بالبيان CISCO.

# Workload Optimization Manager 3.7.0 ドキュメント全文

このドキュメントに記載されている仕様および製品に関する情報は、予告なしに変更されることがあります。書面でシスコが同意する場合 を除き、本文書に記載されている文章、情報、および推奨事項は、明示的であれ黙示的であれ、一切の保証の責任を負わずに提示されるもの とします。

シスコのエンドユーザー使用許諾契約および補足ライセンス条項は、この製品ドキュメントを含むシスコ ソフトウェアの使用に適用され、次の場所に あります。 [http://www.cisco.com/go/eula](http://www.cisco.com/jp/go/eula) シスコ製品保証の情報は、[http://www.cisco.com/go/warranty](https://www.cisco.com/c/ja_jp/products/warranty-listing.html) にあります。米国連邦通信委員会の通知 は、<http://www.cisco.com/> c/en/us/products/us-fcc-notice.html にあります。

いかなる場合においても、シスコおよびその供給者は、このマニュアルの使用または使用できないことによって発生する利益の損失やデータの損傷を はじめとする、間接的、派生的、偶発的、あるいは特殊な損害について、あらゆる可能性がシスコまたはその供給者に知らされていても、それらに対 する責任を一切負わないものとします。

開発中または将来利用可能であるとして本書に記載されている製品および機能は、開発のさまざまな段階にとどまり、利用可能な場合はいつでも提供 されます。このような製品または機能のロードマップは、シスコの独自の裁量により変更される場合があり、シスコは、本書に記載されている製品ま たは機能のロードマップ項目の配信の遅延または配信の失敗について責任を負いません。

このマニュアルで使用している IP アドレスおよび電話番号は、実際のアドレスおよび電話番号を示すものではありません。マニュアルの中の例、 コマンド出力、ネットワーク トポロジ図、およびその他の図は、説明のみを目的として使用されています。説明の中に実際の IP アドレスおよび 電話番号が使用されていたとしても、それは意図的なものではなく、偶然の一致によるものです。

この製品のマニュアルセットは、偏向のない言語を使用するように配慮されています。このドキュメントセットでの偏向のない言語とは、年齢、障害、 性別、人種的アイデンティティ、民族的アイデンティティ、性的指向、社会経済的地位、およびインターセクショナリティに基づく差別を意味しない 言語として定義されています。製品ソフトウェアのユーザインターフェイスにハードコードされている言語、RFP のドキュメントに基づいて使用され ている言語、または参照されているサードパーティ製品で使用されている言語によりドキュメントに例外が存在する場合があります。

Cisco および Cisco のロゴは、米国およびその他の国における Cisco およびその関連会社の商標を示します。シスコの商標の一覧については、 [www.cisco.com](http://www.cisco.com/) go trademarks をご覧ください。Third-party trademarks mentioned are the property of their respective owners. 「パートナー」 という言葉が使用されていても、シスコと他社の間にパートナーシップ関係が存在することを意味するものではありません。(1721R)

© 2023 Cisco Systems, Inc. All rights reserved.

## 目次

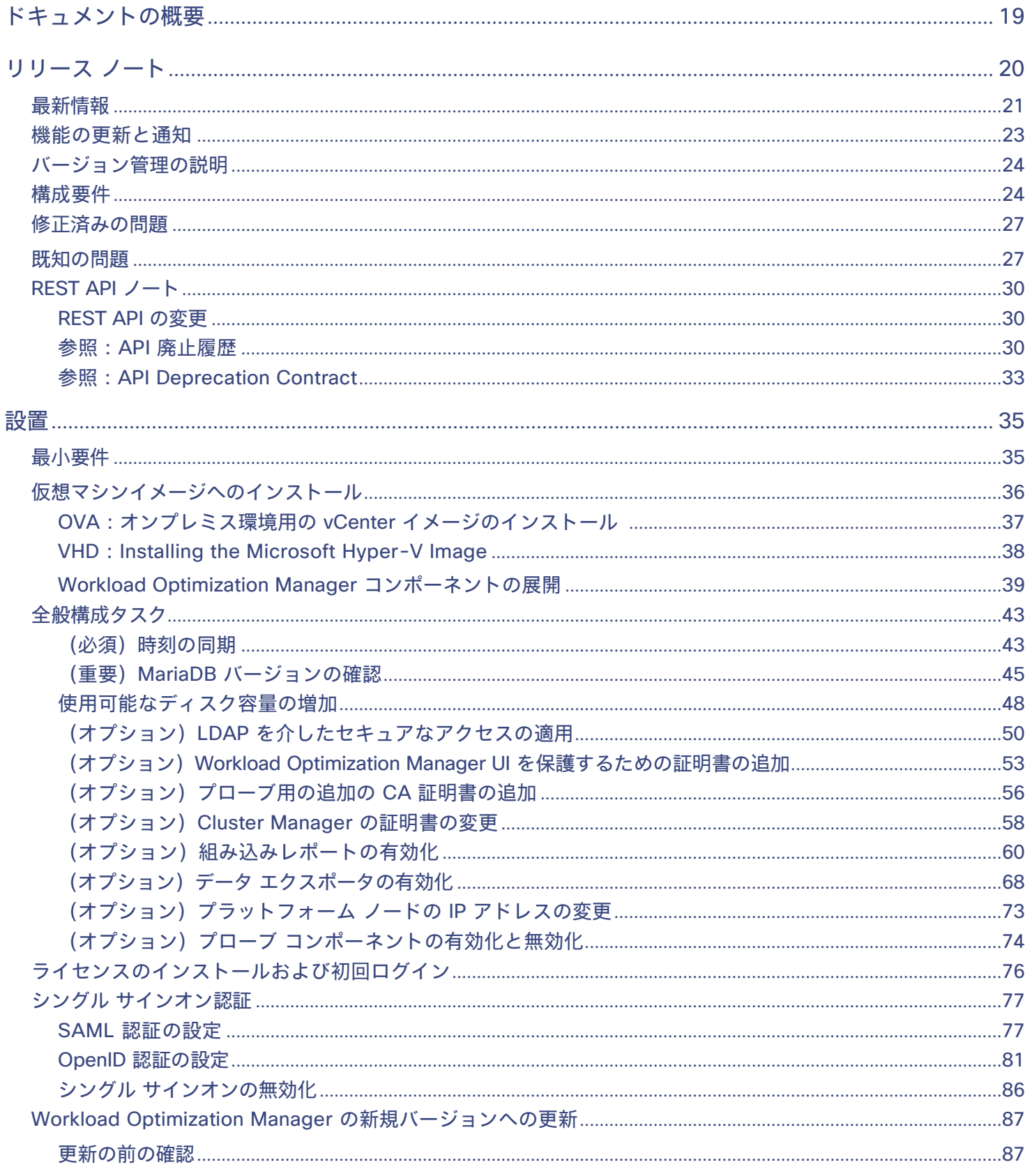

## $\frac{\mathrm{d}\ln\ln}{\mathrm{c} \mathrm{c} \mathrm{s} \mathrm{c} \mathrm{o}}$

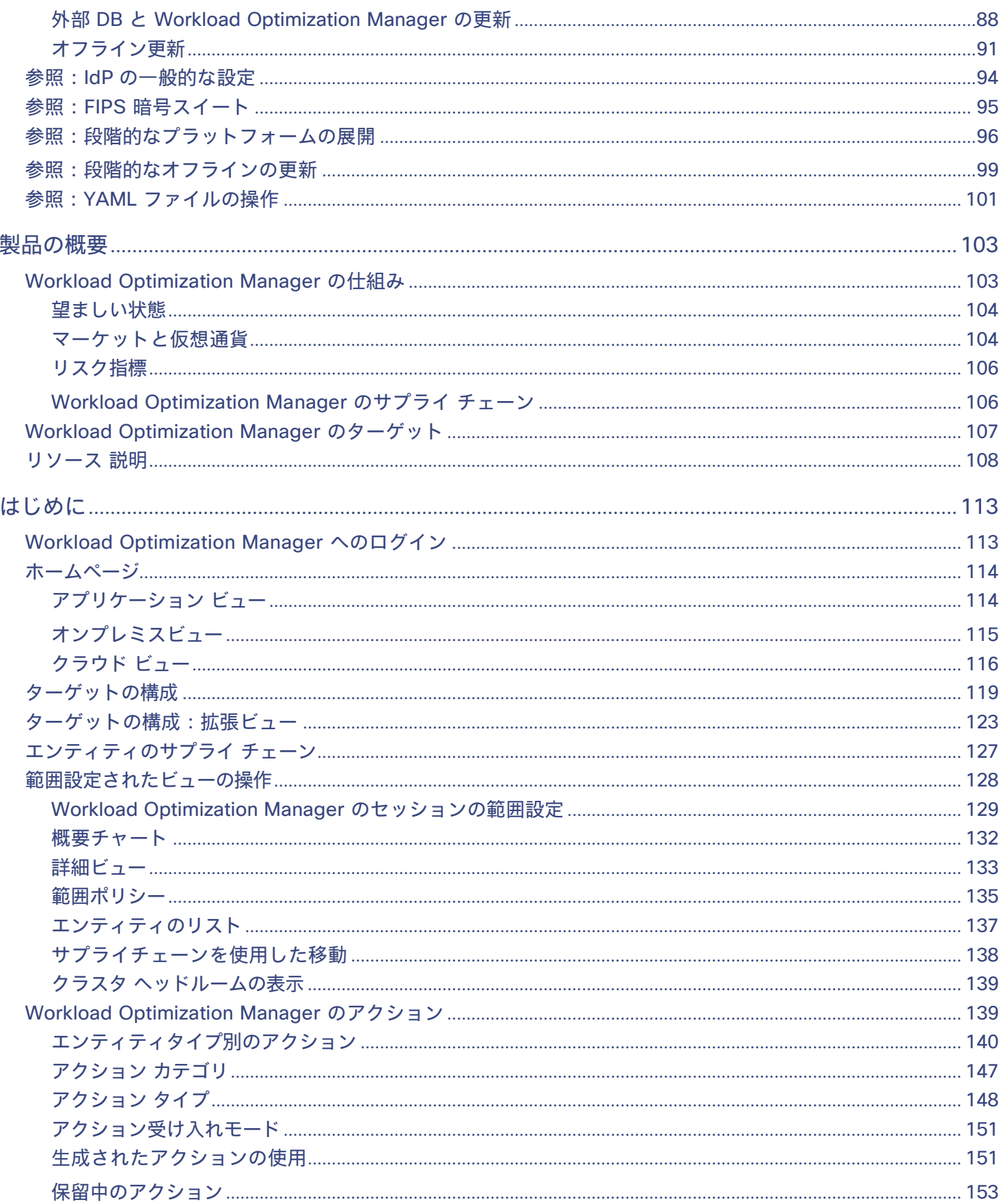

## $\frac{\alpha\|\alpha\|_0}{\mathsf{CISCO}}$

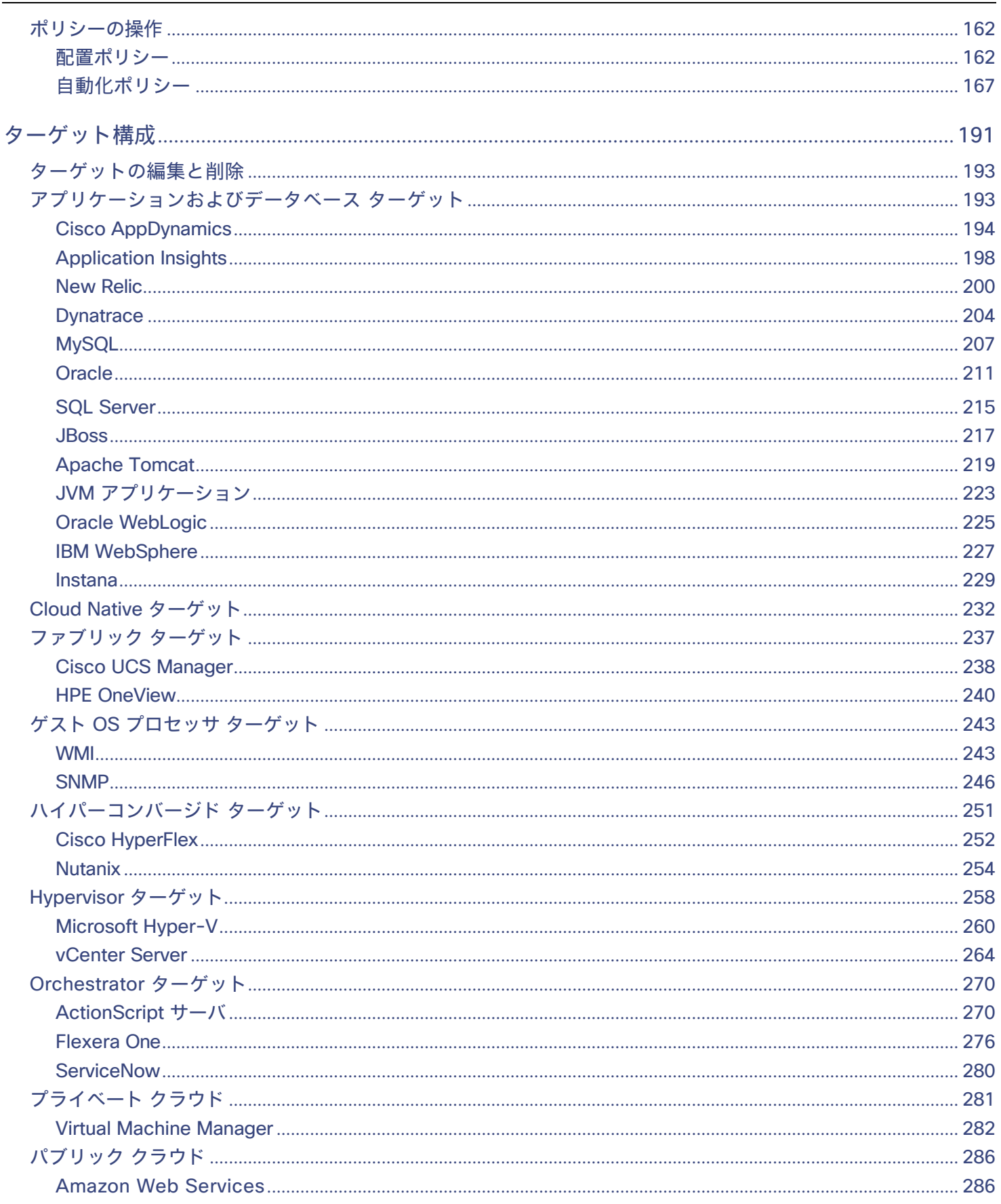

## $\frac{\mathrm{d}\ln\ln}{\mathrm{c} \mathrm{c} \mathrm{s} \mathrm{c} \mathrm{o}}$

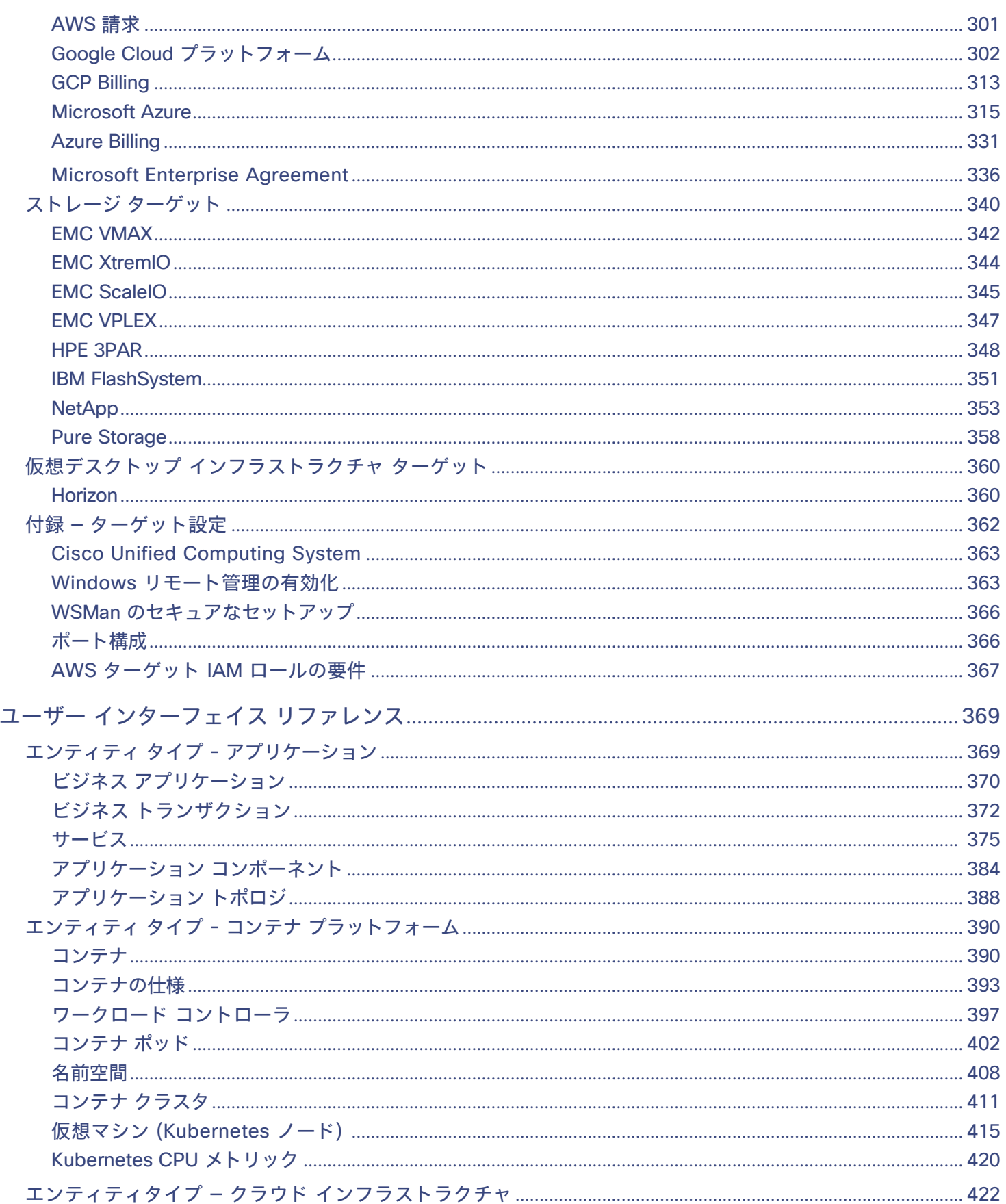

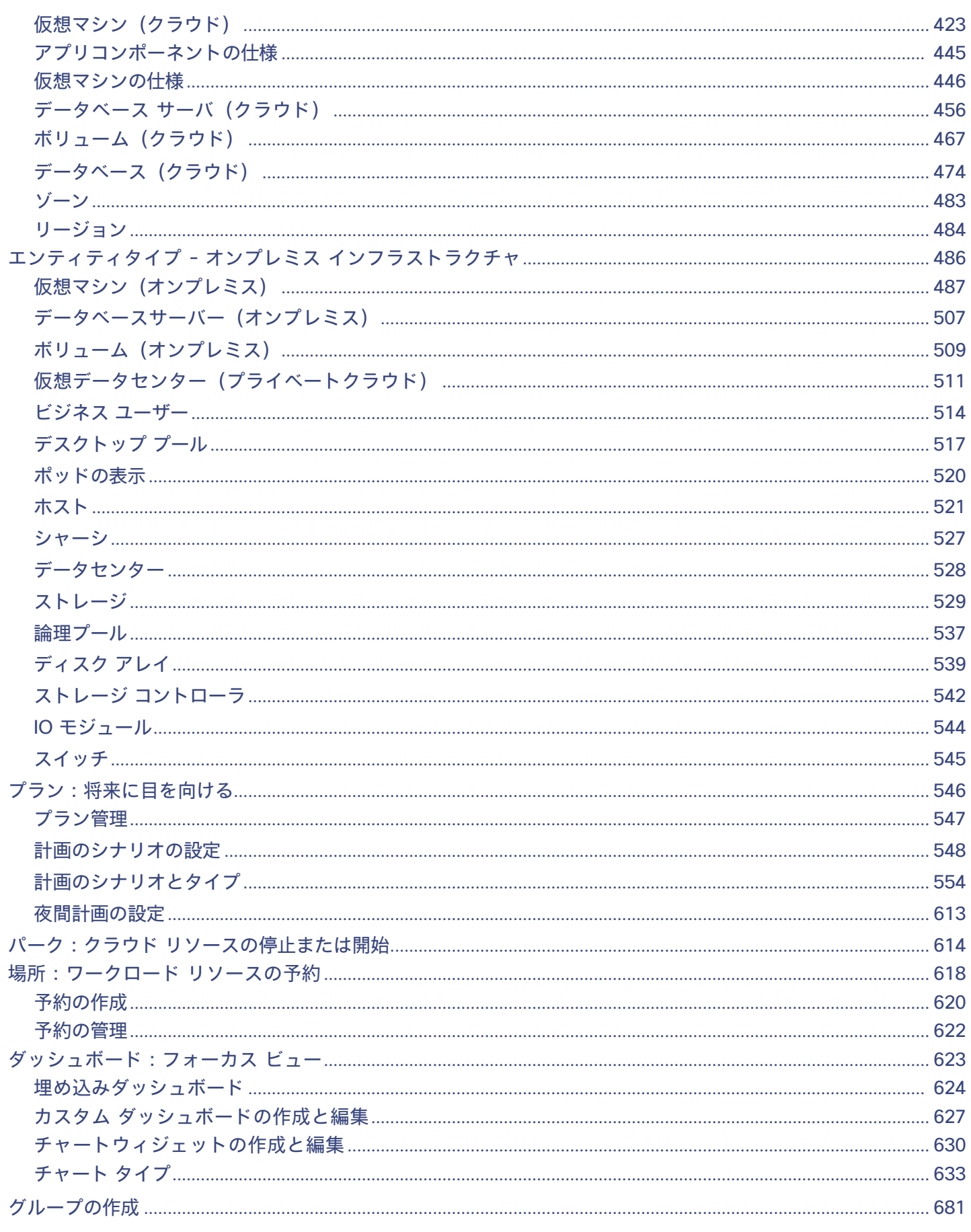

目次

## aludu **CISCO**

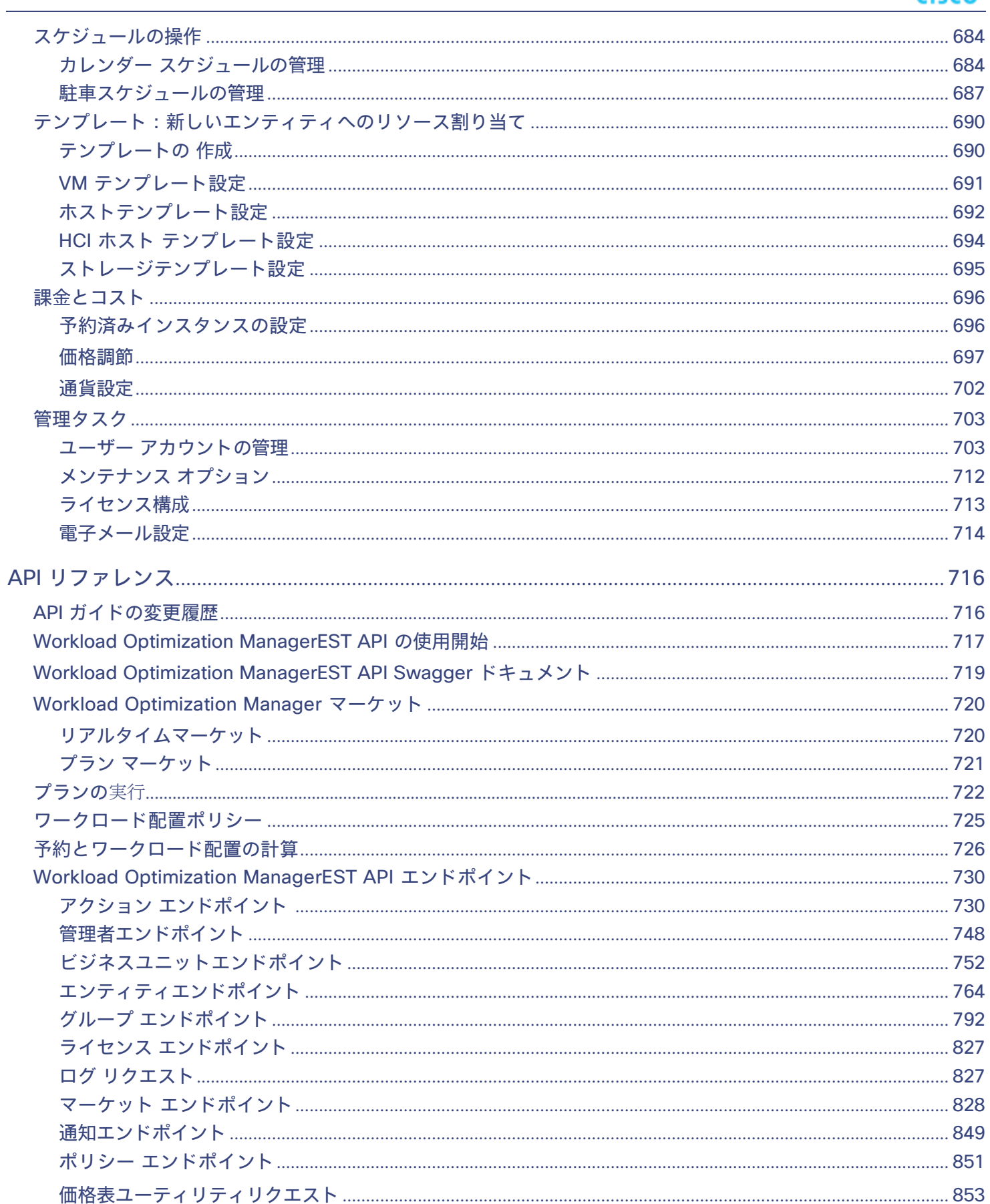

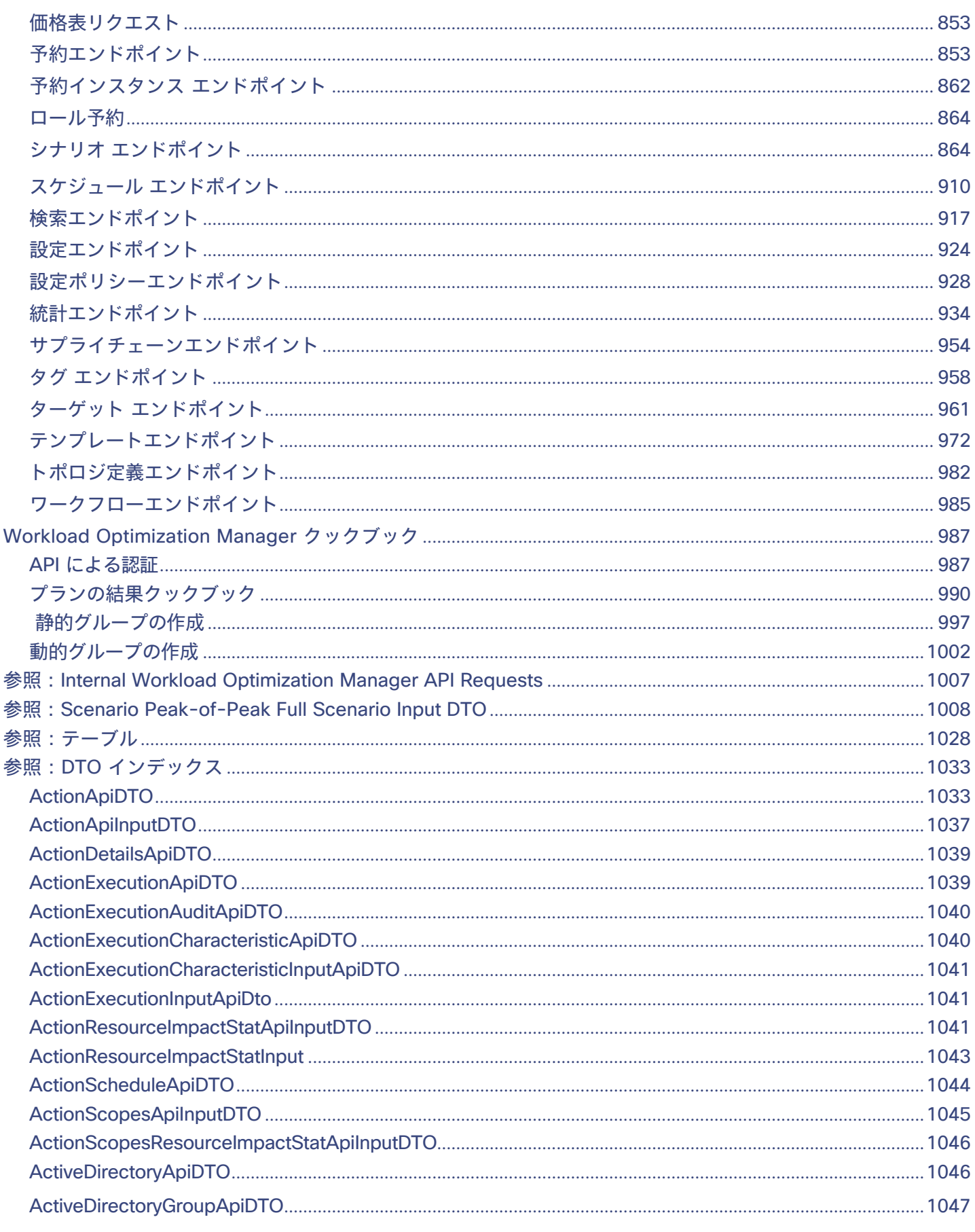

## $\frac{\mathrm{d}\ln\ln}{\mathrm{c} \mathrm{c} \mathrm{s} \mathrm{c} \mathrm{o}}$

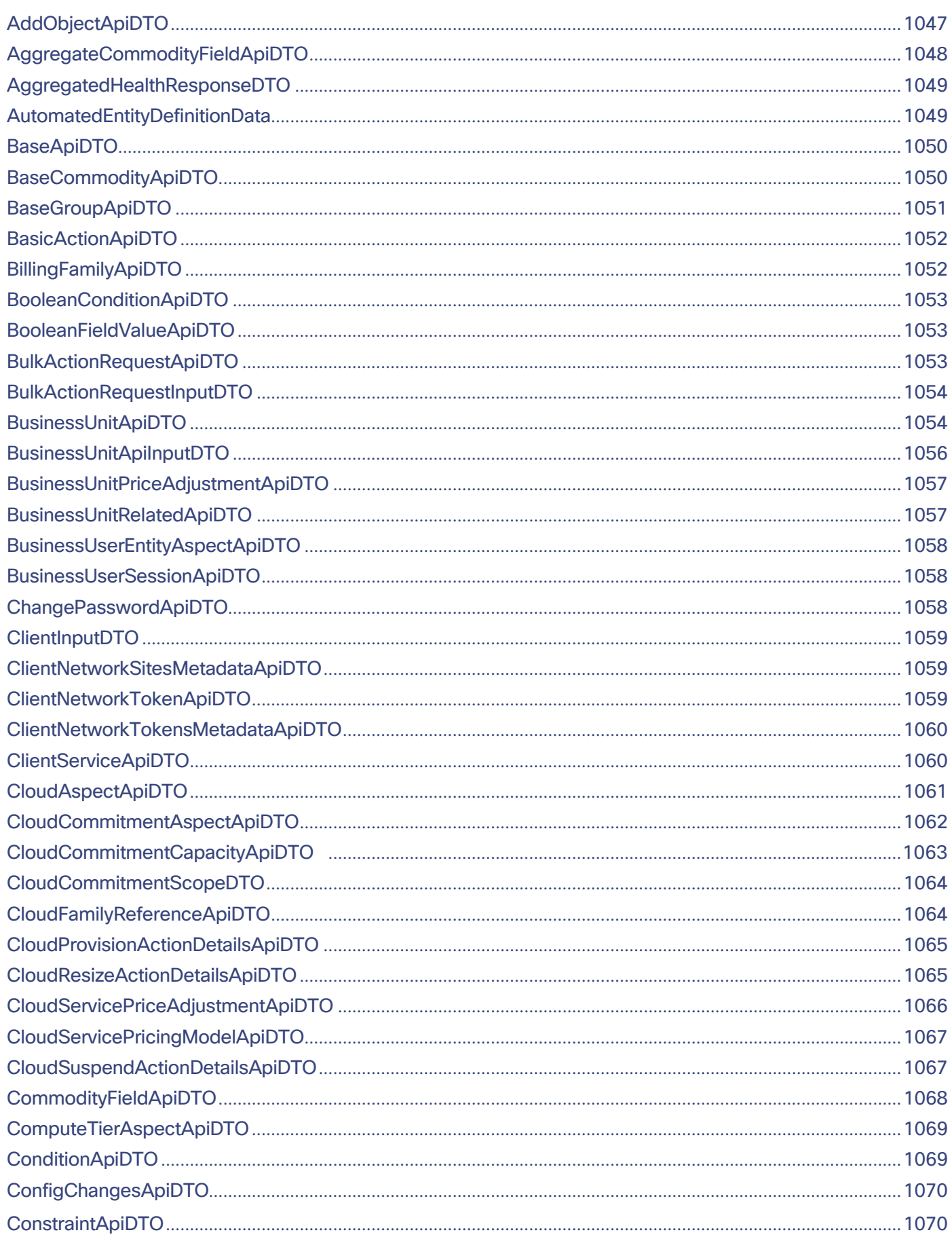

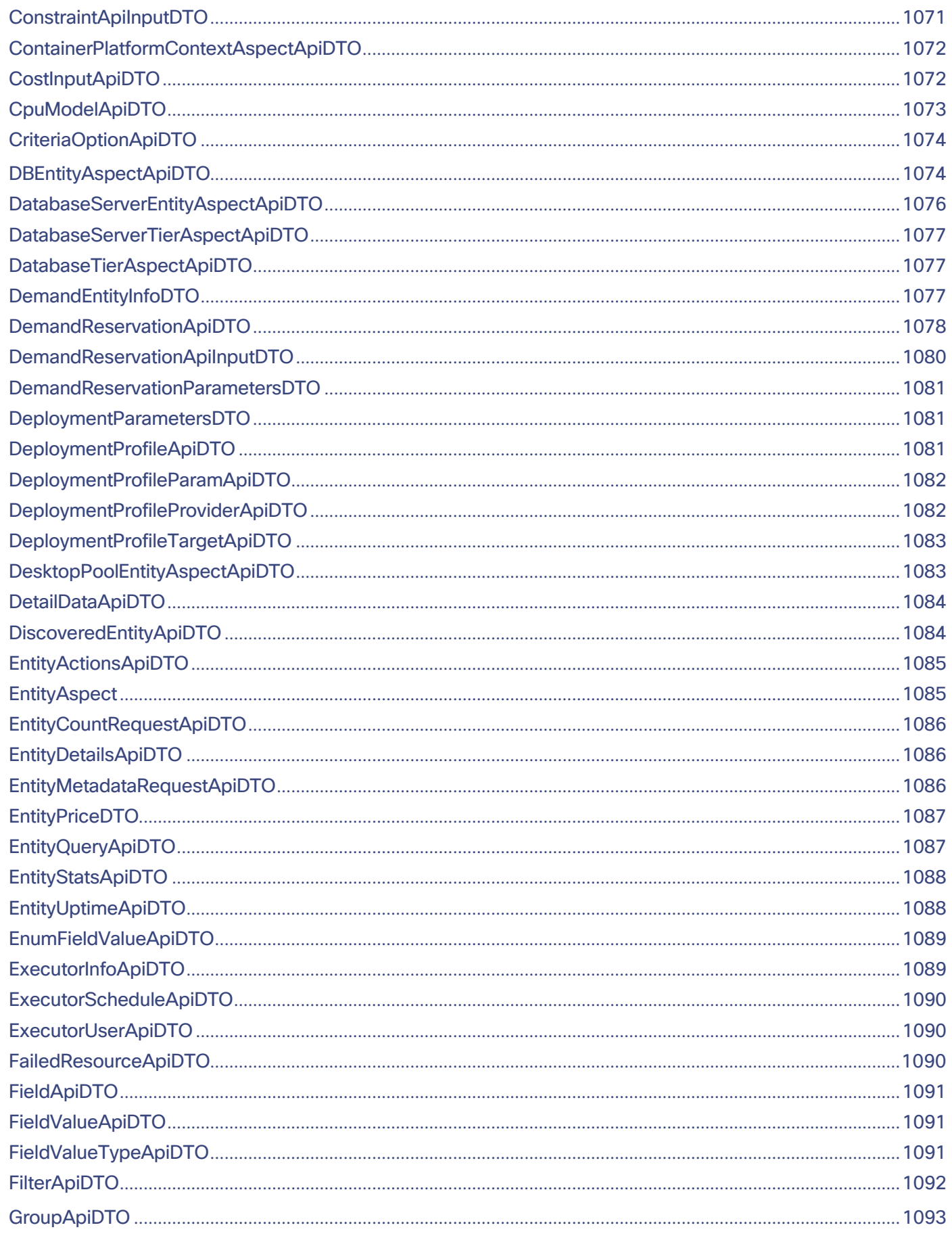

## ahaha **CISCO**

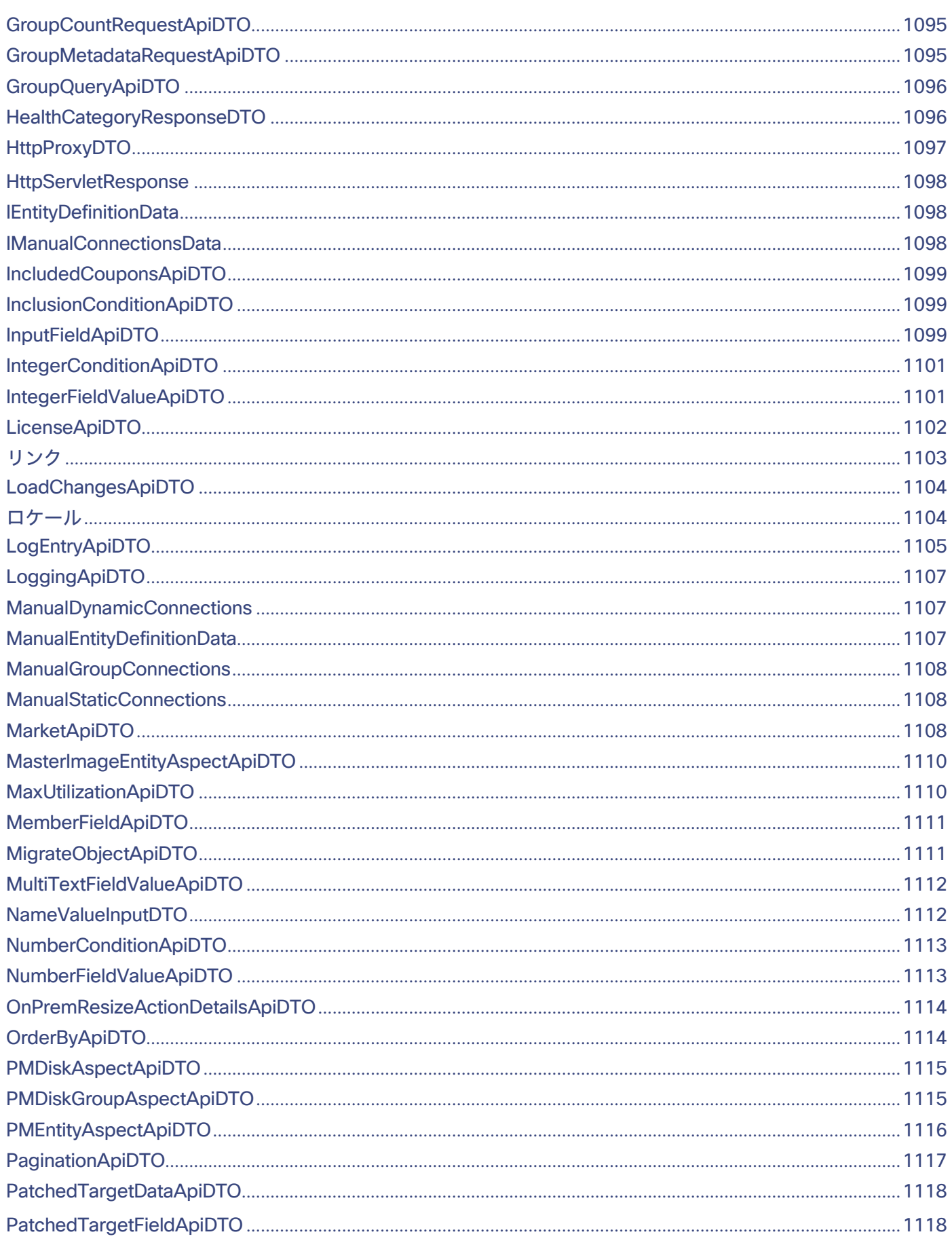

目次

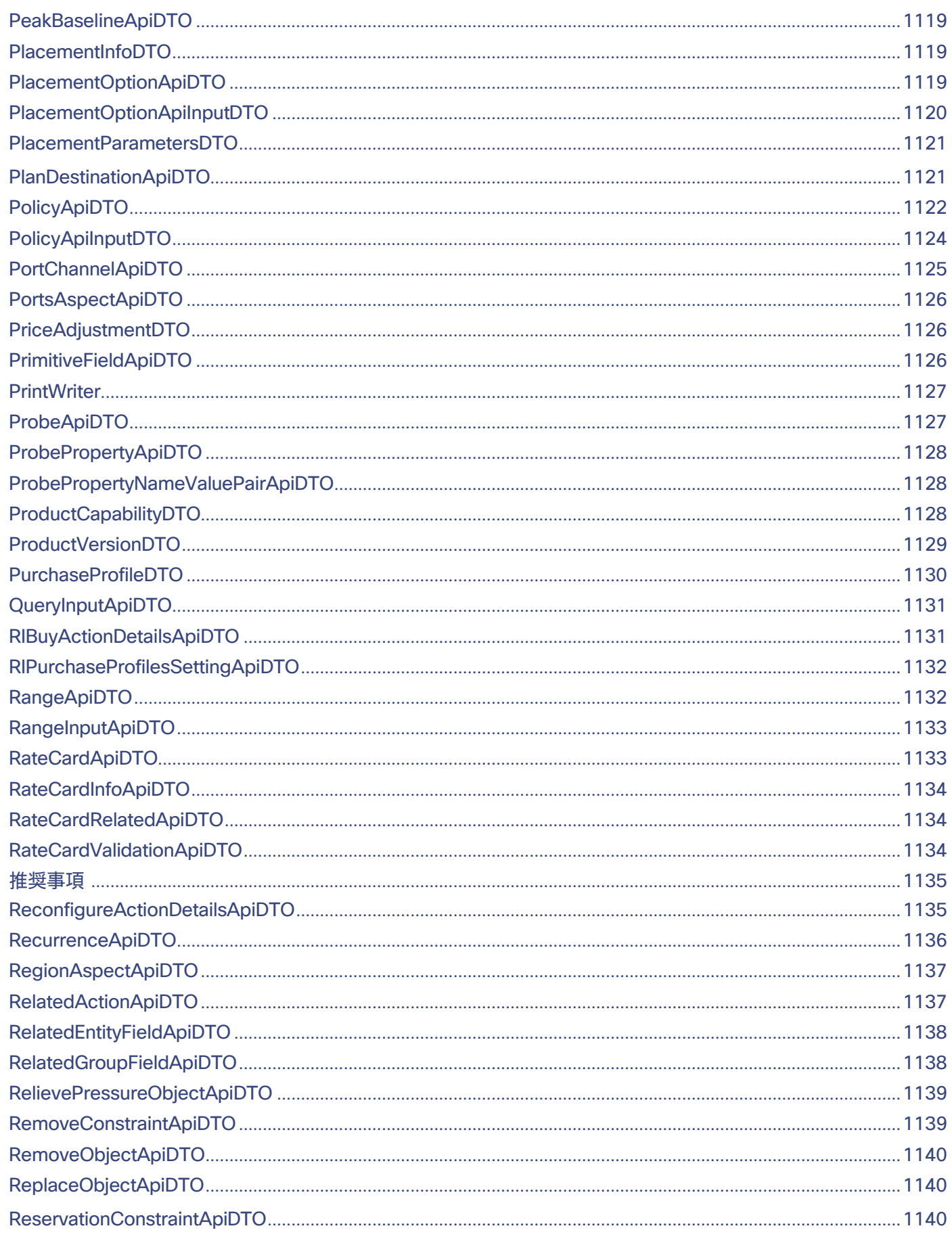

## ahaha **CISCO**

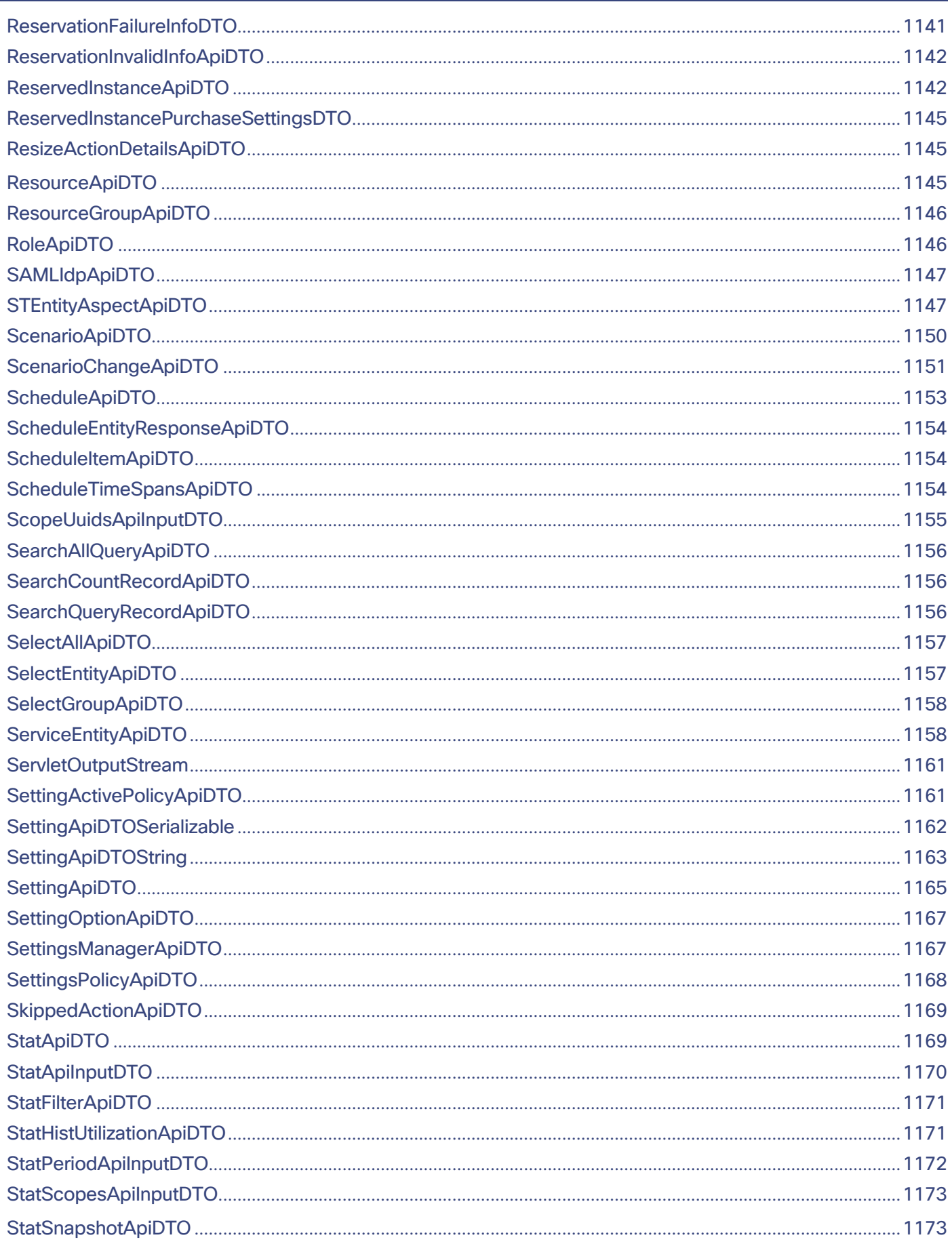

÷.

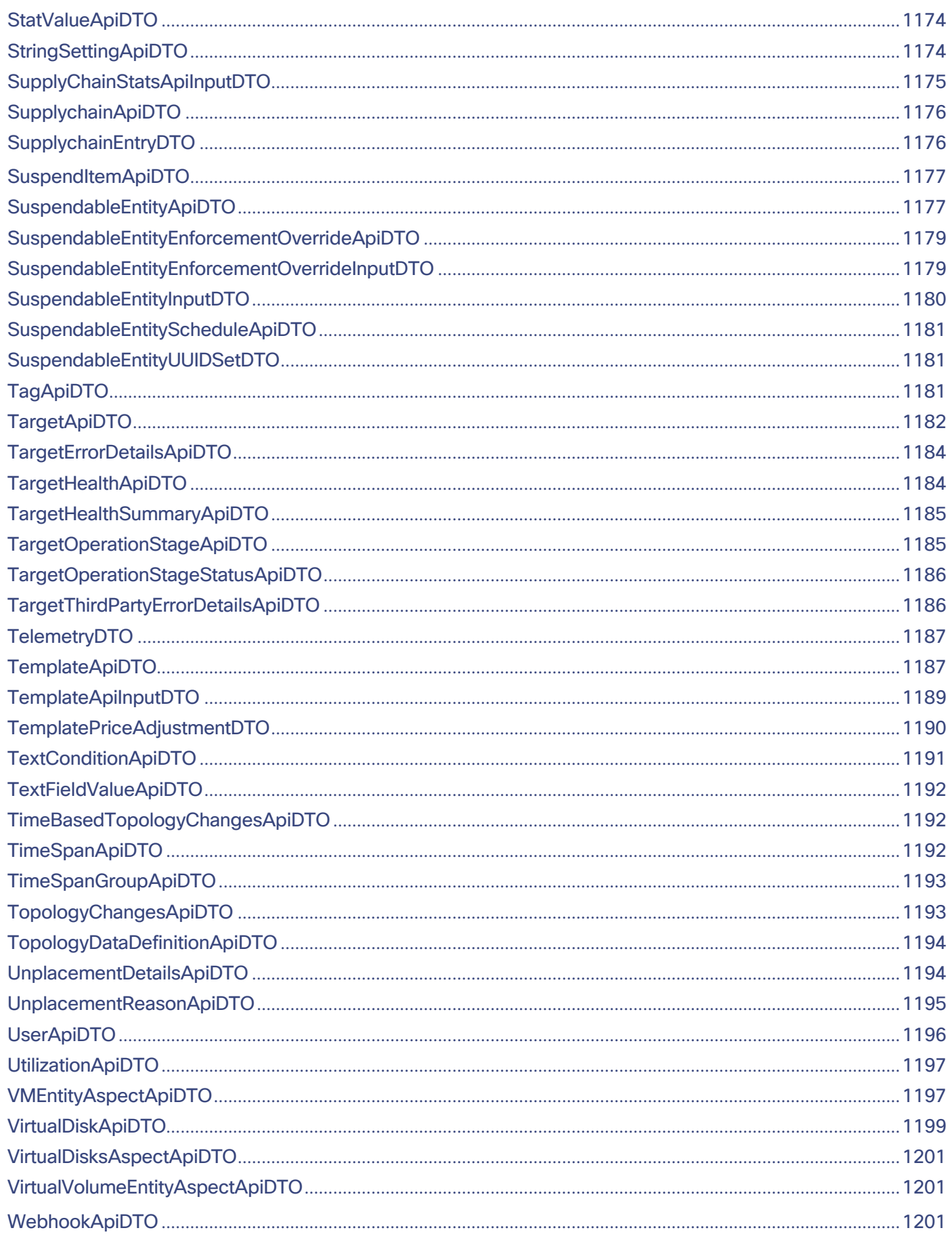

## altaha **CISCO**

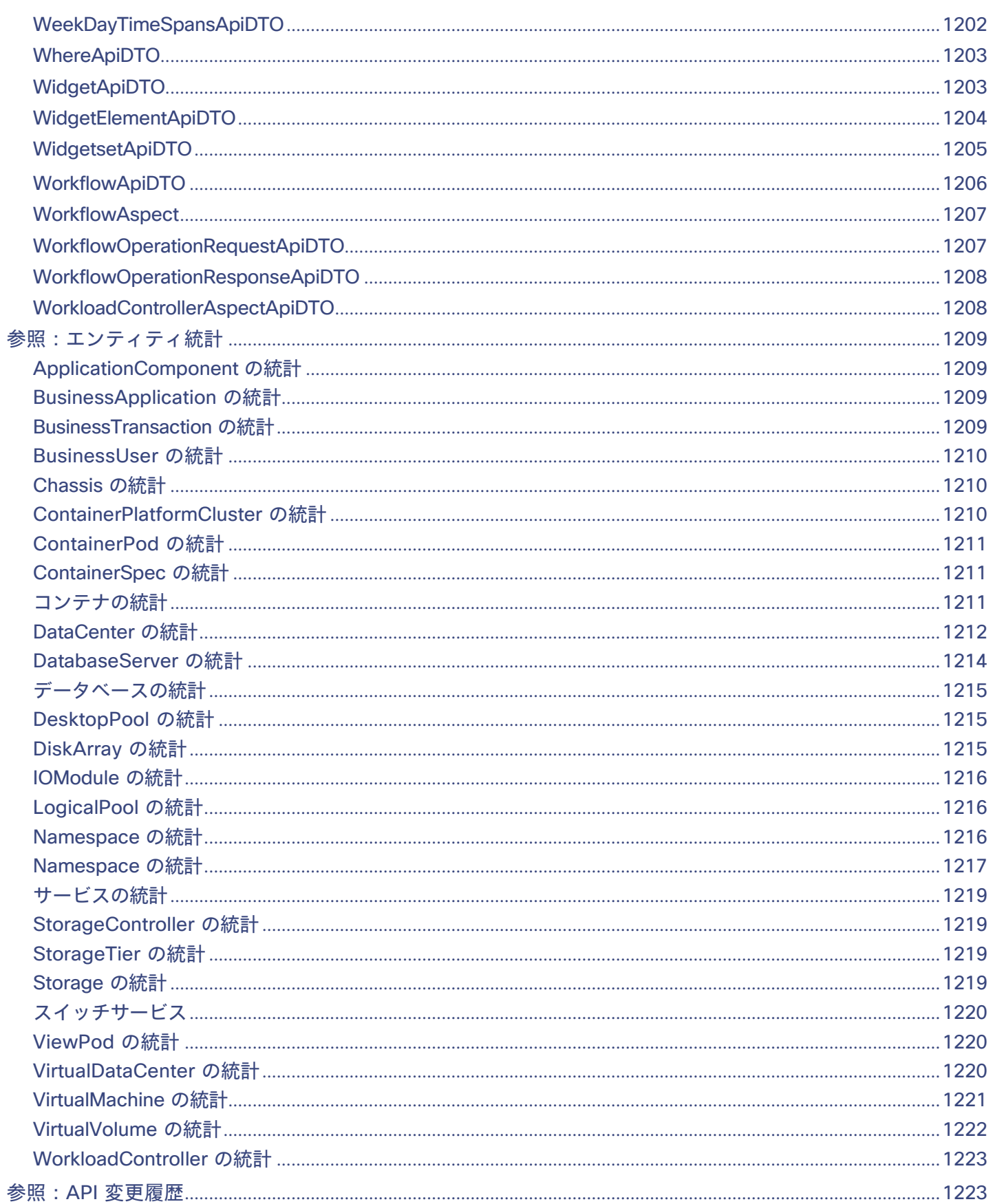

## $\frac{\alpha\|\alpha\|_0}{\mathsf{cisco}}$

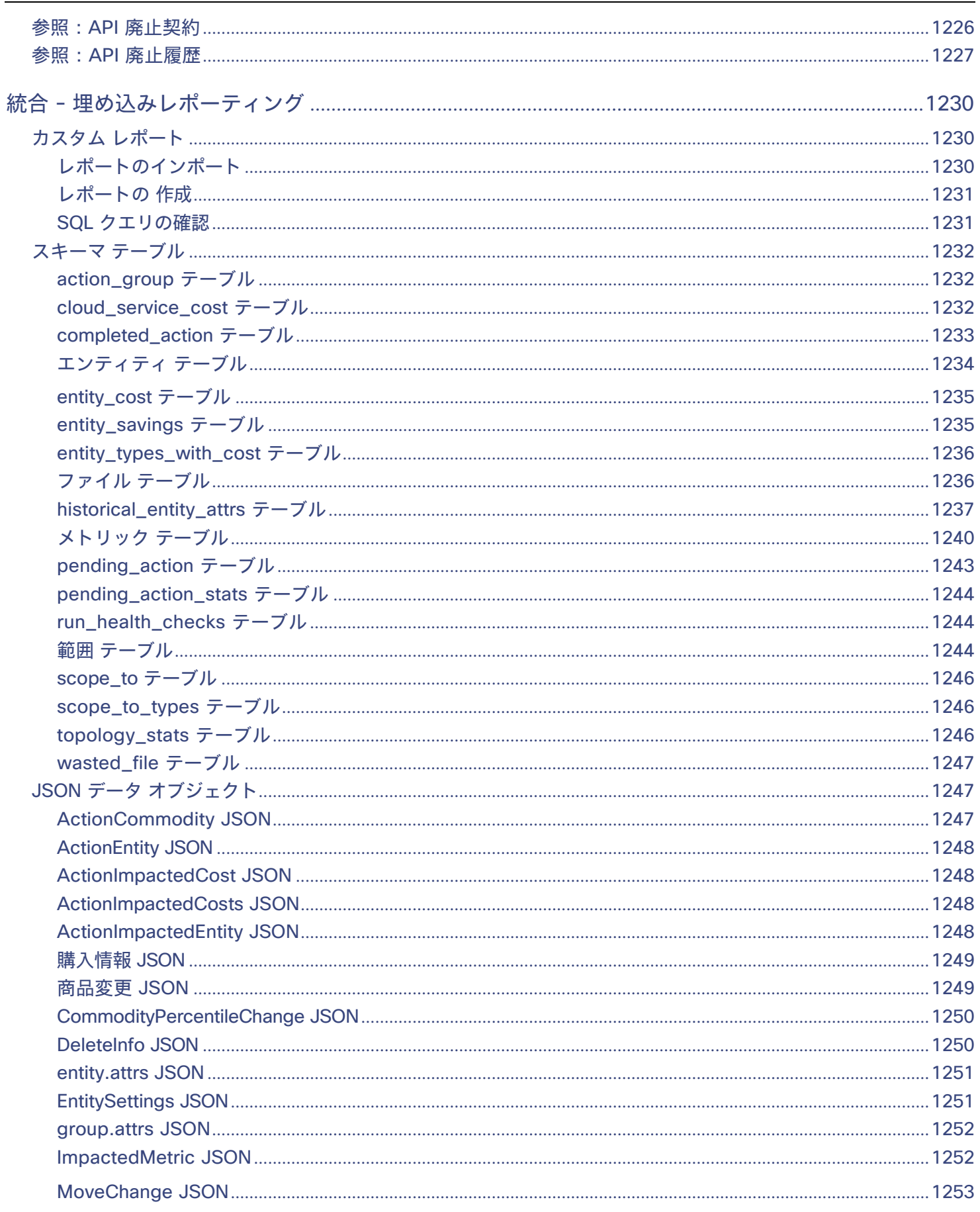

## ahaha **CISCO**

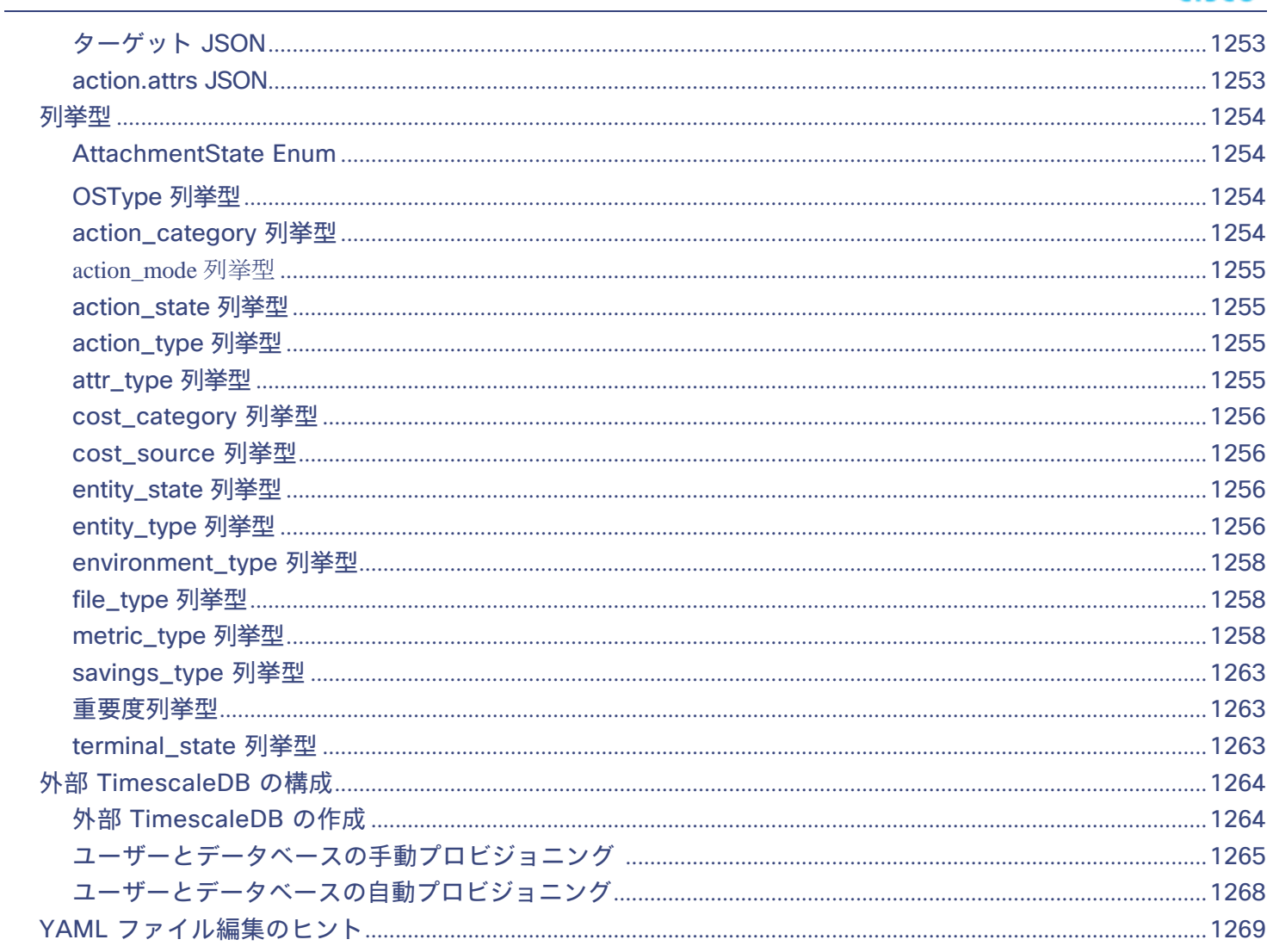

## $\mathbf{d}$  and  $\mathbf{d}$ **CISCO**

## <span id="page-18-0"></span>ドキュメントの概要

この製品リリースのマニュアルには、次の一般的なトピックが含まれています。

- [リリース](#page-19-0) ノート *[\(](#page-19-0)[20](#page-19-0) [ページ\)](#page-19-0)* : 新機能、改善点、廃止/削除された機能、修正、および既知の問題について説明します。
- [インストール](#page-34-0) *[\(](#page-34-0)[35](#page-34-0) [ページ\)](#page-34-0)* : オンプレミス環境に Workload Optimization Manager をインストールするのに役立ちます。
- [製品概要](#page-102-0) *[\(](#page-102-0)[103](#page-102-0) [ページ\)](#page-102-0)* :プラットフォームとその基盤となるアーキテクチャの概要を示します。
- [はじめに](#page-112-0) [\(](#page-112-0)[113](#page-112-0) [ページ\)](#page-112-0): ログイン手順、ホームページ、アクション、およびポリシーについて説明します。
- **■** [ターゲットの構成](#page-190-0)[\(](#page-190-0)[191](#page-190-0) [ページ\)](#page-190-0):製品がモニターできるターゲットのリストを提供し、各ターゲットを適切に設定する方法につい て説明します。
- <u>ユーザー [インターフェイスの参照](#page-368-0)*[\(](#page-368-0)[369](#page-368-0) [ページ\)](#page-368-0)*: ターゲットから検出されたエンティティのリストを提供し、プラン、チャート、および管</u> 理設定を構成する方法について説明します。
- [API](#page-715-0) 参照 [\(](#page-715-0)[716](#page-715-0) [ページ\)](#page-715-0): 製品との対話をスクリプト化するときに REST API を使用するのに役立ちます。
- <mark>統合 埋め込み<u>レポート *[\(](#page-1229-0)[1230](#page-1229-0) [ページ\)](#page-1229-0)* :</u> [埋め込みレポート](#page-1229-0)の設定方法について説明します。埋め込みレポートは、管理対象環境の履歴を</mark> 保存し、ダッシュボードとレポートを介してこの履歴を表示するアドオンです

## $\alpha$  and  $\alpha$ **CISCO**

## <span id="page-19-0"></span>リリース ノート

リリース日:2023 年 5 月 19 日

これらのリリースノートでは、Workload Optimization Manager 3.7.0 の次の点について説明します。

- **■** 新機能
- **■** 廃止または削除された機能
- **■** 改善点
- **■** 修正(Fixes)
- **■** 既知の問題
- **■** REST API の変更

ご不明な点は、サポート担当者までお問い合わせください。

## Workload Optimization Manager の Kubernetes ターゲットの構成

Workload Optimization Manager の Kubernetes ターゲットを設定するには、特定の構成リソースを使用して Kubeturbo ポッドを展開し ます。これらのリソースには、TURBONOMIC\_SERVER\_VERSION にマップされたバージョンの Workload Optimization Manager が必要 です。次の表を使用して、Workload Optimization Manager のバージョンをマップします:

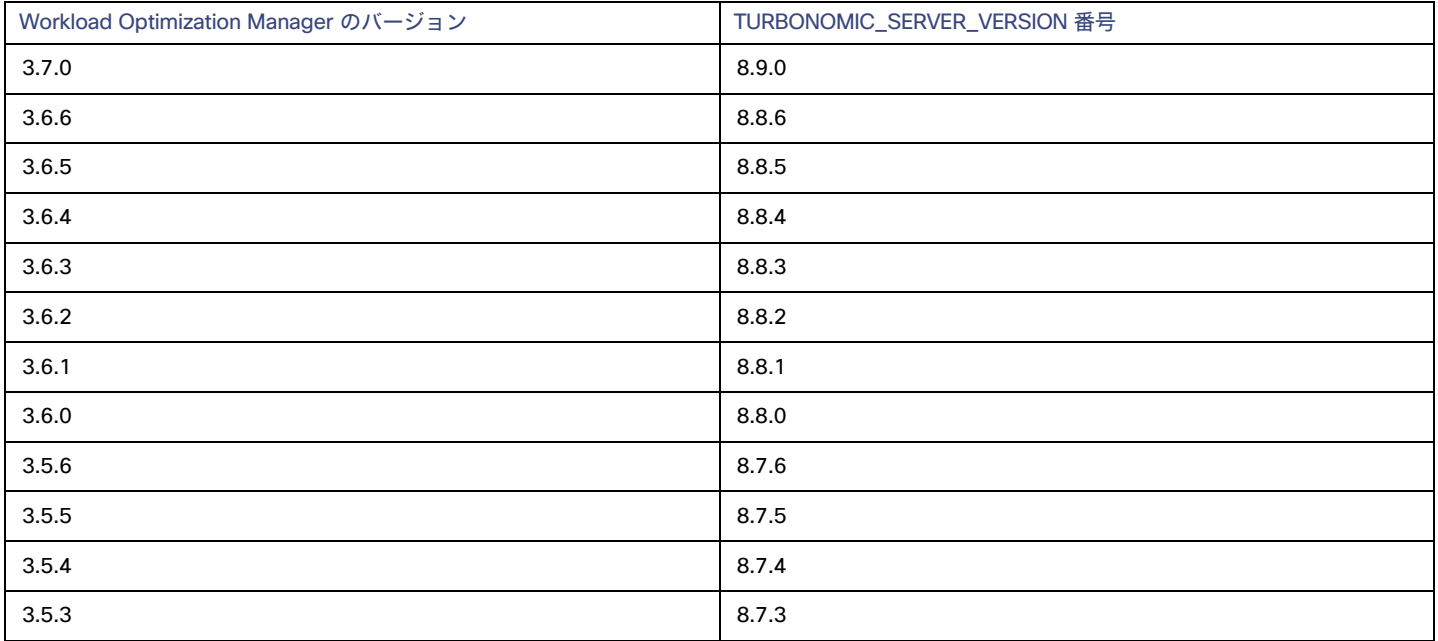

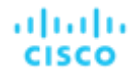

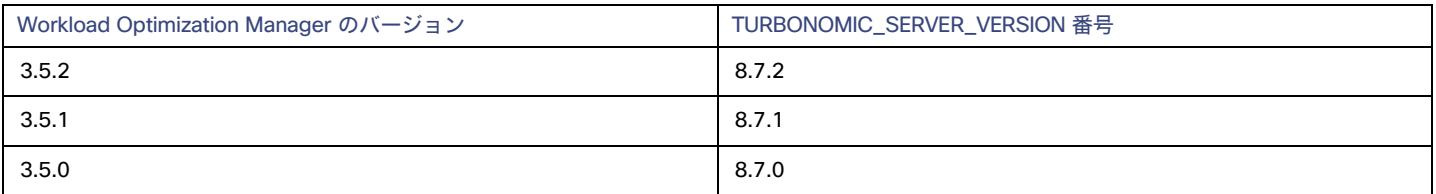

Kubeturbo に関する詳細は、Kubeturbo GitHub レポジトリ( <https://github.com/turbonomic/kubeturbo>)を参照してください。 Kubernetes ターゲットの詳細については、[「ターゲットの構](#page-190-0)成」 ([191](#page-190-0)ページ) を参照してください。

## <span id="page-20-0"></span>最新情報

Workload Optimization Manager は、弊社の次世代アーキテクチャによって強化されており、単一インスタンスの展開で、コア プラットフォームを大 規模なアプリケーションおよびインフラストラクチャ環境に合わせて拡張できます。これにより、アプリケーションのパフォーマンスと正常性を引き 続き確保しながら、複雑さが解消され、スケールオンデマンド機能が提供されます。

## **バージョン** 3.7.0

注:

製品またはサードパーティのターゲットを頻繁に変更する場合は、一部の機能を更新、廃止、削除、またはサポートを終了する必要があります。これ らの機能の詳細については、[「機能の更新と通知」](#page-22-0) ([23](#page-22-0) ページ) を参照してください。

### **コンテナ リソース管理**

#### **■** Kubernetes サービスの宣言型ポリシー構成

このリリースでは、水平方向にスケーラブルな Kubernetes サービスのポリシーを作成および管理するための宣言型アプローチが導入されていま す。これらのポリシーは、アプリケーションのサービス レベル目標(SLO)を満たすために、これらのサービスをバックアップするポッド レプ リカの数を調整します。

この新しいアプローチにより、Workload Optimization Manager のユーザー インターフェイスにアクセスできないアプリケーション所有者は、 Kubernetes クラスタのカスタム リソース(CR)ファイルを使用してポリシーを作成および管理できるようになりました。これらのポリシーの設定 は、環境を最新の状態に保つために、10 分ごとに Workload Optimization Manager と同期されます。

詳細については、「Kubernetes [サービスのアクション](#page-375-0) [\(](#page-375-0)[376](#page-375-0) ページ)」を参照してください。

#### ■ Argo CD による Git ベースのソフトウェアとの統合

Workload Optimization Manager は、カスタム リソース(CR)を使用して ArgoCD [アプリケーション](https://argo-cd.readthedocs.io/) リソースを管理する GitOps 継続的デリバ リツールである Argo CD を介して Git ベースのソフトウェアと統合されるようになりました。この統合により、Workload Optimization Manager は、Argo CD によって管理されるコンテナ クラスタ リソースを識別し、Argo CD の「信頼できる情報源」として機能する Git リポジ トリに対してコンテナのサイズ変更アクションを実行できます。Argo CD は、実行中の環境に変更を同期することでアクションを完了します。

詳細については、「Git [ベースのソフトウェアとの統合](#page-411-0) *[\(](#page-411-0)[412](#page-411-0) [ページ\)](#page-411-0)* を参照してください。

#### **■** ポッド移動アクションのセキュリティ コンテキスト制約(SCC)の適用

Red Hat OpenShift は、[SCC](https://docs.openshift.com/container-platform/4.11/authentication/managing-security-context-constraints.html) を使用してポッドの権限を制御します。ポッドの移動アクションを実行すると、Workload Optimization Manager はポッドのユーザー レベルの SCC を新しいノードに引き継ぐようになりました。これにより、新しいノードで管理者レベルの SCC を使用して ポッドを実行するときに発生する権限昇格の問題を回避できます。

詳細については、「ポッド [アクション」](#page-403-0) ([404](#page-403-0) [ページ\)](#page-403-0)を参照してください。

**■** 名前空間クォータの一時的な増加

名前空間に定義済みのクォータがあり、名前空間内の Workload Controller でサイズ変更が必要な場合、Workload Optimization Manager は、サ イズ変更アクションの実行[がローリング更新戦](https://kubernetes.io/docs/tutorials/kubernetes-basics/update/update-intro/)略に準拠するように一時的にクォータを増やすようになりました。

詳細については、[「名前空間アクション」](#page-409-0) *([410](#page-409-0) [ページ\)](#page-409-0)* を参照してください。

#### ■ Workload Controller のサイズ変更データのダウンロード

Workload Controller によって実行されるサイズ変更アクションのデータをダウンロードして、リソース制限によるパフォーマンスリスクのあるワ ークロードと、未使用のリソース要求を再利用する機会を把握できるようになりました。

### **オンプレミス リソース管理**

#### **■** VMware vCenter 8.0 サポート

このリリースでは、VMware vCenter バージョン 8.0 のサポートが導入されています。

### **クラウド リソース管理**

### **■** クラウド VM のパーク アクション

このリリースでは、クラウドのコストを削減するために、パブリック クラウド内の VM の「パーク」アクションが導入されています。これらの アクションを使用すると、VM を一定期間停止し、必要に応じて起動できます。オンデマンドで、またはスケジュールに従って、パーキング ア クションを適用できます。

<u>詳細については、「パーク:クラウド [リソースの停止または開始](#page-613-0)」*([614](#page-613-0) ページ)*を参照してください。</u>

#### **■** Microsoft 顧客契約アカウントのサポート

Azure 課金ターゲットで Microsoft [顧客契約アカウントが](https://learn.microsoft.com/en-us/azure/cost-management-billing/understand/mca-overview)サポートされるようになりました。Azure 請求先ターゲットを追加し、アカウントの課 金アカウント ID を指定すると、Workload Optimization Manager は、そのアカウントで請求されるワークロードの価格を検出し、ワークロード のアクションを推奨するときに価格情報を使用します。

詳細については、「[Azure](#page-330-0) 請[求」](#page-330-0) ([331](#page-330-0) [ページ\)](#page-330-0)を参照してください。

### **■** コスト詳細 API のサポート

Azure Billing ターゲットは、[コスト詳細 API ([Cost Details API](https://learn.microsoft.com/en-us/azure/cost-management-billing/automate/get-small-usage-datasets-on-demand)) ] を介して課金コスト データを非同期に収集できるようになりました。この API は、このリリースから始まるデフォルトのデータ収集方法であり、コスト エクスポートとそれに関連するストレージとコンテナの権限を 設定する必要性を排除することを目的としています。

以前にコスト エクスポートを設定した場合、Azure 課金ターゲットは引き続きそのコスト エクスポートを使用します。課金コスト データのサ イズが 2 GB 未満の場合は、API に切り替えることができます。

詳細については、「[Azure](#page-330-0) 請[求」](#page-330-0) ([331](#page-330-0) [ページ\)](#page-330-0)を参照してください。

#### **■** REST API を介した Azure VM メモリ メトリックの収集

Workload Optimization Manager は、Azure によって最近利用可能になった REST API(プレビュー)に基づいて、Azure VM のホスト OS ベース (エージェントレス)のメモリ メトリックの収集をサポートするようになりました。このメカニズムは、他のエージェント ベースの VM メモリ収 集メカニズムが構成されていない場合に、VM メモリを収集するためのフォールバックとして使用されます。サポートされている VM メモリソース をより適切に反映するように、Azure メモリ ソース グループが更新されました。

詳細については、「Memory Metrics Collection:Azur e」(329 ページ)を参照してください[。](#page-328-0)

#### ■ **クラウド チャートの課金コスト**

クラウド プロバイダから課金コストを収集する方法が強化され、コスト データをより正確にチャートで表示できるようになりました。これらの グラフのデータは、請求レポートに表示されるコストとほぼ一致する必要があります。

課金コストデータを表示するには、[上位アカウント (Top Accounts)]、[タグ別コスト内訳 (Cost Breakdown by Tag)]、および [経費 (Expenses)] チャートをダッシュボードに追加します。[費用(Expenses)] チャートをカスタマイズして、サービス プロバイダ別の課金コスト、 アカウント別の上位課金コスト、サービス別の上位課金コスト、またはワークロード コストの内訳を表示できます。

注:

[請求の内訳(Billing Breakdown)] チャートと [予想されるコストの内訳(Estimated Cost Breakdown)] チャートは、今後のリリースで製品か ら削除されます。これらのチャートをダッシュボードに追加した場合は、すぐに削除し、代わりのチャートである [ワークロード コストの内訳 (Workload Cost Breakdown)] の使用を開始します。

#### **■** パブリック クラウド プロバイダからのアカウント タグの検出

Workload Optimization Manager は、サポートされているすべてのパブリック クラウド プロバイダのアカウントに関連付けられたタグを検出す るようになりました。これらのタグは、アカウントを検索したり、アカウントのグループを作成したりするときに使用できます。

### **アプリケーションパフォーマンス管理**

#### **■** Instana からのデータベース メトリックの収集

Workload Optimization Manager は、Instana ターゲットから Oracle および MySQL データベースメトリックを収集できるようになりました。メ トリックには、キャッシュ ヒット率、データベース メモリ、データベース接続、およびトランザクション ログが含まれます。

ahaha **CISCO** 

ahaha **CISCO** 

### **ユーザー インターフェイス管理**

#### **■** ターゲット構成ページの新しいビュー

このリリースでは、ターゲットを簡単に管理できるように、[ターゲット構成(Target Configuration)] ページの新しいビューが導入されています。 この新しいビューには、次の改善が含まれています。

- ページには、ソート可能なテーブルにターゲットが一覧表示され、新しいターゲット編集エクスペリエンスが提供されます。
	- 一部のターゲットでは、ページに検証と検出の段階と、トラブルシューティングに役立つエラーが表示されます。

#### 注:

検索およびフィルタ機能は今後導入される予定です。

ページの右上にある **[設定(Settings)] > [ターゲット構成(Target Configuration)]** に移動し、**[新規ビュー(New View)]** をオンにして、新し いビューを試してみてください

詳細については、[「ターゲットの構成」](#page-118-0) ([119](#page-118-0) [ページ\)](#page-118-0)を参照してください。

**■** コンポーネントの正常性情報

オンプレミス環境に展開された Workload Optimization Manager インスタンスの場合、製品コンポーネントの問題と、これらの問題を解決するた めに実行できる手順を通知するコンポーネントの正常性情報が通知センターに表示されるようになりました。

[通知センター(Notification Center)] を開くには、メイン メニューの [情報(information)] アイコンをクリックします。

## <span id="page-22-0"></span>機能の更新と通知

製品またはサードパーティのターゲットを頻繁に変更する場合は、一部の機能を更新、廃止、削除、またはサポートを終了する必要があります。これ らの機能に関する詳細は、次のセクションを参照してください。

### **Updates**

ここに記載されている更新は、記載されているバージョンで行われます。提供されている詳細と推奨されるアクションを検討してください。

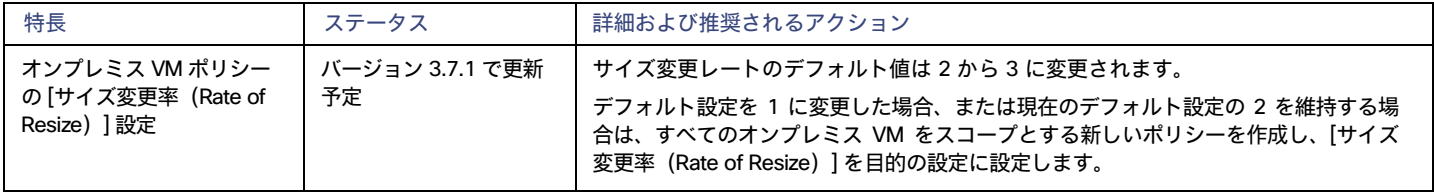

### **注意事項**

機能は、次の定義に基づいてラベル付けされます。

- **■** [廃止(Deprecated)]:この機能は引き続きサポートされていますが、開発または拡張はされていません。この機能は使用が推奨されておらず、 廃止される可能性があります。シスコは、製品の後続のリリースでこれを削除する可能性があります。
- **■** [削除済み(Removed)]:この機能は製品で使用できなくなりました。
- **■** [サポート対象外(Unsupported)]:この機能は製品でサポートされなくなりました。

統合パートナー テクノロジーの特定のリリースまたはバージョンがサポート終了(EOL)またはサポート終了日に達すると、Workload Optimization Manager はそのバージョンのサポートを提供しなくなります。Workload Optimization Manager は、バージョンのサポートについ て、統合パートナーの公式の EOL タイムラインに従います。サポートされていないバージョン、またはベンダーによってサポートされなくなっ たバージョンを対象とする場合は、ご自身の責任で行ってください。

ここに記載されている変更は、記載されているバージョンで行われます。提供されている詳細と推奨されるアクションを検討してください。

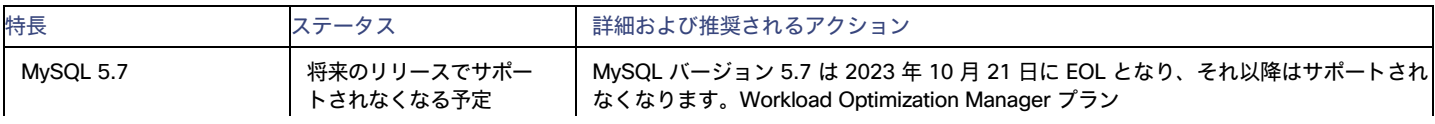

注:

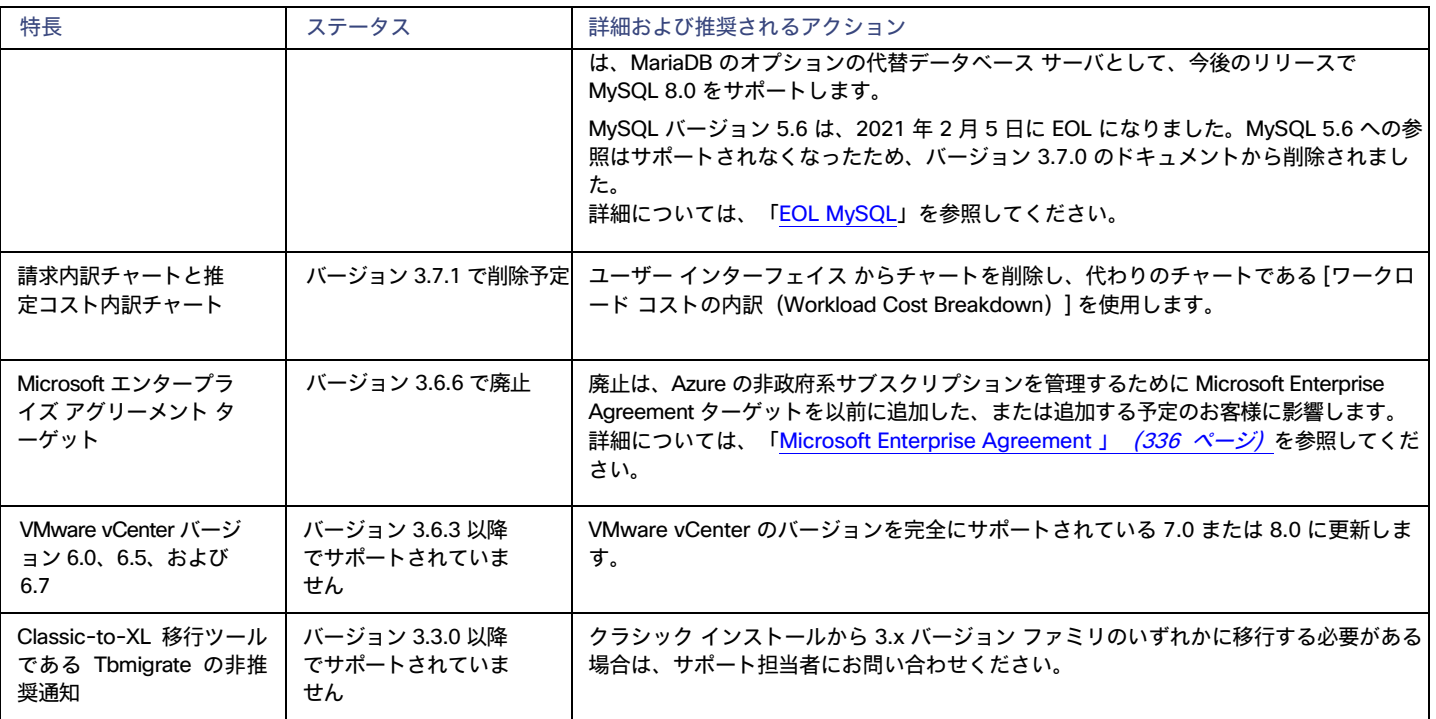

## <span id="page-23-0"></span>バージョン管理の説明

Workload Optimization Manager のバージョン管理では、バージョン番号の VRM 要素(バージョン、リリース、修正)を使用して、特定のリリースの ステータスが表されます。

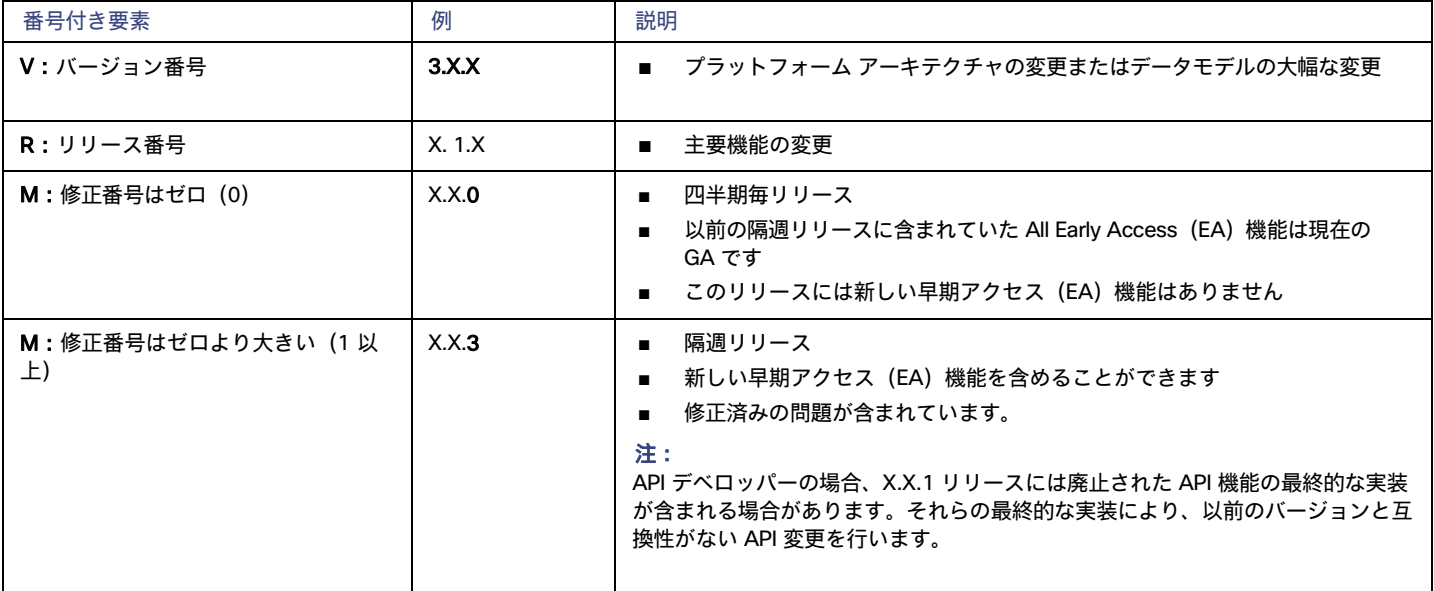

## <span id="page-23-1"></span>設定要件

このリリースの Workload Optimization Manager では、以下の構成要件を満たす必要があります。

ahaha **CISCO** 

## Dynatrace **ターゲット**

Workload Optimization Manager バージョン 3.4.2 以降、Dynatrace ターゲットを構成するときに使用する API トークンは、Dynatrace API V1 および V2 の特定の範囲にアクセスする必要があります。

3.4.2 より前のバージョンから Workload Optimization Manager バージョン 3.4.2 以降に更新する場合は、Dynatrace ターゲット構成用に新しい API ト ークンを生成する必要があります。トークンをターゲット構成に入力し、そのターゲットを検証する必要があります。

Workload Optimization Manager は Dynatrace API へのコールを認証するために API トークンを使用します。このトークンには、Dynatrace API、 Version 1 および Version 2 の両方を介して GET メソッドを実行する権限が必要です。次の範囲を持つ新しい汎用アクセストークンを生成します。

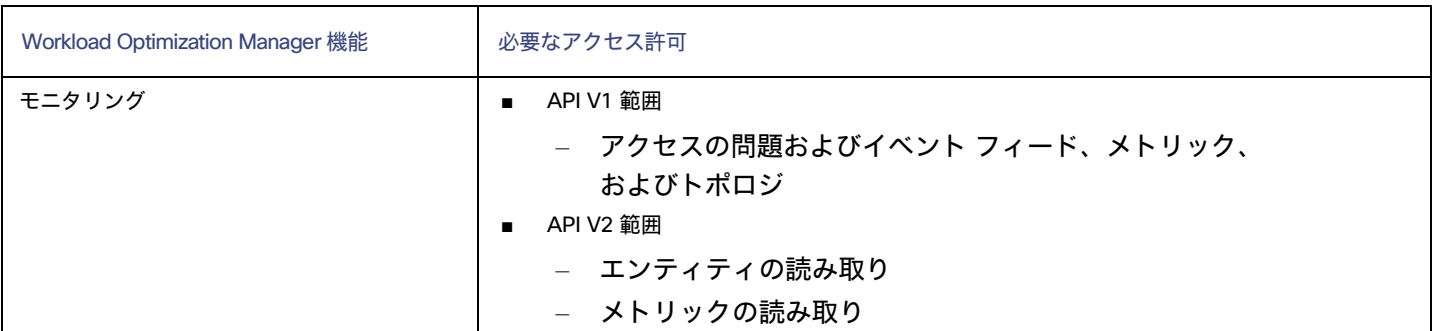

#### 注:

アクセス トークンを更新した後もターゲットが検証に失敗する場合、構成設定をメモし、ターゲットを削除して、ターゲットを再度構成します。生 成した新しい API トークンを必ず使用してください。

## Workload Optimization Manager **のアップデートと** Operator **のバージョン**

Workload Optimization Manager は、Kubernetes クラスタにクラウドネイティブ アプリケーションとしてデプロイされます。このクラスタは、デプロ イする VM 上に事前構成することも、Workload Optimization Manager を環境内の Kubernetes クラスタにデプロイすることもできます。いずれの場合 も、Workload Optimization Manager は Operator を使用してアプリケーションの展開を管理します。

Workload Optimization Manager の異なるバージョンについては、使用しているオペレータのバージョンは次の通り変更されます。

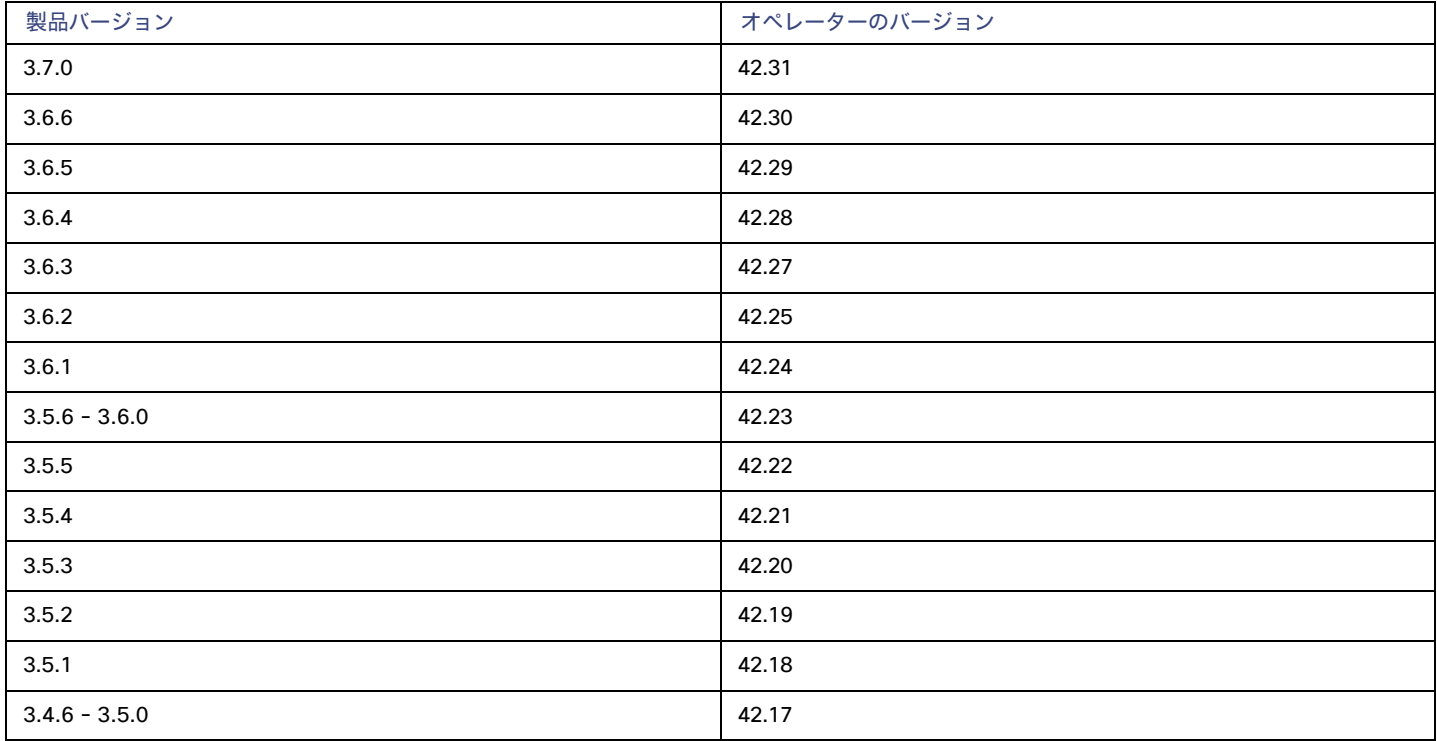

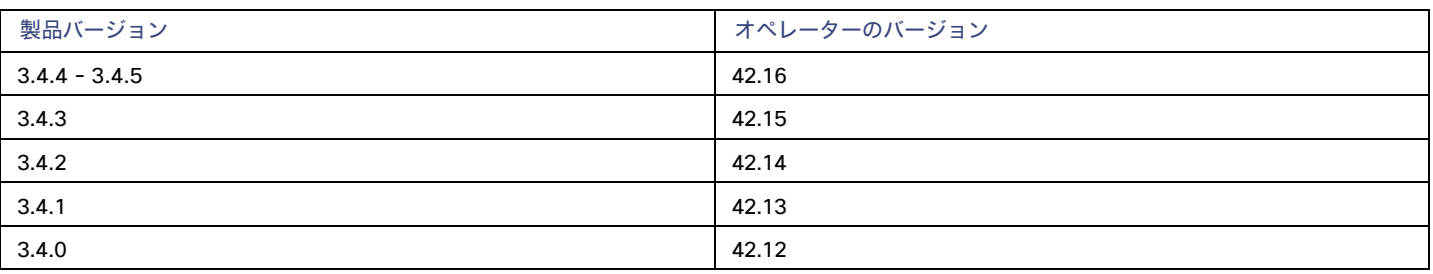

Workload Optimization Manager を更新するとき、更新時の Operator の一致するバージョンを常に含みます[。最新のインストール手順](#page-86-0) ([87](#page-86-0) ペー[ジ\)](#page-86-0) に従って完了したオンラインまたはオフラインの更新には、最新のオペレータが自動的に含まれます。

Workload Optimization Manager を Kubernetes クラスタにインストールした場合は、Operator のバージョンを手動で更新する必要がある場合があ ります。

Operator のバージョンを更新し、ポッドが実行中で準備ができていることを確認したら、カスタム リソース宣言を編集して、Workload Optimization Manager を Operator のバージョンと一致するバージョンに更新します。

詳細については、サポート担当者に問い合わせてください。

### OVA **および** VHD **インストールでサポートされる** MariaDB **バージョン**

OVA および VHD インストールのデフォルトの履歴データベースとして、Workload Optimization Manager は現在、MariaDB バージョン 10.5.18 を サポートしています。このサポートには、Workload Optimization Manager による履歴データベースの使用に関する包括的なテストと品質管理が含ま れます。

#### 重要事項:

既知の問題のため、MariaDB バージョン 10.5.14、10.5.15、10.6.7、10.7.3、または 10.8.2 は使用しないでください。

OVA または VHD イメージとしてインストールされた Workload Optimization Manager を実行しており、そのインストールに含まれているデ ータベースを使用している場合は、バージョン 10.5.18 を使用する必要があります。バージョン 3.5.6 より前に OVA または VHD としてイ ンストールしたバージョンの Workload Optimization Manager で、まだ更新していない MariaDB バージョン 10.5.18if を更新する必要があ ります。

詳細については、「MariaDB [バージョン確認](#page-44-0)」 ([45](#page-44-0) ペー[ジ\)](#page-44-0) を参照してください。

### **外部データベースの** SQL Server **モード**

含まれている履歴データベースではなく外部データベースを使用するように Workload Optimization Manager を展開する場合は、データベ ースの正しい SQL Server モードを指定する必要があります。データベースを次のように構成します。

{{ERROR\_FOR\_DIVISION\_BY\_ZERO,NO\_AUTO\_CREATE\_USER,NO\_ENGINE\_SUBSTITUTION}}。 特に、SQL Server モードには、ONLY\_FULL\_GROUP\_BY、NO\_ZERO\_IN\_DATE、または NO\_ZERO\_DATE を含まないようにしてください。

## **トランスポート層のセキュリティ要件**

Workload Optimization Manager のデフォルトでは、ターゲットとのセキュア通信を確立するために Transport Layer Security (TLS) バージョン 1.2 が必要です。ほとんどのターゲットでは TLS 1.2 が有効になっています。ただし、一部のターゲットでは TLS が有効になっていないか、以前のバー ジョンが有効になっています。この場合、Workload Optimization Manager がターゲット サービスに接続しようとすると、ハンドシェイク エラーが 表示されます。[ターゲット構成(Target Configuration)] ビューに移動すると、そのようなターゲットの検証失敗ステータスが表示されます。

多くの場合、NetApp ファイラは TLS を有効にせず、サポートされているバージョンは TLS 1.0 です。これにより、NetApp ターゲットが検証に 失敗します。TLS のサポートが原因でターゲットの検証が失敗した場合は、次のような文字列により検証エラーが表示されることがあります。

**■** 適切なプロトコルがありません(No appropriate protocol)

ターゲット テクノロジーがサポートする TLS の最新バージョンを有効にしていることを確認してください。このエラーが引き続き発生した場合 は、Cisco のテクニカル サポートにお問い合わせください。

■ 証明書がアルゴリズムの制約に準拠していません(Certificates does not conform to algorithm constraints)

ターゲット テクノロジーのマニュアル(NetApp のマニュアルなど)を参照して、ターゲット サーバで 1024 以上の長さの証明書キーを生成する 手順に従ってください。このエラーが引き続き発生した場合は、Cisco のテクニカル サポートにお問い合わせください。

## <span id="page-26-0"></span>修正済みの問題

### **■ 修正済みの問題:**

ahaha **CISCO** 

「Workload Optimization Manager 3.6.6 では、kubeturbo および prometurbo オペレータが正しいバージョンに自動的に

アップグレードされません。」

kubeturbo オペレータと prometurbo オペレータは、Workload Optimization Manager 3.6.6 で正しいバージョンに自動的にアップグレードされ ません。カスタムイメージタグが Workload Optimization Manager の cr.yaml で kubeturbo および prometurbo の回避策として指定されている場 合は、オペレータが kubeturbo または prometurbo インスタンスを自動的に更新できるように、バージョン 3.7.0 以降にアップグレードした後に このタグを削除する必要があります。

#### **■ 修正済みの問題:**

「WebSocket 接続が中断された後に再接続しようとすると、Kubeturbo がクラッシュすることがあります。」 WebSocket 接続が中断された後に再接続しようとすると、Kubeturbo がクラッシュする可能性があります。

## <span id="page-26-1"></span>既知の問題

### **■ 既知の問題:**

「vCenter Server 環境の場合、Workload Optimization Manager は、ClusterDependencyRule に基づく VM 再起動の依存 関係の DRS ルールを認識しません。」

vCenter Server 環境の場合、Workload Optimization Manager は、ClusterDependencyRule に基づく VM 再起動の依存関係の DRS ルールを認識しません。

依存関係を ClusterVmHostRule、またはクラスタ アフィニティまたはアンチアフィニティ ルールで表現することで、同様の効果を達成でき る場合があります。

### **■ 既知の問題:**

「AppDynamics 環境では、ターゲット認証で資格情報に oAuth が使用されている場合、プラットフォームはデータベース を検出できません。」

AppDynamics 環境では、ターゲット認証で oAuth を資格情報のために使用している場合、Workload Optimization Manager はデー タベース サーバーを検出できません。

### **■ 既知の問題:**

「ポリシーへの変更は、影響を受ける範囲のユーザー インターフェイス ビューにすぐには表示されません。」

[Workload Optimization Manager (Workload Optimization Manager)] ビューの範囲をグループに設定すると、特定のグループに影響する自 動化ポリシーを表示できます。 ([設定:ポリシー] で) そのグループのポリシーを編集し、そのグループにビューを再度スコープした場合、ポ リシーの変更はそのグループの表示に表示されません。

表示は、次の増分ディスカバリから 10 分以内に更新されます。状態が続く場合は、セッションからログアウトし、再度ログインして表示を 更新します。

#### **■ 既知の問題:**

「PLACE を使用して予約または展開を設定する場合は、特定のテンプレートを使用する必要があります。」」

[PLACE] ページを使用して予約または展開を設定する場合は、展開するワークロードを表すテンプレートを選択します。選択するテンプレートに は、VM パッケージへのパスを指定する**イメージ**仕様と、オプションの配置制約を含める必要があります**。**

通常、ハイパーバイザ ターゲットを介して検出されたテンプレートを使用します。Workload Optimization Manager は、特定の VM のリソース容 量を検出するとともに、特定の検出されたテンプレートのイメージ仕様も検出する必要があります。このバージョンの Workload Optimization Manager はイメージの説明を検出しません。着信また、検出されたテンプレートとそのイメージ仕様は読み取り専用です。

このため、検出されたテンプレートを使用して配置または予約を設定することはできません。

#### **■ 既知の問題:**

「プランの最適化された改善には、プロビジョニングするホストは含まれません。」

アクションが新しいホストのプロビジョニングを示している場合、最適化された改善チャートには、「計画後」セクションにプロビジョニングす るホストが含まれません。

**■ 既知の問題:**

「最適な改善チャートに、一時停止するホストの誤ったデータが表示されることがあります。」

アクションでホストを一時停止することが推奨されている場合、最適な改善チャートには、一時停止するホストが使用されていないことが示さ れているはずです。状況によっては、チャートにこれらのホストの使用率が表示される場合があります。その結果、現在のスコープ内の他のホ ストでの使用率が誤って低い値となります。

**■ 既知の問題:**

「完了までに 10 分以上かかるソート スポット Liveboard クエリは、クエリ タイムアウト メッセージになります。」

「完了までに 10 分以上かかるソート スポット Liveboard クエリは、クエリタイムアウト メッセージになります。

**■ 既知の問題:**

「New Relic は、Microsoft SQL Server 2012 との統合をモニタリングするサポートを終了しました。」

Workload Optimization Manager は、New Relic を介して検出された Microsoft SQL 2012 の監視とスティッチングをサポートしなくなりました。 Microsoft SQL インスタンスを New Relic がサポートするバージョンにアップグレードすることをお勧めします。

**■ 既知の問題:**

「Azure の場合、RI の課金情報に NA としてコストが表示されることがあります。」

Azure 環境では、Microsoft Enterprise Agreement ターゲットを構成すると、RI のコストがユーザー インターフェイスに NA として表示され ることがあります。たとえば、100% の RI カバレッジを示す VM は、予約済みコンピューティング コストを NA として表示できます。これは、 ターゲット プローブがデータを収集するために使用する Microsoft EA API によって提供されるデータに既知のギャップがあるために発生しま す。

**■ 既知の問題:**

「スケーリングに使用できるより小さなインスタンス タイプがある場合でも、Cloud VM は非常に大きなインスタンス タイ プにスケーリングされる場合があります。」

特定のディスク数とディスク タイプを持つクラウド VM が「インスタンス ストア対応スケーリング」を有効にするポリシーを適用すると、 Workload Optimization Manager は、VM のリソース要件を十分に満たすことができるより小規模で安価なインスタンス タイプがある場合でも、 VM を非常に大きなインスタンス タイプにスケーリングすることを推奨する場合があります。

この問題を回避するには、インスタンス ストア対応スケーリングを無効にして、VM を現在のインスタンス ファミリに制限します。たとえば、 AWS VM が現在 i3.2xlarge インスタンス タイプを実行している場合、i3 インスタンス ファミリを VM のスケーリング制約として指定し ます。

**■ 既知の問題:**

「New Relic MySQL の場合、DB キャッシュ ヒット率の値が正しくありません。」

New Relic MySQL 8 の場合、Workload Optimization Manager で DB キャッシュ ヒット率の値が正しくありません。キャッシュから取得される クエリの割合(db.qCacheHitRatio)は New Relic MySQL バージョン 8.0 以降ではサポートされていないため、DB キャッシュ ヒット率の 値は Workload Optimization Manager に表示されなくなりました。

詳細については、「New Relic [ドキュメント」](https://docs.newrelic.com/install/mysql/)を参照してください。

**■ 既知の問題:**

「Azure API の問題により、ユーザー インターフェイスに不完全な Azure 課金コストとメトリックが表示されます。」

almlu **CISCO** 

月の最初の日に、パーティション分割されたコスト エクスポートで構成された Azure 課金対象を検出しようとすると、Workload Optimization Manager は、顧客の Azure Storage アカウント内にエクスポート ファイルを含むディレクトリを見つけることができません。エクスポート フ ァイルは存在しますが、Azure API は、その日のコストのエクスポート ファイルの正しい保存場所を返しません。その結果、Workload Optimization Manager のユーザーインターフェイスには、Azure が月の最初にエクスポートした課金コストと、その課金コストに依存するメト リックが反映されない場合があります。毎月 1 日のコストを含む請求対象コストは、その月の 2 日目から表示され始めます。なお、課金される 費用は、その月の初日に発生した費用に限定されません。

#### **■ 既知の問題:**

「Nutanix 環境では、ホストの置換プランが VM の配置に失敗することがあります。」

Nutanix クラスタでホストの置換プランを構成して、ホストを HCI テンプレートに置き換えることができます。ただし、プランは HCI ホストの作 成に失敗し、VM が配置されなくなります。

#### **■ 既知の問題:**

「ホストを HCI テンプレートに置き換えるためのハードウェア リフレッシュは、ワークロードの配置に失敗する可能性があります。」

ハードウェア交換プランを実行すると、プランはワークロードを HCI ホストに配置できない場合があります。プランの範囲がハイパーコンバー ジド環境にある場合、プランはワークロードを正しく配置します。範囲がハイパーコンバージド環境にない場合は、プランをクラスタ全体にスコ ープする必要があり、クラスタ内のすべてのホストを HCI テンプレートで置き換えるようにプランを構成する必要があります。

#### **■ 既知の問題:**

「Kubernetes の場合、一部の環境では、分析はスケール ノード アクションを実行できません。」

Kubernetes OCP 4.x および AKS 環境の場合、Workload Optimization Manager は、スケール ノード アクションを生成して実行できます。ただ し、環境にスケール ノード アクション(EKS、AKS、および OCP)の実行をサポートしていない他の Kubernetes ディストリビューションが含 まれている場合、Workload Optimization Manager は環境内の*すべての*スケール ノード アクションの実行を無効にすることがあります。

### **■ 既知の問題:**

「cgroup v2 が有効になっている Linux を実行しているノードがある Kubernetes 環境の場合、分析で Java の最大ヒープが正 しく計算されません。」

cgroup v2 が有効になっている Linux を実行しているノードがある Kubernetes 環境の場合、分析で Java の最大ヒープが正しく計算されません。 これにより、一部の Workload Optimization Manager コンポーネントが起動に失敗する可能性があります。

#### **■ 既知の問題:**

「cgroup v2 が有効になっている Linux を実行しているノードがある Kubernetes 環境の場合には、Kubernetes バージョン 1.23.2 以降を使用する必要があります。」

cgroup v2 が有効になっている Linux を実行しているノードがある Kubernetes 環境の場合、以前のバージョンの Kubernetes の問題により、 Workload Optimization Manager は、影響を受けるノードの CPU 使用率データを収集できません。cgroup v2 ノードから CPU 使用率を収集する には、Kubernetes バージョン 1.23.2 以降を実行する必要があります。

### **■ 既知の問題:**

「新しいバージョンに更新後、プラットフォームを再起動すると、パフォーマンスが低下することがあります。」

Workload Optimization Manager を更新後、プラットフォームを再起動します。3.0.3 より前のバージョンから更新している場合、再起動に異常 に時間がかかることがあります。そのような更新の場合、プラットフォームで内部計算が実行されて、バージョン 3.0.3 で導入された一定の改善 が有効になります。再起動中は、ユーザーインターフェイスに不完全なデータが表示されます。

この問題が解決しない場合、または再起動中に Workload Optimization Manager に進行中の問題が表示される場合は、この問題の解決策について サポート担当者にお問い合わせください。

### **■ 既知の問題:**

「バージョン 7.22.6 からバージョン 8.2.0 への更新が失敗することがあります。」

Workload Optimization Manager をバージョン 7.22.6 からバージョン 8.2.0 に更新していて、Embedded Reporting を有効にしている場合、更 新は完了しません。この場合、元のインストールのスナップショットを回復し、以前のバージョン (8.1.6 など) に更新してください。次に、そ のバージョンを 8.2.0 に更新します。

問題が解決しない場合は、シスコのサポート担当者に連絡してください。

#### **■** 既知の問題:

「実行済みアクション チャートでは、環境から削除されたエンティティに対するアクションの一部のデータが失われます。」

実行済みアクション チャートを表示したり、チャートからデータをエクスポートしたりすると、環境から削除されたエンティティに対するアクシ ョンの一部のデータが失われます。たとえば、ストレージ ボリュームでアクションが実行され、そのボリュームが後で環境から削除されたとしま す。その場合、そのアクションのエクスポートされたデータには、削除されたボリュームを説明する値は含まれません。

## <span id="page-29-0"></span>REST API に関する注意事項

このセクションでは、REST API の変更につながる問題について説明します。これは、API ガイドの次のリリースまでに蓄積される変更の実行リスト です。ガイドの新しいバージョンをリリースするときに、これらの変更が含まれます。その時点で、このリストは API への新しい変更から始まりま す。

API は Workload Optimization Manager 製品を完全に反映しているため、製品に変更を加えると、必然的に API も変更されます。これには、製品のバ グ修正や改善が含まれる場合があります。たとえば、特定のエンティティ タイプに対して取得できる新しいコモディティを追加したり、バグ修正によ って API リクエストによって返されるデータが変更されたりする場合があります。可能な限り、これらの変更に下位互換性を持たせるよう努めていま す。

場合によっては、下位互換性のない変更を加える必要があります。この場合、変更を理解し、スクリプトに代替を実装するのに十分な期間、変更を非 推奨にします。

## <span id="page-29-1"></span>REST API への変更点

このリリース(バージョン 3.7.0)では、レポートする新しい API の変更はありません。以前のバージョン ファミリからの API の変更は、新しい API ガイドに組み込まれています。

## <span id="page-29-2"></span>参照:API 廃止履歴

以下のエンドポイント、リクエスト、DTO、およびパラメータは、Workload Optimization Manager API で廃止されました。変更は確定され、リストさ れているリリースの API から削除されました。

#### 注:

廃止項目については、代替の使用方法を参照してください。

### 3.6.1

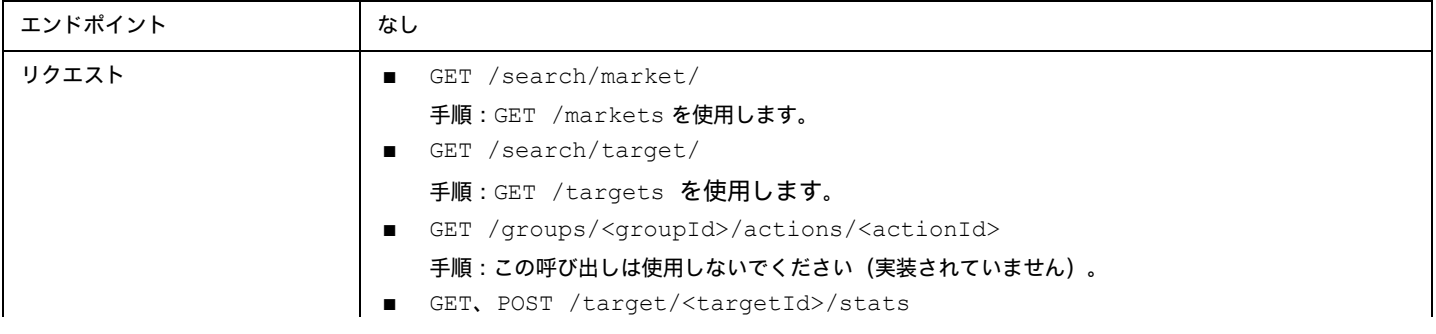

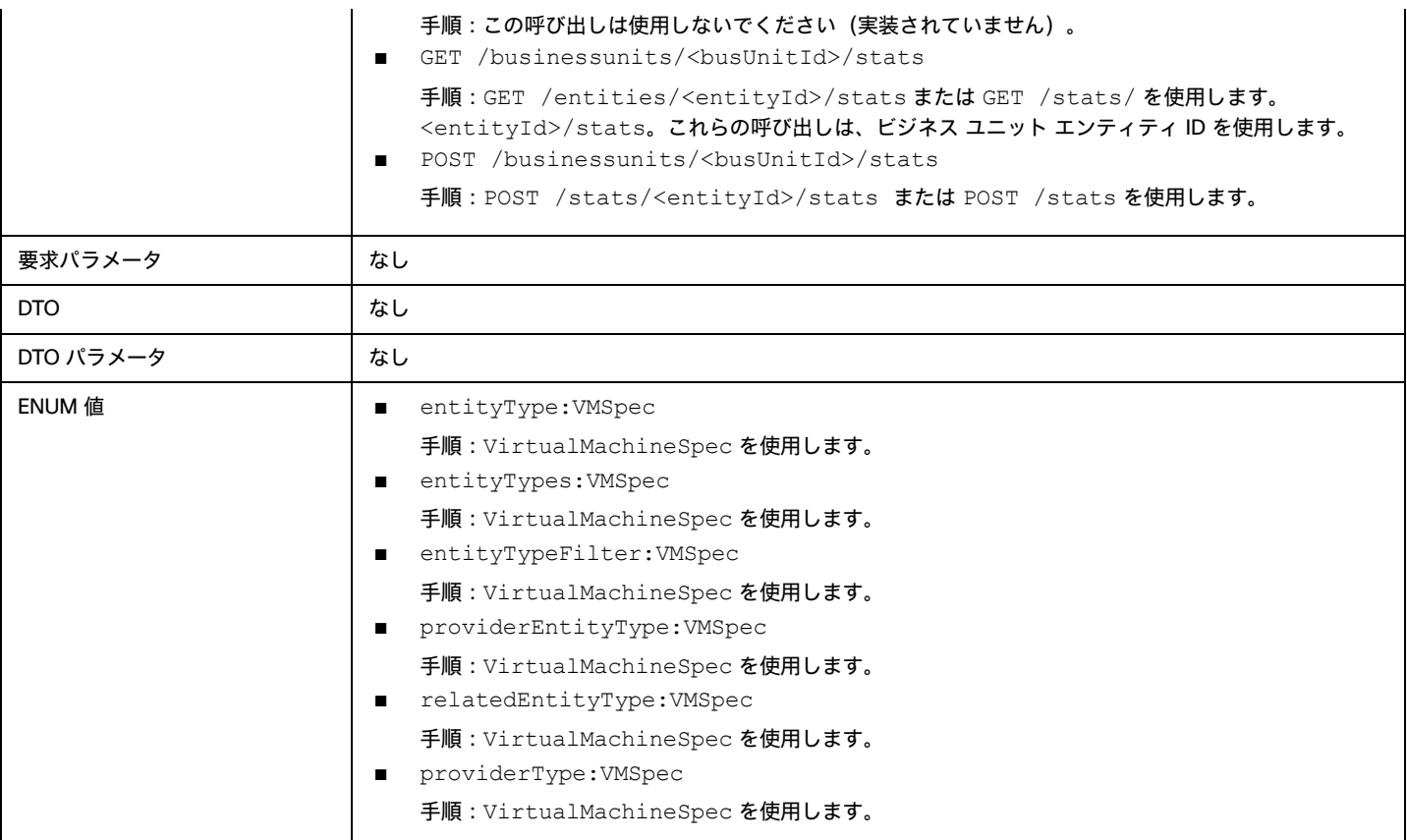

## 3.5.1

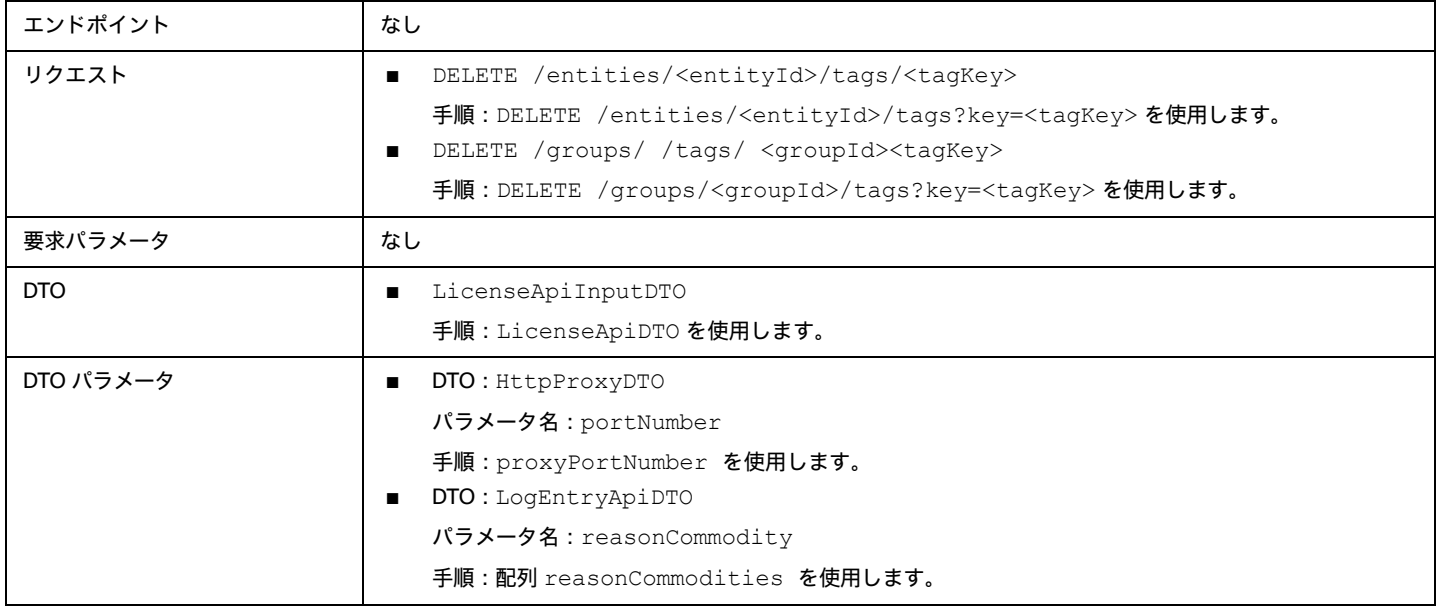

## 3.4.1

## 動作の変更:

■ /search リクエストから返されたデータのページネーション:

検索の場合、API は返されたデータをページネーションします。バージョン 3.4.1 以降、デフォルトのページネーション制限は 100 エントリで、 最大ページネーション制限は 500 です。ページネーション制限を指定しない場合、API はデフォルトの制限 100 に設定されたページを返しま す。設定を行わず、検索結果に 100 を超えるエントリが含まれている場合、結果はページ分割されます。スクリプトは、検索結果を処理する ときに常にページネーションカーソルをチェックする必要があります。

Workload Optimization Manager の cr.yaml ファイルのこれらの設定を変更することができます。次のエントリを見つけます。

- apiPaginationDefaultLimit
- apiPaginationMaxLimit

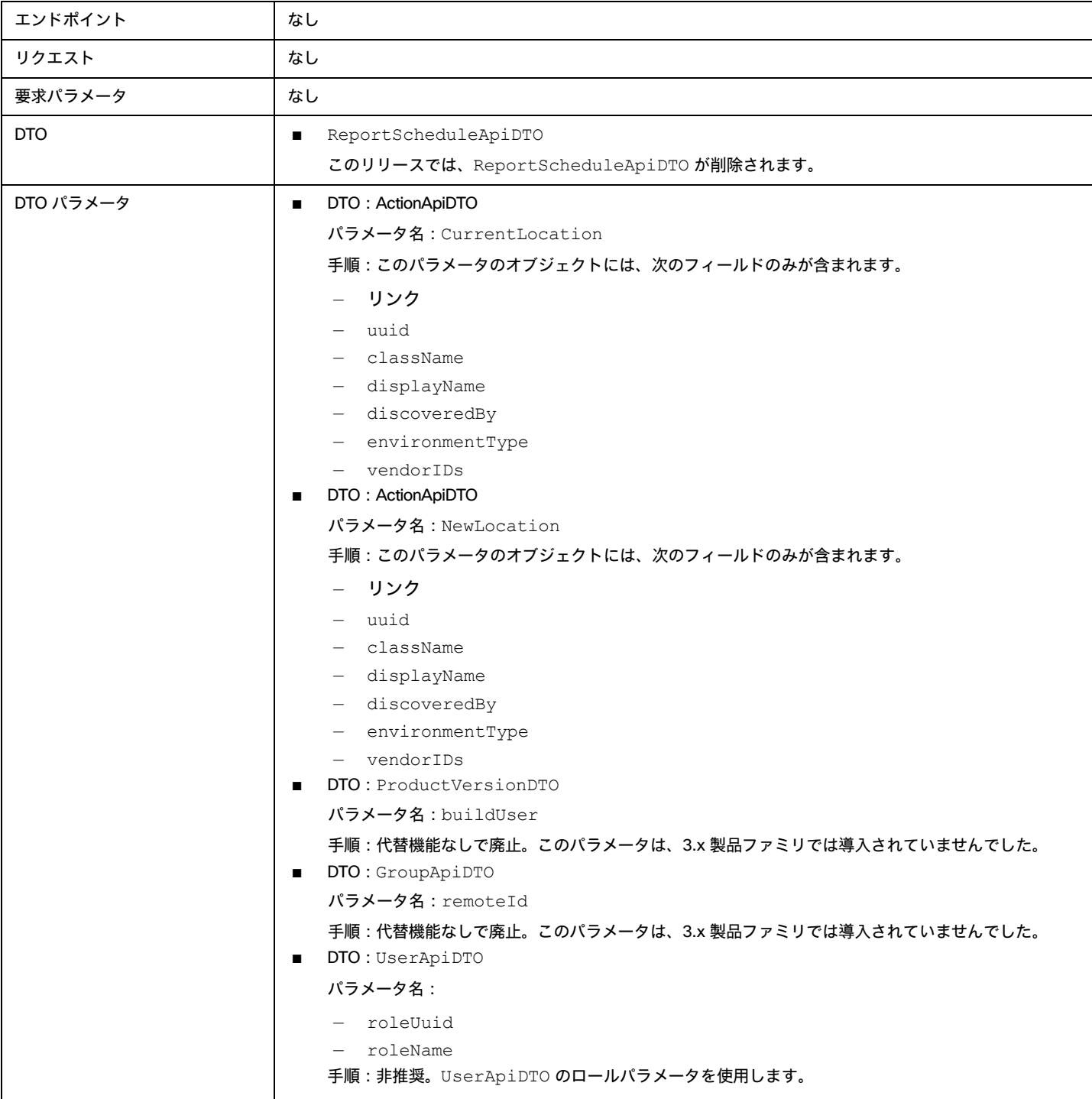

## <span id="page-32-0"></span>参照:API Deprecation Contract

以下のエンドポイント、リクエスト、DTO、およびパラメータは、Workload Optimization Manager API で廃止されました。変更は確定され、リストさ れているリリースの API から削除されます。

### 注:

廃止項目については、代替の使用方法を参照してください。

## 3.7.1

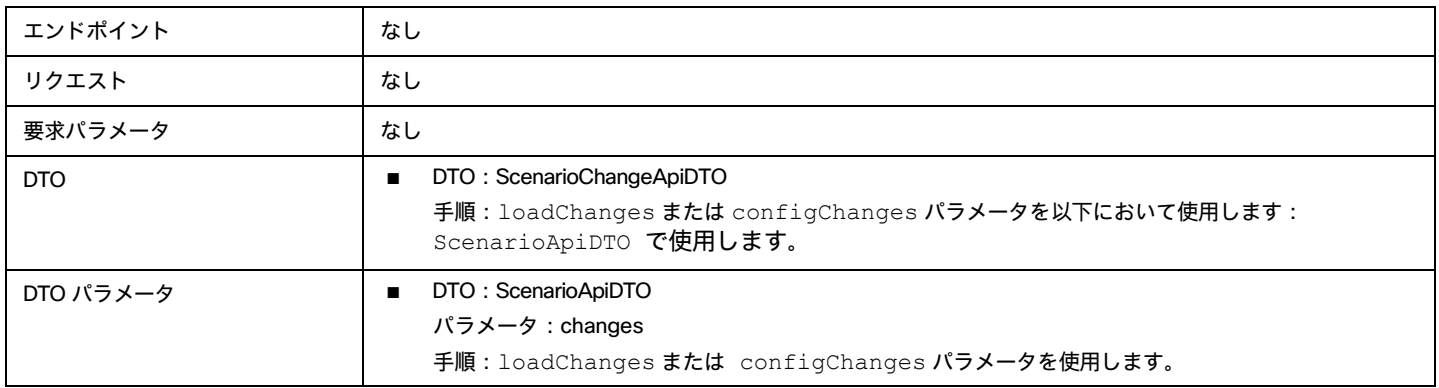

## 3.8.1

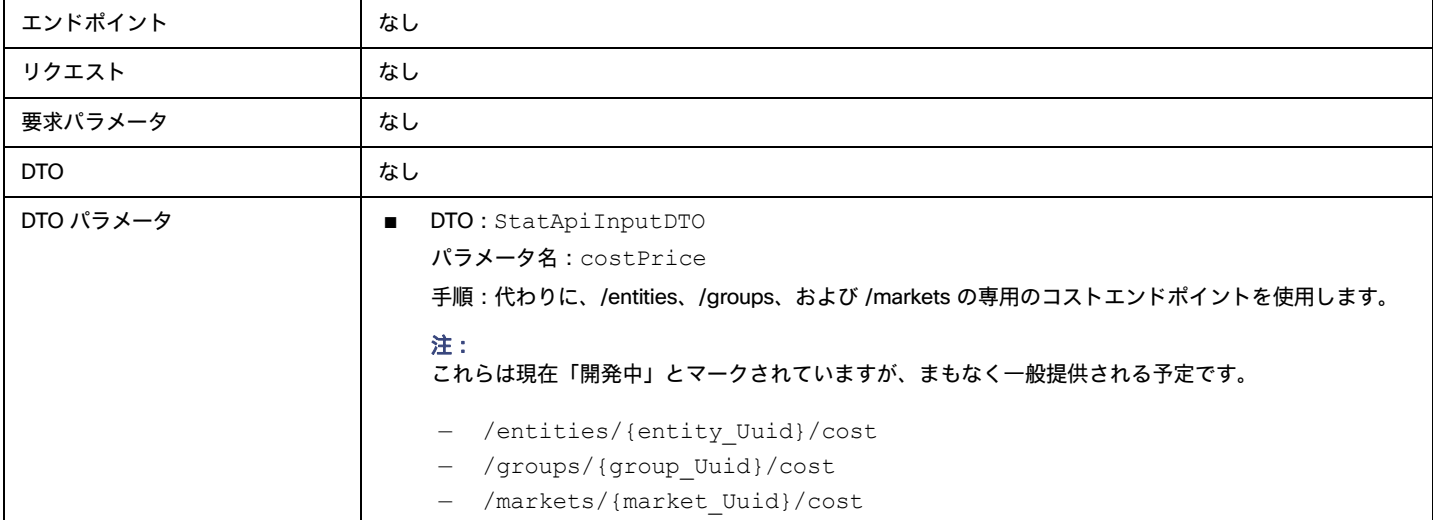

## 3.9.1

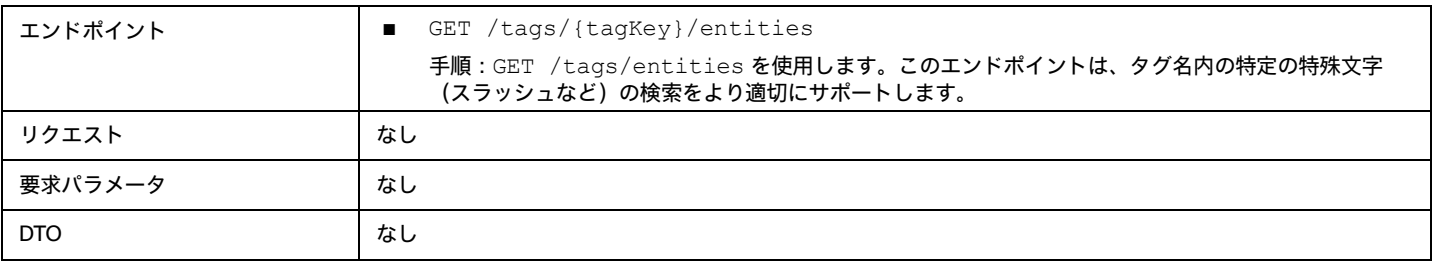

DTO パラメータ ねし

obob **CISCO** 

## بالباليا **CISCO**

<span id="page-34-0"></span>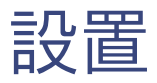

このガイドは、仮想化環境に Workload Optimization Manager をインストールし、ライセンスをインストールし、リソースの管理を開始するのに必要 な情報を提供します。

ご不明な点がございましたら、シスコ サポートまでお問い合わせください。

## <span id="page-34-1"></span>最小要件

## **ライセンス要件**

使用環境で Workload Optimization Manager を実行するには、適切なライセンスをインストールする必要があります。ライセンスにより、Workload Optimization Manager の異なる機能のセットが有効になり、使用環境内で指定された数のワークロードがサポートされます。

## **ユーザーインターフェイスの要件**

Workload Optimization Manager のユーザーインターフェイスを表示するには、HTML5 のページを表示できるブラウザでプラットフォームにログイン する必要があります。現在、Workload Optimization Manager は次のブラウザをサポートしています。

- Apple Safari
- Google Chrome
- Microsoft Edge
- Mozilla Firefox

## **ネットワークアドレッシングの要件**

Workload Optimization Manager には、静的 IP アドレッシングが必要です。静的 IP のセットアップは、Workload Optimization Manager VM イメージ のインストール手順で説明されています。

## **コンピューティングとストレージの要件**

Workload Optimization Manager インスタンスを実行するための要件は、管理している環境のサイズによって異なります。Workload Optimization Manager では、環境のリアルタイム表現がメモリに保持されます。管理するエンティティの数が多く、エンティティ間の関係が広ければ広いほど、 Workload Optimization Manager を実行する VM に必要なリソースも多くなります。また、VM の要件が増えると、VM をホストする物理マシンの要 件も増えます。

ここにリストされている要件は、Workload Optimization Manager の展開を計画する際に留意する必要がある推奨事項です。展開後、VM のメモリ容 量、CPU 容量、または両方を変更する必要がある場合は、VM をシャットダウンして変更を加えた後、再度電源を投入することで新しい容量を使用で きます。

### 注:

Workload Optimization Manager プラットフォームをホストするマシンは、SSE4.2 命令セットをサポートしている必要があります。この命令セット のサポートの導入時期は、チップメーカーごとに異なっています。

- Intel:2008 年 11 月
- AMD: 2011 年 10 月

Workload Optimization Manager をホストするために使用するマシンは、これらの日付以降に製造されている必要があります。Linux システムでは、 次のコマンドを実行してこの命令セットのサポートを確認できます。

cat /proc/cpuinfo | grep sse4

詳細については、<http://www.cpu-world.com/Glossary/S/SSE4.html> にある用語集エントリを参照してください。

ほとんどの場合、次の最小要件を満たすホストで Workload Optimization Manager を実行できます。

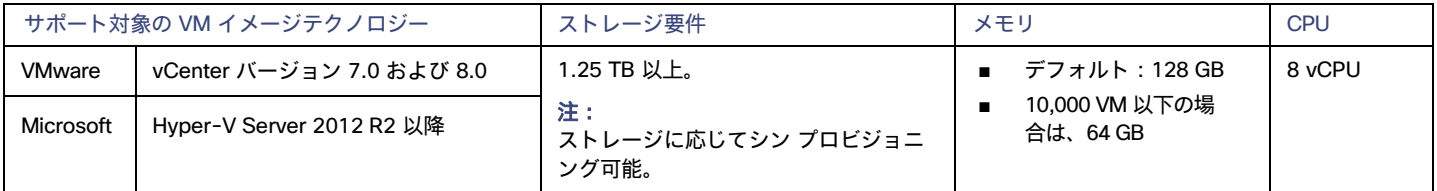

シスコでは、事前設定された VM イメージ (OVA または VHD ファイル)を 2 つのハードドライブで提供しています。適切な容量のストレ ージをドライブに確保するには、最低 1.25 TB が必要です。

## <span id="page-35-0"></span>仮想マシンイメージへのインストール

Workload Optimization Manager プラットフォームは、次のイメージとしてダウンロードできます。

- VMware OVA 1.0 イメージ
- Microsoft Hyper-V イメージ

#### 注:

最小要件として、Workload Optimization Manager をホストする VM には 128 GB のメモリをお勧めします。ただし、小規模な環境(10,000 VM 以下) を管理する予定の場合は、64 GB のメモリを備えた VM にインストールできます [\(最小要件](#page-34-1) ([35](#page-34-1) ページ) を参照)。

64 GB のメモリを備えた VM をインストールする場合は、VM メモリのデフォルトを変更する必要があります([Workload](#page-36-1) [Optimization Manager](#page-36-1) [VM](#page-36-1) の展開 ([37](#page-36-1) ページ)を参照)。

プラットフォームは、次の 2 つの主な手順でインストールします。

1. Workload Optimization Manager VM イメージをネットワークにインストールします。

Workload Optimization Manager プラットフォームのインスタンスをホストする VM がインストールされて起動します。

2. Workload Optimization Manager コンポーネントを VM に展開します。

## Workload Optimization Manager VM **イメージについて**

Workload Optimization Manager は、CentOS Linux OS を実行する VM としてインストールされます。新しいバージョンごとに、製品を実行する ためにインストールする VM イメージ(OVA または VHD)が提供されます。通常は、VM イメージを 1 回インストールします。後続の Workload Optimization Manager の更新では、インストールされた VM で製品の更新を実行します。これは次の 2 つのことを意味します。

- 製品の更新では、Workload Optimization Manager アプリケーションスタックの新しいコンポーネントのパッチが、最初に VM イメージをイ ンストールしたときに取得したのと同じ CentOS プラットフォームに適用されます。製品の更新は、基盤となる OS に影響を及ぼしません。
- 時間の経過とともに、CentOS ディストリビューションの重要なセキュリティパッチが提供されることがあります。OS を最新の状態に保つの はユーザーの責任です。それらのパッチは、必要なときにいつでも Workload Optimization Manager VM にインストールできます。

注:

シスコは、現在、CentOS Linux OS で VM イメージをリリースしています。CentOS Linux OS は、全体的なセキュリティ要件を満たしていることを確認 しています。CentOS Linux OS のプラットフォームが実行可能で安全である限り、CentOS を使用し続ける予定です。
ahaha **CISCO** 

# <span id="page-36-1"></span>OVA:オンプレミス環境用の vCenter イメージのインストール

Workload Optimization Manager をインストールする場合、最初にプラットフォームをホストする VM を展開します。

vCenter Server 環境の場合、各四半期リリースで OVA イメージが提供されます。vCenter Server で Workload Optimization Manager を実行する場合 は、四半期リリースをインストールしてから、必要に応じて新しいポイントリリースに更新できます。

### 注:

最小要件として、Workload Optimization Manager をホストする VM には 128 GB のメモリをお勧めします。ただし、小規模な環境(10,000 VM 以下) を管理する予定の場合は、64 GB のメモリを備えた VM にインストールできます [\(最小要件](#page-34-0) [\(](#page-34-0)[35](#page-34-0) [ページ\)](#page-34-0)を参照)。

64 GB のメモリを備えた VM をインストールする場合は、VM メモリのデフォルトを変更する必要があります [\(](#page-36-0) [Workload](#page-36-0) [Optimization Manager](#page-36-0) [VM](#page-36-0) の展開[\(](#page-36-0)[37](#page-36-0) ページ[\)](#page-36-0)を参照)。

Workload Optimization Manager OVA をインストールするには、次の手順を実行します。

1. Workload OptimizationManager インストール パッケージをダウンロードします。

Workload Optimization Manager Software Download ページ([https://software.cisco.com/download/](https://software.cisco.com/download/home/286328879/type/286317011/release)  [home/286328879/type/286317011/release](https://software.cisco.com/download/home/286328879/type/286317011/release))に移動して、最新の OVA イメージへのリンクを確認します。

インストール パッケージには、cisco\_cwom-<version>-<XXXXXXXXXXXXXX>.ova ファイルは、

<version> が Workload Optimization Manager のバージョン番号であり、<XXXXXXXXXXXXXX> がタイムスタンプです。

次に例を示します。 cisco\_cwom-3.0.0-20190916164429000.ova

OVA ファイルは、インストールの準備ができている Workload Optimization Manager コンポーネントを備えた VM として展開されます。

2. OVA ファイルをデータセンターにインポートします。

vCenter Server クライアントを使用して、OVA を使用環境にインポートします。

<span id="page-36-0"></span>3. Workload Optimization Manager VM を展開します。OVA ファイ

ルから展開された VM を設定します。

64 GB のメモリを備えた VM を展開する場合は、メモリのデフォルト値を手動で変更します。

a. VM を右クリックし、[Edit Settings(**設定の編集)**] を選択します。

- b. [Memory] に 64 と入力します。
- c. [OK] をクリックして、設定を保存します。
- d. VM の電源を投入します。
- 4. リモートコンソールを開きます。

展開直後の Workload Optimization Manager VM の場合:

a. [**サマリ**(Summary)] タブを選択します。

b. [**リモート コンソールの起動**(Launch Remote Console)] をクリックします。

<span id="page-36-2"></span>5. Workload Optimization Manager システム管理者アカウントをセットアップします。

- a. リモートコンソールで、次のデフォルトログイン情報でログインします。
	- ユーザー名: turbo

アカウント名 root は使用しないでください。

パスワード:vmturbo

次に、新しいパスワードの入力を求められます。

b. 新しいパスワードを入力します。

新しいパスワードは、強力なパスワードポリシー(大文字と小文字、数字、記号の組み合わせ)に準拠している必要があります。新しいパ スワードは誰にも教えないでください。

注:

変更したアカウントのログイン情報は安全な場所に保存してください。セキュリティ上の理由から、このアカウントが、Workload Optimization Manager VM にアクセスして設定できる唯一のアカウントです。

c. 新しいパスワードを再度入力して確認します。

6. ルートパスワードを更新します。

設置

プラットフォームでは、/var/log/messages にあるログメッセージのロールアップなど、特定のプロセスに root アカウントが使用されます。 アカウントのログイン情報が最新であることを確認するには、パスワードを変更する必要があります。

- a. スーパーユーザーセッションを開きます。
	- リモートコンソールで、su と入力します。
	- パスワードプロンプトで、デフォルトのパスワード (vmturbo) を入力します。
- b. 新しいパスワードをリセットします。

デフォルトのパスワードを使用して root としてログインすると、新しいパスワードの入力を求めるプロンプトが表示されます。この新しい パスワードは、強力なパスワードポリシー(大文字と小文字、数字、記号の組み合わせ)に準拠している必要があります。 新しいパスワードは誰にも教えないでください。

```
注:
```
root アカウントのログイン情報は安全な場所に保存してください。

c. スーパーユーザーセッションを終了します。

exit と入力します。

7. その他の必要な設定手順を実行してから、Workload Optimization Manager コンポーネントをインストールします。 Workload Optimization Manager インスタンスに必要な重要な構成手順を実行するには、<u>全般 [構成タスク](#page-42-0) *[\(](#page-42-0)[43](#page-42-0) [ページ\)](#page-42-0)*</u> を参照してください。 Workload Optimization Manager コンポーネントをインストールするには、「[Workload Optimization Manager](#page-95-0) [コンポーネントの展開](#page-95-0) 」 [\(](#page-95-0)[96](#page-95-0) [ページ\)](#page-95-0)。

# <span id="page-37-0"></span>VHD: Microsoft Hyper-V イメージのインストール

Workload Optimization Manager をインストールする場合、最初にプラットフォームをホストする VM を展開します。

Hyper-V 環境の場合、各四半期リリースで Hyper-V イメージが提供されます。Hyper-V VM で Workload Optimization Manager を実行する場合は、 四半期リリースをインストールしてから、必要に応じて新しいポイントリリースに更新できます。

# 注:

最小要件として、Workload Optimization Manager をホストする VM には 128 GB のメモリをお勧めします。ただし、小規模な環境(10,000 VM 以下) を管理する予定の場合は、64 GB のメモリを備えた VM にインストールできます [\(最小要件](#page-34-0) [\(](#page-34-0)[35](#page-34-0) [ページ\)](#page-34-0)を参照)。

64 GB のメモリを備えた VM をインストールする場合は、VM メモリのデフォルトを変更する必要があります([Workload](#page-36-0) [Optimization Manager](#page-36-0) [VM](#page-36-0) の展開[\(](#page-36-0)[37](#page-36-0) ページ[\)](#page-36-0)を参照)。

Workload Optimization Manager をインストールするには?

1. Workload OptimizationManager インストール パッケージをダウンロードします。

Workload Optimization Manager Software Download ページ([https://software.cisco.com/download/](https://software.cisco.com/download/home/286328879/type/286317011/release) [home/286328879/type/286317011/release](https://software.cisco.com/download/home/286328879/type/286317011/release))に移動して、最新の Hyper-V イメージへのリンクを確認します。

- 2. .Zip ファイルを展開し内容をコピーして、Hyper-V サーバに(またクラスタ共有ボリュームかローカル ハード ドライブのどちらかに)仮想マシ ン イメージを含みます。
- 3. Hyper-V マネージャの仮想マシン インポート ウィザードを使用して、環境内に仮想マシンをインポートします。
- 4. 仮想ネットワーク アダプタが正しい仮想ネットワークに接続されていることを確認します。
- 5. Workload Optimization Manager インスタンスに十分なメモリが必要です。

シスコでは、Workload Optimization Manager インスタンスに静的メモリを使用することを推奨します。ただし、インスタンスに静的または動的 なメモリを指定することができます。デフォルトのインストールでは、静的メモリは 128 GB に設定されます。

- 6. Workload Optimization Manager アプライアンスを開始し、その IP アドレスを記録します。
- 7. Workload Optimization Manager システム管理者アカウントをセットアップします。
	- a. 次のデフォルトのログイン情報で VM の Hyper-V コンソールにログインします。
		- ユーザー名: turbo

アカウント名 root は使用しないでください。

■ パスワード:vmturbo

次に、新しいパスワードの入力を求められます。

b. 新しいパスワードを入力します。

新しいパスワードは、強力なパスワードポリシー(大文字と小文字、数字、記号の組み合わせ)に準拠している必要があります。新しいパ スワードは誰にも教えないでください。

注:

変更したアカウントのログイン情報は安全な場所に保存してください。セキュリティ上の理由から、このアカウントが、Workload Optimization Manager VM にアクセスして設定できる唯一のアカウントです。

新しいパスワードを再度入力して確認します。

8. ルートパスワードを更新します。

プラットフォームでは、/var/log/messages にあるログメッセージのロールアップなど、特定のプロセスに root アカウントが使用されま す。 アカウントのログイン情報が最新であることを確認するには、パスワードを変更する必要があります。

- a. スーパーユーザーセッションを開きます。
	- リモートコンソールで、su と入力します。
	- パスワードプロンプトで、デフォルトのパスワード (vmturbo) を入力します。
- b. 新しいパスワードをリセットします。

デフォルトのパスワードを使用して root としてログインすると、新しいパスワードの入力を求めるプロンプトが表示されます。この新しい パスワードは、強力なパスワードポリシー(大文字と小文字、数字、記号の組み合わせ)に準拠している必要があります。 新しいパスワードは誰にも教えないでください。

## 注:

root アカウントのログイン情報は安全な場所に保存してください。

c. スーパーユーザーセッションを終了します。

exit と入力します。

9. インストールされた VM の NIC を有効にします。

Workload Optimization Manager インスタンスの構成には、1 つの NIC が含まれますが、これは有効化されていないか、ネットワークに接続さ れていません。Hyper-V マネージャで NIC を表示し、有効にします。

10. その他の必要な設定手順を実行してから、Workload Optimization Manager コンポーネントをインストールします。 Workload Optimization Manager インスタンスに必要な重要な構成手順を実行するには[、全般](#page-42-0) [構成タスク](#page-42-0) [\(](#page-42-0)[43](#page-42-0) [ページ\)](#page-42-0)を参照してください。 Workload Optimization Manager コンポーネントをインストールするには、「[Workload Optimization Manager](#page-95-0) [コンポーネントの展開](#page-95-0) 」 [\(](#page-95-0)[96](#page-95-0) [ページ\)](#page-95-0)。

# Workload Optimization Manager コンポーネントの展開

# 注:

このセクションでは、デフォルトのインストールプロセスについて説明します。インストールをカスタマイズする場合は、[「段階的なプラット](#page-95-0) [フォーム展開」](#page-95-0)*([96](#page-95-0) [ページ\)の手順を実行することを検討してください。](#page-95-0)*たとえば、展開対象の Kubernetes ホスト名を変更するには、段階 的なインストールを実行する必要があります。

# 注:

Workload Optimization Manager バージョン 3.5.5 以降、オンライン アップグレードと新規インストールのすべての Workload Optimization Manager イメージに IBM コンテナ レジストリが使用されます。続行する前に、https://icr.io にアクセスできることを確認してください。

すべての OVA インストールは Kubernetes v1.24.6 を使用します。Docker コマンドは機能しなくなります。代わりに crictl および ctr コマンドを使用 できます。詳細については、以下を参照してください。

- Kubernetes ドキュメント サイトでの [Kubernetes 1.24](https://kubernetes.io/docs/setup/production-environment/container-runtimes/#containerd) 以降のコンテナ ランタイムの変更
- Kubernetes ドキュメント サイトでの dockercli から crictl [へのマッピング](https://kubernetes.io/docs/reference/tools/map-crictl-dockercli/)
- GitHub の crictl コマンド [リファレンスと情報](https://github.com/kubernetes-sigs/cri-tools/blob/master/docs/crictl.md)
- GitHub の ctr コマンド [リファレンスと情報](https://github.com/projectatomic/containerd/blob/master/docs/cli.md)

プラットフォームをホストする Workload Optimization Manager VM をインストールしたら、次の手順でプラットフォーム コンポーネント をインストールできます。

まず、インストールの実行に必要な情報を収集します。

時刻同期用のネットワークタイムソース (任意)

この手順は、インストール中に、または後で実行できます。VM のクロックを今すぐ同期する場合は、ネットワークタイムソースの入力を求めら れます。VM のクロックの同期の詳細については、[「時刻の同期](#page-42-1) 」 *[\(](#page-42-1)[43](#page-42-1) [ページ\)](#page-42-1)* を参照してください。

■ 更新されたルート パスワード

インストールスクリプトを実行するには、VM のルートパスワードを更新しておく必要があります。「OVA:vCenter [イメージのインストー](#page-36-1) [ル」](#page-36-1) ([37](#page-36-1) [ページ\)](#page-37-0) または VHD: vCenter [イメージのインストール](#page-37-0) [\(](#page-37-0)[38](#page-37-0) ページ) の手順に従った場合、この手順はすでに実行しているはず です。

必要な情報を準備できたら、インストールスクリプトを実行できます。

- 1. インストールスクリプトを起動します。
	- turbo ユーザーとして Workload Optimization Manager VM でセキュアセッション (SSH) を開始します。
	- インストール スクリプトを実行します:

sudo /opt/local/bin/t8cInstall.sh

2. Workload Optimization Manager VM に静的 IP アドレスを設定していることを確認します。

コンポーネントが起動したら、この静的 IP アドレスを Web ブラウザに入力して、Workload Optimization Manager ユーザー インターフェイス のログイン ページにアクセスします。

スクリプトの最初の手順で、次のプロンプトが表示されます。

ipsetup スクリプトを実行してネットワークをセットアップしましたか?[y/n] n

プラットフォーム VM の静的 IP を設定していない場合は、n を入力してインストールスクリプトを終了し、静的 IP を設定します。

プラットフォーム VM の静的 IP をすでに構成している場合は、y を入力してインストールを続行します。スクリプトの出力には、VM に対して 認識される IP アドレスが表示されます。次に例を示します。

古い IP アドレス:10.0.2.15 新しい IP アドレス:10.10.123.123 

# 注:

Workload Optimization Manager と Kubernetes インストール間の依存関係のため、Workload Optimization Manager のインストール後に IP アド レスを変更することはお勧めしません。Workload Optimization Manager の実稼働インストールの場合、VM は静的 IP で実行する必要があります。 テストまたは評価インストールの場合、DHCP を使用できますが、後に実稼働環境で使用する予定がある場合は、必ず静的 IP を設定する必要があ ります。

「OVA: vCenter [イメージのインストール」](#page-37-0) [\(](#page-37-0)[37](#page-36-1) [ページ\)](#page-37-0) または「VHD: vCenter イメージのインストール」 ([38](#page-37-0) ページ)の手順に従い、こ れを行うには、すでに ipsetup.sh スクリプトを実行している必要があります。

3. スクリプトによりインストールが実行されている間は待機します。

インストールプロセスの進行中、スクリプトにより以下の作業が実行されます。

- 必要な証明書を使用したプラットフォーム環境を設定する
- VM で Kubernetes クラスタを設定する

この設定は、成功するまで数回試行されることがあります。試行が失敗するたびに、次のようなメッセージが表示されます。

クラスタの問題をさらにデバッグおよび診断するには、「kubectl cluster-info dump」を使用します。

接続に成功すると、スクリプトは次の手順に進みます。

- プラットフォームのローカルストレージを確立する
- プラットフォームの kubernetes 名前空間を turbonomic として作成する
- 必要な Kubernetes シークレットにアクセスするための承認を設定する

■ MariaDB データベース サーバーを初期化して、プラットフォームの履歴データを管理しますス

クリプトは、MariaDB に完全な権限を持つ 2 つのアカウントを作成します:

– root@localhost

このアカウントにはパスワードは不要です。このアカウントを介して接続するには、ユーザーは system root である必要があります。

– mysql@localhost このアカウントにはパスワードは不要です。このアカウントを介して接続するには、ユーザーは system mysql である必要があります。

### 注:

ahaha **CISCO** 

> セキュリティ上の理由から、これらのアカウントにはパスワードを構成することをお勧めします。これらのアカウントには、sudo 経由で接 続できます。例:sudo mysql。接続後、これらのアカウントにパスワードを設定できます。詳細については、https://mariadb.com/kb にある MariaDB ナレッジベースを参照してください。

- 組み込みレポート用のタイムスケールデータベースとデータエクスポータをインストールする
- プラットフォーム コンポーネントを展開して起動する

展開が開始されると、次の内容が出力されます。

############################

### 展開の運用開始を始めます

### ############################

コンポーネントが展開されたら、コンポーネントが起動するのを待ちます。

インストール プロセスが完了し、すべてのコンポーネントが起動するのを待ちます。 \*\* スクリプトは 30 分間待機します。\*\*

すべてのコンポーネントが 30 分以内に起動した場合、インストールは完了し、成功しています。 すべてのコンポーネントが 30 分以内に起動しない場合、次の内容が表示され、スクリプトが終了します。

===========================================================================

1 つ以上の展開がまだ起動していません。

\*\* 環境が安定するまで、さらに 30 分お待ちください。\*\*

コンポーネントのステータスを確認するには、次のコマンドを実行します。kubectl get pods

一部のコンポーネントがまだ準備ができていない場合は、サポート担当者に連絡してください 展開が準備でき

ていません:

スクリプトは次に、kubectl get pods コマンドのフォーマットされた結果を表示します。Workload Optimization Manager プラットフォ ームのポッドの現在のステータスがわかります。

### 注:

コンポーネントがすべて起動する前にスクリプトが終了した場合は、さらに 30 分待つことをお勧めします。コンポーネントのステータスを定期 的に確認するには、kubectl get pods を実行します。さらに 30 分待ってもすべてのコンポーネントが起動しない場合は、サポート担当者に連絡 してください。

インストールが成功し、コンポーネントがすべて起動している場合、次のようなメッセージが表示され、VM の静的 IP アドレスが示されます。

#################################################

展開が完了しました。UI からログインしてください

https://10.10.123.123 ###############################################

これで、次の手順に進めます。

4. プラットフォームのマスターキーシークレットのコピーを保存します。

インストール手順により、Kubernetes クラスタにマスターキーシークレットが作成されます。Workload Optimization Manager は、このシーク レットを使用して、プラットフォーム コンポーネントへのアクセスを提供します。キーデータは安全な場所に保存する必要があります。なんらか の理由で

キーデータが破損したり、使用できなくなったりすると、Workload Optimization Manager は動作しなくなります。動作しなくなった場合は、 サポート担当者に連絡し、保存したキーデータを使用してプラットフォームを回復できます。

データを保存するには、次の手順を実行します。

a. プラットフォーム シークレットを一覧表示します。

コマンドを実行します:

kubectl get secrets

結果には、次のようなマスターキーシークレットが含まれます。

... ...

master-key-secret Opaque 1 57d

b. マスターキーデータを表示します。

### マスターキーの名前が見つかったら、キーデータを表示できます。

kubectl get secret master-key-secret -o yaml

### コマンドの結果は次のようになります。

```
apiVersion: 
v1 data:
  primary key 256.out: AfnJWutxNHAduaIOdAii3DRA2fMa6lzX4rWetZxxZvc=
kind: Secret
metadata:
  creationTimestamp: "2021-06-30T02:59:19Z" 
  managedFields:
  - apiVersion: v1 
    fieldsType: FieldsV1 
    fieldsV1:
      f:data:
        .: {}
        f:primary key 256.out: {}
      f:type: {}
    manager: kubectl-create 
    operation: Update
    time: "2021-06-30T02:59:19Z"
  name: master-key-secret 
  namespace: turbonomic 
  resourceVersion: "1072"
  uid: a314b2ba-2061-4b41-b844-56caf2c3728d 
type: Opaque
```
保存する重要なキーデータは、primary key... データです。 前述の例では、次の行を保存する必要があります。

primary key 256.out: AfnJWutxNHAduaIOdAii3DRA2fMa6lzX4rWetZxxZvc=

c. データを安全な場所に保存します。

このデータをファイルに書き込み、安全なバックアップ場所に保存します。マスターキーを回復する必要がある場合は、サポート担当者がこ のデータを使用して回復を実行します。

5. Workload Optimization Manager のユーザーインターフェイスにログインし、管理者ユーザーアカウントのパスワードを設定します。

Workload Optimization Manager には、ADMINISTRATOR ロールを持つ administrator という名前のデフォルトのユーザーアカウントが含 まれています。 初めてログインするときは、そのアカウントに独自のパスワードを設定する必要があります。ADMINISTRATOR ロールを持つ他 のアカウントの作成や削除は可能ですが、Workload Optimization Manager のインストールには、ADMINISTRATOR ロールを持つアカウントが 常に少なくとも 1 つ必要です。

ログインページで、必要に応じて情報を入力し、メモしておきます。

- USERNAME:管理者 のデフォルトのログイン情報を使用します。
- **PASSWORD** のパスワードを入力します。 新しいパスワードは、強力なパスワードポリシー(大文字と小文字、数字、記号の組み合わせ)に準拠している必要があります。新しいパ スワードは誰にも教えないでください。
- パスワードをもう一度入力して、**[パスワードの再入力 (REPEAT PASSWORD) ]** を確認します。
- [アカウントの作成(Create Account)] をクリックします。

これは、Workload Optimization Manager のユーザーインターフェイスに管理者権限でアクセスするために使用するアカウントです。 ユーザーインターフェイス管理者アカウントのログイン情報は安全な場所に保存してください。

### 注:

ahaha **CISCO** 

最初のログインは、常に、 ADMINISTRATOR ロールを持つ administrator という名前のデフォルトのユーザー アカウント用です。

6. 管理者としてログインしたら、他のユーザーアカウントを作成し、さまざまなロールを付与できます。ユーザーおよびロールに関する詳細は、 「ユーザー [アカウントの管理」](#page-702-0)([703](#page-702-0) [ページ\)](#page-702-0)を参照してください。

### 注:

セキュリティ上の理由から、Workload Optimization Manager インストールのメイン管理者として機能する管理者 ロールを持つ別のアカウント を作成してから、デフォルトの管理者 アカウントを削除することができます。ただし、管理者権限を持つ少なくとも 1 つのユーザー アカウント が常に必要であることを忘れないでください。

# <span id="page-42-0"></span>全般設定タスク

Workload Optimization Manager インスタンスをインストールした後、次の構成タスクを実行する必要があります。

- (必須)システムクロックを同期し、タイムサーバーを設定します。
- (重要) MariaDB バージョンを確認してください。
- (オプション)使用可能なディスク容量を増やします。
- (任意)LDAP を介してセキュアなアクセスを適用します。
- (任意)信頼できる証明書を介してセキュアなアクセスを適用します。
- (任意)プローブのセキュアなアクセスを有効にします。
- (任意) Cluster Manager の証明書を変更します。
- (任意)組み込みレポートを有効にします。
- (任意)データエクスポータを有効にします。
- (任意)プラットフォームノードの IP アドレスを変更します。
- (任意) プローブコンポーネントを有効または無効にします。

# <span id="page-42-1"></span>(必須)時刻の同期

同じネットワークにある他のデバイスと、Workload Optimization Manager インスタンスのクロックを同期させることが重要です。デフォルトでは、 Workload Optimization Manager サーバーは、次のいずれかのタイムサーバーと同期するように設定されています。

- 0.centos.pool.ntp.org
- 1.centos.pool.ntp.org
- 2.centos.pool.ntp.org
- 3.centos.pool.ntp.org

これらのサーバーと同期させるには、インストールした Workload Optimization Manager がインターネットにアクセスできる必要があります。インタ ーネットアクセスが制限されている環境の場合は、ネットワーク上のタイムサーバーとの同期を設定する必要があります。

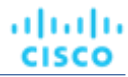

いずれの場合も、Workload Optimization Manager のクロックが正しく同期されていることを確認する必要があります。システムクロックを確認する には、次の手順を実行します。

1. Workload Optimization Manager インスタンスへの SSH ターミナルセッションを開きます。

Workload Optimization Manager をインストールしたときに設定したシステム管理者でログインします。

- ユーザ名: turbo
- ユーザ名: [your private\_password]
- 2. 時刻設定を確認します。

date コマンドを実行します。次のような結果が表示されます。

2019 年 2 月 2 日(木) 14:25:45 UTC

時刻を確認するには、timedatectl コマンドを実行します。出力は次のようになります。

```
現地時間:金 2019-12-06 21:09:26 UTC
         世界時:金 2019-12-06 21:09:26 UTC
       RTC 時間:金 2019-12-06 21:09:27
     タイムゾーン:UTC (UTC、+0000) 
       NTP 有効:はい
       NTP 同期:はい
ローカル TZ の RTC:いいえ
     DST 現用系:n/a
```
出力から、NTP が有効になっているかどうか、現在同期されているかどうか、およびその他の時刻同期情報を確認できます。 出力が正しく、使用環境がインターネットにアクセスできる場合、システムクロックが同期されていると見なすことができます。 出力が正しくない場合、またはネットワーク上のタイム サーバーとの同期を構成する必要がある場合、chrony on the server instance. Workload Optimization Manager インスタンスで chrony を設定するには、次の手順を実行する必要があります。

- 1. Workload Optimization Manager インスタンスへの SSH ターミナルセッションを開きます。
- 2. chrony 構成ファイルを開きます。

たとえば、次のコマンドを実行します。sudo vi /etc/chrony.conf

3. 使用環境で使用するタイムサーバーを指定します。

chrony ファイルには、タイムサーバーを設定するための次のステートメントが含まれています。

server 0.centos.pool.ntp.org iburst server 1.centos.pool.ntp.org iburst server 2.centos.pool.ntp.org iburst server 3.centos.pool.ntp.org iburst

使用するサーバーのステートメントを入力します。次に、使用しないステートメントを削除するか、コメントアウトします。次のコマンドシンタ ックスを使用してタイムサーバーを指定します。

server *My\_Time\_Server\_Name* iburst

- 4. ファイルを保存します。
- 5. chrony サービスを再起動します。

コマンドを実行します:sudo systemctl restart chronyd

6. 時間が正しいことを確認してください。 date コマンドを実行します。次のような結果が表示されます。 2019 年 12 月 6 日金曜日 21:09:26 UTC

時刻が同期されていることを確認するには、timedatectl コマンドを実行します。出力は次のようになります。

```
現地時間:金 2019-12-06 21:09:26 UTC
          世界時:金 2019-12-06 21:09:26 UTC
        RTC 時間:金 2019-12-06 21:09:27
      タイムゾーン:UTC (UTC、+0000) 
        NTP 有効:はい
       NTP 同期:はい
ローカル TZ の RTC:いいえ
```
DST 現用系:n/a

時刻を確認するには、date の出力を既知の UTC タイムサーバーからの出力と比較します。 出力が正しい場

合、システムクロックが同期されていると見なすことができます。

出力が正しくない場合は、サポート担当者に連絡してください。

# (重要)MariaDB バージョンの確認

デフォルトの履歴データベースで、Workload Optimization Manager は現在、MariaDB バージョン 10.5.18 をサポートしています。このサポートには、 Workload Optimization Manager による履歴データベースの使用に関する包括的なテストと品質管理が含まれます。

VM イメージ(OVA または VHD)としてインストールされた Workload Optimization Manager を実行しており、そのイメージのインストールに含まれ ているデータベースを使用している場合は、バージョン 10.5.18 を使用する必要があります。Workload Optimization Manager のバージョンを(初め てインストールするのではなく)更新する場合は、インストールで正しいバージョンの MariaDB を使用していることを確認する必要があります。

このセクションでは、Workload Optimization Manager の VM イメージのインストールで MariaDB のバージョンを確認する方法について説明します。 また、更新スクリプトを使用して Workload Optimization Manager をバージョン 3.1.5 以降に更新した場合は、このセクションの手順を使用して MariaDB を更新できます。

#### **重要事項:**

ahaha **CISCO** 

MariaDB バージョン 10.5.18 以降を実行する必要があります。Workload Optimization Manager は、他のバージョンの MariaDB で動作できます。た だし、MariaDB バージョン 10.5.18 で動作するように完全にテストされています。

#### **重要事項:**

既知の問題のため、MariaDB バージョン 10.5.14、10.5.15、10.6.7、10.7.3、または 10.8.2 は使用しないでください。

Workload Optimization Manager は、カスタムインストールとして展開された MySQL 5.7.x もサポートしています。

Workload Optimization Manager を初めてインストールした場合、そのインストールには特定のバージョンを実行する MariaDB が含まれており、 Workload Optimization Manager のバージョンを更新しても、MariaDB のバージョンは同じままです。MariaDB 10.5.18 を含む Workload Optimization Manager の最初のリリースは 3.5.6 です。最初に旧バージョンをインストールしている場合、MariaDB を明示的に 10.5.18 に更新して いない場合は、ここで更新する必要があります。

VM イメージのインストールの場合、リモートデータベース (VM の外部) を使用するようにインストールを設定できます。そのような展開では、デー タベースのバージョニングを自分で管理する必要があります。リモートの MariaDB インスタンスを使用している場合は、バージョン 10.5.18 を使用す ることをお勧めします。リモート MySQL の場合、バージョン 5.7.x を使用する必要があります。

(Workload Optimization Manager VM イメージとして展開されていない) Kubernetes クラスタにインストールし、MariaDB を使用している場合は、 バージョン 10.5.18 を使用することをお勧めします。ただし、 Azure DB サービスの MariaDB 10.2 は許容されます。ダウンロード パッケージは https://archive.mariadb.org/mariadb-10.5.18/yum/centos7-amd64 にあります。MySQL の場合、バージョン 5.7.x を使用す る必要があります。そのような展開では、データベースのバージョニングを自分で管理する必要があります。

# MariaDB **バージョンの確認**

Workload Optimization Manager OVA で実行されている MariaDB のバージョンを確認するには、次の手順を実行します。

1. Workload Optimization Manager インスタンスへの SSH ターミナルセッションを開きます。

Workload Optimization Manager をインストールしたときに設定したシステム管理者でログインします。

- ユーザ名: turbo
- ユーザ名: [your\_private\_password]

# 2. MariaDB のバージョンを確認します。

mysql -u root --password=my\_pwd -e "SHOW VARIABLES LIKE 'version';"

## 出力は次のようになります。

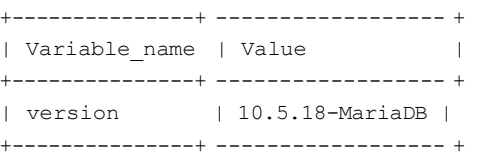

バージョンが 10.5.18-MariaDB よりも古い場合は、データベースを更新する必要があります。 バージョンが 10.5.18-MariaDB 以降の場合は、以下の更新手順を実行しないでください。

# MariaDB **の更新**

VM イメージとしてインストールされた Workload Optimization Manager を使用していて、そのイメージとともにインストールされたデフォルトの MariaDB を使用している場合は、MariaDB バージョン 10.5.18 を実行する必要があります。

Workload Optimization Manager VM の MariaDB を更新するには、次の手順を実行します。

1. Workload Optimization Manager インスタンスへの SSH ターミナルセッションを開きます。

Workload Optimization Manager をインストールしたときに設定したシステム管理者でログインします。

- ユーザ名: turbo
- パスワード: [your\_private\_password]
- 2. VM が Workload Optimization Manager 更新 ISO イメージにマウントされていることを確認します。

### 注:

Workload Optimization Manager の更新が完了すると、ISO イメージが自動的にアンマウントされます。MariaDB の更新を実行するには、バー ジョン 3.1.5 以降に更新するために使用したのと同じ ISO イメージに Workload Optimization Manager インスタンスをマウントする必要があり ます。

オフライン更新と ISO イメージのマウントについては、[「オフライン更新」](#page-90-0) [\(](#page-90-0)[91](#page-90-0) [ページ\)](#page-90-0)を参照してください。

3. MariaDB 更新スクリプトを実行します。

スクリプトを実行する前に、MariaDB パスワードを確認しておく必要があります。デフォルトでは、このパスワードは vmturbo です。

a. スクリプトを実行可能にします。

注:

ahaha **CISCO** 

> オフライン更新を実行し、オフライン アップグレード スクリプトをすでに実行している場合、更新された mariadbUpgrade.sh が ISO イメージから /opt/local/bin ディレクトリに実行可能フラグが有効化された状態でコピーされます。この手順をスキップして、 以下に示すようにスクリプトを実行できます。

sudo chmod +x /opt/local/bin/mariadbUpgrade.sh

b. データベース更新スクリプトを実行します。

sudo /opt/local/bin/mariadbUpgrade.sh

このスクリプトを実行すると、MariaDB のバージョンが更新され、許可されたパケットのサイズ制限、および innodb のバッファとログのサイズ が増えます。スクリプトの出力には、次の内容が含まれている必要があります(合計メモリ とバッファ プール サイズ は、VM 構成によっ て異なります):

================================

mariadb 構成を更新します。

================================

合計メモリ:128773 MB

Innodb バッファー プール サイズの変更:9216 MB

許可される最大パケットの変更:1G

innodb ログ ファイル サイズの変更:10G ==================================

4. 更新された MariaDB バージョンを確認します。

スクリプトが完了すると、バージョン 10.5.18 が実行されている必要があります。バージョンを確認するには、次のコマンドを実行します。

mysql -u root --password=my\_pwd -e "SHOW VARIABLES LIKE 'version';"

出力は次のようになります。

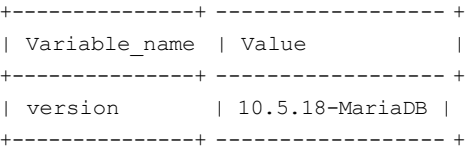

5. Workload Optimization Manager プラットフォームのポッドをスケールアップします。

データベースを更新するために、スクリプトによってプラットフォームポッドがスケールダウンされます。完了すると、次のプロンプトが表示さ れます。

########################################################################## mariadb がアップグレードされ、適切に機能していることを確認したら、次を実行します。 kubectl scale deployment --replicas=1 t8c-operator -n turbonomic ##########################################################################

正しいバージョンの MariaDB が実行されていることを確認したら、プラットフォームをスケールアップします。

kubectl scale deployment --replicas=1 t8c-operator -n Turbonomic

# <span id="page-47-0"></span>使用可能なディスク容量の増加

VM イメージへの Workload Optimization Manager の標準インストールには、履歴データ用の MariaDB データベースサーバーが含まれています。組 み込みレポートを有効にすると、プラットフォームでは TimescaleDB Postgres データベースも使用してレポートデータが管理されます。さまざまな 理由から、データベースサービス用のデフォルトのストレージ容量が十分でない場合があります。十分でない場合は、利用可能なストレージ容量を増 やす必要があります。

ストレージ容量を増やす一般的な理由は、組み込みレポートの推定ニーズに対応するためです。組み込みレポートのストレージ要件は、使用環 境の変化に応じて、または Workload Optimization Manager インストールを構成するターゲット数の増加に応じて、時間の経過とともに変化 する可能性があります。組み込みレポートの要件の見積もりについては、[「組み込みレポートのストレージ要件の見積もり」](#page-65-0) [\(](#page-65-0)[66](#page-65-0) [ページ\)](#page-65-0)を 参照してください。

実行する手順の概要は次のとおりです。

- VM に新しいディスクを追加する
- SCSI デバイスを再スキャンする
- 新しい LVM パーティションを作成する
- 物理ボリューム (pv) を作成する
- pv を既存のボリュームグループ (vg) に追加する
- 論理ボリューム (lv) を拡張する
- 新しい lv を使用するようにファイルシステムを拡張する
- 埋め込みレポートのストレージを増やすには、XFS クォータを増やします MariaDB のスペースを増やすために、この手順を実行する必要はありません。

# Workload Optimization Manager **ストレージの論理ボリューム管理**

プラットフォームでは、論理ボリューム管理(LVM)を使用して VM ディスクが管理されます。データベースストレージを増やすには、新しいディ スクを VM に追加し、そのディスクを使用して LVM 論理ボリューム (/dev/turbo/var\_lib\_mysql) を拡張する必要があります。この論理 ボリュームは、履歴データベースと組み込みレポートデータベースの両方を提供します。

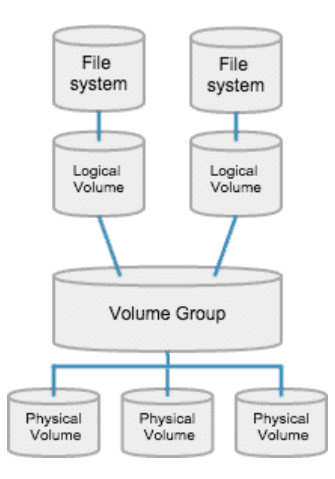

# **ストレージの増加:手順**

データベースで使用可能なストレージ容量を増やすには、次の手順を実行します。

1. VM に新しいディスクを追加します。

VM データセンターの手順を使用して、新しいディスクを VM に追加します。Workload Optimization Manager は、VMware または Hyper-V VM としてインストールされます。新しいディスクを追加する手順については、ハイパーバイザのドキュメントを参照してください。

2. Workload Optimization Manager インスタンスへの SSH ターミナルセッションを開きます。

Workload Optimization Manager をインストールしたときに設定したシステム管理者でログインします。

- ユーザ名: turbo
- パスワード: [your\_private\_password]

ahaha **CISCO** 

3. SCSI デバイスを再スキャンします。

新しいディスクが使用可能なことを確認するには、SCSI デバイスを再スキャンしてから、ブロックデバイスを一覧表示します。 デバイスをスキャンするには、次を実行します。

echo "- - -" > /sys/class/scsi disk//0\:0\:0\:0/device/rescan

新しいディスクを確認するには、次を実行します。

lsblk

新しいディスクは、/dev/sdc のような名前で表示されます。新しいディスクが表示されない場合は、次の代替手順を試して強制的に再スキャ ンします。

■ VM 上にある SCSI ホストデバイスの数を確認する

ls /sys/class/scsi\_host

host0、host1、host2... hostn などのデバイスのリストが表示されます。

■ 各デバイスをスキャンする デバイスごとにコマンドを実行します(**< >** は、host0 または host1 などの番号付きのホスト デバイスです)。

echo "- - -" > /sys/class/scsi host/host0/scan

- ブロックデバイスを一覧表示する lsblk を再度実行して、ブロック デバイスを一覧表示します。
- 4. 新しい LVM パーティションを作成します。

新しいディスクの名前が /dev/sdc1 である場合、次のコマンドを実行します。

cfdisk /dev/sdc1

以下の操作を実行します。

- new
- プライマリ
- サイズを確認
- タイプを 8E に変更
- write
- quit
- 5. 物理ボリューム(pv)を作成します。 新しいディスクの名前が /dev/sdc1 である場合、次のコマンドを実行します。

pvcreate /dev/sdc1

6. 新しい pv を既存のボリュームグループに追加します。 新しいディスクの名前が /dev/sdc1 である場合、次のコマンドを実行します。

vgextend /dev/turbo /dev/sdc1

7. 論理ボリューム(lv)を拡張して、新しい pv の空き領域を使用します。 まず、使用可能な物理エクステント(PE)をリストします。コマンドを実行します:

almla cisco

vgdisplay

次のような結果が表示されます。

フリー PE / サイズ 128000 / 500.00 GiB

この例では、128000 が lv を拡張する量です。 たとえば、次のコマンドを実行します。

lvextend -l +128000 /dev/turbo/var\_lib\_mysql

8. XFS ファイルシステムを拡張して、現在の lv 領域をすべて使用します。 XFS を拡張する前に、空きディスク容量を表示し、その容量を記録します。使用可能な領域が増えたことを確認するには、XFS 拡張後の空き領域 とこの値を比較します。コマンドを実行します:

df -h

次に、XFS 容量を拡張します。

xfs growfs /dev/turbo/var lib mysql

次に、更新された空きディスク容量を一覧表示して、元の容量と比較します。

df -h

9. 組み込みレポートの容量を増やす場合は、TimescaleDB の XFS クォータを拡張します。MariaDB のスペースを増やすために、この手順を 実行する必要はありません。

Timescale DB の容量を増やすには、そのプロセスのクォータを必要な量だけ増やす必要があります。クォータ名は Postgresql です。 たとえば、400 GB のボリュームを追加し、現在の Postgresql クォータが 400 GB である場合を仮定します。クォータを 800 GB に増やすこ とができます。この例では、次のコマンドを実行します。

xfs\_quota -x -c 'limit -p bhard=800g Postgresql' /var/lib/dbs

/var/lib/dbs に設定されている現在のクォータを表示するには、次のコマンドを実行します。

xfs\_quota -xc 'report -pbih' /var/lib/dbs

# (任意)LDAP を介したセキュアなアクセスの適用

会社のポリシーでセキュアなアクセスが必要な場合は、LDAP サービスで証明書を使用して、ユーザーのセキュアなアクセスを設定できます。たと えば、Active Directory(AD)アカウントを設定して、ユーザーまたはユーザーグループの外部認証を管理できます。AD を有効にするためのユー ザーインターフェイスには、証明書ベースのセキュリティを適用する [Secure] オプションが含まれています。詳細については、[「ユーザーアカウン](#page-702-0) [トの管理](#page-702-0)*[\(](#page-702-0)[703](#page-702-0) [ページ\)](#page-702-0)*」を参照してください。

LDAP サービスが認証局(CA)を使用している場合、その CA によって署名された証明書で、この機能がそのままサポートされる必要がありますが、 AD 接続を設定するときに、[Secure] オプションをオンにするだけです。

LDAP サービスが自己署名証明書を使用している場合は、その証明書を Workload Optimization Manager 認証ポッドにインストールする必要がありま す。実行する手順は次のとおりです。

- LDAP サーバーから証明書を取得する
- 証明書をプラットフォームのトラストストアにインポートする
- Workload Optimization Manager プラットフォームの認証ポッドに証明書を追加する
- Workload Optimization Manager プラットフォームの Operator チャートでトラストストアを有効にする

# 自己署名証明書のインストール

セキュアなアクセスを設定するには、次の手順を実行します。

1. Workload Optimization Manager インスタンスへの SSH ターミナルセッションを開きます。

Workload Optimization Manager をインストールしたときに設定したシステム管理者でログインします。

- ユーザ名: turbo
- パスワード: [your\_private\_password]
- 2. LDAP サーバー証明書を Workload Optimization Manager インスタンスにダウンロードします。

LDAP 管理者から証明書を取得し、Workload Optimization Manager プラットフォームにダウンロードします。たとえば、 tmp/ldapserver.crt ファイルにダウンロードできます。

3. .crt ファイルを Workload Optimization Manager トラストストアにインポートします。

これで、Workload Optimization Manager プラットフォームの cacerts ファイルが変更されます。

### 注:

証明書を Workload Optimization Manager トラストストアにインポートするには、keytool ユーティリティを使用する必要があります。 このユ ーティリティをインストールするには、次のコマンドを実行します。

sudo yum install java-1.8.0-openjdk

/usr/bin/keytool にユーティリティがインストールされます。

# LDAP 証明書のエイリアスがすでに存在する場合は、その証明書を削除します。たとえば、エイリアスが ldapcert1 である場合、次のコマン ドを実行します:

keytool -delete -alias ldapcert1 -keystore cacerts -storepass changeit 次のコマンドを使用して、新しい証明書をトラストストアにインポートします。

keytool -import -alias ldapcert1 -file /tmp/ldapserver.crt -keystore cacerts \ -deststoretype jks -storepass changeit -noprompt

4. cacerts ファイルから auth シークレットを作成します。

base64 cacerts > auth-secrets.yaml

5. 編集のためにシークレットファイルを開きます。

vi auth-secrets.yaml

- 6. ファイルを編集して、有効な yaml ファイルにします。
	- a. 証明書のすべての行を 4 つのスペースでインデントします。

ファイルの作成時に、証明書の内容を連結します。最初の手順では、証明書を 4 つのスペースでインデントします。たとえば、vi エディ タで次のコマンドを実行します。

:%s/^/ /g

b. シークレットファイルにデータフィールドを追加します。

ファイルの先頭に次のテキストを追加します。

```
apiVersion: v1
kind: Secret
メタデータ:
 name: auth-secret 
data:
  cacerts: |
```
c. 変更を保存します。 完成したファイルは次のようになります。 apiVersion: v1 kind: Secret

# メタデータ:

name: auth-secret

## data:

cacerts: |

/u3+7QAAAAIAAAABAAAAAgAFY2VydDEAAAF5H2lEigAFWC41MDkAAAYQMIIGDDCCBPSgAwIBAgIT HAAAARHIFJdLbG90sAAAAAABETANBgkqhkiG9w0BAQUFADBcMRMwEQYKCZImiZPyLGQBGRYDY29t MRcwFQYKCZImiZPyLGQBGRYHdm10dXJibzEUMBIGCgmSJomT8ixkARkWBGNvcnAxFjAUBgNVBAMT DWNvcnAtREVMTDEtQ0EwHhcNMjEwNDA4MDM0OTEyWhcNMjIwNDA4MDM0OTEyWjAhMR8wHQYDVQQD ExZkZWxsMS5jb3JwLnZtdHVyYm8uY29tMIIBIjANBgkqhkiG9w0BAQEFAAOCAQ8AMIIBCgKCAQEA sCXuh2MTrFERyU/aKgdbgyjLezNuwF6nmZveZUhDaJDpfLHJlzhwfyYRTGfSSusVo4polJS4WqPZ T3Zk8f2IaX04RpfpQErq5N3uY/BxFkATWLMDiquSd0Di798k2diYXAxXvzMmfmIkBBYJta9oztum uXyh/42dXOGznQ5fFuxosgAksZ6CnXGDKrTBlb0bHpST1z1Pdg+fJ+f9Tq7IffOYdVbuedFTwsik Z0JgDCIRrmmsOJphiHdBqJ6ZLdbSeEzBIbboiQs81pAELw7V0ZZUfKV6y8+zMTACGwpVPJSFv7LX RlW1TWcqhXVAOmroe2WcU8KJE6XZTBxp7z7dzwIDAQABo4IDADCCAvwwLwYJKwYBBAGCNxQCBCIe IABEAG8AbQBhAGkAbgBDAG8AbgB0AHIAbwBsAGwAZQByMB0GA1UdJQQWMBQGCCsGAQUFBwMCBggr BgEFBQcDATAOBgNVHQ8BAf8EBAMCBaAweAYJKoZIhvcNAQkPBGswaTAOBggqhkiG9w0DAgICAIAw DgYIKoZIhvcNAwQCAgCAMAsGCWCGSAFlAwQBKjALBglghkgBZQMEAS0wCwYJYIZIAWUDBAECMAsG CWCGSAFlAwQBBTAHBgUrDgMCBzAKBggqhkiG9w0DBzBCBgNVHREEOzA5oB8GCSsGAQQBgjcZAaAS BBDswjlHut/nQZ0uK2aUglGbghZkZWxsMS5jb3JwLnZtdHVyYm8uY29tMB0GA1UdDgQWBBR6M7Hb BiirpjIXQ3PXXScB8LkmRDAfBgNVHSMEGDAWgBRjs9l3el7SuKUDMlrHHRhBkENgaDCB0QYDVR0f BIHJMIHGMIHDoIHAoIG9hoG6bGRhcDovLy9DTj1jb3JwLURFTEwxLUNBLENOPWRlbGwxLENOPUNE UCxDTj1QdWJsaWMlMjBLZXklMjBTZXJ2aWNlcyxDTj1TZXJ2aWNlcyxDTj1Db25maWd1cmF0aW9u LERDPWNvcnAsREM9dm10dXJibyxEQz1jb20/Y2VydGlmaWNhdGVSZXZvY2F0aW9uTGlzdD9iYXNl P29iamVjdENsYXNzPWNSTERpc3RyaWJ1dGlvblBvaW50MIHHBggrBgEFBQcBAQSBujCBtzCBtAYI KwYBBQUHMAKGgadsZGFwOi8vL0NOPWNvcnAtREVMTDEtQ0EsQ049QUlBLENOPVB1YmxpYyUyMEtl eSUyMFNlcnZpY2VzLENOPVNlcnZpY2VzLENOPUNvbmZpZ3VyYXRpb24sREM9Y29ycCxEQz12bXR1 cmJvLERDPWNvbT9jQUNlcnRpZmljYXRlP2Jhc2U/b2JqZWN0Q2xhc3M9Y2VydGlmaWNhdGlvbkF1 dGhvcml0eTANBgkqhkiG9w0BAQUFAAOCAQEADP6OYLONkZ2j6gaBdfdoIJtvn1g1qXTsRrtFuUcF C9mUxL0G5Tudr0VlyEnLH2wtj10CGsIi54+aPGYiElXijThEe1WTHaO2hklRLdNrM8KxUp3tUNb/ cP4d+EYt297wVWgxpl9MStiND8+7M2+65daoEu5IOLtq4lC7YlCSXay19N5HdiGBHV5L07PTZ261 qDzShSb0ZWtG7++5VkqveVEIfs3hUYdaItz0Zu6sym90aUcvn5wohV1GPPqGDvVCg5Kf50hsZfmy ltNlaqiiqLMnYVMa93CkpFFjoP9gmGFJky0yTfh6G8HuqbI7guddDsUqMQTT3uv3EBwSYeImOya7 Zye5C4NnsAfnx8kOwXdsVERC

7. このシークレットファイルをプラットフォーム環境に適用します。

kubectl apply -f auth-secrets.yaml

8. プラットフォームの Operator チャートを更新して、シークレット ファイルで作成した cacerts 証明書を使用します。 a. 編集のためにチャートファイルを開きます。

ファイル /opt/turbonomic/kubernetes/operator/deploy/crds/ charts v1alpha1 x1 cr.yaml を開 きます。

b. コンポーネントオプションの認証仕様として認証シークレットを追加します。

チャートファイルで、spec:セクションを見つけます。 そのセクションの中で、auth: subsection を検索します。

これは、spec: で、 global: の後にある 2 番目のサブセクションである必要があります。auth: サブセクションがない場合は、 spec: に追加できます。

c. 証明書シークレットをファイルに追加します。

auth:サブセクション内の javaComponentOptions:ステートメントにシークレットのパスを追加します。パスを -D オプショ ンとして追加します。auth: サブセクションは次のようになります。auth は 2 つのスペースでインデントされ、 javaComponentOptions は 4 つのスペースでインデントされます。

# JAVA OPTS を認証 POD に渡して

# LDAPS (セキュア LDAP) の AD 証明書のトラストストアなどの追加オプションを設定します auth:

javaComponentOptions: "-Djavax.net.ssl.trustStore=/home/turbonomic/data/helper\_dir/cacerts"

d. Operator チャートの変更を Workload Optimization Manager プラットフォームに適用します。 次のコマンドを実行します。

kubectl apply -f \ /opt/turbonomic/kubernetes/operator/deploy/crds/charts\_v1alpha1\_xl\_cr.yaml

承認コンポーネントが再起動され、新しい設定を使用できるようになります。

# (オプション)Workload Optimization Manager UI を保護する ための証明書の追加

会社のポリシーにより、信頼できる証明書を介した SSL 接続が必要な場合、Workload Optimization Manager により既知の認証局からの信頼できる証 明書をインストールできます。

# **証明書の要求**

最初の手順では、証明書を取得します。次の手順では、証明書要求を生成する方法について説明します。

1. シェルターミナルセッションを開きます。

Workload Optimization Manager インスタンスの SSH ターミナルセッションを開きます。turbo としてログインし、前述のインストール手順で 管理アカウント用に作成したパスワードを使用します。詳細については、インストール手順、[「セットア](#page-36-2)ップ」*[\(](#page-36-2)[37](#page-36-2) [ページてください](#page-36-2)*。 2. 秘密キーファイルを保存するディレクトリに変更します。

シェル セッションが Workload Optimization Manager インスタンス上にある場合は次のディレクトリを使用する必要があります。 /opt/turbonomic directory:

cd /opt/ターボノミック

3. 秘密キーファイルを作成して保存します。

秘密キーファイルを作成するコマンドを実行します。

この例では、秘密キーファイルの名前は myPrivate.key

openssl genrsa -out myPrivate.key 2048 です。

このファイルは後で必要になります。Workload Optimization Manager インスタンスでセッションを行っている場合は、ファイルをローカルマシ ンにコピーできます。

4. 証明書署名要求(CSR)を生成する情報を含むファイルを作成します。

vi certsignreq.cfg

5. 要求データを certsignreq.cfg ファイルに追加します。

このファイルに、次のコードを挿入します。山カッコでマークされたフィールド (<city> など)は、示された値を入力します。たとえば、国、 都市、会社など。

[req] ts = 2048 prompt = no

```
default md = sha256
req_extensions = req_ext 
distinguished_name = dn
[dn]
C=<country, 2 letter code>
L=<city>
O= <company>
OU= <organizational> unit name>
CN=<FQDN>
emailAddress=<email address>
[req_ext]
subjectAltName = @alt_names
```
[alt\_names] DNS.1 =<FQDN> DNS.2 = <server's short name>  $DNS.3 = \text{server's IP address}$ 

# 注:

[CN] フィールドに、Workload Optimization Manager インスタンスの完全修飾ドメイン名を指定します。

代理ユーザー名は、Workload Optimization Manager インスタンスにアクセスする別の方法です。[alt\_names] セクションでは、DNS.1 フ ィールドの値は必須です。DNS.1 に、Workload Optimization Manager インスタンスの完全修飾ドメイン名を指定します。DNS.2 および DNS.3 の値はオプションです。必要に応じて、複数の DNS.<n> フィールドを追加できます。

次に例を示します。

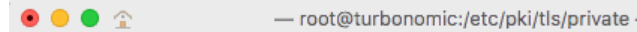

 $ts = 2048$  $prompt = no$  $default_m d = sha256$  $req\_extensors = req\_ext$  $distinguished_name = dn$ 

 $[dn]$  $C = US$ ST=New York L=White Plains 0=Turbonomic OU=Educational Services CN=demo.turbonomic.com emailAddress= <first.lastname> @turbonomic.com  $[req\_ext]$ subjectAltName = @alt\_names [alt\_names]  $DNS.1 = demo.turbonomic.com$ 

 $DNS.2 = demo$  $DNS.3 = my.ip.add.ress$ 

6. 書き込みし、ファイルを終了します。

esc を押して :wq! と入力し、Enter を押します。

7. 証明書要求ファイルを生成します。

この例では、ファイルに myRequest.csr という名前を付けます。コマ ンドを実行します:

openssl req -new -sha256 -nodes -out myRequest.csr -key \ myPrivate.key -config certsignreq.cfg

8. 生成された要求ファイルを認証局に送信します。

Workload Optimization Manager インスタンスでファイルを生成した場合は、そのファイルをローカルマシンに転送する必要があります。リモ ートマシンの証明書要求ファイルへのパスは、/opt/turbonomic/myRequest.csr です。

証明機関は証明書を作成するためにこのファイルを使用します。

認証局から DER と Base64 の間のエンコーディングを選択できる場合は、Base64 を選択してください。

9. 証明書を受信したら、ディスクに保存します。

Base 64 でエンコードされた証明書でない場合は、DER から Base 64 に変換する必要があります。証明書の名前が MyCertificate.crt である場合、次のコマンドを実行します:

openssl x509 -inform der -in MyCertificate.der -out MyCertificate.crt

# Workload Optimization Manager **への署名証明書のインストール**

署名証明書を取得したら、Workload Optimization Manager インスタンスにインストールできます。署名証明書を要求するときに取得した秘密キーと 証明書ファイルを使用します:

- MyPrivate.key
- MyCertificate.crt

署名証明書をインストールするには、次の手順を実行します。

- 1. Workload Optimization Manager インスタンスの SSH ターミナルセッションを開きます。
- 2. キーと証明書データを Workload Optimization Manager の chart.yaml ファイルに追加します。

/opt/turbonomic/kubernetes/operator/deploy/crds/charts\_v1alpha1\_xl\_cr.yaml ファイルを開きます。

global パラメータのセクションを見つけます。global パラメータの下で、ingress:secrets セクションを作成し、certificate、 key、および name のエントリを作成します。

global パラメータは次のようになります。

```
global: 
  ingress:
    secrets:
      - certificate: |
          -----BEGIN CERTIFICATE-----
          SAMPLE PUBLIC KEY
          -----END CERTIFICATE-----
        key: |
          -----BEGIN RSA PRIVATE KEY-----
          SAMPLE PRIVATE KEY
          -----END RSA PRIVATE KEY-----
        name: nginx-ingressgateway-certs
```
追加したフィールドの場合:

- certificate:このフィールドには、MyCertificate.crt ファイルの内容が保持されます。ファイルを開いて内容をコピーし、 ここに貼り付けます。
- $-$  key:このフィールドには、myPrivate.key ファイルの内容が保持されます。ファイルを開いて内容をコピーし、ここに貼り付け ます。
- name:このフィールドは必須で、名前は nginx-ingressgateway-certs である必要があります。

# 3. CR ファイルに加えた変更を適用します。コマンド

を実行します:

```
kubectl apply -f \
 kubernetes/operator/deploy/crds/charts_v1alpha1_xl_cr.yaml
```
# 4. nginx ポッドを再起動します。

HTTPS アクセスに証明書を要求するには、nginx ポッドを再起動する必要があります。

a. ポッドのフルネームを取得します。

kubectl get pods -n turbonomic コマンドを実行します。出力で、nginx のエントリを探します。次のようなエントリが見 つかります。

nginx-5b775f498-sm2mm 1/1 Running 0

## b. ポッドを再起動します。

**<UID>** がポッド インスタンスに対して生成された識別子の場所に次のコマンドを実行します。

kubectl delete pod nginx-**<UID>**

nginx ポッドが再起動します。再起動後、Workload Optimization Manager は HTTPS アクセス用の証明書を要求します。

# (オプション) プローブ用の追加の CA 証明書の追加

ターゲットが信頼できる証明書を介した SSL 接続を必要とする場合、Workload Optimization Manager を使用すると、関連するプローブコンポー ネントに信頼できる証明書をインストールできます。

Workload Optimization Manager プラットフォームには、ターゲットに接続してターゲットのデータを検出するために使用する多くのプローブコ ンポーネントが含まれています。この手順では、1 つのコンポーネントである Dynatrace プローブのセットアップを想定しています。他のプロー ブにも同じ手順を使用し、各プローブに異なる Kubernetes シークレット名を指定できます。

プローブコンポーネントに証明書をインストールするには、特定のプローブの Kubernetes シークレット名を知っている必要があります。次の表に、 構成できるプローブとプローブのシークレット名を示します。ここに記載されていないプローブに対してセキュア アクセスを構成する必要がある場 合は、サポート担当者にお問合せください。

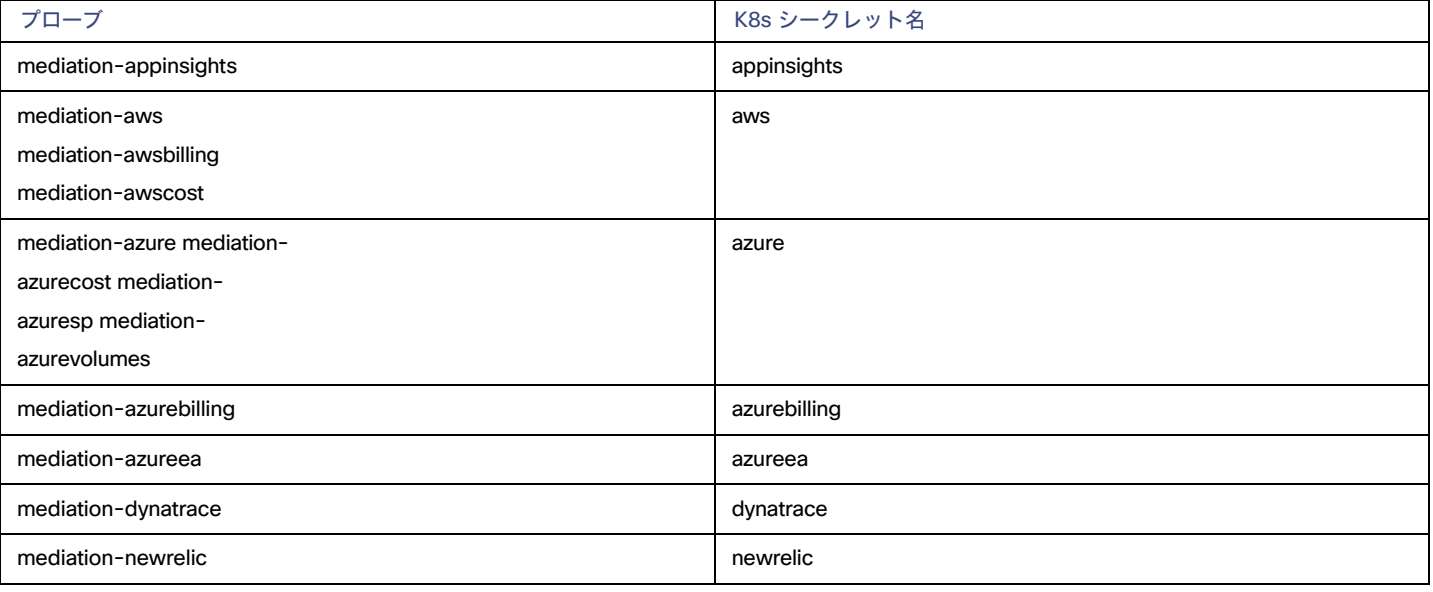

設置

# **プローブコンポーネントへの署名証明書のインストール**

この手順は、有効な .crt ファイルがすでにあることを前提としています。 証明書ファイルがない場合は、ネットワーキング チームに作成してもらって ください。

署名証明書を取得したら、プローブインスタンスにインストールできます。取得した証明書ファイルを使用します:

MyCertificate.crt

ahaha **CISCO** 

プローブで署名証明書をインストールするには、次の手順を実行します。

- 1. 証明書をローカルマシンから Workload Optimization Manager インスタンスにコピーします。 SCP を使用して、MyCertificate.crt をローカル マシンからインスタンスの /tmp ディレクトリにコピーします。
- 2. turbo ユーザーアカウントを使用して、Workload Optimization Manager インスタンスの SSH ターミナルセッションを開きます。
- 3. プローブ コンポーネントからトラスト ストアを取得します。

最初に、プローブを実行するポッドの ID を取得します。ID を取得するには、次のコマンドを実行します。

kubectl get pods

Workload Optimization Manager プラットフォームで実行されているポッドとポッドの ID が一覧表示されます。設定するポッドの ID を記録し ます。

CA 信頼ストアを取得するには、次のコマンドを実行します。<Probe-Pod-Id> は記録した識別子です。

kubectl cp **<Probe-Pod-Id>**:etc/pki/ca-trust/extracted/java/cacerts cacerts

4. 証明書をポッドのキーストアにインポートします。

この手順の一環として、証明書が Base64 フォーマットであることを確認し、プローブの K8s シークレット名を使用して yaml ファイルを作成 します。バッシュ セッションにいる間で、次のコマンドを入力します:

- **■** chmod 775 cacerts
- keytool -import -alias probe certificate -file \ MyCertificate.crt -keystore cacerts -deststoretype jks \ -storepass changeit -no-prompt

MyCertificate.crtは、取得した証明書の名前です。

**■** base64 cacerts > **<** <Secret\_Name>-secrets.yaml がある場所にプローブの K8s シークレット名を使用して作成する yaml ファイルがあります。 たとえば、Dynatrace プローブの SSL を有効にする場合、シークレット名が dynatrace である次のような yaml ファイルを作成します。

dynatrace-secrets.yaml

- 5. 作成した<Secret Name>-secrets yaml ファイルを更新します。
	- a. Workload Optimization Manager サーバーの bash セッションにいる間に、前のステップで作成した yaml ファイルを vi エディター セッシ ョンで開きます:

vi <Secret\_Name>-secrets.yaml

- b. base64 データを yaml 形式に揃えます。
	- : と入力して、コマンド モードを開始します。コマンドの場合、次のように入力します。空白トークンは 4 つの余白文字です。

:%s/^/ /g

RETURN を押してコマンドを実行します。次に、vi エディタを保存して終了します。 c. 次に、次の格納ファイルを Base64 データの上のファイルに追加します:

apiVersion: v1

```
kind: Secret 
metadata:
  name: <Secret_Name>
data:
  cacerts: | 
    xxxxxxxxxxxxxxxxxxxxxxxxx 
    xxxxxxxxxxxxxxxxxxxxxxxxx
```
Base64 データは、上の例の xxx 文字の代わりに cacerts セクションにある必要があります。 6. yaml ファイルを Workload Optimization Manager プラットフォームに適用します。 次のコマンドを実行します。<Probe-Pod-Id> は記録した ID です。

- **■** kubectl apply -f **<Secret\_Name>**-secrets.yaml
- 7. SSL 証明書を使用して設定するプローブごとに、chart\_v1alpha1\_cl\_cr.yaml ファイルにエントリを追加します。
	- a. Workload Optimization Manager プラットフォームで実行されているシェルセッションにおいて、テキストエディタで次のファイルを開 きます。

vi /opt/turbonomic/kubernetes/operator/deploy/crds/charts\_v1alpha1\_xl\_cr.yaml

- b. 設定しているプローブのエントリをファイルで検索します。前述の表にリストされているプローブ名を使用します。たとえば、 Dynatrace プローブを設定している場合は、mediation-dynatrace のエントリを見つけます。エントリがファイルに存在 しない場合は、 global:と同じレベルの spec:セクションに追加できます。プローブ エントリは 2 つのスペースでインデントされ、 javaComponentOptions は 4 つのスペースでインデントされます。
- c. プローブエントリの下に、javaComponentOptions に関する次のエントリを追加します。

javaComponentOptions: -Djavax.net.ssl.trustStore=/etc/targets/cacerts

たとえば、Dynatrace プローブを設定している場合、エントリは次のようになります。

```
mediation-dynatrace:
    javaComponentOptions: -Djavax.net.ssl.trustStore=/etc/targets/cacerts 
    resources:
      limits: 
        memory: 2Gi
```
- d. chart\_v1alpha1\_cl\_cr.yaml ファイルを保存して終了します。
- e. 変更したファイルを Workload Optimization Manager プラットフォームに適用します。

kubectl apply -f /opt/turbonomic/kubernetes/operator/deploy/crds/charts\_v1alpha1\_xl\_cr.yaml

# (任意)Cluster Manager の証明書の変更

ファイアウォールの内側にインストールする場合、clustermgr コンポーネントから診断をアップロードするには、その証明書を変更する必要があ ります。

clustermgr の証明書を変更する手順の前提として、Cluster Manager に追加する証明書がすでに生成されている必要があります。

1. Workload Optimization Manager インスタンスの SSH ターミナルセッションを開きます。

Workload Optimization Manager のインストール時に設定したシステム管理者でログインします。

- ユーザー名:
- turbo Password:

設置

コマンドを実行します:

[your private password]

2. clustermgr ポッドのフルネームを取得します。 コマンドを実行します:

kubectl get pods -n turbonomic | grep clustermgr

### 次のような結果が表示されます。

clustermgr-5f487f58f-tf84b 0/1 Running 52 2d4h

この例では、clustermgr-5f487f58f-tf84b がポッドのフルネームであり、5f487f58f-tf84b が POD\_ID です。

3. ポッドの現在の ca-bundle.crt ファイルのコピーを /tmp に保存します。

次のコマンドを実行します。<POD\_ID>は、ポッドのフルネームから取得した識別子です。

kubectl cp \ clustermgr-<POD\_ID>:etc/pki/ca-trust/extracted/pem/tls-ca-bundle.pem \ /tmp/ca-bundle.crt

### 4. バンドルに証明書を追加します。

証明書ごとにこのコマンドを繰り返します。<MY\_CERT> はユーザーの証明書ファイルです。

cat <MY\_CERT> >> /tmp/ca-bundle.crt

### 5. 変更された証明書の Kubernetes シークレットを作成します。

kubectl create secret generic clustermgr-secret --from-file=/tmp/ca-bundle.crt

6. 編集のために cr.yaml ファイルを開きます。 次に例を示します。

vi /opt/turbonomic/kubernetes/operator/deploy/crds/charts\_v1alpha1\_xl\_cr.yaml

7. このシークレットを使用するように cr.yaml ファイルを変更します。 ファイルに以下の内容を追加します。

```
clustermgr: 
  env:
    - name: 
      component_type 
      value: clustermgr
    - name: instance id
      valueFrom:
        fieldRef:
          fieldPath: metadata.name
    - name: instance ip
      valueFrom:
        fieldRef:
          fieldPath: status.podIP
    - name: 
      serverHttpPort 
      value: "8080"
     - name: 
      kafkaServers 
      value: kafka:9092
    - name: kafkaNamespace 
      valueFrom:
        fieldRef: 
          apiVersion: v1
```
fieldPath: metadata.namespace - name: CURL CA BUNDLE value: /home/turbonomic/data/ca-bundle.crt

## 8. 変更を保存し、cr.yaml ファイルを適用します。

kubectl apply -f \ /opt/turbonomic/kubernetes/operator/deploy/crds/charts\_v1alpha1\_xl\_cr.yaml

### grep ^clustermgr でログを確認すると、診断を送信するたびに適切な curl コマンドが実行されていることがわかります。

次のコマンドを使用して、Cluster Manager ポッドの .crt ファイルを確認することもできます。<POD\_ID> は、ポッドのフルネームから取得した ID です:

kubectl exec -it clustermgr-<POD\_ID> bash vi /home/turbonomic/data/ca-bundle.crt

# (任意) 組み込みレポートの有効化

Workload Optimization Manager プラットフォームには、プラットフォームのインストール時に有効化するように選択できる埋め込みレポートコンポ ーネントが含まれています。埋め込みレポートを使用すると、アプリケーション リソース管理の傾向を把握し、レポートやダッシュボードを介して関 係者とインサイトを共有できます。

埋め込みレポートは、Workload Optimization Manager プラットフォームの一部として、独自のコンポーネントで実行されます。このアーキテクチャ により、パフォーマンスが向上し、ストレージ要件が軽減されます。管理対象環境の履歴を保存し、一連の標準規格のダッシュボードとレポートを介 して、この履歴の選択的なスナップショットを表示します。独自のダッシュボードとレポートを作成して、他の懸念事項に焦点を当てることができま す。

組み込みレポートを有効にするために使用する方法は、次のように、Workload Optimization Manager インスタンスのバージョンステータスによって 異なります。

■ [「スクリプトインターフェイス」](#page-59-0)[\(](#page-59-0)[60](#page-59-0) [ページ\)](#page-59-0)

Workload Optimization Manager バージョン 3.0.0 以降が新しい VM イメージ (OVA または VHD) としてインストールされている場合(「[仮想](#page-35-0) マシン [イメージ](#page-35-0) [への](#page-35-0)インストー*[ル](#page-35-0)[」](#page-35-0) ( [36](#page-35-0) [ページ\)を参照](#page-35-0)*)。enable\_reporting.py スクリプトを実行して組み込みレポートを設定で きます。

[「](#page-60-0) [Workload Optimization Manager](#page-60-0) の cr.yaml [ファイルの編集」](#page-60-0) [\(](#page-60-0)[61](#page-60-0) [ページ\)](#page-60-0)

Workload Optimization Manager のインストールに VM イメージを使用せずに、Workload Optimization Manager を Kubernetes クラスタとしてイ ンストールした場合、

Workload Optimization Manager のインストール用に charts\_v1alpha1\_xl\_cr.yaml ファイルを手動で編集します。

# <span id="page-59-0"></span>**スクリプトインターフェイス**

Workload Optimization Manager をバージョン 3.0.0 以降の VM イメージとしてインストールした場合、組み込みレポートを有効にするスクリプトは、 次の場所にインストール済みです。

/opt/local/bin/enable\_reporting.py

このスクリプトを実行するには、次の手順を実行します。

1. Workload Optimization Manager インスタンスへの SSH ターミナルセッションを開きます。

Workload Optimization Manager をインストールしたときに設定したシステム管理者でログインします。

- ユーザ名: turbo
- ユーザ名: [your\_private\_password]
- 2. スクリプトディレクトリに移動します。

cd /opt/local/bin

### 3. 次のスクリプトを実行します。

./enable\_reporting.py

次の 2 つのパスワードの入力を求められます。

■ Grafana 管理者パスワード。

このパスワードにより、外部 URL から、およびデータを Grafana にフィードするエクストラクタ コンポーネントから Grafana にアクセ スできます。

特殊文字は使用しないでください。

#### 重要事項:

Grafana 管理者パスワードを変更する必要があるのは、このときだけです。 この手順が完了した後で Grafana 管理者パスワードを変更すると、組み込みレポートコンポーネントはプラットフォーム内の他のコンポー ネントと正しく通信できなくなります。このパスワードを後で変更した場合は、サポート担当者に連絡してください。

■ Grafana データベースパスワード。

このパスワードにより、Grafana とレポートデータを格納する Postgres データベース間の通信が可能になります。 パスワードを指定すると、スクリプトによって次のような確認メッセージが表示されます。

### 次の場所に新しい変更を正常に適用しました。

/opt/turbonomic/kubernetes/operator/deploy/crds/charts\_v1alp ha1\_xl\_cr.yaml

次の場所にバックアップが書き込まれています。/opt/turbonomic/kubernetes/operator/deploy/crds/ charts v1alpha1 xl cr.yaml.bak

これは、Workload Optimization Manager の設定が正常に更新されたことを示しています。次に、変更された設定が適用されて、組み込みレポ ート機能が有効になります。次のようなメッセージが表示されます。

CR ファイル /opt/turbonomic/kubernetes/operator/deploy/crds/charts\_v1alpha1\_xl\_cr.yaml

を適用しています。警告:kubectl の適用は、次のいずれかによって作成された情報技術で使用する必要があります。

kubectl create --save-config または kubectl apply

xl.charts.helm.k8s.io/xl-release configured

変更が有効になるのを待っています...

構成の変更を適用するために api ポッドを再起動します。

ポッド「api-65cf47986f-jxszd」を削除

変更が正常に適用されました。埋め込みレポートが有効になりました。

### 4. インストールを確認します。

コマンドを実行します:

./enable reporting.py --validate

組み込みレポートが正常に有効になっている場合、スクリプトの出力は次のようになります。

明らかな埋め込みレポートのインストール エラーは検出されませんでした。

# <span id="page-60-0"></span>Workload Optimization Manager **の** cr.yaml **ファイルの編集**

ここでは、VM イメージのインストール用の charts\_v1alpha1\_xl\_cr.yaml を見つけて編集する方法について説明します。Kubernetes ノード クラスタにインストールした場合、このファイルは別の場所にある可能性があります。

組み込みレポートを有効にするには、次の手順を実行します。

- 組み込みレポートを実装するプロセスを有効にします。
- API ポッドを更新して、新しい検索機能とデータインジェスト機能を有効にします。
- インストールを再確認します。
- 電子メールサブスクリプションを有効にします (任意)。

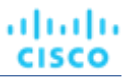

Grafana Exporter、TimescaleDB、およびデータ抽出プロセスを有効にする必要があります。これを行うには、次のファイルを編集します。 charts\_v1alpha1\_xl\_cr.yaml ファイル

- 1. Workload Optimization Manager インスタンスへの SSH ターミナルセッションを開きます。 Workload Optimization Manager をインストールしたときに設定したシステム管理者でログインします。
	- ユーザ名: turbo
	- ユーザ名: [your\_private\_password]
- 2. 次のファイルをテキストエディタで開きます。

/opt/turbonomic/kubernetes/operator/deploy/crds/charts\_v1alpha1\_xl\_cr.yaml

3. TimescaleDB データベースへの外部アクセス用に、Workload Optimization Manager インスタンスの IP アドレスを指定します。ファイルの global: セクションで、次の行を追加します。**< >** はインスタンスの IP アドレスです:

global:

externalTimescaleDBIP: <Platform IP>

4. Grafana プロセスを有効にします。

crds/charts v1alpha1 x1 cr.yam で grafana:セクションを見つけます。yaml ファイルを開き、enabled: true の行のコ メントを外します。

5. データベースタイプとして Postgres を有効にします。

Postgres を有効にすると、組み込みレポートの履歴データの永続ストレージが設定されます。grafana: セクションで、grafana.ini: database: のサブセクションを見つけて、type: postgres の行のコメントを外します。

これまでに行った変更は、次のようになります。

```
global:
   externalTimescaleDBIP: < >
   ...
```

```
grafana:
```

```
enabled: true
adminPassword: admin 
grafana.ini:
  database:
    type: postgres
```
...

6. 管理者パスワードとデータベースパスワードを変更します。

パスワードはデフォルト値のままではなく、変更することをお勧めします。

### 重要事項:

パスワードには英数字のみ使用できます。

パスワードにより、さまざまな組み込みレポートコンポーネント間の通信が可能になります。一部のコンポーネントは英数字のみを受け入れます。 特殊文字を使用すると、コンポーネントは通信できません。さらに、パスワードを修正する手順を実行するには、サポートエンジニアの支援が必 要です。

パスワードを設定するには、次の手順を実行します。

■ Grafana 管理者パスワードを設定します。

このパスワードにより、外部 URL から、およびデータを Grafana にフィードするエクストラクタ コンポーネントから Grafana にアクセ スできます。grafana: セクションで、adminPassword の値を変更します。 特殊文字は使用しないでください。

パスワードが MyNewGrafanaPassword である場合、adminPassword:MyNewGrafanaPassword を設定します。

## 重要事項:

Grafana 管理者パスワードを変更する必要があるのは、このときだけです。 この手順が完了した後で Grafana 管理者パスワードを変更すると、組み込みレポートコンポーネントはプラットフォーム内の他のコンポー ネントと正しく通信できなくなります。このパスワードを後で変更した場合は、サポート担当者に連絡してください。

```
■ Grafana データベースパスワードを設定します。
```
このパスワードにより、Grafana とレポートデータを格納する Postgres データベース間の通信が可能になります。grafana: セクシ ョンで、grafana.ini: database: password: のサブセクションを見つけ、パスワード値を変更します。

# 7. 3 つの組み込みレポートプロセスを有効にします。

追加した properties: セクションのすぐ後で、同じレベルで次のエントリを追加して reporting processes:を有効にします。

```
reporting: 
  enabled: true
timescaledb: 
  enabled: true
extractor: 
  enabled: true
```
これらのエントリを grafana: セクションおよび properties: セクションのインデントに合わせることが重要です。行った変更は次の ようになります。

```
global:
```

```
externalTimescaleDBIP: < >
...
```

```
grafana:
```

```
enabled: true
```

```
adminPassword: MyNewGrafanaPassword
grafana.ini: 
 database:
```
type: postgres

password: MyNewDatabasePassword

```
properties:
```

```
extractor:
```
grafanaAdminPassword: MyNewGrafanaPassword

```
reporting:
    enabled: true
timescaledb:
    enabled: true
extractor:
    enabled: true
```
8. chart\_v1alpha1\_x1\_cr.yaml ファイルの編集が完了したら、変更を保存して適用します。

- 変更を保存して、テキストエディタを終了します。
- 変更を適用します。コマン

```
ドを実行します:
```

```
kubectl apply -f \
 /opt/turbonomic/kubernetes/operator/deploy/crds/charts_v1alpha1_xl_cr.yaml
```
■ API およびエクストラクタポッドを削除します。

エクストラクタポッドを削除すると、再起動がトリガーされ、行った変更が読み込まれます。

完全なポッド名を取得するには、kubectl get pods -n turbonomic コマンドを実行します。次に、api および extractor で始まるポッドの 2 つのエントリを見つけます。たとえば、次のエントリがあるとします。

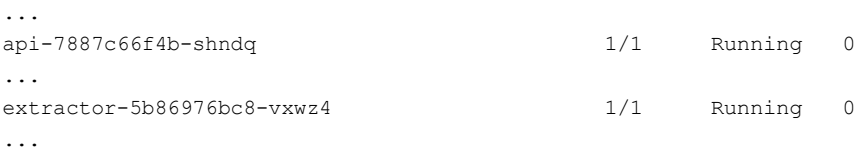

次のコマンドを実行します。

- kubectl delete pod -n turbonomic api-7887c66f4b-shndq
- kubectl delete pod -n turbonomic extractor-5b86976bc8-vxwz4
- 9. インストールを確認します。
	- インストールを再確認するには、次の手順を実行します。
	- 組み込みレポートポッドが実行されていることを確認します。

ポッドが実行されていることを確認するには、kubectl get pods -n turbonomic を実行します。出力には、次のようなエントリが含まれてい る必要があります。

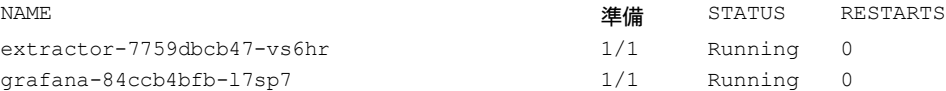

## ■ Postgres が実行されていることを確認します。

Postgres データベースは、Workload Optimization Manager サーバーマシン上でデーモンとして実行されている必要があります。ステータ スを確認するには、次のコマンドを実行します。

sudo systemctl status postgresql-12.service 以下のような

### 出力が表示されます。

```
postgresql-12.service - PostgreSQL 12 database server
Loaded: loaded (/usr/lib/systemd/system/postgresql-12.service; enabled; vendor preset: disabled) 
Active: active (running) since Wed 2020-07-29 06:39:43 UTC; 14h ago
     Docs: https://www.postgresql.org/docs/12/static/
Process: 1536 ExecStartPre=/usr/pgsql-12/bin/postgresql-12-check-db-dir ${PGDATA} (code=exited, s 
tatus=0/SUCCESS)
Main PID: 1562 (postmaster) 
   Tasks: 15
   Memory: 145.5M
   CGroup: /system.slice/postgresql-12.service
           ## 419 postgres: TimescaleDB Background Worker Scheduler
           ## 1562 /usr/pgsql-12/bin/postmaster -D /var/lib/pgsql/12/data/ 
           ## 1928 postgres: logger
           ## 1986 postgres: checkpointer
           ## 1988 postgres: background writer
           ## 1989 postgres: walwriter
           ## 1990 postgres: autovacuum launcher
           ## 1991 postgres: stats collector
           ## 1992 postgres: TimescaleDB Background Worker Launcher 
           ## 1994 postgres: logical replication launcher
           ## 4054 postgres: grafana_backend grafana 10.233.90.172(33038) idle
           ## 4884 postgres: grafana_backend grafana 10.233.90.172(35814) idle
           ## 4912 postgres: grafana reader extractor 10.233.90.172(33898) idle
```
ahaha **CISCO** 

##11365 postgres: grafana reader extractor 10.233.90.172(40728) idle ##32367 postgres: TimescaleDB Background Worker Scheduler

# 埋め込みレポート ページへの移動

組み込みレポートを有効にする手順を完了したら、Workload Optimization Manager ユーザー インターフェイスを開けて、[ナビゲーション バー内(in navigation bar) ]の [レポート (Reports) ]をクリックします。

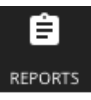

これにより、新しいブラウザ タブでダッシュボードとグラフが開きます。

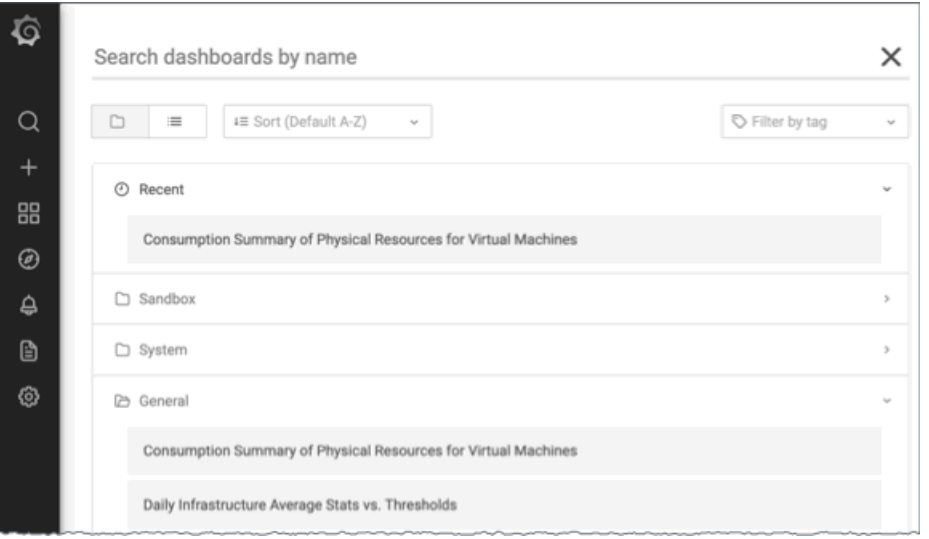

特定のダッシュボードを検索するか、フォルダを参照すると、必要なダッシュボードを見つけることができます。カスタムレポートも作成できます。

ダッシュボードとチャートは、Grafana® のオブザーバビリティ プラットフォームを使用します。Grafana を使用すると、既存のダッシュボードを簡単 にナビゲートし、コーディングせずに独自のチャートやダッシュボードを作成できます。Grafana を初めて使用し、開始するのにヘルプが必要な場合は、 次の場所にあるドキュメントを参照してください:

<https://grafana.com/docs/grafana/latest/>

# 注:

バージョン 3.4.1 以降、Workload Optimization Manager には Grafana の Enterprise ライセンスを使用するコントラクトがなくなり、代わりにオー プンソースの Community ライセンスが出荷されます。以前のバージョンの Workload Optimization Manager をバージョン 3.4.1 以降に更新すると、 Grafana は自動的にコミュニティ ライセンスに切り替わり、通常どおり埋め込みレポートを使用できるようになります。ただし、コミュニティ ライ センスは PDF レポートをサポートしていないことに注意してください。PDF レポートのガイダンスについては、Workload Optimization Manager の担当者にお問い合わせください。

# **カスタム レポートの作成**

カスタム レポートを作成するには、埋め込みレポート データベース(Turbo Timescale)に対して SQL Server クエリを実行する必要があります。

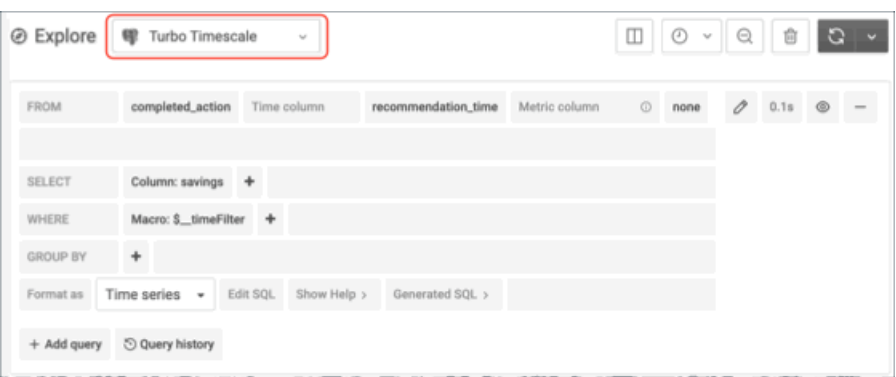

データベース スキーマには、クエリを実行できる特定のテーブルが含まれています。スキーマの詳細なドキュメントについては、「統合 - [埋め込み](#page-1229-0) [レポート」](#page-1229-0)([1230](#page-1229-0) [ページ\)](#page-1229-0)を参照してください。

# (オプション) レポートの編集

レポートを作成および編集するには、ユーザーはレポート エディタの権限を持っている必要があります。このユーザーは、 *共有* ロールと*範囲指定さ* れた ロール以外は全てのロールを持つことができます。Workload Optimization Manager インスタンスごとに 1 人のユーザーのみがこのレポート エ ディタ権限を持つことができます(デフォルトでは、ローカル**管理者**ユーザー)。これらの権限を別のユーザーに付与できます。

レポート エディタ 権限でユーザーアカウントを作成するには:

- 1. Workload Optimization Manager ユーザー インターフェイス内で設定 / ユーザー管理に移動します。
- 2. レポートエディタとして設定するユーザーアカウントを選択します。既存のアカウントを編集するか、新しいアカウントを作成できます。
- 3. ユーザーのロールを選択します。このユーザーは、 *共有 ロールと範囲指定された ロール以外は全てのロールを持つことができます。*
- 4. [オプション(Options)] で、[DESIGNATE AS REPORT EDITOR] を選択します。
- 5. 必要なユーザーアカウントにその他のプロパティを設定し、ユーザーアカウントを保存します。

### 注:

[レポート(Reports)] ページに Report Editor のユーザー名が表示されるまで、最大 30 分かかることがあります。これは通常、Report Editor を 複数回変更した場合に発生します。

ユーザー インターフェイスからのレポートにアクセスするには、ユーザーに管理者またはサイト管理者ロール、または定義された範囲がない非 管理者ロールを付与する必要があります。たとえば、オブザーバ ロールを持つが範囲を持たないユーザーは、レポートにアクセスできます。

デフォルトの Shared Observer および Shared Adviser ロールには範囲が必要であるため、これらのロールを持つユーザーはレポートにアクセス できません。

# <span id="page-65-0"></span>組み込みレポートのストレージ要件の見積もり

組み込みレポート機能では、TimescaleDB サーバーを使用してチャートデータが管理されます。これは、TimescaleDB 拡張機能を使用して実行され る PostgreSQL サーバーです。Workload Optimization Manager インスタンスのデータストアを設定して、TimescaleDB 要件をサポートするのに十 分なスペースを確保する必要があります。

最初に組み込みレポートを有効にするときは、必要なストレージ容量を見積もり、その容量に応じてプラットフォームストレージを設定する必要があ ります。組み込みレポートをすでに有効にしている場合は、現在のストレージ構成を確認し、現在および将来のニーズを満たしているか判断する必要 があります。

TimescaleDB に必要なストレージは、以下の内容に依存します。

■ データ保持期間

TimescaleDB データを保存する期間。

■ 使用環境のサイズ

Workload Optimization Manager が管理する使用環境内のエンティティの数。この数は時間の経過とともに変化するため、所定のデータ保持期間 における使用環境内のエンティティの平均数と考える必要があります。

ahaha **CISCO** 

また、エンティティ数が増えると、他のアクティビティと同様にデータ要件も増えることに注意してください。ストレージ要件は、次のような理由で 時間の経過とともに増加する可能性があります。

- ワークロード、アプリケーション コンポーネント、ストレージ、またはホストなどのエンティティを使用環境に追加する。
- 新しいターゲットを設定する。

# **ストレージ見積もりルックアップテーブル**

シスコでは、さまざまなトポロジと保持期間の TimescaleDB ストレージ要件を調査しています。次の表に、計算した見積もりを示します。使用環境に よって要件が異なる場合があることに注意してください。

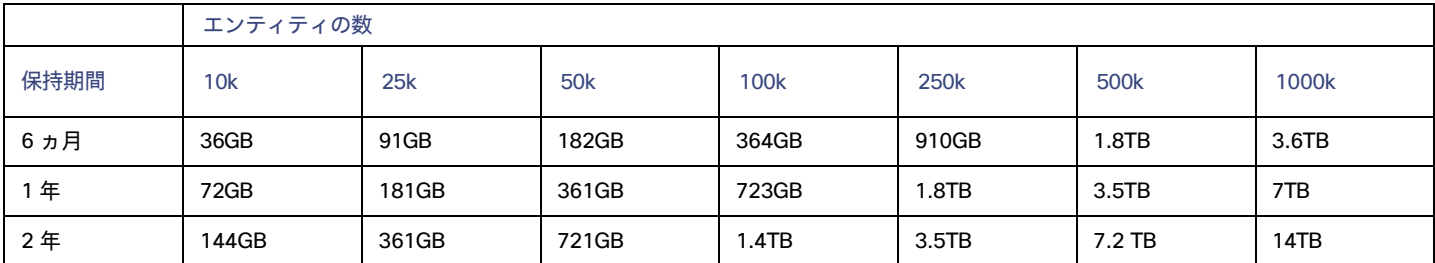

デフォルトのインストールでは、TimescaleDB に 200GB のディスククォータが付与されます。デフォルトのインストールでは、データベースが次の エンティティ数をサポートできると見積もっています。

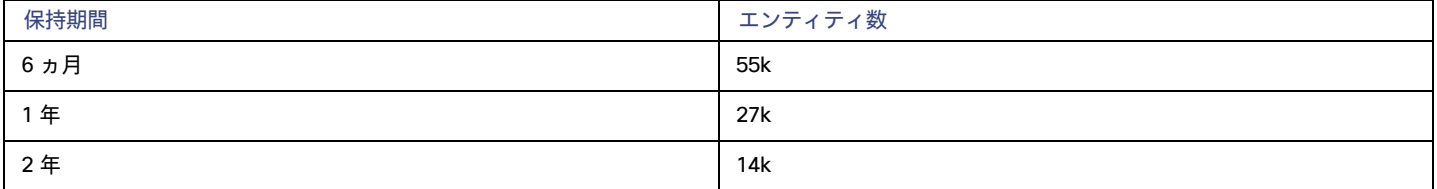

# **データ保持期間の設定**

デフォルトでは、Workload Optimization Manager の組み込みレポートの保持期間は 365 日に設定されます。現在設定されている保持期間を確認し、 Workload Optimization Manager のユーザーインターフェイスで変更できます。

これらのアクションを実行するには、[Maintenance Options] ページに移動し、次の手順を実行します。

1. [Settings] ページに移動します。

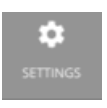

クリックして [Settings] ページに移動します。

2. [Maintenance Options] を選択します。

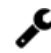

Maintenance Options

3. 組み込みレポートのデータ保持期間を設定します。

コントロールの [Data Retention] グループで、[Saved Reporting Data] のフィールドを見つけます。組み込みレポートの現在のデータ保持期間が 日単位で表示されます。デフォルトは 365 日です。

保持期間を変更するには、別の日数を入力し、【設定の適用 (Apply Settings) 】をクリックします。

# TimescaleDB **のストレージ容量の増加**

Workload Optimization Manager のインストール*後*に組み込みレポートのストレージ要件を見積もると、TimescaleDB で使用できるストレージ容量を 増やす必要があることがわかる場合があります。

プラットフォームでは、論理ボリューム管理(LVM)を使用して VM ディスクが管理されます。データベースストレージを増やすには、新しいディ スクを VM に追加し、そのディスクを使用して LVM 論理ボリューム(/dev/turbo/var\_lib\_mysql)を拡張する必要があります。この論理 ボリューム

履歴データベースと組み込みレポート データベースの両方を提供します。完了したら、TimescaleDB のクォータを増やします。 詳細については、[「使用可能なディスク容量の増加](#page-47-0)」 [\(](#page-47-0)[48](#page-47-0) [ページ\)](#page-47-0) を参照してください。

# **エンティティ数の見積もり**

使用環境内のエンティティ数を把握するには、各検出周期のエンティティ数をリストする INFO メッセージを Workload Optimization Manager のログ ファイルで検索します。文字列 INFO [Stages\$BroadcastStage] を検索できます。INFO 文字列は次のようになります。

topology-processor-6f6486df64-zf 2021-09-27 20:51:33,724 INFO [Stages\$BroadcastStage] : Successfully sent 1505 entities within topology...

この例は、トポロジに 1505 のエンティティがあることを示しています。時間の経過とともにインベントリがどのように変化するかを考慮する必要があ ります。たとえば、エンティティ数を時間の経過とともにチェックして、定期的に増加するかどうかを確認できます。

# (任意)データエクスポータの有効化

データエクスポートをサポートするために、Workload Optimization Manager には、データを標準形式にストリーミングできるエクストラクタ コンポ ーネントがあります。ストリーミングされたデータは、Elasticsearch などの検索および分析サービスにロードできます。

データエクスポータを有効にするには、次の手順を実行する必要があります。

■ エクストラクタ コンポーネントを有効にします。

エクストラクタは、Workload Optimization Manager のインストールの一部として実行されるコンポーネントです。エクストラクタはデフォル トでは有効になっていません。

■ エクストラクタのストリームをデータサービスに配信するコネクタを展開します。

エクストラクタは、Workload Optimization Manager データを Kafka トピックとして公開します。コネクタにより、データサービスがデータトピ ックを使用できるようになります。このドキュメントには、サンプルの Elasticsearch コネクタの展開ファイルが含まれています。

# **エクストラクタ コンポーネントの有効化**

データエクスポータを有効にする最初の手順では、エクストラクタ コンポーネントを有効にします。エクストラクタを有効にするには、 次の手順を実行します。

1. Workload Optimization Manager インスタンスへの SSH ターミナルセッションを開きます。

Workload Optimization Manager をインストールしたときに設定したシステム管理者でログインします。

- ユーザ名:turbo
- ユーザ名: [your\_private\_password]
- 2. cr.yaml ファイルを編集して、エクストラクタ コンポーネントを有効にします。

同じ SSH セッションで、編集のために cr.yaml ファイルを開きます。次に例を示します。

vi /opt/turbonomic/kubernetes/operator/deploy/crds/charts\_v1alpha1\_xl\_cr.yaml

3. エクストラクタ コンポーネントのエントリを編集します。

### 注:

組み込みレポートを有効にしている場合、エクストラクタ コンポーネントはすでに有効になっています(true に設定されています)。 データ エクスポータを有効にしなくても組み込みレポートを有効にできるのと同様に、組み込みレポートを有効にしなくてもデータ エクスポー タを有効にできることを理解する必要があります。

cr.yaml ファイルでエクストラクタエントリを検索します。次のように表示されます。

extractor:

enabled: false

エントリを true に変更します。

4. エクストラクタプロパティのエントリを編集します。

cr.yaml ファイルでエクストラクタエントリを検索します。次のように表示されます。

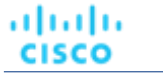

properties:

extractor: enableDataExtraction: false エントリを true に変更します。 5. 変更を保存してプラットフォームに適用します。 変更を保存したら、kubectl を使用して変更を適用します。 kubectl apply -f \ /opt/turbonomic/kubernetes/operator/deploy/crds/charts\_v1alpha1\_xl\_cr.yaml 6. エクストラクタ コンポーネントが実行されていることを確認します。 プラットフォームでコンポーネントが再起動されるのを待ちます。次のコマンドを実行します。 kubectl get pods -n turbonomic 以下のような出力が表示されます。

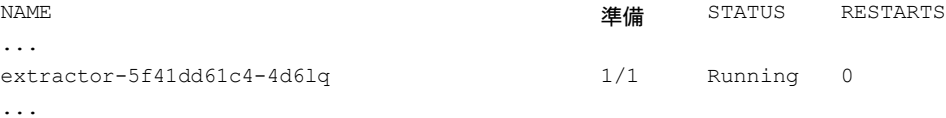

エクストラクタ コンポーネントのエントリを探します。エントリが存在する場合、エクストラクタ コンポーネントはインストールされて、実 行されています。

# **コネクタの導入**

エクストラクタは、Workload Optimization Manager データを Kafka トピックとして公開します。このデータを検索および分析サービスにロードする には、該当サービスにコネクタを展開する必要があります。たとえば、データを Elasticsearch にロードする場合は、Easticsearch コネクタを展開す る必要があります。

Workload Optimization Manager プラットフォームを実行するのと同じ Kubernetes ノードにコネクタを展開します。展開するには、コネクタに必要 なポッドを宣言する Kubernetes Deployment を作成します。以下に、Elasticsearch へのコネクタのサンプル展開を示します。

コネクタを展開するには、エクストラクタ コンポーネントを実行しているのと同じホストに展開 yaml ファイルを作成し、次のコマンドを実行します。

kubectl create -f <MyConnectorDeployment.yaml>

#### <MyConnectorDeployment.yaml>は展開ファイルの名前です。

展開されたポッドの名前が es-kafka-connect である場合、コネクタが実行されていることを確認するには、kubectl get pods -n turbonomic を実行し ます。以下のような出力が表示されます。

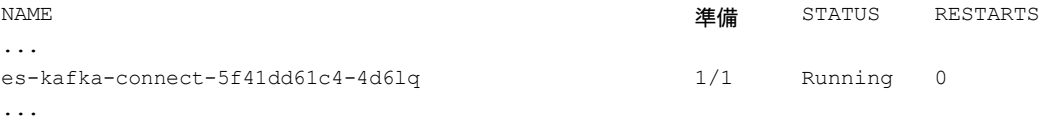

コネクタを展開したら、Workload Optimization Manager の分析サイクル (約 10 分) が終了するのを待ちます。その後、データサービスに JSON としてロードされた、Workload Optimization Manager 環境からのエンティティとアクションを確認できます。

# **コネクタの展開例**

サービスがエクスポートされたデータを処理できるように、コネクタを Elasticsearch に展開する場合、たとえば、Elasticsearch で Kibana を使用して、 データダッシュボードを表示できます。次の手順を実行しているとします。

- **■** Workload Optimization Manager を実行しているネットワーク上の VM に Elasticsearch を展開している。Elasticsearch ホストは、Workload Optimization Manager Kubernetes ノードから確認できます。コネクタの展開でこのホストアドレスを指定します。
- **■** Workload Optimization Manager データをロードする Elasticsearch インデックスを設定している。コネクタの展開でこのインデックスを指定し ます。

次のリストは、Logstash イメージを使用してエクストラクタデータを収集し、Elasticsearch ホストにパイプする展開です。展開では、ストレージ ボリュームもセットアップし、エクストラクタからの入力を設定し、Elasticsearch インスタンスへの出力を設定します。

リストを確認するときは、次の点に注意してください。

■ Elasticsearch ホストの場所とログイン情報:

```
...
       env:
         - name: ES HOSTS
           value: "<UrlToMyElasticsearchHost>"
         - name: ES_USER
           value: "<MyElasticsearchUser>"
         - name: ES PASSWORD
           valueFrom: 
              secretKeyRef:
               name: <MyES KeyName>
               キー: < >
```
...

Logstash は次の環境変数を使用します。

- $-$  ES HOSTS:エクスポートされたデータをパイプする場所を識別します。
- ES USER: Elasticsearch のユーザーアカウントを識別します。
- ES PASSWORD: アカウントのログイン用。このコネクタの例は、Elasticsearch パスワードを Kubernetes シークレットとし て保存していることを前提としています。

Logstash は、ES\_HOSTS 環境変数を使用して、エクスポートされたデータをパイプする場所を識別します。

**■** Kafka トピックの名前:

```
...
 logstash.conf: 
    | input {
      kafka {
        topics => ["turbonomic.exporter"]
...
```
Logstash の入力構成では、turbonomic.exporter という名前の単一のトピックが必要です。

■ Logstash の出力構成は、ES HOSTS 環境変数によって識別される Elasticsearch サーバに対するものです。 <MyElasticsearchIndex> の代わりに独自の Elasticsearch インデックスを指定します。

```
...
    output 
      { elasticsearc
     h {
        index => "<MyElasticsearchIndex>"
        hosts => [ "${ES HOSTS}" ]
      }
    }
...
```
# サンプルリスト:Elasticsearch コネクタ

このリストは、データエクスポータの Elasticsearch コネクタを作成するために使用できる展開ファイルのサンプルです。ユーザー名やパスワード など、一部の設定を変更する必要があることに注意してください。また、コネクタを特定の環境に準拠させるために、ポートやその他の設定を指定 する必要がある場合もあります。

```
apiVersion: apps/v1 
kind: Deployment 
metadata:
  name: elasticsearch-kafka-connect 
  labels:
    app.kubernetes.io/name: elasticsearch-kafka-connect 
spec:
  replicas: 1 
  selector:
    matchLabels:
      app.kubernetes.io/name: elasticsearch-kafka-connect 
  template:
    metadata: 
      labels:
        app.kubernetes.io/name: elasticsearch-kafka-connect 
    spec:
      containers:
      - name: logstash
        image: docker.elastic.co/logstash/logstash:7.10.1 
        ports:
          - containerPort: 
        25826 env:
          - name: ES HOSTS
            value: "<UrlToMyElasticsearchHost>"
          - name: ES_USER
            value: "<MyElasticsearchUser>"
          - name: ES_PASSWORD
            valueFrom: 
              secretKeyRef:
                name: <MyES_KeyName>
                 キー: < >
        resources: 
          limits:
            memory: 4Gi 
        volumeMounts:
          - name: config-volume
            mountPath: /usr/share/logstash/config
          - name: logstash-pipeline-volume
```

```
---
            mountPath: /usr/share/logstash/pipeline 
      volumes:
      - name: config-volume 
        configMap:
          name: logstash-configmap 
          items:
            - key: logstash.yml 
             path: logstash.yml
      - name: logstash-pipeline-volume 
        configMap:
          name: logstash-configmap 
          items:
            - key: logstash.conf 
             path: logstash.conf
apiVersion: v1 
kind: 
ConfigMap 
metadata:
  name: logstash-configmap 
data:
 logstash.yml: | 
   http.host: "0.0.0.0"
    path.config: /usr/share/logstash/pipeline 
  logstash.conf: |
    input { 
     kafka {
        topics => ["turbonomic.exporter"] 
        bootstrap_servers => "kafka:9092" 
        client id => "logstash"
        group_id => "logstash" 
        \frac{1}{\cosh 2} => "json"
        type => "json"
        session_timeout_ms => "60000" # コンシューマーが見つかった場合に再バランシング dead
        request timeout ms => "70000" # Resend request after 70 秒後にリクエストを再送信
      }
    }
    filter {
    }
    output 
      { elasticsearch {
        index => "<MyElasticsearchIndex>"
       hosts \Rightarrow [ "${ES HOSTS}" ]
        user => "\${ES_USER}"
        password => "${ES_PASSWORD}"
      }
    }
---
apiVersion: v1 
kind: Service 
metadata:
 labels:
    app: elasticsearch-kafka-connect 
 name: elasticsearch-kafka-connect
spec:
```
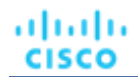

```
ポート
  - name: "25826"
   port: 25826
   targetPort: 
25826 selector:
  app: elasticsearch-kafka-connect
```
## (任意) プラットフォームノードの IP アドレスの変更

Workload Optimization Manager の標準インストール (VM イメージとしてインストール)の場合、プラットフォームの IP アドレスの変更が必要に なる場合があります。たとえば、VM を移動する場合、別のアドレスを割り当てる必要がある場合があります。プラットフォームの IP アドレスを変更 する必要がある場合、提供されているスクリプトを使用できます。

#### 注:

Workload Optimization Manager インストールの IP アドレスは、できるだけ変更しないでください。これは、予期しない依存関係に影響を与える可能 性のあるセンシティブなアクションです。

Workload Optimization Manager バージョン 3.0.0 以降の IP アドレスのみ、以下の手順を使用して変更する必要があります。IP アドレスを変更する必 要があり、バージョン 3.0.0 以降に更新できない場合は、サポート担当者に連絡してください。

Workload Optimization Manager VM の IP アドレスを変更するには、次の手順を実行します。

1. 必要な情報を用意します。

プラットフォームの現在の IP アドレスと、使用する新しい IP アドレスの両方を特定します。VM でシェル

セッションを開いてコマンドを実行するためのログイン情報も知っている必要があります。

2. VM の完全なスナップショットを作成します。

IP アドレスを変更する前に、インストールの完全なスナップショットを作成することが重要です。

3. VM の IP アドレスを変更します。

Workload Optimization Manager VM には、このタスクを実行するための ipsetup スクリプトが含まれています。

a. Workload Optimization Manager VM への SSH ターミナルセッションを開きます。次の

ログイン情報を使用します。

- ユーザー名: turbo
- パスワード:プラットフォームを最初にインストールしたときに turbo アカウントに割り当てたパスワードを指定します。
- b. セッションが開いたら、ipsetup スクリプトを実行します。

sudo /opt/local/bin/ipsetup

スクリプトを実行すると、次の入力を求められます。

#### 注:

*これらの必須フィールドには値を指定する必要があります。*指定しない場合、インストールが失敗するか、VM にアクセスできなくなる可 能性があります。

- 必須:DHCP を使用しますか、それとも静的 IP を設定しますか... static を選択します。
- 必須:このマシンの IP アドレスを入力してください
- 必須:このマシンのネットワーク マスクを入力してください
- 必須:このマシンのゲートウェイ アドレスを入力してください
- 必須:このマシンの DNS サーバーの IP アドレスを入力します

指定した IP アドレスをメモしておく必要があります。

c. IP の変更を VM 上の Kubernetes クラスタに伝達します。

sudo /opt/local/bin/kubeNodeIPChange.sh

#### d. 変更が成功したことを確認します。

新しく配置されたインストールの Workload Optimization Manager ユーザーインターフェイスにログインし、正しく表示されることを確認 します。サプライチェーン、グループ、およびポリシーを確認し、チャートにデータが正しく表示されることも確認する必要があります。 変更が成功したことを確認したら、古い場所にある VM のスナップショットを削除できます。

# <span id="page-73-0"></span>(任意) プローブコンポーネントの有効化と無効化

Workload Optimization Manager では、プローブはターゲットに接続するプラットフォーム コンポーネントです。ターゲットのエンティティを検出し て Workload Optimization Manager のサプライチェーンにロードし、ターゲット環境のデバイスでアクションを実行できます。Workload Optimization Manager には、Workload Optimization Manager を使用環境に接続するために使用できる多数のプローブコンポーネントが付属しています。

Workload Optimization Manager を初めてインストールすると、デフォルトで特定のプローブセットが有効になり、他のプローブは無効のままになり ます。各プローブは、Workload Optimization Manager インストールのリソースを消費します。不要なプローブがある場合は、無効化することを検討 する必要があります。一方、必要なプローブが無効化されている場合は、有効にしてサービスを開始する必要があります。

#### 注:

Workload Optimization Manager の進化に伴い、提供されるプローブのセットは変わります。また、バージョンごとに、デフォルトで有効になってい るプローブのセットは変わる可能性があります。新しいバージョンに更新しても、プローブ構成が変更されることはありません。新しいバージョンに 更新しても、展開内の新しいプローブは自動的に有効になりません。更新時に新しいプローブを利用する場合は、手動で有効にする必要があります。

### **使用可能なプローブの最新リストの表示**

Workload Optimization Manager のバージョンを更新すると、より多くのプローブが更新で利用できるようになります。ただし、この更新では、有効 または無効になっているプローブの現在の設定は変更されないため、更新に付属する新しいプローブは、デフォルトでは使用できません。

新しいプローブを有効にするには、まずプローブの内部名を知っている必要があります。現在のバージョンで*使用できる*プローブのリストを取得する には、values.yaml ファイルの格納ファイルを表示します。

1. Workload Optimization Manager インスタンスの SSH ターミナルセッションを開きます。

Workload Optimization Manager のインストール時に設定したシステム管理者でログインします。

■ ユーザー名:

turbo

■ Password:

[your private password]

#### 2. 使用可能なプローブのリストを表示します。

cat /opt/turbonomic/kubernetes/operator/helm-charts/xl/values.yaml

#### 次のような結果が表示されます。

```
customdata: 
  enabled: false
dynatrace: 
  enabled: false
gcp:
  enabled: false
hpe3par:
  enabled: false
...
```
このリストは、プローブの内部名を示します。構成済みプローブのリストに新しいプローブを追加する場合は、内部名を使用し、enabled: true に設定する必要があります。

### **設定済みプローブの最新リストの表示**

Workload Optimization Manager の現在のインストールには、使用可能なプローブの特定のセットがあります。一部のプローブが有効になり、一部の プローブが無効になる可能性があります。現在使用可能なプローブの現在の設定を表示するには、Workload Optimization Manager インストールの cr.yaml ファイルを開き、プローブエントリを確認します。

1. 同じ SSH セッションで、編集のために cr.yaml ファイルを開きます。次に例を示します。

vi /opt/turbonomic/kubernetes/operator/deploy/crds/charts\_v1alpha1\_xl\_cr.yaml

2. プローブのリストを検索します。

リストには、現在のインストール用に設定されているすべてのプローブが含まれます。リストは次のようになります。

actionscript: enabled: true appdynamics: enabled: true appinsights: enabled: true aws: enabled: true azure: enabled: true dynatrace: enabled: true hpe3par: enabled: true horizon: enabled: false hyperflex: enabled: false ...

```
このリストは、インストール用に現在構成されているすべてのプローブを識別し、プローブが有効 (true) か無効 (false) かを示します。
```
#### 注:

このプローブのリストは、インストールで実行されているプローブポッドのリストとは異なります。一部のプローブは複数のポッドを使用しま す。プローブ ポッド名には次の規則を使用します。{ProbeName} はプローブの内部名(前述のリスト)であり、{NameExtension} は名 前の任意の拡張子です(このプローブに複数のポッドがある場合)。

#### mediation-{ProbeName} {NameExtension}

たとえば、kubectl get pods -n turbonomic を実行すると、結果が次のように表示されます。vcenter probe:

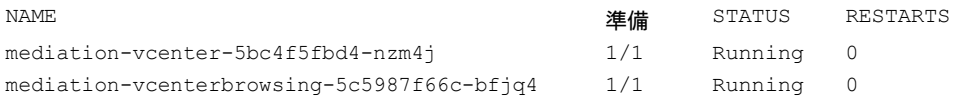

設置

### **プローブの有効化**/**無効化**

Workload Optimization Manager でプローブを有効または無効にするには、cr.yaml ファイルを編集して新しいプローブを追加し、enabled: properties の値を変更します。次に、変更を適用して、プラットフォーム コンポーネントをリロードします。

- 1. 上記の手順に従って、Workload Optimization Manager インスタンスの SSH ターミナル セッションにログインし、使用可能なプローブのリスト を表示します。
- 2. SSH セッションで、編集のために cr.yaml ファイルを開きます。次に例を示します。

vi /opt/turbonomic/kubernetes/operator/deploy/crds/charts\_v1alpha1\_xl\_cr.yaml

3. プローブエントリを編集します。

現在設定されているプローブを有効または無効にするには、編集するプローブを見つけ、設定を変更してプローブを有効または無効にします。 新しいプローブをリストに追加するには、cat を使用して使用可能なプローブを表示し、出力から必要なプローブエントリをコピーします。 次に、 そのエントリを cr.yaml ファイルに貼り付け、enabled: true に設定します。

4. 変更を保存してプラットフォームに適用します。

注:

オンラインまたはオフラインのアップグレード プロセス中は、現時点では kubectl を使用してこれらの変更を適用しないでください。

変更を保存したら、kubectl を使用して変更を適用します。

kubectl apply  $-f \$ /opt/turbonomic/kubernetes/operator/deploy/crds/charts\_v1alpha1\_xl\_cr.yaml

5. プローブが正しくインストールされ、Workload Optimization Manager のすべてのポッドが開始していることを確認します。

kubectl get pods -n turbonomic を実行し、プローブを実装するメディエーション ポッドのリストを確認します。すべてのポッドに、 次のような READY および STATUS 状態が表示されることに注意してください。

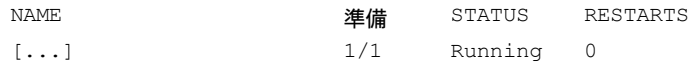

6. ユーザーインターフェイスで新しいプローブ設定を表示します。

ブラウザを更新して、[Target Management] ページに移動します。設定の変更に一致するターゲットカテゴリとタイプが表示されます。

# ライセンスのインストールおよび初回ログイン

開始する前に、別の電子メールで送信されたフル ライセンス キー ファイルまたはトライアル ライセンス キー ファイルがあることを確認してください。 Workload Optimization Manager のインストールにアップロードできるように、ライセンスファイルをローカルマシンに保存します。

Workload Optimization Manager を初めて使用するには、以下のステップを実行します。

- 1. インストールされている WorkloadOptimizationManager インスタンスの IP アドレスを Web ブラウザに入力して接続します。
- 2. Workload Optimization Manager へログインします。
	- USERNAME:管理者 のデフォルトのログイン情報を使用します。
	- PASSWORD のパスワードを入力します。
	- パスワードをもう一度入力して、【**パスワードの再入力(REPEAT PASSWORD) ]**を確認します。
	- 【構成 (CONFIGURE) ] をクリックします。
- 3. Workload Optimization Manager のインストールのセットアップを続行します。 [開始 (LET'S GO)]をクリックします。
- 4. [ライセンスの入力(Enter License] フライアウトを開きます。 [ライセンスのインポート(IMPORT LICENSE)] をクリックします。

cisco

ahaha **CISCO** 

- 5. ライセンス キー ファイルをアップロードします。
	- a. [ライセンスの入力] スライド アウトで、次の方法のいずれかを使用してライセンスをアップロードすることができます。
		- [ライセンスの入力] フライアウトにライセンス キーのファイルをドラッグアンドドロップします。
		- ライセンス キー ファイルを参照します。
		- .xml、.lic、または .jwt ファイルのみをアップロードしてください。
	- **[保存 (SAVE)]** をクリックします。

# <span id="page-76-1"></span>シングル サインオン認証

会社のポリシーがシングルサインオン (SSO) 認証をサポートしている場合、セキュリティ アサーション マークアップ言語 (SAML) 2.0 または OpenID Connect 1.0 を使用して、SSO 認証をサポートするように Workload Optimization Manager を設定できます。 大まかに次の手順を実行します。

- SSO 用に複数の外部グループ、または 1 人以上の外部ユーザーを作成します。ユーザー [アカウントの管理](#page-702-0) [\(](#page-702-0)[703](#page-702-0) [ページ\)](#page-702-0)。
- SSO 認証を使用するように Workload Optimization Manager を設定します。
	- 次のいずれかを設定します。
	- SAML ID プロバイダー(IdP)を介した SSO。「SAML [認証の設定」](#page-76-0) *[\(](#page-76-0)[77](#page-76-0) [ページ\)](#page-76-0)* を参照してください。
	- OpenID ID プロバイダーを介した SSO。「OpenID [認証の設定」](#page-80-0) [\(](#page-80-0)[81](#page-80-0) [ページ\)](#page-80-0)を参照してください。

このセクションでは、SAML または OpenID を使用して SSO をサポートするように Workload Optimization Manager を設定する方法について説明し ます。

SSO が有効になっている場合、ユーザーは自身の SSO ログイン情報を使用して Workload Optimization Manager インスタンスにログインします。 SSO が有効になると、ユーザーはログイン用のローカルまたは Active Directory (AD) のログイン情報を入力できなくなります。ID プロバイダ (IdP) により認証が実行されます。

### **前提条件**

開始する前に、IdP が SSO 用に設定されていることを確認してください。独自仕様または公開 IdP を使用できます。パブリック Okta IdP の設定例につ いては、「IdP [の一般的な設定」](#page-93-0)[\(](#page-93-0)[94](#page-93-0) [ページ\)](#page-93-0)。

## <span id="page-76-0"></span>SAML 認証の設定

セキュリティ アサーション マークアップ言語 (SAML) は、当事者間で認証および承認データを交換するための XML ベースのオープン標準です。 SAML を使用して認証するように Workload Optimization Manager を設定するには、次の手順を実行します。

1. (必須)複数の外部グループまたは SSO に最低でも 1 個の外部グループを作成します。

#### 重要事項:

SSO が有効になっている場合、Workload Optimization Manager は SSO IdP を介したログインのみを許可します。Workload Optimization Manager のインストールに移動するたびに、ユーザーは認証のために SSO ID プロバイダ(IdP)にリダイレクトされてから、Workload Optimization Manager のユーザーインターフェイスが表示されます。

Workload Optimization Manager のインストールで SSO を有効にする前に、Workload Optimization Manager の管理者権限を持つ SSO ユーザー を少なくとも 1 人設定する必要があります。そうしないと、SSO を有効にした後、Workload Optimization Manager で SSO ユーザーを設定で きなくなります。SSO ユーザーを管理者として承認するには、**[外部認証 (EXTERNAL AUTHENTICATION)** ] を使用して次のいずれかを実行し ます。

■ 管理者承認を持つ 1 人の SSO ユーザーを設定します。

外部ユーザーを追加します。ユーザー名は、IdP で管理されているアカウントと一致する必要があります。

■ 管理者承認を持つ SSO ユーザー グループを設定します。

外部グループを追加します。グループ名は IdP でユーザー グループと一致する必要があり、そのグループは少なくとも 1 人のメンバーが必 須です。

SSO に外部グループまたは外部ユーザーを作成することに関する詳細は、「ユーザー [アカウントの管理](#page-702-0) [」](#page-702-0)*([703](#page-702-0) [ページ\)](#page-702-0)* を参照してください。

2. (必須)chrony が設定されており、Workload OptimizationManager インスタンスのシステム時刻が正しいことを確認してください。

手順については、「<mark>時刻の同期」*[\(](#page-42-0)[43](#page-42-0) [ページ\)](#page-42-0)*を参照してください</mark>。

3. IdP からメタデータを取得します。

そのメタデータを使用して、次の場所にある Workload Optimization Manager CR ファイルで SSO を設定します。

/opt/turbonomic/kubernetes/operator/deploy/crds/charts\_v1alpha1\_xl\_cr.yaml

メタデータを取得するには、次の手順を実行します。

- a. セキュリティ管理者に連絡して、IdP からメタデータを取得します。
- b. メタデータファイルをローカルマシンのディレクトリに保存します。たとえば、ファイルを次の場所に保存します。

/tmp/MySamlMetadata.txt

- c. メタデータを「IdP [メタデータの例」](#page-79-0) [\(](#page-79-0)[80](#page-79-0) [ページ\)](#page-79-0) にあるサンプルと比較します。 保存したファイルを取り出します。ファイルはサンプルに類似している必要があります。
- 4. IdP から証明書を取得します。
	- セキュリティ管理者に連絡して、IdP から証明書を取得します。
- 5. SAML 設定で CR ファイルを更新します。

これで、SAML 経由で SSO を設定するために必要なデータが揃いました。Workload Optimization Manager ノードを構成する cr.yaml ファイ ルを編集してから、ノードを展開または再起動します。

■ ダウンロードした SAML メタデータの内容を表示します。

たとえば、ローカルマシンの次の場所にファイルを保存したと仮定して、次のコマンドを実行します。

cat /tmp/MySamlMetadata.txt

■ 編集のために CR ファイルを開きます。

シェルで、Workload Optimization Manager VM の deploy/crds ディレクトリにディレクトリを変更します。

cd /opt/turbonomic/kubernetes/operator/deploy/crds

次に、編集のために CR ファイルを開きます。たとえば、VI でファイルを開くには、次のように入力します。

vi chart v1alpha1 xl cr.yaml

- このファイルを編集するときに、IdP から取得したメタデータを参照します。
- CR ファイルで、API コンポーネントのエントリに移動します。CR ファイルで、

次のエントリを検索またはスクロールします。

apiVersion: chart.helm.k8s.io/v1alpha1

spec:properties:api:の下で、このコンポーネントの仕様を変更します。

■ SAML 機能をオンにします。 最初の API プロパティについては、次のように設定します。

samlEnabled: true

■ SSO エンドポイントを設定します。

SAML メタデータで、md:SingleSignOnService のエントリを見つけます。その要素内で、場所 属性を見つけます。場所 の値は SSO エンドポイントです。提供されているサンプルメタデータを使用して、CR ファイルで次の設定を行います。

samlWebSsoEndpoint: https://dev-771202.oktapreview.com/app/ibmdev771202\_turbo2\_1/exkexl6xc9Mhzqi C30h7/sso/saml

■ SAML エンティティ ID を設定します。

SAML メタデータで、md:EntityDescriptor のエントリを見つけます。その要素内で、entityID 属性を見つけます 属性。提供されているサンプルメタデータを使用して、CR ファイルで次の設定を行います。

samlEntityId:<http://www.okta.com/exkexl6xc9MhzqiC30h7>

■ SAML 登録を設定します。

almlu **CISCO** 

```
次のプロパティを設定します。
samlRegistrationId: simplesamlphp
```
SAML SP エンティティ識別子 を設定します次のプロパティ を設定します: samlSpEntityId: turbo

■ SAML 証明書を入力します。

IdP から取得したメタデータで、 のエントリを見つけます。<ds:X509Certificate>。このタグの内容をコピーします。つまり、 <ds:X509Certificate> と の間にある文字をコピーします。</ds:X509Certificate>。

CR ファイルの API プロパティセクションに証明書のエントリを作成します。新しい行で、次のように入力します。

samlIdpCertificate: |

次に、作成したエントリの後に新しい行を開き、メタデータファイルからコピーした証明書の内容を貼り付けます。 CR ファイルの完成した API セクションは、次のようになります。

```
apiVersion: charts.helm.k8s.io/v1alpha1 
kind: Xl
metadata:
  name: xl-release 
spec:
  properties: 
    api:
      samlEnabled: true
      samlWebSsoEndpoint: https://dev-771202.oktapreview.com/app/ibmdev771202_turbo2_1/exkexl6xc9Mhz
qiC30h7/sso/saml
      samlEntityId: http://www.okta.com/exkfdsn6oy5xywqCO0h7
      samlRegistrationId: simplesamlphp
      samlSpEntityId: turbo 
      samlIdpCertificate: |
        -----BEGIN CERTIFICATE-----
        MIIDpDCCAoygAwIBAgIGAWMnhv7cMA0GCSqGSIb3DQEBCwUAMIGSMQswCQYDVQQGEwJVUzETMBEG
        A1UECAwKQ2FsaWZvcm5pYTEWMBQGA1UEBwwNU2FuIEZyYW5jaXNjbzENMAsGA1UECgwET2t0YTEU
        MBIGA1UECwwLU1NPUHJvdmlkZXIxEzARBgNVBAMMCmRldi03NzEyMDIxHDAaBgkqhkiG9w0BCQEW 
        DWluZm9Ab2t0YS5jb20wHhcNMTgwNTAzMTk0MTI4WhcNMjgwNTAzMTk0MjI4WjCBkjELMAkGA1UE 
        BhMCVVMxEzARBgNVBAgMCkNhbGlmb3JuaWExFjAUBgNVBAcMDVNhbiBGcmFuY2lzY28xDTALBgNV 
        BAoMBE9rdGExFDASBgNVBAsMC1NTT1Byb3ZpZGVyMRMwEQYDVQQDDApkZXYtNzcxMjAyMRwwGgYJ
        KoZIhvcNAQkBFg1pbmZvQG9rdGEuY29tMIIBIjANBgkqhkiG9w0BAQEFAAOCAQ8AMIIBCgKCAQEA 
        ugxQGqHAXpjVQZwsO9n8l8bFCoEevH3AZbz7568XuQm6MK6h7/O9wB4C5oUYddemt5t2Kc8GRhf3
        BDXX5MVZ8G9AUpG1MSqe1CLV2J96rMnwMIJsKeRXr01LYxv/J4kjnktpOC389wmcy2fE4RbPoJne 
        P4u2b32c2/V7xsJ7UEjPPSD4i8l2QG6qsUkkx3AyNsjo89PekMfm+Iu/dFKXkdjwXZXPxaL0HrNW 
        PTpzek8NS5M5rvF8yaD+eE1zS0I/HicHbPOVvLal0JZyN/f4bp0XJkxZJz6jF5DvBkwIs8/Lz5GK 
        nn4XW9Cqjk3equSCJPo5o1Msj8vlLrJYVarqhwIDAQABMA0GCSqGSIb3DQEBCwUAA4IBAQC26kYe 
        LgqjIkF5rvxB2QzTgcd0LVzXOuiVVTZr8Sh57l4jJqbDoIgvaQQrxRSQzD/X+hcmhuwdp9s8zPHS 
        JagtUJXiypwNtrzbf6M7ltrWB9sdNrqc99d1gOVRr0Kt5pLTaLe5kkq7dRaQoOIVIJhX9wgynaAK 
        HF/SL3mHUytjXggs88AAQa8JH9hEpwG2srN8EsizX6xwQ/p92hM2oLvK5CSMwTx4VBuGod70EOwp 
        6Ta1uRLQh6jCCOCWRuZbbz2T3/sOX+sibC4rLIlwfyTkcUopF/bTSdWwknoRskK4dBekFcvN9N+C 
        p/qaHYcQd6i2vyor888DLHDPXhSKWhpG
```
-----END CERTIFICATE-----

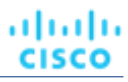

- 6. 変更を CR ファイルに保存します。
- 7. 変更した cr.yaml ファイルを適用し

```
ます。コマンドを実行します:
```
kubectl apply -f /opt/turbonomic/kubernetes/operator/deploy/crds/charts\_v1alpha1\_xl\_cr.yaml

- 8. API コンポーネントを再起動して、新しい仕様をロードします。
	- a. Workload Optimization Manager インスタンスへの SSH ターミナルセッションを開きます。
	- b. API コンポーネントを再起動します。

kubectl delete pod api-<API POD ID> (注:ポッド ID を自動入力するには、api- と入力してからTab キーを押します。) 9. 設定が正しいことを確認します。

- a. Workload Optimization Manager のユーザー インターフェイスに移動します。 認証のため、IdP に自動的にリダイレクトされます。
- b. 以前に設定した外部グループのメンバーまたは外部ユーザーであるユーザー名でログインします。
- c. Workload OptimizationManager インスタンスのシステム時刻が正しいことを確認してください。 時刻が同期されていない場合、ブラウザで HTTP ステータス 401 -認証が機能不全例外が発生する可能性があります。
- d. 構成に失敗した場合は、 製品ログで HTTP ステータス 500 例外を探します。この例外が存在する場合は、CR ファイルで無効なエ ントリを確認してください。

## <span id="page-79-0"></span>IdP メタデータの例

このセクションでは、メタデータのオプションの属性を調べるときに役立つ IdP メタデータの例を示します。

例に記載されていないオプションの属性タグがメタデータに含まれている場合、それらのオプションの属性タグはサポートされていないため削除す る必要があります。

<?xml version="1.0" encoding="UTF-8"?>

```
<md:EntityDescriptor xmlns:md="urn:oasis:names:tc:SAML:2.0:metadata" 
entityID="http://www.okta.com/exkexl6xc9MhzqiC30h7">
<md:IDPSSODescriptor WantAuthnRequestsSigned="false" 
protocolSupportEnumeration="urn:oasis:names:tc:SAML:2.0:protocol">
<md:KeyDescriptor use="signing">
<ds:KeyInfo xmlns:ds="http://www.w3.org/2000/09/xmldsig#">
<ds:X509Data>
<ds:X509Certificate> 
MIIDpDCCAoygAwIBAgIGAWMnhv7cMA0GCSqGSIb3DQEBCwUAMIGSMQswCQYDVQQGEwJVUzETMBEG
A1UECAwKQ2FsaWZvcm5pYTEWMBQGA1UEBwwNU2FuIEZyYW5jaXNjbzENMAsGA1UECgwET2t0YTEU
MBIGA1UECwwLU1NPUHJvdmlkZXIxEzARBgNVBAMMCmRldi03NzEyMDIxHDAaBgkqhkiG9w0BCQEW 
DWluZm9Ab2t0YS5jb20wHhcNMTgwNTAzMTk0MTI4WhcNMjgwNTAzMTk0MjI4WjCBkjELMAkGA1UE 
BhMCVVMxEzARBgNVBAgMCkNhbGlmb3JuaWExFjAUBgNVBAcMDVNhbiBGcmFuY2lzY28xDTALBgNV 
BAoMBE9rdGExFDASBgNVBAsMC1NTT1Byb3ZpZGVyMRMwEQYDVQQDDApkZXYtNzcxMjAyMRwwGgYJ
KoZIhvcNAQkBFg1pbmZvQG9rdGEuY29tMIIBIjANBgkqhkiG9w0BAQEFAAOCAQ8AMIIBCgKCAQEA 
ugxQGqHAXpjVQZwsO9n8l8bFCoEevH3AZbz7568XuOm6MK6h7/O9wB4C5oUYddemt5t2Kc8GRhf3
BDXX5MVZ8G9AUpG1MSqe1CLV2J96rMnwMIJsKeRXr01LYxv/J4kjnktpOC389wmcy2fE4RbPoJne 
P4u2b32c2/V7xsJ7UEjPPSD4i8l2QG6qsUkkx3AyNsjo89PekMfm+Iu/dFKXkdjwXZXPxaL0HrNW 
PTpzek8NS5M5rvF8yaD+eE1zS0I/HicHbPOVvLal0JZyN/f4bp0XJkxZJz6jF5DvBkwIs8/Lz5GK 
nn4XW9Cqjk3equSCJPo5o1Msj8vlLrJYVarqhwIDAQABMA0GCSqGSIb3DQEBCwUAA4IBAQC26kYe 
LgqjIkF5rvxB2QzTgcd0LVzXOuiVVTZr8Sh57l4jJqbDoIgvaQQrxRSQzD/X+hcmhuwdp9s8zPHS 
JagtUJXiypwNtrzbf6M7ltrWB9sdNrqc99d1gOVRr0Kt5pLTaLe5kkq7dRaQoOIVIJhX9wgynaAK 
HF/SL3mHUytjXggs88AAQa8JH9hEpwG2srN8EsizX6xwQ/p92hM2oLvK5CSMwTx4VBuGod70EOwp 
6Ta1uRLQh6jCCOCWRuZbbz2T3/sOX+sibC4rLIlwfyTkcUopF/bTSdWwknoRskK4dBekFcvN9N+C 
p/qaHYcQd6i2vyor888DLHDPXhSKWhpG
```
saml"/> saml"/> </ds:X509Certificate> </ds:X509Data> </ds:KeyInfo> </md:KeyDescriptor> <md:NameIDFormat>urn:oasis:names:tc:SAML:1.1:nameid-format:unspecified</md:NameIDFormat> <md:NameIDFormat>urn:oasis:names:tc:SAML:1.1:nameid-format:emailAddress</md:NameIDFormat> <md:SingleSignOnService Binding="urn:oasis:names:tc:SAML:2.0:bindings:HTTP-POST" Location="https://dev-771202.oktapreview.com/app/ibmdev771202\_turbo2\_1/exkexl6xc9MhzqiC30h7/sso/ <md:SingleSignOnService Binding="urn:oasis:names:tc:SAML:2.0:bindings:HTTP-Redirect" Location="https://dev-771202.oktapreview.com/app/ibmdev771202\_turbo2\_1/exkexl6xc9MhzqiC30h7/sso/ </md:IDPSSODescriptor>

</md:EntityDescriptor>

# <span id="page-80-0"></span>OpenID 認証の設定

OpenID Foundation によると、「OpenID Connect 1.0 は、OAuth 2.0 プロトコル上の単純な ID レイヤです」。OpenID Connect を使用すると、クラ イアントは特定の認証サーバーを介してユーザー ID を確認できます。Workload Optimization Manager は、以下のプロバイダーを介して OpenID 認 証をサポートします。

**Google** 

almlu **CISCO** 

- IBM-MCM
- Okta

### OpenID **を使用した** Workload Optimization Manager **へのログイン**

Workload Optimization Manager で OpenID を設定すると、指定した OpenID クライアントがプラットフォームによって登録されます。登録された OpenID クライアントを介してログインするには、使用するクライアントを Workload Optimization Manager に指示する URL に手動で移動します。 そのクライアントの OpenID ログイン画面にリダイレクトされます。

指定する URL の形式は次のとおりです。

https://\${hostname}/vmturbo/oauth2/login/code/\${openIdClients}

#### それぞれの説明は次のとおりです。

- \${hostname} は、Workload Optimization Manager のインストールのホスト アドレスです。
	- $$$ {openIdClients} は、使用する OpenID プロバイダーのクライアント名です。Turbo で OpenID

を構成するときに、これを openIdClients プロパティとして指定します。

#### 注:

この URL は、プロバイダーの OpenID 構成の「承認済みダイレクト URI」セクションでも設定する必要があります。

たとえば、Workload Optimization Manager のホストアドレスが 10.10.12.34 で、Okta OpenID クライアントを設定した場合、Workload Optimization Manager のログイン画面が表示されたら、次の場所に移動します。

https://10.10.12.34/vmturbo/oauth2/login/code/okta

前述の URL に移動すると、OpenID ログイン画面にリダイレクトされるため、単一のユーザーまたはユーザーグループのログイン情報を入力できます。

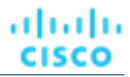

#### 注:

ユーザーグループを認証するには、そのグループを OpenID プロバイダーで設定し、Workload Optimization Manager でも設定する必要があります。 グループ名は、両方の設定で同一である必要があります。

OpenID プロバイダーでは、使用しているクライアントに、ユーザーグループに特定の名前を付与するグループスコープ値を含める必要があります。 OpenID 管理者に連絡して、グループ名を取得します。次に、Workload Optimization Manager で、同じ名前を使用するユーザーグループを作成する必 要があります。

たとえば、OpenID ID トークンに次のグループクレームが含まれているとします。

```
{
  "sub": "1234567890",
  "name": "My User Name",
 "iat": "12121212",
 "groups": "My Special User Group"
}
```
認証に My\_Special\_User\_Group グループを使用するには、Workload Optimization Manager に My\_Special\_User\_Group という名前 のユーザー グループを作成する必要があります。そのグループのメンバーはすべて、そのユーザーグループに割り当てられたロールを取得し ます。

### Workload Optimization Manager **での** OpenID **の設定**

OpenID を使用して認証するように Workload Optimization Manager を設定するには、次の手順を実行します。

1. (必須) chrony が設定されており、Workload OptimizationManager インスタンスのシステム時刻が正しいことを確認してください。

手順については、[「時刻の同期」](#page-42-0) [\(](#page-42-0)[43](#page-42-0) [ページ\)](#page-42-0)を参照してください。

2. OpenID プロバイダーから必要なデータを取得します。

セキュリティ管理者に連絡して、プロバイダーからデータを取得します。そのデータを使用して、次の場所にある Workload Optimization Manager CR ファイルで SSO を設定します。

/opt/turbonomic/kubernetes/operator/deploy/crds/charts\_v1alpha1\_xl\_cr.yaml

必要なデータと CR ファイルで宣言するプロパティは、使用する OpenID プロバイダーによって異なります。

■ Google:

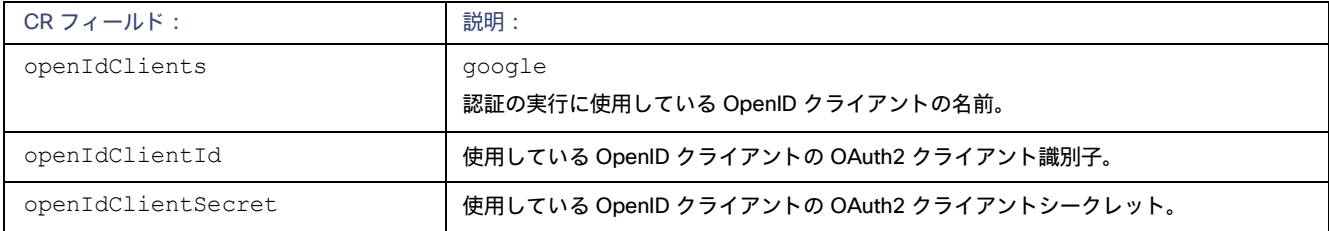

#### ■ IBM-MCM:

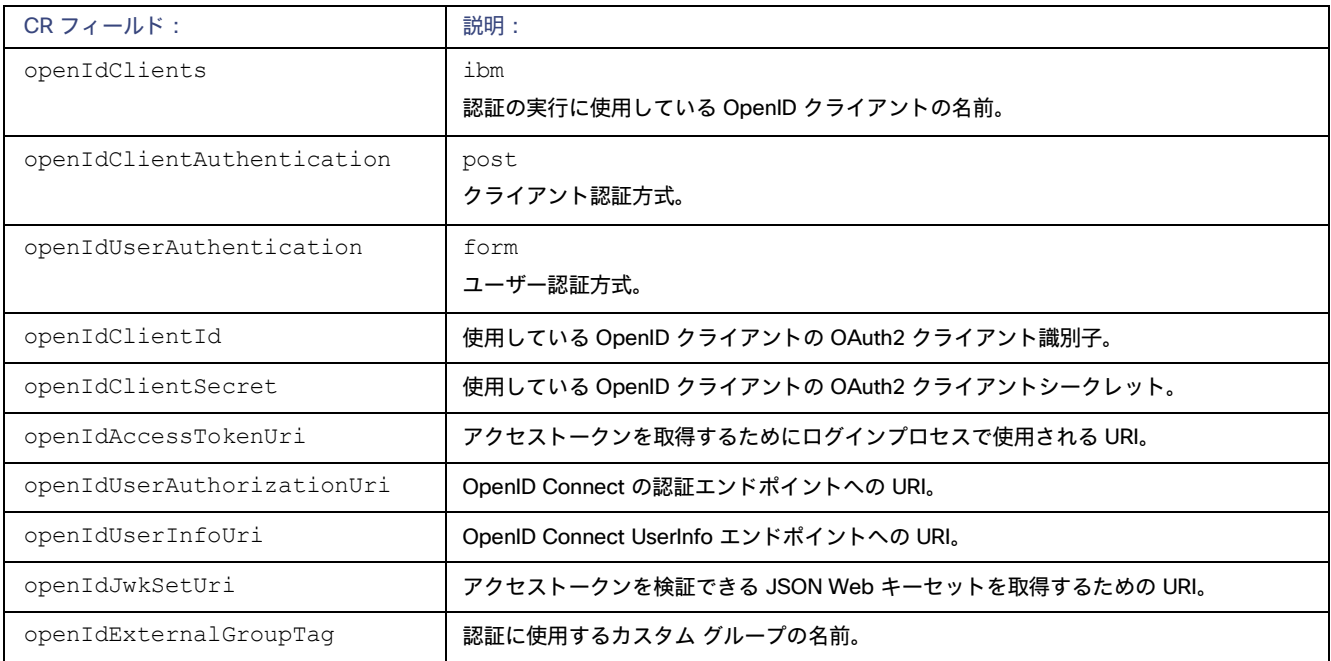

■ Okta:

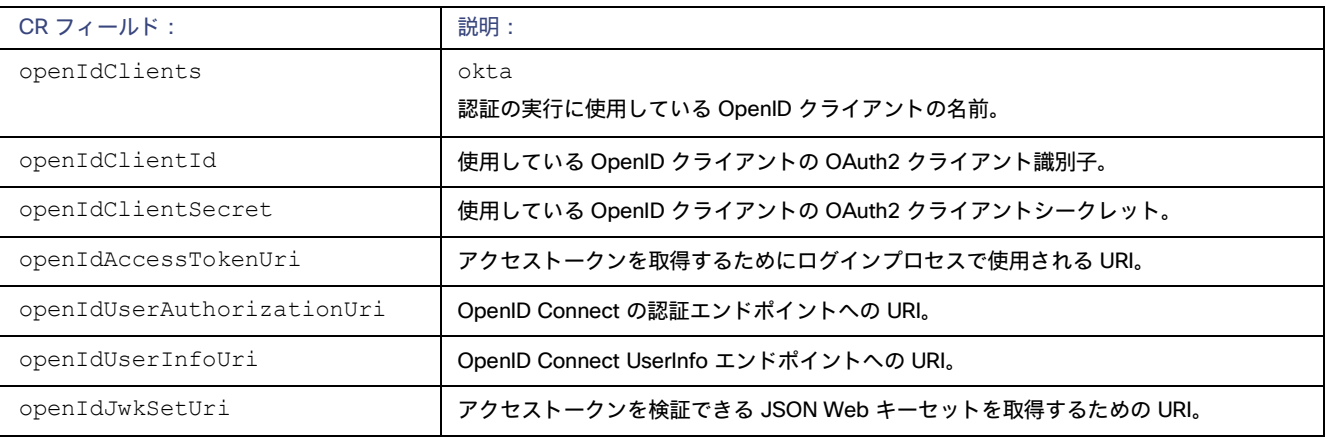

3. Workload Optimization Manager CR ファイルを設定データで更新します。

これで、OpenID 経由で SSO を設定するために必要なデータが揃いました。Workload Optimization Manager ノードを構成する cr.yaml ファイ ルを編集してから、ノードを展開または再起動します。

■ 編集のために CR ファイルを開きます。

シェルで、Workload Optimization Manager VM の deploy/crds ディレクトリにディレクトリを変更します。

cd /opt/turbonomic/kubernetes/operator/deploy/crds

次に、編集のために CR ファイルを開きます。たとえば、VI でファイルを開くには、次のように入力します。

vi chart\_v1alpha1\_xl\_cr.yaml

ファイルを編集するときに、認証プロバイダーから取得したデータを参照します。

■ CR ファイルで、API コンポーネントのエントリに移動します。

CR ファイルで、次のエントリを検索またはスクロールします。

```
設置
```
almlu cisco

```
apiVersion: chart.helm.k8s.io/v1alpha1
```
spec:properties:api:の下で、このコンポーネントの仕様を変更します。

■ OpenID 機能をオンにします。 最初の API プロパティについては、次のように設定します。

openIdEnabled: true

#### ファイルは次のようになります。

```
apiVersion: charts.helm.k8s.io/v1alpha1 
kind: Xl
metadata:
  name: xl-release 
spec:
  properties: 
    api:
      openIdEnabled: true
```
- 認証プロバイダーに関連する OpenId データを入力します。CR ファイルは、使用するプロバイダーに応じて、次の例のようになります。
	- Google:

```
ファイルは次のようになります。
```

```
apiVersion: charts.helm.k8s.io/v1alpha1 
kind: Xl
metadata:
 name: xl-release 
spec:
  properties: 
    api:
      openIdEnabled: true 
      openIdClients: google
      openIdClientId: xxxx-4vinrdgllag5p84jjebc6xxxxxx5u.apps.googleusercontent.com 
      openIdClientSecret: xxxxxhGcdFEjQa-xxxxxxxx
```
#### – IBM-MCM :

#### ファイルは次のようになります。

```
apiVersion: charts.helm.k8s.io/v1alpha1 
kind: Xl
metadata:
  name: xl-release 
spec:
  properties: 
    api:
      openIdEnabled: true 
      openIdClients: ibm 
      openIdClientAuthentication: post 
      openIdUserAuthentication: form
      openIdClientId: turbonomic-mcm-demo
      openIdClientSecret: "xxxxxxvZ2ZscDhtOFVxxxxxxU3d6cXR4cTZhb2xxxxxxRT0K"
```
設置

openIdAccessTokenUri: https://icp-console.apps.blue-13.dev.multicloudops.io/idprovider/ v1/auth/token

openIdUserAuthorizationUri: https://icp-console.apps.blue-13.dev.multicloudops.io/idpro vider/v1/auth/authorize

openIdUserInfoUri: [https://icp-console.apps.blue-13.dev.multicloudops.io/v1/auth/userIn](https://icp-console.apps.blue-13.dev.multicloudops.io/v1/auth/userI)fo openIdJwkSetUri: [https://icp-console.apps.blue-13.dev.multicloudops.io/oidc/endpoint/OP/j](https://icp-console.apps.blue-13.dev.multicloudops.io/oidc/endpoint/OP/)wk

#### – Okta

#### ファイルは次のようになります。

```
apiVersion: charts.helm.k8s.io/v1alpha1 
kind: Xl
metadata:
  name: xl-release 
spec:
  properties: 
    api:
      openIdEnabled: true 
      openIdClients: okta
      openIdClientId: xxxxxxxxxh1xhQnSKxxxx
      openIdClientSecret: xxxxxxxxxxtIhVCIRUnhq4xxxxxxxDdhLdqx0 
      openIdAccessTokenUri: https://vmturbo.okta.com/oauth2/v1/token 
      openIdUserAuthorizationUri: https://vmturbo.okta.com/oauth2/v1/authorize 
      openIdUserInfoUri: https://vmturbo.okta.com/oauth2/v1/userinfo 
      openIdJwkSetUri: https://vmturbo.okta.com/oauth2/v1/keys
```
#### 4. 変更を CR ファイルに保存します。

5. 変更した cr.yaml ファイルを適用します。 コマンドを実行します:

kubectl apply -f /opt/turbonomic/kubernetes/operator/deploy/crds/charts\_v1alpha1\_xl\_cr.yaml

- 6. API コンポーネントを再起動して、新しい仕様をロードします。
	- a. Workload Optimization Manager インスタンスへの SSH ターミナルセッションを開きます。
	- b. API コンポーネントを再起動します。

kubectl delete pod api-<API POD ID> (注:ポッド ID を自動入力するには、api- と入力してからTab キーを押します。)

- 7. 設定が正しいことを確認します。
	- a. Workload Optimization Manager のユーザー インターフェイスに移動します。 認証のために、認証プロバイダーに自動的にリダイレクトされます。
	- b. 以前に設定した外部グループのメンバーまたは外部ユーザーであるユーザー名でログインします。
	- c. Workload OptimizationManager インスタンスのシステム時刻が正しいことを確認してください。

時刻が同期されていない場合、ブラウザで HTTP ステータス 401 -認証が機能不全例外が発生する可能性があります。

d. 構成に失敗した場合は、 製品ログで HTTP ステータス 500 例外を探します。この例外が存在する場合は、CR ファイルで無効なエ ントリを確認してください。

## シングル サインオンの無効化

いずれかの理由で SSO を使用今後使用しない場合、Workload Optimization Manager インストールで無効にできます。シングル サインオンを無効にす るには、これらの手順を実行します。

1. SSO の設定を更新して無効にします。

- a. Workload Optimization Manager インスタンスへの SSH ターミナルセッションを開きます。
- b. 編集のために CR ファイルを開きます。

シェルで、Workload Optimization Manager VM の deploy/crds ディレクトリにディレクトリを変更 します。

cd /opt/turbonomic/kubernetes/operator/deploy/crds

次に、編集のために CR ファイルを開きます。たとえば、VI でファイルを開くには、次のように入力します。

vi chart\_v1alpha1\_xl\_cr.yaml

c. CR ファイルで、API コンポーネントのエントリに移動します。 CR ファイルで、次のエントリを検索またはスクロールします。

apiVersion: chart.helm.k8s.io/v1alpha1

spec:properties:api: の下で、このコンポーネントの仕様を変更します。

d. SSO 機能をオフにします。

false に設定するエントリは、SAML または OpenID 認証を使用するかどうかによって異なります。

■ SAML 認証: samlEnabled: プロパティを探して false に設定します。 次のように表示されます。

samlEnabled: false

■ OpenID 認証:

openIdEnabled: プロパティを探して false に設定します。次のように表示されます。

openIdEnabled: false

- e. 変更を CR ファイルに保存します。
- 2. 変更した cr.yaml ファイルを適用します。 コマンドを実行します:

kubectl apply -f /opt/turbonomic/kubernetes/operator/deploy/crds/charts\_v1alpha1\_xl\_cr.yaml

#### 3. API コンポーネントを再起動します。

CR ファイルを編集するために開いたのと同じ SSH ターミナルセッションで、次の手順を実行します。

a. root として sudo を使用します。

sudo bash

b. API コンポーネントを再起動します。

kubectl delete pod api-<API\_POD\_ID>

#### 注:

ポッド ID を自動入力するには、api- と入力し、TAB を押します。

#### 4. 設定が正しいことを確認します。

a. Workload Optimization Manager のユーザー インターフェイスに移動します。 認証のため、IdP にはリダイレクトされません。デフォルトの Workload Optimization Manager ログイン画面にリダイレクトされます。 b. ローカルのアカウントまたはアクティブ ディレクトリ(AD) アカウントでログインします。

# Workload Optimization Manager の新規バージョン への更新

新しいバージョンが利用可能になったら、既存のインストールされたインスタンスを適切に更新することも重要です。最初に Workload Optimization Manager をインストールしたとき、高度なデータ収集と分析プロセスを行うことができます。そして、データベースは仮想環境全体のパフォーマン ス データを保持します。Workload Optimization Manager は、右サイジング、傾向予測、その他の分析を行うこの履歴データを使用します。つまり、 Workload Optimization Manager にとってデータベースは重要であり、時間の経過とともにより重要になっていきます。Workload Optimization Manager のインストールを適切に更新すると、データベースを継続して使用できるようになります。

### OVA **の更新**

更新手順を開始する前に、次の手順を実行します。

■ [新機能](#page-20-0) [\(](#page-26-0)[21](#page-20-0) [ページ\)](#page-26-0)[と修正済みの問題](#page-26-0) ([27](#page-26-0) ページ) を確認して、このリリースの新機能を確認します。

注:

Workload Optimization Manager の進化に伴い、提供されるプローブのセットは変わります。また、バージョンごとに、デフォルトで有効になっ ているプローブのセットは変わる可能性があります。新しいバージョンに更新しても、プローブ構成が変更されることはありません。新しいバー ジョンに更新しても、展開内の新しいプローブは自動的に有効になりません。更新時に新しいプローブを利用する場合は、手動で有効にする必要 があります。

- Workload Optimization Manager OVA ファイルと ISO イメージへのリンクが記載された、シスコから届いた電子メールがあることを確認して ください。
- オンプレミス インストールの場合、VM をホストする物理マシンが最小要件を満たしていることを確認してください ([「最小要件」](#page-34-0) *[\(](#page-34-0)35 [g>](#page-34-0)*を参照)。
- 正しいバージョンの履歴データベースを実行していることを確認してください。

デフォルトの履歴データベースで、Workload Optimization Manager は現在、MariaDB バージョン 10.5.18 をサポートしています。このサポー トには、Workload Optimization Manager による履歴データベースの使用に関する包括的なテストと品質管理が含まれます。

詳細については、「MariaDB [バージョン確認」](#page-44-0) ([45](#page-44-0)[ページ\)](#page-44-0)を参照してください。

upgrade-precheck.sh スクリプトを実行します。

このスクリプトを使用して、Workload Optimization Manager の現在のインストールが更新可能な状態であることを確認できます。インストール の更新に進む前に、このスクリプトを実行することを強くお勧めします([「更新前の確認」](#page-86-0) [\(](#page-86-0)87 [参照\)](#page-86-0)。

ダウンロードした ISO イメージ経由で[オフライン更新](#page-90-0)を実行します (オフライン更新 [\(91](#page-90-0) ページ)を参照)。

## <span id="page-86-0"></span>更新前の確認

Workload Optimization Manager インスタンスの更新を実行する前に、upgrade-precheck.sh スクリプトを実行する必要があります。このスク リプトは、インストールを検査して以下のことをチェックします。

- 十分な空きディスク容量
- オンライン更新の場合、必要なエンドポイント (icr.io、github.com など)へのアクセス権
- MariaDB サービスが実行されている

このチェックは、MariaDB サービスのデフォルトのインストールのみを対象としていることに注意してください。たとえば、MySQL や MariaDB が設定済みの履歴データベースである場合、外部インストールはチェックされないため、MariaDB サービスが実行されていないことが示されま す。外部データベースの展開の場合、これは正常な結果です。

- Kubernetes サービスが実行されている
- 必要な Kubernetes 証明書が有効である

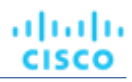

証明書が有効でない場合、kubeNodeCertUpdate.sh スクリプトを実行して問題を修正できます。このスクリプトは、/opt/local/bin のインストールに配置する必要があります。詳細については、サポート担当者に問い合わせてください。

- ルートパスワードの有効期限が設定されていない
- 時刻同期が有効で、実行中の場合は最新である
- すべての Workload Optimization Manager ポッドが実行してい

る このスクリプトを実行するには:

- 1. スクリプトの最新バージョンをダウンロードします。
	- a. Workload Optimization Manager VM にログインします。

SSH を使用し、Turbonomic アカウントとパスワードを使用して Workload Optimization Manager VM にログインします。

b. スクリプトディレクトリに変更します。

cd /opt/local/bin

- c. スクリプトの最新バージョンを取得します。
	- i. 以下の Cisco web ページに移動します。 <https://software.cisco.com/download/home/286328879/type>。
	- ii. [ソフトウェア タイプの選択(Select a Software Type)] で、Workload Optimization Manager をクリックします。
	- iii. 左側のメニューから、目的の Workload Optimization Manager バージョンを選択します。
	- iv. 次のファイルのダウンロード ボタンをクリックします。

upgrade-precheck-X.X.X.zip

- v. プロンプトが表示されたら、Cisco アカウントを使用してログインします。
- vi. ダウンロードが完了したら、ダウンロードしたファイルを解凍します。
- d. スクリプトを実行可能にします。

chmod +x upgrade-precheck.sh

2. 次のスクリプトを実行します。

./upgrade-precheck.sh

スクリプトを実行すると、更新を実行する前に対処する必要がある問題が特定されます。

## 外部 DB と Workload Optimization Manager の更新

外部データベースサーバーを使用して Workload Optimization Manager を展開した場合、更新によっては、その展開用の新しいデータベースとユーザ ーを手動で作成する必要がある場合があります。この点は、外部データベースサーバーがマルチテナントの場合、または展開で Workload Optimization Manager に管理権限が付与されていない場合に重要です。

#### 注:

外部データベースサーバーがマルチテナントである場合、またはデータベースサーバーで Workload Optimization Manager に管理権限が付与されてい ない場合は、この設定要件を続行する必要があります。

Azure データベースサービスはマルチテナントです。Azure に外部データベースを展開した場合、この設定要件が適用されます。

新しいデータベースと新しいユーザーを作成するための Workload Optimization Manager 権限を付与する方法でデータベースサーバーを展開した場合、 製品の更新によって必要なデータベースが自動的に作成されます。この設定要件は適用されないため、アクションを実行する必要はありません。

一部の Workload Optimization Manager の更新では、更新されたバージョンには、履歴データベースサーバー上の新しいデータベースが含まれていま す。それらのバージョンのいずれかに更新する場合は*、最初に*新しいデータベースを作成し、そのデータベースにアクセスする権限を持つユーザーア カウントを作成する必要があります。

ahaha **CISCO** 

次の表は、新しいデータベースが必要な Workload Optimization Manager のバージョンを示しています。前のバージョンからこれらのバージョンに更 新する場合は、示されている新しいデータベースを作成する必要があります。たとえば、バージョン 3.0.1 から 3.0.5 に更新する場合は、api データ ベースを作成する必要があります。

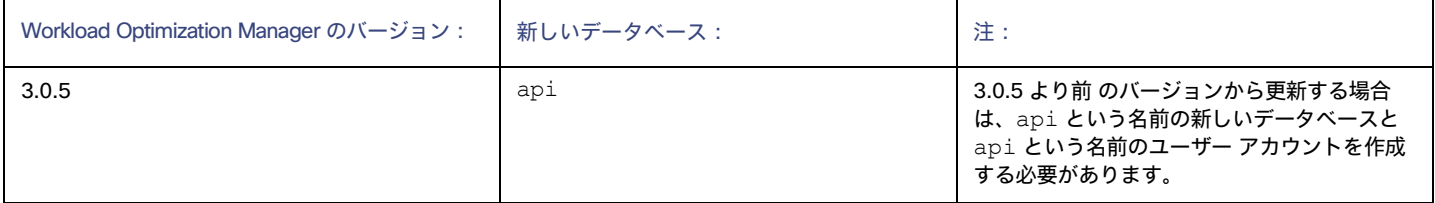

#### 注:

これらいずれかのバージョンの Workload Optimization Manager にすでに更新していて、外部 DB を更新する手順を実行していない場合は、サポート 担当者に連絡してください。

データベースとユーザーを作成するには、次の手順を実行します。

必要な各データベースを手動で作成する

これには、DB インスタンスでのデータベースの作成、データベースにアクセスするためのユーザーの作成、ユーザーへの権限の付与が含まれま す。

必要な各データベースを cr.yaml ファイルに手動で追加する

cr.yaml ファイルにより、各コンポーネントデータベースのエントリが宣言されます。各エントリはコンポーネントに名前を付け、データベース にアクセスするためにコンポーネントが使用できるユーザーとパスワードを提供します。新しいデータベースごとに新しいエントリを追加する必 要があります。

新しいデータベースを作成するには、次の手順を実行します。

1. グローバルアカウントを使用して外部 DB に接続します。

アカウントには、データベースとユーザーを作成する権限が必要です。cr.yaml ファイルで dbRootUsername を指定した場合は、そのア カウントを使用できます。

2. データベースを作成します。**< >** は前述の表のデータベース名と一致します。

create database <New Database>;

たとえば、新しい api データベースを作成するには、次を実行します。

create database api;

3. Workload Optimization Manager がデータベースにアクセスするために使用するアカウントを作成します。<New Database>は 前述の表のデータベース名と一致します:

create user '<New Database>'@'%' identified by 'vmturbo';

たとえば、api データベースのユーザーを作成するには、次を実行します。

' $\texttt{vmturbo}$ '; によって識別されるユーザー 'api'@'%' を作成

#### 注:

値 vmturbo は、Workload Optimization Manager がすべてのコンポーネント データベース アカウントに使用するデフォルトのパス ワードです。別のログイン情報を使用して手動でアカウントを作成した場合は、このデータベースに対しても同様に作成できます。

#### 4. 新しいユーザー アカウントのユーザー アカウント権限を設定します。<New Database> は前述の表のデータベース名と一致します。

GRANT SELECT、INSERT、UPDATE、DELETE、CREATE、DROP、REFERENCES、INDEX、ALTER、CREATE TEMPORARY TABLES、LOCK TABLES、EXECUTE、CREATE VIEW、SHOW VIEW、CREATE ROUTINE、ALTER ROUTINE、EVENT、TRIGGER ON **< >**.\* TO '**< >**'@'%';

#### たとえば、api ユーザーのアカウント権限を設定するには、次を実行します。

GRANT SELECT、INSERT、UPDATE、DELETE、CREATE、DROP、REFERENCES、INDEX、ALTER、CREATE TEMPORARY TABLES、LOCK TABLES、EXECUTE、CREATE VIEW、SHOW VIEW、CREATE ROUTINE、ALTER ROUTINE、EVENT、TRIGGER ON api.\* TO 'api'@'%';

#### 5. 権限を有効にするために権限をフラッシュします。

flush privileges;

外部 DB サービスに新しいデータベースが作成されたので、そのデータベースへのアクセスを Workload Optimization Manager cr.yaml リソースに宣 言する必要があります。

1. 編集のために .cr ファイルを開きます。ファイルの場所は、設定している Workload Optimization Manager インストールのタイプによって異な ります。

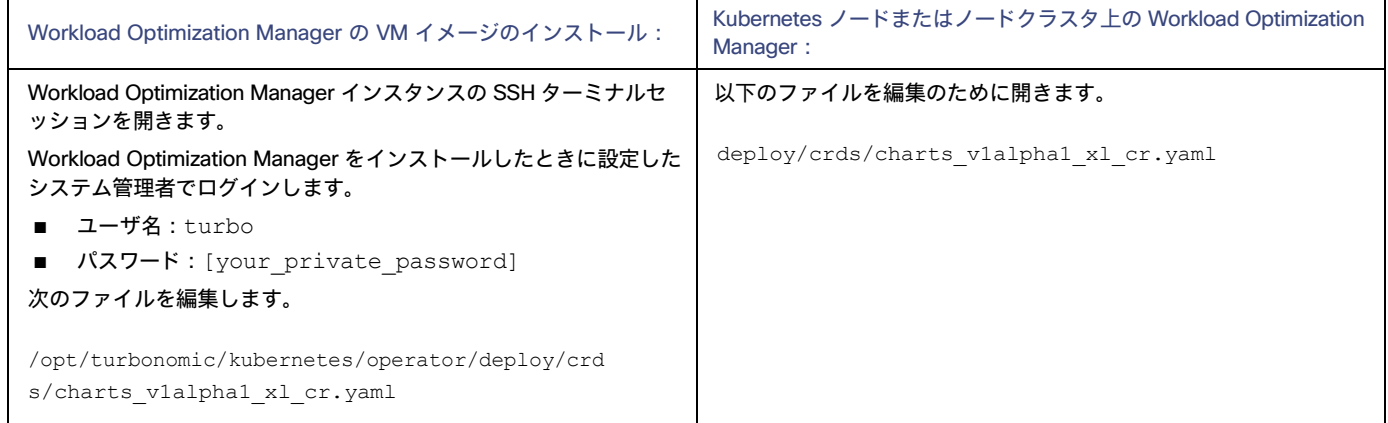

#### 2. 一致するポッドのログイン情報を追加して、新しいデータベースにアクセスします。

cr.yaml ファイルの properties : セクションにエントリを追加します。 vmturbo はそのユーザー アカウントに割り当てたパスワード、 は外部 DB またはマルチテナント DB パーティションの修飾名、**< >** は新しいデータベースの名前です。追加するエ ントリで次のように宣言します。

**< >**。

```
\leqNew Database>DbUsername: <New Database>@yourDB
<br />
<br />
<b>Example 2018<br />
CNew_Database>DbPassword: vmturbo<br />
<b>CNew_Database>DbPassword: vmturbo
```
たとえば、api データベースを追加した場合、結果の cr.yaml ファイルは次のようになります。

```
properties:
    global: 
      enableSecureDBConnection: true 
      sqlDialect: MYSQL
      dbRootPassword: yourAdminPassword 
      dbRootUsername: xladmin@yourDB 
      #dbUserPassword:
      #dbUsername: 
    action-orchestrator:
      actionDbUsername: action@yourDB
```
### ahaha **CISCO**

```
actionDbPassword: yourPassword 
auth:
  authDbUsername: auth@yourDB 
  authDbPassword: yourPassword
clustermgr:
  clustermgrDbUsername: clustermgr@yourDB 
  clustermgrDbPassword: yourPassword
cost:
  costDbUsername: cost@yourDB 
  costDbPassword: yourPassword
group:
  groupComponentDbUsername: group_component@yourDB 
  groupComponentDbPassword: yourPassword
history:
  historyDbUsername: history@yourDB 
  historyDbPassword: yourPassword
plan-orchestrator: 
  planDbUsername: plan@yourDB 
  planDbPassword: yourPassword
topology-processor:
  topologyProcessorDbUsername:topology_processor@yourDB 
  topologyProcessorDbPassword: yourPassword 
repository:
  repositoryDbUsername: repository@yourDB 
  repositoryDbPassword: yourPassword
market:
  marketDbUsername: market@yourDB 
  marketDbPassword: yourPassword
abi:apiDbUsername: api@yourDB
  apiDbPassword: yourPassword
```
完了したら、最新バージョンの Workload Optimization Manager に更新できます(アップグレードにより、このファイルのバージョン情報に変更が適 用されることに注意してください)。

## <span id="page-90-0"></span>オフライン更新

Workload Optimization Manager インストールのオフライン更新を実行するには、次の手順を実行します。

1. 現在の WorkloadOptimization Manager VM のスナップショットを保存します。

更新する前に、Workload Optimization Manager VM をシャットダウン(電源オフではない)します。

sudo init 0

次に、スナップショットを実行 (または VM のクローンを作成) します。これにより、更新中に問題が発生した場合に、信頼性の高い復元ポイン トが確保できます。スナップショットを作成したら、VM をオンラインに戻します。

2. 必要に応じて、使用環境で新しいプローブを有効にします。

#### 注:

Workload Optimization Manager の進化に伴い、提供されるプローブのセットは変わります。また、バージョンごとに、デフォルトで有効になっ ているプローブのセットは変わる可能性があります。新しいバージョンに更新しても、プローブ構成が変更されることはありません。新しいバー ジョンに更新しても、展開内の新しいプローブは自動的に有効になりません。更新時に新しいプローブを利用する場合は、手動で有効にする必要 があります。

更新されたバージョンで新しいプローブを有効にする手順については、「プローブ [コンポーネントの有効化と無効化」](#page-73-0) *([74](#page-73-0) ページ) を参照* [してください](#page-73-0)。次の手順を使用して、プラットフォームの cr.yaml ファイルを編集します。

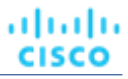

注:

オンラインまたはオフラインのアップグレード プロセス中は、現時点ではこれらの変更を適用しないでください。

- 3. ISO イメージをダウンロードします。
	- a. 以下の Cisco web ページに移動します。 <https://software.cisco.com/download/home/286328879/type>。
	- b. [ソフトウェア タイプの選択(Select a Software Type)] で、Workload Optimization Manager をクリックします。
	- c. 左側のメニューから、目的の Workload Optimization Manager バージョンを選択します。
	- d. update64 package-XXXiso のダウンロード ボタンをクリックします。
	- e. プロンプトが表示されたら、Cisco アカウントを使用してログインします。
- 4. Workload Optimization Manager を実行する VM で使用できる場所に ISO イメージを保存します。CD ドライブとしてマウントします。

たとえば、vCenter Server で Workload Optimization Manager VM を実行する場合は、次の手順を実行します。

- a. vCenter で、Workload Optimization Manager VM に移動します。
- b. VMを右クリックし、[Edit Settings (設定の編集)]を選択します。
- c. [CD/DVDドライブ (CD/DVD Drive) | ドロップダウン メニューで、[デーストア ISO (Datastore ISO) ] を選択し、Workload Optimization Manager の更新 ISO イメージを参照して選択します。
- d. [電源オンの状態で接続する (Connect at power on)] チェックボックスがオンになっていることを確認します。
- 5. Workload Optimization Manager インスタンスへの SSH ターミナルセッションを開きます。

現在の Workload Optimization Manager VM のスナップショットまたはクローンを作成したら、SSH セッションを開きます。Workload Optimization Manager をインストールしたときに設定したシステム管理者でログインします。

- ユーザ名: turbo
- ユーザ名: [your\_private\_password]
- 6. 更新バージョンの isoUpdate.sh スクリプトを取得します。
	- a. 以下の Cisco web ページに移動します。

<https://software.cisco.com/download/home/286328879/type>。

- b. [ソフトウェア タイプの選択(Select a Software Type)] で、Workload Optimization Manager をクリックします。
- c. 左側のメニューから、目的の Workload Optimization Manager バージョンを選択します。
- d. isoUpdate-X.X.X.zip のダウンロード ボタンをクリックします。
- e. プロンプトが表示されたら、Cisco アカウントを使用してログインします。
- f. ダウンロードが完了したら、ダウンロードしたファイルを解凍します。
- 7. 使用する Workload Optimization Manager インスタンスにスクリプトをアップロードします。

ローカル マシンから Workload Optimization Manager サーバーへのファイル転送を実行します。スクリプトを、Workload Optimization Manager を実行する VM の /opt/ local/bin/ に保存します。

8. スクリプトを実行可能にします。

chmod +x /opt/local/bin/isoUpdate.sh

9. オフラインインストールを実行します。

/opt/local/bin/isoUpdate.sh

スクリプトの実行時、次の手順を実行します。

- インストール内の古いスクリプトをバックアップします。
- インストールの構成とコード資産を更新します。
- プラットフォームを新しいバージョンに更新します。
- カスタム リソースを更新します。
- MariaDB 構成を更新します(ただし、MariaDB バージョンは更新されません)。
- 埋め込みレポートまたはデータ エクスポートを有効にしている場合は、埋め込みレポートおよびデータ エクスポート データベース (Postgres および TimescaleDB)をインストールします。
- t8c-operator および Workload Optimization Manager コンポーネントをスケール ダウンします。

■ このバージョンの最終更新を実行します。

■ t8c-operator をスケール アップしてから、Workload Optimization Manager コンポーネントを再起動します。

スクリプトによるプラットフォームの更新が完了したら、すべてのコンポーネントが再起動するまで待つ必要があります。

10. Workload Optimization Manager アプリケーションが正しくインストールされていることを確認します。

kubectl get pods -n turbonomic

すべてのポッドが起動すると、READY 列に 1/1、2/2 などと表示され、STATUS 列に ポッドごとに実行中と表示されます。 以下のような出力が表示されます。

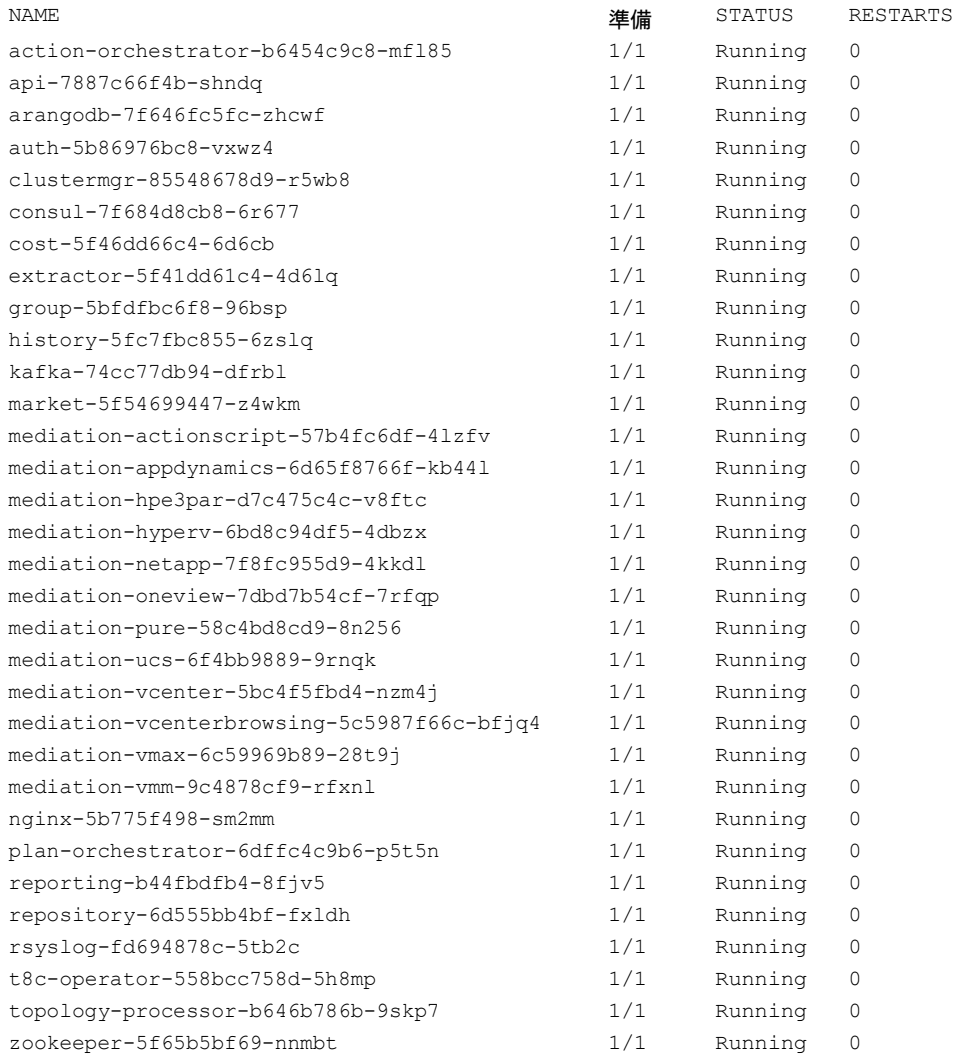

#### 11. 正しいバージョンの MariaDB を実行していることを確認します。

このバージョンの製品の場合、Workload Optimization Manager は MariaDB バージョン 10.5.18 をサポートします。この Workload Optimization Manager バージョンに更新した後でも、インストールで以前のバージョンの MariaDB が実行されている可能性があります。 まだ SSH セッションにいる間に、MariaDB のバージョンを確認します。

mysql -u root --password=my\_pwd -e "SHOW VARIABLES LIKE 'version';"

出力は次のようになります。

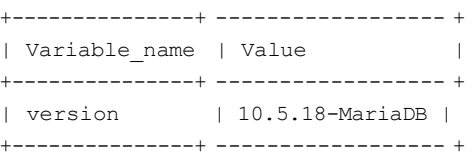

MariaDB のバージョンが 10.5.18 より前の場合は、MariaDB を更新する必要があります。完全な手順と情報については、「MariaDB [バージョン](#page-44-0) [の確](#page-44-0)認」 [\(](#page-44-0)[45](#page-44-0) [ページ\)](#page-44-0)を参照してください。

12. ブラウザのデータを消去し、ブラウザを更新してください。

ブラウザのデータを消去してブラウザを更新すると、Workload OptimizationManager の機能に完全にアクセスできるようになります。ただし、 現在の分析データに依存する機能は、完全なマーケット サイクル (通常は 10 分) が経過するまで利用できません。たとえば、保留中のアクショ ンのチャートには、完全なマーケットサイクルが終了するまでアクションは表示されません。

13. 他のユーザーに、ブラウザ データを消去し、Workload OptimizationManager ブラウザ セッションを更新するように通知します。

# <span id="page-93-0"></span>参照:IdP の一般的な設定

#### 注:

ここで説明するプロセスは、OVA 展開モデルにのみ適用されます。

シングル サインオン (SSO) の構成を開始する前に、IdP が SSO 用に設定されていることを確認する必要があります。

IdP を設定するときに役立つ可能性のあるパブリック OktaIdP の一般的な設定を次に示します。

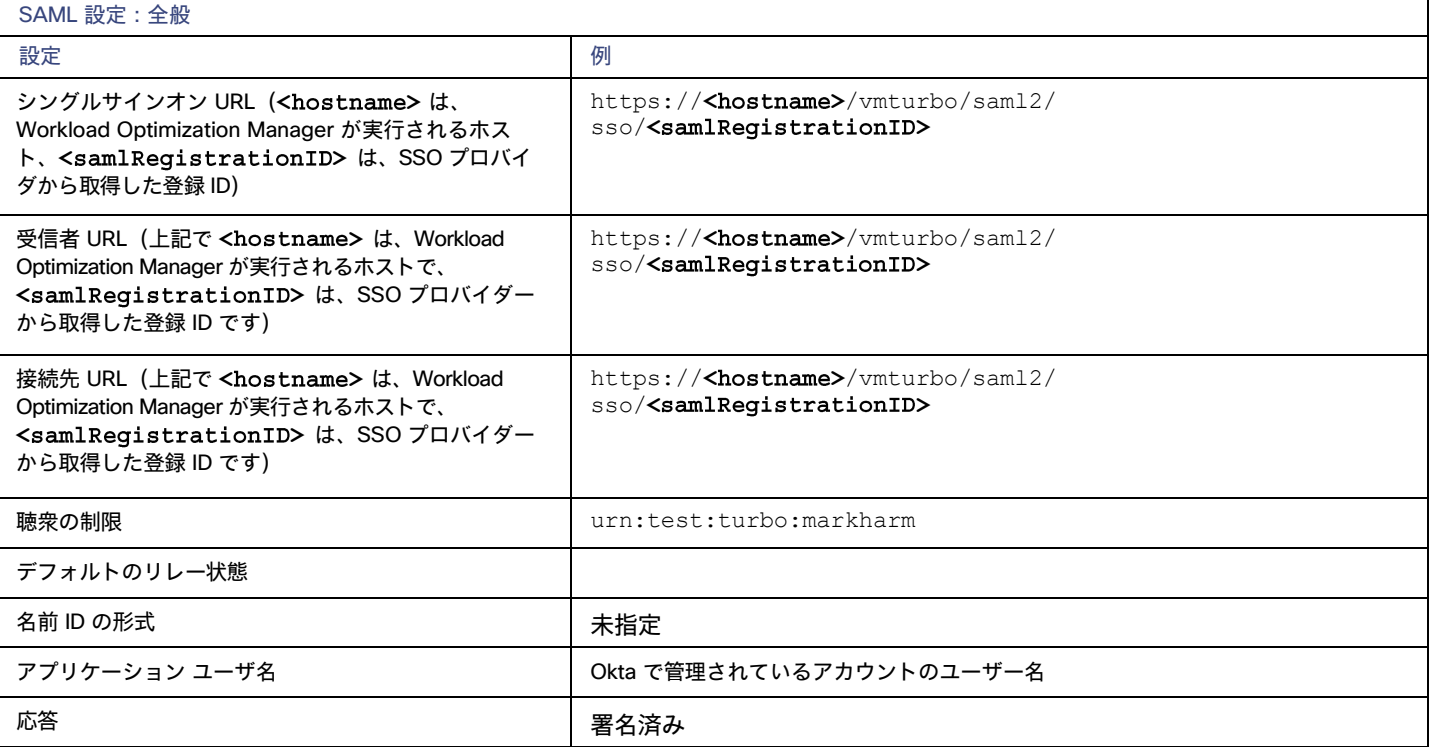

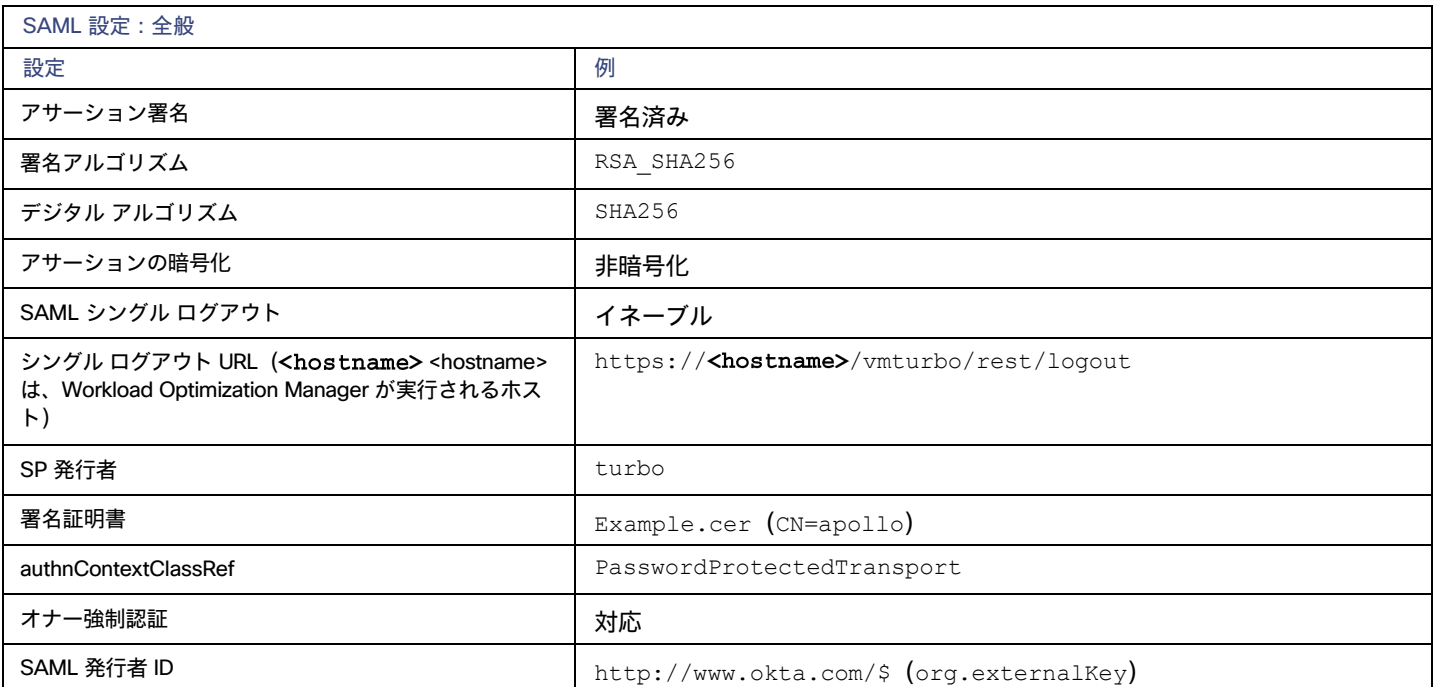

# 参照:FIPS 暗号スイート

#### 注:

ここで説明するプロセスは、OVA 展開モデルにのみ適用されます。

安全な接続の暗号強度を確保するために、連邦情報処理標準(FIPS)が導入されています。デフォルトでは、Workload Optimization Manager は、 FIPS 準拠の暗号スイートがすでに有効化された状態で出荷されます。このスイートは、次の暗号で構成されています。

- TLS\_ECDHE\_RSA\_WITH\_AES\_128\_CBC\_SHA
- TLS\_ECDHE\_RSA\_WITH\_AES\_128\_CBC\_SHA256
- TLS\_ECDHE\_RSA\_WITH\_AES\_128\_GCM\_SHA256
- TLS\_ECDHE\_RSA\_WITH\_AES\_256\_CBC\_SHA
- TLS\_ECDHE\_RSA\_WITH\_AES\_256\_CBC\_SHA384
- TLS\_ECDHE\_RSA\_WITH\_AES\_256\_GCM\_SHA384
- TLS\_ECDHE\_RSA\_WITH\_ARIA\_128\_GCM\_SHA256
- TLS\_ECDHE\_RSA\_WITH\_ARIA\_256\_GCM\_SHA384

### **暗号スイートの変更**

必要に応じて、内部ポリシーに準拠するように暗号スイートを変更できます。

- 1. Workload Optimization Manager インスタンスの SSH ターミナルセッションを開きます。
	- Workload Optimization Manager のインストール時に設定したシステム管理者でログインします。
		- ユーザー名:

turbo

Password:

[your\_private\_password]

2. SSH セッションで、編集のために cr.yaml ファイルを開きます。次に例を示します。

vi /opt/turbonomic/kubernetes/operator/deploy/crds/charts\_v1alpha1\_xl\_cr.yaml

3. 暗号スイートを編集します。

ファイル内の暗号のリストを検索します。ポリシーの必要に応じてリストを変更し、ファイルを保存します。

4. 変更をプラットフォームに適用します。

kubectl apply -f \

/opt/turbonomic/kubernetes/operator/deploy/crds/charts\_v1alpha1\_xl\_cr.yaml

# 参照:段階的なプラットフォームの展開

#### 注:

ここで説明するプロセスは、OVA 展開モデルにのみ適用されます。

プラットフォームをホストする Workload Optimization Manager VM をインストールしたら、次の手順でプラットフォーム コンポーネント をインストールできます。

1. 必要に応じて、このインストール用にシングルサインオン認証(SSO)を設定します。

Workload Optimization Manager ユーザーの認証に SSO を使用する予定の場合は、ここで設定できます。SSO を設定するには、 charts\_v1alpha1\_x1\_cr.yaml ファイルを編集します。インストール完了前に今すぐ編集するか、後で編集して影響を受けるコンポ ーネントを再起動することができます。詳細については、「シングル [サインオン認証](#page-76-1)」*[\(](#page-76-1)[77](#page-76-1) [ペ](#page-76-1) [ージ\)](#page-76-1)*を参照してください。

2. Workload Optimization Manager Kubernetes ノードを展開します。

Workload Optimization Manager を Kubernetes に展開するときは、Workload Optimization Manager コンポーネントを実行するポッドをホス トする VM として 1 つの Kubernetes ノードを展開します。Kubernetes ノードを展開して初期化するスクリプトでは、Workload Optimization Manager アプリケーションを構成する Kubernetes ポッドも展開されます。

turbo ユーザーとして Workload Optimization Manager VM でセキュアセッション(SSH)を開始し、次の手順を実行します。

a. Kubernetes ノードを初期化し、ポッドを展開します。

sudo /opt/local/bin/t8cInstall.sh スクリプトを実行します。

スクリプトの完了までに最大 20 分かかります。

b. 展開が成功したことを確認します。

スクリプトの出力の最後にある要約セクションで、エラーが報告されていないことを確認します。エラーが報告されている場合は、 Workload Optimization Manager サポートに連絡してください。

c. Workload Optimization Manager アプリケーションが正しくインストールされていることを確認します。

kubectl get pods -n turbonomic

アプリケーションのインストールを確認するには、次のコマンドを実行します。

kubectl get pods -n turbonomic

すべてのポッドが起動すると、各ポッドの READY 列に 1/1、 2/2 と表示され、STATUS 列に 実行中 と表示されます。

以下のような出力が表示されます。

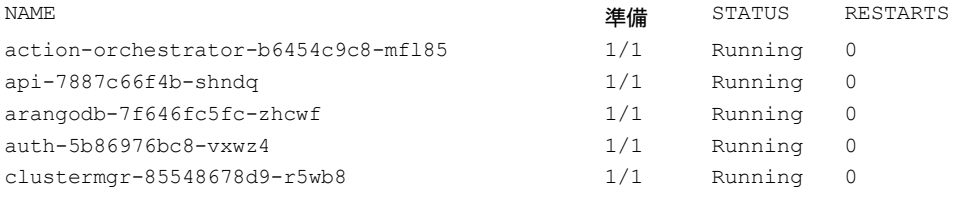

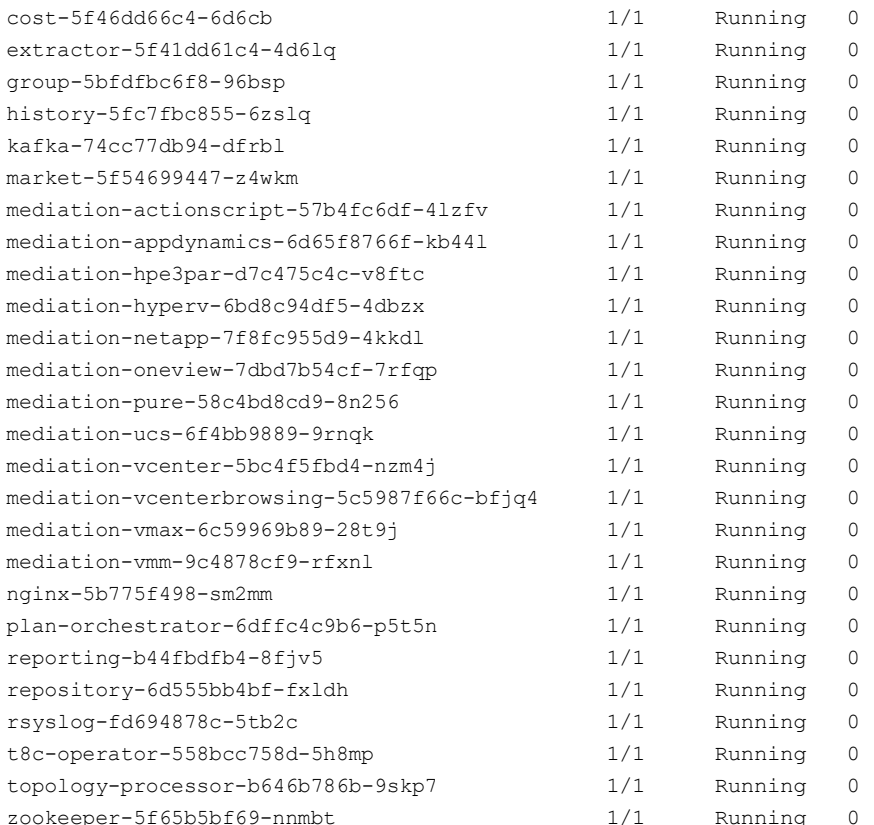

consul-7f684d8cb8-6r677 1/1 Running 0

#### d. システムクロックを同期します。

almlu **CISCO** 

> データを正しく表示し、シングルサインオン (SSO) 認証をサポートするには、システムクロックを同期する必要があります。 詳細については、[「時刻の同期](#page-42-0)」 [\(](#page-76-1)[43](#page-42-0) [ページ\)](#page-76-1) および「シングル [サインオン認証」](#page-76-1) ([77](#page-76-1) ページ)を参照してください。

e. ロードバランサが正しくインストールされていることを確認します。

ロードバランサの存在を確認するには、次のコマンドを実行します。

kubectl get services -n turbonomic | grep LoadBalancer

以下のような出力が表示されます。

nginx LoadBalancer 10.10.10.10 10.10.10.11 443:32669/TCP,80:32716/TCP 17h

f. メディエーションを設定します。

インストールスクリプトにより、メディエーションプローブのデフォルトセットが自動的に有効になります。インストールが完了したら、有 効なメディエーション プローブのセットを変更できます(「<u>プローブ [コンポーネントの有効化と無効化](#page-73-0) 」 [\(](#page-73-0)[74](#page-73-0) [ページ\)](#page-73-0)</u> を参照).

Workload Optimization Manager で IT 環境を管理するには、検出を実行してアクションを実行できるように、環境内のターゲットに Workload Optimization Manager を接続する必要があります。検出とアクションの実行プロセスの組み合わせがメディエーションです。 このリリースの Workload Optimization Manager は、以下のターゲットを介したメディエーションをサポートします。リストにない追 加のターゲットを使用する必要がある場合は、Workload Optimization Manager サポートに連絡してください。

- アプリケーションとデータベース
	- Apache Tomcat 7.x、8.x および 8.5. x
	- AppDynamics 4.1+
	- AppInsights
	- Dynatrace 1.1+
	- IBM WebSphere Application Server 8.5+
- Instana リリース 242 以降
- JBoss Application Server 6.3+
- JVM 6.0 +
- SQL Server 2012、2014、2016、2017、および 2019
- MySQL 5.7.x
- NewRelic
- Oracle 11g R2、12c、18c、および 19c
- Oracle WebLogic 12c
- クラウドネイティブ
	- 準拠した k8s ディストリビューション(Rancher、Tanzu、オープンソースなど)を含む Kubernetes
	- クラウドでホストされる k8s サービス(AKS、EKS、GKE、IBM、Cisco IKS、ROKS、ROSA など)
	- Red Hat OpenShift 3.11 以降(OCP 4.x)
- ファブリックとネットワーク
	- Cisco UCS Manager 3.1+
	- HPE OneView 3.00.04
	- ゲスト OS プロセス
	- SNMP
		- WMI:Windows バージョン 8 / 8.1、10、2008 R2、2012 / 2012 R2、2016、2019 および 7
- ハイパーコンバージド
	- Cisco Hyperflex 3.5
	- Nutanix Community Edition
	- VMware vSAN
- ハイパーバイザ
	- Microsoft Hyper-V 2008 R2、Hyper-V 2012/2012 R2、Hyper-V 2016、Hyper-V 2019
	- VMware vCenter 7.0 および 8.0
- オーケストレータ
	- ActionScript
	- Flexera One
	- **ServiceNow**
- プライベート クラウド
	- Microsoft System Center 2012/2012 R2 Virtual Machine Manager、System Center 2016 Virtual Machine Manager、お よび System Center Virtual Machine Manager 2019
- パブリック クラウド
	- Amazon AWS
	- Amazon AWS Billing
	- Google Cloud Platform(GCP)
	- GCP の請求
	- Microsoft Azure Service Principal
	- Azure の課金について
	- Microsoft Enterprise Agreement
- ストレージ
	- EMC ScaleIO 2.x および 3.x
	- SMI-S 8.1 + を使用した EMC VMAX
	- 仮想ボリュームと LUN の 1:1 マッピングを搭載した EMC VPLEX ローカルアーキテクチャ
	- EMC XtremIO XMS 4.0 +
	- HPE 3PAR InForm OS 3.2.2+, 3PAR SMI-S, 3PAR WSAPI
	- Spectrum Virtualize 8.3.1.2 またはそれ以降(8.4.2.0 またはそれ以降を推奨)で実行する IBM FlashSystem
	- ONTAP 8.0+ を使用した NetApp Cluster Mode(AFF および SolidFire を除く)
- Pure Storage F-シリーズおよび M-シリーズアレイ
- **Virtual Desktop Infrastructure** 
	- VMware Horizon

これらのターゲットの詳細については、[「ターゲットの構成」](#page-190-0) *([191](#page-190-0) [ページ\)](#page-190-0)* を参照してください。

#### 重要事項:

すべてのプラットフォーム コンポーネントが起動して稼働し、完全に準備が整ってから、最初のログインをしてください。すべてのコンポーネ ントの準備が整う前に、プラットフォームにライセンスやターゲットを追加しようとすると、プラットフォームが正しく初期化されないことがあ ります。コンポーネントが起動したら、Web ブラウザで Workload Optimization Manager VM の静的 IP アドレスを入力します。Workload Optimization Manager ユーザーのログインページにリダイレクトされます。

3. Workload Optimization Manager のユーザーインターフェイスにログインし、管理者ユーザーアカウントのパスワードを設定します。

Workload Optimization Manager には、ADMINISTRATOR ロールを持つ administrator という名前のデフォルトのユーザーアカウントが 含まれています。 初めてログインするときは、そのアカウントに独自のパスワードを設定する必要があります。ADMINISTRATOR ロールを持つ 他のアカウントの作成や削除は可能ですが、Workload Optimization Manager のインストールには、ADMINISTRATOR ロールを持つアカウント が常に少なくとも 1 つ必要です。

ログインページで、必要に応じて情報を入力し、メモしておきます。

- USERNAME:管理者 のデフォルトのログイン情報を使用します。
- PASSWORD のパスワードを入力します。

新しいパスワードは、強力なパスワードポリシー(大文字と小文字、数字、記号の組み合わせ)に準拠している必要があります。新しいパ スワードは誰にも教えないでください。

- パスワードをもう一度入力して、**[パスワードの再入力(REPEAT PASSWORD) ]**を確認します。
- [アカウントの作成 (Create Account)] をクリックします。

これは、Workload Optimization Manager のユーザーインターフェイスに管理者権限でアクセスするために使用するアカウントです。 ユーザーインターフェイス管理者アカウントのログイン情報は安全な場所に保存してください。

#### 注:

最初のログインは、常に、 ADMINISTRATOR ロールを持つ administrator という名前のデフォルトのユーザー アカウント用です。

4. 管理者としてログインしたら、他のユーザーアカウントを作成し、さまざまなロールを付与できます。ユーザーおよびロールに関する詳細は、 「ユーザー [アカウントの管理」](#page-702-0)([703](#page-702-0) [ページ\)](#page-702-0)を参照してください。

#### 注:

セキュリティ上の理由から、Workload Optimization Manager インストールのメイン管理者として機能する管理者 ロールを持つ別のアカウント を作成してから、デフォルトの管理者 アカウントを削除することができます。ただし、管理者権限を持つ少なくとも 1 つのユーザー アカウント が常に必要であることを忘れないでください。

# 参照:段階的なオフラインの更新

#### 注:

ここで説明するプロセスは、OVA 展開モデルにのみ適用されます。

次の手順を完了して、Workload Optimization Manager インストールの段階的なオフライン更新を実行します。

1. 現在の WorkloadOptimization Manager VM のスナップショットを保存します。

更新する前に、Workload Optimization Manager VM をシャットダウン(電源オフではない)します。

sudo init 0

次に、スナップショットを実行(または VM のクローンを作成)します。これにより、更新中に問題が発生した場合に、信頼性の高い復元ポイン トが確保できます。スナップショットを作成したら、VM をオンラインに戻します。

2. ISO イメージをダウンロードし、Workload Optimization Manager を実行する VM にアタッチします。

Workload Optimization Manager OVA ファイルおよび ISO イメージへのリンクについては、シスコから受信した電子メールを参照してください。 3. vCenter にログインして ISO イメージをマウントします。

a. vCenter で、Workload Optimization Manager VM に移動します。

- b. VM を右クリックし、[Edit Settings(設定の編集)] を選択します。
- c. [CD/DVD ドライブ (CD/DVD Drive) ] ドロップダウン メニューで、[データストア ISO (Datastore ISO) ] を選択し、Workload Optimization Manager の更新 ISO イメージを参照して選択します。
- d. [電源オンの状態で接続する (Connect at power on)] チェックボックスがオンになっていることを確認します。
- 4. Workload Optimization Manager VM にログインします。
	- SSH を使用し、Turbonomic アカウントとパスワードを使用して Workload Optimization Manager VM にログインします。
- 5. ISO イメージをマウントします。

sudo mount /dev/cdrom /mnt/iso

6. 正しいバージョンの ISO イメージがマウントされていることを確認します。

ls /mnt/iso

ISO イメージに更新用の正しいバージョンが含まれていることを確認します。

7. 最新の Docker イメージをロードします。

sudo /mnt/iso/turboload.sh

このスクリプトは、すべてのイメージを Workload Optimization Manager インスタンスにロードします。ロードが成功すると、次のようなメッ セージが表示されます。

t8c アップグレード iso がマウントされました

イメージ チェック:

============

\*\*\*\*\*\*\*\*\*\*\*\*\*\*\*\*\*\*\*\*\*\*\*\*\*\*\*

すべての画像が読み込まれました

\*\*\*\*\*\*\*\*\*\*\*\*\*\*\*\*\*\*\*\*\*\*\*\*\*\*\*

ロードが成功しなかった場合、ロードされなかったすべてのイメージと、イメージを手動でロードするための手順が表示されます。 8. Workload Optimization Manager を更新するには、次のコマンドを単一行コマンドとして実行します。

/mnt/iso/turboupgrade.sh | tee \ /opt/turbonomic/t8c\_upgrade\_\$(date +%Y-%m-%d\_%H\_%M\_%S).log

スクリプトが終了するまで待ちます。

9. 正しいバージョンの MariaDB を実行していることを確認します。

このバージョンの Workload Optimization Manager は、MariaDB バージョン 10.5.18 をサポートします。この Workload Optimization Manager バージョンに更新した後でも、インストールで以前のバージョンの MariaDB が実行されている可能性があります。 まだ SSH セッションにいる間に、MariaDB のバージョンを確認します。

mysql -u root --password=my\_pwd -e "SHOW VARIABLES LIKE 'version';"

出力は次のようになります。

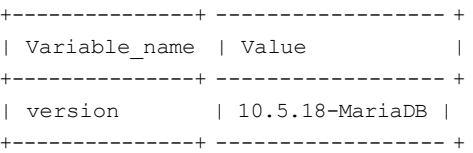

MariaDB のバージョンが 10.5.18 より前の場合は、MariaDB を更新する必要があります。完全な手順と情報については、「[MariaDB](#page-44-0) バージョ [ンの確](#page-44-0)認」 [\(](#page-44-0)[45](#page-44-0) [ページ\)](#page-44-0)を参照してください。

10. ISO イメージをアンマウントします。

sudo umount /dev/cdrom

11. ブラウザのデータを消去し、ブラウザを更新してください。

ブラウザのデータを消去してブラウザを更新すると、Workload OptimizationManager の機能に完全にアクセスできるようになります。ただし、 現在の分析データに依存する機能は、完全なマーケット サイクル (通常は 10 分)が経過するまで利用できません。たとえば、保留中のアクショ ンのチャートには、完全なマーケットサイクルが終了するまでアクションは表示されません。

12. 必要に応じて、使用環境で新しいプローブを有効にします。

#### 注:

almlu **CISCO** 

> Workload Optimization Manager の進化に伴い、提供されるプローブのセットは変わります。また、バージョンごとに、デフォルトで有効になっ ているプローブのセットは変わる可能性があります。新しいバージョンに更新しても、プローブ構成が変更されることはありません。新しいバー ジョンに更新しても、展開内の新しいプローブは自動的に有効になりません。更新時に新しいプローブを利用する場合は、手動で有効にする必要 があります。

更新されたバージョンで新しいプローブを有効にする手順については、「プローブ [コンポーネントの有効化と無効化」](#page-73-0) ([74](#page-73-0) ページ) を参照 [してください](#page-73-0)。次の手順を使用して、プラットフォームの cr.yaml ファイルを編集します。

#### 注:

オンラインまたはオフラインのアップグレード プロセス中は、現時点ではこれらの変更を適用しないでください。 13. Workload Optimization Manager アプリケーションが正しくインストールされていることを確認します。

kubectl get pods -n turbonomic

すべてのポッドが起動すると、READY 列に 1/1、2/2 などと表示され、STATUS 列に ポッドごとに実行中と表示されます。

14. 他のユーザーに、ブラウザ データを消去し、Workload OptimizationManager ブラウザ セッションを更新するように通知します。

# 参照:YAML ファイルの操作

[YAML](https://yaml.org/) は、kubernetes の技術情報を作成し、構成するための主要なファイル フォーマットで、Workload Optimization Manager プラットフォームに 関連するすべてのものを含みます。カスタム技術情報 YAML は、Workload Optimization Manager の構成の詳細の大部分を定義するための便利な単一 の場所を提供します。編集のための一般的なルールには、次のものが含まれます。

- すべてのインデントには、タブではなく、常にスペースを使用します。スペースとインデントは重要であり、無効な結果やパラメータが完全 にスキップされる可能性があるため、インデントに関連付けられた縦線の使用をサポートするエディタを使用して YAML ファイルを操作し、 ミスアライメントを視覚的に見つける必要があります。選択したエディタでこれが難しい場合は、完了したときに Linux 拡張 ユーティリティ を使用して、タブを同等のスペースに変更することができます。
- インデントはレベルごとに 2 個のスペースを使用します。
- 指定されたセクションのすべてのプロパティに対して、注意深く同じインデントを維持してください。
- 同じセクションで同じプロパティ名を 2 回使用しないでください。これを行うと、YAML ファイルが無効になりますが、問題の通知は表示さ れない可能性があります。むしろ、1 つを除くすべてのプロパティ定義が黙って無視されます。

#### **間隔の問題**

Workload Optimization Manager カスタム技術情報の場合、インデントによってパラメータが適用される場所(グローバルまたは特定のコンポー ネント)が定義されるため、テキストを適切に並べてください。以下の例はすべてのインスタンスにコンテナ イメージ タグを設定するグローバル レベル({"spec":{"global":[{"tag":"8.6.4"}]}})で適用される仕様の例を示しています。次にインデントすると、リモート デー タベース ({"spec":{"properties": {"global":[{"dbPort":"6033"}]}}}) に対してグローバルなプロパティで、リモート DB 接続用に設定される dbPort のプロパティを記述します。各行は、上位レベルから 2 個のスペースでインデントされます。

```
spec:
  global:
    repository: turbonomic 
    tag: 8.6.4
  properties:
```
global: dbPort: 6033 kubeturbo: enabled: true aws: enabled: true

## **プロパティを正しく組み合わせる**

YAML ファイルはトップダウン方式で読み込み、同じコンポーネントに適用される異なるパラメータがある場合、それらを組み合わせる必要がありま す。次の例はイメージ タグの ui コンポーネントとメモリ制限リソースのプロパティを表示する YAML を表示します。

```
spec:
  global:
    repository: turbonomic 
    tag: 8.6.4
 ui:
    image:
      tag: 8.0.5 
 properties:
    global: 
      dbPort: 6033
  kubeturbo: 
    enabled: true
  aws:
    enabled: true 
  ui:
    resources: 
      limits:
        memory: 4Gi
```
この YAML は、ui コンポーネントのイメージ タグとメモリ制限技術情報の両方をセットしません。それらは 2 つの異なるセクションでセットされる からです。メモリ制限は最後に読み取られるセクションであるため、メモリ制限が適用され、プロパティの最初のセットがイメージ タグで上書きされ ます。次の YAML は ui コンポーネントのイメージ タグとメモリ制限リソースの両方をセットします:

```
spec:
 global:
    repository: turbonomic 
    tag: 8.6.4
  ui:
    image:
      tag: 8.0.5 
    resources:
      limits: 
        memory: 4Gi
 properties: 
    global:
      dbPort: 6033 
  kubeturbo:
    enabled: true 
  aws:
    enabled: true
```
# بالمالة **CISCO**

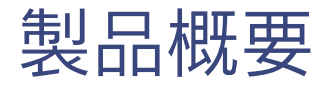

Workload Optimization Manager、クラウドおよびリモート対応環境用アプリケーションリソース管理(ARM)向けプレミアソリューションをお選びい ただきありがとうございます。

アプリケーションリソース管理は、アプリケーションのリソースニーズを継続的に分析し、完全に自動化可能なアクションを生成して、アプリケーシ ョンが常に実行する必要があることを確実にする、トップダウンのアプリケーション駆動型のアプローチです。24 時間 365 日稼働し、最大規模で最 も複雑な環境に対応します。

アプリケーション リソース管理を実行するには、Workload Optimization Manager で、環境全体をリソース*購入者と販売者*の*サプライチェーン*とし て表現し、すべてを連携させてアプリケーションの需要に対応します。購入者(VM、インスタンス、コンテナ、サービス)は、アプリケーションの実 行に必要となる情報技術を予算内で探すことができるようになり、販売者は、リアルタイムの使用率に基づいて利用可能な技術情報(CPU、メモリ、 ストレージ、ネットワーク)の価格を設定できるようになります。それによって、Workload Optimization Manager は、環境を*望ましい状態*に維持し、 次のような矛盾する目的を同時に達成する条件を操作します:

■ 保証されたアプリケーション パフォーマンス

ボトルネックを防ぎ、コンテナ/VM のサイズを大きくし、ワークロードに優先順位を付け、ストレージの遅延を削減します。

■ リソースの効率的な利用

ワークロードを統合して、インフラストラクチャの使用を最小限に抑え、コンテナを縮小し、スプロールを防ぎ、最も経済的なクラウドサービス を使用します。

Workload Optimization Manager は、ネットワークまたはパブリッククラウド VPC 上の Kubernetes 環境 (または VM 内)で実行される、コンテナ 化された、マイクロサービスで設計されたアプリケーションです。次に、ネットワークで実行中のサービスを Workload Optimization Manager ター ゲット に割り当てます。Workload Optimization Manager は、各ターゲットが管理するエンティティ(物理的なデバイス、仮想コンポーネントおよび ソフトウェア コンポーネント)を検出し、分析を実行し、パフォーマンスや効率性に関するリスクを予測し、問題発生前に回避するアクションを推奨 します。

# Workload Optimization Manager の仕組み

インフラストラクチャを望ましい状態に維持するために、Workload Optimization Manager はアプリケーション リソースカンリを実行します。これは、 アプリケーションのパフォーマンスを保証すると同時にリソースの最も効率的な使用を実現シ、ビジネス ルールに準拠するために環境制約を尊重する という問題を解決する継続的なプロセスです。

これは、単純に解決できる問題ではありません。アプリケーション リソース管理では、多くの異なるリソースとそれらが相互にどのように使用され ているか、および各リソースの多数のコントロール ポイントを考慮する必要があります。インフラストラクチャを成長させるにつれて、それぞれの 決定で考慮すべき要因が急増します。しかも、環境は常に変化しています。そこで、望ましい状態を維持するために、動くターゲットを常に捉えよう とするわけです。

アプリケーション リソース管理を実行するために、Workload Optimization Manager は、*購入者*と*販売者*で構成されるマーケットとして環境をモデ ル化します。これらの購入者と販売者は、インベントリ内のエンティティの階層を表す*サプライチェーン*を構成しています。このサプライ チェーンは、 データセンターから環境内の物理階層、仮想階層へのリソースのフローを表します。階層化してクラウドへ。

これらの購入者と販売者との関係を管理することにより、Workload Optimization Manager は、データセンターからアプリケーションまで、リソース のクローズドループ管理を提供します。

購入者と販売者の関係を示す視覚的なレイアウトについては[、エンティティのサプライ](#page-126-0) チェーン [\(](#page-126-0)[127](#page-126-0) ペー[ジ\)](#page-126-0)を参照してください。

Workload Optimization Manager は、*仮想通貨*を使用して購入者に予算を与え、リソースにコストを割り当てます。この仮想通貨は、環境のすべての 階層に渡って値を割り当てて、アプリケーション トランザクションのコストと、データセンター内のディスク容量または物理スペースのコストを比較 できるようにします。

販売業者がリソースに対して請求する価格は、販売者の供給に応じて変化します。需要が増えると、価格が上昇します。価格が変更されると、購入 者と販売者がそれに反応します。購入者は、より有利な価格を提供する他の販売者を自由に探すことができます。また販売者は、需要の増加に合わ せて自身のための複製(新しい店舗をオープンする)を行うことができます。Workload Optimization Manager は、その*経済スケジューリングエン* ジンを使用してマーケットを分析し、これらの決定を行います。効果として得られるのは、IT インフラストラクチャをリソースの最適な使用に向けて 動的に誘導する見えざる手のようなものです。

Workload Optimization Manager を最大限に活用するには、環境のモデル化の方法、実行する分析の種類、および実現する望ましい状態を理解してお く必要があります。

## 望ましい状態

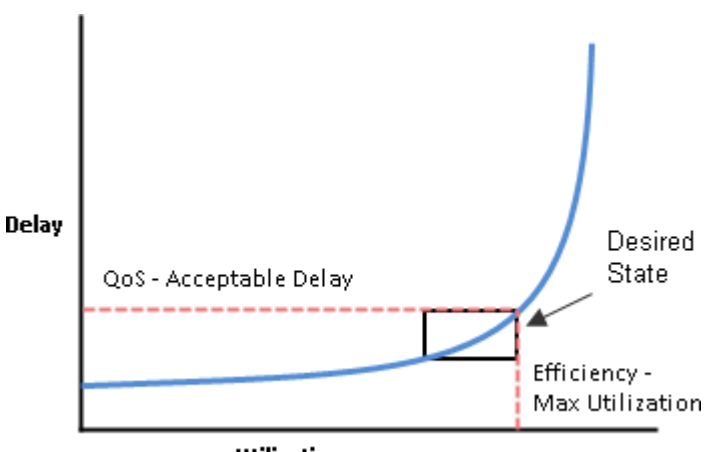

Utilization

アプリケーションリソース管理の目的は、リソースの効率的な使用を維持しつつ、パフォーマンスを確保することです。効率性とパフォーマンスの両 方が維持されている場合、環境は望ましい状態になります。遅延の関数としてパフォーマンスを測定できます。その場合、遅延がゼロのときに、特定 のサービスの理想的な QoS が実現します。リソースの効率的な使用は使用率の関数として表され、100% のリソース資料率が最も効率的な使用を表す 理想値になります。

遅延と使用率をプロットすると、結果は使用率と遅延の相関関係を示す曲線になります。ある程度までは使用率を上げると、遅延の増加はわずかにな ります。曲線上で、使用率のわずかな増加が許容できないほどの遅延の増加をもたらすポイントがあります。一方、曲線には、使用率の低下が QoS の有意な増加を生み出さないポイントがあります。望ましい状態は、曲線上のこれらのポイント内にあります。

上限を超えたときにアラートを送信するしきい値を設定できます。この場合、遅延が受け入れられなくなるまで問題には対処しません。反応の遅さを 回避するため、上限を超える前にアラートを送信するしきい値を設定することができます。上限を超えています。この場合は、過剰なプロビジョニン グのコストが無駄になるときの QoS を保証します。つまり運用コストが増加し、効率的な使用率が達成されないという状況です。

Workload Optimization Manager は、しきい値を超えた後に応答するのではなく、運用条件を分析し、環境全体を望ましい状態に維持するため のアクションを常に推奨します。これらのアクションを実行すると(または Workload Optimization Manager に代行させます)、環境はお客 様のパフォーマンスを保証する運用条件を維持し、一方でリソースの効率的な使用率によりコストを最小限に抑えることができます。

## マーケットと仮想通貨

アプリケーション リソース管理を実行するために、Workload Optimization Manager は環境をマーケットとしてモデル化し、マーケット分析を使用し てリソースの供給と需要を管理します。たとえば、ローカル ワークロードの需要が超過するとボトルネックが形成されますつまり、需要が供給を上回 ったときです。

環境をマーケットとしてモデル化することにより、Workload Optimization Manager は経済的ソリューションを使用して、需要を効率的に再配布した り、供給を増やすことができます。

Workload Optimization Manager は、次の 2 つのセットの抽象化を使用して環境をモデル化します。

物理および仮想 IT スタックをサービスサプライチェーンとしてモデル化

サプライ チェーンは、環境を管理対象エンティティとしてモデル化します。これらには、アプリケーション、VM、ホスト、ストレージ、コン テナー、アベイラビリティー ゾーン(クラウド)、およびデータ センターが含まれます。すべてのエンティティは、購入者、販売者、または その両方です。ホストマシンは、データセンターから物理的な空間、電力および冷却装置を購入します。ホストは、CPU サイクルやメモリな どのホストのリソースを VM に販売します。次に、VM はホストのサービスを購入し、リソース(VMem と VCPU)をコンテナに、その後、ア プリケーションに販売します。

購入者と販売者の関係を示す視覚的なレイアウトについては[、エンティティのサプライ](#page-126-0) チェーン *[\(](#page-126-0)[127](#page-126-0) ページ)* を参照してください。 仮想通貨を使用して遅延または QoS の低下を表し、モデル化されたサプライチェーンに沿ったサービスの提供と需要を管理します。

システムは仮想通貨を使用して、これらの購入や販売トランザクションに値を指定します。各管理対象エンティティには実行中の予算が あります。エンティティはコンシューマにリソースを提供することによって予算に追加され、エンティティは予算から引き出して、消費 するリソースを支払うのです。

消費するリソース。リソースの価格は、その使用率によって決まります。リソースの需要が増えると、価格が高くなります。

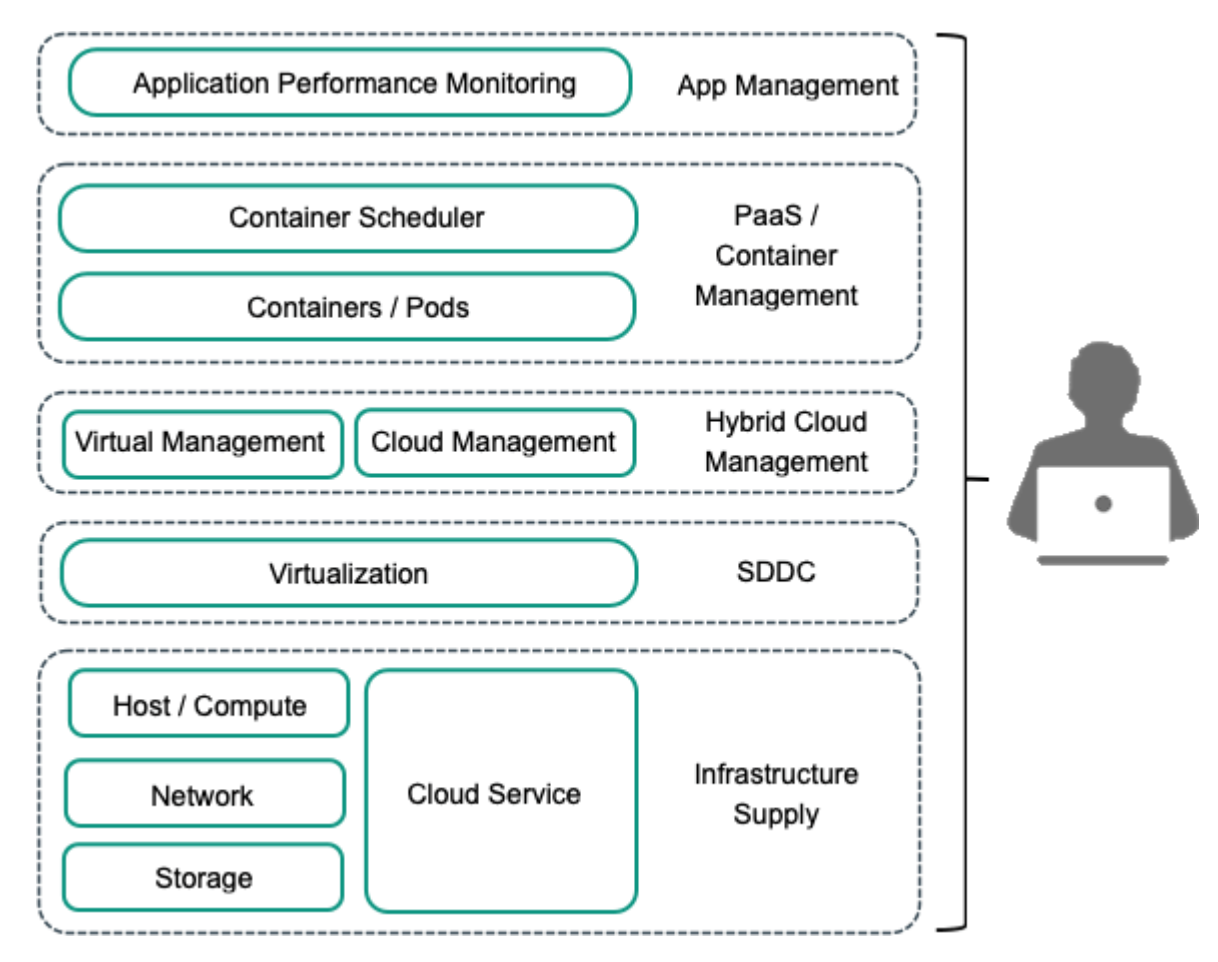

これらの抽象化により、環境全体のスペクトラムがシングルモードの分析(マーケット分析)向けに開放されます。リソースとサービスは、供給お よび需要の変化を反映するように価格設定することができ、価格設定によってリソース割り当ての決定を行えます。たとえば、ボトルネック(供給 を超える需要)によって、特定のリソースの価格が上昇します。同じリソースで競合しているアプリケーションは、他のリソース供給者にワークロ ードを移すことによって、コストを削減できます。その結果、そのリソースの使用率が環境全体において均一化し、ボトルネックが解決されます。

# リスク指標

Workload Optimization Manager は、*リスク指標*の観点からリソースの価格を追跡します。リソースのこの指標が高くなるほど、リソースの使用率 が高くなります。そのリソースのコンシューマにとって遅延が大きくなるほど、QoS に対するリスクが高くなります。Workload Optimization Manager は、リスク指標を許容範囲内に維持するために常に機能します。

リスク指標はリソースのコストと見なすことができます。Workload Optimization Manager により、コストが競争力のあるレベルに維持されます。こ れは、単にしきい値の条件に対応することではありません。Workload Optimization Manager は、すべての範囲の購入者や販売者の関係を分析し、各 購入者は常に、利用できる最も経済的なトランザクションを探します。

この最後の点は、Workload Optimization Manager を理解する上で重要です。仮想環境は動的であり、お客様がアプリケーションやサービスから行う さまざまな要求に対応するワークロードは常に変化しています。各購入者や販売者の関係を調べることで、Workload Optimization Manager により、 環境の現在の状態に対する最適なワークロードの分散がもたらされます。このようにして、Intersight Workload Optimizer は、常に環境を望ましい状 態へと導きます。

#### 注:

デフォルトの Workload Optimization Manager の設定は、多くの環境ですぐに使用できます。ただし、環境内の特別なサービスやリソースに対応する ために、設定を微調整することができます。Workload Optimization Manager には、ソフトウェアが特定のエンティティグループを管理する方法を制 御するために設定できる、幅広いポリシーが用意されています。このようなポリシーを変更する前に、デフォルトの Workload Optimization Manager の操作を理解しておく必要があります。ポリシーの詳細については、[「ポリシーの使用](#page-161-0)[\(](#page-161-0)[162](#page-161-0) [ページ\)](#page-161-0)を参照してください。

## Workload Optimization Manager のサプライ チェーン

Workload Optimization Manager は、お客様の環境を購入者や販売者のマーケットとしてモデル化します。追加したターゲットを介して環境内のさま ざまなタイプのエンティティを検出し、これらのエンティティをサプライチェーンにマップして、それらがサポートするワークロードを管理します。 たとえばハイパーバイザ ターゲットの場合、Workload Optimization Manager は VM、VM にリソースを提供するホストおよびデータストア、VM リソ ースを使用するアプリケーションを検出します。Kubernetes ターゲットの場合、サービス、名前空間、コンテナ、コンテナポッド、およびノードを検 出します。環境内のエンティティは、一部のエンティティがリソースを提供し、その他のエンティティが供給されたリソースを消費する、一連の供給 と需要を形成します。Workload Optimization Manager は、たとえば、検出された Kubernetes ノードを vCenter で検出された VM に接続することに よって、これらのエンティティを結合します。

サプライ チェーンの特定のメンバーの詳細については、[「エンティティのサプライ](#page-126-0) チェーン」 *[\(](#page-126-0)[127](#page-126-0) ペー[ジ\)](#page-126-0)* を参照してください。

### **サプライ チェーンの用語**

シスコでは、供給および需要の観点から IT リソースと使用率を示すための特定の用語を導入しています。これらの用語はほとんど直感的に理解できま すが、IT 管理の一般的な問題やアクティビティとどのように関係しているかを理解しておく必要があります。

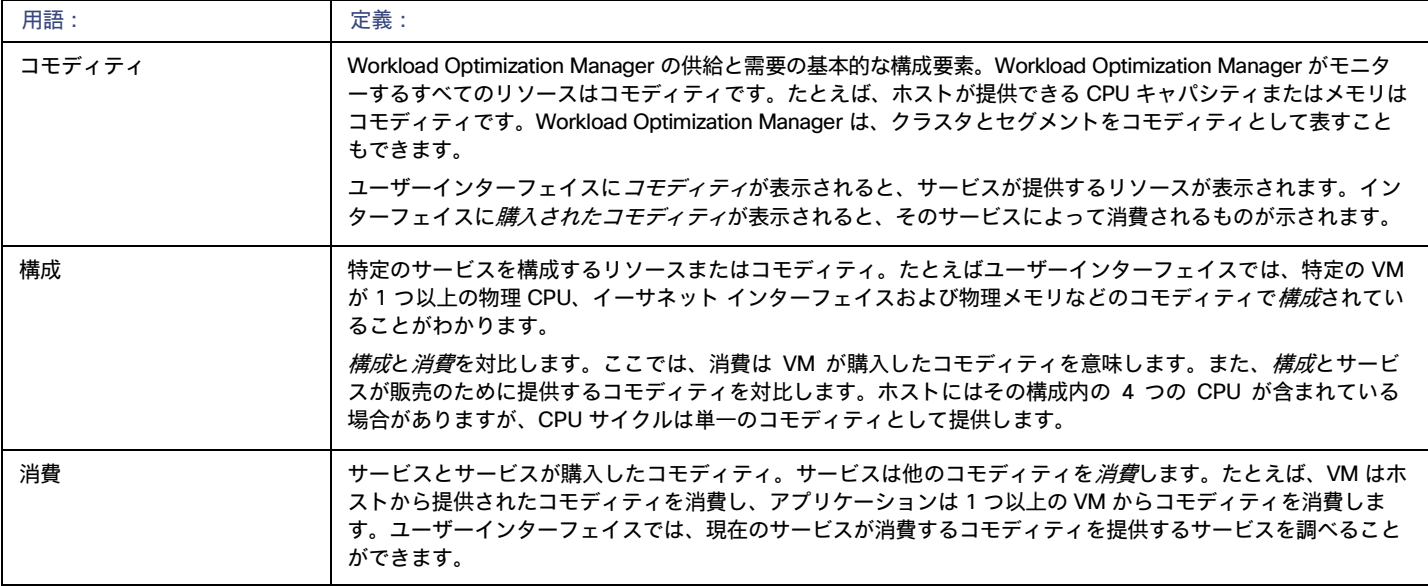

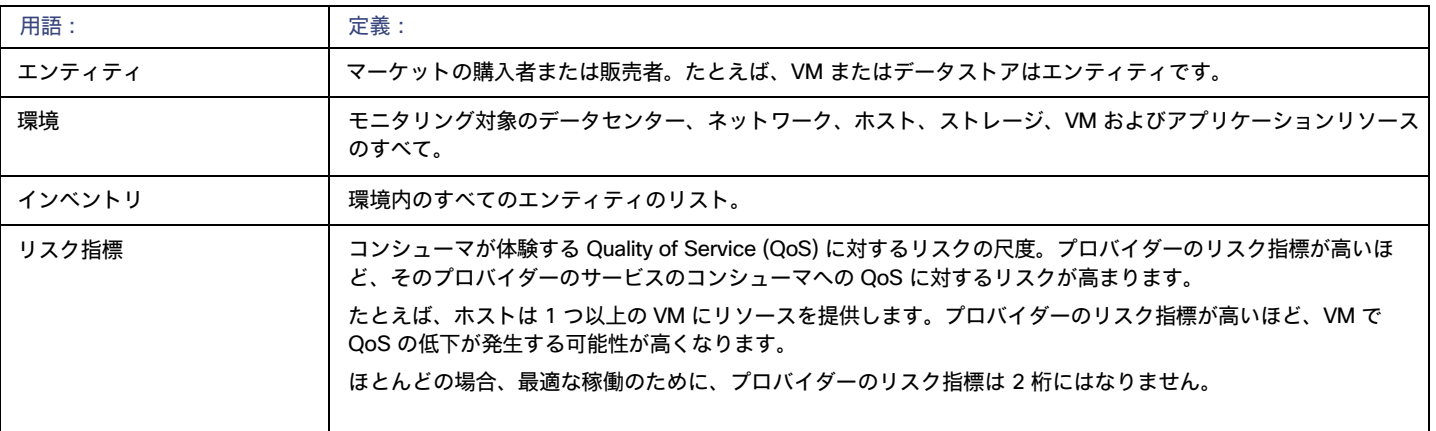

# Workload Optimization Manager のターゲット

**サポート終了(**EOL**)の通知:**統合パートナー テクノロジーの特定のリリースまたはバージョンがサポート終了日(EOL)に達すると、Workload Optimization Manager はそのバージョンのサポートを提供しなくなります。ワークロードの最適化 Manager は、バージョンのサポートについて、 統合パートナーの公式 EOL タイムラインに従います。サポートされていないバージョン、またはベンダーによってサポートされなくなったバージョ ンを対象とする場合は、ご自身の責任で行ってください。

Workload Optimization Manager のターゲットとして、次のテクノロジーのインスタンスを割り当てることができます。

- アプリケーションとデータベース
	- Apache Tomcat 7.x、8.x および 8.5. x
	- AppDynamics 4.1+
	- AppInsights
	- Dynatrace 1.1+
	- IBM WebSphere Application Server 8.5+
	- Instana リリース 242 以降
	- JBoss Application Server 6.3+
	- JVM 6.0 +
	- SQL Server 2012、2014、2016、2017、および 2019
	- MySQL 5.7.x
	- NewRelic
	- Oracle 11g R2、12c、18c、および 19c
	- Oracle WebLogic 12c
- クラウドネイティブ
	- 準拠した k8s ディストリビューション(Rancher、Tanzu、オープンソースなど)を含む Kubernetes
	- クラウドでホストされる k8s サービス(AKS、EKS、GKE、IBM、Cisco IKS、ROKS、ROSA など)
	- Red Hat OpenShift 3.11 以降 (OCP 4.x)
- ファブリックとネットワーク
	- Cisco UCS Manager 3.1+
	- HPE OneView 3.00.04
- ゲスト OS プロセス
	- SNMP
	- WMI:Windows バージョン 8 / 8.1、10、2008 R2、2012 / 2012 R2、2016、2019 および 7
- ハイパーコンバージド
	- Cisco Hyperflex 3.5
	- Nutanix Community Edition
- VMware vSAN
- ハイパーバイザ
	- Microsoft Hyper-V 2008 R2、Hyper-V 2012/2012 R2、Hyper-V 2016、Hyper-V 2019
	- VMware vCenter 7.0 および 8.0
- オーケストレータ
	- ActionScript
	- Flexera One
	- **ServiceNow**
- プライベート クラウド
	- Microsoft System Center 2012/2012 R2 Virtual Machine Manager、System Center 2016 Virtual Machine Manager、および System Center Virtual Machine Manager 2019
- パブリック クラウド
	- Amazon AWS
	- Amazon AWS Billing
	- Google Cloud Platform (GCP)
	- GCP の請求
	- Microsoft Azure Service Principal
	- Azure の課金について
	- Microsoft Enterprise Agreement
- ストレージ
	- EMC ScaleIO 2.x および 3.x
	- SMI-S 8.1 + を使用した EMC VMAX
	- 仮想ボリュームと LUN の 1:1 マッピングを搭載した EMC VPLEX ローカルアーキテクチャ
	- EMC XtremIO XMS 4.0 +
	- HPE 3PAR InForm OS 3.2.2+, 3PAR SMI-S, 3PAR WSAPI
	- Spectrum Virtualize 8.3.1.2 またはそれ以降(8.4.2.0 またはそれ以降を推奨)で実行する IBM FlashSystem
	- ONTAP 8.0+ を使用した NetApp Cluster Mode(AFF および SolidFire を除く)
	- Pure Storage F-シリーズおよび M-シリーズアレイ
- Virtual Desktop Infrastructure
	- VMware Horizon

# リソースの説明

インテリジェントなワークロードバランシングを実行するために、Workload Optimization Manager はターゲットサーバー(ハイパーバイザ、クラ ウド管理スタック、パブリック クラウド アカウントなど)から raw データを収集します。Workload Optimization Manager は、最新のデータサン プルを収集するために、そのターゲットを 10 分間隔でポーリングします。次に、これらの 10 分間のデータポイントを分析に使用し、GUI にデータ を表示します。

Workload Optimization Manager が vCenter サーバーからホストメモリデータを収集する方法は、これがどのように動作するかを示しています。 vCenter サーバーは、20 秒間隔で管理対象 VM からピークメトリックを収集します。10 分ごとに Workload Optimization Manager は、vCenter サー バーをポーリングして、最後のデータサンプルを収集します(10 分間に 30 サンプル)。VM のホストメモリの使用率を追跡するために、Workload Optimization Manager は、vCenter に *memory.active デー*タサンプルを要求します。そのポーリングから、Workload Optimization Manager は次の ことを追跡できます。

- ピーク時のメモリ使用率:Workload Optimization Manager は、各ポーリングサンプルの最大値を使用します。これにより、選択された期間に わたって計算された、選択済みの VM(または VM のグループ)のアクティブメモリ使用率が最も高くなります。最大値の場合、Workload Optimization Manager は、データ サンプル内の観察された最も高いアクティブ メモリ値を使用します。
- 平均メモリ使用率:Workload Optimization Manager は、各ポーリングサンプルのすべての値を平均します。
ahaha **CISCO** 

#### 注:

上記の例では、オンプレミスエンティティの使用率の計算について説明しています。パブリッククラウドのワークロードの場合、Workload Optimization Manager には、使用率のパーセンタイルを計算するための**積極性**および**最大観察期間**の設定が含まれています。パーセンタイルを使用 することで、Workload Optimization Manager は、パブリック クラウドの順応性を活用するためのより関連性の高いアクションを推奨できます。

次の表で、Workload Optimization Manager が収集するメトリックをリスト化し、それらがどのように収集または測定されたのかについての詳細を示 します。Workload Optimization Manager のユーザーインターフェイスがクラスタまたはデバイスのグループのチャートをプロットすると、これらの チャートには、使用されている割り当て済みリソースの割合の平均が表示されます。

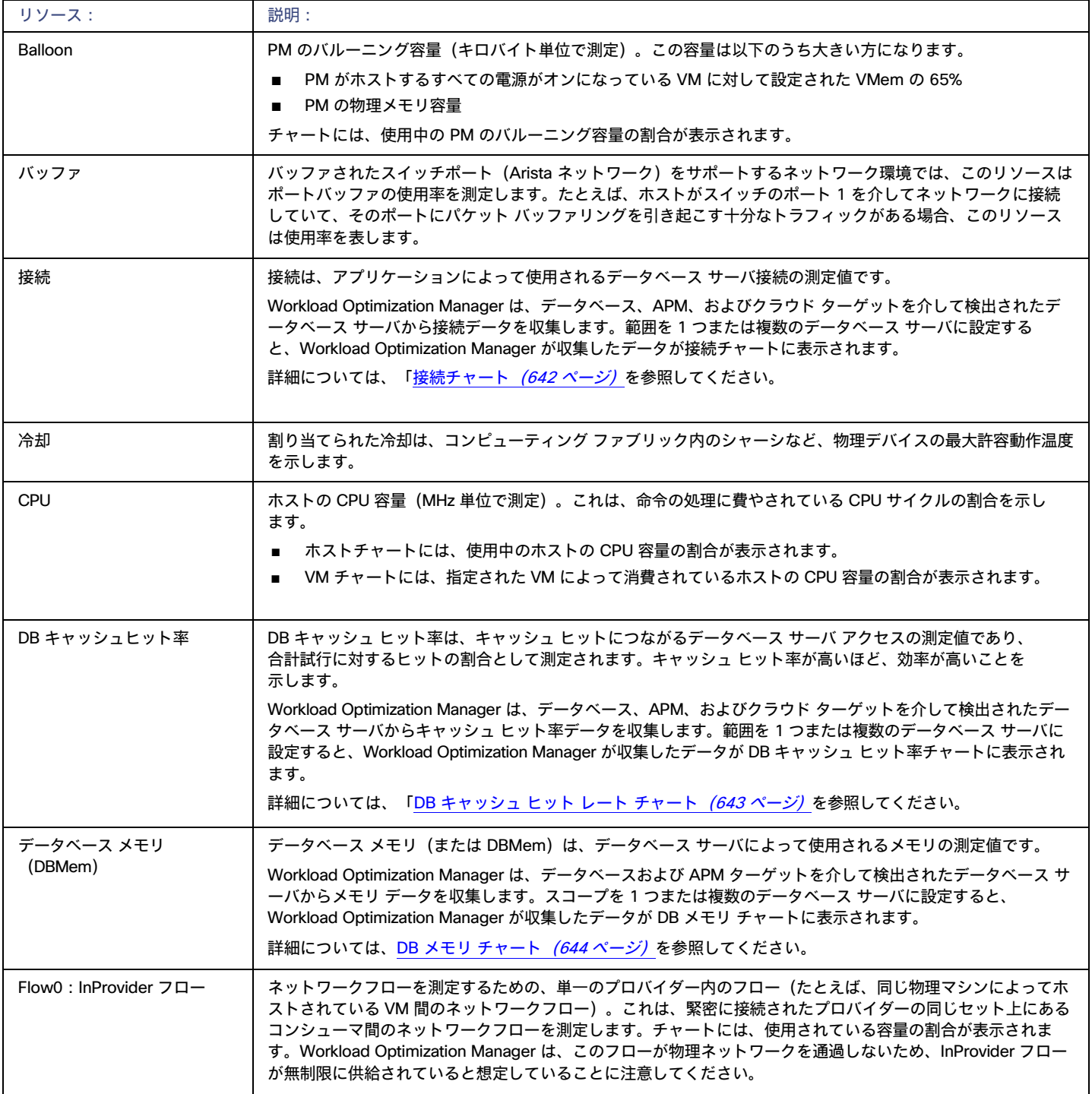

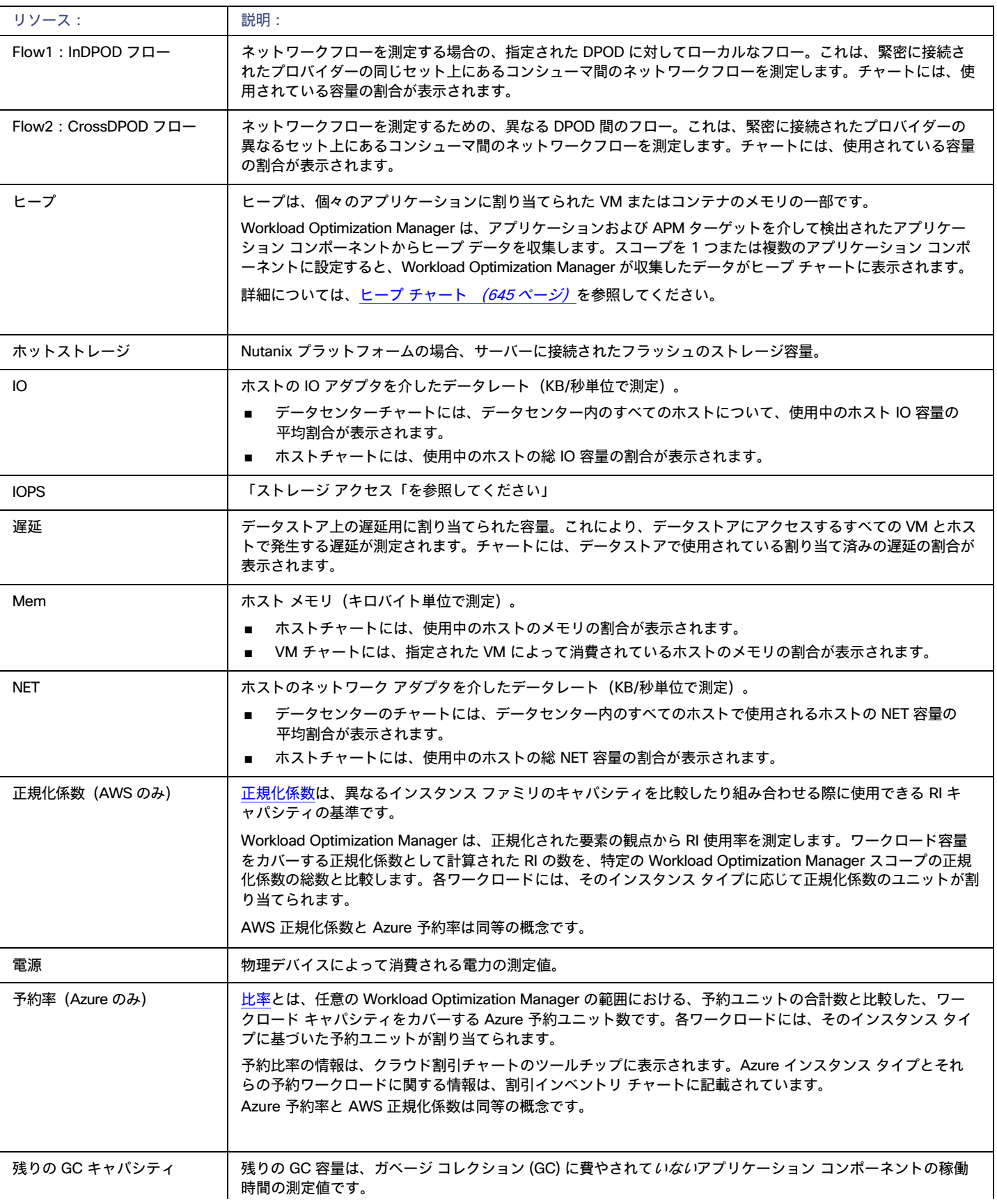

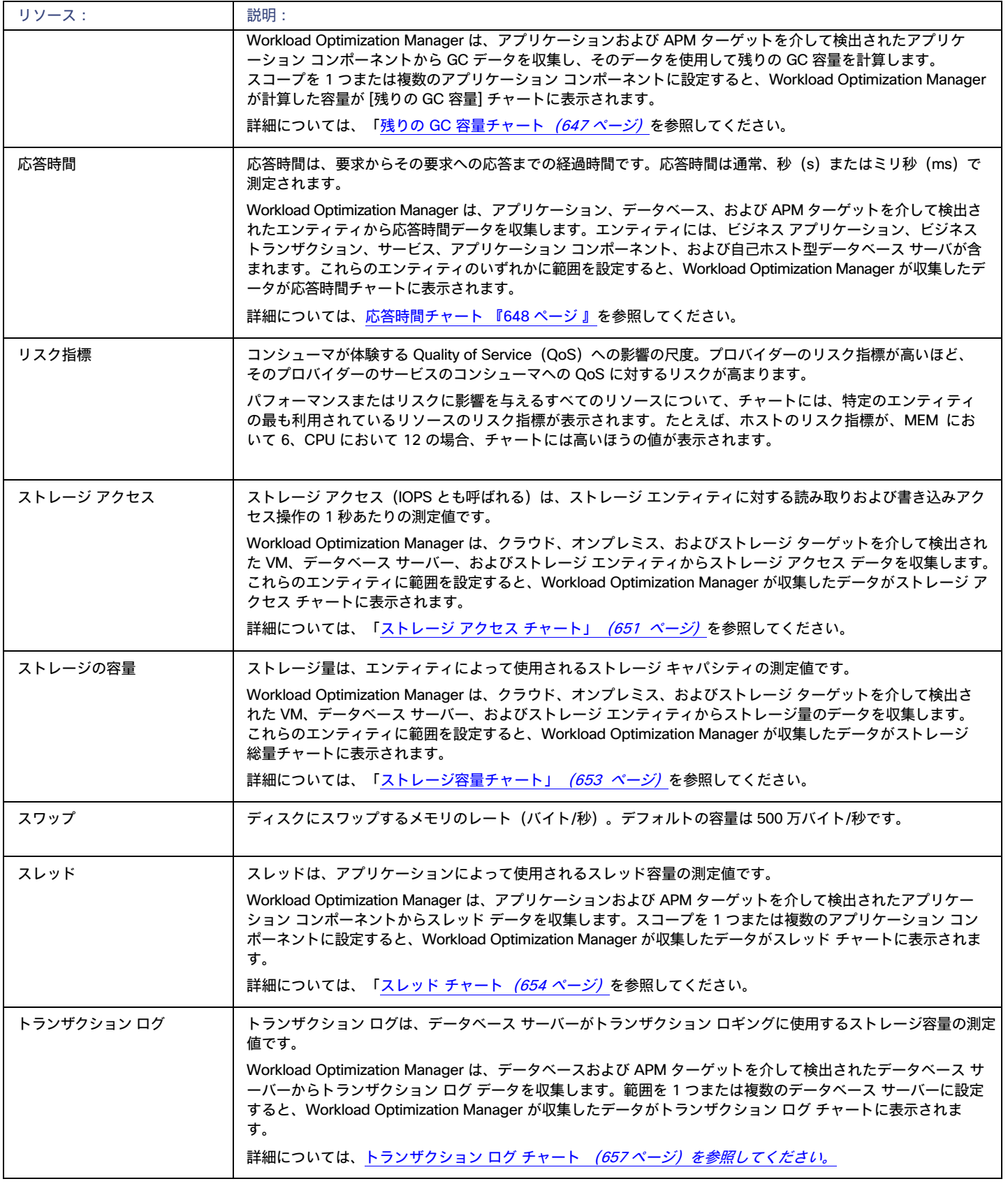

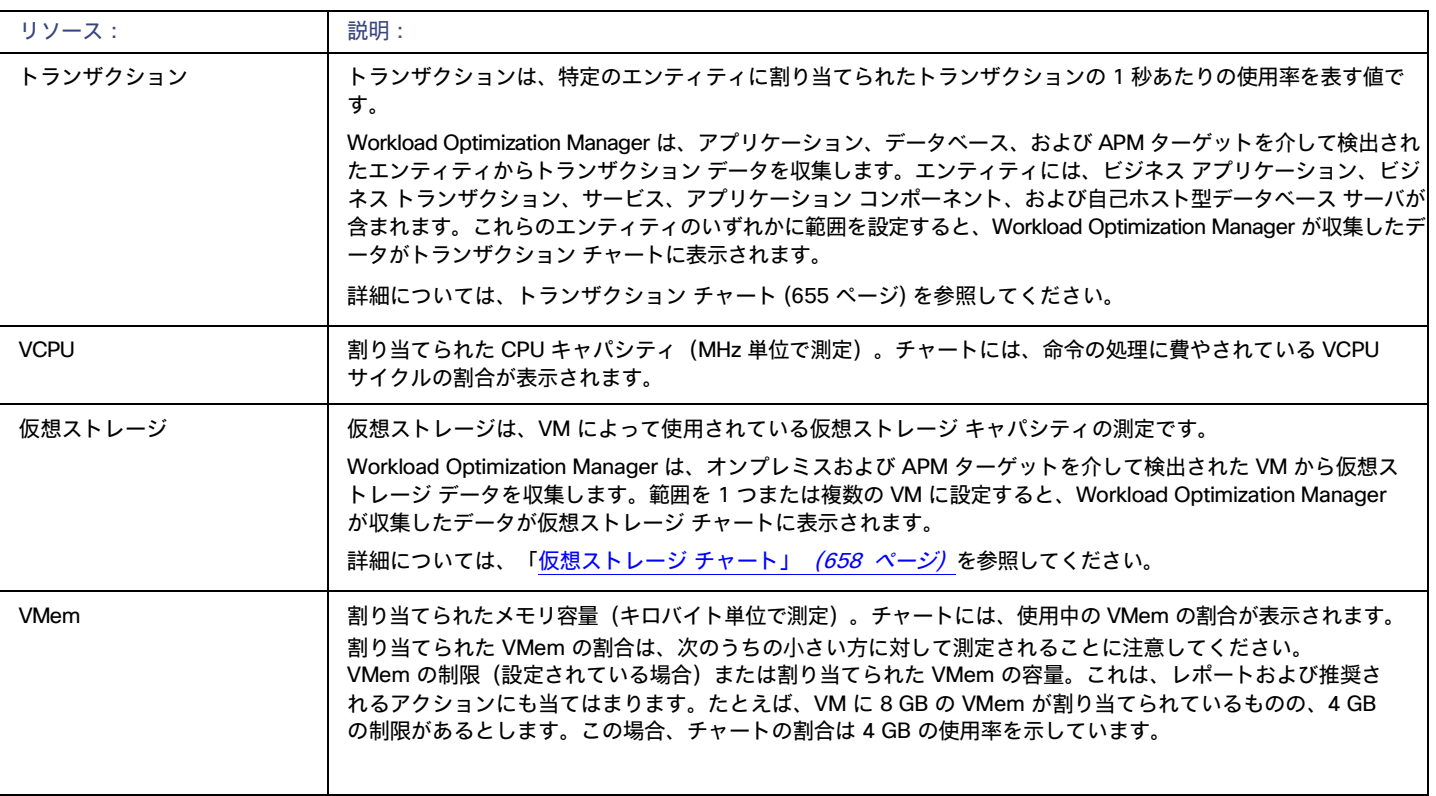

# بالبالب **CISCO**

# はじめに

プラットフォームを使い始めるには、web ブラウザを開いて Workload Optimization Manager のインストールを参照します。Workload Optimization Manager プラットフォームは、ブラウザへのユーザーインターフェイスを提供します。ここでログインして環境の管理を開始でき ます。このようにして、どのようなインターネット接続からでも Workload Optimization Manager の固有の機能にアクセスできます。

# Workload Optimization Manager へのログイン

プラットフォームを使い始めるには、web ブラウザを開いて Workload Optimization Manager のインストールを参照します。Workload Optimization Manager プラットフォームは、ブラウザへのユーザーインターフェイスを提供します。ここでログインして環境の管理を開始でき ます。このようにして、どのようなインターネット接続からでも Workload Optimization Manager の固有の機能にアクセスできます。

ログインする前に、企業は、有効な Workload Optimization Manager アカウントを持つ必要があります。または Workload Optimization Manager のイ ンスタンスをお使いの環境にインストールする必要があります。Workload Optimization Manager のインストールのための IP アドレスを取得するには、 システム管理者に問い合わせてください。

Workload Optimization Manager へのログイン方法:

1. Web ブラウザで Workload Optimization Manager のインストールを表示します。

URL には、インストール用の IP アドレスまたはマシン名を指定します。この URL により、Workload Optimization Manager のログインページが 開かれます。今後の使用のため、この URL をブックマークしてください。

2. アカウントのユーザー名とパスワードを入力します。

システム管理者がユーザーアカウントを作成します。ログイン情報については、システム管理者にお問い合わせください。

ログインすると、ブラウザ[にホームページ](#page-113-0) [\(](#page-113-0)[114](#page-113-0) ペー[ジ\)](#page-113-0)が表示されます。このページは、Workload Optimization Manager プラットフォームを使用 したセッションの開始点になります。このホームページで、環境の概要に関する以下の点を確認できます。

これらの情報を表示するために、Workload Optimization Manager はハイパーバイザ、ストレージコントローラ、パブリック クラウド アカウントなど のターゲットサービスと通信します。Workload Optimization Manager の管理者がターゲット設定をセットアップすることに注意してください。サポ ート対象のターゲットとその構成方法の詳細については、[「ターゲットの構成」](#page-190-0) ([191](#page-190-0) [ページ\)](#page-190-0) を参照してください。

# <span id="page-113-0"></span>ホームページ

Workload Optimization Manager を起動すると、**ホームページ**が最初に表示されます。このタブでは、以下を実行できます。

- 環境の概要を表示するには、[View] を選択します。
	- アプリケーション [ビジネスアプリケーション](#page-369-0) *[\(](#page-369-0)[370](#page-369-0) [ページ\)](#page-369-0)* のコンテキストの環境が表示されます。
	- ON PREM:オンプレミス環境の詳細が表示されます。[Supply Chain] にはクラウドエンティティは含まれず、オンプレミスのエンティ ティのみが示されることに注意してください。
	- CLOUD:クラウド環境の詳細が表示されます。これには、保留中のアクション、コスト別のクラウドアカウントのリスト、現在使用してい るクラウドデータセンターのロケーション、予想コスト、およびその他のコスト関連情報が含まれます。
- サプライチェーンナビゲータを使用してエンティティのリストを検査する

[Supply Chain] 内の [entity tier] をクリックすると、それらのエンティティのリストが表示されます。たとえば、[Virtual Machine] をクリックし て、環境内のすべての VM のリストを表示します。

- 以下のような他の Workload Optimization Manager ページに移動します。
	- [Search]:環境についての詳細にドリルダウンするためのセッション範囲を設定します。
	- 計画 ー what-if シナリオを実行します。
	- [Place]:Workload Optimization Manager を使用してワークロードの最適な配置を計算し、指定した時間に配置を実行します。
	- ダッシュボード 環境の詳細に焦点を当てたチャート付きのカスタムビューを設定します。
	- 設定 Workload Optimization Manager を構成して、ビジネスルールおよびポリシーの設定、ターゲットの構成、グループの定義、管 理タスクの実行を行います。

## **ホームページに戻る**

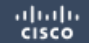

Workload Optimization Manager セッションのどこからでも、[ホーム(Home)] アイコンをクリックすると**ホーム** ページに戻ることができます。

# アプリケーションビュー

アプリケーションビューでは[、ビジネスアプリケーション](#page-369-0) [\(](#page-369-0)[370](#page-369-0) ページ) のコンテキストの環境が表示されます。アプリケーションの全体的な正常 性を確認し、パフォーマンスとコンプライアンスのリスクを調べて、これらのリスクに対処するために Workload Optimization Manager が推奨する アクションを実行します。

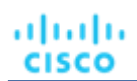

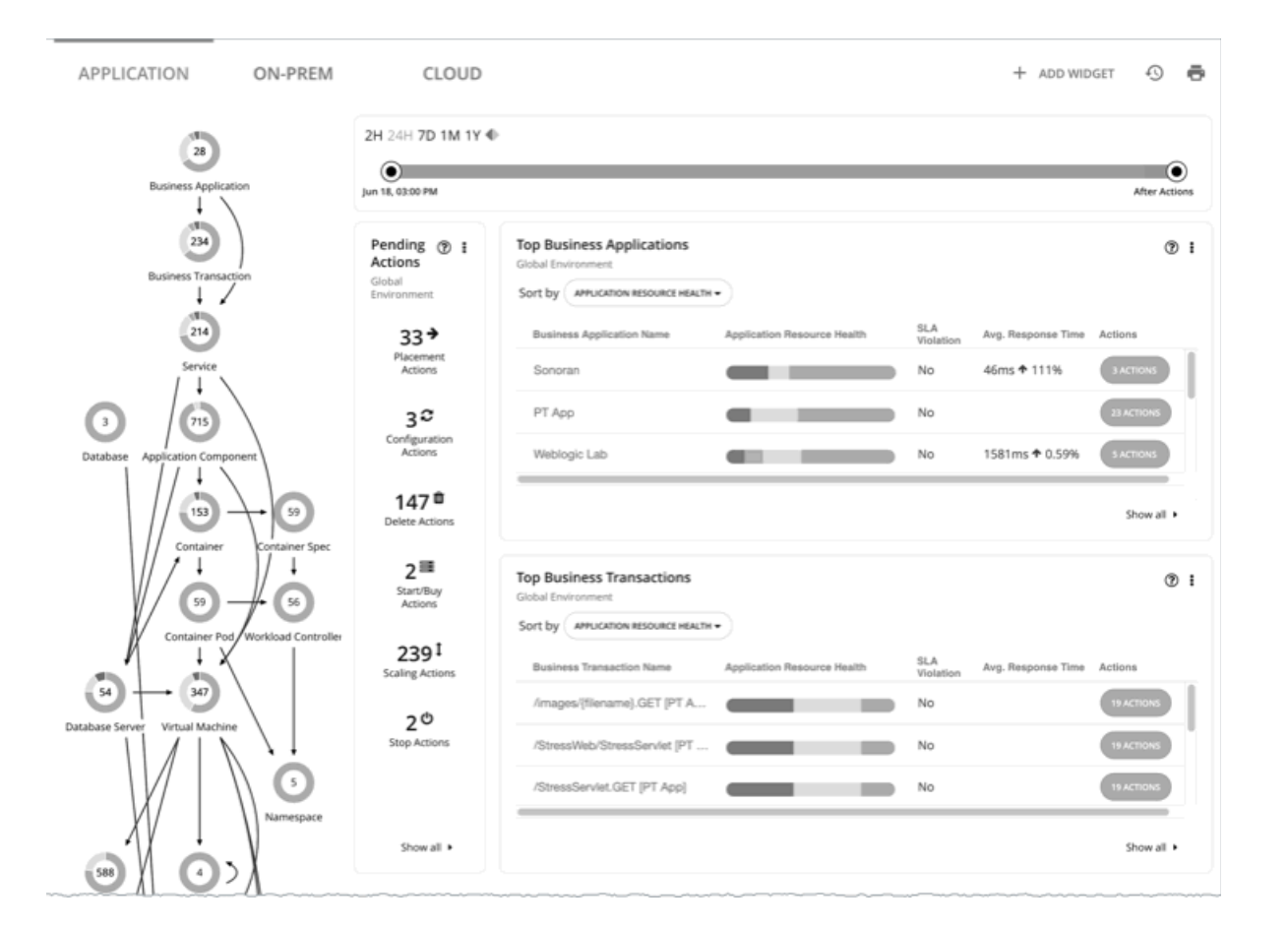

このビューには、ビジネス ア プリケーションを構成するビジネス [トランザクション](#page-371-0) [\(](#page-374-0)[372](#page-371-0) [ページ\)](#page-374-0) [とサービス](#page-374-0) ([375](#page-374-0) ページ) も表示されます。アプ リケーションモデルのこれらのレベルで、より詳細を確認し、SLO を設定できます。

#### 注:

特定のアプリケーション エンティティが何らかの理由でサプライチェーン インフラストラクチャに組み込まれない場合、Workload Optimization Manager はそれらをオンプレミスビューとクラウドビューの両方に表示します。Workload Optimization Manager がそれらをインフラストラクチャに 組み込むことができたら、インフラストラクチャのクラスに従ってそれらを分類し、正しいビューに表示します。

## ON-PREM ビュー

セッションを [グローバル範囲(Global Scope)] に設定すると [**オンプレミス**(ON-PREM)] ビューを選択できます。このビューには、オンプレミ ス環境の概要が表示されます。パブリック クラウドにワークロードがない場合は、Workload Optimization Manager セッションの開始点としてこれ を使用する必要があります。ハイブリッド環境(オンプレミスおよびパブリック クラウド)がある場合は、このビューを参照して、オンプレミスの 詳細な概要を確認できます。

#### はじめに

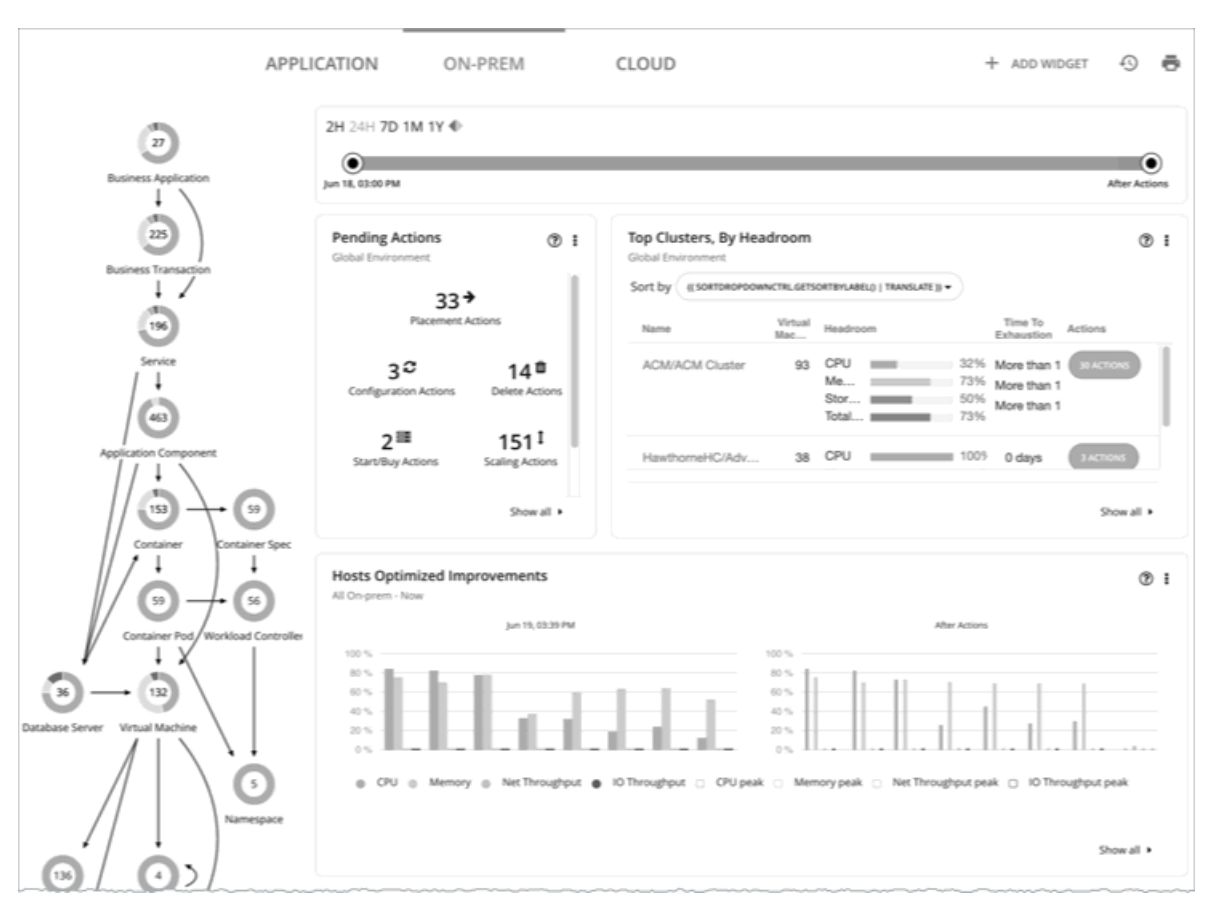

[Supply Chain] には、環境内のすべてのオンプレミスエンティティが表示されます。チャートには、以下を含む環境に関する詳細が表示されます。

保留中のアクションの概要

必要に応じて、概要には、アクションに関連付けられた 1 回限りの節約またはコストが含まれます。

■ 上位クラスタ使用率

最も使用されているクラスタのリストを参照してください。このチャートには、これらのクラスタと、各クラスタのアクションの数が表示されま す。クラスタの詳細をドリルダウンするには、クラスタ名をクリックします。特定のアクションを表示して実行するには、そのクラスタの [ACTIONS] ボタンをクリックします。環境内のすべてのクラスタを表示するには、[SHOW ALL] **をクリックします**。

■ 最適化された改善

現在のリソース使用率を、保留中のすべてのアクションを実行することを選択した場合に表示される使用率と比較します。

■ アクション履歴

推奨および実行されたすべてのアクションの履歴、または承認および実行されたアクションのみの履歴を表示できます。

## CLOUD ビュー

セッションを [グローバル範囲(Global Scope)] に設定すると [**クラウド**(CLOUD)] ビューを選択できます。このビューには、クラウド環 境の概要が表示されます。すべてのワークロードがパブリック クラウド上にある場合は、ワークロードの開始点としてこれを使用する必要があ ります。

Optimization Manager セッション。ハイブリッド環境 (オンプレミスおよびパブリッククラウド上) の場合は、このビューを参照して、クラウドの詳 細な概要を確認できます。

クラウドのコスト情報を表示するには、Workload Optimization Manager のインストールの際に 1 つ以上のパブリッククラウドのターゲットが設定さ れている必要があります。パブリック クラウド ターゲットの設定詳細については、の[「クラウド](#page-285-0) ターゲッ[ト」](#page-285-0)([286](#page-285-0) [ページ\)](#page-285-0)を参照してください。

さらに、AWS ですべてのコスト情報を表示するには、AWS アカウントでコストと使用状況のレポートを作成しておく必要があります。また、これを S3 バケットに保存する必要があります。

ahaha **CISCO** 

このビューの [Supply Chain] には、環境内のすべてのクラウド エンティティが表示されます。チャートには、以下のようなクラウド環境に関する詳 細が表示されます。

■ 保留中のアクションの概要

概要には、これらのアクションに関連付けられた毎月の節約またはコストの見積もりが含まれます。

■ 上位アカウントの使用率

最も使用されているパブリック クラウドのアカウントのリストを参照してください。チャートには、これらのアカウントが表示されるとともに、 それぞれの月間コストの見積もりが示されます。環境内のすべてのクラウドアカウントを表示するには、[**すべて表示**(SHOW ALL)] をクリッ クします。

必要な投資と潜在的な節約

保留中のアクションの現在のセットについて、これらのチャートには、金額における影響が示されます。必要な投資は、より多くのワークロー ドをプロビジョニングしたり、ワークロードのサイズを大きくするアクションから発生します。潜在的な節約は、サイズを小さくする、または 割引を購入して、それらをアクティブな用途に投入するアクションから発生します。

- 現在の割引を示すチャート。詳細については、[「割引](#page-117-0)*[\(](#page-117-0)[118](#page-117-0) [ページ\)](#page-117-0)*」を参照してください。
- サービス別請求額

このチャートには、クラウド アカウントで使用する各クラウド サービスにおける経時的なコストが表示されます。たとえば、AWS S3 ストレー ジのコストと比較して、AWS CloudWatch のコストを確認できます。

## クラウドコストの追跡

Workload Optimization Manager は、ターゲットから検出したコスト情報(アカウント、請求レポート、オンデマンドまたは割引コストなど)および [価格調](#page-696-0)整 [\(](#page-696-0)[697](#page-696-0) [ページ\)](#page-696-0)に基づいてクラウドの支出を追跡します。

## **サービスのコスト**

Workload Optimization Manager は、クラウドのターゲットに関連付けられているため、クラウドサービスのプロバイダーからの課金レポートを使用 します。Workload Optimization Manager はこれらのレポートを解析して、サービス、サービス プロバイダー、Azure リソース グループ、およびクラ ウド アカウントによるコストの内訳を取得します。コストデータは、[支出(Expenses)] チャートと [タグ別コスト(Cost Breakdown by Tag)] チャ ートで確認できます。

## **ワークロードのコスト**

ワークロードとは、環境内で実行されている VM、またはデータベースサーバーやコンテナなどのその他のホストされたプロセスです。Workload Optimization Manager は、ワークロードの次のコストを追跡します。

■ コンピューティング

コストの計算のため、Workload Optimization Manager では、関連付けられているパブリック クラウド アカウントで指定されている、テンプレ ートごとの毎時間のコストを使用します。

■ ストレージ

Workload Optimization Manager は、特定のワークロードをサポートするストレージ階層を検出し、階層への価格設定を使用してストレージコス トを計算します。

■ ライセンス

AWS 環境の場合、Workload Optimization Manager は OS のコストを計算することができます。VM の OS コストを計算するために、Workload Optimization Manager は、公開されたワークロードコストからテンプレートコストを減算します。この差異が、そのワークロードに対するライセ ンスコストであることが前提となっています。OS がオープンソースの場合、差異はなく、ライセンスコストはゼロになります。

Azure 環境では、Workload Optimization Manager は既存の VM の OS コストを追跡できます。予約購入アクションの場合、Workload Optimization Manager には OS コストは含まれません。

Workload Optimization Manager は、スケーリングの決定(リアルタイムの場合と計画内の場合の両方)を行うときに、このコスト情報を使用します。 この情報は、コストチャートと、クラウド計画への移行の結果で確認できます。

## AWS **上の専用テナントのコスト**

AWS で VM を作成する場合は、テナントを指定できます。専用テナント(DT)を指定すると、作成する VM は、単一の顧客専用のハードウェア上で 実行されている Amazon EC2 インスタンスになります。Workload Optimization Manager のコンテキストで DT を把握するには、以下のことを考慮 する必要があります。

- AWS の場合、Workload Optimization Manager のサプライチェーンには、可用性ゾーンがホストとして表示されます。サプライ チェーンは、 ある VM に特定の可用性ゾーン内の特定のリソース専用のテナントがあるかどうかを示しません。また、Workload Optimization Manager は、 ワークロードの専用ホスティングのコストを検出したり、表示したりしません。
- DT ワークロードの価格設定は、共有テナントの価格設定とは異なります。Workload Optimization Manager はその違いを検出せず、DT ワー クロードに共有テナントコストを使用します。アクションの説明では、表示される節約または投資は共有テナントのコストに基づいています。
- Workload Optimization Manager は、DT ワークロードについて、RI の実際のコストを検出します。ただし、オンデマンドの VM のコストは 共有テナントに基づいているため、Workload Optimization Manager は、RI 容量を購入し使用する際の節約量を過大に表示することができま す。ほとんどの場合、RI を購入するための推奨事項は正しくなります。ただし、ROI を達成するまでの時間は、アクションの説明やチャート が示す時間よりも長くなる可能性があります。
- 共有テナントに対して有効なインスタンスタイプの一部は、DT に対して有効ではありません。どのインスタンスタイプが DT VM に対して有 効であるかを確認するには、AWS のドキュメントをお読みになるか、または AWS の担当者にお問い合わせください。
- 状況によっては、Workload Optimization Manager は、現在のタイプがすでに有効であっても、ワークロードをテナントの有効なインスタン ス タイプに変更することを推奨する場合があります。これは、テナントのオファーファイルにインスタンスタイプが含まれていない場合に発 生する場合があります。たとえば、t3a テンプレートファミリが専用テナントをサポートしていないとします。ただし、ユーザーが EC2 コン ソールで専用テナントを持つ t3a インスタンスを作成したとします。その場合、Workload Optimization Manager はこれを不良構成と見なし、 別のインスタンス タイプに変更することを推奨します。

これらの問題に対処するために、DT ワークロードに範囲を設定するグループを作成できます。たとえば、命名規則、タグ付け、または DT のワークロ ードを識別するためのその他の方法を使用することができます。その後、それらのインジケータに基づいたダイナミックグループを作成できます。こ れらのグループを使用すると、DI 環境で表示される相違に対応したポリシーとダッシュボードを作成できます。このアプローチを使用して、以下の問 題に対処します。

■ 使用可能なインスタンスタイプ

ワークロードのサイズを変更するために、Workload Optimization Manager は、そのワークロードを別のインスタンス タイプに変更するアクシ ョンを生成します。Workload Optimization Manager は、DT に対して有効なインスタンス タイプと共有テナントの相違は検出しないため、DT ワークロードを使用できないインスタンス タイプに対してスケーリングすることを推奨する場合があります。これを回避するには、DT グルー プのポリシーを作成し、使用できないインスタンスタイプを除外します。

■ コストの表示

Workload Optimization Manager チャートは、環境のコストを示します。範囲に専用テナントワークロードが含まれている場合、計算されたコス トは不完全になります。たとえば、AWS は*すべての前払い*プランにある変換された RI(つまり、少なくとも 1 回交換された RI)の料金データ を返さないため、Workload Optimization Manager は、そのような RI を RI 使用率またはコストの計算に含めません。

範囲を使用して、この影響を最小限に抑えます。DT と共有テナントのワークロード用に個別のダッシュボードを作成できます。

## <span id="page-117-0"></span>割引

Workload Optimization Manager の分析では、クラウドプロバイダーの割引を利用して、最適なワークロードの配置を計算し、クラウド上での導入に 最適なコストを提示します。Workload Optimization Manager は以下の割引を検出します。

- AWS 予約済みインスタンス (RI) と節約計画
- Azure 予約
- GCP の確約利用割引

ホームページのクラウド ビューには、割引データを表示する次のチャートが含まれます。

[潜在的な節約 (Potential Savings)] チャートまたは [必要な投資 ([Necessary Investments](#page-636-0))] チャート [\(](#page-636-0)[637](#page-636-0) [ページ\)](#page-636-0)

Workload Optimization Manager で、パフォーマンスの向上やコスト削減のために実行できるアクションが検出された場合は、[潜在的な節約 (Potential Savings)] チャートまたは [必要な投資(Necessary Investments)] チャートでそれらの概要を確認できます。特定のアクションのリ ストを表示するには、チャートの下部にある [Show All] をクリックします。アクションの詳細については、「[Workload Optimization Manager](#page-138-0)」 の[「アクション」](#page-138-0) [\(](#page-138-0)[139](#page-138-0) [ページ\)](#page-138-0)を参照してください。

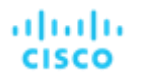

[「割引利用」](#page-675-0) *[\(](#page-675-0)[676](#page-675-0) [ページ\)](#page-675-0)* 

このチャートは、現在の割[引インベントリ](#page-672-0) *[\(](#page-672-0)[673](#page-672-0) [ページ\)](#page-672-0)* をどの程度有効活用しているかを示します。期待する目標は、インベントリの使用率 を最大化し、使用するクラウド プロバイダによって提供される割引価格を最大限に活用することです。

**[割引適用範囲](#page-670-0) [\(](#page-670-0)[671](#page-670-0) [ページ\)](#page-670-0)** 

このチャートは、割引の対象となる VM の割合を示します。オンデマンド VM の割合が高い場合、カバレッジを拡大すると、月次コストを 削減できます。カバレッジを拡大するには、VM 既存キャパシティを持つインスタンスタイプに拡張します。

[割引インベントリ](#page-672-0) [\(](#page-672-0)[673](#page-672-0) [ページ\)](#page-672-0)

このグラフには、使用環境で検出されたクラウド プロバイダの割引が一覧表示されます。

[推奨される](#page-668-0) RI の購入 *[\(](#page-668-0)[669](#page-668-0) [ページ\)](#page-668-0)* 

Workload Optimization Manager は、割引料金の対象となる VM の割合を増やし、オンデマンド コストを削減できるように、割引料金でイン スタンス タイプを購入することを推奨できます。このチャートは、保留中の購入を示しています。購入のリストをダウンロードし、クラウド プロバイダまたは担当者に送信して、購入プロセスを開始します。

注:

購入アクションは、関連する VM スケーリング アクションとともに実行する必要があります。現在のサイズで VM の割引を購入するには、[VM](#page-593-0) 予 [約プランの購入](#page-593-0)*[\(](#page-593-0)[594](#page-593-0) [ページ\)](#page-593-0)*を実行します。

現在、Workload Optimization Manager は、AWS および Azuru の購入アクションを推奨しています。GCP の購入アクションは、将来のリリース で導入される予定です。

# <span id="page-118-0"></span>ターゲットの設定

ターゲットは、仮想環境で管理を実行するサービスです。Workload Optimization Manager は、ターゲットを使用してワークロードをモニタリングし、 環境内でアクションを実行します。ターゲットを設定する場合は、サービスのアドレスと、クライアントとして接続するためのログイン情報を指定し ます。

各ターゲットについて、Workload Optimization Manager は、公開する管理プロトコル(REST API、SMI-S、XML、またはその他の管理トランスポ ート)経由でサービスと通信します。Workload Optimization Manager は、この通信を使用して、管理エンティティの検出、リソース使用率の監視、 アクションの実行を行います。

ターゲットを構成するには、ターゲット タイプを選択し、ターゲットのアドレスを指定し、ターゲットにアクセスするログイン情報を入力します。 次に、ワークロード最適化マネージャはターゲットを検出して検証し、ターゲットが管理するエンティティでサプライ チェーンを更新します。

注:

Workload Optimization Manager は、ターゲットのステータスを定期的にチェックします。ターゲットの検出または検証が失敗すると、[ターゲットの 構成(Target Configuration)] ページでステータスが更新されます。状況によっては、ターゲットは再度検出可能、または有効になる可能性がありま すが、ステータスは更新されません。この場合、ターゲットを選択し、[**再検出**(Rediscover)] または [**検証(**Validate)] **をクリックします。**

新しいターゲット ビューを使用して、拡張ターゲット設定エクスペリエンスを使用するオプションがあります。「ターゲットの構成 - [拡張ビュー」](#page-122-0) [\(](#page-122-0)[123](#page-122-0) [ページ\)](#page-122-0)を参照してください。

サポートされるターゲットおよび構成要件のリストについては、「<u>ターゲットの構成」 *([191](#page-190-0) [ページ\)](#page-190-0)*</u> を参照してください。

### **ターゲットの設定**

1. [Settings] ページに移動します。

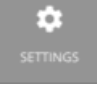

クリックして [Settings] ページに移動します。このページから、Workload Optimization Manager のさまざまな設定タスクを実行できます。

2. [Target Configuration] を選択します。

#### **Target Configuration**

- クリックして [Target Configuration] ページに移動します。
- 3. ターゲットのリストを確認します。

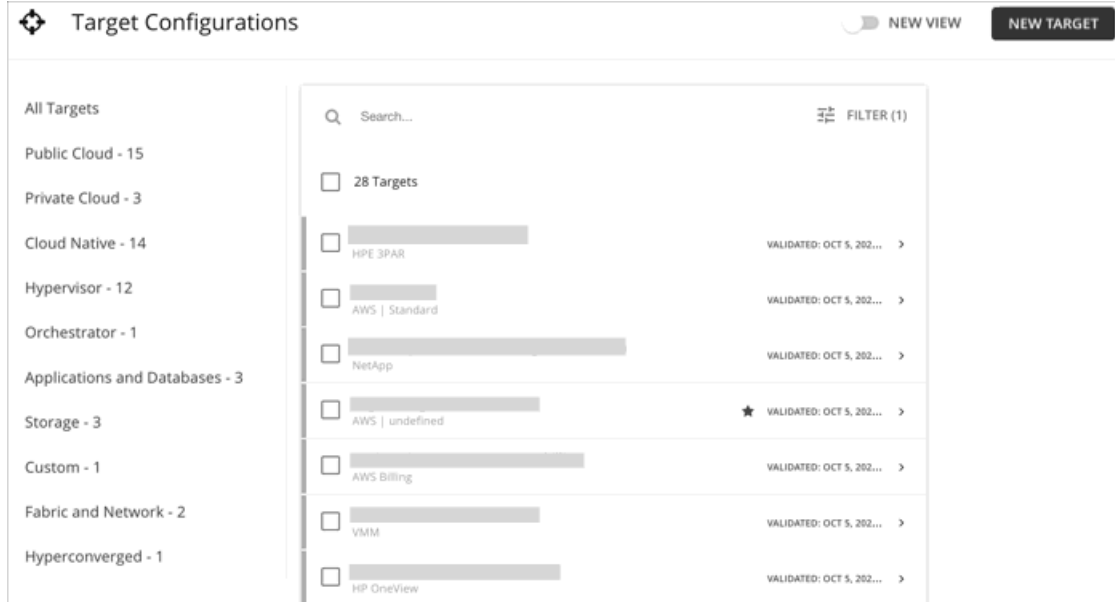

このページには、Workload Optimization Manager に対して現在設定されているすべてのターゲットが一覧表示されます。[新しいビュー(New View)] をクリックして、新しいターゲット ビューを使用して拡張ターゲット設定エクスペリエンスを有効にします。これらのターゲットを調べ たり編集したり、新しいターゲットを追加したりできます。

### 4. ターゲットのリストをフィルタ処理します。

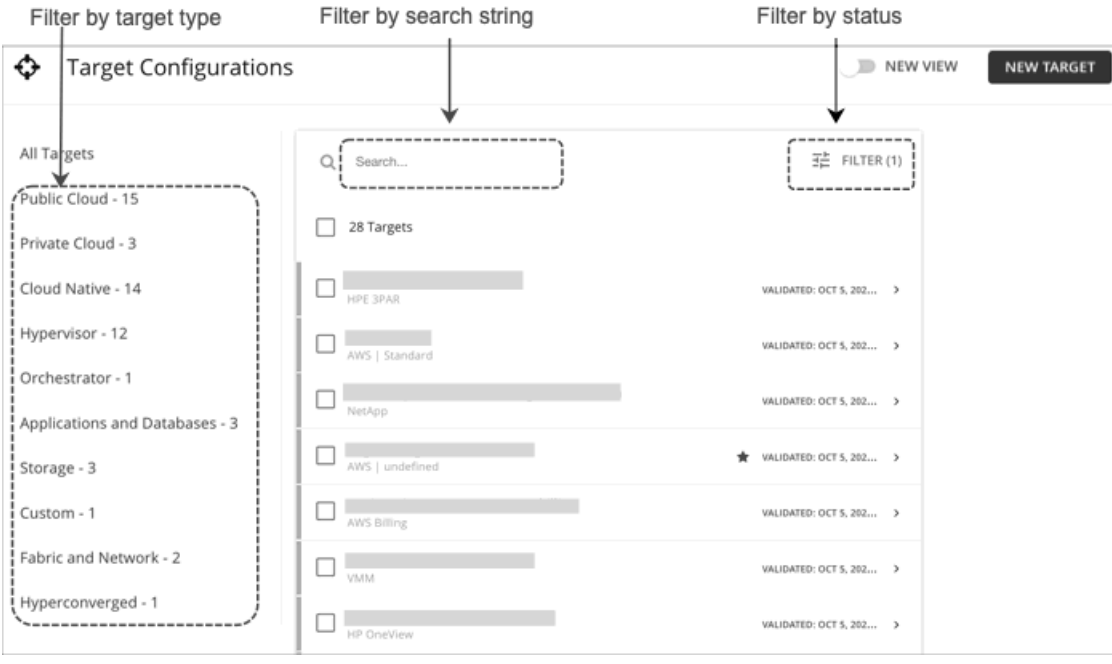

ターゲットの長いリストについては、次のことができます。

■ ターゲット タイプでターゲットをフィルタ処理します。

 $\overline{36}$  FILTER (1) Q REDISCOVER ◯ VALIDATE  $---$ VALIDATED: OCT 5, 2022 1:17... >

■ 検索を使用して、テキスト文字列でターゲットをフィルタリングします(部分一致がサポートされています)。

ます)。フィルタを使用して、ターゲットを名前またはステータスで並べ替えることもできます。

ターゲットを選択すると、次のことが可能になります。

5. 使用するターゲットを 1 つ以上選択します。

■ 再検出

Q Search...

П.

 $\checkmark$ 

28 Targets

**HPE 3PAR College** □

AWS | Standard

ahaha **CISCO** 

> ターゲットが管理するエンティティを完全に検出するように、Workload Optimization Manager に指示します。これにより、このターゲット に関連付けられているトポロジが再構築されます。

VALIDATED: OCT 5, 2022 1:18... >

٠

■ 「フィルタ(Filter)]を使用して、ステータスによってターゲットをフィルタリングします(たとえば、検証済みのターゲットのみを表示し

■ 検証

ターゲットとの接続を検証するように、Workload Optimization Manager に指示します。たとえば、ターゲットに新しいユーザーアカウント を作成した場合は、そのアカウントを使用するためにターゲットの接続を編集してから、再検証を行うことができます。

■ 削除(削除アイコン)

ターゲットを削除すると、Workload Optimization Manager によって、関連付けられているすべてのエンティティがサプライ チェーンから 削除されます。

6. エントリを展開して詳細を表示します。

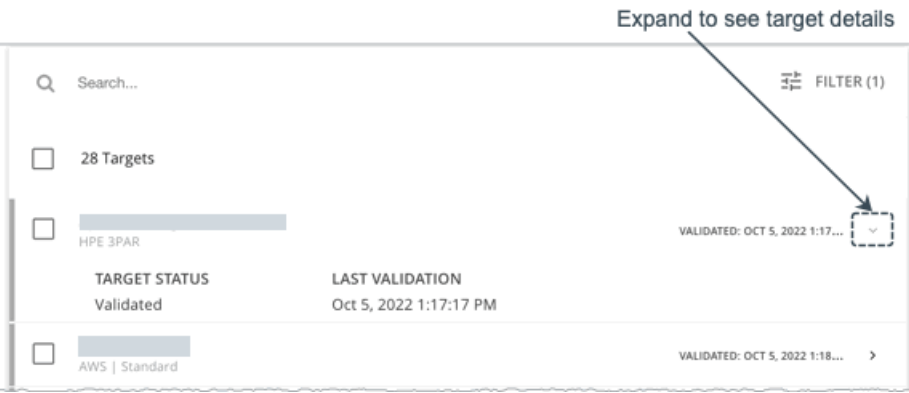

エントリ内の任意の場所をクリックして、ターゲットの構成を編集することもできます。たとえば、誤ったユーザー名またはパスワードを入力し た場合、それらのログイン情報を変更して、ターゲットを再度検証することができます。

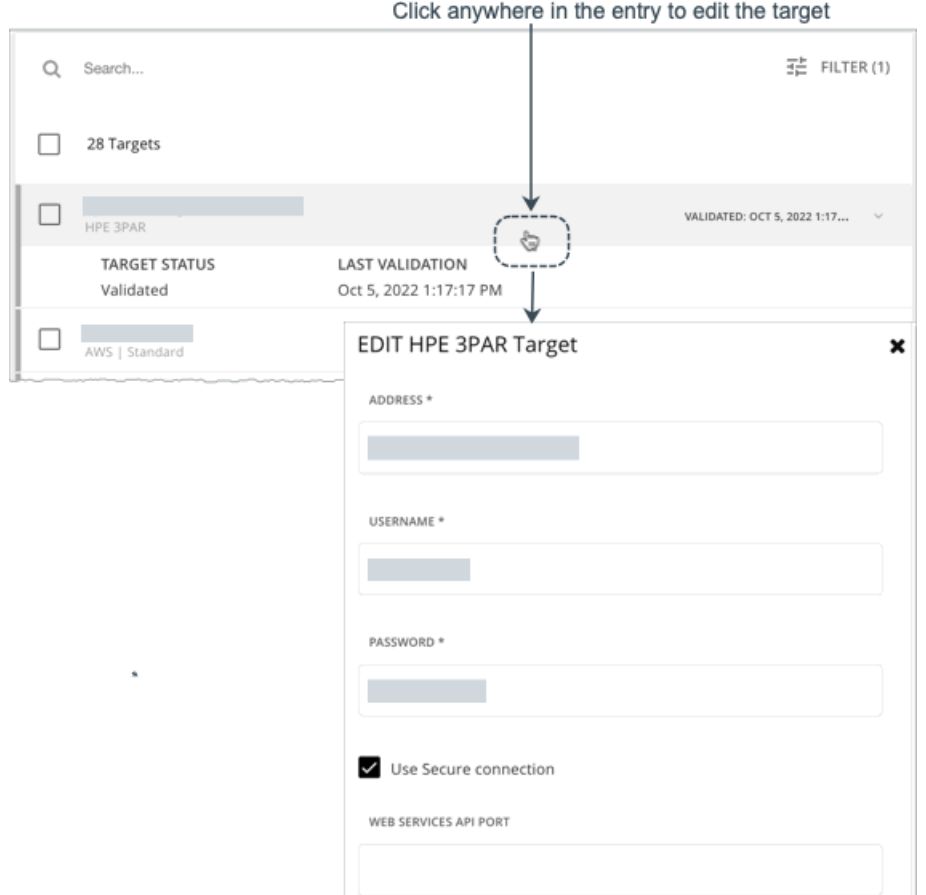

7. 新しいターゲットを作成し、Workload Optimization Manager に追加します。

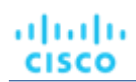

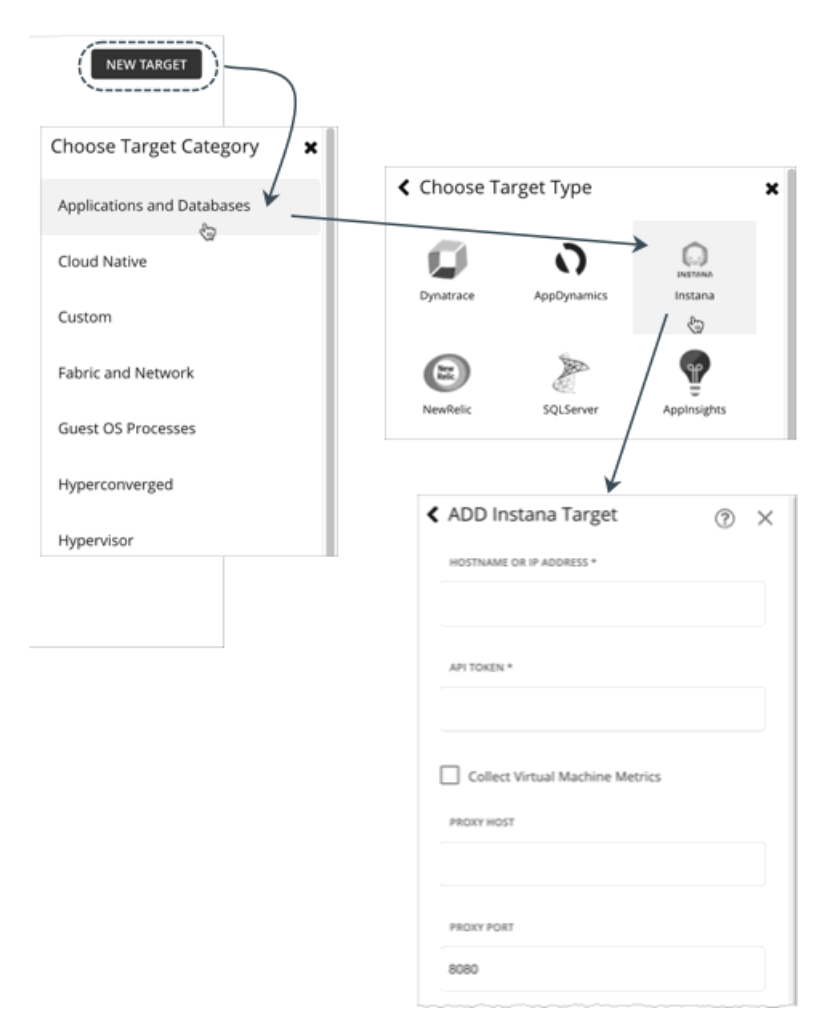

[**新しいターゲット**(New Target)] をクリックし、ターゲットのカテゴリとタイプを選択してから、そのターゲットのアドレスと資格情 報を指定します。ターゲットを追加すると、[ターゲット構成(Target Configuration)] ページが更新され、現在の検証ステータスが表示 されます。

- 検証中
- 検証が進行しています。
- 検証済み

検証が成功しました。Workload Optimization Manager は、ターゲットをモニタできるようになり、ターゲットが管理するエンティティの検 出を開始します。

■ 検証に失敗しました。 検証に失敗しました。ターゲットを展開すると、追加情報が表示されます。

# <span id="page-122-0"></span>ターゲットの構成:拡張ビュー

Workload Optimization Manager バージョン 3.6.2 以降では、新しいターゲット ビューを使用して拡張ターゲット設定エクスペリエンスを使用するオ プションがあります。このビューでは、Target Manager はソート可能なテーブルにターゲットをリストし、新しい編集エクスペリエンスを含みます。 一部のターゲット統合では、検証と検出の段階、および発生したエラー状態が伝達され、ターゲット構成のトラブルシューティングに役立ちます。新 しいビューを使用してターゲットを構成するには、次の手順に従います。標準ビューの詳細については、[「ターゲットの構](#page-118-0) [成」](#page-118-0) ([119](#page-118-0) [ページ\)](#page-118-0)を参照 してください。

ターゲットを構成するには、ターゲット タイプを選択し、ターゲットのアドレスを指定し、ターゲットにアクセスするログイン情報を入力します。 次に、ワークロード最適化マネージャはターゲットを検出して検証し、ターゲットが管理するエンティティでサプライ チェーンを更新します。

注:

Workload Optimization Manager は、ターゲットのステータスを定期的にチェックします。ターゲットの検出または検証が失敗すると、[ターゲットの 構成(Target Configuration)] ページでステータスが更新されます。状況によっては、ターゲットは再度検出可能、または有効になる可能性がありま すが、ステータスは更新されません。この場合、ターゲットを選択し、[**再検出**(Rediscover)] または [**検証**(Validate)] **をクリックします。**

サポートされるターゲットおよび構成要件のリストについては、[「ターゲットの構成」](#page-190-0) ([191](#page-190-0) [ページ\)](#page-190-0)を参照してください。

## **拡張ビューを使用したターゲットの構成**

1. [設定(Settings)] ページに移動します。

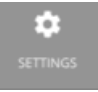

クリックして、[設定(Settings)] ページに移動します。このページから、Workload Optimization Manager のさまざまな設定タスク を実行できます。

2. [Target Configuration] を選択します。

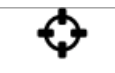

**Target Configuration** 

クリックして [Target Configuration] ページに移動します。

- 3. [新しいビュー (New View) ] をクリックして、新しいターゲット ビューを有効にします。
- 4. ターゲットのリストを確認します。

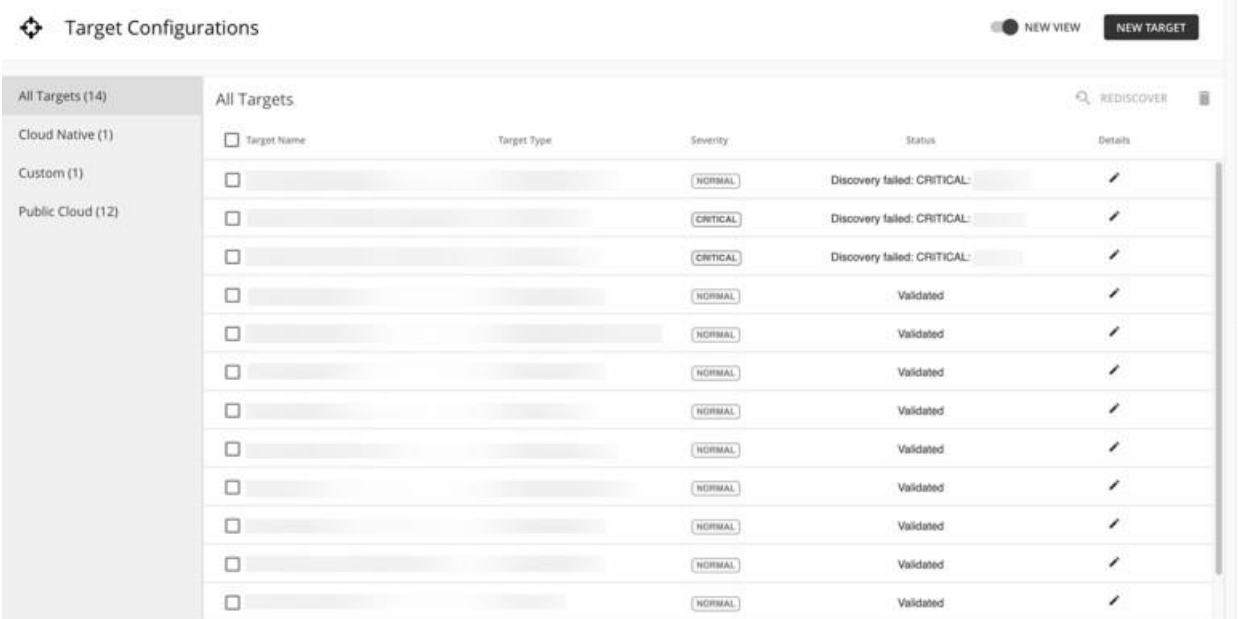

このページには、Workload Optimization Manager に対して現在設定されているすべてのターゲットがソート可能なテーブルに一覧表示されます。 これらのターゲットを調べたり編集したり、新しいターゲットを追加したりできます。

5. 使用するターゲットを 1 つ以上選択します。

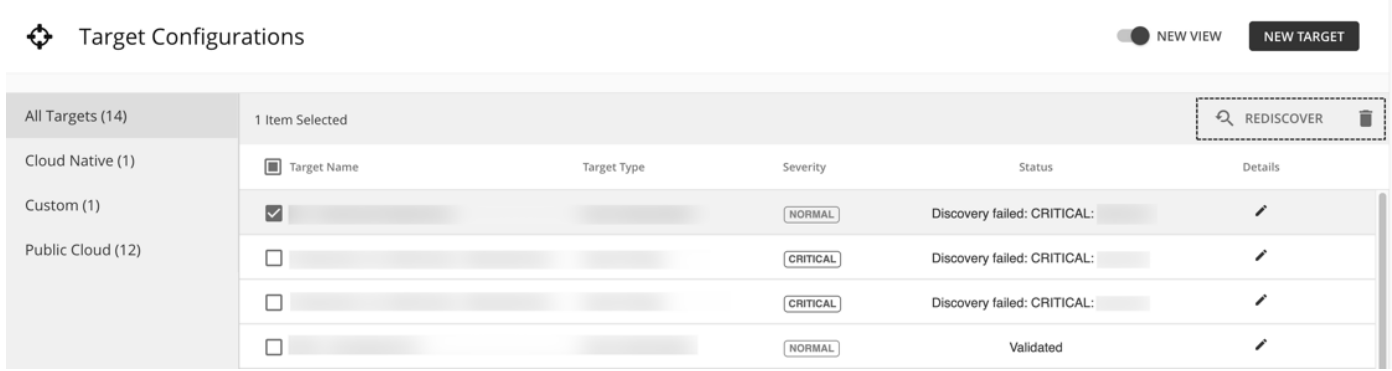

- ターゲットを選択すると、次のことが可能になります。
- 再検出

ターゲットが管理するエンティティを完全に検出するように、Workload Optimization Manager に指示します。これにより、このターゲット に関連付けられているトポロジが再構築されます。

■ 削除

ターゲットを削除すると、Workload Optimization Manager によって、関連付けられているすべてのエンティティがサプライ チェーンから削除され ます。

6. [詳細(Details)] 列の下にあるアイコンをクリックして、ターゲットの詳細を表示します。

 $\bigcirc$  Target Configurations NEW VIEW NEW TARGET All Targets (14) Q REDISCOVER 1 Item Selected Cloud Native (1) Target Name Target Type Status Details Severity Custom (1)  $\overline{\phantom{a}}$  $\blacksquare$  $\fbox{NORMAL}$ Discovery failed: CRITICAL: Public Cloud (12) ∕  $\Box$  $CRITICAL$ Discovery failed: CRITICAL:  $\Box$  $CRITICAL$ Discovery failed: CRITICAL:  $\hat{\mathcal{E}}$  $\overline{\phantom{a}}$  $\Box$  $\fbox{\texttt{NORMAL}}$ Validated

7. 新しいターゲットを作成し、Workload Optimization Manager に追加します。

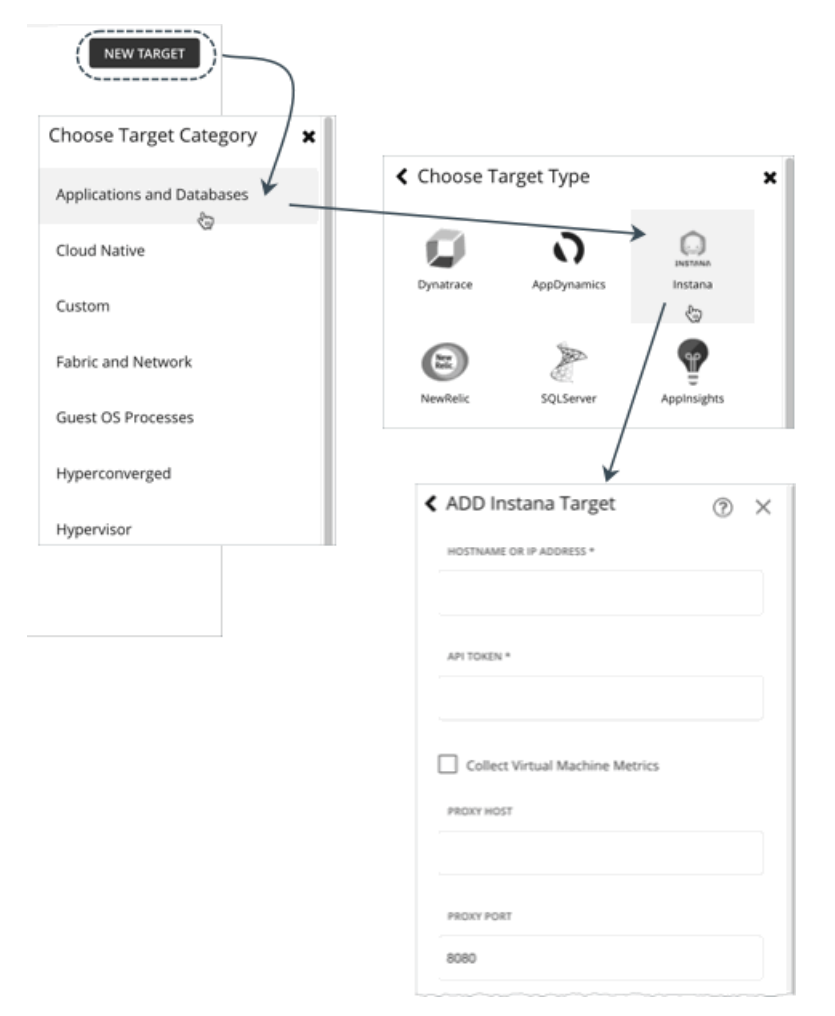

[新しいターゲット (New Target) ] をクリックし、ターゲットのカテゴリとタイプを選択してから、そのターゲットのアドレスと資格情 報を指定します。ターゲットを追加すると、[ターゲット構成(Target Configuration)] ページが更新され、現在の検証ステータスが表示 されます。

- 検証中
- 検証が進行しています。
- 検証済み

検証が成功しました。Workload Optimization Manager は、ターゲットをモニタできるようになり、ターゲットが管理するエンティティの検 出を開始します。

■ 検証に失敗しました。 検証に失敗しました。ターゲットを展開すると、追加情報が表示されます。

# エンティティのサプライ チェーン

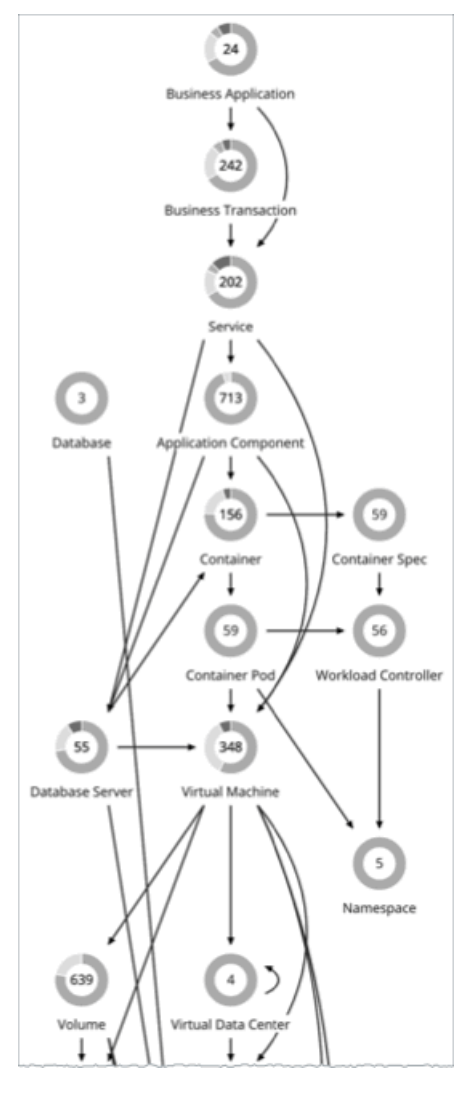

アプリケーションリソース管理を実行するため、Workload Optimization Manager はサプライ チェーンにリンクされている購入者と販売者のマーケッ トとして、環境をモデル化します。このサプライ チェーンは、データセンターから環境内の物理階層、仮想階層を経てさらにクラウドへと至るリソー スのフローを表します。これらの購入者と販売者との関係を管理することにより、Workload Optimization Manager は、データセンターからアプリケ ーションまで、リソースのクローズドループ管理を提供します。

## **サプライ チェーンとは**

サプライ チェーンを見ることで、以下のことを確認できます。

■ 各層に存在するエンティティの数

サプライチェーン内の各エントリには、特定のタイプのエンティティの数が示されます。

■ 各層のエンティティの全体的な正常性

各エントリのリングは、データセンター内のその層に対する保留中のアクションの割合を示します。リングの色はアクションの重要度を示し、緑 色は保留中のアクションがないエンティティの割合を示します。保留中のアクションの実際の数を取得するには、リングの上にポインタを置き詳 細を表示します。

階層間のリソースのフロー

あるエントリから別のエントリへの矢印は、リソースのフローを示します。たとえば、仮想マシンのエントリには、ホストとストレージを指 す矢印があります。仮想データセンターで VM が実行されている場合は、その VM にも別の矢印が表示されます。つまり VM は、ホスト、ス トレージ、可能であれば VDC からリソースを消費します。

## **ホームページからのエンティティの一覧表示**

[Supply Chain] には、環境内のエンティティの関係が表示されます。グローバル範囲の [**ホーム ページ**(Home Page)] を表示すると、選択したビュ ーに応じて、サプライ チェーンによって表示がフィルタ処理されます。

- アプリケーション すべて[のビジネスアプリケーション](#page-369-0)[\(](#page-369-0)370 [ページ\)](#page-369-0)
- [ON-PREM]:すべてのオンプレミスエンティティ
- [CLOUD]: パブリッククラウド上のすべてのエンティティ

エンティティのリストを確認するには、[Supply Chain] 内のエンティティ層をクリックします。

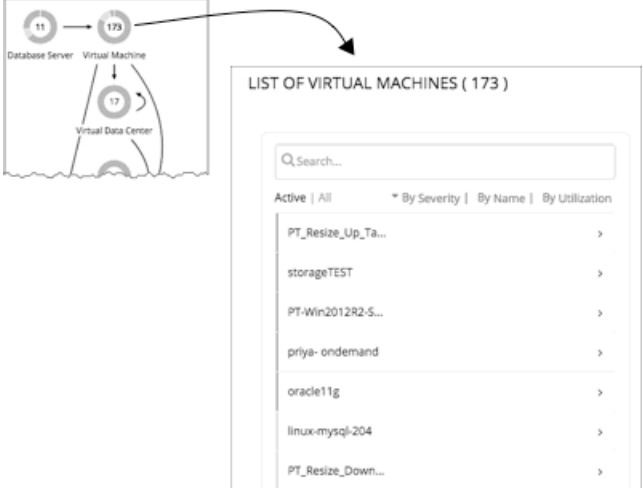

# 範囲設定されたビューの操作

デフォルトでは、[**ホームページ**(Home Page)]に環境のグローバル ビューが表示されます。環境の詳細をドリルダウンするため、Workload Optimization Manager のセッションに範囲を設定できます。範囲設定されたビューには、そのスコープ内の特定のエンティティに関する詳細が表示さ れます。

範囲を設定したら、サプライチェーンを使用して関連する階層を拡大し、その階層のエンティティに関する詳細を表示できます。

現在の範囲が有用な場合は、名前付きのグループとして保存できます。名前付きグループを使用すると、保存したさまざまな範囲に簡単に戻ることが できます。

### **ユーザーができること**

- [Workload Optimization Manager](#page-128-0) [のセッションの範囲設定](#page-128-0) [\(](#page-128-0)[129](#page-128-0)[ページ\)](#page-128-0)
- サプライ [チェーンを使用した移動](#page-137-0) [\(](#page-137-0)138 [ページ\)](#page-137-0)
- クラスタ [ヘッドルームの表示](#page-138-1) [\(](#page-138-1)139 [ページ\)](#page-138-1)

ahaha **CISCO** 

## <span id="page-128-0"></span>Workload Optimization Manager のセッションの範囲設定

**ホームページ**のデフォルトの範囲では、グローバル環境の概要が表示されます。グローバル環境を重視しない場合はどうすればよいでしょうか?あな たが環境内のワークロードのサブセットを担当していると仮定しましょう。次のようになります。

- 単一のホストクラスタで管理されるワークロード
- 単一データセンターのワークロード
- Workload Optimization Manager で作成したワークロードのカスタムグループ

Workload Optimization Manager が検査対象の環境の一部を拡大するように、セッション範囲を簡単に設定できます。範囲を設定すると、その範囲の システムの正常性をすばやく把握できます。ある特定の範囲が有用な場合は、後で戻ることができる名前付きのグループとして保存できます。

1. [Search] ページに移動します。

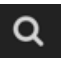

上記のアイコンをクリックして、[Search Page] に移動します。ここで、必要な範囲を選択できます。

2. 検索するエンティティのタイプを選択します。

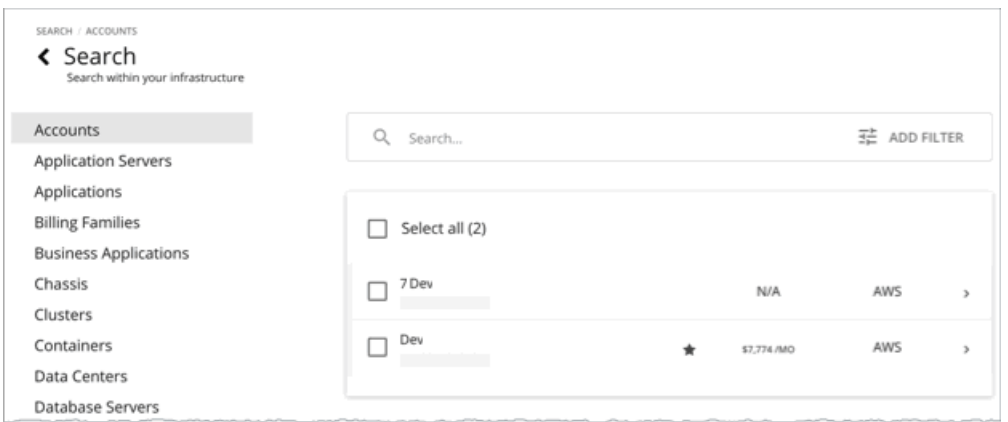

[Search Page] で、検索するエンティティのタイプを選択します。左側のエンティティタイプのリストを確認します。環境全体を検索するには、 [All] を選択します。タイプ、グループまたはクラスタ別にエンティティに焦点を当てることもできます。エンティティタイプを選択すると、ペー ジが更新され、そのタイプのすべてのエンティティが表示されます。

3. [Search] を使用して、リストをフィルタ処理します。

たとえば、[ALL] が表示されており、[Development] を検索している場合は、名前に「Development」が含まれているすべてのクラスタ、グ ループおよびエンティティが表示されます。

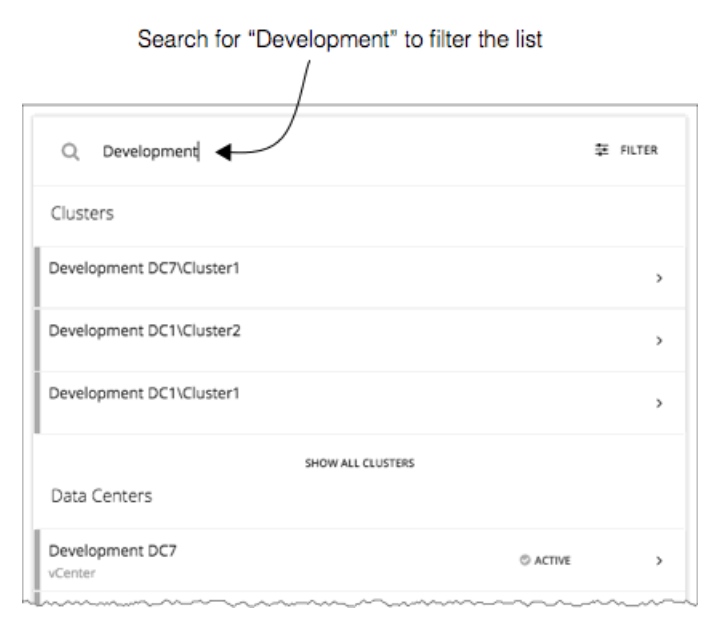

#### 4. エントリを展開して詳細を表示します。

たとえば、グループまたはエンティティを展開すると、使用率の詳細と保留中のアクションが表示されます。

#### 注:

パブリック クラウドのホストの場合、ホストおよびデータセンターのリソースの使用率と容量は、Workload Optimization Manager の計算に影 響しません。パブリック クラウドのホストのエントリを展開すると、その詳細にはこれらのリソースの情報が含まれません。

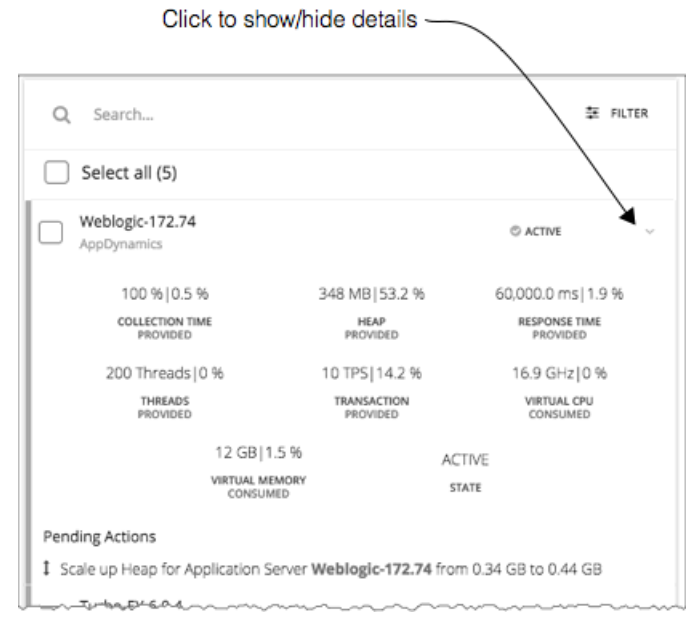

5. 1 つ以上のエントリを選択し、[ホームページ (Home Page) ]のフォーカスを設定します。

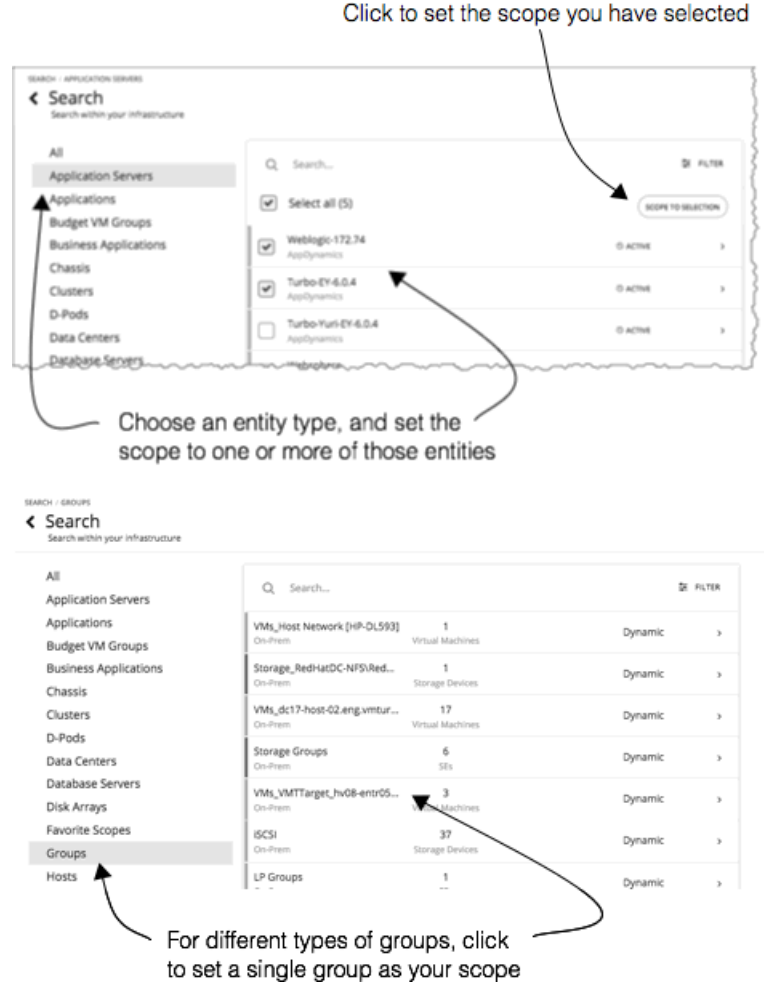

リストを制限するエンティティのカテゴリを選択した場合は、セッション範囲に対して 1 つ以上のエンティティを選択できます。範囲に含める エンティティを選択した後、[SCOPE TO SELECTION] をクリックして、それらのエンティティにセッション範囲を設定します。

[グループ(Groups)] または [クラスタ(Clusters)] を選択した場合、セッションの範囲を設定する単一エントリを選択できます。リスト内の エントリを選択すると、**ホームページ**のフォーカスが設定されます。たとえば、[**検索**(Search)] リストで [クラスタ(Cluster)] を選択した場 合は、[**ホーム ページ**(Home Page)]のフォーカスをそのクラスタに設定します。異なる範囲を設定するには、[**ホーム ページ**(Home Page)] のパンくずリストを使用します。または、[**検索**(Search)] に戻り、そこから異なる範囲を設定できます。

# 概要チャート

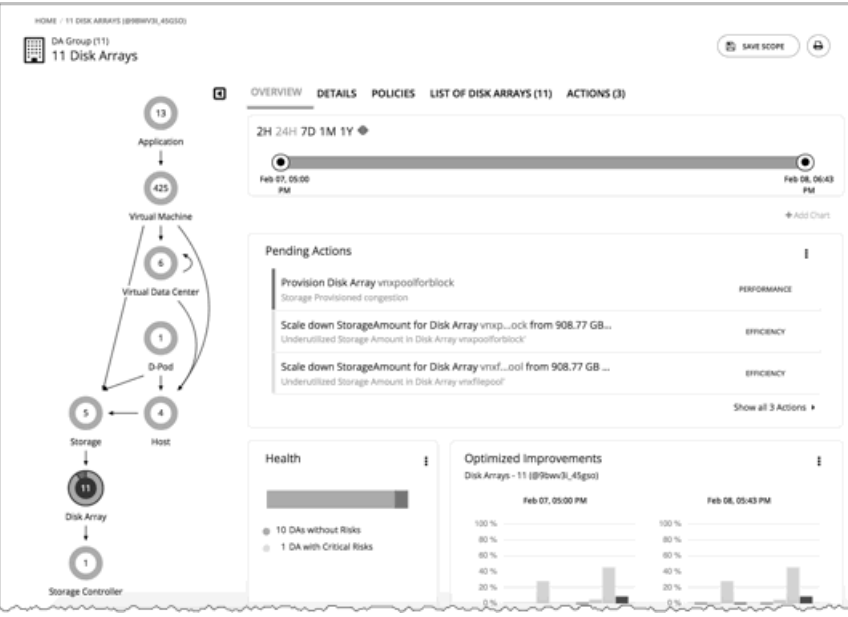

[Overview] チャートには、現在のセッション範囲での環境の全体的な動作の正常性が表示されます。[Overview] では、サービスパフォーマンスの正常 性、ワークロード分散の全体的な効率、将来の予測、時間の経過に伴う傾向を把握できます。

このビューのチャートには、Workload Optimization Manager のセッションに対して設定した現在の範囲のデータが表示されます。グローバル スコ ープの場合、チャートは環境全体の平均、最小、およびピークの値をロールアップします。範囲を縮小すると(たとえば、範囲をクラスタに設定す る)、チャートにはその範囲内のエンティティの値が表示されます。

このビューには、次のようなチャートが含まれています。

保留中のアクション

現在の範囲に対して保留中のすべてのアクションを表示します。

**Health** 

この範囲内のエンティティの正常性をすばやく確認できます(リスクがあるエンティティの数、リスクがどの程度危機的状況であるか)。

■ Optimized Improvements

保留中のアクションを実行する前および実行した後の、環境内の使用率の比較。

Capacity and Usage

このチャートには、エンティティの現在の範囲で使用されているリソースが一覧表示され、現在使用されている容量の割合としての使用率が示さ れます。

■ Multiple Resources

エンティティの現在の範囲で使用されているさまざまなリソースの経時的な使用率を表示します。

**Top Entities** 

上位の仮想マシンなど。これらのチャートには、現在の範囲の上位のコンシューマエンティティが一覧表示されます。

**Risks Avoided** 

各アクションは、環境内の 1 つ以上の特定されたリスクまたは機会に対処します。このチャートは、実行されたアクションによって対処された リスクの数を表示します。

**Accepted Actions** 

このチャートは、実行または無視されたアクションの数と、手動または自動で実行されたかどうかを表示します。

ahaha **CISCO** 

#### **次の操作を実行できます。**

- 範囲設定: 「[Workload Optimization Manager](#page-128-0) [セッションの範囲設定](#page-128-0) [\(](#page-128-0)[129](#page-128-0) ペー[ジ\)](#page-128-0)」を参照してください。
- 新しいチャートの作成:[「チャートウィジェットの作成と編集](#page-629-0) [\(](#page-629-0)630 [ページ\)](#page-629-0)を参照してください

#### **チャートフォーカスの設定**

チャートは、表示するセッションに設定したフォーカスを反映するために更新されます。[Overview] チャートを表示しながら、さまざまな方法でフ ォーカスを設定できます。

■ サプライチェーンのフォーカスを設定する

サプライ チェーンの階層を選択して、ビューフォーカスを設定します。<mark>サプライ [チェーンを使用した移動](#page-137-0)*[\(](#page-137-0)138 [ページ\)](#page-137-0)*を参照してください</mark> 範囲を設定する

[**検索(**Search)] を使用して、表示するセッションの範囲を設定します。「[Workload Optimization Manager](#page-128-0) [セッション](#page-128-0) [の範囲設定」](#page-128-0) [\(](#page-128-0)[129](#page-128-0) [ページ\)](#page-128-0)を参照してください。

## **チャートのタイムフレーム**

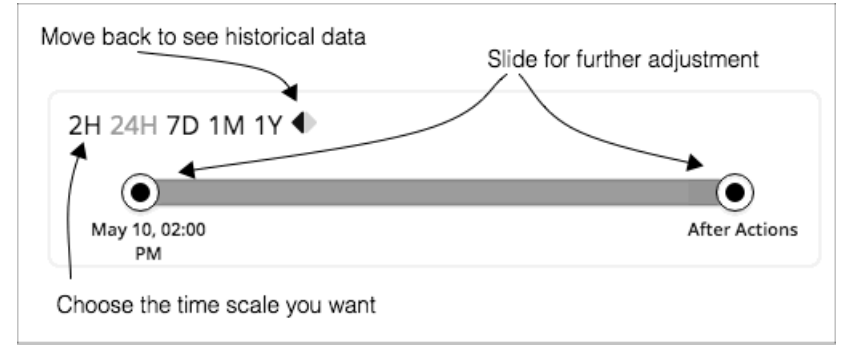

最近から過去 1 年までのタイムフレームを設定し、そのタイムフレームをビューのチャートに設定することができます。[Time Slider] を使用して、そ の範囲内の特定の開始時刻と終了時刻を設定します。スライダの緑色の部分は、将来の予測を含めるように時間範囲を設定できることを示しています。 時間範囲のこの部分について、チャートには、保留中のアクションの現在のセットを実行した後に表示される結果が表示されます。

ほとんどのチャートでは、時間範囲をハードコードするようにチャートを設定することもできます。この場合、チャートには、特定のビューに設定し たスケールと範囲に関係なく、常に同じタイムスケールが表示されます。

Workload Optimization Manager は、履歴データをデータベースに保存することに注意してください。環境内で Workload Optimization Manager をよ り長時間実行する場合、時間範囲を設定してより多くの履歴を表示することができます。

## 詳細ビュー

[Details] ビューには、セッション範囲内のエンティティに関する詳細が表示されます。これらのチャートは、これらのエンティティによるリソースの 使用率にフォーカスを当てるため、時間の経過とともにその範囲内のアクティビティを把握することができます。

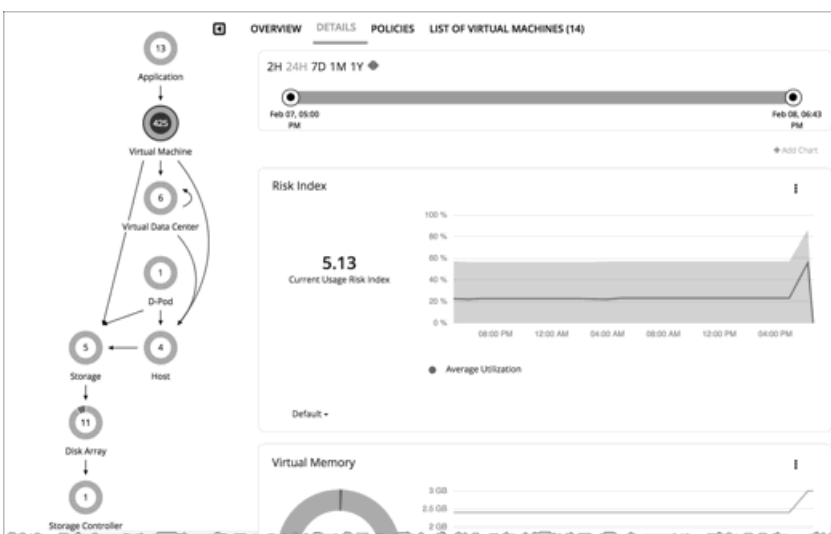

#### **次の操作を実行できます。**

- 範囲設定: 「[Workload Optimization Manager](#page-128-0) [セッションの範囲設定](#page-128-0) [\(](#page-128-0)[129](#page-128-0) ペー[ジ\)](#page-128-0)」を参照してください。
- 新しいチャートの作成:[「チャートウィジェットの作成と編集](#page-629-0) [\(](#page-629-0)630 [ページ\)](#page-629-0)を参照してください

### **チャートフォーカスの設定**

チャートは、表示するセッションに設定したフォーカスを反映するために更新されます。[Overview] チャートを表示しながら、さまざまな方法でフ ォーカスを設定できます。

■ サプライチェーンのフォーカスを設定する

サプライ チェーンの階層を選択して、ビューフォーカスを設定します。サプライ [チェーンを使用した移動](#page-137-0) [\(](#page-137-0)138 [ページ\)](#page-137-0) を参照してください

範囲を設定する

[**検索**(Search)] を使用して、表示するセッションの範囲を設定します。「[Workload Optimization Manager](#page-128-0) [セッション](#page-128-0) [の範囲設定](#page-128-0) 」 [\(](#page-128-0)[129](#page-128-0) [ページ\)](#page-128-0)を参照してください。

## **チャートのタイムフレーム**

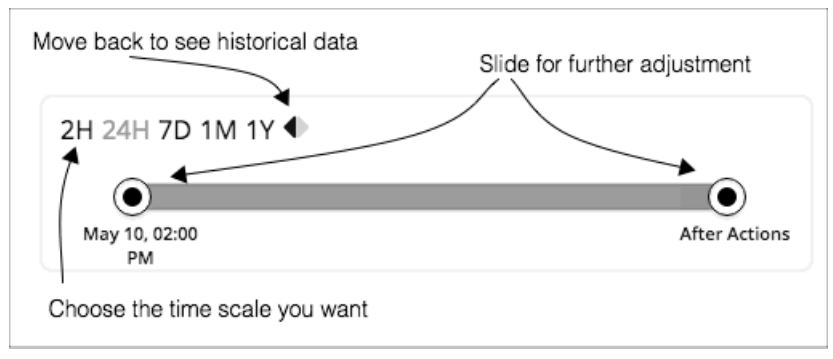

最近から過去 1 年までのタイムフレームを設定し、そのタイムフレームをビューのチャートに設定することができます。[Time Slider] を使用して、そ の範囲内の特定の開始時刻と終了時刻を設定します。スライダの緑色の部分は、将来の予測を含めるように時間範囲を設定できることを示しています。 時間範囲のこの部分について、チャートには、保留中のアクションの現在のセットを実行した後に表示される結果が表示されます。

ほとんどのチャートでは、時間範囲をハードコードするようにチャートを設定することもできます。この場合、チャートには、特定のビューに設定し たスケールと範囲に関係なく、常に同じタイムスケールが表示されます。

Workload Optimization Manager は、履歴データをデータベースに保存することに注意してください。環境内で Workload Optimization Manager をよ り長時間実行する場合、時間範囲を設定してより多くの履歴を表示することができます。

## 範囲ポリシー

| Create new policy                 |                                                                         | Current policy — | This policy is enabled |
|-----------------------------------|-------------------------------------------------------------------------|------------------|------------------------|
| <b>OVERVIEW</b><br><b>DETAILS</b> | POLICIES LIST OF VIRTUAL MACHINES (1)                                   |                  | <b>ACTIONS (1)</b>     |
| <b>VM Policies</b>                |                                                                         |                  |                        |
|                                   | EA - Advanced Engineering - AvailabilitySet::MC_adveng_aks-cluster_east |                  | ENABLED                |
| <b>NEW POLICY</b>                 |                                                                         |                  |                        |
| <b>VM Settings</b>                |                                                                         |                  |                        |
| + ACTION AUTOMATION               |                                                                         |                  |                        |
| + ACTION ORCHESTRATION            |                                                                         |                  |                        |
| + OPERATIONAL CONSTRAINTS         |                                                                         |                  |                        |
| <b>SCALING CONSTRAINTS</b>        |                                                                         |                  |                        |
|                                   |                                                                         |                  |                        |

-Expand items to see current settings

[Policy] ビューでは、現在の範囲内のエンティティに対して設定されている自動化ポリシーを確認できます。ポリシーごとに、有効になっているか、無 効になっているかを確認できます。さらに、新しいポリシーを作成し、その範囲に適用することもできます。

ポリシーを編集するには、ポリシー名をクリックします。その後、ポリシー設定を変更したり、ポリシーを有効または無効にしたりすることができます。 現在のポリシー設定を確認するには、設定カテゴリを開きます。設定ごとに、どちらのポリシーが値を決定するかを確認できます(この範囲に適用さ れているデフォルトポリシーまたはこのカスタムポリシーのいずれか)。

新しいポリシーを作成すると、現在の範囲が自動的に含まれます。必要に応じて、他のグループをポリシー範囲に追加できます。同じ範囲に対して 複数のポリシーを有効化できることに注意してください。2 つのポリシーが同じ設定に対して異なる値を適用する場合、最も控えめな値が有効にな ります。

詳細については[、自動化ポリシー](#page-166-0) [\(](#page-166-0)167[ページ\)](#page-166-0)を参照してください。

## エンティティ配置の制約

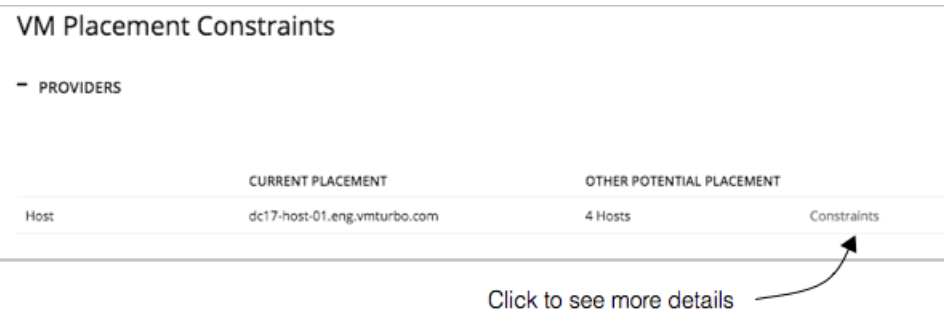

単一のエンティティにドリルダウンすると、サプライチェーン内のエンティティの関係に関する詳細を確認できます。これにより、どのエンティティが このエンティティにリソースを提供するかが表示されます。このエンティティのプロバイダを検討すると、現在の各プロバイダの名前を確認できます。

プロバイダ、および現在のプロバイダが過剰に使用された場合に Workload Optimization Manager が選択できる代替プロバイダの数。

エンティティに対する制約を確認することで、Workload Optimization Manager が推奨するアクションを理解することができます。アクションに疑問 が感じられる場合は、影響を受けているエンティティに対する制約を確認する必要があります。一部のポリシーまたは制約が有効になっており、その ために Workload Optimization Manager がより明確なアクションを推奨しない場合があります。

#### **配置制約を使った実験**

リスト内の各プロバイダーまたはコンシューマに対して、現在の要素のサプライチェーン関係の制限に関する詳細情報が得られる [Constraints] ポッ プアップを開くことができます。

たとえば、[PROVIDERS] リストに、VM の [CURRENT PLACEMENT] がホスト A 上にあることが示され、[OTHER POTENTIAL PLACEMENT] につい ては、Workload Optimization Manager が 4 つのホストから選択できると仮定します。[**制約**(Constraints)] をクリックすると、この VM 用として 4 つの潜在的なホストに制限している一連のホスト制約がポップアップに表示されます。

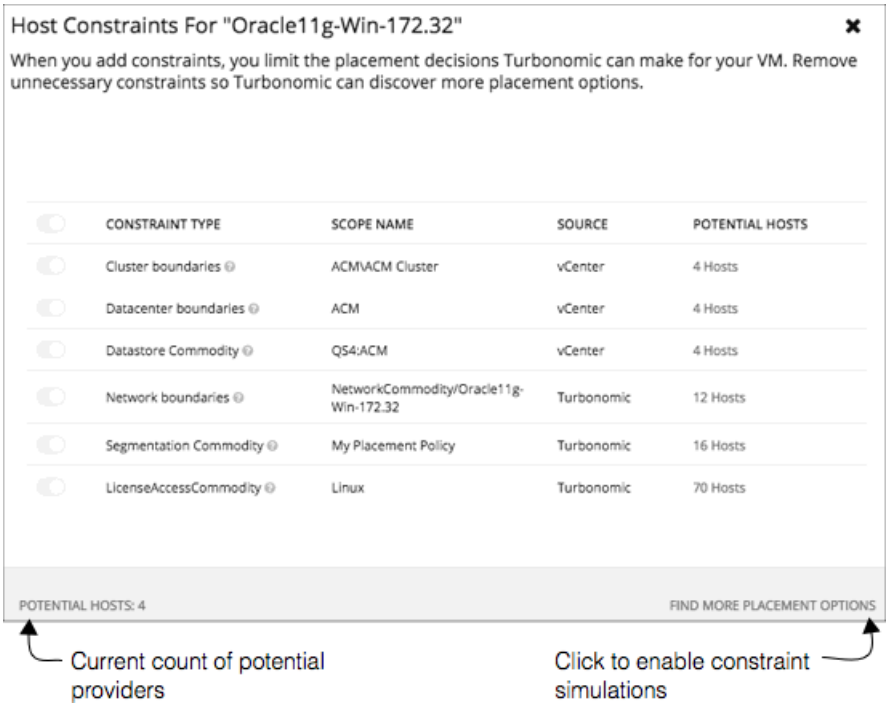

#### リスト情報には次のものが含まれます。

CONSTRAINT TYPE

ほとんどの制約は、クラスタ境界やネットワークなどの環境固有の境界です。また、Workload Optimization Manager 配置ポリシー(*セグメン* トとも呼ばれます)を作成した、検出済みの HA または DRS ルールなどの制限ルールの場合もあります。

[SCOPE NAME]

特定のルールまたは制約の場合の適用された範囲。

■ [SOURCE]

これが検出された制約の場合、ソースはこの制約を課すターゲットのタイプを示します。たとえば DRS ルールの場合、ソースは [vCenter] とな ります。

POTENTIAL PROVIDERS

特定の制約について、制約によって許可されるプロバイダーの数。潜在的なプロバイダーのリストを表示するには、[POTENTIAL PROVIDERS] の 値をクリックします。

これらの制約がエンティティにどのように影響するかについて詳しく調べるには、[FIND MORE PLACEMENT OPTIONS] をクリックします。これに より、有効な制約の変更を試すために使用できる*シミュレーションモード*になります。たとえば、クラスタ境界が配置の可能性を制限しており、他の クラスタに現在の VM を配置するオプションを行いたいとします。この情報を保持して、[Policies] に移動し、[Merge Cluster] ポリシーを作成するこ とができます。

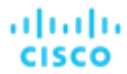

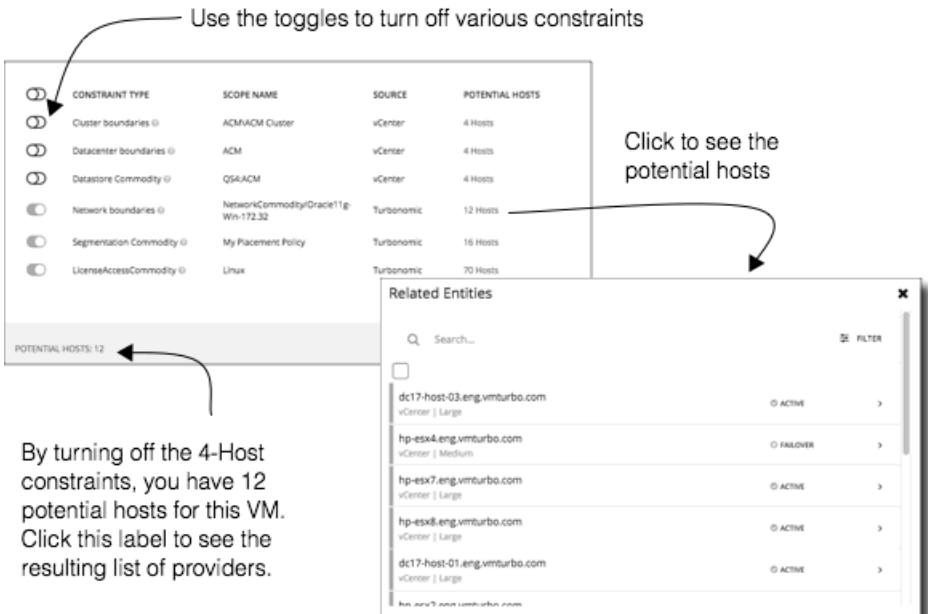

このモードでは、さまざまな制約の組み合わせを有効または無効にすることができます。こうすることで、[POTENTIAL PROVIDERS] ラベルが更 新され、エンティティに使用可能なプロバイダーの数が表示されます。プロバイダの結果のリストを表示するには、[**潜在的プロバイダ** (POTENTIAL PROVIDERS)] ラベルをクリックします。

## エンティティのリスト

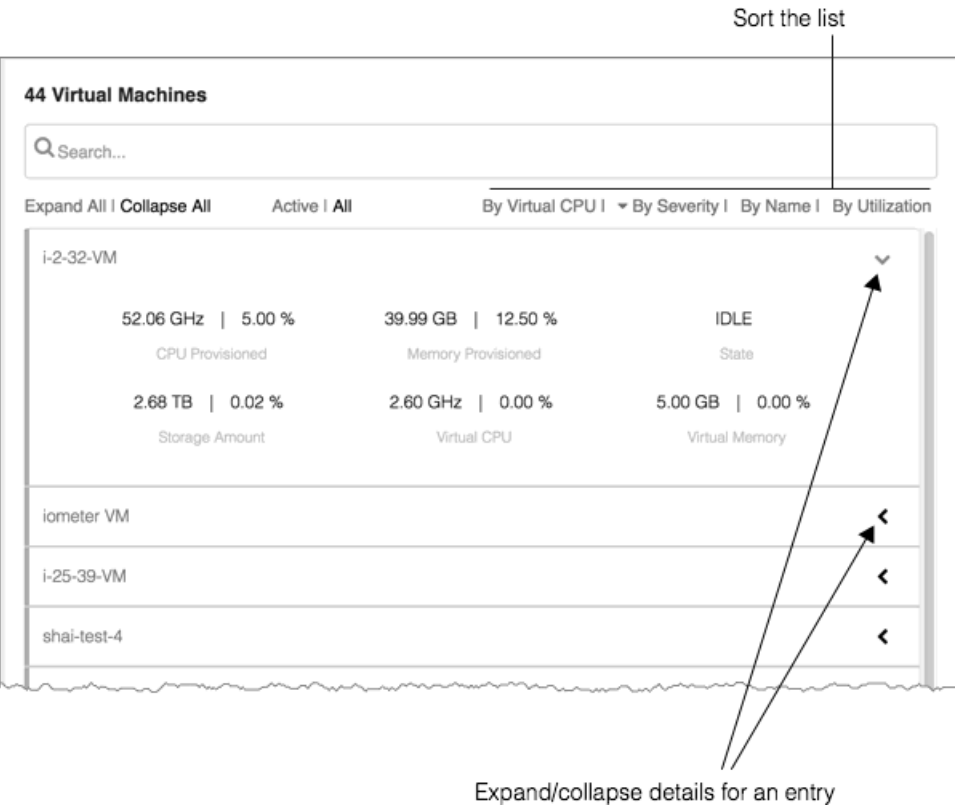

エンティティのリストでは、環境に関する詳細にすばやくドリルダウンして、リソースの消費または状態に関する詳細を確認できます。たとえば、現 在アイドル状態の VM に割り当てられた容量の値を確認できます。

このリストは、Supply Chain Navigator で選択したフォーカスを反映するように常に更新されます。サプライ チェーンでエンティティタイプを選択 すると、エンティティリストが更新され、現在の範囲のそのタイプのエンティティが表示されます。たとえば、[ホスト(Host)] を選択すると、現在 の範囲内のホストのリストが表示されます。詳細については、サプライ [チェーンを使用した移動](#page-137-0) [\(](#page-137-0)138 [ページ\)](#page-137-0)を参照してください

# サプライチェーンを使用した移動

<span id="page-137-0"></span>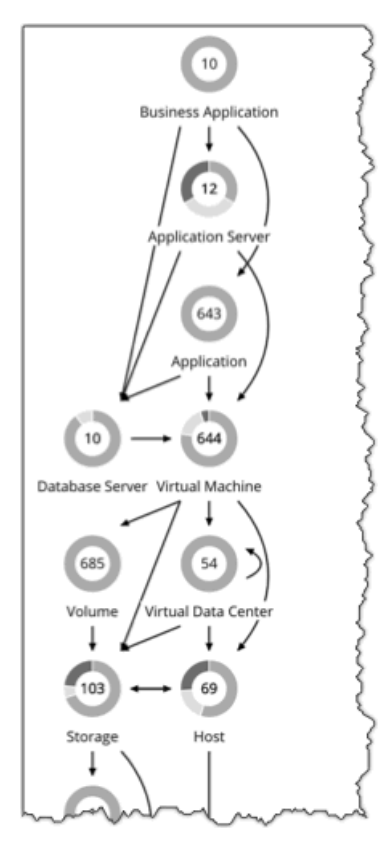

Workload Optimization Manager のセッション範囲を設定した後、サプライチェーンを使用してメインビューのフォーカスを変更したり、現在の範囲 内のさまざまなタイプのエンティティに関する詳細を表示したりできます。

## **範囲設定されたセッションでのドリルダウン**

Workload Optimization Manager のセッションに範囲を設定すると、[**ホーム ページ**(Home Page)]に次のような環境情報が表示されます。

■ Overview

現在の範囲の環境についての概要を示すチャートとリスト。この概要は、範囲内のすべてのエンティティに対応しています。

- [Details]:特定の範囲の環境をより詳細に確認できるチャート
- Policies: 現在の範囲内のエンティティに対して定義されているポリシー
- Entity Lists: 現在の範囲内のエンティティの詳細
- Pending Actions:現在の範囲内の任意のエンティティに対して保留中のアクション

サプライ チェーンには、現在選択されているエンティティの階層が表示されます。範囲設定されたビューのフォーカスを変更するには、サプライ チェーン内で異なる階層を選択します。[Policies]、[Entities List]、および [Pending Actions] タブが更新され、選択した階層にフォーカスします。 これらのタブには、現在の範囲内にあるそのタイプのすべてのエンティティ情報が表示されます。たとえば、[Host] 階層をクリックすると、これら のタブが更新され、現在の範囲内のホストに関する情報が表示されます。

特定のエンティティを拡大するには、[Entities List] でその名前をクリックします。これにより、その特定のエンティティに範囲が設定されます。前の 範囲に戻るには、ブラウザの [**戻る**(Back)]ボタンを使用します。

# クラスタヘッドルームの表示

<span id="page-138-1"></span>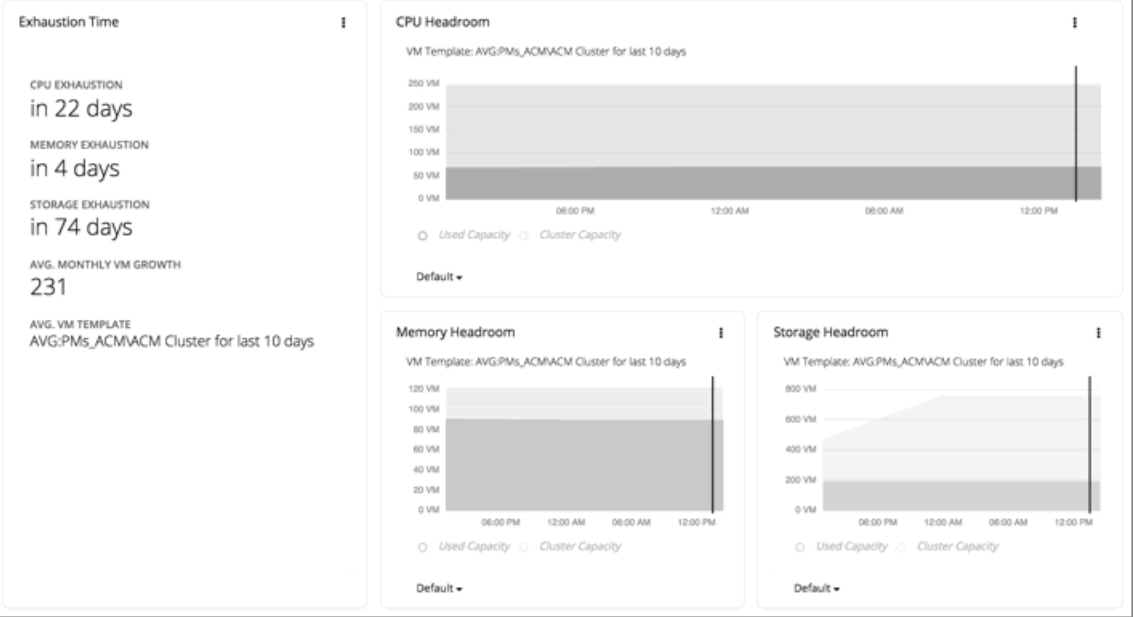

クラスタヘッドルームには、クラスタがワークロードをホストするために必要な追加容量の値が表示されます。クラスタに範囲を設定すると、**ホーム ペー**ジにはそのクラスタのヘッドルームを示すチャートと、クラスタのリソースが枯渇するまでの時間が表示されます。

クラスタヘッドルームを表示するには、次のようにします。

- 1. [Search] ページに移動します。
- 2. [Clusters] カテゴリを選択します。
- 3. 表示するクラスタを選択します。
- 4. ホームページが表示されたら、下にスクロールして、ヘッドルームチャートを表示します。

サプライ チェーンナビゲータで [Host] 階層を選択していることを確認します。

クラスタ容量とヘッドルームを計算するために、Workload Optimization Manager は、現在の環境の条件を考慮する夜間計画を実行します。この計画 では、経済スケジューリングエンジンを使用して、クラスタ向けの最適なワークロードの分散を特定します。より望ましいワークロードの分散が行わ れるようになるという前提で、特定のクラスタ内の他のホストに現在の VM を移動することができます。計画の結果として、クラスタがサポートでき る VM の数が計算されます。

VM のヘッドルームを計算するために、計画ではクラスタへの VM の追加をシミュレートします。この計画では、特定の VM テンプレートに基づい て、これらの VM の特定の容量を想定しています。このため、ヘッドルームに与えられた VM の数は、その VM テンプレートに基づく近似値となり ます。

これらの計画で使用するテンプレートを指定するため、クラスタごとに夜間計画を設定できます。詳細については[、夜間計画の設定](#page-612-0) [\(](#page-612-0)[613](#page-612-0) ペ ー*ジ)*を参照してください

# <span id="page-138-0"></span>Workload Optimization Manager のアクション

ターゲットを展開すると、Workload Optimization Manager は環境の分析を開始します。この包括的な分析では、問題と、それらの問題を解決して回避 するために実行できるアクションを特定します。Workload Optimization Manager は、その特定の分析に対する一連のアクションを生成し、調査でき るように [Pending Actions] チャートにそのアクションを表示します。

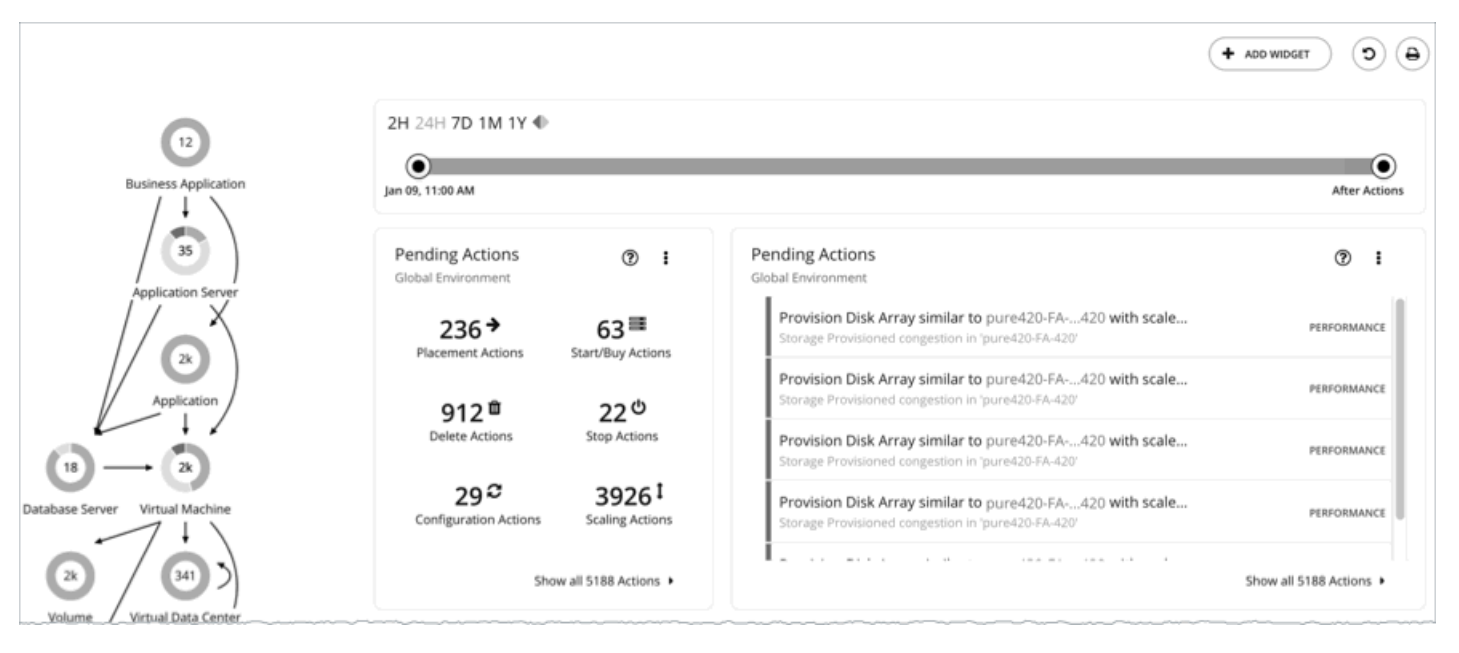

一見すると、個別のアクションは単純そうなため、そういったアクションは無意識に無視しがちです。1 つのアクションを実行すると、他のワークロー ドに好影響を与え、望ましい状態に近づけるのに役立つ場合があることを忘れないようにすることが重要です。ただし、推奨処置が受け入れられない 場合(既存のビジネスルールに違反している場合など)は、優先アクションを使用してポリシーを設定できます。

アクションによって中断が発生する場合がありますが、これは絶対に避けたいことです。たとえば、重要な時間帯に Workload Optimization Manager がミッション クリティカルなリソースに対してサイズ変更のアクションを実行し、そのリソースを再起動する必要がある場合があります。そのような 中断を予測し、状況に応じて計画を立てることが重要です。たとえば、すべての重要なリソースにグループを作成し、オフピークの時間帯または週末 にアクションを実行するようにスケジュールできます。

# エンティティタイプ別のアクション

Workload Optimization Manager は、エンティティタイプがリソースをどのように使用または提供するか、および各エンティティタイプがサポートす るものに基づいてアクションを生成します。

次の表は、各エンティティタイプがサポートするアクションを示しています。

## **アプリケーション エンティティ タイプ**

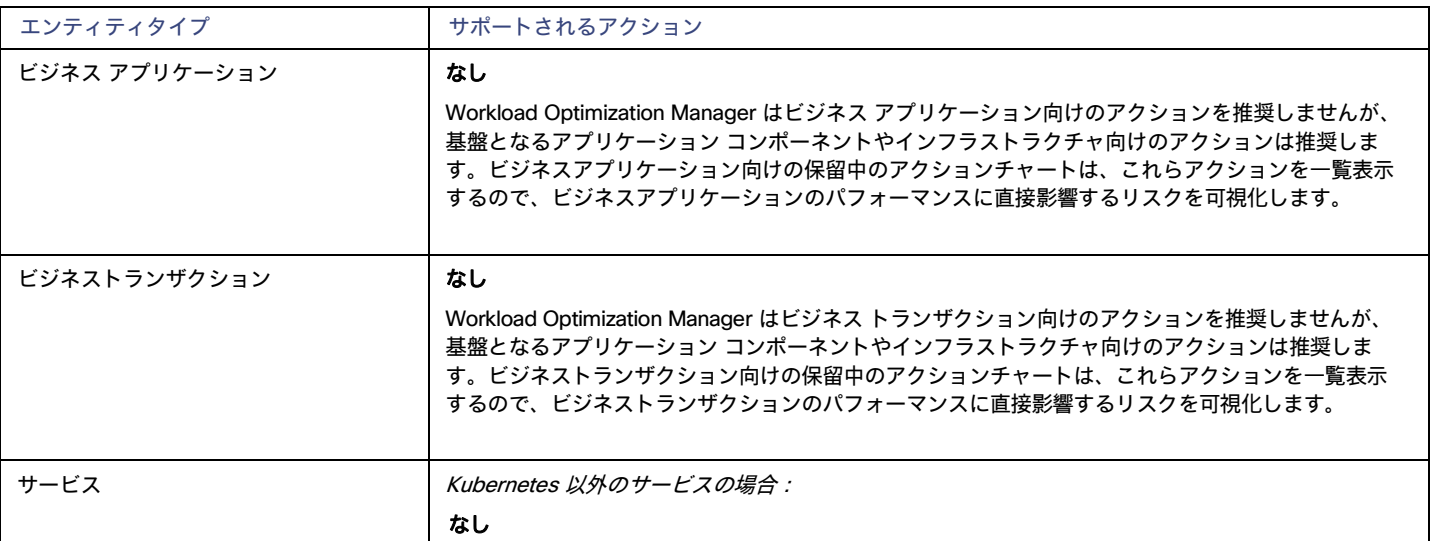

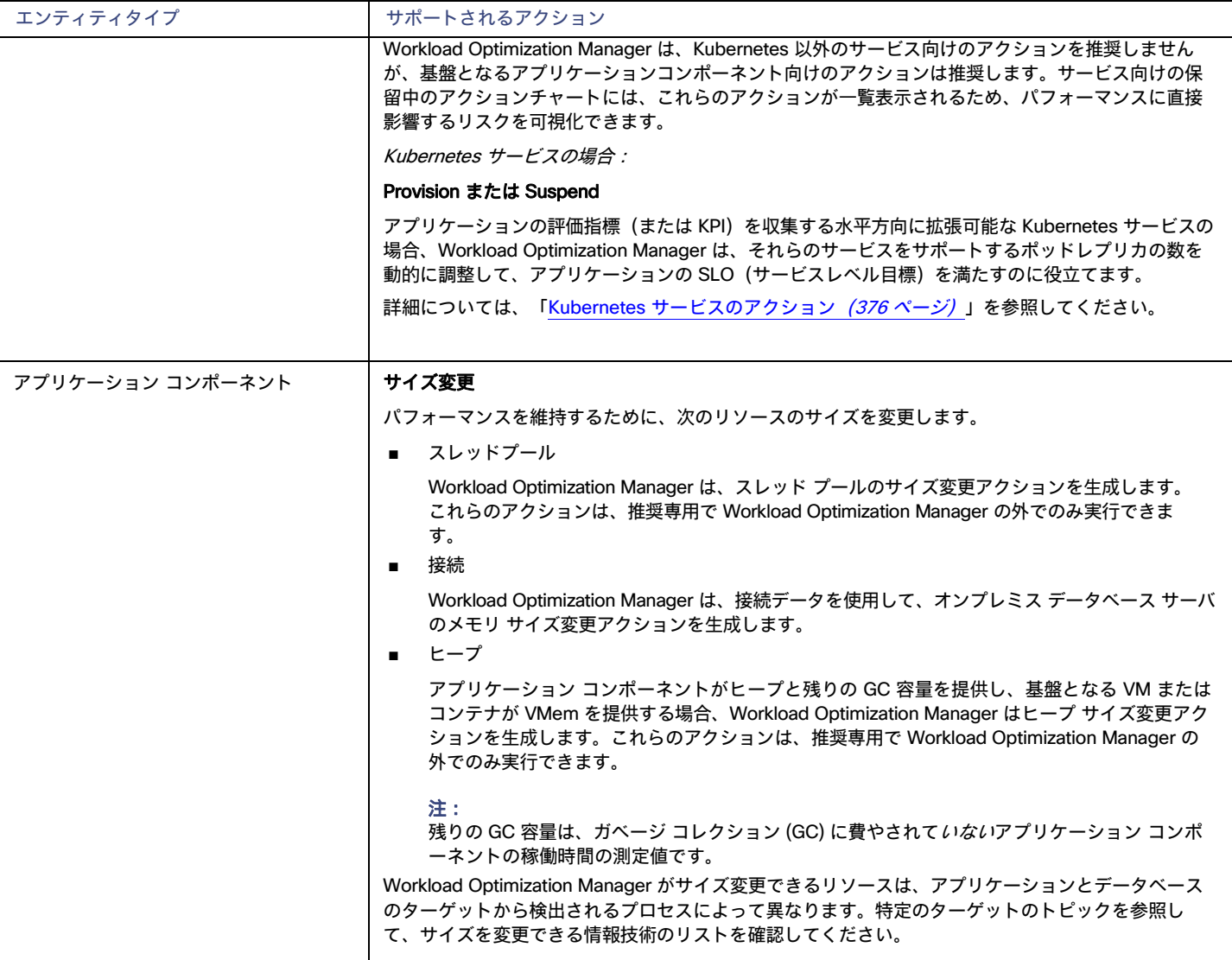

## **コンテナ プラットフォーム エンティティ タイプ**

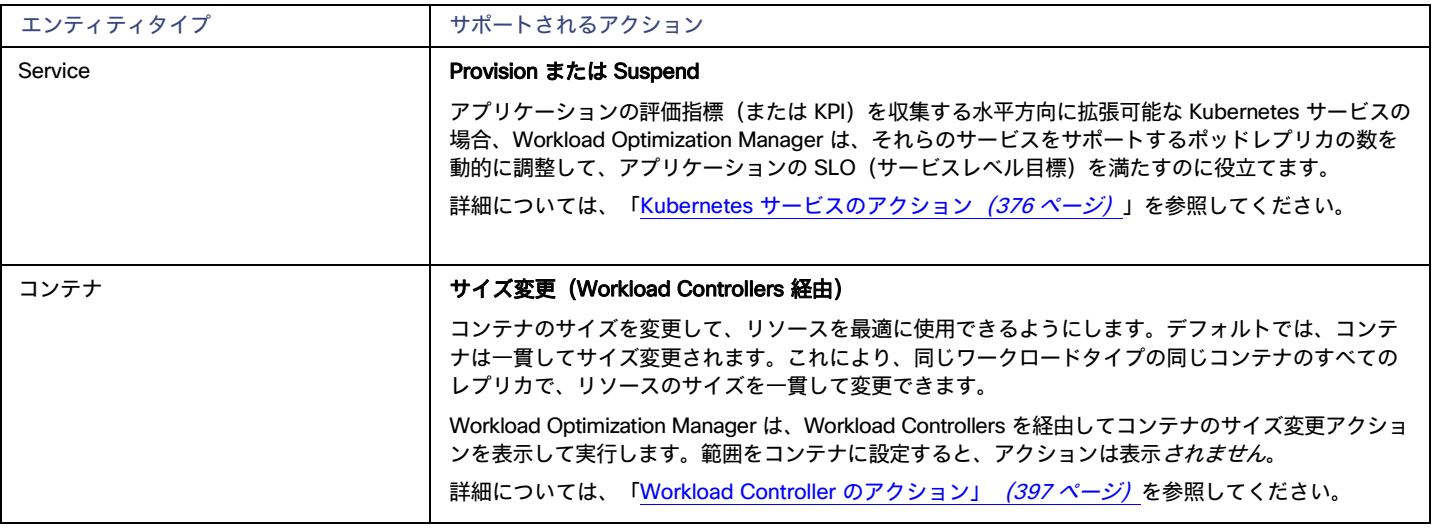

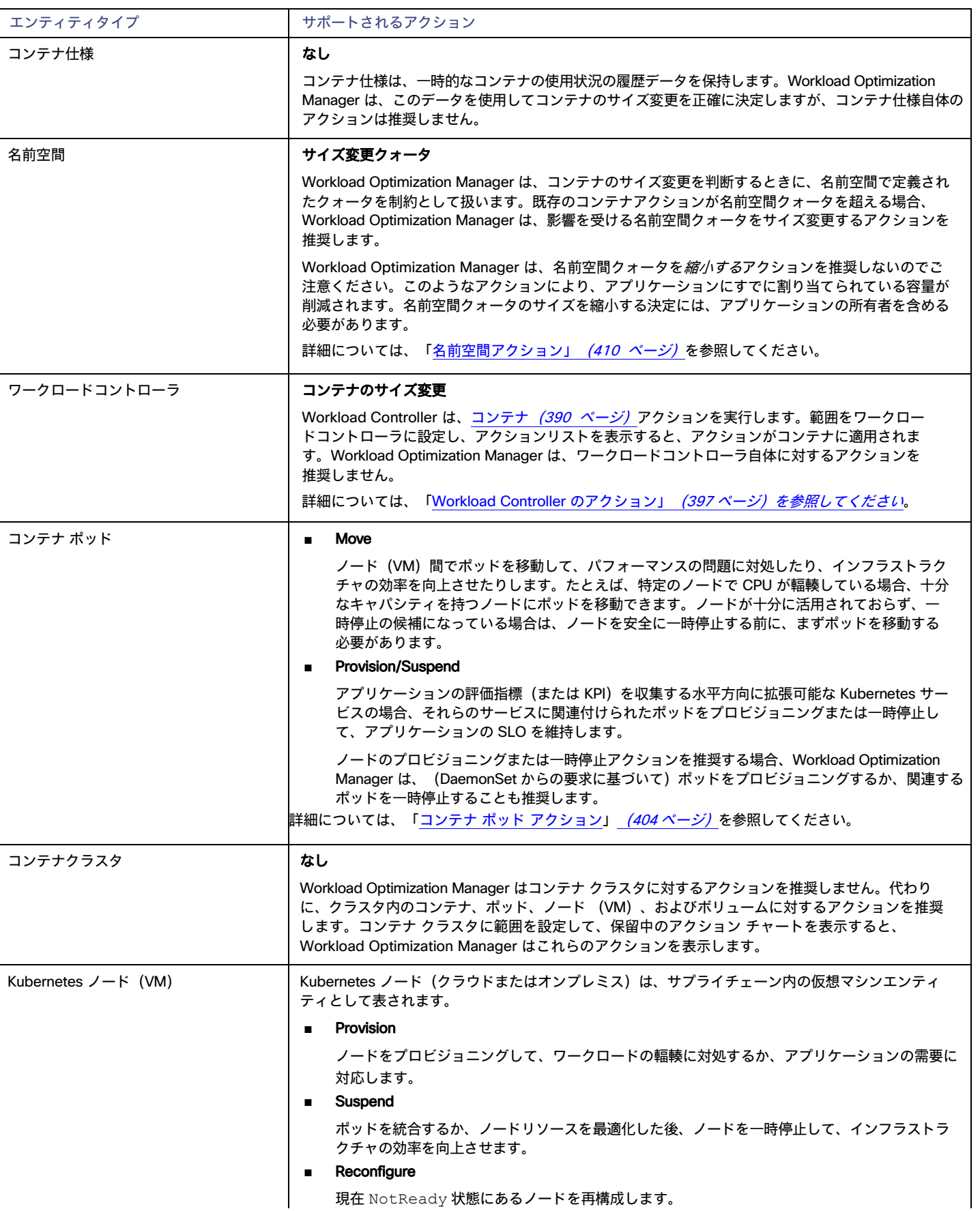

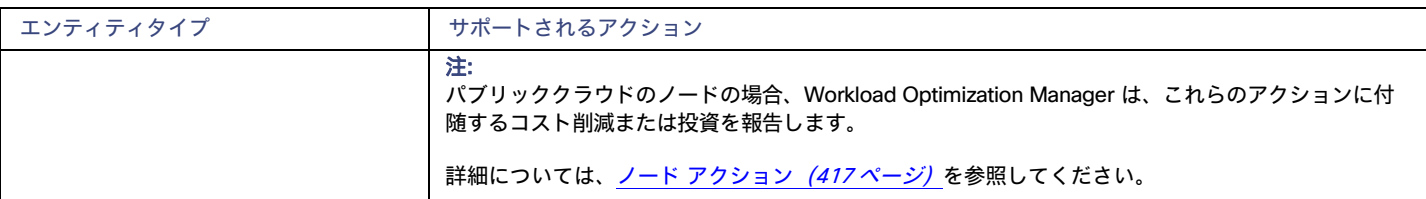

## **クラウド インフラストラクチャ エンティティ タイプ**

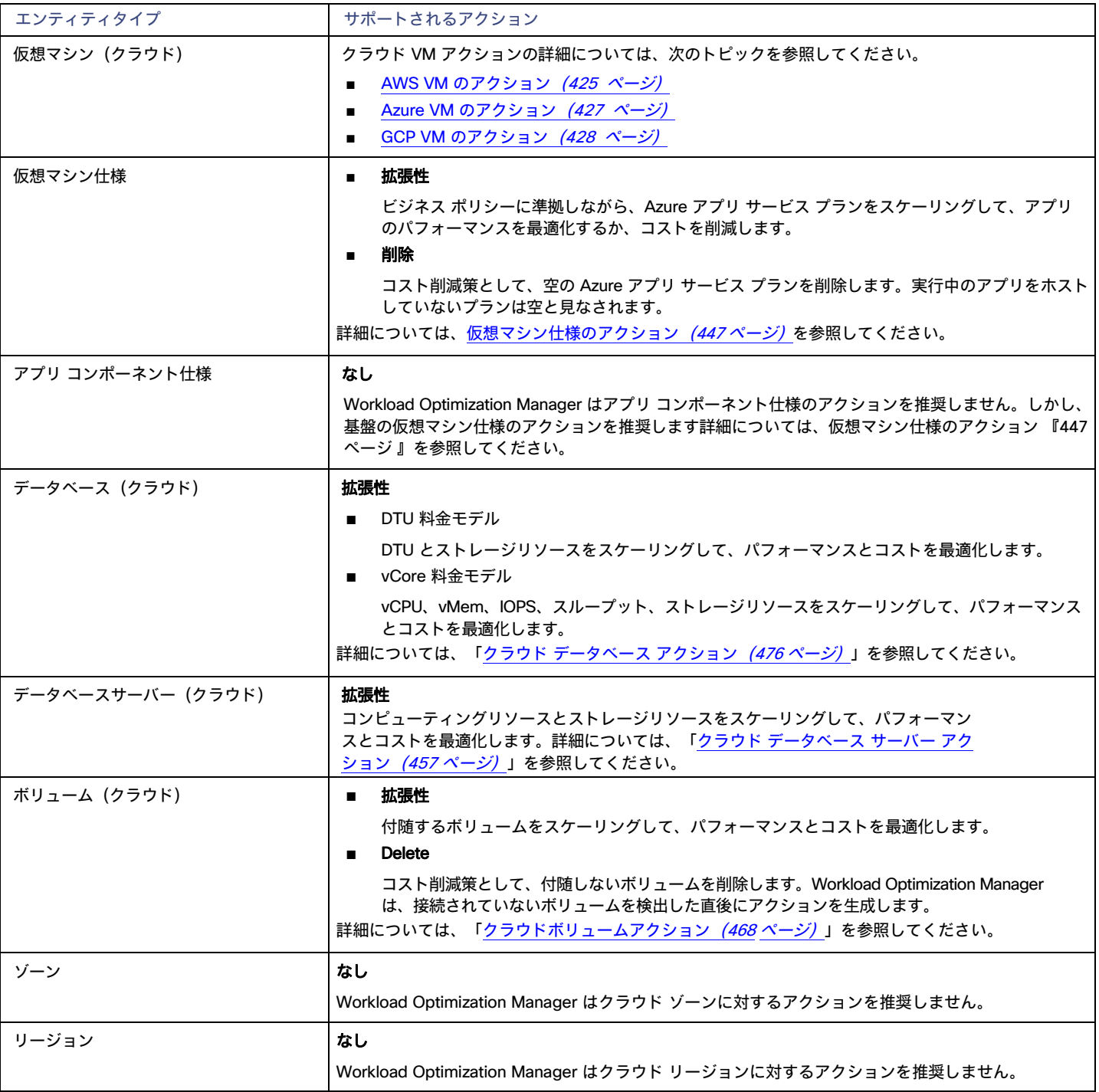

## **オンプレミス インフラストラクチャ エンティティ タイプ**

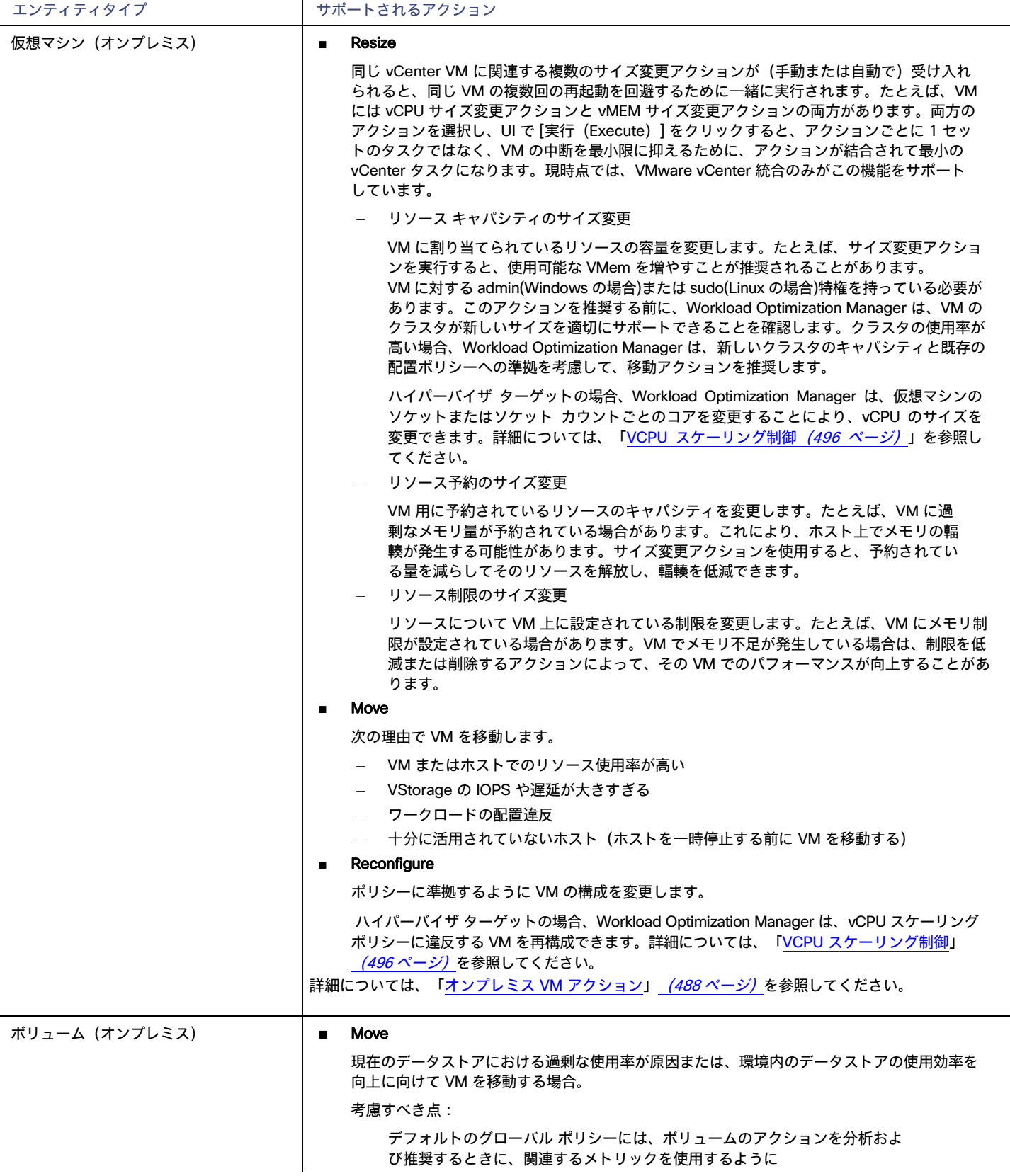
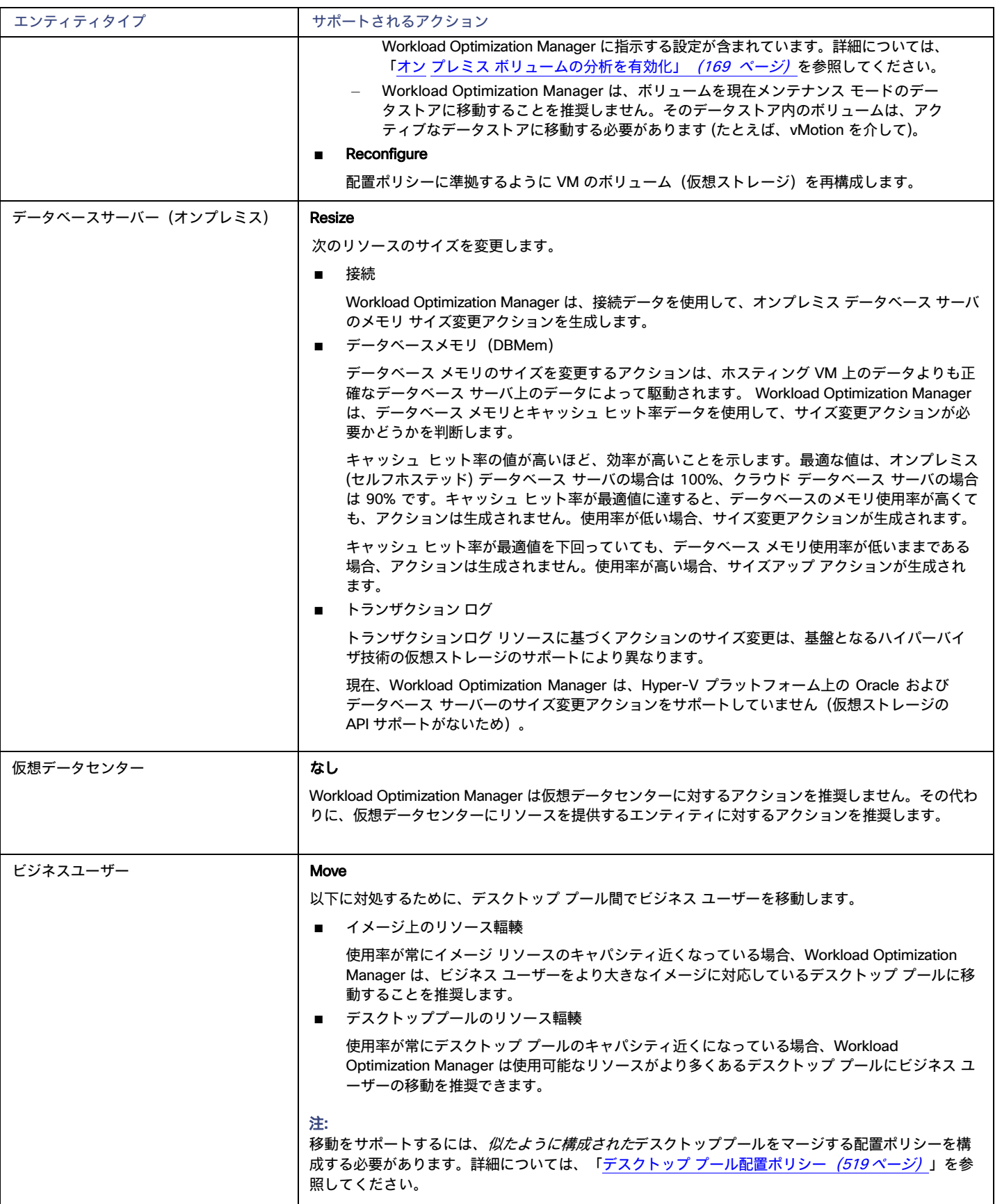

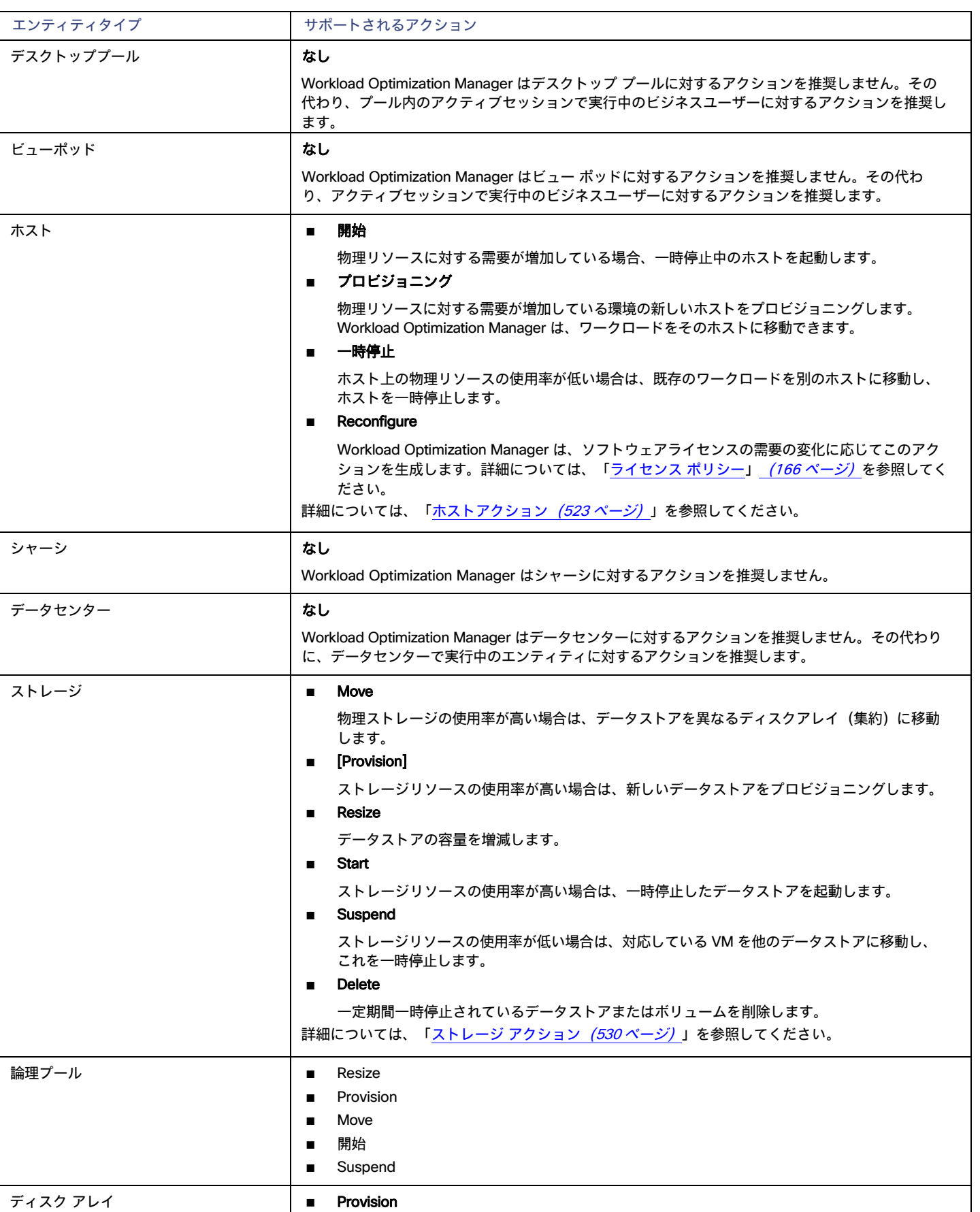

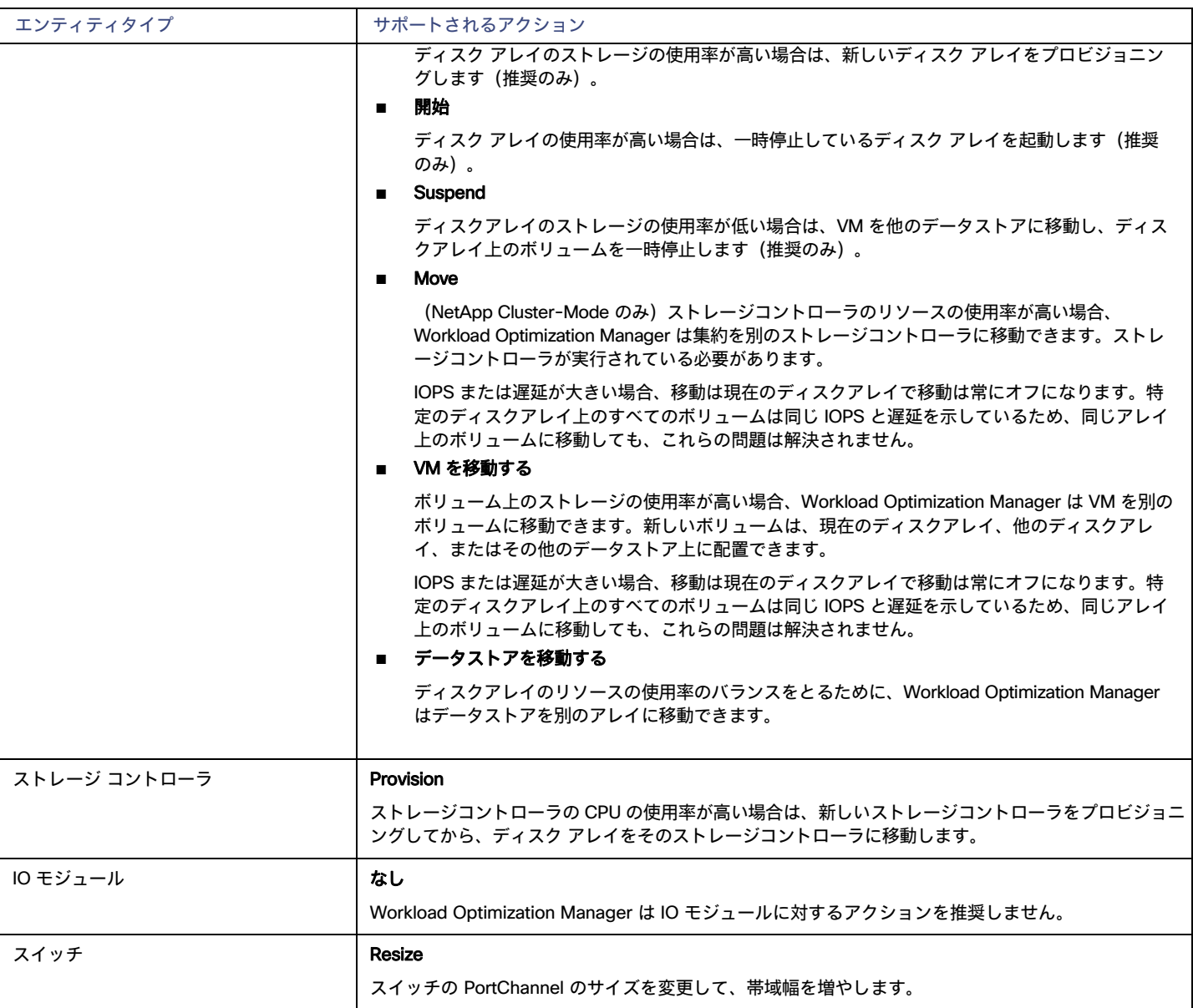

# <span id="page-146-0"></span>アクションカテゴリ

Workload Optimization Manager は、さまざまなカテゴリ別に [Actions List] 内のエントリをグループ化します。これらのカテゴリは、問題の重大度を 厳密に定義するものではありませんが、問題の性質を示しています。

## **コンプライアンス**

仮想環境には、リソースの可用性を制限するポリシーが含まれます。環境設定がこれらの定義済みポリシーに違反する可能性があります。このような 場合、Workload Optimization Manager は違反を特定し、エンティティをコンプライアンスに戻すアクションを推奨します。

### **効率**

効率の良いリソースの使用は、望ましい状態で実行するための重要な要素です。効率的に実行することで、投資を最大限に活用し、コストを削減でき ます。Workload Optimization Manager は、使用率の低いリソースを検出すると、操作を統合するためのアクションを推奨します。たとえば、特定の VM を異なるホストに移動することを推奨でき、元のホストを一時停止します。

## **パフォーマンス**

最終的には、環境内のワークロードを管理する理由は、パフォーマンスを保証し、生産性の目標を達成することです。Workload Optimization Manager は、パフォーマンスを直接危険にさらす状態を検出した場合に、アクションを推奨します。これらの重要な条件を考慮できるので、推奨さ れるアクションは可能な限り迅速に実行する必要があります。

### **予防**

Workload Optimization Manager は、状況を常に監視して、環境が望ましい状態に維持されるように動作します。環境がこの状態ではなくなるリスク を生じさせる問題を検知した場合は、保持アクションを推奨します。これらの問題に注意をはらい、関連のアクションを実行する必要があります。そ のようにしないと、環境が望ましい状態ではなくなり、パフォーマンスがリスクにさらされる可能性があります。

# <span id="page-147-0"></span>アクションタイプ

Workload Optimization Manager は、次の一般的なタイプのアクションを実行します。

- **配置:コンシューマを特定のプロバイダに配置します。**
- スケーリング:需要に合わせてリソースのサイズを変更する
- **■** 割引の最適化:クラウド ワークロードの場合、VM を割引料金で課金されるインスタンス タイプにスケーリングすることにより[、割引](#page-117-0)[\(](#page-117-0)[118](#page-117-0) [ページ\)](#page-117-0)の適用範囲を拡大し、コストを削減します。
- **■** 構成:不良構成を修正します。
- **■** 開始/購入:新しいエンティティを開始して環境にキャパシティを追加するか、クラウド ワークロード[の割引](#page-117-0)[\(](#page-117-0)[118](#page-117-0) [ページ\)](#page-117-0)を購入 してコストを削減します。
- **■** 停止:エンティティを一時停止して、リソースがさらに効率的に使用されるようにします。
- **削除:ストレージを削除します(ディスク アレイ上のデータストアや付属しないボリュームなど)**

## 配置

配置アクションは、コンシューマの最適なプロバイダーを決定します。これには、新しいエンティティの初期配置と、コンシューマを変更して異なる プロバイダーを使用する移動アクションが含まれます。たとえば、VM を移動すると、その VM が異なるホストに割り当てられます。VM のストレージ を移動することは、VM が異なるデータストアを使用することを意味します。

### **配置の制約**

配置の決定を行う際に、Workload Optimization Manager は、特定のコンシューマのプロバイダーのセットを制限するために配置の制約をチェックし ます。これは、クラスタ境界や DRS ルールなどの自動配置の制約を考慮します。また、特定のビジネス要件へのコンプライアンスを確保するために、 配置ポリシーで定義されているユーザー設定の制約も考慮します。

エンティティに対する制約を確認することで、Workload Optimization Manager が推奨するアクションを理解することができます。アクションに疑問 が感じられる場合は、影響を受けているエンティティに対する制約を確認する必要があります。一部のポリシーまたは制約が有効になっており、その ために Workload Optimization Manager がより明確なアクションを推奨しない場合があります。詳細については、[「エンティティ配置の制約](#page-134-0)*[\(](#page-134-0)[135](#page-134-0) [ペ](#page-134-0)* ー*ジ)*を参照してください。

計画を実行して、制約をオフにした場合、または特定の配置ポリシーを無効または有効にした場合に何が起こるかを確認できます。

### **実効** CPU **容量**

CPU のプロセッサ速度は、必ずしも CPU 容量の有効な指標になるとは限りません。たとえば、プロセッサのアーキテクチャによっては、低速の CPU に大きな実効容量を持たせることができます。多くの場合、マシンのモデルが新しいほうが、コア数が少なかったり、クロック速度が低いことがあり ますが、その場合も、大きな実効容量を備えています。

VM をオンプレミス環境のホストに配置する場合、Workload Optimization Manager はホストの有効な CPU 容量を検出します。これによって配置計 算の精度が向上し、より新しくて効率的なホストが、より大きいかより高速なプロセッサを持つ低効率ホストに比べて実効容量が向上することが示さ れます。

実効容量を検出するために、Workload Optimization Manager は spec.org からのベンチマーク データを使用します。このベンチマークデータは、 Workload Optimization Manager が配置計算を行うために使用する実効容量設定に対応付けされます。

これらのベンチマークデータのカタログを表示し、ホストテンプレートを編集する際に一覧表示されているプロセッサから選択できます。詳細につい ては[、カタログからの](#page-692-0) CPU の選択 [\(](#page-692-0)693 [ページ\)](#page-692-0)」を参照してください。

ahaha **CISCO** 

### **共有なしの移行アクション**

ストレージの移動と VM の移動の両方を有効にしている場合は、Workload Optimization Manager がシェアードナッシング移行を実行できます。これ により、VM と保存された VM ファイルが同時に移動します。詳細については、[「シェアードナッシング移行](#page-492-0) [\(](#page-492-0)493 [ページ\)](#page-492-0)」を参照してください。

#### Cross-vCenter vMotion

VMware vSphere 6.0 には、異なる vCenter サーバーインスタンス間の仮想マシンの移行を可能にする機能が導入されています。Workload Optimization Manager は、マーシ配置ポリシーを使用してこの機能をサポートします([「配置の](#page-162-0)作成」 [\(](#page-162-0)[163](#page-162-0) [ページ\)](#page-162-0)を参照してください)。配置 を計算する際には、クロス vCenter の位置を考慮し、異なる vCenter サーバーへの移動を推奨または実行することができます。

### **パブリック クラウド上での移動**

パブリック クラウドでは、物理ホストにワークロードを配置しません。Workload Optimization Manager のサプライ チェーンでは、ホストノードは可 用性ゾーンを表します。Workload Optimization Manager では、ワークロードを異なるゾーンに移動することを推奨できます。このような移動によっ てクラウドのコストを削減できる場合があります。これらの移動は、特定のゾーンでのインスタンス タイプ[や割引の](#page-117-0)可用性といった制約を認識します ([118](#page-117-0) [ページ\)](#page-117-0)。

AWS 環境では、VM は Elastic Block Stores(EBS)またはインスタンス ストレージを使用できます。VM のルート ストレージが EBS の場合、 Workload Optimization Manager は VM の移動を推奨できます。ただし、インスタンス ストレージは一時的なものであり、移動によって保存されたデ ータが失われる場合があるため、Workload Optimization Manager では、ルート ストレージとしてインスタンス ストレージを持つ VM を移動するこ とは推奨されません。

VM が課金ファミリ内で実行されている場合は、Workload Optimization Manager はその VM をその課金ファミリ内の他のリージョンに移動することの み推奨します。

RI を使用する AWS 環境では、Workload Optimization Manager は、RI の購入に対して指定した可用性ゾーンを認識します。移動およびサイズ変 更アクションの場合、Workload Optimization Manager は、特定のゾーン内のこれらの RI を優先します。特定のゾーンでは、他のすべては同じな ので、予約済み容量を持つゾーン RI と容量を予約していない RI がある場合、Workload Optimization Manager は最初にゾーン RI を使用します。

## スケーリング

スケーリングアクションは環境内の容量を更新します。垂直スケーリングでは、Workload Optimization Manager が既存のエンティティのリソース容 量を増減します。水平スケーリングの場合は、新しいプロバイダーをプロビジョニングします。たとえば、ホストをプロビジョニングすると、VM の実 行に使用できるコンピューティング容量が増加します。VM をプロビジョニングすると、アプリケーションを実行するための容量が増加します。

Workload Optimization Manager は、次のプロビジョニングを行うことができます。

- **■** コンテナ
- **■** VM
- **■** ホスト
- **■** ストレージ
- **■** ストレージコントローラ(計画シナリオの場合のみ)
- **■** ディスクアレイ

特定の状況下では、Workload Optimization Manager は仮想データセンターをプロビジョニングすることも推奨できます。

## 割引の最適化

クラウド コストを削減するために、Workload Optimization Manager は、割引料金が課されるインスタンス タイプに VM をスケーリングすることを推 奨できます。

**■** [「割引利用」](#page-675-0)[\(](#page-675-0)[676](#page-675-0) [ページ\)](#page-675-0)

このチャートは、現在の割[引インベントリ](#page-672-0) [\(](#page-672-0)[673](#page-672-0) [ページ\)](#page-672-0)をどの程度有効活用しているかを示します。期待する目標は、インベントリの使用率 を最大化し、使用するクラウド プロバイダによって提供される割引価格を最大限に活用することです。

■ [割引適用範囲](#page-670-0) [\(](#page-670-0)[671](#page-670-0) [ページ\)](#page-670-0)

このチャートは、割引の対象となる VM の割合を示します。オンデマンド VM の割合が高い場合、カバレッジを拡大すると、月次コストを 削減できます。カバレッジを拡大するには、VM 既存キャパシティを持つインスタンスタイプに拡張します。

[割引インベントリ](#page-672-0) [\(](#page-672-0)[673](#page-672-0) [ページ\)](#page-672-0)

このグラフには、使用環境で検出されたクラウドプロバイダーの割引が一覧表示されます。

Workload Optimization Manager ユーザーは、割引最適化アクションを実行しません。これらは、クラウド プロバイダによって実行されるキャパシ ティの再割り当てを反映します。

## 設定

これらは再構成アクションとサイズ変更アクションです。再構成アクションは、必要なネットワークアクセスを追加するか、ストレージを再構成しま す。サイズ変更アクションによってエンティティのリソース容量が増減されます。これには、VM 上 の VCPU または VMem の増減、データストアの 容量の増減、ディスク アレイ内のボリュームの増減などが含まれます。

Workload Optimization Manager は、次の項目を再設定できます。

- **■** VM
- **■** コンテナ
- **■** ストレージ
- **■** ディスクアレイ
- 仮想データセンター

## 開始および購入

Workload Optimization Manager は、一時停止中のエンティティを起動し、環境にキャパシティを追加することを推奨できます。また、現在のワー クロードのコストを削減するためにクラウド プロバイ[ダ割引](#page-117-0)[\(](#page-117-0)[118](#page-117-0) [ページ\)](#page-117-0)の購入を推奨することもできます。

## 停止

停止アクションは、環境からエンティティを削除せずにエンティティを一時停止します。一時停止された容量は引き続きオンラインに戻すために利用 できますが、現在は利用できません。一時停止されたリソースは終了の候補になります。

Workload Optimization Manager は、次のものを一時停止できます。

- **■** アプリケーション コンポーネント
- **■** コンテナポッド
- **■** ディスクアレイ
- **■** ホスト
- ストレージ (オンプレミス)
- **■** 仮想データセンター

## **Delete**

削除アクションはストレージに影響します。たとえば、Workload Optimization Manager は、無駄なファイルを削除して、ストレージのスペースを空 ける、またはクラウド環境内の未使用のストレージを削除して、ストレージコストを削減するよう推奨する場合があります。

### Azure **環境で無駄になっているストレージ**

Azure 環境では、Workload Optimization Manager は管理対象外ストレージを未接続ボリュームとして識別できます。また、未使用のこのストレー ジを削除した後に、その支払いを行う必要がなくなった場合に*予測される*節減を示せるようにすることを推奨できます。Workload Optimization Manager が示す節減は、そのストレージの全体的なコストに基づいた推定値です。これは Azure が、特定のボリュームに使用されているストレー ジ量について、ボリュームごとのコストまたはコストの特定の値を提供しないためです。予測される節減量が異常に多い場合は、アクションがど のストレージを削除するかを特定して課金を確認し、精度を上げてコストを計算する必要があります。

# <span id="page-150-0"></span>アクション受け入れモード

アクション受け入れモードは、生成されたアクションに対して自動化の程度を指定します。たとえば、一部の環境では、それが中断を引き起こすアク ションであるため、VM のサイズを引き下げるサイズ変更を自動化しない場合があります。ポリシーでアクション受け入れモードを使用して、そのビ ジネス ルールを設定します。

Workload Optimization Manager は、次のアクション受け入れモードをサポートしています。

- **■** [Recommend]:指定したハイパーバイザ経由か、またはその他の手段でユーザーが実行できるようにアクションを推奨します。
- **■** Manual:Workload Optimization Manager のユーザーインターフェイスを通じて実行するアクションを推奨し、オプションを提供します。
- **■** Automated:アクションを自動的に実行します。

同じエンティティでの自動サイズ変更または移動アクションの場合、Workload Optimization Manager は、すべてのアクションを一度に実行しよ うとすることに関連するエラーを回避するために、各アクション間に 5 分間待機します。実行待機中のアクションはすべてキューに残ります。た とえば、VM に vCPU と vMem の両方のサイズ変更アクションがある場合、Workload Optimization Manager は最初に vCPU のサイズを変更す ることもあり得ます。

このサイズ変更が完了すると、vMem のサイズを変更するまで 5 分間待機します。

[Pending Actions] チャートは、[Recommend] または [Manual] モードでのみアクションをカウントします。

自動化アクションは、次のチャートに表示されます。

- **■** ホームページと [オンプレミスエグゼクティブ ダッシュボード(On-prem Executive Dashboard)] 上のすべてのアクションチャート
- ホームページ上の承認済みアクションチャート

### **設定アクション受け入れモード**

アクション受け入れモードを設定するには、次の 2 つの方法があります。

- **■** [「デフォルト](#page-167-0) ポリシ[ー」](#page-167-0)([168](#page-167-0) [ページ\)でアクション受け入れモードを変更します\(](#page-167-0)168 ページ)。
- [自動化ポリシー](#page-169-0) [\(](#page-169-0)[170](#page-169-0) [ページ\)](#page-169-0)を作成し、ポリシーを特定のエンティティまたはグループに範囲を指定してから、アクションごとにアク ション受け入れモードを選択します。

Workload Optimization Manager を使用すると、将来検出されたエンティティが自動的にグループに追加され、そのグループのポリシーが適用 されるように、ダイナミックグループを作成することができます。複数のグループに属するエンティティの結果として競合が発生した場合、エ ンティティは最も控えめなアクションでポリシーを適用します。

### **アクション受け入れモード**

一部の状況下では、Workload Optimization Manager は、アクションのアクション モードを*[手動 (Manual) ]* から [推奨 (Recommend) ] に変更します。

Workload Optimization Manager は、基盤となるインフラストラクチャがサポートできないアクションの実行に対する保護手段としてこの変更を行い ます。たとえば、VM 移動アクションが*手動*に設定されているとします。次に、Workload Optimization Manager 分析で、すでに完全に使用されている ホストに VM を移動したいとします。この場合、別のアクションにより、ワークロードを別のホストに*移動*して、この新しい VM 用のスペースを確保 することになります。ただし、移動が*手動*であるため、ホストの空きがまだ適切に作成されていない可能性があります。この場合、Workload Optimization Manager は、ワークロード*を*そのホストに*移動するアクションを [手動(Manual)] から [推奨(Recommend)] に変更します。* 

AWS の一部のインスタンスでは、これらのインスタンス タイプへ移動する前に、特定の方法でワークロードを設定する必要があります。Workload Optimization Manager が、これらのインスタンスの 1 つへの移動がまだ適切に構成されていないワークロードを移動することを推奨する場合は、アク ション受け入れモードを [手動 (Manual) ]から [推奨 (Recommend) ]に変更し、その理由を表示します。

# 生成されたアクションの使用

Workload Optimization Manager の使用を開始すると、製品が生成するすべてのアクションが保留中として表示されます。[Pending Actions] チャート でそれらを表示し、実行するか自動化するかを決定できます。また、これらを無効にすることもできます。

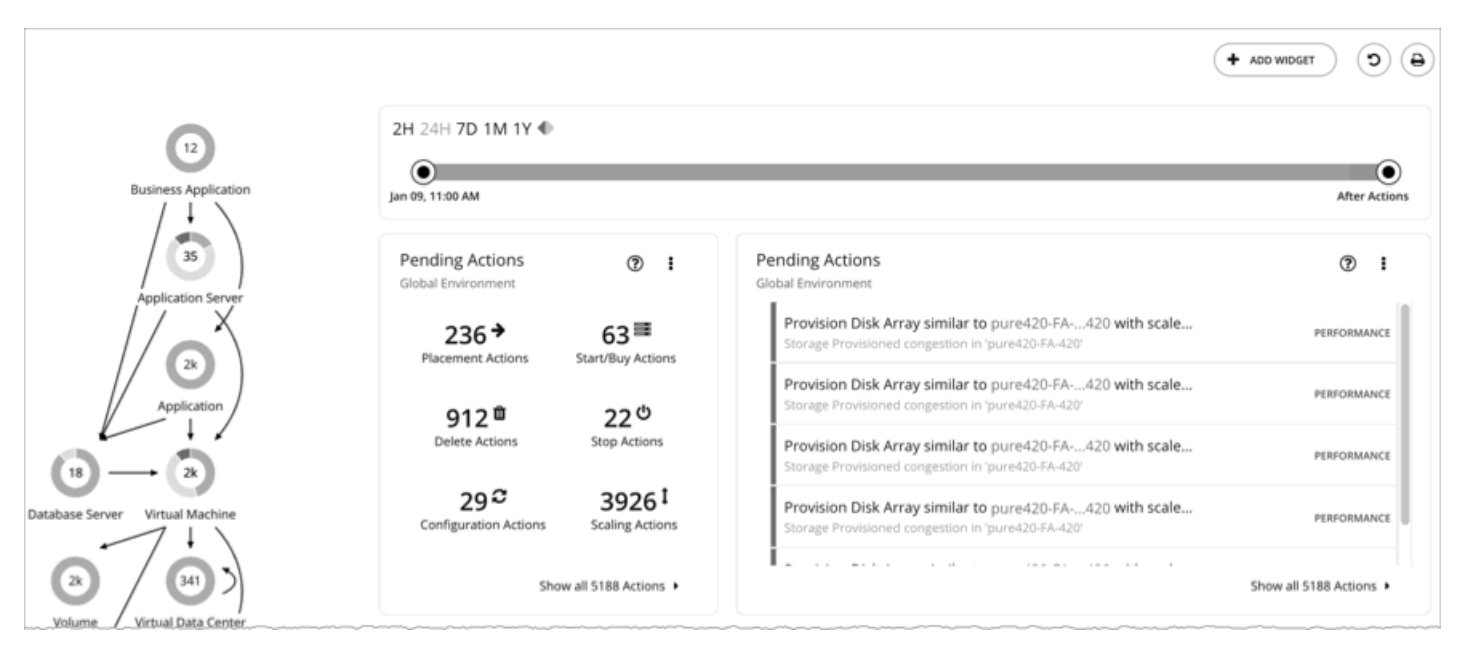

Workload Optimization Manager は、指示された場合を除き、自動的にアクションを実行することはありません。製品に付属しているデフォルトポリ シーを調べると、これらのポリシーではいずれのアクションでも自動化されないことが分かります。Workload Optimization Manager により、すべて の自動化の決定を完全に制御できます。

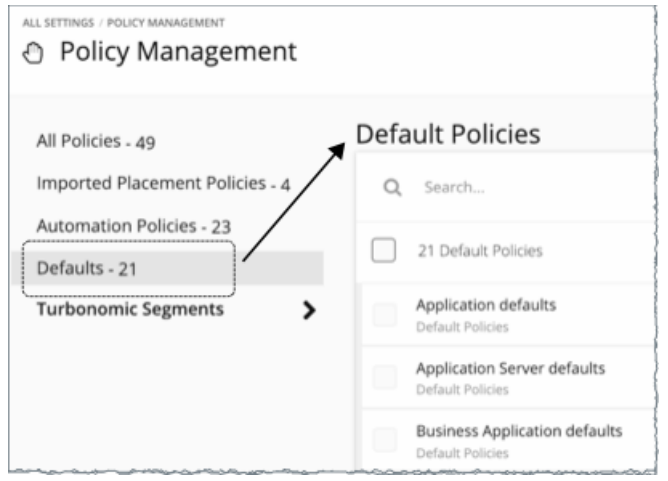

保留中のアクションを最初に確認したときは、それらの多くを実行して、パフォーマンスと使用率の迅速な改善を確認します。時間の経過とともに生 産性の目標を達成し、変化するビジネスニーズに対応するために、アクション処理プロセスを開発し微調整します。このプロセスを通じて、次の重要 な決定を行える可能性があります。

- **■** ビジネスルールに違反するアクションなど、実行しないアクションの無効化
- Workload Optimization Manager は、分析を実行する際に無効なアクションの推奨を考慮しません。

**■** ミッションクリティカルなリソースの QoS を保証するアクションなど、特定のアクションの自動的な実行の許可

自動化によってタスクが簡素化されるとともに、ワークロードが最適な実行のために十分なリソースを確保し続けることが保証されます。その ため、可能な限り多くのアクションを自動化するという目標を設定することが重要です。その際は、どのアクションが自動化しても安全か、ど のエンティティに対して行うかを評価する必要があります。

**■** 引き続き、Workload Optimization Manager から特定のアクションに関する通知が届くようにし、個別にそれらを実行できるようにします。

たとえば、特定のアクションが特定の個人の承認を必要とする場合があります。この場合、Workload Optimization Manager がレビュー用にこれ らのアクションを通知し、承認を受け取るアクションだけを実行するようにします。

これらは、[Pending Actions] チャートで検索するアクションです。これらを無効化するか自動化する場合、またはアクションが不要になるとい うように次のマーケット分析で環境が変化する場合、これらは実行後に表示されなくなります。

はじめに

ahaha **CISCO** 

### **次の操作を実行できます。**

- **■** 保留中のアクションの表示および実行:[「保留中のアクション](#page-152-0)[\(](#page-152-0)[153](#page-152-0) ページ)」を参照してください。
- **■** 保留中のアクションチャートの異なる表示ビューを確認する:[「保留中のアクションチャート](#page-632-0)[\(](#page-632-0)633 [ページ\)](#page-632-0)」を参照してください。
- **■** ホーム ページで保留中のアクションに範囲を設定:[「保留中のアクション範囲」](#page-154-0)([155](#page-154-0) [ページ\)](#page-154-0)を参照してください。
- **■** 生成および実行されたアクションの実行履歴を確認する:[「アクションチャート](#page-634-0)[\(](#page-634-0)635 [ページ\)](#page-634-0)」を参照してください。
- **■** 製品が生成するアクションを推進するデフォルトポリシーを確認します。
- **■** さまざまな条件をシミュレートするための計画を作成および実行し、そのような状況においてアクションが正常に動作することを確認する: [「計画管理](#page-546-0) [\(](#page-546-0)[547](#page-546-0) [ページ\)](#page-546-0)」を参照してください。

# <span id="page-152-0"></span>保留中のアクション数

Workload Optimization Manager は、生成されるすべての非自動化アクションを保留中として扱い、それらを保留中のアクションチャートに表示し ます。

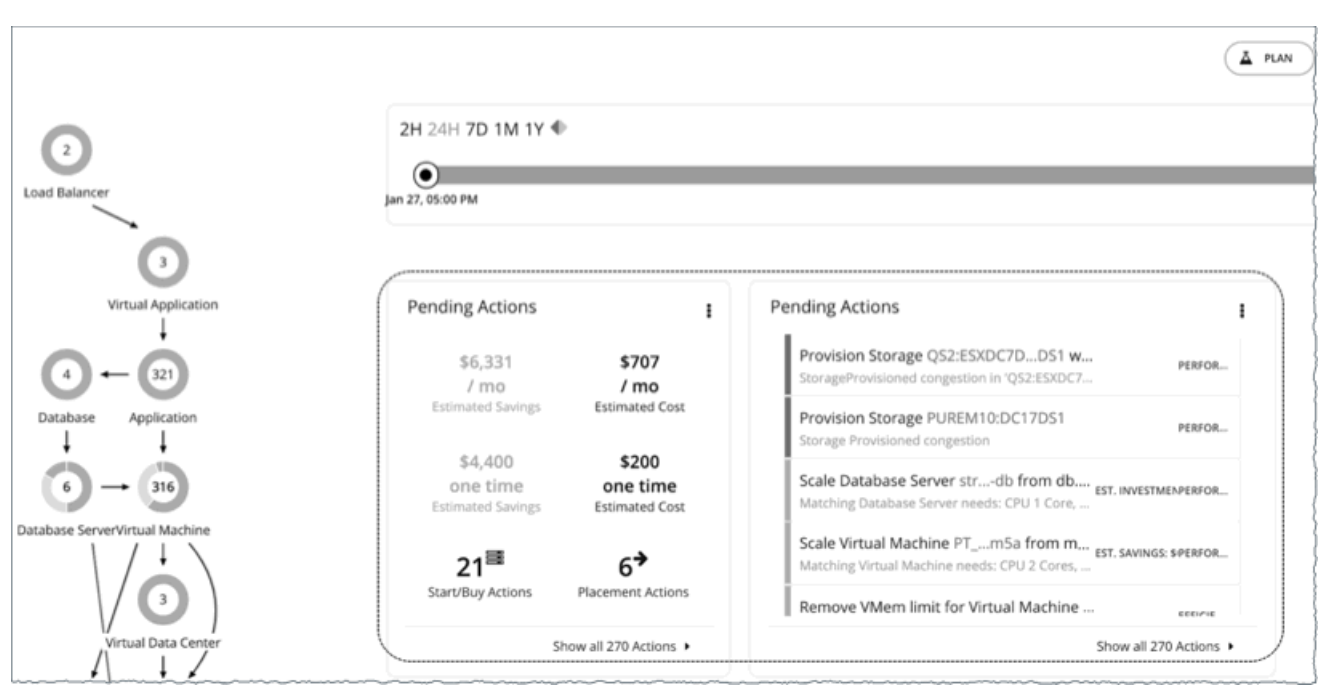

Workload Optimization Manager から最良の結果を得るには、これらのアクションを速やかに実行し、可能な限り多くのアクションを自動化すること を検討してください。これらのアクションは、ユーザーインターフェイスまたは外部の Workload Optimization Manager から実行できます。これらの アクションを自動化するには[、自動化ポリシー](#page-169-0) [\(](#page-169-0)[170](#page-169-0) [ページ\)](#page-169-0) を作成するか[、デフォルト](#page-167-0) [ポリシー](#page-167-0)*[でアクション受け入れを](#page-167-0) [自動 (Automatic) ] に* 変更します ([168](#page-167-0) [ページ\)](#page-167-0)。

Workload Optimization Manager は、一度に最大 5 つのアクションを実行でき、後で実行するために新着アクションをキューに入れます。

# デフォルトの保留中のアクションチャート

ユーザーインターフェイスにログインするたびに、Workload Optimization Manager は、すぐにホームページの [**ハイブリッド**(HYBRID)] ビューに 保留中のアクションチャートを表示します。これらのチャートには、注意が必要なアクションの概要と[、保留中のアクションリスト](#page-155-0) [\(](#page-155-0)[156](#page-155-0) [ページ\)](#page-155-0) へのエントリポイントが表示されます。

### 注:

また、これらのチャートを任意[のダッシュボード](#page-622-0) [\(](#page-622-0)623 [ページ\)](#page-622-0)に追加することもできます。

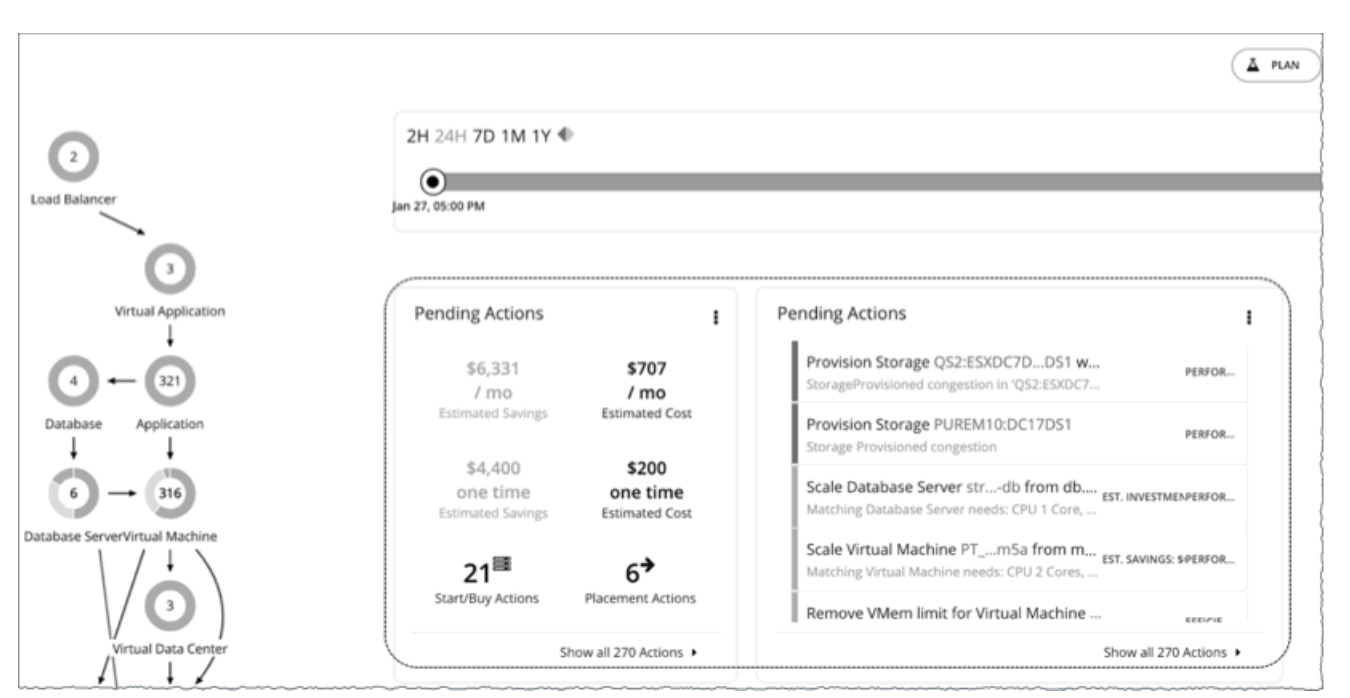

デフォルトでは、テキスト チャートとリスト チャートがグローバル環境に範囲が設定されたホーム ページに表示されます。

チャートの右上隅にあるアイコンをクリックすると、チャートのタイプを変更できます。使用可能なチャートのタイプの詳細については、[「保留中の](#page-632-0) [アクション](#page-632-0) チャート」 [\(](#page-632-0)[633](#page-632-0) [ページ\)](#page-632-0)を参照してください。

### **保留中のアクション** - **テキストチャート**

**テキスト チャート**には、保留中のアクションに関連付けられた推定コストまたは推定節減、および[各アクションタイプ](#page-147-0)[\(](#page-147-0)[148](#page-147-0) [ページ\)](#page-147-0)のアクションの 数が表示されます。

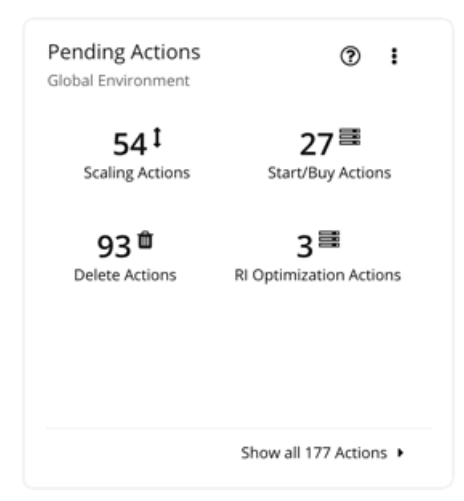

### 注:

テキスト チャートは、選択した環境にデータが範囲設定された状態の [**オンプレミス**(ON-PREM)] または [**クラウド**(CLOUD)] ビューで使用する こともできます。

### **保留中のアクション** - **リストチャート**

**リストチャート**には、保留中のアクションの部分的なリストが、関連する問題の重大度順に表示されます。

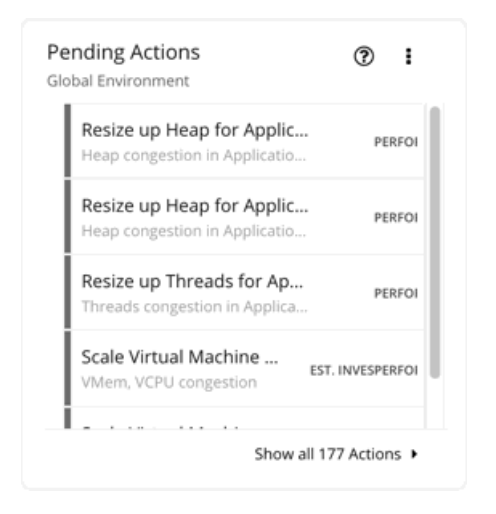

## <span id="page-154-0"></span>保留中のアクションの範囲

アプリケーションリソース管理を実行するために、Workload Optimization Manager は、問題発生前に*回避*するアクションを特定します。このアクシ ョンは手動で実行するか、コマンドでアクションを実行するように Workload Optimization Manager に指示するか、発生時に自動的にアクションを実行 するように Workload Optimization Manager に指示できます。

**ホームページ**で保留中のアクションに範囲設定するには、いくつかの方法があります。

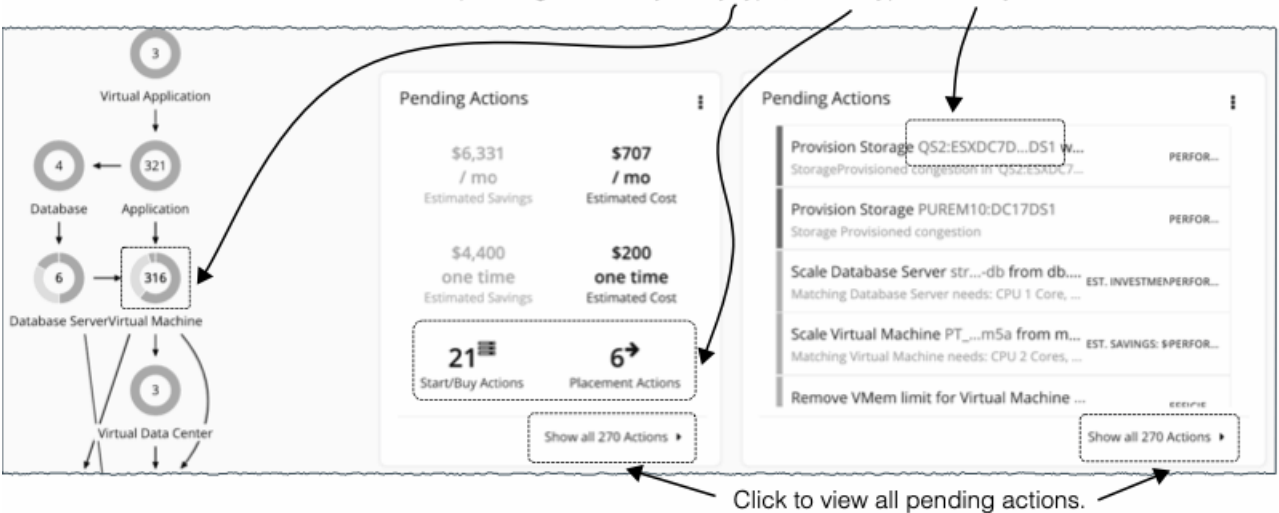

Click to filter pending actions by entity type, action type, or entity.

保留中のアクションをすべて表示するには、保留中のアクションチャートの[すべてのアクションを表示 (Show all Actions)] をクリックします。

保留中のアクションの範囲を絞り込むには、次のいずれかをクリックします。

■ サプライチェーン内のエンティティタイプ。

Workload Optimization Manager は、エンティティタイプがリソースをどのように使用または提供するか、および各エンティティタイプが サポートするものに基づいてアクションを生成します。各エンティティ タイプがサポートするアクションの詳細については[、エンティティ](#page-139-0) [タイプ別のアクション](#page-139-0) [\(](#page-139-0)140 [ページ\)](#page-139-0)を参照してください。

リスクが存在するエンティティタイプ(クリティカル、メジャー、またはマイナー)のみに保留中のアクションがあります。エンティティタイプ にカーソルを合わせると、リスクの内訳が表示されます。

- テキストチャートのアクションタイプ
- リストチャートのエンティティ名

注:

[**オンプレミス**(ON-PREM)] または [**クラウド**(CLOUD)] ビューを使用している場合は、テキストチャートがデフォルト表示されます。エ ンティティ名を表示するには、リストチャートに切り替えます。

<mark>[すべてのアクションを表示[\(](#page-155-0)Show all Actions)]</mark>またはアクション タイプをクリックすると、<u>保留中のアクション リスト*(156 [ページ\)](#page-155-0)*</u>がすぐに 表示されます。

エンティティタイプまたはエンティティ名をクリックした場合は、[Overview] ページが最初に表示されます。このページで、[Actions] タブをクリッ クして、[Pending Actions List] を表示します。

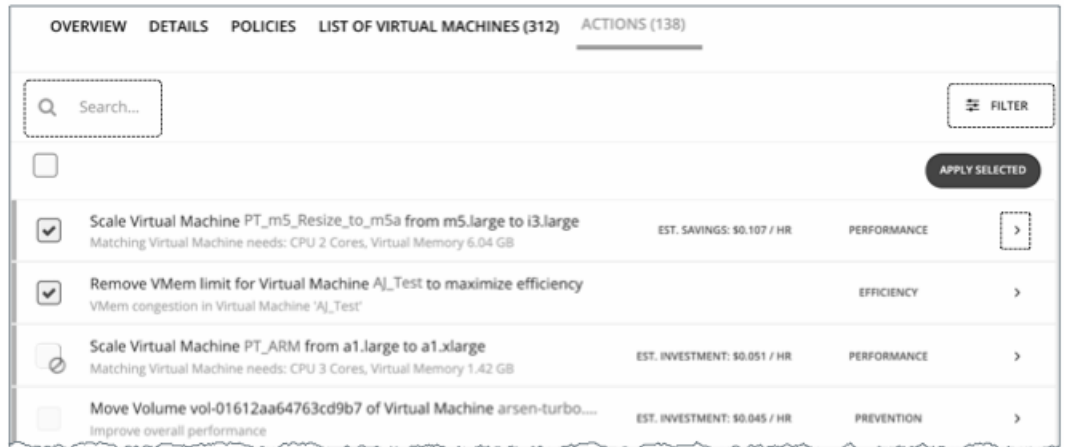

[Pending Actions List] には、範囲をさらに絞り込むための追加機能が含まれています。有用なキーワードを使用して特定のアクションを検索したり、 フィルタを使用したりすることができます。詳細については、<mark>保留中のアクションリスト [\(](#page-155-0)[156](#page-155-0) [ページ\)](#page-155-0)</mark>」を参照してください。

# <span id="page-155-0"></span>保留中のアクションリスト

[保留中のアクション リスト(Pending Actions List)] には、特定の範囲に対して Workload Optimization Manager が現在推奨するすべてのアクション が含まれています(詳細については[、「保留中のアクションの範囲」](#page-154-0) [\(](#page-154-0)[155](#page-154-0) [ページ\)](#page-154-0)を参照してください)。

実行するアクションを選択でき、またアクション項目を展開して詳細を表示することもできます。

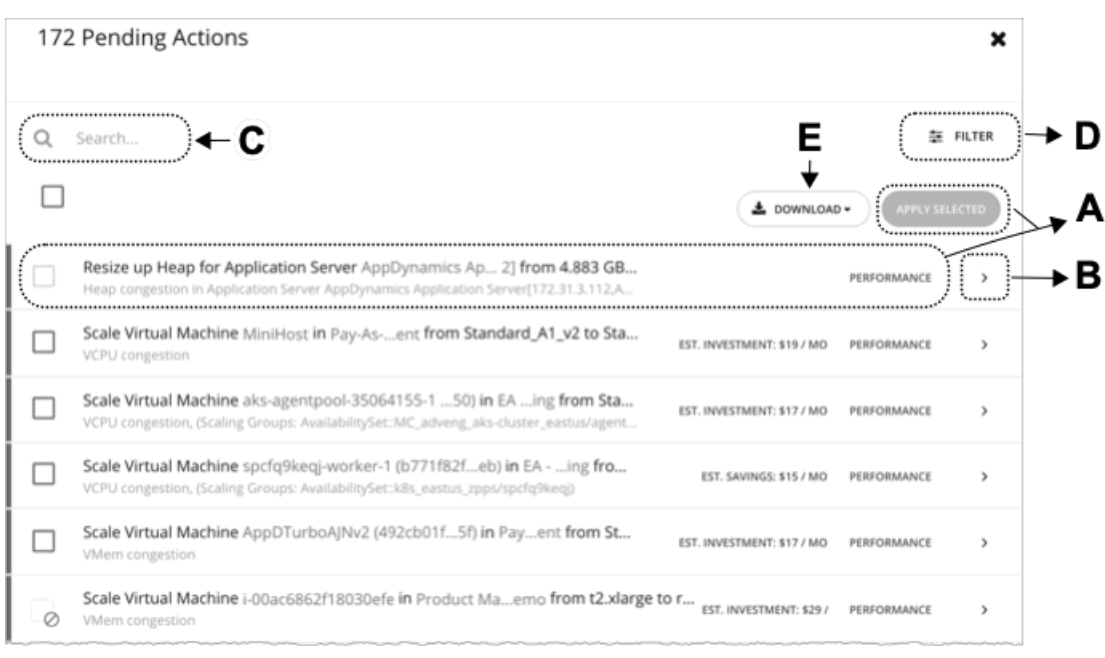

## A. **アクションリスト**

アクションリストの各行には次の項目が表示されます。

- Workload Optimization Manager が推奨する特定のアクション。
- 該当する場合は、アクションを正常に実行するために必要な投資量の見積もり、またはアクションの実行後の節減量
- [アクションカテゴリ](#page-146-0) [\(](#page-146-0)147[ページ\)](#page-146-0)を参照してください。

デフォルトでは、アクションは関連する問題の重大度別に表示されます。これは、チェックボックスの前の細い色付きの線で示されます。他のカテゴ リ別に順序を変更するには、フィルタ機能を使用します。

実行する 1 つまたは複数のアクションを選択し、[Apply Selected] をクリック

します。次のチェックボックスや記号とともにアクションが表示される場合:

■ グレー表示されたチェックボックス( )

アクションは推奨のみです。

Possible reasons:

ポリシーのアクション受け入れ設定が *[推奨 (Recommend) ]* になっているとき、またはエンティティの基盤となるテクノロジー が自動化をサポートしていない場合に生じます。これは、Workload Optimization Manager の外部でアクションを実行する必要が あることを意味します。

[アクションの詳細(Action Details)] ページに、アクションがポリシーによってブロックされていることが示されています。 – 前提条件のアクションのため、他の方法では実行可能なアクションは現在実行できません。

たとえば、ホスト A を一時停止するには、ホストの VM\_01 を最初にホスト B に移動する必要があります。ただし、ホスト B には 1 つの VM の容量しかなく、現在 VM\_02 をホストしています。この場合、ホスト A の一時停止は、VM\_02 が別のホストに移動し、VM\_01 がホ スト B に移動するという 2 つの前提条件アクションによってブロックされます。

メイン アクション(例ではホスト A の一時停止)の [アクションの詳細(Action Details)] ページには、「ターゲットまたは接続先で最初 に実行する必要のあるアクションによってブロックされました。」と示されています。

前提条件のアクションがすべて実行されると、メインのアクションが実行可能になります。

グレイアウトされているチェックボックスと禁止記号 ( ⊘)

アクションを実行する前に、Workload Optimization Manager の外部でいくつかの前提条件の手順を実行する必要があります。チェックボックス にカーソルを合わせると、前提条件の手順が表示されます。

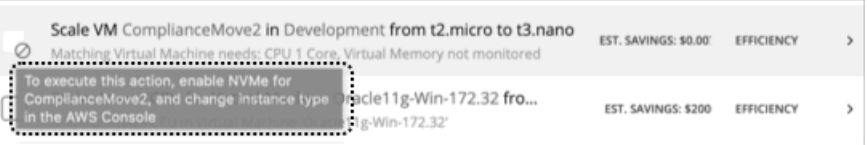

## B. **アクションの詳細**

#### 矢印アイコンをクリックしてエントリを展開し、アクションの詳細を表示します。

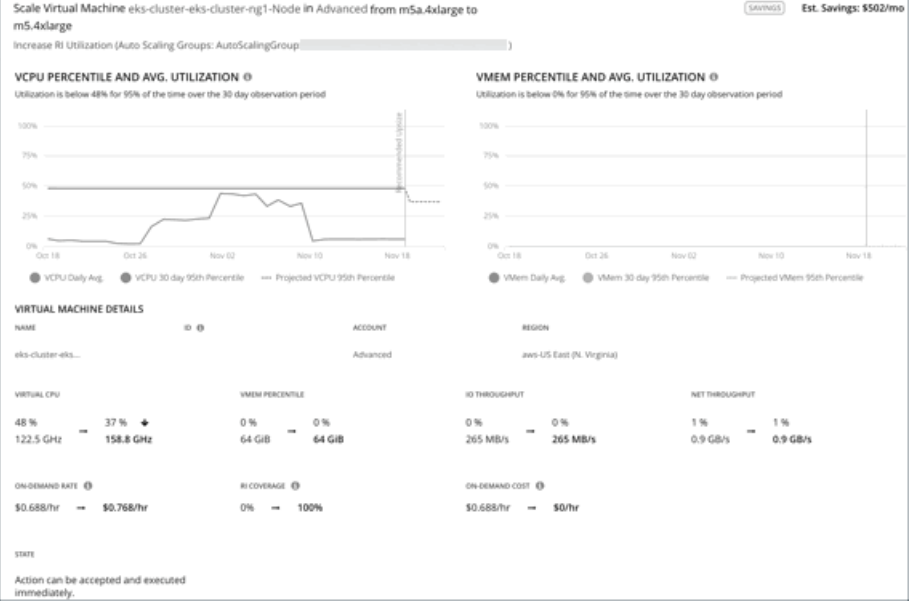

#### アクションの詳細には次のものがあります。

■ [Scale Virtual Machine...] など、推奨されるアクションの説明。

#### 注:

アクション項目によって、影響を受けるエンティティの名前が示されます。これらのエンティティ名をクリックしてドリルダウンすると、そ の特定のエンティティに対して**ホームページ**の範囲を設定できます。アクションの詳細でエンティティにドリルダウンした後に戻るには、ブラ ウザの [Back] ボタンを使用します。

- 説明のすぐ下にある、推奨されるアクションの要件、リスク、機会、または理由の概要。
- アクションの実行による影響。

詳細については[、アクションの詳細](#page-159-0) [\(](#page-159-0)160[ページ\)](#page-159-0)を参照してください。

## C. **検索**

保留中のアクションの長いリストの場合は、検索を使用して結果を絞り込みます。

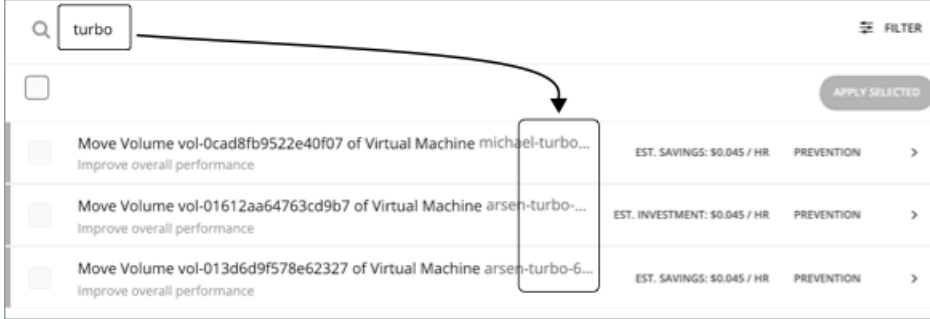

### D. **フィルタとソート**

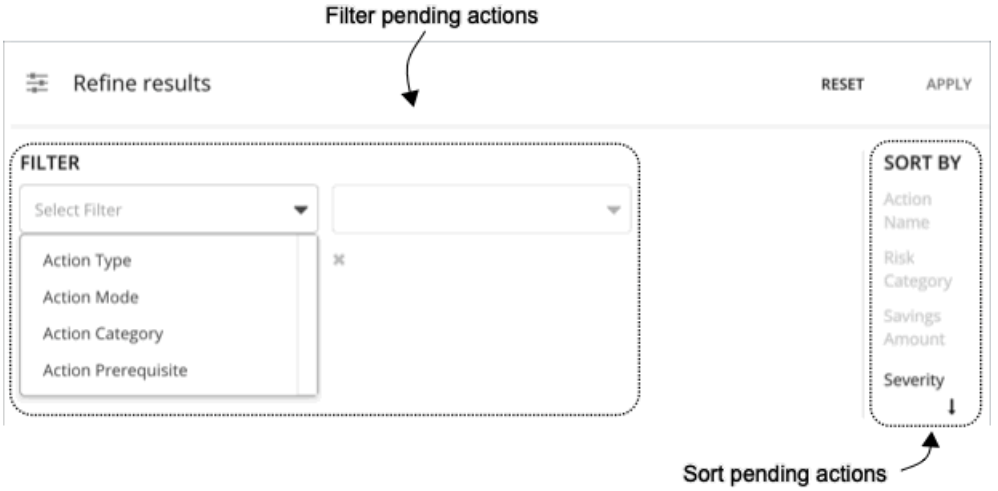

[Filter] をクリックすると、次の操作を実行できます。

- [アクション](#page-150-0) タイプ [\(](#page-146-0)[148](#page-147-0) [ページ\)](#page-146-0)、アクション モード ([151](#page-150-0) ページ)[、アクション](#page-146-0) カテゴリ ([147](#page-146-0) ページ)、アクションの 前提条件またはこれらの項目の組み合わせ別にリストをフィルタ処理します。
- 重大度、アクションターゲットの名前、リスクカテゴリ、または削減量に基づいて昇順または降順でアクションをソートします。 Workload Optimization Manager は、アクションを実行することによって影響が及ぶエンティティに反映される改善量に基いて、アクションの重 大度を決定します。アクションの重大度は次のとおりです。
	- マイナー:コストまたはワークロードの分散に影響するが、ユーザが経験する QoS には影響しない問題
	- メジャー:QoS に影響を与える可能性があり、対処を要する問題
	- クリティカル:環境が提供できる QoS に影響し、対処が強く求められる問題。例:
- Workload Optimization Manager のユーザー インターフェイスを使用して実行できるアクションのみを表示するには、アクション モードで リストをフィルタ処理し、[手動で実行可能(Manually executable)] を選択します。

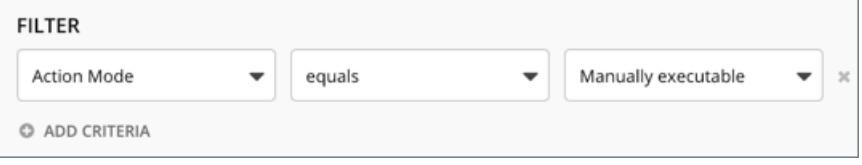

手動で実行可能なサイズ変更アクションのみを表示して効率を上げるには、フィルタ処理を次のように設定します。

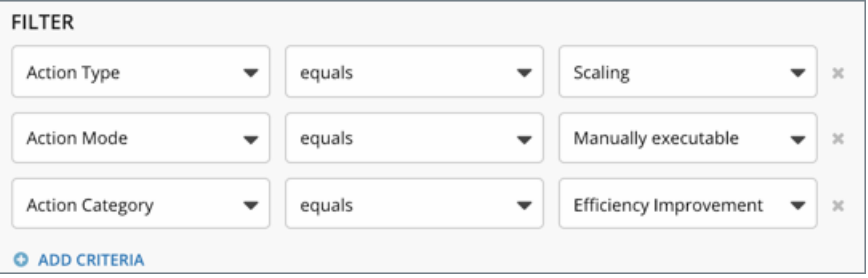

## E. **ダウンロード**

保留中のアクションリストを CSV ファイルとしてダウンロードします。

## <span id="page-159-0"></span>アクションの詳細

保留中のアクションリストの各アクションには説明と詳細情報が含まれており、Workload Optimization Manager がそのアクションを推奨する理 由と、実行した場合に得られるメリットを確認することができます。

一見すると、個別のアクションは単純そうなものもあり、そういったアクションは無意識に無視しがちです。1 つのアクションを実行すると、 他のワークロードに好影響を与え、望ましい状態に近づけるのに役立つ場合があることを忘れないようにすることが重要です。

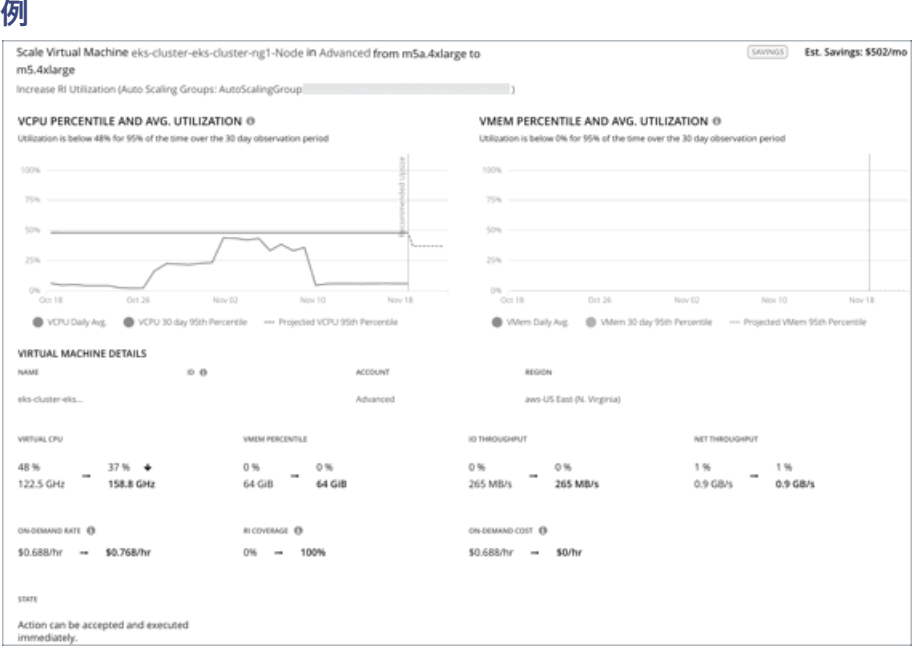

上記の画像では、アクション詳細は、仮想マシンを別のインスタンス タイプにスケーリングすることで、有意義な方法で割引適用範囲に影響するこ とを示しています。割引適用範囲を 0% から 100% に増やすことによって、予測される 1 時間ごとのオンデマンドのコストが 0 ドルに削減され、 1 ヵ月あたり \$502 の削減が見込まれます。

## **使用率チャート**

Workload Optimization Manager は、パーセンタイル計算を使用してリソース使用率をより正確に測定し、全体的な使用率を改善し、クラウドワーク ロードのコストを削減するアクションを推進します。エンティティまたは保留中のアクションの詳細を調べると、特定の観察期間のリソース使用率の パーセンタイルと、アクションの実行後に予測されるパーセンタイルを強調表示するチャートが表示されます。

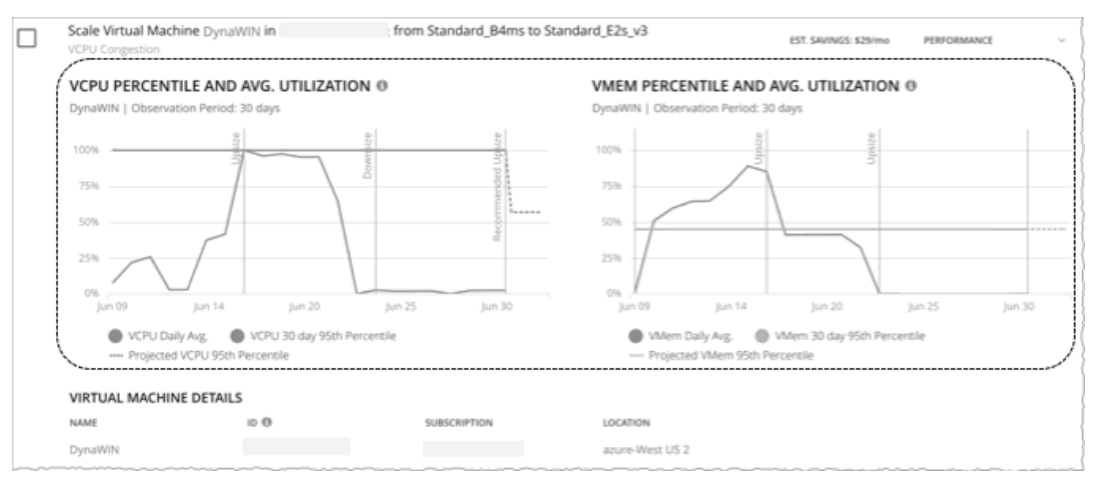

#### 注:

- ポリシーに制約を設定すると、パーセンタイル計算を絞り込むことができます。
- アクションを実行した後、結果の改善がチャートに反映されるまでに時間がかかる場合があります。

### **使用率チャートを持つエンティティ**

使用率チャートは、次のエンティティタイプのアクションを表示します。

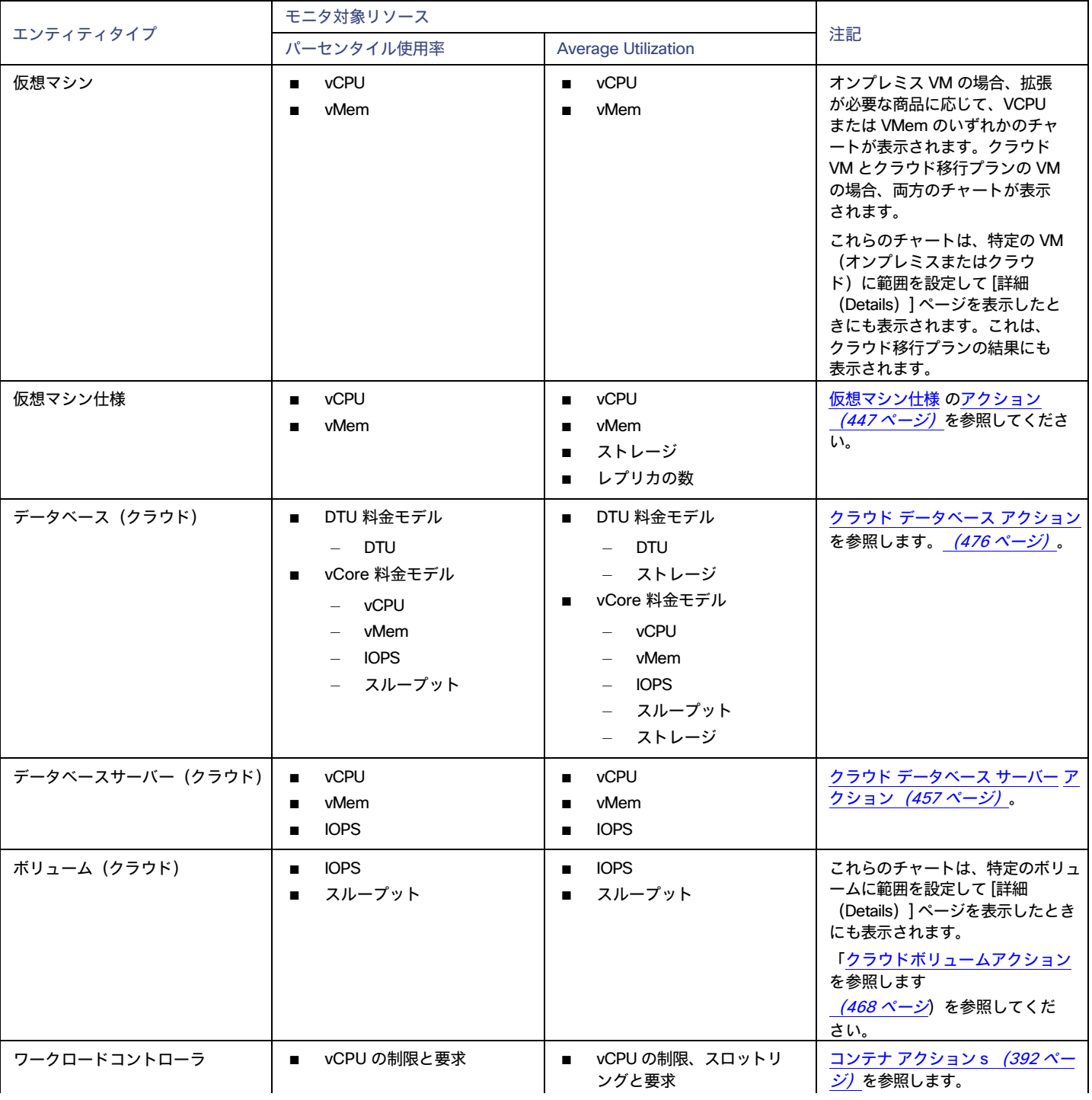

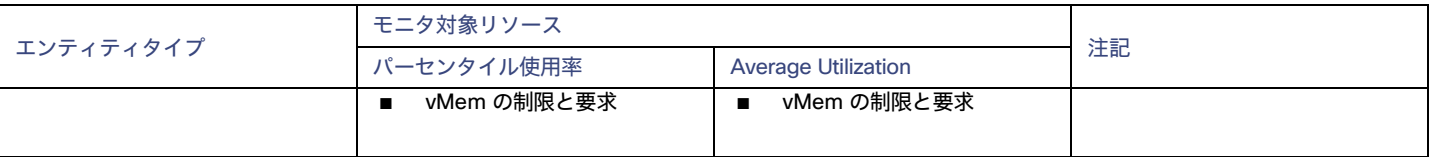

# ポリシーの使用

ポリシーは、Workload Optimization Manager がリソース割り当てを分析する方法、リソース ステータスを表示する方法、およびアクションを推奨 または実行する方法を制御するビジネス ルールを設定します。Workload Optimization Manager には、次の 2 つの基本タイプのポリシーが含まれて います。

■ 配置ポリシー

配置ポリシーは、オンプレミスおよびコンテナ化されたワークロードの配置の推奨事項を生成するときに、Workload Optimization Manager が満たす必要がある一連のルールです。

詳細については、[「配置ポリシー」](#page-161-0) ([162](#page-161-0) [ページ\)](#page-161-0)を参照してください。

■ 自動化ポリシー

自動化ポリシーは、パブリック クラウドまたはオンプレミスのワークロード[で非パーキング](#page-139-0) [アクション](#page-139-0) [\(](#page-139-0)[140](#page-139-0) [ページ\)](#page-139-0)を実行する場合、ま たは分析とアクションの生成に影響する設定を変更する場合に、Workload Optimization Manager が満たす必要がある一連のルールです。 詳細については、[「自動化ポリシー」](#page-166-0) ([167](#page-166-0) [ページ\)](#page-166-0)を参照してください。

### **ポリシー管理**

[ポリシー管理(Policy Management)] ページを使用して、ポリシーを表示および管理します。ページには、次のカテゴリのポリシーが表示されます。

- [すべてのポリシー(All Policies)]:現在定義されているすべてのポリシー
- 配置ポリシー
	- *–* インポートされた配置ポリシー : ターゲットか[ら検出された](#page-162-1)*配置ポリシー ([163](#page-162-1) [ページ\)](#page-162-1)*
	- Workload Optimization Manager のセグメント:[ポリシー管理(Policy Management)] ページからの配置ポリシー[の作成](#page-162-0)*[\(](#page-162-0)[163](#page-162-0) [ペー\)](#page-162-0)*
- 自動化ポリシー
	- インポートされた自動化ポリシー:ターゲットか[ら検出された](#page-169-1)[自動化ポリシー\(](#page-169-1)[170](#page-169-1) [ページ\)](#page-169-1)
	- ユーザー定義の自動化ポリシー: [ポリシー管理 (Policy Management) ] ページからの自動化ポリシー[の作](#page-169-0) 成 [\(](#page-169-0)[170](#page-169-0) [ページ\)](#page-169-0)
	- デフォルト:さまざまなエンティティ タイプ[のデフォルト](#page-167-0)[の自動化ポリシー\(](#page-167-0)[168](#page-167-0) [ページ\)](#page-167-0)

#### 注:

特定のエンティティによって適用されるポリシーを表示するには、(検索またはサプライチェーンから)そのエンティティに範囲を設定し、「ポリシー (Policies) ] タブをクリックします。詳細については、[「範囲ポリシー」](#page-134-1) [\(](#page-134-1)[135](#page-134-1) [ページ\)](#page-134-1) を参照してください。

## <span id="page-161-0"></span>配置ポリシー

配置ポリシーは、オンプレミスおよびコンテナ化されたワークロードの配置の推奨事項を生成するときに、Workload Optimization Manager が満たす必要がある一連のルールです。

これらのポリシーを使用すると、Workload Optimization Manager は、ビジネスルールに準拠した配置アクションを推奨できます。たとえば、配置ポ リシーは VM を特定のホストに制限できます。リソースの輻輳が原因で VM を別のホストに移動する必要がある場合、Workload Optimization Manager は、ポリシーで定義されているホストの 1 つに VM を移動するアクションを生成します。

Workload Optimization Manager は、ターゲットから配置ポリシーを検出し、独自のポリシーを作成できるようにします。

#### 注:

配置ポリシーを有効または無効にして、リアルタイム環境またはプランで配置計算に影響を与えることができます。

ワークロードの配置を計算するときに、Workload Optimization Manager はクラスタの境界、ネットワーク、およびプロビジョニングされたデータス トアに配慮します。さらに、環境の構成は、論理境界を指定し、Workload Optimization Manager 内のより多くの境界も作成できます。

これらの境界によって、Workload Optimization Manager がアプリケーション インフラストラクチャのモデル化に使用する市場にセグメントを適用し ます。

財務部門では、市場セグメントは、人が商品やサービスを購入または販売するときに使用する基準が異なる人のグループに応じて市場を分割します。同 様に、Workload Optimization Manager の市場では、ワークロード配置セグメントは基準を使用して、特定のエンティティグループ内のリソースの購入と 販売に重点を置きます。これにより、Workload Optimization Manager が配置をどのように計算するかについて細かく制御できるようになります。

<span id="page-162-1"></span>インポートされた配置ポリシー

オンプレミス ターゲットには、独自の配置ポリシーを含めることができます。Workload Optimization Manager は、これらの配置ポリシーをインポー トし、それらを配置の制約であると見なします。これらのインポートされたポリシーをリアルタイム分析用に無効にすることはできませんが、プラン 用に無効にすることはできます。

Workload Optimization Manager は以下をインポートします。

vCenter サーバーの DRS ルール

「vCenter [からインポートされるその他の情報](#page-268-0) [」](#page-268-0)([269](#page-268-0) [ページ\)を参照してください。](#page-268-0)

- Virtual Machine Manager の可用性セットについては、 「 [Virtual Machine Manager](#page-281-0) [」](#page-281-0) ([282](#page-281-0) [ページ\)](#page-281-0)を参照してください。
- Flexera One ライセンスの仕様 「[Flexer](#page-275-0) a[」](#page-275-0) ([276](#page-275-0) [ページ\)](#page-275-0)を参照してください。

インポートされた配置ポリシーを表示するには、[設定(Settings)] > [ポリシー(Policies)] に移動し、[インポートされた配置ポリシー(Imported Placement Policies)] をクリックします。

# <span id="page-162-0"></span>配置ポリシーの作成

配置ポリシーは、オンプレミスおよびコンテナ化されたワークロードの配置の推奨事項を生成するときに、Workload Optimization Manager が満たす必要がある一連のルールです。

これらのポリシーを使用すると、Workload Optimization Manager は、ビジネスルールに準拠した配置アクションを推奨できます。たとえば、配置ポ リシーは VM を特定のホストに制限できます。リソースの輻輳が原因で VM を別のホストに移動する必要がある場合、Workload Optimization Manager は、ポリシーで定義されているホストの 1 つに VM を移動するアクションを生成します。

Workload Optimization Manager は、ターゲットから配置ポリシーを検出し、独自のポリシーを作成できるようにします。次の配置ポリシーを作成 できます。

■ [Place]:特定のプロバイダーを使用するエンティティを決定します。

たとえば、コンシューマグループ内の VM は、プロバイダーグループ内の PM 上でのみ実行できます。1 つのプロバイダー上で実行できるコ ンシューマの数を制限できます。プロバイダーグループ内のホストでは、コンシューマグループ内の VM の 2 つのインスタンスのみが同じホ スト上で実行できます。または、指定された数以下の VM が同じストレージデバイスを使用できます。

■ [Don't Place]:コンシューマは特定のプロバイダー上で実行できません。

たとえば、コンシューマグループ内の VM は、プロバイダーグループ内のホストでは実行できません。このようなセグメントを使用することで、 特定のワークロードに専用のハードウェアを予約することができます。

■ [Merge]:クラスタを 1 つのプロバイダーグループにマージします。

たとえば、1 つのプロバイダーグループには 3 つのホストクラスタをマージできます。これにより、Workload Optimization Manager は、い ずれかのクラスタ内のホストから、ワークロードを移動させ、マージした任意のクラスタでホストし、環境の効率性を向上させます。

ライセンス: VM にライセンスを提供するようにホストを設定します

有料ライセンスが必要な VM の場合、特定のホストを VM の優先ライセンス プロバイダーとして設定する配置ポリシーを作成できます。その後、 Workload Optimization Manager は、ライセンス需要の変化に応じて、VM の統合またはホストの再構成を推奨できます。

1. [Settings] ページに移動します。

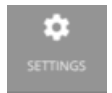

クリックして [Settings] ページに移動します。このページから、Workload Optimization Manager のさまざまな設定タスクを実行でき ます。

2. [Policies] を選択します。

₾

Policies

クリックして、[Policy Management] ページに移動します。

このページには、Workload Optimization Manager に対して現在設定されているすべてのポリシーが一覧表示されます。

3. 新しい配置ポリシーを作成します。

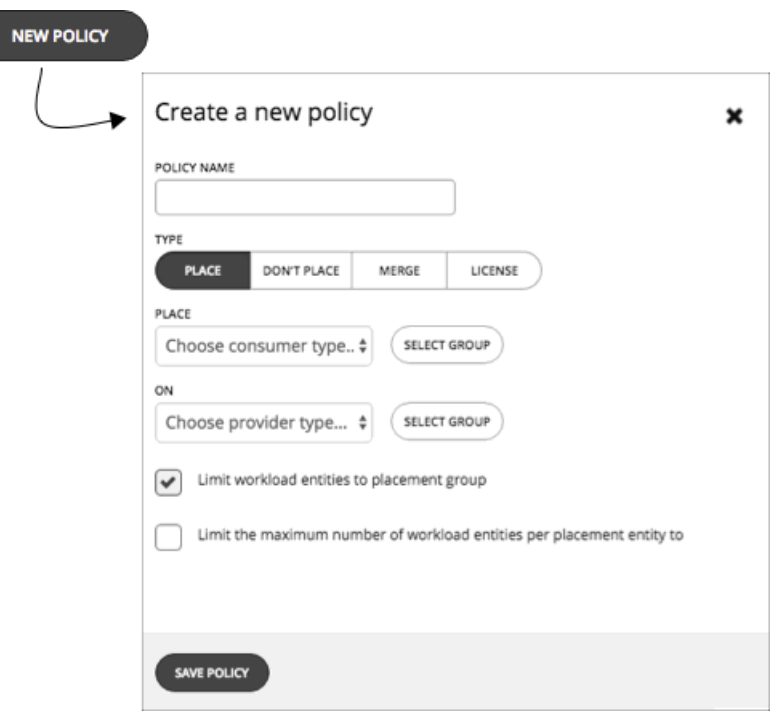

最初に、作成する配置ポリシーのタイプを選択してから、次の設定を指定します。

- **ポリシーに名前を付ける**
- ポリシータイプを選択し、設定を行う
- **■** 完了したら、ポリシーを保存する
- 4. 配置ポリシーを作成します。

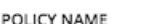

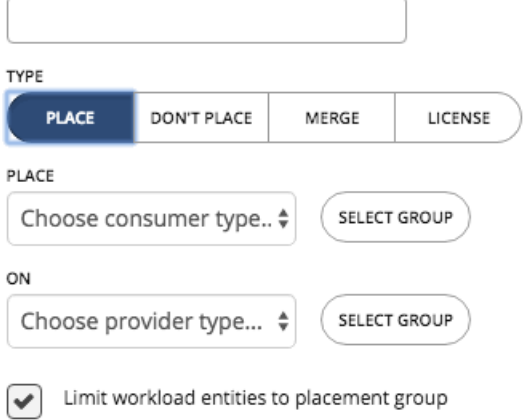

Limit the maximum number of workload entities per placement entity to

これらのポリシーは、ワークロードを配置できる場所を制御します。たとえば、特定のクラスタのメンバーであるホスト上にのみ VM を配置す るように指定できます。または、特定のグループ内のすべてのアプリケーションを、特定のグループのメンバーであるデータストア上にのみ配置 できるように指定することもできます。

- **■ コンシューマグループを指定する**:識別されたプロバイダー上に配置するエンティティのグループまたはクラスタ
- **■ プロバイダーグループを指定する**:コンシューマにリソースを提供するエンティティのグループまたはクラスタ
- **■** [Limit workload entities to placement group]:プロバイダーグループのメンバーにコンシューマエンティティのみを配置するよう にポリシーを設定します。
- **■** [Limit the maximum number of workload entities per placement entity to]:1 つのプロバイダーに配置できるコンシューマエン ティティのインスタンス数を制限します。
- 5. 配置禁止ポリシーを作成します。

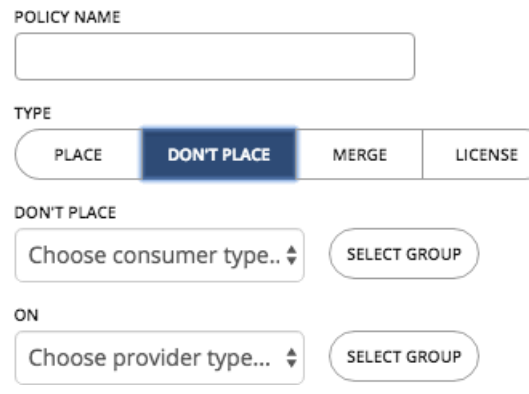

これらのポリシーでは、コンシューマエンティティをホストしないグループまたはクラスタを識別します。たとえば、特定のクラスタの メンバーであるホストに VM を配置しないように指定できます。または、重要なアプリケーションの可用性を確保する手段として、重要 ではないアプリケーションのセットを専用のハードウェアに配置しないように指定できます。

- **■** コンシューマグループの指定:識別されたプロバイダーから除外するエンティティのグループまたはクラスタ
- **■** プロバイダーグループの指定:コンシューマにリソースを提供しないエンティティのグループまたはクラスタ
- 6. マージポリシーを作成します。

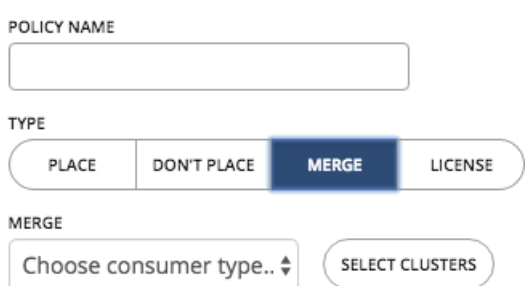

ワークロード配置の目的で、複数のクラスタを単一のロジカルグループにマージする配置ポリシーを作成できます。

たとえば、使用中の環境で、ハードウェアベンダーやその他の基準に従って、ホストをクラスタに分割する場合があります。通常、ワークロー ドの配置は、このようなクラスタ境界を超えません。ただし、これらの境界をワークロードの配置に適用する技術上の理由がない場合がありま す。プロバイダーリソースの大規模なプールを作成することにより、Workload Optimization Manager は、環境の効率性を向上させる機会をさ らに増やすことができます。

マージポリシーについては、次の考慮事項に留意してください。

- **■** ホストとストレージクラスタをマージするポリシーのほとんどについては、マージセグメントに配置するクラスタは、同じデー タセンターのメンバーであることが必要です。
- **■** vCenter 環境の場合、データセンターをマージする配置ポリシーを作成して vCenter 外の移動をサポートします。この場合、データセンタ ーが特定の vCenter ターゲットに対応している場合は、マージされたクラスタを異なるデータセンターに配置できます。この場合、2 つの マージポリシーを作成する必要があります。1 つは影響を受けるデータセンターをマージするためのもの、もう 1 つは特定のクラスタをマ ージするためのものです。

また、マージするクラスタは、それぞれのデータセンターで同じネットワーク名を使用する必要があることにも注意してください。

マージポリシーを作成するには、マージするエンティティのタイプを選択し、マージするグループを選択します。

<span id="page-165-0"></span>7. ライセンス ポリシーを作成します。

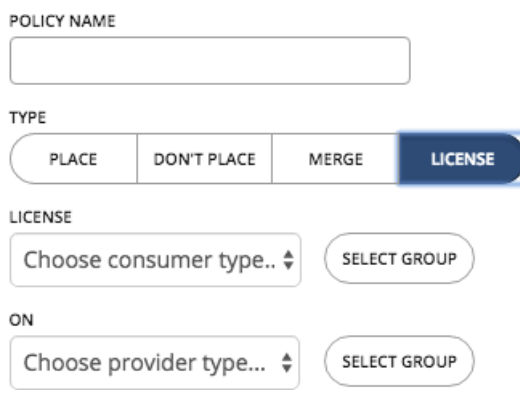

データベースに対して複数のライセンスを購入し、特定の数のホストでそのデータベースを実行する権限に対して支払いをしたと仮定します。ラ イセンスポリシーを作成すると、ライセンスを提供するホストと、そのライセンスを使用できる VM を特定できます。

ポリシーを作成すると、Workload Optimization Manager は、ライセンス需要の変化に応じて次のアクションを推奨できます。

**■** 需要が少ない場合、Workload Optimization Manager は、ライセンスコストを削減するために、ライセンスを提供するホストをできるだけ 少なくして VM を統合することを推奨します。統合するには、VM を別のホストに移動し、元のホストを再構成してライセンスを削除しま す。Workload Optimization Manager は、*これらのホストの一時停止を推奨しない*ことに注意してください。それらはアクティブなまま なので、需要がキャパシティを超え始めたときにプロバイダーになるように再構成できます。

たとえば、Host\_01 が VM\_01 にライセンスを提供し、Host\_02 が VM\_02 にライセンスを提供している場合、VM\_02 を Host\_01 に移動 してから、Host 01 のライセンスを削除するという 2 つの推奨事項が表示されます。Host 01 を一時停止する推奨事項は表示されません。 **■** 需要がキャパシティを超え、現在ライセンスを提供していないホストがポリシーに含まれている場合、Workload Optimization Manager は、 それらのホストを再構成してプロバイダーにしてから、VM をそれらのホストに移動することを推奨します。すべてのホストが現在ライセ ンスを提供している場合、Workload Optimization Manager は、需要を満たすためにホストにライセンスを追加することを推奨します。

これらのアクションは、新しいホストをプロビジョニングするよりも効率的です。

ライセンスポリシーを作成するには、次の手順を実行します。

- **■** ライセンスコンシューマ(VM)を指定します。
- **<sup>■</sup>

ライセンスプロバイダー(ホスト)を指定します。**

ライセンス ポリシーの作成に加えて、ホスト*自動化*ポリシーも作成して、Workload Optimization Manager がホストでの再構成アクションを推 奨できるようにする必要があります。自動化ポリシーで、ライセンスを提供するホストを追加してから、*再構成*アクションを有効にします。

8. すべての設定を行ったら、必ずポリシーを保存してください。

# <span id="page-166-0"></span>自動化ポリシー

自動化ポリシーは、パブリック クラウドまたはオンプレミスのワークロード[で非パーキング](#page-139-0) アクション *[\(](#page-139-0)[140](#page-139-0) [ペー](#page-139-0) [ジ\)](#page-139-0)*を実行する場合、または分析 とアクションの生成に影響する設定を変更する場合に、Workload Optimization Manager が満たす必要がある一連のルールです。

自動化ポリシーには、次の設定が含まれます。

**■** アクションの生成

この設定は、特定のアクションを生成するかどうかを指定します。

**■** アクションの承認

特定のアクションが生成される場合、この設定はアクションの自動化の程度を指定します。詳細については、[「アクション受け入れモード](#page-150-0) [」](#page-150-0) [\(](#page-150-0)[151](#page-150-0) [ページ\)](#page-150-0)を参照してください。

**■** アクション オーケストレーションおよびワークフロー

これらの設定は、Workload Optimization Manager またはワークフロー オーケストレータがアクションを実行するかどうかを指定します。詳細 については、[「アクションのオーケストレーション](#page-177-0) [\(](#page-177-0)[178](#page-177-0) [ページ\)](#page-177-0)」を参照してください。

**■** 制約とその他の設定

これらの設定は、環境の状態による e Workload Optimization Manager 分析に影響を与えます。これには、運用、使用率、およびスケ ーリングの制約が含まれます。

このポリシーによって影響を受けるエンティティのタイプに応じて、指定できる設定は異なります。ポリシーに追加する各設定は、その設定のデ フォルト値よりも優先されます。

### <span id="page-166-1"></span>**デフォルトおよびユーザー定義の自動化ポリシー**

Workload Optimization Manager は、分析から最良の結果が得られると考えられるデフォルト自動化ポリシーで出荷されます。環境内の特定のエ ンティティについては、デフォルトを上書きする方法として自動化ポリシーを作成できます。

例えば、オンプレミス VM のデフォルト自動化ポリシーで、[**非中断モードの適用**(Enforce Non Disruptive Mode)] がオフになっています。ほと んどの場合、設定をオンにして、選択した VM に対してのみオフにすることもできます。この場合、VM のデフォルトの自動化ポリシーでオンにし てから、オフにしたい VM のグループに対してポリシーを作成します。

デフォルトおよびユーザー定義自動化ポリシーは、相互に関連して有効になります。デフォルトのポリシーにはグローバルな影響がありますが、ユー ザー定義ポリシーは指定された範囲内のエンティティに対するデフォルトのポリシーをオーバーライドします。次の点に留意してください。

**■** ユーザー定義ポリシーは、設定のサブセットをオーバーライドします。

ユーザー定義のポリシーは、エンティティ タイプの設定のサブセットを上書きできます。残りについては、Workload Optimization Manager が指 定された範囲にあるデフォルトのポリシー設定を使用します。

- **■** エンティティが競合するユーザー定義ポリシーを適用すると、ワークロード最適化マネージャーは次のタイ ブレーカーを適用します。
	- スケジュールされていないポリシーがより保守的であっても、スケジュールされたポリシーは常にスケジュールされていないポリシーよ りも優先されます。
	- 同一内容のスケジュール ポリシーの中でも、最も「控えめ」な設定が適用されます。
	- 未スケジュール ポリシーの中でも、最も「控えめ」な設定が適用されます。

たとえば、VM は現在、異なるポリシー設定を持つ 4 つのグループに属しています。

- グループ A ポリシー:毎週土曜日に手動モードで VM のサイズを変更します。
- グループ B ポリシー: 毎週土曜日に*自動*モードで VM のサイズを変更します。
- グループ C ポリシー: 手動モード (スケジュールなし)で VM のサイズを変更します。
- グループ D ポリシー:*推奨*モード(スケジュールなし)で VM のサイズを

変更します。 成果

– 土曜日には、グループ A および B のポリシーがグループ C および D のポリシーよりも優先されます。VM は、より保守的な設定であるた め、最終的にグループ A 設定を適用します。

– それ以外の日は、グループ C および D のポリシーのみがアクティブです。VM は、より保守的なグループ D 設定を適用します。

**■** ユーザー定義ポリシーは、デフォルトのポリシーよりも常に優先されます。

デフォルトのポリシーの方が控えめに設定されている場合でも、ユーザー定義ポリシーの設定がその範囲内のエンティティに適用されます。

**■** グローバルな影響については、常にデフォルト ポリシーを使用します

## <span id="page-167-0"></span>デフォルト自動化ポリシー

デフォルトの自動化ポリシーを表示するには、[設定 (Settings) ] > [ポリシー (Policies) ] に移動し、[デフォルト (Defaults) ] をクリックします。

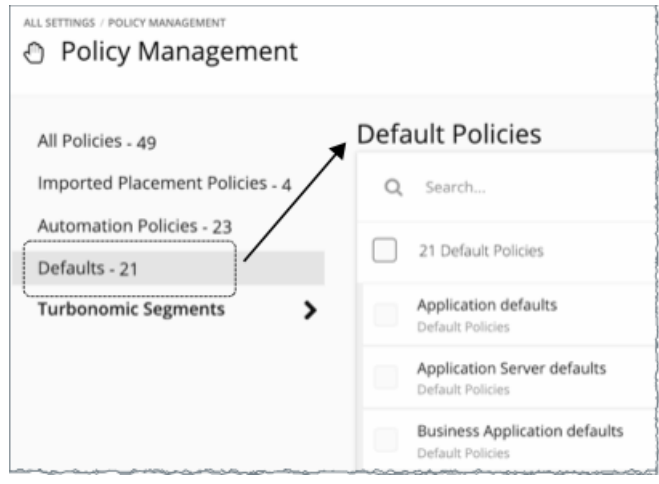

このページには、デフォルトのすべてのポリシーのリストがエンティティタイプ別に表示されます。エンティティ タイプをクリックして、デフォルト 設定を表示または変更できます。

## グローバル デフォルト ポリシー

これらの設定を使用して、環境の任意の範囲に対して Workload Optimization Manager 分析を全体的に変更します。これらのデフォルトは、デフォ ルトとユーザー定義自動化ポリシーの両方に影響を与えます。

### **アクションの自動化**

### **すべてのアクションを無効化**

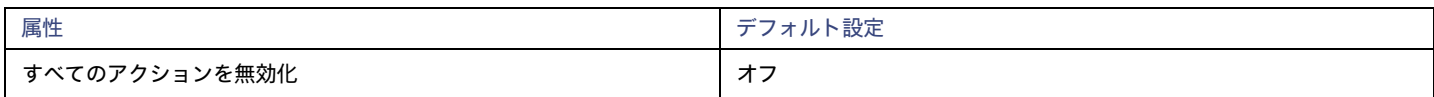

これがオンの場合、Workload Optimization Manager は環境に対してアクションを生成しません。たとえば、アクションを自動化するいくつかのポ リシーを構成したが、環境全体への変更を一定期間停止したいとします。これをオンにすると、1 回の設定ですべての実行を停止します。

### VM **成長観測期間**

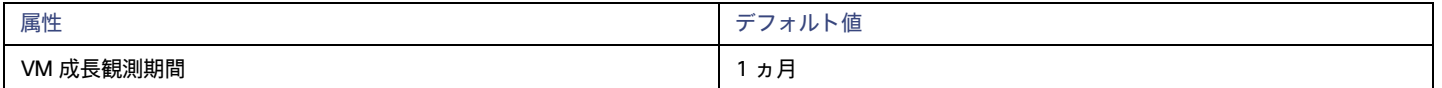

この設定を使用して、履歴データの量を指定し、Workload Optimization Manager 分析がクラスタ リソースを使い果たすまでの時間を計算します。

Workload Optimization Manager は、夜間計画を実行して、オンプレミス環境のクラスタのヘッドルームを計算します。ダッシュボードでクラスタヘ ッドルームを確認するには、ビュー範囲をクラスタに設定します。その範囲を使用すると、ビューには、クラスタのヘッドルームを表示するチャート とクラスタリソースが枯渇するまでの時間が表示されます。

クラスタの成長傾向を計算するために、分析では特定のクラスタの履歴データが使用されます。VM **成長観測期間**を使用すると、ヘッドルーム分析でク ラスタリソースが枯渇するまでの時間を計算するために使用する履歴データの量を指定できます。

たとえば、クラスタの使用量がゆっくりと増加している場合、その増加率をキャプチャするのに十分な長さの期間に監視を設定できます。

履歴データベースにクラスタの月次データに少なくとも 2 つのエントリが含まれていない場合、分析では日次履歴データが使用されます。

### **無制限のホストプロビジョニングを許可する**

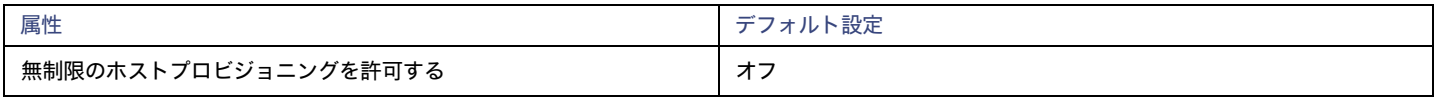

デフォルトでは、Workload Optimization Manager は、ホストのメモリ容量の最大 10 倍、および CPU キャパシティの最大 30 倍のオーバープロビジ ョニングを許可します。この設定がオンの場合、Workload Optimization Manager はこれらのオーバープロビジョニングの制限を削除して、すでにオ ーバープロビジョニングされたホストに VM を配置できるようにします。

この設定は、Workload Optimization Manager がクラスタ内の新しいホストをプロビジョニングするためのアクションを推奨することを停止しません。

### <span id="page-168-0"></span>**オンプレミスボリュームの分析の有効化**

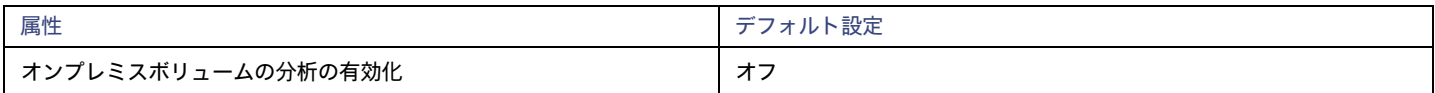

[オンプレミス](#page-508-0) ボリューム [\(](#page-508-0)[509](#page-508-0) [ページ\)](#page-508-0)は、ハイパーバイザ ターゲットによって検出された VM ディスクを表します。VM には、構成されたディス クごとに 1 つのボリュームと、常にディスク 1 とともに移動する別のボリューム(構成を表す)があります。

**■** オフ(デフォルト)

Workload Optimization Manager は、VM 分析の一部としてボリューム リソースを分析します。リアルタイム マーケットおよびオンプレミスのプラ ンでは、VM ストレージを移動するアクションを実行すると、ボリュームが基盤となるデータストアに確実に保持されます。クラウド [プランへの移](#page-584-0) [行](#page-584-0) [\(](#page-584-0)[585](#page-584-0) ペー[ジ\)](#page-584-0) では、現在データストアにあるすべての VM ディスクを保持するために、データストアごとのストレージが推奨されます。

たとえば、3 つのディスクを持つ VM を想定します。ディスク 1 と 3 はデータストア A にあり、ディスク 2 はデータストア B にあります。

- ストレージの移行中、VM ディスク ボリューム 1 と 3 は同じデータストアに残ります。
- クラウド移行プランでは、VM ディスク ボリューム 1 と 3 にストレージ ディスクを、VM ディスク ボリューム 2 に別のストレージ ディ スクを推奨します。
- **■** オン(On)

Workload Optimization Manager は、各ボリュームのリソースを個別に分析します。リアルタイム マーケットおよびオンプレミスのプランで は、VM ストレージを移動するアクションは、ボリュームを最適なデータストアに移行します。クラウド移行プランでは、各ボリュームのスト レージが推奨されます。

たとえば、3 つのディスクを持つ VM を想定します。ディスク 1 と 3 はデータストア A にあり、ディスク 2 はデータストア B にあります。

- ストレージの移行中に、VM ディスク ボリューム 1、2、および 3 を異なるデータストアに移行できます。
- クラウド移行プランでは、VM ディスク ボリューム 1、2、および 3 に 3 つの個別のストレージ ディスクが推奨されます。

はじめに

重要:

この設定をオンにすると、Workload Optimization Manager インスタンスは、分析を実行するために、より多くのメモリとストレージを使用 し始めます。たとえば、10,000 台の VM があり、VM あたり平均 3 台のディスクがある環境は、分析が必要なエンティティが 3 倍に増加し ます。現在、50,000 を超えるボリュームをモニタするインスタンスのパフォーマンスが大幅に低下します。このため、この設定はデフォルト でオフになっています。

この設定をオンにする前に、VM [自動化ポリシー](#page-490-0) [\(ページ\)](#page-490-0) を確認し、ストレージ移動アクションが*推奨*モードまたは*手動*モードであるこ とを確認してください。In addition, review your [storage placement policies](#page-161-0) [\(on page](#page-161-0) [162\)](#page-161-0) to ensure that indivdiual VM volumes can be placed on the expected storage.

# <span id="page-169-1"></span>インポートされた自動化ポリシー

Workload Optimization Manager が環境を検出すると、特定のポリシーを必要とする範囲を設定する構成を見つけることができます。次に例を示します。

**■** HA 構成

vCenter サーバー環境では、Workload Optimization Manager が HA クラスタ設定を検出し、それらを CPU とメモリの使用率の制約に変換しま す。この検出により、HA クラスタごとにフォルダタイプのグループが作成され、適切な CPU とメモリの制約をそのポリシーに設定するポリシー が作成されます。

**■** 可用性セット

パブリッククラウド環境では、Workload Optimization Manager は、すべての VM を同じテンプレート上に保持する必要がある VM のグルー プを検出します。[自動化ポリシー(Automation Policies)] リストには、ポリシーにプレフィックス AvailabilitySet:: が表示されま す。名前。各グループの VM に対して一貫したサイズ変更を有効にして、Workload Optimization Manager がそれらを同じサイズにサイズ変 更できるようにすることができます。

インポートされた自動化ポリシーを表示するには、[設定 (Settings) ] > [ポリシー (Policies) ] に移動し、[インポートされた自動化ポリシー (Imported Automation Policies)] をクリックします。

# <span id="page-169-0"></span>自動化ポリシーの作成

デフォルト自動化ポリシーをオーバーライドするには、独自ポリシーを作成できます。これらのポリシーは、環境内の特定のエンティティに対して変 更を加える設定を指定します。環境内でメンテナンス期間やその他のスケジュール済みのアクションを設定するために、スケジュールをポリシーに割 り当てることができます。

自動化ポリシーを作成するいくつかの使用例を以下に示します。

- **■** Workload Optimization Manager は、いくつかの設定を使用して、環境内のエンティティの分析を誘導します。ほとんどの場合は、デフォ ルトの設定をそのまま使用できる可能性がありますが、エンティティの一部のグループについては別の分析が必要になることがあります。
- **■** 環境内の VM のスケーリングと配置のアクションを自動化することを前提としています。一般には、慎重に構えて、重要でないか、または実稼 働中ではないクラスタの自動化から開始します。これらのクラスタに対してポリシーの範囲を指定し、それらの VM の別のアクションに対して アクション受け入れモードを [自動 (Automated) ] に設定します ([「アクション受け入れ](#page-150-0) [モード](#page-150-0)*[\(](#page-150-0)[151](#page-150-0) [ページ\)](#page-150-0)*」*[を参照](#page-150-0)*) 。
- **■** アクションの実行前、代わりにまたは実行後にタスクを実行するために、アクションに変更の承認、または DevOps パイプラインへの統合が必 要な場合は、それらのエンティティをグループに範囲を指定し、自動化ポリシーを適用する必要があります。

## 1. **エントリ ポイント**

[設定(Settings)] ページに移動し、[**ポリシー**(Policies)] を選択します。

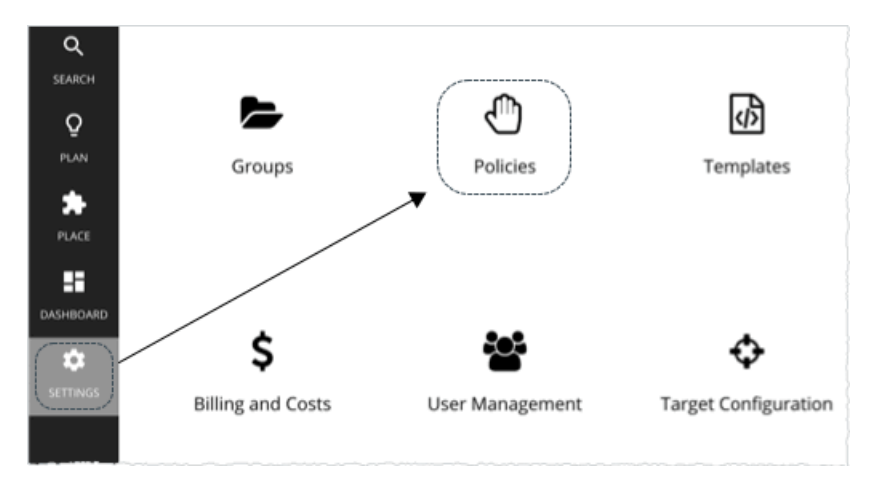

これにより、[ポリシー管理(Policy Management)] ページが開き、現在使用可能なすべてのポリシーが一覧表示されます。

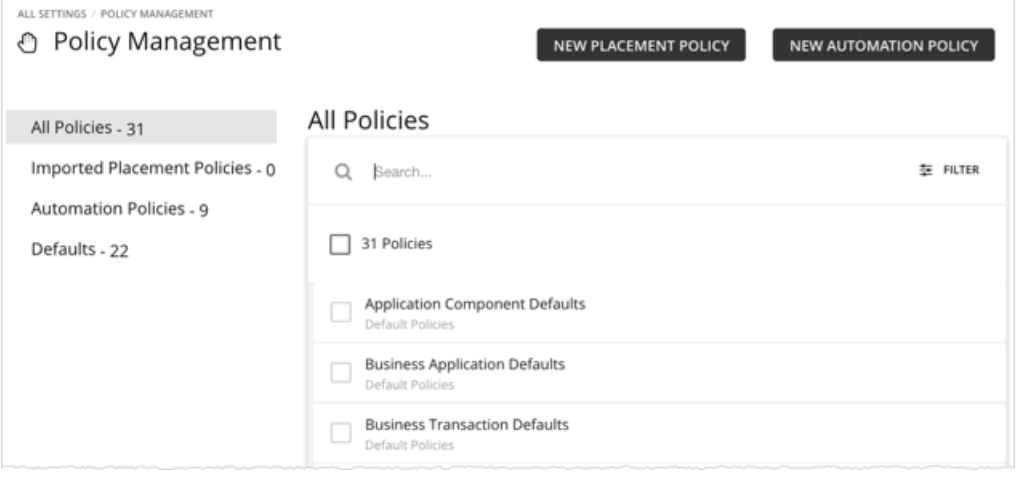

[新しい自動化ポリシー (NEW AUTOMATION POLICY) ] をクリックし、ポリシータイプを選択します(仮想マシンなど)。

これにより、ポリシーが影響を与えるエンティティのタイプが設定されます。Workload Optimization Manager は、エンティティの異なるタイプに 対する異なるアクションをサポートしていることに注意してください。たとえば、ストレージデバイスに VMem を追加することはできません。ポリ シータイプの設定は、ワークフローにマッピングするアクションに集中するために最初に実行する手順です。

## 2. **ポリシー名**

ポリシーに名前を付けます。

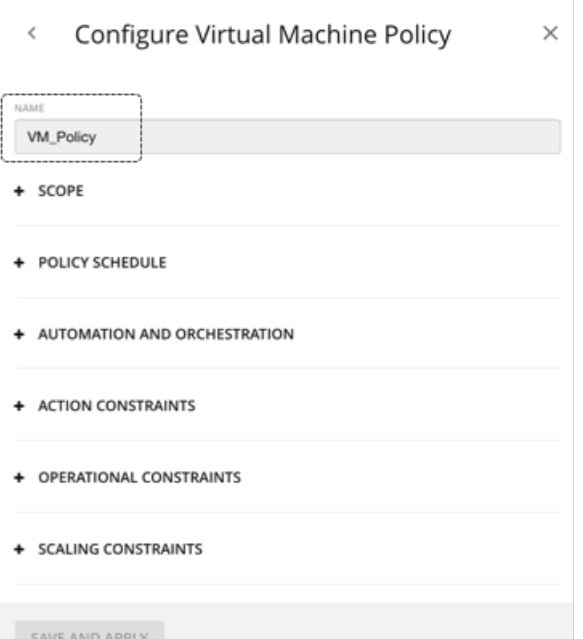

### 3. **適用範囲**

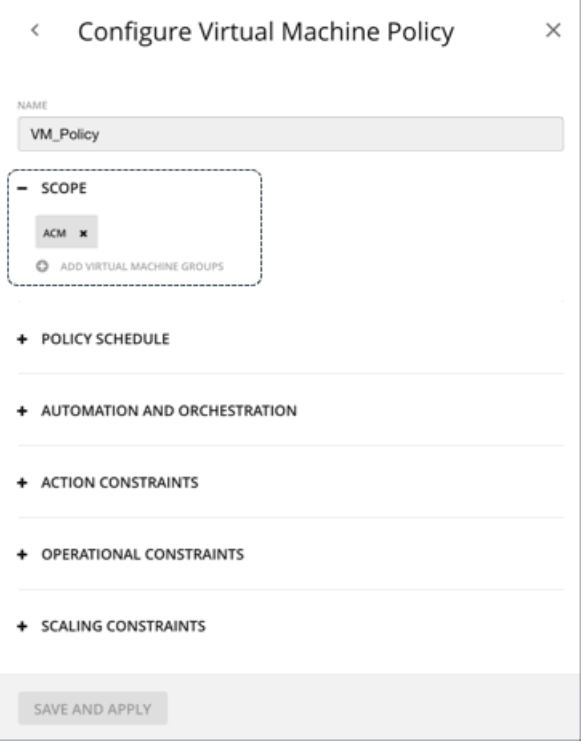

スコープによって このポリシーが影響を与える対象が決まります 1 つ以上のグループを選択するか、新しいグループを作成してポリシー範囲に追加し ます。これらのグループは、ポリシーに設定したエンティティのタイプと一致します。

Workload Optimization Manager では、ネストされたグループ(グループのグループ)を見つけることができます。たとえば、「PM クラスタ別」グ ループにはホストのクラスタが含まれていますが、このホストクラスタそれぞれがグループです。ネストされたグループの親にポリシーの範囲を設定 しないでください。ポリシーを設定する場合は、それらを個別のグループに設定してください。必要に応じて、適用する設定のカスタムグループを作 成します。

ahaha **CISCO** 

注:

1 つのエンティティを複数のグループのメンバーにすることができます。これにより、同じエンティティに異なるポリシーが設定できるため、設 定に競合が発生する可能性があります。ユーザー定義ポリシーの設定間で競合が生じた場合は、最も控えめな設定が有効になります。詳細につい ては、[「デフォルトおよびユーザー定義のポリシ](#page-166-1)[ー」](#page-166-1) ([167](#page-166-1)[ページ\)](#page-166-1)を参照してください。

### 4. **ポリシーのスケジュール**

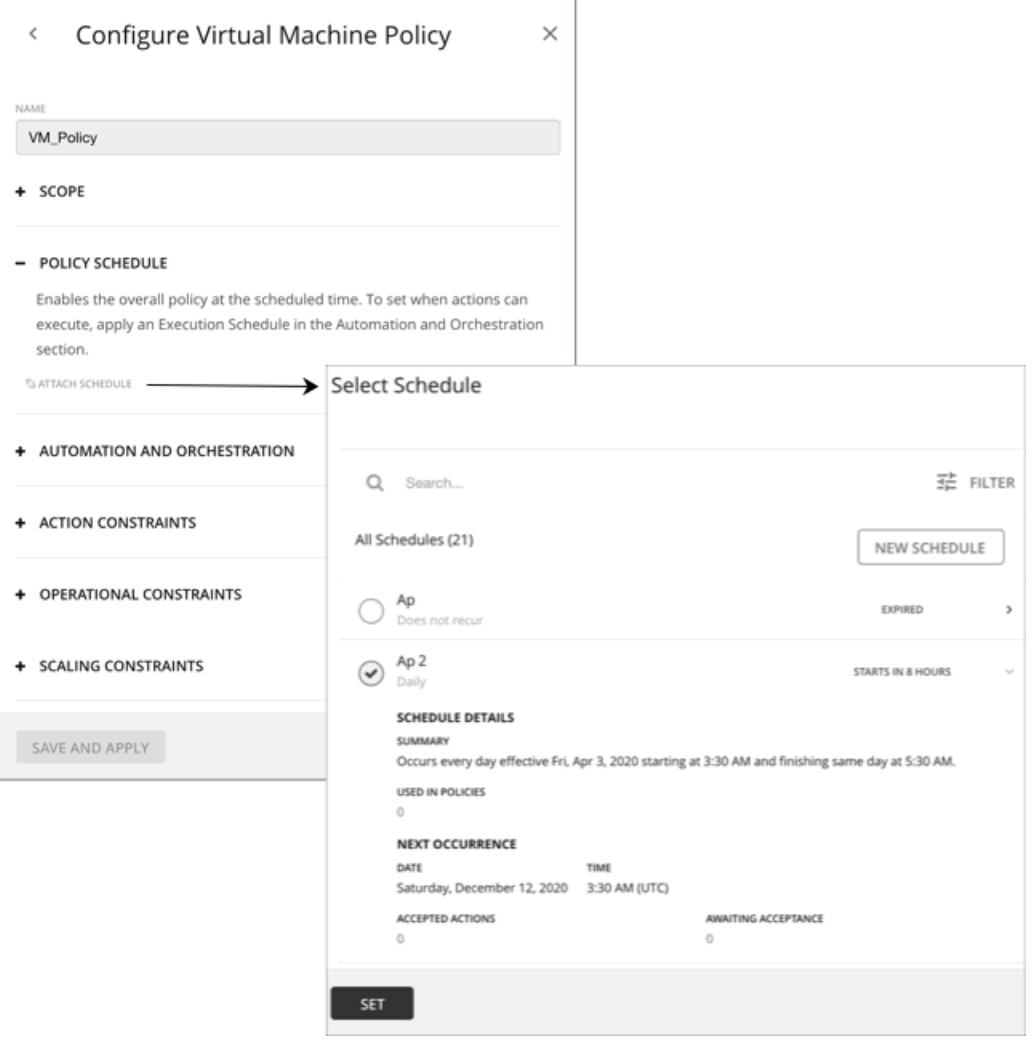

スケジュールがポリシーに影響を与える使用例と情報については、[「ポリシーのスケジュール](#page-176-0) 177[ページ\)](#page-176-0)」を参照してください。

[Select Schedule] フライアウトには、Workload Optimization Manager のインスタンスに対して現在定義されているすべてのスケジュールが一覧表 示されます。

スケジュールエントリを展開すると、その詳細が表示されます。詳細には、スケジュール定義の概要と、次の情報が含まれています。

■ 複数のポリシーで使用

このスケジュールを使用するポリシーの数。数字をクリックして、ポリシーを確認します。

**■** 次の発生

スケジュールが次にいつ有効になるか。

**■** 受け入れられたアクション

次のスケジュール済みの時点での実行を承認されているスケジュール済みのアクションの数。これらのアクションのリストの数字をクリックし ます。

#### **■** 承認待機

[Pending Actions] リストに含まれており、まだ承認されていないこのスケジュールによって影響を受ける手動アクションの数。これらのアクシ ョンのリストの数字をクリックします。

リストされているスケジュールのいずれもがポリシーに適していない場合(または既存しない場合)は、[**新規スケジュール(New Schedule)**] をク リックします。詳細については、[「カレンダー](#page-683-0) [スケジュールの管理」](#page-683-0) ([684](#page-683-0) [ページ\)](#page-683-0) を参照してください。

#### 注:

VM サイズ変更アクションのスケジュール期間を構成する際、Workload Optimization Manager がスケジュール済み期間にアクションを実行する ようにするには、そのスケジュール済みのポリシーに対して [**非中断モードを適用する**(Enforce Non Disruptive Mode)] の設定をオフにする必 要があります。グローバルポリシーの設定をオフにした場合も、スケジュール済みのポリシーの設定をオフにする必要があります。そうしないと、 Workload Optimization Manager はサイズ変更アクションを実行しません。

### 5. **自動化とオーケストレーション**

同じポリシー内で、さまざまなアクションタイプの自動化とオーケストレーションの設定を定義できます。たとえば、ポリシー内の VM のグループの 場合、すべての*サイズ変更*アクションを自動化できますが、*一時停止*アクションはオーケストレーター(ServiceNow など)を介して承認プロセス を通過する必要があります。

### ahaha **CISCO**

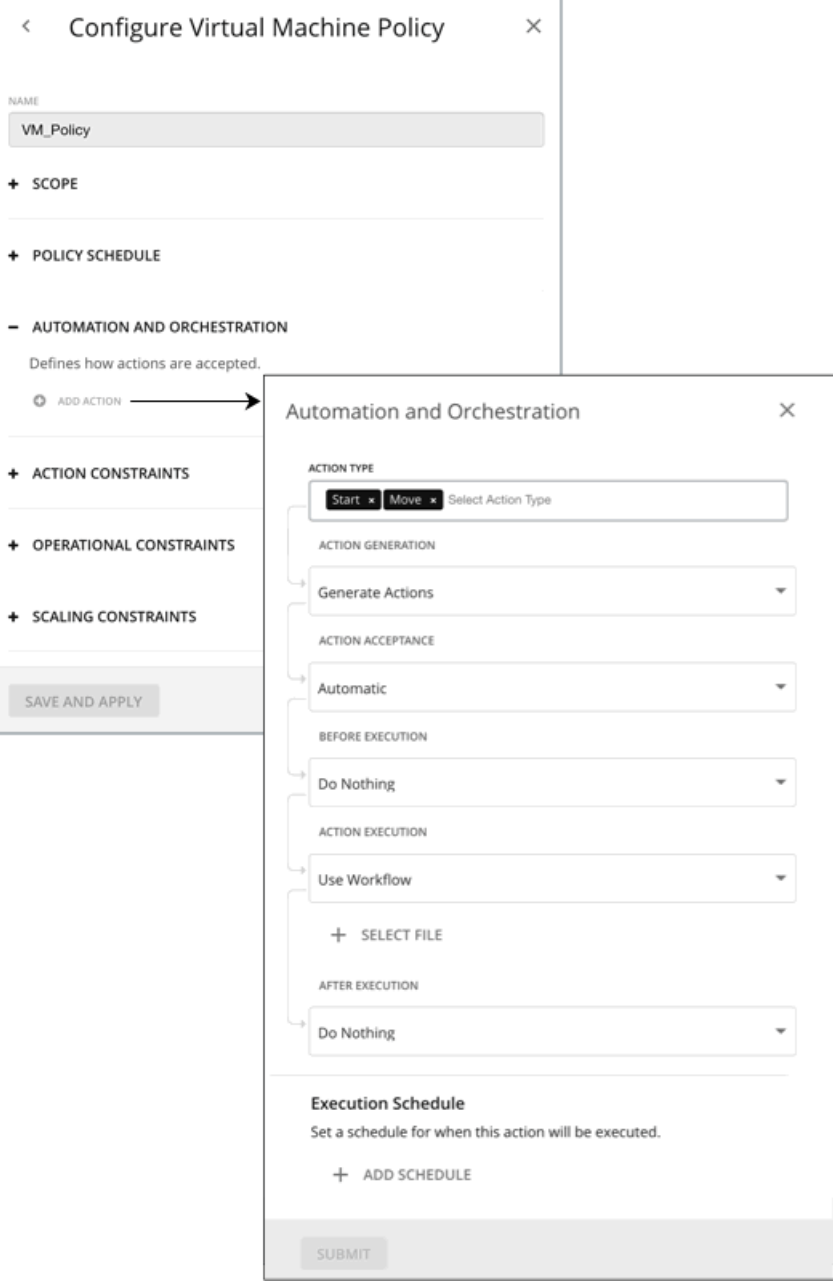

### 5.1. アクションタイプ

ポリシーに対して実行可能なアクションのリストを表示し、選択を行います。

#### 5.2. アクションの生成と承認

■ アクションを生成しない

Workload Optimization Manager は、その計算で選択したアクションを考慮することはありません。たとえば、ポリシーの VM に対して サイズ 変更アクションを生成しない場合、望ましい状態に対して分析が行われますが、サイズ変更を考慮せずに分析が行われます。

■ アクションの生成

Workload Optimization Manager は、問題に対処または防止するために、選択したアクションを生成します。次の*アクション受け入れ*モードか ら選択して、アクションの実行方法を指定します:

– [Recommend]:指定したハイパーバイザ経由か、またはその他の手段でユーザーが実行できるようにアクションを推奨します。

- Manual:Workload Optimization Manager のユーザーインターフェイスを通じて実行するアクションを推奨し、オプションを提供します。
- Automated:アクションを自動的に実行します。

同じエンティティでの自動サイズ変更または移動アクションの場合、Workload Optimization Manager は、すべてのアクションを一度に 実行しようとすることに関連するエラーを回避するために、各アクション間に 5 分間待機します。実行待機中のアクションはすべてキュ ーに残ります。たとえば、VM に vCPU と vMem の両方のサイズ変更アクションがある場合、Workload Optimization Manager は最初に vCPU のサイズを変更することもあり得ます。このサイズ変更が完了すると、vMem のサイズを変更するまで 5 分間待機します。

オーケストレータ ターゲット(ServiceNow など)がある場合で、そのターゲットに*、Workload Optimization Manager アクシ*ョンアプリケーション のインストールが含まれる場合、アクションを ServiceNow に送信できます。次のオプションから選択します。

- アクションを生成してからオーケストレータにレコードを送信
- アクションを生成し、オーケストレータから承認を要求します。

詳細については、「アクション [オーケストレーション](#page-177-0) ([178](#page-177-0) [ページ](#page-177-0)[\)](#page-177-0) [を参照してください](#page-177-0)。

#### 5.3. 実行前、アクション実行と実行後

デフォルトでは、生成されたアクションはオーケストレーションを必要とせずに実行されます。Workload Optimization Manager を使用すると、アク ションの実行に影響を与えるオーケストレーションを設定できます。

詳細については、[「アクションのオーケストレーション](#page-177-0) [\(](#page-177-0)[178](#page-177-0) [ページ\)](#page-177-0)」を参照してください。

#### 5.4. スケジュールの実行

生成されたアクションの実行を、クリティカルでない時間枠に延期することができます。たとえば、ワークロードがその週のメモリのボトルネックに 直面した場合、必要なサイズ変更を週末まで延期できます。週末にワークロードの使用率が最小限であっても、Workload Optimization Manager はサ イズ変更の必要性を認識し、アクションを実行します。

詳細については、[「アクション実行スケジュール](#page-177-1)*[\(](#page-177-1)178 [ページ\)](#page-177-1)*」 を参照してください。

### 6. **制約とその他の設定**

Workload Optimization Manager は、環境のアクションを計算するときに使用する分析を促進するメトリックを収集します。リソースに割り当てられ たキャパシティに対する現在の使用率と要求を比較して、環境を最適な実行状態に維持するアクションを推奨します。

自動化ポリシーには、制約と Workload Optimization Manager が実行する分析を調整するその他設定が含まれます。たとえば、ホストまたは VM リソ ースに異なるレベルのオーバープロビジョニングを設定でき、Workload Optimization Manager はその設定をアクションを決定する際の要因として考 慮します。

このポリシーによって影響を受けるエンティティのタイプに応じて、指定できる設定は異なります。ポリシーに追加する各設定は、その設定のデフォ ルト値よりも優先されます。

### ahaha **CISCO**

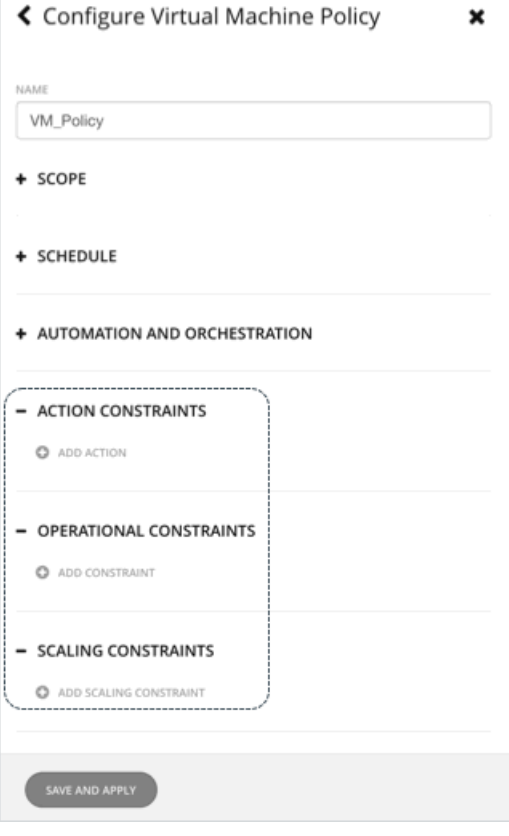

## <span id="page-176-0"></span>ポリシーのスケジュール

自動化ポリシーのスケジュールを設定できます。これにより、ポリシーが有効になる時間枠が設定されます。たとえば、一定期間の運用またはス ケーリングの制約を変更できます。これらの設定は、ワークロードの最適化、

Manager 分析、およびプラットフォームが生成するアクションに影響します。これらの設定を変更する場合は、スケジュール済みの時間を設定でき ます。

ユーザー定義の自動化ポリシーの場合、1 つのエンティティが 2 つの異なる範囲に含まれる可能性があることに注意してください。これは、エン ティティが 2 つの異なるポリシーの影響下にある可能性があることを意味します。このため、ユーザー定義ポリシーは、「*最も控えめな設定が適* 用される」というルールに従います。ただし、ユーザー定義のアグレッシブなポリシーは、対応するデフォルトの自動化ポリシーよりも優先されま す。

ポリシーにスケジュールを追加する場合は、これらのルールを考慮する必要があります。より控えめな設定がデフォルトの自動化ポリシーに含まれて いる場合は、スケジュール済みの変更が有効になります。ただし、より控えめな設定が別のユーザー定義ポリシー内にある場合、その比回目の設定が 適用され、スケジュール済みの変更は有効になりません。

詳細については、[「デフォルトおよびユーザー定義のポリシー](#page-166-1)」 ([167](#page-166-1) [ページ\)](#page-166-1) を参照してください。

### **ポリシースケジュールとアクション実行スケジュール**

スケジュールされたポリシーには、*アクション*を含めることができます。ポリシーが有効な場合、Workload Optimization Manager は、アクショ ンが生成されると、生成されたアクションを推奨するか、自動的に実行します。これらのアクションの一部は混乱を招く可能性があるため、重要で ない時間帯に実行を延期することができます。この場合、スケジュールされたポリシー内で*アクションの実行スケジュール*を設定する必要がありま す。たとえば、需要の増加を見越して、12 月全体でお客様向けアプリの VM を自動的にサイズ変更または起動するポリシーを設定できます。この 同じポリシー内で、サイズ変更の実行スケジュールを、需要が最小になると予想される月曜日の午前 0 時から午前 7 時までに設定できます。

詳細については、[「アクション実行スケジュール](#page-177-1)*[\(](#page-177-1)178 [ページ\)](#page-177-1)*」を参照してください。

## <span id="page-177-1"></span>アクション実行スケジュール

生成されたアクションの実行を、クリティカルでない時間枠に延期することができます。たとえば、ミッションクリティカルな VM でその週にメモリ のボトルネックが発生した場合、必要なメモリのサイズ変更を週末に延期できます。週末に VM の使用率が最小限であっても、Workload Optimization Manager はサイズ変更の必要性を認識し、サイズ変更アクションを実行します。この特定の例では、次のことを行う必要があります。

- 1. VM に対してポリシーを作成します。
- 2. アクションのリストから [VMem のサイズアップ (VMem Resize Up) / を選択し*、アクションモードを* [自動 (Automatic) ] *または [手動* (Manual)] に設定します。

注:

実行スケジュールは、推奨アクションには影響しません。したがって、ポリシーのすべてのアクションが *[推奨(Recommend)]* モードである 場合、実行スケジュールを設定する必要はありません。

3. 土曜日の午前 8 時に開始し、48 時間続く実行スケジュールを設定します。

### **スケジュール済みのアクションの実行**

Workload Optimization Manager は、条件がそれを保証するときにアクションをポストします。つまり、実行スケジュールが有効になる前でも、保 留中のアクション リストにアクションが表示される可能性があります。アクションの詳細には、指定されたアクションに影響を与えるスケジュー ルが表示され、そのスケジュールの次のオカレンスが示されます。

■ 自動

スケジュールが有効になると、Workload Optimization Manager は、保留中の自動化アクションを実行します。

■ 手動

実行スケジュールの前、手動で実行可能なアクションのアクションの詳細には、動作状態が「保留中の承認(PENDING ACCEPT)| として 表示されます。アクションを承認すると(選択して、[**選択値を適用**(Apply Selected)] をクリック)、Workload Optimization Manager は、 それを保守期間に実行予定のアクション キューに追加します。アクションの詳細には、アクション状態が [AWAITING EXECUTION] として表示 されます。スケジュールが有効になると、Workload Optimization Manager は、アクションを実行します。

### **スケジュール済みの時間が経過するまでアクションを有効に保つ**

スケジュール済みのアクションの実行が後の時点である場合、条件が変化して、そのアクションが有効でなくなる可能性があります。これが生じ、 アクションが 24 時間無効のままになっている場合は、Workload Optimization Manager が保留中のアクションのリストからアクションを削除しま す。このアクションは実行されません。

Workload Optimization Manager には、VM のアクション決定を安定させるために機能するスケーリングの制約が含まれています。結果として得られ るアクションは、スケジュール済みの実行の時間まで、有効な状態のままになる可能性が高くなります。これらの設定は、デフォルトのポリシーかユ ーザー定義自動化ポリシーで行うことができます。

#### 注:

サイズ変更アクションに対して実行スケジュールを構成する際は、Workload Optimization Manager がスケジュールされた期間にアクションを実行し、 ポリシーに対する [**非中断モードを適用する**(Enforce Non Disruptive Mode)] をオフにすることを忘れないでください。グローバルポリシーの設定 をオフにした場合も、ポリシーの設定をオフにする必要があります。そうしないと、Workload Optimization Manager はサイズ変更アクションを実行 しません。非中断モードの詳細については、[「非中断モード](#page-491-0) [\(](#page-491-0)[492](#page-491-0) ページ[\)](#page-491-0)」を参照してください。

# <span id="page-177-0"></span>アクションのオーケストレーション

アクションのオーケストレーションでは、Workload Optimization Manager がアクションを実行するかどうか、または、Workload Optimization Manager が環境内の変更に影響を与えるオーケストレータまたはアクション ワークフローにアクション要求を渡すかどうかを指定します。このように して、サポートされているオーケストレータを統合し、環境内のエンティティの特定の範囲に対してアクションを実行できます。

## **オーケストレータについて**

アクション オーケストレーションのターゲットが環境内で変更を行うために複数のアクションを実行するワークフローを割り当てます。Workload Optimization Manager は、オーケストレータで定義したワークフローを検出します。その後で、ワークフローをアクションにマッピングする自動化ポリ シーを設定できます。アクション受け入れモードが *[手動(Manual)]* または *[自動(Automated)]* の場合は、Workload Optimization Manager がア クションを推奨すると、マッピングされたワークフローを使用して実行するようにオーケストレータに指示します。

Workload Optimization Manager は、ServiceNow との統合をサポートします。ServiceNow インスタンス内の Workload Optimization Manager のア クションをログに記録するポリシーを設定し、ServiceNow ワークフロー内で承認を得るためにアクションを送信できます。

この項では、オーケストレーション ワークフローを自動化ポリシーにリンクする方法について説明します。適切なオーケストレーションのターゲット がすでに設定されていることを前提としています。また、Workload Optimization Manager がワークフローを検出し、それらを自動化ポリシーにマッ ピングできるように、そのターゲットにワークフローが設定されていることも前提としています。オーケストレーション ターゲットの要件の詳細につ いては、[「オーケストレータ](#page-269-0) ターゲッ[ト」](#page-269-0) ([270](#page-269-0) ページ) を参照してください。

#### 注:

一部のオーケストレーションのワークフローでは、特定のメンテナンス期間中にのみアクションを実行するようにスケジュールする必要があります。 Workload Optimization Manager のポリシーには、この使用例を有効にするためのスケジュールを含めることができます。ただし、必要なオーケスト レーションを宣言するポリシーにはスケジュールを絶対に設定しないでください。その代わりに、同じ範囲に対して 2 つのポリシーを使用する必要が あります。1 つはオーケストレーションを設定し、もう 1 つはアクション受け入れモードが(メンテナンス期間を設定するために)[自動 (Automated) ] になる時間帯をスケジュールします。詳細については、「ポリシー [スケジュールの設定](#page-176-0) [\(](#page-176-0)[177](#page-176-0) [ページ\)](#page-176-0) 」を参照してください。

### **アクション ワークフローについて**

アクション ワークフローは、別のエントリ ポイントで Workload Optimization Manager のアクションにカスタム処理を追加できます。たとえば、 Workload Optimization Manager が VM の移動を推奨するたびに E メールを送信するアクション ワークフローを作成したり、Workload Optimization Manager が実行するアクションの代わりに実行するアクション ワークフローを作成したりできます。次に例を示します。

■ アクション スクリプト ワークフロー

アクション スクリプトをリモート マシンに展開し、このサーバーと通信するアクション スクリプト ターゲットを構成できます。Workload Optimization Manager は、公開されたスクリプトを検出し、自動化ポリシーでワークフローを指定するときに選択できるオプションとしてそれら を表示します。アクション スクリプトの詳細については、「アクション [スクリプトの展開](#page-181-0) [」](#page-181-0) *([182](#page-181-0) [ページ\)](#page-181-0)* を参照してください。

■ ウェブフック ワークフロー

ウェブフックを実装するには、HTTP URL、HTTP メソッド、ペイロード テンプレートなどのパラメータを指定するワークフローを作成します。 その後、自動化ポリシーでこのワークフローを使用して、アクションの実行方法を調整できます。ウェブフックの詳細については、[「ウェブフッ](#page-187-0) ク [ワークフローの作成」](#page-187-0)([188](#page-187-0) [ページ\)](#page-187-0)を参照してください。

### **アクションのオーケストレーションの指定**

ポリシーを作成する際には、エンティティタイプと、ポリシーが影響を与えるエンティティの範囲を指定します。また、特定のアクションに対してモ ードも設定できます。たとえば、VM の特定の範囲に対するサイズ変更アクションに [手動(Manual)] モードを設定できます。

1. [自動化とオーケストレーション(Automation and Orchestration)] を展開して、[アクションの追加(Add Action)] をクリックします。次に、 オーケストレーションするアクションタイプを選択します。

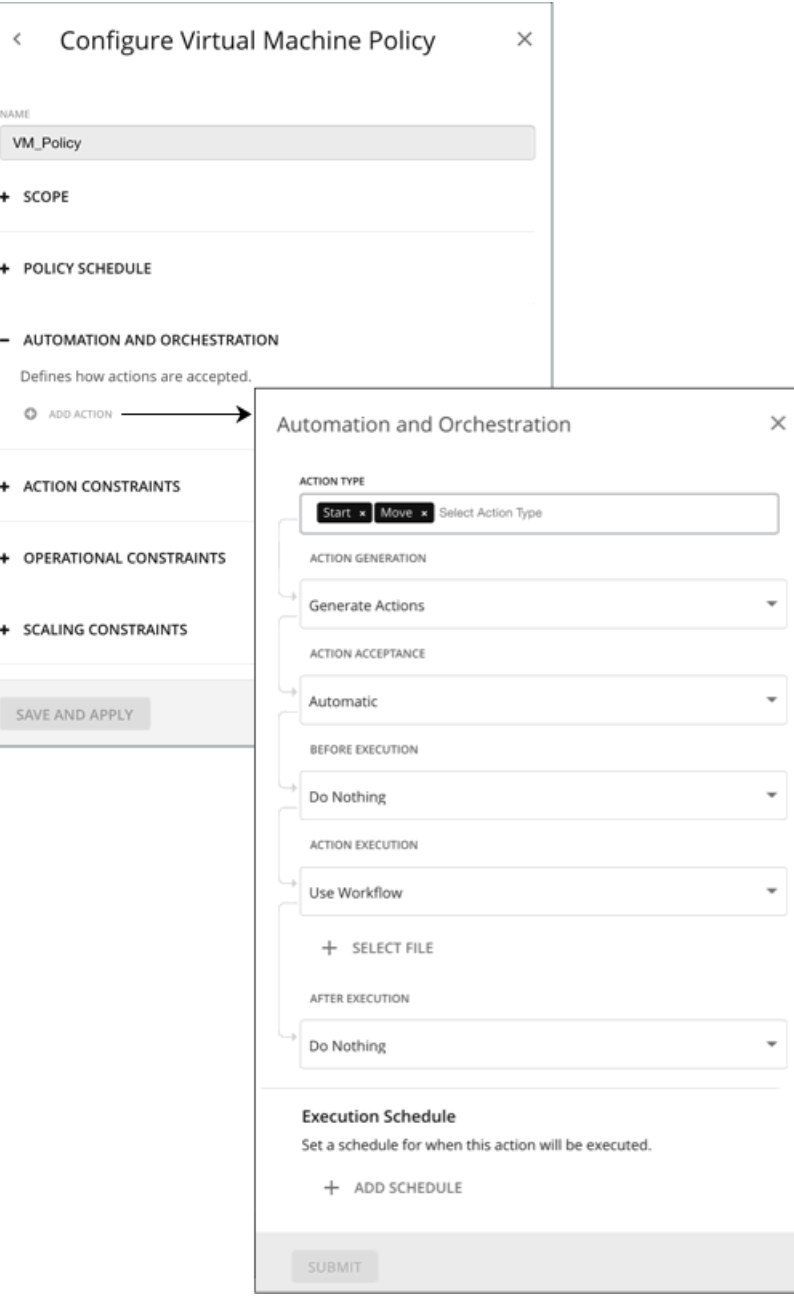

デフォルトでは、このアクションのオーケストレーションはありません。次の表では、サポートされているオーケストレーションについて説明し ます。

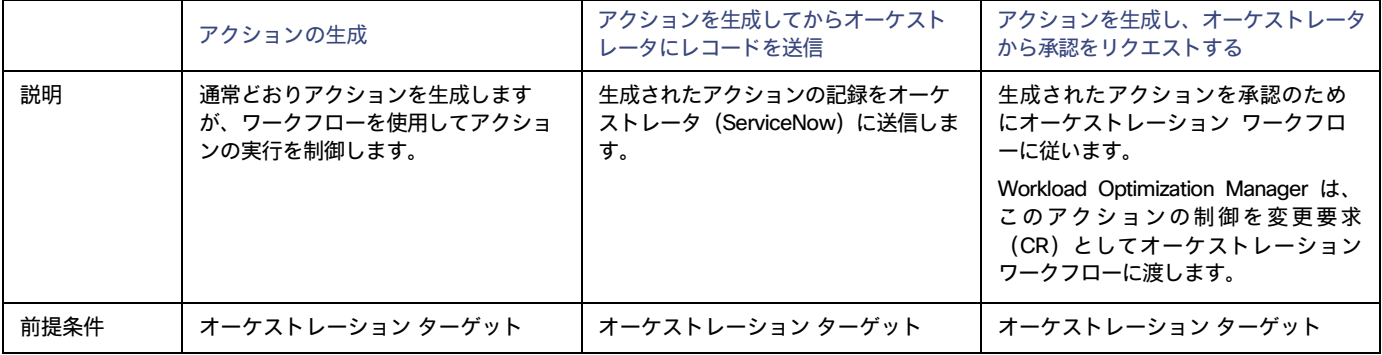
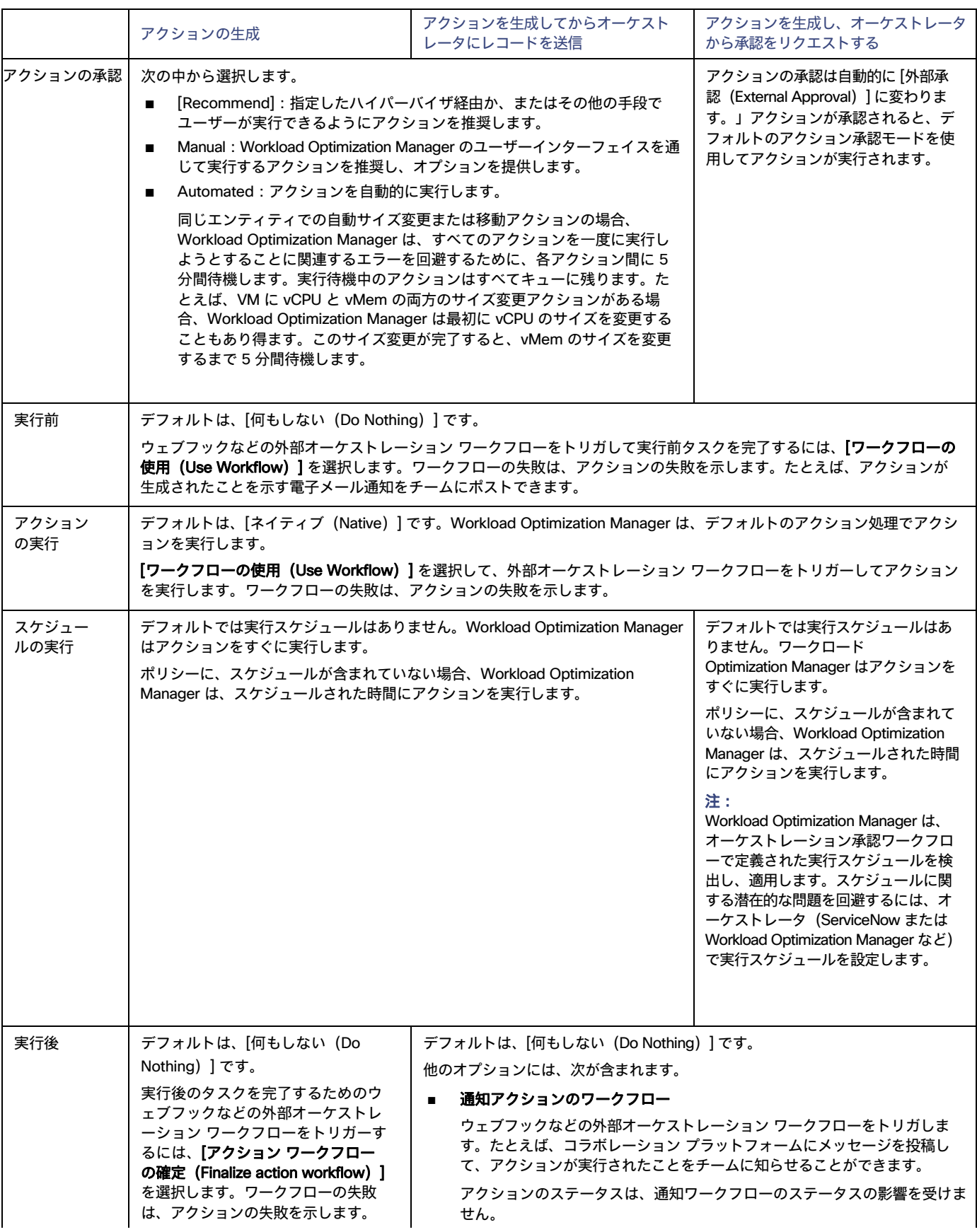

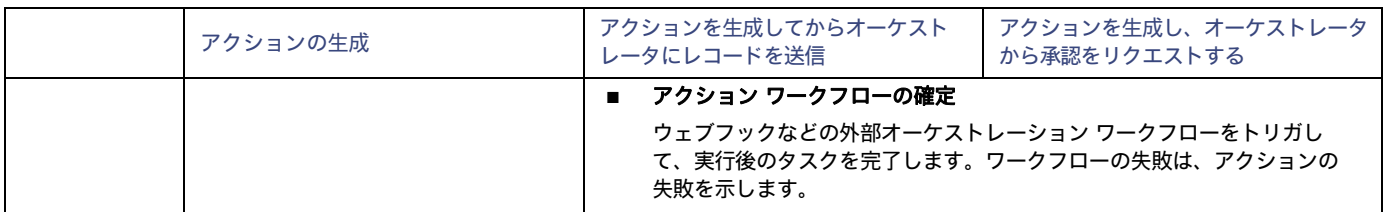

2. すべての設定を行ったら、必ずアクションポリシーを保存してください。

# アクションスクリプトの展開

アクションスクリプトでは、Workload Optimization Manager アクションにカスタム処理を追加できるインターフェイスを利用できます。

アクション スクリプトは、Workload Optimization Manager ターゲットとして構成したリモート サーバ (VM またはコンテナ)で実行されます。その サーバには、展開したスクリプトと、それらが応答できるエンティティとアクションを識別するマニフェスト ファイルが含まれています。Workload Optimization Manager は、マニフェストを介してこれらのスクリプトを検出し、自動化ポリシーのアクションのオーケストレーション オプションと してそれらを提示します。

たとえば、次のスクリプトを定義したとします。

- **■** name: MyVmMoveAction
- **■** entityType: VIRTUAL\_MACHINE
- **■** actionType: MOVE

この例に従って、API を使用して、VM での移動アクションのポリシーにオーケストレーションを追加できます。そのアクションのスクリ プトを定義したので、オーケストレーション タイプとしてアクション スクリプトを指定でき、実行するオーケストレーション ワークフロ ーとして MyVmMoveAction スクリプトを選択できます。

アクションスクリプトを展開するには、次のことを行います。

- リモート アクション スクリプト サーバを設定します (アクション スクリプト [サーバの設定](#page-181-0) [\(](#page-181-0)[182](#page-181-0) [ページ\)](#page-181-0)[」を](#page-181-0)参照)
- リモート サーバーで実行可能なアクション スクリプトを作成します(「<u>アクション [スクリプトの作成](#page-182-0)*[\(](#page-182-0)[183](#page-182-0) [ページ\)](#page-182-0)*」を参照</u>)
- リモート サーバでアクション スクリプト マニフェストを展開します (「アクション スクリプト [マニフェストの展開](#page-183-0)*[\(](#page-183-0)[184](#page-183-0) ページ)*」を参照)

# <span id="page-181-0"></span>アクション スクリプト サーバーの設定

Workload Optimization Manager は、リモートサーバーを使用してアクションスクリプトを実行します。プロセスをリモートで管理することは、 Workload Optimization Manager サーバーにカスタムコードをインストールしないことを意味します。これにより、関連するセキュリティリスクが除 外されます。ただし、アクション スクリプト サーバーのセキュリティを維持し、カスタム コードの整合性を確保する責任はユーザーにあります。これ を実現するには、リモートサーバーの構成が特定の要件を満たす必要があります。

## **サーバーのリソース要件**

リモートサーバーは、VM またはコンテナとすることができます。サーバーに設定するキャパシティは、サーバーで実行するプロセスに完全に依存しま す。Workload Optimization Manager は、サーバーに特別なリソース要件を課しません。

## **コマンド実行の設定**

スクリプトの実行をサポートするには、スクリプトの実行に必要なソフトウェアをインストールする必要があります。これには、スクリプトが呼び出 すライブラリ、言語プロセッサ、またはその他のプロセスが含まれます。

Workload Optimization Manager は、サーバー上のコマンドとしてスクリプトを呼び出します。サーバーは、コマンド実行と SFTP 操作をサポートす るように設定した SSH サービスを実行する必要があります。現時点で、シスコは OpenSSH sshd デーモンを使用してアクションスクリプトをテスト しています。

SSH の標準ポートは 22 です。別のポートを設定して、サーバをアクション スクリプト ターゲットとして設定する管理者に提供できます。

アクションスクリプトは、リモートサーバーに展開した任意のプロセスを呼び出すことができます。スクリプトを実行する必要はありません。ただし、 コマンドラインからプロセスを呼び出せることが必要です。スクリプトマニフェストは、各スクリプトのコマンドラインの呼び出しを構築するために必 要な詳細情報を Workload Optimization Manager に提供します。

ahaha **CISCO** 

## **アクション スクリプト ユーザー アカウントの構成**

サーバーでスクリプトを実行するには、コマンドラインからのスクリプトの実行が許可されているユーザーアカウントを使用して、Workload Optimization Manager がログオンします。アクション スクリプト ターゲットを設定するときに、ユーザーのログイン情報を提供します。このやり取り をサポートするには、ユーザーアカウントが次の要件を満たしている必要があります。

**■** 公開鍵

ユーザーは、.ssh/authorized keys ファイルに公開キーを持っている必要があります。アクション スクリプト ターゲットを構成するとき に、これをターゲットのプライベートトークンとして提供します。

**■** .ssh ディレクトリ のセキュリティ

アクション スクリプト ユーザーは、アクセスが許可されている唯一のユーザーである必要があります。ファイルのアクセス許可を 600 に設定す る必要があります。

**■** サポートされているシェル

Action Script ユーザー シェルは、Bourne シェル (通常は /bin/sh にあります)または Bourne-Again シェル (通常は /bin/bash にあり ます)のいずれかです。Workload Optimization Manager は、スクリプトを呼び出すときにパラメータを渡します。現時点では、これらのシェ ルを介したスクリプトの実行のみがサポートされています。

## **アクション スクリプト タイムアウトの処理**

Workload Optimization Manager は、スクリプトの実行を 30 分に制限します。スクリプトがこの制限を超えると、Workload Optimization Manager は SIGTERM を送信してプロセスの実行を終了します。

Workload Optimization Manager は、プロセスを終了する他の試みを行わないことに注意してください。たとえば、SIGTERM をトラップして実行 を継続するスクリプトを実装できます。プロセスは、できるだけ早い安全なタイミングで終了します。ただし、プロセスが終了しない場合は、 Workload Optimization Manager の外部でプロセスを終了する何らかの方法を実装する必要があります。実行スレッドを使用するため暴走プロセスは 継続します。これは、プールにスレッドがなくなった場合、他のプロセス(アクションスクリプトまたはプライマリプロセス)がブロックされる可能 性があります。

## <span id="page-182-0"></span>アクションスクリプトの作成

アクション スクリプトは、ユーザーがコマンドラインから呼び出せる任意の実行可能ファイルにすることができます。これらの実行可能ファイル はサーバ上の任意の場所に保存できます。マニフェストはファイルへのパスを示します(「アクション スクリプト [マニフェストの展開](#page-183-0) [\(](#page-183-0)[184](#page-183-0) [ペー](#page-183-0) [ジ\)](#page-183-0)」を参照)。スクリプトサーバー用に構成したアクション スクリプト サーバーは、スクリプトファイルへのアクセス権と、読み取りと実行の権 限を持っている必要があります。

スクリプトを実行するために、Workload Optimization Manager は、検出したマニフェスト情報から適切な SSH コマンドを構築します。デフォルト で 30 分のタイムアウト制限を付与するか、マニフェスト エントリで別の制限を宣言できます。実行が制限を超えると、Workload Optimization Manager は、SIGTERM を送信しプロセスを終了させます。

## **アクションスクリプトに情報を渡す**

Workload Optimization Manager は、次の 2 つの方法を使用して、アクションに関する情報を関連するアクションスクリプトに渡します。

- **■** 環境変数を介して一般情報を渡す
- **■** stdin 経由で完全なアクション データを渡す

一般情報をスクリプトに渡すため、Workload Optimization Manager は、アクション スクリプト サーバで環境変数を設定します。スクリプト内のこれ らの環境変数は参照できます。たとえば、アクションのターゲットである VM の名前を含む電子メールを送信するとします。名前は、 VMT TARGET NAME 環境変数を使用して取得します。

以下のリストは、スクリプトの実行時に Workload Optimization Manager が設定できる環境変数を示しています。これらの変数のすべてがすべての アクションに適用されるわけではないことに注意してください。たとえば、VMEM をスケーリングするアクションにはプロバイダが含まれないため、 アクションには、VMT CURRENT INTERNAL、VMT CURRENT NAME、VMT NEW INTERNAL または VMT NEW NAME 変数の値は含まれ ません。特定の変数が適用されない場合、Workload Optimization Manager はそれを空の文字列に設定します。

**■** VMT\_ACTION\_INTERNAL

提案されたアクションの UUID。これを使用して、REST API を介してアクションにアクセスできます。たとえば、スクリプトは独自の基準に従っ てアクションを承認したりキャンセルしたりできます。

**■** VMT\_ACTION\_NAME

アクションの名前。

**■** VMT\_CURRENT\_INTERNAL

現在のプロバイダーの内部名。

**■** VMT\_CURRENT\_NAME

現在のプロバイダーの表示名。

- **■** VMT\_NEW\_INTERNAL 新しいプロバイダーの内部名。
- **■** VMT\_NEW\_NAME
- 新しいプロバイダーの表示名。

**■** VMT\_TARGET\_INTERNAL このアクションによって影響を受けるエンティティの内部名。これを使用して、REST API を介してターゲット エンティティにアクセスできます。 たとえば、履歴統計を取得したり、エンティティの設定を変更したりできます。

- **■** VMT\_TARGET\_NAME このアクションによって影響を受けるエンティティの表示名。
- **■** VMT\_TARGET\_UUID

このアクションによって影響を受けるエンティティの UUID。

一部のスクリプトでは、関連するアクションの完全な説明が必要な場合があります。たとえば、特定のリソースの使用率メトリックを分析するとし ます。一般情報を渡すための環境変数には、この情報は含まれません。

アクション スクリプトを呼び出すと、Workload Optimization Manager は、関連するアクションの完全なデータを stdin 経由で渡します。スク リプトはこれを変数にロードして、必要な特定のデータにアクセスできます。たとえば、以下は stdin を myActionData にロードします。

myActionData=\$(cat -)

stdin には、このアクションに関連付けられた完全なデータを表す JSON 文字列が含まれています。たとえば、myActionData たとえば、myActionData 変数には、次のような文字列を含めることができます。

{"actionType":"RIGHT\_SIZE","actionItem":[{"actionType":"RIGHT\_SIZE","uuid":"143688943343760","targetS E":{"entityType":"VIRTUAL\_MACHINE","id":"4200fcdb-eafe-2a4a-abf5-a7ad2b00555c"...

## <span id="page-183-0"></span>アクション スクリプト マニフェストの展開

アクション スクリプト マニフェストは、Workload Optimization Manager に公開するスクリプトを識別します。アクション スクリプト ターゲット構 成の一部としてマニフェストの場所を指定します。Workload Optimization Manager がターゲットを検証した後、これらのスクリプトを検出し、オー ケストレーション ポリシー ユーザーインターフェイスに表示します。

## **スクリプト マニフェスト ファイルの作成**

スクリプト マニフェストとは、公開するスクリプトごとにスクリプト オブジェクトの配列を宣言するファイルです。マニフェストは、JSON または YAML ファイルとして作成できます。

たとえば、次の 2 つの同じマニフェストの例では、1 つが YAML で、もう 1 つは JSON です。いずれの場合も、マニフェストは 2 つのスクリプトオ ブジェクトの配列であることに注意してください。

```
■ YAML マニフェスト:
```

```
scripts<sup>.</sup>
   - name: MyVmMovePrep
      description: VM 移動の準備としてこのスクリプトを実行します
      scriptPath: vmScripts/movePrep.sh
     entityType: VIRTUAL_MACHINE 
     actionType: MOVE 
     actionPhase: PRE
    - name: MyVmSuspendReplace
      description: VM 一時停止アクションではなく、これを実行します
      scriptPath: vmScripts/suspendReplace.sh
     entityType: VIRTUAL_MACHINE 
     actionType: SUSPEND 
      actionPhase: REPLACE
```

```
■ JSON マニフェスト:
```

```
{
    "scripts": [
     {
      "name": "MyVmMovePrep",
      "description": "Execute this script in preperation to a VM Move", 
      "scriptPath": "vmScripts/movePrep.sh",
      "entityType": "VIRTUAL_MACHINE", 
      "actionType": "MOVE", 
      "actionPhase": "PRE"
     },
     {
      "name": "MyVmSuspendReplace",
      "description": "Execute this instead of a VM Suspend action", 
      "scriptPath": "vmScripts/suspendReplace.sh",
      "entityType": "VIRTUAL_MACHINE", 
      "actionType": "SUSPEND", 
      "actionPhase": "REPLACE"
     }
    ]
}
```
スクリプト マニフェスト ファイルは、サーバー上の任意の場所に保存できます。ただし、スクリプトユーザーがその場所にアクセスでき、読み取りと 実行の権限を持っている必要があります。この場所を**スクリプト パス**として指定します。スクリプトパスは、Workload Optimization Manager がアク ション スクリプト ターゲット構成の一部として指定します。

マニフェストのファイル名拡張子は、ファイル形式(YAML または JSON)と一致する必要があることに注意してください。たとえば、ファイルには それぞれ MyManifest.yaml または MyManifest.json という名前を付ける必要があります。

## **スクリプトオブジェクトの宣言**

マニフェストの各スクリプトオブジェクトには、次のフィールドを含めることができます。

**■ name**

必須 – このアクションスクリプトの名前。Workload Optimization Manager がスクリプトを検出すると、オーケストレーション ポリシーを作成 するためのユーザー インターフェイスで、オーケストレーション ワークフローの選択肢としてこの名前が表示されます。

#### **■** 説明

オプション – スクリプトの説明。Workload Optimization Manager のユーザーインターフェイスには、この説明は表示されません。

**■ scriptPath**

必須 – このエントリの実行可能なファイルへのパス。絶対パス、またはスクリプト マニフェストの場所に関連のあるパスを指定できます。アク ション スクリプト サーバー用に設定するアクション スクリプト ユーザーは、実行可能なファイルの読み取りおよび実行権限を持っている必要 があります。

**■ entityType**

必須 – このスクリプトが応答するエンティティのタイプ。次のいずれかになります。

- スイッチ
- VIRTUAL\_DATACENTER
- ストレージ
- DATABASE\_SERVER
- WEB\_SERVER
- VIRTUAL\_MACHINE
- DISK\_ARRAY
- DATA\_CENTER
- PHYSICAL\_MACHINE
- シャーシ
- BUSINESS\_USER
- STORAGE\_CONTROLLER
- IO MODULE; IO モジュール
- APPLICATION\_SERVER
- アプリケーション
- CONTAINeR
- CONTAINER\_POD
- LOGICAL\_POOL
- STORAGE\_VOLUME
- データベース
- VIEW\_POD
- DESKTOP\_POOL

異なるエンティティタイプのアクションに応答するように同じスクリプトを構成するには、エンティティタイプごとに 1 つずつ、そのスクリプト の個別のエントリを宣言します。

**■ actionType**

必須 – このスクリプトが応答するアクションのタイプ。異なるエンティティタイプが異なるアクションをサポートできることに注意してください。 次のいずれかになります。

- START
- MOVE
- SCALE

クラウドでサイズ変更 — ワークロードを 1 つのクラウドテンプレートまたは階層から別のクラウドに移動します。

- SUSPEND
- PROVISION
- RECONFIGURE
- RESIZE
- DELETE
- RIGHT\_SIZE
- ACTIVATE
- DEACTIVATE

– BUY\_RI **■ actionPhase**

必須 – スクリプトを実行するアクションのライフ サイクル内の場所。

次のいずれかになります。

– PRE

承認されたアクション、または実行前の AUTOMATED アクションの場合、この状態は、アクション自体が実行される直前にスクリプトを実 行できる準備フェーズです。

スクリプトを実行して、アクションが実行される直前に条件を設定します。

– REPLACE

アクションの実行の場合、Workload Optimization Manager が実行する*代わりに*スクリプトが実行されます。

Workload Optimization Manager アクションの代わりにスクリプトを実行します。

 $-$  POST

アクションは、SUCCEEDED、FAILING、または FAILED 状態のいずれかで実行を完了しました。

FAILING は、アクションの実行が失敗した後、POST スクリプトの実行が完了する前にステータスがチェックされたことを意味します。 アクションの実行が完了したら、スクリプトを実行します。

**■ timeLimitSeconds**

オプション – タイムアウトの想定前にアクションを実行する時間。実行が制限を超えると、Workload Optimization Manager は、 SIGTERM を送信し実行プロセスを終了させます。

値を指定しない場合、Workload Optimization Manager は、制限を 30 分(1800 秒)にします。

# ウェブフック

Workload Optimization Manager で自動化ポリシーを構成して、ウェブフックを介して外部 Web サーバにデータを送信できます。ウェブフックは、 Workload Optimization Manager が外部アプリケーションにデータを送信するために使用できる自動化されたメッセージです。ウェブフックでできる ことは次のとおりです。

- **■** Slack などのコラボレーション プラットフォームに通知を送信する
- **■** Workload Optimization Manager とワークフロー管理システムの統合
- **■** 独自のロジックで Workload Optimization Manager のアクションをオーバーライドする

ウェブフックの実装は HTTP メッセージングをサポートします。さらに、ウェブフックを実装するには、Workload Optimization Manager API 経由で ワークフローを作成します。

Webhook を設定するには、次のことを行います。

**■** ウェブフックを受信するアプリケーションを特定する

可能なアプリケーションには、Slack などのコラボレーション プラットフォーム、ServiceNow などのオーケストレーション プラットフォーム、 クラウドプロバイダ API が含まれます。また、HTTP メソッドに応答するカスタム アプリケーションを作成することもできます。

**■** Workload Optimization Manager インスタンスでウェブフック ワークフローを作成する

このバージョンの Workload Optimization Manager では、API を介してウェブフック ワークフローを定義します。

ウェブフック定義には、次のものを含めることができます。

- ウェブフックを送信するアプリケーションの URL
- HTTP メソッド
- ウェブフック ペイロードのテンプレート
- アプリケーションにアクセスするための認証ログイン情報

ウェブフック [ワークフローの作成](#page-187-0)の詳細については、「ウェブフック ワークフローの作成 [\(](#page-187-0)[188](#page-187-0) [ページ\)](#page-187-0)」を参照してください。

**■** ウェブフックを使用する自動化ポリシーを作成する 自動化ポリシーには、特定のアクションに対してウェブフックの実行を選択できるオーケストレーション設定が含まれています。Workload Optimization Manager は、アクションの作成時、アクションの実行前、アクションの実行前、およびアクションの実行後にウェブフックを実行 できます。

[オーケストレーション](#page-177-0)にウェブフック ワークフローを使用するポリシーの作成については、「アクション オーケストレーション [\(](#page-177-0)[178](#page-177-0) [ペー](#page-177-0) [ジ\)](#page-177-0)」を参照してください。

ウェブフックを設定した後、Workload Optimization Manager がポリシーで指定したアクションを生成または実行すると、ウェブフックで指定した URL にメッセージが送信されます。

## <span id="page-187-0"></span>ウェブフック ワークフローの作成

ウェブフックを実装するには、HTTP URL、HTTP メソッド、ペイロード テンプレートなどのパラメータを指定するワークフローを作成します。その後、 自動化ポリシーでこのワークフローを使用して、アクションの実行方法を調整できます。

ワークフローを作成するには、API を使用してワークフロー オブジェクトを Workload Optimization Manager インスタンスに POST します。たと えば、次の curl コマンドは、Workload Optimization Manager サーバーにアクセスするための承認を取得してから、そのサーバーに単純なウ ェブフック ワークフローを追加します:

```
■ サーバでの認証
```
このコマンドは、認証ログイン情報を要求し、後続の curl ヘッダーの Cookie に設定できる変数にそれらを保存します。ここで、

- <T8c\_IP\_ADDRESS> は、Workload Optimization Manager サーバのアドレスです
- <ADMIN ACCOUNT NAME>は、管理者権限を持つアカウントの名前です
- <ADMIN PWD>は管理者アカウントのパスワードです

```
JSESSIONID=$(curl \
    --silent \
    --cookie-jar - \
    --insecure \
    https://<T8c IP_ADDRESS>/vmturbo/rest/login \
    --data "username=<ADMIN_ACCOUNT_NAME>&password=<ADMIN_PWD>" \
    | awk '/JSESSIONID/{print $7}')
```
### **■** ワークフローの作成

```
このコマンドは、サーバ上にワークフローを作成します。ここで、
```
– <T8c IP ADDRESS> は、Workload Optimization Manager サーバのアドレスです

```
– <WEBHOOK_ADDRESS> は、ウェブフック サーバのアドレスです
```

```
curl \
    "https://<T8c_IP_ADDRESS>/api/v3/workflows" \
    --insecure \
    --compressed \
    --header 'Accept: application/json' \
    --header 'Content-Type: application/json' \
    --header "cookie: JSESSIONID=$JSESSIONID" \
    --request POST \
    --data '
    {
        "displayName": "My_WebHook", 
        "className": "Workflow",
        "description": "First webhook attempt.", 
        "discoveredBy":
        {
            "readonly": false
        },
       "type": "WEBHOOK",
       "typeSpecificDetails": {
       "url": "http://<WEBHOOK_ADDRESS>", 
          "method": "POST",
```
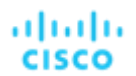

```
"template": "{ \"text\":\"My Webhook Template -- DATA: Action Details: $action.details\" }", 
      "type": "WebhookApiDTO"
   }
}
'
```
これは、指定された URL にテンプレートを送信する単純なウェブフックです。ワークフローで設定できるパラメータのリストについては、 [WebhookApiDTO](#page-188-0) [\(100](#page-188-0) [ページ\)](#page-715-0)または「API [リファレンス」](#page-715-0) ([716](#page-715-0) ページ)を参照してください。

テンプレート ペイロードは、文字列 My Webhook Template -- DATA: Action Details: と、アクションのデータ オブジェクトに含 まれるアクションの詳細です。変数 \$action.details は、現在のアクションを表す ActionApiDTO オブジェクトのフィールドへの参照で す。テンプレートは、オブジェクト名としての action から始めて、この DTO の任意のフィールドを参照できます。たとえば、 \$action.createTime は、アクションが作成された時刻を示します。ActionApiDTO オブジェクトの完全なリストについては、「API [リフ](#page-715-0) [ァレンス」](#page-715-0) ([716](#page-715-0) [ページ\)](#page-715-0) または API Swagger UI を参照してください

## **サンプル ウェブフック アプリケーション**

ウェブフック ワークフローは、HTTP 経由でアプリケーションにメッセージを送信します。ペイロードにアクション データからの値を含めることがで きるテンプレートとしてメッセージを表現します。このテンプレートは、アプリケーションが受け入れることができるテキスト、JSON、またはその 他のペイロードを表現できます。

ウェブフック を使用して、Slack、Amazon Web Services など、多数の既存のアプリケーションにメッセージを送信できます。

簡単な例を展開してウェブフック テンプレートをテストするために、ウェブフック メッセージを受信してテンプレート データを出力する node.js サ ーバを実装できます。このサーバをネットワーク内のマシンにインストールすると、ウェブフック ワークフローでその URL を指定して、特定のアク ションに対する応答をテストできます。

以下は、使用できる node.js Web サーバのリストです。

```
let port = 9090;const http = require('http');console.log(`Starting server on port ${port}`);
http.createServer((request, response) => 
    { request.setEncoding('utf8'); 
    console.log('REQUEST METHOD: ', request.method);
    let datStr = ';
    request.on('data', chunk => {datStr = datStr + chunk});
    request.on('end', () => {console.log('End of DATA: ', datStr)})
```

```
}).listen(port);
```
このプログラムを実行すると、実行中であることを示し、リッスンしているポートを識別するメッセージがコンソールに出力されます。

サーバーはメッセージを受信すると、ワークフローのテンプレート フィールドで指定されているように、リクエスト メソッドを出力し、メッセー ジ ペイロードを出力します。

このワークフローを使用するように自動化ポリシーを構成した場合、このサーバは、Workload Optimization Manager がポリシーのスコープ内のエン ティティに対して実行する各アクションのメッセージをログに記録します。

### <span id="page-188-0"></span>**WebhookApiDTO**

WebhookApiDTO は WorkflowAspect から継承します

#### 必須パラメータ:

メソッド

- type: string
- description: リクエストを作成するために使用される Http メソッド。
- enum:['GET', 'POST', 'PUT', 'DELETE', 'PATCH']

#### url

- type: string
- description : HTTP リクエストが行われる URL。

### オプション パラメータ:

テンプレート

- type : string
- description: リクエストの本文のテンプレート。

#### authenticationMethod

- type: string
- description: リクエストに使用する認証方法。
- enum : ['NONE', 'BASIC', 'OAUTH']

#### ユーザー名

- type: string
- description:認証済みリクエストのユーザー名。

#### パスワード

- type : string
- description:認証済みリクエストのパスワード。

#### trustSelfSignedCertificates

- type: boolean
- description: true の場合、HTTPS 接続の使用時に自己署名証明書が信頼されます。デフォルトは false です。

#### headers

- type : array
- description: リクエスト ヘッダー

#### oauthData

- type : object
- description: oAuth データを定義するモデル。

### 必須パラメータ:

- clientId: string oAuth 認証に使用されるクライアント識別子。
- clientSecret: string oAuth 認証に使用されるクライアント シークレット識別子。
- authorizationServerUrl: string 承認サーバの URL。
- grantType: **enum** ["CLIENT CREDENTIALS"]

### オプション パラメータ:

- scope: string oAuth の範囲。

# بالباليا **CISCO**

# ターゲットの設定

ターゲットは、仮想環境で管理を実行するサービスです。Workload Optimization Manager は、ターゲットを使用してワークロードをモニタリングし、 環境内でアクションを実行します。[ターゲット設定(Target Configuration)] では、Workload Optimization Manager がこれらのサービスとの接続に 使用するポートを指定します。Workload Optimization Manager は、ターゲットとして設定する特定のサービスにアクセスできるネットワークにイン ストールする必要があります。

各ターゲットについて、Workload Optimization Manager は、公開する管理プロトコル(REST API、SMI-S、XML、またはその他の管理トランスポ ート)経由でサービスと通信します。Workload Optimization Manager は、この通信を使用して、管理エンティティの検出、リソース使用率の監視、 アクションの実行を行います。

#### 注:

Workload Optimization Manager は、同じターゲットの重複インスタンスをサポートしていません。ターゲットを構成するときは、環境内の同じアド レスに 2 つ以上のターゲットを構成しないでください。たとえば、2 つの異なるターゲットを同じ AWS アカウントに構成したり、2 つのターゲットを 同じ vCenter Server インスタンスに構成したりしてはなりません。

重複するターゲットを構成すると、「Analysis Exception occurred...」というエラーが発生してアクションの実行に失敗する可能性があ ります。

この問題を解決するには、重複するターゲットを特定し、アドレスごとにターゲットが 1 つだけになるまでそれらを削除します。

**サポート終了(**EOL**)の通知:**統合パートナーテクノロジーの特定のリリースまたはバージョンがサポート終了日(EOL)に達すると、Workload Optimization Manager はそのバージョンのサポートを提供しなくなります。ワークロードの最適化 Manager は、バージョンのサポートについて、 統合パートナーの公式 EOL タイムラインに従います。サポートされていないバージョン、またはベンダーによってサポートされなくなったバージョ ンを対象とする場合は、ご自身の責任で行ってください。

Workload Optimization Manager のターゲットとして、次のテクノロジーのインスタンスを割り当てることができます。

- アプリケーションとデータベース
	- **–** Apache Tomcat 7.x、8.x および 8.5. x
	- **–** AppDynamics 4.1+
	- **–** AppInsights
	- **–** Dynatrace 1.1+
	- **–** IBM WebSphere Application Server 8.5+
	- **–** Instana リリース 242 以降
	- **–** JBoss Application Server 6.3+
	- **–** JVM 6.0 +
	- **–** SQL Server 2012、2014、2016、2017、および 2019
	- **–** MySQL 5.7.x
	- **–** NewRelic
	- **–** Oracle 11g R2、12c、18c、および 19c
	- **–** Oracle WebLogic 12c
- クラウドネイティブ
	- **–** 準拠した k8s ディストリビューション(Rancher、Tanzu、オープンソースなど)を含む Kubernetes
	- **–** クラウドでホストされる k8s サービス(AKS、EKS、GKE、IBM、Cisco IKS、ROKS、ROSA など)
	- **–** Red Hat OpenShift 3.11 以降(OCP 4.x)
- ファブリックとネットワーク
	- **–** Cisco UCS Manager 3.1+
	- **–** HPE OneView 3.00.04
- ゲスト OS プロセス
	- **–** SNMP
	- **–** WMI:Windows バージョン 8 / 8.1、10、2008 R2、2012 / 2012 R2、2016、2019 および 7
- ハイパーコンバージド
	- **–** Cisco Hyperflex 3.5
	- **–** Nutanix Community Edition
	- **–** VMware vSAN
- ハイパーバイザ
	- **–** Microsoft Hyper-V 2008 R2、Hyper-V 2012/2012 R2、Hyper-V 2016、Hyper-V 2019
	- **–** VMware vCenter 7.0 および 8.0
- オーケストレータ
	- **–** ActionScript
	- **–** Flexera One
	- **–** ServiceNow
- プライベート クラウド
	- **–** Microsoft System Center 2012/2012 R2 Virtual Machine Manager、System Center 2016 Virtual Machine Manager、および System Center Virtual Machine Manager 2019
- パブリック クラウド
	- **–** Amazon AWS
	- **–** Amazon AWS Billing
	- **–** Google Cloud Platform(GCP)
	- **–** GCP の請求
	- **–** Microsoft Azure Service Principal
	- **–** Azure の課金について
	- **–** Microsoft Enterprise Agreement
- ストレージ
	- **–** EMC ScaleIO 2.x および 3.x
	- **–** SMI-S 8.1 + を使用した EMC VMAX
	- **–** 仮想ボリュームと LUN の 1:1 マッピングを搭載した EMC VPLEX ローカルアーキテクチャ
	- **–** EMC XtremIO XMS 4.0 +
	- **–** HPE 3PAR InForm OS 3.2.2+, 3PAR SMI-S, 3PAR WSAPI
	- **–** Spectrum Virtualize 8.3.1.2 またはそれ以降(8.4.2.0 またはそれ以降を推奨)で実行する IBM FlashSystem
	- **–** ONTAP 8.0+ を使用した NetApp Cluster Mode(AFF および SolidFire を除く)
	- **–** Pure Storage F-シリーズおよび M-シリーズアレイ
- Virtual Desktop Infrastructure
	- **–** VMware Horizon

## **トランスポート層のセキュリティ要件**

Workload Optimization Manager では、ターゲットとのセキュアな通信を確立するために Transport Layer Security (TLS) バージョン 1.2 が必要で す。ほとんどのターゲットでは、TLS 1.2 が有効になっていることが必要です。ただし、一部のターゲットでは TLS が有効になっていない場合や、 以前のバージョンが有効になっている場合があります。この場合、Workload Optimization Manager がターゲット サービスに接続しようとすると、 ハンドシェイク エラーが表示されます。[ターゲット設定 (Target Configuration)] ビューに移動すると、そのようなターゲットの検証失敗ステータ スが表示されます。

TLS のサポートが原因でターゲットの検証が失敗した場合は、次のような文字列により検証エラーが表示されることがあります。

適切なプロトコルがありません (No appropriate protocol)

このエラーを修正するには、ターゲット テクノロジーがサポートする TLS の最新バージョンを有効にしてください。これで問題が解決しない場 合は、シスコ テクニカル サポートにお問い合わせください。

■ 証明書がアルゴリズムの制約に準拠していません (Certificates does not conform to algorithm constraints) このエラーを修正するには、ターゲット テクノロジーのマニュアルを参照して、ターゲット サーバで 2048 以上の長さの証明書キーを生成する 手順に従ってください。これで問題が解決しない場合は、シスコ テクニカル サポートにお問い合わせください。

# ターゲットの編集と削除

Workload Optimization Manager のインストールで管理するターゲット サービスが、「ターゲット設定 (Target Configuration)] リストに表示されます。 このリストのエントリは、追加、削除、編集できます。ターゲットサービスのアカウントは、実行する Workload Optimization Manager のアクティビ ティをサポートできる権限を持つように設定する必要があります。たとえば、次のリストは、Workload Optimization Manager が実行できるアクティ ビティに対応する、vCenter の権限を示しています。

- 読み取り専用-Workload Optimization Manager のモニタリングとシミュレーション (what-if シナリオ) のみを有効にします。
- VCenter 管理者-Workload Optimization Manager のモニタリング、シミュレーション (what-if シナリオ)、および自動化機能を有 効にします。
- データストアの参照の有効化-アカウントに対してこのプロパティを有効にすると、Workload Optimization Manager に、ストレージ管理機能 を有効にするために必要な権限が付与されます。

## **ターゲットの追加**

ターゲット サービスを追加するには、[**ターゲット構成**(Target Configuration)] ボタンをクリックし、必要な情報を入力し、[**適用**(Apply)] をクリ ックしてそれらのターゲットを検証し、新しく検出を開始します。

#### 注:

ターゲットを追加するときは、同じターゲットに重複するエントリを追加しないようにしてください。

入力する一般的な情報は次のとおりです。

- [Target Type]—サポートされているテクノロジーから選択します。 テクノロジーを選択したら、そのテクノロジーに固有のターゲット タイプを選択します。たとえば、クラウド管理の場合、AWS を選 択できます。
- [Hostname or IP address]—追加するターゲットサービスのアドレスです。
- [User Name]-ターゲットサービスの有効なアカウントユーザー名です。
- [Password]—ターゲット サービス アカウントのパスワードです。

## **ターゲットの削除**

ターゲットを削除するには、リストでエントリを選択し、[**削除**(Delete)] をクリックします。

# アプリケーションおよびデータベース ターゲット

アプリケーションおよびデータベースターゲットは、管理サーバーによって制御される特定のアプリケーションサーバーのドメインをサポートします。 このような管理対象ドメインでは、管理サーバーをターゲットとして追加します。すると、Workload Optimization Manager が管理対象アプリケーシ ョンサーバーを検出します。

#### 注:

アプリケーション環境を管理するときに、Workload Optimization Manager は、接続されたアプリケーション コンポーネントを検出して、エンティテ ィのサプライチェーンにそれらをつなぎ合わせます。IP アドレスではなく名前で行われる接続の場合、Workload Optimization Manager は DNS 呼び出 しを実行して、これらの名前を IP アドレスに解決します。これは、繰り返される検出サイクル中に発生する可能性があります。

## **サプライ チェーン**

アプリケーションおよびデータベース ターゲットは、ビジネス アプリケーション、ビジネス トランザクション、サービス、アプリケーション コンポ ーネント、アプリケーション サーバー、およびデータベース サーバーのエンティティをサプライチェーンに追加します。関連するターゲットページに 移動すると、これらのエンティティがターゲットの名称にどのように対応しているかを確認できます。

## Cisco AppDynamics

Workload Optimization Manager は、AppDynamics インスタンスをターゲットとして Workload Optimization Manager に追加することで、 AppDynamics によってモニタされるアプリケーション インフラストラクチャのワークロード管理をサポートします。

Workload Optimization Manager と AppDynamics の統合により、アプリケーションから物理ハードウェアまで、環境のフルスタック ビューを提供し ます。Workload Optimization Manager は、AppDynamics から取得した情報を使用し、個々のアプリケーションの要求を十分に把握した上で、パフォ ーマンスを保証し、効率を向上させるための推奨事項とアクションを実行できます。

デフォルト設定では、AppDynamics ターゲットは、プロキシが使用されている場合はデフォルトの収集期間内に最大 1100 個の AppDynamics ノー ドを収集し、プロキシが不要な場合は最大 5000 ノードを収集します。大規模な AppDynamics 環境では、完全なデータを収集するのに 1 サイクル 以上かかるものと見込まれます。

#### 注:

Kubernetes 環境の場合、Workload Optimization Manager は、NewRelic、AppDynamics、Instana、および Dynatrace のコンテナー化されたアプリケ ーション コンポーネントをサプライチェーンに結合して、アプリケーションの統一されたビューを提供します。詳細については、[「クラウド](#page-231-0) ネイティ ブ [ターゲット」](#page-231-0) [\(](#page-231-0)[232](#page-231-0) [ページ\)](#page-231-0)を参照してください。

## **前提条件**

■ 有効な AppDynamics ユーザーアカウント。

すべてのタイプのアプリケーション インスタンスで、サービス アカウントには読み取り専用ユーザー ロールが必要です。モニタリング データ ベース インスタンスの場合、このユーザーには DB モニタリング ユーザー ロールも必要です。

#### 注:

これらの役割が利用可能な新しいバージョンの AppDynamics では、代わりにそれらを使用する必要があります。

- アプリケーションとダッシュボードビューア
- DB モニタリング ユーザー
- サーバーモニタリング

カスタムロールを使用するには、そのロールに、アプリケーションとデータベースの両方に対するサーバーの可視性 の表示権限があることを確 認してください。

## AppDynamics **データベース サーバ**

AppDynamics は、データベース サーバもモニタリングします。データベース サーバを環境の残りの部分に正しく接続するには、次の手順を実行する 必要があります。

拡張メトリック収集を有効にします。

Hyper-V ホストの場合は、データベースをホストするターゲット VM に Hyper-V 統合サービスをインストールする必要があります。 詳細については、次の統合サービス TechNet の記事を参照してください。

https://technet.microsoft.com/en-us/library/dn798297%28v=ws.11%29.aspx

VMware ホストの場合は、ターゲット VM に VMware ツールをインストールする必要があります。

■ AppDynamics のデータベース名が、Workload Optimization Manager インスタンスによって IP アドレスに解決可能であることを確認し ます。

DNS または Workload Optimization Manager インスタンスのファイル /etc/resolv.conf の変更が必要になる場合があります。

ahaha **CISCO** 

## **エンティティ マッピング**

新しいターゲットを検証した後、Workload Optimization Manager は接続されたエンティティを検出します。次の表は、ターゲットと Workload Optimization Manager の間のエンティティマッピングについて示しています。

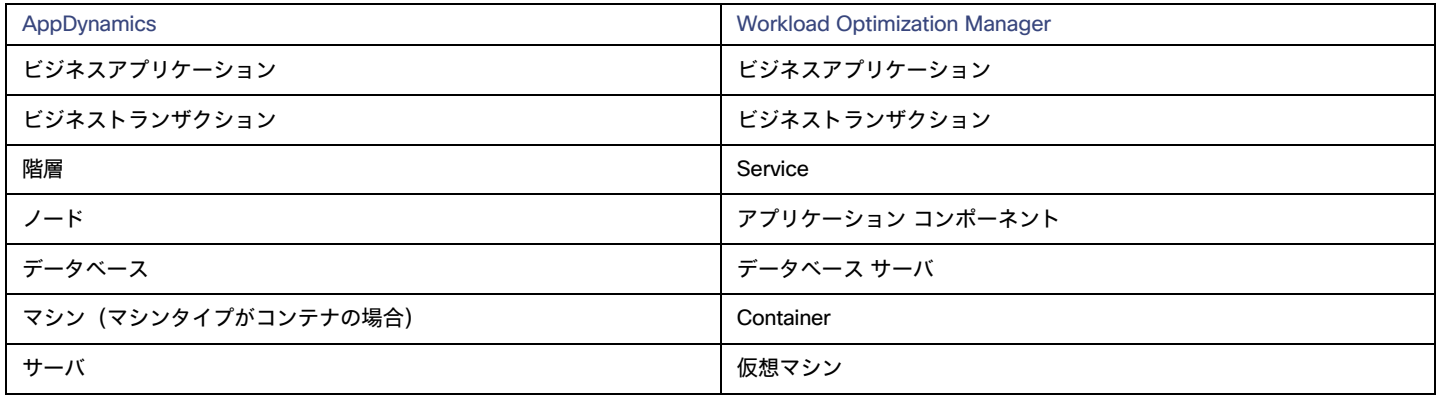

### AppDynamics **ターゲットの追加**

#### 注:

AppDynamics と Workload Optimization Manager の両方を使用して特定のアプリケーションまたはデータベース サーバをモニタすることは可能で すが、エンティティがマーケットで重複しているように見えるため、これは避ける必要があります。

アプリケーションが AppDynamics によってモニタリング されている場合は、別の Workload Optimization Manager のアプリケーション ターゲット として追加しないでください。

AppDynamics インスタンスをターゲットとして追加するには、次のように指定します。

■ [Hostname] または [IP Address]

AppDynamics コントローラインスタンスのホスト名または IP アドレス。

ポート

AppDynamics コントローラへの接続で使用するポート。デフォルトでは、これはポート 80(HTTP)と 443(HTTPS)に設定されています。

**注:**SaaS ベースの AppDynamics インスタンスの場合、ポート 443 を使用する必要があります。

■ [Username] または [API Client Name@Account]

必要なロールを持つユーザー名とアカウント ID。形式は「ユーザー名@テナント」とする必要があり、ユーザーは「読み取り専用ユーザー」 および「DB モニタリング ユーザー」権限を持っている必要があります。このユーザー名は、AppDynamics の「License > Account」ページ で確認できます。oAuth 認証の場合、ユーザー名は API クライアントとして定義されたユーザーとする必要があります。

#### 注:

ユーザー名とパスワードには、次の特殊文字を含めることはできません。

\ / " [ ] : |< > + =;, ? \*, ' タブスペース @

■ [Password] または [Client Secret]

AppDynamics インスタンスへの接続に使用するアカウントのパスワード。oAuth の場合、これはクライアントの秘密鍵になります。

注:

ユーザー名とパスワードには、次の特殊文字を含めることはできません。

\ / " [ ] : |< > + =;, ? \*, ' **タブスペース** @

[Collect Virtual Machine Metrics]

このターゲットから仮想マシンのメトリックを収集するかどうかを指定します。[**仮想マシンのメトリックの収集**(Collect Virtual Machine Metrics) ] がオンになっている場合、Workload Optimization Manager は、このターゲットから収集する仮想マシン (VM) のメトリックを使用 し、関連するインフラストラクチャ ターゲットから任意に収集できる仮想マシン データは使用しません。

[Secure Connection]

オンにすると、Workload Optimization Manager は HTTPS 経由で接続します。必要な証明書がホストで使用できるように設定されていることを 確認します。

[Use API Client (OAuth)]

オンにすると、ターゲット接続に対して Open Authorization (OAuth) トークンベースの認証が有効になります。

■ Proxy Host

このターゲットが使用するプロキシのアドレス。プロキシ経由で AppDynamics インスタンスに接続する場合にのみ、プロキシ情報を入力しま す。

**Proxy Port** 

上記で指定したプロキシで使用するポート。デフォルトでは 8080 です。

[Proxy Username]

上記で指定したプロキシで使用するユーザー名。

■ [Proxy Password]

上記で指定したプロキシで使用するパスワード。

[Secure Proxy Connection]

オンにすると、Workload Optimization Manager は HTTPS 経由でプロキシに接続します。API クライア

ント ユーザーの作成に関する詳細については、「[AppDynamics](https://docs.appdynamics.com/display/PRO45/API%2BClients) マニュアル」を参照してください。

## **アクション**

#### 注:

Workload Optimization Manager が推奨する特定のアクションは、Workload Optimization Manager が検出するプロセスによって異なります。

他のアプリケーション コンポーネントの場合、Workload Optimization Manager は、アプリケーションで検出できるリソースに基づいてアクションを 推奨する場合があります。たとえば、Node.js® アプリケーションは CPU 使用率を報告するため、Workload Optimization Manager はそのアプリケー ションタイプの vCPU サイズ変更アクションを生成して、ユーザーインターフェイスに表示できます。

Workload Optimization Manager は、AppDynamics サプライチェーンのアクションを次のように推奨します。

- データベース サーバー
	- **–** データベース メモリのサイズ変更(DBMem) 推奨のみ。
	- **–** 接続推奨のみのサイズ変更。

推奨のみ

**–** サイズ変更トランザクションログ 推奨のみ。

#### 注:

さまざまなタイプのデータベースサーバーに対して、AppDynamics ターゲットはさまざまなメトリックを返します。これは、Workload Optimization Manager のアクションに次のように影響します。

MySQL:

MySQL データベース サーバーの場合、分析では、DB メモリ、接続、またはトランザクションログのサイズ変更アクションは生成されません。 ターゲットは、DB キャッシュ ヒット率、DB メモリ、接続、またはトランザクション ログを検出しません。

SQL Server:

SQL データベース サーバーの場合、分析では、DB メモリ、接続、またはトランザクション ログのサイズ変更アクションは生成されません。ター ゲットは、DB メモリまたは接続を検出しません。

MongoDB:

MongoDB データベース サーバーの場合、分析では、DB メモリ、接続、またはトランザクション ログのサイズ変更アクションは生成されません。 ターゲットは、DB キャッシュヒット率、DB メモリ、トランザクション、またはトランザクションログを検出しません。

Oracle ·

Oracle データベースサーバーの場合、分析では、DB メモリ、接続、またはトランザクションログのサイズ変更アクションは生成されません。 ターゲットは、DB メモリ、接続、またはトランザクションログを検出しません。

## **モニタ対象リソース**

#### 注:

このターゲットが実際にモニタリングするリソースは、アプリケーションのタイプによって異なります。エンティティごとの次のメトリックのリスト には、表示される可能性のあるすべてのリソースが含まれています。

特定の VM について、表示されるリソースは、VM の検出方法と、このターゲットによって検出されたアプリケーションに VM がリソースを提供する かどうかによって異なります。

- VM がこのターゲットを介して検出されたアプリケーションをホストしている場合、このターゲットを介して検出された VM メトリックが表示 されます。
- VM が別のターゲットを介して検出され、このターゲットを介して検出されたアプリケーションをホストしていない場合、その別のターゲット を介して検出された VM メトリックが表示されます。
- VM がこのターゲットを介して検出されたが、このターゲットを介して検出されたアプリケーションをホストしていない場合、 Workload Optimization Manager は VM のメトリックを表示しません。

Workload Optimization Manager は、AppDynamics サプライチェーンの次のリソースをモニタリングします。

- ビジネストランザクション
	- **–** Response Time

応答時間は、要求からその要求への応答までの経過時間です。応答時間は通常、秒(s)またはミリ秒(ms)で測定されます。

**–** トランザクション

トランザクションは、特定のエンティティに割り当てられたトランザクションの 1 秒あたりの使用率を表す値です。

- ビジネスアプリケーション
	- **–** Response Time

応答時間は、要求からその要求への応答までの経過時間です。応答時間は通常、秒(s)またはミリ秒(ms)で測定されます。

**–** トランザクション

トランザクションは、特定のエンティティに割り当てられたトランザクションの 1 秒あたりの使用率を表す値です。

- **Service** 
	- **–** Response Time

応答時間は、要求からその要求への応答までの経過時間です。応答時間は通常、秒(s)またはミリ秒(ms)で測定されます。 Kubernetes の場合、これは、サービスに関連付けられたすべてのアプリケーション コンポーネント レプリカの望ましい*加重平均応答時間*で

- す。
- **–** トランザクション

トランザクションは、特定のエンティティに割り当てられたトランザクションの 1 秒あたりの使用率を表す値です。

Kubernetes の場合、これは各アプリケーション コンポーネント レプリカが処理できる 1 秒あたりのトランザクションの最大数です。

- アプリケーション コンポーネント
	- **–** 仮想 CPU(Java、.NET、および Node.js のみ) 仮想 CPU は、エンティティによって使用される CPU の測定値です。
	- **–** 仮想メモリ(Java、.NET、および Node.js のみ) 仮想メモリは、エンティティによって使用されるメモリの測定値です。
	- **–** トランザクション トランザクションは、特定のエンティティに割り当てられたトランザクションの 1 秒あたりの使用率を表す値です。
	- **–** ヒープ(Java、.NET、および Node.js のみ)
	- ヒープは、個々のアプリケーションに割り当てられた VM またはコンテナのメモリの一部です。
	- **–** 応答時間

応答時間は、要求からその要求への応答までの経過時間です。応答時間は通常、秒(s)またはミリ秒(ms)で測定されます。

**–** Connections

接続は、アプリケーションによって使用されるデータベース サーバ接続の測定値です。

- **–** 残りの GC キャパシティ 残りの GC 容量は、ガベージ コレクション (GC) に費やされていないアプリケーション コンポーネントの稼働時間の測定値です。 **–** スレッド
	- スレッドは、アプリケーションによって使用されるスレッド容量の測定値です。
- データベース サーバ
	- **–** トランザクション(SQL、MySQL、および Oracle のみ)

トランザクションは、特定のエンティティに割り当てられたトランザクションの 1 秒あたりの使用率を表す値です。

- **–** 接続(MongoDB のみ) 接続は、アプリケーションによって使用されるデータベース サーバー接続の測定値です。
- **–** トランザクション ログ(SQL のみ)

トランザクションログ専用のサーバ容量の使用率

**–** DB キャッシュ ヒット率(SQL および Oracle のみ)

DB キャッシュ ヒット率は、キャッシュ ヒットにつながるデータベース サーバ アクセスの測定値であり、合計試行に対するヒ ットの割合として測定されます。キャッシュ ヒット率が高いほど、効率が高いことを示します。

- **Virtual Machine**
- **–** 仮想 CPU

仮想 CPU は、エンティティによって使用される CPU の測定値です。

#### 注:

データを収集するには、マシンエージェントが存在し、データベースハードウェアのモニタリングが有効になっている必要があります。 **–** 仮想メモリ

仮想メモリは、エンティティによって使用されるメモリの測定値です。

```
注:
```
データを収集するには、マシンエージェントが存在し、データベースハードウェアのモニタリングが有効になっている必要があります。

# Application Insights

Workload Optimization Manager は、アプリケーションからホスティングサーバーまで、環境をフルスタックで表示する Workload Optimization Manager 統合を介して、Application Insights がモニタリングするアプリケーション インフラストラクチャのワークロード管理をサポートします。 Workload Optimization Manager は、Application Insights から取得した情報を使用し、個々のアプリケーションの要求を十分に把握した上で、 パフォーマンスを保証し、効率を向上させるための推奨事項とアクションを実行できます。

### **前提条件**

[Microsoft Azure](#page-314-0) [\(](#page-314-0)[315](#page-314-0) [ページ\)](#page-314-0) ターゲットで説明したものと同じアクセス許可を持つ、有効な Application Insights ユーザーアカウント。

## **エンティティ マッピング**

新しいターゲットを検証した後、Workload Optimization Manager は接続されたエンティティを検出します。次の表は、ターゲットと Workload Optimization Manager の間のエンティティマッピングについて示しています。

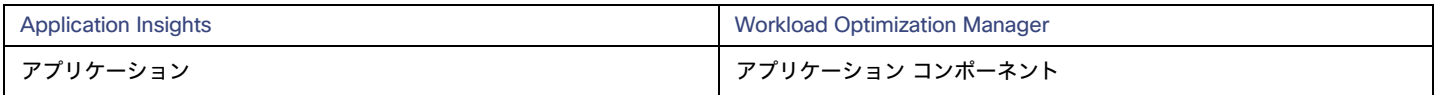

## Application Insights **ターゲットの追加**

#### 注:

アプリケーションが Application Insights または Azure によって監視されている場合は、別の Workload Optimization Manager のアプリケーションタ ーゲットとして追加しないでください。

## ahaha **CISCO**

Application Insights をターゲットとして追加するには、次の項目を指定します。

- [Unique Target Description] Workload Optimization Manager UI に表示されるユーザーが作成した名前。
- テナント名 Application Insights に関連付けられた Azure サブスクリプションに関連するテナント。
- Azure サブスクリプション ID

Application Insights に関連付けられた Azure ターゲットへのアクセス権を持つ Azure サブスクリプションの ID。

■ Client ID

Workload Optimization Manager が Azure サブスクリプションのリソースにアクセスできるようにするアプリケーション登録のクライ アント ID。

- [Client Secret Key]
- アプリケーション登録の秘密鍵。
- [Offer ID]

Azure サブスクリプションに関連する Azure オファー ID (該当する場合)。

■ [Enrollment Number]

Azure EA アカウントの場合、Azure サブスクリプションに関連付けられた登録番号。

**Proxy Host** 

このターゲットが使用するプロキシのアドレス。プロキシ経由で AppDynamics インスタンスに接続する場合にのみ、プロキシ情報を入力 します。

**Proxy Port** 

上記で指定したプロキシで使用するポート。デフォルトでは 8080 です。

■ [Proxy Username]

上記で指定したプロキシで使用するユーザー名。

- [Proxy Password]
- 上記で指定したプロキシで使用するパスワード。
- [Secure Proxy Connection]

オンにすると、Workload Optimization Manager は HTTPS 経由でプロキシに接続します。

## Application Insights **アプリケーションの** Workload Optimization Manager **環境への統合**

Application Insights によってモニタリングされる各アプリケーションには、複数の関連付けられたアプリケーションが含まれる場合があります。こ れらのアプリケーションのそれぞれを異なるホスティングサーバーに展開できます。同様に、ホスティングサーバーは、複数のアプリケーションの複 数のグループまたは部分的なグループをホストできます。

Application Insights からメトリックを正確に結合するには、ホスティングサーバーのホスト名または IP アドレスが Application Insights インスタンス を通じて検出可能である必要があります。ほとんどのモニタリング対象のアプリケーション インスタンスでは、これは自動で行われます。ホスティン グサーバーを検出できない場合は、アプリケーションの Azure タグを指定して、IP アドレスまたはホスト名を示すことができます。

Azure タグは次のような name : value の形式で指定できます。

CWOM-Host-Name : RoleInstance=hostname;RoleInstance=hostname;RoleInstance=hostname;

前の例では、RoleInstance はアプリケーション インスタンスの名前であり、hostname はホスティング サーバです。例: CWOM-Host-Name : cluster-app-a=120.120.120.10;cluster-app- b=120.120.120.11;cluster-app $c=120.120.120.12$ ;

注:これらのタグを指定すると、Application Insights API を介して検出された値が置き換えられます。

## **アクション**

#### 注:

Workload Optimization Manager が推奨する特定のアクションは、Workload Optimization Manager が検出するプロセスによって異なります。

他のアプリケーション コンポーネントの場合、Workload Optimization Manager は、アプリケーションで検出できるリソースに基づいてアクションを 推奨する場合があります。たとえば、Node.js® アプリケーションは CPU 使用率を報告するため、Workload Optimization Manager はそのアプリケー ションタイプの vCPU サイズ変更アクションを生成して、ユーザーインターフェイスに表示できます。

- \
- アプリケーション コンポーネント
	- **–** VM の一時停止
		- 推奨のみ。
	- **–** VM のプロビジョニング 推
		- 奨のみ。

## **モニタ対象リソース**

#### 注:

実際にモニタされるリソースは、アプリケーションのタイプによって異なります。このリストには、表示されるすべてのリソースが含まれます。

Workload Optimization Manager は、Application Insights サプライチェーンの次のリソースをモニタリング します。

- アプリケーション コンポーネント
	- **–** 仮想 CPU 仮想 CPU は、エンティティによって使用される CPU の測定値です。
	- **–** トランザクション
		- トランザクションは、特定のエンティティに割り当てられたトランザクションの 1 秒あたりの使用率を表す値です。
	- **–** 応答時間 応答時間は、要求からその要求への応答までの経過時間です。応答時間は通常、秒(s)またはミリ秒(ms)で測定されます。

# New Relic

Workload Optimization Manager は、アプリケーション インスタンスからホストまで、New Relic がモニタリングするアプリケーション インフラス トラクチャのワークロード管理をサポートします。Workload Optimization Manager は、New Relic から取得した情報を使用し、個々のアプリケーシ ョンに必要なものに対応するために、パフォーマンスを保証し、効率を向上させるための推奨事項の提示とアクションの実行が可能です。 Kubernetes 環境の場合、Workload Optimization Manager は、コンテナ化されたアプリケーション コンポーネントをサプライチェーンに結合して、 アプリケーションの統一されたビューを提供します。

#### 注:

Kubernetes 環境の場合、Workload Optimization Manager は、NewRelic、AppDynamics、Instana、および Dynatrace のコンテナー化されたアプリケ ーション コンポーネントをサプライチェーンに結合して、アプリケーションの統一されたビューを提供します。詳細については、[「クラウド](#page-231-0) ネイティ ブ [ターゲット」](#page-231-0) [\(](#page-231-0)[232](#page-231-0) [ページ\)](#page-231-0)を参照してください。

## **前提条件**

■ APM とインフラストラクチャのモニタリングの両方を含む有効な New Relic ユーザーアカウント。

## **エンティティ マッピング**

新しいターゲットを検証した後、Workload Optimization Manager は接続されたエンティティを検出します。次の表は、ターゲットと Workload Optimization Manager の間のエンティティマッピングについて示しています。

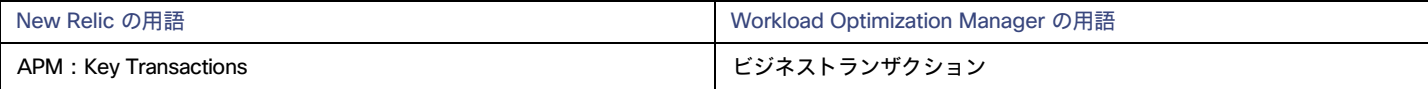

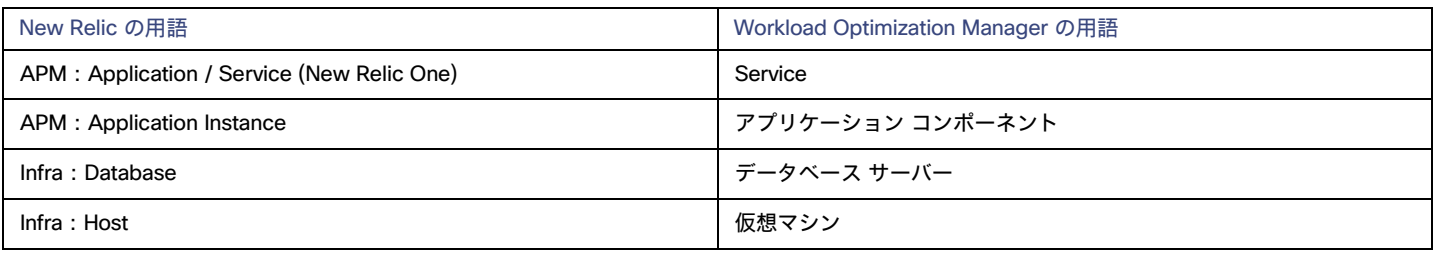

VM エンティティの場合

## **サポートされるアプリケーション**

Workload Optimization Manager は、New Relic ターゲットを介して次のアプリケーションタイプ(および関連するコモディティ)を検出します。

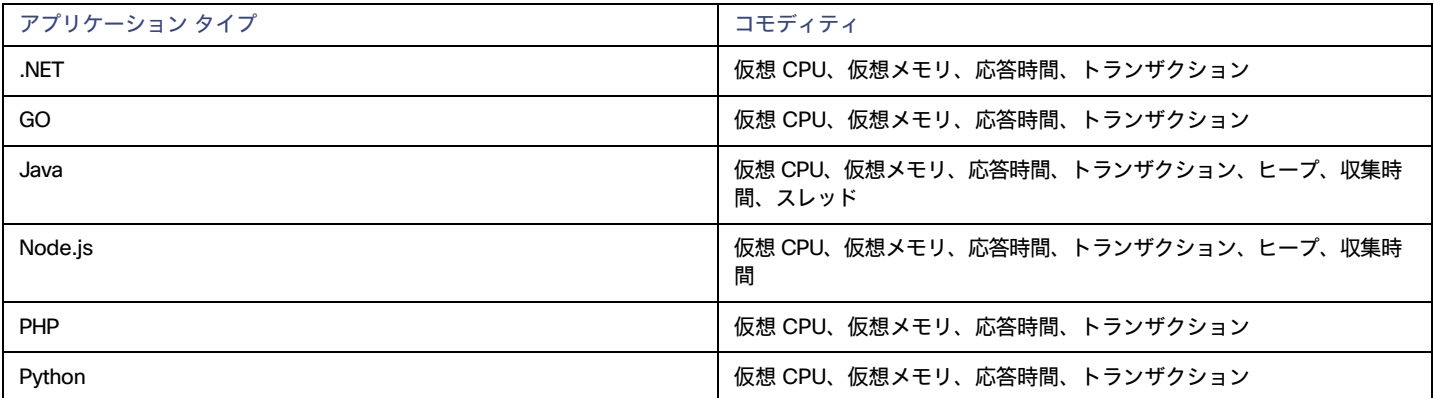

## **サポートされるデータベース**

Workload Optimization Manager は、次のデータベースタイプとコモディティをサポートしています。

注:データベース コモディティは、Workload Optimization Manager への接続に使用される New Relic アカウントに New Relic Infrastructure Pro のサブスクリプションがある場合にのみ公開されます。

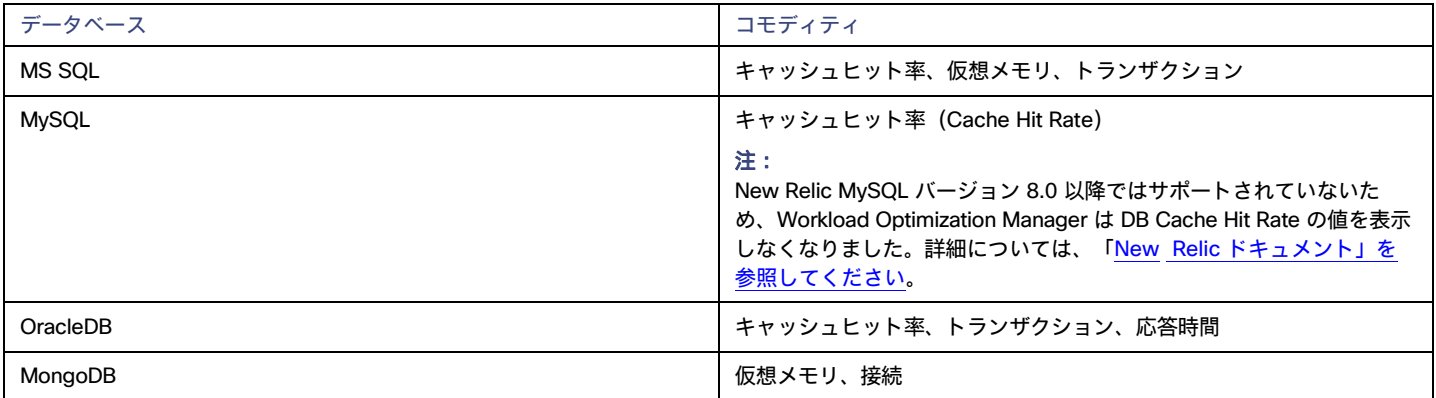

## New Relic **ターゲットの追加**

### 注:

アプリケーションが New Relic によってモニタリングされている場合は、別の Workload Optimization Manager のアプリケーションターゲットとして 追加しないでください。

New Relic をターゲットとして追加するには、次を指定します。

■ アカウント ID(Account ID)

New Relic アカウント ID。

- [REST API Key] New Relic プラットフォームが提供する REST API キー。詳細については、「[New Relic API](https://docs.newrelic.com/docs/apis/get-started/intro-apis/types-new-relic-api-keys) キー」を参照してください。
- [GraphQL API Key]

GraphQL サービスによって提供される GraphQL API キー。これは、上記の REST API キーとは異なります。 詳細については、「[Generate a](https://api.newrelic.com/graphiql)  [new API key in the GraphiQL Explorer](https://api.newrelic.com/graphiql)」を参照してください。

■ [EU Region]

オンにすると、Workload Optimization Manager は EU API エンドポイントを使用します。

■ [Collect Virtual Machine Metrics]

このターゲットから仮想マシンのメトリックを収集するかどうかを指定します。[**仮想マシンのメトリックの収集**(Collect Virtual Machine Metrics) ] がオンになっている場合、Workload Optimization Manager は、このターゲットから収集する仮想マシン (VM) のメトリックを使用 し、関連するインフラストラクチャ ターゲットから任意に収集できる仮想マシン データは使用しません。

■ [Proxy Host](任意) プロキ

シホストの IP。

- [Proxy Port](任意) プロキシに必要なポート。
- [Proxy Username] (任意)

プロキシに必要なユーザー名。

- [Proxy Password](任意) プロキシに必要なパスワード。
- [Secure Proxy Connection]

オンにすると、Workload Optimization Manager は HTTPS 経由でプロキシに接続します。

## **アクション**

### 注:

Workload Optimization Manager が推奨する特定のアクションは、Workload Optimization Manager が検出するプロセスによって異なります。

他のアプリケーション コンポーネントの場合、Workload Optimization Manager は、アプリケーションで検出できるリソースに基づいてアクションを 推奨する場合があります。たとえば、Node.js® アプリケーションは CPU 使用率を報告するため、Workload Optimization Manager はそのアプリケー ションタイプの vCPU サイズ変更アクションを生成して、ユーザーインターフェイスに表示できます。

Workload Optimization Manager は、次のように New Relic サプライチェーンのアクションを推奨します。

- アプリケーション コンポーネント
	- **–** VM の一時停止 推奨のみ。
	- **–** VM のプロビジョニング 推

奨のみ。

## **モニタ対象リソース**

#### 注:

このターゲットが実際にモニタリングするリソースは、アプリケーションのタイプによって異なります。エンティティごとの次のメトリックのリスト には、表示される可能性のあるすべてのリソースが含まれています。

特定の VM について、表示されるリソースは、VM の検出方法と、このターゲットによって検出されたアプリケーションに VM がリソースを提供する かどうかによって異なります。

- VM がこのターゲットを介して検出されたアプリケーションをホストしている場合、このターゲットを介して検出された VM メトリックが表示 されます。
- VM が別のターゲットを介して検出され、このターゲットを介して検出されたアプリケーションをホストしていない場合、その別のターゲット を介して検出された VM メトリックが表示されます。
- VM がこのターゲットを介して検出されたが、このターゲットを介して検出されたアプリケーションをホストしていない場合、 Workload Optimization Manager は VM のメトリックを表示しません。

Workload Optimization Manager は、New Relic サプライチェーンの次のリソースをモニタリングします。

- アプリケーション コンポーネント
	- **–** 仮想 CPU

仮想 CPU は、エンティティによって使用される CPU の測定値です。

**–** 仮想メモリ

仮想メモリは、エンティティによって使用されるメモリの測定値です。

**–** トランザクション

トランザクションは、特定のエンティティに割り当てられたトランザクションの 1 秒あたりの使用率を表す値です。

**–** ヒープ

ヒープは、個々のアプリケーションに割り当てられた VM またはコンテナのメモリの一部です。

**–** 応答時間

応答時間は、要求からその要求への応答までの経過時間です。応答時間は通常、秒(s)またはミリ秒(ms)で測定されます。

**–** Connection

接続は、アプリケーションによって使用されるデータベース サーバ接続の測定値です。

**–** 残りの GC キャパシティ

残りの GC 容量は、ガベージ コレクション (GC) に費やされて いないアプリケーション コンポーネントの稼働時間の測定値です。

**–** スレッド

スレッドは、アプリケーションによって使用されるスレッド容量の測定値です。

- データベース
- **–** 仮想メモリ

仮想メモリは、エンティティによって使用されるメモリの測定値です。

**–** トランザクション

トランザクションは、特定のエンティティに割り当てられたトランザクションの 1 秒あたりの使用率を表す値です。

**–** データベース メモリ

データベース メモリ(または DBMem)は、データベース サーバによって使用されるメモリの測定値です。

**–** Connections

接続は、アプリケーションによって使用されるデータベース サーバ接続の測定値です。

**–** DB キャッシュヒット率

DB キャッシュ ヒット率は、キャッシュ ヒットにつながるデータベース サーバ アクセスの測定値であり、合計試行に対するヒ ットの割合として測定されます。キャッシュ ヒット率が高いほど、効率が高いことを示します。

- ビジネストランザクション
	- **–** Response Time 応答時間は、要求からその要求への応答までの経過時間です。応答時間は通常、秒(s)またはミリ秒(ms)で測定されます。

**–** トランザクション

トランザクションは、特定のエンティティに割り当てられたトランザクションの 1 秒あたりの使用率を表す値です。

- **Service** 
	- **–** Response Time

応答時間は、要求からその要求への応答までの経過時間です。応答時間は通常、秒(s)またはミリ秒(ms)で測定されます。

**–** トランザクション

トランザクションは、特定のエンティティに割り当てられたトランザクションの 1 秒あたりの使用率を表す値です。

- **Virtual Machine** 
	- **–** 仮想 CPU
		- 仮想 CPU は、エンティティによって使用される CPU の測定値です。
	- **–** 仮想メモリ
		- 仮想メモリは、エンティティによって使用されるメモリの測定値です。

## **Dynatrace**

Workload Optimization Manager は、Dynatrace プラットフォームによって管理されるアプリケーションの検出をサポートします。Workload Optimization Manager は、VM アクションの計算に、これらのアプリケーションについて検出された情報を含めます。

#### 注:

Kubernetes 環境の場合、Workload Optimization Manager は、NewRelic、AppDynamics、Instana、および Dynatrace のコンテナー化されたアプリケ ーション コンポーネントをサプライチェーンに結合して、アプリケーションの統一されたビューを提供します。詳細については、「<u>クラウド ネイティ</u> ブ [ターゲット」](#page-231-0) [\(](#page-231-0)[232](#page-231-0) [ページ\)](#page-231-0)を参照してください。

### **前提条件**

■ Dynatrace サーバーインスタンス

このインスタンスは、環境で実行中のアプリケーションをモニタリングするように設定する必要があります。

Workload Optimization Manager は、SaaS とオンプレミス両方の Dynatrace サーバーのインストールをサポートします。

Dynatrace によって管理されるアプリケーションをホストしている管理対象 VM。

Workload Optimization Manager が Dynatrace を介してアプリケーションを検出するには、アプリケーションが環境内の VM で実行されている 必要があります。また、これらの VM は、ハイパーバイザやパブリック クラウド ターゲットなどの Workload Optimization Manager ターゲッ トで管理する必要があります。

適切なスコープを持つ API アクセストークン

Workload Optimization Manager は Dynatrace API へのコールを認証するために API トークンを使用します。このトークンには、Dynatrace API、 Version 1 および Version 2 の両方を介して GET メソッドを実行する権限が必要です。次の範囲を持つ新しい汎用アクセストークンを生成します。

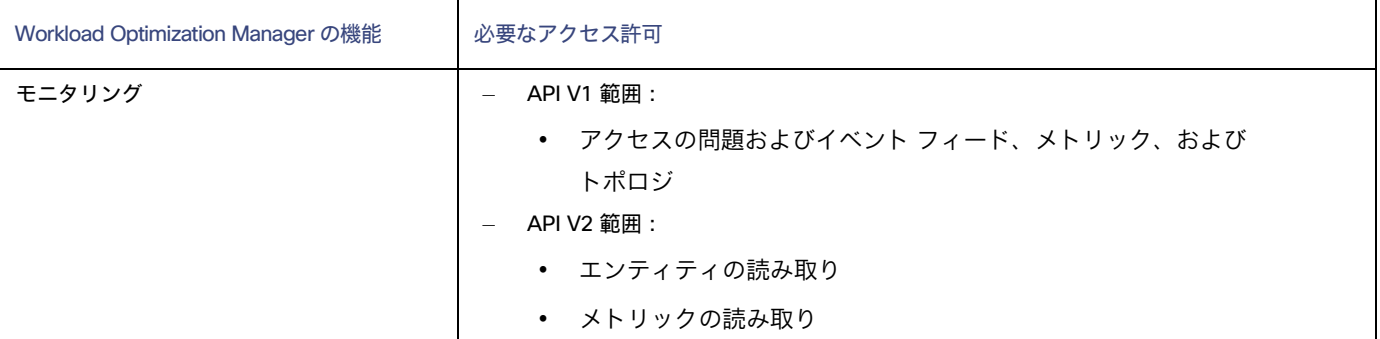

### 注:

Workload Optimization Manager 3.4.2 より以前のバージョンから、3.4.2 またはそれ以降のバージョンにアップデートする場合、既存 の Dynatrace ターゲットごとに新しい API ターゲットを生成する必要があります。トークンをターゲット構成に入力し、そのターゲッ トを検証する必要があります。

アクセス トークンを更新した後もターゲットが検証に失敗する場合、構成設定をメモし、ターゲットを削除して、ターゲットを再度構成 します。生成した新しい API トークンを必ず使用してください。

## **エンティティ マッピング**

新しいターゲットを検証した後、Workload Optimization Manager は接続されたエンティティを検出します。Workload Optimization Manager がサプ ライチェーンに表示するエンティティ名は、Dynatrace がユーザーインターフェイスに表示するエンティティ名とは異なります。以下に例を示します。

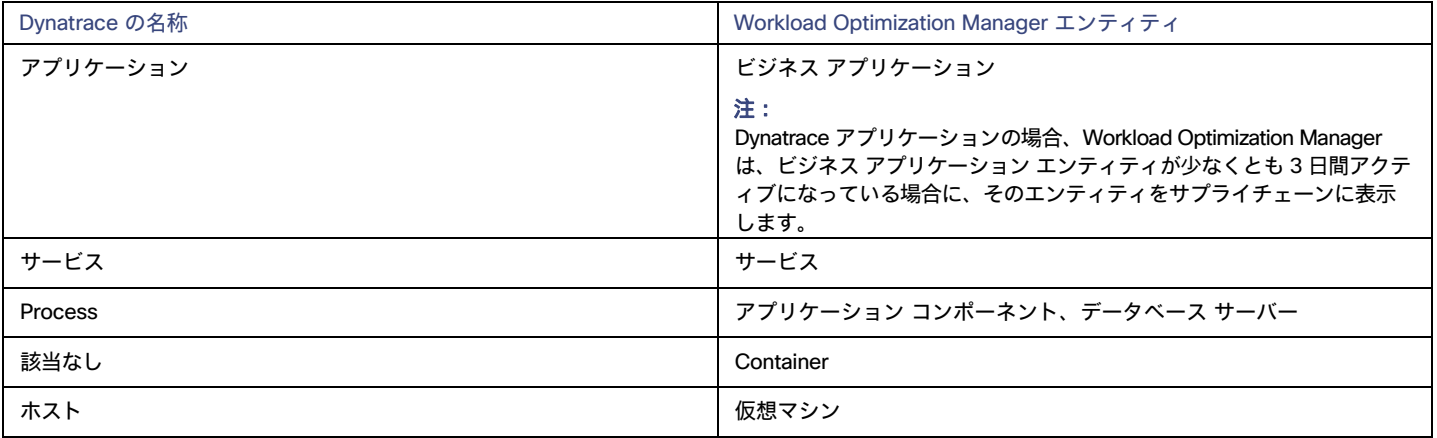

## Dynatrace **ターゲットの追加**

#### 注:

特定のアプリケーションまたはデータベース サーバーを、Dynatrace と Workload Optimization Manager の両方で管理することができます。このような 設定は、Workload Optimization Manager がマーケットで重複するエンティティを生成する可能性があるため、避けるべきです。

Dynamictrace サーバーを介してアプリケーションを管理し、Workload Optimization Manager ターゲットとしてその Dynamictrace サーバーを設定す る場合は、Workload Optimization Manager 側でそのアプリケーションを別のアプリケーションターゲットとして追加していないことを確認してくだ さい。

ターゲットとして Dynatrace サーバー インスタンスを追加するには、次を指定します。

■ [Hostname] または [IP Address]

Dynatrace のオンプレミスインストールの場合、ホスト名または IP とエンドポイントをスラッシュで区切って指定します。たとえば、 10.10.10.10/e/b70e3eb2-e82b-4c13-a5a4-560d9865841r.

SaaS インストールの場合、パスに {IP\_ADDRESS}/e/ ステートメントを含めず に URL を指定します。たとえば、 ayz12745.live.dynatrace.com

■ [API Token]

Workload Optimization Manager が Dynatrace API へのコールを認証するために使用するトークン。このトークンには、Dynatrace API V1 お よび V2 を介して GET メソッドを実行する権限が必要です。詳細については、「前提条件」セクションを参照してください。

[Collect Virtual Machine Metrics]

このターゲットから仮想マシンのメトリックを収集するかどうかを指定します。[**仮想マシンのメトリックの収集**(Collect Virtual Machine Metrics) ] がオンになっている場合、Workload Optimization Manager は、このターゲットから収集する仮想マシン (VM) のメトリックを使用 し、関連するインフラストラクチャ ターゲットから任意に収集できる仮想マシン データは使用しません。

Proxy Host

このターゲットが使用するプロキシのアドレス。プロキシ経由で Dynatrace サーバに接続する場合は、プロキシ情報のみを入力します。

**Proxy Port** 

上記で指定したプロキシで使用するポート。デフォルトでは 8080 です。

- [Proxy Username] 上記で指定したプロキシにログインするためのアカウントのユーザー名。
- [Proxy Password]
- 上記で指定したプロキシで使用するパスワード。
- [Secure Proxy Connection]

プロキシとの安全な接続を使用するかどうかを指定します。オンにすると、Workload Optimization Manager は HTTPS を介してプロキシに接 続します。

## **アクション**

Workload Optimization Manager は、次のようにアプリケーション サプライ チェーンのアクションを推奨します。

- アプリケーション コンポーネント
- **–** サイズ変更
	- ヒープ推奨のみ。

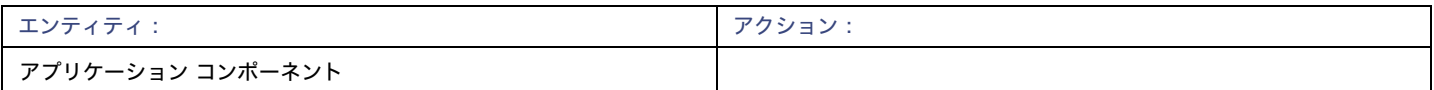

## **モニタ対象リソース**

#### 注:

Workload Optimization Manager がアプリケーションについて検出するリソースのサブセットは、アプリケーションのタイプによって異なります。次 のエンティティごとのメトリックのリストには、Workload Optimization Manager が Dynatrace アプリケーションのために検出できるリソースの完全 なセットが含まれます。

データベース サーバー アプリケーションの場合、Workload Optimization Manager は MySQL および SQL Server データベースのメトリッ クのみを検出します。

特定の VM について、表示されるリソースは、VM の検出方法と、このターゲットによって検出されたアプリケーションに VM がリソースを提供する かどうかによって異なります。

- VM がこのターゲットを介して検出されたアプリケーションをホストしている場合、このターゲットを介して検出された VM メトリックが表示 されます。
- VM が別のターゲットを介して検出され、このターゲットを介して検出されたアプリケーションをホストしていない場合、その別のターゲット を介して検出された VM メトリックが表示されます。
- VM がこのターゲットを介して検出されたが、このターゲットを介して検出されたアプリケーションをホストしていない場合、 Workload Optimization Manager は VM のメトリックを表示しません。

Workload Optimization Manager は、Dynatrace サプライ チェーンの次のリソースをモニタリングします。

- ビジネス アプリケーション
- **–** Response Time

応答時間は、要求からその要求への応答までの経過時間です。応答時間は通常、秒(s)またはミリ秒(ms)で測定されます。

**–** トランザクション

トランザクションは、特定のエンティティに割り当てられたトランザクションの 1 秒あたりの使用率を表す値です。

- **Service** 
	- **–** Response Time

応答時間は、要求からその要求への応答までの経過時間です。応答時間は通常、秒(s)またはミリ秒(ms)で測定されます。

**–** トランザクション

トランザクションは、特定のエンティティに割り当てられたトランザクションの 1 秒あたりの使用率を表す値です。

## ■ アプリケーション コンポーネント

ahaha **CISCO** 

**–** 仮想 CPU

仮想 CPU は、エンティティによって使用される CPU の測定値です。

- **–** 仮想メモリ 仮想メモリは、エンティティによって使用されるメモリの測定値です。
- **–** 残りの GC キャパシティ(Java のみ) 残りの GC 容量は、ガベージ コレクション (GC) に費やされていないアプリケーション コンポーネントの稼働時間の測定値です。 **–** ヒープ(Java のみ)
	- ヒープは、個々のアプリケーションに割り当てられた VM またはコンテナのメモリの一部です。
- データベース サーバ
- **–** 仮想 CPU

仮想 CPU は、エンティティによって使用される CPU の測定値です。

**–** 仮想メモリ

仮想メモリは、エンティティによって使用されるメモリの測定値です。

**–** データベース メモリ(SQL および MySQL のみ)

データベース メモリ (または DBMem) は、データベース サーバによって使用されるメモリの測定値です。

データベース メモリのサイズを変更するアクションは、ホスティング VM 上のデータよりも正確なデータベース サーバ上のデータによっ て駆動されます。

**–** DB キャッシュ ヒット率(SQL のみ)

DB キャッシュ ヒット率は、キャッシュ ヒットにつながるデータベース サーバ アクセスの測定値であり、合計試行に対するヒ ットの割合として測定されます。キャッシュ ヒット率が高いほど、効率が高いことを示します。

**–** トランザクション(SQL のみ)

トランザクションは、特定のエンティティに割り当てられたトランザクションの 1 秒あたりの使用率を表す値です。

- コンテナ
	- **–** 仮想 CPU

仮想 CPU は、エンティティによって使用される CPU の測定値です。

**–** 仮想メモリ

仮想メモリは、エンティティによって使用されるメモリの測定値です。

- **Virtual Machine** 
	- **–** 仮想 CPU

仮想 CPU は、エンティティによって使用される CPU の測定値です。

**–** 仮想メモリ 仮想メモリは、エンティティによって使用されるメモリの測定値です。

# **MySQL**

MySQL データベースを管理するために、Workload Optimization Manager は、定義された範囲内の 1 つ以上のデータベース サーバに接続できます。

### **前提条件**

ユーザー権限が MySQL サーバーで有効になっている。「MySQL [でのユーザー権限の有効化」](#page-209-0) ([210](#page-209-0) [ページ\)](#page-209-0) を参照してください。

## MySQL **データベース ターゲットの追加**

特定の範囲内で一致するすべてのターゲットを追加できます。

データベース サーバをターゲットとして追加するには、次のように指定します。

■ [Target ID]

Workload Optimization Manager UI に表示される名前

ユーザ名

Workload Optimization Manager がターゲットへの接続に使用するアカウントのユーザー名。

■ パスワード

Workload Optimization Manager がターゲットへの接続に使用するアカウントのパスワード。

■ スコープ

VM が個別の Workload Optimization Manager ターゲットの一部として検出されたときに、基礎となる VM に結合されるアプリケーションのグル ープ。

ターゲット範囲を設定すると、Workload Optimization Manager はそのグループまたはクラスタ内の各 VM をスキャンし、指定されたポートを 介してターゲットへの接続を試みます。Workload Optimization Manager は、見つかったターゲットのインスタンスを、メトリックが取得され るエンティティとして追加します。

サポートされるグループの最大サイズは 500 VM で、推奨サイズは 250 VM です。それ以上の VM をグループに追加すると、検出とモニタリング のパフォーマンスが低下する可能性があります。スコープごとに多数の VM をターゲットに設定するには、それらを小さなグループに分割し、各 グループを個別のターゲットのスコープとして設定する必要があります。

Port Number

MySQL リモートポート。空白の場合、Workload Optimization Manager は MySQL のデフォルトポートである 3306 を使用します。

[Full Validation]

選択すると、Workload Optimization Manager は、選択した範囲内の VM でホストされているすべてのデータベースサーバーを有効なターゲ ットにする必要があります。Workload Optimization Manager が範囲内のデータベースサーバーを認証できない場合、ターゲットは検証されず、 データは収集されません。

## **アクション**

Workload Optimization Manager は、次のようにアプリケーション サーバー サプライ チェーンのアクションを推奨します。

- データベースサーバー
- サイズ変更(推奨、のみ)
	- **–** データベースメモリ(DBMem)

データベース メモリのサイズを変更するアクションは、ホスティング VM 上のデータよりも正確なデータベース サーバ上のデータによ って駆動されます。Workload Optimization Manager は、データベース メモリとキャッシュ ヒット率データを使用して、サイズ変更ア クションが必要かどうかを判断します。

キャッシュ ヒット率の値が高いほど、効率が高いことを示します。最適な値は、オンプレミス(セルフホステッド)データベース サーバ の場合は 100%、クラウド データベース サーバの場合は 90% です。キャッシュ ヒット率が最適値に達すると、データベースのメモリ使 用率が高くても、アクションは生成されません。使用率が低い場合、サイズ変更アクションが生成されます。

キャッシュ ヒット率が最適値を下回っていても、データベース メモリ使用率が低いままである場合、アクションは生成されません。使用 率が高い場合、サイズアップ アクションが生成されます。

- 仮想マシン
	- **–** Resize

同じ vCenter VM に関連する複数のサイズ変更アクションが(手動または自動で)受け入れられると、同じ VM の複数回の再起動を回避す るために一緒に実行されます。たとえば、VM には vCPU サイズ変更アクションと vMEM サイズ変更アクションの両方があります。両方の アクションを選択し、UI で [実行(Execute) ] をクリックすると、アクションごとに 1 セットのタスクではなく、VM の中断を最小限に抑 えるために、アクションが結合されて最小の vCenter タスクになります。現時点では、VMware vCenter 統合のみがこの機能をサポートし ています。

• リソース キャパシティのサイズ変更

VM に割り当てられているリソースの容量を変更します。たとえば、サイズ変更アクションを実行すると、VM で使用可能な VMem を 増やすことが推奨されることがあります。このアクションを推奨する前に、Workload Optimization Manager は、VM のクラスタが新 しいサイズを適切にサポートできることを確認します。クラスタの使用率が高い場合、Workload Optimization Manager は、新しいク ラスタのキャパシティと既存の配置ポリシーへの準拠を考慮して、移動アクションを推奨します。

ハイパーバイザ ターゲットの場合、Workload Optimization Manager は、仮想マシンのソケットまたはソケット カウントごとのコ アを変更することにより、vCPU のサイズを変更できます。詳細については、「VCPU [スケーリング制御」](#page-495-0) [\(](#page-495-0)[496](#page-495-0) [ページ\)](#page-495-0) を参照し てください。

• リソース予約のサイズ変更

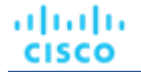

VM 用に予約されているリソースのキャパシティを変更します。たとえば、VM に過剰なメモリ量が予約されている場合があります。 これにより、ホスト上でメモリの輻輳が発生する可能性があります。サイズ変更アクションを使用すると、予約されている量を減ら してそのリソースを解放し、輻輳を低減できます。

• リソース制限のサイズ変更

リソースについて VM 上に設定されている制限を変更します。たとえば、VM にメモリ制限が設定されている場合があります。VM で メモリ不足が発生している場合は、制限を低減または削除するアクションによって、その VM でのパフォーマンスが向上することが あります。

#### **–** Move

次の理由で VM を移動します。

- VM またはホストでのリソース使用率が高い
- VStorage の IOPS や遅延が大きすぎる
- ワークロードの配置違反
- 十分に活用されていないホスト(ホストを一時停止する前に VM を移動する)
- **–** Reconfigure

ポリシーに準拠するように VM の構成を変更します。

ハイパーバイザ ターゲットの場合、Workload Optimization Manager は、vCPU スケーリング ポリシーに違反する VM を再構成できます。 詳細については、「VCPU [スケーリング制御」](#page-495-0) [\(](#page-495-0)[496](#page-495-0) [ページ\)](#page-495-0) を参照してください。

## **モニタ対象リソース**

Workload Optimization Manager は、アプリケーション サーバー サプライ チェーンの次のリソースをモニタリングします。

- データベース サーバー
	- **–** データベース メモリ

データベース メモリ (または DBMem) は、データベース サーバによって使用されるメモリの測定値です。

データベース メモリのサイズを変更するアクションは、ホスティング VM 上のデータよりも正確なデータベース サーバ上のデータによっ て駆動されます。

**–** トランザクション

トランザクションは、特定のエンティティに割り当てられたトランザクションの 1 秒あたりの使用率を表す値です。

**–** 応答時間

応答時間は、要求からその要求への応答までの経過時間です。応答時間は通常、秒(s)またはミリ秒(ms)で測定されます。

**–** Connections

接続は、アプリケーションによって使用されるデータベース サーバ接続の測定値です。

**–** DB キャッシュヒット率

DB キャッシュ ヒット率は、キャッシュ ヒットにつながるデータベース サーバ アクセスの測定値であり、合計試行に対するヒ ットの割合として測定されます。キャッシュ ヒット率が高いほど、効率が高いことを示します。

- 仮想マシン
	- **–** 仮想メモリ

仮想メモリは、エンティティによって使用されるメモリの測定値です。

**–** 仮想 CPU

仮想 CPU は、エンティティによって使用される CPU の測定値です。

**–** 仮想ストレージ(VStorage)

仮想ストレージは、エンティティによって使用される測定ストレージです。

**–** ストレージアクセス

ストレージ アクセスは、エンティティによって使用される IOPS の測定値です。

**–** 遅延

レイテンシは、エンティティによって使用されるストレージのレイテンシの測定値です。

# <span id="page-209-0"></span>MySQL Server でのユーザー権限の有効化

MySQL Server で適切なユーザー権限を有効にするには、次の手順に従います。

```
1. MySQL Server の設定ファイルを編集します。
```
ユーザー権限を付与するために、MySQL サーバーの .conf ファイルを編集する必要があります。サーバでセキュア シェル セッションを開き、 ファイルを編集します。MySQL を実行しているプラットフォームに応じて、ファイルを別の場所に配置します。

■ Debian Linux:

/etc/mysql/my.cnf

- Red Hat Linux (Fedora or Centos):
	- /etc/my.cnf
- FreeBSD Linux:

/var/db/mysql/my.cnf にファイルを作成する必要があります。

エディタでファイルを開き、[mysqld] セクションを見つけます。次に、次の変更を行います。

■ 次の行をコメントアウト:

スキップネットワーキング

この行をコメント アウトすると、TCP/Is 経由のリモート接続が有効になります。

■ MySQL Server アドレス をバインドする

構成ファイルで、次の行を追加します。

bind-address=<MySQL\_IP\_Address>

■ トランザクションメトリックの収集の有効化 設定フ

ァイルで、次の行を追加します。

innodb\_monitor\_enable = trx\_rw\_commits, trx\_nl\_ro\_commits, trx\_ro\_commits,

trx rollbacks

たとえば、MySQL Server にアドレス 123.45.66.77 がある場合、IP アドレスをバインドし、トランザクション メトリックを有効にする と、.conf ファイルのセクションは次のようになります。

#### mysqld

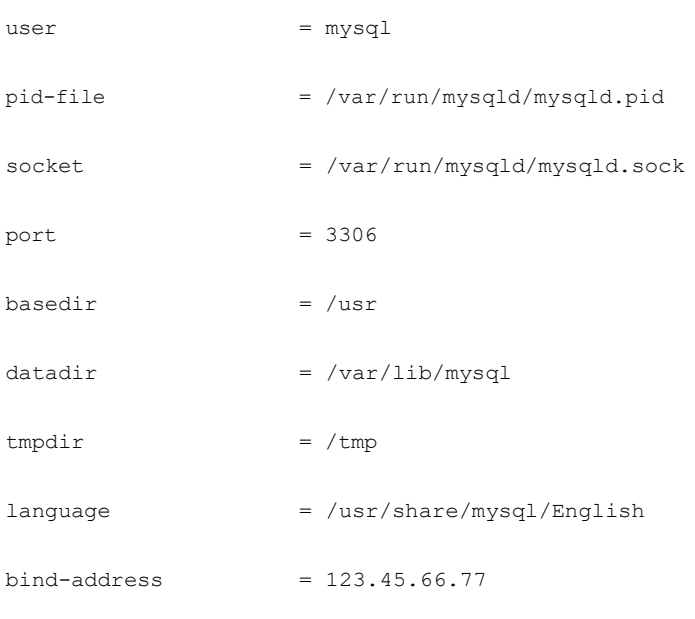

# skip-networking

# MySQL バージョン 5.6 以降の場合、次の行のコメントを外します innodb\_monitor\_enable = trx\_rw\_commits, trx\_nl\_ro\_commits, trx\_ro\_commits, trx\_rollbacks

....

完了したら、.conf ファイルを保存します。

注:一部の MySQL インストールでは、複数の構成ファイルが使用されます。行った設定で目的の効果が得られない場合は、別の設定ファイルで 値が上書きされていないことを確認してください。

2. 応答時間メトリックの収集を有効にします。

次のコマンドを実行して、MySQL Server にログインします。

\$mysql -u root -p mysql

次に、次の SQL コマンドを実行します。

UPDATE performance\_schema.setup\_instruments SET ENABLED = 'YES' WHERE NAME LIKE 'statement/sql%';

UPDATE performance schema.setup instruments SET TIMED = 'YES' WHERE NAME LIKE 'statement/sql%';

#### 注:

MySQL Server を再起動するたびにこれらの変更を有効にするには、これらのステートメントをファイルに追加し、--init-file オプショ ンを使用してサーバを起動します。たとえば、ファイル MyInit.txt に名前を付ける場合は、次のオプションで、MySQL Server を起動し ます。

--init-file=MyInit.txt

3. Workload Optimization Manager サーバーにデータベースへのリモート アクセスを許可します。

まだ MySQL Server にログインしていない場合は、次のコマンドを実行します。

\$mysql -u root -p mysql

次に、次のコマンドを実行します。

ユーザーの名前が USER\_NAME 、パスワードが PWD\_STRING であると仮定します。次に、Workload Optimization Manager の IP アドレスが 10.10.123.45 であると仮定します。次のコマンドは、Workload Optimization Manager が指定したユーザーアカウントで接続した場合に、そ の Workload Optimization Manager に権限を付与します。

GRANT SELECT ON performance schema.\* TO 'USER NAME'@'10.10.123.45' IDENTIFIED BY 'PWD STRING'; GRANT PROCESS ON \*.\* TO 'USER\_NAME'@'10.10.123.45' IDENTIFIED BY 'PWD\_STRING'; FLUSH PRIVILEGES;

FLUSH PRIVILEGES コマンドを実行すると、MySQL は再起動時にこれらの設定を保持します。これらの SQL コマン ドの実行が終了したら、MySQL からログアウトします。

## **Oracle**

Oracle データベースに接続するには、次の手順を実行します。

- **■** 動的パフォーマンスビューを Oracle データベースに追加する
- **■** Workload Optimization Manager がログオンに使用できるデータベースのサービスアカウントを設定する
- **■** データベースのサービス名とポートを検索する

### **前提条件**

**■** 特定のユーザーアカウントを介して Workload Optimization Manager へのアクセスを許可するユーザー権限。[Oracle](#page-214-0) での [サービス](#page-214-0) ユーザ –アカウントの作成*[\(](#page-214-0)[215](#page-214-0) [ページ\)](#page-214-0)*を参照してください。

- **■** 動的パフォーマンスビュー(V\$)を有効にする必要があります。以下の「動的パフォーマンス ビューの追加」を参照してください。
- **■** ファイアウォールを介した、Workload Optimization Manager ターゲット接続用に指定した Oracle データベースポートへのアクセス

## **動的パフォーマンス ビューの追加**

Workload Optimization Manager は、Oracle データベースからデータを収集するために動的パフォーマンス ビュー (V\$ と呼ばれる) を使用します。 VS はデフォルトでは有効になっていません。V\$ を有効にするために必要なテーブルとビューを構築するには、スクリプトを実行する必要がありま す。一部の環境では、DBA のみがこのスクリプトを実行する権限を持ちます。

V\$ を有効にするには、次の手順に従います。

- **■** システム ユーザーまたは sysdba ロールを持つユーザーとして、データベース ホストでセキュア シェル セッション(ssh)を開きます。
- **■** シェルセッションで、次のコマンドを入力します:

sqlplus /nolog connect /as sysdba CREATE USER My Username IDENTIFIED BY My Password container=all; GRANT CONNECT TO My Username container=all; GRANT sysdba TO My Username container=all;

#### 注:

セキュリティまたはその他の慣例により、このユーザーに SYSDBA を割り当てることが禁止されている場合は、次のコマンドを使用してすべて の V\$ ビューへのアクセスを提供できます。

GRANT select any dictionary TO My\_Username;

これにより、My Username という名前のユーザーアカウントが作成され、V\$ 動的パフォーマンスビューにアクセスするためのフル権限が与 えられます。

### Workload Optimization Manager **への** Oracle **データベースの追加**

個々のデータベース サーバーをターゲットとして追加することも、特定の範囲内で一致するすべてのターゲットを追加することもで

きます。データベースサーバーをターゲットとして追加するには、次のように指定します。

**■** ターゲット名(Target Name)

Workload Optimization Manager ユーザーインターフェイスに表示されるターゲット名。

[ユーザー名/パスワード (Username/Password) ]

データベース サーバーの有効なクライアントログイン情報。Workload Optimization Manager がアクションを実行するには、アカウントに管理者 権限が必要です。また、Workload Optimization Manager サーバからのリモート アクセスを含む、このユーザー アカウントに対するユーザー権 限を有効にする必要があります。

**■** スコープ

VM が個別の Workload Optimization Manager ターゲットの一部として検出されたときに、基礎となる VM に結合されるアプリケーションのグル ープ。

ターゲット範囲を設定すると、Workload Optimization Manager はそのグループまたはクラスタ内の各 VM をスキャンし、指定されたポートを 介してターゲットへの接続を試みます。Workload Optimization Manager は、見つかったターゲットのインスタンスを、メトリックが取得され るエンティティとして追加します。

サポートされるグループの最大サイズは 500 VM で、推奨サイズは 250 VM です。それ以上の VM をグループに追加すると、検出とモニタリング のパフォーマンスが低下する可能性があります。スコープごとに多数の VM をターゲットに設定するには、それらを小さなグループに分割し、各 グループを個別のターゲットのスコープとして設定する必要があります。

#### 注:

範囲内のすべてのデータベースサーバーは、同じサービス名、ログイン情報、およびポートを共有する必要があります。これらのいずれかの値が 異なるデータベースについては、それらの値を使用して別のターゲットを作成する必要があります。

**■** Oracle Port

データベースに接続するポート。このポートを介したアクセスを許可するには、データベース サーバでファイアウォールを開く必要があります。 詳細については、以下の「サービス名とポートの検索」を参照してください。

**■** Oracle Service Name

接続するデータベースのサービス名。

ターゲットの設定

ahaha **CISCO** 

**■** [Full Validation]

選択すると、Workload Optimization Manager は、選択した範囲内の VM でホストされているすべてのデータベースサーバーを有効なターゲ ットにする必要があります。Workload Optimization Manager が範囲内のデータベースサーバーを認証できない場合、ターゲットは検証されず、 データは収集されません。

## **サービス名とポートの検索**

Oracle ターゲットを指定するには、接続するサービス名とポートを指定する必要があります。データベースのサービス名を見つけるには、次の手順 を実行します。

- システム ユーザーまたは sysdba ロールを持つユーザーとして、データベース ホストでセキュア シェル セッション (ssh) を開きます。
- **■** シェル セッションで、コマンド lsnrctl status を入力します。 文字列 PROTOCOL=tcp を含む行を見つけ、ポート番号をメモします。
- **■** シェルセッションで、次のコマンドを入力します:

sqlplus /nolog connect /as sysdba SELECT SYS CONTEXT('userenv', 'db\_name') FROM dual;

これらのコマンドの結果として表示されるサービス名をメモします。

## **アクション**

Workload Optimization Manager は、次のようにアプリケーション サーバー サプライ チェーンのアクションを推奨します。

- **■** データベースサーバー サイズ変更 (推奨、のみ)
	- **–** データベースメモリ(DBMem)

データベース メモリのサイズを変更するアクションは、ホスティング VM 上のデータよりも正確なデータベース サーバ上のデータによ って駆動されます。 Workload Optimization Manager は、データベース メモリとキャッシュ ヒット率データを使用して、サイズ変更 アクションが必要かどうかを判断します。

キャッシュ ヒット率の値が高いほど、効率が高いことを示します。最適な値は、オンプレミス (セルフホステッド) データベース サーバ の場合は 100%、クラウド データベース サーバの場合は 90% です。キャッシュ ヒット率が最適値に達すると、データベースのメモリ使 用率が高くても、アクションは生成されません。使用率が低い場合、サイズ変更アクションが生成されます。

キャッシュ ヒット率が最適値を下回っていても、データベース メモリ使用率が低いままである場合、アクションは生成されません。使用 率が高い場合、サイズアップ アクションが生成されます。

**■** 仮想マシン

**–** Resize

同じ vCenter VM に関連する複数のサイズ変更アクションが(手動または自動で)受け入れられると、同じ VM の複数回の再起動を回避す るために一緒に実行されます。たとえば、VM には vCPU サイズ変更アクションと vMEM サイズ変更アクションの両方があります。両方の アクションを選択し、UI で [実行(Execute) ] をクリックすると、アクションごとに 1 セットのタスクではなく、VM の中断を最小限に抑 えるために、アクションが結合されて最小の vCenter タスクになります。現時点では、VMware vCenter 統合のみがこの機能をサポートし ています。

• リソース キャパシティのサイズ変更

VM に割り当てられているリソースの容量を変更します。たとえば、サイズ変更アクションを実行すると、VM で使用可能な VMem を 増やすことが推奨されることがあります。このアクションを推奨する前に、Workload Optimization Manager は、VM のクラスタが新 しいサイズを適切にサポートできることを確認します。クラスタの使用率が高い場合、Workload Optimization Manager は、新しいク ラスタのキャパシティと既存の配置ポリシーへの準拠を考慮して、移動アクションを推奨します。

ハイパーバイザ ターゲットの場合、Workload Optimization Manager は、仮想マシンのソケットまたはソケット カウントごとのコ アを変更することにより、vCPU のサイズを変更できます。詳細については、「VCPU [スケーリング制御」](#page-495-0)*[\(](#page-495-0)[496](#page-495-0) [ページ\)](#page-495-0)*を参照し てください。

• リソース予約のサイズ変更

VM 用に予約されているリソースのキャパシティを変更します。たとえば、VM に過剰なメモリ量が予約されている場合があります。 これにより、ホスト上でメモリの輻輳が発生する可能性があります。サイズ変更アクションを使用すると、予約されている量を減ら してそのリソースを解放し、輻輳を低減できます。

• リソース制限のサイズ変更

リソースについて VM 上に設定されている制限を変更します。たとえば、VM にメモリ制限が設定されている場合があります。VM で メモリ不足が発生している場合は、制限を低減または削除するアクションによって、その VM でのパフォーマンスが向上することが あります。

**–** Move

次の理由で VM を移動します。

- VM またはホストでのリソース使用率が高い
- VStorage の IOPS や遅延が大きすぎる
- ワークロードの配置違反
- 十分に活用されていないホスト(ホストを一時停止する前に VM を移動する)

**–** Reconfigure

ポリシーに準拠するように VM の構成を変更します。

ハイパーバイザ ターゲットの場合、Workload Optimization Manager は、vCPU スケーリング ポリシーに違反する VM を再構成できます。 詳細については、「VCPU [スケーリング制御」](#page-495-0) [\(](#page-495-0)[496](#page-495-0) [ページ\)](#page-495-0)を参照してください。

## **モニタ対象リソース**

Workload Optimization Manager は、アプリケーション サーバー サプライ チェーンの次のリソースをモニタリングします。

- **■** データベース サーバー
	- **–** データベース メモリ

データベース メモリ (または DBMem) は、データベース サーバによって使用されるメモリの測定値です。

データベース メモリのサイズを変更するアクションは、ホスティング VM 上のデータよりも正確なデータベース サーバ上のデータによっ て駆動されます。

**–** トランザクション

トランザクションは、特定のエンティティに割り当てられたトランザクションの 1 秒あたりの使用率を表す値です。

**–** 応答時間

応答時間は、要求からその要求への応答までの経過時間です。応答時間は通常、秒(s)またはミリ秒(ms)で測定されます。

- **–** Connections 接続は、アプリケーションによって使用されるデータベース サーバ接続の測定値です。
- **–** トランザクション ログ

トランザクションログ専用のサーバ容量の使用率

**–** DB キャッシュヒット率

DB キャッシュ ヒット率は、キャッシュ ヒットにつながるデータベース サーバ アクセスの測定値であり、合計試行に対するヒ ットの割合として測定されます。キャッシュ ヒット率が高いほど、効率が高いことを示します。

- **■** 仮想マシン
	- **–** 仮想メモリ

仮想メモリは、エンティティによって使用されるメモリの測定値です。

- **–** 仮想 CPU
	- 仮想 CPU は、エンティティによって使用される CPU の測定値です。
- **–** 仮想ストレージ(VStorage) 仮想ストレージは、エンティティによって使用される測定ストレージです。
- **–** ストレージアクセス

ストレージ アクセスは、エンティティによって使用される IOPS の測定値です。

**–** 遅延

レイテンシは、エンティティによって使用されるストレージのレイテンシの測定値です。

## ahaha **CISCO**

# <span id="page-214-0"></span>Oracle でのサービス ユーザーアカウントの作成

Oracle データベースからデータを収集するには、Workload Optimization Manager に、V\$ 動的パフォーマンスビューにアクセスする権限を持つサー ビスアカウントが必要です。このアカウントを作成するには、次の手順を実行します。

- **■** システム ユーザーまたは sysdba ロールを持つユーザーとして、データベース ホストでセキュア シェル セッション(ssh)を開きます。
- **■** シェルセッションで、次のコマンドを入力します:

```
sqlplus /nolog
```
connect /as sysdba

CREATE USER My Username IDENTIFIED BY My Password container=all; GRANT

CONNECT TO My Username container=all;

GRANT sysdba TO My\_Username container=all;

これにより、My\_Username という名前のユーザーアカウントが作成され、V\$ 動的パフォーマンスビューにアクセスするためのフル権限が与 えられます。

#### 注:

上記の例では、架空のユーザー名を使用しています。Oracle 12C の標準に準拠するために、ユーザー名にはプレフィックス c## が含まれるている必 要があります。

一部の企業は、sysdba アクセスのあるアカウントを許可していません。Oracle のマニュアルに従って、sysdba を使用することを推奨します。ただし、 Oracle DBA スタッフと連携して、Workload Optimization Manager に必要な次のビューへの読み取りアクセスを提供できます。

- **■** V\$INSTANCE
- **■** V\$LOG
- **■** V\$LOGFILE
- **■** V\$PARAMETER
- **■** V\$PGASTAT
- **■** V\$RESOURCE\_LIMIT
- **■** V\$SGASTAT
- **■** V\$SYS\_TIME\_MODEL
- **■** V\$SYSMETRIC
- **■** V\$SYSSTAT

# SQL Server

Workload Optimization Manager は、このターゲットの次のバージョンをサポートしています。

SQL Server 2012、2014、2016、2017、および 2019

### 注:

SQL Server クラスタは、このバージョンの Workload Optimization Manager ではサポートされていません。

## **前提条件**

- **■** ユーザーアカウントにデータベースの Connect SQL および View Server State を含む SQL 権限がある
- **■** 次のサービスが実行され、有効に設定されている必要があります:
	- **–** Net.Tcp リスナーアダプタ
		- **–** Net.Tcp ポート共有サービス
- **■** Workload Optimization Manager の検出に使用されるポートで TCP/IP が有効になっている

## **サービス ユーザー アカウントの作成**

Workload Optimization Manager がサービス ログインに使用するユーザー アカウントには、次のものが含まれている必要があります。

- **■** アカウントは、次のプロパティとともに、SQL Server オブジェクトエクスプローラ内のセキュリティフォルダに存在する必要があります。
	- **–** SQL サーバー認証が有効
- **–** パスワードポリシーの適用が無効
- アカウントのセキュリティプロパティには、以下が含まれている必要があります。
	- **–** SQL 経由でデータベースに接続する権限
	- **–** サーバーの状態を表示する権限

### Workload Optimization Manager **への** SQL Server **データベースの追加**

SQL Server ターゲットを追加するには、特定のスコープ内で一致するすべてのデータベースを追加します。

データベース サーバをターゲットとして追加するには、次のように指定します。

**■** Target Name

Workload Optimization Manager UI に表示される名前

**■** ユーザ名

アカウントのユーザー名。このユーザー名に AD ドメインを含めることはできません

**■** AD ドメイン

Workload Optimization Manager が認証用のユーザー名とともに使用する Active Directory ドメイン。ローカル アカウントの場合は空白のままに します。

**■** パスワード

アカウントのパスワード。このユーザー名に AD ドメインを含めることはできません

**■** スコープ

VM が個別の Workload Optimization Manager ターゲットの一部として検出されたときに、基礎となる VM に結合されるアプリケーションのグル ープ。

ターゲット範囲を設定すると、Workload Optimization Manager はそのグループまたはクラスタ内の各 VM をスキャンし、指定されたポートを 介してターゲットへの接続を試みます。Workload Optimization Manager は、見つかったターゲットのインスタンスを、メトリックが取得され るエンティティとして追加します。

サポートされるグループの最大サイズは 500 VM で、推奨サイズは 250 VM です。それ以上の VM をグループに追加すると、検出とモニタリング のパフォーマンスが低下する可能性があります。スコープごとに多数の VM をターゲットに設定するには、それらを小さなグループに分割し、各 グループを個別のターゲットのスコープとして設定する必要があります。

**■** ブラウジングサービスポート

SQL Server で実行されている SQL インスタンスへの着信接続をリッスンするブラウジング サービスの UDP ポート。指定されたポートを介して ブラウジング サービスに到達できる場合、Workload Optimization Manager は、スコープとして定義した VM グループによって使用される SQL インスタンスと、それらの SQL インスタンスのリッスン ポートを検出します。デフォルトの UDP ポートは 1434 です。

サービスに到達できない場合、または UDP ポートを指定しなかった場合、Workload Optimization Manager は、SQLServer ポート フィールド で指定した TCP ポートを使用して SQL インスタンスを検出します。次の項目を参照してください。

**■** SQLServer ポート

SQL Server の TCP ポート。Workload Optimization Manager では、参照サービスが使用できない場合、または参照サービス ポートを指定して いない場合、このポートを使用します。デフォルト TCP ポートは 1433 です。

**■** [Full Validation]

選択すると、Workload Optimization Manager は、選択した範囲内の VM でホストされているすべてのデータベースサーバーを有効なターゲ ットにする必要があります。Workload Optimization Manager が範囲内のデータベースサーバーを認証できない場合、ターゲットは検証されず、 データは収集されません。

## **アクション**

Workload Optimization Manager は、次のようにアプリケーション サプライ チェーンのアクションを推奨します。

**■** アプリケーション

ゲスト OS プロセスまたはアプリケーションサーバーを検出するための個別のターゲットがない場合、Workload Optimization Manager はアプリ ケーションに対してアクションを生成しません。代わりに、ホスト VM でサイズ変更アクションを生成します。オンプレミス環境で、アプリケー ション VM を実行している物理マシンでホストの使用率が十分に高い場合は、Workload Optimization Manager は新しいホストのプロビジョニン グも推奨することがあります。

- **■** 仮想マシン
	- **–** 追加リソース(VMem、VCPU)のプロビジョニング
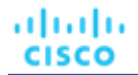

- **–** 仮想マシンの移動
- **–** 仮想マシン ストレージの移動
- **–** ストレージの再構成
- **–** 仮想マシンの再設定
- **–** VM の一時停止
- **–** VM のプロビジョニング

## **モニタ対象リソース**

Workload Optimization Manager は、アプリケーション サーバー サプライ チェーンの次のリソースをモニタリングします。

- **■** データベース サーバー
	- **–** データベース メモリ

データベース メモリ (または DBMem) は、データベース サーバによって使用されるメモリの測定値です。

データベース メモリのサイズを変更するアクションは、ホスティング VM 上のデータよりも正確なデータベース サーバ上のデータによっ て駆動されます。

**–** トランザクション

トランザクションは、特定のエンティティに割り当てられたトランザクションの 1 秒あたりの使用率を表す値です。

**–** 応答時間

応答時間は、要求からその要求への応答までの経過時間です。応答時間は通常、秒(s)またはミリ秒(ms)で測定されます。

**–** Connections

接続は、アプリケーションによって使用されるデータベース サーバ接続の測定値です。

**–** トランザクション ログ

トランザクションログ専用のサーバ容量の使用率

**–** DB キャッシュヒット率

DB キャッシュ ヒット率は、キャッシュ ヒットにつながるデータベース サーバ アクセスの測定値であり、合計試行に対するヒ ットの割合として測定されます。キャッシュ ヒット率が高いほど、効率が高いことを示します。

- **■** 仮想マシン
	- **–** 仮想メモリ

仮想メモリは、エンティティによって使用されるメモリの測定値です。

**–** 仮想 CPU

仮想 CPU は、エンティティによって使用される CPU の測定値です。

**–** 仮想ストレージ(VStorage)

仮想ストレージは、エンティティによって使用される測定ストレージです。

**–** ストレージアクセス

ストレージ アクセスは、エンティティによって使用される IOPS の測定値です。

**–** 遅延

レイテンシは、エンティティによって使用されるストレージのレイテンシの測定値です。

## JBoss

Workload Optimization Manager は、次の操作モードで実行されている JBoss ターゲットへの接続をサポートしています。

**■** 管理対象ドメイン

単一のドメイン コントローラ プロセスが中央管理コントロール ポイントとして機能する、ドメイン内の一連の JBoss サー バー。この場合、ドメイン コントローラをホストする VM がターゲットになります。ドメインコントローラは、 JBoss マシン上 の host.xml ファイルの domain-controller エントリを使用して設定します。

**■** スタンドアロン 単一の JBoss サーバー。サーバーをホストする VM がターゲットです。

## **前提条件**

- **■** ターゲット VM が、操作モードに応じて、ドメインコントローラまたはスタンドアロンとして適切に設定されていること。
- **■** Workload Optimization Manager が、VM または VM で展開されているコンテナで実行されている JBoss サーバーを検出すること。JBoss サ ーバーのターゲットを設定するには、最初にハイパーバイザターゲットを介してホスト VM を検出する必要があります。
- ハイパーバイザターゲットの詳細については、[「ハイパーバイザターゲット」](#page-257-0) [\(](#page-257-0)[258](#page-257-0) [ページ\)](#page-257-0) を参照してください。
- **■** Workload Optimization Manager は、アプリケーション サーバーのスレッド リソースをモニタリングして、スレッド プール キャパシティの使用 率を追跡します。JBoss でスレッドをモニタリングするには、各 JBoss サーバーがその設定ファイルでスレッド プールを定義する必要がありま す。スレッドプールを指定する手順については、JBoss のドキュメントを参照してください。
- **■** JBoss が、ユーザーアカウントの一連のアクセス許可を指定する方法として、ロールベース アクセス コントロール(RBAC)をサポートすること。 JBoss はデフォルトで RBAC を無効にします。RBAC を有効にすると、Workload Optimization Manager は、JBoss サーバーを検出するために、 ターゲット JBoss アカウントのモニター ロールが必要です。

### JBoss **ターゲットの追加**

個々の JBoss サーバーをターゲットとして追加することも、特定の範囲内で一致するすべてのターゲットを追加することもできます。

- サーバをターゲットとして追加するには、次のように指定します。
- **■** Target Name

Workload Optimization Manager のユーザーインターフェイスに表示される名前

**■** ユーザ名

必要な権限のあるロールを持つ JBoss アカウントのユーザー名。

**■** パスワード

使用する JBoss アカウントのパスワード。

**■** スコープ

VM が個別の Workload Optimization Manager ターゲットの一部として検出されたときに、基礎となる VM に結合される JBoss サーバーのグル ープ。

ターゲット範囲を設定すると、Workload Optimization Manager はそのグループまたはクラスタ内の各 VM をスキャンし、指定されたポートを 介してターゲットへの接続を試みます。Workload Optimization Manager は、見つかったターゲットのインスタンスを、メトリックが取得され るエンティティとして追加します。

サポートされるグループの最大サイズは 500 VM で、推奨サイズは 250 VM です。それ以上の VM をグループに追加すると、検出とモニタリング に遅延が発生する可能性があります。多数の VM をターゲットに設定する場合は、それらを複数のターゲットの小さなグループに分割することを お勧めします。

**■** [JBoss Webservice port]

JBoss サーバーへの接続用のポート。HTTP アクセスのデフォルトポートは 9990 です。

**■** [Full Validation]

オンにすると、Workload Optimization Manager は、選択した範囲内の VM でホストされているすべての JBoss サーバーを有効なターゲットに する必要があります。Workload Optimization Manager が範囲内の JBoss サーバーを認証できない場合、ターゲットは検証されず、データは収 集されません。

**■** [Secure Connection]

オンにすると、Workload Optimization Manager は HTTPS 経由で JBoss サーバーに接続します。必要な証明書がホストで使用できるように設 定されていることを確認します。

**■** [Proxy Information]

プロキシ経由で JBoss インスタンスに接続する場合にのみ、プロキシ情報を指定します。

**–** Proxy Host

このターゲットが使用するプロキシのアドレス。プロキシ経由で AppDynamics インスタンスに接続する場合にのみ、プロキシ情報を入力 します。

**–** Proxy Port

上記で指定したプロキシで使用するポート。デフォルトでは 8080 です。

**–** [Proxy Username]

上記で指定したプロキシで使用するユーザー名。

**–** [Proxy Password]

上記で指定したプロキシで使用するパスワード。

**–** [Secure Proxy Connection]

オンにすると、Workload Optimization Manager は HTTPS 経由でプロキシに接続します。

### [Application Component Names]

Workload Optimization Manager は、検出された JBoss サーバーをユーザー インターフェイスに表示します。これらの名前は、スタンドアロンか管理 対象ドメインかを示します。

名前は 3 つのセクションに分かれています。

- **■** ドメインコントローラ名または「STANDALONE」
- **■** サーバー名
- **■** JBoss サーバーをホストする VM の名前または IP アドレス たとえば、

以下です。

STANDALONE:acm-jboss73 [ACM-JBoss7.3-171.47]

## **アクション**

Workload Optimization Manager は、次のようにアプリケーション サプライ チェーンのアクションを推奨します。

- **■** アプリケーション コンポーネント
	- **–** ヒープのサイズ変更 推奨のみ。
	- **–** スレッド プールのサイズ

変更の推奨のみ。

**–** 接続キャパシティのサイズ変更 推奨のみ。

## **モニタ対象リソース**

Workload Optimization Manager は、アプリケーション サーバー サプライ チェーンの次のリソースをモニタリングします。

- **■** アプリケーション コンポーネント
- **–** Transactions

トランザクションは、特定のエンティティに割り当てられたトランザクションの 1 秒あたりの使用率を表す値です。

**–** ヒープ

ヒープは、個々のアプリケーションに割り当てられた VM またはコンテナのメモリの一部です。

**–** 応答時間

応答時間は、要求からその要求への応答までの経過時間です。応答時間は通常、秒 (s) またはミリ秒 (ms) で測定されます。

**–** スレッド

スレッドは、アプリケーションによって使用されるスレッド容量の測定値です。

- **–** Connection 接続は、アプリケーションによって使用されるデータベース サーバ接続の測定値です。
- **–** 残りの GC キャパシティ

残りの GC 容量は、ガベージ コレクション (GC) に費やされていないアプリケーション コンポーネントの稼働時間の測定値です。

## Apache Tomcat

Workload Optimization Manager は、個々の Tomcat ターゲットへの接続をサポートしています。Workload Optimization Manager は、リモート JMX アクセスを介してリモート クライアントとして Tomcat プロセスに接続します。ターゲット設定には、JMX/RMI レジストリで使用されるポー トが含まれます。

### **前提条件**

**■** Tomcat サーバーの有効な JMX ユーザーアカウント。

Tomcat セキュリティが有効な場合、これは readonly ロールを持つ Tomcat JMX ユーザーである必要があります。

- **■** Tomcat は JVM バージョン 7 または 8 で実行する必要があります。
- **■** VMware 環境の場合、Tomcat サーバーをホストする VM に VMware ツールをインストールする必要があります。Hyper-V 環境では、 Hyper-V 統合サービスをインストールする必要があります。

これにより、Tomcat サーバーをホストする VM が IP アドレスを取得できるようになります。

- **■** リモート JMX アクセスが、ファイアウォールに対して開かれたポートを介して有効であること。
- **■** 検出されたインフラストラクチャ。

Workload Optimization Manager は、VM またはコンテナで実行されている Tomcat サーバを検出します。ホスティング VM またはコンテナは、 Workload Optimization Manager のインベントリにすでに存在している必要があります。

VM で実行されているサーバーのターゲットを設定するには、最初にハイパーバイザ ターゲットを介してホスト VM を検出する必要があります。 コンテナで実行されているサーバーのターゲットを設定するには、Tomcat アプリケーションのコンテナ検出を設定しておく必要があります。

- **–** コンテナ ターゲットの詳細については、Kubernetes [プラットフォーム](#page-231-0) ターゲット[\(](#page-231-0)[232](#page-231-0) [ページ\)](#page-231-0)を参照してください
- **–** ハイパーバイザ ターゲットの詳細については、[「ハイパーバイザ](#page-257-0) ターゲット」[\(](#page-257-0)[258](#page-257-0) [ペ](#page-257-0)ー[ジ\)](#page-257-0)を参照してください。

### JMX **リモート アクセスの設定**

Workload Optimization Manager は、JMX リモート アクセスを介して Tomcat サーバーをモニタリングおよび制御します。JMX リモート ポートを設定 する必要があります。

ファイアウォールを使用するには、RMI サーバ ポートも設定する必要があります。RMI ポートを設定しない場合、JMX は任意の*エフェメラル ポー* トを設定しますので、このポートがファイアウォールに対して開いていることは保証できません。

Linux プラットフォームで JMX リモート ポートを設定するには、次の 2 つの方法があります。

**■** ポートをシステムプロパティとして指定する

システムプロパティ、com.sun.management.jmxremote.port を使用してポートを設定できます。次に例を示します。

com.sun.management.jmxremote.port=8050

このプロパティを設定する一般的な方法は、CATALINA\_OPTS システム変数で宣言することです。これは setenv.sh スクリプトで設定できます。次に例を示します。

CATALINA\_OPTS="\$CATALINA\_OPTS

-Dcom.sun.management.jmxremote

-Dcom.sun.management.jmxremote.port=8050"

export CATALINA\_OPTS

これにより JMX リモート ポートが設定されますが、RMI サーバー ポートは設定されません。Tomcat の起動では、RMI サーバーのエフェメラル ポートが指定されます。

**■** ポートを JMX リモート ライフサイクル リスナーで指定する

このリスナー コンポーネントは、JMX / RMI サーバーで使用されるポートを修正します。リスナーを設定するときは、JMX リモート ポートと RMI サーバー ポートの両方を指定します。これは、ファイアウォールを使用する場合に推奨される方法です。詳細については、Apache Tomcat のマニュアルを参照してください。

Windows の場合、Tomcat をサービスとしてインストールするのが一般的です。JMX リモート ポートを設定するには、次の 2 つの方法があります。

**■** setenv.bat 経由

CATALINA OPTS 環境変数にプロパティを追加します。

set "CATALINA\_OPTS=%CATALINA\_OPTS% -Dcom.sun.management.jmxremote.port=8050"

**■** Tomcat 構成ユーティリティ(tomcat7w または tomcat8w)を使用します。

次のコマンドを使用してポートを設定します。

-Dcom.sun.management.jmxremote.port=8050"

- すでに実行中の Tomcat に設定されている JMX ポートを検出するには、次の場所を確認します。
- **■** Linux プラットフォームの場合は、設定ファイルを確認します。
	- **–** setenv.sh :ポートを CATALINA\_OPTS 環境変数に追加して設定した場合
	- **–** \$CATALINA\_HOME/conf/server.xml :このファイルで JMX リモート ライフサイクル リスナーを設定した場合
- **■** Windows プラットフォームの場合、次の場所を確認します。
	- **–** setenv.bat :ポートを CATALINA\_OPTS 環境変数に追加して設定した場合
	- **–** Windows レジストリ:Tomcat 設定ユーティリティを使用して Tomcat を Windows サービスとしてインストールした場合

#### Tomcat **ターゲットの追加**

個々の Tomcat サーバーをターゲットとして追加することも、特定の範囲内で一致するすべてのサーバーを追加することもできます。 サーバをターゲットとして追加するには、次のように指定します。

- **■** Target Name
	- Workload Optimization Manager UI に表示される名前
- **■** ユーザ名 管理者ロールを持つアカウントのユーザー名
- **■** パスワード

管理者ロールを持つアカウントのパスワード

**■** スコープ

VM が個別の Workload Optimization Manager ターゲットの一部として検出されたときに、基礎となる VM に結合されるアプリケーションのグル ープ。

ターゲット範囲を設定すると、Workload Optimization Manager はそのグループまたはクラスタ内の各 VM をスキャンし、指定されたポートを 介してターゲットへの接続を試みます。Workload Optimization Manager は、見つかったターゲットのインスタンスを、メトリックが取得され るエンティティとして追加します。

サポートされるグループの最大サイズは 500 VM で、推奨サイズは 250 VM です。それ以上の VM をグループに追加すると、検出とモニタリング のパフォーマンスが低下する可能性があります。スコープごとに多数の VM をターゲットに設定するには、それらを小さなグループに分割し、各 グループを個別のターゲットのスコープとして設定する必要があります。

**■** JMX リモートポート

すでに実行中の Tomcat プロセスに設定されている JMX ポート。

**■** [Full Validation]

選択すると、Workload Optimization Manager は、選択した範囲内の VM でホストされているすべてのデータベースサーバーを有効なターゲ ットにする必要があります。Workload Optimization Manager が範囲内のデータベースサーバーを認証できない場合、ターゲットは検証されず、 データは収集されません。

**■** Proxy Host

このターゲットが使用するプロキシのアドレス。プロキシ経由で AppDynamics インスタンスに接続する場合にのみ、プロキシ情報を入力し ます。

**■** Proxy Port

上記で指定したプロキシで使用するポート。デフォルトでは 8080 です。

**■** [Proxy Username]

上記で指定したプロキシで使用するユーザー名。

- **■** [Proxy Password] 上記で指定したプロキシで使用するパスワード。
- **■** [Secure Proxy Connection]

オンにすると、Workload Optimization Manager は HTTPS 経由でプロキシに接続します。

## **アクション**

Workload Optimization Manager は、次のようにアプリケーション サプライ チェーンのアクションを推奨します。

- **■** アプリケーション コンポーネント(Tomcat アプリケーション) **–** ヒープのサイズ変更
	- 推奨のみ。
	- **–** スレッド プールのサイズ
		- 変更の推奨のみ。
	- **–** 接続キャパシティのサイズ変更 推奨のみ。
- **■** 仮想マシン
	- **–** 追加リソース(VMem、VCPU)のプロビジョニング
	- **–** 仮想マシンの移動
	- **–** 仮想マシン ストレージの移動
	- **–** ストレージの再構成
	- **–** 仮想マシンの再設定
	- **–** VM の一時停止
	- **–** VM のプロビジョニング

## **モニタ対象リソース**

Workload Optimization Manager は、アプリケーション サーバー サプライ チェーンの次のリソースをモニタリングします。

- **■** アプリケーション コンポーネント
	- **–** 仮想メモリ

仮想メモリは、エンティティによって使用されるメモリの測定値です。

**–** 仮想 CPU

仮想 CPU は、エンティティによって使用される CPU の測定値です。

**–** トランザクション

トランザクションは、特定のエンティティに割り当てられたトランザクションの 1 秒あたりの使用率を表す値です。

**–** ヒープ

ヒープは、個々のアプリケーションに割り当てられた VM またはコンテナのメモリの一部です。

**–** 応答時間

応答時間は、要求からその要求への応答までの経過時間です。応答時間は通常、秒(s)またはミリ秒(ms)で測定されます。

**–** スレッド

スレッドは、アプリケーションによって使用されるスレッド容量の測定値です。

- **–** Connection 接続は、アプリケーションによって使用されるデータベース サーバ接続の測定値です。
- **–** 残りの GC キャパシティ

残りの GC 容量は、ガベージ コレクション (GC) に費やされていないアプリケーション コンポーネントの稼働時間の測定値です。

- **■** 仮想マシン
	- **–** 仮想メモリ

仮想メモリは、エンティティによって使用されるメモリの測定値です。

**–** 仮想 CPU

仮想 CPU は、エンティティによって使用される CPU の測定値です。

## JVM アプリケーション

Workload Optimization Manager は、ターゲットとしての個々の JVM アプリケーションへの接続をサポートします。Workload Optimization Manager は、リモート JMX アクセスを介してリモートクライアントとして JVM プロセスに接続します。ターゲット設定には、JMX/RMI レジストリで使用され るポートが含まれます。

### **前提条件**

**■** JVM アプリケーションの有効な JMX ユーザーアカウント

JMX セキュリティが有効になっている場合は、readonly ロールを持つ JMX ユーザーである必要があります。

- **■** アプリケーションは、JVM バージョン 6.0 以降で実行する必要があります。
- **■** VMware 環境の場合、アプリケーションをホストする VM に VMware Tools をインストールする必要があります。 これにより、アプリケーションをホストする VM がアプリケーションの IP アドレスを取得できるようになります。
- **■** リモート JMX アクセスが、ファイアウォールに対して開かれたポートを介して有効であること。
- **■** 検出されたインフラストラクチャ。

Workload Optimization Manager は、VM またはコンテナで実行されている JVM アプリケーションを検出します。ホスティング VM またはコン テナは、Workload Optimization Manager のインベントリにすでに存在している必要があります。

VM で実行されているサーバーのターゲットを設定するには、最初にハイパーバイザ ターゲットを介してホスト VM を検出する必要があります。 コンテナで実行されているサーバーのターゲットを設定するには、JVM アプリケーションのコンテナ検出を設定しておく必要があります。

- **–** コンテナ ターゲットの詳細については、Kubernetes [プラットフォーム](#page-231-0) ターゲット[\(](#page-231-0)[232](#page-231-0) [ページ\)](#page-231-0)を参照してください
- **–** ハイパーバイザ ターゲットの詳細については、[「ハイパーバイザ](#page-257-0) ターゲット」[\(](#page-257-0)[258](#page-257-0) [ペ](#page-257-0)ー[ジ\)](#page-257-0)を参照してください。

### JMX **リモート アクセスの設定**

Workload Optimization Manager は、JMX リモートアクセスを介して JVM アプリケーションをモニタおよび制御します。JMX リモート ポートを設定 する必要があります。

ファイアウォールを使用するには、RMI サーバ ポートも設定する必要があります。RMI ポートを設定しない場合、JMX は任意の*エフェメラル ポー* トを設定しますので、このポートがファイアウォールに対して開いていることは保証できません。

JMX リモート ポートを設定するには、アプリケーションの起動時にコマンドラインでポートを渡します。たとえば、ポートを 8090 に設定するに は、次のオプションを使用してアプリケーションを起動します。

-Dcom.sun.management.jmxremote -Dcom.sun.management.jmxremote.port=8090

## JVM **アプリケーションターゲットの追加**

JVM ターゲットを設定するときは、特定のスコープを宣言し、その特定のスコープ内に一致するすべてのアプリケーションを追加します。これを行 うには、次のように指定します。

#### **■** [Scope(適用範囲)]:

VM が個別の Workload Optimization Manager ターゲットの一部として検出されたときに、基礎となる VM に結合されるアプリケーションのグル ープ。

ターゲット範囲を設定すると、Workload Optimization Manager はそのグループまたはクラスタ内の各 VM をスキャンし、指定されたポートを 介してターゲットへの接続を試みます。Workload Optimization Manager は、見つかったターゲットのインスタンスを、メトリックが取得され るエンティティとして追加します。

サポートされるグループの最大サイズは 500 VM で、推奨サイズは 250 VM です。それ以上の VM をグループに追加すると、検出とモニタリング のパフォーマンスが低下する可能性があります。スコープごとに多数の VM をターゲットに設定するには、それらを小さなグループに分割し、各 グループを個別のターゲットのスコープとして設定する必要があります。

#### **■** [Port Number]:JMX リモートポート

[Username/Password]: 管理者ロールを持つユーザーアカウントのログイン情報

指定するログイン情報は、アプリケーションの起動時に JMX ログイン設定に指定するログイン情報と一致する必要があります。

アプリケーションで認証を無効にしても、[Username] と [Password] には任意の値を指定する必要があります。JMX 認証を無効にするには、ア プリケーションの起動時にコマンド ラインで次のフラグを使用します。

-Dcom.sun.management.jmxremote.authenticate=false

-Dcom.sun.management.jmxremote.ssl=false

## **単一** VM **上の複数の** JVM **ターゲット**

異なるポートを持つターゲットを指定できますが、それらは同じ VM 上で実行されます(同じ IP アドレスを使用)。同じ範囲で異なるポートを使用 してターゲットを指定することもできますーこれは、同じ VM で実行されているアプリケーションを異なるポートに割り当てるためのもう一つの方法 です。手順は、次のとおりです。

これを行うには、2 つの個別の手順でターゲットを追加します。たとえば、2 つの JVM アプリケーション ターゲットを追加し、両方とも 10.10.123.45 の VM で実行するとします。1 つのアプリケーションはポート 123 上にあり、もう 1 つのアプリケーションはポート 456 上にあります。2 つのターゲットを指定するには:

- **■** 次のパラメータを使用して最初のターゲットを指定します。
	- **–** スコープ:VMs\_myCluster.mycorp.com
		- **–** ポート番号:123
		- **–** ユーザー名:AppUser
		- **–** パスワード:\*\*\*\*\*\*\*\*\*\*
	- 次に、[**追加**(Add)] をクリックします。
- **■** 次のパラメータを使用して 2 番目のターゲットを指定します。
	- **–** スコープ:VMs\_myCluster.mycorp.com
	- **–** ポート番号:456
	- **–** ユーザー名:OtherAppUser
	- **–** パスワード:\*\*\*\*\*\*\*\*\*\*

次に、[**追加**(Add)] をクリックします。

## **アクション**

Workload Optimization Manager は、次のようにアプリケーション サプライ チェーンのアクションを推奨します。

- **■** アプリケーション コンポーネント(JVM アプリケーション)
	- **–** ヒープのサイズ変更 推奨のみ。
	- **–** スレッド プールのサイズ

変更の推奨のみ。

**–** 接続キャパシティのサイズ変更

推奨のみ。

**–** VM の一時停止

このアクションは、vCenter 環境でホストされている VM でのみ実行できます。他のハイパーバイザで実行されているアプリケーションに は、推奨事項のみが表示されます。

**–** VM のプロビジョニング 推

奨のみ。

- **■** 仮想マシン
	- **–** 追加リソース(VMem、VCPU)のプロビジョニング
	- **–** 仮想マシンの移動
	- **–** 仮想マシン ストレージの移動
	- **–** ストレージの再構成
	- **–** 仮想マシンの再設定
	- **–** VM の一時停止
	- **–** VM のプロビジョニング

## **モニタ対象リソース**

**–** Heap

ahaha **CISCO** 

Workload Optimization Manager は、アプリケーション サーバー サプライ チェーンの次のリソースをモニタリングします。

- **■** アプリケーション コンポーネント(JVM アプリケーション)
	- ヒープは、個々のアプリケーションに割り当てられた VM またはコンテナのメモリの一部です。
	- **–** 残りの GC キャパシティ

残りの GC 容量は、ガベージ コレクション (GC) に費やされていないアプリケーション コンポーネントの稼働時間の測定値です。

データは、JVM プロファイラが有効になっている場合に収集されます。

- **■** 仮想マシン
	- **–** 仮想メモリ

仮想メモリは、エンティティによって使用されるメモリの測定値です。

**–** 仮想 CPU

仮想 CPU は、エンティティによって使用される CPU の測定値です。

## Oracle WebLogic

一般的な WebLogic 展開は、ドメインの管理のために単一のエントリ ポイントを提供する 1 つの管理サーバーを備えた管理対象ドメインです。 ドメインには、管理対象サーバの他の WebLogic サーバを含めることができます。WebLogic Administration Server を Workload Optimization Manager のターゲットとして設定します。

スタンドアロンの WebLogic 展開では、単一のサーバが独自の管理サーバとして機能しますースタンドアロンサーバを Workload Optimization Manager のターゲットとして設定できます。

WebLogic 展開には、複数の WebLogic サーバーにワークロードを分散するクラスタを含めることができます。マネージャが推奨するアクション は、クラスタ アーキテクチャを尊重します。たとえば、WebLogic サーバーの水平拡張を有効にしている場合、Workload Optimization Manager は、特定のクラスタに新しいサーバーをプロビジョニングすることを推奨できます。

#### **前提条件**

**■** サービスユーザーアカウント。

アクションを実行するには、サービス アカウントに管理者ロールが必要です。読み取り専用のモニタリングと分析の場合は、ターゲットを より制限されたロールに設定できますが、推奨されるすべてのアクションを WebLogic インターフェイス経由で手動で実行する必要があり ます。

- WebLogic では、接続のローカルエンドとリモートエンドの両方が DNS によって解決可能である必要があります。Workload Optimization Manager の IP アドレスとすべての WebLogic サーバーの IP アドレスは、ローカル DNS サーバーで解決できる必要があります。
- **■** 検出されたインフラストラクチャ。

Workload Optimization Manager は、VM またはコンテナで実行されている WebLogic サーバーを検出します。ホスティング VM またはコンテナ は、Workload Optimization Manager のインベントリにすでに存在している必要があります。

VM で実行されているサーバーのターゲットを設定するには、最初にハイパーバイザ ターゲットを介してホスト VM を検出する必要がありま す。コンテナで実行されているサーバのターゲットを設定するには、WebLogic アプリケーションのコンテナ検出を設定しておく必要があり ます。

- **–** コンテナ ターゲットの詳細については、Kubernetes [プラットフォーム](#page-231-0) ターゲット[\(](#page-231-0)[232](#page-231-0) [ページ\)](#page-231-0)を参照してください
- **–** ハイパーバイザターゲットの詳細については、[「ハイパーバイザターゲット」](#page-257-0)[\(](#page-257-0)[258](#page-257-0) [ペ](#page-257-0)ー[ジ\)](#page-257-0)を参照してください。

## T3 **リッスン ポートの検索**

WebLogic ターゲットを設定するには、サーバーが管理通信をリッスンするポートを知っている必要があります。WebLogic Administration Console を 起動します。

**■** [Domain Structure] に移動し、対象のドメインを表示します。

**■** [環境(Environment)] > [サーバー(Servers)] に移動し、ターゲットとして設定しているドメイン管理サーバを選択します。 コンソールには、T3 リスニング ポートを含むサーバーの構成情報が表示されます。

## WebLogic **ターゲットの追加**

スタンドアロン サーバーとドメイン マネージャの両方を含む、1 つ以上の WebLogic ターゲットを特定の範囲に追加できます。 このターゲットを追加するには、次を指定します。

**■** Target Name

Workload Optimization Manager UI に表示される名前

**■** ユーザ名

管理者ロールを持つアカウントのユーザー名

- **■** パスワード
	- 管理者ロールを持つアカウントのパスワード
- **■** スコープ

VM が個別の Workload Optimization Manager ターゲットの一部として検出されたときに、基礎となる VM に結合されるアプリケーションのグル ープ。

ターゲット範囲を設定すると、Workload Optimization Manager はそのグループまたはクラスタ内の各 VM をスキャンし、指定されたポートを 介してターゲットへの接続を試みます。Workload Optimization Manager は、見つかったターゲットのインスタンスを、メトリックが取得され るエンティティとして追加します。

サポートされるグループの最大サイズは 500 VM で、推奨サイズは 250 VM です。それ以上の VM をグループに追加すると、検出とモニタリング のパフォーマンスが低下する可能性があります。スコープごとに多数の VM をターゲットに設定するには、それらを小さなグループに分割し、各 グループを個別のターゲットのスコープとして設定する必要があります。

**■** Port Number

WebLogic リモート ポート

**■** [Full Validation]

選択すると、Workload Optimization Manager は、選択した範囲内の VM でホストされているすべてのデータベースサーバーを有効なターゲ ットにする必要があります。Workload Optimization Manager が範囲内のデータベースサーバーを認証できない場合、ターゲットは検証されず、 データは収集されません。

## **アクション**

Workload Optimization Manager は、次のようにアプリケーション サーバー サプライ チェーンのアクションを推奨します。

**■** Service

Workload Optimization Manager はサービス自体で実行するアクションを推奨しませんが、アプリケーション コンポーネントおよびホスティ ング VM 上で実行するアクションを推奨します。たとえば、3 つの SQL データベースを管理するサービスがあるとします。要求の急増によっ て 3 つのデータベースすべてのパフォーマンスが低下した場合、Workload Optimization Manager は新しいアプリケーション コンポーネント を起動してデータベース アプリケーションの別のインスタンスを実行し、それをサービスにバインドできます。有効な機能キーがありません。 一方、SQL 要求がドロップされ、ロードバランサが要求を 2 つのデータベースに転送するだけの場合、Workload Optimization Manager は休 止データベースを一時停止してアンバインドできます。

- **■** アプリケーション コンポーネント
	- **–** ヒープのサイズ変更

このアクションは、Workload Optimization Manager がドメイン コントローラで実行している場合にのみ実行できます。スタンドアロン ア プリケーションには、推奨事項のみが表示されます。

- **–** 接続推奨容量のみのサイズ変更。
- **■** 仮想マシン
	- **–** 追加リソース(VMem、VCPU)のプロビジョニング
	- **–** 仮想マシンの移動
	- **–** ストレージの再構成
	- **–** VM の一時停止

## **モニタ対象リソース**

Workload Optimization Manager は、アプリケーション サーバー サプライ チェーンの次のリソースをモニタリングします。

- **■** Service
	- **–** Transactions

トランザクションは、特定のエンティティに割り当てられたトランザクションの 1 秒あたりの使用率を表す値です。

- **■** アプリケーション コンポーネント
	- **–** 仮想メモリ

ahaha **CISCO** 

仮想メモリは、エンティティによって使用されるメモリの測定値です。

- **–** 仮想 CPU 仮想 CPU は、エンティティによって使用される CPU の測定値です。
- **–** トランザクション

トランザクションは、特定のエンティティに割り当てられたトランザクションの 1 秒あたりの使用率を表す値です。

**–** ヒープ

ヒープは、個々のアプリケーションに割り当てられた VM またはコンテナのメモリの一部です。

**–** 応答時間

応答時間は、要求からその要求への応答までの経過時間です。応答時間は通常、秒(s)またはミリ秒(ms)で測定されます。

**–** スレッド

スレッドは、アプリケーションによって使用されるスレッド容量の測定値です。

**–** Connection

接続は、アプリケーションによって使用されるデータベース サーバ接続の測定値です。

**–** 残りの GC キャパシティ

残りの GC 容量は、ガベージ コレクション (GC) に費やされていないアプリケーション コンポーネントの稼働時間の測定値です。

## IBM WebSphere

一般的な Web サービスは、Deployment Manager によって制御される、Web サーバーのセルです。セルは、管理対象アプリケーション サーバ をホストする複数の VMS を組み込む管理対象ドメインを構成します。Deployment Manager は、管理対象ドメインに単一のエントリ ポイント を提供する、1 つの WebSphere インスタンスです。

#### 注:

ターゲットとして、IBM Deployment Manager を追加する場合は、各 Web ノードの名前が、Workload Optimization Manager インスタンスによって IP アドレスに解決可能であることを確認する必要があります。

DNS または Workload Optimization Manager インスタンスのファイル /etc/resolv.conf を変更して、環境で使用するドメイン名を認識させる ことが必要な場合があります。

WebSphere インストールを構成するには、WebSphere Integrated Solutions Console を使用できます。これは、SOAP ポートや PMI 設定などの構成 設定を公開するクライアントです。

インストール内のサーバを管理するために、IBM は Performance Monitoring Infrastructure(PMI)を使用します。各 WebSphere は、さまざまなア プリケーション サーバ コンポーネントからパフォーマンス データを収集する PMI サービスを実行します。Workload Optimization Manager は、PMI を使用して、インストールされている WebSphere のモニタリングと制御を行います。

#### **前提条件**

- **■** 基本レベル以上でモニタリングするように設定された PMI サービス
- **■** サービスユーザーアカウント

アクションを実行するには、サービス アカウントに管理者ロールが必要です。読み取り専用のモニタリングおよび分析の場合は、ターゲット をより制限されたロール(モニタ)に設定できますが、その場合は、推奨されるすべてのアクションを手動で実行する必要があります。

**■** 検出されたインフラストラクチャ。

Workload Optimization Manager は、VM またはコンテナで実行されている WebSphere サーバーを検出します。ホスティング VM またはコンテ ナは、Workload Optimization Manager のインベントリにすでに存在している必要があります。

VM で実行されているサーバーのターゲットを設定するには、最初にハイパーバイザ ターゲットを介してホスト VM を検出する必要がありま す。コンテナで実行されているサーバのターゲットを設定するには、WebSphere アプリケーションのコンテナ検出を設定しておく必要があり ます。

**–** ハイパーバイザ ターゲットの詳細については、「Kubernetes [プラットフォーム](#page-231-0) ターゲッ[ト」](#page-231-0)([232](#page-231-0) [ページ\)](#page-231-0)を参照してください。

**–** コンテナターゲットの詳細については、[「ハイパーバイザターゲット」](#page-257-0)([258](#page-257-0) [ページ\)](#page-257-0)を参照してください。

## SOAP **コネクタ アドレスの検索**

WebSphere ターゲットを設定するには、サーバーが管理通信をリッスンするポートを知っている必要があります。次のようにして、WebSphere 管 理コンソールを起動します。

- **■** [System Administration] > [Deployment Manager] に移動します。
- [追加プロパティ (Additional Properties) ] で、[ポート (Ports) ] をクリックします。

SOAP CONNECTOR ADDRESS のエントリは、現在設定されているポート番号を示します。

#### WebSphere **ターゲットの追加**

個々の WebLogic サーバーをターゲットとして追加することも、特定の範囲内で一致するすべてのターゲットを追加することもできます。 サーバをターゲットとして追加するには、次のように指定します。

- **■** Target Name
	- Workload Optimization Manager UI に表示される名前
- **■** ユーザ名 管理者ロールを持つアカウントのユーザー名
- **■** パスワード

管理者ロールを持つアカウントのパスワード

**■** スコープ

VM が個別の Workload Optimization Manager ターゲットの一部として検出されたときに、基礎となる VM に結合されるアプリケーションのグル ープ。

ターゲット範囲を設定すると、Workload Optimization Manager はそのグループまたはクラスタ内の各 VM をスキャンし、指定されたポートを 介してターゲットへの接続を試みます。Workload Optimization Manager は、見つかったターゲットのインスタンスを、メトリックが取得され るエンティティとして追加します。

サポートされるグループの最大サイズは 500 VM で、推奨サイズは 250 VM です。それ以上の VM をグループに追加すると、検出とモニタリング のパフォーマンスが低下する可能性があります。スコープごとに多数の VM をターゲットに設定するには、それらを小さなグループに分割し、各 グループを個別のターゲットのスコープとして設定する必要があります。

**■** Port Number

WebSphere のリモート ポート

**■** [Full Validation]

選択すると、Workload Optimization Manager は、選択した範囲内の VM でホストされているすべてのデータベースサーバーを有効なターゲ ットにする必要があります。Workload Optimization Manager が範囲内のデータベースサーバーを認証できない場合、ターゲットは検証されず、 データは収集されません。

## **アクション**

Workload Optimization Manager は、次のようにアプリケーション サーバー サプライ チェーンのアクションを推奨します。

**■** Service

Workload Optimization Manager はサービス自体で実行するアクションを推奨しませんが、アプリケーション コンポーネントおよびホスティ ング VM 上で実行するアクションを推奨します。たとえば、3 つの SQL データベースを管理するサービスがあるとします。要求の急増によっ て 3 つのデータベースすべてのパフォーマンスが低下した場合、Workload Optimization Manager は新しいアプリケーション コンポーネント を起動してデータベース アプリケーションの別のインスタンスを実行し、それをサービスにバインドできます。有効な機能キーがありません。 一方、SQL 要求がドロップされ、ロードバランサが要求を 2 つのデータベースに転送するだけの場合、Workload Optimization Manager は休 止データベースを一時停止してアンバインドできます。

- **■** アプリケーション コンポーネント
	- **–** ヒープのサイズ変更

このアクションは、Workload Optimization Manager がドメイン コントローラで実行している場合にのみ実行できます。スタンドアロン ア プリケーションには、推奨事項のみが表示されます。

**–** 接続推奨容量のみ

のサイズ変更。

ターゲットの設定

### ahaha **CISCO**

- **■** 仮想マシン
	- **–** 追加リソース(VMem、VCPU)のプロビジョニング
	- **–** 仮想マシンの移動
	- **–** ストレージの再構成
	- **–** VM の一時停止

## **モニタ対象リソース**

Workload Optimization Manager は、アプリケーション サーバー サプライ チェーンの次のリソースをモニタリングします。

- **■** Service
	- **–** Transactions
		- トランザクションは、特定のエンティティに割り当てられたトランザクションの 1 秒あたりの使用率を表す値です。
	- **■** アプリケーション コンポーネント
	- **–** 仮想メモリ 仮想メモリは、エンティティによって使用されるメモリの測定値です。
	- **–** 仮想 CPU

仮想 CPU は、エンティティによって使用される CPU の測定値です。

**–** トランザクション

トランザクションは、特定のエンティティに割り当てられたトランザクションの 1 秒あたりの使用率を表す値です。

**–** ヒープ

ヒープは、個々のアプリケーションに割り当てられた VM またはコンテナのメモリの一部です。

**–** 応答時間

応答時間は、要求からその要求への応答までの経過時間です。応答時間は通常、秒(s)またはミリ秒(ms)で測定されます。

**–** スレッド

スレッドは、アプリケーションによって使用されるスレッド容量の測定値です。

**–** Connection

接続は、アプリケーションによって使用されるデータベース サーバ接続の測定値です。

**–** 残りの GC キャパシティ 残りの GC 容量は、ガベージ コレクション (GC) に費やされて いないアプリケーション コンポーネントの稼働時間の測定値です。

## <span id="page-228-0"></span>Instana

Workload Optimization Manager は、Instana プラットフォームによって管理されるアプリケーションの検出をサポートします。Workload Optimization Manager は、環境の正常性の計算に、これらのアプリケーションについて検出された情報を含めます。

#### 注:

Kubernetes 環境の場合、Workload Optimization Manager は、NewRelic、AppDynamics、Instana、および Dynatrace のコンテナー化されたアプリケ ーション コンポーネントをサプライチェーンに結合して、アプリケーションの統一されたビューを提供します。詳細については、[「クラウド](#page-231-0) ネイティ ブ [ターゲット」](#page-231-0) [\(](#page-231-0)[232](#page-231-0) [ページ\)](#page-231-0)を参照してください。

### **前提条件**

**■** Instana リリース 242 以降

Workload Optimization Manager バージョン 3.6.3(またはそれ以降)では、Instana のオンプレミスまたは SaaS インスタンスを管理するには、 リリース 242 以降が必要です。

**■** Instana のオンプレミスまたは SaaS インスタンス

このインスタンスは、環境で実行中のアプリケーションをモニタリングするように設定する必要があります。

オンプレミスインスタンスの場合は、[BeeInstana](https://www.ibm.com/docs/en/instana-observability/221?topic=kubernetes-installing-operator-based-instana-setup&51-beeinstana-metric-pipeline-beta) もインストールする必要があります。BeeInstana がインストールされていない場合、 Workload Optimization Manager は NullPointerException を返し、アプリケーションコンポーネントとサプライ チェーン内の基盤と なるエンティティのメトリックを収集できません。

**■** Instana によって管理されるアプリケーションを実行している仮想マシンおよび/またはコンテナ。

Workload Optimization Manager が Instana を介してアプリケーションを検出するには、アプリケーションが環境内にある仮想マシンまたは Kubernetes コンテナで実行されている必要があります。また、これらのエンティティは、Workload Optimization Manager ハイパーバイザ、パ ブリッククラウド、または Kubernetes ターゲットで管理する必要があります。

**■** 有効な Instana API トークン。

これは、デフォルトの権限で作成された API トークンである必要があります。

## **エンティティ マッピング**

新しいターゲットを検証した後、Workload Optimization Manager は接続されたエンティティを検出し、サプライチェーンに追加します。次の表は、 Instana の用語を、Workload Optimization Manager がサプライチェーンで作成するエンティティのタイプにマッピングしたものです。

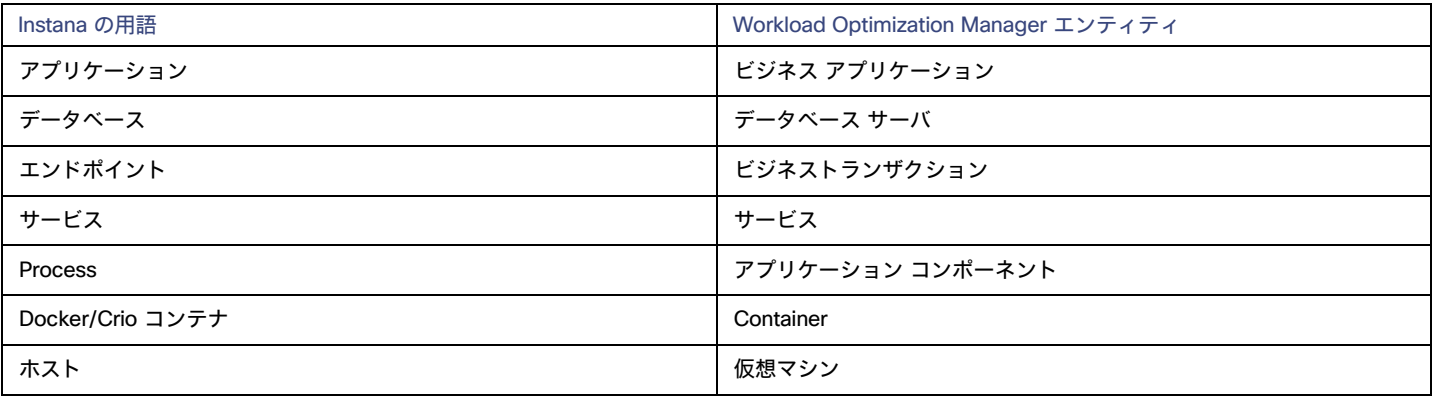

#### Instana **の権限**

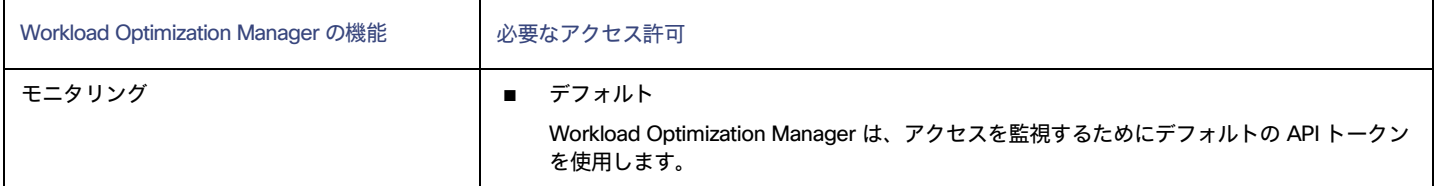

### Instana **ターゲットの追加**

#### 注:

特定のアプリケーションまたはデータベースサーバーを、Instana と別の Workload Optimization Manager ターゲットの両方でモニタすることは可能 です。このような設定は、Workload Optimization Manager がサプライチェーンで重複するエンティティを生成する原因となる可能性があるため、避 けるべきです。

Instana サーバーを介してアプリケーションをモニタし、Workload Optimization Manager ターゲットとしてその Instana サーバーを設定する場合は、 Workload Optimization Manager 側でそのアプリケーション用に別のアプリケーションターゲットを設定していないことを確認してください。

ターゲットとして Instana サーバーインスタンスを追加するには、次を指定します。

**■** [Hostname] または [IP Address]

Instana サーバーのホスト名または IP アドレス。

- **■** [API Token]
- Instana API トークン。
- **[Collect Virtual Machine Metrics]**

このターゲットから仮想マシンのメトリックを収集するかどうかを指定します。[**仮想マシンのメトリックの収集**(Collect Virtual Machine Metrics) ] がオンになっている場合、Workload Optimization Manager は、このターゲットから収集する仮想マシン (VM) のメトリックを使用 し、関連するインフラストラクチャ ターゲットから任意に収集できる仮想マシン データは使用しません。

**■** Proxy Host

このターゲットが使用するプロキシのアドレス。プロキシ経由で Instana サーバーに接続する場合は、プロキシ情報のみを入力します。

**■** Proxy Port

上記で指定したプロキシで使用するポート。デフォルトでは 8080 です。

**■** [Proxy Username]

上記で指定したプロキシにログインするためのアカウントのユーザー名。

**■** [Proxy Password]

上記で指定したプロキシで使用するパスワード。

**■** [Secure Proxy Connection]

オンにすると、Workload Optimization Manager は HTTPS 経由でプロキシに接続します。

## **アクション**

Workload Optimization Manager は、Instana ビジネス アプリケーション、ビジネス トランザクション、またはサービスのアクションを推奨しません。 ただし、基盤となる仮想マシンまたはコンテナのアクションを推奨する場合は、これらのアプリケーションによるリソース使用率が考慮されます。 Workload Optimization Manager は、インフラストラクチャのリスクがビジネス アプリケーション、トランザクション、およびサービスに与える影響 を示すために、この基礎となる情報をサプライ チェーンの上流に伝達します。

Workload Optimization Manager は、以下のアクションを推奨します。

- **■** アプリケーション コンポーネント
	- **–** ヒープのサイズ変更
		- 推奨のみ。
- **■** データベース サーバー
	- **–** データベース メモリのサイズ変更(DBMem):MySQL および SQL Server のみ 推奨のみ。

DBMem のサイズを変更するアクションは、ホスティング VM 上のデータよりも正確なデータベース サーバー上のデータによって駆動され ます。

**–** 接続推奨のサイズ変更 - Oracle のみ推奨のみ。

### **モニタ対象リソース**

#### 注:

実際にモニタされるリソースは、アプリケーションのタイプによって異なります。このリストには、表示されるすべてのリソースが含まれます。

Workload Optimization Manager は、Instana サプライチェーンの次のリソースをモニタリングします。

- **■** ビジネス アプリケーション
	- **–** Response Time 応答時間は、要求からその要求への応答までの経過時間です。応答時間は通常、秒(s)またはミリ秒(ms)で測定されます。
	- **–** トランザクション

トランザクションは、特定のエンティティに割り当てられたトランザクションの 1 秒あたりの使用率を表す値です。

- **■** ビジネストランザクション
- **–** Response Time

応答時間は、要求からその要求への応答までの経過時間です。応答時間は通常、秒(s)またはミリ秒(ms)で測定されます。

**–** トランザクション

トランザクションは、特定のエンティティに割り当てられたトランザクションの 1 秒あたりの使用率を表す値です。

- **■** Service
	- **–** Response Time

応答時間は、要求からその要求への応答までの経過時間です。応答時間は通常、秒(s)またはミリ秒(ms)で測定されます。

**–** トランザクション

トランザクションは、特定のエンティティに割り当てられたトランザクションの 1 秒あたりの使用率を表す値です。 **■** アプリケーション コンポーネント **–** 仮想 CPU 仮想 CPU は、エンティティによって使用される CPU の測定値です。 **–** 仮想メモリ 仮想メモリは、エンティティによって使用されるメモリの測定値です。 **–** 残りの GC キャパシティ(Java のみ) 残りの GC 容量は、ガベージ コレクション (GC) に費やされていないアプリケーション コンポーネントの稼働時間の測定値です。 **–** ヒープ(Java のみ) ヒープは、個々のアプリケーションに割り当てられた VM またはコンテナのメモリの一部です。 **■** データベース サーバ **–** 仮想 CPU(Oracle、MySQL、および SQL) 仮想 CPU は、エンティティによって使用される CPU の測定値です。 **–** 仮想メモリ(Oracle、MySQL、および SQL) 仮想メモリは、エンティティによって使用されるメモリの測定値です。 **–** データベース メモリ(MySQL および SQL) データベース メモリ (または DBMem) は、データベース サーバによって使用されるメモリの測定値です。 **–** DB キャッシュ ヒット率(Oracle、MySQL、および SQL) DB キャッシュ ヒット率は、キャッシュ ヒットにつながるデータベース サーバ アクセスの測定値であり、合計試行に対するヒ ットの割合として測定されます。キャッシュ ヒット率が高いほど、効率が高いことを示します。 **–** 応答時間(Oracle)

- 応答時間は、要求からその要求への応答までの経過時間です。応答時間は通常、秒(s)またはミリ秒(ms)で測定されます。 **–** トランザクション(Oracle)
	- トランザクションは、特定のエンティティに割り当てられたトランザクションの 1 秒あたりの使用率を表す値です。
- **–** 接続(Oracle)(Oracle)

接続は、アプリケーションによって使用されるデータベース サーバ接続の測定値です。

**■** コンテナ

**–** 仮想メモリ(Docker コンテナのみ)

仮想メモリは、エンティティによって使用されるメモリの測定値です。

- **■** Virtual Machine
	- **–** 仮想 CPU

仮想 CPU は、エンティティによって使用される CPU の測定値です。

**–** 仮想メモリ 仮想メモリは、エンティティによって使用されるメモリの測定値です。

# <span id="page-231-0"></span>クラウド ネイティブ ターゲット

コンテナは、仮想マシンと同様の方法で懸念事項の区分けをサポートしますが、より高い柔軟性が提供され、使用するオーバーヘッドを大幅に削減し ます。コンテナは、単独で展開することも(一般的ではありません)、複数のノードを含むクラスタ内に展開することもできます。1 つのコンテナで完 全なアプリケーションを実装することも、1 つのコンテナで 1 つのプロセスを実装してより大きな分散アプリケーションに貢献することもできます。

クラウド ネイティブ環境をサポートするために、Workload Optimization Manager は Kubernetes クラスタをターゲットにします。Workload Optimization Manager は、クラスタが kubeadm を介して直接管理されているか、以下を含む他のプラットフォームを介して管理されているかにかかわ らず、Kubernetes v1.8 以降で管理されるターゲット クラスタをサポートします。

- **■** Red Hat OpenShift
- **Pivotal Kubernetes Service**

ahaha **CISCO** 

- **Amazon Elastic Kubernetes Service (EKS)**
- Azure Kubernetes Service (AKS)
- Cisco Container Platform (CCP)
- Google Kubernetes Engine (GKE)

クラウド ネイティブ ターゲットを使用すると、Workload Optimization Manager は、環境内のコンテナ プラットフォームに関連するエンティティを 検出します。検出により、コンテナ クラスタ エンティティを管理対象のアプリケーションと一緒にステッチすることもできます。たとえば、コンテナ 環境に次のテクノロジによって管理されるアプリケーションが含まれていて、それらをターゲットとして Workload Optimization Manager に追加して いる場合、検出により完全なアプリケーション スタックを表示できます。

- **[Cisco AppDynamics](#page-193-0) [\(](#page-193-0)[194](#page-193-0) [ページ\)](#page-193-0)**
- [Instana](#page-228-0) [\(](#page-228-0)[229](#page-228-0) [ページ\)](#page-228-0)
- [Dynatrace](#page-203-0) [\(](#page-203-0)[204](#page-203-0) [ページ\)](#page-203-0)
- [New Relic](#page-199-0) [\(](#page-199-0)[200](#page-199-0) [ページ\)](#page-199-0)

#### **前提条件**

**■** Kubernetes 1.8 以降のクラスタを実行していること

### Kubernetes **ターゲットの追加**

Kubernetes ターゲットを追加するための詳細な手順については、[KubeTurbo Wiki](https://github.com/turbonomic/kubeturbo/wiki) をご参照してください。

## **エンティティ マッピング**

ターゲットを検証した後、Workload Optimization Manager は、検出したエンティティでサプライチェーンを更新します。次の表は、ターゲットと Workload Optimization Manager の間のエンティティ マッピングについて示しています。

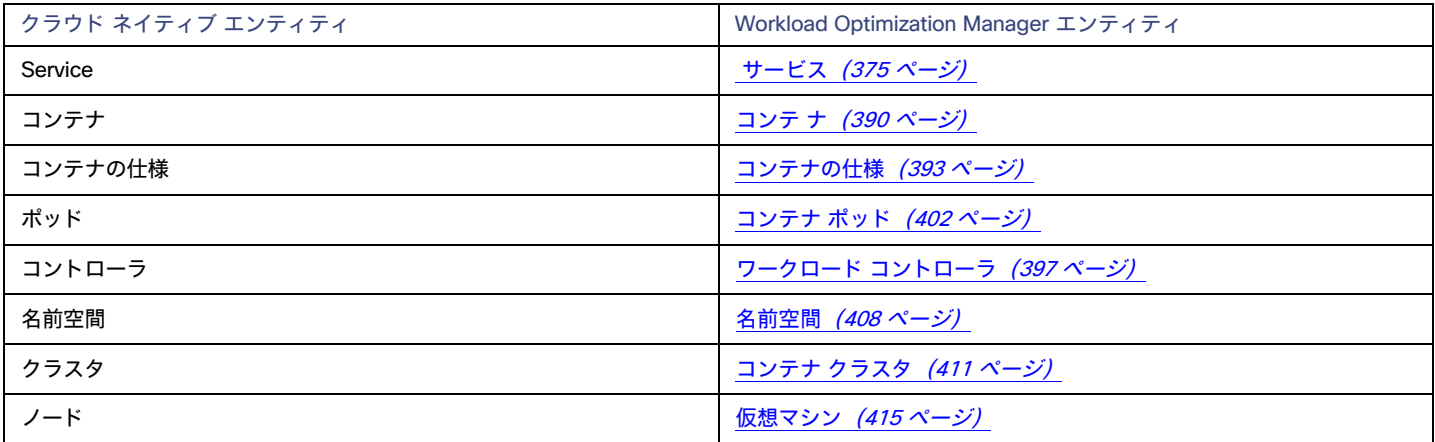

#### 注:

コンテナ ポッド[がボリューム](#page-466-0) *[\(](#page-466-0)[467](#page-466-0) <u>ページ) に</u>*接続されている場合、Workload Optimization Manager はそれを永続ボリューム (PV) として検出し、 どのポッドが PV に接続されているかを示します。

### **モニタ対象リソース**

Workload Optimization Manager は、次のリソースをモニタリングします。

- **■** Service
	- **–** Response Time

応答時間は、要求からその要求への応答までの経過時間です。応答時間は通常、秒(s)またはミリ秒(ms)で測定されます。

**–** トランザクション

トランザクションは、特定のエンティティに割り当てられたトランザクションの 1 秒あたりの使用率を表す値です。

- **■** コンテナ
	- **–** 仮想メモリ(VMem)

VMem は、メモリ制限に対してコンテナによって使用される仮想メモリです。制限が設定されていない場合は、ノード容量が使用されます。

**–** VMem 要求

該当する場合、VMem リクエストは、メモリ リクエストに対してコンテナで使用されている仮想メモリです。

**–** VCPU

VCPU は、CPU 制限に対してコンテナで使用されている仮想 CPU(mCores 内)です。制限が設定されていない場合は、ノード容量が使 用されます)。

**–** VCPU 要求

該当する場合、VCPR リクエストは、CPU リクエストに対してコンテナで使用されている仮想 CPU(mCores で)です。

**–** VCPU スロットリング

VCPU スロットリングは、応答時間に影響を与える可能性のあるコンテナ仮想 CPU のスロットリングで、コンテナ仕様に関連付けられた すべてのコンテナのスロットリングのパーセンテージとして表されます。コンテナの [Capacity and Usage] チャートでは、*使用済み*の値 と*使用率*の値は実際のスロットリング パーセンテージを反映しますが、*容量*の値は常に 100% です。

#### **■** コンテナ仕様

Workload Optimization Manager は、ワークロードに対して実行されているコンテナのいずれかのインスタンスの使用履歴をモニタリングしま す(ワークロード名が同じであると仮定)。このチャートは、再起動または再展開を行った場合でも使用率の傾向を示します。

#### **■** コンテナ ポッド

### **–** VMem

VMem は、ノードの物理容量に対してポッドによって使用されている仮想メモリです。

**–** VMem 要求

VMem リクエストは、ノードの割り当て可能なキャパシティに対する、ポッドによって割り当てられた仮想メモリ リクエストです。

**–** VCPU

VCPU は、ノードの物理キャパシティに対して、ポッドによって使用さてれいる仮想 CPU(mCores 内)。

**–** VCPU 要求

VCPU リクエストは、ノード割り当てキャパシティに対してポッドによって割り当てられている仮想 CPU リクエスト(mCores 内)です **–** VMem 要求クォータ

- 該当する場合、VMem リクエスト クォータは、ポッドが名前空間クォータに対して割り当てた仮想メモリ要求の量です。
- **–** VCPU 要求クォータ

該当する場合、VCPU リクエスト クォータは、ポッドが名前空間クォータに対して割り当てた仮想 CPU (mCores 内) 要求の量です。

**–** VMem 制限クォータ

該当する場合、VMem 制限クォータは、ポッドが名前空間クォータに対して割り当てた仮想メモリ制限の量です。

**–** VCPU 制限クォータ

該当する場合、VCPU 制限クォータは、ポッドが名前空間クォータに対して割り当てた仮想 CPU(mCores 内)制限の量です。

**■** ワークロードコントローラ

Workload Optimization Manager は、VCPU と VMem のクォータ(制限と要求)をモニタリングします。

#### **■** 名前空間

**–** VMem 要求クォータ

VMem リクエスト クォータは、名前空間クォータに対する、名前空間に割り当てられたすべてのポッドの仮想メモリ リクエストの合計量 です。

**–** VCPU 要求クォータ

VCPU リクエスト クォータは、名前空間クォータに対する、名前空間に割り当てられたすべてのポッドの仮想 CPU(mCores 内)リクエス トの合計量です。

**–** VMem 制限クォータ

VMem 制限クォータは、名前空間クォータに対する、名前空間に割り当てられたすべてのポッドの仮想メモリ制限の合計量です。

ahaha **CISCO** 

**–** VCPU 制限クォータ

VCPU 制限クォータは、名前空間クォータに対する、名前空間に割り当てられたすべてのポッドの仮想 CPU (mCores 内) 制限の合計量 です。

- **■** コンテナクラスタ
	- Workload Optimization Manager は、クラスタ内のコンテナ、ポッド、ノード(VM)、およびボリュームのリソースをモニタリングします。
- ノード (VM)

Workload Optimization Manager は、Kubernetes ポッドをホストするノードの次の情報技術をモニタリングします。これらの情報技術は、 vCenter やパブリック クラウド メディエーション プローブなどのインフラストラクチャ プローブからの情報技術とともにモニタリングされま す。

**–** VMem

VMem は、ノード上のすべてのコンテナで現在使用されている仮想メモリです。このリソースの容量は、ノードの物理容量です。

**–** VCPU

VCPU は、ノード上のすべてのコンテナで現在使用されている仮想 CPU です。このリソースの容量は、ノードの物理容量です。

**–** メモリ要求の割り当て

メモリ リクエスト割り当ては、特定の名前空間(Kubernetes 名前空間)の ResourceQuota リクエスト パラメータをサポートするためにノ ードで使用可能なメモリです。

**–** CPU 要求の割り当て

CPU リクエスト割り当ては、特定の名前空間(Kubernetes 名前空間)の ResourceQuota リクエストパラメータをサポートするためにノー ドで使用可能な CPU。

**–** 仮想メモリ要求

仮想メモリ リクエストは、メモリ リクエストを使用して、ノード上のすべてのコンテナによって現在保証されているメモリです。この情 報技術のキャパシティは、ノード割り当て可能キャパシティです。これは、ポッドの割り当て可能な情報技術の量であり、物理キャパシテ ィより少なくても可能です。

**–** 仮想 CPU 要求

仮想 CPU リクエストは、CPU リクエストを使用して、ノード上のすべてのコンテナによって現在保証されている CPU です。この情報技術 の容量は、ノード割り当て可能容量です。これは、ポッドの割り当て可能な情報技術の量であり、物理容量より少なくても可能です。

**–** Memory Allocation

メモリ割り当ては、特定の 名前空間(Kubernetes 名前空間または、Red Hat OpenShift プロジェクト)のメモリ ResourceQuota 制限パラ メータです。

**–** CPU の割り当て

CPU 割り当ては、特定の 名前空間(Kubernetes 名前空間または、Red Hat OpenShift プロジェクト)の CPU ResourceQuota 制限パラメー タです。

## **アクション**

Workload Optimization Manager は、Kubernetes コンテナ プラットフォーム サプライ チェーンに対して次のようなアクションを推奨します。

**■** Service

#### Provision または Suspend

アプリケーションの評価指標(または KPI)を収集する水平方向に拡張可能な Kubernetes サービスの場合、Workload Optimization Manager は、 それらのサービスをサポートするポッドレプリカの数を動的に調整して、アプリケーションの SLO(サービスレベル目標)を満たすのに役立て ます。

詳細については、「Kubernetes [サービスのアクション](#page-375-0) [\(](#page-375-0)[376](#page-375-0) ページ)」を参照してください。

**■** コンテナ

#### サイズ変更(Workload Controllers 経由)

コンテナのサイズを変更して、リソースを最適に使用できるようにします。デフォルトでは、コンテナは一貫してサイズ変更されます。これによ り、同じワークロードタイプの同じコンテナのすべてのレプリカで、リソースのサイズを一貫して変更できます。

Workload Optimization Manager は、Workload Controllers を経由してコンテナのサイズ変更アクションを表示して実行します。範囲をコンテナに 設定すると、アクションは表示されません。

詳細については、「[Workload Controller](#page-396-1) のアクショ[ン」](#page-396-1) ([397](#page-396-1) [ページ\)](#page-396-1)を参照してください。

#### **■** コンテナ仕様なし

コンテナ仕様は、一時的なコンテナの使用状況の履歴データを保持します。Workload Optimization Manager は、このデータを使用してコンテナ のサイズ変更を正確に決定しますが、コンテナ仕様自体のアクションは推奨しません。

#### **■** コンテナ ポッド

#### **–** Move

ノード(VM)間でポッドを移動して、パフォーマンスの問題に対処したり、インフラストラクチャの効率を向上させたりします。たとえば、 特定のノードで CPU が輻輳している場合、十分なキャパシティを持つノードにポッドを移動できます。ノードが十分に活用されておらず、 一時停止の候補になっている場合は、ノードを安全に一時停止する前に、まずポッドを移動する必要があります。

#### **–** Provision/Suspend

アプリケーションの評価指標(または KPI)を収集する水平方向に拡張可能な Kubernetes サービスの場合、それらのサービスに関連付けら れたポッドをプロビジョニングまたは一時停止して、アプリケーションの SLO を維持します。

ノードのプロビジョニングまたは一時停止アクションを推奨する場合、Workload Optimization Manager は、(DaemonSet からの要求に基 づいて)ポッドをプロビジョニングするか、関連するポッドを一時停止することも推奨します。

詳細については、「コンテナ ポッド [アクション」](#page-403-0) [\(](#page-403-0)[404](#page-403-0) [ページ\)](#page-403-0)を参照してください。

#### **■** Workload Controllers の

#### コンテナのサイズ変更

Workload Controller は[、コンテナ](#page-389-0) [\(](#page-389-0)[390](#page-389-0) [ページ\)](#page-389-0)アクションを実行します。範囲をワークロードコントローラに設定し、アクションリストを 表示すると、アクションがコンテナに適用されます。Workload Optimization Manager は、ワークロードコントローラ自体に対するアクション を推奨しません。

詳細については、「[Workload Controller](#page-396-1) のアクショ[ン」](#page-396-1) ([397](#page-396-1) [ページ\)を参照してください](#page-396-1)。

## **■** 名前空間サイズ

#### 変更クォータ

Workload Optimization Manager は、コンテナのサイズ変更を判断するときに、名前空間で定義されたクォータを制約として扱います。既存のコ ンテナアクションが名前空間クォータを超える場合、Workload Optimization Manager は、影響を受ける名前空間クォータをサイズ変更するアク ションを推奨します。

Workload Optimization Manager は、名前空間クォータを*縮小する*アクションを推奨しないのでご注意ください。このようなアクションにより、 アプリケーションにすでに割り当てられている容量が削減されます。名前空間クォータのサイズを縮小する決定には、アプリケーションの所有者 を含める必要があります。

詳細については、[「名前空間アクション」](#page-409-0) ([410](#page-409-0) [ページ\)](#page-409-0)を参照してください。

#### **■** コンテナ クラスタなし

Workload Optimization Manager はコンテナ クラスタに対するアクションを推奨しません。代わりに、クラスタ内のコンテナ、ポッド、ノード (VM)、およびボリュームに対するアクションを推奨します。コンテナ クラスタに範囲を設定して、保留中のアクション チャートを表示する と、Workload Optimization Manager はこれらのアクションを表示します。

#### **■** ノード(VM)

Kubernetes ノード(クラウドまたはオンプレミス)は、サプライチェーン内の仮想マシンエンティティとして表されます。

#### **–** Provision

ノードをプロビジョニングして、ワークロードの輻輳に対処するか、アプリケーションの需要に対応します。

**–** Suspend

ポッドを統合するか、ノードリソースを最適化した後、ノードを一時停止して、インフラストラクチャの効率を向上させます。

**–** Reconfigure

現在 NotReady 状態にあるノードを再構成します。

#### 注:

パブリッククラウドのノードの場合、Workload Optimization Manager は、これらのアクションに付随するコスト削減または投資を報告します。

詳細については、ノード [アクション](#page-416-0) [\(](#page-416-0)[417](#page-416-0)[ページ\)](#page-416-0)を参照してください。

# ファブリック ターゲット

ファブリックターゲットは、コンピューティング、ネットワーク、およびストレージへのアクセスを統合システムに統合するサービスです。Workload Optimization Manager をファブリックターゲットに接続すると、ファブリック インターコネクト、IO モジュール、シャーシ、および物理サーバーのパ フォーマンスとリソース消費がモニタされ、アプリケーションのパフォーマンスが確保されるとともに、リソースが可能な限り効率的に使用されます。

接続されると、Workload Optimization Manager は、VM をホストするブレード サーバー、ブレード サーバーにリソースを提供するシャーシとデ ータストア、ネットワーク リソースを提供する IO モジュールとファブリック インターコネクト、および VM にストレージ リソースを提供する仮 想データストアを検出します。

このプロセスの一部として、Workload Optimization Manager は、ファブリックターゲットおよび接続されたハイパーバイザターゲットからの情報を つなぎ合わせて、ハードウェアの状態と、ハイパーバイザが接続されたブレード サーバーで実行されているアプリケーションと VM に関連する情報を より高い粒度で把握できるようにします。この情報を他のターゲットと組み合わせると、環境を管理するためのトップダウン式のアプリケーション主 導アプローチがサポートされます。

次に例を示します。

Workload Optimization Manager が、特定のシャーシに収容されているブレード サーバーが vCenter ホストとして指定されていることを検出すると、 サプライチェーンはブレード サーバーとシャーシを対応する vCenter データセンターと結合して関係を確立します。スコープをそのデータセンター に設定し、正常性チャートを表示すると、ホストのリストにブレードサーバーが表示されます。さらに、データセンターがマージポリシー(VM の配 置を目的としてデータセンターをマージするポリシー)に含まれている場合、ブレードサーバーの VM はポリシーを適用し、必要に応じてデータセン ター間を移動できるようにします。

アプリケーション サーバー ターゲットを追加すると、アプリケーションおよびそのアプリケーションの個々のコンポーネントとサービスが検出され、 個々のアプリケーションサービスから物理ハードウェアまで、インフラストラクチャを表示できるようになります。パブリック クラウド ターゲット を追加すると、コストや利用可能なリソースに基づいて、ワークロードを UCS インフラストラクチャからクラウドに移行できる可能性もあります。

## **サプライ チェーン**

ファブリック ターゲットは、IO モジュール、ファブリック インターコネクト、ドメイン、およびシャーシ エンティティをサプライ チェーンに追加し ます。シャーシ エンティティは物理マシン(ブレード サーバ)をホストします。物理マシンは IO モジュールからのネットワーク接続製品も消費しま す。ファブリック インターコネクトは、ネットワーク全体への接続を提供し、UCS ターゲットの UCS Manager をホストします。ドメインは、ファブ リック リソースを提供するネットワーク リソースの最下位プールとして機能します。

## **モニタ対象リソース**

Workload Optimization Manager は、ファブリック サプライ チェーンの次のリソースをモニタリングします。

- **■** 仮想マシン
	- **–** 仮想メモリ

仮想メモリは、エンティティによって使用されるメモリの測定値です。

- **–** 仮想 CPU 仮想 CPU は、エンティティによって使用される CPU の測定値です。
- **–** 仮想ストレージ(VStorage)

仮想ストレージは、エンティティによって使用される測定ストレージです。

**–** ストレージアクセス

ストレージ アクセスは、エンティティによって使用される IOPS の測定値です。

**–** 遅延

レイテンシは、エンティティによって使用されるストレージのレイテンシの測定値です。

- **■** ブレード
	- **–** Net
		- ブレードのネットワーク アダプタを介したデータの使用率
	- **–** 基盤となるハイパーバイザのホストとして処理(以下を参照)CPU、
		- メモリなど
- **■** ホスト
	- **–** メモリ(Mem)

予約または使用中のホストの のメモリの使用率

**–** CPU

予約済みまたは使用中のホストの CPU の使用率

- **–** IO
	- ホストの IO アダプタの使用率
- **–** Net
	- ホストのネットワーク アダプタを介したデータの使用率
- **–** スワップ
	- ホストのスワップ領域の使用率
- **–** Balloon
	- ホストで実行されている VM 間の共有メモリの使用率。ESX-のみ
- **–** CPU Ready
	- 1、2、および 4 つの CPU レディキューに対する、使用中のホストの割り当て済みレディ キュー容量の使用率。ESX-のみ
- **■** I/O モジュール
	- **–** NetThroughput

ポートを介したメッセージ配信のレート。

- **■** スイッチ
	- **–** NetThroughput

```
ポートを介したメッセージ配信のレート。
```
**–** PortChannel 共有ネット スループットと使用率を持つポートの統合。

## Cisco UCS Manager

Cisco Unified Computing System(UCS)マネージャは、サーバ、ファブリック、およびストレージのプロビジョニング、デバイス検出、インベント リ、設定、診断、モニタリング、障害検出、監査、および統計情報収集を行うための管理ソリューションです。

Workload Optimization Manager は、Cisco UCS Manager 2.2 以降をサポートしています。

UCS は、これらすべてのリソースをスケーラブルなマルチシャーシプラットフォームに統合し、管理を 1 つのポイントに集約します。Workload Optimization Manager を使用してネットワーク ファブリック上のこれらのさまざまなエンティティを管理すると、ホストの自動プロビジョニングを含 むハードウェア レベルでの自動化が可能になります。

## **前提条件**

**■** Workload Optimization Manager が Cisco UCS Manager に接続するために使用できるサービスアカウント

## **エンティティ マッピング**

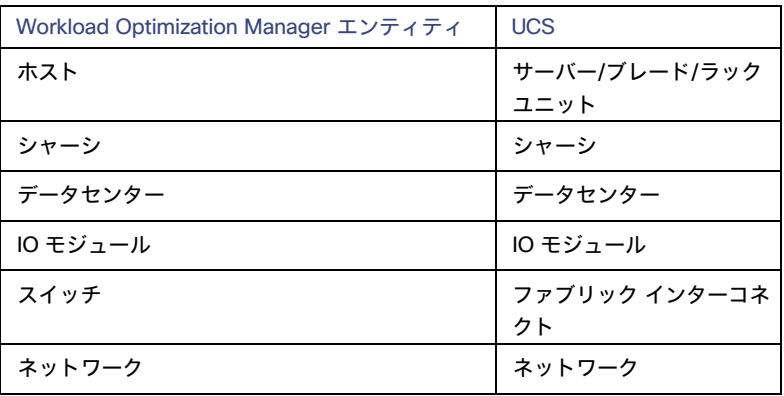

ahaha **CISCO** 

## UCS **ターゲットの追加**

UCS ターゲットを追加するには、[Fabric and Network] カテゴリを選択し、管理する UCS のバージョンに合わせて [UCS Fabric] オプションのいず れかを選択します。次の情報を入力します。

**[Address]: Cisco UCS Manager の IP アドレス** 

これにより、インターコネクトにある Fabric Manager にアクセスできます。

Workload Optimization Manager は、デフォルトで HTTP プロトコルを介して Cisco UCS Manager に接続します。

■ **[Username/Password]:** Workload Optimization Manager が Cisco UCS Central への接続に使用するアカウントのログイン情報。

Cisco UCS Manager の IP アドレスとログイン情報を指定します。Workload Optimization Manager は、そのマネージャに関連付けられているフ ァブリック インターフェイスを検出します。

注:

ユーザー名を指定する場合、アカウントが Active Directory で管理されている場合は、大文字と小文字を区別してドメインを含める必要がありま す。たとえば、MyDomain\john は mydomain\john と同じではありません。ローカル ユーザー アカウントの場合では、ユーザー名のみを していします。

- **■** [Port Number]:Workload Optimization Manager がターゲットへの接続に使用するポート。
- **[Secure Connection]: オンにすると、Workload Optimization Manager は SSL 経由で接続します。**

## **サプライ チェーン**

ファブリックターゲットは、IO モジュール、ファブリック インターコネクト(スイッチ)、およびシャーシエンティティをサプライチェーンに追加し ます。ホストはシャーシ エンティティからリソースを消費し、ネットワーク接続コモディティは IO モジュールから消費します。ファブリック インタ ーコネクトは、接続をネットワーク全体に提供し、UCS Manager もホストします。ドメインは、ファブリック リソースを提供するネットワーク リソ ースの最下位プールとして機能します。サプライチェーンが分離することなく正確に入力されるように、すべての FC、Ether、および物理ポートが UCS で適切なロールで適切に構成されていることを確認します。

## **アクション**

Workload Optimization Manager は、UCS ファブリック ネットワークのさまざまなエンティティに対するアクションを次のように推奨します。

- **■** ホスト
	- **–** 開始
	- **–** Provision
	- **–** 一時停止
- **■** シャーシ **–** [Provision]
- **■** スイッチ
	- **–** ポートチャネルへのポートの追加
	- **–** ポートチャネルからポートを削除
	- **–** ポートの追加

## **モニタ対象リソース**

Workload Optimization Manager は、UCS ターゲットの次の品目をモニタリングします。

- **■** ホスト
	- **–** メモリ(Mem)
		- 予約または使用中のホストのメモリの使用率
	- **–** CPU

予約済みまたは使用中のホストの CPU の使用率

- **–** IO
	- ホストの IO アダプタの使用率
- **–** Net
- ホストのネットワーク アダプタを介したデータの使用率
- **–** スワップ

ホストのスワップ領域の使用率

**–** Balloon

ホストで実行されている VM 間の共有メモリの使用率。ESX-のみ

**–** CPU Ready

1、2、および 4 つの CPU レディ キューに対する、使用中のホストの割り当て済みレディ キュー容量の使用率。ESX-のみ

- **■** シャーシ
	- **–** 電源

シャーシで消費される電力。

**–** 冷却

このシャーシで使用される許容温度範囲の割合。シャーシの温度が、実行中の温度の上限または下限に近づくと、この割合が増加します。

- **■** I/O モジュール
	- **–** NetThroughput

ポートを介したメッセージ配信のレート。

- **■** スイッチ
	- **–** NetThroughput
		- ポートを介したメッセージ配信のレート。
	- **–** PortChannel

共有ネット スループットと使用率を持つポートの統合。

## HPE OneView

HPE OneView は、コンピューティング、ストレージ、およびファブリック全体のプロビジョニングとライフサイクル管理を合理化する管理ソリューシ ョンです。統合された API を通じて、インフラストラクチャを設定、監視、更新、再利用することができます。

HPE OneView は、これらすべてのリソースをスケーラブルなマルチエンクロージャ プラットフォームに統合し、管理を 1 つのポイントに集約します。 Workload Optimization Manager を使用してネットワーク ファブリック上のこれらのさまざまなエンティティを管理すると、ホストの自動プロビジョ ニングを含むハードウェア レベルでの自動化が可能になります。

### **前提条件**

- **■** Workload Optimization Manager が HPE OneView に接続するために使用できるサービスアカウント。
- **■** HPE OneView 2.0 および互換性のあるハードウェア。
- **■** HPE OneView ユーザーインターフェイスで、ユーザーアカウントの [Banner Page] オプションを無効にする必要があります。
- **■** HPE OneView ユーザーインターフェイスで、ユーザーアカウントの [Require Acknowledgment] を無効にする必要があります。

## HPE OneView **ターゲットの追加**

HPE OneView をターゲットとして追加するには、[Fabric] カテゴリを選択し、[HPE OneView] ラジオボタンを選択します。次の情報を入力しま す。

#### **■** Address:

HPE OneView ターゲットの IP アドレス

これにより、VM にある Fabric Manager にアクセスできます。

Workload Optimization Manager は、デフォルトで HTTPS プロトコルを使用します。HTTP プロトコルを強制するには、2 つの方法のいずれか でアドレスを入力する必要があります。たとえば、8.8.8.8 の IP は、http:[//8.8.8.8](http://8.8.8.8/) として入力するか、8.8.8.8:80 などの特定の HTTP ポート を使用して入力する必要があります。

#### **■** [Username/Password]:

Workload Optimization Manager が HPE OneView ターゲットへの接続に使用するアカウントのログイン情報。

HPE OneView の IP アドレスとログイン情報を指定します。Workload Optimization Manager は、そのインスタンスに関連付けられているフ ァブリック インターフェイスを検出します。

#### 注:

ユーザー名を指定する場合、アカウントが Active Directory で管理されている場合は、大文字と小文字を区別してドメインを含める必要があり ます。たとえば、MyDomain@john は mydomain@john と同じではありません。ローカル ユーザー アカウントの場合では、ユーザー名 のみをしていします。

## **サプライ チェーン**

ファブリック ターゲットは、IO モジュール、ファブリック インターコネクト(スイッチ)、ドメイン、およびシャーシ エンティティをサプライ チ ェーンに追加します。シャーシ エンティティは物理マシンをホストしますー物理マシンは、IO モジュールからのネットワーク接続製品も使用します。 ファブリック インターコネクトは、ネットワーク全体への接続を提供します。ドメインは、ファブリック リソースを提供するネットワーク リソー スの最下位プールとして機能します。

#### 注:

HPE OneView ターゲットの場合、「Fabric Interconnect」エンティティは偽の「Switch」として存在し、ネットワーク リソースのパススルーとしての み存在します。UCS などの他のファブリック ターゲットとは異なり、この機能を提供する物理ハードウェアはありません。

## **アクション**

Workload Optimization Manager は、HPE OneView ファブリック ネットワークのさまざまなエンティティに対して次のアクションを推奨します。

- **■** 仮想マシン
	- **–** 追加リソース(VMem、VCPU)のプロビジョニング
	- **–** 仮想マシンの移動
	- **–** 仮想マシン ストレージの移動
	- **–** ストレージの再構成
	- **–** 仮想マシンの再設定
	- **–** VM の一時停止
	- **–** VM のプロビジョニング
- **■** ホスト
	- **–** 開始
	- **–** Provision
	- **–** 一時停止
- **■** スイッチ
	- **–** ポートチャネルへのポートの追加
	- **–** ポートチャネルからポートを削除
	- **–** ポートの追加
- **■** DPod(ネットワーク フロー ターゲットが存在する場合)
	- **–** 新しい DPod のプロビジョニング

## **モニタ対象リソース**

Workload Optimization Manager は、HPE OneView ターゲットの次の品目をモニタリングします。

- **■** 仮想マシン
	- **–** 仮想メモリ

仮想メモリは、エンティティによって使用されるメモリの測定値です。

**–** 仮想 CPU

仮想 CPU は、エンティティによって使用される CPU の測定値です。

- **–** 仮想ストレージ(VStorage)
- 仮想ストレージは、エンティティによって使用される測定ストレージです。
- **–** ストレージアクセス ストレージ アクセスは、エンティティによって使用される IOPS の測定値です。
- **–** 遅延

レイテンシは、エンティティによって使用されるストレージのレイテンシの測定値です。

- **■** ホスト
	- **–** メモリ(Mem)

予約済みまたは使用中のホストのメモリの使用率

- **–** CPU
	- 予約済みまたは使用中のホストのメモリの使用率
- **–** IO

ホストの IO アダプタの使用率

**–** Net

ホストのネットワーク アダプタを介したデータの使用率

- **–** スワップ
	- ホストのスワップ領域の使用率
- **–** Balloon
	- ホストで実行されている VM 間の共有メモリの使用率。ESX-のみ
- **–** CPU Ready

1、2、および 4 つの CPU レディキューに対する、使用中のホストの割り当て済みレディ キュー容量の使用率。ESX-のみ

- **■** ストレージ
	- **–** ストレージのキャパシティ
		- データストアのキャパシティの使用率。
	- **–** プロビジョニングされたストレージ
		- オーバープロビジョニングを含む、データストアのキャパシティの使用率。
	- **–** 1 秒あたりのストレージアクセス操作(IOPS)

データストアでの 1 秒あたりの読み取りおよび書き込みアクセス操作の合計。

#### 注:

アクションを生成するとき、Workload Optimization Manager は、ストレージ エンティティで検出した IOPS スロットリングを考慮しませ ん。分析は、論理プールまたはディスクアレイエンティティで検出した IOPS を使用します。

**–** 遅延

データストアの遅延の使用率。

- **■** I/O モジュール
	- **–** NetThroughput
		- ポートを介したメッセージ配信のレート。
- **■** スイッチ
	- **–** NetThroughput ポートを介したメッセージ配信のレート。
	- **–** PortChannel
		- 共有ネット スループットと使用率を持つポートの統合。
	- **■** DPod(ネットワーク フロー ターゲットが存在する場合)
	- **–** メモリ(Mem)

予約済みまたは使用中の DPod のメモリの使用率。

- **–** CPU
	- 予約済みまたは使用中の DPod の CPU の使用率。
- **–** ストレージ

DPod に接続されたストレージの使用率。

**–** フロー

DPod によって使用されるネットワーク フロー キャパシティの使用率。これは、フロー 1 (低コスト) およびフロー 2 (中コスト) の使用 率に分けられます。

# ゲスト OS プロセスターゲット

Workload Optimization Manager は、WMI(Windows Management Instrumentation)または SNMP を使用して、VM で実行されている OS プロセスを 検出できます。分析では、プロセスごとにアプリケーション コンポーネント エンティティが作成されます。

Workload Optimization Manager は、これらの検出されたアプリケーション コンポーネントのアクションを生成しません。多くのタイプのアプリケ ーションでは、そのアプリケーション専用のターゲットを設定できます。アプリケーションに使用できるターゲットが他にない場合は、ゲスト OS プロセスターゲットを使用する必要があります。詳細については、「[アプリケーションとデータベースのターゲット」](#page-192-0) [\(](#page-192-0)[193](#page-192-0) [ページ\)](#page-192-0)を参照してく ださい。

## WMI

Workload Optimization Manager は、範囲に基づいて、環境全体または環境の一部で、WMI (Windows Management Instrumentation) を使用してア プリケーションおよびオペレーティング システム リソースを検出します。

### **前提条件**

- **■** 基盤となる VM ホストターゲットを Workload Optimization Manager に追加していること(検出目的)
- **■** Workload Optimization Manager が WMI ターゲットに接続するために使用できる WMI ユーザーアカウント。このアカウントは、管理者ユ ーザー、または特定のローカル ユーザー グループに属する非管理者のいずれかです。要件の完全なリストについては、「WMI [ユーザー](#page-244-0) ア [カウントの作成」](#page-244-0)[\(](#page-244-0)[245](#page-244-0) [ページ\)を参照してください。](#page-244-0)
- **■** ターゲット VM で WMI が有効化されていること。WMI の有効化については、「WMI [の有効化」](#page-245-0)[\(](#page-245-0)[246](#page-245-0) [ページ\)](#page-245-0)を参照してください。

#### 注:

Hyper-V ホストの場合は、データベースをホストするターゲット VM に Hyper-V 統合サービスをインストールする必要があります。詳細については、 次の統合サービス TechNet の記事を参照してください。

https://technet.microsoft.com/en-us/library/dn798297%28v=ws.11%29.aspx

VMware ホストの場合は、ターゲット VM に VMware ツールをインストールする必要があります。

## WMI **ターゲットの追加**

WMI ターゲットを追加するには、[ターゲット構成(Target Configuration)] ページで [**ゲスト** OS **プロセス**(Guest OS Processes)] > [WMI] オプシ ョンを選択し、次の情報を入力します。

**■** Target Name

ターゲット リストでターゲットを識別するために使用される表示名。これは UI にのみ表示されます。内部名と一致させる必要はありません。

**■** ユーザ名

Workload Optimization Manager がアプリケーションをホストする仮想マシン上の WinRM サービスに接続するために使用するユーザー名。これ には Active Directory ドメインを含めないでください。

**■** パスワード

アプリケーションをホストする仮想マシン上の WinRM サービスに接続するために、Workload Optimization Manager が使用するパスワード。

**■** スコープ

Workload Optimization Manager は、設定された範囲内で見つかった VM 上の Windows アプリケーションを検索します。この範囲は、環境全 体、単一または複数のクラスタ、または特定の仮想マシンに設定できます。このオプションを選択し、アプリケーション検出の範囲を選択しま す。

注:

単一のスコープ(ターゲット)に 500 を超える仮想マシンを含めることはできません。この制限を超える環境では、複数の WMI ターゲットを 使用することが推奨されます。複数の WMI ターゲットの使用方法についてのサポートは、Workload Optimization Manager のサポートにお問い 合わせください。

**■** Domain Name

Workload Optimization Manager が認証用のユーザー名とともに使用する Active Directory ドメイン。ローカル アカウントの場合は空白のままに します。

**■** セキュア接続

選択すると、Workload Optimization Manager はセキュアな(SSL)接続を使用します。

**■** ドメイン アカウントの NTLM

このオプションは、デフォルトで選択されます。選択すると、Workload Optimization Manager はドメイン アカウントに Kerberos プロトコ ルの代わりに NTLM プロトコルを使用します。NTLM は常にローカル アカウントに使用されます。

**■** [Full Validation]

選択すると、Workload Optimization Manager は、選択した範囲内の VM でホストされているすべてのデータベースサーバーを有効なターゲ ットにする必要があります。Workload Optimization Manager が範囲内のデータベースサーバーを認証できない場合、ターゲットは検証されず、 データは収集されません。

## **ゲスト負荷メトリックの有効化**

#### 注:

WMI または SNMP プローブを使用する環境では、ゲスト負荷メトリックを有効にするように Workload Optimization Manager のインストールを設定 する必要があります。この設定を行わないと、WMI および SNMP プローブでは、検出されたゲスト負荷データが表示されません。

ゲスト負荷メトリックを有効にするには、CR ファイルを編集してプラットフォームを再起動する必要があります。

- 1. /opt/turbonomic/kubernetes/operator/deploy/crds/charts v1alpha1 x1 cr.yaml を開いて編集します。
- 2. ファイルの properties セクションでゲスト メトリックを有効にします。

properties: repository: showGuestLoad: true

- 3. 変更をファイルに保存します。
- 4. 変更を適用します。

コマンドを実行します:

kubectl apply -f /opt/turbonomic/kubernetes/operator/deploy/crds/charts\_v1alpha1\_xl\_cr.yaml

5. コンポーネントを再起動するには、リポジトリポッドを削除します。

コマンドを実行します({POD\_ID} は、get pods リストでポッドに追加される ID です)。

kubectl delete pod -n cwom repository-**{POD\_ID}**

## **サポートされるアクション**

#### 注:

Workload Optimization Manager が推奨する特定のアクションは、Workload Optimization Manager が検出するプロセスによって異なります。

他のアプリケーション コンポーネントの場合、Workload Optimization Manager は、アプリケーションで検出できるリソースに基づいてアクションを 推奨する場合があります。たとえば、Node.js® アプリケーションは CPU 使用率を報告するため、Workload Optimization Manager はそのアプリケー ションタイプの vCPU サイズ変更アクションを生成して、ユーザーインターフェイスに表示できます。

アプリケーション サプライ チェーン内で検出された各エンティティについて、Workload Optimization Manager は、以下に示す特定のアクションを実 行または推奨できます。

■ アプリケーション

ゲスト OS プロセスまたはアプリケーションサーバーを検出するための個別のターゲットがない場合、Workload Optimization Manager はアプリ ケーションに対してアクションを生成しません。代わりに、ホスト VM でサイズ変更アクションを生成します。オンプレミス環境で、アプリケー ション VM を実行している物理マシンでホストの使用率が十分に高い場合は、Workload Optimization Manager は新しいホストのプロビジョニン グも推奨することがあります。

- 仮想マシン
	- 追加リソース (VMem、VCPU) のプロビジョニング

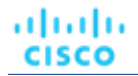

- 仮想マシンの移動
- 仮想マシン ストレージの移動
- ストレージの再構成
- 仮想マシンの再設定
- VM の一時停止
- VM のプロビジョニング

## **モニタ対象リソース**

Workload Optimization Manager は、コンテナ サプライ チェーンの次のリソースをモニタリングします。

- WMI/SNMP アプリケーション
	- 仮想メモリ

仮想メモリは、エンティティによって使用されるメモリの測定値です。

– 仮想 CPU

仮想 CPU は、エンティティによって使用される CPU の測定値です。

- 仮想マシン
	- 仮想メモリ

仮想メモリは、エンティティによって使用されるメモリの測定値です。

– 仮想 CPU

仮想 CPU は、エンティティによって使用される CPU の測定値です。

- 仮想ストレージ(VStorage) 仮想ストレージは、エンティティによって使用される測定ストレージです。
- ストレージアクセス
- ストレージ アクセスは、エンティティによって使用される IOPS の測定値です。
- 遅延

レイテンシは、エンティティによって使用されるストレージのレイテンシの測定値です。

## <span id="page-244-0"></span>WMI ユーザーアカウントの作成

Workload Optimization Manager が WMI への接続に使用するサービス アカウントは、Active Directory ドメイン アカウントである必要があります。 一部の企業では、サービス アカウントには完全な管理者権限を付与しないことが求められます。その場合、WMI の制限付きサービス アカウントを 作成できます。

- 1. 次の各ローカル グループにアカウントを追加します。
	- WinRMRemoteWMIUsers (または Remote Management Users)
	- Performance Monitor Users

これらのグループは、標準的な Windows Server 2012 のセキュリティ グループです。以前のバージョンの Windows Server を使用してい て、これらのグループが表示されない場合は、シスコのサポートにお問い合わせください。

2. アカウントに権限を付与します。

WMI 管理コンソールで、高度なセキュリティ権限である Enable Account および Remote Enable をサービス アカウントに付与します。

- WMI 管理コンソールを開きます (wmimgmt)。
- [WMI Control (Local)] を右クリックし、[プロパティ (Properties)] を選択します。
- [セキュリティ(Security)] タブに移動し、[セキュリティ(Security)] をクリックして [ルート用セキュリティ(Security for Root)] ダ イアログを表示します。
- 【**詳細 (Advanced) ]**, をクリックし、サービスアカウントを選択して **[編集 (Edit) ]** をクリックします。
- [This namespace and subnamespace] が選択されていることを確認します。
- [アカウントの有効化(Enable Account)]および [リモートの有効化(Remote Enable)] を選択し、[OK] をクリックします。

注:

## <span id="page-245-0"></span>WMI の有効化

## **ディスカバリの有効化**

Windows ベースのゲスト プロセスの Workload Optimization Manager の検出を有効にするには、AD ドメインのグループ ポリシーを使用して、WMI を で WinRM を構成して有効する必要があります。

ローカル ログイン情報が Workload Optimization Manager に提供される場合、NTLM が認証メカニズムになります。ドメイン ログイン情報を指定する 場合は、NTLM または Kerberos のいずれかを指定できます。

#### 注:

Kerberos が指定されている場合、ターゲットの IP アドレスは DNS を使用してホスト名に解決できる必要があります。

これらの手順は Windows Server のバージョンによって若干異なりますが、一般的な手順は次のとおりです。

- 1. WMI ターゲットとして検出される仮想マシンで、昇格された PowerShell プロンプトを開きます。
- 2. WS-Management プロトコルを有効にし、リモート管理のデフォルト設定を設定します。winrm

quickconfig を実行します。

3. WinRM Negotiate 認証方式を有効にします。

このポリシーはデフォルトで有効になっています。このポリシーが無効になっている場合、有効にするには、winrm set winrm/config/service/auth '@{Negotiate="true"}' を実行します。

4. 非 SSL 接続が優先される場合は、WinRM の AllowUnencrypted プロパティを true に設定します。

このプロパティは、サーバーとクライアントの両方で設定する必要があります。この値を true に設定しても、WMI が機密データを暗号化され ていない形式で渡すことはないことに注意してください。SOAP メッセージの内容のみをプレーン テキストとして送信します。

■ サーバー設定:

winrm set winrm/config/service '@{AllowUnencrypted="true"}'

■ クライアント設定:

winrm set winrm/config/client '@{AllowUnencrypted="true"}'

5. リモート レジストリ サービスを再起動します。

リモート レジストリ サービスを再起動すると、Workload Optimization Manager は WMI ターゲットを検出します。

## SSL Connections

SSL を使用して接続するには、証明書を WinRM に割り当て、SSL リスニング ソケットを有効にする必要があります。Workload Optimization Manager は、自己署名証明書を受け入れます。詳細については、公式の WinRM ドキュメントを参照してください。

SSL 関連のコマンドの例を次に示します。

- システム上の証明書を一覧表示します: ls cert://localmachine/my
- デフォルト証明書のサムプリントの検索:

7B56C33F029E7605D5C58E5597D0A077FE1D7F1C CN=winsql-server1.corp.mycorp.com

■ SSL リスナーを有効にします:

winrm create winrm/config/listener?Address=\*+Transport=HTTPS @{Hostname="winsqlserver1.corp.mycorp.com";CertificateThumbprint="7B56C33F029E7605D5C58E5597D0A077FE1D7F1C";Po

## **SNMP**

Workload Optimization Manager は、指定した環境範囲内の Linux ホストで、SNMP(Simple Network Management Protocol)を使用してアプリケー ションおよびオペレーティング システムのリソースを検出します。

## **前提条件**

基盤となる VM ホストターゲットを Workload Optimization Manager に追加していること(検出目的)

- 必要な OID へのアクセスを許可するために、ターゲット VM で SNMP サービスが有効化/構成されていること。使用するログイン情報は、 次の OID へのアクセスを許可するものである必要があります。
	- 1.3.6.1.2.1.1.1 sysDescr
	- 1.3.6.1.2.1.25.4.2.1.2 hrSWRunName
	- 1.3.6.1.2.1.25.5.1.1 hrSWRunPerfEntry
	- 1.3.6.1.2.1.25.3.3.1.2 hrProcessorLoad
	- 1.3.6.1.4.1.2021.4.5 memTotalReal
	- 1.3.6.1.4.1.2021.4.6 memAvailReal
	- $1.3.6.1.4.1.2021.4.11 memTotalFree$
	- 1.3.6.1.4.1.2021.4.14 memBuffer
	- 1.3.6.1.4.1.2021.4.15 memCached

#### 注:

SNMP ターゲットを含む環境の場合、Workload Optimization Manager が Linux システムで誤ったメモリ値を検出することがあります。これは、netsnmp パッケージのバージョン 5.7.2-43.el7 を使用するシステムで発生する可能性があります。バージョン 5.7.2-43.el7 未満、または 5.7.2-47.el7 以上を使用する必要があります。

Hyper-V ホストの場合は、データベースをホストするターゲット VM に Hyper-V 統合サービスをインストールする必要があります。詳細については、 次の統合サービス TechNet の記事を参照してください。

https://technet.microsoft.com/en-us/library/dn798297%28v=ws.11%29.aspx

VMware ホストの場合は、ターゲット VM に VMware ツールをインストールする必要があります。

### SNMP **ターゲットの追加**

SNMP ターゲットを追加するには、[ターゲット構成(Target Configuration)] ページで [**ゲスト** OS **プロセス**(Guest OS Processes)] > [SNMP] オ プションを選択し、次の情報を入力します。

**Target Name** 

ターゲット リストでターゲットを識別するために使用される表示名。これは UI にのみ表示されます。内部名と一致させる必要はありません。

■ スコープ

Workload Optimization Manager は、設定された範囲内で見つかった VM 上の SNMP アプリケーションを検索します。この範囲は、環境全体、 単一または複数のクラスタ、または特定の仮想マシンに設定できます。このオプションを選択し、アプリケーション検出の範囲を選択します。

#### 注:

単一のスコープ (ターゲット) に 500 を超える仮想マシンを含めることはできません。Workload Optimization Manager は、この制限を超 える環境では複数の SNMP ターゲットを使用することをお勧めします。

■ コミュニティ

Workload Optimization Manager が VM 上の SNMP エージェントへの接続に使用する SNMP v2c コミュニティ文字列

■ ポート番号

Workload Optimization Manager が VM 上の SNMP エージェントへの接続に使用するポート番号

[Full Validation]

選択すると、Workload Optimization Manager は、選択した範囲内の VM でホストされているすべてのデータベースサーバーを有効なターゲ ットにする必要があります。Workload Optimization Manager が範囲内のデータベースサーバーを認証できない場合、ターゲットは検証されず、 データは収集されません。

[Enable SNMPv3]

オンにすると、Workload Optimization Manager は SNMPv3 を使用して、選択した範囲内の仮想マシンに接続します

[SNMPv3 Username/SecurityName]

アプリケーションをホストする仮想マシンに接続するために Workload Optimization Manager が使用するユーザー名/セキュリティ名

[SNMPv3 Enable Privacy]

オンにすると、Workload Optimization Manager は接続をプライベートに保つためにプライバシー パスワードを使用して暗号化します。

[SNMPv3 Authentication Password]

認証パスワード Workload Optimization Manager は、選択した範囲内の仮想マシンに接続するために使用します。これにより、リクエストが認証 され、送信者の ID が確認されます。

[SNMPv3 Privacy Password]

プライバシー パスワード Workload Optimization Manager は、選択した範囲内の仮想マシンへの接続に使用します。リクエストを暗号化するに は、SNMP マネージャと SNMP エージェントが、ユーザー名に関連付けられたプライバシー パスワードに関する情報を共有する必要がありま す。

■ [SHA-1 For Authentication]

オンにすると、Workload Optimization Manager は SHA-1 認証を使用して、選択した範囲内の仮想マシンに接続します。オフにすると、 Workload Optimization Manager は MD5 を使用します。

[AES For Privacy]

オンにすると、Workload Optimization Manager は AES 128 を使用して、選択した範囲内の仮想マシンに接続します。オフにすると、 Workload Optimization Manager は DES を使用します。

注:

Workload Optimization Manager は、SNMP ターゲットの AES 192 または 256 をサポートしていません。

## **ゲスト負荷メトリックの有効化**

#### 注:

WMI または SNMP プローブを使用する環境では、ゲスト負荷メトリックを有効にするように Workload Optimization Manager のインストールを設定 する必要があります。この設定を行わないと、WMI および SNMP プローブでは、検出されたゲスト負荷データが表示されません。

ゲスト負荷メトリックを有効にするには、CR ファイルを編集してプラットフォームを再起動する必要があります。

- 1. /opt/turbonomic/kubernetes/operator/deploy/crds/charts\_v1alpha1\_xl\_cr.yaml を開いて編集します。
- 2. ファイルの properties セクションでゲスト メトリックを有効にします。

```
properties: 
  repository:
    showGuestLoad: true
```
- 3. 変更をファイルに保存します。
- 4. 変更を適用します。

コマンドを実行します:

kubectl apply -f /opt/turbonomic/kubernetes/operator/deploy/crds/charts\_v1alpha1\_xl\_cr.yaml

5. コンポーネントを再起動するには、リポジトリポッドを削除します。 コマンドを実行します ({POD\_ID} は、get pods リストでポッドに追加される ID です)。

kubectl delete pod -n cwom repository-**{POD\_ID}**

## **サポートされるアクション**

#### 注:

Workload Optimization Manager が推奨する特定のアクションは、Workload Optimization Manager が検出するプロセスによって異なります。

他のアプリケーション コンポーネントの場合、Workload Optimization Manager は、アプリケーションで検出できるリソースに基づいてアクションを 推奨する場合があります。たとえば、Node.js® アプリケーションは CPU 使用率を報告するため、Workload Optimization Manager はそのアプリケー ションタイプの vCPU サイズ変更アクションを生成して、ユーザーインターフェイスに表示できます。

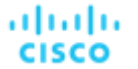

アプリケーション サプライ チェーン内で検出された各エンティティについて、Workload Optimization Manager は、以下のリストに示す特定のアクシ ョンを実行または推奨できます。

■ アプリケーション

ゲスト OS プロセスまたはアプリケーションサーバーを検出するための個別のターゲットがない場合、Workload Optimization Manager はアプリ ケーションに対してアクションを生成しません。代わりに、ホスト VM でサイズ変更アクションを生成します。オンプレミス環境で、アプリケー ション VM を実行している物理マシンでホストの使用率が十分に高い場合は、Workload Optimization Manager は新しいホストのプロビジョニン グも推奨することがあります。

- 仮想マシン
	- 追加リソース(VMem、VCPU)のプロビジョニング
	- 仮想マシンの移動
	- 仮想マシン ストレージの移動
	- ストレージの再構成
	- 仮想マシンの再設定
	- VM の一時停止
	- VM のプロビジョニング

### **モニタ対象リソース**

Workload Optimization Manager は、アプリケーション サプライ チェーンの次のリソースをモニタリングします。

- WMI/SNMP アプリケーション
	- 仮想メモリ

仮想メモリは、エンティティによって使用されるメモリの測定値です。

– 仮想 CPU

仮想 CPU は、エンティティによって使用される CPU の測定値です。

- 仮想マシン
	- 仮想メモリ

仮想メモリは、エンティティによって使用されるメモリの測定値です。

- 仮想 CPU 仮想 CPU は、エンティティによって使用される CPU の測定値です。
- 仮想ストレージ(VStorage)

仮想ストレージは、エンティティによって使用される測定ストレージです。

– ストレージアクセス

ストレージ アクセスは、エンティティによって使用される IOPS の測定値です。

– 遅延

レイテンシは、エンティティによって使用されるストレージのレイテンシの測定値です。

## SNMP のイネーブル化

Workload Optimization Manager では、ゲスト プロセスを検出するために SNMP が有効になっており、設定されている必要があります。これらの手 順は OS のバージョンによって若干異なりますが、このトピックでは一般的な手順を示します。

### SNMP v2 **の有効化**

- 1. ご使用の Linux のディストリビューションおよびバージョンの SNMP サーバーパッケージを取得してインストールします。これは、ほとんど のパッケージ マネージャで一般的に net-snmp と呼ばれています。使用可能な場合は net-snmp-utils パッケージもインストールし ます。
- 2. 次のことを確認するには、コマンドラインで /etc/snmp/snmpd.conf を編集するか、snmpconf -i を実行して SNMP デーモンを 構成します。
	- SNMP が有効である。
	- 読み取り専用コミュニティ名が設定されている。このコミュニティ名は、VM 上の SNMP エージェントと通信するために Workload Optimization Manager によって使用されます。

#### 注:

選択するコミュニティ名には、システム内のすべての OID への読み取り専用アクセス権が必要です。

- 3. パブリック インターフェイスでリッスンするようにデーモンを設定します。ほとんどのデフォルトのインストールでは、127.0.0.1 のみでリ ッスンします。
- 4. SNMP デーモン プロセスを開始します。
- これらの長い形式と短い形式のサンプル snmp.conf ファイルは、必要な変更を示しています。

#### 長い形式の VACM:

```
# First, map the community name "mycommunity1" into a "security name" # 
sec.name source community
   com2sec notConfigUser default mycommunity1 
# Second, map the security name into a group name:
```
# groupName securityModel securityName

group notConfigGroup v2c notConfigUser

#### # 最後に、グループに任意の UUID への読み取り専用アクセスを許可します。

# group context sec.model sec.level prefix read write notif access notConfigGroup "" any noauth exact all none none

#### 短い形式の古い構文:

rocommunity mycommunity1 デフォルトシステム

#### SNMP 設定の確認

リモート マシンから次のコマンドを使用して、コミュニティ文字列と IP アドレスを置き換えて、SNMP 設定が成功したことを確認します。

snmpwalk -Os -v 2c -c COMMUNITY STRING IP ADDRESS iso.3.6.1.2.1.1.1

正常に実行された場合、コマンドはマシンのカーネル バージョンを返します (uname -a の出力と同様)

#### Enabling SNMP v

1. ご使用の Linux のディストリビューションおよびバージョンの SNMP サーバーパッケージを取得してインストールします。

ほとんどのパッケージマネージャで、このパッケージは net-snmp と呼ばれます。次の手順 5 で構成を確認するには、Workload Optimization Manager VM にも net-snmp-utils パッケージをインストールする必要があります。

#### 2. SNMP サービスを停止します。

3. SNMPv3 ユーザーを作成します。次の

#### コマンドを実行します。

net-snmp-config --create-snmpv3-user [-ro] [-A authpass] [-X privpass] [-a MD5|SHA] [- x DES|AES] [username]

#### たとえば、次のコマンドを使用します。

i. net-snmp-create-v3-user -ro -A snmpv3authPass -a SHA -X snmpv3encPass -x AES snmpv3user

#### 結果は次のような出力になります。

#### 次の行を /var/lib/net-snmp/snmpd.conf に追加します。

createUser snmpv3user SHA "snmpv3authPass" AES snmpv3encPass adding the following line to /etc/snmp/snmpd.conf:

#### ouser snmpv3user

#### 4. SNMP 設定を確認します。

#### 設定を確認するには、Workload Optimization Manager VM で次のコマンドを実行します:

snmpwalk -Os -v 2c -c COMMUNITY STRING IP ADDRESS iso.3.6.1.2.1.1.1

# バイパーコンバージド ターゲット

ハイパーコンバージド ターゲットは、コンピューティング、ネットワーク、およびストレージのアクセスを統合システムに統合するサービスです。 Workload Optimization Manager をハイパーコンバージド ターゲットに接続すると、統合インフラストラクチャのパフォーマンスとリソース消費が モニタされ、アプリケーションのパフォーマンスを維持するためのハイパーコンバージド インフラストラクチャのパフォーマンスおよびリソース消費 量がモニタされると同時に、リソースが可能な限り効率的に使用されます。

このプロセスの一環として、Workload Optimization Manager は、ハイパーコンバージド ターゲットと関連するハイパーバイザおよびファブリックタ ーゲットからの情報をつなぎ合わせて、アプリケーション パフォーマンス管理 (ARM) をサポートし、ハードウェアの状態とサプライチェーン内のエ ンティティに関連する情報をより深く把握します。この情報をアプリケーション サーバー ターゲットと組み合わせることで、環境を管理するための トップダウンのアプリケーション主導のアプローチがサポートされます。

## **モニタ対象リソース**

Workload Optimization Manager は、ハイパーコンバージド サプライ チェーンの次のリソースをモニタリングします。これらのリソースは、ハイパー バイザやその他の関連するターゲットに接続されます。

注:サプライチェーンで表示されるエンティティは、ハイパーコンバージド ターゲットに加えて、どのような補助ターゲットを追加したかによって異 なります。

- 仮想マシン
	- 仮想メモリ

仮想メモリは、エンティティによって使用されるメモリの測定値です。

- 仮想 CPU 仮想 CPU は、エンティティによって使用される CPU の測定値です。
- 仮想ストレージ(VStorage)

仮想ストレージは、エンティティによって使用される測定ストレージです。

– ストレージアクセス

ストレージ アクセスは、エンティティによって使用される IOPS の測定値です。

– 遅延

レイテンシは、エンティティによって使用されるストレージのレイテンシの測定値です。

- ブレード
	- Net
		- ブレードのネットワーク アダプタを介したデータの使用率
	- 基盤となるハイパーバイザのホストとして処理(以下を参照)CPU、

メモリなど

- ホスト
	- メモリ(Mem)

予約または使用中のホストの のメモリの使用率

– CPU

予約済みまたは使用中のホストのメモリの使用率

 $\overline{10}$ 

ホストの IO アダプタの使用率

– Net

ホストのネットワーク アダプタを介したデータの使用率

– スワップ

ホストのスワップ領域の使用率

– Balloon

ホストで実行されている VM 間の共有メモリの使用率。ESX-のみ

– CPU Ready

1、2、および 4 つの CPU レディキューに対する、使用中のホストの割り当て済みレディ キュー容量の使用率。ESX-のみ

- I/O モジュール
	- NetThroughput
		- ポートを介したメッセージ配信のレート。
- スイッチ
	- NetThroughput
		- ポートを介したメッセージ配信のレート。
	- PortChannel

共有ネット スループットと使用率を持つポートの統合。

- ストレージ
	- ストレージのキャパシティ

データストアのキャパシティの使用率。

– プロビジョニングされたストレージ

オーバープロビジョニングを含む、データストアのキャパシティの使用率。

– 1 秒あたりのストレージアクセス操作(IOPS)

データストアでの 1 秒あたりの読み取りおよび書き込みアクセス操作の合計。

#### 注:

アクションを生成するとき、Workload Optimization Manager は、ストレージ エンティティで検出した IOPS スロットリングを考慮しませ ん。分析は、論理プールまたはディスクアレイエンティティで検出した IOPS を使用します。

– 遅延

データストアの遅延の使用率。

- ディスク アレイ
	- ストレージのキャパシティ
	- ディスクアレイのキャパシティの使用率。
	- プロビジョニングされたストレージ オーバープロビジョニングを含む、ディスクアレイのキャパシティの使用率。
	- 1 秒あたりのストレージアクセス操作(IOPS)
		- ディスク アレイ上の 1 秒あたりの読み取りおよび書き込みアクセス操作の合計。
	- 遅延
		- ディスクアレイ内の各デバイスの遅延から計算された遅延の使用率。

## Cisco HyperFlex

Cisco HyperFlex は、HyperFlex HX Data Platform のストレージ機能と UCS のネットワーキングおよびコンピューティング能力を組み合わせ たハイパーコンバージド プラットフォームを提供します。

HyperFlex によって提供される追加の洗練されたストレージ情報を使用して、Workload Optimization Manager は、望ましい状態を絞り込み、コンピ ューティングとストレージの情報を組み合わせて使用するアクションを推奨します。これにより、環境の相互接続性に関する貴重な情報が得られます。

Workload Optimization Manager が十分な情報に基づいて意思決定を行うには、コンピューティングノードと関連するハイパーバイザも追加す る必要があります。HyperFlex 環境には通常、次のものが含まれます。

コンバージド (HX) ノード

クラスタのストレージ デバイスを単一の多層オブジェクトベース データストアに組み合わせたもの。

- コンピューティング ノード
- クラスタのコンピューティング リソースを構成し、通常はハイパーバイザによって管理される Cisco B または C シリーズ サーバー。
- Controller VM

各 HyperFlex ノードには、関連付けられた仮想マシンからのすべての I/O をインターセプトして処理する Controller VM が含まれています。 Workload Optimization Manager は、これらの VM に対するアクションを推奨しません。
ahaha **CISCO** 

## **前提条件**

■ Workload Optimization Manager が HyperFlex 環境に接続するために使用できる Controller VM のサービスアカウント

## HyperFlex **ターゲットの追加**

HyperFlex ターゲットを追加するには、[ターゲット構成(Target Configuration)] ページで [**ハイパーコンバージド**(Hyperconverged)] > [HyperFlex] オプションを選択し、次の情報を入力します。

■ Address

HyperFlex Controller VM の名前または IP アドレス。ポートが IP アドレスに追加される場合は、セキュア(HTTPS)ポートである必要があり ます。

■ [ユーザ名/パスワード(Username/Password)]

Workload Optimization Manager が Controller VM への接続に使用するユーザー アカウントのログイン情報。

ターゲットのルートユーザーを指定するには、名前を local/root として指定してください。以前のバージョンの Workload Optimization Manager では、ユーザー名 root を使用できたことに注意してください。Workload Optimization Manager をアップグレードした 後、既存の HyperFlex ターゲットの検証に失敗した場合は、ルートアカウントのユーザー名が local/root に正しく設定されていることを確 認します。

HyperFlex ターゲットへの認証に vSphere SSO を使用する場合は、ユーザー名の先頭に vc-を追加する 必要があります。たとえば、ユーザー名が [Administrator@vsphere.local](mailto:Administrator@vsphere.local) [の 場 合 、](mailto:Administrator@vsphere.local) vc[-](mailto:Administrator@vsphere.local)[Administrator@vsphere.local](mailto:Administrator@vsphere.local) と入力します。

**Port Number** 

Workload Optimization Manager が Controller VM への接続に使用するポート番号。

## **サプライ チェーン**

HyperFlex ターゲットは、サプライ チェーンにディスク アレイ エンティティを追加し、環境内のコンピューティング リソースからより詳 細な情報を受け取ります。

## **エンティティの比較**

新しいターゲットを検証した後、Workload Optimization Manager は接続されたストレージ エンティティを検出します。次の表では、HyperFlex で使 用される用語と、Workload Optimization Manager で使用される用語を比較しています。

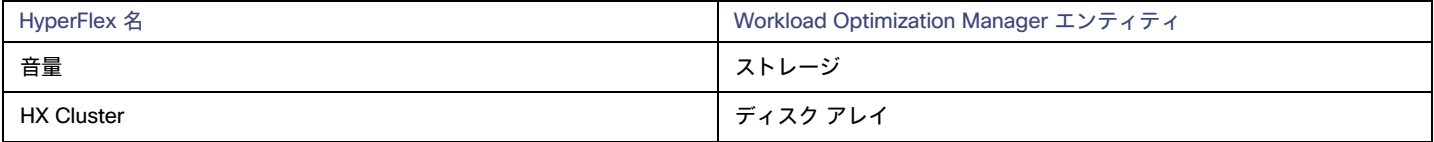

## **サポートされるアクション**

検出された各エンティティについて、Workload Optimization Manager は、以下に示す特定のアクションを実行または推奨できます。検出された各 エンティティについて、Workload Optimization Manager は、以下に示す特定のアクションを推奨できます。

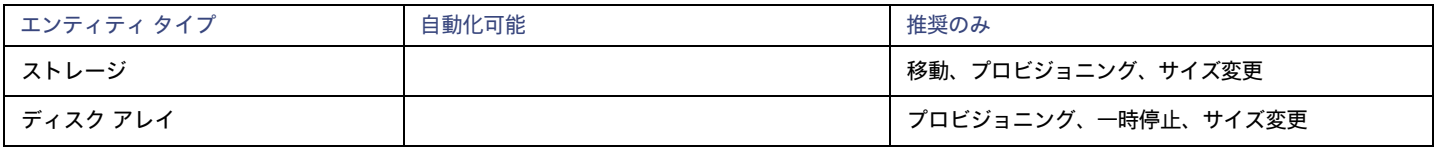

注:

このターゲットでは、Workload Optimization Manager が HX クラスタをディスク アレイとして検出します。このエンティティでプロビジョニング アクションが表示された場合は、環境に基づいて、次のうち最も関連性の高いものを判断する必要があります。

- 統合ノードへのディスクの追加
- 新しいコンバージドノードの追加
- 新しい HX クラスタの追加

## **モニタ対象リソース**

Workload Optimization Manager は、次のストレージ リソースをモニタリングします。

- ストレージ
	- ストレージのキャパシティ
	- データストアのキャパシティの使用率。
	- プロビジョニングされたストレージ

オーバープロビジョニングを含む、データストアのキャパシティの使用率。

– 1 秒あたりのストレージアクセス操作(IOPS)

データストアでの 1 秒あたりの読み取りおよび書き込みアクセス操作の合計。

注:

アクションを生成するとき、Workload Optimization Manager は、ストレージ エンティティで検出した IOPS スロットリングを考慮しませ ん。分析は、論理プールまたはディスクアレイエンティティで検出した IOPS を使用します。

– 遅延

データストアの遅延の使用率。

- ディスク アレイ
	- ストレージのキャパシティ

ディスクアレイのキャパシティの使用率。

- プロビジョニングされたストレージ
- オーバープロビジョニングを含む、ディスクアレイのキャパシティの使用率。
- 1 秒あたりのストレージアクセス操作(IOPS)

ディスク アレイトの1 秒あたりの読み取りおよび書き込みアクセス操作の合計。

– 遅延

ディスクアレイ内の各デバイスの遅延から計算された遅延の使用率。

## Nutanix

Nutanix 製品は、VM ホスティングと分散ストレージ ファブリックを含むハイパーコンバージド プラットフォームを提供します。このプラットフォー ムは 2 層のストレージを提供ーローカル HDD ストレージとサーバー接続フラッシュ(ホットストレージ)です。

Nutanix 環境には次のものが含まれます。

■ 1 つ以上の Nutanix アプライアンス

アプライアンスには、最大 4 つのサーバー ノードが含まれます。

Nutanix ノード

コンピューティング リソースとストレージ リソースを公開するサーバー。各ノードは、ローカル HDD とホット ストレージを提供します。ノー ドを組み合わせて、リソースをプールする統合クラスタを形成します。

Controller VM

各ノードには、クラスタ プール内のノードのリソースを管理する Controller VM が含まれています。ストレージの遅延を最小限に抑えるために、 Controller VM は最も頻繁にアクセスされるデータをホット ストレージに保持します。

Workload Optimization Manager は、サプライ チェーンが Nutanix ストレージ プールをディスク アレイとして扱う Nutanix ファブリックの管理を サポートします。VM と VStorage の配置を計算するときに、Workload Optimization Manager は Nutanix ストレージ階層を認識します。また、 Workload Optimization Manager は、クラスタにホストを追加するか、ホストにフラッシュ ドライブを追加することで、フラッシュ容量を拡大また は縮小するアクションを推奨できます。

Nutanix ターゲットを指定するには、クラスタ外部 IP アドレスを指定します。これは、クラスタ内のアクティブな Controller VM のいずれかに 常に接続する論理 IP アドレスです。このようにすると、明示的な Controller VM を指定しなくても、Nutanix ターゲットを指定できます。

ahaha **CISCO** 

注:

Controller VM はホストマシンにピン留めしたままにする必要があります。 Controller VM を別のホストに移動しないでください。Nutanix クラスタ は Nutanix Acropolis OS を使用して VM を管理し、Workload Optimization Manager が Controller VM を自動的にピン留めします。ただし、vCenter Server または Hyper-V を使用してホスト上の VM を管理する場合は、 Controller VM をピン留するために、グループを設定する必要があります。詳細 については、「[Nutanix Controller VM](#page-256-0) のピン接[続」](#page-256-0) ([257](#page-256-0) [ページ\)](#page-256-0)を参照してください。

#### **前提条件**

Nutanix クラスタでアクションを実行するためのクラスタ管理者権限を持つサービスアカウント。エンティティの検出には、少なくとも読み 取りアクセス権が必要です。

### **クラスタの外部** IP **アドレスの検索**

Nutanix ターゲットを設定するには、特定の Nutanix クラスタのクラスタ外部 IP アドレスを指定します。

クラスタ外部 IP アドレスは、クラスタの Prism Element Leader に解決される論理 IP です。Prism Element Leader が失敗すると、クラスタの外部 IP アドレスは新しく選択された Prism Element Leader に解決されます。

この IP アドレスを見つけるには、クラスタの Web コンソール(Prism Element)を開き、[**クラスタ詳細**(Cluster Details)] ビューに移動します。 このビューには、クラスタの外部 IP アドレスが表示されます。IP アドレスが指定されていない場合は、この時点でアドレスを指定できます。詳細 については、Nutanix のマニュアルを参照してください。

### **操作モード**

Nutanix ノードは、VM をホストするサーバーです。この意味で、ノードはハイパーバイザとして機能します。ノードのクラスタは、次のハイパーバ イザ テクノロジーを使用して VM をホストできます。

■ Nutanix Acropolis

ソフトウェア定義型ストレージと組み込みの仮想化を組み合わせた、ネイティブの Nutanix ホスト プラットフォーム。

- **VMware ESXi**
- Microsoft Hyper-V

#### <span id="page-254-0"></span>Controller VM **のピン留め**

各 Nutanix ノードは、Nutanix ソフトウェアを実行する Controller VM をホストし、ホストで実行されているハイパーバイザとすべての VM の I/O を 管理します。各 Controller VM はそのホストノードにとどまる必要がありますー Controller VM はそのホストに*ピン留め*する必要があり、他のホスト に移動しないでください。

Controller VM をピニングする方法の詳細については、「[Nutanix Controller VM](#page-256-0) のピン接[続」](#page-256-0)*([257](#page-256-0) [ページ\)](#page-256-0)* を参照してください。

### Nutanix **ターゲットの追加**

#### 注:

ここでは、Nutanix クラスタを Workload Optimization Manager にターゲットとして追加する方法について説明します。Nutanix が Acropolis をハイ パーバイザとして実行しているホストを管理していない場合は、Nutanix クラスタをターゲットとして追加した後、vCenter または Hyper-V ハイパー バイザをターゲットとして追加する必要があります。詳細については、[「ハイパーバイザ](#page-257-0) ターゲット」[\(](#page-257-0)ページ[\)](#page-257-0)を参照してください。

Nutanix ターゲットを追加するには、[ターゲット構成(Target Configuration)] ページで[**ハイパーコンバージド**(Hyperconverged)] > [Nutanix] オ プションを選択し、次の情報を入力します。

■ Address

Nutanix クラスタのクラスタ外部 IP アドレス。

- Port Number
	- クラスタのリスニングポート。
- [Secure Connection]

Workload Optimization Manager はセキュアな接続を使用する場合。

- [ユーザ名/パスワード (Username/Password) ]
	- 十分な権限を持つ Nutanix クラスタのアカウントのログイン情報。

新しいターゲットを検証した後、Workload Optimization Manager は接続されたストレージ エンティティを検出します。次の表では、Nutanix で使用 される用語と、Workload Optimization Manager で使用される用語を比較しています。

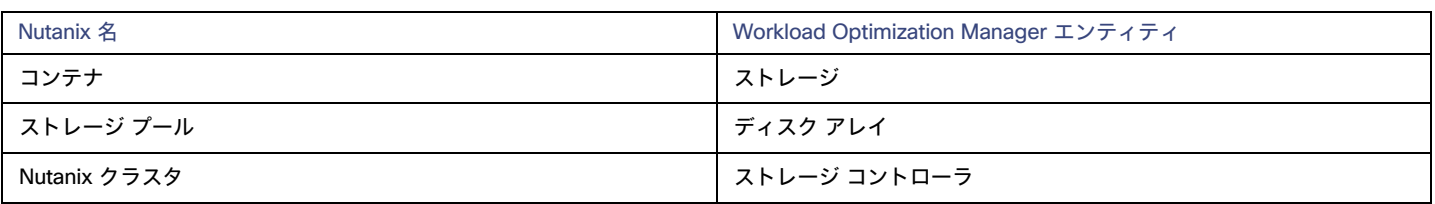

## **サポートされるアクション**

検出された各エンティティについて、Workload Optimization Manager は、以下に示す特定のアクションを実行または推奨できます。

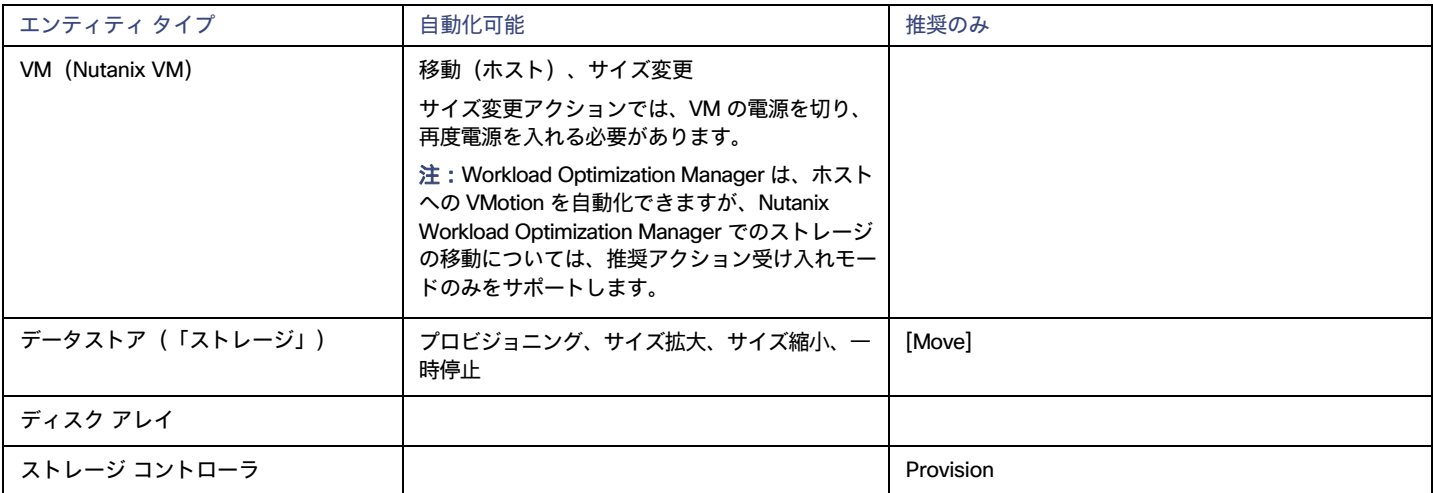

## **モニタ対象リソース**

Workload Optimization Manager は、次のストレージ リソースをモニタリングします。

- ストレージ
	- ストレージのキャパシティ
		- データストアのキャパシティの使用率。
	- プロビジョニングされたストレージ

オーバープロビジョニングを含む、データストアのキャパシティの使用率。

– 1 秒あたりのストレージアクセス操作(IOPS)

データストアでの 1 秒あたりの読み取りおよび書き込みアクセス操作の合計。

#### 注:

アクションを生成するとき、Workload Optimization Manager は、ストレージ エンティティで検出した IOPS スロットリングを考慮しませ ん。分析は、論理プールまたはディスクアレイエンティティで検出した IOPS を使用します。

– 遅延

データストアの遅延の使用率。

- ディスク アレイ
	- ストレージのキャパシティ

ディスクアレイのキャパシティの使用率。

- プロビジョニングされたストレージ
	- オーバープロビジョニングを含む、ディスクアレイのキャパシティの使用率。
- 1 秒あたりのストレージアクセス操作(IOPS) ディスク アレイ上の 1 秒あたりの読み取りおよび書き込みアクセス操作の合計。
- 遅延 ディスクアレイ内の各デバイスの遅延から計算された遅延の使用率。

#### ■ ストレージ コントローラ

注:

同じタイプのすべてのターゲットがすべての可能なコモディティを提供するわけではありません。たとえば、一部のストレージ コントローラは CPU アクティビティを公開しません。メトリックが収集されない場合、UI のウィジェットにはデータが表示されません。

– CPU

ストレージ コントローラに割り当てられた CPU の使用率。

– ストレージのキャパシティ

ストレージ コントローラのキャパシティの使用率。ストレージコントローラに割り当てられるストレージは、そのストレージコントローラ によって管理される集約で使用可能なすべての物理領域の合計です。

## <span id="page-256-0"></span>Nutanix コントローラ VM のピン接続

各 Nutanix ノードは、Nutanix ソフトウェアを実行する Controller VM をホストし、ホストで実行されているハイパーバイザとすべての VM の I/O を 管理します。各 Controller VM はそのホストノードにとどまる必要があります- Controller VM はそのホストに*ピン留め*する必要があり、他のホスト に移動しないでください。

vCenter または Hyper-V ハイパーバイザを使用するクラスタの場合、Workload Optimization Manager ポリシーを使用して、 Controller VM をそれぞ れのノードにピ二ングする必要があります。これを行うには、Nutanix Controller VM の動的グループを作成し、このグループのすべてのメンバーの移 動アクションを無効にします。

Controller VM をピニングするには、次の手順を実行します。

1. Controller VM のグループを作成します。

Workload Optimization Manager では、VM 名に基づいてダイナミックグループを作成できますー名前が一致するすべての VM は自動的にグルー プに属します。Nutanix は、Control VM に次の命名規則を使用します。

NTNX-<SerialNumber>-A-CVM、ここでは <SerialNumber> コントローラ VM のシリアル番号です。

これらの Nutanix Controller VM を自動的に含む動的グループを作成できますグループの作成に関する詳細な手順はについては、[「グループの作](#page-680-0) [成」](#page-680-0) *([681](#page-680-0) [ページ\)](#page-680-0)* を参照してください。

■ 新しいグループを作成します。

Workload Optimization Manager で、[設定 (Settings) ] > [グループ (Groups) ] に移動し、新しいグループを作成します。

- グループの種類を [ダイナミック (Dynamic) ] に設定します。
- 名前で VM を照合するフィルタを追加します。

正規表現 NTNX.\*CVM を使用するフィルタを追加します。この正規表現は Nutanix Controller VM に一致します。

必ずグループを保存してください。すべての Nutanix Controller VM が自動的にこのグループのメンバーになります。

2. このグループのすべての VM の移動を無効にします。

これを行うには、グループの自動化ポリシーを作成し、アクションを無効にしますこれらのポリシーを作成する手順については、[「自動化ポリ](#page-169-0) [シーの作成」](#page-169-0) ([170](#page-169-0) [ページ\)](#page-169-0)を参照してください。

- Workload Optimization Manager で、[ポリシー(Policy)] > [アクション(Action)] > [VM] ビューに移動します。
- 作成したグループに範囲を設定します。

[範囲(Scope)] 列で、[マイ グループ(My Groups)] を展開し、作成したグループを選択します。

■ このグループの移動を無効にします。

[アクション受け入れ(Action Acceptance)] の [パラメータ(Parameter)] 列で、値を [無効(Disabled)] に設定します。これにより、 グローバル アクション モードが上書きされます。

■ アクション受け入れモードを保存します。

必ず [設定変更の適用 (Apply Settings Change) ] をクリックしてください。

## <span id="page-257-0"></span>ハイパーバイザ ターゲット

ハイパーバイザとは、仮想マシン(VM)またはコンテナ、あるいはその両方を作成して実行し、これらのエンティティにコンピューティングリソース とストレージリソースを提供するサービスです。Workload Optimization Manager を環境内のハイパーバイザターゲットに接続すると、これらのリソ ースを可能な限り効率的に使用することによって、アプリケーションのパフォーマンスが保証されます。

ハイパーバイザ ターゲットに接続されると、Workload Optimization Manager は VM、コンテナ、VM またはコンテナをホストする物理マシン、物理マ シンにストレージ リソースを提供するデータストア、および VM にストレージ リソースを提供する仮想データストアを検出します。

追加のターゲットが追加されると、Workload Optimization Manager は、物理および仮想インフラストラクチャに属するリソースを検出します。たと えば、基盤となるハードウェアを UCS および/またはストレージ ターゲットの一部として追加すると、環境の物理インフラストラクチャの可視性が向 上します。仮想インフラストラクチャを拡張するために、アプリケーションサーバーまたはゲスト オペレーティング プロセスのターゲットを追加でき ます。

Workload Optimization Manager では、環境全体がリソースの購入者と販売者のサプライチェーンとして表現され、すべてが連携してアプリケーショ ンの需要に対応します。購入者(VM、インスタンス、コンテナ、サービス)は、アプリケーションの実行に必要となるリソースを予算内で探すこと ができるようになり、販売者は、リアルタイムの使用率に基づいて利用可能なリソース(CPU、メモリ、ストレージ、ネットワーク)の価格を設定で きるようになります。それによって、Workload Optimization Manager は、環境を望ましい状態に維持します。

詳細については、[「アプリケーション](#page-102-0) リソースの管[理」](#page-102-0) ([103](#page-102-0) [ページ\)](#page-102-0) を参照してください。

## **サプライ チェーン**

各ハイパーバイザには、コンピューティング リソースとストレージ リソースを提供するための物理マシン(ホスト)と 1 つ以上のデータストアが必要 です。仮想マシン(VM)またはコンテナはこれらの物理リソースで実行され、VM はアプリケーションにリソースを提供します。

サプライ チェーンの下部では、物理マシンがデータセンターのリソースを消費します。

環境にディスク アレイなどの SAN テクノロジーが含まれている場合、ストレージは基盤となるテクノロジーのリソースを消費します。これらのストレ ージターゲットを追加すると、Workload Optimization Manager は、ディスク アレイを構成するコンポーネントにサプライチェーン分析を拡張します。 詳細については、[「ストレージ](#page-339-0) マネージャ ターゲット」 [\(](#page-339-0)[340](#page-339-0) [ページ\)](#page-339-0)を参照してください。

## Actions

Workload Optimization Manager は、ハイパーバイザ サプライ チェーンのために次のようなアクションを推奨します。

#### 注:

これは、ハイパーバイザで検出されたエンティティに対する一般的なアクションのリストです。ターゲットごとの詳細なアクションについては、各タ ーゲットのセクションで説明します。

- 仮想マシン
	- 追加リソース (VMem、VCPU) のプロビジョニング
	- 仮想マシンの移動
	- 仮想マシン ストレージの移動
	- ストレージの再構成
	- 仮想マシンの再設定
	- VM の一時停止
	- VM のプロビジョニング
- ホスト
	- 開始
	- **Provision**
	- **Suspend**
- ストレージ
	- ストレージの開始
	- ストレージのプロビジョニング
	- ストレージの一時停止
	- 移動(ストレージターゲットが設定されている場合のみ)
	- サイズ変更(ストレージターゲットが設定されている場合のみ)

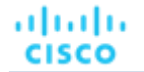

- コンシューマ仮想データセンター
	- コンシューマ vDC のサイズ変更
	- コンシューマ vDC のプロビジョニング

## **モニタ対象リソース**

Workload Optimization Manager は、ハイパーバイザ サプライ チェーンの次のリソースをモニタリングします。

- 仮想マシン
	- 仮想メモリ
		- 仮想メモリは、エンティティによって使用されるメモリの測定値です。
	- 仮想 CPU 仮想 CPU は、エンティティによって使用される CPU の測定値です。
	- 仮想ストレージ(VStorage) 仮想ストレージは、エンティティによって使用される測定ストレージです。
	- ストレージアクセス
	- ストレージ アクセスは、エンティティによって使用される IOPS の測定値です。
	- 遅延

レイテンシは、エンティティによって使用されるストレージのレイテンシの測定値です。

- ホスト
	- メモリ(Mem)

予約または使用中のホストの のメモリの使用率

- CPU
- 予約済みまたは使用中のホストのメモリの使用率
- $-$  IO
	- ホストの IO アダプタの使用率
- Net

ホストのネットワーク アダプタを介したデータの使用率

- スワップ
	- ホストのスワップ領域の使用率
- Balloon

ホストで実行されている VM 間の共有メモリの使用率。ESX-のみ

– CPU Ready

1、2、および 4 つの CPU レディキューに対する、使用中のホストの割り当て済みレディ キュー容量の使用率。ESX-のみ

- ストレージ
	- ストレージのキャパシティ

データストアのキャパシティの使用率。

– プロビジョニングされたストレージ

オーバープロビジョニングを含む、データストアのキャパシティの使用率。

– 1 秒あたりのストレージアクセス操作(IOPS)

データストアでの 1 秒あたりの読み取りおよび書き込みアクセス操作の合計。

注:

アクションを生成するとき、Workload Optimization Manager は、ストレージ エンティティで検出した IOPS スロットリングを考慮しませ ん。分析は、論理プールまたはディスクアレイエンティティで検出した IOPS を使用します。

– 遅延

データストアの遅延の使用率。

■ データセンター(Data center)

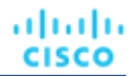

注:データセンター エンティティの場合、Workload Optimization Manager は、データセンターから直接リソースをモニタリングするのではな く、データセンター内のホストからモニタリングします。

– メモリ(Mem)

予約または使用中のホストの のメモリの使用率。

– CPU

予約済みまたは使用中のホストの CPU の使用率。

 $-$  IO

ホストの IO アダプタの使用率。

– Net

ホストのネットワーク アダプタを介したデータの使用率。

– スワップ

ホストのスワップ領域の使用率。

– Balloon

ホストで実行されている VM 間の共有メモリの使用率。ESX-のみ。

– CPU Ready

1、2、および 4 つの CPU 準備完了キューに対する、使用中のホストの割り当て済み準備完了キューの容量の使用率。ESX-のみ。

- プロバイダー仮想データセンター
	- メモリ(Mem)

予約または使用中のデータセンターのメモリの使用率。

- CPU
	- 予約または使用中のデータセンターの CPU の使用率。
- ストレージ

プロバイダー vDC に接続されたストレージの使用率。

- コンシューマ仮想データセンター
	- メモリ(Mem)

予約または使用中のデータセンターのメモリの使用率。

- CPU
	- 予約または使用中のデータセンターの CPU の使用率。
- ストレージ

プロバイダー vDC に接続されたストレージの使用率。

## Microsoft Hyper-V

ご使用の環境に少数の Hyper-V ホストがある場合は、それらを個別に Workload Optimization Manager のターゲットとして追加できます。また、 Hyper-V ホストをクラスタ化されたドメインに(たとえば、フェールオーバー クラスタとして)展開している場合には、1 つの Hyper-V ホストをター ゲットとして指定すれば、Workload Optimization Manager はそのクラスタの他のメンバーを自動的に追加します。

大規模な Hyper-V 環境では、System Center Virtual Machine Manager(VMM)を使用してホストを管理するのが一般的です。VMM サーバをター ゲットとして指定すると、Workload Optimization Manager は、その VMM サーバを使用して、子である Hyper-V ホストを検出し、管理します。 VMM を使用する場合は、個々の Hyper-V ホストをターゲットとして追加しないでください。VMM ターゲットの追加については、「[Virtual](#page-281-0)  [Machine Manager](#page-281-0) [タ](#page-281-0)ーゲッ[トの追加」](#page-281-0) [\(](#page-281-0)[282](#page-281-0) [ページ\)](#page-281-0)を参照してください。

#### 注:

VMM ターゲットを使用して Hyper-V を管理する場合でも、各 Hyper-V サーバでリモート管理を設定する必要があります。この Hyper-V のトピッ クには、リモート管理を構成する手順が含まれています。「Windows [リモート管理の有効化」](#page-362-0)*[\(](#page-362-0)[363](#page-362-0) [ページ\)](#page-362-0)*.を参照してください。

SMB ストレージの正確な計算のため、Workload Optimization Manager には VMM ターゲットが必要です。

ahaha **CISCO** 

### **前提条件**

- Workload Optimization Manager が [Hyper-V](#page-262-0) サーバーへの接続に使用できるユーザーアカウントを作成します。「Hyper-V での [サービス](#page-262-0) ユーザー [アカウントの作成」](#page-262-0) [\(](#page-262-0)[263](#page-262-0) [ページ\)](#page-262-0)を参照してください。
- 各 Hyper-V サーバーでリモート管理を設定します。「Windows [リモート管理の有効化」](#page-362-0) [\(](#page-362-0)[363](#page-362-0) [ページ\)](#page-362-0)を参照してください。
- 各 Hyper-V ホストの時刻は、管理対象の Hyper-V 環境の残りの部分と同期している必要があります。
- Hyper-V 環境では、サーバーメッセージブロック (SMB) ストレージを使用しないでください。

SMB ストレージを管理する場合、Workload Optimization Manager は VMM ターゲットを必要とします。そして、その VMM インスタンスは、 Hyper-V ハイパーバイザとそれらが使用する SMB ストレージを管理する必要があります。

Hyper-V および SMB 環境を Hyper-V ターゲット経由で管理すると、SMB ストレージのデータ収集が不正になります。

#### Hyper-V **ターゲットの追加**

リモート管理を有効にしたら、Hyper-V ホストをターゲットとして追加できます。Hyper-V ターゲットを追加するには、以下を選択してください。 [Target Configuration] ページで [Hypervisors] > [Hyper-V] オプションを選択し、次の情報を入力します。

**Address** 

Hyper-V ホストの FQDN 。以下の「ホスト クラスタの検出」を使用してクラスタ全体を追加する場合は、クラスタ内のいずれかの Hyper-V ホストの名前を入力します。

ホストの IP アドレスを入力することもできますが、まずホストで SPN を設定する必要があります。このフィールドでは FQDN を使用すること を推奨します。

■ ポート番号

リモート管理接続のポート番号。デフォルトの HTTP ポートは 5985 です。デフォルトの HTTPS ポートは 5986 です。

■ セキュア接続

セキュア接続(HTTPS)を使用するには、このオプションを選択します。必要な証明書がホストで使用できるように設定されていることを確認します。

完全ドメイン名

ホストが属するクラスタの完全なドメイン名。

■ ホストクラスタの検出

このオプションがオンの場合、Workload Optimization Manager は、名前付きクラスタ内のすべての Hyper-V ホストを検出して追加します。各サ ーバで、リモート管理を許可するように設定する必要があることに注意してください[。新しいサーバーが自動的に構成されるように、](#page-363-0)GPO を使 用して WinRM を構成すると役立つ場合があります (「GPO による WinRM の有効[化」](#page-363-0) *[\(](#page-363-0)[364](#page-363-0) ページ*) を参照してください)。

■ ユーザ名

Workload Optimization Manager が Hyper-V ホストに接続するために使用できるユーザー アカウントのユーザー名です。上記のフィールドで [Discover Host Cluster] をオンにする場合は、そのクラスタ内のすべての Hyper-V ホストで有効なアカウントを使用します。

■ パスワード

使用するアカウントのパスワード。

#### 注:

Hyper-V ホストを Nutanix 環境で実行している場合は、Nutanix コントローラ VM のピン接続を理解する必要があります。詳細については、[「汎用ハ](#page-254-0) イパーバイザ [モードでのコントローラ](#page-254-0) VM のピン接続」 [\(](#page-254-0)[255](#page-254-0) [ページ\)](#page-254-0)を参照してください。

#### Hyper-V **仮想マシンのエクスポート**

Hyper-V 環境では、すべての VM がそれぞれ一意の ID を持っていることを確認する必要があります。

Hyper-V は VM のエクスポートをサポートしているため、エクスポートされたファイルをインポートすることで、VM の正確なコピーを作成できま す。Copy インポートタイプは、インポートされた VM に新しい一意の ID を作成します。お使いの環境に VM をインポートする場合は、常に Copy インポートタイプを使用する必要があります。

Workload Optimization Manager は、一意の ID を使用して VM を検出し、追跡します。環境に同じ ID を持つ複数の VM が存在している場合、検出機 能はそれらを同じ VM であると見なします。その結果、VM の数は正しくなくなります。

## **サポートされるアクション**

ハイパーバイザ サプライ チェーン内で検出された各エンティティに対して、Workload Optimization Manager は、以下に示す特定のアクションを実 行または推奨できます。

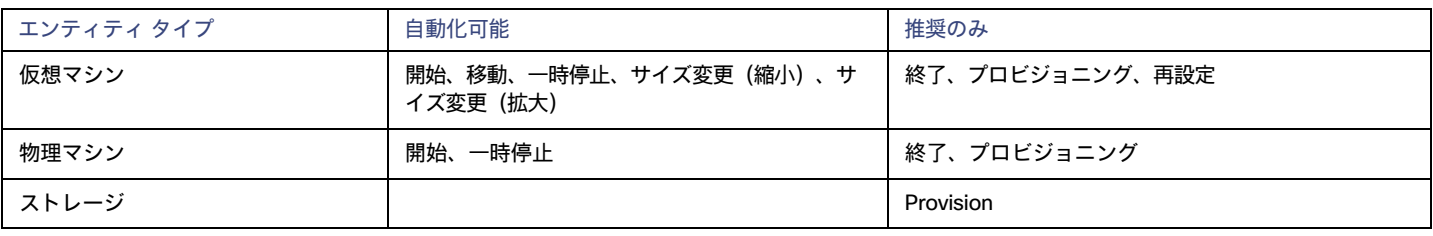

## **モニタ対象リソース**

Workload Optimization Manager は、ハイパーバイザ サプライ チェーンの次のリソースをモニタリングします。

- 仮想マシン
	- 仮想メモリ

仮想メモリは、エンティティによって使用されるメモリの測定値です。

- 仮想 CPU 仮想 CPU は、エンティティによって使用される CPU の測定値です。 – 仮想ストレージ(VStorage)
- 仮想ストレージは、エンティティによって使用される測定ストレージです。
- ストレージアクセス ストレージ アクセスは、エンティティによって使用される IOPS の測定値です。 – 遅延
- レイテンシは、エンティティによって使用されるストレージのレイテンシの測定値です。
- ホスト
	- メモリ(Mem)
		- 予約または使用中のホストの のメモリの使用率
	- CPU

予約済みまたは使用中のホストのメモリの使用率

- IO
	- ホストの IO アダプタの使用率
- Net

ホストのネットワーク アダプタを介したデータの使用率

- スワップ
	- ホストのスワップ領域の使用率
- ストレージ
	- ストレージのキャパシティ

データストアのキャパシティの使用率。

– プロビジョニングされたストレージ

オーバープロビジョニングを含む、データストアのキャパシティの使用率。

– 1 秒あたりのストレージアクセス操作(IOPS)

データストアでの 1 秒あたりの読み取りおよび書き込みアクセス操作の合計。

注:

アクションを生成するとき、Workload Optimization Manager は、ストレージ エンティティで検出した IOPS スロットリングを考慮しませ ん。分析は、論理プールまたはディスクアレイエンティティで検出した IOPS を使用します。

– 遅延

データストアの遅延の使用率。

■ データセンター(Data center)

**注:**データセンター エンティティの場合、Workload Optimization Manager は、データセンターから直接リソースをモニタリングするのではな く、データセンター内のホストからモニタリングします。

– メモリ(Mem)

予約または使用中のホストの のメモリの使用率。

– CPU

予約済みまたは使用中のホストの CPU の使用率。

- IO
	- ホストの IO アダプタの使用率。
- Net

ホストのネットワーク アダプタを介したデータの使用率。

– スワップ

ホストのスワップ領域の使用率。

## <span id="page-262-0"></span>サービス ユーザー アカウントの作成

Hyper-V ホストに接続するために Workload Optimization Manager が使用するサービス アカウントは、Active Directory ドメインのアカウントである 必要があります。アカウントには、クラスタへのフルアクセス権が必要です。このようなアカウントを作成するには、PowerShell プロンプトで次のコ マンドを実行します。

Grant-ClusterAccess <*domain*>\<*service\_account*> -Full

また、サービス アカウントには、各ホストに対する特定のローカル アクセス権が必要です。Workload Optimization Manager に必要なアクセス権 を付与する最も簡単な方法は、各 Hyper-V サーバーの Local Administrators グループに、ドメインアカウントを追加することです。

一部の企業では、サービス アカウントには完全な管理者権限を付与しないことが求められます。その場合、すべての Hyper-V ホストで制限付きサ ービスアカウントを作成できます。

#### 注:

Workload Optimization Manager は、Windows 2012 Hyper-V ノードの制限付きユーザー アカウントをサポートしていません。

すべての Hyper-V ホストで制限付きサービスアカウントを作成するには、次の手順を実行します。

- 1. 次の各ローカル グループにサービス アカウントを追加します。
	- WinRMRemoteWMIUsers (または Remote Management Users)
	- Hyper-V Administrators
	- Performance Monitor Users

#### 注:

これらのグループはあくまで例にすぎません。お使いの Windows Server のバージョンにこれらのグループが含まれない場合は、テクニカ ルサポートにお問い合わせください。

2. サービス アカウントに権限を付与します。

WMI 管理コンソールで、次の権限をサービスアカウントに付与します。

- アカウントの有効化
- リモートの有効化
- オペレーティングシステムとして機能する (Windows 2016 の場合)
- 3. サービス アカウントによるアクセスを許可するように WinRM セキュリティ記述子を設定します。
	- PowerShell プロンプトで、winrm configSDDL default を実行します。
	- [Permissions for Default]ダイアログボックスで、サービスアカウントに読み取りおよび実行アクセス権を付与します。

## vCenter Server

VMware vCenter Server は、VMware ハイパーバイザの集中管理プラットフォームを提供します。VMware 環境を Workload Optimization Manager で管理するには、vCenter Server インスタンスをターゲットとして指定します。Workload Optimization Manager は、ターゲットが管理するインフラ ストラクチャを検出し、それをサプライチェーンにリンクして、アプリケーションのパフォーマンス管理を提供します。

## **前提条件**

**■** ターゲット ユーザー アカウント

Workload Optimization Manager がユーザー アカウントを使用して vCenter に接続してアクションを実行できること。このアカウントの 権限を設定する方法については、「vCenter [サーバーでのユーザー](#page-267-0) アカウントの作成」 [\(](#page-267-0)[268](#page-267-0) [ページ\)](#page-267-0)を参照してください。

## **全体的な考慮事項**

vCenter Server ターゲットを設定する前に、次の点を考慮する必要があります。

**■** リンクされた vCenter:

リンクされた vCenter の場合、各 vCenter サーバーを個別に追加して、Workload Optimization Manager が個別の API エンドポイントを介して 各 vCenter サーバーと通信できるようにする必要があります。

**■** Workload Optimization Manager が特定のクラスタにアクセスすることを制限する:

vCenter サーバー ターゲットを追加すると、Workload Optimization Manager は、vCenter サーバー ターゲットに接続するために使用している ターゲット アカウントに基づいて、表示できるすべての接続済みエンティティを検出します。クラスタまたはその他のエンティティを検出から 除外する場合は、vSphere 管理クライアントを使用して、指定されたエンティティに対する Workload Optimization Manager アカウントのロー ルを No access に設定することができます。

#### **■** 共有データストア:

同じデータストアを管理する複数の vCenter サーバー ターゲットを追加すると、データストアの参照を有効または無効にして、共有データスト ア上の無駄なファイルを検出できます。

– データストア参照

参照を適切に有効にするには、共有データストアを管理する各 vCenter サーバー ターゲットのターゲット構成で、**[データストア参照の有効 化**(Enable Datastore Browsing)] オプションをオンにする必要があります。

– データストア参照の無効化

共有データストアを介してデータストアを参照したくない場合は、共有データストアを管理する各 vCenter サーバー ターゲットのターゲッ ト構成で、[データストア参照の有効化(Enable Datastore Browsing)] オプションを**オフ**にする必要があります。

[Enable Datastore Browsing] の設定が同じデータストアを管理する個別のターゲットで異なる場合、データストア参照が、アクティブなファイル と無駄なファイルについて一貫性のない結果を示す可能性があります。

#### **■** VSAN の権限:

VSAN サポートを有効にし、ストレージプロファイルに基づいてグループを検出する場合には、Workload Optimization Manager に割り当てられ ているユーザーロールで Profile-driven storage view 権限が有効になっていることを確認する必要があります。この権限は組み込み readonly ロールでは無効 になっています。

#### **■** ゲストメトリック:

**ゲスト メトリックの有効化は、**Workload Optimization Manager に追加されたすべての vCenter サーバー ターゲットに対してデフォルトで有 効になっています。

#### 注:

vCenter サーバー ターゲットが 8.7.3 より前に追加された場合、このオプションは更新の一部として有効になります。

このターゲットオプションは、各 VM にインストールされている VMware ツールを使用して、各仮想マシンから拡張メモリメトリックの収集とレ ポートを開始するよう、Workload Optimization Manager が VC インスタンスから要求するように指示します。このオプションを使用しない場合、 Workload Optimization Manager は、各仮想マシンの「アクティブ」メモリにのみアクセスできます。この場合、VM が実際に使用しているメモ リの表示が不正確になります。

正確なメトリックを得るには、ゲスト VM で vCenter Server 6.5 U3 以降と VMware Tools バージョン 10.3.2 以降を使用します。vCenter Server バージョン 7.0 以降を実行している場合、ユーザーインターフェイスを介して VMware Tools を自動的に更新できます。他のバージョン の vCenter Server では、VMware Tools の展開を手動で更新する必要があります。

ゲストメトリックに必要な権限については、「[vCenter](#page-267-1) の権限」 [\(](#page-267-1)[268](#page-267-1) [ページ\)](#page-267-1)を参照してください。

#### **■** VMware Cloud の展開:

VMware Cloud (VMC) は、専用の VMware vSphere ベースの Software Defined Data Center (SDDC) を提供するマネージド クラウド サービ スです。VMC on AWS は、SDDC on AWS ファシリティをホストします。オンプレミス VMC の場合、SDDC は VMware 仕様を満たす特定のハ ードウェアで実行されます。

VMware Cloud on AWS、Azure VMware サービス、Google Cloud VMware Engine、IBM Cloud for VMware、およびその他のクラウド ホスト 型 VMware ソリューションは、他の VMware 統合と同様に扱われます。クラウドでホストされているかどうかにかかわらず、vCenter Server ターゲットに対して VMware vCenter Server ターゲット統合を使用する場合は、vCenter ターゲットのすべての前提条件(特に権限とロール) を満たすことに細心の注意を払っていれば、同じ使い慣れた Workload Optimization Manager のエクスペリエンスが期待できます。たとえば、 VMware クラウド ベア メタル ホスト インスタンスは、Workload Optimization Manager でハイパーコンバージド テンプレートとしてモデル化 され、コストが割り当てられ、既存のオンプレミス ホスト クラスタからクラウド ホスト型 VMware ソリューションへの移行を計画するために 使用されます。クラウドに入ったら、Workload Optimization Manager を使用して、あるクラウド ホスト型 VMware ソリューションから別の VMware ソリューションへの移行を計画できます。Workload Optimization Manager によって生成された [ホストのプロビジョニングと一時停止 (Provision and Suspend Host)] アクションは、クラウドでホストされている VMware ソリューションでより簡単に実行でき、必要に応じて カスタム アクション スクリプトを使用して自動化できます。特にクラウド ホスト型の VMware ソリューションに関連する要件または改善があ る場合は、今後の検討のために IBM [アイデアを](https://ideas.ibm.com/)通じて機能拡張リクエストを送信してください。

VMC 環境では、Workload Optimization Manager vCenter Server ターゲットを使用してワークロードを管理できますが、次の点に注意する必要 があります。

– DRS の設定

VMC SDDC では、DRS を移行レベル 3 に設定する必要があります。この設定は変更できません。

– データセンター名

VMC SDDC データセンター名は常に SDDC データセンターです。これは、複数の VMC ターゲットにも当てはまります。[ターゲット 名] フィルタを使用して、この名前を共有する一連の VMC SDDC データセンターおよびクラスタ全体で VM を検索およびグループ化で きます。

- **Discovery** 
	- Workload Optimization Manager が VMC サービスのコストまたはサブスクリプションの詳細を検出しません
	- ユーザー インターフェイスにコスト削減や投資が表示されません。
- 移行プラン

プランは VMC ベア メタル ホストを検出しません。Workload Optimization Manager HCI ホスト テンプレートを使用して、ベア メタル イ ンスタンスを表すことができます。次に、プランによって、既存のオンプレミス ワークロードをサポートするために必要な VMC インスタ ンスの数を決定できます。

Migrate to Cloud プランは VMC をサポートしていません。

#### vCenter **サーバー ターゲットの追加**

vCenter サーバー ターゲットを追加するには、[ターゲット構成(Target Configuration)] ページで **[ハイパーバイザ**(Hypervisors)] > [vCenter] オプ ションを選択し、次の情報を入力します。

**■** Address

vCenter サーバの名前または IP アドレス。

**■** [ユーザ名/パスワード(Username/Password)]

Workload Optimization Manager が vCenter Server への接続に使用できるユーザー アカウントのログイン情報。必要に応じて、ドメインを含め ます(<*domain*>\<*username*>)。

**■** データストア参照の有効化

データストア参照を有効にすると、Workload Optimization Manager は無駄なストレージを検出できます。

**■** ゲストメトリックの有効化

高度なゲストメモリメトリックを収集すると、Workload Optimization Manager が仮想マシンの分析に使用する VMEM データの精度を高めるこ とができます。ゲストメトリックを有効にするには、次のことを確認してください。

- VMware ツールがインストールされ、ターゲット VM で実行されています。
- ターゲットによって検出された VM に対して、vCenter サーバー オプション [サイズ変更のための Hypervisor VMEM (Hypervisor VMEM for Resize)] がアクティブになっています。

– ユーザー アカウントには Performance.Modify Intervals パフォーマンス権限があります。

詳細については、[「サイズ変更用ハイパーバイザ](#page-491-0) VMEM[」](#page-491-0) ([492](#page-491-0) [ページ\)](#page-491-0) および「vCenter [パフォーマンス権限」](https://docs.vmware.com/en/VMware-vSphere/6.7/com.vmware.vsphere.security.doc/GUID-D494865A-4D51-405A-B9F9-2F18A7EE4834.html)を参照してください。

## vCenter **サーバーのインポートされた設定**

ハイパーバイザによって管理されるエンティティの検出に加えて、Workload Optimization Manager は、ホスト DRS ルール、注釈、リソースプール、 DRS HA 設定などのさまざまな vSphere 設定もインポートします (「vCenter [からインポートされるその他の情報](#page-268-0) [」](#page-268-0) [\(](#page-268-0)[269](#page-268-0) [ページ\)](#page-268-0) を参照してくださ い)。

注:Workload Optimization Manager は、現時点では Storage DRS ルールをインポートしません。

VMware vSphere 6.0 では、vCenter 間で VM を移動する機能が導入されました。VMware 環境でこの機能を有効にする場合は、クロス vCenter サーバー vMotion を推奨事項に含めるように Workload Optimization Manager を設定できます。

クロス vCenter vMotion の推奨をサポートするように Workload Optimization Manager を構成するには、異なる vCenter 上のデータセンターをマー ジするワークロード配置ポリシーを作成し、次に別のポリシーを使用して特定のクラスタをマージする必要があります。また、マージされたクラスタ は、異なるデータセンターでも同じネットワーク名を使用する必要があることに注意してください。マージ ポリシーを作成するには、次の手順を実行 します。

- 1. [Policy Management] タブで、[Placement Policy] を選択します。
- 2. policy type には [マージ (Merge)] を選択します。
- 3. MERGE にはマージタイプを選択し、[選択 (Select)] をクリックします。

データセンターをマージするには [データセンター(Datacenter)] を選択し、ホスト クラスタをマージするには [クラスタ(Cluster)] を選択し、 ストレージについては [ストレージ クラスタ(StorageCluster)] を選択します。

4. このポリシーでマージする特定のデータセンターまたはクラスタを選択し、[Select] をクリックします。

5. [ポリシーを保存 (Save Policy)] をクリックします。

#### 注:

Workload Optimization Manager は、同じスイッチタイプ(VSS または VDS)を使用するクラスタ間でのみ vMotion を実行できるため、マージする すべてのクラスタで同じスイッチ タイプを使用するようにしてください。Workload Optimization Manager は VSS→VDS vMotion を開始しませんが、 vSphere が開始することがあります。この場合、Workload Optimization Manager はコンプライアンス違反通知を報告します。

## **サポートされるアクション**

ハイパーバイザ サプライ チェーン内で検出されたエンティティごとに、Operations Manager は、以下に示す特定のアクションを実行または推奨でき ます。

注:

管理者以外のユーザーとしてクロス VC 移行を実行するには、元の vCenter と接続先の vCenter の両方で、ユーザーアカウントで次の権限が有効にな っている必要があります。

- 仮想マシン:インベントリの編集、既存から作成(移動、登録、削除、登録解除のサブオプション)、新規作成
- データセンター:データセンターの再設定
- ネットワーク:ネットワークの割り当て

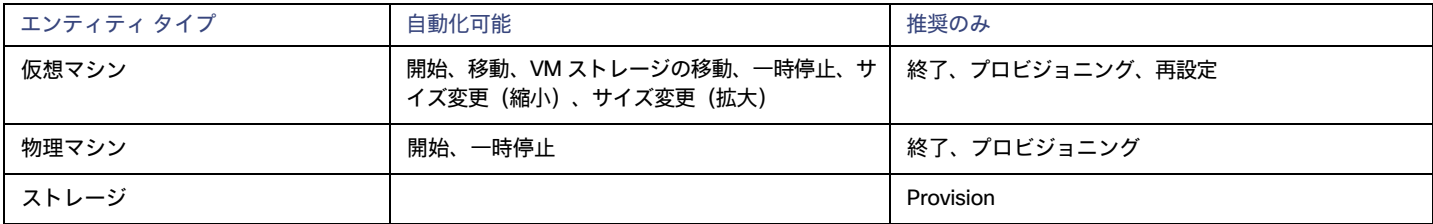

## **モニタ対象リソース**

Workload Optimization Manager は、ハイパーバイザ サプライ チェーンの次のリソースをモニタリングします。

- 仮想マシン
	- 仮想メモリ

仮想メモリは、エンティティによって使用されるメモリの測定値です。

– 仮想 CPU

仮想 CPU は、エンティティによって使用される CPU の測定値です。

- 仮想ストレージ(VStorage)
	- 仮想ストレージは、エンティティによって使用される測定ストレージです。
- ストレージアクセス ストレージ アクセスは、エンティティによって使用される IOPS の測定値です。
- 遅延

レイテンシは、エンティティによって使用されるストレージのレイテンシの測定値です。

■ ホスト

ahaha **CISCO** 

– メモリ(Mem)

予約または使用中のホストの のメモリの使用率

– CPU

予約済みまたは使用中のホストのメモリの使用率

- IO
	- ホストの IO アダプタの使用率
- Net

ホストのネットワーク アダプタを介したデータの使用率

- スワップ
	- ホストのスワップ領域の使用率
- Balloon

ホストで実行されている VM 間の共有メモリの使用率。ESX-のみ

- CPU Ready
	- 1、2、および 4 つの CPU 準備完了キューに対する、使用中のホストの割り当て済み準備完了キュー容量の使用率。ESX-のみ
- ストレージ
	- ストレージのキャパシティ

データストアのキャパシティの使用率。

– プロビジョニングされたストレージ

オーバープロビジョニングを含む、データストアのキャパシティの使用率。

– 1 秒あたりのストレージアクセス操作(IOPS)

データストアでの 1 秒あたりの読み取りおよび書き込みアクセス操作の合計。

アクションを生成するとき、Workload Optimization Manager は、ストレージ エンティティで検出した IOPS スロットリングを考慮しませ ん。分析は、論理プールまたはディスクアレイエンティティで検出した IOPS を使用します。

– 遅延

データストアの遅延の使用率。

■ データセンター(Data center)

注:データセンター エンティティの場合、Workload Optimization Manager は、データセンターから直接リソースをモニタリングするのではな く、データセンター内のホストからモニタリングします。

– メモリ(Mem)

予約または使用中のホストの のメモリの使用率。

– CPU

予約済みまたは使用中のホストの CPU の使用率。

– IO

ホストの IO アダプタの使用率。

- Net
- ホストのネットワーク アダプタを介したデータの使用率。
- スワップ

注:

ホストのスワップ領域の使用率。

– Balloon

ホストで実行されている VM 間の共有メモリの使用率。ESX-のみ。

– CPU Ready

1、2、および 4 つの CPU 準備完了キューに対する、使用中のホストの割り当て済み準備完了キュー容量の使用率。ESX-のみ。

- プロバイダー仮想データセンター
- メモリ(Mem)

予約または使用中のデータセンターのメモリの使用率。

 $-$  CPU

予約または使用中のデータセンターの CPU の使用率。

– ストレージ

プロバイダー vDC に接続されたストレージの使用率。

- コンシューマ仮想データセンター
- メモリ(Mem) 予約または使用中のデータセンターのメモリの使用率。
- CPU

予約または使用中のデータセンターの CPU の使用率。

– ストレージ プロバイダー vDC に接続されたストレージの使用率。

## <span id="page-267-0"></span>vCenter でのサービス ユーザー アカウントの作成

使用するサービス アカウントは、vCenter に対する特定の権限を必要とします。Workload Optimization Manager に必要なアクセス権を付与する 最も簡単な方法は、完全な管理者権限を付与することです。

一部の企業では、サービス アカウントには完全な管理者権限を付与しないことが求められます。その場合、必要な Workload Optimization Manager アクティビティを有効にできるよう、次の権限を付与する制限付きサービス アカウントを作成できます。

## <span id="page-267-1"></span>vCenter **の権限**

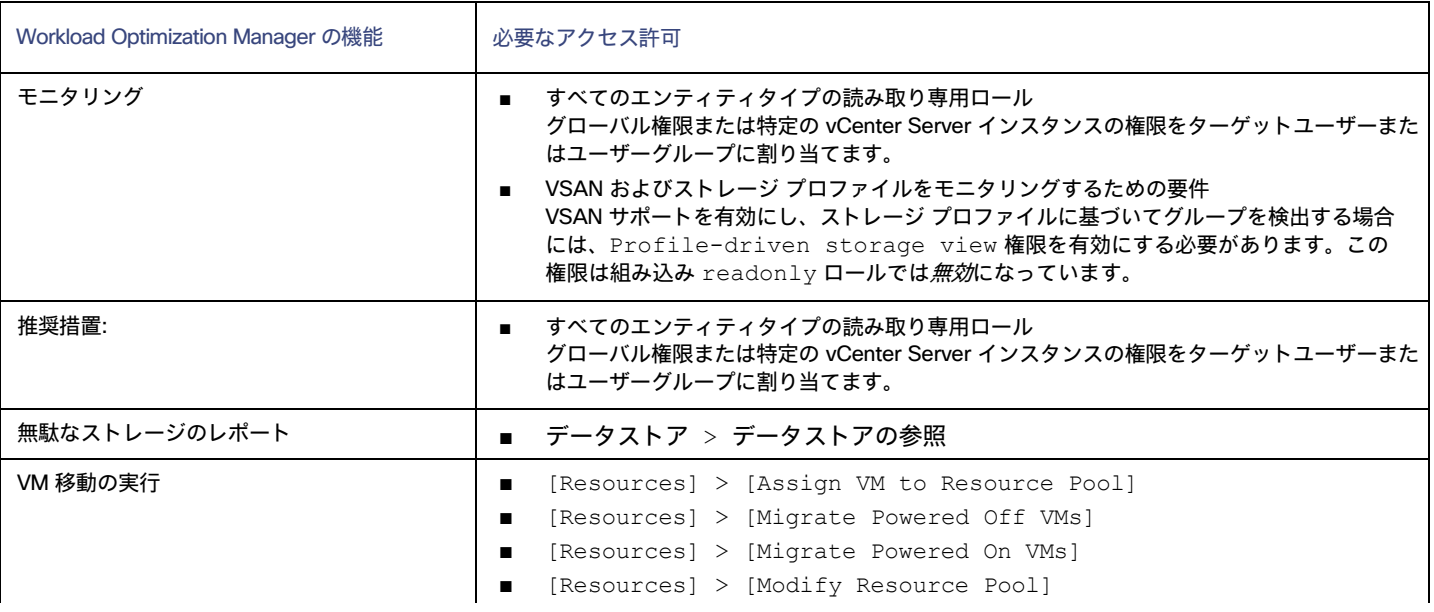

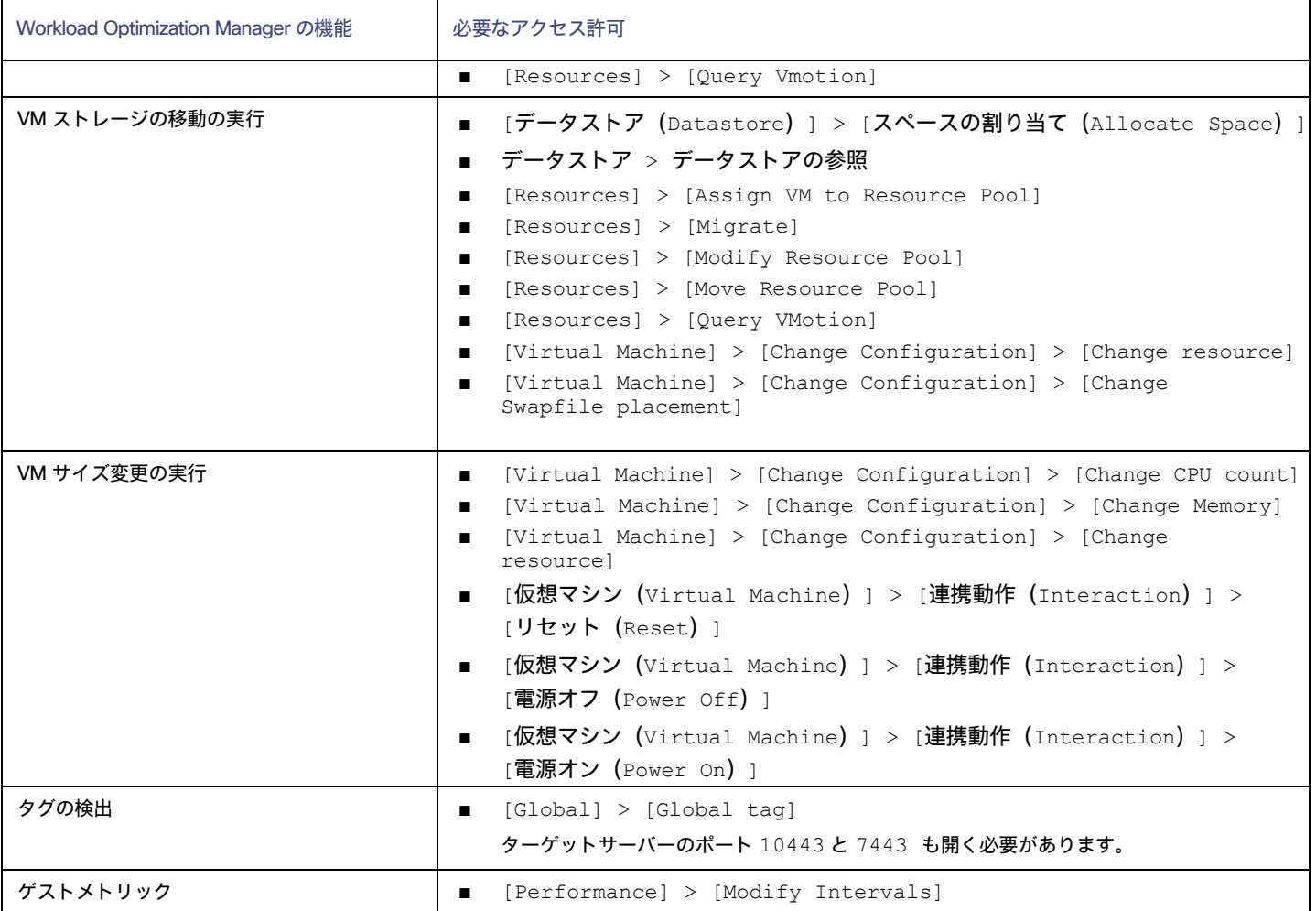

## <span id="page-268-0"></span>vCenter からインポートされるその他の情報

vSphere ハイパーバイザによって管理されるエンティティとそのリソースの検出に加えて、Workload Optimization Manager は次のことを行います。

DRS が有効になっている場合、vSphere ホスト DRS ルールをインポートし、[ポリシー (Policy) ] > [ワークロード配置 (Workload Placement) ] ビュー ([インポートされた配置ポリシー (Imported Placement Policies) ] の下) に表示します。インポートされたルールは デフォルトで有効になっていますが、Workload Optimization Manager で無効にすることができます。

#### 注:

vCenter 環境では、DRS がハイパーバイザで無効になっている場合、Workload Optimization Manager は DRS ルールをインポートしません。 さらに、Workload Optimization Manager が有効な DRS ルールをインポートし、その後で誰かがその DRS ルールを無効にした場合は、そのル ールが無効になったことを Workload Optimization Manager が検出し、インポートされた配置ポリシーを削除します。

- カスタム注釈があればインポートして、[Inventory] > [Groups] ツリー ビューの [VC Annotations] に、関連するグループを表示します。サ ービスアカウントは [Global] > [Global tag] 権限を有効にする必要があり、ターゲットサーバーはポート 10443 と 7443 を開く必要があり ます。
- vCenter Server バージョン 5.5 以降の場合、仮想マシンのストレージプロファイルを検出し、スコープを設定できる任意の場所にグループと して表示します。グループは [VC ストレージプロファイル(VC Storage Profiles)] の下に表示されます。これらの検出されたストレージ プロ ファイルは、他のグループと同じように使用できます。たとえば、ダッシュボードのスコープを設定したり、特定のアクション ポリシーのスコ ープを設定したりできます。
- リソースプールを検出し、それらをインベントリツリーのフォルダ、およびサプライチェーンナビゲータのコンポーネントとして表示します。 クラウド制御モジュールのライセンスがある場合、Workload Optimization Manager は、リソース プールを仮想データセンター(VDC)として 管理し、サイズ変更アクションを推奨できます。ルート リソース プールはサプライチェーンではプロバイダー VDC として表示されますが、子 リソース プールはコンシューマ VDC として表示されます。
- vSphere HA クラスタ設定をインポートし、CPU およびメモリ使用率の制約に変換します。これらは、[ポリシー(Policy) ] > [分析 (Analysis)] > [ホスト(Host)] ビューの [フォルダ(Folders)] の下に、クラスタ レベルのオーバーライドとして表示されます。

## Orchestrator ターゲット

Workload Optimization Manager は、ActionScript と ServiceNow オーケストレータターゲットをサポートします。

オーケストレータ ターゲットを使用すると、Workload Optimization Manager のアクションをオーケストレータのアプリケーション管理プロセスと 統合できます。たとえば、Workload Optimization Manager を変更要求システムに渡して承認することができ、システムはアクションを Workload Optimization Manager に戻して実行することができます。

#### 注:

Workload Optimization Manager は、リモート サーバーを使用して ActionScript のオーケストレーションを実行します。プロセスをリモートで管理す るということは、Workload Optimization Manager サーバーにカスタムコードをインストールしないことを意味します。これにより、その時点で関連 するセキュリティリスクが排除されます。ただし、アクション スクリプト サーバのセキュリティを維持し、カスタム コードの整合性を確保する責任は ユーザーにあります。

## ActionScript サーバー

## **サーバーのリソース要件**

リモートサーバーは、VM またはコンテナとすることができます。サーバーに設定するキャパシティは、サーバーで実行するプロセスに完全に依存しま す。Workload Optimization Manager は、サーバーに特別なリソース要件を課しません。

## **コマンド実行の設定**

スクリプトの実行をサポートするには、スクリプトの実行に必要なソフトウェアをインストールする必要があります。これには、スクリプトが呼び出 すライブラリ、言語プロセッサ、またはその他のプロセスが含まれます。

Workload Optimization Manager は、サーバー上のコマンドとしてスクリプトを呼び出します。サーバーは、コマンド実行と SFTP 操作をサポートす るように設定した SSH サービスを実行する必要があります。現時点で、シスコは OpenSSH sshd デーモンを使用してアクションスクリプトをテスト しています。

SSH の標準ポートは 22 です。別のポートを設定して、サーバーを ActionScript ターゲットとして設定する管理者に提供できます。

アクションスクリプトは、リモートサーバーに展開した任意のプロセスを呼び出すことができることに注意してください。スクリプトを実行する必要 はありません。ただし、コマンドラインからプロセスを呼び出せることが必要です。スクリプトマニフェストは、各スクリプトのコマンドラインの呼 び出しを構築するために必要な詳細情報を Workload Optimization Manager に提供します。

## ActionScript **ユーザーアカウントの設定**

サーバーでスクリプトを実行するには、コマンドラインからのスクリプトの実行が許可されているユーザーアカウントを使用して、Workload Optimization Manager がログオンします。ActionScript ターゲットを設定するときに、ユーザーの資格情報を提供します。このやり取りをサポートす るには、ユーザーアカウントが次の要件を満たしている必要があります。

■ 公開キー(3Public Key)

ユーザーは、.ssh/authorized keys ファイルに公開キーを持っている必要があります。ActionScript ターゲットを設定するときに、これ をターゲットのプライベートトークンとして提供します。

注:

ActionScript ターゲットを検証するには、authorized\_keys ファイルのアクセス許可を 600 に設定する必要があります。

■ .ssh ディレクトリのセキュリティ

ActionScript ユーザーは、アクセスが許可されている唯一のユーザーである必要があります。ファイルのアクセス許可を 700 に設定する必要があります。 ■ サポートされているシェル

ActionScript ユーザーシェルは、Bourne シェル(通常は /bin/sh にあります)または Bourne-Again シェル(通常は /bin/bash にあ ります)のいずれかです。Workload Optimization Manager は、スクリプトを呼び出すときにパラメータを渡します。現時点では、これらの シェルを介したスクリプトの実行のみがサポートされています。

## ActionScript **タイムアウトの処理**

Workload Optimization Manager は、スクリプトの実行を 30 分に制限します。スクリプトがこの制限を超えると、Workload Optimization Manager は SIGTERM を送信してプロセスの実行を終了します。

Workload Optimization Manager は、プロセスを終了する他の試みを行わないことに注意してください。たとえば、SIGTERM をトラップして実行を 継続するスクリプトを実装できます。プロセスは、できるだけ早い安全なタイミングで終了します。ただし、プロセスが終了しない場合は、Workload Optimization Manager の外部でプロセスを終了する何らかの方法を実装する必要があります。暴走したプロセスは、その実行スレッドを使用し続ける ことに注意してください。これにより、プールにスレッドがなくなった場合、他のプロセス (アクションスクリプトまたはプライマリプロセス) がブ ロックされる可能性があります。

### **秘密キー文字列の取得**

秘密キーを文字列として渡すには、JSON 形式では必要な改行が保持されないため、\n 文字を使用して改行を適切に挿入する必要があります。 これらの行を \*nix システムに挿入する 1 つの方法として、awk コマンドがあります。このコマンドは、awk 'ORS="\\n"' path/to/keyfile > path/to/modified/ keyfile 形式に従う必要があります。たとえば、awk 'ORS="\\n"' ~/.ssh/id\_rsa > /tmp/privkey.txt などです。その後、ファイルで cat または vi/vim を実行してテキストをコピーし、API 呼び出 しに挿入できます。

変更前の秘密キーファイルの例:

#### -----BEGIN RSA PRIVATE KEY-----

MIIJKQIBAAKCAgEAxeKUk6WLFMf8seI2KztL4DoKKw0d6AG/39SH6or5SiNbAGkM Umv8ABA0aCQqMF01j9V3kzGn71DIWWTxLOMBH06I01dvd9XYPVRJotGjpxus+xmV GbeXxJsdHfXrbtMeLnpkwGC7gIu6W2o5Ez6YuLDKf+CeFZhGMOtVLiB2NWtzn33D KBh96tIom9EqKseovtQAj5VYDwPeuTaWX1RGMTl1tsNGyezEc4Z2sppT4VFVhsUV L+voDZzrtMfFiHUIgjPH4pK9c/iPj0um7YzmyMyARftyCsUg7iUZH4NlNLpikXVy xKiro6Quu7SZ4kcvr3ZF3970CON0hHzC3mFsvZvRFgYKzgc8/BcZ8ZzEUFfqBqY4 dejCU+jo86dYFL2Q8RfF2zsJenG0WbVRLtLGkc7RbMdBGjtt5roV5VAp+TyR9Hdd Dc5FYvt4fAAMJtcmTIzdEAPSbVzDhkSajxRhOXvezJn+2Ddr34/9ZvFE7nJNgP/8 KOGJ5H1dgG5mc7H+Ly3x5dXzPhcVNSUdNGgKnEvzFgMJaGByAg5AZc5HOmiIwFKs KSE/m8dSRoHrHmenGGmk1IMUnvCC1mKkbUEJ2V6Rl7x8zmM4DYNRSTwcSL SZ7U/yDuwpHwzeozNeoekGKeC23+jgyzr9/mzgmPF08q5F+wVg/7nlDRSXsCAwEA AQKCAgBPHMPbt25AM6gCEfcoF3/BOFMCXS8cpz5npRdlnIQHsNTb+CN1/Df2aoQZ MoQva8RTKbuxfEOweLJwktuc33B+bK5lF+q3lSXrdvwtfPSZhYYFqXejnXOupXjh loS2fO7vE/2dr86mmLY7f98ro3X5OKzsrQdmiMdfHWajl1TLDJdgJy5TpF8K91RG 3zuleMcs66MBxGo9LoXntDwwBog9e8Rk+fMeHWt46EQiKXLpfNPdmoNa8kyGzLqr PsbpRCjPrRX3rkTRzYjPeCZXiGJn2uJZmCpCxgbhTrGZmLVofC+WCceFeg2M0cHh R1XSUjVtR7KtyvvzZcQah6p8r6SCASQFeVbb13FJVkBd0J8Hzk5e4N5Qk3bv9V4W F7CC8dRV66kcAkf68ytLGXkQAsgo5RPBDYSp8E2JDLF4m+9w6aouPlg//QxG5+XA wqGJseTipiHbiALcIGsCpc5QCqab2SNddaDtIIpnp2Zmo5E1OjutGeUAE3k+cnJ1 JIFCkRL0vsPk0xODSXbV2PMaUjMT65ue7uBkDqCtgHiSBXTk6DiWBjduDnoZlAmC I8M4o42mSPs2uoKcngJ2fboY5iSsXLQ8VT5Tix8fk7VzBFmOvchBUSFlyx6o3/0l 0SV3Qrqz7tb1Xx+axQapIUEVbLV14OkOjepvxF3HVELXRQd2eQKCAQEA8EzXro5j N/VgDQJ9pGphwUyQ9mNBC1c1jviAHHskh8gwa4BxhBLzZ+aUUoIx0/mAYK0rihN+ QJLI84c9tA62Au6Tq+CT60ad4SwxQ5m9mQZjq888T3dRssmY+f+5kYBzmaPHvl8I Sohh2tHqNh68T1KmLbCABahc0ppqJTjP0Oi0kR7XUk5gEeDNNb65oDOtuNytiVd4 cNEq/cO8rqk2rTupLLjhVKzP9lgVXL/SBw/HBjpMyJ3DMrcPXH84JeMshJay/OnW eY3Y+hsghw37zRxeuUtn5to0wVYayAmEhyXVing7EVV5wsyUaJQE25ZZWLjjiBHP ZpLsSRc++uugnwKCAQEA0tBSQrDdOH+O6Ydu9Tno1IUeilTQ8+VGx3esFlKtiDTW cSEZSfZKbf/GQgHKbxLVXjCLhbfPbCvCcojbmGSmtWRWxlySYPSW4tBiYJSk6Fo8 J2hEYW3HQzyj23RjXIghCUqY5wNWj1brU4CRxHtMyV1eYJWGmTaBfDm8VoBghu9g FAyPkJs4WZUkUI7Sbg2vcJyLLP4XETPlfACMptLrPs8RCyUjJAJYxpSdaSjLC7r9 9gBusQOlIGpClrx+/86NYhdKDWmnd0lyjXNvMVwPIpoSVblXTZK7xRBgcNTsd2eh h1HLuhLXZ76SplvtNH6MQP46WoblounEx7ONnsddpQKCAQEA1lVD339DQktLo+7/ 0CHPFZHMjueSwaHEtMQzyLORrsbBYXGMTqh0kM0aqMlV1mNpvVFYT2z5pHEIaibL w4mHkO/pqVnDtgwjkA9R1aEQeqg3SKysd5jOtzCXkQ0mIIC5G2X5KHUtOQWSepHX

XPRnND1c2c3fMqysNnDiklatDgIx5Grk1ZXwnKGth+2ZNipCHmw/IQxy8fWvae8n oYZurW9Ugv5YhaUqTOjeDP9PP1s0QvrHN/13eQnM2szicPDC6XRdK7cKxRrfWJ3P kobHfHh8iLuYblFc0sGRW7EZk04MvNhmnxxlYXoGOY0lFBNzl+45jEmOe0g7Fypz 021NswKCAQAHx/6xTXvs4PByeDhFPuz0IzG8Y2MPDZBuPmGQtV6IX4LmzBT14Oxg YQd9WjmRnf1YK6yKs/0o/fiAZ8LLPjPVEC4Pxkz03TJQjuaCsBniJaqAvd2ARyAK wEtAB2y/dprZj/JS3JGuWsP24hD/UpnD+PlJ0VsVfqiK4EquWrC1alJ+ivQln0UW MWYUvyDPRRwLqQuODpblYKgAyrhmU/Sw7c2wPp+sbZW/Rq8Euae8+Br1oJB1YjAP ITzx+WUqpgIb88Yc9qBiy8g5pmAdT0uTuGIi3eN2Dot1u6QDpihQQ/f3WbKOXLGs t6EMGOqJfH5Ky9d1jfMd70j/IgaBLNStAoIBAQCKqJNuH7FSta/KQ5fJzFrD/Mil Q6yfB9D92UEabBlEt22Zr7Ry5WAv4DRcYWVlHrBJQBOw4Gc5WZcEnE1HvhkX519w hccp1P+tyRf+h6ppYqdl/YaW2vEMTR1gvvtV8+2aMYTNRQJuTjJIsk1vWvX42IhQ xqKM9xqmKGEsW+6e7UheaXY8afkjf20/euGgzTuEPoy+IA8vKrSAnLLWm4xDYjMV i9PFbuSyRV6tJqQZxZ58dS2ykL5YpTLM+ZFyZmhAqSJWULpsKAxxE2fnmniXOYVF E4VxEPsgNYH1k2eqtGRQwYR0ML/fihHbJIlQnMr6o7/tKljx+3PCZeRaVR4/ -----END RSA PRIVATE KEY-----

#### 上記のコマンドを実行した後の同じ秘密キー:

#### -----BEGIN RSA PRIVATE KEY ----- \n

MIIJKQIBAAKCAgEAxeKUk6WLFMf8seI2KztL4DoKKw0d6AG/39SH6or5SiNbAGkM\n Umv8ABA0aCQqMF01j9V3kzGn71DIWWTxLOMBH06I01dvd9XYPVRJotGjpxus+xmV\n GbeXxJsdHfXrbtMeLnpkwGC7gIu6W2o5Ez6YuLDKf+CeFZhGMOtVLiB2NWtzn33D\n KBh96tIom9EqKseovtQAj5VYDwPeuTaWX1RGMTl1tsNGyezEc4Z2sppT4VFVhsUV\n L+voDZzrtMfFiHUIgjPH4pK9c/iPj0um7YzmyMyARftyCsUg7iUZH4NlNLpikXVy\n xKiro6Quu7SZ4kcvr3ZF3970CON0hHzC3mFsvZvRFgYKzgc8/BcZ8ZzEUFfqBqY4\n dejCU+jo86dYFL2Q8RfF2zsJenG0WbVRLtLGkc7RbMdBGjtt5roV5VAp+TyR9Hdd\n Dc5FYvt4fAAMJtcmTIzdEAPSbVzDhkSajxRhOXvezJn+2Ddr34/9ZvFE7nJNgP/8\n KOGJ5H1dqG5mc7H+Ly3x5dXzPhcVNSUdNGqKnEvzFqMJaGByAq5AZc5HOmiIwFKs\n KSE/m8dSRoHrHmenGGmk1IMUnvCC1mKkbUEJ2V6Rl7x8zmM4DYNRSTwcSL\n SZ7U/yDuwpHwzeozNeoekGKeC23+jgyzr9/mzgmPF08q5F+wVg/7nlDRSXsCAwEA\n AQKCAgBPHMPbt25AM6gCEfcoF3/BOFMCXS8cpz5npRdlnIQHsNTb+CN1/Df2aoQZ\n MoQva8RTKbuxfEOweLJwktuc33B+bK5lF+q3lSXrdvwtfPSZhYYFqXejnXOupXjh\n loS2fO7vE/2dr86mmLY7f98ro3X5OKzsrQdmiMdfHWajl1TLDJdgJy5TpF8K91RG\n 3zuleMcs66MBxGo9LoXntDwwBog9e8Rk+fMeHWt46EQiKXLpfNPdmoNa8kyGzLqr\n PsbpRCjPrRX3rkTRzYjPeCZXiGJn2uJZmCpCxgbhTrGZmLVofC+WCceFeg2M0cHh\n R1XSUjVtR7KtyvvzZcQah6p8r6SCASQFeVbb13FJVkBd0J8Hzk5e4N5Qk3bv9V4W\n F7CC8dRV66kcAkf68ytLGXkQAsgo5RPBDYSp8E2JDLF4m+9w6aouPlg//QxG5+XA\n wqGJseTipiHbiALcIGsCpc5QCqab2SNddaDtIIpnp2Zmo5E1OjutGeUAE3k+cnJ1\n JIFCkRL0vsPk0xODSXbV2PMaUjMT65ue7uBkDqCtgHiSBXTk6DiWBjduDnoZlAmC\n I8M4o42mSPs2uoKcngJ2fboY5iSsXLQ8VT5Tix8fk7VzBFmOvchBUSFlyx6o3/0l\n 0SV3Qrqz7tb1Xx+axQapIUEVbLV14OkOjepvxF3HVELXRQd2eQKCAQEA8EzXro5j\n N/VgDQJ9pGphwUyQ9mNBC1c1jviAHHskh8gwa4BxhBLzZ+aUUoIx0/mAYK0rihN+\n QJLI84c9tA62Au6Tq+CT60ad4SwxQ5m9mQZjq888T3dRssmY+f+5kYBzmaPHvl8I\n Sohh2tHqNh68T1KmLbCABahc0ppqJTjP0Oi0kR7XUk5gEeDNNb65oDOtuNytiVd4\n cNEq/cO8rqk2rTupLLjhVKzP9lgVXL/SBw/HBjpMyJ3DMrcPXH84JeMshJay/OnW\n eY3Y+hsghw37zRxeuUtn5to0wVYayAmEhyXVing7EVV5wsyUaJQE25ZZWLjjiBHP\n ZpLsSRc++uugnwKCAQEA0tBSQrDdOH+O6Ydu9Tno1IUeilTQ8+VGx3esFlKtiDTW\n cSEZSfZKbf/GQgHKbxLVXjCLhbfPbCvCcojbmGSmtWRWxlySYPSW4tBiYJSk6Fo8\n J2hEYW3HQzyj23RjXIghCUqY5wNWj1brU4CRxHtMyV1eYJWGmTaBfDm8VoBghu9g\n FAyPkJs4WZUkUI7Sbg2vcJyLLP4XETPlfACMptLrPs8RCyUjJAJYxpSdaSjLC7r9\n 9gBusQOlIGpClrx+/86NYhdKDWmnd0lyjXNvMVwPIpoSVblXTZK7xRBgcNTsd2eh\n h1HLuhLXZ76SplvtNH6MQP46WoblounEx7ONnsddpQKCAQEA1lVD339DQktLo+7/\n 0CHPFZHMjueSwaHEtMQzyLORrsbBYXGMTqh0kM0aqMlV1mNpvVFYT2z5pHEIaibL\n

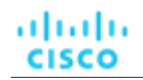

w4mHkO/pqVnDtgwjkA9R1aEQeqg3SKysd5jOtzCXkQ0mIIC5G2X5KHUtOQWSepHX\n XPRnND1c2c3fMqysNnDiklatDgIx5Grk1ZXwnKGth+2ZNipCHmw/IQxy8fWvae8n\n oYZurW9Ugv5YhaUqTOjeDP9PP1s0QvrHN/13eQnM2szicPDC6XRdK7cKxRrfWJ3P\n kobHfHh8iLuYblFc0sGRW7EZk04MvNhmnxxlYXoGOY0lFBNzl+45jEmOe0g7Fypz\n 021NswKCAQAHx/6xTXvs4PByeDhFPuz0IzG8Y2MPDZBuPmGQtV6IX4LmzBT14Oxg\n YQd9WjmRnf1YK6yKs/0o/fiAZ8LLPjPVEC4Pxkz03TJQjuaCsBniJaqAvd2ARyAK\n wEtAB2y/dprZj/JS3JGuWsP24hD/UpnD+PlJ0VsVfqiK4EquWrC1alJ+ivQln0UW\n MWYUvyDPRRwLqQuODpblYKgAyrhmU/Sw7c2wPp+sbZW/Rq8Euae8+Br1oJB1YjAP\n ITzx+WUqpgIb88Yc9qBiy8g5pmAdT0uTuGIi3eN2Dot1u6QDpihQQ/f3WbKOXLGs\n t6EMGOqJfH5Ky9d1jfMd70j/IgaBLNStAoIBAQCKqJNuH7FSta/KQ5fJzFrD/Mil\n Q6yfB9D92UEabBlEt22Zr7Ry5WAv4DRcYWVlHrBJQBOw4Gc5WZcEnE1HvhkX519w\n hccp1P+tyRf+h6ppYqdl/YaW2vEMTR1gvvtV8+2aMYTNRQJuTjJIsk1vWvX42IhQ\n xqKM9xqmKGEsW+6e7UheaXY8afkjf20/euGgzTuEPoy+IA8vKrSAnLLWm4xDYjMV\n i9PFbuSyRV6tJqQZxZ58dS2ykL5YpTLM+ZFyZmhAqSJWULpsKAxxE2fnmniXOYVF\n E4VxEPsgNYH1k2eqtGRQwYR0ML/fihHbJIlQnMr6o7/tKljx+3PCZeRaVR4/\n -----END RSA PRIVATE KEY \n

## Workload Optimization Manager **への** ActionScript **ターゲットの追加**

#### 注:

現時点で、ActionScript ターゲットは API を使用して追加する必要があります。選択肢として ActionScript ターゲットが UI に表示されますが、使 用しないでください。Workload Optimization Manager API の詳細と、それを使用してターゲットを追加する方法の詳細については、「API [リファ](#page-715-0) [レンス」](#page-715-0)([716](#page-715-0) [ページ\)](#page-715-0)を参照してください。

このターゲットの TargetApiInputDTO には、次のパラメータがあります。

#### nameOrAddress

スクリプト実行サーバーの IP または FQDN。

#### port

スクリプト実行サーバーへの接続に使用するポート。

#### userid

スクリプト実行サーバーへの接続に使用するユーザー名。

#### privateKeyString

スクリプト実行サーバーへの接続に使用される、ユーザーに対応する SSH プライベートトークンへのパス。

#### manifestPath

```
スクリプト実行サーバー上の ActionScript マニフェストファイルへのパス。
```
POST https://10.10.10.10/api/v3/targets リクエストを使用して、このターゲットを追加します。構築された TargetApiInputDTO をリクエストの本文として送信します。

### 入力例:

{

```
"category":"Orchestrator", 
"inputFields":[
  {
    "name":"nameOrAddress", 
    "value":"10.10.10.10"
  },
  {
    "name":"port",
    "value":"22"
```

```
},
{
  "name":"userid",
  "value":"shepp"
},
{
```
"name":"privateKeyString",

"value":"-----BEGIN RSA PRIVATE KEY ------\nMIIJKQIBAAKCAgEAxeKUk6WLFMf8seI2KztL4DoKKw0d6AG/39SH6or5S iNbAGkM\nUmv8ABA0aCQqMF01j9V3kzGn71DIWWTxLOMBH06I01dvd9XYPVRJotGjpxus+xmV\nGbeXxJsdHfXrbtMeLnpkwG C7gIu6W2o5Ez6YuLDKf+CeFZhGMOtVLiB2NWtzn33D\nKBh96tIom9EqKseovtQAj5VYDwPeuTaWX1RGMTl1tsNGyezEc4Z2sppT4VFV hsUV\nL+voDZzrtMfFiHUIgjPH4pK9c/iPj0um7YzmyMyARftyCsUg7iUZH4NlNLpikXVy\nxKiro6Quu7SZ4kcvr3ZF3970CON0hHz C3mFsvZvRFgYKzgc8/BcZ8ZzEUFfqBqY4\ndejCU+jo86dYFL2Q8RfF2zsJenG0WbVRLtLGkc7RbMdBGjtt5roV5VAp+TyR9Hdd\nDc5F Yvt4fAAMJtcmTIzdEAPSbVzDhkSajxRhOXvezJn+2Ddr34/9ZvFE7nJNgP/8\nKOGJ5H1dgG5mc7H+Ly3x5dXzPhcVNSUdNGgKnEvz FgMJaGByAg5AZc5HOmiIwFKs\nKSE/m8dSRoHrHmenGGm5TtA4lu1IMUnvCC1mKkbUEJ2V6Rl7x8zmM4DYNRSTwcSL\nSZ7U/yDuwp HwzeozNeoekGKeC23+jgyzr9/mzgmPF08q5F+wVg/7nlDRSXsCAwEA\nAQKCAgBPHMPbt25AM6gCEfcoF3/BOFMCXS8cpz5npRdlnI QHsNTb+CN1/Df2aoQZ\nMoQva8RTKbuxfEOweLJwktuc33B+bK5lF+q3lSXrdvwtfPSZhYYFqXejnXOupXjh\nloS2fO7vE/2dr86m mLY7f98ro3X5OKzsrQdmiMdfHWajl1TLDJdgJy5TpF8K91RG\n3zuleMcs66MBxGo9LoXntDwwBog9e8Rk+fMeHWt46EQiKXLpfNPdmo Na8kyGzLqr\nPsbpRCjPrRX3rkTRzYjPeCZXiGJn2uJZmCpCxgbhTrGZmLVofC+WCceFeg2M0cHh\nR1XSUjVtR7KtyvvzZcQah6p8r6S CASQFeVbb13FJVkBd0J8Hzk5e4N5Qk3bv9V4W\nF7CC8dRV66kcAkf68ytLGXkQAsgo5RPBDYSp8E2JDLF4m+9w6aouPlg//QxG5+XA\n wqGJseTipiHbiALcIGsCpc5QCqab2SNddaDtIIpnp2Zmo5E1OjutGeUAE3k+cnJ1\nJIFCkRL0vsPk0xODSXbV2PMaUjMT65ue7uBk DqCtgHiSBXTk6DiWBjduDnoZlAmC\nI8M4o42mSPs2uoKcngJ2fboY5iSsXLQ8VT5Tix8fk7VzBFmOvchBUSFlyx6o3/0l\n0SV3Qrq z7tb1Xx+axQapIUEVbLV14OkOjepvxF3HVELXRQd2eQKCAQEA8EzXro5j\nN/VgDQJ9pGphwUyQ9mNBC1c1jviAHHskh8gwa4BxhBL zZ+aUUoIx0/mAYK0rihN+\nQJLI84c9tA62Au6Tq+CT60ad4SwxQ5m9mQZjq888T3dRssmY+f+5kYBzmaPHvl8I\nSohh2tHqNh68T1K mLbCABahc0ppqJTjP0Oi0kR7XUk5gEeDNNb65oDOtuNytiVd4\ncNEq/cO8rqk2rTupLLjhVKzP9lgVXL/SBw/HBjpMyJ3DMrcPXH84J eMshJay/OnW\neY3Y+hsghw37zRxeuUtn5to0wVYayAmEhyXVing7EVV5wsyUaJQE25ZZWLjjiBHP\nZpLsSRc++uugnwKCAQEA0t BSQrDdOH+O6Ydu9Tno1IUeilTQ8+VGx3esFlKtiDTW\ncSEZSfZKbf/GQgHKbxLVXjCLhbfPbCvCcojbmGSmtWRWxlySYPSW4tBiYJ Sk6Fo8\nJ2hEYW3HQzyj23RjXIghCUqY5wNWj1brU4CRxHtMyV1eYJWGmTaBfDm8VoBghu9g\nFAyPkJs4WZUkUI7Sbg2vcJyLLP4XET PlfACMptLrPs8RCyUjJAJYxpSdaSjLC7r9\n9gBusQOlIGpClrx+/86NYhdKDWmnd0lyjXNvMVwPIpoSVblXTZK7xRBgcNTsd2eh\nh1H LuhLXZ76SplvtNH6MQP46WoblounEx7ONnsddpQKCAQEA1lVD339DQktLo+7/\n0CHPFZHMjueSwaHEtMQzyLORrsbBYXGMTqh0kM0a qMlV1mNpvVFYT2z5pHEIaibL\nw4mHkO/pqVnDtgwjkA9R1aEQeqg3SKysd5jOtzCXkQ0mIIC5G2X5KHUtOQWSepHX\nXPRnND1c2c3f MqysNnDiklatDgIx5Grk1ZXwnKGth+2ZNipCHmw/IQxy8fWvae8n\noYZurW9Ugv5YhaUqTOjeDP9PP1s0QvrHN/13eQnM2szicPDC6X RdK7cKxRrfWJ3P\nkobHfHh8iLuYblFc0sGRW7EZk04MvNhmnxxlYXoGOY0lFBNzl+45jEmOe0g7Fypz\n021NswKCAQAHx/6xTXvs4P ByeDhFPuz0IzG8Y2MPDZBuPmGQtV6IX4LmzBT14Oxg\nYQd9WjmRnf1YK6yKs/0o/fiAZ8LLPjPVEC4Pxkz03TJQjuaCsBniJaqAvd2A RyAK\nwEtAB2y/dprZj/JS3JGuWsP24hD/UpnD+PlJ0VsVfqiK4EquWrC1alJ+ivQln0UW\nMWYUvyDPRRwLqQuODpblYKgAyrhmU/ Sw7c2wPp+sbZW/Rq8Euae8+Br1oJB1YjAP\nITzx+WUqpgIb88Yc9qBiy8g5pmAdT0uTuGIi3eN2Dot1u6QDpihQQ/f3WbKOXLGs\nt6E MGOqJfH5Ky9d1jfMd70j/IgaBLNStAoIBAQCKqJNuH7FSta/KQ5fJzFrD/Mil\nQ6yfB9D92UEabBlEt22Zr7Ry5WAv4DRcYWVlHrBJ QBOw4Gc5WZcEnE1HvhkX519w\nhccp1P+tyRf+h6ppYqdl/YaW2vEMTR1gvvtV8+2aMYTNRQJuTjJIsk1vWvX42IhQ\nxqKM9xqmKGEsW +6e7UheaXY8afkjf20/euGgzTuEPoy+IA8vKrSAnLLWm4xDYjMV\ni9PFbuSyRV6tJqQZxZ58dS2ykL5YpTLM+ZFyZmhAqSJWULpsKAxx E2fnmniXOYVF\nE4VxEPsgNYH1k2eqtGRQwYR0ML/fihHbJIlQnMr6o7/tKljx+3PCZeRaVR4/\n-----END RSA PRIVATE KEY-----  $\n\backslash$ n"

```
},
  {
    "name":"manifestPath", "value":"/home/shepp/action-
    script/manifest.json"
  }
],
"type":"ActionScript"
```
API は、成功すると ActionScript ターゲットの TargetApiDTO を返し、失敗するとエラーメッセージを返します。

## 応答例:

}

### ախվա **CISCO**

{

```
"uuid": "73356329749216",
"displayName": "10.10.10.10-/home/shepp/action-script/manifest.json", 
"category": "Orchestrator",
"inputFields": [
  {
    "displayName": "Name or Address", 
    "name": "nameOrAddress",
    "value": "10.10.10.10",
    "isMandatory": true, 
    "isSecret": false, 
    "isTargetDisplayName": false, 
    "valueType": "STRING",
    "description": "IP or FQDNS for the Script Execution Server", 
    "verificationRegex": ".*"
  },
  {
    "displayName": "Port",
    "name": "port",
    "value": "22",
    "defaultValue": "22", 
    "isMandatory": false, 
    "isSecret": false, 
    "isTargetDisplayName": false, 
    "valueType": "STRING",
    "description": "Port to use for the Script Execution Server", 
    "verificationRegex": ".*"
  },
  {
    "displayName": "User ID", 
    "name": "userid",
    "value": "shepp", 
    "isMandatory": true, 
    "isSecret": false, 
    "isTargetDisplayName": false, 
    "valueType": "STRING",
    "description": "Userid to use to execute command on the Script Execution Server", 
    "verificationRegex": ".*"
  },
  {
    "displayName": "Private Token", 
    "name": "privateKeyString", 
    "isMandatory": true, 
    "isSecret": true, 
    "isTargetDisplayName": false, 
    "valueType": "STRING",
    "description": "SSH Private Token corresponding to the Userid", 
    "verificationRegex": ".*"
  },
  {
    "displayName": "Script Path", 
    "name": "manifestPath",
    "value": "/home/shepp/action-script/manifest.json", 
    "isMandatory": true,
```

```
"isSecret": false, 
     "isTargetDisplayName": false, 
     "valueType": "STRING",
     "description": "File Path to the ActionScript manifest file on the Execution Server", 
     "verificationRegex": ".*"
   },
   {
     "displayName": "Public Host Key", 
     "name": "hostKey",
     "isMandatory": false, 
     "isSecret": false, 
     "isTargetDisplayName": false, 
     "valueType": "STRING",
     "description": "Public key presented by the SSH server for host authenticaion; if not provided, the 
presented key will be accepted and integrated into the target definition for future operations",
     "verificationRegex": ".*"
   }
 ],
 "lastValidated": "2020-07-28T20:46:22Z", 
 "status": "Validated",
 "type": "ActionScript",
 "readonly": false
```
#### 応答ヘッダー

}

```
cache-control: no-cache, no-store, max-age=
```

```
成功の応答を受信したら、ターゲットが検証済みで使用できる状態です。
```
## Flexera One

Workload Optimization Manager は、ワークロードの管理を Flexera One License Management と統合します。これを行うために、Workload Optimization Manager は、Flexera 環境で構成されたライセンスとソフトウェア利用資格を検出します。次に、Workload Optimization Manager は、 これらのライセンスと資格を表すグループとポリシーを作成します。

**■** ライセンスごとに、Workload Optimization Manager は動的グループを作成します。

これらのグループには、Flexera ライセンスの影響を受けるエンティティが含まれています。たとえば、Workload Optimization Manager は、 ライセンスの影響を受けるすべての VM の 1 つのグループと、そのライセンスの影響を受けるすべてのホストマシンの別のグループを作成する 場合があります。

これらのグループは動的です – 特定のライセンスの下でエンティティ (ワークロード、ホストなど) を割り当てたり削除したりすると、Workload Optimization Manager は特定のグループにそれらのエンティティを追加または削除します。エンティティが割り当てられていないライセンスがあ る場合でも、Workload Optimization Manager はそのライセンスに対して空のグループを作成します。

各グループの名前は Flexera で始まります。グループ名には、ライセンスの名前とエンティティ タイプが含まれます。たとえば、グルー  $\vec{J}$  Flexera: Microsoft SQL Server 2016 Standard VMs および Flexera: Microsoft SQL Server 2016 Standard Hosts が表示される場合があります。

**■** サポートされているライセンスの場合、Workload Optimization Manager は配置ポリシーと自動化ポリシーを作成します。

Flexera ライセンスには、配置の制約またはリソース使用率の制約を含めることができます。Workload Optimization Manager は、これらの制約 に準拠するポリシーを作成できます。

**–** 配置ポリシー

ワークロードの配置を計算するとき、Workload Optimization Manager は配置ポリシーを使用して、ライセンス付きホストにワークロードを 保持する、または必要に応じてライセンスされていないワークロードをライセンス付きホストから削除するなどの制約に準拠します。

詳細については、[「配置ポリシー」](#page-161-0) [\(](#page-161-0)162[ページ](#page-161-0))を参照してください。

**–** 自動化ポリシー

ahaha **CISCO** 

> 他の設定の中でも、これらのポリシーは、Flexera ライセンスポリシーの制約と一致するように、運用、使用、およびスケーリ ングの制約を指定できます。

詳細については、[「自動化ポリシー」](#page-166-0) ([167](#page-166-0) [ページ\)](#page-166-0)を参照してください。

各ポリシーの名前は、Flexera という名前で始まります。ポリシー名には、ライセンスと制約の名前が含まれます。たとえば、Flexera: Microsoft SQL Server 2016 Standard restrict to hosts という名前のポリシーがホストに制限される場合があります。

次に、Workload Optimization Manager は、エンティティ タイプとライセンス名に対応するグループにこれらのポリシーを適用します。

### Flexera **ライセンスの** Workload Optimization Manager **ポリシー**

Workload Optimization Manager は、次のタイプの Flexera ライセンスに準拠するポリシーを生成します。**使用権**には、 ポリシーの作成時に Workload Optimization Manager が考慮する構成がリストされています。

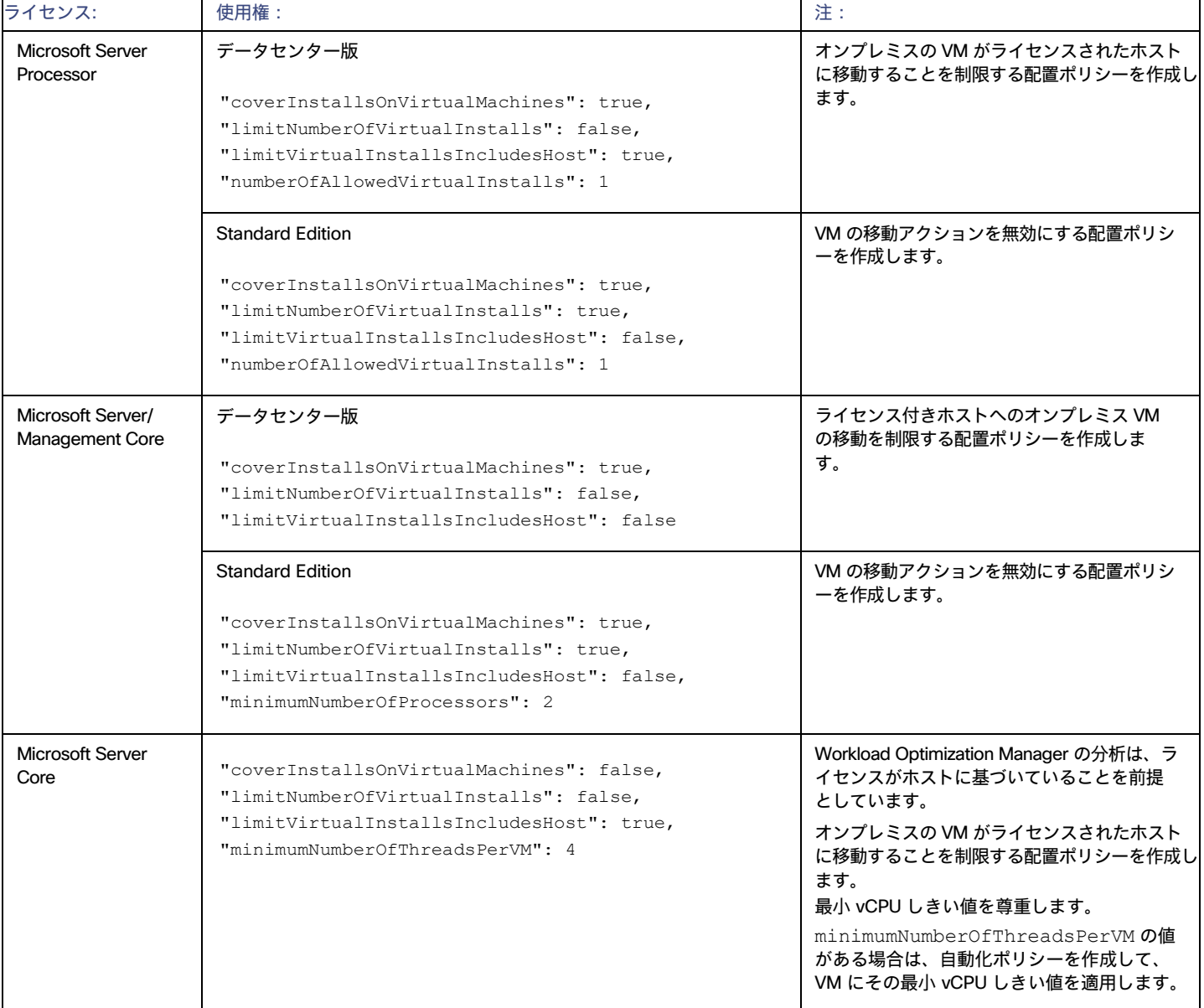

## Flexera **の許可**

Workload Optimization Manager が Flexera ターゲットに接続するために使用するアカウントは、次のロールを持つ読み取り専用アカウントである必 要があります。

- **■** IT アセットの表示
- **APT のコール**

### Flexera **ターゲットの追加**

Flexera SaaS アカウントへのターゲットを構成できます。Flexera ターゲットを追加するには、[Target Configuration] ページで [Orchestration] > [Flexera] オプションを選択し、次の情報を入力します。

**■** Flexera 領域

Flexera アカウントのリージョン。次のいずれかを選択します。

- **–** NAM
- **–** EU
- **■** 組織 ID

Flexera One 内で組織を定義する一意の識別子。

**[更新トークン(Refresh Token)]** 

Workload Optimization Manager が必要に応じてアクセストークンを生成するために使用できる資格情報。

**■** Proxy Host

このターゲットが使用するプロキシのアドレス。プロキシ経由で Flexera インスタンスに接続する場合にのみ、プロキシ情報を入力します。

**■** Proxy Port

上記で指定したプロキシで使用するポート。デフォルトでは 8080 です。

- **■** [Proxy Username] 上記で指定したプロキシで使用するユーザー名。
- **■** [Proxy Password]

上記で指定したプロキシで使用するパスワード。

**[Secure Proxy Connection]** 

オンにすると、Workload Optimization Manager は HTTPS 経由でプロキシに接続します。

## **アクション**

Workload Optimization Manager は、Flexera ターゲットを介して検出したエンティティに対して固有のアクションを生成しません。代わりに、 Flexera で検出したライセンス仕様を使用して、ライセンス制限に準拠していないアクションを防止します。また、ライセンスのコンプライアンスを確 保するためのアクションを変更または生成することもできます。

Workload Optimization Manager がアクションを生成すると、アクションの詳細には、アクションの推奨事項を制約するポリシーのリストが含まれま す。このリストで、Flexera: で始まるポリシー名は、Workload Optimization Manager が Flexera に対して検出したライセンス制約を実装する ポリシーを示します。クリックして、ポリシー定義に移動できます。ポリシー定義は表示されませんが、編集はできないことに注意してください。

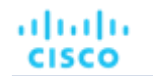

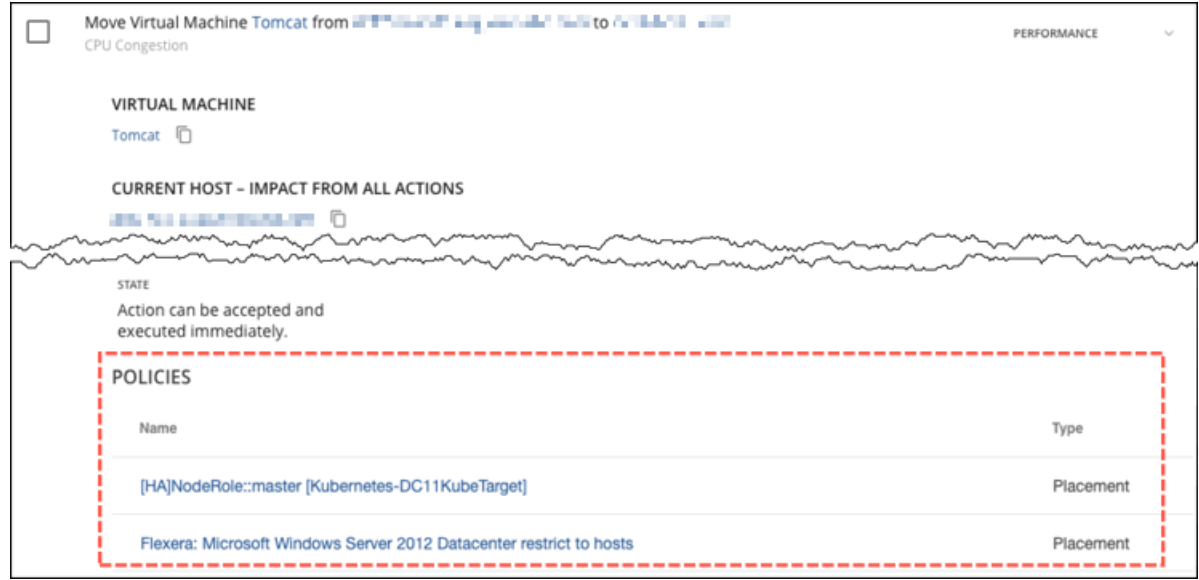

Workload Optimization Manager が生成するポリシーは、次のように Workload Optimization Manager アクションに影響します。

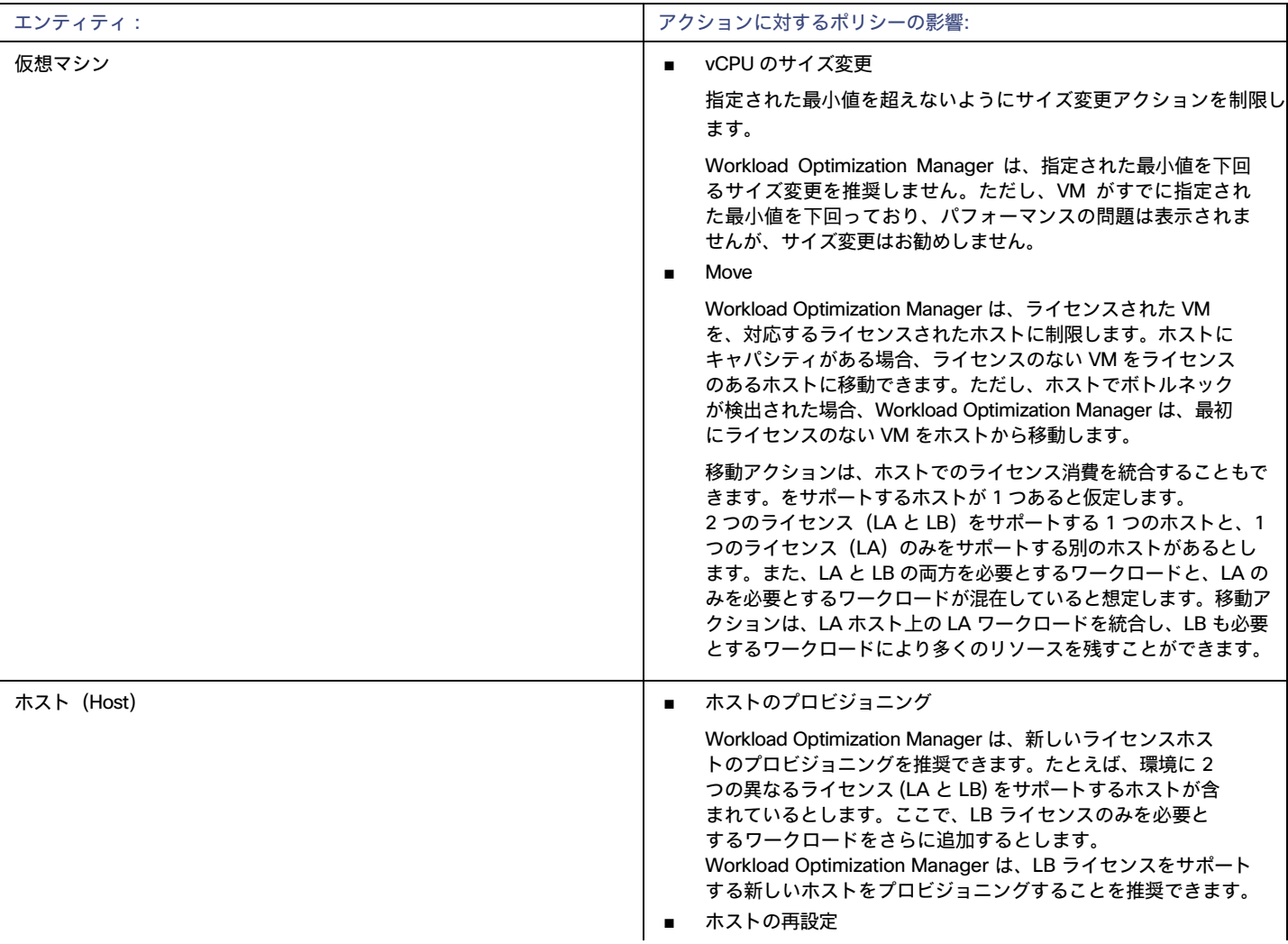

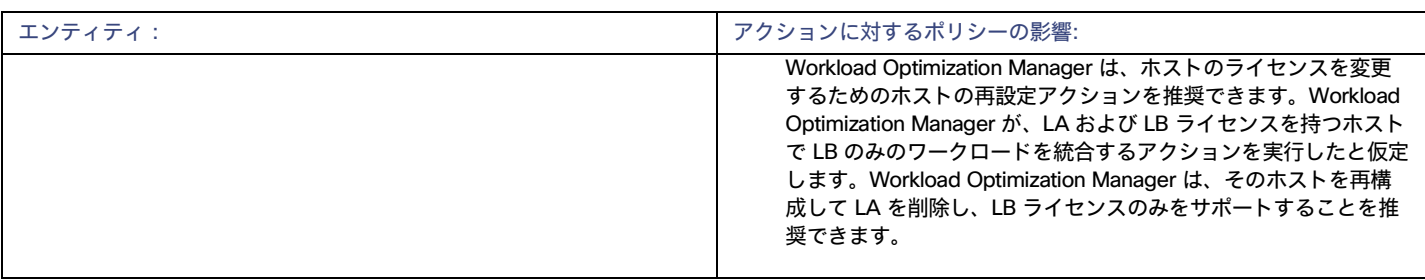

## **ServiceNow**

ServiceNow インスタンス内の Workload Optimization Manager のアクションをログに記録し、ServiceNow ワークフロー内で承認を得るためにアクシ ョンを送信する Workload Optimization Manager ポリシーを設定することができます。

オーケストレーションに関する詳細については、「アクション [オーケストレーション](#page-177-0) [」](#page-177-0)([178](#page-177-0) [ページ\)](#page-177-0)。

#### 注:

上記のセクションで説明したようなアクションのオーケストレーション ポリシーを作成する場合、ポリシーのスコープは ServiceNow ターゲットの スコープと一致する必要があります。

### **前提条件**

web\_service\_admin ロール、およびインストール中に作成されたカスタムロール x\_turbo\_turbonomic.user を持ち、REST API を介して Workload Optimization Manager と通信できる ServiceNow ユーザー。

## ServiceNow **ターゲットの追加**

ServiceNow ターゲットを追加するには、[ターゲット構成(Target Configuration)] ページで **[オーケストレーション**(Orchestration)] > [ServiceNow] オプションを選択し、次の情報を入力します。

**■** Address

http または https プロトコルを使用しない ServiceNow インスタンスのホスト名。例:dev-env-266.service-now.com

**■** ユーザ名

Workload Optimization Manager が ServiceNow インスタンスへの接続に使用するアカウントのユーザー名

**■** パスワード

Workload Optimization Manager が ServiceNow インスタンスへの接続に使用するアカウントのパスワード

- **■** Client ID
	- Use oAuth がオンの場合に Workload Optimization Manager が使用するクライアント ID
- クライアントのシークレット (Client Secret) ]

Use oAuth がオンの場合に Workload Optimization Manager が使用するパスワード

**■** ポート

ServiceNow インスタンスにアクセスするために使用するポート

**■** Use oAuth

オンにすると、Workload Optimization Manager は oAuth 認証を使用して、ServiceNow ターゲットに接続します。

- **■** Proxy Host プロキシサーバーの IP アドレス
- **■** Proxy Port

プロキシへのアクセスに使用するポート

**■** [Proxy User]

Workload Optimization Manager がプロキシへの接続に使用するアカウントのユーザー名

**■** ポート

```
ServiceNow インスタンスにアクセスするために使用するポート
```
ahaha **CISCO** 

### ServiceNow **との統合**

ターゲットの追加を完了するには、「[Workload Optimization ManagerActions for S](https://www.ibm.com/docs/en/tafs)erviceNow[」ド](https://www.ibm.com/docs/en/tafs)キュメントを参照してください。

プライベート クラウド

プライベート クラウドは、プール内のリソースを管理して、仮想ワークロードのマルチテナントおよびセルフサービス プロビジョニングをサポートし ます。Workload Optimization Manager は、需要の変動に応じてこれらのリソース プールをリアル タイムで管理します。これには、リソース プール、 仮想データセンター(VDC)、およびテナント全体の需要が含まれます。

Workload Optimization Manager にプライベート クラウド ターゲットを追加すると、管理対象エンティティ内および管理対象エンティティ間のボト ルネックの防止、仮想マシンとコンテナのサイズ変更、管理対象ワークロードの優先順位付け、およびプライベートクラウド全体でのストレージの待 機時間の短縮により、アプリケーションリソース管理(ARM)の目標達成を支援することになり、プライベートクラウドで実行されているアプリケ ーションが、実行する必要があるときに必要なリソースを常に利用できるようになります。

プライベート クラウドでは、Workload Optimization Manager を使用して次のことができます。

- **■** プライベートクラウドまたはサービスプロバイダー シナリオのチャージバックとショーバックのセットアップ
- **■** サービスプロバイダーの場合、顧客ベースへのエクスポージャーを制限するスコープビューのセットアップ
- **■** ハードウェア要件の計画。計画シナリオにおいて、クラウドアーキテクチャを考慮に入れます。

## **サプライ チェーン**

プライベートクラウドの場合、Workload Optimization Manager は、クラウド マネージャによって管理されるリソース パーティション、これらのパ ーティションで実行されるワークロード(VM とアプリケーション)、およびワークロードをホストするサプライ(物理マシンとストレージ)を検 出します。Workload Optimization Manager は、これらのパーティションを次のタイプの仮想データセンター(VDC)として表します。

**■** プロバイダ VDC

プライベート クラウド内の物理リソース (PM およびデータストア) のコレクション。クラウド管理者は、これらのリソースにアクセスして、デ ータセンターのメンバーを定義します。管理者は、1 つ以上のコンシューマ VDC を 通じて外部顧客に割り当てられるリソースを管理するために、 プロバイダー VDC を割り当てます。

**■** コンシューマ VDC

クラウドを介してワークロードのセルフサービス管理を実行するために顧客が使用できるリソースのコレクション。これは、顧客が仮想システム の保存、展開、運用を行うために使用できる環境です。コンシューマ VDC は、プロバイダー VDC によって提供されるリソースを使用します。

#### 注:

異なるターゲットごとに、仮想データセンターを参照するための異なる名前を使用します。Workload Optimization Manager のサプライチェーンでは、 これらのエンティティはすべてコンシューマおよびプロバイダ VDC によって次のように表されます。

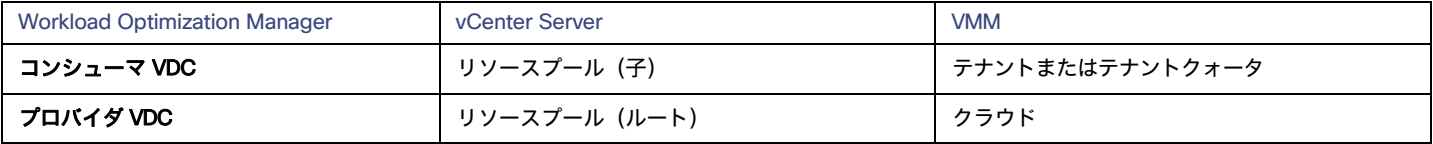

#### Actions

Workload Optimization Manager は、次のようなプライベート クラウド インフラストラクチャに対して、アクションを推奨します。

- ■
プロバイダー仮想データセンター
	- **–** Workload Optimization Manager は、プロバイダー vDC で実行するアクションを推奨しません。代わりに、プロバイダー vDC で実行さ れているエンティティに対して実行するアクションを推奨します。
- **■** コンシューマ仮想データセンター
	- **–** コンシューマ vDC のサイズ変更
	- **–** コンシューマ vDC のプロビジョニング

## **モニタ対象リソース**

Workload Optimization Manager は、次のプライベート クラウド インフラストラクチャ リソースをモニタリングします。

- **■** プロバイダー仮想データセンター
	- **–** メモリ(Mem)

予約または使用中のデータセンターのメモリの使用率。

**–** CPU

予約または使用中のデータセンターの CPU の使用率。

**–** ストレージ

プロバイダー vDC に接続されたストレージの使用率。

- **■** コンシューマ仮想データセンター
	- **–** メモリ(Mem)

予約または使用中のデータセンターのメモリの使用率。

- **–** CPU 予約または使用中のデータセンターの CPU の使用率。 **–** ストレージ
	- プロバイダー vDC に接続されたストレージの使用率。

## <span id="page-281-0"></span>Virtual Machine Manager

Virtual Machine Manager(VMM)環境では、VMM 管理サーバがコマンドを処理し、Hyper-V ホストとの通信を制御します。VMM を管理するには、 管理サーバをターゲットとして設定します。Workload Optimization Manager は、そのターゲットと通信し、VMM サーバが管理する Hyper-V ホスト とも通信します。このため、VMM ターゲットを追加する場合は、個々の Hyper-V ホストをターゲットとして追加しないでください。Workload Optimization Manager には、VMM 管理サーバと、関連付けられているすべての Hyper-V マシンへのアクセスを付与する必要があります。

## **前提条件**

- **■** [VMM Dynamic Optimization] が無効(推奨)であるか、[Low Aggressiveness] に設定されており、間隔は少なくとも 60 分であるこ と。
- **■** VMM 管理 Hyper-V サーバーでリモート管理を設定していること。「Windows [リモート管理の有効化」](#page-362-0)([363](#page-362-0) [ページ\)](#page-362-0)を参照してください。
- **■** Workload Optimization Manager が管理するクラスタ内のすべてのホストで、次の WMI 名前空間とサブスペースへのアクセスを許 可します。
	- **–** root/virtualization
	- **–** root/virtualization/v2
	- **–** root/microsoft/windows/storage
	- **–** root/microsoft/windows/smb
	- **–** root/wmi
	- **–** root/cimv2
	- **–** root/mscluster
- **■** 必要なホットフィックスを VMM ホストに適用していること

たとえば、Windows Server 2012 R2 より前のバージョンの Windows Server で VMM サーバーを実行している場合は、Microsoft のナ レッジ ベースの記事 #2842230(<http://support.microsoft.com/> kb/2842230)で参照されているホットフィックスを適用する必要があ ります。

**■** 時刻同期を適用していること

Workload Optimization Manager をホストする VM は、各ターゲットの VMM 管理サーバと同期する必要があります。Workload Optimization Manager サーバーの時計を同期する手順については、[「時間の同期」](#page-42-0) ([43](#page-42-0) [ページ\)](#page-42-0) を参照してください。

- **■** VMM 管理サーバーで PowerShell の実行を有効にしていること。
- **■** ポートアクセスを設定していること

WinRM は、標準通信とセキュア通信にそれぞれポート 5985 と 5986 を使用します。VMM サーバのファイアウォールは、これらのポートを開く 必要があります。

**■** 既存の Hyper-V ターゲット

VMM ターゲットを構成するホストのいずれかが Hyper-V ターゲットとして個別に追加されていた場合(これらのホストを除外する予定がない 場合)、これらのターゲットを削除する必要があります。そうしないと、重複するエンティティがマーケットに作成され、Workload Optimization Manager のパフォーマンスに悪影響を及ぼします。

### VMM **ターゲットの追加**

Workload Optimization Manager は、指定されたアドレスとログイン情報を使用して VMM ターゲットを検出します。Workload Optimization Manager は、管理対象の Hyper-V インスタンスのリストを VMM ターゲットから取得します。次に、そのリストを使用して各 Hyper-V イン スタンスを検出します。指定する Hyper-V のログイン情報は、これらすべてのマシンで有効である必要があります。

また、Workload Optimization Manager は可用性セットをインポートし、影響を受けるインフラストラクチャの配置ポリシーとして提示します。

VMM ターゲットを追加するには、[ターゲット構成(Target Configuration)] ページで **[プライベートクラウド**(Private Cloud)] > [VMM] オプション を選択し、次の情報を入力します。

- **■** VMM 管理サーバーの IP アドレスまたはホスト名
- WSMan 接続に使用するポート

標準接続(HTTP)の場合は 5985 を使用します。セキュア接続(HTTPS)の場合は 5986 を使用します。

■ セキュア接続の有効化または無効化

セキュア接続を有効にする場合は、証明書を設定し、Workload Optimization Manager を HTTPS 経由で通信するように設定する必要があります。 詳細については、「WSMan [のセキュアなセットアップ」](#page-365-0) ([366](#page-365-0)[ページ\)](#page-365-0)を参照してください。

VMM のセキュア接続を設定しても、基盤となる Hyper-V ホストのセキュア接続は設定されないことに注意してください。Workload Optimization Manager と VMM 間の通信はすべてセキュアになります。基盤となる Hyper-V ホストへのセキュア接続を設定するには、それぞれ についてセキュア接続を指定する必要があります。

**■** ユーザーアカウントの完全ドメイン名

このドメイン名は、Active Directory 認証のユーザー アカウントを識別します。

**■** VMM ターゲットによって管理される Hyper-V サーバーのログイン情報(オプション)

Workload Optimization Manager は、VMM サーバが管理する Hyper-V サーバにログインする必要があります。Hyper-V のログイン情報を空白 のままにすると、VMM が使用するものと同じログイン情報が使用されます。Hyper-V のログイン情報を入力すると、そのサービス アカウント を使用して、VMM によって管理されるすべての Hyper-V にログインします。

Workload Optimization Manager が Hyper-V ホストへのログインのために使用するサービス アカウントは、特定の要件を満たす必要 があることに注意してください。詳細については、「Hyper-V でのサービス [ユーザーアカウントの作成」](#page-262-0) [\(](#page-262-0)[263](#page-262-0) [ページ\)](#page-262-0)を参照して ください。

**■** Workload Optimization Manager から除外する VMM ターゲット内のホスト。

Workload Optimization Manager は、このフィールドに入力されたホストは検出または管理しません。これらのホストはマーケットに参加せず、 Workload Optimization Manager はこれらのホストを含むアクションを生成しません。複数のホストをカンマ区切りのリストで入力します。こ のフィールドは、ホスト名と FQDN(完全修飾ドメイン名)の両方を受け入れ、ワイルドカード文字 \* と ? を使用できます。

#### Microsoft VMM **および** Hyper-V VLAN

Windows Server Hyper-V は、ホストおよび VM パーティション上の VLAN をサポートします。Hyper-V 環境がこの VLAN サポートを使用する場合、 VM の移動先は、定義された VM ネットワークへのネットワーク アクセスを提供しているホストに依存します。VM が特定の VM ネットワークのメン バーである場合、その VM の移動先は、同じネットワークにアクセスできるホストである必要があります。

VMM 環境の Hyper-V ターゲットの場合、クラウド制御モジュールは VM ネットワークを認識し、特定の VM ネットワークを介して接続を提供す るホストに移動できることを保証します。たとえば、ホスト 1 と 2 が VM ネットワーク A への接続を提供し、ホスト 3 と 4 が VM ネットワーク B への接続を提供している場合、Workload Optimization Manager は、ホスト 1 にあり、ネットワーク A にアクセスできる VM がホスト 3 に移 動することを推奨しません。VM がネットワーク A で通信できなくなるからです。

## SMB 3.0 **ファイル共有検出の設定**

VMM を使用すると、Workload Optimization Manager は SMB 3.0 共有をデータストアとして検出できます。ただし、これらの共有が VMM サービス センターに適切に追加されていることを前提としています。VMM 環境に共有を追加する場合は、次の点に注意してください。

**■** ファイルサーバーの完全修飾ドメイン名を使用する

VMM 環境に関連付けられたファイル サーバを〔【ストレージ デバイスの追加(Add Storage Devices)] ウィザードを介して)使用する場合は、 ウィザードの [検出範囲の指定(Specify Discovery Scope)] ページでファイルサーバの FQDN を指定してください。ファイル サーバの IP アド レスは使用しないでください。

**■** ファイルサーバー名が一意であることを確認する

異なるドメインに属している場合でも、同じ名前のファイル サーバを指定しないでください。Workload Optimization Manager は、ファイル サ ーバ名が一意であることを必要とします。

SMB 3.0 共有のセットアップについては、Microsoft のドキュメントを参照してください。たとえば、「SMB 3.0 [ファイル共有を](https://technet.microsoft.com/en-us/library/jj614620.aspx) VMM の Hyper-V [ホストおよびクラスタに割り当てる方法](https://technet.microsoft.com/en-us/library/jj614620.aspx) [」を参照してください。](https://technet.microsoft.com/en-us/library/jj614620.aspx)

## Actions

Workload Optimization Manager は、クラウド ターゲット サプライ チェーンには次のようなアクションを推奨します。

- **■** 仮想マシン
	- **–** 追加リソース(VMem、VCPU)のプロビジョニング
	- **–** 仮想マシンの移動
	- **–** 仮想マシン ストレージの移動
	- **–** ストレージの再構成
	- **–** 仮想マシンの再設定
	- **–** VM の一時停止
	- **–** VM のプロビジョニング
- **■** ホスト
	- **–** 開始
	- **–** Provision
	- **–** 一時停止
- **■** コンシューマ仮想データセンター
	- **–** コンシューマ vDC のサイズ変更
	- **–** コンシューマ vDC のプロビジョニング

## **モニタ対象リソース**

Workload Optimization Manager は、クラウド ターゲット サプライ チェーンの次のリソースをモニタリングします。

- **■** 仮想マシン
- **■** 仮想メモリ
	- 仮想メモリは、エンティティによって使用されるメモリの測定値です。
	- **–** 仮想 CPU

仮想 CPU は、エンティティによって使用される CPU の測定値です。

**–** 仮想ストレージ(VStorage)

仮想ストレージは、エンティティによって使用される測定ストレージです。

**–** ストレージアクセス

ストレージ アクセスは、エンティティによって使用される IOPS の測定値です。

**–** 遅延

レイテンシは、エンティティによって使用されるストレージのレイテンシの測定値です。

- **■** ホスト
	- **–** メモリ(Mem)

予約または使用中のホストの のメモリの使用率

**–** CPU

予約済みまたは使用中のホストのメモリの使用率

**–** IO

ホストの IO アダプタの使用率

- **–** Net
	- ホストのネットワーク アダプタを介したデータの使用率
- **–** スワップ

ホストのスワップ領域の使用率

**–** Balloon

ホストで実行されている VM 間の共有メモリの使用率。ESX-のみ

- **–** CPU Ready
	- 1、2、および 4 つの CPU 準備完了キューに対する、使用中のホストの割り当て済み準備完了キュー容量の使用率。ESX-のみ
- **■** ホスト
	- **–** メモリ(Mem)

予約済みまたは使用中のホストのメモリの使用率

**–** CPU

予約済みまたは使用中のホストのメモリの使用率

**–** IO

ホストの IO アダプタの使用率

**–** Net

ホストのネットワーク アダプタを介したデータの使用率

**–** スワップ

ホストのスワップ領域の使用率

**–** Balloon

ホストで実行されている VM 間の共有メモリの使用率。ESX-のみ

**–** CPU Ready

1、2、および 4 つの CPU 準備完了キューに対する、使用中のホストの割り当て済み準備完了キュー容量の使用率。ESX-のみ

**■** データセンター(Data center)

#### 注:

データセンター エンティティの場合、Workload Optimization Manager は、データセンターから直接リソースをモニタリングするのではなく、デ ータセンター内のホストからモニタリングします。

**–** メモリ(Mem)

予約または使用中のホストのメモリの使用率。

**–** CPU

予約済みまたは使用中のホストの CPU の使用率。

**–** IO

ホストの IO アダプタの使用率。

**–** Net

ホストのネットワーク アダプタを介したデータの使用率。

**–** スワップ

ホストのスワップ領域の使用率。

- **–** Balloon
	- ホストで実行されている VM 間の共有メモリの使用率。ESX-のみ。
- **–** CPU Ready

1、2、および 4 つの CPU 準備完了キューに対する、使用中のホストの割り当て済み準備完了キュー容量の使用率。ESX-のみ。

**■** データセンター(Data center)

注:

データセンター エンティティの場合、Workload Optimization Manager は、データセンターから直接リソースをモニタリングするのではなく、デ ータセンター内のホストからモニタリングします。

**–** メモリ(Mem)

予約または使用中のホストの のメモリの使用率。

**–** CPU

予約済みまたは使用中のホストの CPU の使用率。

**–** IO

ホストの IO アダプタの使用率。

**–** Net

ホストのネットワーク アダプタを介したデータの使用率。

**–** スワップ

ホストのスワップ領域の使用率。

**–** Balloon

ホストで実行されている VM 間の共有メモリの使用率。ESX-のみ。

**–** CPU Ready

1、2、および 4 つの CPU 準備完了キューに対する、使用中のホストの割り当て済み準備完了キュー容量の使用率。ESX-のみ。

- **■** プロバイダー仮想データセンター
	- **–** メモリ(Mem)

予約または使用中のデータセンターのメモリの使用率。

**–** CPU

予約または使用中のデータセンターの CPU の使用率。

**–** ストレージ

プロバイダー vDC に接続されたストレージの使用率。

- コンシューマ仮想データセンター
	- **–** メモリ(Mem)

予約または使用中のデータセンターのメモリの使用率。

**–** CPU

予約または使用中のデータセンターの CPU の使用率。

**–** ストレージ プロバイダー vDC に接続されたストレージの使用率。

# パブリック クラウド

パブリック クラウドは、コンピューティング、ストレージ、およびその他のリソースをオンデマンドで提供します。Workload Optimization Manager は、パブリック クラウドで実行されるアワークロードのパフォーマンスを分析し、必要であればワークロードをスケーリングします。

パブリック クラウド ターゲットでは、Workload Optimization Manager を使用して次のことができます。

- **■** ワークロードのスケーリング
- **■** 購入割引
- **■** 接続されていないボリュームの削除

## Amazon Web Services

Amazon Web Services (AWS) は、信頼性と拡張性に優れたインフラストラクチャ プラットフォームをクラウドで提供します。このインフラストラ クチャには、適切な組織 API 権限を持つサブスクリプション アカウントを使用してアクセスします。AWS ターゲットを指定するには、

そのアカウントのログイン情報を入力します。Workload Optimization Manager は、そのアカウントで使用可能なリソースを検出します。

### **ターゲットの追加前**

AWS ターゲットを追加する前に、次の項目を確認してください。

**■** 権限

AWS ターゲットのアカウントには、Workload Optimization Manager が環境内のエンティティをモニタリングし、アクションを推奨し、ア クションを実行できるようにするアクセス許可が必要です。

詳細については、「[AWS](#page-289-0) の権[限」](#page-289-0) ([290](#page-289-0) [ページ\)](#page-289-0) を参照してください。

**■** サポートされている地域

Workload Optimization Manager は、[AWS GovCloud](https://aws.amazon.com/govcloud-us/) (米国) リージョンを含む特定の AWS リージョンで検出と管理をサポートします。 詳細については、「 [サポートされている](#page-292-0) AWS リージョ[ン」](#page-292-0)*([293](#page-292-0) [ページ\)](#page-293-0)*および「AWS [政府機関のサポート」](#page-293-0) *([294](#page-293-0) ページ)* を参照してく ださい。

**■** AWS 課金ファミリ

AWS ターゲットを設定すると、Workload Optimization Manager は*課金ファミリ*に統合された AWS アカウントを検出します。Workload Optimization Manager は、課金ファミリを認識することで、クラウドの投資と削減をより正確に計算し、RI カバレッジに関するより的確な推奨 事項を作成します。

詳細については、「AWS [請求ファミリ」](#page-295-0) ([296](#page-295-0) [ページ\)](#page-295-0) を参照してください。

#### **■** コストと使用状況レポート

Workload Optimization Manager が 1 日の支出を表示できるようにするには、AWS でコストと使用状況レポートを作成し、S3 バケットに保存す る必要があります。

詳細については、次の項を参照してください。

- **–** AWS ドキュメントで[のコストと使用状況レポートの作成](https://docs.aws.amazon.com/cur/latest/userguide/cur-create.html)
- **–** AWS ドキュメント[のコストと使用状況レポート用に](https://docs.aws.amazon.com/cur/latest/userguide/cur-s3.html) Amazon S3 バケットを設定する

#### **■** 予約済みインスタンス(RI)

RI の使用率を検出するには、AWS のコストと使用状況レポートを含む S3 バケットへのアクセスを Workload Optimization Manager に提 供する必要があります。このアクセス権がない場合、Workload Optimization Manager による購入とスケールの決定は、このデータを考慮 せずに行われます。

AWS 課金ファミリー内のすべての RI を検出するには、マスターアカウントを介して請求ターゲットを追加する必要があります。このマスターア カウントには、Cost Explorer API へのアクセスが必要です。マスターアカウントがない場合、Workload Optimization Manager は、ターゲットと して追加されたアカウントによって購入された RI のみを検出します。

#### ■ メモリ メトリック情報の収集

ご使用の環境でメモリメトリックの収集を有効にすることを強くお勧めします。メモリ メトリックを有効にすると、Workload Optimization Manager は、VM のメモリ使用量を最適化するスケール アクションを生成できます。メモリ メトリックを収集する Workload Optimization Manager の場合、お使いの環境の VM でこれらのメトリックの収集を有効にする必要があります。

詳細については、「AWS メモリ [メトリックの収](#page-296-0) [集」](#page-296-0) ([297](#page-296-0) [ページ\)](#page-296-0)を参照してください。

#### **■** ファイアウォールとプロキシ アクセス。

プロキシまたはファイアウォールの背後にある Workload Optimization Manager を実行する場合、Workload Optimization Manager を構成して、 特定の URL に対して無制限のアクセスを許可する必要があります。これにより、AWS ターゲットのすべての機能が有効になります。 詳細については、「AWS [向けファイアウォールおよびプロキシ](#page-299-0) アクセ[ス」](#page-299-0) ([300](#page-299-0) [ページ\)](#page-299-0)を参照してください。

### AWS **ターゲットの追加**

Workload Optimization Manager に AWS アカウントを管理させるには、そのアカウントへのアクセスに使用するアクセスキーまたは IAM を介して ログイン情報を指定します。AWS アカウントのアクセス キーの取得については、Amazon Web Services のドキュメントを参照してください。

AWS ターゲットには、アクセス キーまたは IAM ロールを介した接続に基づいて、さまざまなターゲットの追加要件があります。

#### IAM ロールなしで AWS ターゲットを追加するには、以下を指定します。

**■** [Custom Target Name]

ターゲット リストでターゲットを識別するために使用される表示名。これは UI にのみ表示されます。内部名と一致させる必要はありません。

**■** [GovCloud toggle]

オンにすると、このターゲットは [AWS GovCloud](https://aws.amazon.com/govcloud-us/)(米国)ターゲットとして追加されます。

**■** Access Key

管理するアカウントの**アクセス キー**を入力します。

- **■** [Secret Access Key] 管理するアカウントの秘密アクセス キーを入力します。
- **■** Proxy Host

プロキシ ホストの IP。

- **■** Proxy Port 上記のプロキシに必要なポート。
- **■** [Proxy User]

上記のプロキシに必要なユーザー名

**■** [Proxy Password]

上記のプロキシに必要なパスワード

#### IAM ロールありで AWS ターゲットを追加するには、以下を指定します。

#### 注:

Workload Optimization Manager は、OVA または VHD イメージとしてオンプレミスにデプロイされたインスタンスの IAM ロールを介した AWS ター ゲットの追加をサポートしていません。インスタンスがこの方法で展開された場合は、IAM ロールを使用*せずに*ターゲットを追加する必要があります (上記を参照)。

Kubernetes (Red Hat OpenShift、Amazon EKS、GKE)に展開された Workload Optimization Manager は、クラスタ構成が OIDC プロバイダーと Webhook メソッドをサポートしている場合、IAM ロールを介した AWS ターゲットの追加をサポートします。AWS [ターゲット](#page-366-0) IAM ロール [要件」](#page-366-0) ([367](#page-366-0) ペー[ジ\)を参照してください](#page-366-0)。

必要な権限を持つ IAM グループを介して IAM アクセスを設定することをお勧めします。このグループを作成したら、そのグループのメンバーとして ユーザーを作成し、Workload Optimization Manager が AWS 環境にアクセスするためのユーザーとして指定します。IAM グループに関する詳細は、 <http://docs.aws.amazon.com/IAM/latest/UserGuide/best-practices.html> を参照してください。

**■** [Custom Target Name]

Workload Optimization Manager でターゲットを識別する名前。この名前は表示目的のみであり、AWS 内のいずれの名前とも一致する必要はあ りません。

**■** [IAM Role ARN]

AWS 請求情報へのアクセスに使用される IAM ロールの ARN を指定します。

**■** Proxy Host

このターゲットが使用するプロキシのアドレス。プロキシ経由でインターネットサーバーに接続する場合は、プロキシ情報のみを入力します。

- **■** Proxy Port
	- 上記で指定したプロキシで使用するポート。デフォルトでは 8080 です。
- **■** [Proxy Username]

上記で指定したプロキシにログインするためのアカウントのユーザー名。

**■** [Proxy Password]

上記で指定したプロキシで使用するパスワード。

## AWS **請求ターゲットの追加**

Workload Optimization Manager の AWS 請求ターゲットを使用すると、ユーザーは請求書へのアクセスを許可し、課金ファミリの関係を検出するため に使用できます。AWS アカウントの運用上の懸案事項へのアクセスは提供しません。Workload Optimization Manager インスタンスごとに 1 つの AWS 請求ターゲットを持つことができることをご了承ください。

詳細については、「[AWS](#page-300-0) 請[求」](#page-300-0) ([301](#page-300-0) [ページ\)](#page-300-0)を参照してください。
ahaha **CISCO** 

## **エンティティ マッピング**

AWS ターゲットを検証した後、Workload Optimization Manager は、検出したエンティティでサプライチェーンを更新します。次の表は、AWS と Workload Optimization Manager の間のエンティティマッピングについて示しています。

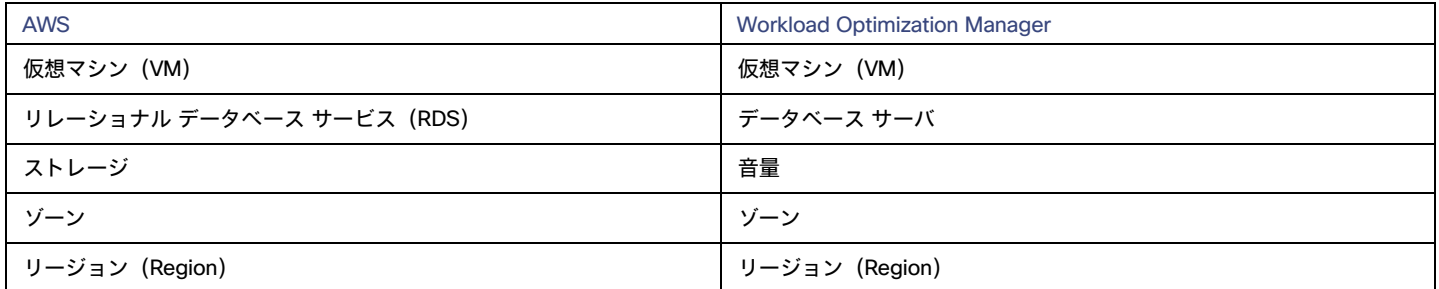

### **モニター対象リソース**

Workload Optimization Manager は、次のリソースをモニタリングします。

#### **■** 仮想マシン

**–** 仮想メモリ(VMem)

仮想メモリは、エンティティによって使用されるメモリの測定値です。

**–** 仮想 CPU(VCPU)

仮想 CPU は、エンティティによって使用される CPU の測定値です。

**–** ストレージのキャパシティ

ストレージ量は、エンティティによって使用されるストレージ キャパシティの測定値です。

- **–** ストレージアクセス(IOPS) ストレージ アクセス (IOPS とも呼ばれる)は、ストレージ エンティティに対する読み取りおよび書き込みアクセス操作の 1 秒あたりの 測定値です。
- **–** IO スループット I/O スループットは、基盤となるストレージに対するエンティティのスループットの測定値です。
- **–** ネットワークスループット

ネット スループットは、ポーを介したメッセージ配信のレートです。

#### **■** データベース サーバ

**–** 仮想メモリ(VMem)

仮想メモリは、エンティティによって使用されるメモリの測定値です。

**–** 仮想 CPU(VCPU)

仮想 CPU は、エンティティによって使用される CPU の測定値です。

- **–** ストレージのキャパシティ
	- ストレージ量は、エンティティによって使用されるストレージ キャパシティの測定値です。
- **–** ストレージアクセス(IOPS)

ストレージ アクセス(IOPS とも呼ばれる)は、ストレージ エンティティに対する読み取りおよび書き込みアクセス操作の 1 秒あたりの 測定値です。

**–** DB キャッシュヒット率

DB キャッシュ ヒット率は、キャッシュ ヒットにつながるデータベース サーバ アクセスの測定値であり、合計試行に対するヒ ットの割合として測定されます。キャッシュ ヒット率が高いほど、効率が高いことを示します。

**–** Connection

接続は、アプリケーションによって使用されるデータベース サーバ接続の測定値です。

- **■** 音量
	- **–** ストレージのキャパシティ

ストレージ量は、ボリュームのストレージ容量(ディスク サイズ)です。

Workload Optimization Manager は、ストレージ量を検出しますが、使用率はモニタリングしません。

ボリュームを含む Kubeturbo(コンテナ)展開の場合、Kubeturbo はボリュームのストレージ量の使用率を監視します。キャパシティと使 用状況チャートで、使用率情報を表示できます。

- **–** ストレージアクセス(IOPS) ストレージ アクセス (IOPS とも呼ばれる)は、使用中の IOPS 容量の測定値です。
- **–** IO スループット I/O スループットは、使用中の I/O スループット容量の測定値です。

# **アクション**

Workload Optimization Manager は、次のアクションを推奨できます。

#### 注:

潜在的な節約と必要な投資のグラフを使用して、保留中のアクションを表示し、クラウド支出への影響を評価します。

#### **■** 仮想マシン

#### **–** 拡張性

パフォーマンスとコストを最適化するために、別のインスタンスタイプまたは階層を使用するように VM インスタンスを変更します。

**–** 割引関連のアクション

オンデマンドのワークロードの割合が高い場合は、RI または節約カバレッジを拡大すると、月額コストを削減できます。カバレッジを拡大 するには、VM 既存キャパシティを持つインスタンスタイプに拡張します。

より多くのキャパシティが必要な場合は、Workload Optimization Manager は、追加 RI または節約の購入アクションを推奨します。

**–** 停止および開始(「パーク」アクションとも呼ばれる)

クラウドのコストを削減するために VM を一定期間停止し、後で起動します。 詳細については、「AWS VM [のアクション」](#page-424-0) ([425](#page-424-0) [ページ\)](#page-424-0)を参照してください。

**■** データベースサーバーのスケール

コンピューティングリソースとストレージリソースを拡張して、パフォーマンスとコストを最適化します。 詳細については、「クラウド [データベース](#page-456-0) サーバー アクション [\(](#page-456-0)457 [ページ\)](#page-456-0)」を参照してください。

- **■** 音量
	- **–** 拡張性

付随するボリュームをスケーリングして、パフォーマンスとコストを最適化します。

**–** Delete

コスト削減策として、付随しないボリュームを削除します。Workload Optimization Manager は、接続されていないボリューム を検出した直後にアクションを生成します。

**詳細については、[「クラウドボリュームアクション](#page-467-0)***[\(](#page-467-0)[468](#page-467-0) [ページ\)](#page-467-0)***」を参照してください。** 

# AWS のアクセス許可

AWS ターゲットのアカウントには、Workload Optimization Manager が環境内のエンティティをモニタリングし、アクションを推奨し、アクションを 実行できるようにするアクセス許可が必要です。

ahaha **CISCO** 

## **一般的な** AWS **アクセス許可**

一般的な AWS アクセス許可を使用して、Workload Optimization Manager がターゲットにアクセスするために使用するアカウントのアクセスを設定で きます。これは、ターゲット アカウントを構成する簡単な方法ですが、そのアカウントに付与するアクセスを完全に制御することはできません。より 細かく制御するには、最小限のアクセス許可を設定する必要があります。

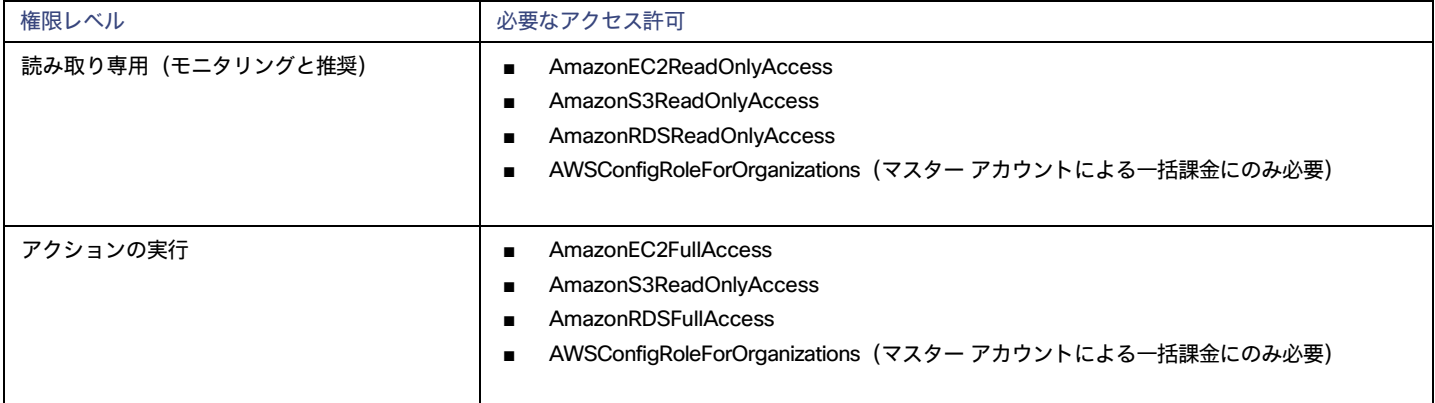

## **最小限の権限**

Workload Optimization Manager に付与するアクセスを明示的に制御するには、少なくとも AWS ターゲットのアカウントに次のアクセス許可が必 要です。

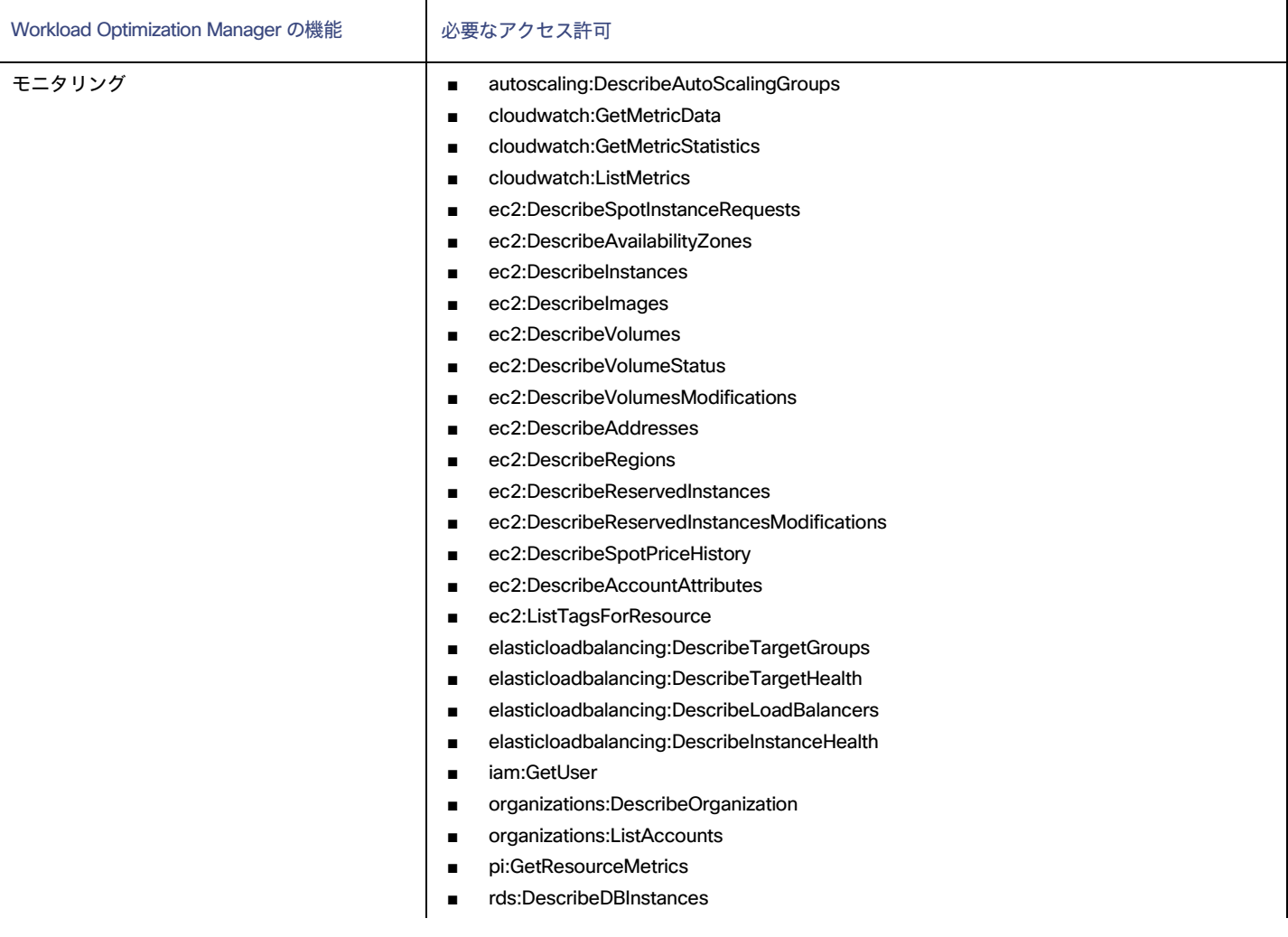

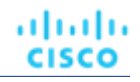

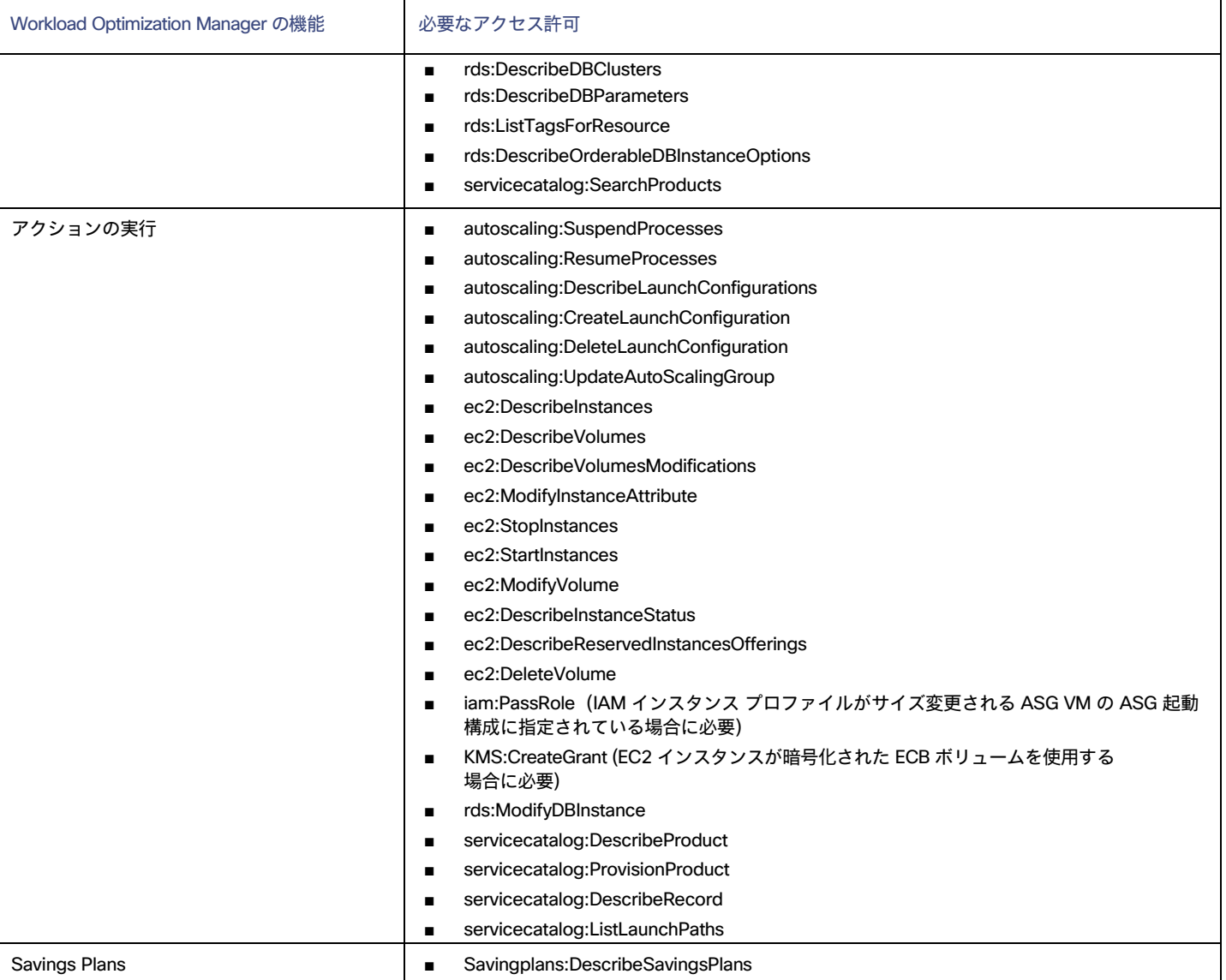

# <span id="page-291-0"></span>AWS **請求ターゲットのアクセス許可**

AWS 課金ターゲットへのアクセスを有効にするには、アカウントに以下の権限を含む必要があります。

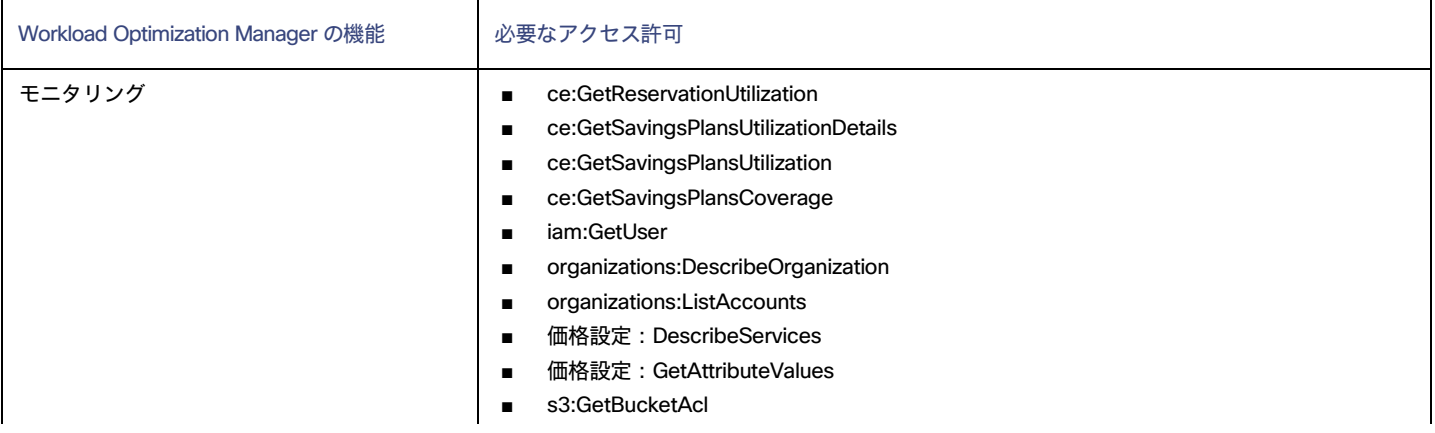

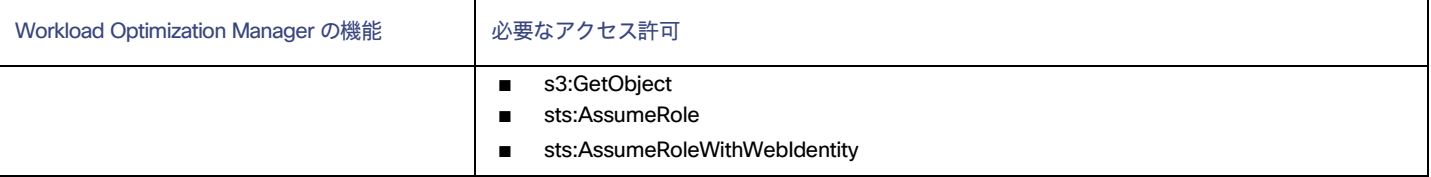

詳細については、「AWS [課金ターゲット」](#page-300-0) ([301](#page-300-0) [ページ\)](#page-300-0)を参照してください。

# サポートされている AWS リージョン

Workload Optimization Manager は、次の AWS リージョンでエンティティの検出と管理をサポートしています。

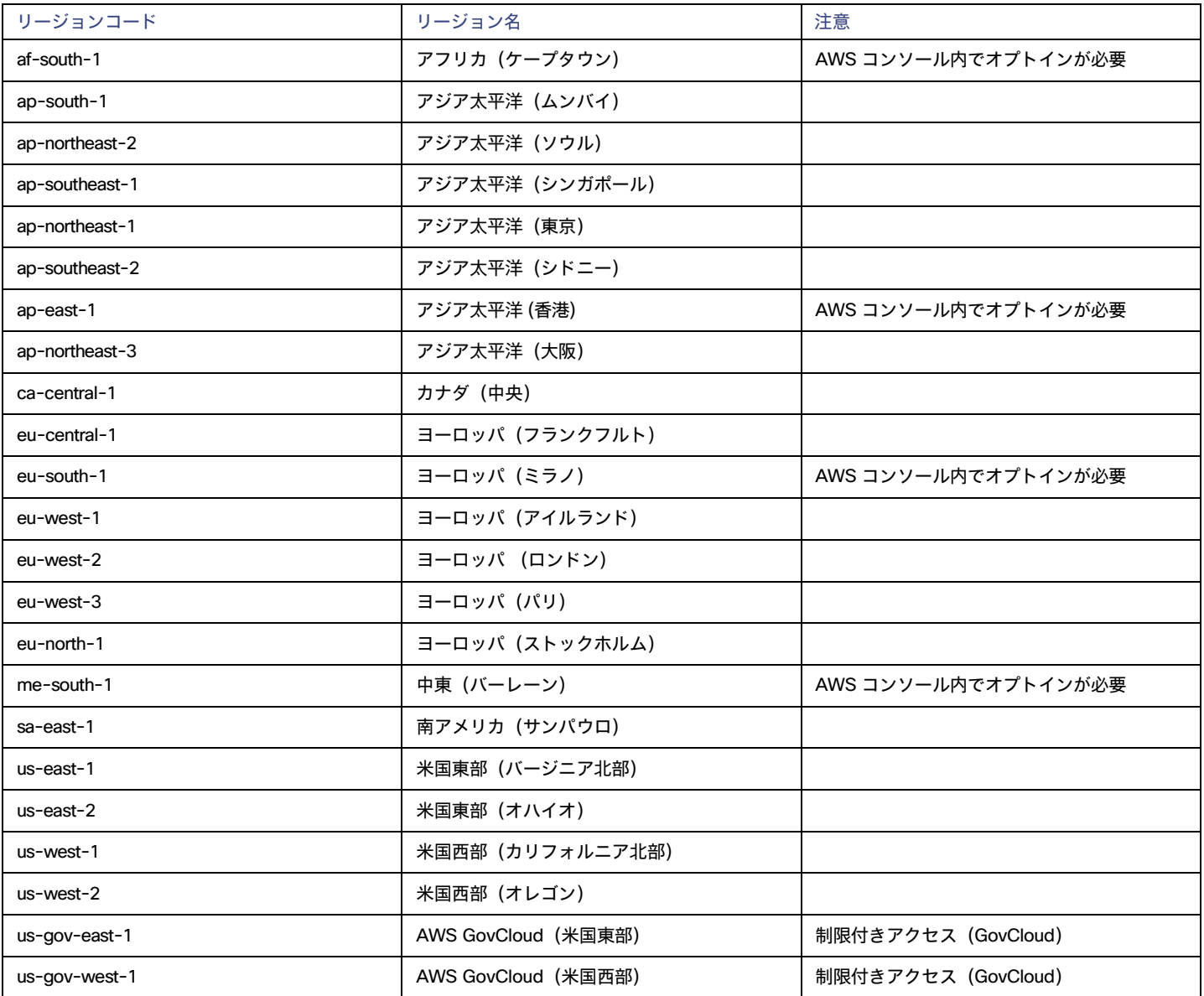

# **到達不能な** AWS **リージョン**

Workload Optimization Manager が AWS 環境を検出する際に、1 つ以上の AWS リージョンに到達できない場合、AWS 検出はそのターゲットに対 して失敗します。

ポリシーの決定のため、Workload Optimization Manager がすべての AWS リージョンに到達することができなくなる場合があります。たとえば、ファ イアウォールの背後で Workload Optimization Manager を運用すると、AWS アカウントで使用可能なすべてのリージョンに到達できないことがありま す。その場合は、Workload Optimization Manager に検出させるリージョンを指定する必要があります。

Workload Optimization Manager が検出するリージョンを指定する方法については、サポート担当者にお問い合わせください。

# AWS GovCloud のサポート

[AWS GovCloud](https://aws.amazon.com/govcloud-us/) (米国)は、米国政府のお客様とそのパートナー向けに、安全なクラウド ソリューションを設計し、規制およびコンプライアンス要件 を満たすための専用リージョンを提供します。

Workload Optimization Manager は、必要なアカウントをターゲットとして追加すると、これらのリージョンのワークロードを検出します。検出され たワークロードには、VM(自動拡張グループを含む)、ボリューム、データベース サーバー、およびスポット インスタンスが含まれます。Workload Optimization Manager は、パフォーマンスの問題に対処し、コストを最適化するために、VM、ボリューム、およびデータベース サーバーに対するア クションを推奨します。

### **前提条件**

GovCloud ターゲットを追加するときは、次の前提条件が満たされていることを確認してください。

GovCloud アカウントは、組織アクセス権を持つマスターアカウントか、すでに Workload Optimization Manager に追加されているマスター アカウントに属するメンバーアカウントである必要があります。さらに、組織内の各アカウントには、固有の名前が必要です。 アカウントを追加するとき、[GovCloud] トグルを有効にして、追加しているアカウントが GovCloud 向けであることを示しているこ とを確認します。

アカウントをターゲットとして追加する方法の詳細については、「<u>[Amazon Web Service](#page-285-0)[」](#page-285-0)*([286](#page-285-0) [ページ\)](#page-285-0)*を参照してください。</u>

- RI の利用情報は、非政府ターゲットと同じです。
- RI を検出するには、GovCloud ターゲットの課金情報を含む組織アクセス権を持つ課金ターゲットを、Workload Optimization Manager に追 加する必要があります。

詳細については、「[AWS](#page-300-0) 請[求」](#page-300-0) ([301](#page-300-0) [ページ\)](#page-300-0)を参照してください。

必要に応じて、GovCloud アカウントの請求を管理する AWS 標準アカウントを追加できます。この標準アカウントを追加すると、[Top Account] グラ フに表示され、GovCloud アカウントと標準アカウント自体の予測請求コストの合計が表示されます。

### **チャートの情報**

次のチャートを使用して、政府のアカウントとワークロードに関する情報を表示します。

■ 上位アカウントチャート

開始点として上位アカウント チャートを使用します。

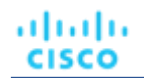

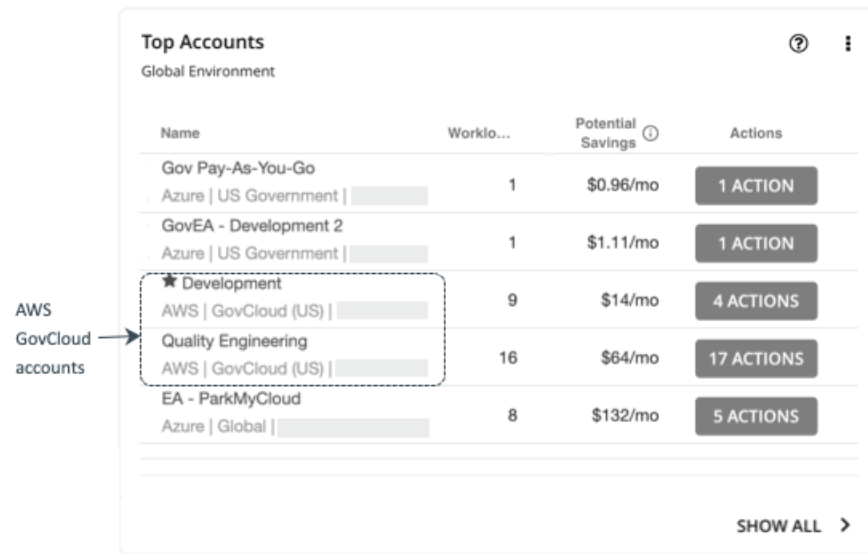

チャートには、ターゲットとして追加した GovCloud マスター アカウントとメンバー アカウントが表示されます。星印のアカウントは、マスタ ー アカウントです。

そのアカウントの請求は関連する AWS *標準アカウント*を介して管理されるため、30 日間のコストは **N/A** として表示されることに注意してくだ さい。。この標準アカウントをターゲットとして追加するかどうかはオプションです。追加すると、上位アカウントチャートに表示され、 GovCloud アカウントと標準アカウント自体の課金コストの合計が表示されます。

#### ■ 必要な投資と潜在的な節約チャート

範囲を政府のアカウントまたはサブスクリプションに設定し、必要な投資と潜在的な節約チャートを参照して、政府のワークロードに対して保留 中のアクションをすべて実行した場合に発生または節約できるコストを評価します。

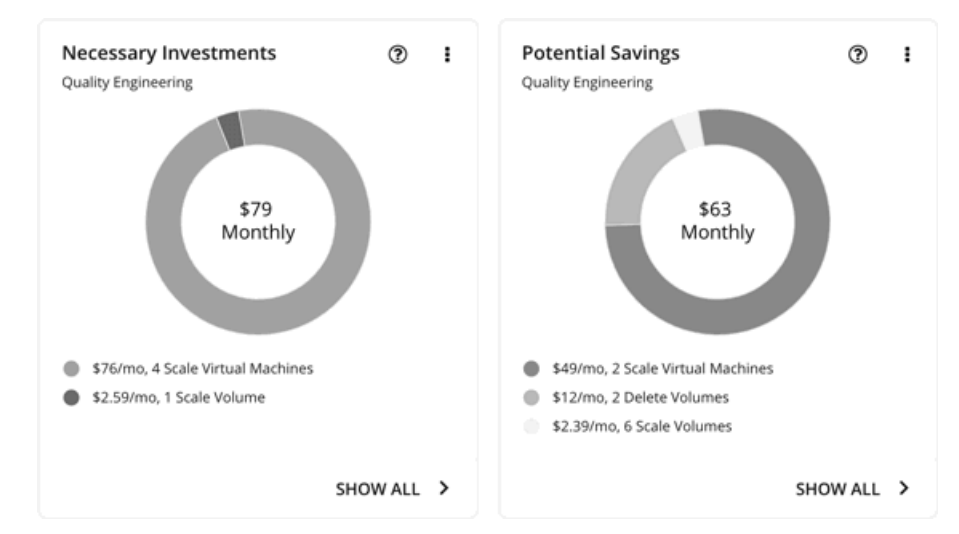

割引インベントリ チャート

ターゲットとして追加した政府アカウントにより、Workload Optimization Manager は、政府ワークロード用に購入し[た割引](#page-117-0)*[\(](#page-117-0)[118](#page-117-0) [ページ\)](#page-117-0)*を 完全に把握できます。セカンダリ ターゲットを選択的に追加しても、Workload Optimization Manager は、すべての割引、およびそれらが全体的 にどのように使用されているかを認識し続けます。これにより、政府のワークロードに対して Workload Optimization Manager が生成する割り当 てと購入の推奨事項の精度が向上します。

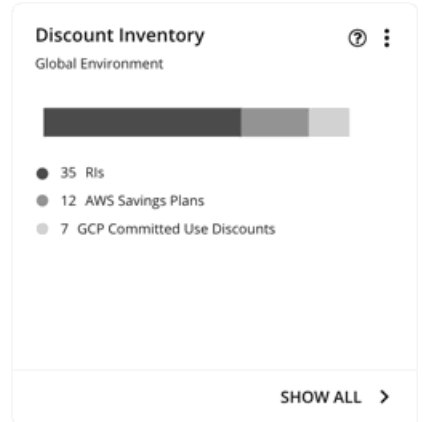

# **ワークロードプラン**

Optimize Cloud プランを実行して、既存の政府ワークロードのパフォーマンスと効率化の機会を特定するか、クラウド移行プランを実行して、政府の VM グループを別のクラウド プロバイダに移行できます。

オンプレミス クラスタの場合、クラウド移行プランを実行して、これらのクラスタ内の VM を政府アカウント/サブスクリプションおよびリージョン に安全に移行する方法を確認できます。

# AWS 課金ファミリ

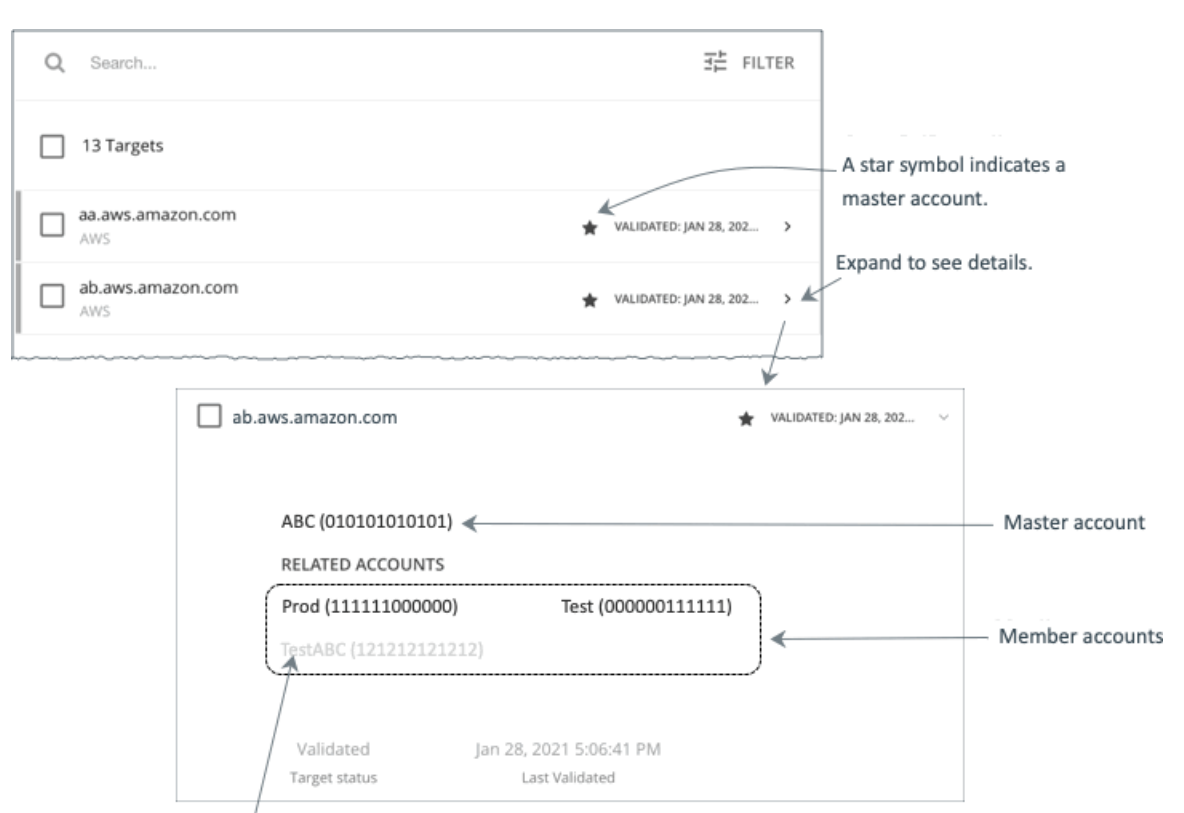

A greyed name indicates a member account that you have not configured as a target.

AWS ターゲットを設定すると、Workload Optimization Manager は*課金情報ファミリ*に統合された AWS アカウントを検出します。課金ファミリに は、1 つのマスターアカウントと、0 個以上のメンバーアカウントがあります。Workload Optimization Manager は、課金ファミリを認識することで、 クラウドの投資と削減をより正確に計算し、RI カバレッジに関するより的確な推奨事項を作成します。

ターゲット ユーザー インターフェイでは、マスターアカウントは太字で表示され、その横には星印が付いています。アカウント エントリを展開し て、関連するメンバー アカウントを表示することができます。メンバー アカウントのエントリを展開すると、関連するアカウントとしてファミリ マスターが表示され、アスタリスクで示されます。

RI の購入では、課金ファミリ内のさまざまなアカウントが同じ RI リソースを共有できます。一方で、他の課金ファミリのアカウントでは、これらの RI を使用することはできません。これにより、課金情報によって発注を維持しながら、RI カバレッジをより柔軟にすることができます。

Workload Optimization Manager では、課金ファミリの認識を有効にすると、ターゲット ユーザー インターフェイスに課金ファミリマスターと メンバーアカウントが表示されます。また、Workload Optimization Manager は、正確な課金ファミリ内で適切な RI の購入を推奨できるように なります。

課金ファミリの認識を有効にするには、AWS ターゲットを設定する際に次のことを確認します。

■ AWS ターゲットごとに適切なロールを使用します。

ターゲットの課金ファミリ情報を適切に検出するには、組織: DescribeOrganization の権限を含む AWS ロールの Workload Optimization Manager の課金情報を指定する必要があります。この権限を使用すると、Workload Optimization Manager は次のことが可能にな ります。

- 異なる課金ファミリでマスターアカウントとメンバーアカウントを検出する
- ユーザーインターフェイスでのアカウント名の表示
- 各ファミリとアカウントの課金情報の検出

– 課金ファミリの境界を尊重する RI アクションを推奨する

■ 完全な課金ファミリのターゲットの設定

1 つの課金ファミリは、多数の AWS アカウントを統合できます。Workload Optimization Manager がこれらのアカウントを分析に含めるには、 各アカウントを個別のターゲットとして設定する必要があります。課金ファミリ内のすべてのアカウントを設定しない場合、Workload Optimization Manager はそのファミリの完全な課金情報を検出できず、分析は不完全な情報に基づいて行われます。

Workload Optimization Manager は、ターゲットとして設定されているメンバー アカウントを通常のテキストで表示します。Workload Optimization Manager によって検出されたメンバーがターゲットとして設定されていない場合、Workload Optimization Manager はそのメンバー の名前を灰色のテキストで表示します。

課金ファミリの認識を有効にしている場合は、次の点に留意してください。

課金ファミリの拡大が可能

Workload Optimization Manager は、課金ファミリのメンバーシップを定期的にチェックします。新しいメンバー アカウントが検出されると、 そのアカウントがメンバーのリストに追加されます。アカウントをターゲットとしてすでに設定している場合、Workload Optimization Manager は、新しいメンバーを課金ファミリの分析に含めます。新しいメンバーがまだターゲットとして設定されていなかった場合、Workload Optimization Manager は、新しいメンバーをグレーのテキストでリストに表示します。

課金ファミリごとにディスカウントを設定できます。

Workload Optimization Manager には、課金グループのディスカウントを設定し、その範囲内の特定のテンプレート ファミリに対してはディスカ ウントを上書きする機能が備わっています。詳細については、[「クラウド割引」](#page-696-0) ([697](#page-696-0) [ページ\)](#page-696-0)および[「割引](#page-699-0) [のオーバーライド:](#page-699-0) AWS[」](#page-699-0) ([700](#page-699-0) [ページ\)](#page-699-0)を参照してください。

■ メンバーアカウントがないマスターアカウントが表示される場合がある

AWS は、作成したすべてのアカウントを課金ファミリの一部として扱います。アカウントを作成したものの、その課金を他のアカウントと統 合する理由がないとします。その場合、Workload Optimization Manager のユーザーインターフェイスには、マスターアカウントとしてアカウ ントが表示されますが、メンバーアカウントはありません。

# AWS メモリ メトリックの収集

ご使用の環境でメモリ メトリックの収集を有効にすることを強くお勧めします。メモリ メトリックを有効にすると、Workload Optimization Manager は、VM のメモリ使用量を最適化するスケール アクションを生成できます。メモリ メトリックを収集する Workload Optimization Manager の場合、お 使いの環境の VM でこれらのメトリックの収集を有効にする必要があります。

これを実行する手順の一部は、VM で Linux または Windows OS のどちらが実行されているかによって異なります。VM のメモリ統計を有効にするに は、次の要件を満たす必要があります。

- VM イメージに SSM エージェントがインストールされていること
	- Linux VM:

デフォルトでは、日付が 2017.09 以降の Linux AMI にはインストール済みの SSM エージェントが含まれています。

– Windows VM:

VM に SSM エージェントをインストールする必要があります。詳細については、『[Working with SSM Agent](https://docs.aws.amazon.com/systems-manager/latest/userguide/ssm-agent.html#sysman-install-ssm-win)』を参照してください。 ■ CloudWatch サービスへのアクセス

AWS インスタンスは、CloudWatch にデータをプッシュできるように、CloudWatch へのインターネット アクセスまたは直接アクセスが必要です。 ■ Workload Optimization Manager からのアクセス

Workload Optimization Manager がメモリデータにアクセスするには、AWS ターゲットへの接続に使用するアカウントに正しいアクセス許可が 含まれている必要があります。AWS キー(IAM ロールではない)を介して AWS ターゲットを設定した場合は、AWS ターゲットの設定に関す るセクションで指定されているアクセス許可を含める必要があります。

Workload Optimization Manager 接続に IAM ロールを使用する場合、そのロールには少なくとも以下が含まれている必要があります。

- AmazonEC2ReadOnlyAccess
- AmazonS3ReadOnlyAccess
- AmazonRDSReadOnlyAccess

VM のメモリ統計の収集を設定するには、以下の手順を実行します。

1. 各 VM インスタンスに IAM ロールをアタッチします。

各 EC2 インスタンスには、CloudWatch のアクセス権を付与する IAM ロールがアタッチされている必要があります。そのアクセスを許可するに は、AmazonSSMFullAccess ポリシーをロールに含めることをお勧めします。

AWS System Manager を使用して、必要なロールを VM にアタッチします。

注:

ロールにより少ないアクセス権を付与する場合は、AmazonEC2RoleforSSM ポリシーを使用できます。これは、アクション ssm:GetParameter がリソース arn:aws:ssm:\*:\*:parameter/\* にアクセスすることを許可するカスタム ポリシーです。

2. Linux VM に CloudWatch エージェントをインストールします。

設定するアカウントとリージョンの AWS System Manager サービスに移動します。サービスで、[Run Command] 画面に移動し、 AWS-ConfigureAWSPackage コマンドを設定して、VM に AmazonCloudWatchAgent をインストールします。詳細については、 AWS のマニュアルを参照してください。

3. CloudWatch エージェントの設定データを作成します。

設定データとは、パラメータストアにパラメータとして追加する JSON オブジェクトです。このオブジェクトには、Linux または Windows VM インスタンスのいずれかに応じて、次のものが含まれている必要があります。

**■** Linux 設定:

```
{
 "agent":{ "metrics_collection_interval":
  60,
  "logfile":"/opt/aws/amazon-cloudwatch-agent/logs/amazon-cloudwatch-agent.log"
 },
 "namespace": "custom", 
  "metrics_collected":{
    "mem":{ "measuremen
     t":[
        {
         "name":"mem_available", "rename":"MemoryAvailable", "unit": "Bytes"
        }
      ]
     }
   },
   "append_dimensions":{
     "AutoScalingGroupName": "${aws:AutoScalingGroupName}", 
     "ImageId": "${aws:ImageId}",
```
## ahaha **CISCO**

```
"InstanceId": "${aws:InstanceId}"、
     "InstanceType": "${aws:InstanceType}"
   }
  }
}
```
### **■** Windows 設定:

```
{
  "metrics": {
    "namespace": "Windows System", 
    "append_dimensions": {
      nstanceId": "${aws:InstanceId}"
    },
    "aggregation_dimensions" : [ ["InstanceId"] ]、
    "metrics_collected": {
      "Memory": 
         { "measurement": [
           {"name" : "Available Bytes", "rename": "MemoryAvailable", "unit": "Bytes"}
        ],
         "metrics_collection_interval": 60
      },
      "Paging File": {
        "measurement": [
           {"name": "% Usage", "rename": "paging_used"}
        ],
        "metrics collection interval": 60,
        "resources": [
           \overline{u} \star \overline{u}]
      }
    }
  }
}
```
CW 名前空間とリージョンのオプションパラメータを設定できることに注意してください。ただし、それ以上のメトリックを CloudWatch が収 集するように設定した場合、これらのメトリックは Workload Optimization Manager の分析に影響を与えず、ユーザーインターフェイスに表示 されません。Workload Optimization Manager は、使用済みメモリの統計のみを追跡します。

- 4. パラメータストアを作成します。
	- a. パラメータを作成します。

AWS System Manager で、パラメータストアに移動し、パラメータを作成します。JSON エージェント構成 (上記で作成したもの) をコピー して、パラメータの **[値**(Value)] フィールドに貼り付けます。

b. パラメータに名前を付けます。

たとえば、AmazonCloudWatch-MyMemoryParam です。別の名前を使用できますが、Amazon のドキュメントによると、名 前は AmazonCloudWatch で始まる必要があります。詳細については、「CloudwatchConfig [ファイルをパラメーター](https://wellarchitectedlabs.com/security/200_labs/200_remote_configuration_installation_and_viewing_cloudwatch_logs/3_create_cw_config/) ストアに [保存する」](https://wellarchitectedlabs.com/security/200_labs/200_remote_configuration_installation_and_viewing_cloudwatch_logs/3_create_cw_config/)を参照してください。

このパラメータ名を覚えておく必要があります。

- c. クリックしてパラメータを作成します。
- 5. CloudWatch パラメータを VM に展開します。

AWS System Manager で、[Run Command] 画面に移動して、AmazonCloudWatch-ManageAgent コマンドを設定して実行します。以下のよ うに設定します。

- **■** [Run Command]:configure
- **[Mode]**: ec2
- **[Optional Configuration Source]: ssm**
- [Optional Configuration Location]:上記で作成したパラメータの名前を指定します。
- **■** [Optional Restart]:yes (これにより、VM インスタンスではなく CloudWatch エージェントが再起動されます)
- **■** [Targets]:CloudWatch 設定をデプロイする VM
- コマンドを設定したら、実行します。これにより、インスタンスのメモリメトリックの収集が設定されます。
- 6. インスタンスのメモリメトリックを収集していることを確認します。

CloudWatch ページに移動し、CWAgent 名前空間でメトリックを表示します。次に、インスタンスを ID で調べて、MemoryAvailable メト リックが表示されることを確認します。

# AWS のファイアウォールとプロキシ アクセス

プロキシまたはファイアウォールの背後で Workload Optimization Manager を実行する場合は、以下の URL への無制限のアクセスを許可するように Workload Optimization Manager を構成する必要があります。これにより、AWS ターゲットのすべての機能が有効になります。

#### 注:

ファイアウォールが IP ベースのルーティングを実行する場合、Amazon はこれらのエンドポイントの DNS 名をいずれは変更する権利を留保するこ とに注意してください。また、AWS SDK は動的エンドポイントを使用するように設計されていることにも注意してください。Amazon は SDK が 依存するエンドポイントをいずれは変更する可能性があります。その結果、アクセスする必要があるエンドポイントの名前は、ここにリストされて いる名前と異なる場合があります。

**■** 自動スケーリング

autoscaling.{region-id}.amazonaws.com

**■** AWS 請求

{bucket-name}.s3.{region-containing-report}.amazonaws.com

**■** CloudWatch

monitoring.{region-id}.amazonaws.com

- **■** CloudWatch イベント events.{region-id}.amazonaws.com
- **■** CloudWatch ログ
	- logs.{region-id}.amazonaws.com
- **■** Cost Explorer

ce.us-east-1.amazonaws.com

**■** EC2

ec2.{region-id}.amazonaws.com

- **■** Elastic Load Balancing
	- elasticloadbalancing.{region-id}.amazonaws.com
- **■** IAM

iam.amazonaws.com

**■** 組織

organizations.{region-id}.amazonaws.com

**■** パフォーマンスに関するインサイト。

- pi.{region-id}.amazonaws.com
- **■** 価格表

pricing.us-east-1.amazonaws.com

- **■** リレーショナル データベース サービス(RDS)
- rds.{region-id}.amazonaws.com
- **■** リソース グループ

resource-groups.{region-id}.amazonaws.com

**■** 節約プラン(オプション:環境で節約プランを使用する場合は必須)

Savingplans.amazonaws.com

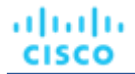

**■** サービス カタログ(Service Catalog)

servicecatalog.{region-id}.amazonaws.com

- **■** S3
	- s3.{region-id}.amazonaws.com
- <span id="page-300-0"></span>**■** ストレージ ゲートウェイ storagegateway.{region-id}.amazonaws.com

# AWS 請求

Workload Optimization Manager の AWS 請求ターゲットを使用すると、ユーザーは請求書へのアクセスを許可し、課金ファミリの関係を検出するため に使用できます。AWS アカウントの運用上の懸案事項へのアクセスは提供しません。Workload Optimization Manager インスタンスごとに 1 つの AWS 請求ターゲットを持つことができることをご了承ください。

# **ターゲットの追加前**

AWS 課金ターゲットを追加する前に、次の項目を確認してください。

**■** 権限

AWS 課金ターゲットへのアクセスを有効にするには、AWS アカウントに特定の権限を含む必要があります。詳 細については、「AWS [課金ターゲットの権限」](#page-291-0) ([292](#page-291-0) [ページ\)](#page-291-0) を参照してください。

**■** コストと使用状況レポート

課金対象は、コストと使用状況レポートを使用します。

Workload Optimization Manager が 1 日の支出を表示できるようにするには、AWS でコストと使用状況レポートを作成し、S3 バケットに保存す る必要があります。

詳細については、次の項を参照してください。

- AWS ドキュメントで[のコストと使用状況レポートの作成](https://docs.aws.amazon.com/cur/latest/userguide/cur-create.html)
- AWS ドキュメント[のコストと使用状況レポート用に](https://docs.aws.amazon.com/cur/latest/userguide/cur-s3.html) Amazon S3 バケットを設定する

#### **■** 価格調整

クラウド サービスプロバイダーは、サービスの特別コストやワークロードのディスカウントなど、独自の価格表を提示できます。ただし、 Workload Optimization Manager はこれらの調整を検出しません。たとえば、Workload Optimization Manager の表示でや Workload Optimization Manager の分析にディスカウントされた価格を反映するには、それらのディスカウントを手動で設定する必要があります。 Workload Optimization Manager の場合、クラウド環境の特定の課金情報グループに対して [**価格調整**(Price Adjustments)] を介してこのよう な割引を構成します。

AWS マスター請求先アカウントのターゲットを追加した後でも、AWS が顧客に適切な割引料金を表示するには、価格調整が必要です。価格調整 が設定されていない場合、Workload Optimization Manager はオンデマンドの価格設定を表示し、アクションと UI のコスト数が正しくなくなり ます。詳細については、[「価格調整」](#page-696-0) ([697](#page-696-0) [ページ\)](#page-696-0)を参照してください。

## AWS **請求ターゲットの追加**

AWS 請求ターゲットには、キーまたは IAM ロールを介した接続に基づいて、さまざまなターゲットの追加要件があります。

#### IAM ロール*なしで* AWS 課金ターゲットを追加するには、以下を指定します。

**■** [Custom Target Name]

ターゲット リストでターゲットを識別するために使用される表示名。これは UI にのみ表示されます。内部名と一致させる必要はありません。

**■** Access Key

管理するアカウントのアクセス キーを入力します。

- **■** [Secret Access Key] 管理するアカウントの秘密アクセスキーを入力します。
- **■** コストおよび使用状況レポートバケット AWS のコストと使用状況レポートを含む S3 バケットの名前。
- **■** コストと使用状況レポートのパス
- AWS のコストと使用状況レポートへの S3 バケットのパス。 **■** コストおよび使用状況レポートのリージョン
- AWS のコストと使用状況レポートを含む、S3 バケットのリージョン。
- **■** Proxy Host

このターゲットが使用するプロキシのアドレス。プロキシ経由で AWS に接続する場合は、プロキシ情報のみを入力します。

**■** Proxy Port

上記で指定したプロキシで使用するポート。デフォルトでは 8080 です。

- **■** [Proxy Username] 上記で指定したプロキシにログインするためのアカウントのユーザー名。
- **■** [Proxy Password] 上記で指定したプロキシで使用するパスワード。

### IAM ロールありで AWS 請求ターゲットを追加するには、以下を指定します。

- **■** [Custom Target Name] ターゲット リストでターゲットを識別するために使用される表示名。これは UI にのみ表示されます。内部名と一致させる必要はありません。 **■** [IAM Role ARN]
	- AWS 請求情報へのアクセスに使用される IAM ロールの ARN を指定します。
- **■** コストおよび使用状況レポートバケット AWS のコストと使用状況レポートを含む S3 バケットの名前。
- **■** コストと使用状況レポートのパス AWS のコストと使用状況レポートへの S3 バケットのパス。
- コストおよび使用状況レポートのリージョン AWS のコストと使用状況レポートを含む、S3 バケットのリージョン。
- **■** Proxy Host このターゲットが使用するプロキシのアドレス。プロキシ経由で AWS に接続する場合は、プロキシ情報のみを入力します。
- **■** Proxy Port

上記で指定したプロキシで使用するポート。デフォルトでは 8080 です。

**■** [Proxy Username]

上記で指定したプロキシにログインするためのアカウントのユーザー名。

**■** [Proxy Password] 上記で指定したプロキシで使用するパスワード。

# **アクション**

Workload Optimization Manager は、AWS 請求ターゲットに対するアクションを推奨しません。ただし、課金情報はアクションを生成するため、AWS ターゲットと組み合わせて使用されます。

# **モニター対象リソース**

Workload Optimization Manager は、AWS 請求ターゲットのリソースをモニタリングしません。

# Google Cloud Platform

Google Cloud Platform (GCP) は、クラウドでスケーラブルなインフラストラクチャ プラットフォームを提供します。Workload Optimization Manager は、適切な権限を持つ GCP サービス [アカウントを](https://cloud.google.com/iam/docs/service-accounts)介してこのインフラストラクチャにアクセスします。

ターゲットの設定

ahaha **CISCO** 

## **ターゲットの追加前**

GCP サービス アカウントをターゲットとして追加する前に、次の項目を確認してください。

#### **■** サービス アカウント

サービスアカウントをターゲットとして追加すると、Workload Optimization Manager は、ワークロードのコンピューティング、ストレージ、お よびネットワークリソースを定義するプロジェクトを検出します。次に、検出されたプロジェクトごとに派生ターゲットを作成します。派生ター ゲットは、Workload Optimization Manager 内で直接変更できませんが、他のターゲットと同様に検証できます。

フォルダまたは GCP 組織全体を取得する権限を持つサービス アカウント ターゲットを追加すると、Workload Optimization Manager はより広いリソース階層を検出します。

Workload Optimization Manager は、分析でコストデータを使用して、ワークロードに対して正確な推奨を行います。コストの検出とモニタリン グを有効にするには、GCP サービス アカウントに関連す[る課金アカウントへ](https://cloud.google.com/billing/docs/how-to/manage-billing-account)の「課金アカウント閲覧者」アクセス権を付与し、それらの課金ア カウントをターゲットとして追加する必要があります。

gcloud shell セッションでサービス アカウントを作成する手順については、「GCP [ターゲット](#page-305-0) サービス アカウン[ト」](#page-305-0) ([306](#page-305-0) [ページ\)](#page-305-0) およ び「GCP [課金ターゲット](#page-308-0) サービス アカウン[ト」](#page-308-0) ([309](#page-308-0) [ページ\)](#page-308-0)を参照してください。

**■** 権限

GCP ターゲットを構成するには、課金情報、GCP インフラストラクチャを検出するために必要な権限、および(オプションで)アク ションを実行する権限を Workload Optimization Manager に付与するロールを持つサービス アカウントを作成します。

詳細については、「GCP [の権限」](#page-310-0) ([311](#page-310-0) [ページ\)](#page-310-0)を参照してください。

#### **■** サポートされているリージョンとゾーン

Workload Optimization Manager は、現在利用可能なすべての GCP [リージョンとゾーンで](https://cloud.google.com/compute/docs/regions-zones#available)ワークロードの検出と管理をサポートします。

**■** GCP API

Workload Optimization Manager が GCP 環境と課金の詳細を検出するには、特定の API を有効にする必要があります。詳細については、[「必](#page-312-0) 要な [GCP API](#page-312-0) の有効 [化」](#page-312-0) ([313](#page-312-0) ページ) を参照してください。

#### **■** メモリ メトリック情報の収集

GCP 環境でメモリメトリックの収集を有効にすることを強くお勧めします。メモリメトリックを使用すると、Workload Optimization Manager は、 パフォーマンスを向上させるだけでなく、節約を最大化するアクションを生成できます。

GCP は、Ops [エージェントを](https://cloud.google.com/stackdriver/docs/solutions/agents/ops-agent)介してこれらの指標を収集します。Workload Optimization Manager がこれらのメトリックを取得するには、モニ タリング対象の各 VM に Ops Agent をインストールして構成する必要があります。Ops Agent のインストール手順[はこちら、](https://cloud.google.com/monitoring/agent/ops-agent/install-index)構成の詳細[はこち](https://cloud.google.com/monitoring/agent/ops-agent/configuration#default) [らを](https://cloud.google.com/monitoring/agent/ops-agent/configuration#default)ご覧ください。

注:

GCP では[、従来のモニタリング](https://cloud.google.com/monitoring/agent/monitoring) エージェントの代わりに Ops エージェントを使用することを推奨しています。

#### **■** ファイアウォールとプロキシ アクセス。

ファイアウォールの背後で Workload Optimization Manager を実行する場合は、以下の GCP URL への無制限のアクセスを許可するように Workload Optimization Manager を設定する必要があります。

- **–** https://cloudresourcemanager.googleapis.com
- **–** https://cloudbilling.googleapis.com
- **–** https://compute.googleapis.com
- **–** https://monitoring.googleapis.com
- **–** https://bigquery.googleapis.com

## GCP **ターゲットの追加**

Workload Optimization Manager で使用するようにサービスアカウントを適切に構成したら、[ターゲット構成] ページからターゲットとして追加する 必要があります。

ターゲットを追加するときは、以下を指定します。

**■** [表示名(Display Name)]

Workload Optimization Manager でターゲットを識別する名前。この名前は表示のみを目的としており、GCP の名前と一致する必要はありませ ん。

**■** サービスアカウントキー(JSON)

管理するアカウント[のサービスアカウントキー。](https://cloud.google.com/iam/docs/creating-managing-service-account-keys)アカウントキーの JSON オブジェクトをこのフィールドに貼り付けます。

**■** [Proxy Information]

プロキシ経由で GCP 対象に接続する場合にのみ、プロキシ情報を指定します。

**–** Proxy Host

このターゲットが使用するプロキシのアドレス。プロキシ経由で AppDynamics インスタンスに接続する場合にのみ、プロキシ情報を入力 します。

**–** Proxy Port

上記で指定したプロキシで使用するポート。デフォルトでは 8080 です。

- **–** [Proxy Username] 上記で指定したプロキシで使用するユーザー名。
- **–** [Proxy Password]

上記で指定したプロキシで使用するパスワード。

**–** [Secure Proxy Connection]

オンにすると、Workload Optimization Manager は HTTPS 経由でプロキシに接続します。

## GCP **課金ターゲットの追加**

Workload Optimization Manager は、分析でコストデータを使用して、ワークロードに対して正確な推奨を行います。コストの検出とモニタリングを 有効にするには、GCP サービス アカウントに関連する<u>請求先 アカウント</u>への「課金アカウント閲覧者」アクセス権を付与し、それらの課金アカウン トをターゲットとして追加する必要があります。

詳細については、「[GCP](#page-312-1) 請[求」](#page-312-1) ([313](#page-312-1) [ページ\)](#page-312-1)を参照してください。

# **エンティティ マッピング**

GCP ターゲットを検証した後、Workload Optimization Manager は、検出したエンティティでサプライチェーンを更新します。次の表は、GCP と Workload Optimization Manager の間のエンティティマッピングについて示しています。

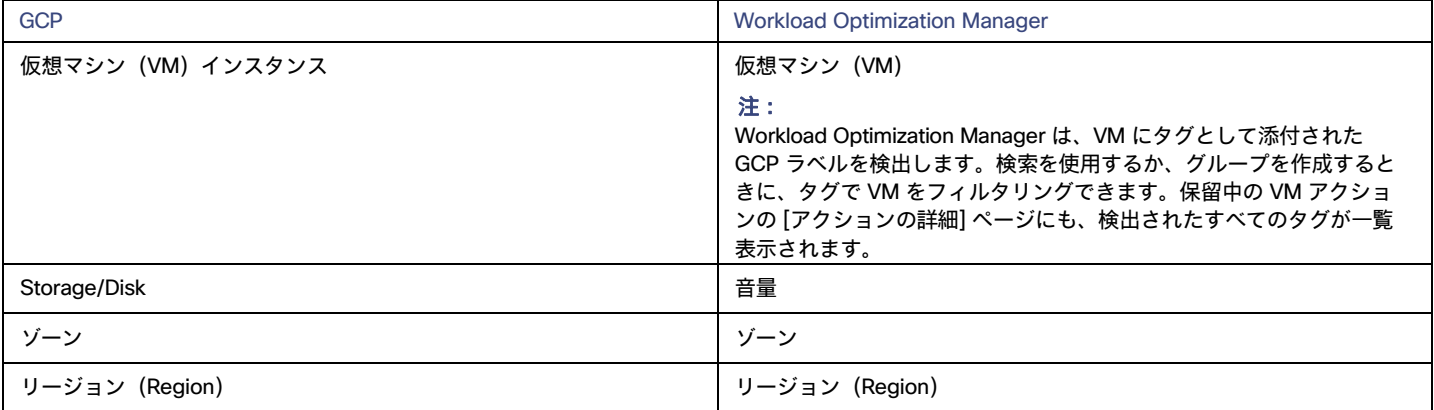

注:

GCP プロジェクトとフォルダおよび*課金アカウント*は、サプライチェーンのエンティティとして表示されません。検索を使用して、これらのリソ ースを絞り込みます。検索では、プロジェクトはアカウントの下にグループ化され、フォルダの下にフォルダ、課金アカウントは請求ファミリーの 下にグループ化されます。

請求アカウントの場合、Google から入手できる最新の請求データは常に数日前のものです。その結果、Workload Optimization Manager の課金関連の チャート(課金コスト チャートなど)には、当日のデータがありません。さらに、Workload Optimization Manager は UTC を使用し、GCP は現地時 間を使用するため、請求関連チャートと GCP 請求レポートに表示される請求コストは一致しません。ただし、両方の場所に示されているコストは正確 で信頼できます。

### **モニター対象リソース**

Workload Optimization Manager は、次のリソースをモニタリングします。

- **■** 仮想マシン
	- **–** 仮想メモリ(VMem)

仮想メモリは、エンティティによって使用されるメモリの測定値です。

Workload Optimization Manager が vMem のメトリックを取得するには、モニタリング対象の各 VM に [Ops Agent](https://cloud.google.com/stackdriver/docs/solutions/agents/ops-agent) をインストールして構 成する必要があります。

**–** 仮想 CPU(VCPU)

ahaha **CISCO** 

仮想 CPU は、エンティティによって使用される CPU の測定値です。

Workload Optimization Manager は、正規化された CPU 周波数と特定の VM の vCPU の数に基づいて CPU を計算します。正規化された CPU 周波数では、特定の CPU プラットフォームのさまざまなモデルで見られるパフォーマンスの変動が考慮されます。頻度は正規化され ているため、容量が完全に使用されている場合、グラフには 100% よりわずかに高い使用率(たとえば、100.03%)の値が表示される場合 があります。

**–** ネットワークスループット

ネット スループットは、ポーを介したメッセージ配信のレートです。

**–** ストレージのキャパシティ

ストレージ量は、エンティティによって使用されるストレージ キャパシティの測定値です。

**–** ストレージアクセス(IOPS)

ストレージ アクセス(IOPS とも呼ばれる)は、ストレージ エンティティに対する読み取りおよび書き込みアクセス操作の 1 秒あたりの 測定値です。

**–** IO スループット

I/O スループットは、基盤となるストレージに対するエンティティのスループットの測定値です。

ストレージ アクセス (IOPS) および I/O スループットの両方で、Workload Optimization Manager は、VM のマシン タイプとディス クに応じて、容量を計算するか、GCP で公開された容量データを使用します。

• 共有コアマシンタイプは物理コアを共有し、リソースを消費しない小規模なアプリを実行するために使用されます。

標準ディスクを備えた共有コアマシンタイプの場合、Workload Optimization Manager は、GCP [がここで公](https://cloud.google.com/compute/docs/disks/performance#machine-type-disk-limits)開するキャパシティデー タを使用します。e2-micro および e2-small には公開された値がないため、Workload Optimization Manager は、これらのマシンタ イプの e2-medium 容量を想定していることに注意してください。

SSD を備えた共有コア マシン タイプの場合、Workload Optimization Manager は、IOPS と I/O スループットで達成できる観測された 最大制限に基づいて容量を計算し、計算された容量を使用して使用率をより正確に分析します。

- 共有コアでは*ない*マシンタイプの場合:
	- Workload Optimization Manager は[、公開された容](https://cloud.google.com/compute/docs/disks/performance#machine-type-disk-limits)量データを使用し、I/O ブロック サイズが I/O ごとに 16KB であると想定し ます。
	- [永続ディスクを](https://cloud.google.com/compute/docs/disks/performance#type_comparison)使用するマシン タイプの場合、Workload Optimization Manager は*、SSD* ディスク タイプの公開されたキャ パシティがバランシング ディスク タイプとエクストリーム ディスク タイプにも適用されると想定します。VM がこれらのディ スク タイプの少なくとも 1 つに接続されている場合、キャパシティは SSD ディスク タイプの VM ごとの制限であると見なさ れます。VM が標準ディスク タイプにのみ接続されている場合、容量は標準ディスク タイプの VM ごとの制限です。

#### **■** 音量

現在、Workload Optimization Manager は GCP ボリュームのリソースをモニタリングしていません。接続状態のみをモニタリングし、接続され ていないボリュームの削除アクションを生成します。

#### Actions

Workload Optimization Manager は、次のアクションを推奨できます。

#### 注:

潜在的な節約と必要な投資のグラフを使用して、保留中のアクションを表示し、クラウド支出への影響を評価します。

- **■** 仮想マシン
	- **–** 拡張性

パフォーマンスとコストを最適化するために、別のインスタンスタイプまたは階層を使用するように VM インスタンスを変更します。

**–** 割引関連のアクション

オンデマンドのワークロードの割合が高い場合は、Committed Use Discount(CUD)適用範囲を拡大すると、月額コストを削減できます。 カバレッジを拡大するには、VM 既存キャパシティを持つインスタンスタイプに拡張します。

CUD の購入アクションは、将来のリリースで導入される予定です。

**–** 停止および開始(「パーク」アクションとも呼ばれる)

クラウドのコストを削減するために VM を一定期間停止し、後で起動します。

**–** Reconfigure

GCP は、リージョン内のゾーンごとに特定のマシンタイプのセットを提供します。VM を特定のマシンタイプに制限するポリシーを 作成し、VM が現在存在しているゾーンがそれらのマシンタイプのすべてをサポートしていない場合、Workload Optimization Manager は、準拠していない VM を通知する方法として再構成アクションを推奨します。

詳細については、「GCP VM [のアクション](#page-427-0) [」](#page-427-0) ([428](#page-427-0) [ページ\)](#page-427-0)を参照してください。

#### **■** ボリュー

#### ム削除

コスト削減策として、付随しないボリュームを削除します。Workload Optimization Manager は、接続されていないボリュームを検出した直後に アクションを生成します。

Workload Optimization Manager は現在[、ゾーン\(](https://cloud.google.com/compute/docs/disks#zonal-pds)単一ゾーン)パーシステント ディスクの削除アクションをサポートしてい

ます。考慮すべき点:

- **–** [リージョン](https://cloud.google.com/compute/docs/disks#repds) パーシステント ディスクの削除アクションは、将来のリリースで導入される予定です。現在、Workload Optimization Manager はこれらのボリュームを検出しますが、アクションやコストをチャートに表示しません。
- **–** ローカル SSD は常に VM に接続されているため、Workload Optimization Manager はローカル SSD の削除アクションを生成しません。 対応する VM を削除すると、GCP はローカル SSD を自動的に削除します。

詳細については、[「クラウドボリュームアクション](#page-467-0) [\(](#page-467-0)[468](#page-467-0) [ページ\)](#page-467-0)」を参照してください。

# <span id="page-305-0"></span>GCP ターゲットサービスのアカウント

このトピックでは、Workload Optimization Manager が GCP 運用ターゲットに接続するために使用できる有効なサービスアカウントを作成 する手順を説明します。このサービスアカウントに付与するアクセス権によって、Workload Optimization Manager が GCP インフラストラ クチャ内のエンティティを検出および管理するために必要なアクセス権が決まります。このアカウントを作成するには、次の手順を実行し ます。

- **■** GCP でサービスアカウントを作成する
- **■** サービスアカウントのキーファイルを生成する
- **■** Workload Optimization Manager で管理するプロジェクトのカスタムロールを作成する
- **■** カスタムの役割を GCP サービスアカウントに追加し、事前定義された請求先アカウント閲覧者の役割を追加する

### GCP **でのサービス アカウントの作成**

新しいサービス アカウントをホストするプロジェクトで gcloud shell セッションを開きます。gcloud shell で、次のコマンドを実行します。 ここで、

- \$SERVICE ACCOUNT ID は、 このサービスアカウントに割り当てる一意の英数字 ID です
- \$SERVICE ACCOUNT DISPLAY NAME は、 サービス アカウントに付ける表示名です

\$ gcloud iam service-accounts create \$SERVICE\_ACCOUNT\_ID \

--display-name="\$SERVICE ACCOUNT DISPLAY NAME" \ --format=text --quiet

#### コマンドを実行すると、シェルに次の出力が表示されます。

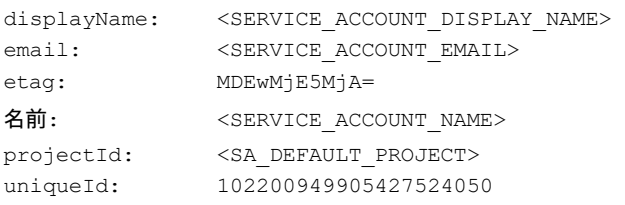

#### 後で使用するために、出力の次のフィールドに注意してください。

**■** email

- **■** name
- **■** プロジェクト ID

#### 注:

projectId フィールドは、このサービスアカウントをホストするプロジェクトを識別します。サービスアカウントを確認または編集する場合に備え て、将来の参照のためにそのプロジェクトに注意する必要があります。

## **キー ファイルの生成**

キー ファイルを生成するには、gcloud shell で次のコマンドを実行します。

```
$ gcloud iam service-accounts keys create $SA KEY FILE NAME \
    --iam-account=$SERVICE_ACCOUNT_EMAIL
```
必ずキーファイルを保存してください。これは、Workload Optimization Manager で GCP ターゲットを構成するときに必要です。

## **カスタム ロールの作成**

GCP プロジェクトと組織にアクセスするための 2 つの異なるロールを作成する必要があり、プロジェクトでアクションを実行する権限のために 3 つ目 のロールを作成できます。

#### 注:

特定のフォルダを対象にするには、組織レベルでカスタム ロールを定義します。フォルダ レベルでカスタム ロールを定義することはできません。

1. プロジェクトアクセスロール:

gcloud shell セッションからアクセスできる場所に、CWOMSaAccessProject.yaml という名前のファイルを作成します。次の内容にな るようにファイルを編集します。

title: "CWOM Role: Min Accecss - Project"

description: "Minimal Required Permissions for CWOM to manage the GCP Project"

stage: "ALPHA"

includedPermissions:

- # discovery
- resourcemanager.projects.get
- compute.regions.list
- compute.zones.list
- compute.machineTypes.list
- compute.machineTypes.get
- compute.disks.list
- compute.disks.get
- compute.diskTypes.list
- compute.instances.list
- compute.instances.get
- compute.instanceGroupManagers.list
- compute.instanceGroupManagers.get
- # CUD
- compute.commitments.list
- # Metrics Monitoring
- logging.views.list
- logging.views.get
- monitoring.services.get
- monitoring.services.list
- monitoring.timeSeries.list
- serviceusage.services.get

次に、次のコマンドを実行して、組織内にカスタムロールを作成します。 yaml ファイルへのパスを含む CWOMSaAccessProject.yaml:

```
$ gcloud iam roles create $CUSTOM ROLE NAME \
    --project=$PROJECT_ID \
    --file=CWOMSaAccessProject.yaml
```
結果のコンソール出力で、ロール名を書き留めます。サービスアカウントにロールを追加するには、その名前が必要です。

#### 2. 組織のアクセスロール:

gcloud shell セッションからアクセスできる場所に、CWOMSaAccessOrg.yaml という名前のファイルを作成します。次の内容になるよう にファイルを編集します。

title: "CWOM Role: Access - Organization"

description: "Minimal Required Permissions for CWOM to access the GCP Organization" stage: "ALPHA"

includedPermissions:

#### # 組織の構造

- resourcemanager.organizations.get
- resourcemanager.projects.list
- resourcemanager.projects.get
- resourcemanager.folders.list
- resourcemanager.folders.get
- billing.resourceAssociations.list

#### 次に、次のコマンドを実行して、組織内にカスタムロールを作成します。

yaml ファイルへのパスを含む CWOMSaAccessOrg.yaml:

\$ gcloud iam roles create \$CUSTOM ROLE NAME \ --organization=\$ORGANIZATION\_ID \ --file=CWOMSaAccessOrg.yaml

結果のコンソール出力で、ロール名を書き留めます。サービスアカウントにロールを追加するには、その名前が必要です。

#### 3. プロジェクトアクションロール:

#### Workload Optimization Manager に GCP 環境でアクションを実行させる場合は、このロールを作成します。

gcloud shell セッションからアクセスできる場所に、CWOMSaProjectAction.yaml という名前のファイルを作成します。次の内容にな るようにファイルを編集します。

title: "CWOM Role: Project Action Execution" description: "Grant CWOM to execute actions in the GCP Project" stage: "ALPHA" includedPermissions:

- # Action Execution
- compute.globalOperations.get
- compute.instances.setMachineType
- compute.instances.start
- compute.instances.stop
- compute.disks.delete
- compute.regionOperations.get
- compute.zoneOperations.get

次に、次のコマンドを実行して、組織内にカスタムロールを作成します。 yaml ファイルへのパスを含む CWOMSaProjectAction.yaml:

ahaha **CISCO** 

```
$ gcloud iam roles create $CUSTOM ROLE NAME \
    --project=$PROJECT_ID \
    --file=CWOMSaProjectAction.yaml
```
結果のコンソール出力で、ロール名を書き留めます。サービスアカウントにロールを追加するには、その名前が必要です。

## **サービスアカウントへのカスタムロールの追加**

次に、作成した 3 つのロールをサービスアカウントに追加し、さらに事前定義された Billing Viewer ロールを追加します。

1. (必須)事前定義された Billing Viewer ロールを追加します。

GCP Console で、[**請求**] > [**アカウント管理**] に移動します。このページには、Workload Optimization Manager で GCP 課金先として使用する課 金情報アカウントとプロジェクトが表示されます。

請求アカウント閲覧者の役割をサービスアカウントに追加する

2. (必須) サービス アカウント用に作成した*組織アクセス*ロールを追加します。

gcloud コンソール セッションで、次のコマンドを実行します。\$ROLE\_NAME は、組織アクセス ロールを作成したときに書き留めたロール 名です。

\$ gcloud projects add-iam-policy-binding \$PROJECT\_ID \ --member=serviceAccount:\$SERVICE\_ACCOUNT\_EMAIL --role=\$ROLE\_NAME

3. (必須) サービス アカウント用に作成した*プロジェクト アクセス*ロールを追加します。

gcloud コンソール セッションで、次のコマンドを実行します。\$ROLE\_NAME は、プロジェクト アクセス ロールを作成したときに書き留め たロール名です。

\$ gcloud projects add-iam-policy-binding \$PROJECT\_ID \ --member=serviceAccount:\$SERVICE\_ACCOUNT\_EMAIL --role=\$ROLE\_NAME

4. (オプション)サービス アカウント用に作成した*プロジェクト アクション* ロールを追加します。

このロールを追加する必要があるのは、Workload Optimization Manager で GCP プロジェクトのアクションを実行する場合のみです。 gcloud コンソール セッションで、次のコマンドを実行します。\$ROLE\_NAME は、プロジェクト アクション ロールを作成したときに書き留 めたロール名です。

\$ gcloud projects add-iam-policy-binding \$PROJECT\_ID \ --member=serviceAccount:\$SERVICE\_ACCOUNT\_EMAIL --role=\$ROLE\_NAME

これで、GCP 運用ターゲットの構成に使用できるサービスアカウントが作成されました。

# <span id="page-308-0"></span>GCP 請求ターゲットサービスのアカウント

このトピックでは、Workload Optimization Manager が GCP Billing ターゲットに接続するために使用できる有効なサービス アカウントを作成する手 順を説明します。このアカウントを作成するには、次の手順を実行します。

- GCP でサービスアカウントを作成する
- サービスアカウントのキーファイルを生成する
- Workload Optimization Manager で管理するプロジェクトのカスタムロールを作成する
- 作成されたカスタムロールを GCP サービスアカウントに追加し、事前定義された請求アカウント閲覧者のロールを追加する

## GCP **でのサービス アカウントの作成**

新しいサービス アカウントをホストするプロジェクトで gcloud shell セッションを開きます。gcloud shell で、次のコマンドを実行します。 ここで、

- \$SERVICE\_ACCOUNT\_ID は、 このサービスアカウントに割り当てる一意の英数字 ID です
- \$SERVICE\_ACCOUNT\_DISPLAY\_NAME は、 サービス アカウントに付ける表示名です

\$ gcloud iam service-accounts create \$SERVICE\_ACCOUNT\_ID \ --display-name="\$SERVICE ACCOUNT DISPLAY NAME" \ --format=text --quiet

#### コマンドを実行すると、シェルに次の出力が表示されます。

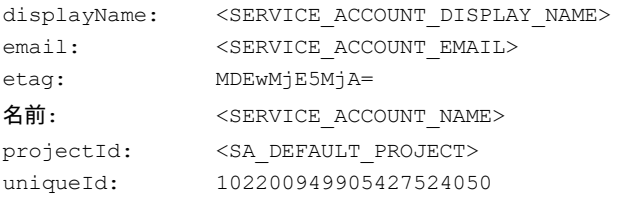

#### 後で使用するために、出力の次のフィールドに注意してください。

- email
- name
- プロジェクト ID

#### 注:

projectId フィールドは、このサービスアカウントをホストするプロジェクトを識別します。サービスアカウントを確認または編集する場合に備え て、将来の参照のためにそのプロジェクトに注意する必要があります。

# **キー ファイルの生成**

キー ファイルを生成するには、gcloud shell で次のコマンドを実行します。

```
$ gcloud iam service-accounts keys create $SA KEY FILE NAME \
    --iam-account=$SERVICE_ACCOUNT_EMAIL
```
必ずキーファイルを保存してください。これは、Workload Optimization Manager で GCP 請求ターゲットを構成するときに必要です。

### **カスタム課金ロールの作成**

gcloud shell セッションからアクセスできる場所に、CWOMSaBilling.yaml という名前のファイルを作成します。次の内容になるようにフ ァイルを編集します。

title: "CWOM Billing Data Viewer Role" description: "Minimal Required Permissions for CWOM to view billed cost and pricing stored in the GCP Pro ject"

stage: "ALPHA"

- includedPermissions:
- bigquery.tables.get
- bigquery.tables.getData
- bigquery.tables.list
- bigquery.jobs.create
- # derived cost probe will need
- compute.regions.list
- compute.zones.list
- compute.commitments.list
- compute.diskTypes.list
- compute.machineTypes.list

次に、次のコマンドを実行して、組織内にカスタムロールを作成します。yaml ファイルへのパスを含む CWOMSaBilling.yaml:

ahaha **CISCO** 

```
$ gcloud iam roles create $CUSTOM ROLE NAME \
```

```
--project=$PROJECT_ID \
--file=CWOMSaBilling.yaml
```
結果のコンソール出力で、ロール名を書き留めます。サービスアカウントにロールを追加するには、その名前が必要です。

## **サービス アカウントへのカスタムロールの追加**

次に、作成したカスタム請求ロールに追加し、さらに事前定義された Billing Viewer ロールを追加します。

1. (必須)事前定義された Billing Viewer ロールを追加します。

GCP Console で、[**請求**] > [**アカウント管理**] に移動します。このページには、Workload Optimization Manager で GCP 課金先として使用する 課金情報アカウントとプロジェクトが表示されます。

請求アカウント閲覧者の役割をサービスアカウントに追加する

2. (必須) サービス アカウント用に作成した*カスタム課金*ロールを追加します。

gcloud コンソール セッションで、次のコマンドを実行します。\$ROLE\_NAME は、カスタム課金ロールを作成したときに書き留めたロール 名です。

\$ gcloud projects add-iam-policy-binding \$PROJECT\_ID \ --member=serviceAccount:\$SERVICE ACCOUNT EMAIL --role=\$ROLE NAME

これで、GCP 請求ターゲットの構成に使用できるサービスアカウントが作成されました。

# <span id="page-310-0"></span>GCP の権限

GCP ターゲットを構成するには、課金情報、GCP インフラストラクチャを検出するために必要な権限、および (オプションで) アクションを実行する 権限を Workload Optimization Manager に付与するロールを持つサービス アカウントを作成します。

## **リソース検出権限**

GCP ワークロードとリソースを検出するには、次の権限が必要です。

<span id="page-310-1"></span>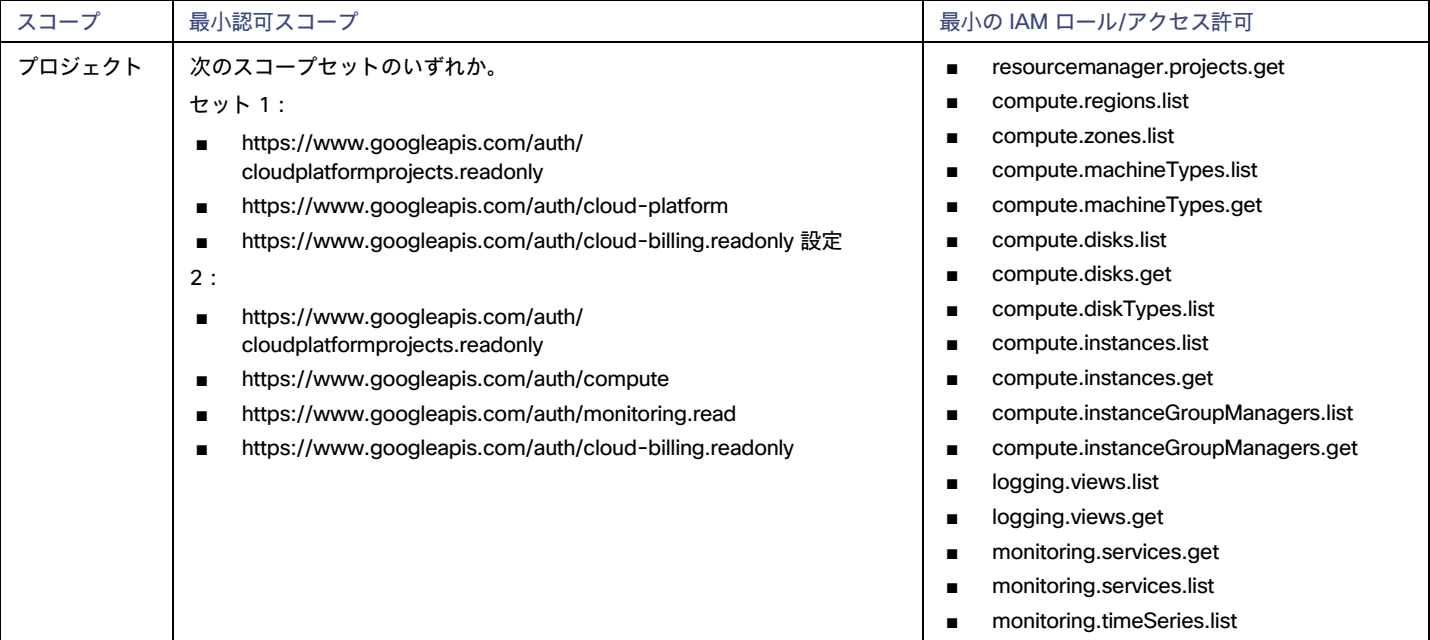

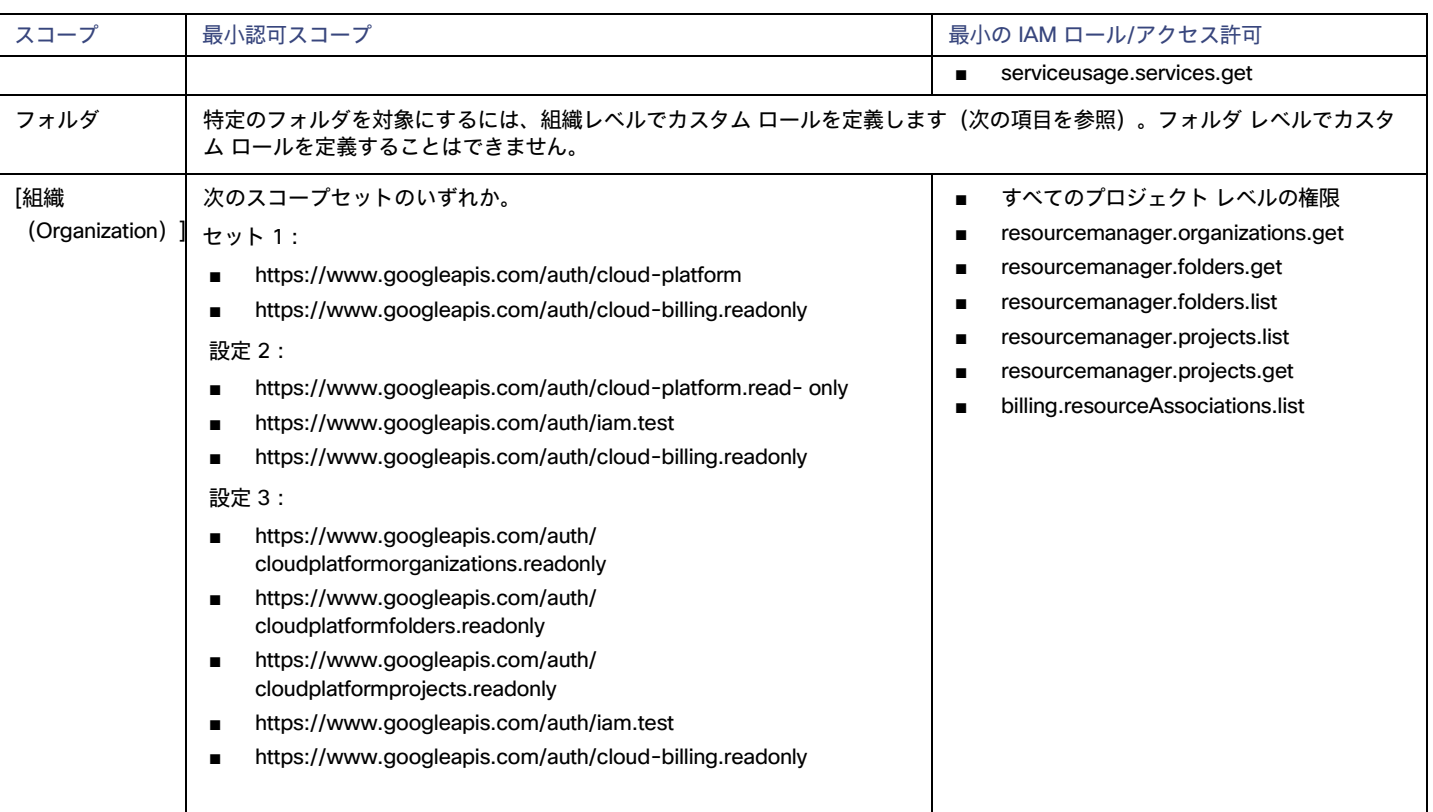

# **コスト検出権限**

GCP 課金ファミリ、請求対象コスト、交渉済み価格、確約利用割引を検出するには、次の権限が必要です。

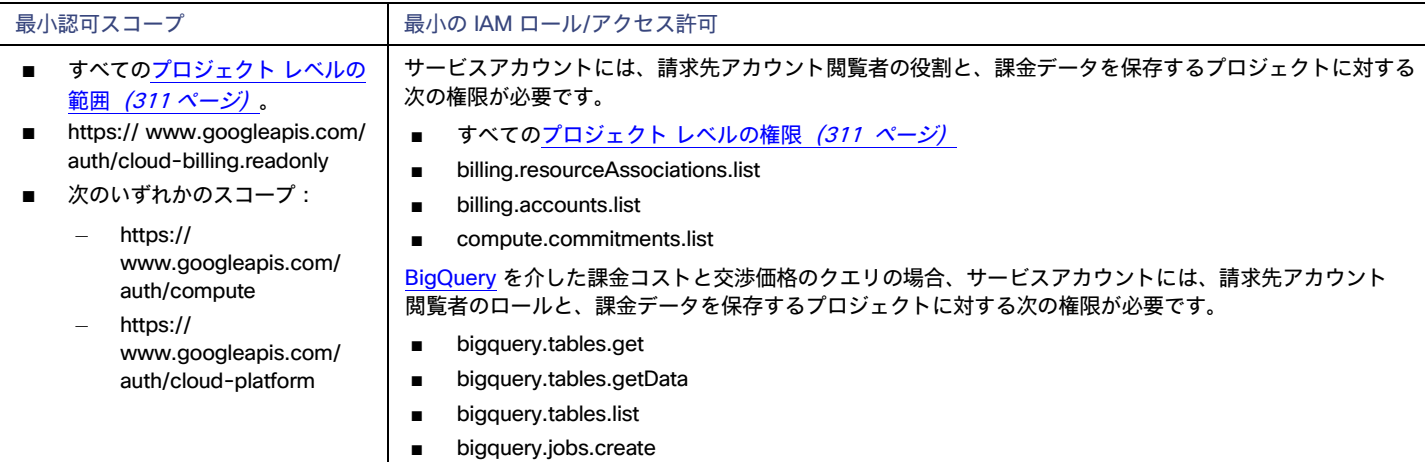

# **アクション実行権限**

GCP ワークロードでアクションを実行するには、次の権限が必要です。

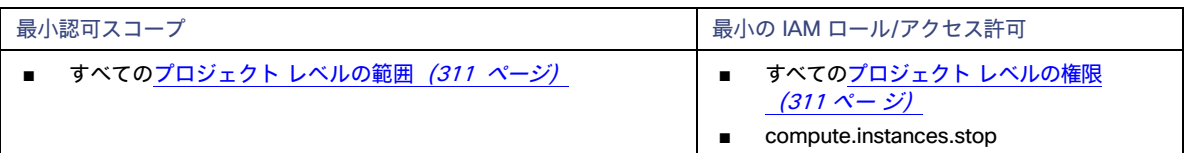

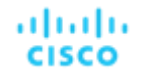

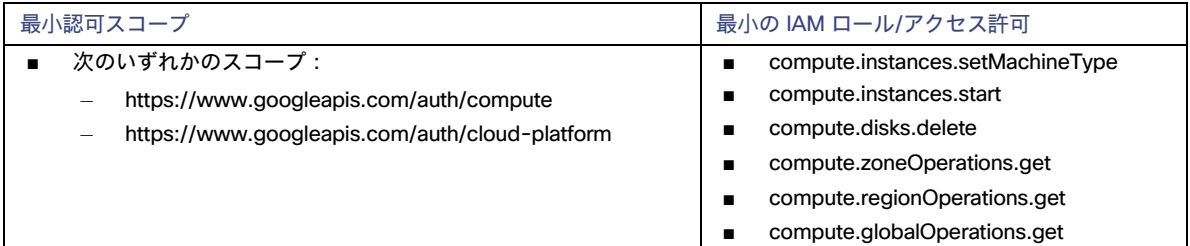

# <span id="page-312-0"></span>必要な GCP API の有効化

Workload Optimization Manager が GCP 環境と課金の詳細を検出するには、次の API を有効にする必要があります。

■ クラウド リソース マネージャ API

GCP リソースコンテナのメタデータを作成、読み取り、更新します。

■ コンピューティング エンジン

GCP VM とボリュームを作成します。

- クラウドの課金 API デベロッパーが GCP プロジェクトの請求をプログラムで管理できるようにします。
- BigQuery API

顧客がデータを作成、管理、共有、クエリするためのデータ プラットフォーム。

これらの API を有効にするには:

1. GCP Console を API のライブラリに移動します。

GCP Console のホームページで、[API とサービス (APIs & Services) ] > [ライブラリ (Library) ] に移動します。

2. 有効にする API を検索します。

API ライブラリ**検索**ボックスに、有効にする API の名前を入力します。Enter キーを押して、このコマンドを実行します。次のそれぞれについ て、これらの手順を繰り返します。

- クラウド リソース マネージャ API
- コンピューティング エンジン
- クラウドの課金 API
- BigQuery API
- 3. 指定された API を有効にします。

表示されるリストで API 名をクリックして、その API ページに移動します。API が有効になっていない場合は、[**有効**(Enable)] をクリック

します。特定の API を有効にすると、コンソールにその API の詳細ページが表示されます。

4. コンソールのホームページに移動します。 有効にする各 API について、ホームページに戻り、これらの手順を繰り返します。

# <span id="page-312-1"></span>GCP の請求

Workload Optimization Manager は、分析でコストデータを使用して、ワークロードに対して正確な推奨を行います。コストの検出とモニタリングを 有効にするには、GCP サービス アカウントに関連する<u>課金 アカウント</u>への「課金アカウント閲覧者」アクセス権を付与し、それらの課金アカウント をターゲットとして追加する必要があります。

課金先アカウントを追加すると、Workload Optimization Manager は、ワークロードの交渉済みの価格設定と確約利用割引(CUD)も検出します。ユ ーザーインターフェイスの割引インベントリ チャートには、検出された CUD のリストが表示されます。

## **ターゲットの追加前**

GCP 課金ターゲットを追加する前に、次の項目を確認してください。

**■** サービス アカウント

qcloud shell セッションでサービス アカウントを作成する手順については、「GCP [ターゲット](#page-305-0) サービス アカウン[ト」](#page-305-0) ([306](#page-305-0) [ページ\)](#page-305-0) およ び「GCP [課金ターゲット](#page-308-0) サービス アカウン[ト」](#page-308-0) ([309](#page-308-0) [ページ\)](#page-308-0)を参照してください。

**■** 権限

GCP ターゲットを構成するには、課金情報、GCP インフラストラクチャを検出するために必要な権限、および(オプションで)アク ションを実行する権限を Workload Optimization Manager に付与するロールを持つサービス アカウントを作成します。 詳細については、「GCP [の権限」](#page-310-0) ([311](#page-310-0) [ページ\)](#page-310-0)を参照してください。

## **対象請求アカウントの追加**

請求ターゲットを追加するには、以下を指定します。

**■** [表示名(Display Name)]

Workload Optimization Manager でターゲットを識別する名前。この名前は表示のみを目的としており、GCP の名前と一致する必要はありま せん。

**■** サービスアカウントキー

請求アカウントに関連付けられたアカウント[のサービスアカウントキー。](https://cloud.google.com/iam/docs/creating-managing-service-account-keys)

**■** GCP プロジェクト ID

請求アカウントに関連付けられたプロジェクトに割り当てられた一意の ID。このプロジェクトで発生した費用は、追加する請求アカウントに 請求されます。

**■** BigQuery 設定

BigQuery は、GCP データの管理に役立つデータ ウェアハウスです。Workload Optimization Manager は BigQuery リソースを使用して、環境 のコスト データを検出します。これらのフィールドのいずれも構成しない場合、このターゲットは Workload Optimization Manager 分析のコス ト データを検出しません。

詳細については、以下を参照してください。

- **–** [BigQuery](https://cloud.google.com/bigquery/docs/resource-hierarchy) リソース
- **–** BigQuery テーブル
	- Cloud 課金情報 データ [エクスポートのクエリの例](https://cloud.google.com/billing/docs/how-to/bq-examples)
	- [スキーマ:標準使用コスト](https://cloud.google.com/billing/docs/how-to/export-data-bigquery-tables#standard-usage-cost-data-schema) データ
	- [スキーマ:価格データ](https://cloud.google.com/billing/docs/how-to/export-data-bigquery-tables#pricing-data-schema)

BigQuery データを検出するようにターゲットを構成するには、次のフィールドに値を指定します。

**–** BigQuery コスト エクスポート データセット名

課金されたコストのデータ セット。データセットを指定した後、対応する課金アカウント ID または BigQuery 標準コスト エクスポート テ ーブル名も指定する必要があります。

データセット名は、GCP Billing ダッシュボードの [課金情報のエクスポート/BIGQUERY エクスポート (Billing export / BIGQUERY EXPORT)] にあります。

**–** BigQuery コスト エクスポート テーブル名

これは、エクスポートされたコスト データのテーブルです。テーブル名は GCP BigQuery Explorer で確認できます。プロジェクトを展開し、 コスト エクスポート データ セット名を展開します。

**–** コスト エクスポート テーブルからのリソース レベルの詳細の有効化

Billing Export を構成するときに、**詳細な使用コスト**を有効にすることができます。この詳細データを Workload Optimization Manager に公開するには、このオプションをオンにしてから、[BigQuery **コスト エクスポート テーブル名**(BigQuery Cost Export Table Name)] フィールドに詳細データ テーブルの名前を指定します。テーブル名は GCP BigQuery Explorer で確認できます。

#### 注:

**詳細な使用コスト**を有効にしている場合にのみ、このオプションをオンにしてください。**標準使用コスト** テーブルを提供する場合は、この オプションをオンにしないでください。

**–** BigQuery 料金エクスポート テーブル名

このフィールドには、BigQuery で使用されるテーブル名 cloud\_pricing\_export が自動的に入力されます。次のいずれかを行う場合 は、別の名前を指定する必要があります。

- 交渉価格には別の表を使用する
- BigQuery 料金設定の [エクスポート データ セット名] フィールドの値を指定します。その場合、対応する価格設定エクスポー ト テーブルも指定する必要があります。
- ahaha **CISCO** 
	- **–** BigQuery 料金のエクスポートデータセット名

料金設定のデータセット。データ セット名は、「GCP 請求(GCP Billing)] ダッシュボードの [**課金情報のエクスポート/BIGQUERY エクス** ポート(Billing export / BIGQUERY EXPORT)] にあります 。

**■** 請求アカウント ID

対象とする課金アカウントの名前。**BigQuery 料金設定エクスポート データ セット名と BigQuery 料金設定エクスポート テーブル名**を構成する 場合、このフィールドは必須です。

**■** [Proxy Information]

プロキシ経由で GCP 対象に接続する場合にのみ、プロキシ情報を指定します。

**–** Proxy Host

このターゲットが使用するプロキシのアドレス。プロキシ経由で AppDynamics インスタンスに接続する場合にのみ、プロキシ情報を入力 します。

**–** Proxy Port

上記で指定したプロキシで使用するポート。デフォルトでは 8080 です。

**–** [Proxy Username]

上記で指定したプロキシで使用するユーザー名。

**–** [Proxy Password]

上記で指定したプロキシで使用するパスワード。

**–** [Secure Proxy Connection]

オンにすると、Workload Optimization Manager は HTTPS 経由でプロキシに接続します。

## **アクション**

Workload Optimization Manager は、GCP 課金ターゲットに対するアクションを推奨しません。ただし、課金情報はアクションを生成するため、GCP ターゲットと組み合わせて使用されます。

## **モニタ対象リソース**

Workload Optimization Manager は、GCP 課金ターゲットのリソースをモニタリングしません。

# Microsoft Azure

Microsoft Azure は、パブリック クラウド向けの Microsoft のインフラストラクチャ プラットフォームです。このインフラストラクチャには、サービ スプリンシパル ターゲットを介してアクセスします。Azure ターゲットを指定するには、サブスクリプションのログイン情報を指定します。 Workload Optimization Manager は、そのサービス プリンシパルで使用可能なリソースを検出します。

Workload Optimization Manager は、Azure サービス プリンシパル ターゲットを介して、Azure ポータルでサービス プリンシパルのプリンシパルのア クセスが許可されたサブスクリプションを自動的に検出します。これにより、サービスプリンシパルによって提供される認可を継承する、サブスクリ プションごとの派生ターゲット(コントリビュータなど)が作成されます。派生ターゲットを直接変更することはできませんが、Workload Optimization Manager は、他のターゲットの場合と同様に、ターゲットを検証し、そのインベントリを検出します。

## **ターゲットの追加前**

Azure サービス プリンシパル ターゲットを追加する前に、次の項目を確認してください。

**■** Azure サブスクリプションのセットアップ

Azure サービス プリンシパル ターゲットを構成するには、Azure サブスクリプションを最初に設定し、Workload Optimization Manager に必要に 応じてアクセス権を付与する必要があります。

詳細については、「Azure [サブスクリプションのセットアップ」](#page-319-0)([320](#page-319-0) [ページ\)](#page-319-0)を参照してください。

**■** 権限

サービス プリンシパル アカウントについては、サブスクリプション アカウントで実行するすべてのアクションをサポートするための権限を提供 する必要があります。

詳細については、「[Azure](#page-321-0) の権[限」](#page-321-0) ([322](#page-321-0) [ページ\)](#page-321-0)を参照してください。

**■** Azure Resource Manager

Workload Optimization Manager は、Azure Resource Manager を必要とします。このサービスでは、Workload Optimization Manager が Azure 環 境でエンティティを検出し管理するために使用する管理レイヤーを提供します。

注:

Workload Optimization Manager は、 Azure Resource Manager を使用しないため、Azure Classic VM を検出しません。

#### **■** サポートされている地域

Workload Optimization Manager は、Azure 政府系リージョンを含む特定の Azure リージョンで、エンティティの検出と管理をサポートします。 詳細については、[「サポートされている](#page-324-0) Azure リージョ [ン」](#page-324-0)*([325](#page-324-0) [ページ\)](#page-326-0)* および「[Azure Government](#page-326-0) のサポー[ト」](#page-326-0) *([327](#page-326-0) ページ)* を参照し てください。

**■** Azure 予約

Azure 予約の使用を管理するには、このターゲットのアプリケーション登録に、予約を管理するためのアクセス許可が必要です。ほとんどの場合、 Reader のアクセス許可で十分です。

[範囲ありの予約の](https://docs.microsoft.com/en-us/azure/cost-management-billing/reservations/prepare-buy-reservation#scope-reservations)場合、Workload Optimization Manager は*サブスクリプション*と*共有*スコープをサポートします。これらの予約を検出するには、 予約と予約注文(注文 ID)の両方に Azure アプリ登録閲覧者 のアクセス許可を割り当てる必要があります。予約注文の詳細については、 Microsoft の記事「Azure [リソースの予約の管理」](https://docs.microsoft.com/en-us/azure/cost-management-billing/reservations/manage-reserved-vm-instance)を参照してください。

Workload Optimization Manager は、*リソース グループ*を範囲とする予約も検出しますが、それらを共有として扱います(割引インベントリ チ ャートでは、これらの予約の範囲は Shared\* と表示されます)。これにより、リソースグループ内の VM を他の予約にスケーリングするなど、 信頼性の低いアクションが発生し、コストが増加する可能性があります。リソースグループを範囲とする既存の予約がある場合は、VM スケー リング アクションを実行する前に、Azure で範囲を変更してください。最良の結果を得るには、範囲を shared に変更します。

**■** メモリ メトリック情報の収集

ご使用の環境でメモリ メトリックの収集を有効にすることを強くお勧めします。メモリ メトリックを有効にすると、Workload Optimization Manager は、VM のメモリ使用量を最適化するスケール アクションを生成できます。メモリ メトリックを収集する Workload Optimization Manager の場合、お使いの環境の VM でこれらのメトリックの収集を有効にする必要があります。

詳細については、「Azure メモリ [メトリックの収集](#page-328-0)[」](#page-328-0) ([329](#page-328-0) [ページ\)](#page-328-0)を参照してください。

#### **■** Azure App Service のサポート

Workload Optimization Manager は、Azure ターゲットを通して Azure App Service プランとアプリ インスタンスを検出します。詳細 については、「Azure [アプリケーションサービスのサポート」](#page-329-0) ([330](#page-329-0) [ページ\)](#page-329-0)を参照してください。

### **■** ファイアウォールとプロキシ アクセス。

プロキシまたはファイアウォールの背後にある Workload Optimization Manager を実行する場合、Workload Optimization Manager を 構成して、特定の URL に対して無制限のアクセスを許可する必要があります。これにより、Azure サービス プリンシパル ターゲットの すべての機能が有効になります。

詳細については、「Azure [向けファイアウォールおよびプロキシ](#page-329-1) アクセ[ス」](#page-329-1) ([305](#page-329-1) [ページ\)](#page-329-1)を参照してください。

## **サービス プリンシパル ターゲットの追加**

次の 情報を用意します。

**■** ディレクトリ(テナント)ID およびアプリケーション(クライアント)ID

Workload Optimization Manager を Azure Active Directory に登録したときに、ディレクトリ(テナント)ID とアプリケーション(クライアント) ID をメモしておく必要があります。

詳細については、「[Workload Optimization Manager](#page-320-0) の [Active Director](#page-320-0) [への登録」](#page-320-0) ([321](#page-320-0) [ページ\)](#page-320-0) を参照してください。

**■** クライアントのシークレット(Client Secret)]

Workload Optimization Manager 用に生成されたクライアント シークレットを保存しておく必要がありま す。詳細については、「クライアント [シークレットの作成」](#page-320-1)([321](#page-320-1) [ページ\)](#page-320-1)を参照してください。

ターゲットを追加するには、「ターゲット構成(Target Configuration)] ページで**[Azure サービス プリンシパル(Azure Service Principal)]** を選択し、 以下の情報を入力します。

**■** [表示名(Display Name)]

Workload Optimization Manager でターゲットを識別する名前。この名前は表示目的のみであり、Azure 内のいずれの名前とも一致する必要はあ りません。

**■** [US Government]

ターゲットを [Azure Government](#page-326-0) ターゲット [\(](#page-326-0)[327](#page-326-0) [ページ\)](#page-326-0) として構成するには、これをオンにします。

**■** [Directory (Tenant) ID]

Workload Optimization Manager で管理されるサブスクリプションを含むテナントの ID。

- **■** [Application (Client) ID] Workload Optimization Manager が Azure サブスクリプションのリソースにアクセスできるようにするアプリ登録のクライアント/アプリケーシ ョン ID。
- **■** クライアント秘密鍵

アプリ登録のクライアント秘密鍵。

**■** Proxy Host

ahaha **CISCO** 

プロキシ ホストの IP。

- **■** Proxy Port 上記のプロキシに必要なポート。
- **■** [Proxy User]

上記のプロキシに必要なユーザー名

- **■** [Proxy Password] 上記のプロキシに必要なパスワード。
- **■** [Secure Proxy Connection]

オンにすると、Workload Optimization Manager は HTTPS 経由でプロキシに接続します。

### 注:

ターゲットを追加した後、Workload Optimization Manager が環境内のリソース グループを完全に検出するまでに少なくとも 30 分かかります。

## **課金ターゲットの追加**

サービス プリンシパ ルターゲットに加えて、Workload Optimization Manager がカスタム価格設定を使用して予約を検出できるように、課金ターゲ ットも指定する必要があります。課金ターゲットを構成すると、Workload Optimization Manager は、豊富に用意された価格情報を使用して、Azure 環境のワークロード サイズと予約適用範囲の計算を行います。

現在、2 つの課金ターゲットがサポートされています。

■ Azure Billing : Workload Optimization Manager が*政府以外の*サブスクリプションを管理する場合は、このターゲットを使用します。

Workload Optimization Manager Azure 課金ターゲットは、Azure 課金アカウントと、*非政府系*サブスクリプションを検出します。ターゲット は、MCA 課金アカウント ID または EA 登録番号に関連付けられている課金アカウントと関連するサブスクリプションを検出します。

詳細については、「[Azure](#page-330-0) 請[求」](#page-330-0) ([331](#page-330-0) [ページ\)](#page-330-0)を参照してください。

■ Microsoft Enterprise Agreement: Workload Optimization Manager が*政府向け*サブスクリプションを管理する場合は、このターゲットを使用し ます。

Workload Optimization Manager を構成すれば、Microsoft Enterprise Agreement (EA) のコンテキスト内で Azure government サブスクリプショ ンを管理できます。

詳細については、「[Microsoft Enterprise Agreement](#page-335-0) [」](#page-335-0) ([336](#page-335-0) [ページ\)](#page-335-0)を参照してください。

# **エンティティ マッピング**

Azure ターゲットを検証した後、Workload Optimization Manager は、検出したエンティティでサプライチェーンを更新します。次の表は、Azure と Workload Optimization Manager の間のエンティティマッピングについて示しています。

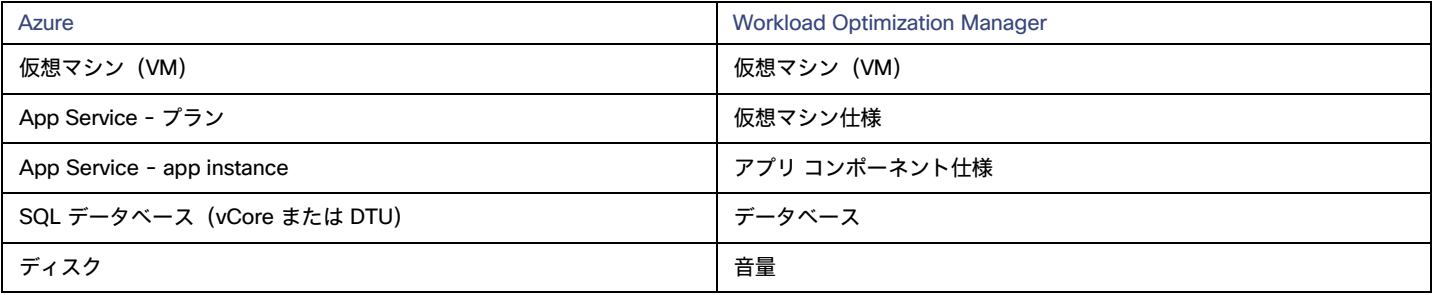

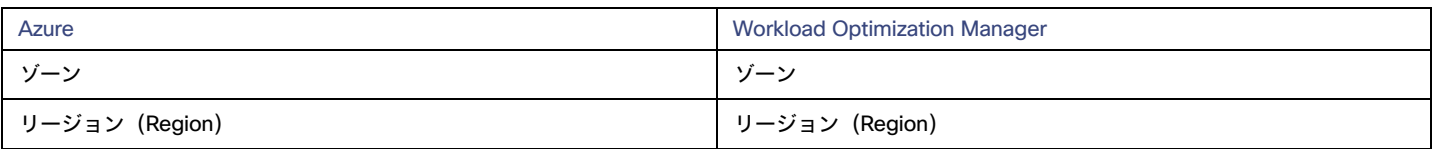

# **ロックされたストレージおよびリソース グループ内のエンティティの検出**

Azure サブスクリプションは、ロックされたストレージまたはロックされたリソース グループを使用できます。このようなサブスクリプションの場合、 Workload Optimization Manager は 不完全なデータを検出します。ロックされたリソースは、次のいずれかのシナリオで Workload Optimization Manager の検出に影響します。

**■** ロックされたリソースグループ

Workload Optimization Manager は、リソースグループ内のすべてのエンティティを検出しますが、リソース グループ自体は検出しません。た とえば、 [トップアカウント] グラフの [リソース グループ] フィールドには、リソース グループがロックされているサブスクリプションのリソ ースグループは表示されません。

**■** ロックされたストレージ

Workload Optimization Manager は、ロックされたストレージを除くリソース グループ内のすべてのエンティティを検出します。また、リソース グループも検出します。

## **モニター対象リソース**

注:

ターゲットに No Quotas Available(使用可能なクォータがない)状況下で最初に Azure ターゲットを設定する場合は、Workload Optimization Manager が使用可能なテンプレートを検出できません。これは最初に Azure アカウントを設定し、プロバイダを有効にしていない場合に発生する可能 性があります。このような状況が発生した場合、クラウド サブスクリプションに 1 つの VM をインストールすれば、クォータを使用可能にすることが できます。Azure サブスクリプション ブレードに移動して、必要なサブスクリプションを選択することもできます。リソース プロバイダに対して、 Microsoft Compute オプションを登録します。詳細については、次の Microsoft の記事を参照してください。リソース [プロバイダの](https://docs.microsoft.com/ja-jp/azure/azure-resource-manager/templates/error-register-resource-provider) [登録エラー](https://docs.microsoft.com/ja-jp/azure/azure-resource-manager/templates/error-register-resource-provider) [の解決。](https://docs.microsoft.com/ja-jp/azure/azure-resource-manager/templates/error-register-resource-provider)

Workload Optimization Manager は、次のリソースをモニタリングします。

#### **■** 仮想マシン

**–** 仮想メモリ(VMem)

仮想メモリは、エンティティによって使用されるメモリの測定値です。

- **–** 仮想 CPU(VCPU) 仮想 CPU は、エンティティによって使用される CPU の測定値です。
- **–** ストレージのキャパシティ
	- ストレージ量は、エンティティによって使用されるストレージ キャパシティの測定値です。
- **–** ストレージアクセス(IOPS)

ストレージ アクセス(IOPS とも呼ばれる)は、ストレージ エンティティに対する読み取りおよび書き込みアクセス操作の 1 秒あたりの 測定値です。

**–** IO スループット

I/O スループットは、基盤となるストレージに対するエンティティのスループットの測定値です。

#### **■** 仮想マシンの仕様(App Service プラン)

**–** 仮想メモリ(VMem)

仮想メモリは、エンティティによって使用されるメモリの測定値です。

**–** 仮想 CPU(VCPU)

仮想 CPU は、エンティティによって使用される CPU の測定値です。

**–** ストレージのキャパシティ

ストレージ量は、エンティティによって使用されるストレージ キャパシティの測定値です。

**–** レプリカ数

複製数は、アプリ サービス プランの基になる VM インスタンスの総数です。

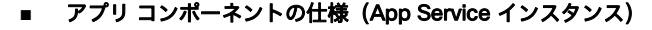

**–** 応答時間

ahaha **CISCO** 

- 応答時間は、要求からその要求への応答までの経過時間です。応答時間は通常、秒(s)またはミリ秒(ms)で測定されます。
- **–** 仮想 CPU(VCPU)

仮想 CPU は、エンティティによって使用される CPU の測定値です。

**■** データベース

Workload Optimization Manager が監視できるリソースは、特定のデータベース エンティティに適用されている料金モデルによって異なります。

- **–** DTU 料金モデル
	- DTU

DTU は、データベースの DTU 容量の測定値です。DTU は、単一のコモディティとしてバンドルされた CPU、メモリ、お よび IOPS/IO スループットを表します。

• ストレージのキャパシティ

ストレージ量は、エンティティによって使用されるストレージ キャパシティの測定値です。

- **–** vCore 料金モデル
	- 仮想メモリ(VMem)

仮想メモリは、エンティティによって使用されるメモリの測定値です。

仮想 CPU (VCPU)

仮想 CPU は、エンティティによって使用される CPU の測定値です。

• ストレージのキャパシティ

ストレージ量は、エンティティによって使用されるストレージ キャパシティの測定値です。

• ストレージアクセス (IOPS)

ストレージ アクセス (IOPS とも呼ばれる)は、ストレージ エンティティに対する読み取りおよび書き込みアクセス操作の 1 秒あたり の測定値です。

• IO スループット

I/O スループットは、基盤となるストレージに対するエンティティのスループットの測定値です。

Workload Optimization Manager は、これらのリソースの使用率に基づいて、スケーリングアクションを実行し、スケーリングの判断をする際は、 次の制限を制約として扱います。

**–** 同時セッションの最大数

これは、同時に接続できるデータベースの最大数です。

**–** 最大同時ワーカー数

これは、同時にクエリを処理できるデータベース プロセスの最大数です。

- **■** 音量
	- **–** ストレージのキャパシティ

ストレージ量は、ボリュームのストレージ容量(ディスクサイズ)です。

Workload Optimization Manager は、ストレージ量を検出しますが、使用率はモニタリングしません。

ボリュームを含む Kubeturbo (コンテナ) 展開の場合、Kubeturbo はボリュームのストレージ量の使用率を監視します。キャパシティと使 用状況チャートで、使用率情報を表示できます。

- **–** ストレージアクセス(IOPS)
	- ストレージ アクセス (IOPS とも呼ばれる)は、使用中の IOPS 容量の測定値です。
- **–** IO スループット

I/O スループットは、使用中の I/O スループット容量の測定値です。

## **アクション**

Workload Optimization Manager は、次のアクションを推奨できます。

注:

潜在的な節約と必要な投資のグラフを使用して、保留中のアクションを表示し、クラウド支出への影響を評価します。

- **■** 仮想マシン
- **–** 拡張性

パフォーマンスとコストを最適化するために、別のインスタンスタイプまたは階層を使用するように VM インスタンスを変更します。

**–** 割引関連のアクション

オンデマンド VM のパーセンテージが高い場合、Azure の予約範囲を増やすことで、月額コストを削減できます。カバレッジを拡大するには、 VM 既存キャパシティを持つインスタンスタイプに拡張します。

より多くのキャパシティを必要とする場合、Workload Optimization Manager は追加の予約を購入するアクションを推奨します。

**–** 停止および開始(「パーク」アクションとも呼ばれる)

クラウドのコストを削減するために VM を一定期間停止し、後で起動します。 詳細については、「Azure VM [のアクション」](#page-426-0) ([427](#page-426-0) [ページ\)](#page-426-0)を参照してください。

- **■** 仮想マシンの仕様(App Service プラン)
	- **–** 拡張性

ビジネス ポリシーに準拠しながら、Azure アプリ サービス プランをスケーリングして、アプリのパフォーマンスを最適化するか、コスト を削減します。

**–** 削除

コスト削減策として、空の Azure アプリ サービス プランを削除します。実行中のアプリをホストしていないプランは空と見なされます。 詳細については[、仮想マシン仕様のアクション](#page-446-0) [\(](#page-446-0)[447](#page-446-0)[ページ\)](#page-446-0)を参照してください。

### **■** アプリ コンポーネントの仕様(App Service インスタン

#### ス)なし

Workload Optimization Manager はアプリ コンポーネント仕様のアクションを推奨しません。しかし、基盤の仮想マシン仕様のアクションを推 奨します詳細については、仮想マシン仕様のアクション*[『](#page-446-0)[447](#page-446-0) ペー[ジ』を参照してください](#page-446-0)*。

### **■** データベース

#### のスケール

**–** DTU 料金モデル

DTU とストレージリソースをスケーリングして、パフォーマンスとコストを最適化します。

**–** vCore 料金モデル

vCPU、vMem、IOPS、スループット、ストレージリソースをスケーリングして、パフォーマンスとコストを最適化します。 <u> 詳細については、「クラウド [データベース](#page-475-0) アクション*[\(](#page-475-0)476 [ページ\)](#page-475-0)*」を参照してください。</u>

**■** 音量

### **–** 拡張性

付随するボリュームをスケーリングして、パフォーマンスとコストを最適化します。

**–** Delete

コスト削減策として、付随しないボリュームを削除します。Workload Optimization Manager は、接続されていないボリューム を検出した直後にアクションを生成します。

**詳細については、[「クラウドボリュームアクション](#page-467-0)***[\(](#page-467-0)[468](#page-467-0) [ページ\)](#page-467-0)***」を参照してください。** 

# <span id="page-319-0"></span>Azure サブスクリプションのセットアップ

Azure サービス プリンシパル ターゲットを構成するには、Azure サブスクリプションを最初に設定し、Workload Optimization Manager に必要に応じ てアクセス権を付与する必要があります。

サブスクリプションは、Microsoft.Capacity リソースプロバイダーに登録する必要があります。これは Azure ポータルの [settings] セクションで実行できます。

ahaha **CISCO** 

### Azure **に必要なアクセス権限とロール**

Workload Optimization Manager は、Azure Active Directory アプリケーション/サービス プリンシパルを介して Azure ターゲットと対話します。サブ スクリプションのセットアップの一環として、組み込みの Azure ロールのいずれかを使用してアクセス許可レベルを割り当てる必要があります。 権限とロールの詳細については、「Azure [の最小権限とロール」](#page-321-1) ([322](#page-321-1) [ページ\)](#page-321-1)を参照してください。

#### <span id="page-320-0"></span>Workload Optimization Manager **を** Azure Active Directory **に登録する**

Azure Active Directory(テナント)の管理者は、アプリケーションをテナントに登録できます。このアプリ登録により、外部アプリケーションはテナ ントのリソースにアクセスできます。Workload Optimization Manager は、アプリケーション登録を介して Azure ターゲットに接続します。

最新情報については、この Azure [記事を](https://docs.microsoft.com/ja-jp/azure/active-directory/develop/howto-create-service-principal-portal)参照してください。

アプリケーションを登録するには、次の手順を実行します。

- 1. Azure 管理ポータルにログインします。
- 2. 利用可能なテナントにアプリの登録を追加します。テナント ID は、ターゲットに設定したテナント ID に対応します。
- 3. 管理ポータルで新しく作成された [アプリ登録 (App registration) ] ブレードから、[概要 (Overview) ] ブレードに移動します。 このブレードには、このアプリ用に生成されたディレクトリ(テナント)ID とアプリケーション(クライアント)ID が表示されます。
- 4. 管理ポータルで新しく作成された **[アプリ登録(App registration)]** ブレードから、**[証明書および秘密(Certificates and Secrets)]** ブレード に移動します。

このブレードには、以前に作成された証明書とクライアントシークレットが表示され、それらを作成する機能も提供されます。

### <span id="page-320-1"></span>**クライアント シークレットの作成**

クライアントシークレットを作成するには:

- 1. 登録済みアプリケーションの [Certificates and Secrets] セクションに移動します。
- 2. 新しいクライアントシークレットを作成します。
	- a. [新しいクライアントシークレット (New Client Secret)] をクリックします。
	- b. [クライアント シークレットを追加する(Add a client secret)] 領域で、必要な情報を入力します。
		- 説明:有効な名前を指定します。
		- 有効期限:[なし (Never) ] を選択します。
	- c. [追加 (Add)] をクリックします。

ブレードは、Workload Optimization Manager でターゲットを構成するときに使用するクライアント シークレットを生成します。

3. クライアントのシークレットをコピーします。

#### 重要事項:

クライアント シークレットは、作成時に 1回だけ表示されます。ページを離れると表示されなくなります。

#### **サブスクリプションへの** Workload Optimization Manager **アクセスの有効化**

Azure サブスクリプションを設定する最後の手順は、Workload Optimization Manager で管理するすべてのサブスクリプションに Active Directory ア プリケーション(上記で作成したもの)を追加することです。必要に応じて、サブスクリプション(例:サービス プリンシパル)ごとに異なる権限 を割り当てることができます。

Workload Optimization Manager が管理するサブスクリプションごとにこれらの手順を実行します。

- 1. Azure サブスクリプションリストに移動します。
- 2. Workload Optimization Manager で管理する最初のサブスクリプションを選択します。
- 3. そのサブスクリプションのアクセス制御に移動します。
- 4. ロールを追加します。ロールの詳細については、「Azure [の最小権限とロール」](#page-321-1) ([322](#page-321-1) [ページ\)](#page-321-1)を参照してください。
- 5. テナントに登録したアプリケーションを追加します。

# <span id="page-321-0"></span>Azure 権限

## <span id="page-321-1"></span>Azure **の最小権限とロール**

一般的な Azure ロールを使用して、Workload Optimization Manager がターゲットにアクセスするために使用するアカウントのアクセスを設定できま す。これは、ターゲット アカウントを構成する簡単な方法ですが、そのアカウントに付与するアクセスを完全に制御することはできません。より細か く制御するには、最小限のアクセス許可を設定する必要があります。

■ 読み取り専用アクセス

Workload Optimization Manager が Azure 環境全体のメトリックを検出してアクセスするために必要な最小限の組み合わせには、閲覧者 と ストレージ アカウント共同作成者 を組み合わせて使用します。ストレージ アカウント キーにアクセスし、VM メモリの統計情報を取得 できる接続を確立するには、ストレージ アカウント共同作成者 が必要です。

■ アクション実行アクセス

アクション実行アクセスを行うには、ユーザーは所有者または共同作成者 のロールを持っている必要があります。 共同作成者 は、Workload Optimization Manager が Azure 環境でアクションを実行できるようにする最小限の特権を持つロールです。アクションには、インスタンス タイ プ全体の VM の手動または自動スケーリングや、VM の停止と開始の自動化が含まれます。

# Azure **サービスプリンシパルとサブスクリプションの権限**

サービス プリンシパル アカウントについては、サブスクリプション アカウントで実行するすべてのアクションをサポートするための権限 を提供する必要があります。

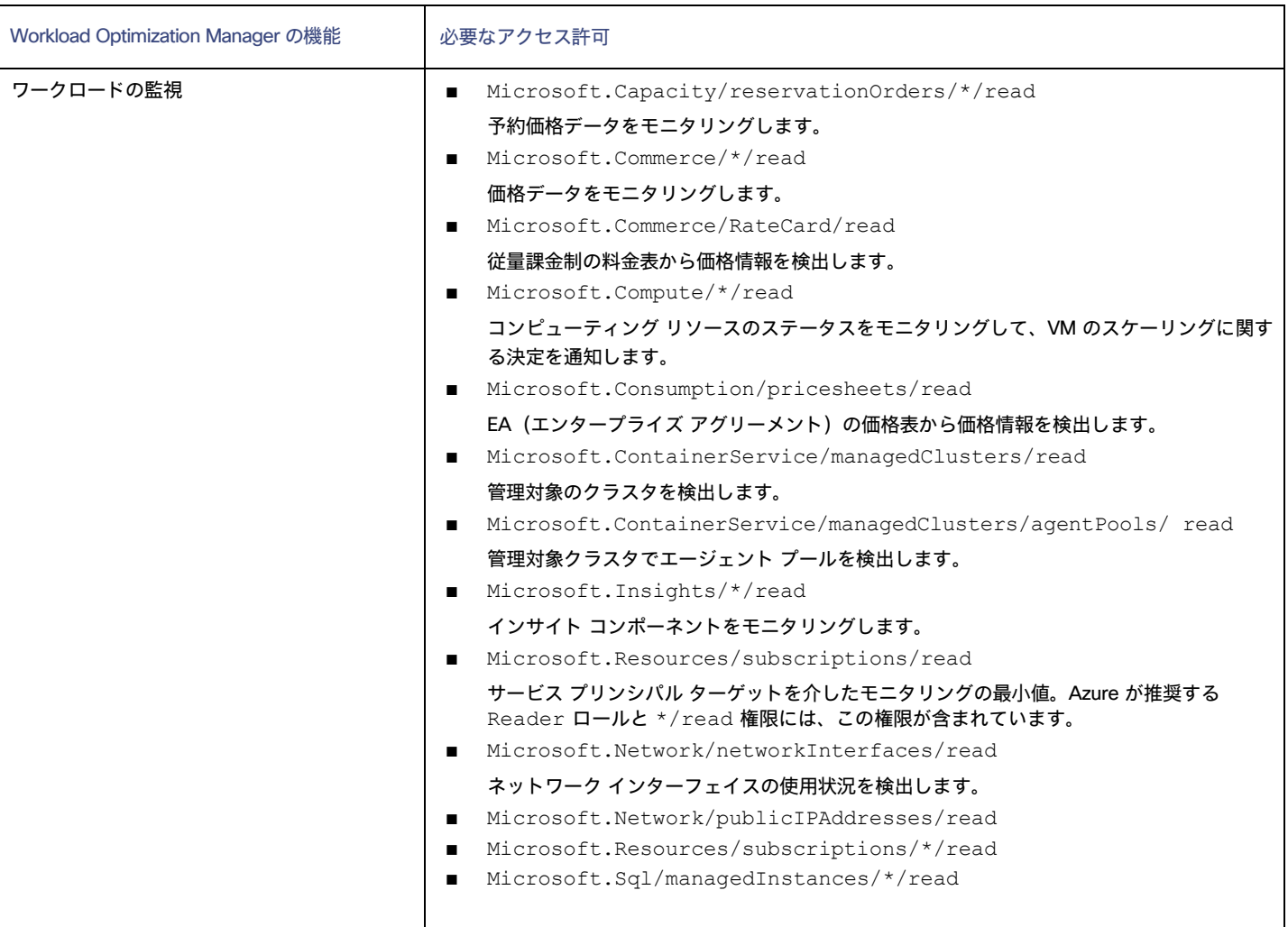

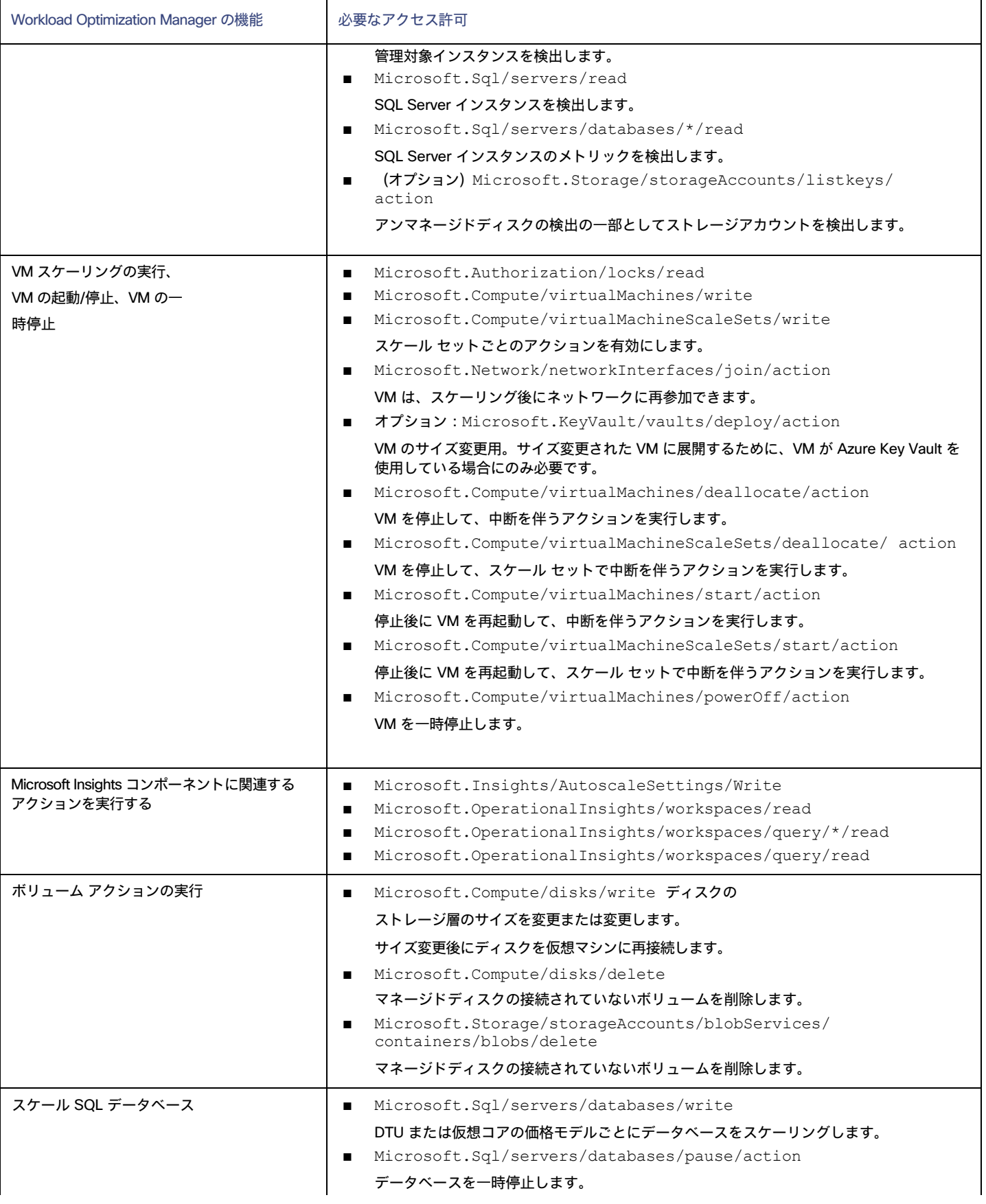

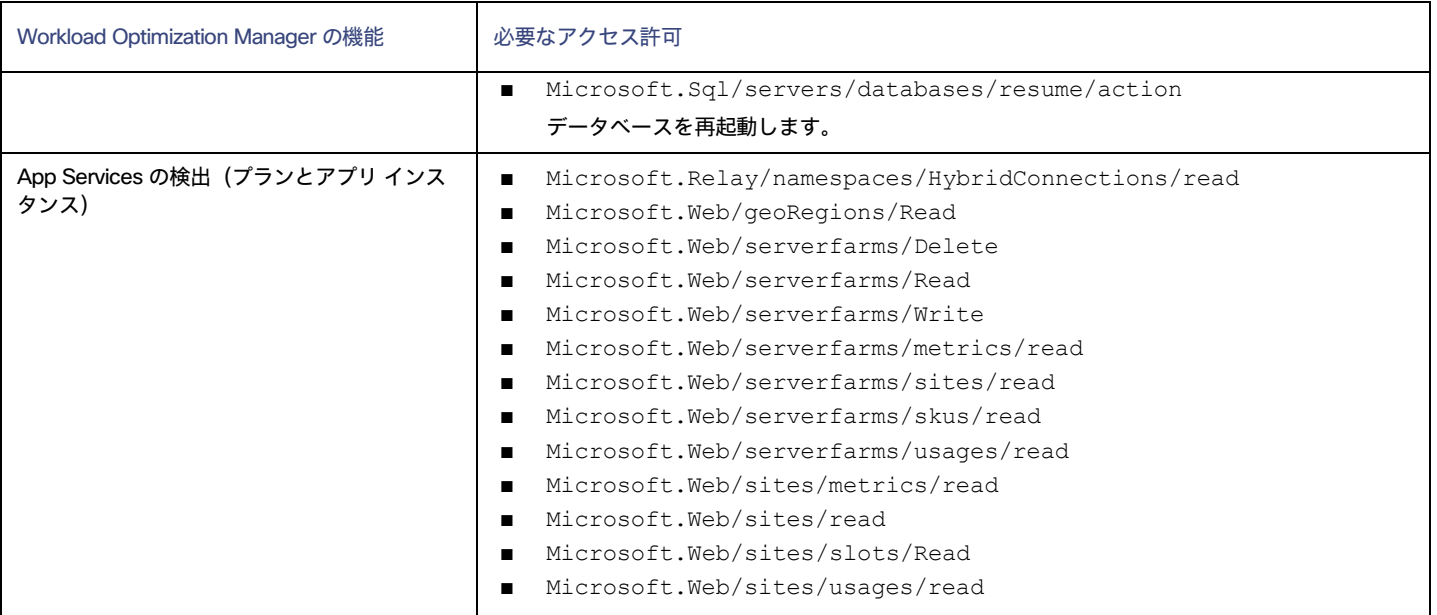

たとえば、次のようなカスタム ポリシーの JSON ファイルを作成します。**<Your\_subscription\_ID>** ロール スコープを、このターゲットに必 要な Azure サブスクリプションの ID に設定します。

```
"Name": "Limited Access", 
"Description": "Limited access policy", 
"IsCustom": "true",
"Actions": [
    "Microsoft.Authorization/locks/read", 
    "Microsoft.Capacity/reservationOrders/*/read", 
    "Microsoft.Commerce/*/read", "Microsoft.Compute/*/read", 
    "Microsoft.Compute/disks/delete", 
    "Microsoft.Compute/disks/write", 
    "Microsoft.Compute/virtualMachines/deallocate/action",
    "Microsoft.Compute/virtualMachines/powerOff/action", 
    "Microsoft.Compute/virtualMachines/start/action", 
    "Microsoft.Compute/virtualMachines/write",
    "Microsoft.Compute/virtualMachineScaleSets/deallocate/action",
    "Microsoft.Compute/virtualMachineScaleSets/start/action", 
    "Microsoft.Compute/virtualMachineScaleSets/write", 
    "Microsoft.Consumption/*/read", 
    "Microsoft.ContainerService/managedClusters/agentPools/read", 
    "Microsoft.ContainerService/managedClusters/read", 
    "Microsoft.Insights/*/read", 
    "Microsoft.Insights/AutoscaleSettings/Write", 
    "Microsoft.KeyVault/vaults/deploy/action", 
    "Microsoft.Network/networkInterfaces/join/action", 
    "Microsoft.Network/networkInterfaces/read", 
    "Microsoft.Network/publicIPAddresses/read", 
    "Microsoft.OperationalInsights/workspaces/query/*/read", 
    "Microsoft.OperationalInsights/workspaces/query/read", 
    "Microsoft.OperationalInsights/workspaces/read", 
    "Microsoft.Relay/namespaces/HybridConnections/read", 
    "Microsoft.Resources/subscriptions/*/read",
```
{
```
ahaha
CISCO
```
}

```
"Microsoft.Resources/subscriptions/read", 
    "Microsoft.Sql/managedInstances/*/read", 
    "Microsoft.Sql/servers/databases/*/read", 
    "Microsoft.Sql/servers/databases/pause/action", 
    "Microsoft.Sql/servers/databases/resume/action", 
    "Microsoft.Sql/servers/databases/write", 
    "Microsoft.Sql/servers/read", 
    "Microsoft.Storage/storageAccounts/blobServices/containers/delete",
    "Microsoft.Web/geoRegions/Read", 
    "Microsoft.Web/serverfarms/Delete", 
    "Microsoft.Web/serverfarms/metrics/read", 
    "Microsoft.Web/serverfarms/Read", 
    "Microsoft.Web/serverfarms/sites/read", 
    "Microsoft.Web/serverfarms/skus/read", 
    "Microsoft.Web/serverfarms/usages/read", 
    "Microsoft.Web/serverfarms/Write", 
    "Microsoft.Web/sites/metrics/read",
    "Microsoft.Web/sites/read", 
    "Microsoft.Web/sites/slots/Read", 
    "Microsoft.Web/sites/usages/read"
],
"NotActions": [], 
"AssignableScopes": [
    "/subscriptions/<Your_subscription_ID>"
]
```
## サポートされる Azure 領域

Workload Optimization Manager は、次の Azure リージョンでエンティティの検出と管理をサポートしています。

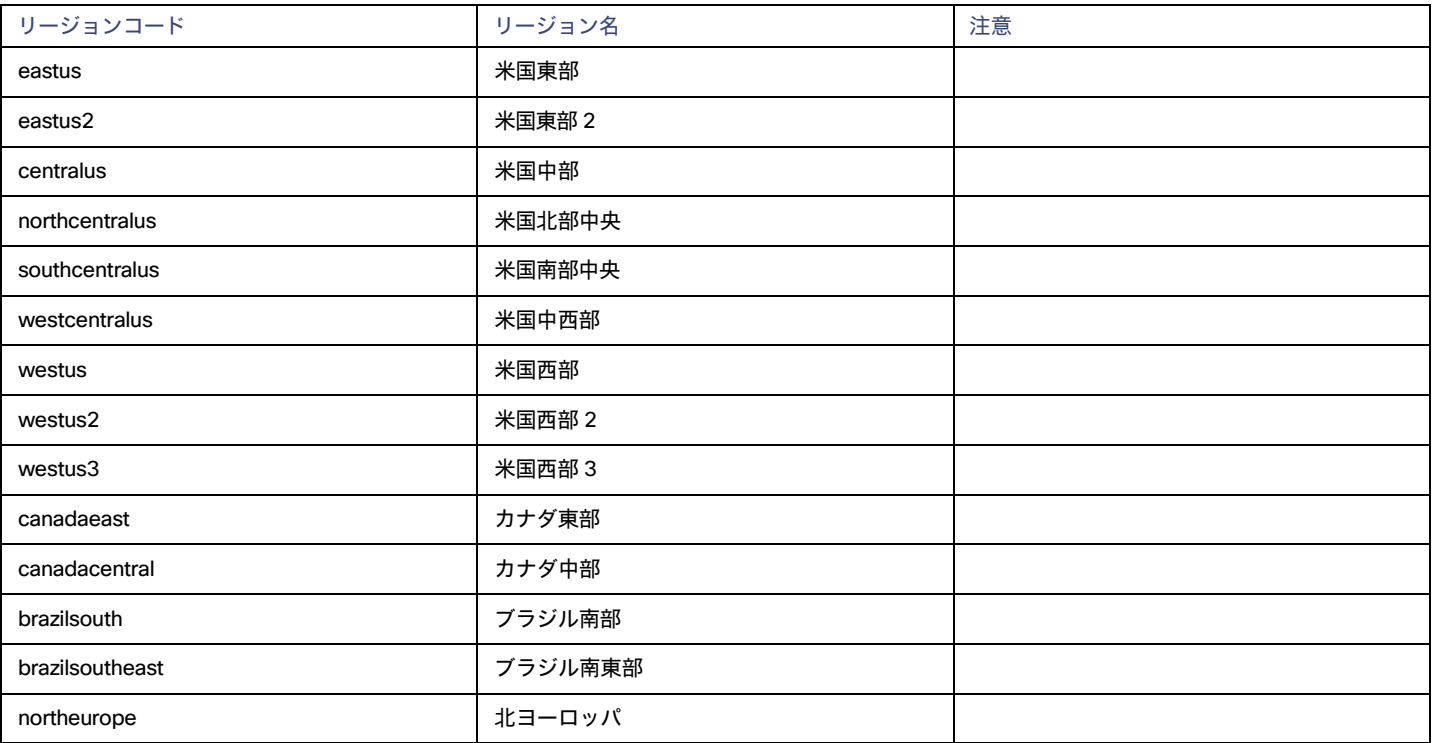

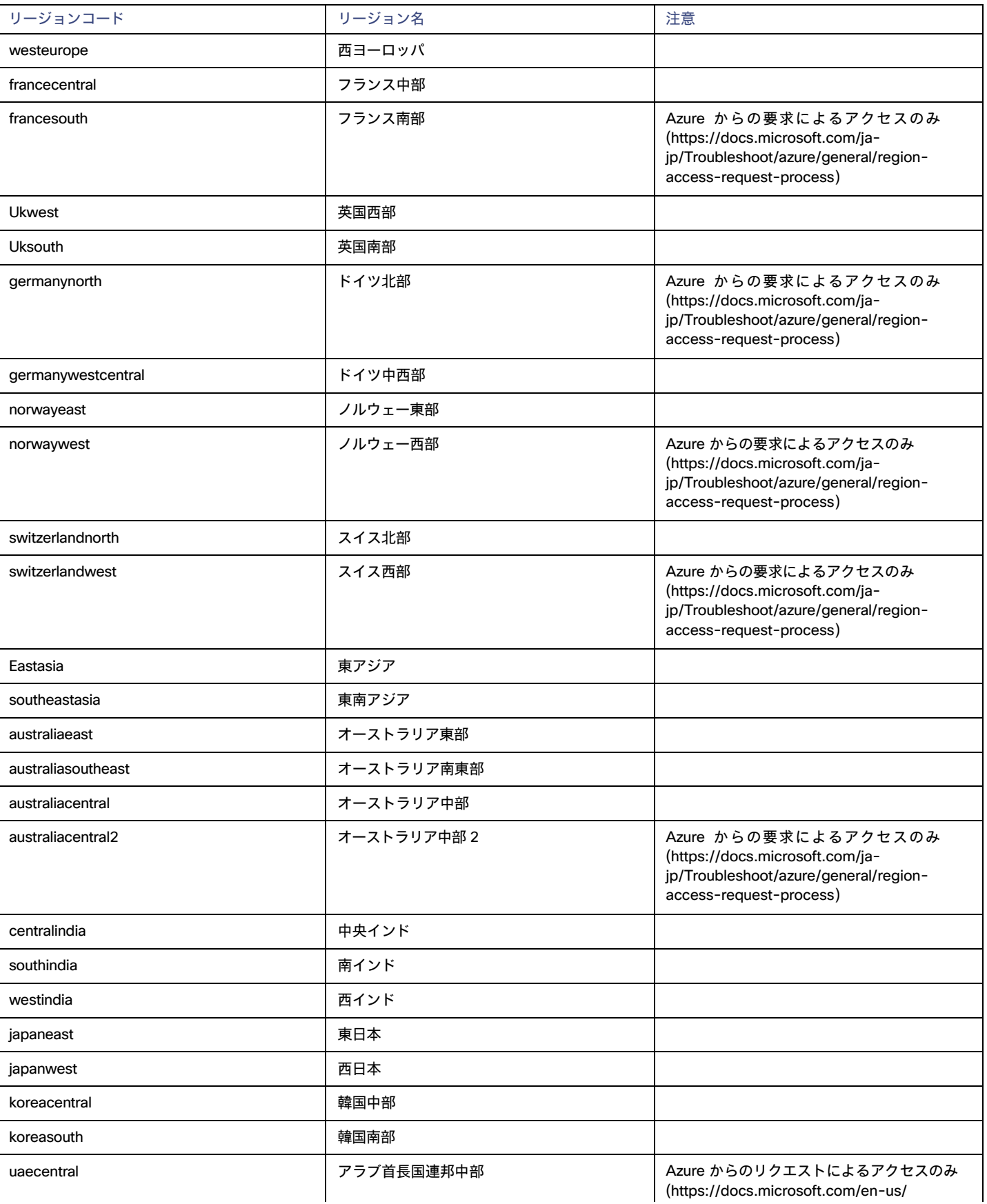

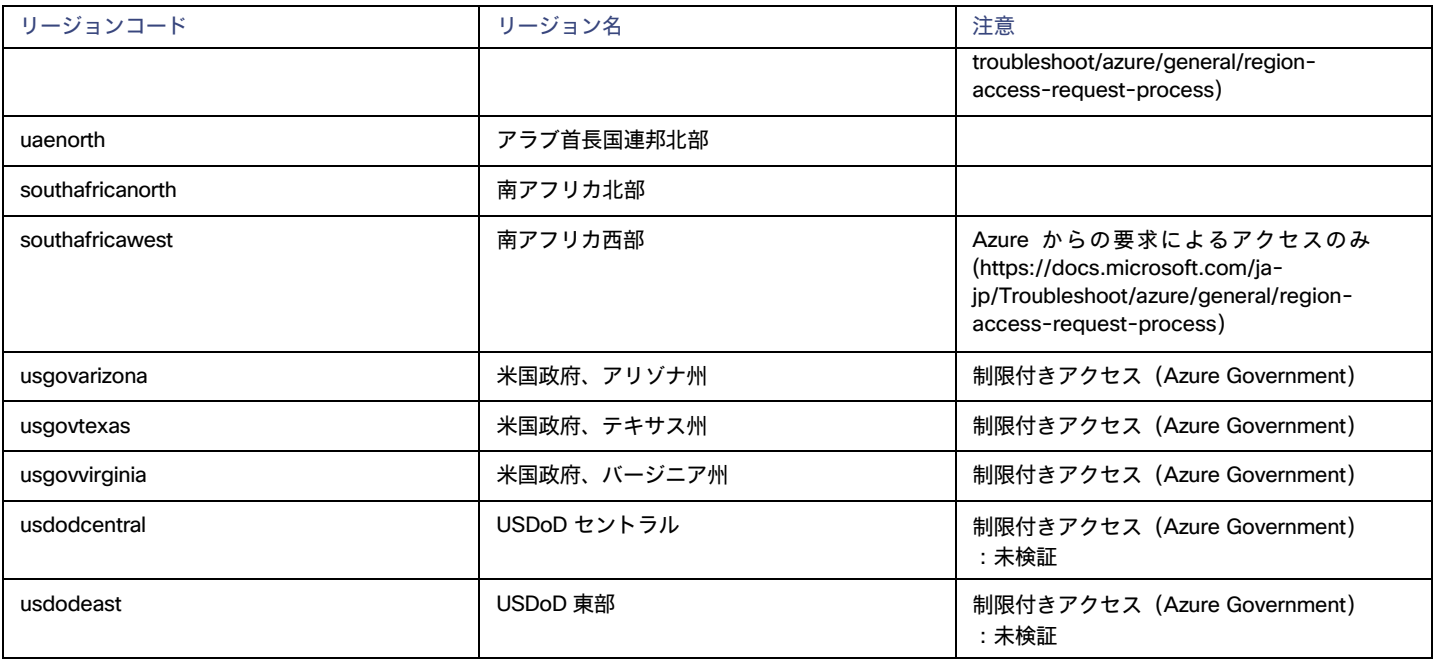

## Azure Government のサポート

[Azure Government](https://azure.microsoft.com/en-us/global-infrastructure/government/) は、米国政府のお客様とそのパートナー向けに、安全なクラウド ソリューションを設計し、規制およびコンプライアンス要件を満 たすための専用リージョンを提供します。

Workload Optimization Manager は、必要なアカウントをターゲットとして追加すると、これらのリージョンのワークロードを検出します。検出された ワークロードには、Azure VM(可用性/拡張一式を含む)、ボリューム、および SQL データベースを含みます。Workload Optimization Manager は、こ れらのエンティティのアクションによりパフォーマンス問題に対処し、コストを最適化することを推奨します。

#### 注:

Workload Optimization Manager は現在、Application Insights との Azure Government 統合をサポートしていません。Azure Government および Application Insights のアカウントをターゲットとして追加できますが、Application Insights は、政府以外のワークロードのパフォーマンス データのみ を返します。

#### **前提条件**

GovCloud ターゲットを追加するときは、次の前提条件が満たされていることを確認してください。

- Azure Government アカウントは、サービス プリンシパル アカウントである必要があります。アカウントを追加するときは、**米国政府**の切り 替えを有効にして、追加するアカウントが Azure Government 用であることを示すようにしてください。
- サービス プリンシパル アカウントをターゲットとして追加する方法の詳細については、「[Microsoft Azure](#page-314-0)[」](#page-314-0)*([315](#page-314-0) [ページ\)](#page-314-0)* を参照してください。
- Workload Optimization Manager が Azure Government のカスタム価格と予約を検出するには、対応する Enterprise Agreement (EA) アカウ ントを追加する必要があります。

ターゲットとして EA アカウントの詳細については、「[Microsoft Enterprise Agreement](#page-335-0) [」](#page-335-0)*([336](#page-335-0) [ページ\)](#page-335-0)* を参照してください。

注:

- 現在、Azure 課金ターゲット(331 ページ)を使用して Azure Government アカウントを管理することはできません[。](#page-330-0)
- プロキシまたはファイアウォールとともに Azure Government を使用するには、特定の URL への無制限アクセスを許可するように設定す る必要があります。詳細については、「Azure [向けファイアウォールおよびプロキシ](#page-329-0) アクセ[ス」](#page-329-0)*([305](#page-329-0) [ページ\)](#page-329-0)*を参照してください。

#### **チャートの情報**

次のチャートを使用して、政府のアカウントとワークロードに関する情報を表示します。

■ 上位アカウントチャート

開始点として上位アカウント チャートを使用します。

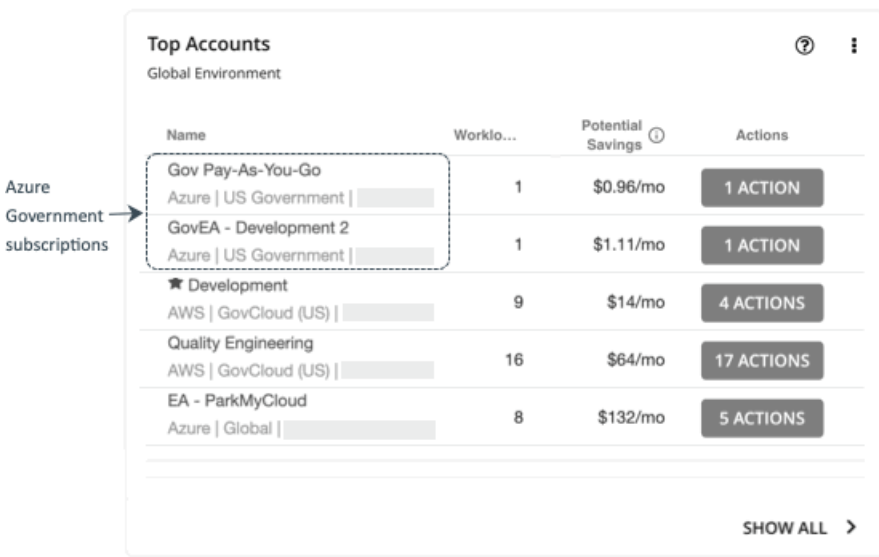

チャートは、ターゲットとして追加したサービス プリンシパル アカウントを介して検出された Azure 政府系ブスクリプションを表示します。

#### ■ 必要な投資と潜在的な節約チャート

範囲を政府のアカウントまたはサブスクリプションに設定し、必要な投資と潜在的な節約チャートを参照して、政府のワークロードに対して保留 中のアクションをすべて実行した場合に発生または節約できるコストを評価します。

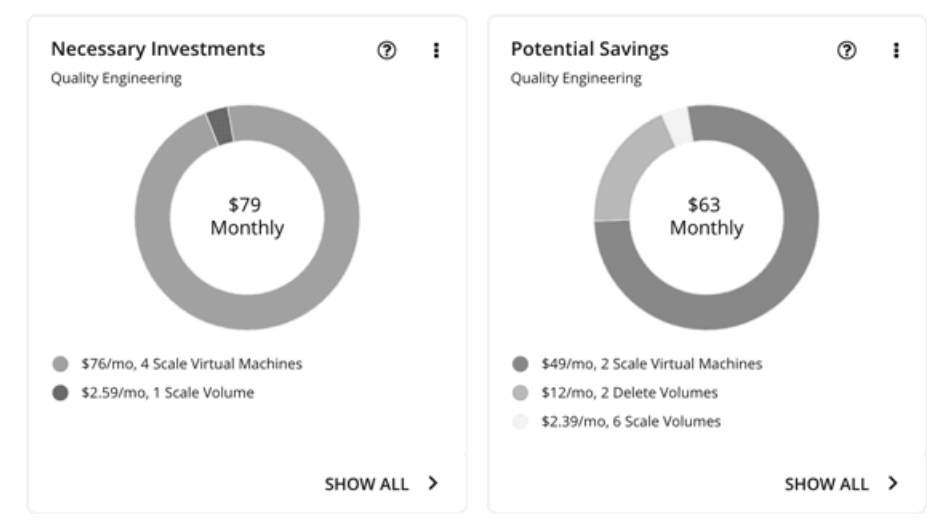

#### ■ 割引インベントリ チャート

ターゲットとして追加した政府アカウントにより、Workload Optimization Manager は、政府ワークロード用に購入し[た割引](#page-117-0) [\(](#page-117-0)[118](#page-117-0) [ページ\)](#page-117-0)を 完全に把握できます。セカンダリ ターゲットを選択的に追加しても、Workload Optimization Manager は、すべての割引、およびそれらが全体的 にどのように使用されているかを認識し続けます。これにより、政府のワークロードに対して Workload Optimization Manager が生成する割り当 てと購入の推奨事項の精度が向上します。

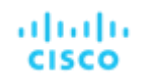

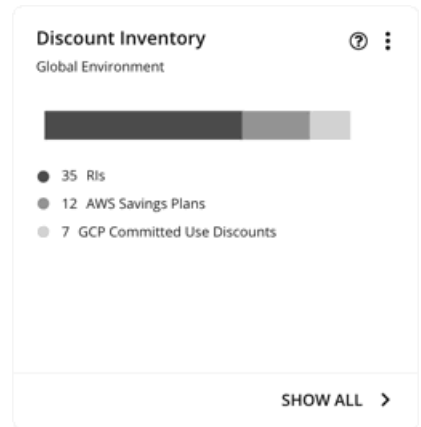

## **ワークロードプラン**

Optimize Cloud プランを実行して、既存の政府ワークロードのパフォーマンスと効率化の機会を特定するか、クラウド移行プランを実行して、政府の VM グループを別のクラウド プロバイダに移行できます。

オンプレミス クラスタの場合、クラウド移行プランを実行して、これらのクラスタ内の VM を政府アカウント/サブスクリプションおよびリージョン に安全に移行する方法を確認できます。

## Azure メモリ メトリック コレクション

ご使用の環境でメモリ メトリックの収集を有効にすることを強くお勧めします。メモリ メトリックを有効にすると、Workload Optimization Manager は、VM のメモリ使用量を最適化するスケール アクションを生成できます。メモリ メトリックを収集する Workload Optimization Manager の場合、お 使いの環境の VM でこれらのメトリックの収集を有効にする必要があります。

Workload Optimization Manager は、次のメカニズムを使用して Azure VM のメモリ メトリックを順番に取得します。

1. ログ分析ワークスペース:InsightsMetrics テーブル:(推奨される方法、Azure でサポート)このメカニズムは、VM が Azure Monitor Agent (AMA)で設定されている場合に使用されます。このエージェントは、ゲスト OS メモリ メトリックを収集し、ログ分析ワークスペースの InsightsMetrics テーブルに送信します。次に、Workload Optimization Manager は、このテーブルをクエリすることによって、これらの 使用可能なメモリ メトリックを取得します。

Azure Monitor Agent に関する詳細は、「Azure [マニュアル」](https://learn.microsoft.com/en-us/azure/azure-monitor/agents/agents-overview)を参照してください。

2. ログ分析ワークスペース - パフォーマンス テーブル:このメカニズムは、VM がログ分析エージェント (OMS/MMA) で構成され、VM がログ 分析ワークスペースに接続されている場合に使用されます。ログ分析エージェントは、ゲスト OS メモリ メトリックをログ分析ワークスペース のパフォーマンス テーブルに送信します。次に、Workload Optimization Manager は、このテーブルをクエリすることによって、これらの使 用可能なメモリ メトリックを取得します。

ログ分析エージェント (OMS/MMA)は、2024 年 8 月までにサポートが終了します。新しい Azure Monitor Agent (AMA)への推奨される移行 の詳細については、「Azure [のドキュメント」](https://go.microsoft.com/fwlink/?linkid=2209762)を参照してください。

- 3. ストレージ アカウント SDK ベースの診断モニタリング:このレガシー VM メモリ収集メカニズムは、VM に laaS 診断エージェントをインス トールし、ゲスト OS レベルのメモリ メトリックを指定されたストレージ アカウント テーブルに送信します。検出プロセス中に、Workload Optimization Manager はこれらのテーブルから VM メモリを収集します。このメカニズムが使用されている場合、Workload Optimization Manager には、これらのテーブルからメモリ メトリックを読み取ることができるように、関連する StorageAccount 読み取り権限が必要 です。
- 4. メトリック REST API:前述のメカニズムを使用して VM のメモリを収集できなかった場合、Workload Optimization Manager は、REST API コ ールを介して VM のホスト OS ベースのメモリを取得しようとします。これは、CPU 使用率ような他の VM メトリックの収集に使用されるメカ ニズムと同じです。 Workload Optimization Manager は、VM メモリを収集し、必要に応じてメモリベースのスケーリング アクションを生成し ようとします。

#### 注:

Azure は、プレビュー モードの REST API を介して、または VM の [モニタリング(Monitoring)] > [メトリック(Metrics)] セクション経由で 利用可能なメモリ バイトを提供します。

## Azure **メモリ ソース グループ検出**

Azure メモリ ソース グループは、VM メモリが取得されているソースを反映します。

a le concert

Workload Optimization Manager ユーザー インターフェイスで、特定の Azure メモリ ソース グループを検索するには、[検索(Search)] ページ で [**グループ**(Groups)] を選択し、検索フィールドでメモリ を入力します。各グループには、指定されたメカニズムを介してメモリが取得され た VM のリストが含まれます。これらは、各検出に基づいて継続的に更新される動的グループです。

Azure Memory Monitoring Unavailable グループには、収集メカニズムを使用してメモリを取得できなかった VM が含まれています。こ のグループには、電源稼働 状態ではない VM が含まれている可能性があり、多くの場合、これらの VM のメトリック データは使用できません。メ モリ関連のスケーリング アクションは、このグループの VM に対して生成されません。ただし、他の非メモリ スケール アクションが生成される場合 があります。

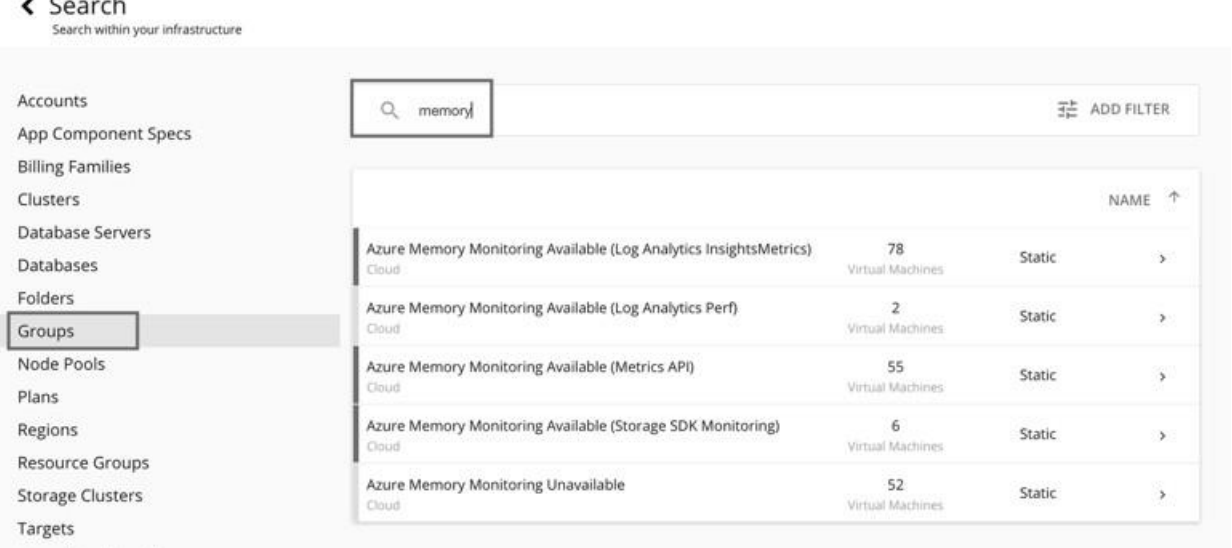

## Azure App Service のサポート

Azure アプリ サービスは、アプリをホストするための HTTP ベースのサービスです。Azure アプリ サービスを使用すると、アプリ開発者はエ ンタープライズ対応アプリを簡単に作成し、拡張できて信頼性の高いクラウド インフラストラクチャに展開できます。

Azure App Service には、Web アプリ、モバイル アプリ、API アプリ、ロジック アプリなど、いくつかの種類のアプリが用意されています。各アプ リは一連の*アプリ インスタンス*として実行され、アプリで使用できるコンピューティング 情報技術 (CPU、メモリ、ストレージ) を定義する*プランに* 関連付けられています。

ターゲットとして Azure アカウントを追加する場合:

- **■** Workload Optimization Manager は、アプリ サービス環境 v3 I4、I5、および I6 を除く、そのアカウント内のすべてのプランを検出します。 プランは、サプライ チェーンの仮想マシン仕様エンティティとして表示されます。
- **■** Web アプリに関連付けられたプランの場合、ワークロード 最適化マネージャは、関連するアプリ インスタンスを検出します。サプライ チェー ンでは、アプリ インスタンスは「アプリ コンポーネント仕様」エンティティとして表示されます。Workload Optimization Manager は、これら の計画をスケーリングしてアプリのパフォーマンスを最適化するためのアクションを生成します。
- **■** 他のタイプのアプリに関連付けられたプランの場合、Workload Optimization Manager は、スケール アクションを生成したり、関連する アプリ インスタンスを検出したりしません。
- **■** どのタイプのアプリにも関連付けられていないプランの場合、Workload Optimization Manager は、コスト削減手段として削除アクションを生成 します。

スケールおよび削除アクションの詳細については[、仮想マシンの](#page-445-0)仕様 [\(](#page-445-0)[446](#page-445-0)[ページ\)](#page-445-0)を参照してください。 プランとアプリ インスタンスを検出するには、実行するすべてのアクションをサポートするためのアクセス許可を提供する必要があります。権限のリ ストについては、「[Azure](#page-321-0) 権限*[\(on page 322\)](#page-321-0)*.

## <span id="page-329-0"></span>Azure のファイアウォールとプロキシ アクセス

プロキシまたはファイアウォールの背後で Workload Optimization Manager を実行する場合は、以下の URL への無制限のアクセスを許可するように Workload Optimization Manager を構成する必要があります。これにより、Azure ターゲットのすべての機能が有効になります。

## Azure **サービス プリンシパルのファイアウォールとプロキシ アクセス**

#### Azure non-government の場合:

ahaha **CISCO** 

- **■** ratecard.azure-api.net
- **■** management.core.windows.net
- **■** management.azure.com
- **■** login.microsoftonline.com
- **■** ratecard.blob.core.windows.net
- **■** api.loganalytics.io

#### Azure Government の場合:

- **■** ratecard.azure-api.net
- **■** management.core.usgovcloudapi.net
- **■** management.usgovcloudapi.net
- **■** login.microsoftonline.us
- **■** ratecard.blob.core.usgovcloudapi.net
- **■** api.loganalytics.us

## <span id="page-330-1"></span>Azure Billing **のファイアウォールとプロキシ アクセス**

- **■** api.loganalytics.io
- **■** login.microsoftonline.com
- **■** management.azure.com
- [課金コストの場合](#page-333-0) *[\(](#page-333-0)[334](#page-333-0) [ページ\)](#page-333-0)*:
	- コスト詳細 API

\*.blob.core.windows.net

- コスト エクスポート
	- 緩い:
		- \*.blob.core.windows.net
	- 厳格:

[STORAGE\_ACCOUNT].blob.core.windows.net

[STORAGE ACCOUNT] は、コストのエクスポートを含むストレージ アカウントの名前に置き換えます。

## <span id="page-330-0"></span>Azure の課金について

Workload Optimization Manager Azure 課金ターゲットは、Azure 課金アカウントと、*非政府系*サブスクリプションを検出します。ターゲットは、 MCA 課金アカウント ID または EA 登録番号に関連付けられている課金アカウントと関連するサブスクリプションを検出します。

#### 重要事項:

Microsoft Enterprise Agreement ターゲットは廃止され、最終的に製品から削除されます。

非政府系サブスクリプションを管理するために Microsoft Enterprise Agreement ターゲットを以前に追加していた場合は、すぐに Azure 課金ターゲッ トに移行してください。これを行うには、ユーザー インターフェイスから既存のターゲットを削除してから、Azure 課金ターゲットを追加します。廃 止の詳細については、「[Microsoft Enterprise Agreement](#page-335-0) [」](#page-335-0) ([336](#page-335-0) [ページ\)](#page-335-0)を参照してください。

Azure *Government* サブスクリプションがある場合は、追って通知があるまで、Microsoft Enterprise Agreement ターゲットを使用してください。 現在、Azure 課金ターゲットを政府機関向けサブスクリプションの管理に使用することはできません。Microsoft Enterprise Agreement ターゲット の追加の詳細については、「[Microsoft Enterprise Agreement](#page-335-0) [\(](#page-335-0)[336](#page-335-0) [ページ\)](#page-335-0)」[を参照してください。](#page-335-0)

## MCA **および** EA **アカウントのサポート レベル**

次の表に、MCA アカウントと EA アカウントの現在のサポート レベルを示します。

#### 注:

料金が発生していない空の Azure EA サブスクリプションは、Azure Billing ターゲットと結合されず、サブスクリプションのオファー ID に不一致が 発生します。サブスクリプションで料金が発生すると、スティッチングが発生し、サブスクリプションは正しいオファー識別子を使用して Azure 課 金情報ターゲットに正しく関連付けられる必要があります。

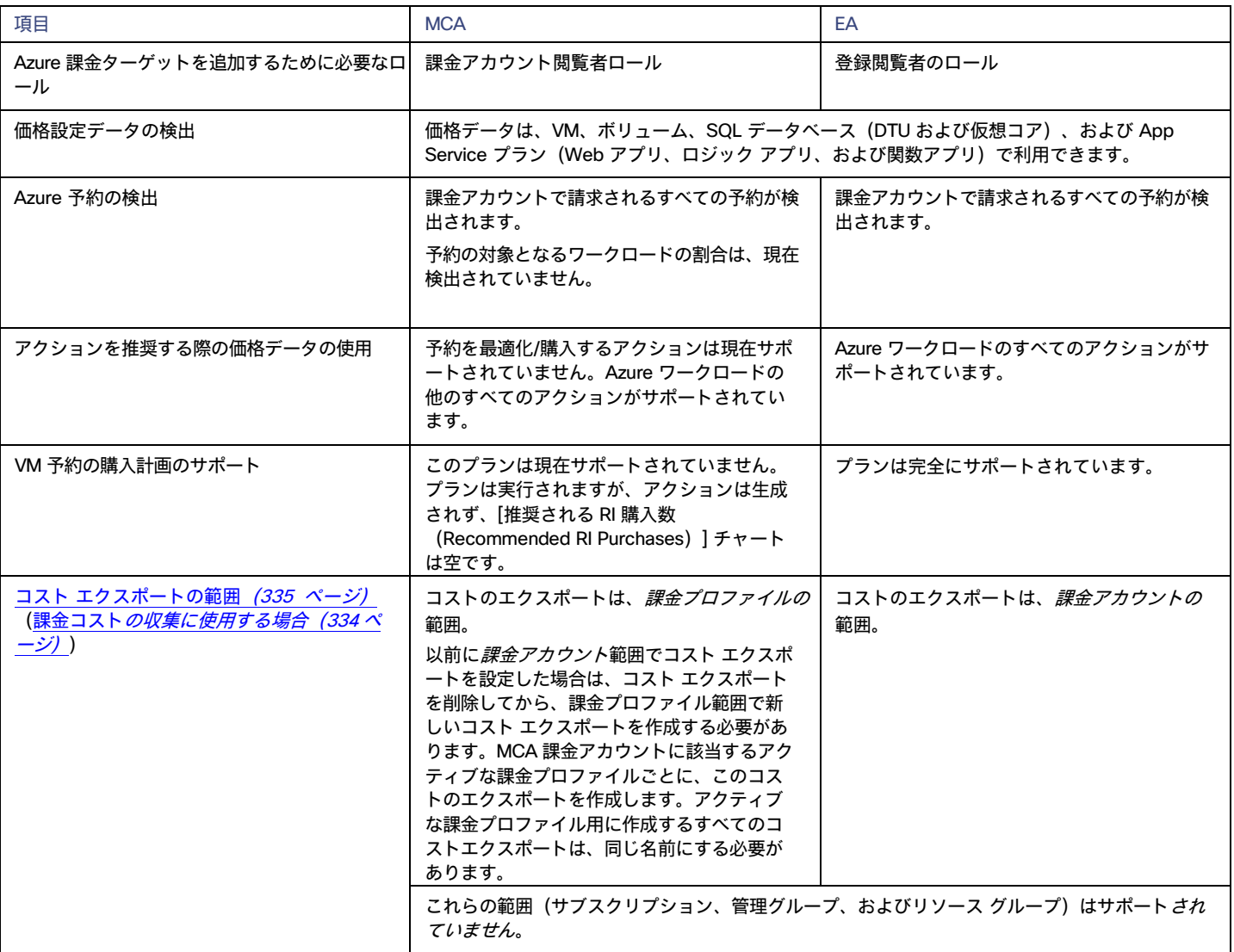

ahaha **CISCO** 

#### **ターゲットの追加前**

Azure 課金ターゲットを追加する前に、次の項目を確認してください。

**■** ロールと権限

Azure Billing ターゲットを構成するには、Azure 課金情報リソースとコストを検出するために必要なアクセス許可を Workload Optimization Manager に付与するロールを持つサービス プリンシパル アカウントを作成します。

EA アカウントの場合、登録閲覧者ロールが必要です。

- レベルが上昇したアクセス権とエンタープライズ管理者 ロールを持つユーザーのみが、登録閲覧者 のロールをサービス プリンシパル に適用できます。
- put-assignment API を実行する管理者は、テナント レベルで登録閲覧者 を割り当てるために、レベルが上昇したアクセス権を持ってい る必要があります。

この手順の詳細については[、こちら](https://docs.microsoft.com/en-us/azure/role-based-access-control/elevate-access-global-admin)[とこちらの](https://docs.microsoft.com/en-us/azure/cost-management-billing/manage/assign-roles-azure-service-principals) Microsoft のマニュアルを参照してください。

MCA アカウントの場合、[課金アカウント閲覧者 (Billing Account Reader) ] ロールが必要です。ロールを割り当てるには、[コスト管理 + 請求 (Cost Management + Billing)]

> [アクセス(Access)] > [ロールの追加(Add role)] の順に移動します。ロールを選択し、サービス プリンシパルに割り当てます。

**■** 課金コスト データ

ターゲットが Azure [コスト詳細](https://learn.microsoft.com/en-us/azure/cost-management-billing/automate/get-small-usage-datasets-on-demand) API または環境で設定したコスト エクスポートを介して課金コスト データを収集するかどうかを決定します。 詳細については、「Azure [課金コスト」](#page-333-0) ([334](#page-333-0) [ページ\)](#page-333-0)を参照してください。

**■** ファイアウォールとプロキシ アクセス。

プロキシまたはファイアウォールの背後にある Workload Optimization Manager を実行する場合、Workload Optimization Manager を構成して、 特定の URL に対して無制限のアクセスを許可する必要があります。これにより、Azure ターゲットのすべての機能が有効になります。 詳細については、「Azure [向けファイアウォールおよびプロキシ](#page-329-0) アクセ[ス」](#page-329-0) ([305](#page-329-0) [ページ\)](#page-329-0)を参照してください。

#### Azure Billing **対象の追加**

#### 注:

Azure 課金ターゲットを追加する前に、対応する非政府 EA ターゲットを削除する必要があります。

Azure 課金ターゲットを追加するには、[ターゲット構成(Target Configuration)] ページで [Azure **請求**(Azure Billing)] を選択し、次の情報を入力 します。

■ [表示名 (Display Name) ]

Workload Optimization Manager でターゲットを識別する名前。この名前は表示目的のみであり、Azure 内のいずれの名前とも一致する必要はあ りません。

**■** 請求アカウント ID

Azure の課金情報アカウントの ID。課金情報 ID は、Azure ポータルの「**コスト管理** + **課金情報**」セクションで確認できます。ID は、MCA アカ ウントと EA アカウントで異なります。

– MCA 課金アカウント ID

Azure ポータルで、[**コスト管理 + 請求**(Cost Management + Billing)] に移動し、MCA 課金アカウントをクリックします。表示される画 面には、課金情報アカウント ID のフィールドが含まれています。たとえば、ID は次のようになります。

095c24bb-6d32-5f7s-98e3-40123a4b56cd:2f98765e-a5b5

```
– EA 登録番号
```
Azure ポータルで [**コスト管理 + 課金情報**(Cost management + Billing)] に移動し、クリックして EA アカウントを開き、[**プロパティ** (Properties)] に移動します。 表示される画面には、登録番号のフィールドが含まれています。たとえば、登録番号は次のようになりま す。

12345678

**■** コスト エクスポートの使用

#### 注:

このオプションをオンまたはオフにする前に、「Azure [の課金コスト」](#page-333-0) ([334](#page-333-0) [ページ\)](#page-333-0)のガイドラインをお読みください。

- オフ:Workload Optimization Manager は、[コスト詳細 API(Cost Details API)] を介してデータを収集します。
- オン:Workload Optimization Manager は、コスト エクスポートを介してデータを収集し
	- ます。設定をオンにする場合は、コストエクスポートの名前を指定する必要があります。

Azure ポータルでコスト エクスポート名を見つけるには、[**コスト管理と請求**(Cost management + Billing)] に移動して [**エクスポート** (Exports)] に移動します。作成したコスト エクスポートのリストが表示されます。コスト エクスポートの設定の詳細については、[「コス](#page-334-0) <u>[ト](#page-334-0) 設[定」](#page-334-0)*([335](#page-334-0) [ページ\)](#page-334-0)*を参照してください。</u>

**■** [Directory (Tenant) ID]

Workload Optimization Manager で管理されるサブスクリプションを含むテナントの ID。これは、関連付けられたサービス プリンシパル ター ゲットに指定したディレクトリ ID と一致する必要があります。

**■** [Application (Client) ID]

アプリケーションの登録で見つかったクライアント/アプリケーション ID。この ID は、Workload Optimization Manager が Azure サブスクリプ ション内のリソースにアクセスできるようにし、関連付けられたサービス プリンシパル ターゲットに指定したクライアント/アプリケーション ID と一致する必要があります。

- **■** クライアント秘密鍵 アプリ登録の秘密鍵。これは、関連付けられたサービス プリンシパル ターゲットに指定した秘密鍵 ID と一致する必要があります。
- **■** Proxy Host

プロキシ ホストの IP。

- **■** Proxy Port 上記のプロキシに必要なポート。
- **■** [Proxy User] 上記のプロキシに必要なユーザー名
- **■** [Proxy Password] 上記のプロキシに必要なパスワード。
- **■** [Secure Proxy Connection] オンにすると、Workload Optimization Manager は HTTPS 経由でプロキシに接続します。

#### 注:

Azure 予約情報がユーザー インターフェイスに表示されるまでには、ターゲットが正常に追加されてから 24 時間かかります。

## **アクション**:

Workload Optimization Manager は、Azure Billing ターゲットに対するアクションを推奨しません。ただし、課金情報はアクションを生成するため、 Azure ターゲットと組み合わせて使用されます。

## **モニタ対象リソース**

Workload Optimization Manager は、Azure Billing ターゲットのリソースをモニタリングしません。

## <span id="page-333-0"></span>Azure の課金対象コスト

[Azure](#page-330-0) 請求 [\(](#page-330-0)[331](#page-330-0) [ページ\)](#page-330-0) ターゲットは、Azure [コスト詳細](https://learn.microsoft.com/en-us/azure/cost-management-billing/automate/get-small-usage-datasets-on-demand) API または環境で設定したコスト エクスポートを介して課金コスト データを収集でき ます。

注:

[コスト詳細 API(Cost Details API)] のサポートはバージョン 3.6.4 で開始されました。製品の新しい展開では、デフォルトでこの API が使用され ます。

製品の以前のリリースで追加された Azure 課金ターゲットの場合、関連するコストのエクスポートは自動的にバージョン 3.6.4 以降に引き継がれます。 これらのターゲットは、いつでもコスト詳細 API に切り替えることができます。

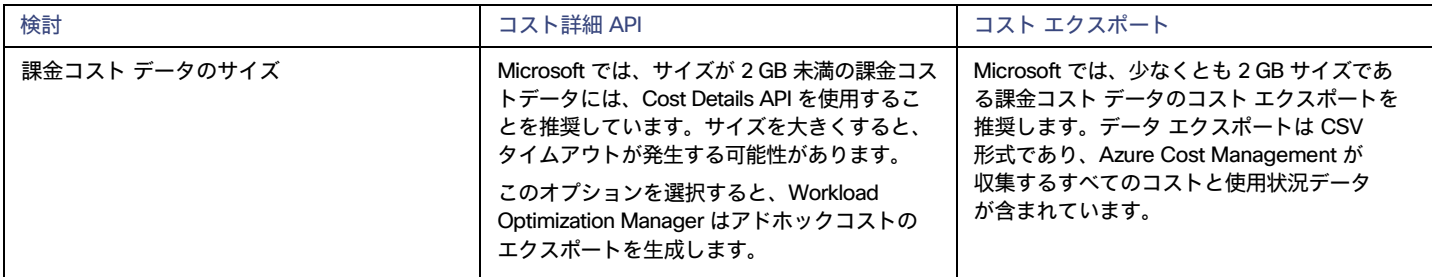

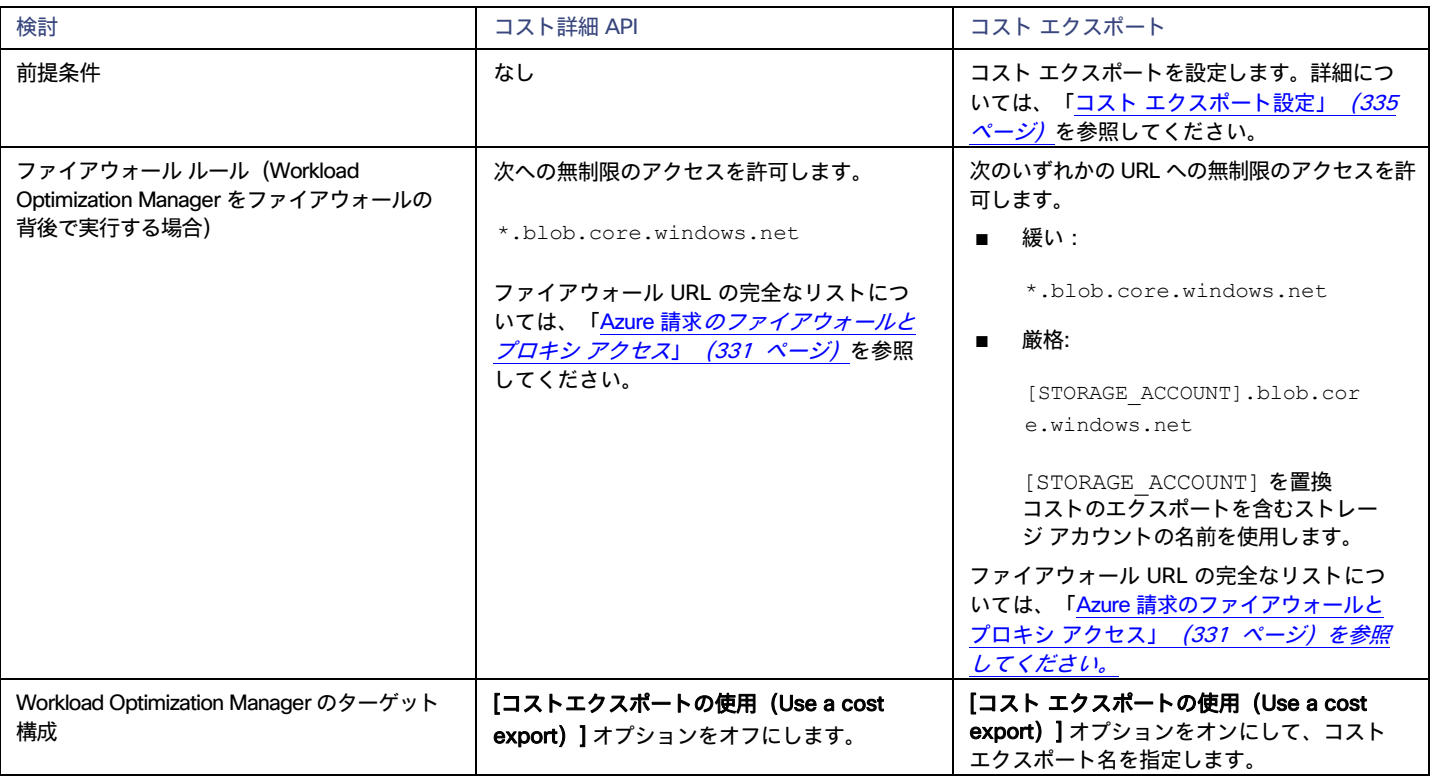

## <span id="page-334-0"></span>**コスト エクスポートの設定**

Azure 課金ターゲットが [コスト詳細 API(Cost Details API.)] を介して課金コスト データを収集する場合は、このセクションをスキップしてください。

コスト エクスポートを介して収集された課金コストデータの場合、Azure 請求はコストと使用状況レポートを使用します。Workload Optimization Manager で月ごとの支出を表示するには、Azure ポータルで、月初来のコストのエクスポート タイプを使用して、実際のコストの日次コスト エクス ポートを設定する必要があります。

コスト エクスポートは、次のように作成する必要があります。

- EA アカウント:課金アカウントの範囲でコスト エクスポートを作成します。
- **■** MCA アカウント:請求先プロファイルの範囲でコスト エクスポートを作成します。

注:

MCA アカウントの場合、以前に課金アカウント範囲でコストエクスポートを設定した場合は、コスト エクスポートを削除してから、課金プロ ファイル範囲で新しいコスト エクスポートを作成する必要があります。MCA 課金アカウントに該当するアクティブな課金プロファイルごとに、 このコストのエクスポートを作成します。アクティブな課金プロファイル用に作成するすべてのコストエクスポートは、同じ名前にする必要が あります。

EA および MCA アカウント両方の場合、サブスクリプション、管理グループ、リソース グループ範囲はサポートされません。

さらに、コスト エクスポートに関連付けられているストレージ アカウントとコンテナに次の権限を提供する必要があります。

- **■** ストレージ アカウント:リーダーとデータ アクセス
- **■** コンテナ:ストレージ BLOB データ リーダー

ここに記載されている設定と一致する既存のエクスポートがある場合でも、新しいコスト エクスポートを作成することをお勧めします。以下は、コス ト エクスポート設定の例です。

- **■** エクスポートの詳細
	- メトリック

実際の費用(使用と購入)

- エクスポート タイプ 月初めから今日までのコストの日次エクスポート
- **■** ストレージ
	- 既存のものを使用
	- サブスクリプション

EA-開発

- ストレージ アカウント
- ターボコスト輸出
- コンテナ
	- cost-export-container
- ディレクトリ(Directory) costExportDir

## <span id="page-335-0"></span>Microsoft Enterprise Agreement

#### 重要事項:

Microsoft Enterprise Agreement ターゲットは廃止され、最終的に製品から削除されます。

## **影響を受けるのはどの部門ですか。**

廃止および削除は、Azure の*非政府系*サブスクリプションを管理するために Microsoft Enterprise Agreement ターゲットを以前に追加した、または追 加する予定のお客様に影響します。

- **■** 以前に Microsoft Enterprise Agreement ターゲットを追加したお客様は、ユーザーインターフェイスからターゲットをすぐに削除してから、 Azure 課金ターゲットを追加することをお勧めします。
- Microsoft Enterprise Agreement ターゲットを追加する予定のお客様は、代わりに Azure 課金ターゲットを使用する必要があります。

Azure 課金ターゲットは、[Microsoft](https://learn.microsoft.com/en-us/azure/cost-management-billing/automate/migrate-ea-reporting-arm-apis-overview) が推奨する新しいコスト管理 API とコスト エクスポートを活用します。Azure 課金ターゲットを追加する手順に ついては、「[Azure](#page-330-0) 請[求」](#page-330-0) ([331](#page-330-0) [ページ\)](#page-330-0)を参照してください。

Microsoft Enterprise Agreement ターゲットは廃止されました。

- **■** 新しい機能は導入されません。
- **■** 次のチャートには、最初は履歴コスト データが表示されない場合があります。環境内のデータ損失に気付いたお客様は、チャートが時間の経 過とともにデータを再構築することに注意してください。
	- ワークロード費用内訳
	- タグ別のコスト内訳チャート
	- アカウント別の上位課金コスト
	- サービス別上記課金コスト
	- サービスプロバイダーによる請求額
- **■** ターゲットは引き続きお客様が追加または使用でき、価格データを検出し続けます。
- **■** お客様は、引き続きターゲットに関する問題を報告できます。Workload Optimization Manager サポートは、質問に回答し、構成の問題を支援し、 既知の回避策を提供します。

削除の詳細については、後で確認できます。

## **影響を受けないのは誰でしょうか。**

廃止および削除は、Azure Government サブスクリプションを管理するために Microsoft Enterprise Agreement ターゲットを以前に追加した、また は追加する予定のお客様には影響*しません*。これらのサブスクリプションをお持ちのお客様は、追って通知があるまで、Microsoft Enterprise Agreement ターゲットを使用する必要があります。現在、Azure 課金ターゲットを政府機関向けサブスクリプションの管理に使用することはできま せん。

#### Microsoft Enterprise Agreement **ターゲットの概要**

Workload Optimization Manager を構成すれば、Microsoft Enterprise Agreement (EA) のコンテキスト内で Azure government サブスクリプションを 管理できます。

EA は、予約の価格設定など、特定の価格を定義します。EA ターゲットを設定して、Azure ターゲットに EA キーを設定すると、Workload Optimization Manager は、用意されている豊富な価格情報を使用して、ワークロードの配置と、Azure 環境の予約適用範囲を計算します。

ターゲットの設定

Azure EA 環境で Workload Optimization Manager 管理を有効にするには、以下を設定する必要があります。

- **■** 1 つの Microsoft エンタープライズ アグリーメント ターゲット
- **■** 基盤となる Azure サブスクリプションを検出できる、1 以上のサービス プリンシパル ターゲット。Azure サービス プリンシパル ターゲッ トに関する詳細は、「[Microsoft Azure](#page-314-0) [」](#page-314-0) ([315](#page-314-0) [ページ\)](#page-314-0)を参照してください。

#### [Targets] ビューでは、Azure EA に関連するターゲットを次のように識別できます。

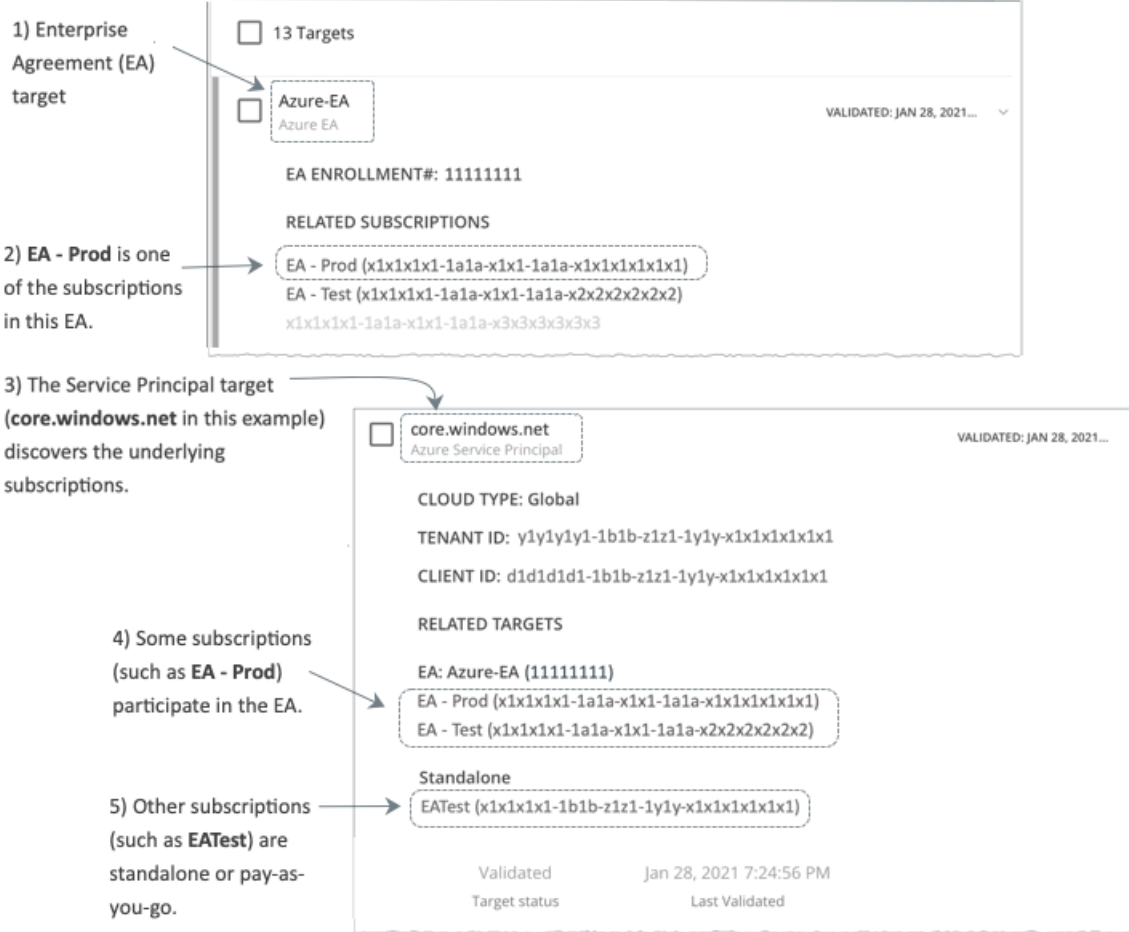

**■** EA ターゲット

ahaha **CISCO** 

> 価格および予約を追跡するために EA を検出するターゲットです。Workload Optimization Manager の展開ごとに 1 つの EA ターゲットを設定で きます。

**■** Azure サブスクリプションターゲット

Azure 環境のワークロードを管理するターゲットです。これらは、サービス プリンシパル ターゲットによって検出されます。すべてのサブスク リプション ターゲットが*必ずしもEA* に参加するわけではないことに注意してください。これらのエントリを展開して、関連するサービス プリ ンシパル ターゲットを表示します。EA のメンバーの場合は、関連する EA ターゲットも表示できます。

EA に参加していないサブスクリプションは、スタンドアロンのターゲットとして表示されます。

注:

まれに、使用されていないサブスクリプションが存在することがあります。サブスクリプションには、関連付けられたワークロードがありませ ん。この場合、Workload Optimization Manager は、サブスクリプションをスタンドアロンとして識別します。これは、ターゲットがその EA にサブスクリプションを関連付けるためのコストまたは使用状況情報を検出できないためです。

料金が発生していない空の Azure EA サブスクリプションは、Azure 課金情報ターゲットまたは Azure EA ターゲットと結び付けられず、サブ スクリプションのオファー識別子で矛盾が発生します。サブスクリプションで料金が発生すると、スティッチングが発生し、サブスクリプショ ンは正しいオファー ID を使用して Azure Billing ターゲットに正しく関連付けられる必要があります。

**■** サービス プリンシパル ターゲット

Azure サブスクリプション ターゲットを検出するように設定した Azure ターゲットです。検出されたターゲットを表示するには、エントリを展 開します。EA ターゲットを設定した場合、エントリには、ターゲットが EA 登録番号とともに表示されます。

## **予約と** Azure EA

Azure 環境では、Microsoft Enterprise Account ターゲットを構成していて、1 つ以上のサブスクリプションがその EA に関与している場合にのみ、 Workload Optimization Manager は予約を検出し、使用することができます。

Azure 環境で予約を検出して管理するため、Workload Optimization Manager は、EA ターゲットと関連付けられたサブスクリプション ターゲッ トの両方を使用します。それ独自の、サブスクリプション ターゲットのみ、従量制の価格設定が公開されます。EA ターゲットは、使用可能な予約 インスタンス タイプの価格を検出します。Workload Optimization Manager は、この情報を組み合わせて、次の内容を追跡します。

- **■** 予約の活用
- **■** 予約対象の VM
- **■** VM コスト(予約を考慮)
- **■** 購入に関する推奨事項

#### 注:

このリリースの Workload Optimization Manager では、 従来型 VM と 従来型クラウド サービス、および抑制コア VM の予約検出と管理をサポートし ていません。

### Azure **環境のコスト計算**

Azure 環境で報告されたコストを理解する際、次の点に留意してください。

- **■** EA に参加しているターゲットについては、Workload Optimization Manager が特定の EA の条件を使用し、特定のサブスクリプションに有効 なオファー ID のコストを算出します。
- **■** Azure の VM の場合、予約価格には OS ライセンスのコストは含まれません。ただし、オンデマンド VM の価格設定にはライセンスコストが 含まれます。

#### 注:

Miscrosoft Azure EA 環境では、購入予約アクションの予測コストが、Microsoft 価格計算ツールから得られた関連コストと一致しない場合があり ます。

Workload Optimization Manager のアクションは、購入を推奨することがあります。推奨事項では、アクションは無料の Linux OS を前提として いるため、コスト推定には OS コストが含まれません。ただし、Microsoft 価格計算ツールには OS ライセンスのコストが含まれています。結果 として、Workload Optimization Manager のコスト見積もりを価格計算ツールの値と比較すると、2 つの見積もりが一致しない場合があります。 この違いは、RI 購入推奨チャートに表示される損益分岐点にも影響します。推奨された購入には、Azure での OS ライセンスのコストが含まれ ていないため、表示された損益分岐点は楽観的である可能性があります。

**■** Azure に移行したオンプレミスのワークロードの場合、Workload Optimization Manager は、予約およびオンデマンドのワークロードについて Azure Hybrid Benefit(AHUB)の削減を認識します。Workload Optimization Manager のチャートに表示されるコストには、この利点が含まれ ます。ただし、推奨処置にはライセンスコストが含まれていないため、提案された AHUB の削減は反映されません(上記を参照)。

#### **ターゲットの追加前**

Azure 課金ターゲットを追加する前に、次の項目を確認してください。

- **■** アクセス キーと登録番号
	- ターゲットを追加するには、Microsoft Azure EA アクセスキーと EA 登録番号が必要です。
- **■** ファイアウォールとプロキシ アクセス。

ファイアウォールは、consumption.azure.com:443 アドレスへのアクセスを許可する必要があります。

**■** コスト データへのアクセス

コスト データへのアクセスを有効にしてください。Azure ポータルまたは EA ポータルで、アクセスを有効にすることができます。

注:

詳細については、[「コスト管理データへのアクセスの割り当て」](https://docs.microsoft.com/ja-jp/azure/cost-management-billing/costs/assign-access-acm-data)を参照してください。

#### Azure ポータルを介したコスト データへのアクセスの有効化

1. Azure ポータル ([https://portal.azure.com](https://portal.azure.com/)) にログインします。

ախվա **CISCO** 

エンタープライズ管理者アカウントでログインする必要があります。

2. 請求先アカウントを開きます。

Cost Management + Billing | 課金スコープ に移動します。利用可能なアカウントのリストから請求先アカウントを選択します。

3. コストアクセスを設定します。

[Settings ] グループで、[Policies] を選択します。次に、[**部門管理者は変更を表示可能 (DEPARTMENT ADMINS CAN VIEW CHARGES) ]** と [アカウント所有者は変更を表示可能(ACCOUNT OWNERS CAN VIEW GHARGES)] をオンにします。 EA ポータルを介したコストデータへのアクセスの有効化

1. Azure ポータル ([https://ea.azure.com](https://ea.azure.com/)) にログインします。

エンタープライズ管理者アカウントでログインする必要があります。

- 2. 左側のナビゲーションメニューから [メッセージの管理] をクリックします。
- 3. コストアクセスを設定します。

アクセスを提供するコスト管理範囲について、DA **ビュー料金**の料金オプションを有効にします。および/または AO ビュー料金。

#### 注:

コスト アクセスを構成した後、ほとんどの範囲では、Azure ポータルでの Azure ロール ベースのアクセス制御(Azure RBAC)アクセス許可の構 成も必要になります。

これらの設定を有効にした場合、変更が有効になるまでに最大 24 時間かかることがあります。詳細については、Microsoft Azure のドキュメン ト「エンタープライズ [コスト表示のトラブルシューティング」](https://docs.microsoft.com/en-us/azure/billing/billing-enterprise-mgmt-grp-troubleshoot-cost-view#enable-access-to-costs)を参照してください。

予約のセルフサービス交換を実行する場合、Workload Optimization Manager は、交換された予約の新しい料金を Azure EA ターゲットを介して 検出しません。予約を交換した後に料金を追跡するには、影響を受ける Azure ワークロードの範囲に Azure サブスクリプション ターゲットがあ り、そのサブスクリプションに予約情報への読み取りアクセス権があることを確認してください。

#### Microsoft Enterprise Agreement **ターゲットの追加**

ターゲットを追加するには、[ターゲット構成(Target Configuration)] ページで **[Microsoft Enterprise Agreement]** を選択し、以下の情報を入力します。

**■** ターゲット名(Target Name)

Workload Optimization Manager でターゲットを識別する名前。この名前は表示目的のみであり、Azure 内のいずれの名前とも一致する必要はあ りません。

**■** Enrollment Number

EAt 登録番号(ea.azure.com の EA 管理者アカウントで確認)

**■** API Key

EA の API アクセス キー(ea.azure.com の EA 管理者アカウントで確認)

**■** Proxy Host

使用しているプロキシ サーバーの IP アドレス(存在する場合)

**■** Proxy Port

プロキシ サーバーのポート番号。

- **■** [Proxy User]
- 認証で使用されるプロキシ ユーザーのユーザー名 **■** [Proxy Password]

認証で使用されるプロキシ ユーザーのパスワード

ターゲットを追加して検証した後、Workload Optimization Manager は以下を実行します。

- **■** EA の一部である環境内の既存の Azure ターゲットを認識します。
- **■** これらのターゲットを EA からのカスタム価格で更新します。
- ■
Cれらのターゲットの予約を検出します。

#### 注:

ターゲット スティッチングは次の請求処理サイクルの後に行われるため、これには最大 24 時間かかることがあります。

## **アクション**

Workload Optimization Manager は、Microsoft Enterprise Agreement ターゲットに対するアクションを推奨しません。ただし、課金情報はアクション を生成するため、Azure ターゲットと組み合わせて使用されます。

## **モニタ対象リソース**

Workload Optimization Manager は、Microsoft Enterprise Agreement ターゲットに対するリソースをモニタしません。

# ストレージ ターゲット

ストレージターゲットを追加すると、Workload Optimization Manager は、ネイティブ API または SMI-S プロバイダー API を介して、ストレー ジサブシステムに接続できます。Workload Optimization Manager は、ターゲットの API を使用して、基盤となる各ディスクアレイにアクセスし、 そこから情報を収集します。この情報を使用して、ストレージのタイプと容量に応じてディスクのパフォーマンス特性を設定し、ワークロードの 配置を改善します。

同様に、Workload Optimization Manager は、ストレージコントローラとディスクアレイの関係、およびそれらのアレイ内のデータストアの場所を決 定します。この情報は、ワークロード配置をより細かいレベルで最適化することにも役立ちます。

オンプレミス アプリケーションの場合、この最適化により、Workload Optimization Manager は、アプリケーションをホストするワークロードがど のストレージデバイスで実行されているかについて、より多くの情報に基づいた決定を行うことができ、アプリケーションの SLO を保証するのに役 立ちます。クラウドでは、ストレージデータはパブリック クラウド ターゲットの一部として扱われます。

仮想マシンとコンテナの両方が、このレベルの最適化の恩恵を受けます。短期間のコンテナの場合、Workload Optimization Manager は、永続的なデ ータを保持するのに最適なデータストアを提案し、コンテナまたはハイパーバイザ ターゲットと組み合わせて、コンピューティング リソースとスト レージ リソースの最適な一致を選択します。長期間のコンテナや仮想マシンの場合、各ワークロードは SLA/SLO について継続的に評価され、ストレ ージの移動またはサイズ変更を推奨することで、環境の継続的な効率性が保証されます。

以下のセクションでは、ストレージ サプライ チェーンについて説明します。特定のストレージ ターゲットを追加する方法、Workload Optimization Manager がさまざまなサプライ チェーン エンティティに関連してモニタできるリソース、環境を最適化するために実行できるアクションについては、 特定のストレージ タイプのターゲット設定手順を参照してください。

## <span id="page-339-0"></span>**サプライ チェーン**

ストレージ ターゲット(ストレージ コントローラ)は、ストレージ コントローラとディスク アレイのエンティティをサプライ チェーンに追加しま す。そして、ディスク アレイ エンティティは、ストレージ エンティティ(データストア)をホストします。

## **エンティティ マッピング**

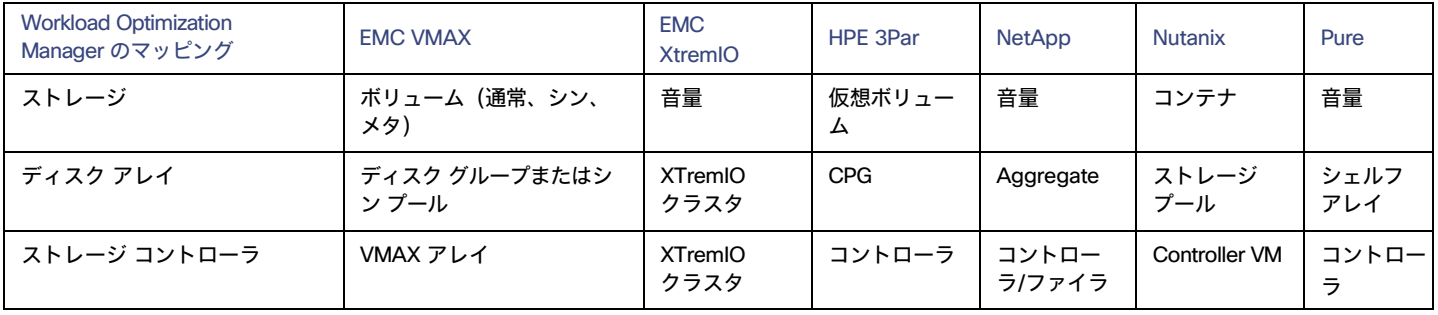

## Actions

Workload Optimization Manager は、ストレージ ターゲットには次のようなアクションを推奨します。

ahaha **CISCO** 

注:

これは、ストレージ コントローラによって管理されるストレージのアクションの一般的なリストです。Workload Optimization Manager が推奨また は自動化できるアクションは、実際のテクノロジーによって異なります。たとえば、Workload Optimization Manager は、C モードの NetApp のディ スク アレイまたはストレージ コントローラ間でのデータストアの移動を自動化できますが、他のストレージ テクノロジーの自動化はできません。

テクノロジーごとのアクションの違いについては、特定のタイプのストレージ マネージャ ターゲットの追加について説明している各セクションで確 認できます。

- **■** ストレージ
	- ストレージの開始
	- ストレージのプロビジョニング
	- ストレージの一時停止
	- 移動(ストレージターゲットが設定されている場合のみ)
	- サイズ変更(ストレージターゲットが設定されている場合のみ)
- **■** ディスクアレイ
	- ディスクアレイをプロビジョニングする
	- ディスクアレイを開始する
	- ディスクアレイを一時停止する
	- ディスクアレイを移動する(NetApp クラスタモードの場合のみ)
	- 仮想マシンの移動
	- データストアを移動する
- **■** ストレージ コントローラ
	- ストレージコントローラのプロビジョニング(推奨のみ)

### **モニタ対象リソース**

Workload Optimization Manager は、次のストレージ リソースをモニタリングします。

- **■** ストレージ
	- ストレージのキャパシティ
		- データストアのキャパシティの使用率。
	- プロビジョニングされたストレージ オーバープロビジョニングを含む、データストアのキャパシティの使用率。
	- 1 秒あたりのストレージアクセス操作(IOPS)

データストアでの 1 秒あたりの読み取りおよび書き込みアクセス操作の合計。

#### 注:

アクションを生成するとき、Workload Optimization Manager は、ストレージ エンティティで検出した IOPS スロットリングを考慮しませ ん。分析は、論理プールまたはディスクアレイエンティティで検出した IOPS を使用します。

- 遅延
- データストアの遅延の使用率。
- **■** ディスク アレイ
	- ストレージのキャパシティ
	- ディスクアレイのキャパシティの使用率。
	- プロビジョニングされたストレージ

オーバープロビジョニングを含む、ディスクアレイのキャパシティの使用率。

- 1 秒あたりのストレージアクセス操作(IOPS)
	- ディスク アレイ上の 1 秒あたりの読み取りおよび書き込みアクセス操作の合計。
- 遅延
	- ディスクアレイ内の各デバイスの遅延から計算された遅延の使用率。
- **■** ストレージ コントローラ

#### 注:

同じタイプのすべてのターゲットがすべての可能なコモディティを提供するわけではありません。たとえば、一部のストレージ コントローラは CPU アクティビティを公開しません。メトリックが収集されない場合、UI のウィジェットにはデータが表示されません。

- $-$  CPU
	- ストレージ コントローラに割り当てられた CPU の使用率。
- ストレージのキャパシティ

ストレージ コントローラのキャパシティの使用率。ストレージコントローラに割り当てられるストレージは、そのストレージコントローラ によって管理される集約で使用可能なすべての物理領域の合計です。

## EMC VMAX

Workload Optimization Manager は、VMAX2 および 3 シリーズ ストレージ アレイの管理をサポートします。VMAX シリーズは、SAN 環境向けに設 計されたエンタープライズ ストレージ アレイのファミリです。Workload Optimization Manager は、ディスク アレイが追加された EMC SMI-S プロ バイダーを介して VMAX ストレージ システムに接続します。単一の SMI-S プロバイダーは、1 つ以上のディスクアレイと通信できます。SMI-S プロ バイダーをターゲットとして指定すると、Workload Optimization Manager は追加されたすべてのディスク アレイを検出します。

#### 注:

Workload Optimization Manager は Unisphere を使用していません。データは SMI-S プロバイダーからのみ収集されます。

Workload Optimization Manager は、VMAX3 ターゲットで定義された SLO レベルに基づいてストレージ グループを作成します。デフォルトでは、ス トレージ vMotion アクションは、設定された応答時間に基づいてこれらの SLO レベルを考慮に入れます。

#### **前提条件**

- **■** EMC SMI-S プロバイダー V8.x
- **■** Workload Optimization Manager が EMC SMI-S プロバイダーに接続するために使用できるサービスカウント(通常はデフォルト) admin アカウント)

## VMAX **ターゲットの追加**

VMAX ターゲットを追加するには、[ターゲット構成(Target Configuration)] ページで [**ストレージ**(Storage)] > [VMAX] オプションを選 択し、次の情報を入力します。

**■** Address

SMI-S プロバイダーの IP またはホスト名。プロバイダーのアドレスが https で始まる場合は、IP の後に接続に使用するポートを続ける必要があ ります。

■ セキュアな接続を使用 (Use Secure Connection)

チェックすると、ポート 5989 が接続に使用されます。チェックを外すと、ポート 5988 が使用されます。

**■** ユーザ名

SMI-S プロバイダーのユーザー名。

**■** パスワード SMI-S プロバイダーのパスワード。

## **エンティティの比較**

新しいターゲットを検証した後、Workload Optimization Manager は接続されたストレージ エンティティを検出します。次の表では、EMC VMAX で使 用される用語と、Workload Optimization Manager で使用される用語を比較しています。

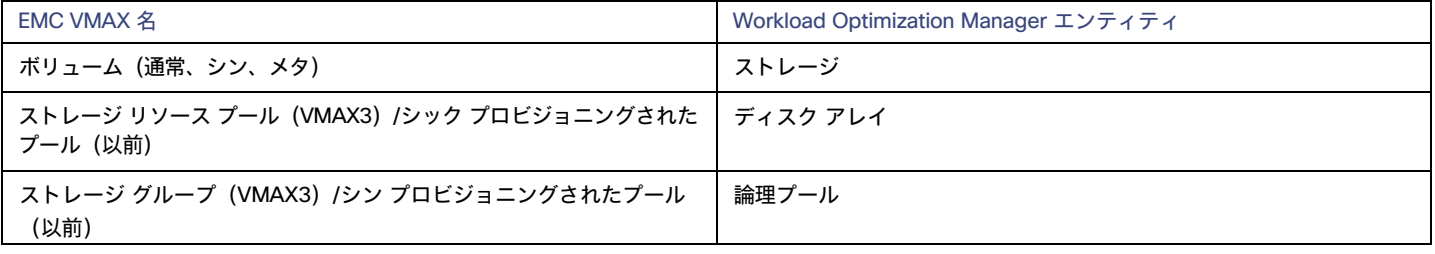

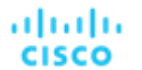

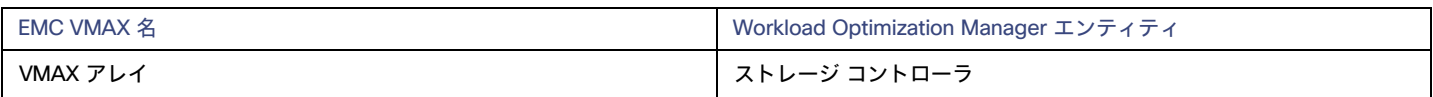

### **サポートされるアクション**

検出された各エンティティについて、Workload Optimization Manager は、以下に示す特定のアクションを実行または推奨できます。

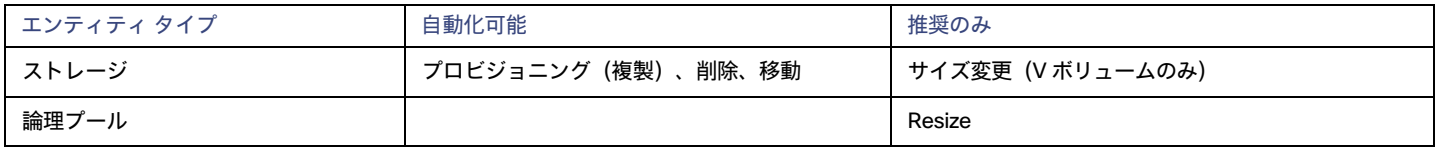

## **モニタ対象リソース**

使用可能なストレージを計算する際、Workload Optimization Manager は デフォルトで VMAX オペレーティングシステム専用のディスクを除外します。 これらのディスクが新しい RAID グループまたはストレージ プールに割り当てられている場合、それらのディスクの容量は、ストレージ コントローラ の容量を計算する際に考慮されます。

Workload Optimization Manager は、次のストレージ リソースをモニタリングします。

- **■** ストレージ
	- ストレージのキャパシティ
	- データストアのキャパシティの使用率。
	- プロビジョニングされたストレージ
		- オーバープロビジョニングを含む、データストアのキャパシティの使用率。
	- 1 秒あたりのストレージアクセス操作(IOPS)

データストアでの 1 秒あたりの読み取りおよび書き込みアクセス操作の合計。

#### 注:

アクションを生成するとき、Workload Optimization Manager は、ストレージ エンティティで検出した IOPS スロットリングを考慮しませ ん。分析は、論理プールまたはディスクアレイエンティティで検出した IOPS を使用します。

– 遅延

データストアの遅延の使用率。

- **■** 論理プール
	- ストレージのキャパシティ

論理プール キャパシティの使用率。

- プロビジョニングされたストレージ
- オーバープロビジョニングを含む、論理プール キャパシティの使用率。
- 1 秒あたりのストレージアクセス操作(IOPS)

論理プール上の 1 秒あたりの読み取りおよび書き込みアクセス操作の合計。

– 遅延

論理プールの遅延の使用率。

- **■** ディスク アレイ
	- ストレージのキャパシティ
	- ディスクアレイのキャパシティの使用率。
	- プロビジョニングされたストレージ
	- オーバープロビジョニングを含む、ディスクアレイのキャパシティの使用率。
	- 1 秒あたりのストレージアクセス操作(IOPS) ディスク アレイ上の 1 秒あたりの読み取りおよび書き込みアクセス操作の合計。
	- 遅延 ディスクアレイ内の各デバイスの遅延から計算された遅延の使用率。
- **■** ストレージ コントローラ
	- ストレージのキャパシティ
		- ストレージ コントローラのキャパシティの使用率。

## EMC XtremIO

EMC® XtremIO® は、アプリケーションにデータを高速でプッシュできるように設計された、フラッシュベース (SSD) のストレージ ソリューシ ョンです。システムの構成要素は、X-Brick と呼ばれる SAN アプライアンスです。展開の際には X-Brick のクラスタに編成され、クラスタは XtremIO 管理サーバ (XMS) によって管理されます。

Workload Optimization Manager は、XMS を介して X-Brick に接続します。XMS は、各クラスタ内の個々の X-Brick を公開するのではなく、接続さ れた各 X-Brick クラスタの統合ビューを表示します。Workload Optimization Manager 内で、各 X-Brick クラスタは、ディスク アレイに関連付けられ た単一のストレージ コントローラとして表示されます。

クラスタ内のストレージ エンティティと個々の X-Brick 間の関係が XMS を通じて公開されることはありません。Workload Optimization Manager は、 X-Brick 間でデータストアを移動することを推奨しないようになっています。さらに、X-Brick には固定のフォームファクタがあります。Workload Optimization Manager は、ディスク アレイまたはストレージ コントローラ リソースのサイズ変更アクションを推奨しません。

Workload Optimization Manager は、XtremIO アレイをフラッシュ ストレージとして認識し、それに応じて検出されたアレイの IOPS キャパシテ ィを設定します。

#### **前提条件**

**■** XMS 4.0 以降のサービス ユーザーアカウント(通常はデフォルトの xmsadmin アカウント)

Workload Optimization Manager はこのアカウントを使用して XMS に接続し、XtremIO API を介してコマンドを実行します。

## XtremIO **ターゲットの追加**

EMC XtremIO ターゲットの場合は、[Target Configuration] ページで [Storage] > [EMC XtremIO] オプションを選択し、次の情報を入力します。

**■** Address

XtremIO 管理サーバー (XMS) の名前または IP アドレス。

**■** [ユーザ名/パスワード(Username/Password)]

XMS 上のユーザー アカウントのログイン情報。

新しいターゲットを検証した後、Workload Optimization Manager は接続されたストレージ エンティティを検出します。次の表では、XtremIO で使用 される用語と、Workload Optimization Manager で使用される用語を比較しています。

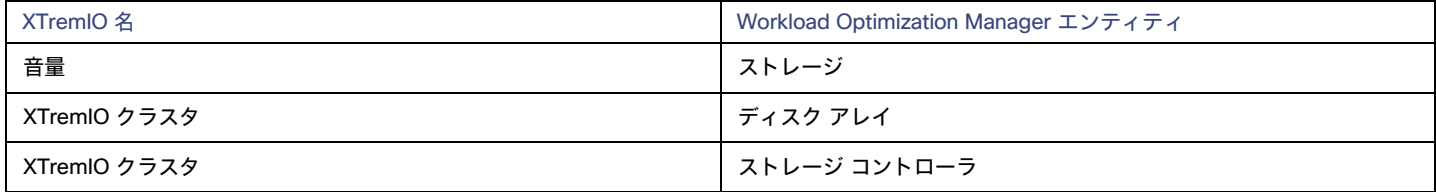

## **サプライ チェーン**

ストレージ ターゲット(ストレージ コントローラ)は、ストレージ コントローラとディスク アレイのエンティティをサプライ チェーンに追加します。 そして、ディスク アレイ エンティティは、ストレージ エンティティ (データストア) をホストします。視覚的な表現については、[「ストレージ](#page-339-0) サプ [ライチェーンの概要」](#page-339-0) [\(](#page-339-0)[340](#page-339-0) [ページ\)](#page-339-0)を参照してください。

## **サポートされるアクション**

検出された各エンティティについて、Workload Optimization Manager は、以下に示す特定のアクションを実行または推奨できます。

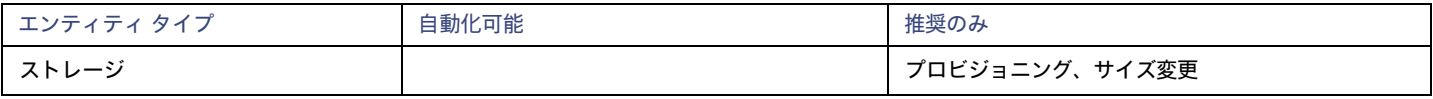

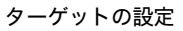

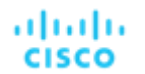

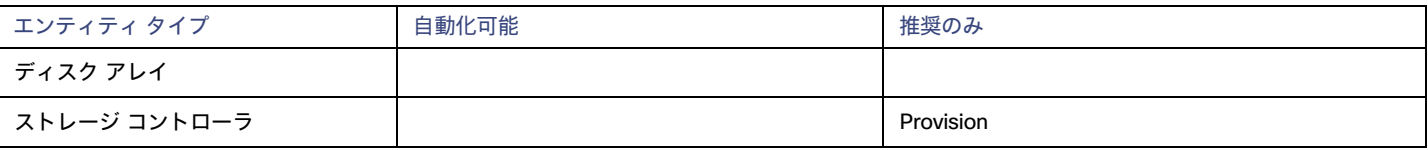

## **モニタ対象リソース**

使用可能なストレージを計算する際、Workload Optimization Manager は VNX オペレーティング システム専用のディスクを除外します。Workload Optimization Manager は、次のストレージ リソースをモニタリングします。

- **■** ストレージ
	- ストレージのキャパシティ
	- データストアのキャパシティの使用率。
	- プロビジョニングされたストレージ

オーバープロビジョニングを含む、データストアのキャパシティの使用率。

– 1 秒あたりのストレージアクセス操作(IOPS)

データストアでの 1 秒あたりの読み取りおよび書き込みアクセス操作の合計。

#### 注:

アクションを生成するとき、Workload Optimization Manager は、ストレージ エンティティで検出した IOPS スロットリングを考慮しませ ん。分析は、論理プールまたはディスクアレイエンティティで検出した IOPS を使用します。

- 遅延
	- データストアの遅延の使用率。
- **■** ディスク アレイ
	- ストレージのキャパシティ
	- ディスクアレイのキャパシティの使用率。
	- プロビジョニングされたストレージ オーバープロビジョニングを含む、ディスクアレイのキャパシティの使用率。
	- 1 秒あたりのストレージアクセス操作(IOPS)
		- ディスク アレイ上の 1 秒あたりの読み取りおよび書き込みアクセス操作の合計。
	- 遅延
		- ディスクアレイ内の各デバイスの遅延から計算された遅延の使用率。
- **■** ストレージ コントローラ

#### 注:

同じタイプのすべてのターゲットがすべての可能なコモディティを提供するわけではありません。たとえば、一部のストレージ コントローラは CPU アクティビティを公開しません。メトリックが収集されない場合、UI のウィジェットにはデータが表示されません。

 $-$  CPU

ストレージ コントローラに割り当てられた CPU の使用率。

– ストレージのキャパシティ

ストレージ コントローラのキャパシティの使用率。ストレージコントローラに割り当てられるストレージは、そのストレージコントローラ によって管理される集約で使用可能なすべての物理領域の合計です。

## EMC ScaleIO

EMC ScaleIO は、データセンター向けのソフトウェアデファインド ストレージの例です。ローカルに接続された汎用ストレージを備える、複数の LAN 接続サーバーで構成された汎用インフラストラクチャの上層に、仮想 SAN を作成します。仮想 SAN にアクセスするアプリケーションに、標準のブロ ック ストレージ インターフェイスを提供します。

Workload Optimization Manager は、REST API ゲートウェイを介して EMC ScaleIO システムと通信します。

### **前提条件**

- **■** EMC ScaleIO 2.x または 3.x
- **■** Workload Optimization Manager が ScaleIO ゲートウェイに接続するために使用できるサービスアカウント。

## EMC ScaleIO **ターゲットの追加**

EMC ScaleIO ターゲットを追加するには、[ターゲット構成(Target Configuration)] ページで [**ストレージ**(Storage)] > [EMC ScaleIO] オプション を選択し、次の情報を入力します。

- **■** Address
	- ゲートウェイの IP またはホスト名。
- **■** ユーザ名
	- ゲートウェイ サービス アカウントのユーザー名。
- **■** パスワード ゲートウェイ サービス アカウントのパスワード。

### **エンティティの比較**

新しいターゲットを検証した後、Workload Optimization Manager は接続されたストレージ エンティティを検出します。次の表では、EMC ScaleIO で 使用される用語と、Workload Optimization Manager で使用される用語を比較しています。

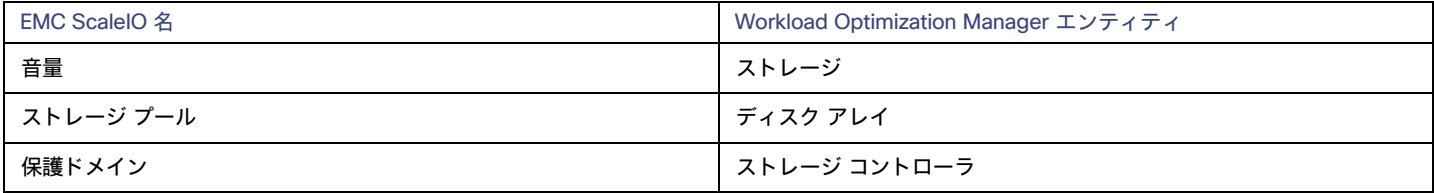

## **サポートされるアクション**

検出された各エンティティについて、Workload Optimization Manager は、以下に示す特定のアクションを実行または推奨できます。

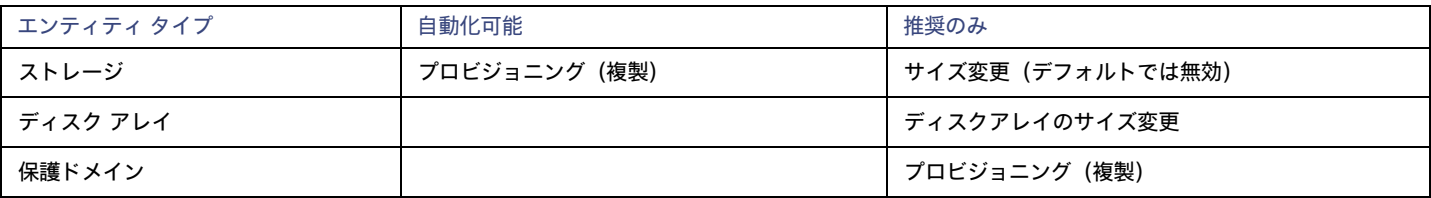

## **モニタ対象リソース**

Workload Optimization Manager は、次のストレージ リソースをモニタリングします。

**■** ストレージ

注:

同じタイプのすべてのターゲットがすべての可能なコモディティを提供するわけではありません。たとえば、一部のストレージ コントローラは CPU アクティビティを公開しません。メトリックが収集されない場合、UI のウィジェットにはデータが表示されません。

– ストレージのキャパシティ

データストアのキャパシティの使用率。

- プロビジョニングされたストレージ オーバープロビジョニングを含む、データストアのキャパシティの使用率。
- 1 秒あたりのストレージアクセス操作(IOPS)

データストアでの 1 秒あたりの読み取りおよび書き込みアクセス操作の合計。

- **■** ディスク アレイ
	- ストレージのキャパシティ

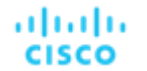

- ディスクアレイのキャパシティの使用率。
- プロビジョニングされたストレージ
- オーバープロビジョニングを含む、ディスクアレイのキャパシティの使用率。
- 1 秒あたりのストレージアクセス操作(IOPS)
- ディスク アレイ上の 1 秒あたりの読み取りおよび書き込みアクセス操作の合計。 – 遅延
- ディスクアレイ内の各デバイスの遅延から計算された遅延の使用率。
- **■** ストレージ コントローラ
	- ストレージのキャパシティ
		- ストレージ コントローラのキャパシティの使用率。

## EMC VPLEX

Workload Optimization Manager は、VPLEX API を介するローカル構成での EMC VPLEX 仮想ストレージシステムの管理をサポートします。現在、 Workload Optimization Manager は Metro または Geo 設定をサポートしていません。

VPLEX は、接続されたストレージ ターゲットとハイパーバイザ ターゲット間で収集されたデータを集約し、調整するために使用されます。 VPLEX は、仮想ボリュームと LUN の 1 対 1、1 対多、および多対 1 の関係をサポートします。Workload Optimization Manager では、仮想ボリ ュームと LUN 間の 1 対 1 のマッピングのみがサポートされます。

#### **前提条件**

- **■** VPLEX 管理サーバー
- **■** Workload Optimization Manager でサポートされるハイパーバイザターゲット
- **■** Workload Optimization Manager でサポートされるストレージターゲット

#### 注:

Workload Optimization Manager が VPLEX によって提供される情報を使用できるようにするには、ハイパーバイザとその下に階層化されたスト レージもターゲットとして追加する必要があります。

## VPLEX **権限**

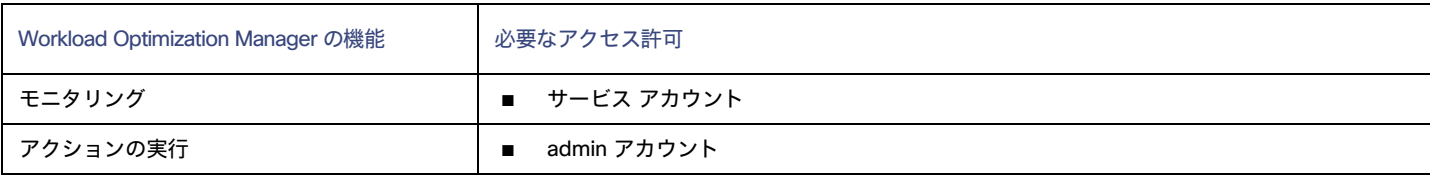

## EMC VPLEX **ターゲットの追加**

EMC VPLEX ターゲットを追加するには、[Target Configuration] ページで [Storage] > [EMC VPLEX] オプションを選択し、次の情報を入力します。

- **■** Address:
	- VPLEX 管理サーバーの IP またはホスト名
- **■** ユーザー名: VPLEX 管理サーバーのユーザー名
- **■** Password: VPLEX 管理サーバーのパスワード
- **■** [ポート番号(Port Number)]:

リモート管理接続のポート番号。VPLEX 管理サーバーのデフォルト ポート番号は 443 です。

**■** [Secure Connection]:

セキュア接続(HTTPS)を使用するには、このオプションを選択します。

注:

デフォルトポート (443) はセキュア接続を使用します。

## **サポートされるアクション**

このターゲットでは、基盤となるストレージ ターゲットを介してアクションが生成され、実行されます。Workload Optimization Manager は、VPLEX が提供する改善された可視性を通して、よりインテリジェントなストレージ決定を行います。たとえば、プール間のストレージ vMotion を推奨します。

## HPE 3PAR

HPE 3PAR StoreServ システムは、コントローラ ノードを使用してストレージ リソースのプールを管理し、コンシューマに単一のストレージ システ ムを提供します。Workload Optimization Manager は、3PAR コントローラ ノードにインストールされている WSAPI プロバイダーと SMI-S プロバ イダーの両方を介して HPE 3PAR システムと通信します。

#### **前提条件**

- **■** コントローラノードで有効化および設定された SMI-S プロバイダー。
- **■** コントローラノードで有効化および設定された WSPAI プロバイダー。
- **■** Workload Optimization Manager が SMI-S および WSPAI プロバイダーへの接続に使用できるコントローラノードのサービスアカウント。

#### 注:

検出とモニタリングを可能にするため、Workload Optimization Manager のサービスアカウントには、すべてのモニタ対象ドメインに対す る参照権限が必要です。 モニタリングからドメインを除外する場合には、Workload Optimization Manager サービス アカウントにそれらの ドメインに対する権限を持たせないようにする必要があります。アクションの実行には、Workload Optimization Manager に編集権限が必 要です。

## SMI-S **プロバイダーの設定**

HPE 3PAR SMI-S プロバイダーはコントローラ ノードにインストールする必要があります。デフォルトでは無効になっているので、正しくインスト ールされ、コントローラ ノードで実行されていることを確認する必要があります。

SMI-S プロバイダーを有効にするには、次の手順を実行します。

1. HPE 3PAR コマンド ライン インターフェイス (CLI) にログインします。

コントローラ ノードでセキュア シェル セッション(ssh)を開きます。デフォルトのログイン情報は 3paradm/3pardata です。

2. SMI-S プロバイダーの現在のステータスを確認します。

シェルセッションで、コマンド showcim を実行します。

3. CIM サービスが実行されていない場合は、開始します。

コマンド startcim を実行して、CIM サービスと SMI-S プロバイダーを有効にします。

SMI-S プロバイダを停止するには、stopcim -f -x コマンドを実行します。

#### WSAPI **プロバイダーの設定**

HPE 3PAR WSAPI Provider はコントローラ ノードにインストールする必要があります。 WSAPI プロバイダーを有効にするには、次の手順を実行します。

- 1. HPE 3PAR コマンド ライン インターフェイス (CLI) にログインします。 コントローラ ノードでセキュア シェル セッション(ssh)を開きます。デフォルトのログイン情報は 3paradm/3pardata です。
- 2. WSAPI プロバイダーの現在のステータスを確認します。 shell セッションで、コマンド showwsapi を実行します。
- 3. WSAPI サービスが実行されていない場合は、startwsapi コマンドを実行して開始します。 安全でない接続のみを許可する場合にはコマンド set wsapi -http enable を実行します。または安全な接続のみを許可する場合は、コマ ンド set wsapi -https enable を実行します。

ahaha **CISCO** 

WSAPI プロバイダーを停止するには、stopwsapi -f コマンドを実行します。

#### HPE 3PAR **ターゲットの追加**

HPE 3PAR ターゲットを追加するには、[ターゲット構成(Target Configuration)] ページで [**ストレージ**(Storage)] > [HPE 3Par] オプションを選択 し、次の情報を入力します。

■ Address

3PAR コントローラノードの名前または IP アドレス。

デフォルトでは、コントローラはポート 5988 (HTTP) またはポート 5989 (HTTPS) を介して SMI-S データを提供します。インストールで SMI-S に別のポートを使用する場合は、[アドレス(Address)] フィールドにポート番号を含めます。

■ [ユーザ名/パスワード(Username/Password)]

コントローラ ノードのユーザー アカウントのログイン情報。

新しいターゲットを検証した後、Workload Optimization Manager は接続されたストレージ エンティティを検出します。次の表では、HPE 3PAR で使 用される用語と、Workload Optimization Manager で使用される用語を比較しています。

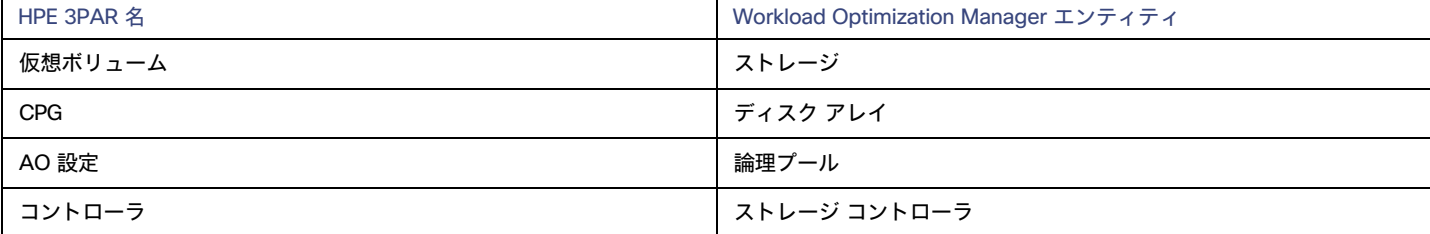

## **サプライ チェーン**

ストレージ ターゲット(ストレージ コントローラ)は、ストレージ コントローラ、論理プール、およびディスク アレイ エンティティをサプライ チェーンに追加します。論理プールおよびディスクアレイエンティティは、ストレージエンティティ(データストア)をホストします。視覚的な 表現については、[「ストレージ](#page-339-0) [サプライチェーンの](#page-339-0)概要」([340](#page-339-0) ページ)を参照してください。

#### 3PAR Adaptive Optimization

HPE 3PAR 用の Adaptive Optimization(AO)を使用すれば、2 階層または 3 階層のデータ ストレージを管理できます。AO は、AO が実行する 定期的な分析に応じて、適切な階層にストレージ領域を配置します。

AO グループのストレージを操作する際、Workload Optimization Manager は次のような作業を行います。

■ それぞれの共通プロビジョニンググループ(CPG)をディスクアレイとして検出します。

Workload Optimization Manager のユーザー インターフェイスでは、これらのディスク アレイはストレージをホストせず、空のように表示され ます。Workload Optimization Manager は、これらのディスク アレイ間のストレージ移動を推奨しません。このような移動は AO のブロックレベ ルの配置と競合するためです。

■ AO グループ内のすべてのデータストアをホストする単一の論理プールを作成します。

この論理プールは AO グループを表すもので、すべてのメンバー CPG が含まれます。Workload Optimization Manager は、分析の実行時にこの 単一の論理プールを考慮します。AO グループでのストレージの出し入れは推奨します。また、Workload Optimization Manager は、この論理プ ールのリソースキャパシティを集約します。たとえば、AO 論理プールの IOPS 容量は、構成要素の CPG の IOPS キャパシティを組み合わせたも のとなります。

AO 論理プールは、Workload Optimization Manager のユーザー インターフェイスで確認できます。この論理プールの表示名は、AO 構成の名前です。

## **サポートされるアクション**

検出された各エンティティについて、Workload Optimization Manager は、以下に示す特定のアクションを実行または推奨できます。

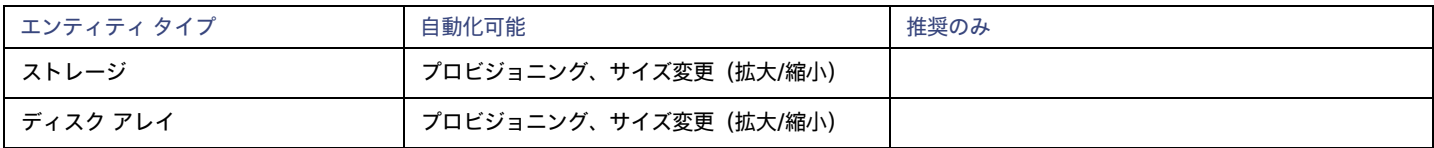

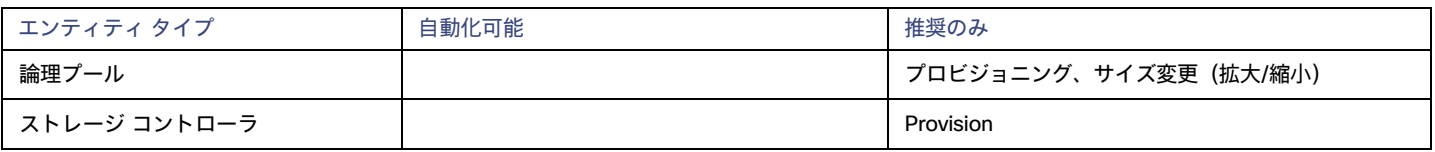

## **モニタ対象リソース**

Workload Optimization Manager は、次のストレージ リソースをモニタリングします。

- ストレージ
	- ストレージのキャパシティ

データストアのキャパシティの使用率。

– プロビジョニングされたストレージ

オーバープロビジョニングを含む、データストアのキャパシティの使用率。

– 1 秒あたりのストレージアクセス操作(IOPS)

データストアでの 1 秒あたりの読み取りおよび書き込みアクセス操作の合計。

#### 注:

アクションを生成するとき、Workload Optimization Manager は、ストレージ エンティティで検出した IOPS スロットリングを考慮しませ ん。分析は、論理プールまたはディスクアレイエンティティで検出した IOPS を使用します。

– 遅延

データストアの遅延の使用率。

- ディスク アレイ
	- ストレージのキャパシティ
		- ディスクアレイのキャパシティの使用率。
	- プロビジョニングされたストレージ オーバープロビジョニングを含む、ディスクアレイのキャパシティの使用率。 – 1 秒あたりのストレージアクセス操作(IOPS)
		- ディスク アレイ上の 1 秒あたりの読み取りおよび書き込みアクセス操作の合計。
	- 遅延
	- ディスクアレイ内の各デバイスの遅延から計算された遅延の使用率。
- 論理プール
	- ストレージのキャパシティ
		- 論理プール キャパシティの使用率。
	- プロビジョニングされたストレージ オーバープロビジョニングを含む、論理プール キャパシティの使用率。 – 1 秒あたりのストレージアクセス操作(IOPS)
	-
	- 論理プール上の 1 秒あたりの読み取りおよび書き込みアクセス操作の合計。
	- 遅延

論理プールの遅延の使用率。

■ ストレージ コントローラ

#### 注:

同じタイプのすべてのターゲットがすべての可能なコモディティを提供するわけではありません。たとえば、一部のストレージ コントローラは CPU アクティビティを公開しません。メトリックが収集されない場合、UI のウィジェットにはデータが表示されません。

- CPU
	- ストレージ コントローラに割り当てられた CPU の使用率。
- ストレージのキャパシティ

ストレージ コントローラのキャパシティの使用率。ストレージコントローラに割り当てられるストレージは、そのストレージコントローラ によって管理される集約で使用可能なすべての物理領域の合計です。

ahaha **CISCO** 

## IBM FlashSystem

IBM® FlashSystem ファミリーは、all-Flash storage-array プラットフォームで構成されます。このプラットフォームは、アクティブ-アクティブ デュ アル コントローラシステムを提供します。コントローラーノードのペアを想定すると、 active-active コントローラーのペアは、いずれかのノードを介 して特定のボリュームの I/O を処理できます。

FlashSystem コントロール エンクロージャーには、複数の NVMe 接続 IBM FlashCore® モジュールまたはその他の自己暗号化 NVMe 接続 SSD ドラ イブが含まれています。各コントロール エンクロージャーには、2 つの同一のノードキャニスターが含まれています。ノードキャニスターは、ホスト インターフェース、管理インターフェース、およびコントロール エンクロージャーへのインターフェースを提供します。単一のエンクロージャー内の ノードのペアは、入出力 (I/O) グループと呼ばれます。

#### 注:

ミラーリングされたボリュームを含むデプロイメントの場合、Workload Optimization Manager はプライマリ コピーを検出し、そのデータを使用して 分析とアクションを生成します。セカンダリコピーは検出しません。

#### **前提条件**

■ FlashSystem コントローラーのサービスユーザーアカウント

Monitor ロールを持つ FlashSystem のユーザー アカウントを構成する必要があります。このユーザーアカウントは、単一の Workload Optimization Manager インスタンス専用である必要があります。複数の Workload Optimization Manager インスタンスで 1 つの FlashSystem を 管理するには、Workload Optimization Manager インスタンスごとに異なるユーザーアカウントを作成する必要があります。

■ Spectrum Virtualize REST バージョン 8.3.1.2 以降 (8.4.2.0 以降を推奨)

Spectrum Virtualize インターフェイスの大幅な改善を利用するには、Spectrum Virtualize バージョン 8.4.2.0 以降を使用することをお勧めします。

### IBM FlashSystem **権限**

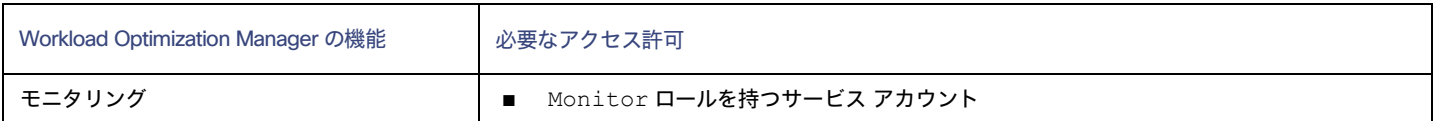

#### **考慮事項**

FlashSystems ターゲットを構成するときは、次の点を考慮する必要があります。

- IBM SVC 管理下の FlashSystem デバイスは、現在サポートされていません。
- Workload Optimization Manager は、ミラーリングされたボリュームまたは子プールを検出しません。
- クラスタは、単一のエンクロージャーで構成する必要があります。

## IBM FlashSystem **ターゲットの追加**

FlashSystem ターゲットの場合は、[ターゲット構成] ページで [ストレージ] > [IBM FlashSystem] オプションを選択します。次に、以下の情報を入力 します。

■ アドレス

FlashSystem クラスタのホスト名または管理 IP アドレス。

ユーザ名

FlashSystem インスタンスの専用 Workload Optimization Manager ユーザーアカウントのユーザー名。

■ パスワード

指定されたユーザーアカウントのパスワードです。

## **サプライ チェーン**

IBM FlashSystem Cluster ターゲットは、ストレージコントローラー、ディスクアレイ、および論理プールのエンティティをサプライチェーンに追加し ます。論理プールエンティティは、サプライチェーンがハイパーバイザーストレージ (vCenter データストアなど) にステッチするストレージエンティ ティを提供します。

Workload Optimization Manager が検出する FlashSystem コンポーネントは、次のようにサプライチェーン エンティティにマップします。

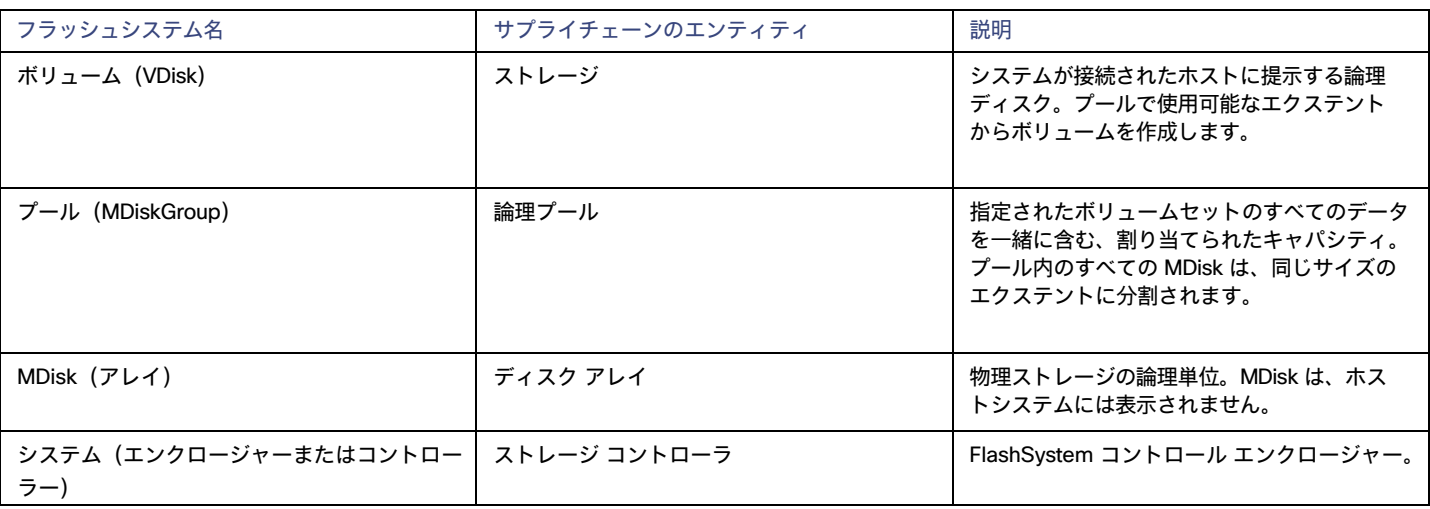

## **サポートされるアクション**

検出された各エンティティについて、Workload Optimization Manager は、以下に示す特定のアクションを実行または推奨できます。

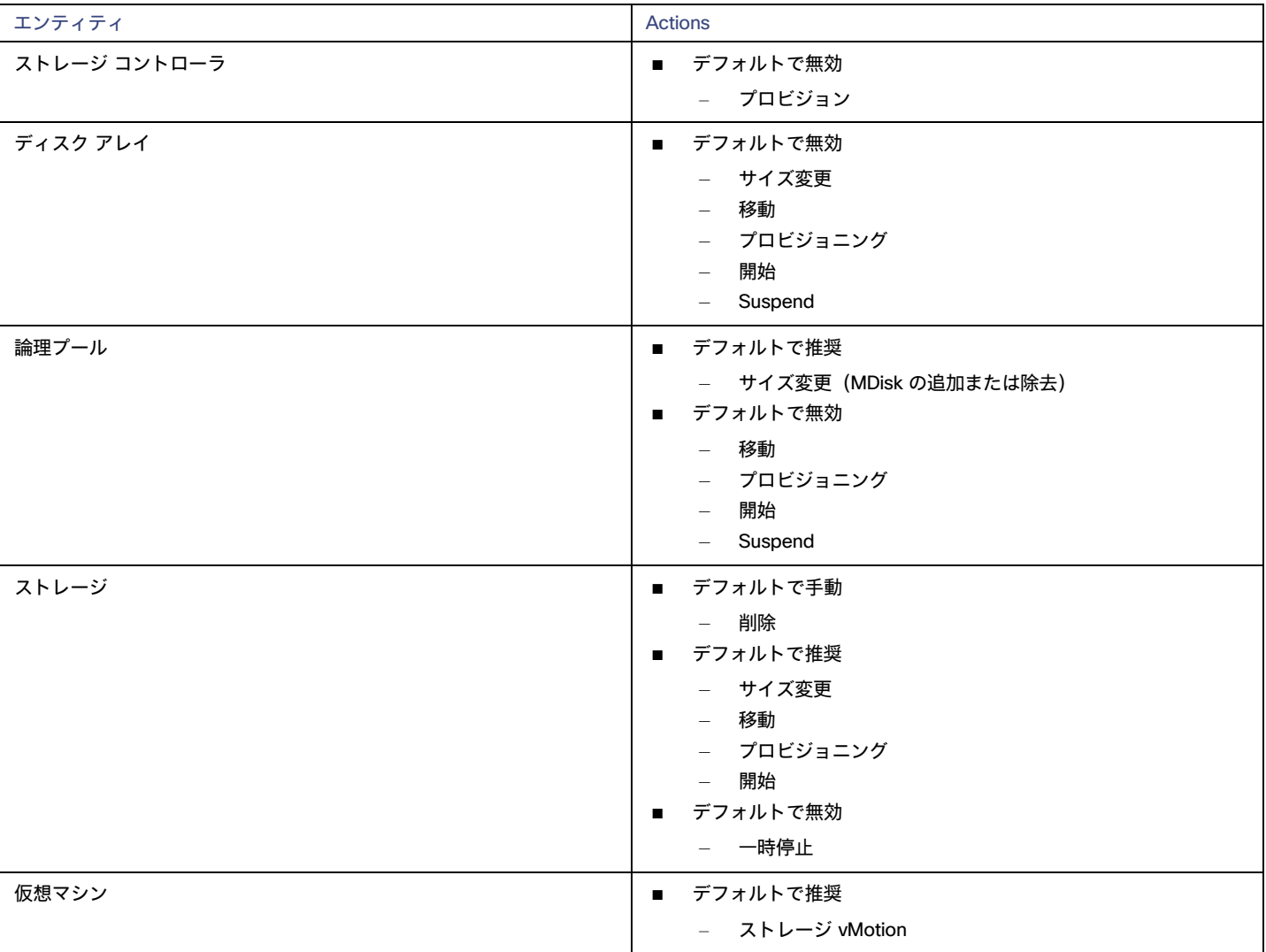

### **モニタ対象リソース**

リソースを検出して監視するために、Workload Optimization Manager は Spectrum Virtualize REST インターフェイスを使用し、構成ノードから iostats ファイルを安全に取得します。

Workload Optimization Manager は、次のストレージ リソースをモニタリングします。

■ ストレージ

ahaha **CISCO** 

– ストレージのキャパシティ

データストアのキャパシティの使用率。

- プロビジョニングされたストレージ
- オーバープロビジョニングを含む、データストアのキャパシティの使用率。
- 1 秒あたりのストレージアクセス操作(IOPS)

データストアでの 1 秒あたりの読み取りおよび書き込みアクセス操作の合計。

注:

アクションを生成するとき、Workload Optimization Manager は、ストレージ エンティティで検出した IOPS スロットリングを考慮しませ ん。分析は、論理プールまたはディスクアレイエンティティで検出した IOPS を使用します。

- 遅延
- データストアの遅延の使用率。
- 論理プール
	- ストレージのキャパシティ

論理プール キャパシティの使用率。

– プロビジョニングされたストレージ

オーバープロビジョニングを含む、論理プール キャパシティの使用率。

- 1 秒あたりのストレージアクセス操作(IOPS)
- 論理プール上の 1 秒あたりの読み取りおよび書き込みアクセス操作の合計。
- 遅延

論理プールの遅延の使用率。

- ディスク アレイ
	- ストレージのキャパシティ

ディスクアレイのキャパシティの使用率。

- プロビジョニングされたストレージ
- オーバープロビジョニングを含む、ディスクアレイのキャパシティの使用率。
- 1 秒あたりのストレージアクセス操作(IOPS)
	- ディスク アレイ上の 1 秒あたりの読み取りおよび書き込みアクセス操作の合計。
- 遅延

ディスクアレイ内の各デバイスの遅延から計算された遅延の使用率。

- ストレージ コントローラ
	- CPU
		- ストレージ コントローラに割り当てられた CPU の使用率。
	- ストレージのキャパシティ
		- ストレージ コントローラのキャパシティの使用率。ストレージコントローラに割り当てられるストレージは、そのストレージコントローラ によって管理される集約で使用可能なすべての物理領域の合計です。

## **NetApp**

ストレージ制御モジュールは、Data ONTAP オペレーティング システムを実行する NetApp ファイラのサポートを追加します。NetApp ストレージコ ントローラは、ストレージアレイを管理するストレージ仮想マシンです。Workload Optimization Manager は、これらのストレージコントローラに接 続して、Cluster-Mode (C-Mode)の NetApp ターゲットをサポートします。

#### **前提条件**

- Transport Layer Security(TLS)が有効になっていること
- Workload Optimization Manager が NetApp ターゲットに接続するために使用できるサービスアカウント

## TLS **の有効化**

バージョン 5.4 以降の Workload Optimization Manager は、デフォルトで、ターゲットとのセキュアな通信を確立するための Transport Layer Security (TLS)バージョン 1.2 を必要とします。NetApp ファイラはデフォルトで TLS が無効になっており、サポートしている最新バージョンは TLSv1 です。 NetApp ターゲットが Workload Optimization Manager 5.4 以降で検証に失敗した場合、これが原因である可能性があります。

TLS のサポートが原因でターゲットの検証が失敗した場合は、次のような文字列により検証エラーが表示されることがあります。

適切なプロトコルがありません (No appropriate protocol)

このエラーを修正するには、ターゲット テクノロジーがサポートする TLS の最新バージョンを有効にしてください。これで問題が解決しない場 合は、シスコ テクニカル サポートにお問い合わせください。

■ 証明書がアルゴリズムの制約に準拠していません(Certificates does not conform to algorithm constraints)

このエラーを修正するには、NetApp のマニュアルを参照して、ターゲット サーバで 2048 以上の長さの証明書キーを生成する手順を実施して ください。これで問題が解決しない場合は、シスコ テクニカル サポートにお問い合わせください。

TLS の有効化の詳細については、『Data ONTAP System Administration Guide』の SSL プロトコルに関するセクションを参照してください。

## **サービス ユーザー アカウント—管理者ロール**

NetApp ディスク アレイを検出してフルに管理するには、Workload Optimization Manager が、NetApp ファイラの OnTap API(ontapi)を介してコ マンドを実行する権限を付与するサービス アカウントを持っている必要があります。ほとんどの場合、管理者アカウントは NetApp OnCommand System Manager または NetApp コマンドラインから管理者アカウントを作成します。例:

security login create -role admin -username Cisco -application ontapi -authmethod password.

完全な管理者権限を付与しない場合は、「NetApp [での制限付きサービスアカウントの作成」](#page-355-0) ([356](#page-355-0) ページ)を参照してください。

## NetApp **ターゲットの追加**

NetApp ターゲットを追加するには、[Target Configuration] ページで [Storage] > [NetApp] オプションを選択し、次の情報を入力します。

■ Address

NetApp クラスタ管理サーバーの名前または IP アドレス。

[ユーザ名/パスワード (Username/Password) ]

Workload Optimization Manager が使用できるように設定した、NetApp サービス ユーザー アカウントのログイン情報。

新しいターゲットを検証した後、Workload Optimization Manager は接続されたストレージ エンティティを検出します。次の表では、NetApp で使用 される用語と、Workload Optimization Manager で使用される用語を比較しています。

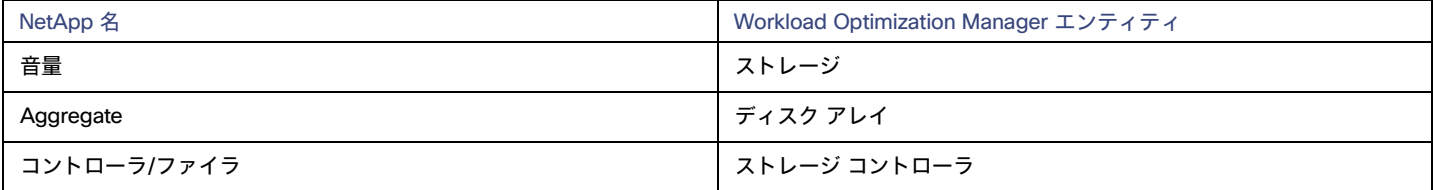

## **サプライ チェーン**

ストレージ ターゲット(ストレージ コントローラ)は、ストレージ コントローラとディスク アレイのエンティティをサプライ チェーンに追加します。 そして、ディスク アレイ エンティティは、ストレージ エンティティ(データストア)をホストします。視覚的な表現については、[「ストレージ](#page-339-0) サプ [ライチェーンの概要」](#page-339-0)[\(](#page-339-0)[340](#page-339-0) [ページ\)](#page-339-0)を参照してください。

## **サポートされるアクション**

検出された各エンティティについて、Workload Optimization Manager は、以下に示す特定のアクションを実行または推奨できます。

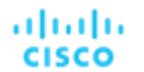

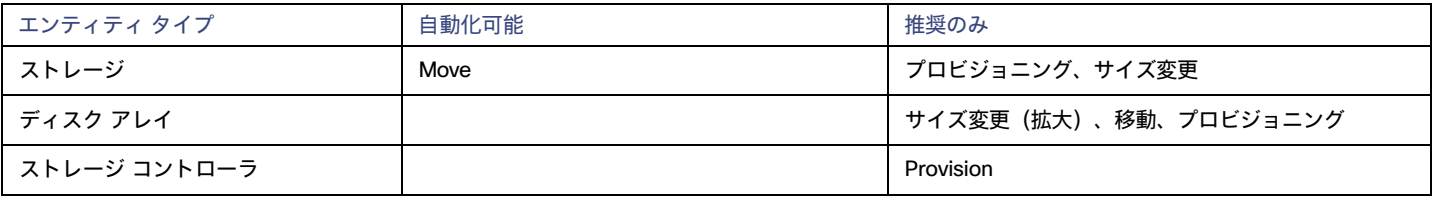

Workload Optimization Manager は、データストアを同じストレージ コントローラ上のディスク アレイへ移動することと、別のストレージ コントロー ラ上のディスク アレイへ移動することを自動化できます。

## **モニタ対象リソース**

Workload Optimization Manager は、次のストレージ リソースをモニタリングします。

注:

NetApp 環境では、ストレージコントローラが集約で利用できる SPARE 状態のディスクがなくなると、ストレージコントローラは 100% の使用率を 示します。これは、ストレージコントローラにキャパシティがないことを意味するわけではありません。

- ストレージ
	- ストレージのキャパシティ

データストアのキャパシティの使用率。

– プロビジョニングされたストレージ

オーバープロビジョニングを含む、データストアのキャパシティの使用率。

– 1 秒あたりのストレージアクセス操作(IOPS)

データストアでの 1 秒あたりの読み取りおよび書き込みアクセス操作の合計。

注:

アクションを生成するとき、Workload Optimization Manager は、ストレージ エンティティで検出した IOPS スロットリングを考慮しませ ん。分析は、論理プールまたはディスクアレイエンティティで検出した IOPS を使用します。

– 遅延

データストアの遅延の使用率。

- ディスク アレイ
	- ストレージのキャパシティ

ディスクアレイのキャパシティの使用率。

– プロビジョニングされたストレージ

オーバープロビジョニングを含む、ディスクアレイのキャパシティの使用率。

– 1 秒あたりのストレージアクセス操作(IOPS)

ディスク アレイ上の 1 秒あたりの読み取りおよび書き込みアクセス操作の合計。

– 遅延

ディスクアレイ内の各デバイスの遅延から計算された遅延の使用率。

■ ストレージ コントローラ

注:

同じタイプのすべてのターゲットがすべての可能なコモディティを提供するわけではありません。たとえば、一部のストレージ コントローラは CPU アクティビティを公開しません。メトリックが収集されない場合、UI のウィジェットにはデータが表示されません。

– CPU

ストレージ コントローラに割り当てられた CPU の使用率。

– ストレージのキャパシティ

ストレージ コントローラのキャパシティの使用率。ストレージコントローラに割り当てられるストレージは、そのストレージコントローラ によって管理される集約で使用可能なすべての物理領域の合計です。

## <span id="page-355-0"></span>NetApp の制限付きサービス アカウント

Workload Optimization Manager を使用する際には、管理者権限を持つ NetApp サービス アカウントの方が有利ですが、NetApp のモードに応じ、以 下で説明する手順を実行することで、アクセスが制限されたアカウントを作成することも可能です。

## NetApp 9.x **の制限付きサービス アカウントのセットアップ**

完全な管理者権限を持たないサービス アカウントを使用することが望ましい場合:

- 1. コマンド シェルから NetApp ファイラにログインします。
- 2. ロールを作成し、次の各コマンドを実行する権限を割り当てます。例:

security login role create -role RoleName -cmddirname "storage aggregate show" -vserver Cluster-Name

必要な機能は次のとおりです。

- クラスタのアイデンティティ変更
- クラスタのアイデンティティ表示
- lun 作成
- lun igroup 作成
- lun igroup 変更
- lun igroup 表示
- lun マッピング作成
- LUN マッピングの削除
- lun マッピング表示
- lun 変更
- lun 表示
- ネットワーク インターフェイス作成
- ネットワーク インターフェイス削除
- ネットワーク インターフェース変更
- ネットワーク インターフェース表示
- 統計表示
- ストレージ集約の作成
- ストレージ集約の変更
- ストレージ集約の表示
- ストレージディスクの表示
- システム コントローラ フラッシュ キャッシュの表示
- システムノードの変更
- システムノードの表示
- version
- ボリューム作成
- ボリューム変更
- ボリューム移動変更
- ボリューム移動の表示
- ボリューム移動の開始
- ボリューム qtree の作成
- ボリューム qtree の表示
- ボリュームの表示
- ボリュームスナップショットの作成
- ボリュームスナップショットの変更
- ボリュームスナップショットの表示
- 仮想サーバー作成
- vserver fcp ノード名
- vserver iscsi ノード名
- 仮想サーバーの変更
- 仮想サーバーのオプション
- vserver の表示
- 3. 実行権限については、指定したロールに対して次のコマンドを実行します。ここで、Role-Name は作成するロールの名前で、Cluster-Name はロールの影響を受けるクラスタを指します。個々のクラスタに影響を与える権限を設定するには、次のコマンドを個別に実行する必要が あります。
	- security login role create -role Role-Name -access all -cmddirname "volume offline" -vserver Cluster-Name
	- security login role create -role Role-Name -access all -cmddirname "volume unmount" -vserver Cluster-Name
	- security login role create -role Role-Name -access all -cmddirname "volume move" -vserver Cluster-Name
	- security login role create -role Role-Name -access all -cmddirname "volume delete" -vserver Cluster-Name
- 4. 新しく作成したロールを使用するユーザーを作成します。

次に例を示します。

security login create -User-Name RoleUser -r Workload Optimization ManagerRole

- 5. プロンプトが表示されたら、新しいユーザーのパスワードを入力します。
- 6. 次のコマンドを使用して、ユーザーに ssh and ontapi へのアクセスを許可し、Role-Name と RoleUser は、作成したロールとユー ザで置き換えます。

security login create -role Role-Name -username RoleUser -application ontapi -authmethod password security login create -role Role-Name -username RoleUser -application ssh -authmethod password

## NetApp C-Mode **の制限付きサービス アカウントのセットアップ**

完全な管理者権限を持たないサービス アカウントを使用することが望ましい場合:

- 1. コマンド シェルから NetApp ファイラにログインします。
- 2. ロールを作成し、次の各コマンドを実行する権限を割り当てます。
	- aggr-get-iter
	- igroup-get-iter
	- cluster-identity-get
	- lun-map-get-iter
	- net-interface-get-iter
	- storage-disk-get-iter
	- system-get-node-info-iter
	- volume-get-iter
	- vserver-qet-iter
	- fcp-node-get-name
	- flash-device-get-iter
	- iscsi-node-get-name
	- options-list-info
	- qtree-list-iter
	- system-qet-version
	- lun-get-iter
	- snapshot-get-iter
	- perf-object-get-instances
	- volume-get-iter
- volume-move-get-iter
- volume-move-start

たとえば、ボリュームをオフラインにするには、次のコマンドを実行します:

security login role create -role Role-Name -access all -cmddirname "volume offline" -vserver <*cluster\_name*>

3. 作成したロールに基づいてユーザーを作成します。

ユーザーに ssh および ontapi アプリケーションへのアクセス権を付与します。次に例を示します。

security login create -role Role-Name -username User-Name -application ontapi -authmethod password

## Pure Storage

Workload Optimization Manager は、次の Pure Storage テクノロジーの管理をサポートしています。

- FlashArray//C
- FlashArray//X

次のテクノロジーはサポートされていません。

■ FlashBlade

Pure Storage のアレイはパフォーマンスが向上しているため、Workload Optimization Manager は、インテリジェントな割り当て方式に従い、要求の 厳しいワークロードを Flash ベースのデータストアに割り当てます。Workload Optimization Manager の分析はまた、アクションを推奨する際に、 Pure Storage の重複削除と圧縮機能を組み込むことができます。

#### **前提条件**

■ Workload Optimization Manager が FlashArray に接続するために使用できるサービスアカウント

このアカウントには、Pure Storage API を介してコマンドを実行する権限が必要です(通常はデフォルトの pureuser を使用します)。 管理アカウント

## Pure Storage **ターゲットの追加**

Pure Storage ターゲットを追加するには、[Target Configuration] ページで [Storage] > [Pure Storage] オプションを選択し、次の情報を入力します。

**Address** 

Pure Storage FlashArray の名前または IP アドレス。

■ 「ユーザ名/パスワード (Username/Password) ]

Workload Optimization Manager が FlashArray に接続するために使用できるサービス アカウントのログイン情報。ユーザー名にドメインを含め ることはできません。たとえば、Username=jjsmith は正しいですが、Username=myDomain\jjsmith は検証に失敗します。

■ セキュア接続

オンにすると、SSL を使用して Pure のターゲットに接続します。Pure のほとんどのインストールでは、安全でない接続は受け入れられません。 セキュアな接続を無効にしてターゲットを追加したときにエラーが発生した場合は、このオプションを有効にして追加しなおしてください。

新しいターゲットを検証した後、Workload Optimization Manager は接続されたストレージ エンティティを検出します。次の表では、Pure で使用され る用語と、Workload Optimization Manager で使用される用語を比較しています。

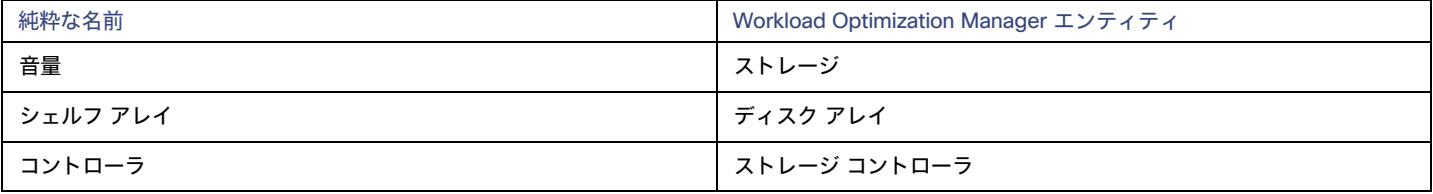

ahaha **CISCO** 

### **サプライ チェーン**

ストレージ ターゲット(ストレージ コントローラ)は、ストレージ コントローラとディスク アレイのエンティティをサプライ チェーンに追加します。 そして、ディスク アレイ エンティティは、ストレージ エンティティ(データストア)をホストします。視覚的な表現については、[「ストレージ](#page-339-0) サプ [ライチェーンの概要」](#page-339-0)[\(](#page-339-0)[340](#page-339-0) [ページ\)](#page-339-0)を参照してください。

### **サポートされるアクション**

検出された各エンティティについて、Workload Optimization Manager は、以下に示す特定のアクションを実行または推奨できます。

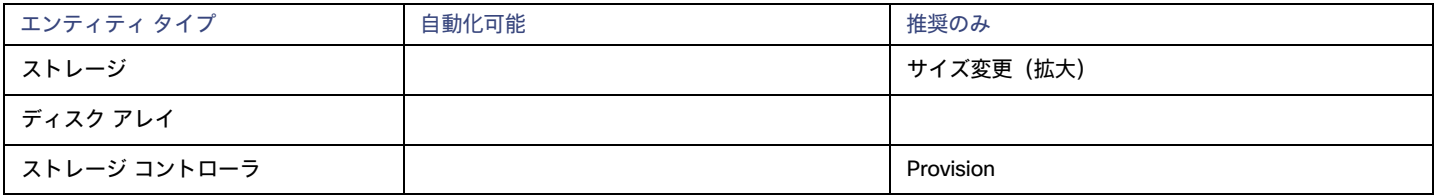

Pure Storage は、ストレージ コントローラによって管理されるすべてのディスクを、固定フォームファクタで単一のアレイに割り当てます。アレイに 対して実行するアクションはありません。たとえば、あるストレージ コントローラから別のストレージ コントローラにディスク アレイを移動するアク ションはありません。同様に、フォームファクタが固定されているため、ボリュームを移動またはプロビジョニングするアクションはありません。

### **モニタ対象リソース**

Workload Optimization Manager は、次のストレージ リソースをモニタリングします。

- ストレージ
	- ストレージのキャパシティ
		- データストアのキャパシティの使用率。
	- プロビジョニングされたストレージ オーバープロビジョニングを含む、データストアのキャパシティの使用率。
	- 1 秒あたりのストレージアクセス操作(IOPS)

データストアでの 1 秒あたりの読み取りおよび書き込みアクセス操作の合計。

#### 注:

アクションを生成するとき、Workload Optimization Manager は、ストレージ エンティティで検出した IOPS スロットリングを考慮しませ ん。分析は、論理プールまたはディスクアレイエンティティで検出した IOPS を使用します。

– 遅延

データストアの遅延の使用率。

- ディスク アレイ
	- ストレージのキャパシティ

ディスクアレイのキャパシティの使用率。

– プロビジョニングされたストレージ

オーバープロビジョニングを含む、ディスクアレイのキャパシティの使用率。

– 1 秒あたりのストレージアクセス操作(IOPS)

ディスク アレイ上の 1 秒あたりの読み取りおよび書き込みアクセス操作の合計。

- 遅延
	- ディスクアレイ内の各デバイスの遅延から計算された遅延の使用率。
- ストレージ コントローラ

#### 注:

同じタイプのすべてのターゲットがすべての可能なコモディティを提供するわけではありません。たとえば、一部のストレージ コントローラは CPU アクティビティを公開しません。メトリックが収集されない場合、UI のウィジェットにはデータが表示されません。

– CPU

ストレージ コントローラに割り当てられた CPU の使用率。

– ストレージのキャパシティ

ストレージ コントローラのキャパシティの使用率。ストレージコントローラに割り当てられるストレージは、そのストレージコントローラ によって管理される集約で使用可能なすべての物理領域の合計です。

# 仮想デスクトップ インフラストラクチャのターゲ ット

仮想デスクトップ インフラストラクチャ ターゲットは、単一のポータルを介して複数のアプリケーション ユーザーにデジタル ワークスペースを提 供するサービスです。Workload Optimization Manager を VDI ターゲットに接続すると、仮想デスクトップと仮想デスクトップ インフラストラクチ ャ自体を使用するビジネスユーザーのパフォーマンスとリソース消費がモニタされます。次に、Workload Optimization Manager は、強化されたデ ータを使用してアプリケーションリソース管理(ARM)を実行し、リソースをできるだけ効率的に利用しながら、アプリケーションのパフォーマン スを保証します。

このプロセスの一環として、Workload Optimization Manager はこの情報を使用して、ハードウェアの状態、および環境内で実行されているユーザー と仮想デスクトップに関連する情報をより深く把握します。

## **モニタ対象リソース**

Workload Optimization Manager は、VDI サプライ チェーンの次のリソースをモニタリングします。

- ビジネスユーザー
	- ImageCPU

CPU 使用率(ユーザーのデスクトップイメージまたはイメージの CPU キャパシティの割合)。

- ImageMem メモリ使用率(ユーザーのデスクトップイメージまたはイメージのメモリ容量の割合)。
- ImageStorage

ストレージ使用率(ユーザーのデスクトップイメージまたはイメージのストレージ容量の割合)。

- デスクトッププール
	- プール CPU

アクティブセッションによって使用されているプールに使用可能な CPU。

– プールメモリ

アクティブセッションによって使用されているプールに使用可能なメモリ。

– プールストレージ

```
アクティブセッションによって使用されているプールに使用可能なストレージキャパシティ。
```
– アクティブセッション

Workload Optimization Manager ポリシーで定義されているプールのキャパシティのパーセンテージとしてのプール上のアクテ ィブ セッションの数。

– Total Sessions プール上のアクティブセッションと切断済み(終了していない)セッションの数(プール容量の割合)。

## Horizon

VMware Horizon は、エンド ユーザーが単一のデジタル ワークスペースを通じて、仮想デスクトップ、アプリケーション、およびオンライン サービス にアクセスできるようにします。

Horizon から提供される情報を使用して、Workload Optimization Manager は VDI インフラストラクチャを効率的に利用して、不適切に配置されたデ スクトップやサイズが設定されたデスクトップを回避します。

#### **前提条件**

- Horizon 7.0 以降
- Horizon ターゲットに関連付けられている vCenter ターゲットのバージョンは 5.0 以降である必要があります。
ahaha **CISCO** 

### Horizon **ターゲットの追加**

注:

Horizon ターゲットごとに、そのサイトにサービスを提供する接続サーバーを 1 つだけ追加する必要があります。Workload Optimization Manager は デフォルトポートである 443 を使用します。同じサイトに複数の接続サーバーを追加すると、一貫性のないアクションや重複するアクションが発生し ます。

Horizon ターゲットを追加するには、[ターゲット設定 (Target Configuration) ] ページで[仮想デスクトップインフラストラクチャ (Virtual Desktop Infrastructure)] > [Horizon]オプションを選択し、次の情報を入力します。

- Address
	- Horizon 接続サーバーの IP アドレス。
- ユーザ名

Workload Optimization Manager が Horizon ターゲットへの接続に使用するユーザー アカウントのユーザー名。このアカウントは、管理者 (読み取り専用)アカウントである必要があります。

■ パスワード

Workload Optimization Manager が Horizon ターゲットへの接続に使用するユーザー アカウントのパスワード。

vCenter ユーザ名 (vCenter Username)

Workload Optimization Manager が Horizon に関連する vCenter ターゲットに接続するために使用するユーザー アカウントのユーザー名。 Horizon と vCenter のログイン情報が同じ場合は、空白のままにします。

vCenter パスワード (vCenter Password)

Horizon に関連する vCenter ターゲットに接続するために使用するユーザー アカウントのパスワード。Horizon と vCenter のログイン情報が同じ 場合は、空白のままにします。

■ LDAP サーバー

LDAP サーバーデフォルトでは、Workload Optimization Manager はユーザー名に入力されたドメインに基づいてルックアップを実行し、応 答から正常な DNS サーバを選択します。

**LDAP Server Port** 

指定した LDAP サーバへの接続に、Workload Optimization Manager が使用するポート。デフォルトでは、Workload Optimization Manager は非セキュア接続にポート 389 を使用し、セキュア接続にポート 636 を使用します。

■ セキュア LDAP 接続

オンにすると、Workload Optimization Manager は SSL を使用して LDAP サーバーと通信します

LDAP ユーザ名 (LDAP Username)

ユーザー名プリンシパル名の形式で、Kerberos を使用してディレクトリ サービスで認証するために、Workload Optimization Manager が LDAP サーバへの接続に使用するユーザー名。たとえば、[user.name@domain.com](mailto:user.name@domain.com) です。

LDAP パスワード (LDAP Password)

Workload Optimization Manager が LDAP サーバーへの接続に使用するパスワード

## **アクション**

Workload Optimization Manager は、次のように Horizon ターゲットのさまざまなエンティティに対するアクションを推奨します。

- デスクトップ プール
	- Workload Optimization Manager はデスクトップ プールで実行するアクションは推奨しません。代わりに、プール内のアクティブなセッ ションを実行しているビジネス ユーザーに対して実行するアクションを推奨します。
- ビューポッド
	- Workload Optimization Manager はビューポッド上で実行するアクションは推奨しません。代わりに、ビュー ポッドでアクティブな セッションを実行しているビジネス ユーザーに対して実行するアクションを推奨します。
- ビジネスユーザー
	- イメージの輻輳によるビジネスユーザーの移動
	- デスクトッププールの輻輳によるビジネスユーザーの移動

状況によっては、より大きなデスクトップイメージを必要とするビジネスユーザーが存在する場合があります。これは、イメージリソースの使用率が 高いユーザーとして表示されます。この場合、Workload Optimization Manager は、より大きなイメージを提供する異なるデスクトップ プールにビジ ネス ユーザーを移動することを推奨します。

ビジネス ユーザーの移動をサポートするには、デスクトップ プールをマージする配置ポリシーを作成する必要があります。*同じように構成された*デ スクトッププールのみをマージするようにしてください。それらは同じオペレーティングシステムとアプリケーションを実行し、割り当てられたメモ リや CPU のみが異なる必要があります。

デスクトッププールをマージするには、次の手順を実行します。

- 1. 新しい配置ポリシーを作成します。
- 2. ポリシー タイプとして [マージ (Merge) ] を選択します。
- 3. コンシューマ タイプをマージするには、「デスクトップ プール (Desktop Pool) 】を選択します。
- 4. マージするプールを選択します。
- 5. ポリシーを保存します。

詳細については[、配置ポリシーの作成](#page-162-0) [\(](#page-162-0)163 [ページ\)](#page-162-0)」を参照してください。

### **モニタ対象リソース**

Workload Optimization Manager は、Horizon ターゲットの次の品目をモニタリングします。

- ビジネスユーザー
	- ImageCPU

CPU 使用率(ユーザーのデスクトップイメージまたはイメージの CPU キャパシティの割合)。

– ImageMem

メモリ使用率(ユーザーのデスクトップイメージまたはイメージのメモリ容量の割合)。

– ImageStorage

ストレージ使用率(ユーザーのデスクトップイメージまたはイメージのストレージ容量の割合)。

- デスクトッププール
	- プール CPU

アクティブセッションによって使用されているプールに使用可能な CPU。

– プールメモリ

アクティブセッションによって使用されているプールに使用可能なメモリ。

– プールストレージ

アクティブセッションによって使用されているプールに使用可能なストレージキャパシティ。

– アクティブセッション

Workload Optimization Manager ポリシーで定義されているプールのキャパシティのパーセンテージとしてのプール上のアクテ ィブ セッションの数。

– Total Sessions

プール上のアクティブセッションと切断済み(終了していない)セッションの数(プール容量の割合)。

- ビューポッド
	- アクティブセッション

Workload Optimization Manager ポリシーで定義されているプールのキャパシティのパーセンテージとしてのプール上のアクテ ィブ セッションの数。

– Total Sessions

プール上のアクティブセッションと切断済み(終了していない)セッションの数(プール容量の割合)。

# 付録 ー ターゲット設定

この付録には、Workload Optimization Manager ターゲットの設定に関連するトピックが含まれています。

## Cisco Unified Computing System

## UCS **ブレード プロビジョニング**

UCS ファブリック ターゲットを管理する場合、Workload Optimization Manager は、シャーシにインストールされているが現在動作していないブレー ド サーバーをプロビジョニングできます。ワークロードがより多くの物理コンピューティング リソースを必要とする場合、Workload Optimization Manager は、ブレードをプロビジョニングするように UCS に自動的に指示するか、ブレードをプロビジョニングすることを推奨し、[To Do] リストか らアクションを実行できます。この機能を有効にするには、次の 2 つの基本手順を実行する必要があります。

■ ブレードのプロビジョニング時に UCS および vCenter Server が情報を管理する方法を設定する

Workload Optimization Manager が UCS ブレードの自動プロビジョニングを実行できるようにするには、UCS がサーバー プール、ポリシー、 サービスプロファイルテンプレートなどのリソースを管理するため、UCS が vCenter Server と連携するように設定する必要があります。これ により、Workload Optimization Manager が新しいブレードをプロビジョニングするように UCS Manager に指示すると、vCenter Server は 新しい物理ホストが使用可能であることを認識します。vCenter Server が新しいブレードを認識できるようになると、Workload Optimization Manager は vCenter Server にワークロードをサーバに移動するように指示できます。

Workload Optimization Manager は、動作中のブレードのサービス プロファイルに基づいて新しいブレードをプロビジョニングします。これを 有効にするには、設定にサービス プロファイル テンプレートを含める必要があり、動作中のブレードをこれらのテンプレートにバインドする必 要があります。

ブレードの自動プロビジョニングを有効にする設定については、次の場所にあるシスココミュニティの記事「UCS PowerTool および VMware PowerCLI による自動展開の自動管理」を参照してください。

[https://communities.cisco.com/community/technology/datacenter/ucs\\_management/](https://community.cisco.com/t5/cisco-developed-ucs-integrations/ucs-powertool-and-vmware-powercli-automated-management-of-auto/ba-p/3665131) [cisco\\_ucs\\_developed\\_integrations/blog/2013/09/16/ucs-powertool-and-vmware-powercli](https://community.cisco.com/t5/cisco-developed-ucs-integrations/ucs-powertool-and-vmware-powercli-automated-management-of-auto/ba-p/3665131)[automated-management-of-auto-deploy](https://community.cisco.com/t5/cisco-developed-ucs-integrations/ucs-powertool-and-vmware-powercli-automated-management-of-auto/ba-p/3665131)

この投稿には、「Cisco UCS PowerTool と VMware PowerCLI の両方を利用した PowerShell の統合」に関するビデオが含まれています。また、 この投稿からスクリプトをダウンロードし、導入の必要に応じて変更することもできます。

■ ブレード サーバーの [Host Provision] アクションを [Automate] または [Manual] に設定します。デフォルトでは、Workload Optimization Manager は[ホストのプロビジョニング(Host Provision)] アクションを [推奨(Recommendation)] に設定します。

UCS によって管理されるブレード サーバー以外のホストの場合、Workload Optimization Manager はホストを自動または手動でプロビジョニン グできません。代わりに、ホストをプロビジョニングし、物理マシンをインストールしてネットワークに接続することを推奨します。

UCS 展開では、ブレード サーバーをシャーシにインストールして、プロビジョニングの準備をすることができます。この場合、Workload Optimization Manager は、ワークロードの需要を満たす新しいブレードをプロビジョニングするように UCS に指示できます。これらのサーバー では、[Host Provision] アクションを [Automatic] または [Manual] に設定できます。

#### 注:

UCS ブレードに対して自動または手動のホストプロビジョニングのみを設定することが重要です。他のタイプのホストで [Host Provision] を [Automatic] に設定すると、Workload Optimization Manager はアクションを実行しようとして失敗します。その結果、そのタイプの新しいホス トをプロビジョニングする推奨事項が表示されない場合があります。

Workload Optimization Manager は、ブレード サーバをシャーシ別にグループ化します。自動設定または手動設定をブレードサーバーに制限す るために、このグループを使用します。環境内のすべてのブレード サーバーにアクション受け入れモードを設定することも、シャーシごとに異 なるモードを設定することもできます。

## Windows リモート管理の有効化

Workload Optimization Manager は、Windows リモート管理(WinRM)を使用して Microsoft プラットフォームに実装されている Web サービス管理 (WS-Management)を使用して Hyper-V サーバーと通信します。次の手順は、コマンド ラインを使用して単一ホストで WinRM を有効にする方法を 示しています。

1. ホストで Windows ファイアウォールが実行されていることを確認します。

WinRM を正常に設定するには、Windows ファイアウォールがホストで実行されている必要があります。詳細については、Microsoft ナレッジベ ースの記事 #2004640(<http://support.microsoft.com/kb/2004640>)を参照してください。

2. ホスト マシンの SPN を設定します。

マシンには、protocol/host\_address 形式の SPN が必要です。たとえば、WSMAN/10.99.9.2 などです。たとえば、マ シンの SPN のリストを取得するには、コマンド ウィンドウで次のコマンドを実行します。

setspn -1 <vmm-server-name>

リストに有効な SPN がない場合は、次のコマンドを実行して作成します。

setspn -A protocol/host-address:port ここで、port はオプションです。

例:setspn -A WSMAN/10.99.9.2:VMM-02

3. 起動時に実行する Windows Remote Management(WinRM)サービスを設定します。

quickconfig ユーティリティを実行して WinRM サービスを設定します。quickconfig ユーティリティ:

- WinRM サービスを自動起動するように設定します。
- 基本認証を設定し、暗号化されていないトラフィックを無効にします。
- 現在のユーザープロファイルのファイアウォール例外を作成します。
- 任意の IP アドレスで HTTP および HTTPS のリスナーを設定します。
- リモートシェルアクセスを有効にします。

quickconfig を実行するには、ホストマシンの管理者としてコマンドウィンドウにログインします。次に、次のコマンドを実行します。 winrm quickconfig

y を入力して、quickconfig の変更を受け入れます。

4. ホスト マシンで権限を設定します。

コマンド ウィンドウで次のコマンドを実行して、quickconfig で行った設定を変更します。

- リモートシェルのメモリキャパシティを設定するには、次のコマンドを実行します。 winrm set winrm/config/winrs @{MaxMemoryPerShellMB="1024"}
- 保護されていない HTTP 接続を設定するには、次のコマンドを実行します。 winrm set winrm/config/service @{AllowUnencrypted="true"} winrm set winrm/config/service/Auth @{Basic="true"}

次の手順では、単一ホストの WinRM を有効にする方法を示しました。複数のホストで WinRM を有効にするには、次の方法が便利な場合があります。

- [EnablingWinRmViaGlobal Policy](#page-363-0) オブジェクト [\(](#page-363-0)[364](#page-363-0) ページ)
- [EnablingWinRMViaPowerShell](#page-364-0) ([365](#page-364-0) ページ)

## <span id="page-363-0"></span>グローバル ポリシー オブジェクトによる WinRM の有効化

Hyper-V ドメイン内でグローバル ポリシー オブジェクト(GPO)を作成してリンクし、すべてのサーバに GPO を適用することで、すべての Hyper-V ターゲットに WinRM を設定できます。

Hyper-V ターゲットの Windows Remote Management(WinRM)を有効にするには、次の手順に従います。

- 1. AD ドメイン コントローラで、グループ ポリシー管理コンソール(GPMC)を開きます。GPMC がインストールされていない場合は、 https:[//technet.microsoft.com/en-us/library/cc725932.aspx](https://technet.microsoft.com/en-us/library/cc725932.aspx) を参照してください。
- 2. 新しいグローバル ポリシー オブジェクトを作成します。
	- a. GPMC ツリーで、Hyper-V サーバーを含むドメイン内の [Group Policy Objects] を右クリックします。
	- b. [Create a GPO in this domain] を選択し、ここにリンクします。
	- c. 新しい GPO の名前を入力し、[OK] をクリックします。
- 3. アクセスが必要なコンピュータを指定します。
	- a. ツリーから新しい GPO を選択します。
	- b. [Scope] タブの [Security Filtering] で、アクセスを許可するコンピュータまたはコンピュータのグループを指定します。すべての Hyper-V ターゲットが含まれていることを確認します。
- 4. 新しい GPO を右クリックし、[Edit] を選択してグループポリシー管理エディタを開きます。
- 5. WinRM サービスを設定します。
	- a. グループポリシー管理エディタで、[Computer Configuration] > [Policies] > [Administrative Templates] > [Windows Components] > [Windows Remote Management (WinRM)] > [WinRM Service] を選択します。
	- b. 次の各設定をダブルクリックし、指定どおりに設定します。

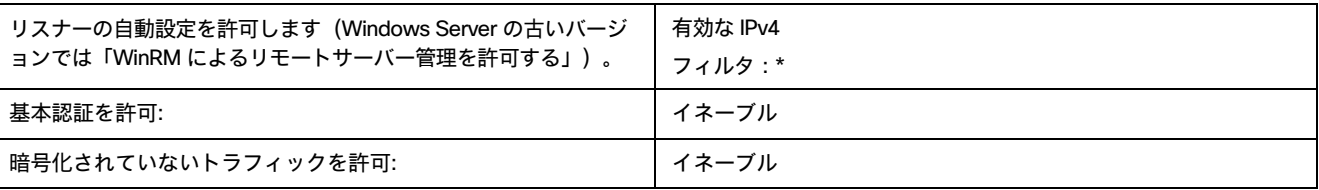

#### 6. 自動的に実行されるように WinRM サービスを設定:

altalta cisco

- a. グループ ポリシー管理エディタで、[コ**ンピュータの構成 (Computer Configuration) ] > [設定 (Preferences) ] > [コントロール パネルの** 設定(Control Panel Settings)]の順に展開します。
- b. [コントロール パネルの設定 (Control Panel Settings) ] で、[サービス (Services) ] を右クリックし、[新規 (New) ] > [サービス (Service)] を選択します。
- c. [New Service Properties] ウィンドウで、次の設定を行います。

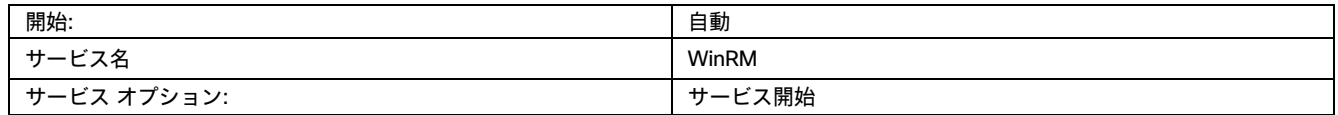

- 7. Windows リモート シェルを有効にします。
	- a. グループポリシー管理エディタで、[Computer Configuration] > [Policies] > [Administrative Templates] > [Windows Components] > [Windows Remote Shell] を選択します。
	- b. 次の設定をダブルクリックし、指定どおりに設定します。

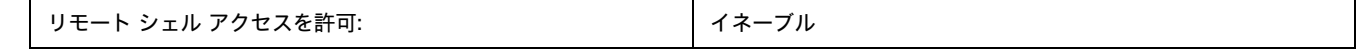

8. Windows ファイアウォールの例外を追加:

- a. グループ ポリシー管理エディタで、[コンピュータの構成 (Computer Configuration)] > [Windows の設定 (Windows Settings)] > [セキュリティ設定(Security Settings)] > [Windows ファイアウォール(Windows Firewall)] > Windows ファイアウォール (Windows Firewall)] を選択します。
- b. [Windows ファイアウォール (Windows Firewall) ] で、[インバウンド ルール (Inbound Rules) ] を右クリックし、[新規 (New) ] > [ルー ル(Rule)] の順に選択します。

c. New Inbound Rule Wizard で、[Predefined:Windows Remote Management and Allow the connection] を選択します。新しいグルー プ ポリシーは、次のポリシープロセスの更新時に適用されます。新しいポリシーをすぐに適用するには、Powershell プロンプトで次のコマンドを 実行します。

<span id="page-364-0"></span>gpupdate /force

## PowerShell による WinRM の有効化

PsExec を使用すると、すべての Hyper-V サーバでクイック設定を実行し、デフォルト設定をリモートで変更できます。PsExec は PsTools のコンポー ネントで、https:[//technet.microsoft.com/en-us/sysinternals/bb897553.aspx](https://technet.microsoft.com/en-us/sysinternals/bb897553.aspx) からダウンロードできます。

1. Hyper-V ホスト名を含むテキスト ファイルを作成します。次に例を示します。

hp-vx485

hp-vx486

2. シスコではデフォルトの quickconfig 設定を変更する必要があるため、次のコマンドを含むバッチファイルを作成します。

@echo off Powershell.exe Set-WSManQuickConfig -Force Powershell.exe Set-Item WSMan: \localhost\Shell\MaxMemoryPerShellMB 1024

#### 注:

#### HTTP 経由で接続する場合は、次のコマンドを含める必要があります。

Powershell.exe Set-Item WSMan:\localhost\Service\AllowUnencrypted -Value \$True

3. PsExec を使用して、リモート サーバーで WinRM を有効にします。

.\PsExec.exe @<hosts file path> -u <username> -p <password> -c <br/> <br/>katch file path>

#### 注:

このコマンドの実行時にエラー メッセージが表示される場合は、-h オプション(.\PsExec.exe -h)を追加します。

## WSMan のセキュアなセットアップ

Workload Optimization Manager は、WSMan を安全に設定する必要がある Hyper-V/VMM ターゲットのセキュアなオプションを提供します。 PowerShell を使用して自己署名証明書を生成し、HTTPS WinRM リスナーを作成します。

#### 注:

クラスタ化された Hyper-V ターゲットの場合、各ホストにリスナーを作成する必要はありません。[ターゲット設定(Target Configuration)] の [ア ドレス(Address)] フィールドに追加するリスナーのみを作成します。

Hyper-V ホストでセキュアな WSMan を有効にするには、次の手順を実行します。

1. 次のコマンドを使用して、自己署名証明書を生成します。

New-SelfSignedCertificate -CertstoreLocation Cert:\LocalMachine\My -DnsName "myhost.example.org"

2. ホストの証明書のサムプリントを検索します。

Get-childItem cert:\LocalMachine\My

3. 見つかったサムプリントを使用して、ホストの HTTPS WinRM リスナーを作成します。

winrm create winrm/config/Listener?Address=\*+Transport=HTTPS '@{Hostname="myhost.example.org"; CertificateThumbprint="THUMBPRINT\_YOU\_FOUND"}'

4. 設定されたリスナーの存在を確認します。

Get-WSManInstance –ResourceURI winrm/config/listener –Enumerate

## ポート設定

Workload Optimization Manager と目的のターゲットとの間の通信をサポートするには、Workload Optimization Manager が次のポートを介してターゲ ットに到達できる必要があります。

## **アプリケーションとデータベース**

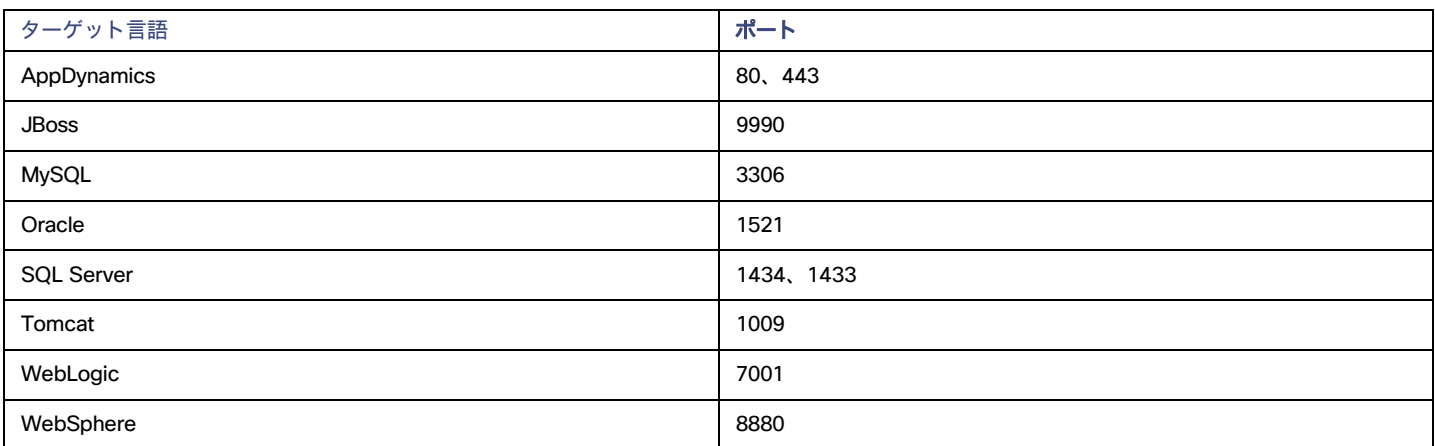

## **ファブリックとネットワーク**

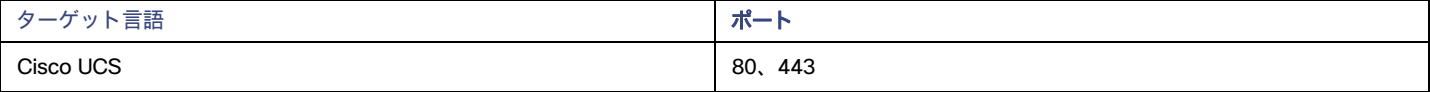

## **ハイパーコンバージド**

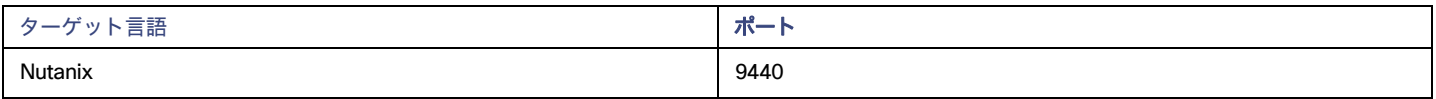

## **ハイパーバイザ**

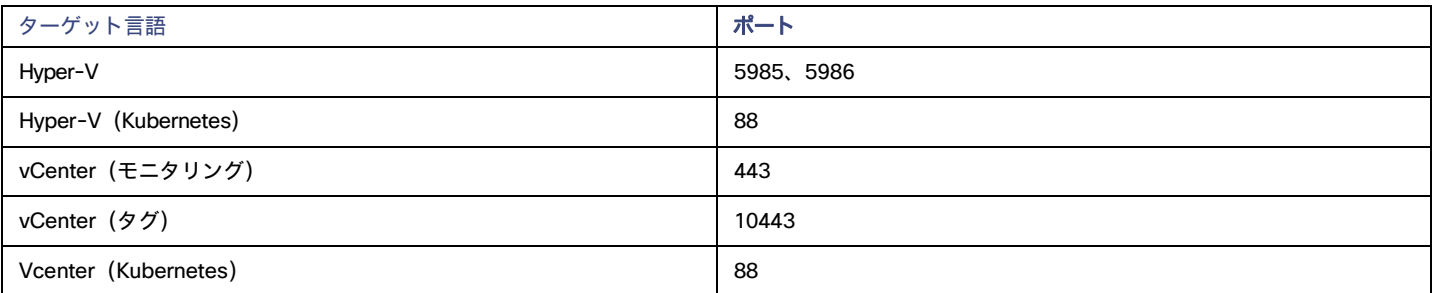

## **プライベート クラウド**

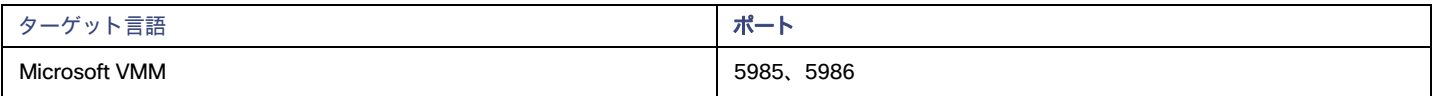

## **ストレージ**

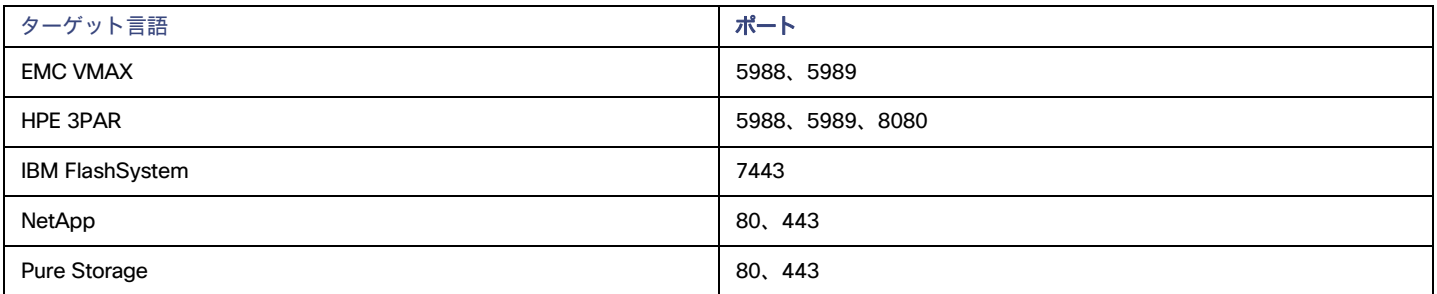

## Virtual Desktop Infrastructure

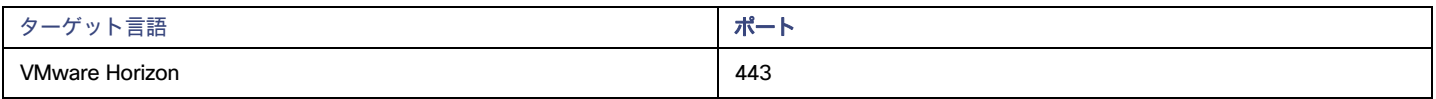

## AWS ターゲット IAM ロールの要件

この付録では、IAM ロールを活用するように Workload Optimization Manager AWS メディエーション ポッドを設定する手順について説明します。そ のためには、サービス アカウントを通じてきめ細かい IAM ロール サポートを提供する機能と、OIDC プロバイダーと Webhook メソッドをサポートす る Kubernetes クラスタ構成を活用する必要があります。

## **前提条件**

以下の手順に従って、IAM ロールを利用するように AWS メディエーション ポッドを設定します。

- 1. Amazon EKS、Red Hat OpenShift、または GKE が提供する指示に従って、AWS Webhook と OIDC プロバイダを利用して、Web Identity プロバイダ メソッドをサポートするために必要な構成があることを確認します。
	- サービス アカウントと OIDC [プロバイダーを介したポッド用の](https://aws.amazon.com/blogs/opensource/introducing-fine-grained-iam-roles-service-accounts/) EKS 細分化 IAM ロールの紹介
	- EKS WebIdentity プロバイダーの IAM [ロールの設定の概要](https://docs.aws.amazon.com/eks/latest/userguide/iam-roles-for-service-accounts-technical-overview.html)
	- IAM [ロールを持つサービス](https://docs.aws.amazon.com/eks/latest/userguide/create-service-account-iam-policy-and-role.html) アカウントの作成: EKS の例
	- 詳細な IAM ロールの [Red Hat OpenShift](https://www.openshift.com/blog/fine-grained-iam-roles-for-openshift-applications) サポート
	- この<u>ブログ</u>で説明されている GKE と IAM のロールは、[gtoken](https://github.com/doitintl/gtoken#gcp-configure-gcp-service-account) を使用してトークンをポッドに挿入します
	- AWS IAM [ロールのアクセス許可と信頼関係](https://docs.aws.amazon.com/eks/latest/userguide/create-service-account-iam-policy-and-role.html)

注:

上記のリンクにある AWS の指示に従って、クラスタの OIDC プロバイダーを、対象とする AWS アカウントの IAM ID プロバイダー(Web ID プ ロバイダー - OIDC URL)として設定します。

- 2. IAM ロールを引き受ける Workload Optimization Manager 名前空間に Kubernetes サービス アカウントを構成します。
	- (ベスト プラクティス) AWS メディエーション ポッドが使用する別のサービス アカウントを手動で作成します。次に、カスタム リソー ス YAML を変更して、このサービス アカウントを AWS メディエーション コンポーネントに指定する必要があります。次に例を示します。

```
spec:
 mediation-aws
    serviceAccountName: t8c-iam-role 
 mediation-awsbilling:
   serviceAccountName: t8c-iam-role 
 mediation-awscost:
    serviceAccountName: t8c-iam-role
```
カスタム リソース YAML を更新したら、更新されたカスタム リソースを適用し、3 つのメディエーション ポッドが再起動されたことを確 認します。

■ AWS Mediation ポッドが実行されている Workload Optimization Manager のデフォルトのサービス アカウントを使用します。

#### 注:

Workload Optimization Manager カスタム リソースで指定されていない限り、AWS メディエーション ポッドは、名前空間の「default」と いうデフォルトのサービス アカウントで実行されます。デフォルトの「デフォルト」アカウントを変更した場合は、AWS メディエーショ ン ポッドを再起動する以外に何もする必要はありません。

- 3. AWS で IAM ロールを構成します。
	- Workload Optimization Manager AWS IAM ロールの要件 (必要な場合のクロスアカウントアクセスを含む)については[、ここで](https://docs.aws.amazon.com/eks/latest/userguide/iam-roles-for-service-accounts-technical-overview.html)説明します。 IAM ポリシー定義では、sts:AssumeRoleWithWebIdentity ロールを使用する必要があります。
	- セットアップされた Web ID プロバイダーと使用するサービス アカウントを使用して、IAM ロールの信頼関係を更新します[。こちらの](https://docs.aws.amazon.com/eks/latest/userguide/create-service-account-iam-policy-and-role.html)手順 をご覧ください。
	- AWS アカウントを対象とする Workload Optimization Manager の IAM ロールには、次のポリシーが必要です。

AmazonRDSReadOnlyAccess AmazonEC2ReadOnlyAccess AmazonS3ReadOnlyAccess AWSOrganizationsReadOnlyAccess

4. IAM ロールで使用するサービス アカウントに注釈を付けます。例については[、この記事を](https://docs.aws.amazon.com/eks/latest/userguide/specify-service-account-role.html)参照してください。

apiVersion: v1 kind: ServiceAccount #use the name of the SA that will contain the annotation name: default metadata: annotations: eks.amazonaws.com/role-arn: arn:aws:iam::<AWS\_ACCOUNT\_ID>:role/<IAM\_ROLE\_NAME>

5. Workload Optimization Manager UI に移動して、IAM ロールを使用して AWS アカウント ターゲットを設定することにより、Workload Optimization Manager AWS アカウント ターゲットのセットアップを完了します。[Amazon Web Service](#page-285-0)*[\(](#page-285-0)[286](#page-285-0) [ページ\)](#page-285-0)*を参照してください。

## ahah **CISCO**

# ユーザー インターフェイスの参照

Cisco Workload Optimization Manager は、仮想環境またはクラウド環境で実行されるあらゆるワークロードのアプリケーション パフォーマンスを保 証するソリューションです。

製品をインストールまたはセットアップすると、Workload Optimization Manager の分析結果(データセンターの状態を直接改善する実行アクショ ン)を 15 ~ 30 分以内に確認できます。

セットアップは簡単ですが、Workload Optimization Manager プラットフォームはそのカバレッジが豊富です。分析ではフルスタックが考慮され、 Workload Optimization Manager はアラームが発生して状況が重大になる前にアクションを推奨します。このような製品のユーザー インターフェイス は、必然的に高レベルの情報と詳細な情報を豊富に備えています。このインターフェイスを使用して、Workload Optimization Manager が推奨するア クションを明確にする特定の詳細にドリルダウンできます。

シスコは、お客様の環境でビジネスルールを定義する必要性も理解しています。たとえば、特定のアプリケーションが「ゴールデン」ストレージに 排他的にアクセスできるようにし、他のアプリケーションはより安価なリソースを使用できるようにする必要がある場合があります。または、スケ ジュールされた時間に特定のワークロードのサイズを変更することもできます。Workload Optimization Manager の自動化は、この種のビジネス ル ールに加えて、HA、アフィニティ、割引購入プロファイル、および最新のデータセンターで設定することが予想されるその他の多くのルールをサポ ートします。ユーザー インターフェイスには、アクションの推奨事項が環境内のニーズを尊重するように、Workload Optimization Manager を設定 するためのツールが含まれています。

この参考資料では、Workload Optimization Manager とそのユーザー インターフェイスについて説明します。ユーザー インターフェイスに表示される 内容、または Workload Optimization Manager が提供するツールの使用方法について質問がある場合は、この資料が役立つことを願っています。

エンティティタイプ — アプリケーション

サプライチェーンは、インフラストラクチャを管理するためのアプリケーション駆動型のアプローチを強く主張しています。アプリケーションを構成 するエンティティタイプを階層の最上位に表示することで、環境の正常性を確認し、重要な観点 (アプリケーション パフォーマンス) からアクション を評価することが容易になります。

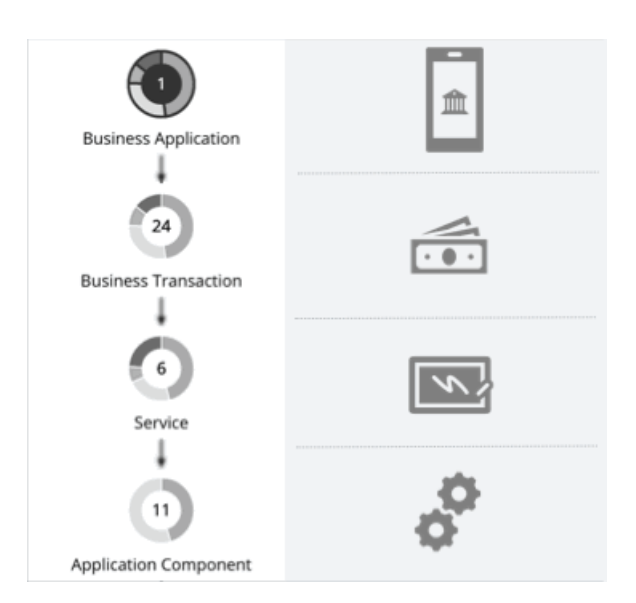

## <span id="page-369-0"></span>ビジネス アプリケーション

ビジネス アプリケーションは、ビジネス [トランザクション](#page-371-0)*[の論理的なグループ\(](#page-371-0)[372](#page-371-0) [ページ\)](#page-374-0)、*サービス*[\(](#page-374-0)[375](#page-374-0) ページ)、*アプリケーション [コン](#page-383-0) [ポーネント](#page-383-0) [\(](#page-383-0)[384](#page-383-0) [ページ\)](#page-383-0)、およびアプリケーション モデルのその他の要素の論理グループであり、これらが連携して完全なアプリケーションを構 成しますエンドユーザーがそれを表示するように構成されるアプリケーション。たとえば、モバイル バンキング アプリは、支払いを実行するビジネ ス トランザクション、支払い情報を記録するビジネストランザクション内のサービス、サービスがその機能を実行できるようにする基盤となるアプ リケーション コンポーネント(JVM など)を備えたビジネス アプリケーションです。

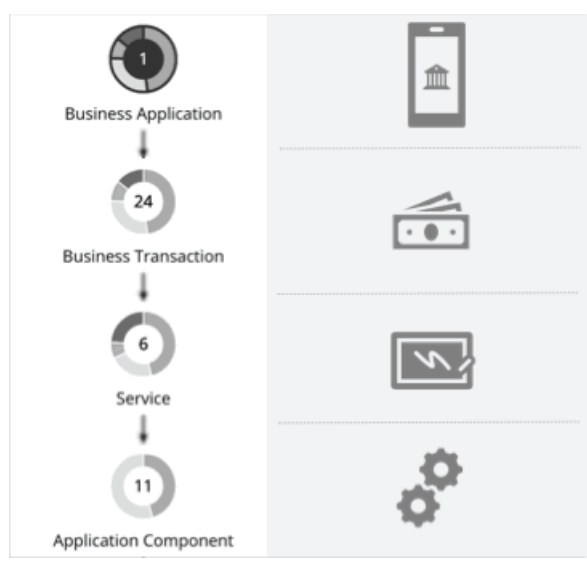

ビジネスアプリケーションのコンテキストで、全体的なパフォーマンスを監視し、リソースを判断し、ポリシーを設定できます。

### **概要**

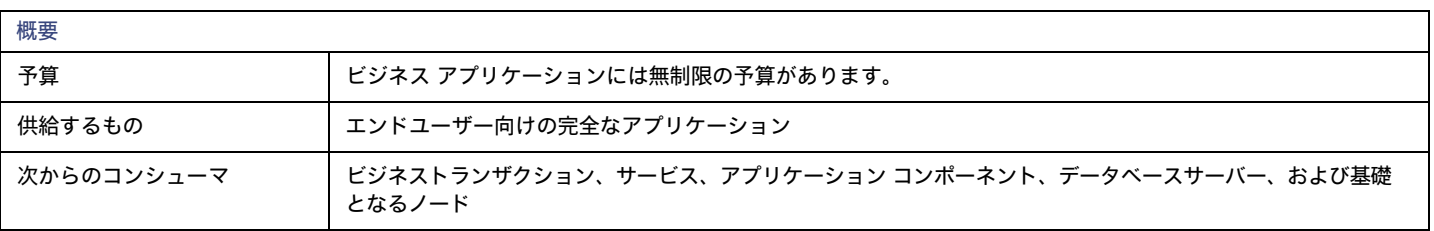

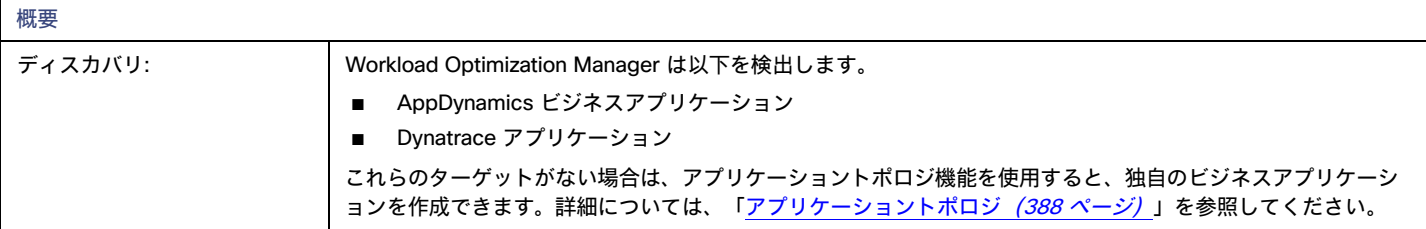

## **モニタ対象リソース**

Workload Optimization Manager は、次を監視します。

■ 応答時間

応答時間は、要求からその要求への応答までの経過時間です。応答時間は通常、秒(s)またはミリ秒(ms)で測定されます。

■ トランザクション

トランザクションは、特定のエンティティに割り当てられたトランザクションの 1 秒あたりの使用率を表す値です。

ビジネス アプリケーションの応答時間とトランザクションチャートには、時間の経過に伴う平均値とピーク/低値が表示されます。指定された SLO に対 してパフォーマンスを測定できます。Workload Optimization Manager は、デフォルトで 監視された値に基づいて SLO を推定します。ポリシーに独自 の SLO 値を設定できます。

## **アクション**

なし

Workload Optimization Manager はビジネス アプリケーション向けのアクションを推奨しませんが、基盤となるアプリケーション コンポーネントや インフラストラクチャ向けのアクションは推奨します。ビジネスアプリケーション向けの保留中のアクションチャートは、これらアクションを一覧表 示するので、ビジネスアプリケーションのパフォーマンスに直接影響するリスクを可視化します。

## ビジネス アプリケーション ポリシー

Workload Optimization Manager は、分析から最良の結果が得られると考えられるデフォルト自動化ポリシーで出荷されます。環境内の特定のエンテ ィティについては、デフォルトを上書きする方法として自動化ポリシーを作成できます。

## **アクションの自動化およびオーケストレーション**

なし

Workload Optimization Manager はビジネス アプリケーション向けのアクションを推奨しませんが、基盤となるアプリケーション コンポーネントや インフラストラクチャ向けのアクションは推奨します。ビジネスアプリケーション向けの保留中のアクションチャートは、これらアクションを一覧表 示するので、ビジネスアプリケーションのパフォーマンスに直接影響するリスクを可視化します。

## **トランザクション** SLO

ビジネスアプリケーションを通じてパフォーマンスを監視している場合は、この SLO を有効にします。

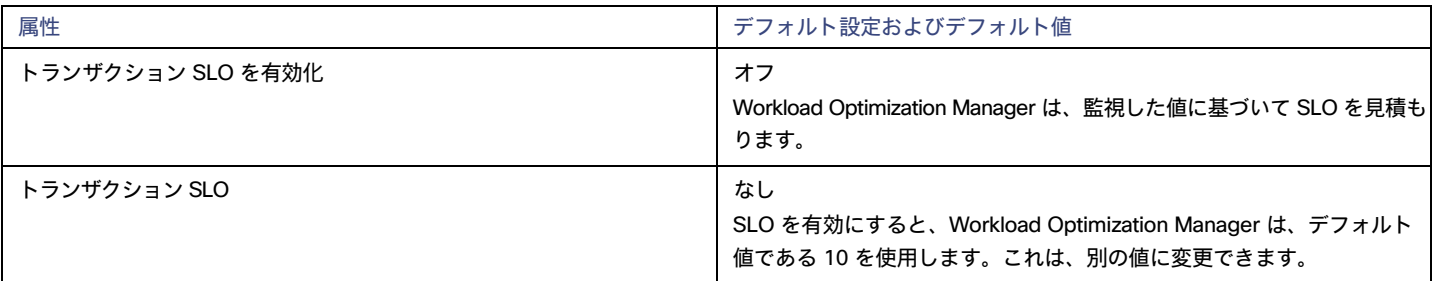

トランザクション SLO は、1 秒あたりの許容トランザクションの上限を決定します。トランザクション数が指定された値に達すると、Workload Optimization Manager はリスク指数を 100% に設定します。

### **応答時間** SLO

ビジネスアプリケーションを通じてパフォーマンスを監視している場合は、この SLO を有効にします。

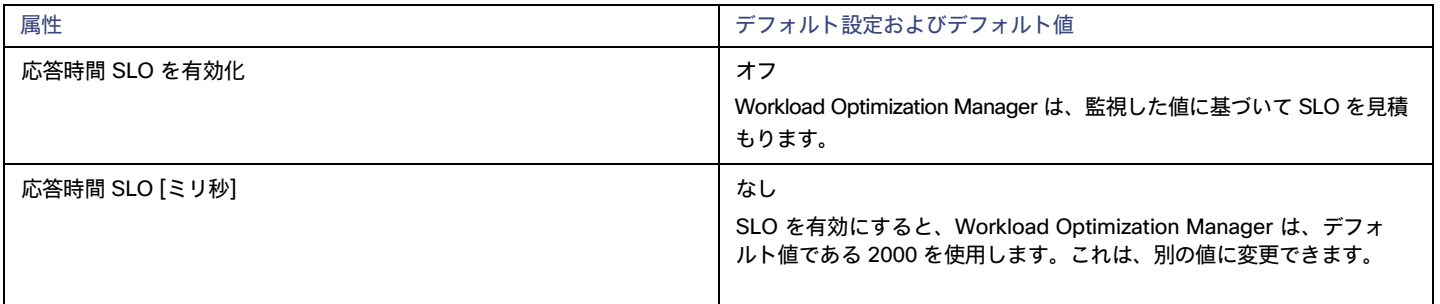

応答時間 SLO は、許容可能な応答時間の上限ををミリ秒単位で決定します。応答時間が所定の値に達すると、Workload Optimization Manager はリ スク指数を 100% に設定します。

## <span id="page-371-0"></span>ビジネストランザクション

ビジネストランザクションは、ユーザーによるリクエストに応答するビジネスアプリケーション内のキャパシティを示します。そのパフォーマンスは、 ユーザーエクスペリエンスに直接影響します。ビジネストランザクションのコンテキストでエンドユーザーが経験するパフォーマンスを監視できます。 詳細については、[「ビジネスアプリケーション](#page-369-0) [\(](#page-369-0)370 [ページ\)](#page-369-0)」を参照してください。

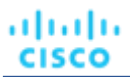

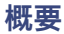

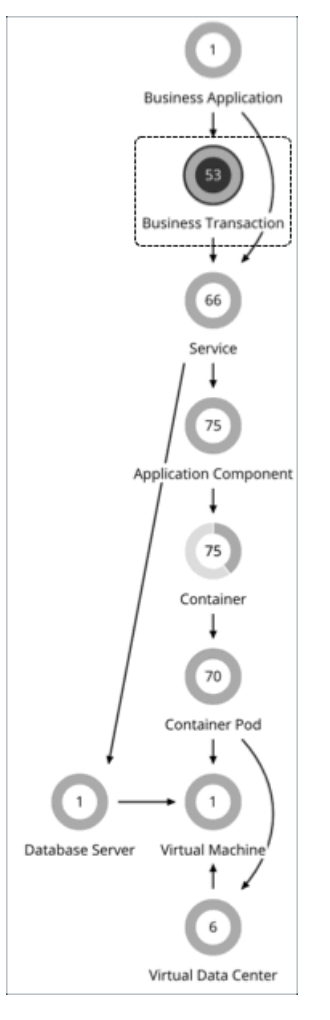

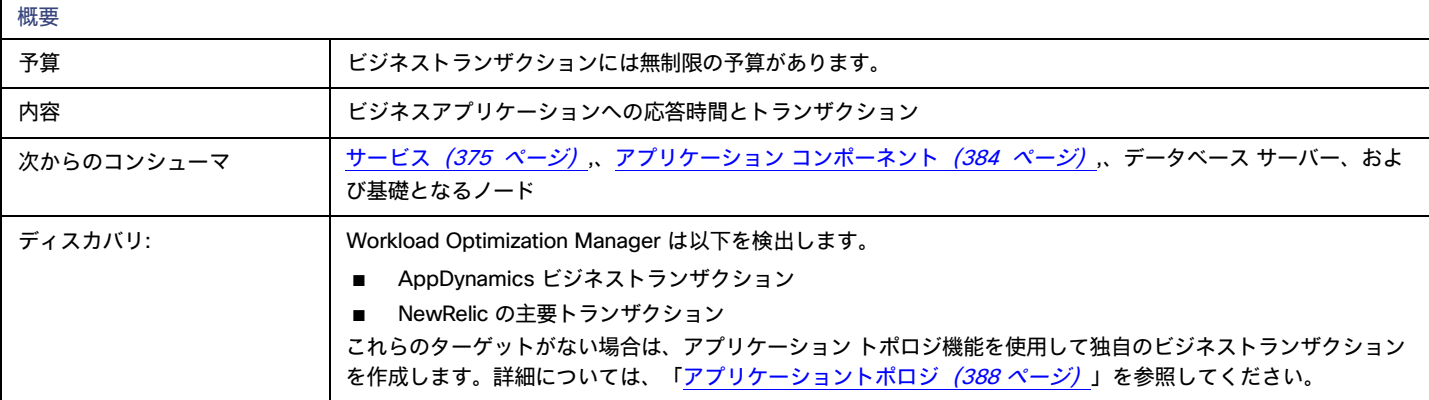

## **モニタ対象リソース**

Workload Optimization Manager は、次を監視します。

■ 応答時間

応答時間は、要求からその要求への応答までの経過時間です。応答時間は通常、秒(s)またはミリ秒(ms)で測定されます。

■ トランザクション

トランザクションは、特定のエンティティに割り当てられたトランザクションの 1 秒あたりの使用率を表す値です。

ビジネス トランザクションの応答時間とトランザクション チャートには、時間の経過に伴う平均値とピーク/低値が表示されます。指定された SLO に 対してパフォーマンスを測定できます。Workload Optimization Manager は、デフォルトで 監視された値に基づいて SLO を推定します。ポリシーに独 自の SLO 値を設定できます。

### **アクション**

なし

Workload Optimization Manager はビジネス トランザクション向けのアクションを推奨しませんが、基盤となるアプリケーション コンポーネントや インフラストラクチャ向けのアクションは推奨します。ビジネストランザクション向けの保留中のアクションチャートは、これらアクションを一覧表 示するので、ビジネストランザクションのパフォーマンスに直接影響するリスクを可視化します。

## ビジネス トランザクション ポリシー

Workload Optimization Manager は、分析から最良の結果が得られると考えられるデフォルト自動化ポリシーで出荷されます。環境内の特定のエンテ ィティについては、デフォルトを上書きする方法として自動化ポリシーを作成できます。

## **アクションの自動化およびオーケストレーション**

なし

Workload Optimization Manager はビジネス トランザクション向けのアクションを推奨しませんが、基盤となるアプリケーション コンポーネントや インフラストラクチャ向けのアクションは推奨します。ビジネストランザクション向けの保留中のアクションチャートは、これらアクションを一覧表 示するので、ビジネストランザクションのパフォーマンスに直接影響するリスクを可視化します。

## **トランザクション** SLO

ビジネストランザクションを通じてパフォーマンスを監視する場合は、この SLO を有効にします。

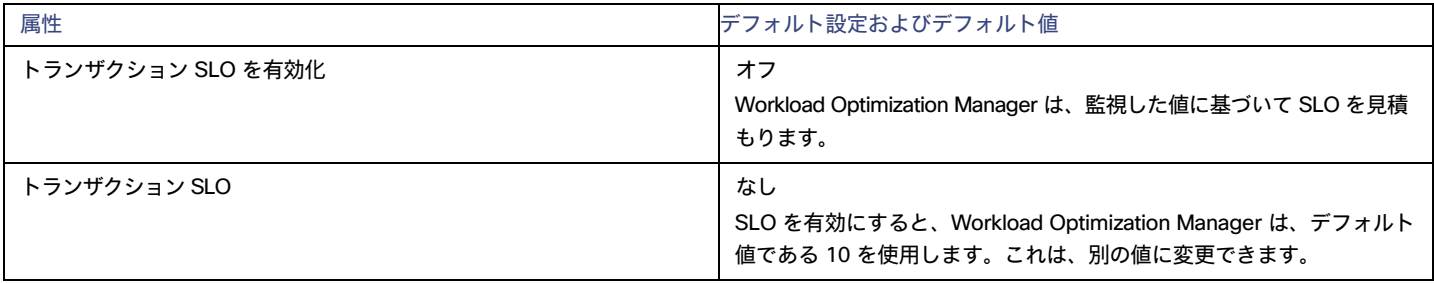

トランザクション SLO は、1 秒あたりの許容トランザクションの上限を決定します。トランザクション数が指定された値に達すると、Workload Optimization Manager はリスク指数を 100% に設定します。

## **応答時間** SLO

ビジネストランザクションを通じてパフォーマンスを監視する場合は、この SLO を有効にします。

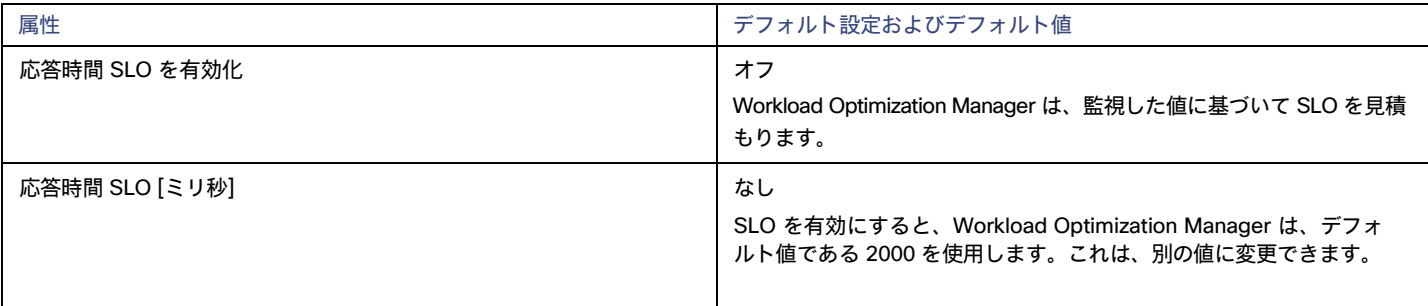

応答時間 SLO は、許容可能な応答時間の上限ををミリ秒単位で決定します。応答時間が所定の値に達すると、Workload Optimization Manager はリ スク指数を 100% に設定します。

ahaha **CISCO** 

## <span id="page-374-0"></span>サービス

サプライチェーン内のサービスは、内部で開始したリクエストまたはユーザーが開始したリクエストの一部として、定義された測定可能な機能を実行 する 1 つまたは複数のアプリケーション コンポーネントを表します。そのパフォーマンスは、アプリケーション パフォーマンスを理解する上で重要 ですが、ユーザーエクスペリエンスに間接的に影響するだけです。サービスのコンテキストで、ビジネスアプリケーションの内部経験としてパフォー マンスを測定できます。

#### **概要**

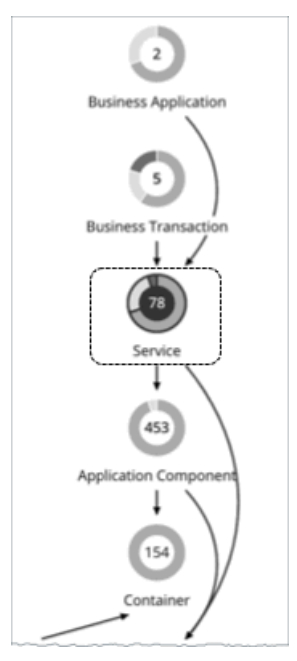

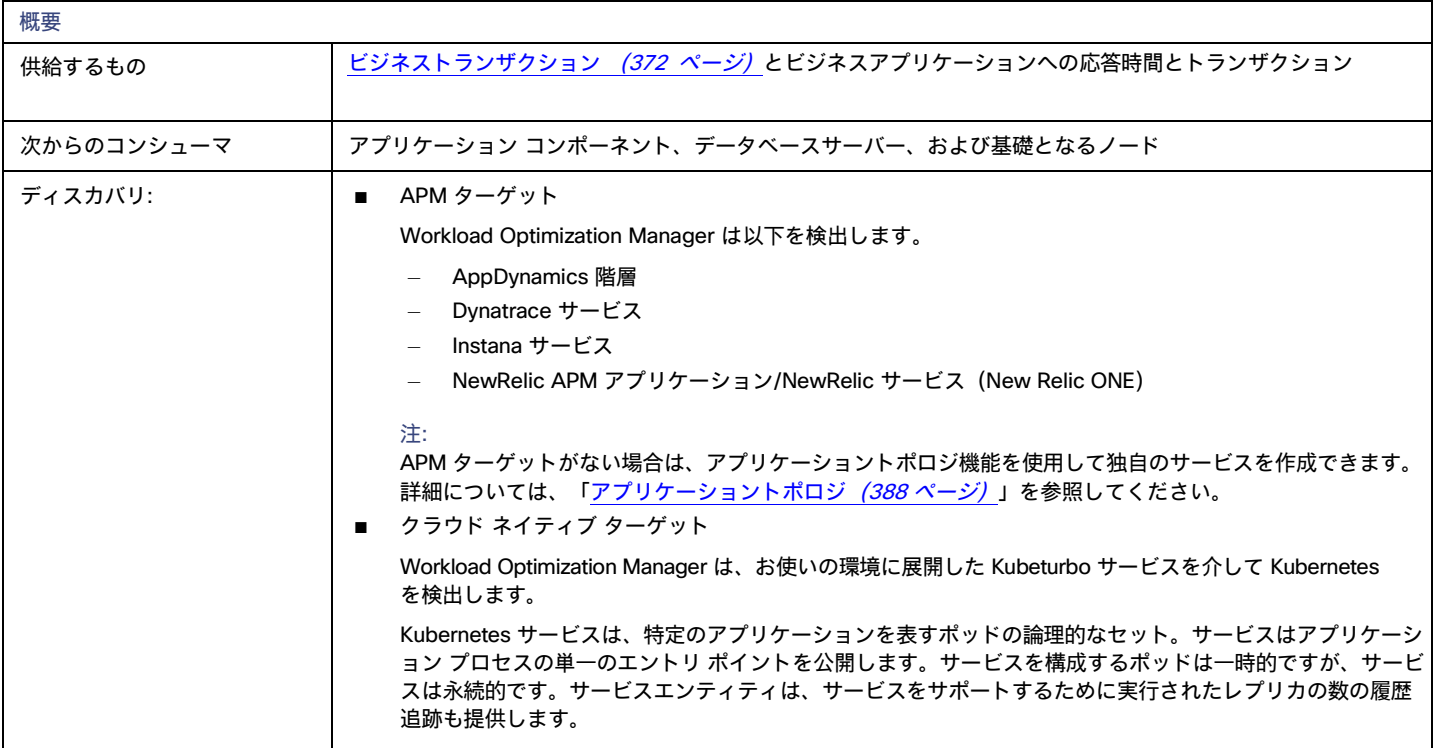

## **モニタ対象リソース**

Workload Optimization Manager は、非 Kubernetes および Kubernetes サービスの両方に対して以下のリソースをモニタリングします。

■ 応答時間

応答時間は、要求からその要求への応答までの経過時間です。応答時間は通常、秒(s)またはミリ秒(ms)で測定されます。

■ トランザクション

トランザクションは、特定のエンティティに割り当てられたトランザクションの 1 秒あたりの使用率を表す値です。

サービスの**応答時間とトランザクション**チャートには、時間の経過に伴う平均値とピーク/低値が表示されます。指定された SLO に対してパフォーマ ンスを測定できます。Workload Optimization Manager は、デフォルトで 監視された値に基づいて SLO を推定します。ポリシーに独自の SLO 値を設 定できます。

## Kubernetes **サービス以外のアクション**

Workload Optimization Manager は、Kubernetes 以外のサービス向けのアクションを推奨しませんが、基盤となるアプリケーション コンポーネン ト向けのアクションは推奨します。サービス向けの保留中のアクションチャートには、これらのアクションが一覧表示されるため、パフォーマンス に直接影響するリスクを可視化できます。

### <span id="page-375-0"></span>Kubernetes **サービスのアクション**

#### Provision または Suspend

アプリケーションの評価指標(または KPI)を収集する水平方向に拡張可能な Kubernetes サービスの場合、Workload Optimization Manager は、それ らのサービスをサポートするポッドレプリカの数を動的に調整して、アプリケーションの SLO (サービスレベル目標) を満たすのに役立てます。

たとえば、アプリケーションの現在の応答時間が SLO に直接違反している場合、Workload Optimization Manager は、応答時間を改善するためにポッ ドをプロビジョニングすることを推奨します。ポッドをプロビジョニングする保留中のアクションを調べると、アクションの理由として*応答時間の輻 輳*が表示されます。

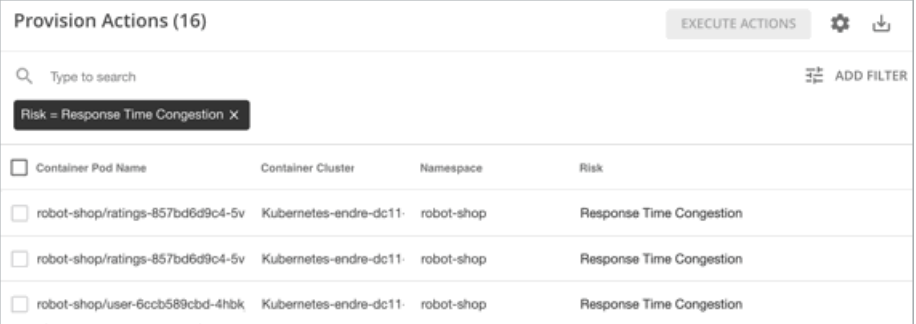

アプリケーションがより少ないリソースで応答時間 SLO を満たすことができる場合、Workload Optimization Manager は、ポッドを一時停止してイン フラストラクチャの効率を向上させることを推奨します。

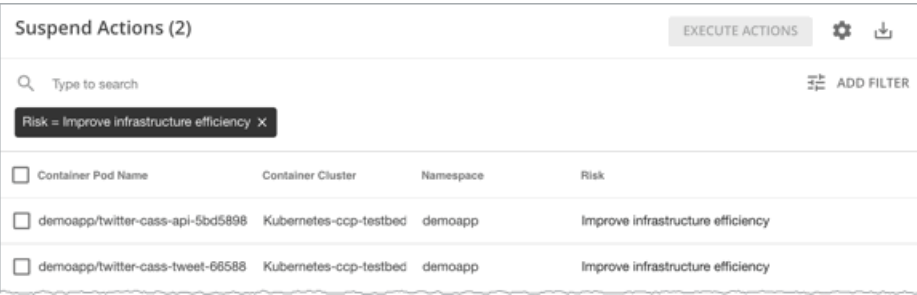

#### アクション生成の要件

Workload Optimization Manager は、次の状況下でで Kubernetes サービスのアクションを生成します。

- サービスは、環境に展開した [Kubeturbo](https://github.com/turbonomic/kubeturbo) ポッドによって検出されます。
- サービスのアプリケーション パフォーマンス メトリックは[、インスタンス](#page-228-0) [\(](#page-228-0)[229](#page-228-0) [ページ\)](#page-228-0) ターゲットを介して収集されます。

ahaha **CISCO** 

■ サービスのポリシーを作成しておきます(次のセクションを参照)。

#### Kubernetes サービスのポリシーの作成

ポリシーは 2 つの場所から作成できます。

■ Workload Optimization Manager のユーザー インターフェイス

[設定(Settings)] > [ポリシー(Policies)] に移動し、[新規自動化ポリシー(New Automation Policy)] > [サービス(Service)] をクリック します。次のセクションでは、ポリシーを正しく構成する方法について説明します。

ポリシーは以下と同じである必要があります。

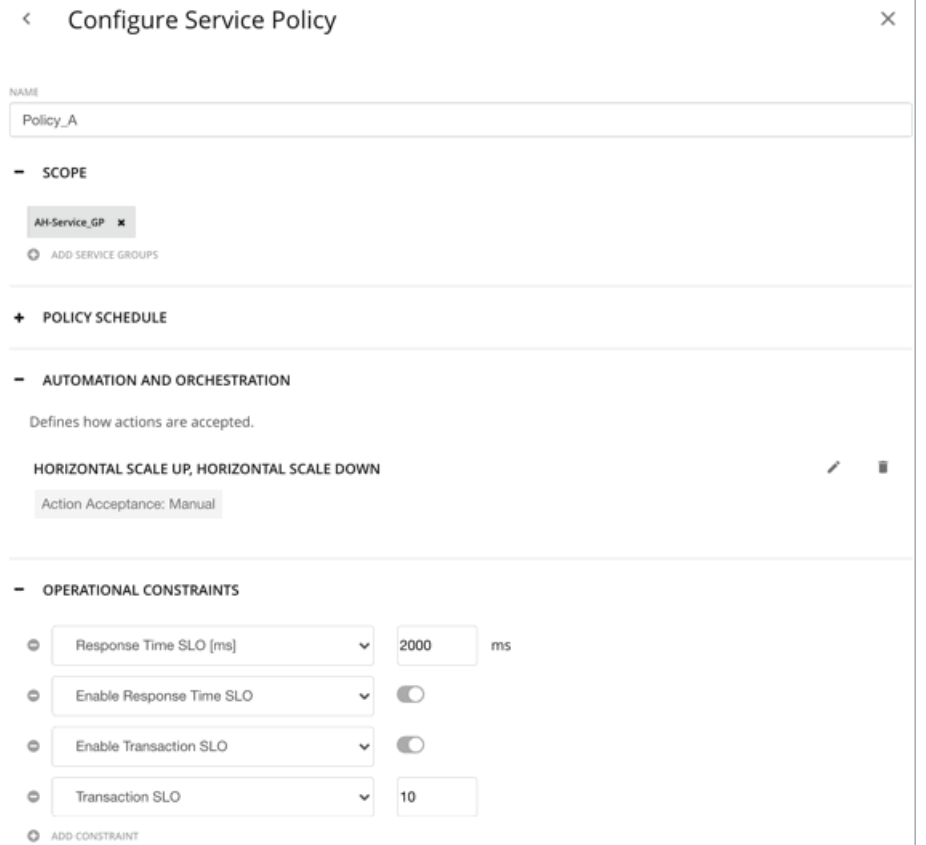

■ Kubernetes クラスタ

Workload Optimization Manager のユーザー インターフェイスにアクセスできないアプリケーション所有者は、Kubernetes クラスタで次の CR を作成できます。Kubeturbo はこれらの CR の設定を検出し、10 分ごとにユーザー インターフェイスと同期します。

– ServicePolicy CR

これは、Kubernetes サービスのグループに適用されるポリシー設定を指定する YAML リソースです [\(こちらか](https://raw.githubusercontent.com/turbonomic/turbo-crd/master/config/samples/policy_v1alpha1_slohorizontalscale.yaml)らサンプルをダウンロード できます)。次のセクションでは、この CR を適切に構成する方法を説明します。

CR は以下と同じにする必要があります。

```
apiVersion: policy.turbonomic.io/v1alpha1 
kind: SLOHorizontalScale
metadata:
  name: Policy_A 
spec:
 minReplicas: 1
 maxReplicas: 10 
 objectives:
  - name: ResponseTime
```

```
value: 300
- name: Transaction 
 value: 20
behavior:
  scaleUp: Automatic 
  scaleDown: Disabled
```
#### 重要事項:

ServicePolicy CR を作成する前に、この [CRD](https://raw.githubusercontent.com/turbonomic/turbo-crd/master/config/crd/bases/policy.turbonomic.io_slohorizontalscales.yaml) を Kubernetes クラスタに追加してください。この CRD は必須であり、 ServicePolicy CR の有効性を保証することを目的としています。

- ServicePolicyBinding CR

これは、ServicePolicy で指定されたポリシー設定を、この CR で指定された Kubernetes サービスのグループにバインドする YAML リソースです[\(こちらか](https://raw.githubusercontent.com/turbonomic/turbo-crd/master/config/samples/policy_v1alpha1_policybinding.yaml)らサンプルをダウンロードできます)。次のセクションでは、この CR を適切に構成する方法を説明します。

#### CR は以下と同じにする必要があります。

```
apiVersion:policy.turbonomic.io/v1alpha1
```

```
Kind: PolicyBinding
metadata:
  name: AH-Service_GP 
policyRef:
  kind: SLOHorizontalScale 
  name: Policy_A
targets:
- apiVersion: apps/v1 
  kind: Service
  name: cass-api
- apiVersion: apps/v1 
  kind: Service
```

```
name: cass-(cass|user)
```
#### 重要事項:

ServicePolicyBinding CR を作成する前に、この CRD を [Kubernetes](https://raw.githubusercontent.com/turbonomic/turbo-crd/master/config/crd/bases/policy.turbonomic.io_policybindings.yaml) クラスタに追加してください。この CRD は必須であり、 ServicePolicyBinding CR の有効性を保証することを目的としています。

#### Kubernetes サービス ポリシーの設定

ポリシーの次の設定を構成します。

#### 注:

サービスのグループが複数の競合するポリシーを適用する場合、Workload Optimization Manager は、最も保守的な設定でポリシーを適用します。

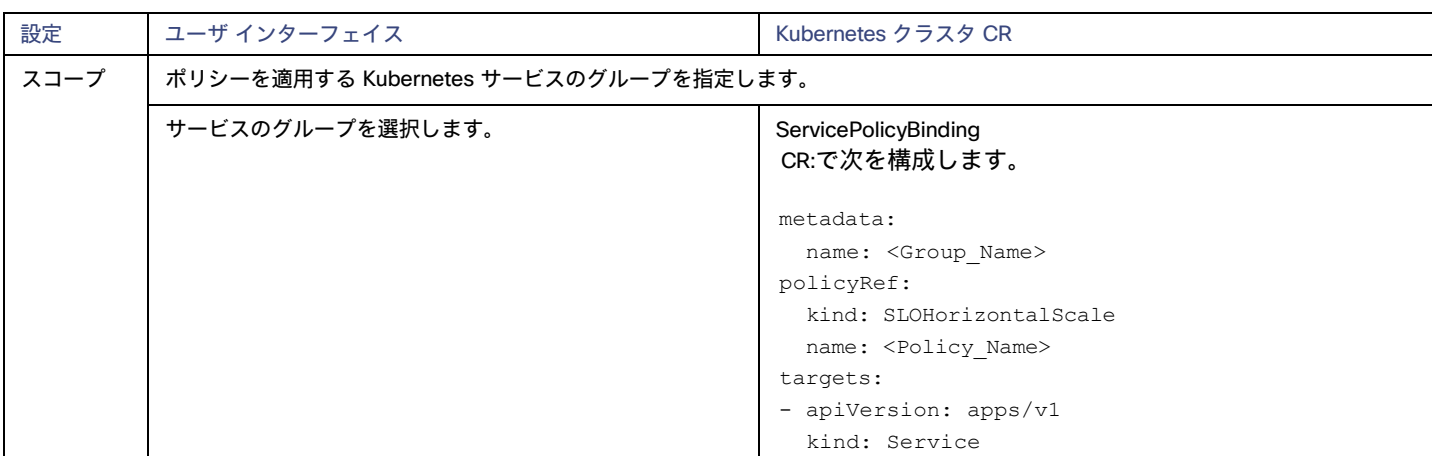

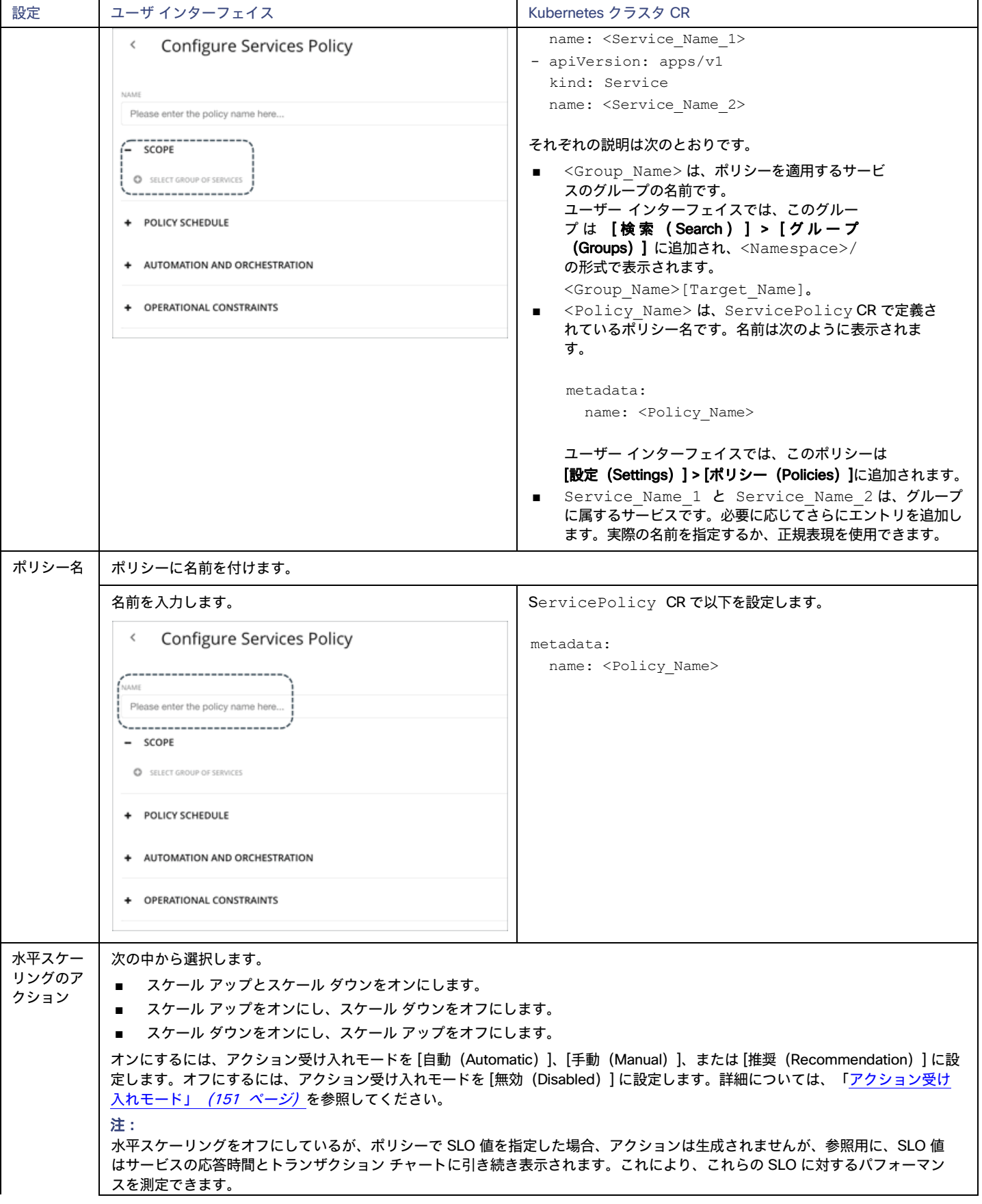

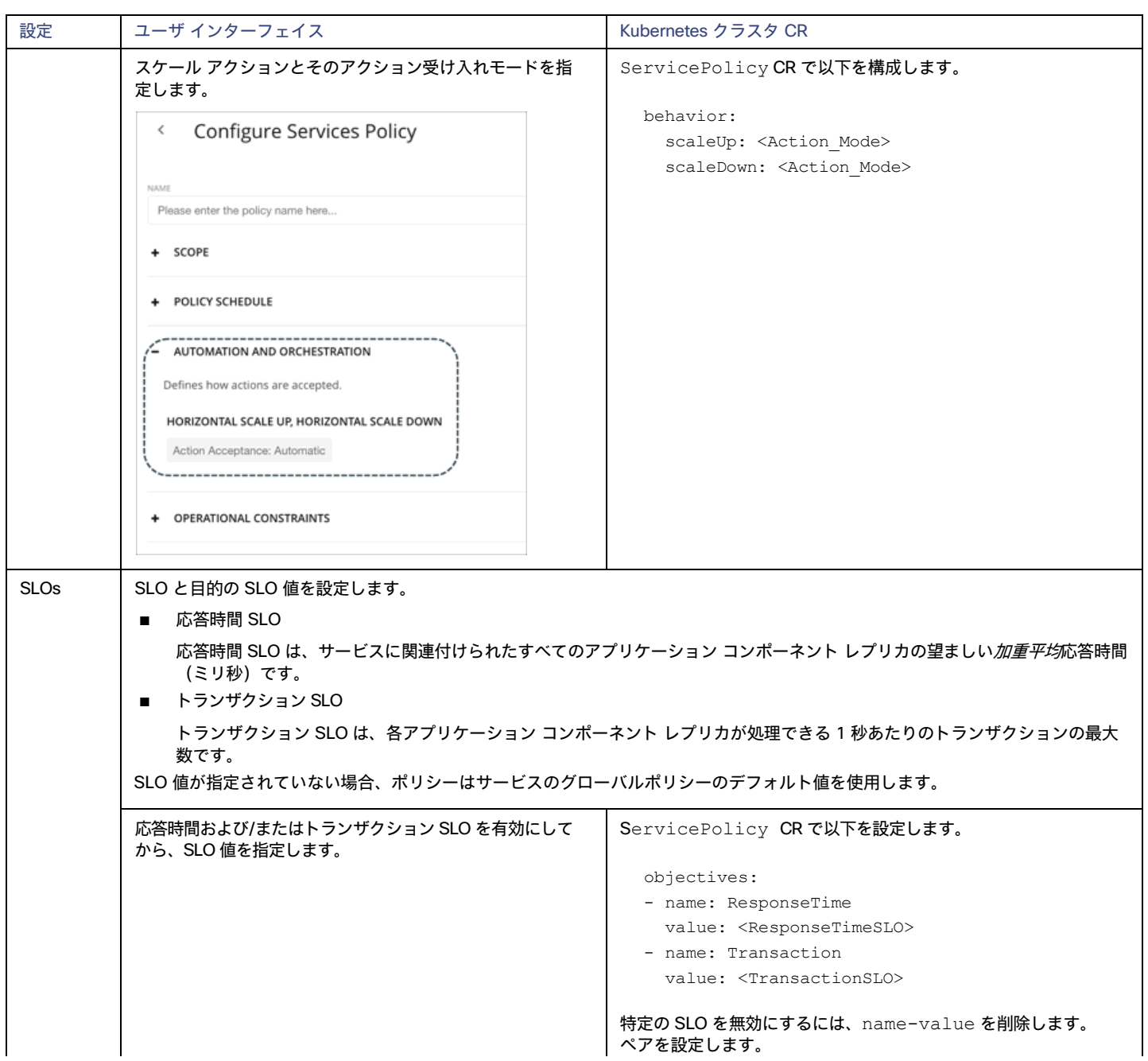

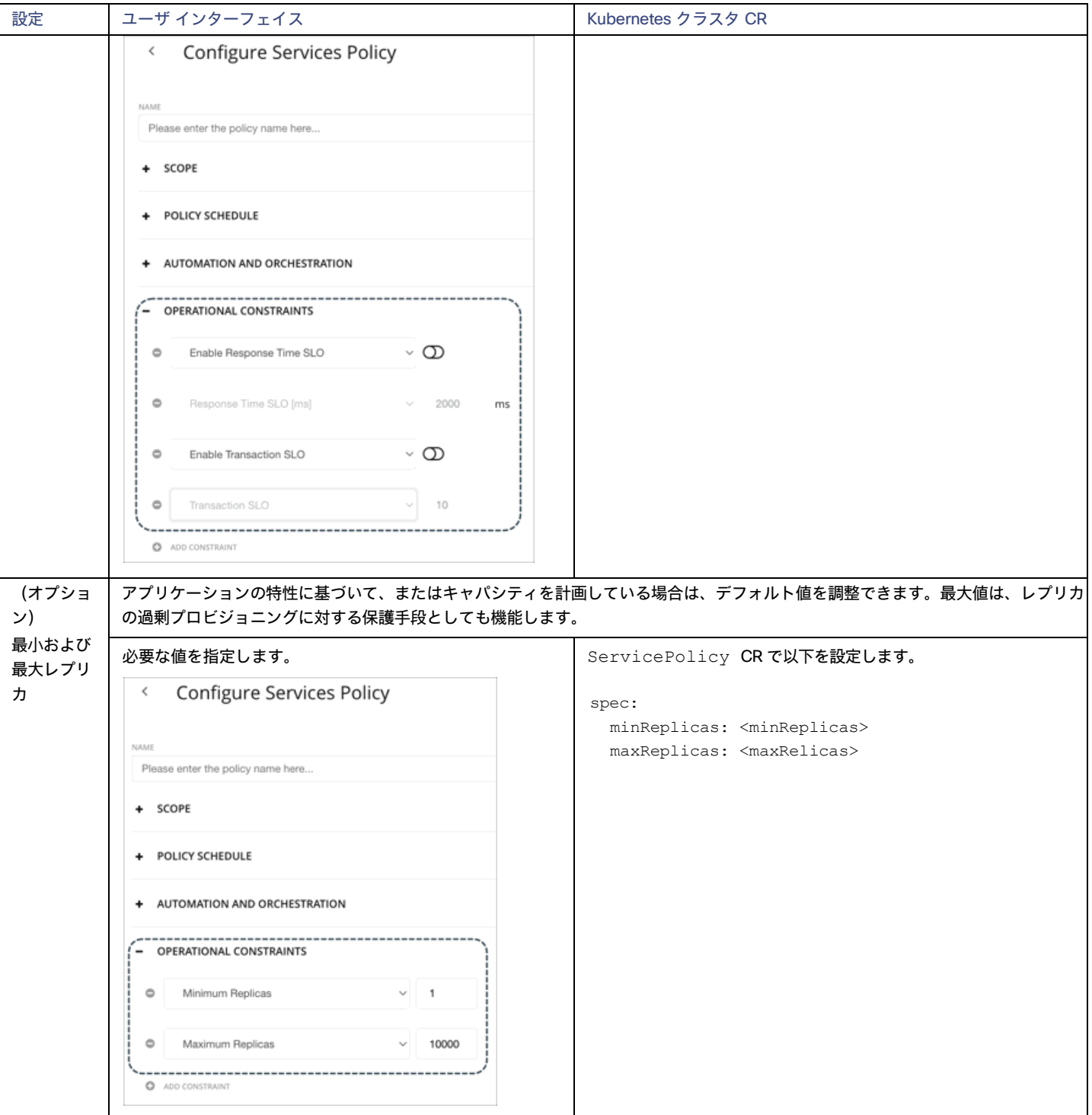

#### サービスポリシー設定の伝達

サービスポリシーの設定は、関連付けられたポッドとアプリケーション コンポーネントに伝達され、それらの関係を確立し、コンテキストを提供し ます。

たとえば、AH-Service GP というサービスのグループを作成し、そのグループにサービスポリシー Ah-Test HScale を適用したとします。 範囲をこのグループに設定すると、サービス、アプリケーション コンポーネント、およびコンテナポッドのエンティティビューに、Ah-Test\_HScale がポリシーとして表示されます。任意のビューでポリシー名をクリックすると、ポリシー設定を表示または変更できます。

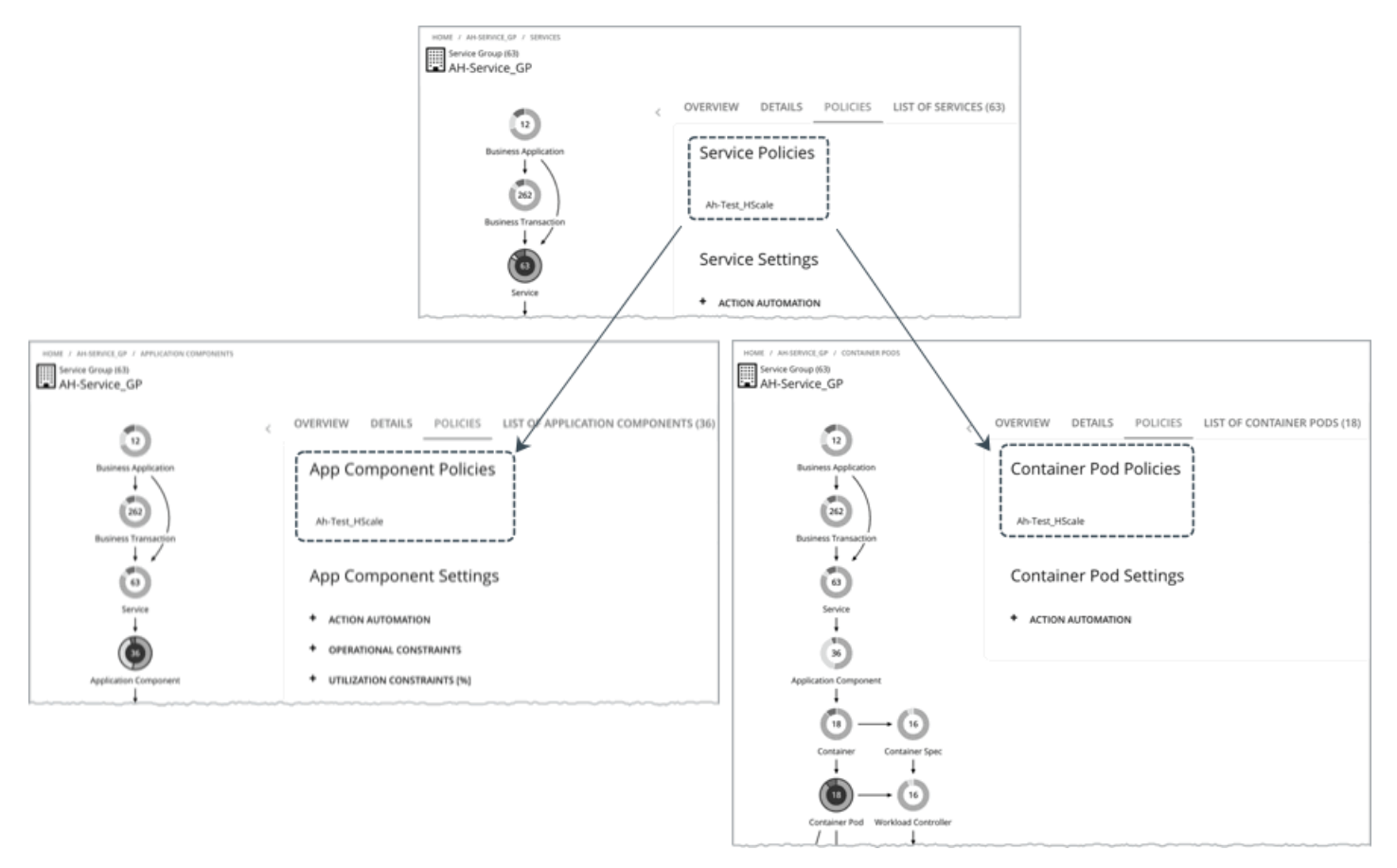

矛盾を防ぐために、サービスポリシーの SLO 値は、アプリケーション コンポーネントで設定された SLO をオーバーライドします。さらに、アプリケー ション コンポーネントの応答時間とトランザクションチャートには、サービスポリシーで指定された SLO が表示されます。

#### アクションの自動化に関する考慮事項

次の状況では、アクションの自動化を推奨します。

- **■** アプリケーションは、展開がサポートする一連の Kubernetes サービスとして実行されます。
- **■** サービスは、クォータなしの名前空間を介して展開します。
- **■** 新しくプロビジョニングされたポッドは、同じ CPU 速度のノードに配置されます。
- 同じワークロードに対してアップストリームの Kubernetes HPA(Horizontal Pod Autoscaling)はありません。次の状況では、

自動化を無効にして手動でアクションを実行することを推奨します。

- サービスは、クォータが*ある*名前空間を介して展開されます。
- **■** 新しく作成されたポッドは、異なる CPU 速度のノードでスケジュールされます。
- **■** サービスには、新しくプロビジョニングされたポッドが保留状態のままになる可能性のある非リソース制約があります。

## Service Policies

Workload Optimization Manager は、分析から最良の結果が得られると考えられるデフォルト自動化ポリシーで出荷されます。環境内の特定のエンテ ィティについては、デフォルトを上書きする方法として自動化ポリシーを作成できます。

### **非** Kubernetes **サービスのポリシー**

#### **■** アクションの自動化およびオーケストレーション

Workload Optimization Manager は、Kubernetes 以外のサービス向けのアクションを推奨しませんが、基盤となるアプリケーションコンポー ネント向けのアクションは推奨します。サービス向けの保留中のアクションチャートには、これらのアクションが一覧表示されるため、パフォ ーマンスに直接影響するリスクを可視化できます。

**■** トランザクション SLO

サービスを通じてパフォーマンスを監視する場合は、この SLO を有効にします。

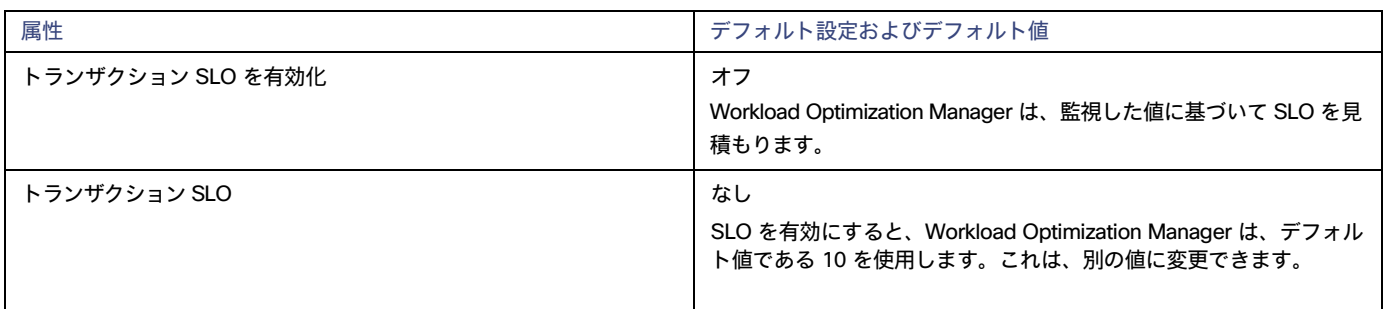

トランザクション SLO は、1 秒あたりの許容トランザクションの上限を決定します。トランザクション数が指定された値に達すると、Workload Optimization Manager はリスク指数を 100% に設定します。

#### **■** 応答時間 SLO

サービスを通じてパフォーマンスを監視する場合は、この SLO を有効にします。

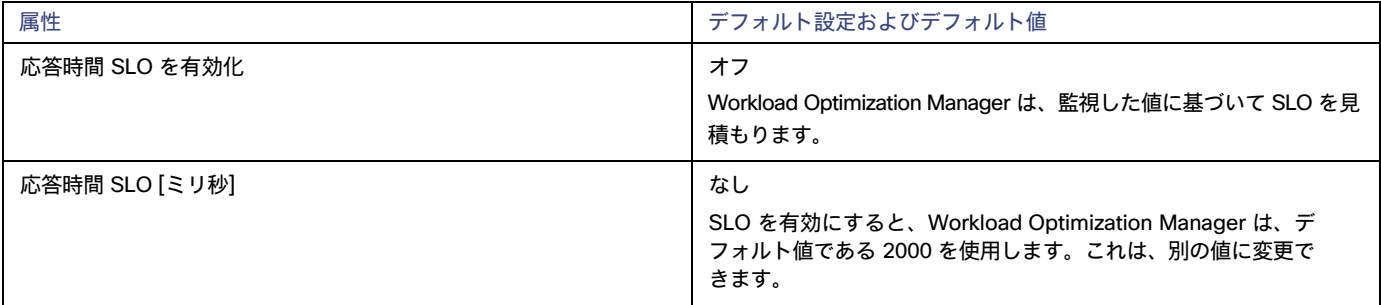

応答時間 SLO は、許容可能な応答時間の上限ををミリ秒単位で決定します。応答時間が所定の値に達すると、Workload Optimization Manager はリスク指数を 100% に設定します。

#### Kubernetes **サービスのポリシー**

これらは、ユーザー インターフェイスから構成するポリシー設定です。Workload Optimization Manager は、Kubernetes クラスタの CR ファイルで構 成されたポリシー設定もサポートします。詳細については、「Kubernetes [サービスのアクション](#page-375-0) [\(](#page-375-0)[376](#page-375-0) ページ)」を参照してください。

#### **■** アクションの自動化およびオーケストレーション

アプリケーションの評価指標 (または KPI) を収集する水平方向に拡張可能な Kubernetes サービスの場合、Workload Optimization Manager は、 それらのサービスをサポートするポッドレプリカの数を動的に調整して、アプリケーションの SLO(サービスレベル目標)を満たすのに役立て ます。

これらのアクションを生成するには、水平スケーリング(アップおよび/またはダウン)をオンにして、サービスポリシーで目的の SLO を指定す る必要があります。

これらのアクションと、これらのアクションの自動化に適した環境の詳細については、「[Kubernetes](#page-375-0) サービス[のアクション](#page-375-0) [\(](#page-375-0)376 [ページ\)](#page-375-0)」を 参照してください。

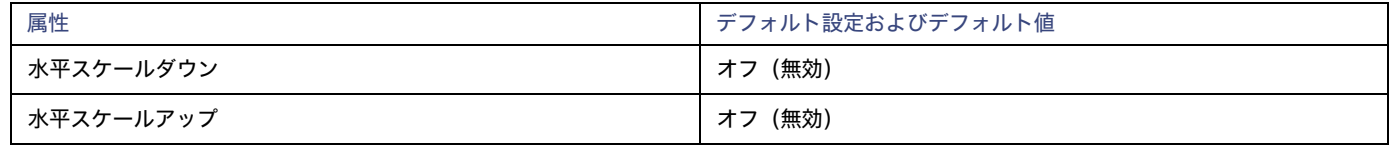

#### **■** トランザクション SLO

トランザクション SLO は、各アプリケーション コンポーネント レプリカが処理できる 1 秒あたりのトランザクションの最大数です。

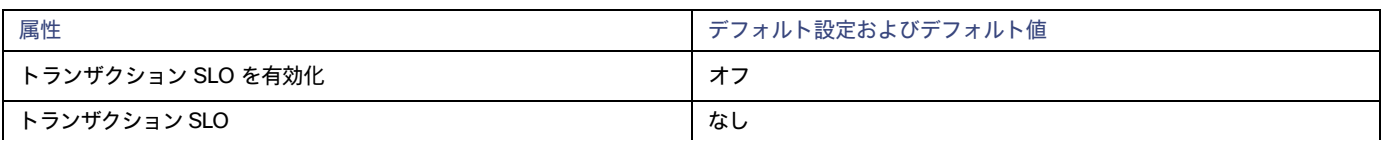

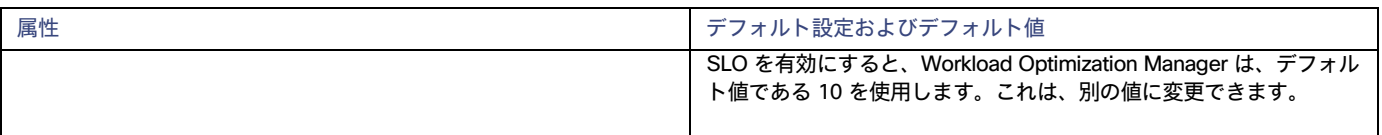

#### **■** 応答時間 SLO

応答時間 SLO は、サービスに関連付けられたすべてのアプリケーション コンポーネント レプリカの望ましい*加重平均*応答時間(ミリ秒)です。

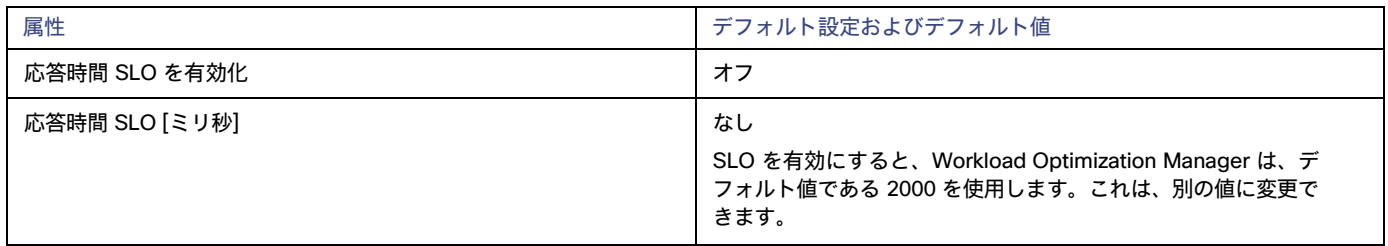

#### ■ 最小および最大レプリカ

アプリケーションの特性に基づいて、またはキャパシティを計画している場合は、デフォルト値を調整できます。最大値は、レプリカの過剰プロ ビジョニングに対する保護手段としても機能します。

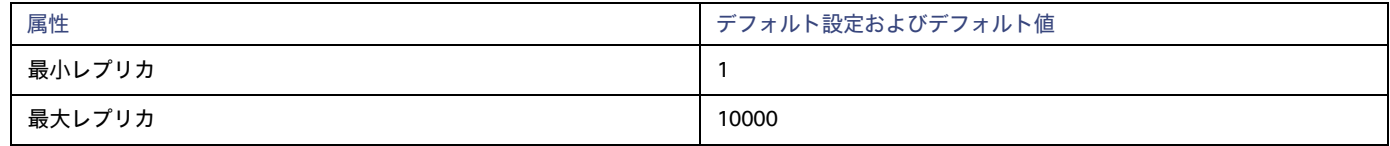

## <span id="page-383-0"></span>アプリケーション コンポーネント

アプリケーション [コンポーネントは、ン](#page-369-0) ペー[ジ\)](#page-369-0) の機能を実行できるようにする*[ためにリソースを消費する、](#page-374-0)*ス )内のソフトウェア コンポーネ ント、アプリケーションコード、または処理[の](#page-369-0)単位です. たとえば、Apache Tomcat は、Web 上でさまざまな Java アプリケーションをホストす る Java サーブレットコンテナです。

Workload Optimization Manager は、アプリケーション コンポーネントが使用できるリソースの量を調整するためのアクションを推奨できます。

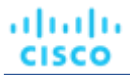

### **概要**

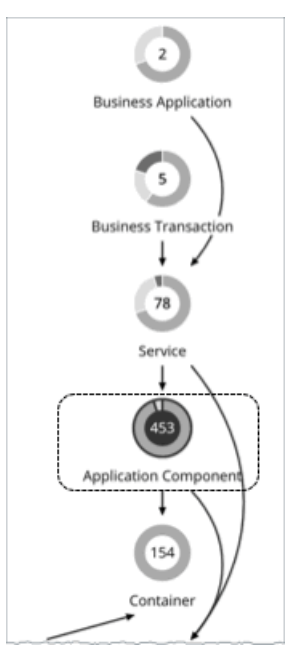

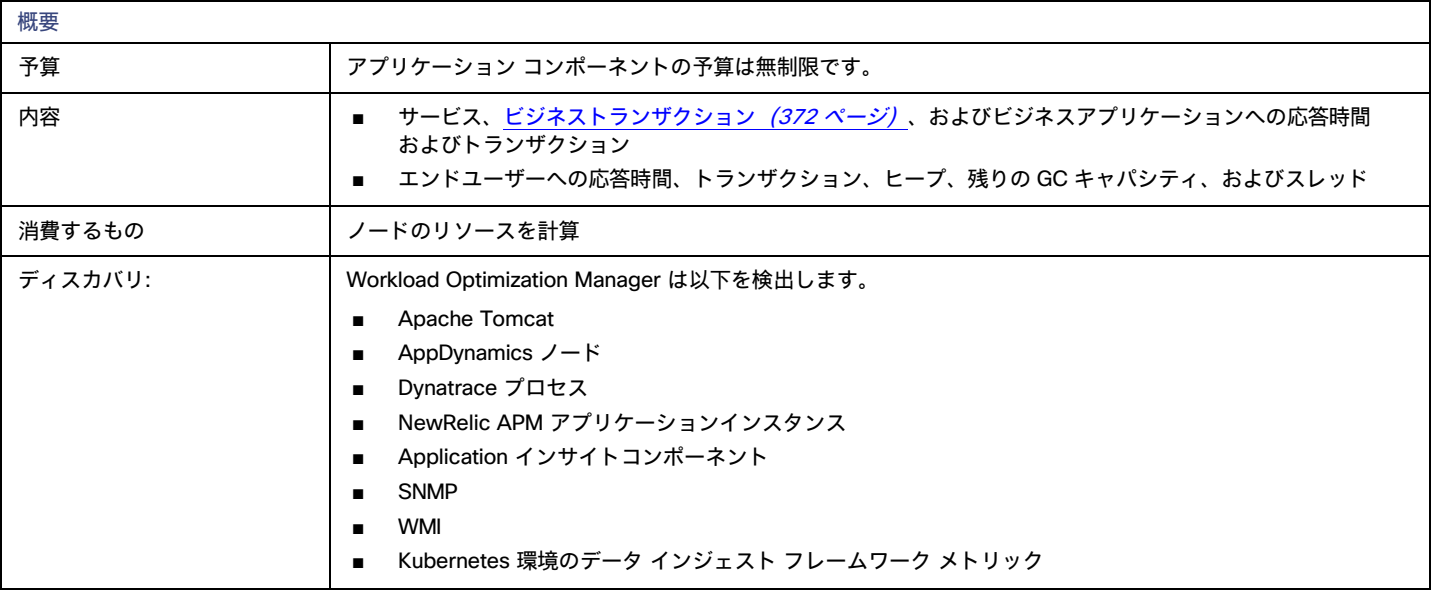

## **モニタ対象リソース**

実際にモニタされるリソースは、アプリケーションのタイプによって異なります。このリストには、表示されるすべてのリソースが含まれます。

■ 仮想 CPU

仮想 CPU は、エンティティによって使用される CPU の測定値です。

- **■** 仮想メモリ 仮想メモリは、エンティティによって使用されるメモリの測定値です。
- **■** トランザクション トランザクションは、特定のエンティティに割り当てられたトランザクションの 1 秒あたりの使用率を表す値です。
- **■** ヒープ

ヒープは、個々のアプリケーションに割り当てられた VM またはコンテナのメモリの一部です。

**■** 応答時間

応答時間は、要求からその要求への応答までの経過時間です。応答時間は通常、秒(s)またはミリ秒(ms)で測定されます。

**■** Connection

接続は、アプリケーションによって使用されるデータベース サーバ接続の測定値です。

**■** 残りの GC キャパシティ

残りの GC 容量は、ガベージ コレクション (GC) に費やされて*いない*アプリケーション コンポーネントの稼働時間の測定値です。

**■** スレッド

スレッドは、アプリケーションによって使用されるスレッド容量の測定値です。

アプリケーション コンポーネント チャートには、時間の経過に伴う平均値とピーク/低値が表示されます。指定された SLO に対してパフォーマンスを 測定できます。デフォルトでは、Workload Optimization Manager は、アプリケーション コンポーネントのデフォルトポリシーで SLO を有効化しま せん。監視された値に基づいて SLO を推定しますが、分析ではこれらの値を使用しません。

#### 注:

Kubernetes 環境では、サービスポリシーで定義された SLO が、関連するアプリケーション コンポーネントで設定された SLO をオーバーライドして、 競合を防ぎます。さらに、アプリケーション コンポーネントの応答時間とトランザクションチャートには、サービスポリシーで指定された SLO が表 示されます。詳細については、「[Kubernetes Service](#page-375-0) のアクション [\(](#page-375-0)376 [ページ\)](#page-375-0)」を参照してください。

### <span id="page-385-0"></span>**アクション**

#### Resize

パフォーマンスを維持するために、次のリソースのサイズを変更します。

**■** スレッドプール

Workload Optimization Manager は、スレッド プールのサイズ変更アクションを生成します。これらのアクションは、推奨専用で Workload Optimization Manager の外でのみ実行できます。

**■** 接続

Workload Optimization Manager は、接続データを使用して、オンプレミス データベース サーバのメモリ サイズ変更アクションを生成します。

**■** ヒープ

アプリケーション コンポーネントがヒープと残りの GC 容量を提供し、基盤となる VM またはコンテナが VMem を提供する場合、Workload Optimization Manager はヒープ サイズ変更アクションを生成します。これらのアクションは、推奨専用で Workload Optimization Manager の外 でのみ実行できます。

#### 注:

残りの GC 容量は、ガベージ コレクション (GC) に費やされていないアプリケーション コンポーネントの稼働時間の測定値です。 Workload Optimization Manager がサイズ変更できるリソースは、アプリケーションとデータベースのターゲットから検出されるプロセスによって異 なります。特定のターゲットのトピックを参照して、サイズを変更できる情報技術のリストを確認してください。

## アプリケーション コンポーネント ポリシー

Workload Optimization Manager は、分析から最良の結果が得られると考えられるデフォルト自動化ポリシーで出荷されます。環境内の特定のエンテ ィティについては、デフォルトを上書きする方法として自動化ポリシーを作成できます。

## **アクションの自動化およびオーケストレーション**

アプリケーション [コンポーネントのアクション](#page-385-0)の詳細については、「アプリケーション コンポーネントのアクション [\(](#page-385-0)[386](#page-385-0) [ページ\)](#page-385-0)

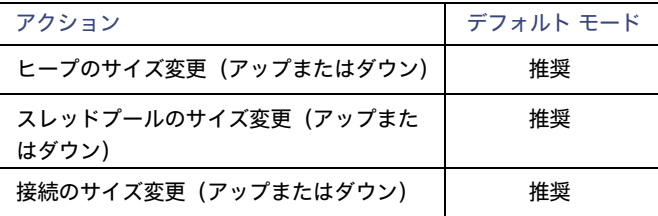

アクション オーケストレーション[にアクション](#page-181-0) スクリプト [\(](#page-181-0)[182](#page-181-0) [ページ\)](#page-181-0)を使用できます。サードパーティのオーケストレーター (ServiceNow など) はサポートされていません。

ahaha **CISCO** 

### **トランザクション** SLO

この SLO を有効にして、アプリケーション コンポーネントのパフォーマンスを監視します。

#### 注:

Kubernetes 環境では、サービスポリシーで定義された SLO が、関連するアプリケーション コンポーネントで設定された SLO をオーバーライドして、 競合を防ぎます。さらに、アプリケーション コンポーネントの応答時間とトランザクションチャートには、サービスポリシーで指定された SLO が表 示されます。詳細については、「[Kubernetes Service](#page-375-0) のアクション [\(](#page-375-0)376 [ページ\)](#page-375-0)」を参照してください。

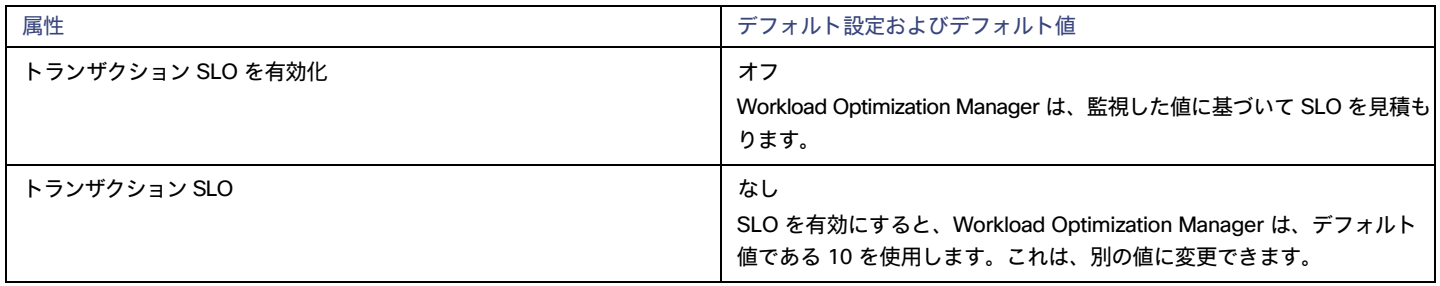

トランザクション SLO は、1 秒あたりの許容トランザクションの上限を決定します。トランザクション数が指定された値に達すると、Workload Optimization Manager はリスク指数を 100% に設定します。

### **応答時間** SLO

この SLO を有効にして、アプリケーション コンポーネントのパフォーマンスを監視します。

#### 注:

Kubernetes 環境では、サービスポリシーで定義された SLO が、関連するアプリケーション コンポーネントで設定された SLO をオーバーライドして、 競合を防ぎます。さらに、アプリケーション コンポーネントの応答時間とトランザクションチャートには、サービスポリシーで指定された SLO が表 示されます。詳細については、「[Kubernetes Service](#page-375-0) のアクション [\(](#page-375-0)376 [ページ\)](#page-375-0)」を参照してください。

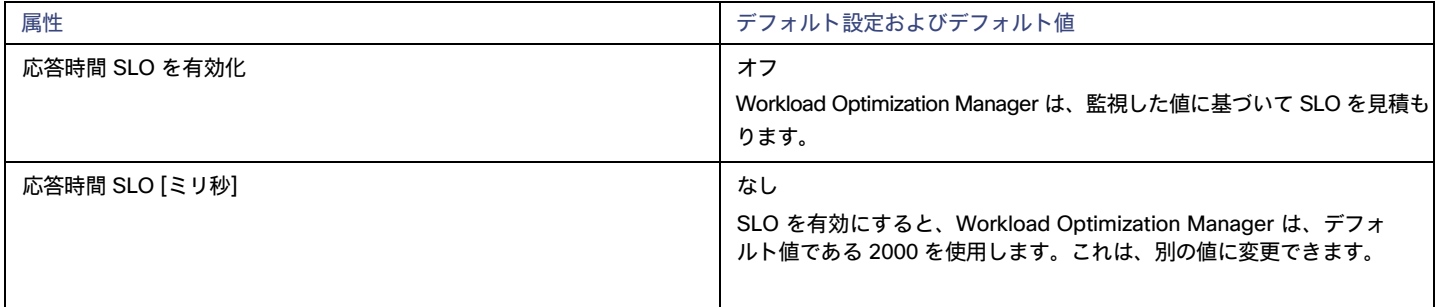

応答時間 SLO は、許容可能な応答時間の上限ををミリ秒単位で決定します。応答時間が所定の値に達すると、Workload Optimization Manager はリ スク指数を 100% に設定します。

### [Heap Utilization]

ここで設定するヒープ使用率は、Workload Optimization Manager がキャパシティを 100% とみなす既存キャパシティの割合を指定します。た とえば、値 80 は、Workload Optimization Manager が 80% の使用率をキャパシティ 100% と見なすことを意味します。

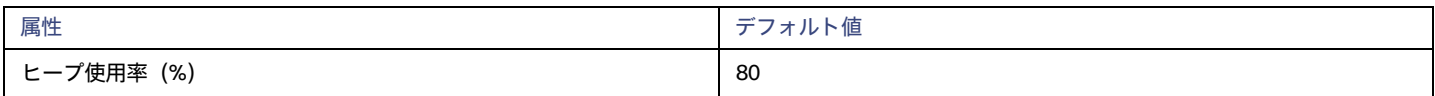

Workload Optimization Manager は、スケーリングを判断する際に、ヒープ使用率および残りの GC キャパシティ(ガベージコレクションで費や され*なかった* CPU 時間)を使用します。ヒープ使用率が 80%、つまりキャパシティの 100% であると仮定します。ただし、残りの GC キャパシ ティが少なくとも 90%(つまり、ガベージコレクションで費やされた CPU 時間が 10% 以下のみ)である場合、ヒープ使用率が 80% であっても、 不足を示しません。その結果、Workload Optimization Manager は、ヒープのスケーリングを推奨しません。

ヒープ使用率が低く、残りの GC キャパシティが多い場合、Workload Optimization Manager はヒープのサイズ変更を推奨します。逆の場合でも、 Workload Optimization Manager はヒープのサイズ変更を推奨します。

## **ヒープスケーリングの増分**

この増分は、アプリケーション コンポーネントのヒープをスケーリングするときに加算または減算する単位数を指定します。

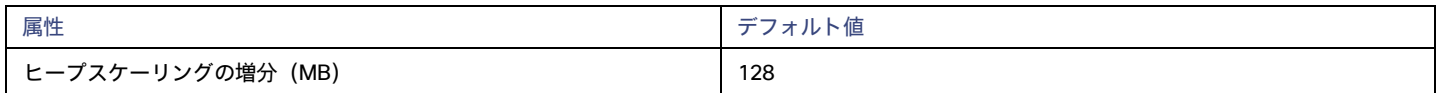

アプリケーション コンポーネントを動作させるのに必要な値以下に増分値を設定しないでください。増分が低すぎる場合、アプリケーション コンポ ーネントが動作するための十分なヒープがない可能性があります。割り当てを減らす場合、Workload Optimization Manager はアプリケーション コン ポーネントを増分値未満のままにしません。たとえば、デフォルト値が 128 の場合、Workload Optimization Manager は、ヒープを 128 MB 未満に 減らすことはできません。

## <span id="page-387-0"></span>アプリケーション トポロジ

Workload Optimization Manager を使用すると、追加のアプリケーション データをプラットフォームに取り込むことなく、独自の<u>ビジネス アプリ</u> <u>[ケーション](#page-369-0)*[\(](#page-374-0)[370](#page-369-0) [ページ\)](#page-374-0)、*ビジネス [トランザクション](#page-371-0)*([372](#page-371-0) ページ)*、およ[びサービス](#page-374-0)*([375](#page-374-0) ページ)*を作成できます。これは、Workload</u> Optimization Manager のサプライチェーンに表示されるアプリケーションスタックにギャップがある環境に役立ちます。たとえば、AppDynamics や Dynatrace などのアプリケーション監視対象がない場合、サプライチェーンにビジネスアプリケーションは表示されません。ユーザーが作成した アプリケーション エンティティは、これらのギャップに対処します。

新しいアプリケーション エンティティを作成するときは、パフォーマンスを測定する環境内の相互に関連するアプリケーション エンティティとノード (つまり、アプリケーション エンティティをサポートするインフラストラクチャ) を特定します。次に、Workload Optimization Manager は、それらを サプライ チェーン内でリンクし、統合されたグループとして表します。新しいアプリケーション エンティティのコンテキストでグループの全体的なパ フォーマンスを監視し、個々のエンティティとノードにドリルダウンして詳細を確認できます。

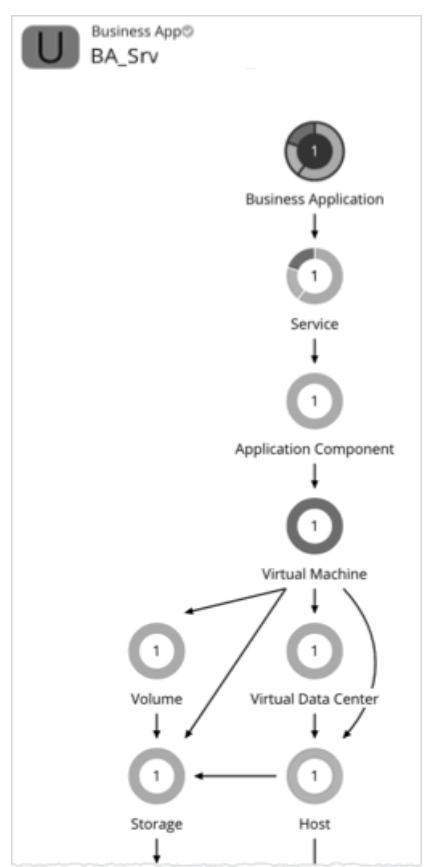

Workload Optimization Manager は、ユーザーが作成したアプリケーション エンティティの分析を実行しませんが、自動検出されたエンティティの場 合と同じ方法で、潜在的なリスクを集計します。

アプリケーション エンティティの作成後、Workload Optimization Manager はそれをグローバル サプライ チェーン内でカウントし、関連するチャート に追加します(たとえば、パフォーマンス リスクのある新しいサービスを作成した場合、トップ サービス チャートにリストされることがあります)。 新規作成したエンティティをドリルダウンして、そのパフォーマンスを監視します。[検索(Search)] を使用してアプリケーション エンティティを見 つけ、それを範囲として設定することもできます。

注:

サプライ チェーンで新しく作成されたエンティティが表示されるまで、最大 10 分かかる場合があります。

### **アプリケーション エンティティの作成**

1. 設定ページに移動します。

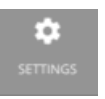

2. [アプリケーション トポロジ(Application Topology)] を選択します。

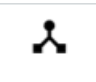

**Application Topology** 

- 3. **[新規アプリケーショント ポロジ(New Application Topology) ]**をクリックし、*[自動(Automatic)]* または *[手動(Manual)]* を選択します。
	- **■** 自動

タグ付きエンティティで構成される新しいアプリケーション エンティティを作成します。たとえば、「Production」タグがある VM で構成 される新しいビジネスアプリケーションを作成します。

- a. 作成するアプリケーション エンティティ タイプを選択します。
- b. Workload Optimization Manager が作成するアプリケーション エンティティを簡単に識別できるようにエンティティ名のプレフィッ クスを入力します。
- c. 基礎となるエンティティを識別するタグを指定します。
- **■** 手動

特定のアプリケーション エンティティとノード一式で構成される新しいアプリケーション エンティティを作成します。

- a. 作成するアプリケーション エンティティ タイプを選択します。
- b. アプリケーション エンティティに名前を付けます。
- c. 基礎となるアプリケーション エンティティとノードを選択します。
- d. Direct Link を有効または無効にします。
	- 無効(デフォルト)

Direct Link が無効になっている場合、Workload Optimization Manager は、作成しているアプリケーション エンティティのコン テキスト ベースの定義を作成し、エンティティが進化するにつれてその定義を自動的に更新します。これにより、最小限の労力 で柔軟な定義を作成できます。

指定した基になるアプリケーション エンティティおよびノードは、定義を作成するための「シード エンティティ」として機能し ます。Workload Optimization Manager は、これらのシード エンティティを使用して、サプライ チェーンの最上位のエンティテ ィとその他の関連エンティティ(「リーフ エンティティ」)を識別し、新しいコンテキスト ベースの定義を作成します。その結 果、ご使用の環境に厳密に一致するアプリケーション トポロジが得られます。

たとえば、最初の目的は、複数のサービス(シード エンティティ)で構成される新しいビジネスアプリケーション エンティテ ィを作成することであり、サービスレベルでパフォーマンスをモニタできるようにします。ただし、パフォーマンスに影響を与 える可能性のある他のエンティティを認識していない可能性があるため、選択した範囲外のパフォーマンスの問題を特定して解 決するのにより多くの時間がかかります。Direct Link を無効にすると、Workload Optimization Manager は、サービスをサポー トするアプリケーション コンポーネントと VM (リーフ エンティティ) を検出し、それらをサプライ チェーンに表示する場合が あります。その結果、検出されたアプリケーション スタックの各レベルでのパフォーマンス リスクを示すビジネス アプリケー ションのより完全な表現が得られます。ビジネスアプリケーションの構成が変更されると、Workload Optimization Manager は定義を自動的に更新し、サプライ チェーン ビューを最新の状態に保ちます。

– 有効化

Direct Link が有効になっている場合、Workload Optimization Manager は、選択したエンティティのみに基づいて定義を作成し ます。このオプションは、定義を完全に制御する必要がある場合に最適です。たとえば、パフォーマンス モニタの範囲を特定の エンティティに制限する必要がある場合があります。

4. [定義の作成 (Create Definition) ] をクリックします。

エンティティタイプ — コンテナプラットフォーム

Workload Optimization Manager は、コンテナプラットフォームを構成するエンティティを検出して監視し、これらのエンティティからのリソースを 消費するアプリケーションのパフォーマンスを保証するためのアクションを推奨します。

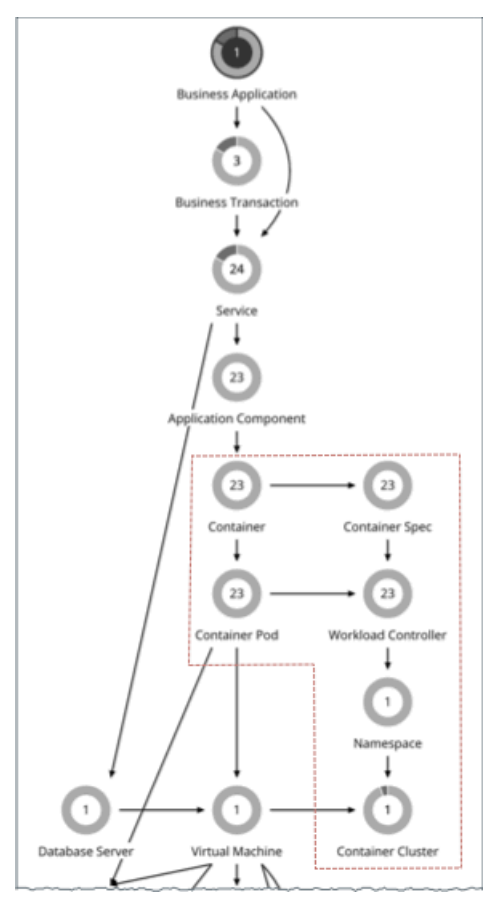

## コンテナ

アプリケーションコンテナは、アプリケーションをホストするコンポーネントを含むソフトウェアのスタンドアロンの実行可能なイメージです。アプ リケーションをサポートするコンテナ インスタンスはいつでも変更される可能性があるため、コンテナは*一時的*と見なされます。

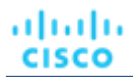

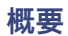

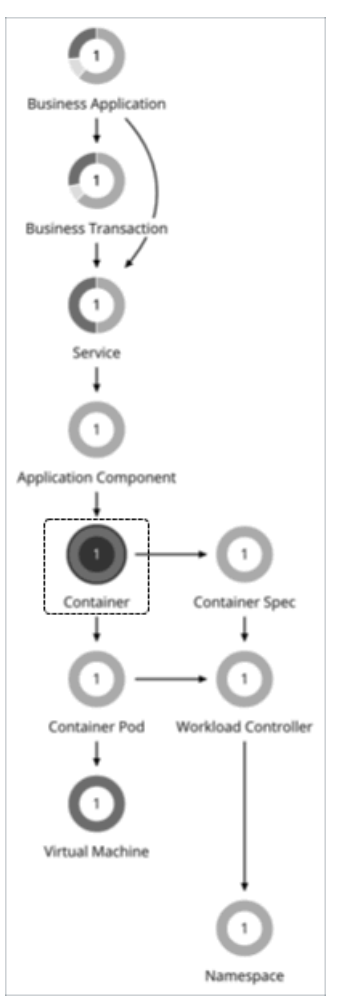

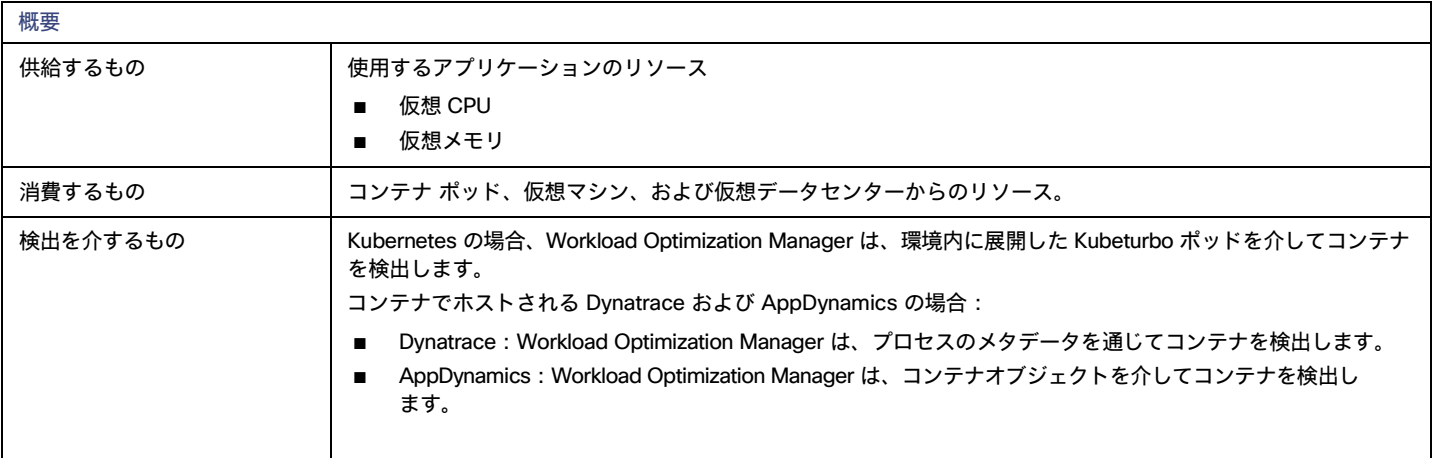

## **モニタ対象リソース**

Workload Optimization Manager は、次のリソースをモニタリングします。

■ 仮想メモリ (VMem)

VMem は、メモリ制限に対してコンテナによって使用される仮想メモリです。制限が設定されていない場合は、ノード容量が使用されます。

**■** VMem 要求

該当する場合、VMem リクエストは、メモリ リクエストに対してコンテナで使用されている仮想メモリです。

**■** VCPU

VCPU は、CPU 制限に対してコンテナで使用されている仮想 CPU (mCores 内)です。制限が設定されていない場合は、ノード容量が使用さ れます)。

**■** VCPU 要求

該当する場合、VCPR リクエストは、CPU リクエストに対してコンテナで使用されている仮想 CPU(mCores で)です。

**■** VCPU スロットリング

VCPU スロットリングは、応答時間に影響を与える可能性のあるコンテナ仮想 CPU のスロットリングで、コンテナ仕様に関連付けられたすべ てのコンテナのスロットリングのパーセンテージとして表されます。コンテナの [Capacity and Usage] チャートでは、*使用済み*の値と*使用率* の値は実際のスロットリング パーセンテージを反映しますが、*容量*の値は常に 100% です。

## **アクション**

#### サイズ変更(Workload Controllers 経由)

コンテナのサイズを変更して、リソースを最適に使用できるようにします。デフォルトでは、コンテナは一貫してサイズ変更されます。これにより、 同じワークロードタイプの同じコンテナのすべてのレプリカで、リソースのサイズを一貫して変更できます。

Workload Optimization Manager は、Workload Controllers を経由してコンテナのサイズ変更アクションを表示して実行します。範囲をコンテナに設定 すると、アクションは表示されません。

詳細については、「[Workload Controller](#page-396-0) のアクショ[ン」](#page-396-0) ([397](#page-396-0) [ページ\)](#page-396-0)を参照してください。

## コンテナポリシー

Workload Optimization Manager は、分析から最良の結果が得られると考えられるデフォルト自動化ポリシーで出荷されます。環境内の特定のエンテ ィティについては、デフォルトを上書きする方法として自動化ポリシーを作成できます。

## **アクションの自動化およびオーケストレーション**

#### サイズ変更(Workload Controllers 経由)

コンテナのサイズを変更して、リソースを最適に使用できるようにします。デフォルトでは、コンテナは一貫してサイズ変更されます。これにより、 同じワークロードタイプの同じコンテナのすべてのレプリカで、リソースのサイズを一貫して変更できます。

Workload Optimization Manager は、Workload Controllers を経由してコンテナのサイズ変更アクションを表示して実行します。範囲をコンテナに設定 すると、アクションは表示されません。

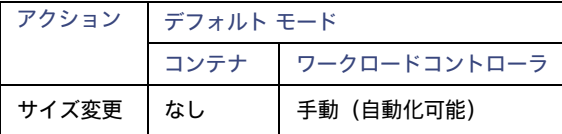

詳細については、「[Workload Controller](#page-396-0) のアクショ[ン」](#page-396-0) ([397](#page-396-0) [ページ\)](#page-396-0)を参照してください。

## **一貫したサイズ変更**

**■** ユーザー定義の自動化ポリシーのグループの場合:

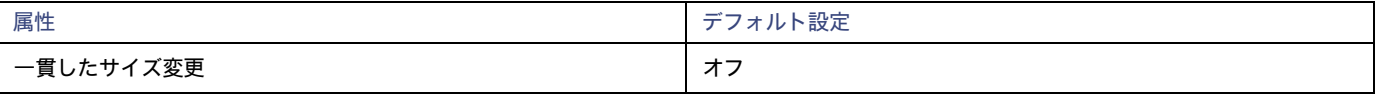

コンテナのグループに対してポリシーを作成し、[一貫したサイズ変更(Consistent Resizing)] をオンにすると、Workload Optimization Manager は、すべてのグループ メンバーを同じサイズにサイズ変更します。これにより、それらすべてがグループ内のリソース コモディティそ れぞれの上限の使用率をサポートするようになります。たとえば、コンテナ A が CPU の上限使用率を示し、コンテナ B がメモリの上限使用率を 示しているとします。コンテナのサイズ変更アクションによって、すべてのコンテナがコンテナ A を満足させるための CPU 容量と、コンテナ B を満足させるためのメモリ容量を持つことになります。

影響を受けたサイズ変更については、[Actions List] にグループ内の各コンテナの個々のサイズ変更アクションが表示されます。サイズ変更を自動 化した場合、ワークロードの中断を回避する方法として、Workload Optimization Manager が各サイズ変更を個別に実行します。

**■** 自動検出グループの場合 :

Workload Optimization Manager は、Deployments、ReplicationControllers、ReplicaSets、DaemonSets、StatefulSets などの Kubernetes グ ループを検出し、各グループの読み取り専用ポリシーで [一貫したサイズ変更(Consistent Resizing)] を自動的に有効にします。 すべてのメ ンバーのサイズを一貫して変更する必要がない場合は、グループ用に別のポリシーを作成し、[一貫したサイズ変更(Consistent Resizing)] を オフにします。

## コンテナ仕様

コンテナ仕様は、プロパティのようなすべての一時コンテナ レプリカの共有定義です。一時的なコンテナの履歴データと、過去に実行されたすべての レプリカを維持する永続エンティティです。Workload Optimization Manager は、履歴データを使用してコンテナのサイジングを決定します。データ の内容は以下のとおりです。

- **■** すべてのコンテナレプリカで使用される vCPU
- **■** vCPU リクエストキャパシティ(該当する場合)
- **■** すべてのコンテナレプリカで使用される vMem
- **■** vMem リクエストキャパシティ(該当する場合)

Workload Optimization Manager のサプライ チェーンでは、レプリカの数は、コンテナの仕様に含まれるコンテナ エンティティの数にマ ップされます。

#### **概要**

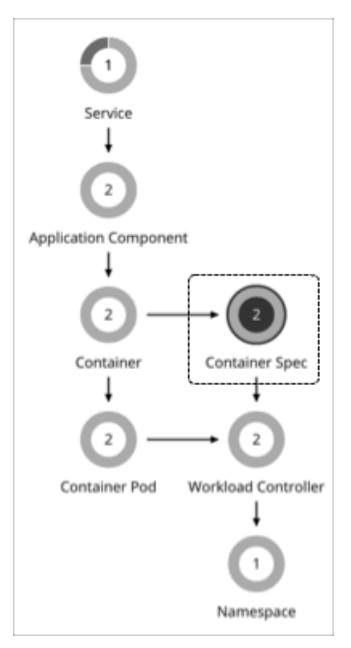

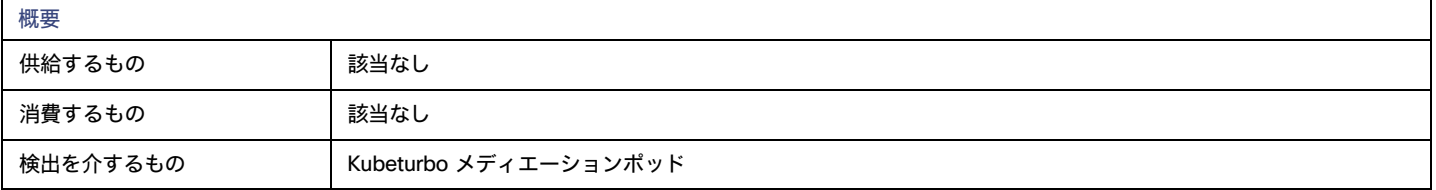

### **モニタ対象リソース**

Workload Optimization Manager は、ワークロードに対して実行されているコンテナのいずれかのインスタンスの使用履歴をモニタリングします(ワ ークロード名が同じであると仮定)。このチャートは、再起動または再展開を行った場合でも使用率の傾向を示します。

## **アクション**

#### なし

コンテナ仕様は、一時的なコンテナの使用状況の履歴データを保持します。Workload Optimization Manager は、このデータを使用してコンテナの サイズ変更を正確に決定しますが、コンテナ仕様自体のアクションは推奨しません。

注:

コンテナのサイズ変更アクションを表示するには、関連するコンテナのワークロードコントローラに範囲を設定します。保留中のアクションチャート に移動し、[**すべて表示**(Show All)] をクリックして完全なリストを表示します。コンテナ アクションに関する詳細は、「[Workload Controller](#page-396-0) アク [ション」](#page-396-0) ([397](#page-396-0) ペー[ジ\)](#page-396-0)を参照してください。

#### サイドカーコンテナ仕様の制約

Kubernetes サービスには[、サイドカーコ](https://kubernetes.io/docs/concepts/workloads/pods/#workload-resources-for-managing-pods)ンテナ仕様が含まれる場合があり、これにより、セキュリティまたはロギング サービスなどの実行中のポッ ドに追加サービスが提供されます。ポッド作成時に挿入されたサイドカーは、親のワークロード コントローラから更新できないため、サイズ変更ア クションが失敗します。

挿入されたサイドカーでサイズ変更アクションが実行されないようにするために、Workload Optimization Manager はそれらを [挿入されたサイドカ ー/すべての ContainerSpecs(Injected Sidecars/All ContainerSpecs)] というグループに追加します。このグループは、サイズ変更のアクション受 け入れモードを *[推奨 (Recommend) ]* に設定する読み取り専用ポリシーを適用します。これは、Workload Optimization Manager の外部でのみサイ ズ変更を実行できることを意味します。親ワークロードコントローラは、非サイドカーコンテナの仕様を通常どおりサイズ変更し続けます。

## コンテナ仕様ポリシー

Workload Optimization Manager は、分析から最良の結果が得られると考えられるデフォルト自動化ポリシーで出荷されます。環境内の特定のエンテ ィティについては、デフォルトを上書きする方法として自動化ポリシーを作成できます。

## **アクションの自動化およびオーケストレーション**

次の設定は、調整されたスケーリングに影響します。

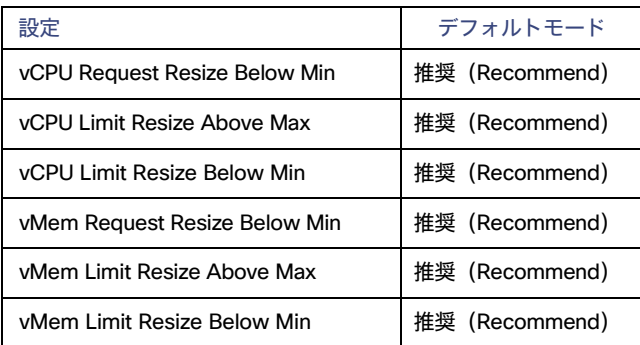

[推奨 (Recommend) ]のデフォルトモードとは、アクションのサイズ変更値が、通常範囲 (コンテナ仕様ポリシーで定義済み) 外で、Workload Optimization Manager がレビュー用にアクションを投稿することを意味します。これらのアクションは、Workload Optimization Manager 外のみで実 行できます。アクション モードを [無効 (Disabled) ]に設定すると、Workload Optimization Manager は、アクションを生成しません。 調整されたサイズ変更の概要については、[「調整されたサイズ変更」](#page-399-0)([400](#page-399-0) [ページ\)](#page-399-0)を参照してください。

## **しきい値のサイズ変更**

Workload Optimization Manager は、コンテナ仕様の調整されたスケーリングを設定するために、操作上の制約としてサイズ変更のしきい値を使用し ます。調整されたスケーリングの概要については、[「調整されたサイズ変更」](#page-399-0) ([400](#page-399-0) [ページ\)](#page-399-0) を参照してください。

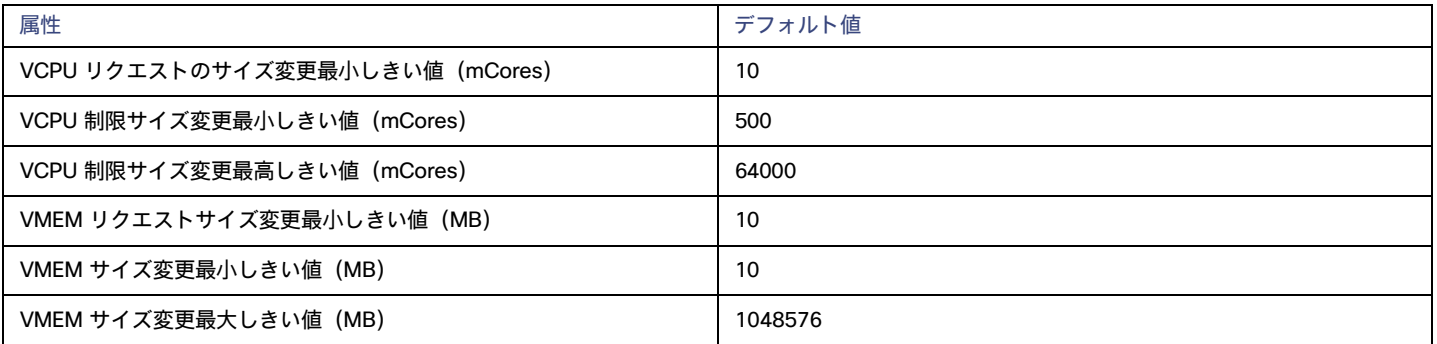

## **最大** CPU **スロットリング許容値(**%**)**

この値は、スロットリングの許容レベルを定義し、CPU 制限で生成されるサイズ変更アクションに直接影響します。

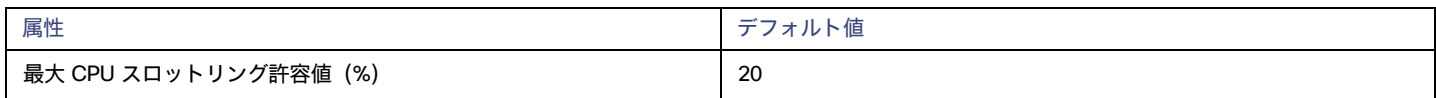

低いパーセンテージ値はスロットリングに対する感度が高いことを示し、高い値はスロットリングの許容度が高く、輻輳のリスクが高いことを示しま す。Workload Optimization Manager は、定義した値に合わせてサイズ変更アクションを生成します。特に定義されていない限り、最大 20% のスロッ トリングがデフォルトで許容されます。

CPU スロットリングの詳細については[、こちらを](https://community.ibm.com/community/user/aiops/blogs/dina-henderson/2022/06/29/kubernetes-cpu-throttling-the-silent-killer-of-res)参照してください。

#### **増分定数**

Workload Optimization Manager は、指定のサイズ変更存分の視点で変更します。

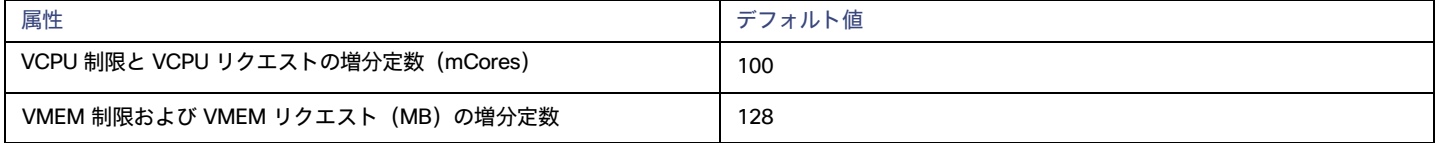

たとえば、vCPU リクエスト増分が 100 mCore であり、コンテナに対して 800 mCore をリクエストしたとします。Workload Optimization Manager は、100 単位でリクエストを減らし、700 mCore に下げることを推奨します。

vMem の場合、増分値をコンテナの操作に必要な値未満に設定しないでください。vMem 増分が低すぎる場合、Workload Optimization Manager は、 不十分な vMem を割り当てる場合があります。十分に活用されていないコンテナの場合、Workload Optimization Manager は、増分量ごとに vMem 配置を減らしますが、コンテナの vMem がゼロになることはありません。たとえば、これを 128 に設定した場合、Workload Optimization Manager は、vMem を 128 MB 未満にすることはできません。

## **サイズ変更料金**

(デフォルトポリシーのみ)

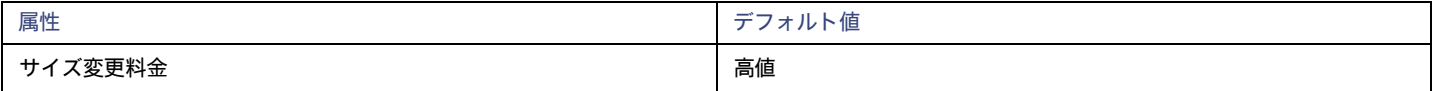

コンテナのリソースをサイズ変更する場合、Workload Optimization Manager は、vMem と vCPU の最適な値を計算します。ただし、必ずしも 1 つ のアクションでその値を変更するとは限りません。Workload Optimization Manager は、次のように、[Rate of Resize] を使用して、1 つのアクショ ンで変更を加える方法を決定します。

#### **■** 低

値を 1 増分だけ変更します。たとえば、サイズ変更アクションが、vMem の増分を求め、増分が 128 に設定された場合、Workload Optimization Manager は、vMem を 128 MB に増加させます。

#### **■** [Medium]

現在の値と最適な値の差異の 1/4 の増分で値を変更します。たとえば、VMem の現在の値が、2 GB で、最適な VMem が 10 GB の場合、 Workload Optimization Manager は、VMem を 4 GB(または、増分定数で許可される値にできるだけ近い値)に増加させます。

#### **■** 高

値を最適値になるように変更します。たとえば、現在の vMem が 2 GB で、最適な vMem が 8 GB の場合、Workload Optimization Manager は vMem を 8 GB(または、増分定数で許可される値にできるだけ近い値)に増加させます。

#### **積極性と観察期間**

Workload Optimization Manager は、これらの設定を使用して、vCPU および vMEM の使用率パーセンタイルを計算します。次に、特定の期間の観測 値に基づいて、使用率を改善するためのアクションを推奨します。

#### **■** Aggressiveness

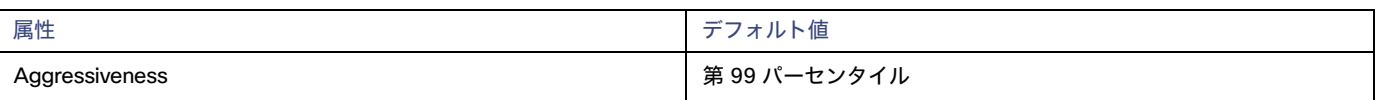

vCPU と vMEM のパフォーマンスを評価する場合、Workload Optimization Manager は、リソース使用率をキャパシティのパーセンテージとみな します。使用率は、使用可能なキャパシティを増加させるか、減少させるかのいずれかに拡張するためのアクションを実行します。使用率を測定 するために、分析では特定の使用率のパーセンタイルが考慮されます。たとえば、第 99 パーセンタイとします。パーセンタイルの使用率は、確 認されたサンプルの 99% がそれ未満となる最高値のことです。これを平均使用率、つまり、観測された「すべて」のサンプルの平均と比較しま す。

パーセンタイルを使用することで、Workload Optimization Manager はより関連性の高いアクションを推奨できます。これはクラウドにとって 重要であり、分析によってクラウドの柔軟性をより効果的に利用できるようになります。スケジュール済みのポリシーでは、実行が後に延期さ れた場合、より関連性の高いアクションが実行可能なままになる傾向があります。

たとえば、コンテナの CPU のキャパシティを減らすための判断を検討してみましょう。パーセンタイルを使用しない場合、Workload Optimization Manager は認識されたピーク使用率未満にサイズ変更することはありません。ほとんどのコンテナでは、ピーク CPU が高レベルに 到達するまで時間があります。コンテナの使用率が 1 回だけ 100% に到達したとします。パーセンタイルのメリットがなければ、Workload Optimization Manager はそのコンテナに割り当てられた CPU を削減しません。

[Aggressiveness] では、最も高い使用率の値を 1 つ使用する代わりに、Workload Optimization Manager は設定したパーセンタイルを使用しま す。上記の例では、1 つの CPU バーストが 100% であると想定していますが、サンプルの 99% については CPU は 50% を超えていません。[**積 極性**(Aggressiveness)] を第 99 パーセンタイルに設定すると、Workload Optimization Manager は、コンテナの CPU 割り当てを減らす機 会として見なすことができます。

つまり、パーセンタイルは、持続性のあるリソース使用率を評価し、サンプルのわずかな部分で発生したバーストは無視します。これは、次のよ うなサイズ変更のアグレッシブ性と見なすことができます。

- 第 100 パーセンタイル:最もアグレッシブ性が低く、常に最大限に保証されたパフォーマンスを必要とする重要なワークロード に推奨されます。
- 第 99 パーセンタイル(デフォルト)- 最大のパフォーマンスと節約を達成する推奨設定です。
- 第 90 パーセンタイル 一番積極性があり、リソース使用率に耐えられる非実稼働ワークロードに推奨されます。

#### **■** Max Observation Period

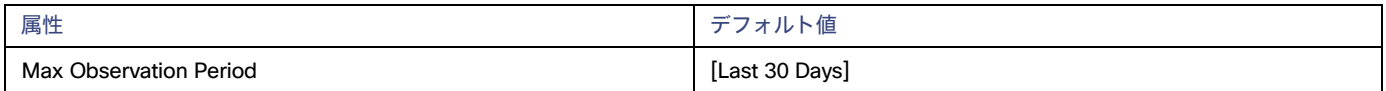

リソース使用率のパーセンタイルの計算を改善するために、考慮すべきサンプル時間を設定できます。Workload Optimization Manager は、サ ンプル期間として指定した日数までの過去データを使用します(データベースにわずかな日数分のデータしかな場合は、保存されているすべて の過去データを使用します)。

期間が短いと、Workload Optimization Manager が使用率のパーセンタイルを計算する際に考慮するデータポイントが少なくなります。これに より、よりダイナミックで柔軟なサイズ変更が行われますが、期間が長くなると、安定性は高く、柔軟性は低いサイズ変更になります。次の設定 を行うことができます。

- 柔軟性が低い:[Last 90 Days]
- 推奨:[Last 30 Days]
- 柔軟性が高い: [Last 7 Days]

#### **■** Min Observation Period

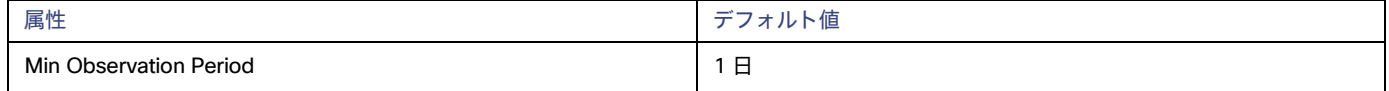

この設定により、Workload Optimization Manager が [Aggressiveness] で設定されたパーセンタイルに基づいてアクションを生成するまでの最 小日数の過去データが保証されます。これにより、アクションを生成するまでの最小セットのデータポイントが確保されます。

スケジュール済みのアクションの場合は特に、サイズ変更の計算で十分な過去データを使用し、スケジュール済みのメンテナンス期間中でも実行 可能な状態を維持するアクションを生成することが重要です。通常、使用率が低い場合、メンテナンス期間は「ダウン」タイムに設定されます。 分析でアクションに十分な過去データが使用されている場合は、メンテナンス期間中にアクションが実行可能のままになる可能性が高くなります。

– 柔軟性が高い – なし
- 推奨 1 日
- 柔軟性が低い 3 または 7 日間

# ワークロードコントローラ

ワークロードコントローラは、ポッドの状態を監視し、必要に応じて変更を要求する Kubernetes コントローラです。 Kubernetes コントローラの例としては、Deployment と StatefulSet があります。単一のワークロード コントローラには、1 つ以上の コ ンテナ仕様エンティティを含めることができ、1 つ以上の実行中のレプリカ ポッドに関連付けることができます。コンテナ仕様と同様に、ワーク ロードコントローラは永続的です。

範囲をワークロードコントローラに設定する際、コンテナサイズ変更アクションを実行できます。

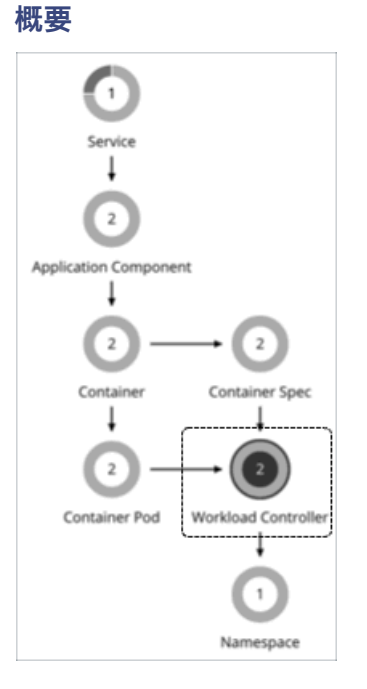

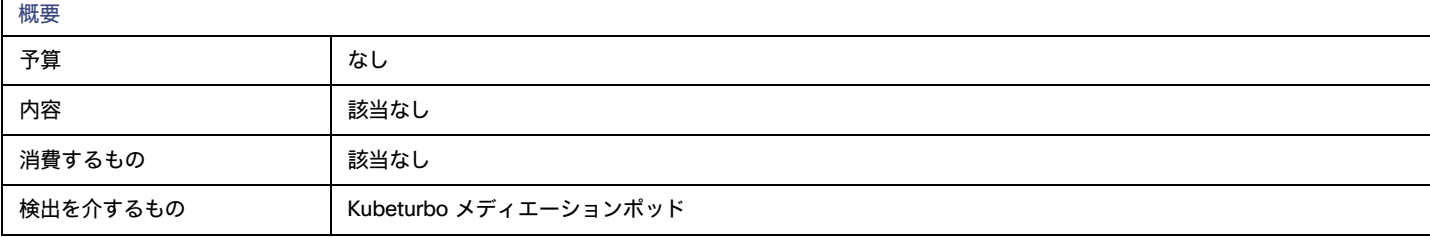

## **モニタ対象リソース**

Workload Optimization Manager は、VCPU と VMem のクォータ(制限と要求)をモニタリングします。

## <span id="page-396-0"></span>Workload Controller **アクション**

#### コンテナのサイズ変更

Workload Controller は[、コンテナ](#page-389-0)*[\(](#page-389-0)[390](#page-389-0) [ページ\)](#page-389-0)*アクションを実行します。範囲をワークロードコントローラに設定し、アクションリストを表示 すると、アクションがコンテナに適用されます。Workload Optimization Manager は、ワークロードコントローラ自体に対するアクションを推奨し ません。

vCPU 制限のサイズ変更の場合、Workload Optimization Manager は、使用率のパーセンタイルが低い場合でも、CPU スロットリングに関連する遅い 応答時間に対処するために、サイズ変更アクションを推奨します。

CPU スロットリングは、コンテナに CPU 制限を構成すると発生します。これにより、アプリケーションの応答時間が誤って遅くなる可能性があります。 基盤となるノードに十分なリソースがある場合でも、コンテナのワークロードは適切に構成されていないため、引き続きスロットリングされます。長 い応答時間は、CPU スロットリングが高い期間に直接相関しており、これは Kubernetes が機能するように設計された方法です。CPU スロットリング の詳細については[、こちらを](https://community.ibm.com/community/user/aiops/blogs/dina-henderson/2022/06/29/kubernetes-cpu-throttling-the-silent-killer-of-res)参照してください。

特に突然のスロットリング スパイクの場合、Workload Optimization Manager は関連するサイズ変更アクションが保持されるため、スパイクが消 えた後でもこれらのアクションを評価し、それらを実行してスパイクの再発を防ぐことができます。スロットリングが低下しても、Workload Optimization Manager はサイズダウン アクションをすぐには推奨しません。これは、サイズ変更の推奨とサイズダウンの推奨が後続して行われ る可能性があるためです。代わりに、過去のスロットリングを評価して、サイズダウン アクションが最終的に安全に実行されるときを決定します。 これらのアクションの適時性を確保し、推奨する最適なサイズ変更値に到達するために、Workload Optimization Manager は、高速および低速移 動のスロットル平均を計算し、*平滑化された*平均および*日次*平均をチャートに表示します。

平滑化平均は、CPU スロットリング データに使用される指数移動平均および移動分散メソッドです。これにより、分析により、スロットリングが検 出されたときに vCPU の制限サイズ変更アクションをより迅速に生成し、サイズ変更を控えめにして、スロットリングの導入を軽減できます。

## **アクションの伝達**

Workload Controllers を経由したコンテナのサイズ変更アクションは、アプリケーション エンティティと基礎となるコンテナ インフラスト ラクチャにも伝播し、アプリケーションとコンテナ環境の正常性に対するこれらのアクションの影響を示します。

## **アクションのマージ**

ポッドはサイズ変更のたびに再起動する必要があるため、Workload Optimization Manager 経由で複数のコンテナサイズ変更アクションを実行すると、 非常に混乱が生じる可能性があります。単一のワークロードコントローラに関連するコンテナ範囲グループのレプリカの場合、Workload Optimization Manager はサイズ変更アクションを 1 つの マージされたアクションに統合して、中断を最小限に抑えます。マージされたアクションが(関連付けら れたワークロードコントローラを介して)実行されると、関連するすべてのコンテナ仕様のすべてのサイズ変更が同時に変更され、ポッドは 1 回再 起動します。

# **アクションの実行**

範囲をワークロードコントローラに設定したら、保留中のアクションチャートに移動し、[**すべて表示**(Show All)] をクリックして、実行できる サイズ変更アクションの完全なリストを表示します。このリストには、個別のアクションとマージされたアクションが含まれます。リストをフィル タ処理すると、リソースの輻輳や vCPU スロットリングに対処するアクションなど、特定のアクションに焦点を当てることができます。

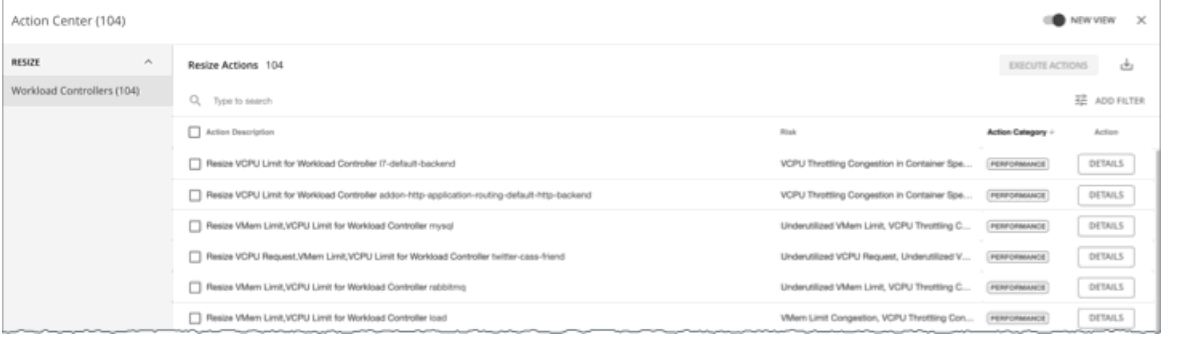

デフォルトでは、コンテナのサイズ変更アクションは、ワークロード コントローラ レベルで [手動 (Manual) ] モードに設定されます。つまり、 Workload Optimization Manager はアクションを自動的に実行しないので、実行するアクションを手動で選択できます。Workload Optimization Manager の外部でアクションを実行する場合は、Workload Controller ポリシーを作成し、サイズ変更アクション受け入れモードを [推*奨 (推奨)* ] に設 定します。アクションを自動化するには、Workload Controller ポリシーを作成し、サイズ変更アクション受け入れモードを [自動 (Automatic) ] に設 定します。

各アクションについて、[詳細(DETAILS)] をクリックして [詳細(Details)] セクションを展開し、アクションの理由を説明する時系列チャートを表 示します。これらのチャートは、特定の観測期間における*使用率のパーセンタイルと平滑化されたスロットルの平均*を強調表示します。Workload Optimization Manager は、パーセンタイル計算を使用して、サイズ変更を正確に判断します。

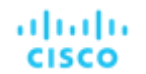

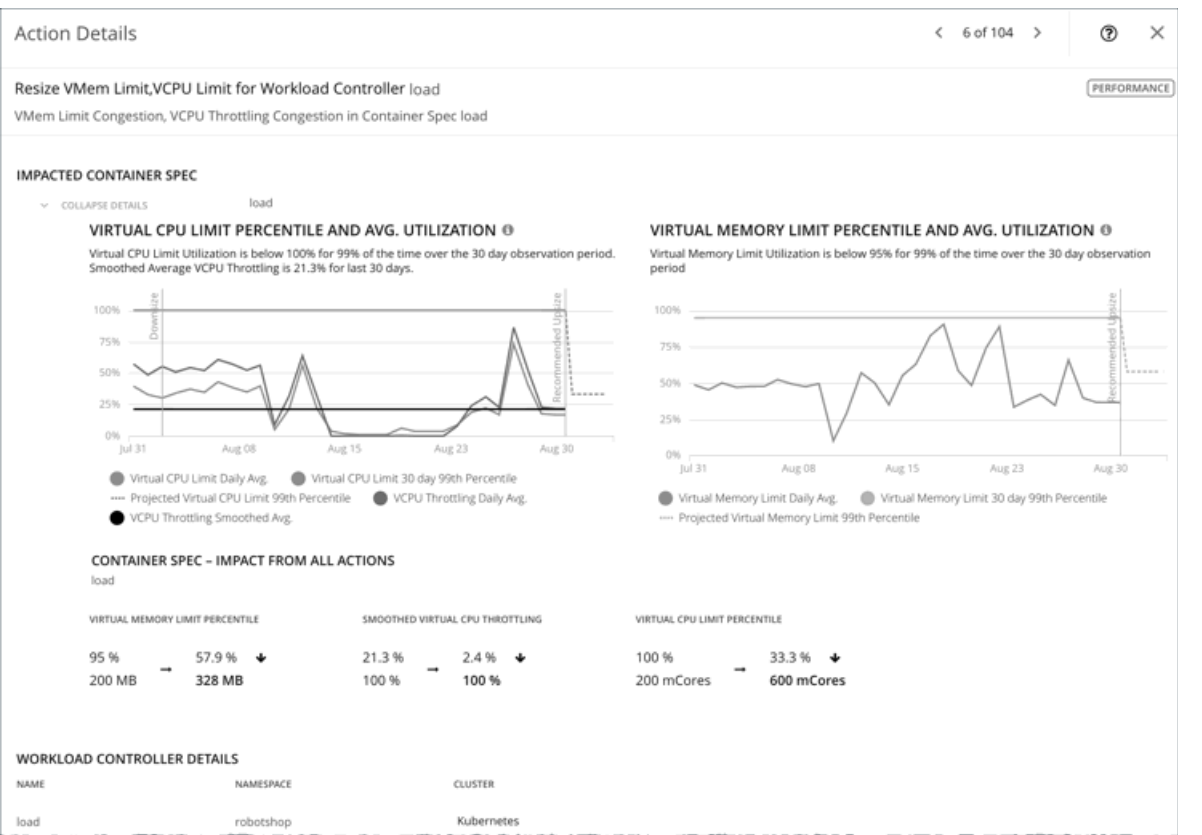

これらのチャートも:

- 参考のために、日次平均パーセンタイルとスロットリングをプロットします。
- アクションの実行後に予測されたパーセンタイルを表示します。同じワークロードコントローラで以前にサイズ変更アクションを実行し たことがある場合、チャートは、日次平均使用率の結果の改善を示します。

まとめると、これらのチャートにより、Workload Optimization Manager のサイズ変更の推奨事項を推進する傾向を簡単に認識することが できます。

#### 注:

コンテナ仕様ポリシーでスケーリング制約を設定して、パーセンタイルの計算を調整できます。詳細については、[「積極性](#page-394-0) [と観察期間](#page-394-0)*[\(](#page-394-0)395 [ページ\)](#page-394-0)*」 を参照してください。

## **クォータ不足によるアクション実行のブロック**

Workload Optimization Manager は、コンテナのサイズ変更を判断するときに、名前空間で定義されたクォータを制約として扱います。既存のコンテ ナアクションが名前空間クォータを超える場合、Workload Optimization Manager は、影響を受ける名前空間クォータをサイズ変更するアクションを 推奨します。

#### 注:

名前空間のクォータの詳細については、[「名前空間のモニタされたリソース」](#page-408-0) ([409](#page-408-0) [ページ\)](#page-408-0)を参照してください。

Workload Controller のアクション詳細には、影響を受けるコンテナ仕様エンティティの説明と、それぞれのリソースの変更方法が含まれます。サイ ズ変更が現在の名前空間クォータを超えると、Workload Optimization Manager は、Workload Controller アクションをブロックします。アクション 詳細は、[**関連アクション**(Related Actions)] リストでこのサイズ変更の実行をブロックする名前空間アクションを一覧します。

### **Action Details**

Resize VCPU Limit, VMem Limit for Workload Controller cpu-quota-3

VCPU Throttling Congestion, VMem Limit Congestion in Container Spec cpu-quota-3-spec

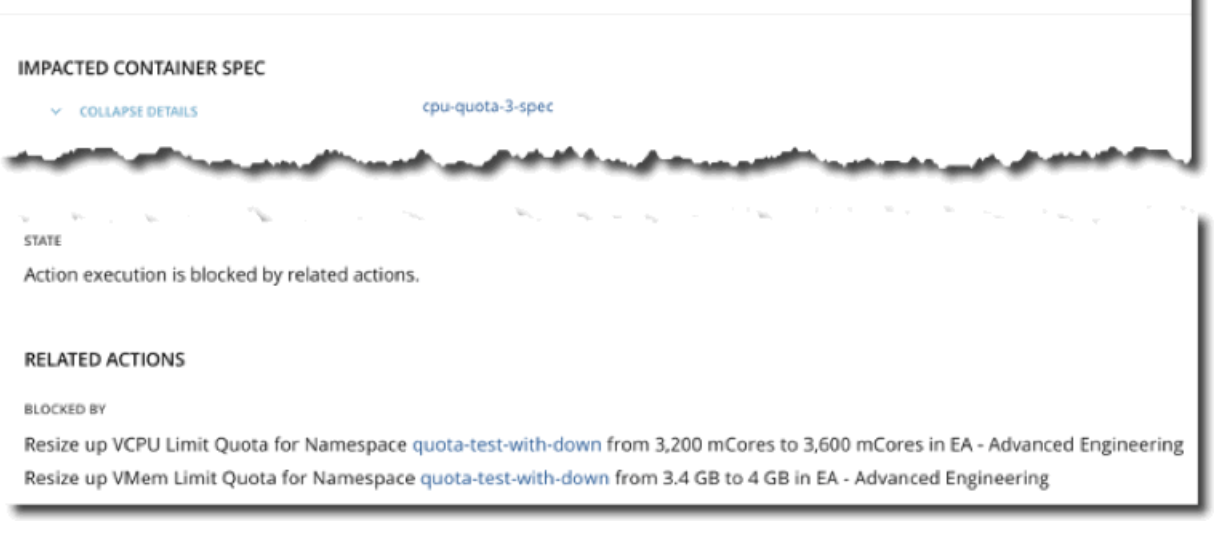

## **調整されたサイズ変更**

Workload Optimization Manager は、サイズ変更値が通常の範囲内にある場合はコンテナのサイズ変更を自動化し、サイズ変更値が範囲外にある場 合はより控えめなアクションをポストできます。これを行うには、ポリシーで特定の*アクション受け入れモードと調整済みスケーリング*値を設定し ます。

たとえば、vMem 制限のサイズ変更を検討してください。メモリ需要が増加すると、Workload Optimization Manager は、正常範囲内に収まる vMem 制限サイズ変更を自動的に実行できます。コンテナ仕様が通常の範囲を超えるメモリを要求する場合、構成した調整済みサイズ変更設定に応じ て、Workload Optimization Manager はアクションを無視するか、レビューのために投稿します。

ポリシーで次の調整されたスケーリング設定を想定します。

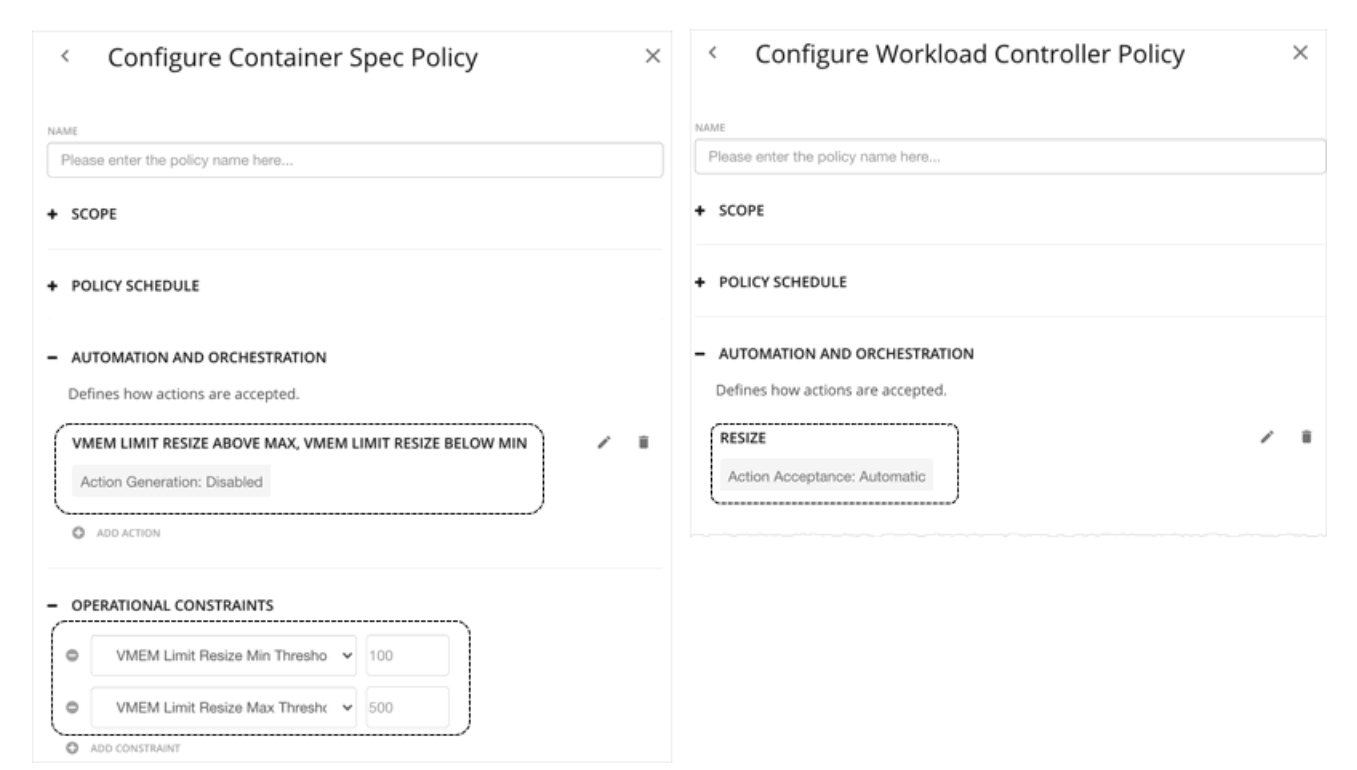

- コンテナ仕様ポリシーの [操作制約 (Operational Constraints) ] 設定は、100 MB から 500 MB を通常範囲として指定します。
- Workload Controller ポリシーで サイズ変更アクション受け入れモードが*「自動 (Automatic)]* に設定されている場合、Workload Optimization Manager は、*最大*しきい値を下回る*サイズ アップ*アクションと*最小*しきい値を上回る*サイズ ダウンアクション*を自動化します。

#### 注:

ahaha **CISCO** 

> アクション受け入れモードが [推奨 (Recommend) ]の場合、Workload Optimization Manager は、レビュー用にアクションを投稿します。これ らのアクションは、Workload Optimization Manager 外のみで実行できます。

- Container Spec ポリシーでは、vMem Limit Resize Above Max および vMem Limit Resize Below Min のアクション受け入れモードが [無効 (Disabled) 】に設定されているため、Workload Optimization Manager は、通常の範囲外のサイズ変更アクションを生成しません。
- vMEM 増分定数が、コンテナ仕様ポリシーで定義されていないため、Workload Optimization Manager は、デフォルト値である 128 MB を使用します。

これらの 2 つのポリシーが有効な場合:

- 200 MB の vMEM 制限があるコンテナ仕様を 328 MB にサイズ変更する必要がある場合、Workload Optimization Manager は自動的に 328 MB にサイズ変更します。
- 200 MB の vMEM 制限を持つコンテナ仕様を 72 MB にサイズ変更する必要がある場合、Workload Optimization Manager はアクショ ンを生成しません。 vMEM 制限は 200 MB のままです。

#### 注:

アクションポリシーには、特定のポリシーの影響を受けるエンティティを決定するための範囲が含まれています。2 つ以上のポリシーが同じエンティテ ィに影響を与える可能性があります。他のポリシー設定の場合と同様に、Workload Optimization Manager は、影響するエンティティに対して一番控 えめな設定を使用します。

調整されたサイズ変更の場合、有効なアクション受け入れモードが最も控えめになり、効果的に調整されたサイズ変更範囲は、特定のエンティティに 影響を与える複数のポリシーの中で最も狭い範囲 (最大値の*最小値*と最小値の*最大値*)になります。詳細については、[「デフォルトおよびユーザー定](#page-166-0) [義のポリシー」](#page-166-0) ([167](#page-166-0) [ページ\)](#page-166-0)を参照してください。

## **実行されたサイズ変更アクションのデータのダウンロード**

実行されたサイズ変更アクションのデータを表示およびダウンロードして、リソース制限によるパフォーマンス リスクのあるワークロードと、未使用 のリソース要求を再利用する機会を把握できます。

1. [アクション(Actions)] チャートをダッシュボードに追加します。

- 2. チャートを構成します。結果を絞り込むには、範囲を [Workload Controllers] に設定し、チャートタイプとして [表形式(Tabular)] を選 択してから、フィルタを [すべてのアクション(All Actions)] または [実行されたアクション(Executed Actions)] に設定します。
- 3. チャートで、[すべて表示 (Show All)] をクリックします。
- 4. 開いたページで、ページの右上にある [ダウンロード(Download)] ボタンをクリックします。[すべてのアクション(All Actions)] をフィ ルタとして設定する場合は、[実行済みアクション(Executed Actions)] を選択します。
- 5. ダウンロードしたファイルを開き、[Workload Controller のサイズ変更(Resize

Workload Controller)] シートに移動します。次の列に注意を払ってください。

- [名前空間 (Namespace) ]、[コンテナ仕様 (Container Spec) ]、および [コンテナクラスタ (Container Cluster) ] 列 : これらの列の データは、ダウンロード時の最新の状態です。
- [変更(Change)] 列:この列では、コンテナに割り当てられたリソースに対するサイズ変更アクションの影響が強調表示されます。各 値は、[現在の値(Current Value)] 列と [新しい値(New Value)] 列の差を表します。
- [コンテナ仕様(Container Spec)]列: Workload Controller に複数のコンテナ仕様がある場合、この列をソートして、個々のコンテナ仕 様のサイズ変更アクションを簡単に識別できます。
- [影響を受けるコモディティ(Impacted Commodity)] 列:この列には、VMem または VCPU のサイズが変更されたかどうかが表示 されます。サイズ変更アクションでは、両方のコモディティが表示される場合があります。これは、*マージされた*アクション(中断を 最小限に抑えるために、単一の Workload Controller に関連するサイズ変更を統合するアクション)であることを示します。

# ワークロード コントローラ ポリシー

Workload Optimization Manager は、分析から最良の結果が得られると考えられるデフォルト自動化ポリシーで出荷されます。環境内の特定のエンテ ィティについては、デフォルトを上書きする方法として自動化ポリシーを作成できます。

## **アクションの自動化およびオーケストレーション**

Workload Controller は[、コンテナ](#page-389-0)*[\(](#page-389-0)[390](#page-389-0) [ページ\)](#page-389-0)* アクションを実行します。範囲をワークロードコントローラに設定し、アクションリストを表示 すると、アクションがコンテナに適用されます。Workload Optimization Manager は、ワークロードコントローラ自体に対するアクションを推奨し ません。

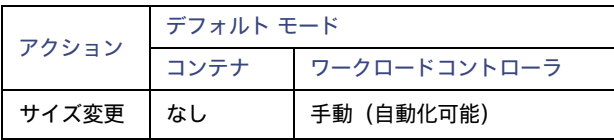

詳細については、「[Workload Controller](#page-396-0) のアクショ[ン」](#page-396-0) ([397](#page-396-0) [ページ\)](#page-396-0)を参照してください。 アクション オーケストレーションは現在サポートされていません。

# コンテナ ポッド

コンテナ ポッドは、共有ストレージまたはネットワーク リソースを持つ 1 つ以上のコンテナのグループです。これらは、Kubernetes で作成および 管理できる、展開可能な最小のコンピューティング ユニットです。

コンテナ ポッドは、コンテナを一緒に実行する方法を指定します。コンテナと同様に、コンテ ナポッドは ephemeral です。

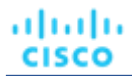

**概要**

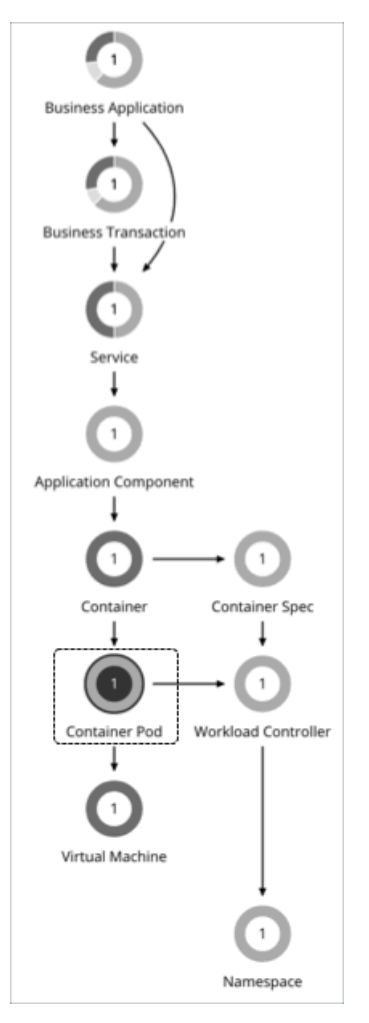

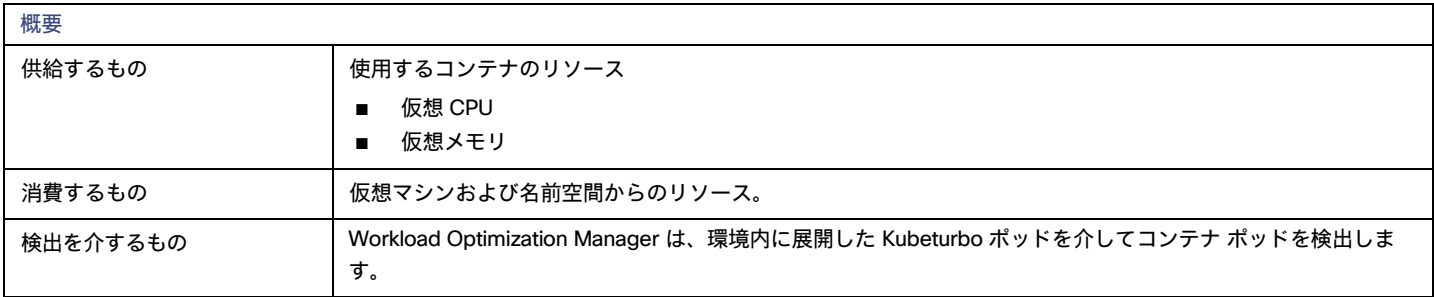

# **モニタ対象リソース**

Workload Optimization Manager は、次のリソースをモニタリングします。

**■** VMem

VMem は、ノードの物理容量に対してポッドによって使用されている仮想メモリです。

**■** VMem 要求

VMem リクエストは、ノードの割り当て可能なキャパシティに対する、ポッドによって割り当てられた仮想メモリ リクエストです。

**■** VCPU

VCPU は、ノードの物理キャパシティに対して、ポッドによって使用さてれいる仮想 CPU(mCores 内)。

**■** VCPU 要求

VCPU リクエストは、ノード割り当てキャパシティに対してポッドによって割り当てられている仮想 CPU リクエスト(mCores 内)です

- **■** VMem 要求クォータ 該当する場合、VMem リクエスト クォータは、ポッドが名前空間クォータに対して割り当てた仮想メモリ要求の量です。
- **■** VCPU 要求クォータ

該当する場合、VCPU リクエスト クォータは、ポッドが名前空間クォータに対して割り当てた仮想 CPU (mCores 内) 要求の量です。

- **■** VMem 制限クォータ
- 該当する場合、VMem 制限クォータは、ポッドが名前空間クォータに対して割り当てた仮想メモリ制限の量です。
- **■** VCPU 制限クォータ 該当する場合、VCPU 制限クォータは、ポッドが名前空間クォータに対して割り当てた仮想 CPU(mCores 内)制限の量です。

# **アクション**

Workload Optimization Manager は、次のアクションを推奨できます。

**■** Move

ノード (VM) 間でポッドを移動して、パフォーマンスの問題に対処したり、インフラストラクチャの効率を向上させたりします。たとえば、特 定のノードで CPU が輻輳している場合、十分なキャパシティを持つノードにポッドを移動できます。ノードが十分に活用されておらず、一時停 止の候補になっている場合は、ノードを安全に一時停止する前に、まずポッドを移動する必要があります。

**■** Provision/Suspend

アプリケーションの評価指標 (または KPI) を収集する水平方向に拡張可能な Kubernetes サービスの場合、それらのサービスに関連付けられた ポッドをプロビジョニングまたは一時停止して、アプリケーションの SLO を維持します。

ノードのプロビジョニングまたは一時停止アクションを推奨する場合、Workload Optimization Manager は、(DaemonSet からの要求に基づい て)ポッドをプロビジョニングするか、関連するポッドを一時停止することも推奨します。

### <span id="page-403-0"></span>**ポッドの移動アクション**

次の項目は、ポッド移動アクションの生成と実行に影響します。

**■** 制約

Workload Optimization Manager は、ポッドの配置判断をする際に、次の制約を尊重します。

- ノードに対する Kubernetes 汚染およびポッドに対する許容は、制約として扱われます。たとえば、ポッドに特定のノードへの移動を制 限する許容属性がある場合、Workload Optimization Manager はそのポッドを制限されたノードに移動しません。
- Workload Optimization Manager は、Kubernetes ノードラベルをインポートし、それらを制約として扱います。たとえば、ポッドにノー ドラベルが定義されている場合、Workload Optimization Manager は、そのポッドを一致するラベルを持つノードに移動します。
- Workload Optimization Manager は、ポッドアフィニティポリシーおよびアンチアフィニティポリシーを認識します。
- 配置ポリシーを作成して、ポッドの移動アクションに制約を適用できます。たとえば、ポッドが特定のノードにのみ移動することを許 可するポリシー、またはポッドが特定のノードに移動することを禁止するポリシーを持つことができます。 詳細については[、配置ポリシーの作成](#page-162-0) [\(](#page-162-0)163 [ページ\)](#page-162-0)」を参照してください。
- **■** 削除しきい値

Workload Optimization Manager は、移動後にポッドをスケジュールできるように、宛先ノードのメモリ/ストレージの削除しきい値を考慮しま す。imagefs および rootfs の削除しきい値は、市場分析のノード実効容量として反映されます。

**■** 一時的クォータ増加

名前空間クォータがすでに完全に使用されている場合、Workload Optimization Manager は、一時的にクォータを増加し、その 1 つのレプリカ の実行を維持しながら、ポッドを移動できるようにします。

**■** セキュリティ コンテキスト上の制約

Red Hat OpenShift は、[SCC](https://docs.openshift.com/container-platform/4.11/authentication/managing-security-context-constraints.html) を使用してポッドの権限を制御します。これは、ポッドのコンテナ内でユーザーに表示される権限と、それらのポ ッド内で実行されているプロセスの権限に変換されます。

ポッドの移動アクションを実行する場合、Kubeturbo は通常、OpenShift クラスタ管理者権限で実行され、新しいポッドを作成し、古いポッ ドを削除します。このため、新しいポッドの SCC は、クラスタ管理者が使用できる SCC です。したがって、新しいポッドは、古いポッド よりも高い権限を持つ SCC で実行できます。たとえば、古いポッドでは scc アクセスが制限 されている一方で、新しいポッドでは anyuid scc アクセスである可能性があります。これにより、権限昇格の問題が発生します。

ポッドを移動するときに権限昇格を防ぐために、Kubeturbo はユーザー偽装を適用します。これにより、古いポッドのユーザー レベルの SCC が 新しいポッドに引き継がれます。ユーザー偽装を強制するために、Kubeturbo は次のタスクを実行します。

- SCC レベルごと[にユーザー偽装アカウントを](https://kubernetes.io/docs/reference/access-authn-authz/authentication/#user-impersonation)作成します。
- サービス [アカウントを](https://kubernetes.io/docs/tasks/configure-pod-container/configure-service-account/)作成し、特定のクラスタで現在実行されている各 SCC レベルのユーザー アカウントとして扱います。
- サービスアカウントを介した偽装に使用される SCC へ[のロールベースのアクセスを](https://docs.openshift.com/container-platform/4.11/authentication/managing-security-context-constraints.html#role-based-access-to-ssc_configuring-internal-oauth)提供します。サービス アカウントは、クラスタ内で 1 つの SCC リソースのみを使用できます。
- ロール バインディング リソースを作成して、サービス アカウントが特定のロールにアクセスできるよ

うにします。ユーザー偽装を適用するために作成されたすべてのリソースは、Kubeturbo がシャットダウンする と削除されます。

デフォルトでは、特定のクラスタで実行されている任意のポッドは、実行するように設定されている名前空間を認識しないことに注意してくだ さい。これは、ユーザー偽装の適用の要件です。Kubeturbo がポッドの名前空間を認識するようにするには[、ダウンワード](https://kubernetes.io/docs/tasks/inject-data-application/environment-variable-expose-pod-information/) API を介して KUBETURBO NAMESPACE という名前の環境変数を追加することをお勧めします。標準のインストール方法では、Kubeturbo 展開仕様に次 の環境変数が追加されます。

env:

- name: KUBETURBO NAMESPACE valueFrom: fieldRef: fieldPath: metadata.namespace

この環境変数を使用すると、Kubeturbo はユーザー偽装を適用するために必要なリソースを正常に作成できます。この変数がないと、Kubeturbo は default という名前空間にリソースを作成します。これにより、同じクラスタで Kubeturbo の複数のインスタンスを実行する必要がある場 合に問題が発生する可能性があります。たとえば、あるインスタンスをオブザーバとして実行し、別のインスタンスを管理者として実行できます。 ユーザー偽装リソースを作成および削除するときに、同じクラスタ内の複数の Kubeturbo インスタンスが競合しないようにするには、インスタン スを別々の名前空間で実行します。

### SLO **に応じた** Pod **のプロビジョニングと一時停止のアクション**

アプリケーションの評価指標(または KPI)を収集する水平方向に拡張可能な Kubernetes サービスの場合、Workload Optimization Manager は、それ らのサービスをサポートするポッドレプリカの数を動的に調整して、アプリケーションの SLO (サービスレベル目標) を満たすのに役立てます。 詳細については、「Kubernetes [サービスのアクション](#page-375-0) [\(](#page-375-0)[376](#page-375-0) ページ)」を参照してください。

## **ノード プロビジョニングに応じた** Pod **プロビジョニング アクション**

ノード プロビジョニング アクションを推奨する場合、Workload Optimization Manager は、必要な DaemonSet ポッドから予測される需要を反映し、 ノードで許容できるポッドの最大数を尊重するポッド プロビジョニング アクションも推奨します。これにより、アプリケーション ワークロードを新し いノードに配置し、vMem/vCPU 使用率、vMem/vCPU リクエスト、およびコンシューマ数の望ましい範囲内にとどまることができます。

ポッド プロビジョニン グアクションのアクション詳細には、プロビジョニングする関連ノードが表示されます。ノード名をクリックして、範囲に設 定します。

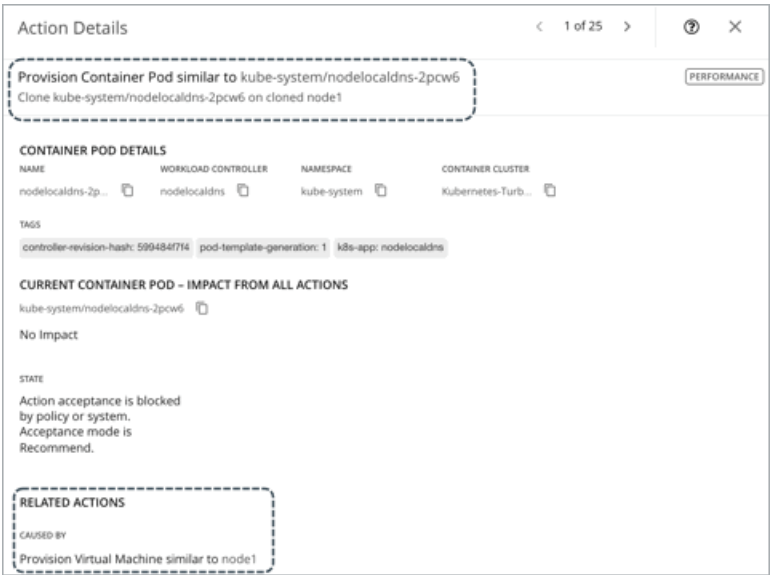

Workload Optimization Manager は、ノードをプロビジョニングするために、静的ポッドを DaemonSet として扱います[。静的ポッドはノードに](https://kubernetes.io/docs/tasks/configure-pod-container/static-pod/) [特定の機能を提供するため、ノードによって制御され、](https://kubernetes.io/docs/tasks/configure-pod-container/static-pod/)API サーバーを介してアクセスすることはできません。プロビジョニングされるノードに静 的ポッドが必要な場合、Workload Optimization Manager は、ノードと対応する静的ポッドをプロビジョニングするためのアクションを生成します。

Workload Optimization Manager は、クラスタ内の各ノードで静的ポッドを検出すると、静的ポッドの自動生成グループを作成します。自動生成され たすべてのグループを表示するには、[検索(Search,)] に移動して [グループ(Groups)] を選択し、検索キーワードとして「ミラー ポッド」 と 入力します。

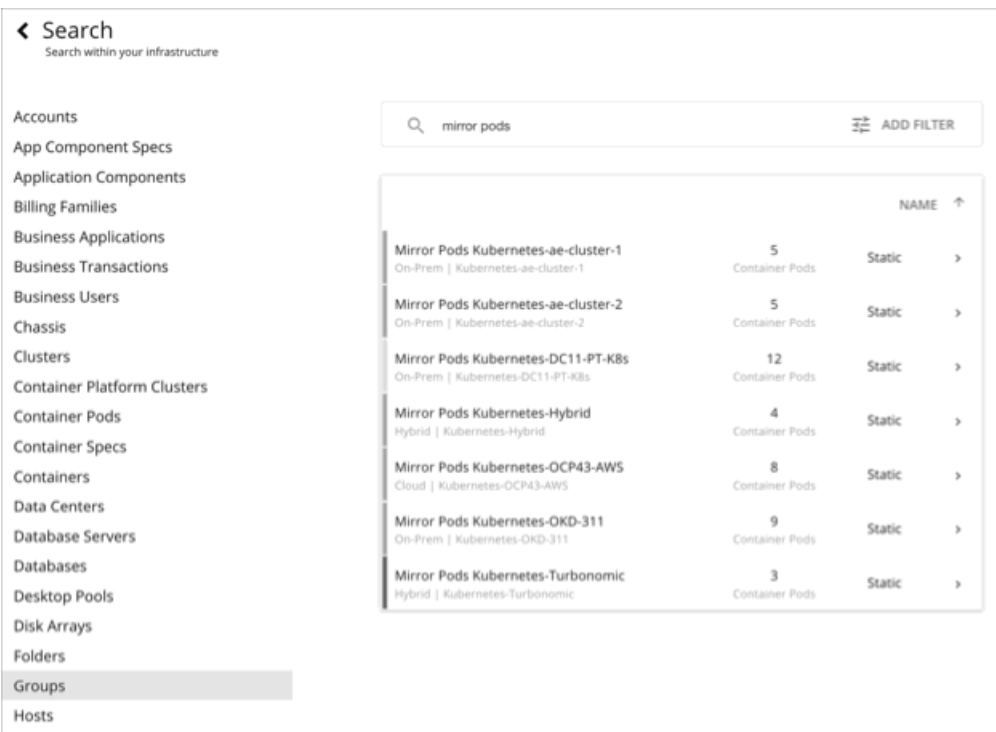

### **ノードの一時停止に応じたポッドの一時停止アクション**

ノードの一時停止アクションを推奨する場合、Workload Optimization Manager は、一時停止中のノードを実行する必要がなくなった DaemonSet ポッ ドを一時停止することも推奨します。

ポッドの一時停止アクションのアクション詳細には、一時停止する関連ノードが表示されます。ノード名をクリックして、範囲に設定します。

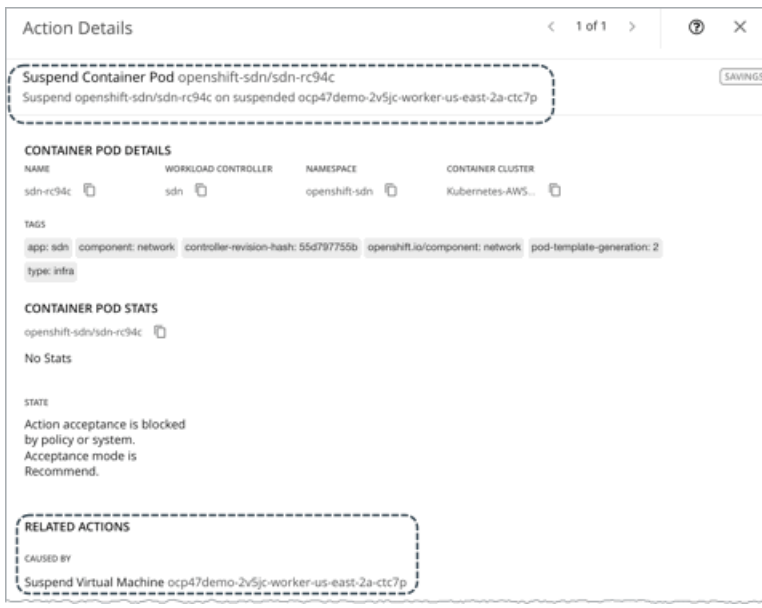

Workload Optimization Manager は、ノードを一時停止する目的で[、静的](https://kubernetes.io/docs/tasks/configure-pod-container/static-pod/) Pod を DaemonSet として扱います。静的ポッドはノードに特定の機能を提 供するため、ノードによって制御され、API サーバーを介してアクセスすることはできません。ノードに残っている唯一のワークロード タイプが静的 Pod である場合、Workload Optimization Manager は、ノードと対応する静的 Pod を一時停止するアクションを生成します。

Workload Optimization Manager は、クラスタ内の各ノードで静的ポッドを検出すると、静的ポッドの自動生成グループを作成します。自動生成され たすべてのグループを表示するには、[検索(Search,)] に移動して [グループ(Groups)] を選択し、検索キーワードとして「ミラー ポッド」 と 入力します。

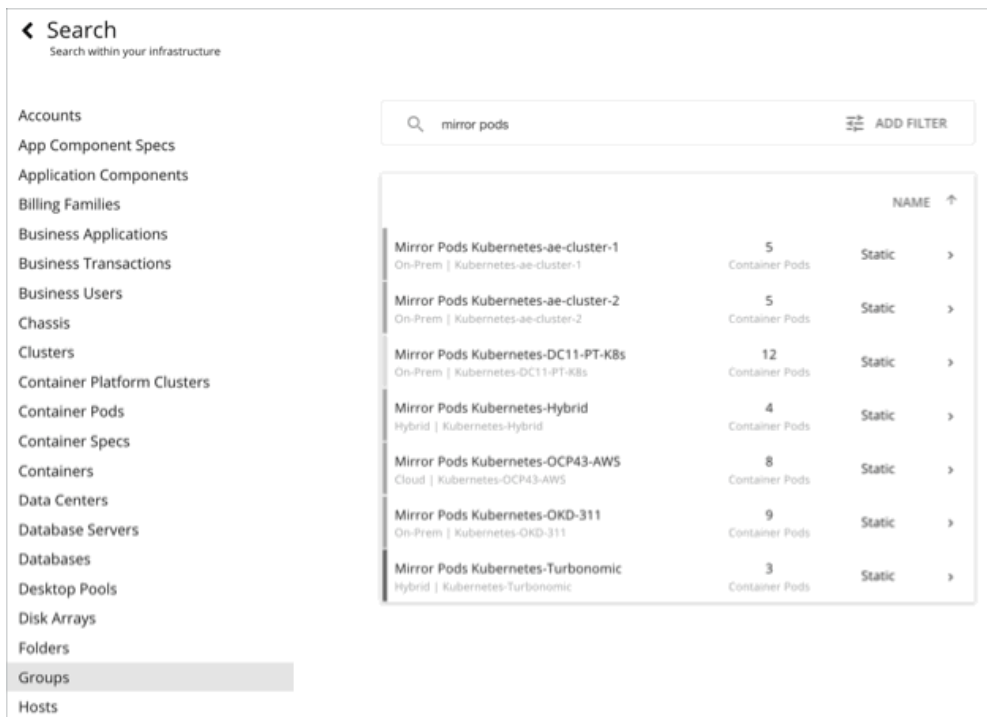

# コンテナポッドポリシー

Workload Optimization Manager は、分析から最良の結果が得られると考えられるデフォルト自動化ポリシーで出荷されます。環境内の特定のエンテ ィティについては、デフォルトを上書きする方法として自動化ポリシーを作成できます。

## **アクションの自動化およびオーケストレーション**

コンテナポッドアクションの詳細については、[「コンテナポッドアクション](#page-403-0) [\(](#page-403-0)404 [ページ\)](#page-403-0)」を参照してください。

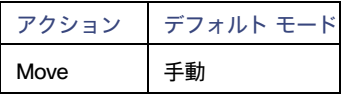

アクション オーケストレーションは現在サポートされていません。

## **配置ポリシー**

配置ポリシーを作成して、ポッドの移動アクションに制約を適用できます。たとえば、ポッドが特定のノードにのみ移動することを許可するポリシー、 またはポッドが特定のノードに移動することを禁止するポリシーを持つことができます。 詳細については[、配置ポリシーの作成](#page-162-0) [\(](#page-162-0)163 [ページ\)](#page-162-0)」を参照してください。

# 名前空間

名前空間は、特定の要件またはビジネスニーズに基づいてワークロードを管理する Kubernetes 環境内のリソースの論理プールです。たと えば、管理者は企業内のさまざまな組織のリソースをプールし、各プールに異なるポリシーを割り当てることができます。

### **概要**

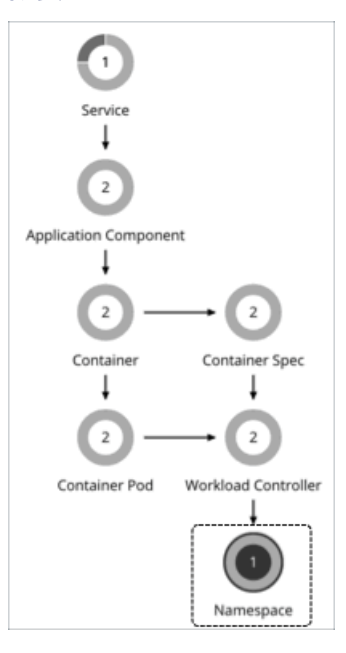

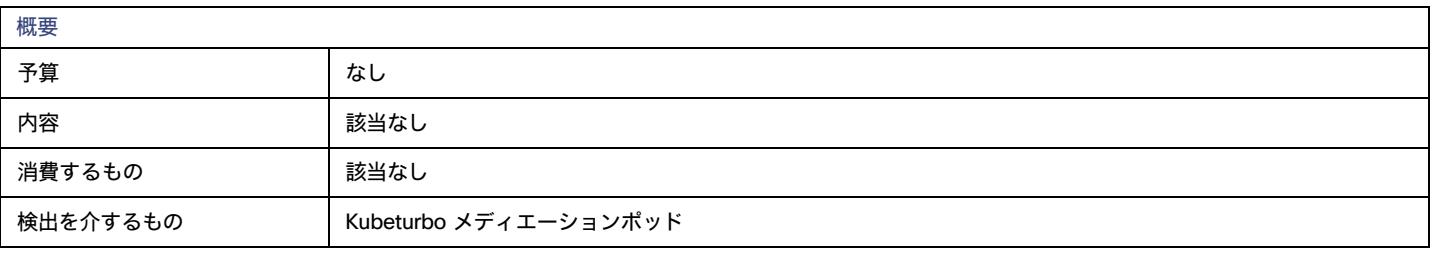

ahaha **CISCO** 

### **ラベルと注釈**

Workload Optimization Manager は、名前空間のラベルと注釈をタグのプロパティとして検出します。[検索(Search)] を使用するか、グループを作成 するときに、ラベルまたは注釈で名前空間をフィルタ処理できます。

### <span id="page-408-0"></span>**モニター対象リソース**

名前空間には、次のコンピューティング リソース クォータを含めることができます。

■ VMem 要求クォータ

VMem リクエスト クォータは、名前空間クォータに対する、名前空間に割り当てられたすべてのポッドの仮想メモリ リクエストの合計量です。

■ VCPU 要求クォータ

VCPU リクエスト クォータは、名前空間クォータに対する、名前空間に割り当てられたすべてのポッドの仮想 CPU(mCores 内)リクエストの 合計量です。

- VMem 制限クォータ VMem 制限クォータは、名前空間クォータに対する、名前空間に割り当てられたすべてのポッドの仮想メモリ制限の合計量です。
- VCPU 制限クォータ

VCPU 制限クォータは、名前空間クォータに対する、名前空間に割り当てられたすべてのポッドの仮想 CPU (mCores 内) 制限の合計量です。

それらが構成されると、これらのクォータは、指定された名前空間のキャパシティを定義します。Workload Optimization Manager は、これらのクォ ータの実際の使用率をモニタリングします。

考慮すべき点:

- サプライ チェーンで名前空間に範囲を設定するとき、使用率データはキャパシティと使用率チャートおよび名**前空間の複数のリソース** チャートで確認できます。このデータを使用すると、名前空間で実行されているポッドがどのようにリソースを消費しているかを把握で きます。
- キャパシティと使用状況のチャートに*キャパシティ*が名前空間クォータとして表示されます。*使用済み*の値は、名前空間内のすべてのポッドに 設定されたリソース制限および/または要求の合計です。

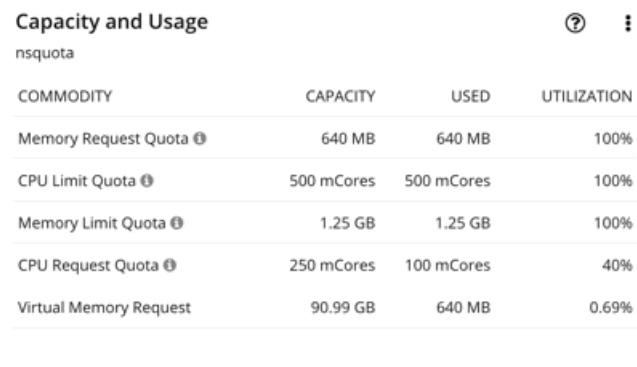

SHOW ALL >

クォータが定義されていない名前空間の場合、コモディティの*キャパシティ*は無限です(下の図を参照)。*使用済みの*値は、名前空間内のすべて のポッドに設定されたリソース制限および/または要求の合計です。これらが設定されていない場合、*使用済みの*値は 0 (ゼロ) です。

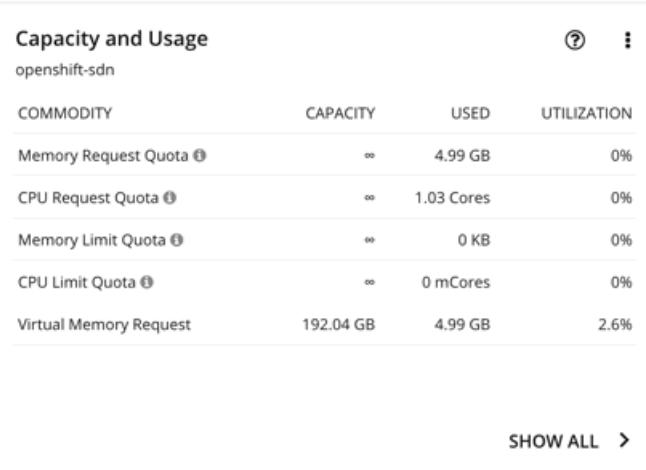

### 注:

チャートのデータをダウンロードすると、ダウンロードしたファイルには無限のキャパシティが異常に大きな値として表示されます(たとえば、 ∞ 記号の代わりに 1,000,000,000 コア)。

- どの名前空間が最も多くのクラスタ リソースを使用しているかを確認するには、範囲をコンテナ クラスタに設定し、**上位の名前空** 間チャートチャートのデータをショーバック分析に使用できます。
- コンテナ クラスタの最適化プランを実行すると、Workload Optimization Manager は、プランの結果で増加した名前空間クォータを計算 できます。詳細については、「コンテナ クラスタ [プランの最適化](#page-556-0) [\(](#page-556-0)[557](#page-556-0)[ページ\)](#page-556-0)」を参照してください。

### **名前空間アクション**

### サイズ変更クォータ

Workload Optimization Manager は、コンテナのサイズ変更を判断するときに、名前空間で定義されたクォータを制約として扱います。既存のコンテ ナアクションが名前空間クォータを超える場合、Workload Optimization Manager は、影響を受ける名前空間クォータをサイズ変更するアクションを 推奨します。

Workload Optimization Manager は、名前空間クォータを*縮小する*アクションを推奨しないのでご注意ください。このようなアクションにより、アプ リケーションにすでに割り当てられている容量が削減されます。名前空間クォータのサイズを縮小する決定には、アプリケーションの所有者を含める 必要があります。

名前空間クォータの推奨するサイズ変更がある場合、Workload Optimization Manager は、影響を受けるワークロード コンテナのサイズ変更アクショ ンの実行をブロックします。アクションの詳細では、これらのブロックされたアクションが、[**関連アクション(**Related Actions**)**] リストに表 示されます。

ahaha **CISCO** 

### **Action Details**

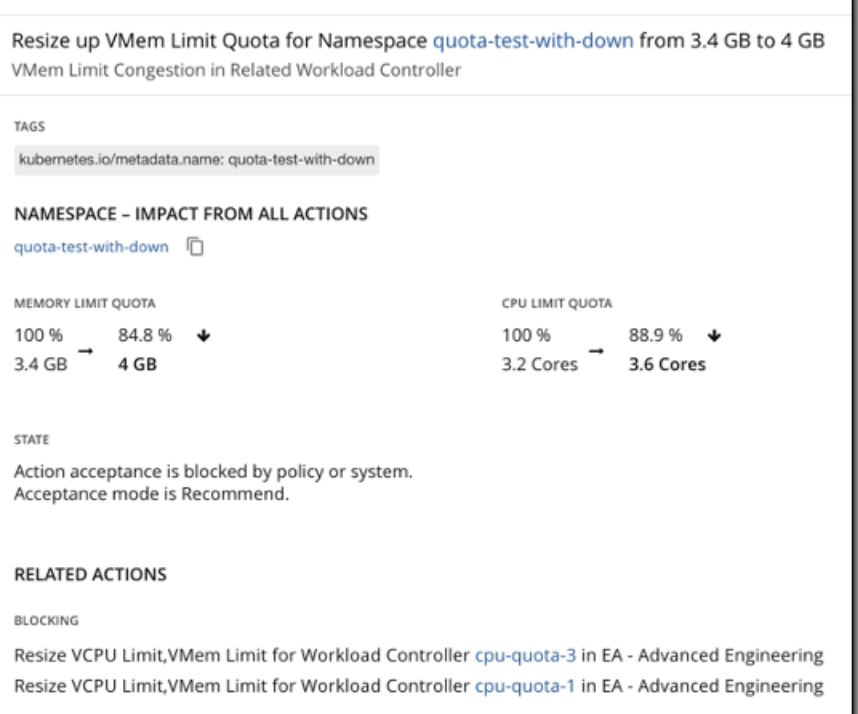

#### 注:

Workload Controllers 経由でのコンテナのサイズ変更アクション実行に関する詳細は、「[Workload Controller](#page-396-0) アクショ[ン」](#page-396-0) ([397](#page-396-0) ペー[ジ\)](#page-396-0)を参照し てください。

#### 名前空間クォータの一時的な増加

クォータが定義されている名前空間内の Workload Controller でサイズ変更アクションを実行すると、Workload Optimization Manager は、新しいレプ リカに対応するために一時的に名前空間のクォータを増やすことができます。

サイズ変更アクションの実行に新しいレプリカが必要な場合、Kubernetes ワークロードには通常[、ローリング更新戦](https://kubernetes.io/docs/tutorials/kubernetes-basics/update/update-intro/)略が定義されています。名前 空間クォータが新しいレプリカのリソース要件に対して十分である場合でも、ローリング更新で必要な古いレプリカと新しいレプリカの両方に対応 するにはクォータが十分でない可能性があります。この場合、Kubeturbo は、古いレプリカと新しいレプリカの両方に必要なリソースに基づいてク ォータを計算し、増やします。Kubeturbo は、新しいレプリカがノードでスケジュールされた後、クォータを元のサイズに戻します。

# <span id="page-410-0"></span>コンテナクラスタ

コンテナ クラスタは、Workload Optimization Manager が Kubeturbo を介して検出する Kubernetes クラスタです。このエンティティ タイプを使用 すると、Workload Optimization Manager は、コンテナ インフラストラクチャ全体を基礎となるノードに完全にリンクし、コンテナとノードに対する すべてのアクションを単一のビューに表示できます。これにより、コンテナ環境の正常性に影響を与えるアクションを完全に可視化できます。

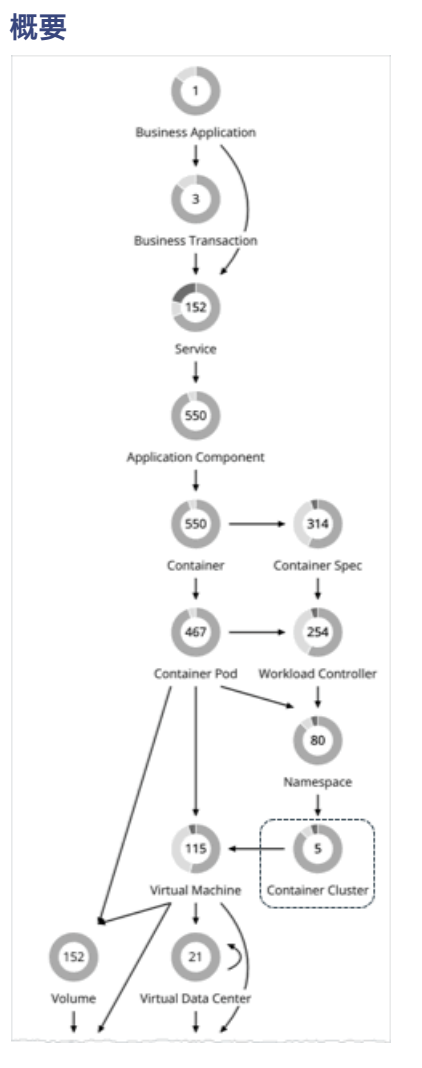

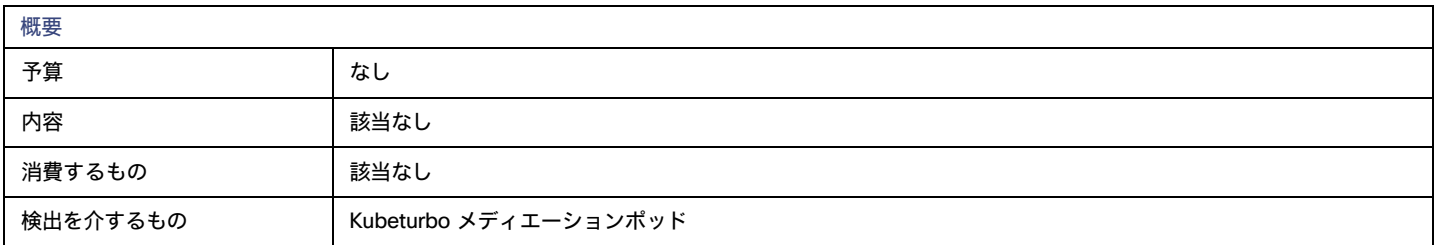

# Argo CD **による** Git **ベースのソフトウェアとの統合**

[Argo CD](https://argo-cd.readthedocs.io/) は、各アプリケーションを ArgoCD Application という名前のカスタムリソース(CR)として表します。Argo CD が特定のクラスタに インストールされている場合、Workload Optimization Manager は以下を実行できます。

- クラスタ内の ArgoCD アプリケーション を識別し、Workload Optimization Manager サプライチェーン内のビジネスアプリケ ーションとして表します。
- アプリケーションによって消費されるコンテナ クラスタ リソースを特定し、サプライチェーン内の関連するビジネス アプリケーションにそれ らを結合します。
- ArgoCD アプリケーションの Git レポジトリ、ブランチ、ファイル パスなど、Argo CD の「信頼できる情報源」として機能する Git リポジト リの詳細を検出します。Workload Optimization Manager は、これらの詳細を使用してコンテナのサイズ変更アクションを実行し、サイズ変更に よって更新されたファイルを Git リポジトリと同期します。現在、この統合は、GitHub または GitLab を信頼できる情報源として使用する、プレ ーン YAML ファイルに基づくアプリケーションで機能します。

ahaha **CISCO** 

Workload Optimization Manager によって管理されるクラスタに Argo CD [をインストールし](https://argo-cd.readthedocs.io/en/stable/getting_started/)てください。Argo CD を介して Workload Optimization Manager を GitHub または GitLab と統合する手順については、こ[のページを](https://github.com/irfanurrehman/kubeturbo/wiki/Turbo-with-GitOps#configurations)参照してください。

### **モニタ対象リソース**

Workload Optimization Manager は、クラスタ内のコンテナ、ポッド、ノード(VM)、およびボリュームのリソースをモニタリングします。

# **アクション**

### なし

Workload Optimization Manager はコンテナ クラスタに対するアクションを推奨しません。代わりに、クラスタ内のコンテナ、ポッド、ノード (VM)、およびボリュームに対するアクションを推奨します。コンテナ クラスタに範囲を設定して、保留中のアクション チャートを表示すると、 Workload Optimization Manager はこれらのアクションを表示します。

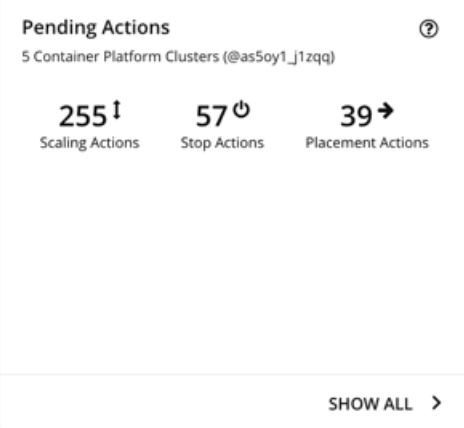

ノードでのアクションの場合:

パブリッククラウドでノードを一時停止またはプロビジョニングするアクションの場合、Workload Optimization Manager には、それらのア クションに添付されたコスト情報 (投資または節約) が含まれます。Workload Optimization Manager は、これらのアクションを生成してコ ストを最適化するのではなく、コンテナ インフラストラクチャのパフォーマンスと効率を保証することに注意してください。Workload Optimization Manager は、クラウドの支出を追跡するのに役立つコストをレポートします。

コスト情報を表示するには、パブリッククラウドのクラスタに範囲を設定し、必要な投資チャートまたは潜在的な節約チャートを表示しま す。範囲をグローバルクラウド環境に設定して合計コストを表示したり、個々のコンテナクラスタまたはノードに設定したりすることもで きます。

- Azure Kubernetes Service(AKS)クラスタを構成する VM/ノードの場合、推奨される VM プロビジョニングアクションおよび VM 一時停止アク ションを手動で実行できます。これは、指定されたノード プール内のノードの数を調整します。ここで、プロビジョニング アクションはノード 数を増やし、一時停止アクションはそれを減らします。これらのアクションは、クラスタが Azure ターゲット(KubeTurbo ターゲットと共に) を介して検出された場合でも実行できます。
- ノードプールとマシン一式は、パブリッククラウドと Red Hat OpenShift 4.x コンテナプラットフォームでホストされている Kubernetes サービスのコンピューティングリソースを任意のインフラストラクチャに展開およびスケーリングする方法です。

パブリッククラウドの Kubernetes サービスの場合、Workload Optimization Manager は、次のパターンのデフォルトラベルを使用して、各クラ スタ内のノードプールタイプを検出します。

- Azure Kubernetes Service ([AKS](https://docs.microsoft.com/en-us/azure/aks/use-multiple-node-pools)) : agentpool
- Amazon Elastic Kubernetes Service ([EKS](https://docs.aws.amazon.com/eks/latest/userguide/worker.html)):

//alpha.eksctl.io/nodegroup-name

eks.amazonaws.com/nodegroup

Google Kubernetes Engine ([GKE](https://cloud.google.com/kubernetes-engine/docs/concepts/node-pools)): cloud.google.com/gke-nodepool

[Red Hat OpenShift](https://docs.openshift.com/container-platform/4.8/machine_management/creating-infrastructure-machinesets.html) 4.x の場合、Workload Optimization Manager はマシン一式に基づいてノード プールを作成します。

検出されたノード プールと自動作成されたノード プールの両方では、Workload Optimization Manager はプール内のすべてのノードのアクショ ンを集約して視覚化します。これは、ノード プール レベルでのパフォーマンスの問題と最適化の機会を特定するのに役立ちます。上位ノードプ ールチャートでは、アクションと詳細情報が表示されます。デフォルトでは、範囲をグローバル環境に設定し、サプライチェーンのコンテナ ク ラスタ エンティティをクリックすると、このチャートが表示されます。

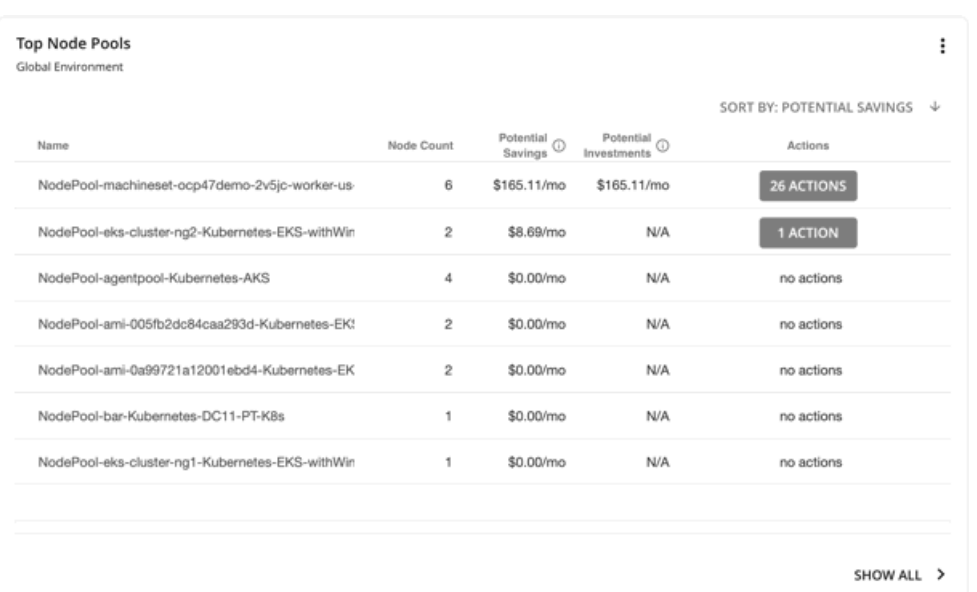

チャートには、ノードプールごとのノード数と集計されたアクションが表示されます。パブリッククラウドのノードプールの場合、チャートには、 ノードをプロビジョニングしてからそのボリュームをスケーリングした場合に発生するコスト、またはノードを一時停止した場合に得られる節約 も示されます。個々のアクションを表示するには、[アクション(Action)] 列の下のボタンをクリックします。各プールのノードの完全なリスト を含む詳細を表示するには、ノードプール名をクリックします。

これらのアクションの実行は、Red Hat OpenShift 4.x Machine Operator を使用した Workload Optimization Manager またはアクション スクリ プトを介して自動化できます。クラウドプロバイダーを介して、AKS、EKS、または GKE のノードアクションを手動で実行することもできます。

#### 注:

次の機能は、将来のリリースで導入される予定です。

- 計画シミュレーションを介してノードをプロビジョニングまたは一時停止するアクション
- ノードプールのポリシー
- Workload Optimization Manager を介した AKS、EKS、および GKE のノードアクションの実行

# **クラスタの正常性**

各クラスタの正常性を評価するには、事前定義された コンテナ プラットフォーム ダッシュボードの上位コンテナ プラットフォーム クラスタ チャート を参照してください。

クラスタごとに、コンテナと基になるノードによって使用されるリソースの合計がチャートに表示されます。[**アクション**(Action)] ボタンをクリッ クすると、保留中のアクションのリストが表示されます。

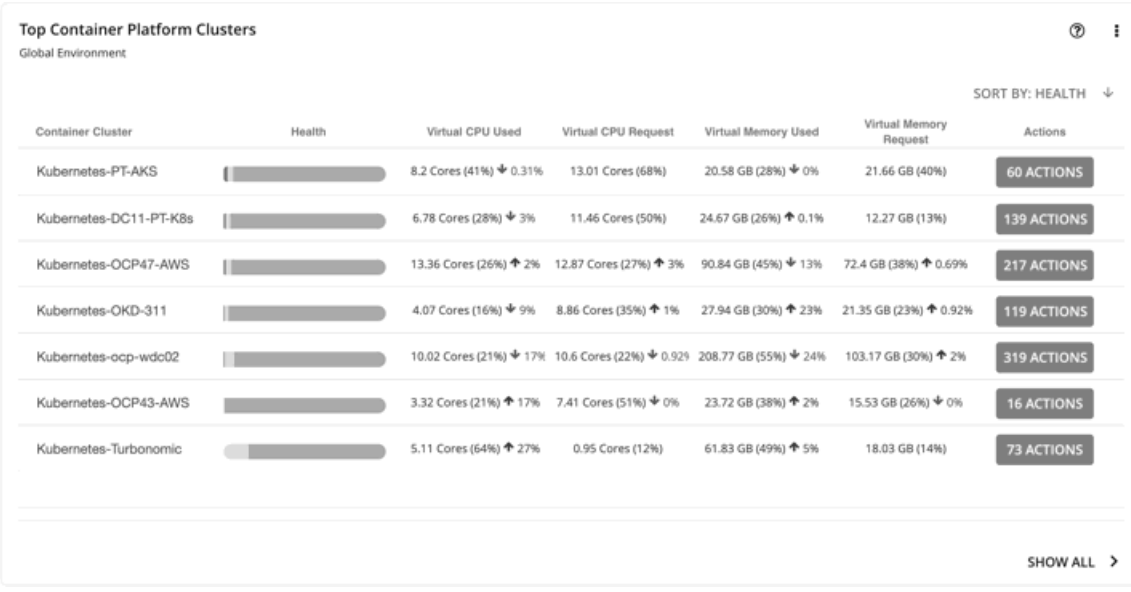

**上位名前空間**チャートには、最も多くクラスタリソースを使用する名前空間が表示されます。チャートのデータをショーバック分析に使用できます。

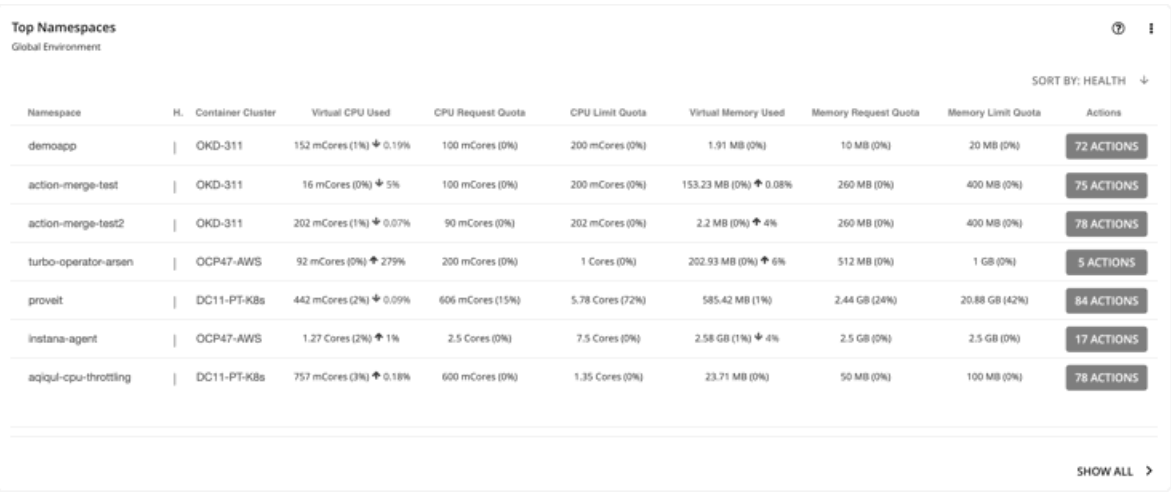

# <span id="page-414-0"></span>仮想マシン(Kubernetes ノード)

Kubernetes 環境では、ノードは、ポッドの実行に必要なサービスを含む仮想マシンまたは物理マシンです。Workload Optimization Manager は、ノ ードをサプライ チェーン内の仮想マシン エンティティとして表します。

Workload Optimization Manager は、ノードの役割とマスターノードを検出できます。一意のホストまたはアベイラビリティ― ゾーン プロバイダー で同じロールのノードを維持するポリシーと、マスターノードの一時停止を無効にするポリシーを作成します。Workload Optimization Manager は、 ノード プールと Red Hat OpenShift マシン セットも検出して表示します。

### **概要**

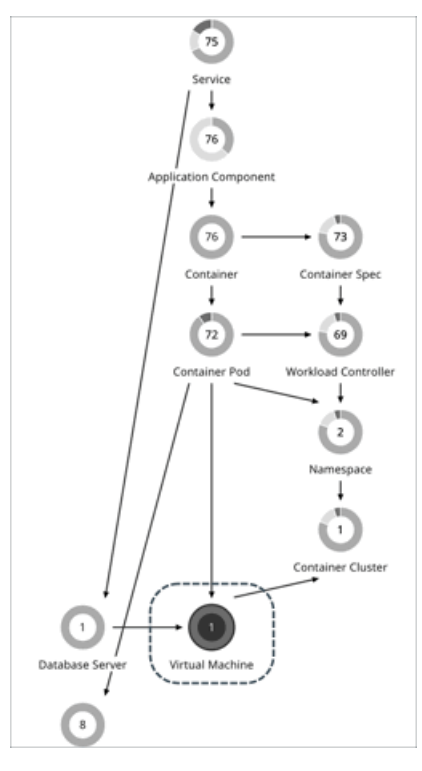

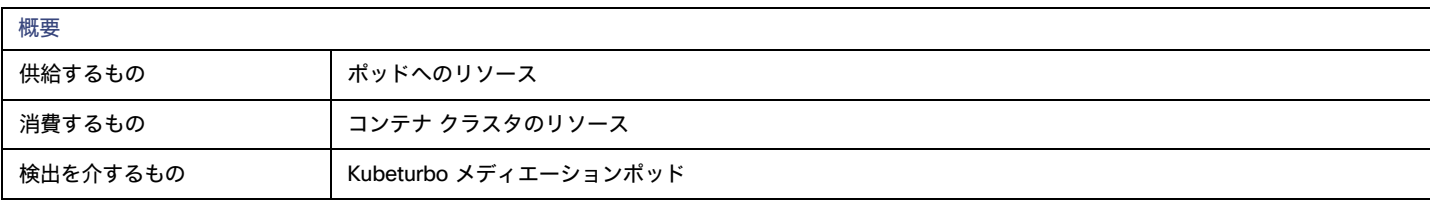

## **モニタ対象リソース**

Workload Optimization Manager は、Kubernetes ポッドをホストするノードの次の情報技術をモニタリングします。これらの情報技術は、vCenter や パブリック クラウド メディエーション プローブなどのインフラストラクチャ プローブからの情報技術とともにモニタリングされます。

**■** VMem

```
VMem は、ノード上のすべてのコンテナで現在使用されている仮想メモリです。このリソースの容量は、ノードの物理容量です。
```
**■** VCPU

VCPU は、ノード上のすべてのコンテナで現在使用されている仮想 CPU です。このリソースの容量は、ノードの物理容量です。

■ メモリ要求の割り当て

メモリ リクエスト割り当ては、特定の名前空間(Kubernetes 名前空間)の ResourceQuota リクエスト パラメータをサポートするためにノー ドで使用可能なメモリです。

■
CPU 要求の割り当て

CPU リクエスト割り当ては、特定の名前空間(Kubernetes 名前空間)の ResourceQuota リクエストパラメータをサポートするためにノードで 使用可能な CPU。

■ 仮想メモリ要求

仮想メモリ リクエストは、メモリ リクエストを使用して、ノード上のすべてのコンテナによって現在保証されているメモリです。この情報技術 のキャパシティは、ノード割り当て可能キャパシティです。これは、ポッドの割り当て可能な情報技術の量であり、物理キャパシティより少なく ても可能です。

■ 仮想 CPU 要求

ahaha **CISCO** 

仮想 CPU リクエストは、CPU リクエストを使用して、ノード上のすべてのコンテナによって現在保証されている CPU です。この情報技術の容 量は、ノード割り当て可能容量です。これは、ポッドの割り当て可能な情報技術の量であり、物理容量より少なくても可能です。

**■** Memory Allocation

メモリ割り当ては、特定の 名前空間 (Kubernetes 名前空間または、Red Hat OpenShift プロジェクト)のメモリ ResourceQuota 制限パラメー タです。

■
CPU の割り当て

CPU 割り当ては、特定の 名前空間(Kubernetes 名前空間または、Red Hat OpenShift プロジェクト)の CPU ResourceQuota 制限パラメータ です。

### **アクション**

Workload Optimization Manager は、次のアクションを推奨できます。

**■** Provision

ノードをプロビジョニングして、ワークロードの輻輳に対処するか、アプリケーションの需要に対応します。

**■** Suspend

ポッドを統合するか、ノードリソースを最適化した後、ノードを一時停止して、インフラストラクチャの効率を向上させます。

**■** Reconfigure

現在 NotReady 状態にあるノードを再構成します。

注:

パブリッククラウドのノードの場合、Workload Optimization Manager は、ノードとプロビジョン アクションに付随するコスト削減または投資を報告 します。たとえば、ノードをプロビジョニングしてからそのボリュームをスケーリングした場合に発生する追加コストや、ノードを一時停止した場合 に得られる節約を確認できます。パフォーマンスと効率は、これらのアクションの原動力であり、コストでは*ないことに注意してください。クラウド* の支出を追跡するのに役立つコスト情報が含まれています。このため、割引の再割り当てや、接続されていないボリュームの削除の推奨事項など、コ スト最適化アクションは表示されません。

コスト情報を表示するには、範囲をノードに設定し、必要な投資チャートと潜在的な節約チャートを表示します。範囲[をコンテナクラスタ](#page-410-0) [\(](#page-410-0)[411](#page-410-0) ペー [ジ\)](#page-410-0)またはグローバルクラウド環境に設定して、集計されたコスト情報を表示することもできます。

### **ノード提供アクション**

ノード プロビジョニング アクションを推奨する場合、Workload Optimization Manager は、必要な DaemonSet ポッドから予測される需要を反映し、 ノードで許容できるポッドの最大数を尊重するポッド プロビジョニング アクションも推奨します。これにより、アプリケーション ワークロードを新し いノードに配置し、vMem/vCPU 使用率、vMem/vCPU リクエスト、およびコンシューマ数の望ましい範囲内にとどまることができます。

ノード プロビジョニング アクションのアクションの詳細には、ノードの実行に必要な関連する DaemonSet ポッドが表示されます。ポッド名をクリ ックして、範囲に設定します。

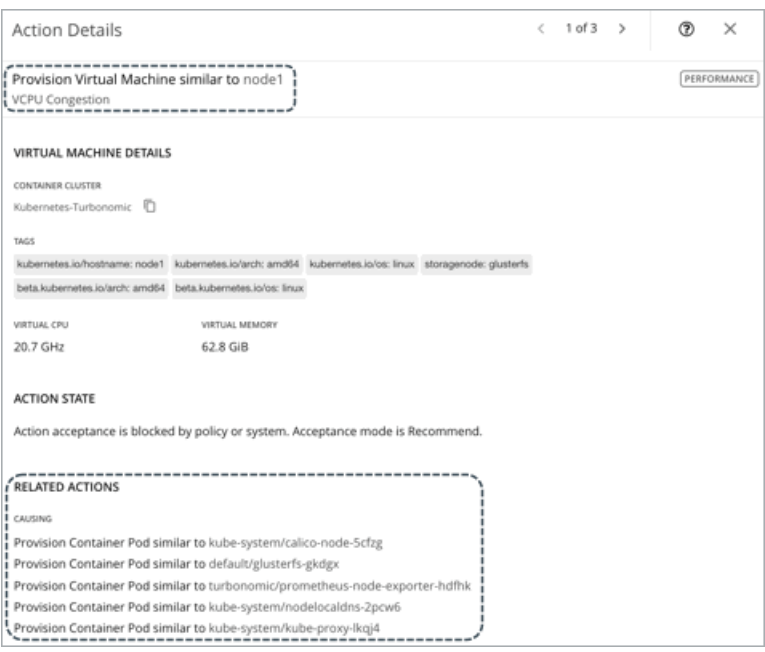

Workload Optimization Manager は、ノードをプロビジョニングするために、静的ポッドを DaemonSet として扱います[。静的ポッドはノードに](https://kubernetes.io/docs/tasks/configure-pod-container/static-pod/) [特定の機能を提供するため、ノードによって制御され、](https://kubernetes.io/docs/tasks/configure-pod-container/static-pod/)API サーバーを介してアクセスすることはできません。プロビジョニングされるノードに静 的ポッドが必要な場合、Workload Optimization Manager は、ノードと対応する静的ポッドをプロビジョニングするためのアクションを生成します。

## **ノードの一時停止アクション**

ノードの一時停止アクションを推奨する場合、Workload Optimization Manager は、一時停止中のノードを実行する必要がなくなった DaemonSet ポッ ドを一時停止することも推奨します。

ノード一時停止アクションのアクションの詳細には、一時停止されたノードを実行する必要がなくなった関連する DaemonSet ポッドが表示されます。 ポッド名をクリックして、範囲に設定します。

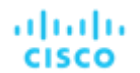

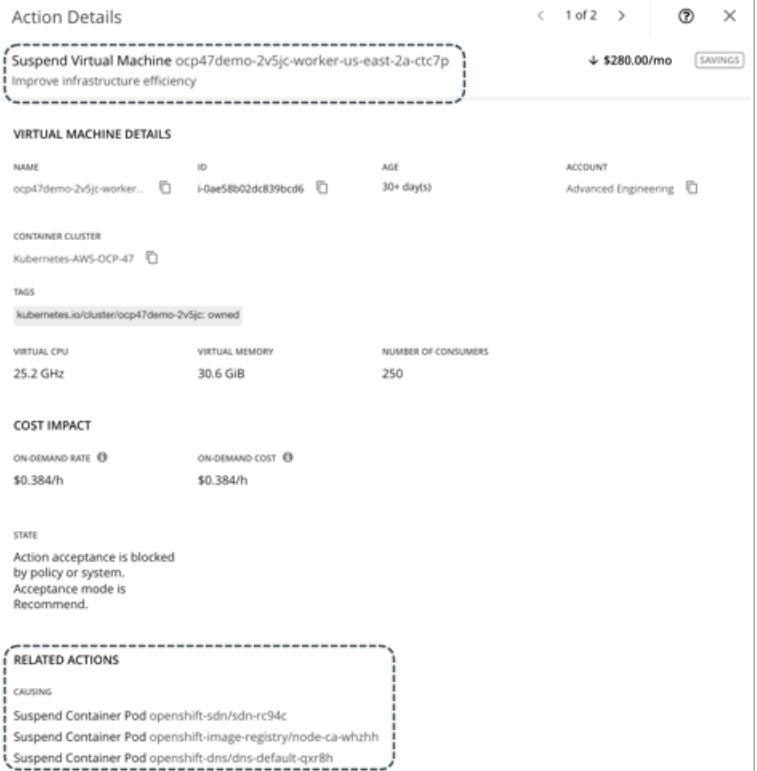

Workload Optimization Manager は、ノードを一時停止する目的で[、静的](https://kubernetes.io/docs/tasks/configure-pod-container/static-pod/) Pod を DaemonSet として扱います。静的ポッドはノードに特定の機能を提 供するため、ノードによって制御され、API サーバーを介してアクセスすることはできません。ノードに残っている唯一のワークロード タイプが静的 Pod である場合、Workload Optimization Manager は、ノードと対応する静的 Pod を一時停止するアクションを生成します。

## **ノード再構成アクション**

Workload Optimization Manager は、ノード再構成アクションを生成して、現在 NotReady にあるノードを通知します。

再構成アクションは、ノードの状態を準備完了 に変更して、Workload Optimization Manager がノードと関連するコンテナ ポッドのヘルスのモ ニタリングを開始できるようにする必要があります。このアクションは読み取り専用であり、Workload Optimization Manager の外部で実行する 必要があります。アクション実行の一環として、ノードまたはノード上の kubelet エージェントを再起動する必要がある場合があります。

#### 注:

Workload Optimization Manager は、特定の状況下でノードを VM として扱います。たとえば、vCenter のノードを、現在のホストが混雑している 場合に別のホストに移動できる VM として扱います。これは、vCenter の NotReady ノードの場合、予想されるノード再構成アクションとともに VM 移動アクションを表示できることを意味します。両方のアクションは、2 つの異なる矛盾しない結果を達成するため、有効で安全に実行できま す。

Kubernetes クラスタごとに、Workload Optimization Manager は NotReady ノードの自動生成グループを作成します。自動生成されたすべてのグ ループを表示するには、検索に移動してグループを選択し、検索キーワードとして notready と入力します。グループをクリックして、個々のノー ドと保留中の再構成アクションを表示します。

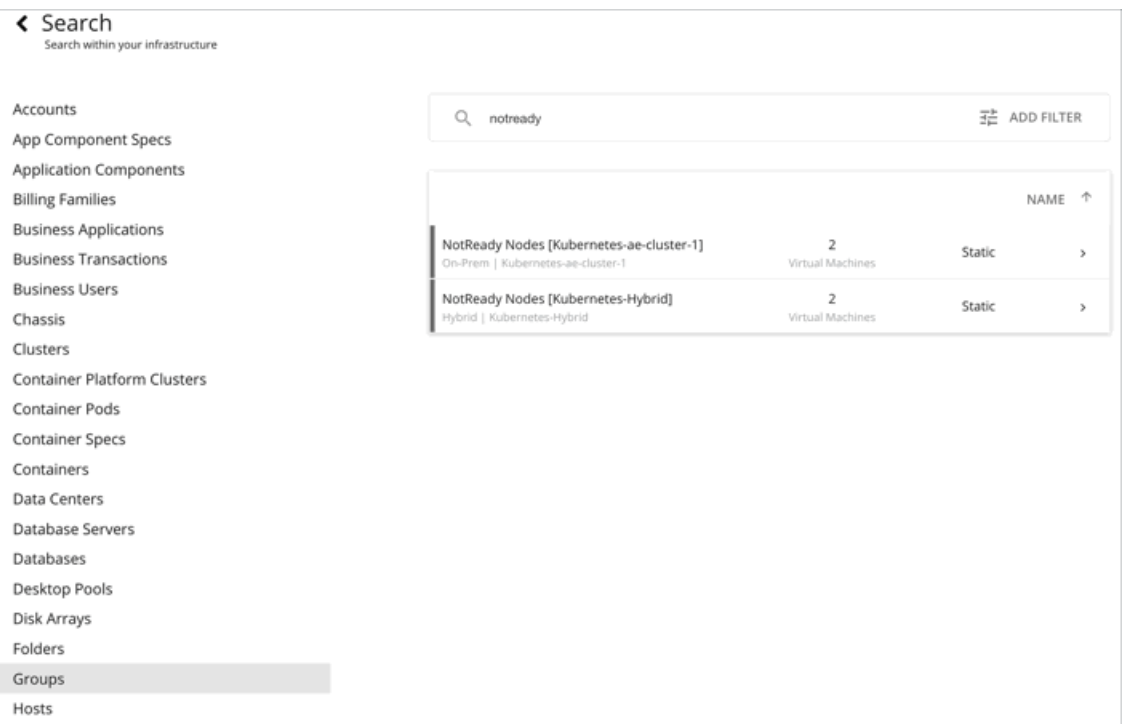

保留中の再構成アクションを調べるときは、「このノードによって影響を受けるエンティティ」セクションのリンクをクリックして、影響を受ける ポッドのリストを表示できます。

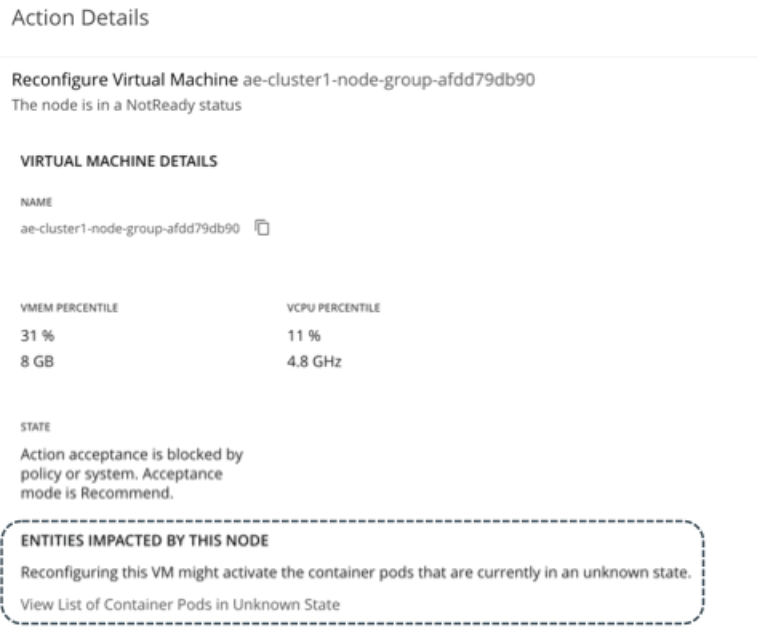

これらのポッドは不明な状態 にあり、制御できません。サプライ チェーンおよびコンテナ ポッドのリストでは、これらのポッドは他のポッドと差別 化しやすくするために灰色で表示されます。

# Kubernetes CPU メトリック

ユーザー要件を満たし、Kubernetes 仕様に合わせるために、Workload Optimization Manager は、Kubernetes プラットフォームの CPU メトリックの 基本単位としてミリコア(mCore)を使用します。

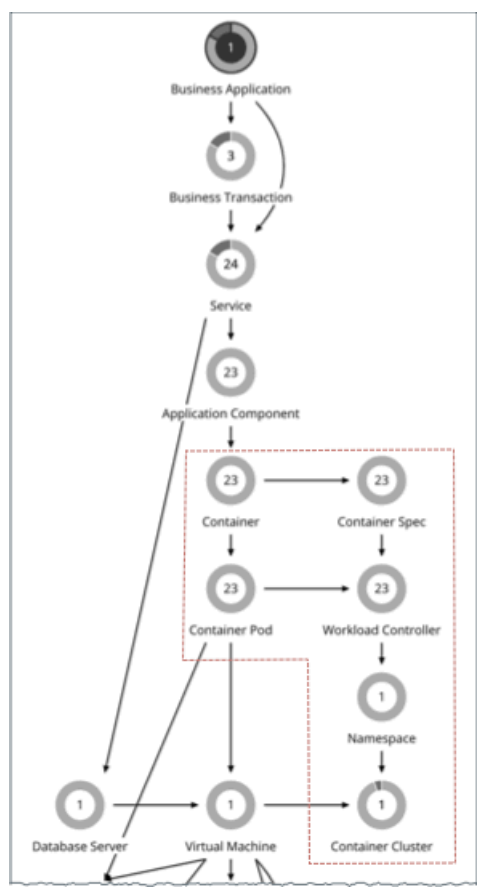

これらには、次の CPU 関連コモディティのメトリックが含まれます。

- **■** vCPU
- **■** vCPU リクエスト
- **■** vCPU 制限クォータ
- **■** vCPU リクエストクォータ

Workload Optimization Manager は、これらのコモディティをチャート、アクション、ポリシー、およびプランに表示します。次に例を示します。

- **■** コンテナ プラットフォーム エンティティのキャパシティチャートと使用状況チャートでは、CPU 関連コモディティのキャパシティと使用済み の値が mCore で表示されます。
- **■** サプライチェーンでは、コンテナの保留中[のサイズ変更アクション](#page-391-0)[\(](#page-391-0)392 [ページ\)](#page-391-0)を表示するためにワークロードコントローラに範 囲を設定すると、mCore で使用率とサイズ変更の値が表示されます。
- [コンテナ仕様ポリシー](#page-393-0) [\(](#page-393-0)394 [ページ\)](#page-393-0)を作成すると、CPU 関連コモディティのサイズ変更のしきい値と増分定数が mCore に設定されます。
- **最適化コンテナクラスタ計画の場合、CPU 関連コモディティ[の計画結果](#page-559-0)***[\(](#page-559-0)560 [ページ\)](#page-559-0)***は mCore で表示されます。**
- ノード (VM) およびアプリケーション コンポーネントの場合:
- Kubernetes プラットフォームにステッチされたノードの場合、このコモディティは Kubernetes にのみ提供されるため*、vCPU リクエスト* の基本単位も mCore になります。
- **■** ノードとアプリケーション コンポーネント(スタンドアロンまたは Kubernetes プラットフォームに結合)の両方で、vCPU の基本単位は MHz です。これは汎用コモディティであるためです。たとえば、ポッド移動アクションを表示する際、ポッドの現在のノードと宛先ノードに 関する vCPU メトリックが MHz で表示されます。

次の表は、Workload Optimization Manager が使用する CPU 測定の基本単位をまとめたものです。

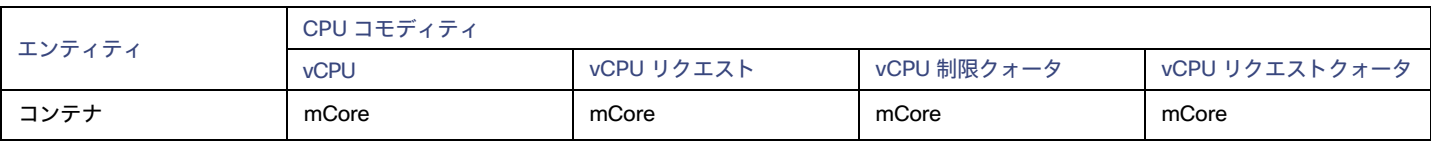

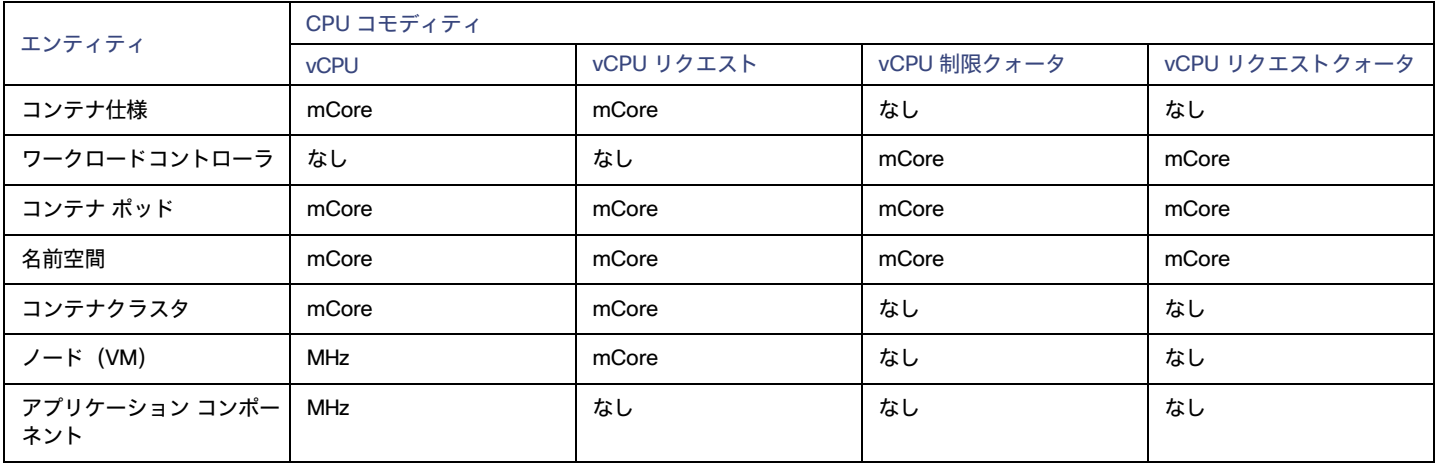

この機能は、バージョン 3.0.5 以降で使用できます。バージョン 3.0.5 以降に更新するお客様の場合:

- **■** この機能では、更新後に Kubeturbo イメージを更新する必要はありません。
- **■** 時系列チャートフの場合、更新後に生成されたメトリックは実際の mCore 値ですが、更新前のメトリックは、mCore 単位で表示される MHz の同じ(変換されていない)値です。これにより、更新直後にチャートに予期しないデータが表示されます。

次に例を示します。

Workload Optimization Manager を更新する*前*に、コンテナ仕様の vCPU 制限のサイズを 1300 MHz から 1200 MHz に変更した場合、チャート のデータ ポイントはこれらの値を MHz で正しく表示します。

アップデート直後:

- コンテナ仕様の仮想 CPU チャートを表示すると、Workload Optimization Manager は、更新*前*の最後のデータポイントに 1200 mCores (実際には 1200 MHz)のキャパシティ値を示し、更新後の最初のデータ ポイントに 500 mCores の同等の値を示しますこれは、たとえ そのようなアクションが実行されなかったとしても、データ ポイント間のサイズ変更アクションの印象を与えます。
- Workload Optimization Manager が、コンテナ仕様の VCPU 制限を 500 から 700 mCore にサイズ変更するアクションを推奨すると仮定し ます。関連するワークロード コントローラを介してこのアクションの詳細を表示すると、時系列チャートに予期しないデータが表示されます。
	- 実際の推奨アクションでは、データ ポイントは現在のキャパシティを 500 mCores ではなく 1200 mCores として示していま す。アクションを正しく実行した後の新しい値は、700 mCores と表示されます。
	- 更新前の最後のサイズ変更アクションでは、データ ポイントは同じ MHz 値(1300 と 1200)を示しますが、mCore 単位で表示 されます。
	- 更新の 1 日後、新しいデータ ポイントがチャートに表示され、実際のサイズ変更アクションが実行されなかった場合でも、キャパ シティが 1200 mCore から 500 mCore にサイズ変更されたことを示します。

時間が経つにつれて、予期しない値を持つデータ ポイントは範囲外になり始め、新しいデータ ポイントは実際の mCore 値を反映します。

**■** コンテナ仕様ポリシーの増分定数の場合、デフォルト値である 100 は変更されませんが、単位は MHz から mCores に変わります。これは、各 サイズ変更アクションが、100 MHz ではなく 100 mCore 単位でキャパシティを増減することを意味します。

エンティティタイプ — クラウド インフラストラク

チャ

Workload Optimization Manager は、クラウド インフラストラクチャを構成するエンティティを検出して監視し、可能な限り低いコストでアプリケー ションのパフォーマンスを保証するためのアクションを推奨します。

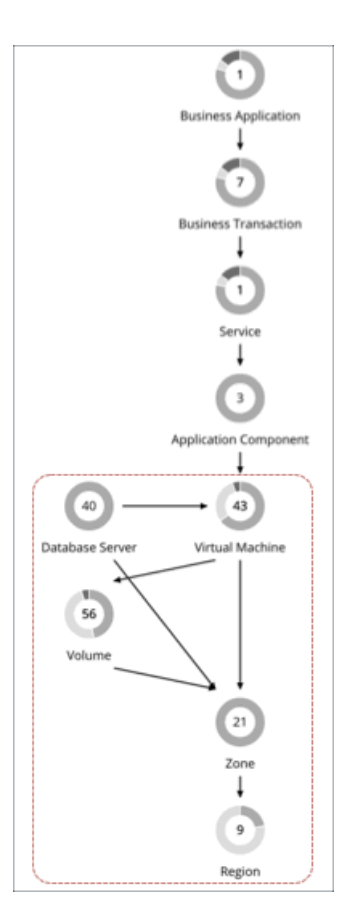

# 仮想マシン(クラウド)

仮想マシン(VM)は、OS、仮想メモリ、CPU、およびネットワークポートなどの物理マシンのソフトウェア エミュレーションです。VM はアプリ ケーションをホストするか、コンテナプラットフォームにリソースを提供します。

### 注:

Kubernetes ノードは、Workload Optimization Manager サプライ チェーン内の仮想マシンとして表されます。ノードの詳細については、<mark>仮想マシン</mark> ([Kubernetes](#page-414-0) ノード) [\(](#page-414-0)[415](#page-414-0) [ページ\)](#page-414-0)を参照してください。

### **概要**

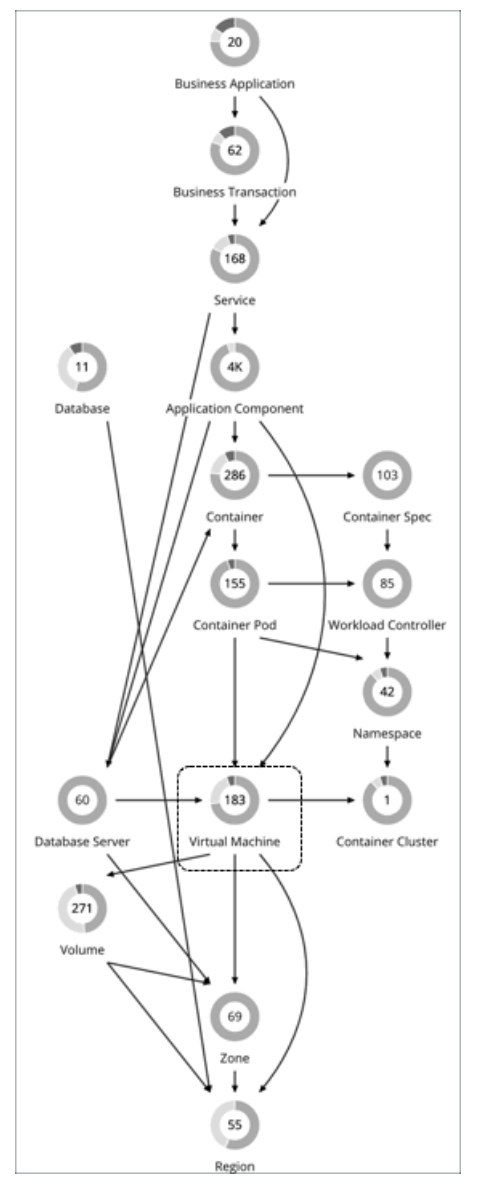

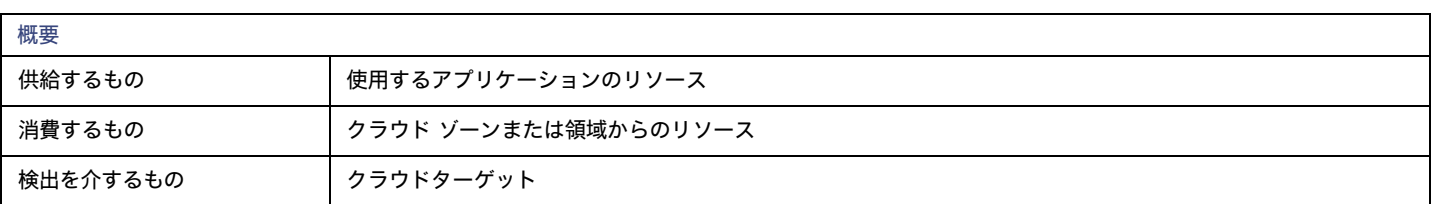

## **モニタ対象リソース**

クラウド VM のモニタ対象リソースの詳細については、次のトピックを参照してください。

- AWS [のモニタ対象リソース](#page-288-0) *[\(](#page-288-0)[289](#page-288-0) [ページ\)](#page-288-0)*
- Azure [のモニタ対象リソース](#page-317-0) [\(](#page-317-0)[318](#page-317-0) [ページ\)](#page-317-0)
- GCP [のモニタ対象リソース](#page-303-0) [\(](#page-303-0)[304](#page-303-0) [ページ\)](#page-303-0)

## **クラウド** VM **アクション**

クラウド VM アクションの詳細については、次のトピックを参照してください。

- **AWS VM [のアクション](#page-424-0)***[\(](#page-424-0)[425](#page-424-0) [ページ\)](#page-424-0)*
- **■** Azure VM [のアクション](#page-426-0)[\(](#page-426-0)[427](#page-426-0) [ページ\)](#page-426-0)
- **GCP VM [のアクション](#page-427-0) [\(](#page-427-0)[428](#page-427-0) [ページ\)](#page-427-0)**

# <span id="page-424-0"></span>AWS VM のアクション

Workload Optimization Manager は、次のアクションを推奨できます。

**■** 拡張性

ahaha **CISCO** 

パフォーマンスとコストを最適化するために、別のインスタンスタイプまたは階層を使用するように VM インスタンスを変更します。

スケール アクションの詳細については、以下を参照してください。

#### **■** 割引関連のアクション

オンデマンドのワークロードの割合が高い場合は、RI または節約カバレッジを拡大すると、月額コストを削減できます。カバレッジを拡大するに は、VM 既存キャパシティを持つインスタンスタイプに拡張します。

より多くのキャパシティが必要な場合は、Workload Optimization Manager は、追加 RI または節約の購入アクションを推奨します

購入アクションは、関連する VM スケーリング アクションとともに実行する必要があります。現在のサイズで VM の割引を購入するには、[VM](#page-593-0) 予 [約プランの購入](#page-593-0) [\(](#page-593-0)[594](#page-593-0) [ページ\)](#page-593-0)を実行します。

**停止および開始(「パーク」アクションとも呼ばれる)** 

クラウドのコストを削減するために VM を一定期間停止し、後で起動します。詳細については、[「パーキング:クラ](#page-613-0) ウド [リソースの停止または開始」](#page-613-0) ([614](#page-613-0) [ページ\)](#page-613-0)を参照してください。

### AWS VM **のスケール アクションの制御**

スケール アクションの場合、ポリシーを作成して、Workload Optimization Manager が推奨するスケール アクションを制御できます。これらのポリ シーで、次のオプションから選択します。

- **■** Cloud Scale All:すべてのスケーリング アクションを実行する
- **■** Cloud Scale for Performance:パフォーマンスを向上させるスケーリング アクションのみを実行する
- **■** Cloud Scale for Savings:コストを削減するスケーリング アクションのみを実行する

これらのアクションのデフォルトのアクション受け入れモードは *[手動 (Manual) ]* です。保留中のアクションを調べると、ポリシーを満たすアクシ ョンのみが実行を許可されます。他のすべてのアクションは読み取り専用です。

ポリシーの競合が発生すると、ほとんどの場合、[**すべてをクラウドスケーリング**(Cloud Scale All)] が他の 2 つのスケーリングオプションをオーバ ーライドします。詳細については、[「デフォルトおよびユーザー定義自動化ポリシー」](#page-166-0) ([167](#page-166-0) [ページ\)](#page-166-0)を参照してください。

### AWS VM **でサポートされるインスタンス タイプ**

Workload Optimization Manager は、クラウド VM のスケーリングを判断する際、サポートされているすべてのインスタンス タイプを考慮します。 VM を特定の にのみスケーリングするか、特定のインスタンス タイプを回避する場合は、それらの VM のポリシーを作成します。

Workload Optimization Manager がユーザー インターフェイスからサポートするインスタンスの種類を表示できます。

- 1. [設定 (Settings) ] > [ポリシー (Policies) ] に移動します。
- 2. [ポリシー管理 (Policy Management) ] ページで、[仮想マシンのデフォルト (Virtual Machine Defaults) ] を検索してクリックします。
- 3. [仮想マシン ポリシーの構成(Confiure Virtual Machine Policy)] ページで、次の手順を実行します。
	- a. ページの下部までスクロールします。
	- b. [スケーリング制約の追加(Add Scaling Constraint)] をクリックします。
	- c. [クラウド インスタント タイプ(Cloud Instance Types)] を選択します。
	- d. [編集 (Edit) ] をクリックします。

ポリシー ページには、各クラウド プロバイダーでサポートされている層が表示されます。ティアは、GCP の *M1、*AWS の *a1、*Azure の *Basic\_A1* な どのインスタンス タイプのファミリです。階層を展開して、個々のインスタンス タイプとリソース割り当てを表示します。

## AWS VM **のスケーリングの前提条件**

AWS では、一部のインスタンスでは、これらのインスタンス タイプへスケーリングする前に、特定の方法で VM を構成する必要があります。 Workload Optimization Manager が、適切に設定されていない VM をこれらのインスタンスの 1 つへスケーリングすることを推奨している場合は、 推奨されるもののみにアクションを設定、理由を表示します。Workload Optimization Manager は、その範囲に対するアクション受け入れモードを [自動(Automatic)] に設定しても、アクションを自動化しません。インスタンスを正しく構成した後に、手動でアクションを実行できます。

これらの要件をサポートするように構成できない VM がある場合は、Workload Optimization Manager がこれらを推奨しないようにポリシーを設定で きます。これらの VM が含まれているグループを作成し、その範囲に対応するポリシーを作成します。ポリシーで、クラウド インスタンス タイプのス <u>ケーリング制約を設定して、インスタンス タイプを除外します。インスタンスタイプの詳細については、[「クラウドインスタンスタイプ](#page-442-0)*[\(](#page-442-0)[443](#page-442-0) ペー*</u> [ジ\)](#page-442-0)」を参照してください。

Workload Optimization Manager が認識するインスタンス要件は次のとおりです。

**Enhanced Network Adapters** 

一部の VM は、Elastic Network Adapter(ENA)を介して強化ネットワーキングをサポートするインスタンス上で実行できますが、その他のワ ークロードは、このサポートを提供しないインスタンス上で実行できます。Workload Optimization Manager は、ENA をサポートしていない VM を、サポートが有効なインスタンスにスケーリングすることを推奨する場合があります。しかし、スケーリング アクションを実行する前に、 VM で ENA を有効にする必要があります。非 ENA の VM を ENA を要求するインスタンスにスケーリングした場合、AWS はスケーリング アク ション後に VM を起動できません。

ENA の構成については、こ[のページを](https://docs.aws.amazon.com/AWSEC2/latest/WindowsGuide/enhanced-networking-ena.html)参照してください。

■ Linux AMI 仮想化タイプ

Amazon Linux AMI は、ParaVirtual (PV) または Hardware Virtual Machine (HVM) の仮想化を使用できます。Workload Optimization Manager は、必要な PV ドライバが含まれていない HVM インスタンスへの PV VM のスケーリングを推奨することがあります。

インスタンスの仮想化タイプを確認するには、Amazon EC2 コンソールの [Details] ペインを開き、そのインスタンスの [Virtualization] フィールドを確認します。

**■** 64 ビット vs 32 ビット

すべての AWS インスタンスが 32 ビットの VM をサポートできるわけではありません。Workload Optimization Manager は、64 ビットのプラ ットフォームのみをサポートするインスタンスへの 32 ビットの VM のスケーリングを推奨することがあります。

**■** NVMe ブロック

一部のインスタンスは、NVMe ブロック デバイスとして EBS ボリュームを公開しますが、すべての VM が NVMe ドライバで構成されているわ けではありません。Workload Optimization Manager は、NVMe をサポートするインスタンスにそのような VM をスケーリングすることを推奨 することができます。アクションを実行する前に、NVMe ドライバを VM ドにインストールする必要があります。

さらに、Workload Optimization Manager は、VM に現在使用しているプロセッサ タイプを認識します。スケーリング アクションの場合、 Workload Optimization Manager は、互換性のあるプロセッサがあるインスタンス タイプ上に VM を保持します。

**■** GPU ベースのインスタンス

Workload Optimization Manager は、VM が GPU ベースのインスタンス上にあることを認識します。VM が常に互換性のあるプロセッサ上に留 まるようにするために、Workload Optimization Manager はスケール アクションを推奨しません。

**■** ARM ベースのインスタンス

VM が ARM ベースのインスタンス上にある場合、Workload Optimization Manager は、他の互換性のある ARM ベースのインスタンス タイプに対してスケーリングのみを推奨します。

## AWS VM **のストレージのスケーリング**

VM にさらにストレージ キャパシティが必要な場合、Workload Optimization Manager はより大きいストレージ キャパシティを提供するインスタンス にボリュームをスケーリングするアクションを推奨します。AWS は、Elastic Block Store(EBS)とインスタンス ストレージの両方をサポートしてい ることに注意してください。Workload Optimization Manager は、ボリュームのアクションを推奨しているため、これらのストレージ タイプを認識し ます。

VM のルート ストレージがインスタンス ストレージの場合、Workload Optimization Manager はアクションを推奨しません。これは、インスタンス ストレージが一時的なものであり、そのようなアクションによって、VM に保存されているすべてのデータが失われる可能性があるからです。

ルート ストレージが EBS の場合は、Workload Optimization Manager がボリュームのアクションを推奨します。EBS は永続的であり、データはアク ションの後も保持されます。ただし、VM が追加ストレージ用のインスタンス ストレージを使用している場合、Workload Optimization Manager は計 算またはアクションにそのストレージを含めません。

### AWS EMR **クラスタのノード**

Workload Optimization Manager は、AW[S EMR](https://docs.aws.amazon.com/emr/latest/ManagementGuide/emr-what-is-emr.html) クラスタ内のノードを通常の VM のように扱います。そのため、そのようなノードのスケーリング ア クションが誤って生成される可能性がありました。ノード アクションを実行した後、AWS はアクションを欠陥として検出し、ノードを終了し、

を初期サイズの新しいインスタンスに移動します。この問題を回避するには、EMR クラスタ内のノードのスケーリング アクションを無効にすること をお勧めします。

AWS は[、システム](https://docs.aws.amazon.com/emr/latest/ManagementGuide/emr-plan-tags.html) タグを EMR クラスタに自動的に割り当てます。スケーリング アクションを無効にするには、これらのタグをフィルタとして使用す る VM グループを作成してから、VM グループの「Cloud Scale All」アクション タイプを無効にする VM ポリシーを作成します。

# <span id="page-426-0"></span>Azure VM のアクション

Workload Optimization Manager は、次のアクションを推奨できます。

**■** 拡張性

パフォーマンスとコストを最適化するために、別のインスタンスタイプまたは階層を使用するように VM インスタンスを変更します。 スケール アクションの詳細については、以下を参照してください。

**■** 割引関連のアクション

オンデマンド VM のパーセンテージが高い場合、Azure の予約範囲を増やすことで、月額コストを削減できます。カバレッジを拡大するには、 VM 既存キャパシティを持つインスタンスタイプに拡張します。

より多くのキャパシティを必要とする場合、Workload Optimization Manager は追加の予約を購入するアクションを推奨します。

購入アクションは、関連する [VM](#page-593-0) スケーリング アクションとともに実行する必要があります。現在のサイズで VM の割引を購入するには、<mark>VM 予</mark> [約プランの購入](#page-593-0) [\(](#page-593-0)[594](#page-593-0) [ページ\)](#page-593-0)を実行します。

**停止**および開始(「パーク」アクションとも呼ばれる)

クラウドのコストを削減するために VM を一定期間停止し、後で起動します。詳細については、[「パーキング:クラウド](#page-613-0) リソースの停止または [開始」](#page-613-0)([614](#page-613-0) [ページ\)](#page-613-0)を参照してください。

### Azure VM **のスケールアクションの制御**

スケール アクションの場合、ポリシーを作成して、Workload Optimization Manager が推奨するスケール アクションを制御できます。これらのポリ シーで、次のオプションから選択します。

- **■** Cloud Scale All:すべてのスケーリング アクションを実行する
- **■** Cloud Scale for Performance:パフォーマンスを向上させるスケーリング アクションのみを実行する
- **■** Cloud Scale for Savings:コストを削減するスケーリング アクションのみを実行する

これらのアクションのデフォルトのアクション受け入れモードは *[手動 (Manual) ]* です。保留中のアクションを調べると、ポリシーを満たすアクシ ョンのみが実行を許可されます。他のすべてのアクションは読み取り専用です。

ポリシーの競合が発生すると、ほとんどの場合、[**すべてをクラウドスケーリング**(Cloud Scale All)] が他の 2 つのスケーリングオプションをオーバ ーライドします。詳細については、[「デフォルトおよびユーザー定義自動化ポリシー」](#page-166-0) ([167](#page-166-0) [ページ\)](#page-166-0)を参照してください。

## Azure VM **でサポートされるインスタンス タイプ**

Workload Optimization Manager は、クラウド VM のスケーリングを判断する際、サポートされているすべてのインスタンス タイプを考慮します。 VM を特定の にのみスケーリングするか、特定のインスタンス タイプを回避する場合は、それらの VM のポリシーを作成します。

Workload Optimization Manager がユーザー インターフェイスからサポートするインスタンスの種類を表示できます。

- 1. [設定 (Settings) ] > [ポリシー (Policies) ] に移動します。
- 2. [ポリシー管理(Policy Management)]ページで、**[仮想マシンのデフォルト(Virtual Machine Defaults)]**を検索してクリックします。
- 3. [仮想マシン ポリシーの構成(Confiure Virtual Machine Policy)] ページで、次の手順を実行します。
	- a. ページの下部までスクロールします。
	- b. [スケーリング制約の追加(Add Scaling Constraint)] をクリックします。
	- c. [クラウド インスタント タイプ(Cloud Instance Types)] を選択します。
	- d. [編集(Edit)] をクリックします。

ポリシー ページには、各クラウド プロバイダーでサポートされている層が表示されます。ティアは、GCP の M1、AWS の a1、Azure の Basic\_A1 な どのインスタンス タイプのファミリです。階層を展開して、個々のインスタンス タイプとリソース割り当てを表示します。

Azure リソースグループを検出するため、以下のターゲットを設定できます。

- **■** Microsoft Azure サービス プリンシパル ターゲット
- Microsoft Azure エンタープライズ アグリーメント (EA) ターゲット

リソースグループを含む Azure 環境の場合、Workload Optimization Manager は、Azure リソース グループと、これらのグループを識別するために使 用されるタグを検出します。

検索ページで、Workload Optimization Manager ユーザーインターフェイスで、特定の Azure リソースグループを検索するには、[**リソース グループ** (Resource Groups)] を選択します。

検索結果のグループを選択して、[**選択肢に範囲を設定**(Scope To Selection)] をクリックすると、Workload Optimization Manager の範囲を、 Azure 情報技術 グループに設定できます。

カスタム WorkloadOptimization Manager リソース グループを作成するときに、Azure タグをフィルター条件として使用することもできます。タグの 条件に一致する Azure リソースグループを選択して、新しいカスタム グループのメンバーにすることができます。

特定の Azure リソースグループで使用可能なタグを見つけるには、関連タグ情報で構成された基本情報チャートをビューまたはカスタム ダッシュボ ードに追加します[。基本情報チャート](#page-638-0) [\(](#page-638-0)639 [ページ\)](#page-638-0)」を参照してください。

## Azure **インスタンスの要件**

Azure 環境では、一部のインスタンス タイプには特定の方法でワークロードを設定する必要があります。また、一部のワークロード設定では、特定の 機能をサポートするインスタンス タイプが必要です。Workload Optimization Manager が Azure でサイズ変更アクションを生成する場合、これらのア クションでは次の機能が考慮されます。

**Accelerated Networking (AN)** 

Azure 環境では、すべてのインスタンスタイプが AN をサポートしているわけではなく、AN インスタンス上のすべてのワークロードが実際に AN を有効化するわけでもありません。Workload Optimization Manager は、AN が有効になっているワークロードのダイナミックグループを維 持し、AN をサポートしていないテンプレートを除外するために、そのグループにポリシーを割り当てます。このようにして、ワークロードが AN をサポートするインスタンス上にあり、そのワークロードが AN を有効にしている場合、Workload Optimization Manager は、非 AN インス タンスにワークロードを移動するアクションを推奨しません。

**■** Azure Premium Storage

Workload Optimization Manager は、ワークロードが Premium Storage を使用しているかどうかを認識し、Azure Premium Storage をサポート していないインスタンスへサイズ変更することは推奨しません。

さらに、Workload Optimization Manager は、ワークロードに現在使用しているプロセッサタイプを認識します。ワークロードが GPU ベースのイ ンスタンス上にある場合、Workload Optimization Manager は、他の互換性のある GPU ベースのインスタンス タイプへの移動のみを推奨します。 これらのワークロードでは、Workload Optimization Manager はサイズ変更アクションは推奨しません。

## Azure VM **の** IOPS **対応のスケーリング**

Workload Optimization Manager は、Azure VM のスケーリングを判断するときに IOPS 使用率を考慮します。使用率を測定するために、Workload Optimization Manager は、ディスクごとの IOPS 使用率、VM 全体の IOPS 使用率、キャッシュ設定、VM の IOPS キャパシティなど、さまざまな属性 を考慮します。また、VM ポリシーで設定した IOPS 使用率と積極性の制約も尊重します。詳細については、[「積極性と観察期間](#page-440-0)*[\(](#page-440-0)441 [ページ\)](#page-440-0)*」を 参照してください。

分析はさまざまな方法で VM スケーリングの判断に影響します。次に例を示します。

- **■** インスタンスで IOPS ボトルネックが発生した場合、Workload Optimization Manager は、より大きなインスタンス タイプにスケール ア ップし、現在の VCPU や VMEM リソースを完全に使用していなくても、IOPS キャパシティを増加することを推奨する場合があります。
- **■** インスタンスで VMEM と VCPU が十分に活用されていないものの、IOPS の使用率が高い場合、Workload Optimization Manager はスケールダ ウンを推奨しないことがあります。十分な IOPS キャパシティを提供するために、より大きなインスタンスを使用し続ける場合があります。
- **■** インスタンスで、他のリソースが通常の使用率なのに IOPS キャパシティが十分に使用されていない場合、現在のインスタンスと非常によく似 たインスタンスにサイズ変更するアクションが表示されることがあります。アクションの詳細を調べると、より安価で少ない IOPS キャパシテ ィのインスタンスに変更されていることがわかるはずです。

# <span id="page-427-0"></span>GCP VM のアクション

Workload Optimization Manager は、次のアクションを推奨できます。

**■** 拡張性

almlu **CISCO** 

パフォーマンスとコストを最適化するために、別のインスタンスタイプまたは階層を使用するように VM インスタ

ンスを変更します。スケール アクションの詳細については、以下を参照してください。

■ 割引関連のアクション

オンデマンドのワークロードの割合が高い場合は、Committed Use Discount(CUD)適用範囲を拡大すると、月額コストを削減できま す。カバレッジを拡大するには、VM 既存キャパシティを持つインスタンスタイプに拡張します。

CUD の購入アクションは、将来のリリースで導入される予定です。

**停止および開始**(「パーク」アクションとも呼ばれる)

クラウドのコストを削減するために VM を一定期間停止し、後で起動します。詳細については、[「パーキング:クラ](#page-613-0) ウド [リソースの停止または開始」](#page-613-0)([614](#page-613-0) [ページ\)](#page-613-0)を参照してください。

**■** Reconfigure

GCP は、リージョン内のゾーンごとに特定のマシンタイプのセットを提供します。VM を特定のマシンタイプに制限するポリシーを作成し、 VM が現在存在しているゾーンがそれらのマシンタイプのすべてをサポートしていない場合、Workload Optimization Manager は、準拠してい ない VM を通知する方法として再構成アクションを推奨します。

たとえば、ゾーン A が M1 ファミリのマシン タイプをサポートしていないとします。そのゾーンの VM がそれを M1 に制限するポリシーを 適用すると、Workload Optimization Manager は VM を再構成することを推奨します。

## GCP **スケール アクションに関する考慮事項**

- **■** Workload Optimization Manager は、次の VM のスケーリング アクションを生成できますが、アクションを自動的に実行することはで きません。
	- ローカル SSD を備えた VM

Workload Optimization Manager は、ローカル SSD をサポートするマシンタイプと VM に必要なディスク数へのスケーリングを推奨できま すが、GCP からのみ実行できる前提条件の手順のため、ブロック アクションの実行は推奨しません。保留中のアクションを調べるときに、 これらの前提条件の手順を表示できます。

– 最小の CPU [プラットフォームで](https://cloud.google.com/compute/docs/instances/specify-min-cpu-platform)構成された VM

GCP インスタンス タイプ ファミリは、複数の CPU 世代をサポートできます。特定の VM は、互換性のない CPU を持つインスタンス タイ プにスケーリングしないように、最小の CPU プラットフォームで構成されている場合があります。このような VM の保留中のアクションを 調べるときは、推奨されるインスタンス タイプで互換性のある CPU が実行されていることを確認してください。確認したら、GCP からア クションを手動で実行します。

**■** 注:

Workload Optimization Manager は、CUD に設定した可能性のある優先順位付けされた属性を認識しません。たとえば、1 つのプロジェクトのす べての CUD 割り当てに優先順位を付けた場合でも、Workload Optimization Manager 分析が、環境内の他のプロジェクトに CUD を適用するアク ションを推奨することがあります。

- **■** すべての GCP コンピューティング階層の正味スループット キャパシティは同じであるため、Workload Optimization Manager は正味スル ープットに応じてスケーリング アクションを生成しません。
- **■** Workload Optimization Manager は次に対するスケーリングアクションを推奨しません。
	- [スポット](https://cloud.google.com/compute/docs/instances/spot) VM

#### 注:

Workload Optimization Manager は スポット VM を検出しますが、これらの VM に対するアクションまたはコストのモニタは推奨しません。 – [単一テナントノードで](https://cloud.google.com/compute/docs/nodes/sole-tenant-nodes)実行されている VM

- [GPU](https://cloud.google.com/compute/docs/gpus) が接続された VM
- マネージド [インスタンス](https://cloud.google.com/compute/docs/instance-groups) グループ内の VM
- [カスタム](https://cloud.google.com/custom-machine-types) マシン タイプを実行している VM

### GCP VM **のスケール アクションの制御**

スケール アクションの場合、ポリシーを作成して、Workload Optimization Manager が推奨するスケール アクションを制御できます。これらのポリ シーで、次のオプションから選択します。

- **■** Cloud Scale All:すべてのスケーリング アクションを実行する
- **■** Cloud Scale for Performance:パフォーマンスを向上させるスケーリング アクションのみを実行する
- **■** Cloud Scale for Savings:コストを削減するスケーリング アクションのみを実行する

これらのアクションのデフォルトのアクション受け入れモードは *[手動 (Manual) ]* です。保留中のアクションを調べると、ポリシーを満たすアクシ ョンのみが実行を許可されます。他のすべてのアクションは読み取り専用です。

ポリシーの競合が発生すると、ほとんどの場合、[**すべてをクラウドスケーリング**(Cloud Scale All)] が他の 2 つのスケーリングオプションをオーバ ーライドします。詳細については、[「デフォルトおよびユーザー定義自動化ポリシー」](#page-166-0) ([167](#page-166-0) [ページ\)](#page-166-0)を参照してください。

# GCP VM **でサポートされるインスタンス タイプ**

Workload Optimization Manager は、クラウド VM のスケーリングを判断する際、サポートされているすべてのインスタンス タイプを考慮します。 VM を特定の にのみスケーリングするか、特定のインスタンス タイプを回避する場合は、それらの VM のポリシーを作成します。

Workload Optimization Manager がユーザー インターフェイスからサポートするインスタンスの種類を表示できます。

- 1. [設定 (Settings) ] > [ポリシー (Policies) ] に移動します。
- 2. [ポリシー管理 (Policy Management) ] ページで、**[仮想マシンのデフォルト (Virtual Machine Defaults) ]** を検索してクリックします。
- 3. [仮想マシン ポリシーの構成(Confiure Virtual Machine Policy)] ページで、次の手順を実行します。
	- a. ページの下部までスクロールします。
	- b. [スケーリング制約の追加(Add Scaling Constraint)] をクリックします。
	- c. [クラウド インスタント タイプ(Cloud Instance Types)] を選択します。
	- d. [編集 (Edit) ] をクリックします。

ポリシー ページには、各クラウド プロバイダーでサポートされている層が表示されます。ティアは、GCP の M1、AWS の a1、Azure の Basic\_A1 な どのインスタンス タイプのファミリです。階層を展開して、個々のインスタンス タイプとリソース割り当てを表示します。

# クラウド VM の稼働時間

クラウド VM の場合、Workload Optimization Manager は、そのコスト計算に*稼働時間*データを含めます。これは、24 時間年中無休で稼働せず、 オンデマンド料金で課金される VM にとって特に重要です。Workload Optimization Manager は、稼働時間データを使用して、VM の実行時間に基 づいてコストをより正確に計算できます。

[アクションの詳細(Action Details)] ページには、これらの VM の稼働時間データが表示されます。Workload Optimization Manager は、VM の経 過時間に基づいて稼働時間を計算します。

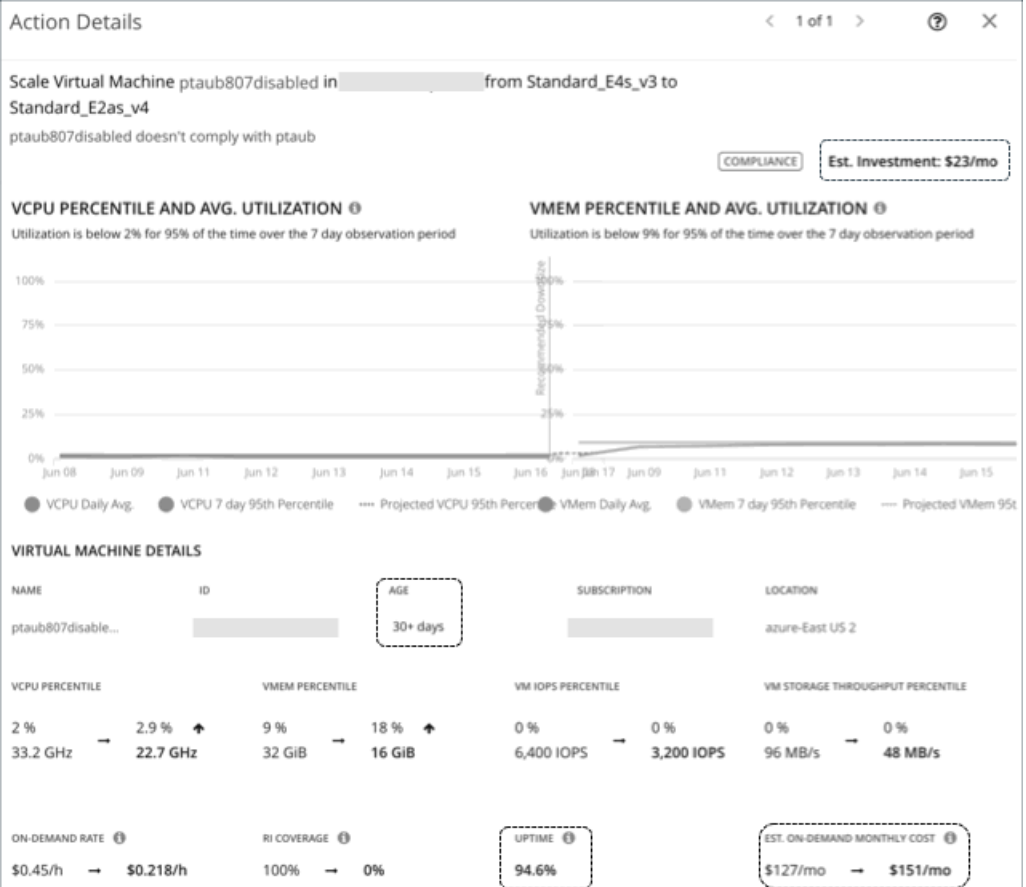

## **主なコンセプト**

#### ■ 稼働時間

一定期間(経過時間)に VM が実行されていた時間を示すパーセンテージ値。

■ 経過期間

VM が最初に検出されてから存在していた日数。30 日より古い VM の場合、Workload Optimization Manager は 30 **日以上**の値を表示しますが、 過去 30 日間の稼働時間のみを計算します。

新しく検出された VM の場合、検出日の経過時間は、0 (ゼロ) になります。検出時に VM が実行されている場合、稼働時間は 100% です。それ以外 の場合、稼働時間は 0% で、VM の電源がオンになるまで変更されません。Workload Optimization Manager は、1 時間ごとに稼働時間を再計算してか ら、ユーザーインターフェイスに表示されるデータを更新します。

#### **例**

- 5日(または 120 時間)前に最初に検出され、その間に合計 60 時間実行されていた VM の現在の稼働時間の値は 50% です。
- 2 ヵ月前に最初に検出され、過去 30 日間(または 720 時間)に合計 180 時間実行されていた VM の現在の稼働時間は、25% です。

### **稼働時間データを使用したコスト計算**

Workload Optimization Manager は、稼働時間データを使用して、クラウド VM の推定オンデマンド コストを計算します。計算の詳細については、 「クラウド VM [の推定オンデマンド月次コスト](#page-432-0) [\(](#page-432-0)[433](#page-432-0) [ページ\)](#page-432-0)」を参照してください。

稼働時間データはコスト計算に影響しますが、Workload Optimization Manager が行う実際のスケーリング判断には影響しません。これらの判断は、 リソース使用率のパーセンタイルやポリシーで設定されたスケーリング制約など、他の要因に依存します。

## **チャートの稼働時間データ**

Workload Optimization Manager は、1 時間ごとに稼働時間データを再計算してから、チャートに表示される値を更新します。次のチャートは、稼働時 間ベースの計算のコストへの影響を反映しています。

潜在的な節約チャートと必要な投資チャート

これらのチャートの予測金額には、クラウド VM のオンデマンドコストが含まれています。

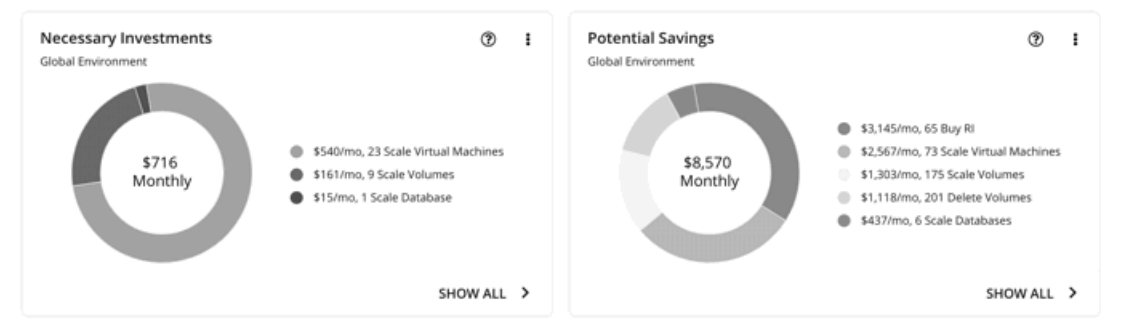

これらのチャートで [**すべて表示**(Show Al)] をクリックし、保留中の VM アクションの詳細を表示すると、[**アクションの詳細**(Action Details)] ページに、VM の稼働時間値を考慮した、アクションの実行前後のオンデマンドコストが表示されます。このページには、VM の経過時 間も表示されます。

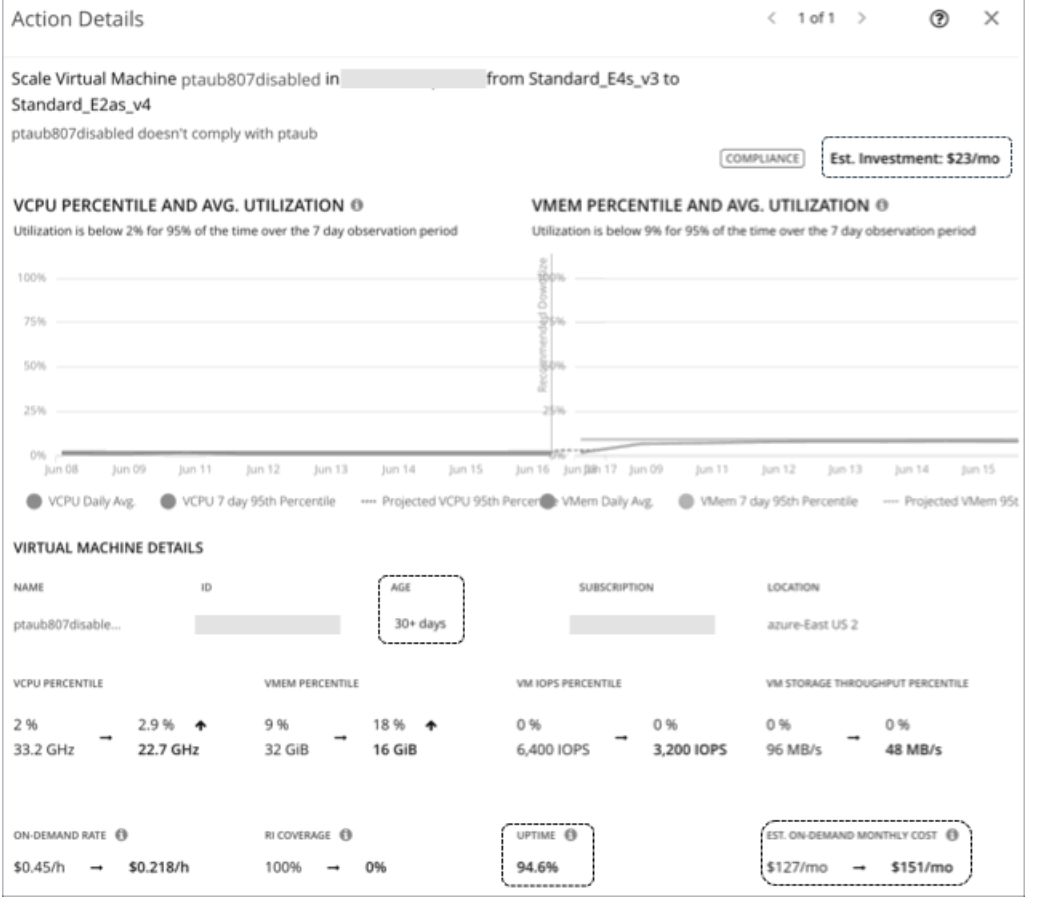

■ ワークロードコストの内訳

このチャートは、VM のオンデマンドコストを含む、時間の経過に伴う推定コストを示しています。
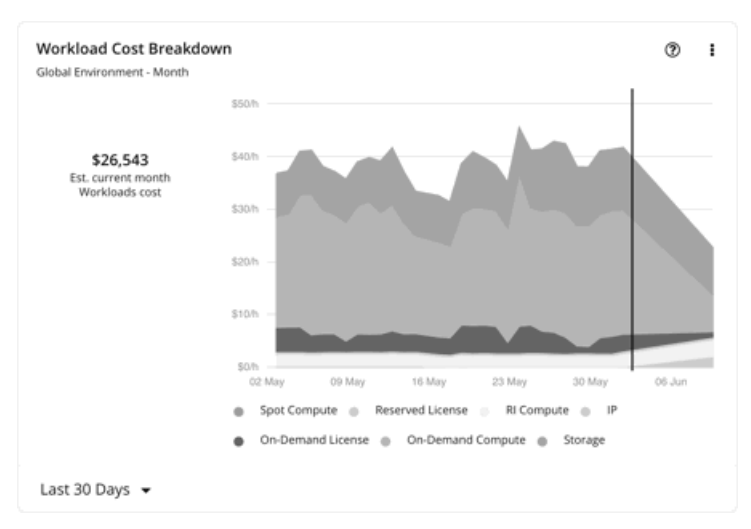

エンティティ情報チャートには、特定のクラウド VM の最新の稼働時間と経過時間のデータが表示されます。

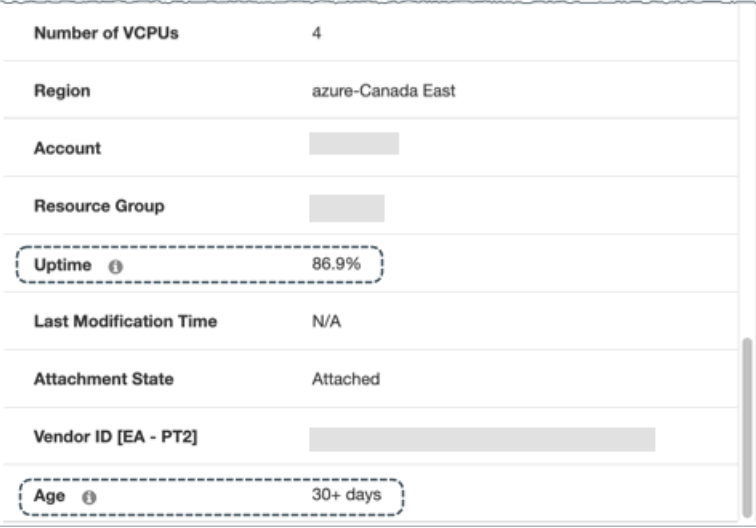

# クラウド VM の推定オンデマンドコスト

Workload Optimization Manager は、クラウド VM の*推定オンデマンド月次コスト*を計算する際、さまざまな要因を考慮します。

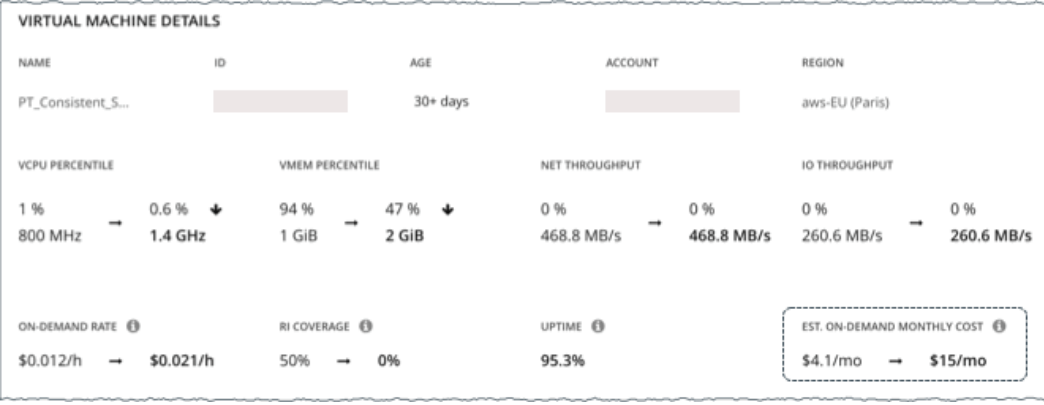

## **ライセンスコストのない** AWS VM **と** Azure VM

### コスト計算

これらの VM の場合、推定オンデマンド月次コストの計算は次のように表すことができます。

オンデマンド料金 \* 割引で適用されない使用量 \* 稼働時間\* 730 =

オンデマンドの推定月次コスト

ここで、

- オンデマンド料金は、割引*未適用* VM のインスタンス タイプの 1 時間あたりのコストです (AWS RI/節約プランまたは Azure 予約) 。
	- AWS の場合、この料金にはすべてのライセンスコストが含まれますが、ストレージや IP は含まれません。オンデマンド料金は、 [Amazon EC2](https://aws.amazon.com/ec2/pricing/on-demand/) [オンデマンド料金表か](https://aws.amazon.com/ec2/pricing/on-demand/)ら取得できます。
	- [Azure](https://azure.microsoft.com/en-us/pricing/calculator/) の場合、料金にはライセンスコスト、ストレージ、または IP は*含まれません*。オンデマンド料金は、Azure 料金 [計算ツ](https://azure.microsoft.com/en-us/pricing/calculator/)ールから 取得できます。

注:

Azure ハイブリッド特典の対象となる Azure VM には、ライセンスコストはありません。

- [割引未適用使用率 (Usage Not Covered by Discounts) ]は、どの割引にも適用しない VM の 1 時間あたりの使用率です。例:
	- 割引適用範囲 = 20%(0.2)
		- 割引未適用の使用率 = 80%(0.8)
- 稼働時間は、一定期間(経過時間)に VM が実行されていた時間を示すパーセンテージ値です。経過時間は、VM の初回検出時から存在してい た日数です。30 日より古い VM の場合、Workload Optimization Manager は過去 30 日間の稼働時間のみを計算します。

月次オンデマンドコストを見積もるために、Workload Optimization Manager は現在の稼働時間値を将来の稼働時間値に予測します。将来の稼働 時間は現在の稼働時間と同様であると想定します。

■ 730 は、Workload Optimization Manager が月次コストを見積もるために使用する 1 ヵ月あたりの時間数を表します。

上記の項目はコスト計算に影響しますが、Workload Optimization Manager が行う実際のスケーリング判断には影響しません。これらの判断は、リソ ース使用率のパーセンタイルやポリシーで設定されたスケーリング制約など、他の要因に依存します。

### 例

AWS VM の保留中のスケールアクションについて、次のデータを想定します。

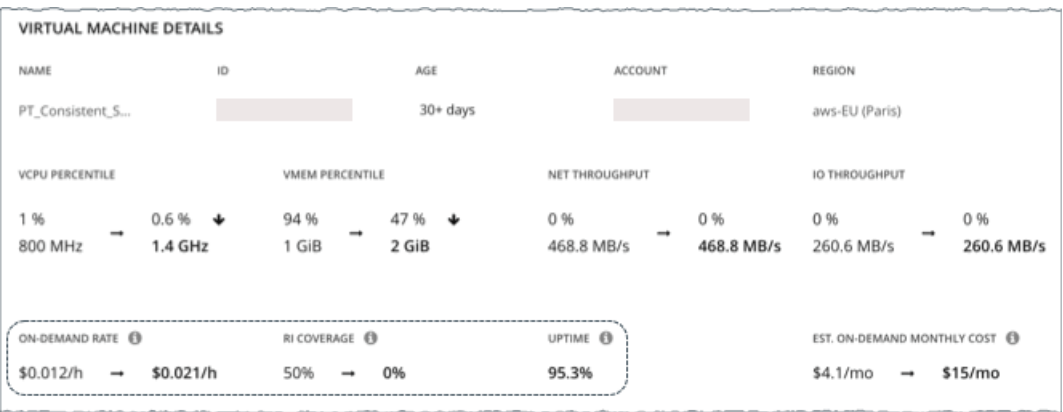

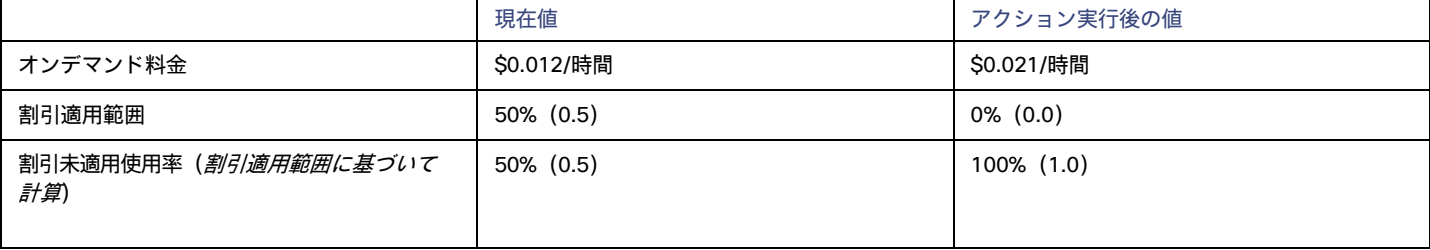

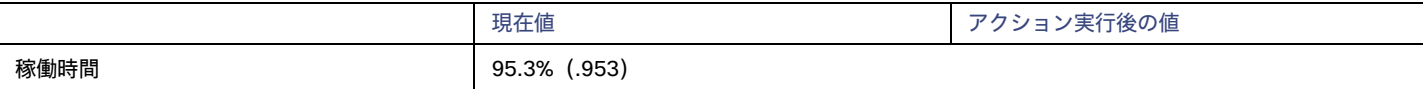

### Workload Optimization Manager は、以下を計算します。

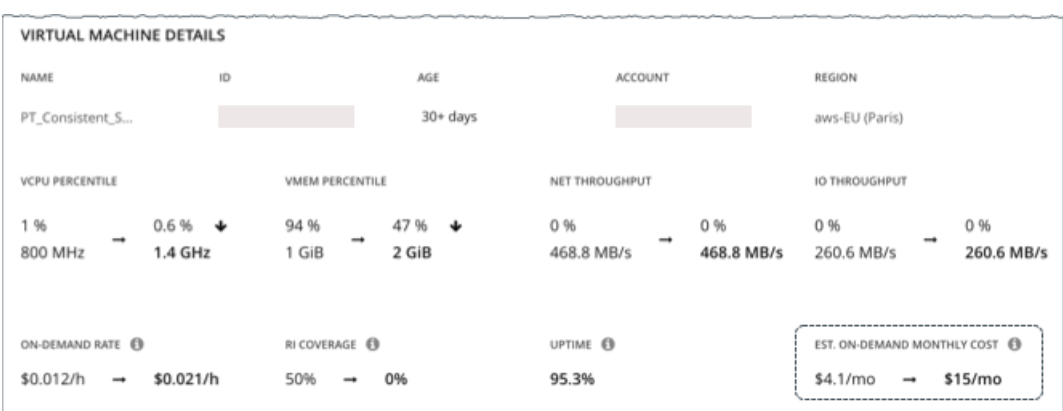

■ *現在の*推定オンデマンド月次コスト :

 $0.012 \times 0.5 \times 0.953 \times 730 = 4.1$ 

■ アクション実行後の推定オンデマンド月次コスト:

 $0.021 * 1.0 * 0.953 * 730 = 15$ 

### 注:

### Workload Optimization Manager は、ユーザーインターフェイスに表示される計算値を四捨五入します。

推定オンデマンド月次コストが \$4.1/月から \$15/月に増加すると予測されているため、Workload Optimization Manager はそのアクションを投資とし て扱い、\$11/月の推定投資を示します。

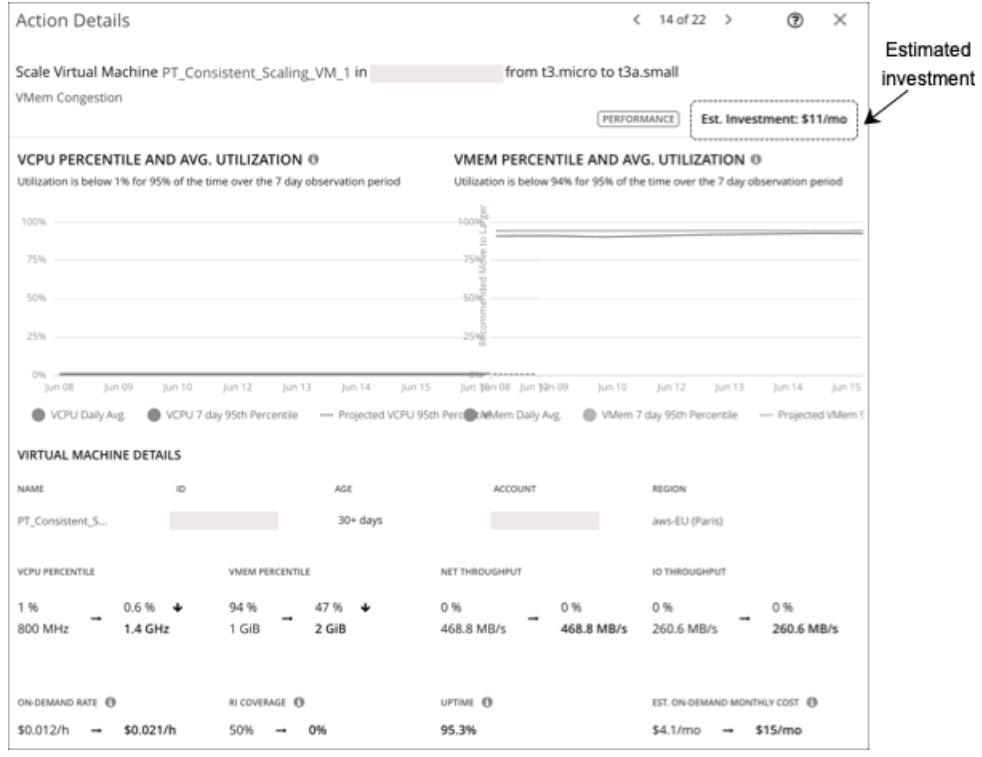

## **ライセンスコストが発生する** Azure VM

### コスト計算

ライセンス コストが発生する VM の場合、Workload Optimization Manager は最初に*オンデマンド計算料金を計算*し、次にそれを使用して*推定オン* テマンド月次コストを計算します。

### 1. オンデマンド計算料金の計算

オンデマンド計算料金の計算は、次のように表すことができます。

オンデマンド料金 - (予約済みライセンスコスト + オンデマンド ライセンス コスト) =

オンデマンド計算料金

それぞれの説明は次のとおりです。

- オンデマンド料金は、予約*未適用範囲* VM のインスタンス タイプの 1 時間あたりのコストです。これには、ライセンスコスト、ストレージ、 または IP は*含まれません。*オンデマンド料金は、Azure [料金計算機か](https://azure.microsoft.com/en-us/pricing/calculator/)ら取得できます。
- 予約済みライセンスコストとオンデマンド ライセンス コストは、VM のライセンスの 1 時間あたりのコストです。ライセンス コストは、 Azure 料金計算ツールまたは Workload Optimization Manager のユーザー インターフェイスから取得できます。

ユーザーインターフェイスから、範囲を Azure VM に設定し、ワークロードコストの内訳チャートを確認します。チャートで、タイムフレームを [過去 2 時間(Last 2 Hours)] に設定してから、次のようにします。

チャートの2番目から最後のバーにホバーすると、*現在の*オンデマンド ライセンス コストと予約済みライセンスコストが表示されます。

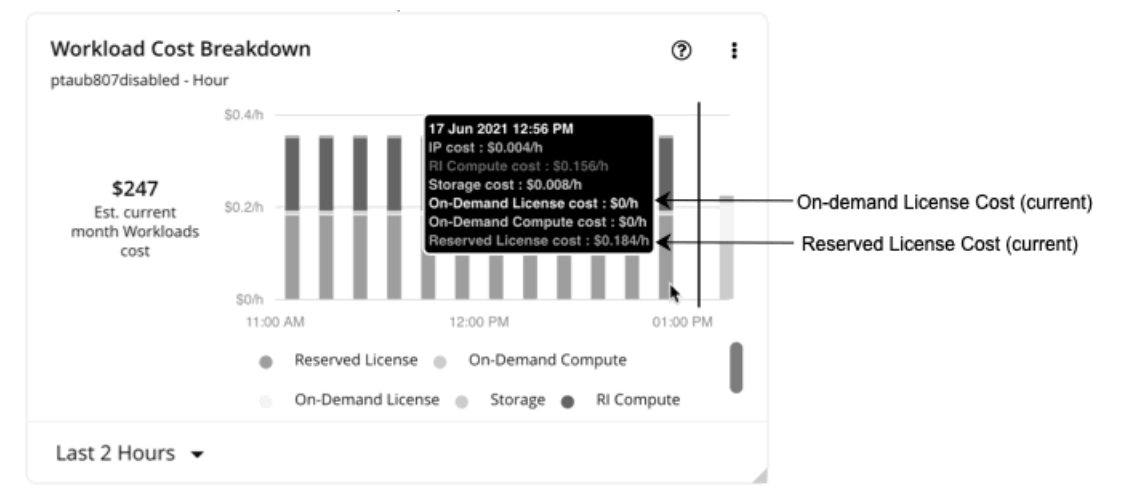

チャートの最後のバー(垂直線の後)にホバーすると、アクションの実行*後*に、オンデマンド ライセンス コストと予約済みライセ ンスコストを取得できます。

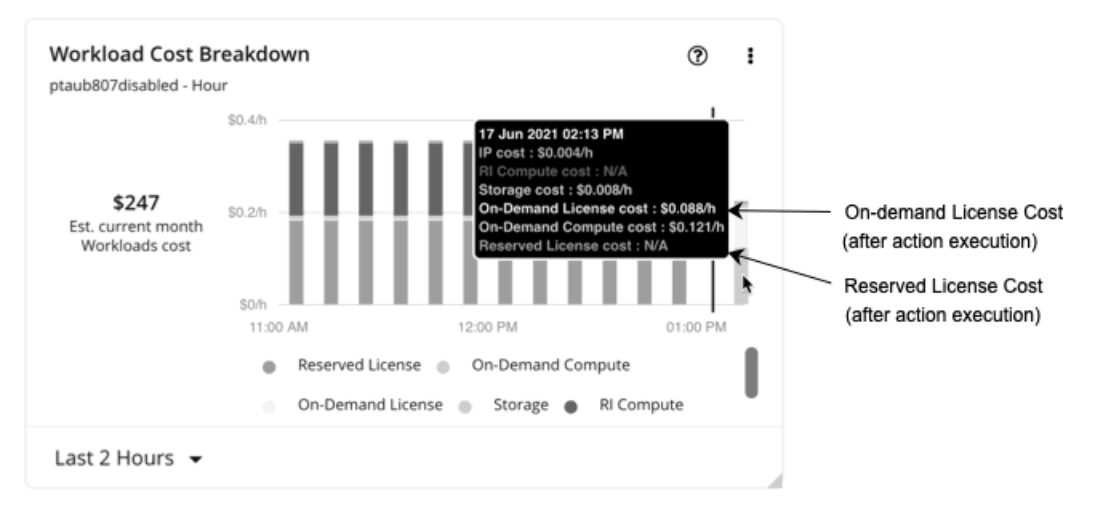

オンデマンド計算料金とライセンスコスト(オンデマンドおよび予約済み)は、推定オンデマンド月次コストの計算に使用されます。

### 2. 推定オンデマンド月次コストの計算

計算は次のように表すことができます。

(オンデマンド計算料金 \* 予約未適用使用率) + ライセンス コスト \* 稼働時間 \* 730 = 推定オンデマンド月次コスト

ここで、

- 【予約未適用使用率(Usage Not Covered by Reservations)】は、どの予約にも対応していない VM の 1 時間あたりの使用率です。例:
	- 予約適用範囲 = 20%(0.2)
	- 予約未適用使用率 = 80%(0.8)
- ライセンスコストは、オンデマンド ライセンス コストと予約済みライセンスコストの合計です。
- 稼働時間は、一定期間(経過時間)に VM が実行されていた時間を示すパーセンテージ値です。経過時間は、VM の初回検出時から存在してい た日数です。30 日より古い VM の場合、Workload Optimization Manager は過去 30 日間の稼働時間のみを計算します。

月次オンデマンドコストを見積もるために、Workload Optimization Manager は現在の稼働時間値を将来の稼働時間値に予測します。将来の稼働 時間は現在の稼働時間と同様であると想定します。

730 は、Workload Optimization Manager が月次コストを見積もるために使用する 1 ヵ月あたりの時間数を表します。

上記の項目はコスト計算に影響しますが、Workload Optimization Manager が行う実際のスケーリング判断には影響しません。これらの判断は、リソ ース使用率のパーセンタイルやポリシーで設定されたスケーリング制約など、他の要因に依存します。

### 例

ライセンスコストが発生する Azure VM の保留中のスケールアクションに対して次のデータを想定します。

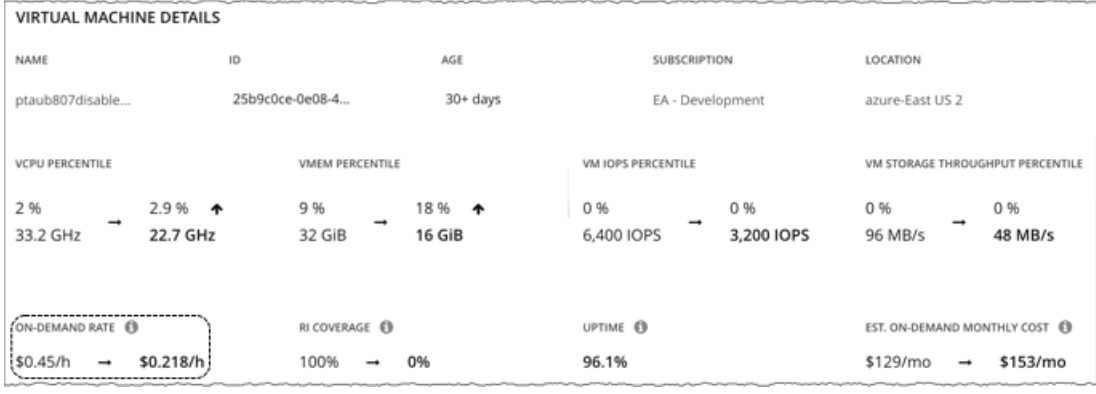

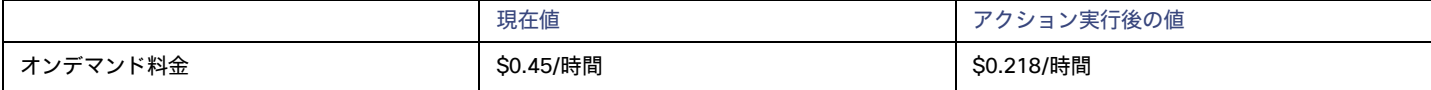

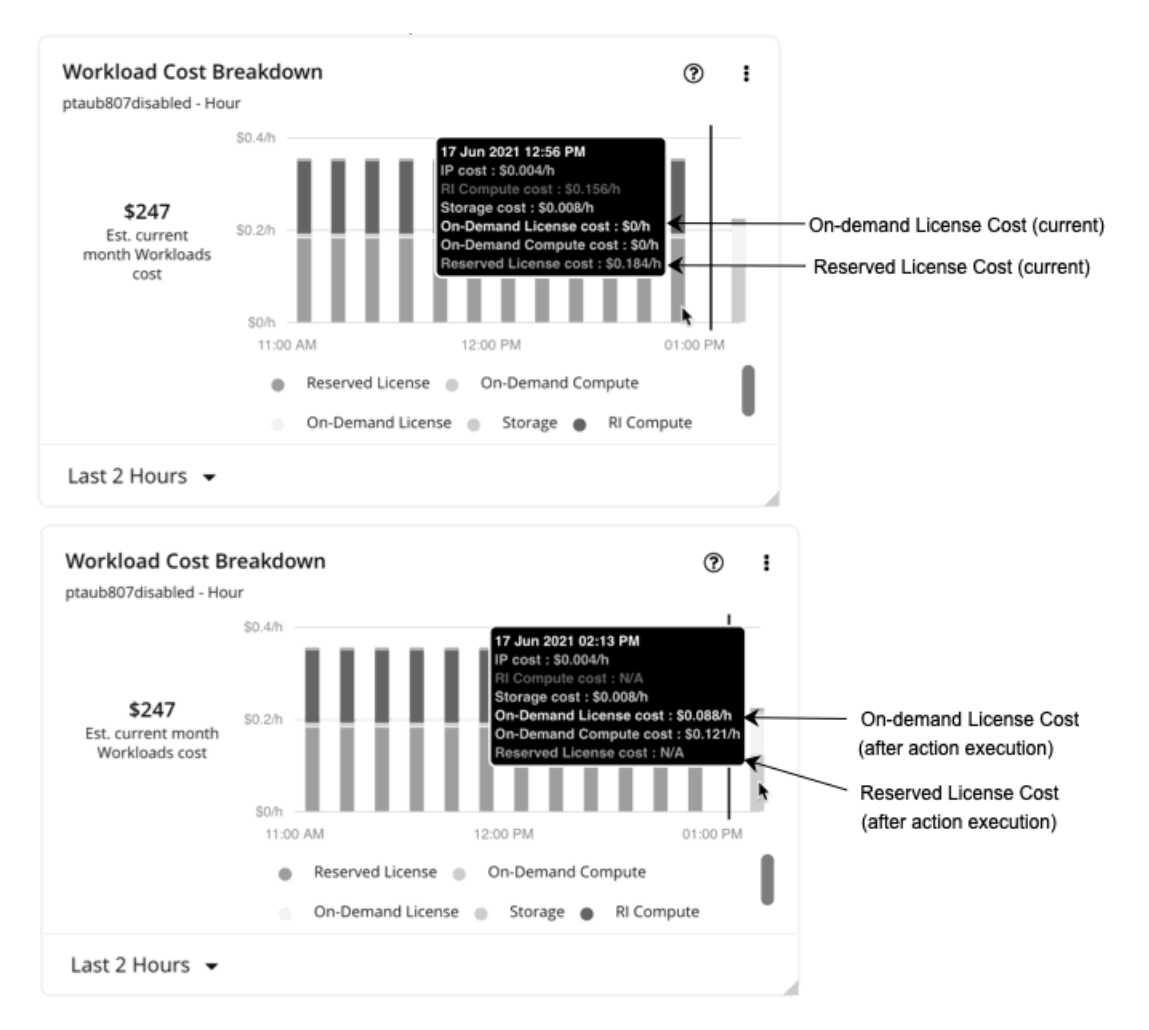

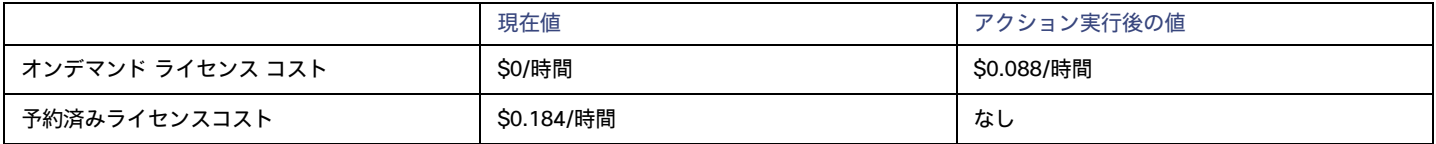

### 1. Workload Optimization Manager は、最初に以下を計算します。

■ 現在のオンデマンド計算料金:

 $0.45 - (0.184 + 0) = 0.266$ 

■ アクション実行後のオンデマンド計算料金:

```
0.218 - (0 + 0.088) = 0.13
```
- 2. Workload Optimization Manager は、以下に基づいて推定オンデマンド月次コストを計算できるようになりました。
	- オンデマンド計算料金

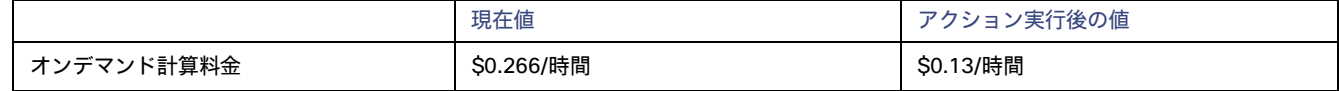

■ 予約未適用使用率および稼働時間

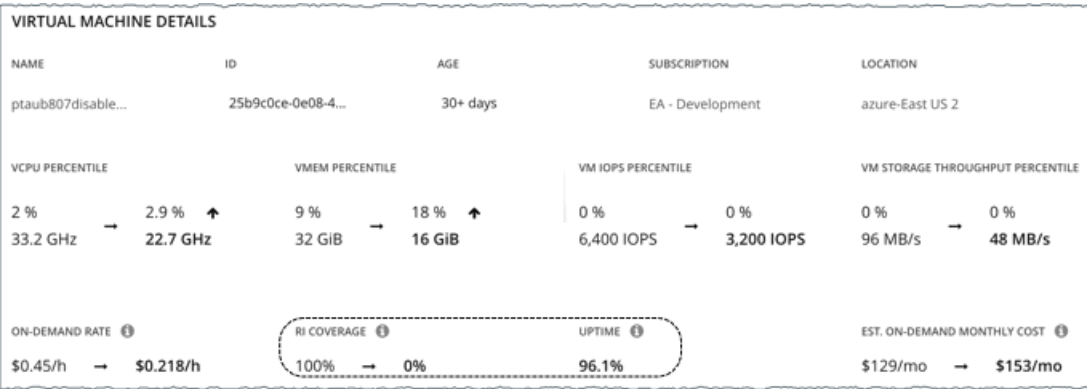

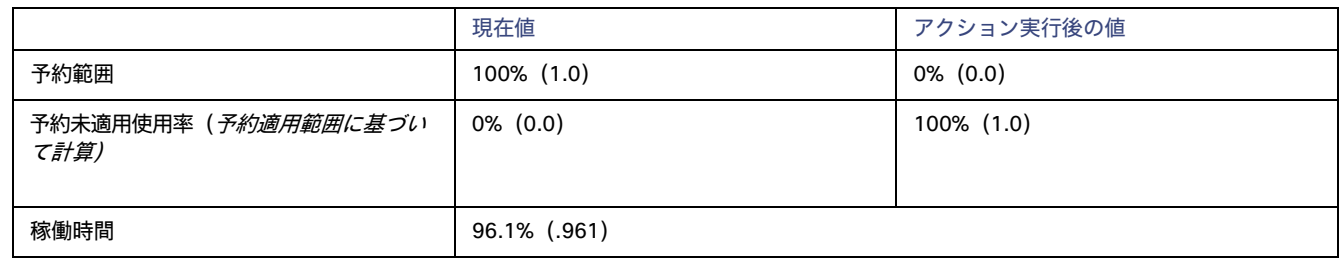

Workload Optimization Manager は、以下を計算します。

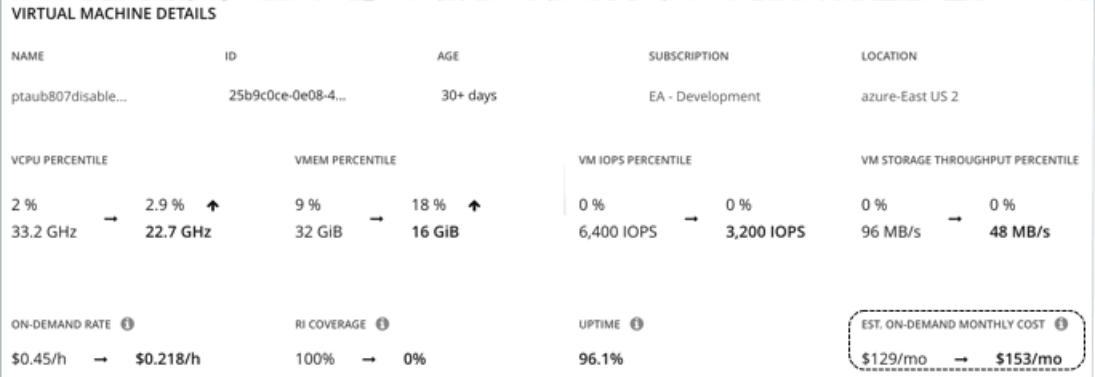

### ■ *現在の*推定オンデマンド月次コスト:

 $(0.266 * 0.0) + 0.184 * 0.961 * 730 = 129$ 

■ アクション実行後の推定オンデマンド月次コスト:

 $(0.13 * 1.0) + 0.088 * 0.961 * 730 = 153$ 

### 注:

Workload Optimization Manager は、ユーザーインターフェイスに表示される計算値を四捨五入します。

オンデマンドコストが \$129/月から \$153/月に増加すると予測されているため、Workload Optimization Manager はアクションを投資として扱い、推 定投資額は \$24/月を示します。

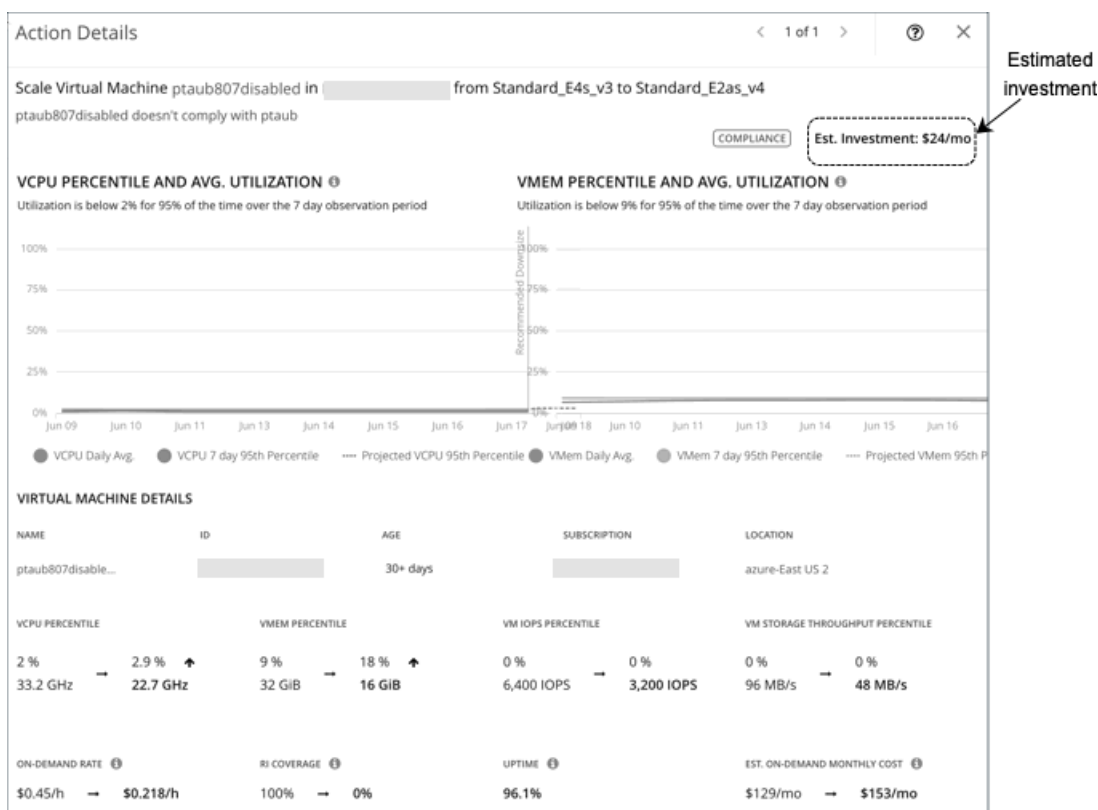

# クラウド VM ポリシー

Workload Optimization Manager は、分析から最良の結果が得られると考えられるデフォルト自動化ポリシーで出荷されます。環境内の特定のエンテ ィティについては、デフォルトを上書きする方法として自動化ポリシーを作成できます。

### 注:

このトピックで説明するポリシー設定は、クラウド スケール アクションにのみ適用されます。パーキング アクション (開始および停止) 詳細につい ては、「パーキング:クラウド [リソースの停止または開始」](#page-613-0)([614](#page-613-0) [ページ\)](#page-613-0)を参照してください。

## **アクションの自動化およびオーケストレーション**

クラウド VM [アクション](#page-424-0)に関する詳細については、「クラウド VM アクション [\(](#page-424-0)425 [ページ\)](#page-424-0)」を参照してください。

### クラウド スケール

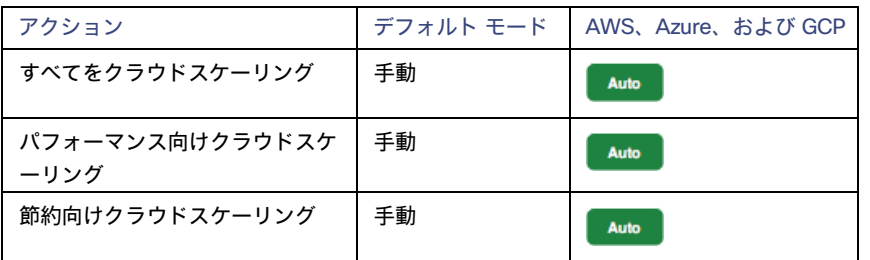

### その他のアクション

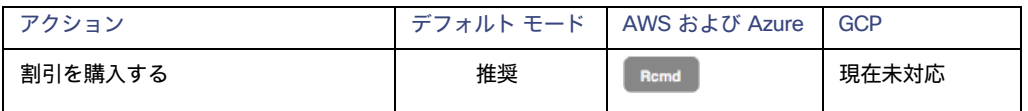

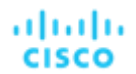

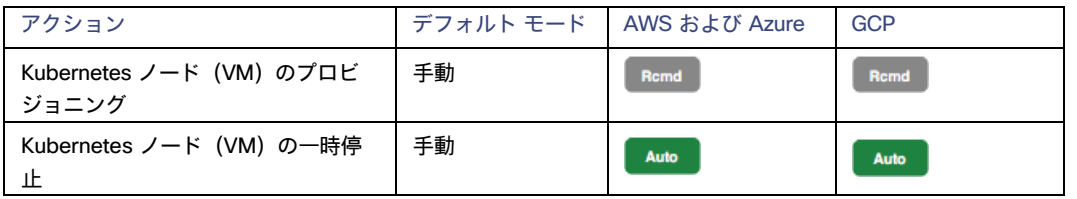

## **ターゲット使用率のスケーリング**

### VCPU、VMEM、および IO/Net スループット使用率の場合:

これらの高度な設定では、リソースを使用するためのワークロードの範囲を決定します。これらは、Workload Optimization Manager によるリソー スの最適な使用率の計算方法オーバーライドする固定設定です。これらの設定は、テクニカルサポートに相談してから変更してください。

これらの設定は、Workload Optimization Manager がアクションを推奨する方法を変更する際に使用されますが、ほとんどの場合、これらの設定は 使用しません。Workload Optimization Manager にワークロードのサイズ変更のアクションを推奨する方法を制御させる場合は、使用率のパーセン タイルごとにアグレッシブ性を設定し、クラウド上の柔軟性の高低に合わせてサンプル期間の長さを設定できます。

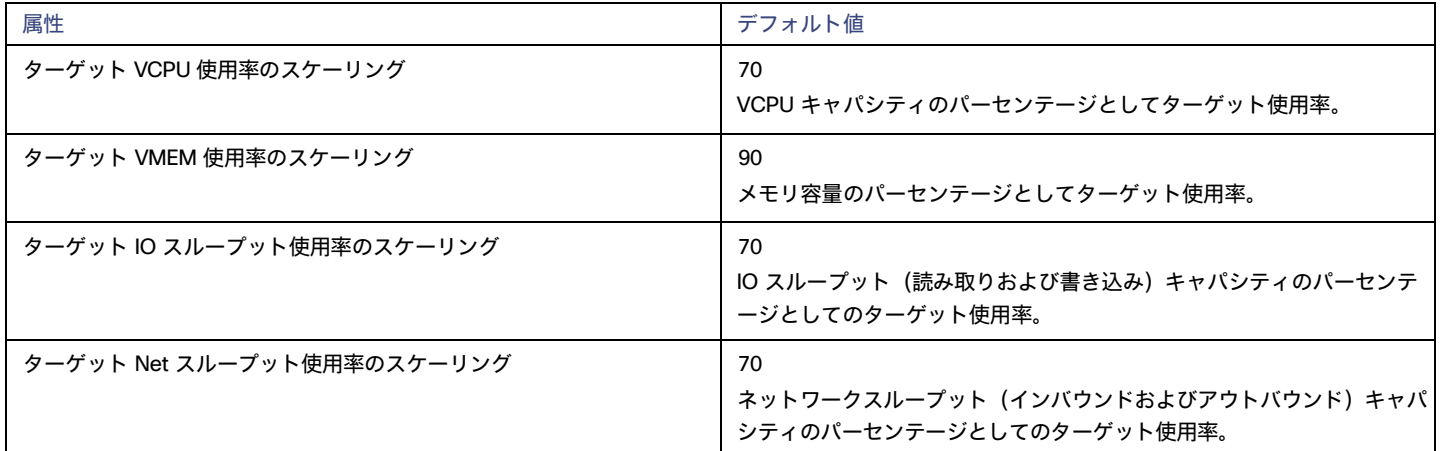

### IOPS 使用率の場合:

Workload Optimization Manager は、この設定を積極性制約と組み合わせて使用して、VM のスケーリング アクションを制御します。使用率のパー センタイルごとに積極性を設定し、クラウドの柔軟性の高低に合わせてサンプル期間の長さを設定できます。

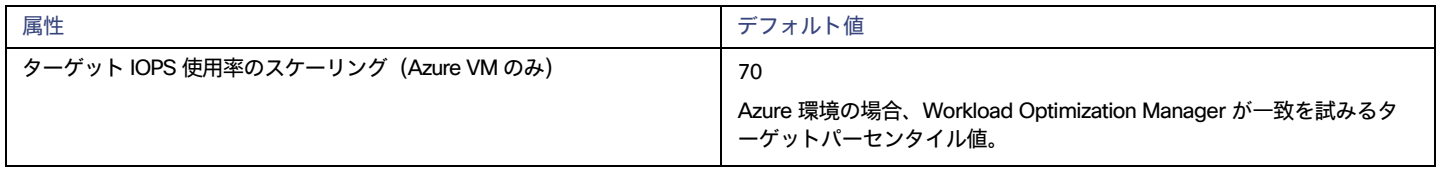

IOPS 使用率がスケーリングの判断にどのように影響するかの詳細については、「Azure VM の IOPS [対応スケーリング](#page-427-0) [\(](#page-427-0)428 [ページ\)](#page-427-0)」を参照してく ださい。

### **積極性と観察期間**

Workload Optimization Manager は、これらの設定を使用して、vCPU、vMEM、および IOPS(Azure VM のみ)の使用率パーセンタイルを計算しま す。次に、特定の期間の観測値に基づいて、使用率を改善するためのアクションを推奨します。

### **■** Aggressiveness

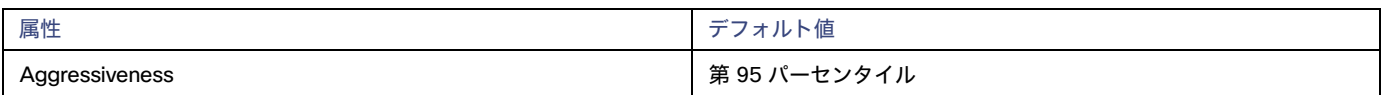

パフォーマンスの評価時、Workload Optimization Manager は、リソース使用率をキャパシティのパーセンテージとしてみなします。使用率は、 使用可能なキャパシティを増加させるか、減少させるかのいずれかに拡張するためのアクションを実行します。使用率を測定するために、分析で は特定の使用率の

パーセンタイルが考慮されます。たとえば、第 95 パーセンタイとします。パーセンタイルの使用率は、確認されたサンプルの 95% がそれ未満 となる最高値のことです。これを平均使用率、つまり、観測された「すべて」のサンプルの平均と比較します。

パーセンタイルを使用することで、Workload Optimization Manager はより関連性の高いアクションを推奨できます。これはクラウドにとって 重要であり、分析によってクラウドの柔軟性をより効果的に利用できるようになります。スケジュール済みのポリシーでは、実行が後に延期さ れた場合、より関連性の高いアクションが実行可能なままになる傾向があります。

たとえば、VM 上の CPU の容量を減らすための決定を検討してみましょう。パーセンタイルを使用しない場合、Workload Optimization Manager は認識されたピーク使用率未満にサイズ変更することはありません。ほとんどの VM では、再起動、パッチ適用、その他のメンテナン スタスク中など、CPU のピークが高レベルに達する瞬間があります。VM の使用率が 1 回だけ 100% に到達したとします。パーセンタイルを利 用しなければ、Workload Optimization Manager はその VM に割り当てられた CPU を削減しません。

[Aggressiveness] では、最も高い使用率の値を 1 つ使用する代わりに、Workload Optimization Manager は設定したパーセンタイルを使用しま す。上記の例では、1 つの CPU バーストが 100% であると想定していますが、サンプルの 95% については CPU は 50% を超えていません。 [Aggressiveness] を第 95 パータイルに設定すると、Workload Optimization Manager は VM の CPU の割り当てを減らす機会としてこれを見 なすことができます。

つまり、パーセンタイルは、持続性のあるリソース使用率を評価し、サンプルのわずかな部分で発生したバーストは無視します。これは、次のよ うなサイズ変更のアグレッシブ性と見なすことができます。

- 第 100 パーセンタイルと第 99 パーセンタイル より高いパフォーマンス。常に最大のパフォーマンスを保証する必要がある重要なワー クロード、または持続的な使用率が低くても、使用率の突然のスパイクやこれまでに見られなかったスパイクを許容する必要があるワーク ロードに推奨されます。
- 第 95 パーセンタイル(デフォルト) : 最大のパフォーマンスと節約を達成するために推奨される設定です。これにより、一時的なス パイクによるリアクティブなピークサイジングを回避しながら、アプリケーションのパフォーマンスが保証されるため、クラウドの柔 軟な能力を活用できます。

– 90 パーセンタイル – より高い効率。リソース使用率に耐えられる非実稼働ワークロードに推奨されます。

デフォルトでは、Workload Optimization Manager は過去 30 日間のサンプルを使用します。[**最大観測期間**(Max Observation Period)] 設定 を使用すると、日数を調整できます。分析してスケーリングアクションを実行するのに十分なサンプルがあることを確認するには、[**最小観測 期間**(Min Observation Period)] を設定します。

### **■** Max Observation Period

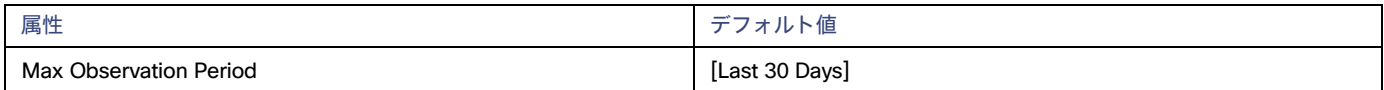

リソース使用率のパーセンタイルの計算を改善するために、考慮すべきサンプル時間を設定できます。Workload Optimization Manager は、サ ンプル期間として指定した日数までの過去データを使用します(データベースにわずかな日数分のデータしかな場合は、保存されているすべて の過去データを使用します)。

次の設定を行うことができます。

- 柔軟性が低い:[Last 90 Days]
- 推奨:[Last 30 Days]
- 柔軟性が高い: [Last 7 Days]

Workload Optimization Manager は、多くの組織で見られる月次ワークロード メンテナンス サイクルの後、30 日間の観察期間を推奨していま す。VM は通常、パッチ適用やその他のメンテナンスタスクが実行されるメンテナンス期間中にピークを迎えます。30 日間の観察期間とは、 Workload Optimization Manager がこれらのピークをキャプチャし、サイジング推奨の精度を増加できることを意味します。

パフォーマンスの変化に応じてワークロードのサイズをより頻繁に変更する必要がある場合は、この値を 7 日に設定できます。変更を頻繁に処理 できない、または使用期間が長いワークロードの場合、値を 90 日に設定できます。

#### **■** Min Observation Period

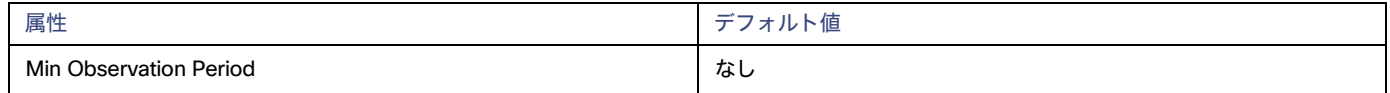

この設定により、Workload Optimization Manager が [Aggressiveness] で設定されたパーセンタイルに基づいてアクションを生成するまでの最 小日数の過去データが保証されます。これにより、アクションを生成するまでの最小セットのデータポイントが確保されます。

スケジュール済みのアクションの場合は特に、サイズ変更の計算で十分な過去データを使用し、スケジュール済みのメンテナンス期間中でも実 行可能な状態を維持するアクションを生成することが重要です。通常、使用率が低い場合、メンテナンス期間は「ダウン」タイムに設定されま す。分析でアクションに十分な過去データが使用されている場合は、メンテナンス期間中にアクションが実行可能のままになる可能性が高くな ります。

- 柔軟性が高い なし
- 柔軟性が低い 7 日間

## **クラウドインスタンスタイプ**

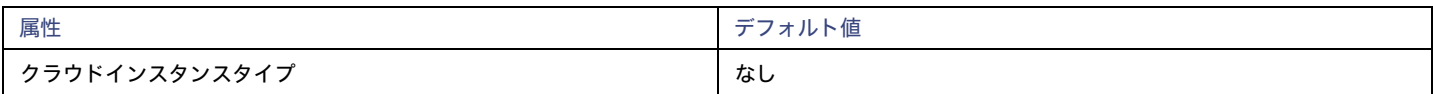

Workload Optimization Manager は、VM のスケーリングを判断する際、デフォルトでスケーリングに現在使用可能なすべてのインスタンスタイプ を考慮します。ただし、複雑さとコストの削減、割引使用率の向上、またはアプリケーションの需要を満たすために、特定のインスタンス タイプに のみ*スケーリングする*、または特定のインスタンス タイプを*避ける*ようにクラウド VM を設定する場合があります。この設定を使用して、VM がス ケールできるインスタンスタイプを識別します。

[**編集**(Edit)] をクリックすると、優先設定を設定できます。表示される新しいページで、**クラウド階層**(AWS の a1 または Azure の <sup>B</sup>シリーズ などのインスタンスタイプのファミリ)を展開して、個々のインスタンスタイプとそれらに割り当てられたリソースを表示します。クラウドプロバ イダーが複数ある場合、各プロバイダーには独自のタブがあります。

優先するインスタンスタイプまたはクラウド階層を選択するか、避けたいものをクリアします。変更を保存すると、メインページが更新されて選択肢 が反映されます。

クラウド階層を選択し、サービス プロバイダが後でその階層に新しいインスタンス タイプを展開した場合、それらのインスタンス タイプは自動的に ポリシーに含まれます。ポリシーを定期的に確認して、新しいインスタンス タイプが階層に追加されているかどうかを確認してください。これらのイ ンスタンスタイプにスケーリングしたくない場合は、影響を受けるポリシーを更新します。

## **一貫したサイズ変更**

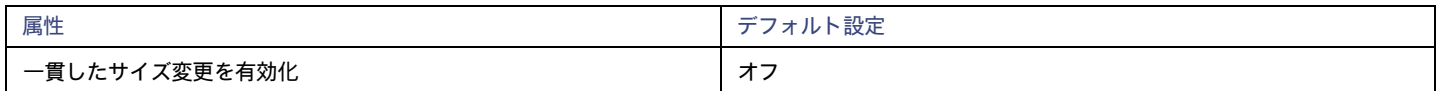

## **ユーザー定義の自動化ポリシーの一貫したサイズ変更**

VM のグループに対してポリシーを作成し、[一貫したサイズ変更(Consistent Resizing)] をオンにすると、Workload Optimization Manager は、すべ てのグループ メンバーを同じサイズにサイズ変更します。これにより、それらすべてがグループ内のリソース コモディティそれぞれの上限の使用率を サポートするようにます。たとえば、VM A が CPU の上限使用率を示し、VM B がメモリの上限使用率を示しているとします。VM のサイズ変更アク ションによって、すべての VM が VM A を満足させるための CPU キャパシティと、VM B を満足させるためのメモリ容量を持つことになります。

影響を受けたサイズ変更については、[Actions List] にグループ内の各 VM の個々のサイズ変更アクションが表示されます。サイズ変更を自動化した場 合、ワークロードの中断を回避する方法として、Workload Optimization Manager が各サイズ変更を個別に実行します。

パブリック クラウドで VM のサイズを変更するときに、グループ内のすべての VM に同じテンプレートを適用するには、この設定を使用します。この ようにして、Workload Optimization Manager は、グループ内のすべての VM を等しくサイズ変更するルールを適用できます。

## **自動検出グループの一貫したサイズ変更**

パブリッククラウド環境では、Workload Optimization Manager は、同じテンプレートですべての VM を維持するグループを検出し、それらに対して 読み取り専用のポリシーを作成し、一貫したサイズ変更を導入します。検出の詳細や関連ポリシーは、クラウド プロバイダによって異なります。

**■** Azure

Workload Optimization Manager は、Azure 可用性セットとスケールセットを検出します。

– 可用性セットの場合、Workload Optimization Manager は、一貫したサイズ変更を有効に*しません*が、可用性セット内の個々の VM に対し てスケール アクションを推奨することができます。

コンピューティング クラスタ内のリソースが不足しているために、可用性セット内の VM のスケールアクションが失敗した場合、 アクションは保留のままになります。保留中のアクションにカーソルを合わせると、そのアクションを示すメッセージが表示され ます。可用性セットで以前の実行エラーが発生したため、実行が一時的に無効になりました。ワークロードの最適化可用性セット 内の他のすべての VM が同じリソースの問題によりスケーリングに失敗すると想定するため、可用性セットのアクションの実行を 無効にする一時的なポリシーを作成します。

具体的には、このポリシーはスケールアクションのアクション受け入れモードを *[推奨 (Recommend) ]* に設定し、730 時間 (1 ヵ月) 有効にします。つまり、ポリシーの期間中、Workload Optimization Manager は個々の VM に対して読み取り専用で実行不可能なスケー ルアクションを生成し続けるため、それらのリソース要件を評価し、それに応じて計画を立てることができます。可用性セットでアクシ ョンの実行を再度有効にする必要がある場合は、このポリシーを削除できます。

– スケールセットの場合、Workload Optimization Manager は、自動でグループのすべての VM に対して [一貫したサイズ変更(Consistent Resizing)] を有効化します。このようなグループに対して、手動または自動ですべてのアクションを実行できます。この場合、Workload Optimization Manager は、一度に 1 つの VM のサイズ変更を実行します。特定のスケールセットのすべてのメンバーを一貫性のあるテン プレートにサイズ変更する必要がない場合は、その範囲に対して別のポリシーを作成し、[一貫したサイズ変更(Consistent Resizing)] を オフにします。

**■** AWS

Workload Optimization Manager は、[グループの自動スケーリング(Auto Scaling Groups)] を検出し、各グループのすべての VM に対して [一貫したサイズ変更(Consistent Resizing)] を自動で有効化します。このようなグループに対して、手動または自動ですべてのアクションを 実行できます。この場合、Workload Optimization Manager は、一度に 1 つの VM のサイズ変更を実行します。特定の自動スケーリンググルー プのすべてのメンバーを一貫性のあるテンプレートにサイズ変更する必要がない場合は、その範囲に別のポリシーを作成して [一貫したサイズ変 更(Consistent Resizing)] をオフにします。

グループに対して 1 つまたはすべてのアクションを手動または自動で選択した場合、Workload Optimization Manager は自動拡張グループの構 成の起動は変更しますが、EC2 インスタンスは終了させません。

次に、グループに一貫したサイズ変更を使用するいくつかの使用例を示します。

- **■** グループに対してロード バランシングを展開している場合は、そのグループ内のすべての VM は同じような使用率になるはずです。この場合 は、1 つの VM のサイズを変更する必要があるときに、それらのすべてを一貫してサイズ変更したほうが適切です。
- **■** パブリッククラウドでの一般的な HA 設定では、さまざまな可用性ゾーンにミラー VM を導入します。この場合、特定の時点で特定のアプリケー ションが 1 つの VM 上でのみ実行されます。他の VM は、フェールオーバーイベントで回復するためにスタンバイ状態になっています。 [Consistent Resizing] が設定されていない場合は、Workload Optimization Manager が使用されていない VM のサイズを縮小または一時停止する 傾向があります。これにより、フェールオーバーの状況に対応できなくなります。

[Consistent Resizing] を使用する場合は、次の点を考慮してください。

- **■** [Consistent Resizing] のポリシーが設定されたグループと、[Consistent Resizing] を有効にする他のグループの VM を混在させないでください。 1 つの VM を複数のグループのメンバーにすることができます。[Consistent Resizing] が設定されたグループ内の 1 つ以上の VM が、 [Consistent Resizing] が設定された別のグループにも含まれている場合、両方のグループは、すべてのグループメンバーに対して [Consistent Resizing] をまとめて適用します。
- **■** 1 つ以上の VM が [一貫したサイズ変更(Consistent Resizing)] が有効になっているグループ内にあり、[一貫したサイズ変更 (Consistent Resizing)] がオフになっているグループにも同じ VM が 含まれている場合、影響を受ける VM は [オン(ON)] 設定にな ります。これは、両方のグループを作成した場合、または、Workload Optimization Manager が Azure スケールセットのグループのいず れかまたは AWS 自動スケーリンググループを作成した時に起こります。
- **■** [Consistent Resizing] を有効にする VM のグループについては、関連するターゲット技術を混在させることはできません。たとえば、 Azure および AWS プラットフォームで管理されている VM を 1 つのグループに含めることはできません。
- **■** アクションとリスクを示すチャートは、影響を受けるすべての VM に同じリスクステートメントを割り当てます。これにより、混乱が生じる可 能性があります。たとえば、vCPU リスクに対処するために 1 つの VM のサイズを変更する必要があり、その VM とともに他の 9 つの VM も一 貫してサイズ変更するように設定するとします。チャートには、vCPU のリスクに対処するため、その 10 の VM のサイズ変更が必要であると示 されます。

## NVMe **制約を無視する**

AWS の場合、Workload Optimization Manager は、VM インスタンスに NVMe ドライバが含まれている場合を認識します。NVMe の制約を尊重するた めに、NVMe ドライバも含まれていないインスタンスタイプへのスケーリングは推奨されません。NVMe の制約を無視すると、Workload Optimization Manager はインスタンスをサイズを自由に変更したり、NVMe ドライバを含まないタイプにインスタンスを移動したりできます。

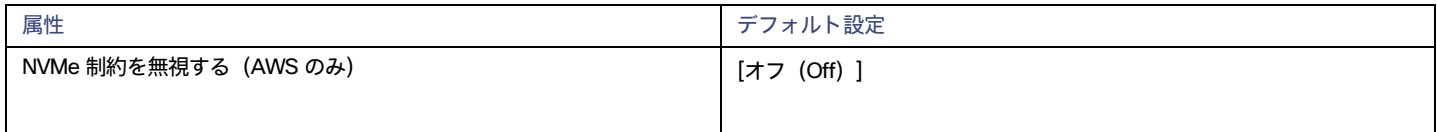

## Instance Store Aware Scaling

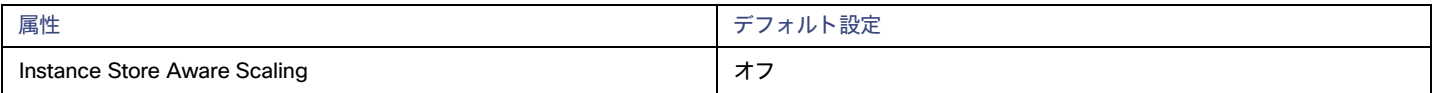

ワークロードのテンプレートは、ワークロードが「インスタンスストア」を使用できるかどうかを決定し、インスタンスストアのキャパシティを決 定します。Workload Optimization Manager は、サイズ変更または移動のアクションを計算するときに、インスタンスストアをサポートしないか、ま たは同じインスタンスストアのキャパシティを提供しない新しいテンプレートを推奨します。

サイズ変更アクションでワークロードについてのインスタンスストアの要件が配慮されるようにするには、特定の VM または VM のグループに対して [Instance Store Aware Scaling] をオンにします。VM の特定の範囲に対してこれをオンにすると、移動アクションとサイズ変更アクションを計算す るときに、Workload Optimization Manager はインスタンスストアをサポートするテンプレートのみを考慮します。さらに、提供するインスタンス ストアのキャパシティが少ないテンプレートにはワークロードを移動しません。

# <span id="page-444-0"></span>アプリ コンポーネント仕様

Azure アプリ [サービス](#page-329-0) [\(](#page-329-0)[330](#page-329-0) [ページ\)](#page-329-0) の展開では、アプリ コンポーネントの仕様は、単一の Web アプリケーションを構成する一連のアプリ イン スタンスを表します。Workload Optimization Manager は、必要なアクセス許可を持つ Azure ターゲットを追加すると、アプリ コンポーネントの仕 様を検出します。

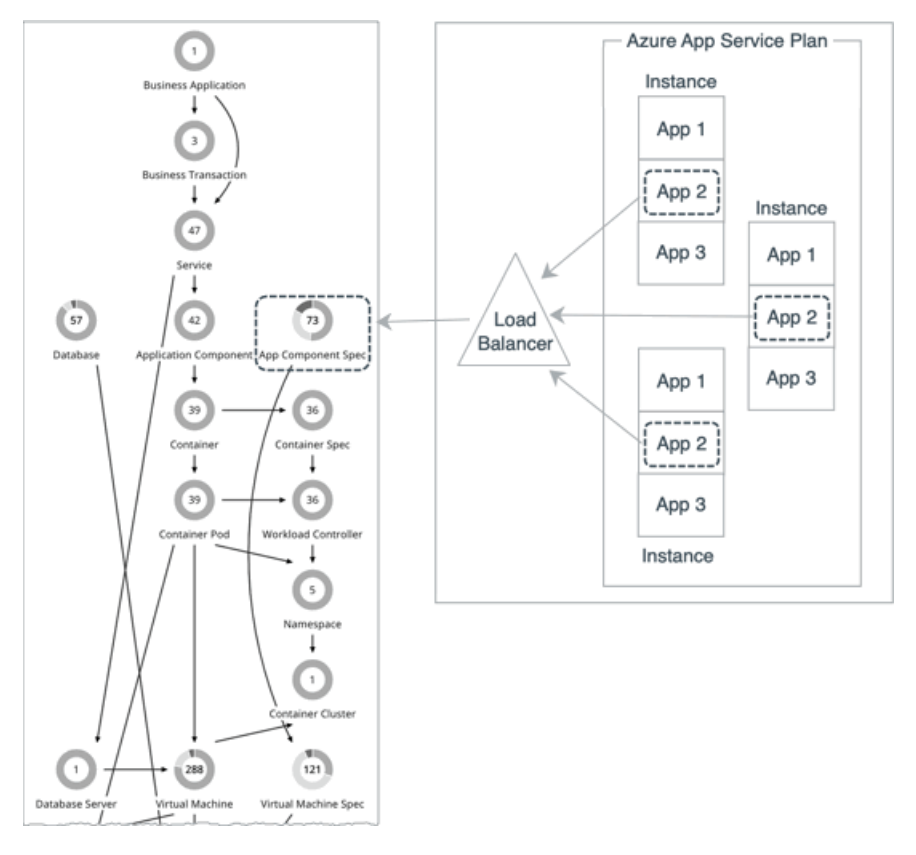

### 注:

権限のリストについては、「[Azure](#page-321-0) 権限[\(332](#page-321-0) [ページ\)](#page-321-0)を参照してください。

Workload Optimization Manager は、アプリ インスタンスに情報技術を提供するプランも検出します。サプライ チェーンは、これらの計画[を仮想マシ](#page-445-0) [ン仕様](#page-445-0) [\(](#page-445-0)[446](#page-445-0) [ページ\)](#page-445-0)として示し、それらをアプリ コンポーネント仕様とリンクして関係を確立します。

### **概要**

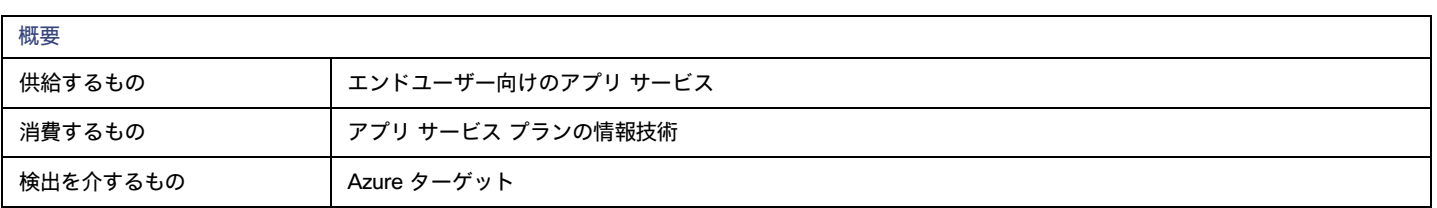

## **モニタ対象リソース**

Workload Optimization Manager は、次のリソースをモニタリングします。

**■** 応答時間

応答時間は、要求からその要求への応答までの経過時間です。応答時間は通常、秒(s)またはミリ秒(ms)で測定されます。

**仮想 CPU (VCPU)** 

仮想 CPU は、エンティティによって使用される CPU の測定値です。

## **アクション**

### なし

Workload Optimization Manager はアプリ コンポーネント仕様のアクションを推奨しません。しかし、基盤の仮想マシン仕様のアクションを推奨し ます詳細については[、仮想マシン仕様のアクション](#page-446-0) [『](#page-446-0)[447](#page-446-0) [ページ](#page-446-0)[』を参照してください](#page-446-0)。

# <span id="page-445-0"></span>仮想マシン仕様

[Azure App Service](#page-329-0) [\(](#page-329-0)[330](#page-329-0) [ページ\)](#page-329-0)では、プランによって、VM インスタンスがアプリを実行するために使用できる CPU、メモリ、およびストレージ 情報技術が定義されます。必要なアクセス許可を持つ Azure ターゲットを追加すると、Workload Optimization Manager はアプリに関連付けられたプ ランを検出し、それらをサプライ チェーンの仮想マシン仕様として表示します。現在、Workload Optimization Manager は、アプリ サービス環境 v3 I4、I5、および I6 を除くすべてのプランを検出します。

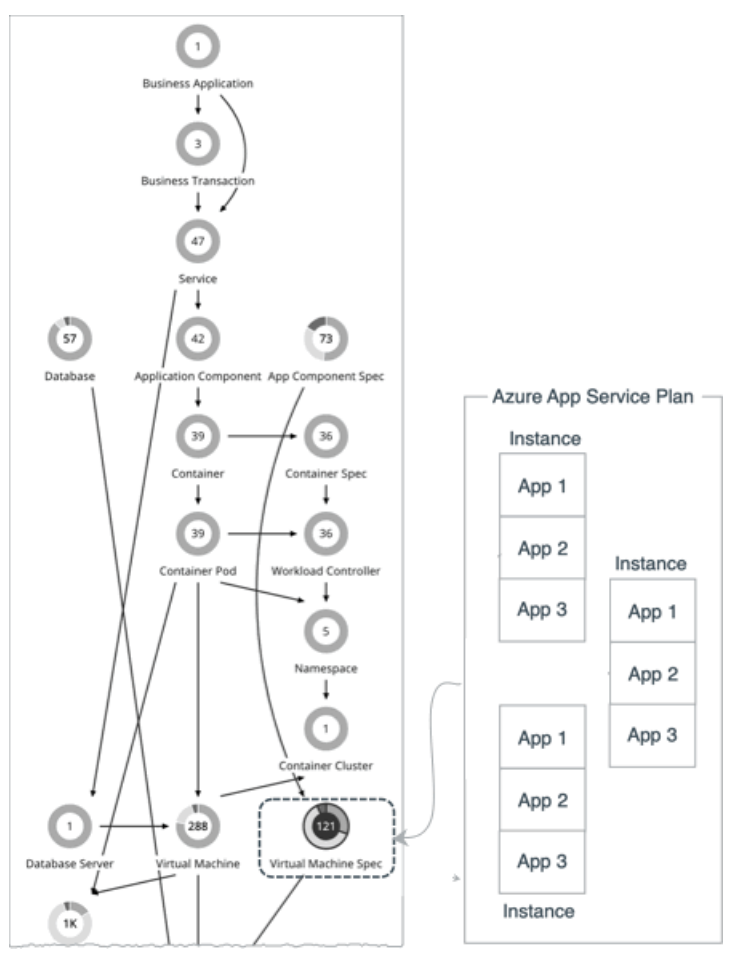

### 注: 権限のリストについては、「[Azure](#page-321-0) 権限[\(332](#page-321-0)[ページ\)](#page-321-0)を参照してください。

ユーザー インターフェイスの参照

ahaha **CISCO** 

考慮すべき点:

- **■** Azure App Service には、Web アプリ、モバイル アプリ、API アプリ、ロジック アプリなど、いくつかの種類のアプリが用意されていま す。Workload Optimization Manager は、これらのアプリに関連付けられたプランを検出しますが、Web アプリに関連付けられたプランの スケール アクションのみを推奨します。プランがどのタイプのアプリにも関連付けられなくなった場合、Workload Optimization Manager はそれを削除することを推奨します。
- **■** Web アプリの場合、Workload Optimization Manager は、プランから情報技術を消費するアプリ インスタンスも検出し、それらをサプライ チ ェーン内のアプリ [コンポーネント仕様](#page-444-0) [\(](#page-444-0)[445](#page-444-0) [ページ\)](#page-444-0)として表示します。サプライ チェーンは、アプリ コンポーネントの仕様と仮想マシン の仕様をリンクして、それらの関係を確立します。
- **■** グループとしてのプラン スケールの基礎となる VM インスタンス。このため、Workload Optimization Manager は、これらの VM インスタン スを単一の仮想マシン仕様エンティティとして表し、個別にモニタリングすることはありません。仮想マシン仕様のエンティティ情報グラフに は、VM インスタンスの現在の数が表示され、情報技術 グラフ(仮想 CPU グラフや仮想メモリ グラフなど)には、すべての VM インスタンス の集計されたメトリックが表示されます。

### **概要**

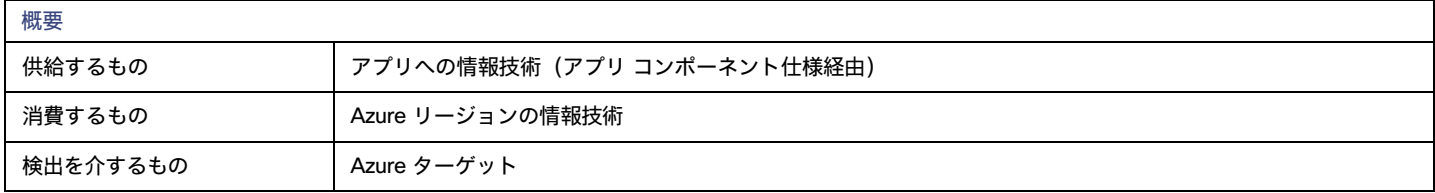

## **モニタ対象リソース**

Workload Optimization Manager は、次のリソースをモニタリングします。

- **■** 仮想メモリ(VMem) 仮想メモリは、エンティティによって使用されるメモリの測定値です。
- **■** 仮想 CPU(VCPU) 仮想 CPU は、エンティティによって使用される CPU の測定値です。
- **■** ストレージのキャパシティ
	- ストレージ量は、エンティティによって使用されるストレージ キャパシティの測定値です。
- **■** レプリカ数

複製数は、アプリ サービス プランの基になる VM インスタンスの総数です。

## <span id="page-446-0"></span>**アクション**

Workload Optimization Manager は、次のアクションを推奨できます。

**■** 拡張性

ビジネス ポリシーに準拠しながら、Azure アプリ サービス プランをスケーリングして、アプリのパフォーマンスを最適化するか、コストを削減 します。

**■** 削除

コスト削減策として、空の Azure アプリ サービス プランを削除します。実行中のアプリをホストしていないプランは空と見なされます。

## **スケールアクション**

Workload Optimization Manager は、プロビジョニングされた App Service プランの垂直スケーリング アクションをサポートします。これらのアクシ ョンは、プランの基礎となるすべての VM インスタンスの*サイズ*を変更します(たとえば、小規模から大規模、または大規模から中規模へ)。プラン の基礎となる VM インスタンスの数を変更する水平スケーリング アクションは、現在サポートされていません。

垂直スケーリングの推奨事項は、次のようなさまざまな要因に依存します。

- **リソース使用率パーセンタイル [\(](#page-448-0)[449](#page-448-0)[ページ\)](#page-448-0)**
- [オンデマンドの月額費用](#page-449-0) [\(](#page-449-0)[450](#page-449-0) ペー*ジ)*
- **■** VM インスタンス カウント

Workload Optimization Manager は、VM インスタンスが 6 つ以下のプランでのみ、垂直スケーリング アクションを推奨します。

- **■** スケーリングの適格性
	- スケーリングの対象 Basic、Standard、Premium v2、Premium v3、Isolated と Isolated v2
	- スケーリングの対象外 Workflow Standard、Elastic Premium、Free、Shared と Dynamic/Serverless
- **■** 次のような Azure で適用される制約:
	- リージョン 利用可能なリージョンでのみインスタンス タイプを推奨します
	- サーバー ラック 利用可能なサーバ ラックのインスタンス タイプのみを推奨
	- ゾーンの冗長性 ゾーンの冗長性が有効になっている場合は、ゾーンの冗長性をサポートするインスタンス タイプのみを推奨します
	- 展開 スロット アプリに追加できる、現在構成されている数の展開 スロットをサポートするインスタンス タイプのみを推奨します。
	- ハイブリッド接続 プランに対して現在構成されている数のハイブリッド接続をサポートするインスタンス タイプへのスケーリン グのみを推奨します。

注:

プランに構成されている展開 スロットとハイブリッド接続の数を確認するには、範囲を対応する仮想マシンの仕様に設定してか ら、エンティティ情報グラフを表示します。

**■** Workload Optimization Manager [ポリシー](#page-453-0)[\(](#page-453-0)[454](#page-453-0) [ページ\)](#page-453-0)で設定した仮想マシン仕様の制約のスケーリング たとえば、アプリ Service

プランを特定のインスタンス タイプに*のみスケーリングする*か、特定のインスタンス タイプを*回避する*場合は、制約を設定できます。

スケール アクションの場合、ポリシーを作成して、Workload Optimization Manager が推奨するスケール アクションを制御できます。着信 それらのポリシーで、以下のオプションから選択します。

- **■** Cloud Scale All:すべてのスケーリング アクションを実行する
- **■** Cloud Scale for Performance:パフォーマンスを向上させるスケーリング アクションのみを実行する
- **■** Cloud Scale for Savings:コストを削減するスケーリング アクションのみを実行する

これらのアクションのデフォルトのアクション受け入れモードは [手動 (Manual) ] です。保留中のアクションを調べると、ポリシーを満たすアクシ ョンのみが実行を許可されます。他のすべてのアクションは読み取り専用です。

ポリシーの競合が発生すると、ほとんどの場合、[**すべてをクラウドスケーリング**(Cloud Scale All)] が他の 2 つのスケーリングオプションをオーバ ーライドします。詳細については、[「デフォルトおよびユーザー定義自動化ポリシー」](#page-166-0) ([167](#page-166-0) [ページ\)](#page-166-0)を参照してください。

## **削除アクション**

Workload Optimization Manager が空のプラン(つまり、実行中のアプリをホストしていないプラン)を検出すると、コストを節約するために、その プランを削除することをすぐに推奨します。Workload Optimization Manager は、プロビジョニングされた アプリ サービス プラン、Elastic Premium および ワークフロー標準規格プランの削除を推奨できます。

現在空のプランを削除しないでその後使用済みとして発見された場合、 Workload Optimization Manager は、それに付属している削除アクションを取 り外します。

**Action Details**  $\leftarrow$  10 of 52 > ൚  $\times$ Delete Empty P2v2 App Service Plan paas-asp-zone-redundant from  $J$  \$147.46/mo SAVINGS Increase savings **ACTION ESSENTIALS** APP SERVICE PLAN DETAILS State 直 Action can be accepted and executed immediately. Name paas-asp-zonem. redundant Non-Disruptive  $\checkmark$  Downtime is not required to execute. paas-asp-zone-Id Reversible  $\times$  Action cannot be manually reverted. Ō redundant Subscription  $\blacksquare$ **RESOURCE IMPACT** AFTER ACTIONS CURRENT Location Virtual Memory 7 GB azure-East US <sup>(</sup> Virtual CPU 18.36 GHz Days Empty  $\overline{7}$ 

削除アクションには、計画が空だった期間を示す「Days Empty」情報が含まれます。

設定した「Days Empty」値に基づいて、Workload Optimization Manager が推奨する削除アクションを制御できます。たとえば、Workload Optimization Manager が少なくとも 5 日間空であったプランの削除アクションのみを生成するようにするには、次の手順を実行します。

1. 仮想マシン仕様のデフォルト ポリシーで、削除アクションを*無効*にします。

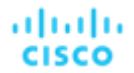

- 2. 仮想マシン仕様の動的グループを作成し、「空日」フィルタを空日 > = 5 に設定します。
- 3. カスタム仮想マシン仕様ポリシーを作成し、作成したグループに範囲を設定してから、そのポリシーで削除アクションを*有効*にします。

## **チャートのアクション**

必要な投資チャートと潜在的な節約チャートを使用して、保留中の仮想マシン仕様アクションを表示します。これらのチャートは、すべてのアクショ ンを実行したと仮定した場合の、月次の投資と貯蓄の合計を示しています。

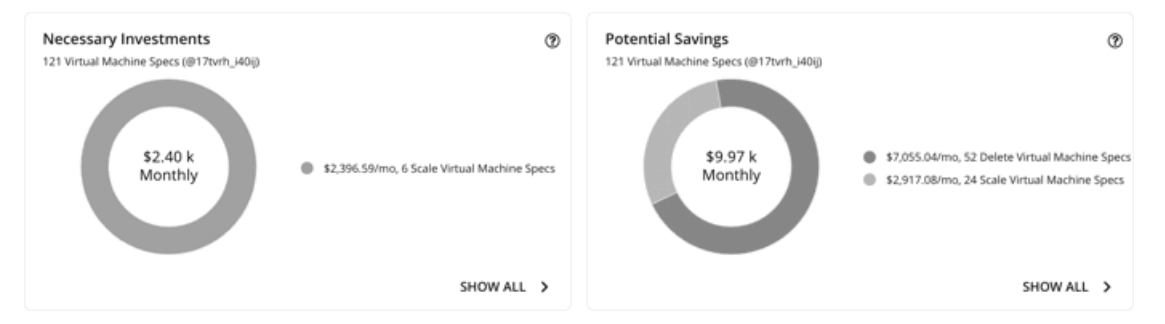

各チャートの [**すべて表示**(Show All)] をクリックすると、アクションを確

認して実行できます。テーブルには次の項目が表示されます。

- **■** 各仮想マシン仕様で保留中のアクション
- **■** 仮想マシン仕様ごとの節約または投資

### <span id="page-448-0"></span>**スケールアクションの使用率チャート**

Workload Optimization Manager は、パーセンタイル計算を使用してリソース使用率を測定し、全体的な使用率を改善してコストを削減するスケーリ ングアクションを推進します。アプリ サービス プランで保留中のスケーリング アクションの詳細を調べると、特定の観測期間のリソース使用率のパ ーセンタイルと、アクションの実行後に予測されるパーセンタイルを強調表示するチャートが表示されます。

### ユーザー インターフェイスの参照

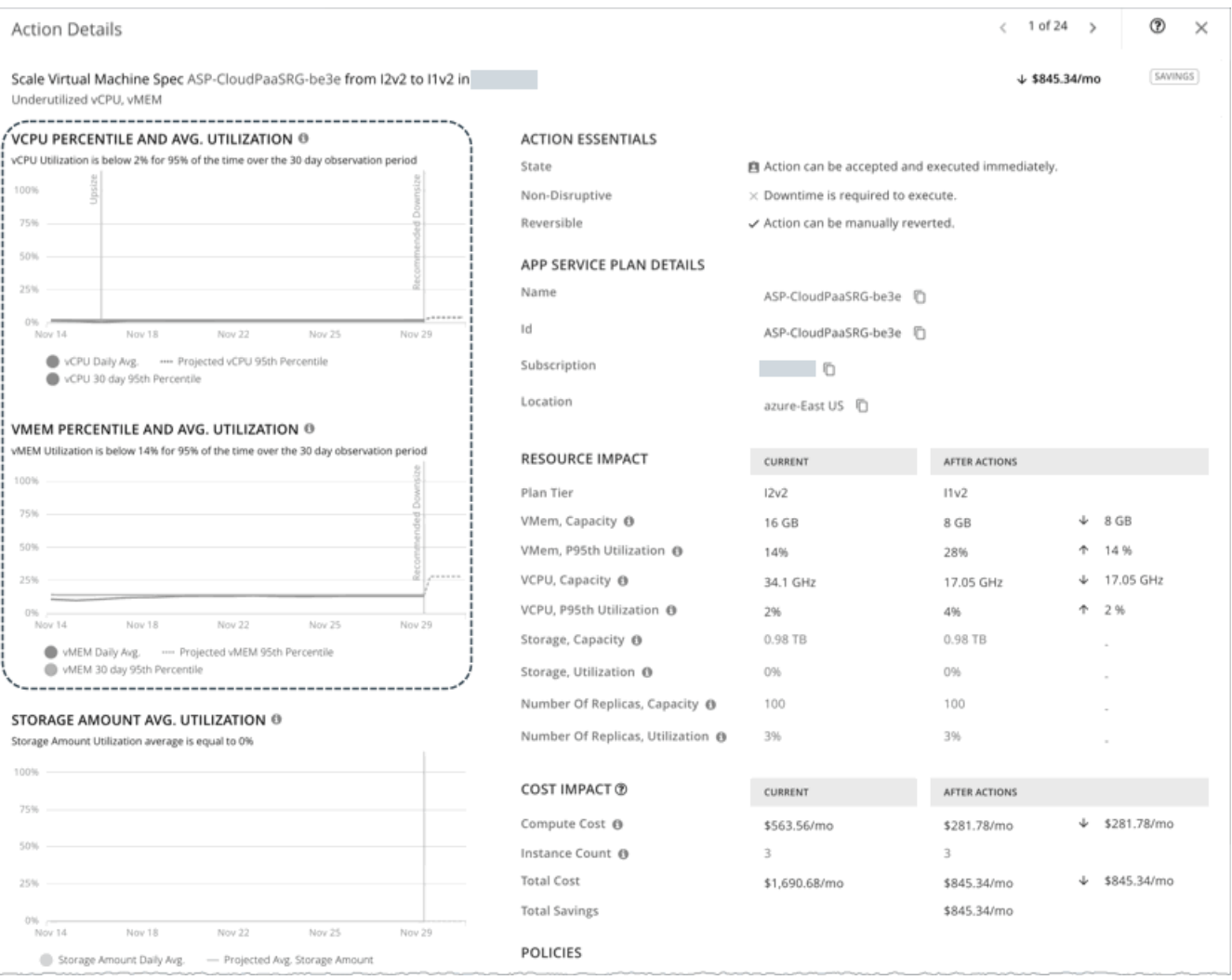

チャートには、参照用に*日次平均使用率*もプロットされています。アプリ サービス プランに対して以前にスケーリング アクションを実行したことが ある場合は、1 日あたりの平均使用率が改善されたことを確認できます。まとめると、これらのチャートにより、Workload Optimization Manager のス ケーリングの推奨事項を推進する使用率の傾向を簡単に認識することができます。

### 注:

仮想マシン仕様ポリシーでスケーリング制約を設定して、パーセンタイルの計算を調整できます。詳細について[はスケーリング](#page-453-1) [の感度](#page-453-1) [\(](#page-453-1)[454](#page-453-1) [ページ\)](#page-453-1) を参照します。

## **スケール アクションの破壊性と可逆性**

Workload Optimization Manager は、常に別のインスタンス タイプへのスケーリングを推奨するため、すべてのスケーリング アクションは中断を伴 い、ダウンタイムが必要になります。アプリ サービス プランを元のインスタンス タイプに戻すことで、アクションを元に戻すことができます。

## <span id="page-449-0"></span>Azure アプリ サービス プランの推定オンデマンド月額コスト

Workload Optimization Manager は、推定オンデマンド月額コストを計算する時、さまざまな要因を考慮します。

### 注:

Azure App Service プランは、サプライ チェーンの仮想マシン仕様エンティティとして表示されます。

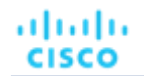

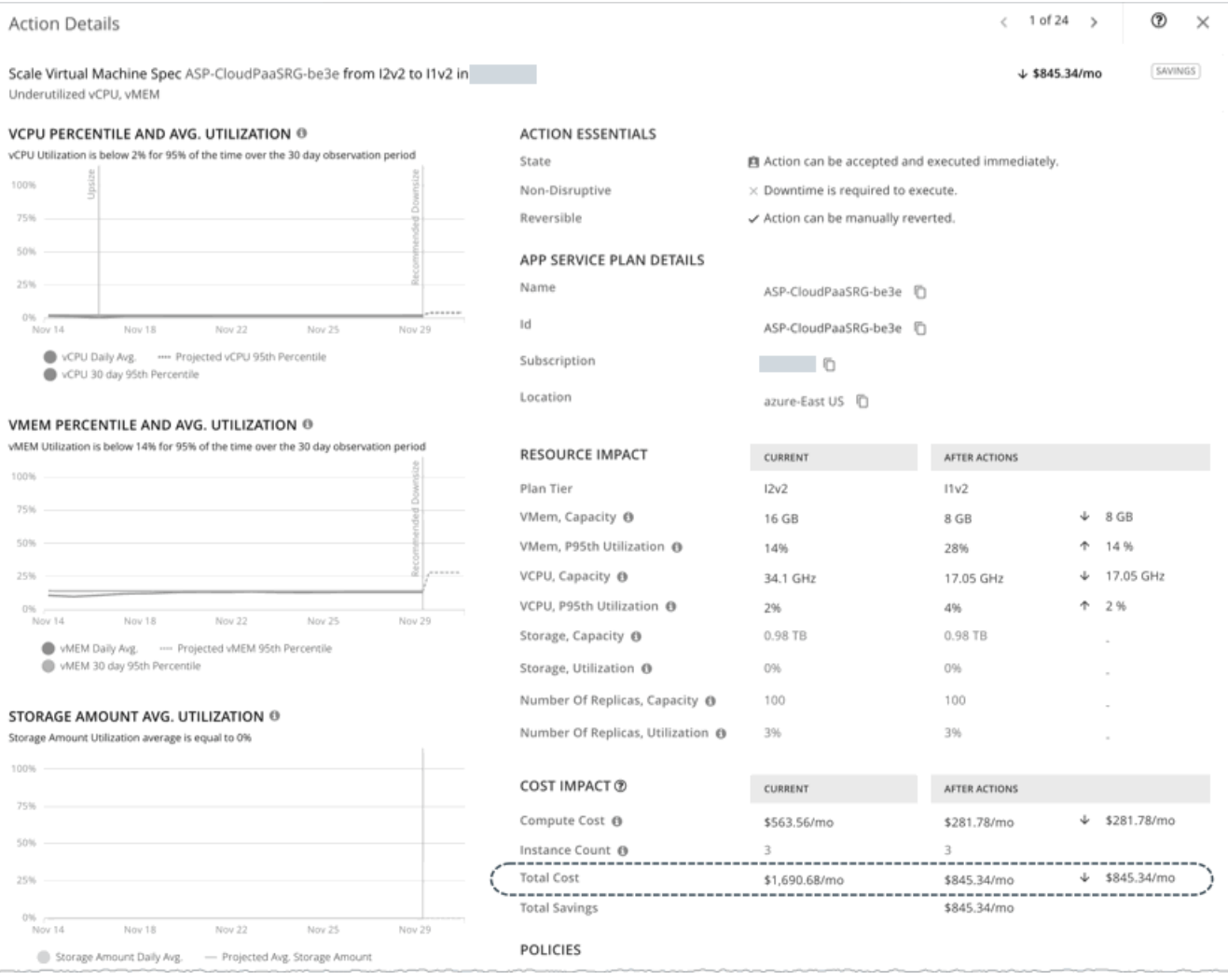

## **コスト計算**

推定オンデマンド月額コストの計算は次のように表ます:

(オンデマンド コンピューティング レート \* 730) \* インスタンス数 = 推定オンデマンド 月額料金

それぞれの説明は次のとおりです。

■ オンデマンド計算料金は、アプリ サービス プランのインスタンス タイプの時間あたりのコストです。

オンデマンド料金は、アプリ [サービス料金表か](https://azure.microsoft.com/en-in/pricing/details/app-service/)ら取得できます。

- 730 は、Workload Optimization Manager が月次コストを計算するために使用する 1 ヵ月あたりの時間数を表します。
- **■** インスタンス数は、アプリ サービス プランの基になる VM インスタンスの総数です。

上記の項目は、Workload Optimization Manager が行うコスト計算とスケーリングの判断に影響します。これらの判断は、リソース使用率のパーセン タイルやポリシーで設定されたスケーリング制約など、他の要因に依存します。

### **例**

Azure サービス プランを I2V2 から I1V1 インスタンス タイプにスケーリングする保留中のアクションについて、次のデータを想定します。

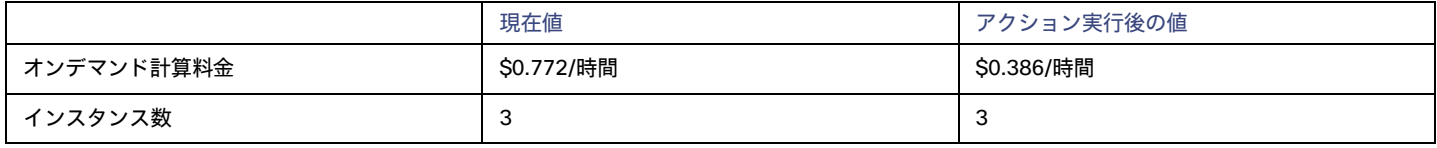

Workload Optimization Manager は、以下を計算します。

**■** 現在の 推定オンデマンド 月額料金:

 $(50.772 * 730) * 3 = $1690.68 / \text{F}$ 

■ アクション実行*後*の推定オンデマンド月次料金:

 $(50.386 * 730) * 3 = $845.34 / \text{F}$ 

### 注:

Workload Optimization Manager は、ユーザーインターフェイスに表示される計算値を四捨五入します。

保留中のアクションの詳細セクションに示されているように、推定オンデマンド月次料金は、\$1690.68/月から\$845.34/月に減少すると予測されてい ます。

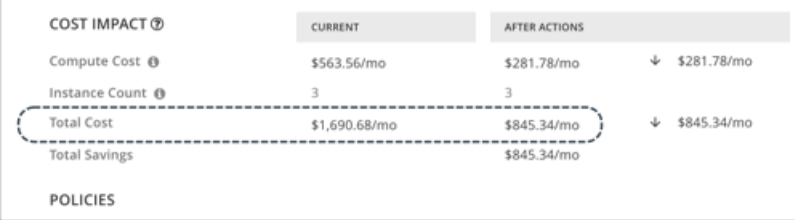

Workload Optimization Manager は、アクションを料金削減策として扱い、\$845.34/月の合計の節約額を示します。

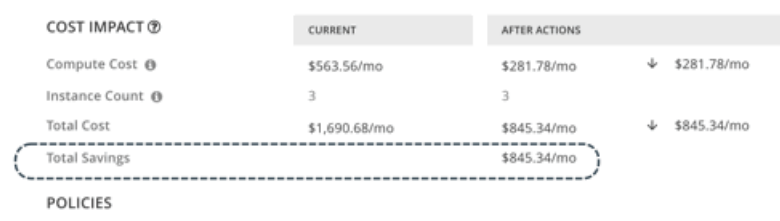

## 空の Azure アプリ サービス プランの推定オンデマンド月次節約額

Workload Optimization Manager は、プランを削除したときに実現される推定オンデマンドの月次節約を計算するときに、空のアプリ サービス プラ ンのオンデマンド コンピューティング レートと VM インスタンス数を考慮します。実行中のアプリをホストしていないプランは空と見なされます。

### 注:

Azure App Service プランは、サプライ チェーンの仮想マシン仕様エンティティとして表示されます。

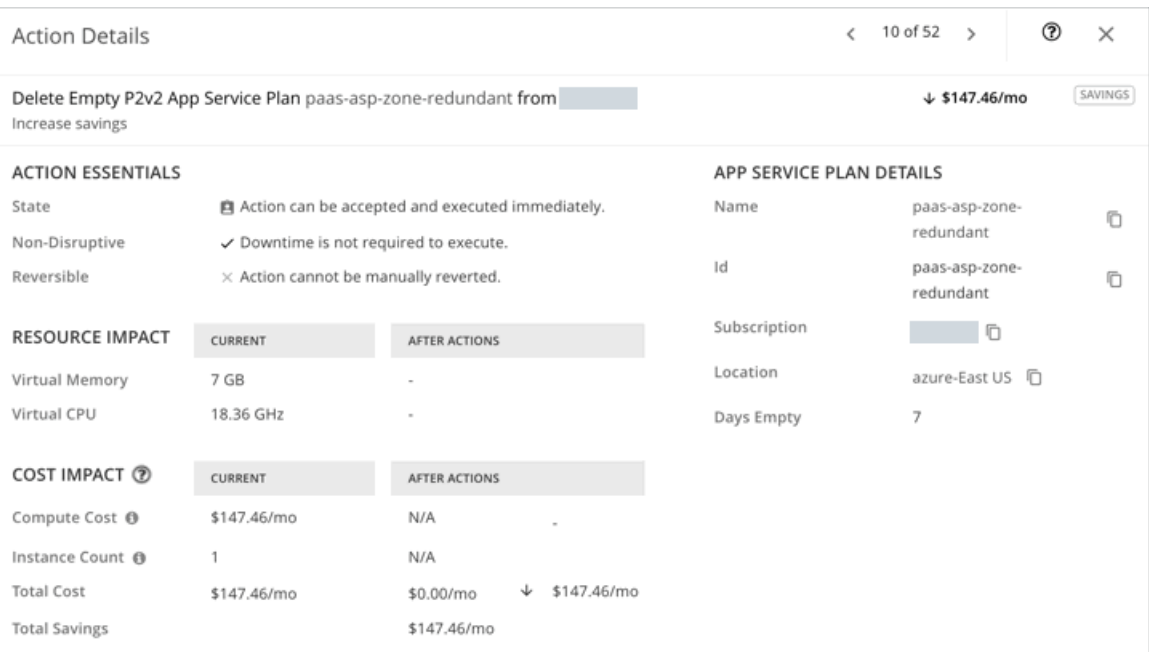

## **貯蓄計算**

推定オンデマンド月額節約額の計算は次のように表ます:

(オンデマンドの計算速度 \* 730)\* インスタンス数 = 推定オンデマンドの月次節約額

それぞれの説明は次のとおりです。

- オンデマンド計算料金は、アプリ サービス プランのインスタンス タイプの時間あたりのコストです。 オンデマンド料金は、アプリ [サービス料金表か](https://azure.microsoft.com/en-in/pricing/details/app-service/)ら取得できます。
- 730 は、Workload Optimization Manager が月次節約額を計算するために使用する 1 ヵ月あたりの時間数を表します。
- **■** インスタンス数は、アプリ サービス プランの基になる VM インスタンスの総数です。

### **例**

P2V2 インスタンス タイプで空の Azure サービス プランを削除する保留中のアクションについて、次のデータを想定します。

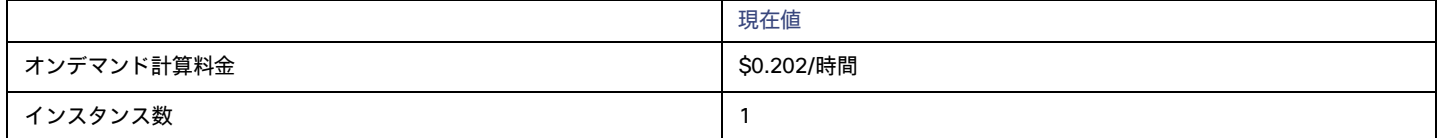

Workload Optimization Manager は、以下を計算します:

 $(50.202 * 730) * 1 = $147.46 / \textbf{F}$ 

### 注:

Workload Optimization Manager は、ユーザーインターフェイスに表示される計算値を四捨五入します。Workload

Optimization Manager は、合計で 147.46 ドル/月の節約を示しています。

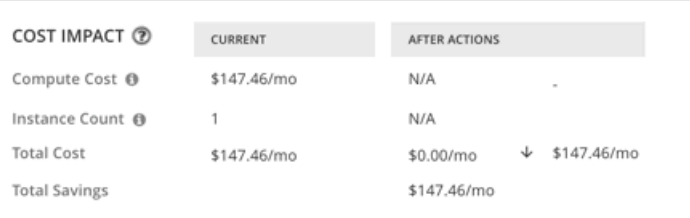

## <span id="page-453-0"></span>仮想マシン仕様ポリシー

Workload Optimization Manager は、分析から最良の結果が得られると考えられるデフォルト自動化ポリシーで出荷されます。環境内の特定のエンテ ィティについては、デフォルトを上書きする方法として自動化ポリシーを作成できます。

## **アクションの自動化およびオーケストレーション**

仮想マシン仕様のアクションの詳細については[、仮想マシン仕様のアクション](#page-446-0) [\(](#page-446-0)[447](#page-446-0)[ページ\)](#page-446-0)を参照してください。

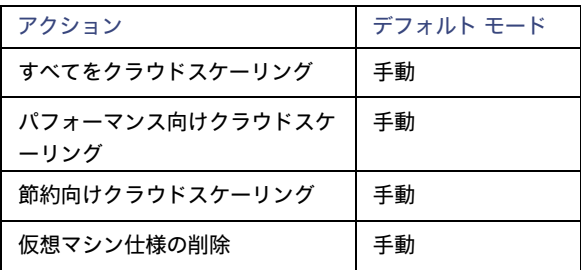

## <span id="page-453-1"></span>**スケーリング感度**

Workload Optimization Manager は、指定された観察期間における使用率のパーセンタイルを使用します。これにより、持続的な使用率が得られ、短 期間のバーストは無視されます。

### **■** Aggressiveness

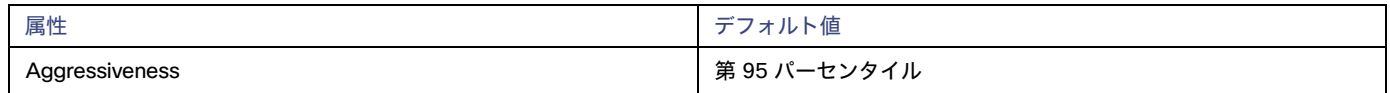

Workload Optimization Manager は、これらの設定を使用して、vCPU および vMEM の使用率パーセンタイルを計算します。

パフォーマンスの評価時、Workload Optimization Manager は、リソース使用率をキャパシティのパーセンテージとしてみなします。使用率は、 使用可能なキャパシティを増加させるか、減少させるかのいずれかに拡張するためのアクションを実行します。使用率を測定するために、分析で は特定の使用率のパーセンタイルが考慮されます。たとえば、第 95 パーセンタイとします。パーセンタイルの使用率は、確認されたサンプルの 95% がそれ未満となる最高値のことです。これを平均使用率、つまり、観測された「すべて」のサンプルの平均と比較します。

パーセンタイルを使用することで、Workload Optimization Manager はより関連性の高いアクションを推奨できます。これはクラウドにとって 重要であり、分析によってクラウドの柔軟性をより効果的に利用できるようになります。スケジュール済みのポリシーでは、実行が後に延期さ れた場合、より関連性の高いアクションが実行可能なままになる傾向があります。

たとえば、vCPU キャパシティを減らす判断をするとします。パーセンタイルを使用しない場合、Workload Optimization Manager は認識された ピーク使用率未満にスケールすることはありません。ピーク時の使用率が 1 回だけ 100% に到達したとします。パーセンタイルを利用しなければ、 Workload Optimization Manager はその仮想マシン仕様に割り当てられた情報技術を削減しません。

[Aggressiveness] では、最も高い使用率の値を 1 つ使用する代わりに、Workload Optimization Manager は設定したパーセンタイルを使用しま す。上記の例では、1 つのバーストが 100% であると想定していますが、サンプルの 95% の使用率は 50% を超えていません。[**積極性**

(Aggressiveness)] を第 95 パータイルに設定すると、Workload Optimization Manager はリソースの割り当てを減らす機会としてこれを見 なすことができます。

つまり、パーセンタイルは、持続性のあるリソース使用率を評価し、サンプルのわずかな部分で発生したバーストは無視します。これは、次のよ うなサイズ変更のアグレッシブ性と見なすことができます。

– 第 99 パーセンタイルまたは第 100 パーセンタイル – より高いパフォーマンス。常に最大のパフォーマンスを保証する必要がある重要な仮 想マシン仕様、または持続的な使用率が低くても、使用率の突然のスパイクやこれまでに見られなかったスパイクを許容する必要があるデ ータベース サーバに推奨されます。

第 95 パーセンタイル (デフォルト):最大のパフォーマンスと節約を達成するために推奨される設定です。これにより、一時的なス パイクによるリアクティブなピークサイズ設定を回避しながらパフォーマンスが保証されるため、クラウドの弾力的な能力を活用でき ます。

– 90 パーセンタイル – より高い効率。より高いリソース使用率に耐えることができる仮想マシン仕様に推奨されます。デフォルトでは、 Workload Optimization Manager は過去 14 日間のサンプルを使用します。[**最大観測期間 (Max Observation Period)** ] 設定を使用すると、日 数を調整できます。

### **■** Max Observation Period

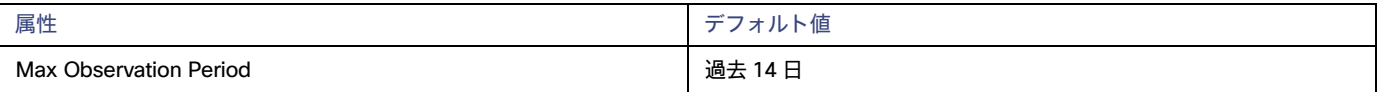

リソース使用率のパーセンタイルの計算を改善するために、考慮すべきサンプル時間を設定できます。Workload Optimization Manager は、サン プル期間として指定した日数までの過去データを使用しますボリュームにわずかな日数分のデータしかない場合は、保存されているすべての過去 データを使用します。

次の設定の中から選択します。

- 柔軟性が低い:[Last 30 Days]
- 推奨 過去 14 日間
- 柔軟性が高い 過去 3 または、7 日間

### **Min Observation Period**

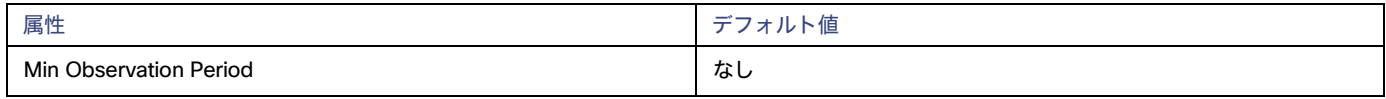

この設定により、Workload Optimization Manager が [Aggressiveness] で設定されたパーセンタイルに基づいてアクションを生成するまでの最 小日数の過去データが保証されます。これにより、アクションを生成するまでの最小セットのデータポイントが確保されます。

スケジュール済みのアクションの場合は特に、サイズ変更の計算で十分な過去データを使用し、スケジュール済みのメンテナンス期間中でも実行 可能な状態を維持するアクションを生成することが重要です。通常、使用率が低い場合、メンテナンス期間は「ダウン」タイムに設定されます。 分析でアクションに十分な過去データが使用されている場合は、メンテナンス期間中にアクションが実行可能のままになる可能性が高くなります。

次の設定の中から選択します。

- 柔軟性が高い なし
- 柔軟性が低い 1、3 または 7 日間

## **クラウドインスタンスタイプ**

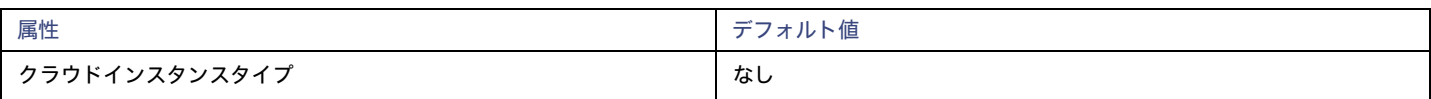

Workload Optimization Manager は、仮想マシン仕様のスケーリングを判断する際、デフォルトでスケーリングに現在使用可能なすべてのインスタン スタイプを考慮します。ただし、複雑さとコストの削減、割引使用率の向上、またはアプリケーションの需要を満たすために、特定のインスタンスタ イプに*のみスケーリングする、*または特定のインスタンスタイプを*避ける*ように仮想マシンの仕様を設定する場合があります。この設定を使用して、 仮想マシン仕様がスケールできるインスタンスタイプを識別します。

[**編集**(Edit)] をクリックすると、優先設定を設定できます。表示される新しいページで、**クラウド階層**(ベーシック などのインスタンスタイプのフ ァミリ)を展開して、個々のインスタンスタイプとそれらに割り当てられた情報技術を表示します。

優先するインスタンスタイプまたはクラウド階層を選択するか、避けたいものをクリアします。変更を保存すると、メインページが更新されて選択肢 が反映されます。

クラウド階層を選択し、サービス プロバイダが後でその階層に新しいインスタンス タイプを展開した場合、それらのインスタンス タイプは自動的に ポリシーに含まれます。ポリシーを定期的に確認して、新しいインスタンス タイプが階層に追加されているかどうかを確認してください。これらのイ ンスタンスタイプにスケーリングしたくない場合は、影響を受けるポリシーを更新します。

## **ターゲット使用率のスケーリング**

ここで設定する使用率は、Workload Optimization Manager がキャパシティを 100% とみなす既存キャパシティの割合を指定します。

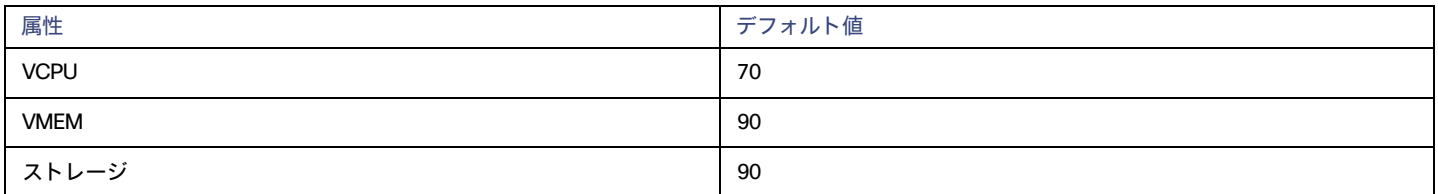

これらの高度な設定では、リソースを使用するためのワークロードの範囲を決定します。これらは、Workload Optimization Manager によるリソー スの最適な使用率の計算方法オーバーライドする固定設定です。これらの設定は、テクニカルサポートに相談してから変更してください。

これらの設定は、Workload Optimization Manager がアクションを推奨する方法を変更する際に使用されますが、ほとんどの場合、これらの設定は 使用しません。Workload Optimization Manager にワークロードのサイズ変更のアクションを推奨する方法を制御させる場合は、使用率のパーセン タイルごとにアグレッシブ性を設定し、クラウド上の柔軟性の高低に合わせてサンプル期間の長さを設定できます。

# データベースサーバー(クラウド)

AWS パブリッククラウド環境では、データベースサーバーは、AWS リレーショナル データベース サービス(RDS)を使用して設定されたリレーショ ナルデータベースです。Workload Optimization Manager は、AWS ターゲットを介して RDS インスタンスを検出し、必要に応じて、スケーリングア クションを生成します。

### 注:

Workload Optimization Manager によって検出された Azure SQL データベースは、サプライチェーンの*データベース*エンティティとして表示されま す。詳細については、「データベース [\(](#page-473-0)クラウド) (474 [ページ\)](#page-473-0) 」を参照してください。

### **概要**

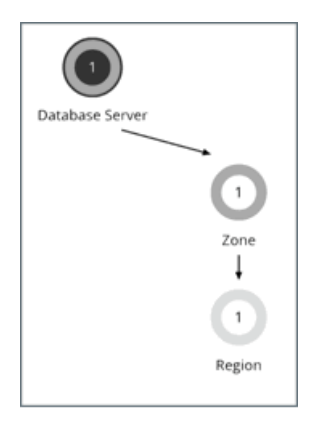

AWS RDS

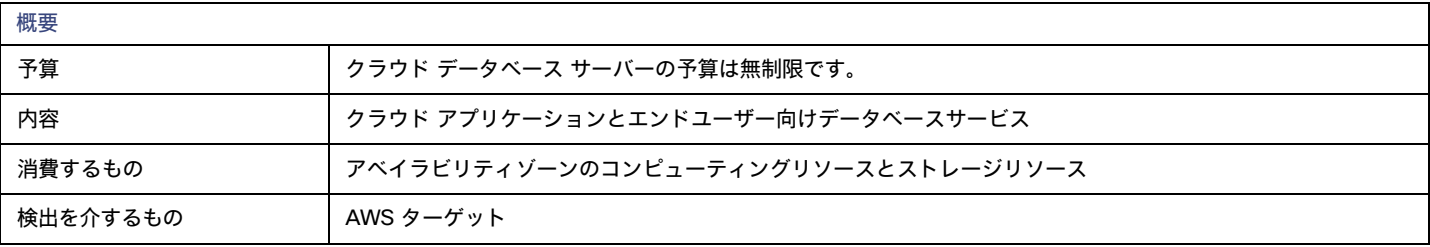

ahaha **CISCO** 

## **アクセス許可**

Workload Optimization Manager は、AWS RDS データベースサービスに対して次の権限が必要です。

- **■** 管理権限:
	- cloudwatch:GetMetricData
	- pi:GetResourceMetrics
	- rds:DescribeDBInstances
	- rds:DescribeDBParameters
	- rds:ListTagsForResource
	- rds:DescribeOrderableDBInstanceOptions
- **■** アクション実行権限:
	- rds:ModifyDBInstance

権限の完全なリストについては、「[Amazon Web Servic e](#page-285-0)[」](#page-285-0)([286](#page-285-0) [ページ\)](#page-285-0)を参照してください。

## **モニタ対象リソース**

Workload Optimization Manager は、次のリソースをモニタリングします。

■ 仮想メモリ (VMem)

仮想メモリは、エンティティによって使用されるメモリの測定値です。

- **仮想 CPU (VCPU)** 仮想 CPU は、エンティティによって使用される CPU の測定値です。
- **■** ストレージのキャパシティ

ストレージ量は、エンティティによって使用されるストレージ キャパシティの測定値です。

- **■** ストレージアクセス(IOPS) ストレージ アクセス(IOPS とも呼ばれる)は、ストレージ エンティティに対する読み取りおよび書き込みアクセス操作の 1 秒あたりの測定値 です。
- **■** DB キャッシュヒット率

DB キャッシュ ヒット率は、キャッシュ ヒットにつながるデータベース サーバ アクセスの測定値であり、合計試行に対するヒットの割合として 測定されます。キャッシュ ヒット率が高いほど、効率が高いことを示します。

**■** Connection 接続は、アプリケーションによって使用されるデータベース サーバ接続の測定値です。

## <span id="page-456-0"></span>**アクション**

### 拡張性

コンピューティングリソースとストレージリソースをスケーリングして、パフォーマンスとコストを最適化します。

正確なスケーリングアクションを推奨するために、Workload Optimization Manager はリソース使用率のパーセンタイルを分析し、AWS から関連する メトリクス(接続使用率など)を収集します。また、[「ポリシー](#page-463-0)[\(](#page-463-0)464 [ページ\)](#page-463-0)」を参照してください。

次のシナリオとアクションを検討してください。

- **■** vCPU の輻輳に対処するために、Workload Optimization Manager は、可能な限り低いコストで需要を十分に満たせるインスタンス タイプにデ ータベース サーバをスケーリングすることを推奨できます。vCPU が十分に活用されていない場合は、より小さいインスタンスタイプにスケー リングすることを推奨できます。
- **■** IOPS の輻輳に対処するために、Workload Optimization Manager は、プロビジョニングされた IOPS を増やすか、データベース サーバを別の ストレージ タイプにスケーリングすることを推奨できます。gp2 ストレージの場合、プロビジョニングされた IOPS を増やすためにディスク サイズを増やすことを推奨できます。これらのアクションの実行後、Workload Optimization Manager は、EBS ストレージの AWS の「クール ダウン」期間に従って、これ以降 6 時間は新しいアクションを推奨しません。
- **■** Workload Optimization Manager は、vMem のスケーリングを判断する前に、DB キャッシュヒット率を分析します。分析を実行するために、[[パ](https://aws.amazon.com/rds/performance-insights/) [フォーマンスインサイト\(](https://aws.amazon.com/rds/performance-insights/)Performance Insights)] が有効になっているデータベースサーバーのキャッシュヒット率メトリックを収集します。

キャッシュヒット率メトリックを備えたデータベースサーバーの場合、Workload Optimization Manager は、少なくとも 90% のキャッシュヒッ ト率が最適であると見なします。このパーセント値は構成できません。

- 90% 以上のキャッシュヒット率の値は、効率性を示します。このため、vMem の使用率が高くても、Workload Optimization Manager はアクションを推奨しません。vMem の使用率が低い場合は、より小さいインスタンスタイプへのスケーリングが推奨されます。
- キャッシュヒット率が 90% を下回る場合、vMem の使用率が低いままであれば、Workload Optimization Manager もアクションを推奨 しません。vMem の使用率が高い場合は、より大きなインスタンスタイプへのスケーリングが推奨されます。

[パフォーマンスインサイト(Performance Insights)] とキャッシュヒット率メトリックに関する注意事項:

- [パフォーマンスインサイト(Performance Insights)] は、ほとんどの AWS データベースサーバーでデフォルトで有効になっていま す。Workload Optimization Manager ユーザーインターフェイスでは、[検索(検索)] を使用してから [パフォーマンスインサイト (Performance Insights)] フィルタを適用して、[パフォーマンスインサイト(Performance Insights)] が有効になっているデータ ベースサーバーを確認できます。
- [パフォーマンスインサイト(Performance Insights)] が無効になっているか、AWS データベース サーバー エンジンまたはリージョン でサポートされていない場合、Workload Optimization Manager は分析するキャッシュヒット率メトリクスを持たないため、vMem 使 用率に直接応答してアクションを生成しません。サポートされているエンジンとリージョンのリストについては、この AWS [ページを](https://docs.aws.amazon.com/AmazonRDS/latest/UserGuide/USER_PerfInsights.Overview.html)参 照してください。
- vCPU 使用率に応じて別のインスタンスタイプにスケーリングするアクションには、vMem の変更も含まれる場合がありますが、vMem 使用率のみ(キャッシュヒット率メトリックなし)ではアクションが促進されません。

Workload Optimization Manager は、スケーリングの判断を行うときに、接続の使用率とキャパシティも考慮します。CloudWatch から使用率メトリ クスを収集し、データベースサーバーに構成された同時接続の最大数に基づいてキャパシティを計算します。最大数は、データベース サーバのエン ジン タイプとメモリ割り当てによって異なり、データベース サーバに関連付けられた<u>パラメータ グループ</u>で構成されます。Workload Optimization Manager は現在[、デフォルト値を](https://docs.aws.amazon.com/AmazonRDS/latest/UserGuide/CHAP_Limits.html#RDS_Limits.MaxConnections)使用するパラメータグループに関連付けられたデータベースサーバーをサポートしています。たとえば、8 GB (8589934592 バイト)のメモリを備えた db.t3.large インスタンス タイプ上にあり、デフォルト値

{DBInstanceClassMemory/12582880} を使用するパラメータ グループに関連付けられている MySQL データベースサーバーについて考え てみます。この場合、Workload Optimization Manager は計算します。

682 接続としてのキャパシティ(または {8589934592/12582880})。vMem の使用率が低いことが原因で、Workload Optimization Manager が アクションを生成し、接続の使用率がキャパシティの 15% (または約 100 の接続) だけであることを確認すると、データベース サーバの vMem と接 続の両方の要件に適した、より小さなインスタンス タイプが選択されます。たとえば、2 GB のメモリと最大 170 の接続を提供する db.t2.small を選択できます。

## **チャートのアクション**

必要な投資チャートと潜在的な節約チャートを使用して、保留中のデータベース サーバー アクションを表示します。これらのチャートは、すべてのア クションを実行したと仮定した場合の、月次の投資と貯蓄の合計を示しています。

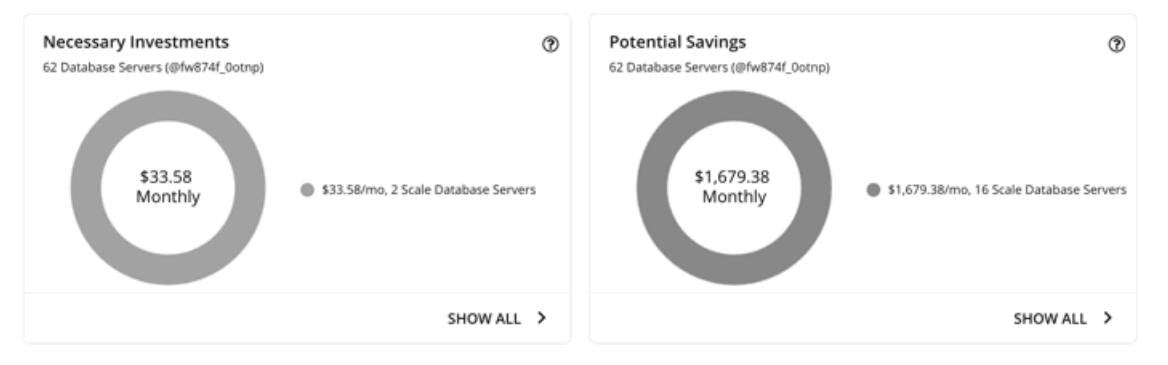

各チャートの [**すべて表示**(Show All)] をクリックすると、アクションを確認して実行できます。

この表には、データベースサーバーに対して保留中のすべてのアクションと、各アクションの節約または投資が一覧されます。

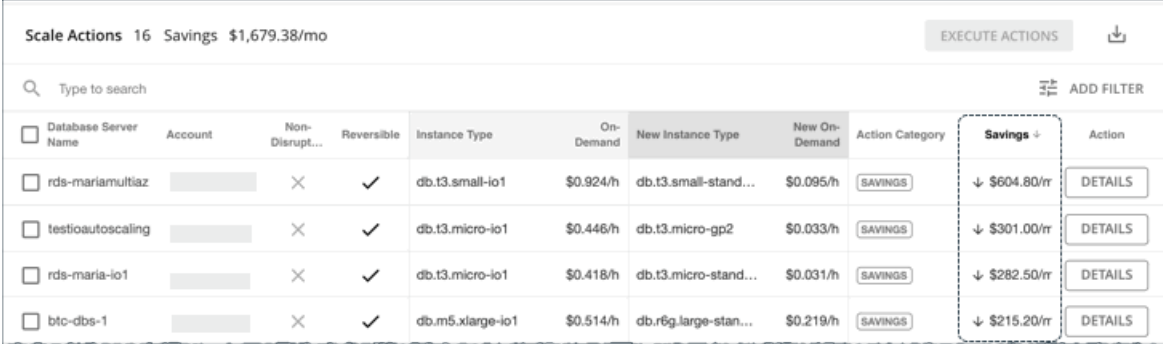

Workload Optimization Manager が節約または投資を計算する方法の詳細については、[「の推定オンデマンド](#page-461-0) コスト [\(](#page-461-0)[462](#page-461-0) [ページ\)](#page-461-0)」を参照してく ださい。

## **使用率チャート**

Workload Optimization Manager は、パーセンタイル計算を使用してリソース使用率をより正確に測定し、全体的な使用率を改善してコストを削減す るスケーリングアクションを推進します。データベースサーバーで保留中のスケールアクションの詳細を調べると、特定の観測期間の*使用率のパーセ ンタイル*と、アクションの実行後に予測されるパーセンタイルを強調表示するチャートが表示されます。

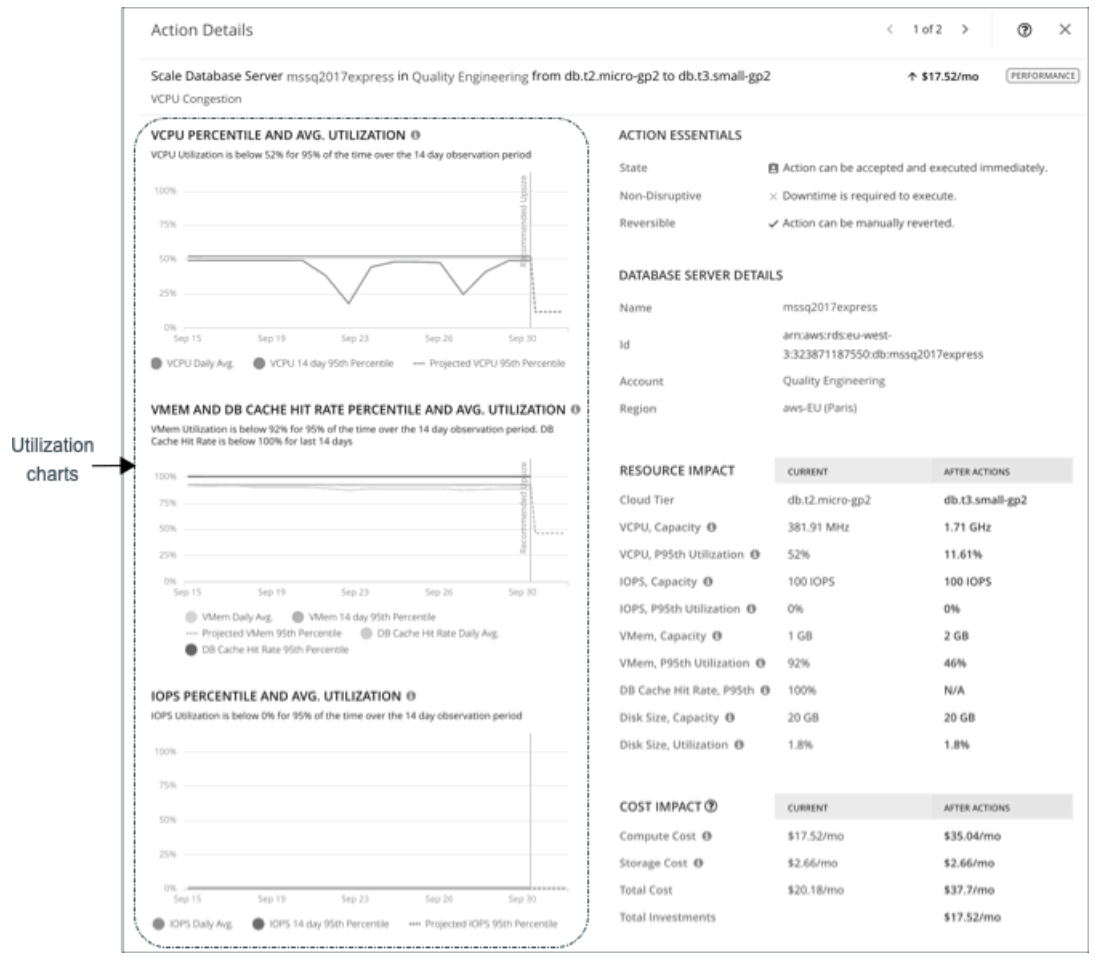

チャートには、参照用に*日次平均使用率*もプロットされています。以前にデータベースサーバーでスケーリングアクションを実行したことがある場合 は、1 日の平均使用率が改善されたことを確認できます。まとめると、これらのチャートにより、Workload Optimization Manager のスケーリングの推 奨事項を推進する使用率の傾向を簡単に認識することができます。

データベース サーバー ポリシーでスケーリング制約を設定して、パーセンタイルの計算を調整できます。

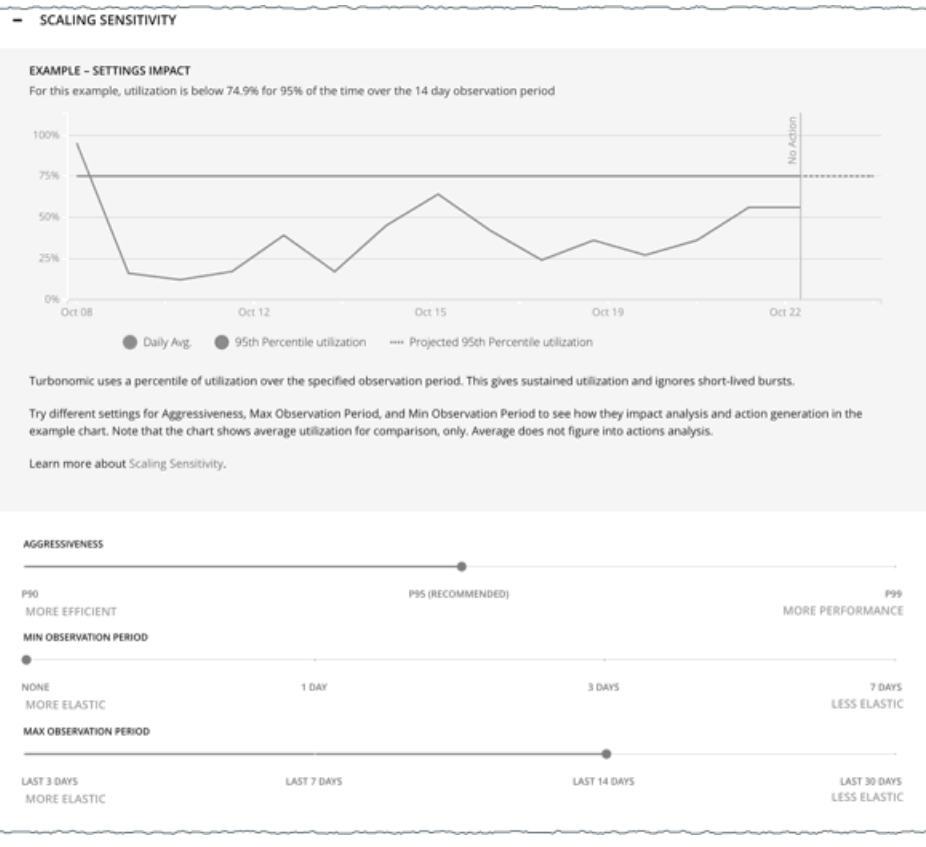

詳細については、[「スケーリングの感度](#page-464-0) [\(](#page-464-0)465[ページ\)](#page-464-0)」を参照してください。

## <span id="page-459-0"></span>**中断なしおよび元に戻せるスケーリングアクション**

Workload Optimization Manager は、保留中のアクションが中断しないか、または元に戻すことができるかを示し、アクションの処理方法を判断する のに役立ちます。

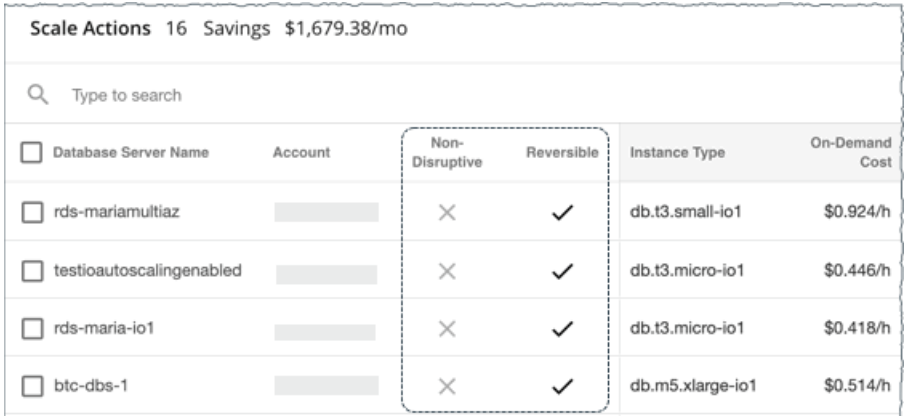

### 次の表では、Workload Optimization Manager が推奨するアクションの中断性と可逆性について説明します。

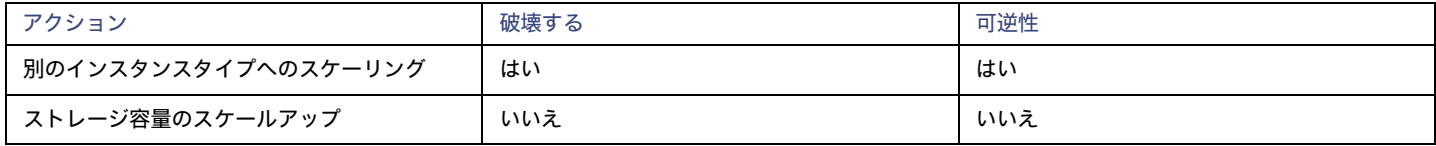

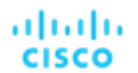

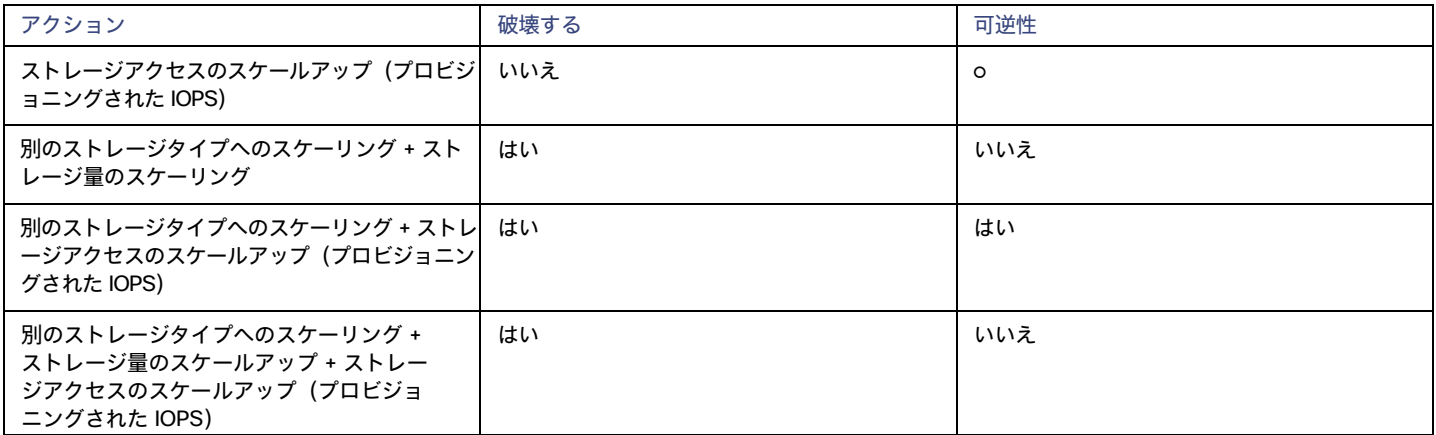

### ポリシーにアクション受け入れモードを設定して、これらのアクションの自動化の程度を指定できます。

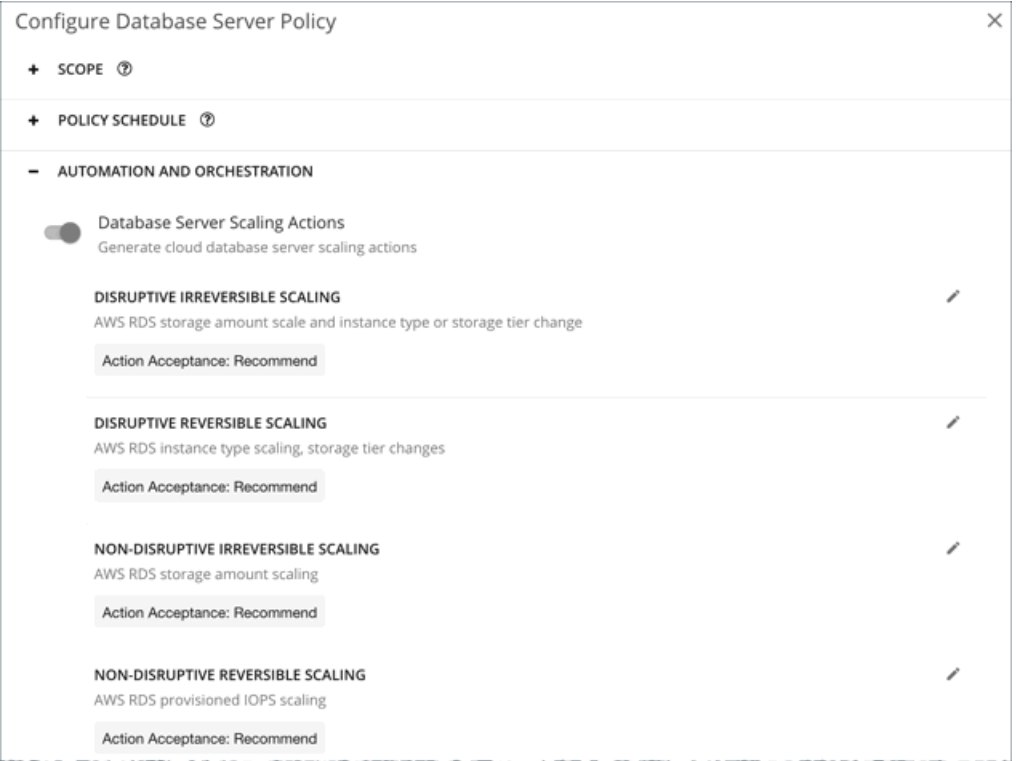

## **使用不可能なインスタンスタイプ**

ターゲット インスタンス タイプが何らかの理由でアベイラビリティゾーンで使用できない場合、スケールアクションは失敗する可能性があります。 AWS 環境ではインスタンスタイプが使用可能と表示される場合がありますが、スケーリングアクションが実行されると、AWS に次のエラーが表示さ れます。

要求されたクラスのインスタンスが現在のインスタンスのアベイラビリティゾーンにないため、インスタンスクラスを変更できません。 後でリクエストを再試行してください。

### 注:

このエラー詳細については、この AWS [ページを](https://aws.amazon.com/premiumsupport/knowledge-center/aurora-mysql-instance-class-error/)参照してください。

このエラーが発生すると、Workload Optimization Manager はデフォルトのデータベース サーバー ポリシーを変更して、インスタンスタイプをスケ ーリングリストから除外します。データベースサーバーが再び使用可能になると、Workload Optimization Manager はそれをスケーリングリストに戻 します。このリストの詳細については、[「クラウドインスタンスタイプ](#page-465-0)[\(](#page-465-0)466 [ページ\)](#page-465-0)」を参照してください。

# <span id="page-461-0"></span>クラウド データベース サーバーの推定オンデマンドコスト

Workload Optimization Manager は、AWS RDS データベース サーバの*推定オンデマンド月次コスト*を計算するときに、さまざまな要因を考慮します。

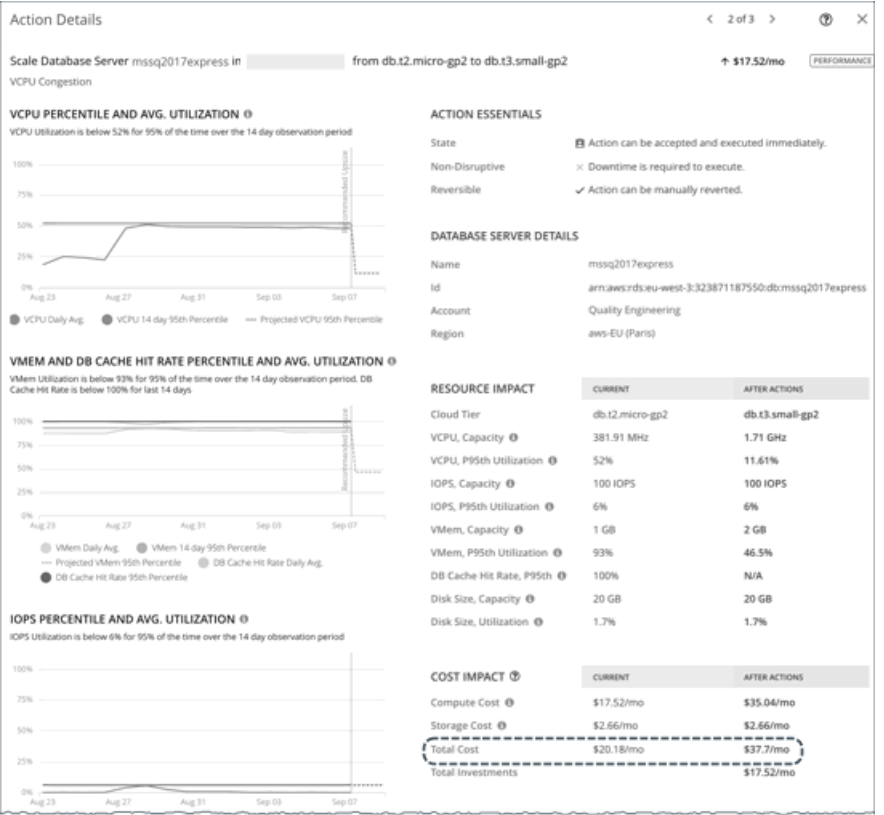

## **非** Aurora **データベースサーバー**

### コスト計算

非 Aurora データベースサーバーの場合、推定オンデマンド月次コストの計算は次のように表すことができます。

(オンデマンド計算料金 \* 730) + (プロビジョニングされたデータベースストレージ料金 \* プロビジョニングされたデータベー スストレージ量) + (プロビジョニングされた IOPS 料金 \* プロビジョニングされた IOPS 量) = 推定オンデマンド月次コスト それぞれの説明は次のとおりです:

- オンデマンド計算料金は、データベースサーバーのインスタンスタイプの時間あたりのコストです。
	- オンデマンド料金は、[Amazon RDS](https://aws.amazon.com/rds/pricing/) 料金表から取得できます。
- 730 は、Workload Optimization Manager が月次コストを見積もるために使用する 1 ヵ月あたりの時間数を表します。
- **■** プロビジョニングされたデータベースストレージ料金は、データベースサーバーのプロビジョニングされたデータベースストレージの
	- 1 時間あたりのコストです。 プロビジョニングされたデータベースストレージ料金は、[Amazon RDS](https://aws.amazon.com/rds/pricing/) 料金表から取得できます。
- **■** プロビジョニングされた IOPS 料金は、データベースサーバーのプロビジョニングされた IOPS の月額料金です。 プロビジョニングされた IOPS は、プロビジョニングされた IOPS SSD (io1) ストレージ上のデータベースサーバーにのみ適用されます。プロビジ ョニングされた IOPS SSD ストレージに関する情報は[、『](https://docs.aws.amazon.com/AmazonRDS/latest/UserGuide/CHAP_Storage.html#USER_PIOPS)RDS ユーザーガイド』から取得できます。 プロビジョニングされた IOPS 料金は、[Amazon RDS](https://aws.amazon.com/rds/pricing/) 料金表から取得できます。

上記の項目は、Workload Optimization Manager が行うコスト計算とスケーリングの判断に影響します。これらの判断は、リソース使用率のパーセン タイルやポリシーで設定されたスケーリング制約など、他の要因に依存します。

### 例

SQL Server Express Edition (シングル AZ 展開)の保留中のスケールアクションに次のデータを想定します。

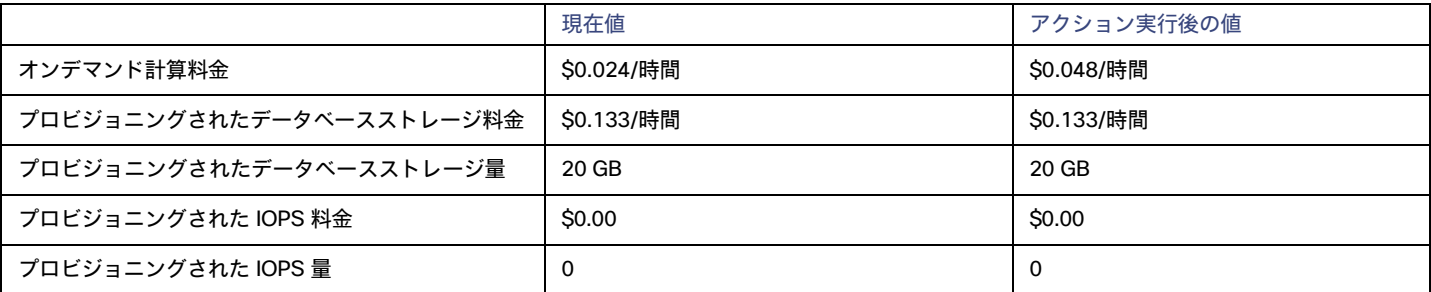

### Workload Optimization Manager は、以下を計算します。

**■** 現在の推定オンデマンド月次コスト:

 $(0.024 * 730) + (0.133 * 20) + (0.00 * 0) = 20.18$ 

**■** アクション実行後の推定オンデマンド月次コスト:

 $(0.048 * 730) + (0.133 * 20) + (0.00 * 0) = 37.7$ 

注:

Workload Optimization Manager は、ユーザーインターフェイスに表示される計算値を四捨五入します。

保留中のアクションの [詳細(Details)] セクションに示されているように、推定オンデマンド月次コストは、\$20.18/月から \$37.7/月に増加すると予 測されています。

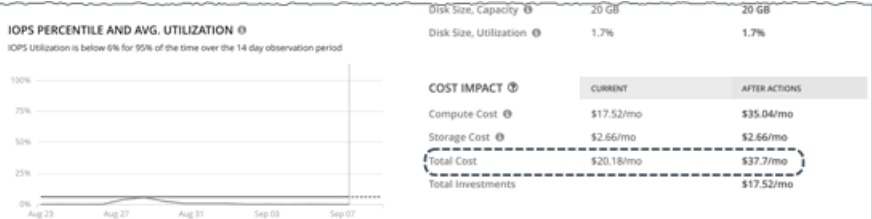

#### Workload Optimization Manager は、アクションを投資として扱い、\$17.52/月の推定投資を示します。

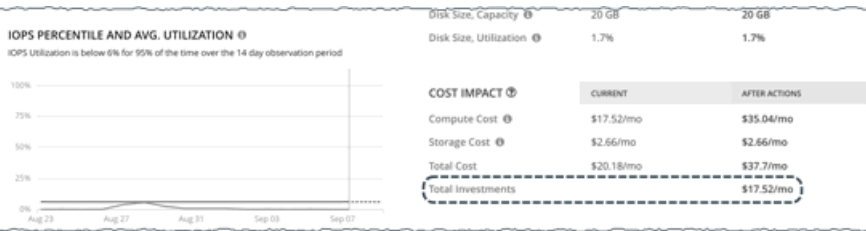

## Aurora **データベースサーバー**

### コスト計算

Aurora データベースサーバーの場合、推定オンデマンド月次コストの計算は次のように表すことができます。

(オンデマンド計算料金 \* 730) + (プロビジョニングされたデータベースストレージ料金 \* プロビジョニングされたデータベー スストレージ量) + (I/O リクエスト料金 \* (時間単位で請求される I/O 操作数 \* 730)) = 推定オンデマンド月次コスト

それぞれの説明は次のとおりです。

- **■** オンデマンド計算料金は、データベースサーバーのインスタンスタイプの時間あたりのコストです。 オンデマンド料金は、[Amazon Aurora](https://aws.amazon.com/rds/aurora/pricing/) 料金表から取得できます。
- **■** 730 は、Workload Optimization Manager が月次コストを見積もるために使用する 1 ヵ月あたりの時間数を表します。
- **■** プロビジョニングされたデータベースストレージ料金は、データベースサーバーのプロビジョニングされたデータベースストレージの 1

時間あたりのコストです。 プロビジョニングされたデータベースストレージ料金は、[Amazon Aurora](https://aws.amazon.com/rds/aurora/pricing/) 料金表から取得できます。

■ I/O リクエスト レートは、100 万件の読み取り/書き込み I/O リクエストあたりのコス

トです。I/O リクエスト レートは、[Amazon Aurora](https://aws.amazon.com/rds/aurora/pricing/) 料金表から取得できます。

**■** 時間単位で課金される I/O 操作数は、過去 1 ヵ月の 1 時間あたりの読み取りおよび書き込み I/O 操作の平均合計です。

上記の項目は、コスト計算に影響します。I/O リクエスト率を除いて、これらの項目は、Workload Optimization Manager が行う実際のスケーリング 判断に影響します。これらの判断は、リソース使用率のパーセンタイルやポリシーで設定されたスケーリング制約など、他の要因に依存します。

### 例

Aurora MySQL-Compatible Edition の保留中のスケールアクションについて、次のデータを想定します。

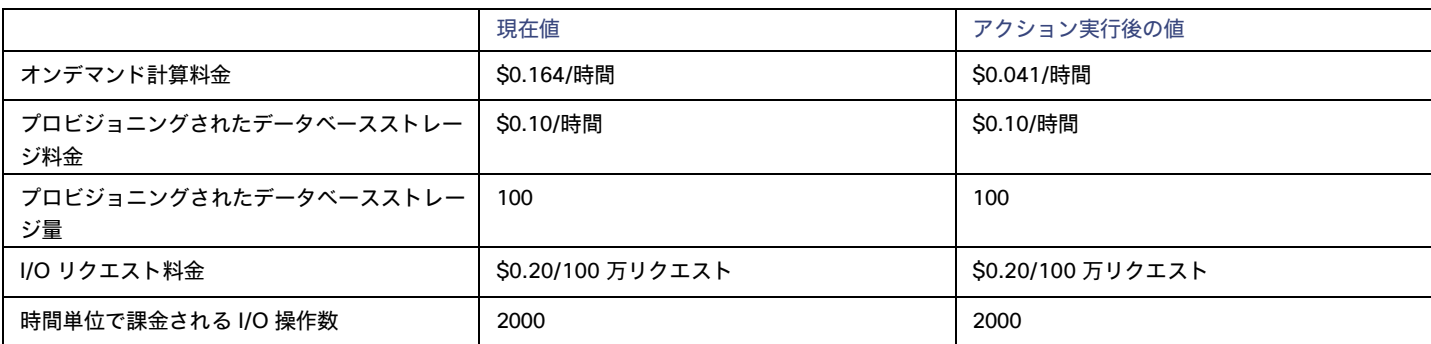

Workload Optimization Manager は、以下を計算します。

**■** 現在の推定オンデマンド月次コスト:

 $(0.164 \times 730) + (0.10 \times 100) + ((0.20 / 1000000) \times (2000 \times 730)) = 130.01$ 

**■** アクション実行後の推定オンデマンド月次コスト:

 $(0.041 \times 730) + (0.10 \times 100) + ((0.20 / 1000000) \times (2000 \times 730)) = 40.22$ 

### 注:

Workload Optimization Manager は、ユーザーインターフェイスに表示される計算値を四捨五入します。

推定オンデマンド月次コストは、\$130.01/月から \$40.22/月に減少すると予測されているため、Workload Optimization Manager は、このアクション をコスト削減手段として扱い、\$89.79/月と見積もられる節約を示します。

# <span id="page-463-0"></span>クラウド データベース サーバー ポリシー

Workload Optimization Manager は、分析から最良の結果が得られると考えられるデフォルト自動化ポリシーで出荷されます。環境内の特定のエンテ ィティについては、デフォルトを上書きする方法として自動化ポリシーを作成できます。

## **アクションの自動化およびオーケストレーション**

クラウド [データベース](#page-456-0) サーバー アクションの詳細については、「クラウド データベース サーバー アクショ[ン」](#page-456-0) ([457](#page-456-0) [ページ\)](#page-456-0) および[「中断なしで](#page-459-0) [元に戻せるスケーリング](#page-459-0) アクショ[ン」](#page-459-0) ([162](#page-459-0) [ページ\)](#page-459-0) を参照してください。

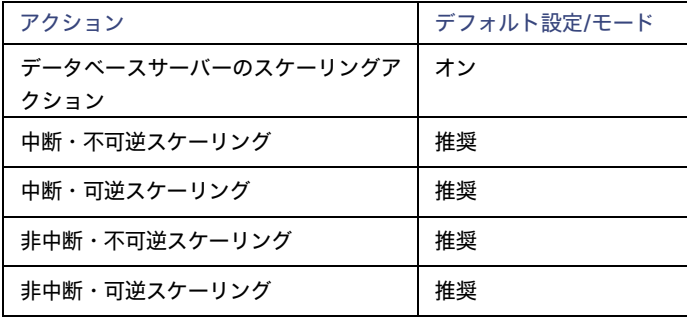

ahaha **CISCO** 

## <span id="page-464-0"></span>**スケーリング感度**

Workload Optimization Manager は、指定された観察期間における使用率のパーセンタイルを使用します。これにより、持続的な使用率が得られ、短 期間のバーストは無視されます。

Workload Optimization Manager は、これらの設定を使用して、VCPU、VMEM および DB キャッシュヒット率、および IOPS の使用率パーセンタイ ルを計算します。次に、特定の期間の観測値に基づいて、使用率を改善するためのアクションを推奨します。

#### **■** Aggressiveness

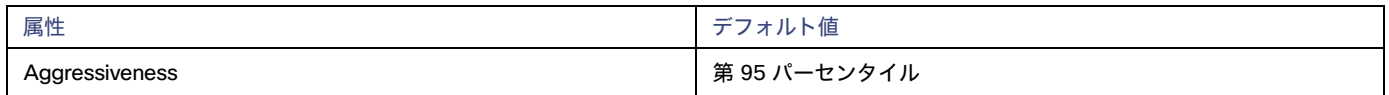

パフォーマンスの評価時、Workload Optimization Manager は、リソース使用率をキャパシティのパーセンテージとしてみなします。使用率は、 使用可能なキャパシティを増加させるか、減少させるかのいずれかに拡張するためのアクションを実行します。使用率を測定するために、分析で は特定の使用率のパーセンタイルが考慮されます。たとえば、第 95 パーセンタイとします。パーセンタイルの使用率は、確認されたサンプルの 95% がそれ未満となる最高値のことです。これを平均使用率、つまり、観測された「すべて」のサンプルの平均と比較します。

パーセンタイルを使用することで、Workload Optimization Manager はより関連性の高いアクションを推奨できます。これはクラウドにとって 重要であり、分析によってクラウドの柔軟性をより効果的に利用できるようになります。スケジュール済みのポリシーでは、実行が後に延期さ れた場合、より関連性の高いアクションが実行可能なままになる傾向があります。

たとえば、キャパシティを減らす判断をするとします。パーセンタイルを使用しない場合、Workload Optimization Manager は認識されたピーク 使用率未満にサイズ変更することはありません。ピーク時の使用率が 1 回だけ 100% に到達したとします。パーセンタイルを利用しなければ、 Workload Optimization Manager はそのデータベース サーバに割り当てられたリソースを削減しません。

[Aggressiveness] では、最も高い使用率の値を 1 つ使用する代わりに、Workload Optimization Manager は設定したパーセンタイルを使用しま す。上記の例では、1 つのバーストが 100% であると想定していますが、サンプルの 95% の使用率は 50% を超えていません。[**積極性**

(Aggressiveness)] を第 95 パータイルに設定すると、Workload Optimization Manager はリソースの割り当てを減らす機会としてこれを見 なすことができます。

つまり、パーセンタイルは、持続性のあるリソース使用率を評価し、サンプルのわずかな部分で発生したバーストは無視します。これは、次のよ うなサイズ変更のアグレッシブ性と見なすことができます。

- 第 99 パーセンタイル より高いパフォーマンス。常に最大のパフォーマンスを保証する必要がある重要なデータベースサーバー、または 持続的な使用率が低くても、使用率の突然のスパイクやこれまでに見られなかったスパイクを許容する必要があるデータベースサーバーに 推奨されます。
- 第 95 パーセンタイル(デフォルト):最大のパフォーマンスと節約を達成するために推奨される設定です。これにより、一時的なス パイクによるリアクティブなピークサイズ設定を回避しながらパフォーマンスが保証されるため、クラウドの弾力的な能力を活用でき ます。
- 90 パーセンタイル より高い効率。より高いリソース使用率に耐えることができるデータベースサーバーに推奨されます。

デフォルトでは、Workload Optimization Manager は過去 14 日間のサンプルを使用します。[**最大観測期間**(Max Observation Period)] 設定 を使用すると、日数を調整できます。分析してスケーリングアクションを実行するのに十分なサンプルがあることを確認するには、[**最小観測 期間**(Min Observation Period)] を設定します。

### **■** Max Observation Period

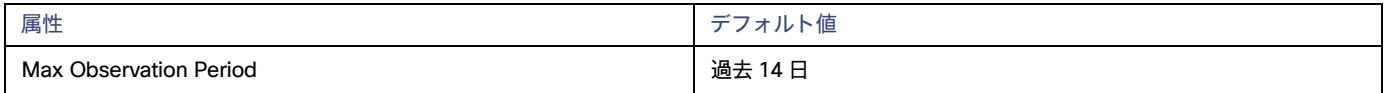

リソース使用率のパーセンタイルの計算を改善するために、考慮すべきサンプル時間を設定できます。Workload Optimization Manager は、サ ンプル期間として指定した日数までの過去データを使用しますデータベースサーバーにわずかな日数分のデータしかな場合は、保存されているす べての過去データを使用します。

次の設定を行うことができます。

- 柔軟性が低い:[Last 30 Days]
- 推奨 過去 14 日間
- 柔軟性が高い 過去 7 日間または過去 3 日間

Workload Optimization Manager は、より頻繁にスケーリング アクションを推奨できるように、14 日間の観察期間を推奨しています。データベ ースサーバーのスケーリングによる中断は最小限に抑えられるため、スケーリングによって顕著なパフォーマンスリスクが生じることはほとんど ありません。

### **■** Min Observation Period

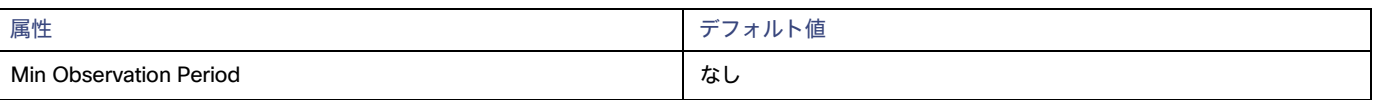

この設定により、Workload Optimization Manager が [Aggressiveness] で設定されたパーセンタイルに基づいてアクションを生成するまでの最 小日数の過去データが保証されます。これにより、アクションを生成するまでの最小セットのデータポイントが確保されます。

スケジュール済みのアクションの場合は特に、サイズ変更の計算で十分な過去データを使用し、スケジュール済みのメンテナンス期間中でも実行 可能な状態を維持するアクションを生成することが重要です。通常、使用率が低い場合、メンテナンス期間は「ダウン」タイムに設定されます。 分析でアクションに十分な過去データが使用されている場合は、メンテナンス期間中にアクションが実行可能のままになる可能性が高くなります。

柔軟性が高い - なし

– 柔軟性が低い – 1、3 または 7 日間

## <span id="page-465-0"></span>**クラウドインスタンスタイプ**

デフォルトでは、Workload Optimization Manager は、データベースサーバーのスケーリングを判断する際、スケーリングに現在使用可能なすべての インスタンスタイプを考慮します。ただし、複雑さとコストの削減、または需要を満たすために、特定のインスタンスタイプに*のみスケーリングする か*、特定のインスタンスタイプを*避けるように*データベースサーバーを設定する場合があります。この設定を使用して、データベースサーバーがスケ ーリングできるインスタンスタイプを識別します。

### 注:

Workload Optimization Manager は、AWS 環境で構成されたデータベースサーバー階層の除外を自動的に検出して適用します。ポリシーでこれらの階 層の除外を構成する必要はありません。現在適用されている階層の除外のリストを表示するには、範囲を 1 つ以上のデータベースサーバーに設定し、 [ポリシー(Policies)] タブをクリックします。

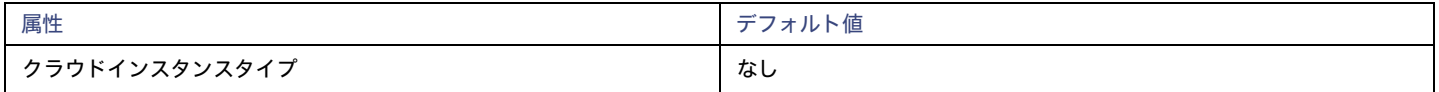

[**編集**(Edit)] をクリックすると、優先設定を設定できます。表示される新しいページで、**クラウド階層**(などのインスタンス タイプのファミリ、 db.m1) を使用して、個々のインスタンス タイプとそれらに割り当てられたリソースを表示します。

優先するインスタンスタイプまたはクラウド階層を選択するか、避けたいものをクリアします。変更を保存すると、メインページが更新されて選択肢 が反映されます。

### 注:

このポリシー設定は、計画では使用できません。

クラウド階層を選択し、サービス プロバイダが後でその階層に新しいインスタンス タイプを展開した場合、それらのインスタンス タイプは自動的に ポリシーに含まれます。ポリシーを定期的に確認して、新しいインスタンス タイプが階層に追加されているかどうかを確認してください。これらのイ ンスタンスタイプにスケーリングしたくない場合は、影響を受けるポリシーを更新します。

## **ターゲット使用率のスケーリング**

これは、キャパシティのパーセンテージとしてのターゲット使用率です。

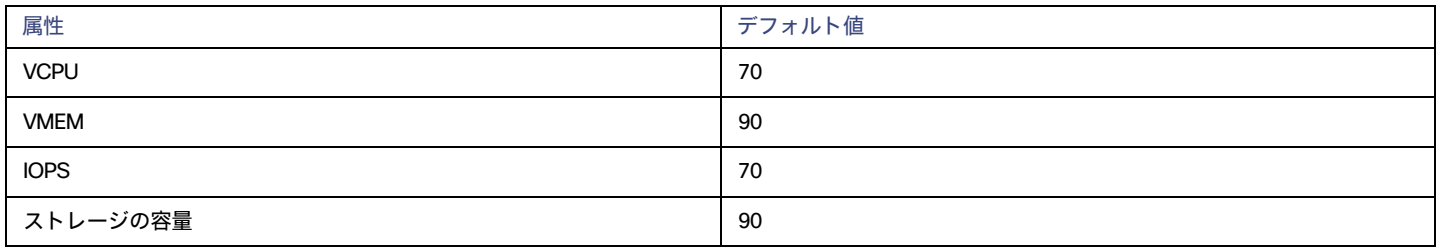

これらの高度な設定では、リソースを使用するためのワークロードの範囲を決定します。これらは、Workload Optimization Manager によるリソー スの最適な使用率の計算方法オーバーライドする固定設定です。これらの設定は、テクニカルサポートに相談してから変更してください。

これらの設定は、Workload Optimization Manager がアクションを推奨する方法を変更する際に使用されますが、ほとんどの場合、これらの設定は 使用しません。Workload Optimization Manager にワークロードのサイズ変更のアクションを推奨する方法を制御させる場合は、使用率のパーセン タイルごとにアグレッシブ性を設定し、クラウド上の柔軟性の高低に合わせてサンプル期間の長さを設定できます。

# ボリューム(クラウド)

クラウドボリュームは、VM に接続できるストレージデバイスです。接続されたボリュームは、物理ハードドライブと同じように使用できます。

## **概要**

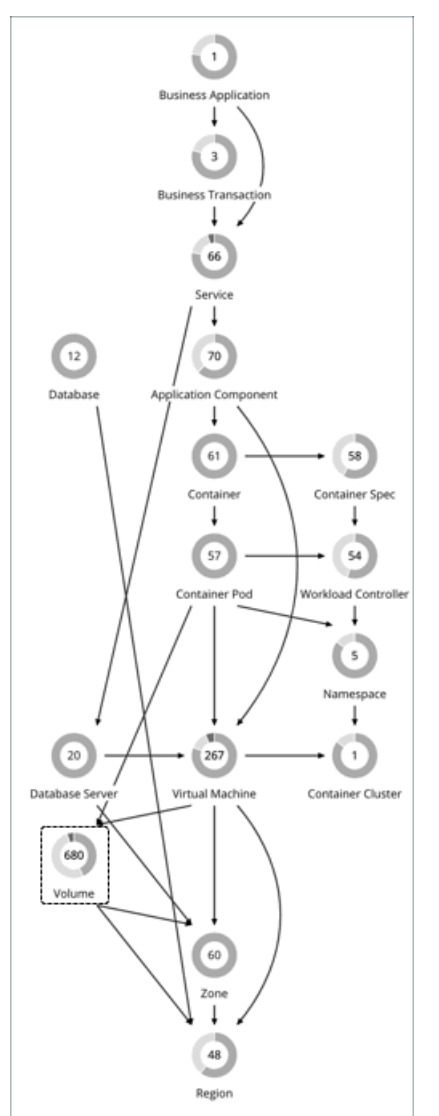

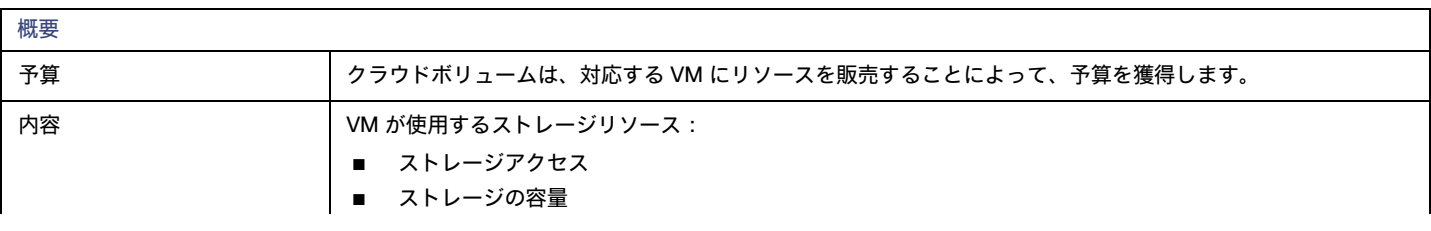

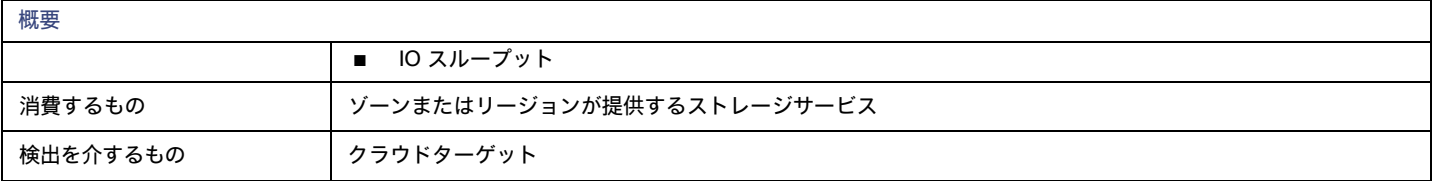

## **モニタ対象リソース**

Workload Optimization Manager は、AWS/Azure ボリュームの次のリソースをモニタリングします。

**■** ストレージのキャパシティ

ストレージ量は、ボリュームのストレージ容量(ディスク サイズ)です。

Workload Optimization Manager は、ストレージ量を検出しますが、使用率はモニタリングしません。

ボリュームを含む Kubeturbo(コンテナ)展開の場合、Kubeturbo はボリュームのストレージ量の使用率を監視します。キャパシティと使用状況 チャートで、使用率情報を表示できます。

■ ストレージアクセス (IOPS)

ストレージ アクセス (IOPS とも呼ばれる)は、使用中の IOPS 容量の測定値です。

**■** IO スループット

I/O スループットは、使用中の I/O スループット容量の測定値です。

### 注:

現在、Workload Optimization Manager は GCP ボリュームのリソースをモニタリングしていません。接続状態のみをモニタリングし、接続されていな いボリュームの削除アクションを生成します。

## **アクション**

Workload Optimization Manager は、次のアクションを推奨できます。

### **■** 拡張性

付随するボリュームをスケーリングして、パフォーマンスとコストを最適化します。

### 注:

このアクションは、AWS および Azure ボリュームでのみサポートされます。

**■** Delete

コスト削減策として、付随しないボリュームを削除します。Workload Optimization Manager は、接続されていないボリュームを検出した直後に アクションを生成します。

## **スケールアクション**

付随する AWS/Azure ボリュームをスケーリングして、パフォーマンスとコストを最適化します。

## 注:

現在、Workload Optimization Manager は GCP ボリュームのスケール アクションを生成しません。

Workload Optimization Manager は、以下を推奨できます。

- **■** 同じ階層内でのスケーリング(スケールアップまたはスケールダウン)、またはある階 層から別の階層へのスケーリング例:
	- Azure Managed Ultra などの高パフォーマンスボリュームの IOPS をスケール ダウンするアクション
	- ボリュームを io1 から gp2 階層にスケーリングするアクション

これらのアクションにより、パフォーマンスを確保しながら、コストを大幅に削減できます。さらに、それらは*中断がなく*また、*元に戻せます*。 注:

アクションの中断性と可逆性の詳細については、[「中断なしの元に戻せるスケーリング](#page-471-0) アクション [\(](#page-471-0)[472](#page-471-0) [ページ\)](#page-471-0)」を参照してください。

**■** 1 回のアクションで、ある階層から別の階層へ、そして新しい階層内でスケーリング
たとえば、プレミアムストレージ対応の VM でより高い IOPS パフォーマンスを実現するために、対応するボリュームを [標準 (Standard) ]か ら [プレミアム (Premium) ]にスケーリングしてから、ボリュームキャパシティを 32 GB から 256 GB にスケールアップするアクションが表示 される場合があります。このアクションはコストを増加させ、*元に戻すことはできませんが*、元の階層内でスケールアップするよりも費用対効 果が高くなります。

### 注:

すべての VM タイプがプレミアムストレージに対応しているわけではありません。詳細については、[Azure](https://docs.microsoft.com/en-us/azure/virtual-machines/disks-types#premium-ssd) のドキュメントを参照してください。

ボリュームに複数のディスクが接続されている場合、すべてのボリューム スケール アクションが同じ VM を複数回中断する可能性があり、一部のア クションは同時実行のために失敗する可能性があります。これらの問題を軽減するために、Workload Optimization Manager は、特定の VM に関連付 けられたすべてのボリューム アクションを識別し、実行のためにそれらを 1 つのユニットに結合することで、同時実行による中断と失敗の可能性を減 らします。このアプローチは、*[手動 (Manual) ]* または *[自動 (Manual) ]* モード*のスケールアクションに適用されます。* 

Workload Optimization Manager が生成するスケーリングアクションを制御するポリシーを作成できます。

Workload Optimization Manager には、より良い節約(デフォルト)とより良い可逆性の2つの結果のいずれかを選択できるポリシー設定が含 まれています。コストを増加させる可能性がある可逆性を選択した場合、Workload Optimization Manager は、可能な限り階層を変更するアク ションを優先します。

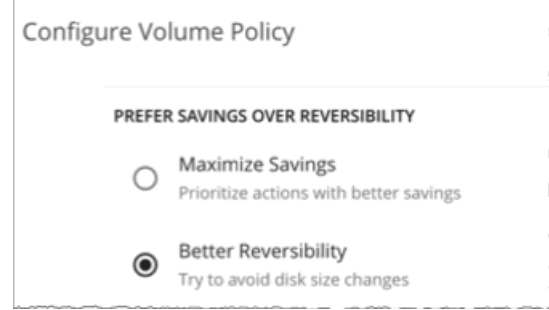

**■** ボリュームを特定の階層にのみスケーリングするか、特定の階層を回避する場合は、スケーリングの制約を設定します。詳細については、[「ク](#page-473-0) [ラウドストレージ階層](#page-473-0) [\(](#page-473-0)474 [ページ\)](#page-473-0)」を参照してください。

### **削除アクション**

コスト削減策として、付随しないボリュームを削除します。Workload Optimization Manager は、AWS、Azure、および GCP ボリュームの削除アク ションを生成します。

### 注:

Azure ボリュームを削除してから、同じ名前で新しいボリュームを展開すると、削除したボリュームの履歴データがチャートに含まれます。

### Azure Site Recovery および Azure Backup ボリュームの例外

Workload Optimization Manager は、Azure ターゲットを追加すると、Azure Site Recovery および Azure Backup ボリュームを検出します。これらの ボリュームは常に接続されていませんが、事業継続とディザスタリカバリにとって重要であるため、Workload Optimization Manager はボリュームの 削除を推奨しません。

Azure サイト リカバリ ボリュームを識別するために、Workload Optimization Manager は、ボリューム固有の情報を含む[、リカバリ](https://docs.microsoft.com/en-us/azure/backup/backup-azure-recovery-services-vault-overview) サービス [保管庫と](https://docs.microsoft.com/en-us/azure/backup/backup-azure-recovery-services-vault-overview) 呼ばれる Azure 情報技術をチェックします。また、Azure がボリュームに自動的に割り当てる ASR-ReplicaDisk タグもチェックします。

Azure バックアップ ボリュームの場合、Workload Optimization Manager は RSVaultBackup タグをチェックします。

これらのタグを削除しないことが重要です。これらのタグが何らかの理由で削除された場合は、影響を受けるボリュームのボリュームポリシーを作成 し、そのポリシーで*削除*アクションを無効にします。

### **ロックされたボリュームに対するアクションの実行**

Azure 環境の場合、Workload Optimization Manager は[、ロックされたボリュームの](https://docs.microsoft.com/en-us/azure/azure-resource-manager/management/lock-resources?tabs=json)スケーリングと削除アクションを推奨できますが、ボリュームに 構成されたロック レベルにより、一部のアクションの実行が妨げられる可能性があります。

- **■** ReadOnly ロックが設定されているボリュームの場合、スケーリングと削除の両方のアクションは実行できません。
- CanNotDelete ロックが設定されているボリュームの場合、削除アクションは実行*できません*が、スケールアクションは実行できます。

アクションを実行する前に、Azure にサインインして、影響を受けるボリュームのロックを解除する必要があります。削除する必要がある特定の ロックを識別するには、保留中のボリューム アクションの [アクションの詳細(Action Details)] ページを開き、[**実行の前提条件**(Execution Prerequisites)] セクションを参照してください。

# **チャートのボリュームアクション**

必要な投資チャートと潜在的な節約チャートを使用して、保留中のボリュームアクションを表示します。これらのチャートは、すべてのアクションを 実行したと仮定した場合の、月次の投資と貯蓄の合計を示しています。

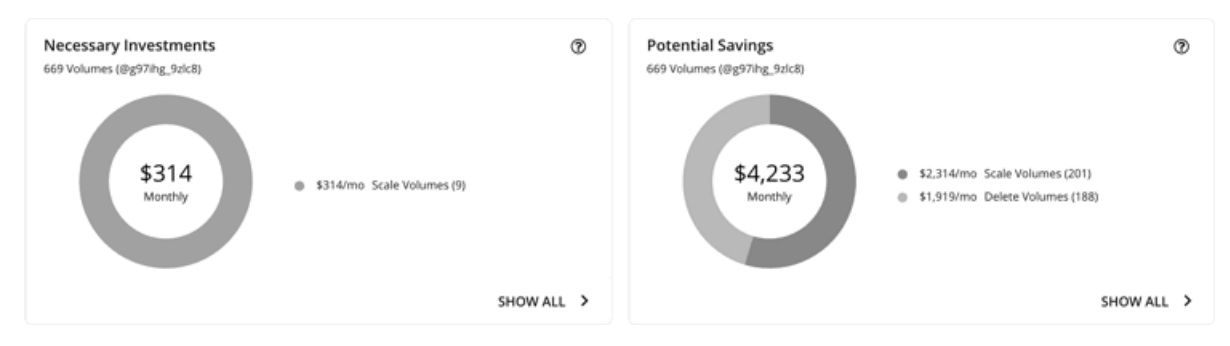

### 各チャートの [**すべて表示**(Show All)] をクリックすると、アクションを確

認して実行できます。テーブルには次の項目が表示されます。

- **■** 各ボリュームで保留中のアクション
- **■** ボリュームごとの節約または投資
- **■** 潜在的な節約チャートフの削除アクションの場合:

| <b>Potential Savings</b> |                     |                                                                 |                      |                 |                      |                                                |             |                 |               | ×       |
|--------------------------|---------------------|-----------------------------------------------------------------|----------------------|-----------------|----------------------|------------------------------------------------|-------------|-----------------|---------------|---------|
| DELETE                   | $\hat{\phantom{a}}$ | AZURE<br>AWS                                                    |                      |                 |                      |                                                |             |                 |               |         |
| Volumes (191)            |                     | Delete Actions 189 Savings \$2,033/mo<br><b>EXECUTE ACTIONS</b> |                      |                 |                      |                                                |             |                 |               | 也       |
| SCALE<br>Volumes (157)   | $\hat{\phantom{a}}$ | Volume ID                                                       | Subscription         | Tier Type       | Size State           | ----------------<br>Days Unattached Image Disk |             | Action Category | Savings       | Action  |
|                          |                     | aks-agentpool-3                                                 | Pay-As-You-Go - Prod | Managed Premium | 30 GiB<br>Unattached | 4                                              | /Subscripti | SAVINGS         | $+$ \$5.28/mo | DETAILS |
|                          |                     | aks-agentpool-4                                                 | Pay-As-You-Go - Prod | Managed Premium | 30 GiB Unattached    | $\overline{4}$                                 | /Subscripti | SAVINGS         | $+$ \$5.28/mo | DETAILS |
|                          |                     | aks-agentpool-8                                                 | Pay-As-You-Go - Prod | Managed Premium | 30 GiB<br>Unattached | 4                                              | /Subscripti | <b>SAVINGS</b>  | $+$ \$5.28/mo | DETAILS |
|                          |                     | aks-agentpool-7                                                 | Pay-As-You-Go - Prod | Managed Premium | 30 G/B<br>Unattached | 4<br>.                                         | /Subscripti | SAWINGS         | $+$ \$5.28/mo | DETAILS |

– ボリュームが接続されていない日数

この情報は、アクションを実行するかどうかを判断するのに役立ちます。

Workload Optimization Manager は、クラウド ボリュームを 6 時間ごとにポーリングし、ポーリング時の状態(接続または非接続)を記録 します。ポーリング間の状態の変化は考慮されません。

新しく接続解除されたボリュームの場合、過去 6 時間以内にボリュームが接続解除されている場合、Workload Optimization Manager はダ ッシュ記号(-)を表示します。値 0 (ゼロ) は、ボリュームが過去 24 時間以内に接続解除されたことを意味します。

Workload Optimization Manager は、接続されていないボリュームを検出すると、すぐに削除するよう推奨します。現在接続されていない ボリュームが削除されておらず、その後、接続されていることが検出された場合、Workload Optimization Manager は、それに接続されて いる削除アクションを削除してから、接続されていない期間をリセットします。

### 注:

クラウド プロバイダから削除され、検出できなくなったボリュームの場合、Workload Optimization Manager は 15 日後にそれらのボリュ ームをレコードから削除します。

ボリュームに接続されている最後の既知の VM を表示するには、[**詳細**(DETAILS)] をクリックします。

– 潜在的な節約または必要な投資チャートのスケールアクションの場合:

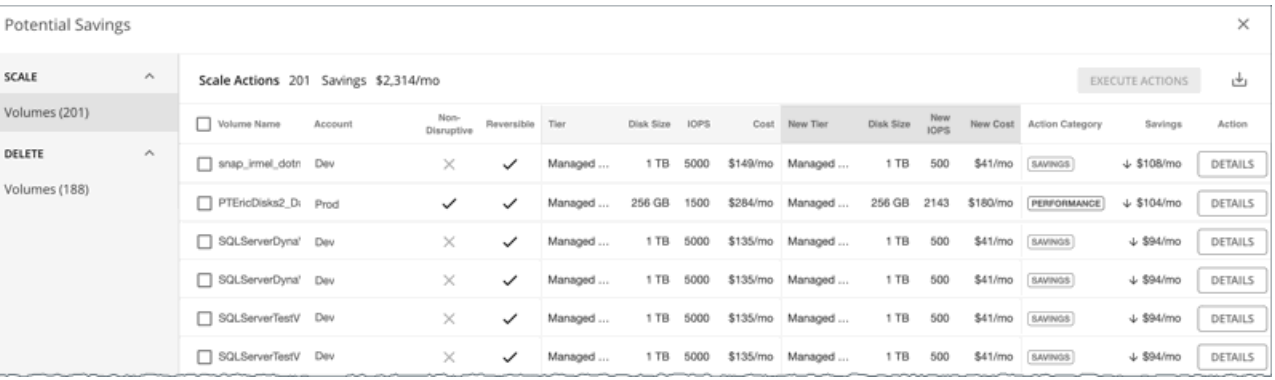

• アクションが非中断的か可逆的か

• アクションが影響する変更(たとえば、階層やリソース割り当ての変更)

スケーリングアクションの [**詳細**(DETAILS)] ボタンをクリックすると、アクションの理由を説明する使用率チャートが表示されます。

# **ボリューム スケーリング アクションの使用率チャート**

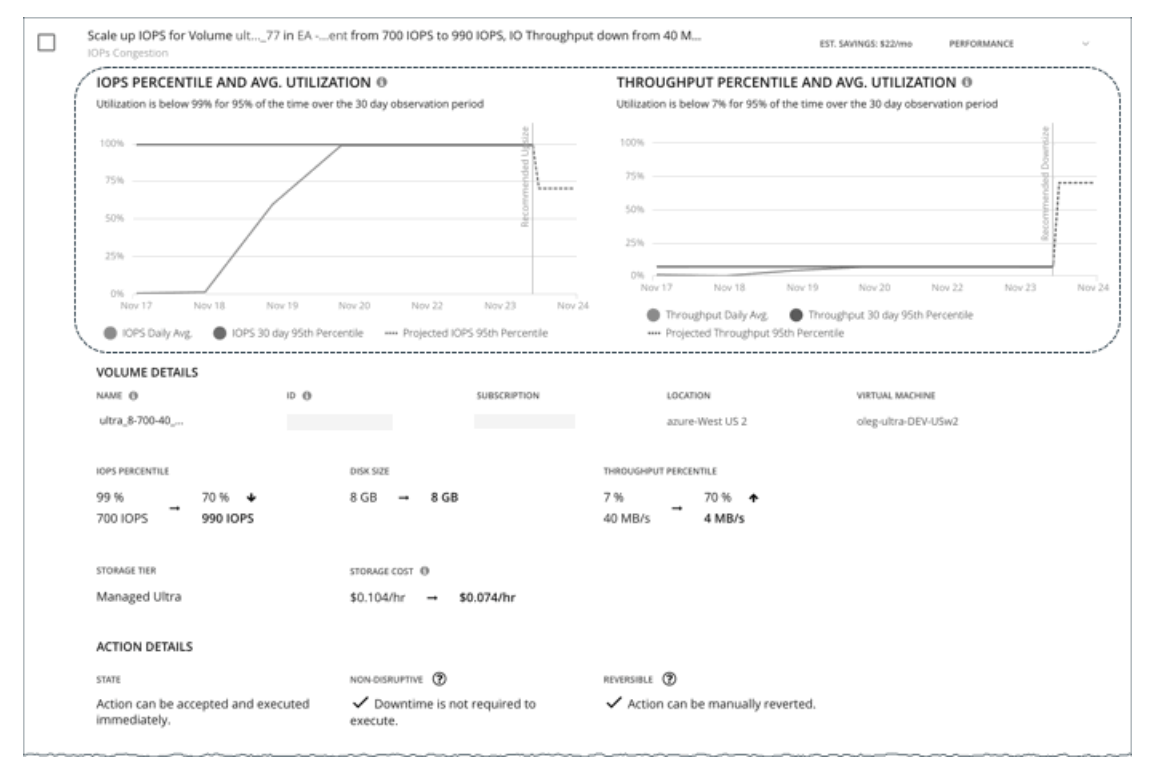

Workload Optimization Manager は、パーセンタイル計算を使用して IOPS とスループットをより正確に測定し、全体的な使用率を改善してコスト を削減するスケーリングアクションを推進します。ボリュームで保留中のスケーリングアクションの詳細を調べると、特定の観測期間のリソース*使* 用率のパーセンタイルと、アクションの実行後に予測されるパーセンタイルを強調表示するチャートが表示されます。

チャートには、参照用に*日次平均使用率*もプロットされています。ボリュームに対して以前にスケーリングアクションを実行したことがある場合は、 1 日あたりの平均使用率が改善されたことを確認できます。まとめると、これらのチャートにより、Workload Optimization Manager のスケーリング の推奨事項を推進する使用率の傾向を簡単に認識することができます。

### 注:

ボリュームポリシーでスケーリング感度を設定して、パーセンタイルの計算を調整できます。詳細については、「[スケーリングの感度](#page-472-0) [\(](#page-472-0)[473](#page-472-0) ペー [ジ\)](#page-472-0)」を参照してください。

# **中断なしおよび元に戻せるスケーリングアクション**

Workload Optimization Manager は、保留中のアクションが中断しないか、または元に戻すことができるかをを示します。

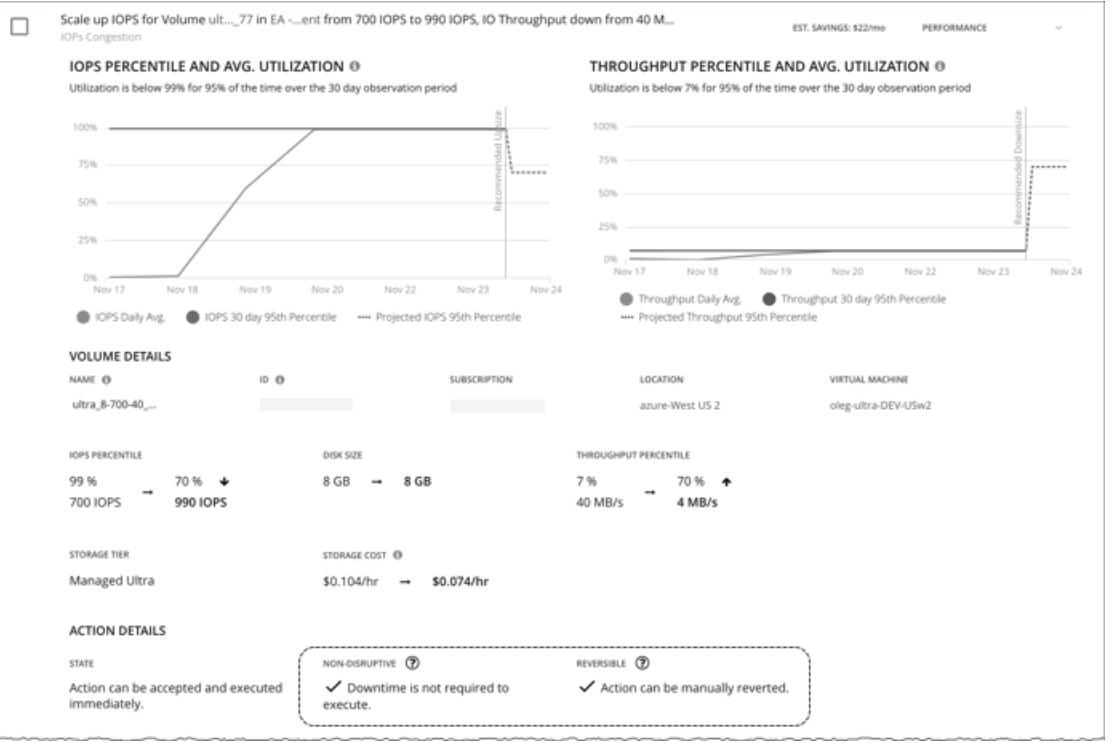

### **■** 無停止

ストレージを変更するために、VM を再起動する際、ストレージ スケーリング アクションの実行は、中断される場合があります。たとえば、 Azure の標準スケーリングアクションおよびプレミアム スケーリング アクションは*中断される場合があります*。ストレージアクションが中断 を伴う場合は、1 回の再起動(通常は 2 ~ 3 分のダウンタイム)を想定してください。

次のスケーリングアクションは中断されません。

- Azure Ultra ストレージでの IOPS スケーリングとスループット
- AWS ストレージでのすべてのスケーリングアクション

## **■** 可逆性

後で IOPS またはスループットキャパシティを増やすためにボリュームのサイズを大きくする必要がある場合、ストレージ スケーリング アク ションの実行が元に戻せないことがあります。この場合、後でそのボリュームのサイズを縮小することはできません。元に戻すことができるボ リュームアクションを希望する場合は、ボリュームポリシーを作成し、[**より良い可逆性**(Better Reversibility)] を選択します。

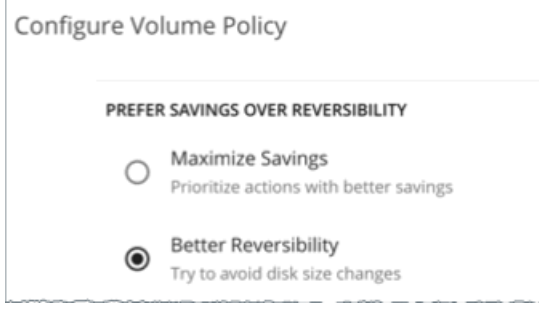

# クラウドボリュームポリシー

Workload Optimization Manager は、分析から最良の結果が得られると考えられるデフォルト自動化ポリシーで出荷されます。環境内の特定のエンテ ィティについては、デフォルトを上書きする方法として自動化ポリシーを作成できます。

# **アクションの自動化およびオーケストレーション**

クラウド [ボリューム](#page-467-0) アクションの詳細については、「クラウド ボリューム アクション [\(](#page-467-0)[468](#page-467-0) [ページ\)](#page-467-0)」 を参照してください。

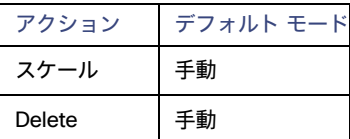

### 可逆性よりも節約を優先する

後で IOPS またはスループットキャパシティを増やすためにボリュームのサイズを大きくする必要がある場合、ストレージ スケーリング アクション の実行が元に戻せないことがあります。この場合、後でそのボリュームのサイズを縮小することはできません。元に戻すことができるボリュームアク ションを希望する場合は、ボリュームポリシーを作成し、[**より良い可逆性**(Better Reversibility)] を選択します。

## <span id="page-472-0"></span>**スケーリング感度**

Workload Optimization Manager は、指定された観察期間における使用率のパーセンタイルを使用します。これにより、持続的な使用率が得られ、短 期間のバーストは無視されます。

### **■** Aggressiveness

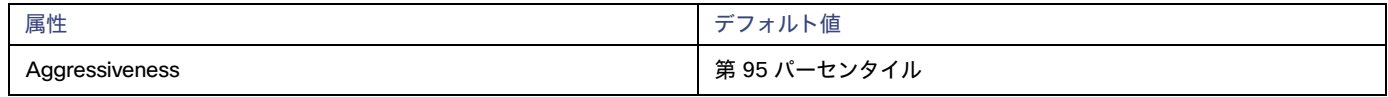

IOPS とスループットを評価する際、Workload Optimization Manager は、[積極性(Aggressiveness)]を使用します。

パフォーマンスの評価時、Workload Optimization Manager は、リソース使用率をキャパシティのパーセンテージとしてみなします。使用率は、 使用可能なキャパシティを増加させるか、減少させるかのいずれかに拡張するためのアクションを実行します。使用率を測定するために、分析で は特定の使用率のパーセンタイルが考慮されます。たとえば、第 95 パーセンタイとします。パーセンタイルの使用率は、確認されたサンプルの 95% がそれ未満となる最高値のことです。これを平均使用率、つまり、観測された「すべて」のサンプルの平均と比較します。

パーセンタイルを使用することで、Workload Optimization Manager はより関連性の高いアクションを推奨できます。これはクラウドにとって 重要であり、分析によってクラウドの柔軟性をより効果的に利用できるようになります。スケジュール済みのポリシーでは、実行が後に延期さ れた場合、より関連性の高いアクションが実行可能なままになる傾向があります。

たとえば、キャパシティを減らす判断をするとします。パーセンタイルを使用しない場合、Workload Optimization Manager は認識されたピーク 使用率未満にスケールすることはありません。ピーク時の使用率が 1 回だけ 100% に到達したとします。パーセンタイルを利用しなければ、 Workload Optimization Manager はそのボリュームに割り当てられたリソースを削減しません。

[Aggressiveness] では、最も高い使用率の値を 1 つ使用する代わりに、Workload Optimization Manager は設定したパーセンタイルを使用しま す。上記の例では、1 つのバーストが 100% であると想定していますが、サンプルの 95% の使用率は 50% を超えていません。[**積極性**

(Aggressiveness)] を第 95 パータイルに設定すると、Workload Optimization Manager はリソースの割り当てを減らす機会としてこれを見 なすことができます。

つまり、パーセンタイルは、持続性のあるリソース使用率を評価し、サンプルのわずかな部分で発生したバーストは無視します。これは、次のよ うなサイズ変更のアグレッシブ性と見なすことができます。

- 第 99 パーセンタイルまたは第 100 パーセンタイル より高いパフォーマンス。常に最大のパフォーマンスを保証する必要がある重要なボ リューム、または持続的な使用率が低くても、使用率の突然のスパイクやこれまでに見られなかったスパイクを許容する必要があるデータ ベースサーバーに推奨されます。
- 第 95 パーセンタイル (デフォルト) :最大のパフォーマンスと節約を達成するために推奨される設定です。これにより、一時的なス パイクによるリアクティブなピークサイズ設定を回避しながらパフォーマンスが保証されるため、クラウドの弾力的な能力を活用でき ます。

– 90 パーセンタイル – より高い効率。より高いリソース使用率に耐えることができるボリュームに推奨されます。

デフォルトでは、Workload Optimization Manager は過去 30 日間のサンプルを使用します。[**最大観測期間**(Max Observation Period)] 設定 を使用すると、日数を調整できます。

### **■** Max Observation Period

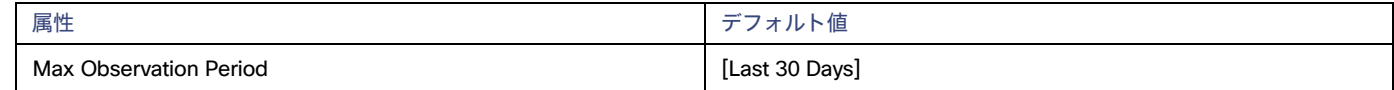

リソース使用率のパーセンタイルの計算を改善するために、考慮すべきサンプル時間を設定できます。Workload Optimization Manager は、サン プル期間として指定した日数までの過去データを使用しますボリュームにわずかな日数分のデータしかない場合は、保存されているすべての過去 データを使用します。

次の設定の中から選択します。

- 柔軟性が低い:[Last 90 Days]
- 推奨:[Last 30 Days]
- 柔軟性が高い: [Last 7 Days]

### **■** Min Observation Period

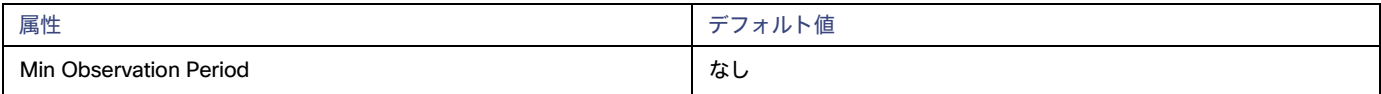

この設定により、Workload Optimization Manager が [Aggressiveness] で設定されたパーセンタイルに基づいてアクションを生成するまでの最 小日数の過去データが保証されます。これにより、アクションを生成するまでの最小セットのデータポイントが確保されます。

スケジュール済みのアクションの場合は特に、サイズ変更の計算で十分な過去データを使用し、スケジュール済みのメンテナンス期間中でも実行 可能な状態を維持するアクションを生成することが重要です。通常、使用率が低い場合、メンテナンス期間は「ダウン」タイムに設定されます。 分析でアクションに十分な過去データが使用されている場合は、メンテナンス期間中にアクションが実行可能のままになる可能性が高くなります。

次の設定の中から選択します。

- 柔軟性が高い なし
- 柔軟性が低い 1、3 または 7 日間

# **ターゲット** IOPS/**スループット使用率のスケーリング**

これは、キャパシティのパーセンテージとしてのターゲット使用率です。

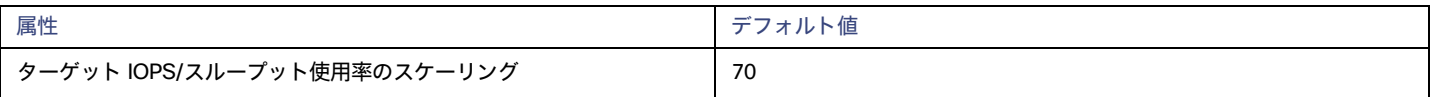

# <span id="page-473-0"></span>**クラウドストレージ階層**

Workload Optimization Manager は、ボリュームのスケーリングを判断する際、デフォルトでスケーリングに現在使用可能なすべてのストレー ジ階層を考慮します。ただし、複雑さとコストの削減、または需要を満たすために、特定の階層に*のみスケーリングするか、*特定のインスタン スタイプを*避けるように*クラウドボリュームを設定する場合があります。この設定を使用して、ボリュームがスケールできる階層を識別します。

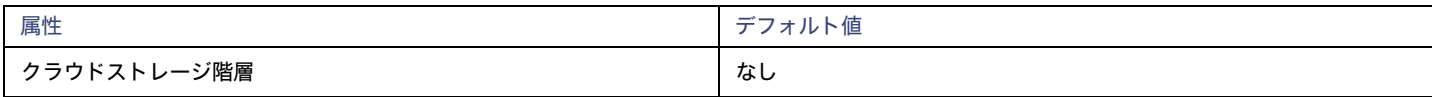

[**編集**(Edit)] をクリックすると、優先設定を設定できます。表示される新しいページで、優先するクラウド階層を選択するか、 避けたい階層をク リアします。変更を保存すると、メインページが更新されて選択肢が反映されます。

# データベース(クラウド)

Workload Optimization Manager は、Azure ターゲットを介して SQL データベースを検出します。特に、DTU (Database Transaction Unit) と vCore の両方の料金モデルで管理されている*個々のデータベース*にある情報技術を検出します。

**■** DTU 料金モデル

DTU モデルでは、Azure は CPU、メモリ、および IOPS を単一の DTU メトリックとしてバンドルします。これらのデータベースに対する Workload Optimization Manager のアクションでは、DTU とストレージ使用率の両方が考慮されます。

**■** vCore 料金モデル

vCore モデルでは、分析で CPU、メモリ、IOPS、スループットメトリックを個別に追跡できます。これらのデータベースに対する Workload Optimization Manager のアクションは、CPU、メモリ、IOPS スループット、ストレージ使用率によって駆動されます。

abab. **CISCO** 

# 注:

DTU モデルと vCore モデルの詳細については[、「](https://docs.microsoft.com/en-us/azure/azure-sql/database/purchasing-models#dtu-based-purchasing-model)Azure ドキュメント」を参照してください。

AWS RDS データベースは、サプライチェーンの*データベース サーバー* エンティティとして表示されます。詳細については、「<u>データベースサーバー</u> <mark>[\(クラウド](#page-455-0))*[\(](#page-455-0)456 [ページ\)](#page-455-0)*」を参照してください。</mark>

# **概要**

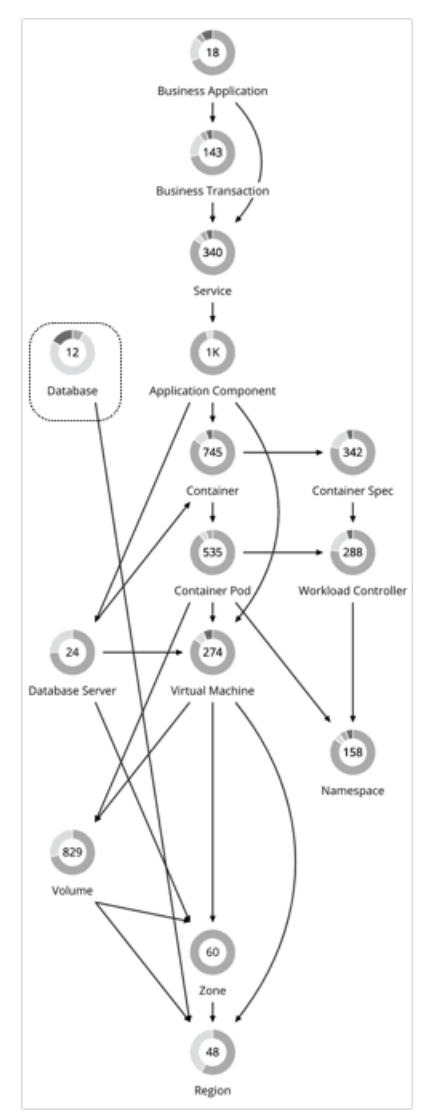

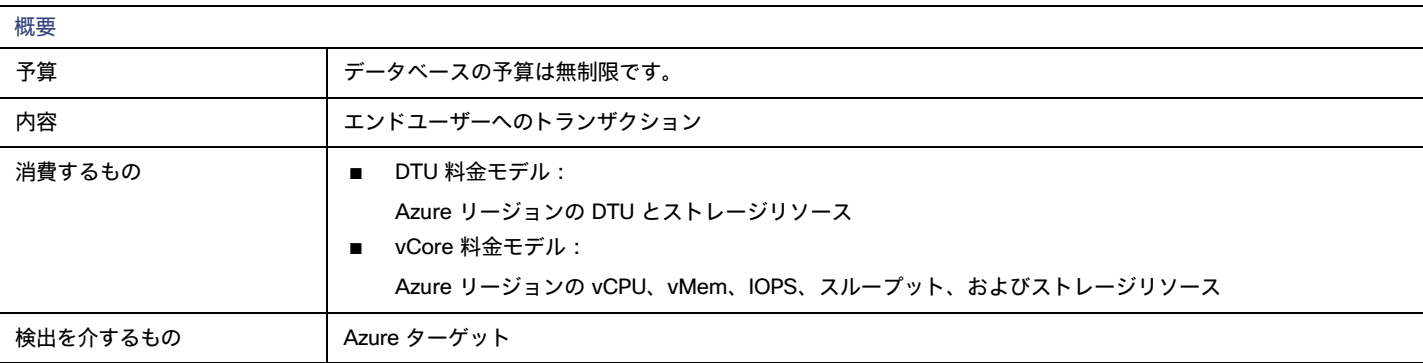

アクション分析では、インスタンスタイプの選択を制限するために、同時ワーカーと同時セッションのレベルも考慮されます。いずれの場合も、 Workload Optimization Manager のデータベース スケーリング アクションは、ビジネスポリシーに準拠しながら、リソース使用率を高め、コストを 削減することを目的としています。

# **モニタリング対象リソース**

Workload Optimization Manager が監視できるリソースは、特定のデータベース エンティティに適用されている料金モデルによって異なります。

- **■** DTU 料金モデル
	- $-$  DTU

DTU は、データベースの DTU 容量の測定値です。DTU は、単一のコモディティとしてバンドルされた CPU、メモリ、および IOPS/IO スル ープットを表します。

– ストレージのキャパシティ

ストレージ量は、エンティティによって使用されるストレージ キャパシティの測定値です。

- **■** vCore 料金モデル
	- 仮想メモリ(VMem)

仮想メモリは、エンティティによって使用されるメモリの測定値です。

- 仮想 CPU(VCPU) 仮想 CPU は、エンティティによって使用される CPU の測定値です。
- ストレージのキャパシティ

ストレージ量は、エンティティによって使用されるストレージ キャパシティの測定値です。

– ストレージアクセス(IOPS)

ストレージ アクセス(IOPS とも呼ばれる)は、ストレージ エンティティに対する読み取りおよび書き込みアクセス操作の 1 秒あたりの 測定値です。

– IO スループット

I/O スループットは、基盤となるストレージに対するエンティティのスループットの測定値です。

Workload Optimization Manager は、これらのリソースの使用率に基づいて、スケーリングアクションを実行し、スケーリングの判断をする際は、次 の制限を制約として扱います。

**■** 同時セッションの最大数

これは、同時に接続できるデータベースの最大数です。

**■** 最大同時ワーカー数 これは、同時にクエリを処理できるデータベース プロセスの最大数です。

# <span id="page-475-0"></span>**アクション**

### 拡張性

**■** DTU 料金モデル

DTU とストレージリソースをスケーリングして、パフォーマンスとコストを最適化します。

**■** vCore 料金モデル

vCPU、vMem、IOPS、スループット、ストレージリソースをスケーリングして、パフォーマンスとコストを最適化します。

### 考慮すべき点:

- **■** Workload Optimization Manager は、以下を推奨しません。
	- ある価格モデルから別の価格モデルへのスケーリング
	- Gen4 ハードウェアを実行するインスタンス タイプへの仮想コア データベースのスケーリング。このハードウェア世代はサポート終了 に近づいており、Azure API を介して価格情報を取得できなくなりました。
	- サーバレス [コンピューティング階層で](https://docs.microsoft.com/en-us/azure/azure-sql/database/serverless-tier-overview?view=azuresql&serverless-compute-tier)の vCore データベースのスケーリング
	- ハイパースケール サービスパッケージの vCore データベース用にプロビジョニングされたメモリをスケーリングします。VMem 使用 率データは、Azure API の問題により、現在ハイパースケールでは利用できません。
- **■** DTU データベースでは、1 つのアクションで DTU とストレージの両方をスケーリングできます。vCore データベースでは、単一のアクション で vCPU、vMem、IOPS、スループット、およびストレージをスケーリングできます。

**■** 場合によっては、Workload Optimization Manager は、データベースにストレージの負荷がない場合でも、追加コストなしで提供されるストレ ージを活用するために、ストレージをスケール アップすることを推奨する場合があります。たとえば、Workload Optimization Manager は、 DTU とストレージの使用率が低いため、S3から S0階層へのスケーリングを推奨する場合があります。S0階層には追加料金なしの 250 GB の ストレージが含まれているため、Workload Optimization Manager は、このストレージ量までスケール アップすることも推奨します。DTU をス ケーリングし、ストレージ量を変更しない場合は、データベースポリシーの積極性(パーセンタイル)と監視期間の値を調整します。

# **チャートのアクション**

必要な投資チャートと潜在的な節約チャートを使用すると、保留中のデータベースアクションを表示できます。これらのチャートは、すべてのアクシ ョンを実行したと仮定した場合の、月次の投資と貯蓄の合計を示しています。

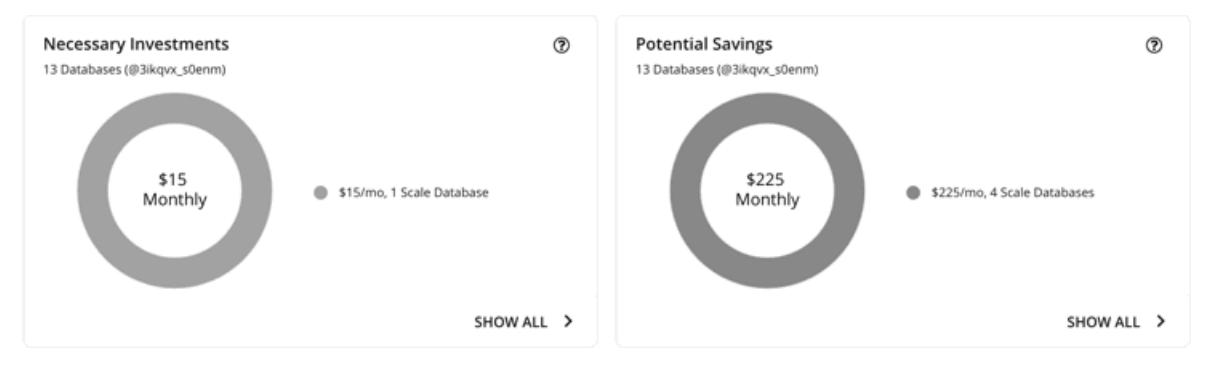

各チャートの [**すべて表示**(Show All)] をクリックすると、アクションを確

認して実行できます。テーブルには次の項目が表示されます。

- **■** 各データベースで保留中のアクション
- **■** データベースごとの節約または投資

# **スケールアクションの使用率チャート**

Workload Optimization Manager は、パーセンタイル計算を使用してリソース使用率を測定し、全体的な使用率を改善してコストを削減するスケーリ ングアクションを推進します。データベースで保留中のスケーリング アクションの詳細を調べると、特定の観測期間の情報技術*使用率のパーセンタイ* ルと、アクションの実行後に予測されるパーセンタイルを強調表示するチャートが表示されます。

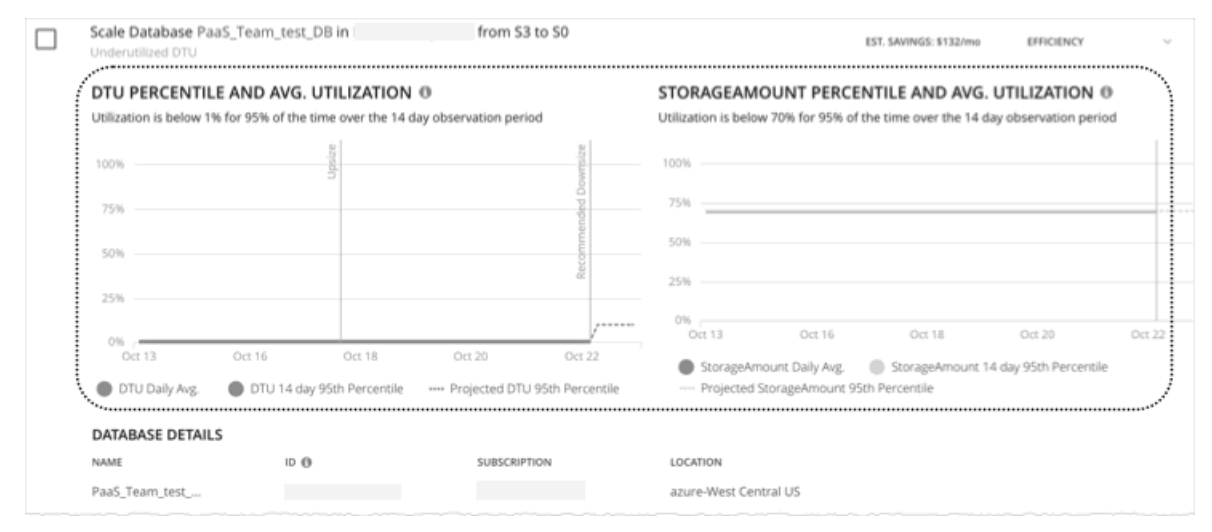

チャートには、参照用に*日次平均使用率*もプロットされています。以前にデータベースでスケーリングアクションを実行したことがある場合は、1 日の 平均使用率が改善されたことを確認できます。まとめると、これらのチャートにより、Workload Optimization Manager のスケーリングの推奨事項を 推進する使用率の傾向を簡単に認識することができます。

### 注:

データベースポリシーにスケーリング制約を設定すると、パーセンタイルの計算を調整できます。詳細については、[「積極性と](#page-480-0)[観察期間](#page-480-0) [\(](#page-480-0)[481](#page-480-0) [ペー](#page-480-0) [ジ\)](#page-480-0)」を参照してください。

# **中断なしおよび元に戻せるスケーリングアクション**

アクション センター ビューと [アクションの詳細] ページに表示されるすべてのスケーリング アクションは、中断を伴わず、元に戻すことができます。 仮想コア データベースを汎用またはビジネス クリティカルからハイパースケールにスケーリングするアクションについては、そのようなアクションを 元に戻すことに関連する特定の警告があります。 To learn more, see the [Azure documentation.](https://docs.microsoft.com/en-us/azure/azure-sql/database/manage-hyperscale-database?tabs=azure-portal&view=azuresql&reverse-migrate-from-hyperscale)

# クラウドデータベースの推定オンデマンドコスト

Workload Optimization Manager は、Azure SQL Database の*推定オンデマンド月次コスト*を計算するときに、さまざまな要因を考慮します。

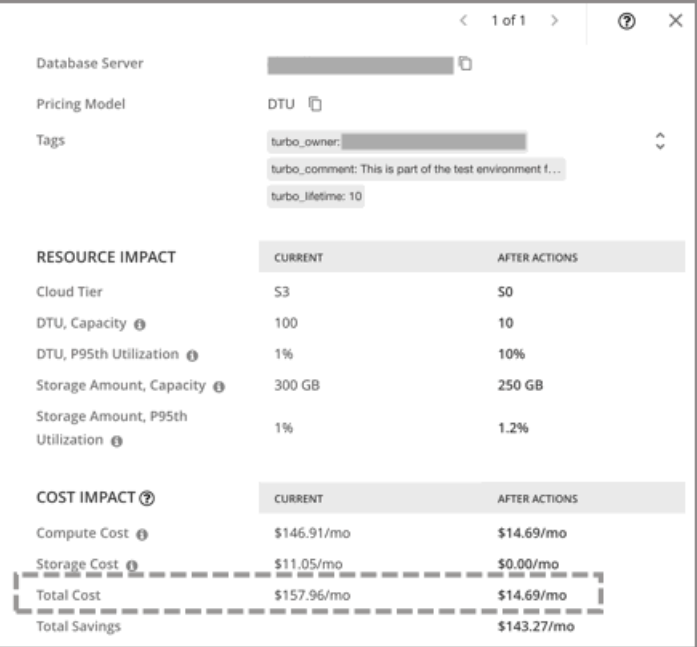

# Azure SQL DTU **データベース**

### コスト計算

Azure SQL DTU データベースの場合、推定オンデマンド月次コストの計算は次のように表すことができます。

(オンデマンド計算料金 \* 730)) + (プロビジョニングされたデータベースストレージ料金 \* (プロビジョニングされたデータベー スストレージ量 - ストレージを含むパフォーマンスレベル)) = 推定オンデマンド月次コスト

それぞれの説明は次のとおりです。

- **■** オンデマンド計算料金は、データベースのインスタンス タイプの時間あたりのコストです。 オンデマンド料金は、Azure SQL [データベース料金表か](https://azure.microsoft.com/en-us/pricing/details/azure-sql-database/single/)ら取得できます。
- **■** 730 は、Workload Optimization Manager が月次コストを見積もるために使用する 1 ヵ月あたりの時間数を表します。
- **■** プロビジョニングされたデータベース ストレージ料金は、データベースのプロビジョニングされたストレージで 1 ヵ月あたり 1 GB のコストです。プロビジョニングされたデータベース ストレージ料金は、Azure SQL [データベース料金表か](https://azure.microsoft.com/en-us/pricing/details/azure-sql-database/single/)ら取得できます。
- **■** パフォーマンス レベルが含まれるストレージは、DTU データベースの選択されたパフォーマンス レベルの料金に含まれるストレージ量です。 DTU 保存容量に関する情報は、DTU [保存容量を](https://docs.microsoft.com/en-us/azure/azure-sql/database/resource-limits-dtu-single-databases)介して取得できます。

上記の項目は、Workload Optimization Manager が行うコスト計算とスケーリングの判断に影響します。これらの判断は、リソース使用率のパーセン タイルやポリシーで設定されたスケーリング制約など、他の要因に依存します。

### 例

Azure SQL DTU データベースの保留中のスケール アクションに対して、次のデータがあるとします。

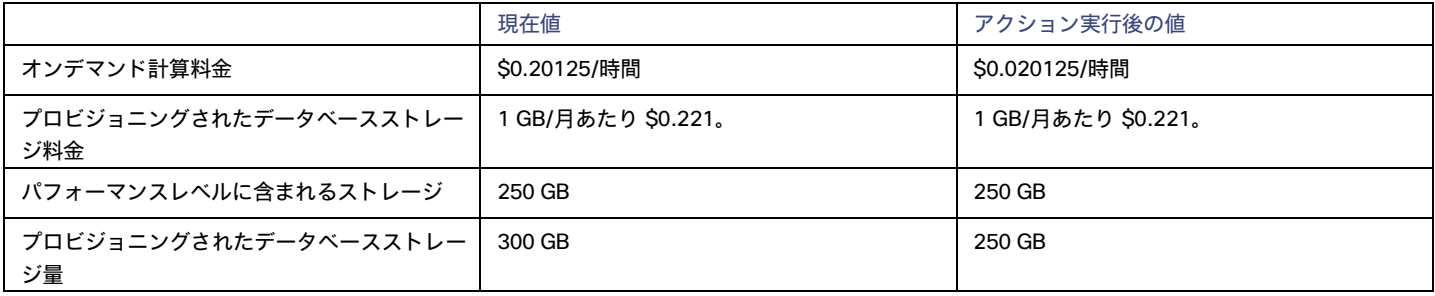

Workload Optimization Manager は、以下を計算します。

■ *現在の*推定オンデマンド月次コスト:

 $(50.20125 * 730) + (50.221 * (300 - 250)) = $157.96/\text{H}_\text{o}$ 

**■** アクション実行後の推定オンデマンド月次コスト:

 $(50.020125 * 730) + (50.221 * (250 - 250)) = $14.69/\text{H}.$ 

### 注:

Workload Optimization Manager は、ユーザーインターフェイスに表示される計算値を四捨五入します。

保留中のアクションの [詳細(Details)] セクションに示されているように、推定オンデマンド月次コストは、\$157.96/月から \$14.69/月に減少する と予測されています。

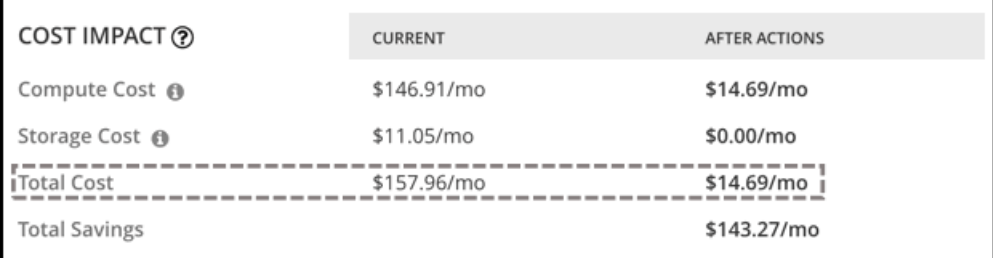

Workload Optimization Manager は、アクションを節約として扱い、\$143.27/月の推定節約を示します。

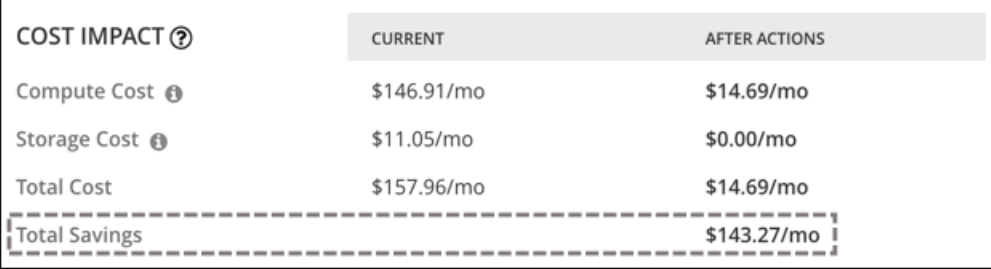

# Azure SQL vCore **データベース**

## コスト計算

Azure SQL vCore データベースの場合、推定オンデマンド月次コストの計算は次のように表すことができます。

(オンデマンド計算料金 \* 730) + (SQL ライセンス料金 \* 730) + (プロビジョニングされたデータベースストレージ料金 \* (プロビジョニングされたデータベースストレージ量 + 割り当てられたログスペース)) = 推定オンデマンド月次コスト それぞれの説明は次のとおりです。

- **■** オンデマンド計算料金は、データベースのインスタンス タイプの時間あたりのコストです。 オンデマンド料金は、Azure SQL [データベース料金表か](https://azure.microsoft.com/en-us/pricing/details/azure-sql-database/single/)ら取得できます。
- **■** 730 は、Workload Optimization Manager が月次コストを見積もるために使用する 1 ヵ月あたりの時間数を表します。

**■** SQL ライセンス レートは、データベースの SQL ライセンスの 1 時間あたりのコストです。SQL ライセンス レートは、[Azure SQL](https://azure.microsoft.com/en-us/pricing/details/azure-sql-database/single/) データ ベース [の価格か](https://azure.microsoft.com/en-us/pricing/details/azure-sql-database/single/)ら取得できます。

**注意:**上記のリンクの「ペイアズユーゴー」の価格は、計算料金とライセンス料金の合計を表し、「Azure ハイブリッド特典価格」の値は、計算 料金のみを表します。

- **■** プロビジョニングされたデータベース ストレージ料金は、データベースのプロビジョニングされたストレージで 1 ヵ月あたり 1 GB のコストです。プロビジョニングされたデータベース ストレージ料金は、Azure SQL データベース料金表**から取得できます**。
- ■
Log Space Allocated は、Azure によって単一のデータベースインスタンスに自動的に割り当てられるログストレージスペースです。 注:ログ ストレージ スペースはデータベース料金の計算で考慮されますが、ストレージ キャパシティには反映されません。 プロビジョニングされたデータベース ストレージの料金は、[Azure SQL Database](https://azure.microsoft.com/en-us/pricing/details/azure-sql-database/single/) の料金表から取得できます。

上記の項目は、Workload Optimization Manager が行うコスト計算とスケーリングの判断に影響します。これらの判断は、リソース使用率のパーセン タイルやポリシーで設定されたスケーリング制約など、他の要因に依存します。

### 例

Azure SQL vCore データベースの保留中のスケール アクションに対して、次のデータがあるとします。

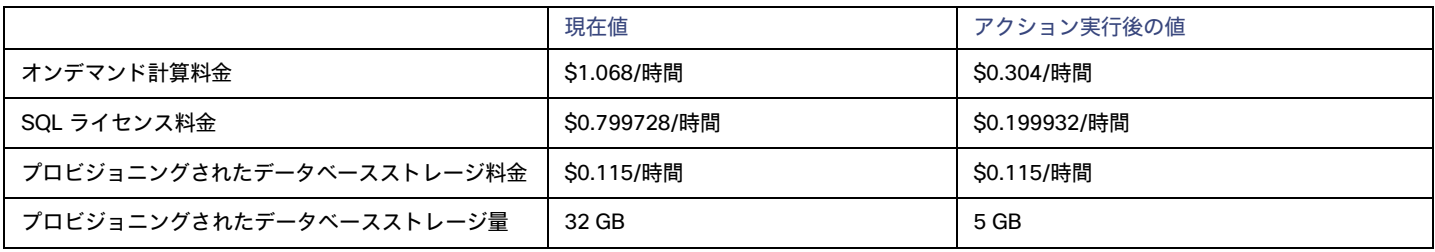

Workload Optimization Manager は、以下を計算します。

*現在の*推定オンデマンド月次コスト :

 $(51.068 * 730) + (50.799728 * 730) + (50.115 * (32 + 9.6)) = $1368.23/\mathbf{H}$ 

**■** アクション実行後の推定オンデマンド月次コスト:

 $(50.304 \times 730)$  +  $(50.199932 \times 730)$  +  $(50.115 \times (5 + 1.5))$  = \$368.62/**月** 

### 注:

Workload Optimization Manager は、ユーザーインターフェイスに表示される計算値を四捨五入します。

推定オンデマンド月次コストは、\$1368.23/月から \$368.62/月に減少すると予測されているため、Workload Optimization Manager は、このアクショ ンをコスト削減手段として扱い、\$999.61/月の推定節約を示します。

# クラウド データベース ポリシー

Workload Optimization Manager は、分析から最良の結果が得られると考えられるデフォルト自動化ポリシーで出荷されます。環境内の特定のエンテ ィティについては、デフォルトを上書きする方法として自動化ポリシーを作成できます。

# **アクションの自動化およびオーケストレーション**

クラウド [データベース](#page-475-0) アクションの詳細については、「クラウド データベース アクション [\(](#page-475-0)[476](#page-475-0) [ページ\)](#page-475-0)」を参照してください。

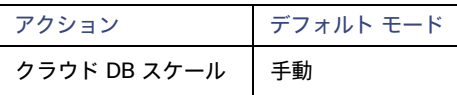

ahaha **CISCO** 

# <span id="page-480-0"></span>**スケーリング感度**

Workload Optimization Manager は、指定された観察期間における使用率のパーセンタイルを使用します。これにより、持続的な使用率が得られ、短 期間のバーストは無視されます。

Workload Optimization Manager は、これらの設定を使用して、DTU およびストレージの使用率パーセンタイルを計算します。次に、特定の期間の観 測値に基づいて、使用率を改善するためのアクションを推奨します。

### **■** Aggressiveness

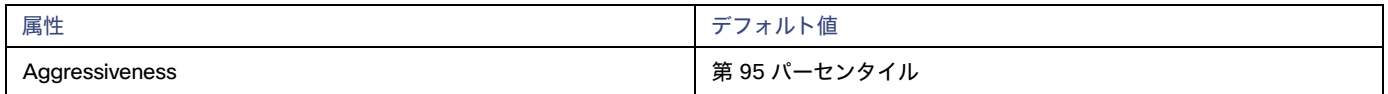

パフォーマンスの評価時、Workload Optimization Manager は、リソース使用率をキャパシティのパーセンテージとしてみなします。使用率は、 使用可能なキャパシティを増加させるか、減少させるかのいずれかに拡張するためのアクションを実行します。使用率を測定するために、分析で は特定の使用率のパーセンタイルが考慮されます。たとえば、第 95 パーセンタイとします。パーセンタイルの使用率は、確認されたサンプルの 95% がそれ未満となる最高値のことです。これを平均使用率、つまり、観測された「すべて」のサンプルの平均と比較します。

パーセンタイルを使用することで、Workload Optimization Manager はより関連性の高いアクションを推奨できます。これはクラウドにとって 重要であり、分析によってクラウドの柔軟性をより効果的に利用できるようになります。スケジュール済みのポリシーでは、実行が後に延期さ れた場合、より関連性の高いアクションが実行可能なままになる傾向があります。

たとえば、キャパシティを減らす判断をするとします。パーセンタイルを使用しない場合、Workload Optimization Manager は認識されたピーク 使用率未満にサイズ変更することはありません。ピーク時の使用率が 1 回だけ 100% に到達したとします。パーセンタイルを利用しなければ、 Workload Optimization Manager はそのデータベースに割り当てられたリソースを削減しません。

[Aggressiveness] では、最も高い使用率の値を 1 つ使用する代わりに、Workload Optimization Manager は設定したパーセンタイルを使用しま す。上記の例では、1 つのバーストが 100% であると想定していますが、サンプルの 95% の使用率は 50% を超えていません。[**積極性**

(Aggressiveness)] を第 95 パータイルに設定すると、Workload Optimization Manager はリソースの割り当てを減らす機会としてこれを見 なすことができます。

つまり、パーセンタイルは、持続性のあるリソース使用率を評価し、サンプルのわずかな部分で発生したバーストは無視します。これは、次のよ うなサイズ変更のアグレッシブ性と見なすことができます。

- 第 99 パーセンタイル より高いパフォーマンス。常に最大のパフォーマンスを保証する必要がある重要なデータベース、または持続的な 使用率が低くても、使用率の突然のスパイクやこれまでに見られなかったスパイクを許容する必要があるデータベースに推奨されます。
- 第 95 パーセンタイル(デフォルト):最大のパフォーマンスと節約を達成するために推奨される設定です。これにより、一時的なス パイクによるリアクティブなピークサイズ設定を回避しながらパフォーマンスが保証されるため、クラウドの弾力的な能力を活用でき ます。

– 90 パーセンタイル – より高い効率。より高いリソース使用率に耐えることができるデータベースに推奨されます。

デフォルトでは、Workload Optimization Manager は過去 14 日間のサンプルを使用します。[**最大観測期間**(Max Observation Period)] 設定 を使用すると、日数を調整できます。

### **■** Max Observation Period

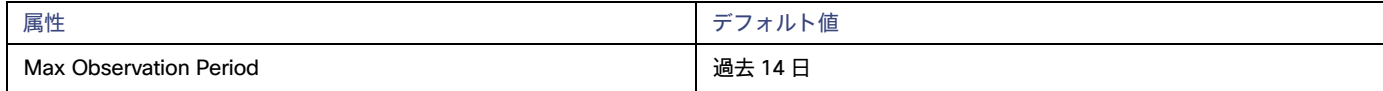

リソース使用率のパーセンタイルの計算を改善するために、考慮すべきサンプル時間を設定できます。Workload Optimization Manager は、サ ンプル期間として指定した日数までの過去データを使用します(データベースにわずかな日数分のデータしかな場合は、保存されているすべて の過去データを使用します)。

次の設定を行うことができます。

- 柔軟性が低い: [Last 30 Days]
- 推奨 過去 14 日間
- 柔軟性が高い 過去 7 日間または過去 3 日間

Workload Optimization Manager は、より頻繁にスケーリング アクションを推奨できるように、14 日間の観察期間を推奨しています。Azure SQL DB のスケーリングは、ダウンタイムがほぼゼロで中断が最小限に抑えられるため、スケーリングによって顕著なパフォーマンスリスクが 生じることはほとんどありません。

注:

Azure のスケーリング ダウンタイムの詳細については、「Azure [のドキュメント」を](https://docs.microsoft.com/en-us/azure/azure-sql/database/scale-resources)参照してください。

### **■** Min Observation Period

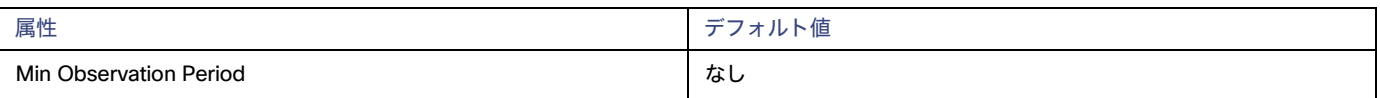

この設定により、Workload Optimization Manager が [Aggressiveness] で設定されたパーセンタイルに基づいてアクションを生成するまでの最 小日数の過去データが保証されます。これにより、アクションを生成するまでの最小セットのデータポイントが確保されます。

スケジュール済みのアクションの場合は特に、サイズ変更の計算で十分な過去データを使用し、スケジュール済みのメンテナンス期間中でも実行 可能な状態を維持するアクションを生成することが重要です。通常、使用率が低い場合、メンテナンス期間は「ダウン」タイムに設定されます。 分析でアクションに十分な過去データが使用されている場合は、メンテナンス期間中にアクションが実行可能のままになる可能性が高くなります。

- 柔軟性が高い なし
- 柔軟性が低い 7 日間

# **クラウドインスタンスタイプ**

デフォルトでは、Workload Optimization Manager は、データベースのスケーリングを判断する際、スケーリングに現在使用可能なすべてのインスタ ンスタイプを考慮します。ただし、複雑さとコストの削減、または需要を満たすために、特定のインスタンスタイプに*のみスケーリングするか、*特定 のインスタンスタイプを*避けるように*クラウドベースサーバーを設定する場合があります。この設定を使用して、データベースがスケーリングできる インスタンスタイプを識別します。

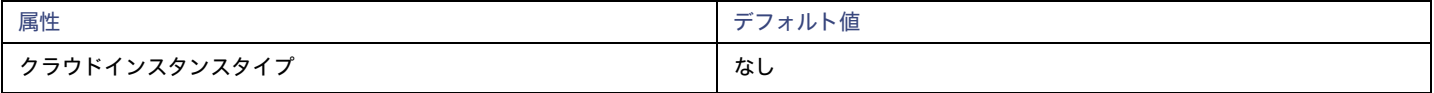

[**編集**(Edit)] をクリックすると、優先設定を設定できます。表示される新しいページで、**クラウド階層**(などのインスタンス タイプのファミリ、 Premium)を使用して、個々のインスタンス タイプとそれらに割り当てられたリソースを表示します。

優先するインスタンスタイプまたはクラウド階層を選択するか、避けたいものをクリアします。変更を保存すると、メインページが更新されて選択肢 が反映されます。

### 注:

このポリシー設定は、計画では使用できません。

クラウド階層を選択し、サービス プロバイダが後でその階層に新しいインスタンス タイプを展開した場合、それらのインスタンス タイプは自動的に ポリシーに含まれます。ポリシーを定期的に確認して、新しいインスタンス タイプが階層に追加されているかどうかを確認してください。これらのイ ンスタンスタイプにスケーリングしたくない場合は、影響を受けるポリシーを更新します。

# **ターゲット使用率のスケーリング**

ここで設定する使用率は、Workload Optimization Manager がキャパシティを 100% とみなす既存キャパシティの割合を指定します。

行う設定は、ポリシー範囲内のワークロードに適用されている料金モデルによって異なります。目標の DTU 使用率を満たすには、ワークロードが DTU 料金モデルのメンバーである必要があります。個々の VCPU、VMEM、または IOP/スループットの目標を満たすには、ワークロードが vCore 料金モデ ルのメンバーである必要があります。

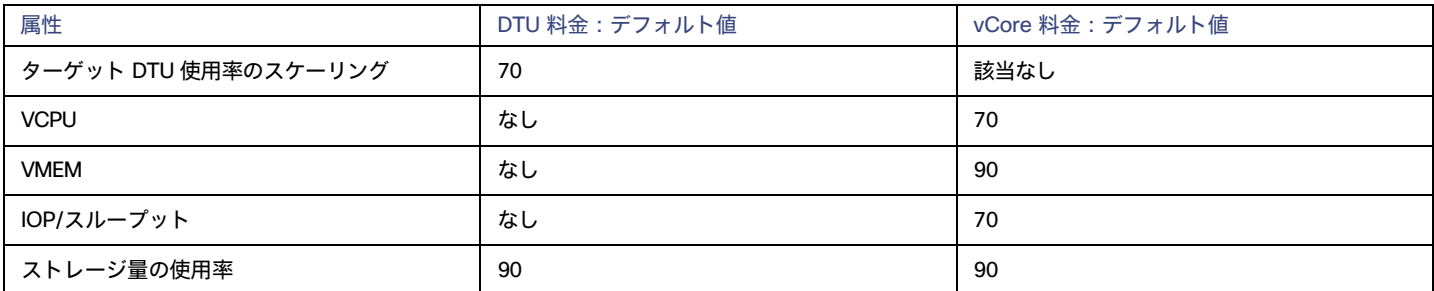

これらの高度な設定では、リソースを使用するためのワークロードの範囲を決定します。これらは、Workload Optimization Manager によるリソー スの最適な使用率の計算方法オーバーライドする固定設定です。これらの設定は、テクニカルサポートに相談してから変更してください。

これらの設定は、Workload Optimization Manager がアクションを推奨する方法を変更する際に使用されますが、ほとんどの場合、これらの設定は 使用しません。Workload Optimization Manager にワークロードのサイズ変更のアクションを推奨する方法を制御させる場合は、使用率のパーセン タイルごとにアグレッシブ性を設定し、クラウド上の柔軟性の高低に合わせてサンプル期間の長さを設定できます。

ゾーン

ゾーンは、パブリック クラウド アカウントまたはサブスクリプションのアベイラビリティゾーンを表します。ゾーンは、環境で実行するワークロー ドをホストするデータセンターとして機能する、特定のリージョン内の場所です。

# **概要**

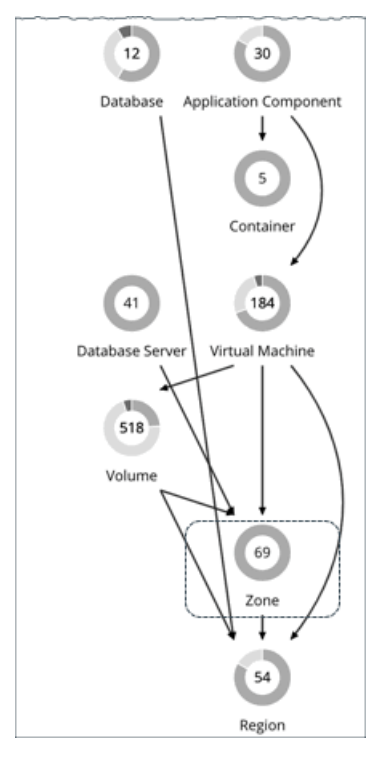

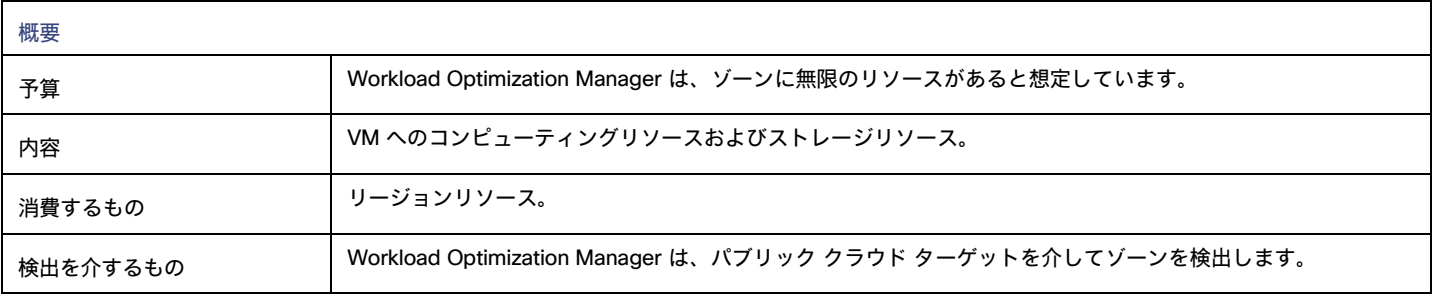

# **モニター対象リソース**

パブリック クラウド環境の場合、Workload Optimization Manager は、次のような可用性ゾーンによって提供されるリソースを検出します。

**■** テンプレート

各ゾーンまたはリージョンが提供するテンプレートとテンプレート ファミリ。これには、ワークロードリソースのテンプレート容量とコストが 含まれます。

**■** アカウントサービス

これには、ストレージモード、アカウントが拡張メトリックに提供するサービス、およびさまざまなストレージ機能のサービスが含まれます。

■ リレーショナル データベース サービス (RDS)

各クラウドアカウントが提供する RDS 機能。

- **■** ストレージ階層 Workload Optimization Manager は、ワークロードをサポートするストレージ階層を検出し、階層の価格設定を使用してストレージコストを計算 します。
- **■** 課金

Workload Optimization Manager は、将来のコストを予測し、現行のコストを追跡するために、ゾーンとリージョンにわたる課金を検出します。 これには、オンデマンド価格と割引課金情報との比較が含まれます。

Workload Optimization Manager は、ゾーンの次のリソースをモニタします。

- **■** 仮想メモリ
	- ゾーン内のすべてのワークロードのメモリ容量の使用率。
- **■** 仮想 CPU ゾーン内のすべてのワークロードの VCPU キャパシティの使用率。
- **■** ストレージアクセス ストレージアクセスを測定する環境の場合、ゾーンのアクセスキャパシティの使用率。
- **■** ストレージの容量
	- ゾーンのストレージキャパシティの使用率。
- **■** IO スループット IO スループットを測定する環境の場合、ゾーンのスループットキャパシティの使用率。
- **■** IO スループット読み取り IO スループット読み取りを測定する環境の場合、ゾーンのスループットキャパシティの使用率。
- **■** IO スループット書き込み IO スループット書き込みを測定する環境の場合、ゾーンのスループットキャパシティの使用率。
- **■** ネットワークスループット ネットスループットを測定する環境の場合、ゾーンのスループットキャパシティの使用率。
- **■** ネットスループット(インバウンド) ネット スループット インバウンドを測定する環境の場合、ゾーンのインバウンド スループット キャパシティの使用率。
- **■** ネットスループット(アウトバウンド) ネット スループット アウトバウンドを測定する環境の場合、ゾーンのアウトバウンド スループット キャパシティの使用率。

# **アクション**

### なし

Workload Optimization Manager はクラウド ゾーンに対するアクションを推奨しません。

# リージョン

リージョンは、1 つ以上のアベイラビリティゾーンがある地理的エリアを表します。多くの場合、リージョンは互いに分離されており、リージョン間の データ転送にコストが発生する可能性があります。

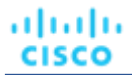

# **概要**

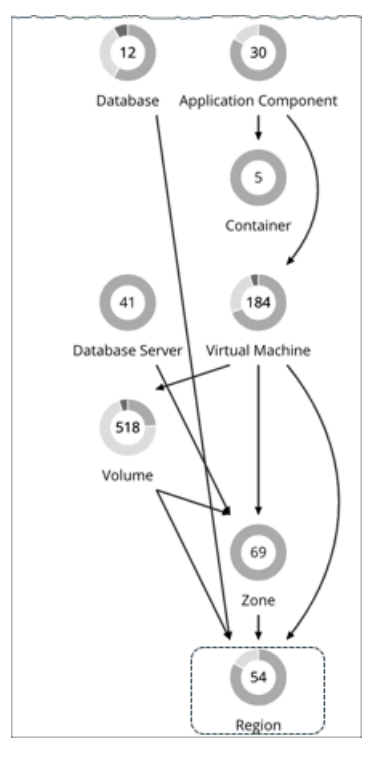

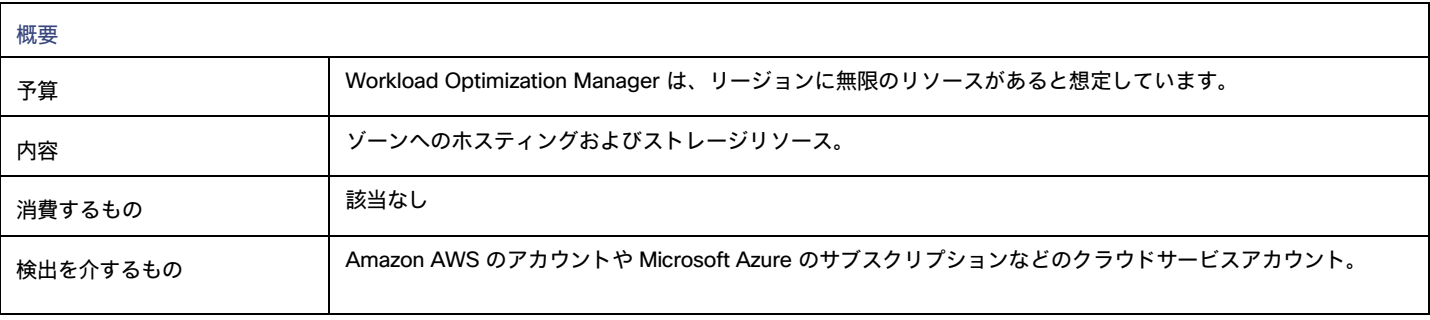

# **モニタ対象リソース**

Workload Optimization Manager は、リージョンから直接リソースをモニタしませんが、リージョンのゾーンに対して集約される次のリソ ースはモニタします。

**■** 仮想メモリ

ゾーン内のワークロードのメモリ容量の使用率。

- 仮想 CPU
	- ゾーン内のワークロードの VCPU キャパシティの使用率。
- **■** ストレージアクセス ストレージアクセスを測定する環境の場合、ゾーンのアクセスキャパシティの使用率。
- **■** ストレージの容量 ゾーンのストレージキャパシティの使用率。
- **■** IO スループット IO スループットを測定する環境の場合、ゾーンのスループットキャパシティの使用率。
- **■** IO スループット読み取り IO スループット読み取りを測定する環境の場合、ゾーンのスループットキャパシティの使用率。
- **■** IO スループット書き込み

IO スループット書き込みを測定する環境の場合、ゾーンのスループットキャパシティの使用率。

- **■** ネットワークスループット ネットスループットを測定する環境の場合、ゾーンのスループット キャパシティの使用率。 ■ ネットスループット (インバウンド)
- ネット スループット インバウンドを測定する環境の場合、ゾーンのインバウンド スループット キャパシティの使用率。 **■** ネットワークスループット

ネット スループット アウトバウンドを測定する環境の場合、ゾーンのアウトバウンド スループット キャパシティの使用率。

# **アクション**

なし

Workload Optimization Manager はクラウド リージョンに対するアクションを推奨しません。

# エンティティタイプ - オンプレミス インフラスト ラクチャ

Workload Optimization Manager は、オンプレミス インフラストラクチャを構成するエンティティを検出して監視し、これらのエンティティからのリ ソースを消費するアプリケーションのパフォーマンスを保証するためのアクションを推奨します。

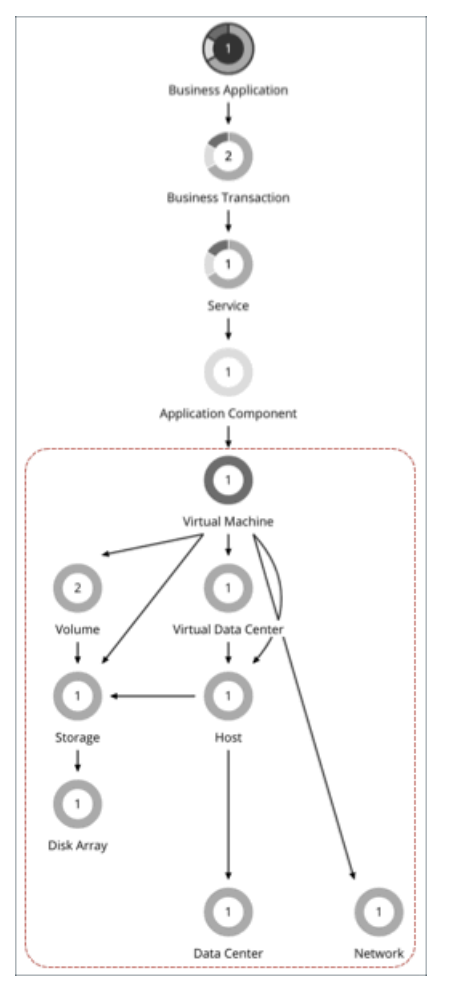

# 仮想マシン(オンプレミス)

仮想マシン(VM)は、OS、仮想メモリ、CPU、およびネットワークポートなどの物理マシンのソフトウェア エミュレーションです。VM はアプリ ケーションをホストするか、コンテナプラットフォームにリソースを提供します。

### 注:

Kubernetes ノードは、Workload Optimization Manager サプライ チェーン内の仮想マシンとして表されます。ノードの詳細については、<mark>仮想マシン</mark> ([Kubernetes](#page-414-0) ノード) [\(](#page-414-0)[415](#page-414-0)[ページ\)](#page-414-0)を参照してください。

### **概要**

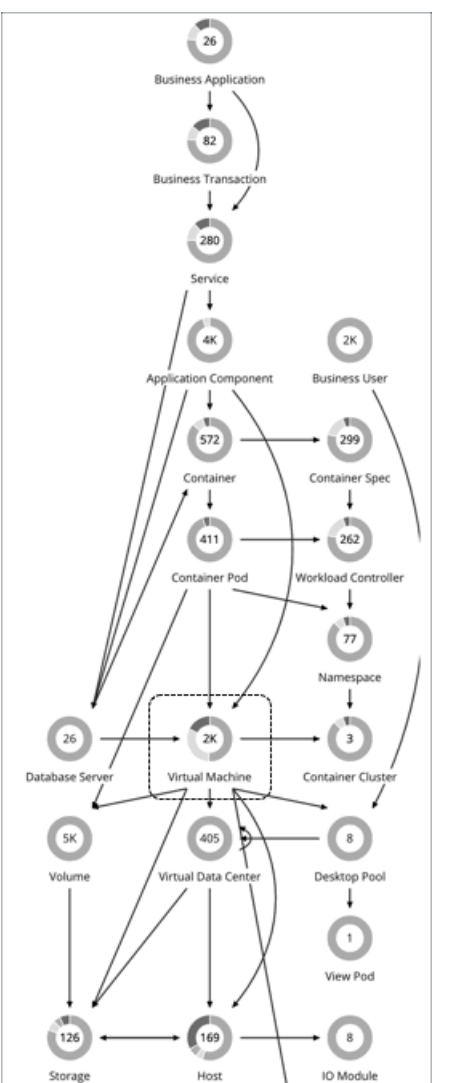

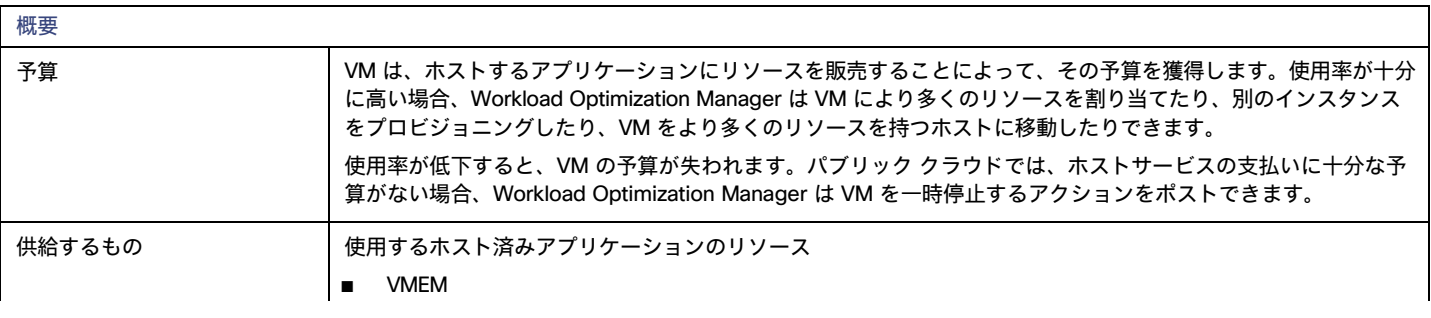

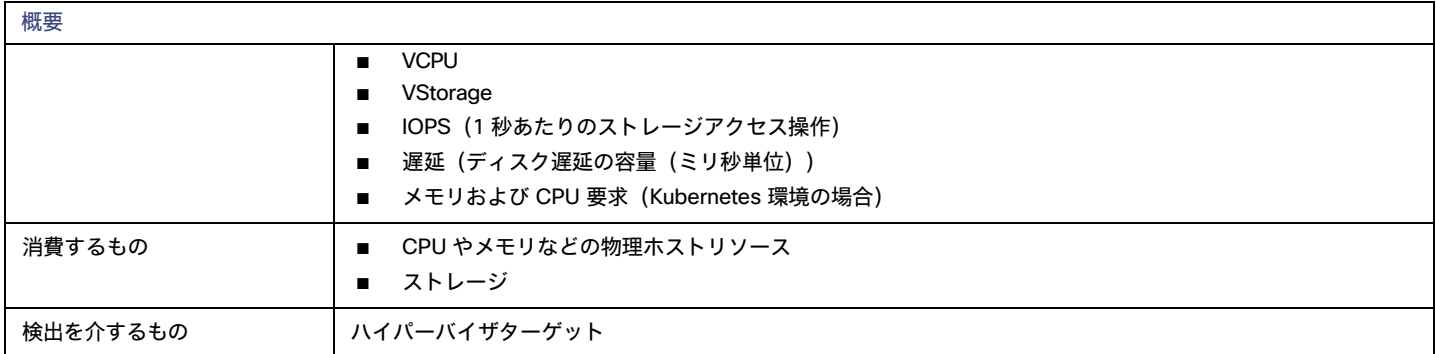

# **モニタ対象リソース**

Workload Optimization Manager は、VM の次のリソースをモニタします。

**■** 仮想メモリ

仮想メモリは、エンティティによって使用されるメモリの測定値です。

- **■** 仮想 CPU 仮想 CPU は、エンティティによって使用される CPU の測定値です。
- **■** 仮想ストレージ(VStorage)

仮想ストレージは、エンティティによって使用される測定ストレージです。

**■** ストレージアクセス

ストレージ アクセスは、エンティティによって使用される IOPS の測定値です。

**■** 遅延

レイテンシは、エンティティによって使用されるストレージのレイテンシの測定値です。

# <span id="page-487-0"></span>**アクション**

### **■** Resize

同じ vCenter VM に関連する複数のサイズ変更アクションが(手動または自動で)受け入れられると、同じ VM の複数回の再起動を回避するた めに一緒に実行されます。たとえば、VM には vCPU サイズ変更アクションと vMEM サイズ変更アクションの両方があります。両方のアクショ ンを選択し、UI で [実行(Execute)] をクリックすると、アクションごとに 1 セットのタスクではなく、VM の中断を最小限に抑えるために、 アクションが結合されて最小の vCenter タスクになります。現時点では、VMware vCenter 統合のみがこの機能をサポートしています。

– リソース キャパシティのサイズ変更

VM に割り当てられているリソースの容量を変更します。たとえば、サイズ変更アクションを実行すると、VM で使用可能な VMem を増や すことが推奨されることがあります。このアクションを推奨する前に、Workload Optimization Manager は、VM のクラスタが新しいサイズ を適切にサポートできることを確認します。クラスタの使用率が高い場合、Workload Optimization Manager は、新しいクラスタのキャパシ ティと既存の配置ポリシーへの準拠を考慮して、移動アクションを推奨します。

ハイパーバイザ ターゲットの場合、Workload Optimization Manager は、仮想マシンのソケットまたはソケット カウントごとのコアを変更 することにより、vCPU のサイズを変更できます。詳細については、「VCPU [スケーリング制御」](#page-495-0) [\(](#page-495-0)[496](#page-495-0) [ページ\)](#page-495-0) を参照してください。

– リソース予約のサイズ変更

VM 用に予約されているリソースのキャパシティを変更します。たとえば、VM に過剰なメモリ量が予約されている場合があります。これに より、ホスト上でメモリの輻輳が発生する可能性があります。サイズ変更アクションを使用すると、予約されている量を減らしてそのリソ ースを解放し、輻輳を低減できます。

– リソース制限のサイズ変更

リソースについて VM 上に設定されている制限を変更します。たとえば、VM にメモリ制限が設定されている場合があります。VM でメモ リ不足が発生している場合は、制限を低減または削除するアクションによって、その VM でのパフォーマンスが向上することがあります。

**■** Move

ahaha **CISCO** 

次の理由で VM を移動します。

- VM またはホストでのリソース使用率が高い
- VStorage の IOPS や遅延が大きすぎる
- ワークロードの配置違反
- 十分に活用されていないホスト(ホストを一時停止する前に VM を移動する)
- **■** Reconfigure

ポリシーに準拠するように VM の構成を変更します。

ハイパーバイザ ターゲットの場合、Workload Optimization Manager は、vCPU スケーリング ポリシーに違反する VM を再構成できます。詳細 については、「VCPU [スケーリング制御」](#page-495-0) [\(](#page-495-0)[496](#page-495-0) [ページ\)](#page-495-0)を参照してください。

# <span id="page-488-0"></span>**オンプレミス** VM **に対して調整されたスケーリング**

VM のサイズを変更するため、Workload Optimization Manager には調整されたスケーリングアクションの設定が含まれています。これらの設定に より、さまざまなサイズ変更アクションのアクション受け入れモードの制御が強化されます。この機能を使用すると、通常の範囲(調整されたスケ ーリング範囲)内のサイズ変更アクションを自動化できます。また、 範囲外のサイズ変更の場合、より控えめなアクションを使用するように Workload Optimization Manager に指示できます。

たとえば、VM のサイズを変更してメモリを追加するとします。VM 上でのメモリの需要が増加しているときには、Workload Optimization Manager はより多くのメモリを自動的に割り当てることができます。ホストされているアプリケーションが(常により多くのメモリを要求している)ランナウ ェイ状態にあり、最終的に通常の範囲を外れる場合、Workload Optimization Manager は VM のメモリのサイズ変更を自動化しません。

調整されたスケーリングを構成するには:

1. VM ポリシーを作成します。

### 2. [アクションの自動化 (Action Automation)] でさまざまなサイズ変更アクションのアクション受け入れモードを構成します。

- VCPU Resize Up
- VCPU Resize Down
- VCPU Resize Above Max
- VCPU Resize Below Min
- VMEM Resize Up
- VMEM Resize Down
- VMEM Resize Above Max
- VMEM Resize Below Min

### 注:

[サイズアップ(Resize Up)] と [サイズダウン(Resize Down)]設定は、調整されたスケーリング範囲内の条件を対象で、[最大以下 (Above Max)] と [最小以下(Below Min)]設定は、範囲外の条件用です。

- 3. [運用上の制約 (Operational Constraints) ] で、調整されたスケーリング範囲を指定します。
	- VCPU サイズ変更最大しきい値
	- VCPU サイズ変更最小しきい値
	- VMEM サイズ変更最大しきい値
	- VMEM サイズ変更最小しきい値

たとえば、次の設定があるとします。

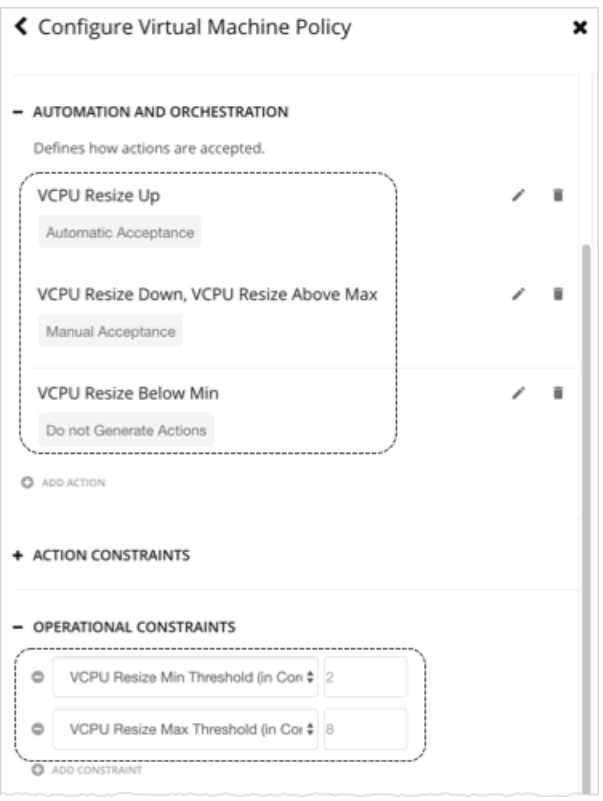

## VM の VCPU 使用率は時間の経過とともに変化するため、Workload Optimization Manager はサイズ変更アクションを次のように処理します。

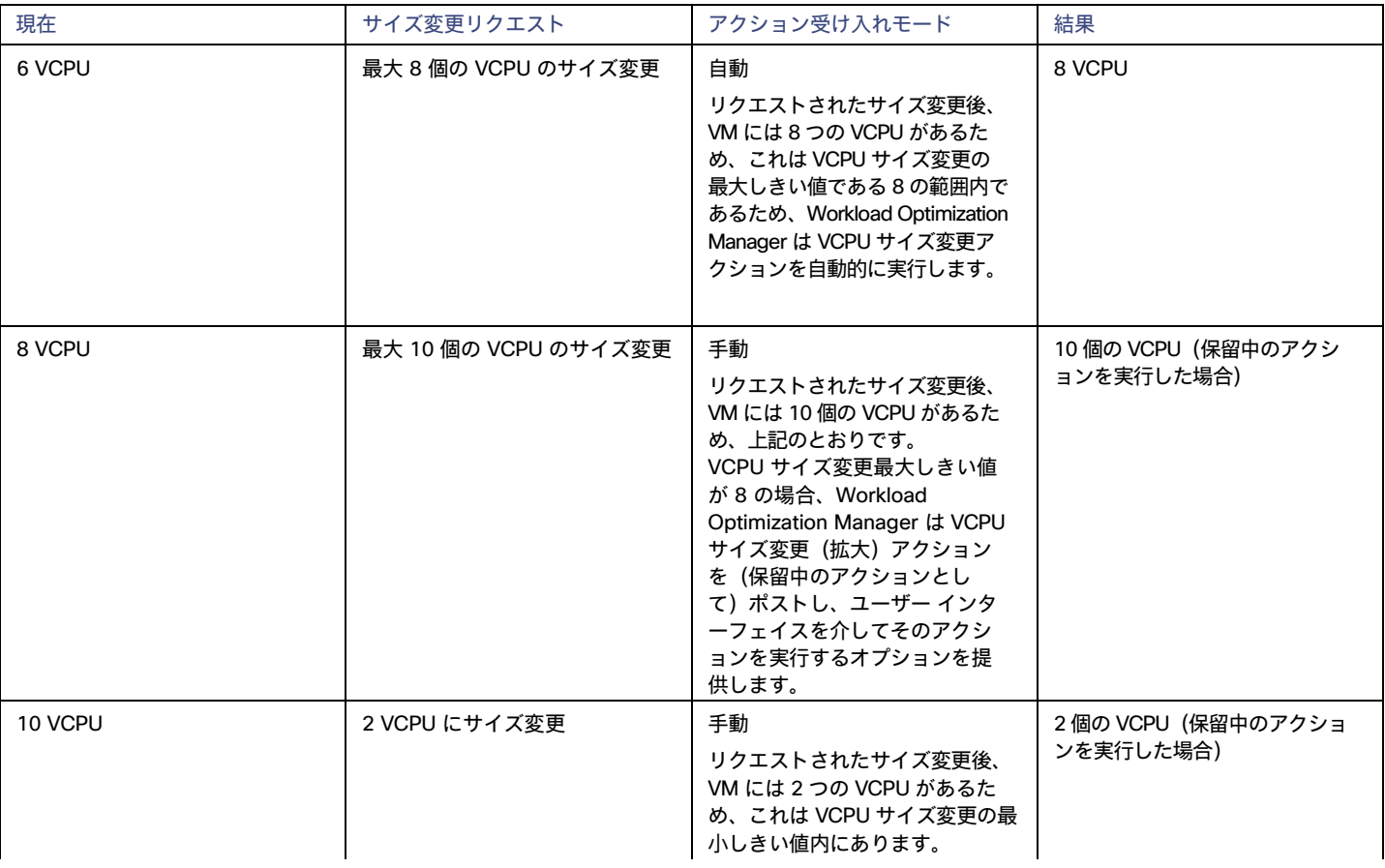

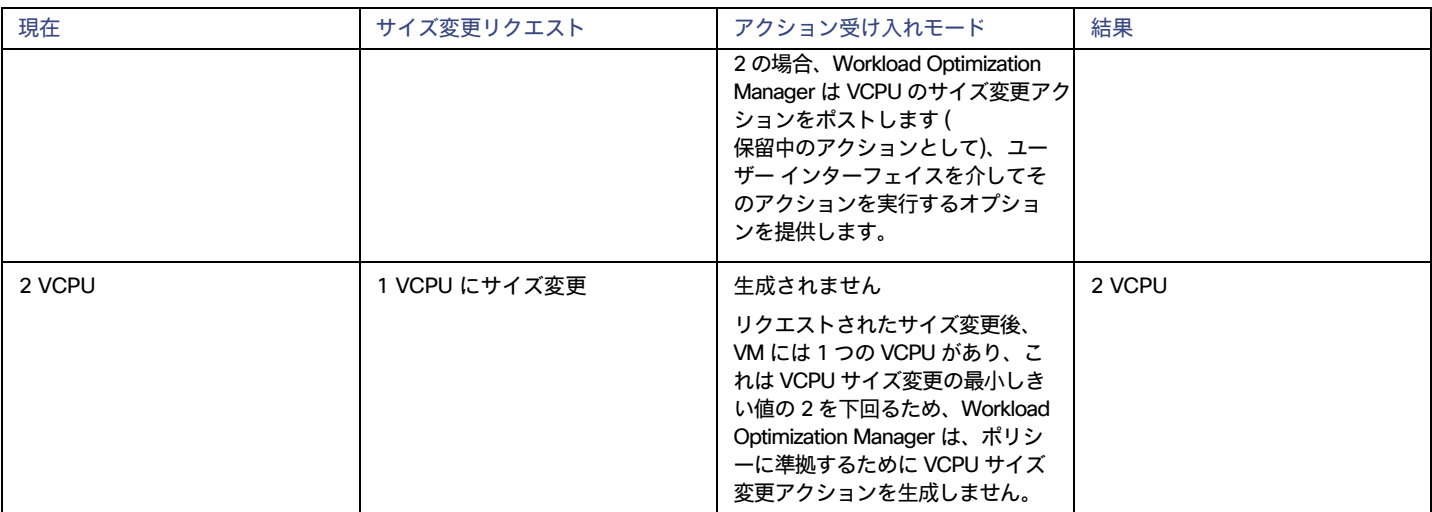

アクションポリシーには、特定のポリシーの影響を受けるエンティティを決定するための範囲が含まれています。2 つ以上のポリシーが同じエンティ ティに影響を与える可能性があります。他のポリシー設定の場合と同様に、調整されたスケーリングは影響を受けるエンティティに対して最も控えめ な設定を使用します。有効なアクション受け入れモードが最も控えめになり、効果的に調整されたスケーリング範囲は、特定のエンティティに影響を 与える複数のポリシーの中で最も狭い範囲 (最大値の最小値と最小値の最大値)になります。詳細については、[「デフォルトおよびユーザー定義の](#page-166-0) [ポリシー」](#page-166-0)([167](#page-166-0) [ページ\)](#page-166-0)を参照してください。

特定の時間枠中は自動化ポリシーが有効になるようにスケジュールできます。他のポリシー設定でスケジュールできるのと同様に、スケジュール済 みの時間枠内に調整されたスケーリング設定を組み込むことができます。詳細については、[「ポリシーのスケジュール](#page-176-0) [\(](#page-176-0)[177](#page-176-0) [ページ\)](#page-176-0)」を参照して ください。

# <span id="page-490-0"></span>オンプレミス VM ポリシー

Workload Optimization Manager は、分析から最良の結果が得られると考えられるデフォルト自動化ポリシーで出荷されます。環境内の特定のエンテ ィティについては、デフォルトを上書きする方法として自動化ポリシーを作成できます。

# **アクションの自動化およびオーケストレーション**

オンプレミス VM アクションの詳細については、[「オンプレミス](#page-487-0) VM アクション [\(](#page-487-0)488 [ページ\)](#page-487-0)」を参照してください。

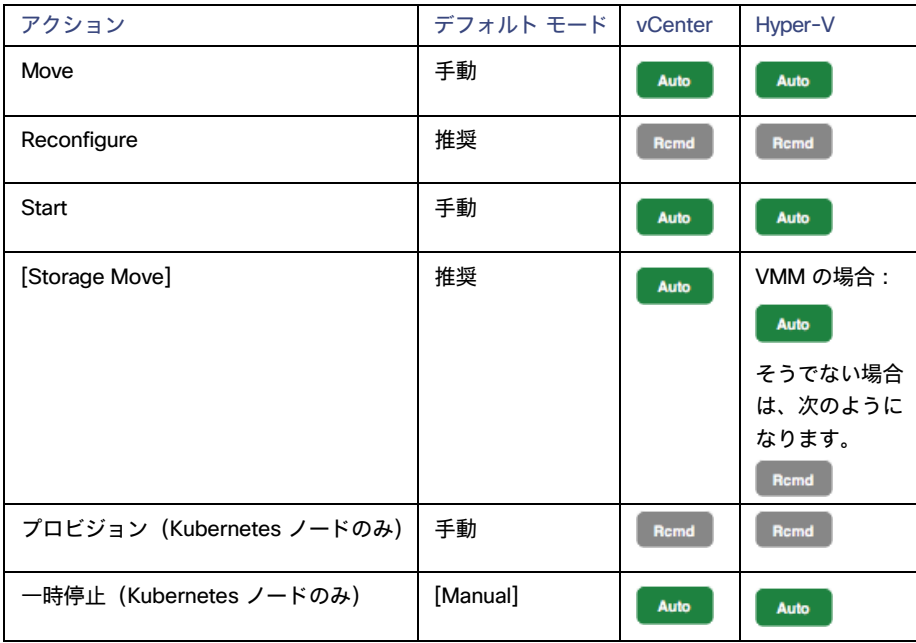

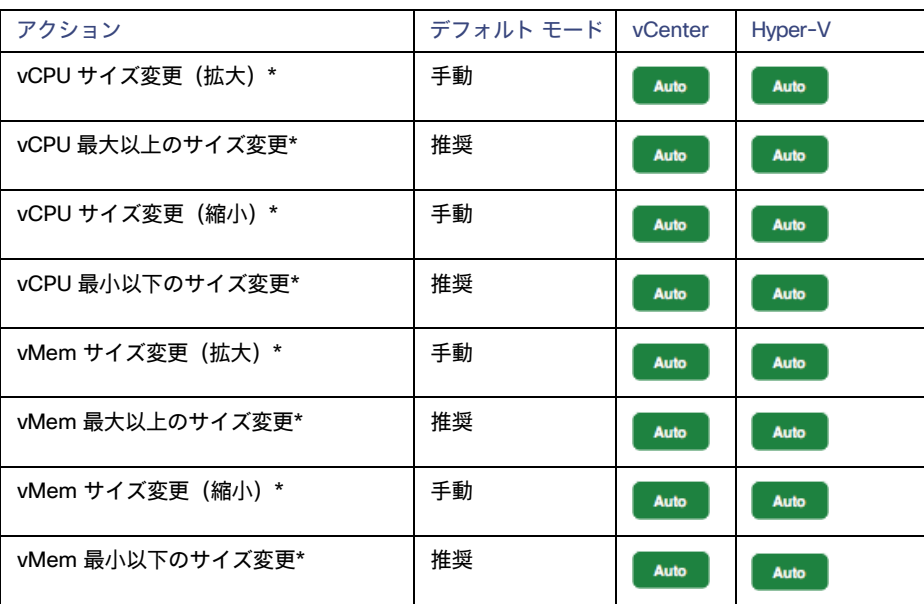

\* Workload Optimization Manager は、これらの設定[をサイズ変更操作の制約\(](#page-493-0)[494](#page-493-0) [ページ\)](#page-493-0)[とともに使用して、オンプレミス](#page-488-0) VM の調整されたス ケーリン[グ\(](#page-488-0)[489](#page-488-0) [ページ\)を](#page-488-0)セットアップします。

[アクション](#page-181-0) スクリプト [\(](#page-181-0)[182](#page-181-0) [ページ\)](#page-181-0)とサードパーティ オーケストレーション (ServiceNow など) をアクション オーケストレーションに使用でき ます。

## <span id="page-491-0"></span>**非中断モード**

VM のアクションには、modifier の [Enforce Non Disruptive Mode] が含まれています。この修飾子を使用すると、Workload Optimization Manager は、 *[自動(Automatic)]*または *[手動(Manual)]* モードでサイズ変更アクションにより再起動をしないこと、または影響のある VM にその他中断がな いことを確実にします。アクションによって VM が中断される場合、Workload Optimization Manager は *[推奨(Recommend)]* モードでアクショ ンをポストします。

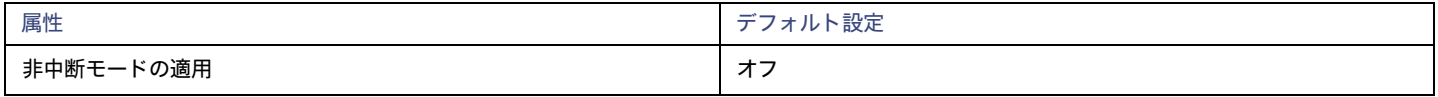

この設定は、*[推奨 (推)]* モードに設定されたアクションには影響しません。Workload Optimization Manager は、評価するためにこれらのアクショ ンを引き続き投稿します。

デフォルトの VM ポリシーに非中断モードを適用してから、ダウンタイム中にサイズ変更アクションを自動化するようにアクションポリシーをスケジ ュールできます。スケジュール済みのアクションは、適用された非中断モードに配慮しないことに注意してください。つまり、スケジュール済みのサ イズ変更アクションは、リブートが必要な場合であっても、スケジュール済みの期間内に実行されます。これは、特定のアクションの動作を設定する 場合に役立ちますが、適用されている非中断モードはスケジュール済みのアクションには影響を与えないことを認識しておく必要があります。

### 注:

VM サイズ変更アクションのスケジュール期間を構成する際、Workload Optimization Manager がスケジュール済み期間にアクションを実行する ようにするには、そのスケジュール済みのポリシーに対して [**非中断モードを適用する**(Enforce Non Disruptive Mode)] の設定をオフにする必 要があります。グローバルポリシーの設定をオフにした場合も、スケジュール済みのポリシーの設定をオフにする必要があります。そうしないと、 Workload Optimization Manager はサイズ変更アクションを実行しません。

# **サイズ変更用のハイパーバイザ** VMEM

オンプレミス環境の場合、Workload Optimization Manager は VMEM の使用率を検出し、VM の VMEM キャパシティをサイズ変更するためのアクシ ョンを推奨できます。アプリケーションとデータベースがターゲットとして含まれていない環境の場合、分析がこれらの推奨事項を作成するために使 用するデータは、基礎となるハイパーバイザから取得されます。ただし、正確なサイズ変更の推奨事項を得るには必ずしもそのデータが十分であると は限りません。[**サイズ変更にハイパーバイザ** VMEM を**使用**(Use Hypervisor VMEM for Resize)] 設定を使用して、VMEM の推奨事項を生成する方 法を決定します。

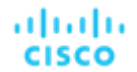

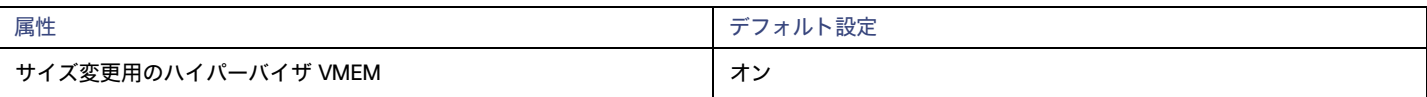

**■** オン

環境にアプリケーションとデータベースがターゲットとして含まれている場合、Workload Optimization Manager は、それらのターゲットが検出 する VMEM メトリックを使用します。VM の範囲がこれらのターゲットに該当しない場合、分析はその範囲の VMEM サイズ変更アクションを生 成*します*。この場合、分析は、基盤となるハイパーバイザから検出した VMEM メトリックを使用します。

**■** オフ

環境にアプリケーションとデータベースがターゲットとして含まれている場合、Workload Optimization Manager は、それらのターゲットが 検出する VMEM メトリックを使用します。VM の範囲がこれらのターゲットに該当しない場合、分析はその範囲の VMEM サイズ変更アクシ ョンを生成しません。

# **シェアードナッシング移行**

ストレージの移動と VM の移動の両方を有効にしている場合は、Workload Optimization Manager がシェアードナッシング移行を実行できます。こ れにより、VM と保存された VM ファイルが同時に移動します。たとえば、ホスト上の VM が、そのホスト上のローカルストレージも使用している とします。この場合、Workload Optimization Manager は、その VM を移動して、1 つのアクションでその VM のデータを異なるデータストアに移 動することができます。

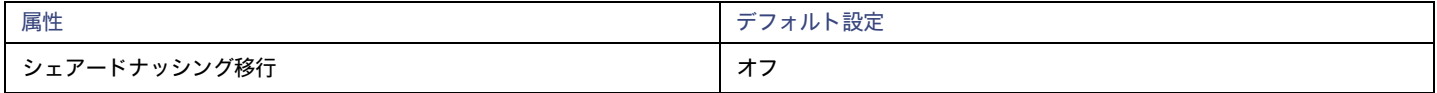

現在、次のターゲットはシェアードナッシング移行をサポートしています。

- **■** vSphere、バージョン 5.1 以降
- VMM (Hyper-V 2012 以降の場合)

この機能はパフォーマンスに影響を与える可能性があるため、デフォルトではオフになっています。Workload Optimization Manager では、それを必 要とする VM でのみ有効にすることをお勧めします。これを行うには、最初に VM とストレージ移動のアクション受け入れモードを *[手動* (Manual) ]または [自動 (Automatic) ]に設定してから、VM ポリシーで機能を有効にする必要があります。

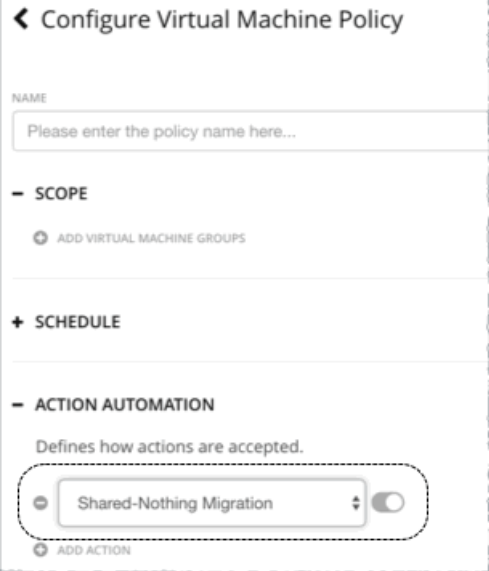

この機能を有効にするポリシーがより保守的なポリシーと競合する場合、後者のポリシーが優先されます。たとえば、計算移動が *[手動 (Manual) ]* に設定されており、ストレージ移動が [自動 (Automatic) ] に設定されていて、シェアードナッシング移行がオンの場合、シェアードナッシング移 行は、有効ですが、「推奨(Recommended) /状態のままとなります。

### 注:

Workload Optimization Manager は、プラン内のシェアードナッシング移行をシミュレーションしません。

# <span id="page-493-0"></span>**サイズ変更のしきい値(操作上の制約)**

Workload Optimization Manager は、これらの設定を使用して、オンプレミス VM に対して**調整されたスケーリング** アクションをセットアップします。 調整されたスケーリングにより、さまざまなサイズ変更アクションのアクション モードの制御が強化されます。この機能を使用すると、通常の範囲 (調整されたスケーリング範囲)内のサイズ変更アクションを自動化できます。また、 範囲外のサイズ変更の場合、より控えめなアクションを使用す るように Workload Optimization Manager に指示できます。

調整されたスケーリングの詳細については、「オンプレミス VM [向けに調整済みスケーリング](#page-488-0) [\(](#page-488-0)[489](#page-488-0) [ページ\)](#page-488-0)」を参照してください。

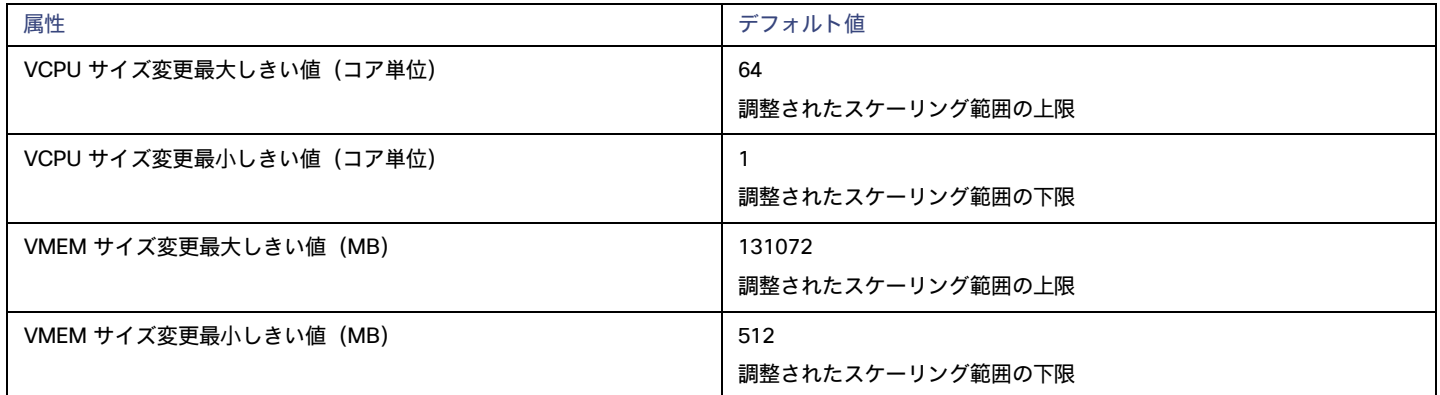

# VStorage **のサイズ変更**

デフォルト設定では、サイズ変更アクションは無効になっています。VStorage のサイズ変更では、ストレージを再フォーマットする必要があるため、 通常はこれが推奨されています。サイズ変更を有効にすると、増分定数が有効になります。

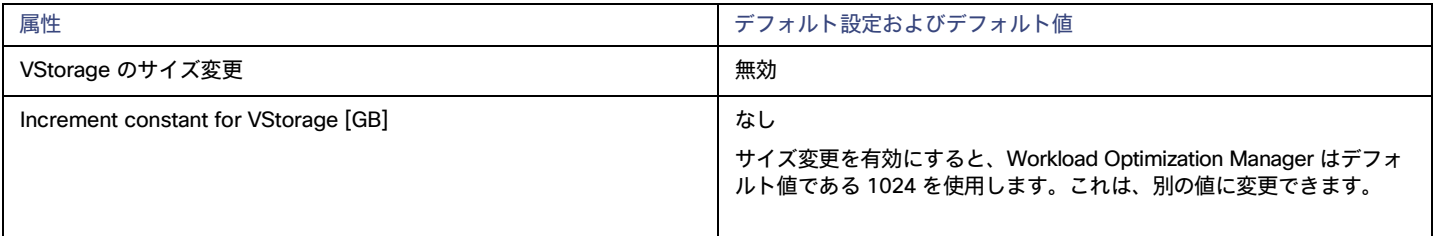

# vCPU **スケーリング制御**

詳細については、「VCPU [スケーリング制御」](#page-495-0) [\(](#page-495-0)[496](#page-495-0) [ページ\)](#page-495-0)を参照してください。

# **サイズ変更の増分**

これらの増分は、VM の特定のリソース割り当てのサイズを変更するときに加減するユニットの数を指定します。

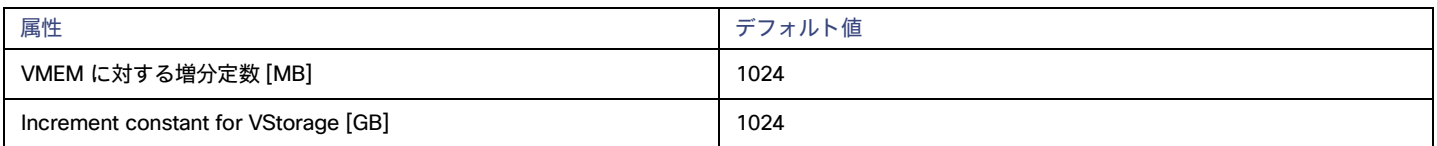

### 注:

vCPU のサイズ変更の増分は、vCPU スケーリング制御と組み合わせて構成されます。詳細については、「[VCPU](#page-495-0) スケーリング制御*[\(](#page-495-0)[496](#page-495-0) ペー[ジ\)](#page-495-0)*」を 参照してください[。](#page-495-0)

VMem については、VM を動作させるために必要な値よりも大きい値に増分値を設定する必要があります。VMem の増分が小さすぎると、マシンを動 作させるには不十分な VMem を Workload Optimization Manager が割り当てる可能性があります。使用中の VM については、Workload Optimization Manager は増分量による VMem の割り当てを削減しますが、VM の VMem がゼロで残ることはありません。たとえば、これを 1024 に設定した場合、 Workload Optimization Manager は VMem を 1024 MB 未満に減らすことはできません。

ahaha **CISCO** 

# **サイズ変更料金**

VM のリソースのサイズを変更する場合、Workload Optimization Manager は VMem、VCPU、および VStorage の最適な値を計算します。ただし、 必ずしも 1 つのアクションでその値を変更するとは限りません。Workload Optimization Manager は、[サイズ変更料金(Rate of Resize)] 設定を 使用して、1 つのアクションで変更を加える方法を決定します。

### 注:

Workload Optimization Manager 3.7.1 では、[サイズ変更レート (Rate of Resize)] のデフォルト値が 2 から 3 に変更されます。デフォルト設定を 1 に変更した場合、または現在のデフォルト設定の 2 を維持する場合は、すべてのオンプレミス VM をスコープとする新しいポリシーを作成し、[サイズ 変更率(Rate of Resize)] を目的の設定に設定します。

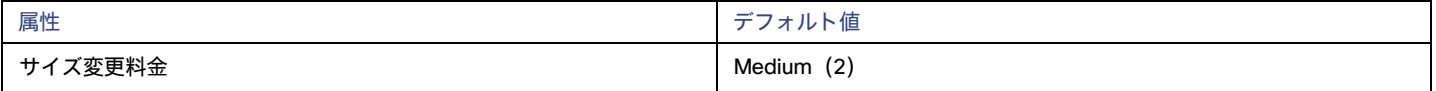

### ■ 低

値を 1 増分だけ変更します。たとえば、サイズ変更アクションが VMem の増加を求め、増分が 1024 に設定されている場合、Workload Optimization Manager は VMem を 1024 MB 増加させます。

### **■** [Medium]

現在の値と最適な値の差異の 1/4 の増分で値を変更します。たとえば、現在の VMem が 2 GB で、最適な VMem が 10 GB の場合、Workload Optimization Manager は VMem を 4 GB に(または増分定数で許可される値にできるだけ近く)引き上げます。

### **■** 高

値を最適値になるように変更します。たとえば、現在の VMem が 2 GB で、最適な VMem が 8 GB の場合、Workload Optimization Manager は VMem を 8 GB(または増分定数で許可される値にできるだけ近く)に引き上げます。

# **一貫したサイズ変更**

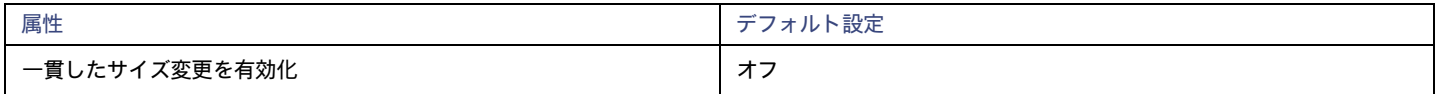

VM のグループに対してポリシーを作成し、[一貫したサイズ変更(Consistent Resizing)] をオンにすると、Workload Optimization Manager は、す べてのグループ メンバーを同じサイズにサイズ変更します。これにより、それらすべてがグループ内のリソース コモディティそれぞれの上限の使用 率をサポートするようにます。例えば、グループに対してロード バランシングを展開している場合は、そのグループ内のすべての VM は同じような使 用率になるはずです。この場合は、1 つの VM のサイズを変更する必要があるときに、それらのすべてを一貫してサイズ変更したほうが適切です。

たとえば、VM A が CPU の上限使用率を示し、VM B がメモリの上限使用率を示しているとします。VM のサイズ変更アクションによって、すべて の VM が VM A を満足させるための CPU キャパシティと、VM B を満足させるためのメモリ容量を持つことになります。

### 注:

グループ内の VM のコア速度が異なる場合、CPU スケーリング アクションに一貫性がない可能性があります。たとえば、最大ターゲット CPU サイズ を 2 に設定した場合、Workload Optimization Manager は、より遅いコアを持つ VM を考慮して、2 以上の CPU にサイズ変更することを推奨する場 合があります。

この問題を回避するには、グループに同じコア速度の VM のみが含まれていることを確認してください。

影響を受けたサイズ変更については、[Actions List] にグループ内の各 VM の個々のサイズ変更アクションが表示されます。VM のサイズ変更が同時 に中断される可能性を回避するには、重複しないスケジュールで自動化ポリシーを作成する必要があります。たとえば、VM A と B が同じサイズ変 更グループにある場合、1 日の異なる時間に VM のサイズを変更する 2 つのポリシーを作成します。

- **■** ポリシー 1 では、範囲を VM A を含むグループに設定し、たとえば 01:00 から 01:45 の間でサイズ変更の自動化を有効にします。
- **■** ポリシー 2 では、範囲を VM B を含むグループに設定し、02:00 から 02:45 の間でサイズ変更の自動化を有効にします。

[Consistent Resizing] を使用する場合は、次の点を考慮してください。

**■** [Consistent Resizing] のポリシーが設定されたグループと、[Consistent Resizing] を有効にする他のグループの VM を混在させないでください。 1 つの VM を複数のグループのメンバーにすることができます。[Consistent Resizing] が設定されたグループ内の 1 つ以上の VM が、 [Consistent Resizing] が設定された別のグループにも含まれている場合、両方のグループは、すべてのグループメンバーに対して [Consistent Resizing] をまとめて適用します。

- **■** [Consistent Resizing] を有効にする VM のグループについては、関連するターゲット技術を混在させることはできません。たとえば、 1 つのグループに、Hyper-V および vCenter プラットフォーム上の VM を含めないでください。
- **■** アクションとリスクを示すチャートは、影響を受けるすべての VM に同じリスクステートメントを割り当てます。これにより、混乱が生じる可 能性があります。たとえば、vCPU リスクに対処するために 1 つの VM のサイズを変更する必要があり、その VM とともに他の 9 つの VM も一 貫してサイズ変更するように設定するとします。チャートには、vCPU のリスクに対処するため、その 10 の VM のサイズ変更が必要であると示 されます。

# **配置ポリシー**

Workload Optimization Manager 次のようにオンプレミス VM の配置ポリシーをサポートします。

- **■** VM の配置に制約を適用する配置ポリシーを作成できます。
	- たとえば、コンシューマグループ内の VM は、プロバイダーグループ内の PM 上でのみ実行できます。1 つのプロバイダー上で実行できるコ ンシューマの数を制限できます。プロバイダーグループ内のホストでは、コンシューマグループ内の VM の 2 つのインスタンスのみが同じホ スト上で実行できます。または、指定された数以下の VM が同じストレージデバイスを使用できます。
- **■** 有料ライセンスが必要な VM の場合、特定のホストを VM の優先ライセンス プロバイダーとして設定する配置ポリシーを作成できます。そ の後、Workload Optimization Manager は、ライセンス需要の変化に応じて、VM の統合またはホストの再構成を推奨できます。

詳細については[、配置ポリシーの作成](#page-162-0) *[\(](#page-162-0)163 [ページ\)](#page-162-0)* 」を参照してください。

### 注:

VMM ターゲットの場合、シスコは、可溶性セットを自動でインポートし、影響を受けるインフラストラクチャの配置ポリシーとして提示します。これ らの可用性セットを表示するには、[**設定**(Settings)] > [**ポリシー**(Policies)] ページに移動し、[**インポートされた配置ポリシー**(Imported Placement Policies)] **をクリックします。**

**詳細については、[「ワークロード配置ポリシーのインポート](#page-162-1)***[\(](#page-162-1)[163](#page-162-1) [ページ\)](#page-162-1)* **」を参照してください。** 

# <span id="page-495-0"></span>vCPU スケーリング コントロール

Workload Optimization Manager は、VM のコンピューティング能力を MHz および vCPU で表します。次の図は、4 つの vCPU を備えた VM をソケ ットとコアの観点から異なる方法で構成する方法を示しています。

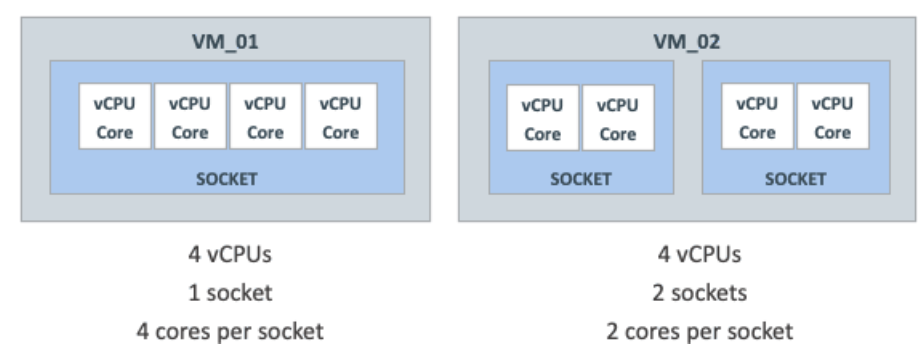

Workload Optimization Manager は、次の条件に応じて、ソケットまたはソケットあたりのコアの数を変更することにより、コンピューティング容量 をサイズ変更できます。

**■** VM に割り当てられたポリシー

[オンプレミス](#page-490-0) VM ポリシー [\(](#page-490-0)[491](#page-490-0) [ページ\)](#page-490-0) には、パフォーマンスを維持するために VM コンピューティング リソースの*サイズを変更する*方法、 または運用ポリシーに準拠するように*再構成する*方法を詳細に制御できる vCPU スケーリング制御が含まれています。情報技術のニーズと特性に 基づいてさまざまな VM グループのポリシーを作成し、それらのポリシーのサイズ変更および再構成アクションを自動化するかどうかを決定でき ます。

**■** VM を管理するハイパーバイザ

ハイパーバイザ ターゲットには、vCPU スケーリング制御に対するさまざまなレベルのサポートがあります。VMware vSphere はすべてのスケー リング制御をサポートしますが、Hyper-V と Nutanix AHV は限定的なサポートを提供します。詳細については、以下の「ハイパーバイザ サポー ト」のセクションを参照してください。

# vCPU **スケーリング制御モードとオプション**

Workload Optimization Manager は、ポリシーに準拠したコンピューティング リソース管理アクションを自動化するための**シンプル**で**高度な**制御を提 供します。また、MHz の単位に基づく**従来の**制御も提供します。

ahaha **CISCO** 

選択する制御は、ソケットとソケットあたりのコアの VM 構成に関する運用ポリシー、および選択したハイパーバイザーによって異なります。たとえ ば、運用ポリシーによって、VM のコンピューティング リソースのサイズを変更するときに順守する必要がある特定の VM 構成が指示される場合があ ります。ソケットの変更は最も混乱を招きませんが、一部のワークロードでは、ソケットのライセンスまたはオペレーティング システムの制約によ り、ソケットごとにコアを変更することが望ましい場合があります。パフォーマンス上の理由から Non-Uniform Memory Access (NUMA) を考慮す る必要がある大規模な VM の場合、ホスト ソケット間で vCPU のバランスをとることが望ましい場合があります。

次の表は、各モードの正確な操作を説明しています。

### シンプルな制御

シンプルな制御により、vCPU のユニットに基づいてコンピューティング リソースが変更されます。

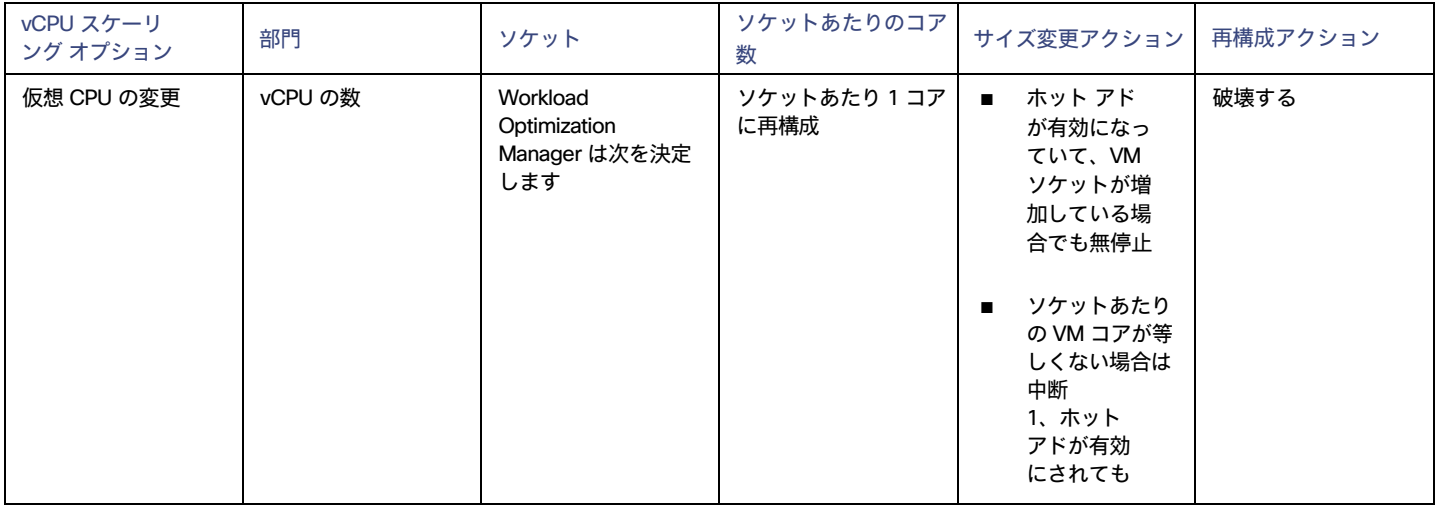

### 高度なコントロール

高度な制御により、ソケットまたはソケットごとのコアを変更したり、追加のオプションを構成したりできます。

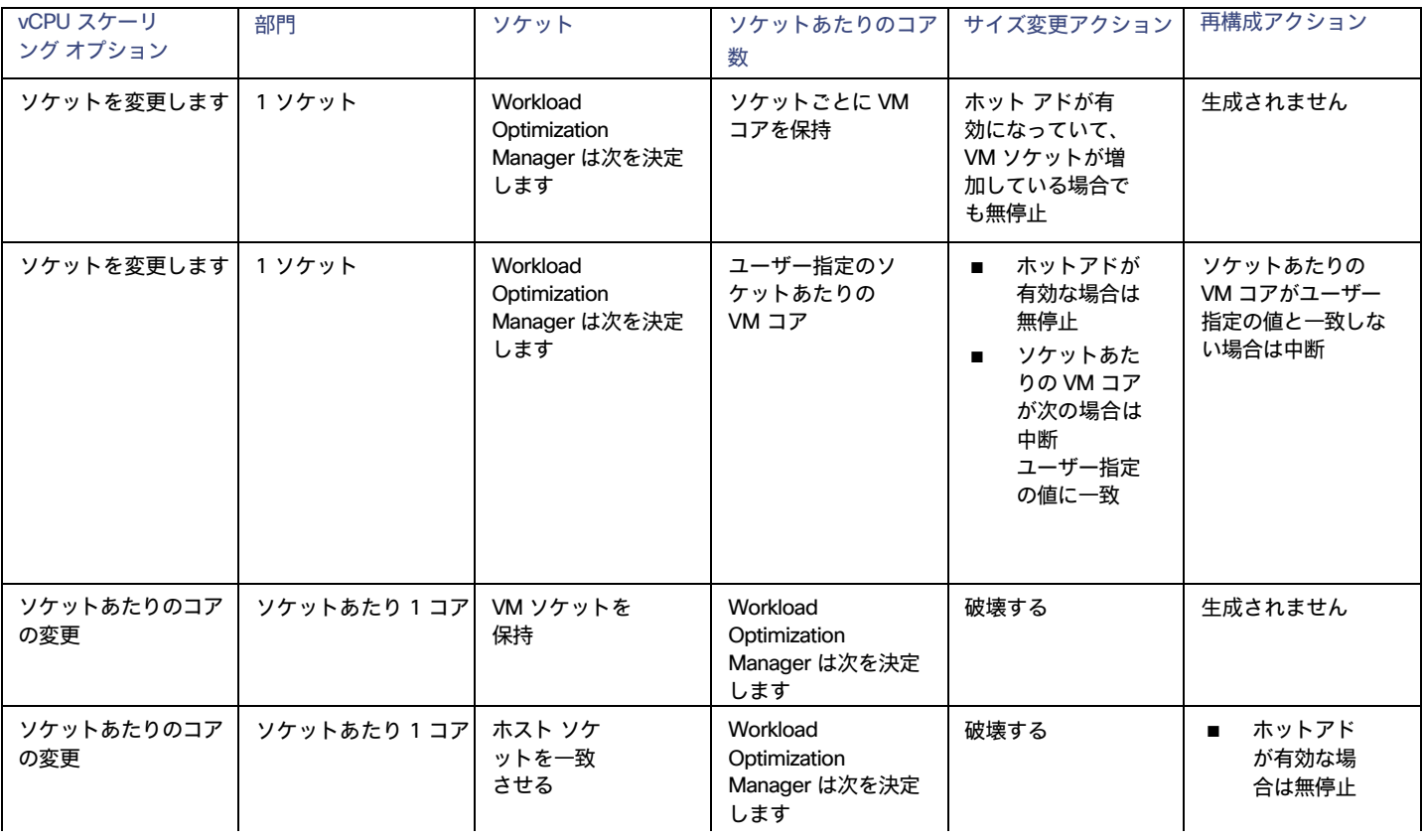

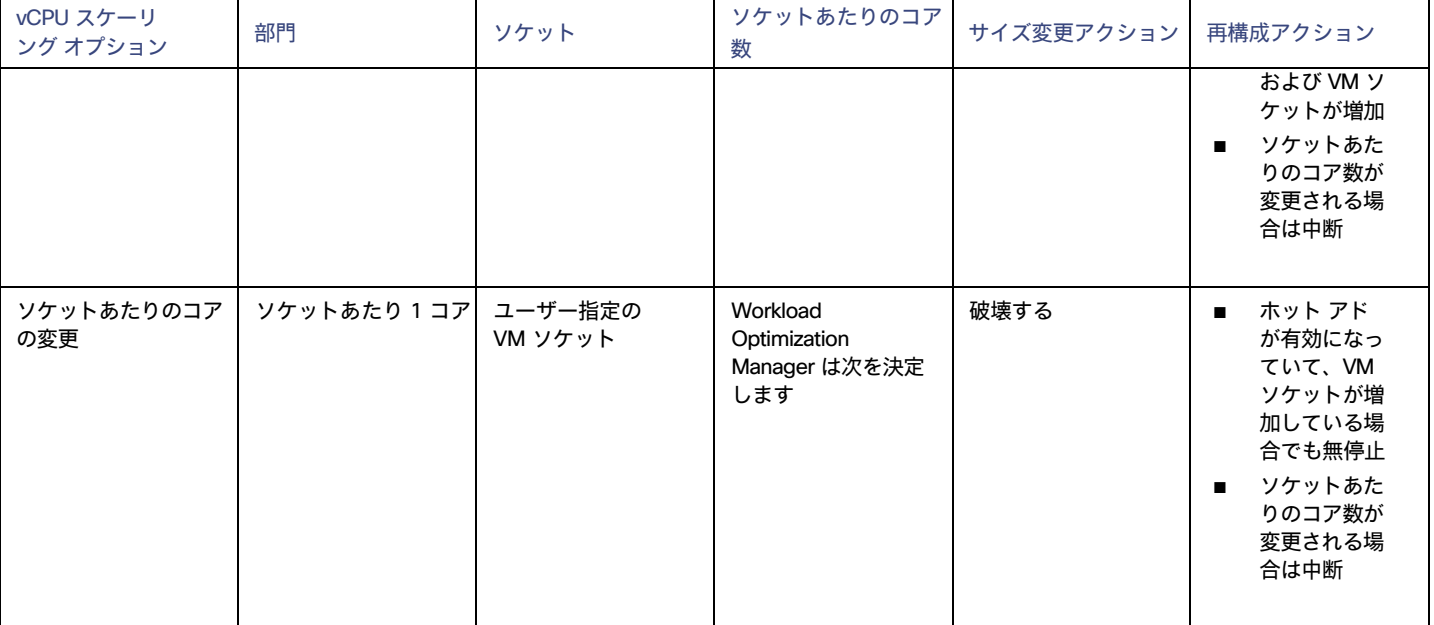

### レガシー制御

レガシー制御は、MHz の単位に基づいて計算リソースを変更します。

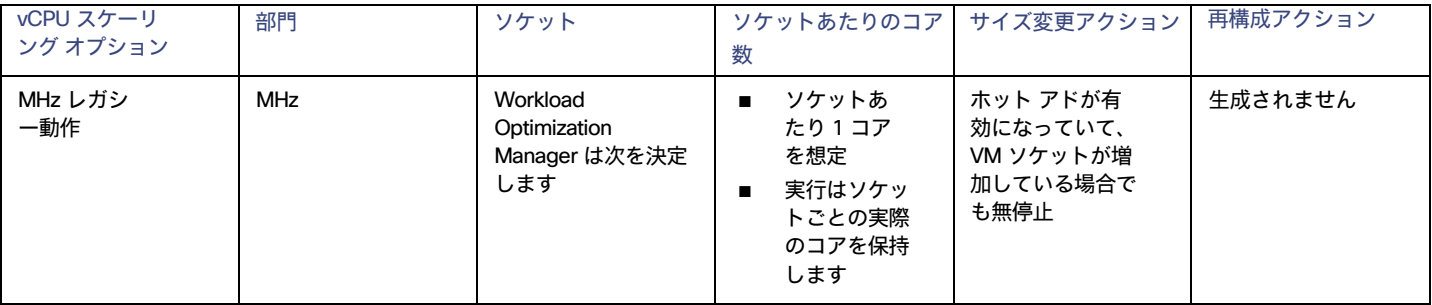

### 考慮すべき点:

- <u>[非中断モード](#page-491-0)*[\(](#page-491-0)[492](#page-491-0) [ページ\)](#page-491-0)*が有</u>効になっている場合、中断アクションは自動化されず、手動で実行する必要があります。
- **■** 古いゲスト OS とアプリケーションは、パワーオンの問題やカーネル パニック/BSOD を引き起こす可能性のある vCPU アーキテクチャの変 更に敏感な場合があります。一部のワークロードでは、このような変更を手動で行う必要があるため、vCPU アーキテクチャを変更する自動化 を有効にする前に、常に特定のクラスのアプリケーションとゲスト オペレーティング システムをテストしてください。アプリケーション ドメ インとゲスト OS に関する Workload Optimization Manager の知識を使用して、それらをポリシーから除外します。

# **スケーリング オプション:仮想** CPU **の変更**

このスケーリング オプションでは、Workload Optimization Manager は、vCPU の増分でコンピューティング リソースを追加または削除します。これ を実現するには、VM ソケットの数を変更し、ソケットごとに 1 コアを適用します (まだ適用されていない場合)。

- **■** VM でコンピューティング リソースの変更が必要な場合、Workload Optimization Manager は、ソケットごとに 1 コアを想定する vCPU のサイズ変更アクションを生成します。VM に現在ソケットごとに 1 コアがない場合、Workload Optimization Manager はアクション実行 の一部としてソケットごとに 1 コアに再構成します。
- **■** VM のサイズがすでに最適化されていても、ソケットあたりの現在のコア数が 1 ではない場合、Workload Optimization Manager は、ソケ ットあたりのコア数を 1 に変更する vCPU の再構成アクションを生成して、VM をポリシーに準拠させます。

このスケーリング オプションは、次のシナリオに最適です。

- **■** 環境に多数の小さな VM があり、正確な vCPU スケーリングが優先されます。
- **■** ソケットごとに 1 つのコアが既にあり、これらの VM でオンデマンドのアップサイズを無停止にする必要がある VM があります。

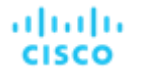

たとえば、VM には現在 1 つのソケットとソケットあたり 2 つのコアがあり、vCPU を 1 ずつ変更するポリシーを適用します。

Workload Optimization Manager が、VM のコンピューティング容量を 1 vCPU (つまり、2 から 3 vCPU)増やす必要があると判断した場合、 サイズ変更アクションによってソケットが 2 から 3 に、ソケットあたりのコアが 2 から 1 に変更されます。

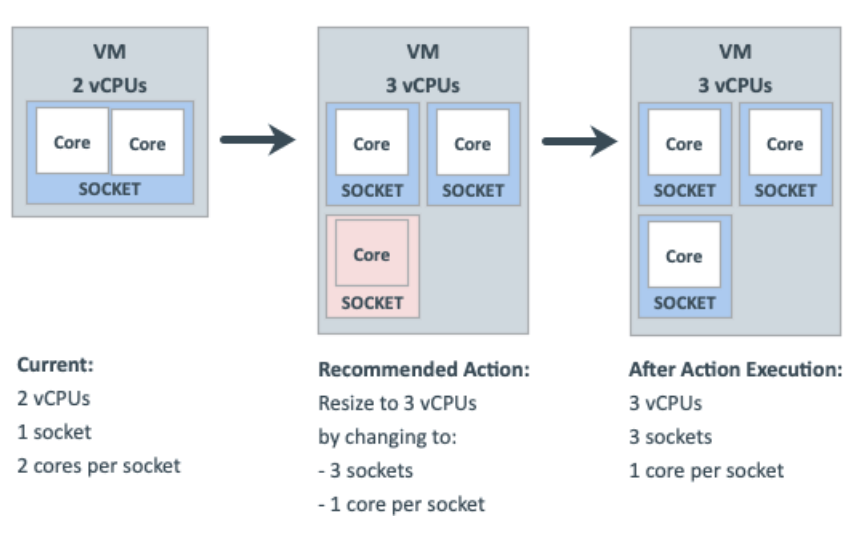

**■** 同じ VM が 1 vCPU(つまり、3 から 2 vCPU)だけコンピューティング容量を減らす必要がある場合、サイズ変更アクションによってソケッ トが 3 から 2 に変更されます。

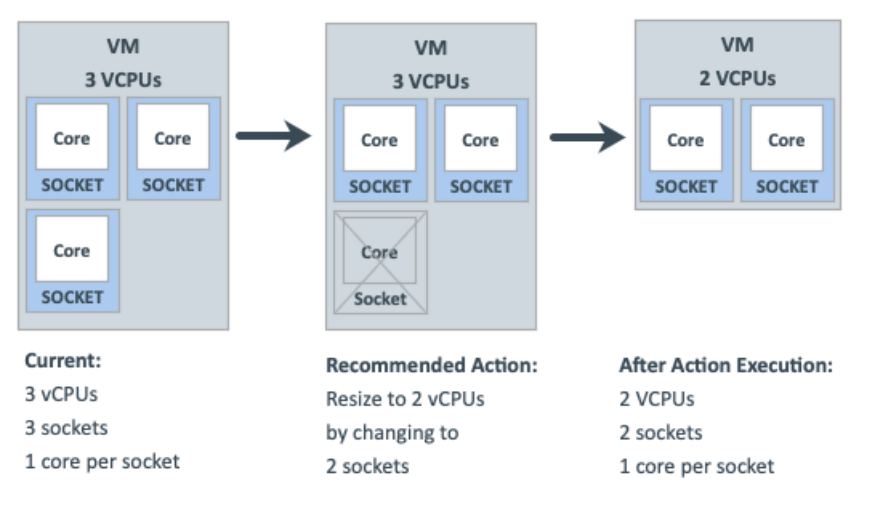

# **スケーリング オプション:ソケットの変更**

このスケーリング オプションでは、Workload Optimization Manager は VM ソケットを変更することによってコンピューティング リソースを追加また は削除します。

- **■** VM でコンピューティング リソースの変更が必要な場合、Workload Optimization Manager は、ソケットあたりの現在のコア数([ソケットごと に既存の VM コアを保持 (Preserve existing VM cores per socket) ] オプションが設定されている場合) を考慮するか、ソケット値ごとにユー ザー指定のコア数を使用する vCPU のサイズ変更アクションを生成します。VM のソケットあたりの現在のコア数がポリシーに違反している場 合(つまり、ユーザーが指定した値と一致しない場合)、Workload Optimization Manager はアクション実行の一部としてソケットあたりの VM のコア数を再構成し、それによって VM をポリシーに準拠させます。同時に、コンピューティング リソースに必要な変更を提供します。
- **■** VM のサイズがすでに最適化されているが、現在のソケットあたりのコア数がポリシーに違反している場合(つまり、ユーザーが指定した値が設 定されている場合は一致しない場合)、Workload Optimization Manager は、ソケットあたりのコア数をユーザー指定の値に変更する vCPU の再 構成アクションを生成し、それにより、VM がポリシーに準拠するようになります。

### ソケットの変更とソケットごとの VM コアの保持

このスケーリング オプションでは、Workload Optimization Manager は VM ソケットを 1 ずつ変更することでコンピューティング リソー スを追加または削除し、ソケットごとに VM コアを保持します。

このスケーリング オプションは、次のシナリオに最適です。

- 運用ポリシー上の理由 (アプリケーション サポート コントラクト ポリシーへの準拠など)のために、Workload Optimization Manager はソ ケット構成ごとの VM コアを変更しないでおくことが必要です。
- **■** アプリケーションの需要の増加に対応するために、無停止でアップサイズする必要のある VM があります。
- **■** ソケットあたりのコア数が偶数の VM があり、vCPU の均等な増分でスケーリングする必要があります。

たとえば、VM には現在 1 つのソケットと 1 つのソケットあたり 4 つのコアがあり、ソケットを変更し、ソケットごとに VM コアを保持するポリシ ーを適用します。Workload Optimization Manager は、VM で 1 vCPU のコンピューティング容量を変更する必要があると判断しました。

**■** コンピューティング容量を 1 vCPU 増やすには、サイズアップ アクションで 1 ソケットを追加します。この新しいソケットには、ソケットごと に VM コアを保持するために 4 つのコアが必要であるため、最終的には、合計 8 つの vCPU を持つ 2 つのソケットになります。

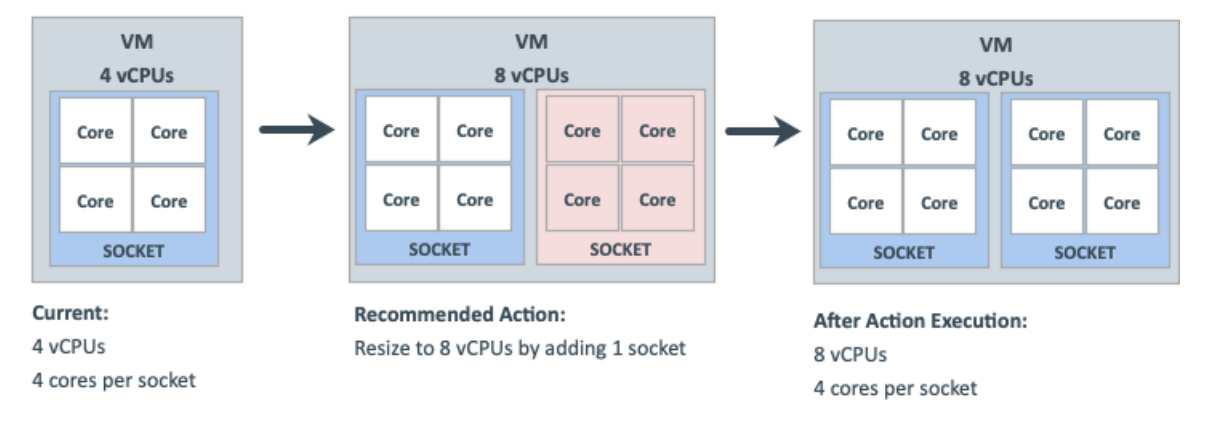

**■** VM はすでに達成可能な最小サイズにあるため、1 vCPU でコンピューティング容量を減らすことはできません。 したがって、アクシ ョンは生成されません。

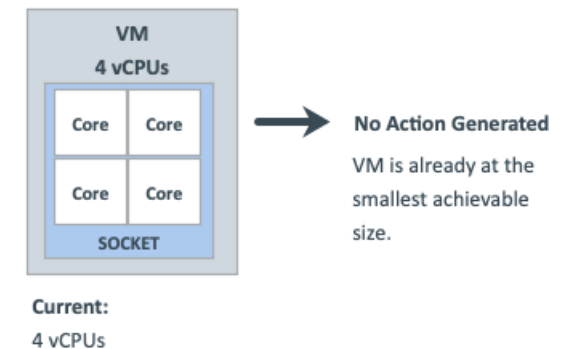

## ソケットの変更とソケットごとのコアの指定

4 cores per socket

このスケーリング オプションでは、Workload Optimization Manager は VM ソケットを 1 ずつ変更することでコンピューティング リソー スを追加または削除し、指定した値に従ってソケットごとに VM コアを再構成します。

このスケーリング オプションは、次のシナリオに最適です。

- **■** ソケットあたりのコア数を偶数に設定することにより、VM の vCPU を奇数にする必要があります。
- **■** コンピューティング容量(vCPU)に悪影響を与えることなく、スクリプトを使用せずに VM をソケットごとの特定のコアに高速で大量の中断を 伴う変換を行う必要があります。
- **■** パワーオンの問題やカーネル パニック/BSOD を引き起こす可能性のある vCPU アーキテクチャの変更に敏感な古いゲスト OS とアプリケーシ ョンがあります。一部のワークロードでは、このような変更を手動で行う必要があるため、vCPU アーキテクチャを変更する自動化を有効にす る前に、常に特定のクラスのアプリケーションと OS をテストしてください。アプリケーション ドメインとゲスト OS に関する Workload Optimization Manager の知識を使用して、それらをポリシーから除外します。

ahaha **CISCO** 

たとえば、VM には現在 1 つのソケットと 1 つのソケットあたり 4 つのコアがあり、ソケットを変更し、ユーザーが指定したソケットあたり 1 つ のコアを強制するポリシーを適用します。Workload Optimization Manager は、VM のサイズがすでに最適化されていると判断したため、サイズ変 更アクションは必要ありません。

**■** VM がポリシーに違反しているため、Workload Optimization Manager はソケットを 1 から 2 に変更し、ソケットあたりのコアを 4 から 1 に 変更します。

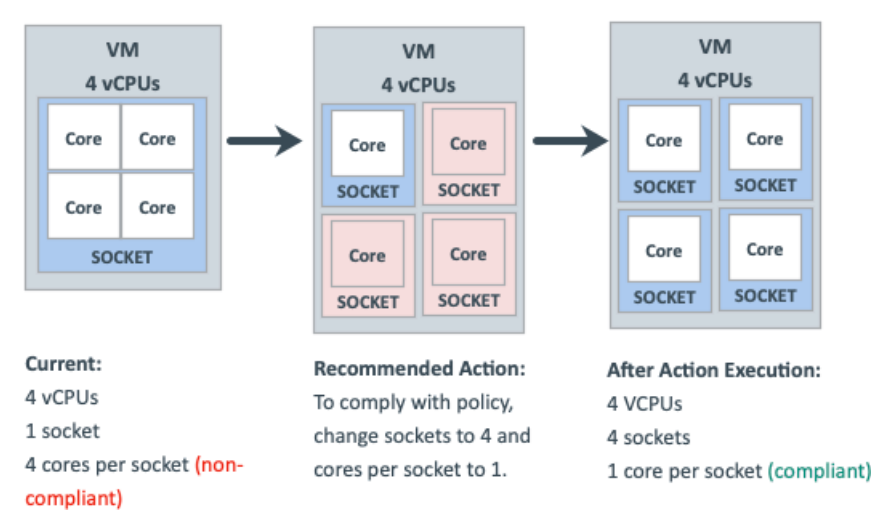

**■** VM がポリシーに準拠している場合、アクションは生成されません。

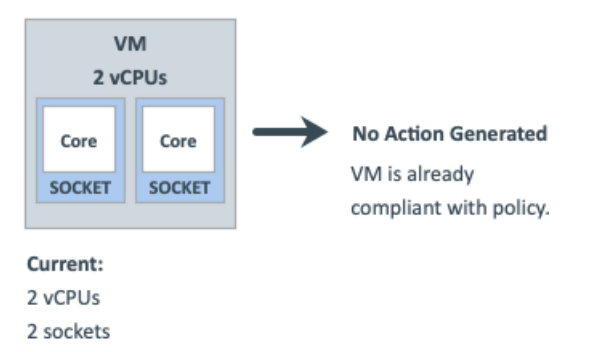

# **スケーリング オプション:ソケットごとのコアの変更**

このスケーリング オプションでは、Workload Optimization Manager は、ソケットごとの VM コアを変更することによって、コンピューティング リ ソースを追加または削除します。

- **■** VM でコンピューティング リソースの変更が必要な場合、Workload Optimization Manager は、現在のソケット値を考慮するか([既存の VM ソ ケットを保持する(Preserve existing VM sockets)] オプションが設定されている場合)、ユーザー指定のソケット値を尊重するか、または VM ソケットをホスト ソケット値に一致させる vCPU のサイズ変更アクションを生成します。VM の現在のソケット値がポリシーに違反している場 合(つまり、ユーザー指定またはホスト ソケット値と一致しない場合)、Workload Optimization Manager はアクション実行の一部として VM のソケット値を再構成し、それによって VM がポリシーに準拠するようにします。同時に、必要な変更をコンピューティング リソースに提供し ます。
- **■** VM のサイズがすでに最適化されているが、現在のソケット値がポリシーに違反している場合、Workload Optimization Manager は vCPU の 再構成アクションを生成してソケットをユーザー指定またはホスト ソケット値に変更し、それによって VM をポリシーに準拠させます。

古いゲスト OS とアプリケーションは、パワーオンの問題やカーネル パニック/BSOD を引き起こす可能性のある vCPU アーキテクチャの変更に敏感 な場合があります。一部のワークロードでは、このような変更を手動で行う必要があるため、vCPU アーキテクチャを変更する自動化を有効にする前 に、常に特定のクラスのアプリケーションと OS をテストしてください。アプリケーション ドメインとゲスト OS に関する Workload Optimization Manager の知識を使用して、それらをポリシーから除外します。

### ソケットごとのコアの変更と VM ソケットの保持

1 core per socket (compliant)

このスケーリング オプションでは、Workload Optimization Manager は、ソケットあたりの VM コアを 1 ずつ変更することによってコンピューティ ング リソースを追加または削除し、VM ソケットを保持します。

このスケーリング オプションは、次のシナリオに最適です。

- **■** 運用ポリシー上の理由(ソケットベースのライセンスまたはアプリケーション サポート コントラクト ポリシーへの準拠など)のために、 Workload Optimization Manager は VM ソケット構成を変更しないでおくことが必要です。
- **■** 最大ゲスト OS ソケット制限に達しているが、より多くのコンピューティング リソースが必要な VDI VM があります。
- **■** NUMA を考慮して構成された VM があります。

### 注:

NUMA センシティブ VM には、「ホスト ソケットに一致」スケーリング オプション(以下で説明)を使用することもできます。

たとえば、VM には現在 1 つのソケットと 1 つのソケットあたり 4 つのコアがあり、ソケットごとにコアを変更して VM ソケットを保持するポリシー を適用します。Workload Optimization Manager は、VM で 1 vCPU のコンピューティング容量を変更する必要があると判断しました。

**■** コンピューティング容量を 1 vCPU だけ増やすには、サイズアップ アクションにより、ソケットあたりのコアが 4 から 5 に変更されます。

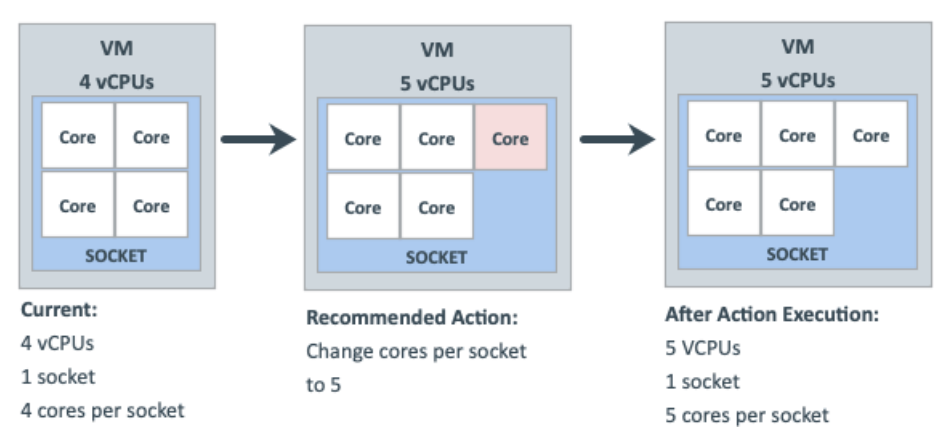

**■** コンピューティング容量を 1 vCPU 削減するには、サイズ変更アクションにより、ソケットあたりのコアが 4 から 3 に変更されます。

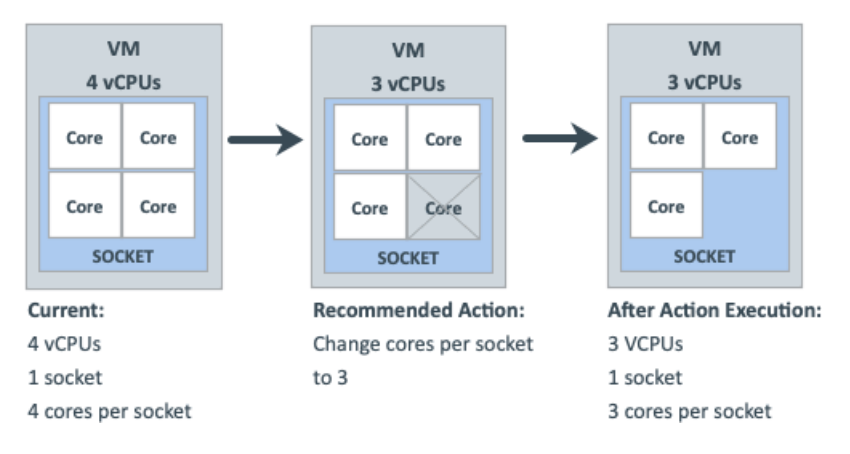

### ソケットごとのコアの変更とホスト ソケットの一致

このスケーリング オプションでは、Workload Optimization Manager はホスト ソケットの数に一致するように VM ソケットを再構成し、それによ って物理ソケット全体で vCPU を均等に分散します。また、ソケットごとに VM コアを変更して、同じコンピューティング容量(vCPU)を維持し ます。

このスケーリング オプションは、次のシナリオに最適です。

- **■** アプリケーションが NUMA ノード内へのスレッド メモリ アクセスを最適化できるように、ゲスト OS 内の物理ホスト CPU アーキテクチャ を反映することでパフォーマンス上の利点を実現できる大規模な VM があります。
- **■** CPU アーキテクチャが異なるホスト間で移行する NUMA の影響を受けやすい VM があります。Workload Optimization Manager は、VM を最 適なホストに配置してから、ホスト ソケットに自動的に一致するように VM を再構成するアクションを生成できます。ポリシーにスケジュール をアタッチして、メンテナンス ウィンドウ内の中断を伴う再構成アクションを自動化できます。

たとえば、VM には現在 1 つのソケットと 1 つのソケットあたり 4 つのコアがあり、1 つのソケットを持つホスト上にあります。VM は、ソケットご とにコアを変更し、ホスト ソケットに一致するポリシーを適用します。Workload Optimization Manager は、VM のサイズがすでに最適化されている と判断したため、サイズ変更アクションは必要ありません。

ホスト ソケット値が 1 から 2 に変更されると、VM は突然ポリシーに違反します。同じ vCPU 容量を維持しながら VM を準拠させるには(VM はすでに最適なサイズに設定されているため)、Workload Optimization Manager は 2 つのソケット間で 4 つのコアを分散する必要があります。 最終的な結果は、ソケットあたり 2 ソケットと 2 コアです。

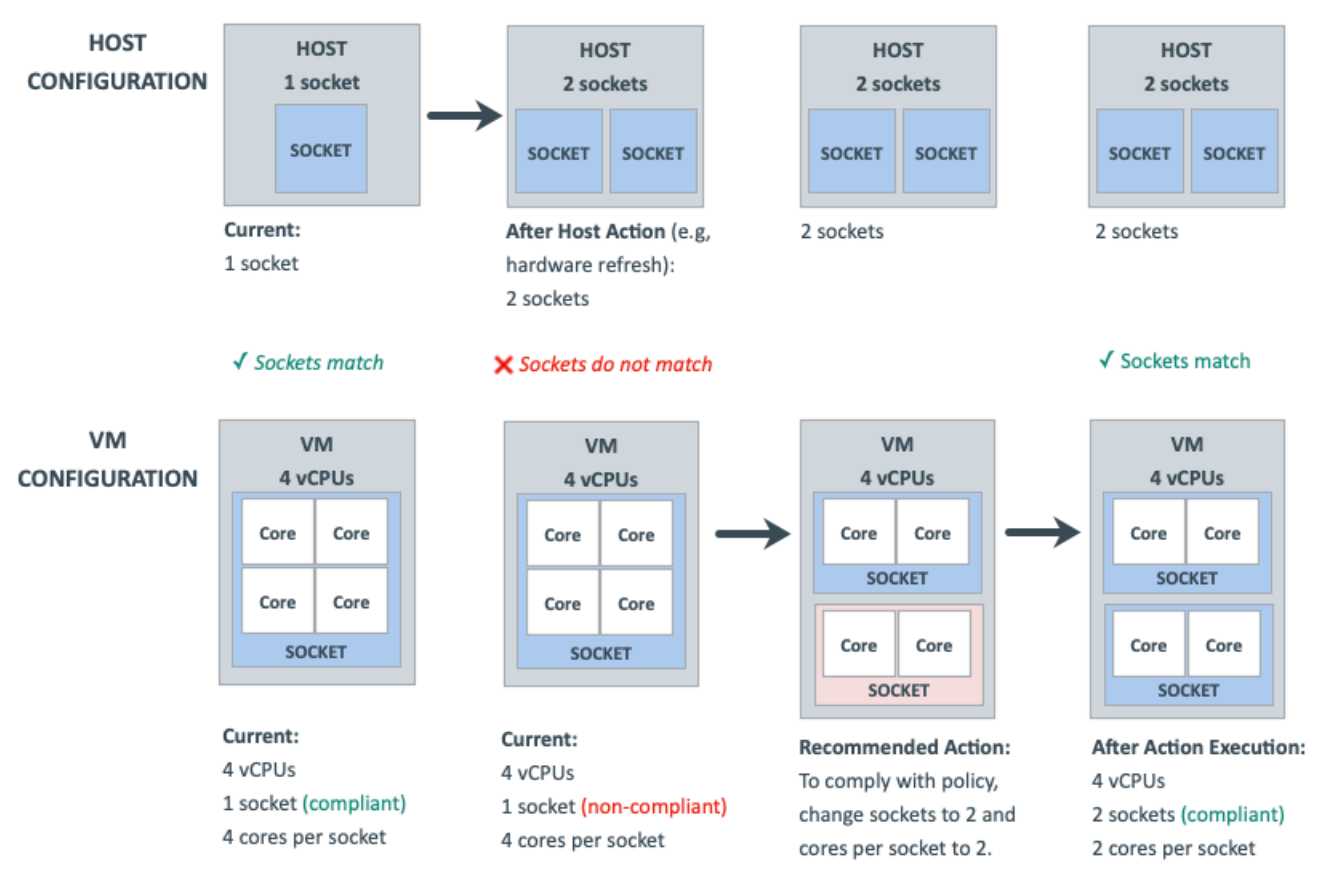

### ソケットごとのコアの変更とソケットの指定

このスケーリング オプションでは、Workload Optimization Manager は、指定した値に従って VM ソケットを再構成し、ソケットごとに VM コアを変 更して、同じコンピューティング容量(vCPU)を維持します。

このスケーリング オプションは、運用ポリシー上の理由(ソケット ベースのライセンスまたはアプリケーション サポート コントラクト ポリシーへの 準拠など)のために特定のソケット値を必要とする VM がある場合に最適です。

たとえば、VM には現在 1 つのソケットとソケットごとに 2 つのコアがあり、ソケットごとにコアを変更し、ユーザー指定の 2 つのソケットを強制 するポリシーを適用します。Workload Optimization Manager は、VM のサイズがすでに最適化されていると判断したため、サイズ変更アクションは 必要ありません。

**■** VM がポリシーに違反しているため、Workload Optimization Manager はソケットを 1 から 2 に変更し、ソケットあたりのコアを 2 から 1 に 変更します。

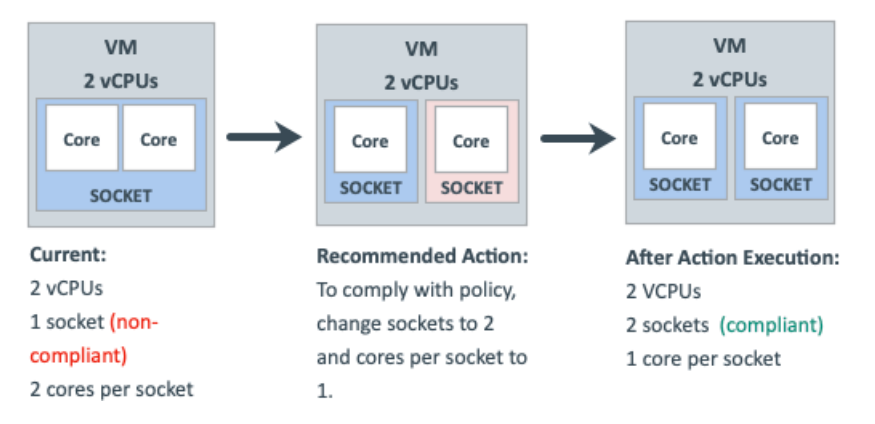

**■** VM がポリシーに準拠している場合、アクションは生成されません。

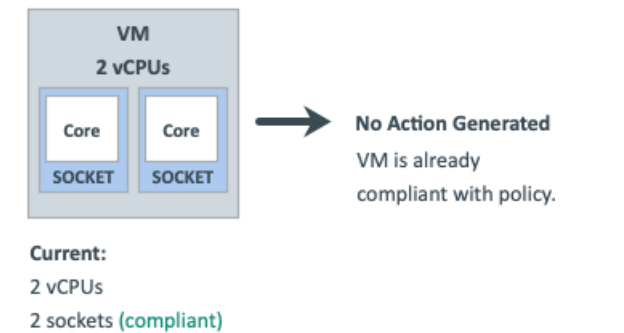

# **スケーリング オプション:**MHz **レガシー動作の変更**

このスケーリング オプションでは、Workload Optimization Manager はコンピューティング リソースを MHz 単位で追加または削除します (デフォル トでは 1800 MHz)。

VM でコンピューティング リソースの変更が必要な場合、Workload Optimization Manager は、ソケットごとの VM の実際のコアに関係なく、ソケッ トごとに 1 コアを想定する vCPU のサイズ変更アクションを生成します。

Workload Optimization Manager は、アクション実行の一部としてソケットあたりの実際のコア数を検出すると、それに応じてアクションを調整しま す。

たとえば、VM には現在、2 つのソケットとソケットあたり 2 つのコアを持つ 4 つの vCPU があります。Workload Optimization Manager は、4 から 5 vCPU にサイズ変更するアクションを生成する場合があります。ただし、アクション実行の一部として、VM ソケット数が 2 から 3 に変更されるた め、最終的には 6 vCPU になります。逆に、同じ VM に 4 から 3 の vCPU にサイズ変更するアクションがある場合がありますが、アクションの実行 の一部として何も変更されません。

# **ハイパーバイザのサポート**

1 core per socket

VMware vSphere の場合、Workload Optimization Manager は、VM のソケット数またはソケットあたりのコア数の変更を含む、すべての vCPU スケーリング オプションをサポートします。VM で CPU ホット アドが有効になっている場合、ソケット数を増やしても中断は発生しませんが、 ソケット数を減らすには常に再起動が必要になるため、中断が発生します。

Hyper-V および Nutanix AHV の場合、ソケットあたりのコアとホット アド機能にはさまざまな程度のサポートがあります。

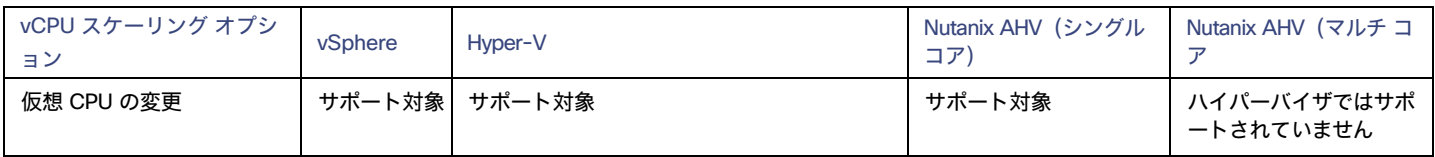
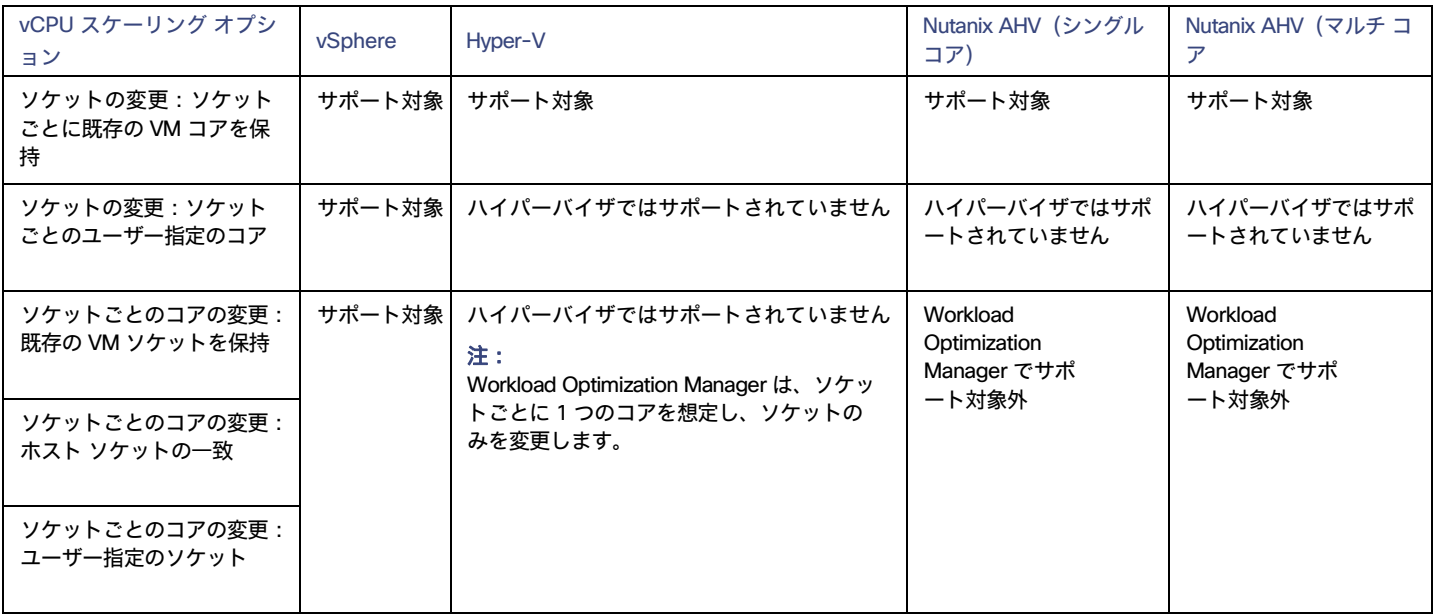

## **タイ ブレーカー**

単一の VM が複数の競合するポリシーを適用する場合、Workload Optimization Manager は、中断が最も少なく、最も保守的な原則に従う次のタイ ブレーカーを使用します。

**■** vCPU スケーリング制御

「ソケット」が「ソケットあたりのコア」よりも「仮想 CPU」よりも「MHz の従来の動作」よりも優先されます。

注:

vCPU スケーリング制御の導入前に作成されたポリシー(つまり、バージョン 3.3.7 より前のポリシー)は、引き続き「MHz の従来の動作」オプ ションを使用しますが、ポリシーの競合が発生した場合は適用されません。これらのポリシーを削除するか、ポリシーを更新して、新しいスケー リング制御を使用することができます。

**■** ソケット設定

「ソケットごとに既存の VM コアを保持する」は、「ソケットごとにユーザーが指定したコア」よりも優先されます。

■ **ソケットあたりのコアの設定** 

「既存の VM ソケットを保持する」は、「ユーザー指定のソケット」よりも「ホスト ソケットの一致」よりも優先されます。

**■** ユーザー指定の値 最も低い

値が勝ちます。

**■** 増分サイズ値

最も低い値が適用されます。

たとえば、異なるポリシーを適用する 2 つのグループに属する VM があるとします。ポリシー A はソケットごとにコアを変更し、ホスト ソケットに一 致しますが、ポリシー B はソケットを変更してソケットごとにコアを保持します。このシナリオでは、VM はポリシー B を適用します。ソケットごと のコアの変更よりもソケットの変更が優先されます。これは、中断が少ないためです。

タイブレークの決定後に有効になっているポリシーを確認するには、範囲を VM または VM のグループに設定し、[ポリシー(Policies)] タブをクリ ックします。

## **ポリシー クックブック**

#### ヒント:

- **■** VM グループを検索または作成するときは、次のフィルターを使用します。
	- vCPU の数
	- ソケット数
	- ソケット単位のコア数
	- ターゲット タイプ(Target Type)
- ホットアドが有効
- **■** vCPU のオンデマンド アップサイズの中断を最小限に抑えるには、VM でホット アドを有効にし、ソケットごとのコアを維持しながらソケット を変更します。
- **■** 最も正確な計算リソース管理を行うには、ソケットごとのコアを変更します。
- **■** NUMA の考慮事項については、ソケットごとのコアを変更し、ホスト ソケットと一致させます。
- **■** vCPU アーキテクチャを変更するとき、およびアクションを自動化する前に、ゲスト OS アプリケーションとライセンスの互換性を確認します。

#### 操作手順

**■** vCPU の数を 2 ずつ変更して、VM のコンピューティング キャパシティを管理します。

VM は、ソケットごとに 1 コアを使用する必要がある場合に再構成され、ソケットを変更することによってサイズが変更されます。VM にソケ ットごとに 1 つのコアがない場合、またはホット アドが有効になっていない場合、アクションは中断を伴います。

- 1. ソケットごとに 1 つのコアを持ち、ソケットをスケールインできる VM のグループを作成します。
- 2. 次の設定を使用して、グループにポリシーを割り当てます。
	- vCPU スケーリング制御
		- 変更:仮想 CPU
		- 増分サイズ:2
		- (オプション)vCPU サイズ変更の最小/最大しきい値
- **■** 奇数番号のすべての vCPU VM を偶数番号になるように再構成し、偶数個の CPU でコンピューティングを管理します。

VM は、ソケットごとに 2 コアを使用する必要がある場合に再構成され、ソケットを変更することによってサイズが変更されます。VM にソケッ トごとに 2 つのコアがない場合、またはホット アドが有効になっていない場合、アクションは中断を伴います。

- 1. ソケットごとに 2 つのコアを持ち、ソケットをスケールインできる VM のグループを作成します。
- 2. 次の設定を使用して、グループにポリシーを割り当てます。
	- vCPU スケーリング制御
		- 変更:ソケット
		- ソケットあたりのユーザー指定コア:2
	- (オプション)vCPU サイズ変更の最小/最大しきい値
- 大規模な VM は、すべての物理ホスト ソケット(NUMA VM やデータベース サーバー VM など)で vCPU コアのバランスを常に保つよう にします。

ソケット数がホストのソケット数と一致しない場合、VM は再構成されます。ソケットあたりのコア数は、全体的なコンピューティング能力 (vCPU の数)を維持するために調整できます。ソケットごとのコアが変更されるため、サイズ変更アクションは混乱を招きます。VM ソケット が増加し、ホット アドが有効になっており、ソケットごとのコアに変更がない場合、再構成アクションは無停止です。

- 1. 通常、より大きな VM を識別するために必要なフィルタを使用して、VM のグループを作成します。
- 2. 次の設定を使用して、グループにポリシーを割り当てます。
	- vCPU スケーリング制御
		- 変更:ソケットあたりのコア
		- ソケット:ホスト ソケットに一致します。
		- (オプション)vCPU サイズ変更の最小/最大しきい値
- **■** VM を 2 ソケットのみに維持し、コアを変更してコンピューティングを管理します。

グループ内の VM は、必要に応じて 2 ソケットに再構成され、ソケットを 2 に固定したままソケット カウントごとのコアを変更することによっ てサイズが変更されるため、ソケット ベースのライセンスへの準拠が保証されます。ソケットごとのコアが変更されるため、サイズ変更アクショ ンは混乱を招きます。VM ソケットが増加し、ホット アドが有効になっており、ソケットごとのコアに変更がない場合、再構成アクションは無停 止です。

- 1. ソケット ライセンスの VM を含む VM グループを作成します。
- 2. 次の設定を使用して、グループにポリシーを割り当てます。
	- vCPU スケーリング制御
		- 変更:ソケットあたりのコア
		- ユーザー指定ソケット:2
	- (オプション)vCPU サイズ変更の最小/最大しきい値

# データベースサーバー(オンプレミス)

オンプレミスの場合、データベースサーバーとは、関連データベース アプリケーション ターゲットのいずれかまたは APM ソリューションを介して 検出されるデータベースのことを指します。

**概要**

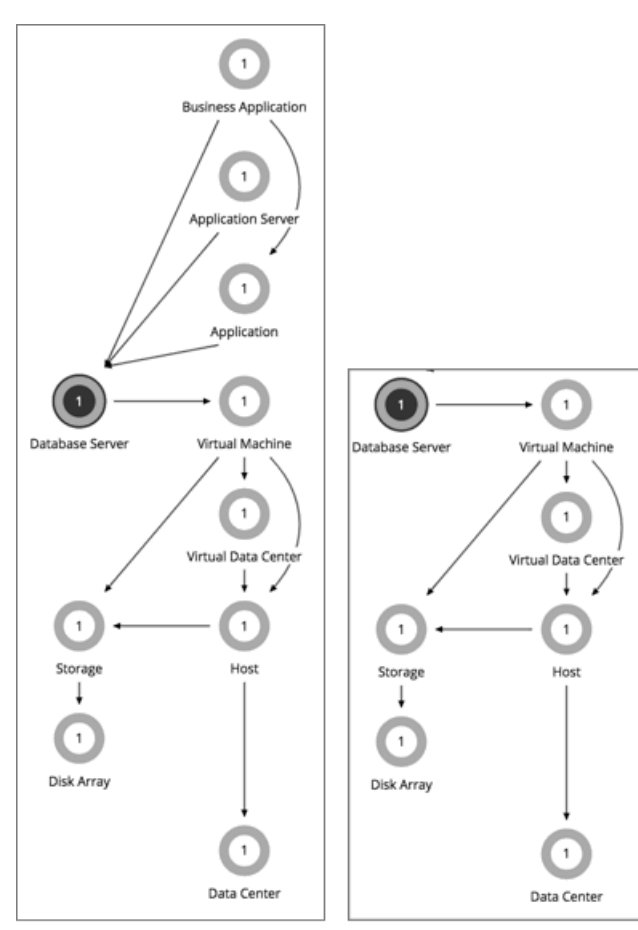

AppDynamics

Database Server Target

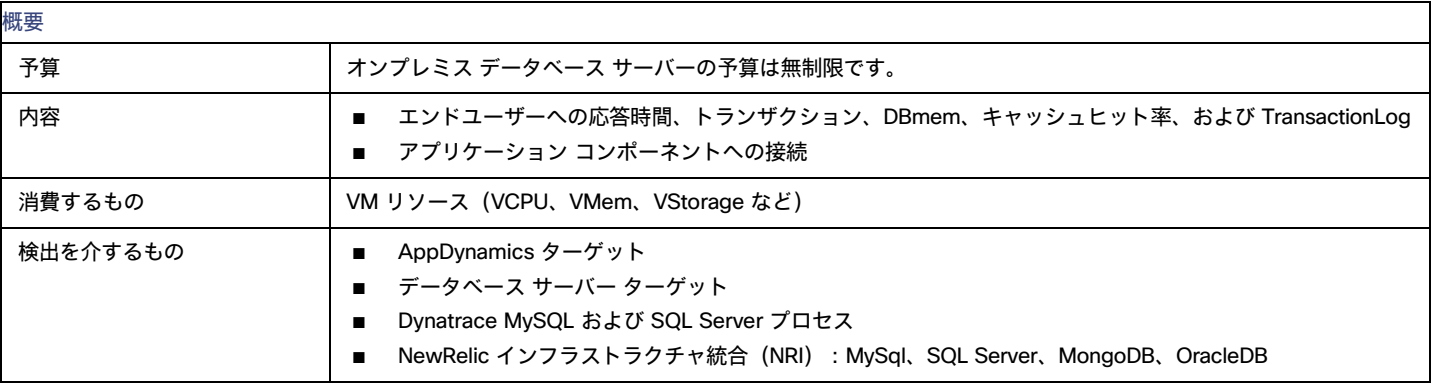

## **モニタ対象リソース**

Workload Optimization Manager は、オンプレミス データベース サーバーの次のリソースを監視します。

**■** 仮想メモリ

仮想メモリは、エンティティによって使用されるメモリの測定値です。

- **■** トランザクション トランザクションは、特定のエンティティに割り当てられたトランザクションの 1 秒あたりの使用率を表す値です。
- **■** データベース メモリ データベース メモリ (または DBMem) は、データベース サーバによって使用されるメモリの測定値です。
- **■** Connections

接続は、アプリケーションによって使用されるデータベース サーバ接続の測定値です。

**■** DB キャッシュヒット率

DB キャッシュ ヒット率は、キャッシュ ヒットにつながるデータベース サーバ アクセスの測定値であり、合計試行に対するヒットの割合として 測定されます。キャッシュ ヒット率が高いほど、効率が高いことを示します。

## **アクション**

#### Resize

次のリソースのサイズを変更します。

**■** 接続

Workload Optimization Manager は、接続データを使用して、オンプレミス データベース サーバのメモリ サイズ変更アクションを生成します。 **■** データベースメモリ(DBMem)

データベース メモリのサイズを変更するアクションは、ホスティング VM 上のデータよりも正確なデータベース サーバ上のデータによって駆動 されます。 Workload Optimization Manager は、データベース メモリとキャッシュ ヒット率データを使用して、サイズ変更アクションが必要 かどうかを判断します。

キャッシュ ヒット率の値が高いほど、効率が高いことを示します。最適な値は、オンプレミス(セルフホステッド)データベース サーバの場合 は 100%、クラウド データベース サーバの場合は 90% です。キャッシュ ヒット率が最適値に達すると、データベースのメモリ使用率が高くても、 アクションは生成されません。使用率が低い場合、サイズ変更アクションが生成されます。

キャッシュ ヒット率が最適値を下回っていても、データベース メモリ使用率が低いままである場合、アクションは生成されません。使用率が高 い場合、サイズアップ アクションが生成されます。

**■** トランザクション ログ

トランザクションログ リソースに基づくアクションのサイズ変更は、基盤となるハイパーバイザ技術の仮想ストレージのサポートにより異なり ます。

現在、Workload Optimization Manager は、Hyper-V プラットフォーム上の Oracle およびデータベース サーバーのサイズ変更アクションをサポ ートしていません(仮想ストレージの API サポートがないため)。

# オンプレミス データベース サーバー ポリシー

Workload Optimization Manager は、分析から最良の結果が得られると考えられるデフォルト自動化ポリシーで出荷されます。環境内の特定のエンテ ィティについては、デフォルトを上書きする方法として自動化ポリシーを作成できます。

## **アクションの自動化およびオーケストレーション**

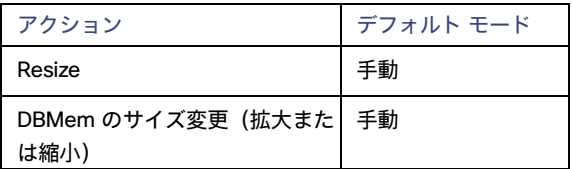

[アクション](#page-181-0) スクリプト [\(](#page-181-0)[182](#page-181-0) [ページ\)](#page-181-0)とサードパーティ オーケストレーション (ServiceNow など) をアクション オーケストレーションに使用でき ます。

## **トランザクション** SLO

トランザクション SLO は、1 秒あたりの許容トランザクションの上限を決定します。トランザクション数が指定された値に達すると、Workload Optimization Manager はリスク指数を 100% に設定します。

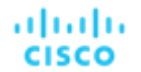

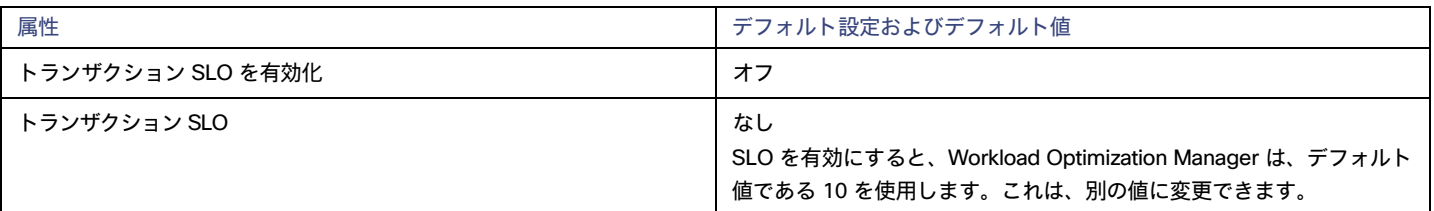

## **応答時間** SLO

応答時間 SLO は、許容可能な応答時間の上限ををミリ秒単位で決定します。応答時間が所定の値に達すると、Workload Optimization Manager はリ スク指数を 100% に設定します。

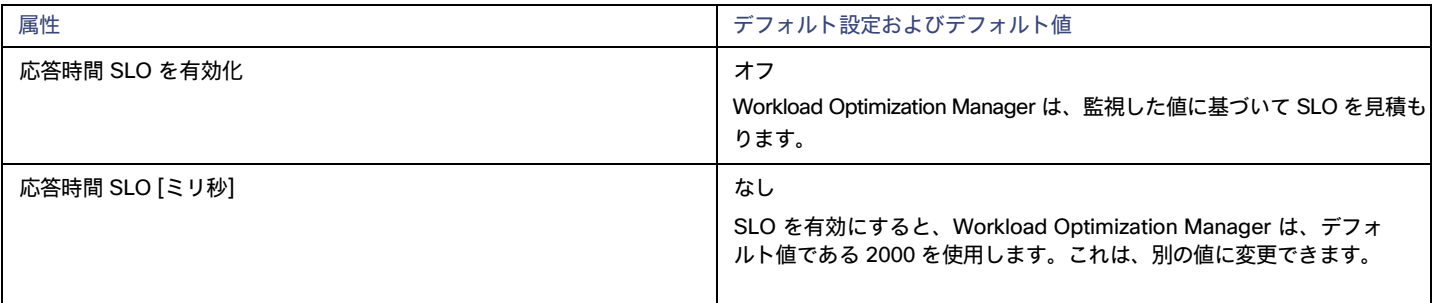

### DBMem **使用率**

ここで設定する使用率は、Workload Optimization Manager がキャパシティを 100% とみなす既存キャパシティの割合を指定します。

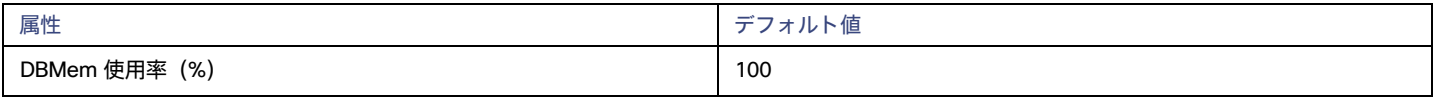

たとえば、値 80 は、Workload Optimization Manager が 80% の使用率をキャパシティ 100% と見なすことを意味します。Workload Optimization Manager は、所定の値を超える使用率を回避するためのアクションを推奨します。

### DBMem **スケーリングの増分**

この増分は、DBMem をスケーリングするときに追加または減算するユニット数を指定します。

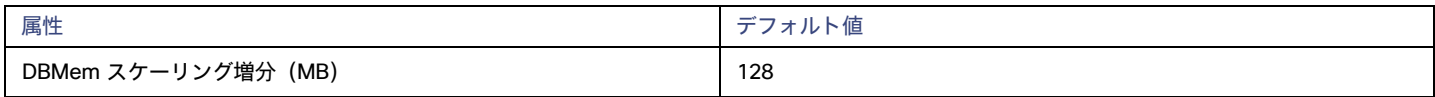

データベースサーバーを動作させるのに必要な値以下に増分値を設定しないでください。増分が低すぎる場合は、DBMem が不足している可能性があ ります。割り当てを減らす場合、Workload Optimization Manager は、データベース サーバを増分値未満のままにしません。たとえば、デフォルト値 である 128 を使用する場合、Workload Optimization Manager は、DBMem を 128 MB 未満に減らすことはできません。

# ボリューム(オンプレミス)

オンプレミス ボリュームは、ハイパーバイザ ターゲットによって検出された VM ディスクを表します。VM には、構成されたディスクごとに 1 つの ボリュームと、常にディスク 1 とともに移動する別のボリューム (構成を表す) があります。

**概要**

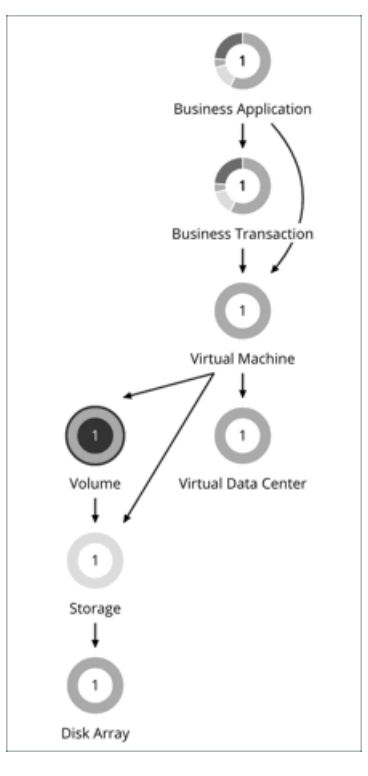

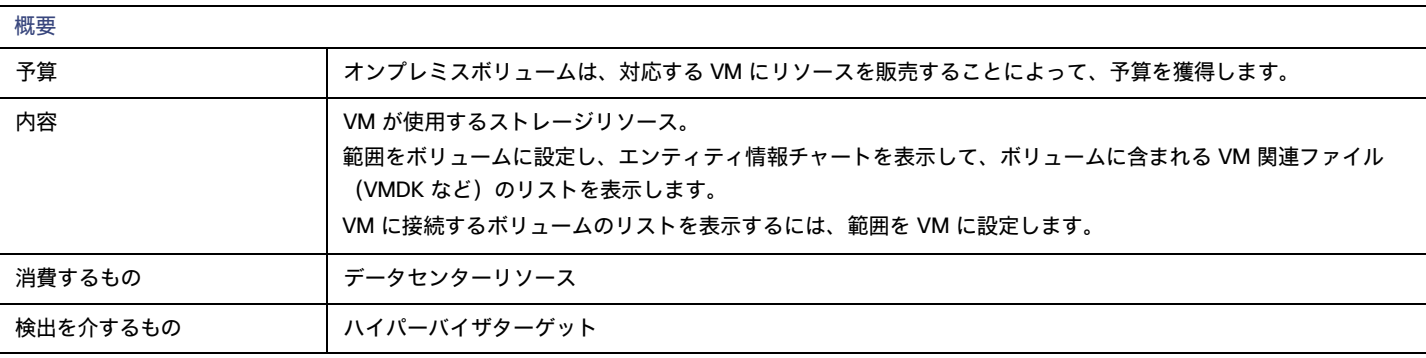

## **アクション**

### **■** Move

現在のデータストアにおける過剰な使用率が原因または、環境内のデータストアの使用効率を向上に向けて VM を移動する場合。 考慮すべき点:

- デフォルトのグローバル ポリシーには、ボリュームのアクションを分析および推奨するときに、関連するメトリックを使用するように Workload Optimization Manager に指示する設定が含まれています。詳細については、[「オンプレミスボリュームの分析を有効化](#page-168-0)[\(](#page-168-0)169 [ページ\)](#page-168-0)」を参照してください。
- Workload Optimization Manager は、ボリュームを現在メンテナンス モードのデータストアに移動することを推奨しません。そのデータ ストア内のボリュームは、アクティブなデータストアに移動する必要があります (たとえば、vMotion を介して)。

**■** Reconfigure

配置ポリシーに準拠するように VM のボリューム(仮想ストレージ)を再構成します。

## オンプレミス ボリューム ポリシー

Workload Optimization Manager は、分析から最良の結果が得られると考えられるデフォルト自動化ポリシーで出荷されます。環境内の特定のエンテ ィティについては、デフォルトを上書きする方法として自動化ポリシーを作成できます。

### **配置ポリシー**

デフォルトでは、ストレージに関連付けられているすべてのオンプレミスボリュームは、個別にではなく一緒に移動します。配置ポリシーを作成する と、個々のボリュームをストレージのグループに配置できます。正常に配置するには、デフォルトのグローバルポリシーで [オンプレミスボリュ ームの分析を有効化(Enable Analysis of On-prem Volumes)] 設定も必ずオンにしてください。

詳細については、[「配置ポリシーの作成」](#page-162-0) *([163](#page-162-0) ペー[ジ\)](#page-162-0)* および「オンプレミス [ボリュームの分析の有効化」](#page-168-0) *([169](#page-168-0) ページ) を参照してください。* 

## **アクションの自動化およびオーケストレーション**

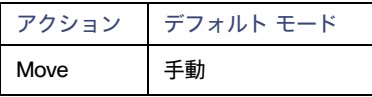

## **クラウドストレージ階層**

このポリシー設定は、オンプレミスボリュームがクラウドに移行する際にシミュレートする計画で機能します。ポリシーを作成する際は、範囲 をオンプレミスボリュームに設定してから、移行先のクラウドストレージ階層を選択してください。ワークロードポリシーで定義されたボリュ ームを含むクラウド移行プランを実行すると、Optimization Manager はこれらの階層を制約として扱います。

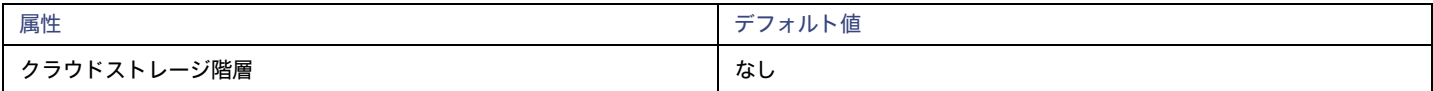

[**編集**(Edit)] をクリックすると、優先設定を設定できます。表示される新しいページで、**クラウド階層**(などのインスタンス タイプのファミリ、 Premium) をクリックして、個々のインスタンス タイプを表示します。

優先するインスタンスタイプまたはクラウド階層を選択するか、避けたいものをクリアします。変更を保存すると、メインページが更新されて選択肢 が反映されます。

# 仮想データセンター(プライベートクラウド)

仮想データセンター(vDC)は、特定の要件またはビジネスニーズに基づいてリソースをグループ化するリソースの集合またはプールです。プライベー トクラウド環境では、Workload Optimization Manager は、クラウドにリソースを提供するインフラストラクチャと、クラウド上で実行されるワーク ロードを検出します。これらのリソースを管理するために、プライベートクラウドはインフラストラクチャをプロバイダーとコンシューマ仮想データ センターに編成します。

#### 注:

異なるターゲットごとに、仮想データセンターを参照するための異なる名前を使用します。Workload Optimization Manager のサプライチェーンでは、 これらのエンティティはすべてコンシューマおよびプロバイダ VDC によって次のように表されます。

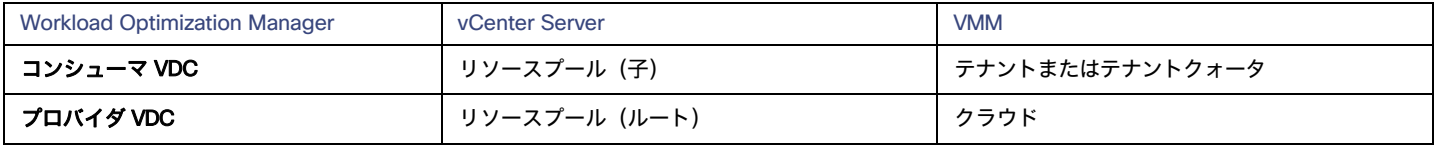

# プロバイダー仮想データセンター

プロバイダー仮想データセンター(vDC)は、クラウドスタック内の物理リソース(ホストおよびデータストア)の集合体です。クラウド管理者は、 これらのリソースにアクセスして、データセンターのメンバーを定義します。プロバイダー vDC は、1 つ以上のコンシューマ vDC を通じて外部顧客 に割り当てられるリソースを管理するために作成されます。

### **概要**

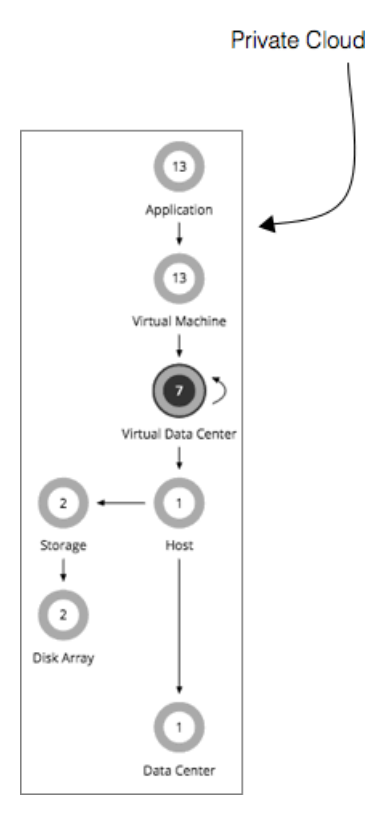

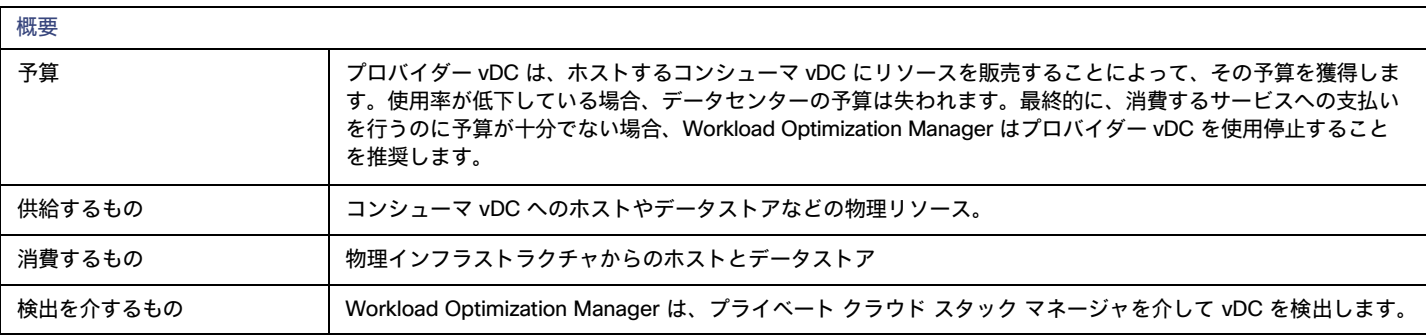

## **モニター対象リソース**

Workload Optimization Manager は、プロバイダー vDC の次のリソースをモニターします。

**■** メモリ(Mem)

予約または使用中のデータセンターのメモリの使用率。

**■** CPU

予約または使用中のデータセンターの CPU の使用率。

**■** ストレージ プロバイダー vDC に接続されたストレージの使用率。

## **アクション**

## なし

Workload Optimization Manager は仮想データセンターに対するアクションを推奨しません。その代わりに、仮想データセンターにリソースを提供す るエンティティに対するアクションを推奨します。

## コンシューマ仮想データセンター

コンシューマ仮想データセンター (vDC) は、外部の顧客がプライベートクラウドを介してワークロードを管理するために使用できるリソースの集合体 です。これは、顧客が仮想システムの保存、導入、運用を行うために使用できる環境です。コンシューマデータセンターは、プロバイダーデータセン ターによって提供されるリソースを使用します。

### **概要**

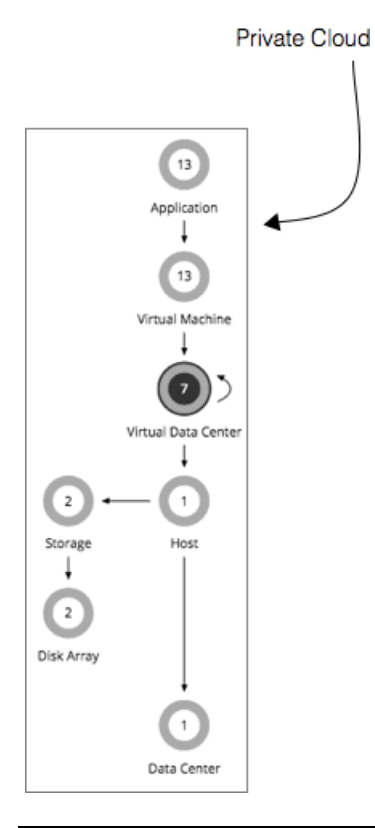

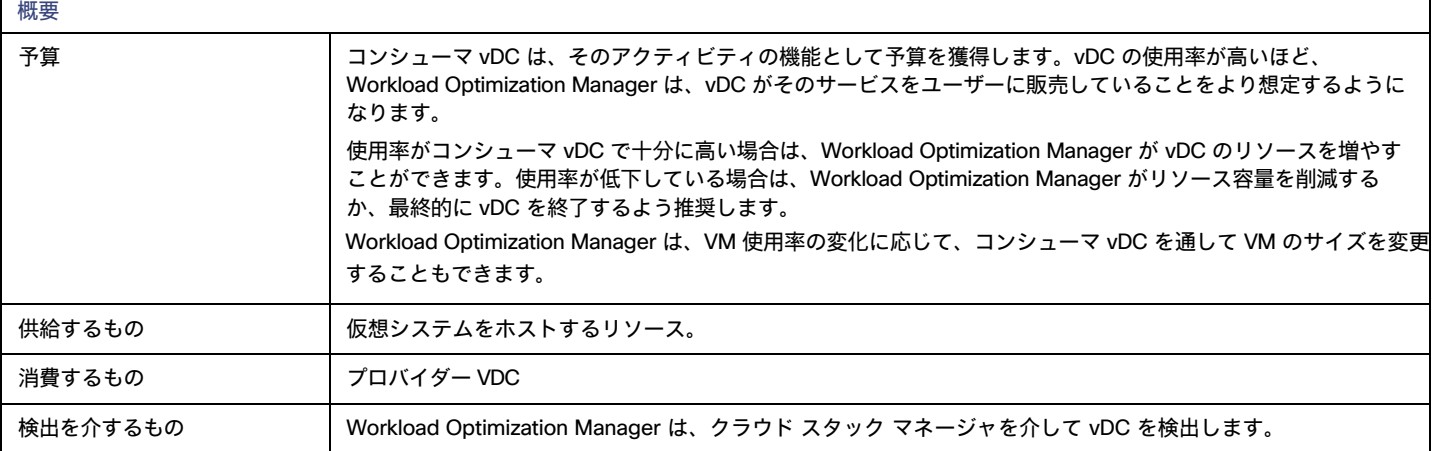

ユーザーはコンシューマ vDC をサポートする一部の物理リソースを確認できますが、コンシューマレベルのユーザーはこれらの物理リソースを変更 できません。コンシューマ vDC のユーザーは、仮想デバイスがその環境でどのように導入されるかについて変更を加えますが、コンシューマ vDC が 使用する物理リソースをさらに追加するようにプロバイダー vDC の管理者に依頼する必要があります。同様に、Workload Optimization Manager は、 vDC で実行されている VM のリソースを変更できますが、この vDC を介して物理リソースに変更を加えることはありません。

## **モニター対象リソース**

Workload Optimization Manager は、コンシューマ vDC の次のリソースをモニターします。

**■** メモリ(Mem)

予約または使用中のデータセンターのメモリの使用率。

**■** CPU

予約または使用中のデータセンターの CPU の使用率。

**■** ストレージ プロバイダー vDC に接続されたストレージの使用率。

## **アクション**

Workload Optimization Manager では、コンシューマ vDC で実行するアクションは推奨されません。代わりに、プロバイダー vDC で実行されている エンティティに対して実行するアクションを推奨します。

# ビジネスユーザー

仮想デスクトップ インフラストラクチャ(VDI)環境の場合、ビジネス ユーザーとは、1 つ以上のアクティブな VDI セッションを起動する権限を持つ ユーザー アカウントのことです。Workload Optimization Manager は、デスクトッププールを検出すると、プールへの権限を持つ各ユーザーのビジネ ス ユーザー エンティティを作成します。1 人のビジネスユーザーは、複数のデスクトッププールの権限を持つことができます。

ビジネス ユーザー エンティティと適切に連携するために、Workload Optimization Manager は、VDI 環境のユーザーを管理する LDAP サーバーを介 してユーザー情報を検出します。Workload Optimization Manager が LDAP サーバーへの接続に使用するアカウントは、環境内のユーザーと同じド メインに対して信頼されている必要があることに注意してください。

### **概要**

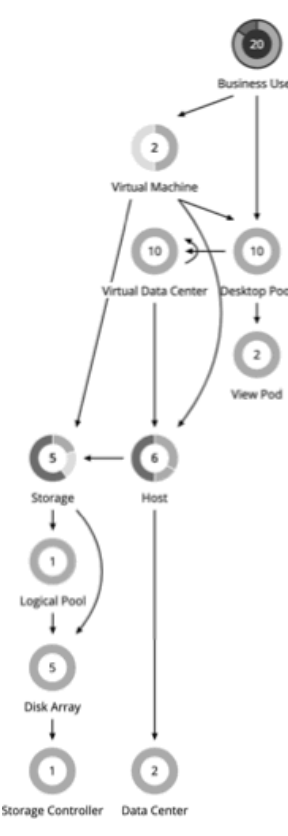

[Supply Chain] には、ビジネスユーザーとデスクトッププールとの関係、およびビジネスユーザーと VM との関係も表示されます。1 人のビジネスユ ーザーは、複数のデスクトッププールにアクセスできます。ビジネスユーザーにアクティブセッションがある場合、[Supply Chain] には、ユーザーと セッションをホストする VM との間の直接リンクが表示されます。ただし、Workload Optimization Manager は、コンピューティングリソースを分析 する際に、この直接接続を考慮しません。代わりに、ビジネス ユーザーはデスクトップ プールのリソースを使用し、デスクトップ プールは基盤とな る仮想データセンターからのコンピューティングリソースを使用します。

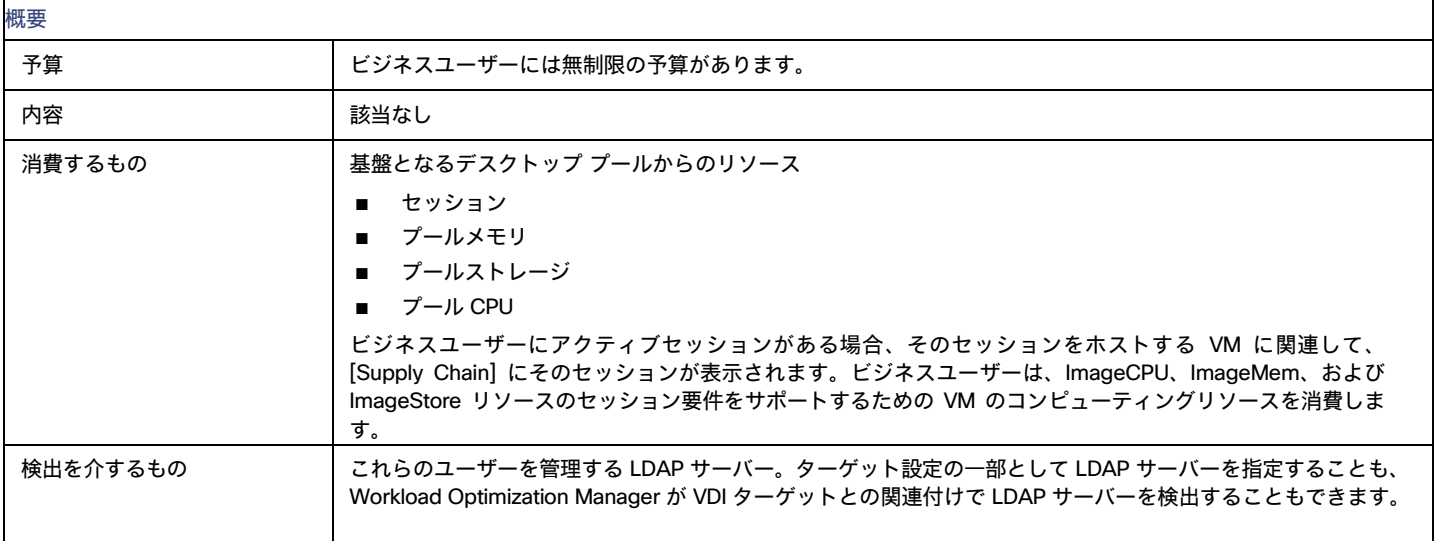

## **モニター対象リソース**

Workload Optimization Manager は、ビジネス ユーザーについて以下のリソースをモニタします。

**■** ImageCPU

CPU 使用率(ユーザーのデスクトップイメージまたはイメージの CPU キャパシティの割合)。

**■** ImageMem

メモリ使用率(ユーザーのデスクトップイメージまたはイメージのメモリ容量の割合)。

**■** ImageStorage

ストレージ使用率(ユーザーのデスクトップイメージまたはイメージのストレージ容量の割合)。

## <span id="page-514-0"></span>**ビジネスユーザーアクション**

#### Move

以下に対処するために、デスクトップ プール間でビジネス ユーザーを移動します。

- **■** イメージ上のリソース輻輳 使用率が常にイメージ リソースのキャパシティ近くなっている場合、Workload Optimization Manager は、ビジネス ユーザーをより大きなイメ ージに対応しているデスクトップ プールに移動することを推奨します。
- **■** デスクトッププールのリソース輻輳

使用率が常にデスクトップ プールのキャパシティ近くになっている場合、Workload Optimization Manager は使用可能なリソースがより多くある デスクトップ プールにビジネス ユーザーの移動を推奨できます。

#### 注:

移動をサポートするには、*似たように構成された*デスクトッププールをマージする配置ポリシーを構成する必要があります。詳細については、[「デス](#page-518-0) クトップ [プール配置ポリシー](#page-518-0) [\(](#page-518-0)[519](#page-518-0) [ページ\)](#page-518-0)」を参照してください。

# ビジネスユーザーポリシー

Workload Optimization Manager は、分析から最良の結果が得られると考えられるデフォルト自動化ポリシーで出荷されます。環境内の特定のエンテ ィティについては、デフォルトを上書きする方法として自動化ポリシーを作成できます。

## **アクションの自動化およびオーケストレーション**

ビジネス ユーザー [アクション](#page-514-0)に関する詳細は、「ビジネス ユーザー アクション [\(](#page-514-0)[515](#page-514-0) ペー[ジ\)](#page-514-0)」を参照してください。

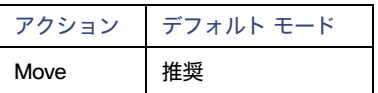

## **イメージターゲット使用率**

Workload Optimization Manager は、仮想デスクトップインフラストラクチャ (VDI) 環境におけるビジネスユーザーのデスクトップ イメージ リソー スの使用状況を追跡します。

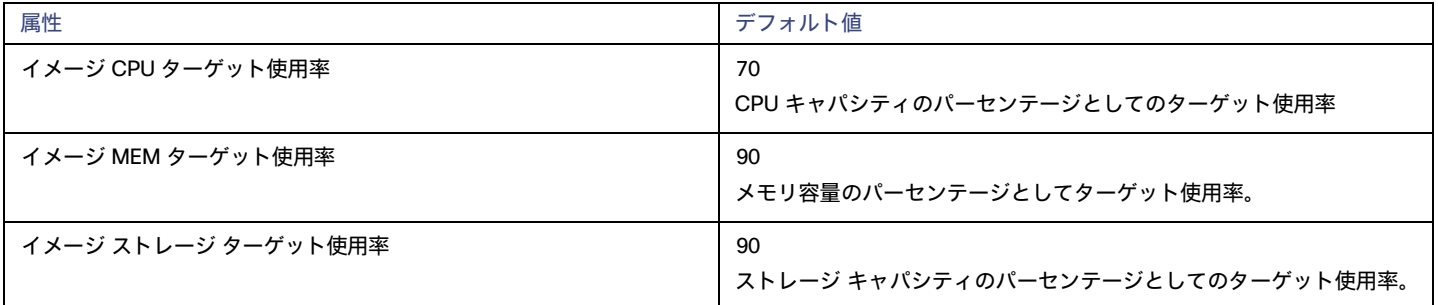

### **積極性と観察期間**

Workload Optimization Manager は、使用率パーセンタイルを計算するためにこれらの設定を使用します。次に、特定の期間の観測値に基づいて、使 用率を改善するためのアクションを推奨します。

#### **■** Aggressiveness

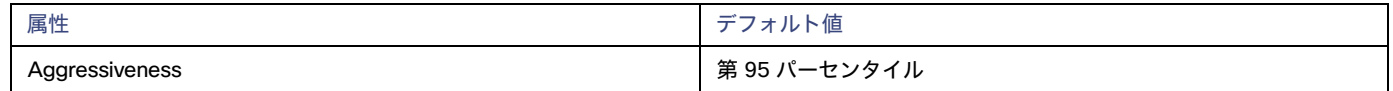

コンピューティングのリソースとストレージのリソースの使用率を評価する場合、Workload Optimization Manager は特定の使用率のパーセンタ イルを考慮します。たとえば、第 95 パーセンタイとします。最大使用率は、確認されたサンプルの 95% がそれを下回る最大値になります。

パーセンタイルを使用すると、Workload Optimization Manager はより関連性の高いアクションを推奨できるため、分析は環境内の柔軟性 をさらに有効に利用できます。パーセンタイルは、持続性のあるリソース使用率を評価し、サンプルのわずかな部分で発生したバーストは 無視します。これは、次のようなサイズ変更のアグレッシブ性と見なすことができます。

- 第 100 パーセンタイル:最もアグレッシブ性が低く、常に最大限に保証されたパフォーマンスを必要とする重要なワークロード に推奨されます。
- 第 95 パーセンタイル(デフォルト):最大のパフォーマンスと節約を達成するために推奨される設定です。
- 第 90 パーセンタイル:最もアグレッシブであり、リソース使用率を高くできる、非実稼働ワークロードに推奨されます。

#### **■** Max Observation Period

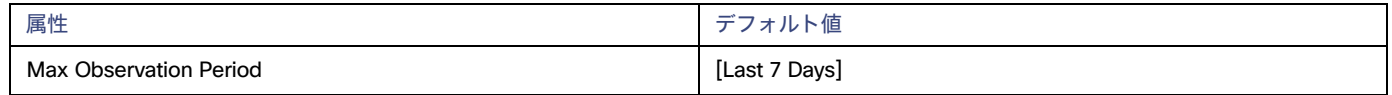

リソース使用率の計算を改善するために、考慮すべきサンプル時間を設定できます。Workload Optimization Manager は、サンプル期間とし て指定した日数までの過去データを使用します(データベースにわずかな日数分のデータしかな場合は、保存されているすべての過去データ を使用します)。

期間が短いと、Workload Optimization Manager が使用率のパーセンタイルを計算する際に考慮するデータポイントが少なくなります。これに より、さまざまなデスクトップ プールに対してよりダイナミックで柔軟性が高い移動が行われますが、期間が長いと、安定性は高いが、柔軟性 が低い移動になります。次の設定を行うことができます。

柔軟性が低い: [Last 90 Days]

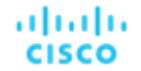

- 柔軟性が高い:[Last 30 Days]
- (デフォルト)柔軟性が最も高い:[Last 7 Days]

デスクトッププール

仮想デスクトップ インフラストラクチャ (VDI) 環境では、デスクトップ プールは、ユーザーが選択できるデスクトップの集合です。デスクトップ プールでは、ユーザーロール、割り当てタイプ(専用またはフローティング)およびリソースのソース (物理ホストまたは VM)に応じて、デスクト ップを論理的にグループ化できます。

#### **概要**

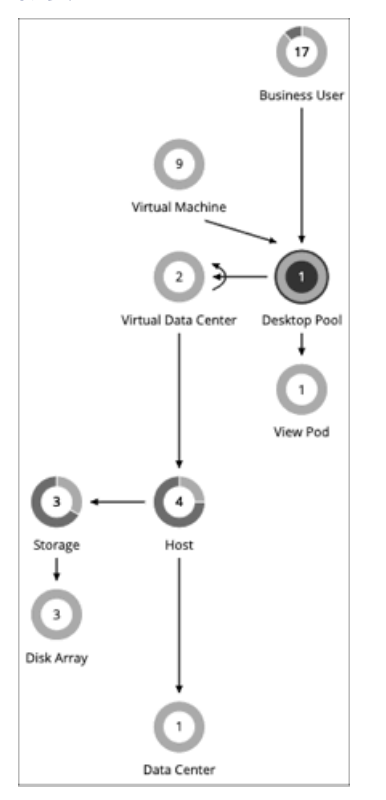

デスクトップ プールは、基盤となる仮想データセンターからコンピューティングリソースとストレージ リソースを取得します。VMware ホライ ズンビューでは、VDI アーキテクチャに 1 つ以上の vCenter サーバーインスタンスが含まれています。ホライズンビューターゲットを検出する と、Workload Optimization Manager は、サポートしている vCenter サーバーインスタンス、および対応する仮想データセンターも検出します。 これらは、関連付けられたデスクトップ プールのコンピューティングリソースとストレージ リソースのソースです。

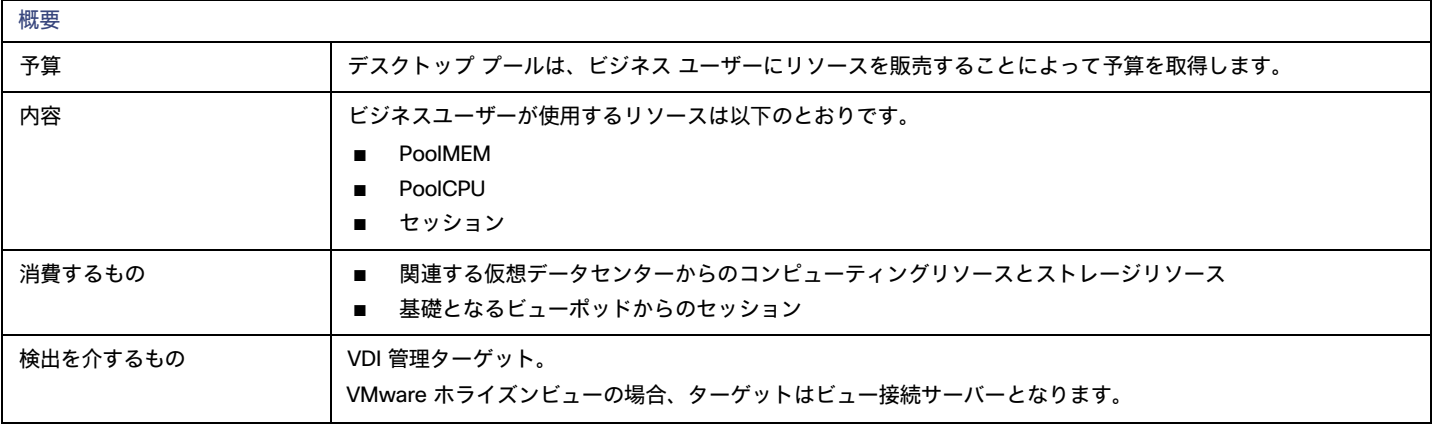

## **モニター対象リソース**

Workload Optimization Manager は、デスクトッププールの以下のリソースをモニターします。

**■** プール CPU

アクティブセッションによって使用されているプールに使用可能な CPU。

**■** プールメモリ

アクティブセッションによって使用されているプールに使用可能なメモリ。

**■** プールストレージ

アクティブセッションによって使用されているプールに使用可能なストレージキャパシティ。

**■** アクティブセッション

Workload Optimization Manager ポリシーで定義されているプールのキャパシティのパーセンテージとしてのプール上のアクティブ セッション の数。

**■** Total Sessions

プール上のアクティブセッションと切断済み(終了していない)セッションの数(プール容量の割合)。

## **アクション**

#### なし

Workload Optimization Manager はデスクトップ プールに対するアクションを推奨しません。その代わり、プール内のアクティブセッションで実行中 のビジネスユーザーに対するアクションを推奨します。

# デスクトッププールポリシー

Workload Optimization Manager は、分析から最良の結果が得られると考えられるデフォルト自動化ポリシーで出荷されます。環境内の特定のエンテ ィティについては、デフォルトを上書きする方法として自動化ポリシーを作成できます。

## **アクションの自動化およびオーケストレーション**

### なし

Workload Optimization Manager はデスクトップ プールに対するアクションを推奨しません。その代わり、プール内のアクティブセッションで実行中 のビジネスユーザーに対するアクションを推奨します。

### **観測設定**

Workload Optimization Manager は、これらの設定を使用して、ビジネス ユーザーをあるデスクトップ プールから別のデスクトップ プールに移動する かどうかを判断します。

#### **■** 日次観察期間

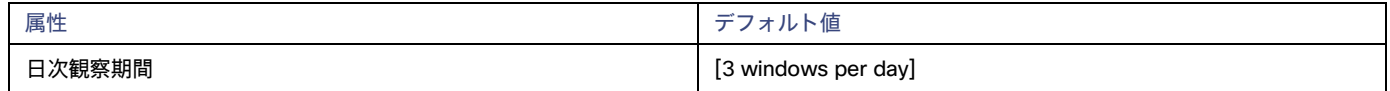

プールリソースの使用率を評価する場合、Workload Optimization Manager は各日をさまざまな観察期間に分割し、それぞれの平均を計算して その最高値を使用します。このようにして、Workload Optimization Manager はその日の使用率が高い期間を考慮することで、デスクトップ イ メージの最も代表的な使用率に基づく計算のベースすることができます。

次の 3 つ の観察期間があるとします。

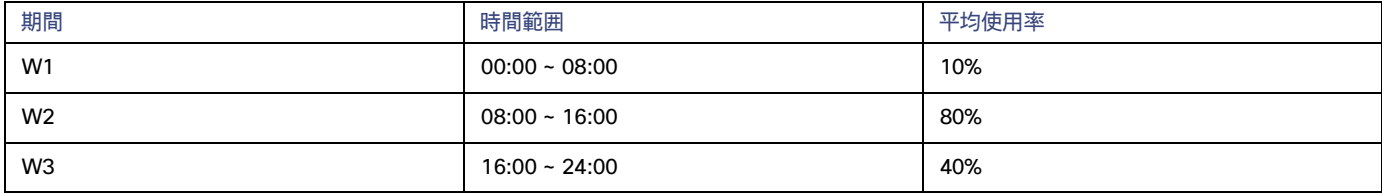

観測期間を利用しなければ、この日の平均使用率は 44% となります。観察期間を使用することで、プールリソースの代表的な使用率が 80% に 近いことがわかります。これは、Workload Optimization Manager が、使用率の高い時間帯に平均使用率 80% を検出するためです。

1 つのデスクトッププールから別のデスクトッププールにビジネスユーザーを移動するかどうかを計算する場合、Workload Optimization Manager は、[Max Observation Period] に設定した時間の監視期間を平均します。このため、ビジネスユーザー間での最も代表的な作業慣行をキ ャプチャする観察期間を設定する必要があります。

#### **■** Max Observation Period

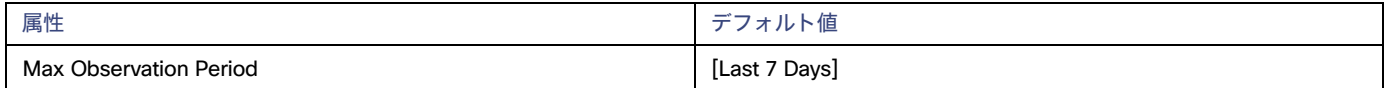

リソース使用率の計算を改善するために、考慮すべきサンプル時間を設定できます。Workload Optimization Manager は、サンプル期間として指 定した日数までの過去データを使用します(Workload Optimization Manager のデータベースにわずかな日数分のデータしかな場合は、保存され ているすべての過去データを使用します)。

期間が短いと、Workload Optimization Manager が使用率を計算する際に考慮するデータポイントが少なくなります。これにより、よりダイナ ミックで柔軟なサイズ変更が行われますが、期間が長くなると、安定性は高く、柔軟性は低いサイズ変更になります。次の設定を行うことができ ます。

- 柔軟性が低い: [Last 30 Days]
- 推奨:[Last 7 Days]
- 柔軟性が高い: [Last 3 Days]

## **プール使用率**

これらの設定は、デスクトッププールのビジネスユーザーやアクティブアカウントを管理するため、Workload Optimization Manager が推奨するアク ションに影響します。Workload Optimization Manager は、指定された設定を超えてこれらのリソースを使用しないようにするためのアクションを推 奨します。

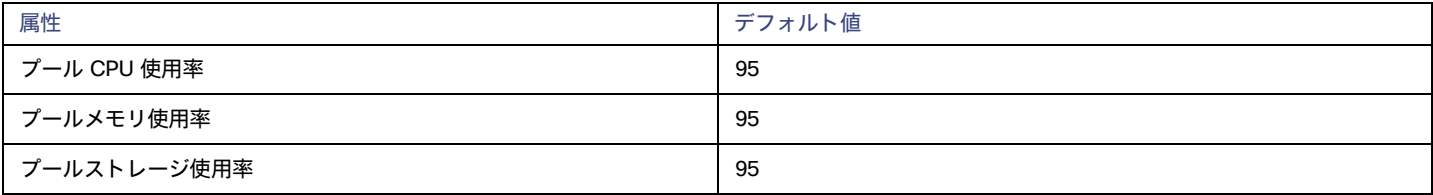

ここで設定する値は、Workload Optimization Manager がキャパシティを 100% と見なす既存のキャパシティのパーセンテージを指定します。たとえ ば、デスクトップ プールプールの CPU 使用率として 70 を設定すると、Workload Optimization Manager は、その CPU の 70% の使用率をキャパシ ティ 100%、35% の使用率をキャパシティ 50% と見なします。

### <span id="page-518-0"></span>**配置ポリシー**

状況によっては、より大きなデスクトップイメージを必要とするビジネスユーザーが存在する場合があります。これは、イメージリソースの使用率が 高いユーザーとして表示されます。この場合、Workload Optimization Manager は、より大きなイメージを提供する異なるデスクトップ プールにビジ ネス ユーザーを移動することを推奨します。

ビジネス ユーザーの移動をサポートするには、デスクトップ プールをマージする配置ポリシーを作成する必要があります。*同じように構成された*デ スクトッププールのみをマージするようにしてください。それらは同じオペレーティングシステムとアプリケーションを実行し、割り当てられたメモ リや CPU のみが異なる必要があります。

デスクトッププールをマージするには、次の手順を実行します。

- 1. 新しい配置ポリシーを作成します。
- 2. ポリシー タイプとして [マージ (Merge)] を選択します。
- 3. コンシューマ タイプをマージするには、[デスクトップ プール (Desktop Pool)] を選択します。
- 4. マージするプールを選択します。
- 5. ポリシーを保存します。

詳細については[、配置ポリシーの作成](#page-162-0) [\(](#page-162-0)163 [ページ\)](#page-162-0)」を参照してください。

# ビューポッド

仮想デスクトップ インフラストラクチャ (VDI) 環境では、ビューポッドは、デスクトップ プールの特定のセットをまとめてグループ化します。

**概要**

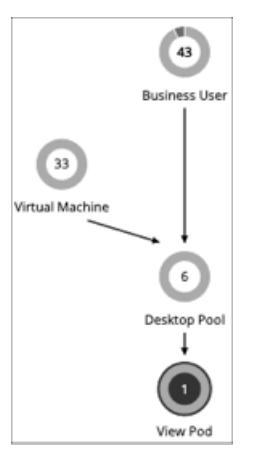

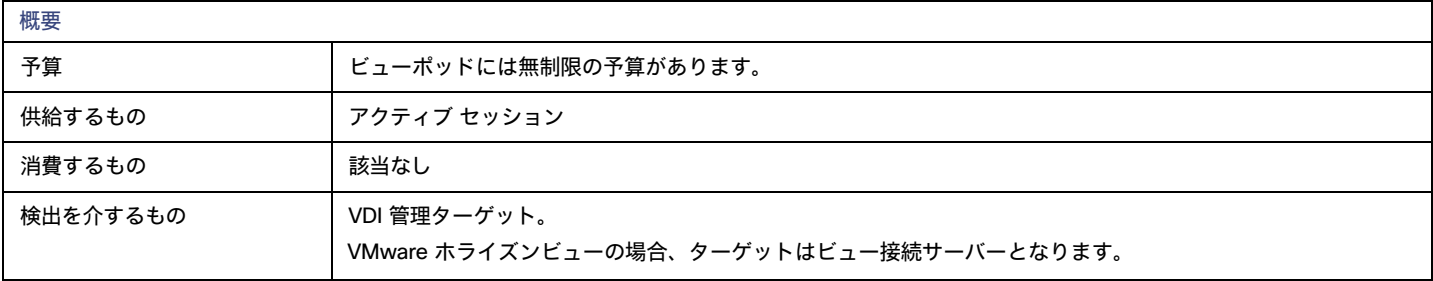

## **モニター対象リソース**

Workload Optimization Manager は、デスクトッププールの以下のリソースをモニターします。

■ アクティブセッション

Workload Optimization Manager ポリシーで定義されているプールのキャパシティのパーセンテージとしてのプール上のアクティブ セッション の数。

■ Total Sessions

プール上のアクティブセッションと切断済み(終了していない)セッションの数(プール容量の割合)。

## **アクション**

### なし

Workload Optimization Manager はビュー ポッドに対するアクションを推奨しません。その代わり、アクティブセッションで実行中のビジネスユーザ ーに対するアクションを推奨します。

## <span id="page-519-0"></span>**ビューポッドのアクティブセッション容量**

各ビューポッドのエンティティには、アクティブ セッションの容量が設定されています。デフォルトでは、Workload Optimization Manager は 容量として 8000 を想定します。Workload Optimization Manager がビジネスユーザーのエンティティに対して信頼性の高いアクションを生成 できるようにするには、この容量を、ホライズン管理者が特定のビューポッドに対して展開したアクティブセッションの容量と一致するように 設定する必要があります。

ビューポッドのアクティブ セッションの容量の正しい値を確認したら、容量を設定する自動化ポリシーを作成します。自動化ポリシーの作成の詳細に ついては、[「自動化ポリシーの作成」](#page-169-0) ([170](#page-169-0) ページ) を参照してください。ビュー ポッド [ポリシー](#page-520-0)の詳細については、「ビュー ポッド ポリシー [\(](#page-520-0)[521](#page-520-0) [ページ\)](#page-520-0)」を参照してください。

1. 新しい自動化ポリシーを作成します。

[Settings] ページに移動し、[Policies] を選択します。次に、[NEW AUTOMATION POLICY] をクリックし、ポリシー タイプとして [View Pod] を 選択します。必ず新しいポリシーに名前を付けてください。

- 2. ビューポッドにポリシー範囲を設定します。 範囲を定義するには、ポリシーにグループを割り当てます。このビューポッドのグループを作成する必要があります。
	- 【範囲(SCOPE)】セクションを展開し、[ビ**ュー ポッド グループの追加(ADD VIEW POD GROUPS)**】をクリックします。
	- **■** 設定するビューポッドのみを含むグループを選択します。

すでに作成されている場合は、リストからグループを選択します。グループが表示されない場合は、[NEW GROUP] をクリックして、 設定するビューポッドのみを含む静的グループを作成します。グループの作成の詳細については、[「グループの作成」](#page-680-0) [\(](#page-680-0)[681](#page-680-0) [ペー](#page-680-0) *[ジ\)](#page-680-0)*を参照してください。

目的のグループを選択し、[SELECT] をクリックします。これで、[Configure View Pod Policy] フライアウトに戻ります。

3. ポッドの表示容量を設定します。

[UTILIZATION CONSTRAINTS] セクションを展開し、[ADD UTILIZATION CONSTRAINT] をクリックします。ドロップダウンリストから、 [Active Sessions Capacity] を選択します。[capacity] フィールドに、デスクトップ プールに対して計算した容量を入力します。

4. 作業内容を保存します。

完了したら、必ず [保存して適用 (SAVE AND APPLY) ] をクリックしてください。

# <span id="page-520-0"></span>ビューポッドポリシー

Workload Optimization Manager は、分析から最良の結果が得られると考えられるデフォルト自動化ポリシーで出荷されます。環境内の特定のエンテ ィティについては、デフォルトを上書きする方法として自動化ポリシーを作成できます。

## **アクションの自動化およびオーケストレーション**

#### なし

Workload Optimization Manager はビュー ポッドに対するアクションを推奨しません。その代わり、アクティブセッションで実行中のビジネスユーザ ーに対するアクションを推奨します。

## **アクティブ セッション キャパシティ**

この設定は、特定のビュー ポッドがサポートできるアクティブ セッションの数を制御します。

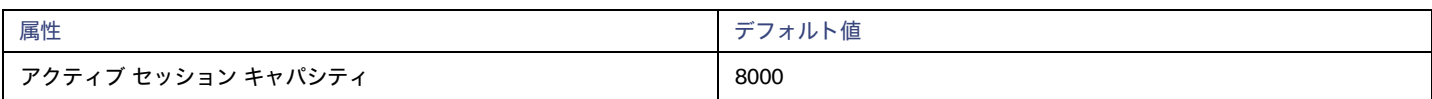

ビューポッドごとに、特定のビューポッドに対して VDI 環境に展開されているアクティブ セッションのキャパシティと一致する値を設定 する必要があります。詳細については、「ビュー ポッドのアクティブ [セッションのキャパシティ」](#page-519-0)*[\(](#page-519-0)[520](#page-519-0) [ページ\)](#page-519-0)*を参照してください。

# ホスト

オンプレミス環境では、ホストは、仮想ワークロードをホストするハイパーバイザプロセスなどのプロセスを実行するサーバーです。ホストは必ず しもハードウェアの物理的な部分ではないことに注意してください。VM は、ハイパーバイザを実行するサーバーとして設定でき、その後、その処 理スペース内の他の VM をホストできます。ただし、ホストとして物理ハードウェアを使用するのが最も一般的です。

#### 注:

環境内で vSAN ストレージをサポートするため、HCI ホストを導入できます。Workload Optimization Manager は、基盤となるホストからリソース を消費するストレージエンティティとして vSAN を検出します。詳細については、「vSAN [ストレージ」](#page-530-0) [\(](#page-530-0)[531](#page-530-0) [ページ\)](#page-530-0) を参照してください。

パブリッククラウドでは、ホストは可用性ゾーンです。これにより、クラウドのワークロードが実行されます。詳細については、[「ゾーン」](#page-482-0) [\(](#page-482-0)[483](#page-482-0) [ページ\)](#page-482-0)を参照してください。

### **概要**

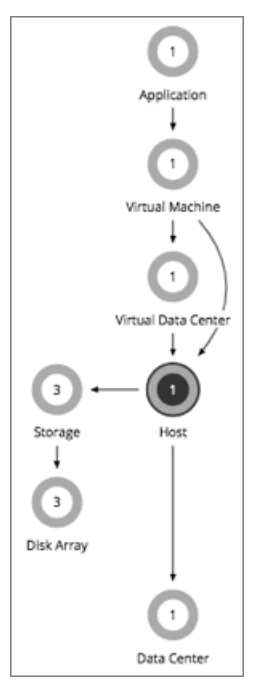

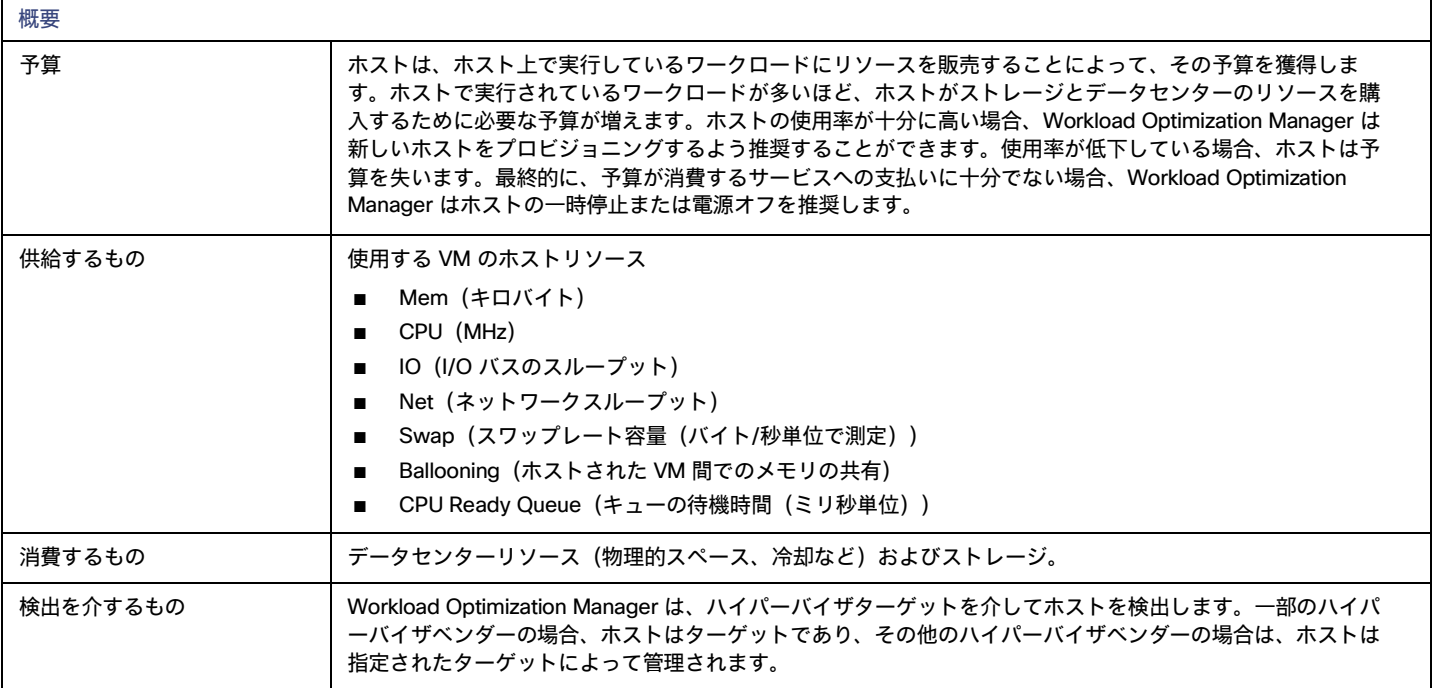

## **モニター対象リソース**

Workload Optimization Manager は、ホストの次のリソースをモニタします。

**■** メモリ(Mem)

予約または使用中のホストの のメモリの使用率

- **■** CPU
- 予約済みまたは使用中のホストのメモリの使用率
- **■** IO

ホストの IO アダプタの使用率

**■** Net

ahaha **CISCO** 

ホストのネットワーク アダプタを介したデータの使用率

**■** スワップ

ホストのスワップ領域の使用率

**■** Balloon

ホストで実行されている VM 間の共有メモリの使用率。ESX-のみ

**■** CPU Ready

1、2、および 4 つの CPU レディキューに対する、使用中のホストの割り当て済みレディ キュー容量の使用率。ESX-のみ

## <span id="page-522-0"></span>**アクション**

### **■** 開始

物理リソースに対する需要が増加している場合、一時停止中のホストを起動します。

**■** プロビジョニング

物理リソースに対する需要が増加している環境の新しいホストをプロビジョニングします。Workload Optimization Manager は、ワークロードを そのホストに移動できます。

**■** 一時停止

ホスト上の物理リソースの使用率が低い場合は、既存のワークロードを別のホストに移動し、ホストを一時停止します。

**■** Reconfigure

Workload Optimization Manager は、ソフトウェアライセンスの需要の変化に応じてこのアクションを生成します。詳細については、[「ライセ](#page-165-0) ンス [ポリシー](#page-165-0)」[\(](#page-165-0)[166](#page-165-0) [ページ\)](#page-165-0)を参照してください。

#### 注:

Workload Optimization Manager は、クラスタ内の VMware HA 設定を検出し、計算する際に予約されたリソースを考慮します。許容されるホ ストの障害やクラスタ リソースの予約済みの割合については、Workload Optimization Manager が、そのクラスタの使用率の制約を自動的に設 定します。フェールオーバーホストを設定した場合は、Workload Optimization Manager がそのホストを HA 用に予約し、そのホストへは VM を移動しません。

### DRS **自動化設定**

Workload Optimization Manager は、vCenter を介して管理される vSphere ホストの DRS 自動化設定を自動検出します。範囲を vSphere ホストに設定 し、エンティティ情報チャートを表示すると、次の情報が表示されます。

■ **ベンダー自動化モード** 

このチャートは、vCenter から検出された自動化モード(自動化されていない、部分的に自動化されている、または完全に自動化されている)を 示しています。

**■** ベンダー移行レベル

Workload Optimization Manager は、vCenter から検出された移行レベルに基づいてベンダー移行レベルを割り当てます。チャートには、割り当 てられた移行レベル (つまり、Workload Optimization Manager ベンダー移行レベル)のみが表示されます。

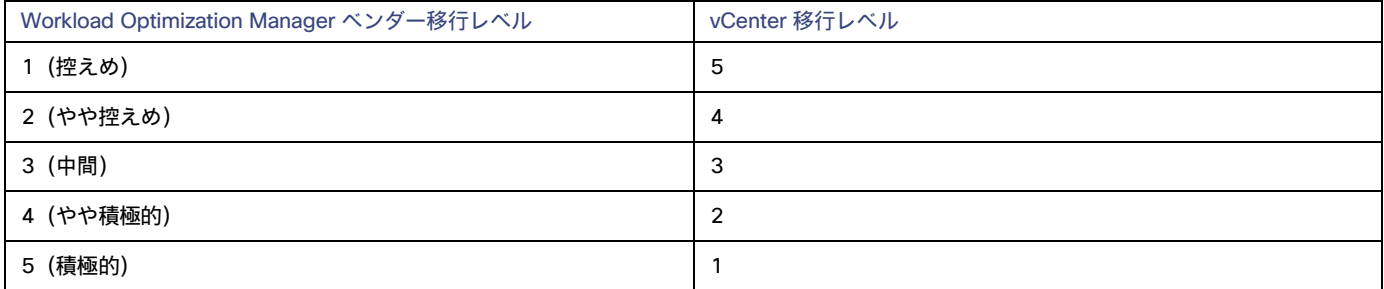

# ホスト ポリシー

Workload Optimization Manager は、分析から最良の結果が得られると考えられるデフォルト自動化ポリシーで出荷されます。環境内の特定のエンテ ィティについては、デフォルトを上書きする方法として自動化ポリシーを作成できます。

## **アクションの自動化およびオーケストレーション**

ホストアクティブの詳細については、[「ホストアクション](#page-522-0) [\(](#page-522-0)523[ページ\)](#page-522-0)」を参照してください。

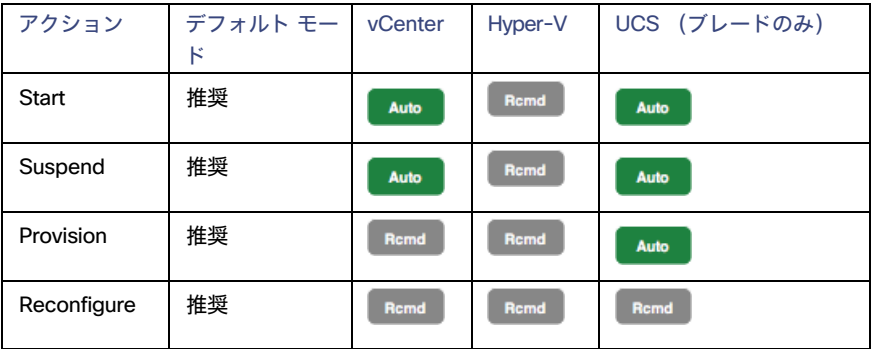

アクション オーケストレーションにアクションスクリプトを

使用できます。ServiceNow の場合:

- **■** ホスト プロビジョニング アクションでは CR は生成されません。
- **■** ホストが保留したアクティブを実行するには、特定のハイパーバイザでこのアクションを有効化し、そのホストで現在実行中の VM が存 在しない必要があります。

## **メンテナンス自動化の回避**

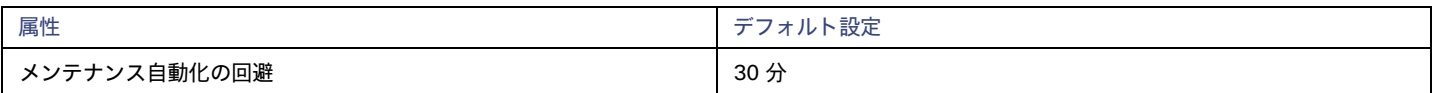

メンテナンスの自動化の回避設定は、DRS クラスタを使用する vCenter 環境に適用されます。Workload Optimization Manager は、次の場合にこの設 定を使用します。

- **■** あるホストから別のホストに VM を移動するための Workload Optimization Manager アクションは自動化されています。
- DRS [自動化レベルは](https://docs.vmware.com/en/VMware-vSphere/7.0/com.vmware.vsphere.resmgmt.doc/GUID-C21C0609-923B-46FB-920C-887F00DBCAB9.html)[、移行のしきい値に](https://docs.vmware.com/en/VMware-vSphere/7.0/com.vmware.vsphere.resmgmt.doc/GUID-23A2BE80-BCE2-49D7-902E-F7B8FDD8F5F8.html)関係なく、*完全に自動化*されます。

### 注:

Workload Optimization Manager は、DRS 自動化レベルと移行しきい値を自動的に検出し、ホストのエンティティ情報チャートに表示します。

**■** ホストのメンテナンスが有効です。

この設定により、Workload Optimization Manager と DRS 間のアクションの競合が防止されます。

ホストがメンテナンス モードになると、DRS はホスト上の VM を他のホストに移動してメンテナンスの準備を開始します。それに応じて、Workload Optimization Manager は、ホストとの間で保留中のアクションをすべてクリアします。たとえば、Host\_01、Host\_02、および Host\_03 のクラスタが あるとします。Host\_01 がメンテナンス モードに入ると、Workload Optimization Manager は、次の保留中のアクションをシステムから削除します。

**■** Host\_01 の VM を Host\_02 に移動します。

これにより、VM を Host\_03 に移動する DRS アクションとの潜在的な競合を回避できます。

■ Host\_02 の VM を Host\_01 に移動します。

Host\_02 と Host\_03 はメンテナンス モードではないため、Workload Optimization Manager は、代替アクションとして VM を Host\_02 から Host\_03 に移動することを推奨する場合があります。

さらに、Workload Optimization Manager は、ホストがメンテナンス モードに入るか、またはメンテナンス モードになっていると、制御不能として 扱い、ホストに対するアクションの生成を停止します。ホストは、メンテナンス モードを終了した後も制御不能のままですが、指定したメンテナンス 自動化の回避期間内です。DRS クラスタでのローリング ホスト メンテナンス操作中、ホストが段階的にメンテナンスを受ける場合、DRS にに対して、 メンテナンスに入るホストから最近メンテナンスから離れたホストに VM を移動するためのウィンドウ (デフォルトでは 30分)が与えられるため、潜 在的な競合が回避されます。

メンテナンス自動化の回避期間が終了すると、Workload Optimization Manager はホストを制御可能として扱い、アクションの生成を再開します。 この段階では、ホスト上のすべての重要な DRS アクティビティが完了していると想定されているため、Workload Optimization Manager のアクショ ンを安全に実行できるはずです。

次の表は、メンテナンスのさまざまな段階での Workload Optimization Manager' の応答をまとめたものです。

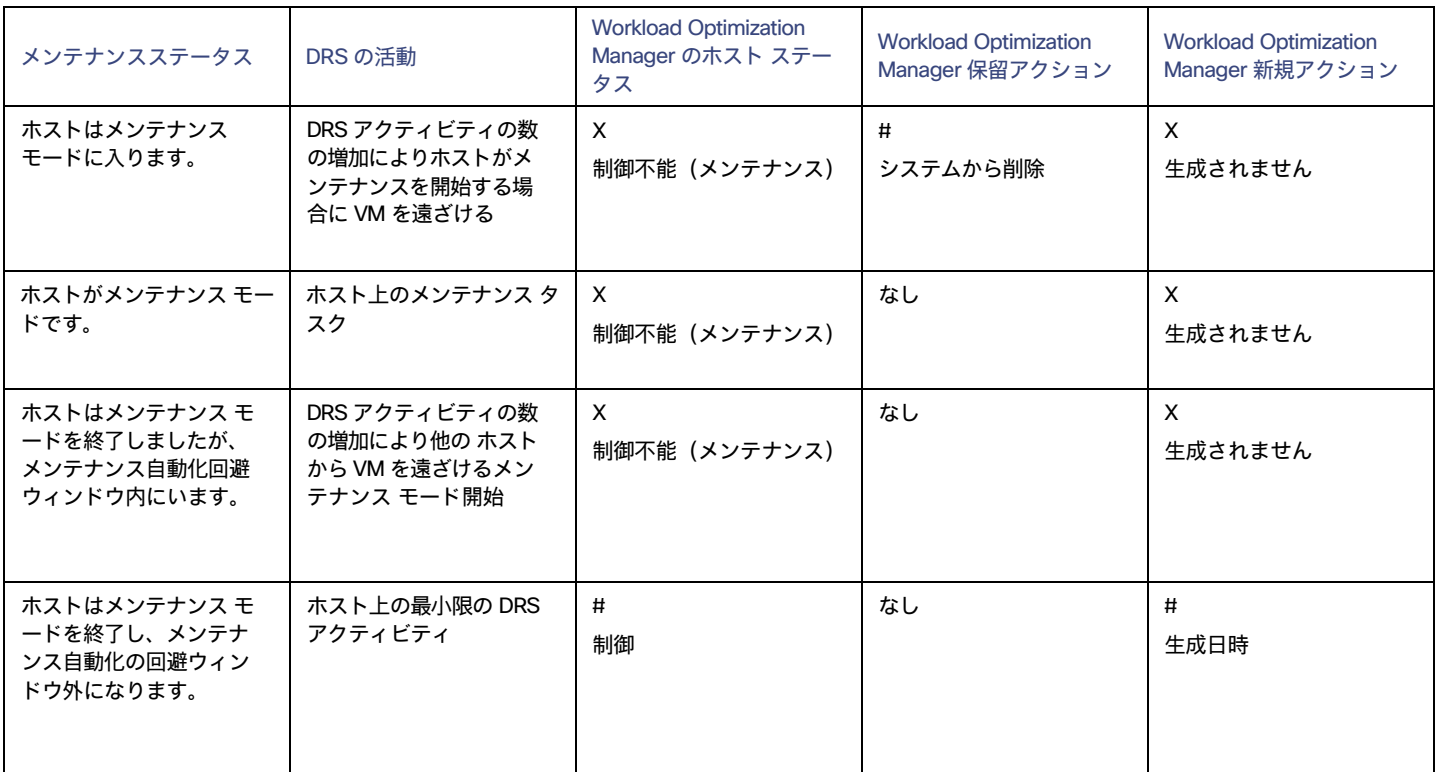

#### 考慮すべき点:

- **■** ホストのメンテナンス プラクティスに合わせて、別のメンテナンス自動化の回避値を設定できます。たとえば、VM をホストに戻すのに通 常 1 時間かかる場合は、値 60 を指定します。
- **■** ホストのデフォルト ポリシーにグローバル値を設定するか、クラスタ用に作成する自動化ポリシーに特定の値を設定できます。
- **■** クラスタ内のホストのローリング メンテナンスの場合、ホストが時差ベースでメンテナンスを受けるとき、プロセスの一部またはすべてのホス トが制御不能になる可能性があります。つまり、Workload Optimization Manager は、過負荷状態のホストへの負荷を軽減するためのアクショ ンを推奨できません。そのため、これらのホストは制御不能なときにパフォーマンスを失う可能性があります。
- この設定は、DRS 自動化レベルが*手動*または*部分的に自動化*されているクラスタには影響しません。ホストがメンテナンス モードに入るとす ぐに、Workload Optimization Manager は VM を別のホストに移動するための最初のアクションを自動化し、 推奨されるアクションを停止し ます。ホストがメンテナンス モードを終了すると、Workload Optimization Manager は、クラスタのパフォーマンスを通常どおりに管理する ためのアクションを自動化します。

### **使用率の制約**

使用率の制約は、環境を管理するために Workload Optimization Manager が推奨するアクションに影響を与えます。Workload Optimization Manager は、指定された設定を超えてこれらのリソースを使用しないようにするためのアクションを推奨します。ここで設定する値は、Workload Optimization Manager がキャパシティを 100% と見なす既存のキャパシティのパーセンテージを指定します。

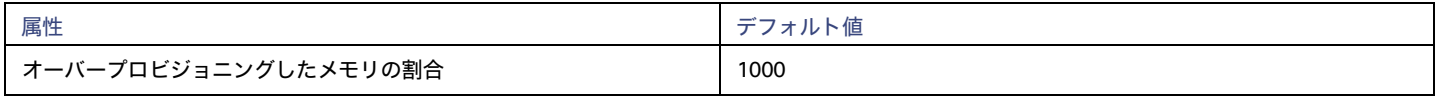

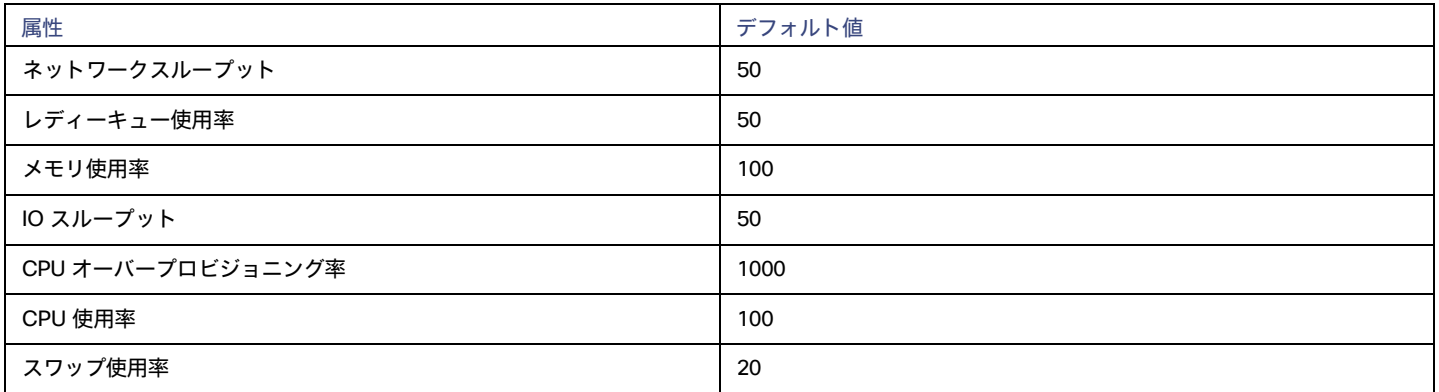

次に例を示します。

- **■** [ネット スループット(Net Throughput)] を 50 を設定すると、Workload Optimization Manager は、そのスループットの 50% の使用率を 100% のキャパシティと見なし、25% の使用率を 50% のキャパシティと見なします。
- **■** [オーバープロビジョニングしたメモリの割合(Memory Overprovisioned Percentage)] を、1000 に設定すると、物理的なキャパシテ ィの 5 倍のオーバープロビジョニングしたメモリは、Workload Optimization Manager のオーバープロビジョニングしたメモリのキャ パシティは、50% の使用率として表示されます。
- **■** [メモリ使用率(Memory Utilization)] を 100 に設定した場合は、Workload Optimization Manager のキャパシティは、このリソースの物理 キャパシティを反映します。

## **望ましい状態**

環境に望ましい状態は、環境が実現できる最適な状態を包含する n 次元の球体です。

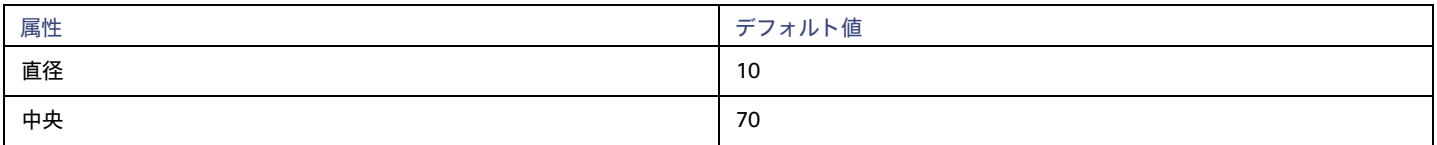

この球体の複数次元が環境内のリソースメトリックによって定義されます。メトリック次元には、VMem、ストレージ、CPU などが含まれます。環境 内のデバイスのメトリックは、任意の値、目的の状態にすることができますが、この n 次元の球体は、可能な限り最も効率的なリソースの使用を実現 しながら、最高のパフォーマンスを保証するメトリック値のサブセットです。

[Desired State] の設定値は、球体の中心とその直径を定義します。これは、Workload Optimization Manager が望ましい状態であると見なすようにカ スタマイズするための方法です。

球の中心を設定することで、Workload Optimization Manager の分析のプライオリティが選択されます。効率を優先するようにバランスを設定 した場合、Workload Optimization Manager は、少ない数の物理ホストに、より多くの VM を配置し、少ないデータストアからストレージ キ ャパシティを得る傾向があります。その結果、高使用率が QoS に大きな影響を与える可能性があります。パフォーマンスを優先するようにバ ランスをとると、Workload Optimization Manager は、より多くの物理デバイスに仮想ロードを分散する傾向があります。これにより、過剰な リソースがプロビジョニングされる可能性があります。

直径の設定によって、望ましい状態を含むことができる中心からの偏差の範囲が決まります。大きな直径を指定すると、Workload Optimization Manager では、ホスティングデバイス間でワークロードを分散する方法のバリエーションが増えます。

各スライダを移動すると、ツールチップに設定の数値が表示されます。[Center] は、[Diameter] として指定した範囲内で必要なリソース使用率のパー センテージを示します。たとえば、希望する使用率が 75% ± 10% の場合は、[Center] に 75、[Diameter] に 20 を設定します。Workload Optimization Manager は、現在の環境内での依存関係を考慮して、望ましい状態にできる限り近づくようなアクションを推奨します。

#### 注:

[Target Utilization] の設定が、実行した計画に影響を与える可能性があります。ホストとデータストアのプロビジョニングと一時停止を無効にした場 合は、常に [Center] と [Diameter] をデフォルト値に設定する必要があります。

### **配置ポリシー**

ワークロード配置の目的で、複数のクラスタを単一のロジカルグループにマージする配置ポリシーを作成できます。

たとえば、1 つのプロバイダーグループには 3 つのホストクラスタをマージできます。これにより、Workload Optimization Manager は、い ずれかのクラスタ内のホストから、ワークロードを移動させ、マージした任意のクラスタでホストし、環境の効率性を向上させます。 詳細については[、配置ポリシーの作成](#page-162-0) [\(](#page-162-0)163 [ページ\)](#page-162-0)」を参照してください。

#### 注:

vCenter については、DRS が有効になっている場合、シスコは、vSphere Host DRS ルールを自動でインポートし、[インポート済み配置ポリシー(Imported Placement Policies)] の [**設定**(Settings)] をクリックして表示される [ポリシー(Policies)] ページにそれらを表示します。 詳細については、[「ワークロード配置ポリシーのインポート](#page-162-1)[\(](#page-162-1)([163](#page-162-1) [ページ\)](#page-162-1)」を参照してください。

## シャーシ

シャーシは、コンピューティング ファブリックの一部であるサーバーを収容します。また、コンピューティング、メモリ、ストレージ、お よび帯域幅のリソースを提供します。

#### **概要**

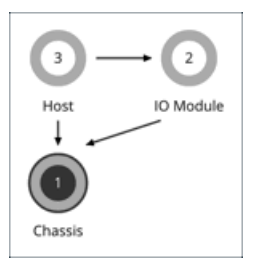

### 脚要

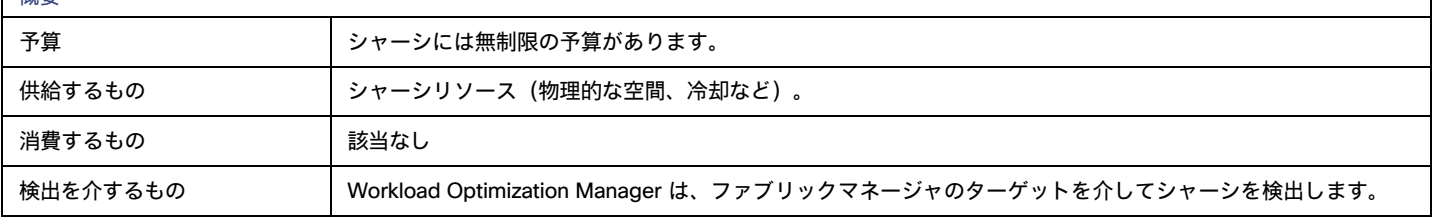

#### 注:

Workload Optimization Manager が、特定のシャーシに収容されているブレード サーバーが vCenter ホストとして指定されていることを検出すると、 サプライチェーンはブレード サーバーとシャーシを対応する vCenter データセンターと結合して関係を確立します。スコープをそのデータセンター に設定し、正常性チャートを表示すると、ホストのリストにブレードサーバーが表示されます。さらに、データセンターがマージポリシー(VM の配 置を目的としてデータセンターをマージするポリシー)に含まれている場合、ブレードサーバーの VM はポリシーを適用し、必要に応じてデータセン ター間を移動できるようにします。

### **モニタ対象リソース**

Workload Optimization Manager は、シャーシ内のサーバー用の次のリソースをモニターします。

- **■** 電源
	- シャーシで消費される電力。
- **■** 冷却

このシャーシで使用される許容温度範囲の割合。シャーシの温度が、実行中の温度の上限または下限に近づくと、この割合が増加します。

## **アクション**

### なし

Workload Optimization Manager はシャーシに対するアクションを推奨しません。

データセンター

データセンターは、特定のハイパーバイザターゲットが管理する VM、PM、データストア、およびネットワークデバイスの集合体です。データセンタ ーは、コンピューティング、メモリ、ストレージ、および帯域幅のリソースを提供します。

注:

パブリック クラウド環境では、データセンターはクラウドリージョンです。データセンターからリソースを取得するホストは、そのリージョン内の可 用性ゾーンです。詳細については、[「リージョ](#page-483-0)*ン[」](#page-483-0) [\(](#page-483-0)[484](#page-483-0) [ページ](#page-483-0))* および[「ゾー](#page-482-0)*ン (483 [ページ\)](#page-482-0)*を参照してください。

### **概要**

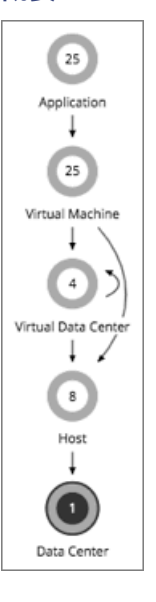

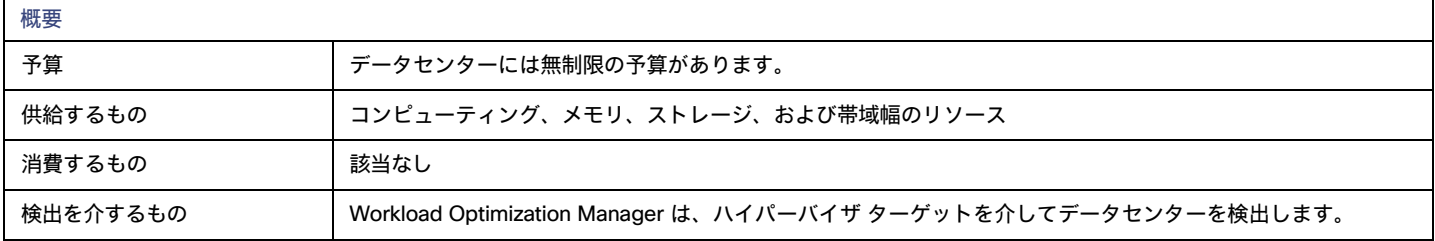

#### 注:

Workload Optimization Manager が、特定のシャーシに収容されているブレード サーバーが vCenter ホストとして指定されていることを検出すると、 サプライチェーンはブレード サーバーとシャーシを対応する vCenter データセンターと結合して関係を確立します。スコープをそのデータセンター に設定し、正常性チャートを表示すると、ホストのリストにブレードサーバーが表示されます。さらに、データセンターがマージポリシー(VM の配 置を目的としてデータセンターをマージするポリシー)に含まれている場合、ブレードサーバーの VM はポリシーを適用し、必要に応じてデータセン ター間を移動できるようにします。

## **モニタ対象リソース**

Workload Optimization Manager はデータセンターから直接リソースをモニタしませんが、データセンター内のホストに集約された次のリソースをモ ニタします。

**■** メモリ(Mem)

予約または使用中のホストの のメモリの使用率。

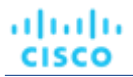

**■** CPU

予約済みまたは使用中のホストの CPU の使用率。

**■** IO

ホストの IO アダプタの使用率。

**■** Net

ホストのネットワーク アダプタを介したデータの使用率。

**■** スワップ

ホストのスワップ領域の使用率。

■ Balloon

ホストで実行されている VM 間の共有メモリの使用率。ESX-のみ。

**■** CPU Ready

1、2、および 4 つの CPU レディキューに対する、使用中のホストの割り当て済みレディ キュー容量の使用率。ESX-のみ。

## **アクション**

### なし

Workload Optimization Manager はデータセンターに対するアクションを推奨しません。その代わりに、データセンターで実行中のエンティティに対 するアクションを推奨します。

## **配置ポリシー**

vCenter 環境の場合、データセンターをマージする配置ポリシーを作成して vCenter 外の移動をサポートします。この場合、データセンターが特定の vCenter ターゲットに対応している場合は、マージされたクラスタを異なるデータセンターに配置できます。この場合、2 つのマージポリシーを作成す る必要があります。1 つは影響を受けるデータセンターをマージするためのもの、もう 1 つは特定のクラスタをマージするためのものです。 詳細については[、配置ポリシーの作成](#page-162-0) [\(](#page-162-0)163[ページ\)](#page-162-0)」を参照してください。

# ストレージ

Workload Optimization Manager は、ストレージをデータストアとして表します。データストアは、ワークロードのストレージ要件を満たす 1 つ以上 の物理ストレージデバイスを論理的にグループ化したものです。

#### **概要**

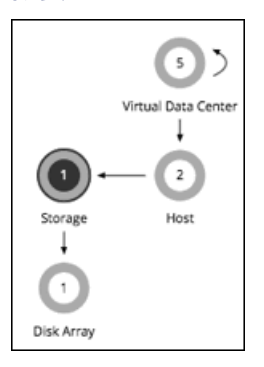

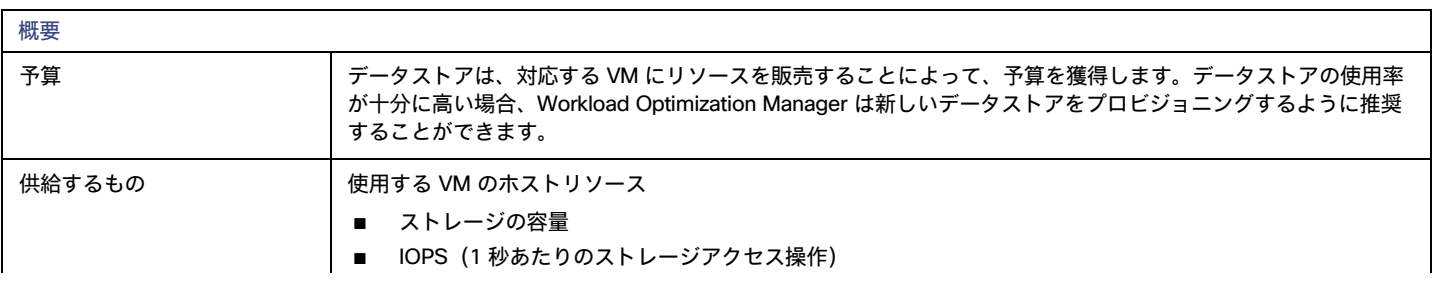

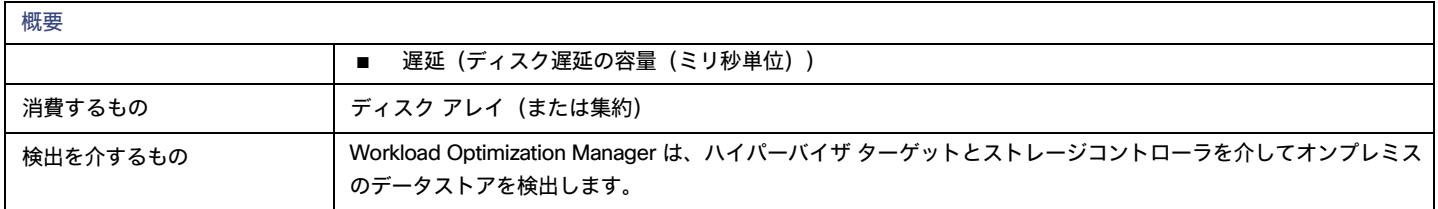

## **モニタ対象リソース**

Workload Optimization Manager は、データストアの次のリソースをモニターします。

**■** ストレージの容量

データストアのキャパシティの使用率。

- **■** プロビジョニングされたストレージ
- オーバープロビジョニングを含む、データストアのキャパシティの使用率。
- 1 秒あたりのストレージアクセス操作(IOPS)

データストアでの 1 秒あたりの読み取りおよび書き込みアクセス操作の合計。

#### 注:

アクションを生成するとき、Workload Optimization Manager は、ストレージ エンティティで検出した IOPS スロットリングを考慮しません。分 析は、論理プールまたはディスクアレイエンティティで検出した IOPS を使用します。

**■** 遅延

データストアの遅延の使用率。

## <span id="page-529-0"></span>**ストレージアクション**

**■** Move

物理ストレージの使用率が高い場合は、データストアを異なるディスクアレイ(集約)に移動します。

**■** [Provision]

ストレージリソースの使用率が高い場合は、新しいデータストアをプロビジョニングします。

**■** Resize

データストアの容量を増減します。

**■** Start

ストレージリソースの使用率が高い場合は、一時停止したデータストアを起動します。

**■** Suspend

ストレージリソースの使用率が低い場合は、対応している VM を他のデータストアに移動し、これを一時停止します。

**■** Delete

一定期間一時停止されているデータストアまたはボリュームを削除します。

ストレージのサイズ変更アクションでは、Workload Optimization Manager の調整されたスケーリング設定を使用します。これにより、影響を受ける アクションに対して Workload Optimization Manager が使用するアクション受け入れモードの制御が強化されます。調整されたスケーリングの概要に ついては、「オンプレミス VM [に対して調整されたスケーリング」](#page-488-0) ([489](#page-488-0) [ページ\)](#page-488-0) を参照してください。

配置ポリシーを作成すると、ストレージ移動アクションに制約を適用できます。たとえば、特定のディスクアレイへのストレージ移動のみを許可する ポリシーや、特定のディスクアレイへのストレージの移動を禁止するポリシーを設定できます。

詳細については[、配置ポリシーの作成](#page-162-0) [\(](#page-162-0)163[ページ\)](#page-162-0)」を参照してください。

## <span id="page-530-0"></span>vSAN ストレージ

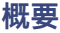

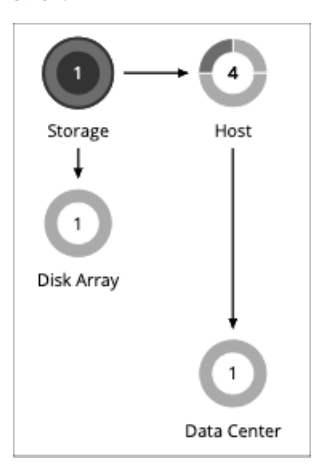

ハイパーコンバージド インフラストラクチャを使用して vSAN 上にストレージを提供している環境では、Workload Optimization Manager は、ホ ストクラスタによって提供されるストレージを単一のストレージエンティティとして検出できます。このストレージエンティティは、そのホスト クラスタによって提供されるフルストレージ容量を表します。

Workload Optimization Manager は、VMware vSAN をサポートしますが、ストレッチ VSAN クラスタはサポートしません。ストレッチクラスタを追 加すると、不適切なストレージの推奨事項とアクションが生成される可能性があります。

Workload Optimization Manager は、VMware vSAN をサポートします。

## vSAN **のストレージ容量**

vSAN のキャパシティを考慮する場合は、Raw キャパシティと利用可能容量を比較する必要があります。

- **■** Raw キャパシティ
- **■** Workload Optimization Manager は、vCenter で構成されている Raw キャパシティを検出し、それを使用して利用可能容量を計算します。 Raw キャパシティは、エンティティ情報チャートに表示されます。
- **■** Usable Capacity

Workload Optimization Manager は、利用可能容量を計算し、計算された値を使用してスケーリングアクションを推進します。Workload Optimization Manager は、ストレージ量、プロビジョニングされたストレージ、またはストレージ アクセス キャパシティのスケーリングを 推奨できます。利用可能容量が、キャパシティと使用率チャートに表示されます。

### **利用可能容量の計算**

利用可能容量を計算するために、Workload Optimization Manager は、次のようなさまざまな属性を考慮します。

**■** Raw キャパシティと最大のホストキャパシティ

Workload Optimization Manager は、クラスタ内のすべてのホストの Raw キャパシティを比較し、最大値を最大ホストキャパシティとして使 用します。

**■** RAID 係数

Workload Optimization Manager は、*Failures to Tolerate*(FTT)の値と、検出した*冗長性メソッド*に基づいて RAID 係数を計算します。FTT は、 特定のクラスタが許容できる障害の数を指定し、冗長性メソッドはクラスタの RAID レベルを指定します。

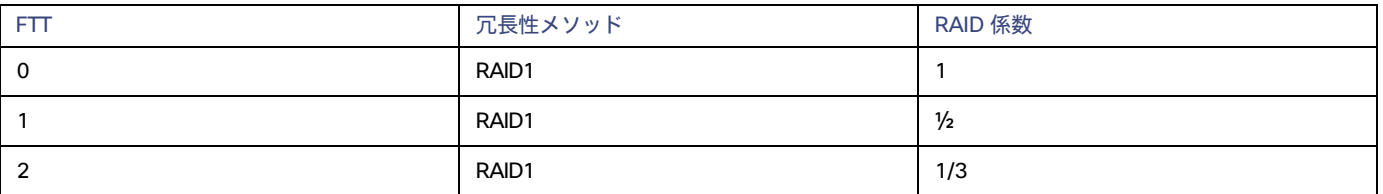

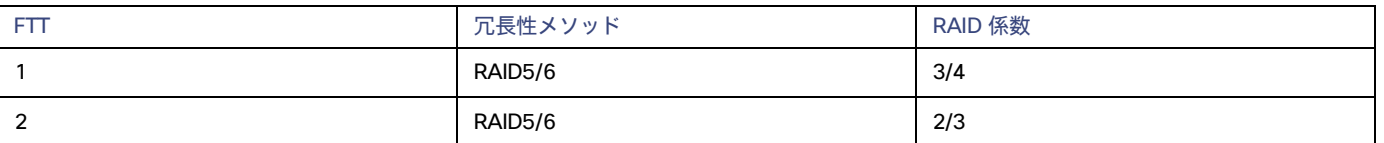

注:

何らかの理由で検出が失敗した場合、Workload Optimization Manager は、RAID 係数 1 を使用します。

**■** ホストキャパシティの予約、スラックスペースの割合、および圧縮率

これらの属性の値は、ストレージポリシーで制御できます。これらの属性と利用可能キャパシティ計算への影響については、[「ハイパーコンバ](#page-535-0) ージド [インフラストラクチャの設定](#page-535-0) *[\(](#page-535-0)[536](#page-535-0) [ページ\)](#page-535-0)* 」を参照してください。

利用可能容量の計算は、次のように表すことができます。

利用可能容量 = (Raw キャパシティ - 最大ホストキャパシティ \* ホストキャパシティ予約) \* スラックスペースの割合 \* RAID 係数 \* 圧 縮率

計算結果がゼロまたは負の値の場合、Workload Optimization Manager は利用可能容量を 1 MB に設定します。

## vSAN **ストレージのキャパシティと使用状況チャート**

vSAN ストレージのキャパシティと使用率チャートでは、*[消費 (Consumed) ]* (購入) と*[提供済み (Provided) ]* の 2 つのストレージ量が表示さ れます。これは、vSAN ストレージがコモディティをホストに売買できるためです。

[提供済み (Provided) ]のストレージ量の場合、[キャパシティ (Capacity) ]値は、[利用可能容量 (Capacity) ]に対応し、[使用済み (Used) ] 値は、使用率を示します。

### vSAN **ストレージのエンティティ情報チャート**

エンティティ情報チャートには、次の情報が含まれます:

**■** HCI テクノロジーのタイプ

このストレージクラスタをサポートするテクノロジー。このリリースの場合、Workload Optimization Manager は VMware vSAN テクノロジーを サポートしています。

**■** 容量

Workload Optimization Manager は、次の値を四捨五入た値を表示します。これは、vCenter から検出した値とは若干異なる場合があります。

**–** Raw キャパシティ

各ストレージ キャパシティ デバイスが提供する Raw キャパシティの合計。

**–** 物理空き領域

現在使用されていない Raw キャパシティ。

**–** 物理未使用領域

Raw キャパシティの観点において、シンおよびシックプロビジョニングに応じた使用可能な領域の値。

**■** 冗長性メソッドと Failures to Tolerate

冗長性メソッドは、クラスタに採用された RAID レベルを指定します。RAID レベルは、特定の Raw キャパシティに対してどの程度の利用可能容 量が見込めるかに影響します。RAID カリキュレーターを使用すると、RAID レベルが利用可能容量にどのように影響するかを判定できます。

Failures to Tolerate は、特定のクラスタが許容できるキャパシティデバイスの障害の数を指定します。つまり、ストレージに影響を与えることな く、どのくらいの数のホストが同時に停止しても問題ないかを意味します。この値は、RAID レベルと一致します。

## vSAN **容量を追加するアクション**

ストレージ容量を拡張するには、vSAN アレイにストレージを含めるように設定された追加のホストを追加します。vSAN ストレージにセッ ションの範囲を設定すると、次の拡張縮小するアクションを確認できます。

- **■** ストレージの容量
- **■** プロビジョニングされたストレージ
- **■** ストレージアクセス

ストレージを拡張するアクションは、追加する必要があるストレージの量を示します。これは推奨されるアクションとして表示されます。実際には、 ストレージを追加するには、新しいホストを追加する必要があります。

ストレージに容量のデバイスを提供するホストに対してセッションの範囲を設定すると、ストレージ容量の拡張に関連する次のアクションが表示さ れます。

- [Storage] の [StorageAmount] の拡張 [MyVsanStorageCluster]
- プロビジョニングホスト [VSAN\_HostName]

ホストをプロビジョニングするアクションには、ストレージクラスタに関する詳細が含まれます。オンプレミス環境に手動でホストを追加する必要が あるため、これは推奨アクションとして表示されます。

## vSAN **ストレージを使用した計画**

*ハードウェアの交換*および*カスタム*計画の場合、HCI ホストテンプレートを使用して vSAN キャパシティを追加します。これらは、vSAN クラスタにス トレージ容量を追加するホストを表します。詳細については、HCI [ホストテンプレートの設定](#page-693-0)*[\(](#page-693-0)694 [ページ\)](#page-693-0)*」を参照してください。

特定の状況では、*[仮想マシンの追加 (Add Virtual Machines) ]* 計画でワークロードの配置に失敗したり、新しいホストをプロビジョニングしてスト レージキャパシティを増やすためのアクションの生成に失敗したりする場合があります。

- **■** vSAN ストレージのみを提供するユーザー作成グループ、または検出されたストレージ クラスタ グループに計画に範囲を設定すると、計画は複 数のボリュームを持つ VM の配置に失敗する場合があります。これは、vSAN ストレージとともに従来のストレージ(vSAN ではない)を使用 する VM で発生する可能性があります。
- **■** 計画の範囲を vSAN ホストグループに設定して VM を追加すると、計画は新しいホストをプロビジョニングしてもストレージキャパシティを増 やすことができない場合があります。たとえば、計画の範囲を vSAN ホストグループに設定し、20 の VM を環境に追加するとします。その場合、 VM にコンピューティング キャパシティを提供するホストとストレージキャパシティを提供するホストが必要です。計画はコンピューティング プロビジョニングを正しく表すことができますが、vSAN へのストレージキャパシティの追加に誤って失敗する可能性があります。
- **■** vSAN RAID タイプが Raid6/FTT=2 の場合、計画の範囲を任意の vSAN グループにすると、計画はどの VM も配置できません。

# ストレージ ポリシー

Workload Optimization Manager は、分析から最良の結果が得られると考えられるデフォルト自動化ポリシーで出荷されます。環境内の特定のエンテ ィティについては、デフォルトを上書きする方法として自動化ポリシーを作成できます。

## **アクションの自動化およびオーケストレーション**

次に、ターゲットとしてディスク アレイ ストレージ コントローラが含まれていない環境に対するストレージ アクションと自動化のサポー トを示します。これらのアクションの詳細については、[「ストレージ](#page-529-0) アクション」*[\(](#page-529-0)[530](#page-529-0) [ページ\)](#page-529-0)*を参照してください。

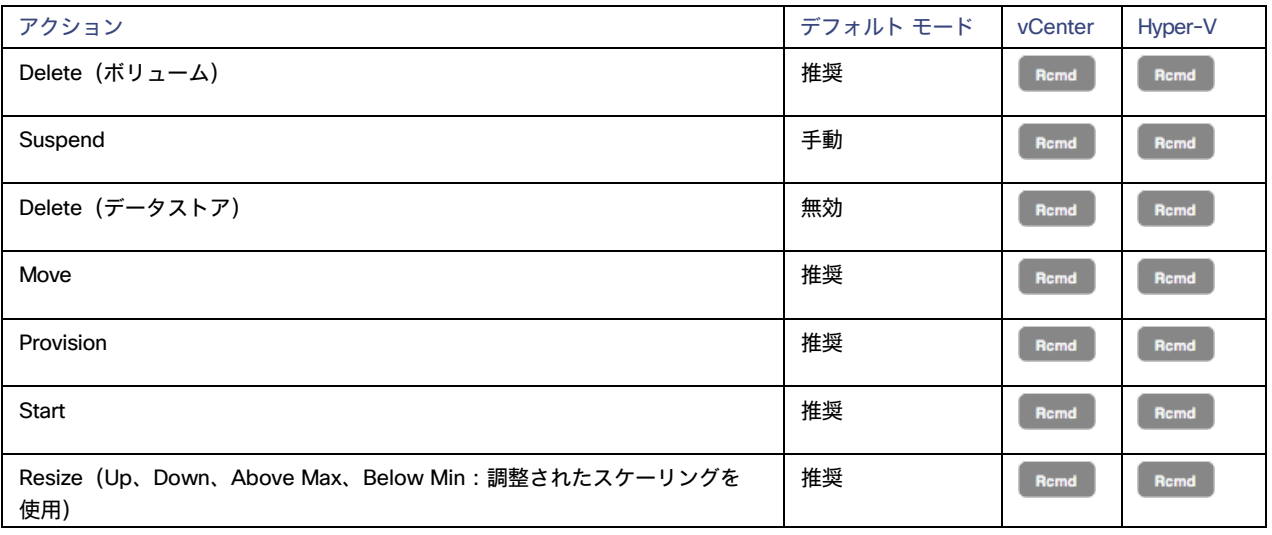

ディスク アレイのデータストアの場合は、次のようになります。

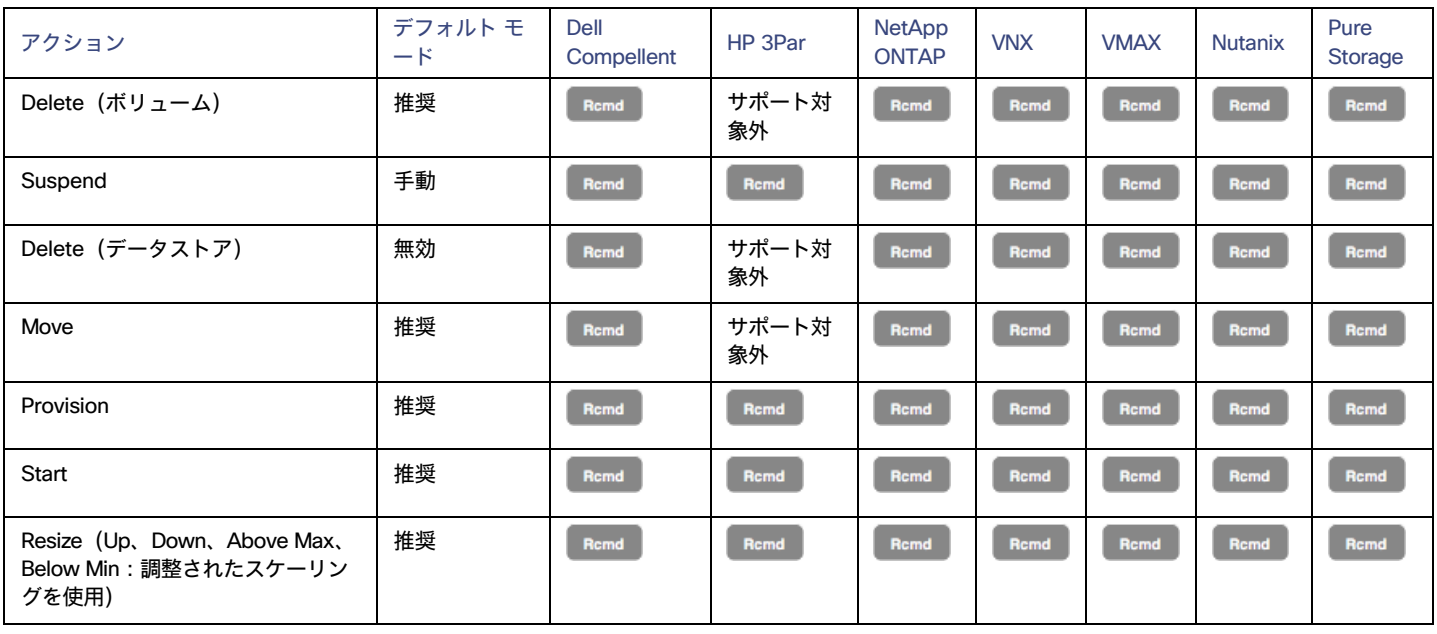

アクション オーケストレーションにアクションスクリプトを

使用できます。ServiceNow の場合:

- **■** ストレージの一時停止および vSAN ストレージのサイズ変更アクションでは、CR は生成されません。
- 現在、Workload Optimization Manager は、Pure および Dell Compellent ストレージのストレージ プロビジョニング アクションに対する CR の みを実行します。

### **使用率の制約**

使用率の制約は、環境を管理するために Workload Optimization Manager が推奨するアクションに影響を与えます。Workload Optimization Manager は、指定された設定を超えてこれらのリソースを使用しないようにするためのアクションを推奨します。ここで設定する値は、Workload Optimization Manager がキャパシティを 100% と見なす既存のキャパシティのパーセンテージを指定します。

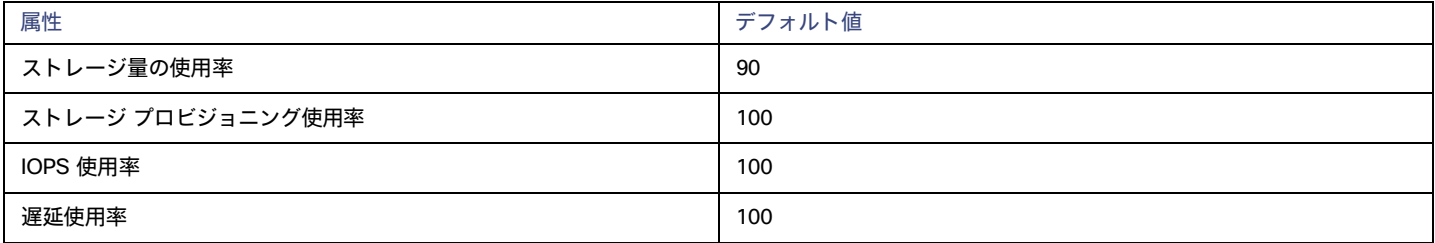

たとえば、[Storage Amount Utilization] を 90 に設定すると、Workload Optimization Manager は物理ストレージの使用率 90% をキャパシティの 100% と見なします。

## **ストレージの設定**

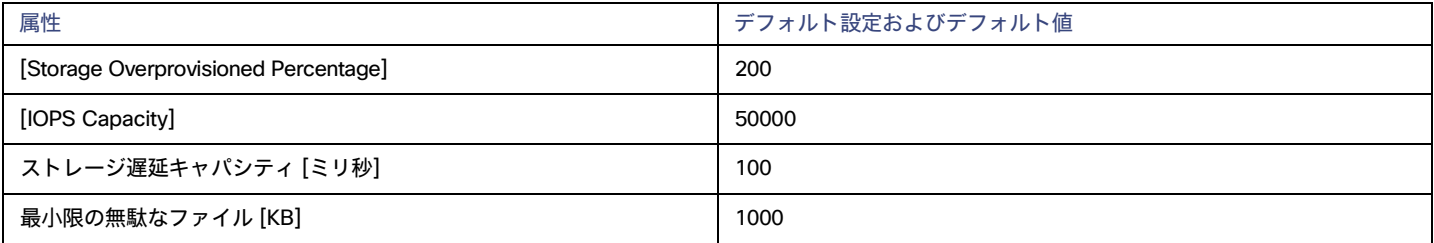

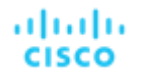

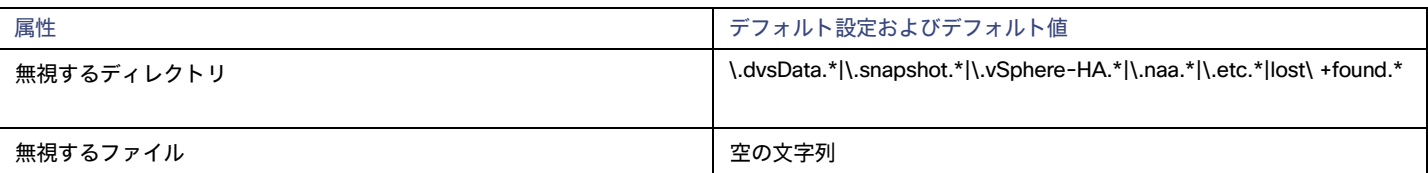

#### **■** ストレージ オーバープロビジョニング率

[Storage Overprovisioned Percentage] は、VM に対するアクションを推奨するときに、Workload Optimization Manager が想定するオーバープ ロビジョニング率を設定します。たとえば、データストアに 30 GB の容量があり、[Storage Overprovisioned Percentage] が 200 に設定されて いる場合、Workload Optimization Manager はそのデータストアの容量を 60 GB、または実際のデータストア容量の 200% としてそのデータス トアを扱います。

#### **■** IOPS キャパシティ

[IOPS Capacity] は、個々のデータストアの IOPS の設定です。データストアの 1 つのグループに特定のキャパシティを設定するには、そのグル ープをプロパティ範囲として選択し、その範囲のグローバル設定をオーバーライドします。

ディスク アレイの IOPS キャパシティが優先されることに注意してください。ディスク アレイのメンバーであるデータストアには、常にディスク アレイに設定されている IOPS キャパシティがあります。

Workload Optimization Manager は、使用率の計算時にこれらの設定を考慮します。たとえば、データストアの [IOPS Capacity] が 500 であ るとします。データストア上の使用率が 250 の IOPS の場合、そのデータストアはそのメトリックに対してキャパシティの 50% になります。

#### **■** ストレージ遅延キャパシティ

これにより、データストアで許容される最大ストレージ遅延がミリ秒単位で設定されます。デフォルト設定は 100 ミリ秒です。

Workload Optimization Manager は、データストアにアクセスするすべての VM とホストによって発生する遅延を測定します。デフォルトの設定 は 100 ミリ秒であるとします。データストアの遅延が 50 ミリ秒である場合、Workload Optimization Manager には遅延使用率 50% が表示され ます。

VMAX 環境の場合、Workload Optimization Manager は、VMAX で設定されたストレージ遅延の SLO を検出し、分析に使用します。ただし、 Workload Optimization Manager ポリシーでより高いストレージ遅延値を設定すると、分析では代わりにその値が使用されます。

#### **■** 無駄なファイルの最小化

Workload Optimization Manager が環境内の使用されていないストレージを追跡し、報告する方法を制御するにように設定できます。使用され ていないストレージとは、環境内のデバイスやアプリケーションの運用に必要でないファイルに適用されるディスク容量のことです。使用され ていないストレージは、ディスク領域を解放し、VM とアプリケーションを実行するためのストレージ容量をさらに確保する機会である場合が あります。

使用されていないストレージを追跡しないデータストアのグループがある場合は、特定の範囲を設定し、その範囲のデータストアの参照を無効に します。使用されていないストレージを追跡するために Workload Optimization Manager のリソースを使用しない場合は、グローバル設定をオン のままにします。

[Directories to Ignore] と [Files to Ignore] の設定では、使用されていないデータストレージ容量を検出するときに Workload Optimization Manager が考慮しないディレクトリとファイルを指定します。これらのリスト内の項目は、OR バー(「|」)で区切ります。

### **スケーリングの制約**

#### サイズ変更料金

Workload Optimization Manager は、[サイズ変更料金(Rate of Resize)] 設定を使用して、1 つのアクションでストレージのサイズ変更を行う方法を 決定します。

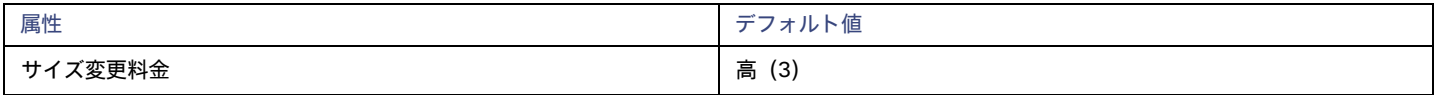

**■** Low

値を 1 増分だけ変更します。

#### **■** [Medium]

現在の値と最適な値の差異の 1/4 の増分で値を変更します。

**■** 高

値を最適値になるように変更します。

このデフォルト値により、1 回のアクションで目的の状態にサイズ変更できるようになります。これは、小さい増分サイズ変更よりも効率的です。

#### ストレージ量の増分定数

この設定は、データストアの割り当てのサイズを変更するときに追加または削除する GB 数を制御します。

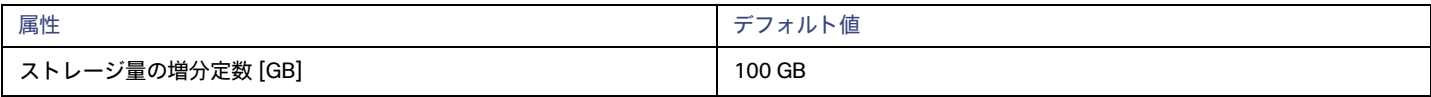

## <span id="page-535-0"></span>**ハイパーコンバージド インフラストラクチャ設定**

Workload Optimization Manager は、ハイパーコンバージド環境のキャパシティと使用率の計算時に、これらの設定を考慮します。

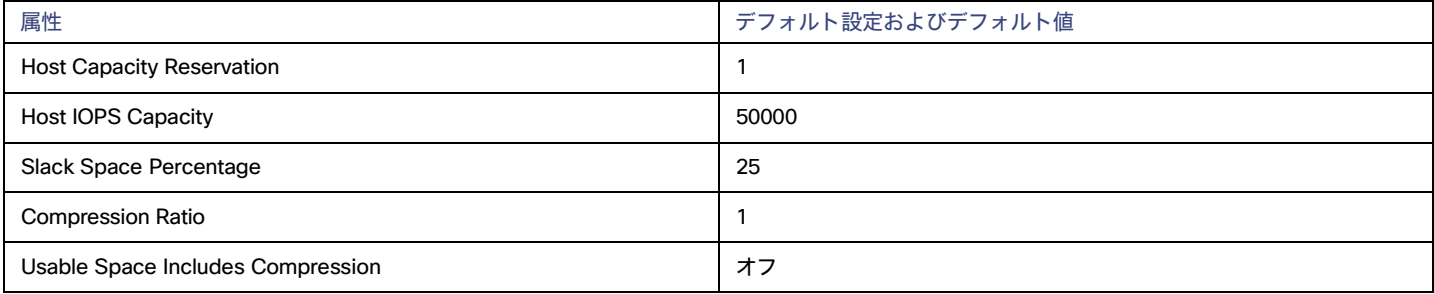

#### 注:

Workload Optimization Manager は、ホストキャパシティ予約、スラックスペースの割合、および圧縮率を使用して、vSAN の利用可能容量を計算 し、スケーリングアクションを駆動します。利用可能容量および計算方法の詳細については、「[vSAN](#page-530-0) [ストレージ](#page-530-0)*[\(](#page-530-0)531 [ページ\)](#page-530-0)*」を参照してくだ さい。

#### **Host Capacity Reservation**

メンテナンスのためにホストのサービスを停止する必要がある場合、vSphere はそのホストからデータを退避させ、クラスタ内の他のホス トに移動し、ストレージポリシーで要求されるレプリケーションの完全性を維持します。これを行うには、退避するデータを受け入れるのに 十分な Raw キャパシティを空けておく必要があります。

Workload Optimization Manager は、この設定を使用して、利用可能容量を計算する前に、Raw キャパシティから差し引く必要があるホスト の数に相当するキャパシティを決定します。これは冗長性と同じではありません。また、完全性を維持するため、アレイがデータを配信する 方法を指定するものでもありません。

#### ■ Host IOPS Capacity

利用可能容量の計算に加えて、Workload Optimization Manager では、データストア IOPS キャパシティ(ストレージアクセス)の見積もりが必 要です。Workload Optimization Manager は、設定した値を使用して、クラスタ内の各ホストの実効 IOPS キャパシティの見積もりを提供します。 合計 IOPS キャパシティは、クラスタ内のホスト数にホスト IOPS キャパシティを掛けたものです。

#### **■** Slack Space Percentage

すべてのホスト間でデータストアのバランスをとるために、vSphere がクラスタ内でオブジェクト/ファイルを移動するのを防ぐために、vSAN デ ータストアがいっぱいにならないようにすることをお勧めします。

Workload Optimization Manager は、設定したパーセンテージで利用可能容量を減らします。

#### **■** Compression Ratio

vSAN は重複排除と圧縮の両方をサポートしているため、データストアの利用可能容量が増える可能性があります。Workload Optimization Manager は、重複排除または圧縮率を予測しようとしませんが、利用可能容量の計算に圧縮率を含めることができます。これは、圧縮と重複排除 の両方によって達成された比率をキャプチャします。

設定した圧縮率は、利用可能容量を計算するための Raw キャパシティの乗数として機能します。たとえば、圧縮率が 2 の場合、利用可能容量は 2 倍になります。デフォルト値の 1 は、圧縮しないことを意味します。

#### **■** Usable Space Includes Compression

Workload Optimization Manager で、ストレージの使用率とキャパシティを計算するときに圧縮率を考慮する場合は、これをオンにします。こ れがオン、オフのいずれであっても、[StorageProvisioned] の使用率を計算するときには、Workload Optimization Manager は常に圧縮を考慮し ます

### **配置ポリシー**

Workload Optimization Manager は、ストレージおよびストレージクラスタの配置ポリシーをサポートします。

- **■** 配置ポリシーを作成すると、ストレージ移動アクションに制約を適用できます。たとえば、特定のディスクアレイへのストレージ移動のみを許可 するポリシーや、特定のディスクアレイへのストレージの移動を禁止するポリシーを設定できます。
- **■** ワークロード配置の目的で、複数のクラスタを単一のロジカルグループにマージする配置ポリシーを作成できます。

詳細については[、配置ポリシーの作成](#page-162-0) [\(](#page-162-0)163 [ページ\)](#page-162-0)」を参照してください。

論理プール

論理プールは、まとめて管理され、単一のストレージシステムとして表示されるストレージリソースを表します。Workload Optimization Manager の 分析は、論理プールのパフォーマンスと効率性の機会を特定します。たとえば、論理プール内外にリソースを移動したり、プール内のリソースキャパ シティを集約したりすることを推奨できます。

#### **概要**

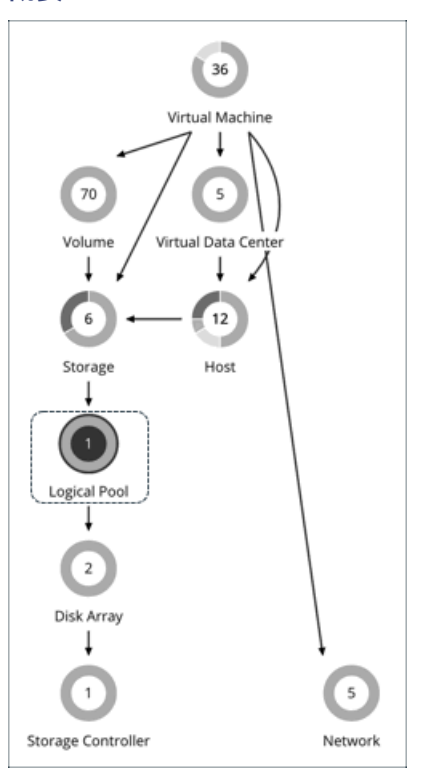

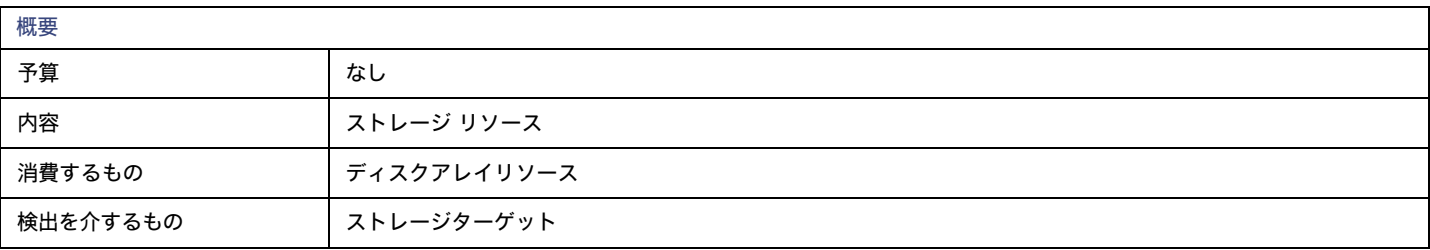

Workload Optimization Manager は、論理プールに対して次のリソースをモニタします。

- **■** ストレージのキャパシティ
- 論理プール キャパシティの使用率。
- **■** プロビジョニングされたストレージ

オーバープロビジョニングを含む、論理プール キャパシティの使用率。

- 1 秒あたりのストレージアクセス操作 (IOPS) 論理プール上の 1 秒あたりの読み取りおよび書き込みアクセス操作の合計。
- **■** 遅延 論理プールの遅延の使用率。

## **論理プールアクション**

- **■** Resize
- **■** Provision
- **■** Move
- **■** 開始
- **■** Suspend

# 論理プールポリシー

Workload Optimization Manager は、分析から最良の結果が得られると考えられるデフォルト自動化ポリシーで出荷されます。環境内の特定のエンテ ィティについては、デフォルトを上書きする方法として自動化ポリシーを作成できます。

## **アクションの自動化およびオーケストレーション**

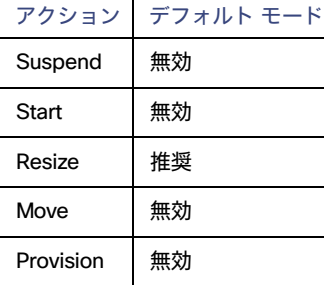

## **ストレージの設定**

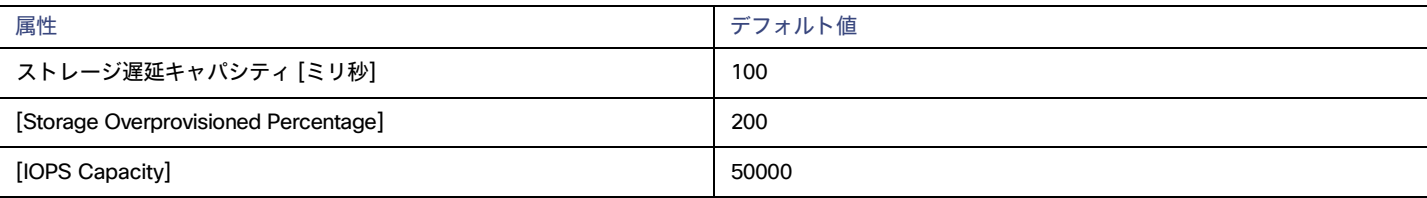

### **■** ストレージ遅延キャパシティ

これにより、論理プールで許容される最大ストレージ遅延がミリ秒単位で設定されます。デフォルト設定は 100 ミリ秒です。

### **■** [Storage Overprovisioned Percentage]

[オーバープロビジョニングされたストレージの割合(Storage Overprovisioned Percentage)] は、論理プールに対するアクションを推奨するとき に、Workload Optimization Manager が想定するオーバープロビジョニング率を設定します。

### **■** IOPS Capacity

IOPS キャパシティは、個々の論理プールの IOPS 設定です。

ahaha **CISCO** 

#### 注:

Workload Optimization Manager は、環境(VMAX など)で設定したストレージ遅延と IOPS キャパシティを検出し、それらを分析に使用します。こ れらのキャパシティは、Workload Optimization Manager ポリシーで設定した値によってオーバーライドされます。

# ディスクアレイ

ディスク アレイ(集約)は、複数のディスクドライブから構成されるデータストレージ システムです。たとえば、RAID は、冗長性やその他のデー タ管理機能を実装する集約です。ディスクアレイは、物理マシンのストレージ要件を満たすストレージボリュームを提供します。ディスクアレイの 動作を管理する 1 つのストレージコントローラのリソースを使用します。

#### **概要**

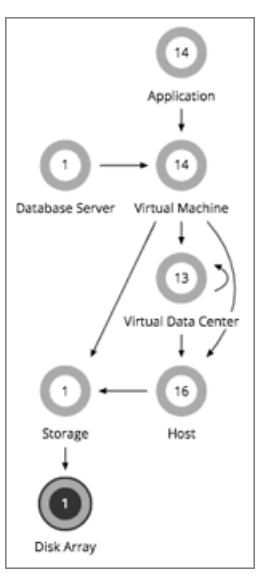

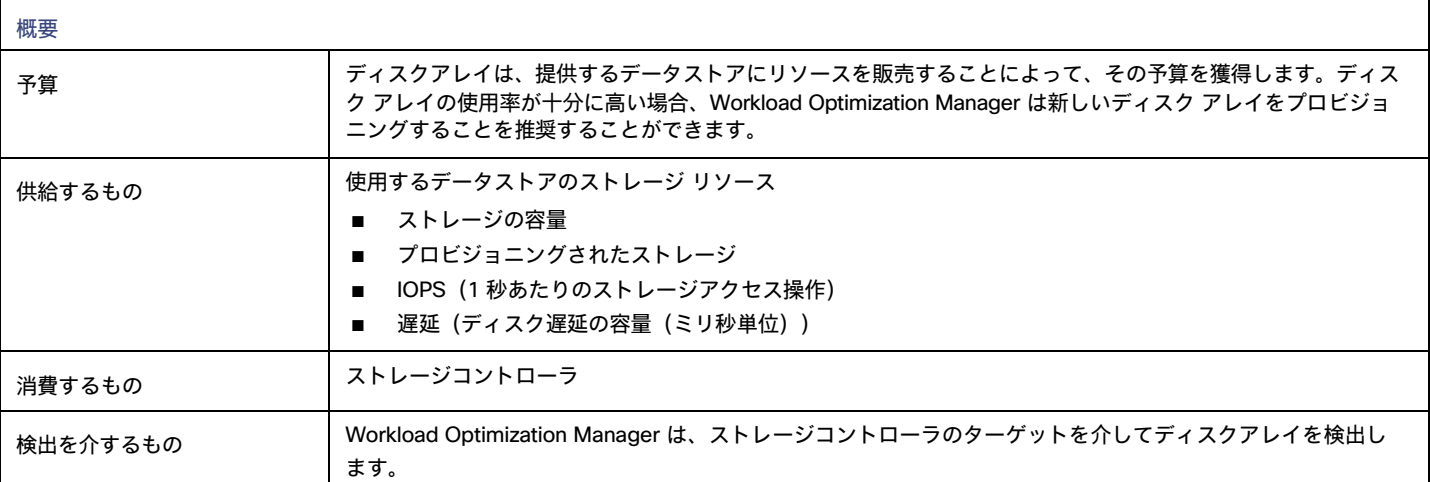

## **モニター対象リソース**

Workload Optimization Manager は、ディスクアレイの次のリソースをモニターします。

### 注:

同じタイプのすべてのターゲットがすべての可能なコモディティを提供するわけではありません。たとえば、一部のストレージ コントローラは CPU アクティビティを公開しません。メトリックが収集されない場合、UI のウィジェットにはデータが表示されません。

**■** ストレージのキャパシティ

ディスクアレイのキャパシティの使用率。

- **■** プロビジョニングされたストレージ オーバープロビジョニングを含む、ディスクアレイのキャパシティの使用率。
- **■** 1 秒あたりのストレージアクセス操作(IOPS) ディスク アレイ上の 1 秒あたりの読み取りおよび書き込みアクセス操作の合計。
- **■** 遅延

ディスクアレイ内の各デバイスの遅延から計算された遅延の使用率。

## **ディスクアレイアクション**

**■** Provision

ディスク アレイのストレージの使用率が高い場合は、新しいディスク アレイをプロビジョニングします(推奨のみ)。

**■** 開始

ディスク アレイの使用率が高い場合は、一時停止しているディスク アレイを起動します(推奨のみ)。

**■** Suspend

ディスクアレイのストレージの使用率が低い場合は、VM を他のデータストアに移動し、ディスクアレイ上のボリュームを一時停止します(推奨 のみ)。

**■** Move

(NetApp Cluster-Mode のみ)ストレージコントローラのリソースの使用率が高い場合、Workload Optimization Manager は集約を別のストレ ージコントローラに移動できます。ストレージコントローラが実行されている必要があります。

IOPS または遅延が大きい場合、移動は現在のディスクアレイで移動は常にオフになります。特定のディスクアレイ上のすべてのボリュームは同 じ IOPS と遅延を示しているため、同じアレイ上のボリュームに移動しても、これらの問題は解決されません。

**■** VM を移動する

ボリューム上のストレージの使用率が高い場合、Workload Optimization Manager は VM を別のボリュームに移動できます。新しいボリュームは、 現在のディスクアレイ、他のディスクアレイ、またはその他のデータストア上に配置できます。

IOPS または遅延が大きい場合、移動は現在のディスクアレイで移動は常にオフになります。特定のディスクアレイ上のすべてのボリュームは同 じ IOPS と遅延を示しているため、同じアレイ上のボリュームに移動しても、これらの問題は解決されません。

**■** データストアを移動する

ディスクアレイのリソースの使用率のバランスをとるために、Workload Optimization Manager はデータストアを別のアレイに移動できます。

# ディスクアレイポリシー

Workload Optimization Manager は、分析から最良の結果が得られると考えられるデフォルト自動化ポリシーで出荷されます。環境内の特定のエンテ ィティについては、デフォルトを上書きする方法として自動化ポリシーを作成できます。

## **アクションの自動化およびオーケストレーション**

次の表では、ディスクアレイのアクションのデフォルトのアクション受け入れモードと、ディスクアレイ ストレージ コントローラをター ゲットとして使用する環境に対する自動化のサポートについて説明します。

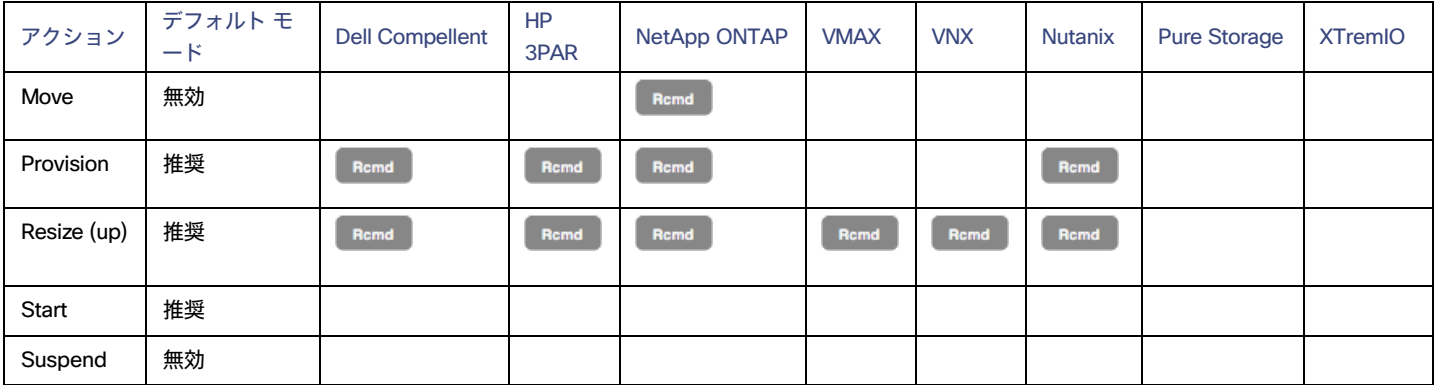
### NetApp **ストレージ システムのアクションの自動化**

NetApp ストレージ システムでは、Workload Optimization Manager が自動的に実行できるアクションは、実行している NetApp のバージョンと、シ ステムがクラスタモードで実行されているかどうかに応じて異なります。

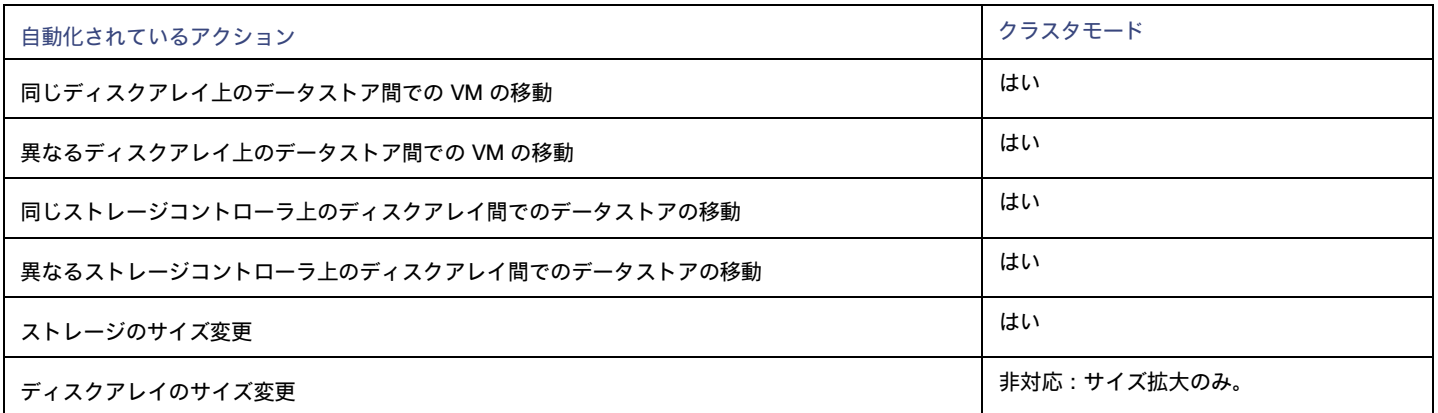

さらに、クラスタモードで稼働しているシステムでは、Workload Optimization Manager は、集約を別のストレージコントローラに移動することを推 奨できます。

### **使用率の制約**

使用率の制約は、環境を管理するために Workload Optimization Manager が推奨するアクションに影響を与えます。Workload Optimization Manager は、指定された設定を超えてこれらのリソースを使用しないようにするためのアクションを推奨します。ここで設定する値は、Workload Optimization Manager がキャパシティを 100% と見なす既存のキャパシティのパーセンテージを指定します。

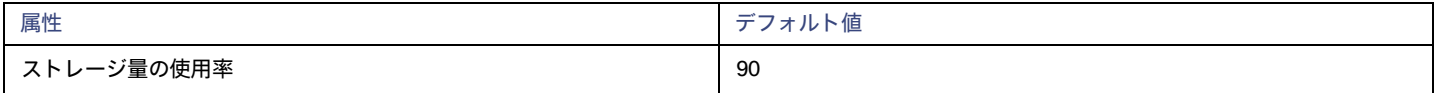

## **ストレージの設定**

特定のストレージリソースのキャパシティを設定します。

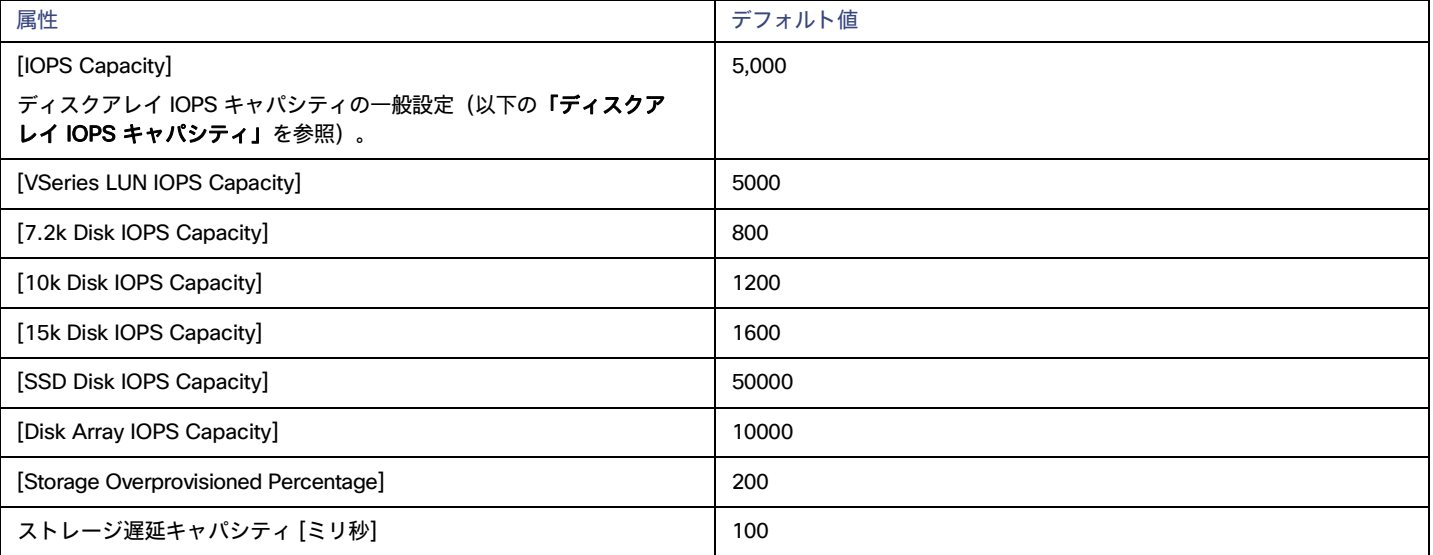

#### 注:

Workload Optimization Manager は、環境(VMAX など)で設定したストレージ遅延と IOPS キャパシティを検出し、それらを分析に使用します。こ れらのキャパシティは、Workload Optimization Manager ポリシーで設定した値によってオーバーライドされます。

#### **■** IOPS Capacity

ストレージデバイスがサポートできる IOPS キャパシティ(1 秒あたりの IO 動作数)。Workload Optimization Manager は、使用率の計算 時にこれらの設定を考慮します。たとえば、ディスク アレイの場合、IOPS キャパシティが 5000 とします。アレイの使用率が 2500 の IOPS の場合、そのディスク アレイは、そのメトリックの 50% のキャパシティになります。

アレイの IOPS 設定によって、そのアレイ上のすべてのストレージの IOPS 計算が決定されることに注意してください。アレイによってホスト される個々のデータストアに対して異なる IOPS 設定を行った場合、Workload Optimization Manager はデータストアの設定を無視し、ディス クアレイの設定を使用します。

**–** さまざまなディスクの IOPS キャパシティの設定(SSD ディスクの IOPS、 7.2 k ディスクの IOPS など)

ディスクアレイで検出されたさまざまなタイプの物理ドライブの IOPS キャパシティの設定。ストレージコントローラがアレイ内のディスク のタイプを公開している場合、Workload Optimization Manager はこれらの値の倍数を使用して、ディスクアレイの IOPS キャパシティを計 算します。

#### **–** [Disk Array IOPS Capacity]

一部のディスクアレイは個々のディスクのデータを公開しません。これは、フラッシュアレイ、つまり複数の階層でストレージ使用率を集 約するアレイの場合は一般的です。Workload Optimization Manager は、このようなディスクアレイの IOPS キャパシティにこの設定を使 用します。すべてのディスク アレイに IOPS キャパシティを指定するには、グローバル範囲に設定します。この設定をオーバーライドする には、ディスクアレイまたはディスクアレイのグループをプロパティ範囲として設定し、[IOPS **キャパシティ**(IOPS Capacity)] に必要な 値を設定します。

注:

ユーザーインターフェイスには、有効なディスクアレイまたはストレージコントローラのターゲットを通じて検出されたアレイのディスク アレ イ エンティティが表示されます。また、構成されたターゲットで検出されないディスクアレイ*「プレースホルダ*」ディスクアレイも表示され ます。たとえば、Workload Optimization Manager がネイティブにサポートしていないディスク アレイが存在する場合があります。また、デ ィスク アレイによってホストされていないストレージが存在する場合もあります。このような 「プレースホルダ」ディスク アレイ エンティ ティは、名前の前に「DiskArray-」という文字列付きで表示されます。ユーザーインターフェイスでは、これらのプレースホルダに IOPS キャ パシティを設定できますが、これらの設定には影響力がありません。そのストレージの IOPS キャパシティを設定するには、そのキャパシティ を個々のデータストアに設定する必要があります。

### **■** オーバープロビジョニングされたストレージ

この設定は、ディスクアレイのアクション推奨時に、Workload Optimization Manager が想定するオーバープロビジョニング率を示します。た とえば、ディスク アレイに 30 TB のキャパシティがあり、[DiskArray Overprovisioned Percentage] が 200 に設定されている場合、Workload Optimization Manager はデータストアのキャパシティを 60 TB、または実際のディスク アレイのキャパシティを 200% としてそのデータスト アを扱います。

# ストレージ コントローラ

ストレージコントローラは、1 つ以上のディスク アレイを管理するデバイスです。ストレージコントローラは、管理する各ディスク アレイのストレー ジ管理タスクを実行するための CPU サイクルを提供します。

### **概要**

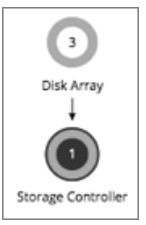

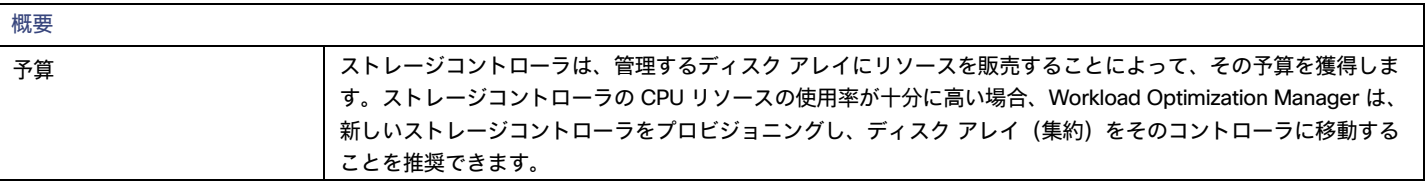

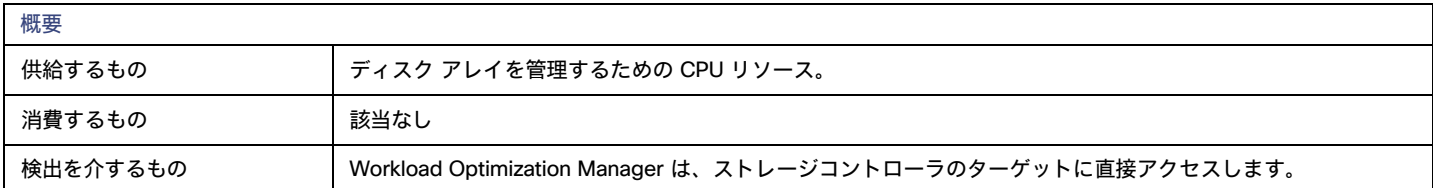

# **モニター対象リソース**

Workload Optimization Manager は、ストレージコントローラの次のリソースをモニターします。

- **■** CPU
	- ストレージ コントローラに割り当てられた CPU の使用率。
- **■** ストレージのキャパシティ

ストレージ コントローラのキャパシティの使用率。ストレージコントローラに割り当てられるストレージは、そのストレージコントローラに よって管理される集約で使用可能なすべての物理領域の合計です。

#### 注:

NetApp 環境では、ストレージコントローラが集約で利用できる SPARE 状態のディスクがなくなると、ストレージコントローラは 100% の使用率を 示します。これは、ストレージコントローラにキャパシティがないことを意味するわけではありません。

# **アクション**

#### Provision

ストレージコントローラの CPU の使用率が高い場合は、新しいストレージコントローラをプロビジョニングしてから、ディスク アレイをそのストレージコント ローラに移動します。

# ストレージコントローラポリシー

Workload Optimization Manager は、分析から最良の結果が得られると考えられるデフォルト自動化ポリシーで出荷されます。環境内の特定のエンテ ィティについては、デフォルトを上書きする方法として自動化ポリシーを作成できます。

### **アクションの自動化およびオーケストレーション**

個々のディスク アレイ ストレージ コントローラのアクションは、次のようになります。

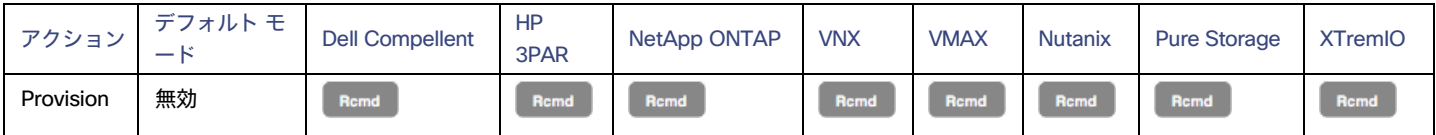

### **使用率の制約**

使用率の制約は、環境を管理するために Workload Optimization Manager が推奨するアクションに影響を与えます。Workload Optimization Manager は、指定された設定を超えてこれらのリソースを使用しないようにするためのアクションを推奨します。ここで設定する値は、Workload Optimization Manager がキャパシティを 100% と見なす既存のキャパシティのパーセンテージを指定します。

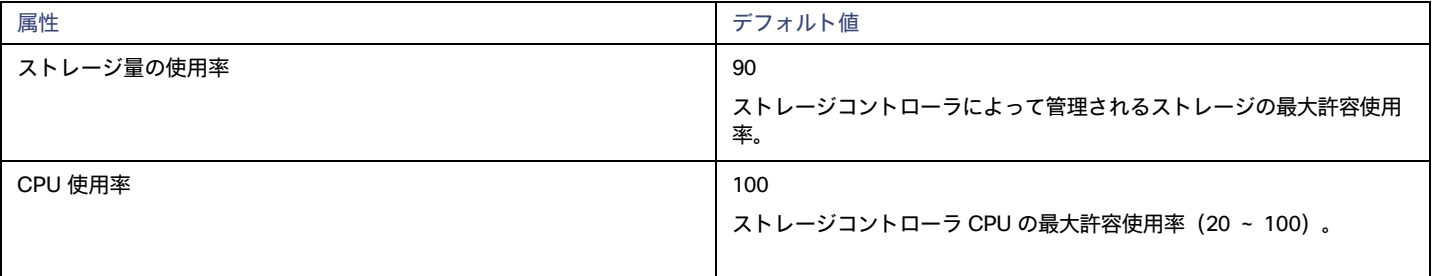

## **ストレージの設定**

特定のストレージリソースのキャパシティを設定します。

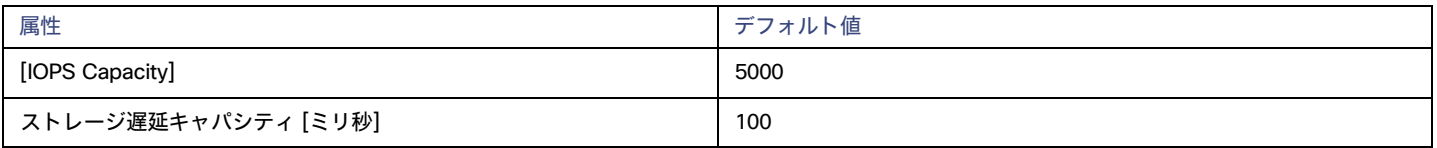

# IO モジュール

IO モジュールは、ファブリック インターコネクト経由でシャーシのコンピューティングリソースをファブリックドメインに接続します。これにより、 シャーシ上のサーバーに Net リソースが提供されます。一般的なインストールでは、シャーシごとに 2 つの IO モジュールが提供されます。

ファブリック コントロール モジュール ライセンスがインストールされている場合、Workload Optimization Manager は IO モジュールをサポートします。

#### **概要**

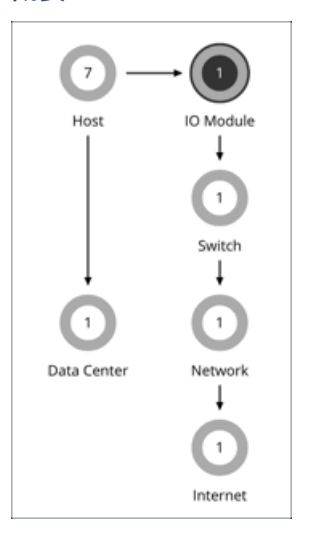

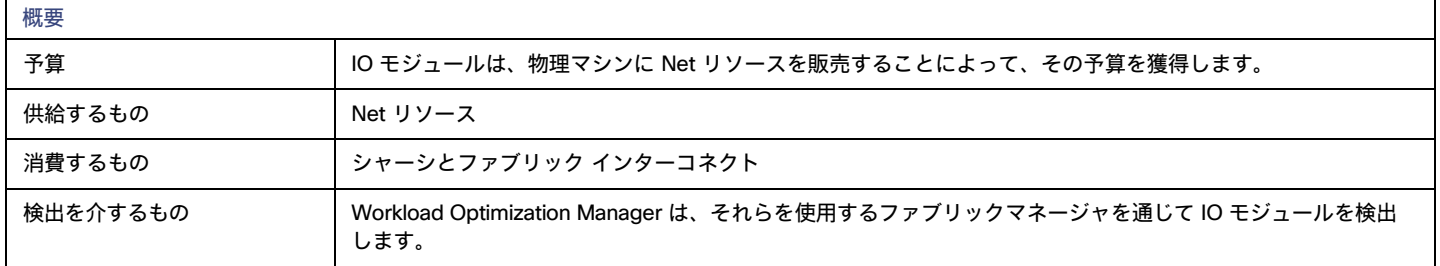

## **モニター対象リソース**

Workload Optimization Manager は、IO モジュールの次のリソースをモニターします。

**■** NetThroughput

ポートを介したメッセージ配信のレート。

# **アクション**

### なし

Workload Optimization Manager は IO モジュールに対するアクションを推奨しません。

ahaha **CISCO** 

# スイッチ

スイッチは、コンピューティング ファブリック内のサーバーをファブリックのネットワークおよびストレージリソースに接続します。これにより、 プラットフォームのサーバーにネットワーク帯域幅が提供されます。

**概要**

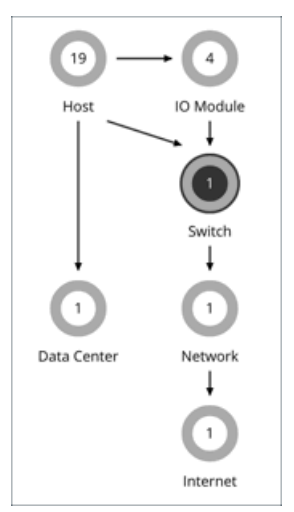

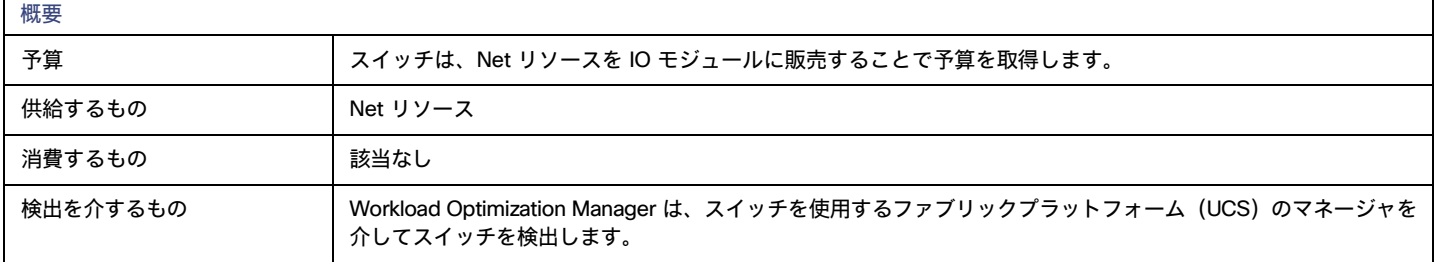

### **モニタ対象リソース**

Workload Optimization Manager は、スイッチの次のリソースをモニタします。

- **■** NetThroughput ポートを介したメッセージ配信のレート。
- **■** PortChannel

共有ネット スループットと使用率を持つポートの統合。

# **アクション**

Resize

スイッチの PortChannel のサイズを変更して、帯域幅を増やします。

# スイッチ ポリシー

Workload Optimization Manager は、分析から最良の結果が得られると考えられるデフォルト自動化ポリシーで出荷されます。環境内の特定のエンテ ィティについては、デフォルトを上書きする方法として自動化ポリシーを作成できます。

# **アクションの自動化およびオーケストレーション**

Fabric Manager をターゲットとする環境の場合は、次のようになります。

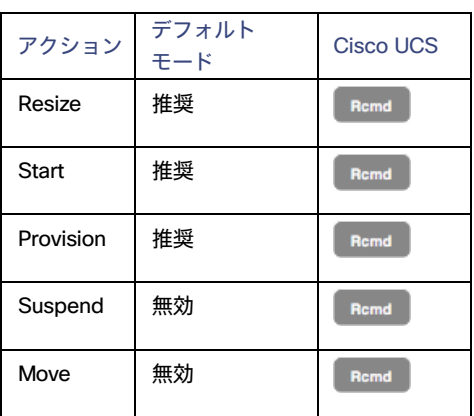

### **使用率の制約**

使用率の制約は、環境を管理するために Workload Optimization Manager が推奨するアクションに影響を与えます。Workload Optimization Manager は、指定された設定を超えてこれらのリソースを使用しないようにするためのアクションを推奨します。ここで設定する値は、Workload Optimization Manager がキャパシティを 100% と見なす既存のキャパシティのパーセンテージを指定します。

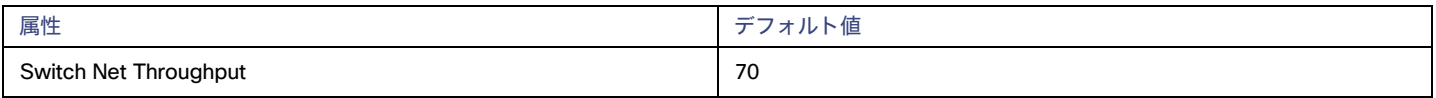

# 計画:将来に目を向ける

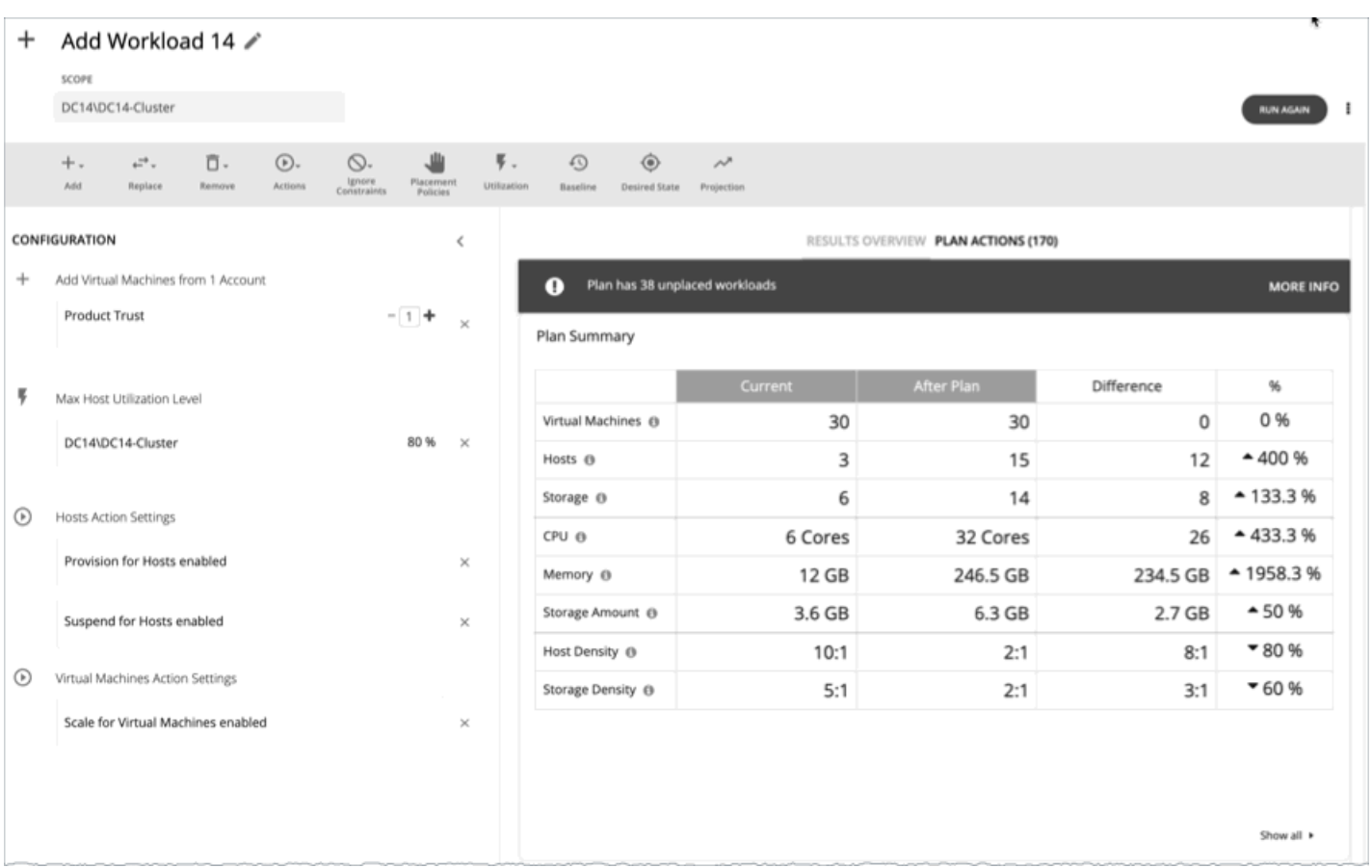

[Plan] ページを使用して、次のような可能性について確認する what-if シナリオのシミュレーションを実行します。

- **■** ワークロードのパフォーマンスを確保しながらコストを削減
- **■** リソースのスケーリングによる影響
- **■** ハードウェア装置の変更
- **■** 予測されるインフラストラクチャの要件
- 過去のピーク時の需要を満たす最適なワークロードの分散
- **■** 既存のリソース全体でのワークロードの最適な分散

### **計画の仕組み**

ahaha **CISCO** 

計画のシナリオを実行するために、Workload Optimization Manager はリアルタイムの市場のスナップショットコピーを作成し、そのスナップシ ョットをシナリオに従って変更します。次に、経済スケジューリングエンジンを使用して、計画市場について分析を実行します。シナリオでは、 ワークロードの変更、ハードウェアリソースの追加や削除、クラスタ境界や配置ポリシーなどの制約の排除によって、スナップショットマーケッ トを変更できます。

計画を実行すると、Workload Optimization Manager は、市場が実現できる最適な条件に到達するまで、継続的に計画市場を分析します。市場が実現 できる最適な条件に到達すると、経済スケジューリングエンジンは、ワークロードによって要求されたリソースに対してより良い価格を見つけること ができなくなり、その時点で計画の実行が停止して、目的の状態として計画の結果が表示されます。結果の表示には、ホストとデータストア間のワー クロードの分布、および目的の結果を得るために計画が実行したアクションのリストが含まれます。

たとえば、クラスタに仮想マシンを追加するシナリオがあるとします。計画を実行するために、Workload Optimization Manager は現在の市場のス ナップショットを取得し、指定されたクラスタに VM を追加します。次に、Workload Optimization Manager は計画市場で分析を実行します。これ により、サプライ チェーン内の各エンティティは、必要なリソースに対して、常により良い価格を探します。リソースは、使用率が低いサプライヤ から検索されます。この分析は、すべてのリソースが最適な価格で提供されるまで続きます。

結果には、物理マシンを一時停止してコンピューティングリソースを削減した場合でも、環境にワークロードを追加できることが示される場合があり ます。推奨されるアクションは、オフラインで実行できるホスト、および残りのホスト間で仮想マシンを分散する方法を示します。

### **アイドルワークロード**

計画では、特定のワークロードに最適な配置と最適なリソース割り当てを計算します。ただし、計画には*アイドル*ワークロードは含まれません。これ は、アイドル状態の VM には使用率が表示されないため、計画では、再起動時にワークロードが必要とする、最適な配置や割り当てられたリソースの 割合を決定できないためです。

# プラン管理

<span id="page-546-0"></span>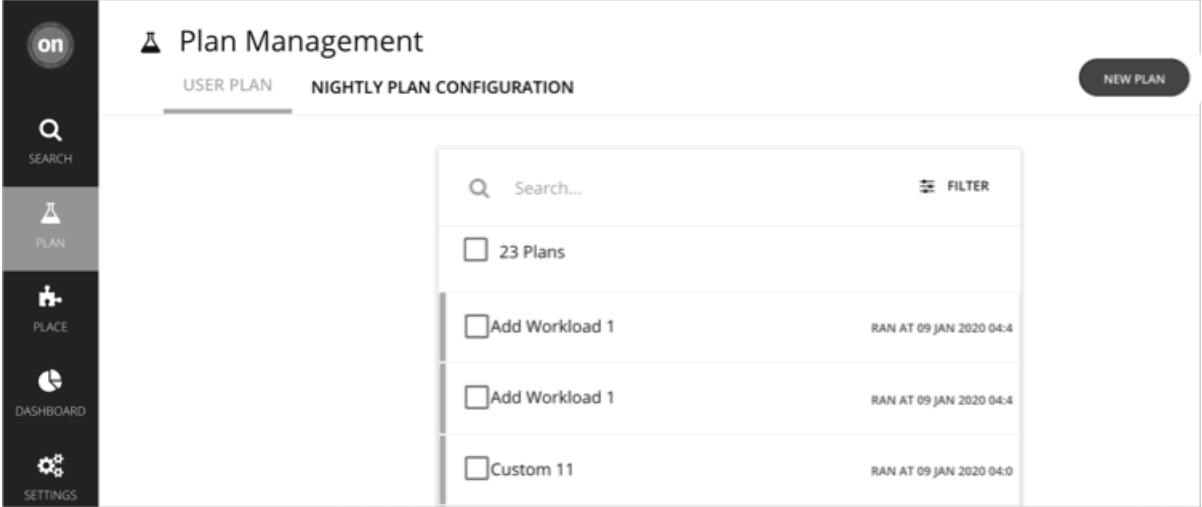

[Plan Management] ページは、新しい計画の作成、保存された計画の表示、および不要な保存済み計画の削除を行うための開始点です。このページを 表示するには、Workload Optimization Manager のナビゲーションバーで [**プラン**(Plan)] をクリックします。

■ 新しい計画の作成

新しい計画を作成するには、[NEW PLAN] ボタンをクリックします。[「計画シナリオの設定」](#page-547-0) [\(](#page-547-0)548 [ページ\)](#page-547-0)」を参照してください。

**■** 保存された計画の表示

計画を作成して実行すると、Workload Optimization Manager がそれを保存し、[Plan Management] ページに表示します。保存された計画を開い て結果を確認したり、設定を変更して再度実行したりすることができます。

注:

[Plans] カテゴリの下にある [Search] ページから、保存された計画を表示することもできます。

■ 保存された計画の削除

保存された計画を削除するには、計画のチェックボックスをオンにし、[**削除**(Delete)] ボタンをクリックします。

**■** 夜間計画の設定

Workload Optimization Manager は、夜間計画を実行して、オンプレミス環境のクラスタのヘッドルームを計算します。各クラスタプランでは、 計算で使用する VM テンプレートを設定できます。[「夜間計画の構成](#page-612-0) [\(](#page-612-0)[613](#page-612-0) [ページ\)](#page-612-0)」を参照してください。

# <span id="page-547-0"></span>計画シナリオの設定

計画シナリオでは、計画の全体的な設定を指定します。計画シナリオは、環境を何らかの方法で変更した場合に得られる結果を確認するための whatif シナリオを設定する方法で作成します。

このトピックでは、計画シナリオを設定する一般的なプロセスについて説明します。

### 1. **計画エントリポイント**

ユーザーインターフェイスのさまざまな場所から計画シナリオの作成を開始できます。

**■** [Plan] ページから

[Plan] ページに移動し、[NEW PLAN] をクリックします。この計画には範囲がありません。計画タイプを選択した後、範囲を指定します。

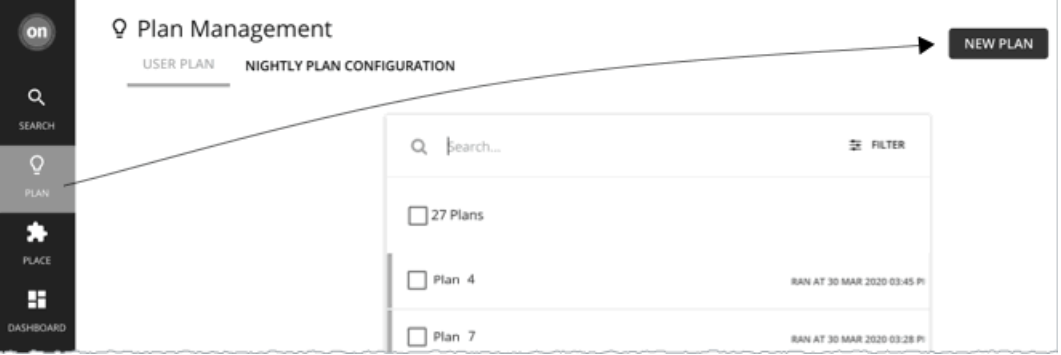

**■** ホームページから

**ホームページ**からプラン シナリオを開始するには、最初に [**検索**(Search)] ページに移動して範囲を設定する必要があります。

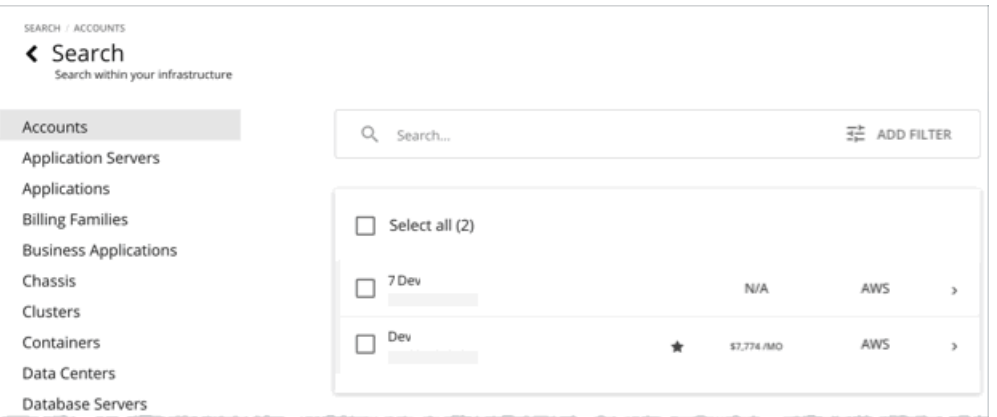

範囲を*特定*のアカウント、課金情報ファミリ、VM グループ、またはリージョンに設定してクラウド計画の最適化を開始できます。

– クラウドの範囲

特定のアカウント、課金ファミリ、VM グループ、またはリージョンに範囲を設定した場合は、最適化されたクラウドまたは VM 予約の購入 計画を開始できます。

– オンプレミスの範囲

範囲を特定のクラスタ、データセンター、グループ、ストレージクラスタ、または仮想データセンターに設定した場合は、任意の計画を開 始できます。選択した計画タイプに応じて、追加の手順を実行する必要がある場合があります。たとえば、クラスタに対して範囲を選択し、 [Add Virtual Machines] 計画タイプを選択した場合、クラスタに追加する予定の VM に最適なテンプレートを選択するように、計画ウィザ ードのプロンプトが表示されます。

– コンテナクラスタの範囲

特定のコンテナ プラットフォーム クラスタに範囲を設定した場合、コンテナ クラスタの最適化またはコンテナ ワークロードの移行計画を 開始できます。

詳細については、[「](#page-128-0)[Workload Optimization Manager](#page-128-0) [セッション](#page-128-0)の範囲設定」 [\(](#page-128-0)[129](#page-128-0) [ページ\)](#page-128-0)を参 照してください。範囲を設定すると、[**プラン**(Plan)] **ボタンがホームページ**に表示されます。

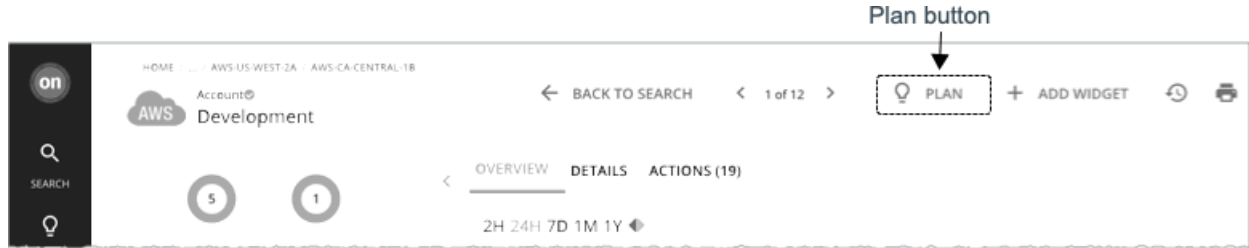

## 2. **計画タイプ**

計画タイプのリストから選択します。詳細については*、*「<u>プランのシナリオとタイプ」*[\(](#page-553-0)[554](#page-553-0) [ページ\)](#page-553-0)*を参照してください。</u>

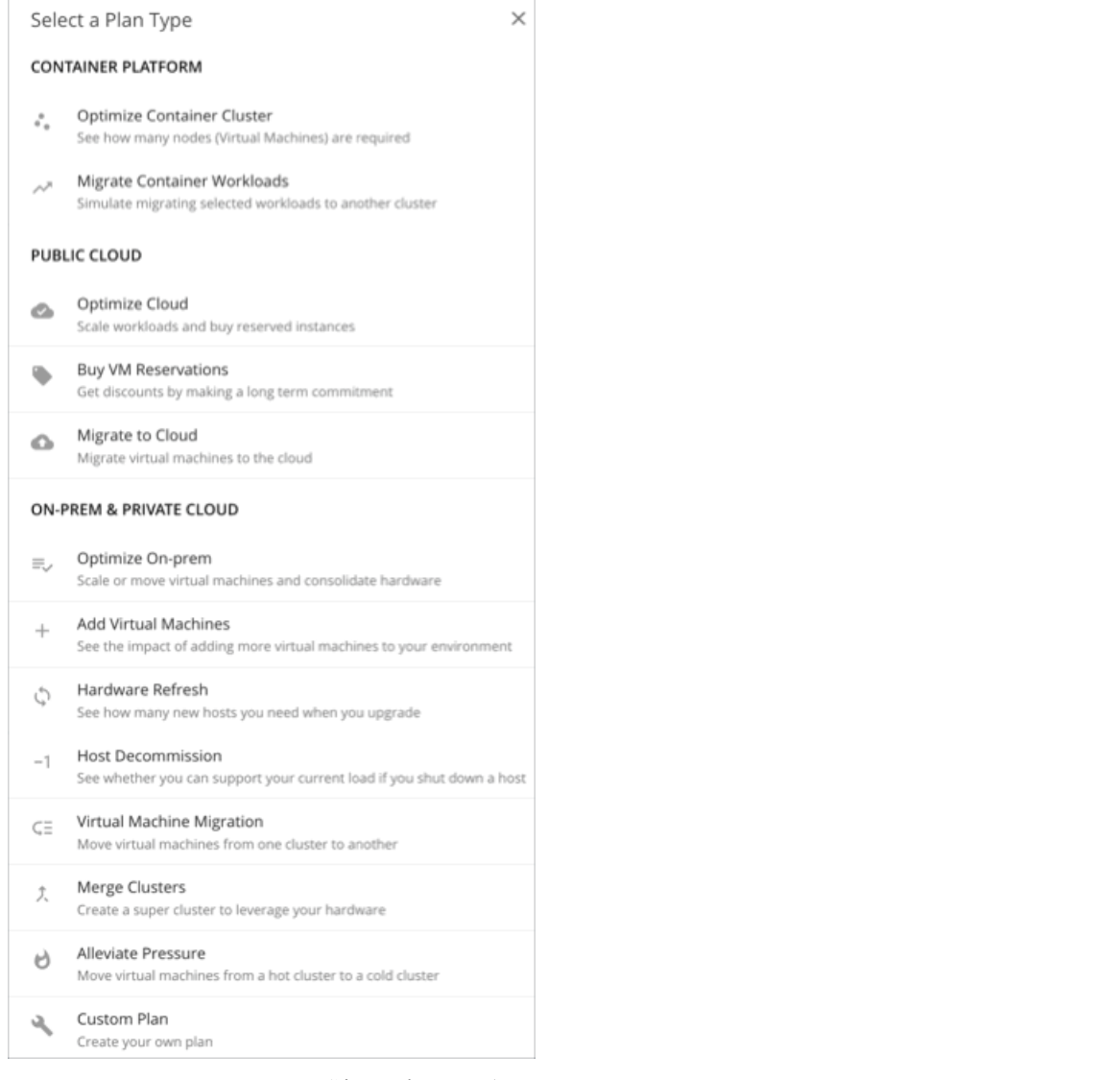

Workload Optimization Manager が適切な計画ウィザードを開きます。

# 3. **計画ウィザード**

各計画タイプには、シナリオを作成するためのウィザードが含まれています。ウィザードは、特定の質問に答える計画を作成するために必要な構成手 順を案内します。必要な設定を行った後、先にスキップして計画を実行するか、すべてのオプションの手順を続行することができます。

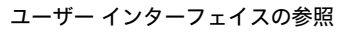

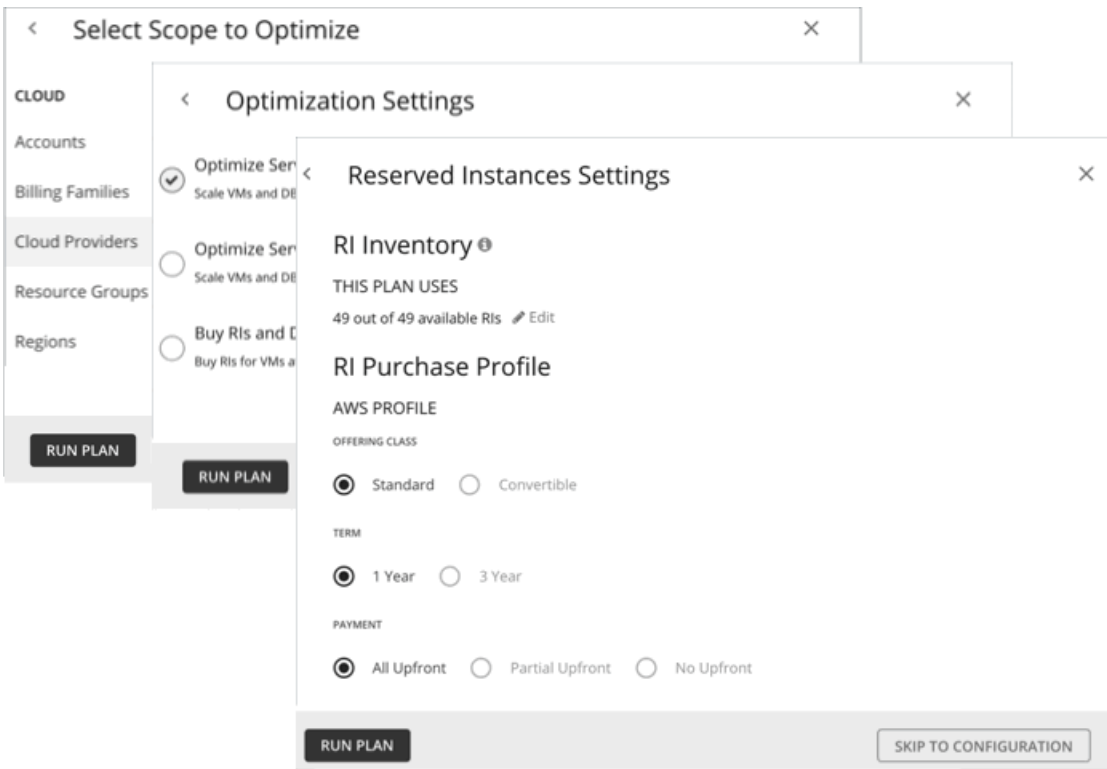

### 4. **計画範囲**

ahaha **CISCO** 

すべての計画には範囲が必要です。たとえば、最適化されたクラウド プランを構成するには、範囲をすべてまたは特定のクラウド プロバイダーまた はアカウントに設定します。

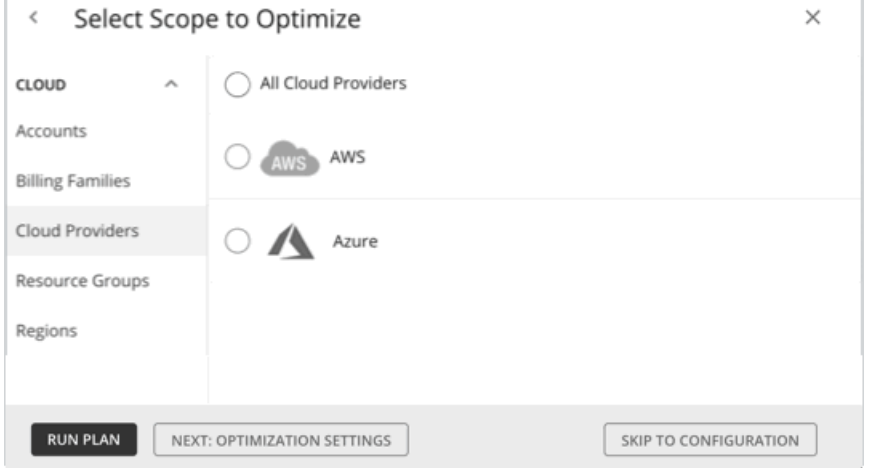

通常の場合、環境のサブセットに集中することができます。大規模な環境の場合は、範囲計画をより迅速に実行できます。

範囲を絞り込むには、ページの左側にあるリストからグループを選択します。ページが更新され、そのグループに属するエンティティのみが含まれ るようになります。

リストが長い場合は、[検索(Search)] または [フィルタ(Filter)] を使用して、ソートします。

### 5. **追加の計画情報**

このウィザードでは、計画を実行するために必要な追加情報を入力するよう求められます。たとえば、ハードウェアリフレッシュ計画の場合は、範囲 指定されたホストを置き換えるホストを特定する必要があります。クラウドへの移行計画の場合は、範囲指定されたワークロードを移行するクラウド サービス プロバイダー、リージョン、またはグループを特定する必要があります。

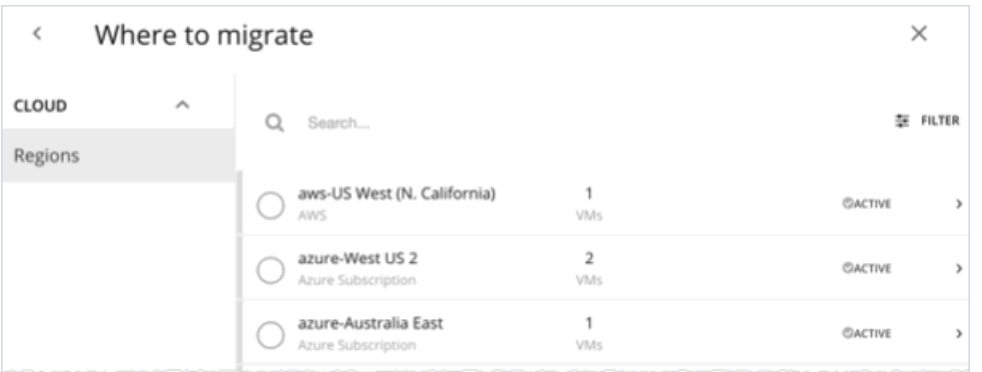

## 6. **計画の実行**

計画を実行するために必要な最小限の情報を入力すると、ウィザードに次のオプションが表示されます。

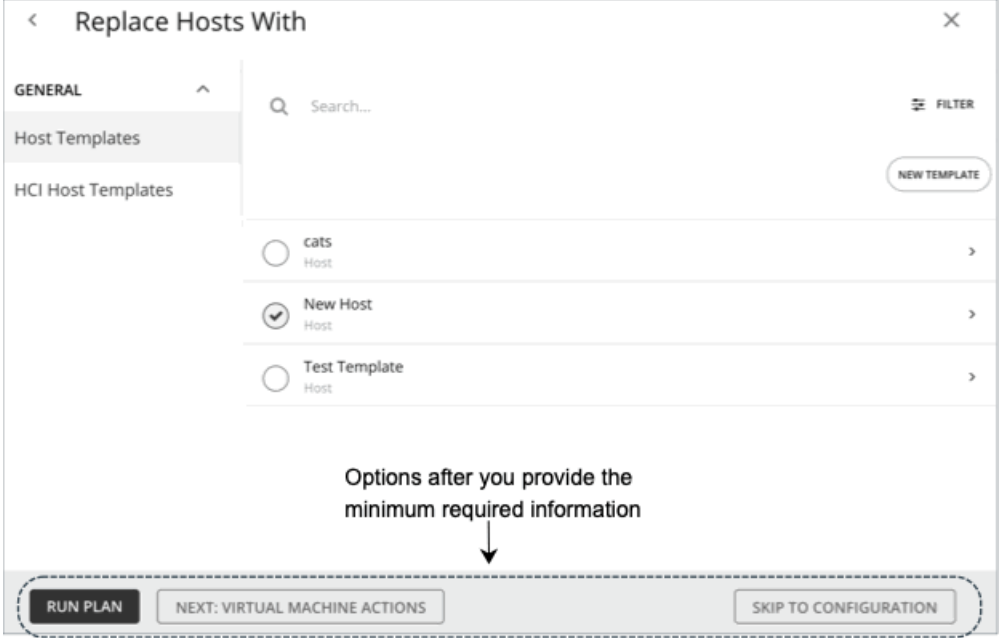

**■** [Run Plan]:ただちに計画を実行します。

- [Next: [Step]]: ウィザードの残りの部分を続行して、計画を実行します。
- **[Skip to Configuration]**: ウィザードの残りの部分をスキップし、[Plan] ページに移動して、次の作業を行います。
	- 計画の設定をカスタマイズします。
	- 計画シナリオのプレビューを参照します。
	- 計画を実行します。

**注:**カスタム計画の場合、使用可能なオプションは [**構成計画**(Configure Plan)] のみです。このボタンをクリックして [Plan] ページを開き、計画 を設定し、実行します。

# 7. [Plan] **ページ**

ウィザードをスキップするか、計画を実行すると、まず [Plan] ページが表示されます。

範囲が大きい計画では、結果が表示されるまでに時間がかかる場合があります。[Plan] ページから移動して、[Plan Management] ページでステータス を確認できます。進行中の計画をキャンセルすることもできます。

[Plan] ページには、次のセクションが表示されます。

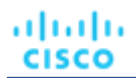

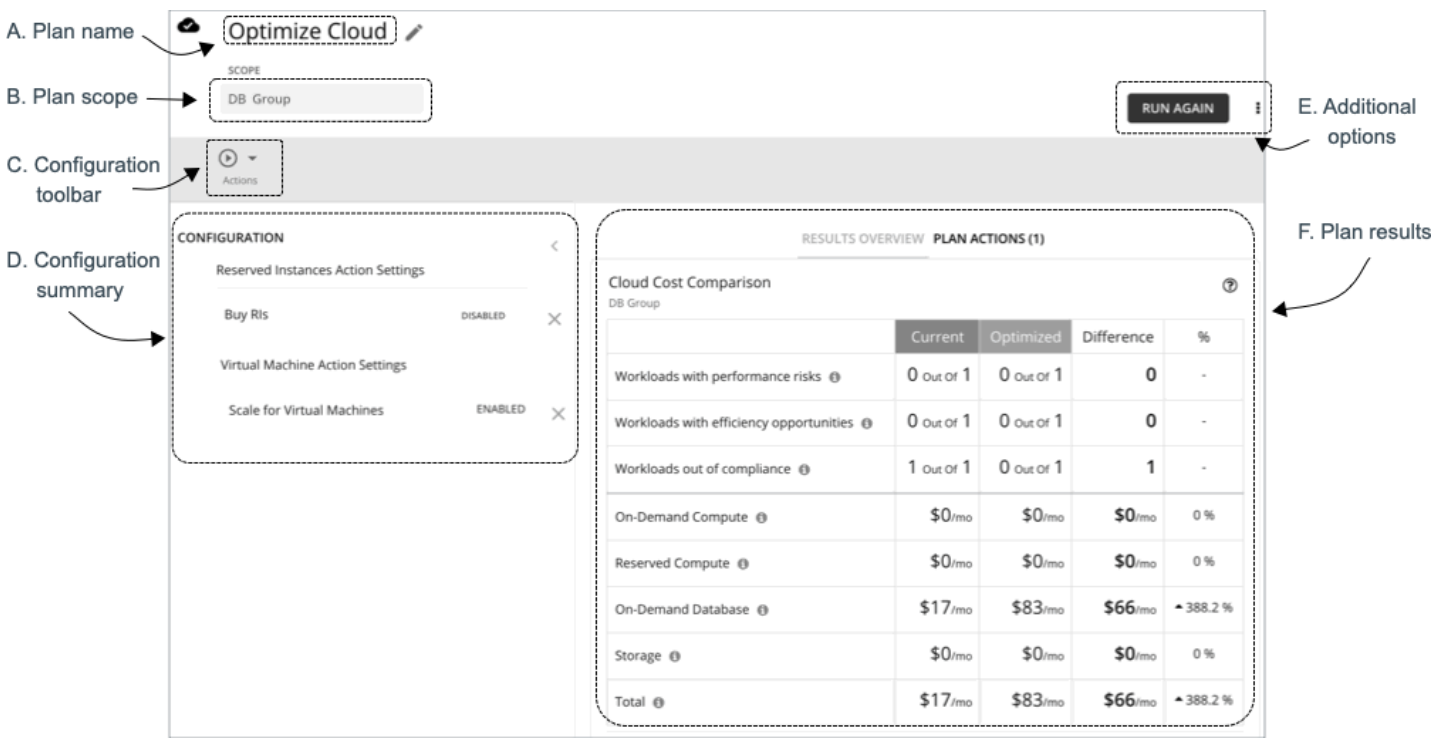

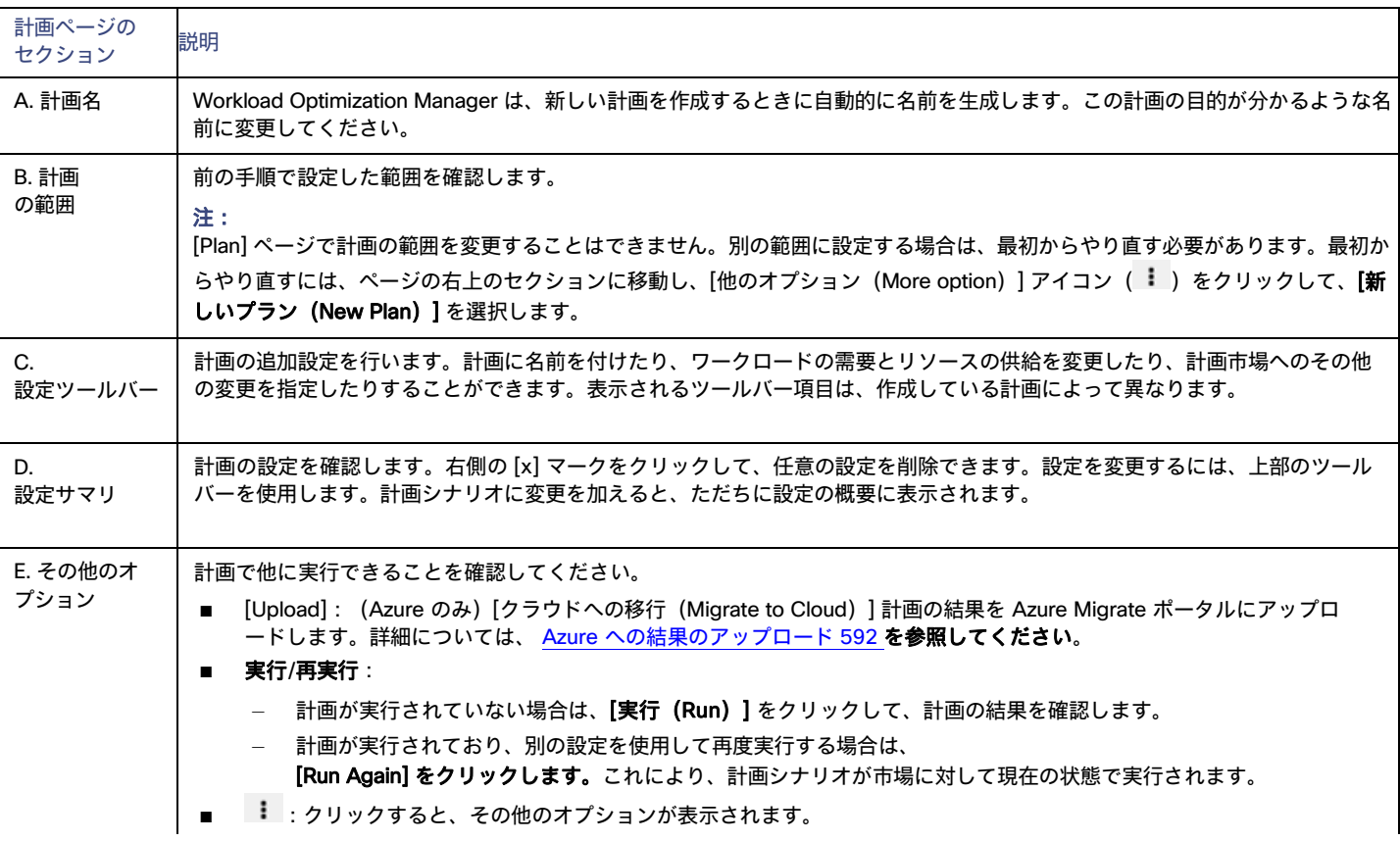

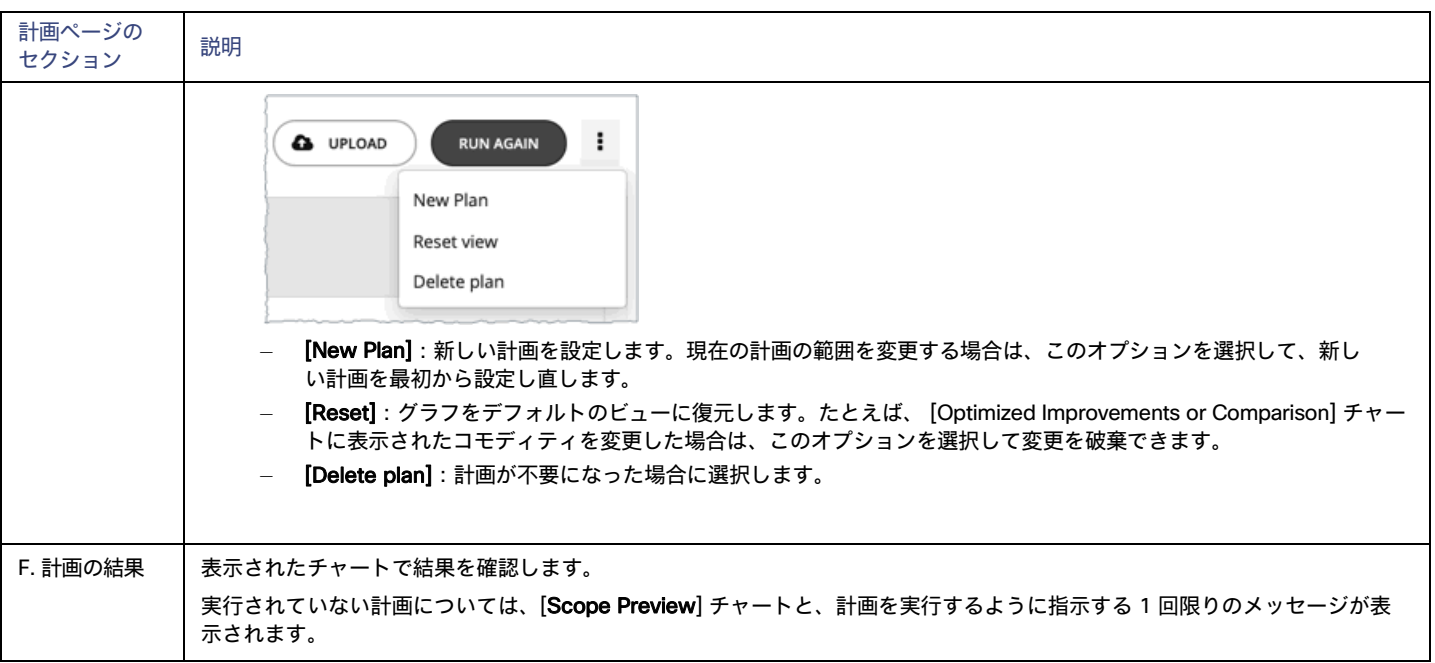

# 8. **計画管理**

作成したすべての計画が [計画管理 ([Plan Management](#page-546-0)) ] ページ *[\(](#page-546-0)[547](#page-546-0) [ページ\)](#page-546-0)* に表示されます。

<span id="page-553-0"></span>プランシナリオとタイプ

さまざまな計画シナリオをシミュレートするために、Workload Optimization Manager では次の一般的なタイプの計画を提供します。

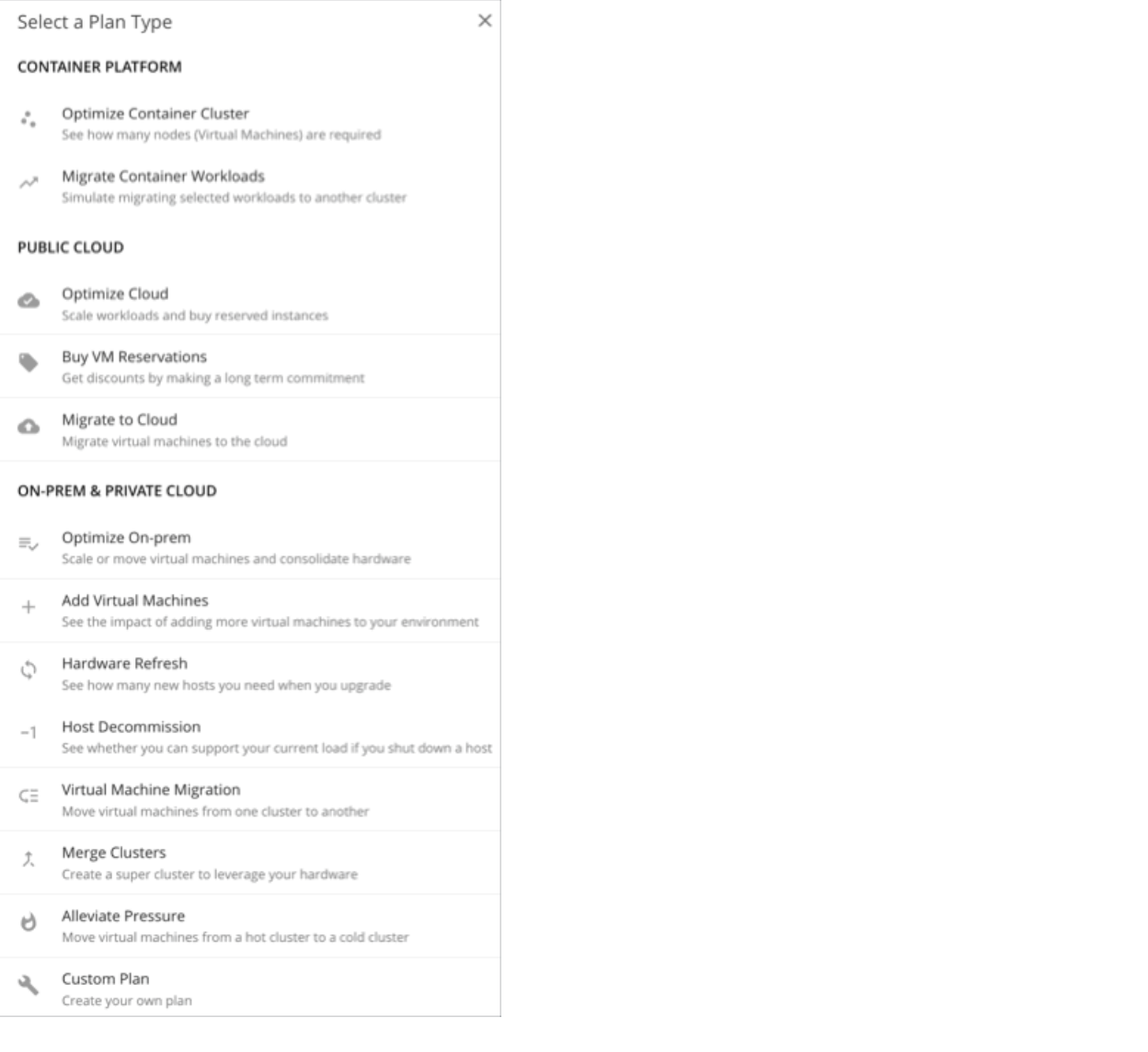

## **最適化されたコンテナクラスタ**

最適化されたコンテナクラスタ計画を実行して、単一の Kubernetes クラスタのパフォーマンスと効率の機会を特定します。結果は、既存のワーク ロードのパフォーマンスを保証するために必要な最適なノード数と、コンテナワークロードとインフラストラクチャの正常性に対するアクションの 影響を示します。

### **コンテナ ワークロードの移行**

移行コンテナ ワークロード計画を実行して、あるクラスタから別のクラスタへのコンテナ ワークロードの移行をシミュレートします。この計画は、 「リフト アンド シフトのみ」シナリオの結果を、Workload Optimization Manager の最適化計画と比較します。この結果は、新しいクラスタでワーク ロードのパフォーマンスを維持および最適化するために必要なアクションをさらに強調しています。

## **最適化されたクラウド**

調査するパブリック クラウド環境の範囲については、ワークロードのパフォーマンスを確保しながら、コストを削減するために必要なすべて の機会を確認する計画を実行します。これには[、割引を](#page-117-0)購入するための提案[\(](#page-117-0)[118](#page-117-0)[ページ\)](#page-117-0)、テンプレートとストレージの使用状況の比較、お よび現在の最適化されたコストの比較が含まれます。

### VM **予約の購入**

VM 予約購入プランを実行して、クラウド VM のパフォーマンスを引き続き保証する最も費用対効果の高い<u>割引*[\(](#page-117-0)[118](#page-117-0) [ページ\)](#page-117-0)*</u> 購入を確認します。

### **クラウドへの移行計画**

クラウドへの移行計画は、オンプレミス VM からクラウドへの移行、またはあるクラウドプロバイダーから別のクラウドプロバイダーへの VM の移行 をシミュレートします。

注:

オンプレミス環境内の移行の場合は、*[仮想マシン移行 (Virtual Machine Migration)]* プラン タイプを使用します。

### Optimize On-prem

オンプレミス環境への仮想マシンのスケーリング、ホストの中断、プロビジョニングストレージなど、特定のアクションを実行した場合の影響を確認 します。

### Add Virtual Machines

仮想マシンを追加すると、環境のインフラストラクチャに対する需要が高まります。環境内の個々の VM または VM のグループを追加する計画を設定 したり、テンプレートに基づいて計画を設定したりできます。

### Hardware Refresh

別のハードウェアと交換するホストを選択します。たとえば、クラスタ内のホストをアップグレードする予定があるとします。アプリケーションのパ フォーマンスを確保するために、いくつのホストを展開する必要がありますか?アップグレードされたホストを示すテンプレートを作成し、実際に必 要なホストの数を計画に反映させます。

プラン結果の精度を高めるために、Workload Optimization Manager の分析では、過去 10 日間のクラスタの全体的なリソース使用率が考慮されます。 プラットフォームは、10 日間のうち、クラスタのパーセンタイル使用率が 90% に達した日を特定し*、その日の*各 VM の実際の使用率データを使用し て分析を実行します。

#### 注:

基準値スナップショットを使用するようにハードウェア更新プランを構成した場合、そのプランはクラスタのパーセンタイル データではなく、その スナップショットのデータを使用します。

#### Host Decommission

使用率の低いハードウェアが環境に含まれている場合は、計画を使用して、それらに依存するワークロードに影響を与えることなく、ホストをデコミ ッションできるかどうかを確認できます。

### Virtual Machine Migration

この計画タイプを使用して、オンプレミス環境内のワークロードの移行をシミュレートします。

現在のプロバイダーグループから別のグループにワークロードを移動するのに十分なリソースがあるかどうかを確認できます。たとえば、1 つのデータ センターをデコミッションし、そのすべてのワークロードを別のデータセンターに移動するとします。目的のデータセンターには、ワークロードの移 動をサポートするのに十分な物理リソースがあるでしょうか。ワークロードはどこに配置するべきでしょう。変更などによるインフラストラクチャ全 体に対する影響は、どのように計算すればよいでしょうか。

このような情報を計算するために、次の計画を作成します。

- 計画範囲を、デコミッションするデータセンターおよび追加のワークロードを実行するデータセンターという 2 つのデータセンター(または クラスタ)に制限する
- デコミッションされたデータセンターからすべてのハードウェアを削除する
- データセンター(またはクラスタ)の境界をまたいでワークロードの配置を計算する
- ワークロードをサポートするために新しいハードウェアをプロビジョニングしない

### Merge Clusters

2 つ以上のクラスタをマージした場合の影響を参照します。たとえば、クラスタをマージする場合は、現在の需要をサポートするために追加のストレー ジをプロビジョニングする必要があるか、あるいは、クラスタ境界を無視することでパフォーマンスと効率性が向上するかを確認できます。

ahaha **CISCO** 

### Alleviate Pressure

ボトルネックまたはパフォーマンスに対するその他のリスクを示すクラスタを選択し、一部のワークロードを別のクラスタに移行することによって実 行できる最小限の変更を確認します。リスクを示すクラスタは、ホットクラスタであり、移行するクラスタはコールド クラスタです。

### **カスタム計画**

カスタム計画では、計画の範囲を指定した後に計画の設定まで直接スキップし、任意のタイプのシナリオを設定します。 コンテナとコンテナポッドを含む計画を実行する必要がある場合は、[Custom Plan ] も選択します。

# 最適化されたコンテナクラスタプラン

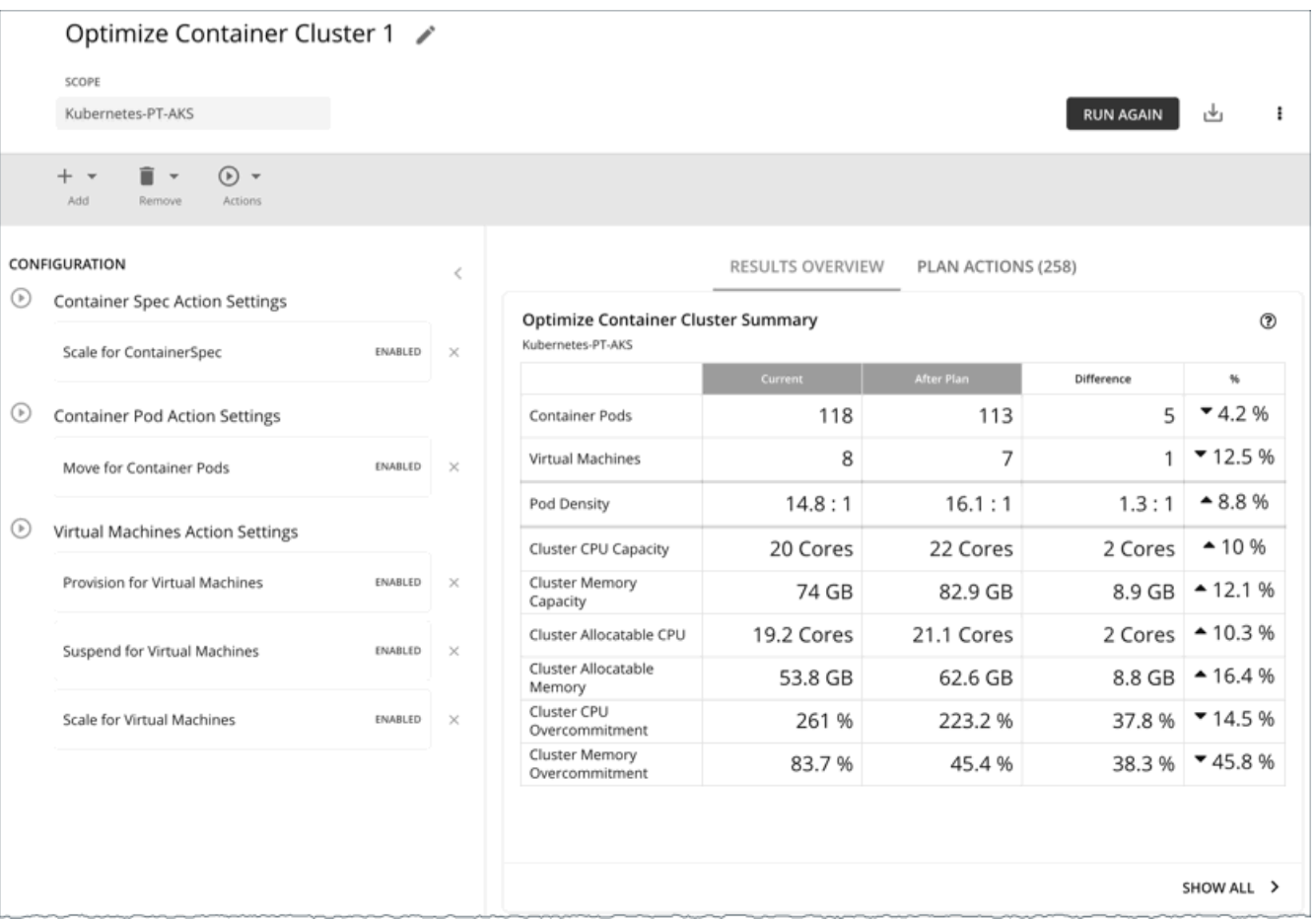

最適化されたコンテナクラスタ計画を実行して、単一の Kubernetes クラスタのパフォーマンスと効率の機会を特定します。結果は、既存のワーク ロードのパフォーマンスを保証するために必要な最適なノード数と、コンテナワークロードとインフラストラクチャの正常性に対するアクションの 影響を示します。たとえば、コンテナのサイズ変更アクションが名前空間ごとに割り当てられた制限と要求をどのように変更するか、またはノード プロビジョニング/一時停止アクションがクラスタに割り当て可能なキャパシティにどのように影響するかを確認できます。パブリッククラウドのク ラスタの場合、結果にはノードアクションのコストへの影響も含まれます。

計画の範囲は次のとおりです。

- スタンドアロン コンテナ クラスタ
- オンプレミスまたはパブリッククラウド環境のコンテナクラスタ

■ データ インジェスト フレームワーク (DIF)を介してアプリケーションにステッチされたコンテナクラスタ Kubernetes クラスタ内のグループ(ノードのグループなど)への範囲指定は、現在サポートされていません。

# 最適化されたコンテナクラスタプランの構成

[計画(Plan)] ページを開くか、範囲を Kubernetes クラスタに設定すると、最適化されたコンテナクラスタ計画を開始できます。計画シナリ オの設定に関する概要については、[「計画シナリオの設定](#page-547-0) [\(](#page-547-0)548 [ページ\)](#page-547-0)」を参照してください。

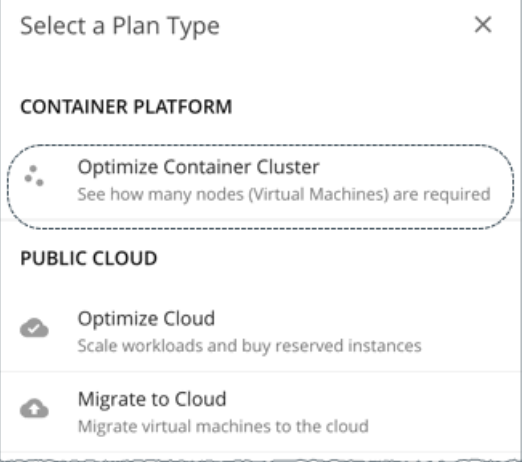

# 1. **スコープ**

最適化する Kubernetes クラスタを選択します。

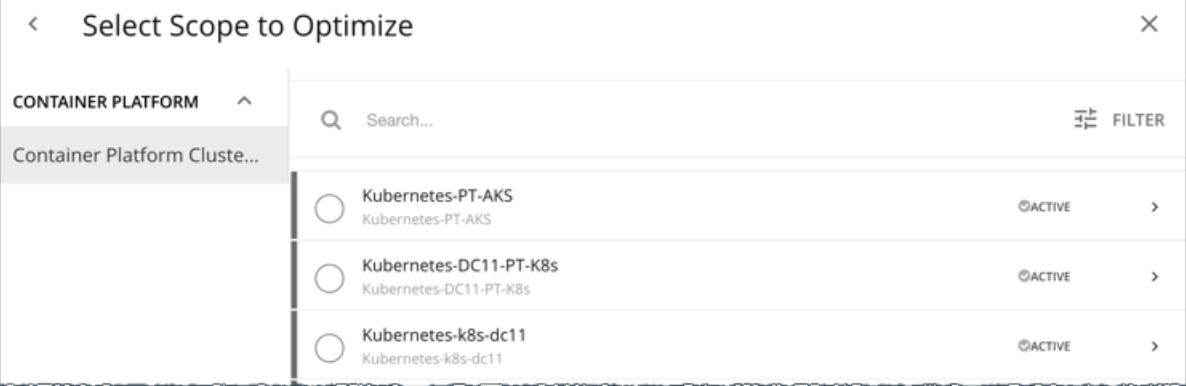

Kubernetes クラスタ内のグループ(ノードのグループなど)への範囲指定は、現在サポートされていません。

### 注:

クラスタを選択したら、次のステップ(**最適化設定**)をスキップして計画を実行できます。この場合、Workload Optimization Manager は**完全最適化** シナリオを実行します。

## 2. **最適化設定**

指定の最適化シナリオを選択します。

 $\times$ 

#### **Optimization Settings**  $\epsilon$

#### Full Optimization  $\odot$

See how many nodes are required if applying all actions.

Optimize Container Spec Size Update only containers spec sizes to assure performance. Best for application owners.

Optimize Cluster Resources, Placement and Nodes

Move, provision and suspend container pods, provision and suspend nodes (Virtual Machines) without impact on container or node size to assure performance. Best for DevOps and SREs

#### **■** 完全最適化

Workload Optimization Manager は、クラスタを最適化するために関連するすべてのアクションを推奨します。たとえば、アプリケーションの需 要を満たすためにノードをプロビジョニングしたり、コンテナのサイズを変更したり、ポッドをあるノードから別のノードに移動して輻輳を軽減 したりすることを推奨できます。

Workload Optimization Manager は、次のアクションを推奨できます。

- 名前空間のコンピューティングリソース クォータのサイズ変更
- コンテナの制限とリクエストのサイズ変更
- ポッドの移動
- ノードのプロビジョニングまたは一時停止
- ボリュームのスケーリング

#### 注:

パブリック クラウドのクラスタの場合、Workload Optimization Manager は、ノードとボリュームに対するアクションのコストへの影響を示 し、クラウドの支出を追跡するのに役立ちます。Workload Optimization Manager は、これらのアクションに付随するコストのみを報告し、ク ラスタのコスト分析は実行しません。

オンプレミス環境のクラスタの場合、Workload Optimization Manager は次のアクションを推奨することもできます。

- VM の移動
- ホストのプロビジョニングまたは一時停止
- ストレージのプロビジョニングまたは一時停止

#### **■** コンテナスペックサイズの最適化

Workload Optimization Manager は、コンテナの制限とリクエストのサイズ変更のみを推奨します。これは、アプリケーションが実行される コンテナを管理しているが、基盤となるコンテナ インフラストラクチャを管理していないアプリケーションオーナーにとって理想的です。

#### **■** クラスタリソース、配置、およびノードの最適化

Workload Optimization Manager は、コンテナの制限とリクエストのサイズ変更を*除き*、関連する*すべて*のアクションを推奨します。これは、 コンテナ インフラストラクチャの正常性を監視し、ワークロードを適切な規模に*しない*場合の影響を評価するチームに最適です。

最適化シナリオを選択すると、次のことができます。

**■** 計画を実行します。

または

**■** 追加設定を構成するには、[構成にスキップ(Skip to Configuration)] を選択します。詳細については、次のセクションを参照してください。

### **(オプション)計画の追加設定**

計画を実行する前に、選択した最適化シナリオを微調整するか、追加のシナリオを含めることができます。

**■** アクションの有効化または無効化

コンテナ、ポッド、またはノードのアクションを有効化または無効化にし、最適化シナリオを微調整します。たとえば、[**完全最適化**(Full Optimization) ] を移動が許可されているコンテナ、ノード、およびポッドに対してのみ選択するなどです。この場合、移動すべきではないポッ ドの移動アクションを無効にします。

オンプレミス環境のクラスタの場合、ホストとストレージのアクションを有効化または無効化することもできます。

重要事項:

不正確な計画結果が表示されないようにするため、すべてのアクションを無効にしないでください。

**■** ポッドを追加

クラスタにさらにポッドを追加する場合は、リソースの変更を確認します。たとえば、新しいポッドに対応するためにノードをプロビ ジョニングする必要がある場合があります。

選択した Kubernetes クラスタ内外の既存のポッドを選択し、追加するコピーの数を指定します。この計画は、選択したポッドと同じリソース を持つポッドの追加をシミュレートします。

**■** ポッドまたはノードの削除

クラスタからポッドまたはノードを削除した場合の効果を確認します。たとえば、不要になったポッドを削除するとポッドの密度が大幅に向上す る可能性があり、ノードを削除すると特定のポッドが配置されなくなる可能性があります。

# 最適化されたコンテナクラスタプランの結果を使った作業

計画が実行された後、結果を参照して、構成した計画設定が環境にどのように影響するかを確認できます。

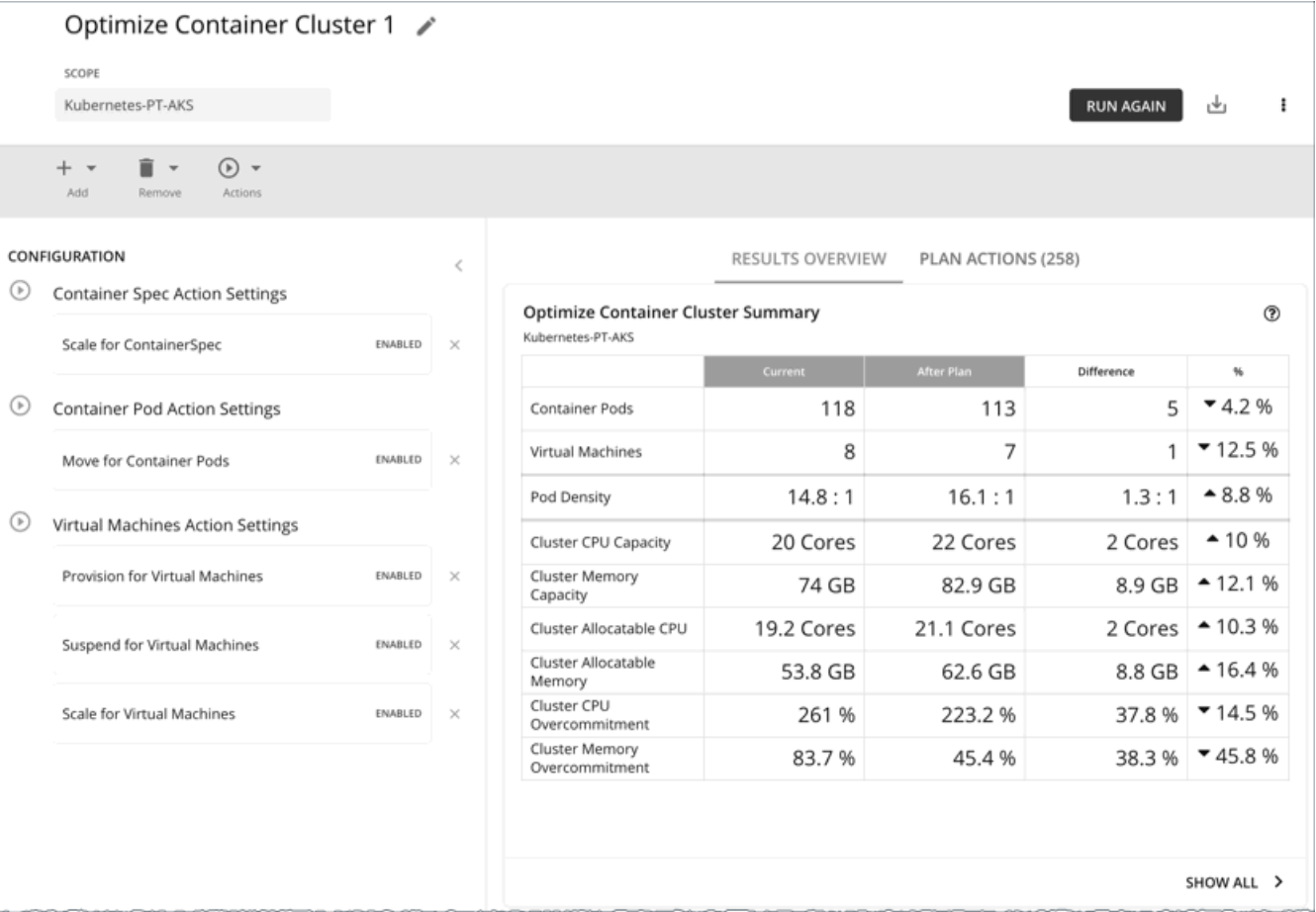

### **一般的なガイドライン**

計画結果に表示される次の一般的な用語を理解してください。

- **■** コンテナポッドは、実行中のポッドからの計算デマンドを表します。
- Kubernetes ノード (仮想化またはベアメタル)は VM として表されます。
- **■** 使用済み(または使用)の値は、実際のリソース消費量を表します。たとえば、100 MB のメモリを消費するノードの使用済み値は 100 MB です。
- **■** 使用率の値は、キャパシティに対する使用済み/使用量の値を表します。たとえば、合計キャパシティ 500 MB に対して 100 MB のメモリを 消費するノードの使用率の値は 20% です。

# **最適化されたコンテナクラスタの概要**

RESULTS OVERVIEW PLAN ACTIONS (258)

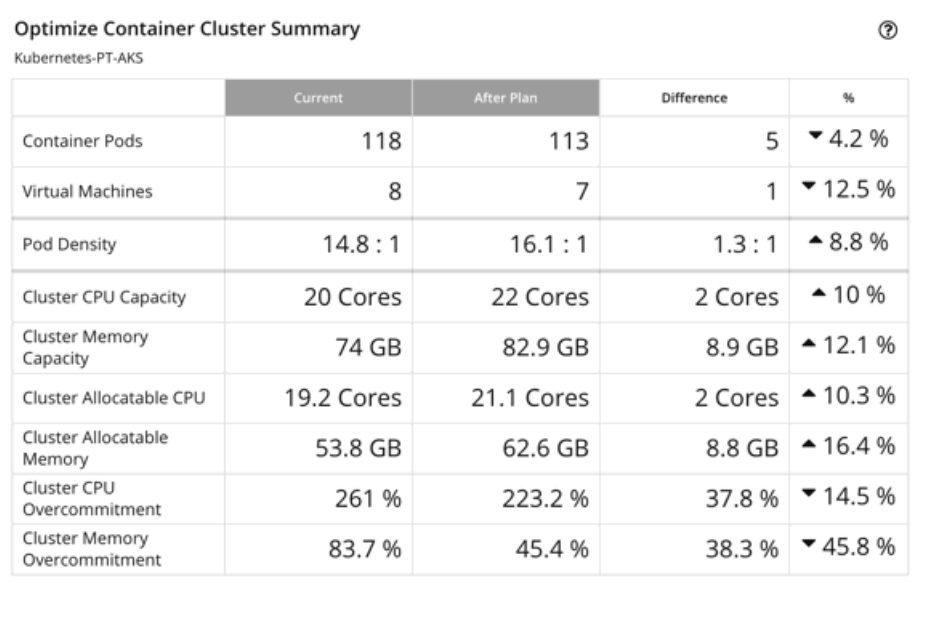

このチャートには、コンテナ環境と基礎となるリソースが、計画が推奨したアクションの実行後にどう変化するかが表示されます。このチャートには、 次の情報が表示されます。

SHOW ALL >

#### **■** コンテナポッド

計画内のアクティブなコンテナポッド数。

**■** 仮想マシン

計画内のアクティブなノード数。このチャートは、中断されたノードなど、リアルタイムマーケットの「不参加」エンティティをカウントしませ ん。

**■** ポート密度

ノードあたりのポッドの平均数。

ノードキャパシティに対するポッドの合計数(ノードあたりの最大ポッド)については、次のチャートの**消費者**データ数を参照してください。

- 最適化されたノード(VM)の改善
- ノード(VM)の比較
- 最適化されたコンテナクラスタの改善
- コンテナクラスタの比較
- **■** クラスタ CPU キャパシティ

クラスタの総 CPU キャパシティ。「計画後」の結果は、ワークロードを実行するために必要なノードの最適な数となる CPU キャパシティを示し ます。

**■** クラスタメモリ容量

クラスタの総メモリ容量。「計画後」の結果は、ワークロードを実行するために必要なノードの最適な数となるメモリ容量を示します。

**■** クラスタを割り当て可能な CPU

ポッドリクエスト[に使用できるク](https://kubernetes.io/docs/tasks/administer-cluster/reserve-compute-resources/#node-allocatable)ラスタ CPU の合計量。「計画後」の結果は、ノードをプロビジョニングまたは一時停止した場合に割り当て可 能な CPU キャパシティがどれだけ変化するかを示します。

**■** クラスタを割り当て可能なメモリ

ポッドリクエスト[に使用できるク](https://kubernetes.io/docs/tasks/administer-cluster/reserve-compute-resources/#node-allocatable)ラスタメモリの合計量。「計画後」の結果は、ノードをプロビジョニングまたは一時停止した場合に割り当 て可能なメモリ容量がどれだけ変化するかを示します。

#### **■** クラスタ CPU のオーバーコミット

(CPU 制限のあるコンテナのみ)これは、CPU 制限が基礎となるノードのキャパシティを超えているかどうかを示します。100% より大きい 値は、オーバーコミットしていることを表します。Workload Optimization Manager は、実際の使用率ごとにクラスタリソースを管理し、適切 な規模を制限することで、より多くのワークロードをより少ないリスクで実行します。

Workload Optimization Manager は、プランのオーバーコミットのみを計算します。計算は次のように表すことができます。

オーバーコミット = すべてのコンテナの CPU 制限の合計 / すべてのノードの CPU キャパシティの合計

#### **■** クラスタメモリのオーバーコミット

(メモリ制限のあるコンテナのみ)これは、メモリ制限が基礎となるノードのキャパシティを超えているかどうかを示します。100% より大きい 値は、オーバーコミットしていることを表します。Workload Optimization Manager は、実際の使用率ごとにクラスタリソースを管理し、適切な 規模を制限することで、より多くのワークロードをより少ないリスクで実行します。

Workload Optimization Manager は、プランのオーバーコミットのみを計算します。計算は次のように表すことができます。

オーバーコミットメント = すべてのコンテナのメモリ制限の合計 / すべてのノードのメモリ容量の合計

# **最適化されたコンテナクラスタアクション**

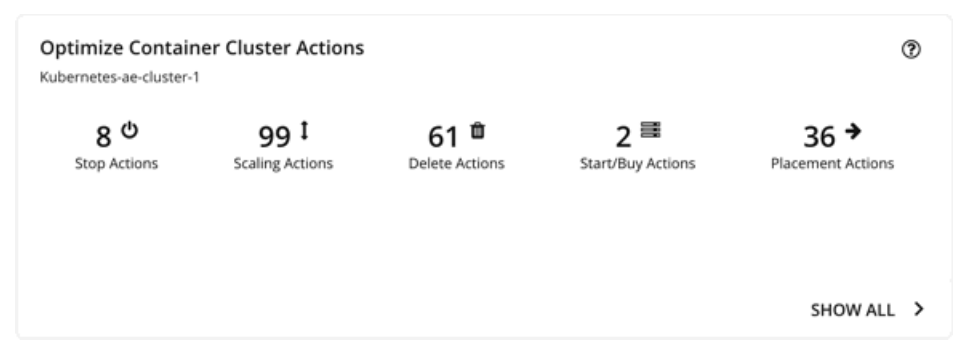

このチャートには、計画の結果を得るために実行する必要があるアクションの概要が示されます。たとえば、パフォーマンスの問題に対処するために、 (関連するワークロードコントローラを介して)コンテナの制限やリクエストをサイズ変更する場合があります。または、輻輳を軽減するために、ポ ッドを 1 つのノードから別のノードに移動する必要がある場合があります。

よりスマートな再配布とワークロードの最適な規模設定もクラスタの最適化を促進するため、アプリケーションの需要に基づいてノードをプロビジョ ニングするか、ノードリソースを最適化してノードの一時停止を可能にする必要があります。

Workload Optimization Manager は、次のアクションを推奨できます。

- 名前空間のコンピューティングリソース クォータのサイズ変更
- **■** コンテナの制限とリクエストのサイズ変更

注:

ポッドはサイズ変更のたびに再起動する必要があるため、複数のコンテナサイズ変更アクションを実行すると、非常に混乱が生じる可能性があ ります。単一のワークロードコントローラに関連するコンテナ範囲グループのレプリカの場合、Workload Optimization Manager はサイズ変更 アクションを 1 つの*マージされたアクション*に統合して、中断を最小限に抑えます。マージされたアクションが(関連付けられたワークロード コントローラを介して)実行されると、関連するすべてのコンテナ仕様のすべてのサイズ変更が同時に変更され、ポッドは 1 回再起動します。

- **■** ポッドの移動
- **■** ノードのプロビジョニングまたは一時停止
- **■** ボリュームのスケーリング

#### 注:

パブリック クラウドのクラスタの場合、Workload Optimization Manager は、ノードとボリュームに対するアクションのコストへの影響を示し、クラ ウドの支出を追跡するのに役立ちます。Workload Optimization Manager は、これらのアクションに付随するコストのみを報告し、クラスタのコスト 分析は実行しません。詳細については、最適化された節約チャートと最適化された投資チャートを参照してください。

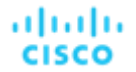

オンプレミスクラスタの場合、Workload Optimization Manager は、次のアクションも推奨できます。

- **■** VM の移動
- **■** ホストのプロビジョニングまたは一時停止
- **■** ストレージのプロビジョニングまたは一時停止

### **最適化された節約**

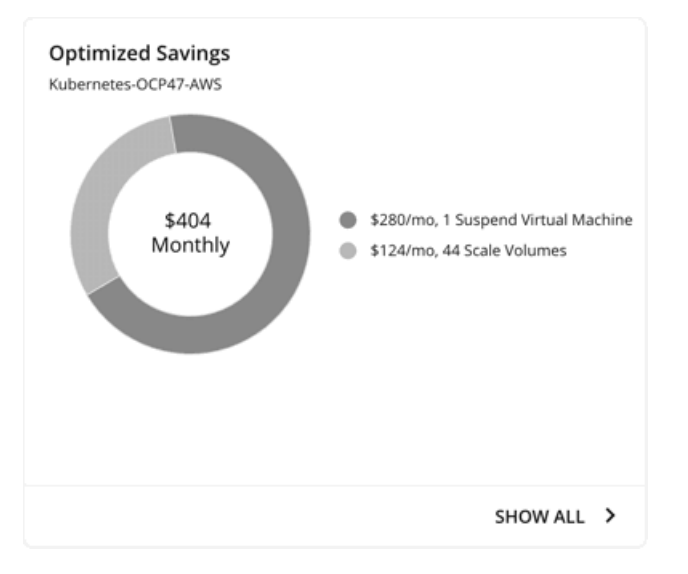

パブリック クラウドのクラスタの場合、Workload Optimization Manager は、インフラストラクチャの効率性を向上させるためにプランが推奨したア クション(ノードの一時停止など)を実行する場合に実現できる節約を表示します。このアクション実行のきっかけは*コストではなく、*効率性である ことに注意してください。クラウドの支出を追跡するのに役立つコスト情報が含まれています。

チャートは、月々の節約総額を示しています。[**すべて表示**(Show All)] をクリックして、コストを節約したアクションを表示します。

## **最適化された投資**

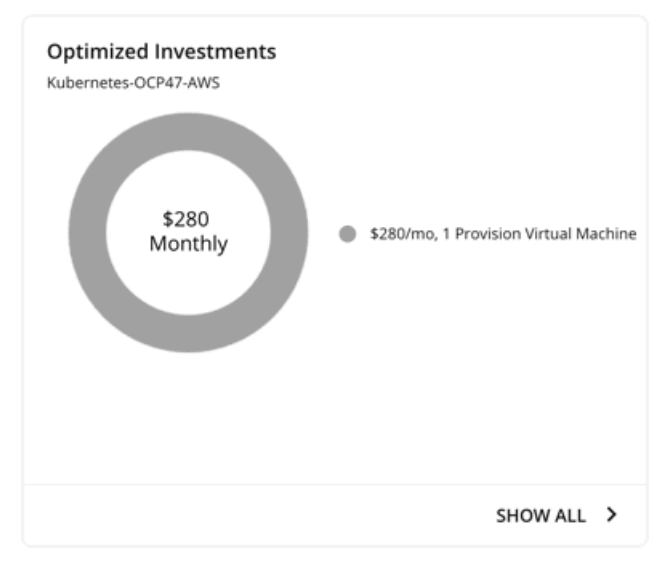

パブリック クラウドのクラスタの場合、Workload Optimization Manager は、パフォーマンスの問題に対処するためにプランが推奨したノードとボ リューム スケーリング アクションを実行する際に発生する費用を表示します。たとえば、一部のアプリケーションでパフォーマンスが低下するリス クがある場合、Workload Optimization Manager は、ノードをプロビジョニングしてキャパシティを増やすことを推奨できます。このチャートでは、 これらのアクションが支出の増加にどのように変換されるかが示されます。パフォーマンスと効率は、これらのアクションの原動力であり、コスト ではないことに注意してください。キャパシティの増加を計画するのに役立つコスト情報が含まれます。

チャートは、月々の節約投資額を示しています。[**すべて表示**(Show All)] をクリックして、投資が必要なアクションを表示します。

# **最適化されたノード(**VM**)の改善**

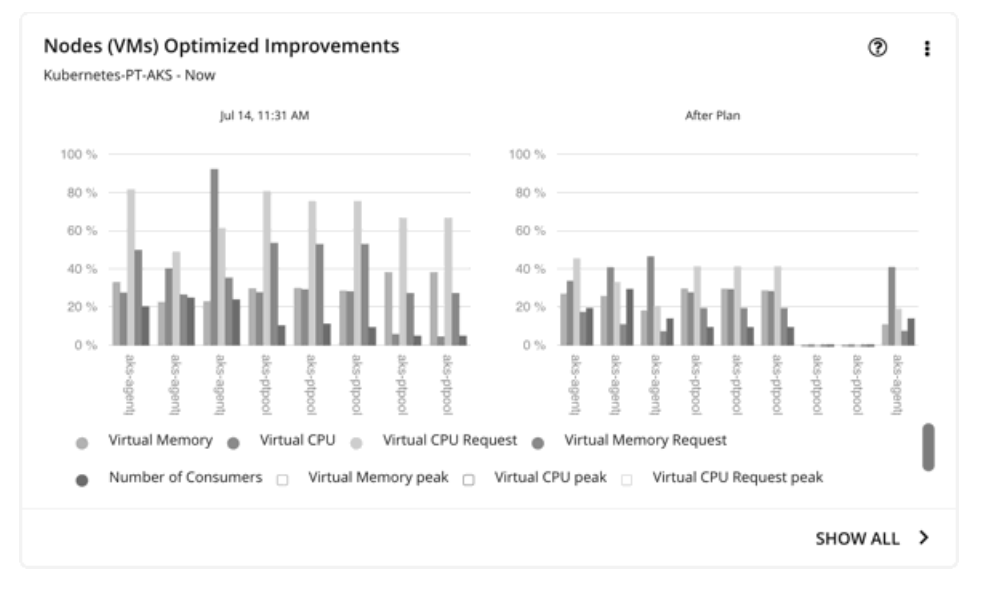

このチャートは、次の計画前後の状況を比較します。

- **■** すべてのノードでの以下の使用:
	- vMem
	- vCPU
	- vMem リクエスト
	- vCPU リクエスト
- すべてのノードの最大ポッドキャパシティに対するリソースを消費するポッド数

# **ノード(**VM**)の比較**

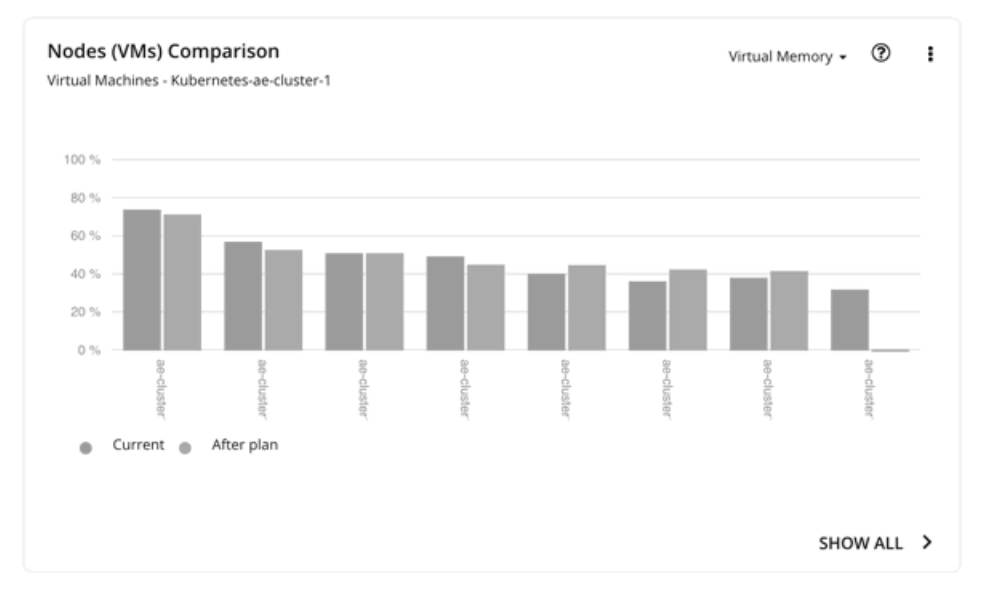

このチャートは、計画の前後のノードリソース使用率(一度に1つのメトリック)を比較します。

## **最適化された名前空間クォータの改善**

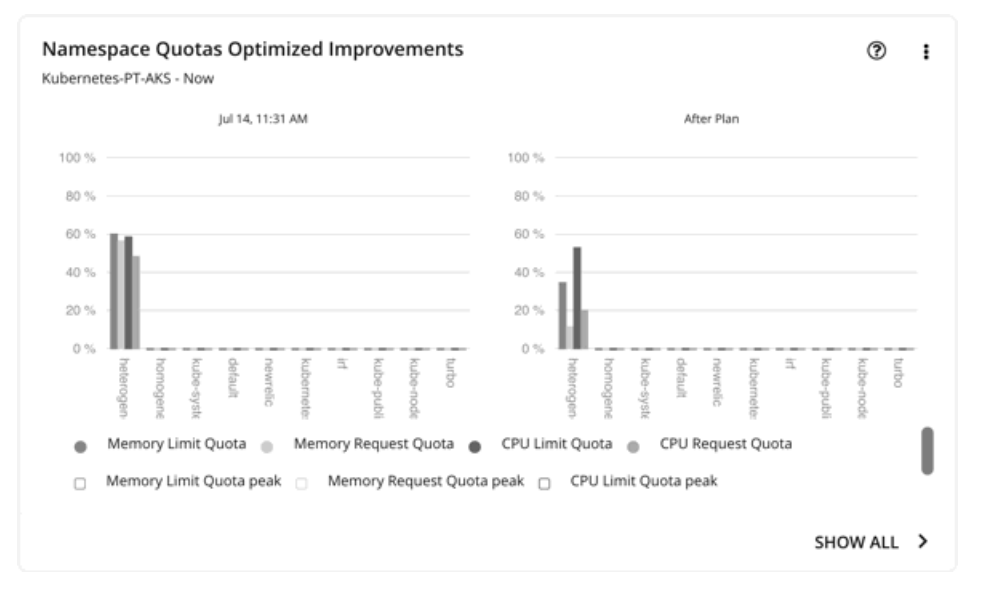

このチャートは、名前空間で定義されたリソースクォータのポッド使用率を示しています。リソースクォータには次のものが含まれます。

- ■
CPU 制限クォータ
- **■** メモリ制限クォータ
- **■** CPU リクエストクォータ
- **■** メモリリクエストクォータ

クォータが定義されていない名前空間の場合、使用率は 0(ゼロ)です。

クォータの有無にかかわらず、名前空間ごとのポッド制限とリクエストの合計を確認できます。[計画の結果(Plan Results)] ページの右上のセクシ ョンに移動し、[ダウンロード(Download)] ボタンをクリックして、[**名前空間**(Namespace)] を選択します。ダウンロードしたファイルの使用 率データには、これらの制限とリクエストが表示されます。名前空間の比較チャートでは、使用量の値を比較することもできます。

### **名前空間の比較**

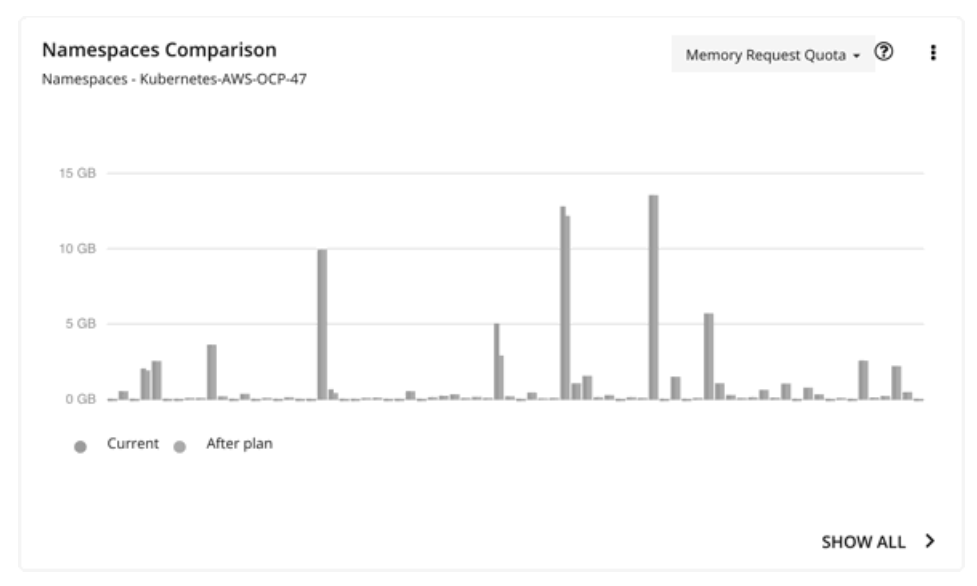

このチャートでは、計画前後の名前空間クォータの使用率(一度に 1 つのメトリック)を比較します。

クォータを利用しているかどうかにかかわらず、このチャートを使用して、コンテナのサイズ変更によって名前空間ごとに割り当てられる制限とリク エストがどのように変化するかを確認してください。

#### 「計画後」の結果を得るには、[**すべて表示**(Show All)] をクリックします。開いた [詳細(Details)] ページで、[名前(Name)] 列に移動し、名前 空間のリンクをクリックします。これにより、名前空間の保留中のアクションのリストを含む別のページが開きます。

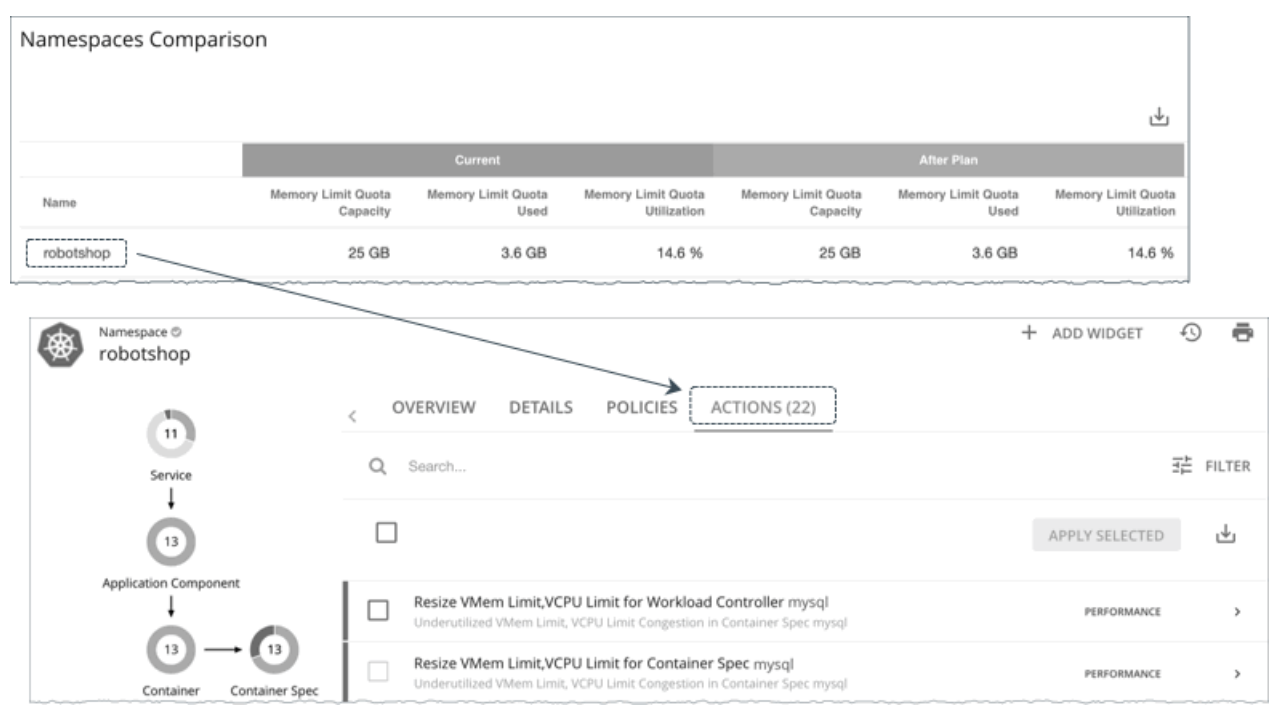

# **名前空間リソースの比較**

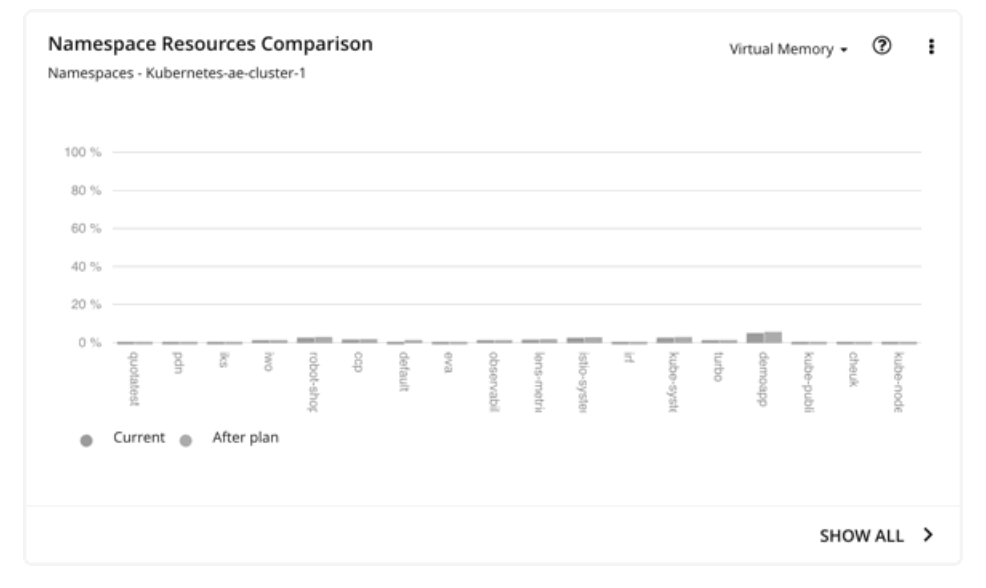

このチャートは、ポッドが使用する名前空間ごとのクラスタリソースの量を示します。使用率は次のように表すことができます。

使用率 = ポッドが使用する実際の vMem/vCPU の合計 / クラスタの vMem/vCPU キャパシティ

この情報は、どの名前空間が最も多くのクラスタリソースを使用しているかを把握するのに役立ちます。これは、ショーバック分析にも使用できます。 計画アクションを実行した結果としてノード数が変更されると、名前空間内のポッドが使用する vMem および vCPU が変更されます。

このチャートフは、名前空間にリソースクォータが定義されていない場合に特に役立ちます。

# **最適化されたコンテナクラスタの改善**

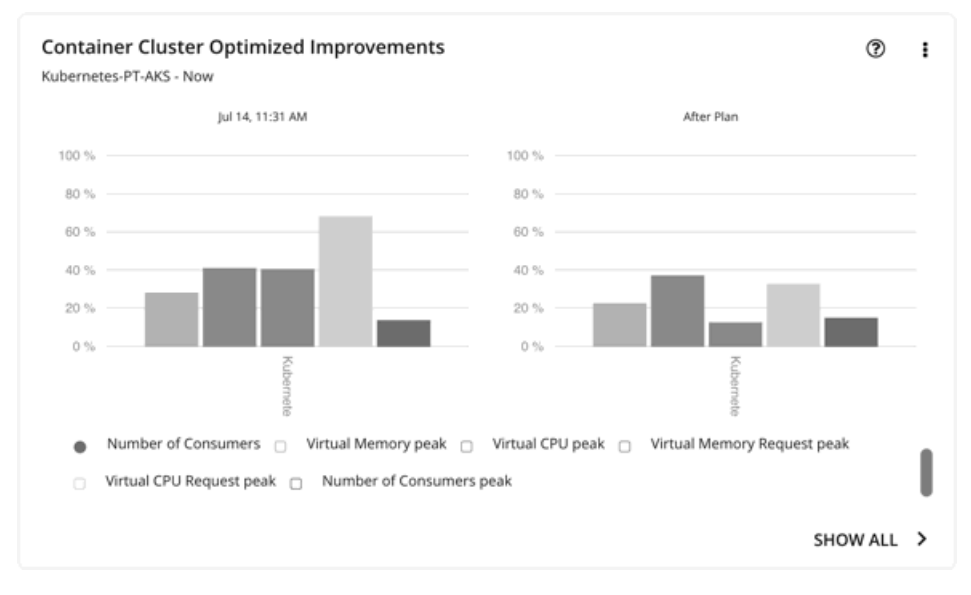

計画内のすべてのアクションを実行すると仮定した場合、このチャートは次のことを示しています。

- **■** クラスタリソースの使用率の変更
- **■** オーバーコミット値

# **コンテナクラスタの比較**

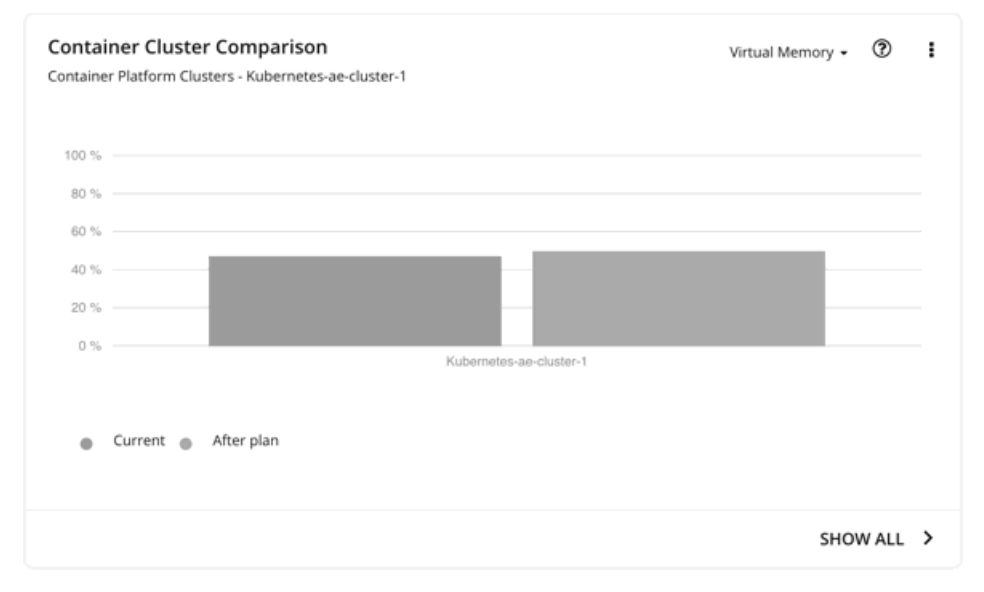

このチャートは、次の計画前後の状況を比較します。

- **■** クラスタリソースの使用率(一度に 1 つのメトリック)
- **■** オーバーコミット値

## **ホスト、ストレージ、仮想マシンに対して最適化された改善**

オンプレミスの Kubernetes クラスタで計画を実行した場合は、これらのチャートを使用してください。これらのチャートは、計画アクションチャー トにリストされているすべてのアクションを許容すると仮定した場合に、リソースの使用率がどのように変化するかを示しています。

## **ホスト、ストレージデバイス、および仮想マシンの比較**

オンプレミスの Kubernetes クラスタで計画を実行した場合は、これらのチャートを使用してください。これらのチャートは、推奨されたアクション を実行する際に、計画内の各エンティティに対する特定のコモディティ(メモリや CPU など)の使用率がどのように変化するかを示します。

#### 注:

ストレージデバイスの比較チャートで、ビューを [**ストレージ別** VM(VM Per Storage)] に設定し[**すべて表示**(Show all)] をクリックすると、 VM の合計数がサマリーチャートの数と一致しない場合があります。これは、複数のストレージ デバイスを使用する計画に VM がある場合に発生 します。ストレージ デバイスストレージデバイスの比較チャートでは、使用するストレージデバイスの数に応じて、これらの VM を複数回カウント します。一方、プランサマリーチャートは、VM の実際の数を表示します。

### **計画結果のダウンロード**

ノード、名前空間またはコンテナクラスタの結果をダウンロードするには、[計画結果(Plan Results)] ページの右上にある [ダウンロード (Download)] ボタンをクリックします。

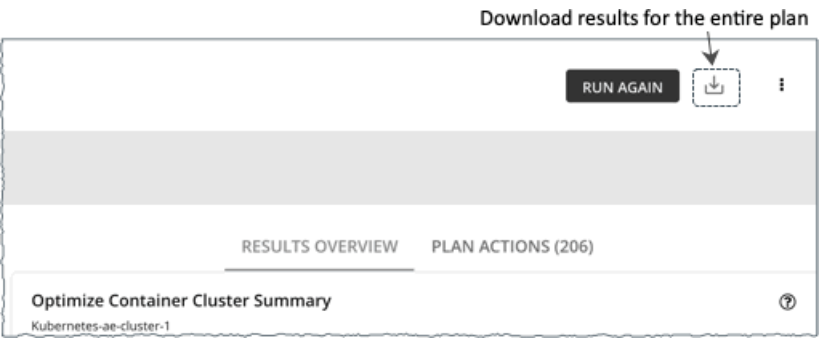

また、個別のチャートに表示される計画結果をダウンロードすることもできます。チャートの [**すべて表示**(Show All)] ボタンをクリックしてから、 [詳細(Details)] ページの右上にある [ダウンロード(Download)] ボタンをクリックします。

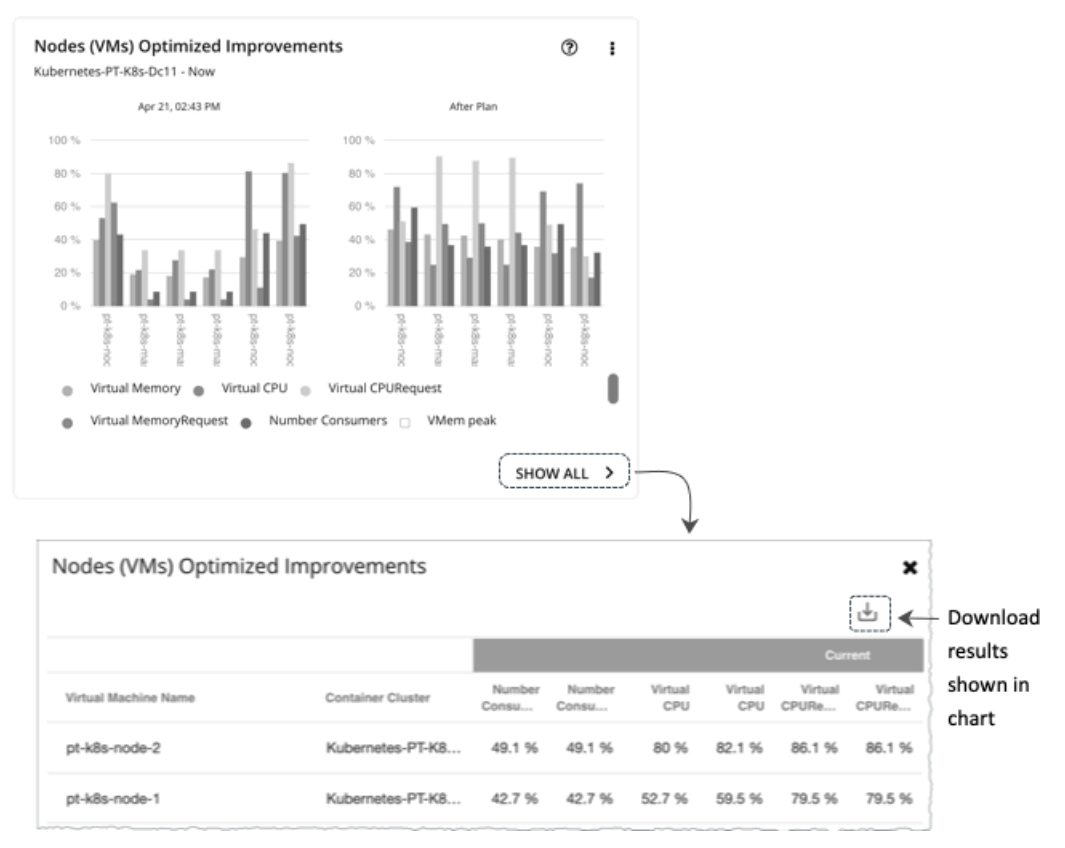

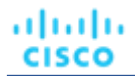

無限のキャパシティを表示するチャート(名前空間の比較チャートなど)の場合、ダウンロードしたファイルには、∞ 記号ではなく、1,000,000,000 コアなどの異常に高い値が表示されます。

### **計画の再実行**

同じ設定、または異なる設定を使用して、計画を再度実行できます。再実行すると、現在の状態の市場に対して計画シナリオが実行されるため、設定 を変更していない場合でも、表示される結果が異なる可能性があります。

[Configuration] セクションの上部にあるツールバーを使用して、設定を変更します。

#### 注:

[Plan] ページで計画の範囲を変更することはできません。別の範囲に設定する場合は、最初からやり直す必要があります。最初からやり直すには、ペー ジの右上のセクションに移動し、[More option] アイコン ( : ) をクリックして、[New Plan] を選択します。

計画を再実行する準備ができたら、ページの右上にある [**再実行**(Run Again)] をクリックします。

# 226Migrate Container Workloads 計画

移行コンテナ ワークロード計画を実行して、あるクラスタから別のクラスタへのコンテナ ワークロードの移行をシミュレートします。たとえば、テ スト クラスタのワークロードを実稼働に展開する準備ができたら、この計画を実行して実稼働クラスタのリソース要件を評価できます。また、既存の クラスタをデコミッションしたり、異なるクラスタのワークロードを単一のクラスタに統合したりする必要がある場合もあります。どちらの場合も、 既存のワークロードを新しいクラスタに移動する必要があります。この計画を実行して、すべてのワークロードを新しいクラスタに配置できるかどう かを確認します。

接続先クラスタ(つまり、移行のために選択するクラスタ)は、次のいずれかになります。

- **■** スタンドアロン コンテナ クラスタ
- **■** オンプレミスまたはパブリック クラウド環境のコンテナ クラスタ。クラウド環境の場合、コスト情報は計画結果に含まれます。
- **■** データ インジェスト フレームワーク(DIF)を介してアプリケーションにステッチされたコンテナクラスタ

計画の結果には、次の 2 つの移行シナリオに基づいて、接続先クラスタでのワークロード移行の影響が示されます。

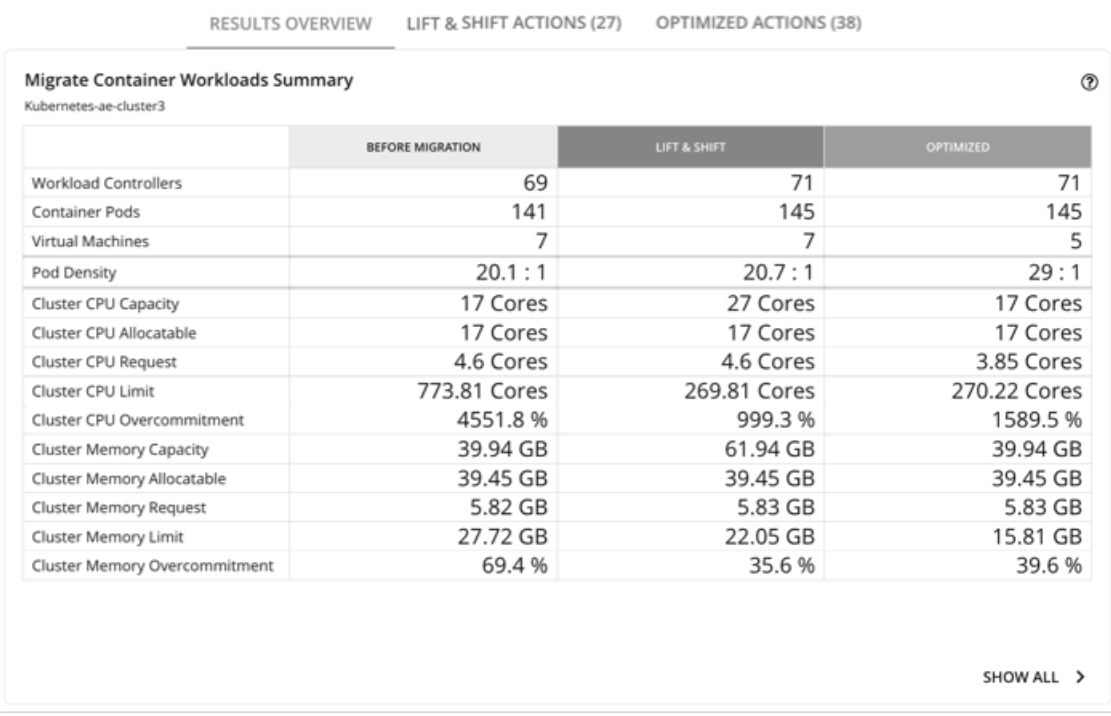

**■** リフト & シフト

リフト&シフトのシナリオでは、移行先クラスタで現在使用可能なリソースに基づいてコンテナ ワークロードが移行されます。

**■** 最適化

最適化シナリオは、接続先クラスタのパフォーマンスを最適化する機会を特定します。たとえば、Workload Optimization Manager は、過去の リソース使用率を分析した後、パフォーマンスを維持するために、コンテナの制限と要求のサイズ変更を(関連する Workload Controller を介し て)推奨する場合があります。移行先クラスタで現在使用可能なリソースに基づいてワークロードを移行すると、アプリケーションのパフォーマ ンスが低下するリスクがあります。

注:

プランの結果には、ソース クラスタのデータは表示されません。

この結果は、接続先クラスタでワークロードのパフォーマンスを維持および最適化するために必要なアクションをさらに強調しています。

# Migrate Container Workloads プランの構成

ユーザーインターフェイスの 2 つの場所から計画シナリオの作成を開始できます。

**■** [プラン (Plan) ] ページから (推奨)

左側のメニューで、[プラン (Plan)] をクリックして [プラン (Plan)] ページを開きます。[新規プラン (New Plan)] をクリックし、 [コンテナ ワークロードの移行(Migrate Container Workloads)] を選択します。

**■** サプライチェーンから

サプライチェーンから計画シナリオを開始するには、範囲をコンテナ クラスタに設定し、ページの右上隅にある [**計画**(Plan)] をクリックし ます。

計画シナリオの設定に関する概要については、[「計画シナリオの設定](#page-547-0) [\(](#page-547-0)548 [ページ\)](#page-547-0)」を参照してください。

# 1. **スコープ**

移行するコンテナ ワークロードを選択します。

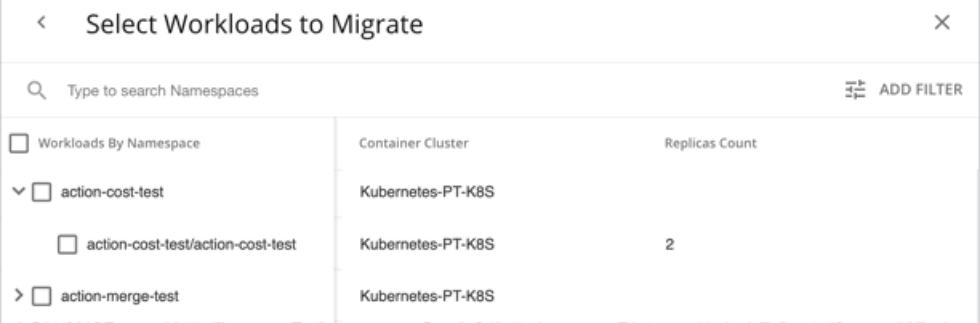

コンテナ ワークロードは名前空間でグループ化されます。名前空間を展開すると、ワークロードを管理する個々の Workload Controller と、各 Workload Controller のコンテナ レプリカの数が表示されます。後の手順でレプリカの数を調整できます。たとえば、ワークロードの需要を満たすため にレプリカを追加できます。

範囲を定義するには、1 つまたは複数のクラスタから個々の名前空間や Workload Controllers を選択します。たとえば、2 つのクラスタのワークロー ドを移行する場合は、それらのクラスタの名前空間を選択します。

特定のワークロードを検索するには、検索バーにキーワードを入力するか、[**フィルタの追加**(Add Filter)] をクリックします。コンテナ クラスタ、名 前空間、タグ、または Workload Controller でワークロードをフィルタリングできます。

## 2. **移行先**

選択したコンテナ ワークロードの接続先クラスタを選択します。

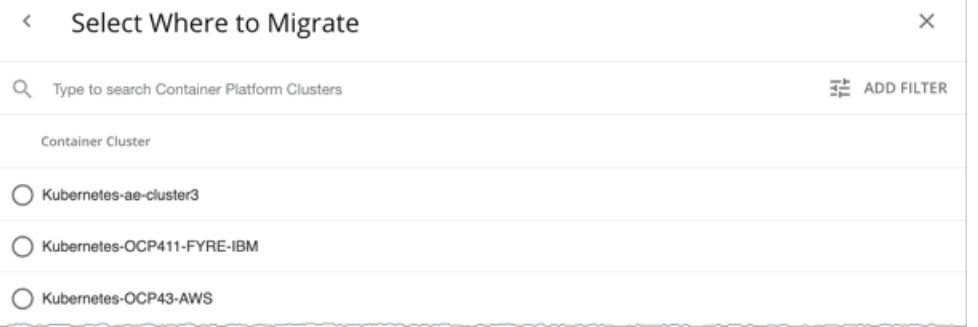

### 次の環境に移行できます。

- スタンドアロン コンテナ クラスタ
- オンプレミスまたはパブリッククラウド環境のコンテナクラスタ
- データ インジェスト フレームワーク (DIF) を介してアプリケーションにステッチされた

コンテナ クラスタ、クラスタ選択後にいかが可能です。

■ 計画を実行します。

または

ahaha **CISCO** 

以下を含む追加設定を構成するには、[構成にスキップ (Skip to Configuration)] を選択します。

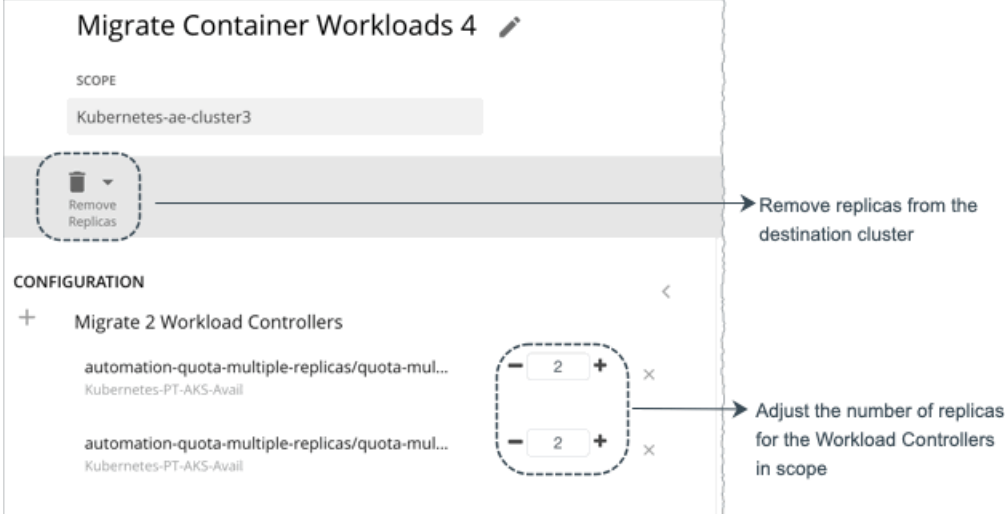

- 接続先クラスタから既存のレプリカを削除しています。移行するワークロード用のスペースを確保するために、これを行う必要がある場合 があります。
- 範囲内のワークロードコントローラのレプリカの数を調整します。たとえば、ワークロードの需要を満たすためにレプリカを追加する必要 がある場合があります。

# コンテナ ワークロードの移行計画の結果の使用

プランの実行後、結果を表示して、*接続先*クラスタでのワークロード移行の影響を確認できます。結果は、*ソース* クラスタ (つまり、現在ワークロ ードをホストしているクラスタ)のデータを表示しません。

### **一般的なガイドライン**

計画結果に表示される次の一般的な用語を理解してください。

- コンテナポッドは、実行中のポッドからの計算デマンドを表します。
- Kubernetes ノード (仮想化またはベアメタル)は VM として表されます。
- *使用済み*(または*使用*)の値は、実際のリソース消費量を表します。たとえば、100 MB のメモリを消費するノードの使用済み値は 100 MB です。

■ *使用率の値は、キャパシティに対する使用済み/使用量の値を表します。*たとえば、合計キャパシティ 500 MB に対して 100 MB のメモリを 消費するノードの使用率の値は 20% です。

# **コンテナ ワークロードの移行概要**

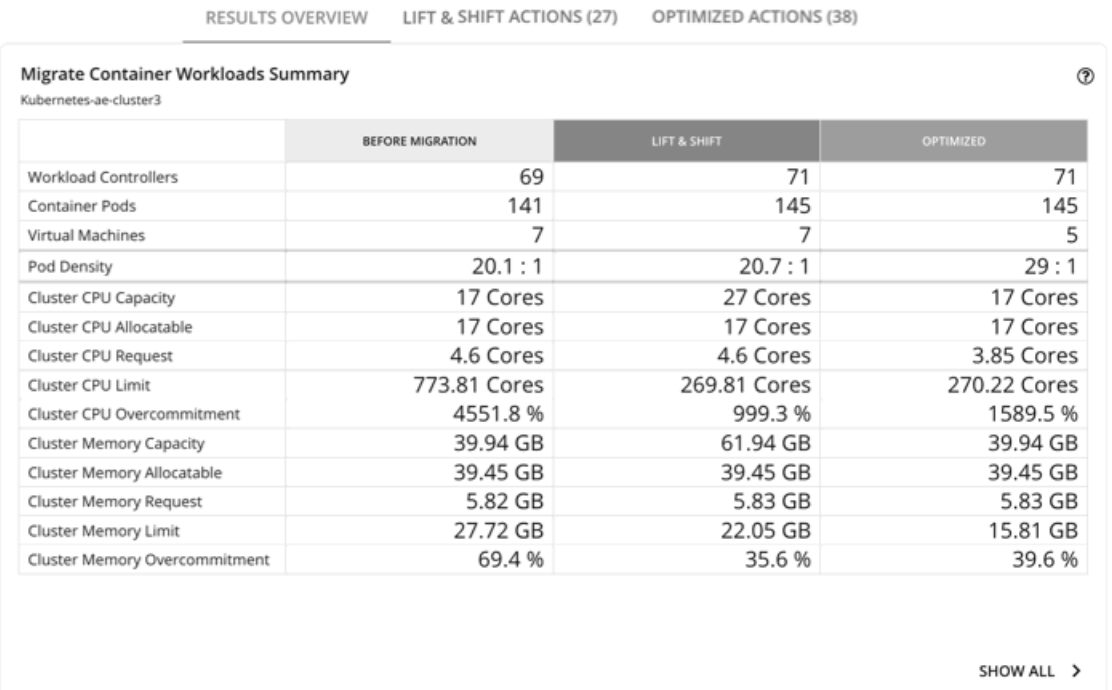

## **表のカラム**

テーブルの列には、接続先クラスタに関する次の情報が表示されます。

■ マイグレーション前

この列には、ワークロード移行前の接続先クラスタの状態が表示されます。

■ リフト & シフト

リフト&シフトのシナリオでは、移行先クラスタで現在使用可能なリソースに基づいてコンテナ ワークロードが移行されます。

■ 最適化

最適化シナリオは、接続先クラスタのパフォーマンスを最適化する機会を特定します。たとえば、Workload Optimization Manager は、過去の リソース使用率を分析した後、パフォーマンスを維持するために、コンテナの制限と要求のサイズ変更を(関連する Workload Controller を介し て)推奨する場合があります。接続先クラスタで現在使用可能なリソースに基づいてワークロードを移行すると、アプリケーションのパフォーマ ンスが低下するリスクがあります。

# **テーブル行**

テーブルの行には、接続先クラスタに関する次の情報が表示されます。

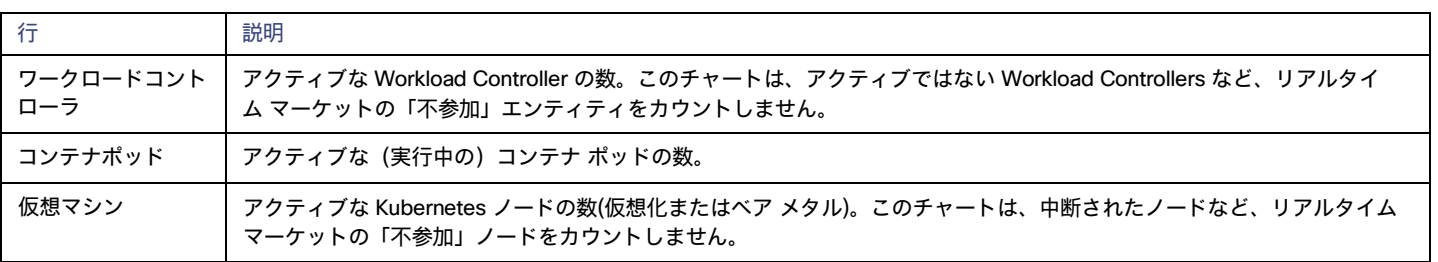

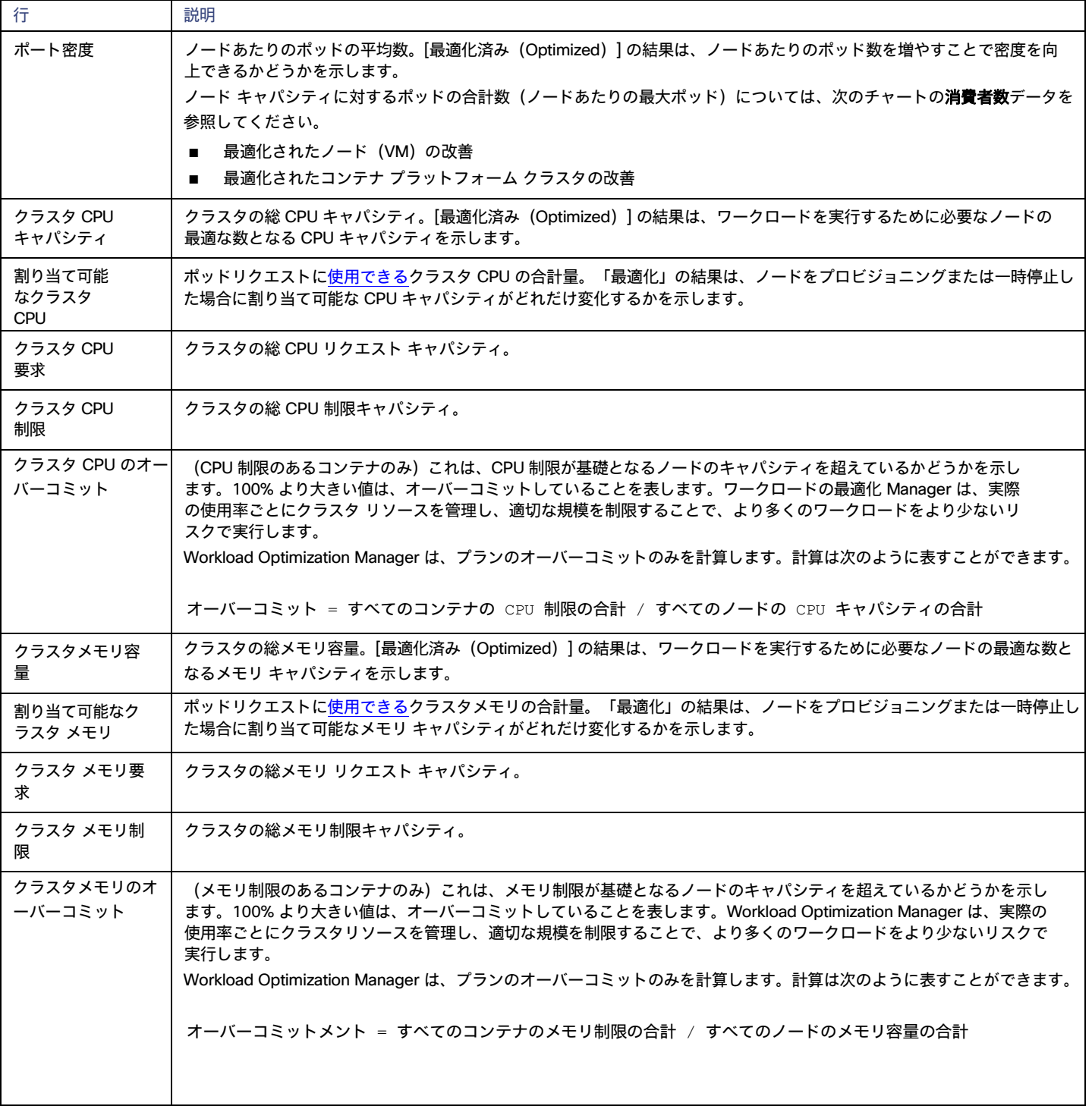

# Plan **アクション**

Workload Optimization Manager は、Lift & Shift アクションおよび **最適化**アクションの個別タブを表示します。アクションの一覧は、CSV ファイル としてダウンロードできます。

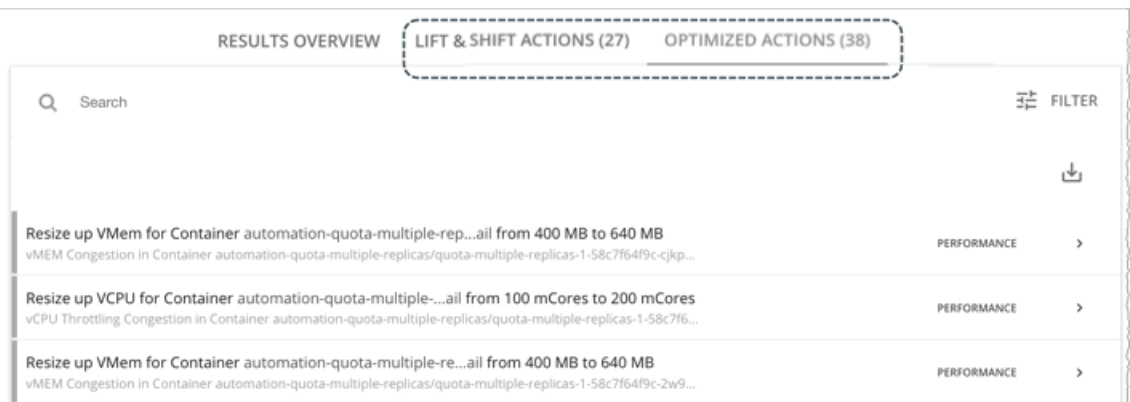

これらのタブには、計画の結果を得るために実行する必要があるアクションの概要が示されます。たとえば、パフォーマンスの問題に対処するために、 (関連するワークロードコントローラを介して)コンテナの制限やリクエストをサイズ変更する場合があります。または、輻輳を軽減するために、ポ ッドを 1 つのノードから別のノードに移動する必要がある場合があります。

よりスマートな再配布とワークロードの最適な規模設定もドライブ アクションを促進するため、アプリケーションの需要に基づいてノードをプロビジ ョニングするか、ノード リソースを最適化してノードの一時停止を可能にする必要があります。

Workload Optimization Manager は、次のアクションを推奨できます。

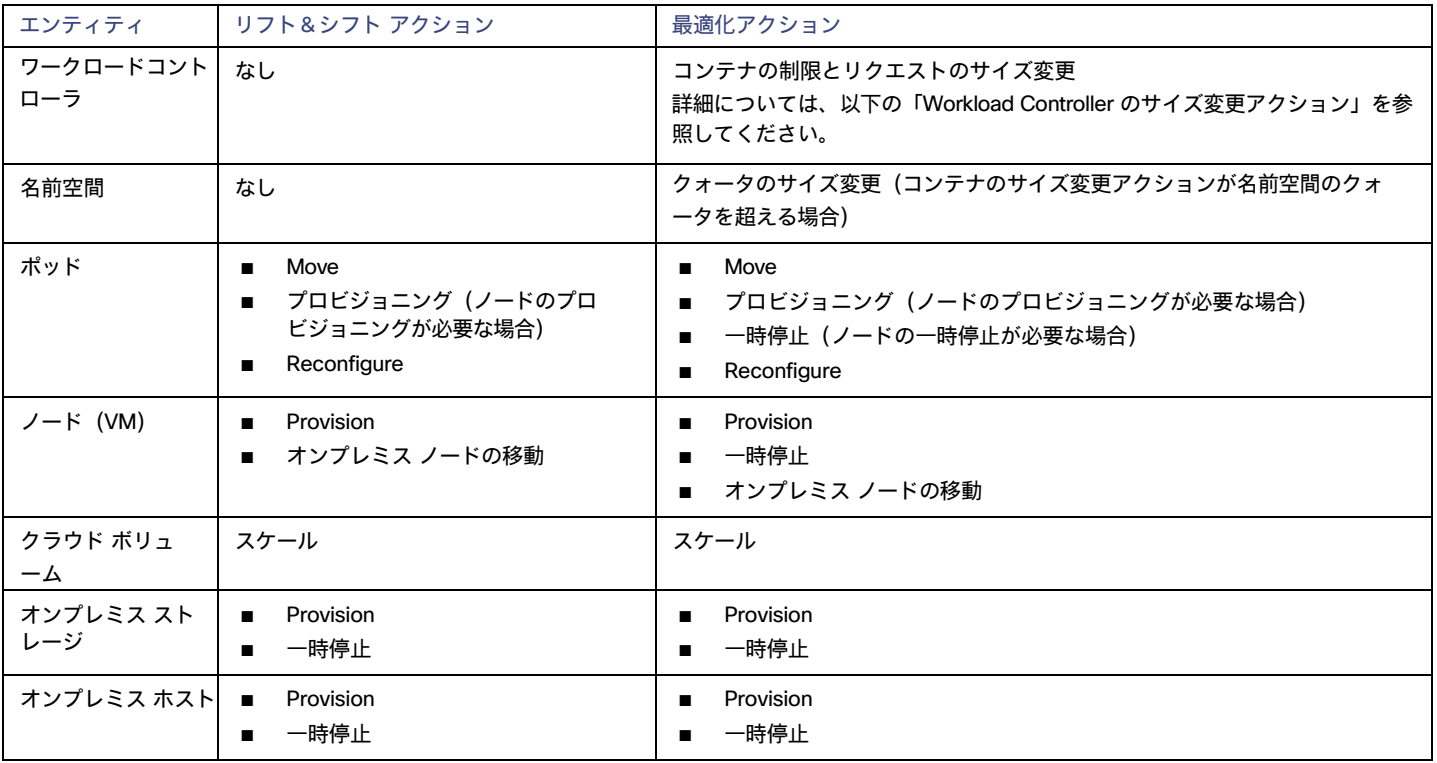

追加情報:

■ Workload Controller のサイズ変更アクション

Workload Controller でアクションを展開すると、影響を受けるコンテナ仕様の VCPU と VMem の使用率を追跡するチャートが表示され ます。これらのチャートを使用すると、Workload Optimization Manager が分析して、正確なサイズ変更の決定を行った使用率の傾向を簡 単に認識できます。

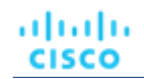

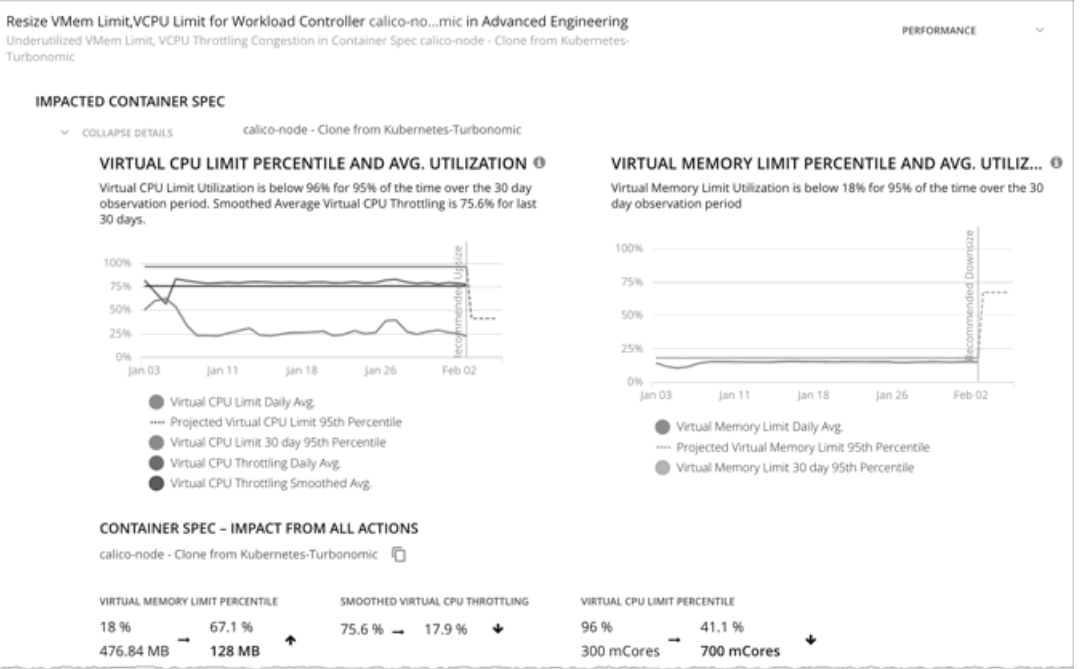

これらのチャートの詳細については、[「チャートの使用」](#page-159-0) [\(](#page-159-0)[160](#page-159-0)[ページ\)](#page-159-0)を参照してください。

ポッドはサイズ変更のたびに再起動する必要があるため、複数のコンテナサイズ変更アクションを実行すると、非常に混乱が生じる可能性があ ります。単一のワークロードコントローラに関連するコンテナ範囲グループのレプリカの場合、Workload Optimization Manager はサイズ変更 アクションを 1 つの*マージされたアクション*に統合して、中断を最小限に抑えます。マージされたアクションが (関連付けられたワークロード コントローラを介して)実行されると、関連するすべてのコンテナ仕様のすべてのサイズ変更が同時に変更され、ポッドは 1 回再起動します。

■ ポッド コンテナ

コンテナ ワークロードの移行プランは、ポッドの配置を決定するときに、ソース クラスタのポッドの制約を評価します。プランは、接続先ク ラスタに一致する制約がある場合、汚染、許容、および nodeSelector 仕様を適用します。これらの制約が接続先クラスタで達成できない 場合、プランはそれらを無視して配置を保証します。

プランでは、アフィニティと非アフィニティの制約が常に適用されるため、接続先クラスタにポッドが配置されない可能性があります。この場合、 プランは配置されていないポッドの再構成アクションを生成し、プランの結果に通知を表示します。

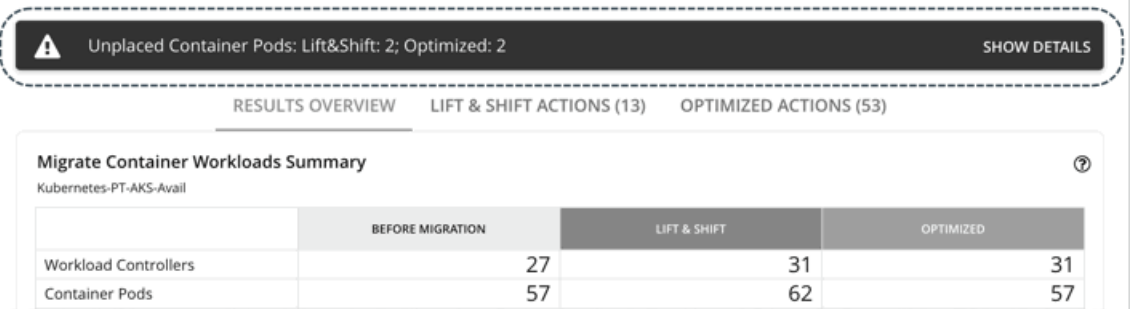

[**詳細を表示**(Show Details)] をクリックすると、ポッドのリストとそれらが配置されない理由を確認できます。計画結果内のチャートでは、こ れらのポッドはカウントされません。

### **コスト削減**

パブリック クラウド内の接続先クラスタの場合、Workload Optimization Manager は、プランで推奨されるアクションを実行した場合に認識する削 減量を表示します。結果には、**リフト アンド シフトと最適化**のシナリオごとに個別のチャートが表示されるため、クラウドの費用に対するアクショ ンの影響を比較できます。

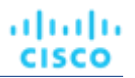

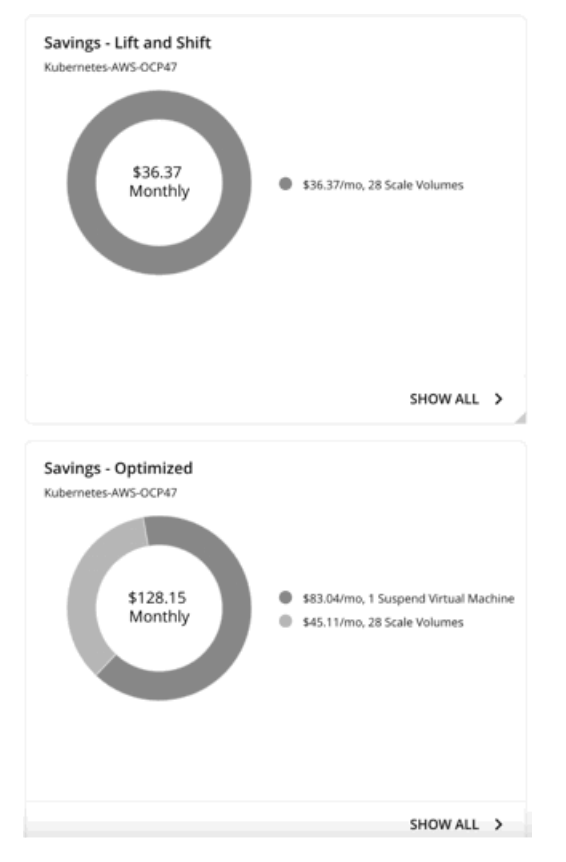

たとえば、両方のシナリオで、パフォーマンスの問題に対処するためにボリュームを新しい階層にスケーリングすることを計画で推奨する場合があり ます。これらの新しいティアが現在の階層よりもコスト効率が高い場合、アクションはコスト削減手段として扱われます。最適化されたシナリオでは、 インフラストラクチャの効率を高めるために特定のノードを一時停止することも計画で推奨されます。これにより、さらに節約できる可能性がありま す。

アプリケーション パフォーマンスおよびインフラストラクチャと効率は、これらのアクションの原動力であり、コストではないことに注意してくださ い。クラウド支出の追跡に役立つコスト情報が含まれています。

チャートは、月々の節約総額を示しています。[**すべて表示**(Show All)] をクリックして、コストを節約したアクションを表示します。

#### 注:

空のチャートは、推奨されるアクションを実行した後に節約が実現されないことを示します。

### **投資**

パブリック クラウド内の接続先クラスタの場合、Workload Optimization Manager は、プランで推奨されるアクションを実行した場合に発生するコス トを表示します。結果には、**最適化**シナリオと**リフト アンド シフト** シナリオの個別のチャートが表示されるため、クラウドの費用に対するアクショ ンの影響を比較できます。
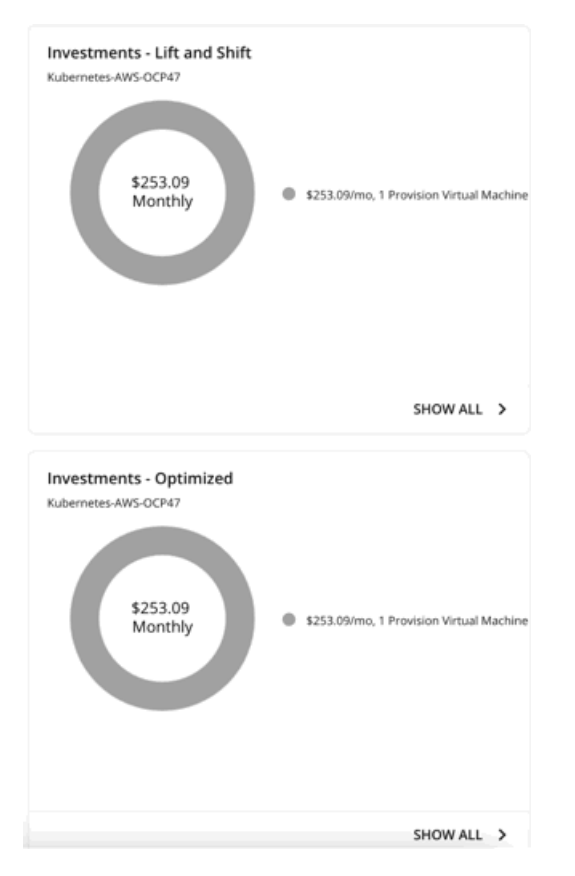

たとえば、一部のアプリケーションでパフォーマンスが低下するリスクがある場合、プランではキャパシティを増加させるためにノードのプロビジョ ニングを推奨する場合があります。チャートは、ノード プロビジョニング アクションが支出の増加に対して、どのように変換されるかを示していま す。これらのアクションを実行するための承認を求めるときに、チャートのコスト情報を使用できます。

チャートは、月々の節約投資額を示しています。[**すべて表示**(Show All)] をクリックして、投資が必要なアクションを表示します。

#### 注:

空のチャートは、推奨されるアクションを実行するために必要な投資がないことを示します。

## **最適化されたノード(**VM**)の改善**

このチャートは、次の計画前後の状況を比較します。

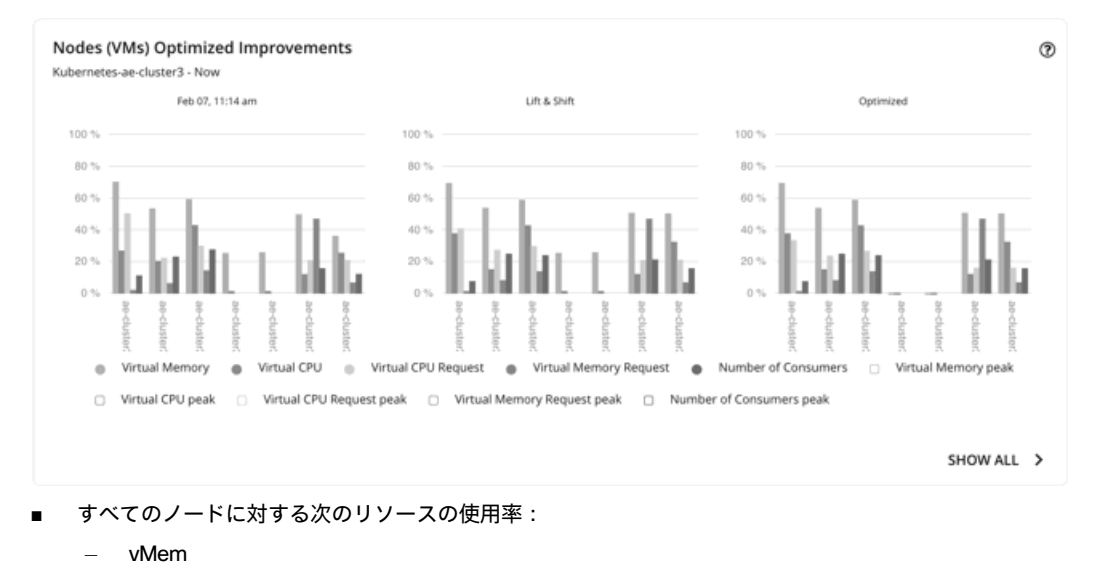

- vCPU
- vMem リクエスト
- vCPU リクエスト
- すべてのノードの最大ポッドキャパシティに対するリソースを消費するポッド数

このチャートを使用して、一時停止の候補であるノード、または使用率が異常なリソースを特定します。このチャートを使用して、特定のリソースに ドリルダウンすることもできます。[**さらに詳細を表示**(Show more details)] をクリックします。

# **最適化された名前空間クォータの改善**

このチャートは、名前空間で定義されたリソースクォータのポッド使用率を示しています。リソースクォータには次のものが含まれます。

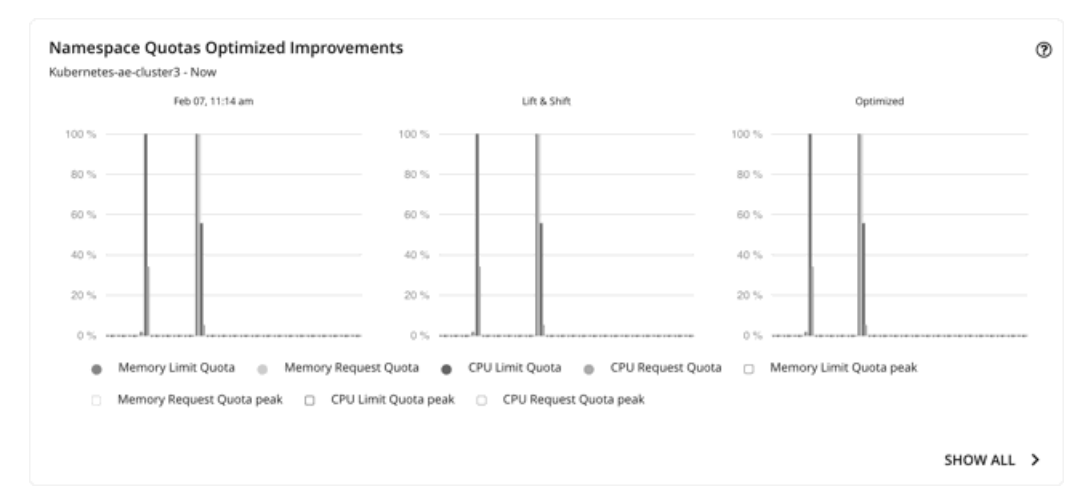

- CPU 制限クォータ
- メモリ制限クォータ
- CPU リクエストクォータ
- メモリリクエストクォータ

チャートには、名前空間のサイズ変更の結果としての使用率の向上が強調表示されます。

クォータが定義されていない名前空間の場合、使用率は 0(ゼロ)です。

# **最適化されたコンテナ プラットフォーム クラスタの改善**

計画内のすべてのアクションを実行すると仮定した場合、このチャートは次のことを示しています。

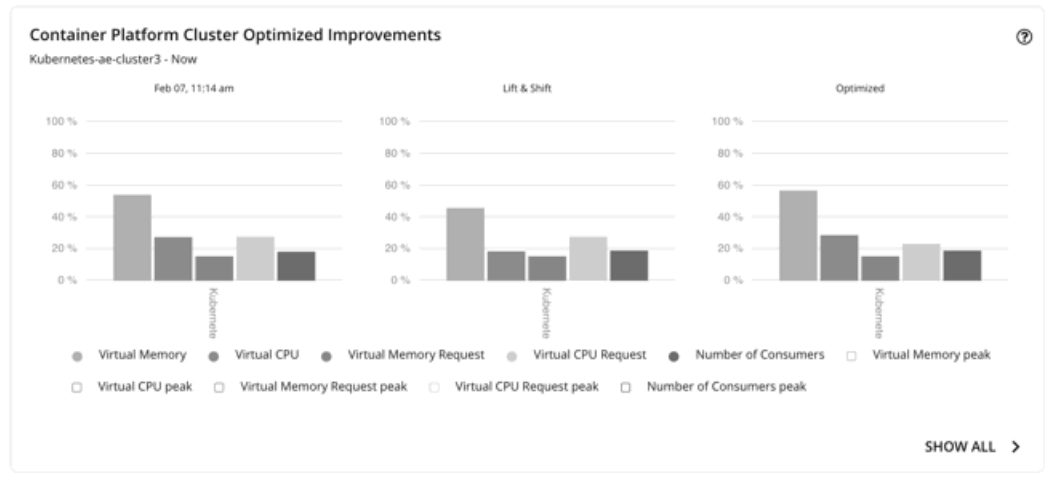

- ■
- クラスタリソースの使用率の変更
- オーバーコミット値

ahaha **CISCO** 

## **ホストおよびストレージの最適化された改善**

オンプレミスのクラスタで計画を実行した場合は、これらのチャートを使用してください。これらのチャートは、プランで推奨されるすべてのアクシ ョンを受け入れた場合、リソースの使用方法がどのように変更されるか示します。

## **計画結果のダウンロード**

また、個別のチャートに表示される計画結果をダウンロードすることもできます。チャートの [**すべて表示**(Show All)] ボタンをクリックしてから、 [詳細(Details)] ページの右上にある [ダウンロード(Download)] ボタンをクリックします。

## **計画の再実行**

同じ設定、または異なる設定を使用して、計画を再度実行できます。再実行すると、現在の状態の市場に対して計画シナリオが実行されるため、設定 を変更していない場合でも、表示される結果が異なる可能性があります。

[Configuration] セクションの上部にあるツールバーを使用して、設定を変更します。

#### 注:

[Plan] ページで計画の範囲を変更することはできません。別の範囲に設定する場合は、最初からやり直す必要があります。最初からやり直すには、ペー ジの右上のセクションに移動し、[More option] アイコン ( : ) をクリックして、[New Plan] を選択します。

計画を再実行する準備ができたら、ページの右上にある [**再実行**(Run Again)] をクリックします。

# [Optimize Cloud] 計画

最適化されたクラウド計画を実行して、アプリケーションやワークロードのパフォーマンスを確保しながら、節約を最大化する方法を確認します。こ の計画では、ワークロードをホストするための最適なテンプレート(最適なコンピューティングリソース)、リージョン、アカウント、またはリソー スグループを選択することで、コストを最適化する方法を特定します。また、割引価格計画に変更できるワークロードを特定し、プランの推奨を実行 した後に得られるコストと現在のコストを比較します。

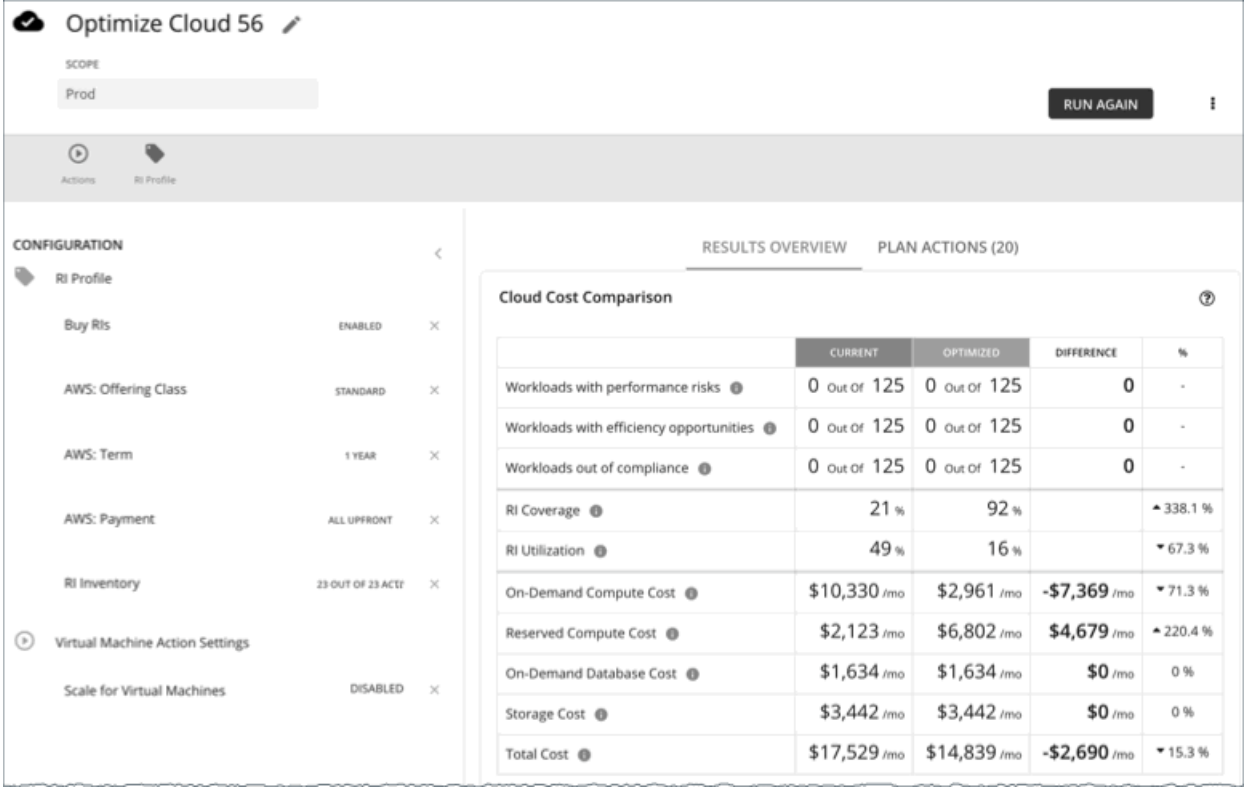

# Optimize Cloud 計画の設定

計画シナリオの設定に関する概要については、[「計画シナリオの設定](#page-547-0) [\(](#page-547-0)548 [ページ\)](#page-547-0)」を参照してください。

# 1. **スコープ**

範囲は次のとおりです。

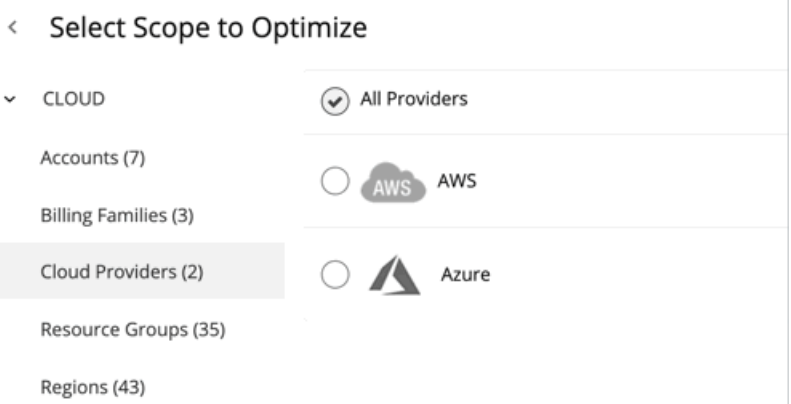

**■** Accounts

計画の範囲に AWS アカウントまたは Azure サブスクリプションを選択します。範囲にアカウントを選択した場合、プランは割引購入を推奨し ません。限定された範囲の割引購入を最適化するには、[課金情報ファミリ(Billing Family)] を選択します。

**■** Billing Families

1 つの課金情報ファミリに限定される範囲のプランに、割引購入を含めます。プランは、課金情報ファミリのマスター アカウントを使用して、 割引購入を計算します。

**■** Cloud Providers

AWS または Azure のワークロードを最適化する方法を確認します。

**■** Resource Groups

Workload Optimization Manager が Azure リソースグループを検出します。計画範囲に対して 1 つ以上のリソースグループを選択できます。

**■** [Regions]

プロバイダーのリージョンの計画に焦点を当てます。

## 2. **最適化設定**

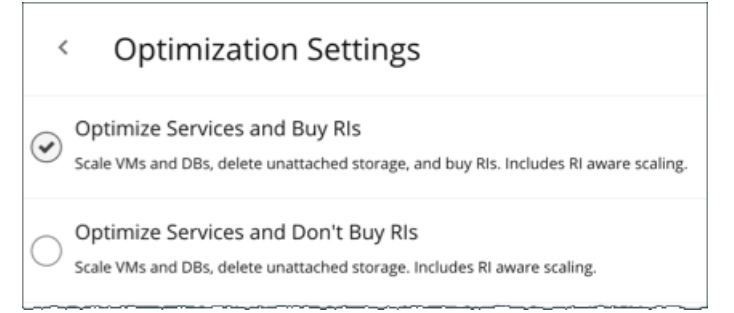

与えられた最適化オプションから選択します。プランの範囲をリソース グループに設定する場合、Workload Optimization Manager は、新しい割引購 入を推奨せずにサービスを最適化するのでご注意ください。

現在のサイズで VM の割引を購入することが目標である場合は、[VM 予約の購入(Buy VM Reservations) ] プラン タイプを使用します。詳細につい ては、[「](#page-593-0) VM [予約の購入プ](#page-593-0)ラン」*[\(](#page-593-0)[594](#page-593-0) [ページ\)](#page-593-0)* を参照してください。

### 注:

グローバル デフォルト ポリシーで [**すべてのアクションを無効化**(Disable All Actions)] 設定をオンにしてから、VM スケーリングと割引購入を有 効化し、最適化されたクラウド プランを実行すると、プランの結果に不正確な割引推奨事項が表示されます。

この問題を解決するには、[**すべてのアクションを無効化**(Disable All Actions)] をオフにします。この設定をオフにすると、Workload Optimization Manager がクラウド最適化プランに適切な結果を反映するまでに 1 週間かかることに注意してください。

## <span id="page-580-0"></span>3. **予約済みインスタンスの設定**

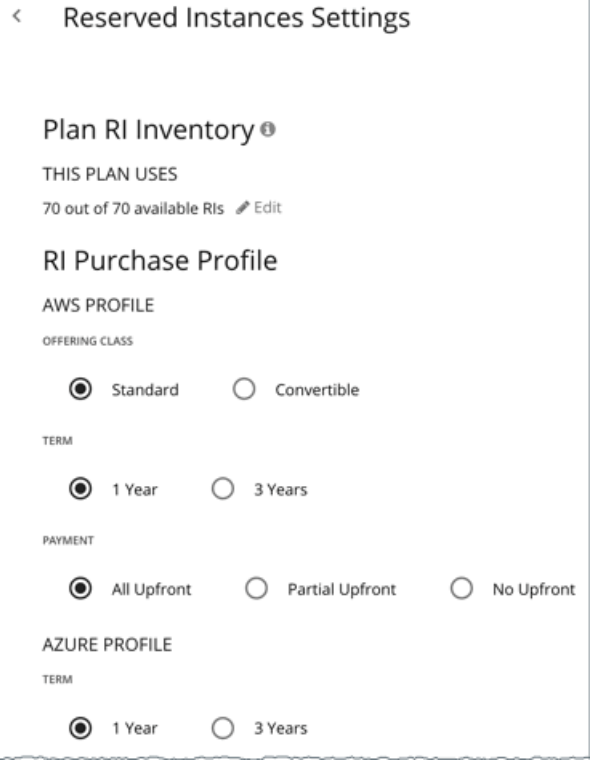

[RI **インベントリのプラン**(Plan RI Inventory)] では、現在の範囲に対する割引がデフォルトで選択されています。変更を加えるには [**編集**(Edit)] をクリックします。

[RI **購入プロファイル**(RI Purchase Profile)] では、リアルタイム分析用に設定した設定がデフォルトで選択されています。設定を変更して、それらが コストにどのように影響するかを確認できます。

**■** 提供クラス

AWS 環境の場合、お使いの環境で通常使用する RI タイプに対応する提供クラスを選択します。

**■** 用語

AWS 環境と Azure 環境の場合、割引のコントラクトの支払い期間を選択します。期間は、1 **年間** または 3 **年間**のいずれかです。通常は、長期間 の支払い計画の方が 1 年あたりのコストが割安になります。

**■** 支払い処理対象として送信される

AWS RI に対して希望する支払いオプションは次のとおりです。

- [All Upfront]:RI 期間の開始時に全額を支払います。
- [Partial Upfront]:この期間の開始時に一部を支払い、残りのコストは 1 時間あたりの料金で支払います。
- [No Upfron]:期間を通して、1 時間あたりの料金で RI の支払いを行います。

# Optimize Cloud 計画の結果の使用

最適化されたクラウド計画が実行された後、結果を表示して、クラウド環境のコスト削減を最大化したり、その他の改善を行ったりすることができます。

計画の結果は次のとおりです。

- **■** オンデマンド コンピューティング、割引済みコンピューティング、オンデマンド データベース、およびストレージ コストなど、現在のコ ストと最適化されたコストとの比較
- **■** 使用されているテンプレートの現在と最適化された内訳の比較
- **■** 使用中のストレージ階層の内訳の比較
- **■** 割引の適用範囲(割引価格でカバーされるワークロードの数)と使用率(有効な割引の割合)を予測します。
- **■** ワークロードをオンデマンドから割引価格に移行することによるコスト上のメリットを示します

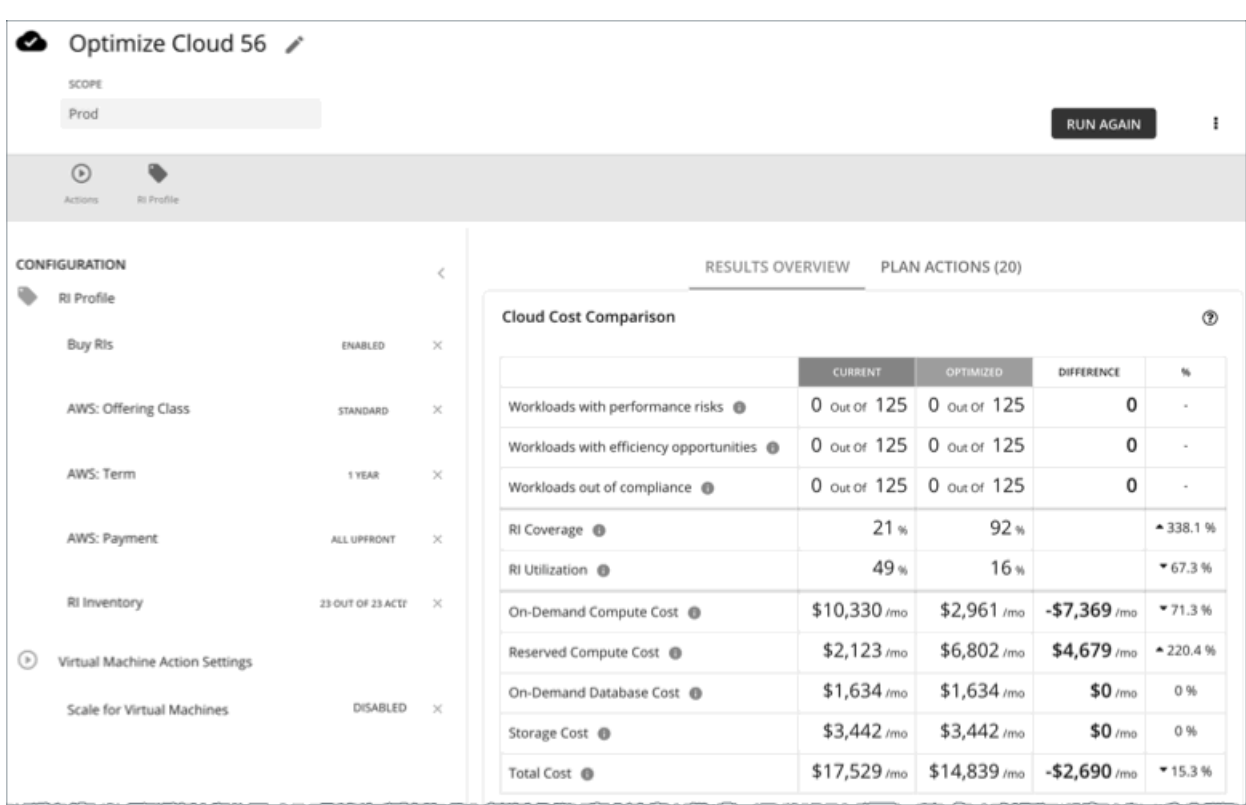

## **結果の表示**

計画の結果には、次のチャートが含まれます。

#### **■** クラウド費用比較

このチャートは、最適化の結果としての費用の違いを強調しています。たとえば、VM のサイズが小さすぎるとパフォーマンスが低下するリス クがあるため、スケールアップする必要があります。これは、コストの増加につながる場合があります。一方、オーバーサイズの VM はより安 価なインスタンスにスケールダウンできるため、コストは削減されるはずです。% 列の値は、最適化コスト計算の影響を受ける VM の割合を示 します。

Workload Optimization Manager は、割引を購入してコスト削減をするように推奨します。この分析では、ワークロードの履歴を調べて、 オンデマンドから割引価格に移行できるワークロードを特定します。ここでは、購入対象の割引が得られるように、ファミリ内のワークロー ドの数とそのアクティブ状態の時間の条件を考慮します。割引コストは、アカウント レベルで発生するため、クラウド コストの比較チャート は、アカウントまたはアカウントのグループ(課金情報ファミリを含む)を対象とした場合の割引コストまたは料金を表示します。

AWS クラウドの場合、Workload Optimization Manager は、データベースインスタンスのライセンスコストを表示するために必要な情報を取得 できます。Azure クラウドの場合、その情報を Azure で使用できないため、Workload Optimization Manager はデータベースライセンスのコス トを表示しません。

#### **■** ワークロードマッピング

このチャートは、現在使用している階層のタイプと計画が推奨する階層のタイプの比較を示します。これには、各タイプの数とそれぞれのコスト が含まれます。

ahaha **CISCO** 

テンプレートコストの内訳を確認するには、チャートの下部にある [Show Changes] をクリックします。

#### **■** ボリューム層の概要

このグラフは、ワークロードをサポートするボリュームの現在の分布と、計画が推奨するアクションを実行した場合の最適化された分布を示して います。

結果の違いは、接続されていないボリュームの数を反映しています。接続していないボリュームの一覧を確認するには、チャートの下部にある [**変更を表示**(Show Changes)] をクリックします。

#### **■** 割引インベントリ

このグラフには、使用環境で検出されたクラウド プロバイダの割引が一覧表示されます。表形式のリストについては、チャートの下部にある [す べて表示(Show All) をクリックします。表形式のリストでは、指定された購入日の前に割引が期限切れになったかどうかを確認できます。

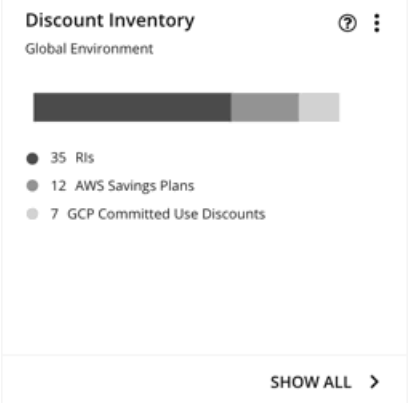

## **■** 推奨 RI 購入

Workload Optimization Manager は、割引料金の対象となる VM の割合を増やし、オンデマンド コストを削減できるように、割引料金でイン スタンス タイプを購入することを推奨できます。このチャートは、保留中の購入を示しています。購入のリストをダウンロードし、クラウド プロバイダまたは担当者に送信して、購入プロセスを開始します。

### 注:

購入アクションは、関連する VM スケーリング アクションとともに実行する必要があります。現在のサイズで VM の割引を購入するには、 VM [予約プランの購入](#page-593-0) [\(](#page-593-0)[594](#page-593-0) [ページ\)](#page-593-0)を実行します。

現在、Workload Optimization Manager は、AWS および Azuru の購入アクションを推奨しています。GCP の購入アクションは、将来のリリ ースで導入される予定です。

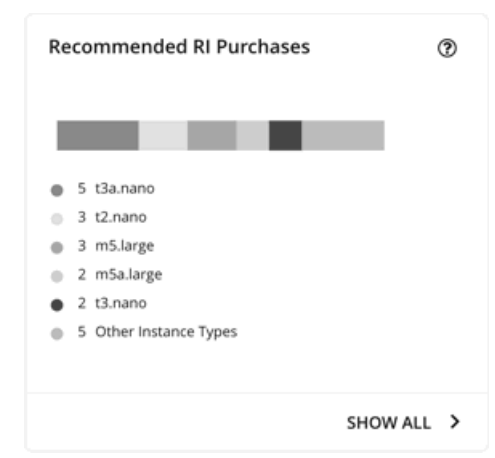

[**すべて表示**(Show All)] をクリックすると、各割引の詳細を示すテーブルが表示されます。

テーブルは、割引ごとのプロパティ、初期費用、損益平衡期間を示します。損益分岐点は、月に四捨五入された、節約が初期費用を超える時間 です。[コストの影響(Cost Impact)] 列は特定の割引を購入した場合に実現できる月々の節約を示します。

1 つ以上のチェックボックスを選択すると、合計数、先行コスト、および削減額が上部に表示されます。

## **計画アクションの表示**

ページの上部にある [Plan Actions] タブをクリックすると、計画の結果を達成するために実行する必要があるアクションのリストが表示されます。

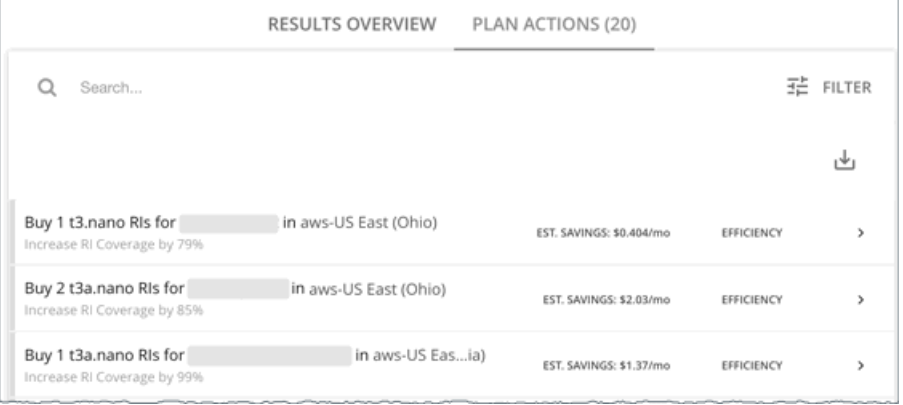

## **計画の再実行**

同じ設定、または異なる設定を使用して、計画を再度実行できます。再実行すると、現在の状態の市場に対して計画シナリオが実行されるため、設定 を変更していない場合でも、表示される結果が異なる可能性があります。

[Configuration] セクションの上部にあるツールバーを使用して、設定を変更します。

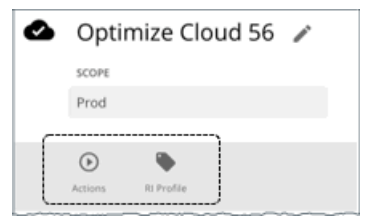

**■** アクション

この機能を使用して、計画内の仮想マシンに対する自動スケールアクションを有効化または無効化します。

■ RI 設定

[「予約済みインスタンス設定」](#page-580-0) [\(](#page-580-0)[581](#page-580-0) [ページ\)](#page-580-0)を参照してください。

### 注:

[Plan] ページで計画の範囲を変更することはできません。別の範囲に設定する場合は、最初からやり直す必要があります。最初からやり直すには、ペー ジの右上のセクションに移動し、「More option] アイコン( : ) をクリックして、「New Plan] を選択します。

計画を再実行する準備ができたら、ページの右上にある [**再実行**(Run Again)] をクリックします。

# クラウドへの移行計画

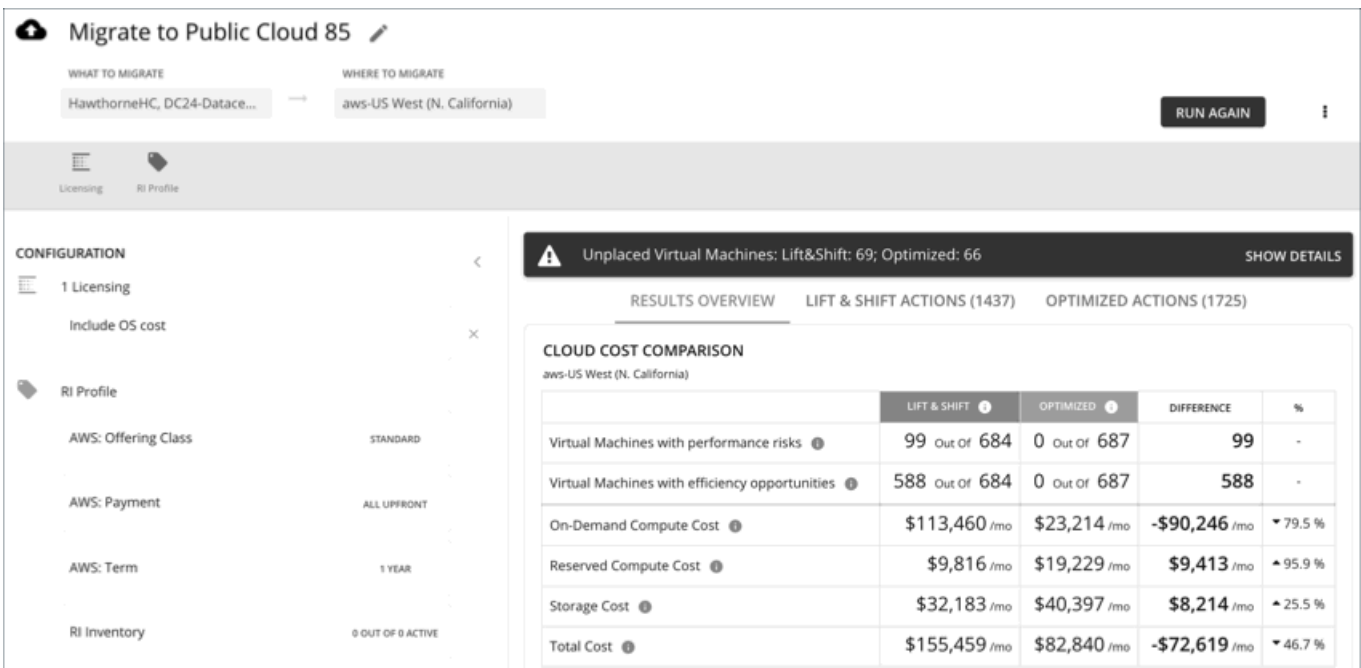

クラウドへの移行計画は、オンプレミス VM からクラウドへの移行、またはあるクラウドプロバイダーから別のクラウドプロバイダーへの VM の移行 をシミュレートします。この計画は、VM とそれらが使用するボリュームに最適なクラウドリソースを選択することにより、パフォーマンスとコスト を最適化することに重点を置きます。コストをさらに最適化するために、プランでは、ワークロードをオンデマンドから割引価格に移行し、さらに割 引を購入することを推奨できます。

この計画は、課金情報とクラウドプロバイダーと交渉した価格調整に基づいてコストを計算します。コストには、計算コスト、サービスコスト(IP サービスなど)、ライセンスコストが含まれます。また、プランは割引価格設定からメリットを得られる VM の割引購入も計算します。

### 注:

Workload Optimization Manager のインスタンスが一定期間動作しない場合、コストの計算に影響を与える場合があります。クラウドに移行する VM のコストを計算するために、Workload Optimization Manager は VM の履歴を考慮します。たとえば、VM が過去 21 日間のうち 16 日間安定 している場合、Workload Optimization Manager は、その VM が割引を使用するように計画します。このようにして、計画は移行に最適なコスト を計算します。ただし、仮に Workload Optimization Manager がいつも作動しない場合、履歴データに影響を与える場合があるため、プランは VM を安定している VM として認識しません。

考慮すべき点:

- **■** AWS には、大幅な割引を提供する EC2 スポットインスタンスが含まれています。AWS から Azure に移行する計画では、スポットインスタン スで実行される VM は移行されません。
- **■** 価格設定の影響をテストする方法として、この計画タイプを使用して同じクラウドプロバイダー内で移行しないでください(たとえば、ある Azure サブスクリプションから別のサブスクリプションに VM を移動するなど)。このような計画の結果は信頼性が高くありません。
- **■** オンプレミス環境内の移行の場合は、[仮想マシン移行(Virtual Machine Migration)] プラン タイプを使用します。
- **■** 移行する前に、VM に接続されたオンプレミスボリュームのメトリック収集を有効にするデフォルト グローバル ポリシーの設定を有効にするこ とを検討してください。これにより、Workload Optimization Manager は、移行する VM とボリュームの配置をより正確に判断できます。詳細 については、[「オンプレミスボリュームの分析を有効化](#page-168-0) *[\(](#page-168-0)169 [ページ\)](#page-168-0)* 」を参照してください。

計画結果は次のとおりです。

- **■** 予測コスト
- **■** 移行を実行し、コストとパフォーマンスを最適化するためのアクション
- **■** リソースの効率的な購入とアプリケーション パフォーマンスの確保を両立させる適切なクラウドインスタンス
- **■** ワークロードをオンデマンドから割引価格に移行することによるコスト上のメリット
- **■** 購入すべき割引

# クラウドへの移行計画の設定

計画シナリオの設定に関する概要については、「<mark>計画シナリオの設定*[\(](#page-547-0)548 [ページ\)](#page-547-0)*」</mark>を参照してください。

## 1. **対象範囲**

移行する VM を選択します。VM グループや個々の VM を選択できます。

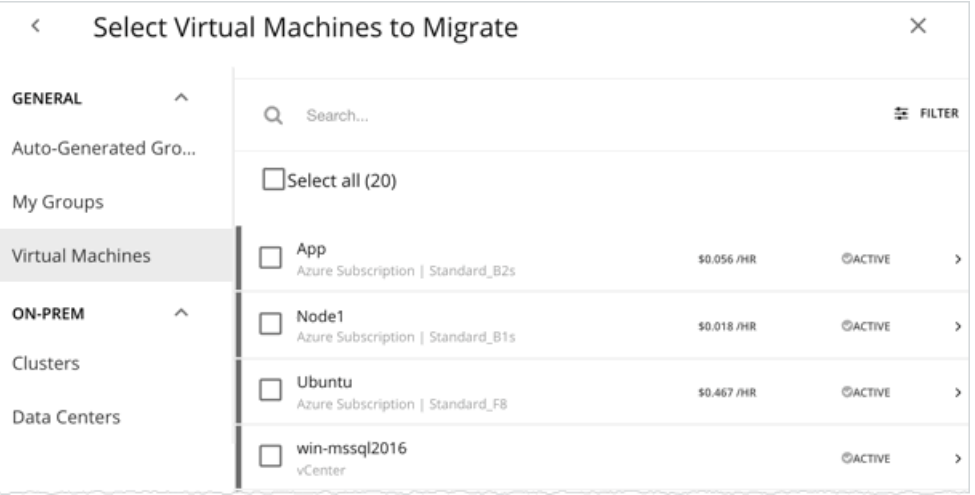

自動スケーリング グループを選択すると、Workload Optimization Manager は、VM のグループ移行ではなく、個別移行をシミュレートします。

# 2. **移行先**

請求先アカウント(AWS アカウントまたは Azure サブスクリプション)を選択します。

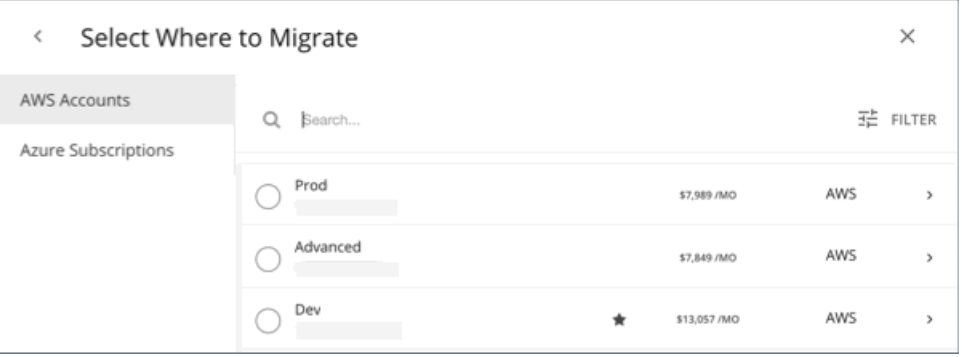

リージョンを選択します。Workload Optimization Manager は、ターゲット クラウド アカウントからアクセスできるすべてのリージョンを表示し ます。

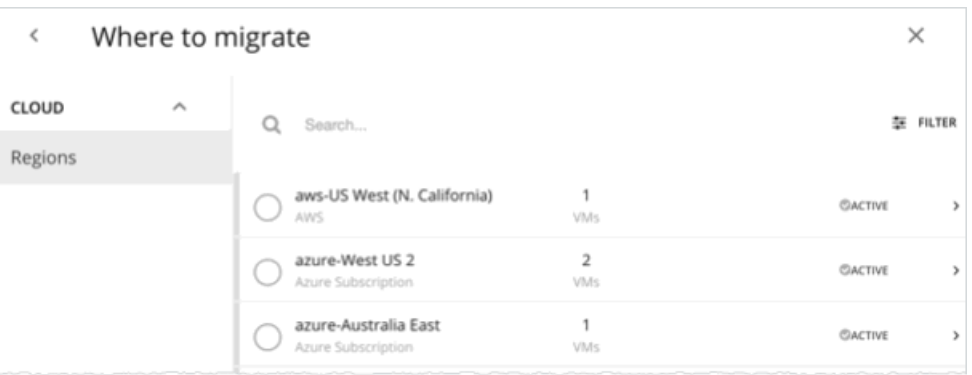

デフォルトでは、Workload Optimization Manager は、範囲指定された VM とそれらが使用するボリュームの配置を判断するときに、選択したリージ ョン内のすべてのインスタンスタイプを考慮します。ただし、特定のインスタンスタイプへの移行を制限するポリシーで制約を設定している場合があ ります。これらのポリシーの影響を受ける範囲内に VM とボリュームがある場合、Workload Optimization Manager は、ポリシーで定義されているイ ンスタンスタイプのみを考慮します。

# 3. **ライセンス(**OS **移行プロファイル)**

移行用の OS プロファイルを選択します。

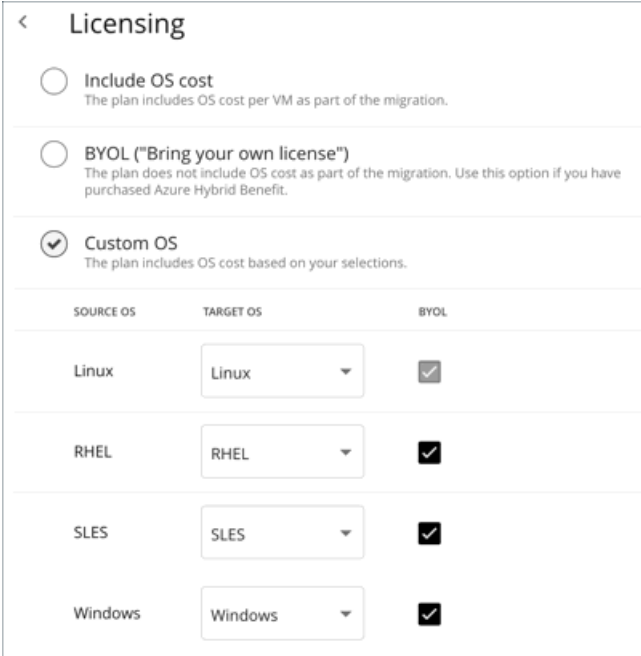

クラウドでは、インスタンスには通常、VM でプロセスを実行するための OS プラットフォームが含まれます。VM をクラウドに移行する際、実行す る OS を指定できます。元の VM と同じ OS を維持することも異なる OS をマッピングすることもできます。

**■** OS コストを含む

Workload Optimization Manager は、移行済みワークロードの配置を計算するので、VM にすでに指定されている OS と同じ OS を提供するイン スタンスのコストが含まれます。

[BYOL (Bring your own license) ]

これは、[OS **コストを含む**(Include OS cost)] オプションと同じです。ただし、計画には、クラウド上での配置に対するコスト計算に OS ライ ンセンスコストは含まれません。

**■** [Custom OS]

リストされている OS タイプごとに、移行した VM を選択した OS にマッピングします。OS タイプは次のとおりです。

- Linux:Linux のオープンソースのディストリビューション。移行のために、Workload Optimization Manager は、クラウド サービス プロ バイダが無料のプラットフォームとして用意している Linux プラットフォームを提供するインスタンスを選択します。これは、無料の OS ライセンスを前提としているため、常に BYOL であることに注意してください。
- RHEL (Red Hat Enterprise Linux)
- SLES(SUSE Linux Enterprise Server)
- Windows

RHEL、SLES **または** Windows に対して BYOL を有効に設定する場合、Workload Optimization Manager は OS ライセンスに対して支払いを行 うことを前提とするため、プラン結果にはライセンスコストは含まれません。BYOL を無効に設定する場合、Workload Optimization Manager は サービス プロバイダからライセンス コストを取得し、プラン結果にそのコストを含めます。

# 4. **リザーブドインスタンスの設定**

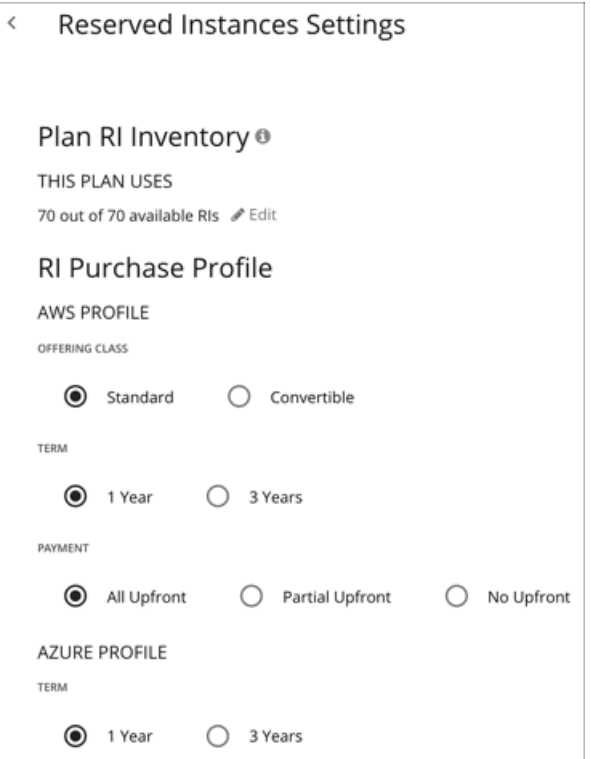

[RI **インベントリのプラン**(Plan RI Inventory)] では、現在の範囲に対する割引がデフォルトで選択されています。変更を加えるには [**編集**(Edit)] をクリックします。

[RI **購入プロファイル**(RI Purchase Profile)] では、リアルタイム分析用に設定した設定がデフォルトで選択されています。設定を変更して、それらが コストにどのように影響するかを確認できます。

**■** 提供クラス

AWS 環境の場合、お使いの環境で通常使用する RI タイプに対応する提供クラスを選択します。

**■** 用語

AWS 環境と Azure 環境の場合、割引のコントラクトの支払い期間を選択します。期間は、1 **年間** または 3 **年間**のいずれかです。通常は、長期間 の支払い計画の方が 1 年あたりのコストが割安になります。

**■** 支払い処理対象として送信される

AWS RI に対して希望する支払いオプションは次のとおりです。

- [All Upfront]:RI 期間の開始時に全額を支払います。
- [Partial Upfront]:この期間の開始時に一部を支払い、残りのコストは 1 時間あたりの料金で支払います。
- [No Upfron]:期間を通して、1 時間あたりの料金で RI の支払いを行います。

# クラウドへの移行計画の使用

クラウドへの移行計画の結果には、移行を計画している VM のクラウドリソースとコスト、および移行に必要なアクションが表示されます。

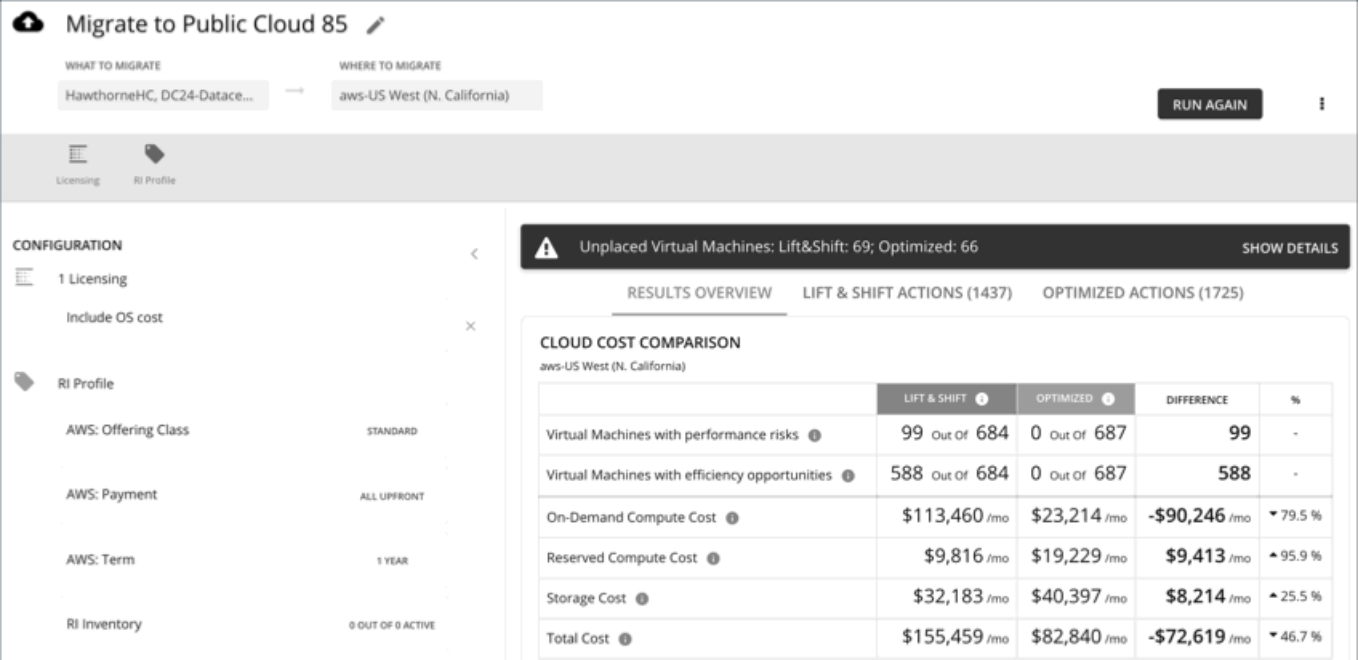

Workload Optimization Manager は、次の 2 つの移行シナリオの結果を表示します。

- **■** リフト & シフト
	- リフト & シフトは、現在のリソース割り当てに一致するクラウドインスタンスに VM を移行します。
- **■** 最適化

Workload Optimization Manager は、プラン実行時に、コストとパフォーマンスを最適化する機会を探します。たとえば、VM リソースの使用 状況の履歴を分析した後、オーバープロビジョニングされた VM を検出する場合があります。移行する場合このような VM を現在の配置と一致 するインスタンスに移行する場合、必要以上の支出がかかる場合があります。最適化された移行のために、Workload Optimization Manager は、 パフォーマンスを確保しながら、より安価なインスタンスに移行することを推奨し、その結果の節約を表示できます。さらに、最適化された移 行のアクションを調べると、分析で使用された使用率の履歴データをプロットしたチャートが表示されます。

### **結果の概要**

[結果の概要 (Results Overview)] セクションには、次の情報が表示されます。

#### **■** 未配置の VM

計画の範囲に移行できない VM が含まれている場合、結果には VM 数が記載された通知が含まれます。[**詳細を表示**(Show Details)] をクリッ クすると、VM のリストとそれらが配置されない理由を確認できます。

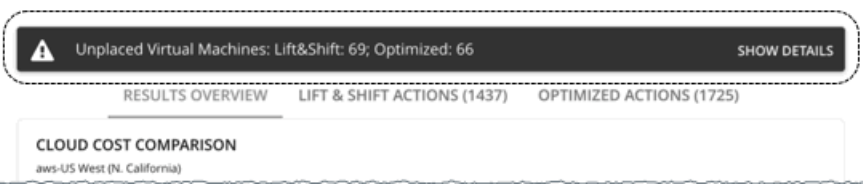

計画結果内のチャートでは、これらの VM はカウントされません。

Workload Optimization Manager は、未配置の VM に対して調整された CPU 値を表示します。これらの値は、分析で使用される実際の指標であ り[、ベンチマークデータを](https://docs.microsoft.com/en-us/azure/virtual-machines/acu)使用して計算されます。他の場所(キャパシティチャートや使用チャート)に表示される CPU 値は、ターゲットか ら取得された未調整の値です。

#### **■** クラウドコストの比較チャート

このチャートは、最適化の結果としての費用の違いを強調しています。たとえば、VM のサイズが小さすぎるとパフォーマンスが低下するリスク があるため、スケールアップする必要があります。これは、コストの増加につながる場合があります。一方、オーバーサイズの VM はより安価な インスタンスにスケールダウンできるため、コストは削減されるはずです。% 列の値は、最適化コスト計算の影響を受ける VM の割合を示しま す。

#### **CLOUD COST COMPARISON**

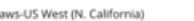

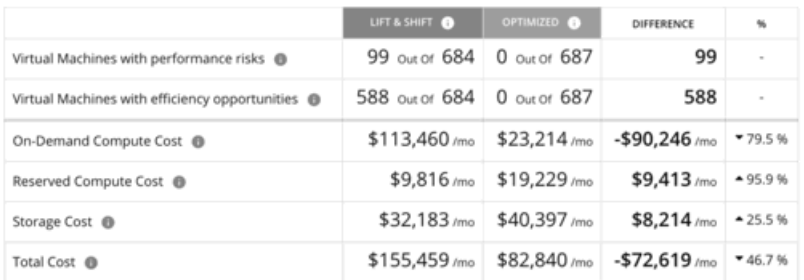

#### 注:

Azure の場合、結果には移行された VM のライセンスコストは含まれません。

## **■** 仮想マシンのマッピングチャート

このチャートは、計画が推奨したインスタンスタイプの内訳を表示します。これには、必要なインスタンスタイプの数も含まれます。

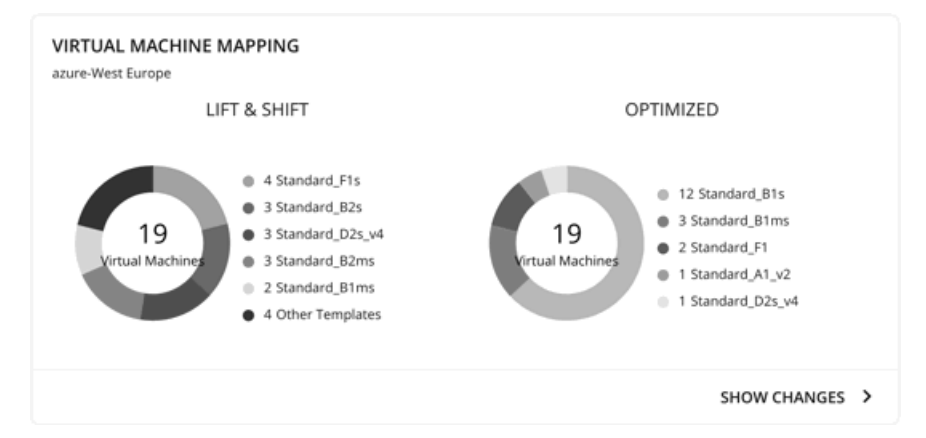

[**変更を表示**(Show Changes)] をクリックすると、計画内の各 VM に関する詳細が記載されたテーブルを確認できます。このテーブル は、VM をインスタンスタイプにマップします。また、各インスタンス タイプのプロパティと月次コストも表示され、Workload Optimization Manager が割引の購入を推奨するかどうかも示されます。[アクション(Actions)] 列で [**詳細**(Details)] をクリックし て、リフト & シフトと最適化されたアクションを比較します。

### **■** ボリューム層の概要チャート

```
このチャートは、計画が推奨したインスタンスタイプの内訳を表示します。これには、必要なボリュームタイプの数も含まれます。
```
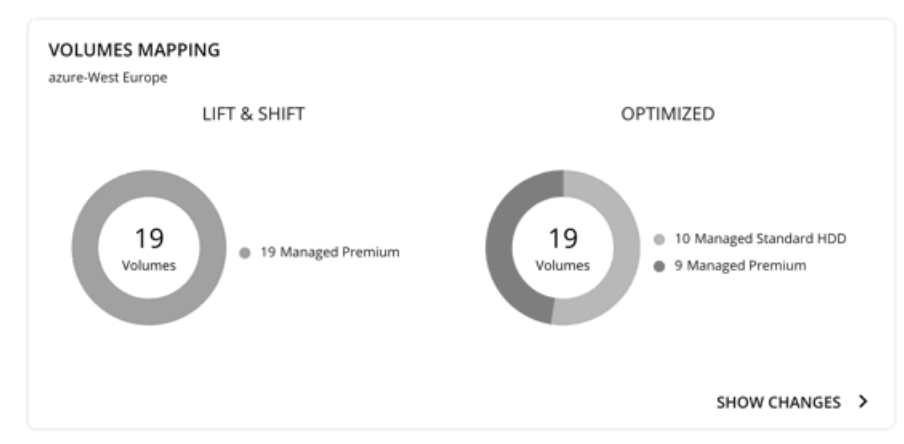

[**変更を表示**(Show Changes)] をクリックすると、計画内の各ボリュームに関する詳細が記載されたテーブルを確認できます。このテーブルは、 移行予定のボリュームを、Workload Optimization Manager が推奨するボリュームタイプにマップします。また、ボリュームタイプごとのプロパ ティと月額料金も表示されます。[**アクション**(Actions)] 列で [**詳細**(Details)] をクリックして、リフト & シフトと最適化されたアクション を比較します。

**■** [Recommended RI Purchases] チャート

Workload Optimization Manager は、割引料金の対象となる VM の割合を増やし、オンデマンド コストを削減できるように、割引料金でイン スタンス タイプを購入することを推奨できます。このチャートは、保留中の購入を示しています。購入のリストをダウンロードし、クラウド プロバイダまたは担当者に送信して、購入プロセスを開始します。

注:

購入アクションは、関連する VM スケーリング アクションとともに実行する必要があります。現在のサイズで VM の割引を購入するには、[VM](#page-593-0) 予 [約プランの購入](#page-593-0) [\(](#page-593-0)[594](#page-593-0) [ページ\)](#page-593-0)を実行します。

現在、Workload Optimization Manager は、AWS および Azuru の購入アクションを推奨しています。GCP の購入アクションは、将来のリリース で導入される予定です。

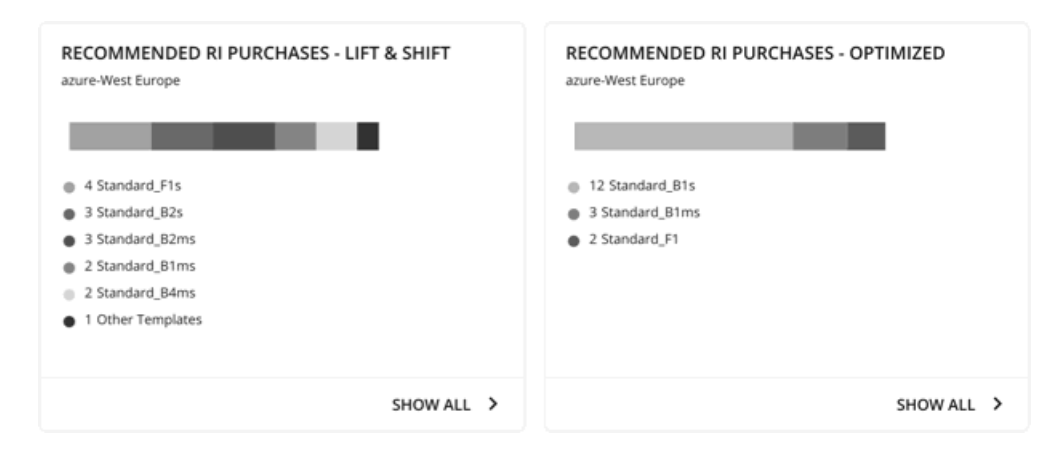

割引価格設定に適する候補の VM を特定するために、Workload Optimization Manager の分析は VM の履歴を検討します(デフォルトでは過去 21 日間)。検討の内容は次のとおりです。

– アクティビティ

VM の VCPU 使用率パーセンタイルが 20% 以上の場合、Workload Optimization Manager はそれをアクティブな VM と見なします。

– 安定性

過去 21 日中 16 日、VM の開始、停止またはサイズ変更アクションが実行されていない場合、Workload Optimization Manager は安定して いると見なします。

現在の割引インベントリが VM をサポートできない場合、またはサポートすると望ましい適用範囲を超える場合、Workload Optimization Manager は追加の割引購入を推奨する場合があります。

[**すべて表示**(Show All)] をクリックすると、各割引の詳細を示すテーブルが表示されます。

テーブルは、割引ごとのプロパティ、初期費用、損益平衡期間を示します。損益分岐点は、月に四捨五入された、節約が初期費用を超える時間 です。[コストの影響(Cost Impact)] 列は特定の割引を購入した場合に実現できる月々の節約を示します。

1 **つ以上のチェックボックスを選択すると、合計数、先行コスト、および削減額が上部に表示されます。**[アクション(Actions)] 列で [詳細

(Details)] をクリックして、リフト & シフトと最適化されたアクションを比較します。

注:

プランは、割引が常にオンデマンドの対応部分より安価であると想定します。常にそうであるとは限りません。オンデマンドで実行するよりも 高価な割引インスタンス タイプに移行するように推奨するサービスプロバイダーからの課金情報の詳細がある場合があります。

## Plan **アクション**

Workload Optimization Manager は、Lift & Shift アクションおよび **最適化**アクションの個別タブを表示します。アクションの一覧は、CSV ファイル としてダウンロードできます。

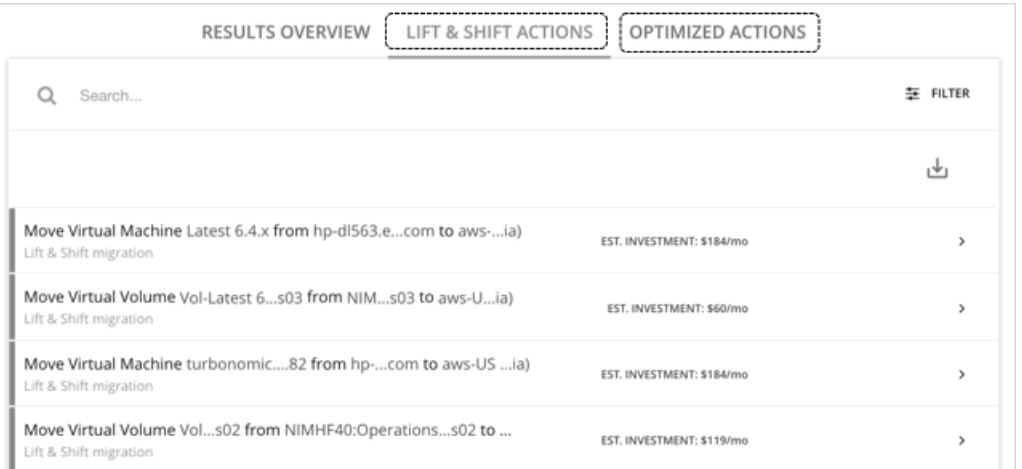

最適化された移行の場合、VM のアクションを展開すると、その VM の VCPU 使用率と VMem 使用率を追跡するチャートが表示されます。これら のチャートを使用すると、Workload Optimization Manager が、その VM に対して最も効率性の高いインスタンスとして分析し判断した使用率の 傾向を簡単に確認できます。

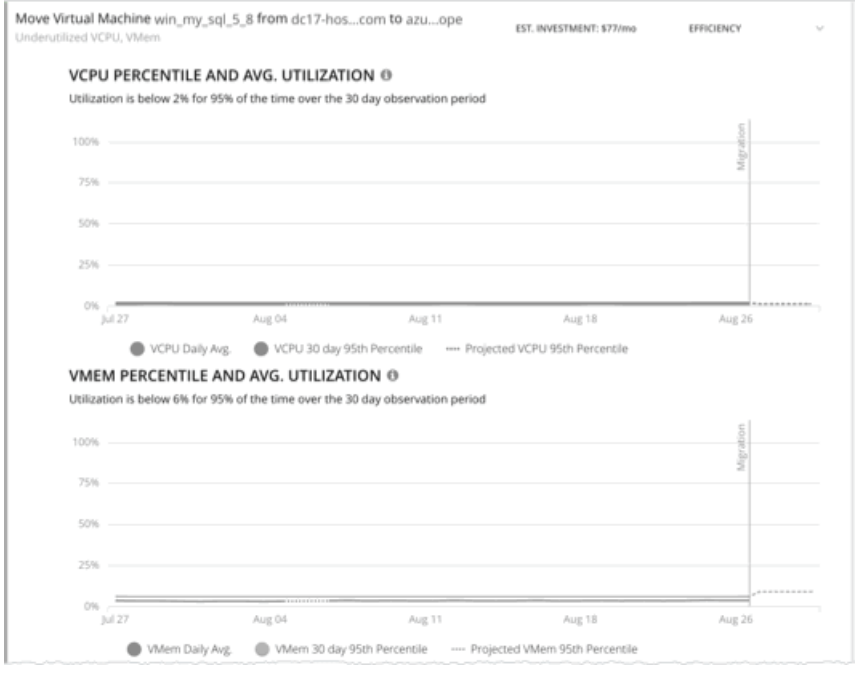

これらのチャートの詳細については、[「チャートの使用」](#page-159-0) [\(](#page-159-0)[160](#page-159-0)[ページ\)](#page-159-0)を参照してください。

## Azure **移行へのプラン結果のアップロード**

Workload Optimization Manager は、移行プロセスの一環として、計画の結果と追加の計画情報を Azure 移行ポータルにアップロードできます。こ の機能は、Azure リージョンへのオンプレミスの VM 移行をシミュレートするプランでのみ使用できます。

アップロードされる情報は次のとおりです。

- **■** OS 名やマシン名など、オンプレミス VM の基本情報
- **■** ターゲットの Azure リージョン、VM サイズ、およびストレージタイプ

#### 注:

Azure 移行は、移行プランの一環として、OS ディスクの自動選択または Ultra Storage ディスク層の手動選択をサポートしていません。

■ 割引の推奨事項

**■** OS ライセンスの推奨事項(プランで選択したライセンス オプションに基づく)

#### 注:

Azure 移行ポータルには、Workload Optimization Manager など、サードパーティの移行アセスメントソリューションによって提供される標準化された 情報が表示されます。Microsoft は、Workload Optimization Manager で固有情報の表示をサポートしない場合があります。

結果をアップロードする前に、次のタスクが完了していることを確認してください。

- 1. Azure 移行ポータルでプロジェクトを作成します。
- 2. Workload Optimization Manager を、移行アセスメントソリューションとしてプロジェクトに追加します。
- 3. Azure 移行ポータルで必要な権限を設定します。リソース EXPLORER を開き、次の動作を設定します。
	- Microsoft. Migrate/migrateprojects/read
	- Microsoft.Migrate/migrateprojects/solutions/read
	- Microsoft.Migrate/migrateprojects/solutions/getconfig/action これらのタスク

を完了する方法については、Azure のドキュメントを参照してください。

アップロードの準備ができたら、次の操作を行います。

#### 1. [プラン (Plan)] ページの右上隅にある [アップロード (Upload)] をクリックします。

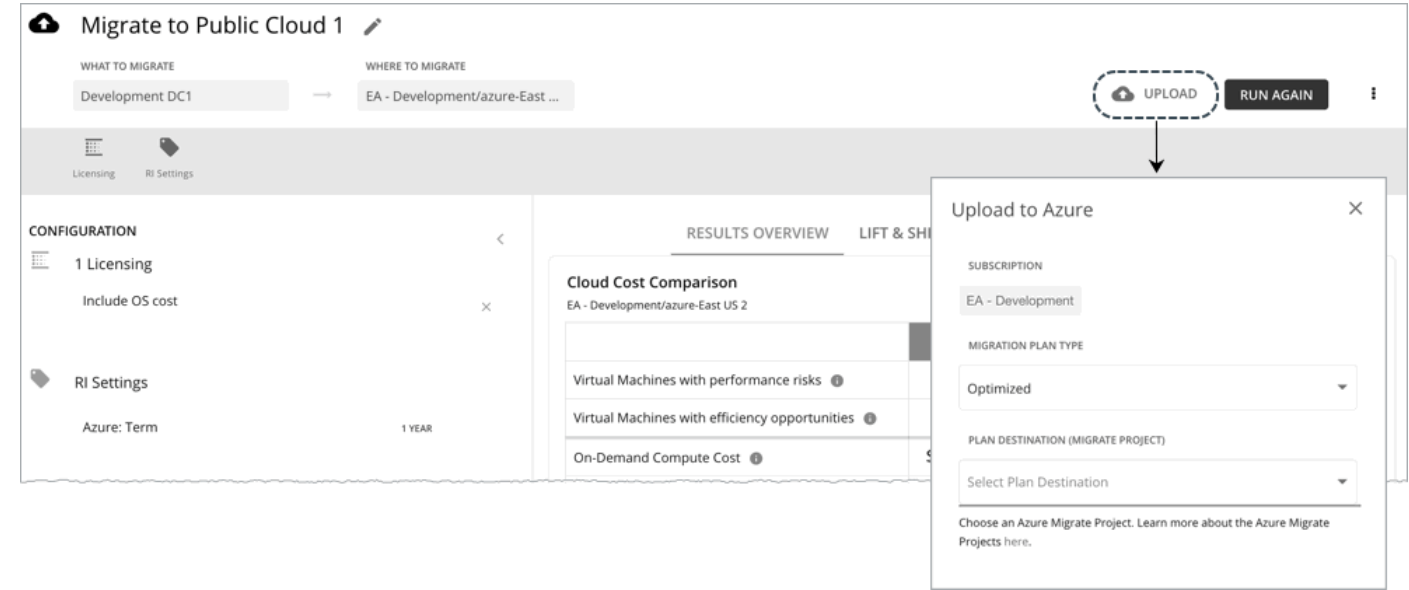

- 2. 次のことを指定します。
	- 移行プランのタイプ

「リフト & シフト」または「最適化」の結果のいずれかを移行することを選択します。

■ プラン先(移行プロジェクト)

Azure 移行プロジェクトのリストから選択します。これらは、プランで選択した Azure サブスクリプションに属するプロジェクトです。サ ブスクリプションのプロジェクトを作成していない場合は、[Azure Migrate] ポータルに移動して作成します。

#### 警告:

既存の計画の結果を使用してプロジェクトにアップロードすると、結果は上書きされます。

同じ接続先を対象とした別のアップロードがすでに進行中の場合、アップロードは失敗します。

3. [送信(Submit)] をクリックします。

[プラン(Plan)] ページが更新され、アップロード ステータスが表示されます。定期的にページを更新して、次のことを確認します。

- アップロードタスクが問題なく完了しているか
- 個々のエンティティでアップロードの問題が発生していないか
- 4. アップロードが完了したら、Azure ポータルにログインし、計画の宛先として選択したプロジェクトに移動します。

これで、アップロードされた情報がプロジェクトに表示されます。プロジェクト用に特定された移行ツールを使用して、実際の移行を開始し ます。

#### 注:

プランを再実行し、新しい結果をアップロードする場合は、アップロード手順を繰り返します。

## **計画の再実行**

同じ設定、または異なる設定を使用して、計画を再度実行できます。再実行すると、現在の状態の市場に対して計画シナリオが実行されるため、設定 を変更していない場合でも、表示される結果が異なる可能性があります。

[Configuration] セクションの上部にあるツールバーを使用して、設定を変更します。

### 注:

[Plan] ページで計画の範囲を変更することはできません。別の範囲に設定する場合は、最初からやり直す必要があります。最初からやり直すには、ペー ジの右上のセクションに移動し、[More option] アイコン ( : ) をクリックして、[New Plan] を選択します。

計画を再実行する準備ができたら、ページの右上にある [**再実行**(Run Again)] をクリックします。

# VM 予約の購入計画

<span id="page-593-0"></span>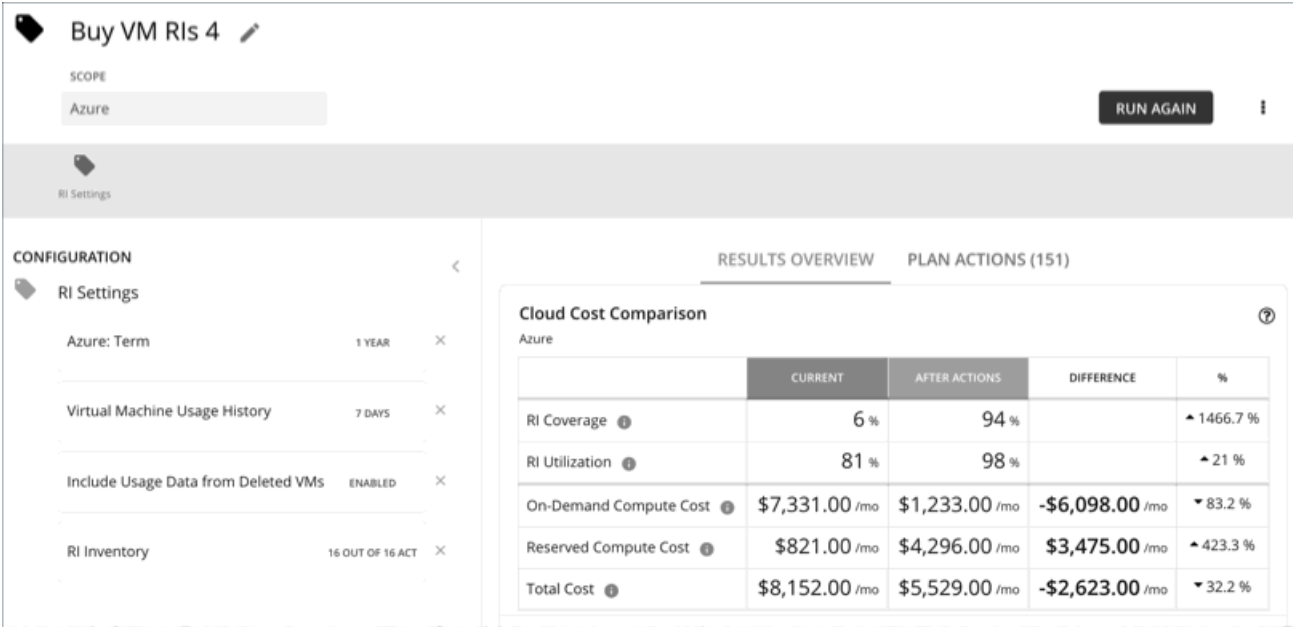

VM 予約の購入計画を実行して、クラウド VM のオンデマンドコストを大幅に削減できる割引購入の機会を確認します。Workload Optimization Manager は、購入を計算する際、選択した範囲のすべての購入オプションと、その範囲内の VM の使用状況データを評価します。その後、現在のコス トと、計画の推奨事項の実行後に得られるコストを比較します。

現在、Workload Optimization Manager は、AWS および Azuru の購入アクションを推奨しています。GCP の購入アクションは、将来のリリースで導 入される予定です。

# VM 予約の購入計画の設定

計画シナリオの設定に関する概要については、[「計画シナリオの設定](#page-547-0)*[\(](#page-547-0)548 [ページ\)](#page-547-0)*」を参照してください。

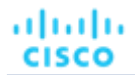

## 1. **適用範囲**

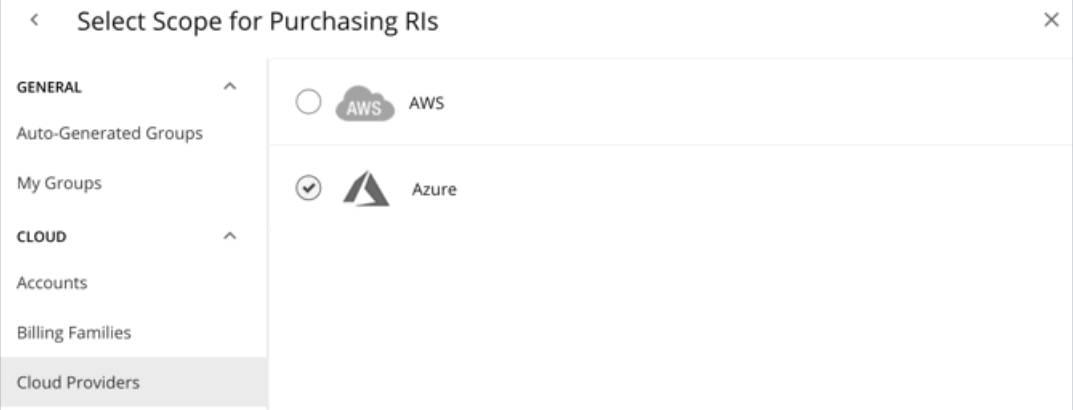

### 範囲は次のとおりです。

**■** Accounts

計画の範囲に AWS アカウントまたは Azure サブスクリプションを選択します。

**■** Billing Families

課金情報ファミリの割引購入を含めます。プランは、課金情報ファミリのマスター アカウントを使用して、割引購入を計算します。

**■** Cloud Providers

AWS または Azure 環境の購入機会を参照してください。

**■** Regions

クラウドプロバイダーのリージョンの計画に焦点を当てます。

## 2. RI **設定**

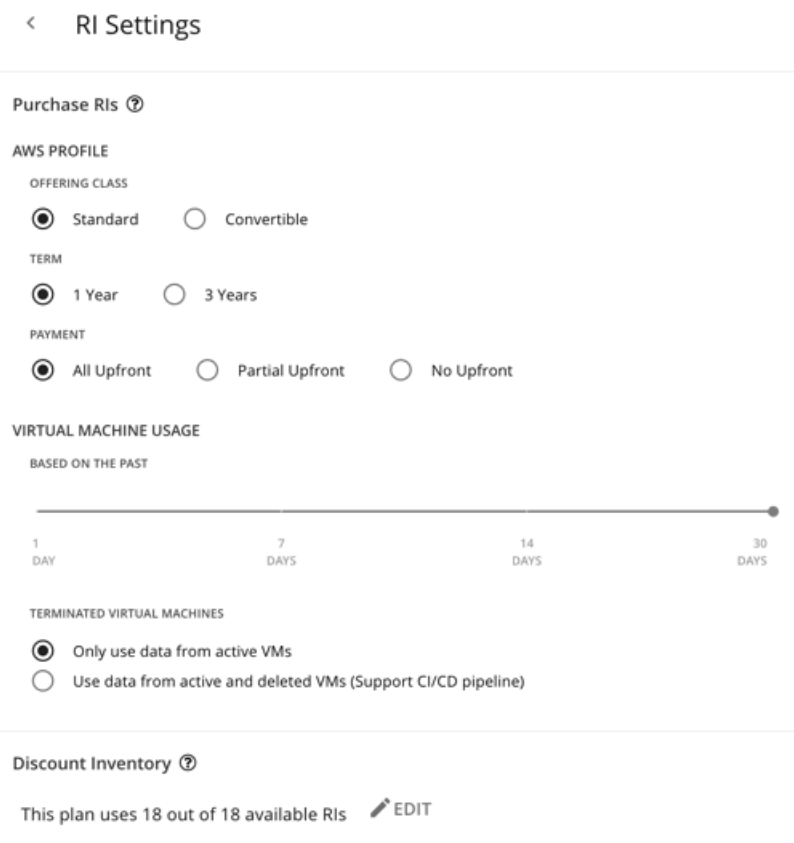

## <span id="page-595-0"></span>RI を購入する

プランが次の構成に基づいて割引を購入できるようにします。

**■** プロファイル

リアルタイム分析用に設定した設定がデフォルトで選択されています。設定を変更して、それらがコストにどのように影響するかを確認できま す。

– 提供クラス

AWS 環境の場合、お使いの環境で通常使用する RI タイプに対応する提供クラスを選択します。

– 用語

AWS 環境と Azure 環境の場合、割引のコントラクトの支払い期間を選択します。期間は、1 **年間**または 3 **年間のいずれかです**。通常は、 長期間の支払い計画の方が 1 年あたりのコストが割安になります。

– 支払い処理対象として送信される

AWS RI に対して希望する支払いオプションは次のとおりです。

- [All Upfront]:RI 期間の開始時に全額を支払います。
- [Partial Upfront]:この期間の開始時に一部を支払い、残りのコストは 1 時間あたりの料金で支払います。
- [No Upfron]:期間を通して、1 時間あたりの料金で RI の支払いを行います。
- **■** 仮想マシンの使用

プランが割引購入を計算するときに使用するタイムフレームを指定します。

- **■** 終了する仮想マシン
	- アクティブな VM からのデータのみを使用する VM を完全に終了する場合は、このオプションを選択します。
	- アクティブおよび削除された VM のデータを使用する(CI/CD パイプラインをサポート)– VM を定期的に展開および終了する CI/CD パイプラインからのデータを使用する場合は、このオプションを選択します。

ユーザー インターフェイスの参照

ahaha **CISCO** 

## 割引インベントリ

プランの割引インベントリを選択します。デフォルトの選択肢を使用するか、範囲で利用可能な割引を使用できます。

# VM 予約の購入計画の結果を操作

### VM 予約の購入を実行後、結果を表示して、クラウド環境の割引と最適化の機会を確認できます。

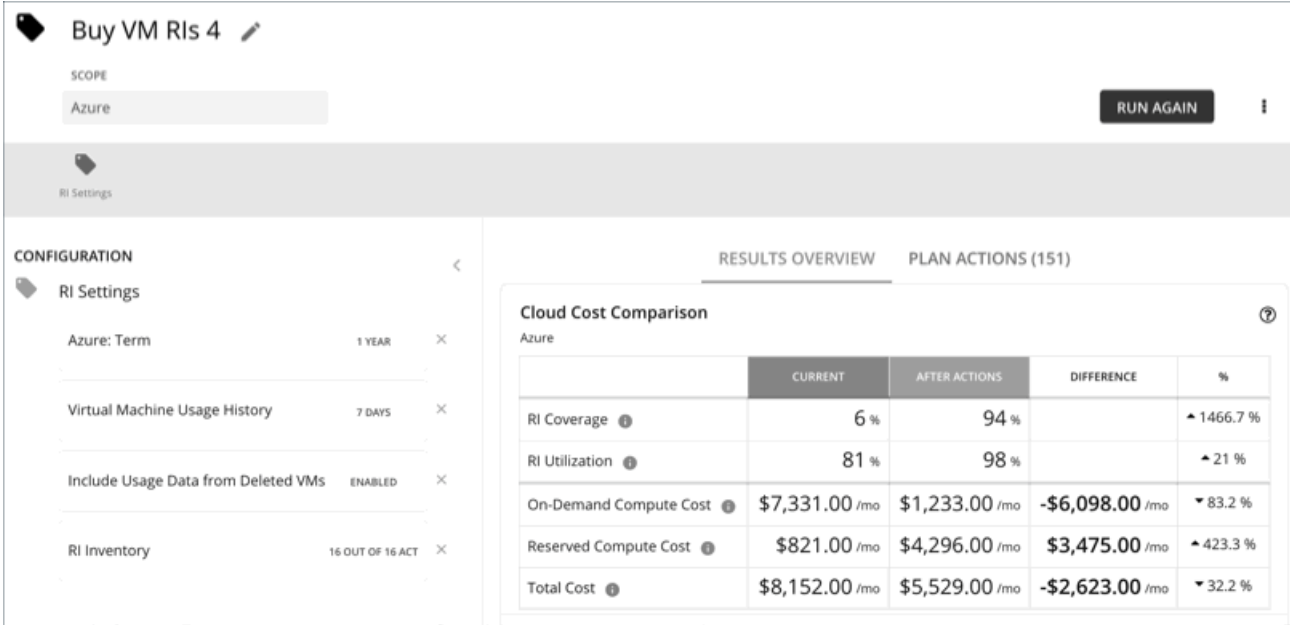

## **結果の表示**

計画の結果には、次のチャートが含まれます。

#### **■** クラウド費用比較

このチャートは、プランが推奨するすべてのアクションを実行した場合の、既存の割引適用範囲と使用率の変更を強調表示します。アクションに は、適用範囲の拡大または割引料金での追加のインスタンス タイプの購入が含まれます。アクションが完了すると、クラウドプロバイダーは割引 の割り当てを調整します。

- 分析では、割引価格を最大限に活用できるように、現在の割引適用範囲を増やす方法を評価します。
- このプランでは、コストをさらに削減するための購入アクションを推奨できます。この分析では、VM の使用状況と稼働時間の履歴を調べ て、購入する必要のあるインスタンス タイプの数を導き出します。

オンデマンド計算コスト、割引計算コスト、合計コストなど、現在のコストとアクション後のコストを比較できます。購入アクションにより、割 引計算コストが増加しますが、割引の適用範囲が広がるにつれて、オンデマンド計算コストを大幅に削減できます。最終的な結果は、総コストの 削減です。

### **■** 仮想マシンのマッピング

このチャートは、計画に含まれる VM のインスタンスタイプを示します。

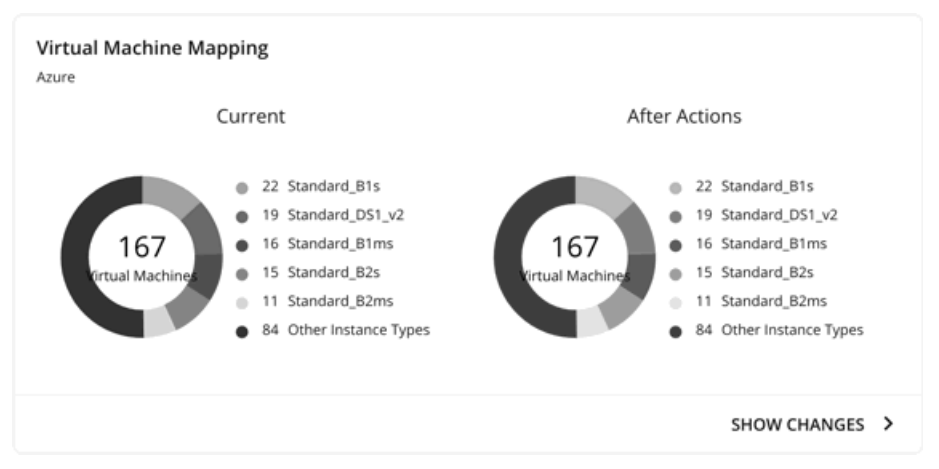

[**変更を表示**(Show Changes)] をクリックすると、割引適用範囲が変更された各 VM の詳細を表示できます。このテーブルは、VM をインスタ ンス タイプにマッピングし、割引の適用範囲の変更がオンデマンド コストをどのように削減できるかを示しています。

#### **■** 割引インベントリ

このグラフには、使用環境で検出されたクラウド プロバイダの割引が一覧表示されます。表形式のリストについては、チャートの下部にある [す べて表示(Show All) をクリックします。表形式のリストでは、指定された購入日の前に割引が期限切れになったかどうかを確認できます。

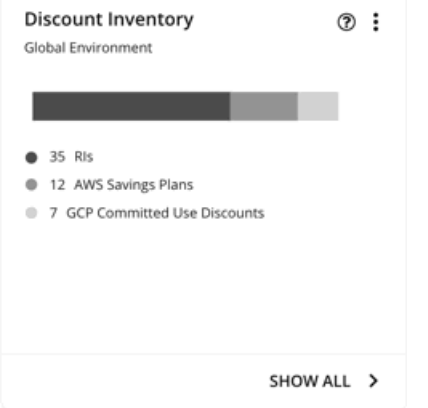

### **■** 推奨 RI 購入

Workload Optimization Manager は、割引料金の対象となる VM の割合を増やし、オンデマンド コストを削減できるように、割引料金でイン スタンス タイプを購入することを推奨できます。このチャートは、保留中の購入を示しています。購入のリストをダウンロードし、クラウド プロバイダまたは担当者に送信して、購入プロセスを開始します。

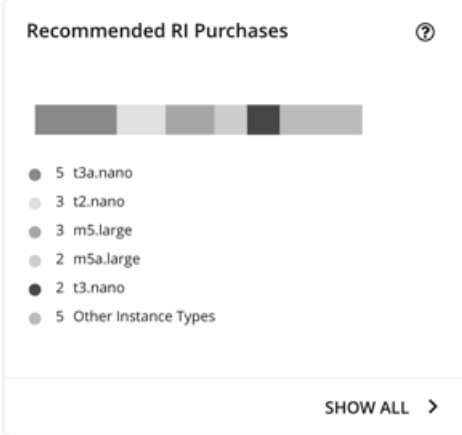

[**すべて表示**(Show All)] をクリックすると、各割引の詳細を示すテーブルが表示されます。

テーブルは、割引ごとのプロパティ、初期費用、損益平衡期間を示します。損益分岐点は、月に四捨五入された、節約が初期費用を超える時間 です。[コストの影響(Cost Impact)] 列は特定の割引を購入した場合に実現できる月々の節約を示します。

1 つ以上のチェックボックスを選択すると、合計数、先行コスト、および削減額が上部に表示されます。

## **計画アクションの表示**

ページの上部にある [Plan Actions] タブをクリックすると、計画の結果を達成するために実行する必要があるアクションのリストが表示されます。

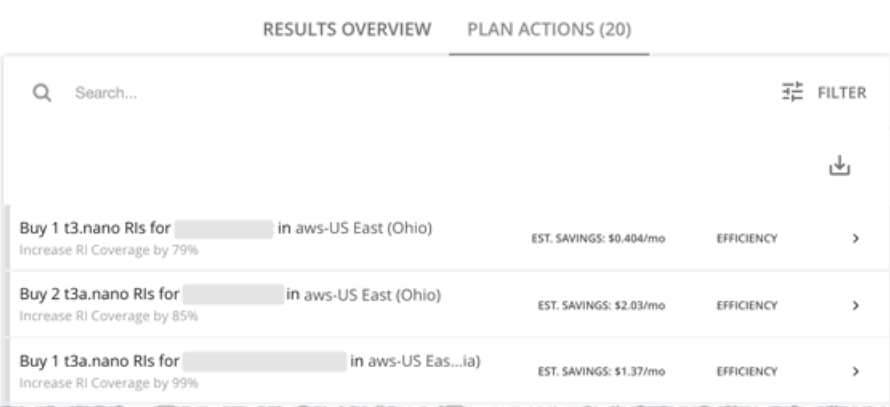

## **計画の再実行**

同じ設定、または異なる設定を使用して、計画を再度実行できます。再実行すると、現在の状態の市場に対して計画シナリオが実行されるため、設定 を変更していない場合でも、表示される結果が異なる可能性があります。

[Configuration] セクションの上部にあるツールバーを使用して、設定を変更します。

**■** RI 設定

購入設定を更新して、結果にどのように影響するかを確認してください。たとえば、より長いタイムフレームを構成すると、計画の分析に追加の VM 使用状況データを含めることができます。詳細については、「RI [購入」](#page-595-0) *[\(](#page-595-0)[596](#page-595-0) [ページ\)](#page-595-0)* を参照してください。

**■** 割引インベントリ

デフォルトの選択肢を使用するか、範囲で利用可能な割引を使用します。

注:

[Plan] ページで計画の範囲を変更することはできません。別の範囲に設定する場合は、最初からやり直す必要があります。最初からやり直すには、ペー ジの右上のセクションに移動し、[More option] アイコン ( : ) をクリックして、[New Plan] を選択します。

計画を再実行する準備ができたら、ページの右上にある [**再実行**(Run Again)] をクリックします。

# 圧力緩和計画

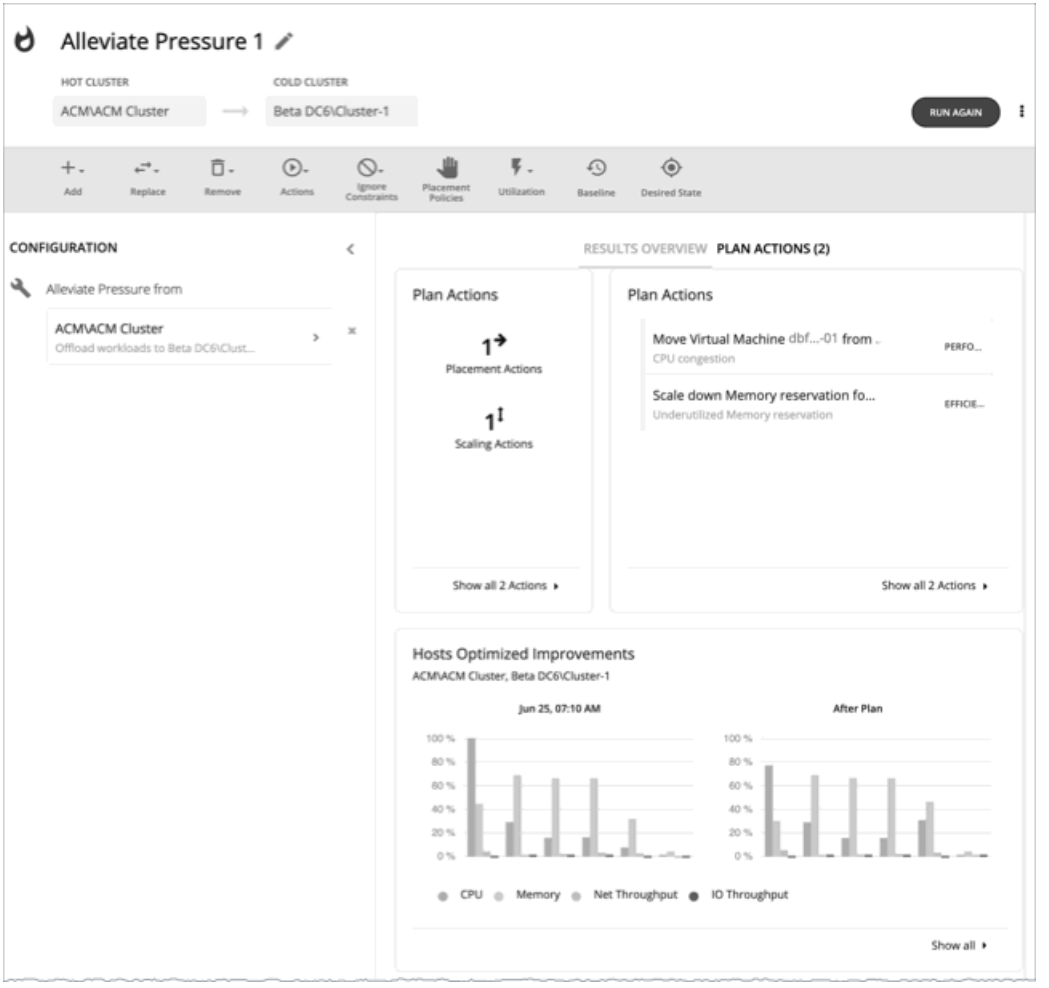

[Alleviate Pressure] 計画を使用して、負荷のかかるクラスタまたはホットクラスタから、より多くのヘッドルームを有するクラスタへワークロードを 移行する方法を確認します。この計画は、ホットクラスタのリスクを軽減するために必要な最小限の変更を示しています。

計画の結果は次のとおりです。

- **■** ホットクラスタからコールドクラスタにワークロードを移行するためのアクションを示します
- クラスタの現在の状態と最適化された状態を比較します
- **■** ホットクラスタとコールドクラスタの両方に対して、結果として得られるヘッドルームを示します
- **両方のクラスタについて、時間の経過に伴うワークロードからインベントリへの傾向を示します**

[Alleviate Pressure] 計画は、クラスタ内のヘッドルームを利用します。ヘッドルームは、CPU、メモリ、およびストレージに対して、クラスタがサ ポートできる VM の数です。

クラスタ容量とヘッドルームを計算するために、Workload Optimization Manager は、現在の環境の条件を考慮する夜間計画を実行します。この計画 では、経済スケジューリングエンジンを使用して、クラスタ向けの最適なワークロードの分散を特定します。より望ましいワークロードの分散が行わ れるようになるという前提で、特定のクラスタ内の他のホストに現在の VM を移動することができます。計画の結果として、クラスタがサポートでき る VM の数が計算されます。

VM のヘッドルームを計算するために、計画ではクラスタへの VM の追加をシミュレートします。この計画では、特定の VM テンプレートに基づい て、これらの VM の特定の容量を想定しています。このため、ヘッドルームに与えられた VM の数は、その VM テンプレートに基づく近似値となり ます。

これらの計画で使用するテンプレートを指定するため、クラスタごとに夜間計画を設定できます。詳細については[、夜間計画の設定](#page-612-0) [\(](#page-612-0)[613](#page-612-0) ペ [ージ\)](#page-612-0)を参照してください

#### 注:

この計画を実行するには、特定の制約を無視する必要があります。計画ではクラスタの制約が無視され、ホットクラスタからコールドクラスタへのワ ークロードの移行が可能になります。また、ネットワークの制約、インポートされた DRS ポリシー、および通常は有効になる Workload Optimization Manager も無視します。

# Alleviate Pressure 計画の設定

計画シナリオの設定に関する概要については、[「計画シナリオの設定](#page-547-0) [\(](#page-547-0)548 [ページ\)](#page-547-0)」を参照してください。

## 1. **スコープ**

ウィザードでは、まず、ホットクラスタを選択するためのリストが表示されます。これは、パフォーマンスに対するリスクを示すクラスタです。リス トは、最初に最も重要なクラスタでソートされ、各クラスタ内の CPU、メモリ、およびストレージ用に計算されたヘッドルームが含まれます。

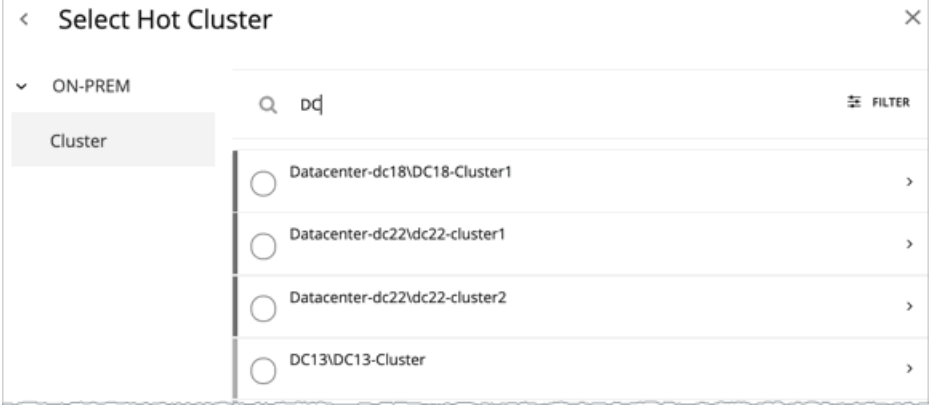

## 2. **コールドクラスタ**

ホットクラスタを選択した後、コールドクラスタを選択します。

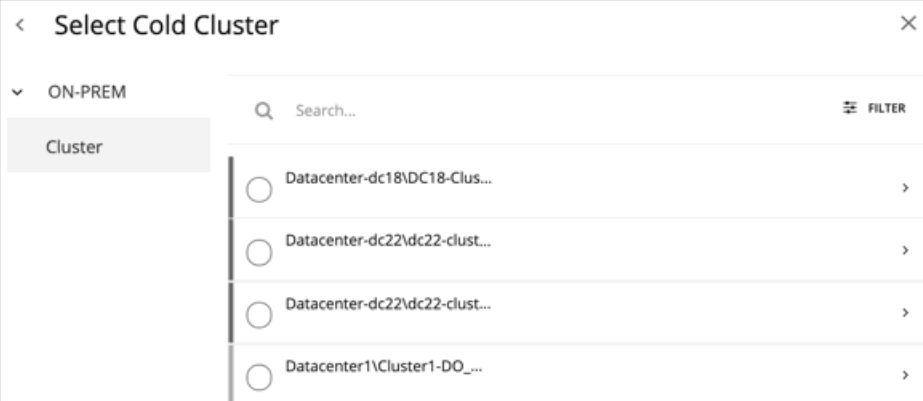

# Alleviate Pressure 計画の結果の使用

計画の実行後に、結果を表示して、ホットクラスタからワークロードを移行したことで環境に与える影響を確認できます。

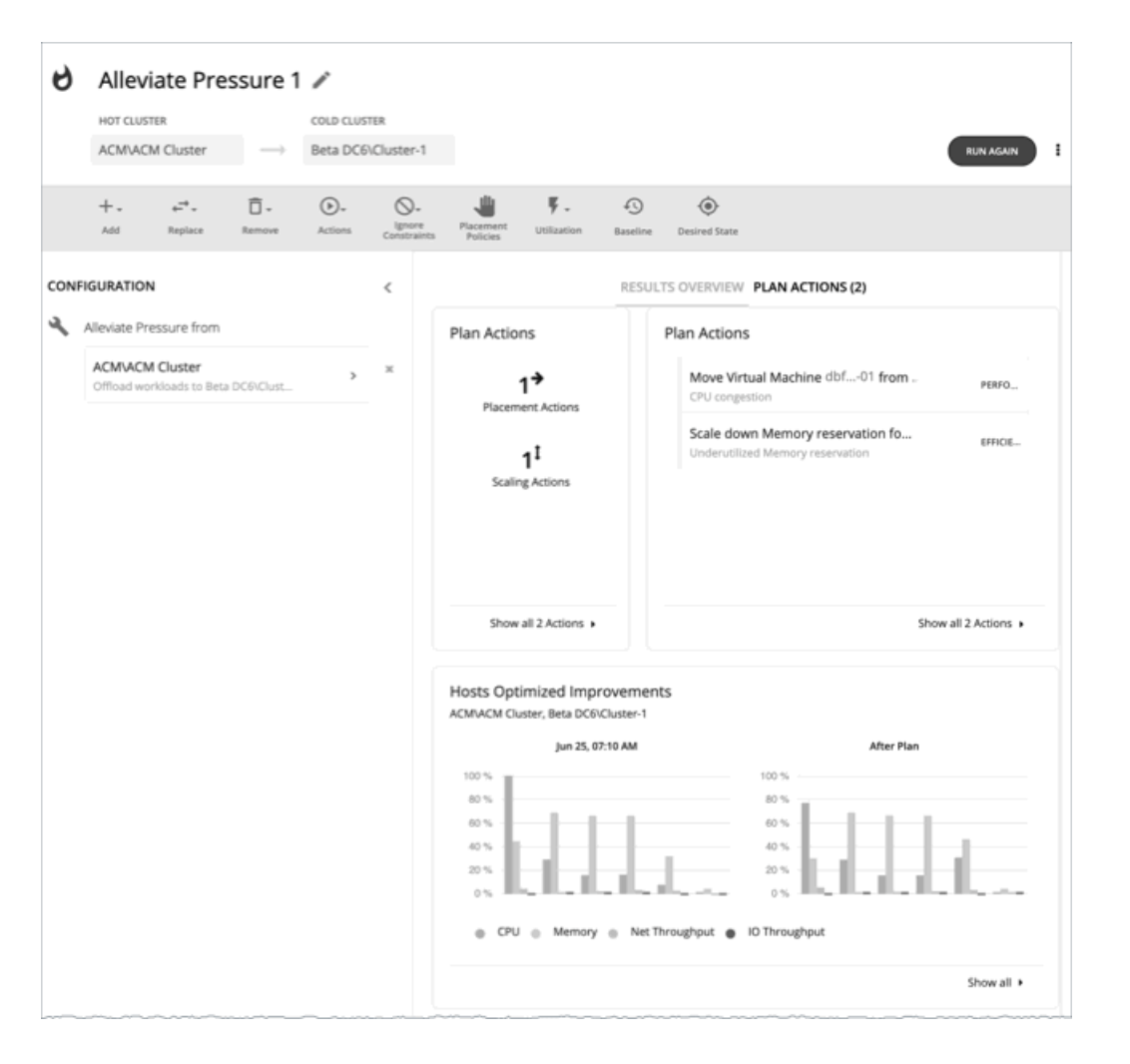

## **結果の表示**

結果には、次のチャートが含まれます。

■ Plan アクション

ホットクラスタの圧力を軽減するためのアクションリストが表示されます。通常は、ホットクラスタからコールドクラスタにワークロードを移 動するアクションが表示されます。一部の VM がオーバープロビジョニングされている場合は、そのワークロードのキャパシティを減らすため のアクションが表示されることがあります。

■ ホスト最適化の改善

このチャートは、計画アクションの実行後に、ホットクラスタの現在の状態とその状態を比較します。計画の実行前と後について、クラスタのホ ストのリソース使用率を示します。

■ ヘッドルーム

これらのチャートを使用すると、ホットクラスタとコールドクラスタ間のヘッドルームを比較できます。

■ 仮想マシンとホストおよびストレージの比較

このチャートは、オンプレミス環境内の仮想マシン、ホスト、およびストレージの合計数を示し、時間の経過とともにデータを追跡します。チャ ート情報は、履歴および予測される需要に基づいてキャパシティと使用率を把握し、判断するのに役立ちます。

## **計画の再実行**

同じ設定、または異なる設定を使用して、計画を再度実行できます。再実行すると、現在の状態の市場に対して計画シナリオが実行されるため、設定 を変更していない場合でも、表示される結果が異なる可能性があります。

[Configuration] セクションの上部にあるツールバーを使用して、設定を変更します。

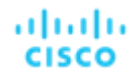

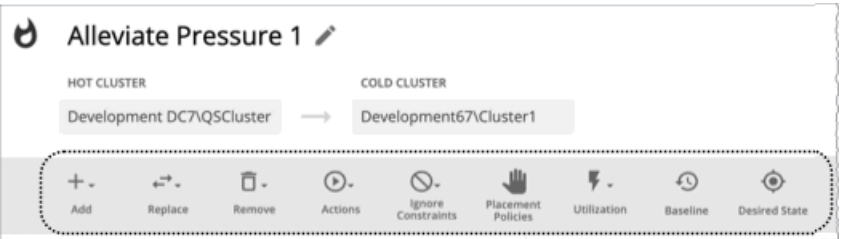

表示されるツールバー項目は、カスタム計画のツールバー項目と同様です。詳細については、[「カスタム計画の構成](#page-602-0)*[\(](#page-602-0)603 [ページ\)](#page-602-0)*」」を参照してくだ さい。

#### 注:

[Plan] ページで計画の範囲を変更することはできません。別の範囲に設定する場合は、最初からやり直す必要があります。最初からやり直すには、ペー ジの右上のセクションに移動し、[More option] アイコン ( : ) をクリックして、[New Plan] を選択します。

計画を再実行する準備ができたら、ページの右上にある [**再実行**(Run Again)] をクリックします。

# カスタムプラン

計画シナリオの設定に関する概要については、「<del>ユーザー計画シナリオの設定*[\(](#page-547-0)548 [ページ\)](#page-547-0)*」と参照してください</del>。

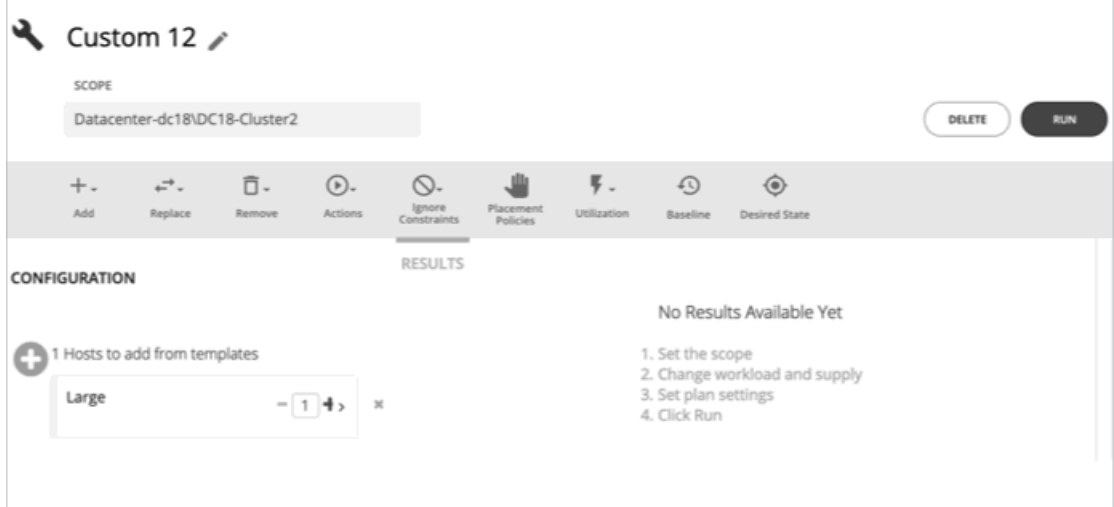

カスタムシナリオを作成する場合は、最初のステップで計画範囲を指定し、計画ウィザードをスキップして、計画パラメータの設定に進みます。計画 に名前を付けたり、ワークロードの需要とリソースの供給を変更したり、計画市場へのその他の変更を指定したりすることができます。

# <span id="page-602-0"></span>カスタム計画の設定

計画シナリオの設定に関する概要については、[「計画シナリオの設定](#page-547-0) [\(](#page-547-0)548 [ページ\)](#page-547-0)」を参照してください。

## 1. **スコープ**

計画の範囲を指定し、ページの下部にある [Configure plan ] をクリックします。

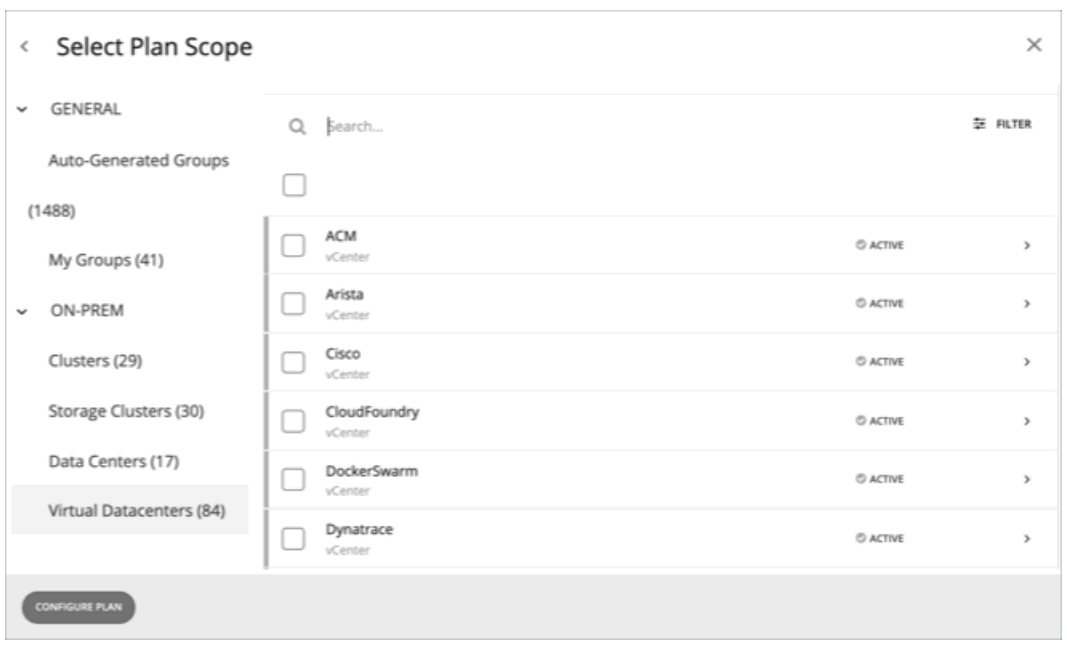

## 2. **計画の構成**

計画の設定を微調整するには、[Plan Configuration] ツールバーを使用します。ワークロードの需要とリソースの供給を変更したり、計画市場へのその 他の変更を指定したりすることができます。

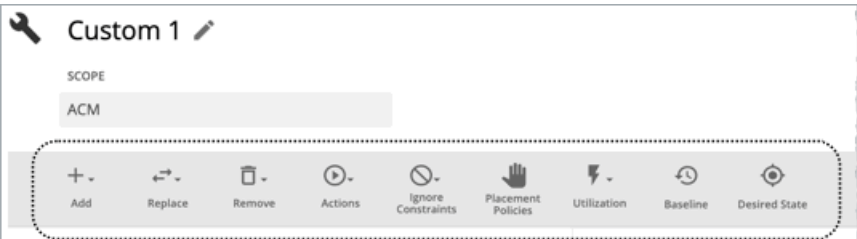

## 2.1. **追加**

仮想マシン、ホスト、ストレージを計画に追加。たとえば、ホストを追加すると、計画のコンピューティングリソースが増加します。

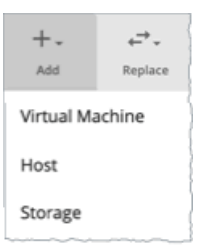

### エンティティまたはテンプレートからのコピー

コピーするエンティティまたはテンプレートを選択します。これは、Workload Optimization Manager が計画に追加する新しいエンティティについ て記述しています。たとえば、クラスタに新しい VM を追加する計画を実行できます。テンプレートからコピーすると、計画により、所定のテンプ レートに指定したリソース割り当てに一致する新しい VM が追加されます。

■ オプション 1:エンティティからコピーする

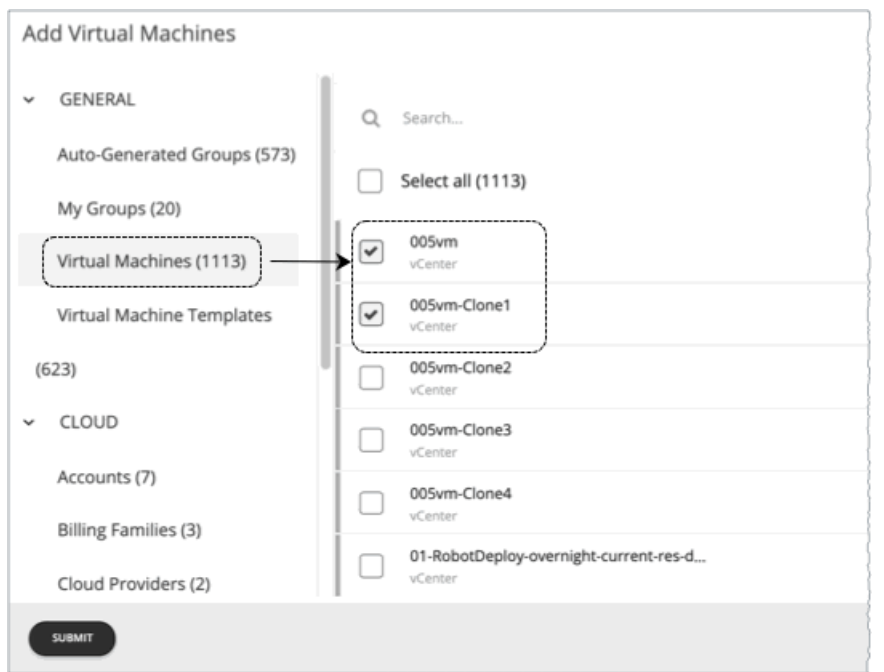

■ オプション 2:テンプレートからコピーする

満足できる既存のテンプレートがない場合は、[New Template] をクリックしてテンプレートを作成します。

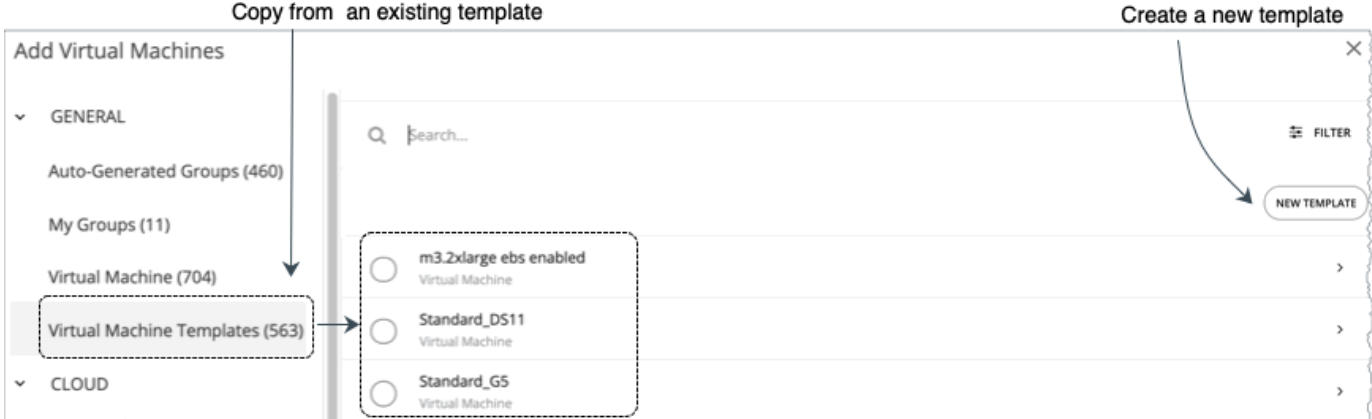

### 注:

Workload Optimization Manager は、作成した新しいテンプレートを [Template Catalog] ページ ([Settings] > [Templates]) に自動的に追加し ます。

コンテナまたはコンテナ ポッドに対してテンプレートを使用することはできません。

特定のプロパティ (名前、CPU の数など)を含むエンティティまたはテンプレートを表示するには、[Filter] オプションを使用します。これにより、 長いリストを簡単にソートすることができます。

### 追加するコピーの数

エンティティまたはテンプレートを選択すると、設定の概要にエントリとして表示されます。その後、追加するコピーの数を設定できます。

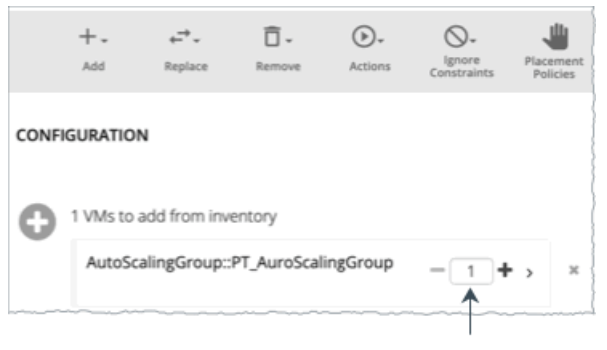

Set how many copies to add

## 2.2. Replace

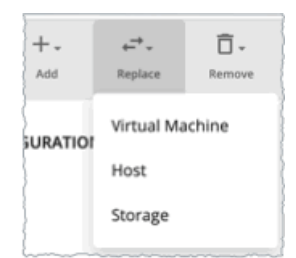

仮想マシンの交換は、計画市場の VM のプロパティを変更する手段です。ワークロードを置き換える場合は、変更する VM を 1 つ以上選択してから、 その場所で使用するテンプレートを選択します。変更された VM のリストが、設定の概要に表示されます。必要に応じて、概要から個々のエントリ を削除できます。

ホストまたはストレージの交換は、ハードウェアのアップグレードを計画する手段です。たとえば、ホストまたはデータストアをより強力なテンプ レートに置き換えると、計画によって、使用できるホストまたはデータストアの数が少なくなり、それらのエンティティのワークロードに対して最 適な配置が示される場合があります。最初に、置き換えるエンティティを選択し、[REPLACE] をクリックすると、エンティティと置き換えるテンプ レートを選択できます。交換する一連のエンティティに対して 1 つのテンプレートのみ選択することができます。複数のテンプレートを使用すると、 同じ計画内で異なる置き換えを設定できます。

## 2.3. Delete

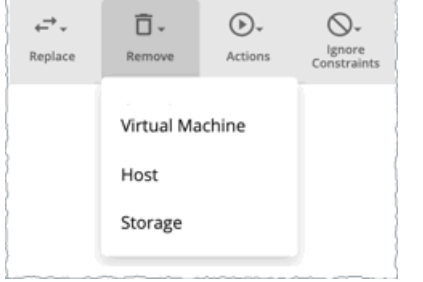

仮想マシンを削除することで、使用する別のワークロードのリソースが解放されます。

ホストまたはストレージを削除すると、ワークロードのコンピューティングリソースやストレージ リソースが減少します。環境をオーバープロビジョ ニングしていると思われる場合は、計画を実行して、ホストの数やストレージの数を減らしても、同じワークロードをサポートできるかどうか確認す ることができます。

## 2.4. **アクション**

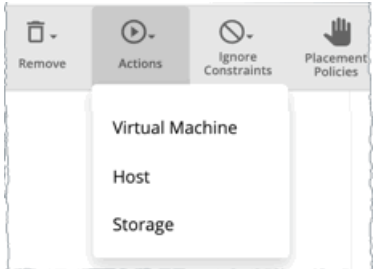

計画に含まれるエンティティに対してアクションを有効または無効に設定した場合の影響を確認します。たとえば、多くのワークロードを計画してい るものの、ハードウェアを追加しないことがわかっている場合は、計画のホストのプロビジョニングを無効にします。結果には、環境が追加のワーク ロードをサポートできるかどうかが示されます。

## 2.5. **制約を無視**

環境の VN に対する制約を無視することを選択します(配置ポリシーなど)。

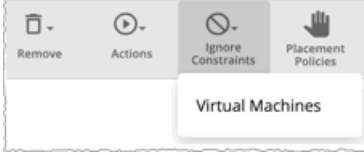

デフォルトでは、VM は、ホストが属するクラスタ、ネットワークグループ、データセンター、またはストレージグループに制限されます。これらの境 界を無視するように選択できます。

たとえば、デフォルトでは、計画は VM を現在のクラスタ外の物理ホストに移動することを考慮していません。計画内の VM のクラスタの制約を 無効にすると、計画の範囲内の別の物理マシンでこれらの VM をホストした結果を評価できます。VM を別のクラスタに移動したことで最適な結果 が得られる場合、計画により、その結果が示されます。

### 注:

ホストを計画に追加し、ホスト テンプレートを使用する場合は、[**制約を無視**(Ignore Constraints)] をオンにする必要があります。

### 2.6. Placement Policies

デフォルトでは、計画範囲に適用されるすべての配置ポリシーが計画に含まれています。また、これらのポリシーは、リアルタイムの状態(有効また は無効)になっています。

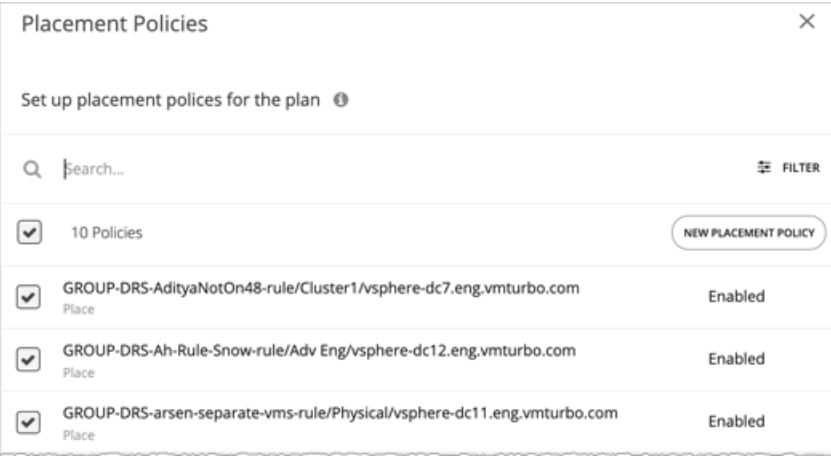

これらの設定を使用して、既存のポリシーを有効または無効にすることができます。または、この計画シナリオに対してのみ適用する新しいポリシー を作成することもできます。配置ポリシーの作成については、[「配置ポリシー」](#page-162-0) [\(](#page-162-0)[163](#page-162-0) [ページ\)](#page-162-0) を参照してください。

## 2.7. **使用率**

特定のパーセンテージによる使用率の設定は、計画の範囲および計画に追加されたエンティティ、または特定のグループのワークロードを増減する 手段です。Workload Optimization Manager は、結果として得られる使用率の値を計画の基準として使用します。

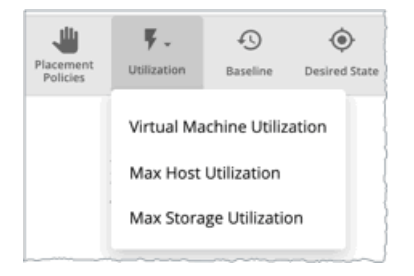

ホストの最大使用率レベルでは、特定の計画で使用可能にする物理リソースの割合を指定します。デフォルトでは、ホストの使用率は 100% に設定さ れています。特定の計画について、使用率を低い値に設定できます。たとえば、計画内の一部のホストに対して、高可用性を 25% としてシミュレー トするとします。この場合、これらのホストを選択し、使用率レベルを 75% に設定できます。

ストレージの最大使用率レベルでは、特定の計画で使用可能にする物理リソースの割合を指定します。デフォルトでは、ストレージの使用率は 100% に設定されています。特定の計画について、使用率を低い値に設定できます。次の例を参考にしてください。VM の 2 つのクラスタで均等に 共有する 1 つのデータストアがあるとします。また、これらのクラスタの 1 つに対して計画を作成しているとします。この場合、データストアを 50% の使用率に設定することができます。これにより、このストレージを使用するもう 1 つのクラスタのストレージ リソースを節約することがで きます。

## 2.8. **基準**

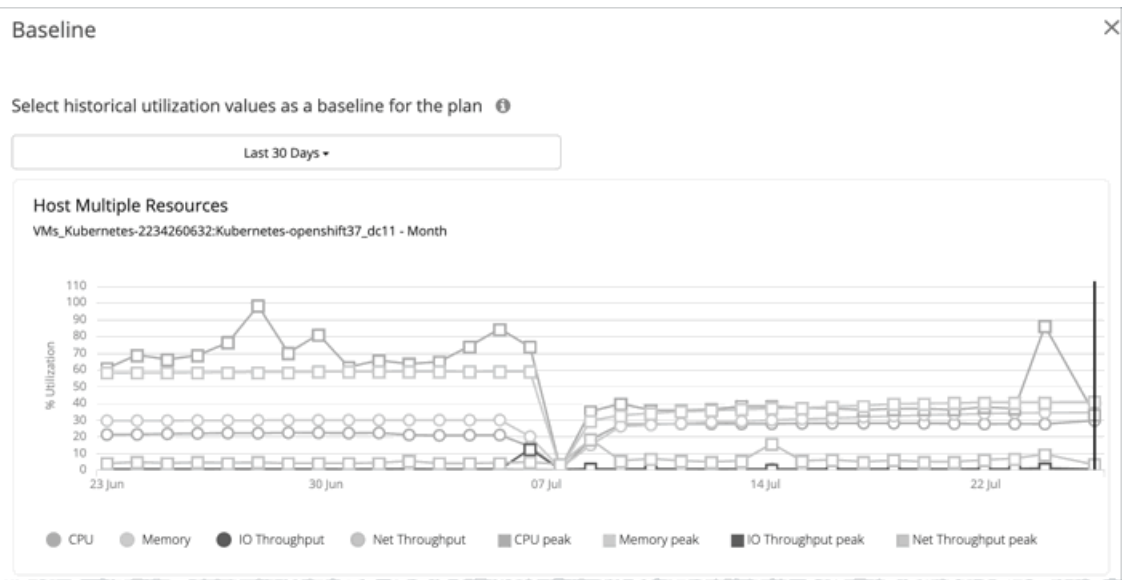

これらの設定を使用して、計画の使用率メトリックの基準を設定します。

デフォルトでは、計画は環境の現在の状態に対して実行されます。エンティティを追加または削除する計画を設定するか、または計画の計算に反 映させることができます。ただし、使用率のメトリックは、計画の現在の状態に基づいています。同じ計画を複数回実行すると、実行するたびに インベントリの新しいビューから開始されます。

スナップショットのリストから選択すると、以前の期間の使用率の統計情報を計画にロードできます。これを使用すれば、過去に発生した使用率に対 して計画を実行することができます。たとえば、冬期休暇の前月におけるピーク使用率の期間を想定するとします。冬期休暇のピークをより適切に処 理できる新しいキャパシティを追加することを計画します。基準には、休暇前のピークで確認した使用率を設定します。

## 2.9. **望ましい状態**

望ましい状態(Desired State)は、ワークロードのパフォーマンスを保証する環境の条件であり、リソースをできるだけ効率的に利用することで、イ ンフラストラクチャをオーバープロビジョニングすることがなくなります。Workload Optimization Manager はデフォルトを使用分析を推進するため の望ましい状態の設定。テクニカルサポートで直接作業する場合を除き、リアルタイム分析の設定を変更しないでください。ただし、計画の設定を変 更して、環境にどのような影響があるかを確認することができます。

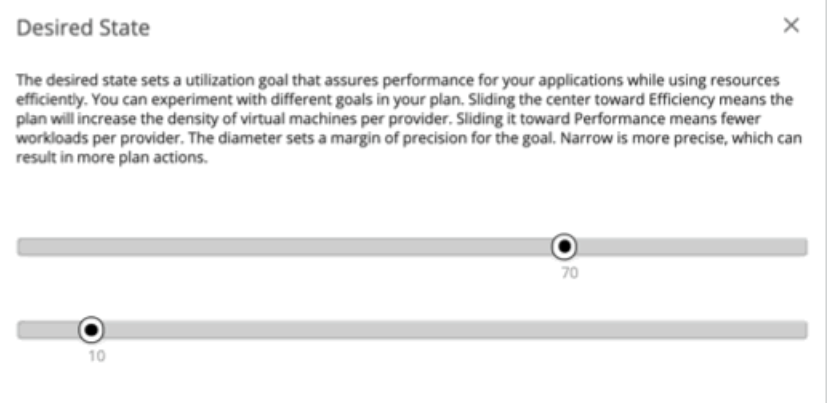

望ましい状態は、環境で実現できる、最も最適な条件を含む n 次元の球体と考えることができます。この球体の複数次元が環境内のリソースメトリ ックによって定義されます。メトリックの寸法には、VMem、ストレージ、CPU などがあります。環境内のエンティティのメトリックは任意の値 にすることができますが、望ましい状態 (この n 次元の球体) はメトリック値のサブセットであり、可能な限り効率的なリソースの使用率を実現す るとともに、最適なパフォーマンスを保証します。

望ましい状態の設定では、この球体をパフォーマンス(多くのインフラストラクチャでワークロードの需要に対応)、または効率性(少ないインフラ ストラクチャの投資でワークロードの需要に対応)の中心に置いています。また、この設定では、球体の直径を調整して、望ましい状態をカバーでき る中央からの偏差の範囲を決定します。大きな直径を指定すると、Workload Optimization Manager では、ホスティングデバイス間でワークロードを 分散する方法のバリエーションが増えます。

詳細については、[「望ましい状態](#page-103-0) [\(](#page-103-0)104 [ページ\)](#page-103-0)」を参照してください。

# カスタム計画の結果の使用

計画が実行された後、結果を参照して、構成した計画設定が環境にどのように影響するかを確認できます。

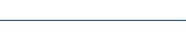

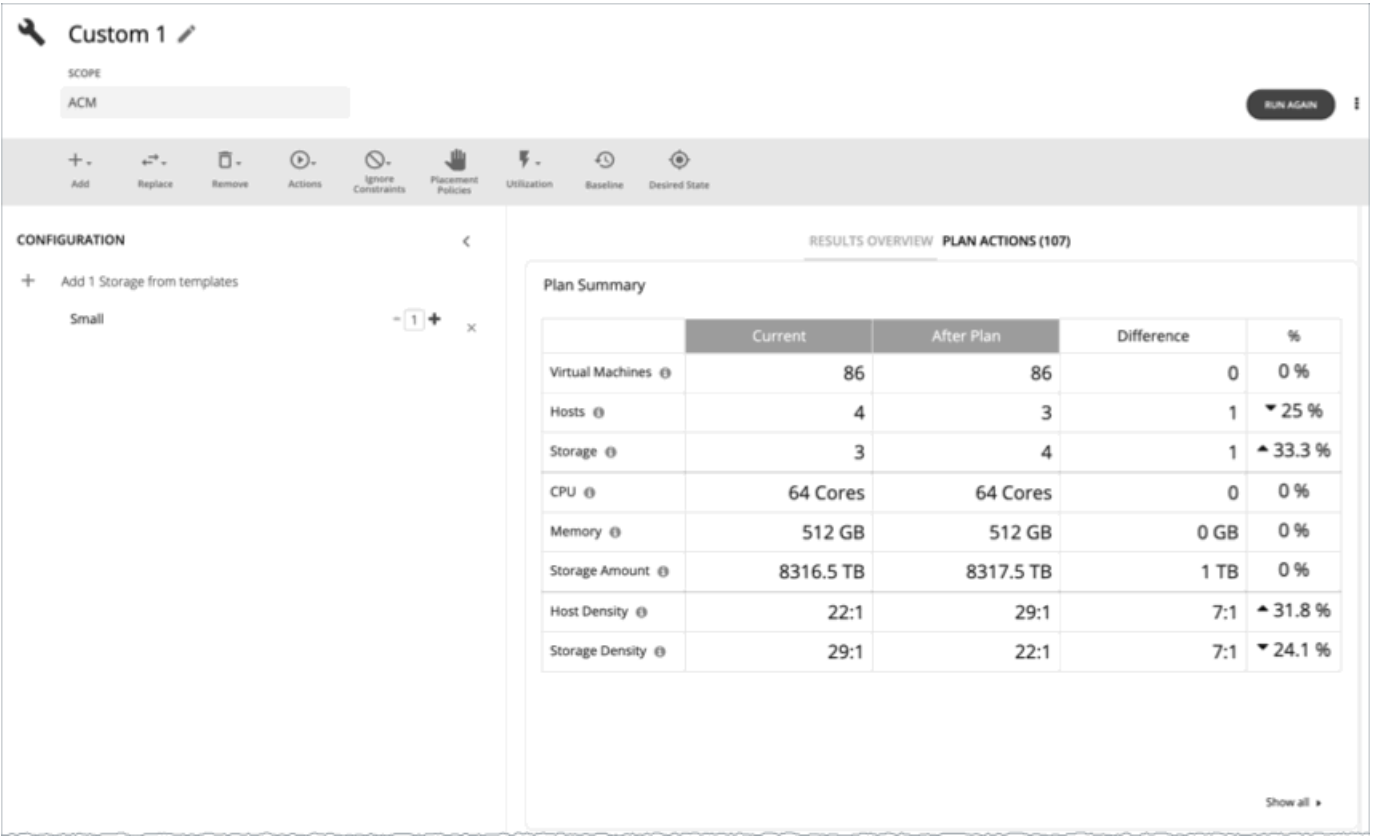

## **結果の表示**

結果には、次のチャートが含まれます。

### **■** 計画サマリーチャート

このチャートは、計画を実行した後に得られるリソースと現在のリソースを比較します。

注:

状況によっては、このチャートは、一時停止された VM やフェールオーバー状態のホストなど、リアルタイム市場の「参加していない」エンテ ィティをカウントしない場合があります。一方、次のチャートでは、リアルタイム市場のすべてのエンティティが状態に関係なくカウントされ ます。

- [Scope Preview] チャート(計画の実行前を表示)
- [Optimized Improvements and Comparison] チャート

計画の範囲に配置できない VM が含まれている場合、結果には VM の数を示す通知が含まれます。[**詳細を表示**(Show Details)] をクリック すると、VM のリストとそれらが配置されない理由を確認できます。

チャートの下部にある [Show all] をクリックすると、削減または投資コストが表示されます。また、チャートを CSV ファイルとしてダウンロ ードすることもできます。

### **■** 計画アクションチャート

このチャートには、計画の結果を得るために実行する必要があるアクションの概要が示されます。たとえば、圧力緩和計画を実行すると、ワーク ロードをホットクラスタからコールドクラスタに移動するアクションが表示されます。一部の VM がオーバープロビジョニングされている場合は、 そのワークロードのキャパシティを減らすためのアクションが表示されることがあります。

テキストチャートは[、アクションタイプ](#page-147-0) [\(](#page-138-0)148 [ページ\)](#page-138-0) 別にアクションをグループ化します。リストチャートには[、アクション](#page-138-0) (139 ページ) の一部のリストが表示されます。

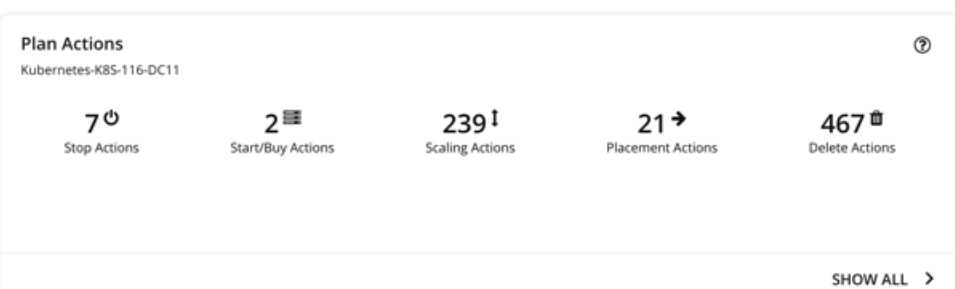

アクション詳細の確認および CSV ファイルとしてアクションのリストをダウンロードする場合は、次の手順を実行します。

– テキストチャートでアクションタイプをクリックするか、リストチャートで各アクションをクリックします。

チャートの下部にある [すべて表示 (Show All)] をクリックします。

### **■** ホスト、ストレージ、仮想マシンの最適化された改善チャート

最適化された改善チャートでは、計画アクションチャートで一覧されているすべてのアクションを承認した場合にリソース使用率がどのように変 化するかが表示されます。

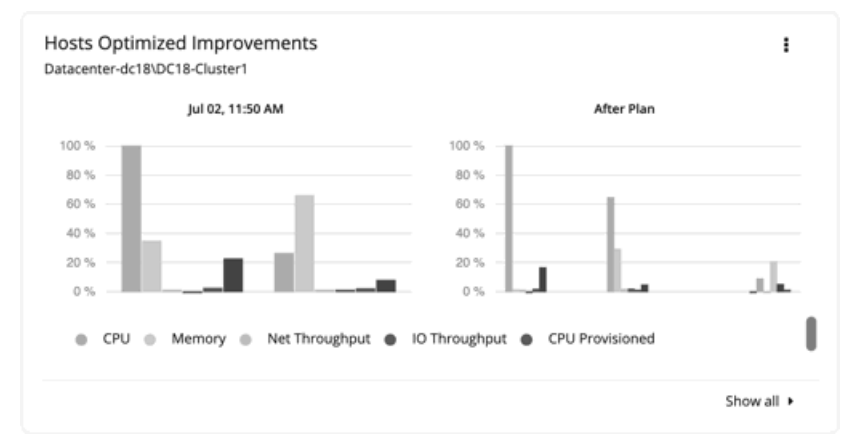

– これらのチャートの多くは、表示されるコモディティを変更できます。これを実行するには、チャートの右上のセクションにある [その 他のオプション (More options) ] アイコン (  $\,$  i ) をクリックし、[編集 (Edit) ] を選択します。表示される新しい画面で、 [Commodity] セクションに移動し、コモディティを追加または削除します。

デフォルトのコモディティをリストアするには、ページの右上のセクションにある[**ビューをリセット**(Reset view)] オプションを使用 します。

- チャートの下部にある [すべて表示 (Show all) ] をクリックすると、エンティティ別の現在のチャートデータの内訳 (たとえば、各ホ ストの CPU、メモリ、IO スループットの使用率)を表示したり、CSV ファイルとしてチャートをダウンロードできます。
- **■** ホスト、ストレージ、および仮想マシンの比較チャート

比較チャートは、計画アクションチャートにリストされているアクションを実行した場合に、計画内の各エンティティの特定のコモディティ (メモリや CPU など)の使用率がどのように変化するかを示します。

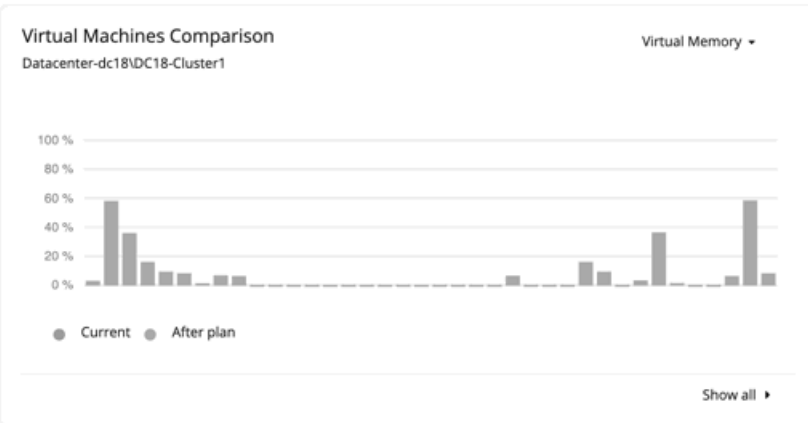

– チャートに表示されるコモディティを変更するには、チャートの右上のセクションに移動して、コモディティのリストから選択します。

デフォルトのコモディティに戻すには、ページの右上のセクションに移動し、[他のオプション (More options) ] アイコン ( • ) をクリッ クして、[**表示のリセット**(Reset view)] を選択します。

– チャートの下部にある [Show all] をクリックして、エンティティ別の現在のチャートデータの内訳(たとえば、各仮想マシンの仮想メモ リの使用率)を表示するか、または CSV ファイルとしてチャートをダウンロードします。

注:

ストレージデバイスの比較チャートで、ビューを [**ストレージごとの** VM(VM Per Storage)] に設定して [**すべて表示**(Show all)] をク リックすると、VM の合計数が計画サマリチャートの数と一致しないことがあります。これは、を使用するプランに VM がある場合に発生し ます。複数のストレージ デバイスを使用します。ストレージデバイスの比較チャートでは、使用するストレージデバイスの数に応じて、これ らの VM を複数回カウントします。一方、プランサマリーチャートは、VM の実際の数を表示します。

## **計画の再実行**

同じ設定、または異なる設定を使用して、計画を再度実行できます。再実行すると、現在の状態の市場に対して計画シナリオが実行されるため、設定 を変更していない場合でも、表示される結果が異なる可能性があります。

[Configuration] セクションの上部にあるツールバーを使用して、設定を変更します。

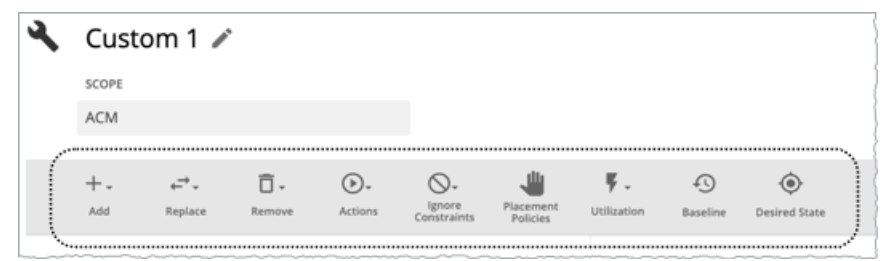

設定の詳細については、「カスタム [プランの構成」](#page-602-0) [\(](#page-602-0)[603](#page-602-0)[ページ\)](#page-602-0)を参照してください。

注:

[Plan] ページで計画の範囲を変更することはできません。別の範囲に設定する場合は、最初からやり直す必要があります。最初からやり直すには、 ページの右上のセクションに移動し、[More option] アイコン( : ) をクリックして、[New Plan] を選択します。

計画を再実行する準備ができたら、ページの右上にある [**再実行**(Run Again)] をクリックします。
# 夜間計画の設定

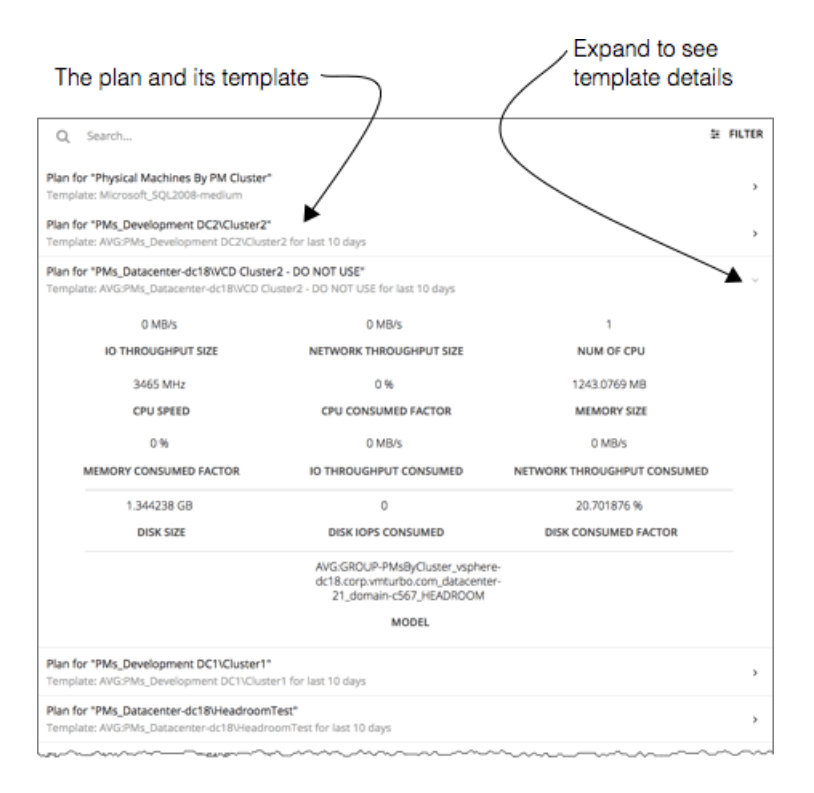

Workload Optimization Manager は、夜間計画を実行して、オンプレミス環境のクラスタのヘッドルームを計算します。各クラスタプランでは、計算 で使用する VM テンプレートを設定できます。

クラスタのヘッドルームの表示については、[「クラスタのヘッドルームの表示](#page-138-0) [\(](#page-138-0)139 [ページ\)](#page-138-0)」を参照してください。

クラスタ容量とヘッドルームを計算するために、Workload Optimization Manager は、現在の環境の条件を考慮する夜間計画を実行します。この計画 では、経済スケジューリングエンジンを使用して、クラスタ向けの最適なワークロードの分散を特定します。より望ましいワークロードの分散が行わ れるようになるという前提で、特定のクラスタ内の他のホストに現在の VM を移動することができます。計画の結果として、クラスタがサポートでき る VM の数が計算されます。

VM のヘッドルームを計算するために、計画ではクラスタへの VM の追加をシミュレートします。この計画では、特定の VM テンプレートに基づい て、これらの VM の特定の容量を想定しています。このため、ヘッドルームに与えられた VM の数は、その VM テンプレートに基づく近似値となり ます。

夜間の計画に使用するテンプレートは、次のように設定します。

1. [Plan] ページに移動し、[NIGHTLY PLAN CONFIGURATION]をクリックします。

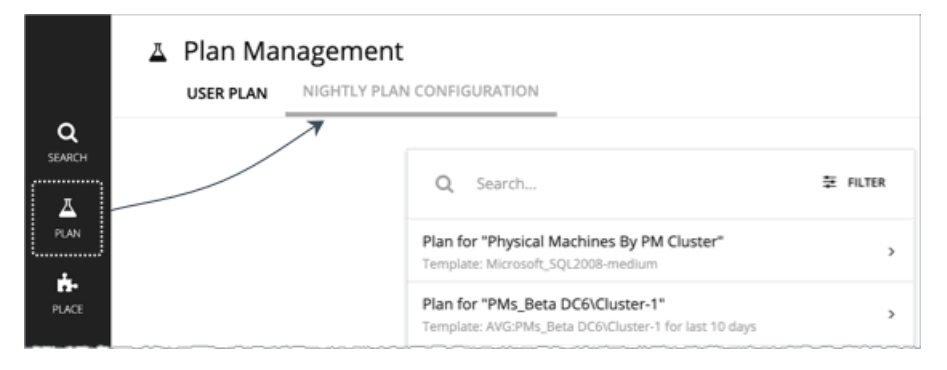

これにより、すべての夜間計画のリストが表示されます。Workload Optimization Manager により、クラスタごとの夜間の計画が作成されます。 2. 設定する計画をクリックします。

使用可能なすべてのテンプレートを一覧表示するフライアウトが表示されます。

3. 計画に必要なテンプレートを選択します。 テンプレートを選択し、[Select] をクリックします。

# パーク:クラウド リソースの停止または開始

Workload Optimization Manager は、クラウド リソースの「パーキング」アクションをサポートしています。これらのアクションは、クラウド リソ ースを一定期間*停止*してクラウドのコストを削減し、後で必要になったときにこれらのリソースを*開始*します。オンデマンドで、またはスケジュール に従って、パーキング アクションを適用できます。

現在、Workload Optimization Manager は、AWS、Azure、および GCP ターゲットを介して検出された**クラウド** VM のパーキング アクションをサ ポートしています。メイン メニューの [**パーク**(Park)] をクリックすると、これらのターゲットから検出されたパーク可能な VM のリストがユーザ ー インターフェイスに表示されます。

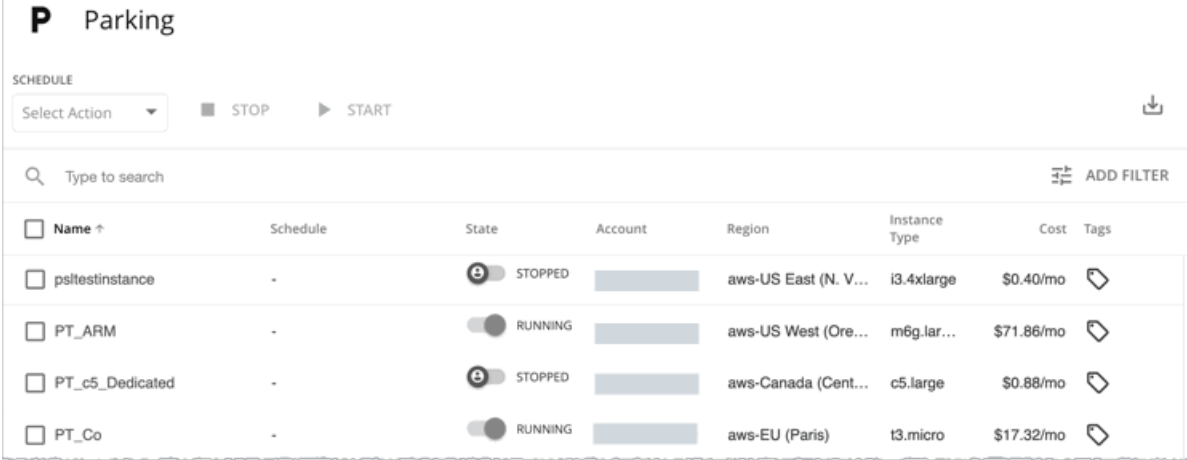

#### **権限**

クラウド VM をモニタリングし、VM スケーリング アクションを実行するために必要な権限は、パーキング アクションを適用するのに十分である必要 があります。追加で必要な権限はありません。

権限の完全なリストについては、次のトピックを参照してください。

- [AWS](#page-289-0) の権限 [\(](#page-289-0)[290](#page-289-0) [ページ\)](#page-289-0)
- [Azure](#page-321-0) の権限 [\(](#page-321-0)[322](#page-321-0) [ページ\)](#page-321-0)
- 「GCP [の権限」](#page-310-0) ([311](#page-310-0) [ページ\)](#page-310-0)を参照してください。

#### **パーキングの仕組み**

一定期間(営業時間後など)アイドル状態になる VM や、定期的なメンテナンスが行われる VM は、パーキングに最適です。パーキング アクション が適用されると、Workload Optimization Manager は VM で競合するアクションを元に戻します。たとえば、Workload Optimization Manager を介 して VM が起動され、ユーザーがクラウド プロバイダを介して VM を停止すると、Workload Optimization Manager は後続の検出サイクルの後に VM を起動します。

スケーリング アクションが進行中の場合、Workload Optimization Manager は、スケーリング アクションが完了するまで停止または開始アクシ ョンを延期します。

Consistent Scaling グループ、Auto Scaling グループ、またはスケールセット上の VM はパーキングできないことに注意してください。

#### **パーキング ページの操作**

クラウド プロバイダからパーキング可能な VM を検出すると、Workload Optimization Manager は VM を [パーキング(Parking)] ページに追加し、 検出時の状態(停止または実行中)を表示します。[パーキング(Parking)] ページを使用して、パーキング アクションを実行したり、VM にパーキン グ スケジュールをアタッチしたりします。

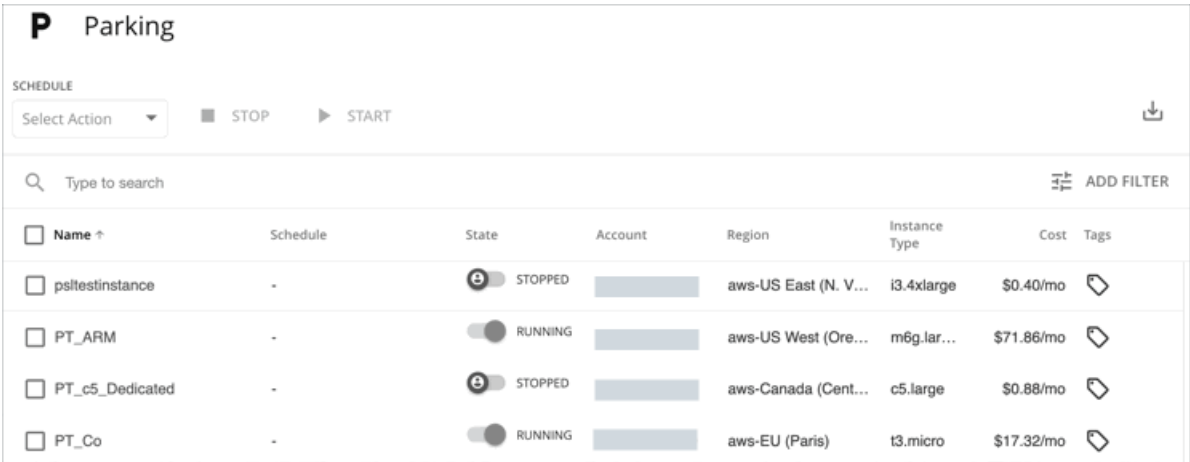

#### 考慮すべき点

- [サイト管理者(Site Administrator)]、[管理者(Administrator)]、または [オートメータ(Automator)] ロールを持つユーザーは、[パー キング(Parking)] ページでパーキング アクションと設定を管理できます。他のロールを持つユーザーは、ページへの読み取り専用アクセ ス権を持ちます。ロールの詳細については、「<u>ユーザー [アカウントの管理」](#page-702-0) *([703](#page-702-0) [ページ\)](#page-702-0)*</u>を参照してください。
- パーキング アクションは、[パーキング(Parking)] ページからのみ実行できます。ホームページの [保留中のアクション(Pending Actions)]、[潜在的な節約額(Potential Savings)]、および [上位アカウント(Top Accounts)] チャートには、実行可能な非パーキング ア クションのみが表示されます。
- [すべてのアクション(All Actions)] チャートをダッシュボードに追加し、表形式のビューを使用して、正常に実行されたパーキング (およびパーキング以外)アクションのリストを表示およびダウンロードします。
- 現在、パーキング アクションに関連する実際の節約は、[パーキング (Parking) ] ページまたは [累積節約 (Cumulative Savings) ] チャート に反映されません。[パーキング (Parking) ] ページの [コスト (Cost) ] 列には、参照用に VM の推定オンデマンド月間コストが表示されま す。

### **パーキング アクションの実行**

パーキング アクションは、次の方法で実行できます。

個々の VM について、【状態 (State) 】列の下にあるトグルを使用して、現在適用されているパーキング アクションを変更します。

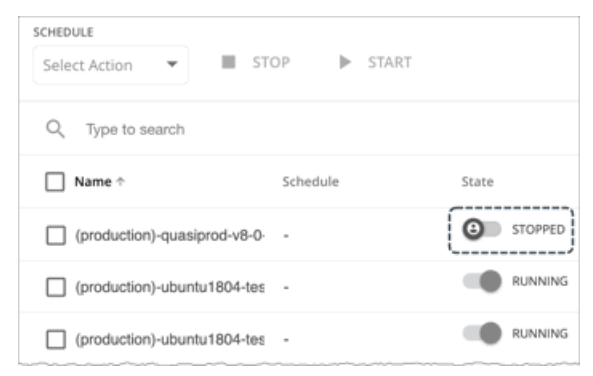

同じ状態の 1 つまたは複数の VM を選択し、[停止 (Stop) ] または [開始 (Start) ] をクリックします。

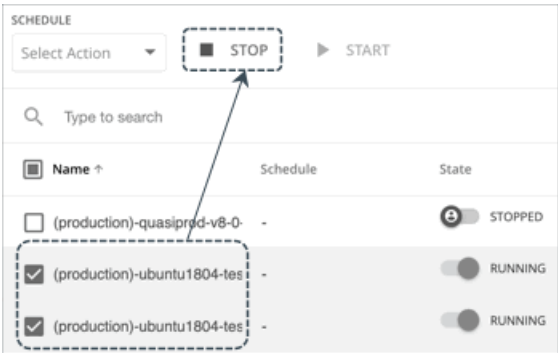

[すべてのアクション(All Actions)] チャートの表形式ビューには、実行したパーキング アクションに関する次の情報が表示されます。

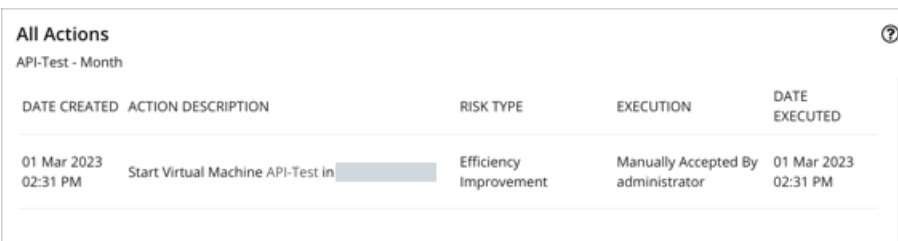

- 実行:手動で承認
- リスク タイプ:節約(停止アクション)または効率改善(開始アクション)

#### **パーキング アクションのスケジューリング**

パーキング アクションが適切な時間に自動的に実行されるように、VM にパーキング スケジュールをアタッチします。

#### 注:

現在、クラウド VM [の自動化ポリシー](#page-439-0) [\(](#page-439-0)[440](#page-439-0) [ページ\)](#page-439-0) を使用してパーキング アクションをスケジュールすることはできません。自動化ポリシー (お よびこれらのポリシーで構成されたスケジュール)は、スケール アクションにのみ適用されます。

スケジュールをアタッチするには、スケジュールのない 1 つまたは複数の VM を選択し、ページの左上のセクションにあるドロップダウンから [**アタッ チ**(Attach)] を選択します。[パーキング スケジュール(Parking Schedule)] ページで、構成済みのスケジュールのリストから選択します。

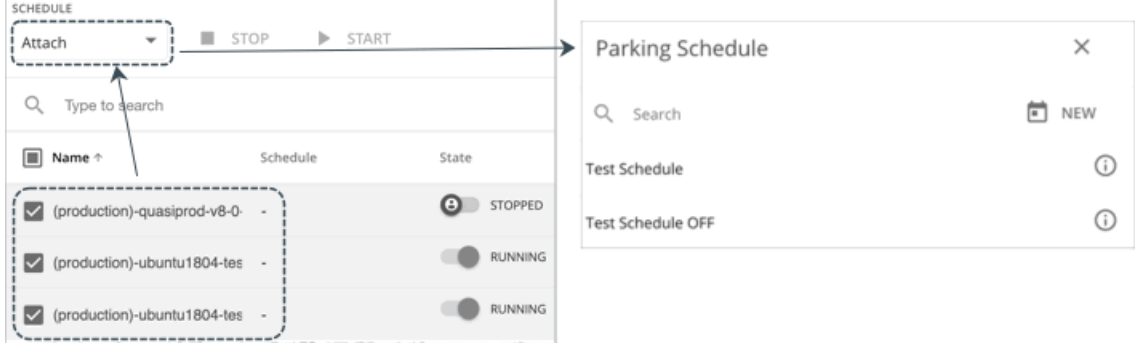

適切なスケジュールまたは使用可能なスケジュールがない場合は、[パーキング スケジュール(Park Schedule)] ページの右上にある [**新規** (New)] をクリックして作成します。この方法で作成されたスケジュールは、範囲内の VM にすぐに適用されることに注意してください。これ が好みでない場合は、[**設定**(Settings)] > [**スケジュール**(Schedule)] に移動し、[**新しいスケジュール**(New Schedule)] > [**パーキングスケジ ュール**(Parking Schedule)] をクリックして、新しいスケジュールを作成します。パーキング スケジュールの作成手順については、[「パーキング](#page-686-0) [スケジュールの管理」](#page-686-0)([687](#page-686-0) [ページ\)を参照してください。](#page-686-0)

スケジュールをアタッチすると、[**スケジュール**(Schedule)] 列にスケジュールの名前が表示されます。名前をクリックすると、そのスケジュールの 設定が表示されます。設定を編集するには、[**設定**(Settings)] > [**スケジュール**(Schedule)] に移動し、編集するスケジュールを開きます。

[すべてのアクション(All Actions)] チャートでは、スケジュールされた実行済みのパーキング アクションに関する次の情報が表形式で表示されます。

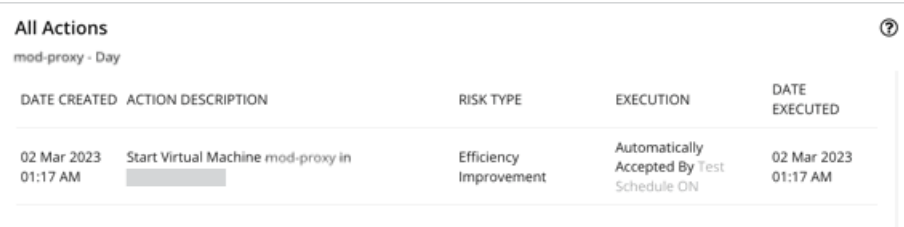

- 実行:自動承認
- リスク タイプ:節約(停止アクション)または効率改善(開始アクション)

ahaha **CISCO** 

#### **パーキング スケジュールの変更**

VM に現在アタッチされているスケジュールを変更するには、VM を選択し、ページの左上のセクションにあるドロップダウンから [**アタッチ** (Attach)] を選択します。[パーキング スケジュール(Parking Schedule)] ページで、[**スケジュールの変更**(Change Schedule)] をクリックし、 以前に構成したスケジュールのリストから選択します(または新しいスケジュールを作成します)。完了すると、新しいスケジュールが [スケジュー **ル**(Schedule)] 列の下に表示されます。

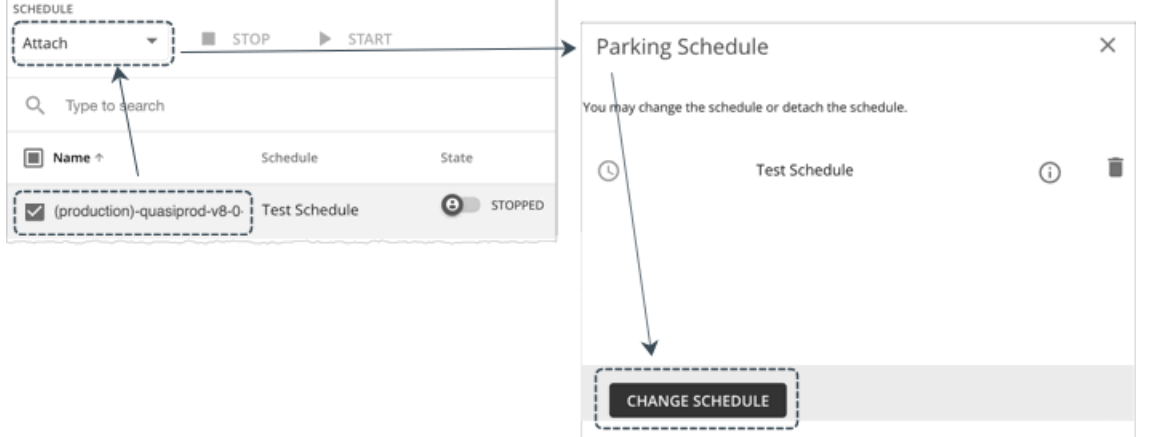

複数の VM が同じスケジュールを共有している限り、複数の VM を選択できます。

#### **パーキング スケジュールの一時停止**

特定の期間、スケジュールの適用を一時停止できます。VM が実行されていた場合は、引き続き実行されます。停止されていた場合は、停止したまま になります。

パーキング スケジュールを一時停止するには、スケジュールを持つ 1 つまたは複数の VM を選択し、ページの左上のセクションにあるドロップダウン から [**一時停止**(Pause)] を選択します。[一時停止スケジュール(Pause Schedule)] ページで、一時停止の期間を指定します。

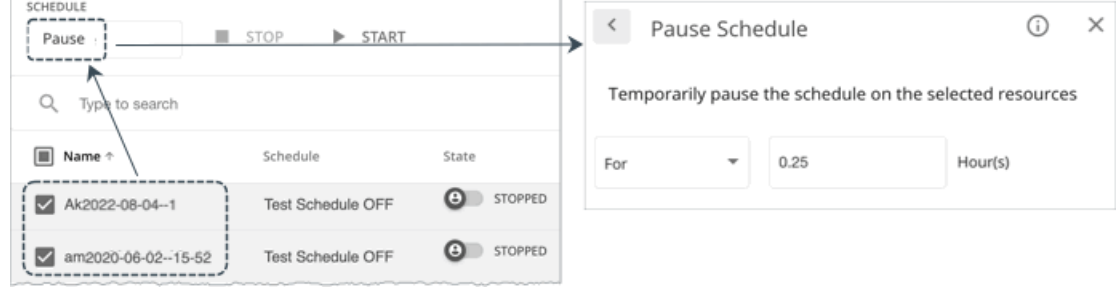

スケジュールの名前の前に、一時停止されたことを示すアイコンが表示されます。

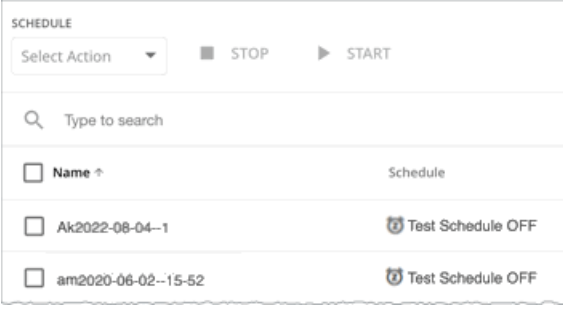

一時停止期間が終了すると、パーキング スケジュールが自動的に再開されます。スケジュールを手動で再開するには、影響を受ける VM を選択し、 ページの左上のセクションにあるドロップダウンから [**アタッチ**(Attach)] を選択します。[**パーキング スケジュール**(Parking Schedule)] ペー ジで、[スケジュールの再開(Resume Schedule)] をクリックします。

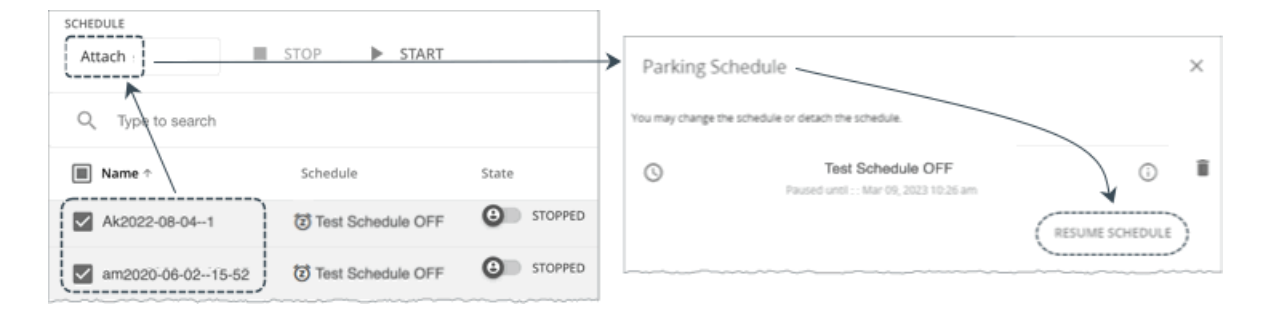

注:

パーキング アクションをオンデマンドで実行し、影響を受ける VM に既存のスケジュールがある場合、アクションを実行する前にスケジュールを 一時停止するようにシステム プロンプトが通知します。これにより、オンデマンドのパーキング アクションとスケジュールされたパーキング アク ションが競合する可能性を回避できます。

#### **パーキング スケジュールのアタッチ解除**

パーキング スケジュールはいつでも VM から切り離すことができます。スケジュールを持つ 1 つまたは複数の VM を選択し、ページの左上のセクシ ョンにあるドロップダウンから [**デタッチ**(Detach)] を選択します。

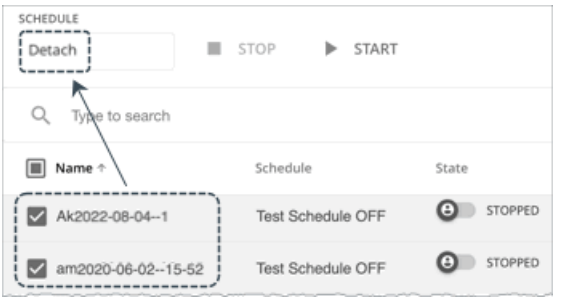

### **一般タスク**

- VM の長いリストの場合は、検索キーワードを入力するか、フィルタを追加して結果を絞り込むことができます。
- VM をスコープとして設定するには、VM 名をクリックします。
- パーキング ページのデータをダウンロードするには、ページの右上にあるダウンロードボタンをクリックします。

# 場所:ワークロードリソースの予約

[ワークロード配置(Workload Placement)] ページで、予約を設定して、将来の VM の展開に必要なリソースを保存できます。Workload Optimization Manager は、これらの VM の最適な配置を計算し、必要なホストとストレージリソースを予約します。

VM を予約するには、VM テンプレートを選択し、配置の制約を指定し、予約するインスタンスの数を設定してから、現在予約するか将来予約するか を指定する必要があります。予約済み VM はまだ存在しないため、リアルタイムマーケットには参加しません。

## **予約用の** VM **テンプレートについて**

VM テンプレートは、予約済み VM ごとに次のようなリソース要件を指定します。

- 各 VM に割り当てられたコンピューティングリソースとストレージリソース
- 消費要素。これは、予約された VM が使用する、割り当てられた CPU、メモリ、またはストレージの割合です。これらのテンプレ
- ートの詳細については、「 VM [テンプレート設定](#page-690-0) [\(](#page-690-0)691 [ページ\)](#page-690-0)」を参照してください。

ahaha **CISCO** 

#### **予約済み** VM **の配置について**

予約する VM の最適な配置を判断するために、Workload Optimization Manager は、夜間に実行されるヘッドルーム プランで最後に生成されたデータ を使用してプランを実行します。

注:

ターゲットの追加またはポリシーの変更によって環境を変更した場合は、影響を受ける範囲のヘッドルーム計画が次に実行されるまで待ってから、予 約を作成してください。

配置を決定する際、Workload Optimization Manager は次のことを考慮します。

- 予約に設定された配置制約
- 需要キャパシティ

Workload Optimization Manager は、VM テンプレートで設定された*リソース割り当てと消費要素*に基づいて需要を計算します。たとえば、3 GB の仮想メモリと 50% の消費要素を割り当てるテンプレートから予約済み VM を作成する場合、Workload Optimization Manager は予約に対 して 1.5 GB の需要キャパシティを計算します。

■ オーバープロビジョニングされたキャパシティ

予約済み VM の場合、これは VM テンプレートで設定されたリソース割り当てに対応します。前の例から続けると、Workload Optimization Manager は、3 GB の仮想メモリを割り当てるテンプレートから作成された予約済み VM に対して、3 GB のオーバープロビジョニングされたキ ャパシティを想定しています。

プロバイダー(ホストおよびストレージ)の場合、Workload Optimization Manager は、オーバープロビジョニングされたキャパシティを計算 します。デフォルトのオーバープロビジョニングされたキャパシティは、ホストのメモリと CPU が 1000%、ストレージが 200% です。512 GB のメモリを搭載したホストには、5 TB (5120 GB) のオーバープロビジョニングされたキャパシティがあります。

プロバイダーは、予約を行うために十分な*需要*とオーバープロビジョニングされた*キャパシティ*を持っている必要があります。Workload Optimization Manager は、クラスタ、ホスト、およびストレージリソースの現在および過去の使用状況を分析して、オンプレミス環境に展開された ときに VM の実行可能なプロバイダーを特定します。このようにして、Workload Optimization Manager は、VM の展開後に輻輳の問題を回避でき ます。

#### 注:

Workload Optimization Manager は、使用状況の履歴データをデータベースに保持するため、市場分析が再開されたときに引き続き正確に配置を計算 できます。

最初の配置の試行は、成功するか失敗します。

■ 初期配置に成功した場合

最初の配置の試行が成功すると、Workload Optimization Manager は予約済み VM をインベントリに追加します。

前の例では、1.5 GB の需要キャパシティと 3 GB のオーバープロビジョニングされたキャパシティが必要な予約済み VM を、512 GB のメモリ (5 TB のオーバープロビジョニングされたキャパシティ)を備えたホストに配置できます。

実際の VM と予約済みの VM は、プロバイダーで同じリソースを共有することに注意してください。つまり、実際の VM からの需要が変化す ると、プロバイダーのキャパシティが変化します。Workload Optimization Manager は、1 日に 1 回環境をポーリングして、プロバイダーのキ ャパシティの変化を識別します。次に、予約済み VM を*同じクラスタ内*に引き続き配置できるかどうかを評価し、最新の配置ステータスを表 示します。

たとえば、予約済み VM のホストがポーリング時に輻輳している場合、Workload Optimization Manager は、十分なキャパシティ量を持つクラ スタ内の別のホストに VM を移動する判断をする場合があります。この場合、配置ステータスは同じままです(**予約済み**(Reserved))。そ の時点で VM を展開することにした場合は、新しいホストに展開する必要があります。一方、クラスタに適切なホストがなくなった場合、配置 は失敗し、ステータスは [**配置失敗**(Placement Failed)] に変わります。その時点で VM を展開すると、輻輳が発生します。Workload Optimization Manager は、予約の実行を再試行しません。

■ 初期配置に失敗した場合

初期配置の試行に失敗した場合(たとえば、すべてのプロバイダで過去に輻輳が発生した場合)、Workload Optimization Manager は配置が機能 不全になったことを示し、予約の実行を再試行しません。

#### **現在および将来の予約**

[ワークロード配置(Workload Placement)] ページから現在または将来の予約を作成できます。

■ 現在の予約

Workload Optimization Manager は、配置をすぐに計算し、配置が成功すると、予約された VM をインベントリに追加します。 この予約は、24 時間、または削除するまで有効です。

■ 将来の予約

将来の一定期間の予約を設定します。

Workload Optimization Manager は、現時点で配置を計算しません。将来の予約により定義が保存され、Workload Optimization Manager は、予 約開始日時点の配置を計算します。

この予約は、設定した期間、または削除するまで有効です。

#### [Workload Placement] **ページの表示**

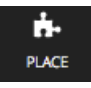

ALL RESERVATIONS

現在有効な予約の確認および新規予約を作成するには、[ナビゲーション(Navigation)] メニューにある [**配置**(PLACE)] ボタンをクリックします。

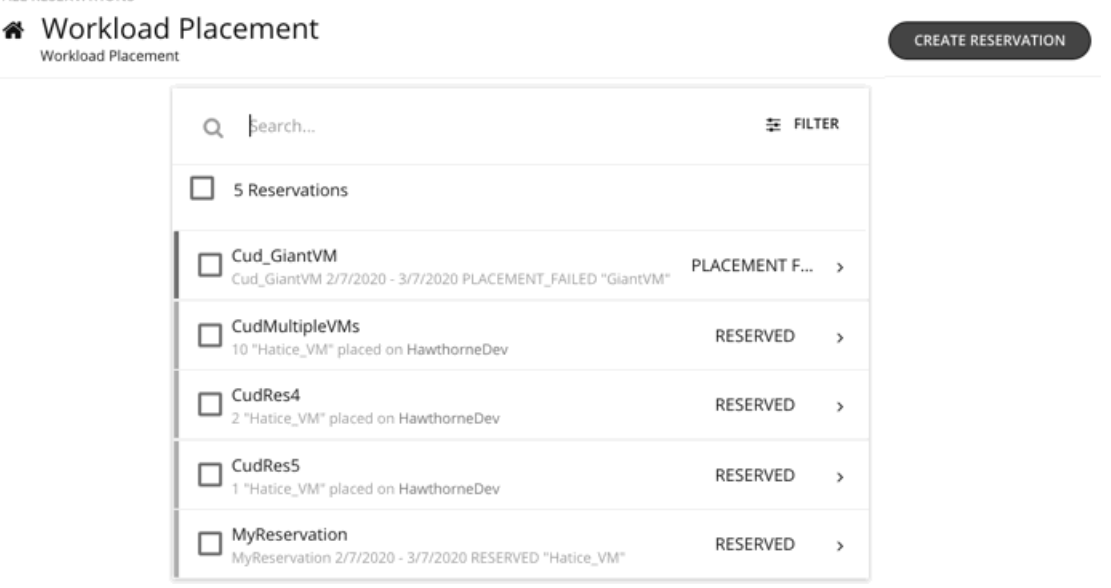

# 予約の作成

予約は、予想されるワークロードのためにリソースを確保します。予約が [予約済み(RESERVED)] ステータスである限り、Workload Optimization Manager は、継続的に予約済み VM の配置を計算します。

予約を作成するには:

1. [ワークロード配置(Workload Placement)] ページに移動します。

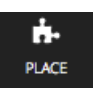

2. 新しい予約を作成します。

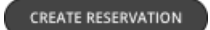

[ワークロードの配置 (Workload Placement) ] ページで、[予約の作成 (CREATE RESERVATION) ] をクリックします。

Workload Optimization Manager には、テンプレートのリストが表示されます。必要なテンプレートを選択し、[**次へ:制約**(NEXT: CONSTRAINTS)] をクリックします。

3. オプションで、配置制約を指定します。

[**制約**(Constraints)] セクションで、予約に適用する制約を選択します。

制約はオプションですが、これらの制約は、Workload Optimization Manager が選択した特定の場所で、選択したテンプレートが有効であること を確認する方法であることに注意してください。

選択できる制約は次のとおりです。

■ 対象範囲

予約を制限するデータセンターまたはホストクラスタを選択します。

■ 配置ポリシー

このリストでは、**Workload Optimization Manager セグメント**として作成されたすべての配置ポリシーが表示されます。予約が尊重する配 置ポリシーを選択します。

■ ネットワーク

Workload Optimization Manager は、環境内のさまざまなネットワークを検出します。この制約を使用して、ワークロードの配置を選択した ネットワークに制限します。

制約の設定が完了したら【次へ:予約設定 (NEXT: RESERVATION SETTINGS) 】をクリックします。

4. 予約設定を行い、予約を作成します。予約を確定するには、次の設

定を行います。

■ 予約名

予約の名前。現在のすべての予約には一意の名前を使用する必要があります。この名前は、環境内のリソースを予約するために Workload Optimization Manager が作成する予約 VM の名前も決定します。たとえば、MvReservation という名前を付けたとします。3 つの VM を予 約すると、Workload Optimization Manager は MyReservation 0、MyReservation 1、および MyReservation 2 という名前の 3 つの予 約 VM を作成します。

■ 仮想マシン数

予約する VM の数。

注:

1 つの予約に最大 100 の VM を含めることができます。

■ 予約日

予約を有効にする期間。次のいずれかになります。

– 今すぐ予約

これを使用すると、今日展開するワークロードの理想的な配置を計算できます。[**予約を作成**(CREATE RESERVATION)] をクリ ックすると、Workload Optimization Manager は、すぐに予約の計画を開始します。予約は 24 時間有効です。24 時間後、 Workload Optimization Manager は予約を削除します。

– 将来の予約

これにより、指定した日付範囲で予約が実行されます。Workload Optimization Manager は、[開始日(START DATE)] に設定した 日付に予約の計画を開始します。[終了日(END DATE)] は、予約がいつ無効になるかを決定します。指定した終了日に、Workload Optimization Manager は予約を削除します。

予約の設定が終わったら、[**予約を作成**(CREATE RESERVATION)] をクリックします。Workload Optimization Manager は、新しい予約を [ワー クロード配置(Workload Placement)] ページに表示します。予約の設定と環境に応じて、予約は次のいずれかの状態になります。

■ 未履行 (UNFULFILLED)

予約リクエストはキューにあり、進行中の予約リクエストが完了するのを待っています。

■ 進行中(INPROGRESS)

Workload Optimization Manager は、予約ワークロードの配置を計画しています。

■ 開始予定(FUTURE)

Workload Optimization Manager は、予約の計画を開始する前に開始日がくるのを待っています。

■ 予約済み (RESERVED)

Workload Optimization Manager は予約を計画し、予約内のすべての VM のプロバイダーを見つけました。環境が変化すると、Workload Optimization Manager は引き続き予約 VM の配置を計算します。すべての VM を配置できないことが判明した場合は、予約を [配置失敗 (PLACEMENT FAILED)] に変更します。

■ 配置失敗

Workload Optimization Manager は、すべての予約 VM を配置することはできません。環境が変化すると、Workload Optimization Manager は引き続き VM の配置を計算します。すべての VM を配置できることが判明した場合は、予約を [予約済み(RESERVED)] に変 更します。

■ 無効(INVALID)

予約 VM の配置計画中にエラーが発生した状態です。

#### 注:

[ワークロード配置(Workload Placement)] ページを開くたびに、予約のリストが更新されます。予約状態の変更を確認するには、ページから離 れて、もう一度戻ってください。

# 予約管理

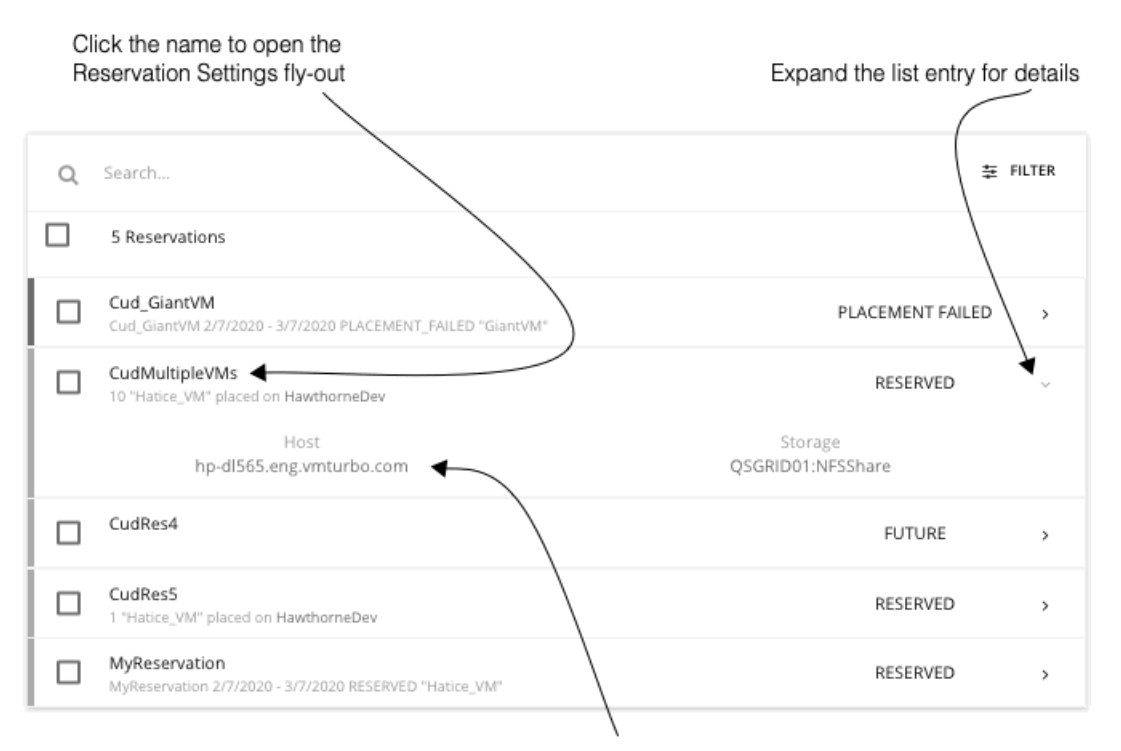

Click a provider name to drill down to that entity

[配置(PLACE)] ページには、予約の現在のリストが表示されます。リスト内のアイテムを展開して詳細を表示したり、クリックして完全な詳細を表 示したりできます。アイテムを選択して削除することもできます。これにより、予約または展開がキャンセルされます。

[予約済み(RESERVED)] ステータスのエンティティの場合、エンティティ名をクリックすると、[予約設定(Reservation

Settings)] フライアウトが開きます。予約を削除するには、リストで削除する予約を選択して、[削除(DELETE)] アイコンを

クリックします。

プロバイダーエンティティ、または予約済み VM をホストしているデータセンターの詳細を表示するには、そのエンティティ名をクリックします。

#### **予約済みリソースにワークロードを展開**

リソースを予約する際に、実際の VM を環境に展開するためにリソースを使用できることがわかります。これらの VM を展開するには、次のことを行 う必要があります。

1. 予約によって計算された配置をメモします。

[ワークロードの配置(Workload Placement)] ページで予約エントリを展開し、VM にリソースを提供するホストとストレージをメモします。

#### 2. 予約を削除します。

予約済み VM を展開する前に、予約を削除する必要があります。これにより、Workload Optimization Manager 市場が解放され、展開しようとし ている VM の配置を管理できるようになります。

#### 注:

ユーザー インターフェイスまたは API から予約を削除すると、Workload Optimization Manager は予約を削除対象としてマークするだけで、48 時間待ってから完全に削除します。を使用して、予約を完全に削除できます。特定の予約への [削除(DELETE)] 呼び出しが伴う、API の reservation force delete パラメータ。タイミング (When) reservation force delete = true の場合、システムは予 約の状態に関係なく、予約を完全に削除します。

3. 実際の VM を展開します。

ハイパーバイザのユーザーインターフェイスで、メモしたホストとストレージに VM を展開します。完了すると、Workload Optimization Manager は、環境の他の部分を管理するのと同じように配置を管理します。

# ダッシュボード:フォーカスビュー

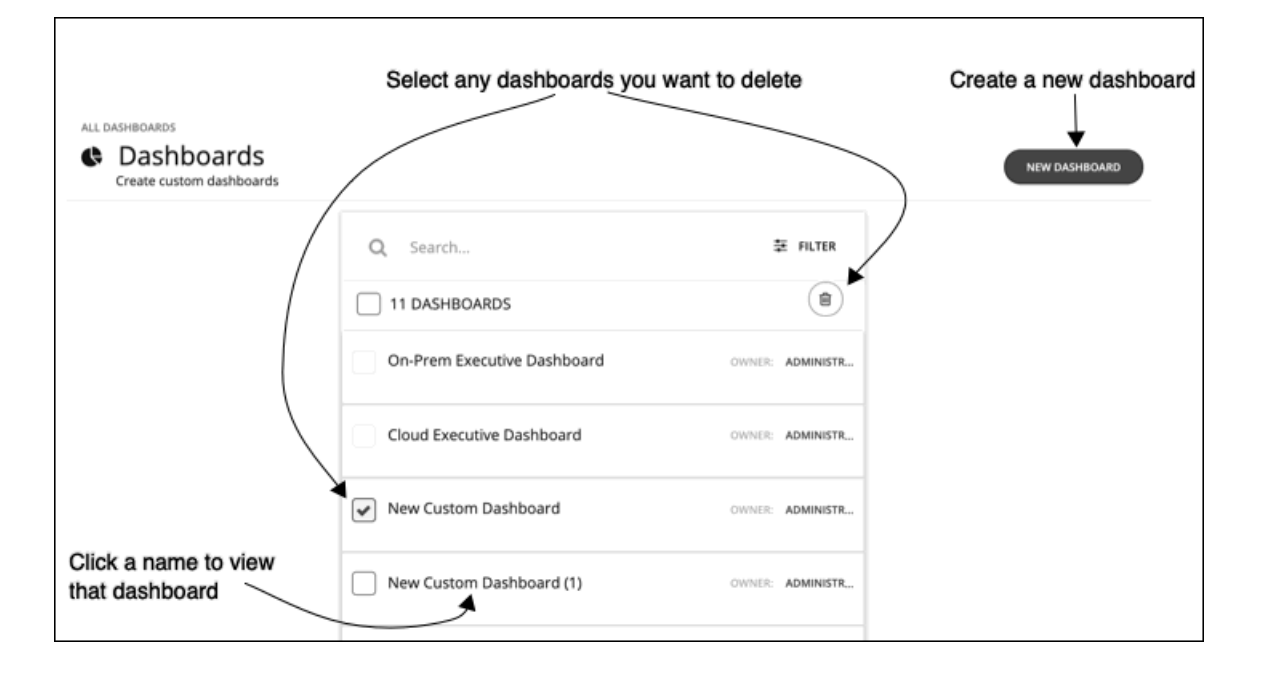

ダッシュボードでは、環境の正常性についてさまざまな側面に焦点を当てたビューを提供します。一目で、サービスパフォーマンスの正常性、時間の 経過に伴うワークロードの改善、実行されたアクションとリスク回避、コストの削減に関する洞察を得ることができます。クラウド環境の場合、割引 の使用率、潜在的な節減効果、必要な投資、特定のクラウド アカウントのコストやパフォーマンスを確認できます。

[ダッシュボード(Dashboards)] ページには、利用可能なすべてのダッシュボードが表示され、これには、組み込みダッシュボードおよび自分のアカ ウントがアクセスできるカスタムダッシュボードが含まれます。ダッシュボードを表示するには、リストで名前をクリックします。

これらのダッシュボードには、オンプレミス、クラウド、コンテナ環境の概要が表示されており、時間の経過とともに環境がどのように改善されたかを 確認することができます。

[Dashboard] ページでは、独自のカスタムダッシュボードを作成することも可能です。

#### 注:

表を表示するチャートで、表に 500 を超えるセルが含まれている場合、ユーザーインターフェイスはチャートを PDF としてエクスポートするオプシ ョンを無効にします。チャートを CSV ファイルとしてエクスポートして、スプレッドシートにロードすることは可能です。

# 組み込みダッシュボード

組み込みダッシュボードは、環境のスコアカードです。これは、パフォーマンス、コストおよびコンプライアンスがどの程度向上しているかを示し、 実現可能なさらなる改善の機会を明らかにします。

Workload Optimization Manager は、これらのダッシュボードが配置されます。

- オンプレミスのエグゼクティブ ダッシュボード
- クラウドのエグゼクティブ ダッシュボード
- コンテナ プラットフォーム ダッシュボード

#### 注:

Workload Optimization Manager には、デフォルト設定のダッシュボードがあります。ダッシュボードを編集するには、管理者ユーザーアカウントを 使用してログインする必要があります。管理者ユーザーアカウントでログインしているユーザーは、チャートウィジェットを追加または削除したり、 ウィジェットの範囲を変更したりできます。ダッシュボードの編集の詳細については、「カスタム [ダッシュボードの作成と編集](#page-626-0) [\(](#page-626-0)[627](#page-626-0) [ページ\)](#page-626-0)」を参 照してください。

# オンプレミスのエグゼクティブ ダッシュボード

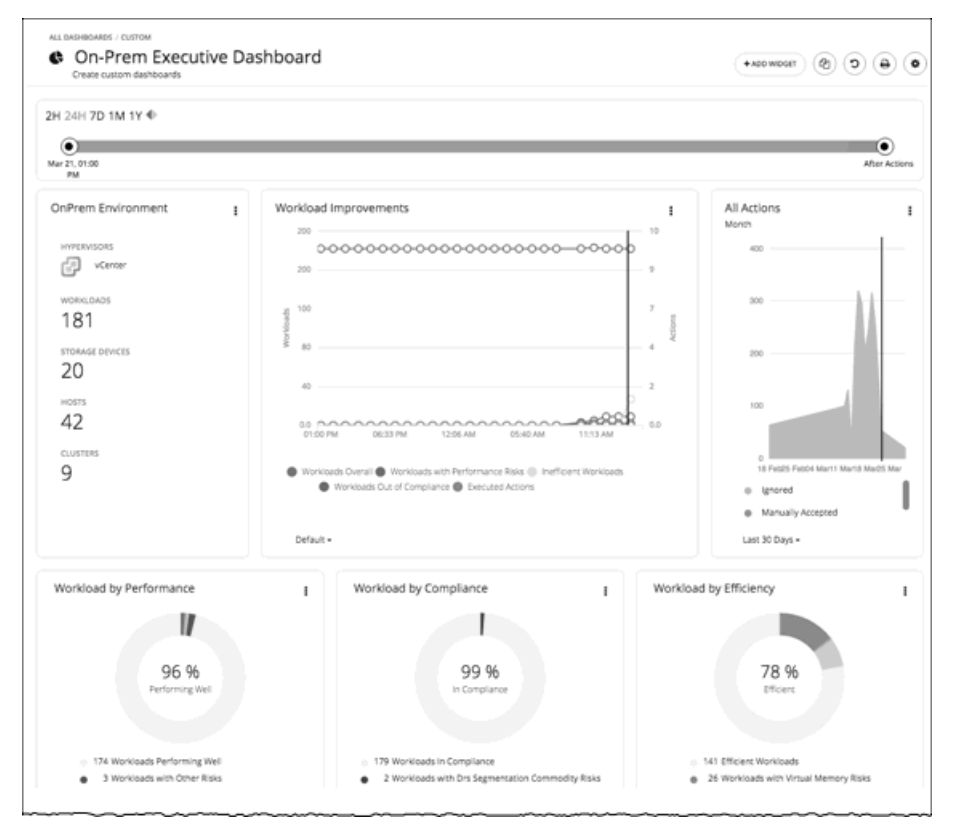

オンプレミスのエグゼクティブダッシュボードには、オンプレミス インフラストラクチャのパフォーマンス、容量、およびコンプライアンスが包括的 に表示されます。これには、以下に関するインサイトが含まれます。

- アクション履歴
	- [On-Prem Environment] チャートウィジェットには、Workload Optimization Manager が管理および制御しているオンプレミス環 境の概要が表示されます。チャートには Workload Optimization Manager が検出したワークロードとインフラストラクチャが表示 されます。
	- ワークロード改善チャート ウィジェットは、Workload Optimization Manager の導入を増やしたことで、効率性とパフォーマンスがどのよ うに改善されたか、また、ワークロード関連のポリシー リスクがどのように排除されたかを表示しますおよびポリシーのリスクがどの程度 消えたかを示します。このチャートは、アクションの実行が増加したり減少したりしながら、時間の経過に伴って環境が望ましい状態を実現 し維持する中で、ワークロードがどの程度増加したかを追跡します。
- [All Actions] チャートウィジェットは、Workload Optimization Manager が生成したアクションの数と、Workload Optimization Manager が実行したアクションの数を表示します。これにより、過去に実施されなかった改善の機会がどこにあるのか、そして現在実現可能なもの は何かを把握することができます。
- 機会
	- [Workload by Performance] 、[Workload by Compliance] 、[Workload by Efficiency] のチャートウィジェットは、現在の環境における リスクと各リスクの分類を表示することで、ワークロードの正常性を示します。チャートで [アクションを表示 (Show Action) ] をクリ ックすると、ワークロードのリスクを解決するために実行する必要がある未処理のアクションをすべて表示できます。
	- [Necessary Investments] と [Potential Savings] のチャートウィジェットは、パフォーマンス、効率性、コンプライアンスを向上させる現在 のアクションが、コストにどのような影響を与えるかをまとめたものです。
- 現在の状態
	- このチャートは、オンプレミス環境の上位のクラスタを、CPU、メモリ、およびストレージキャパシティまたは使用率別に示します。 デフォルトビューでは、CPU ヘッドルーム(使用可能なキャパシティ)ごとに上位のクラスタがチャートに表示されます。また、 クラスタリソースが枯渇するまでの時間も表示されます。これは、たとえば、追加のハードウェアを購入する必要がある場合など、 将来の計画に役立ちます。
	- [Virtual Machines vs Hosts and Storage] 、および [Virtual Machines vs Hosts and Storage -Density] のチャートウィジェットでは、オ ンプレミス環境で全体的な密度がどのように改善されたかを示しています。ホストまたはストレージあたりの VM 数が多いということは、 ワークロードが密集していることを意味します。

# クラウドのエグゼクティブ ダッシュボード

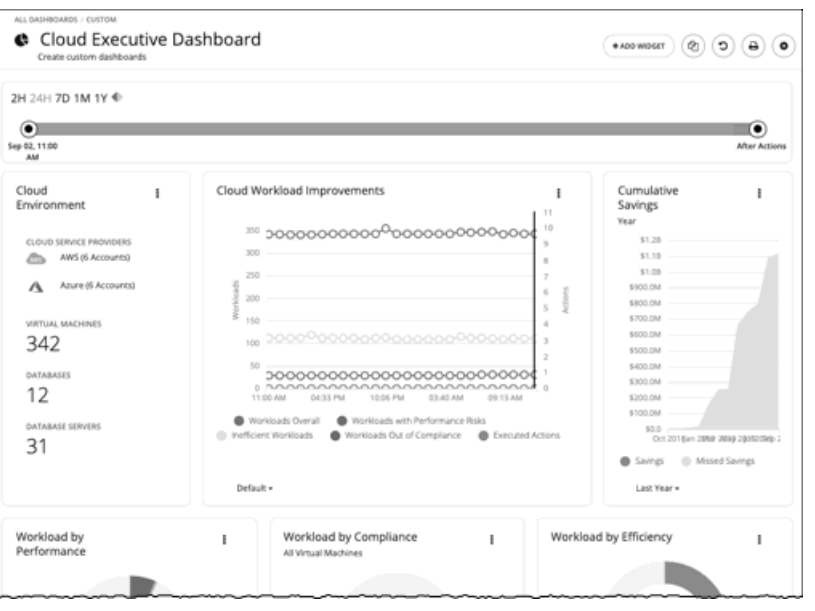

クラウドのエグゼクティブ ダッシュボードでは、クラウド全体のコストと、パフォーマンス改善およびコスト削減の方法を示します。これには、以下 に関するインサイトが含まれます。

- アクション履歴
	- クラウド環境チャートウィジェットには、Workload Optimization Manager が管理および制御しているクラウド環境の概要が表示されま す。チャートには、現在 Workload Optimization Manager のターゲットとして設定されているワークロード、クラウド サービス プロバ イダー、およびクラウドアカウントが表示されます。
	- ワークロード改善チャート ウィジェットは、Workload Optimization Manager の導入を増やしたことで、効率性とパフォーマンスがどのよ うに改善されたか、また、ワークロード関連のポリシー リスクがどのように排除されたかを表示しますおよびポリシーのリスクがどの程度 消えたかを示します。このチャートは、アクションの実行が増加したり減少したりしながら、時間の経過に伴って環境が望ましい状態を実現 し維持する中で、ワークロードがどの程度増加したかを追跡します。
	- 【**Cumulative Savings**】チャートウィジェットは、実行していないクラウドアクション(実施できなかったコスト削減)と比較して、実行 したクラウドアクションのコスト削減を示します。
- 機会
	- [Workload by Performance] 、[Workload by Compliance] 、[Workload by Efficiency] のチャートウィジェットは、現在の環境における リスクと各リスクの分類を表示することで、ワークロードの正常性を示します。チャートで [アクションを表示 (Show Action) ] をクリ ックすると、ワークロードのリスクを解決するために実行する必要がある未処理のアクションをすべて表示できます。
	- [Necessary Investments] と [Potential Savings] のチャートウィジェットは、パフォーマンス、効率性、コンプライアンスを向上させる現在 のアクションが、コストにどのような影響を与えるかをまとめたものです。
	- [Cloud Estimated Cost ] チャートウィジェットは、クラウドの推定月間コストと投資額を示します。月間コストの金額は、アクショ ン有りおよびアクション無しの金額が集計されます。
- 現在の状態
	- [Top Accounts] チャートウィジェットには、クラウド環境内のすべてのクラウドアカウントと、各アカウントの使用状況が表示されます。 ワークロードの数、予想月間コスト、アクションごとの削減額、および実行したアクションを確認できます。デフォルト表示では、チャー トに上位クラウドアカウントが表示され、[Show All] ボタンをクリックすると、すべてのアカウントを表示できます。[Show All] リストで は、アカウントコストのデータを CSV ファイルまたは PDF としてダウンロードすることもできます。
	- [タグごとのコスト内訳(Cost Breakdown by Tag)] チャート ウィジェットには、クラウド リソースに割り当てられたタグと、タグ付け された各カテゴリに関連付けられているコストが表示されます。[Cost Breakdown by Cloud Service Provider] チャートウィジェットには、 各クラウド サービスプロバイダーの経費が示されます。
	- 割引の利用

割引は、サブスクリプションベースの支払いプランを提供することで、コスト削減を行います。Workload Optimization Manager は、割引 を検出し、使用パターンを追跡して、割引価格のメリットを受けられるワークロードを特定します。クラウドのエグゼクティブ ダッシュ ボードには、現在の割引を最大限に利用できているかどうかが表示されます。

**[割引適用範囲](#page-670-0) [\(](#page-670-0)[671](#page-670-0) [ページ\)](#page-670-0)** 

このチャートは、割引の対象となる VM の割合を示します。オンデマンド VM の割合が高い場合、カバレッジを拡大すると、月次コス トを削減できます。カバレッジを拡大するには、VM 既存キャパシティを持つインスタンスタイプに拡張します。

[割引インベントリ](#page-672-0) [\(](#page-672-0)[673](#page-672-0)[ページ\)](#page-672-0)

このグラフには、使用環境で検出されたクラウド プロバイダの割引が一覧表示されます。

# コンテナ プラットフォーム ダッシュボード

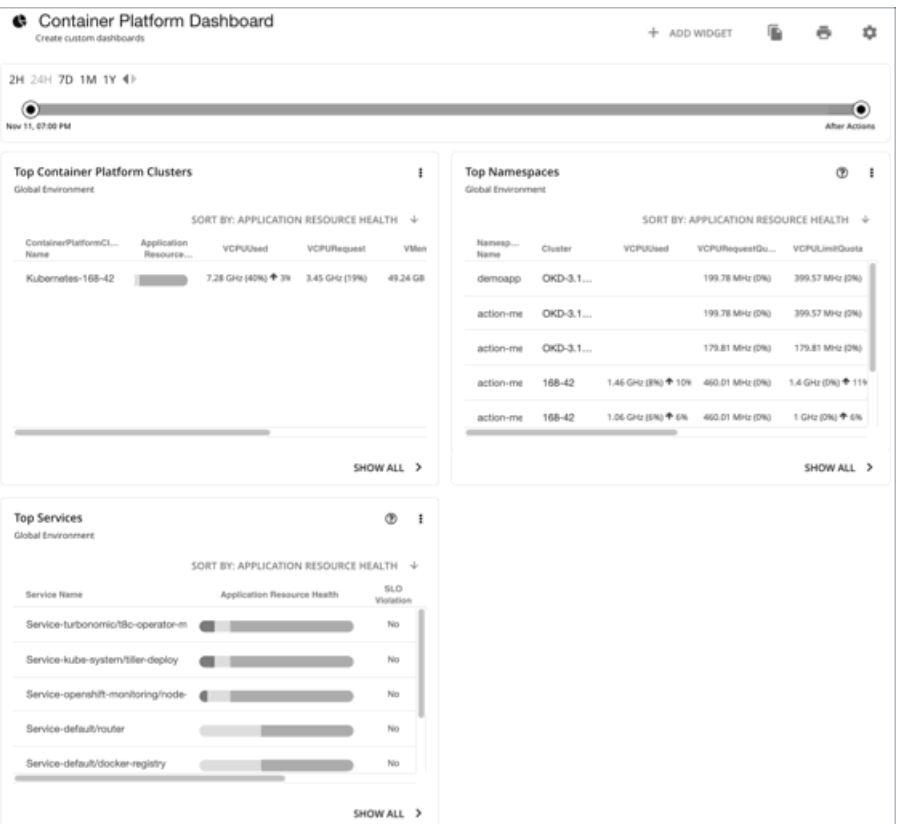

コンテナ プラットフォーム ダッシュボードには、コンテナインフラストラクチャの全体的なパフォーマンス、キャパシティ、正常性が表示されます。 これには、以下に関するインサイトが含まれます。

- 上位のコンテナ プラットフォーム クラスタ クラスタの正常性を評価し、リスクレベルで並べ替えます。
- 上位の名前空間

クォータを使い果たしている名前空間と、各名前空間がクォータと実際の使用率の両方で使用しているリソースの量を特定します。

■ 上位サービス(Top Services) アプリケーションのパフォーマンスに対するサービスの影響を評価します。

# <span id="page-626-0"></span>カスタムダッシュボードの作成と編集

カスタムダッシュボードは、環境の特定の側面に焦点を当てるために作成するビューです。ユーザーアカウント専用のダッシュボード、または Workload Optimization Manager の展開にログインするすべてのユーザーに表示されるダッシュボードを作成できます。

カスタムダッシュボードを作成するには、 2 つの一般的なアプローチがあります。

範囲優先

すべてのチャートウィジェットが環境の同じ範囲を対象としているダッシュボードを作成できます。たとえば、単一のパブリック クラウド アカ ウントのコストに注目したダッシュボードを作成する必要があるとします。この場合、ダッシュボードに複数のチャートウィジェットを追加し て、すべてに同じ範囲を設定します。

■ データ優先

環境内の要素のすべてのグループに対して、1 つのデータのタイプに注目できます。たとえば、ダッシュボード内の各チャートウィジェットでク ラウド サービス別のコスト明細に注目できます。この場合、各チャートウィジェットの範囲を異なるクラウド リージョンまたはゾーンに設定し ます。

もちろん、ニーズに応じて、混在させることができます。ダッシュボード内のチャートウィジェットに任意の範囲やデータソースを設定することであ らゆる組織に対応することができ、必要な項目に注目できます。

#### 注:

Workload Optimization Manager のセッションに範囲を設定した場合、指定した範囲はカスタムダッシュボードに反映されません。範囲ビ ューの詳細については、[「範囲ビューの使用」](#page-127-0) *[\(](#page-127-0)[128](#page-127-0) [ページ\)](#page-127-0)* を参照してください。

### **ダッシュボードの作成**

カスタムダッシュボードの作成

1. [ダッシュボード(Dashboards)] ページに移動します。

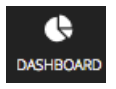

クリックして、[Dashboard] ページに移動します。 このページには、使用可能なすべてのダッシュボードが一覧表示されます。 ダッシュボードを表示するには、リストで名前をクリックします。

2. 新しいダッシュボードを作成します。

#### NEW DASHBOARD

[NEW DASHBOARD] をクリックして、Workload Optimization Manager のセッションに新しいダッシュボードを追加します。ダッシュボードはデ フォルトの名前で表示され、チャートウィジェットは示されません。時間スライダの時間範囲は、デフォルトでは 24 時間に設定されています。

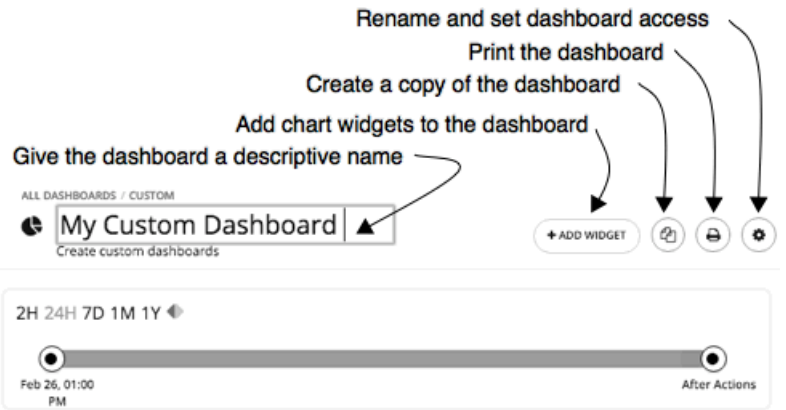

3. ダッシュボードに名前を付けます。

ダッシュボードを説明する名前を指定します。Workload Optimization Manager のすべてのユーザーとダッシュボードを共有する場合は、その 名前からダッシュボードを表示するかどうかを判断できます。

4. チャートウィジェットをダッシュボードに追加します。

```
+ ADD WIDGET
```
チャートウィジェットを、必要なだけダッシュボードに追加します。[「チャートウィジェットの作成と編集](#page-629-0)*[\(](#page-629-0)630 [ページ\)](#page-629-0)*」を参照してください。 5. 必要に応じて、ダッシュボードのアクセスを設定します。

歯車アイコンをクリックして、設定を変更します。

ダッシュボードへのアクセスには次のものがあります。

- Only Me: ダッシュボードは、Workload Optimization Manager の自分のユーザーアカウントでのみ使用できます。
- [All Users]:すべての Workload Optimization Manager のユーザーがこのダッシュボードを
- 表示できます。デフォルトでは、アクセスは [Only Me] に設定されます。

新しいダッシュボードを作成するとすぐに、[Dashboard] ページのリストに表示されます。アクセス権を持つユーザーは、リストのダッシュボード名 をクリックして、ダッシュボードを表示することができます。

管理者またはダッシュボードの所有者は、いつでもダッシュボードを表示して次の変更を行うことができます。

- ウィジェットの追加、編集、または削除
- ダッシュボード名の変更

ahaha **CISCO** 

■ ダッシュボードのアクセス設定の変更

エグゼクティブ ダッシュボードの場合は、管理者(ユーザー名 = 管理者)のみがエグゼクティブダッシュボードを編集できます。

#### **ダッシュボードの編集**

ダッシュボードを作成した場合は、ダッシュボードの名前、アクセス設定、およびチャートウィジェットを変更できます。チャート ウィジェットを変 更するには、「チャート [ウィジェットの作成と編集」](#page-629-0)[\(](#page-629-0)[630](#page-629-0) [ページ\)](#page-629-0)を参照してください。

ダッシュボードの名前を編集したり、アクセス設定を変更したりするには、次の手順を実行します。

1. [ダッシュボード(Dashboards)] ページに移動します。

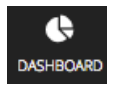

クリックして、[Dashboard] ページに移動します。

- 2. 編集するダッシュボードの名前をクリックします。
- 3. ダッシュボードの歯車をクリックします。

ダッシュボードの編集フライアウトで、変更を加えます。

Change the dashboard name

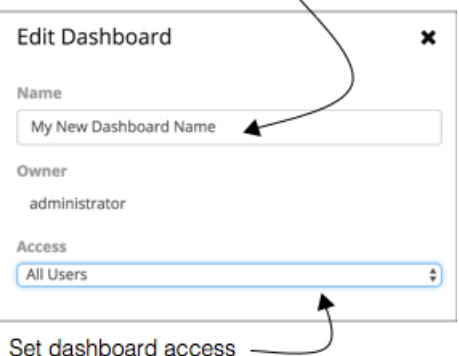

ダッシュボードのアクセスについて、次のような設定を行うことができます。

- Only Me: ダッシュボードは、Workload Optimization Manager の自分のユーザーアカウントでのみ使用できます。
- All Users: すべての Workload Optimization Manager のユーザーがこのダッシュボードを表示できます。
- 4. 完了したら、フライアウトパネルを閉じます。

変更は、フライアウトを閉じると有効になります。

#### **ダッシュボードの削除**

管理者またはダッシュボードの所有者の場合は、カスタムダッシュボードを削除できます。エグゼクティブ ダッシュボードは削除できません。 カスタムダッシュボードを削除するには、次の手順を実行します。

1. [ダッシュボード(Dashboards)] ページに移動します。

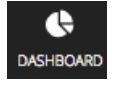

クリックして、[Dashboard] ページに移動します。

このページには、使用可能なすべてのダッシュボードが一覧表示されます。

2. 1 つ以上のダッシュボードを削除します。

で、削除するダッシュボードのチェックボックスをオンにし、[**ごみ箱**(Trash can)] をクリックします。

# <span id="page-629-0"></span>チャートウィジェットの作成と編集

Workload Optimization Manager は、環境に関する情報をさまざまなチャートウィジェットに表示します。新しいチャートウィジェットを範囲ビュ ーとダッシュボードに追加したり、既存のチャートウィジェットを編集したりすることで、必要な情報にフォーカスすることができます。また、チ ャートウィジェットの隅を引っぱってサイズを変更したり、ダッシュボードのチャートウィジェットの表示順序を変更したりすることもできます。

チャートウィジェットを作成または編集する際、さまざまな設定を選択できます。たとえば、[Top Utilized] チャートウィジェットで、[Entity Type] に [Clusters] を選択した場合は、 [Data Type] に [Utilization] を、[Commodity] に [Storage Provisioned] を選択できます。

#### **チャートウィジェットの作成**

新しいチャートウィジェットを作成するには、次の手順を実行します。

1. [ウィジェットを追加 (Add Widget)]をクリックし、ウィジェット ギャラリを開きます。

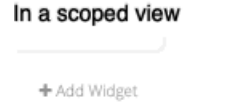

On a dashboard

+ ADD WIDGET

ダッシュボードで、右上隅にある [**ウィジェットを追加**(Add Widget)] をクリックします。範囲ビューで、チャートの右上にある [**ウィジェッ トを追加**(Add Widget)] をクリックします。

2. ウィジェットギャラリーでチャートウィジェットを選択します。

ウィジェットギャラリーは、チャートウィジェットのサムネイルプレビューのリストです。

ギャラリーをスクロールしたり、検索したりすることができます。たとえば、[Search] フィールドに「Health」と入力すると、 [Health] と [Workload Health] の 2 つのチャートウィジェットが結果として表示されます。次のカテゴリからチャートウィジェットを選択できます。

- アクションと影響
- ステータスと詳細
- クラウド
- オンプレミス

サムネイルの下部にある水平スクロールバーをスクロールすると、特定のチャートウィジェットについて表示可能な選択肢を確認できます。 チャートウィジェットを選択してダッシュボードに追加するには、サムネイルプレビューをクリックします。[Widget Preview] ウィンドウが開 き、編集フライアウトが表示されます。

3. チャートウィジェットの設定を行います。

チャートウィジェットの設定によって、チャートウィジェットが表示するデータが決まります。 編集フライアウトで設定を選択し、[Update Preview] をクリックすると、[ Widget Preview] ペインに結果が表示されます。設定が完 了したら、[Save] をクリックします。チャートウィジェットがダッシュボードに追加されます。 設定の詳細については、[「チャートウィジェットの設定](#page-630-0) [\(](#page-630-0)631 [ページ\)](#page-630-0)」を参照してください。 例:

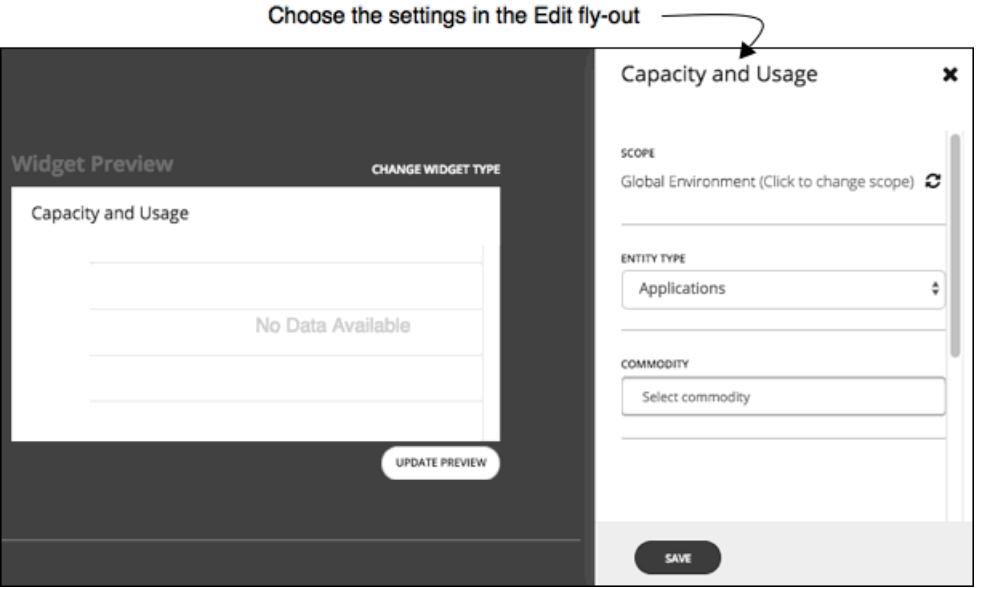

ダッシュボードからチャートウィジェットを削除するには、チャートウィジェットの右上隅にある [More options] メニューで [Delete] を選択し ます。

### **チャートウィジェットの設定にアクセスする方法**

編集フライアウトのチャートウィジェットの設定にアクセスするには、次の 2 つの方法があります。

- サムネイルプレビューをクリックした後で、ダッシュボードにチャートウィジェットを追加すると、編集フライアウトの設定にアクセスでき ます。
- **■** ダッシュボードの既存のチャートウィジェットの場合、右上隅のある [その他のオプション(More options)] メニューの [編集(Edit)] を選択します。

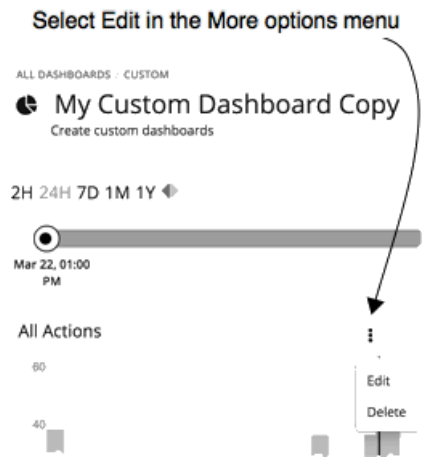

### <span id="page-630-0"></span>**チャートウィジェットの設定**

チャートウィジェットの設定は、チャートウィジェットのタイプによって異なります。また、設定に選択した値によっては、追加の設定が表示される 場合があります。よく使用されるチャートウィジェットの設定を以下に示します。

**■** スコープ

チャートウィジェットが表す環境内の一連のエンティティ。デフォルトでは、チャートウィジェットの範囲は [Global Environment] に設定され ています。

チャートウィジェットのタイプごとに、チャートの範囲を設定するオプションが用意されています。次の手順を実行します。

- 1. [Click to change scope] をクリックして、[Select Scope] フライアウトを開きます。
- 2. [Select Scope] フライアウトで、必要なエンティティ、グループ、またはアカウントを選択します。 [ACCOUNTS] タブは、チャートウィジェットのタイプに応じて使用できます。

[Scope] フィールドに選択肢が表示されます。

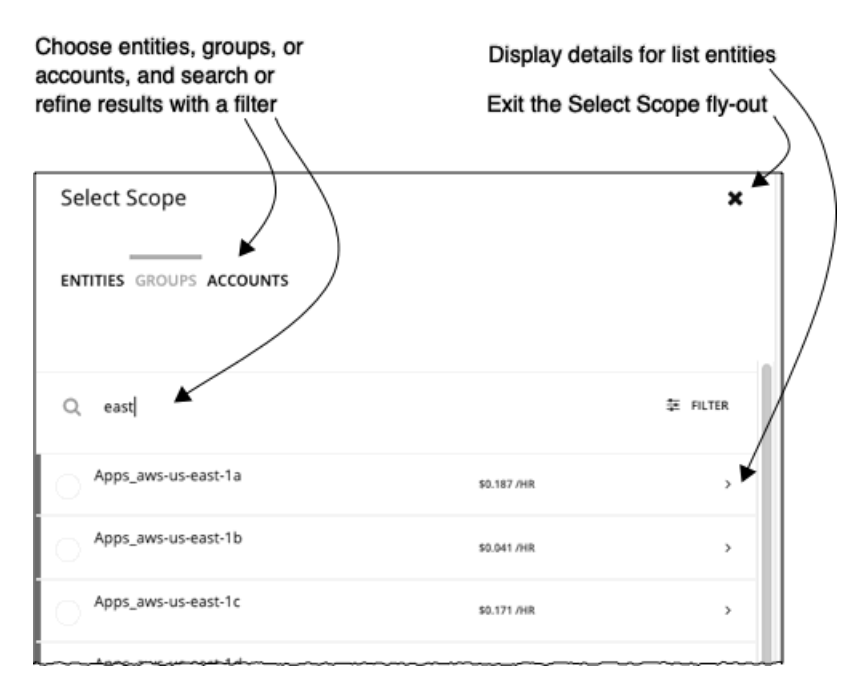

**■** タイムフレーム

チャートの履歴データまたはプロジェクションのタイムフレームです。チャートのタイムフレームの選択肢は、[Default]、[Last 2 Hours]、 [Last 24 Hours]、[Last 7 Days]、[Last 30 Days]、[Last Year] です。

タイムフレームを [Default] に設定すると、ダッシュボードの時間スライダによってタイムフレームの設定が制御されます。たとえば、ダッ シュボードの時間スライダが 1 ヵ月 (1 M)に設定されている場合、そのダッシュボードのデフォルトのタイムフレームを持つすべてのチャ ートウィジェットは 1 ヵ月に設定され、1 ヵ月の情報が表示されます。ダッシュボードの時間スライダは、他の特定のタイムフレーム設定を 上書きしないことに注意してください。

■ **クラフの種類** 

チャートウィジェットの表示タイプ。ほとんどのチャートウィジェットは、水平棒グラフ、またはリングチャートを表示できます。その他に、表 形式のデータ、帯グラフ、積み重ね棒グラフ、折れ線グラフ、エリアチャートなどがあります。

注:

水平棒グラフやリングチャートなどのサマリーチャートでは、凡例に 5 つ以上のカテゴリがある場合、残りのカテゴリは「Other」という名前の 5 番目のカテゴリとして表されます。

**■** エンティティ タイプ

チャートウィジェットに表示するエンティティまたはデータのタイプです。選択肢は、アプリケーション、ホスト、仮想データセンター、スト レージデバイスなど、さまざまです。

**■** コモディティ

このチャートウィジェットでモニタリングするリソースです。一部のチャートでは、複数のコモディティをモニタリングすることができます。選 択肢は、CPU、メモリ、仮想ストレージなど、さまざまです。

# チャートの種類

Workload Optimization Manager では、ウィジェットギャラリーにさまざまな種類のチャートが用意されています。ダッシュボードを設計するには、 各チャートで示されるデータについてよく理解している必要があります。チャートでは、アクション、影響、環境のステータス、および特定のエンテ ィティ、クラウド、オンプレミス環境に関する詳細情報が示されます。

# アクションと影響に関するチャートタイプ

これらのチャート ウィジェットでは、アクション、保留中のアクション、回避したリスク、改善、潜在的な 節約または投資に関する情報が表示され ます。

## <span id="page-632-0"></span>[Pending Actions] チャート

保留中のアクションチャートには、環境の現在の状態を改善するために Workload Optimization Manager が推奨するアクションが表示されます。

#### **グラフの種類**

チャートの表示は次のように設定できます。

- **■** テキスト
- **■** リングチャート
- **■** 水平バー
- **■** リス

トの例:

**■** テキスト

テキストチャートには、アクションタイプごとのアクション数が表示されます。ここでは、保留中のアクションの種類を視覚的に確認すること ができます。詳細については、[「アクション](#page-147-0) タイプ」[\(](#page-147-0)[148](#page-147-0) [ページ\)](#page-147-0)を参照してください。

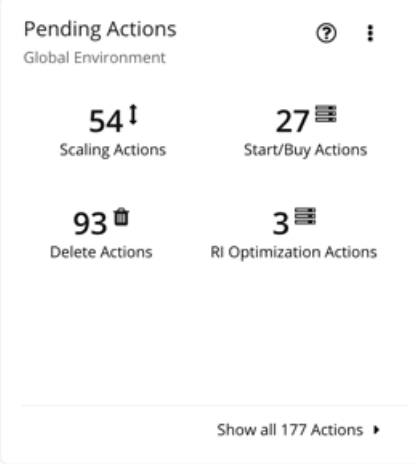

**■** リングチャート

リングチャートは、アクションタイプ別にアクション数をカウントします。ここでは、保留中のアクションの種類を視覚的に確認することがで きます。詳細については、[「アクション](#page-147-0) タイプ」 [\(](#page-147-0)[148](#page-147-0) [ページ\)](#page-147-0)を参照してください。

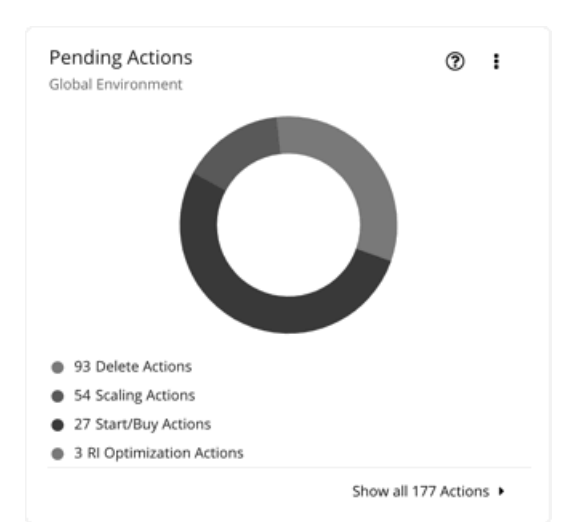

■ 水平バー

横棒チャートは、アクションタイプ別にアクション数をカウントします。ここでは、保留中のアクションの種類を視覚的に確認することができま す。詳細については、[「アクションタイプ](#page-147-0) [\(](#page-147-0)148[ページ\)](#page-147-0)」を参照してください。

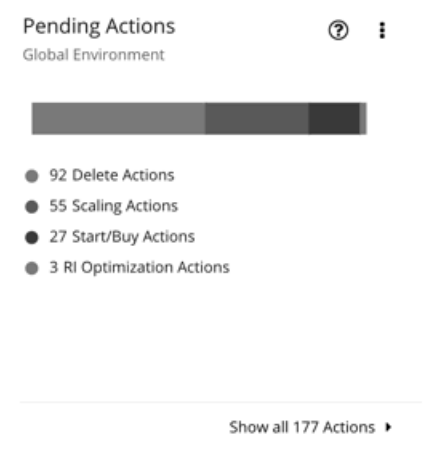

**■** リスト

リストチャートは、チャートの範囲に対するアクションの簡易リストを表示します。製品によって生成される異なるアクションに関しては、[「ア](#page-138-1) [クション」](#page-138-1)[\(](#page-138-1)[139](#page-138-1) [ページ\)](#page-138-1)を参照してください。

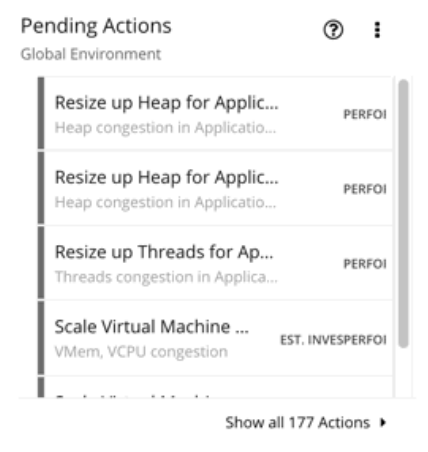

チャートの下部にある [**すべてのアクションを表示**(Show All Actions)] をクリックすると、チャートの範囲内の保留中のアクションと実行するアクシ ョンのアクション詳細と制御の完全なリストが表示されます。詳細については、[「保留中のアクション](#page-155-0) リスト」 [\(](#page-155-0)[156](#page-155-0) [ページ\)](#page-155-0) を参照してください。

# [Actions] チャート

アクションチャートは、保留中の(実行されていない)アクションと実行されたアクションの履歴を保持します。これらのチャートは、Workload Optimization Manager データベースの履歴データを使用します。チャートを設定すると、時間単位、日単位、または月単位のデータポイントを表示 することができます。

#### **Filter**

チャートをフィルタ処理すると、すべてのアクション(保留中および実行されたアクション)または実行されたアクションのみを表示することがで きます。

#### **グラフの種類**

チャートの表示は次のように設定できます。

- **■** 表形式
- **■** 面グラフ
- **■** テキスト
- **■** 積み上げ棒グラフ

### **積み上げ棒グラフ**

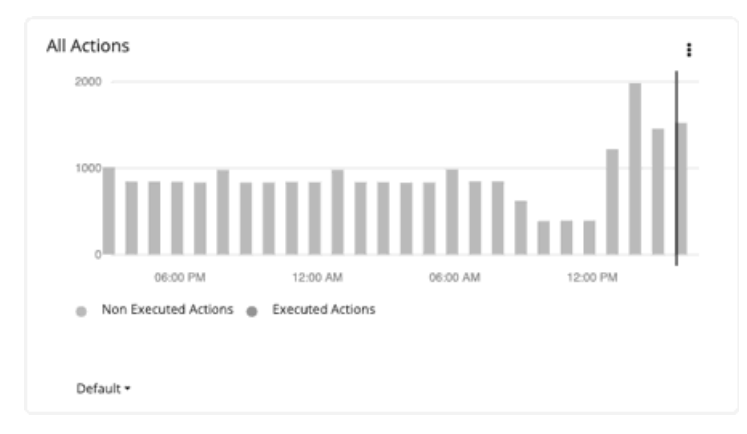

積み上げ棒グラフの場合、各棒は期間を表します。バーをホバーすると、その期間の*固有の*アクション数が表示されます。デフォルトビューでは、 バーは過去 24 時間の 1 時間あたりのアクションを表します。たとえば、午後 2 時のバーには、午後 2 時から午後 2 時 59 分までのアクションが 表示されます。

長期間有効な保留中のアクションは、保留中の時間、日、および月ごとに <sup>1</sup> 回カウントされます。これは、市場の状況が変化すると解消されるが、将 来再び生成される保留中のアクションにも適用されます。保留中のアクションが実行されると、実行された時間、日、月に 1 回(今回は実行されたア クションとして)カウントされます。

次のシナリオを見てみましょう。

- **■** アクションは午後 1 時 25 分に生成され、2 時間後の午後 3 時 25 分に実行されました。
	- 1 時間あたりのビュー(過去 24 時間またはデフォルト)の場合、アクションは、午後 1 時と午後 2 時のバーでは、*保留中の*アクションそ して、午後3時のバーでは、*実行済み*アクションとして、3回カウントされます。
	- 日単位(過去7日または30日)または月単位(去年)のビューの場合、アクションは実行日または実行月に1回(実行されたアク ションとして)カウントされます。
- **■** アクションは午後 6 時 20 分に生成されましたが、次の 1 時間で(実行されずに)消えました。翌日の午前 9 時 10 分に同じアクション が再度生成され、すぐに実行されました。
	- 1 時間あたりのビューの場合、午後 6 時のバーの保留中のアクション、および翌日の午前 9 時のバーの実行されたアクションとして アクションは 2 回カウントされます。
	- 1 日あたりのビューの場合、1 日目に保留中のアクション、2 日目に実行されたアクションとしてアクションは 2 回カウントされます。

– 月ごとのビューの場合、アクションは実行月に 1 回(実行されたアクションとして)カウントされます。

チャートを使用して、タイムリーにアクションを実行することの重要性を強調するアクションの実行率を評価します。保留中のアクションが続くと、 追跡が難しくなり、環境が長期的に危険な状態のままとなります。アクション実行の潜在的な遅延を減らすには、アクションの自動化を検討してくだ さい。

## **表チャート**

「アクション[の完全な一覧](#page-155-0) [\(](#page-155-0)[156](#page-155-0) [ページ\)](#page-155-0)」を確認するには、チャートの下部にある [すべて表示 (Show All)] をクリックします。

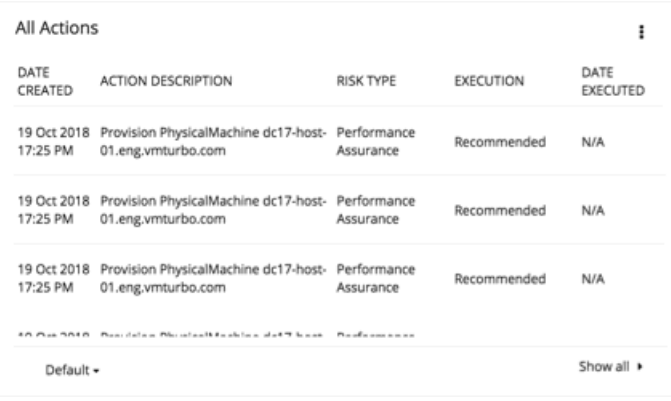

# 回避したリスクチャート

Workload Optimization Manager が推奨するアクションを実行することで、環境の正常性が向上し、パフォーマンスやコストに対するリスクを回避す ることができます。時間の経過とともに回避されたリスクの数が示されます。たとえば、回避されたオーバープロビジョニングや輻輳のリスクの数を 表示できます。

### **グラフの種類**

チャートの表示は次のように設定できます。

- **■** テキスト
- **■** リングチャート
- **■** 水平バー

# 最適化された改善チャート

Workload Optimization Manager は、設定したポリシーに応じて、自動的にアクションを実行または推奨します。推奨アクションの場合、最適化され た改善チャートを使用すると[、保留中のアクション](#page-632-0) [\(](#page-632-0)633 [ページ\)](#page-632-0)をすべて承認した場合に、リソースの使用率がどのように変化するかを示すことが できます。

### **エンティティ タイプ**

選択できるエンティティタイプは次のとおりです。

- **■** ビジネスアプリケーション
- **■** ビジネストランザクション
- **■** サービス
- **■** アプリケーション コンポーネント
- **■** シャーシ
- **■** コンテナ
- **■** コンテナポッド
- コンテナ仕様
- **■** 名前空間

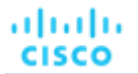

- **■** ワークロードコントローラ
- **■** データセンター
- **■** データベース
- **■** データベース サーバー
- **■** ディスクアレイ
- **■** IO モジュール
- **■** インターネット
- **■** 論理プール
- **■** ネットワーク
- **■** ホスト
- **■** 地域
- **■** ストレージデバイス
- **■** ストレージ コントローラ
- **■** スイッチ
- 仮想データセンター
- **■** 仮想マシン
- **■** ボリューム
- **■** ゾーン

## **コモディティ**

エンティティタイプに応じて、測定するさまざまなリソースコモディティを追加できます。ホストのチャートでは、CPU、メモリ、さらには同じホ スト(プロバイダー内フロー)または他のホスト(DPOD 内フローまたは DPOD 間フロー)上にある VM 間のネットワークフローなどのコモディテ ィも測定することができます。

#### **ディスプレイ**

最適化された改善チャートには、範囲内のエンティティに関する 2 つの棒グラフが表示されます。1 つは現在の消費についての棒グラフ、もう 1 つは、すべてのアクションを実行する際に予想される消費を示す棒グラフです。

例:アプリケーションの [Optimized Improvements] チャート

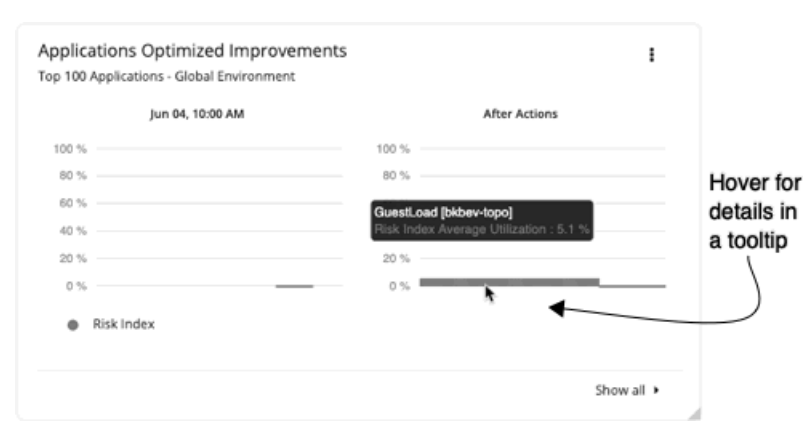

## 潜在的な節約チャートと投資チャート

これらのチャートは、Workload Optimization Manager が分析結果として特定したすべての保留中のアクションを実行することを前提としたクラウド の出費における潜在的な節約と必要な投資を表示します。

たとえば、一部のワークロードでパフォーマンスが低下するリスクがある場合、Workload Optimization Manager は、リソースを増やすために仮想マ シンのスケーリングアクションを推奨する場合があります。必要な投資グラフには、これらのアクションが支出の増加にどのように変換されるかが示 されています。

一方、仮想マシンをスケーリングする保留中のアクションがあり、その結果、月次コストが削減される場合、潜在的な節約チャートには、それらのア クションによって削減されるコストが表示されます。

このチャートは、割引最適化アクションも追跡します。VM のスケーリング アクションにより、割引されたインスタンス タイプの容量が解放される可 能性があり、別の VM に適用できるようになりました。割引最適化アクションは、キャパシティを別の VM に再割り当てすることで節約できる可能性 を反映しています。Workload Optimization Manager ユーザーはこれらのアクションを実行しません。これらは、クラウド プロバイダによって実行さ れるキャパシティの再割り当てを反映します。

予測される金額には、VM のオンデマンドコストが含まれます。オンデマンドコストの計算に関する詳細は、「クラウド VM [の推定](#page-432-0) [オンデマンド月](#page-432-0) [次コスト」](#page-432-0)[\(](#page-432-0)[433](#page-432-0) [ページ\)](#page-432-0)を参照してください。

#### **タイプ**

[Potential Savings] または [Necessary Investments] を選択できます。

#### **グラフの種類**

チャートの表示は次のように設定できます。

- **■** テキスト
- **■** リングチャート
- **■** 水平バー

リングチャートの場合、チャートまたは説明文でアクションタイプ(たとえば、**スケーリングボリューム**)をクリックして、アクションリストでフィ ルタ処理されたビューを表示できます。

#### **すべて表示**

チャートの下部にある [**すべて表示**(Show all)] をクリックすると、アクション/エンティティタイプおよびエンティティ別の節約または投資の内訳 を表示できます。デフォルトでは、アクションは金額の大きい順に表示されるため、最もコストがかかるもの、または最も節約できるものを簡単に特 定できます。

たとえば、チャートの範囲に含まれる仮想マシンですべてのスケールアクションを実行した場合に実現される節約を確認できます。

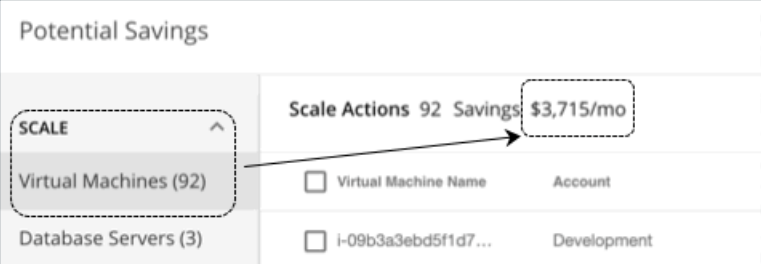

このテーブルには、個々の仮想マシン別合計節約量が分類され、それらの節約を実現するために実行する必要がある特定のアクションへのリンクが含 まれています。

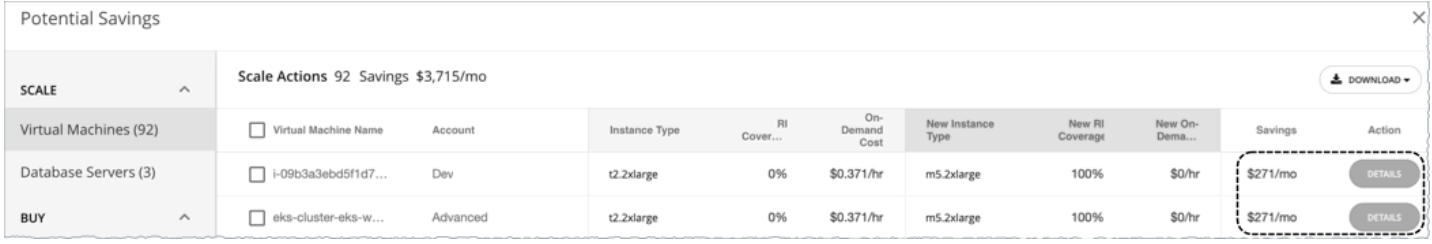

また、アクションの実行前と実行後にインスタンス タイプ、コスト、および割引適用範囲を比較できるため、最も節約できるアクションを簡単に特 定できます。

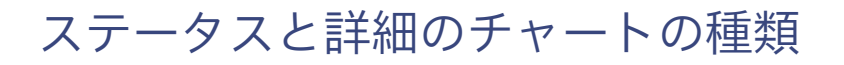

これらのチャートウィジェットは、環境のステータスと特定のエンティティに関する詳細情報を示します。

### anan **CISCO**

## 正常性チャート

[Health] には、環境の現在のステータスがエンティティタイプ別に表示されます。たとえば、環境内のすべてのホストの正常性、またはパブリック ク ラウド リージョンで実行されているすべてのワークロードの正常性を表示するように選択できます。

## **エンティティ タイプ**

選択できるエンティティタイプは次のとおりです。

- **■** ビジネスアプリケーション
- **■** ビジネストランザクション
- **■** サービス
- **■** アプリケーション コンポーネント
- **■** シャーシ
- **■** コンテナ
- **■** コンテナポッド
- コンテナ仕様
- **■** 名前空間
- **■** ワークロードコントローラ
- **■** データセンター
- **■** データベース
- **■** データベース サーバー
- **■** ディスクアレイ
- **■** IO モジュール
- **■** インターネット
- 論理プール
- **■** ネットワーク
- **■** ホスト
- **■** 地域
- **■** ストレージデバイス
- **■** ストレージ コントローラ
- **■** スイッチ
- 仮想データセンター
- **■** 仮想マシン
- **■** ボリューム
- **■** ゾーン

#### **グラフの種類**

チャートの表示は次のように設定できます。

- **■** テキスト
- **■** リングチャート
- **■** 水平バー

## 基本情報チャート

基本情報チャートでは、1 つのエンティティまたは、範囲として選択した個別の Azure リソースグループの概要が表示されます。

### **タイプ**

次のオプションを選択できます。

■ エンティティ情報

このチャートには、範囲指定されたエンティティまたは Azure リソースグループの基本情報(ID、名前、タイプ、状態、重大度、ターゲット名な ど)が表示されます。

#### **■** タグの関連情報

このチャートは、範囲指定されたエンティティまたは Azure リソースグループに使用可能なタグ情報が一覧されます。たとえば、クラウド環境で 仮想マシンにタグが適用されている場合、チャートには仮想マシンのタグが表示されます。

### **ディスプレイ**

チャートには、情報が表形式で表示されます。

# キャパシティと使用率チャート

これらのチャートには、選択したエンティティタイプのリソースが一覧表示され、割り当てられたキャパシティと使用中のキャパシティ量が表示され ます。

#### **エンティティ タイプ**

選択できるエンティティタイプは次のとおりです。

- **■** ビジネスアプリケーション
- **■** ビジネストランザクション
- **■** サービス
- **■** アプリケーション コンポーネント
- **■** コンテナ
- **■** コンテナポッド
- **■** コンテナ仕様
- **■** 名前空間
- **■** ワークロードコントローラ
- **■** データセンター
- **■** データベース サーバー
- **■** ディスクアレイ
- 論理プール
- **■** ネットワーク
- **■** ホスト
- **■** 地域
- **■** ゾーン
- **■** ストレージデバイス
- **■** ストレージ コントローラ
- **■** 仮想マシン
- **■** ボリューム

## **コモディティ**

エンティティタイプに応じて、測定するさまざまなリソースコモディティを追加できます。たとえば、仮想マシンのチャートでは、仮想 CPU、メモリ、 ストレージなどのコモディティを測定できます。

#### 注:

クラウド データベース サーバーの場合、アクションの実行後、チャートに vMem とストレージ量の誤った*使用*値が表示される場合があり ます。正しい値が表示されるまで、最大 40 分かかる場合があります。

## **ディスプレイ**

チャートには、情報が表形式で表示されます。

## 複数のリソースチャート

複数のリソースチャートには、範囲指定されたエンティティまたはエンティティのグループに対するコモディティの使用率履歴が表示されます。縦棒 は、現在の瞬間を示しています。右側に広がったプロットは、将来予測される使用状況を示しています。

## **エンティティ タイプ**

選択できるエンティティタイプは次のとおりです。

- **■** ビジネスアプリケーション
- **■** ビジネストランザクション
- **■** サービス
- **■** アプリケーション コンポーネント
- **■** コンテナ
- **■** コンテナポッド
- コンテナ仕様
- **■** 名前空間
- **■** ワークロードコントローラ
- **■** データセンター
- **■** データベース サーバー
- **■** ディスクアレイ
- **■** 論理プール
- **■** ネットワーク
- **■** ホスト
- **■** 地域
- **■** ゾーン
- **■** ストレージデバイス
- **■** ストレージ コントローラ
- **■** 仮想マシン
- **■** ボリューム

#### **コモディティ**

エンティティタイプに応じて、測定するさまざまなリソースコモディティを追加できます。たとえば、ボリュームチャートでは、IO スループット、ス トレージアクセス、ストレージ量などのコモディティを測定できます。

#### **ピーク時の表示**

チャートを編集して、[**ピークを表示**(Show Peaks)] チェックボックスをオンにすると、チャートにピーク情報が表示されます。

#### **ディスプレイ**

チャートには過去の使用率が表示され、選択されている場合は、折れ線グラフにピーク情報が表示されます。

## リソースチャート

[Resources] チャートには、時間の経過に伴うリソースの使用率がチャートの範囲内のエンティティごとに表示されます。チャートタイトルには、プ ロットしているリソースと、チャートの現在の範囲が表示されます。

環境に関する詳細を表示するには、特定のコモディティの使用率を示すチャートを設定します。たとえば、複数の [Resources] チャートの範囲を同じ クラスタに設定して、ダッシュボードを作成できます。このようなダッシュボードを使用すると、そのクラスタの正常性を詳細に確認できます。また は、各チャートの範囲を異なるクラスタに設定してダッシュボードを作成することもできますが、すべてのチャートに同じリソース使用率が表示され ます。

### **リングチャート**

特定のエンティティタイプ(ホスト、ストレージ、ディスクアレイなど)については、特定のリソースの現在の全体的な使用率を示すリングチャート が左側に表示されます。リングチャートをホバーすると、次の情報が表示されます。

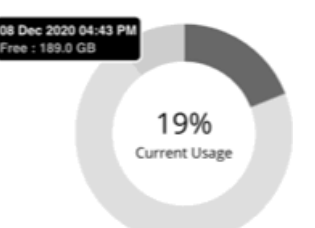

- **■** 空き:利用可能なキャパシティ
- **■** 使用済み:使用済みキャパシティ
- **■** 予約済み:使用率の制約により使用できないキャパシティ

空きキャパシティと使用済みキャパシティの合計は、割り当てられたキャパシティの合計と等しくなります。

現在検出されている空きキャパシティと使用済みキャパシティの表示に加えて、Workload Optimization Manager は次の計算も行います。 ポリシーで設定された使用制限に基づく予約済みキャパシティ。

たとえば、100 GB のストレージが割り当てられているクラスタの場合、Workload Optimization Manager は、80 GB の空きキャパシティと 20 GB の 使用済みキャパシティを検出する可能性があります。クラスタが現在、使用率の制約が 90% のストレージ ポリシーを適用している場合、Workload Optimization Manager は 10 GB の予約済みキャパシティを表示します。

## **オプション**

[**使用率の表示**(Show Utilization)] を選択して平均とピーク/低値を表示するか、[**キャパシティの表示**(Show Capacity)] を選択して平均とピーク/低

値とキャパシティを表示します。[**概要を表示**(Show Summary)] オプションは、選択したコモディティの現在の使用状況を示すリングチャートをビ ューに追加します。

#### **グラフの種類**

次のタイプの表示を設定できます。

■ 折れ線グラフ

時間の経過に伴うリソース使用率を示す折れ線グラフ。緑色の縦棒は現在の瞬間を示しています。右側に広がったプロットは、将来予測される 使用状況を示しています。

**■** 帯グラフ 折れ線は、使用されている平均キャパシティと平均使用率をプロットします。チャートには、厚さによって最大値と最小値を示す帯が表示されます。

## 接続チャート

接続は、アプリケーションによって使用されるデータベース サーバ接続の測定値です。

Workload Optimization Manager は、データベース、APM、およびクラウド ターゲットを介して検出されたデータベース サーバから接続データを 収集します。範囲を 1 つまたは複数のデータベース サーバに設定すると、Workload Optimization Manager が収集したデータが接続チャートに表 示されます。

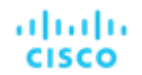

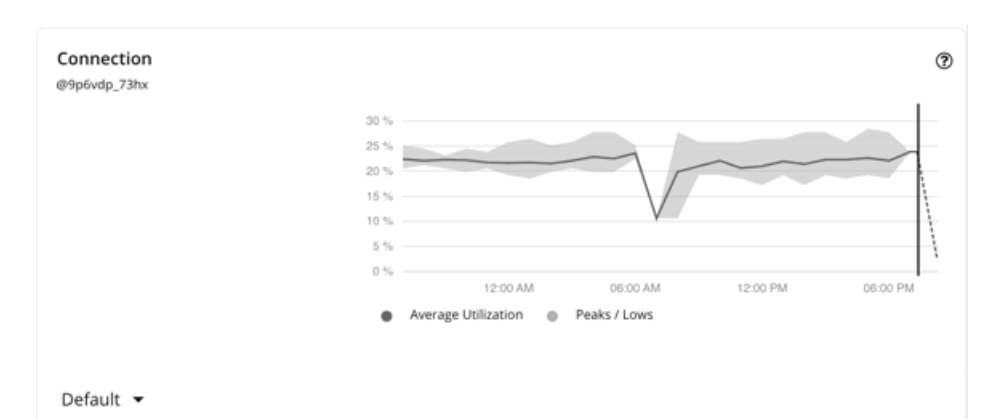

グラフには、時間の経過に伴う平均値とピーク/低値が表示されます。チャートの左下のセクションにあるセレクタを使用して、時間枠を変更します。

#### 注:

空のグラフは、検出の遅延、ターゲットの検証の失敗、指定された時間枠で使用できないデータ、またはサポートされていないデータベース サーバの 結果である可能性があります(サポートされているデータベース サーバのリストについては、次のセクションを参照してください)。

### **サポートされるデータベース サーバ**

データは、次のターゲットを介して検出されたデータベース サーバーの接続チャートで利用できます。

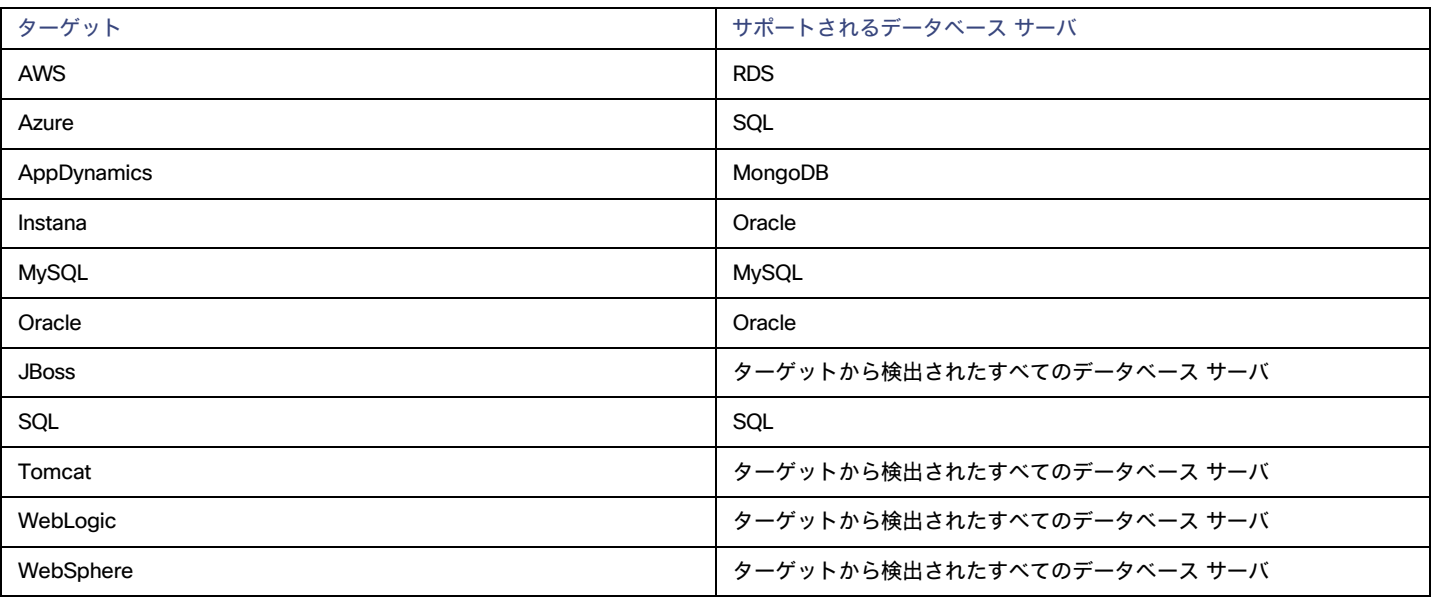

#### **メモリのサイズ変更**/**スケール アクションへの影響**

Workload Optimization Manager は、接続データを使用して、オンプレミス データベース サーバのメモリ サイズ変更アクションを生成します。

クラウド データベース サーバの場合、Workload Optimization Manager は、スケール アクションを生成するときに接続データを制約として使用します。 スケール アクションの詳細については、[「データベース](#page-456-0) サーバ アクション [\(](#page-456-0)[457](#page-456-0) ページ)を参照してください。

## DB キャッシュヒット率

DB キャッシュ ヒット率は、キャッシュ ヒットにつながるデータベース サーバ アクセスの測定値であり、合計試行に対するヒットの割合として測定 されます。キャッシュ ヒット率が高いほど、効率が高いことを示します。

Workload Optimization Manager は、データベース、APM、およびクラウド ターゲットを介して検出されたデータベース サーバからキャッシュ ヒッ ト率データを収集します。範囲を 1 つまたは複数のデータベース サーバに設定すると、Workload Optimization Manager が収集したデータが DB キャ ッシュ ヒット率チャートに表示されます。

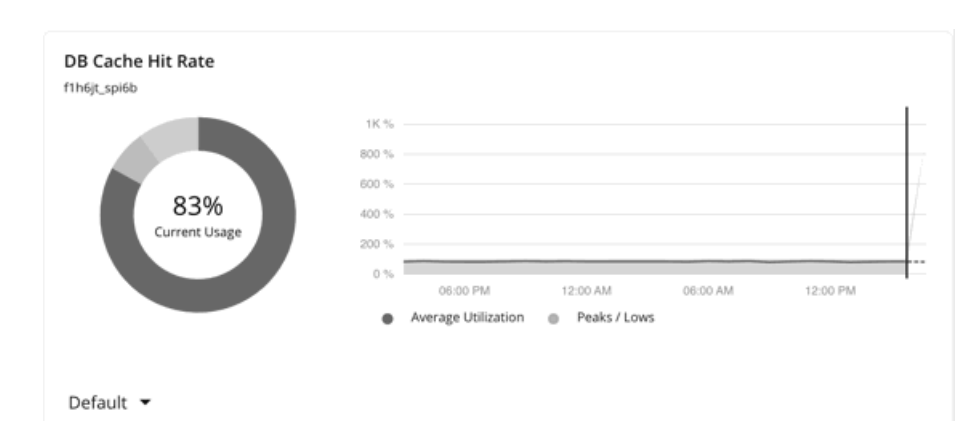

グラフには、時間の経過に伴う平均値とピーク/低値が表示されます。チャートの左下のセクションにあるセレクタを使用して、時間枠を変更します。

#### 注:

空のグラフは、検出の遅延、ターゲットの検証の失敗、指定された時間枠で使用できないデータ、またはサポートされていないデータベース サーバの 結果である可能性があります(サポートされているデータベース サーバのリストについては、次のセクションを参照してください)。

## **サポートされるデータベース サーバ**

データは、次のターゲットを介して検出されたデータベース サーバーの DB キャッシュ ヒット率チャートで利用できます。

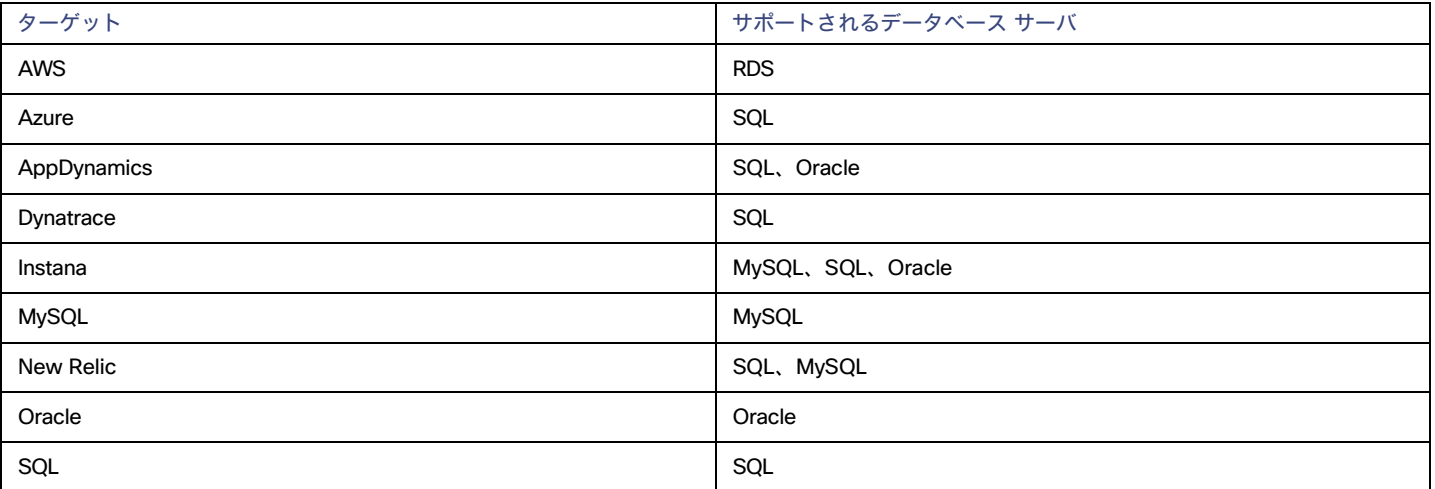

#### **メモリ サイズ変更アクションへの影響**

データベース メモリのサイズを変更するアクションは、ホスティング VM 上のデータよりも正確なデータベース サーバ上のデータによって駆動されま す。 Workload Optimization Manager は、データベース メモリとキャッシュ ヒット率データを使用して、サイズ変更アクションが必要かどうかを判 断します。

キャッシュ ヒット率の値が高いほど、効率が高いことを示します。最適な値は、オンプレミス (セルフホステッド) データベース サーバの場合は 100%、クラウド データベース サーバの場合は 90% です。キャッシュ ヒット率が最適値に達すると、データベースのメモリ使用率が高くても、アク ションは生成されません。使用率が低い場合、サイズ変更アクションが生成されます。

キャッシュ ヒット率が最適値を下回っていても、データベース メモリ使用率が低いままである場合、アクションは生成されません。使用率が高い場 合、サイズアップ アクションが生成されます。

## DB メモリーチャート

データベース メモリ (または DBMem) は、データベース サーバによって使用されるメモリの測定値です。

Workload Optimization Manager は、データベースおよび APM ターゲットを介して検出されたデータベース サーバからメモリ データを収集します。 スコープを 1 つまたは複数のデータベース サーバに設定すると、Workload Optimization Manager が収集したデータが DB メモリ チャートに表示され ます。

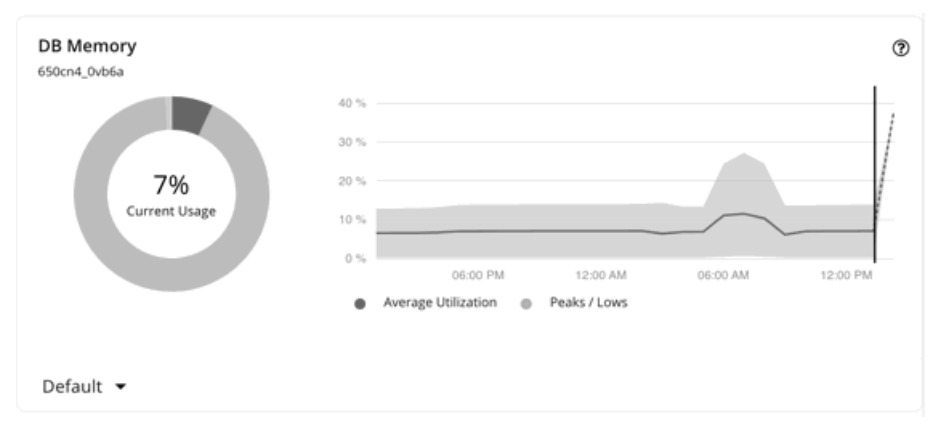

グラフには、時間の経過に伴う平均値とピーク/低値が表示されます。チャートの左下のセクションにあるセレクタを使用して、時間枠を変更します。

#### 注:

空のグラフは、検出の遅延、ターゲットの検証の失敗、指定された時間枠で使用できないデータ、またはサポートされていないデータベース サーバの 結果である可能性があります(サポートされているデータベース サーバのリストについては、次のセクションを参照してください)。

#### **サポートされるデータベース サーバ**

データは、次のターゲットを介して検出されたデータベース サーバーの DB メモリ チャートで利用できます。

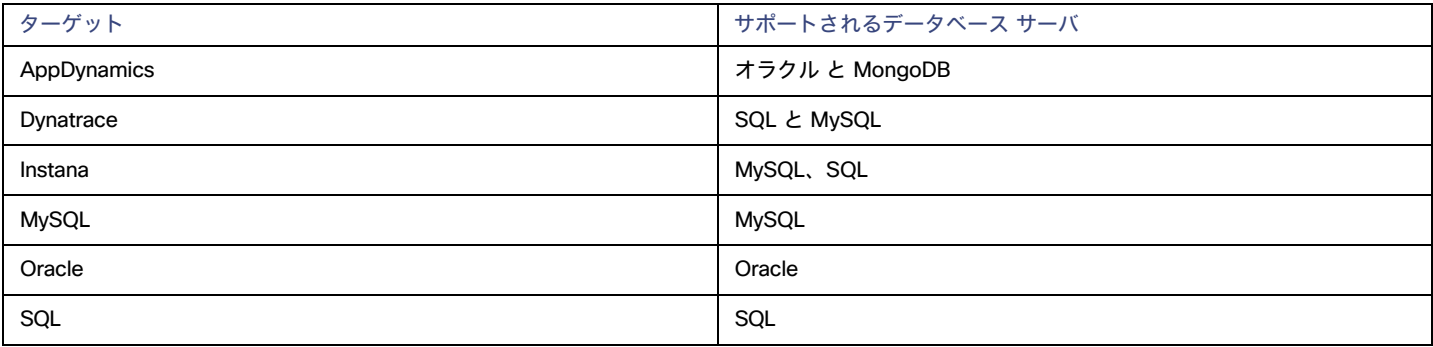

#### DB **メモリのサイズ変更アクション**

データベース メモリのサイズを変更するアクションは、ホスティング VM 上のデータよりも正確なデータベース サーバ上のデータによって駆動されま す。Workload Optimization Manager は、データベース メモリとキャッシュ ヒット率データを使用して、サイズ変更アクションが必要かどうかを判 断します。

キャッシュ ヒット率の値が高いほど、効率が高いことを示します。最適な値は、オンプレミス(セルフホステッド)データベース サーバの場合は 100%、クラウド データベース サーバの場合は 90% です。キャッシュ ヒット率が最適値に達すると、データベースのメモリ使用率が高くても、アク ションは生成されません。使用率が低い場合、サイズ変更アクションが生成されます。

キャッシュ ヒット率が最適値を下回っていても、データベース メモリ使用率が低いままである場合、アクションは生成されません。使用率が高い場 合、サイズアップ アクションが生成されます。

## ヒープ チャート

ヒープは、個々のアプリケーションに割り当てられた VM またはコンテナのメモリの一部です。

Workload Optimization Manager は、アプリケーションおよび APM ターゲットを介して検出されたアプリケーション コンポーネントからヒープ デー タを収集します。スコープを 1 つまたは複数のアプリケーション コンポーネントに設定すると、Workload Optimization Manager が収集したデータが ヒープ チャートに表示されます。

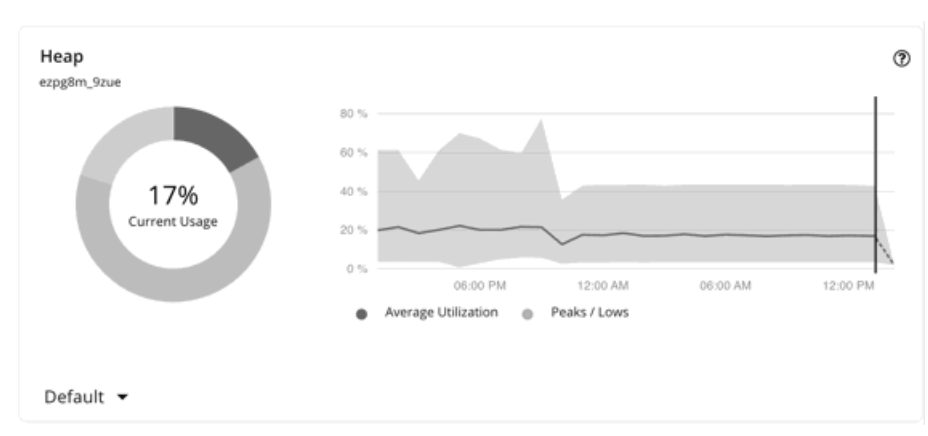

グラフには、時間の経過に伴う平均値とピーク/低値が表示されます。チャートの左下のセクションにあるセレクタを使用して、時間枠を変更します。

#### 注:

空のチャートは、検出の遅延、ターゲットの検証の失敗、特定の時間枠で使用できないデータ、またはサポートされていないアプリケーション コンポ ーネントの結果である可能性があります(サポートされているアプリケーション コンポーネントのリストについては、次のセクションを参照してくだ さい)。

### **サポートされているアプリケーション コンポーネント**

データは、次のターゲットを介して検出されたアプリケーション コンポーネントのヒープ チャートで使用できます。

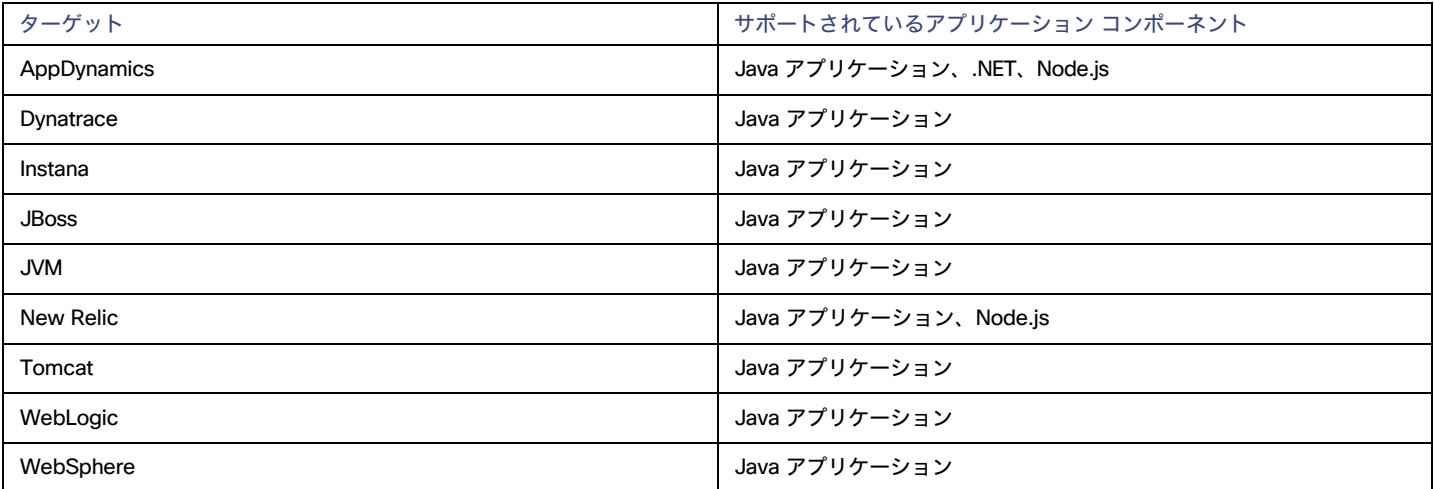

#### **ヒープ サイズ変更アクション**

アプリケーション コンポーネントがヒープと残りの GC 容量を提供し、基盤となる VM またはコンテナが VMem を提供する場合、Workload Optimization Manager はヒープ サイズ変更アクションを生成します。これらのアクションは、推奨専用で Workload Optimization Manager の外でのみ 実行できます。

注:

残りの GC 容量は、ガベージ コレクション (GC) に費やされていないアプリケーション コンポーネントの稼働時間の測定値です。

## レプリカ数チャート

このチャートは、特定の期間に実行されたアプリケーション コンポーネントのレプリカを示します。このチャ

ートは、次の場合に使用します。

サービスに対して SLO 主導のスケーリングが有効になり、*プロビジョニング*または*一時停止*アクションが Workload Optimization Manager によって実行されます。これらのアクションは、レプリカ数を調整して、SLO の目標を達成できるようにします。 または

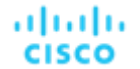

■ Kubernete[s Horizontal Pod Autoscaler](https://kubernetes.io/docs/tasks/run-application/horizontal-pod-autoscale/) (HPA) は、サービスとして公開されている *Deployment、ReplicaSet、*または StatefulSet に対して 有効になっています。Workload Optimization Manager は、HPA によって作成されたレプリカ数の調整を検出します。

チャートには、次の情報が表示されます。

■ キャパシティ値

サービスをサポートするワークロードコントローラで構成されている必要なポッドレプリカ数。これはで構成できます 展開、ReplicaSet、StatefulSet、ReplicationController、または DeploymentConfig で構成できます。

チャートには、指定された期間内に観測された最大キャパシティがプロットされます。

■ 使用値

ワークロードコントローラが所有する*準備が完了した*ポッド数。他の状態のポッド (保留中のポッドなど)はカウントされません。 チャートには、指定された期間内の*平均*使用値がプロットされます。チャートをホバーすると、使用された最小値と最大値が表示されます。

## 残りの GC 容量チャート

残りの GC 容量は、ガベージ コレクション (GC) に費やされていないアプリケーション コンポーネントの稼働時間の測定値です。

Workload Optimization Manager は、アプリケーションおよび APM ターゲットを介して検出されたアプリケーション コンポーネントから GC データ を収集し、そのデータを使用して残りの GC 容量を計算します。スコープを 1 つまたは複数のアプリケーション コンポーネントに設定すると、 Workload Optimization Manager が計算した容量が [残りの GC 容量] チャートに表示されます。

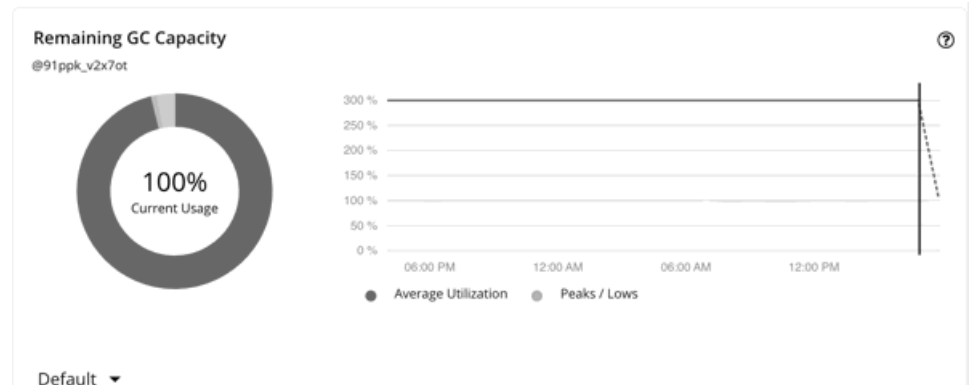

グラフには、時間の経過に伴う平均値とピーク/低値が表示されます。チャートの左下のセクションにあるセレクタを使用して、時間枠を変更します。

#### 注:

空のチャートは、検出の遅延、ターゲットの検証の失敗、特定の時間枠で使用できないデータ、またはサポートされていないアプリケーション コンポ ーネントの結果である可能性があります(サポートされているアプリケーション コンポーネントのリストについては、次のセクションを参照してくだ さい)。

#### **サポートされているアプリケーション コンポーネント**

データは、次のターゲットを介して検出されたアプリケーション コンポーネントの [残りの GC 容量(Remaining GC Capacity)] チャートで利用でき ます。

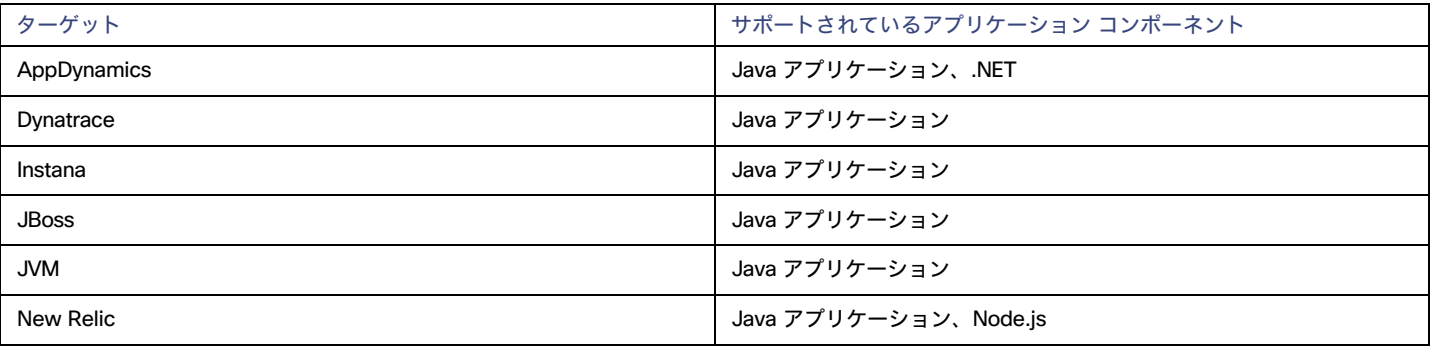

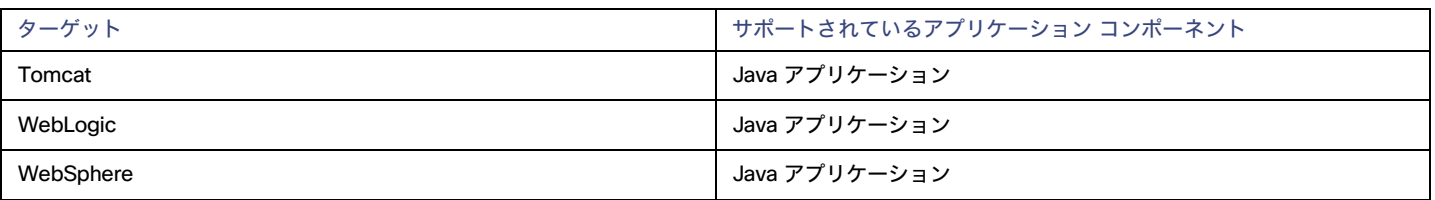

### **ヒープ サイズ変更アクションへの影響**

アプリケーション コンポーネントがヒープと残りの GC 容量を提供し、基盤となる VM またはコンテナが VMem を提供する場合、Workload Optimization Manager はヒープ サイズ変更アクションを生成します。これらのアクションは、推奨専用で Workload Optimization Manager の外でのみ 実行できます。

## 応答時間チャート

応答時間は、要求からその要求への応答までの経過時間です。応答時間は通常、秒(s)またはミリ秒(ms)で測定されます。

Workload Optimization Manager は、アプリケーション、データベース、および APM ターゲットを介して検出されたエンティティから応答時間データ を収集します。エンティティには、ビジネス アプリケーション、ビジネス トランザクション、サービス、アプリケーション コンポーネント、および自 己ホスト型データベース サーバが含まれます。これらのエンティティのいずれかに範囲を設定すると、Workload Optimization Manager が収集したデ ータが応答時間チャートに表示されます。

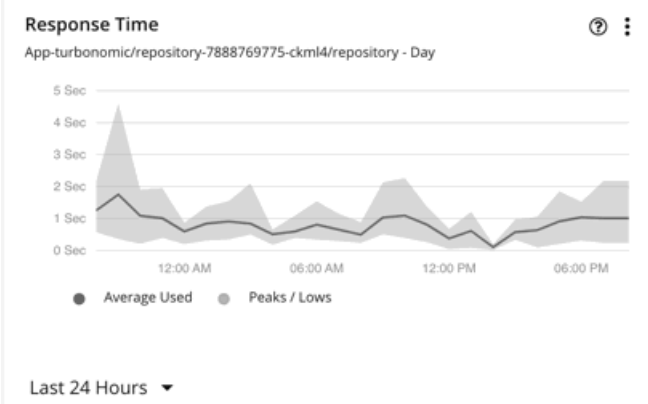

```
グラフには、時間の経過に伴う平均値とピーク/低値が表示されます。チャートの左下のセクションにあるセレクタを使用して、時間枠を変更します。
```
#### 注:

空のグラフは、検出の遅延、ターゲットの検証の失敗、指定された時間枠で使用できないデータ、またはサポートされていないエンティティの結果で ある可能性があります(サポートされているエンティティのリストについては、次のセクションを参照してください)。

## **サポートされているエンティティ**

データは、次のエンティティの応答時間チャートで使用できます。

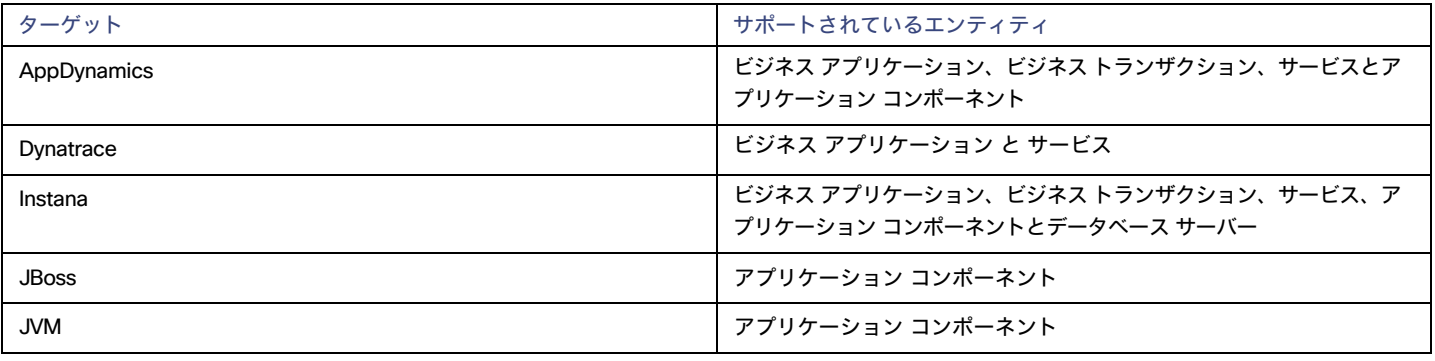
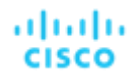

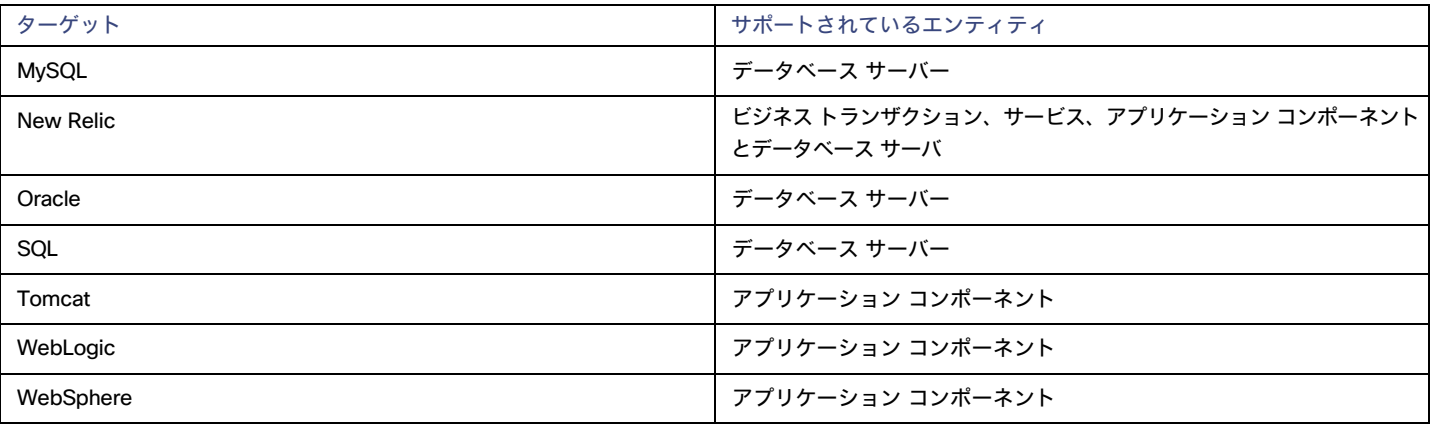

## **応答時間** SLO

アプリケーションとデータベース サーバのパフォーマンスを評価するには、ポリシーの運用上の制約として応答時間 SLO(サービス レベル目標)を設 定します。アプリケーションの場合、ビジネス アプリケーション、ビジネス トランザクション、サービス、またはアプリケーション コンポーネント レ ベルで SLO を設定できます。

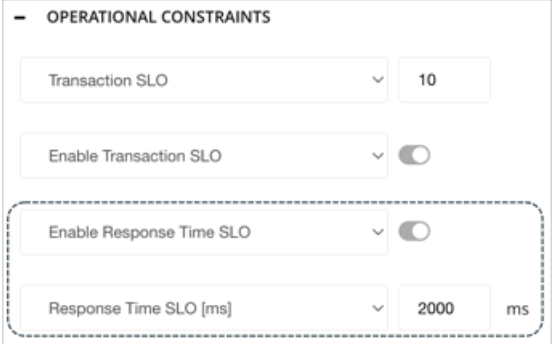

ポリシーを作成すると、SLO 値が応答時間チャートに直線で表示されます。その後、指定された SLO に対してパフォーマンスを測定できます。

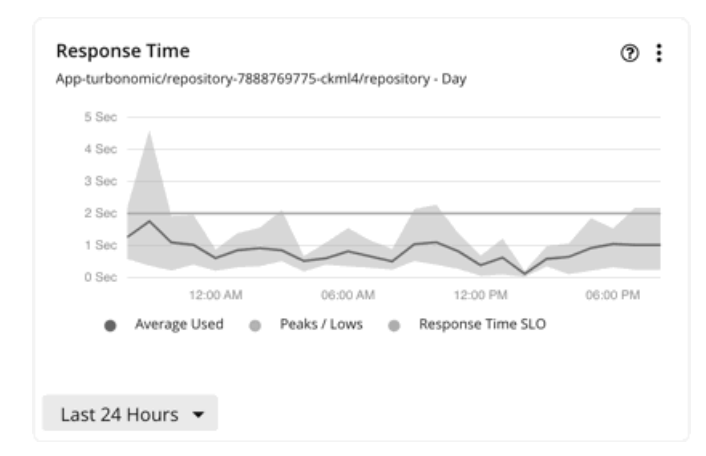

SLO を設定しない場合、Workload Optimization Manager は、ターゲットから収集された履歴応答時間データに基づいて SLO を推定し、その推定値を キャパシティと使用状況チャートに応答時間キャパシティとして表示します。この推定値は、応答時間チャートには反映されま*せん*。

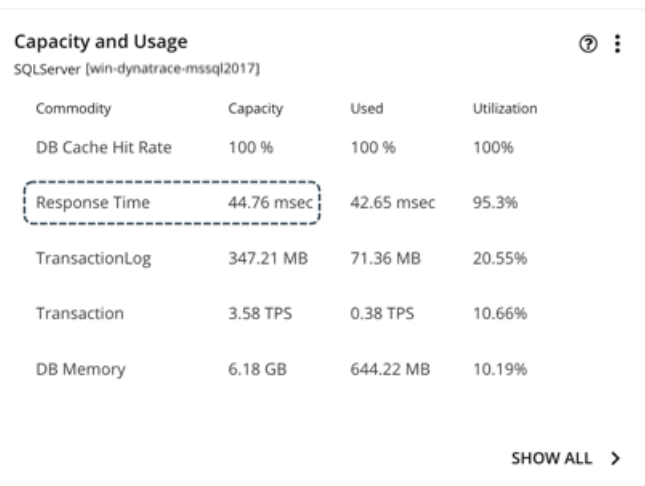

#### 注:

SLO 値を設定すると、キャパシティと使用状況グラフの応答時間キャパシティが N/A と表示されます。

### Kubernetes **サービスの応答時間** SLO

Kubernetes ターゲットを追加すると、Workload Optimization Manager は、AppDynamics、Instana、Dynatrace、および New Relic によってモニタ されてる Kubernetes サービスを含むコンテナ プラットフォーム エンティティを検出します。

アプリケーションの評価指標 (または KPI) を収集する水平方向に拡張可能な Kubernetes サービスの場合、Workload Optimization Manager は、それ らのサービスをサポートするポッドレプリカの数を動的に調整して、アプリケーションの SLO (サービスレベル目標) を満たすのに役立てます。

ポッド レプリカを調整するアクションを生成するには、環境にデプロイした Kubeturbo ポッドによって Kubernetes サービスが検出され、Instana ま たは DIF (データ インジェスト フレームワーク)を介してパフォーマンス メトリックが収集される必要があります。さらに、Workload Optimization Manager では、水平スケーリングをオンにして、影響を受けるサービスのポリシーで応答時間 SLO を指定する必要があります。

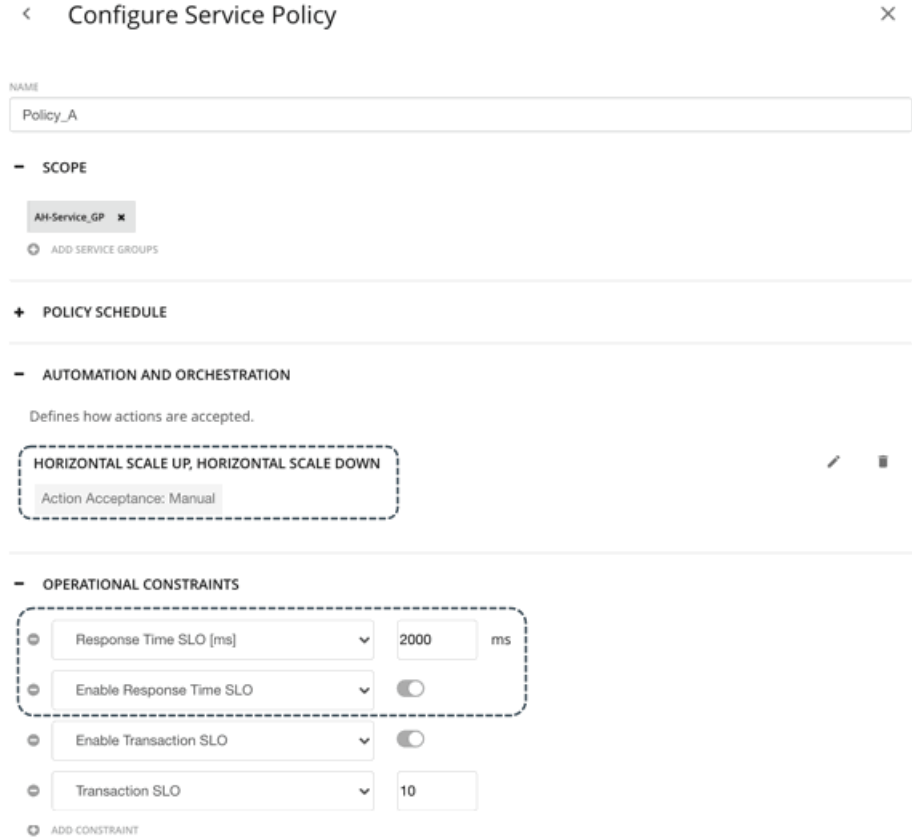

応答時間 SLO は、サービスに関連付けられたすべてのアプリケーション コンポーネント レプリカの望ましい*加重平均*応答時間 (ミリ秒) です。

注:

ahaha **CISCO** 

SLO を指定したが、ポリシーで水平スケーリングをオフにした場合、アクションは生成されませんが、参照用に、SLO 値はサービスの応答時間とチャ ートに引き続き表示されます。これにより、これらの SLO に対するパフォーマンスを測定できます。

追加の詳細については、「[Kubernetes Service](#page-375-0) のアクション [\(](#page-375-0)[376](#page-375-0)[ページ\)](#page-375-0)」を参照してください。

## ストレージ アクセス チャート

ストレージ アクセス (IOPS とも呼ばれる)は、ストレージ エンティティに対する読み取りおよび書き込みアクセス操作の 1 秒あたりの測定値です。

Workload Optimization Manager は、クラウド、オンプレミス、およびストレージ ターゲットを介して検出された VM、データベース サーバー、およ びストレージ エンティティからストレージ アクセス データを収集します。これらのエンティティに範囲を設定すると、Workload Optimization Manager が収集したデータがストレージ アクセス チャートに表示されます。

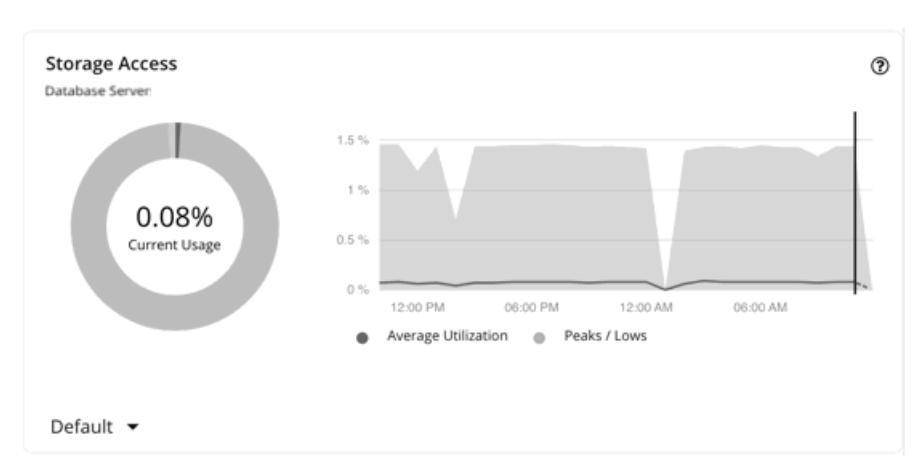

グラフには、時間の経過に伴う平均値とピーク/低値が表示されます。チャートの左下のセクションにあるセレクタを使用して、時間枠を変更します。

#### 注:

空のグラフは、検出の遅延、ターゲットの検証の失敗、指定された時間枠で使用できないデータ、またはサポートされていないエンティティの結果で ある可能性があります(サポートされているエンティティのリストについては、次のセクションを参照してください)。

## **サポートされているエンティティ**

データは、以下のターゲットを介して検出されたエンティティのストレージ アクセス チャートで利用できます。

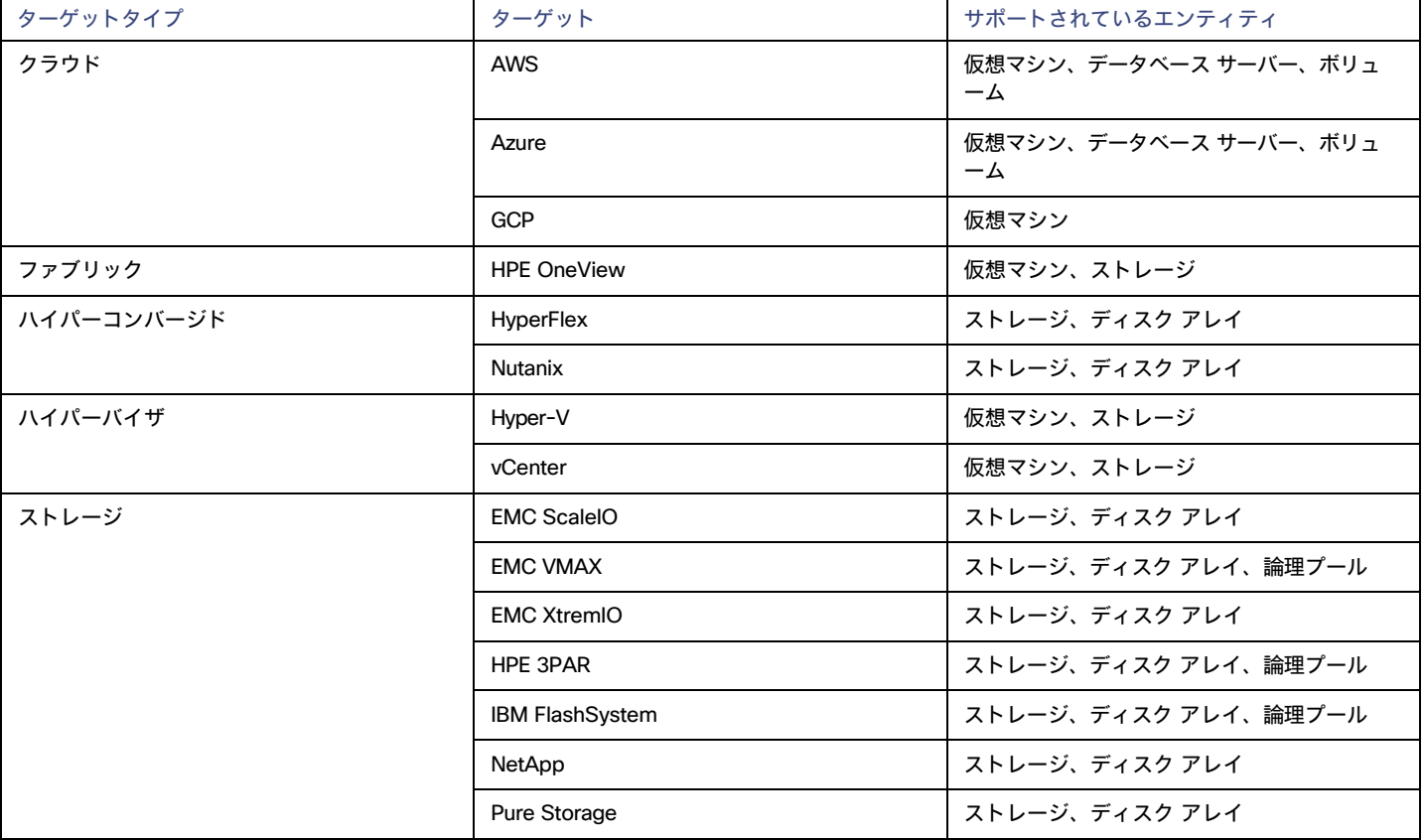

### **スケールアクション**

Workload Optimization Manager は、ストレージ アクセス (IOPS) を考慮します ([クラウド](#page-424-0) /M ([425](#page-424-0) [ページ\)](#page-424-0)、クラウド [データベース](#page-456-0) サーバー [\(](#page-456-0)[457](#page-456-0) [ページ\)](#page-456-0)、およ[びボリューム](#page-467-0)[\(](#page-467-0)[468](#page-467-0) [ページ\)](#page-467-0) のスケーリング アクションを推奨する場合)

## ストレージのキャパシティチャート

ストレージ量は、エンティティによって使用されるストレージ キャパシティの測定値です。

Workload Optimization Manager は、クラウド、オンプレミス、およびストレージ ターゲットを介して検出された VM、データベース サーバー、およ びストレージ エンティティからストレージ量のデータを収集します。これらのエンティティに範囲を設定すると、Workload Optimization Manager が 収集したデータがストレージ総量チャートに表示されます。

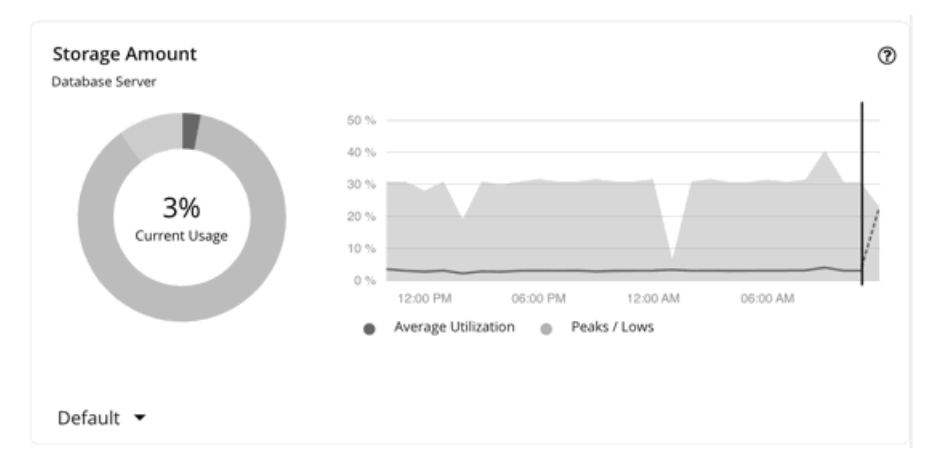

グラフには、時間の経過に伴う平均値とピーク/低値が表示されます。チャートの左下のセクションにあるセレクタを使用して、時間枠を変更します。

#### 注:

空のグラフは、検出の遅延、ターゲットの検証の失敗、指定された時間枠で使用できないデータ、またはサポートされていないエンティティの結果で ある可能性があります(サポートされているエンティティのリストについては、次のセクションを参照してください)。

### **サポートされているエンティティ**

データは、以下のターゲットを介して検出されたエンティティのストレージ量チャートで利用できます。

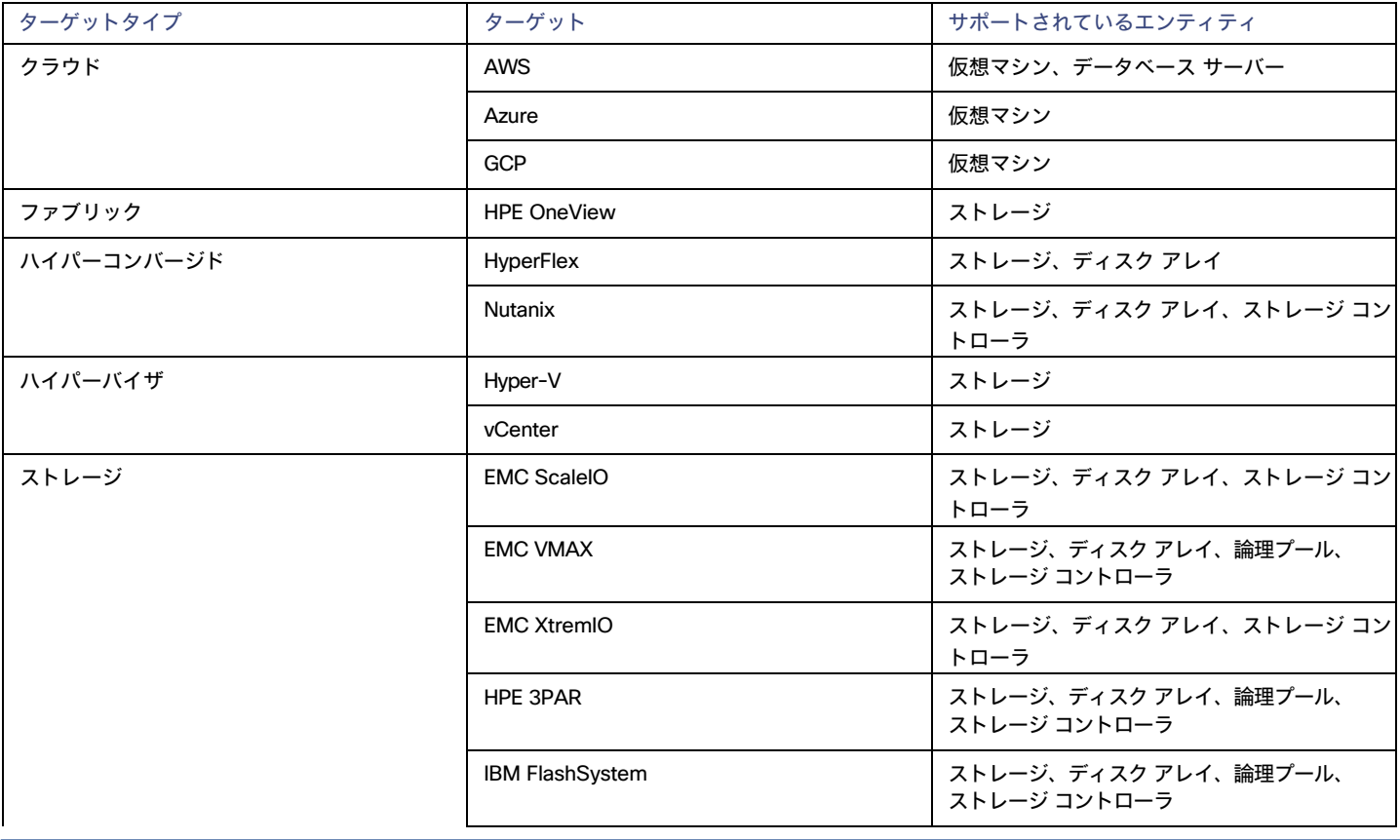

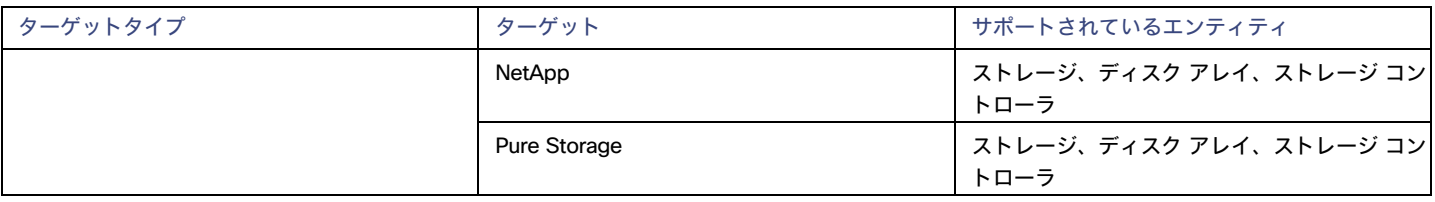

## **スケールアクション**

Workload Optimization Manager は、可能な限り低いコストでストレージ需要を十分に満たせるインスタンス タイプに[、クラウド](#page-424-0) VM [\(](#page-424-0)[425](#page-424-0) [ペ](#page-424-0) ー*ジ)*およびクラウド [データベース](#page-456-0) サーバー *(457 ペ[ージ\)](#page-424-0)* をスケーリングすることを推奨できます。クラウド データベース サーバーの場合、 Workload Optimization Manager は、同じインスタンス タイプ内でストレージ量のスケールアップを推奨することもできます。ストレージ容量の スケールアップは無停止ですが、元に戻すことはできません。

## スレッド チャート

スレッドは、アプリケーションによって使用されるスレッド容量の測定値です。

Workload Optimization Manager は、アプリケーションおよび APM ターゲットを介して検出されたアプリケーション コンポーネントからスレッド データを収集します。スコープを 1 つまたは複数のアプリケーション コンポーネントに設定すると、Workload Optimization Manager が収集したデ ータがスレッド チャートに表示されます。

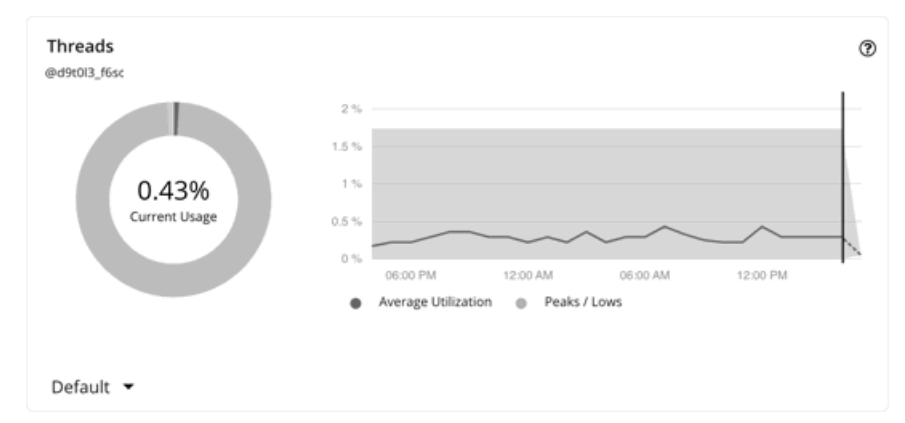

グラフには、時間の経過に伴う平均値とピーク/低値が表示されます。チャートの左下のセクションにあるセレクタを使用して、時間枠を変更します。

#### 注:

空のチャートは、検出の遅延、ターゲットの検証の失敗、特定の時間枠で使用できないデータ、またはサポートされていないアプリケーション コンポ ーネントの結果である可能性があります(サポートされているアプリケーション コンポーネントのリストについては、次のセクションを参照してくだ さい)。

## **サポートされているアプリケーション コンポーネント**

データは、次のターゲットを介して検出されたアプリケーション コンポーネントのスレッド チャートで使用できます。

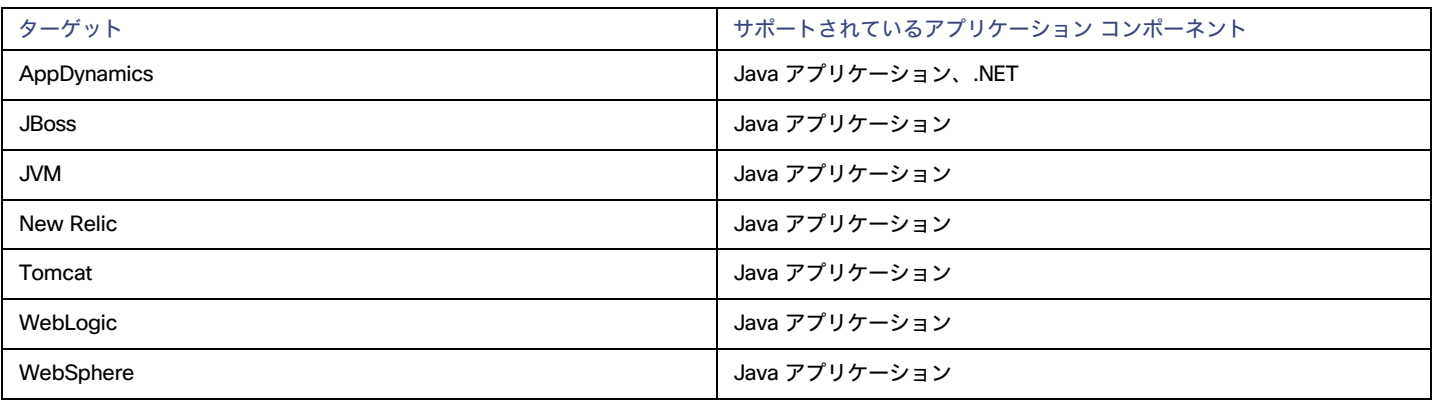

### **スレッド プールのサイズ変更アクション**

Workload Optimization Manager は、スレッド プールのサイズ変更アクションを生成します。これらのアクションは、推奨専用で Workload Optimization Manager の外でのみ実行できます。

## トランザクションチャート

トランザクションは、特定のエンティティに割り当てられたトランザクションの 1 秒あたりの使用率を表す値です。

Workload Optimization Manager は、アプリケーション、データベース、および APM ターゲットを介して検出されたエンティティからトランザクシ ョン データを収集します。エンティティには、ビジネス アプリケーション、ビジネス トランザクション、サービス、アプリケーション コンポーネン ト、および自己ホスト型データベース サーバが含まれます。これらのエンティティのいずれかに範囲を設定すると、Workload Optimization Manager が収集したデータがトランザクション チャートに表示されます。

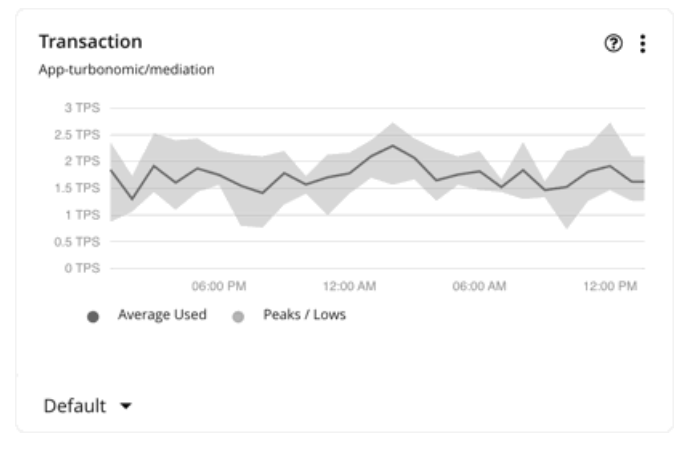

グラフには、時間の経過に伴う平均値とピーク/低値が表示されます。チャートの左下のセクションにあるセレクタを使用して、時間枠を変更します。

#### 注:

空のグラフは、検出の遅延、ターゲットの検証の失敗、指定された時間枠で使用できないデータ、またはサポートされていないエンティティの結果で ある可能性があります(サポートされているエンティティのリストについては、次のセクションを参照してください)。

## **サポートされているエンティティ**

データは、次のエンティティのトランザクション チャートで使用できます。

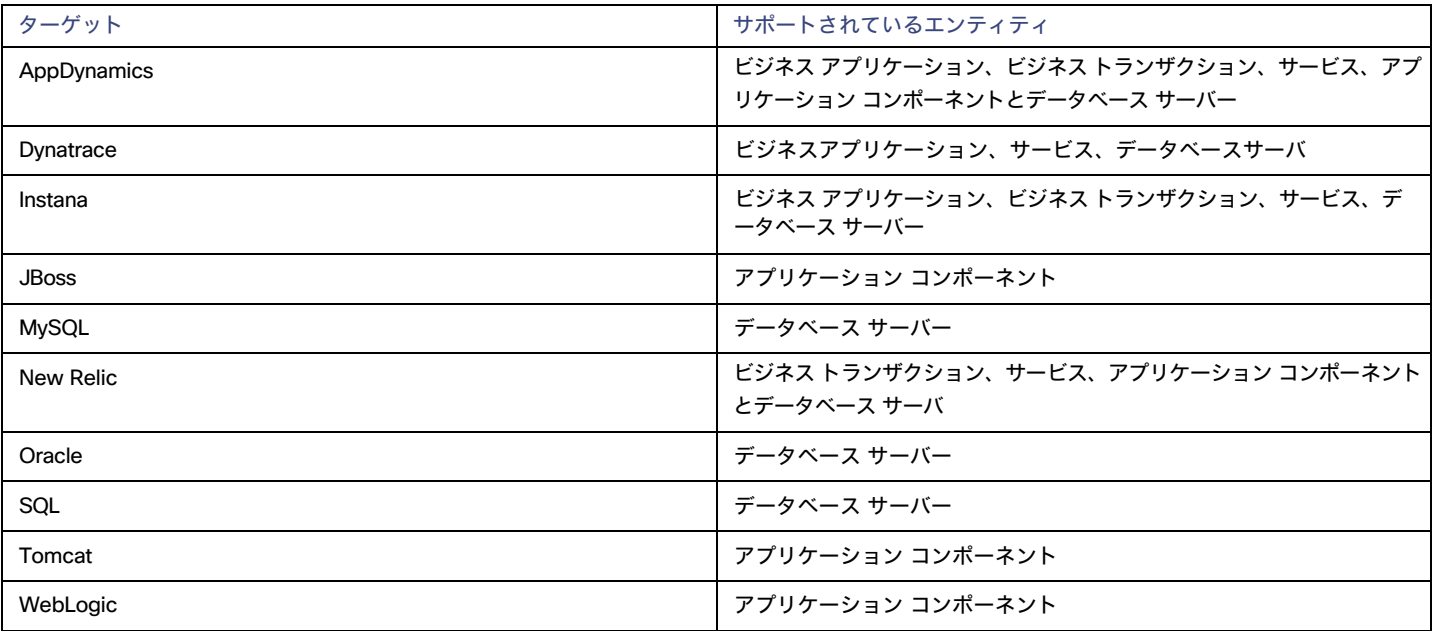

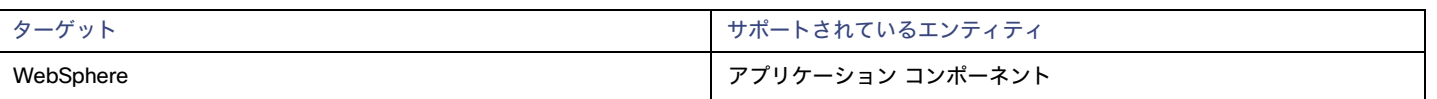

## **トランザクション** SLO

アプリケーションとデータベース サーバのパフォーマンスを評価するには、ポリシーの運用上の制約としてトランザクション SLO を設定します。 アプリケーションの場合、ビジネス アプリケーション、ビジネス トランザクション、サービス、またはアプリケーション コンポーネント レベ ルで SLO を設定できます。

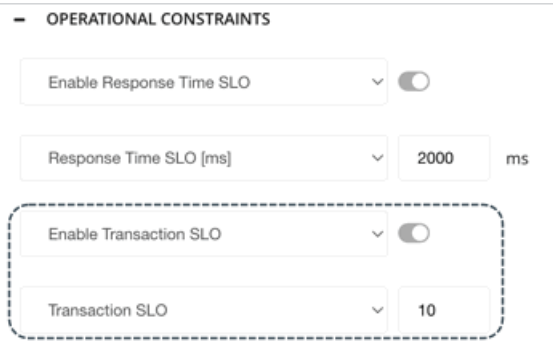

ポリシーを作成すると、SLO 値がトランザクション チャートに実線の直線として表示されます。その後、指定された SLO に対してパフォ ーマンスを測定できます。

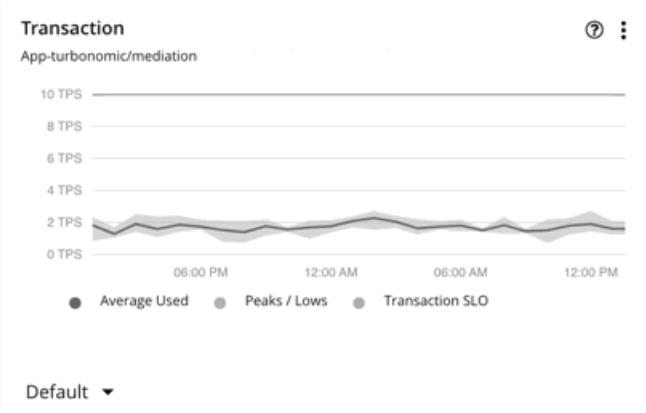

SLO を設定しない場合、Workload Optimization Manager は、ターゲットから収集された履歴トランザクション データに基づいて SLO を推定し、そ の推定値を容量と使用状況チャートにトランザクション容量として表示します。この推定値は、トランザクション チャートには反映されま*せん*。

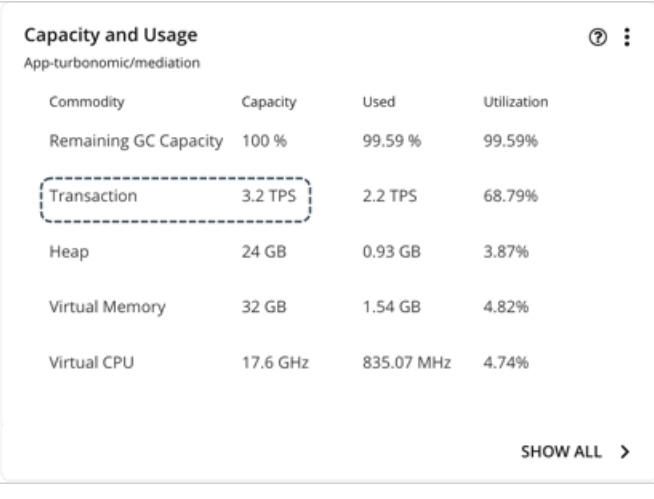

#### 注:

SLO 値を設定すると、容量と使用状況チャートのトランザクション キャパシティが N/A と表示されます。

### Kubernetes **サービスのトランザクション** SLO

Kubernetes ターゲットを追加すると、Workload Optimization Manager は、AppDynamics、Instana、Dynatrace、および New Relic によって管理さ れる Kubernetes サービスを含むコンテナ プラットフォーム エンティティを検出します。

アプリケーションの評価指標 (または KPI) を収集する水平方向に拡張可能な Kubernetes サービスの場合、Workload Optimization Manager は、それ らのサービスをサポートするポッドレプリカの数を動的に調整して、アプリケーションの SLO (サービスレベル目標) を満たすのに役立てます。

ポッド レプリカを調整するアクションを生成するには、環境にデプロイした Kubeturbo ポッドによって Kubernetes サービスが検出され、Instana ま たは DIF(データ インジェスト フレームワーク)を介してパフォーマンス メトリックが収集される必要があります。さらに、Workload Optimization Manager では、水平スケーリングをオンにして、影響を受けるサービスのポリシーでトランザクション SLO を指定する必要があります。

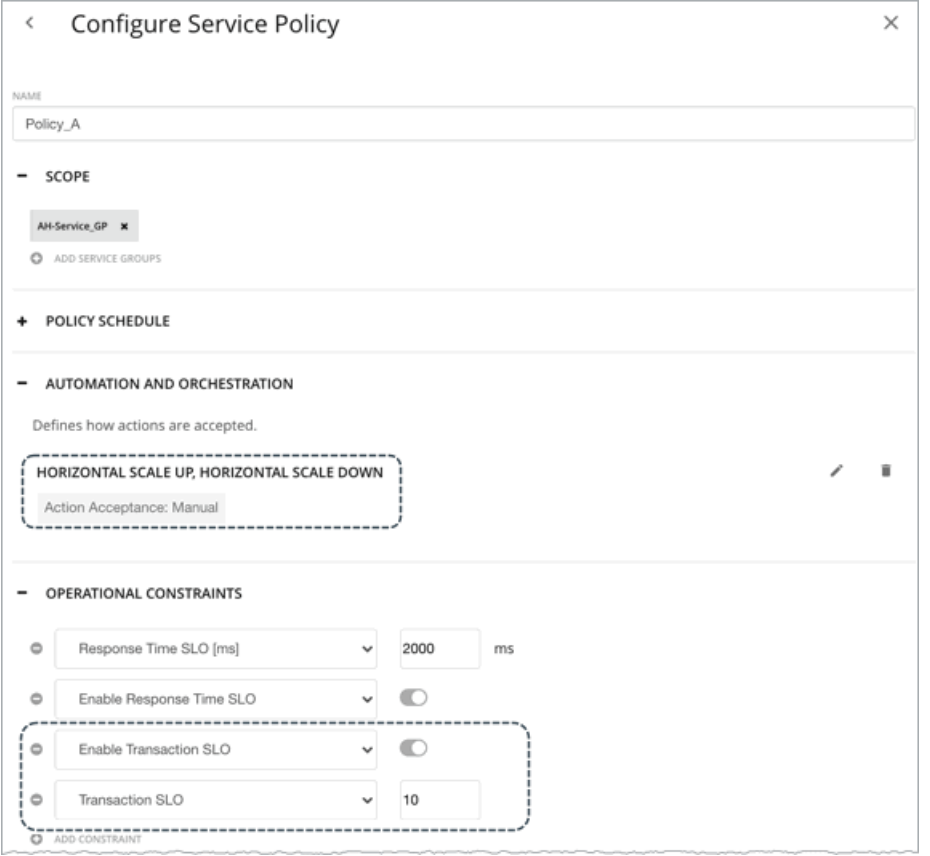

トランザクション SLO は、各アプリケーション コンポーネント レプリカが処理できる 1 秒あたりのトランザクションの最大数です。

#### 注:

SLO を指定したが、ポリシーで水平スケーリングをオフにした場合、アクションは生成されませんが、参照用に、SLO 値はサービスのトランザクショ ンとチャートに引き続き表示されます。これにより、これらの SLO に対するパフォーマンスを測定できます。

追加の詳細については、「[Kubernetes Service](#page-375-0) のアクション [\(](#page-375-0)[376](#page-375-0) [ページ\)](#page-375-0)」を参照してください。

## トランザクション ログ チャート

トランザクション ログは、データベース サーバーがトランザクション ロギングに使用するストレージ容量の測定値です。

Workload Optimization Manager は、データベースおよび APM ターゲットを介して検出されたデータベース サーバーからトランザクション ログ デ ータを収集します。範囲を 1 つまたは複数のデータベース サーバーに設定すると、Workload Optimization Manager が収集したデータがトランザク ション ログ チャートに表示されます。

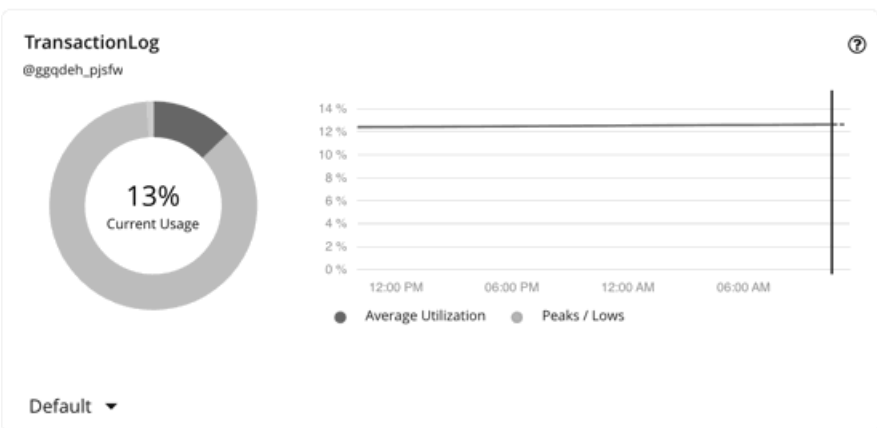

グラフには、時間の経過に伴う平均値とピーク/低値が表示されます。チャートの左下のセクションにあるセレクタを使用して、時間枠を変更します。

#### 注:

空のグラフは、検出の遅延、ターゲットの検証の失敗、指定された時間枠で使用できないデータ、またはサポートされていないデータベース サーバの 結果である可能性があります(サポートされているデータベース サーバのリストについては、次のセクションを参照してください)。

## **サポートされるデータベース サーバ**

データは、次のターゲットを介して検出されたデータベース サーバーのトランザクション ログ チャートで利用できます。

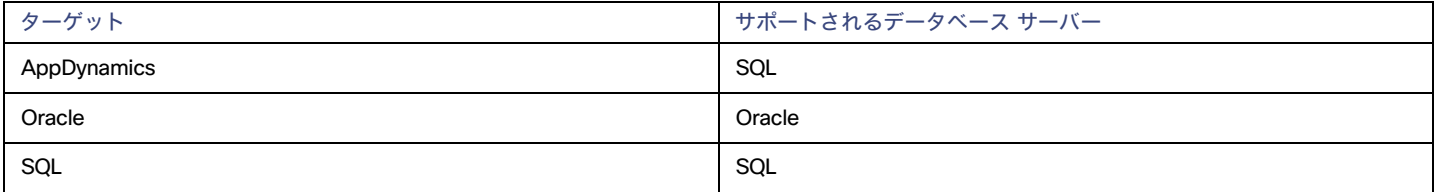

### **トランザクション ログのサイズ変更アクション**

トランザクションログ リソースに基づくアクションのサイズ変更は、基盤となるハイパーバイザ技術の仮想ストレージのサポートにより異なります。

現在、Workload Optimization Manager は、Hyper-V プラットフォーム上の Oracle およびデータベース サーバーのサイズ変更アクションをサポート していません(仮想ストレージの API サポートがないため)。

## 仮想ストレージのチャート

仮想ストレージは、VM によって使用されている仮想ストレージ キャパシティの測定です。

Workload Optimization Manager は、オンプレミスおよび APM ターゲットを介して検出された VM から仮想ストレージデータを収集します。範囲を 1 つまたは複数の VM に設定すると、Workload Optimization Manager が収集したデータが仮想ストレージ チャートに表示されます。

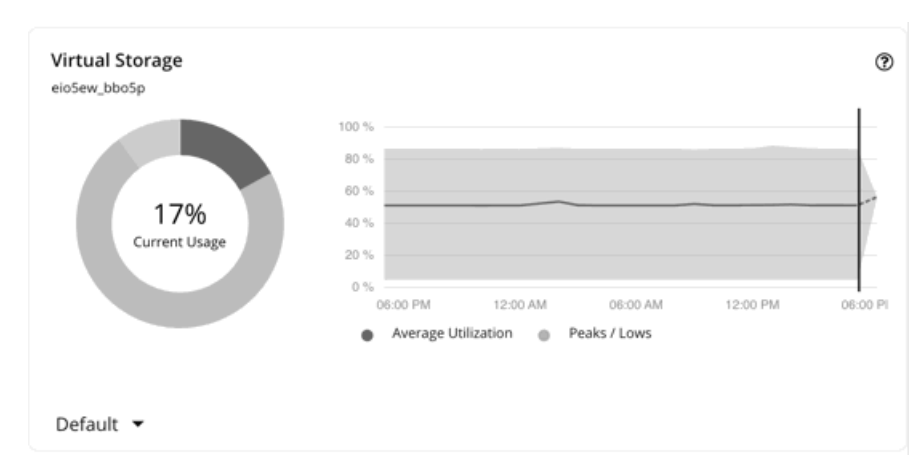

グラフには、時間の経過に伴う平均値とピーク/低値が表示されます。チャートの左下のセクションにあるセレクタを使用して、時間枠を変更します。

#### 注:

空のグラフは、検出の遅延、ターゲットの検証の失敗、指定された時間枠で使用できないデータ、またはサポートされていないエンティティの結果で ある可能性があります(サポートされているエンティティのリストについては、次のセクションを参照してください)。

## **サポートされているエンティティ**

データは、以下のターゲットを介して検出されたエンティティの仮想ストレージ チャートで利用できます。

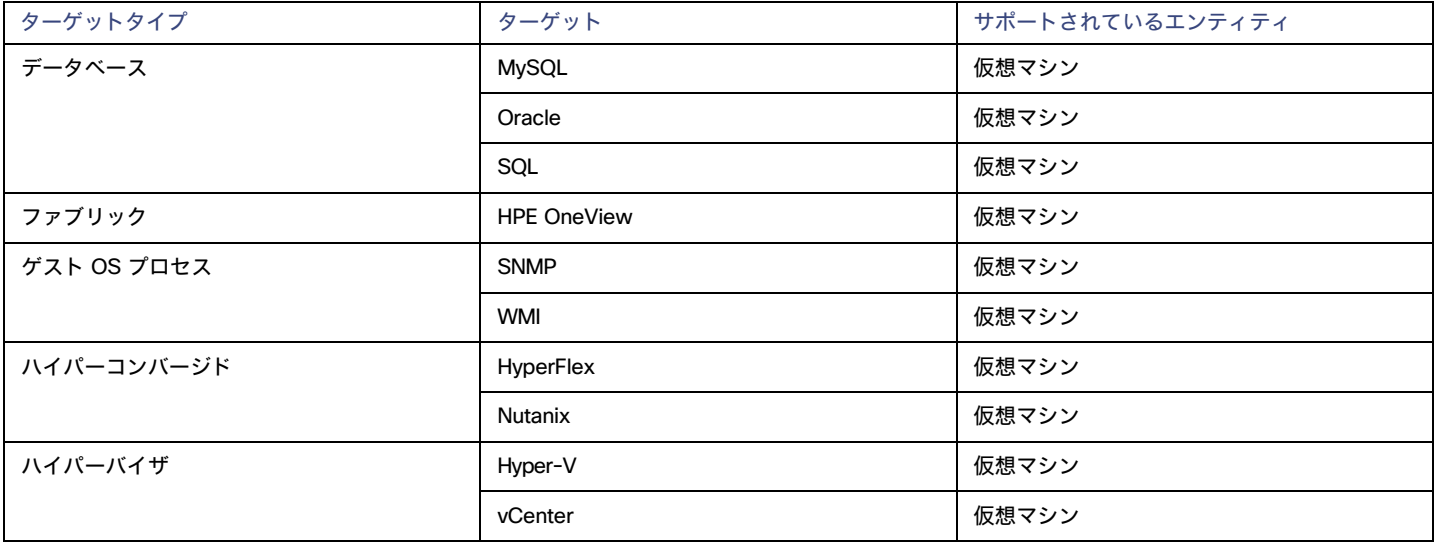

### **仮想ストレージ アクション**

Workload Optimization Manager は、次の仮想ストレージ アクションを推奨できます。

- **■** 現在のデータストアにおける過剰な使用率が原因または、環境内のデータストアの使用効率を向上に向けて VM を移動する場合。
- **■** 配置ポリシーに準拠するように VM のボリューム(仮想ストレージ)を再設定します。

## 上位使用率チャート

上位使用率チャートには、使用率が最も高いエンティティまたはグループが表示されます。

## **エンティティ タイプ**

選択できるエンティティタイプは次のとおりです。

- [アカウント](#page-660-0) *[\(](#page-660-0)661 [ページ\)](#page-660-0)* (パブリッククラウド)
- **■** ビジネスアプリケーション
- **■** ビジネストランザクション
- **■** サービス
- **■** アプリケーション コンポーネント
- **■** ゾーン
- **■** シャーシ
- [クラスタ](#page-660-1) *[\(](#page-660-1)[661](#page-660-1) [ページ\)](#page-660-1)* (ホストの)
- **■** コンテナ
- **■** コンテナポッド
- コンテナ仕様
- **■** 名前空間
- **■** ワークロードコントローラ
- **■** データセンター
- **■** データベース
- **■** データベース サーバー
- **■** ディスクアレイ
- **■** IO モジュール
- **■** インターネット
- **■** 論理プール
- **■** ネットワーク
- **■** ホスト
- [リソースグループ](#page-661-0)*[\(](#page-661-0)662 [ページ\)](#page-661-0)*
- **■** 地域
- **■** ストレージデバイス
- **■** ストレージ コントローラ
- **■** スイッチ
- **■** 仮想データセンター
- **■** 仮想マシン
- **■** ボリューム
- **■** 無駄になっているファイル

## **データ タイプ**

エンティティ タイプ (たとえば、クラスタ) によって、チャートで [ヘッド**ルーム (Headroom)] ま**たは [利用 (Utilization)] の情報を選択でき ます。

## **コモディティ**

エンティティタイプによって、測定する 1 つまたは複数の異なるリソースコモディティを追加できます。

## **ディスプレイ**

チャートには、ユーザーまたはシステムが設定したコモディティの使用率別の上位エンティティが一覧されます。エンティティのタイプと範囲に応じ て、情報をソートできます。使用率の詳細を表示するには、エンティティの上にカーソルを移動してツールチップを表示します。 エンティティをドリルダウンするには、チャートのエンティティ名をクリックします。これにより、範囲がそのエンティティに設定されます。 エンティティの [**アクション**(Action)] ボタンをクリックして、保留中のアクションを調べ、実行しても安全なアクションを決定します。 例:CPU のヘッドルームまたは CPU の枯渇によってソート可能な上位クラスタのチャート。

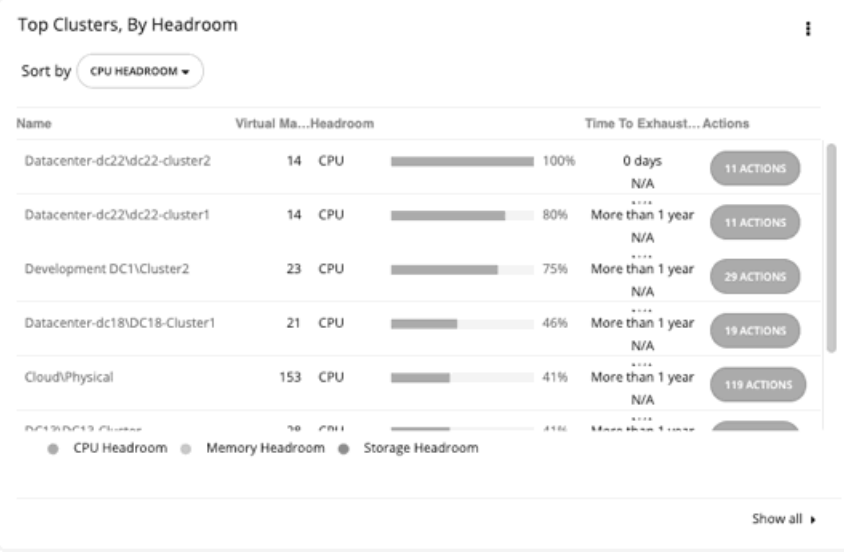

## <span id="page-660-1"></span>上位クラスタチャート

このチャートは、オンプレミス環境の上位のクラスタを、CPU、メモリ、およびストレージキャパシティまたは使用率別に示します。デフォルトビュ ーでは、CPU ヘッドルーム(使用可能なキャパシティ)ごとに上位のクラスタがチャートに表示されます。また、クラスタリソースが枯渇するまでの 時間も表示されます。これは、たとえば、追加のハードウェアを購入する必要がある場合など、将来の計画に役立ちます。

クラスタ容量とヘッドルームを計算するために、Workload Optimization Manager は、現在の環境の条件を考慮する夜間計画を実行します。この計画 では、経済スケジューリングエンジンを使用して、クラスタ向けの最適なワークロードの分散を特定します。より望ましいワークロードの分散が行わ れるようになるという前提で、特定のクラスタ内の他のホストに現在の VM を移動することができます。計画の結果として、クラスタがサポートでき る VM の数が計算されます。

特定のクラスタの [**アクション**(ACTIONS)] ボタンをクリックして、クラスタ リソースを望ましい状態に保つために Workload Optimization Manager が推奨するアクションを確認し、どのアクションを安全に実行できるかを決定します。

[**すべて表示**(Show All)] をクリックすると、すべてのクラスタを確認できます。[すべて表示(Show All)] リストでは、CSV ファイルとしてキャパ シティデータをダウンロードできます。クラスタ 名をクリックし、そのクラスタの範囲を設定し、現在のキャパシティと正常性に関する詳細を表示し ます。

## <span id="page-660-0"></span>上位アカウントチャート

このチャートには、潜在的な節約額が最大のクラウド アカウントが一覧表示されます。これらは、クラウド ワークロードに対して保留中のアクショ ンを実行した場合に実現できる節約です。[**アクション**(ACTIONS)] ボタンをクリックしてこれらのアクションを調べ、どのアクションを実行して も安全かを判断します。グラフには、過去 30 日間の課金コストも表示されます。

範囲を特定のアカウントに設定するには、アカウント名をクリックします。

[**すべて表示**(Show all)] をクリックすると、個々のアカウントまたはワークロードに対して実行されたアクション数、および結果的な節約などの追 加情報を表示できます。クラウド プロバイダが複数ある場合、各プロバイダには独自のタブがあります。アカウント リストは CSV ファイルとしてダ ウンロードすることができます。

### AWS **アカウント**

チャートには、[GovCloud](#page-293-0)*[\(](#page-293-0)[294](#page-293-0) [ページ\)](#page-293-0)*を含む、ターゲットとして追加した AWS マスター アカウントとメンバー アカウントが表示されます。 構築する。星印のアカウントは、マスター アカウントです。

GovCloud アカウントの場合、これらのアカウントの請求書は関連する AWS *標準アカウント*を通して管理されるため、課金コストが N/A として表 示されます。この標準アカウントをターゲットとして追加するかどうかはオプションです。追加すると、上位アカウント チャートに表示され、 GovCloud アカウントと標準アカウント自体の課金コストの合計が表示されます。

注:

特定の RI は、複数のアカウントの節約情報を表示します。ただし、個々のアカウントには完全な RI 節約が表示されるため、そのアカウントの節約が誇 張表示される場合があります。

## Azure **アカウント**

チャートは、[Azure](#page-326-0) [Government](#page-326-0) [\(](#page-326-0)[327](#page-326-0) [ページ\)](#page-326-0)のサブスクリプションを含む、ターゲットとして追加したサービス プリンシパルおよび アカウント を介して検出されたサブスクリプションを示します。

## GCP **アカウント**

グラフには、ターゲットとして追加した GCP サービス アカウントを介して検出されたフォルダとプロジェクトが表示されます。

サービス アカウントがプロジェクトとサブフォルダを含むフォルダにアクセスできる場合、フォルダは最上位のアカウントとして表示されます。 [**すべて表示**(Show All)] をクリックして、完全なリソース階層とトップダウン データを表示します。サービス アカウントにプロジェクトまたはサ ブフォルダへのアクセス権はあるが、その親フォルダにはアクセスできない場合、プロジェクトまたはサブフォルダは最上位のアカウントとして表示 されます。

## <span id="page-661-0"></span>上位リソースグループチャート

このチャートは、クラウド環境の上位のリソースグループの推定月次コストと、保留中のアクションを実行した場合に実現できる節約を強調します。 [**アクション**(ACTIONS)] ボタンをクリックしてこれらのアクションを調べ、どのアクションを実行しても安全かを判断します。リソースグループ をクリックして、そのグループに範囲を設定します。

このチャートは、個々のグループに対して実行されたアクションもカウントし、その結果として節約も表示します。

## ワークロード正常性チャート

ワークロード正常性チャートには、コンプライアンス、効率向上、およびパフォーマンスアシュアランスの観点からのワークロードの正常性が示され ます。これらのチャートでは、チャートウィジェットの範囲に選択されたワークロードについて、現在の(リアルタイムの)データが使用されます。

### **グラフの種類**

チャートの表示は次のように設定できます。

- **■** テキスト
- **■** リングチャート
- **■** 水平バー

#### **内訳**

次のオプションを選択できます。

**■** コンプライアンス別ワークロード

仮想環境には、リソースの可用性を制限するポリシーが含まれます。環境設定がこれらの定義済みポリシーに違反する可能性があります。このよ うな場合、Workload Optimization Manager は違反を特定し、エンティティをコンプライアンスに戻すアクションを推奨します。

**■** 効率性の改善別ワークロード

効率の良いリソースの使用は、望ましい状態で実行するための重要な要素です。効率的に実行することで、投資を最大限に活用し、コストを削減 できます。Workload Optimization Manager が使用率の低いリソースを検出すると、操作を最適化し、費用を節約するアクションを推奨します。

**■** パフォーマンス アシュアランス別ワークロード

最終的には、環境内のワークロードを管理する理由は、パフォーマンスを保証し、QoS の目標を達成することです。Workload Optimization Manager が QoS をリスクに直接さらす条件を検出すると、パフォーマンス確保に関連するアクションを推奨します。これらの重要な条件を考慮 できるので、推奨されるアクションは可能な限り迅速に実行する必要があります。

[Workload Health] チャートには、ワークロードの正常を向上させるために考慮する必要があるアクションが示されます。アクションのリストを表示 するには、チャートの下部にある [**アクションを表示**(Show Actions)] をクリックします。

## 環境チャート

環境チャートには、環境の概要が示されます。管理しているターゲットを表示し、Workload Optimization Manager がターゲットで検出したエンティ ティをカウントします。たとえば、クラウド サービス プロバイダー、ハイパーバイザ、およびワークロードの数を表示できます。

### **環境タイプ**

次のいずれかのビューを選択できます。

- ■
ハイブリッド (オンプレミスとクラウドの両方)
- **■** クラウド
- **■** オンプレミス

**ディスプレイ**

チャートには、情報がテキストチャートタイプで表示されます。

## ワークロード改善チャート

ワークロード改善チャートでは、時間の経過とともに環境内のワークロードの正常性を追跡し、その期間内に Workload Optimization Manager が実 行したアクションの数に正常性をマッピングします。

チャートには、実行されたアクションの重大性と値が表示されます。

- **■** ワークロード全体 経時的なワークロードの合計数。
- **■** パフォーマンスリスクがあるワークロード 正常に実行されていないワークロード。
- **■** 非効率なワークロード 使用率の低いホストで実行されているワークロード、または使用されていないワークロード。
- **■** コンプライアンス違反のワークロード 配置ポリシーに違反しているワークロード。コンプライアンスに準拠していないワークロードは、ホストで実行されるか。たとえば、配置ポリシ ーに違反しているストレージに配置される場合があります。
- **■** 実行されたアクション Workload Optimization Manager が実行したアクション。

垂直線は、環境で最後のデータポイントがいつポーリングされたかを示します。

## **環境タイプ**

次のいずれかのビューを選択できます。

- **■** ハイブリッド(オンプレミスとクラウドの両方)
- **■** クラウド
- **■** オンプレミス

### **ディスプレイ**

チャートには、情報が折れ線グラフで表示されます。

# クラウドのチャートの種類

これらのチャートウィジェットは、クラウド環境のステータスに関する情報を提供します。

コストと削減を表示する多くのクラウドのチャートウィジェットでは、Workload Optimization Manager はクラウド サービス プロバイダーからの課金 レポートを使用して、全体的なコストの図を作成します。データには、サービスプロバイダーが課金レポートに含めるすべてのコストが含まれます。 Workload Optimization Manager は、これらのレポートを解析して、クラウドのチャートウィジェットに使用する形式に変換します。

#### 注:

Workload Optimization Manager が AWS 月次レポートにアクセスするには、AWS アカウントでコストと使用状況レポートを作成し、S3 バケットに 保存する必要があります。

## 課金情報内訳チャート

#### 重要事項:

このチャートはバージョン 3.7.1 で削除されます。今すぐ削除し、代わりのチャートである [ワークロード コストの内訳(Workload Cost Breakdown) ] の使用を開始します。このグラフを削除するには、グラフの右上にある省略記号アイコン(:) をクリックし、[削**除 (Delete)** ] を 選択します。

[ワークロードコストの内訳(Workload Cost Breakdown)] チャートを追加するには、ダッシュボードの右上にある [**ウィジェットの追加**(Add Widget) ] をクリックし、[経費 (Expenses) ] を選択し、[コモディティ (Commodity) ] フィールドに移動し、[ワークロードコストの内訳 (Workload Cost Breakdown) 1を選択します。

## 経費チャート

Workload Optimization Manager は、クラウド プロバイダからの課金情報を使用して、ワークロードのコンピューティング、ストレージ、ライセンス コスト[を追跡](#page-116-0)*します ([117](#page-116-0) [ページ\)](#page-116-0)*。このチャートを使用して、コストを管理し、時間の経過とともにどのように変化するかを確認します。

## **コモディティ**

次のオプションを選択できます。

#### ■ サービスプロバイダーによる請求額

クラウド環境で使用する各クラウド サービス プロバイダーの時間の経過に伴うコストが表示されます。

1 つのサービスプロバイダーの複数のアカウントを開くことができます。異なるサービス プロバイダーでワークロードを実行している場合、この チャートには、それらのコストの分布が表示されます。

#### **■** アカウント別の上位課金コスト

グラフは、コストが最も高いクラウド [アカウント](#page-660-0) [\(](#page-660-0)[661](#page-660-0) [ページ\)](#page-660-0)を示しています。チャートの凡例には、最大 20 の実際のアカウントが表示さ れ、必要に応じて、上位 20 に含まれていないすべてのアカウントを表す「その他」というラベルの付いた追加項目が表示されます。データ ポイ ントにカーソルを合わせると、個々のアカウントのコストが表示されます。

#### **■** サービス別上記課金コスト

グラフは、コストが最も高いサービスを示しています。グラフの凡例には、最大 20 の実際のサービスが表示され、必要に応じて、上位 20 に含 まれていないすべてのサービスを表す「その他」というラベルの付いた追加項目が表示されます。データ ポイントにカーソルを合わせると、 個々のサービスのコストが表示されます。

#### **■** ワークロード費用内訳

このチャートは、次のカテゴリ別にコストを分類します。

- **–** オンデマンド コンピューティング
- **–** スポット計算
- **–** オンデマンド コンピューティング ライセンス バンドル:Windows OS を実行している Azure VM および AWS VM にのみ適用されます。
- **–** オンデマンド ライセンス
- **–** 予約済みライセンス
- **–** ストレージ

**–** その他のコスト:ネットワーク料金など、Workload Optimization Manager によって分類されていないワークロードのコストが含まれます。 AWS 予約インスタンス、Azure 予約、または GCP 確約利用割引の対象となる VM の場合、オンデマンド コストは 0(ゼロ)です。

### **グラフの種類**

チャートの表示は次のように設定できます。

- **■** 折れ線グラフ
- **■** 積み上げ棒グラフ
- **■** 面グラフ

ahaha **CISCO** 

### **チャートのタイムフレーム**

現在、チャートには過去 7 日間または 30 日間のデータを表示できます。時間フレームを変更すると、Workload Optimization Manager は、レポート された情報をその時間フレームと一致するように適切な時間単位に分割します。ただし、ソースは同じままです。時間フレームを変更しても、ソース データに影響を与えたり、データ ポーリングを増やしたりすることはありません。

## クラウド階層内訳チャート

クラウド階層チャートは、Workload Optimization Manager がチャートウィジェット範囲で検出したクラウド階層を表示します。たとえば、チャート ウィジェット範囲が [すべてのクラウド VM (All Cloud VMs) ] に設定されており、エンティティタイプが [仮想マシン (Virtual Machine) ] に設定さ れた場合、チャートには、ワークロードが使用するすべてのクラウド階層が表示されます。

## **エンティティ タイプ**

リスト内の任意のエンティティタイプを選択できます。

### **グラフの種類**

チャートの表示は次のように設定できます。

- **■** テキスト
- **■** リングチャート
- **■** 水平バー

## ロケーションチャート

ロケーションチャートは、検出されたワークロードがあるクラウドプロバイダーの地域を世界地図に表示します。任意の地域をクリックすると、範囲 指定されたビューで詳細情報を調べることができます。

## **ディスプレイ**

各国のリージョンがマップチャートに表示されます。

## タグ別のコスト内訳チャート

タグ別のコスト内訳チャートは、Workload Optimization Manager が AWS、Azure または GCP 環境で検出したタグ付けされたクラウドエンティティ のコストを表示します。範囲内のタグ付けされたエンティティについて、チャートは、時間の経過とともに 1 日あたりのコストがどのように変化する かを示します。

追跡するタグ キーを選択してから、チャートに含めるタグの値を選択します。各データ ポイントは、指定されたタグ/値のペアを持つすべてのエンテ ィティのコストを集計します。積み上げ棒グラフまたは面グラフでは、コストの内訳を表示できます。

例:この積み上げ棒グラフでは、タグ poolName は workload-type およびタグValues は ptpool、ptpool2、mixwin です。

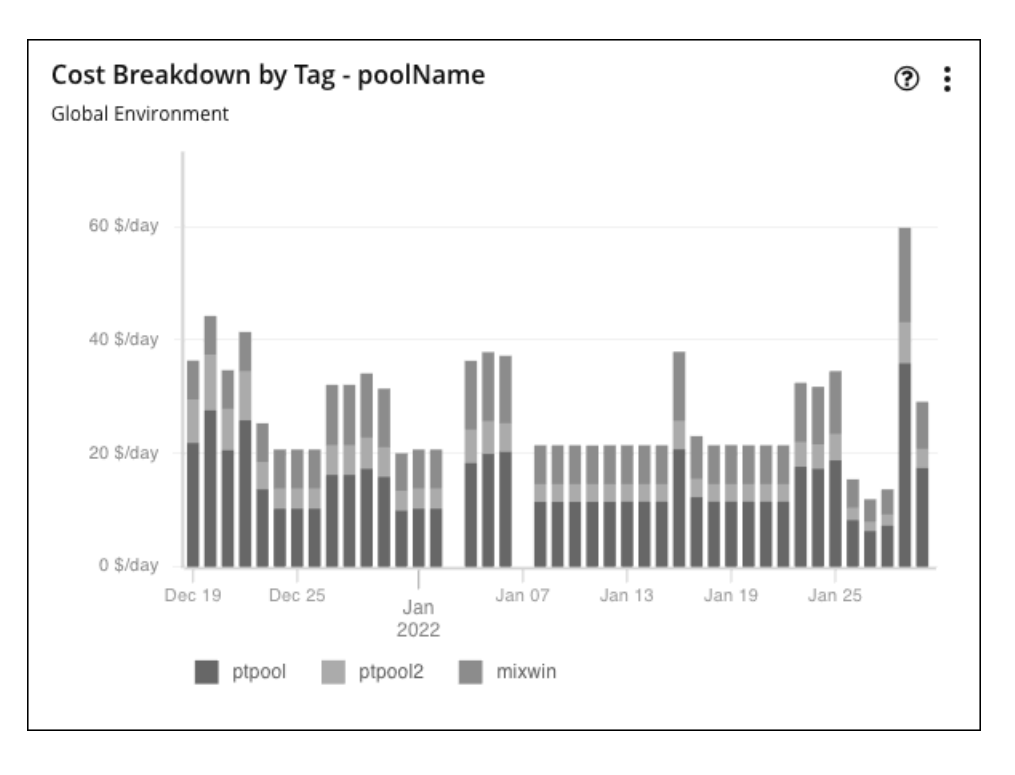

### **対象範囲**

これらのチャートを表示するには、ホームページのデフォルトビューまたはカスタムダッシュボードにチャートを追加します。デフォルトでは、これ らのチャートはグローバル環境に範囲設定されています。範囲を変更すると、詳細なデータを表示できます。

## **タイムフレーム**

現在、チャートには過去 7 日間または 30 日間のデータを表示できます。

## **グラフの種類**

チャートの表示は次のように設定できます。

- **■** 面グラフ
- **■** 積み上げ棒グラフ

データ ポイントをホバーすると詳細を確認できます。その日付の特定の値を示すツールチップが表示されます。凡例項目をクリックすると、特定の値 のデータを表示/非表示にできます。

### **タグの設定**

チャートに表示するタグ/値のペアを選択します。

タグのキーと値では大文字と小文字が区別されないことに注意してください。チャートの各データ ポイントは、大文字と小文字に関係なく、指定され たタグのキー/値のペアがあるすべてのエンティティのコストを集計します。

**■** キー

チャート化するタグ名。Workload Optimization Manager は、環境で構成したタグを検出します。 チャートのキーを 1 つ選択できます。

**■** 値

指定されたキーに対して環境で構成した値。

複数の値を選択できます。値のリストを短くするには、[値(Values)] フィールドにフィルタ処理する文字列を入力します。

## 累積節約および投資チャート

クラウドワークロードのアクションには、通常、コスト節約または投資が付随しています。たとえば、接続されていないボリュームを削除すると、コ ストを大幅に削減(節約)できますが、パフォーマンスを向上させるために VM を別の階層にスケーリングすると、追加のコスト(投資)が発生する 可能性があります。

これらのチャートは次の点を強調しています。

- **■** アクションの実行の結果として実現された節約と投資の合計
- **■** アクションが実行されなかったときに未達成の節約と投資の合計

これらのチャートの情報は、アクション処理ポリシーを形成するのに役立ちます。たとえば、アクションの自動化を開始して、可能な限り低いコスト でパフォーマンスを保証する機会を逃さないようにすることができます。

#### **対象範囲**

ahaha **CISCO** 

これらのチャートは、組み込みのクラウド エグゼクティブ ダッシュボードに表示され、グローバル環境を範囲としています。範囲を変更すると、 詳細なデータを表示できます。これらのチャートをホームページのデフォルトビューまたはカスタムダッシュボードに追加することもできます。

詳細なデータを表示する別の方法は、範囲を(サプライチェーン内で、または [検索(検索)] を使用して)1 つまたは複数のアカウント、請求ファミ リー、グループ、またはワークロードに設定することです。

### **スケールアクション**

ワークロード (VM、データベース サーバ、データベースまたはボリューム) をスケールするアクションの場合、Workload Optimization Manager は、 ワークロード価格差異の時間ごとのコストに基づいて*ワークロード別*に節約と投資を計算します。この際、アカウント ワークロード[の稼働時間](#page-429-0)*[\(](#page-429-0)[430](#page-429-0)* [ページ\)](#page-429-0)と同じワークロードの連続したスケール アクションの影響を考慮します。

**■** 計算された投資と節約は、過去のすべてのスケーリングアクションの合計ですが、以前の 1 つ以上のアクションの効果がなくなるまで、1 つの 方向のスケーリングが反対方向の以前のアクションの量を減らすという例外があります。

#### 説明は以下のとおりです。

VM の 3 つの連続したスケールアクションと、それらの計算への影響を検討してください。

- 1. \$1.00 のコスト増加は、\$1.00 の投資としてカウントされます。
- 2. その後の \$0.25 のコスト削減は、次のように考慮されます。
	- 累積節約チャートの合計額に対して \$0.25 の節約額
	- 累積投資チャートの合計金額に対して \$0.75 の投資
- 3. \$1.00 の別のコスト削減は、次のように考慮されます。
	- 累積節約チャートの合計額に対して \$1.25 の節約額
	- 累積投資チャートの合計金額に対して \$0.00 の投資

3 番目のアクションが実行されるまでに、最初の \$1.00 の投資は「取り消され」(投資額は \$0.00)、VM の節約と投資を計算するときに考慮さ れなくなります。

- **■** ワークロードがオフラインの時間は計算が一時的に停止し、ワークロードが再びオンラインになり、同じ構成で実行されると再開されます。
- **■** 終了したワークロード、または Workload Optimization Manager が検出しなくなったワークロードの計算は停止します。

#### **ボリューム削除アクション**

ボリューム削除アクションの場合、Workload Optimization Manager は、削除されたボリュームの 1 時間あたりのコストに基づいて、ボリューム削除 以降 1 年間に累積された節約を計算します。さらに、ワークロードの価格差異の時間単位のコストと、システムに残っっている保留中のアクションの 時間数に基づいて失った節約を見積もります。

#### **グラフの種類**

チャートの表示は次のように設定できます。

- **■** テキストとエリアのチャート
- **■** 面グラフ
- **■** テキストと棒グラフ
- **■** 積み上げ棒グラフ

**■** テキスト

チャートを編集すると、**累積節約**ビューと**累積投資**ビューを切り替えることができます。節約または投資のコストが時間の経過とともにどのように蓄積 されるかを確認したくない場合は、表示されるデータを節約または投資のみに変更することもできます。

この例では、Workload Optimization Manager は、毎月の実現された節約および未達成の節約を示します。

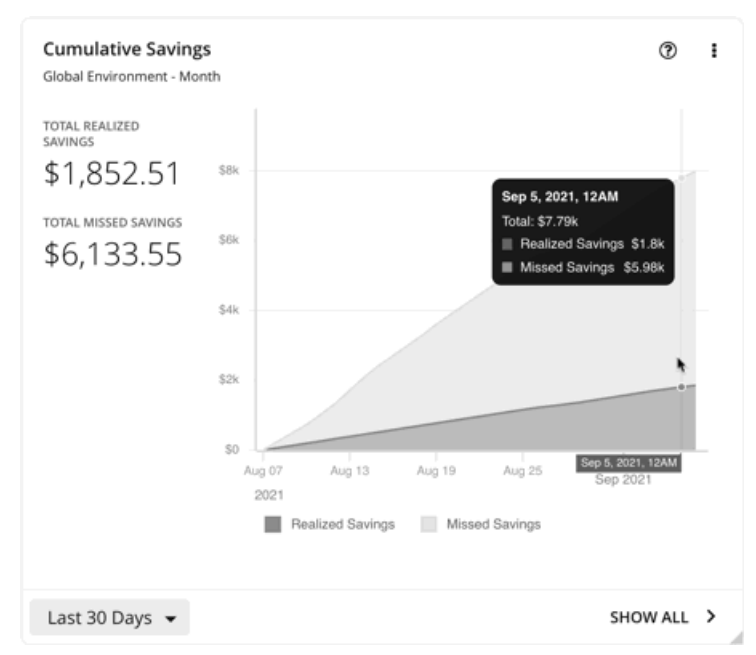

チャートの凡例で、【実現された節約 (Realized Savings) ] または [未達成の節約 (Missed Savings) ] をクリックすると、フィルタ処理されたビュ ーを表示できます。項目をもう一度クリックすると、チャートがリセットされます。

チャートの下部にある [**すべて表示**(Show All)] をクリックすると、データを表形式で表示およびダウンロードできます。

## 節約と投資のチャート

クラウドワークロードのアクションには、通常、コスト節約または投資が付随しています。たとえば、接続されていないボリュームを削除すると、コ ストを大幅に削減(節約)できますが、パフォーマンスを向上させるために VM を別の階層にスケーリングすると、追加のコスト(投資)が発生する 可能性があります。

これらのチャートは次の点を強調しています。

- アクションの実行の結果として*実現された*節約と投資の合計
- アクションが実行されなかったときに*未達成の*節約と投資の合計

これらのチャートの情報は、アクション処理ポリシーを形成するのに役立ちます。たとえば、アクションの自動化を開始して、可能な限り低いコスト でパフォーマンスを保証する機会を逃さないようにすることができます。

#### **対象範囲**

これらのチャートを表示するには、ホームページのデフォルトビューまたはカスタムダッシュボードにチャートを追加します。デフォルトでは、これ らのチャートはグローバル環境に範囲設定されています。範囲を変更すると、詳細なデータを表示できます。

詳細なデータを表示する別の方法は、範囲を(サプライチェーン内で、または [検索(検索)] を使用して)1 つまたは複数のアカウント、請求ファミ リー、グループ、またはワークロードに設定することです。

ahaha **CISCO** 

### **スケールアクション**

ワークロード(VM、データベース サーバ、データベースまたはボリューム)をスケールするアクションの場合、Workload Optimization Manager は、 ワークロード価格差異の時間ごとのコストに基づいて*ワークロード別*に節約と投資を計算します。この際、アカウント ワークロード[の稼働時間](#page-429-0)*[\(](#page-429-0)[430](#page-429-0) [ページ\)](#page-429-0)*を考慮します。

- **■** ワークロードがオフラインの時間は計算が一時的に停止し、ワークロードが再びオンラインになり、同じ構成で実行されると再開されます。
- **■** 終了したワークロード、または Workload Optimization Manager が検出しなくなったワークロードの計算は停止します。

### **ボリューム削除アクション**

ボリューム削除アクションの場合、Workload Optimization Manager は、削除されたボリュームの 1 時間あたりのコストに基づいて、ボリューム削除 以降 の節約を計算します。さらに、ワークロードの価格差異の時間単位のコストと、システムに残っっている保留中のアクションの時間数に基づいて 失った節約を見積もります。

### **グラフの種類**

チャートの表示は次のように設定できます。

- **■** テキストとエリアのチャート
- **■** 面グラフ
- **■** テキストと棒グラフ
- **■** 積み上げ棒グラフ
- **■** テキスト

チャートを編集すると、**節約**ビューと**投資**ビューを切り替えることができます。表示されるデータを次のように変更することもできます。 **累積節約または累積投資**に変更して、節約または投資コストが時間の経過とともにどのように蓄積されるかを確認します。

この例では、過去 1 年間の月別の実現された節約額と未達成節約額がチャートに示されています。これは、保留にされたままではなく、より多くのア クションが実行されたため、過去 2 か月で実現された節約率が高いことを示しています。

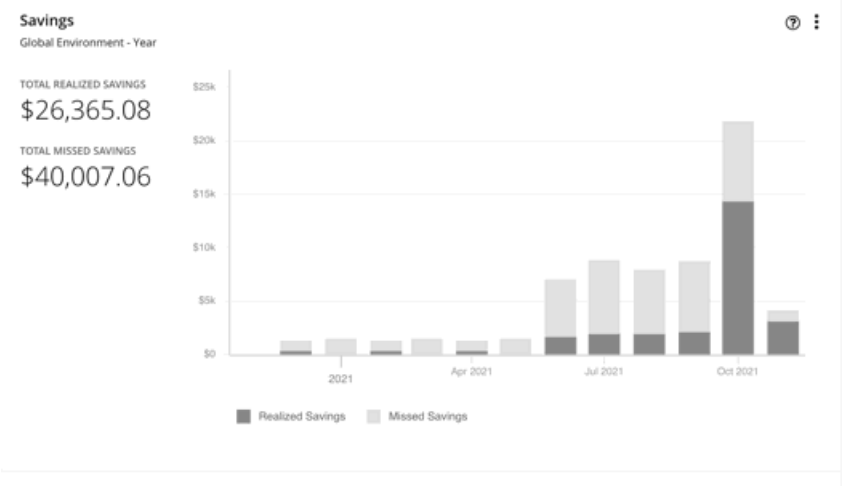

Last Year +

SHOW ALL >

チャートの凡例で、【実現された節約(Realized Savings)】または [未達成の節約(Missed Savings)] をクリックすると、フィルタ処理されたビュ ーを表示できます。項目をもう一度クリックすると、チャートがリセットされます。

チャートの下部にある **[すべて表示**(Show All)] をクリックすると、データを表形式で表示およびダウンロードできます。

## 推奨 RI 購入チャート

Workload Optimization Manager は、割引料金の対象となる VM の割合を増やし、オンデマンド コストを削減できるように、割引料金でインスタンス タイプを購入することを推奨できます。このチャートは、保留中の購入を示しています。購入のリストをダウンロードし、クラウド プロバイダまたは 担当者に送信して、購入プロセスを開始します。

#### 注:

購入アクションは、関連する VM スケーリング アクションとともに実行する必要があります。現在のサイズで VM の割引を購入するには、VM [予約](#page-593-0) [プランの購入](#page-593-0) [\(](#page-593-0)[594](#page-593-0) [ページ\)](#page-593-0)を実行します。

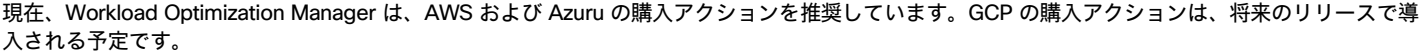

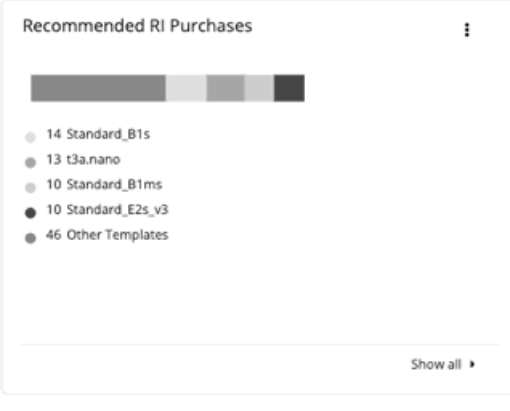

### **推奨事項に影響する要因**

割引価格設定に適する候補の VM を特定するために、Workload Optimization Manager の分析は VM の履歴を検討します(デフォルトでは過去 21 日 間)。検討の内容は次のとおりです。

**■** アクティビティ

VM の VCPU 使用率パーセンタイルが 20% 以上の場合、Workload Optimization Manager はそれをアクティブな VM と見なします。

**■** 安定性

過去 21 日中 16 日、VM の開始、停止またはサイズ変更アクションが実行されていない場合、Workload Optimization Manager は安定してい ると見なします。

現在の割引インベントリが VM をサポートできない場合、またはサポートすると望ましい適用範囲を超える場合、Workload Optimization Manager は 追加の割引購入を推奨する場合があります。

Workload Optimization Manager は、2 週間のサイクルで購入アクションを生成します。また、割引在庫が変更された場合、またはプラットフォーム の再起動後に、新しい一連のアクションが生成されます。

次のことに注意してください。

- 異なるタイプの割引には異なるコストがあるため、オンデマンドまたは割引価格のどちらを使用するかは[、購入プロファイル](#page-695-0) [\(](#page-695-0)[696](#page-695-0) [ページ\)](#page-695-0) によって異なります。
- **■** 完全なデータは購入を完了した後にのみ利用可能になるため、Workload Optimization Manager はコストのみを見積もることができます。見積も りには、新たに購入したインスタンス タイプに対してワークロードをスケーリングした後のコストが反映されます。すでに購入したインスタン ス タイプにスケーリングする場合、チャートには実際のコストが反映されます。
- **■** Workload Optimization Manager は、アクション購入を生成するため、ワークロードに対するその他の保留中のアクションも実行されることを前 提としています。たとえば、r4.xlarge テンプレートで実行されているワークロードを想定してみましょう。Workload Optimization Manager がそ のインスタンス タイプを m5.medium に変更することを推奨している場合は、ワークロードをカバーしてコストを削減するために割引済み m5 を 購入することを推奨できます。この購入は、現在 m5 ワークロードがないリージョンで行うことができます。購入の推奨事項では、ワークロード をその他のリージョンに移動することを想定しています。
- **■** AWS RI の場合:
	- **–** インスタンスサイズの柔軟なルールを使用する環境では、Workload Optimization Manager は、より大きなインスタンスタイプのリソー ス要件に対応するために、より小さいインスタンスタイプの複数の RI を購入することを推奨できます。たとえば、1 つの t2.small RI を 購入するのではなく、Workload Optimization Manager は、同等のディスカウントを提供するために 4 つの t2. nano RIs を購入するこ とを推奨できます。
	- **–** 課金情報ファミリに課金を統合する環境では、Workload Optimization Manager は、特定の課金情報ファミリ内にある の購入を推奨します。 詳細については、「[AWS](#page-295-0) [請求ファミリ」](#page-295-0) *([296](#page-295-0) [ページ\)](#page-295-0)* を参照してください。

### **すべて表示**

[**すべて表示**(Show All)] をクリックすると、各割引の詳細を示すテーブルが表示されます。

テーブルは、割引ごとのプロパティ、初期費用、損益平衡期間を示します。損益分岐点は、月に四捨五入された、節約が初期費用を超える時間です。 [コストの影響(Cost Impact)] 列は特定の割引を購入した場合に実現できる月々の節約を示します。

#### 1 つ以上のチェックボックスを選択すると、合計数、先行コスト、および削減額が上部に表示されます。

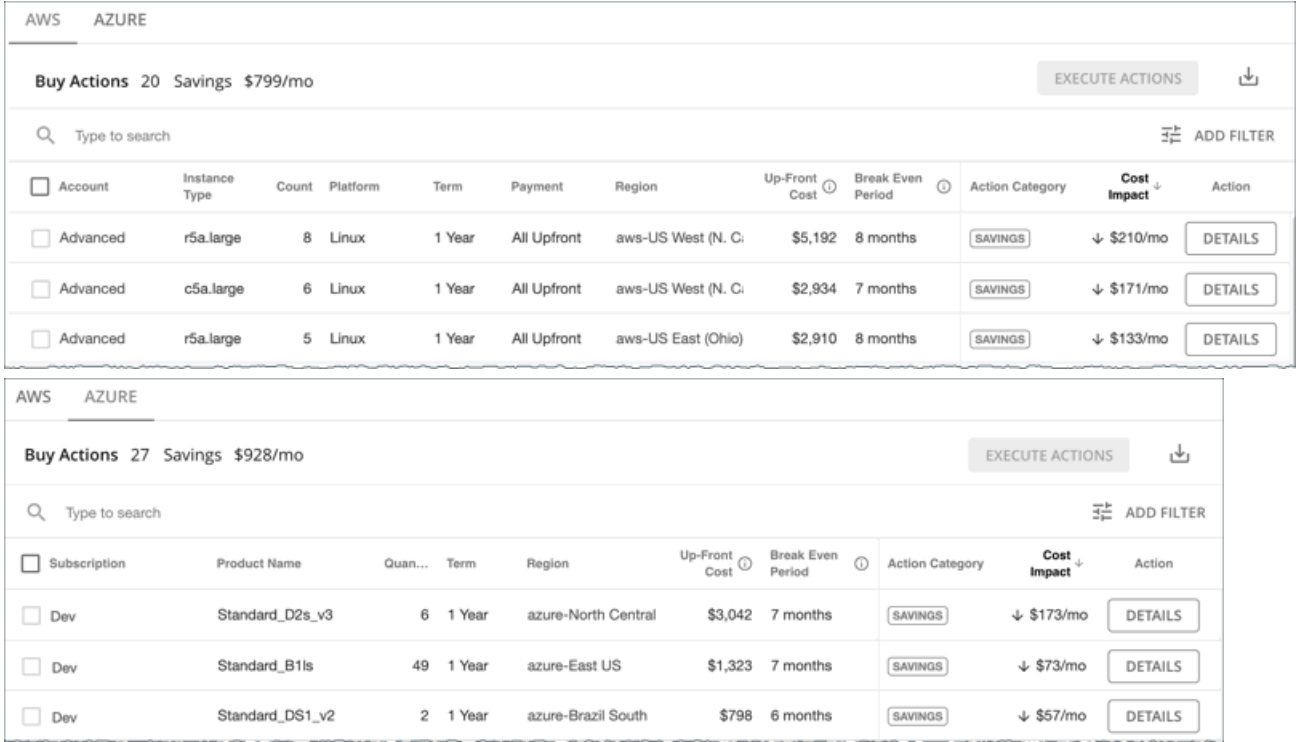

### **グラフの種類**

チャートの表示は次のように設定できます。

- **■** テキスト
- **■** リングチャート
- **■** 水平バー

## 割引適用範囲チャート

このチャートは、割引の対象となる VM の割合を示します。オンデマンド VM の割合が高い場合、カバレッジを拡大すると、月次コストを削減できま す。カバレッジを拡大するには、VM 既存キャパシティを持つインスタンスタイプに拡張します。

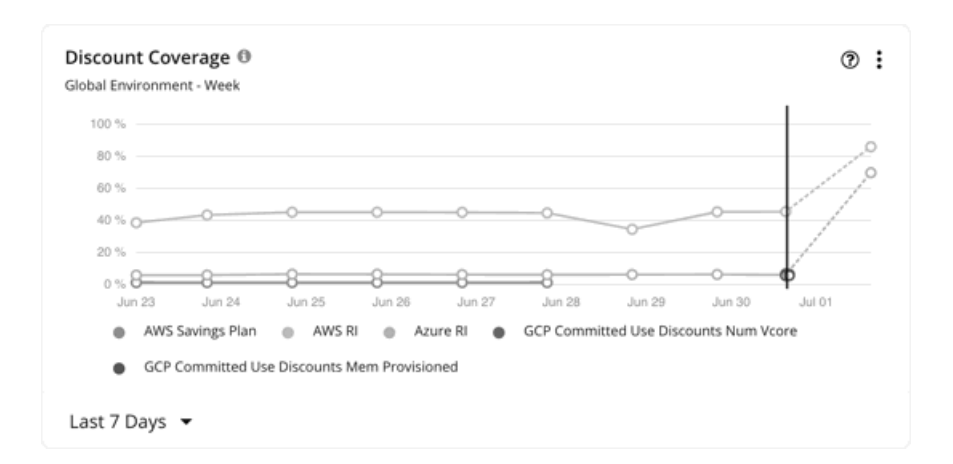

割引価格設定に適する候補の VM を特定するために、Workload Optimization Manager の分析は VM の履歴を検討します(デフォルトでは過去 21 日 間)。検討の内容は次のとおりです。

**■** アクティビティ

VM の VCPU 使用率パーセンタイルが 20% 以上の場合、Workload Optimization Manager はそれをアクティブな VM と見なします。

**■** 安定性

過去 21 日中 16 日、VM の開始、停止またはサイズ変更アクションが実行されていない場合、Workload Optimization Manager は安定してい ると見なします。

現在の割引インベントリが VM をサポートできない場合、またはサポートすると望ましい適用範囲を超える場合、Workload Optimization Manager は 追加の割引購入を推奨する場合があります。

### AWS RI

範囲を特定の AWS アカウントに設定する場合、チャートは、アカウントのワークロードに対する RI 適用範囲および課金情報ファミリの RI を表示し ます。

単色の縦線にあるデータポイントは、環境からポーリングされた最後のデータを示します。縦線の左にあるデータポイントは、履歴データを表し、 右側のデータポイントは、将来の予測を表します。

チャートをホバーすると、次の情報が表示されます。

- **■** データポイントの日時
	- **■** 正規化係数に基づくカバレッジのパーセンテージ

[正規化係数は](https://docs.aws.amazon.com/AWSEC2/latest/UserGuide/apply_ri.html#ri-normalization-factor)、異なるインスタンス ファミリのキャパシティを比較したり組み合わせる際に使用できる RI キャパシティの基準です。

Workload Optimization Manager は、正規化された要素の観点から RI 使用率を測定します。ワークロード容量をカバーする正規化係数として計算 された RI の数を、特定の Workload Optimization Manager スコープの正規化係数の総数と比較します。各ワークロードには、そのインスタンス タイプに応じて正規化係数のユニットが割り当てられます。

### AWS **節約プラン**

AWS Savings Plans のデータを表示するには、以下を行う必要があります。

- **■** 範囲をグローバル環境に設定します。
- **■** 日次または月次のデータポイントを表示するタイムフレームを選択します(過去 7 日間、過去 30 日間、または去年)

AWS は Savings Plans のコミットメントを \$/時間で測定しますが、Cost Explorer には日次および月次のコストが表示されます。Workload Optimization Manager は、Cost Explorer を定期的にポーリングして最新のコスト データを取得し、そのデータを使用して、1日あたりの Savings Plans 使用率または適用範囲を計算します。このため、1 時間ごとのデータ ポイント(過去 2 時間または過去 24 時間)を示すタイムフ レームを選択した場合、Savings Plans データは表示されません。

#### 注:

AWS は UTC でデータをタイムスタンプしますが、チャートは現地時間でデータを表示します。この違いにより、チャートに表示されない日が 発生する可能性がありますが、データの完全性には影響しません(チャートは常に完全なデータセットを反映します)。

チャートでは、履歴データは、単色の縦線の左にあるデータポイントで示されます。AWS が提供する最新のデータは常に数日前のものであるため、当 日のデータは利用できません。さらに、Workload Optimization Manager は、将来のカバレッジを予測しません。

チャートをホバーすると、次の情報が表示されます。

- **■** データポイントの日時
- **■** 適用範囲の割合

### Azure **予約**

特定の Azure サブスクリプションに範囲を設定する場合、サブスクリプションのワークロードの予約適用範囲と、サブスクリプションによって所有さ れている共有予約および単一範囲の予約がチャートに表示されます。

単色の縦線にあるデータポイントは、環境からポーリングされた最後のデータを示します。縦線の左にあるデータポイントは、履歴データを表し、 右側のデータポイントは、将来の予測を表します。

チャートをホバーすると、次の情報が表示されます。

- **■** データポイントの日時
- **■** 比率に基づく適用範囲の割合

[比率と](https://docs.microsoft.com/en-us/azure/virtual-machines/reserved-vm-instance-size-flexibility#instance-size-flexibility-ratio-for-vms)は、任意の Workload Optimization Manager の範囲における、予約ユニットの合計数と比較した、ワークロード キャパシティをカバーす る Azure 予約ユニット数です。各ワークロードには、そのインスタンス タイプに基づいた予約ユニットが割り当てられます。

#### GCP **の確約利用割引**

グラフには、ご使用の環境からポーリングされた最新のデータが表示されますが、履歴データや将来のプロジェクト適用範囲は表示*されません*。

- チャートをホバーすると、次の情報が表示されます。
- **■** データポイントの日時
- **■** 適用範囲の割合

## <span id="page-672-0"></span>割引インベントリチャート

このグラフには、使用環境で検出されたクラウド プロバイダの割引が一覧表示されます。

- AWS 予約済みインスタンス (RI) およびワークロード用の通常および [GovCloud](#page-293-0) 節約プラン [\(](#page-293-0)[294](#page-293-0) [ページ\)](#page-293-0)
- ワークロード用の通常および [Azure Government](#page-326-0) の Azure 予約 [\(](#page-326-0)[327](#page-326-0) [ページ\)](#page-326-0)
- **■** GCP の確約利用割引

#### **グラフの種類**

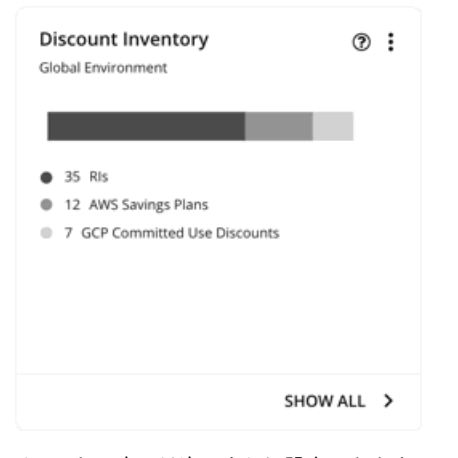

チャートの表示は次のように設定できます。

**■** テキスト

- **■** リングチャート
- **■** 水平バー

## **すべて表示**

チャートの下部にある [**すべて表示**(Show All)] をクリックすると、範囲内の割引の詳細情報を表示できます。範囲に複数のクラウドプロバイダーが 含まれている場合、各プロバイダーには独自のタブが表示されます。

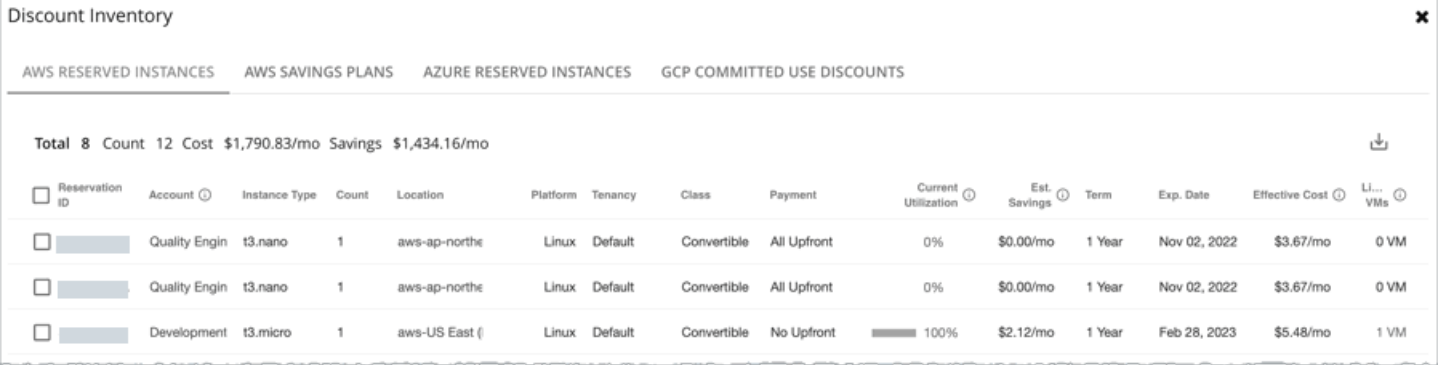

テーブルの各行は、割引に対応しています。Azure サブスクリプションまたは AWS/GCP アカウントにはいくつかの割引があり、各割引は独自の行 として表示されることに注意してください。テーブルの列には、クラウドプロバイダーから取得した基本情報(割引の名前/ID、その割引を使用する サブスクリプション/アカウント、インスタンスタイプと場所、期間、期限日など)が表示されます。サブスクリプション/アカウントをクリックし て、範囲を絞ります。

このテーブルは、次の一般的な機能をサポートしています。

- **■** 合計:ページの上部に検出された割引の合計数が表示されます。AWS RI と Azure の予約については、総コストと節約額も表示されます。1 つ 以上のチェックボックスをオンにすると、選択した合計を反映するように情報が変更されます。
- **■** 列のソート:列のヘッダーをクリックすると、リストをソートできます。
- **■** ダウンロード:ページの右上にある [ダウンロード(Download)] アイコンをクリックすると、テーブルを CSV ファイルとしてダウンロードします。

### Azure **予約および** AWS RI **の場合:**

Azure EA アカウントまたは AWS マスターアカウントをプライマリ クラウド ターゲットとして追加すると、Workload Optimization Manager は、請 求ファミリーの割引に関する完全な洞察を取得します。セカンダリターゲットとして Azure サブスクリプションまたは AWS メンバーアカウントを選 択的に追加した場合でも、Workload Optimization Manager は、すべての割引とそれらが全体的にどのように使用されているかを認識し続けるため、 より正確な割引の最適化と購入アクションを推奨できます。

#### 考慮すべき点:

- **■** AWS の場合、マスター アカウントではなくターゲットとしていくつかのメンバー アカウントを追加した場合、Workload Optimization Manager は、ターゲットとして追加していないメンバー アカウントの割引を反映しません。
- **■** Azure の場合:
	- **–** Workload Optimization Manager が新しく購入した Azure 予約を検出するまでに、最大 1 日かかる場合があります。
	- **–** Azure が Workload Optimization Manager に提供する課金情報の更新に遅延が生じる場合があります。この場合、分析では計算に部分的な 課金情報データが使用され、追加されていない Azure サブスクリプションからの割引の不完全なコストが表示される場合があります。

範囲をグローバル環境に設定すると、完全なインベントリを表示できます。チャートの下部にある [**すべて表示**(Show All)] をクリックするときは、 テーブルに表示されている次の情報に注意してください。

*追加された***アカウント(Azure サブスクリプションまたは AWS メンバー アカウント)の割引の場合:** 

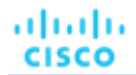

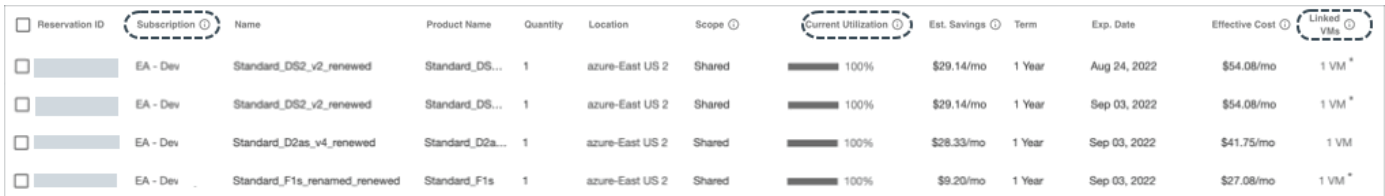

#### **–** – サブスクリプション列(Azure の場合)またはアカウント列(AWS の場合)

この列には、割引のアカウント名が表示されます。名前をクリックすると、範囲をそのアカウントに設定できます。アカウントにはいくつ かの割引があり、各割引は独自の行として表示されることに注意してください。

#### 注:

何らかの理由でアカウントの再検証に失敗した場合、Workload Optimization Manager は、[割引インベントリ(Discount Inventory)] ペ ージに追加されていないアカウントとしてそのアカウントを表示します。

#### **–** 現在の使用率 列

この列には、すべてのアカウントの VM が現在使用している割引キャパシティの割合が表示されます。Workload Optimization Manager は、 割引を使用する追加されていないアカウントに VM がある場合に割合を推定します。これは、VM の正確な数が不明であるためです。

#### **–** リンクされた VM 列

この列には、アカウント内で割引を使用している VM 数が表示されます。数をクリックすると VM が表示されます。

数の後の星印(\*)は、割引を使用する*追加されていない*アカウントからの VM があることを示しています。これらのアカウントを追加して いないため、VM の正確な数は不明です。

**■** 追加されていないアカウントの割引の場合:

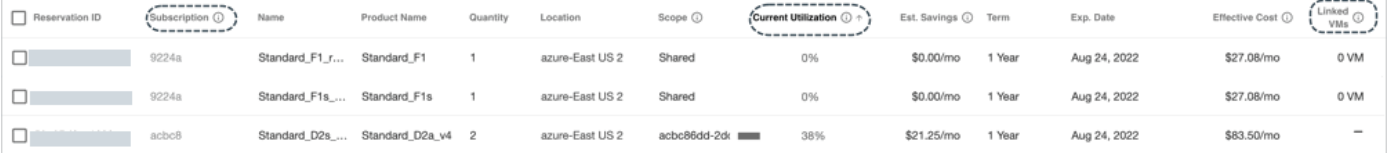

#### **–** アカウント列(AWS の場合)またはサブスクリプション列(Azure の場合)

この列には、アカウントがターゲットとして追加されていないことを示すグレー表示でクリックできない名前が表示されます。マスターまた は EA アカウントを追加したため、Workload Optimization Manager は、このアカウントと、指定された割引が他のアカウントと共有されて いるかどうかを認識しています。

#### **–** 現在の使用率 列

この列には、すべてのアカウントの VM が現在使用している割引キャパシティの割合が表示されます。Workload Optimization Manager は、 割引を使用する追加されていないアカウントに VM がある場合に割合を推定します。これは、VM の正確な数が不明であるためです。

#### **–** リンクされた VM

この列の下の数が 1 以上の場合、その数は、割引を使用する*追加されたアカウント*からの VM を意味します。数をクリックすると VM が表 示されます。

数値が 0 (ゼロ) の場合、割引は現在どこでも使用されていません。

ハイフン (-) は、割引を使用する*追加されていない*他のアカウントからの VM があることを示しています。これらのアカウントを追加し ていないため、VM の正確な数は不明です。

### AWS **節約プラン**

AWS Savings Plans API への読み取り専用アクセスが付与されている AWS アカウントであるターゲットを追加した場合、Workload Optimization Manager はこのチャートを使用して、クラウド環境で検出した Savings Plans ([GovCloud](#page-293-0) [\(](#page-293-0)[294](#page-293-0) [ページ\)](#page-293-0)を含む)とそれらが使用するインスタンス タイプを表示します。

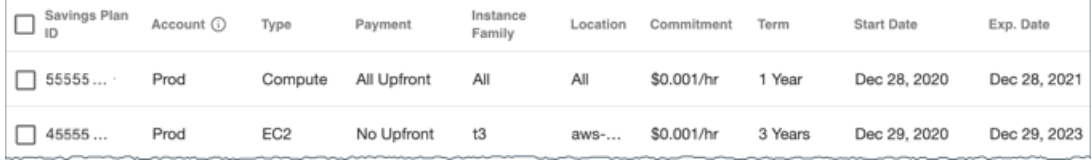

## GCP **の確約利用割引**

Workload Optimization Manager は、以下をターゲットとして追加すると、ワークロードの確約利用割引を検出します。

- **■** 関連する課金情報アカウントへの「課金情報アカウント閲覧者」ロールを持つサービス アカウント
- **■** 課金情報アカウント

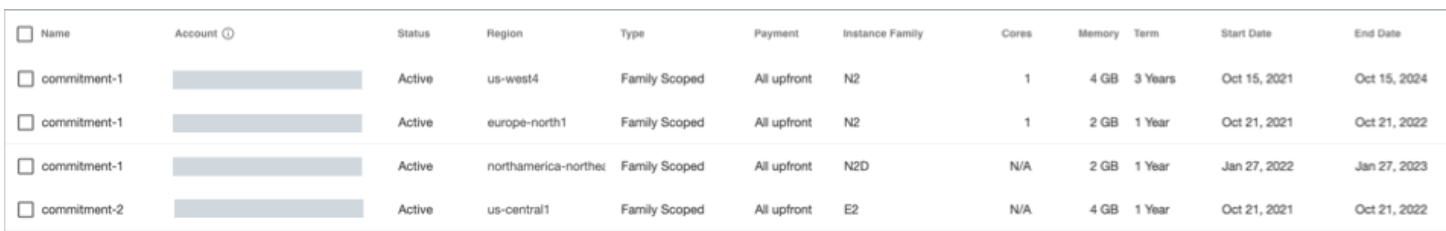

## 割引使用率チャート

このチャートは、現在の割[引インベントリ](#page-672-0) [\(](#page-672-0)[673](#page-672-0) [ページ\)](#page-672-0) をどの程度有効活用しているかを示します。期待する目標は、インベントリの使用率を 最大化し、使用するクラウド プロバイダによって提供される割引価格を最大限に活用することです。

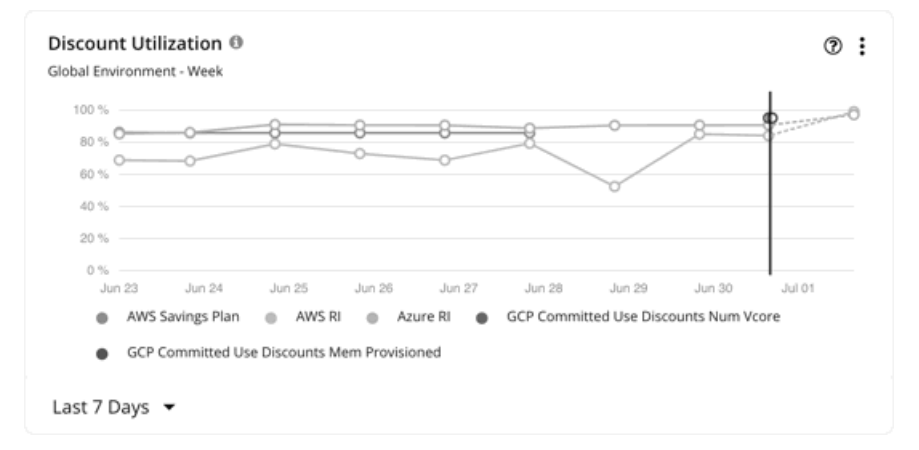

### AWS RI

範囲は、グローバル クラウド環境、または個々のアカウント、課金情報ファミリ、またはリージョンに設定できます。アカウントに対する範囲は、課 金情報ファミリ全体に対するワークロードの RI 使用率を示します。

#### 注:

非常にまれな状況下で、1 年または 3 年の期間に解決されない支払い計画で RI を使用できる場合があります。この場合、AWS はそれらの RI の料 金データを返しません。Workload Optimization Manager は、RI 使用率または RI コストの計算にそのような RI を含めません。

単色の縦線にあるデータポイントは、環境からポーリングされた最後のデータを示します。縦線の左にあるデータポイントは、履歴データを表し、 右側のデータポイントは、将来の予測を表します。

チャートをホバーすると、次の情報が表示されます。

- **■** データポイントの日時
- 正規化係数に基づく使用率のパーセンテージ

[正規化係数は](https://docs.aws.amazon.com/AWSEC2/latest/UserGuide/apply_ri.html#ri-normalization-factor)、異なるインスタンス ファミリのキャパシティを比較したり組み合わせる際に使用できる RI キャパシティの基準です。

Workload Optimization Manager は、正規化された要素の観点から RI 使用率を測定します。ワークロード容量をカバーする正規化係数として計算 された RI の数を、特定の Workload Optimization Manager スコープの正規化係数の総数と比較します。各ワークロードには、そのインスタンス タイプに応じて正規化係数のユニットが割り当てられます。

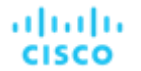

### AWS **節約プラン**

AWS Savings Plans のデータを表示するには、以下を行う必要があります。

- **■** 範囲をグローバル環境に設定します。
- **■** 日次または月次のデータポイントを表示するタイムフレームを選択します(過去 7 日間、過去 30 日間、または去年)

AWS は Savings Plans のコミットメントを \$/時間で測定しますが、Cost Explorer には日次および月次のコストが表示されます。Workload Optimization Manager は、Cost Explorer を定期的にポーリングして最新のコスト データを取得し、そのデータを使用して、1日あたりの Savings Plans 使用率または適用範囲を計算します。このため、1 時間ごとのデータ ポイント (過去 2 時間または過去 24 時間) を示すタイムフ レームを選択した場合、Savings Plans データは表示されません。

#### 注:

AWS は UTC でデータをタイムスタンプしますが、チャートは現地時間でデータを表示します。この違いにより、チャートに表示されない日が 発生する可能性がありますが、データの完全性には影響しません(チャートは常に完全なデータセットを反映します)。

チャートでは、履歴データは、単色の縦線の左にあるデータポイントで示されます。AWS が提供する最新のデータは常に数日前のものであるため、当 日のデータは利用できません。さらに、Workload Optimization Manager は、将来のカバレッジを予測しません。

チャートをホバーすると、次の情報が表示されます。

- **■** データポイントの日時
- **■** 1 日あたりの使用済みコストと確定済みコストの合計に基づく、使用率の割合

#### Azure **予約**

範囲は、グローバル クラウド環境、または個々のサブスクリプション、課金情報ファミリ、またはリージョンに設定できます。サブスクリプションに 対する範囲は、課金情報ファミリ全体または単一のサブスクリプションおよび共有サブスクリプションに対するワークロードの予約使用率を示します。

単色の縦線にあるデータポイントは、環境からポーリングされた最後のデータを示します。縦線の左にあるデータポイントは、履歴データを表し、 右側のデータポイントは、将来の予測を表します。

- チャートをホバーすると、次の情報が表示されます。
- **■** データポイントの日時
- **■** 比率に基づく使用率の割合。

[比率と](https://docs.microsoft.com/en-us/azure/virtual-machines/reserved-vm-instance-size-flexibility#instance-size-flexibility-ratio-for-vms)は、任意の Workload Optimization Manager の範囲における、予約ユニットの合計数と比較した、ワークロード キャパシティをカバーす る Azure 予約ユニット数です。各ワークロードには、そのインスタンス タイプに基づいた予約ユニットが割り当てられます。

#### GCP **の確約利用割引**

グラフには、ご使用の環境からポーリングされた最新のデータが表示されますが、履歴データや将来のプロジェクト利用率は表示*されません*。 チャートをホバーすると、次の情報が表示されます。

- **■** データポイントの日時
- **■** 使用率のパーセンテージ

## クラウド推定費用チャート

クラウド推定費用チャートには、クラウドの推定月間コストと投資額が示されます。月間コストの金額は、アクション有りおよびアクショ ン無しの金額が集計されます。

## **ディスプレイ**

チャートには、情報がテキストチャートで表示されます。

## ボリューム サマリ チャート

パブリッククラウドでのコスト管理に役立つように、これらのチャートには、特定の範囲に対するボリュームの分布およびコストが表示されます。こ れにより、ボリューム使用率がコストにどのように影響するかを確認できます。これらのチャートでは、Workload Optimization Manager は、クラウ ドターゲットのコスト情報に基づいてコストを計算します。

これらのグラフは、次のデータを示しています。

**■** ティア

このグラフは、階層(ディスク タイプ)ごとにボリュームを分類し、各階層のボリューム数と月次コストを示しています。

**■** ボリュームの状態

グラフは、接続状態(接続または非接続)別にボリュームを分類し、各状態のボリューム数と月次コストを示します。接続されていないボリュ ームの場合、これらのボリュームを削除すると、クラウド コストを指定された量だけ削減できます。[**すべて表示**(Show All)] をクリックし、 接続されていないボリュームの [**詳細**(Details)] ボタンをクリックして削除アクションを実行します。

#### 注:

最適化クラウド プランの場合、ボリューム階層概要チャートには、「現在」および「最適化済み」の結果が表示されます。「現在」の結果には、 コストを削減するために削除できる現在接続されていないボリュームが含まれていますが、「最適化」の結果は、接続されていないボリュームが 削除されていることを前提としています。接続していないボリュームの一覧を確認するには、チャートの下部にある [**変更を表示**(Show Changes)】をクリックします。詳細については、[「クラウドの最適化プランの結果」](#page-580-0)*[\(](#page-580-0)[581](#page-580-0) [ページ\)](#page-580-0)*を参照してください。

内訳を確認するには、チャートの下部にある [**すべて表示**(Show all)] をクリックします。クラウド プロバイダが複数ある場合、各プロバイダには独 自のタブがあります。任意の列ヘッダーをクリックし、リストを並べ替えます。1 つ以上のチェックボックスを選択すると、合計が上部に表示されます。

#### 注:

範囲セットに VM がある Azure 環境の場合、電源が入っていない VM については、関連付けられたボリュームの使用率が 0 GB と表示されます。これ は、電源が入っていない VM に対して Azure 環境が返すデータとして正しいものです。ただし、ボリューム キャパシティの一部が現在使用されている 可能性があります。

### **チャートの単位**

特定のクラウド プロバイダを対象としている場合は、チャートの右上隅にある [編集 (Edit) ] オプションをクリックし、次のいずれかの単位を選択す ることで、層とボリュームを並べ替えることができます。

- **■** カウント:ボリューム カウントで、大きいものから小さいものへと並べ替えます。
- コスト: 毎月のコストで、高いものから低いものへ並べ替えます。

## 月次節約または投資総額チャート

月次節約または投資総額チャートは、実行されたクラウドアクションの毎月の削減または投資を調査するのに役立ちます。たとえば、実行されたアク ションによって価格が増加した場合、これは投資になります。また、推奨されるクラウドアクションを実行した場合に達成できたはずの、実施されな かった月ごとの削減やパフォーマンス投資も示されます。

このチャートの範囲には、アカウントまたはサブスクリプション、あるいは、アカウントまたはサブスクリプションのグループを選択するか、デフォ ルトのグローバル環境を使用することができます。デフォルトのグローバル環境を使用する場合、チャートはその範囲のすべてのクラウド アカウント を自動的に使用します。範囲設定のその他の例としては、AWS 課金ファミリ、Azure サブスクリプション、すべての AWS アカウントの事前定義済み グループ、またはすべての Azure アカウントの事前定義済みグループなどがあります。

一時停止以外のアクションの場合、ワークロードの価格差の時間単位コストと、月間 730 時間のワークロードの使用状況に基づいて、削減額と投資額 が予想されます。一時停止アクションによる削減額については、一時停止ポリシーで定義されているように、ワークロードの価格差と実際の一時停止 時間の時間単位のコストに基づいて推定されます。

実施されなかった削減額については、ワークロードの価格差の時間単位コストと、システムに推奨されるアクションが存在する時間数に基づいて推定 されます。

[Monthly Savings or Investments Totals] チャートでは、Workload Optimization Manager がバージョン 2.3.0 にアップデートされてから、毎月のデー タを計算します。バージョン 2.3.0 より前のデータベースに保存されている履歴データは含まれていません。

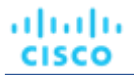

### **グラフの種類**

チャートの表示は次のように設定できます。

■ 積み上げ棒グラフ

**■** 表形式

の例:

**■** 積み上げ棒

このチャートには、過去 7 日間の毎月の削減または投資の合計が表示されます。また、推奨されるクラウドアクションを実行することで達成でき たはすの、実施されなかった月ごとの削減やパフォーマンス投資も示されます。

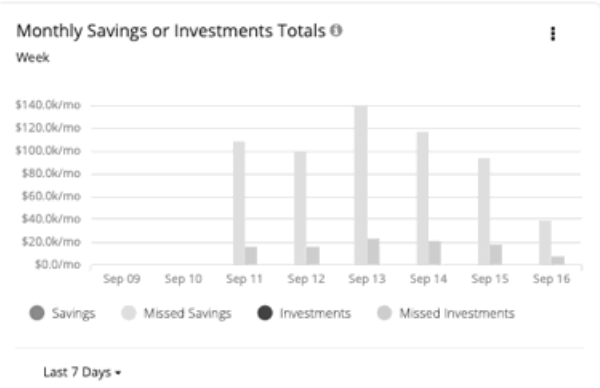

チャートの凡例では、チャートの表示を変更する項目を選択することもできます。項目をもう一度クリックすると、チャートがリセットされます。 たとえば、投資情報を調査する場合は、凡例の [Investments] をクリックします。

**■** 表形式

このチャートには、過去 7 日間の毎月の削減または投資の合計が表示されます。また、推奨されるクラウドアクションを実行することで達成でき たはすの、実施されなかった月ごとの削減やパフォーマンス投資も示されます。

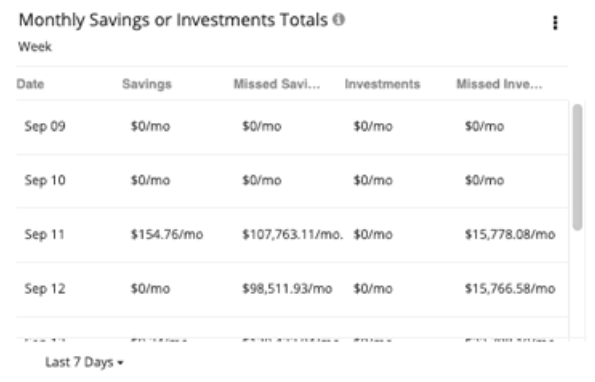

# オンプレミスのチャートタイプ

これらのチャートウィジェットは、オンプレミス環境のステータスに関する情報を提供します。

## 密度チャート

密度チャートは、プロバイダー(ホストまたはストレージ)ごとのリソースコンシューマ数(仮想マシンまたはコンテナ)を表示します。利用可能で あれば、[**密度を表示**(Show Density)] チェックボックスをオンにすると、プロバイダーに対するコンシューマの比率を確認できます。

完全にヘッドルームを埋めると想定した場合、これらのチャートは、仮想マシンの想定数も表示します。必要なワークロードの値は、実行中の計画の 結果であることに注意してください。これらの計画では、クラスタ内のワークロードの移動を計算して効率を向上させることができますが、常にクラ スタの境界を考慮します。つまり、この計画では、 VM を異なるクラスタ上のホストに移動することはありません。

関連するデータを表示するには、範囲をグローバル環境またはクラスタ グループに設定する必要があります。他のスコープはサポートされていません。 関連するデータを表示するには、範囲をグローバル環境またはクラスタ グループに設定する必要があります。他のスコープはサポートされていません。

## **グラフの種類**

チャートの表示は次のように設定できます。

- 積み上げ棒グラフ
- **■** 折れ線グラフ

## ポートチャート

[Ports] チャートには、特定の期間にオンプレミス環境で最も使用されているノースバウンドまたはサウスバウンドポートが表示されます。これらのチ ャートは、ポートチャネルのライセンスを許可しているファブリック環境で役立ちます。

## **ディスプレイ**

チャートには、情報が表形式で表示されます。

## ヘッドルームチャート

ヘッドルームチャートには、ワークロードをホストするためにクラスタが保持する追加キャパシティの量が表示されます。

クラスタ容量とヘッドルームを計算するために、Workload Optimization Manager は、現在の環境の条件を考慮する夜間計画を実行します。この計画 では、経済スケジューリングエンジンを使用して、クラスタ向けの最適なワークロードの分散を特定します。より望ましいワークロードの分散が行わ れるようになるという前提で、特定のクラスタ内の他のホストに現在の VM を移動することができます。計画の結果として、クラスタがサポートでき る VM の数が計算されます。

VM のヘッドルームを計算するために、計画ではクラスタへの VM の追加をシミュレートします。この計画では、特定の VM テンプレートに基づい て、これらの VM の特定の容量を想定しています。このため、ヘッドルームに与えられた VM の数は、その VM テンプレートに基づく近似値となり ます。

次のタイプのヘッドルームチャートを指定できます。

- **■** CPU ヘッドルーム
- **■** メモリヘッドルーム
- **■** ストレージヘッドルーム

## **コモディティ**

次のオプションを選択できます。

- **■** CPU ヘッドルーム
- **■** メモリヘッドルーム
- **■** ストレージヘッドルーム

## **ディスプレイ**

チャートには、情報がエリアチャートとして表示されます。例:

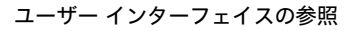

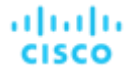

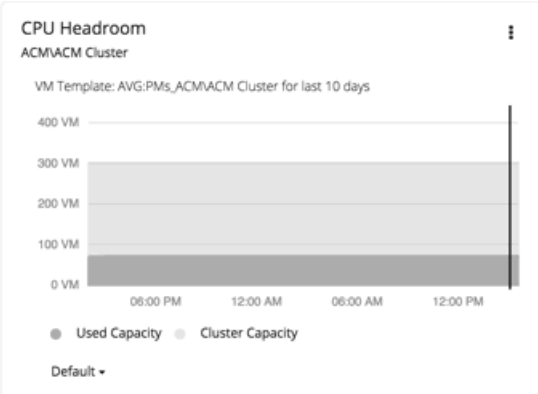

## 排気時間チャート

このチャートは、ワークロードが現在のインフラストラクチャのキャパシティを超過した際のワークロードの現在の増加率と予測を表示します。これ は、将来の計画に役立ちます(たとえば、より多くのハードウェアを購入する必要がある場合など)。

CPU、メモリ、およびストレージのほか、月ごとの平均の仮想マシンの増加と平均の VM テンプレートを追跡できます。時間は日数で表示されます。 たとえば、ストレージは 41 日以内に使用されます。

## **ディスプレイ**

チャートには、情報がテキストチャートで表示されます。

# グループの作成

グループは、Workload Optimization Manager がモニタリングおよび管理するためのリソースの集合を構成するものです。Workload Optimization Manager セッションの範囲を設定する場合、特定のリソースにフォーカスするグループを選択できます。たとえば、1 つの顧客に対して多数の VM を使用している場合は、それらの VM のみのグループを作成できます。計画シナリオを実行するときに、そのグループだけを使用するように範囲を 設定することができます。

Workload Optimization Manager は、環境内に存在するグループを検出します。グループには、PM クラスタと、異なる論理的な境界によってグループ 化されたエンティティが含まれます。たとえば、Workload Optimization Manager は、ディスク アレイごとのストレージ、データセンターごとの物理 マシン、およびネットワークごとの VM を検出します。さらに、Workload Optimization Manager は、仮想データセンター、または特定の HA ポリシ ーを実装するフォルダなどのプールを検出します。

カスタムグループを作成することもできます。Workload Optimization Manager は、次の 2 つのカスタムグループ化の方式をサポートしています。

**■** 動的:グループは、特定の基準によって定義されます。命名規則(ny で始まるすべての VM 名)、リソース特性(4 つの CPU が搭載されて いるすべての物理マシン)、またはタイムゾーンや CPU 数などの基準に従って、サービスをグループ化できます。

これらのグループは、条件の変化に応じて Workload Optimization Manager がグループを更新するため、動的です。

**■** 静的:特定のグループメンバーを選択することによって、グループを作成します。

#### 注:

検出されたグループを削除するために、Workload Optimization Manager のユーザーインターフェイスを使用しないでください。これを行うと、後 の分析サイクルで再度検出され、環境に追加されます。ただし、それらのグループを再作成するまで、それらのグループに依存する分析は、予期し ない結果を返す場合があります。

作成したカスタムグループは削除*できます*。削除前に、削除するグループを使用して範囲を設定するチャート、プラン、またはポリシーがないことを 確認する必要があります。グループを削除すると、該当するチャート、プラン、またはポリシーの範囲は失われます。たとえば、範囲のないポリシー は効果がありません。

グループを作成するには、次の手順に従います。

1. [Settings] ページに移動します。

÷

クリックして [Settings] ページに移動します。このページから、Workload Optimization Manager のさまざまな設定タスクを実行でき ます。

2. [グループ (Groups) ] を選択します。

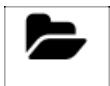

**Groups** 

クリックして、[Group Management] ページに移動します。

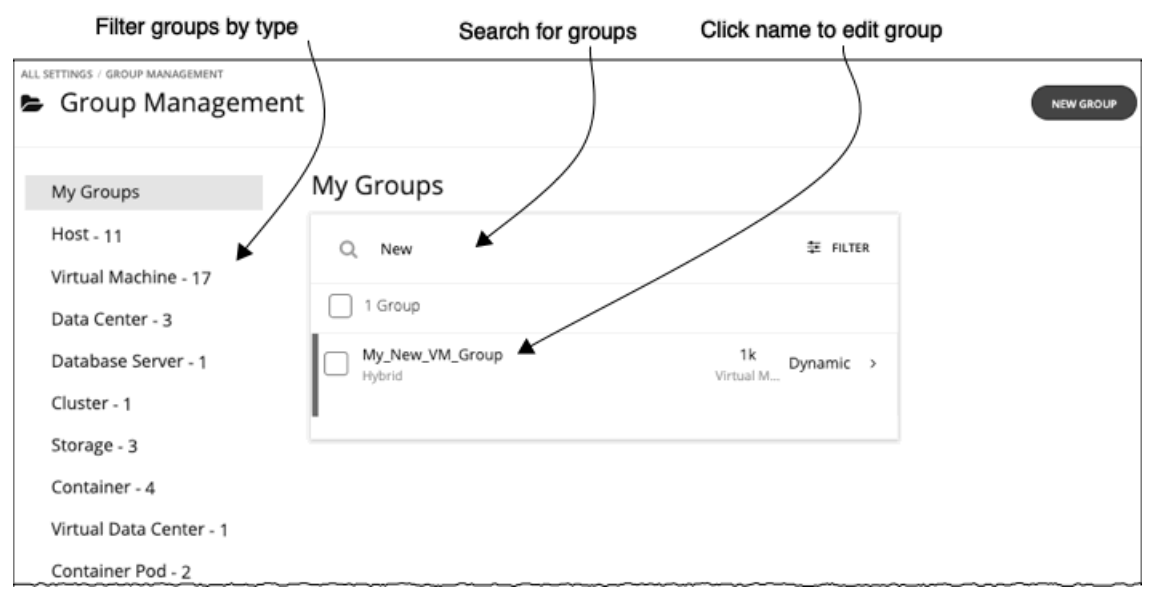

このページには、Workload Optimization Manager に対して現在設定されているすべてのカスタムグループが一覧表示されます。次の操作を実行 できます。

- エントリを展開してグループの詳細を表示する
- エントリを選択し、グループを削除する
- グループ名をクリックして編集する

動的グループの場合は、グループメンバーを選択する一連の条件を編集できます。静的グループの場合は、特定のメンバーを追加または削 除できます。

■ 新しいグループを作成する

グループの長いリストを使用する場合は、グループタイプでフィルタ処理できます。たとえば、VM のグループ、またはホストマシンのグループ のみを表示します。また、[**検索**(Search)] フィールドに文字列を入力してリストをフィルタ処理することもできます。

3. エントリを展開して、グループの詳細を表示します。

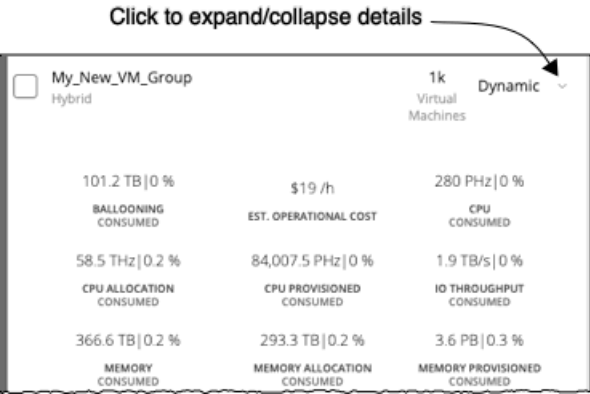

詳細には、VM のグループにリソースを提供するホストの数など、関連エンティティに関する情報が表示されます。グループに対して保留中のア クションがある場合、詳細にはそれらのアクションも一覧表示されます。

4. 新しいグループを作成します。

[新しいグループ(NEW GROUP)] をクリックします。

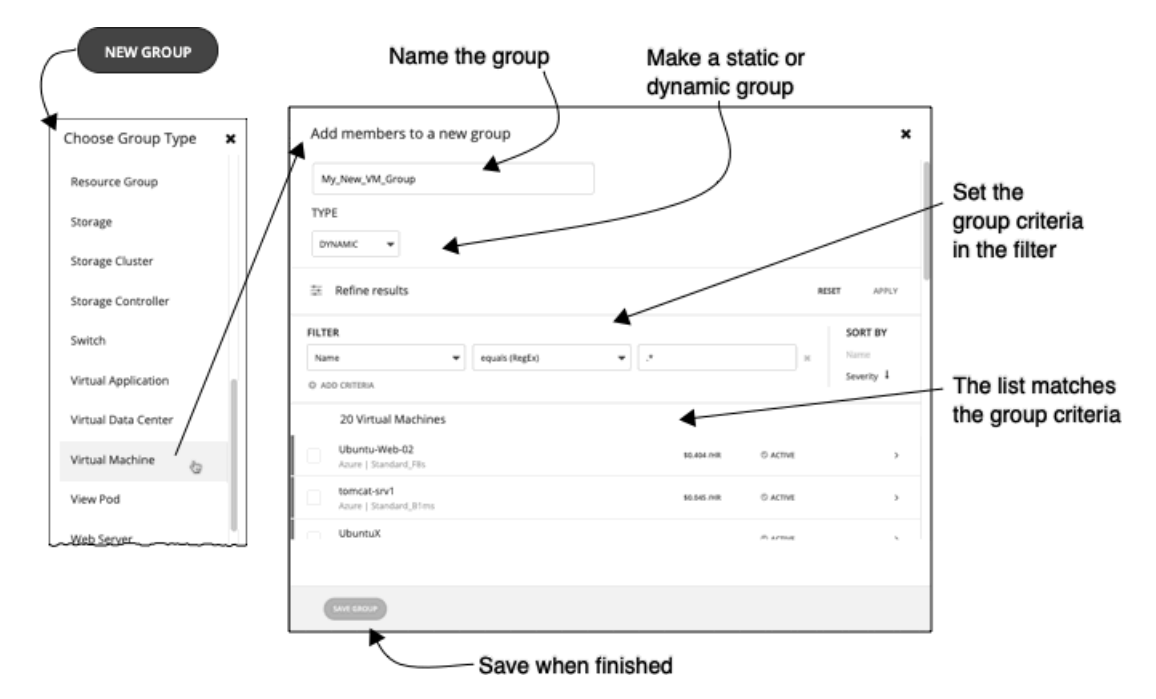

次に、グループタイプを選択します。

その後で、グループ設定を指定します。

■ グループに固有の名前を付けます。問題を防ぐために、同じエンティティタイプのグループに重複した名前を使用しないでください。

■ グループがスタティックかダイナミックかを設定します。 スタティックグループを作成するには、リストからメンバーエンティティを選択します。リストをフィルタ処理するに は、グループの基準を設定します。ダイナミックグループを作成するには、グループの基準を設定します。リストが更 新され、結果のグループメンバーが表示されます。

■ グループの基準を指定します。

これらの基準は、グループメンバーシップを決定するエンティティの属性です。4 つの VCPU を持つすべての VM のグループを作成できま す。メンバーエンティティのプロパティを選択でき、また、メンバーに関連するエンティティのプロパティも選択できます。たとえば、名 前に「Development」という部分文字列を含む PM がホストする VM のグループを作成できます。

基準を設定しているときにエンティティのリストが更新されて、メンバーエンティティが表示されます。また、リストを重大度別(グルー プ内の最も重要なエンティティごと)またはグループ名別に並べ替えることもできます。

正規表現を使用して一致文字列を表すことができます。

■ 終了したら、グループを保存します。

[保存 (Save) ] をするとこのグループを [My Groups] のコレクションに追加します。

# スケジュールの使用

スケジュールは、特定のイベントが発生する期間を指定します。Workload Optimization Manager は、スケジュールの以下の種類を使用します。

■ カレンダー スケジュール

カレンダー スケジュールは[、自動化ポリシー](#page-169-0) [\(](#page-169-0)[170](#page-169-0) [ページ\)](#page-169-0) が有効になる時間枠を設定する設定です。このポリシーは、パブリック クラウドま たはオンプレミスのエンティティ[で非パーキング](#page-139-0) アクション [\(](#page-139-0)[140](#page-139-0) [ページ](#page-139-0)[\)を実行したり、分析とアクションの生成に影響する設定を変更した](#page-139-0) [りできます。](#page-139-0)

■ パーキング スケジュール

パーキング スケジュールは、パブリック クラウド環境内の仮想マシンにパーキング アクション(停止または開始)が適用される時間枠を設定す る設定です。メインメニューの [**パーク**(Park)] をクリックして、パーク可能な仮想マシンのリストを表示します。

# カレンダー スケジュールの管理

カレンダー スケジュールは[、自動化ポリシー](#page-169-0) [\(](#page-169-0)[170](#page-169-0) [ページ\)](#page-169-0)が有効になる時間枠を設定する設定です。このポリシーは、パブリック クラウドまた はオンプレミスのエンティティ[で非パーキング](#page-139-0) アクション [\(](#page-139-0)[140](#page-139-0) [ページ](#page-139-0)[\)を実行したり、分析とアクションの生成に影響する設定を変更したりで](#page-139-0) [きます。](#page-139-0)

### **カレンダー スケジュールの作成**

- 1. [設定 (Settings) ] > [スケジュール (Schedule) ]に移動します。
- 2. 【新規スケジュール (New Schedule)】、「カレンダー スケジュール (Calendar Schedule) ] の順にクリックします。
- 3. スケジュールの名前を入力します。

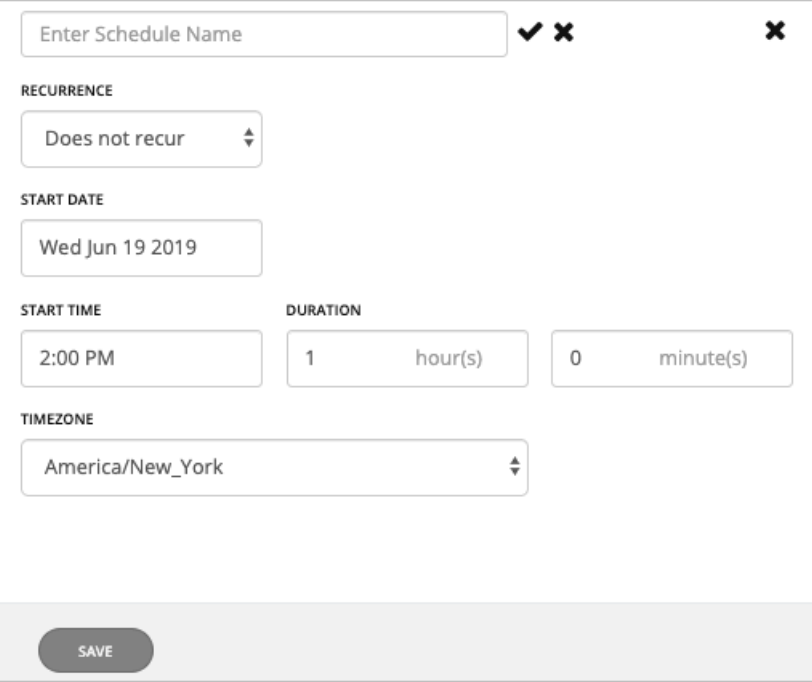
ahaha **CISCO** 

4. スケジュールの繰り返しを設定します。

スケジュール済みの期間が発生するのは 1 回だけか、または時間経過とともに繰り返すかを選択します。設定は、選択した繰り返しによって異 なります。

■ [Does Not Recur]

これは、1 回限りのスケジュール期間です。非反復期間には開始日はありますが、終了日はありません。期間は指定した日時に開始され、 指定した時間は開いたままになります。

■ [Daily]

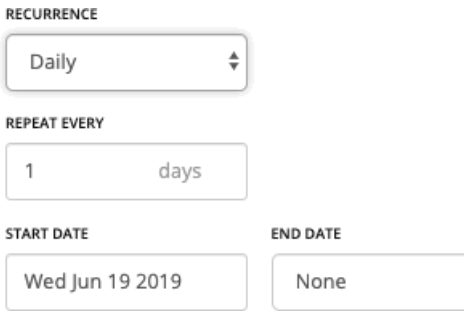

指定された日数ごとにこのスケジュールを繰り返します。たとえば、30 日間の繰り返しは月ごとの繰り返しに似ていますが、暦月ではなく 日数で繰り返す点が異なります。

 $\div$ 

スケジュールは [Start Date] から始まり、[End Date] まで繰り返されます。[End Date] が [None] の場合、スケジュールは無期限に繰り 返されます。

■ [Weekly]

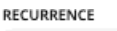

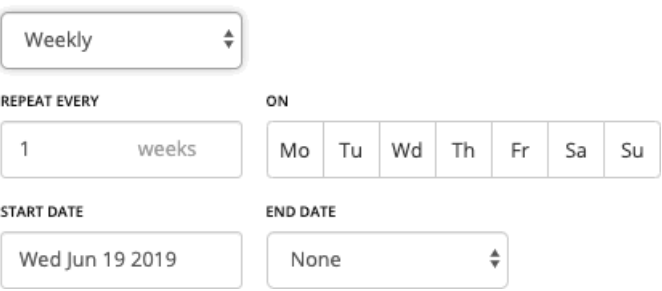

指定した曜日に、指定した週の数だけ、このスケジュールを繰り返します。たとえば、毎週末を繰り返すには、土曜日と日曜日に毎週繰り返 すように設定します。

スケジュールは [Start Date] から始まり、[End Date] まで繰り返されます。[End Date] が [None] の場合、スケジュールは無期限に繰り 返されます。

[Monthly]

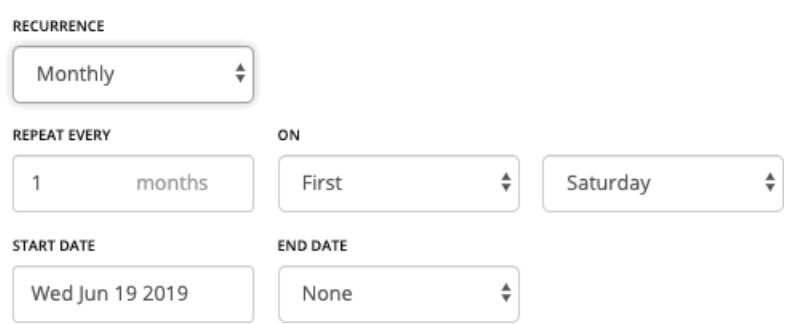

月の指定された曜日に開始するには、指定された月数ごとに、このスケジュールを繰り返します。たとえば、毎月の最初の土曜日に開始する ようにメンテナンス期間をスケジュールできます。

スケジュールは [Start Date] から始まり、[End Date] まで繰り返されます。[End Date] が [None] の場合、スケジュールは無期限に繰り 返されます。

5. 開始時間と期間を設定します。

これらの設定で、スケジュール済みの期間を開いたままにする期間を指定します。この期間は時間と分で設定します。終了時刻の代わりに期間を 使用すると、午前零時前に開始し、後で終了するなどのあいまいさが解消されます。ただし、期間が繰り返しよりも長くならないようにする必要 があります。

6. [Timezone] を設定します。

これにより、スケジュールの開始時刻の基準がわかります。Workload Optimization Manager は、スケジュール期間を開くときと閉じるときに、 その基準を使用します。

どこにいても、同じタイム ゾーン設定が表示されます。スケジュール時刻を現地時間に変換して、営業日にスケジュールがいつ開くかを追跡しま す。

7. スケジュールを保存します。

### **カレンダー スケジュールの表示**

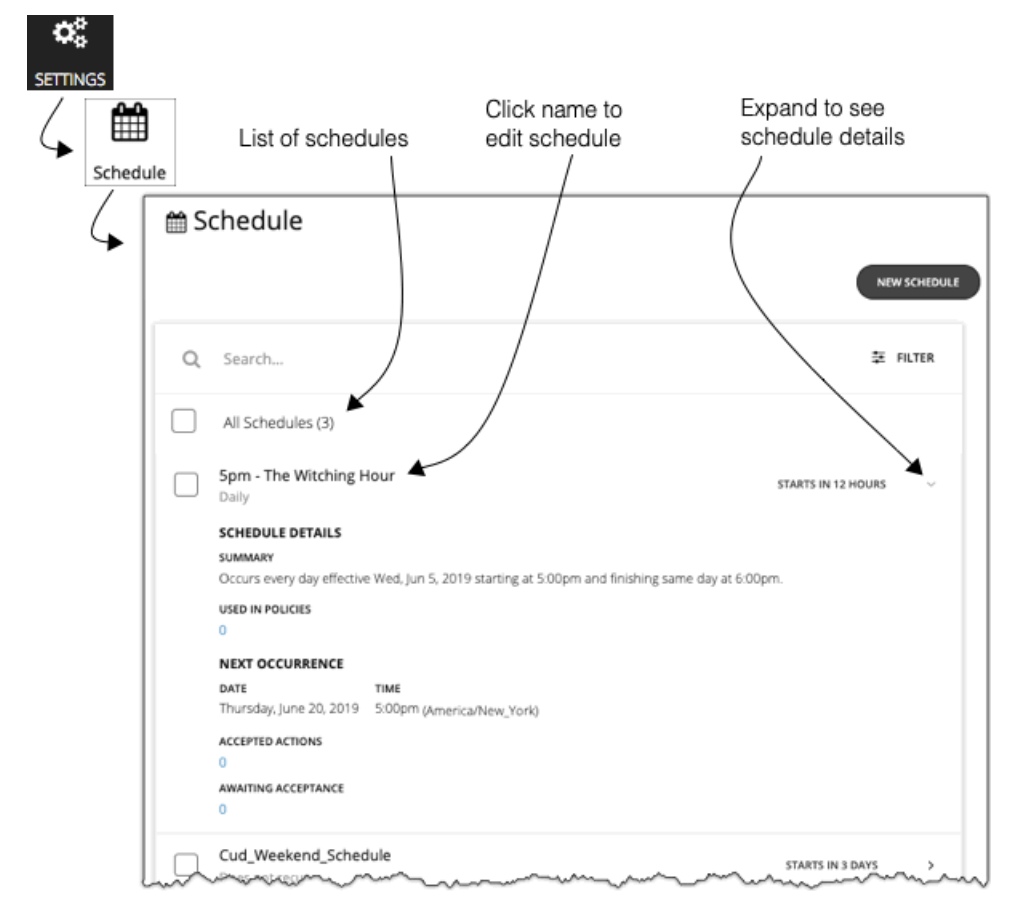

[Schedules] ページには、現在定義されているすべてのスケジュールが表示されますこのページから、次の操作を実行できます。

- エントリを選択して、スケジュールを削除する。
- 次回のスケジュールの発生を遅らせるエントリを選択する。

Workload Optimization Manager は、スケジュール済みの次の期間をいつ開始するかを計算します。スケジュールの発生を一度だけキャンセル する場合は、スケジュールを選択して次回の予定を延期することができます。これにより、どこに適用されていても、スケジュールは延期され ます。複数のポリシーにスケジュールが適用されている場合は、このスケジュールを使用するすべてのポリシーが延期されます。スケジュール を延期する前に、詳細を展開して、このスケジュールを使用するすべてのポリシーを確認する必要があります。

■ エントリを展開してスケジュールの詳細を表示する。

詳細には、スケジュール定義の概要と、次の情報が含まれています。

**–** 複数のポリシーで使用

このスケジュールを使用するポリシーの数。数字をクリックして、ポリシーを確認します。

#### **–** 次の発生

スケジュールが次にいつ有効になるか。

**–** 受け入れられたアクション

次のスケジュール済みの時点での実行を承認されているスケジュール済みのアクションの数。これらのアクションのリストの数字をクリッ クします。

**–** 承認待機

[Pending Actions] リストに含まれており、まだ承認されていないこのスケジュールによって影響を受ける手動アクションの数。これらのア クションのリストの数字をクリックします。

■ 新しいスケジュールを作成します。

### **カレンダー スケジュールの削除**

スケジュールを削除する前に、その詳細を表示してそのスケジュールを使用しているポリシーがないことを確認する必要があります。ポリシーで使 用されているスケジュールを削除すると、Workload Optimization Manager は、次のいずれかに編集するまでは影響を受けるポリシーを無効にしま す。

- 別のスケジュールをポリシーに適用して変更を保存するか、または
- スケジュールなしでポリシーを保存する

スケジュールを設定せずに保存すると、このポリシーが常に適用されることが確認されます。スケジュール済みのポリシーは特殊なケースを対 象とするものであるため、通常は意図したものではありません。たとえば、スケジュール済みのメンテナンス期間には、ピーク時間内に有効に しないアグレッシブなアクション受け入れモードを設定できます。スケジュールを設定せずにポリシーを保存した場合は、アグレッシブな設定 が常に有効になります。

Workload Optimization Manager は、現在使用されているスケジュールを削除する前に確認ダイアログを表示します。

## パーキング スケジュールの管理

パーキング スケジュールは、パブリック クラウド環境内の仮想マシンにパーキング アクション(停止または開始)が適用される時間枠を設定する設 定です。メインメニューの [**パーク**(Park)] をクリックして、パーク可能な仮想マシンのリストを表示します。

### **パーキング スケジュールの作成**

- 1. [設定 (Settings) ] > [スケジュール (Schedule) ]に移動します。
- 2. [新規スケジュール (New Schedule) ]、[パーキングスケジュール (Parking Schedule) ] の順にクリックします。

[スケジュールの作成(Create Schedule)] ページが表示されます。

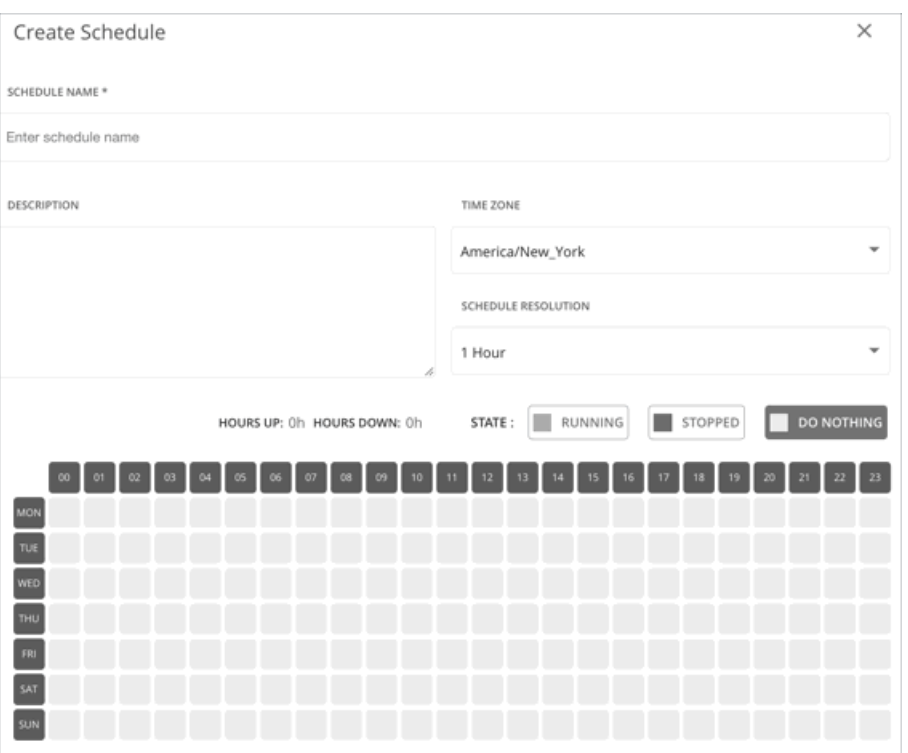

3. 名前と説明を入力します。

1 つ以上のクラウド VM に駐車スケジュールをアタッチすると、スケジュールの*名前*が表示されます。したがって、各スケジュールを認識し、適 切なスケジュールを選択するのに役立つ名前を使用することが重要です。

4. [Timezone] を設定します。

これにより、スケジュールの開始時刻の基準がわかります。Workload Optimization Manager は、スケジュール期間を開くときと閉じるときに、 その基準を使用します。

どこにいても、同じタイム ゾーン設定が表示されます。スケジュール時刻を現地時間に変換して、勤務日にスケジュールがいつ開くかを追跡しま す。

5. スケジュールの解像度を設定します。

デフォルトでは、スケジュール構成セクションの各ブロックは 1 時間に対応します。これを 15 分単位に変更して、スケジューリングの柔軟 性を高めることができます。たとえば、15 分刻みで、8:15 ~ 20:45 の間にパーキングアクションを適用できます。これは、デフォルトのス ケジュール解決では不可能です。

6. パーキング スケジュールを設定します。

パーキング スケジュールは、毎週、指定した日時に繰り返されます。これらのスケジュールには、適用できるパーキング ポリシーを定義する次 の状態が含まれます。

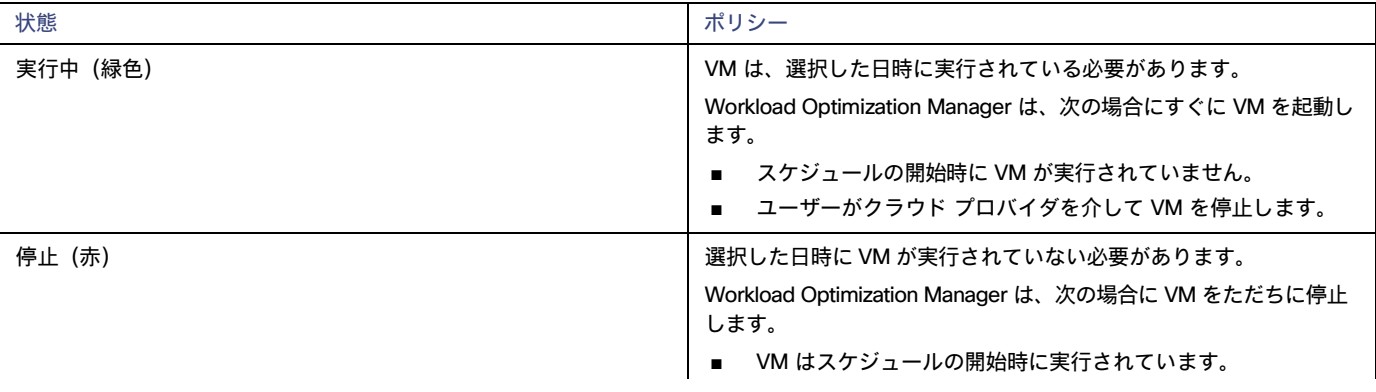

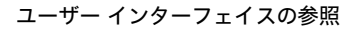

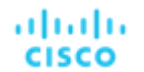

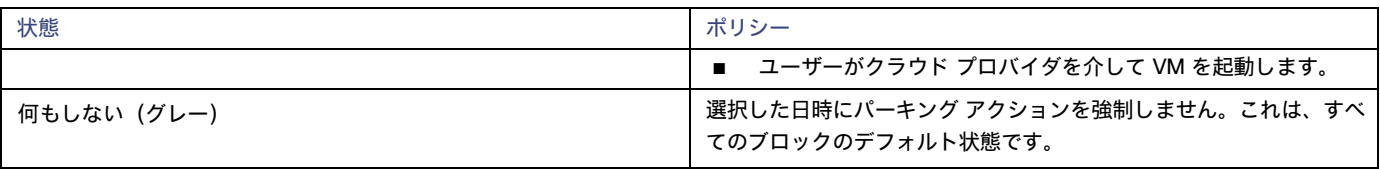

基本的な手順:

- a. [実行中 (Running) ] (緑色) または [停止 (Stopped) ] (赤色) ボタンをクリックします。
- b. アクションが適用される日時のブロックをクリックします。複数の連続するブロックを選択するには、クリックしたまま任意の方向に ドラッグします。

c. 選択を元に戻すには、[何もしない (Do Nothing) ](グレー)ボタンをクリックし、影響を受けるブロックをクリックします。 次の例では、停止アクションが毎週土曜日と日曜日に適用されます。他の曜日には、パーキング アクションは適用されません。

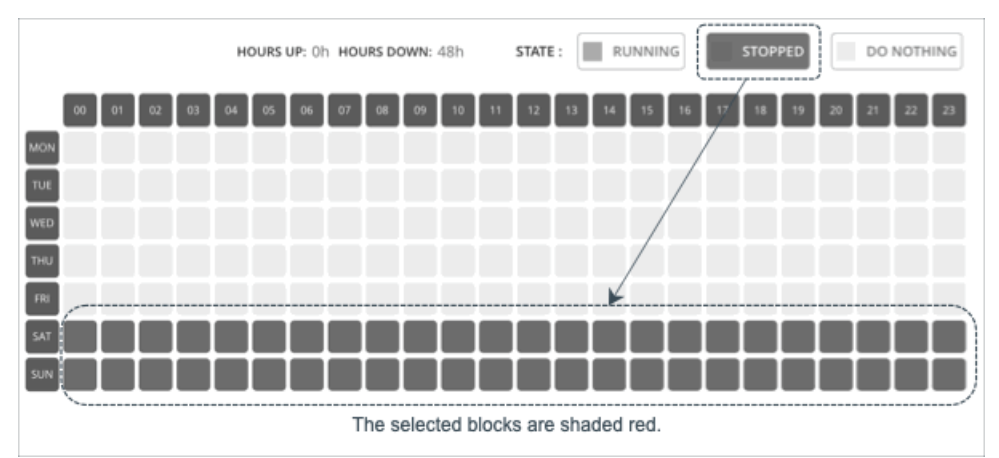

7. [作成(Create)] をクリックします。

これで、[パーキング(Parking)] ページにリストされている VM にスケジュールをアタッチできるようになりました。パーキング ページの詳細につ いては、「<mark>パーク:クラウド リソースの [停止または開始」](#page-613-0) *([614](#page-613-0) [ページ\)](#page-613-0)* を参照してください。</mark>

### **パーキング スケジュールの削除**

削除できるのは、接続されていないパーキング スケジュールのみです。

- 1. 削除する 1 つまたは複数の未接続のスケジュールを選択します。
- 2. ページの右上にある [削除(Delete)] ボタンをクリックします。

# テンプレート:新しいエンティティへのリソース割 り当て

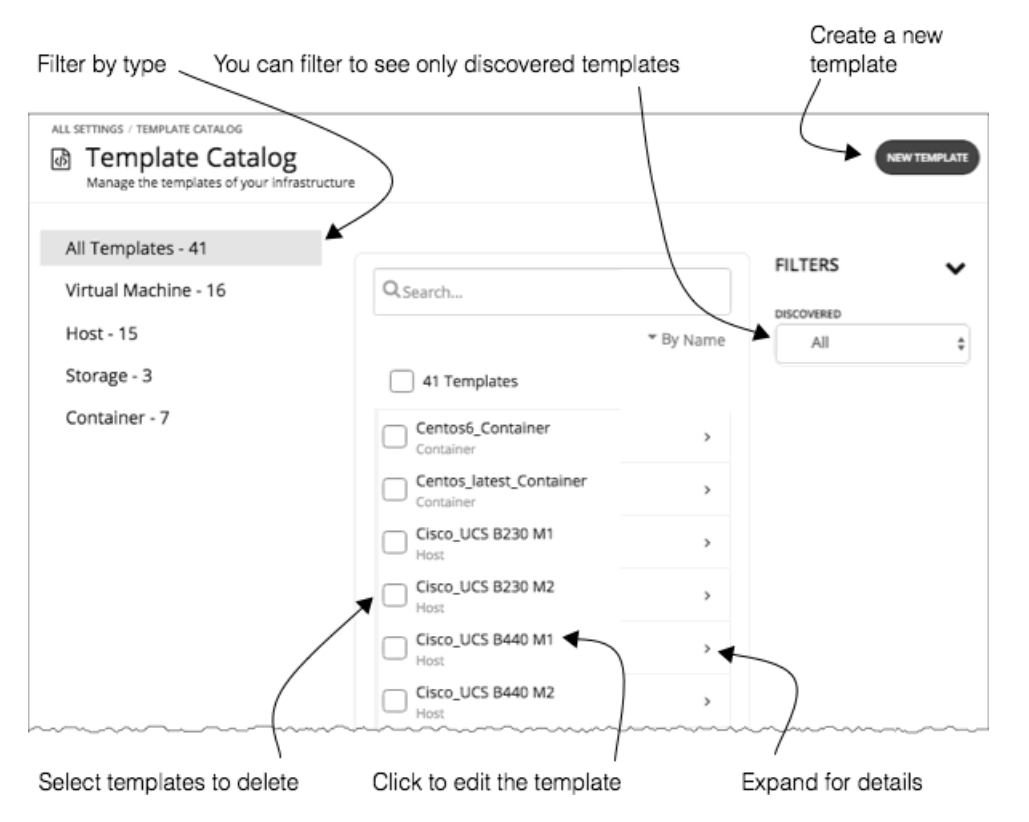

Workload Optimization Manager は、テンプレートを使用して、環境内または計画内に展開する新しいエンティティを記述します。これらのエンティ ティのリソース割り当ては、テンプレートによって指定されます。たとえば、クラスタに新しい VM を追加する計画を実行できます。テンプレートの コピー 10 個を追加する場合は、特定のテンプレートに対して指定したリソースの割り当てと一致する新しい 10 個の VM を計画で配置します。クラ ウド環境については、クラウドアカウントとサブスクリプションのインスタンスタイプに一致するテンプレートが表示されます。

VM テンプレートの定義には、Workload Optimization Manager が環境内に VM を展開するために使用する 1 つ以上のイメージを含めることがで きます。このイメージは、物理ファイル(OVA など)へのパスを含む実際の展開パッケージを識別します。

VM テンプレートのインスタンスを展開すると、Workload Optimization Manager がそのインスタンスに最適なイメージを選択します。

[Template Catalog] には、Workload Optimization Manager のインストールで指定または検出されたすべてのテンプレートが表示されます。このペー ジでは、新しいテンプレートを作成したり、既存のテンプレートを編集することもできます。

## テンプレートの作成

テンプレートは、Workload Optimization Manager が環境内または計画内で展開できるエンティティのリソースを指定します。

VM テンプレートの定義には、Workload Optimization Manager が環境内に VM を展開するために使用する 1 つ以上のイメージを含めることがで きます。このイメージは、物理ファイル(OVA など)へのパスを含む実際の展開パッケージを識別します。

[Template Catalog] には、Workload Optimization Manager のインストールで指定または検出されたすべてのテンプレートが表示されます。このペー ジでは、新しいテンプレートを作成したり、既存のテンプレートを編集することもできます。

### **テンプレートの作成と編集**

新しいテンプレートを作成するには、[Template Catalog] に移動し、[NEW TEMPLATE] をクリックします。テンプレートを編集するには、テンプレー トの名前をクリックします。新しいテンプレートを作成する場合は、最初のステップとしてエンティティタイプを選択します。

1. [Settings] ページに移動します。

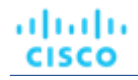

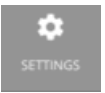

2. [Templates] を選択します。

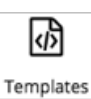

3. テンプレートの作成または編集

新しいテンプレートを作成するには、[Template Catalog] に移動し、[NEW TEMPLATE] をクリックします。テンプレートを編集するには、テンプ レートの名前をクリックします。

4. 新しいテンプレートを作成する場合は、エンティティタイプを選択します。

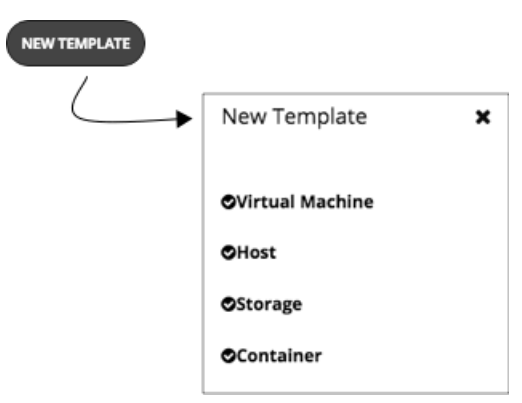

5. テンプレートの設定を行います。

テンプレートのタイプごとに、異なるリソースに対して割り当てを設定します。次のタイプのテンプレートを作成できます。

- Virtual Machine
- Host
- Storage
- Container
- 6. テンプレートの設定を行い、変更を保存します。

テンプレートのウィンドウが開き、最も一般的なリソース設定が表示されます。設定を展開すると、そのテンプレートタイプの完全なコレクショ ンを表示することができます。

7. 変更を保存します。 設定を行ってそのテンプレートに名前を付けた後、[CREATE ] または [SAVE] をクリックします。

## VM テンプレート設定

VM テンプレートでは、VM のタイプに対して提供するリソース割り当てを記述します。Workload Optimization Manager は関連付けられた VM を環境または計画に展開すると、これらの値を使用して VM のサイズを決定します。Workload Optimization Manager は、[Size] の設定を 使用して、このタイプの VM の最適な配置を計算します。

VM テンプレートには、任意でイメージの説明を含めることができます。Workload Optimization Manager がテンプレートを使用して環境に VM を 展開するときに、VM インスタンスとしてインストールされている実際のビットにアクセスするためにイメージを使用します。

#### 注:

Workload Optimization Manager は、headroomVM と呼ばれる特別なテンプレートを生成します。これを使用して、クラスタのヘッドルームを計算し ます。[テンプレートカタログ(Template Catalog)] では、編集可能な状態でテンプレートが表示されますが、テンプレートの次回生成時に、 Workload Optimization Manager が変更をオーバーライドするため、テンプレートは編集するべきではありません。

### VM **のサイズ**

**CPU** 

VM に割り当てられた仮想 CPU。[Cores] の数と [VCPU] のクロック速度を指定します。これにより、Workload Optimization Manager は、こ れらの値を乗算して VM を配置するときに割り当てるホスト CPU のリソースを計算します。

[Utilization] の値は、配置された VM が消費する割り当て済みの CPU の割合を設定します。ホストにインフラストラクチャのタスク用のリソー スを確保しておくようにするには、100% 未満の値を割り当てる必要があります。

**Memory** 

VM に割り当てるメモリの量(MB 単位)。

[Utilization] の値は、配置された VM が消費する割り当て済みのメモリの割合を設定します。ホストにインフラストラクチャのタスク用のリソー スを確保しておくようにするには、100% 未満の値を割り当てる必要があります。

VM のゲスト OS に必要な量よりも少ないメモリを割り当てることは絶対に避けてください。

- **Storage** 
	- この VM に割り当てるストレージのリソース。
	- [disk/rdm]:[rdm] を選択した場合、VM はストレージに VMware Raw デバイスマッピングを使用できます。
	- [IOPS]:このデータストアに VM を割り当てる IO 操作のキャパシティ。
	- [Size]:ストレージ容量の大きさ(GB 単位)。

[Utilization] の値は、配置された VM が消費する割り当て済みのメモリの割合を設定します。ストレージにインフラストラクチャのタスク用のリ ソースを確保しておくようにするには、100% 未満の値を割り当てる必要があります。

VM には複数のデータストアを割り当てることができることに注意してください。

■ Network

VM に割り当てるホストのネットワークスループットの量(Mb/秒単位)。

■ IO

VM に割り当てるホストの IO バスのスループットの容量(Mb/秒 単位)。

## ホスト テンプレート 設定

ホストテンプレートは、オンプレミスデータセンターに導入できる物理ホストのモデルを記述します。キャパシティプランニングの一環として、現在 のホストを別のモデルと交換する方法を確認することが必要な場合があります。これを行うには、目的のホストを表すテンプレートを作成し、ハード ウェアの交換計画を実行するときにそれらのテンプレートを使用します。

ホストテンプレートは、次の設定のコレクションです。

■ CPU

このホストモデルのプロセッサ。CPU のサイズと速度は、処理能力を決定するための唯一の要因ではないことに注意してください。これに取り 組むには、次の方法でホスト CPU を指定します。

– Select from Catalog

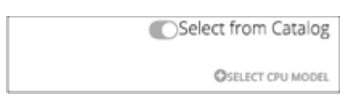

[Select from Catalog] を有効にすると、Workload Optimization Manager がモデルを CPU の実効容量にマッピングするために使用する CPU モデルのカタログが開きます。

– [Cores] と [CPU] の速度

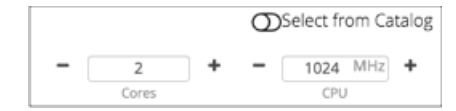

[Select from Catalog] を無効にすると、[Cores] の数と [CPU] のクロック速度を指定できます。これにより、Workload Optimization Manager はこれらの値を使用してホスト CPU のリソースを計算します。

**Memory** 

```
VM に割り当てるメモリの量(MB 単位)。
```
**Network** 

ホストのネットワークスループット(MB/秒単位)。

■ IO

ホストの IO バスのスループット(MB/秒単位)

**Price** 

テンプレートに指定しているホストモデルの価格がわかっている場合は、ここに入力できます。計画を実行する際に、Workload Optimization Manager は、オンプレミスデータセンターでホストマシンを追加または削除するときに、コストまたは節約を計算するために価格を使用できま す。

#### **カタログからの** CPU **の選択**

CPU のプロセッサ速度は、必ずしも CPU 容量の有効な指標になるとは限りません。たとえば、プロセッサのアーキテクチャによっては、低速の CPU に大きな実効容量を持たせることができます。多くの場合、マシンのモデルが新しいほうが、コア数が少なかったり、クロック速度が低いことがあり ますが、その場合も、大きな実効容量を備えています。これにより、次の 2 つの形で計画に影響を与える可能性があります。

- ハードウェアの交換を計画しているときに、その計画でのテンプレートの実効容量がわかっている。これは、新しいハードウェアでワークロード を最適に配置する方法がその計画に備わっていることを意味します。
- すでに配置されているホストについては、Workload Optimization Manager が実効容量を検出し、ワークロードの配置を計算するときにそ の情報を使用する。

CPU 容量のカタログを構築するため、Workload Optimization Manager は spec.org からのベンチマーク データを使用します。ホストテンプレートの CPU をセットアップする場合は、目的のプロセッサをこのカタログで検索し、テンプレートに設定することができます。

#### 注:

また、Workload Optimization Manager は、リアルタイムでワークロードの配置を計算する際に、プロセッサの実効容量も使用します。詳細について は、「CPU [の実効容量」](#page-147-0) [\(](#page-147-0)[148](#page-147-0) [ページ\)](#page-147-0)を参照してください。

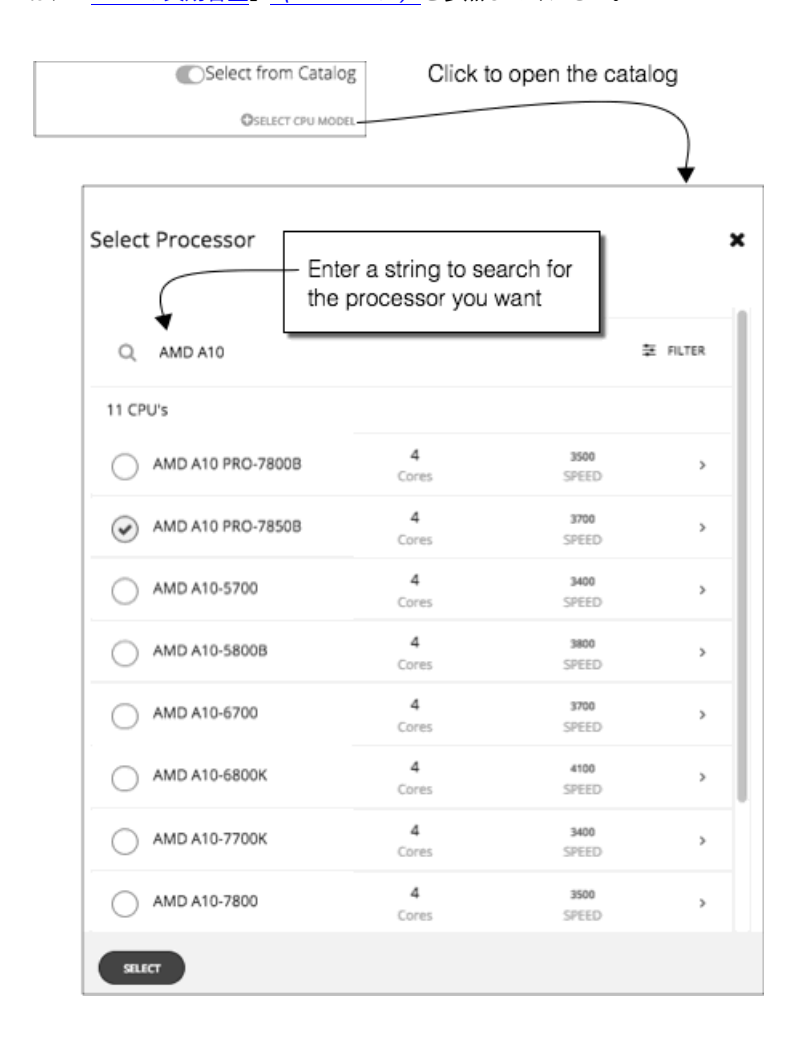

## HCI ホストテンプレート設定

HCI ホストテンプレートは、vSAN への参加をサポートする物理ホストのモデルを記述します。ホスト計算仕様と一緒に、ストレージキャパシティの使 用と冗長性の仕様(RAID レベルおよびフェールオーバー)も含めることができます。これらのテンプレートを使用して、vSAN 容量の変更を計画でき ます。

#### 注:

Hyper-V 環境の場合、ホストを HCI ホストテンプレートに置き換えるハードウェア置換計画を実行すると、結果に一貫性がないか、計画がすべて の VM を計画範囲に配置できない場合があります。これは通常、ワークロードの最適化時に発生します。Manager が VMM または Hyper-V の構 成の問題を検出したときに発生します。その結果、Workload Optimization Manager は VM を制御不能として扱い、それらを配置しません。

HCI ホストテンプレートは、次の設定のコレクションです。

**CPU** 

このホストモデルのプロセッサ。CPU のサイズと速度は、処理能力を決定するための唯一の要因ではないことに注意してください。これに取り 組むには、次の方法でホスト CPU を指定します。

– Select from Catalog

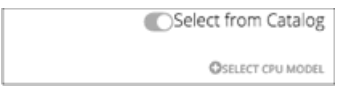

[Select from Catalog] を有効にすると、Workload Optimization Manager がモデルを CPU の実効容量にマッピングするために使用する CPU モデルのカタログが開きます。

– [Cores] と [CPU] の速度

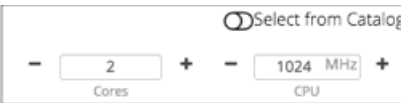

[Select from Catalog] を無効にすると、[Cores] の数と [CPU] のクロック速度を指定できます。これにより、Workload Optimization Manager はこれらの値を使用してホスト CPU のリソースを計算します。

**Memory** 

VM に割り当てるメモリの量(MB 単位)。

**Network** 

ホストのネットワークスループット(MB/秒単位)。

■ IO

ホストの IO バスのスループット(MB/秒単位)

**Storage** 

このストレージの容量。

- [IOPS ]:IOPS の実効容量。
- [Size]:Raw ストレージ容量(GB 単位)。このテンプレートを使用する計画では、ストレージの実効容量が計算されます。
- **Redundancy** 
	- 仮想 SAN 上のこのストレージの冗長性方式。これは、RAID レベルと、許容されるホスト障害の数を組み合わせたものです。
- Price

テンプレートに指定しているホストモデルの価格がわかっている場合は、ここに入力できます。計画を実行する際に、Workload Optimization Manager は、オンプレミスデータセンターでホストマシンを追加または削除するときに、コストまたは節約を計算するために価格を使用できま す。

ahaha **CISCO** 

### **カタログからの** CPU **の選択**

CPU のプロセッサ速度は、必ずしも CPU 容量の有効な指標になるとは限りません。たとえば、プロセッサのアーキテクチャによっては、低速の CPU に大きな実効容量を持たせることができます。多くの場合、マシンのモデルが新しいほうが、コア数が少なかったり、クロック速度が低いことがあり ますが、その場合も、大きな実効容量を備えています。これにより、次の 2 つの形で計画に影響を与える可能性があります。

- ハードウェアの交換を計画しているときに、その計画でのテンプレートの実効容量がわかっている。これは、新しいハードウェアでワークロード を最適に配置する方法がその計画に備わっていることを意味します。
- すでに配置されているホストについては、Workload Optimization Manager が実効容量を検出し、ワークロードの配置を計算するときにそ の情報を使用する。

CPU 容量のカタログを構築するため、Workload Optimization Manager は spec.org からのベンチマーク データを使用します。ホストテンプレートの CPU をセットアップする場合は、目的のプロセッサをこのカタログで検索し、テンプレートに設定することができます。

#### 注:

また、Workload Optimization Manager は、リアルタイムでワークロードの配置を計算する際に、プロセッサの実効容量も使用します。詳細について は、「CPU [の実効容量」](#page-147-0) [\(](#page-147-0)[148](#page-147-0) [ページ\)](#page-147-0)を参照してください。

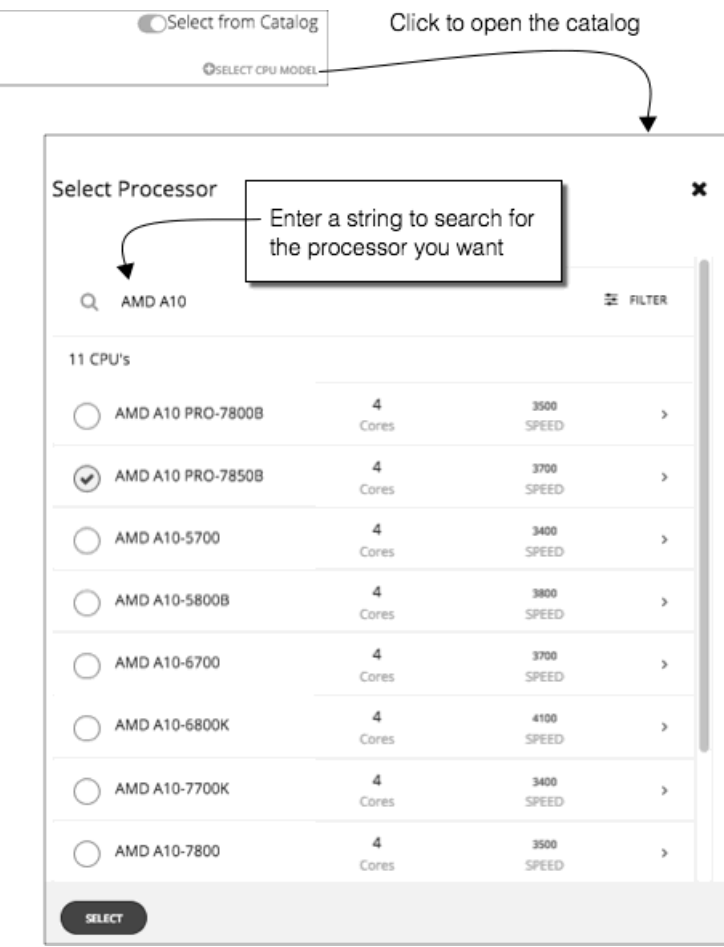

## ストレージテンプレート設定

ストレージテンプレートでは、オンプレミスのデータセンターに展開できるストレージのモデルを記述します。キャパシティプランニングの一環とし て、現在のストレージを別のモデルと交換する方法を確認する必要がある場合があります。これを行うには、目的のストレージを表すテンプレートを 作成し、ハードウェアの交換計画を実行するときにそれらのテンプレートを使用します。

ストレージテンプレートは、次の設定のコレクションです。

**Storage** 

このストレージの容量。

- [IOPS]:このストレージでの IO 操作のキャパシティ。
- [Size]:ストレージ容量の大きさ(GB 単位)。
- **Price**

テンプレートに指定しているストレージモデルの価格がわかっている場合は、ここに入力できます。計画を実行する際に、Workload Optimization Manager は、オンプレミスデータセンターでストレージを追加または削除するときに、コストまたは節約を計算するために価格 を使用できます。

# 課金とコスト

Workload Optimization Manager を使用する場合、Workload Optimization Manager が計算で使用するコストを設定できます。この設定には次が含ま れます。

■ リザーブドインスタンスの設定

割引価格のメリットを受けられるインスタンス タイプにワークロードを配置することを推奨するため、Workload Optimization Manager は、タ ーゲットのパブリック クラウド アカウントに使用可能な実際の価格プランを使用します。購入プロファイルを設定すると、Workload Optimization Manager が計算で使用する価格設定構造にさらに詳細な情報が追加されます。

価格調整

クラウド サービスプロバイダーは、サービスの特別コストやワークロードのディスカウントなど、独自の価格表を提示できます。ただし、 Workload Optimization Manager はこれらの調整を検出しません。たとえば、Workload Optimization Manager の表示でや Workload Optimization Manager の分析にディスカウントされた価格を反映するには、それらのディスカウントを手動で設定する必要があります。 Workload Optimization Manager の場合、クラウド環境の特定の課金情報グループに対して [**価格調整**(Price Adjustments)] を介してこのよう な割引を構成します。

■ 通貨

デフォルトでは、Workload Optimization Manager は、クラウドワークロードに対して検出または計算したコストと節約を表示するときに、ドル記 号 (\$) を使用します。優先設定の通貨に合わせて別の記号を設定できます。たとえば、クラウドプロバイダーがユーロで請求する場合は、通貨記 号を € に変更します。

## リザーブドインスタンスの設定

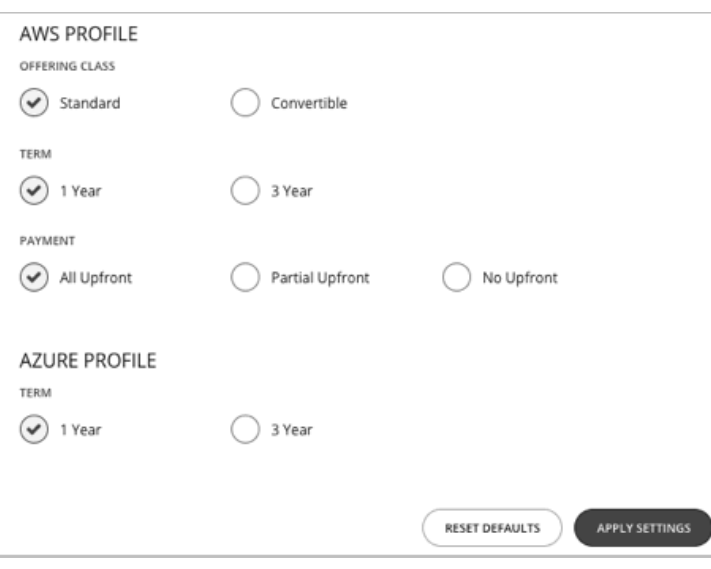

ahaha **CISCO** 

割引価格のメリットを受けられるインスタンス タイプにワークロードを配置することを推奨するため、Workload Optimization Manager は、ターゲッ トのパブリック クラウド アカウントに使用可能な実際の価格プランを使用します。購入プロファイルを設定すると、Workload Optimization Manager が計算で使用する価格設定構造にさらに詳細な情報が追加されます。

購入プロファイルは、Workload Optimization Manager が環境内のすべての割引購入の決定に使用するコストを決定します。Workload Optimization Manager は、ワークロードを別の期間に移動する機会と見なすため、プロファイルに基づいてコストを決定し、コスト情報をアクションの記述に含 めます。また、Workload Optimization Manager は、この情報を使用してコストの予測される変更を計算することもできます。

ここで構成する設定は、グローバル パブリック クラウド環境に適用することに注意してください。

プロファイルを設定するには、[設定 (Settings)] > [課金情報およびコスト (Billing and Costs)] に移動し、[予約済みインスタンスの設定 (RESERVED INSTANCE SETTINGS)] タブを表示します。次に、購入プロファイルの設定を行います。

提供クラス

AWS 環境の場合、お使いの環境で通常使用する RI タイプに対応する提供クラスを選択します。

■ 用語

AWS 環境と Azure 環境の場合、割引のコントラクトの支払い期間を選択します。期間は、1 **年間** または 3 **年間**のいずれかです。通常は、長期 間の支払い計画の方が 1 年あたりのコストが割安になります。

■ 支払い処理対象として送信される

AWS RI に対して希望する支払いオプションは次のとおりです。

- [All Upfront]:RI 期間の開始時に全額を支払います。
- [Partial Upfront]:この期間の開始時に一部を支払い、残りのコストは 1 時間あたりの料金で支払います。
- [No Upfron]:期間を通して、1 時間あたりの料金で RI の支払いを行います。

[RI Purchase Profile] の設定が完了したら、[APPLY SETTINGS] をクリックします。またはフォームをリセットするには、[デフォルトをリセット (RESET DEFAULTS)] をクリックします。

### <span id="page-696-0"></span>価格調整

クラウド サービスプロバイダーは、サービスの特別コストやワークロードのディスカウントなど、独自の価格表を提示できます。ただし、Workload Optimization Manager はこれらの調整を検出しません。たとえば、Workload Optimization Manager の表示でや Workload Optimization Manager の分 析にディスカウントされた価格を反映するには、それらのディスカウントを手動で設定する必要があります。Workload Optimization Manager では、 クラウド環境における特定の課金グループに対する [Price Adjustments] を介してこのようなディスカウントを設定します。

Workload Optimization Manager は、次の価格調整を適用します。

- ワークロード テンプレート ファミリのコスト(以下を含む)
	- コンピューティング
	- 割引(コンピューティング)
	- サービスのコスト(以下を含む)
	- 帯域幅
	- VM ライセンス
	- AWS CloudWatch
	- AWS DynamoDB
	- その他

AWS 環境では、Workload Optimization Manager がスポット計算のコストにディスカウントやその他の価格調整を適用しないことに注意してくだ さい。

価格調整を設定する一般的な手順は次のとおりです。

- 価格調整を作成する
	- 調整範囲を指定する

これを行うには、調整を提供するクラウド サービス プロバイダーを選択してから、課金グループを選択して調整の範囲を設定します。

– タイプを選択する

価格設定には、ディスカウントと増額があります。ほとんどの場合は、価格調整にディスカウントを指定します。これにより全体的な調整の タイプが設定されますが、特定の項目のタイプをオーバーライドすることができます。

– 価格調整の設定を指定する 価格調整は、クラウド サービス プロバイダーが現在の範囲内の課金グループに対して行う全体的な調整です。たとえば、AWS は、特定の アカウントに対して 10% のディスカウントを提示する場合があります。その課金グループでは、[Price Adjustment] の設定に [10% Discount] を指定します。

価格のオーバーライドを指定する (AWS のみ)

サービスプロバイダーは選択した課金グループに対する一般的な価格調整を提示することがある一方で、選択したサービスやテンプレートファ ミリに対してそれ以上のディスカウントを提示する場合もあります。また、一部のテンプレート ファミリにディスカウントを提示する場合もあ りますが、他のサービスの価格は増額されます。これらの違いは、価格のオーバーライドとして設定できます。

注:

Workload Optimization Manager は、設定した調整を使用してユーザーインターフェイスにコストを表示します。ただし、エンティティごとの時間単 位のコスト、時間単位の総コスト、月単位の総コスト、または年単位の総コストの値は、割合が小さいほど正確に表示されない可能性があります。こ れは、エンティティごとに調整されたコストを計算する際の丸めによるものです。

### 価格調整の作成

価格調整によって、クラウドプロバイダーとネゴシエートした調整済みのワークロードの価格が設定されます。調整の設定後、Workload Optimization Manager は、影響を受けるクラウドの範囲内に価格設定に適用します。

Workload Optimization Manager で価格調整を作成するには、調整の範囲、つまり調整を適用するサブスクリプションまたは課金グループを指定し、 価格調整のタイプとパーセンテージを設定します。これにより、課金グループ内に含まれるワークロードの全体的な調整が指定されます。AWS 向けに、 後で調整をドリルダウンして、特定のテンプレート ファミリまたはサービスに対するオーバーライドを指定できます。

注:

- 特定の課金グループで価格調整を使用するには、Workload Optimization Manager インスタンスをホストする VM に割り当てたメモリを増設 する必要があります。Workload Optimization Manager では、製品をインストールするときのメモリの最小量を提供することが必要です。価 格調整を使用するには、シスコでは、割り当てたメモリを次のように増設することを推奨しています。
	- 1 つ以上の課金グループに割り当てた最初の価格調整については、4 GB 増加する。
	- 1 つ以上の課金グループに割り当てられた後続の価格調整それぞれについては、追加で 1 GB 増設する。
- 使用中の価格調整を追加、編集、または削除するときは常に、Workload Optimization Manager が、影響を受けるすべての環境を完全に 検出し、その環境全体に変更を反映させるために十分な時間を確保する必要があります。平均的な環境では、これには最大 30 分かかる場 合があります。別の方法として、影響を受けるクラウドサブスクリプションまたはアカウントの再検出を手動で実行できます。

価格調整を作成するには、次の手順を実行します。

1. [Settings] ページに移動します。

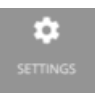

クリックして [Settings] ページに移動します。このページから、さまざまな設定タスクを実行できます。 2. [Billing and Costs] を選択します。

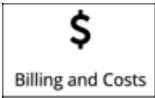

クリックして、[Billing and Costs] ページに移動します。

3. [PRICE ADJUSTMENT] タブを表示します。

ahaha **CISCO** 

> [PRICE ADJUSTMENT] タブをクリックし、環境に対して設定されているすべての調整を表示すします。このリストでは、次のことを実行でき ます。

- エントリをクリックして詳細を表示し、調整を編集する
- エントリを選択肢、調整を削除する
- 新しい価格調整を作成する
- 4. 価格調整を作成します。

最初に [NEW PRICE ADJUSTMENT] をクリックし、次の設定を指定して価格調整を設定します。

- 調整に名前を付けます。
- この調整に範囲を設定するには、その課金グループを選択します。

[BILLING GROUPS] フィールドをクリックし、[Billing Groups] フライアウトを表示します。

[Billing Groups] フライアウトで、使用するクラウド サービス プロバイダーを選択してから、この調整の範囲を対象とする課金グループ を選択します。

課金グループとは、1 つの課金スケジュールに統合された一連のクラウド サービス プロバイダー アカウントです。課金グループの詳細は、 サービスプロバイダーによって異なります。

AWS : 課金を統合するために、AWS では、*「マスター*」アカウントとその他の*「メンバー*」アカウントがある AWS アカウント の課金情報ファミリをサポートしています。Workload Optimization Manager は、各課金ファミリを課金グループとして一覧表示 します。課金ファミリを選択して、この調整の範囲を設定できます。

課金グループを選択した後、[SAVE] をクリックして、[Add New Price Adjustment] フライアウトに戻ります。

- この価格調整のタイプを設定します。[Discount] または [Increase] のいずれかを選択します。
- 調整のパーセンテージを価格調整として指定します。

[PRICE ADJUSTMENT] フィールドにパーセンテージを入力します。許容値は、調整のタイプによって異なります。

- ディスカウントの場合:0 ~ 99.99%
- 増額の場合:0 ~ 999.99%

これは、現在の範囲に対する調整(増額またはディスカウント)の一般的なパーセンテージです。調整範囲内のコストについては、 Workload Optimization Manager が最適なワークロードのキャパシティと配置を計算するときに、このパーセンテージが適用されます。

注:

全体的な調整を 0% に設定した場合は、Workload Optimization Manager がディスカウントのタイプ設定を適用します。0% の増額またはデ ィスカウントは同じことであるため、最終的な結果は同じです。

5. (AWS のみ)この価格調整の価格のオーバーライドを指定します。

指定した価格調整のパーセンテージが、調整範囲内のデフォルトとして適用されます。ただし、クラウド環境では、特定のサービスまたはテンプ レートファミリに対して異なる価格をネゴシエートしている場合があります。これらの特殊な価格を設定するには、[**価格のオーバーライド** (PRICE OVERRIDES)] をクリックして、[クラウド コスト調整(Cloud Cost Adjustment)] フライアウトを開きます。

詳細については、「AWS [価格のオーバーライド」](#page-699-0) [\(](#page-699-0)[700](#page-699-0) [ページ\)](#page-699-0)を参照してください。

6. 作業内容を保存します。

価格調整を構成したら、[**保存**(SAVE)] をクリックします。

 $\mathbf x$ 

## AWS 価格のオーバーライド

<span id="page-699-0"></span>Cloud Cost Adjustment [AWS] - My AWS Discount

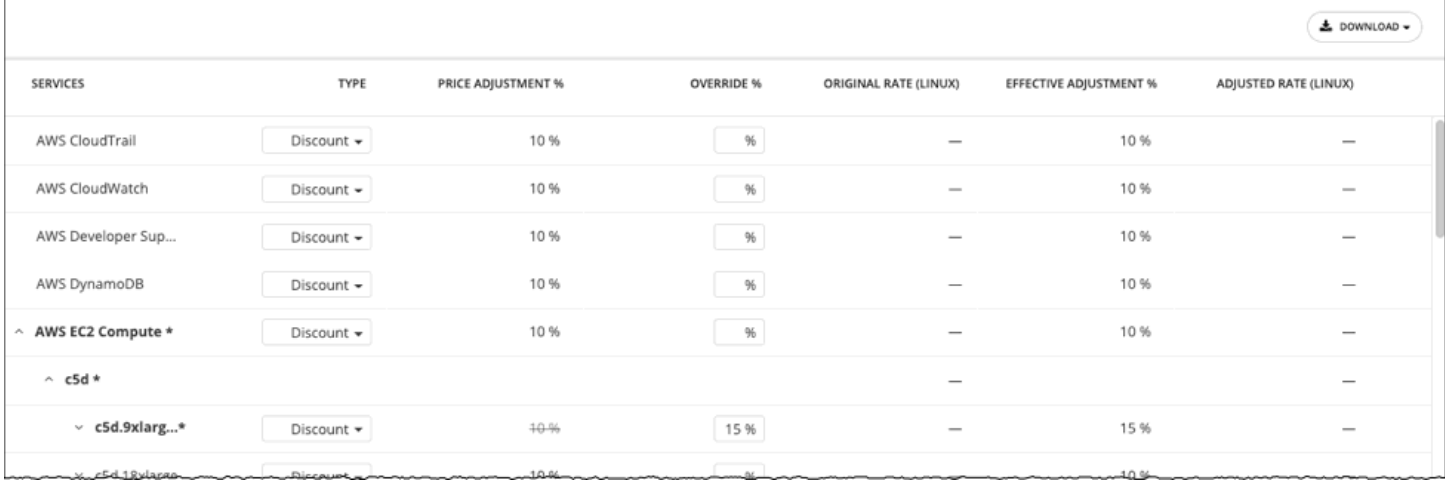

Azure 課金グループの価格調整の設定をオーバーライドするために、Workload Optimization Manager の分析ではアカウントに対して AWS が備えて いるさまざまなサービスの設定を使用できます。

AWS では、「マスター」アカウントと特定の一連の「メンバー」アカウントを含む課金ファミリを設定できます。Workload Optimization Manager は、[AWS](#page-295-0) 課金情報ファ[ミリ](#page-295-0)を課金情報グループとして扱います。課金ファミリとアカウントの詳細については、「AWS 課金ファミリ [\(](#page-295-0)[296](#page-295-0) [ペー](#page-295-0) [ジ\)](#page-295-0)」を参照してください。

AWS がその範囲に提示する全体的なディスカウントに一致させるため、課金ファミリに対して 10% のディスカウントを使用して価格調整を設定した とします。ただし、このアカウントには、課金ファミリが提供する一部のサービスに別のディスカウントが含まれているとします。この場合は、オー バーライドを作成し、それらのサービスに別のディスカウントを追加できます。

Workload Optimization Manager は、アクションを計算するときに、調整されたコストをその分析に使用します。たとえば、課金グループの価格調整 は 10%、テンプレートの M4.Large ファミリのディスカウントは 20% であるとします。Workload Optimization Manager はワークロードを配置する ときに、テンプレートのキャパシティとテンプレートのコストの両方を考慮します。M4 テンプレートが実際に必要なワークロードよりも大きい場合 でも、追加されたディスカウントにより M4 テンプレートのほうがコストが低くなる可能性があります。この場合、Workload Optimization Manager は、コストがより低いテンプレートにワークロードを配置します。

#### 注:

[Cloud Cost Adjustment] テーブルには、ディスカウントの範囲として設定した AWS 課金ファミリに対して使用可能なサービスが一覧表示されます。 このテーブルに表示されるサービスは、課金ファミリが特定のサービスを使用しているかどうか、およびテーブルの表示時に記録されたコストがある かどうかによって異なります。このため、状況によっては、異なるサービスがテーブルに一覧表示される場合があります。

どのような状況でも、このテーブルには、サービス、AWS EC2 Compute、AWS EC2 予約済みインスタンス、および AWS RDS が一覧表示されます。

また、CPS コストと有効コストが表示される [Cloud Cost Adjustment] テーブルでは、AWS 内に [Cost and Usage] レポートを作成しておき、それを S3 バケットに保存する必要があります。

[Cloud Cost Adjustment] テーブルでは、次の操作を実行できます。

■ サービスまたはテンプレートファミリの価格調整をオーバーライドする。

オーバーライドを追加するには、サービスの品目を選択するか、またはテンプレートファミリの行を展開し、次の手順を実行します。

- **–** タイプを設定します。ダブルクリックして、[Discount] または [Increase] を選択します。Enter を押して設定を確認します。
- **–** このオーバーライドのパーセンテージを指定し、Enter を押してオーバーライドを確定します。ここで入力する値は、この品目に対して Workload Optimization Manager が適用するディスカウントまたは増額の絶対値です。

これらのオーバーライドの設定が完了したら、[Save] をクリックします。

- すべてのオーバーライドを削除し、価格調整をディスカウントに戻すには、[CLEAR ALL OVERRIDES] をクリックします。
- 各サービスのディスカウントのレポートをダウンロードするには、[DOWNLOAD] をクリックし、CSV か PDF を選択します。ディスカウントに関 する次の情報がテーブルに表示されます。
- **SERVICES**

ディスカウントのオーバーライドの設定が可能なさまざまなクラウド サービス。個々のワークロードのテンプレートを表示するには、次の手順 を実行します。

- **–** Azure の場合は、[Virtual Machines] を展開します。
- **–** AWS の場合は、[AWS EC2 Compute] または [EC2 Reserved Instance] を展開します。
- [TYPE]

ahaha **CISCO** 

> この価格調整が増額かディスカウントか。デフォルトでは、このフィールドには価格調整のために行った設定が表示されます。ただし、個々のエ ントリのオーバーライドとして変更することができます。

PRICE ADJUSTMENT %

価格調整の設定に対して指定したパーセンテージ。これは、Workload Optimization Manager がデフォルトで特定のサービスに適用する一般的な 調整です。

■ OVERRIDE %

値を入力した場合は、これが、Workload Optimization Manager が特定のサービスに適用する価格調整になります。

ORIGINAL RATE (LINUX)

VM テンプレートのクラウド サービス プロバイダーのコスト(1 時間あたり)。これらのコストを表示するには、ワークロードサービスを展開し て特定のテンプレートを表示します。VM が Linux を実行している場合でも、コストでは OS ライセンスを非課金と見なしています。

- **EFFECTIVE ADJUSTMENT %**
- 特定のサービスの実際の調整。
- ADJUSTED RATE (LINUX)

VM テンプレートのディスカウント後のコスト(1 時間あたり)。これらのコストを表示するには、[Virtual Machines] を展開して特定のテンプレ ートを表示します。VM が Linux を実行している場合でも、コストでは OS ライセンスを非課金と見なしています。

### AWS 課金ファミリ

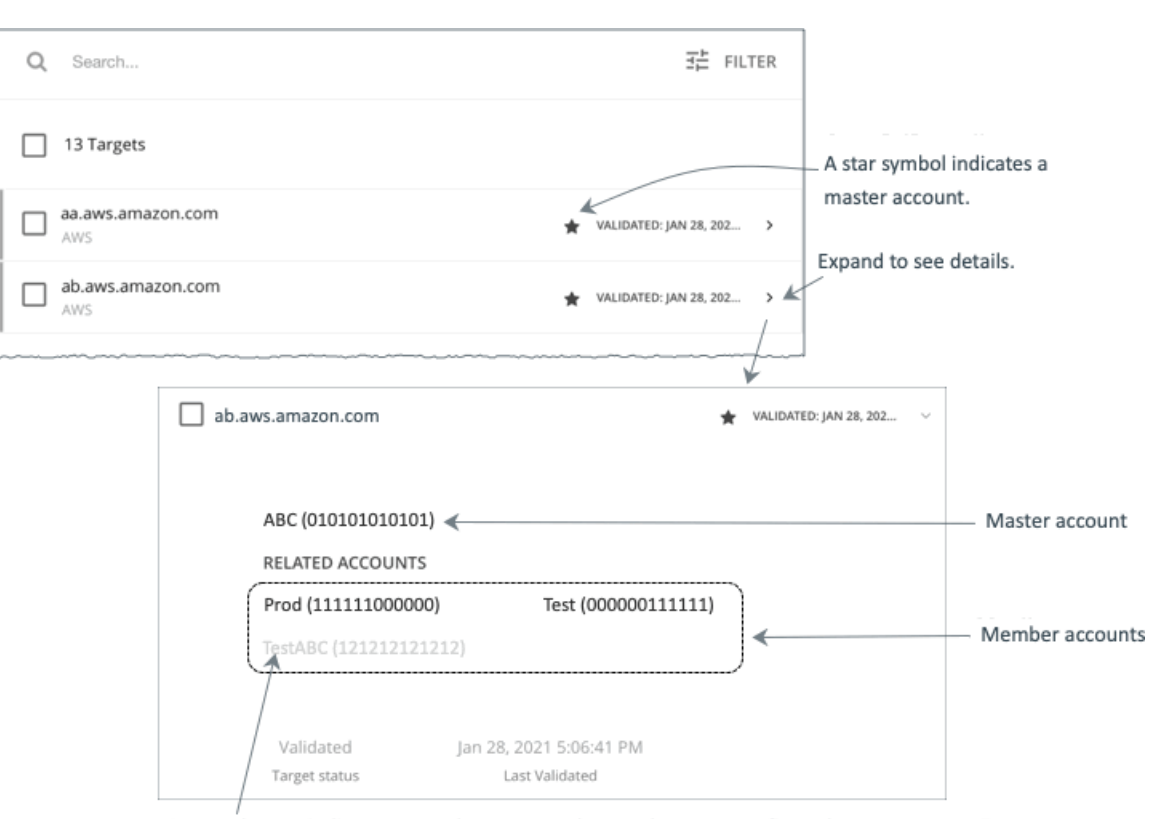

A greyed name indicates a member account that you have not configured as a target.

AWS ターゲットを設定すると、Workload Optimization Manager は*課金情報ファミリ*に統合された AWS アカウントを検出します。課金ファミリに は、1つのマスターアカウントと、0個以上のメンバーアカウントがあります。請求ファミリを認識することで、Workload

Optimization Manager は、クラウドの投資と削減をより正確に計算し、RI カバレッジに関するより的確な推奨事項を作成します。

ターゲット ユーザー インターフェイでは、マスターアカウントは太字で表示され、その横には星印が付いています。アカウント エントリを展開し て、関連するメンバー アカウントを表示することができます。メンバー アカウントのエントリを展開すると、関連するアカウントとしてファミリ マスターが表示され、アスタリスクで示されます。

RI の購入では、課金ファミリ内のさまざまなアカウントが同じ RI リソースを共有できます。一方で、他の課金ファミリのアカウントでは、これらの RI を使用することはできません。これにより、課金情報によって発注を維持しながら、RI カバレッジをより柔軟にすることができます。

Workload Optimization Manager では、課金ファミリの認識を有効にすると、ターゲット ユーザー インターフェイスに課金ファミリマスターと メンバーアカウントが表示されます。また、Workload Optimization Manager は、正確な課金ファミリ内で適切な RI の購入を推奨できるように なります。

課金ファミリの認識を有効にするには、AWS ターゲットを設定する際に次のことを確認します。

■ AWS ターゲットごとに適切なロールを使用します。

ターゲットの課金ファミリ情報を適切に検出するには、組織: DescribeOrganization の権限を含む AWS ロールの Workload Optimization Manager の課金情報を指定する必要があります。この権限を使用すると、Workload Optimization Manager は次のことが可能にな ります。

- **–** 異なる課金ファミリでマスターアカウントとメンバーアカウントを検出する
- **–** ユーザーインターフェイスでのアカウント名の表示
- **–** 各ファミリとアカウントの課金情報の検出
- **–** 課金ファミリの境界を尊重する RI アクションを推奨する
- 完全な課金ファミリのターゲットの設定

1 つの課金ファミリは、多数の AWS アカウントを統合できます。Workload Optimization Manager がこれらのアカウントを分析に含めるには、 各アカウントを個別のターゲットとして設定する必要があります。課金ファミリ内のすべてのアカウントを設定しない場合、Workload Optimization Manager はそのファミリの完全な課金情報を検出できず、分析は不完全な情報に基づいて行われます。

Workload Optimization Manager は、ターゲットとして設定されているメンバー アカウントを通常のテキストで表示します。Workload Optimization Manager によって検出されたメンバーがターゲットとして設定されていない場合、Workload Optimization Manager はそのメンバー の名前を灰色のテキストで表示します。

課金ファミリの認識を有効にしている場合は、次の点に留意してください。

課金ファミリの拡大が可能

Workload Optimization Manager は、課金ファミリのメンバーシップを定期的にチェックします。新しいメンバー アカウントが検出されると、 そのアカウントがメンバーのリストに追加されます。アカウントをターゲットとしてすでに設定している場合、Workload Optimization Manager は、新しいメンバーを課金ファミリの分析に含めます。新しいメンバーがまだターゲットとして設定されていなかった場合、Workload Optimization Manager は、新しいメンバーをグレーのテキストでリストに表示します。

■ 課金ファミリごとにディスカウントを設定できます。

Workload Optimization Manager には、課金グループのディスカウントを設定し、その範囲内の特定のテンプレート ファミリに対してはディスカ ウントを上書きする機能が備わっています。詳細については、[「クラウド割引」](#page-696-0) ([697](#page-696-0) [ページ\)](#page-696-0)および[「割引](#page-699-0) [のオーバーライド:](#page-699-0) AWS[」](#page-699-0) ([700](#page-699-0) *[ページ\)](#page-699-0)*を参照してください。

■ メンバーアカウントがないマスターアカウントが表示される場合がある

AWS は、作成したすべてのアカウントを課金ファミリの一部として扱います。アカウントを作成したものの、その課金を他のアカウントと統 合する理由がないとします。その場合、Workload Optimization Manager のユーザーインターフェイスには、マスターアカウントとしてアカウ ントが表示されますが、メンバーアカウントはありません。

### 通貨設定

デフォルトでは、Workload Optimization Manager は、クラウドワークロードに対して検出または計算したコストと節約を表示するときに、ドル記号 (\$)を使用します。優先設定の通貨に合わせて別の記号を設定できます。たとえば、クラウドプロバイダーがユーロで請求する場合は、通貨記号を € に変更します。

通貨記号を変更するには、[設定 (Settings) ] > [課金とコスト (Billing and Costs) ] の順に選択し、[通貨 (Currency) ] タブをクリックします。

Workload Optimization Manager は、ユーザーインターフェイスへのアクセスに使用したブラウザのローカルストレージに優先設定を保存します。 別のブラウザを使用するか、シークレット/プライベートモードでユーザーインターフェイスを表示すると、デフォルトの記号に戻ります。

通貨記号は表示のみを目的としています。Workload Optimization Manager は、記号が切り替わっても金額は変換されません。

# 管理タスク

Workload Optimization Manager の管理タスクを実行するには、[**設定**(Settings)] からさまざまなページに移動します。Workload Optimization Manager で実行できるさまざまなタスクには、次のものがあります:

- [ユーザーアカウントの管理](#page-702-0)*[\(](#page-702-0)[703](#page-702-0) [ページ\)](#page-702-0)* Workload Optimization Manager のユーザーアカウントを作成および管理します。
- [メンテナンス:ログ記録とトラブルシューティング](#page-711-0) [\(](#page-711-0)[712](#page-711-0) [ページ\)](#page-711-0) ログ レベルの設定または、トラブルシューティング データを技術サポートに送信などの一般タスクを実行します。
- [ライセンス構成](#page-712-0) *[\(](#page-712-0)[713](#page-712-0) [ページ\)](#page-712-0)* 現在のライセンスのステータスを確認し、ライセンスの更新プログラムを適用します。

## <span id="page-702-0"></span>ユーザー アカウントの管理

管理者は、Workload Optimization Manager への特別なアクセス権をユーザーに付与するアカウントを指定します。ユーザーアカウントによって、特 定のユーザーログインに対して次が決定されます。

■ ユーザー認証

アカウントを設定するために、アカウントが使用する認証のタイプを設定します。

- **–** Local User:ユーザ名とパスワードを設定し、それらのクレデンシャルを Workload Optimization Manager のサーバに保存します。
- **–** External User:シングルサインオン(SSO)または Microsoft Active Directory(AD)を介して認証される単一のユーザーアカウン ト。
- **–** External Group:SSO または AD を介して認証されるユーザーアカウントのグループ。
- ユーザー認可

特定のユーザーのアクセスと機能の範囲を決定するプロパティ。

- **–** Role:Workload Optimization Manager の特定の機能へのアクセス権
- **–** Scope:このユーザが管理できる環境の範囲

ユーザーアカウントを設定するときに、環境内の特定のクラスタに対するアクセス権を設定できます。テナントの顧客に対してもアカウント権を設定 できますが、それらの顧客には、特定の仮想データセンター内にその顧客が所有する仮想ワークロードのみが表示されます。

#### 重要事項:

セルフホステッド Workload Optimization Manager インスタンスの場合、SSO 認証を使用するように Workload Optimization Manager を構成できま す。SSO が有効になっている場合、Workload Optimization Manager は SSO IdP を介したログインのみを許可します。Workload Optimization Manager のインストールに移動するたびに、ユーザーは認証のために SSO ID プロバイダ (IdP) にリダイレクトされてから、Workload Optimization Manager のユーザーインターフェイスが表示されます。

Workload Optimization Manager のインストールで SSO を有効にする前に、Workload Optimization Manager の管理者権限を持つ SSO ユーザーを少 なくとも 1 人設定する必要があります。そうしないと、SSO を有効にした後、Workload Optimization Manager で SSO ユーザーを設定できなくなり ます。SSO ユーザーを管理者として承認するには、【外部認証 (EXTERNAL AUTHENTICATION) 】を使用して次のいずれかを実行します。

■ 管理者承認を持つ 1 人の SSO ユーザーを設定します。

外部ユーザーを追加します。ユーザー名は、IdP で管理されているアカウントと一致する必要があります。

■ 管理者承認を持つ SSO ユーザー グループを設定します。

外部グループを追加します。グループ名は IdP でユーザー グループと一致する必要があり、そのグループは少なくとも 1 人のメンバー が必須です。

SAML での SSO ユーザー グループの構成に関する詳細は、「SSO [認証用グループの構成」](#page-709-0) *[\(](#page-709-0)[710](#page-709-0) ペー[ジ\)](#page-709-0)* を参照してください。Workload Optimization Manager の SSO 認証の構成に関する詳細は、「シングル [サインオン認証](#page-76-0) [」](#page-76-0) ([77](#page-76-0) [ページ\)](#page-76-0) を参照してください。

Workload Optimization Manager のアカウントを使用するには、次の手順を実行します。

1. [Settings] ページに移動します。

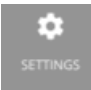

クリックして [Settings] ページに移動します。このページから、Workload Optimization Manager のさまざまな設定タスクを実行で きます。

2. [User Management] を選択します。

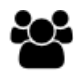

**User Management** 

クリックして [User Management] ページに移動します。

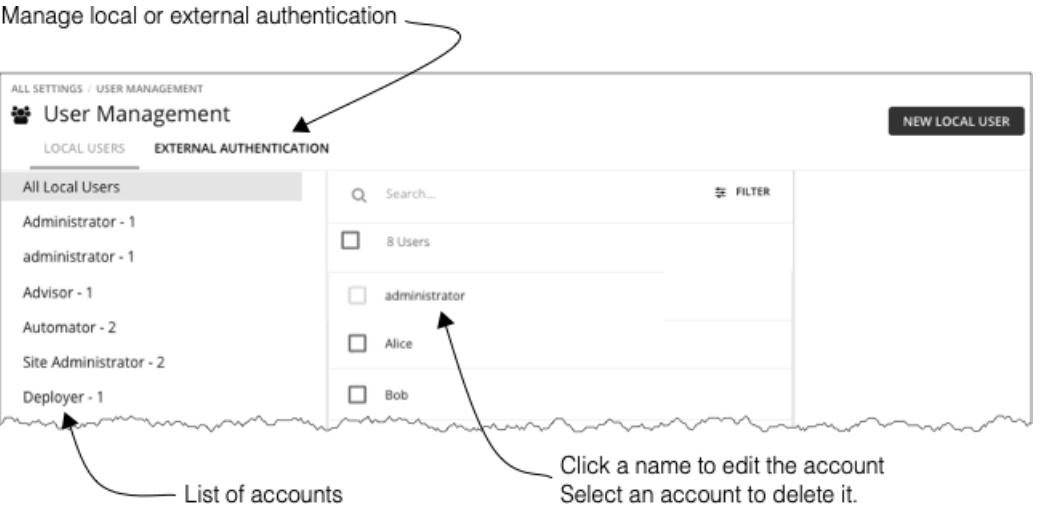

このページには、Workload Optimization Manager に対して現在設定されているすべてのユーザーアカウントが一覧表示されます。次の操 作を実行できます。

- クリックしてローカルユーザーまたは外部認証を管理する
- エントリを選択し、アカウントを削除する
- 名前をクリックしてアカウントをクリックする

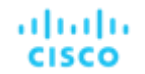

- 新しいユーザーまたはグループアカウントを作成する
- Active Directory の設定を行う
- 3. ユーザーのリストをフィルタ処理します。

#### 불 User Management

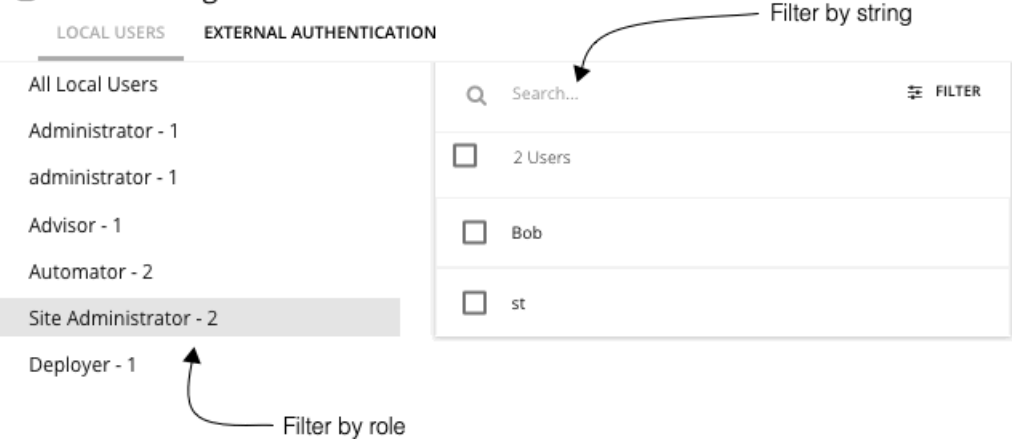

ユーザーの長いリストを使用するには、ロール別にフィルタ処理できます(管理者のみを表示する、またはオブザーバーユーザーのみを表示する など)。また、[**検索**(Search)] フィールドに文字列を入力してリストをフィルタ処理することもできます。そして名前でリストをソートする こともできます。

4. ローカルユーザーアカウントを使用します。

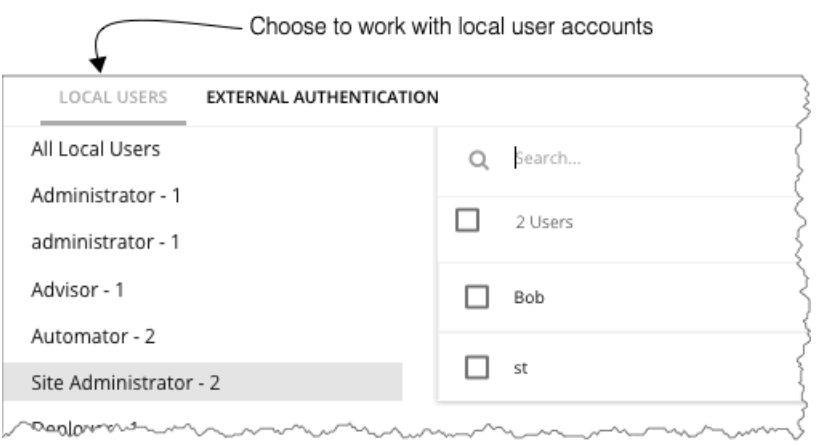

Workload Optimization Manager は、Workload Optimization Manager のプラットフォームにローカルアカウントとそのクレデンシャルを保存 します。ローカル認証は、個人ユーザーのみを対象としています。

[LOCAL USERS] を選択した場合、Workload Optimization Manager に、このインストール用に設定したすべてのローカルユーザーアカウントが 一覧表示されます。

5. ローカルユーザーアカウントを作成または編集します。

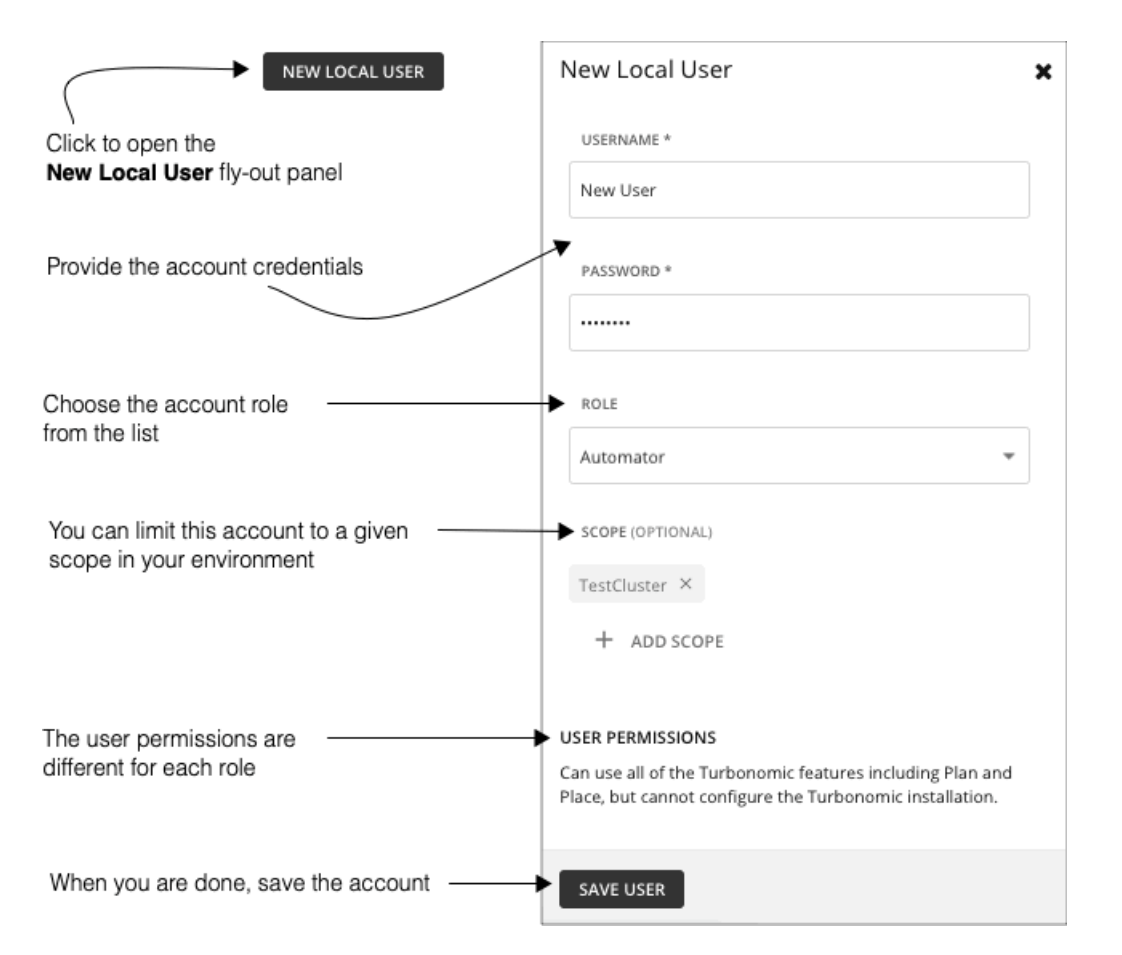

新しいローカルユーザーを追加するには、[NEW LOCAL USER] をクリックします。既存のアカウントを編集するには、リスト内のアカウント名 をクリックします。ローカルアカウントを設定するには、次のように指定します。

Authentication:

ユーザー名とパスワードを入力します。Workload Optimization Manager は、これらのクレデンシャルをローカルサーバーに保存します。 [Authorization]: [User Role]:

**–** Administrator

このロールのユーザーは、Workload Optimization Manager のすべての機能を使用でき、設定を変更して Workload Optimization Manager のインストールを構成できます。パブリック クラウドでホストされている Workload Optimization Manager インスタンスの 場合、この役割は、インスタンスを管理する Workload Optimization Manager 担当者に限定されます。

**–** サイト管理者

このロールのユーザーは、Workload Optimization Manager のすべての機能を使用でき、サイト固有の設定を変更して Workload Optimization Manager のインストールを構成できます。ユーザーは、 can also administer グループ、ポリシー、テンプレート、課金情 報/ コスト toand Target Configuration, but not Email, Licenses, Updates, and Maintenance. ユーザーは、管理者ロールを持つアカウン トを除き、他のユーザー アカウントを作成できます。

**–** Automator

このロールのユーザーは、プラン、パークと配置を含むすべての Workload Optimization Manager 機能を使用できますが、Workload Optimization Manager のインストールを構成したり、ポリシーを作成したりすることはできません。

**–** 展開担当者

このロールのユーザーは、Workload Optimization Manager のすべてのチャートやデータの閲覧、ワークロードを予約する配置の使用、 ポリシー配置とテンプレートの作成が可能です。ただし、このロールは計画を実行したり、推奨アクションを実行することはできませ ん。

**–** アドバイザー

このロールを持つユーザーは、すべての Workload Optimization Manager のグラフとデータを表示し、プランを実行できます。ただし、 ユーザーは Place を使用してワークロードを予約したり、ポリシーを作成したり、推奨されるアクションを実行したりすることはでき ません。

**–** オブザーバ

ホームページやダッシュボードなどの環境を表示できます。[検索(Search)] を使用して、セッションに範囲を設定することもでき ます。範囲については、VM グループとリソースグループのみがサポートされています。

**–** Operational Observer

ホームページ、ダッシュボード、グループ、ポリシーなどの環境を表示できます。[検索(Search)] を使用して、セッションに範囲を 設定することもできます。

**–** Shared Advisor

このロールを持つユーザーは、範囲ユーザーです。ホームページとダッシュボードを表示できますが、VM とアプリケーションしか表 示されません。ユーザーは、Workload Optimization Manager アクションを実行できません。

**–** Shared Observer

このロールを持つユーザーは、範囲 ユーザーです。ホームページとカスタム ダッシュボードを表示できますが、表示できるのは VM とアプリケーションのみです。ユーザーは、エグゼクティブ ダッシュボードを表示したり、ワークロード最適化マネージャーのアク ションを実行したりすることはできません。これは、最も制限されたユーザーです。

**–** Report Editor

レポートを作成、編集、および削除できます。レポートライセンスの制限により、各インスタンスにつき 1 人のユーザーのみにこのロ ールを付与できます(デフォルトでは、ローカル**管理**ユーザーです)。このロールを別のユーザーに割り当てるには、最初に現在のユ ーザーからロールを削除する必要があります。新しいユーザーが範囲設定されたユーザーでないことを確認してください。

■ [Authorization]: [Scope] (任意)

範囲によってユーザーがモニターできる対象が制限されます。たとえば、このユーザーの VM またはアプリケーションをサポートして いる物理マシンのみが含まれているグループを範囲に指定できます。[**範囲を追加**(ADD SCOPE)] をクリックして、このユーザーが 表示できるグループまたはクラスタを選択します。

#### 注:

ほとんどの場合、範囲設定されたユーザーは、構成された範囲外のエンティティのアクションを表示できません。ただし、ホストがストレ ージを使用する場合、ホスト エンティティにズームインすると、ユーザーの範囲外にあるストレージのアクションを確認できます。

6. [EXTERNAL AUTHENTICATION] を使用して、SSO アカウントまたは AD アカウントを設定します。

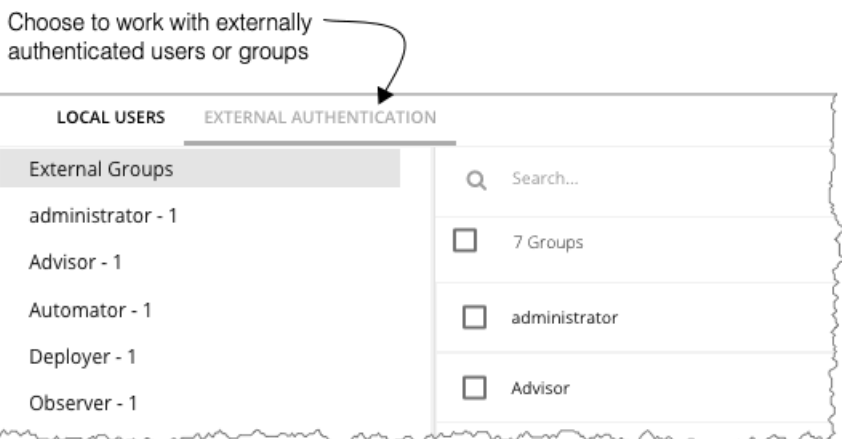

外部認証の場合、ユーザーのクレデンシャルと認証の管理に SSO サービスまたは AD サービスを使用するように Workload Optimization Manager を設定します。外部アカウントを作成し、ユーザーグループまたは個人ユーザーを承認することができます。

#### 注:

ユーザーが複数のグループのメンバーになっている場合、Workload Optimization Manager はそのユーザーが正常に認証された最初の SSO グル ープまたは AD を介してそのユーザーをログオンさせます。また、Workload Optimization Manager はネストされた AD グループをサポートし ていないことに注意してください。AD のログインは、上位グループのユーザーを対象とする必要があります。

SSO を有効にするには、特定の IdP へのアクセスを設定する必要があります。SSO の構成に関する詳細については、「シングル [サインオン](#page-76-0) [認証」](#page-76-0) [\(](#page-76-0)[77](#page-76-0) [ページ\)](#page-76-0)を参照してください。

AD を有効にするには、AD ドメインまたは AD サーバー、あるいはその両方を指定する必要があります。Workload Optimization Manager は、す べての AD ユーザーにこの接続を使用します。

7. AD 認証を有効にします。

.<br>El

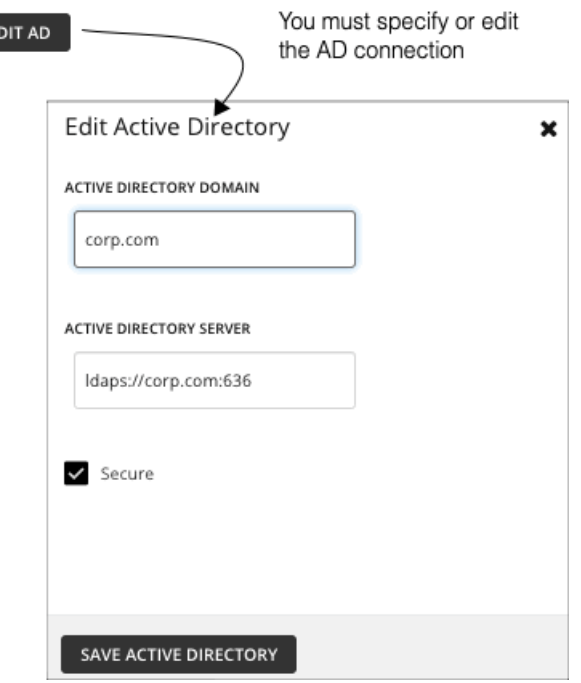

AD を有効にするには、[CONNECT TO AD] をクリックし、次のように設定します。

- [Active Directory Domain]: AD グループを認証するには、AD がユーザープリンシパル名(UPN)を使用して特定のユーザーを検出でき るように、ドメインを指定します。ドメインを指定したが、サーバーでない場合、認証はそのドメインの任意の AD サーバーを使用しま す。
- [Active Directory Server] : AD グループを無効にするには、サーバーを指定しますが、ドメインは指定しません。ドメインとサーバーを指 定すると、認証でそのサーバーが使用され、グループもサポートされます。

AD サーバーを構成する場合、デフォルトでは、Workload Optimization Manager は AD サーバ ーポートを 389 または 636 と想定します。 AD サーバーのカスタムポートを指定するには、AD サーバーの IP アドレスにポート番号を追加します。たとえば、 10.10.10.123:444 は、 ポートを 444 に設定します。

■ [Secure]:AD サーバーとの通信時にセキュアな接続を使用します。AD ドメインは LDAPS を使用するように設定する必要があり、 Workload Optimization Manager サーバーに証明書をインポートしている必要があることに注意してください。

Workload Optimization Manager は、LDAP チャネル バインディングと LDAP 署名をサポートできます。これらの Active Directory 機能を サポートするには、安全なアクセスを構成する必要があります。

詳細については、[「セキュアなアクセスの適用」](#page-49-0) ([50](#page-49-0) [ページ\)](#page-49-0)を参照してください。

8. SSO または AD アカウントを作成または編集します。

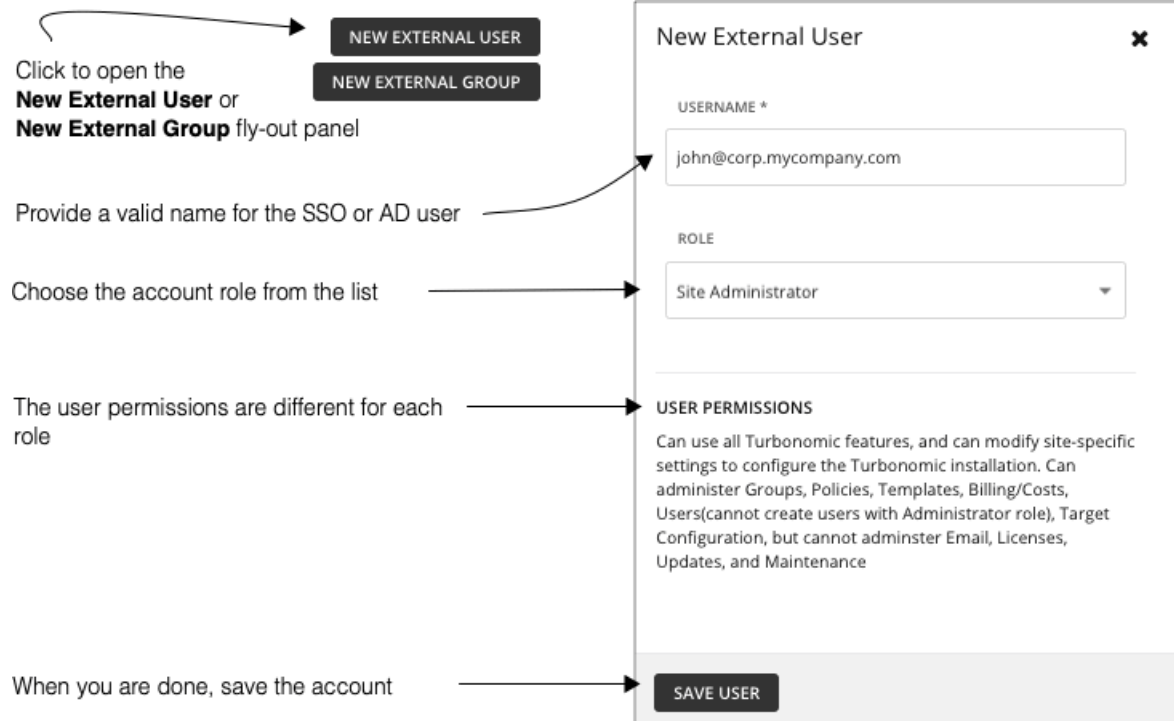

このアカウントは、単一ユーザーのユーザー グループにすることができます。新しいアカウントを追加するには、[NEW EXTERNAL GROUP] ま たは [NEW EXTERNAL USER] をクリックします。既存のアカウントを編集するには、アカウント名をクリックします。外部アカウントを設定 するには、次のように指定します。

■ [Authentication]:

このアカウントのグループまたはユーザー名を入力します。入力する名前は、作成するアカウントのタイプに応じて、特定の要件を満たす必 要があります。

**–** 外部グループ - SSO

IdP が管理するグループと一致する名前を入力します。

**–** 外部グループ - AD

```
グループ名は、[AD の編集(EDIT AD)] で構成したドメインとサーバーからアクセス可能なグループと一致している必要があります。
```
**–** 外部ユーザー - SSO

IdP が管理するユーザーと一致するユーザー名を入力します。

**–** 外部ユーザー - AD

ユーザー名は有効なユーザー プリンシパル名(UPN)である必要があります。たとえば、[john@corp.mycompany.com.](mailto:john@corp.mycompany.com) などが挙げられ ます。

- [Authorization]: [User Role]:
	- **–** Administrator

このロールのユーザーは、Workload Optimization Manager のすべての機能を使用でき、設定を変更して Workload Optimization Manager のインストールを構成できます。パブリック クラウドでホストされている Workload Optimization Manager インスタンスの 場合、この役割は、インスタンスを管理する Workload Optimization Manager 担当者に限定されます。

**–** サイト管理者

このロールのユーザーは、Workload Optimization Manager のすべての機能を使用でき、サイト固有の設定を変更して Workload Optimization Manager のインストールを構成できます。ユーザーは、 can also administer グループ、ポリシー、テンプレート、課金情 報/ コスト toand Target Configuration, but not Email, Licenses, Updates, and Maintenance. ユーザーは、管理者ロールを持つアカウン トを除き、他のユーザー アカウントを作成できます。

**–** Automator

このロールのユーザーは、プラン、パークと配置を含むすべての Workload Optimization Manager 機能を使用できますが、Workload Optimization Manager のインストールを構成したり、ポリシーを作成したりすることはできません。

**–** 展開担当者

このロールのユーザーは、Workload Optimization Manager のすべてのチャートやデータの閲覧、ワークロードを予約する配置の使用、 ポリシー配置とテンプレートの作成が可能です。ただし、このロールは計画を実行したり、推奨アクションを実行することはできませ  $h_{12}$ 

**–** アドバイザー

このロールを持つユーザーは、すべての Workload Optimization Manager のグラフとデータを表示し、プランを実行できます。ただし、 ユーザーは Place を使用してワークロードを予約したり、ポリシーを作成したり、推奨されるアクションを実行したりすることはでき ません。

**–** オブザーバ

ホームページやダッシュボードなどの環境を表示できます。[検索(Search)] を使用して、セッションに範囲を設定することもでき ます。範囲については、VM グループとリソースグループのみがサポートされています。

**–** Operational Observer

ホームページ、ダッシュボード、グループ、ポリシーなどの環境を表示できます。[検索(Search)] を使用して、セッションに範囲を 設定することもできます。

**–** Shared Advisor

このロールを持つユーザーは、範囲ユーザーです。ホームページとダッシュボードを表示できますが、VM とアプリケーションしか表 示されません。ユーザーは、Workload Optimization Manager アクションを実行できません。

**–** Shared Observer

このロールを持つユーザーは、範囲 ユーザーです。ホームページとカスタム ダッシュボードを表示できますが、表示できるのは VM とアプリケーションのみです。ユーザーは、エグゼクティブ ダッシュボードを表示したり、ワークロード最適化マネージャーのアク ションを実行したりすることはできません。これは、最も制限されたユーザーです。

**–** Report Editor

レポートを作成、編集、および削除できます。レポートライセンスの制限により、各インスタンスにつき 1 人のユーザーのみにこのロ ールを付与できます(デフォルトでは、ローカル**管理**ユーザーです)。このロールを別のユーザーに割り当てるには、最初に現在のユ ーザーからロールを削除する必要があります。新しいユーザーが範囲設定されたユーザーでないことを確認してください。

■ [Authorization]: [Scope] (任意)

この範囲によって、このグループがモニタできるメンバーが制限されます。たとえば、このグループの VM またはアプリケーションを サポートしているホストにのみアクセスできるよう範囲を指定できます。[**範囲を定義**(DEFINE SCOPE)] をクリックし、このグルー プのメンバーが表示できるエンティティを選択します。

### <span id="page-709-0"></span>SSO 認証用のグループの設定

Workload Optimization Manager で SSO 認証を使用するには、IdP にユーザーグループを設定する必要があります。IdP はグループメンバーを認 証できます。その後で、Workload Optimization Manager がそのグループの認証に従ってユーザーのロールと範囲を割り当てることができます。 個人の変更を管理するには、IdP グループ内でメンバーシップを管理する必要があるだけです。たとえば、ユーザーが組織を離れた場合、IdP の グループからそのメンバーを削除する必要があるだけです。Workload Optimization Manager での認可はグループ別に行われるため、そのユーザ ーには Workload Optimization Manager サーバーに保存されている認可設定はありません。

#### 重要事項:

Workload Optimization Manager のインストールで SSO を有効にする前に、Workload Optimization Manager の管理者権限を持つ SSO ユーザーを少 なくとも 1 人設定する必要があります。そうしないと、SSO を有効にした後、Workload Optimization Manager で SSO ユーザーを設定できなくなり ます。SSO ユーザーを管理者として承認するには、【外部認証 (EXTERNAL AUTHENTICATION) 】を使用して次のいずれかを実行します。

■ 管理者承認を持つ 1 人の SSO ユーザーを設定します。

外部ユーザーを追加します。ユーザー名は、IdP で管理されているアカウントと一致する必要があります。

■ 管理者承認を持つ SSO ユーザー グループを設定します。

外部グループを追加します。グループ名は IdP でユーザー グループと一致する必要があり、そのグループは少なくとも 1 人のメンバーが必須 です。

SSO 認証の構成の詳細については、「シングル [サインオン認証」](#page-76-0)([77](#page-76-0) [ページ\)](#page-76-0)を参照してください。

ahaha **CISCO** 

### SAML **応答でのグループの指定**

SSO をサポートするために、Workload Optimization Manager は SAML 2.0 に準拠する IdP 応答を認識します。ユーザーグループを作成するには、ユー ザー応答ごとに group という属性名を含め、グループ名を属性値として指定します。たとえば、次のユーザーの場合、各ユーザーのグループ属性を設定 すると、そのユーザーが適切なグループに割り当てられます。

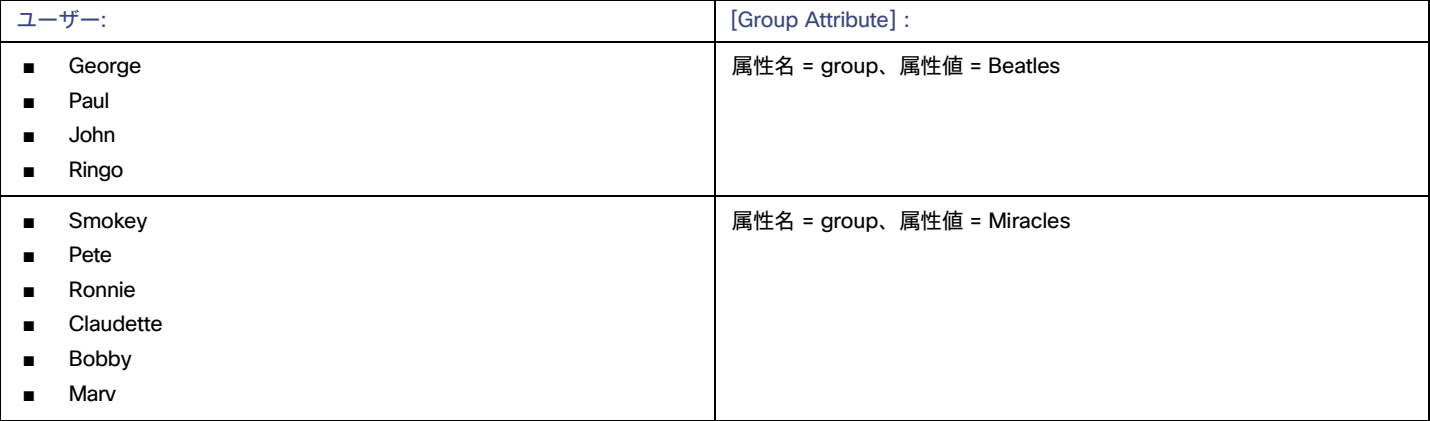

ユーザーの応答を指定するときに、グループにユーザーを追加するには、グループ属性を含めます。たとえば、turbo\_admin\_group という名前のグ ループにユーザーを追加するには、そのユーザーの SAML 応答に次の属性を含めます。

```
<saml2:Attribute
```
#### **Name="group"**

NameFormat="urn:oasis:names:tc:SAML:2.0:attrname-format:unspecified">

```
<saml2:AttributeValue
```

```
xmlns:xs="http://www.w3.org/2001/XMLSchema"
```
- [xmlns:xsi="http://www.w3.org/2001/XMLSchema-instance"](http://www.w3.org/2001/XMLSchema-instance)
- xsi:type="xs:string">

#### **turbo\_admin\_group**

- </saml2:AttributeValue>
- </saml2:Attribute>

#### Workload Optimization Manager **でのグループ認可の設定**

ユーザーグループにアカウントロールと範囲を設定するには、特定の SAML グループ属性に値として指定したグループ名を使用する必要があります。 上記の例では、グループ値は turbo\_admin\_group です。そのグループの許可を設定するには、次の手順を実行します。

1. [User Management] ページから [EXTERNAL AUTHENTICATION] を開きます。

[設定(Settings)] > [ユーザー管理(User Management)] に移動し、[外部認証(EXTERNAL AUTHENTICATION)] 表示を写します。 2. 新しい外部グループを作成する。

NEW EXTERNAL GROUP をクリックします。

- 3. グループ名を入力します。 SAML 応答のグループ属性に指定した名前を使用していることを確認してください。上記の例では、turbo\_admin\_group という名前を使用し ます。
	- 4. グループの承認を指定します。

上記の例では、これが turbo\_admin\_group であるため、[ADMINISTRATOR] ロールを設定する必要があります。範囲は設定しないでください (環境へのフルアクセス権を付与)。

Workload Optimization Manager でこのグループを設定した後、IdP が返す turbo\_admin\_group のメンバーには、Workload Optimization Manager のインストールでの管理者権限が完全に付与されます。

## <span id="page-711-0"></span>メンテナンンス オプション

[メンテナンス オプション(Maintenance Options)] ページには、ロギング レベルを設定するツール、技術サポートのデータをエクスポートするツー ルそしてテクニカル サポートからの診断ファイルをインポートするツールがあります。これらのツールの多くは、上級ユーザーを対象としています。 ツールを使用する前に、シスコのテクニカルサポートに連絡する必要があります。

これらのアクションを実行するには、[メンテナンス オプション(Maintenance Options)] ページに移動し、次の手順を実行します。

1. [Settings] ページに移動します。

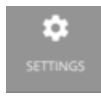

クリックして [Settings] ページに移動します。

2. [Maintenance Options] を選択します。

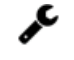

**Maintenance Options** 

#### **診断**

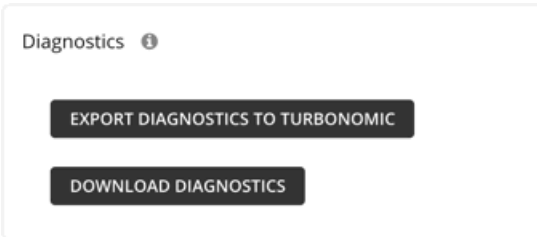

Workload Optimization Manager に問題が発生した場合は、サポートエンジニアが診断データのエクスポートを要求する場合があります。要求に応じ て、データをエクスポートし、サポートエンジニアに送信することができます。

### **ログ レベル**

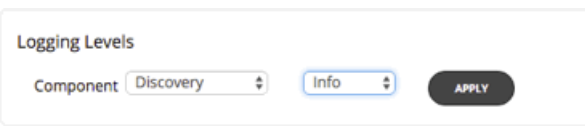

Workload Optimization Manager のプラットフォームのさまざまなコンポーネントに対して、ロギングのレベルを設定できます。ロギングのレベルを 詳細にすればするほど、ログファイルの保存に必要なディスク領域が増えることに注意してください。通常、これらの設定は、Workload Optimization Manager のサポートエンジニアとの作業中にのみ、変更するものです。

### HTTP **プロキシ**

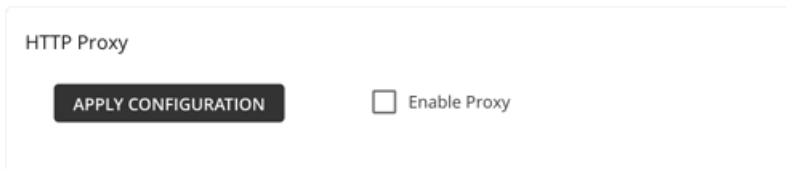

Web にアクセスするために Workload Optimization Manager 用の HTTP プロキシが環境に必要な場合は、ここでクレデンシャルを入力します。

### **データ保持**

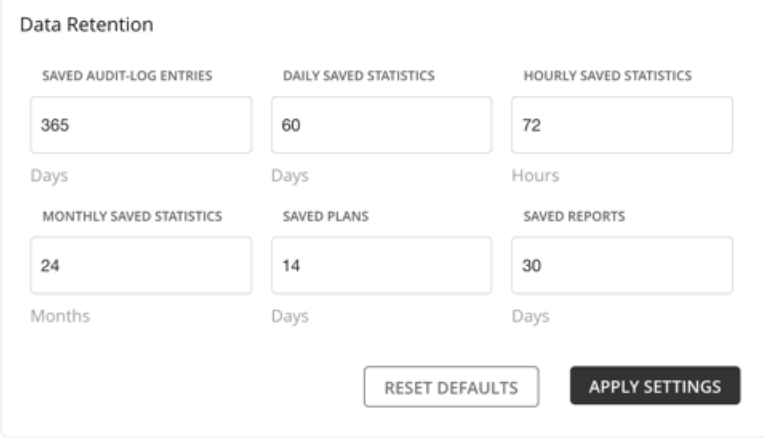

Workload Optimization Manager は、環境からメトリックを収集して、履歴レポートを提供します。データ ストレージを最適化するために、データ を 3 つのグループ(毎時、日時、月次)に統合します。日次統計は時間ごとのデータを統合し、月次統計は日次データを統合します。Workload Optimization Manager は、プラン、レポート、および監査ログエントリも保存します。

要件に合わせて、いつでもデフォルト値を変更できます。保持期間が長いほど、より多くのストレージが必要になることに注意してください。

## ライセンス設定

<span id="page-712-0"></span>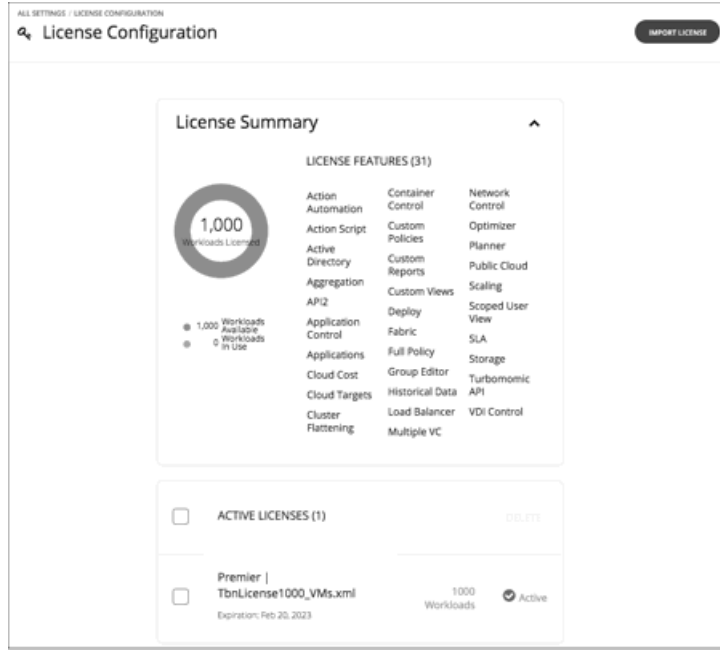

Workload Optimization Manager のすべての範囲の機能を利用するにするには、適切なライセンスを購入する必要があります。ライセンスを購入 する時に Cisco は、ライセンス キーの取得方法の手順を E メール メッセージで送信します。

製品ライセンスは、特定の機能と、管理可能な特定の数のワークロードを有効にします。インストールで管理できるワークロード数を増やす 方法として、Workload Optimization Manager にライセンスをさらに追加できます。ライセンスを追加するときは、すべてが同じ機能セット をサポートする必要があることに注意してください。

[License Configuration] ページには次の情報が表示されます。

このライセンスで管理できるワークロードの数

- 現在使用されているワークロードの数
- このライセンスによって有効にされる機能のセット
- 各ライセンスの一覧とそのステータス

[License Configuration] ページに移動するには、次の手順を実行します。

1. [Settings] ページに移動します。

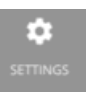

2. [License] を選択します。

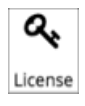

ライセンスをアクティブ化したり、現在のライセンスを更新したりするには、次の手順を実行します。

1. ライセンスを取得します。

Cisco は、ライセンス キーを取得する方法を説明した電子メール メッセージを送信します。Workload Optimization Manager のインストールにア ップロードできるように、ライセンスファイルをローカルマシンに保存します。

2. Workload Optimization Manager のインストールにライセンスを適用します。

最初に [**IMPORT LICENSE**] をクリックします。次に、保存したライセンスファイルを参照して開きます。または、ファイルを [ライセンスの入力 (Enter License)] フライアウトにドラッグします。

ファイルをアップロードしたら、[**保存**(SAVE)] をクリックします。

ライセンスをアクティブ化した後で、さらにライセンスを追加してワークロードのカバレッジを拡張できます。また、より高度な機能セットのライセ ンスを取得することもできます。

注:

これは、従来の Workload Optimization Manager のお客様にのみ適用されます。新しいライセンスを Workload Optimization Manager に適用する ときは、それらが同じエディションまたは機能セット用であることを確認する必要があります。互換性のないライセンスファイルを適用しようとす ると、Workload Optimization Manager に [Invalid Feature Set] というエラーが表示されます。新しいライセンスを適用するには、現在のライセン スを削除して新しい機能セットをインストールするか、または現在の機能セットと一致する別のライセンスファイルを取得する必要があります。

新しいライセンスをインストールしたら、ブラウザのキャッシュをクリアして、Workload Optimization Manager ユーザー インターフェイスをリロー ドする必要があります。

ライセンスを受けたワークロードのカバレッジを拡張するには、次の手順を実行します。

1. 追加ライセンスを取得します。

追加のライセンスは、現在のライセンスの機能セットと一致している必要があることに注意してください。

2. Workload Optimization Manager のインストールにライセンスを適用します。ライ

センスをより高度な機能セットにアップグレードするには、次の手順を実行します。

1. 新しい機能の新しいライセンスを取得します。

少なくとも現在のライセンスと同じ数のワークロードをサポートするライセンスを取得する必要があります。

2. Workload Optimization Manager から現在のライセンスを削除します。

[ライセンス(License)] ページで、現在インストールされているすべてのライセンスを選択し、[**削除**(DELETE)] をクリックします。

3. Workload Optimization Manager のインストールにライセンスを適用します。

## 電子メール設定

E メール設定を構成して、Workload Optimization Manager からの E メール通信を有効にします。

1. [Settings] ページに移動します。

÷

クリックして [Settings] ページに移動します。このページから、Workload Optimization Manager のさまざまな設定タスクを実行でき ます。

2. [E メール設定 (Email Settings) ] ページに移動します。

このタブから、次を設定できます。

- SMTP 設定
- 電子メールの全般設定

### SMTP **設定**

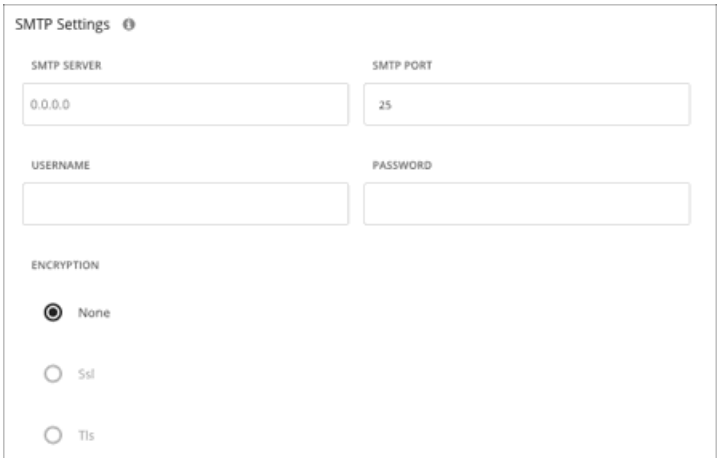

[SMTP Settings] フィールドでは、Workload Optimization Manager からの電子メール通信を有効にするためにネットワークで使用するメールリレーサ ーバーを指定します。

サーバーに認証が必要な場合は、ユーザー名とパスワードをここで入力します。次の通知の暗号化オプションも選択できます。

- なし
- Ssl
- Tls

### **電子メールの全般設定**

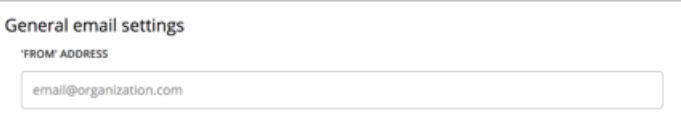

この設定を使用して、Workload Optimization Manager が生成して送信する電子メールの返信アドレス ([FROM] アドレス) を指定します。

# ahah **CISCO**

# API リファレンス

このガイドは、Workload Optimization Manager ソフトウェアとの対話をスクリプト化し、Workload Optimization Manager と他のソフトウェアアプ リケーションとの統合を開発するときに、Workload Optimization ManagerEST API を使用するのに役立ちます。

REST API は、HTTP の GET、POST、PUSH、および DELETE メソッドを介して、Workload Optimization Manager のデータと処理をリモートアクセ スに公開します。

Workload Optimization Manager のユーザーインターフェースはこの API のクライアントであり、ユーザー インターフェースで公開されるすべての 機能は API 呼び出しの結果です。API を理解するには、Workload Optimization Manager のユーザーインターフェイス、公開している機能、使用す るデータ、サポートするユースケースに関する実用的な知識が必要です。ほとんどの場合、Workload Optimization Manager の動作の一部をスクリ プト化する場合は、その動作の大部分をユーザーインターフェイス経由で実行できるはずです。そのコンテキストでこれらのユースケースをステッ プ実行すると、スクリプトの計画と実装に役立ちます。

REST API を最大限に活用するには、Workload Optimization Manager がその基礎となるデータを編成する方法と、さまざまな REST リソースがその組 織にどのようにマッピングされるかを理解する必要があります。この導入セクションには、以下の基礎となるデータの説明が含まれています。

- マーケットとそれらが環境を表す方法 (720 [ページの「マーケット」を参照\)](#page-719-0)
- プランとその使用方法の概要(722 [ページの「プラン」を参照\)](#page-721-0)
- ワークロード配置ポリシーとその表現方法 (725 [ページの「ワークロード配置ポリシー」を参照\)](#page-724-0)
- 展開の予約とその設定方法 (726 [ページの「予約」を参照\)](#page-725-0)

#### 注:

このガイドは、REST API で考えられるすべての設定とデータペイロードに関する包括的なリファレンスではありません。多くのエンドポイントの説明 には、API データオブジェクトのサンプルが含まれていますが、入力のすべての可能な組み合わせを説明することはできません。API の完全なリファレ ンスについては、このガイドと『Workload Optimization ManagerEST Swagger-UI』ドキュメントを併せて使用してください。詳細については、719 ページの「[Workload Optimization ManagerEST API Swagger](#page-718-0) ドキュメント」を参照してください[。](#page-718-0)

# API ガイドの変更履歴

API がメジャー リリース間で大幅に変更された場合、または API ガイドの重大なエラーを修正する場合は、メジャー リリースごとに API ガイドの改 定を用意しています。API ガイドの各改訂には、次の変更が含まれています。

- 四半期(メジャー)リリース:メジャー リリースの新しい改訂で、修正された問題と API の改善が含まれています。
- 隔週(ポイント)リリース:廃止された機能は API から削除されるか、API 廃止履歴に記載されているとおりに完全に実装されます。

今後の非推奨のリストについては、「API [非推奨コントラクト」](#page-32-0) ([33](#page-32-0) [ページ\)](#page-32-0) を参照してください。

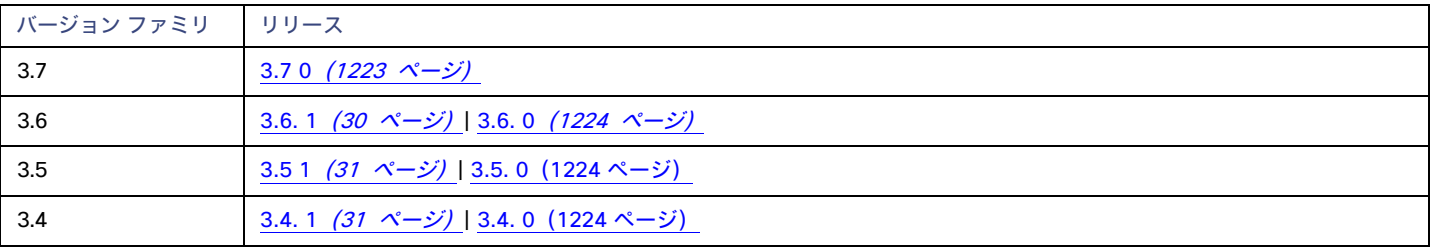

# Workload Optimization ManagerEST API の使用開始

API で結果を確認する最も簡単な方法は、Swagger UI で呼び出しを試すことです。Swagger UI を使用するには、次の場所に移動します。

https://<Your Workload Optimization Manager IP>/swagger/external/index.html

Swagger UI を使用して、さまざまなエンドポイントに移動し、それらのメソッドを試すことができます。たとえば、ユーザーエンドポイントに移動 すると、Workload Optimization Manager のインストールで指定されているすべてのユーザーのリストを取得できます。詳細については、719 ページ の「Workload Optimization ManagerEST API Swagger ドキュメント」を参照してください。

最終的には、API を使用してデータを取得したり、アクションを実行したり、Workload Optimization Manager を他のプロセスと統合したりするスクリ プトを実装することになります。API を使用するときは、次のことを知っておく必要があります。

- 認証
- URI の構造
- 応答形式
- Workload Optimization Manager API での時間

#### **認証**

API を使用するには、Workload Optimization Manager インスタンスに有効なユーザーアカウントが必要です。また、アカウントはさまざまな役割を 持つ場合があることに注意してください。API は、ユーザーロールに有効なコマンドのみを実行します。たとえば、Workload Optimization Manager の推奨アクションを実行するには、アカウントに管理者、デプロイヤー、またはオートメータのロールが必要です。

API 呼び出しを行うには、認証トークンを要求し、呼び出しごとにそれを Workload Optimization Manager API に渡します。トークン リクエストは、 認証用の Cookie を返します。このトークンを使用する一般的な方法は、Cookie をローカルに保存し、API 呼び出しで渡すことです。

 $\mathcal{M}:$  curl -s -k -c /tmp/cookies -H 'accept:application/json' 'https://localhost/api/ v3/login?hateoas=true' -d 'username=administrator&password=password'

それから、ログインリクエストによって配信されるセッション Cookie を使用するために、各リクエストで -b cookie-filename パラメータを使 用する必要があります。

もう 1 つのアプローチは、認証ヘッダーを取得して認証 Cookie を解析することです。次に、Cookie を含む各 API リクエストのヘッダーを作成でき ます。たとえば、token という名前の変数に値を格納するとします。次のように使用できます。

headers = {'cookie': token}

r = requests.get('https://10.10.123.456/api/v3/targets/specs', headers=headers, verify=False, stream=True)

注:より完全な説明については、API クックブックの 987 ページ、[「認証レシピ」を参照してください。](#page-986-0)

#### URI **の構造**

Workload Optimization ManagerEST API を使用する際、クライアントが特定の REST リソースに対して HTTP リクエストを行います。Workload Optimization ManagerEST API は、以下の標準 HTTP メソッドをサポートします:

■ GET

エンティティまたはデータ オブジェクトのリストを取得し、個々のアイテムを取得します。

■ POST

Workload Optimization Manager 環境で新しいオブジェクトを作成するか、特定のクエリのフィルタを指定します。

■ PUT

既存のエンティティまたはオブジェクトを段階的に変更します。

■ DELETE

```
エンティティまたはオブジェクトを削除します。
```
Workload Optimization ManagerEST API リソースの基本的な URI 構造は次のとおりです:

https://<Your Workload Optimization Manager IP>/api/<API\_version>/<resource\_name>

たとえば、インストール内のユーザーを一覧表示する場合、次のようになります:

https://111.222.33.44/api/v3/users

### **応答形式**

Workload Optimization ManagerEST API は、データを JSON オブジェクトとして返します。Workload Optimization Manager は、これらのオブジェク トをデータ転送オブジェクトまたは DTO と呼びます。DTO は、必要なデータを説明する一連のキー値のペアです。または、POST または PUT を実行 した結果のデータです。たとえば、Workload Optimization Manager のインストール用に定義されたユーザーに対して GET を実行すると、API は次 のような DTO を返します。

```
[{
  "links": [
    {
      "rel": "self",
      "href": "https://10.10.10.10/api/v3/users/ 4T 7kwY-Ed-WUKbEYSVIDw"
    }
 ],
  "uuid": " 4T 7kwY-Ed-WUKbEYSVIDw",
  "displayName":"Administrator User", 
  "username":"administrator", 
  "roleUuid":"_4UAioQY-Ed-WUKbEYSVIDw", 
  "roleName":"administrator", 
  "loginProvider":"Local",
 "type":"DedicatedCustomer", 
 "showSharedUserSC":false
  }
]
```
この場合、DTO は 1 つのオブジェクトの配列です。つまり、この Workload Optimization Manager のインストールに対して定義されているユーザーア カウントは 1 つだけです。ユーザーオブジェクトは、このユーザーアカウントへの URL を提供するリンク 配列で始まります。その後、特定のユーザ ーアカウントを説明するプロパティが続きます。

ほとんどの場合、PUT または POST を実行するには、パラメータを渡し、DTO を介してオブジェクトを作成することに注意してください。これらの DTO は、関連する応答 DTO に似ていますが、同一ではありません。このユーザーアカウントの例では、応答 DTO にはユーザーアカウントのパスワー ドが含まれていませんが、アカウントを作成するための DTO にはパスワードが含まれている必要があります。

Swagger UI でさまざまな REST メソッドを試して、典型的な応答 DTO を確認できます。

ախվա **CISCO** 

#### Workload Optimization Manager API **での時間**

Workload Optimization ManagerEST API には、情報を作成またはフィルタリングするために開始時刻または終了時刻、あるいはその両方を必要とす るリクエストが含まれています。時間は、次の 3 つの異なる形式で入力できます。

■ ISO 8601 の日付と時刻の形式

YYYY-MM-DDTHH:MM:SS. たとえば、2018-10-07T12:38:17

■ エポック時間

エポック時間は、1970 年 1 月 1 日の午前 0 時からの経過秒数として表されます。たとえば、1514764800 は 2018 年 1 月 1 日午 前 12:00:00 UTC に対応します。

■ 相対時間

相対時間とは、呼び出しの実行時点を基準とした相対時間のことです。たとえば、開始時刻が -1w で終了時刻が -1d の場合、結果には、呼 び出しが実行される 1 週間前から呼び出しが実行される前日までのエントリが含まれる必要があることを示します。相対時間の単位では大文字 と小文字が区別されます。Workload Optimization Manager は、次の想定時間をサポートしています。

- m 分
- h 時間
- $d \Box$
- w 週
- M 月
- y 年

### Workload Optimization Manager API **のページネーション**

一部の API 呼び出しは、非常に大きなデータセットを返します。Workload Optimization Manager は、常にページネーション機能を使用することを推 奨しています。これは、Workload Optimization Manager によって管理される大規模な環境では特に重要です。個々のリクエストの範囲とフィルタを 介して、データを事前にフィルタすることができます。 limit および x-next-cursor パラメータを使用すると、データを扱いやすいチャンク で返すことができます。

次に例を示します。

https://10.10.10.10/api/v3/markets/214075923753936/entities/stats?limit=5&ascending=true

上記のリクエストは、特定のマーケットのすべてのエンティティの統計を取得することです。limit=5 は、返されるデータの各ページに 5 つの結果 が必要であることを示します。

返されたデータのヘッダーには、x-next-cursor:5 が含まれます。結果の次のページを取得するには、次のリクエストでカーソルを使用します。

https://10.10.10.10/api/v3/markets/214075923753936/entities/stats? cursor=5&limit=5&ascending=true

最終ページに到達すると、x-next-cursor は空になります。

リクエストに orderBy、limit、または cursor パラメータが含まれている場合、これらのパラメータのいずれかを使用すると、ページ分割さ れた結果が返されます。

## <span id="page-718-0"></span>Workload Optimization ManagerEST API

## Swagger ドキュメント

Swagger のドキュメントでさまざまな REST メソッドを試して、一般的な応答 DTO を確認できます。Workload Optimization Manager

Swagger のドキュメントにアクセスするには、次の場所に移動します。

https://<Your Workload Optimization Manager IP>/swagger/external/index.html

このドキュメントでは、API のさまざまなエンドポイントのすべてのメソッドに関するドキュメントを提供する標準の Swagger-UI アプリケーション を使用します。このドキュメントには、呼び出しの説明、渡すパラメータのリスト、POST または PUSH する JSON ペイロードの説明、および応答で 取得するペイロードが含まれています。JSON ペイロードの MODEL を表示すると、JSON 構造をナビゲートして、さまざまなオブジェクト フィール ドの説明を表示できます。

API にアクセスするには、Swagger-UI で認証が必要です。Workload Optimization Manager にすでにログインしている場合は、ブラウザー セッショ ンに現在の認証 Cookie があるはずです。Swagger-UI は、API 認証にこれと同じ Cookie を使用します。

各メソッドについて、Swagger ドキュメントには、Swagger-UI を介して呼び出しを設定して実行できる「**試してみる**」機能が含まれています。これ により、応答として次の情報が生成されます。

■ 呼び出しのための curl リクエスト

Swagger によって生成された curl コマンドは、お使いの環境で使用するためにいくつかの変更が必要になる場合があります(たとえば、引用符 をエスケープしたり、HTTP URL を使用するために -k 修飾子を追加したりします)。

- 呼び出しの標準 HTTP リクエスト
- サーバーの応答コード
- 応答本体 API 呼び出しが返す JSON データ
- 応答ヘッダー

注:SwaggerUI を使用して API 呼び出しを試行し、API 呼び出しがエラーを返した場合(たとえば、呼び出しで間違った構文が使用されている場合)、 状況によっては SwaggerUI にエラーが表示されず、返されたデータのフィールドが空になります。

## <span id="page-719-0"></span>Workload Optimization Manager マーケット

Workload Optimization Manager は、マーケットベースの分析を使用してワークロード管理を実行します。これを行うには、環境のモデルを構築し、 各エンティティをマーケットの買い手と売り手として表します。このモデルには、名前付きのマーケットリソースを介してアクセスできます。

いつでも、Workload Optimization Manager アプライアンスは、メモリ内に多くのマーケットを持つことができます。アプライアンスの現在のマーケ ットのリストを取得するには、次の URL を実行します。

#### GET:/rest/markets

このリストは、メインのリアルタイムマーケットに加えて、呼び出し時にメモリ内にあるすべてのプランのマーケットを返します。グループ UUID を 渡して、呼び出しの範囲を設定できることに注意してください。その場合、呼び出しは、渡されたグループを範囲に含むプランのマーケットのみを返 します。

## リアルタイムマーケット

リアルタイムマーケットは、環境の分析とワークロード管理を実行します。リアルタイムマーケットを使用してエンティティにアクセスし、エンティ ティに関する現在または過去のデータを取得できます。

リアルタイムマーケットの displayName は Market です。このマーケットは常に RUNNING 状態でなければなりません。いかなる状況においても、API を使用してこのマーケットを停止しないでください。

Workload Optimization Manager は、ディスカバリーを実行して、管理するトポロジ(リアルタイムマーケットのエンティティのコレクション)にデ ータを取り込みます。このため、リアルタイムマーケットからエンティティを削除したり、リアルタイムマーケットにエンティティを追加したりしな いように注意する必要があります。

リアルタイムマーケットでは、以下のような POST、PUT、および DELETE 呼び出しを安全に実行できます:

- クエリーフィルタを投稿して、リアルタイムマーケットのアクション、通知、統計のフィルタ済みリストを取得
- リアルタイムマーケットでの配置ポリシーを作成するための投稿
- 削除して、リアルタイムマーケットから配置ポリシーを削除
- リアルタイムマーケットの配置ポリシーを編集
- リアルタイムマーケットにシナリオを投稿してプランを実行

リアルタイムマーケットに対してプランのシナリオを実行する場合、Workload Optimization Manager はリアルタイムマーケットのコピーを作成 し、コピーをプランのシナリオに従って変更します。
#### 注:

POST または DELETE メソッドを実行して、リアルタイムマーケットのトポロジを変更することができます。ただし、このことが必要となる可能性は ほとんどありません。リアルタイムマーケットの変化は、Workload Optimization Manager が実行する分析に影響を与えることに注意してください。 たとえば、リアルタイムマーケットから VM を削除すると、Workload Optimization Manager はその配置を管理できなくなります。VM は引き続き環境 に存在しますが、Workload Optimization Manager によって管理されなくなります。ただし、この手法を使用して、特定のエンティティを Workload Optimization Manager で使用できないようにすることはできません。次の検出パスでは、Workload Optimization Manager は削除されたエンティティ を再検出するので、リアルタイムマーケットに再び表示されます。

プランマーケット

Workload Optimization Manager は、メモリー内のリアルタイムマーケット以外のマーケットを持つことができます。これらの他のマーケットはプラン を表しています。

プランマーケットは、リアルタイムマーケットのスナップショットとして始まります。シナリオをリアルタイムマーケットに POST すると、Workload Optimization Manager は次の 2 つのことを行います:

- リアルタイムマーケットのコピーを作成し、プランマーケットを作成します。このプランマーケットは、シナリオで宣言された変更を除いて、 リアルタイムマーケットと同じです。たとえば、シナリオでプランの範囲が宣言されている場合、プランマーケットにはその範囲内のエンティ ティのみが含まれます。
- これ以上意味のある改善が行われなくなるまで、このプランマーケットに対して経済サイクル(売買サイクル)を実行します。この時点で、 プランの実行が完了します。

Workload Optimization Manager がプランマーケットを作成すると、そのマーケットは削除するまでメモリに残ることに注意してください。また、後 でシナリオをプランマーケットに適用できることにも注意してください。これは、計画に基づいてプランを実行する方法です。同じロジックフローで、 Workload Optimization Manager は、分析を実行するためにさらに別のプランマーケットを作成します。

### **社内利用プラン**

Workload Optimization Manager は、GUI に表示するデータを生成する計画を定期的に実行します。クラスタキャパシティダッシュボードとプロジェ クトクラスタリソースダッシュボードの両方に、定期的に実行されるプランによって生成されたデータが表示されます。

内部使用のプランマーケットでは、displayName にサブストリング \_BasePlan が含まれます。いかなる理由があっても、これらのプランマーケット を変更しないでください。

### **ユーザー作成プラン**

ユーザーは、環境内で what-if シナリオを実行する計画を作成でき、結果はプランマーケットとして保存されます。いつでも、各ユーザーアカウン トは、複数のプランマーケットを Workload Optimization Manager インスタンスにロードできます。

プランマーケットは名前で識別します。プラン名には <PlanType><userName> <arbitraryID> を付けて指定します。

有効なプラン名は、たとえば CLOUD\_MIGRATION\_cud\_1493140514716 のようになります。このプランを所有しているユーザーを調べるには、 ユーザーの名前を解析し、そのユーザーのアカウント情報を API に照会します。

プランマーケットを取得すると、応答には次のような情報が含まれます。

- uuid: マーケットの識別子。
- state: プラン計画が成功したかどうか。state としては、次のいずれかがあり得ます。
	- CREATED
	- READY\_TO\_START
	- 実行中
	- COPYING
	- SUCCEEDED
	- 停止中
	- 停止済み
	- USER\_STOPPED
	- 削除中

プランマーケットが実行中の間は、Workload Optimization Manager はまだプランの結果を計算しています。マーケットが停止したら、プランは実行 済みで、このマーケットのデータにアクセスしてプランの結果を確認できます。実行中のプランを停止するために、マーケットに PUT 呼び出しを行う ことができます。

プランマーケットの場合、リアルタイムマーケットで実行するのと同じ POST、PUT、および DELETE メソッドを実行できます。これには、以下が含ま れます。

- POST でクエリーフィルタを投稿して、プランマーケットのアクション、通知、および統計のフィルタ済みリストを取得
- POST でプランマーケットでの配置ポリシーを作成
- DELETE でプランマーケットから配置ポリシーを削除
- PUT でプランマーケットでの配置ポリシーを編集
- POST でプランマーケットにシナリオを投稿し、計画通りにプランを実行

プランマーケットでは、次のメソッドも安全に実行することができます。

- DELETE でプランマーケットを削除
- PUT でプランマーケット保存または停止

#### 注:

GUI または API を介してプランマーケットを停止することができます。また、計算が完了する前にプランを停止することもできます。この場合、プラ ンの結果は不完全になります。

# 計画の実行

プランとは、環境に加えられる可能性のある変更の結果を調査するシミュレーションまたは仮定のシナリオです。プランを実行するために、Workload Optimization Manager はリアルタイムマーケットのスナップショットコピーを作成し、そのスナップショットに変更を加えます。次に、経済スケジュ ーリングエンジンを使用して、計画市場について分析を実行します。

API でプランを操作するには、GUI を介したプランに精通している必要があります。達成できるプランと、次のようなプランの設定を指定する方法を 知っている必要があります。

- プラン範囲
- 環境内のワークロードの変更 (VM の追加または削除)
- 供給に関する変更 (ハードウェアの追加、削除、または再構成)
- 配置に関する変更(クラウドまたは別のクラスタへの移行)
- 制約の変更

プランを作成するには、最初にプランのシナリオを指定します。これは、すべてのプラン設定を含むオブジェクトです。シナリオオブジェクトには一 連の変更が含まれており、変更ごとに必要な設定が宣言されます。

シナリオを作成したら、それをマーケットにポストします。ほとんどの場合は、リアルタイムマーケットにポストします。シナリオをマーケットにポ ストすると、Workload Optimization Manager は次の 2 つのことを行います。

- マーケットのコピーを作成し、プランマーケットを作成します。このプランマーケットは、シナリオで宣言された変更を除いて、元のマ ーケットと同じです。たとえば、シナリオでプランの範囲が宣言されている場合、プランマーケットにはその範囲内のエンティティのみ が含まれます。
- これ以上意味のある改善が行われなくなるまで、このプランマーケットに対して経済サイクル(売買サイクル)を実行します。この時点で、 プランの実行が完了します。

### **プランマーケットの保存と削除**

プランを実行すると、Workload Optimization Manager によって分析が実行され、結果が表示されます。また、ユーザーが後で結果を GUI にロードで きるように、プランの結果をシリアル化して保存します。

#### 注:

Workload Optimization Manager を更新すると、保存された計画結果のデータ形式が変更される場合があります。その場合、結果に矛盾点が生じます。 Workload Optimization Manager を更新するたびに、保存するすべてのプランを再生成し、再度保存する必要があります。

API 経由でプランを削除するには、プランマーケットで DELETE メソッドを実行するだけです。

ahaha **CISCO** 

#### **シナリオの作成**

プランの最初のステップは、シナリオを作成することです。シナリオはプランとは完全に別のものであることに注意してください。シナリオを作成し、 それをマーケットに POST してプランを作成します。ただし、シナリオはまだメモリに存在するので、必要に応じて別のマーケットに適用できます。 たとえば、同じシナリオをさまざまな時間にリアルタイムマーケットに適用できます。

シナリオを作成するには、POST:/rest/scenarios/{name} メソッドを使用します。 このメソッドは、次の 3 つのパラメータを取ります。

- scope
- グループ UUID の配列。複数のグループの範囲の場合、同じタイプのグループを指定する必要があります。
- projection\_days

予測シナリオの場合の、各予測期間をマークする日

■ input

シナリオのすべての設定を指定できる ScenarioApiInputDTO。

入力 パラメータである ScenarioApiInputDTO は、シナリオ設定を指定するために API に POST できるオブジェクトです。API には、シナリオを 作成および削除するメソッドが含まれています。ほとんどの場合、必要なシナリオ設定を宣言するために変更を加えて ScenarioApiInputDTO を POST または PUT することによって、シナリオを作成します。API には、プロパティを URL で直接渡すことによって、これらの設定の多くを特 定のシナリオに PUT するために使用できるメソッドが含まれていることに注意してください。ただし、これらの設定を ScenarioApiInputDTO で 行うこともできます。この DTO の使用方法を学ぶことは、シナリオを作成および変更するための最も一貫した方法です。

シナリオを作成するときには、シナリオのすべての設定を ScenarioApiInputDTO に POST することができます。または、部分的なシナリオを作成して から、別の時点でシナリオに他の変更を PUT することもできます。

#### **予測シナリオの作成**

予測プランでは、将来のインフラストラクチャ要件を計算するため、環境は時間の経過に伴うワークロード要件の変化に対応できます。1 つの計画 で、計画の範囲、将来のどの程度まで予測するか、およびどの時間単位で行うかを指定できます。たとえば、特定のデータセンターの 1 年先の要件 を予測し、1 か月間隔で要件がどのように変化するかを示すことができます。

API を介して予測シナリオを作成するときは、今日から予測する日数の配列として予測期間を指定します。たとえば、今日は 0 、今日から 30 日は 30 、今日から 60 日は 60 などです。

予測プランのシナリオを作成するには:

■ シナリオの範囲を設定する

予測プランには、シナリオの範囲が必要です。

PROJECTION PERIODS タイプの計画に変更を作成する

この変更により、必要な計画期間が日の配列として識別されます。

```
{
    "changes":[
    {
      "type":"PROJECTION_PERIODS",
      "projectionDays":[0,30,60,90]
    }
  ]
}
```
特定の予測期間に繰り返す計画の変更については、その変更の projectionDays 配列を指定します。この配列の項目は、 PROJECTION\_PERIODS の変更に指定した projectionDays と一致する必要があることに注意してください。

たとえば、最初の予測で "projectionDays":[0,30,60,90] を指定したとします。

- 有効:"projectionDays":[0,30,60,90]
- 有効:"projectionDays":[30,90]
- 無効:"projectionDays":[0,35,70,90]

このリストは、プランマーケットを対象とするプランシナリオを示しており、4 つの期間の予測を設定し、4 つの予測期間のうち 2 つの予測期間に 1 つの VM をインベントリに追加します。

```
{
   "displayName":"My Projection", 
   "changes": [
     {
       "type":"SCOPE",
       "scope":[
         {
            "uuid":"5678a46e9716657be88b5e1217df91436e13e4ff", 
           "className":"Group",
           "entitiesCount":2, 
           "groupType":"VirtualMachine",
         }
       ]
     },
     {
       "type":"PROJECTION_PERIODS",
       "projectionDays": 
         [ 0,
         30,
         60,
         90
       ]
     },
     {
       "type":"ADDED",
       "targets":[
         {
            "uuid":"564d89f4-190b-de1b-cb28-3e2f2126ab48"
         }
       ],
       "value":"1", 
       "projectionDays": 
       \Gamma30
       ]
     }
   ]
}
```
### **プランの配置ポリシー**

検出された配置ポリシーは有効または無効にすることができます。これは、異なる制約のセットがある場合に環境がどのように変化するかを確認す るのに役立ちます。配置ポリシーはマーケットのコンテキストに存在することに注意してください。配置ポリシーを取得するには、それを含むマー ケットにクエリーを実行します。プランの配置ポリシーを作成するには、ポリシーを作成してプランマーケットに追加します。

プランで配置ポリシーを有効または無効にする場合は、それをシナリオの変更として指定します。配置ポリシーはマーケットに存在するため、プラン を実行するマーケットを知り、そのマーケットからポリシーを取得する必要があります。

たとえば、リアルタイムマーケットに対してプランを実行する場合は、次のようにします。

- 必要なポリシーについてリアルタイムマーケットのクエリーを実施する
- シナリオ変更オブジェクトでそのポリシーの UUID を指定する
- シナリオ変更オブジェクト内で、ポリシーの有効化または無効化を指定する
- シナリオが完成したら、リアルタイムマーケットにシナリオを POST する

プランを実行すると、Workload Optimization Manager が新しいプランマーケットを作成することに注意してください。このプランマーケットには配 置ポリシーのコピーが含まれ、設定に応じて有効または無効になります。

# ワークロード配置ポリシー

ワークロード配置ポリシーは、Workload Optimization Manager が環境内のワークロードの配置を計算する方法に影響を与えるようにします。ポリシ ーは、特定のビジネスルールを適用して配置を制限することができ、境界を削除して、クラスタまたはデータセンターの境界を越えた配置計算を可能 にすることができます。

配置ポリシーは、リアルタイムマーケットまたはプランマーケットのいずれかのマーケットのコンテキストに存在します。各マーケットには独自の配 置ポリシーがあります。プランマーケットがリアルタイムマーケットの正確なコピーであっても、プランマーケットには独自の配置ポリシーがあり、 それぞれに独自の UUID があります。

API を介して配置ポリシーを操作する前に、それらがユーザーインターフェイスでどのように機能するかを理解する必要があります。作成できる配置ポ リシーのタイプと、それぞれのマーケット分析への影響を理解する必要があります。

API は次のタイプのポリシーをサポートします。

- AT MOST N :プロバイダーグループの 1 つのメンバーで実行できるのは、最大でここに指定された数のコンシューマーのみです。これは、 ポリシー オブジェクトの キャパシティプロパティです。
- BIND TO GROUP:コンシューマーは、プロバイダー グループのメンバーでのみ実行できます。
- BIND TO COMPLEMENTARY GROUP: コンシューマーは、プロバイダーグループのメンバーでは実行できません。
- MUST RUN TOGETHER: これらのコンシューマーは、同じプロバイダーエンティティで実行する必要があります。
- AT MOST N BOUND:指定された数のコンシューマーのみがプロバイダーグループの単一のメンバーで実行でき、かつコンシューマーはプ ロバイダーグループのメンバーでのみ実行できます。
- MERGE:指定されたクラスタのクラスタ境界を削除します。
- BIND TO GROUP AND LICENSE: ライセンス グループを作成します。

ポリシーを取得すると、返されるオブジェクトには、ポリシーの種類、およびコンシューマー グループとプロバイダー グループが記述されます。ポリ シーを作成するときに、完全なデータを提供する必要はありません。以下を提供します:

- buyUuid:このポリシーのコンシューマーグループ。
- sellerUuid: このポリシーのプロバイダーグループ。
- type:ポリシーの種類。
- policyName:このポリシーの表示名。
- Lenabled: マーケットでポリシーを有効にするかどうか。true または false のいずれかです。
- capacity: AT\_MOST\_N または AT\_MOST\_N\_BOUND ポリシーの場合、プロバイダーエンティティで許可するコンシューマーの数。
- mergeType: MERGE ポリシーの場合、マージするクラスタのタイプ。Cluster、StorageCluster、DesktopPools、また は DataCenter のいずれかです。
- mergeUuids: マージするグループ。グループ タイプは ``mergeType と一致する必要があります。たとえば、

DON'T PLACE ポリシーを作成するには、次の inputDto をマーケットにポストします。

```
{
  "buyerUuid":"f82dbbc2b3366052f3bc1ac8a68c9c06b0eb182a", 
  "enabled": false,
  "policyName":"PolicyFromApi",
  "sellerUuid":"4a2f5f132ae690af147ccfd6ea9839e79da3db79", 
  "type":"BIND_TO_COMPLEMENTARY_GROUP"
```
}

配置ポリシーを編集するには、指定されたポリシーに入力 Dto を PUT します。入力 Dto で必要な変更を指定します。

# 予約とワークロード配置の計算

Workload Optimization Manager には、将来展開する予定の VM 用にリソースを予約する機能が含まれています。Workload Optimization Manager は、 これらの VM の最適な配置を計算し、必要なホストとストレージリソースを予約します。

VM を予約するには、VM テンプレートを選択し、配置の制約を指定し、予約するインスタンスの数を設定してから、現在予約するか将来予約するか を指定する必要があります。予約された VM はまだ存在しないので、リアルタイムマーケットには参加しません。VM テンプレートは、予約済み VM ごとに次のようなリソース要件を指定します。

- 各 VM に割り当てられたコンピューティングリソースとストレージリソース
- 消費要素。これは、予約された VM が使用する、割り当てられた CPU、メモリ、またはストレージの割合です。

API を使用して予約を操作する前に、予約がユーザーインターフェイスからどのように機能するかを理解する必要があることに注意してください。API を使用すると、次のことを実行できます。

- 予約一覧を取得する
- 予約ワークロードの現在の配置を表示する
- 予約を作成する
- 現在の予約を取り消す

#### **予約情報を取得する**

現在の予約のリストを取得するには、/rest/reservations を実行します。これにより、すべてのアクティブな予約のリストが返されます。必要 な予約の UUID がわかっている場合は、それを渡して、その予約だけのデータを取得できます。

各予約オブジェクトには次のものが含まれます。

- 表示名
- Status 次のいずれかです:
	- DEPLOYING Workload Optimization Manager がワークロードを展開しています
	- DEPLOY SUCCEEDED ワークロードが正常に展開されました
	- ー IN PROGRESS 配置計算が進行中
	- PLACEMENT\_SUCCEEDED 新しい予約の場合、環境にはワークロードを配置するのに十分なリソースがあり、予約日を指定した場合、 これはアクティブな予約になる
	- $-$  PLACEMENT FAILED 新しく作成された予約で、環境にワークロードを配置するためのリソースが不足しており、予約日を指 定した場合、これは未処理の予約になる
	- RETRYING Workload Optimization Manager は、まだ満たされていない予約のワークロードを配置しようとしています
- 予約が作成された時間、展開する時間、期限切れになる時間
- 予約済みワークロードの説明
- ワークロードを展開するためにコピーされる物理ファイルと、オプションの配置制限を識別する展開プロファイル。
- 予約によって確保されるコンピューティングリソースとストレージリソースの統計、た

とえば、次のリストは、1 つの VM の予約を示しています。

```
{
```
"uuid":"\_kWZHIDDmEeePgeXuo0RRbw", "displayName":"MyReservation", "count":1, "status":"PLACEMENT\_SUCCEEDED", "reserveDateTime":"Thu May 04 16:27:29 UTC 2017", "expireDateTime":"Thu Aug 31 16:27:29 UTC 2017", "deployDateTime":"Thu Aug 31 16:27:29 UTC 2017",

"reserveCount":1,

### ahaha **CISCO**

```
"demandEntities": [
 {
    "uuid":"_kWgb7TDmEeePgeXuo0RRbw", 
    "displayName":"MyReservation_C0", 
    "className":"VirtualMachine", 
    "template":{
      "uuid":"T423f548d-cadc-e525-6df4-1f90724cf696", 
      "displayName":"vsphere-dc3.dev.mycorp.com::TMP-SUSE64", 
      "className":"VirtualMachineProfile"
    },
    "deploymentProfile":{
      "uuid":"_gHJ0ICXxEeePgeXuo0RRbw", 
      "displayName":"DEP-SUSE64", 
      "className":"ServiceCatalogItem"
    },
    "placements":
      { "computeResources":[
        {
          "stats":[
            {
              "name":"numOfCpu", 
              "value":1
            },
            {
              "name":"cpuSpeed", 
              "value":2603
            },
            {
              "name":"cpuConsumedFactor", 
              "value":0.5
            },
            {
              "name":"memorySize", 
              "value":2097152
            },
            {
              "name":"cpuConsumedFactor",
              "value": 0.75
            },
            {
              "name":"ioThroughput", 
              "value":0
            },
            {
              "name":"networkThroughput", 
              "value":0
            }
          ],
          "provider": {
            "uuid":"Virtual_ESX_42381da5-12fa-1e82-2f1c-887419380d43", 
            "displayName":"hp-esx21.corp.vmturbo.com",
            "className": "PhysicalMachine"
          }
        }
```

```
],
       "storageResources":[
         {
           "stats": [
             {
               "name":"diskSize", 
               "value":18432.363
             },
             {
               "name":"diskIops", 
               "value":0
             }
          ],
           "provider": {
            "uuid":"10545c15-7687ef26",
             "displayName":"QS2:ESXDC3DS1", 
             "className":"Storage"
           }
        }
      ]
    }
  }
]
```
### **予約の作成**

}

予約を作成するには、次の予約を定義する入力 DTO を POST します:

- action: アクションタイプ: RESERVATION
- demandName: 予約の表示名 追加されたワークロードの名前を指定しない場合、これが新しい VM のルート名
- placementParameters:
	- constraintIDs:計算された配置に影響を与える配置ポリシーの UUID の配列
	- count:配置するワークロードの数
	- entityNames:配置された VM の名前の配列 配列の長さは count と等しくなければならない
	- geographicRedundancy:true の場合、ワークロードを一意のホストに配置。それ以外の場合、Workload Optimization Manager は 複数のワークロードを同じホストに配置できる
	- templateID:このワークロードを配置するために使用するテンプレートの UUID テンプレートには、deploymantParameters で指定するデプロイメントプロファイルへの参照が含まれている必要があることに注意
- expireDateTime : Workload Optimization Manager がその日付までにすべてのワークロードを配置できない場合に予約をキャンセルする時 期 — RESERVATION アクションの場合、Workload Optimization Manager はデプロイ時間をこの時間と同じになるように自動的に設定
- ReserveDateTime :ワークロードの配置を計算して予約を作成する時間 この時間は、予約を API に POST した時間より前にするこ とはできない

次のリストは、予約を作成する入力 DTO を示しています。4 つのワークロードを配置し、それぞれに特定の名前を付けます。

```
{
 "action":"RESERVATION",
 "demandName":"MyReservation", 
 "expireDateTime":"2017-10-10T12:38:17+00:00",
 "parameters":[
   {
      "deploymentParameters":{
        "deploymentProfileID":"_c9CJMDDAEeePgeXuo0RRbw"
```
#### API リファレンス

```
ahaha
CISCO
```

```
},
      "placementParameters":{ 
        "geographicRedundancy":false, 
        "count":4,
        "entityNames":[ 
          "foo","bar","baz","bonk"
        ],
        "templateID":"_UKsnkJkSEeCHcOXEhzJExA"
      }
    }
 ],
  "reserveDateTime":"2017-05-04T18:22:12+00:00"
}
```
#### **非同期配置計算**

予約が POST されると、Workload Optimization Manager は、指定したワークロードの配置を計算するためのプランを実行します。予約のサイズによ っては、かなりの時間がかかる場合があります。API は配置を非同期に計算します。スクリプトが予約に依存している場合は、次に進む前に予約が完了 していることを確認する必要があります。

予約を実行すると、POST への応答に計算が進行中であることが示されます。

```
{
    "uuid":"_0dPrYTDlEeePgeXuo0RRbw", 
    "displayName":"MyReservation", 
    "count":4,
    "status":"IN_PROGRESS",
    "reserveDateTime":"Thu May 04 18:22:12 UTC 2017",
    "expireDateTime":"Tue Oct 10 12:38:17 UTC 2017"
}
```
配置結果を調べるには、API が応答で提供する UUID を使用して予約を GET します。

### **テンプレートの使用**

予約を作成するには、ワークロード要件を含むテンプレートを指定します。VM テンプレートは、VM で使用できる次のようなリソースを指定します。

- VCPU
- 仮想メモリ
- ストレージ
- ネットワークスループット
- IOPS
- IO スループット

テンプレートはユーザーが作成できますが、Workload Optimization Manager は、環境内の管理サービスによって作成されたテンプレートも検出する ことに注意してください。たとえば、ハイパーバイザまたはクラウドサービスプロバイダーは通常、独自のテンプレートを多数管理しており、 Workload Optimization Manager はこれらも検出します。検出されたテンプレートは編集しないでください。

テンプレートが検出されたかどうかを確認するには、関心のあるテンプレートを GET して、discovered プロパティを探します。これは true ま たは false になります。

# Workload Optimization Manager REST API エン ドポイント

REST API リソースにより、Workload Optimization Manager ソフトウェアへの完全なアクセスが可能になります。これは、Workload Optimization Manager 機能の完全なセットを公開する完全な API です。実際、製品のユーザーインターフェイスは、この API を使用する Workload Optimization Manager クライアントとして実装されています。

REST API リソースは SwaggerUI に記載されていますが、このセクションでは、API のより表現力豊かなリソースの詳細について説明します。

Workload Optimization ManagerEST SwaggerUI にアクセスするには、Web ブラウザを開いて次の操作を行います。

https://<Your\_Workload Optimization Manager\_IP>/swagger/external/index.html

### **ユーティリティリクエスト**

Workload Optimization Manager API ガイドでは、ユーティリティリクエストはエンドポイント内のリクエストであり、環境に関する情報は返しま せんが、他の呼び出しにメリットを提供します。たとえば、https://10.10.10.10/api/v3/settings/ は、可能なすべての設定マネー ジャのリストを返すユーティリティリクエストです。この情報を使用してインスタンスの設定を見つけることができますが、/settings/ リクエ スト自体はインスタンス固有の情報を提供しません。

# アクションエンドポイント

Workload Optimization Manager は、しきい値を超えた後に応答するのではなく、運用条件を分析し、環境全体を望ましい状態に維持するためのアク ションを常に推奨します。これらのアクションを実行すると(または Workload Optimization Manager に代行させると)、環境ではお客様のパフォー マンスを保証する運用条件を維持しながら、一方でリソースの効率的な使用率によりコストを最小限に抑えることができます。

アクションエンドポイントを使用すると、次のことができます。

- 環境内のアクションの完全なリストまたはフィルタリングされたリストの取得
- アクションの許可または拒否
- 指定されたアクションに関連する統計の取得
- 指定したアクションに関連する通知の受け取り

# アクションユーティリティリクエスト

ユーティリティリクエストは、関連するリクエストの作成、inputDTO の組み立て、または特定の DTO の潜在的な値の表示に使用できるメタデータを 提供します。

#### **指定されたエンティティとアクションの有効な actionMode パラメータの取得**

アクションエンドポイントには、指定されたエンティティとアクションタイプの actionMode パラメータの可能な値を示すユーティリティリクエス トが含まれています。これらは、さまざまなアクション設定の可能性を設定または理解するために使用できます。

エンティティ/アクションタイプを指定するために、このリクエストは次のパラメータを取ります:

- action\_type
	- $-$  START $\cdot$ 
		- エンティティを開始し、Workload Optimization Manager マーケットに追加します。
	- MOVE:

エンティティをあるプロバイダーから別のプロバイダーに移動します。ホスト間で VM を移動する、ディスク アレイ間でデータストアを移 動する、といった操作です。

– SUSPEND:

エンティティを一時停止して、環境からそのキャパシティを除外します。一時停止によってエンティティが環境から削除されることはありま せんが、マーケットはそのエンティティを分析に含めません。マーケットの状況に基づいて、分析は中断されたエンティティの再開を推奨す ることがあります。これには、それらのエンティティが再びマーケット分析に含まれます。

– ADD PROVIDER:

これは START アクションと同等ですが、ただしストレージエンティティ用です。

– CHANGE:

データストア間で仮想マシンのストレージを移動します。

– PROVISION:

環境にキャパシティを追加します。

– RECONFIGURE::

分析では、VM が別のタイプのアクションによって構成ミスを修正できない場合にこれを推奨しています。たとえば、分析では、配置ポリ シーで VM を特定のクラスタ上のホストに移動する必要があるものの、クラスタ間の移動が許可されていない場合に、RECONFIGURE アク ションを推奨することがあります。

– DELETE:

SUSPEND アクションと同等ですが、ストレージエンティティ用です。

– RESERVE\_ON\_PM:

予約機能を使用する場合、特定のホスト上の VM のリソースを予約するアクションです。

– RESERVE\_ON\_DS:

予約機能を使用する場合、これは特定のデータストア上の VM のリソースを予約するアクションです。

– RESIZE\_FOR\_EFFICIENCY:

vCPU や vMEM などのコモディティのキャパシティを減らすサイズ変更です。

– RESIZE\_FOR\_PERFORMANCE:

vCPU や vMEM などのコモディティのキャパシティを増やすサイズ変更です。

- entity\_type
	- アプリケーション
	- APPLICATION\_SERVER
	- BUSINESS\_ACCOUNT
	- BUSINESS\_UNIT
	- シャーシ
	- CLOUD\_SERVICE
	- コンテナ
	- CONTAINER\_POD
	- データベース
	- DATABASE\_SERVER
	- DATACENTER
	- DISK\_ARRAY
	- DPOD
	- IO MODULE; IO モジュール
	- LOAD\_BALANCER
	- LOGICAL\_POOL
	- ネットワーク
	- PHYSICAL\_MACHINE
	- ストレージ
	- STORAGE\_CONTROLLER
	- スイッチ
	- VIRTUAL\_APPLICATION
	- VIRTUAL\_DATACENTER
	- VIRTUAL\_MACHINE

– VPOD

 $\varnothing$ : GET https://10.10.10.10/api/v3/actions/availablemodes? action type=PROVISION&entity type=PhysicalMachine

**応答:**文字列の配列。各文字列は、指定された組み合わせの有効な actionMode です。この例では、PROVISION アクションと PhysicalMachine エンティティです。空の応答本文は、通常、実用的な理由から、要求されたエンティティにそのタイプのアクションがないこと を示します。たとえば、ネットワーク エンティティは MOVE アクションを持つことができません。

```
\sqrt{2}"RECOMMEND", 
  "DISABLED", 
  "MANUAL", 
  "AUTOMATIC"
```
]

### **アクションのエントリポイントのリストの取得**

アクションエンドポイントには、他のアクション関連のリクエストのエントリポイントを示すユーティリティリクエストが含まれています。これらは、 特定のアクションに関連する UUID と詳細を見つけるために使用できます。

 $M:$  GET https://10.10.10.10/api/v3/actions

応答:LinkApiDTO オブジェクトの配列。各オブジェクトには、指定されたマーケット、エンティティ、またはグループのすべてのアクションを取得 するための URL が含まれます。

```
{
  "links":[
    {
      "rel":"Market actions", "href":
      "https://10.10.10.10/api/v3/markets/{uuid}/actions?ascending=true"
    },
    {
      "rel":"Entity actions",
      "href":"https://10.10.10.10/api/v3/entities/{uuid}/actions?ascending=false"
    },
    {
      "rel":"Group actions", "href":
      "https://10.10.10.10/api/v3/groups/{uuid}/actions?ascending=true"
    }
 ]
}
```
## アクションリクエスト

アクションリクエストは、Workload Optimization Manager アプライアンスでのアクションの受け入れ、拒否、フィルタリング、および調査を処理し ます。

リクエストの範囲内の 1 つ以上のエンティティがトポロジに存在しなくなった場合、そのようなエンティティの ActionApiDTO には、エンティティ に関する最小限の情報が含まれます。

#### **指定されたアクションの取得**

指定されたアクション UUID について、作成時刻とターゲット エンティティ情報を含むアクションの詳細を取得します。

```
\varnothing: GET https://10.10.10.10/api/v3/actions/ 6QsKkaNWEeiYWYj--U8W5g/details
応答:要求されたアクションの完全な ActionApiDTO :
{
  "links":[
    {
      "rel":"self", "href":
      "https://10.10.10.10/api/v3/actions/_6QsKkaNWEeiYWYj--U8W5g"
    },
    {
      "rel":"self", "href":
      "https://10.10.10.10/api/v3/actions/2218532354592"
    }
  ],
  "uuid":"_6QsKkaNWEeiYWYj--U8W5g", 
  "createTime":"2018-08-19T07:40:57-04:00",
  "actionType":"MOVE", 
  "actionState":"PENDING_ACCEPT", 
  "actionMode":"MANUAL",
  "details":"Move VirtualMachine Jboss-EAP-10.203 from dc17-host-01.mycorp.com to dc17-host-02.mycor 
p.com",
  "importance":7.4150376, 
  "target":{
    "uuid":"421d8db4-3fc6-440b-0575-11383c020c6c",
    "displayName":"Jboss-EAP-10.203", 
    "className":"VirtualMachine", 
    "aspects":{
      "virtualMachineAspect":{ 
      "os":"CentOS 4/5/6/7 (64-bit)", 
        "connectedNetworks":[
          {
            "uuid":"34f9f5364cd843aa1fe99900621ee3b51a7dc6e5",
            "displayName":"VM Network"
          }
        ],
        "numVCPUs":2, 
        "ebsOptimized":false
      }
    },
    "environmentType":"ONPREM"
  },
  "currentEntity":{
    "uuid":"34313836-3333-5553-4537-33364e385146",
    "displayName":"dc17-host-01.mycorp.com",
    "className":"PhysicalMachine", "environmentType":"ONPREM"
  },
  "newEntity":{
    "uuid":"34313836-3333-5553-4537-33394e43424e",
    "displayName":"dc17-host-02.mycorp.com",
    "className":"PhysicalMachine", "environmentType":"ONPREM"
  },
```

```
"risk":{
    "uuid": " CizZoKN2EeiYWYj--U8W5g", "subCategory":
   "Efficiency Improvement",
    "description":"dc17-host-01.mycorp.com can be suspended for efficiency", "severity":
    "MINOR",
    "importance":0
 }, 
  "actionID":2218532354592
}
```
### **アクションのフィルタリングされたリストの取得**

範囲 UUID を指定し、次の 1 つ以上の条件を使用して ActionApiInputDTO によってフィルタリングされたアクションのリストを取得します。

- actionModeList
	- DISABLED:

アクションを推奨せず、実行もしません。アクションを無効にすると、ユーザーインターフェイスにそのタイプのアクションが表示されな くなります。

– RECOMMENDED:

指定したハイパーバイザ経由か、またはその他の手段でユーザーが実行できるようにアクションを推奨します。

– MANUAL:

Workload Optimization Manager のユーザーインターフェイス/アクション API リクエストを通じて実行するアクションを推奨し、オプショ ンを提供します。

– AUTOMATED:

アクションを自動的に実行するよう Workload Optimization Manager に指示したことを示します。

– COLLECTION (未使用):

使用されなくなったレガシーアクションモード。

- actionStateList
	- DISABLED:

ポリシーが無効になっているアクション。

– RECOMMEND:

ポリシー設定により自動化できないアクション、またはハードウェアの購入など、システムの外部で実行する必要があるアクション。

– PENDING\_ACCEPT:

アクションモードが手動に設定されている場合、承認されていない、またはクリアされていない推奨アクション。

– ACCEPTED:

受け入れられたが、まだ進行していないアクション。

– IN\_PROGRESS:

実行中のアクション。

– SUCCEEDED:

受け入れられ、正常に完了したアクション。

– FAILED:

受け入れられたが、正常に完了しなかったアクション。

– REJECTED:

アクションモードが手動に設定されている場合に、ユーザーによって拒否されたアクション。

- CLEARED: アクションモードが手動に設定されている場合に、マーケットで推奨されなくなったアクション。
- ACCOUNTING:

ahaha **CISCO** 

```
クラウドエンティティの場合、別のインスタンステンプレートを使用するためにサイズを変更するアクション。
```
– QUEUED:

1 つのターゲットに対して 10 を超えるアクションを実行する場合、Workload Optimization Manager は 11 番目以降のすべてのアクション を QUEUED 状態にします。前のアクションが完了すると実行されます。

- actionTypeList
	- START:

エンティティを開始し、Workload Optimization Manager マーケットに追加します。

– MOVE:

エンティティをあるプロバイダーから別のプロバイダーに移動します。ホスト間で VM を移動する、ディスク アレイ間でデータストアを移 動する、といった操作です。

– SUSPEND:

エンティティを一時停止して、環境からそのキャパシティを除外します。一時停止によってエンティティが環境から削除されることはありま せんが、マーケットはそのエンティティを分析に含めません。マーケットの状況に基づいて、分析は中断されたエンティティの再開を推奨す ることがあります。これには、それらのエンティティが再びマーケット分析に含まれます。

– ADD PROVIDER:

これは START アクションと同等ですが、ただしストレージエンティティ用です。

– CHANGE:

データストア間で仮想マシンのストレージを移動します。

– PROVISION:

環境にキャパシティを追加します。

– RECONFIGURE::

分析では、VM が別のタイプのアクションによって構成ミスを修正できない場合にこれを推奨しています。たとえば、分析では、配置ポリ シーで VM を特定のクラスタ上のホストに移動する必要があるものの、クラスタ間の移動が許可されていない場合に、RECONFIGURE アク ションを推奨することがあります。

– DELETE:

SUSPEND アクションと同等ですが、ストレージエンティティ用です。

– RESERVE\_ON\_PM:

予約機能を使用する場合、特定のホスト上の VM のリソースを予約するアクションです。

– RESERVE\_ON\_DS:

予約機能を使用する場合、これは特定のデータストア上の VM のリソースを予約するアクションです。

– RESIZE\_FOR\_EFFICIENCY:

vCPU や vMEM などのコモディティのキャパシティを減らすサイズ変更です。

– RESIZE\_FOR\_PERFORMANCE:

vCPU や vMEM などのコモディティのキャパシティを増やすサイズ変更です。

■ クリア

デフォルト:false。

true の場合、実行される前にアクション リストから削除されたアクションが返されます。

- costType
	- 保存中

クラウドへの支出を減らすアクション。

– 投資

クラウドへの支出を増やすアクション。

累積デフォルト:

false.

true の場合、個々のアクションの節約を表示するのではなく、範囲内の各アクションの節約を累積合計として表示します。

#### ■ environmentType

– ONPREM:

オンプレミス環境の一部であるエンティティに関連するアクションのみを返します。

– CLOUD:

クラウド環境の一部であるエンティティに関連するアクションのみを返します。

■ groupBy

次の条件によって返されるアクションをグループ化できます: [actionModes, actionStates, actionTypes, risk, riskSeverity, riskSubCategory]

hasReservedInstance

Default: false.

true の場合、予約済みインスタンスに関連するアクションのみが返されます。

relatedEntityTypes

範囲内のこれらのタイプのエンティティに関連するアクションのみを返します。たとえば、範囲が仮想データセンターであり、関連するエンテ ィティタイプとして VirtualMachine を指定した場合、要求には、指定された仮想データセンター内の VM に関連するアクションのみが含まれ ます。

以下のエンティティ タイプから選択:[ Datacenter, PhysicalMachine, VirtualMachine, Storage, Application, Chassis, DiskArray, IOModule, StorageControl, Switch, VirtualDataCenter, VPod, DPod, Container, Database, DatabaseServerContainer, LogicalPool ]

riskSeverityList

指定された重大度のアクションのみを返します:[ Unknown, Normal, Minor, Major, Critical ]

- riskSubCategoryList
- 指定されたサブカテゴリのアクションのみを返します: [ Performance Assurance, Efficiency Improvement, Prevention, Compliance ]

次のコモディティは、アクションの関連コモディティとして返品できる。

- アクセス
- ActionPermit
- **ActiveSessions**
- ApplicationCommodity
- バルーニング
- **Biclique**
- **BufferCommodity**
- **BurstBalance**
- CPU
- **CPUAllocation**
- **CPUProvisioned**
- ClusterCommodity
- **CollectionTime**
- Connection
- 冷却
- クーポン
- CrossCloudMoveSvc
- CrossClusterMoveSvc
- DB キャッシュヒット率
- DBMem
- DISK\_ARRAY\_ACCESS
- DSPMAccessCommodity
- DataCenterCommodity
- DatastoreCommodity
- DrsSegmentationCommodity

### ahaha **CISCO**

- Extent
- フロー
- FlowAllocation
- HACommodity
- HOST\_LUN\_ACCESS
- ヒープ
- ホットストレージ
- IOThroughput
- ImageCPU
- ImageMem
- ImageStorage
- InstanceDiskSize
- InstanceDiskType
- LICENSE\_ACCESS
- LicenseCommodity
- Mem
- MemAllocation
- MemProvisioned
- **Move**
- NetThroughput
- NetworkCommodity
- NetworkInterfaceCount
- NetworkPolicy
- NumDisk
- NumberConsumers
- NumberConsumersPM
- NumberConsumersStorage
- PORT\_CHANNEL
- PoolCPU
- PoolMem
- PoolStorage
- 電源
- ProcessingUnits
- Q1VCPU
- Q2VCPU
- Q3VCPU
- Q4VCPU
- Q5VCPU
- Q6VCPU
- Q7VCPU
- Q8VCPU
- Q16VCPU
- Q32VCPU
- Q64VCPU
- QNVCPU
- ResponseTime
- RightSizeDown
- RightSizeSVC
- RightSizeUp
- SLACommodity
- SameClusterMoveSvc
- SegmentationCommodity
- ServiceLevelCluster
- SoftwareLicenseCommodity
- 空白 (スペース)
- ストレージ
- StorageAccess
- **StorageAllocation**
- StorageAmount
- StorageClusterCommodity
- StorageLatency
- StorageProvisioned
- スワッピング
- TemplateAccess
- TenancyAccess
- スレッド
- トランザクション
- トランザクション ログ
- 不明
- **VAppAccess**
- **VCPU**
- VCPULimitQuota
- VCPURequest
- VCPURequestQuota
- VDCCommodity
- VMPMAccessCommodity
- VMem
- VMemLimitQuota
- **VMemRequest**
- VMemRequestQuota
- VStorage
- ゾーン

```
M: POST https://10.10.10.10/api/v3/actions
```
**入力例:**この例では、次の条件を満たすアクションのリストが返され、

アクションの actionMode によってグループ化される。

- 状態は PENDING ACCEPT
- オンプレミス環境の一部である
- 仮想マシンのアクションである
- Workload Optimization Manager のリアルタイムマーケットによって生成されたアクション

```
{
```

```
"actionInput":
  { "actionStateList":[
```

```
"PENDING_ACCEPT"
```

```
],
```

```
"environmentType":"ONPREM",
```

```
"groupBy":[
```

```
"actionModes"
]
```

```
},
```
#### ahaha **CISCO**

```
"relatedType":"VirtualMachine", 
 "scopes":[
    "Market"
 ]
}
```
応答:指定された条件を満たす ActionApiDTO のリスト。

### **指定されたアクションの承認または拒否**

このリクエストは、指定された UUID のアクションを受け入れるか拒否し、次のパラメータを受け取る。

- action\_UUID (必須) アクションの UUID。
- accept (必須)

true の場合、アクションを受け入れる。false の場合、アクションを拒否する。

例:POST https://10.10.10.10/api/v3/actions/\_QJCzNd3JEeij-LI4LMEROw?accept=false

応答:アクションが受け入れられた場合は true。

# アクションのエンドポイントのヒント

### GroupBy **フィールド基準**

POST リクエストを使用してアクションとアクション統計を照会する場合、統計をグループ化するために使用できる groupBy パラメータがあります。 このパラメータの有効な値は、エンティティタイプによって異なります。エンティティごとの有効なオプションの完全なリストは次のとおりです:

#### 注:

このフィールドを使用して inputDTO を送信する場合は、値のみが必要です。

```
例:"groupBy":"vmsByPMName"
```

```
{
  "VirtualMachine":
    { "criteria":[
      {
        "filterType":"vmsByName"
      },
      {
        "filterType":"vmsByPMName"
      },
      {
        "filterType":"vmsByStorage"
      },
      {
        "filterType":"vmsByNetwork"
      },
      {
        "filterType":"vmsByApplication"
      },
      {
        "filterType":"vmsByDatabaseServer"
      },
      {
```

```
"filterType":"vmsByDatabaseServerVersion"
    },
    {
      "filterType":"vmsByDC"
    },
    {
      "filterType":"vmsByVDC"
    },
    {
      "filterType":"vmsByDCnested"
    },
    {
      "filterType":"vmsByNumCPUs"
    },
    {
      "filterType":"vmsByMem"
    },
    {
      "filterType":"vmsByGuestName"
    },
    {
      "filterType":"vmsByAltName"
    },
    {
      "filterType":"vmsByClusterName"
    },
    {
      "filterType":"vmsByDiskArrayName"
    },
    {
      "filterType":"vmsByLogicalPoolName"
    },
    {
      "filterType":"vmsByProfileName"
    },
    {
      "filterType":"vmsByTag"
    },
    {
      "filterType":"vmsByState"
    },
    {
      "filterType":"vmsByBusinessAccountUuid"
    },
    {
      "filterType":"vmsByResourceGroupUuid"
    }
  \begin{array}{c} \end{array}"VirtualDataCenter":{ 
  "criteria":[
    \left\{ \right."filterType":"vdcsByName"
    },
```
},

### ahaha **CISCO**

{

```
"filterType":"vdcsByVDCName"
    },
    {
      "filterType":"vdcsByTag"
    },
    {
      "filterType":"vdcsByState"
    }
  \begin{array}{c} \hline \end{array}},
"PhysicalMachine":{ 
  "criteria":[
   {
      "filterType":"pmsByName"
    },
    {
      "filterType":"pmsByStorage"
    },
    {
      "filterType":"pmsByNetwork"
    },
    {
      "filterType":"pmsBySwitch"
    },
    {
      "filterType":"pmsByNumVms"
    },
    {
      "filterType":"pmsByDC"
    },
    {
      "filterType":"pmsByMem"
    },
    {
      "filterType":"pmsByNumCPUs"
    },
    {
      "filterType":"pmsByVendorName"
    },
    {
      "filterType":"pmsByCPUModel"
    },
    {
      "filterType":"pmsByModel"
    },
    {
      "filterType":"pmsByTimezone"
    },
    {
      "filterType":"pmsByClusterName"
    },
    {
      "filterType":"pmsByTag"
```

```
},
    {
      "filterType":"pmsByState"
    }
  ]
},
"Storage":{
  "criteria":[
   \left\{ \right."filterType":"storageByName"
    },
    {
      "filterType":"storageByTag"
    },
    {
      "filterType":"storageByVMs"
    },
    {
      "filterType":"storageByDC"
    },
    {
      "filterType":"storageByPMCluster"
    },
    {
      "filterType":"storageByState"
    }
  \, \, \,},
"Application":{
  "criteria":[
    {
      "filterType":"appsByName"
    },
    {
      "filterType":"appsByTag"
    }
  ]
},
"ApplicationComponent":{
  "criteria":[
    {
      "filterType":"appSrvsByName"
    }
  ]
},
"WebServer":{
  "criteria":[
   {
      "filterType":"wbSrvsByName"
    }
  ]
},
"BusinessApplication":{ 
  "criteria":[
```
{

```
"filterType":"busAppsByName"
    }
  ]
},
"Database":{
  "criteria":[
   \left\{ \right."filterType":"databaseByName"
    },
    {
      "filterType":"databaseByTag"
    },
    {
      "filterType":"databaseByBusinessAccountUuid"
    },
    {
      "filterType":"databaseByResourceGroupUuid"
    }
  ]
},
"DatabaseServer":{ 
  "criteria":[
    {
      "filterType":"databaseServerByName"
    },
    {
      "filterType":"databaseServerByTag"
    },
    {
      "filterType":"databaseServerByBusinessAccountUuid"
    },
    {
      "filterType":"databaseServerByEngine"
    },
    {
      "filterType":"databaseServerByEdition"
    },
    {
      "filterType":"databaseServerByVersion"
    }
  ]
},
"VirtualApplication":{ 
  "criteria":[
    {
      "filterType":"vappsByName"
    }
  ]
},
"Cluster":{
  "criteria":[
    {
      "filterType":"clustersByName"
```

```
},
    {
      "filterType":"clustersByTag"
    }
  ]
},
"DataCenter":{ 
  "criteria":[
    {
      "filterType":"datacentersByName"
    },
    {
      "filterType":"datacentersByTag"
    }
  ]
},
"Group":{
  "criteria":[
   \left\{ \right."filterType":"groupsByName"
    },
    {
      "filterType":"groupsByTargetName"
    }
  \, \, \,},
"StorageCluster":{ 
  "criteria":[
    {
      "filterType":"storageClustersByName"
    }
  ]
},
"DiskArray":{
  "criteria":[
   \left\{ \right."filterType":"diskarrayByName"
    }
  ]
},
"Zone":{
  "criteria":[
   \{"filterType":"zonsByName"
    }
  ]
},
"Region":{
  "criteria":[
   \left\{ \right."filterType":"regsByName"
    }
  ]
},
```
"Network":{ "criteria":[

```
\{"filterType":"netsByName"
      }
  ]
},
"LoadBalancer":{ 
  "criteria":[
    \left\{ \begin{array}{c} \end{array} \right."filterType":"lbsByName"
      }
  ]
},
"Chassis":{
  "criteria":[
    \left\{ \begin{array}{c} \end{array} \right."filterType":"chasByName"
      }
  ]
},
"IOModule":{
  "criteria":[
     \left\{ \right."filterType":"ioModuleByName"
     }
  ]
},
"StorageController":{ 
  "criteria":[
     \left\{ \right."filterType":"storagecontrollerByName"
     }
  ]
},
"DPod":{
  "criteria":[
    \left\{\begin{array}{c} \end{array}\right\}"filterType":"dpodByName"
     }
  \, \, \,},
"VPod":{
  "criteria":[
    \left\{ \begin{array}{c} \end{array} \right."filterType":"vpodByName"
     }
  \begin{array}{c} \hline \end{array}},
"LogicalPool":{ 
   "criteria":[
     \left\{ \right."filterType":"logicalPoolByName"
      }
```
ahah CISCO

```
]
},
"Switch":{
  "criteria":[
   \left\{ \right."filterType":"switchByName"
    }
  ]
},
"Container":{
  "criteria":[
    \left\{ \right."filterType":"containersByName"
    },
    {
      "filterType":"containersByVMName"
    }
  ]
},
"ContainerPod":{ 
  "criteria":[
    {
      "filterType":"containerpodsByName"
    },
    {
      "filterType":"containerpodsByVMName"
    }
  \overline{1}},
"ServiceEntity":{ 
  "criteria":[
    \left\{ \right."filterType":"workloadByBusinessAccountUuid"
    },
    {
      "filterType":"workloadByResourceGroupUuid"
    }
  ]
},
"Workload":{
  "criteria":[
    \left\{ \right."filterType":"workloadByBusinessAccountUuid"
    },
    {
      "filterType":"workloadByResourceGroupUuid"
    }
  ]
},
"ResourceGroup":{ 
  "criteria":[
    {
      "filterType":"resourceGroupByName"
    },
```
{

```
"filterType":"resourceGroupByUuid"
    },
    {
      "filterType":"resourceGroupByBusinessAccountUuid"
    },
    {
      "filterType":"resourceGroupByTag"
    }
  \, \, \,},
"BusinessAccount":{ 
  "criteria":[
    {
      "filterType":"businessAccountByName"
    },
    {
      "filterType":"businessAccountByUuid"
    },
    {
      "filterType":"subBusinessAccountOfUuid"
    },
    {
      "filterType":"businessAccountValidationStatus"
    },
    {
      "filterType":"businessAccountTargetName"
    },
    {
      "filterType":"businessAccountCloudProvider"
    }
  ]
},
"BillingFamily":{ 
  "criteria":[
    \left\{ \right."filterType":"billingFamilyByName"
    }
  ]
},
"ViewPod":{
  "criteria":[
    {
      "filterType":"viewPodByName"
    }
  \begin{array}{c} \end{array}},
"DesktopPool":{ 
  "criteria":[
    {
      "filterType":"desktopPoolByName"
    },
    {
      "filterType":"desktopPoolByViewPod"
```

```
}
    ]
 },
  "BusinessUser":{ 
    "criteria":[
      {
        "filterType":"businessUserByName"
      },
      {
        "filterType":"businessUserByDesktopPool"
      }
    ]
 }
}
```
# 管理エンドポイント

管理エンドポイントは、さまざまな管理機能を実行できるようにするリクエストのコレクションです。管理エンドポイントを使用するには、管理者ユ ーザーとして Workload Optimization Manager にログインする必要があります。

管理エンドポイントを使用すると、次のことができます。

- 診断をローカルにエクスポートし、サポートに送信する
- 正常性チェックの結果を取得して、環境のモニタリングと分析に関連する問題があるかどうかを確認します。
- プロキシ設定を取得または設定する
- 環境のさまざまなコンポーネントのログ レベルを取得または設定する
- 現在の製品バージョン情報を取得して更新のチェックを行う
- 環境で使用するために既存の構成ファイルをロードする

# 管理者リクエスト

#### **診断のエクスポート**

Workload Optimization Manager に問題が発生した場合は、サポートエンジニアが診断データのエクスポートを要求する場合があります。要求に応じ て、データをエクスポートし、サポートエンジニアに送信することができます。

 $\varnothing$ : POST https://10.10.10.10/api/v3/admin/exports

応答:成功した場合は true 、エクスポートの作成中にエラーが発生した場合は false 。エクスポート ファイルは /tmp に保存されます。 インスタンス上のディレクトリに、bkp- で始まるファイル名を付けます。

#### **ヘルス チェック結果の取得**

ヘルス チェックの結果を定期的に取得して、環境のモニタリングと分析に関連する問題があるかどうかを確認します。

 $\varnothing$ : GET https://10.10.10.10/api/v3/admin/health

応答:ヘルス チェック結果とともに [HealthCategoryResponseDTO](#page-1095-0)[\(](#page-1095-0)*[1096](#page-1095-0)* [ページ\)](#page-1095-0) 。

```
\mathfrak{g}{
    "healthCategory": "TARGET", 
    "categoryDisplayName": "Targets", 
    "categoryHealthState": "CRITICAL", 
    "responseItems": [
      {
```
#### API リファレンス

```
ahaha
CISCO
```

```
"subcategory": "VALIDATION", 
      "healthState": "MAJOR", 
      "numberOfItems": 2, 
      "recommendations": []
    },
    {
      "subcategory": "DISCOVERY", 
      "healthState": "CRITICAL", 
      "numberOfItems": 6, 
      "recommendations": [
         {
           "errorType": "INTERNAL_PROBE_ERROR",
           "description": "{Description}"
        }
      \, ]
    },
    {
      "subcategory": "DISCOVERY", 
      "healthState": "NORMAL", 
      "numberOfItems": 23, 
      "recommendations": []
    }
  ]
},
{
  "healthCategory": "ACTION", 
  "categoryDisplayName": "Actions", 
  "categoryHealthState": "NORMAL", 
  "responseItems": [
    {
      "subcategory": "ANALYSIS", 
      "healthState": "NORMAL", 
      "numberOfItems": 0, 
      "recommendations": []
    }
  ]
},
{
  "healthCategory": "COMPONENT", 
  "categoryDisplayName": "Components", 
  "categoryHealthState": "NORMAL", 
  "responseItems": [
    {
      "subcategory": "CONTAINER PODS", 
      "healthState": "NORMAL", 
      "numberOfItems": 45, 
      "recommendations": [
         {
          "errorType": "INFO",
          "description": "Pods that are in a running state."
        }
      ]
    }
  \mathbf{I}
```

```
}
]
```
応答には、次の正常性チェック カテゴリ (healthCategory) が含まれます。

- TARGET:検証や検出の失敗など、追加したターゲットに問題があるかどうかを確認します。
- ACTION :分析タイムアウトなど、環境の分析に問題があるかどうかを確認します。
- COMPONENT : 実行されていないコンテナ ポッドなど、Workload Optimization Manager コンポーネントに問題があるかどうかを確認します。

理想的には、各 healthCategory は "categoryHealthState": "NORMAL" と表示される必要があります。別の値が表示される場合は、 responseItems で問題と推奨事項を確認します。

結果をフィルタリングするには、次のパラメータを使用します。

■ category

特定の healthCategory の結果を取得します。

health state 特定の categoryHealthState の結果を取得します。たとえば、緊急を要する問題を表示するには、[クリティカル (CRITICAL)] を選択します。

#### **プロキシの取得と設定**

プロキシの現在の状態とプロキシの詳細(有効な場合)を取得します。

 $\varnothing$ : GET https://10.10.10.10/api/v3/admin/httpproxy

```
応答:プロキシの詳細を記述する HttpProxyDTO 。プロキシが設定されていない場合、このリクエストは
"isProxyEnabled":false を返します。
```

```
{
  "isProxyEnabled":true, 
  "proxyHost":"10.10.111.1", 
  "userName":"UserName", 
 "password":"PW"
}
```
プロキシを設定するには、HttpProxyDTO を渡します。プロキシをすぐにアクティブにする場合は、必ず "isProxyEnabled":true を含めます。

 $\varnothing$ : POST https://10.10.10.10/api/v3/admin/httpproxy

#### httpProxyDTO の例:

```
{
  "isProxyEnabled":true, 
  "proxyHost":"10.10.111.1", 
  "portNumber":"33128", 
  "userName":"ProxyUser", 
  "password":"Password"
}
```
応答:成功した場合は true 、プロキシの設定中にエラーが発生した場合は false 。

### **コンポーネントごとのログ レベルの取得と設定**

Workload Optimization Manager のプラットフォームのさまざまなコンポーネントに対して、ロギングのレベルを設定できます。すべてのコンポーネ ントで、デフォルトのロギングレベルは INFO です。ロギングのレベルを詳細にすればするほど、ログ ファイルの保存に必要なディスク領域が

```
ahaha
CISCO
```
急激に増えることに注意してください。通常、これらの設定は、Workload Optimization Manager のサポートエンジニアとの作業中にのみ、変更する ものです。

使用可能なログ レベルは(詳細度の低いものから順に)、INFO、WARN、DEBUG 、および TRACE です。

```
例:GET https://10.10.10.10/api/v3/admin/logginglevels
```
応答:現在のログ レベル設定に関する詳細を含む LoggingApiDTO :

```
{
  "componentLoggingLevel":{ "
   拡張機能":"INFO",
    "Analysis":"INFO",
   "Discovery":"INFO",
    "API":"INFO",
    "Presentation":"INFO", 
    "Abstraction":"INFO", 
    "Monitoring":"INFO"
  }
}
```
特定のコンポーネントのログレベルを設定するには、コンポーネントとログレベルを含む部分的な LoggingApiDTO を渡します。

例: POST https://10.10.10.10/api/v3/admin/logginglevels

#### **例: LoggingApiDTO:**

```
{
  "componentLoggingLevel":{ 
    "Extension":"WARN"
  }
}
```
応答:成功すると、応答本文で入力を返します。

#### **現在のバージョンの取得**

インスタンスが実行している Workload Optimization Manager パッケージのバージョンを取得します。 [check for updates] パラメータを true に設定して、利用可能なアップデートをさらにチェックします。 このリクエストは、次のパラメータを取ります:

check for updates

バージョン情報を返す前に、利用可能なアップデートを確認します。デフォルト:false.

 $\varphi$ : GET https://10.10.10.10/api/v3/admin/versions?check for updates=true

応答:現在のバージョンと利用可能な更新に関する詳細を説明する ProductVersionDTO。 最新バージョンの Workload Optimization Manager を実行している場合、更新値は "No Updates Available\n" になります。

```
{
"versionInfo": "Turbonomic Operations Manager 6.1.7 (Build 20180813223950000)\nvmt-platfor m-
6.1.7-20180813223950000.i586
 ...,
"updates": "Available Packages\nvmt-bundle.i586 6.2.0-20180817180112000 vmturbo\nvmt-config.x86_64
 ...,
```
"marketVersion": 2 }

### **外部構成ファイルのロード**

一部の問題の診断に役立つように、サポートエンジニアが Workload Optimization Manager アプライアンスにコンフィギュレーション ファイルをロー ドするように求める場合があります。このリクエストは、プロセスをガイドするサポート エンジニアと協力している場合にのみ使用してください。サ ポート エンジニアは、必要なパラメータを使用して、ロードする構成ファイルの種類とそのファイルの内容を指定します。

例: POST https://10.10.10.10/api/v3/admin/configfiles?config\_type=TOPOLOGY&topology=abc

応答:成功した場合は true 、較正のアップロード中にエラーが発生した場合は false 。

# ビジネスユニットのエンドポイント

ビジネスユニットは、パブリッククラウド ターゲットのアカウントとサブスクリプションのモデル化、およびクラウドの予算と価格調整のために使 用されるコンテナオブジェクトです。

Workload Optimization Manager API の businessunits エンドポイントを使用すると、次のことができます。

- 指定されたビジネスユニットについて、次のリストを取得します。
	- ビジネスユニット内のエンティティに関連するすべてのアクション
	- クラウドサービスと料金モデル
	- ビジネスユニットに属するすべてのエンティティ
	- 価格調整
	- 関連する(親、兄弟、または子の)ビジネスユニット
	- ビジネスユニット内のエンティティに関する統計
	- テンプレートは以下で使用できます。
- 指定されたビジネスユニットのサプライチェーンの取得
- ビジネスユニットの作成
- ビジネスユニットの編集
- 価格調整の編集
- ビジネスユニットの削除

ビジネスユニットは、次に説明する 3 つのタイプのいずれかです:

■ 予算

予算があり、子が含まれる可能性のあるビジネスユニット。

■ ディスカウント率

割引があり、子が含まれる可能性のあるビジネスユニット。

■ DISCOVERED

Workload Optimization Manager インスタンスによって検出されたビジネスユニット。これらのビジネスユニットは、検出されたターゲット上の ものを除き、編集または削除しないでください。

# ビジネスユニットのリクエスト

#### **ビジネスユニットの取得**

Workload Optimization Manager インスタンスで作成または検出されたすべてのビジネスユニットのリストを取得します。このリクエストは、次のパ ラメータを取ります:

type

返すビジネスユニットのタイプ。[ BUDGET, DISCOUNT, DISCOVERED ]

ahaha **CISCO** 

[

■ cloud\_type

ビジネスユニットを返すクラウドプロバイダー。[ AWS, AZURE, GCP ]

■ has\_parent 親ビジネスユニットを持つビジネスユニットのみを返すかどうか。デフォルト:False。true の場合、親ビジネス ユニットの存在に関係なく、 関連するすべてのビジネス ユニットが返されます。

 $\varnothing$ : GET https://10.10.10.10/api/v3/businessunits?type=DISCOVERED&cloud type=AWS

応答:選択された条件を満たす BusinessUnitApiDTO のリスト。この場合は、検出された、AWS 環境の一部であるビジネスユニット。

```
{
  "uuid" "323871187550",
  "displayName":"Product Trust", 
  "className":"BusinessAccount", 
  "environmentType":"CLOUD", 
  "master": false,
  "hasRelatedTarget": true,
  "budget":{
   "value":0
  },
  "businessUnitType":"DISCOVERED", 
  "cloudType":"AWS",
  "targets":[
   {
      "uuid":"_6glgQEEhEemQ645gSx8RYw", 
      "displayName":"PT-AWS",
      "type":"AWS"
    }
  ],
  "costPrice":0, 
  "severity":"Critical", 
  "membersCount":80, 
  "memberType":"Workload", 
  "related":{
   "rateCard":null, 
    "priceAdjustment":null
  },
  "resourceGroupsCount":0
},
{
  "uuid":"001844731978",
  "displayName":"Advanced Engineering", 
  "className":"BusinessAccount", 
  "environmentType":"CLOUD",
  "master":false, 
  "hasRelatedTarget":false, 
  "budget":{
    "value":0
  },
  "businessUnitType":"DISCOVERED", 
  "cloudType":"AWS",
  "costPrice": 0,
```

```
"severity": "Normal", 
  "membersCount": 0, 
  "memberType": "Workload", 
  "related": {
    "rateCard": null, 
    "priceAdjustment":null
  },
  "resourceGroupsCount":0
},
{
  "uuid":"192821421245",
  "displayName":"Development", 
  "className":"BusinessAccount", 
  "environmentType":"CLOUD", 
  "master": true,
  "hasRelatedTarget": true,
  "budget":{
    "value":0
  },
  "businessUnitType":"DISCOVERED", 
  "cloudType":"AWS", 
  "childrenBusinessUnits":[
    "631949720430",
    "001844731978",
    "323871187550"
  ],
  "targets":[
   \left\{ \right."uuid":"_cBVj0MvWEeiFJej-UwMSGg", 
      "displayName":"engineering.aws.amazon.com", 
      "type":"AWS"
    }
  ],
  "costPrice":0, 
  "severity":"Critical", 
  "membersCount":80, 
  "memberType":"Workload", 
  "related":{
    "rateCard":null, 
    "priceAdjustment":null
  },
  "resourceGroupsCount":0
},
{
  "uuid":"631949720430",
  "displayName": "Turbonomic SaaS", 
  "className": "BusinessAccount", 
  "environmentType": "CLOUD", 
  "master": false, 
  "hasRelatedTarget": false, 
  "budget": {
    "value":0
  },
  "businessUnitType": "DISCOVERED",
```

```
"cloudType": "AWS", 
    "costPrice": 0, 
    "severity": "Normal", 
    "membersCount": 0, 
    "memberType": "Workload", 
    "related": {
      "rateCard": null, 
      "priceAdjustment": null
    },
    "resourceGroupsCount": 0
  }
\overline{1}
```
#### **ビジネスユニットの削除**

ビジネスユニットを削除するには、リクエストでビジネスユニットの UUID を渡します。DISCOVERED ビジネスユニットは削除できないことに注意 してください。

 $\varnothing$ : DELETE https://10.10.10.10/api/v3/ businessunits/49d50ac3f8adbfe649d53e72c42dd9428d1d3835 応答:コード 200 の応答は、正常に削除されたことを示します。

#### **指定されたビジネスユニットのクラウドサービスと価格設定モデルのペアを取得する**

各クラウドサービスのクラウドサービス名と価格モデルを取得します。

 $\varnothing$ : GET https://10.10.10.10/api/v3/businessunits/192821421245/cloudservices

応答:ビジネス ユニットが利用できる各クラウド サービスを表す CloudServicePricingModelApiDTO のリスト:

```
\mathbf{r}{
    "uuid": "aws::631949720430::CS::AWSCloudTrail", 
    "displayName":"AWS CloudTrail", 
   "pricingModel":"ON_DEMAND"
 },
  {
    "uuid":"aws::631949720430::CS::AmazonCloudWatch", 
    "displayName":"AWS CloudWatch",
    "pricingModel":"ON_DEMAND"
 },
  {
    "uuid": "aws::192821421245::CS::AWSDeveloperSupport", 
    "displayName":"AWS Developer Support", 
   "pricingModel":"ON_DEMAND"
  },
  {
    "uuid": "aws::001844731978::CS::AmazonDynamoDB", 
    "displayName":"AWS DynamoDB",
    "pricingModel":"ON_DEMAND"
  },
  {
    "uuid":"aws::631949720430::CS::AmazonEC2",
    "displayName":"AWS EC2", 
    "pricingModel":"ON_DEMAND"
```
 $\overline{\phantom{a}}$ 

[

```
},
{
  "uuid":"aws::001844731978::CS::AmazonEKS",
  "displayName":"AWS EKS", 
  "pricingModel":"ON_DEMAND"
},
...
```
#### **指定されたビジネスユニットに関連する価格調整の取得**

指定されたビジネスユニットに影響する価格調整を取得します。

 $\varnothing$ : GET https://10.10.10.10/api/v3/businessunits/192821421245/priceadjustments

```
応答:調整後の修正された価格を示す BusinessUnitPriceAdjustmentApiDTO のリスト:
```

```
{
 "servicePriceAdjustments": [ 
   {
     "uuid": "aws::192821421245::CS::AmazonCloudWatch", 
     "displayName": "AWS CloudWatch",
     "pricingModel":"ON_DEMAND"
    },
    {
      "uuid":"aws::192821421245::CS::
     AWSDeveloperSupport", "displayName":"AWS Developer 
     Support", "pricingModel":"ON_DEMAND"
    },
    {
      "uuid": "aws::192821421245::CS::AmazonDynamoDB", 
     "displayName": "AWS DynamoDB",
     "pricingModel":"ON_DEMAND"
    },
    {
      "uuid": "aws::192821421245::CS::AmazonEC2",
     "displayName":"AWS EC2", 
      "pricingModel":"ON_DEMAND", 
      "templateDiscounts":[
       {
          "uuid":"aws::VMPROFILE::g3.16xlarge", 
         "displayName": "g3.16xlarge", 
         "family":"g3",
          "pricesPerDatacenter":[ 
           {
              "uuid":"aws::ap-southeast-1::DC::ap-southeast-1", 
              "displayName":"aws-Asia Pacific (Singapore)", 
              "price":6.68
            },
            {
              "uuid":"aws::us-west-2::DC::us-west-2", 
              "displayName":"aws-US West (Oregon)", 
              "price":4.56
```
```
ahaha
CISCO
```

```
},
{
  "uuid":"aws::ca-central-1::DC::ca-central-1", 
  "displayName":"aws-Canada (Central)", 
  "price":5.664
},
{
  "uuid":"aws::eu-west-1::DC::eu-west-1", 
  "displayName":"aws-EU (Ireland)", 
  "price":4.84
},
{
  "uuid":"aws::eu-west-3::DC::eu-west-3", 
  "displayName":"aws-EU (パリ)", 
  "price": 0
},
{
  "uuid":"aws::ap-northeast-1::DC::ap-northeast-1", 
  "displayName":"aws-Asia Pacific (Tokyo)", 
  "price":6.32
},
{
  "uuid":"aws::eu-central-1::DC::eu-central-1", 
  "displayName":"aws-EU (Frankfurt)",
  "price": 5.7
},
{
  "uuid":"aws::ap-south-1::DC::ap-south-1", 
  "displayName":"aws-Asia Pacific (Mumbai)", 
  "price": 0
},
{
  "uuid":"aws::ap-northeast-2::DC::ap-northeast-2", 
  "displayName":"aws-Asia Pacific (Seoul)", 
  "price": 0
},
{
  "uuid":"aws::us-east-1::DC::us-east-1", 
  "displayName":"aws-US East (N. Virginia)", 
  "price": 4.56
},
{
  "uuid":"aws::us-west-1::DC::us-west-1", 
  "displayName":"aws-US West (N. California)", 
  "price": 6.136
},
{
  "uuid":"aws::sa-east-1::DC::sa-east-1", 
  "displayName":"aws-South America (Sao Paulo)", 
  "price": 0
},
{
  "uuid": "aws::ap-southeast-2::DC::ap-southeast-2", 
  "displayName": "aws-Asia Pacific (Sydney)",
```

```
"price": 7.016
   },
    {
      "uuid":"aws::us-east-2::DC::us-east-2", 
      "displayName":"aws-US East (Ohio)", 
      "price":4.56
    },
    {
      "uuid":"aws::eu-north-1::DC::eu-north-1", 
      "displayName":"aws-EU (Stockholm)", 
      "price":0
    },
    {
      "uuid":"aws::eu-west-2::DC::eu-west-2", 
      "displayName":"aws-EU (London)", 
      "price":0
    }
 ]
},
{
 "uuid":"aws::VMPROFILE::p3.8xlarge", 
 "displayName": "p3.8xlarge", 
 "family":"p3",
  "pricesPerDatacenter": [
   {
      "uuid":"aws::ap-southeast-1::DC::ap-southeast-1", 
      "displayName":"aws-Asia Pacific (Singapore)", 
      "price":16.936
   },
    {
      "uuid":"aws::us-west-2::DC::us-west-2", 
      "displayName":"aws-US West (Oregon)", 
      "price":12.24
   },
    {
      "uuid":"aws::ca-central-1::DC::ca-central-1", 
      "displayName":"aws-Canada (Central)", 
      "price":13.464
    },
    {
      "uuid":"aws::eu-west-1::DC::eu-west-1", 
      "displayName":"aws-EU (Ireland)", 
      "price":13.22
    },
    {
      "uuid":"aws::eu-west-3::DC::eu-west-3", 
      "displayName":"aws-EU (パリ)", 
      "price":0
    },
    {
      "uuid":"aws::ap-northeast-1::DC::ap-northeast-1", 
      "displayName":"aws-Asia Pacific (Tokyo)", 
      "price":6.32
   },
```

```
{
                "uuid":"aws::eu-central-1::DC::eu-central-1", 
                "displayName":"aws-EU (Frankfurt)",
                "price":15.292
              },
              {
                "uuid":"aws::ap-south-1::DC::ap-south-1", 
                "displayName":"aws-Asia Pacific (Mumbai)", 
                "price":0
              },
              {
                "uuid":"aws::ap-northeast-2::DC::ap-northeast-2", 
                "displayName":"aws-Asia Pacific (Seoul)", 
                "price":16.936
             },
              ...
           ]
          }
       ]
     }
   ]
 }
]
```
#### **指定されたビジネスユニットの価格調整の編集**

指定されたビジネスユニットの価格調整を編集するには、BusinessUnitPriceAdjustmentApiDTO に修正された情報を送信します(この例では、割引率 を 25 から 50 に変更します)。

 $M$ : PUT https://10.10.10.10/api/v3/businessunits/ c0acb428d7b447a5d51f9888d2b6660b5fa5225f

#### 入力例:

```
{
 "name": "Daltest1", 
 "priceAdjustment":{
    "type": "DISCOUNT",
    "value": 50
 },
 "childrenBusinessUnits": [ 
    "192821421245"
 ],
 "businessUnitType":"DISCOUNT",
  "uuid": "c0acb428d7b447a5d51f9888d2b6660b5fa5225f"
}
```
応答:修正された値を含む完全な BusinessUnitPriceAdjustmentApiDTO:

```
{
 "uuid":"c0acb428d7b447a5d51f9888d2b6660b5fa5225f", 
 "displayName":"Daltest1",
  "className": "BusinessAccount",
```

```
"environmentType": "CLOUD", 
 "discount": 50, 
  "priceAdjustment": {
    "type": "DISCOUNT",
    "value": 50
 },
  "master": false, 
  "hasRelatedTarget": false, 
 "budget":{
    "value":0
  },
  "businessUnitType":"DISCOUNT", 
  "cloudType":"AWS", 
  "childrenBusinessUnits":[
    "192821421245"
 ],
  "costPrice":0, 
  "severity":"Normal", 
  "membersCount":0, 
  "memberType":"Workload", 
 "related":{
    "rateCard":null, 
    "priceAdjustment":{
      "uuid": "c0acb428d7b447a5d51f9888d2b6660b5fa5225f", 
      "displayName": "Daltest1",
      "className": "BusinessAccount"
    }
 },
  "resourceGroupsCount":0
}
```
## **ビジネスユニットが利用できるテンプレートの取得**

参照エンドポイント:テンプレート(972 ページ)

[指定されたビジネスユニットで使](#page-971-0)用可能な各テンプレートに関する詳細を取得します。

 $\varnothing$ : GET https://10.10.10.10/api/v3/businessunits/192821421245/templates

応答:指定されたビジネス ユニットで使用可能なテンプレートを表す TemplateApiDTO のリスト:

```
\sqrt{2}{
    "links": [
      {
        "rel":"self",
        "href":"https://10.10.10.10/api/v3/templates/B4166E9F-589B-357D-AC74-0A534B53CE85"
      }
    ],
    "uuid":"B4166E9F-589B-357D-AC74-0A534B53CE85",
    "displayName":"db.x1e.32xlarge", 
    "className":"DatabaseServerProfile", 
    "price":0,
    "model": "db.x1e.32xlarge", 
    "dbEngine": "Oracle",
```
"dbEdition": "Enterprise",

```
"computeResources": [
 {
    "stats": [
     {
        "name":"numOfCpu", 
        "value":128
      },
      {
        "name":"cpuSpeed",
        "units":"MHz", 
        "value":384000
      },
      {
        "name":"ioThroughputSize", 
        "units":"MB/s",
        "value":546.875
      },
      {
        "name":"memorySize", 
        "units":"MB", 
        "value":3997696
      }
   ]
  }
],
"storageResources":[
 {
    "stats":[
     \left\{ \right."name":"diskSize",
        "units":"GB", 
        "value":3840
      },
      {
        "name":"diskIops", 
        "value":35000
      }
   ]
  }
],
"deploymentProfile":{
 "uuid": "5C57DCA5-72AB-34BF-A22D-06719D13182E",
  "displayName": "DEP-RDB-'ap-northeast-1'", 
  "className": "ServiceCatalogItem", 
  "deployParameters": [
   {
      "targetType":"AWS", 
      "providers":[
        \{"provider":{ 
            "discoveredBy": {
              "uuid": " RRn00PMSEeisB7K chUWVw",
              "displayName": "vmturbodev.aws.amazon.com",
```
{

```
"type":"AWS"
              }
            }
          }
        ]
      }
    ]
  },
  "discovered": true
},
  "links":[
   \left\{ \right."rel":"self",
      "href":"https://10.10.10.10/api/v3/templates/aws::VMPROFILE::g3.16xlarge"
    }
  ],
  "uuid":"aws::VMPROFILE::g3.16xlarge",
  "displayName":"g3.16xlarge",
  "className":"VirtualMachineProfile", 
  "description":"g3.16xlarge", 
  "computeResources": [
    {
      "stats":[
        {
          "name":"ioThroughputSize", 
          "units":"MB/s",
          "value":1750
        },
        {
          "name":"networkThroughputSize", 
          "units":"MB/s",
          "value":2500
        },
        {
          "name":"numOfCpu", 
          "value":64
        },
        {
          "name":"cpuSpeed",
          "units":"MHz", 
          "value":6664.6587
        },
        {
          "name": "cpuConsumedFactor", 
          "units": "%",
          "value":50
        },
        {
          "name":"memorySize", 
          "units":"MB", 
          "value":499712
        },
```
{

```
"name":"memoryConsumedFactor", 
        "units":"%",
        "value":75
      },
      {
        "name":"ioThroughput", 
        "units":"MB/s", 
        "value":0
      },
      {
        "name":"networkThroughput", 
        "units":"MB/s",
        "value":0
      }
    ]
  }
],
"storageResources":[
 {
    "stats":[
      \left\{ \right."name":"diskSize",
        "units":"GB", 
        "value":976562.5
      },
      {
        "name":"diskIops", 
        "value":20000
      },
      {
        "name":"diskConsumedFactor", 
        "units":"%",
        "value":100
      }
    ]
  }
],
"deploymentProfile":{
  "uuid":"aws::us-east-1::DP::DEP-fake-us-east-1", 
  "displayName":"DEP-fake-us-east-1",
  "className":"ServiceCatalogItem", 
  "deployParameters":[
   {
      "targetType":"AWS", 
      "providers":[
        \{"provider":{ 
            "discoveredBy":{
              "uuid": " RRn00PMSEeisB7K chUWVw",
              "displayName":"vmturbodev.aws.amazon.com", 
              "type":"AWS"
            }
          }
        }
```

```
]
        }
      ]
    },
    "discovered": true,
    "family":"g3"
  },
  ...
]です
```
# <span id="page-763-0"></span>エンティティエンドポイント

エンティティは、Workload Optimization Manager が管理するトポロジ内のオブジェクトです。たとえば、VM、ホスト、データストア、アプリケー ションはすべてエンティティです。Workload Optimization Manager は、ターゲットを介してエンティティを検出し、リソースの使用状況を監視およ び分析し、エンティティの配置、構成、または状態を変更するためのアクションを推奨します。

各マーケットは一連のエンティティを管理します。マーケットの UUID を使用して、そのマーケットで管理されているエンティティのリストを取得で きます。エンティティごとに、購入および販売するリソース、リソースの購入元のプロバイダー、エンティティのアクション、およびその他の関連情 報を含む、完全な範囲のデータを取得できます。

同時に複数のマーケットがメモリに存在する可能性があることに注意してください — Workload Optimization Manager はリアルタイムマーケットを 維持します。メモリにはプランマーケットが存在する場合もあります。マーケットエンティティにアクセスするときは、次の点に注意してください。

- リアルタイムマーケットのエンティティは、物理環境の現在の状態を反映します
- リアルタイムマーケットでエンティティを追加または削除しないでください。
- プランマーケットのエンティティは、マーケットが作成されたときからの環境のスナップショットを反映します
- プランマーケットは、物理環境のサブセットに範囲を限定できます
- プランマーケットでエンティティを追加または削除できます

エンティティとマーケットに関する興味深い点 — プランマーケットには、リアルタイムマーケットによって管理されるエンティティもを含めることが できます。これらのエンティティは、両方のマーケットで同じ統計を持っています。Workload Optimization Manager は、両方のマーケットでこれら のエンティティの分析を個別に実行します。

Workload Optimization Manager API のエンティティエンドポイントを使用すると、エンティティのリストを取得できます(エンティティを含むマ ーケットまたはグループから)。個々のエンティティについては、次のものを取得できます。

- エンティティのアクションと関連データ
- エンティティに割り当てられた制約
- エンティティの制約を通じて、エンティティの利用可能なプロバイダーとコンシューマーを取得します。
- エンティティが属するグループ
- 通知データ
- このエンティティに影響するワークロード配置ポリシー
- このエンティティに影響する自動化ポリシー
- エンティティの統計
- このエンティティと直接結び付くエンティティのサプライチェーン
- エンティティに定義されているタグ

このエンドポイントには、特定の操作の開始時間と終了時間への参照が含まれています。有効な時間形式を含む詳細については、[Workload](#page-729-0)  Optimization Manager API の「時間」(719 [ページ\)を参照してください。](#page-729-0)

## エンティティユーティリティリクエスト

ユーティリティリクエストは、関連するリクエストの作成、inputDTO のアセンブル、または特定の DTO の潜在的な値の表示に使用できるメタデータ を提供します。

#### **エンティティのエントリポイントのリストの取得**

エンティティエンドポイントには、エンティティのリストを取得するために使用できるエントリポイントを示すユーティリティリクエストが含まれて います。これらは、特定のエンティティに関連する UUID と詳細を見つけるために使用できます。

 $\varnothing$ : GET https://10.10.10.10/api/v3/entities

応答:Link オブジェクトの配列。各オブジェクトには、指定されたマーケット、エンティティ、またはグループのすべてのポリシーを取得するための URL が含まれます。

```
{
  "links":[
    {
      "rel":"Market actions", "href":
      "https://10.10.10.10/api/v3/markets/{uuid}/entities"
    },
    {
      "rel":"Group actions", "href":
      "https://10.10.10.10/api/v3/groups/{uuid}/entities"
    }
 ]
}
```
#### **単一のエンティティのエントリポイントのリストの取得**

エンティティ UUID をエンティティエンドポイントに渡すと、エンティティの説明に加えて、統計、制約、アクションなどのエンティティデータの エントリポイントのリストを取得します。

 $M:$  GET https://10.10.10.10/api/v3/entities/420b1eeb-6190-a9d2-6436-4327ad3ac073

応答:Link オブジェクトの配列。各オブジェクトには、エンティティの情報を取得するための URL が含まれます。

```
{
  "links": [
    {
     "rel":"self",
     "href":"https://10.10.10.10/api/v3/entities/420b1eeb-6190-a9d2-6436-4327ad3ac073?include_aspects=f
alse"
    },
    {
     "rel":"To Stats",
     "href":"https://10.10.10.10/api/v3/entities/420b1eeb-6190-a9d2-6436-4327ad3ac073/stats"
    },
    {
     "rel":"Entity notifications",
     "href":"https://10.10.10.10/api/v3/entities/420b1eeb-6190-a9d2-6436-4327ad3ac073/notifications"
    },
    {
      "rel":"Entity actions",
      "href":"https://10.10.10.10/api/v3/entities/420b1eeb-6190-a9d2-6436-4327ad3ac073/actions?ascendi 
ng=false"
    },
    {
      "rel":"To Constraints",
      "href":"https://10.10.10.10/api/v3/entities/420b1eeb-6190-a9d2-6436-4327ad3ac073/policies"
    },
```

```
{
      "rel":"To Settings",
      "href": "https://10.10.10.10/api/v3/entities/420b1eeb-6190-a9d2-6436-4327ad3ac073/settings?inclu
de settingspolicies=false"
    },
    {
     "rel":"To Entity List",
    "href":"https://10.10.10.10/api/v3/entities"
    }
 ],
  ...
}
```
## エンティティリクエスト

#### **エンティティの取得**

#### 参照エンドポイント:グループ (792 ページ)

エンティティのリストを取得するには、それらのエンティティを含むオブジェクトから始めます。これは通常、マーケットまたはグループです。UUID を介して個々のエンティティを操作します — エンティティのリストから、操作できる UUID のリストが得られます。

注:

グループを操作するときは、グループ内のエンティティのリストはグループメンバーのリストと同じではないことに注意してください。ホストクラ スタのグループを想定します。その場合、エンティティのリストはそれらのクラスタ内のすべてのホストになり、グループメンバーはクラスタのリ ストに加えて各クラスタ内のすべてのホストになります。詳細については、[「グループエンドポイント」\(](#page-791-0)792 ページ)を参照してください[。](#page-791-0)

 $\mathcal{D}:$  GET https://10.10.10.10/api/v3/groups/ BZbFsWXUEemoItN1K8jw3Q/entities

応答: EntityApiDTO のリスト。

```
\sqrt{2}{
    "links":[
      ...
    ],
    "uuid":"azure::VM::2ffc038a-7af3-4d23-86a9-211da2e4d433",
    "displayName":"e47f9c97-b44d-4461-be02-0304b97e201e", 
   "className":"VirtualMachine",
   "priceIndex":1.0067123, 
    "state":"ACTIVE",
    "severity": "Critical", 
    "costPrice": 0.64534247, 
    "discoveredBy": {
    "uuid":"_-S8GgFYoEemHGIeet0BOnQ",
    "displayName":"758ad253-cbf5-4b18-8863-3eed0825bf07", 
    "type":"Azure"
    },
   "remoteId":"azure::VM::2ffc038a-7af3-4d23-86a9-211da2e4d433", 
   "providers":[
      {
       "uuid": "azure::ST::eastus2-managed_premium", 
       "displayName": "azure-eastus2-Managed Premium",
```

```
"className": "Storage"
     },
     {
      "uuid":"azure::eastus2::PM::eastus2", 
      "displayName":"azure-eastus2", 
      "className":"PhysicalMachine"
     }
],
 "consumers":[
   {
   "uuid":"azure::APP::2ffc038a-7af3-4d23-86a9-211da2e4d433", 
    "displayName":"GuestLoad [e47f9c97-b44d-4461-be02-0304b97e201e]", 
   "className":"Application"
   }
 ],
 "template": {
  "uuid":"azure::VMPROFILE::
  Standard DS13_v2",
  "displayName": "Standard DS13 v2",
   "discovered": false,
   "enableMatch":false
},
"environmentType":"CLOUD", 
 "tags":{
  "instance_group":[ 
     "diego_cell"
  ]
}
},
{
   ...
}
```
## **エンティティに関連するアクションの取得**

参照エンドポイント:アクション(730 ページ)

エンティティ UUID を指定し、アクション UUID を指定しない場合、エンティティの現在のすべてのアクションの ActionApiDTO のリストが返さ れます。エンティティ UUID とアクション UUID の両方を指定すると、指定されたアクションの ActionApiDTO が返されます。 このリクエストは、次のパラメータを取ります:

■ entity\_Uuid

]

アクションが返されるエンティティの UUID。

■ action\_Uuid

取得するアクションの UUID – 単一のアクションを取得するために必要です。

■ カーソル

追加の結果を取得するために後続の呼び出しを行う場合、これは、このメソッドへの最後の呼び出しによって返されたカーソルです。

■ limit

返される最大アイテム数。正の整数でなければなりません。設定されていない場合、サーバーはデフォルト(20)を使用します。

■ order-by

結果を並べ替えるフィールド。[ creation date, name, risk category, savings, severity ]。

■ 昇順

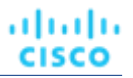

デフォルト:true。false の場合、結果は降順になります。

例:

[

- 渡されたエンティティのアクションのリストを取得します: GET https://10.10.10.10/api/v3/entities/420b1eeb-6190a9d2-6436-4327ad3ac073/actions?order\_by=severity&ascending=true
- エンティティの単一のアクションを取得します:GET https://10.10.10.10/api/v3/entities/420b1eeb-6190 a9d2-6436-4327ad3ac073/actions/9223304219064809841

```
応答:指定されたエンティティの現在のアクションを表す ActionApiDTO のリスト、または指定されたアクションの単一の ActionApiDTO。次のリ
ストは、配列にラップされた ActionApiDTO のリストを示しています。
```

```
{
  "links": [
   {
     "rel":"self",
      "href":"https://10.10.10.10/api/v3/actions/9223304219106592017"
   },
    {
      "rel":"self",
     "href":"https://10.10.10.10/api/v3/actions/2560158594896"
    }
  ],
  "uuid":"9223304219106592017", 
  "createTime":"2019-04-23T10:41:37-04:00",
  "actionType":"RIGHT_SIZE", 
  "actionState":"PENDING_ACCEPT", 
  "actionMode":"MANUAL",
  "details":"Scale down VMem for VirtualMachine vEOS-4 from 2 GB to 623 MB", 
  "importance":0,
  "target":{
    "uuid":"420b1eeb-6190-a9d2-6436-4327ad3ac073", 
    "displayName":"vEOS-4",
    "className":"VirtualMachine", 
    "discoveredBy":{
      "uuid": " FJwg0EzHEemaXZFqO1sC0g",
      "displayName": "vsphere-dc11.dev.mycorp.com", 
      "type": "vCenter"
    },
    "aspects":{ 
      "virtualMachineAspect":{
        "os":"Other 2.6.x Linux (32-bit)", 
        "connectedNetworks":[
          {
            "uuid": "d2da5316adfff0bf779652bbe7eb76c3307c2ab5", 
            "displayName": "Infrastructure"
          },
          {
            "uuid":"bbef68e6ee0e76ba2c82960012b4ba563b78fdbb", 
            "displayName":"vmnet4"
          },
          {
            "uuid":"d59c5e7e738ad9d2e2cb45aac5fe0073d36b49fb", 
            "displayName":"vmnet6"
```

```
},
        {
          "uuid":"96a42a4d438d1336e8d2c6962c976d889792af8a", 
          "displayName":"vmnet8"
        },
        {
          "uuid": "067bc9d882e9681c55d964295e43134711520145",
          "displayName": "vmnet57"
        },
        {
          "uuid":"05b0ce5abc5cecc4104b26514b11618d77818c6d", 
          "displayName":"vmnet59"
        }
      ],
      "numVCPUs":1、
      "type":"VMEntityAspectApiDTO"
    }
  },
  "environmentType":"ONPREM"
},
"currentEntity":{
  "uuid": " 3vIfwmXVEemoItN1K8jw3Q",
  "className":"VMem"
},
"newEntity":{
  "uuid":"_5fnl82XVEemoItN1K8jw3Q", 
 "className":"VMem",
  "aspects":{ 
   "virtualMachineAspect":{
      "os":"Linux (Free)",
      "type":"VMEntityAspectApiDTO"
    }
  }
},
"currentValue":"2097152.0",
"newValue":"637952.0",
"resizeToValue":"637952.0", 
"risk":{
  "uuid":"_5fr3YWXVEemoItN1K8jw3Q", 
  "subCategory":"Efficiency Improvement",
  "description":"Underutilized VMem in Virtual Machine 'vEOS-4'", 
  "severity":"MINOR",
 "importance":0, 
 "reasonCommodity":"VMem"
},
"stats":[
 \left\{ \right."name":"costPrice", 
    "filters":[
      {
        "type":"savingsType", 
        "value":"savings"
      }
    ],
```

```
"units":"$", 
        "value":69.58008
      }
    ],
    "currentLocation":{
      "uuid":"98e12595449d993db8861c1f94c8f86ba277f17b", 
      "displayName":"Cloud",
      "className":"DataCenter"
    },
    "newLocation":{
      "uuid":"98e12595449d993db8861c1f94c8f86ba277f17b", 
      "displayName":"Cloud",
      "className":"DataCenter"
    },
    "actionID":2560158594896
 },
  ...
]です
```
#### **エンティティに関連するアクションのフィルタリングされたリストの取得**

参照エンドポイント:アクション(730 ページ)

マーケット UUID を指定し、次の 1 つ以上の条件を使用して ActionApiInputDTO によってフィルタリングされたアクションのリストを取得します。

- actionModeList
	- DISABLED:

アクションを推奨せず、実行もしません。アクションを無効にすると、ユーザーインターフェイスにそのタイプのアクションが表示されな くなります。

– RECOMMENDED:

指定したハイパーバイザ経由か、またはその他の手段でユーザーが実行できるようにアクションを推奨します。

– MANUAL:

Workload Optimization Manager のユーザーインターフェイス/アクション API リクエストを通じて実行するアクションを推奨し、オプショ ンを提供します。

– AUTOMATED:

アクションを自動的に実行するよう Workload Optimization Manager に指示したことを示します。

– COLLECTION (未使用):

使用されなくなったレガシーアクションモード。

- actionStateList
	- DISABLED:

ポリシーが無効になっているアクション。

– RECOMMEND:

ポリシー設定により自動化できないアクション、またはハードウェアの購入など、システムの外部で実行する必要があるアクション。

– PENDING\_ACCEPT:

アクションモードが手動に設定されている場合、承認されていない、またはクリアされていない推奨アクション。

– ACCEPTED:

受け入れられたが、まだ進行していないアクション。

– IN\_PROGRESS: 実行中のアクション。 – SUCCEEDED:

受け入れられ、正常に完了したアクション。

– FAILED:

受け入れられたが、正常に完了しなかったアクション。

 $-$  REJECTED:

アクションモードが手動に設定されている場合に、ユーザーによって拒否されたアクション。

– CLEARED:

アクションモードが手動に設定されている場合に、マーケットで推奨されなくなったアクション。

– ACCOUNTING:

クラウドエンティティの場合、別のインスタンステンプレートを使用するためにサイズを変更するアクション。

– QUEUED:

1 つのターゲットに対して 10 を超えるアクションを実行する場合、Workload Optimization Manager は 11 番目以降のすべてのアクション を QUEUED 状態にします。前のアクションが完了すると実行されます。

- actionTypeList
	- START:

エンティティを開始し、Workload Optimization Manager マーケットに追加します。

– MOVE:

エンティティをあるプロバイダーから別のプロバイダーに移動します。ホスト間で VM を移動する、ディスク アレイ間でデータストアを移 動する、といった操作です。

– SUSPEND:

エンティティを一時停止して、環境からそのキャパシティを除外します。一時停止によってエンティティが環境から削除されることはありま せんが、マーケットはそのエンティティを分析に含めません。マーケットの状況に基づいて、分析は中断されたエンティティの再開を推奨す ることがあります。これには、それらのエンティティが再びマーケット分析に含まれます。

– ADD PROVIDER:

これは START アクションと同等ですが、ただしストレージエンティティ用です。

– CHANGE:

データストア間で仮想マシンのストレージを移動します。

– PROVISION:

環境にキャパシティを追加します。

– RECONFIGURE::

分析では、VM が別のタイプのアクションによって構成ミスを修正できない場合にこれを推奨しています。たとえば、分析では、配置ポリ シーで VM を特定のクラスタ上のホストに移動する必要があるものの、クラスタ間の移動が許可されていない場合に、RECONFIGURE アク ションを推奨することがあります。

– DELETE:

SUSPEND アクションと同等ですが、ストレージエンティティ用です。

– RESERVE\_ON\_PM:

予約機能を使用する場合、特定のホスト上の VM のリソースを予約するアクションです。

– RESERVE\_ON\_DS:

予約機能を使用する場合、これは特定のデータストア上の VM のリソースを予約するアクションです。

– RESIZE\_FOR\_EFFICIENCY:

vCPU や vMEM などのコモディティのキャパシティを減らすサイズ変更です。

– RESIZE\_FOR\_PERFORMANCE:

vCPU や vMEM などのコモディティのキャパシティを増やすサイズ変更です。

■ クリア

デフォルト:false。

true の場合、実行される前にアクション リストから削除されたアクションが返されます。

- costType
	- 保存中

クラウドへの支出を減らすアクション。

– 投資

クラウドへの支出を増やすアクション。

累積デフォルト: false.

true の場合、個々のアクションの節約を表示するのではなく、範囲内の各アクションの節約を累積合計として表示します。

- environmentType
	- ONPREM:

オンプレミス環境の一部であるエンティティに関連するアクションのみを返します。

– CLOUD:

クラウド環境の一部であるエンティティに関連するアクションのみを返します。

groupBy

次の条件によって返されるアクションをグループ化できます: [actionModes, actionStates, actionTypes, risk, riskSeverity, riskSubCategory]

hasReservedInstance

Default: false.

true の場合、予約済みインスタンスに関連するアクションのみが返されます。

relatedEntityTypes

範囲内のこれらのタイプのエンティティに関連するアクションのみを返します。たとえば、範囲が仮想データセンターであり、関連するエンテ ィティタイプとして VirtualMachine を指定した場合、要求には、指定された仮想データセンター内の VM に関連するアクションのみが含まれ ます。

以下のエンティティ タイプから選択:[ Datacenter, PhysicalMachine, VirtualMachine, Storage, Application, Chassis, DiskArray, IOModule, StorageControl, Switch, VirtualDataCenter, VPod, DPod, Container, Database, DatabaseServerContainer, LogicalPool ]

riskSeverityList

指定された重大度のアクションのみを返します:[ Unknown, Normal, Minor, Major, Critical ]

- riskSubCategoryList
- 指定されたサブカテゴリのアクションのみを返します: [ Performance Assurance, Efficiency Improvement, Prevention, Compliance ]

このリクエストは、次のパラメータを取ります:

entity\_Uuid

アクションが返されるマーケットの UUID。

■ カーソル

追加の結果を取得するために後続の呼び出しを行う場合、これは、このメソッドへの最後の呼び出しによって返されたカーソルです。

■ limit

返される最大アイテム数。正の整数でなければなりません。設定されていない場合、サーバーはデフォルト(20)を使用します。

order-by

結果を並べ替えるフィールド: [ creation date, name, risk category, savings, severity ].

■ 昇順

デフォルト:true。false の場合、結果は降順になります。

 $\varnothing$ : POST https://10.10.10.10/api/v3/entities/420b1eeb-6190-a9d2-6436-4327ad3ac073/ actions?order\_by=severity&ascending=true

入力例:この例では、次の条件を満たすアクションのリストが、アクションの actionMode で返され、重大度順にグループ分けされます。

- 状態は PENDING ACCEPT
- オンプレミス環境の一部である
- 仮想マシンのアクションである

```
{
```
}

```
"actionInput":
```

```
{ "actionStateList":[
    "PENDING_ACCEPT"
  ],
  "environmentType":"ONPREM", 
  "groupBy":[
    "actionModes"
  ]
},
"relatedType":"VirtualMachine", 
"scopes":[
  "Market"
]
```
応答:指定された条件を満たす ActionApiDTO のリスト。

#### **エンティティのアクションのフィルタリングされたリストの統計の取得**

参照エンドポイント[:アクション\(](#page-729-1)[730](#page-729-1) [ページ\)、](#page-729-1)参照

エンドポイント[:統計\(](#page-933-0)[934](#page-933-0) [ページ\)](#page-933-0)

渡されたエンティティの現在のアクションのフィルタリングされたリストの統計のリストを取得します。返される統計には、アクションの数、総貯蓄/ 投資、アクションの影響を受けるエンティティの数が含まれます。エンティティ UUID に加えて、次の 1 つ以上の基準を使用して ActionApiInputDTO を提供します。

- actionModel ist
	- DISABLED:

アクションを推奨せず、実行もしません。アクションを無効にすると、ユーザーインターフェイスにそのタイプのアクションが表示されな くなります。

– RECOMMENDED:

指定したハイパーバイザ経由か、またはその他の手段でユーザーが実行できるようにアクションを推奨します。

– MANUAL:

Workload Optimization Manager のユーザーインターフェイス/アクション API リクエストを通じて実行するアクションを推奨し、オプショ ンを提供します。

– AUTOMATED:

アクションを自動的に実行するよう Workload Optimization Manager に指示したことを示します。

– COLLECTION (未使用):

使用されなくなったレガシーアクションモード。

- actionStateList
	- DISABLED:
		- ポリシーが無効になっているアクション。
	- RECOMMEND:

ポリシー設定により自動化できないアクション、またはハードウェアの購入など、システムの外部で実行する必要があるアクション。

– PENDING\_ACCEPT:

アクションモードが手動に設定されている場合、承認されていない、またはクリアされていない推奨アクション。

– ACCEPTED:

受け入れられたが、まだ進行していないアクション。

IN PROGRESS:

実行中のアクション。

- SUCCEEDED:
- 受け入れられ、正常に完了したアクション。
- FAILED:

受け入れられたが、正常に完了しなかったアクション。

– REJECTED:

アクションモードが手動に設定されている場合に、ユーザーによって拒否されたアクション。

 $-$  CLEARED $\cdot$ 

アクションモードが手動に設定されている場合に、マーケットで推奨されなくなったアクション。

– ACCOUNTING:

クラウドエンティティの場合、別のインスタンステンプレートを使用するためにサイズを変更するアクション。

– QUEUED:

1 つのターゲットに対して 10 を超えるアクションを実行する場合、Workload Optimization Manager は 11 番目以降のすべてのアクション を QUEUED 状態にします。前のアクションが完了すると実行されます。

- actionTypeList
	- START:

エンティティを開始し、Workload Optimization Manager マーケットに追加します。

– MOVE:

エンティティをあるプロバイダーから別のプロバイダーに移動します。ホスト間で VM を移動する、ディスク アレイ間でデータストアを移 動する、といった操作です。

– SUSPEND:

エンティティを一時停止して、環境からそのキャパシティを除外します。一時停止によってエンティティが環境から削除されることはありま せんが、マーケットはそのエンティティを分析に含めません。マーケットの状況に基づいて、分析は中断されたエンティティの再開を推奨す ることがあります。これには、それらのエンティティが再びマーケット分析に含まれます。

– ADD PROVIDER:

これは START アクションと同等ですが、ただしストレージエンティティ用です。

– CHANGE:

データストア間で仮想マシンのストレージを移動します。

– PROVISION:

環境にキャパシティを追加します。

– RECONFIGURE::

分析では、VM が別のタイプのアクションによって構成ミスを修正できない場合にこれを推奨しています。たとえば、分析では、配置ポリ シーで VM を特定のクラスタ上のホストに移動する必要があるものの、クラスタ間の移動が許可されていない場合に、RECONFIGURE アク ションを推奨することがあります。

– DELETE:

SUSPEND アクションと同等ですが、ストレージエンティティ用です。

– RESERVE\_ON\_PM:

予約機能を使用する場合、特定のホスト上の VM のリソースを予約するアクションです。

– RESERVE\_ON\_DS:

予約機能を使用する場合、これは特定のデータストア上の VM のリソースを予約するアクションです。

– RESIZE\_FOR\_EFFICIENCY:

vCPU や vMEM などのコモディティのキャパシティを減らすサイズ変更です。

- RESIZE\_FOR\_PERFORMANCE:
	- vCPU や vMEM などのコモディティのキャパシティを増やすサイズ変更です。
- クリア

デフォルト:false。

true の場合、実行される前にアクション リストから削除されたアクションが返されます。

- costType
	- 保存中

クラウドへの支出を減らすアクション。

- 投資
	- クラウドへの支出を増やすアクション。
- 累積デフォルト:

false.

true の場合、個々のアクションの節約を表示するのではなく、範囲内の各アクションの節約を累積合計として表示します。

- environmentType
	- ONPREM:

オンプレミス環境の一部であるエンティティに関連するアクションのみを返します。

– CLOUD:

クラウド環境の一部であるエンティティに関連するアクションのみを返します。

groupBy

次の条件によって返されるアクションをグループ化できます: [actionModes, actionStates, actionTypes, risk, riskSeverity, riskSubCategory]

hasReservedInstance

Default: false.

true の場合、予約済みインスタンスに関連するアクションのみが返されます。

relatedEntityTypes

範囲内のこれらのタイプのエンティティに関連するアクションのみを返します。たとえば、範囲が仮想データセンターであり、関連するエンテ ィティタイプとして VirtualMachine を指定した場合、要求には、指定された仮想データセンター内の VM に関連するアクションのみが含まれ ます。

以下のエンティティ タイプから選択:[ Datacenter, PhysicalMachine, VirtualMachine, Storage, Application, Chassis, DiskArray, IOModule, StorageControl, Switch, VirtualDataCenter, VPod, DPod, Container, Database, DatabaseServerContainer, LogicalPool ]

riskSeverityList

指定された重大度のアクションのみを返します:[ Unknown, Normal, Minor, Major, Critical ]

- riskSubCategoryList
- 指定されたサブカテゴリのアクションのみを返します: [ Performance Assurance, Efficiency Improvement, Prevention, Compliance ]

**例:**POST https://10.10.10.10/api/v3/entities/420b1eeb-6190-a9d2-6436-4327ad3ac073/ actions/stats

**入力例:**重大度順に、アクションの actionMode によってグループ化された、次の条件を満たすアクションの統計のリストを取得します。

- 状態は PENDING ACCEPT
- オンプレミス環境の一部である
- 仮想マシンのアクションである
- Workload Optimization Manager のリアルタイムマーケットによって生成されたアクション

```
{
```

```
"actionInput":{
```

```
"actionStateList":[ 
     "PENDING_ACCEPT"
   ],
   "environmentType":"ONPREM", 
    "groupBy":[
     "actionModes"
   ]
 },
 "relatedType":"VirtualMachine"
}
```
応答:フィルタリングされたアクションに関する統計を集計する StatSnapshotApiDTO のリスト。

```
\lceil{
    "date":"2019-04-24T03:56:34-04:00",
    統計情報
     \left\{ \right."name":"numActions", 
        "values":{
          "max":1,
          "min":1,
          "avg":1,
          "total":1
        },
        "value":1
      },
      {
        "name":"costPrice", 
        "filters":[
          \left\{ \right."type":"property", 
            "value":"savings"
          }
        ],
        "units":"$", 
        "values":{
          "max":69.77539,
          "max":69.77539,
          "avg":69.77539,
          "total":69.77539
        },
        "value":69.77539
      },
      {
        "name":"numEntities", 
        "values":{
          "max":1,
          "min":1,
          "avg":1,
          "total":1
        },
        "value": 1
      }
```
] } ]

#### エンティティの配置に関する制約を取得する

エンティティを配置する場所を計算するとき、Workload Optimization Manager は、環境内に存在する可能性のある配置制約を考慮します。たとえば、 Merge Cluster ポリシーが有効でない限り、VM の配置は同じクラスタ内のホストに制限されます。

この呼び出しは、指定されたエンティティのこれらの制約を説明する ConstraintApiDTO オブジェクトを取得します。このオブジェクトのデータ は、ユーザーインターフェイスに表示される [配置制約(Placement Constraints)] ビューに相当します。このビューを表示するには、 単一のエンティティのポリシー ビューにドリルダウンします。このビューでは、エンティティに関連するプロバイダーとコンシューマーを表示でき ます。関連するエンティティごとにビューを開いて、エンティティの潜在的な配置を制限する制約を表示することもできます。また、このビューでは、 さまざまな配置オプションをテストできます。(さまざまな配置オプションのテストについては、[「要素の制約内での配置オプションの検査」\(](#page-763-0)764 [ページ\)を参照してください\)。](#page-763-0)

同じように、ConstraintApiDTO には、現在の配置関係と、ユーザーが行う可能性のある変更を記述するデータ オブジェクトが含まれています。DTO は、各コンシューマーまたはプロバイダーにオブジェクトの配列を提供します。各オブジェクト内では:

- 関係は、エンティティがプロバイダー(購入)であるか、コンシューマー(売却)であるかを示す
- relatedEntities は、 現在のコンシューマーまたはプロバイダーを表す
- PlacementOptions は、現在の制約を(ポリシーのマージまたは他の手段を介して)削除する場合に、この関係に利用できる他の配置 を示す

 $\varnothing$ : GET https://10.10.10.10/api/v3/entities/420b1eeb-6190-a9d2-6436-4327ad3ac073/ constraints

応答:このリストは、関連するエンティティと配置オプションのサブセットを示しています:

```
\sqrt{2}{
    "relation":"bought", 
    "entityType":"PhysicalMachine", 
    "relatedEntities":[
      {
        "links":[
          {
ects=false"
          }
        \frac{1}{2},
            "rel":"self",
             "href":"https://10.10.10.10/api/v3/entities/30333436-3638-5355-4532-313159335631?include_asp
        "uuid":"30333436-3638-5355-4532-313159335631",
        "displayName":"hp-dl571.dev.mycorp.com", 
        "className":"PhysicalMachine", 
        "priceIndex":6.577457,
        "state":"ACTIVE",
        "severity":"Normal", 
        "discoveredBy": {
          "uuid": "_FJwg0EzHEemaXZFqO1sC0g", 
          "displayName": "vsphere-dc11.dev.mycorp.com", 
          "type": "vCenter"
        },
        "remoteId":"host-30", 
        "environmentType":"ONPREM"
      }
    ],
```

```
"numPotentialEntities":1, 
"placementOptions":[
  {
    "constraintType":"ClusterCommodity", 
    "scope":{
      "uuid":"17fe23bc346750d62dce8ba4274fa99b4739975f", 
      "displayName":"Cloud\\Physical"
    },
    "target":{
      "uuid":"_FJwg0EzHEemaXZFqO1sC0g",
      "displayName":"vCenter:vsphere-dc11.dev.mycorp.com", 
      "type": "vCenter"
    },
    "numPotentialEntities":3,
    "key":"Cluster::17fe23bc346750d62dce8ba4274fa99b4739975f"
  },
  {
    "constraintType":"NetworkCommodity", 
    "scope":{
      "displayName":"NetworkCommodity/vEOS-4"
   },
    "numPotentialEntities":2,
    "key":"DistributedVirtualPortgroup::vmnet4"
  },
  {
    "constraintType":"DatastoreCommodity", 
    "scope":{
      "uuid": "5a822e24-584bce98-ecb2-441ea15e2534", 
      "displayName": "SCIO:ESXDC11DS2"
    },
    "target":{
      "uuid":"_FJwg0EzHEemaXZFqO1sC0g",
      "displayName": "vCenter:vsphere-dc11.dev.mycorp.com", 
      "type": "vCenter"
    },
    "numPotentialEntities":2,
    "key":"Storage::5a822e24-584bce98-ecb2-441ea15e2534"
  },
  {
    "constraintType":"DatastoreCommodity", 
    "scope":{
      "uuid":"98e12595449d993db8861c1f94c8f86ba277f17b", 
      "displayName":"Cloud"
    },
    "target":{
      "uuid":"_FJwg0EzHEemaXZFqO1sC0g",
      "displayName": "vCenter:vsphere-dc11.dev.mycorp.com", 
      "type": "vCenter"
    },
    "numPotentialEntities":7,
    "key":"DataCenter::98e12595449d993db8861c1f94c8f86ba277f17b"
  }
]
```
},

```
{
    "relation":"sold", 
    "entityType":"Application",
      ...
  }
]
```
#### 要素の制約内での配置オプションの検査

エンティティの配置を制限する特定の制約内では、通常、配置のための多くのオプションがあります。現在の配置は数ある中の 1 つに過ぎません。 エンティティ制約の取得については、「エンティティの配置に関する制約の取得」(764 ページ)を参照してください[。](#page-763-0)

エンティティの制約を取得すると、ConstraintApiDTO には、そのエンティティのプロバイダーへの他の配置オプションと、他のコンシューマーをエ ンティティに配置するオプションが含まれます。このセクションの呼び出しは、これらの配置オプションを渡し、結果として生じる制約の変更を満た すそれぞれのプロバイダーまたはコンシューマーを返します。

この呼び出しを行うことは、ユーザーインターフェイスで [**他の配置オプションを検索**(Find More Placement Options)] をクリックすることと同 じです。これをユーザーインターフェイスで確認するには、範囲を 1 つのエンティティに設定し、[ポリシー(POLICIES)] タブを表示して、[配置 制約(Placement Constraints)] セクションまで下にスクロールします。次に、調査するプロバイダーの横にある [**制約**(Constraints)] をクリッ クし、[**その他の配置オプションを検索**(Find More Placements Options)] をクリックします。

 $\varnothing$ : POST https://10.10.10.10/api/v3/entities/420b1eeb-6190-a9d2-6436-4327ad3ac073/ constraints/entities

**入力例:**この例では、検査しているエンティティの ConstraintApiDTO からコピーした 2 つの配置オプションを渡します。ConstraintApiDTO の各配置 オプションには、constraintType と key が含まれていることに注意してください。配置オプションを渡す 場合、これらだけが必要なフィールドです。この例では、ClusterCommodity 制約と DatastoreCommodity 制約 を渡します。

```
{
  "relation": "bought", 
  "placementOptions": [
   {
      "constraintType": "ClusterCommodity",
      "key": "Cluster::17fe23bc346750d62dce8ba4274fa99b4739975f"
    },
    {
      "constraintType":"DatastoreCommodity",
     "key": "Storage::5a822e24-584bce98-ecb2-441ea15e2534"
    }
 ]
}
```
**応答:**(上に)投稿したデータでは、クラスタコモディティには 3 つの潜在的なエンティティがあり、データストアコモディティには 2 つの潜在的な エンティティがあります。応答は、これら 3 つの潜在的なプロバイダーエンティティの共通部分 - 2 つのホストを戻します。

 $\sqrt{2}$ { "links": [ { "rel": "self", "href": "https://10.10.10.10/api/v3/entities/30343835-3638-584d-5131-323530394e39?include\_aspec ts=false" } ],

```
"uuid": "30343835-3638-584d-5131-323530394e39",
    "displayName": "hp-dl569.dev.mycorp.com", 
    "className": "PhysicalMachine", 
    "priceIndex": 1.031998,
    "state": "ACTIVE",
    "severity": "Normal", 
    "discoveredBy": {
      "uuid": " FJwg0EzHEemaXZFqO1sC0g",
      "displayName": "vsphere-dc11.dev.mycorp.com", 
      "type": "vCenter"
    },
    "remoteId": "host-3323", 
    "environmentType": "ONPREM"
 },
  {
    "links": [
      {
        "rel": "self",
        "href": "https://10.10.10.10/api/v3/entities/30333436-3638-5355-4532-313159335631?include_aspec 
ts=false"
      }
    ],
    "uuid": "30333436-3638-5355-4532-313159335631",
    "displayName": "hp-dl571.dev.mycorp.com", 
    "className": "PhysicalMachine", 
    "priceIndex": 6.916899,
    "state": "ACTIVE",
    "severity": "Normal", 
    "discoveredBy": {
      "uuid": "_FJwg0EzHEemaXZFqO1sC0g", 
      "displayName": "vsphere-dc11.dev.mycorp.com", 
      "type": "vCenter"
    },
    "remoteId": "host-30", 
    "environmentType": "ONPREM"
 }
\overline{\phantom{a}}
```
## **エンティティのグループメンバーシップの取得**

参照エンドポイント:[「グループ」\(](#page-791-0)792 ページ)

Groups エンドポイントは、特定のグループに含まれるエンティティを示します。/entities/{entity\_Uuid}/groups 呼び出しは、特定のエ ンティティがどのグループに属しているかを示します。この呼び出しは、次の 2 つのモードで行うことができます:

■ 関係パスを含める

このモードでは、エンティティとの売買関係にあるグループのみが結果に含まれます。たとえば、VM エンティティには、データセンターお よびホストクラスタとの関係がある場合があります。この呼び出しは、データセンター、ホストクラスタ、および VM 自体のエントリを返し ます。

関係パスを含めない

このモードでは、呼び出しは渡されたエンティティをメンバーエンティティとして含むすべてのグループを返します。これは、検出されたすべ てのグループや作成したカスタムグループを含む、多数のグループになる可能性があります。結果には、買い/売りの関係は示されていません。

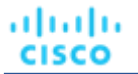

このリクエストは、次のパラメータを取ります:

■ entity\_Uuid

アクションが返されるエンティティの UUID。

■ path

デフォルト:false。true の場合、結果には関連グループのみが含まれ、該当する場合は各グループのプロバイダーとコンシューマーが表示され ます。

例:

- すべてのグループ (path = false) : GET https://10.10.10.10/api/v3/entities/420b1eeb-6190a9d2-6436-4327ad3ac073/groups?path=false
- 関連グループの売買のみ (path = true) : GET https://10.10.10.10/api/v3/ entities/420b1eeb-6190-a9d2-6436-4327ad3ac073/groups?path=true

応答:関連するグループのリスト。デフォルト (path = false) の場合、これはグループ オブジェクトの配列を返します。

```
[
  {
    "links": [
      {
        "rel": "self",
        "href": "https://10.10.10.10/api/v3/groups/_lSlr0GddEemDFcIzuV5wcQ?include_aspects=false"
      }
    ],
    "uuid": "_lSlr0GddEemDFcIzuV5wcQ", 
    "displayName": "CUD_Vm_Group_vEOS", 
    "className": "Group", 
    "environmentType": "ONPREM", 
    "entitiesCount": 5,
    "membersCount": 5, 
    "groupType": "VirtualMachine", 
    "severity": "Normal", 
    "isStatic": true, 
    "logicalOperator": "OR", 
    "activeEntitiesCount": 3
 },
  ...
]
```
#### **エンティティに影響する設定ポリシーの取得**

参照エンドポイント:設定ポリシー(928 ページ)

この呼び出しは、指定されたエンティティに対して有効なすべての自動化ポリシーの SettingsPolicyApiDTO の配列を返します。1 つのエンティティ は複数のグループに属することが可能なため、同じ設定に対して異なる値を設定するポリシーを持つ場合があることに注意してください。その場合、 最も保守的な設定が有効になります。この呼び出しによって返されるデータは、この場合に優先される設定を反映していません。この呼び出しは、ユ ーザーインターフェイスに表示される内容を反映しているだけです。

 $\mathcal{D}:$  GET https://10.10.10.10/api/v3/entities/420b1eeb-6190-a9d2-6436-4327ad3ac073/ settingspolicies

応答:エンティティに有効な SettingsPolicyApiDTO の配列。

```
\sqrt{2}{
     "uuid": "_i-QuUGXUEemoItN1K8jw3Q",
```

```
"displayName": "CUD VM AUTOMATION POLICY",
  "entityType": "VirtualMachine",
  "scopes": [
    {
      "uuid": " BZbFsWXUEemoItN1K8jw3Q",
      "displayName": "CUD_VM_Group", 
      "groupType": "VirtualMachine", 
      "isStatic": true, 
      "logicalOperator": "AND"
    }
  ],
  "settingsManagers": [
   \left\{ \right."uuid": "automationmanager", 
      "displayName": "Action Mode Settings", 
      "category": "Automation",
      "settings": [
        {
          "uuid": "startVM", 
          "displayName": "Start", 
          "value": "MANUAL",
          "defaultValue": "RECOMMEND", 
          "valueType": "STRING", 
           "options": [
             {
              "label": "Disabled", 
               "value": "DISABLED"
            },
             {
              "label": "Recommend", 
               "value": "RECOMMEND"
            },
             {
               "label": "Manual",
               "value": "MANUAL"
             },
             {
              "label": "Automated", 
               "value": "AUTOMATIC"
            }
          \frac{1}{2},
          "entityType": "VirtualMachine", 
          "sourceGroupName": "Global"
        }
      ]
   }
  ],
  "disabled": false, 
  "readOnly": false, 
  "default": false
}
```
 $\mathbf{I}$ 

#### **エンティティの統計の取得**

参照エンドポイント:統計 (934 [ページ](#page-933-0)[\)](#page-933-0)

指定されたエンティティのすべての統計を取得します。このリクエストは、次のパラメータを取ります:

■ entity\_uuid

統計が返されるエンティティ。

■ q

Workload Optimization Manager により内部的に使用されます。

 $\varnothing$ : GET https://10.10.10.10/api/v3/entities/420b1eeb-6190-a9d2-6436-4327ad3ac073/stats 応答:リアルタイムマーケットの統計を表す StatSnapshotApiDTO のリスト。

```
\sqrt{2}{
    "displayName": "AdityaReplica", 
    "date": "2019-04-24T20:09:46-04:00",
    統計情報
      {
        "name": "priceIndex", 
        "relatedEntityType": "VirtualMachine", 
        "values": {
          "max": 1.01,
          "min": 1.01,
          "avg": 1.01,
          "total": 1.01
        },
        "value": 1.01
      },
      {
        "displayName": "CPUProvisioned/AdityaReplica", 
        "name": "CPUProvisioned",
        "capacity": 
          { "max": 
          3120000,
          "min": 3120000,
          "avg": 3120000,
          "total": 3120000
        },
        "relatedEntityType": "VirtualMachine", 
        "filters": [
          {
            "type": "relation",
            "value": "bought"
          }
        ],
        "units": "MHz", 
        "values": {
          "max": 5200,
          "min": 5200,
          "avg": 5200,
          "total": 5200
        },
        "value": 5200
      },
```

```
{
    "displayName": "Swapping/AdityaReplica", 
    "name": "Swapping",
    "capacity": { 
      "max": 40000000,
      "min": 40000000,
      "avg": 40000000,
      "total": 40000000
    },
    "relatedEntityType": "VirtualMachine", 
    "filters": [
      {
        "type": "relation",
        "value": "bought"
      }
    ],
    "units": "bit/sec", 
    "values": {
      "max": 0,
      "min": 0,
      "avg": 0,
      "total": 0
    },
    "value": 0
  },
  {
    "displayName": "NumDisk/AdityaReplica", 
    "name": "NumDisk",
    "capacity": {
      "max": 2147483650,
      "min": 2147483650,
      "avg": 2147483650,
      "total": 2147483650
    },
    "relatedEntityType": "VirtualMachine", 
    "filters": [
      {
        "type": "relation",
        "value": "bought"
      }
    ],
    "values": {
      "max": 1,
      "min": 1,
      "avg": 1,
      "total": 1
    },
    "value": 1
 },
...
\, \, \,
```
} ]

#### **エンティティの統計のフィルタリングされたリストの取得**

参照エンドポイント:統計(934 [ページ\)](#page-933-0)

ユーザーが作成した StatPeriodApiInputDTO によってフィルタ処理された統計のリストを取得します。この要求の入力を構成する基準の詳細に ついては、 https://<Your Workload Optimization Manager IP>/swagger/external/index.html にあるこの要 求の Swagger ドキュメントを参照してください。

 $\varnothing$ : POST https://10.10.10.10/api/v3/entities/420b1eeb-6190-a9d2-6436-4327ad3ac073/ stats

入力例:この入力は、指定されたエンティティの VMem、VCPU、および VStorage 統計の値を返します。最初にキー、次に relatedEntity、次に virtualDisk の順に並べられます。

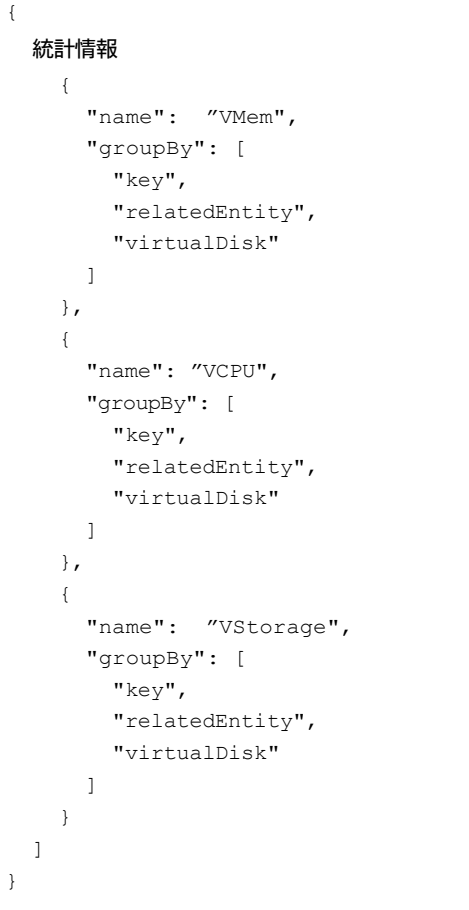

応答:マーケットのフィルタ処理された統計を表す StatSnapshotApiDTO の配列。

```
\lbrack{
    "displayName": "vEOS-4",
    "date": "2019-04-25T17:57:02-04:00",
    統計情報 [
      {
        "displayName": "vEOS-4",
        "name": "VCPU",
        "capacity": {
          "max": 2663,
```

```
"min": 2663,
   "avg": 2663,
   "total": 2663
 },
 "relatedEntityType": "VirtualMachine", 
 "filters": [
   {
      "type": "virtualDisk", 
      "value": ""
   },
   {
      "type": "key", 
      "value": null
   },
   {
      "type": "relation",
     "value": "sold"
   }
 \frac{1}{2},
 "relatedEntity": {
   "uuid": "c0849b50a2cce61f57ea0e49e2199503e82f3f54", 
   "displayName": "GuestLoad[vEOS-4]",
   "className": "Application"
 },
 "units": "MHz", 
 "values": {
   "max": 143,
   "min": 91.47,
   "avg": 91.47,
   "total": 91.47
  },
 "value": 91.47
},
{
 "displayName": "vEOS-4",
 "name": "VMem",
 "capacity": {
   "max": 2097152,
   "min": 2097152,
   "avg": 2097152,
   "total": 2097152
 },
 "relatedEntityType": "VirtualMachine", 
 "filters": [
    {
      "type": "virtualDisk", 
      "value": ""
   },
    {
      "type": "key", 
      "value": null
   },
    {
      "type": "relation",
```

```
"value": "sold"
        }
      ],
      "relatedEntity": {
        "uuid": "c0849b50a2cce61f57ea0e49e2199503e82f3f54", 
        "displayName": "GuestLoad[vEOS-4]",
        "className": "Application"
      },
      "units": "KB", 
      "values": {
        "max": 188740,
        "min": 130022,
        "avg": 130022,
        "total": 130022
      },
      "value": 130022
    }
  ]
}
```
#### **エンティティのサプライチェーンの取得**

参照エンドポイント: サプライチェーン (954 ページ)

Workload Optimization Manager は、お客様の環境を購入者や販売者のマーケットとしてモデル化します。検出したエンティティを、これらのエンテ ィティ間の売買関係を表すサプライチェーンにマッピングします。

ユーザーインターフェイスでは、ホームページのデフォルト ビューにグローバル サプライチェーンが表示されます。範囲を変更して、単一のエンテ ィティへの関係のサプライチェーンにドリルダウンできます。これは、API を介してエンティティのサプライチェーンを取得した場合の結果と同じで す。返されるデータは、渡されたエンティティの範囲を表す SupplyChainApiDTO です。

サプライチェーンはエンティティタイプの層を示し、深さはサプライチェーンレベルのどこに特定の層があるかを示します。エンティティのサプライ チェーンを取得すると、エンティティで depth = 0 であることがわかります。エンティティより上の層の深さは負です。たとえば、VM が depth = 0 の場合、VM から消費するアプリケーションは depth = -1 になります。同様に、VM へのプロバイダーの深さは正です。たとえば、 VM にリソースを提供するストレージは depth = 1 で、ストレージをホストするディスクアレイは depth = 2 になります。

サプライチェーンリクエストは、次のパラメータを取ります:

entity\_uuid

サプライチェーンの範囲を設定するエンティティ。

■ タイプ

]

サプライチェーンに含めるエンティティタイプの文字列の配列。これを空白のままにすると、呼び出しはこのエンティティの完全なサプライチ ェーンを返します。タイプを指定すると、返されるサプライチェーンにはそれらのタイプのみが含まれます。このルールは、範囲を設定するエ ンティティ (entity uuid) にも適用されることに注意してください。そのエンティティのタイプを含めない場合、supplu チェーンは、リ クエストの範囲を設定しても、そのエンティティを含めません。

■ entity\_states

文字列の配列。サプライチェーンを制限して、指定された状態のエンティティのみを含めます。エンティティの状態には、次のものがあります:

- ACTIVE:エンティティはリソースを積極的に消費している
- EVACUATED:すべてのコンシューマーがエンティティから移動され、一時停止または終了できる
- FAILOVER:エンティティはフェールオーバー用に予約されており、マーケットに参加しない
- IDLE:エンティティの電源がオフになっており、マーケットのリソースを積極的に消費していない
- LAUNCH:エンティティが起動している
- MAINTENANCE:エンティティはメンテナンスモード
- NOT\_MONITORED:Workload Optimization Manager は現在、エンティティを監視していない

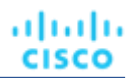

- QUEUED:1 つのターゲットに対して 10 を超えるアクションが実行されており、このエンティティはキューに保留中のアクションを持っている
- RESOURCE ALLOCATION: 内部的に使用
- RESOURCE\_RELEASE:内部的に使用
- SUSPEND:エンティティはサスペンドモード
- SUSPEND\_PENDING:エンティティは一時停止の準備を行っているか、そのタイプで次に一時停止するエンティティである
- TERMINATE\_PENDING:エンティティは終了の準備を行っているか、そのタイプで次に終了するエンティティである
- 不明:Workload Optimization Manager はエンティティの現在の状態を取得できない
- environment\_type

サプライチェーンを特定の環境タイプに限定します。環境タイプを指定しない場合、サプライチェーンにはすべての環境が含まれます。これは HYBRID と同じです。環境タイプは次のとおりです:

- ハイブリッド
- クラウド
- ONPREM
- detail\_type

サプライチェーンで必要な詳細レベル。次のいずれかになります。

- compact:サプライチェーンアイテムに関する最小限の詳細
- entity:サプライチェーンアイテムには、エンティティの完全な説明が含まれます。
- aspects:サプライチェーンアイテムにはアスペクトも含まれます(エンティティと共に保存されたメタデータ)
- 正常性

{

サプライチェーン内のエンティティに健康状態の概要を含めるかどうか。デフォルトでは false 。

 $\mathcal{D}:$  GET https://10.10.10.10/api/v3/entities/420b1eeb-6190-a9d2-6436-4327ad3ac073/ supplychains? types=VirtualMachine&types=Storage&types=DiskArray&detail\_type=compact&health=true

この例では、VM、ストレージ、ディスクアレイを含む次の設定で、VM エンティティのサプライチェーンを取得します:

- VM、そのストレージ、ディスクアレイのみを含める
- コンパクトな詳細を表示する
- エンティティの健全性を表示する

応答:フィルタリングされたリクエストの SupplyChainApiDTO :

```
"seMap": 
  { "VirtualMachine": {
    "depth": 0,
    "entitiesCount": 1, 
    "healthSummary": {
      "Normal": 1
    },
    "stateSummary": {
      "ACTIVE": 1
    },
    "connectedProviderTypes": [ 
      "PhysicalMachine", 
      "Storage", 
      "VirtualDataCenter"
    \cdot"connectedConsumerTypes": [ 
      "Application"
    ],
    "instances": {
      "420b1eeb-6190-a9d2-6436-4327ad3ac073": {
        "links": [
```

```
ախվա
CISCO
```

```
{
               "rel": "self",
               "href": "https://10.10.10.10/api/v3/entities/420b1eeb-6190-a9d2-6436-4327ad3ac073?include_a
spects=false"
             }
          ],
          "uuid": "420b1eeb-6190-a9d2-6436-4327ad3ac073", 
          "displayName": "vEOS-4",
          "className": "VirtualMachine", 
          "priceIndex": 1.1463195, 
          "state": "ACTIVE",
          "severity": "Normal", 
          "discoveredBy": {
            "uuid": "_FJwg0EzHEemaXZFqO1sC0g", 
            "displayName": "vsphere-dc11.dev.mycorp.com", 
            "type": "vCenter"
          },
          "remoteId": "vm-100",
          "environmentType": "ONPREM"
        }
      }
    },
    "Storage": {
     "depth": 1,
      "entitiesCount": 2, 
      "healthSummary": {
        "Normal": 2
      },
      "stateSummary": { 
        "ACTIVE": 2
      },
      "connectedProviderTypes": [ 
        "DiskArray"
      \vert,
      "connectedConsumerTypes": [ 
        "PhysicalMachine", 
        "VirtualMachine"
      ],
      "instances": {
        "5a822e24-584bce98-ecb2-441ea15e2534": {
          "links": [
            {
               "rel": "self",
               "href": "https://10.10.10.10/api/v3/entities/5a822e24-584bce98-ecb2-441ea15e2534?include_a
spects=false"
            }
          \frac{1}{2},
          "uuid": "5a822e24-584bce98-ecb2-441ea15e2534", 
          "displayName": "SCIO:ESXDC11DS2",
          "className": "Storage", 
          "priceIndex": 1.2797012, 
          "state": "ACTIVE",
          "severity": "Normal", 
          "discoveredBy": {
```

```
API リファレンス
```

```
"uuid": " FJwg0EzHEemaXZFqO1sC0q",
        "displayName": "vsphere-dc11.dev.mycorp.com", 
        "type": "vCenter"
      },
      "remoteId": "datastore-2357", 
      "environmentType": "ONPREM", 
      "tags": {
        "Datastore_DC11": 
          \lceil"True"
        ]
      }
    },
    "9bd4ee88-99c64661": {
      "links": [
        \left\{ \right."rel": "self",
          "href": "https://10.10.10.10/api/v3/entities/9bd4ee88-99c64661?include_aspects=false" 
        }
      ],
      "uuid": "9bd4ee88-99c64661", 
      "displayName": "QS1:NFSShare", 
      "className": "Storage", 
      "priceIndex": 20000,
      "state": "ACTIVE",
      "severity": "Normal", 
      "discoveredBy": {
        "uuid": "_gOQEYEaREemB8r4uTzazvA", 
        "displayName": "vsphere-dc5.dev.mycorp.com", 
        "type": "vCenter"
      },
      "remoteId": "datastore-1411", 
      "environmentType": "ONPREM", 
      "tags": {
        "DimStor": [ 
          "DimStorTag"
        \left| \cdot \right|"Datastore_DC11": [ 
          "True"
        \left| \cdot \right|"Test_Tag": [ 
          "MyStorageTag"
        ]
      }
    }
  }
"DiskArray":{
  "depth": 2,
  "entitiesCount": 2, 
  "healthSummary": {
    "Normal": 2
  },
  "stateSummary": { 
    "ACTIVE": 2
```
},

```
ախվա
CISCO
```

```
},
      "connectedConsumerTypes": 
        [ "Storage"
      ],
      "instances": {
        "DiskArray-9bd4ee88-99c64661": 
          { "links": [
            {
alse"
              "rel": "self",
              "href": "https://10.10.10.10/api/v3/entities/DiskArray-9bd4ee88-99c64661?include_aspects=f
           }
          ],
          "uuid": "DiskArray-9bd4ee88-99c64661", 
          "displayName": "DiskArray-QS1:NFSShare", 
          "className": "DiskArray",
          "priceIndex": 0, 
          "state": "ACTIVE",
          "severity": "Normal", 
          "discoveredBy": {
            "uuid": "_oQ2aIEG1EemgjaEqcE-BJw", 
            "displayName": "vsphere-dc13.dev.mycorp.com", 
            "type": "vCenter"
          },
          "remoteId": "datastore-982", 
          "environmentType": "ONPREM"
        },
        "DiskArray-5a822e24-584bce98-ecb2-441ea15e2534": { 
          "links": [
            \left\{ \right."rel": "self",
              "href": "https://10.10.10.10/api/v3/entities/DiskArray-5a822e24-584bce98-ecb2-441ea15e2534? 
include_aspects=false"
            }
          ],
          "uuid": "DiskArray-5a822e24-584bce98-ecb2-441ea15e2534", 
          "displayName": "DiskArray-SCIO:ESXDC11DS2",
          "className": "DiskArray", 
          "priceIndex": 0,
          "state": "ACTIVE",
          "severity": "Normal", 
          "discoveredBy": {
            "uuid": " FJwg0EzHEemaXZFqO1sC0g",
            "displayName": "vsphere-dc11.dev.mycorp.com", 
            "type": "vCenter"
          },
          "remoteId": "datastore-2357", 
          "environmentType": "ONPREM"
        }
      }
    }
 }
}
```
## **エンティティのタグを取得する**

参照エンドポイント:タグ(958 ページ)

[Workload Op](#page-957-0)timization Manager は、環境内のさまざまなエンティティに割り当てられているタグとタグ値を検出します。この呼び出しは、渡すエン ティティのタグと値のセットを返します。

 $\varphi$ : GET https://10.10.10.10/api/v3/entities/9bd4ee88-99c64661/tags

応答:渡されたエンティティの TagApiDTO 。これにより、値が文字列の配列であるキー/値のペアの配列が得られます。

```
[
  {
    "key": "Datastore DC11",
    "values": [
       "True"
    ]
  },
  {
    "key": "Test_Tag",
    "values": [
      "MyStorageTag"
    ]
  },
  {
    "key": "DimStor", 
    "values": [
      "DimStorTag"
    ]
  }
\overline{1}
```
# <span id="page-791-0"></span>グループのエンドポイント

グループは、Workload Optimization Manager が 1 つの単位として操作できるエンティティ(物理マシン、コンテナ、クラスタ、またはその他のグル ープなど)のコレクションです。グループの最も一般的な用途は、チャートでの表示または計画での処理の範囲を設定し、環境のサブセットの統計を 取得することです。

このエンドポイントには、特定の操作の開始時間と終了時間への参照が含まれています。有効な時間形式を含む詳細については、Workload Optimization Manager API の「時間」(719 ページ)を参照してください[。](#page-718-0)

Workload Optimization Manager API のグループ エンドポイントを使用すると、次のことができます。

- Workload Optimization Manager アプライアンスのすべてのグループのリストの取得
- グループの作成
- グループの編集
- データを削除する
- 指定されたグループのアクションのリストの取得
- 指定されたグループ内のエンティティのリストの取得
- 指定したグループの親グループの取得
- 指定されたグループのメンバーのリストの取得
- 指定したグループの通知のリストの取得
- 指定したグループの設定一覧の取得
- 指定されたグループのポリシーのリストの取得
- 指定したグループの統計を取得する
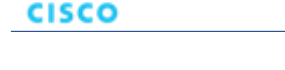

- 指定されたグループに関連するサプライチェーンの取得
- 指定したグループに属するタグの取得

# **グループの種類とクラス名**

Workload Optimization Manager は、グループの目的の検索と理解の両方を支援するために、次のグループクラス名によってアプライアンス上のエン ティティを細分化します。

■ フォルダ

ahaha

これらはユーザーインターフェイスにフォルダとして表示されます。視覚的に整理するためのものです。検出されたフォルダは、vCenter フォル ダ構造など、ターゲットのフォルダ構造を表します。さらに、Workload Optimization Manager は vCenter Server リソース プールを検出し、そ れらをフォルダにグループ化します。

■ グループ

Workload Optimization Manager は、検出されたエンティティを標準グループに配置し、ユーザーは静的または動的メンバーシップを持つ独自の グループを作成できます。

■ 参照グループ

RefGroup は、グループのグループ(たとえば、ハイパーバイザターゲットを構成する PM クラスタ グループのグループ)、または関係に よって定義されたグループにすることができます。たとえば、埋め込みグループ PMsByDatacenter は、データセンターとホスト間の 関係を反映する RefGroup です。

■ クラスタ / StorageCluster

検出されたクラスタに対応するグループ。

DiscoveredGroup

対象サービスによって定義されるグループ。たとえば、Workload Optimization Manager は、vCenter Server で定義された DRS ドメインを検出 できます。

■ マーケットグループ

そのエンティティタイプのインフラストラクチャコストに基づくグループ。これらのグループは、Workload Optimization Manager ポリシーの インフラストラクチャコスト設定に基づいています。

■ StaticMetaGroup / RefMetaGroup / MetaGroup

Workload Optimization Manager によって内部的に使用されるグループです。これらはどのような方法でも変更しないでください。

さらに、各グループには、そのグループに含まれるメンバーのタイプを識別する groupType があります。ユーザーインターフェイスまたは API を 使用してグループを作成する場合、複数のタイプのメンバーを追加できないことに注意してください。さまざまなグループ タイプには次のものがあり ます:

■ Cluster

クラスタのグループ。たとえば、「Development」という名前を含むすべての PM クラスタのグループを作成できます。

**ServiceEntity** 

Workload Optimization Manager が検出または作成するグループ用に予約されている内部グループ タイプ。グループには 1 つのタイプのメンバー しか含まれないことに注意してください。

- エンティティ タイプ (Entity Type)
	- アプリケーション
	- APPLICATION\_SERVER
	- BUSINESS\_ACCOUNT
	- BUSINESS\_UNIT
	- シャーシ
	- CLOUD\_SERVICE
	- コンテナ
	- CONTAINER\_POD
	- データベース
	- DATABASE\_SERVER
	- DATACENTER
	- DISK\_ARRAY
	- DPOD
- IO MODULE; IO モジュール
- LOAD\_BALANCER
- LOGICAL\_POOL
- ネットワーク
- PHYSICAL\_MACHINE
- ストレージ
- STORAGE\_CONTROLLER
- スイッチ
- VIRTUAL\_APPLICATION
- VIRTUAL\_DATACENTER
- VIRTUAL\_MACHINE
- VPOD

さまざまなグループ タイプを理解すると、必要なグループを見つけるのに役立ちます。特定のグループの名前がわかっている場合は、返されたリ ストでその名前のグループに絞り込むことができます。または、Workload Optimization Manager が検出したすべてのクラスタをステップスルーす る場合は、Cluster または StorageCluster の className ですべてのエントリをフィルタ処理できます。

# **グループフィルタタイプ**

Workload Optimization Manager は、正規表現と filterType を使用してグループを構築します。filterType は、正規表現が一致する基準 です。たとえば、pmsByName の filterType は、物理マシンの表示名に正規表現を適用します。

このパラメータで使用できるオプションは、グループを構成するエンティティによって異なります。

- **VirtualMachine** 
	- vmsByName
	- vmsByPMName
	- vmsByStorage
	- vmsByNetwork
	- vmsByApplication
	- vmsByDatabaseServer
	- vmsByDatabaseServerVersion
	- vmsByDC
	- vmsByVDC
	- vmsByDCnested
	- vmsByNumCPUs
	- vmsByMem
	- vmsByGuestName
	- vmsByAltName
	- vmsByClusterName
	- vmsByDiskArrayName
	- vmsByLogicalPoolName
	- vmsByTag
	- vmsByState
	- vmsByBusinessAccountUuid
	- vmsByResourceGroupUuid
- VIRTUAL\_DATACENTER
	- vdcsByName
	- vdcsByVDCName
	- vdcsByTag
	- vdcsByState

Workload Optimization Manager 3.7.0 ドキュメント全文 795

**PhysicalMachine** 

ahaha **CISCO** 

- pmsByName
- pmsByStorage
- pmsByNetwork
- pmsBySwitch
- pmsByNumVms
- pmsByDC
- pmsByMem
- pmsByNumCPUs
- pmsByVendorName
- pmsByCPUModel
- pmsByModel
- pmsByTimezone
- pmsByClusterName
- pmsByTag
- pmsByState
- ストレージ
	- storageByName
	- storageByTag
	- storageByVMs
	- storageByDC
	- storageByPMCluster
	- storageByState
- volumeByDeletable
- アプリケーション コンポーネント
	- appSrvsByName
	- appsByName
- Web サーバー
- wbSrvsByName
	- ビジネスアプリケーション
		- busAppsByName
- データベース
	- databaseByName
	- databaseByTag
	- databaseByBusinessAccountUuid
	- databaseByResourceGroupUuid
- DatabaseServer
	- databaseServerByName
	- databaseServerByTag
	- databaseServerByBusinessAccountUuid
	- databaseServerByEngine
	- databaseServerByEdition
	- databaseServerByVersion
- **VirtualApplication** 
	- vappsByName
- **Cluster** 
	- clustersByName
	- clustersByTag
- DataCenter
	- datacentersByName
	- datacentersByTag
- グループ
	- groupsByName
- StorageCluster
	- storageClustersByName
- DiskArray
	- diskarrayByName
- ゾーン
	- zonsByName
- [リージョン (Region) ]
	- regsByName
	- ネットワーク
		- netsByName
- ロードバランサ
	- lbsByName
- シャーシ
	- chasByName
	- StorageController
	- storagecontrollerByName
- DPod
	- dpodByName
- VPod
	- vpodByName
- **LogicalPool** 
	- logicalPoolByName
- スイッチ
	- switchByName
- コンテナ
	- containersByName
	- containersByPodName
	- containersByVMName
	- containersByNamespace
	- containerSpecsByName
- ContainerPod
	- containerPodsByName
	- containerPodsByNamespace
	- containerPodsByVMName
- **ServiceEntity** 
	- 注:ServiceEntity タイプのグループは、複数のエンティティタイプを持つ唯一のグループであり、クラウドターゲット専用に使用されます。
	- workloadByBusinessAccountUuid
	- workloadByResourceGroupUuid
- ワークロード
	- workloadByBusinessAccountUuid

ahaha **CISCO** 

- workloadByResourceGroupUuid
- workloadControllersByName
- workloadControllersByNamespace
- workloadControllersByKind
- ResourceGroup
- resourceGroupByName
- resourceGroupByUuid
- resourceGroupByBusinessAccountUuid
- **BusinessAccount** 
	- businessAccountByName
	- businessAccoutByUuid
	- subBusinessAccountOfUuid
	- businessAccountValidationStatus
	- businessAccountTargetName
	- businessAccountCloudProvider
- **BillingFamily** 
	- billingFamilyByName
- ViewPod
	- viewPodByName
- DesktopPool
	- desktopPoolByName
	- desktopPoolByViewPod
- **BusinessUser** 
	- businessUserByDesktopPool
	- businessUserByName
	- businessUserByViewPod
- クラウド固有のフィルタ
	- computeTiersByName
	- computeTiersByMem
	- databaseTiersByName
	- databaseTiersByDBMem
	- databaseServerTiersByName
	- databaseServerTiersByVMem

検出されたリソースグループの場合、グループメンバーは複数のターゲットによって検出される可能性があることに注意してください。その場合、 Workload Optimization Manager API は、グループの単一のターゲットを返します。

# グループのリクエスト

# **グループリクエストのページネーション**

グループデータをリクエストすると、API はページネーションを使用してデータのサブセットを返します。データを扱いやすいチャンクで確実に取得で きるように、可能な場合は常にページネーションを使用する必要があります。返されたデータのページネーションを行うには、limit、orderBy、 および cursor パラメータで、API によるデータのページネーション方法を制御します。これらのリクエストに limit を指定しない場合、API は データをレコードのデフォルトの制限に合わせてページネーションを行います:

- GET / groups
- GET /グループ/<groupId>/メンバー
- GET /グループ/<groupId>/エンティティ

limit を設定せずにスクリプトでこれらのリクエストを行う場合、返されたデータのページネーション カーソルを確認する必要があります。

ページネーションに関する一般的な情報については、Workload Optimization Manager API の「ページネーション」 (719 ページ)を参照してく ださい。

## **グループのリストの取得**

Workload Optimization Manager アプライアンス上のすべてのグループのリストを取得します。これには、カスタム グループに加えて、Workload Optimization Manager の内部グループとデフォルトグループ、およびターゲットから検出されたグループが含まれます。

```
\varnothing: GET https://10.10.10.10/api/v3/groups
```

```
応答:アプライアンスのマーケットを表す MarketApiDTO のリスト。
```

```
[
  {
    "links": [
      \{"rel": "self",
        "href": "https://10.10.10.10/api/v3/groups/_S4k98SFQEd-S4dn3K4_SSA?include_aspects=false"
      }
    ],
    "uuid": "_S4k98SFQEd-S4dn3K4_SSA", 
    "displayName": "Datacenters", 
    "className": "Group", 
    "environmentType": "ONPREM", 
    "entitiesCount": 12,
    "membersCount": 12, 
    "groupType": "DataCenter", 
    "severity": "Critical", 
    "isStatic": false, 
    "logicalOperator": "AND", 
    "activeEntitiesCount": 44
 },
  {
    "links": [
      {
        "rel": "self",
        "href": "https://10.10.10.10/api/v3/groups/_S4k94SFQEd-S4dn3K4_SSA?include_aspects=false"
      }
    ],
    "uuid": "_S4k94SFQEd-S4dn3K4_SSA", 
    "displayName": "Chassis", 
    "className": "Group", 
    "environmentType": "ONPREM", 
    "entitiesCount": 2,
    "membersCount": 1, 
    "groupType": "Chassis", 
    "severity": "Normal", 
    "isStatic": false, 
    "logicalOperator": "AND", 
    "activeEntitiesCount": 2
 },
  ...
\overline{1}
```
ahaha **CISCO** 

# **グループの作成**

Workload Optimization Manager でグループを作成するには、GroupApiDTO に groupType と isStatic を指定します。動的グループ (isStatis = false)の場合は、以下の criteriaList 情報も含めます:

■ caseSensitive

true の場合、正規表現は大文字と小文字を区別して評価されます。

- expType
- 文字列の場合、許容値は EQ および NEQ (等しい、等しくない)です。整数の場合、GT、 LT、 GTE、 LTE (それぞれ、より大きい、より小さ い、以上、以下)を追加で使用できます。
- expVal

正規表現の値。

■ filterType

使用可能なオプションの完全なリストについては、「グループ フィルタ タイプ」を参照してください。

静的グループの場合:

- memberUuidList のグループのメンバーである各エンティティの UUID を提供する
- criteriaList パラメータは提供しないこと

 $M:$  POST https://10.10.10.10/api/v3/groups/

名前が「AJ」で始まる VM の動的グループの作成を示す入力例:

```
{
 "isStatic": false, 
  "displayName": "Dallas-Dynamic", 
 "memberUuidList": [], 
 "criteriaList": [
    {
      "expType": "EQ",
      "expVal": "AJ.*", 
      "filterType": "vmsByName", 
      "caseSensitive": false
    }
 ],
  "groupType": "VirtualMachine"
}
```
### レスポンス:

```
{
 "uuid": "_4L0PcE9SEemD69d9a0uLJQ", 
 "displayName": "Dallas-Dynamic", 
 "className": "Group", 
 "environmentType": "ONPREM", 
 "entitiesCount": 1,
 "membersCount": 1, 
 "groupType": "VirtualMachine", 
 "severity": "Major", 
 "isStatic": false, 
 "logicalOperator": "AND", 
 "criteriaList": [
    {
      "expVal": "AJ.*",
      "expType": "EQ",
```

```
"filterType": "vmsByName",
      "caseSensitive": false
    }
 ],
 "activeEntitiesCount": 1
}
```
### ホストの静的グループの作成を示す入力例:

```
{
  "isStatic":true,
 "displayName":"Dallas-Static",
 "memberUuidList": [
   "4C4C4544-0042-5A10-804A-B1C04F384331",
   "4C4C4544-004A-3610-8057-C8C04F464331",
   "Virtual_ESX_42381e13-4256-64bb-f554-d17798ddb2ba"
 ],
 "criteriaList": [], 
  "groupType": "PhysicalMachine"
}
```
#### レスポンス:

```
{
 "links": [
   {
     "rel": "self",
     "href": "https://10.10.10.10/api/v3/groups/_vn_u0FJ0EemD69d9a0uLJQ?include_aspects=false"
    }
 ],
  "uuid": " vn u0FJ0EemD69d9a0uLJQ",
 "displayName": "Dallas-Static",
 "className": "Group",
 "environmentType": "ONPREM",
 "entitiesCount": 3,
 "membersCount": 3,
 "groupType": "PhysicalMachine",
 "severity": "Critical",
 "isStatic": true,
 "logicalOperator": "OR",
  "activeEntitiesCount": 3
}
```
# **グループの編集**

ユーザーが作成したグループを編集するには、完全な GroupApiDTO を、このリクエストへの入力として、変更とともに送信します。  $\varphi$ : PUT https://10.10.10.10/api/v3/groups/ Y6BL4FDQEemD69d9a0uLJQ

入力例:変更された GroupApiDTO。この場合、expVal パラメータが変更されています。

```
{
 "isStatic": false, 
  "displayName": "Dallas-Host",
```

```
"memberUuidList": [], 
  "criteriaList": [
   {
      "expType": "EQ", 
      "expVal": "hp*change",
      "filterType": "pmsByName", 
      "caseSensitive": false
    }
 ],
  "groupType": "PhysicalMachine", 
 "logicalOperator": "AND"
}
```

```
応答:変更を反映する完全な GroupApiDTO :
```

```
{
 "links": [
    {
      "rel": "self",
      "href": "https://10.10.10.10/api/v3/groups/_Y6BL4FDQEemD69d9a0uLJQ?include_aspects=false"
    }
 ],
  "uuid": "_Y6BL4FDQEemD69d9a0uLJQ", 
  "displayName": "Dallas-Host", 
 "className": "Group", 
 "environmentType": "ONPREM", 
 "entitiesCount": 0,
 "membersCount": 0,
 "groupType": "PhysicalMachine", 
 "severity": "Normal", 
 "isStatic": false, 
  "logicalOperator": "AND", 
 "criteriaList": [
    {
      "expVal": "hp*change", 
      "expType": "EQ", 
      "filterType": "pmsByName", 
      "caseSensitive": false
    }
 ],
  "activeEntitiesCount": 0
\mathbf{I}
```
# **グループの削除**

ユーザーが作成したグループを削除するには、リクエストの URL でグループの UUID を渡します。  $\varnothing$ : DELETE https://10.10.10.10/api/v3/groups/ vn u0FJ0EemD69d9a0uLJQ 応答:コード 200 の応答は、正常に削除されたことを示します。

# **グループに関連するアクションの取得**

```
参照エンドポイント:アクション(730 ページ)
```
指定されたグループのエンティティに関連するアクションのリストを取得します。単一のアクションを取得するには、要求にアクションの UUID を含 めます。このリクエストは、次のパラメータを取ります:

■ group\_Uuid

アクションが返されるグループの UUID。

■ カーソル

追加の結果を取得するために後続の呼び出しを行う場合、これは、このメソッドへの最後の呼び出しによって返されたカーソルです。 ■ limit

返される最大アイテム数。正の整数でなければなりません。設定されていない場合、サーバーはデフォルト(20)を使用します。

■ order-by

結果を並べ替えるフィールド。[ creation date, name, risk category, savings, severity ]。

■ 昇順

デフォルト:true。false の場合、結果は降順になります。

例:

 $\sqrt{2}$ 

すべてのアクション:GET https://10.10.10.10/api/v3/groups/421dd4ce-a4c1-231a-71e7-64fbf598bc65/ actions?limit=50&order\_by=creation\_date&ascending=true

単一のアクション:GET https://10.10.10.10/api/v3/groups/421dd4ce-a4c1-231a-71e7-64fbf598bc65/ actions/\_pJg98EQaEemD69d9a0uLJQ

応答:指定されたグループに関連する ActionApiDTO のリスト:

```
{
 "links": [
    {
     "rel": "self",
     "href": "https://10.10.10.10/api/v3/actions/_pJg98EQaEemD69d9a0uLJQ"
    },
    {
     "rel": "self",
     "href": "https://10.10.10.10/api/v3/actions/2560158594896"
   }
 ],
  "uuid": "_pJg98EQaEemD69d9a0uLJQ", 
  "createTime": "2019-03-11T12:28:03-04:00",
 "actionType": "RIGHT_SIZE", 
 "actionState": "PENDING_ACCEPT", 
 "actionMode": "MANUAL",
 "details": "Scale down Memory reservation for Virtual Machine 'AJ Test' from 2 GB to 1 GB",
 "importance": 0,
 "target": {
   "uuid": "421dd4ce-a4c1-231a-71e7-64fbf598bc65", 
   "displayName": "AJ_Test",
    "className": "VirtualMachine", 
   "aspects": {
     "virtualMachineAspect": {
        "os": "CentOS 4/5/6/7 (64-bit)", 
        "ip": [
          "10.10.10.107"
        ],
        "connectedNetworks": [
          {
            "uuid": "34f9f5364cd843aa1fe99900621ee3b51a7dc6e5",
            "displayName": "VM Network"
```
}

```
],
        "numVCPUs": 1, 
        "ebsOptimized": false
      }
    },
    "environmentType": "ONPREM"
  },
  "currentEntity": {
    "uuid": "_pJlPYUQaEemD69d9a0uLJQ", 
    "className": "Mem"
  },
  "newEntity": {
    "uuid": "_pLCA40QaEemD69d9a0uLJQ", 
    "className": "Mem",
    "aspects": 
      { "virtualMachineAspect": {
        "os": "Linux (Free)", 
        "ebsOptimized": false
      }
    }
  },
  "currentValue": "2097152.0",
  "newValue": "1048576.0",
  "resizeToValue": "1048576.0", 
  "risk": {
    "uuid": "_pL_qMEQaEemD69d9a0uLJQ", 
    "subCategory": "Efficiency Improvement",
    "description": "Underutilized Memory reservation", 
    "severity": "MINOR",
    "importance": 0
  },
  "currentLocation": {
    "uuid": "cdcd967d1e08d20936c3aa9a0879c635214c79ee", 
    "displayName": "ACM",
    "className": "DataCenter"
  },
  "newLocation": {
    "uuid": "cdcd967d1e08d20936c3aa9a0879c635214c79ee", 
    "displayName": "ACM",
    "className": "DataCenter"
  },
  "actionID": 2500817580000
},
{
  "links": [
   {
      "rel": "self",
      "href": "https://10.10.10.10/api/v3/actions/_XdP4EEQ8EemD69d9a0uLJQ"
    },
    {
      "rel": "self",
      "href": "https://10.10.10.10/api/v3/actions/2501049335840"
    }
```

```
],
"uuid": " XdP4EEQ8EemD69d9a0uLJQ",
"createTime": "2019-03-11T16:29:28-04:00",
"actionType": "RIGHT_SIZE", 
"actionState": "PENDING_ACCEPT", 
"actionMode": "MANUAL",
"details": "Remove VMem limit for VirtualMachine AJ_Test to maximize efficiency", 
"importance": 0,
"target": {
  "uuid": "421dd4ce-a4c1-231a-71e7-64fbf598bc65", 
  "displayName": "AJ_Test",
  "className": "VirtualMachine", 
  "aspects": {
    "virtualMachineAspect": {
      "os": "CentOS 4/5/6/7 (64-bit)", 
      "ip": [
        "10.10.10.107"
      \frac{1}{2},
      "connectedNetworks": [
        {
          "uuid": "34f9f5364cd843aa1fe99900621ee3b51a7dc6e5", 
          "displayName": "VM Network"
        }
      \frac{1}{2}"numVCPUs": 1, 
      "ebsOptimized": false
    }
  },
  "environmentType": "ONPREM"
},
"currentEntity": {
  "uuid": " XdP4EkQ8EemD69d9a0uLJQ",
  "className": "VMem"
},
"newEntity": {
  "uuid": "_Xnq_YUQ8EemD69d9a0uLJQ", 
  "className": "VMem",
  "aspects": { 
    "virtualMachineAspect": {
     "os": "Linux (Free)", 
      "ebsOptimized": false
    }
  }
},
"currentValue": "2097152.0",
"newValue": "0.0",
"resizeToValue": "0.0", 
"risk": {
  "uuid": "_XnuCsUQ8EemD69d9a0uLJQ", 
  "subCategory": "Efficiency Improvement",
  "description": "VMem congestion in Virtual Machine 'AJ_Test'", 
  "severity": "MAJOR",
  "reasonCommodity": "VMem", 
  "importance": 0
```
## ախվա **CISCO**

]

 $\lbrack$ 

```
},
  "currentLocation": {
   "uuid": "cdcd967d1e08d20936c3aa9a0879c635214c79ee", 
   "displayName": "ACM",
    "className": "DataCenter"
 },
  "newLocation": {
   "uuid": "cdcd967d1e08d20936c3aa9a0879c635214c79ee", 
   "displayName": "ACM",
   "className": "DataCenter"
 },
  "actionID": 2501049335840
}
```
# **グループ内のエンティティの取得**

参照エンドポイント[:エンティティ\(](#page-763-0)764 ページ)

グループに含まれるすべてのエンティティを取得します。

注:この要求は、ネストされたグループの内容を返しません。グループのグループを表示するには、groups/members リクエストを使用しますし ました。

 $\mathcal{D}:$  GET https://10.10.10.10/api/v3/groups/ 4L0PcE9SEemD69d9a0uLJQ/entities

応答:指定されたグループ内のエンティティを表す EntityApiDTO のリスト。

```
{
  "links": [
    {
     "rel": "self",
      "href": "https://10.10.10.10/api/v3/actions/_pJg98EQaEemD69d9a0uLJQ"
    },
    {
      "rel": "self",
      "href": "https://10.10.10.10/api/v3/actions/2560158594896"
    }
  \cdot"uuid": "_pJg98EQaEemD69d9a0uLJQ", 
  "createTime": "2019-03-11T12:28:03-04:00",
  "actionType": "RIGHT_SIZE", 
  "actionState": "PENDING_ACCEPT", 
  "actionMode": "MANUAL",
  "details": "Scale down Memory reservation for Virtual Machine 'AJ_Test' from 2 GB to 1 GB", 
  "importance": 0,
  "target": {
    "uuid": "421dd4ce-a4c1-231a-71e7-64fbf598bc65", 
    "displayName": "AJ_Test",
    "className": "VirtualMachine", 
    "aspects": {
      "virtualMachineAspect": {
        "os": "CentOS 4/5/6/7 (64-bit)", 
        "ip": [
          "10.10.10.107"
```

```
],
      "connectedNetworks": [
        {
          "uuid": "34f9f5364cd843aa1fe99900621ee3b51a7dc6e5", 
          "displayName": "VM Network"
        }
      ],
      "numVCPUs": 1,
      "ebsOptimized": false
    }
  },
  "environmentType": "ONPREM"
},
"currentEntity": {
  "uuid": "_pJlPYUQaEemD69d9a0uLJQ", 
  "className": "Mem"
},
"newEntity": {
  "uuid": "_pLCA40QaEemD69d9a0uLJQ", 
  "className": "Mem",
  "aspects": 
   { "virtualMachineAspect": {
      "os": "Linux (Free)", 
     "ebsOptimized": false
    }
  }
},
"currentValue": "2097152.0",
"newValue": "1048576.0",
"resizeToValue": "1048576.0", 
"risk": {
  "uuid": "_pL_qMEQaEemD69d9a0uLJQ", 
  "subCategory": "Efficiency Improvement",
  "description": "Underutilized Memory reservation", 
  "severity": "MINOR",
  "importance": 0
},
"currentLocation": {
  "uuid": "cdcd967d1e08d20936c3aa9a0879c635214c79ee", 
  "displayName": "ACM",
  "className": "DataCenter"
},
"newLocation": {
  "uuid": "cdcd967d1e08d20936c3aa9a0879c635214c79ee", 
 "displayName": "ACM",
  "className": "DataCenter"
},
"actionID": 2500817580000
```
}  $\overline{1}$ 

## **グループの親グループの取得**

指定されたグループについて、指定されたグループが属するグループがあれば取得します。

注:Workload Optimization Manager には、「My Groups」と呼ばれるユーザー作成グループのデフォルトの親グループが含まれています。このグル ープは変更または削除しないでください。

このリクエストは、次のパラメータを取ります:

group\_Uuid

アクションが返されるグループの UUID。

■ path

ախվա **CISCO** 

> デフォルト:false。true の場合、このリクエストは、親グループを、親グループを取得するためにトラバースされたグループとともに返しま す。ネストされていないグループの場合、これは、入力した ID のグループとその親グループを返します。

 $\mathcal{D}:$  GET https://10.10.10.10/api/v3/groups/\_4L0PcE9SEemD69d9a0uLJQ/groups?path=true

```
応答:グループと親グループを表す GroupApiDTO のリスト。
```

```
\sqrt{2}{
    "links": [
      {
        "rel": "self",
        "href": "https://10.10.10.10/api/v3/groups/_S4k94SFQEd-S4dn3K4_SSA?include_aspects=false"
      }
    ],
    "uuid": "_S4k98SFQEd-S4dn3K4_SSA", 
    "displayName": "Datacenters", 
    "className": "Group", 
    "environmentType": "ONPREM",
    "entitiesCount": 12,
    "membersCount": 3, 
    "groupType": "ServiceEntity", 
    "severity": "Major", 
    "isStatic": false, 
    "logicalOperator": "AND", 
    "activeEntitiesCount": 1
 },
  {
    "links": [
      {
        "rel": "self",
        "href": "https://10.10.10.10/api/v3/groups/_4L0PcE9SEemD69d9a0uLJQ?include_aspects=false"
      }
    ],
    "uuid": "_4L0PcE9SEemD69d9a0uLJQ", 
    "displayName": "Dallas-Dynamic", 
    "className": "Group", 
    "environmentType": "ONPREM", 
    "entitiesCount": 1,
    "membersCount": 1, 
    "groupType": "VirtualMachine", 
    "severity": "Major", 
    "isStatic": false, 
    "logicalOperator": "AND", 
    "criteriaList": [
```
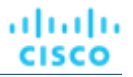

```
{
        "expVal": "AJ.*",
        "expType": "EQ", 
        "filterType": "vmsByName", 
        "caseSensitive": false
      }
    ],
    "activeEntitiesCount": 1
 }
]
```
# **グループのメンバーの取得**

```
参照エンドポイント:エンティティ(764 ページ)
グループのすべてのメンバーを取得します。
```
注:このリクエストは、ネストされたグループとそれぞれのメンバーエンティティを返します。指定されたグループの*エンティティ*のみを取得するに は、groups/entities リクエストを使用します。

 $\mathcal{D}:$  GET https://10.10.10.10/api/v3/groups/\_4L0PcE9SEemD69d9a0uLJQ/members

```
応答:グループのメンバーを表す serviceEntityApiDTO のリスト:
```

```
[
  {
    "links": [
      {
        "rel": "self",
        "href": "https://10.10.10.10/api/v3/entities/183b37c68211668aecd36eadcdce9110ebc58f85?include_asp 
ects=false"
      }
    ],
    "uuid": "183b37c68211668aecd36eadcdce9110ebc58f85", 
    "displayName": "Olga",
    "className": "VirtualDataCenter", 
    "priceIndex": 1,
    "state": "ACTIVE",
    "severity": "Normal", 
    "discoveredBy": {
      "uuid": "_h3Km4Bs3EemMFrqlXNi1yQ", 
      "displayName": "vsphere-dc23.corp.vmturbo.com", 
      "type": "vCenter"
    },
    "remoteId": "resgroup-96", 
    "environmentType": "ONPREM"
  },
  {
    "links": [
      {
        "rel": "self",
        "href": "https://10.10.10.10/api/v3/entities/2332ba0f9dc14c07f11adb38e12df43c4bc8ca56?include_asp 
ects=false"
      }
    ],
    "uuid": "2332ba0f9dc14c07f11adb38e12df43c4bc8ca56",
```

```
"displayName": "olga do not touch 1",
    "className": "VirtualDataCenter", 
    "priceIndex": 1,
    "state": "ACTIVE",
   "severity": "Normal", 
   "discoveredBy": {
     "uuid": " FJwg0EzHEemaXZFqO1sC0g",
     "displayName": "vsphere-dc11.dev.mycorp.com", 
     "type": "vCenter"
   },
    "remoteId": "resgroup-1088", 
    "environmentType": "ONPREM"
 },
  {
    "links": [
     {
       "rel": "self",
        "href": "https://10.10.10.10/api/v3/entities/6668eb0940bf970d24eb13279b31a52f3c44a91f?include_asp 
ects=false"
    }
   ],
    "uuid": "6668eb0940bf970d24eb13279b31a52f3c44a91f", 
    "displayName": "Gilad",
    "className": "VirtualDataCenter", 
    "priceIndex": 1,
    "state": "ACTIVE",
   "severity": "Normal", 
   "discoveredBy": {
     "uuid": "_lj_tkH39EeiKy53b3GBglA", 
     "displayName": "vsphere-dc5.dev.mycorp.com", 
     "type": "vCenter"
   },
    "remoteId": "resgroup-1953", 
    "environmentType": "ONPREM"
 },
  {
    "links": [
     {
        "rel": "self",
        "href": "https://10.10.10.10/api/v3/entities/20b9e0acf4c6f7d5b00f744d1dc954616095f1f2?include_asp 
ects=false"
     }
   ],
    "uuid": "20b9e0acf4c6f7d5b00f744d1dc954616095f1f2", 
    "displayName": "ACM",
    "className": "VirtualDataCenter", 
    "priceIndex": 1,
    "state": "ACTIVE",
   "severity": "Normal", 
    "discoveredBy": {
     "uuid": "_lj_tkH39EeiKy53b3GBglA", 
     "displayName": "vsphere-dc5.dev.mycorp.com", 
     "type": "vCenter"
    },
```
ahah **CISCO** 

```
"remoteId": "resgroup-v1946", 
    "environmentType": "ONPREM"
 },
  {
    "links": [
      {
        "rel": "self",
        "href": "https://10.10.10.10/api/v3/entities/56e6cfd2bc88ef5675df9dc3e06796ceb8b6e301?include_asp 
ects=false"
     }
    ],
    "uuid": "56e6cfd2bc88ef5675df9dc3e06796ceb8b6e301", 
    "displayName": "olga do not touch 7",
    "className": "VirtualDataCenter", 
    "priceIndex": 1,
    "state": "ACTIVE",
    "severity": "Normal", 
    "discoveredBy": {
      "uuid": "_GRNtoNu0Eeilt9UDtI29QA", 
      "displayName": "vsphere-dc7.dev.mycorp.com", 
      "type": "vCenter"
    },
    "remoteId": "resgroup-1066", 
    "environmentType": "ONPREM"
 }
\mathbf{I}
```
## **グループの設定を取得する**

#### 参照エンドポイント:設定(924 [ページ\)](#page-923-0)

指定されたグループのグローバル設定とユーザーが変更した設定の両方を取得します。単一の設定を取得するには、リクエスト URL の一部として設定 UUID を渡します。このリクエストは、次のパラメータを取ります:

■ group\_Uuid

設定が返されるグループの Uuid

include\_settingspolices

```
デフォルト:false。true の場合、設定に加えて、指定されたグループに影響する設定ポリシーを返します。
```
 $\varnothing$ : GET https://10.10.10.10/api/v3/groups/ WvaGkOBjEeierZ9b1bxmgg/settings? include\_settingspolicies=false

応答:設定を表す SettingsManagerApiDTO のリスト、または指定されたグループの設定と設定ポリシー:

```
\mathfrak{g}{
    "uuid": "appsettingsmanager", 
    "displayName": "Application Discovery", 
    "category": "AppDiscovery",
    "settings": [
      {
        "uuid": "Username", 
        "displayName": "Username", 
        "value": "",
        "defaultValue": "",
```
## ahaha **CISCO**

```
"valueType": "STRING", 
      "entityType": "VirtualMachine", 
      "sourceGroupName": "Global"
    },
    {
      "uuid": "Password", 
      "displayName": "Password", 
      "value": "",
      "defaultValue": "",
      "valueType": "STRING", 
      "entityType": "VirtualMachine", 
      "sourceGroupName": "Global"
    },
    ...
  },
  {
  "uuid": "controlmanager", 
  "displayName": "Action Workflow", 
  "category": "Automation", 
  "settings": [
    {
      "uuid": "moveVMWorkflow", 
      "displayName": "ワークフローの移動", 
      "value": "",
      "defaultValue": "", 
      "valueType": "STRING", 
      "entityType": "VirtualMachine", 
      "sourceGroupName": "Global"
    }
  ]
}
...
```
# **グループの指定設定を編集する**

参照エンドポイント:設定(924 [ページ\)](#page-923-0)

指定されたグループの指定された設定を編集します。このリクエストは、次のパラメータを取ります:

- group\_Uuid 設定を編集するグループの Uuid
- settingsManager\_Uuid 設定を編集する設定マネージャの Uuid
- setting\_Uuid 変更する設定の Uuid

 $\varnothing$ : PUT https://10.10.10.10/api/v3/groups/ WvaGkOBjEeierZ9b1bxmgg/settings/ appsettingsmanager/Retry\_Interval

## 入力例:

```
設定の新しい値:
```

```
{
```
}

```
"value": "61"
```
}

#### 応答:変更された値を使用して、指定された設定を表す ServiceEntityApiDTO :

```
{
  "uuid": "Retry_Interval", 
  "displayName": "Retry Interval [mins]", 
 "value": "61",
 "defaultValue": "60.0", 
 "valueType": "NUMERIC", 
  "min": 0,
 "max": 50000,
 "entityType": "VirtualMachine", 
 "sourceGroupName": "A_Few_ACM_VMs"
}
```
## **グループの設定ポリシーを取得する**

```
参照エンドポイント:設定ポリシー(928 ページ)
指定されたグループの設定ポリシーを取得します。
例:
```
#### 応答:

### **グループの統計の取得**

```
参照エンドポイント:統計(934 ページ)
```

```
指定されたグループのすべての統計を取得します:
```
#### 注:

クラスタの統計を取得する場合、/groups エンドポイントを使用すると、該当するすべてのクラスタエンティティの集計された統計が返されます。 エンティティごとの個々の統計については、/stats エンドポイントを使用します。

一部の統計は、特定の範囲でのみ有効です。それらを含まない範囲の特定の統計を要求すると、API はデータを返しません。たとえば、numVMs 統 計はマーケット範囲とクラスタ範囲でのみ有効です。API は、他の範囲をクエリするときに応答から numVMs データを省略します。

 $\varphi$ :https://10.10.10.10/api/v3/groups/\_WvaGkOBjEeierZ9b1bxmgg/stats

応答:指定されたグループの統計を表す StatSnapshotApiDTO のリスト:

```
\sqrt{2}{
    "displayName": "A Few ACM VMs",
    "date": "2019-03-31T17:11:35-04:00",
    統計情報 {
      {
        "displayName": "(multiple)", 
        "name": "priceIndex", 
        "values": {
```

```
"max": 1.44,
  "min": 1.03,
 "avg": 1.19,
  "total": 4.77
},
"value": 1.19
```

```
},
```
**CISCO** { "displayName": "(multiple)", "name": "Q1VCPU", "capacity": { "max": 20000, "min": 20000, "avg": 20000, "total": 60000 }, "reserved": { "max": 10000, "min": 10000, "avg": 10000, "total": 30000 }, "filters": [  $\left\{ \right.$ "type": "relation", "value": "bought" } ], ... } ...  $\mathbf{l}$ }

## **グループの統計のフィルタリングされたリストの取得**

参照エンドポイント:統計(934 [ページ\)](#page-933-0)

指定されたグループの統計のフィルタリングされたリストを取得します。POST や応答の例を含む、フィルタリングされた統計リストの作成の詳細に ついては、[「統計エンドポイントでのフィルタリングされた統計」\(](#page-933-0)934 ページ)を参照してください。

 $\mathcal{D}:$  POST https://10.10.10.10/api/v3/groups/ WvaGkOBjEeierZ9b1bxmgg/stats

## 入力例:

ahaha

```
{
 "endDate": "-1d",
  "startDate": "-1w", 
 "statistics": [
    {
      "filters": [
        {
          "type": "relation",
          "value": "bought"
        }
      ]
    }
 ]
}
```
応答:指定されたグループの統計を表す StatSnapshotApiDTO のリスト:

```
[
 {
    "displayName": "A_Few_ACM_VMs",
    "date": "2019-03-24T00:00:00-04:00",
   統計情報 {
     \left\{ \right."name": "Mem", 
        "capacity": {
          "max": 134214448,
          "min": 134214448,
          "avg": 134214448,
          "total": 1073715580
        },
        "filters": [
          \{"type": "relation",
            "value": "bought"
         }
        ],
        "units": "KB", 
        "values": {
          "max": 2073084,
          "min": 679782.1,
          "avg": 1124840.4,
          "total": 4499361.5
        },
        "value": 1124840.4
      },
      {
        "name": "MemAllocation", 
        "capacity": {
         "max": 504346624,
          "min": 504346624,
          "avg": 504346624,
          "total": 4034772990
        },
        "filters": [
          \{"type": "relation",
            "value": "bought"
          }
        ],
        "units": "KB", 
        "values": {
          "max": 2073084,
          "min": 679782.1,
          "avg": 1124840.4,
          "total": 4499361.5
        },
        "value": 1124840.4
      },
      {
        "name": "Q1VCPU",
        "capacity": {
```

```
"max": 20000,
          "min": 20000,
          "avg": 20000,
          "total": 120000
        },
        "filters": [
          {
            "type": "relation",
            "value": "bought"
          }
        ],
        "values": {
          "max": 90,
          "min": 14,
          "avg": 41.08,
          "total": 123.23
        },
        "value": 41.08
      }
      ...
    ]
  }
]
```
# **エンティティのサプライチェーンの取得**

参照エンドポイント: サプライチェーン (954 ページ)

[次のパラメータの](#page-953-0) 1 つ以上を使用して、このリクエストによって返されるサプライチェーンをフィルタリングできます。

- market\_Uuid
	- サプライチェーンが返されるマーケットの UUID
- タイプ

サプライチェーンが返されるエンティティタイプ。次から選択します。

- アプリケーション
- APPLICATION\_SERVER
- BUSINESS\_ACCOUNT
- BUSINESS\_UNIT
- シャーシ
- CLOUD\_SERVICE
- コンテナ
- CONTAINER\_POD
- データベース
- DATABASE\_SERVER
- DATACENTER
- DISK\_ARRAY
- DPOD
- IO MODULE; IO モジュール
- LOAD\_BALANCER
- LOGICAL\_POOL
- ネットワーク
- PHYSICAL\_MACHINE
- ストレージ
- STORAGE\_CONTROLLER
- スイッチ
- VIRTUAL\_APPLICATION
- VIRTUAL\_DATACENTER
- VIRTUAL\_MACHINE
- VPOD
- entity\_states

指定された状態のエンティティのみを返します。次から選択します。

– ACTIVE:

エンティティはリソースを積極的に消費しています。

– EVACUATED:

エンティティは一時停止の準備ができています。マーケットに参加しませんが、SUSPEND アクションを生成しません。

注:この状態は SUSPEND 状態を置き換えるものですが、有効にするには追加の構成が必要です。Workload Optimization Manager は、こ の状態を有効にすることを推奨していません。

– FAILOVER:

このエンティティはフェールオーバー用に予約されており、マーケットに参加しません。

– IDLE:

エンティティはパワーオフになっており、マーケットのリソースを積極的に消費していません。

 $-$  LAUNCH:

エンティティを開始しています。

– MAINTENANCE:

エンティティはメンテナンスモードです。

– NOT\_MONITORED:

エンティティは現在、Workload Optimization Manager によって監視されていません。

– QUEUED:

エンティティは、ある状態から別の状態に変化する過程にあります。

注:この状態は Workload Optimization Manager の内部的なもので、UI には表示されませんが、エンティティの状態が変化しているちょ うどその瞬間に呼び出しが実行された場合、API 応答に表示される場合があります。

– RESOURCE\_ALLOCATION:

クラウドエンティティを作成しています。

– RESOURCE\_RELEASE:

クラウドエンティティを削除しています。

– SUSPEND:

エンティティが中断されているか、ゲスト OS がスリープ、スタンバイ、または中断状態です。エンティティは環境から削除されませんが、 マーケットの決定には使用されません。マーケットの状況に基づいて、中断されたエンティティを開始し、マーケットに再追加することが できます。

– SUSPEND\_PENDING:

エンティティは一時停止の準備を行っているか、またはそのタイプで次に一時停止するエンティティです。

– TERMINATE\_PENDING:

エンティティは削除中です。

– UNKNOWN:

Workload Optimization Manager は、エンティティの現在の状態を取得できません。

これは、エンティティの状態が DISCONNECTED、ORPHANED、 または INVALID だからです。

- environment\_type
- 指定された環境タイプのエンティティに影響を与えるアクションのみを返します。[ CLOUD、HYBRID、ONPREM ]。

```
■ detail_type
```
返されたサプライチェーンの各アイテムについて返された詳細レベル。[ compact、entity、aspects ]。

■ 正常性

ախվա **CISCO** 

返されたサプライチェーンの正常性の簡単な要約を返します。

 $\varnothing$ : GET https://10.10.10.10/api/v3/groups/ WvaGkOBjEeierZ9b1bxmgg/supplychains? types=PhysicalMachine&entity\_states=ACTIVE&entity\_states=SUSPEND&entity\_states=MAINTENANCE&envir

```
応答:指定されたグループのサプライチェーンを表す SupplychainApiDTO :
```

```
"seMap": 
     { "PhysicalMachine": {
       "depth": 1,
       "entitiesCount": 3、
       "healthSummary": {
         "Minor": 1,
         "Normal": 2
       },
       "stateSummary": { 
         "ACTIVE": 3
       },
       "connectedProviderTypes": 
         [ "DataCenter",
         "Storage"
       ],
       "instances": {
         "34313836-3333-5553-4537-33364e385146": {
           "links": [
             {
                "rel": "self",
                "href": "https://10.10.10.10/api/v3/entities/34313836-3333-5553-4537-33364e385146?include_a
spects=false"
             }
           ],
           "uuid": "34313836-3333-5553-4537-33364e385146",
           "displayName": "dc17-host-01.dev.mycorp.com", 
           "className": "PhysicalMachine",
           "priceIndex": 3.2925103, 
           "state": "ACTIVE",
           "severity": "Normal", 
           "discoveredBy": {
             "uuid": "_yXCEIF6hEeiNCKdg4ZVvVQ", 
             "displayName": "vsphere-dc17.dev.mycorp.com", 
             "type": "vCenter"
           },
           "remoteId": "host-621", 
           "environmentType": "ONPREM"
         },
         ...
       }
    }
  }
}
```
# グループエンドポイントのヒント

## GroupBy **フィールド基準**

POST リクエストを使用してアクションとアクション統計を照会する場合、統計をグループ化するために使用できる groupBy パラメータがあります。 このパラメータの有効な値は、エンティティタイプによって異なります:

#### 注:

{

このフィールドを使用して inputDTO を送信する場合は、値のみが必要です。

```
例:"groupBy":"vmsByPMName"
```

```
"VirtualMachine":
  { "criteria":[
    {
      "filterType":"vmsByName"
    },
    {
      "filterType":"vmsByPMName"
    },
    {
      "filterType":"vmsByStorage"
    },
    {
      "filterType":"vmsByNetwork"
    },
    {
      "filterType":"vmsByApplication"
    },
    {
      "filterType":"vmsByDatabaseServer"
    },
    {
      "filterType":"vmsByDatabaseServerVersion"
    },
    {
      "filterType":"vmsByDC"
    },
    {
      "filterType":"vmsByVDC"
    },
    {
      "filterType":"vmsByDCnested"
    },
    {
      "filterType":"vmsByNumCPUs"
    },
    {
      "filterType":"vmsByMem"
    },
    {
      "filterType":"vmsByGuestName"
    },
```
## ahaha **CISCO**

{

```
"filterType":"vmsByAltName"
    },
    {
      "filterType":"vmsByClusterName"
    },
    {
      "filterType":"vmsByDiskArrayName"
    },
    {
      "filterType":"vmsByLogicalPoolName"
    },
    {
      "filterType":"vmsByProfileName"
    },
    {
      "filterType":"vmsByTag"
    },
    {
      "filterType":"vmsByState"
    },
    {
      "filterType":"vmsByBusinessAccountUuid"
    },
    {
      "filterType":"vmsByResourceGroupUuid"
    }
  ]
},
"VirtualDataCenter":
  { "criteria":[
    {
      "filterType":"vdcsByName"
    },
    {
      "filterType":"vdcsByVDCName"
    },
    {
      "filterType":"vdcsByTag"
    },
    {
      "filterType":"vdcsByState"
    }
  ]
},
"PhysicalMachine":
  { "criteria":[
    {
      "filterType":"pmsByName"
    },
    {
      "filterType":"pmsByStorage"
    },
    {
```

```
"filterType":"pmsByNetwork"
    },
    {
      "filterType":"pmsBySwitch"
    },
    {
      "filterType":"pmsByNumVms"
    },
    {
      "filterType":"pmsByDC"
    },
    {
      "filterType":"pmsByMem"
    },
    {
      "filterType":"pmsByNumCPUs"
    },
    {
      "filterType":"pmsByVendorName"
    },
    {
      "filterType":"pmsByCPUModel"
    },
    {
      "filterType":"pmsByModel"
    },
    {
      "filterType":"pmsByTimezone"
    },
    {
      "filterType":"pmsByClusterName"
    },
    {
      "filterType":"pmsByTag"
    },
    {
      "filterType":"pmsByState"
    }
  \overline{)}},
"Storage":{
  "criteria":[
    {
      "filterType":"storageByName"
    },
    {
      "filterType":"storageByTag"
    },
    {
      "filterType":"storageByVMs"
    },
    {
      "filterType":"storageByDC"
    },
```
{

```
},
    {
      "filterType":"storageByState"
    }
  \begin{array}{c} \end{array}},
"Application":
  { "criteria":[
    {
      "filterType":"appsByName"
    },
    {
      "filterType":"appsByTag"
    }
  ]
},
"ApplicationComponent":
  { "criteria":[
    {
      "filterType":"appSrvsByName"
    }
  ]
},
"WebServer":{
  "criteria":[
   \left\{ \right."filterType":"wbSrvsByName"
    }
  ]
},
"BusinessApplication":
  { "criteria":[
    {
      "filterType":"busAppsByName"
    }
  ]
},
"Database":{
  "criteria":[
    {
      "filterType":"databaseByName"
    },
    {
      "filterType":"databaseByTag"
    },
    {
      "filterType":"databaseByBusinessAccountUuid"
    },
    {
      "filterType":"databaseByResourceGroupUuid"
    }
  ]
```
"filterType":"storageByPMCluster"

```
},
"DatabaseServer":
  { "criteria":[
    {
      "filterType":"databaseServerByName"
    },
    {
      "filterType":"databaseServerByTag"
    },
    {
      "filterType":"databaseServerByBusinessAccountUuid"
    },
    {
      "filterType":"databaseServerByEngine"
    },
    {
      "filterType":"databaseServerByEdition"
    },
    {
      "filterType":"databaseServerByVersion"
    }
  \, \, \,},
"VirtualApplication":
  { "criteria":[
    {
      "filterType":"vappsByName"
    }
  ]
},
"Cluster":{
  "criteria":[
    {
      "filterType":"clustersByName"
    },
    {
      "filterType":"clustersByTag"
    }
  ]
},
"DataCenter":
  { "criteria":[
    {
      "filterType":"datacentersByName"
    },
    {
      "filterType":"datacentersByTag"
    }
  \, \, \,},
"Group":{
  "criteria":[
   \left\{ \right."filterType":"groupsByName"
```
## ahaha **CISCO**

},

```
{
        "filterType":"groupsByTargetName"
     }
  ]
},
"StorageCluster":
  { "criteria":[
    \{"filterType":"storageClustersByName"
     }
  ]
},
"DiskArray":{
  "criteria":[
    \left\{ \begin{array}{c} \end{array} \right."filterType":"diskarrayByName"
     }
  ]
},
"Zone":{
  "criteria":[
   \left\{\begin{array}{c}1\end{array}\right\}"filterType":"zonsByName"
     }
  ]
},
"Region":{
  "criteria":[
    \left\{ \begin{array}{c} \end{array} \right\}"filterType":"regsByName"
     }
  ]
},
"Network":{
  "criteria":[
    \left\{ \right."filterType":"netsByName"
     }
  \, ]
},
"LoadBalancer":
  { "criteria":[
     \left\{ \right."filterType":"lbsByName"
     }
  ]
},
"Chassis":{
  "criteria":[
    \left\{ \begin{array}{c} \end{array} \right."filterType":"chasByName"
     }
  ]
```

```
},
"IOModule":{
  "criteria":[
   \leftarrow"filterType":"ioModuleByName"
     }
  \, ]
},
"StorageController":
  { "criteria":[
    {
       "filterType":"storagecontrollerByName"
     }
  \, \, \,},
"DPod":{
  "criteria":[
   \left\{ \right."filterType":"dpodByName"
     }
  \, \, \,},
"VPod":{
  "criteria":[
   \left\{ \begin{array}{c} \end{array} \right."filterType":"vpodByName"
     }
  ]
},
"LogicalPool":
  { "criteria":[
     {
       "filterType":"logicalPoolByName"
     }
  ]
},
"Switch":{
  "criteria":[
    \left\{ \begin{array}{c} \end{array} \right."filterType":"switchByName"
     }
  ]
},
"Container":{
  "criteria":[
    \left\{ \right."filterType":"containersByName"
     },
     {
       "filterType":"containersByVMName"
     }
  \begin{array}{c} \end{array}},
"ContainerPod":{
```
## ahaha **CISCO**

"criteria":[

```
{
      "filterType":"containerpodsByName"
    },
    {
      "filterType":"containerpodsByVMName"
    }
  \begin{array}{c} \end{array}},
"ServiceEntity":
  { "criteria":[
    {
      "filterType":"workloadByBusinessAccountUuid"
    },
    {
      "filterType":"workloadByResourceGroupUuid"
    }
  ]
},
"Workload":{
  "criteria":[
    \left\{ \right."filterType":"workloadByBusinessAccountUuid"
    },
    {
      "filterType":"workloadByResourceGroupUuid"
    }
  \overline{1}},
"ResourceGroup":
  { "criteria":[
    {
      "filterType":"resourceGroupByName"
    },
    {
      "filterType":"resourceGroupByUuid"
    },
    {
      "filterType":"resourceGroupByBusinessAccountUuid"
    },
    {
      "filterType":"resourceGroupByTag"
    }
  ]
},
"BusinessAccount":
  { "criteria":[
    {
      "filterType":"businessAccountByName"
    },
    {
      "filterType":"businessAccountByUuid"
    },
    {
```

```
},
    {
      "filterType":"businessAccountValidationStatus"
    },
    {
      "filterType":"businessAccountTargetName"
    },
    {
      "filterType":"businessAccountCloudProvider"
    }
  \begin{array}{c} \end{array}},
"BillingFamily":
  { "criteria":[
    {
      "filterType":"billingFamilyByName"
    }
  ]
},
"ViewPod":{
  "criteria":[
   \left\{ \right."filterType":"viewPodByName"
    }
  ]
},
"DesktopPool":
  { "criteria":[
    {
      "filterType":"desktopPoolByName"
    },
    {
      "filterType":"desktopPoolByViewPod"
    }
  \, \, \,},
"BusinessUser":
  { "criteria":[
    {
      "filterType":"businessUserByName"
    },
    {
      "filterType":"businessUserByDesktopPool"
    }
  ]
}
```
"filterType":"subBusinessAccountOfUuid"

}

# ライセンスエンドポイント

製品ライセンスによって、使用できる製品機能と、Workload Optimization Manager で管理できるワークロードの数が決まります。管理できるワーク ロード数を増やす場合には、Workload Optimization Manager のインストールにライセンスをさらに追加できます。複数のライセンスを使用する場合 は、すべてが同じ機能セットをサポートする必要があることに注意してください。

どのような場合でも、営業担当者に連絡して、正しいライセンスを取得していること、およびライセンスを適切にインストールする方法を知っている ことを確認する必要があります。

ライセンスエンドポイントを使用すると、次のことができます:

- **■** ライセンスサマリーの取得
- **■** Workload Optimization Manager アプライアンスに現在追加されているライセンスのリストの取得
- **■** ライセンスの追加
- **■** ライセンスの削除

# ライセンスリクエスト

## **ライセンスの取得**

ライセンスのリストの取得。複数のライセンスを持つインスタンスの場合、ライセンス/サマリー リクエストは、ライセンスされたワークロードの 合計を返します。たとえば、それぞれ 10,000 ワークロードに対して 2 つのライセンスがある場合、/licenses リクエストは両方の LicenseApiDTO をリストとして返します。/licenses/summary 呼び出しは、合計された 1 つの LicenseApiDTO を返します。これは、20,0000 ワークロードのキャパシティがあることを示します。

#### 例:

- **■** ライセンスのリスト:GET https://10.10.10.10/api/v3/licenses
- **■** ライセンスサマリー:GET https://10.10.10.10/api/v3/licenses/summary

## **ライセンスの追加**

Workload Optimization Manager のインストールにライセンスを追加します。オプションで、dryRun パラメータを指定できます。true に設定すると、 ライセンスファイルは検証されますが、アプライアンスには適用されません。

#### 注:

このリクエストには、入力としてマルチパートファイルが必要です。この要件により、この要求を Swagger から直接実行することはできません。

 $\varnothing$ : POST https://10.10.10.10/api/v3/licenses?file=%5Bobject%20File%5D&dryRun=true

## **ライセンスの削除**

Workload Optimization Manager のインストールからライセンスを削除します。ライセンスを削除すると、ライセンスされたワークロードキャパシテ ィが現在の使用量を下回る場合があります。この場合、より多くのワークロードキャパシティが利用可能になるまで、ターゲットを追加することはで きません。

 $\varnothing$ : DELETE https://10.10.10.10/api/v3/licenses/ I WVcJtWEeiGEs doVlDOw

# ログリクエスト

現時点では、ログエンドポイントは実装されていません。

# マーケットエンドポイント

Workload Optimization Manager は、マーケットベースの分析を使用してワークロード管理を実行します。これを行うには、環境のモデルを構築し、 各エンティティをマーケットの買い手と売り手として表します。このモデルには、名前付きのマーケットリソースを介してアクセスできます。マーケ ットには 2 つのタイプがあります:

#### **■** リアルタイムマーケット

リアルタイムマーケットは、環境の分析とワークロード管理を実行します。リアルタイムマーケットを使用してエンティティにアクセスし、エン ティティに関する現在または過去のデータを取得できます。

リアルタイムマーケットの displayName は Market です。このマーケットは常に RUNNING 状態でなければなりません。API を使用してこ のマーケットを止めようとしないでください。

Workload Optimization Manager は、検出を実行して、管理するトポロジ(リアルタイムマーケットのエンティティのコレクション)にデー タを取り込みます。このため、リアルタイムマーケットでは、エンティティの追加または削除 API を使用しないでください。

#### **■** プランマーケット

プランマーケットは、リアルタイムマーケットのスナップショットとして始まります。シナリオをリアルタイムマーケットに POST すると、 Workload Optimization Manager がリアルタイムマーケットのコピーを作成して、プランマーケットを作成します。このプランマーケットは、 シナリオで宣言された変更を除いて、リアルタイムマーケットと同じです。たとえば、シナリオでプランの範囲が宣言されている場合、プラン マーケットにはその範囲内のエンティティのみが含まれます。

Workload Optimization Manager は、これ以上意味のある改善が行われなくなるまで、このプランマーケットに対して経済サイクル (売買サイク ル) を実行します。この時点で、プランの実行が完了します。

Workload Optimization Manager がプランマーケットを作成すると、そのマーケットは削除するまでメモリに残ることに注意してください。ま た、後でシナリオをプランマーケットに適用できることにも注意してください。これは、計画に基づいてプランを実行する方法です。同じロジッ クフローで、Workload Optimization Manager は、分析を実行するためにさらに別のプランマーケットを作成します。

このエンドポイントには、特定の操作の開始時間と終了時間への参照が含まれています。有効な時間形式を含む詳細については、Workload Optimization Manager API の「時間」(719 ページ)を参照してください[。](#page-718-0)

Workload Optimization Manager API の market エンドポイントを使用すると、次のことができます:

- **■** マーケットのリストを取得する
- **■** プランマーケットを保存または停止する
- **■** プランマーケットを削除する
- **プランマーケットに配置されていないエンティティを表示する**
- **■** 特定のマーケットのアクション、エンティティ、通知、ポリシー、予約、および統計のフィルタリングされたリストとフィルタリングされて いないリストを取得する
- **■** リアルタイムマーケットでの配置ポリシーの取得、編集、削除

## **主要マーケットのステータスの決定**

Workload Optimization Manager インスタンスを再起動すると、リアルタイムマーケットが環境のトポロジの初期化とロードを完了する前に、UI と API が使用可能になる場合があります。マーケットのステータスを確認するには、マーケットの UUID を指定して GET /markets/market uuid リクエストを実行します。

マーケットに関する情報が返された場合は、初期化されています。リアルタイムマーケットが初期化されていない場合、次の応答が返されます。

{

"type":400,

"exception":"com.vmturbo.api.exceptions.OperationFailedException:インフラストラクチャはまだ制御できません。 Could not get market.",

"message":"Infrastructure is not controlled yet. Could not get market."

}
# マーケットのリクエスト

## **マーケットのリストを取得する**

Workload Optimization Manager アプライアンスに現在保存されているすべてのマーケットを返します。単一のマーケットの詳細を取得するには、リ クエストにマーケットの UUID を含めます。

#### 注:

ախվա **CISCO** 

マーケットには、マーケットの displayName があります。このマーケットはリアルタイムマーケットです。API を使用してこのマーケットにエンテ ィティを直接追加または削除したり、このマーケットで STOP アクションを実行したりしないでください。

#### 例:

- **■** すべてのマーケット:GET https://10.10.10.10/api/v3/markets
- **■** 単一のマーケット:GET https://10.10.10.10/api/v3/markets/\_0x3OYUglEd-gHc4L513yOA

```
応答:アプライアンスのマーケットを表す MarketApiDTO のリスト。
```

```
\sqrt{2}{
    "links":[
      {
         "rel":"self", "href":
         "https://10.10.10.10/api/v3/markets/_0x3OYUglEd-gHc4L513yOA"
      }
    ],
    "uuid":"_0x3OYUglEd-gHc4L513yOA", 
    "displayName":"Market", "className":
    "Market", "state":"RUNNING",
    "unplacedEntities":false, 
    "environmentType":"HYBRID"
  },
\overline{\phantom{a}}
```
## **プランマーケットの停止または保存**

トラブルシューティングのために、実行に時間がかかっている、または完了していないように見えるプランマーケットを、停止または保存することが 必要な場合があります。これらの操作は、リアルタイムマーケットでは使用しないでください。手動で停止されたプランマーケットには、不完全なデ ータが含まれている可能性があることに注意してください。

このリクエストは、次のパラメータを取ります:

**■** market\_Uuid

停止または保存されるマーケットの UUID。

**■** 動作

マーケットで実行する操作。[ stop, save ]

例:POST https://10.10.10.10/api/v3/markets/\_NO8\_sCi\_EemDHtuQzfdzxw?operation=stop

応答:指定されたマーケットの MarketApiDTO で、その状態が STOPPING であることを示しています。

```
{
  "links": [
    {
      "rel": "self",
      "href": "https://10.10.10.10/api/v3/markets/_NO8_sCi_EemDHtuQzfdzxw"
```

```
},
  {
    "rel": "Market notifications",
    "href": "https://10.10.10.10/api/v3/markets/_NO8_sCi_EemDHtuQzfdzxw/notifications"
  },
  {
    "rel": "Market actions",
    "href": "https://10.10.10.10/api/v3/markets/_NO8_sCi_EemDHtuQzfdzxw"
  },
  {
    "rel": "To Entities",
    "href": "https://10.10.10.10/api/v3/markets/_NO8_sCi_EemDHtuQzfdzxw/entities"
  },
  {
    "rel": "To Constraints",
    "href": "https://10.10.10.10/api/v3/markets/_NO8_sCi_EemDHtuQzfdzxw/entities"
  },
  {
    "rel": "To Reservations",
    "href": "https://10.10.10.10/api/v3/markets/_NO8_sCi_EemDHtuQzfdzxw/reservations"
  },
  {
    "rel": "To Statistics",
    "href": "https://10.10.10.10/api/v3/markets/_NO8_sCi_EemDHtuQzfdzxw"
  },
  {
    "rel": "To Unplaced Entities",
    "href": "https://10.10.10.10/api/v3/markets/_NO8_sCi_EemDHtuQzfdzxw/unplacedentities"
  },
  {
    "rel": "To Market List",
    "href": "https://10.10.10.10/api/v3/entities"
  }
],
"uuid": "_NO8_sCi_EemDHtuQzfdzxw",
"displayName": "ADD_WORKLOAD_administrator_1549313730114", 
"className": "Market",
"state": "STOPPING",
"scenario": {
 "uuid": "2452690315520",
  "displayName": "Add Workload 1", 
  "owners": [],
  "type": "ADD_WORKLOAD"
},
"unplacedEntities": false,
"runDate": "2019-02-04T15:55:30-05:00",
"environmentType": "ONPREM"
```
# **プランマーケットの削除**

プランマーケットを削除すると、マーケットエンティティが、アクション、通知、エンティティ、ポリシー、予約などのすべてのトポロジリンクとと もに削除されます。この操作は永続的です。プランマーケットを削除するには、リクエストでマーケットの UUID を渡します。

}

このリクエストは、次のパラメータを取ります: market\_Uuid 削除されるマーケットの UUID。  $\varphi$ : DELETE https://10.10.10.10/api/v3/markets/ NO8 sCi EemDHtuQzfdzxw 応答:指定されたマーケットの MarketApiDTO で、その状態が DELETING であることを示しています。 { "links":[ { "rel":"self", "href": "https://10.10.10.10/api/v3/markets/2452692215536" } ], "uuid":"2452692215536", "displayName":"ADD\_WORKLOAD\_administrator\_1549313730114", "className":"Market", "state":"DELETING", "scenario":{ "uuid":"2452692204928", "displayName":"Add Workload 1", "owners":[ { "links":[ { "rel":"self", "href":"https://10.10.10.10/api/v3/users/\_4T\_7kwY-Ed-WUKbEYSVIDw" } ], "uuid":"\_4T\_7kwY-Ed-WUKbEYSVIDw", "displayName":"Administrator User", "username":"administrator", "roleUuid":"\_4UAioQY-Ed-WUKbEYSVIDw", "roleName":"administrator", "loginProvider":"Local", "type": "DedicatedCustomer", "showSharedUserSC":false } ], "type": "ADD\_WORKLOAD" }, "saved":true, "unplacedEntities":false, "runDate":"2019-02-04T15:55:30-05:00", "runCompleteDate":"2019-02-04T15:57:26-05:00", "environmentType":"ONPREM" }

## **マーケットのアクションのフィルタリングされたリストの取得**

参照エンドポイント: アクション (730 ページ)

マーケット UUID を指定し、次の 1 つ以上の条件を使用して ActionApiInputDTO によってフィルタリングされたアクションのリストを取得します。

actionModeList

– DISABLED:

アクションを推奨せず、実行もしません。アクションを無効にすると、ユーザーインターフェイスにそのタイプのアクションが表示されな くなります。

– RECOMMENDED:

指定したハイパーバイザ経由か、またはその他の手段でユーザーが実行できるようにアクションを推奨します。

– MANUAL:

Workload Optimization Manager のユーザーインターフェイス/アクション API リクエストを通じて実行するアクションを推奨し、オプショ ンを提供します。

- AUTOMATED:
	- アクションを自動的に実行するよう Workload Optimization Manager に指示したことを示します。
- COLLECTION (未使用): 使用されなくなったレガシーアクションモード。
- actionStateList
	- DISABLED:

ポリシーが無効になっているアクション。

– RECOMMEND:

ポリシー設定により自動化できないアクション、またはハードウェアの購入など、システムの外部で実行する必要があるアクション。

– PENDING\_ACCEPT:

アクションモードが手動に設定されている場合、承認されていない、またはクリアされていない推奨アクション。

– ACCEPTED:

受け入れられたが、まだ進行していないアクション。

– IN\_PROGRESS:

実行中のアクション。

– SUCCEEDED:

受け入れられ、正常に完了したアクション。

– FAILED:

受け入れられたが、正常に完了しなかったアクション。

– REJECTED:

アクションモードが手動に設定されている場合に、ユーザーによって拒否されたアクション。

– CLEARED:

アクションモードが手動に設定されている場合に、マーケットで推奨されなくなったアクション。

– ACCOUNTING:

クラウドエンティティの場合、別のインスタンステンプレートを使用するためにサイズを変更するアクション。

– QUEUED:

1 つのターゲットに対して 10 を超えるアクションを実行する場合、Workload Optimization Manager は 11 番目以降のすべてのアクション を QUEUED 状態にします。前のアクションが完了すると実行されます。

- actionTypeList
	- START:

エンティティを開始し、Workload Optimization Manager マーケットに追加します。

– MOVE:

エンティティをあるプロバイダーから別のプロバイダーに移動します。ホスト間で VM を移動する、ディスク アレイ間でデータストアを移 動する、といった操作です。

– SUSPEND:

エンティティを一時停止して、環境からそのキャパシティを除外します。一時停止によってエンティティが環境から削除されることはありま せんが、マーケットはそのエンティティを分析に含めません。マーケットの状況に基づいて、分析は中断されたエンティティの再開を推奨す ることがあります。これには、それらのエンティティが再びマーケット分析に含まれます。

– ADD PROVIDER:

これは START アクションと同等ですが、ただしストレージエンティティ用です。

– CHANGE:

ahaha **CISCO** 

データストア間で仮想マシンのストレージを移動します。

– PROVISION:

環境にキャパシティを追加します。

– RECONFIGURE::

分析では、VM が別のタイプのアクションによって構成ミスを修正できない場合にこれを推奨しています。たとえば、分析では、配置ポリ シーで VM を特定のクラスタ上のホストに移動する必要があるものの、クラスタ間の移動が許可されていない場合に、RECONFIGURE アク ションを推奨することがあります。

– DELETE:

SUSPEND アクションと同等ですが、ストレージエンティティ用です。

- RESERVE\_ON\_PM: 予約機能を使用する場合、特定のホスト上の VM のリソースを予約するアクションです。
- RESERVE\_ON\_DS:

予約機能を使用する場合、これは特定のデータストア上の VM のリソースを予約するアクションです。

– RESIZE\_FOR\_EFFICIENCY:

vCPU や vMEM などのコモディティのキャパシティを減らすサイズ変更です。

– RESIZE\_FOR\_PERFORMANCE:

vCPU や vMEM などのコモディティのキャパシティを増やすサイズ変更です。

■ クリア

デフォルト:false。

true の場合、実行される前にアクション リストから削除されたアクションが返されます。

- costType
	- 保存中

クラウドへの支出を減らすアクション。

- 投資
	- クラウドへの支出を増やすアクション。
- 累積デフォルト:

false。

true の場合、個々のアクションの節約を表示するのではなく、範囲内の各アクションの節約を累積合計として表示します。

- environmentType
	- ONPREM:

オンプレミス環境の一部であるエンティティに関連するアクションのみを返します。

– CLOUD:

クラウド環境の一部であるエンティティに関連するアクションのみを返します。

groupBy

次の条件によって返されるアクションをグループ化できます: [actionModes, actionStates, actionTypes, risk, riskSeverity, riskSubCategory]

■ hasReservedInstance

Default: false.

true の場合、予約済みインスタンスに関連するアクションのみが返されます。

relatedEntityTypes

範囲内のこれらのタイプのエンティティに関連するアクションのみを返します。たとえば、範囲が仮想データセンターであり、関連するエンテ ィティタイプとして VirtualMachine を指定した場合、要求には、指定された仮想データセンター内の VM に関連するアクションのみが含まれ ます。

以下のエンティティ タイプから選択:[ Datacenter, PhysicalMachine, VirtualMachine, Storage, Application, Chassis, DiskArray, IOModule, StorageControl, Switch, VirtualDataCenter, VPod, DPod, Container, Database, DatabaseServerContainer, LogicalPool ]

riskSeverityList

指定された重大度のアクションのみを返します:[ Unknown, Normal, Minor, Major, Critical ]

- riskSubCategoryList
- 指定されたサブカテゴリのアクションのみを返します: [ Performance Assurance, Efficiency Improvement, Prevention, Compliance ]

このリクエストは、次のパラメータを取ります:

■ market\_Uuid

アクションが返されるマーケットの UUID。

■ カーソル

追加の結果を取得するために後続の呼び出しを行う場合、これは、このメソッドへの最後の呼び出しによって返されたカーソルです。

■ limit

返される最大アイテム数。正の整数でなければなりません。設定されていない場合、サーバーはデフォルト(20)を使用します。

■ order-by

結果を並べ替えるフィールド。[ creation date, name, risk category, savings, severity ]。

■ 昇順

デフォルト:true。false の場合、結果は降順になります。

 $\varnothing$ : POST https://10.10.10.10/api/v3/markets/Market/actions? order by=severity&ascending=true

### 入力例:この例では、次の条件を満たすアクションのリストが、アクションの actionMode で返され、重大度順にグループ分けされます。

- 状態は PENDING ACCEPT
- オンプレミス環境の一部である
- 仮想マシンのアクションである
- Workload Optimization Manager のリアルタイムマーケットによって生成されたアクション

```
{
```

```
"actionInput":{ 
  "actionStateList":[
    "PENDING_ACCEPT"
  ],
  "environmentType":"ONPREM", 
  "groupBy":[
    "actionModes"
  ]
},
"relatedType":"VirtualMachine", 
"scopes":[
  "Market"
]
```
応答:指定された条件を満たす ActionApiDTO のリスト。

}

```
..
  "uuid": "_qFuM8CiOEemDHtuQzfdzxw", 
  "createTime": "2019-02-04T10:07:58-05:00",
 "actionType": "RIGHT_SIZE", 
 "actionState": "PENDING_ACCEPT", 
 "actionMode": "MANUAL",
  "details": "Scale VirtualMachine 8f0e3136-b259-43e5-41f8-0d2c64c62acc from Standard_B2ms to Standar 
d_E2s_v3",
 "importance": 0
  ...
}
```
## **マーケットのアクションのフィルタリングされたリストの統計を取得する**

参照エンドポイント[:アクション\(](#page-729-1)[730](#page-729-1) [ページ\)、](#page-729-1)

### 参照エンドポイント[:統計\(](#page-933-0)[934](#page-933-0) [ページ\)](#page-933-0)

フィルタ処理されたアクションのリストの統計のリストを取得します。返される統計には、アクションの数、総貯蓄/投資、アクションの影響を受け るエンティティの数が含まれます。マーケット UUID に加えて、次の条件の 1 つ以上を使用して ActionApiInputDTO を提供します:

actionModeList

ahaha **CISCO** 

– DISABLED:

アクションを推奨せず、実行もしません。アクションを無効にすると、ユーザーインターフェイスにそのタイプのアクションが表示されな くなります。

– RECOMMENDED:

指定したハイパーバイザ経由か、またはその他の手段でユーザーが実行できるようにアクションを推奨します。

– MANUAL:

Workload Optimization Manager のユーザーインターフェイス/アクション API リクエストを通じて実行するアクションを推奨し、オプショ ンを提供します。

– AUTOMATED:

アクションを自動的に実行するよう Workload Optimization Manager に指示したことを示します。

– COLLECTION (未使用):

使用されなくなったレガシーアクションモード。

- actionStateList
	- DISABLED:
	- ポリシーが無効になっているアクション。
	- RECOMMEND:

ポリシー設定により自動化できないアクション、またはハードウェアの購入など、システムの外部で実行する必要があるアクション。

– PENDING\_ACCEPT:

アクションモードが手動に設定されている場合、承認されていない、またはクリアされていない推奨アクション。

- ACCEPTED:
	- 受け入れられたが、まだ進行していないアクション。
- IN\_PROGRESS:
	- 実行中のアクション。
- SUCCEEDED:

受け入れられ、正常に完了したアクション。

– FAILED: 受け入れられたが、正常に完了しなかったアクション。

- REJECTED:
	- アクションモードが手動に設定されている場合に、ユーザーによって拒否されたアクション。
- CLEARED:
	- アクションモードが手動に設定されている場合に、マーケットで推奨されなくなったアクション。
- ACCOUNTING:

クラウドエンティティの場合、別のインスタンステンプレートを使用するためにサイズを変更するアクション。

– QUEUED:

1 つのターゲットに対して 10 を超えるアクションを実行する場合、Workload Optimization Manager は 11 番目以降のすべてのアクション を QUEUED 状態にします。前のアクションが完了すると実行されます。

- actionTypeList
	- $-$  START  $\cdot$

エンティティを開始し、Workload Optimization Manager マーケットに追加します。

 $-$  MOVE:

エンティティをあるプロバイダーから別のプロバイダーに移動します。ホスト間で VM を移動する、ディスク アレイ間でデータストアを移 動する、といった操作です。

– SUSPEND:

エンティティを一時停止して、環境からそのキャパシティを除外します。一時停止によってエンティティが環境から削除されることはありま せんが、マーケットはそのエンティティを分析に含めません。マーケットの状況に基づいて、分析は中断されたエンティティの再開を推奨す ることがあります。これには、それらのエンティティが再びマーケット分析に含まれます。

– ADD PROVIDER:

これは START アクションと同等ですが、ただしストレージエンティティ用です。

 $-$  CHANGE  $\cdot$ 

データストア間で仮想マシンのストレージを移動します。

– PROVISION:

環境にキャパシティを追加します。

– RECONFIGURE::

分析では、VM が別のタイプのアクションによって構成ミスを修正できない場合にこれを推奨しています。たとえば、分析では、配置ポリ シーで VM を特定のクラスタ上のホストに移動する必要があるものの、クラスタ間の移動が許可されていない場合に、RECONFIGURE アク ションを推奨することがあります。

– DELETE:

SUSPEND アクションと同等ですが、ストレージエンティティ用です。

– RESERVE\_ON\_PM:

予約機能を使用する場合、特定のホスト上の VM のリソースを予約するアクションです。

- RESERVE\_ON\_DS: 予約機能を使用する場合、これは特定のデータストア上の VM のリソースを予約するアクションです。
- RESIZE\_FOR\_EFFICIENCY:

vCPU や vMEM などのコモディティのキャパシティを減らすサイズ変更です。

– RESIZE\_FOR\_PERFORMANCE:

vCPU や vMEM などのコモディティのキャパシティを増やすサイズ変更です。

■ クリア

デフォルト:false。

true の場合、実行される前にアクション リストから削除されたアクションが返されます。

- costType
	- 保存中

クラウドへの支出を減らすアクション。

– 投資

クラウドへの支出を増やすアクション。

### 累積デフォルト:

false.

true の場合、個々のアクションの節約を表示するのではなく、範囲内の各アクションの節約を累積合計として表示します。

- environmentType
	- ONPREM:

オンプレミス環境の一部であるエンティティに関連するアクションのみを返します。

– CLOUD:

クラウド環境の一部であるエンティティに関連するアクションのみを返します。

groupBy

次の条件によって返されるアクションをグループ化できます: [actionModes, actionStates, actionTypes, risk, riskSeverity, riskSubCategory]

hasReservedInstance

Default: false.

true の場合、予約済みインスタンスに関連するアクションのみが返されます。

■ relatedEntityTypes

範囲内のこれらのタイプのエンティティに関連するアクションのみを返します。たとえば、範囲が仮想データセンターであり、関連するエンテ ィティタイプとして VirtualMachine を指定した場合、要求には、指定された仮想データセンター内の VM に関連するアクションのみが含まれ ます。

以下のエンティティ タイプから選択:[ Datacenter, PhysicalMachine, VirtualMachine, Storage, Application, Chassis, DiskArray, IOModule, StorageControl, Switch, VirtualDataCenter, VPod, DPod, Container, Database, DatabaseServerContainer, LogicalPool ]

riskSeverityList

指定された重大度のアクションのみを返します:[ Unknown, Normal, Minor, Major, Critical ]

- riskSubCategoryList
- 指定されたサブカテゴリのアクションのみを返します: [ Performance Assurance, Efficiency Improvement, Prevention, Compliance ]
- $M:$  POST https://10.10.10.10/api/v3/actions

入力例:この例では、次の条件を満たすアクションのリストが、アクションの actionMode で返され、重大度順にグループ分けされます。

- 状態は PENDING ACCEPT
- オンプレミス環境の一部である
- 仮想マシンのアクションである
- Workload Optimization Manager のリアルタイムマーケットによって生成されたアクション

```
{
```
}

"actionInput":

```
{ "actionStateList":[
    "PENDING_ACCEPT"
  ],
  "environmentType":"ONPREM", 
  "groupBy":[
    "actionModes"
  ]
},
"relatedType":"VirtualMachine", 
"scopes":[
  "Market"
]
```
応答:フィルタリングされたアクションに関する統計を含む StatSnapshotApiDTO のリスト。

```
\lbrack{
    "date":"2019-02-05T14:40:08-05:00",
    "statistics": [
      \left\{ \right."name":"numActions", 
        "values":{
          "max":268,
          "min":268,
          "avg":268, 
           "total":268
        },
        "value":268
      },
      {
        "name":"costPrice", 
        "filters":[
          {
             "type":"property", 
             "value":"savings"
           }
        ],
        "units":"$", 
         "values":{
          "max":24100,
          "min":24100,
          "avg":24100,
           "total":24100
        },
        "value":24100
      },
      ...
    ]
  }
]
```
## **マーケット内のすべてのエンティティの取得**

参照エンドポイント:エンティティ (764ページ)

指定されたマーケットのすべてのエンティティのリストを取得します。このリクエストは、プランマーケットで使用されるエンティティのリストを取 得するために使用できます。

 $\varnothing$ : GET https://10.10.10.10/api/v3/markets/2452692215536/entities

応答: グループのメンバーを表す ServiceEntityApiDTO のリスト: この場合、realtimeMarketRefrence というタイトルの属性がある ことに注意してください。これは、これらがプラン マーケットからのエンティティであるためです。

```
\lbrack{
    "links":[
       {
         "rel":"self",
```
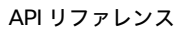

```
"href":"https://10.10.10.10/api/v3/entities/_QQVtEyi_EemDHtuQzfdzxw?include_aspects=false"
      }
    ],
    "uuid":"_QQVtEyi_EemDHtuQzfdzxw", 
    "displayName":"osp-master-2", 
    "className":"VirtualMachine", 
    "priceIndex":3.6063216, 
    "state":"ACTIVE",
    "severity":"Normal", 
    "realtimeMarketReference":{
      "uuid":"42000c5d-9ae5-44f0-252c-daabbb423a86"
    },
    "environmentType":"ONPREM"
 },
  ...
]
```
## **マーケット内のエンティティの統計の取得**

参照エンドポイント[:統計\(](#page-933-0)[233](#page-933-0) [ページ\)](#page-933-0)

ախվա **CISCO** 

#### 参照エンドポイント[:エンティティ\(](#page-763-0)[62](#page-763-0) [ページ\)](#page-763-0)

指定されたマーケットのエンティティに関連する統計を取得します。たとえば、このリクエストを使用して、プランマーケットのエンティティの最終 的に計算された統計を表示できます。POST と応答の例を含む、フィルタリングされた統計リストの作成の詳細については、「*統計エンドポイントで* の[フィルタリングされた統計](#page-933-0) 」([934](#page-933-0) [ページ\)を参照してください。](#page-933-0)

## **マーケット内の特定のエンティティグループの統計の取得**

参照エンドポイント: 統計 ([934](#page-933-0) [ページ\)](#page-933-0)

参照エンドポイント[:グループ\(](#page-791-0)[792](#page-791-0) [ページ\)](#page-791-0)

参照エンドポイント[:エンティティ\(](#page-763-0)[764](#page-763-0) [ページ\)](#page-763-0)

指定されたマーケットのエンティティの特定のグループに関連する統計を取得します。たとえば、このリクエストを使用して、プランマーケット のホスト グループの最終的に計算された統計を表示できます。POST と応答の例を含む、フィルタリングされた統計リストの作成の詳細について は、「統計エンドポイントでのフィルタリングされた統計」(934 ページ)を参照してください[。](#page-933-0)

## **マーケットのポリシーを取得する**

### 参照エンドポイント[:ポリシー\(](#page-850-0)851 ページ)

指定されたマーケットに影響を与える現在のすべてのポリシーのリストを返します。プランマーケットの場合、これは、プラン構成で作成、有効化、 無効化、または変更したポリシーのリストです。リアルタイムマーケットの場合、これはアプライアンスで現在利用可能なポリシーのリストです。単 一のポリシーを取得するには、リクエストにポリシーの UUID を含めます。

例:

- すべてのポリシー:GET https://10.10.10.10/api/v3/markets/2481646239616/policies
- 単一のポリシー:

GET https://10.10.10.10/api/v3/markets/2481646239616/policies/\_z3LKSTk0EemeycL7hWgJNw

#### 応答:要求されたポリシーを表す PolicyApiDTO のリスト。

```
\sqrt{2}{
      "links":[
          {
             "rel":"self", 
             "href":"https://10.10.10.10/api/v3/policies/_z3LxVzk0EemeycL7hWgJNw"
          }
```

```
],
   "uuid":"_z3LxVzk0EemeycL7hWgJNw", 
   "displayName":"DalTestPolMerge", 
   "type":"MERGE",
   "name":"DalTestPolMerge", 
   "enabled":true, "commodityType":
   "ClusterCommodity", 
   "mergeType":"Cluster", 
   "mergeGroups":[
      {
         "uuid":"91ff08749fd278925d73b61b0f0f69d79c99fc3a",
         "displayName":"PMs_Beta DC6\\Cluster-1", 
         "className":"Group",
         "groupType":"PhysicalMachine",
         "isStatic":true, 
         "logicalOperator":"AND"
      },
      {
         "uuid":"8c17d8e79c3db85ed5d3868de622cb89187849ce",
         "displayName":"PMs_Beta DC6\\Cluster-2", 
         "className":"Group",
         "groupType":"PhysicalMachine",
         "isStatic":true, 
         "logicalOperator":"AND"
      }
   \mathbf{I}},
{
   "links":[
      {
         "rel":"self", 
         "href":"https://10.10.10.10/api/v3/policies/_z3LKSTk0EemeycL7hWgJNw"
      }
   ],
   "uuid":"_z3LKSTk0EemeycL7hWgJNw",
   "displayName":"CommSegmentation/SegmentManager 4T_7kwY-Ed-WUKbEYSVIDw_1551123454966", 
   "type":"MUST_RUN_TOGETHER",
   "name":"CommSegmentation/SegmentManager 4T_7kwY-Ed-WUKbEYSVIDw_1551123454966", 
   "enabled":false,
   "capacity":1000000000, "commodityType":
   "DrsSegmentationCommodity", "consumerGroup":{
      "uuid":"_z2M57Dk0EemeycL7hWgJNw",
      "displayName":"Buyers-Group-GROUP-DRS-KTG-rule/DC13-Cluster/vsphere-dc13.dev.mycorp.com",
      "className":"DiscoveredGroup",
      "groupType":"VirtualMachine", 
      "isStatic":true, 
      "logicalOperator":"AND"
   },
   "providerGroup":{ "uuid":
      "_z2M57zk0EemeycL7hWgJNw",
      "displayName":"Sellers-Group-GROUP-DRS-KTG-rule/DC13-Cluster/vsphere-dc13.dev.mycorp.com",
      "className":"DiscoveredGroup",
      "groupType":"PhysicalMachine",
```
## ahaha **CISCO**

 $\mathbf{I}$ 

[

```
"isStatic":true, 
      "logicalOperator":"AND"
   }
},
...
```
## **マーケットの配置ポリシーの削除**

### 参照エンドポイント: ポリシー (851 ページ)

ポリシーとマーケットの UUID を指定して、指定されたポリシーを削除します。インポートされたポリシーを削除しても、インポート元のターゲ ットの次の検出サイクルの後に再表示されることに注意してください。インポートされたポリシーを削除するには、ターゲットで直接削除します。  $\varnothing$ : DELETE https://10.10.10.10/api/v3/markets/2481646239616/policies/ \_z3LxVzk0EemeycL7hWgJNw 応答:削除要求が成功すると、応答コード 200 が返されます。

## **マーケットの予約を取得する**

参照エンドポイント:予約(853 ページ)

[指定されたマーケット](#page-852-0)の現在のすべての予約のリストを返します。リアルタイムマーケットの場合、これはアプライアンスで現在アクティブな予約の リストです。

 $\varphi$  : GET https://10.10.10.10/api/v3/markets/Market/reservations

応答:現在の予約を表す DemandReservationApiDTO のリスト。

```
{
  "uuid": " I6z38Tk8EemeycL7hWgJNw",
  "displayName":"DalRes2",
  "count":1,
   "status":"RESERVED",
   "reserveDateTime":"Mon Feb 25 15:30:07 EST 2019",
   "expireDateTime":"Mon Mar 25 08:29:54 EDT 2019",
   "deployDateTime":"Tue Mar 26 08:29:54 EDT 2019",
   "reserveCount":1,
   "deployCount":0,
   "demandEntities":[
      {
         "uuid":"_JEZRwTk8EemeycL7hWgJNw", 
         "displayName":"DalRes2_C0", 
         "className":"VirtualMachine", 
         "template":{
            "uuid":"T-ef47f3dbdde39f888052332cbe7d0cf2", 
            "displayName":"AVG:PMs_ACM\\ACM Cluster for last 10 days", 
            "className":"VirtualMachineProfile"
         },
         "placements":{ 
            "computeResources":[
               {
                  "stats":[
                     {
                        "name":"numOfCpu", 
                        "value":2
```

```
},
         {
            "name":"cpuSpeed",
            "units":"MHz", 
            "value":5320
         },
         {
            "name":"cpuConsumedFactor", 
            "units":"%", 
            "value":4.2516437
         },
         {
            "name":"memorySize", 
            "units":"MB", 
            "value":6631
         },
         {
            "name":"memoryConsumedFactor", 
            "units":"%",
            "value":46.328953
         },
         {
            "name":"ioThroughput", 
            "units":"MB/s", 
            "value":0.05301181
         },
         {
            "name":"networkThroughput", 
            "units":"MB/s", 
            "value":0.103116125
         }
      ],
      "provider":{
         "uuid":"30333436-3638-5355-4532-313159335631",
         "displayName":"hp-dl571.dev.mycorp.com",
         "className":"PhysicalMachine"
      }
   }
],
"storageResources":[
   {
      "stats":[
         {
            "name":"diskSize",
            "units":"GB", 
            "value":92.468285
         },
         {
            "name":"diskIops", 
            "value":1.6827557
         }
      ],
      "provider":{
```

```
"uuid":"5a822e24-584bce98-ecb2-441ea15e2534",
```
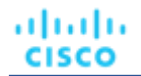

{

```
"displayName":"SCIO:ESXDC11DS2", 
                           "className":"Storage"
                        }
                    }
                 ]
             }
          }
      ]
   }
]
```
## **マーケットでのシナリオの実行**

### 参照エンドポイント: シナリオ (864ページ)

リアルタイムマーケットでシナリオを実行すると、シナリオの結果を示すプランマーケットが作成されます。プランマーケットの 2 番目のシナリオを 実行する場合、それは「計画上のプラン」の実行と呼ばれます。これは、すでにプラン実行の結果であるマーケットでプランの新しい構成を実行しま す。

 $\varnothing$ : POST https://10.10.10.10/api/v3/markets/Market/scenarios/2452690315520? ignore\_constraints=false

応答:市場の新しい状態を示す MarketApiDTO - 成功した場合、COPYING。

```
"links":[
   {
      "rel":"self", "href":
      "https://10.10.10.10/api/v3/markets/ ps_iUDlBEemeycL7hWgJNw"
   },
   {
      "rel":"Market notifications", "href":
      "https://10.10.10.10/api/v3/markets/_ps_iUDlBEemeycL7hWgJNw/notifications"
   },
   {
      "rel":"Market actions", "href":
      "https://10.10.10.10/api/v3/markets/_ps_iUDlBEemeycL7hWgJNw/actions?ascending=true"
   },
   {
      "rel":"To Entities", "href":
      "https://10.10.10.10/api/v3/markets/ ps_iUDlBEemeycL7hWgJNw/entities"
   },
   {
      "rel":"To Constraints", "href":
      "https://10.10.10.10/api/v3/markets/ ps_iUDlBEemeycL7hWgJNw/policies"
   },
   {
      "rel":"To Reservations", "href":
      "https://10.10.10.10/api/v3/markets/ ps_iUDlBEemeycL7hWgJNw/reservations"
   },
   {
      "rel":"To Statistics", "href":
      "https://10.10.10.10/api/v3/markets/_ps_iUDlBEemeycL7hWgJNw/stats"
   },
   {
      "rel":"To Unplaced Entities",
```

```
"href":"https://10.10.10.10/api/v3/markets/_ps_iUDlBEemeycL7hWgJNw/unplacedentities"
   },
   {
      "rel":"To Market List", "href":
      "https://10.10.10.10/api/v3/markets"
   }
],
"uuid":"_ps_iUDlBEemeycL7hWgJNw", 
"displayName":"API_Plan_Market", 
"className":"Market", 
"state":"COPYING",
"scenario":{ 
  "uuid":"2452690315520",
   "displayName":"Add Workload 1", 
  "owners":[
  ], 
   "type":"ADD_WORKLOAD"
},
"unplacedEntities":false, 
"runDate":"2019-02-25T16:09:34-05:00",
"environmentType":"ONPREM"
```
## **マーケットの統計を取得する**

}

参照エンドポイント:統計(934 [ページ\)](#page-933-0)

指定されたマーケットに関する統計を取得します。この呼び出しを使用して、リアルタイムマーケットの統計を表示したり、シナリオが適用された 後にプランマーケットで結果の統計を表示したりできます。

 $\varnothing$ : GET https://10.10.10.10/api/v3/markets/Market/stats

```
応答:リアルタイムマーケットの統計を表す StatSnapshotApiDTO のリスト。
```

```
\lbrack{
      "displayName":"PMs",
      "date":"2019-02-23T00:00:00-05:00",
      "statistics": [
         {
            "name":"CPUHeadroom", 
            "capacity":{
               "max":8610,
               "min":0,
               "avg":1602.22,
               "total":14420
            },
            "units":"VM", 
            "values":{
               "max":8595,
               "min":0,
               "avg":1571.44,
               "total":14143
            },
            "value":1571.44
```
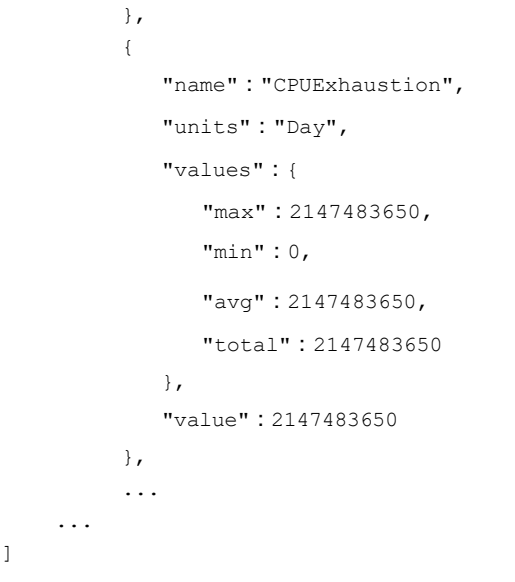

# **マーケットのフィルタリングされた統計リストの取得**

### 参照エンドポイント:統計 (934 ページ[\)](#page-933-0)

このリクエストに inputDTO として渡す必要がある StatPeriodApiInputDTO の基準によってフィルタリングされた、指定されたマーケットに 関する統計のリストを取得します。POST と応答の例を含む、フィルタリングされた統計リストの作成の詳細については、「統計エンドポイ ントでのフィルタリングされた統計」(934 ページ)を参照してください[。](#page-933-0)

### 例:

入力例:

ahaha **CISCO** 

応答:マーケットのフィルタ処理された統計を表す StatSnapshotApiDTO の配列。

## **マーケットのサプライチェーンを取得する**

参照エンドポイント: サプライチェーン (954 ページ)

次のパラメータの 1 つ以上を使用して、このリクエストによって返されるサプライチェーンをフィルタリングできます。

market\_Uuid

サプライチェーンが返されるマーケットの UUID

■ タイプ

サプライチェーンが返されるエンティティタイプ。次から選択します。

- アプリケーション
- APPLICATION\_SERVER
- BUSINESS\_ACCOUNT
- BUSINESS\_UNIT
- シャーシ
- CLOUD\_SERVICE
- コンテナ
- CONTAINER\_POD
- データベース
- DATABASE\_SERVER
- DATACENTER
- DISK\_ARRAY
- DPOD
- IO MODULE; IO モジュール
- LOAD\_BALANCER
- LOGICAL\_POOL
- ネットワーク
- PHYSICAL\_MACHINE
- ストレージ
- STORAGE\_CONTROLLER
- スイッチ
- VIRTUAL\_APPLICATION
- VIRTUAL\_DATACENTER
- VIRTUAL\_MACHINE
- VPOD

### entity\_states

指定された状態のエンティティのみを返します。次から選択します。

– ACTIVE:

エンティティはリソースを積極的に消費しています。

– EVACUATED:

エンティティは一時停止の準備ができています。マーケットに参加しませんが、SUSPEND アクションを生成しません。

注:この状態は SUSPEND 状態を置き換えるものですが、有効にするには追加の構成が必要です。Workload Optimization Manager は、こ の状態を有効にすることを推奨していません。

– FAILOVER:

このエンティティはフェールオーバー用に予約されており、マーケットに参加しません。

– IDLE:

エンティティはパワーオフになっており、マーケットのリソースを積極的に消費していません。

 $-$  LAUNCH  $\cdot$ 

エンティティを開始しています。

– MAINTENANCE:

エンティティはメンテナンスモードです。

– NOT\_MONITORED:

エンティティは現在、Workload Optimization Manager によって監視されていません。

– QUEUED:

エンティティは、ある状態から別の状態に変化する過程にあります。

注:この状態は Workload Optimization Manager の内部的なもので、UI には表示されませんが、エンティティの状態が変化しているちょ うどその瞬間に呼び出しが実行された場合、API 応答に表示される場合があります。

– RESOURCE\_ALLOCATION:

クラウドエンティティを作成しています。

– RESOURCE\_RELEASE:

クラウドエンティティを削除しています。

– SUSPEND:

エンティティが中断されているか、ゲスト OS がスリープ、スタンバイ、または中断状態です。エンティティは環境から削除されませんが、 マーケットの決定には使用されません。マーケットの状況に基づいて、中断されたエンティティを開始し、マーケットに再追加することが できます。

– SUSPEND\_PENDING:

エンティティは一時停止の準備を行っているか、またはそのタイプで次に一時停止するエンティティです。

– TERMINATE\_PENDING:

エンティティは削除中です。

ahaha **CISCO** 

– UNKNOWN:

```
Workload Optimization Manager は、エンティティの現在の状態を取得できません。
これは、エンティティの状態が DISCONNECTED、ORPHANED、 または
INVALID だからです。
```
- environment\_type
- 指定された環境タイプのエンティティに影響を与えるアクションのみを返します。[ CLOUD、HYBRID、ONPREM ]。
- detail\_type

返されたサプライチェーンの各アイテムについて返された詳細レベル。[ compact、entity、aspects ]。

■ 正常性

```
返されたサプライチェーンの正常性の簡単な要約を返します。
```
 $\varnothing$ : GET https://10.10.10.10/api/v3/markets/Market/supplychains?types=VirtualMachine& entity states=RESOURCE ALLOCATION&entity states=ACTIVE&environment type=ONPREM&detail type=aspec 応答:基準を満たすエンティティを表す SupplychainApiDTO 。上記の例では、ONPREM 環境で ACTIVE または RESOURCE\_ALLOCATION 状 態の仮想マシンを含むサプライチェーンと、ヘルスチェックがリクエストの最後に含まれます。

```
{
   "seMap":{
      "VirtualMachine":
         { "depth":-1, 
         "entitiesCount":335, 
         "healthSummary":{
            "Major":6,
            "Minor":148, 
            "Normal":181
         },
         "stateSummary":
            { "ACTIVE":335
         },
         "connectedProviderTypes":
            [ "PhysicalMachine", 
            "Storage", 
            "VirtualDataCenter"
         ],
         "connectedConsumerTypes":
            ["Application"
         ],
         "instances":{
            "421edc7a-761d-9a79-9378-7140caecd50f":
                { "links":[
                   {
lude_aspects=false"
                   }
                      "rel":"self",
                      "href":"https://10.10.10.10/api/v3/entities/421edc7a-761d-9a79-9378-7140caecd50f?inc
               ],
               "uuid":"421edc7a-761d-9a79-9378-7140caecd50f",
                "displayName":"vm-max-test-netapp", 
               "className":"VirtualMachine", 
               "priceIndex":1.0070138,
               "state":"ACTIVE",
               "severity":"Normal", 
                "discoveredBy":{
```

```
"uuid":"_8c98wBwnEem2J-ksdl1CgA", 
               "displayName":"vsphere-dc7.dev.mycorp.com",
               "type":"vCenter"
            },
            "remoteId":"vm-281", 
            "aspects":{
               "virtualMachineAspect":{
                  "os":"SUSE Linux Enterprise 11 (64-bit)", 
                  "connectedNetworks":[
                     {
                        "uuid":"7d6d67a50cfe1979797de159220841a37a55a50c",
                        "displayName":"VM network"
                     }
                  ],
                  "numVCPUs":1, 
                  "ebsOptimized":false
               }
            },
            "environmentType":"ONPREM"
         } ...
     ]
    ...
 ...
...
```
# マーケットのエンドポイントのヒント

## **配置されていないエンティティ**

Workload Optimization Manager でプランを実行すると、ワークロードを追加したり、インフラストラクチャを削除したりできます – 残りのリソース がワークロードに対して十分でない場合、エンティティは「配置されない」可能性があります。Workload Optimization Manager は、配置されていな いワークロードの配列を提供します。

注:例は後ほど公開されます。

}

# **以前に実行されたプランマーケットを見つける**

Workload Optimization Manager の UI では、プランが 1 つのアイテムのように見えますが、実際にはそうではありません。プランは 2 つの部分で構 成されます。

- プランの構成オプションを表すシナリオプラン構成の詳細については、「シナリオ」(864 ページ)を参照してください[。](#page-863-1)
- シナリオの実行時に作成されるプランマーケット これには、プラン後のマーケットの状態を構成するアクション、通知などが含まれます。

プランマーケットを発見する最も簡単な方法は、GET https://10.10.10.10/api/v3/markets を実行し、主要な市場を無視することです。 メインマーケットの DTO エントリは次のようになります。

```
"uuid":"777777",
"displayName":"Market", 
"className":"Market", 
"state":"RUNNING",
"stateProgress":100, 
"unplacedEntities":false,
```
{

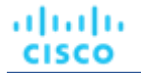

```
"environmentType":"HYBRID"
}
```
リクエストが返す他のマーケットはプランマーケットです。プランマーケットの DTO は次のようになります。

```
{
  "uuid":"214172431889696",
  "displayName":"Add Workload 2", 
  "className":"Market", 
 "state":"SUCCEEDED",
  "stateProgress" : 100, 
  "scenario":{
    "uuid":"214172431885856"、
    "displayName":"Add Workload 2", 
    "owners":[
      {
        "uuid":"2993567556912"、
        "showSharedUserSC":false
      }
    ]
    ...
}
```
最も外側の uuid パラメータと displayName パラメータは、プラン マーケットの UUID と表示名です。state フィールドには、計画実行の結 果が表示されます。SUCCEEDED は計画が正常に終了したことを意味し、FAILED は計画の実行が終了しなかったことを意味します。通常は、ユー ザーによってキャンセルされたためです。

プラン自体のシナリオ パラメータには、マーケットで使用されているシナリオに関する情報が含まれています。 内部の uuid と displayName は、シナリオの UUID と表示名であり、このシナリオを使用して作成されたすべての市場を表示するために使用できることに注意し てください。

最後に、上記の /markets 呼び出しとその戻りを繰り返し、各マーケットを調べてシナリオの UUID (この場合は 214172431889696) を比較 すると、シナリオが実行された回数と、またその実行結果を含む各マーケットを確認できます。

# 通知エンドポイント

通知は、Workload Optimization Manager インスタンスからのシステムメッセージとマーケットメッセージです。

このエンドポイントには、特定の操作の開始時間と終了時間への参照が含まれています。有効な時間形式を含む詳細については、Workload Optimization Manager API の「時間」(719 ページ)を参照してください[。](#page-718-0)

通知エンドポイントを使用すると、次のことができます。

- すべての通知の取得
- 通知のフィルタリングされたリストの取得
- 指定した通知に関連するアクションの取得

## **通知カテゴリ**

Workload Optimization Manager インスタンスからの各通知は、次の特定のカテゴリに属します。

- ディスカバリ
- モニタリング
- 制御
- 調停
- ヘルスチェック
- **InterAppliance**
- **MarketAction**
- MarketProblem
- プレゼンテーション
- 展開
- セキュリティ

# 通知リクエスト

## **通知の取得**

システムおよびマーケットレベルの通知のリストを取得します。通知のリストの場合、API は LogEntryApiDTO の配列を返します。各 LogEntryApiDTO には、通知の時刻、状態、重大度、重要度など、通知に関する詳細が含まれます。単一の通知を取得するには、リクエストに通知の UUID を含めます。

このリクエストは、次のパラメータを取ります:

start\_time

通知の履歴範囲の開始時刻。

- end\_time 通知の履歴範囲の終了時刻。
- category

```
返される通知のカテゴリ。[Discovery, Monitoring, Control, Mediation, Healthcheck, InterAppliance, 
MarketAction, MarketProblem, Presentation, Deploy, Security]
```
■ カーソル

```
追加の結果を取得するために後続の呼び出しを行う場合、これは、このメソッドへの最後の呼び出しによって返されたカーソルです。
```
■ limit

返される最大アイテム数。正の整数でなければなりません。設定されていない場合、サーバーはデフォルト(20)を使用します。

■ order-by

結果を並べ替えるフィールド。この値は、応答で見つかった任意のフィールドにすることができます。

■ 昇順

デフォルト:true。false の場合、結果は降順になります。

## 例:

- すべての通知 (パラメータなし): GET https://10.10.10.10/api/v3/notifications
- すべての通知 (パラメータ): GET https://10.10.10.10/api/v3/notifications? start\_time=1237056032&end\_time=1238056032&limit=100&order\_by=name&ascending=true
- 単一の通知:GET https://10.10.10.10/api/v3/notifications/\_5wcf4J5WEeinZ-6Uu4soUw

## 応答:

```
\overline{[}{
    "links":[
      {
        "rel":"self", "href":
        "https://10.10.10.10/api/v3/notifications/_5wcf4J5WEeinZ-6Uu4soUw"
      }
    ],
    "uuid":"_5wcf4J5WEeinZ-6Uu4soUw", 
    "logActionTime":1534095671518,
    "targetSE":"Hyper-V:hp-cluster.corp.mycorp.com",
    "category":"Discovery",
```

```
"subCategory":"Validation",
    "description":"Validation of target hp-cluster.corp.mycorp.com failed", 
    "shortDescription":"Validation Failed",
    "state":"NOTIFY",
    "severity":"MAJOR", 
    "importance":0
  },
  {
    "links":[
      {
        "rel":"self", 
        "href":"https://10.10.10.10/api/v3/notifications/_sQ7xUJ5XEeinZ-6Uu4soUw"
      }
    ],
    "uuid": " sQ7xUJ5XEeinZ-6Uu4soUw",
    "logActionTime":1534096010470,
    "targetSE":"Hyper-V:hp-cluster.corp.mycorp.com",
    "category":"Discovery", 
    "subCategory":"Discovery",
    "description":"Could not get domain for the 'hp-cluster.corp.mycorp.com' target", 
    "shortDescription":"Discovery failed",
    "state":"NOTIFY",
    "severity":"MAJOR", 
    "importance":0
 },
  ...
\overline{1}
```
# <span id="page-850-0"></span>ポリシーエンドポイント

ポリシーは、Workload Optimization Manager がリソース割り当てを分析する方法、リソースステータスを表示する方法、およびアクションを推奨ま たは実行する方法を制御するビジネスルールを設定します。ポリシーには次の 2 種類があります:

■ 配置ポリシー

ahaha **CISCO** 

> ワークロードの配置の決定を変更するには、Workload Optimization Manager はそのマーケットを有効なワークロードの配置が含まれているセ グメントに分割します。Workload Optimization Manager は、環境内のターゲットによって定義されている配置ルールを検出します。また、ユ ーザー独自のセグメントを作成することもできます。

自動化ポリシー

Workload Optimization Manager は、自動化ポリシーを使用して分析とその結果のアクションを導きます。これらのポリシーでは、アクションの 自動化、オーケストレーション、および制約(運用、使用、およびスケーリングの制約)を指定できます。

Workload Optimization Manager には、分析と制御から最良の結果が得られると考えられるデフォルト設定で出荷されています。環境の一部の範囲 では、これらの設定を変更する必要がある場合があります。たとえば、その範囲に対するアクションの自動化の変更や、使用率の制約の変更が必要 な場合があります。

ターゲットとして設定するハイパーバイザには、それら独自の配置ポリシーを含めることができます。Workload Optimization Manager によってこれ らの配置ポリシーがインポートされ、ユーザーは必要に応じて有効にしたり、無効にしたりできます。デフォルトでは、Workload Optimization Manager はインポートされた配置ポリシーを有効にします。

ポリシーエンドポイントを使用すると、次のことができます。

- ポリシーの API エントリポイントを取得する
- 特定のポリシーの詳細を表示する

# ポリシーユーティリティリクエスト

ユーティリティリクエストは、関連するリクエストの作成、inputDTO のアセンブル、または特定の DTO の潜在的な値の表示に使用できるメタデータ を提供します。

ポリシーエンドポイントには、ポリシー関連のリクエストのエントリポイントを示すユーティリティリクエストが含まれています。これらは、特定 のポリシーに関連する UUID と詳細を見つけるために使用できます。

 $\varnothing$ : GET https://10.10.10.10/api/v3/policies

応答:Link オブジェクトの配列。各オブジェクトには、指定されたマーケット、エンティティ、またはグループのすべてのポリシーを取得するための URL が含まれます。

```
{
  "links":[
    {
      "rel":"Market actions", 
      "href":"https://10.10.10.10/api/v3/markets/{uuid}/entities"
    },
    {
      "rel":"Entity policies", 
      "href":"https://10.10.10.10/api/v3/entities/{uuid}/policies"
    },
    {
      "rel":"Group policies", 
      "href":"https://10.10.10.10/api/v3/groups/{uuid}/policies"
    }
 ],
  "enabled":false
}
```
# ポリシーリクエスト

## **指定されたポリシーの詳細の取得**

単一のポリシーリクエストは、指定されたポリシーの UUID に基づいて、そのポリシーの詳細を取得します。特定の範囲に影響するポリシーを取得した 後にこれを使用して、それらのポリシーの詳細を表示できます。

 $\varnothing$ : GET https://10.10.10.10/api/v3/policies/104:domain-c7:10.10.111.111

応答:ポリシーのプロバイダーのグループ情報を含む、ポリシーに関する詳細を説明する PolicyApiDTO 。

```
{
 "links":[
    {
      "rel":"self",
      "href":"https://10.10.10.10/api/v3/policies/104:domain-c7:10.10.111.111"
    }
 ],
  "uuid":"104:domain-c7:10.10.111.111",
  "displayName":"GROUP-DRS-LN-rule/Cluster1/10.10.111.111",
  "type":"BIND_TO_GROUP",
  "name":"GROUP-DRS-LN-rule/Cluster1/10.10.111.111",
  "enabled":true,
  "capacity":1000000000, 
  "commodityType":"DrsSegmentationCommodity",
  "consumerGroup":{
```

```
ahaha
CISCO
```

```
"uuid":"7843e134bab4fb841b9cb7dd98ef04acf1f36f7b",
  "displayName":"Buyers-Group-GROUP-DRS-vmGroup1/Cluster1/10.10.111.111",
  "className":"DiscoveredGroup",
  "groupType":"VirtualMachine", 
  "isStatic":true, 
  "logicalOperator":"AND"
},
"providerGroup":{ "uuid":
  "597a35089bfe405291911f3191cf24234d4713d1",
  "displayName":"Sellers-Group-GROUP-DRS-hostGrp1/Cluster1/10.10.111.111",
  "className":"DiscoveredGroup",
  "groupType":"PhysicalMachine", 
  "isStatic":true, 
  "logicalOperator":"AND"
}
```
## **ポリシーの作成**

}

ポリシーは、特定のマーケット(プランマーケットまたはリアルタイムマーケット)向けに作成されます。ポリシー作成の詳細については、マーケッ ト(828 ページ)エンドポイントを参照してください[。](#page-827-0)

# 価格表ユーティリティリクエスト

ユーティリティリクエストは、関連するリクエストの作成、inputDTO のアセンブル、または特定の DTO の潜在的な値の表示に使用できるメタデータ を提供します。

価格表エンドポイントには、サンプルのレート表ファイルと RateCardApiDTO が含まれています。このサンプルにアクセスするには:

- 1. GET https://10.10.10.10/api/v3/pricelists リクエストを実行し、価格表を見つけます。 その displayName は Sample Azure Rate Card で始まります。
- 2. このレート表の UUID を記録します。
- 3. https://10.10.10.10/api/v3/pricelists/{uuid from step 2}/export リクエストを実行し、レスポンスボデ ィとなるファイルをダウンロードします。

# <span id="page-852-0"></span>価格表のリクエスト

価格表エンドポイントは、現時点では実装されていません。

# 予約エンドポイント

Workload Optimization Manager は、予約を使用して、将来ワークロードを展開するために必要になるリソースを保存します。Workload Optimization Manager は、これらのワークロードの最適な配置を計算し、さまざまなホストおよびストレージエンティティがそれらのワークロードをサポートする ために必要とするリソースを予約します。たとえば、1 月 1 日の時点で、Workload Optimization Manager に、1 月 7 日に 100 のワークロードに必要 なリソースを予約するように指示できます。

Workload Optimization Manager API の予約エンドポイントを使用すると、次のことができます。

- 予約一覧を取得する
- 予約を作成する
- 特定の予約に関する情報を取得する
- 予約を取り消す

# **予約状態**

予約は次のいずれかの状態になります:

- 将来 予約は現在の日付以降に発生するように設定されています。
- 初期

予約を作成中です。予約開始時間に発生します。

進行中 (INPROGRESS)

予約リクエストはマーケットプロバイダーに送信され、結果を待っています。

■ 無効(INVALID)

このエラー状態は、予約が準備ができていないマーケットに配置された場合(たとえば、マーケットコンポーネントが再開された場合)、または 予約で使用された制約またはテンプレートの 1 つが、予約の作成から開始日までの間に削除された場合に発生します。

- PLACEMENT\_FAILED 予約は完了しましたが、すべてのエンティティを配置するのに十分なリソースがありませんでした。
- 予約済み (RESERVED)

予約が完了し、必要なすべてのリソースを取得できました。

■ 未履行(UNFULFILLED) 予約はデータベースに追加されましたが、まだマーケットに送信されていません。

# **製品での予約**

[ワークロード配置(Workload Placement)] ページで、予約を設定して、将来のワークロードの展開に必要なリソースを保存できます。 Workload Optimization Manager は、インテリジェント ワークロード管理を使用してこれらのワークロードの最適な配置を計算し、さまざまなホ ストおよびストレージエンティティがそれらのワークロードをサポートするために必要とするリソースを予約します。

製品で予約を作成するときは、VM テンプレート、制約(範囲、ポリシー、ネットワーク)を選択してから、予約に名前、仮想マシン数、開始日と終了 日を指定します。

# 予約リクエスト

# **予約を取る**

予約のリストの場合、API は DemandReservationApiDTO のリストを返します。各 DemandReservationApiDTO には、予約済みインスタンスのエ ンティティ情報、デプロイされる数、および現在のステータスが含まれます。特定の予約の DTO を取得するには、要求に UUID を含めます。この リクエストは、次のパラメータを取ります:

### **Status**

指定されたステータスの予約のみを返します。[ PLACEMENT SUCCEEDED, PLACEMENT FAILED, UNFULFILLED, RESERVED, DEPLOY\_FAILED, DEPLOY\_SUCCEEDED, FUTURE ]

## 例:

ステータスが PLACEMENT SUCCEEDED のすべての予約:

GET https://10.10.10.10/api/v3/reservations?status=PLACEMENT\_SUCCEEDED

単一の予約:

GET https://10.10.10.10/api/v3/reservations/\_TszrkcwHEei7A9DOcc4f1g

## 応答:

 $\mathbf{r}$ 

{

### API リファレンス

```
ախվա
CISCO
```

```
"uuid": "215446856141616",
"displayName": "MyReservation", 
"count": 1,
"status": "RESERVED",
"reserveDateTime": "2022-11-01T13:28:00Z", 
"expireDateTime": "2022-12-01T14:28:00Z", 
"constraintInfos": [
  {
    "uuid": "74635127126226",
    "constraintType": "DATA_CENTER"
 }
],
"reservationDeployed": false, 
"mode": "NO_GROUPING",
"grouping": "NONE", 
"demandEntities": [
  {
    "template": {
      "uuid": "215364307544240",
      "displayName": "headroomVM", 
      "className": "VirtualMachineProfile"
    },
    "placements": 
      { "computeResources": [
        {
          "stats": [ ...
          Stats for CPU, CPUProvisioned, Mem, MemProvisioned, IOThroughput, NetThroughput
          ... ],
          "provider": {
            "uuid": "74635127126242",
            "displayName": "hp-dl3111.eng.vmturbo.com", 
            "className": "PhysicalMachine"
          },
          "linkedResources": [
            {
              "uuid": "285741371272387",
              "displayName": "DC13/Physical Hosts_Cluster2 - Intel"
            }
          ]
        }
      ],
      "storageResources": [
        {
          "stats": [ ...
          Stats for StorageProvisioned, StorageAmount, StorageAccess
          ... ],
          "provider": {
            "uuid": "74635124839222",
            "displayName": "QSGRID01:DC1314Shared", 
            "className": "Storage"
          }
        }
      ]
    }
```
} ] } ]

## Creating a Placement Reservation

配置予約を作成するには、このリクエストへの入力として、完了した DemandReservationApiInputDTO を POST します。DTO は、予約タイ プ、使用するテンプレート、配置またはネットワーク ポリシーなどの制約の UUID、および予約のその他の属性を指定します。

 $\varnothing$ : POST https://10.10.10.10/api/v3/reservations

テンプレートの 2 つのインスタンスの予約を実行する inputDTO の例:

```
{
  "demandName": "MyReservation1", 
  "action": "RESERVATION", 
 "mode": "NO_GROUPING",
  "grouping": "NONE",
  "reserveDateTime": "2022-11-01T21:03:22Z", 
  "expireDateTime": "2022-12-01T21:03:22Z", 
  "parameters": [
    {
      "placementParameters": { 
        "count": 2,
        "templateID": "215364307544240",
        "entityNames": [ 
          "MyRes1_VM1", 
          "MyRes1_VM2"
        ],
        "constraintIDs": [ 
          "285815619396128"
        ]
      }
    }
 ]
}
```
応答:配置試行のステータスを含む DemandReservationApiDTO 。この予約のステータスは FUTURE であることに注意してください。 Workload Optimization Manager が予約を実行し、予約済み VM の配置に成功すると、placement フィールドには 2 つの VM のホストとストレー ジプロバイダーの説明が含まれます。

```
"uuid": "215447101807136",
"displayName": "MyReservation", 
"count": 1,
"status": "FUTURE",
"reserveDateTime": "2022-11-01T21:03:22Z", 
"expireDateTime": "2022-12-01T21:03:22Z", 
"constraintInfos": [
  {
    "uuid": "285815619396128",
    "constraintType": "POLICY"
  }
```
{

## **CISCO** ], "reservationDeployed": false, "mode": "NO\_GROUPING", "grouping": "NONE", "demandEntities": [ { "template": { "uuid": "215364307544240", "displayName": "headroomVM", "className": "VirtualMachineProfile" }, "placements": {} }, { "template": { "uuid": "215364307544240", "displayName": "headroomVM", "className": "VirtualMachineProfile" }, "placements": {} } ] }

## **予約を取り消す**

ahaha

指定された予約を削除し、その予約に関連付けられているすべての予約済みリソースを削除します。これにより、削除された予約に関連する保留中の 展開も削除されます。

 $\varnothing$ : DELETE https://10.10.10.10/api/v3/reservations/ i-FLwdLiEeiuY7KDiLoLWg

応答:削除要求が成功すると、応答コード 200 が返されます。

# 予約エンドポイントのヒント

# **予約のカスタマイズ**

予約を作成するには[、配置ポリシー](#page-850-0) [\(](#page-971-0)[851](#page-850-0) [ページ\)](#page-971-0)[、テンプレート](#page-971-0) ([972](#page-971-0) ページ)、範囲制約、およびネットワーク制約に精通している必要があり ます。

#### 注:

ネットワーク制約を使用して、ワークロードの配置を Workload Optimization Manager が環境内で検出したネットワークに制限します。

このリクエストは、DemandReservationApiInputDTO の次のパラメータを取ります:

#### demandName

予約の表示名 — 予約されたワークロードの名前を指定しない場合、それらはすべて、数字のサフィックスが付いたルート名として取得 されます。たとえば、MyReservation1、MyReservation2 などです。

#### action

アクション タイプ:これは常に RESERVATION です。

### reserveDateTime

ワークロードの配置を計算して予約を作成する時間 — この時間は、予約を API に POST した時間より前にすることはできません。

#### expireDateTime

予約をキャンセルする日時。この時点で、Workload Optimization Manager は予約を削除します。予約済みのリソースを利用するには、この時 間までに実際の VM を予約済みの場所にデプロイする必要があります。

#### パラメータ

PlacementParametersDTO とそれ自体で構成される DemandReservationParametersDTO および DeploymentParametersDTO。

完成した DemandReservationParametersDTO を渡すために、次のパラメータを使用して PlacementParametersDTO を作成します。

#### count

この予約のワークロードの数

#### templateID

配置に必要なワークロードの作成に使用されるテンプレートの UUID

#### entityNames

配置されたワークロードの名前。複数のワークロードを予約するために数字のサフィックスが付加される

#### constraintIDs

予約が従う範囲、グループ、およびポリシーまたはネットワーク制約の UUID

たとえば、次の POST は、73365042986774 の UUID を持つ特定の仮想データセンターと 73365048169751 の UUID を持つネットワークを範囲と する 10 個の VM の予約を作成します。entityNames (VM の名前の配列) が指定されていないため、Workload Optimization Manager は VM 名 を生成します。

```
{
```

```
"action":"RESERVATION",
"demandName":"DalReservation", 
"reserveDateTime":"2020-03-11T15:44:41Z",
"expireDateTime":"2020-04-11T15:44:41Z", 
"parameters":[
  {
    "placementParameters":{ 
      "count":"10", 
      "templateID":"214103358655713",
      "constraintIDs":[ 
        "73365042986774",
        "73365048169751"
      ]
    }
  }
]
```
## **アフィニティルール**

予約を作成するときに、予約済み VM のアフィニティルールを指定して、予約内のすべての VM が同じクラスタにデプロイされるようにすることが できます。アフィニティを指定しない場合、VM は予約の範囲内のクラスタにデプロイされます。これらの設定はオプションですが、アフィニティ を指定する場合は、両方の設定に互換性のある値を指定する必要があります。

これらの設定は、予約に設定した他の制約を尊重します。たとえば、クラスタのグループに予約の範囲を設定すると、クラスタ アフィニティルールを 使用して、Workload Optimization Manager はその範囲から 1 つのクラスタを選択し、すべての VM をそのクラスタに配置しようとします。

予約のアフィニティを指定するには、次のように宣言します:

モード (オプション):

}

次のいずれかになります。

- AFFINITY 同じクラスタの予約済みの VM をグループ化します。grouping パラメータは CLUSTER に設定する必要があります。要 求された VM をホストできるクラスタがない場合、予約は UNFULLFILLED になります。
- $-$  NO GROUPING 同じクラスタの予約済みの VM をグループ化しません。grouping パラメータは NONE に設定する必要があります。
- grouping (オプション) :

次のいずれかになります:

- CLUSTER 予約済み VM をグループ化します。mode パラメータは CLUSTER に設定する必要があります。
- NONE 予約済み VM をグループ化しません。mode パラメータは NO\_GOUPING に設定する必要があります。

```
{
```
ախվա **CISCO** 

}

{

```
"demandName": "MyReservation1", 
"action": "RESERVATION", 
"mode": "AFFINITY",
"grouping": "CLUSTER",
...
```
## **予約情報を取得する**

現在の予約のリストを取得するには、GET https://10.10.10.10/api/v3/reservations リクエストを実行します。これにより、す べてのアクティブな予約のリストが返されます。取得したい予約の UUID がわかっている場合は、それを渡してその予約のデータを取得できます。

各予約オブジェクトには次の記述があります:

- 表示名
- Status 次のいずれかです:
	- IN PROGRESS 配置計算が進行中
	- PLACEMENT SUCCEEDED 新しい予約の場合、環境にはワークロードを配置するのに十分なリソースがあり、予約日を指定した場合、 これはアクティブな予約になる
	- PLACEMENT\_FAILED 新しく作成された予約で、環境にワークロードを配置するためのリソースが不足しており、予約日を指 定した場合、これは未処理の予約になる
	- RETRYING Workload Optimization Manager は、まだ満たされていない予約のワークロードを配置しようとしています
- 予約が作成された時刻と期限切れの時刻
- 予約済みワークロードの説明
- 予約によって確保されるコンピューティングリソースとストレージリソースの統計。た

とえば、次のリストは、1 つの VM の予約が成功したことを示しています:

```
"uuid":"_kWZHIDDmEeePgeXuo0RRbw", 
"displayName":"MyReservation", 
"count":1, 
"status":"PLACEMENT_SUCCEEDED",
"reserveDateTime":"Thu May 04 16:27:29 UTC 2017",
"expireDateTime":"Thu Aug 31 16:27:29 UTC 2017",
"deployDateTime":"Thu Aug 31 16:27:29 UTC 2017", 
"reserveCount":1,
"demandEntities":[
  {
    "uuid":"_kWgb7TDmEeePgeXuo0RRbw", 
    "displayName":"MyReservation_C0", 
    "className":"VirtualMachine", 
    "template":{
```

```
"uuid":"T423f548d-cadc-e525-6df4-1f90724cf696", 
 "displayName":"vsphere-dc3.dev.mycorp.com::TMP-SUSE64",
 "className":"VirtualMachineProfile"
},
"placements":
  { "computeResources":[
    {
      "stats":[
       {
          "name":"numOfCpu", 
          "value":1
        },
        {
          "name":"cpuSpeed", 
          "value":2603
        },
        {
          "name":"cpuConsumedFactor", 
          "value":0.5
        },
        {
          "name":"memorySize", 
          "value":2097152
        },
        {
          "name":"memoryConsumedFactor", 
          "value":0.75
        },
        {
          "name":"ioThroughput", 
          "value":0
        },
        {
          "name":"networkThroughput", 
          "value":0
        }
      ],
      "provider":{
        "uuid":"Virtual_ESX_42381da5-12fa-1e82-2f1c-887419380d43",
        "displayName":"hp-esx21.corp.vmturbo.com", 
        "className":"PhysicalMachine"
      }
    }
 ],
  "storageResources":[
   {
      "stats":[
        {
          "name":"diskSize", 
          "value":18432.363
        },
        {
          "name":"diskIops", 
          "value":0
```
## ahaha **CISCO**

```
}
             ],
             "provider":{
               "uuid":"10545c15-7687ef26",
               "displayName":"QS2:ESXDC3DS1", 
               "className":"Storage"
             }
          }
        ]
      }
    }
  ]
}
```
# **予約の作成**

{

予約を作成するには、次の予約を定義する入力 DTO を POST します:

- action: アクションタイプ: RESERVATION
- demandName: 予約の表示名 追加されたワークロードの名前を指定しない場合、これが新しい VM のルート名
- placementParameters:
	- constraintIDs:計算された配置に影響を与える配置ポリシーの UUID の配列
	- count:配置するワークロードの数
	- entityNames:配置された VM の名前の配列 配列の長さは count と等しくなければならない
	- geographicRedundancy:true の場合、ワークロードを一意のホストに配置。それ以外の場合、Workload Optimization Manager は 複数のワークロードを同じホストに配置できる
	- templateID:このワークロードを配置するために使用するテンプレートの UUID テンプレートには、deploymantParameters で指定するデプロイメントプロファイルへの参照が含まれている必要があることに注意
- expireDateTime : Workload Optimization Manager がその日付までにすべてのワークロードを配置できない場合に予約をキャンセルする時 期 — RESERVATION アクションの場合、Workload Optimization Manager はデプロイ時間をこの時間と同じになるように自動的に設定
- ReserveDateTime : ワークロードの配置を計算して予約を作成する時間 この時間は、予約を API に POST した時間より前にするこ とはできない

次のリストは、予約を作成する入力 DTO を示しています。4 つのワークロードを配置し、それぞれに特定の名前を付けます。

```
"action": "RESERVATION",
"demandName": "MyReservation", 
"expireDateTime": "2017-10-10T12:38:17+00:00",
"parameters": [
  {
    "deploymentParameters": {
      "deploymentProfileID": "_c9CJMDDAEeePgeXuo0RRbw"
    },
    "placementParameters": { 
      "geographicRedundancy": false, 
      "count": 4,
      "entityNames": [ 
        "foo","bar","baz","bonk"
      \cdot"templateID": "_UKsnkJkSEeCHcOXEhzJExA"
    }
  }
],
```

```
"reserveDateTime": "2017-05-04T18:22:12+00:00"
```

```
}
```
# 予約インスタンスエンドポイント

Workload Optimization Manager の分析では、AWS リザーブドインスタンスおよび Azure リザーブド VM インスタンスを利用して、最適なワークロー ドの配置を計算し、クラウド上での導入に最適なコストを提示します。

Workload Optimization Manager API の予約済みインスタンス エンドポイントを使用すると、次のことができます:

- 単一の予約済みインスタンスまたは環境に存在する予約済みインスタンスのリストを取得
- 予約済みインスタンスに関連する統計を取得

# 予約インスタンスリクエスト

# **予約済みインスタンスの取得**

予約済みインスタンスのリストとして、API は ReservedInstanceApiDTO の配列を返します。各 ReservedInstanceApiDTO には、検証ステータス、タ ーゲットのタイプとカテゴリ、入力フィールドの名前と値が含まれます。単一の予約済みインスタンスを取得するには、予約済みインスタンスの UUID をリクエストに含めます。

このリクエストは、次のパラメータを取ります:

scope

指定された範囲内の予約済みインスタンスのみを返します。これは、エンティティまたはターゲットのグループの範囲にすることができます。たと えば、単一の AWS ターゲットのリザーブドインスタンスを表示するには、ここでそのターゲットの UUID を使用します。

#### 例:

- すべての予約インスタンス:GET https://10.10.10.10/api/v3/reservedinstances
- 指定された範囲の予約済みインスタンス: GET https://10.10.10.10//api/v3/reservedinstances? scope=\_zeCtIMAVEei2-fP3xzx1Fw

### 応答:

```
\lbrack{
    "uuid": "aws::eu-west-1::RI::a0643140-85d7-4c5e-a7ba-4ec2fc47bb76", 
    "displayName": "i3.large",
    "className": "ReservedInstance"、
    "テンプレート": {
      "uuid": "aws::VMPROFILE::i3.large",
      "displayName": "i3.large", 
      "discovered": false,
     "family": "i3"
    },
    "platform": "LINUX",
    "type": "STANDARD",
    "location": {
      "uuid": "aws::eu-west-1::DC::eu-west-1", 
      "displayName": "aws-EU (Ireland)"
    },
    "accountId": "19265476245", 
    "targetId": "_zeCtIMAVEei2-fP3xzx1Fw", 
    "masterAccountId": "194356375", 
    "term": {
     "units": "Year",
```

```
"values": {
      "max": 1,
      "min": 1,
      "avg": 1,
      "total": 1
    },
    "value": 1
  },
  "payment": "PARTIAL_UPFRONT",
  "onDemandPrice": { 
    "units": "$/h", 
    "values": {
      "max": 0.172,
      "min": 0.172,
      "avg": 0.172,
      "total": 0.172
    },
    "value": 0.172
  },
  "costPrice": { 
    "units": "$/h", 
    "values": {
      "max": 0.11193608,
      "min": 0.11193608,
      "avg": 0.11193608,
      "total": 0.11193608
    },
    "value": 0.11193608
  },
  "coupons": {
    "capacity": {
     "max": 16,
      "min": 16,
      "avg": 16
    },
    "units": "RiCoupon", 
    "values": {
      "max": 0,
      "min": 0,
      "avg": 0,
      "total": 0
    },
    "value": 0
  },
  "totalCoupons": 0,
  "expDate": "Sat Apr 06 19:11:19 EDT 2019",
  "instanceCount": 1、
  "tenancy": "DEFAULT" 、
  "upFrontCost": 490、
  "actualHourlyCost": 0.0560000017285347,
  "effectiveHourlyCost": 0.11193607478789543
},
...
```
]

# **予約済みインスタンスの対象となるエンティティを取得する**

予約済みインスタンスの UUID を指定すると、API は予約済みインスタンスによってカバーされるエンティティのリストを返します。

のリクエストは、次のパラメータを取ります:

reservedInstance\_Uuid

予約済みインスタンスの UUID。

 $\varnothing$ : GET https://10.10.10.10/api/v3/reservedinstances/1234/coveredEntities

応答:指定された RI によってカバーされるエンティティを記述する BaseApiDTO の配列。

```
\sqrt{2}{
       "uuid":"73943736161360"、
      "displayName":"pyaus", 
       "className":"VirtualMachine"
   },
   {
       "uuid":"73812178348464"、
       "displayName":"ptaub807disabled", 
       "className":"VirtualMachine"
   },
   {
       "uuid":"73746051159552"、
       "displayName":"pyaus", 
       "className":"VirtualMachine"
   }
\overline{\phantom{a}}
```
<span id="page-863-0"></span>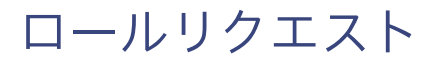

現時点では、ロールエンドポイントは実装されていません。

# <span id="page-863-1"></span>シナリオエンドポイント

計画のシナリオを実行するために、Workload Optimization Manager はリアルタイムの市場のスナップショットコピーを作成し、そのスナップシ ョットをシナリオに従って変更します。次に、経済スケジューリングエンジンを使用して、計画市場について分析を実行します。シナリオでは、ワ ークロードの変更、ハードウェアリソースの追加や削除、クラスタ境界や配置ポリシーなどの制約の変更または排除によって、スナップショットマ ーケットを変更できます。

計画を実行すると、Workload Optimization Manager は、市場が実現できる最適な条件に到達するまで、継続的に計画市場を分析します。市場が実現 できる最適な条件に到達すると、経済スケジューリングエンジンは、ワークロードによって要求されたリソースに対してより良い価格を見つけること ができなくなり、その時点で計画の実行が停止して、目的の状態として計画の結果が表示されます。

結果の表示には、ホストとデータストア間のワークロードの分布、および目的の結果を得るために計画が実行したアクションのリストが含まれます。

たとえば、クラスタに仮想マシンを追加するシナリオがあるとします。計画を実行するために、Workload Optimization Manager は現在の市場のス ナップショットを取得し、指定されたクラスタに VM を追加します。次に、Workload Optimization Manager は計画市場で分析を実行します。これ により、サプライ チェーン内の各エンティティは、必要なリソースに対して、常により良い価格を探します。リソースは、使用率が低いサプライヤ から検索されます。この分析は、すべてのリソースが最適な価格で提供されるまで続きます。
結果には、物理マシンを一時停止してコンピューティングリソースを削減した場合でも、環境にワークロードを追加できることが示される場合があり ます。推奨されるアクションは、オフラインで実行できるホスト、および残りのホスト間で仮想マシンを分散する方法を示します。 シナリオで行う設定は、ユーザーインターフェイスで行うことができるプラン設定に対応しています。これには、以下が含まれます。

■ プラン範囲

ahaha **CISCO** 

- ワークロードの変更(VM またはコンテナの追加、削除、または置換)
- 供給の変更(PM の追加、削除、交換または保管)
- 配置ポリシーとその他の制約を有効/無効にする
- アクションモードの変更
- 供給のプロビジョニングを有効/無効にする
- ワークロードのサイズ変更を有効/無効にする
- Workload Optimization Manager API のシナリオエンドポイントを使用すると、次のことができます。
- インスタンスのシナリオのリストを取得する
- シナリオの作成
- 特定のシナリオに関連するマーケットのリストを取得する

## シナリオ リクエスト

## **シナリオの取得**

GET /シナリオ リクエストを実行すると、API は次のフィールドを含む ScenarioApiDTO を返します:

■ uuid

このシナリオの一意の識別子。

displayName

デフォルトでは、Workload Optimization Manager はシナリオ タイプに一致する表示名を作成します。PUT リクエストを使用して、作成後にシ ナリオの名前を変更できます。

■ 所有者

シナリオを使用できるユーザーアカウントの配列。現在、これは常にシナリオを作成したユーザーです。

■ type

シナリオのタイプ。ユーザーが GUI でシナリオを作成した場合、これは、ユーザーがプランウィザードから選択した特定のタイプと一致します。 scope

プランの範囲を指定する範囲 オブジェクトの配列。

■ projectionDays

計画をどのくらい先まで予測するかを指定する日数の配列。たとえば、[30, 60, 120] の値は、それぞれ 1、2、および 4 か月後の予測を返 します。

■ topologyChange

プラン範囲内のエンティティセットへの追加または削除の配列。

**loadChanges** 

プラン範囲内のエンティティのさまざまなグループの使用率に対する変更の配列。

■ configChanges

プラン範囲内のエンティティのさまざまなグループの構成変更の配列。

■ changes - 非推薦

プランを実行する前にマーケットに変更を加えるシナリオ設定の配列。

 $\varnothing$ : GET https://10.10.10.10/api/v3/scenarios?show all=false

#### Response:

{

"uuid": "214704587455872",

```
"displayName": "Migrate to Public Cloud 1_CLOUD_MIGRATION CONSUMPTION", 
"type": "CLOUD_MIGRATION",
"scope": [
 {
    "uuid": "73935388327649",
   "displayName": "aws-EU (Frankfurt)", 
   "className": "Region"
 }
],
"projectionDays": [ 
 \overline{0}],
"topologyChanges": { 
  "migrateList": [
    {
      "projectionDay": 0, 
      "source": {
        "uuid": "285041726554576",
        "displayName": "Unknown"
      },
      "destination": {
        "uuid": "73935388327649",
        "displayName": "aws-EU (Frankfurt)", 
        "className": "Region",
        "state": "ACTIVE",
        "severity": "Minor", 
        "discoveredBy": {
          "uuid": "73935444966640",
          "displayName": "testmachine", 
          "category": "Public Cloud", 
          "type": "AWS",
          "readonly": false
        },
        "重大度の内訳": { 
          "MINOR": 1
        },
        "numRelatedVMs": 2, 
        "environmentType": "CLOUD", 
        "vendorIds": {
          "vmturboamp": "aws: : eu-central-1:: DC:: eu-central-1"
        }
      },
      "sources": [
        {
          "uuid": "285041726554576",
          "displayName": "Unknown"
        }
      \frac{1}{2}"destinations": [
        {
          "uuid": "73935388327649",
          "displayName": "aws-EU (Frankfurt)", 
          "className": "Region",
          "state": "ACTIVE",
```

```
ahaha
CISCO
```

```
"severity": "Minor", 
          "discoveredBy": {
            "uuid": "73935444966640",
            "displayName": "testmachine", 
            "category": "Public Cloud", 
            "type": "AWS",
            "readonly": false
          },
          "重大度の内訳": { 
             "マイナー":1
          },
          "numRelatedVMs": 2, 
          "environmentType": "CLOUD", 
          "vendorIds": {
            "vmturboamp": "aws::eu-central-1::DC::eu-central-1"
          }
        }
      ],
      "destinationEntityType": "VirtualMachine", 
      "removeNonMigratingWorkloads": true
    }
 ]
},
"loadChanges": 
  { "utilizationList": [], 
  "maxUtilizationList": []
},
"configChanges": { 
 "addPolicyList": [], 
  "removePolicyList": [], 
  "automationSettingList": [], 
  "removeConstraintList": [], 
  "riSettingList": [
    {
      "uuid": "ri.aws.preferredOfferingClass", 
      "displayName": "Type",
      "value": "STANDARD",
      "valueObjectType": "String"
    },
    {
      "uuid": "ri.aws.preferredPaymentOption", 
      "displayName": "Payment",
      "value": "ALL_UPFRONT",
      "valueObjectType": "String"
    },
    {
      "uuid": "ri.aws.preferredOfferingClass", 
      "displayName": "Type",
      "value": "YEARS_1", 
      "valueObjectType": "String"
    }
  ],
  "osMigrationSettingList": [
   \left\{ \right.
```

```
"uuid": "linuxTargetOs", 
  "displayName": "linuxTargetOs", 
  "value": "LINUX", 
  "valueObjectType": "String"
},
{
  "uuid": "linuxByol", 
  "displayName": "linuxByol", 
  "value": "false", 
  "valueObjectType": "String"
},
{
  "uuid": "rhelTargetOs", 
 "displayName": "rhelTargetOs", 
  "value": "RHEL", 
  "valueObjectType": "String"
},
{
  "uuid": "linuxByol", 
  "displayName": "linuxByol", 
  "value": "false", 
  "valueObjectType": "String"
},
{
  "uuid": "rhelTargetOs", 
  "displayName": "rhelTargetOs", 
  "value": "RHEL", 
  "valueObjectType": "String"
},
{
  "uuid": "linuxByol", 
  "displayName": "linuxByol", 
  "value": "false", 
  "valueObjectType": "String"
},
{
  "uuid": "windowsTargetOs", 
  "displayName": "windowsTargetOs", 
 "value": "WINDOWS",
  "valueObjectType": "String"
},
{
  "uuid": "linuxByol", 
  "displayName": "linuxByol", 
  "value": "false", 
  "valueObjectType": "String"
},
{
  "uuid": "selectedMigrationProfileOption", 
  "displayName": "selectedMigrationProfileOption", 
  "value": "MATCH_SOURCE_TO_TARGET_OS",
  "valueObjectType": "String"
},
{
```
## ahaha **CISCO**

```
"uuid": "matchToSource", 
      "displayName": "matchToSource", 
      "value": "true", 
      "valueObjectType": "String"
    }
  ],
  "includedCoupons": 
    { "includedCouponOidsList": [], 
    "iswhiteList": true
  },
  "subscription": {
    "uuid": "73935382668544",
    "displayName": "EngineeringSample", 
    "className": "BusinessAccount", 
    "accountId": "323871187550",
    "master": false, 
    "cloudType": "AWS", 
    "riSupported": false, 
    "hasRelatedTarget": false
  }
}
```
## **シナリオの作成**

}

シナリオを作成するには、シナリオ DTO [ブレークダウン\(](#page-868-0)869 ページ)を参照してください[。](#page-868-0) [完全な](#page-868-0) ScenarioApiDTO の例については、「シナリオ 構成の例」(882 ページ)を参照してください。

## **シナリオの削除**

指定されたシナリオを削除します。シナリオを使用して作成したプランマーケットは削除されないことに注意してください。

<span id="page-868-0"></span>例: DELETE https://10.10.10.10/api/v3/scenarios/ xwWYAE3EeiNKPbzHdETIA **応答:**削除要求が成 功すると、応答コード 200 が返されます。

# シナリオ DTO 内訳

## **シナリオ** DTO **の概要**

シナリオ DTO は、プランのセットアップと実行に使用する構成設定を組み立てます。計画を実行するには、シナリオをマーケットに POST します。 ほとんどのプランでは、これはリアルタイムマーケットになります。プランオーバープランの場合、これは最初のシナリオから作成されたマーケット になります。

次に、Workload Optimization Manager は、シナリオとマーケットの状態の組み合わせに基づいてプランを実行します。これらの構成設定

は、いくつかのグループのいずれかに分類されます。

- 構成の変更(ConfigChangesApiDTO) 配置ポリシーの追加と削除、制約の削除、自動化設定、OS 移行設定、予約インスタンス設定、および関連するビジネスユニットの提供。
- 変更の読み込み (LoadChangesApiDTO) 現在および最大の使用率の値、およびピークのベースライン値の変更。
- 時間ベースのトポロジ変更 (TimeBasedTopologyChangesApiDTO) 予約済み VM を含め、履歴ワークロードを環境に定期的に追加する設定。
- トポロジの変更 (TopologyChangesApiDTO)

ワークロードを追加、削除、置換、移行するための設定、または圧力軽減プランのクラスタを指定するための設定。

## DTO **構成の変更**

ScenarioApiDTO の configChanges パラメータにあるシナリオ構成の変更により、次のタスクを実行できます:

■ addPolicyList

このプランのために生成されたマーケットに配置ポリシーを追加します。

automationSettingList

利用可能な自動化プラン設定の 1 つを変更します:VM サイズ、ホスト プロビジョニング/一時停止、およびストレージ プロビジョニング/一 時停止のいずれか。

■ osMigrationSettingList

Migrate to Cloud プランの場合、このパラメータには、ソースとターゲットの OS プラットフォーム、およびそれらの BYOL(Bring Your Own License)ステータスが含まれます。

- removeConstraintList この計画のために生成されたマーケットから制約を削除します。
- removePolicyList このプランのために生成されたマーケットから配置ポリシーを削除します。
- riSettingList 予約済みクラウドインスタンスに関する情報を追加します。
- サブスクリプション ビジネスユニットをプランに関連付けます。エ

#### ンドポイントを

参照する配置ポリシーの追加と削除[:ポリシー\(](#page-850-0)[851](#page-850-0) [ページ\)](#page-850-0)

プランを実行しているときに、特定のポリシーが有効になっている場合といない場合、または新しいポリシーが存在する場合に、環境がどのように見え るかを確認したい場合があります。現在のポリシーの UUID または新しいポリシーの PolicyApiDTO を渡すことで、これらの変更の効果を確認できます。

入力例 (現在のポリシー):

```
"addPolicyList": [
      {
        "uuid": " VnNS0CsqEemvEL3szcXU1Q",
        "uuid": "522a3317-39f5-1a97-3b53-d725927a6ae8",
        "uuid": "52672058-a93b-d0a9-bbd9-5acd33f27882"
      }
    ]
```
#### 入力例 (新しいポリシー):

```
"addPolicyList": [
      {
        "capacity": null,
        "consumerGroup": {
          "uuid": "8c17d8e79c3db85ed5d3868de622cb89187849ce", 
          "displayName": "PMs_Beta DC6\\Cluster-2", 
          "className": "Group",
          "groupType": "PhysicalMachine", 
          "isStatic": true, 
          "logicalOperator": "AND"
        },
        "enabled": true, 
        "mergeGroups": null,
```
## ախվա **CISCO**

```
"mergeType": null,
 "name": "DalTestPolMerge", 
 "displayName": "DalTestPolMerge", 
  "providerGroup": {
    "uuid": "91ff08749fd278925d73b61b0f0f69d79c99fc3a", 
    "displayName": "PMs Beta DC6\\Cluster-1",
   "className": "Group",
   "groupType": "PhysicalMachine", 
   "isStatic": true, 
   "logicalOperator": "AND"
 },
 "type": "MERGE",
 "uuid": ""
}
```
## プラン自動化設定の設定

プランの自動化設定を使用して、VM のサイズ変更、ホストのプロビジョニング/一時停止、およびストレージのプロビジョニング/一時停止が有効ま たは無効になっている場合のシナリオの影響を確認します。

#### 入力例:

]

```
"automationSettingList":[
 {
    "uuid":"resize",
    "displayName":"Resize for VMS disabled", 
    "value":"false", 
    "entityType":"VirtualMachine"
 },
  {
    "uuid":"provisionPM",
    "displayName":"Provision for PHYSICALMACHINES disabled", 
    "value":"false",
    "entityType":"PhysicalMachine"
 },
  {
    "uuid":"suspendPM",
    "displayName":"Suspend for PHYSICALMACHINES disabled", 
    "value":"false",
    "entityType":"PhysicalMachine"
 },
  {
    "uuid":"provisionDS", "displayName":
    "Provision for STS disabled", 
    "value":"false",
    "entityType":"Storage"
 },
  {
    "uuid":"suspendDS", "displayName":
    "Suspend for STS enabled", 
    "value":"true",
    "entityType":"Storage"
  }
\overline{\phantom{a}}
```
さらに、これらの設定を使用して、CPU および MEM のプロビジョニングされた値などの操作上の制約を調整できます。

## 入力例:

```
"automationSettingList":[
  {
    "uuid":"capacity_MemProvisioned", 
    "displayName":"Mem Overprovisioned Percentage", 
    "value":"9876.0",
    "defaultValue":"1000.0", 
    "categories":[
      "utilizationThresholds"
    ],
    "valueType":"NUMERIC", 
    "min":1, 
    "max":1000000,
    "entityType":"PhysicalMachine"、
    "sourceGroupName":"グローバル"
  }
```
#### クラウド予約済みインスタンス情報の提供

Workload Optimization Manager を使用すると、シナリオに固有の RI 価格情報をアップロードできます。

```
"riSettingList":[
      {
        "uuid":"preferredTerm", 
        "displayName":"Term", 
        "value":"YEARS_1", 
        "entityType": "YEARS_1"
      },
      {
        "uuid":"preferredPaymentOption", 
        "displayName":"Payment", 
        "value":"PARTIAL_UPFRONT",
        "entityType": "PARTIAL_UPFRONT"
      },
      {
        "uuid":"preferredOfferingClass", 
        "displayName": "Type",
        "value": "STANDARD",
        "entityType": "STANDARD"
      },
      {
        "uuid":"preferredCoverage", 
        "displayName": "Coverage", 
        "value":"80",
        "entityType":"80"
      },
      {
        "uuid": "riCoverageOverride", 
        "displayName": "RI Coverage Override",
```
## ahaha **CISCO**

```
"value": "false", 
    "entityType": "false"
  }
]
```
#### 制約の削除

参照エンドポイント:エンティティ(764 ページ)

計画を実行するとき、特定の制約がある場合とない場合の環境がどのようになるかを確認することが必要な場合があります。たとえば、仮想マシンの グループが環境の任意のクラスタへの移動を許可されている場合などです。

制約を削除するには、その UUID を知っている必要があります。このエンティティの制約のリストを取得するには、制約を削除するエンティティに対し て /entities/ENTITY\_UUID/constraints リクエストを実行します。

```
removeConstraintList
```

```
{
  "constraintType":"ClusterCommodity", 
  "projectionDay":0,
  "target":{
    "uuid":"a6d365f4fbf03fb9a2e8cdb29e38045e31cee41b", 
    "displayName":"Beta DC6_vm", 
    "className":"VirtualMachine" 
  }
}
```
#### Migrate to Cloud プランの OS 移行設定の設定

Migrate to Cloud プランを実行するときに、カスタム OS 移行設定を使用することが必要になる場合があります。OS マッピングと、マッピング内の各 OS の BYOL (Bring Your Own License) ステータスの両方を指定できます。

#### 入力例:

]

```
"osMigrationSettingList":[
 {
    "uuid":"linuxTargetOs", 
    "displayName":"linuxTargetOs", 
    "value":"LINUX"
 },
  {
    "uuid":"linuxByol", 
    "displayName":"linuxByol", 
    "value":"true"
 },
  {
    "uuid":"rhelTargetOs", 
    "displayName":"rhelTargetOs", 
    "value":"RHEL"
 },
  {
    "uuid":"rhelByol", 
    "displayName":"rhelByol", 
    "value":"false"
 },
  {
    "uuid":"slesTargetOs",
```

```
"displayName":"slesTargetOs", 
  "value":"WINDOWS"
},
{
  "uuid":"slesByol", 
  "displayName":"slesByol", 
  "value":"true"
},
{
  "uuid":"windowsTargetOs", 
  "displayName":"windowsTargetOs", 
  "value":"WINDOWS"
},
{
  "uuid":"windowsByol", 
  "displayName":"windowsByol", 
  "value":"true"
},
{
  "uuid":"showMatchSourceToTargetOsOption", 
  "displayName":"showMatchSourceToTargetOsOption",
  "value":"true"
},
{
  "uuid":"showByolOption", 
  "displayName":"showByolOption", 
  "value":"false"
},
{
  "uuid":"showCustomOsOption", 
  "displayName":"showCustomOsOption", 
  "value":"true"
},
{
  "uuid":"matchToSource", 
  "displayName":"matchToSource", 
  "value":"false"
},
{
  "uuid":"selectedMigrationProfileOption", 
  "displayName":"selectedMigrationProfileOption",
  "value":"CUSTOM_OS"
}
```
## **シナリオ** DTO **ロード変更**

ScenarioApiDTO の loadChanges パラメータにあるシナリオの負荷の変更により、ワークロードの使用率が変更され、次の値を変更できるようにな ります:

■ baselineDate

履歴データを使用して計画を実行する必要がある場合は、使用するデータの日付。

■ maxUtilizationList

]

プラン内のエンティティグループの最大使用率の値を変更します。

- peakBaselineList プラン内のエンティティグループのピークベースライン値を変更します。 ■ utilizationList
	- プラン内のエンティティグループの使用率の値を変更します。

#### ベースライン日付変

#### 更の入力例:

"baselineDate": 1552622400000

#### エンティティグループの使用率変

#### 更の入力例:

```
"utilizationList": [
  {
    "percentage": -12,
    "projectionDay": 0, 
    "target": {
       "displayName": "Global Environment", 
       "uuid": "Market"
    }
  }
\begin{array}{c} \end{array}
```
#### エンティティグループの最大使用率変更の入力例:

```
"maxUtilizationList": [
 {
   "maxPercentage": 82,
   "projectionDay": 0, 
   "target": {
     "displayName": "All On-prem Hosts", 
     "className": "Group",
     "uuid": " PE0v-YEUEee hYfzgV9uYg"
   }
 },
  {
   "maxPercentage": 85,
   "projectionDay": 0, 
   "target": {
     "displayName": "ACM_datastore", 
     "className": "Group",
     "uuid": "c31a6f99f4409700115fc61fca71e5449ad68700"
    }
  },
  {
    "maxPercentage": 77,
    "projectionDay": 0, 
   "target": {
     "displayName": "Beta DC6_datastore",
```

```
"className": "Group",
         "uuid": "5544c35ed3d7fc0d33879d3457c219d7e40fc176"
      }
    }
  \, \, \,}
```
## **シナリオ** DTO **時間ベースのトポロジ変更**

ScenarioApiDTO の timebasedTopologyChanges パラメータにあるシナリオの時間ベースのトポロジ変更は、次のような時間依存 のトポロジ変更をシナリオに加えます:

■ addHistoryVMs

true の場合、Workload Optimization Manager は、前月にリアルタイムマーケットに追加されたワークロードに等しいワークロードを毎月シナ リオに追加します。

includeReservation

true の場合、ワークロード最適化マネージャは現在の予約を取得し、シナリオの実行時にそれらのリソース使用率を反映します。

#### VM 使用量履歴の追加と VM 予約の組み込

#### みの入力例:

```
"timebasedTopologyChanges": [
  {
    "addHistoryVMs": "true", 
    "includeReservation": "true"
  }
]
```
## **シナリオ** DTO **トポロジの変更**

ScenarioApiDTO の topologyChanges パラメータにあるシナリオ トポロジの変更により、シナリオに次のようなトポロジ変更が行われます:

■ addList

プラン構成の一部として環境に追加するエンティティのリスト。

■ migrateList

プラン構成の一部として、あるプロバイダーのセットから別のセットに移動するエンティティのリスト。

relievePressureList

圧力解放プランにおける、ソースクラスタとターゲットクラスタ。

■ removeList

プラン構成の一部として環境から削除されるエンティティのリスト。

■ replaceList

プラン構成の一部として、環境内のエンティティとそれらを置き換えるテンプレートのリスト。

#### ワークロードの追加

シナリオにワークロードを追加すると、環境内の VM またはコンテナの密度が増加した場合の影響がシミュレートされます。VM グループまたは個々の VM の複数のコピーを追加できます。

```
"addList": [
  {
    "count": 3,
```
## ախվա **CISCO**

```
"projectionDays": [ 
      0
    \frac{1}{2}"target": {
      "uuid": "421dd4ce-a4c1-231a-71e7-64fbf598bc65", 
      "displayName": "AJ_Test",
      "className": "VirtualMachine"
    }
  },
  {
    "count": 10, 
    "projectionDays": [
      \Omega\frac{1}{2},
    "target": {
      "uuid": "421e503d-d0c0-75f9-8cce-79421924a90d", 
      "displayName": "olg_test",
      "className": "VirtualMachine"
    }
  },
  {
    "count": 5, 
    "projectionDays": [
      0
    ],
    "target": {
      "uuid": "420f1840-297f-5a39-9543-b72046b9126f",
      "displayName": "opensuse_with_stress_template", 
      "className": "VirtualMachine"
    }
  },
  {
    "count": 1, 
    "projectionDays": [
      0
    \mathbf{1},
    "target": {
      "uuid": "53523c9a4c5d67962a96f90f59456b0c3e72aca0", 
      "displayName": "Development67_vm",
      "className": "VirtualMachine"
    }
  }
]
```
#### ワークロードのクラウドへの移行

Workload Optimization Manager には、オンプレミスのワークロードのクラウドへの移行、またはあるクラウドのワークロードの別のクラウドへ移行 をシミュレートする特別なプランが含まれています。この計画は、最適なテンプレート(最も適切なコンピューティングリソース)と、ワークロード をホストするリージョンを選択することにより、クラウドに関するコストを最適化することに重点を置いています。分析によって、予約済みインスタ ンス (RI) に適したオンプレミスのワークロードが検出された場合は、それらのテンプレートに移行することを推奨します。また、より大きい RI キャ パシティを購入することも推奨します。移行する仮想マシンのグループ(ソース)ごとに、移行先を指定する必要があります。

#### 入力例:

"移行リスト": [

```
{
    "projectionDay": 0, 
    "source": {
      "uuid": "4656c0ba6b976d05d1a9470ee673672022e8e926", 
      "displayName": "ACM_vm",
      "className": "VirtualMachine", 
      "severity": "Major"
    },
    "destination": {
      "uuid": "GROUP-PMsByTargetType_Azure", 
      "displayName": "PMs_Azure", 
      "className": "PhysicalMachine"
    }
  },
  {
    "projectionDay": 0, 
    "source": {
      "uuid": "fe23c8642efc5ad2ed4fa1cc502dfb179b8dc9d2", 
      "displayName": "Development DC1_vm",
      "className": "VirtualMachine", 
      "severity": "Major"
    },
    "destination": {
      "uuid": "GROUP-PMsByTargetType_Azure", 
      "displayName": "PMs_Azure", 
      "className": "PhysicalMachine"
    }
  },
  {
    "projectionDay": 0, 
    "source": {
      "uuid": "f0e26cb417d8143173270b7f01c7213e027cd9e5", 
      "displayName": "Development DC7_vm",
      "className": "VirtualMachine", 
      "severity": "Major"
    },
    "destination": {
      "uuid": "GROUP-PMsByTargetType_Azure", 
      "displayName": "PMs_Azure", 
      "className": "PhysicalMachine"
    }
  }
\overline{1}
```
#### 圧力解放

このパラメータを使用すると圧力緩和 (Alleviate Pressure) プランが作成され、負荷のかかるクラスタまたはホットクラスタから、より多くのヘッド ルームを有するクラスタへワークロードを移行する方法を確認できます。

```
"relievePressureList": [
 {
   "projectionDay": 0, 
   "sources": [
```
## ախվա **CISCO**

```
{
        "uuid": "11c63ebd77647e7b9c9fb85dd2d4c77464cbeac2", 
        "displayName": "DC13\\DC13-Cluster",
        "className": "Cluster"
      }
    ],
    "destinations": [
     {
        "uuid": "57a4026a69ba4b46ebc430cb62d5c55eeea00695", 
        "displayName": "DC13\\Physical Hosts_Cluster2 - Intel", 
        "className": "Cluster"
      }
    ]
  }
]
```
#### ワークロードの削除

シナリオ構成でワークロードを削除すると、環境内の VM またはコンテナの密度が低下した場合の影響がシミュレートされます。VM グループや個々の VM を削除できます。

```
"removeList": [
  {
   "projectionDay": 0, 
   "target": {
     "uuid": "5E4F6056-8783-45BC-9070-35CF09457E98"、
     "displayName": "AH-TestHyperV-VM001", 
     "className": "VirtualMachine"
    }
  },
  {
   "projectionDay": 0, 
   "target": {
     "uuid": "421d62c2-964a-0f4f-32cb-ec4cec9e26db", 
     "displayName": "Anshuman_MidServer", 
     "className": "VirtualMachine"
   }
  },
  {
   "projectionDay": 0, 
    "target": {
     "uuid": "421e048b-f66b-539c-f743-7dcc7b40943b", 
     "displayName": "Gilad XL Storage Testing - Pure-1",
     "className": "VirtualMachine"
    }
  },
  {
   "projectionDay": 0, 
   "target": {
     "uuid": "421e9199-7159-04f2-29fc-6a501f44d1be",
     "displayName":"Gilad_XL_Storage_Testing - Pure-2", 
     "className": "VirtualMachine"
    }
```

```
},
  {
   "projectionDay": 0, 
   "target": {
      "uuid": "421d9ec6-ab97-84d0-4b12-2db88ae43e2a", 
      "displayName": "MS-SQLServer-3",
      "className": "VirtualMachine"
   }
  }
]
```
#### ワークロードの置き換え

ワークロードを置き換える場合は、変更する VM またはコンテナ (ターゲット)を1つ以上選択してから、その場所で使用するテンプレートを選択し ます。

```
"replaceList": [
 \left\{ \right."projectionDay": 0, 
    "target": {
      "uuid": "421ef003-e152-5a25-6e03-19698340cd01",
      "displayName": "centos_imp_7", 
      "className": "VirtualMachine", 
      "severity": "Minor"
    },
    "template": {
      "uuid": "_wIBz8Jj4EeC6nYMiQT1jqA", 
      "displayName": "Microsoft_SQL2008-small", 
      "className": "VirtualMachineProfile"
    }
  },
  {
    "projectionDay": 0, 
    "target": {
     "uuid": "42001807-bc8f-b144-8ff6-eb0d0d32cc7a", 
      "displayName": "cheuk-OpsMgr-172.113", 
      "className": "VirtualMachine",
      "severity": "Minor"
    },
    "template": {
      "uuid": "_wIBz8Jj4EeC6nYMiQT1jqA", 
      "displayName": "Microsoft_SQL2008-small", 
      "className": "VirtualMachineProfile"
    }
  },
  {
    "projectionDay": 0, 
    "target": {
      "uuid": "4211806a-65f2-8be1-1015-a4abe1a2ab6f", 
      "displayName": "dim-dc13amd-6.2.7_01", 
      "className": "VirtualMachine",
      "severity": "Minor"
    },
```
## ahaha **CISCO**

```
"template": {
      "uuid": "_wIBz8Jj4EeC6nYMiQT1jqA", 
      "displayName": "Microsoft_SQL2008-small", 
      "className": "VirtualMachineProfile"
    }
  },
  {
    "projectionDay": 0, 
    "target": {
      "uuid": "42008beb-264e-b0f6-2295-f3443e4ce7d6", 
      "displayName": "enOpenShiftInfra1", 
      "className": "VirtualMachine",
      "severity": "Minor"
    },
   "template": {
      "uuid": "_wIBz8Jj4EeC6nYMiQT1jqA", 
      "displayName": "Microsoft_SQL2008-small", 
      "className": "VirtualMachineProfile"
    }
  },
  {
    "projectionDay": 0, 
    "target": {
      "uuid": "420036f6-27c3-0252-439d-e23bcff63d02",
      "displayName": "enOpenShiftInfra2", 
      "className": "VirtualMachine", 
      "severity": "Minor"
    },
    "template": {
      "uuid": "_wIBz8Jj4EeC6nYMiQT1jqA", 
      "displayName": "Microsoft_SQL2008-small", 
      "className": "VirtualMachineProfile"
    }
  },
  {
    "projectionDay": 0, 
    "target": {
      "uuid": "4200ba09-71eb-3084-026e-1770c23abaa4", 
      "displayName": "enOpenshiftDNS",
      "className": "VirtualMachine", 
      "severity": "Minor"
    },
    "template": {
      "uuid": "_wIBz8Jj4EeC6nYMiQT1jqA", 
      "displayName": "Microsoft_SQL2008-small", 
      "className": "VirtualMachineProfile"
   }
  }
]
```
# シナリオ構成例

## **基本的なシナリオの** POST **と応答**

ほとんどのシナリオは、複数の構成変更で構成されています。ただし、UI には、プラン タイプに基づいたカスタム構成の開始点がいくつか あります。

Workload Optimization Manager は、/scenarios エンドポイントを介して API で同じ開始点を提供し、POST 呼び出しとサーバー応答の次のリス トを提供します。

次の例は、1 つの目的を達成するように簡略化されています。次の例と組み合わせて選択できるオプションは他にもたくさんあります。

#### ワークロード POST

#### を追加します:

```
"configChanges": { 
  "addPolicyList": [], 
  "automationSettingList": [], 
  "removeConstraintList": [], 
  "removePolicyList": [], 
  "riSettingList": [], 
  "osMigrationSettingList": [], 
  "subscription": {}
},
"displayName": "Add Workload- Basic", 
"loadChanges": {
  "utilizationList": [], 
  "maxUtilizationList": []
},
"projectionDays": [ 
 0
],
"scope": [
  {
    "uuid": "Market",
    "displayName": "Global Environment", 
    "className": "Market"
  }
],
"topologyChanges": { 
  "addList": [
    {
      "count": 50, 
      "projectionDays": [
        0
      \cdot"target": {
        "uuid": "421dd4ce-a4c1-231a-71e7-64fbf598bc65", 
        "displayName": "AJ_Test",
        "className": "VirtualMachine"
      }
    }
  ],
  "migrateList": [],
```

```
"removeList": [],
    "replaceList": [], 
    "relievePressureList": []
 },
 "type": "ADD WORKLOAD"
}
```
## レスポンス:

```
"uuid": "2502057162928",
"displayName": "Add Workload- Basic", 
"owners": [
  {
    "uuid": "_4T_7kwY-Ed-WUKbEYSVIDw", 
    "username": "administrator", 
    "showSharedUserSC": false
 }
],
"type": "ADD WORKLOAD",
"scope": [
 {
    "uuid": "_0x3OYUglEd-gHc4L513yOA", 
    "displayName": "Market", 
    "className": "Market"
 }
\, \, \,"projectionDays": [ 0
\frac{1}{2},
"topologyChanges": { 
 "addList": [
    {
      "projectionDays": [ 
      0
      ],
      "target": {
        "uuid": "421dd4ce-a4c1-231a-71e7-64fbf598bc65", 
        "displayName": "AJ_Test",
        "className": "VirtualMachine"
      },
      "count": 50
    }
 ]
},
"loadChanges": {},
"configChanges": {}, 
"changes": [
  {
    "index": 1, 
    "type": "SCOPE",
    "scope": [
      {
        "uuid": "_0x3OYUglEd-gHc4L513yOA",
```

```
"displayName": "Market", 
        "className": "Market"
      }
    ]
  },
  {
    "index": 2,
    "type": "PROJECTION_PERIODS",
    "projectionDays": [ 
     0
    ]
  },
  {
    "index": 3, 
    "type": "ADDED",
    "description": "50 AJ_Test",
    "targets": [
      {
        "uuid": "421dd4ce-a4c1-231a-71e7-64fbf598bc65", 
        "displayName": "AJ_Test",
        "className": "VirtualMachine", 
        "severity": "Major"
      }
    ],
    "value": "50", 
    "projectionDays": [
     0
    ]
  }
],
"timebasedTopologyChanges": {}
```
#### Decommission Hosts

#### POST:

}

```
{
 "configChanges": { 
   "addPolicyList": [], 
    "automationSettingList": [
      {
        "uuid": "provisionPM",
        "displayName": "PROVISION for PHYSICALMACHINES disabled", 
        "value": "false",
        "entityType": "PhysicalMachine"
      }
   ],
    "removeConstraintList": [], 
   "removePolicyList": [], 
    "riSettingList": [], 
   "osMigrationSettingList": [], 
    "subscription": {}
 },
```
#### API リファレンス

## ahaha **CISCO**

```
"displayName": "Decommission Hosts- Basic", 
  "loadChanges": {
    "utilizationList": [], 
    "maxUtilizationList": []
 },
  "projectionDays": [ 
   0
 ],
  "scope": [
   \{"uuid": "Market",
      "displayName": "Global Environment", 
      "className": "Market"
    }
 ],
 "topologyChanges": { 
   "addList": [],
   "migrateList": [], 
   "removeList": [
      {
        "projectionDay": 0, 
        "target": {
          "uuid": "4C4C4544-0042-5A10-804A-B1C04F384331",
          "displayName": "dell-pe1944.corp.vmturbo.com", 
          "className": "PhysicalMachine"
        }
      },
      {
        "projectionDay": 0, 
        "target": {
          "uuid": "4C4C4544-004A-3610-8057-C8C04F464331",
          "displayName": "dell-pe1953.corp.vmturbo.com", 
          "className": "PhysicalMachine"
        }
      },
      {
        "projectionDay": 0, 
        "target": {
          "uuid": "4C4C4544-0059-4D10-8030-B3C04F464331",
          "displayName": "dell-pe1954.corp.vmturbo.com", 
          "className": "PhysicalMachine"
        }
      }
   ],
    "replaceList": [], 
    "relievePressureList": []
 },
 "type": "DECOMMISSION_HOST"
}
```
## レスポンス:

```
{
 "uuid": "2502061312640",
```

```
"displayName": "Decommission Hosts- Basic", 
"owners": [
  {
    "uuid": "_4T_7kwY-Ed-WUKbEYSVIDw", 
    "username": "administrator", 
    "showSharedUserSC": false
  }
],
"type": "DECOMMISSION_HOST",
"scope": [
  {
    "uuid": "_0x3OYUglEd-gHc4L513yOA", 
    "displayName": "Market", 
    "className": "Market"
  }
],
"projectionDays": [ 0
\frac{1}{2},
"topologyChanges": { 
  "removeList": [
    {
      "projectionDay": 0, 
      "target": {
        "uuid": "4C4C4544-0042-5A10-804A-B1C04F384331",
        "displayName": "dell-pe1944.corp.vmturbo.com", 
        "className": "PhysicalMachine"
      }
    },
    {
      "projectionDay": 0, 
      "target": {
        "uuid": "4C4C4544-004A-3610-8057-C8C04F464331",
        "displayName": "dell-pe1953.corp.vmturbo.com", 
        "className": "PhysicalMachine"
      }
    },
    {
      "projectionDay": 0, 
      "target": {
        "uuid": "4C4C4544-0059-4D10-8030-B3C04F464331",
        "displayName": "dell-pe1954.corp.vmturbo.com", 
        "className": "PhysicalMachine"
      }
    }
 ]
},
"loadChanges": {}, 
"configChanges": {
  "automationSettingList": [
   \{"uuid": "provisionPM", 
      "displayName": "Provision", 
      "value": "false",
```

```
ahaha
CISCO
```

```
"defaultValue": "RECOMMEND", 
      "valueType": "STRING", 
      "options": [
        {
          "label": "Disabled", 
          "value": "DISABLED"
        },
        {
          "label": "Recommend", 
          "value": "RECOMMEND"
        },
        {
          "label": "Manual",
          "value": "MANUAL"
        },
        {
          "label": "Automated", 
          "value": "AUTOMATIC"
        }
      \cdot"entityType": "PhysicalMachine", 
      "sourceGroupName": "Global"
    }
 \, ]
},
"changes": [
  {
    "index": 1, 
    "type": "SCOPE",
    "scope": [
      {
        "uuid": "_0x3OYUglEd-gHc4L513yOA", 
        "displayName": "Market", 
        "className": "Market"
      }
    ]
  },
  {
    "index": 2,
    "type": "PROJECTION_PERIODS",
    "projectionDays": 
     [ 0
    \mathbf{I}},
  {
    "index": 3, 
    "type": "REMOVED",
    "description": "dell-pe1944.corp.vmturbo.com", 
    "targets": [
      {
        "uuid": "4C4C4544-0042-5A10-804A-B1C04F384331",
        "displayName": "dell-pe1944.corp.vmturbo.com", 
        "className": "PhysicalMachine",
        "severity": "Critical"
```

```
}
 ],
  "value": "1", 
  "projectionDays": [
   0
 ]
},
{
  "index": 4, 
 "type": "REMOVED",
  "description": "dell-pe1953.corp.vmturbo.com", 
  "targets": [
    {
      "uuid": "4C4C4544-004A-3610-8057-C8C04F464331",
      "displayName": "dell-pe1953.corp.vmturbo.com", 
      "className": "PhysicalMachine",
      "severity": "Critical"
    }
  \cdot"value": "1", 
  "projectionDays": [
   0
 ]
},
{
 "index": 5, 
 "type": "REMOVED",
  "description": "dell-pe1954.corp.vmturbo.com", 
  "targets": [
    {
      "uuid": "4C4C4544-0059-4D10-8030-B3C04F464331",
      "displayName": "dell-pe1954.corp.vmturbo.com", 
      "className": "PhysicalMachine",
      "severity": "Critical"
    }
  \frac{1}{2}"value": "1", 
  "projectionDays": [
   0
  ]
},
{
 "index": 6,
  "type": "SET_ACTION_SETTING",
  "description": "Provision for PhysicalMachine disabled", 
  "targets": [
   {
      "uuid": "PhysicalMachine"
    }
  ],
  "value": "PhysicalMachine", 
  "enable": false,
  "name": "provision",
  "projectionDays": [
```

```
0
      ]
    }
  ],
  "timebasedTopologyChanges": {}
}
```
#### Migrate to Cloud POST:

```
"configChanges": { 
  "addPolicyList": [], 
  "automationSettingList": [], 
  "removeConstraintList": [], 
  "removePolicyList": [], 
  "riSettingList": [], 
  "osMigrationSettingList": [], 
  "subscription": {}
},
"displayName": "Migrate to Public Cloud- Basic", 
"loadChanges": {
  "utilizationList": [], 
  "maxUtilizationList": []
},
"projectionDays": [ 
 0
],
"scope": [
  {
    "uuid": "4656c0ba6b976d05d1a9470ee673672022e8e926", 
    "displayName": "ACM_vm",
    "groupType": "VirtualMachine", 
    "className": "Group"
  },
  {
    "uuid": "_lRrTYB--EeewItqBJctLGw", 
    "displayName": "All Cloud Zones", 
    "groupType": "PhysicalMachine", 
    "className": "Group"
  }
],
"topologyChanges": { 
  "addList": [], 
  "migrateList": [
    {
      "projectionDay": 0, 
      "source": {
        "uuid": "4656c0ba6b976d05d1a9470ee673672022e8e926", 
        "displayName": "ACM_vm",
        "className": "VirtualMachine"
      },
      "destination": {
```

```
"uuid": "_lRrTYB--EeewItqBJctLGw", 
        "displayName": "All Cloud Zones", 
        "className": "PhysicalMachine"
      }
    }
  ],
  "removeList": [
    {
      "projectionDay": 0, 
      "target": {
        "uuid": "_nuoxwETSEemi-4wSMHOOWA", 
        "displayName": "All VMs In All Cloud Zones", 
        "className": "VirtualMachine"
      }
    }
  ],
  "replaceList": [], 
  "relievePressureList": []
},
"type": "CLOUD_MIGRATION"
```
#### レスポンス:

}

```
"uuid": "2502081867536",
"displayName": "Migrate to Public Cloud- Basic", 
"loadChanges": {
  {
    "uuid": "_4T_7kwY-Ed-WUKbEYSVIDw", 
    "username": "administrator", 
    "showSharedUserSC": false
  }
],
"type": "CLOUD_MIGRATION"
"scope": [
 \{"uuid": "4656c0ba6b976d05d1a9470ee673672022e8e926", 
    "displayName": "ACM_vm",
    "className": "Group", 
    "groupType": "VirtualMachine", 
    "isStatic": true, 
    "logicalOperator": "AND"
  },
  {
    "uuid": "_lRrTYB--EeewItqBJctLGw", 
    "displayName": "All Cloud Zones", 
    "className": "PhysicalMachine"
    "groupType": "PhysicalMachine", 
    "isStatic": true, 
    "logicalOperator": "AND"
  }
],
"projectionDays": [
```
## ախվա **CISCO**

```
0
\cdot"topologyChanges": { 
  "removeList": [
    {
      "projectionDay": 0, 
      "target": {
        "uuid": "_nuoxwETSEemi-4wSMHOOWA", 
        "displayName": "All VMs In All Cloud Zones", 
        "className": "Group"
      }
    }
  ],
  "移行リスト": [
    {
      "projectionDay": 0, 
      "source": {
        "uuid": "4656c0ba6b976d05d1a9470ee673672022e8e926", 
        "displayName": "ACM_vm",
        "className": "Group"
      },
      "destination": {
        "uuid": "_lRrTYB--EeewItqBJctLGw", 
        "displayName": "All Cloud Zones", 
        "className": "PhysicalMachine"
      }
    }
  ]
},
"loadChanges": {}, 
"configChanges": {
  "osMigrationSettingList": [
    {
      "uuid": "matchToSource", 
      "value": "true"
    }
  \begin{array}{c} \end{array}},
"changes": [
  {
    "index": 1, 
    "type": "SCOPE",
    "scope": [
      {
        "uuid": "4656c0ba6b976d05d1a9470ee673672022e8e926", 
        "displayName": "ACM_vm",
        "className": "Group", 
        "entitiesCount": 83, 
        "groupType": "VirtualMachine", 
        "severity": "Major", 
        "logicalOperator": "AND"
      },
      {
        "uuid": "_lRrTYB--EeewItqBJctLGw",
```

```
"displayName": "All Cloud Zones", 
      "className": "Group", 
      "entitiesCount": 78,
      "groupType": "PhysicalMachine", 
      "severity": "Normal", 
      "logicalOperator": "AND"
    }
 ]
},
{
 "index": 2,
  "type": "PROJECTION_PERIODS",
 "projectionDays": [ 
   \overline{0}]
},
{
 "index": 3, 
  "type": "REMOVED",
  "description": "All VMs In All Cloud Zones", 
  "targets": [
   {
      "uuid": "_nuoxwETSEemi-4wSMHOOWA", 
      "displayName": "すべてのクラウド ゾーンのすべての VM",
      "className": "グループ",
      "entitiesCount": 154, 
      "groupType": "VirtualMachine", 
      "severity": "Major", 
      "logicalOperator": "AND"
    }
  ],
  "value": "1", 
  "projectionDays": [
   0
 \mathbf{I}},
{
  "index": 4,
  "type": "MIGRATION",
  "description": "Migrate [ACM_vm] to All Cloud Zones", 
  "targets": [
    {
     "uuid": "4656c0ba6b976d05d1a9470ee673672022e8e926", 
     "displayName": "ACM_vm",
     "className": "Group", 
     "entitiesCount": 83, 
      "groupType": "VirtualMachine", 
      "severity": "Major", 
      "logicalOperator": "AND"
    },
    {
      "uuid": "_lRrTYB--EeewItqBJctLGw", 
      "displayName": "All Cloud Zones", 
      "className": "PhysicalMachine"
```
## ahaha **CISCO**

```
"entitiesCount": 78, 
          "groupType": "PhysicalMachine", 
          "severity": "Normal", 
          "logicalOperator": "AND"
        }
      ],
      "projectionDays": [ 
        \circ]
    },
    {
      "index": 5,
      "type": "SET_TARGET_OS",
      "targets": [
        {
          "uuid": "4656c0ba6b976d05d1a9470ee673672022e8e926", 
          "displayName": "ACM_vm",
          "className": "Group", 
          "entitiesCount": 83, 
          "groupType": "VirtualMachine", 
          "severity": "Major", 
          "logicalOperator": "AND"
        }
      ],
      "projectionDays": [ 
       0
      ]
    }
 ],
 "timebasedTopologyChanges": {}
}
```
## Optimize Cloud

## POST:

```
{
 "configChanges": { 
    "addPolicyList": [], 
    "automationSettingList": [
      {
        "uuid": "resize",
        "displayName": "resize for VMS enabled", 
        "value": "true",
        "entityType": "VirtualMachine"
      }
    \frac{1}{2}"removeConstraintList": [], 
    "removePolicyList": [], 
    "riSettingList": [
      {
        "uuid": "preferredOfferingClass", 
        "displayName": "Type",
        "value": "STANDARD",
```

```
"entityType": "STANDARD"
    },
    {
      "uuid": "preferredTerm", 
      "displayName": "Term", 
      "value": "YEARS_3", 
      "entityType": "YEARS_3"
    },
    {
      "uuid": "preferredPaymentOption", 
      "displayName": "Payment", 
      "value": "ALL_UPFRONT",
      "entityType": "ALL_UPFRONT"
    },
    {
      "uuid": "preferredCoverage",
      "displayName": "Coverage",
      "value": "80",
      "entityType": "80"
    },
    {
      "uuid": "riCoverageOverride",
      "displayName": "RI Coverage Override",
      "value": "false",
      "entityType": "false"
   }
  ],
  "osMigrationSettingList": [], 
  "subscription": {}
},
"displayName": "Optimize Cloud- Basic", 
"loadChanges": {
  "utilizationList": [], 
  "maxUtilizationList": []
},
"projectionDays": 
 [ 0
\frac{1}{2}"scope": [
 {
    "uuid": "GROUP-PMsByTargetType_AWS", 
    "displayName": "PMs AWS",
    "groupType": "PhysicalMachine", 
    "className": "Group"
  }
\frac{1}{2},
"topologyChanges": 
 { 
 "addList": [],
  "migrateList": [],
  "removeList": [],
  "replaceList": [], 
  "relievePressureList": []
},
"type": "OPTIMIZE_CLOUD"
```
}

#### レスポンス:

```
{
 "uuid": "2502117573632",
 "displayName": "Optimize Cloud- Basic", 
  "owners": [
    {
      "uuid": "_4T_7kwY-Ed-WUKbEYSVIDw", 
      "username": "administrator", 
      "showSharedUserSC": false
    }
 ],
  "type": "OPTIMIZE CLOUD",
 "scope": [
    {
      "uuid": "be95c99fc2a2195ac896204766a52d0e141818a6", 
      "displayName": "PMs_AWS",
      "className": "Group", 
      "groupType": "PhysicalMachine", 
      "isStatic": true, 
      "logicalOperator": "AND"
    }
 \frac{1}{2},
  "projectionDays": [ 
   0
 ],
 "topologyChanges": {}, 
  "loadChanges": {}, 
  "configChanges": {
    "automationSettingList": [
     \left\{ \right."uuid": "resize", 
        "displayName": "resize", 
        "value": "true"
      }
    ],
    "riSettingList": [
     \left\{ \right."uuid": "preferredPaymentOption", 
        "displayName": "Payment", 
        "value": "ALL_UPFRONT",
        "defaultValue": "ALL_UPFRONT", 
        "valueType": "STRING", 
        "options": [
          {
            "label": "ALL UPFRONT",
            "value": "ALL_UPFRONT"
          },
          {
            "label": "PARTIAL_UPFRONT", 
            "value": "PARTIAL_UPFRONT"
          },
```

```
"label": "NO_UPFRONT",
      "value": "NO_UPFRONT"
   }
 ],
  "sourceGroupName": "Global"
},
{
 "uuid": "preferredTerm", 
 "displayName": "Term", 
 "value": "YEARS 3",
 "defaultValue": "YEARS_1", 
 "valueType": "STRING", 
 "options": [
   {
      "label": "YEARS 1",
      "value": "YEARS_1"
   },
   {
      "label": "YEARS_3", 
      "value": "YEARS_3"
   }
 ],
 "sourceGroupName": "Global"
},
{
 "uuid": "preferredCoverage", 
 "displayName": "Coverage", 
 "value": "80",
 "defaultValue": "80", 
 "valueType": "NUMERIC", 
 "min": 0,
 "max": 100, 
 "sourceGroupName": "Global"
},
{
 "uuid": "riCoverageOverride", 
 "displayName": "RI Coverage Override",
 "value": "false",
 "defaultValue": "false",
 "valueType": "BOOLEAN", 
 "sourceGroupName": "Global"
},
{
 "uuid": "preferredOfferingClass", 
 "displayName": "Type",
 "value": "STANDARD",
 "defaultValue": "STANDARD", 
  "valueType": "STRING", 
  "options": [
   {
      "label": "STANDARD", 
      "value": "STANDARD"
   },
```

```
"label": "CONVERTIBLE", 
          "value": "CONVERTIBLE"
        }
      ],
      "sourceGroupName": "Global"
    }
 ]
},
"changes": [
  {
    "index": 1, 
    "type": "SCOPE",
    "scope": [
      {
        "uuid": "be95c99fc2a2195ac896204766a52d0e141818a6", 
        "displayName": "PMs AWS",
        "className": "Group", 
        "entitiesCount": 50, 
        "groupType": "PhysicalMachine", 
        "severity": "Normal", 
        "logicalOperator": "AND"
      }
    \, \, \,},
  {
    "index": 2,
    "type": "PROJECTION_PERIODS",
    "projectionDays": [ 
     0
    ]
  },
  {
    "index": 3, 
    "type": "ENABLED",
    "description": "Resize enabled", 
    "targets": [],
    "enable": true, 
    "projectionDays": [
      0
    ]
  },
  {
    "index": 4,
    "type": "RI_SETTINGS",
    "targets": [
     {
        "uuid": "preferredPaymentOption|ALL_UPFRONT"
      },
      {
        "uuid": "preferredTerm|YEARS_3"
      },
      {
        "uuid": "preferredCoverage|80"
```

```
},
        {
          "uuid": "riCoverageOverride|false"
        },
        {
          "uuid": "preferredOfferingClass|STANDARD"
        }
      ],
      "projectionDays": 
       [ 0
      ]
    }
 ],
  "timebasedTopologyChanges": {}
}
```
## On-Prem Workload Migration (Cluster to Cluster) POST:

```
{
 "configChanges": {
    "addPolicyList": [], 
    "automationSettingList": [], 
    "removeConstraintList": [], 
    "removePolicyList": [], 
    "riSettingList": [], 
    "osMigrationSettingList": [], 
    "subscription": {}
  },
  "displayName": "On-Prem Workload Migration 1", 
 "loadChanges": {
    "utilizationList": [], 
    "maxUtilizationList": []
 },
  "projectionDays": [ 
   \overline{0}],
  "scope": [
    {
      "uuid": "3e47ff3351f3247367c00c08fdc5bb974695c443", 
      "displayName": "DC23-Datacenter\\DC23-cluster1", 
      "groupType": "PhysicalMachine",
      "className": "Cluster"
    }
 ],
 "topologyChanges": { 
    "addList": [
      {
        "count": 1, 
        "projectionDays": [
         0
        \vert,
        "target": {
```
## ahaha **CISCO**

```
"uuid": "67d24a6f265151876e87f39475fb4ee4b4170098",
          "displayName": "AvailabilitySet::ARSEN-AVS-NCUS", 
          "className": "VirtualMachine"
        }
      }
   ],
    "migrateList": [],
   "removeList": [],
   "replaceList": [], 
    "relievePressureList": []
 },
 "type": "WORKLOAD_MIGRATION"
}
```
## レスポンス:

```
{
 "uuid": "2502063893936",
 "displayName": "On-Prem Workload Migration 1", 
 "loadChanges": {
   {
      "uuid": "_4T_7kwY-Ed-WUKbEYSVIDw", 
      "username": "administrator", 
      "showSharedUserSC": false
   }
 ],
 "type": "WORKLOAD_MIGRATION",
 "scope": [
   {
      "uuid": "_0x3OYUglEd-gHc4L513yOA", 
      "displayName": "Market", 
      "className": "Market"
   }
 \, \, \,"projectionDays": [ 
   0
 ],
 "topologyChanges": { 
    "addList": [
      {
        "projectionDays": [ 
         0
        \cdot"target": {
          "uuid": "a6d365f4fbf03fb9a2e8cdb29e38045e31cee41b", 
          "displayName": "Beta DC6_vm",
          "className": "Group"
        },
        "count": 1
      }
   \begin{array}{c} \end{array}},
 "loadChanges": {},
 "configChanges": {},
```

```
"changes": [
   {
      "index": 1, 
      "type": "SCOPE",
      "scope": [
        \{"uuid": "_0x3OYUglEd-gHc4L513yOA", 
          "displayName": "Market", 
          "className": "Market"
        }
      \, ]
    },
    {
      "index": 2,
      "type": "PROJECTION PERIODS",
      "projectionDays": [ 
       \overline{0}]
    },
    {
      "index": 3, 
      "type": "ADDED",
      "description": "1 Beta DC6 vm",
      "targets": [
        {
          "uuid": "a6d365f4fbf03fb9a2e8cdb29e38045e31cee41b", 
          "displayName": "Beta DC6 vm",
          "className": "Group", 
          "entitiesCount": 56, 
          "groupType": "VirtualMachine", 
          "severity": "Major", 
          "logicalOperator": "AND"
       }
      \cdot"value": "1", 
      "projectionDays": [
       0
      ]
    }
 ],
 "timebasedTopologyChanges": {}
}
```
#### Hardware Refresh

## POST:

```
{
 "configChanges": { 
   "addPolicyList": [], 
    "automationSettingList": [], 
    "removeConstraintList": [], 
    "removePolicyList": [], 
    "riSettingList": [],
```
```
"osMigrationSettingList": [], 
  "subscription": {}
},
"displayName": "Hardware Refresh- Basic", 
"loadChanges": {
  "utilizationList": [], 
  "maxUtilizationList": []
},
"projectionDays": [ 
 0
],
"scope": [
 {
    "uuid": "Market",
    "displayName": "Global Environment", 
    "className": "Market"
  }
],
"topologyChanges": { 
  "addList": [],
  "migrateList": [],
  "removeList": [] 、
  "replaceList": [
    {
      "projectionDay": 0, 
      "target": {
        "uuid": "4C4C4544-0042-5A10-804A-B1C04F384331",
        "displayName": "dell-pe1944.corp.vmturbo.com", 
        "className": "PhysicalMachine",
        "severity": "Critical"
      },
      "template": {
        "uuid": " juCtwJkfEeCX4rLBy KD2g",
        "displayName": "HP_DL580 G7", 
        "className": "PhysicalMachineProfile"
      }
    },
    {
      "projectionDay": 0, 
      "target": {
        "uuid": "4C4C4544-004A-3610-8057-C8C04F464331",
        "displayName": "dell-pe1953.corp.vmturbo.com", 
        "className": "PhysicalMachine",
        "severity": "Critical"
      },
      "template": {
        "uuid": " juCtwJkfEeCX4rLBy KD2g",
        "displayName": "HP_DL580 G7",
        "className": "PhysicalMachineProfile"
      }
    },
    {
      "projectionDay": 0, 
      "target": {
```

```
"uuid": "4C4C4544-0059-4D10-8030-B3C04F464331",
        "displayName": "dell-pe1954.corp.vmturbo.com", 
        "className": "PhysicalMachine",
        "severity": "Critical"
      },
      "template": {
        "uuid": "_juCtwJkfEeCX4rLBy_KD2g",
        "displayName": "HP_DL580 G7",
        "className": "PhysicalMachineProfile"
      }
    },
    {
      "projectionDay": 0, 
      "target": {
        "uuid": "Virtual_ESX_4238e933-3923-8334-37fe-3aec8fbd046f", 
        "displayName": "hp-esx22.dev.mycorp.com",
        "className": "PhysicalMachine", 
        "severity": "Critical"
      },
      "template": {
        "uuid": "_juCtwJkfEeCX4rLBy_KD2g", 
        "displayName": "HP_DL580 G7", 
        "className": "PhysicalMachineProfile"
      }
    }
  ],
  "relievePressureList": []
},
"type": "RECONFIGURE HARDWARE"
```
### レスポンス:

 $\mathfrak{r}$ 

```
{
 "uuid": "2502070918448",
 "displayName": "Hardware Refresh- Basic", 
  "owners": [
    {
      "uuid": "_4T_7kwY-Ed-WUKbEYSVIDw", 
      "username": "administrator", 
      "showSharedUserSC": false
   }
 ],
  "type": "RECONFIGURE HARDWARE",
  "scope": [
   {
      "uuid": "_0x3OYUglEd-gHc4L513yOA", 
      "displayName": "Market",
      "className": "Market"
    }
  ],
  "projectionDays": 
   [ 0
 ],
```
## ախվա **CISCO**

```
"topologyChanges": {
   "replaceList": [
    {
      "projectionDay": 0, 
      "target": {
        "uuid": "4C4C4544-0042-5A10-804A-B1C04F384331",
        "displayName": "dell-pe1944.corp.vmturbo.com", 
        "className": "PhysicalMachine"
      },
      "template": {
        "uuid": " juCtwJkfEeCX4rLBy KD2g",
        "displayName": "HP_DL580 G7", 
        "className": "PhysicalMachineProfile"
      }
    },
    {
      "projectionDay": 0, 
      "target": {
        "uuid": "4C4C4544-004A-3610-8057-C8C04F464331",
        "displayName": "dell-pe1953.corp.vmturbo.com", 
        "className": "PhysicalMachine"
      },
      "template": {
        "uuid": "_juCtwJkfEeCX4rLBy_KD2g", 
        "displayName": "HP_DL580 G7", 
        "className": "PhysicalMachineProfile"
      }
    },
    {
      "projectionDay": 0, 
      "target": {
        "uuid": "4C4C4544-0059-4D10-8030-B3C04F464331",
        "displayName": "dell-pe1954.corp.vmturbo.com", 
        "className": "PhysicalMachine"
      },
      "template": {
        "uuid": "_juCtwJkfEeCX4rLBy_KD2g", 
        "displayName": "HP_DL580 G7", 
        "className": "PhysicalMachineProfile"
      }
    },
    {
      "projectionDay": 0, 
      "target": {
        "uuid": "Virtual_ESX_4238e933-3923-8334-37fe-3aec8fbd046f", 
        "displayName": "hp-esx22.dev.mycorp.com",
        "className": "PhysicalMachine"
      },
      "template": {
        "uuid": "_juCtwJkfEeCX4rLBy_KD2g", 
        "displayName": "HP_DL580 G7", 
        "className": "PhysicalMachineProfile"
      }
    }
```

```
]
  },
  "loadChanges": {},
  "configChanges": {}, 
  "changes": [
    {
      "index": 1, 
      "type": "SCOPE",
      "scope": [
        {
          "uuid": " 0x3OYUglEd-gHc4L513yOA",
          "displayName": "Market", 
          "className": "Market"
        }
      ]
    },
    {
      "index": 2,
      "type": "PROJECTION_PERIODS",
      "projectionDays": [ 
       \bigcap]
    },
    {
      "index": 3,
      "type": "REPLACED",
      "description": "Replace [dell-pe1944.corp.vmturbo.com, dell-pe1953.corp.vmturbo.com, dell-pe1954.c 
orp.vmturbo.com, hp-esx... with HP_DL580 G7",
      "targets": [
        {
          "uuid": "4C4C4544-0042-5A10-804A-B1C04F384331",
          "displayName": "dell-pe1944.corp.vmturbo.com", 
          "className": "PhysicalMachine",
          "severity": "Critical"
        },
        {
          "uuid": "4C4C4544-004A-3610-8057-C8C04F464331",
          "displayName": "dell-pe1953.corp.vmturbo.com", 
          "className": "PhysicalMachine",
          "severity": "Critical"
        },
        {
          "uuid": "4C4C4544-0059-4D10-8030-B3C04F464331",
          "displayName": "dell-pe1954.corp.vmturbo.com", 
          "className": "PhysicalMachine",
          "severity": "Critical"
        },
        {
          "uuid": "Virtual_ESX_4238e933-3923-8334-37fe-3aec8fbd046f", 
          "displayName": "hp-esx22.dev.mycorp.com",
          "className": "PhysicalMachine", 
          "severity": "Critical"
        },
        {
```

```
"uuid": "_juCtwJkfEeCX4rLBy_KD2g", 
          "displayName": "HP_DL580 G7", 
          "className": "PhysicalMachineProfile"
        }
      ],
      "value": "0", 
      "projectionDays": [
        0
      \, \, \,}
 ],
  "timebasedTopologyChanges": {}
}
```
#### Alleviate Pressure

#### POST:

{

```
"configChanges": {
  "addPolicyList": [], 
  "automationSettingList": [], 
  "removeConstraintList": [], 
  "removePolicyList": [], 
  "riSettingList": [], 
  "osMigrationSettingList": [], 
  "subscription": {}
},
"displayName": "Alleviate Pressure- Basic", 
"loadChanges": {
  "utilizationList": [], 
  "maxUtilizationList": []
},
"projectionDays": 
  [ 0
],
"scope": [
  {
    "uuid": "11c63ebd77647e7b9c9fb85dd2d4c77464cbeac2", 
    "displayName": "DC13\\DC13-Cluster",
    "className": "Cluster"
  },
  {
    "uuid": "57a4026a69ba4b46ebc430cb62d5c55eeea00695", 
    "displayName": "DC13\\Physical Hosts_Cluster2 - Intel", 
    "className": "Cluster"
  }
],
"topologyChanges": { 
 "addList": [],
  "migrateList": [],
  "removeList": [],
  "replaceList": [], 
  "relievePressureList": [
```

```
{
        "projectionDay": 0, 
        "sources": [
         {
            "uuid": "11c63ebd77647e7b9c9fb85dd2d4c77464cbeac2", 
            "displayName": "DC13\\DC13-Cluster",
            "className": "Cluster"
         }
       ],
        "destinations": [
         {
            "uuid": "57a4026a69ba4b46ebc430cb62d5c55eeea00695", 
            "displayName": "DC13\\Physical Hosts_Cluster2 - Intel", 
            "className": "Cluster"
          }
       ]
     }
   ]
 },
 "タイプ": "ALLEVIATE_PRESSURE"
}
```
### レスポンス:

```
{
 "uuid": "2531404249984",
 "displayName": "On-Prem Workload Migration 1", 
 "owners": [
    {
      "uuid": "_4T_7kwY-Ed-WUKbEYSVIDw", 
      "username": "administrator", 
      "showSharedUserSC": false
    }
 \frac{1}{2},
 "type": "WORKLOAD_MIGRATION",
 "scope": [
   \left\{ \right."uuid": "3e47ff3351f3247367c00c08fdc5bb974695c443", 
      "displayName": "DC23-Datacenter\\DC23-cluster1", 
      "className": "Cluster",
      "groupType": "PhysicalMachine", 
      "isStatic": true, 
      "logicalOperator": "AND"
    }
 ],
  "projectionDays": [ 
   0
 \frac{1}{2},
  "topologyChanges": { 
    "addList": [
      {
        "projectionDays": [ 
          0
        ],
```

```
"target": {
        "uuid": "67d24a6f265151876e87f39475fb4ee4b4170098",
        "displayName": "AvailabilitySet::ARSEN-AVS-NCUS", 
        "className": "DiscoveredGroup"
      },
      "count": 1
    }
  ]
},
"loadChanges": {},
"configChanges": {}, 
"changes": [
  {
    "index": 1, 
    "type": "SCOPE",
    "scope": [
      {
        "uuid": "3e47ff3351f3247367c00c08fdc5bb974695c443", 
        "displayName": "DC23-Datacenter\\DC23-cluster1", 
        "className": "Cluster",
        "entitiesCount": 3, 
        "groupType": "PhysicalMachine", 
        "severity": "Critical", 
        "logicalOperator": "AND"
      }
    ]
  },
  {
    "index": 2,
    "type": "PROJECTION_PERIODS",
    "projectionDays": [ 
      0
    ]
  },
  {
    "index": 3, 
    "type": "ADDED",
    "description": "1 AvailabilitySet: : ARSEN-AVS-NCUS",
    "targets": [
      {
        "uuid": "67d24a6f265151876e87f39475fb4ee4b4170098",
        "displayName": "AvailabilitySet::ARSEN-AVS-NCUS", 
        "className": "DiscoveredGroup",
        "entitiesCount": 3, 
        "groupType": "VirtualMachine", 
        "severity": "Critical", 
        "logicalOperator": "AND"
      }
    ],
    "value": "1", 
    "projectionDays": 
    \overline{a}\Omega]
  }
```

```
],
 "timebasedTopologyChanges": {}
}
```
#### 現在の環境の最適化

{

カスタム構成なしでプランを実行すると、現在のすべてのポリシーと制約を考慮して、現在の環境が最適化されます。 POST:

```
"configChanges": { 
  "addPolicyList": [], 
  "automationSettingList": [], 
 "removeConstraintList": [], 
  "removePolicyList": [], 
  "riSettingList": [], 
  "osMigrationSettingList": [], 
  "subscription": {}
},
"displayName": "Custom- No Config", 
"loadChanges": {
  "utilizationList": [], 
  "maxUtilizationList": []
},
"projectionDays": [], 
"scope": [
  {
    "uuid": "Market",
    "displayName": "Global Environment", 
    "className": "Market"
  }
\frac{1}{2}"topologyChanges": {
  "addList": [],
  "migrateList": [],
  "removeList": [],
  "replaceList": [], 
  "relievePressureList": []
},
"type": "CUSTOM"
```
#### レスポンス:

 $\mathfrak{r}$ 

```
{
 "uuid": "2502119526800",
 "displayName": "Custom- No Config", 
  "loadChanges": {
   {
      "uuid": " 4T 7kwY-Ed-WUKbEYSVIDw",
     "username": "administrator", 
     "showSharedUserSC": false
    }
```

```
\frac{1}{2},
  "type": "CUSTOM",
  "scope": [
    {
      "uuid": " 0x3OYUglEd-gHc4L513yOA",
      "displayName": "Market", 
      "className": "Market"
    }
  ],
  "changes": [
    {
      "index": 1, 
      "type": "SCOPE",
      "scope": [
        {
           "uuid": " 0x3OYUglEd-gHc4L513yOA",
          "displayName": "Market", 
          "className": "Market"
        }
      ]
    }
  ]
}
```
## 将来の負荷構成シナリオの例

### **将来の負荷プラン**

将来の負荷プランは、アクティブな VM からのコモディティを取得してパッシブまたは低ワークロードの VM に適用し、これらのパッシブ VM がア クティブになった場合の環境への影響をシミュレートする、一種のプランです。たとえば、ディザスタリカバリ VM が過去のピーク値で強制的に実 行された場合の、環境への影響を調査することができます。この場合、コモディティが使用される実稼働 VM がアクティブ VM であり、現在アイド ル状態のディザスタリカバリ VM がパッシブ VM です。

現在、将来の負荷プランには 2 つのタイプがあります。

#### **■** PEAKOFPEAKS

ピークオブピークの将来の負荷プランでは、パッシブ VM 内にアクティブ VM のすべてのコモディティを複製し、同時に過去のピーク使用率に到 達させて、プランの結果で環境への影響を判断します。

**■** カスタム

カスタムの将来の負荷プランでは、パッシブ VM 内にアクティブ VM のすべてのコモディティを複製し、同時に現在の使用率に到達させて、プラ ンの結果で環境への影響を判断します。

両方の将来の負荷プランのセットアップと構成では、type パラメータの内容のみが異なり、他のすべての手順は同じです。

シナリオで行う設定は、ユーザーインターフェイスで行うことができるプラン設定に対応しています。これには、以下が含まれます。

- **■** プラン範囲
- ワークロードの変更 (VM またはコンテナの追加、削除、または置換)
- **■** 供給の変更(PM の追加、削除、交換または保管)
- **■** 配置ポリシーとその他の制約を有効/無効にする
- **■** アクションモードの変更
- **■** 供給のプロビジョニングを有効/無効にする
- **■** ワークロードのサイズ変更を有効/無効にする

### **将来の負荷の前提条件**

将来の負荷プランを実行するには、プランに含めるエンティティの統計を取得する必要があります。通常、これは POST /markets/market\_uuid/entities/stats リクエストを使用して、startDate および scopes パラメータを使用して行われます。

#### 統計取得の入力例:

```
{
  "period": {
    "startDate": 1237056032
 },
  "scopes": [
    "4223ae0c-c99b-f6ca-c1ef-3f367bdf5528", 
    "4223bb37-0090-f332-0140-cc3cce7b3735",
    "4223dc55-78f2-2cd7-9abf-b09b1be835b4", 
    "42231932-83af-10d9-f0cd-26c8a08a9e18", 
    "422374a3-2c64-b613-a9a7-1f900a2314b4"
 ]
}
```
呼び出しが完了したら、応答全体をコピーします。Swagger を使用している場合は、応答の横にある [ダウンロード(Download)] ボタンをクリッ クして、ファイルの内容をコピーします。

## **将来の負荷プランの実行**

ScenarioApiDTO を作成すると、作成したシナリオの uuid が応答に含まれます。この uuid をマーケットの uuid とともに使用して、POST /markets/market\_uuid/scenarios/ scenario\_uuid リクエストで (通常はリアルタイムマーケット) に対して計画を実行します。

## **ピークオブピークプランの表示**

<span id="page-909-1"></span>プランを実行すると、作成されたプランマーケットの uuid が応答に含まれることに注意してください。結果は、GET /markets/market\_uuid リクエストを使用して表示できます。

# <span id="page-909-0"></span>スケジュールのエンドポイント

Workload Optimization Manager のスケジュールで、特定のイベントが発生する可能性がある特定の時間範囲を指定します。Workload Optimization Manager は現在、ポリシーが特定のアクションを実行できる時間枠、または分析やアクションの生成に影響を与える設定をポリ シーが変更する時間枠を設定するために、範囲を指定したポリシーにスケジュールを使用しています。

**注:**サイズ変更アクションのスケジュール期間を設定する際、Workload Optimization Manager がスケジュール済みの時間中にアクションを実行す るようにするには、そのスケジュール済みのポリシーに対して [Enforce Non Disruptive Mode]の設定をオフにする必要があります。グローバルポリ シーの設定をオフにした場合も、スケジュール済みのポリシーの設定をオフにする必要があります。そうしないと、Workload Optimization Manager はサイズ変更アクションを実行しません。

スケジュールエンドポイントを使用すると、次のことができます:

- **■** すべてのスケジュールのリストを取得する
- **■** 指定されたスケジュールを取得する
- **■** 新しいスケジュールを作成する
- **■** スケジュールの編集
- **■** ライセンスを削除する
- **■** 指定されたスケジュールを使用してすべてのポリシーを表示する

ախվա **CISCO** 

## スケジュールリクエスト

#### **スケジュールの取得**

スケジュールのリストを取得します。スケジュールのリストの場合、API は ScheduleApiDTO の配列を返します。各 ScheduleApiDTO には、開始時 刻と終了時刻、日付、繰り返しなど、スケジュールに関する詳細が含まれます。単一のスケジュールを取得するには、リクエストに通知の UUID を含 めます。

例:

- すべてのスケジュール: GET https://10.10.10.10/api/v3/schedules
- 単一のスケジュール:GET https://10.10.10.10/api/v3/schedules/284466929277824

```
応答:
```
 $\sqrt{2}$ 

```
{
  "uuid": "284466927892512",
  "displayName": "DalSched1", 
  "startTime": "2020-02-29T16:30", 
  "endTime": "2020-02-29T19:30",
  "recurrence": { 
    "type": "WEEKLY",
    "daysOfWeek": [ 
      "Mon",
      "Fri"
    ],
    "interval": 1
  },
  "timeZone": "America/Denver", 
  "nextOccurrence": "2020-03-02T16:30:00", 
  "nextOccurrenceTimestamp": 1583191800000
},
{
  "uuid": "284466929277824",
  "displayName": "DalSched2", 
  "startTime": "2020-02-29T16:30", 
  "endTime": "2020-02-29T17:45",
  "recurrence": { 
    "type": "MONTHLY",
    "daysOfMonth": [ 
      5
    ],
    "interval": 3
  },
  "timeZone": "America/Denver", 
  "nextOccurrence": "2020-05-05T16:30:00", 
  "nextOccurrenceTimestamp": 1588717800000
}
```
## **スケジュールの追加**

]

Workload Optimization Manager でスケジュールを作成するには、有効な ScheduleApiDTO を指定する必要があります。

 $\varnothing$ : POST https://10.10.10.10/api/v3/schedules

}

2019 年 12 月 20 日に始まり、終了日がなく、金曜日の 0000 から 0400 の時間帯に毎週実行されるスケジュールを示す入力例:

```
{
  "displayName":"DallasSched", 
  "endTime":"2019-12-20T04:00", 
 "startTime":"2019-12-20T00:00",
 "timeZone":"America/Denver", 
 "recurrence":{
    "type":"WEEKLY",
   "interval":1, 
   "daysOfWeek":[
      "Fri"
   ]
 }
```
### **スケジュールを使用したポリシーの取得**

スケジュール ID を指定して、そのスケジュールに関連付けられているポリシーを取得します。  $\mathcal{D}:$  GET https://10.10.10.10/api/v3/schedules/284466929277824/settingsPolicy 応答:指定されたスケジュールを使用するポリシーを表す SettingspolicyApiDTO の配列。

```
\lceil{
    "uuid": "284466929430656",
    "displayName": "DalStorage", 
    "entityType": "Storage", 
    "scopes": [
     \left\{ \right."uuid": "284460958528132",
        "displayName": "HawthorneHC_datastore", 
        "isStatic": true,
        "logicalOperator": "AND"
      }
    ],
    "settingsManagers": [
      {
        "uuid": "automationmanager", 
        "displayName": "Action Mode Settings", 
        "category": "Automation",
        "settings": [
          {
            "uuid": "サスペンド", 
            "displayName": "サスペンド", 
            "value": "MANUAL",
            "defaultValue": "MANUAL", 
            "valueType": "STRING", 
            "valueObjectType": "String", 
            "options": [
              {
```
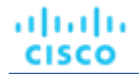

```
"label": "Disabled", 
               "value": "DISABLED"
            },
             {
               "label": "Recommend", 
               "value": "RECOMMEND"
            },
             {
              "label": "Manual",
              "value": "MANUAL"
            },
            {
              "label": "Automatic", 
               "value": "AUTOMATIC"
            }
          ],
          "entityType": "Storage"
        }
      ]
    }
  ],
  "schedule": {
    "uuid": "284466929277824",
    "displayName": "DalSched2", 
    "startTime": "2020-02-29T16:30", 
    "endTime": "2020-02-29T17:45",
    "recurrence": { 
      "type": "MONTHLY",
      "daysOfMonth": [ 
        5
      ],
      "interval": 3
    },
    "timeZone": "America/Denver", 
    "nextOccurrence": "2020-05-05T16:30:00", 
    "nextOccurrenceTimestamp": 1588717800000
  },
  "disabled": false, 
  "readOnly": false, 
  "default": false
}
```
## スケジュールエンドポイントのヒント

スケジュールを作成するときは、複数のタイミング基準を設定できます。以下は、高度なタイミングの例を含むスケジュールです。基本的なスケジュ ールについては[、スケジュールエンドポイント](#page-909-0) (910 ページ)を参照してください[。](#page-909-1)

### **特定の日の隔週スケジュール**

]

このスケジュールは、"type":"WEEKLY" および "interval":2 フィールドにより、隔週実行に設定されます。さらに、daysOfWeek 配 列での指定により、このスケジュールは月曜日、水曜日、および金曜日にアクティブになります。InputDTO:

{ "displayName":"Schedule1", "endDate":"2020-07-10", "endTime":"2020-05-06T19:30", "startTime":"2020-05-06T15:30", "timeZone":"America/Denver", "recurrence":{ "type":"WEEKLY", "interval":2, "daysOfWeek":[ "Mon", "Wed", "Fri" ] } }

#### このスケジュールの API 応答:

```
{
```

```
"uuid":"284559431391120",
 "displayName":"DallasTest", 
 "endDate":"2020-07-10", 
  "startTime":"2020-05-06T15:30", 
  "endTime":"2020-05-06T19:30",
  "recurrence":{ 
    "type":"WEEKLY",
    "daysOfWeek":[ 
      "Mon",
      "Wed", 
      "Fri"
    ],
    "interval":2
 },
 "timeZone":"America/Denver", 
  "nextOccurrence":"2020-05-06T15:30:00", 
 "nextOccurrenceTimestamp":1588800600000
}
```
## **月の特定の週を含む** 6 **か月ごとのスケジュール**

このスケジュールは、"type":"MONTHLY" および "interval":6 フィールドで示されているように、6 か月ごとに実行されるように設定さ れています。daysOfWeek 配列は、このスケジュールは水曜日にアクティブになること、"weekOfTheMonth":2 は、このスケジュールが月の 第 2 週にのみ実行されることを示します。

このスケジュールは 2020 年 5 月 5 日に作成されたものです。API 応答のタイムスタンプを人間が読める日付に変換すると、次の実行は 2020 年 5 月 13 日水曜日の午後 3 時 30 分、つまり 5 月の第 2 水曜日であることがわかります。

Input DTO:

{

"displayName":"DallasTest2", "endDate":"2020-10-19", "endTime":"2020-05-06T19:15", "startTime":"2020-05-06T15:30", "timeZone":"America/Denver", "recurrence":{ "type":"MONTHLY", "interval":6, "daysOfWeek":[ "Wed"  $\frac{1}{2}$ , "weekOfTheMonth":[ 2 ] }

このスケジュールの API 応答:

}

ahaha **CISCO** 

}

```
{
  "uuid":"284559434037456",
 "displayName":"DallasTest2", 
 "endDate":"2020-10-19", 
 "startTime":"2020-05-06T15:30", 
 "endTime":"2020-05-06T19:15",
 "recurrence":{ 
    "type":"MONTHLY",
   "daysOfWeek":[ 
      "Wed"
    ],
    "weekOfTheMonth":[ 
      2
   \frac{1}{2}"interval":6
 },
 "timeZone":"America/Denver", 
 "nextOccurrence":"2020-05-13T15:30:00", 
  "nextOccurrenceTimestamp":1589405400000
```
## **特定のスケジュールにアタッチされたポリシーの取得**

スケジュールを使用しているポリシーを確認するには、https://10.10.10.10/api/v3/schedules/ {schedule\_UUID}/settingsPolicy リクエストを使用します。 応答:指定されたスケジュールを使用するポリシーを表す SettingspolicyApiDTO の配列。その詳細も含まれています。

```
[
  {
    "uuid": "284466929430656",
    "displayName": "DalStorage",
```

```
"entityType": "Storage", 
"scopes": [
 \{"uuid": "284460958528132",
   "displayName": "HawthorneHC_datastore", 
   "isStatic": true,
   "logicalOperator": "AND"
 }
],
"settingsManagers": [
 {
   "uuid": "automationmanager", 
    "displayName": "Action Mode Settings", 
    "category": "Automation",
    "settings": [
      {
        "uuid": "サスペンド", 
        "displayName": "サスペンド", 
        "value": "MANUAL",
        "defaultValue": "MANUAL", 
        "valueType": "STRING", 
        "valueObjectType": "String", 
        "options": [
          {
            "label": "Disabled", 
            "value": "DISABLED"
          },
          {
            "label": "Recommend", 
            "value": "RECOMMEND"
          },
          {
            "label": "Manual",
            "value": "MANUAL"
          },
          {
            "label": "Automatic", 
            "value": "AUTOMATIC"
          }
        ],
        "entityType": "Storage"
      }
   ]
 }
\frac{1}{2},
"schedule": {
 "uuid": "284466929277824",
  "displayName": "DalSched2", 
  "startTime": "2020-02-29T16:30", 
  "endTime": "2020-02-29T17:45",
  "recurrence": { 
    "type": "MONTHLY",
   "daysOfMonth": [ 
      5
```

```
],
         "interval": 3
      },
      "timeZone": "America/Denver", 
      "nextOccurrence": "2020-05-05T16:30:00", 
      "nextOccurrenceTimestamp": 1588717800000
    },
    "disabled": false, 
    "readOnly": false, 
    "default": false
  }
\mathbf{I}
```
## エンドポイントの検索

検索は、Workload Optimization Manager マーケットに参加するエンティティに対して実行されるクエリです。検索の最も一般的な用途は、特定のオ ブジェクト、サービスエンティティ、または特性を共有するエンティティのグループを見つけることです。

オブジェクト およびエンティティ は、Workload Optimization Manager トポロジの異なるアイテムを参照します。

Workload Optimization Manager API の検索エンドポイントを使用すると、次のことができます。

- 詳細検索やグループ構築で使用するための基準を取得する
- Workload Optimization Manager 環境内のオブジェクトに関する詳細情報を取得する

# 検索ユーティリティリクエスト

ユーティリティリクエストは、関連するリクエストの作成、inputDTO の組み立て、または特定の DTO の潜在的な値の表示に使用できるメタデータを 提供します。

検索エンドポイントには、Workload Optimization Manager のサプライチェーン内のエンティティタイプごとに、検索に使用できるさまざまな基準を 示すユーティリティリクエストと、指定された基準のオプションを示す 2 つ目のユーティリティリクエストが含まれています。その後、この情報を使 用して、より詳細なグループの検索条件を構築できます。

使用可能な filterTypes は、検索を構成するエンティティによって異なります:

- VirtualMachine
	- vmsByName
	- vmsByPMName
	- vmsByStorage
	- vmsByNetwork
	- vmsByApplication
	- vmsByDatabaseServer
	- vmsByDatabaseServerVersion
	- vmsByDC
	- vmsByVDC
	- vmsByDCnested
	- vmsByNumCPUs
	- vmsByMem
	- vmsByGuestName
	- vmsByAltName
	- vmsByClusterName
	- vmsByDiskArrayName
	- vmsByLogicalPoolName
	- vmsByTag

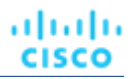

- vmsByState
- vmsByBusinessAccountUuid
- vmsByResourceGroupUuid
- VIRTUAL\_DATACENTER
	- vdcsByName
	- vdcsByVDCName
	- vdcsByTag
	- vdcsByState
- **PhysicalMachine** 
	- pmsByName
	- pmsByStorage
	- pmsByNetwork
	- pmsBySwitch
	- pmsByNumVms
	- pmsByDC
	- pmsByMem
	- pmsByNumCPUs
	- pmsByVendorName
	- pmsByCPUModel
	- pmsByModel
	- pmsByTimezone
	- pmsByClusterName
	- pmsByTag
	- pmsByState
- ストレージ
	- storageByName
	- storageByTag
	- storageByVMs
	- storageByDC
	- storageByPMCluster
	- storageByState
	- volumeByDeletable
- アプリケーション コンポーネント
	- appSrvsByName
	- appsByName
- Web サーバー
	- wbSrvsByName
- ビジネスアプリケーション
	- busAppsByName
	- データベース
		- databaseByName
		- databaseByTag
		- databaseByBusinessAccountUuid
		- databaseByResourceGroupUuid
	- DatabaseServer
		- databaseServerByName
		- databaseServerByTag
		- databaseServerByBusinessAccountUuid

ahaha **CISCO** 

- databaseServerByEngine
- databaseServerByEdition
- databaseServerByVersion
- VirtualApplication
	- vappsByName
- Cluster
	- clustersByName
	- clustersByTag
- **DataCenter** 
	- datacentersByName
	- datacentersByTag
- グループ
	- groupsByName
- **StorageCluster** 
	- storageClustersByName
- DiskArray
	- diskarrayByName
- ゾーン
	- zonsByName
- [リージョン (Region) ]
- regsByName
- ネットワーク
	- netsByName
- ロードバランサ
	- lbsByName
- シャーシ
	- chasByName
	- StorageController
		- storagecontrollerByName
- DPod
	- dpodByName
- VPod
	- vpodByName
- LogicalPool
	- logicalPoolByName
- スイッチ
	- switchByName
- コンテナ
	- containersByName
	- containersByPodName
	- containersByVMName
	- containersByNamespace
	- containerSpecsByName
- ContainerPod
	- containerPodsByName
	- containerPodsByNamespace
	- containerPodsByVMName

■ ServiceEntity

注:ServiceEntity タイプのグループは、複数のエンティティタイプを持つ唯一のグループであり、クラウドターゲット専用に使用されます。

- workloadByBusinessAccountUuid
- workloadByResourceGroupUuid
- ワークロード
	- workloadByBusinessAccountUuid
	- workloadByResourceGroupUuid
	- workloadControllersByName
	- workloadControllersByNamespace
	- workloadControllersByKind
	- ResourceGroup
	- resourceGroupByName
	- resourceGroupByUuid
	- resourceGroupByBusinessAccountUuid
- **BusinessAccount** 
	- businessAccountByName
	- businessAccoutByUuid
	- subBusinessAccountOfUuid
	- businessAccountValidationStatus
	- businessAccountTargetName
	- businessAccountCloudProvider
- **BillingFamily** 
	- billingFamilyByName
- ViewPod
	- viewPodByName
- DesktopPool
	- desktopPoolByName
	- desktopPoolByViewPod
- **BusinessUser** 
	- businessUserByDesktopPool
	- businessUserByName
	- businessUserByViewPod
- クラウド固有のフィルタ
	- computeTiersByName
	- computeTiersByMem
	- databaseTiersByName
	- databaseTiersByDBMem
	- databaseServerTiersByName
	- databaseServerTiersByVMem

 $\varnothing$ : GET https://10.10.10.10/api/v3/groups

応答:エンティティタイプで区切られたフィルタ条件の配列。たとえば、仮想マシンエンティティのフィルタ条件は次のようになります:

```
"VirtualMachine": { 
    "criteria": [
      {
        "inputType": "*", 
        "elements": "displayName",
```

```
"filterCategory": "property", 
  "filterType": "vmsByName"
},
{
  "inputType": "*",
  "elements": "HostedBy:displayName", 
 "filterCategory": "entity", 
  "filterType": "vmsByPMName"
},
{
  "inputType": "*",
  "elements": "LayeredOver:Storage:displayName", 
 "filterCategory": "entity",
  "filterType": "vmsByStorage"
},
{
  "inputType": "*",
  "elements": "LayeredOver:Network:displayName", 
  "filterCategory": "entity",
  "filterType": "vmsByNetwork"
},
{
  "inputType": "*",
  "elements": "Hosts:Application:displayName", 
 "filterCategory": "entity",
  "filterType": "vmsByApplication"
},
{
  "inputType": "*",
  "elements": "HostedBy:PhysicalMachine:HostedBy:DataCenter:displayName", 
  "filterCategory": "entity",
  "filterType": "vmsByDC"
},
{
  "inputType": "*",
  "elements": "LayeredOver:VirtualDataCenter:displayName", 
  "filterCategory": "entity",
  "filterType": "vmsByVDC"
},
{
  "inputType": "*",
 "elements": "AllMemberOf:VirtualDataCenter:displayName", 
  "filterCategory": "entity",
  "filterType": "vmsByDCnested"
},
{
  "inputType": "#",
  "elements": "ExtendedBy:VMTopoExt:numCpus", 
 "filterCategory": "property",
  "filterType": "vmsByNumCPUs"
},
{
  "inputType": "#",
  "elements": "Commodities:VMem:capacity",
```

```
"filterCategory": "property", 
 "filterType": "vmsByMem"
},
{
 "inputType": "*",
 "elements": "ExtendedBy:VMTopoExt:guestName", 
 "filterCategory": "property",
 "filterType": "vmsByVDC"
},
{
  "inputType": "*",
 "elements": "ExtendedBy:VMTopoExt:altName", 
 "filterCategory": "property",
  "filterType": "vmsByVDC"
},
{
 "inputType": "*",
 "elements": "HostedBy:PhysicalMachine:MemberOf:Cluster:displayName", 
 "filterCategory": "entity",
 "filterType": "vmsByClusterName"
},
{
 "inputType": "*",
 "elements": "LayeredOver:Storage:LayeredOver:DiskArray:displayName", 
 "filterCategory": "entity",
 "filterType": "vmsByClusterName"
},
{
 "inputType": "*",
 "elements": "LayeredOver:Storage:LayeredOver:DiskArray:displayName", 
 "filterCategory": "entity",
  "filterType": "vmsByLogicalPoolName"
},
{
  "inputType": "*",
 "elements": "tags", 
 "filterCategory": "property", 
 "filterType": "vmsByTag"
},
{
 "inputType": "*",
 "elements": "state", 
 "filterCategory": "property", 
 "filterType": "vmsByState"
},
{
 "inputType": "*",
 "elements": "belongsTo:uuid", 
 "filterCategory": "entity", 
 "filterType": "vmsByBusinessAccountUuid"
},
{
  "inputType": "*",
  "elements": "MemberOf:ResourceGroup:uuid",
```

```
"filterCategory": "entity", 
      "filterType": "vmsByResourceGroupUuid"
    }
  ]
}
```
#### 基準のオプションの取得

特定の検索条件とエンティティタイプについて、可能な値を取得できます。たとえば、特定のホスト グループのすべてのタグを取得したり、特定の 仮想マシングループの使用可能な状態オプションを表示したりすることができます。このリクエストは、次のパラメータを取ります:

■ criteria\_key

ahaha **CISCO** 

> オプションを取得する基準。現在、Workload Optimization Manager は次の基準キーを受け入れます。 [ state, tags ]. そのほかにも結果を返す入力がありますが、内部または早期アクセスと見なされるべきものなので、それらに依存したス クリプトは作成しないでください。

■ スコープ

基準値を取得する範囲の UUID。たとえば、特定のクラスタ内の仮想マシンのすべてのタグを取得するには、クラスタの UUID をここに入力し ます。

■ entity\_type

状態またはタグのオプションが返されるエンティティ。たとえば、scopes がクラスタの UUID と共に渡され、このパラメータが VirtualMachine の値と共に渡された場合、リクエストはそのクラスタ内の各仮想マシンのオプションを返します。

■ order-by

結果を並べ替えるフィールド。[ creation\_date, name, risk\_category, savings, severity ]。

■ 昇順

デフォルト:true。false の場合、結果は降順になります。

environment\_type

指定された環境タイプのオブジェクトのみを返します。[ Cloud, Hybrid, Onprem ]

例: GET https://10.10.10.10/api/v3/search/criteria/state/options? scopes=7c8d50fae46c09b68b00916411469770304226b4&entity\_type=VirtualMachine

応答:使用可能なオプションを含む CriteriaOptionApiDTO。 たとえば、以下の応答は、UUID が渡されたクラスタ上のすべての仮想マシ ンがアクティブまたはアイドル状態のいずれかであることを示しています。

```
[
  {
    "value": "ACTIVE"
  },
  {
    "value": "IDLE"
  }
]
```
## 要求の検索(Search Requests)

#### UUID **によるオブジェクト情報の取得**

Workload Optimization Manager 環境内のオブジェクトに関する詳細情報を取得するオブジェクト とエンティティ は、Workload Optimization Manager トポロジの異なるアイテムを参照します。

#### 注:

検索の場合、API は返されたデータをページネーションします。ページネーション制限を指定しない場合、API はデフォルトの制限 100 に設定され たページを返します。ページネーション制限として最大 500 を設定できます。設定を行わず、検索結果に 100 を超えるエントリが含まれている場合、 結果はページ分割されます。スクリプトは、検索結果を処理するときに常にページネーションカーソルをチェックする必要があります。

Workload Optimization Manager の cr.yaml ファイルで、これらの設定のデフォルトと最大値を変更することができます。次のエントリを見つけます。

- apiPaginationDefaultLimit
- apiPaginationMaxLimit

objectType パラメータに Group の値を設定すると、応答には、グループ化を実行するエンティティに関連するオブジェクトが含まれます。た とえば、リソースグループとクラスタはどちらもグループ化を実行し、応答に含まれます。

検索をさらに絞り込むには、group type パラメータの値を含めます。このパラメータは、検索するグループのメンバーシップを示します。たとえ ば、 objectType が Group で group type が VirtualMachine で検索すると、現在の範囲内の仮想マシンのすべてのグループが返され ます。

 $\varnothing$ : https://10.10.10.10/api/v3/search/Market

応答:取得したオブジェクトに関する情報を含む DTO。この例では、取得されたアイテムは次のようなリアルタイムマーケットです:

```
{
  "links": [
    {
      "rel": "self",
      "href": "https://10.10.10.10/api/v3/markets/_0x3OYUglEd-gHc4L513yOA"
    }
 ],
  "uuid": "_0x3OYUglEd-gHc4L513yOA", 
  "displayName": "Market", 
  "className": "Market"
 "state": "RUNNING",
  "unplacedEntities": false、
  "environmentType": "HYBRID"
}
```
#### 注:

このリクエストを行うとき、groupBy パラメータを使用して結果を並べ替えることができます。/search エンドポイントは、groupBy パラメータの 使用率の値をサポートしていません。 この値を使用すると、API は結果を displayName 順に返します。

# 設定エンドポイント

設定エンドポイントを使用して、さまざまな設定マネージャの設定を変更できます。たとえば、actionscriptmanager を使用してアクション スクリプトの設定を変更し、automationmanager を使用してインスタンスの自動化設定を変更できます。

Workload Optimization Manager API の設定エンドポイントを使用すると、次のことができます。

- 利用可能な設定マネージャと設定のリストを取得する
- 設定を編集する

#### 設定マネージャのリスト

変更可能な設定マネージャは次のとおりです。

- actionscriptmanager アクション スクリプトの使用に関連する設定が含まれています。
- automationmanager

■ cloudsavingsmanager クラウドエンティティの実行保持に関連する設定が含まれています。 ■ clusterHeadroomConfig システムによって生成されたヘッドルーム プランに関連する設定が含まれています。 ■ コントロールマネージャー 環境内で生成されたアクションのネイティブ アクション処理を置き換えるワークフローに関連する設定が含まれています。 ■ emailmanager SMTP 電子メール通知に関連する設定が含まれています。 hcisettingsmanager ハイパーコンバージドインフラストラクチャの管理に関連する設定が含まれています。 marketsettingsmanager マーケット分析に関連する設定が含まれています。 ■ osmigrationmanager

環境内のエンティティのアクションモードに関連する設定が含まれています。

- クラウドエンティティのオペレーティングシステムの移行に関連する設定が含まれています。
- persistencemanager 統計保持データとレポートに関連する設定が含まれています。
- reservedinstancemanager 予約済みインスタンスに関連する設定が含まれています。
- storagesettingsmanager ストレージエンティティの統計と分析に関連する設定が含まれています。
- telemetrymanager テレメトリのオプトインと利用規約に関連する設定が含まれています。
- ■

ahaha **CISCO** 

各設定マネージャの詳細については、GET https://10.10.10.10/api/v3/settings リクエストを実行してください。

# 設定ユーティリティのリクエスト

ユーティリティリクエストは、関連するリクエストの作成、inputDTO の組み立て、または特定の DTO の潜在的な値の表示に使用できるメタデータを 提供します。

設定エンドポイントには、各設定マネージャと使用可能な設定を表示するユーティリティリクエストが含まれています。

 $\varnothing$ : GET https://10.10.10.10/api/v3/settings/

応答:SettingsManagerApiDTO の配列。各オブジェクトは設定マネージャであり、そのマネージャの設定が含まれています。

## 設定リクエスト

#### **指定された設定マネージャの現在の設定を取得する**

指定された設定マネージャの現在の設定を取得します。このリクエストは、更新前に特定の設定マネージャの設定を確認するためによく使用され ます。

例:GET https://10.10.10.10/api/v3/settings/automationmanager

応答:指定された設定マネージャの設定を表す SettingApiDTO のリスト:

```
\lbrack{
     "uuid": "startVM",
```
"displayName": "Start",

```
"value": "RECOMMEND",
  "defaultValue": "RECOMMEND",
 "valueType": "STRING",
   "options": [
    {
      "label": "Disabled",
      "value": "DISABLED"
    },
    {
      "label": "Recommend",
      "value": "RECOMMEND"
    },
    {
      "label": "Manual",
      "value": "MANUAL"
    },
    {
      "label": "Automated",
      "value": "AUTOMATIC"
    }
  ],
  "entityType": "VirtualMachine", 
  "sourceGroupName": "Global"
},
{
  "uuid": "startPM", 
  "displayName": "Start", 
  "value": "RECOMMEND",
  "defaultValue": "RECOMMEND",
 "valueType": "STRING",
   "options": [
    {
      "label": "Disabled",
      "value": "DISABLED"
    },
    {
      "label": "Recommend",
      "value": "RECOMMEND"
    },
    {
      "label": "Manual",
      "value": "MANUAL"
    },
    {
      "label": "Automated",
      "value": "AUTOMATIC"
    }
  ],
  "entityType": "PhysicalMachine", 
  "sourceGroupName": "Global"
},
{
  "uuid": "startDS",
```
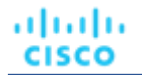

```
"displayName": "Start", 
  "value": "RECOMMEND",
  "defaultValue": "RECOMMEND", 
  "valueType": "STRING", 
  "options": [
    {
      "label": "Disabled", 
      "value": "DISABLED"
    },
    {
      "label": "Recommend", 
      "value": "RECOMMEND"
    },
    {
      "label": "Manual",
      "value": "MANUAL"
    },
    {
      "label": "Automated", 
      "value": "AUTOMATIC"
    }
  ],
  "entityType": "Storage", 
  "sourceGroupName": "Global"
},
...
```
#### **設定の編集**

]

設定を編集するには、このリクエストのボディ部に新しい値を渡します。このリクエストは、次のパラメータを取ります:

■ settingsManager\_Uuid 設定が変更される設定マネージャの UUID。 ■ setting\_uuid

値が変更される設定。

例:PUT https://10.10.10.10/api/v3/settings/automationmanager/moveVM

入力例: SettingApiDTO。この場合、値は MANUAL から RECOMMEND に変更されています:

```
{
 "uuid": "moveVM", 
 "displayName": "Move", 
 "value": "RECOMMEND",
 "defaultValue": "MANUAL", 
 "valueType": "STRING", 
 "options": [
   {
      "label": "Disabled", 
      "value": "DISABLED"
    },
    {
      "label": "Recommend", 
      "value": "RECOMMEND"
```

```
},
    {
      "label": "Manual",
      "value": "MANUAL"
    },
    {
      "label": "Automated", 
      "value": "AUTOMATIC"
    }
 ],
 "entityType": "VirtualMachine", 
  "sourceGroupName": "Global"
}
```
応答:変更を反映する SettingApiDTO :

```
{
 "uuid": "moveVM", 
 "displayName": "Move", 
  "value": "RECOMMEND",
 "defaultValue": "MANUAL", 
 "valueType": "STRING", 
  "options": [
    {
      "label": "Disabled", 
      "value": "DISABLED"
    },
    {
      "label": "Recommend", 
      "value": "RECOMMEND"
    },
    {
      "label": "Manual",
      "value": "MANUAL"
    },
    {
      "label": "Automated", 
      "value": "AUTOMATIC"
    }
 ],
 "entityType": "VirtualMachine", 
 "sourceGroupName": "Global"
}
```
# 設定ポリシーエンドポイント

設定ポリシーは、エンティティに適用される設定のコレクションです。Workload Optimization Manager には、エンティティのタイプごとにデフォル トのポリシーがあります。これらのグローバルデフォルトはエンティティの基本設定であり、作成する設定ポリシーではデフォルトへの差分を指定し ます。グローバルポリシーを編集できることに注意してください。

カスタム設定ポリシーを作成するときは、ポリシーに影響を与えるエンティティの 1 つ以上のグループである範囲をそれに割り当てます。これらのポ リシーでは、デフォルトとは異なる設定のみを指定します。

ahaha **CISCO** 

グローバルなデフォルト ポリシーとカスタム ポリシーに加えて、Workload Optimization Manager は、特別な設定が必要なグループを検出し、それ らのグループのポリシーを作成します。たとえば、Workload Optimization Manager が Azure 可用性セットと AWS 自動スケーリング グループを検 出すると、それらのグループの設定ポリシーを生成し、グループの一貫したサイズ変更を有効にします。

設定ポリシーエンドポイントを使用すると、次のことができます。

- 環境内の設定ポリシーのリストを取得する
- 単一の設定ポリシーの詳細を取得する
- 設定ポリシーを作成する
- 設定ポリシーを編集する
- 設定ポリシーを削除する

## 設定ポリシーリクエスト

#### **設定ポリシーの取得**

この呼び出しは、環境内のすべての設定ポリシーの SettingsPolicyApiDTO の配列を返します。エンティティタイプを渡して、リストをそれらのタイプ のポリシーに限定したり、リストをデフォルトポリシーのみに限定したりできます。

このリクエストは、次のパラメータを取ります:

only\_defaults

これが true の場合、呼び出しはデフォルト設定ポリシーのみを取得

entity\_type 設定ポリシーのリストを制限する 1 つ以上のエンティティタイプ

例:

 $\overline{1}$ 

- すべての設定ポリシーを取得: GET https://10.10.10.10/api/v3/settingspolicies
- すべてのデフォルトの設定ポリシーを取得:GET https://10.10.10.10/api/v3/settingspolicies? only\_defaults=true
- VM とホストの設定ポリシーを取得: GET https://10.10.10.10/api/v3/settingspolicies? entity type=VirtualMachine&entity type=PhysicalMachine
- 単一の設定ポリシーを取得(ポリシー Uuid を渡す): GET https://10.10.10.10/api/v3/settingspolicies/ aVDEwGegEemDFcIzuV5wcQ

応答:SettingsPolicyApiDTO の配列。このリストは、コンテナ エンティティの設定ポリシーを示しています。

```
{
  "uuid": " vyMHEDnSEemHXrxYkw9y2Q",
  "displayName": "Container defaults", 
  "entityType": "Container", 
  "settingsManagers": [
    {
      "uuid": "marketsettingsmanager", 
      "displayName": "Operational Constraints", 
      "category": "Analysis",
      "settings": [
        {
          "uuid": "usedIncrement_Container_VMEM",
          "displayName": "Increment constant for Container VMem [MB]", 
          "value": "64.0",
          "defaultValue": "64.0", 
          "categories": [
            "resizeRecommendationsConstants"
          ],
          "valueType": "NUMERIC",
```

```
"min": 0,
      "max": 10000000,
      "entityType": "Container", 
      "sourceGroupName": "Global"
    },
    {
      "uuid": "usedIncrement_Container_VCPU",
      "displayName": "Increment constant for Container VCPU [MHz]", 
      "value": "100.0",
      "defaultValue": "100.0", 
      "categories": [
        "resizeRecommendationsConstants"
      ],
      "valueType": "NUMERIC", 
      "min": 0,
      "max": 1000000,
      "entityType": "Container", 
      "sourceGroupName": "Global"
    },
    {
      "uuid": "enforceConsistentResizingContainer", 
      "displayName": "Consistent Resizing", 
      "value": "false",
      "defaultValue": "false", 
      "categories": [
        "resizeRecommendationsConstants"
      \frac{1}{2},
      "valueType": "BOOLEAN", 
      "entityType": "Container", 
      "sourceGroupName": "Global"
    },
    {
 ]
},
...
      "uuid": "resizeTargetUtilization_Container", 
      "displayName": "Resize Target Utilization", 
      "value": "0.0",
      "defaultValue": "0.0", 
      "valueType": "NUMERIC", 
      "min": 0,
      "max": 100,
      "entityType": "Container", 
      "sourceGroupName": "Global"
    }
```
## **設定ポリシーの作成**

参照エンドポイント:グループ(792 ページ) 設定ポリシーを作成するには、次の手順を実行する必要があります。

■ ポリシー名を指定します。

} ]

API リファレンス

- マーケットでポリシーを有効にするか無効にするかを指定します。
- ポリシー範囲を設定する 特定のエンティティタイプの 1 つ以上のグループを指定します。これにより、ポリシーのエンティティタイプが決まります。
- 設定したいものについては、適切な設定マネージャを指定してから、設定/値のペアの配列を指定します。
- 必要に応じて、ポリシーのスケジュール ウィンドウまたはアクション実行スケジュールを指定します。

ポリシーの範囲を設定するには、グループ Uuid を含むオブジェクトの配列を提供します。これらのオブジェクトは、実質的に GroupApiDTO を簡略化 したものです。グループはすべて同じタイプのエンティティ用である必要があることに注意してください。これにより、設定ポリシーのエンティティ タイプを指定します。Groups エンドポイントを使用して、範囲内に必要なグループの Uuid 値を取得します。たとえば、範囲を単一の VM グループに 設定するには、次の範囲オブジェクトを使用します。

```
"scopes": [
    {
      "uuid": "_lSlr0GddEemDFcIzuV5wcQ"
    }
]
```
ahaha **CISCO** 

実際に設定を行うには、SettingsManagerApiDTO の配列を提供します。それぞれに、作成する設定の配列が含まれています。特定のエンティティタイ プのすべての設定を表示する方法については、ユーザーインターフェイスを参照してください。選択できる設定マネージャは次のとおりです:

- actionscriptmanager アクション スクリプトの使用に関連する設定が含まれています。
- automationmanager
	- 環境内のエンティティのアクションモードに関連する設定が含まれています。
- cloudsavingsmanager クラウドエンティティの実行保持に関連する設定が含まれています。
- clusterHeadroomConfiq システムによって生成されたヘッドルーム プランに関連する設定が含まれています。
- コントロールマネージャー

環境内で生成されたアクションのネイティブ アクション処理を置き換えるワークフローに関連する設定が含まれています。

- emailmanager SMTP 電子メール通知に関連する設定が含まれています。
- hcisettingsmanager ハイパーコンバージドインフラストラクチャの管理に関連する設定が含まれています。
- marketsettingsmanager

マーケット分析に関連する設定が含まれています。

- osmigrationmanager クラウドエンティティのオペレーティングシステムの移行に関連する設定が含まれています。 persistencemanager
- 統計保持データとレポートに関連する設定が含まれています。
- reservedinstancemanager 予約済みインスタンスに関連する設定が含まれています。
- storagesettingsmanager
- ストレージエンティティの統計と分析に関連する設定が含まれています。
- telemetrymanager

■

テレメトリのオプトインと利用規約に関連する設定が含まれています。

たとえば、VM の起動アクションを AUTOMATED に設定し、VCPU の最大数を 16 に設定するには、次を使用します。settingsManagers 配列:

```
"settingsManagers": [
    {
       "uuid": "automationmanager", 
       "settings": [
         {
           "uuid": "startVM", 
           "value": "AUTOMATIC"
         }
      ]
    },
    {
      "uuid": "marketsettingsmanager", 
       "settings": [
         {
           "uuid": "resizeVcpuMaximum_VM", 
           "value": 16
         }
      ]
    }
\overline{\phantom{a}}
```
設定ポリシーがいつ有効になるかを決定するスケジュールウィンドウを設定できます。そのためには、スケジュールの詳細に ScheduleApiDTO を提供します。これに含まれているものとしては、次のものがあります:開始日と終了日および開始時刻と終了時刻。

- 開始日と終了日。
- 開始時刻および終了時刻。
- スケジュールの繰り返しのためのオプションの RecurrenceApiDTO。これを指定しない場合は、1 回限りのスケジュールウィンドウの指定 となります。

たとえば、これを使用して、毎週土曜日と日曜日の午前 12 時 30 分から午前 7 時 30 分に終了する「永続的な」スケジュール ウィンドウ(2099 年ま で期限切れにならない)を指定できます。

```
"schedule": {
```

```
"startDate": "2019-04-28T00:30:00-04:00", 
 "endDate": "2099-12-31T07:30:00-05:00", 
 "startTime": "2019-04-28T00:30:00-04:00", 
 "endTime": "2019-04-28T07:30:00-04:00",
 "recurrence": 
   { "type": "WEEKLY",
   "daysOfWeek": [ 
     "Sat",
     "Sun"
   ]
}
```
ポリシー レベルのスケジュール、アクション実行命令、およびアクション実行スケジュールを持つポリシーの完全なデータペイロードの例は次のとお りです。

```
"disabled":false, 
"entityType":"VirtualMachine", 
"displayName":"TestPol", 
"scopes":[
   {
```
{

## ախվա **CISCO**

```
"uuid":"285041619454560"
   }
],
"settingsManagers":[
  \left\{ \right."uuid":"automationmanager", 
      "displayName":"Action Mode Settings", 
      "category":"Automation",
      "settings": [
         \left\{ \right."uuid":"storageMove", 
             "value":"RECOMMEND",
             "valueType":"STRING", 
             "valueObjectType":"String", 
             "defaultValue":"RECOMMEND", 
             "entityType":"VirtualMachine", 
             "displayName":"Storage Move", 
             "options":[
                {
                   "label":"Disabled", 
                    "value":"DISABLED"
                },
                {
                   "label":"Recommend", 
                   "value":"RECOMMEND"
                },
                {
                   "label":"External Approval", 
                   "value":"EXTERNAL_APPROVAL"
                },
                {
                   "label":"Manual",
                   "value":"MANUAL"
                },
                {
                   "label":"Automatic", 
                   "value":"AUTOMATIC"
                }
             ]
          },
          {
             "uuid":"storageMoveExecutionSchedule",
             "value":"285088800975856",
             "valueType":"LIST", 
             "valueObjectType":"String", 
             "entityType":"VirtualMachine",
             "displayName":"Execution window for Storage Move action"
         }
      ]
   }
],
"schedule":{ 
  "uuid":"285088797821136",
   "displayName":"TestSched",
```

```
"endTime":"2021-05-24T16:00", 
   "startTime":"2021-05-24T14:30",
   "timeZone":"America/Chicago", 
   "recurrence":{
      "type":"MONTHLY",
      "interval":1, 
      "daysOfMonth":[
         1
      ]
   }
}
```
 $\varnothing$ : 上記のペイロードを使用した POST https://10.10.10.10/api/v3/settingspolicies

```
応答:作成した設定ポリシー。この応答を使用して、ポリシー Uuid を取得します。
```
#### **設定ポリシーの編集**

設定ポリシーを編集するには、新しいデータセットを設定ポリシーエンドポイントにプッシュします。これを行う最善の方法は、編集する SettingsPolicyApiDTO をコピーし、その DTO に変更を加えてから、DTO を API にプッシュすることです。範囲からポリシーを削除するには、 SettingsPolicyApiDTO を渡し、reset\_defaults=true をパラメータとして渡します。

このリクエストは、次のパラメータを取ります:

- settingsPolicy\_Uuid 編集するポリシーの Uuid
- reset-defaults

ポリシーをデフォルトにリセットするために使用できるブール値。reset defaults=true の場合、ポリシーを削除し、その範囲をデフ ォルトにリセットします。この設定を使用する場合は、空のオブジェクト {} をデータ ペイロードとして渡します。

例:

}

- SettingsPolicyApiDTO をコピーして、それにいくつかの変更を加え、それを次のペイロードで渡します: PUSH https: //10.10.10.10/api/v3/settingspolicies/\_2-CbQGoNEemyOoIvFZyv1A? reset\_defaults=false
- ポリシーを削除します(したがって、ペイロードとして空のオブジェクトを渡します): PUSH https: //10.10.10.10/api/v3/settingspolicies/\_2-CbQGoNEemyOoIvFZyv1A? reset\_defaults=true

応答:変更された SettingsPolicyApiDTO。

#### 設定ポリシーの削除

指定された設定ポリシーを削除します。

 $\varnothing$ : DELETE https://10.10.10.10/api/v3/settingspolicies/ aV5ucGoTEemyOoIvFZyv1A

応答:成功の場合はコード 200。

# 統計エンドポイント

## Statistics Overview

統計は、環境を継続的に分析しているときに Workload Optimization Manager が検出する情報です。最も一般的な用途は、特定の時間枠で 特定の統計を見ることです。

Workload Optimization Manager API の統計エンドポイントを使用すると、次のことができます:

- 他のエンドポイントの統計リクエストのリストを取得する
- 特定の時間枠でフィルタリングされた統計のリストを取得する
- 指定されたエンティティの統計のリストを取得する

ahaha **CISCO** 

■ 指定されたエンティティの統計のフィルタリングされたリストを取得する

#### **統計のタイミング**

ヘッドルームとキャパシティ計画に関連する統計は、午前 0 時のタイムスタンプで、毎日 Workload Optimization Manager データベースに書き込ま れます。その他の統計は、10 分単位で収集され、データベースに保存されます。ヘッドルームとアクティブに監視されている情報の両方を含む統計 のグループを取得する場合、返されるタイムスタンプには、各統計の最終書き込み日が反映されます。

## 統計ユーティリティリクエスト

ユーティリティリクエストは、関連するリクエストの作成、inputDTO の組み立て、または特定の DTO の潜在的な値の表示に使用できるメタデータを 提供します。

統計エンドポイントには、統計関連のリクエストの一般的なエントリポイントを示すユーティリティリクエストが含まれています。これらは、特定 のエンティティまたはグループの統計を取得するために使用できます。

 $M:$  GET https://10.10.10.10/api/v3/stats

応答:Link オブジェクトの配列。各オブジェクトには、指定された UUID、エンティティ、またはグループのすべての統計を取得するための URL が 含まれます。

## 統計リクエスト

#### **エンティティの統計の取得**

指定されたエンティティのすべての統計を取得します。このリクエストは、次のパラメータを取ります:

entity\_uuid

統計が返されるエンティティ。

■ q

Workload Optimization Manager により内部的に使用されます。

#### 注:

[

クラスタの統計を取得する場合、/groups エンドポイントを使用すると、該当するすべてのクラスタエンティティの集計された統計が返されます。 エンティティごとの個々の統計については、/stats エンドポイントを使用します。

一部の統計は、特定の範囲でのみ有効です。それらを含まない範囲の特定の統計を要求すると、API はデータを返しません。たとえば、numVMs 統 計はマーケット範囲とクラスタ範囲でのみ有効です。API は、他の範囲をクエリするときに応答から numVMs データを省略します。

#### 例:https://10.10.10.10/api/v3/stats/423f26a7-1132-df1c-64e2-8a040480b046

応答:リアルタイムマーケットの統計を表す StatSnapshotApiDTO のリスト。

```
{
  "displayName": "AdityaReplica", 
  "date": "2019-04-24T20:09:46-04:00",
  統計情報
    {
      "name": "priceIndex", 
      "relatedEntityType": "VirtualMachine", 
      "values": {
        "max": 1.01,
        "min": 1.01,
        "avg": 1.01,
        "total": 1.01
      },
```

```
"value": 1.01
},
{
  "displayName": "CPUProvisioned/AdityaReplica", 
 "name": "CPUProvisioned",
 "capacity": {
   "max": 3120000,
   "min": 3120000,
   "avg": 3120000,
    "total": 3120000
  },
 "relatedEntityType": "VirtualMachine", 
  "filters": [
    {
      "type": "relation",
      "value": "bought"
    }
  \frac{1}{2},
  "units": "MHz", 
  "values": {
   "max": 5200,
   "min": 5200,
   "avg": 5200,
   "total": 5200
  },
  "value": 5200
},
{
 "displayName": "Swapping/AdityaReplica", 
 "name": "Swapping",
 "capacity": {
   "max": 40000000,
   "min": 40000000,
   "avg": 40000000,
    "total": 40000000
  },
  "relatedEntityType": "VirtualMachine", 
 "filters": [
    {
      "type": "relation",
      "value": "bought"
   }
 ],
  "units": "bit/sec", 
 "values": {
   "max": 0,
   "min": 0,
   "avg": 0,
   "total": 0
 },
  "value": 0
},
{
  "displayName": "NumDisk/AdityaReplica",
```
]

{

```
"name": "NumDisk", 
      "capacity": {
        "max": 2147483650,
        "min": 2147483650,
        "avg": 2147483650,
        "total": 2147483650
      },
      "relatedEntityType": "VirtualMachine", 
      "filters": [
        {
          "type": "relation",
          "value": "bought"
        }
      ],
       "values": {
        "max": 1,
        "min": 1,
        "avg": 1,
        "total": 1
      },
      "value": 1
    },
  ...
  ]
}
```
## **フィルタリングされた統計リストの取得**

ユーザーが作成した StatPeriodApiInputDTO によってフィルタ処理された統計のリストを取得します。この要求の入力を構成する基準の詳細 については、 https://<Your Workload Optimization Manager IP>/swagger/external/index.html にあるこの要求の Swagger ドキュメントを参照してください。

例:POST https://10.10.10.10/api/v3/stats/423f26a7-1132-df1c-64e2-8a040480b046

入力例:この入力は、指定されたエンティティの VMem、VCPU、および VStorage 統計の値を返します。最初にキー、次に relatedEntity、次に virtualDisk の順に並べられます。

```
統計情報
  {
    "name": "VMem",
    "groupBy": [
      "key", 
      "relatedEntity", 
      "virtualDisk"
    ]
  },
  {
    "name": "VCPU",
    "groupBy": [
      "key", 
      "relatedEntity", 
      "virtualDisk"
    \mathbf{I}
```
[

```
},
    {
      "name": "VStorage", 
      "groupBy": [
        "key", 
        "relatedEntity", 
        "virtualDisk"
      ]
    }
 \, ]
}
```
応答:マーケットのフィルタ処理された統計を表す StatSnapshotApiDTO のリスト:

```
{
  "displayName": "AdityaReplica", 
  "date": "2019-04-24T20:28:06-04:00",
  統計情報
    {
      "displayName": "AdityaReplica", 
      "name": "VMem",
      "capacity": { 
        "max": 1048576,
       "min": 1048576,
       "avg": 1048576,
        "total": 1048576
      },
      "relatedEntityType": "VirtualMachine", 
      "filters": [
       {
          "type": "virtualDisk", 
          "value": ""
        },
        {
          "type": "key", 
          "value": null
        },
        {
          "type": "relation",
          "value": "sold"
       }
      ],
      "relatedEntity": {
        "uuid": "5d2f7b69eb3bf506089feba37d31b0c376b02e34", 
        "displayName": "GuestLoad[AdityaReplica]", 
        "className": "Application"
      },
      "units": "KB", 
      "values": {
       "max": 0,
       "min": 0,
       "avg": 0,
        "total": 0
```
## ախվա **CISCO**

```
},
        "value": 0
      },
      {
        "displayName": "AdityaReplica", 
        "name": "VCPU",
        "capacity": {
          "max": 5200,
          "min": 5200,
          "avg": 5200,
          "total": 5200
        },
        "relatedEntityType": "VirtualMachine", 
        "filters": [
          {
            "type": "virtualDisk", 
            "value": ""
          },
          {
            "type": "key", 
            "value": null
          },
          {
            "type": "relation",
            "value": "sold"
          }
        ],
        "relatedEntity": {
          "uuid": "5d2f7b69eb3bf506089feba37d31b0c376b02e34", 
          "displayName": "GuestLoad[AdityaReplica]", 
          "className": "Application"
        },
        "units": "MHz", 
        "values": {
          "max": 19,
          "min": 14.93,
          "avg": 14.93,
          "total": 14.93
        },
        "value": 14.93
      }
    ]
  }
]
```
## **指定された範囲内のすべてのオブジェクトの統計のフィルタ済みリストの取得**

指定された範囲について、エンティティごとにフィルタ処理された統計のリストを取得します。入力で統計を提供しない場合、応答には各エンティテ ィに関する基本情報が含まれます。この要求の入力を構成する基準の詳細については、 https://<Your Workload Optimization Manager\_IP>/swagger/external/index.html にあるこのリクエストの Swagger ドキュメントを参照してください。

例: POST https://10.10.10.10/api/v3/stats?ascending=true

入力例:この入力は、リクエストの 5 日前からリクエストの 1 日前までのリアルタイム マーケットの各エンティティの VMem 値を返します。

```
{
  "scopes": 
    [ "Market"
  ],
  "period": { 
    "startDate": "-5d",
    "endDate": "-1d", 
    "statistics": [
      \left\{ \right."name": "VMem"
      }
    \, \, \,},
  "entityType": "VirtualMachine"
}
```
応答:指定された範囲のエンティティに対するフィルタ処理された統計を表す StatSnapshotApiDTO のリスト:

```
\overline{[}{
    "uuid": "4200829c-1272-c0a4-2d17-55f2cc0ef1b4", 
   "displayName": "vm-c67a1cdd-609e-4282-809c-e0def5cd0d7a", 
    "className": "VirtualMachine",
    "environmentType": "ONPREM", 
    "stats": [
      {
        "displayName": "vm-c67a1cdd-609e-4282-809c-e0def5cd0d7a", 
        "date": "2019-04-19T00:00:00-04:00",
        統計情報
          {
            "name": "VMem", 
            "capacity": {
              "max": 16777216,
              "min": 16777216,
              "avg": 16777216,
              "total": 33554432
            },
            "relatedEntityType": "VirtualMachine", 
            "filters": [
              {
                "type": "relation",
                "value": "sold"
              }
            ],
            "units": "KB", 
            "values": {
              "max": 1509949.5,
              "min": 335544.3,
              "avg": 587202.56,
              "total": 1174405.1
            },
```
## ahaha **CISCO**

```
"value": 587202.56
   }
 ]
},
{
 "displayName": "vm-c67a1cdd-609e-4282-809c-e0def5cd0d7a", 
 "date": "2019-04-20T00:00:00-04:00",
 統計情報
   {
     "name": "VMem", 
      "capacity": {
       "max": 16777216,
       "min": 16777216,
       "avg": 16777216,
       "total": 33554432
      },
     "relatedEntityType": "VirtualMachine", 
      "filters": [
       {
          "type": "relation",
          "value": "sold"
       }
     ],
      "units": "KB", 
     "values": {
       "max": 1509949.5,
       "min": 369098.75,
       "avg": 587202.56,
       "total": 1174405.1
     },
     "value": 587202.56
   }
 ]
},
{
  "displayName": "vm-c67a1cdd-609e-4282-809c-e0def5cd0d7a", 
 "date": "2019-04-22T00:00:00-04:00",
 統計情報
   {
     "name": "VMem", 
     "capacity": {
       "max": 16777216,
       "min": 16777216,
       "avg": 16777216,
       "total": 33554432
     },
     "relatedEntityType": "VirtualMachine", 
     "filters": [
       {
          "type": "relation",
          "value": "sold"
       }
      ],
      "units": "KB",
```

```
"values": {
          "max": 12582912,
          "min": 0,
          "avg": 452984.84,
          "total": 905969.7
        },
        "value": 452984.84
      }
    ]
  },
  {
    "displayName": "vm-c67a1cdd-609e-4282-809c-e0def5cd0d7a", 
    "date": "2019-04-23T00:00:00-04:00",
    統計情報
      {
        "name": "VMem",
        "capacity": {
          "max": 16777216,
          "min": 16777216,
          "avg": 16777216,
          "total": 33554432
        },
        "relatedEntityType": "VirtualMachine", 
        "filters": [
          {
            "type": "relation",
            "value": "sold"
          }
        \frac{1}{2},
        "units": "KB", 
        "values": {
          "max": 838860.8,
          "min": 0,
          "avg": 167772.16,
          "total": 335544.3
        },
        "value": 167772.16
      }
    ]
  }
]
"uuid": "39EBB726-41D9-4BC8-A41D-CA301854309C",
"displayName": "Gilad_OM-38071_SMB_VM2", 
"className": "VirtualMachine", 
"environmentType": "ONPREM"
"uuid": "97A3F420-B7AD-414D-A543-FD308AC774A6",
"displayName": "Gilad VMM Test VM 2",
"className": "VirtualMachine", 
"environmentType": "ONPREM"
```
}, {

}, {

},

#### API リファレンス

```
ahaha
CISCO
```

```
{
  "uuid": "4211f183-69a8-3676-3e53-0151365500ff",
  "displayName": "james-ubuntu-dc13", 
  "className": "VirtualMachine", 
  "environmentType": "ONPREM", 
  "stats": [
    {
      "displayName": "james-ubuntu-dc13", 
      "date": "2019-04-19T00:00:00-04:00",
      統計情報
        {
          "name": "VMem",
          "capacity": {
           "max": 1048576,
           "min": 1048576,
            "avg": 1048576,
            "total": 2097152
          },
          "relatedEntityType": "VirtualMachine", 
          "filters": [
            {
              "type": "relation",
              "value": "sold"
            }
          ],
          "units": "KB", 
          "values": {
           "max": 83886.08,
           "min": 8388.61,
            "avg": 18874.37,
            "total": 37748.73
          },
          "value": 18874.37
        }
      ]
    },
    {
      "displayName": "james-ubuntu-dc13", 
      "date": "2019-04-20T00:00:00-04:00",
      統計情報
        {
          "name": "VMem",
          "capacity": {
           "max": 1048576,
           "min": 1048576,
            "avg": 1048576,
            "total": 2097152
          },
          "relatedEntityType": "VirtualMachine", 
          "filters": [
            {
              "type": "relation",
              "value": "sold"
            }
```

```
],
      "units": "KB", 
     "values": {
       "max": 62914.56,
        "min": 13631.49,
        "avg": 18874.37,
        "total": 37748.73
     },
     "value": 18874.37
   }
 ]
},
{
 "displayName": "james-ubuntu-dc13", 
 "date": "2019-04-21T00:00:00-04:00",
 統計情報
   {
     "name": "VMem", 
     "capacity": {
       "max": 1048576,
       "min": 1048576,
        "avg": 1048576,
        "total": 2097152
     },
     "relatedEntityType": "VirtualMachine", 
     "filters": [
        {
          "type": "relation",
          "value": "sold"
        }
     \frac{1}{2},
      "units": "KB", 
     "values": {
       "max": 73400.32,
       "min": 11534.34,
        "avg": 17825.79,
        "total": 35651.59
     },
     "value": 17825.79
   }
 ]
},
{
 "displayName": "james-ubuntu-dc13", 
 "date": "2019-04-22T00:00:00-04:00",
 統計情報
   {
     "name": "VMem",
     "capacity": {
       "max": 1048576,
       "min": 1048576,
        "avg": 1048576,
        "total": 2097152
     },
```
## ahaha **CISCO**

```
"relatedEntityType": "VirtualMachine", 
          "filters": [
            {
              "type": "relation",
              "value": "sold"
            }
          ],
          "units": "KB", 
          "values": {
           "max": 83886.08,
           "min": 8388.61,
            "avg": 19922.94,
            "total": 39845.89
          },
          "value": 19922.94
        }
      ]
    },
    {
      "displayName": "james-ubuntu-dc13", 
      "date": "2019-04-22T00:00:00-04:00",
      統計情報
        {
          "name": "VMem", 
          "capacity": {
            "max": 1048576,
           "min": 1048576,
            "avg": 1048576,
            "total": 2097152
          },
          "relatedEntityType": "VirtualMachine", 
          "filters": [
            {
              "type": "relation",
              "value": "sold"
            }
          \frac{1}{2}"units": "KB", 
          "values": {
            "max": 73400.32,
           "min": 3145.73,
            "avg": 18874.37,
            "total": 37748.73
          },
          "value": 18874.37
        }
     \, ]
   }
 ]
},
{
  "uuid": "421d2165-36cd-7f6a-3a43-08e09f6f4e0f", 
  "displayName": "ACM-LexCorp-Control", 
  "className": "VirtualMachine",
```

```
"environmentType": "ONPREM", 
"stats": [
 {
    "displayName": "james-ubuntu-dc13", 
    "date": "2019-04-19T00:00:00-04:00",
   統計情報 {
      {
        "name": "VMem",
        "capacity": {
         "max": 2097152,
         "min": 2097152,
         "avg": 2097152,
          "total": 4194304
        },
        "relatedEntityType": "VirtualMachine", 
        "filters": [
         \left\{ \right."type": "relation",
            "value": "sold"
          }
        ],
        "units": "KB", 
        "values": {
         "max": 167772.16,
         "min": 18874.37,
         "avg": 37748.73,
          "total": 75497.47
        },
        "value": 37748.73
     }
   ]
  },
  {
    "displayName": "james-ubuntu-dc13", 
    "date": "2019-04-19T00:00:00-04:00",
   統計情報 {
      {
        "name": "VMem",
        "capacity": {
         "max": 2097152,
          "min": 2097152,
          "avg": 2097152,
          "total": 4194304
        },
        "relatedEntityType": "VirtualMachine", 
        "filters": [
          {
            "type": "relation",
            "value": "sold"
          }
        ],
        "units": "KB", 
        "values": {
         "max": 125829.12,
```
## ahaha **CISCO**

```
"min": 18874.37,
        "avg": 37748.73,
        "total": 75497.47
      },
      "value": 37748.73
    }
 ]
},
{
  "displayName": "ACM-LexCorp-Control", 
 "date": "2019-04-21T00:00:00-04:00",
 統計情報 [
    {
      "name": "VMem", 
      "capacity": {
       "max": 2097152,
        "min": 2097152,
        "avg": 2097152,
        "total": 4194304
      },
      "relatedEntityType": "VirtualMachine", 
      "filters": [
        {
          "type": "relation",
          "value": "sold"
        }
      \frac{1}{2},
      "units": "KB", 
      "values": {
        "max": 104857.6,
       m_{\text{min}} \cdot 20971.52"avg": 35651.59,
        "total": 71303.17
      },
      "value": 35651.59
    }
 \, ]
},
{
 "displayName": "ACM-LexCorp-Control", 
 "date": "2019-04-21T00:00:00-04:00",
 統計情報 [
    {
      "name": "VMem",
      "capacity": {
       "max": 2097152,
        "min": 2097152,
        "avg": 2097152,
        "total": 4194304
      },
      "relatedEntityType": "VirtualMachine", 
      "filters": [
        {
          "type": "relation",
```

```
"value": "sold"
            }
          ],
          "units": "KB", 
          "values": {
           "max": 272629.75,
            "min": 20971.52,
            "avg": 73400.32,
            "total": 146800.64
          },
          "value": 73400.32
        }
      ]
    },
    {
      "displayName": "ACM-LexCorp-Control", 
      "date": "2019-04-23T00:00:00-04:00",
      統計情報 [
       {
          "name": "VMem",
          "capacity": {
           "max": 2097152,
            "min": 2097152,
            "avg": 2097152,
            "total": 4194304
          },
          "relatedEntityType": "VirtualMachine", 
          "filters": [
            {
              "type": "relation",
              "value": "sold"
            }
          ],
          "units": "KB", 
          "values": {
           "max": 251658.23,
           "min": 23068.67,
            "avg": 79691.77,
            "total": 159383.55
          },
          "value": 79691.77
       }
     ]
    }
  ]
},
{
  "uuid": "420f3462-ca50-fedf-aa8f-223bd39b1852", 
  "displayName": "shai-redhat",
  "className": "VirtualMachine", 
  "environmentType": "ONPREM", 
  "stats": [
    {
      "displayName": "shai-redhat",
```

```
"date": "2019-04-19T00:00:00-04:00",
  統計情報 [
    {
      "name": "VMem",
      "capacity": {
       "max": 1048576,
       "min": 1048576,
        "avg": 1048576,
        "total": 2097152
      },
      "relatedEntityType": "VirtualMachine", 
      "filters": [
        \left\{ \right."type": "relation",
          "value": "sold"
        }
      ],
      "units": "KB", 
      "values": {
       "max": 20971.52,
        "min": 0,
        "avg": 1048.58,
        "total": 2097.15
      },
      "value": 1048.58
    }
  ]
},
...
```
## **複雑な統計クエリ**

 $\,$   $\,$   $\,$ } ]

POST /stats リクエストを使用すると、さまざまな統計を取得できます。たとえば、これは Workload Optimization Manager UI によって作成され た複雑なクエリです:

```
{
 "statistics": [
   {
      "name": "CPU",
      "relatedEntityType":"PhysicalMachine", 
      "groupBy":[
       "key", 
        "virtualDisk"
     ],
      "filters":[
       \{"type":"relation",
          "value":"sold"
        }
      ]
    },
```

```
{
  "name":"CPU", 
  "relatedEntityType":"PhysicalMachine", 
  "groupBy":[
    "key", 
    "virtualDisk"
  \cdot"filters":[
   \left\{ \right."type":"relation",
      "value":"sold"
    }
  ]
},
{
  "name": "NetThroughput",
  "relatedEntityType":"PhysicalMachine", 
  "groupBy":[
    "key", 
    "virtualDisk"
  ],
  "filters":[
   \{"type":"relation",
      "value":"sold"
    }
  \, \, \,},
{
  "name":"IOThroughput", 
  "relatedEntityType":"PhysicalMachine", 
  "groupBy":[
    "key", 
    "virtualDisk"
  \frac{1}{2},
  "filters":[
   \left\{ \right."type":"relation",
      "value":"sold"
    }
  ]
},
{
  "name":"Q1VCPU",
  "relatedEntityType":"PhysicalMachine", 
  "groupBy":[
    "key", 
    "virtualDisk"
  ],
  "filters":[
    \left\{ \right."type":"relation",
      "value":"sold"
    }
```

```
aludu
CISCO
```

```
]
},
{
 "name":"Q2VCPU",
 "relatedEntityType":"PhysicalMachine", 
  "groupBy":[
    "key", 
   "virtualDisk"
 ],
  "filters":[
   \{"type":"relation",
      "value":"sold"
    }
 ]
},
{
 "name":"Q4VCPU",
  "relatedEntityType":"PhysicalMachine", 
  "groupBy":[
   "key", 
    "virtualDisk"
 ],
  "filters":[
   \left\{ \right."type":"relation",
     "value":"sold"
    }
 ]
},
{
  "name":"Q8VCPU",
 "relatedEntityType":"PhysicalMachine", 
  "groupBy":[
   "key", 
    "virtualDisk"
 ],
  "filters":[
   \{"type":"relation",
      "value":"sold"
    }
 ]
},
{
  "name":"Q16VCPU",
 "relatedEntityType":"PhysicalMachine", 
  "groupBy":[
    "key", 
    "virtualDisk"
  ],
  "filters":[
   \left\{ \right."type":"relation",
```

```
"value":"sold"
    }
 \, ]
},
{
  "name":"Q32VCPU",
  "relatedEntityType":"PhysicalMachine", 
  "groupBy":[
    "key", 
    "virtualDisk"
  ],
  "filters":[
   \left\{ \right."type":"relation",
     "value":"sold"
    }
 \, \, \,},
{
  "name":"Ballooning", 
  "relatedEntityType":"PhysicalMachine", 
  "groupBy":[
    "key", 
    "virtualDisk"
  ],
  "filters":[
   \{"type":"relation",
      "value":"sold"
    }
 ]
},
{
  "name": "Swapping",
  "relatedEntityType":"PhysicalMachine", 
  "groupBy":[
    "key", 
    "virtualDisk"
  ],
  "filters":[
    {
      "type":"relation",
      "value":"sold"
    }
  ]
},
{
  "name":"CPUProvisioned", 
  "relatedEntityType":"PhysicalMachine", 
  "groupBy":[
    "key", 
    "virtualDisk"
  \frac{1}{2},
  "filters":[
```
## aludu **CISCO**

```
{
      "type":"relation",
      "value":"sold"
    }
  \, \, \,},
{
  "name":"MemProvisioned", 
  "relatedEntityType":"PhysicalMachine", 
  "groupBy":[
    "key", 
    "virtualDisk"
  ],
  "filters":[
   \left\{ \right."type":"relation",
      "value":"sold"
    }
 ]
},
{
  "name":"Flow", 
  "relatedEntityType":"PhysicalMachine", 
  "groupBy":[
    "key", 
    "virtualDisk"
  \frac{1}{2},
  "filters":[
   \left\{ \right."type":"relation",
      "value":"sold"
    }
 ]
},
{
  "name":"FlowAllocation", 
  "relatedEntityType":"PhysicalMachine", 
  "groupBy":[
    "key", 
    "virtualDisk"
  ],
  "filters":[
   \{"type":"relation",
      "value":"sold"
    }
 ]
},
{
  "name":"Cooling",
  "relatedEntityType":"PhysicalMachine", 
  "groupBy":[
    "key", 
    "virtualDisk"
```

```
],
    "filters":[
      {
        "type":"relation",
        "value":"sold"
      }
    ]
  },
  {
    "name":"Power", 
    "relatedEntityType":"PhysicalMachine", 
    "groupBy":[
      "key", 
      "virtualDisk"
    ],
    "filters":[
      {
        "type":"relation",
        "value":"sold"
      }
    ]
  },
  {
    "name": "Space",
    "relatedEntityType":"PhysicalMachine", 
    "groupBy":[
      "key", 
      "virtualDisk"
    ],
    "filters":[
      {
        "type":"relation",
        "value":"sold"
      }
    ]
  }
]
```
前のリクエストはデータセンター範囲のコンテキストで行われるため、応答にはそのデータセンター内の各ホストの情報が含まれます。groupBy パラ メータの virtualDisk 値により、すべての仮想ディスクが集約ではなく、個々の行項目として応答に表示されます。

さらに、呼び出し全体で見つかった "filters":[{"type":"relation","value":"sold"}] は、応答に、サプライチェーンの下位レ ベルから購入されたのではなく、これらのホストによって販売されたコモディティが含まれていることを示しています。

# サプライチェーンエンドポイント

Workload Optimization Manager は、お客様の環境を購入者や販売者のマーケットとしてモデル化します。インストール用に設定したターゲットを 使用して、環境内のさまざまなタイプのエンティティを検出します。ディスカバリはこれらのエンティティをサプライチェーンにマッピングします。 このため Workload Optimization Manager はそれらをモニターし、サポートするワークロードを管理できます。たとえばハイパーバイザ ターゲット の場合、Workload Optimization Manager は VM、VM にリソースを提供するホストおよびデータストア、

}

VM リソースを使用するアプリケーションを検出します。環境内のエンティティは、一部のエンティティがリソースを提供し、その他のエンティティ が供給されたリソースを消費する、一連の供給と需要を形成します。

サプライチェーンエンドポイントを使用すると、次のことができます:

- 環境内のエンティティに関連する完全またはフィルタリングされたサプライチェーンを取得する
- 環境内のエンティティに関連するサプライチェーンの統計を取得する

# サプライチェーンリクエスト

## **指定されたエンティティのサプライチェーンを取得する**

指定されたエンティティの完全なサプライチェーンを取得します。たとえば、仮想マシンの UUID が使用されている場合、その仮想マシンによって ホストされているアプリケーション、それが消費するホストとデータストア、ホストが消費するクラスタまたはデータセンター、データストアが消 費するディスクアレイとストレージコントローラなどが表示されます。

サプライチェーンでは、深さは、呼び出されたエンティティからのサプライチェーン内の距離を指します。たとえば、ホストの UUID が使用されて いる場合、そのホストから消費する仮想マシンの深さは -1 であり、それらの仮想マシンから消費するアプリケーションの深さは -2 であり、サプ ライチェーン内の他のホストは深さ 0、ホストのクラスタの深さは 1 になります。

 $\varnothing$ : GET https://10.10.10.10/api/v3/supplychains?uuids=Virtual ESX 4238042f-7465- e92a-5c28a7a929307247&health=false

応答:指定されたエンティティ(この場合はホスト)のサプライチェーンを表す SupplychainApiDTO 。エンティティのインスタンスが 1 つだけ の場合、Workload Optimization Manager はそのエンティティの詳細を返すことに注意してください。応答では、DPod エンティティとストレージ コントローラ エンティティでこれを確認できます。

```
{
  "seMap":
    { "Application":{
      "depth":-2,
      "entitiesCount":12, 
      "stateSummary":{
        "ACTIVE":5,
        "SUSPEND":1,
        "IDLE":6
      }
    }, 
    "DPod":{
      "depth":-1, 
      "entitiesCount":1, 
      "stateSummary":{
        "ACTIVE":1
      },
      "instances":{ 
        "c15cef94af07fccf19e303884592a4ef211764f1":{
          "links":[
            {
              "rel":"self", 
              "href":"https://10.10.10.10/api/v3/entities/c15cef94af07fccf19e303884592a4ef211764f1?inclu
de_aspects=false"
            }
          ],
          "uuid":"c15cef94af07fccf19e303884592a4ef211764f1",
          "displayName":"DPOD-data-mycorp", 
          "className":"DPod",
          "priceIndex":1e-12,
```

```
"state":"ACTIVE",
           "severity":"Normal", 
           "environmentType":"ONPREM"
         }
       }
     },
     ...
 "StorageController":{ 
       "depth":3, 
       "entitiesCount":1, 
       "stateSummary":{
         "ACTIVE":1
       },
       "instances":{
         "be89058c-e786-11e4-82ba-dfc30ffeb3ee":{
           "links":[
             {
                "rel":"self",
                "href":"https://10.10.10.10/api/v3/entities/be89058c-e786-11e4-82ba-dfc30ffeb3ee?include_a
spects=false"
            }
           ],
           "uuid":"be89058c-e786-11e4-82ba-dfc30ffeb3ee",
           "displayName":"dataontap-mycorp-cm1", 
           "className":"StorageController", 
           "priceIndex":20000,
           "state":"ACTIVE",
           "severity":"Normal", 
           "discoveredBy":{
             "uuid":"_adGLMJwFEei_xJ5Ai6-rnQ", 
             "displayName":"data-cluster.eng.mycorp.com",
             "type":"NetApp"
           },
           "remoteId":"be89058c-e786-11e4-82ba-dfc30ffeb3ee"、
           "environmentType":"ONPREM" 
         }
      }
    }
  }
}
```
## **サプライチェーンルートからリーフエンティティを取得する**

指定されたサプライチェーン範囲の最上位にあるエンティティの配列を取得します。開始範囲をシードする UUID の配列を提供します。次に、要 求は、消費者を持たないエンティティが見つかるまで、それらのシードエンティティからサプライチェーンを上方向にトラバースします。これら は、シードされた範囲のリーフエンティティです。

■ uuids

リクエスト範囲をシードする UUID のリスト。たとえば、複数の VM に uuid を与えると、リクエストはリスト内のすべての VM からのす べてのリーフエンティティを検索します。グループの uuid を指定すると、リクエストはグループメンバーをエンティティのリストとして扱 います。

■ filterEntityTypes

リクエストから除外するエンティティタイプのリスト。任意の有効なエンティティクラス名を指定できます。リクエストは、フィルタリン グされたエンティティでサプライチェーンのトラバースを停止します。例えば、1 VM > 4 ApplicationComponent > 2 Service > 1 BusinessApplication から

拡張するサプライ チェーンがあると仮定します。VM からのリクエストは、単一のビジネスアプリケーションを返します。 BusinessApplication を除外すると、2 つの Service エンティティが返されます。Service を除外すると、4 つの ApplicationComponent エンテ ィティが返されます。この呼び出しに関する Swagger のドキュメントには、有効な filterEntityType のリストが記載されていることに注意して ください。

■ カーソル

追加の結果を取得するために後続の呼び出しを行う場合、これは、このメソッドへの最後の呼び出しによって返されたカーソルです。

■ limit

返される最大アイテム数。正の整数でなければなりません。設定されていない場合、サーバーはサービス固有の上限を提供します。

たとえば、Workload Optimization Manager のユーザーインターフェイスでは、"App [app]" という名前の BussinessApplication エンティティを検 索できます。そのビジネス アプリケーションに範囲を設定すると、サプライチェーン内をクリックして名前空間エンティティを選択できます。**エン ティティ情報**チャートを見つけて、ID 値をコピーします。これは、app 名前空間の uuid です。その名前空間のリーフ エンティティを取得すると、 Workload Optimization Manager アプリケーションをサポートするすべての Service、ApplicationComponent、および BusinessApplication エンティ ティが表示されます。たとえば、次のサービス エントリは Hyper-V ターゲット コンポーネント用です:

```
{
  "uuid": "74626820648480",
  "displayName": "Service-app/mediation-hyperv", 
  "className": "Service"
}
```
ここで、シードされた範囲として VM グループを使用し、サプライチェーンでサービスエンティティ以上を除外するとします。

**例:**GET https://10.10.168.102/api/v3/supplychains/leafEntities?uuids=74626820647952&filterEntityTypes=Service

```
\mathfrak{g}{
    "uuid": "74699295824896",
    "displayName": "App-app/cost-67b7b9bb4d-bl8kt/cost", 
    "className": "Application Component"
  },
  {
    "uuid": "74699295824908",
    "displayName": "App-app/mediation-vmax-6cd7f4ff-nzqp6/mediation-vmax", 
    "className": "Application Component"
 },
  {
    "uuid": "74699295824897",
    "displayName": "App-app/mediation-azurebilling-c585c846f-mvnl7/mediation-azurebilling",
    "className": "Application Component"
 },
  ...
```
## **サプライチェーンの統計の取得**

]

ユーザーが作成した SupplyChainStatsApiInputDTO によってフィルタ処理された統計のリストを取得します。この要求の入力を構成する基準の詳細 については、 https://<Your Workload Optimization Manager IP>/swagger/external/index.html にあるこの要求の Swagger ドキュメントを参照してください。

**例:**POST https://10.10.168.102/api/v3/supplychains/stats

**入力例:**この入力は、指定された UUID(この場合はデータセンター)で実行されているアプリケーションの数を返します:

```
{
  "uuids": [ 
    "e27e5c2f85d91107ac3f26fd63d4478e808f590b"
 ],
 "types": [ 
    "Application"
 ],
  "environmentType": "ONPREM"
}
```
応答:マーケットのフィルタ処理された統計を表す StatSnapshotApiDTO のリスト:

```
\lbrack{
    "date": "2019-05-01T17:45:42-04:00",
    統計情報 [
      {
        "name": "entities",
        "filters": [], 
        "value": 25
      }
    ]
  }
]
```
タグエンドポイント

## **タグの概要**

タグは、環境を整理するために使用できるリソースに添付されたメタデータです。タグは、技術、自動化、ビジネス、またはセキュリティの目的でリ ソースのグループ化を示すために最もよく使用されます。

Workload Optimization Manager は、AWS、Azure、および vCenter リソースを検出します。タグエンド

ポイントを使用すると、次のことができます。

- 利用可能なタグのリストを取得する
- 指定されたタグに属するメンバーを取得する

さらに、エンティティ エンドポイントでタグ関連のリクエストを使用して、次のことを行うことができます:

- エンティティにタグを割り当てる
- エンティティに関連付けられたすべてのタグまたは単一のタグを削除する

# タグリクエスト

## **タグリクエストのページネーション**

タグデータをリクエストすると、API はページネーションを使用してデータのサブセットを返します。データを扱いやすいチャンクで確実に取得できる ように、可能な場合は常にページネーションを使用する必要があります。返されたデータのページネーションを行うには、limit、orderBy、およ び cursor パラメータで、API によるデータのページネーション方法を制御します。これらのリクエストに limit を指定しない場合、API はデー タをレコードのデフォルトの制限に合わせてページネーションを行います:

- GET /tags
- GET /タグ/<tagKey>/エンティティ

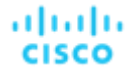

limit を設定せずにスクリプトでこれらのリクエストを行う場合、返されたデータのページネーション カーソルを確認する必要があります。 ページネーションに関する一般的な情報については、Workload Optimization Manager API の「ページネーション」(719 ページ)を参照して ください。

#### **タグの取得**

タグのリストの場合、API は TagApiDTO のリストを返します。各 TagApiDTO には、タグのキーと値のペアが含まれます。キーを使用して、タグに属 するエンティティを表示できます。

例:https://10.10.10.10/api/v3/tags

#### 応答:

```
[
  {
    "key":"owner", 
    "values":[
      "QA_Azure"
    ]
  },
  {
    "key":"director", 
    "values":[
      "p-bosh", 
      "bosh-init"
    ]
  },
  ...
]です
```
## **範囲、エンティティ、および環境によるタグのフィルタリング**

指定された範囲、エンティティタイプ、環境のフィルタ処理されたタグのリストを取得します。たとえば、これを使用して、特定のクラスタ内のタ グのみを検索したり、少なくとも 1 つの VM に影響するタグを検索したり、結果をクラウドエンティティのみに制限したりできます。このリクエス トは、次のパラメータを受け入れます:

■ スコープ

リクエストの範囲を表す UUID のリスト。たとえば、範囲として Market を指定すると、リアルタイム マーケット全体が検索されます。ホ ストの UUID を指定すると、そのホスト上のエンティティのみが応答に含まれます。

- entity\_type
	- アプリケーション
	- APPLICATION\_SERVER
	- BUSINESS\_ACCOUNT
	- BUSINESS\_UNIT
	- シャーシ
	- CLOUD\_SERVICE
	- コンテナ
	- CONTAINER\_POD
	- データベース
	- DATABASE\_SERVER
	- DATACENTER
	- DISK\_ARRAY
	- DPOD
	- IO MODULE; IO モジュール
	- LOAD\_BALANCER
- LOGICAL\_POOL
- ネットワーク
- PHYSICAL\_MACHINE
- ストレージ
- STORAGE\_CONTROLLER
- スイッチ
- VIRTUAL\_APPLICATION
- VIRTUAL\_DATACENTER
- VIRTUAL\_MACHINE
- VPOD

```
environment_type
```
指定された環境タイプのエンティティからタグのみを返します。[ Cloud, Hybrid, Onprem ]

 $M:$  GET https://10.10.10.10/api/v3/tags? scopes=Market&entity\_type=VirtualMachine&environment\_type=ONPREM

**応答:**タグ付きのリアルタイム マーケットでオンプレミスで実行されている VM のリスト。

#### 指定されたタグのエンティティを取得する

参照エンドポイント[:エンティティ\(](#page-763-0)764 ページ)

指定されたタグを持つエンティティのリストを取得します。エンティティは、アプリケーション、物理マシン、VM、ストレージ、データセンターな ど、Workload Optimization Manager が管理する環境内のデバイスです。この情報を使用して、指定されたタグを持つエンティティの場所、それら のエンティティに関連付けられている他のタグ、および各エンティティに関する詳細情報を確認できます。

 $\varnothing$ : GET https://10.10.10.10/api/v3/tags/owner/entities

#### 応答:タグ所有者を持つエンティティのリスト:

```
\sqrt{2}{
    "links":[
      \left\{ \right."rel":"self",
        "href":"https://10.10.10.10/api/v3/entities/azure::VM::375ddfb4-3127-44eb-9088-3c7645212f81?inclu
de_aspects=false"
     }
    ],
    "uuid":"azure::VM::375ddfb4-3127-44eb-9088-3c7645212f81",
    "displayName":"oleg-westus2-unmanaged-std",
    "className":"VirtualMachine", 
    "priceIndex":3.2109845,
    "state":"ACTIVE",
    "severity":"Normal", 
    "costPrice":0.024, 
    "discoveredBy":{
      "uuid":"_GLpj4JwIEei_xJ5Ai6-rnQ", 
      "displayName":"mycorp.management.core.windows.net",
      "type": "Azure"
    },
    "remoteId":"azure::VM::375ddfb4-3127-44eb-9088-3c7645212f81",
    "template":{
      "uuid":"azure::VMPROFILE::Basic_A0", 
      "displayName":"Basic_A0", 
      "discovered": false
    },
    "environmentType":"CLOUD",
```

```
"tags":{
      "owner":[ 
        "PT_Azure"
      ],
      "AutoSuspend":[ 
        "false"
      ]
    }
  },
  {
    "links":[
      {
        "rel":"self",
        "href":"https://10.10.10.10/api/v3/entities/azure::VM::c94e96bf-975e-47da-8c52-7ac90161cc87?inclu
de aspects=false"
      }
    ],
    "uuid":"azure::VM::c94e96bf-975e-47da-8c52-7ac90161cc87",
    "displayName":"oleg-westus2-managed-avail-set-1", 
    "className":"VirtualMachine",
    "priceIndex":2.446491, 
    "state":"ACTIVE",
    "severity":"Normal", 
    "costPrice":0.018, 
    "discoveredBy":{
      "uuid":"_GLpj4JwIEei_xJ5Ai6-rnQ", 
      "displayName":"mycorp.management.core.windows.net",
      "type":"Azure"
    },
    "remoteId":"azure::VM::c94e96bf-975e-47da-8c52-7ac90161cc87",
    "template":{
      "uuid":"azure::VMPROFILE::Standard_B1s",
      "displayName":"Standard_B1s", 
      "discovered": false
    },
    "environmentType":"CLOUD", 
    "tags":{
      "owner":[ 
        "PT_Azure"
      ],
      "AutoSuspend":[ 
        "false"
      ]
    }
  }
\overline{1}
```
# ターゲットエンドポイント

ターゲットは、仮想環境で管理機能を実行するサービスです。Workload Optimization Manager は、ターゲットを使用してワークロードをモニタリン グし、環境内でアクションを実行します。

環境内のエンティティを検出するには、Workload Optimization Manager のインストールにさまざまなターゲットを追加します。次に、Workload Optimization Manager はこれらのターゲットを使用して、環境からデータを収集します。

Workload Optimization Manager は、プローブを使用してターゲットに接続し、そのエンティティを検出します。Workload Optimization Manager GUI は、ユーザーがさまざまなターゲット インスタンスを指定するためのフォームを提供します。プローブごとに異なる設定が必要になる場合があり、 Workload Optimization Manager の異なるバージョンが異なるプローブ セットをサポートする可能性があることに注意してください。

ターゲット情報の詳細については、[「ターゲット構成」](#page-190-0) *([191](#page-190-0) [ページ](#page-190-0)[\)](#page-190-0)* を確認します。ターゲットが Workload Optimization Manager とどのように対 話するかを完全に理解せずにターゲットを変更しないでください。

Workload Optimization Manager API のターゲットエンドポイントを使用すると、次のことができます:

- 環境に存在する単一のターゲットまたはターゲットのリストを取得する
- Workload Optimization Manager インストールで使用可能なプローブのリストを取得する
- ターゲットのアクションまたは統計を取得する
- ターゲットによって検出されたワークフローを取得する
- ターゲットの追加または編集
- ターゲットでの検証または再検出のトリガー
- ターゲットの削除

## ターゲット ユーティリティ リクエスト

ユーティリティリクエストは、関連するリクエストの作成、inputDTO のアセンブル、または特定の DTO の潜在的な値の表示に使用できるメタデータ を提供します。

ターゲット エンドポイントには、Workload Optimization Manager で使用可能な各ターゲットのプローブレジストリに必要な情報(必須の入力フィ ールド、想定されるターゲットタイプおよびカテゴリ値など)を示す specs と呼ばれるユーティリティリクエストが含まれています。

#### 注:

 $\lbrack$ 

特定の Workload Optimization Manager インストールで使用できるプローブのリストについては、組織のライセンス契約を確認してください。

#### $\varnothing$ : GET https://10.10.10.10/api/v3/targets/specs

応答:TargetApiDTO オブジェクトの配列。各オブジェクトには入力フィールドの配列が含まれています。この例は、アプリケーションサーバーカ テゴリの JVM プローブの 1 つのエントリを示しています。

```
{
\sqrt{2}...
   {
     "category":"Application Server", 
     "identifyingFields":[
       "nameOrAddress"
     ],
     "inputFields":[
       {
         "displayName":"Scope/Address", 
         "name":"nameOrAddress", 
         "isMandatory": true,
         "isSecret":false, 
         "valueType":"GROUP_SCOPE",
         "description":"The group of VMs or the address of the JVM server"
       },
       {
         "displayName":"Port Number", 
         "name":"targetPort",
```
## ahaha **CISCO**

```
"defaultValue":"1099", 
        "isMandatory":true, 
        "isSecret":false, 
        "valueType":"NUMERIC",
        "description":"The JMX port that connects with the JVM server"
      },
      {
        "displayName":"Username", 
        "name": "username",
        "isMandatory":true, 
        "isSecret":false, 
        "valueType":"STRING",
        "description":"The JVM server JMX password, enter a space if the server has no security"
      },
      {
        "displayName":"Password", 
        "name":"password", 
        "isMandatory": true,
        "isSecret":true, 
        "valueType":"STRING",
        "description":"The JVM server JMX port, enter a space if the server has no security"
      }
    ],
    "type":"JVM"
  },
  ...
}
```
# ターゲットリクエスト

ターゲットリクエストは、Workload Optimization Manager アプライアンス上のターゲットの作成、構成、検証、再検出、および削除を処理します。

## **ターゲットリクエストのページネーション**

ターゲットエンティティをリクエストすると、API はページネーションを使用してデータのサブセットを返します。データを扱いやすいチャンクで確実 に取得できるように、可能な場合は常にページネーションを使用する必要があります。返されたデータのページネーションを行うには、limit、 orderBy、および cursor パラメータで、API によるデータのページネーション方法を制御します。

limit を GET /ターゲット/<targetId>/エンティティ リクエストで指定しなかった場合、API はレコードのデフォルトの制限に合わせ てデータのページネーションを行います。limit を設定せずにスクリプトでこれらのリクエストを行う場合、返されたデータのページネーションカ ーソルを確認する必要があります。

ページネーションに関する一般的な情報については、Workload Optimization Manager API の「ページネーション」(719 ページ)を参照してくだ さい。

## **ターゲットの取得**

ターゲットのリストの場合、API はTargetApiDTO オブジェクトの配列を返します。各TargetApiDTOオブジェクトには、検証ステータス、ターゲットのタイプとカ テゴリ、および入力フィールドの名前と値が含まれます。単一のターゲットを取得するには、リクエストにターゲットのUUID を含めます。

このリクエストは、次のパラメータを取ります:

environment\_type

]

```
指定された環境タイプのターゲットのみを返します。[ Cloud, Hybrid, Onprem ]
```
#### 例:

- すべてのターゲット:GET https://10.10.10.10/api/v3/targets
- 単一のターゲット GET https://10.10.10.10/api/v3/targets/ xwWYAE33eku7PbzHdETIA

#### 応答:ターゲットの配列内の単一のエントリ。パスワードフィールドはシークレットであるため、応答にはパスワード値が含まれていないことに注 意してください。

```
[
  {
  "uuid":" xwWYAE33eku7PbzHdETIA", 
  "category":"Hypervisor", 
  "type":"vCenter", 
  "status":"Validated",
  "lastValidated":"2018-06-26T14:25:08-04:00",
  "inputFields":[
    {
      "displayName":"Address", 
      "name":"address",
      "value":"vsphere-demo.mycorp.com", 
      "isMandatory": true,
      "isSecret":false, 
      "valueType":"STRING",
      "description":"IP or address of vCenter Server", 
      "verificationRegex":".*"
    },
    {
      "displayName":"Username", 
      "name": "username",
      "value":"corp\\my.user", 
      "isMandatory": true,
      "isSecret":false, 
      "valueType":"STRING",
      "description":"User name to use to connect to a target", 
      "verificationRegex":".*"
    },
    {
      "displayName":"Password", 
      "name":"password", 
      "isMandatory": true,
      "isSecret":true, 
      "valueType":"STRING",
      "description":"Password to use to connect to a target", 
      "verificationRegex":".*"
    }
 ]
```
## **ターゲットの追加**

Workload Optimization Manager インストールにターゲットを追加します。完成した TargetApiDTO オブジェクトを inputDTO として渡す必要があります。 追加するターゲットの TargetApiDTO の必須フィールドの詳細については、/targets/specs ユーティリティリクエストを実行してください。

例:POST https://10.10.10.10/api/v3/targets

inputDTO の例:

```
{
  "category":"Hypervisor", 
  "inputFields":[
    {
      "name": "username",
      "value":"corp\\my.name"
    },
    {
      "name":"password",
      "value":"Octopath"
    },
    {
      "name":"nameOrAddress", 
      "value":"10.10.10.10"
    }
  ],
  "type":"vCenter"
}
```
## **すべてのターゲットを再検出または検証する**

環境内のすべてのターゲットの完全な再検出または検証を手動でトリガーします。これは、更新された Orchestrator ワークフローの表示など、毎日の 完全な検出が実行されるまで、通常は反映されない複数の変更をすぐに確認するためによく行われます。

この呼び出しは、次のパラメータを取ります:

■ 検証

true の場合、環境内のすべてのターゲットを検証します

■ rediscover

true の場合、環境内のすべてのターゲットで完全な再検出を実行します。

例:

再検出:

POST https://10.10.10.10/api/v3/targets?validate=true

検証:

POST https://10.10.10.10/api/v3/targets?rediscover=true

#### 単一のターゲットを再検出または検証する

環境内の単一のターゲットの完全な再検出または検証を手動でトリガーします。これは、更新された Orchestrator ワークフローの表示など、毎日の完 全な検出が実行されるまで、通常は反映されない変更をすぐに確認するためによく行われます。

この呼び出しは、次のパラメータを取ります:

■ 検証

true の場合、指定されたターゲットを検証します

■ rediscover

true の場合、指定されたターゲットで完全な再検出を実行します。

例:

- 再検出:https://10.10.10.10/api/v3/targets/\_xwWYAE33eku7PbzHdETIA?rediscover=true
- 検証:https://10.10.10.10/api/v3/targets/\_xwWYAE33eku7PbzHdETIA?validate=true

応答:指定されたターゲットの TargetApiDTO オブジェクト:

[

```
{
  "uuid": " xwWYAE3EeiNKPbzHdETIA",
 "category":"Hypervisor", 
 "inputFields":[
    ...
 ],
  "lastValidated":"2018-06-27T21:45:56-04:00",
 "status":"Validated", "type":"vCenter"
}
```
## **ターゲット入力フィールドの編集**

既存のターゲットの入力フィールドを編集し、変更された TargetApiDTO を入力として受け入れます。

注:最初に GET /targets/specs を使用してターゲットを GET して、そのターゲットに必要なフィールドを確認できます。変更された TargetApiDTO オブジェクトのすべての入力フィールドを渡す必要があることに注意してください。

例:PUT https://10.10.10.10/api/v3/targets/\_HgzQ4CdCEeaUWYEyo3vsyw

```
単一ターゲットのユーザー名を編集する入力例:
```

```
{
  "uuid": " HgzQ4CdCEeaUWYEyo3vsyw",
  "category":"Hypervisor", 
  "type":"vCenter", 
  "status":"Validated", 
  "lastValidated":1474575346109, 
  "inputFields":[
   {
      "displayName":"Address", 
      "name":"address", 
      "value":"vsphere.mycorp.com", 
      "isMandatory": true,
      "isSecret":false, 
      "valueType":"STRING"
    },
    {
      "displayName":"Username", 
      "name":"username", 
      "value":"corp\\my.name.changed", 
      "isMandatory": true,
      "isSecret":false, 
      "valueType":"STRING"
    },
    {
      "displayName":"Password", 
      "name":"password",
      "value" : "Octopath", 
      "isMandatory" : true, 
      "isSecret":true
    }
  ]
}
```
]

## **ターゲットの削除**

指定されたターゲットを削除し、そのターゲットによって管理されているすべてのエンティティを削除します。これにより、削除されたターゲットに 関連する保留中のアクションもすべて削除されます。

 $\varnothing$ : DELETE https://10.10.10.10/api/v3/targets/\_xwWYAE3EeiNKPbzHdETIA

応答:削除要求が成功すると、応答コード 200 が返されます。

## **指定されたターゲットに対するアクション**

#### 参照エンドポイント[:アクション](#page-729-0) (730 ページ)

これらのリクエストは、レポートで使用するため、または特定のアクションを見つけるために、ターゲットごとにアクションの完全なリストまたはフ ィルタリングされたリストを取得します。

注:アクション UUID を取得したら、アクション エンドポイントからのリクエストを使用して、そのアクションへの変更を送信できます。

#### フィルタリングされていないアクションの配列を取得する

指定されたターゲットによって検出されたエンティティに関連付けられている、環境内の現在のアクションのリストを取得します。

 $\varnothing$ : GET https://10.10.10.10/api/v3/targets/ xwWYAE3EeiNKPbzHdETIA/actions

#### フィルタリングされたアクションの配列を取得する

単一のターゲットによって検出されたアクションのフィルタ済みリストを取得します。次の条件を 1 つ以上含む inputDTO を渡します。

- actionModeList
	- DISABLED:

アクションを推奨せず、実行もしません。アクションを無効にすると、ユーザーインターフェイスにそのタイプのアクションが表示されな くなります。

– RECOMMENDED:

指定したハイパーバイザ経由か、またはその他の手段でユーザーが実行できるようにアクションを推奨します。

– MANUAL:

Workload Optimization Manager のユーザーインターフェイス/アクション API リクエストを通じて実行するアクションを推奨し、オプショ ンを提供します。

- AUTOMATED:
- アクションを自動的に実行するよう Workload Optimization Manager に指示したことを示します。
- COLLECTION (未使用):

使用されなくなったレガシーアクションモード。

- actionStateList
	- DISABLED:

ポリシーが無効になっているアクション。

– RECOMMEND:

ポリシー設定により自動化できないアクション、またはハードウェアの購入など、システムの外部で実行する必要があるアクション。

– PENDING\_ACCEPT:

アクションモードが手動に設定されている場合、承認されていない、またはクリアされていない推奨アクション。

– ACCEPTED:

受け入れられたが、まだ進行していないアクション。

– IN\_PROGRESS:

実行中のアクション。

– SUCCEEDED:

受け入れられ、正常に完了したアクション。

– FAILED:

受け入れられたが、正常に完了しなかったアクション。

– REJECTED:

アクションモードが手動に設定されている場合に、ユーザーによって拒否されたアクション。

– CLEARED:

アクションモードが手動に設定されている場合に、マーケットで推奨されなくなったアクション。

– ACCOUNTING:

クラウドエンティティの場合、別のインスタンステンプレートを使用するためにサイズを変更するアクション。

– QUEUED:

1 つのターゲットに対して 10 を超えるアクションを実行する場合、Workload Optimization Manager は 11 番目以降のすべてのアクション を QUEUED 状態にします。前のアクションが完了すると実行されます。

- actionTypeList
	- START:

エンティティを開始し、Workload Optimization Manager マーケットに追加します。

– MOVE:

エンティティをあるプロバイダーから別のプロバイダーに移動します。ホスト間で VM を移動する、ディスク アレイ間でデータストアを移 動する、といった操作です。

– SUSPEND:

エンティティを一時停止して、環境からそのキャパシティを除外します。一時停止によってエンティティが環境から削除されることはありま せんが、マーケットはそのエンティティを分析に含めません。マーケットの状況に基づいて、分析は中断されたエンティティの再開を推奨す ることがあります。これには、それらのエンティティが再びマーケット分析に含まれます。

– ADD PROVIDER:

```
これは START アクションと同等ですが、ただしストレージエンティティ用です。
```
– CHANGE:

データストア間で仮想マシンのストレージを移動します。

– PROVISION:

環境にキャパシティを追加します。

– RECONFIGURE::

分析では、VM が別のタイプのアクションによって構成ミスを修正できない場合にこれを推奨しています。たとえば、分析では、配置ポリ シーで VM を特定のクラスタ上のホストに移動する必要があるものの、クラスタ間の移動が許可されていない場合に、RECONFIGURE アク ションを推奨することがあります。

– DELETE:

SUSPEND アクションと同等ですが、ストレージエンティティ用です。

– RESERVE\_ON\_PM:

予約機能を使用する場合、特定のホスト上の VM のリソースを予約するアクションです。

– RESERVE\_ON\_DS:

予約機能を使用する場合、これは特定のデータストア上の VM のリソースを予約するアクションです。

– RESIZE\_FOR\_EFFICIENCY:

vCPU や vMEM などのコモディティのキャパシティを減らすサイズ変更です。

- RESIZE\_FOR\_PERFORMANCE:
- vCPU や vMEM などのコモディティのキャパシティを増やすサイズ変更です。
- クリア

デフォルト:false。

true の場合、実行される前にアクション リストから削除されたアクションが返されます。

- costType
	- 保存中

クラウドへの支出を減らすアクション。

- ախվա **CISCO** 
	- 投資
		- クラウドへの支出を増やすアクション。

累積デフォルト:

false。

true の場合、個々のアクションの節約を表示するのではなく、範囲内の各アクションの節約を累積合計として表示します。

- environmentType
	- ONPREM:

オンプレミス環境の一部であるエンティティに関連するアクションのみを返します。

 $-$  CLOUD:

クラウド環境の一部であるエンティティに関連するアクションのみを返します。

■ groupBy

次の条件によって返されるアクションをグループ化できます:[actionModes, actionStates, actionTypes, risk, riskSeverity, riskSubCategory]

hasReservedInstance

Default: false.

true の場合、予約済みインスタンスに関連するアクションのみが返されます。

relatedEntityTypes

範囲内のこれらのタイプのエンティティに関連するアクションのみを返します。たとえば、範囲が仮想データセンターであり、関連するエンテ ィティタイプとして VirtualMachine を指定した場合、要求には、指定された仮想データセンター内の VM に関連するアクションのみが含まれ ます。

以下のエンティティ タイプから選択:[ Datacenter, PhysicalMachine, VirtualMachine, Storage, Application, Chassis, DiskArray, IOModule, StorageControl, Switch, VirtualDataCenter, VPod, DPod, Container, Database, DatabaseServerContainer, LogicalPool ]

riskSeverityList

指定された重大度のアクションのみを返します:[ Unknown, Normal, Minor, Major, Critical ]

- riskSubCategoryList
- 指定されたサブカテゴリのアクションのみを返します: [ Performance Assurance, Efficiency Improvement, Prevention, Compliance ]

 $\varnothing$ : DELETE https://10.10.10.10/api/v3/targets/\_xwWYAE3EeiNKPbzHdETIA

次の inputDto の例では、承認待ちのアクションをフィルタリングします。

```
{
  "actionStateList":[ 
    "PENDING_ACCEPT"
  ]
}
```
応答: PENDING ACCEPT 状態にある、指定されたターゲットに適用可能なアクションの配列。

```
\mathfrak{g}{
    "links":[
      {
        "rel":"self", "href":
        "https://10.10.10.10/api/v3/actions/_uictIJuHEeics6ASgJ-kdg"
      },
      {
        "rel":"self", "href":
        "https://10.10.10.10/api/v3/actions/2218532354592"
```

```
}
],
"uuid":"_uictIJuHEeics6ASgJ-kdg", 
"createTime":"2018-08-08T23:53:08-04:00",
"actionType":"RIGHT_SIZE", 
"actionState":"PENDING_ACCEPT", 
"actionMode":"MANUAL",
"details":"Scale down VMem for VirtualMachine btc-1 from 8 GB to 7 GB", 
"importance":0,
"target":{
  "uuid":"4223dcd6-0b28-6ae6-1066-689912ced3a1",
  "displayName":"btc-1", 
  "className":"VirtualMachine",
  "aspects":{ 
    "virtualMachineAspect":{
      "os":"Other Linux (64-bit)", 
      "connectedNetworks":[
        {
          "uuid":"74c91ba4fa390030f47f91e6e1ee77ff7b4db353",
          "displayName":"VM Network"
        }
      \, ] _{\prime}"numVCPUs":1, 
      "ebsOptimized": false
    }
  },
  "environmentType":"ONPREM"
},
"currentEntity":{ 
  "uuid":"_ui4yAZuHEeics6ASgJ-kdg", 
  "className":"VMem"
},
"newEntity":{ 
  "uuid":"_ui4yA5uHEeics6ASgJ-kdg", 
  "className":"VMem"
},
"currentValue":"8388608.0", 
"newValue":"7340032.0", 
"resizeToValue":"7340032.0", 
"risk":{
  "uuid":"_ujB78ZuHEeics6ASgJ-kdg", 
  "subCategory":"Efficiency Improvement",
  "description":"Underutilized VMem in Virtual Machine 'btc-1'", 
  "severity":"MINOR",
  "reasonCommodity":"VMem", 
  "importance":0
},
"stats":[
 {
    "name":"costPrice", 
    "filters":[
      {
        "type":"savingsType", 
        "value":"savings"
```
## ahaha **CISCO**

```
}
         ],
         "units":"$", 
         "value":50
      }
    ],
    "actionID":2204259249360
  },
  ...
  }
]
```
## **指定されたターゲットに対するエンティティ**

参照エンドポイント[:エンティティ\(](#page-763-1)764 ページ)

指定されたターゲットによって検出されたエンティティのリストを取得します。これは、レポート、ダッシュボード、またはインベントリの目的 で最も頻繁に使用されます。

#### エンティティの配列の取得

指定されたターゲットによって検出されたすべてのエンティティのリストを取得します。エンティティは、アプリケーション、物理マシン、 VM、ストレージ、データセンターなど、Workload Optimization Manager が管理する環境内のデバイスです。

例:GET https://10.10.10.10/api/v3/targets/\_xwWYAE3EeiNKPbzHdETIA/actions

応答: vCenter ターゲットに属する EntityApiDTO オブジェクトの配列:

```
\lbrack{
    "links":[
      {
        "rel":"self",
        "href":"https://10.10.10.10/api/v3/entities/vsphere-mycorp.com-ResourcePool-resgroup-
8?include a spects=false"
     }
    ],
    "uuid":"vsphere-mycorp.com-ResourcePool-resgroup-8",
    "displayName":"Resources-Cluster1", 
    "className":"VirtualDataCenter",
    "priceIndex":1e-12, 
    "state":"ACTIVE",
    "severity":"Normal", 
    "discoveredBy":{
      "uuid":" xwWYAE3EeiNKPbzHdETIA", 
      "displayName":"vsphere-mycorp.com", 
      "type":"vCenter"
    },
    "remoteId":"resgroup-8", 
    "environmentType":"ONPREM"
 },
  {
    "links":[
      {
        "rel":"self",
        "href":"https://10.10.10.10/api/v3/entities/vsphere-mycorp.com-GuestLo
ad-421ddc94-8d0c-504a-62f5-493802e96d0a?include_aspects=false"
      }
```

```
],
  "uuid":"vsphere-mycorp.com-GuestLoad-421ddc94-8d0c-504a-62f5-493802e96d0a",
  "displayName":"GuestLoad[Nexus1000V]",
  "className":"Application", 
  "priceIndex":1, 
  "state":"ACTIVE",
  "severity":"Normal", 
  "discoveredBy":{
    "uuid":" xwWYAE3EeiNKPbzHdETIA", 
    "displayName":"vsphere-mycorp.com", 
    "type":"vCenter"
  },
  "remoteId":"vm-51", 
  "environmentType":"ONPREM"
},
...
}
```
# テンプレートエンドポイント

Workload Optimization Manager は、テンプレートを使用して、リソースを予約して環境にワークロードをデプロイし、計画の需要または供給の変化 を計算し、クラウド環境のワークロードを計算します。

テンプレートエンドポイントを使用すると、次のことができます。

- Workload Optimization Manager アプライアンスで使用可能なテンプレートのリストを取得する
- 対応 OS や CPU など、テンプレート作成に必要な情報を入手する
- テンプレートの作成

]

■ テンプレートの編集と削除

## テンプレートユーティリティリクエスト

ユーティリティリクエストは、関連するリクエストの作成、inputDTO のアセンブル、または特定の DTO の潜在的な値の表示に使用できるメタデータ を提供します。

テンプレートエンドポイントには、詳細なテンプレートを作成するために使用されるいくつかのオプションフィールドの可能な値を示す、ユーティリ ティリクエストが含まれています。これらを使用して、サポートされているクラウド OS と CPU モデルを見つけることができます。

## CPU **モデルのリストの取得**

有効な CPU モデルのリストを取得します。CPU モデルが指定されている場合、Workload Optimization Manager は、マーケットの決定において CPU のキャパシティをより正確に反映できます。

 $\varphi$ : GET https://10.10.10.10/api/v3/templates/physicalmachine/cpumodels

結果:各 CPU のコア、速度、および内部スケーリング係数を記述する CpuModelApiDTO のリスト。この情報は、TemplateApiInputDTO の一部とし て渡される場合、より詳細な CPU データを提供するために使用されます:

```
\mathbf{r}{
    "numCores": 4,
    "speed": 3500,
    "scalingFactor": 1.116909571123129, 
    "modelName": "AMD A10 PRO-7800B"
```
```
},
  {
    "numCores": 4,
    "speed": 3700,
    "scalingFactor": 0.9745581799084503, 
    "modelName": "AMD A10 PRO-7850B"
  },
 ...
   {
    "numCores": 8,
     「速度」: 1415、
    "scalingFactor": 1.1638948014750774, 
    "modelName": "UltraSPARC T2 Plus"
  }
\overline{\phantom{a}}
```
### テンプレートリクエスト

テンプレートリクエストは、Workload Optimization Manager アプライアンスでのテンプレートの作成、構成、編集、および削除を処理します。

#### テンプレートリストの取得

Workload Optimization Manager インスタンスで使用できるテンプレートリストを取得します。このリストには、基礎となるターゲットから検出され たテンプレートと、Workload Optimization Manager UI を介して作成されたテンプレートの両方が含まれます。特定のテンプレートを取得するには、 リクエストの一部としてテンプレート UUID を渡します。

#### 例:

- すべてのテンプレート:GET https://10.10.10.10/api/v3/templates
- 単一ターゲット: GET https://10.10.10.10/api/v3/templates/ v0Q70MpiEd-hypXfJzX8Wg

```
応答: TemplateApiDTO のリスト:
```

```
\lceil{
    "links": [
      {
        "rel": "self",
        "href": "https://10.10.10.10/api/v3/templates/_v0Q70MpiEd-hypXfJzX8Wg"
      }
    ],
    "uuid": " v0Q70MpiEd-hypXfJzX8Wg",
    "displayName": "Small",
    "className": "PhysicalMachineProfile", 
    "price": 5000,
    "computeResources": [
      {
        "stats": [
          {
            "name": "numOfCores", 
            "value": 4
          },
          {
            "name": "cpuSpeed",
            "units": "MHz",
```

```
"value": 2992
        },
        {
          "name": "ioThroughputSize", 
          "units": "MB/s",
          "value": 890
        },
        {
          "name": "memorySize", 
          "units": "MB", 
          "value": 32759
        },
        {
          "name": "networkThroughputSize", 
          "units": "MB/s",
          "value": 512
        }
      ]
    }
  ],
  "infrastructureResources": [
    {
      "stats": [
        {
          "name": "powerSize", 
          "value": 1
        },
        {
          "name": "spaceSize", 
          "value": 1
        },
        {
          "name": "coolingSize", 
          "value": 1
       }
     ]
    }
  ],
  "discovered": false
},
{
  "links": [
   \left\{ \right."rel": "self",
      "href": "https://10.10.10.10/api/v3/templates/_v0Q70cpiEd-hypXfJzX8Wg"
    }
  ],
  "uuid": "_v0Q70cpiEd-hypXfJzX8Wg", 
  "displayName": "Medium",
  "className": "PhysicalMachineProfile", 
  "price": 10000,
  "computeResources": [
   \{"stats": [
```

```
{
           "name": "numOfCores", 
           "value": 4
         },
         {
           "name": "cpuSpeed",
           "units": "MHz", 
           "value": 2992
         },
         {
           "name": "ioThroughputSize", 
           "units": "MB/s",
           "value": 1780
         },
         {
           "name": "memorySize", 
           "units": "MB", 
           "value": 65519
         },
         {
           "name": "networkThroughputSize", 
           "units": "MB/s",
           "value": 512
         }
       ]
     }
  ],
   "infrastructureResources": [
    \langle"stats": [
        \left\{ \right."name": "powerSize", 
           "value": 1
         },
         {
           "name": "spaceSize", 
           "value": 1
         },
         {
           "name": "coolingSize", 
           "value": 1
         }
       ]
     }
  ],
   "discovered": false
},
...
```
]

#### **テンプレートの作成**

環境で使用するテンプレートを作成します。完成した TemplateApiInputDTO を inputDTO として渡す必要があります。仮想マシン、物理マシン、ストレ ージ、およびコンテナのテンプレートを作成できます。

```
M: POST https://10.10.10.10/api/v3/templates
```
#### 入力例:

■ コンテナ

```
{
  "computeResources":[
   {
      "stats":[
        {
          "name":"ioThroughput", 
          "value":0
        },
        {
          "name":"networkThroughput", 
          "value":0
        },
        {
          "name":"memorySize", 
          "value":8192
        },
        {
          "name" : "cpuSpeed", 
          "value":1536
        }
      ]
    }
 ],
  "storageResources":[
   {
      "stats":[
        {
          "name" : "diskSize", 
          "value":20
        }
      \, ]
    }
 ],
 "className":"ContainerProfile"、
 "displayName":"ContainerTemplate1"
}
```

```
■ 物理マシン
```

```
{
  "cpuModel":"AMD A10-5700",
 "computeResources":[
   {
     "stats":[
```

```
\{"name":"ioThroughputSize", 
          "value":1000
        },
        {
          "name":"networkThroughputSize", 
          "value":1000
        },
        {
          "name":"memorySize", 
          "value":8192
        },
        {
          "name":"numOfCores", 
          "value":4
        },
        {
          "name":"cpuSpeed",
          "value":"3400"
        }
      ]
    }
 ],
  "price":0, 
  "className":"PhysicalMachineProfile", 
  "displayName":"HostTemplate1"
}
```

```
■ ストレージ
```

```
{
  "storageResources":[
    {
      "stats":[
        \left\{ \right."name":"diskIops", 
           "value":250
         },
         {
           "name":"diskSize", 
           "value":750
         }
      ]
    }
  ],
  "price":0, 
  "className":"StorageProfile", 
  "displayName":"StorageTemplate1"
}
```
**Virtual Machine** 

```
{
  "computeResources":[
    {
      "stats":[
        {
          "name":"ioThroughput", 
          "value":0
        },
        {
          "name":"networkThroughput", 
          "value":500
        },
        {
          "name":"memorySize", 
          "value":4096
        },
        {
          "name":"memoryConsumedFactor", 
          "value":70
        },
        {
          "name":"numOfCpu", 
          "value":2
        },
        {
          "name":"cpuSpeed", 
          "value":1024
        },
        {
          "name":"cpuConsumedFactor", 
          "value":75
        }
      ]
    }
 ],
  "storageResources":[
    {
      "type":"disk", 
      "stats":[
        {
          "name":"diskIops", 
          "value":50
        },
        {
          "name":"diskSize", 
          "value":20
        },
        {
          "name":"diskConsumedFactor", 
          "value":70
        }
      ]
    }
  ]
```

```
}
```
応答:作成されたテンプレートの TemplateApiInputDTO 。この場合は、仮想マシンテンプレートです:

```
{
  "uuid":"_lmaQoLUtEei5nORDMStFGA", 
 "displayName":"VirtualMachineTemplate1",
 "className":"VirtualMachineProfile",
  "computeResources":[
    {
      "stats":[
        {
          "name":"numOfCpu", 
          "value":2.0
        },
        {
          "name":"cpuSpeed",
          "units":"MHz", 
          "value":1024.0
        },
        {
          "name":"cpuConsumedFactor", 
          "units":"%",
          "value":75.0
        },
        {
          "name": "memorySize",
          "units":"MB", 
          "value":4096.0
        },
        {
          "name":"memoryConsumedFactor", 
          "units":"%",
          "value":70.0
        },
        {
          "name":"ioThroughput", 
          "units":"MB/s", 
          "value":0.0
        },
        {
          "name":"networkThroughput", 
          "units":"MB/s", 
          "value":500.0
        }
      \, \, \,}
 ],
  "storageResources":[
    {
      "stats":[
        {
          "name":"diskIops", 
          "value":50.0
```

```
},
      {
        "name":"diskSize",
        "units":"GB", 
        "value":20.0
      },
      {
        "name":"diskConsumedFactor", 
        "units":"%",
        "value":70.0
      }
    ],
    "type":"disk"
  }
],
"deploymentProfile":{ 
  "uuid":"_llbZMrUtEei5nORDMStFGA",
  "displayName":"VirtualMachineTemplate1_DeploymentProfile",
  "className":"ServiceCatalogItem",
  "deployParameters":[
    {
      "targetType":"vCenter", 
      "providers":[
        {
          "provider":{ 
            "uuid":"dfe657268310d8b128d441b2a34ec0721e72ee7e",
             "displayName":"Development DC7", 
            "className":"DataCenter",
            "discoveredBy":{ 
               "uuid":"_OjF3UJwFEei_xJ5Ai6-rnQ", 
               "displayName":"vsphere-dc7.mycorp.com", 
               "type":"vCenter"
            }
          },
          "parameters":[
            {
               "parameterType":"image", 
               "properties":[
                 {
                   "name":"id", 
                   "value":"path/to/image"
                 }
               ]
            }
          ]
        }
      ]
    }
  \overline{\phantom{a}}},
"discovered":false
```
}

ahaha **CISCO** 

{

#### **テンプレートの編集**

テンプレート UUID と編集された DTO を指定して、ユーザーが作成したテンプレートを編集します。検出されたテンプレートを編集するには、それら が発生したターゲットでそれらを編集します。編集されたフィールドを含む完全な TemplateApiDTO を渡す必要があることに注意してください。

 $\varnothing$ : PUT https://10.10.10.10/api/v3/templates/\_lmaQoLUtEei5nORDMStFGA

入力例: displayName と diskConsumedFactor の両方の値が変更されたことに注意してください:

```
"computeResources":[
  {
    "stats":[
      {
        "name" : "ioThroughput", 
        "value":0
      },
      {
        "name":"networkThroughput", 
        "value":500
      },
      {
        "name":"memorySize", 
        "value":4096
      },
      {
        "name":"memoryConsumedFactor", 
        "value":70
      },
      {
        "name":"numOfCpu", 
        "value":2
      },
      {
        "name":"cpuSpeed", 
        "value":1024
      },
      {
        "name":"cpuConsumedFactor", 
        "value":75
      }
    ]
  }
],
"storageResources":[
  {
    "type":"disk", 
    "stats":[
      {
        "name":"diskIops", 
        "value":50
      },
      {
        "name":"diskSize", 
        "value":20
      },
```

```
{
          "name":"diskConsumedFactor", 
          "value":75
        }
      ]
    }
 ],
  "className":"VirtualMachineProfile", 
 "displayName":"VirtualMachineTemplate1_Modified",
 "deploymentProfileId":"_llbZMrUtEei5nORDMStFGA"
}
```
応答:送信された変更を反映する変更された TemplateApiDTO 。

#### **テンプレートの削除**

指定されたテンプレートを削除します。関連付けられた展開プロファイルは削除されませんが、このテンプレートを使用するように既にスケジュール されている展開は成功しません。

 $\varnothing$ : DELETE https://10.10.10.10/api/v3/templates/ lmaQoLUtEei5nORDMStFGA

応答:削除が成功すると、true が返されます。

### トポロジ定義エンドポイント

Workload Optimization Manager を使用すると、追加のアプリケーションデータを Workload Optimization Manager 独自のビジネスアプリケーション、 ビジネストランザクション、およびサービスを作成できます。これは、Workload Optimization Manager のサプライチェーンに表示されるアプリケー ションスタックにギャップがある場合に役立ちます。たとえば、AppDynamics や Dynatrace などのアプリケーション監視対象がない場合、サプライ チェーンにビジネスアプリケーションは表示されません。この機能は、これらのギャップに対処します。

新しいアプリケーション エンティティを作成するときは、パフォーマンスを測定する既存の環境内で相互関連するアプリケーション エンティティとノ ードを識別します。これにより、Workload Optimization Manager は、サプライチェーンでそれらをリンクし、統合グループとして表すことができま す。新しいアプリケーション エンティティのコンテキストでグループの全体的なパフォーマンスを監視し、個々のエンティティとノードにドリルダウ ンして詳細を確認できます。

Workload Optimization Manager API のトポロジ定義エンドポイントを使用すると、次のことができます。

- 環境に存在する単一のトポロジ定義またはトポロジ定義のリストを取得する
- トポロジ定義を作成する
- トポロジ定義を編集する
- トポロジ定義を削除する

### トポロジ定義リクエスト

トポロジ定義リクエストは、Workload Optimization Manager アプライアンスでのトポロジ定義の作成、構成、編集、および削除を処理します。

#### トポロジ定義の取得

トポロジ定義のリストの場合、API は TopologyDataDefinitionApiDTO の配列を返します。各 TopologyDataDefinitionApiDTO には、定義されたトポロ ジの UUID、エンティティタイプ、および接続属性が含まれます。単一のトポロジ定義を取得するには、トポロジ定義の UUID を要求に含めます。

例:

- すべてのトポロジ定義:GET https://10.10.10.10/api/v3/topologydefinitions
- 単一トポロジ定義:GET https://10.10.10.10/api/v3/topologydefinitions/284711321829968

#### 応答:

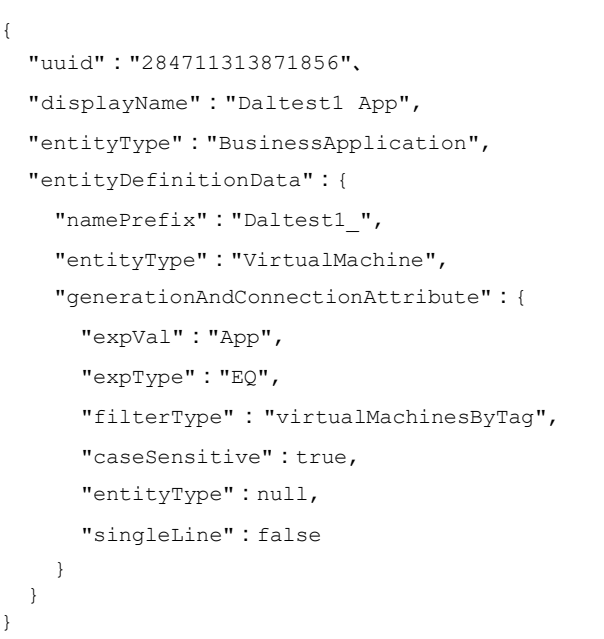

#### **手動トポロジ定義の作成**

{

ahaha **CISCO** 

手動トポロジ定義を作成するには、定義の entityType と、使用するエンティティへの手動マッピング データを提供する必要があります。次の入力 DTO を考慮して、手動トポロジ定義を作成します。

```
"entityType":"BusinessApplication", 
"entityDefinitionData":{
  "manualConnectionData":{ 
    "BusinessTransaction":{
      "staticConnections":[ 
        "73585155548499",
        "73585155548500"
      ]
    },
    "Service":{ 
      "staticConnections":[
        "73585155548487",
        "73585155608929"
      ]
    },
    "ApplicationComponent":{ 
      "staticConnections":[
        "73596151905427",
        "73596151905425",
        "73596151905428",
        "73596151905429"
      ]
    },
    "VirtualMachine":{ 
     "staticConnections":[
        "73586657216608",
        "73585300874097",
        "73586657216576"
      ]
```
}, "DatabaseServer":{ "staticConnections":[ "73585314633044", "73585314632869", "73585314632946" ] }, "Container":{ "staticConnections":[ "73585323455544", "73582124234229", "73585385438946" ] }, "ContainerPod":{ "staticConnections":[ "73585334243044", "73585314324535", "73585314533256" ] } } }, "displayName":"DalManualtest\_" }

entityDefinitionData の manualConnectionData パラメータでは、トポロジをインスタンス化する必要があるサプライ チ ェーンの各レベルに対して、関連するエンティティの UUID が提供されています。

作成は、必要に応じて単純にも複雑にもできます。たとえば、単純な手動トポロジは次のようになります。

```
{
  "entityType":"BusinessTransaction", 
  "entityDefinitionData":{
    "manualConnectionData":{ 
      "Service":{
        "staticConnections":[ 
          "73585155548487"
        ]
      },
      "Container":{ 
        "staticConnections":[
          "73596151905298"
        ]
      }
    }
 },
 "uuid":"284711514573216",
 "displayName":"DalManualSimple"
}
```
ahaha **CISCO** 

#### **自動トポロジ定義の作成**

自動トポロジ定義を作成するには、定義の entityType と、動的グループメンバーシップを決定するために使用される正規表現を構成するデータを 提供する必要があります。自動トポロジ定義を作成するために、次の入力 DTO を検討してください:

```
{
   "entityType":"BusinessApplication", 
   "entityDefinitionData":{
      "entityType":"VirtualMachine", 
      "namePrefix":"Daltest1_",
      "generationAndConnectionAttribute":{
         "expType":"EQ",
         "expVal":"App", 
         "filterType":"vmsByTag",
         "caseSensitive":false
      }
   }
}
```
entityDefinitionData の generationAndConnectionAttribute パラメータには、正規表現を構成する情報が送信されま す。 この場合、タグ値が "App" に等しい任意の仮想マシンに一致します。

#### **トポロジ定義の編集**

既存のトポロジ定義の入力フィールドを編集し、変更された TopologyDataDefinitionApiDTO を入力として受け入れます。

注:GET /topologydefinition/UUID リクエストを使用して、最初にトポロジ定義を GET して、現在の構成を表示できます。変更されたフィ ールドだけでなく、TopologyDataDefinitionApiDTO のすべてのフィールドを渡す必要があることに注意してください。

編集が成功すると、変更された TopologyDataDefinitionApiDTO が返されます。

 $\varnothing$ : PUT https://10.10.10.10/api/v3/topologydefinitions

#### **トポロジ定義の削除**

指定されたトポロジ定義を削除し、作成されたすべてのエンティティを削除します。これにより、削除されたエンティティに関連する保留中のアクシ ョンも削除されます。

 $\varnothing$ : DELETE https://10.10.10.10/api/v3/topologydefinitions/284711321829968

応答:削除要求が成功すると、応答コード 200 が返されます。

### ワークフロー エンドポイント

Workload Optimization Manager インストールに追加すると、オーケストレータのターゲットは、環境内で変更を行うために複数のアクションを実行す るワークフローを割り当てます。Workload Optimization Manager は、オーケストレータで定義したワークフローを検出します。その後で、ワークフロ ーをアクションにマッピングする自動化ポリシーを設定できます。アクション モードが [手動(Manual)] または [自動(Automated)] の場合は、 Workload Optimization Manager がアクションを推奨すると、マッピングされたワークフローを使用して実行するようにオーケストレータに指示します。

特定のオーケストレータ ターゲットの要件の詳細については、[「オーケストレータ](#page-269-0) ターゲッ[ト」](#page-269-0) ([270](#page-269-0) [ページ\)](#page-269-0) を参照してください。ワークフロー実 行の詳細については、[「アクションのオーケストレーション」](#page-177-0)([178](#page-177-0) [ページ\)](#page-177-0)を参照してください。

ワークフローエンドポイントを使用すると、次のことができます。

- すべてのワークフローのリストを取得する
- 指定されたワークフローに関する詳細情報を取得する

### ワークフローのリクエスト

#### **ワークフローの取得**

ワークフローのリストの場合、API は WorkflowApiDTO の配列を返します。各 WorkflowApiDTO オブジェクトには、説明やパラメータなど、 そのワークフローに関する詳細情報が含まれます。単一のワークフローを取得するには、ワークフローの UUID をリクエストに含めます。

```
この呼び出しは、次のパラメータを取ります:
```
type

```
ワークフローのタイプでリクエストをフィルタリングします。[UCSD, AWS_Service_Catalog]
```
#### 例:

- すべてのワークフロー:GET https://10.10.10.10/api/v3/workflows
- 単一ワークフロー:GET https://10.10.10.10/api/v3/workflows/UCSD-WF-ucsd.eng.mycorp.com-103

#### 応答:

```
\overline{a}{
    "links":[
      {
        "rel":"self",
        "href":"https://10.10.10.10/api/v3/workflows/UCSD-WF-ucsd.eng.mycorp.com-103"
      }
    ],
    "uuid":"UCSD-WF-ucsd.eng.mycorp.com-103", 
    "displayName":"APIC Container Delete Firewall Rule Action", 
    "className":"Workflow",
    "actionType":"NONE"、
    "パラメータ":[
      {
        "name": "APIC TENANT L4L7 EPG ACE IDENTITY",
        "isMandatory": true,
        "isSecret":false,
        "specificValueType":"ApicTenantL4L7EPGAceIdentity"
      },
      {
        "name":"L4L7Identity", 
        "isMandatory": true,
        "isSecret":false, 
        "specificValueType":"gen_text_input"
      },
      {
        "name":"ACLName", 
        "isMandatory": true,
        "isSecret":false, 
        "specificValueType":"gen_text_input"
      },
      {
        "name":"ACEName", 
        "isMandatory":true, 
        "isSecret":false, 
        "specificValueType":"gen_text_input"
      }
    ],
```

```
"discoveredBy":{
      "uuid": " U1MIJv-Eei xJ5Ai6-rnQ",
      "displayName":"ucsd.eng.mycorp.com", 
      "type":"Cisco UCS Director"
    }
 ],
  ...
 }
]
```
#### **特定のタイプのワークフローの取得**

/api/v3/workflows リクエストに type パラメータを追加することで、特定のソースからのワークフローをフィルタリングできます。 たとえば、 この要求への応答は、UCS Director ターゲットを介して検出された WorkflowApiDTO の配列になります:

例:GET https://10.10.10.10/api/v3/workflows?type=UCSD

## <span id="page-986-1"></span>Workload Optimization Manager クックブック

#### **目的**

Workload Optimization Manager クックブックは、API を使用して特定のタスクを実行し、Workload Optimization Manager API のベスト プラクティス を提示しながら、よくある質問に答えるのを支援することを目的としています。API ガイドのこのセクションは常に更新されているドキュメントです。

#### **クックブック**

各クックブックには、1 つ以上のレシピが含まれています。各レシピには、指定されたタスクを完了するために必要なすべての情報と、レシピの機能 を示す基本的なスクリプトが含まれています。

- Workload Optimization Manager API による認証 (987ページ[\)](#page-986-0)
- プランの結果クックブック (990 ページ[\)](#page-989-0) –[エンティティのサブセットへの変更を確認する\(](#page-989-1)990 ページ)

### <span id="page-986-0"></span>API による認証

#### **目標**

API でログインした後に認証トークンを取得し、そのトークンを後続の API 呼び出しで使用すること。

#### API **による認証**

API を使用するには、Workload Optimization Manager インスタンスに有効なユーザーアカウントが必要です。また、アカウントはさまざまな役割を 持つ場合があることに注意してください。API は、ユーザーロールに有効なコマンドのみを実行します。たとえば、Workload Optimization Manager の推奨アクションを実行するには、アカウントに管理者、デプロイヤー、またはオートメータのロールが必要です。

API 呼び出しを行うには、認証トークンを要求し、呼び出しごとにそれを Workload Optimization Manager API に渡します。トークン リクエストは、 認証用の Cookie を返します。このトークンを使用する一般的な方法は、Cookie をローカルに保存し、API 呼び出しで渡すことです。

例:curl -s -k -c /tmp/cookies -H 'accept:application/json' 'https://localhost/api/ v3/login?hateoas=true' -d 'username=administrator&password=password'

それから、ログインリクエストによって配信されるセッション Cookie を使用するために、各リクエストで -b cookie-filename パラメータを使 用する必要があります。

もう 1 つのアプローチは、認証ヘッダーを取得して認証 Cookie を解析することです。次に、Cookie を含む各 API リクエストのヘッダーを作成でき ます。たとえば、token という名前の変数に値を格納するとします。次のように使用できます。

headers = {'cookie': token}

r = requests.get('https://10.10.123.456/api/v3/targets/specs', headers=headers, verify=False, stream=True)

#### **前提条件**

認証トークンを取得するには、次の情報が必要です。

- Workload Optimization Manager インスタンスの IP アドレス。.
- ログインするユーザーのユーザー名とパスワード。

#### **手順**

認証トークンを取得するには:

1. API ペイロードを構築します。

入力本文は、 myUsername と myPassword の代わりに資格情報を使用した次の形式の JSON である必要があります。

{'username': 'myUsername', 'password': 'myPassword'}

2. API リクエストを行います。

POST https://[INSTANCE\_IP]/api/v3/login リクエストを使用し、前の手順で作成した入力本文を使用します。

3. 応答ヘッダーから認証トークンを取得します。ヘッダーの例:

```
{
  'Server':'nginx',
  'Date':'Mon, 01 Feb 2021 20:17:02 GMT',
  'Content-Type':'application/json', 
  'Transfer-Encoding':'chunked', 
  'Connection':'keep-alive', 
  'Vary':'Accept-Encoding',
  'Set-Cookie':'JSESSIONID=node0jzerbqte09pe1j29x6ypo92fh17.node0; Path=/; HTTPOnly; Secure', 
  'Expires':'Thu, 01 Jan 1970 00:00:00 GMT',
  'X-Content-Type-Options':'nosniff', 
  'X-XSS-Protection':'1; mode=block',
  'Strict-Transport-Security':'max-age=63072000; includeSubDomains',
  'X-Frame-Options':'SAMEORIGIN',
  'X-Turbo-Upstream':'API', 
  'Content-Encoding':'gzip'
}
```
認証トークンは、Set-Cookieヘッダーの; で区切られた最初のトークンです。この例では、 JSESSIONID=node0jzerbqte09pe1j29x6ypo92fh17.node0 です。

#### **後続の** API **リクエストでの認証トークンの使用**

認証トークンを取得したら、そのトークンを使用して、さらに API リクエストを行うことができます。これを行うには、Cookie の名前とトークン の値を使用して、リクエストにヘッダーを含めます。例:

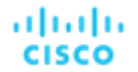

{'cookie': 'JSESSIONID=node0jzerbqte09pe1j29x6ypo92fh17.node0' }

#### **スクリプト例**

これらのリストは、Cookie から認証トークンを取得する関数と、関数を呼び出してトークン値を出力するスクリプトを示しています。

#### トークンを取得する関数:

この関数を呼び出すには、IP アドレス、ユーザー名、およびパスワードを引数として渡します。この関数は認証ペイロードを作成し、指定された Workload Optimization Manager インスタンスからトークンを要求します。次に、Set-Cookie ヘッダーの最初のトークンを解析し、その値を返 します。

import json import requests import urllib3 urllib3.disable\_warnings()

def get cookie(ip, username, password): payload = {'username': username, 'password': password} r = requests.post(f'https://{ip}/api/v3/login', data=payload, verify=False) r.encoding = 'JSON' rh = r.headers token = rh['Set-Cookie'].split(';')[0]

return token

#### 関数を呼び出すスクリプト:

スクリプトが use\_login.py として保存されているとします。また、関数は ./login.py ファイルにあるとします。このスクリプトを呼び出すに は、スクリプト ファイルの場所でシェルを開き、次のように入力します。

./use-login.py <My\_IP\_Address> <My\_Username> <My\_Pwd>

これは、Workload Optimization Manager の IP アドレス、ユーザー名、パスワードの3つの引数を取ります。スクリプトは、./login.py ファイル をインポートし、4 つの引数(スクリプト名と渡した 3 つの引数)をチェックします。次に、 login.get\_cookie() 関数を実行します。関数はト ークンを返し、スクリプトはそれを出力します。

#!/usr/bin/env python3

import sys import login

if len(sys.argv) != 4: print("Incorrect arguments list.") sys.exit()

token = login.get cookie(sys.argv[1], sys.argv[2], sys.argv[3]) print(f'TOKEN IS: {token}')

#### **スクリプトの結果**

このスクリプトの結果には、認証トークンが表示されます。

トークンは、JSESSIONID=node0jzerbqte09pe1j29x6ypo92fh17.node0 のようになります。

### <span id="page-989-0"></span>プランの結果クックブック

このクックブックでは、Workload Optimization Manager のプランマーケットについて説明します。このプランマーケットを解釈および解析すること で、Workload Optimization Manager が特定のエンティティに対して特定のアクションを実行した方法と理由、リソース(使用済みおよび利用可能の 両方)がどのように変化したかなどを、レシピがクックブックに追加されるにつれて、よりよく理解できるようになります。

**注:**Workload Optimization Manager の UI には、特定の計画構成オプションがあり、特定の目標を達成するための構成変更の基本セットを提示する ために使用できます。たとえば、ワークロードの追加プランは、追加のワークロードがプロビジョニングされることを想定して事前構成されています。 Workload Optimization Manager がこれらの構成を作成する方法を確認するには[、シナリオの例\(](#page-881-0)882 ページ)で UI プラン構成の DTO を表示しま す[。](#page-881-0)

#### **関連するエンドポイント**

計画の結果を解釈するとき、データを取得して明確にするために、次のエンドポイントが一般的に使用されます。

- [アクション\(](#page-729-0)730 ページ): プランマーケットのアクションを取得すると、プランの実行中にどのエンティティが直接影響を受けたか を確認できます[。](#page-729-1)
- エンティティ (764 ページ): プランマーケットのエンティティを取得すると、プランに関連するエンティティの完全なリストを表示できます。
- [グループ\(](#page-791-0)792 ページ) : プランマーケットのグループを取得すると、指定したグループ内のエンティティの UUID 情報をより簡単に取得 できます[。](#page-791-0)
- 統計(934 [ページ\):](#page-933-0) プランマーケット全体、グループ、またはエンティティのマーケット統計を取得すると、プラン終了後にエンティテ ィの使用状況の広範な概要を簡単に確認できます。

#### **ユースケース索引**

プランの結果クックブックには次のレシピがあります。

エンティティのサブセットへの変更の表示 (990 ページ[\)](#page-989-1)

### <span id="page-989-1"></span>エンティティのサブセットへの変更を確認する

#### **目標**

プランを実行した後、特定のエンティティまたはエンティティグループに対するプランの影響を確認する必要がある場合があります。これにより、 構成の変更がプラン エンティティのサブセットに与える影響をよりよく理解したり、Workload Optimization Manager が特定のアクションの推奨 を行った理由を調べることができます。

たとえば、他の多くのエンティティと依存関係を共有する仮想マシンがあるとします。全体的な計画の結果とは別に、計画が特にこの VM にどの ように影響するかを詳しく調べたい場合があります。

#### **前提条件**

指定されたエンティティへの変更を調査するには、次のことを知る必要があります。

正常に完了したプランマーケットの UUID

この UUID を取得するには、シナリオをマーケットに POST したときに送信される API レスポンスから取得するか、 GET /markets リクエストを実行し、シナリオの名前に対応する名前のマーケットを見つけます。または、プランマーケットのシナリオ パラメータでシナリオの UUID を見つけることができます。state パラメーターの値が SUCCEEDED であることを確認します。たとえば、次 の計画市場を作成したシナリオの UUID は 214410933912976 であり、計画市場自体の UUID は 214410933923968 です。

{ "uuid":"214410933923968", "displayName":"Optimize Cloud 2",

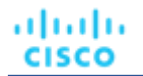

}

```
"className":"Market", 
    "state":"SUCCEEDED",
    "stateProgress":100, 
   "scenario":{
        "uuid":"214410933912976",
        "displayName":"Optimize Cloud 2",
        ...
   }
...
```
同じシナリオが複数の計画に適用されている場合は、計画の runDate パラメータが計画の実行予定時刻に対応していることを確認してくださ い。

シナリオの作成と実行の詳細については、「シナリオ DTO ブレークダウン」 (869 ページ)を参照してください[。](#page-868-1)

■ 検査するエンティティの UUID

プランマーケットのエンティティ UUID は、リアルタイムマーケットの対応するエンティティと同じです。つまり、UUID は、関連フィール ド (エンティティの displayName など) のプランマーケットを検索するか、Workload Optimization Manager ユーザー インターフェースで検 索してエンティティ UUID を見つけることができます。

API の検索エンドポイントを使用して、さまざまな条件でエンティティを検索することもできます。

#### **関連するエンドポイント**

計画の結果を解釈するとき、データを取得して明確にするために、次のエンドポイントが一般的に使用されます。

- アクション (730 ページ): プランマーケットのアクションを取得すると、プランの実行中にどのエンティティが直接影響を受けたか を確認できます[。](#page-729-1)
- エンティティ (764 ページ): プランマーケットのエンティティを取得すると、プランに関連するエンティティの完全なリストを表示でき ます。
- グループ (792 ページ) : プランマーケットのグループを取得すると、指定したグループ内のエンティティの UUID 情報をより簡単に取得 できます。
- $\hat{m}$ 計(934 ページ) : プランマーケット全体、グループ、またはエンティティのマーケット統計を取得すると、プラン終了後にエンティテ ィの使用状況の広範な概要を簡単に確認できます。

#### **手順**

プラン エンティティの特定のサブセットに対する変更を調査するには、次の手順を実行します。

1. 調査する UUID のリストを取得します。マーケッ

ト内のすべてのエンティティを取得するには:

markets/{market\_uuid}/entities

プランの範囲が小さい場合は、これを使用してプラン内のすべてのエンティティを取得し、エンティティタイプや表示名などの他の属性の結果を 反復処理できます。

マーケット/{market\_uuid}/エンティティ

範囲が広い場合は、検索エンドポイントを使用して、特定の条件で VM を見つけることができます。これが機能するのは、プランマーケットと リアルタイムマーケットが同じエンティティに対して同じ UUID 値を使用するためです。たとえば、次の呼び出しは、名前に文字列 FOO が含 まれるすべての VM を取得します。

https://10.10.123.456/api/v3/search?q=FOO&types=VirtualMachine&entity\_types=VirtualMachine&query\_typ  $e =$ CONTAINS

2. 計画アクションのリストを取得します。

プランマーケットに対して GET /markets/{market\_Uuid}/actions を実行します。 POST /markets/ を使用することもできます {market\_uuid}/actions は、特定のタイプまたは特定のリスク重大度のアクションのみを返すなど、高度なアクション ク エリのフィルタを投稿します。

プラン アクションを取得する別の方法は、検索エンドポイントを使用することです。説明、コスト タイプ、またはその他のデータのテキストに よって、返されるアクションを制限する検索パラメータを POST できます。たとえば、次の検索は VM 上のアクションのみを返します。

```
searchSpec = \{"actionRelationTypeFilter": [
   「なし」
 ],
 "costType": "SAVING", 
 "descriptionQuery": {
  "query": "Virtual Machine", 
  "type": "CONTAINS",
  "caseSensitive": "true"
 },
 "detailLevel": "STANDARD"
}
```
上記のペイロードを使用すると、次の POST はプランから VM アクションを返します。

requests.post(f'https://{ip}/api/v3/markets/{marketUuid}/actions',

headers=headers,

**json = searchSpec**、

verify=False、 stream=True)

3. API レスポンスを検索し、エンティティに関連するアクションを見つけます。

各アクションにはターゲット パラメータがあり、これには uuid があります。 この UUID は、アクションが実行されたエンティティを識別します。 これは、アクションのリストでエンティティを見つけるための最良の方法です。

指定されたターゲット > uuid 値を持つアクションがない場合、問題のエンティティに対してアクションは実行されませんでした。

注:GET /markets/{market\_Uuid}/entities を使用して、検索している UUID がプランマーケットに存在することを確認できます。そうでな い場合は、エンティティが計画の範囲に含まれていないか、エンティティがアイドル状態のワークロードと見なされていることを意味します。 An idle workload shows no utilization, so the plan cannot determine optimal placement or what percentage of allocated resources that workload will require when it restarts.

4. 結果を分析する。

各アクションには、アクションの詳細、変更されたリソースの古い/新しい値、DELETE アクションの削除のレコードなど、ActionApiDTO デー タに詳細な情報が含まれています。

この DTO を検索し、重要なパラメータをメモします。 (DTO リファレンスについては、[ActionApiDTO](#page-1032-0) (1033 ページ) を参照してください)[。](#page-1032-1)

#### **スクリプト例**

次のスクリプトは、仮想マシンのアクションのリストを検索し、簡単に比較できるように、要求されたフィールドを返します。この場合、アクション の UUID、タイプ、状態、理由、リスクカテゴリ、およびリスクサブカテゴリが返され、エンティティの表示名、テンプレート UUID、および場所と ペアにされます。

このスクリプトは簡単に拡張できます。たとえば、currentLocation > displayName が newLocation > displayName と等しい場 合、VM の場所に関する変更が行われていないということであるため、これらのフィールドのいずれも表示しないように選択できます。これらの結果 を使用して、さらに呼び出しを行うこともできます。たとえば、テンプレート UUID を使用して GET /templates/{template\_Uuid} リクエ ストを行い、サイズ変更アクションに使用されているテンプレートに関する詳細情報を返させることができます。

スクリプトはドット表記を使用して、検査するフィールドに名前を付けることに注意してください。これらのフィールドをネストされた Python デ ィクショナリ値に変換する getFieldFromDict 関数が含まれています。API は JSON データを返すため、このような関数は一般的に有用な ユーティリティです。

ahaha **CISCO** 

```
#!/usr/bin/env python3
#
# コマンドライン引数:プラットフォーム IP、ユーザー名、パスワード, マーケット ID、VM ID をコンマ区切りの文字列(スペースなしで指定)
# f :./entity changes.py 10.10.123.456 MyUser MyPwd 215426452602368
74635124762083,74635124762088,74635124762090
#
import json 
import requests 
import urllib3 
import re
import sys
sys.path.append('../login') # これによりログインを可視化します...
import login
#
# この関数は json のようなドット表記フィールドを取り、Python ディクショナリ値を返します。
# これにより、表示したい DTO フィールドを指定しやすくなります。
#
def getFieldFromDict(field, dict):
fToks = field.split('.') 
l = len(fToks)workingDict = dict
for item in fToks:
 if item in workingDict:
  ret = workingDict[item] 
 else:
  return "ITEM NOT IN OBJECT" 
 1 - = 1if l == 0:
  return ret 
 else:
  workingDict = ret 
return ret
#
# クエリしたいフィールドのリスト(ドット表記)
#
RetrieveFields = [ 
"uuid", 
"actionType", 
"actionState", 
"details",
"currentEntity.displayName", 
"newEntity.displayName", 
"template.uuid", 
"risk.subCategory", 
"risk.description", 
"currentLocation.displayName", 
"newLocation.displayName"
]
```
#

```
# VM 上のアクションを取得するための検索仕様。
#
searchSpec = { 
  "actionRelationTypeFilter": [
    「なし」
  ],
  "costType": "SAVING", 
  "descriptionQuery": {
    "query": "Virtual Machine", 
   "type": "CONTAINS",
    "caseSensitive": "true"
  },
  "detailLevel": "STANDARD"
}
#
# 引数の数が正しいことを確認してください。
#
if len(sys.argv) != 6:
print("Incorrect arguments list.") 
sys.exit()
#
# 引数を適切な名前の変数に取得し、認証も行います。
#
ip = sys.argv[1]marketUuid = sys.argv[4]ElemsToInspect = sys.argv[5] .split(','')token = login.get_cookie(ip, sys.argv[2], sys.argv[3]) 
headers = {'cookie': token}
#
# VM でのアクションのプランを検索します
#
actions r = requests.post(f'https://{ip}/api/v3/markets/{marketUuid}/actions', headers=headers, json = s
earchSpec, verify=False, stream=True)
if actions r.status code != 200:
   print(f'Market Request Status is {actions_r.status_code}.') 
   sys.exit()
#
# コマンド ラインで渡すエンティティの 1 つを対象とするアクションごとに、
# オブジェクトを解析し、フィールド値を表示します。
#
print("Plan Changes for Entity(ies):") 
print(sys.argv[5])
print(" ----------------------- ")
r_json = actions_r.json() 
for item in r_json:
target = item['target']
if 0 < ElemsToInspect.count(target["uuid"]): 
 print(f'VM ACTION: {target["displayName"]}')
```
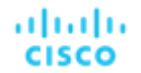

```
RetrieveFields のフィールド:
val = getFieldFromDict(field, item) 
 print(f' {field}: {val}')
```
#### **スクリプトの結果**

このスクリプトの結果には、各プランエンティティについて要求された情報が表示されます。

```
Plan Changes for Entity(ies): 
74635124762083,74635124762088
VM ACTION: test-rosa-28tfg-worker-us-west-2a-
    5hr8j uuid: 145057709553360
    actionType: SCALE 
    actionState: SUCCEEDED
    details: Scale Virtual Machine test-rosa-28tfg-worker-us-west-2a-5hr8j from m5.xlarge to r5a.large in Advanced 
Engineering
    currentEntity.displayName: m5.xlarge 
   newEntity.displayName: r5a.large 
   template.uuid: 74635137532084 
    risk.subCategory: Efficiency Improvement
    risk.description: Underutilized VCPU, Net Throughput 
   currentLocation.displayName: aws-US West (Oregon) 
    newLocation.displayName: aws-US West (Oregon)
VM ACTION: test-rosa-28tfg-infra-us-west-2a-mw867
   uuid: 145057709553376
    actionType: SCALE 
    actionState: SUCCEEDED
    details: Scale Virtual Machine test-rosa-28tfg-infra-us-west-2a-mw867 from r5.xlarge to r5a.xlarge in Advanced 
Engineering
    currentEntity.displayName: r5.xlarge 
    newEntity.displayName: r5a.xlarge 
    template.uuid: 74635137531741 
    risk.subCategory: Efficiency Improvement 
   risk.description: Increase RI Utilization
    currentLocation.displayName: aws-US West (Oregon) 
    newLocation.displayName: aws-US West (Oregon)
```
#### **エンティティのグループの変更を確認する**

このスクリプトは簡単に変更して、各 UUID を知らなくても、特定のエンティティグループの変更を確認できます。 この変更を実行するには、GET /groups/{group\_uuid}/entities リクエストの結果を使用します。結果の例:

```
{
 "uuid":"73422419372894",
 "displayName":"PT_RHEL", 
 "className":"VirtualMachine",
```
 $\sqrt{2}$ 

```
"priceIndex":4.33, 
  "state":"ACTIVE",
  "severity":"Normal", 
  costPrice":0.24104111,
  "discoveredBy":{
    "uuid":"73422416392368",
    "displayName":"producttrust", 
    "category":"Public Cloud",
    "type":"AWS", 
    "readonly": false
  },
  ...
},
{
  "uuid":"73422419372988",
  "displayName":"PT_Resize_Up_Target", 
  "className":"VirtualMachine",
  "priceIndex":10074.822, 
  "state":"ACTIVE",
  "severity":"Normal", 
  "costPrice":0.078387, 
  "discoveredBy": {
    "uuid":"73422416392368",
    "displayName":"producttrust", 
    "category":"Public Cloud", 
    "type":"AWS", 
    "readonly":false
  },
  ...
},
{
  "uuid":"73422419372921",
  "displayName":"PT_Consistent_Scaling_VM_1",
  "className":"VirtualMachine", 
  "priceIndex":100.357,
  "state":"ACTIVE",
  "severity":"Normal", 
  "costPrice":0.0159137, 
  "discoveredBy":{
    "uuid":"73422416392368",
    "displayName": "producttrust", 
    "category":"Public Cloud", 
    "type":"AWS", 
    "readonly":false
  },
  ...
}
```
この結果を使用して、見つかった各 UUID を使用するか、エンティティに基づいてフィルタリングすることができます。たとえば、グループを反復処 理して、すべての VM エンティティの UUID を取得するには、次のようにします。

foreach (var entity in groupApiResponse)

]

```
{
 if (entity["className"] == VirtualMachine)
  {
    Console.Writeline(entity["uuid"])
  }
}
```
### 静的グループの作成

#### **目標**

エンティティの静的グループを作成します。

静的グループには、エンティティの固定セットが含まれています。この例では VM のグループを作成しますが、任意のエンティティタイプのグループ を作成できます。

スクリプトは、表示名によってメンバーエンティティの一意の ID を取得し、それらをリストに追加して、グループメンバーを表示するために使用し ます。

スクリプトは、ペイロード データを作成するときに、グループタイプとエンティティタイプも設定します。次に、API を使用してグループを作成し、 指定したエンティティがグループに含まれていることを確認します。

#### **前提条件**

静的グループを作成するには、次の情報が必要です。

- グループ内のメンバーの表示名
- このグループに使用するエンティティタイプ
- Workload Optimization Manager インスタンスの IP アドレスとログイン資格情報

#### **関連するエンドポイント**

このレシピでは、次のエンドポイントを使用します。

**[グループ](#page-791-0)***[\(](#page-791-0)[792](#page-791-0) [ページ\)](#page-791-0)* 

POST /groups リクエストを使用してグループを作成し、GET /groups/{group\_uuid} リクエストを使用してグループ メンバーシップ を確認します。

■ 検索 (917 ページ[\)](#page-916-0) GET /search リクエストを使用して、表示名からグループ メンバーの UUID を取得します。

#### **スクリプト設定**

スクリプトを設定するには、環境から次の値を指定します。

■ ip

Workload Optimization Manager インスタンスの IP アドレス。

■ ユーザー名

Workload Optimization Manager が API へのアクセスに使用するアカウントのユーザー名。

■ パスワード

Workload Optimization Manager が API へのアクセスに使用するアカウントのパスワード。

names list

グループに追加するエンティティの表示名のリスト。エンティティはすべて同じタイプである必要があることに注意してください。複数のタイ プのエンティティが指定されている場合、グループの作成は失敗します。

group name

グループの表示名。この名前がユーザーインターフェイスに表示されます。

#### ■ entity\_type

グループとそのメンバーエンティティのエンティティタイプ。スクリプトは、グループ入力データの作成時にこれを使用し、エンティティの UUID の検索を実行するときにも使用します。

#### 注:

現時点では、Workload Optimization Manager は、複数のエンティティタイプを持つグループの作成をサポートしていません。

#### **認証**

スクリプトの最初のステップは、Workload Optimization Manager インスタンスへのアクセスを認証し、認証トークンを取得して、後続の呼び出しで 使用できるように保存することです。認証のために、このスクリプトは、ip、username、および password に設定した値を使用します。詳細に ついては、[「認証レシピ」\(](#page-986-1)987 ページ)を参照してください[。](#page-986-0)

API リクエスト: https://{ip}/vmturbo/rest/login

#### UUID **の取得**

ログイン後、スクリプトはエンティティ名のリストを繰り返し処理し、それぞれを GET /search リクエストに渡します。返された EntityApiDTO を使用して、一致する各エンティティの UUID を取得します。

検索応答はエンティティオブジェクトの配列であり、各エンティティ オブジェクトにはエンティティの UUID が含まれています。スクリプトは、 names list で指定した表示名をループ処理し、名前ごとに個別の検索要求を実行します。各応答は、1 つの項目の配列である必要があります。ス クリプトは、そのアイテムの uuid を group\_members\_uuids リストに追加します。

#### 注:

[

UUID を取得する別の方法は、フィルタリングされた POST /search リクエストを実行することです。このスクリプトは、シンプルさのために、繰 り返し GET /search を使用するようになっています。

サンプルリクエスト:GET https://10.10.10.10/api/v3/search? q=zrlinuxclone106&types=VirtualMachine&entityTypes=VirtualMachine

#### サンプルの返り値:

```
{
  "uuid":"74011863734144",
 "displayName":"zrlinuxclone106", 
  "className":"VirtualMachine", 
 "state":"ACTIVE",
 "severity":"Critical", 
  "discoveredBy":{
    "uuid":"73935378522272",
   "displayName":"vsphere-dc23.eng.vmturbo.com",
    "category":"Hypervisor",
   "type":"vCenter", 
    "readonly":false
 },
 "severityBreakdown":{ 
   "CRITICAL":1
 },
  "providers":[
    {
      "uuid":"73935378875792",
     "displayName":"hp-esx108.eng.vmturbo.com",
      "className":"PhysicalMachine"
    },
    {
      "uuid":"73935378875736",
```

```
"displayName":"QS2_GRID01:DC23DS1", 
      "className":"Storage"
    },
    {
      "uuid":"73995333587472",
      "displayName":"Resources-hp-esx108.eng.vmturbo.com",
      "className":"VirtualDataCenter"
    }
 ],
  "environmentType":"ONPREM", 
  "vendorIds":{
    "vsphere-dc23.eng.vmturbo.com":"vm-2844"
  }
}
```
#### **入力** DTO **の構築とグループの作成**

スクリプトがグループメンバーの UUID のリストを作成したら、必要なグループを説明する GroupApiDTO を作成できます。DTO には、次のプロパ ティの値が必要です:

- isStatic:静的グループを作成する場合は true
- displayName: group\_name 変数に設定したグループ名
- memberUuidList:スクリプトが作成した UUID 文字列の配列
- criteriaList:静的グループの場合、空の配列を渡します
- groupType: このグループのエンティティタイプ -- entity\_type 変数に設定した値

取得した UUID と上記の情報を使用して[、スクリプトは入力](#page-1092-0) GroupApiDTO (1093 ページ) を構築します[。](#page-1092-0) [このスクリプトは](#page-1092-0) Python ディクショナ リを作成し、POST /groups リクエストの入力本体部として渡します。

#### 入力 DTO の例:

]

```
{
  "isStatic":"true", 
 "displayName":"TestGrp2", 
  "memberUuidList":[
    "74011863734144",
    "73997881750336"
 ],
 "criteriaList":[
 ],
  "groupType":"VirtualMachine"
```

```
}
```

```
サンプル リクエスト:POST https://{ip}/api/v3/groups/
```
#### この要求に対する応答は、作成されたグループの GroupApiDTO になります。

#### サンプル応答:

{

"uuid":"285123335341792", "displayName":"TestGrp2", "className":"Group", "membersCount":2, "entitiesCount":2, "groupType":"VirtualMachine", "severity":"CRITICAL", "environmentType":"ONPREM", "isStatic":true, "logicalOperator":"AND", "memberUuidList":[ "74011863734144", "73997881750336" ], "temporary": false, "activeEntitiesCount":1, "cloudType":"UNKNOWN", "memberTypes":[ "VirtualMachine"  $\frac{1}{2}$ , "entityTypes": [ "VirtualMachine" ], "groupClassName":"GroupApiDTO"

#### **検証**

}

グループが正常に作成されたことを確認するために、スクリプトは返された UUID を使用して、/groups エンドポイント経由でグループ デー タを取得します。リクエストでグループを取得する場合、返される DTO は、グループを作成するリクエストからの応答と同じである必要があり ます。

指定された UUID のグループが存在しない場合、API はリクエスト ステータス 404 を返し、Group not found というメッセージを返します。 <Passed UUID>。これは、スクリプトがグループの作成に失敗したことを示しています。

サンプル応答: https://{ip}/api/v3/groups/{group uuid}

提供された応答のサブセットのみを使用することを選択できます。たとえば、このスクリプトは、各グループ メンバーの displayName と UUID を 出力します。

サンプルスクリプトの応答:

グループメンバー:

表示名: boao.min-spare OID: 73997881750336 表示名: zrlinuxclone106 OID: 74011863734144

#### **スクリプト例**

import json import requests

```
import urllib3 
import re
import sys
sys.path.append('../login') # これによりログインを可視化します...
import login
#
# 引数の数が正しいことを確認してください。
#
if len(sys.argv) != 7:
print("Incorrect arguments list.") 
sys.exit()
#
# 引数を適切な名前の変数に取得し、認証も行います。
#
ip = sys.argv[1] 
groupName = sys.argv[4] 
entityType = sys.argv[5]
entsListByName = sys.argv[6].split(',')
token = login.get cookie(ip, sys.argv[2], sys.argv[3])
authHeader = {'cookie': token}
#
# entsListByName のエンティティの UUID を取得します
#
memberIds = []
for name in entsListByName:
response = requests.get( 
f'https : //{ip}/api/v3/search?q={name}&types={entityType}&entity_types={entityType}&query_type=EXACT',
 headers=authHeader, verify=False)
if response.status code == 200:
    response_json = json.loads(response.text) 
    memberIds.append(response_json[0]['uuid'])
if response.status code != 200:
    print(f'Search Request Status for {name} is {response.status_code}.')
#
# ペイロードオブジェクトを組み立ててグループを作成します。
#
group input dto = { }group_input_dto['isStatic'] = 'true' 
group_input_dto['displayName'] = groupName 
group_input_dto['memberUuidList'] = memberIds 
group input dto['criteriaList'] = []
group_input_dto['groupType'] = entityType
#
# グループ を作成します。
#
```

```
response = requests.post(f'https://{ip}/api/v3/groups', json=group_input_dto, headers=authHeader, verif 
y=False, stream=True)
if response.status_code != 200:
print(f'Create Group failed. StatusCode: {response.status_code}\n{response.text}') 
sys.exit()
groupResponse_json = json.loads(response.text)
groupId = groupResponse_json['uuid']
#
# グループを検査します
#
groupCheck response = requests.get(f'https://{ip}/api/v3/groups/{groupId}', headers=authHeader, verify=F
alse)
groupCheck_json = json.loads(groupCheck_response.text)
if groupCheck_json['uuid']:
verifiedId = groupCheck_json['uuid'] 
groupName = groupCheck_json['displayName']
print(f'Group \"{groupName}\" successfully created with a UUID of: {verifiedId}') else:
print('Error in group creation, no UUID found.') 
sys.exit()
# グループメンバーのリストを取得します
```

```
response = requests.get(
f'https://{ip}/api/v3/groups/{groupId}/entities', headers=authHeader, verify=False) 
if response.status code != 200:
```

```
print(f'Could not get group members. Status is {response.status_code}.') 
sys.exit()
```
groupMembers\_json = json.loads(response.text)

#### # グループ メンバーのリストを印刷します

```
print('\n グループ メンバー:')
for item in groupMembers_json:
print('Display name: ' + item['displayName'])
print('OID: ' + item['uuid'])
```
### 動的グループの作成

#### **目標**

エンティティの動的グループを作成すること。

動的グループには、フィルタ条件によって検出された一連のエンティティが含まれています。この場合、スクリプトは特定のホストに存在するすべて の仮想マシンのグループを作成します。仮想マシンがホストに追加されたり、ホストから削除されたりすると、このグループのメンバーシップにそれ らの変更が反映されます。

このスクリプトは、/search エンドポイントを使用して、表示名を使用してホストの一意の ID を取得し、検証対象となる予定の仮想マシン のリストを取得します。次に、スクリプトは条件リストを作成し、その値を残りのペイロードデータに挿入してから、グループを作成してメン バーシップが期待どおりであることを確認します。

#### **前提条件**

動的グループを作成するには、次の情報が必要です。

■ ホストの表示名

このグループに使用するエンティティタイプ

Workload Optimization Manager インスタンスの IP アドレスとログイン資格情報

#### **関連するエンドポイント**

このレシピは、次のエンドポイントからの情報を使用します。

■ [グループ](#page-791-0)*[\(](#page-791-0)[792](#page-791-0) [ページ\)](#page-791-0)* 

注:

すべての可能な基準値は[、グループエンドポイントのヒント\(](#page-817-0)818 ページ)にあります[。](#page-817-0)

■ 検索(917 ページ[\)](#page-916-0)

#### **スクリプト設定**

スクリプトを設定するには、環境から次の値を指定します。

- ip Workload Optimization Manager インスタンスの IP アドレス。.
- ユーザー名

Workload Optimization Manager が API へのアクセスに使用するアカウントのユーザー名。

■ パスワード

Workload Optimization Manager が API へのアクセスに使用するアカウントのパスワード。

- host name 仮想マシンがグループに追加されるホストの表示名。
- group\_name

グループの表示名。この名前がユーザーインターフェイスに表示されます。

entity type グループのメンバーエンティティのエンティティタイプ。スクリプトは、グループ入力データを作成する際、およびグループ メンバーシップを 確認する際にこれを使用します。

注:

現時点では、Workload Optimization Manager は、複数のエンティティタイプを持つグループの作成をサポートしていません。

#### **認証**

スクリプトの最初のステップは、Workload Optimization Manager インスタンスへ認証し、認証トークンを取得して、後続の呼び出しで使用できる ように保存することです。認証のために、このスクリプトは、ip、username、および password [に設定した値を使用します。詳細については、](#page-986-1) [「認証レシピ」\(](#page-986-1)987 ページ)を参照してください[。](#page-986-0)

API リクエスト: https://{ip}/vmturbo/rest/login

#### **予想される初期メンバーシップを取得します**

ログインすると、ホストに存在する仮想マシンのリストが表示されます。これらがグループのメンバーになります。

スクリプトは /search エンドポイントを使用して、ホストの EntityApiDTO を取得します。consumers パラメータを使用すると、このホストから リソースを購入する各エンティティを確認できます。スクリプトは、エンティティ タイプに一致する className を持つコンシューマーをリストし ます。

```
サンプル リクエスト:GET https://{ip}/api/v3/search? 
q={host_name}&types=PhysicalMachine'&detail_type=entity'
```
#### **フィルタ条件を作成します**

動的グループを作成するには、フィルタ基準を渡して一致するエンティティを識別します。これらの基準を配列として渡します。このスクリプトでは、 配列で 1 つの基準を渡します。

```
例:criteria_list:
```

```
[
  {
    "expType":"RXEQ", 
    "expVal":"host_name", 
    "filterType":"vmsByPMName", 
    "caseSensitive":"false"
  }
\overline{1}
```
#### **入力** DTO **の構築とグループの作成**

スクリプトは、criteria パラメータを受け取り、それを使用して GroupApiDTO(1093 ページ)を構築します。次のパラメータを使用します[。](#page-1092-0)

- isStatic true の場合、作成されたグループは静的です。スクリプトは、このパラメータを false に設定します。
- displayName グループの表示名。この名前がユーザーインターフェイスに表示されます。スクリプトはこのパラメータを設定します:
- memberUuidList 動的グループの場合は、空の配列を渡します。
- criteriaList グループメンバーシップを決定するために使用されるフィルタリング基準。スクリプトは、このパラメータを criteria\_list 変数に等し くなるよう設定します。変数を使用して追加できます。 ■ groupType
	- グループ メンバーのエンティティタイプ。スクリプトは、このパラメータを group\_entity\_type 変数に等しくなるよう設定します。

API リクエスト: POST https://{ip}/api/v3/groups/

この要求に対する応答は、作成されたグループの GroupApiDTO になります。

```
サンプル応答:
```
{

```
"uuid":"285126581114848",
"displayName":"TestGrp2", 
"className":"Group", 
"membersCount":3, 
"entitiesCount":3, 
"groupType":"VirtualMachine", 
"severity":"CRITICAL", 
"environmentType":"ONPREM", 
"isStatic":false, 
"logicalOperator":"AND", 
"criteriaList":[
```

```
{
    "expVal":"hp-esx119.eng.vmturbo.com", 
    "expType":"RXEQ", 
    "filterType":"vmsByPMName", 
    "caseSensitive":false, 
    "entityType":null,
    "singleLine":false
  }
],
"memberUuidList":[ 
  "73943582577376",
  "73943582577568",
  "73943582577744"
],
"temporary": false,
"activeEntitiesCount":2, 
"cloudType":"UNKNOWN", 
"memberTypes":[
  "VirtualMachine"
],
"entityTypes":[ 
  "VirtualMachine"
],
"groupClassName":"GroupApiDTO"
```
#### **グループの確認**

}

グループが正常に作成されたことを確認するために、スクリプトは返された UUID を使用して、/groups エンドポイント経由でグループ データを 取得します。リクエストがグループを取得する場合、その時点以降に仮想マシンが追加または削除されていないと仮定すると、グループのメンバーシ ップは、スクリプトの Get Expected Initial Membership 部分でコンソールに出力されたものと一致する必要があります。

指定された UUID のグループが存在しない場合、API はリクエスト ステータス 404 を返し、Group not found というメッセージを返します。 <Passed\_UUID>。これは、スクリプトがグループの作成に失敗したことを示しています。

API リクエスト: https://{ip}/api/v3/groups/{group\_uuid}

提供された応答のサブセットのみを使用することを選択できます。たとえば、このスクリプトは、各グループ メンバーの displayName と UUID を出力します。

サンプルスクリプトの応答:

グループメンバー:

表示名: DC26-P02-03 OID: 73943582577376 表示名: DC26-P02-02 OID: 73943582577568 表示名: DC26-P02-01 OID: 73943582577744

### **スクリプト例**

```
#
# コマンドライン引数: platformIP、username、pwd、group_name、entity_type、host_name
# \varnothing : ./entity changes.py 10.10.123.456 MyUser MyPwd MyTestGroup VirtualMachine MyHost
#
import json 
import requests
import urllib3 
import re
import sys
sys.path.append('../login') # これによりログインを可視化します... 
import login
#
# 引数の数が正しいことを確認してください。
#
if len(sys.argv) != 7:
 print("Incorrect arguments list.") 
 sys.exit()
#
# 引数を適切な名前の変数に取得し、認証も行います。
#
ip = sys.argv[1] 
group name = sys.argv[4]entity_type = sys.argv[5] 
host name = sys.argv[6]token = login.get cookie(ip, sys.argv[2], sys.argv[3])
authHeader = {'cookie': token}
#
# 予想される初期メンバーシップを取得します
# 
response = requests.get( 
    f'https://{ip}/api/v3/search?q={host_name}&types=PhysicalMachine'
    f'&detail_type=entity',
    headers=authHeader, verify=False) 
get_vms_response_json = json.loads(response.text)
print(f'CONSUMERS: {get vms response json[0]["consumers"]}')
print(f'The {entity type} members of this dynamic group will be:')
for entity in get_vms_response_json[0]['consumers']:
if entity['className'] == entity_type: 
 print(entity)
#
# フィルタ条件を作成します
# 
criterion = {}
```
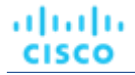

```
criterion['expType'] = "RXEQ" 
criterion['expVal'] = host_name 
criterion['filterType'] = "vmsByPMName" 
criterion['caseSensitive'] = "false"
#
# 入力 DTO を構築し、グループを作成します
#
group_input_dto = {} 
group_input_dto['isStatic'] = 'false' 
group input dto['displayName'] = group name
group_input_dto['memberUuidList'] = [] 
group input dto['criteriaList'] = [criterion]
group input dto['groupType'] = entity type
response = requests.post(
    f'https://{ip}/api/v3/groups', headers=authHeader, json=group_input_dto, verify=False, stream=True) 
group creation response json = json.loads(response.text)
group uuid = group creation response json['uuid']
#
# グループの確認
#
```

```
response = requests.get(
```
f'https://{ip}/api/v3/groups/{group\_uuid}/entities', headers=authHeader, verify=False) group members response json = json.loads(response.text)

#### # グループメンバーのリストを印刷します

```
print('\nGROUP MEMBERS:')
for item in group members response json:
    print('Display name: ' + item['displayName']) 
    print('OID: ' + item['uuid'])
```
# 参照: Internal Workload Optimization Manager API Requests

内部リクエストは、Workload Optimization Manager によって内部的に使用されるリクエストで、顧客による使用を目的としたものではありません。 これらのリクエストによって返される構造データは、予告なしに変更される場合があります。

次のリクエストは内部専用としてマークされています:

```
/entities
```

```
DELETE /entities/loggingEntities
PUT /entities/{entity_Uuids}/loggingEntities
GET /entities/{entity_Uuid}/aspects/{aspect_name}/actions 
POST /entities/{entity_Uuid}/aspects/{aspect_name}/actions 
GET /entities/{entity_Uuid}/aspects/{aspect_name}/stats 
POST /entities/{entity Uuid}/aspects/{aspect name}/stats
POST /entities/{entity_Uuid}/tags
```

```
DELETE /entities/{entity_Uuid}/tags
DELETE /entities/{entity_Uuid}/tags/{tag_key}
/groups
GET /groups/{group Uuid}/aspects/{aspect name}/actions
POST /groups/{group_Uuid}/aspects/{aspect_name}/actions 
GET /groups/{group Uuid}/aspects/{aspect name}/stats
POST /groups/{group_Uuid}/aspects/{aspect_name}/stats 
POST /groups/{group_Uuid}/notifications/stats
POST /groups/{group Uuid}/tags DELETE
/groups/{group_Uuid}/tags
DELETE /groups/{group Uuid}/tags/{tag key}
■ /markets
PUT /markets/{market Uuid}/policies/{policy Uuid}
/reports
POST /reports/templates
/scenarios
PUT /scenarios/{scenario Uuid}
PUT /scenarios/{scenario Uuid}/entities/{entity Uuid}
DELETE /scenarios/{scenario Uuid}/entities/{entity Uuid}
PUT /scenarios/{scenario_Uuid}/groups/{group_Uuid}
PUT /scenarios/{scenario_Uuid}/policies
DELETE /scenarios/{scenario Uuid}/policies/{policy Uuid}
PUT /scenarios/{scenario Uuid}/templates/{template name}
```
/widgetsets

/widgetsets エンドポイント全体は内部のみです。

# 参照: Scenario Peak-of-Peak Full Scenario Input DTO

参考までに、Peak of Peaks プランの完全な入力 DTO については、以下を参照してください。

```
{
"uuid":"XXXXDemo", 
"displayName":"XXXXDemo", 
"owners":[
  {
    "uuid":"_4T_7kwY-Ed-WUKbEYSVIDw", 
    "username":"administrator", 
    "showSharedUserSC":false
  }
],
"type":"PEAKOFPEAKS",
"scope":[
  {
    "uuid":"_PE0v-YEUEee_hYfzgV9uYg",
```
```
"displayName":"All On-prem Hosts", 
    "className":"All On-prem Hosts"
  }
],
"topologyChange": {
},
"loadChanges":{ 
  "maxUtilizationList":[
    {
      "maxPercentage":70, 
      "projectionDay":0, 
      "target":{
        "displayName":"All On-prem Hosts", 
        "className":"Group",
        "uuid":"_PE0v-YEUEee_hYfzgV9uYg"
      }
    }
  ]
},
"overlayStatsList":[
 {
    "uuid":"4223ae0c-c99b-f6ca-c1ef-3f367bdf5528",
    "displayName":"centos_imp_2", 
    "className":"VirtualMachine", 
    "environmentType":"ONPREM",
    "stats":[
      {
        "displayName":"centos_imp_2", 
        "date":"2019-02-01T00:00:00-05:00",
        "statistics": [
          {
            "displayName":"centos_imp_2", 
            "date":"2019-03-14T15:12:36-04:00",
            "statistics": [
              {
                "name":"priceIndex", 
                "values":{
                  "max":20000,
                  "min":20000,
                  "avg":20000,
                  "total":20000
                },
                "value":20000
              },
              {
                "name":"CPUProvisioned", 
                "capacity":{
                  "max":104000,
                  "min":104000,
                  "avg":104000,
                  "total":104000
                },
                "filters":[
```

```
{
      "type":"relation",
      "value":"bought"
    }
  ],
  "relatedEntity":{
    "uuid":"Virtual_ESX_4238255f-86cc-4cb9-0f47-11ff689f0b22",
    "displayName":"hp-esx4.dev.mycorp.com", 
    "className":"PhysicalMachine"
  },
  "units":"MHz", 
  "values":{
    "max":5200,
    "min":5200,
    "avg":5200,
    "total":5200
  },
  "value":5200
},
{
  "name": "Mem",
  "capacity":{
    "max":16776692, 
    "min":16776692, 
    "avg":16776692,
    "total":16776692
  },
  "filters":[
   {
      "type":"relation",
      "value":"bought"
    }
  ],
  "relatedEntity":{
    "uuid":"Virtual_ESX_4238255f-86cc-4cb9-0f47-11ff689f0b22",
    "displayName":"hp-esx4.dev.mycorp.com", 
    "className":"PhysicalMachine"
  },
  "units":"KB", 
  "values":{
    "max":3555836, 
    "min":3554799.8,
    "avg":3554799.8, 
    "total":3554799.8
  }, "value":3554799.8
},
{
  "name":"MemProvisioned", 
  "capacity":{
    "max":167766912, 
    "min":167766912, 
    "avg":167766912,
    "total":167766912
```

```
},
  "filters":[
    {
      "type":"relation",
      "value":"bought"
    }
  ],
  "relatedEntity":{
    "uuid":"Virtual_ESX_4238255f-86cc-4cb9-0f47-11ff689f0b22",
    "displayName":"hp-esx4.dev.mycorp.com", 
    "className":"PhysicalMachine"
  },
  "units":"KB", 
  "values":{
    "max":4194304, 
    "min":4194304, 
    "avg":4194304,
    "total":4194304
  },
  "value":4194304
},
{
  "name":"StorageAmount", 
  "capacity":{
    "max":3301375, 
    "min":3301375, 
    "avg":3301375,
    "total":3301375
  },
  "filters":[
    {
      "type":"relation",
      "value":"bought"
    }
  ],
  "relatedEntity":{
    "uuid":"6f76b47e-e6f0a3fe",
    "displayName":"QSGRID01:ESXDC1DS1",
    "className":"Storage"
  },
  "units":"MB", 
  "values":{
    "max":725.32,
    "min":725.32,
    "avg":725.32,
    "total":725.32
  },
  "value":725.32
},
{
  "name":"NetThroughput", 
  "capacity":{
    "max":3072000, 
    "min":3072000,
```

```
"avg":3072000,
    "total":3072000
  },
  "filters":[
   \left\{ \right."type":"relation",
      "value":"bought"
    }
  ],
  "relatedEntity":{
    "uuid":"Virtual_ESX_4238255f-86cc-4cb9-0f47-11ff689f0b22",
    "displayName":"hp-esx4.dev.mycorp.com", 
    "className":"PhysicalMachine"
  },
  "units":"Kbit/sec", 
  "values":{
    "max":0,
    "min":0,
    "avg":0,
    "total":0
  },
  "value":0
},
{
  "name":"MemAllocation", 
  "capacity":{
    "max":52503552, 
    "min":52503552, 
    "avg":52503552,
    "total":52503552
  },
  "filters":[
    {
      "type":"key", 
      "value":"VirtualDataCenter::2332ba0f9dc14c07f11adb38e12df43c4bc8ca56"
    },
    {
      "type":"relation",
      "value":"bought"
    }
  ],
  "relatedEntity":{ 
    "uuid":"2332ba0f9dc14c07f11adb38e12df43c4bc8ca56",
    "displayName":"olga_do_not_touch_1", 
    "className":"VirtualDataCenter"
  },
  "units":"KB", 
  "values":{
    "max":3555836, 
    "min":3554799.8,
    "avg":3554799.8, 
    "total":3554799.8
  }, 
  "value":3554799.8
```

```
},
{
  "name": "VCPU",
  "capacity":{
    "max":5200,
    "min":5200,
    "avg":5200,
    "total":5200
  },
  "filters":[
    {
      "type":"relation",
      "value":"sold"
    }
  ],
  "units":"MHz", 
  "values":{
    "max":5214,
    "min":5201.9,
    "avg":5201.9,
    "total":5201.9
  },
  "value":5201.9
},
{
  "name":"Ballooning", 
  "capacity":{
    "max":16776692, 
    "min":16776692, 
    "avg":16776692,
    "total":16776692
  },
  "filters":[
   \left\{ \right."type":"relation",
      "value":"bought"
    }
  ],
  "relatedEntity":{
    "uuid":"Virtual_ESX_4238255f-86cc-4cb9-0f47-11ff689f0b22",
    "displayName":"hp-esx4.dev.mycorp.com", 
    "className":"PhysicalMachine"
  },
  "units":"KB", 
  "values":{
    "max":0,
    "min":0,
    "avg":0,
    "total":0
  },
  "value":0
},
{
  "name":"StorageAccess",
```

```
"capacity":{
    "max":5000,
    "min":5000,
    "avg":5000,
    "total":5000
  },
  "filters":[
   \left\{ \right."type":"relation",
      "value":"bought"
    }
  ],
  "relatedEntity":{ 
    "uuid":"6f76b47e-e6f0a3fe",
    "displayName":"QSGRID01:ESXDC1DS1",
    "className":"Storage"
  },
  "units":"IOPS", 
  "values":{
    "max":0,
    "min":0,
    "avg":0,
    "total":0
  },
  "value":0
},
{
  "name":"CPUAllocation", 
  "capacity":{
    "max":31096,
    "min":31096,
    "avg":31096,
    "total":31096
  },
  "filters":[
    {
      "type":"key", 
      "value":"VirtualDataCenter::2332ba0f9dc14c07f11adb38e12df43c4bc8ca56"
    },
    {
      "type":"relation",
      "value":"bought"
    }
  \vert,
  "relatedEntity":{ 
    "uuid":"2332ba0f9dc14c07f11adb38e12df43c4bc8ca56",
    "displayName":"olga_do_not_touch_1", 
    "className":"VirtualDataCenter"
  },
  "units":"MHz", 
  "values":{
    "max":5214,
    "min":5201.9,
    "avg":5201.9,
```

```
"total":5201.9
  },
  "value":5201.9
},
{
  "name":"IOThroughput", 
  "capacity":{
    "max":11264000, 
    "min":11264000, 
    "avg":11264000,
    "total":11264000
  },
  "reserved":{ 
    "max":9011200, 
    "min":9011200, 
    "avg":9011200,
    "total":9011200
  },
  "filters":[
    {
      "type":"relation",
      "value":"bought"
    }
  ],
  "relatedEntity":{
    "uuid":"Virtual_ESX_4238255f-86cc-4cb9-0f47-11ff689f0b22",
    "displayName":"hp-esx4.dev.mycorp.com", 
    "className":"PhysicalMachine"
  },
  "units":"Kbit/sec", 
  "values":{
    "max":0,
    "min":0,
    "avg":0,
    "total":0
  },
  "value":0
},
{
  "name":"StorageLatency", 
  "capacity":{
    "max":100,
    "min":100,
    "avg":100, 
    "total":100
  },
  "filters":[
    {
      "type":"relation",
      "value":"bought"
    }
  \frac{1}{2},
  "relatedEntity":{ 
    "uuid":"6f76b47e-e6f0a3fe",
```

```
"displayName":"QSGRID01:ESXDC1DS1",
    "className":"Storage"
  },
  "units":"msec", 
  "values":{
    "max":0.5,
    "min":0.5,
    "avg":0.5,
    "total":0.5
  },
  "value":0.5
},
{
  "name" : "VMem",
  "capacity":{
    "max":4194304, 
    "min":4194304, 
    "avg":4194304,
    "total":4194304
  },
  "filters":[
    {
      "type":"relation",
      "value":"sold"
    }
  ],
  "units":"KB", 
  "values":{
    "max":3397384, 
    "min":3233807, 
    "avg":3233807,
    "total":3233807
  },
  "value":3233807
},
{
  "name": "CPU",
  "capacity":{
    "max":10400,
    "min":10400,
    "avg":10400,
    "total":10400
  },
  "filters":[
   \left\{ \right."type":"relation",
      "value":"bought"
    }
  ],
  "relatedEntity":{
    "uuid":"Virtual_ESX_4238255f-86cc-4cb9-0f47-11ff689f0b22",
    "displayName":"hp-esx4.dev.mycorp.com", 
    "className":"PhysicalMachine"
  },
```

```
"units":"MHz", 
          "values":{
            "max":5214,
            "min":5201.9,
            "avg":5201.9,
            "total":5201.9
          },
          "value":5201.9
        },
        {
          "name":"VStorage", 
          "capacity":{
            "max":2646,
            "min":1014,
            "avg":2238,
            "total":8952
          },
          "filters":[
            {
              "type":"key", 
              "value":"VirtualMachine::08bb59f519b55c22415be8d623b5ccdf578b85cc"
            },
            {
              "type":"relation",
              "value":"sold"
            }
          ],
          "units":"MB", 
          "values":{
            "max":1016.14,
            "min":142.4,
            "avg":797.71,
            "total":3190.82
          },
          "value":797.71
        }
     ]
   }
 ]
},
{
 "uuid":"4223bb37-0090-f332-0140-cc3cce7b3735"、
 "displayName":"centos_imp_3", 
 "className":"VirtualMachine", 
 "environmentType":"ONPREM", 
 "stats":[
    {
      "displayName":"centos_imp_3", 
      "date":"2019-02-01T00:00:00-05:00",
      "statistics": [
       {
          "displayName":"centos_imp_3", 
          "date":"2019-03-14T15:12:36-04:00",
          "statistics": [
```

```
{
  "name":"priceIndex", 
  "values":{
   "max":20000,
   "min":20000,
    "avg":20000,
   "total":20000
  },
  "value":20000
},
{
  "name":"CPUProvisioned", 
  "capacity":{
   "max":104000,
   "min":104000,
   "avg":104000,
   "total":104000
  },
  "filters":[
    {
     "type":"relation",
     "value":"bought"
    }
  ],
  "relatedEntity":{
    "uuid":"Virtual_ESX_4238a511-8593-4469-2751-46611e09b6a8",
    "displayName":"hp-esx1.dev.mycorp.com", 
    "className":"PhysicalMachine"
  },
  "units":"MHz", 
  "values":{
   "max":5200,
   "min":5200,
   "avg":5200,
   "total":5200
  },
  "value":5200
},
{
  "name":"Swapping", 
  "capacity":{
   "max": 40000000,
   "min": 40000000,
   "avg":40000000,
   "total":40000000
  },
  "filters":[
    {
     "type":"relation",
      "value":"bought"
    }
  ],
  "relatedEntity":{
    "uuid":"Virtual_ESX_4238a511-8593-4469-2751-46611e09b6a8",
```

```
"displayName":"hp-esx1.dev.mycorp.com", "className":
    "PhysicalMachine"
  },
  "units":"bit/sec", 
  "values":{
    "max":0,
    "min":0,
    "avg":0,
    "total":0
  },
  "value":0
},
{
  "name":"NumDisk", 
  "capacity":{
    "max":2147483650,
    "min":2147483650,
    "avg":2147483650,
    "total":2147483650
  },
  "filters":[
    {
      "type":"relation",
      "value":"bought"
    }
  ],
  "relatedEntity":{
    "uuid":"Virtual_ESX_4238a511-8593-4469-2751-46611e09b6a8",
    "displayName":"hp-esx1.dev.mycorp.com", 
    "className":"PhysicalMachine"
  },
  "values":{
    "max":1,
    "min":1,
    "avg":1,
    "total":1
  },
  "value":1
},
{
  "name":"Mem", 
  "capacity":{
    "max":16776692,
    "min":16776692,
    "avg":16776692,
    "total":16776692
  },
  "filters":[
    {
      "type":"relation",
      "value":"bought"
    }
  ],
  "relatedEntity":{
```
{

{

}

```
"uuid":"Virtual_ESX_4238a511-8593-4469-2751-46611e09b6a8",
    "displayName":"hp-esx1.dev.mycorp.com", 
    "className":"PhysicalMachine"
  },
  "units":"KB", 
  "values":{
    "max":3069332,
    "min":3062497,
    "avg":3062497,
    "total":3062497
  },
  "value":3062497
},
  "name":"MemProvisioned", 
  "capacity":{
    "max":167766912, "min":
    167766912, "avg":167766912, 
    "total":167766912
  },
  "filters":[
    \left\{ \right."type":"relation",
      "value":"bought"
    }
  ],
  "relatedEntity":{
    "uuid":"Virtual_ESX_4238a511-8593-4469-2751-46611e09b6a8",
    "displayName":"hp-esx1.dev.mycorp.com", 
    "className":"PhysicalMachine"
  },
  "units":"KB", 
  "values":{
    "max":4194304,
    "min":4194304,
    "avg":4194304,
    "total":4194304
  },
  "value":4194304
},
  "name":"StorageAmount", 
  "capacity":{
    "max":3301375,
    "min":3301375,
    "avg":3301375,
    "total":3301375
  },
  "filters":[
    {
      "type":"relation",
      "value":"bought"
```

```
],
  "relatedEntity":{ 
   "uuid":"6f76b47e-e6f0a3fe",
    "displayName":"QSGRID01:ESXDC1DS1",
    "className":"Storage"
  },
  "units":"MB", 
  "values":{
    "max":719,
    "min":719,
    "avg":719,
    "total":719
  },
  "value":719
},
{
  "name":"NetThroughput", 
  "capacity":{
   "max":3072000,
    "min":3072000,
    "avg":3072000,
    "total":3072000
  },
  "filters":[
    {
      "type":"relation",
      "value":"bought"
    }
  ],
  "relatedEntity":{
    "uuid":"Virtual_ESX_4238a511-8593-4469-2751-46611e09b6a8",
    "displayName":"hp-esx1.dev.mycorp.com", 
    "className":"PhysicalMachine"
  },
  "units":"Kbit/sec", 
  "values":{
   "max":0,
    "min":0,
    "avg":0,
    "total":0
  },
  "value":0
},
{
  "name":"MemAllocation", 
  "capacity":{
    "max":52503552,
   "min":52503552,
    "avg":52503552,
    "total":52503552
  },
  "filters":[
   {
      "type":"key",
```
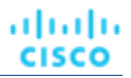

```
"value":"VirtualDataCenter::2332ba0f9dc14c07f11adb38e12df43c4bc8ca56"
    },
    {
      "type":"relation",
      "value":"bought"
    }
  ],
  "relatedEntity":{ 
   "uuid":"2332ba0f9dc14c07f11adb38e12df43c4bc8ca56",
    "displayName":"olga_do_not_touch_1", 
    "className":"VirtualDataCenter"
  },
  "units":"KB", 
  "values":{
   "max":3069332, 
   "min":3062497, 
   "avg":3062497,
   "total":3062497
  },
  "value":3062497
},
{
  "name":"VCPU",
  "capacity":{
   "max":5200,
   "min":5200,
    "avg":5200,
   "total":5200
  },
  "filters":[
    {
      "type":"relation",
      "value":"sold"
   }
  ],
  "units":"MHz", 
  "values":{
   "max":5203,
   "min":5194.67,
   "avg":5194.67,
    "total":5194.67
  },
  "value":5194.67
},
{
  "name":"Ballooning", 
  "capacity":{
   "max":16776692, 
    "min": 16776692,
    "avg":16776692,
    "total":16776692
  },
  "filters":[
```
{

```
"type":"relation",
      "value":"bought"
    }
  ],
  "relatedEntity":{
    "uuid":"Virtual_ESX_4238a511-8593-4469-2751-46611e09b6a8",
    "displayName":"hp-esx1.dev.mycorp.com", 
    "className":"PhysicalMachine"
  },
  "units":"KB", 
  "values":{
   "max":0,
    "min":0,
   "avg":0,
    "total":0
  },
  "value":0
},
{
  "name":"StorageAccess", 
  "capacity":{
   "max":5000,
    "min":5000,
    "avg":5000,
    "total":5000
  },
  "filters":[
    {
      "type": "relation",
      "value": "bought"
    }
  ],
  "relatedEntity":{ 
   "uuid":"6f76b47e-e6f0a3fe",
    "displayName":"QSGRID01:ESXDC1DS1",
    "className":"Storage"
  },
  "units":"IOPS", 
  "values":{
    "max":0,
    "min":0,
    "avg":0,
    "total":0
  },
  "value":0
},
{
  "name": "CPUAllocation",
  "capacity":{
    "max":31096,
    "min":31096,
    "avg":31096,
    "total":31096
  },
```

```
"filters":[
    {
      "type":"key", 
      "value":"VirtualDataCenter::2332ba0f9dc14c07f11adb38e12df43c4bc8ca56"
    },
    {
      "type":"relation",
      "value":"bought"
    }
  \frac{1}{2}"relatedEntity":{ 
   "uuid":"2332ba0f9dc14c07f11adb38e12df43c4bc8ca56",
    "displayName":"olga_do_not_touch_1", 
    "className":"VirtualDataCenter"
  },
  "units":"MHz", 
  "values":{
    "max":5203,
   "min":5194.67,
    "avg":5194.67,
   "total":5194.67
  },
  "value":5194.67
},
{
  "name":"IOThroughput", 
  "capacity":{
   "max":11264000, 
   "min":11264000, 
    "avg":11264000,
   "total":11264000
  },
  "reserved":{ 
   "max":9011200, 
   "min":9011200, 
    "avg":9011200,
    "total":9011200
  },
  "filters":[
   {
     "type":"relation",
      "value":"bought"
    }
  ],
  "relatedEntity":{
    "uuid":"Virtual_ESX_4238a511-8593-4469-2751-46611e09b6a8",
    "displayName":"hp-esx1.dev.mycorp.com", 
    "className":"PhysicalMachine"
  },
  "units":"Kbit/sec", 
  "values":{
    "max":0,
    "min":0,
    "avg":0,
```

```
"total":0
  },
  "value":0
},
{
  "name":"StorageLatency", 
  "capacity":{
   "max":100,
   "min":100,
    "avg":100, 
   "total":100
  },
  "filters":[
    {
      "type":"relation",
      "value":"bought"
    }
  ],
  "relatedEntity":{ 
   "uuid":"6f76b47e-e6f0a3fe",
    "displayName":"QSGRID01:ESXDC1DS1",
    "className":"Storage"
  },
  "units":"msec", 
  "values":{
   "max":0.33,
   "min":0.33,
    "avg":0.33,
    "total":0.33
  },
  "value":0.33
},
{
  "name":"Q2VCPU",
  "capacity":{
   "max":20000,
    "min":20000,
    "avg":20000,
    "total":20000
  },
  "reserved":{
   "max":10000,
    "min": 10000,
   "avg":10000,
    "total":10000
  },
  "filters":[
   {
      "type":"relation",
      "value":"bought"
    }
  ],
  "relatedEntity":{
    "uuid":"Virtual_ESX_4238a511-8593-4469-2751-46611e09b6a8",
```

```
"displayName":"hp-esx1.dev.mycorp.com", 
    "className":"PhysicalMachine"
  },
  "units":"msec", 
  "values":{
    "max":11,
    "min":11,
    "avg":11, 
    "total":11
  },
  "value":11
},
{
  "name": "VMem",
  "capacity":{
    "max":4194304, 
    "min":4194304, 
    "avg":4194304,
    "total":4194304
  },
  "filters":[
    {
      "type":"relation",
      "value":"sold"
    }
  ],
  "units":"KB", 
  "values":{
    "max":2894068, 
    "min":2747267, 
    "avg":2747267,
    "total":2747267
  },
  "value":2747267
},
{
  "name":"CPU", 
  "capacity":{
    "max":10400,
    "min":10400,
    "avg":10400,
    "total":10400
  },
  "filters":[
    {
      "type":"relation",
      "value":"bought"
    }
  ],
  "relatedEntity":{
    "uuid":"Virtual_ESX_4238a511-8593-4469-2751-46611e09b6a8",
    "displayName":"hp-esx1.dev.mycorp.com", 
    "className":"PhysicalMachine"
```
},

```
ahaha
CISCO
```

```
"units":"MHz", 
               "values":{
                 "max":5203,
                 "min":5194.67,
                 "avg":5194.67,
                 "total":5194.67
               },
               "value":5194.67
             },
             {
               "name": "VStorage",
               "capacity":{
                 "max":2646,
                 "min":1014,
                 "avg":2238,
                 "total":8952
               },
               "filters":[
                \left\{ \right."タイプ":"キー"、
                   "値":"VirtualMachine::199bb3ec4f8da89f01c126a6b3df4c1321c4b07d"
                 },
                 {
                   "type":"relation",
                   "value":"sold"
                 }
               ],
               "units":"MB", 
               "values":{
                 "max":1016.01,
                 "min":142.4,
                 "avg":797.61,
                 "total":3190.42
               },
               "value":797.61
            }
          \mathbf{I}}
      ]
    }
 ]
"timebasedTopologyChanges":{
```
},

} }

参照:テーブル

### **参照表の概要**

このセクションには、エンドポイントごとに区切られた、一般的な API パラメータの参照表が含まれます。完全を期すために、フィルタテーブルには 他の参照テーブルが含まれている場合があることに注意してください。

### アクション参照表

アクションモード:

■ DISABLED:

アクションを推奨せず、実行もしません。アクションを無効にすると、ユーザーインターフェイスにそのタイプのアクションが表示されなくな ります。

■ RECOMMENDED:

指定したハイパーバイザ経由か、またはその他の手段でユーザーが実行できるようにアクションを推奨します。

 $\blacksquare$  MANITAT.

Workload Optimization Manager のユーザーインターフェイス/アクション API リクエストを通じて実行するアクションを推奨し、オプションを 提供します。

AUTOMATED:

アクションを自動的に実行するよう Workload Optimization Manager に指示したことを示します。

COLLECTION (未使用) :

使用されなくなったレガシーアクションモード。

動作状態:

■ DISABLED:

ポリシーが無効になっているアクション。

- RECOMMEND: ポリシー設定により自動化できないアクション、またはハードウェアの購入など、システムの外部で実行する必要があるアクション。
- PENDING ACCEPT:

アクションモードが手動に設定されている場合、承認されていない、またはクリアされていない推奨アクション。

■ ACCEPTED:

受け入れられたが、まだ進行していないアクション。

- IN PROGRESS: 実行中のアクション。
- SUCCEEDED: 受け入れられ、正常に完了したアクション。
- FAILED: 受け入れられたが、正常に完了しなかったアクション。
- REJECTED:

アクションモードが手動に設定されている場合に、ユーザーによって拒否されたアクション。

■ CLEARED:

アクションモードが手動に設定されている場合に、マーケットで推奨されなくなったアクション。

■ ACCOUNTING:

クラウドエンティティの場合、別のインスタンステンプレートを使用するためにサイズを変更するアクション。

■ QUEUED:

1 つのターゲットに対して 10 を超えるアクションを実行する場合、Workload Optimization Manager は 11 番目以降のすべてのアクションを QUEUED 状態にします。前のアクションが完了すると実行されます。

Action Type:

■ START:

エンティティを開始し、Workload Optimization Manager マーケットに追加します。

■ MOVE:

エンティティをあるプロバイダーから別のプロバイダーに移動します。ホスト間で VM を移動する、ディスク アレイ間でデータストアを移動す る、といった操作です。

SUSPEND:

エンティティを一時停止して、環境からそのキャパシティを除外します。一時停止によってエンティティが環境から削除されることは ありませんが、マーケットはそのエンティティを分析に含めません。マーケットの状況に基づいて、分析は中断されたエンティティの 再開を推奨することがあります。これには、それらのエンティティが再びマーケット分析に含まれます。

■ ADD PROVIDER:

これは START アクションと同等ですが、ただしストレージエンティティ用です。

CHANGE:

データストア間で仮想マシンのストレージを移動します。

■ PROVISION:

環境にキャパシティを追加します。

■ RECONFIGURE::

分析では、VM が別のタイプのアクションによって構成ミスを修正できない場合にこれを推奨しています。たとえば、分析では、配置ポリシーで VM を特定のクラスタ上のホストに移動する必要があるものの、クラスタ間の移動が許可されていない場合に、RECONFIGURE アクションを推奨 することがあります。

■ DELETE:

SUSPEND アクションと同等ですが、ストレージエンティティ用です。

RESERVE ON PM:

予約機能を使用する場合、特定のホスト上の VM のリソースを予約するアクションです。

- RESERVE ON DS: 予約機能を使用する場合、これは特定のデータストア上の VM のリソースを予約するアクションです。
- RESIZE FOR EFFICIENCY:

vCPU や vMEM などのコモディティのキャパシティを減らすサイズ変更です。

RESIZE FOR PERFORMANCE:

vCPU や vMEM などのコモディティのキャパシティを増やすサイズ変更です。アクションフ

ィルタ基準:

- actionModeList
	- DISABLED:

アクションを推奨せず、実行もしません。アクションを無効にすると、ユーザーインターフェイスにそのタイプのアクションが表示されな くなります。

– RECOMMENDED:

指定したハイパーバイザ経由か、またはその他の手段でユーザーが実行できるようにアクションを推奨します。

– MANUAL:

Workload Optimization Manager のユーザーインターフェイス/アクション API リクエストを通じて実行するアクションを推奨し、オプショ ンを提供します。

 $-$  AUTOMATED:

アクションを自動的に実行するよう Workload Optimization Manager に指示したことを示します。

– COLLECTION (未使用) :

使用されなくなったレガシーアクションモード。

- actionStateList
	- DISABLED:

ポリシーが無効になっているアクション。

– RECOMMEND:

ポリシー設定により自動化できないアクション、またはハードウェアの購入など、システムの外部で実行する必要があるアクション。 – PENDING\_ACCEPT: アクションモードが手動に設定されている場合、承認されていない、またはクリアされていない推奨アクション。 – ACCEPTED: 受け入れられたが、まだ進行していないアクション。 – IN\_PROGRESS: 実行中のアクション。 – SUCCEEDED: 受け入れられ、正常に完了したアクション。 – FAILED: 受け入れられたが、正常に完了しなかったアクション。 – REJECTED: アクションモードが手動に設定されている場合に、ユーザーによって拒否されたアクション。 – CLEARED: アクションモードが手動に設定されている場合に、マーケットで推奨されなくなったアクション。 – ACCOUNTING: クラウドエンティティの場合、別のインスタンステンプレートを使用するためにサイズを変更するアクション。 – QUEUED: 1 つのターゲットに対して 10 を超えるアクションを実行する場合、Workload Optimization Manager は 11 番目以降のすべてのアクション を QUEUED 状態にします。前のアクションが完了すると実行されます。 actionTypeList – START: エンティティを開始し、Workload Optimization Manager マーケットに追加します。 – MOVE: エンティティをあるプロバイダーから別のプロバイダーに移動します。ホスト間で VM を移動する、ディスク アレイ間でデータストアを移 動する、といった操作です。 – SUSPEND: エンティティを一時停止して、環境からそのキャパシティを除外します。一時停止によってエンティティが環境から削除されることはありま せんが、マーケットはそのエンティティを分析に含めません。マーケットの状況に基づいて、分析は中断されたエンティティの再開を推奨す ることがあります。これには、それらのエンティティが再びマーケット分析に含まれます。 – ADD PROVIDER: これは START アクションと同等ですが、ただしストレージエンティティ用です。 – CHANGE: データストア間で仮想マシンのストレージを移動します。 – PROVISION: 環境にキャパシティを追加します。 – RECONFIGURE:: 分析では、VM が別のタイプのアクションによって構成ミスを修正できない場合にこれを推奨しています。たとえば、分析では、配置ポリ シーで VM を特定のクラスタ上のホストに移動する必要があるものの、クラスタ間の移動が許可されていない場合に、RECONFIGURE アク ションを推奨することがあります。 – DELETE: SUSPEND アクションと同等ですが、ストレージエンティティ用です。 – RESERVE\_ON\_PM: 予約機能を使用する場合、特定のホスト上の VM のリソースを予約するアクションです。 – RESERVE\_ON\_DS:

予約機能を使用する場合、これは特定のデータストア上の VM のリソースを予約するアクションです。

- RESIZE\_FOR\_EFFICIENCY:
	- vCPU や vMEM などのコモディティのキャパシティを減らすサイズ変更です。
- RESIZE\_FOR\_PERFORMANCE: vCPU や vMEM などのコモディティのキャパシティを増やすサイズ変更です。
- クリア

デフォルト:false。

true の場合、実行される前にアクション リストから削除されたアクションが返されます。

- costType
	- 保存中
		- クラウドへの支出を減らすアクション。
	- 投資

クラウドへの支出を増やすアクション。

累積デフォルト:

false。

true の場合、個々のアクションの節約を表示するのではなく、範囲内の各アクションの節約を累積合計として表示します。

- environmentType
	- ONPREM:

オンプレミス環境の一部であるエンティティに関連するアクションのみを返します。

 $-$  CLOUD:

クラウド環境の一部であるエンティティに関連するアクションのみを返します。

■ groupBy

次の条件によって返されるアクションをグループ化できます: [actionModes, actionStates, actionTypes, risk, riskSeverity, riskSubCategory]

■ hasReservedInstance

Default: false.

true の場合、予約済みインスタンスに関連するアクションのみが返されます。

relatedEntityTypes

範囲内のこれらのタイプのエンティティに関連するアクションのみを返します。たとえば、範囲が仮想データセンターであり、関連するエンテ ィティタイプとして VirtualMachine を指定した場合、要求には、指定された仮想データセンター内の VM に関連するアクションのみが含まれ ます。

以下のエンティティ タイプから選択:[ Datacenter, PhysicalMachine, VirtualMachine, Storage, Application, Chassis, DiskArray, IOModule, StorageControl, Switch, VirtualDataCenter, VPod, DPod, Container, Database, DatabaseServerContainer, LogicalPool ]

riskSeverityList

指定された重大度のアクションのみを返します:[ Unknown, Normal, Minor, Major, Critical ]

- riskSubCategoryList
- 指定されたサブカテゴリのアクションのみを返します: [ Performance Assurance, Efficiency Improvement, Prevention, Compliance ]

### エンティティ参照テーブル

エンティティの状態:

■ ACTIVE:

エンティティはリソースを積極的に消費しています。

■ EVACUATED:

エンティティは一時停止の準備ができています。マーケットに参加しませんが、SUSPEND アクションを生成しません。

注:この状態は SUSPEND 状態を置き換えるものですが、有効にするには追加の構成が必要です。Workload Optimization Manager は、この状態 を有効にすることを推奨していません。

- FAILOVER:
	- このエンティティはフェールオーバー用に予約されており、マーケットに参加しません。
- IDLE:

エンティティはパワーオフになっており、マーケットのリソースを積極的に消費していません。

■ LAUNCH:

エンティティを開始しています。

■ MAINTENANCE:

エンティティはメンテナンスモードです。

■ NOT\_MONITORED:

エンティティは現在、Workload Optimization Manager によって監視されていません。

■ QUEUED:

エンティティは、ある状態から別の状態に変化する過程にあります。

注:この状態は Workload Optimization Manager の内部的なもので、UI には表示されませんが、エンティティの状態が変化しているちょうどそ の瞬間に呼び出しが実行された場合、API 応答に表示される場合があります。

■ RESOURCE ALLOCATION:

クラウドエンティティを作成しています。

- RESOURCE RELEASE:
	- クラウドエンティティを削除しています。
- SUSPEND:

エンティティが中断されているか、ゲスト OS がスリープ、スタンバイ、または中断状態です。エンティティは環境から削除されませんが、マー ケットの決定には使用されません。マーケットの状況に基づいて、中断されたエンティティを開始し、マーケットに再追加することができます。

■ SUSPEND\_PENDING:

エンティティは一時停止の準備を行っているか、またはそのタイプで次に一時停止するエンティティです。

■ TERMINATE PENDING:

エンティティは削除中です。

■ UNKNOWN:

### Workload Optimization Manager は、エンティティの現在の状態を取得できません。

これは、エンティティの状態が DISCONNECTED、ORPHANED、 または INVALID だからです。

エンティティタイプ:

- アプリケーション
- APPLICATION SERVER
- BUSINESS ACCOUNT
- BUSINESS UNIT
- シャーシ
- CLOUD SERVICE
- コンテナ
- CONTAINER POD
- データベース
- DATABASE\_SERVER
- DATACENTER
- DISK\_ARRAY
- DPOD
- IO MODULE; IO モジュール
- LOAD\_BALANCER
- LOGICAL\_POOL

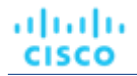

- ネットワーク
- PHYSICAL MACHINE
- ストレージ
- STORAGE CONTROLLER
- スイッチ
- VIRTUAL\_APPLICATION
- VIRTUAL DATACENTER
- VIRTUAL\_MACHINE
- VPOD

# <span id="page-1032-0"></span>参照:DTO インデックス

データ転送オブジェクト(DTO)は、データをカプセル化して Workload Optimization Manager API に送信するために使用されます。以下の DTO が Workload Optimization Manager によって使用されます。

### 注:

DTO インデックスは進行中の作業であり、参照用にドラフト段階に含まれています。インデックスに含まれる情報は正確ですが、完全ではない場合が あります。

## <span id="page-1032-1"></span>ActionApiDTO

### **説明**

アクションを説明するモデル

## **オプションパラメータ**

uuid

**■** type:string

## displayName

- **■** type:string
- **■** 説明:ユーザーが読める API オブジェクトの名前。空白にはできません。UTF-8 エンコーディングは最大 255 バイトです。

### className

**■** type:string

### actionImpactID

- **■** 型:整数
- フォーマット: int64
- **■** 説明:再起動後も持続するアクションの ID

### marketID

- **■** 型:整数
- フォーマット: int64
- **説明**:アクションが生成されたマーケットの ID

## createTime

- **■** type:string
- 説明:作成時間

### UpdateTime

- **■** type:string
- **■** 説明:更新時刻

### clearTime

- **■** type:string
- **■** 説明:実行時間

## actionType

- **■** type:string
- **■** 説明:タイプ
- **■** 列挙型:['START', 'MOVE', 'SCALE', 'ALLOCATE', 'SUSPEND', 'PROVISION', 'RECONFIGURE', 'RESIZE', 'DELETE', 'RIGHT\_SIZE', 'BUY\_RI']

### actionState

- **■** type:string
- 説明:動作状態
- **■** 列挙型:['PENDING\_ACCEPT', 'ACCEPTED', 'REJECTED', 'PRE\_IN\_PROGRESS', 'POST\_IN\_PROGRESS', 'IN\_PROGRESS', 'SUCCEEDED', 'FAILED', 'RECOMMENDED', 'DISABLED', 'QUEUED', 'CLEARED', 'ACCOUNTING', 'READY', 'FAILING']

### actionMode

- type : string
- 説明:アクションモード
- **■** 列挙型:['DISABLED'、'RECOMMEND'、'EXTERNAL\_APPROVAL'、'MANUAL'、'AUTOMATIC'、'COLLECTION']

### userName

- **■** type:string
- **説明:**アクションを受け入れたユーザーのユーザー名(廃止:executionStatus.executorInfo の userInfo.userName または scheduleInfo.scheduleName を使用)

### details

- **■** type:string
- **説明**:アクションを説明するユーザーが読める文字列

### importance

- 型:数値
- **■** フォーマット:フロート
- **説明:アクションの優先度を説明する数値**

### ターゲット

- **■** 説明:アクションのターゲットエンティティタイプ。たとえば、サイズ変更アクションの VM、または VM 移動のホスト
- [ServiceEntityApiDTO](#page-1157-0) *[\(](#page-1157-0)[1158](#page-1157-0) [ページ\)](#page-1157-0)*

### currentEntity

- **■** 説明:VM 移動アクションのために VM が存在する現在のホストなどの現在のエンティティ
- [ServiceEntityApiDTO](#page-1157-0) *[\(](#page-1157-0)[1158](#page-1157-0) [ページ\)](#page-1157-0)*

### newEntity

- **説明**: VM 移動アクションのための VM のホストなどの移動先エンティティ
- [ServiceEntityApiDTO](#page-1157-0) [\(](#page-1157-0)[1158](#page-1157-0) [ページ\)](#page-1157-0)

### currentValue

- **■** type:string
- **■** 説明:プロパティの現在の値(VM サイズ変更アクションの vMEM など)

ahaha **CISCO** 

#### newValue

- **■** type:string
- **■** 説明:VM サイズ変更アクションの vMEM など、サイズ変更する計算値

### valueUnits

- **■** type:string
- **説明:VM vMEM サイズ変更アクションの KB など、currentValue および newValue の単位**

#### resizeAttribute

- **■** type:string
- 説明: サイズを変更のコモディティ属性
- **■** 列挙型:['CAPACITY', 'LIMIT', 'RESERVATION']

### テンプレート

- 説明:クラウドエンティティのプロビジョニングまたは移動アクションなど、アクションに使用されるテンプレート
- [TemplateApiDTO](#page-1186-0) (1187ページ[\)](#page-1186-0)

#### リスク

- 説明:アクションの原因
- ■LogEntryApiDTO (*1105 ページ*)

### 前提条件

- **■** type:array
- **説明:実行が可能になる前に発生しなければならない前提条件の説明。このフィールドに値が入力されている場合***、***アクショ** ンは実行可能ですが、この前提条件によってブロックされており、それに応じて表示されます。このフィールドに値が入力さ れていない場合、アクションモード変更の前提条件はなく、アクションは通常どおり表示されます。
- **■** タイプ:文字列

#### prioritizedAutomationOpportunities

- **■** type:array
- **■** 説明:アクションは「自動化の優先度」設定を使用して生成され、これらの機会が満たされればより多くの節約が可能である ことを示します
- **■** 型:文字列

#### stats

- **■** type:array
- 説明: Mem、vCPU、costPrice などの統計
- – [StatApiDTO \(](#page-1168-0)1169 ページ)

#### progress

- **■** 型:整数
- **■** フォーマット:int32
- **説明:**アクションの詳細レベルが「EXECUTION」の場合に使用可能な「executionStatus」内の「progress」パーセンテージ値を 移動しました - [非推奨 - 使用:executionStatus.progress]

#### currentLocation

- **説明:**クラウド移行アクションのための、現在のサービスエンティティが配置されているリージョン (DataCenter)
- DiscoveredEntityApiDTO (1084 ページ)

### newLocation

- **説明:ターゲットのサービスエンティティが、クラウド移行アクションで置かれることになるリージョン (DataCenter)**
- [DiscoveredEntityApiDTO \(](#page-1083-1)1084 ページ)

### virtualDisks

- **■** type:array
- 説明:アクションに使用される仮想ディスク (ストレージの移動など)
- – [VirtualDiskApiDTO](#page-1198-0)(*1199 ページ*[\)](#page-1198-0)

### policy

- **説明**:アクションに関連するポリシー
- [PolicyApiDTO](#page-1121-0) *[\(](#page-1121-0)[1122](#page-1121-0) [ページ\)](#page-1121-0)*

### relatedSettingsPolicies

- **■** type:array
- 説明:アクションに関連付けられた関連設定ポリシー
- –[BaseApiDTO](#page-1049-0) (1050 ページ[\)](#page-1049-0)

### actionSchedule

- 説明:アクションに関連するスケジュール
- [ActionScheduleApiDTO](#page-1043-0) [\(](#page-1043-0)[1044](#page-1043-0) [ページ\)](#page-1043-0)

### compoundActions

- **■** type:array
- 説明:複合移動アクションのプロパティ
- – [ActionApiDTO](#page-1032-0)(1033 ページ)

#### reservedInstance

- 説明:アクションに関連付けられた予約済みインスタンス
- [ReservedInstanceApiDTO](#page-1141-0) [\(](#page-1141-0)[1142](#page-1141-0) [ページ\)](#page-1141-0)

### reservedInstancePlatform

- **■** type:string
- **説明**: アクションにスーパーセービングがある場合の推奨 RI のプラットフォーム

### externalActionName

- **■** type:string
- **説明:このアクションがサードパーティ ソフトウェアまたは外部承認バックエンドで表示される名前**

### externalActionUrl

- type : string
- 説明:このアクションを示すサードパーティ ソフトウェアの URL。外部アクション承認に適しています

### executionStatus

- **説明:アクションの実行ステータスの詳細。進行状況のパーセンテージ、エラー メッセージ、実行時間を含めます。**
- [ActionExecutionAuditApiDTO](#page-1039-0) [\(](#page-1039-0)[1040](#page-1039-0) [ページ\)](#page-1039-0)

### executionCharacteristics

- **説明:**アクションの実行の特徴。中断性と可逆性を含めます。
- [ActionExecutionCharacteristicApiDTO](#page-1039-1) [\(](#page-1039-1)[1040](#page-1039-1) [ページ\)](#page-1039-1)

### relatedActionsCountByType

- **■** type:object
- **説明:[ベータ版]:このアクションに何らかの関係がある関係タイプごとの関連アクション数のマップ**
- **additionalProperties:** {'type': 'integer', 'format': 'int32'}

### actionID

- **■** 型:整数
- フォーマット: int64
- **説明:アクションの ID**

## **ActionApiInputDTO**

## **説明**

アクションのフィルタを記述するモデル

## **必須パラメータ**

### startTime

- **■** type:string
- **説明:**アクションの作成時間に基づく、フィルタリングする期間の開始時間

## **オプションパラメータ**

### "actionRelationTypeFilter"

- **■** type:array
- **説明:他のアクションとの関係のタイプに基づいて、アクションのメインリストをフィルタリングします。**
- **■** 型:文字列
	- 列挙型:['NONE', 'BLOCKED\_BY', 'BLOCKING', 'CAUSED\_BY', 'CAUSING']

### environmentType

- **■** type:string
- 説明:環境タイプでアクションをフィルタリングします
- **■** 列挙型:['ONPREM', 'CLOUD']

### costType

- **■** type:string
- 説明:アクションをコストタイプでフィルタリングします
- **■** 列挙型:['SAVING', 'INVESTMENT']

### descriptionQuery

- **■** 説明:このクエリは、ActionApiDTO の詳細フィールドと照合を行い、指定された式に一致するアクションを返します。
- [QueryInputApiDTO](#page-1130-0) [\(](#page-1130-0)[1131](#page-1130-0) [ページ\)](#page-1130-0)

### riskQuery

- **■** 説明:このクエリは、ActionApiDTO のリスク説明フィールドと照合を行い、指定された式に一致するアクションを返します。
- [QueryInputApiDTO](#page-1130-0) [\(](#page-1130-0)[1131](#page-1130-0) [ページ\)](#page-1130-0)

### executionCharacteristics

- 説明:中断性と可逆性を含む、アクションの実行の特徴。
- [ActionExecutionCharacteristicInputApiDTO](#page-1040-0) [\(](#page-1040-0)[1041](#page-1040-0) [ページ\)](#page-1040-0)

### savingsAmountRange

- **説明:このフィールドは、ActionApiDTO の costPrice 統計フィールドと照合を行い、minValue と maxValue の (それらを含む)** 間の costPrice 金額を持つアクションを返します
- [RangeInputApiDTO](#page-1132-0) [\(](#page-1132-0)[1133](#page-1132-0) [ページ\)](#page-1132-0)

### hasSchedule

- type: boolean
- **説明:true の場合、関連付けられた実行スケジュールを持つアクションのみが返されます。**

### hasPrerequisites

- type: boolean
- **説明:true の場合、アクションの実行を妨げる前提条件を持つアクションのみが返されます。**

### endTime

- **■** type:string
- **説明**:アクションの作成時間に基づく、フィルタリングする期間の終了時間

### クリア

- type: boolean
- **説明**:実行されたアクションによるフィルタ

### cumulative

- type: boolean
- 説明:アクションの節約を累積値として表示します

### hasReservedInstanc

- **type**: boolean
- **説明:関連する予約済みインスタンスがあるかどうかによってアクションをフィルタリングします**

### excludeNotifications

- type: boolean
- **説明:**結果から通知を除外します

### limitEntities

- **■** 型:整数
- フォーマット: int32
- 説明: 結果のエンティティ数を制限します

### detailLevel

- **■** type:string
- 説明:アクションの詳細レベル、「standard」がデフォルト値です
- **■** 列挙型:['STANDARD', 'EXECUTION']

### relatedEntityTypes

- **■** type:array
- 例:VCD を選択し、'"related\_entities": ["VirtualMachine"] を指定すると、指定された VDC 内の任意の VM のアクション が含まれます。
- 説明:このエンティティのサプライチェーンから含める関連エンティティタイプ
- – 型:文字列

### relatedCloudServiceProviderIds

- **■** type:array
- **説明:**関連するクラウドサービスプロバイダーでアクションをフィルタリングします。
- – 型:文字列

### groupBy

- **■** type:array
- **説明:**統計のグループ化に使用されるフィールド
- – **型**:文字列

### actionTypeList

- **■** type:array
- – 型:文字列
	- 列挙型:['NONE', 'START', 'MOVE', 'SCALE', 'ALLOCATE', 'SUSPEND', 'TERMINATE', 'SPAWN', 'ADD\_PROVIDER', 'CHANGE', 'REMOVE\_PROVIDER', 'PROVISION', 'RECONFIGURE', 'RESIZE', 'RESIZE\_CAPACITY', 'WARN', 'RECONFIGURE\_THRESHOLD', 'DELETE', 'RIGHT\_SIZE', 'RESERVE\_ON\_PM', 'RESERVE\_ON\_DS', 'RESIZE\_FOR\_EFFICIENCY', 'RESIZE\_FOR\_PERFORMANCE', 'CROSS\_TARGET\_MOVE', 'MOVE\_TOGETHER', 'ACTIVATE', 'DEACTIVATE', 'BUY\_RI']

ախվա **CISCO** 

### actionStateList

- **■** type:array
- **■** 型:文字列
	- 列挙型:['PENDING\_ACCEPT', 'ACCEPTED', 'REJECTED', 'PRE\_IN\_PROGRESS', 'POST\_IN\_PROGRESS', 'IN\_PROGRESS', 'SUCCEEDED', 'FAILED', 'RECOMMENDED', 'DISABLED', 'QUEUED', 'CLEARED', 'ACCOUNTING', 'READY', 'FAILING']

### actionModeList

- **■** type:array
- **型**: 文字列
	- 列挙型:['DISABLED'、'RECOMMEND'、'EXTERNAL\_APPROVAL'、'MANUAL'、'AUTOMATIC'、'COLLECTION']

### riskSeverityList

- **■** type:array
- – **型**:文字列

### riskSubCategoryList

- **■** type:array
- – 型:文字列

## ActionDetailsApiDTO

### **説明**

アクションの親クラスの詳細。実装クラスには、CloudResizeActionDetailsApiDTO, NoDetailsApiDTO、RIBuyActionDetailsApiDTO、 CloudProvisionActionDetailsApiDTO、CloudSuspendActionDetailsApiDTO、OnPremResizeActionDetailsApiDTO および ReconfigureActionDetailsApiDTO が含まれます。

## **必須パラメータ**

### actionDetailType

**■** type:string

### actionType

**■** type:string

## ActionExecutionApiDTO

## **説明**

アクションの実行を記述するモデル。

## **必須パラメータ**

### acceptTime

- **■** type:string
- **説明:アクションが受け入れられた時刻(ISO8601 形式 YYYY-MM-DDTHH : MM : SS)**

### actionIds

- **■** type:array
- **説明:アクション ID のリスト**
- – 型:文字列
- 最大項目数: 2147483647
- **■** minItems:1

### id

- **■** type:string
- **説明:アクション実行 ID**

### スキップされたアクション

- **■** type:array
- **説明:**実行中にスキップされたアクションのリスト
- **■** –[SkippedActionApiDTO](#page-1168-1)(1169 ページ)

## <span id="page-1039-0"></span>ActionExecutionAuditApiDTO

## **説明**

アクションの実行ステータスを表すモデル。

## **必須パラメータ**

### executionTime

- **■** type:string
- 説明:実行時間の開始

### executorInfo

- **説明:**executor に関する情報
- [ExecutorInfoApiDTO](#page-1088-0) [\(](#page-1088-0)[1089](#page-1088-0) [ページ\)](#page-1088-0)

### state

- **■** type:string
- 説明:実行時間の開始
- **■** 列挙型:['PENDING\_ACCEPT', 'ACCEPTED', 'REJECTED', 'PRE\_IN\_PROGRESS', 'POST\_IN\_PROGRESS', 'IN\_PROGRESS', 'SUCCEEDED', 'FAILED', 'RECOMMENDED', 'DISABLED', 'QUEUED', 'CLEARED', 'ACCOUNTING', 'READY', 'FAILING']

## **オプションパラメータ**

### completionTime

- **■** type:string
- 説明:実行時間の終了

### message

- **■** type:string
- **説明**: ステータス メッセージ。アクションが失敗した場合、エラーの詳細が含まれます

### progress

- 型:整数
- フォーマット: int32
- 説明:0から 100 までのアクション実行進捗値

## <span id="page-1039-1"></span>ActionExecutionCharacteristicApiDTO

## **説明**

アクション実行特性を記述するモデル

## **オプションパラメータ**

### 中断性

- **■** type:string
- 説明:アクションが破壊的かどうか。
- **■** 列挙型:['DISRUPTIVE', 'NON\_DISRUPTIVE']

### 可逆性

- **■** type:string
- 説明:アクションが破壊的かどうか。
- **■** 列挙型:['REVERSIBLE', 'IRREVERSIBLE']

## <span id="page-1040-0"></span>ActionExecutionCharacteristicInputApiDTO

## **説明**

アクション実行特性を記述するモデル

## **オプションパラメータ**

### 中断性

- **■** type:string
- **■** 説明:アクションが破壊的かどうか。
- **■** 列挙型:['DISRUPTIVE', 'NON\_DISRUPTIVE']

### 可逆性

- **■** type:string
- 説明:アクションが破壊的かどうか。
- **■** 列挙型:['REVERSIBLE', 'IRREVERSIBLE']

## ActionExecutionInputApiDto

## **説明**

アクション実行入力を記述するモデル。

## **必須パラメータ**

### actionIds

- **■** type:array
- **説明:アクション ID のリスト**
- – **型**:文字列
- **■** 最大項目数:2147483647
- **■** minItems:1

## ActionResourceImpactStatApiInputDTO

## **説明**

アクションリソースインパクト統計の入力を記述するモデル

## **必須パラメータ**

### actionResourceImpactStatList

- **■** type:array
- 説明:アクションリソースインパクト統計入力のリスト
- [ActionResourceImpactStatInput](#page-1042-0)(1043 ページ)

## **オプションパラメータ**

### "actionRelationTypeFilter"

- **■** type:array
- **説明:**他のアクションとの関係のタイプに基づいて、アクションのメインリストをフィルタリングします。
- **■** 型:文字列
	- 列挙型:['NONE', 'BLOCKED\_BY', 'BLOCKING', 'CAUSED\_BY', 'CAUSING']

### environmentType

- **■** type:string
- 説明:環境タイプでアクションをフィルタリングします
- **■** 列挙型:['ONPREM', 'CLOUD']

### costType

- **■** type:string
- **■** 説明:アクションをコストタイプでフィルタリングします
- **■** 列挙型:['SAVING', 'INVESTMENT']

### descriptionQuery

- **■** 説明:このクエリは、ActionApiDTO の詳細フィールドと照合を行い、指定された式に一致するアクションを返します。
- [QueryInputApiDTO](#page-1130-0) [\(](#page-1130-0)[1131](#page-1130-0) [ページ\)](#page-1130-0)

### riskQuery

- **■** 説明:このクエリは、ActionApiDTO のリスク説明フィールドと照合を行い、指定された式に一致するアクションを返します。
- [QueryInputApiDTO](#page-1130-0) [\(](#page-1130-0)[1131](#page-1130-0) [ページ\)](#page-1130-0)

### executionCharacteristics

- **■** 説明:中断性と可逆性を含む、アクションの実行の特徴。
- [ActionExecutionCharacteristicInputApiDTO](#page-1040-0) [\(](#page-1040-0)[1041](#page-1040-0) [ページ\)](#page-1040-0)

### savingsAmountRange

- 説明:このフィールドは、ActionApiDTO の costPrice 統計フィールドと照合を行い、minValue と maxValue の (それらを含む) 間の costPrice 金額を持つアクションを返します
- [RangeInputApiDTO](#page-1132-0) [\(](#page-1132-0)[1133](#page-1132-0) [ページ\)](#page-1132-0)

### hasSchedule

- type: boolean
- **説明:true の場合、関連付けられた実行スケジュールを持つアクションのみが返されます。**

### hasPrerequisites

- type: boolean
- **説明:true の場合、アクションの実行を妨げる前提条件を持つアクションのみが返されます。**

### actionStateList

- **■** type:array
- **型**:文字列
	- 列挙型:['PENDING\_ACCEPT', 'ACCEPTED', 'REJECTED', 'PRE\_IN\_PROGRESS', 'POST\_IN\_PROGRESS', 'IN\_PROGRESS', 'SUCCEEDED', 'FAILED', 'RECOMMENDED', 'DISABLED', 'QUEUED', 'CLEARED', 'ACCOUNTING', 'READY', 'FAILING']

API リファレンス

ahaha **CISCO** 

### actionModeList

- **■** type:array
- – 型:文字列
	- 列挙型:['DISABLED'、'RECOMMEND'、'EXTERNAL\_APPROVAL'、'MANUAL'、'AUTOMATIC'、'COLLECTION']

### riskSeverityList

- **■** type:array
- – 型:文字列

### riskSubCategoryList

- **■** type:array
- – **型**:文字列

## <span id="page-1042-0"></span>ActionResourceImpactStatInput

### **説明**

Action Resource Impact Stat Input を記述するモデル

## **必須パラメータ**

### actionType

- **■** type:string
- **説明:アクションタイプ**
- 列挙型:['NONE', 'START', 'MOVE', 'SCALE', 'ALLOCATE', 'SUSPEND', 'TERMINATE', 'SPAWN', 'ADD\_PROVIDER', 'CHANGE', 'REMOVE\_PROVIDER', 'PROVISION', 'RECONFIGURE', 'RESIZE', 'RESIZE\_CAPACITY', 'WARN', 'RECONFIGURE\_THRESHOLD', 'DELETE', 'RIGHT\_SIZE', 'RESERVE\_ON\_PM', 'RESERVE\_ON\_DS', 'RESIZE\_FOR\_EFFICIENCY', 'RESIZE\_FOR\_PERFORMANCE', 'CROSS\_TARGET\_MOVE', 'MOVE\_TOGETHER', 'ACTIVATE', 'DEACTIVATE', 'BUY\_RI']

### commodityType

- **type:** string
- **■** 例:VCPU
- **■** 説明:アクションの影響を受ける可能性のあるコモディティタイプ。たとえば、VM のサイズ変更アクションの場合は VCPU また は VMEM です。
- **■** 列挙型:['ACTION\_PERMIT'、'ACTIVE\_SESSIONS'、'APPLICATION'、'BALLOONING'、'BUFFER\_COMMODITY'、'CLUSTER'、 'COLLECTION\_TIME'、'COOLING'、'CONNECTION'、'COUPON'、'CPU'、'CPU\_ALLOCATION'、'CPU\_PROVISIONED'、 'CPU\_REQUEST\_ALLOCATION'、'CROSS\_CLOUD\_MOVE\_SVC'、'CROSS\_CLUSTER\_MOVE\_SVC'、'DATACENTER'、 'DATASTORE'、'DB\_CACHE\_HIT\_RATE'、'DB\_MEM'、'DISK\_ARRAY\_ACCESS'、'DRS\_SEGMENTATION'、'DSPM\_ACCESS'、 'EXTENT'、'FLOW'、'FLOW\_ALLOCATION'、'HEAP'、'HOST\_LUN\_ACCESS'、'IMAGE\_CPU'、'IMAGE\_MEM'、'IMAGE\_STORAGE'、 'INSTANCE\_DISK\_SIZE'、'INSTANCE\_DISK\_TYPE'、'IO\_THROUGHPUT'、'LICENSE\_ACCESS'、'MEM'、'MEM\_ALLOCATION'、 'MEM\_REQUEST\_ALLOCATION'、'MEM\_PROVISIONED'、'NET\_THROUGHPUT'、'NETWORK'、'NUM\_DISK'、 'NUMBER\_CONSUMERS'、'NUM\_VCORE'、'POOL\_CPU'、'POOL\_MEM'、'POOL\_STORAGE'、'PORT\_CHANNEL'、'POWER'、 'Q16\_VCPU'、'Q1\_VCPU'、'Q2\_VCPU'、'Q32\_VCPU'、'Q4\_VCPU'、'Q64\_VCPU'、'Q8\_VCPU'、'RESPONSE\_TIME'、 'SAME\_CLUSTER\_MOVE\_SVC'、'SEGMENTATION'、'SLA\_COMMODITY'、'SOFTWARE\_LICENSE\_COMMODITY'、'SPACE'、 'STORAGE\_ACCESS'、'STORAGE\_ALLOCATION'、'STORAGE\_AMOUNT'、'STORAGE\_CLUSTER'、'STORAGE\_LATENCY'、 'STORAGE\_PROVISIONED'、'SWAPPING'、'THREADS'、'TRANSACTION'、'TRANSACTION\_LOG'、'VCPU'、'VCPU\_LIMIT\_QUOTA'、 'VCPU\_REQUEST'、'VCPU\_REQUEST\_QUOTA'、'VDC'、'VMEM'、'VMEM\_LIMIT\_QUOTA'、'VMEM\_REQUEST'、 'VMEM\_REQUEST\_QUOTA'、'VMPM\_ACCESS'、'VSTORAGE'、'ZONE'、'LICENSE\_COMMODITY', 'Q3\_VCPU'、'NUMBER\_CONSUMERS\_PM'、'Q6\_VCPU'、'Q7\_VCPU'、'QN\_VCPU'、'RIGHT\_SIZE\_SVC'、'RIGHT\_SIZE\_DOWN'、 'MOVE'、'Q5\_VCPU'、'STORAGE\_CONSUMERS\_SUM'、'HTTOR\_AGE\_NUMBER\_ '、'VAPP\_ACCESS'、'HOT\_STORAGE'、 'HA\_COMMODITY'、'NETWORK\_POLICY'、'SERVICE\_LEVEL\_CLUSTER'、'PROCESSING\_UNITS'、'TENANCY\_ACCESS'、 'TEMPLATE\_ACCESS'、'BURST\_BALANCE'、\_'QUERY\_COUNT'、'CLICO 'TAINT'、'LABEL'、'UNKNOWN']

### targetEntityType

- **type:** string
- **説明:アクションのターゲットエンティティタイプ。たとえば、仮想マシンのサイズ変更アクションの VirtualMachine**
- **■** 列挙型:['ApplicationComponent', 'VirtualMachine', 'Storage', 'DiskArray', 'Database', 'DatabaseServer', 'Container', 'LogicalPool']

## <span id="page-1043-0"></span>ActionScheduleApiDTO

### **説明**

アクションスケジュールを記述するモデル。

## **オプションパラメータ**

### uuid

**■** type:string

### displayName

- **■** type:string
- **説明:ユーザーが読める API オブジェクトの名前。空白にはできません。UTF-8 エンコーディングは最大 255 バイトです。**

### className

**■** type:string

### nextOccurrence

- **■** type:string
- **■** 説明:ISO8601 の現地時間(YYYY-MM-DDTHH:MM:SS)で表される次の発生時刻。たとえば、2019-04-04T19:15 です。
ahaha **CISCO** 

#### nextOccurrenceTimestamp

- 型:整数
- **■** フォーマット:int64
- 説明:ミリ秒単位のタイムスタンプで表される、このスケジュールが次に発生する時刻。たとえば、1562100619000

### timeZoneId

- **■** type:string
- 説明:スケジュールのタイムゾーン

#### mode

- **■** type:string
- 説明:スケジュールの影響を受けるアクションモード
- **■** 列挙型:['DISABLED'、'RECOMMEND'、'EXTERNAL\_APPROVAL'、'MANUAL'、'AUTOMATIC'、'COLLECTION']

#### acceptedByUserForMaintenanceWindow

- type: boolean
- 説明:アクションの承認または拒否を示すブール値。

#### userName

- **■** type:string
- **■** 説明:メンテナンスウィンドウのアクションを受け入れたユーザー。

### remaingTimeActiveInMs

- 型:整数
- フォーマット: int64
- **説明:呼び出し時にスケジュールがアクティブになる時間 (ミリ秒)。スケジュールが現在アクティブでない場合、このフィール** ドは入力されません。

# ActionScopesApiInputDTO

# **説明**

複数の範囲でのアクションの要求を記述するモデル

# **必須パラメータ**

### actionInput

- 説明:要求されたアクションのリスト
- [ActionApiInputDTO](#page-1036-0) (1037 ページ[\)](#page-1036-0)

# **オプションパラメータ**

# スコープ

- **■** type:array
- 説明:範囲として使用する uuid のリスト
- – **型**:文字列

# relatedType

- **■** type:string
- **説明**: 範囲に関連するエンティティタイプのアクションを取得します

# ActionScopesResourceImpactStatApiInputDTO

# **説明**

複数の範囲でのアクションリソースインパクトの要求を記述するモデル

# **必須パラメータ**

## actionResourceImpactStatApiInput

- 説明:要求されたアクション リソースの影響統計
- [ActionResourceImpactStatApiInputDTO](#page-1040-0) [\(](#page-1040-0)[1041](#page-1040-0) [ページ\)](#page-1040-0)

### スコープ

- **■** type:array
- **説明:**範囲として使用する uuid のリスト
- – 型:文字列

# ActiveDirectoryApiDTO

# **説明**

Active Directory を表すモデル。これには、Turbonomic サーバーに対してグローバルなドメイン名とサーバー名が含まれています。

# **オプションパラメータ**

### uuid

**■** type:string

### displayName

- **■** type:string
- **■** 説明:ユーザーが読める API オブジェクトの名前。空白にはできません。UTF-8 エンコーディングは最大 255 バイトです。

### className

**■** type:string

## domainName

- type : string
- **説明**:現在のアクティブ ディレクトリのドメイン名

### loginProviderURI

- **■** type:string
- 説明:現在の Active Directory のサーバー名

# isSecure

- type: boolean
- 説明: 現在の Active Directory のサーバー名

# グループ

- **■** type:array
- 説明: 現在の Active Directory 用に Ops Mgr で定義された Active Directory グループ
- – [ActiveDirectoryGroupApiDTO](#page-1046-0)(1047ページ)

# <span id="page-1046-0"></span>ActiveDirectoryGroupApiDTO

# **説明**

Active Dierctory グループを表すモデル。Active Directory グループは、ユーザー認証の管理に使用されます。グループのロールと範囲を指定でき、AD グループのすべてのメンバーがそれらの権限で Turbonomic にログインできます。

# **オプションパラメータ**

## uuid

■ type : string

## displayName

- **■** type:string
- **説明:ユーザーが読める API オブジェクトの名前。空白にはできません。UTF-8 エンコーディングは最大 255 バイトです。**

### className

**■** type:string

type

- **type:** string
- 説明:現在の Active Directory グループのユーザータイプ

### roleName

- **■** type:string
- 説明:現在の Active Directory グループのユーザーロール名

scope

- **■** type:array
- 説明:現在の Active Directory グループの範囲
- – [GroupApiDTO](#page-1092-0)(1093ページ)

# AddObjectApiDTO

# **説明**

シナリオの追加変更を記述するモデル

# **オプションパラメータ**

### projectionDays

- **■** type:array
- 説明:予測日のリストで、いつ変更を適用するかを示します
- **■** タイプ:整数
	- フォーマット:int32

ターゲット

- 説明:変更の対象、エンティティまたはグループ
- [BaseApiDTO](#page-1049-0) (1050 ページ[\)](#page-1049-0)

### count

- 型: 整数
- フォーマット: int32
- **説明**: 追加変更を適用する回数

## targetEntityType

- **■** type:string
- **説明:** グループ ターゲットから追加するエンティティのタイプ

# AggregateCommodityFieldApiDTO

# **説明**

# Inherits From

この DTO は FieldApiDTO (1091 ページ)から継承しま[す](#page-1090-0)

# **必須パラメータ**

## aggregation

- **type:** string
- **■** 説明:集計のタイプ。
- **readOnly:** True
- **■** 列挙型:['TOTAL', 'AVERAGE']

### commodityAttribute

- **■** type:string
- **説明:コモディティ属性。**
- **readOnly: True**
- **■** 列挙型:['USED'、'CAPACITY'、'PEAK'、'CURRENT\_UTILIZATION'、'WEIGHTED\_HISTORICAL\_UTILIZATION'、 'PERCENTILE\_HISTORICAL\_UTILIZATION']

### commodityType

- **■** type:string
- **説明:コモディティ名。**
- **readOnly:** True
- **■** 列挙型:['ACTION\_PERMIT'、'ACTIVE\_SESSIONS'、'APPLICATION'、'BALLOONING'、'BUFFER\_COMMODITY'、'CLUSTER'、 'COLLECTION\_TIME'、'COOLING'、'CONNECTION'、'COUPON'、'CPU'、'CPU\_ALLOCATION'、'CPU\_PROVISIONED'、 'CPU\_REQUEST\_ALLOCATION'、'CROSS\_CLOUD\_MOVE\_SVC'、'CROSS\_CLUSTER\_MOVE\_SVC'、'DATACENTER'、 'DATASTORE'、'DB\_CACHE\_HIT\_RATE'、'DB\_MEM'、'DISK\_ARRAY\_ACCESS'、'DRS\_SEGMENTATION'、'DSPM\_ACCESS'、 'EXTENT'、'FLOW'、'FLOW\_ALLOCATION'、'HEAP'、'HOST\_LUN\_ACCESS'、'IMAGE\_CPU'、'IMAGE\_MEM'、'IMAGE\_STORAGE'、 'INSTANCE\_DISK\_SIZE'、'INSTANCE\_DISK\_TYPE'、'IO\_THROUGHPUT'、'LICENSE\_ACCESS'、'MEM'、'MEM\_ALLOCATION'、 'MEM\_REQUEST\_ALLOCATION'、'MEM\_PROVISIONED'、'NET\_THROUGHPUT'、'NETWORK'、'NUM\_DISK'、 'NUMBER\_CONSUMERS'、'NUM\_VCORE'、'POOL\_CPU'、'POOL\_MEM'、'POOL\_STORAGE'、'PORT\_CHANNEL'、'POWER'、 'Q16\_VCPU'、'Q1\_VCPU'、'Q2\_VCPU'、'Q32\_VCPU'、'Q4\_VCPU'、'Q64\_VCPU'、'Q8\_VCPU'、'RESPONSE\_TIME'、 'SAME\_CLUSTER\_MOVE\_SVC'、'SEGMENTATION'、'SLA\_COMMODITY'、'SOFTWARE\_LICENSE\_COMMODITY'、'SPACE'、 'STORAGE\_ACCESS'、'STORAGE\_ALLOCATION'、'STORAGE\_AMOUNT'、'STORAGE\_CLUSTER'、'STORAGE\_LATENCY'、 'STORAGE\_PROVISIONED'、'SWAPPING'、'THREADS'、'TRANSACTION'、'TRANSACTION\_LOG'、'VCPU'、'VCPU\_LIMIT\_QUOTA'、 'VCPU\_REQUEST'、'VCPU\_REQUEST\_QUOTA'、'VDC'、'VMEM'、'VMEM\_LIMIT\_QUOTA'、'VMEM\_REQUEST'、 'VMEM\_REQUEST\_QUOTA'、'VMPM\_ACCESS'、'VSTORAGE'、'ZONE'、'LICENSE\_COMMODITY', 'Q3\_VCPU'、'NUMBER\_CONSUMERS\_PM'、'Q6\_VCPU'、'Q7\_VCPU'、'QN\_VCPU'、'RIGHT\_SIZE\_SVC'、'RIGHT\_SIZE\_DOWN'、 'MOVE'、'Q5\_VCPU'、'STORAGE\_CONSUMERS\_SUM'、'HTTOR\_AGE\_NUMBER\_ '、'VAPP\_ACCESS'、'HOT\_STORAGE'、 'HA\_COMMODITY'、'NETWORK\_POLICY'、'SERVICE\_LEVEL\_CLUSTER'、'PROCESSING\_UNITS'、'TENANCY\_ACCESS'、 'TEMPLATE\_ACCESS'、'BURST\_BALANCE'、\_'QUERY\_COUNT'、'CLICO 'TAINT'、'LABEL'、'UNKNOWN']

# AggregatedHealthResponseDTO

# **説明**

単一の集約された正常性応答項目の DTO。

# **必須パラメータ**

## healthState

- **■** type:string
- 説明:サブカテゴリの(集計された)正常性状態。
- **■** 列挙型:['CRITICAL', 'MAJOR', 'MINOR', 'NORMAL']

## numberOfItems

- 型:整数
- フォーマット: int32
- 説明:状態が healthState に一致するエンティティの数。

## サブカテゴリ

- **■** type:string
- 説明:正常性サブカテゴリ。

# **オプションパラメータ**

## 推奨事項

- **■** type:array
- **説明:**各問題(エラー)タイプに固有の推奨事項のリスト。
- **■ [推奨事項\(](#page-1134-0)<sup>1135</sup> ページ)**

# AutomatedEntityDefinitionData

# **説明**

# Inherits From

この DTO は IEntityDefinitionData (1098 ページ)から継承します[。](#page-1097-0)

# **必須パラメータ**

# entityType

- **■** type:string
- 説明:接続エンティティタイプ
- 列举型: ['ApplicationComponent', 'BusinessTransaction', 'Container', 'ContainerPod', 'DatabaseServer', 'Service', 'VirtualMachine']

#### namePrefix

- **■** type:string
- 説明:自動エンティティ定義の命名プレフィックス

# **オプションパラメータ**

## generationAndConnectionAttribute

- 説明:接続されたエンティティの定義済み基準
- [FilterApiDTO](#page-1091-0) (1092 ページ[\)](#page-1091-0)

# <span id="page-1049-0"></span>BaseApiDTO

# **説明**

エンティティの基本情報

# **オプションパラメータ**

## uuid

**■** type:string

# displayName

- **■** type:string
- **■** 説明:ユーザーが読める API オブジェクトの名前。空白にはできません。UTF-8 エンコーディングは最大 255 バイトです。

## className

**■** type:string

# BaseCommodityApiDTO

# **説明**

コモディティの説明

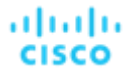

# **必須パラメータ**

### type

- **■** type:string
- **説明:コモディティのタイプ**
- **■** 列挙型:['ACTION\_PERMIT'、'ACTIVE\_SESSIONS'、'APPLICATION'、'BALLOONING'、'BUFFER\_COMMODITY'、'CLUSTER'、 'COLLECTION\_TIME'、'COOLING'、'CONNECTION'、'COUPON'、'CPU'、'CPU\_ALLOCATION'、'CPU\_PROVISIONED'、 'CPU\_REQUEST\_ALLOCATION'、'CROSS\_CLOUD\_MOVE\_SVC'、'CROSS\_CLUSTER\_MOVE\_SVC'、'DATACENTER'、 'DATASTORE'、'DB\_CACHE\_HIT\_RATE'、'DB\_MEM'、'DISK\_ARRAY\_ACCESS'、'DRS\_SEGMENTATION'、'DSPM\_ACCESS'、 'EXTENT'、'FLOW'、'FLOW\_ALLOCATION'、'HEAP'、'HOST\_LUN\_ACCESS'、'IMAGE\_CPU'、'IMAGE\_MEM'、'IMAGE\_STORAGE'、 'INSTANCE\_DISK\_SIZE'、'INSTANCE\_DISK\_TYPE'、'IO\_THROUGHPUT'、'LICENSE\_ACCESS'、'MEM'、'MEM\_ALLOCATION'、 'MEM\_REQUEST\_ALLOCATION'、'MEM\_PROVISIONED'、'NET\_THROUGHPUT'、'NETWORK'、'NUM\_DISK'、 'NUMBER\_CONSUMERS'、'NUM\_VCORE'、'POOL\_CPU'、'POOL\_MEM'、'POOL\_STORAGE'、'PORT\_CHANNEL'、'POWER'、 'Q16\_VCPU'、'Q1\_VCPU'、'Q2\_VCPU'、'Q32\_VCPU'、'Q4\_VCPU'、'Q64\_VCPU'、'Q8\_VCPU'、'RESPONSE\_TIME'、 'SAME\_CLUSTER\_MOVE\_SVC'、'SEGMENTATION'、'SLA\_COMMODITY'、'SOFTWARE\_LICENSE\_COMMODITY'、'SPACE'、 'STORAGE\_ACCESS'、'STORAGE\_ALLOCATION'、'STORAGE\_AMOUNT'、'STORAGE\_CLUSTER'、'STORAGE\_LATENCY'、 'STORAGE\_PROVISIONED'、'SWAPPING'、'THREADS'、'TRANSACTION'、'TRANSACTION\_LOG'、'VCPU'、'VCPU\_LIMIT\_QUOTA'、 'VCPU\_REQUEST'、'VCPU\_REQUEST\_QUOTA'、'VDC'、'VMEM'、'VMEM\_LIMIT\_QUOTA'、'VMEM\_REQUEST'、 'VMEM\_REQUEST\_QUOTA'、'VMPM\_ACCESS'、'VSTORAGE'、'ZONE'、'LICENSE\_COMMODITY', 'Q3\_VCPU'、'NUMBER\_CONSUMERS\_PM'、'Q6\_VCPU'、'Q7\_VCPU'、'QN\_VCPU'、'RIGHT\_SIZE\_SVC'、'RIGHT\_SIZE\_DOWN'、 'MOVE'、'Q5\_VCPU'、'STORAGE\_CONSUMERS\_SUM'、'HTTOR\_AGE\_NUMBER\_ '、'VAPP\_ACCESS'、'HOT\_STORAGE'、 'HA\_COMMODITY'、'NETWORK\_POLICY'、'SERVICE\_LEVEL\_CLUSTER'、'PROCESSING\_UNITS'、'TENANCY\_ACCESS'、 'TEMPLATE\_ACCESS'、'BURST\_BALANCE'、\_'QUERY\_COUNT'、'CLICO 'TAINT'、'LABEL'、'UNKNOWN']

# **オプションパラメータ**

## キー

- type : string
- 説明:特定のコモディティ

### units

- **type:** string
- **■** 説明:コモディティの測定単位(存在する場合)

# BaseGroupApiDTO

# **説明**

グループを表す基本モデル。

# **オプションパラメータ**

### uuid

**■** type:string

#### displayName

- **■** type:string
- **■** 説明:ユーザーが読める API オブジェクトの名前。空白にはできません。UTF-8 エンコーディングは最大 255 バイトです。

#### className

**■** type:string

メンバー数

- 型:整数
- **■** フォーマット:int32
- 説明:グループのメンバー数

# BasicActionApiDTO

# **説明**

基本的なフィールドのセットのみを提供する、アクションを簡潔に説明するモデル

# **オプションパラメータ**

## actionType

- **■** type:string
- 説明:タイプ
- **■** 列挙型:['START', 'MOVE', 'SCALE', 'ALLOCATE', 'SUSPEND', 'PROVISION', 'RECONFIGURE', 'RESIZE', 'DELETE', 'RIGHT\_SIZE', 'BUY\_RI']

details

- **■** type:string
- **説明**:アクションを説明するユーザーが読める文字列

## ターゲット

- **■** 説明:アクションのターゲットエンティティタイプ。たとえば、サイズ変更アクションの VM、または VM 移動のホスト
- [DiscoveredEntityApiDTO \(](#page-1083-0)1084 ページ)

### currentEntity

- **■** 説明:VM 移動アクションのために VM が存在する現在のホストなどの現在のエンティティ
- [DiscoveredEntityApiDTO \(](#page-1083-0)1084 ページ)

#### newEntity

- **■** 説明:VM 移動アクションのための VM のホストなどの移動先エンティティ
- [DiscoveredEntityApiDTO \(](#page-1083-0)1084ページ)

#### actionID

■ 型:整数

- **■** フォーマット:int64
- **説明**:アクションの ID

# BillingFamilyApiDTO

# **説明**

Inherits From

この DTO は [GroupApiDTO](#page-1092-0) (1093 ページ) から継承します[。](#page-1092-0)

# **オプションパラメータ**

### マスターアカウント Uuid

- **■** type:string
- 説明:マスターアカウントの UUID。

ahaha **CISCO** 

### businessUnitApiDTOList

- **■** type:array
- 説明:この請求ファミリーのすべてのアカウントのビジネスユニットのリスト。
- ■**-[BusinessUnitApiDTO](#page-1053-0)** (1054 ページ)

# BooleanConditionApiDTO

# **説明**

# Inherits From

この DTO は、[ConditionApiDTO](#page-1068-0) (1069 ページ)から継承します[。](#page-1068-0)

# **必須パラメータ**

- 値
- type: boolean
	- **説明:**フィールドの値は、このブール値と等しくなければなりません
- readOnly: True

# BooleanFieldValueApiDTO

# **説明**

# Inherits From

この DTO は [FieldValueApiDTO \(1091](#page-1090-1) ページ) から継承します[。](#page-1090-1)

# **必須パラメータ**

- 値
- type : boolean
- 説明 : 値。
- **readOnly:** True

# BulkActionRequestApiDTO

# **説明**

**BulkActionRequest** 

# **オプションパラメータ**

# state

- **■** type:string
- 説明:状態
- **■** enum:['RUNNING', 'STOPPED', 'SUSPENDED', 'MAINTENANCE', 'FAILOVER', 'UNKNOWN', 'STARTING', 'STOPPING']

ahaha **CISCO** 

### error

**■** type:string

**■** 説明:エラー

### entity\_uuid

**■** type:string

# BulkActionRequestInputDTO

# **説明**

**BulkActionInput** 

# **オプションパラメータ**

## action

- **■** type:string
- **説明:アクション**
- **■** 列挙:['START', 'STOP']

## entity\_uuid

- **■** type:array
- 説明: entityUuid
- **■** 型:文字列

# <span id="page-1053-0"></span>BusinessUnitApiDTO

# **説明**

ビジネスユニットのプロパティを説明するモデル。

# **オプションパラメータ**

### uuid

**■** type:string

## displayName

- **■** type:string
- **■** 説明:ユーザーが読める API オブジェクトの名前。空白にはできません。UTF-8 エンコーディングは最大 255 バイトです。

### className

**■** type:string

## environmentType

- **■** type:string
- 説明:環境タイプ
- **■** 列挙型:['CLOUD', 'ONPREM', 'HYBRID']

## ディスカウント

- 型:数値
- **■** フォーマット:フロート
- **説明:エンティティ割引率**

ahaha **CISCO** 

### priceAdjustment

- **説明:エンティティ価格調整率**
- [PriceAdjustmentDTO](#page-1125-0) [\(](#page-1125-0)[1126](#page-1125-0) [ページ\)](#page-1125-0)

## accountId

- **■** type:string
- **説明** : アカウント ID

#### master

- type: boolean
- 説明:このアカウントがマスターかどうかを示すフラグ

### associatedTargetId

- 型:整数
- **■** フォーマット:int64
- **説明:このアカウントに関連するワークロードが検出されている場合、このアカウントに関連付けられたターゲット。このアカ** ウントのワークロードが検出されない場合、associatedTargetId は空になります。

#### 予算

- **説明:**ビジネスユニットの予算、ユーザーは値とユニットを設定するだけで済みます(月単位)
- [StatApiDTO](#page-1168-0) [\(](#page-1168-0)[1169](#page-1168-0) [ページ\)](#page-1168-0)

#### businessUnitType

- **■** type:string
- 説明:ビジネスユニット インスタンスのタイプ
- **■** 列挙型:['BUDGET', 'DISCOUNT', 'PRICE\_ADJUSTMENT', 'DISCOVERED']

## cloudType

- **■** type:string
- **説明:**現在のビジネス アカウントに関連するクラウド ターゲットのタイプ。
- **■** 列挙型:['AWS', 'AZURE', 'GCP', 'UNKNOWN']

#### accountType

- **■** type:string
- **説明**:現在のクラウド アカウントのカテゴリ。
- **■** 列挙型:['STANDARD', 'GOVERNMENT\_US']

### riSupported

- type: boolean
- **■** 説明:このアカウントが RI サポートされているかどうかを示すフラグ

### childrenBusinessUnits

- **■** type:array
- **説明:このビジネスユニットの予算または割引構成を共有する、検出された子ビジネスユニットの UUID。**
- – **型**:文字列

### 対象

- **■** type:array
- 説明:ビジネスユニットに関連付けられたターゲット
- – TargetApiDTO *[\(](#page-1181-0)[1182](#page-1181-0) [ページ\)](#page-1181-0)*

#### costPrice

- **■** 型:数値
- **■** フォーマット:フロート
- **説明:1時間あたりの原価価格**

#### severity

- **■** type:string
- **説明:メンバーエンティティの最も高い重大度を使用して計算されます**
- **■** 列挙型:['UNKNOWN', 'NORMAL', 'MINOR', 'MAJOR', 'CRITICAL']

### メンバー数

- **■** 型:整数
- フォーマット: int32
- 説明:ビジネスユニットのメンバー数

### memberType

- **■** type:string
- **■** 説明:ビジネスユニットを構成するサービス エンティティのタイプ

#### 関連

- **説明**:ビジネスユニットが使用しているレート表とカスタム価格情報
- **■** [BusinessUnitRelatedApiDTO](#page-1056-0)[\(](#page-1056-0)[1057](#page-1056-0) [ページ\)](#page-1056-0)

### resourceGroupsCount

- 型:整数
- フォーマット: int32
- **説明**:ビジネスユニットに属するリソース グループの数

### displayable

- type: boolean
- **説明:**ビジネスユニットが表示可能かどうか

### pricingIdentifiers

- type: object
- **説明**:ビジネスユニットの価格設定識別子
- **additionalProperties: {'type': 'string'}**

# **BusinessUnitApiInputDTO**

# **説明**

ビジネスユニットを作成するためのパラメータを記述するモデル。

# **必須パラメータ**

### 名前(name)

- **■** type:string
- 説明:ビジネスユニットの名前

# **オプションパラメータ**

### 予算

- **説明:**ビジネスユニットの予算、ユーザーは値を設定するだけで済みます
- [StatApiDTO](#page-1168-0) [\(](#page-1168-0)[1169](#page-1168-0) [ページ\)](#page-1168-0)

## childrenBusinessUnits

- **■** type:array
- **■** 説明:このビジネスユニットの予算または割引構成を共有する、検出された子ビジネスユニットの UUID。
- **■** 型:文字列

ahaha **CISCO** 

## ディスカウント

- 型:数値
- **■** フォーマット:フロート
- **■** 説明:ビジネスユニットのエンタープライズ レベルの割引率。クラウドサービスまたはテンプレートレベルの割引が構成 されていない場合に有効になります。

#### priceAdjustment

- **説明:ビジネスユニットのエンタープライズ レベルの価格調整率。クラウドサービスまたはテンプレートレベルの割引が構成さ** れていない場合に有効になります。
- **[PriceAdjustmentDTO](#page-1125-0) [\(](#page-1125-0)[1126](#page-1125-0) [ページ\)](#page-1125-0)**

## 対象

- **■** type:array
- – **型**:文字列

### nameWithBusinessAccountType

**■** type:string

# BusinessUnitPriceAdjustmentApiDTO

# **説明**

ビジネスユニットに関連するクラウドサービスとテンプレートの価格調整値。ユーザー定義のビジネスユニットで構成された価格調整は、子ビ ジネスユニットが提供するクラウドサービスとテンプレートに適用されます。

# **オプションパラメータ**

## servicePriceAdjustments

- **■** type:array
- **説明:**関連するクラウドサービスおよびテンプレートの価格調整情報。
	- **■** [CloudServicePriceAdjustmentApiDTO](#page-1065-0)(<sup>1066</sup> ページ)

### serviceDiscounts

- **■** type:array
- 説明:関連するクラウドサービスおよびテンプレートの割引情報
- – [CloudServicePriceAdjustmentApiDTO](#page-1065-0)(1066 ページ)

# <span id="page-1056-0"></span>BusinessUnitRelatedApiDTO

# **説明**

ビジネスユニットとそれに関連するレート カードと価格調整との関係を説明するモデル

# **オプションパラメータ**

### rateCard

- **説明:このビジネスユニットに関連する料金表。**
- [BaseApiDTO](#page-1049-0) (1050 ページ[\)](#page-1049-0)

## priceAdjustment

- **説明:このビジネスユニットに関連する価格調整。**
- [BaseApiDTO](#page-1049-0) (1050 ページ[\)](#page-1049-0)

# BusinessUserEntityAspectApiDTO

# **説明**

# Inherits From

この DTO は [EntityAspect](#page-1084-0) (1085 ページ) から継承します。

# **オプションパラメータ**

# セッション

- **■** type:array
- **説明:この BusinessUser によって確立されたエンティティ (VM またはその他) へのセッションに関する情報。**
- – [BusinessUserSessionApiDTO](#page-1057-0)(1058 ページ)

# <span id="page-1057-0"></span>BusinessUserSessionApiDTO

# **説明**

BusinessUser によってエンティティ(VM またはその他)に確立された接続のセッション情報

# **オプションパラメータ**

## uuid

**■** type:string

### displayName

- **■** type:string
- **■** 説明:ユーザーが読める API オブジェクトの名前。空白にはできません。UTF-8 エンコーディングは最大 255 バイトです。

className

**■** type:string

### businessUserUuid

- **■** type:string
- 説明:接続された BusinessUser の UUID

### connectedEntityUuid

- **■** type:string
- 説明:ユーザーが接続しているエンティティの UUID

duration

- **■** 型:整数
- フォーマット: int64
- **説明**:セッション開始からの経過時間 (秒) セッションは常に時間計測されます

# ChangePasswordApiDTO

**説明**

# **オプションパラメータ**

### oldPassword

**■** type:string

## newPassword

**■** type:string

# **ClientInputDTO**

# **説明**

# **必須パラメータ**

# 名前(name)

- **■** type:string
- 説明:クライアントの名前

# supportedServices

- **■** type:array
- 説明:サポートされているサービスのリスト
- **■** 型:文字列

# ClientNetworkSitesMetadataApiDTO

# **説明**

# **オプションパラメータ**

# id

- **■** type:string
- **■** 説明:id

# 名前(name)

- **■** type:string
- **■** 説明:名前

# ClientNetworkTokenApiDTO

```
説明
```
# **オプションパラメータ**

## id

- **■** type:string
- **■** 説明:id

tokenData

- **■** type:string
- 説明:トークンデータ

# ClientNetworkTokensMetadataApiDTO

# **説明**

# **オプションパラメータ**

## id

- **■** type:string
- **■** 説明:id

# 作成済み

- **■** type:string
- 説明:作成日

# claimsMade

- 型:整数
- フォーマット: int32
- **■** 説明:主張

# claimsRemaining

- 型:整数
- **■** フォーマット:int32
- **説明:残りのクレーム**

# claimExpiration

- **■** type:string
- 説明:クレームの有効期限

# ClientServiceApiDTO

# **説明**

# **オプションパラメータ**

# id

- **■** type:string
- 説明: id

# supportedServices

- **■** type:array
	- 説明: サポートされるサービス
	- – **型**: 文字列

## secret

- **■** type:string
- 説明:秘密

# 名前(name)

- **■** type:string
- 説明:クライアントの名前

# CloudAspectApiDTO

# **説明**

# Inherits From

この DTO は [EntityAspect](#page-1084-0) (1085 ページ) から継承します。

# **オプションパラメータ**

## ゾーン

- **■** 説明:クラウドエンティティのゾーン
- **[BaseApiDTO](#page-1049-0)** (1050 ページ[\)](#page-1049-0)

### region

- 説明:クラウドエンティティのリージョン
- [BaseApiDTO](#page-1049-0) (1050 ページ[\)](#page-1049-0)

#### businessAccount

- 説明:クラウドエンティティの BusinessAccount
- [BaseApiDTO](#page-1049-0) (1050 ページ[\)](#page-1049-0)

#### resourceGroup

- 説明:クラウドエンティティの ResourceGroup
- [BaseApiDTO](#page-1049-0)(*1050 ページ*[\)](#page-1049-0)

### テンプレート

- 説明:エンティティの生成に使用されるテンプレート
- [BaseApiDTO](#page-1049-0) (1050 ページ[\)](#page-1049-0)

## billingType

- **■** type:string
- 説明:クラウド課金タイプ

### 階層

- **■** type:string
- 説明:ストレージの階層

### riCoveragePercentage

- 型:数値
- **■** フォーマット:フロート
- 説明:RI カバレッジのパーセンテージ

#### riCoverage

- **説明**: 使用中の中古バリューストア VM クーポン、キャパシティストアクーポンキャパシティ
- [StatApiDTO](#page-1168-0) *[\(](#page-1168-0)[1169](#page-1168-0) [ページ\)](#page-1168-0)*

### onDemandCost

- **■** 型:数値
- **■** フォーマット:フロート
- **説明:1 時間あたりのワークロードに対して支払われるオンデマンド コスト(コンピューティングとライセンスのオンデマンド コスト** を含む)

#### enhancedNetworking

- **■** type:string
- **■** 説明:サポートされる拡張ネットワーキングのタイプ。エンティティが AWS VM の場合、このフィールドには、VM が現在 使用している拡張ネットワーキングの種類(存在する場合)を示す値が入力されます。エンティティが AWS VM でない場合、 このフィールドは関係がなく、入力も表示もされません。
- **■** 列挙型:['NONE', 'ENA']

#### enaActive

- **■** type:string
- **■** 説明:ENA がアクティブかどうか。エンティティが AWS VM の場合、このフィールドには、ENA が現在使用されているかど うかを示す値が入力されます。エンティティが AWS VM でない場合、このフィールドは関係がなく、入力も表示もされません。
- 列挙型: ['Active', 'Inactive']

#### virtualizationType

- **■** type:string
- **説明:仮想化タイプ。**エンティティが AWS VM の場合、このフィールドには、VM が現在使用している仮想化タイプ(存在する 場合)の種類を示す値が入力されます。エンティティが AWS VM でない場合、このフィールドは関係がなく、入力も表示もされ ません。
- **■** 列挙型:['PVM', 'HVM']

#### アーキテクチャ

- **■** type:string
- **■** 説明:エンティティが AWS VM の場合、このフィールドには VM のアーキテクチャを説明する値が入力されます。エンテ ィティが AWS VM でない場合、このフィールドは関係がなく、入力も表示もされません。
- 列**挙型**: ['32-bit', '64-bit']

#### nvme

- **■** type:string
- **説明: NVMe ドライバーのサポート。エンティティが AWS VM で、NVMe ドライバーがインストールされている場合、このフ** ィールドは true になります。エンティティが AWS VM でない場合、このフィールドは関係がなく、入力も表示もされません。
- **■** 列挙型:['Installed', 'Not installed']

#### entityUptime

- **説明:**エンティティの稼働時間
- [EntityUptimeApiDTO](#page-1087-0) [\(](#page-1087-0)[1088](#page-1087-0) [ページ\)](#page-1087-0)

#### tenancy

- **■** type:string
- **説明:VM のテナンシータイプ**
- **■** 列挙型:['DEFAULT', 'DEDICATED', 'HOST']

# CloudCommitmentAspectApiDTO

# **説明**

# Inherits From

この DTO は [EntityAspect](#page-1084-0) (1085 ページ)から継承します。

# **オプションパラメータ**

### startTimeInMilliseconds

- 型:整数
- フォーマット: int64
- **■** 説明:UTC でのクラウドコミットメントの開始時刻。

### expirationTimeInMilliseconds

- 型:整数
- フォーマット: int64
- **説明**: UTC でのクラウド コミットメントの有効期限。

### termInMilliseconds

- 型:整数
- フォーマット: int64
- 説明:クラウド コミットメントの用語。

### cloudCommitmentScopeType

- **■** type:string
- 説明:クラウド コミットメントの範囲。
- 列挙型: ['FamilyScoped', 'FamilyAndOSScoped', 'CloudServiceScoped']

## CloudCommitmentScopeDTO

- 説明:クラウドコミットメントの範囲に関する情報。
- [CloudCommitmentScopeDTO](#page-1063-0) [\(](#page-1063-0)[1064](#page-1063-0) [ページ\)](#page-1063-0)

## cloudCommitmentCapacityApiDTO

- **説明**:クラウドコミットメントのキャパシティ固有の情報。
- [CloudCommitmentCapacityApiDTO](#page-1062-0) [\(](#page-1062-0)[1063](#page-1062-0) [ページ\)](#page-1062-0)

決済

- **■** type:string
- 説明:クラウド コミットメントの支払いオプション。
- **■** 列挙型:['ALL\_UPFRONT', 'PARTIAL\_UPFRONT', 'NO\_UPFRONT']

## providerSpecificType

- **■** type:string
- 説明:プロバイダー固有のタイプ。
- **■** 列挙型:['SAVINGS\_PLAN', 'COMMITTED\_USE']

### コミットメントステータス

- **■** type:string
- 説明:クラウドコミットメントステータス。
- **■** 列挙型:['Unknown', 'Pending', 'Active', 'Expired', 'Canceled']

# <span id="page-1062-0"></span>CloudCommitmentCapacityApiDTO

# **説明**

クラウドコミットメントキャパシティを表すモデル

# **オプションパラメータ**

## instanceCapacity

- 型:整数
- フォーマット: int64
- **■** 説明:クラウド コミットメントのインスタンスキャパシティ。

## spendCapacity

- 型: 数値
- **■** フォーマット:ダブル
- 説明:クラウドコミットメントの消費キャパシティ。

### commoditiesBought

- type: object
- **■** 説明:コミットメントによって購入された各タイプのコモディティのキャパシティ。
- **■** additionalProperties:{'type':'number', 'format':'double'}

# <span id="page-1063-0"></span>CloudCommitmentScopeDTO

# **説明**

クラウドコミットメント範囲を記述するモデル。

# **オプションパラメータ**

## cloudFamilyReferenceApiDTO

- **■** 説明:クラウドコミットメントのファミリー範囲のタイプ固有の情報。null の場合、サービス範囲のクラウドコミットメント を示します。
- **■** [CloudFamilyReferenceApiDTO](#page-1063-1)(1064 ページ[\)](#page-1063-1)

# <span id="page-1063-1"></span>CloudFamilyReferenceApiDTO

# **説明**

モデルは、クラウドファミリへの参照を記述します

# **オプションパラメータ**

## ファミリ

- **type**: string
- 説明:クラウドコミットメントのファミリー。

## entityType

- **■** type:string
- **説明:**クラウド コミットメントが適用されるエンティティタイプ。
- **■** enum:['Application', 'ApplicationComponent', 'ApplicationServer', 'AvailabilityZone', 'BusinessAccount', 'BusinessApplication', 'BusinessTransaction', 'BusinessUser', 'Chassis', 'CloudService', 'ComputeTier', 'Container', 'ContainerPod', 'ContainerSpec', 'Database', 'DatabaseServer', 'DatabaseServerTier', 'DatabaseTier', 'DataCenter', 'DesktopPool', 'DiskArray', 'DPod', 'HCIPhysicalMachine', 'HypervisorServer', 'Internet', 'IOModule', 'LoadBalancer', 'LogicalPool', 'Namespace', 'Network', 'PhysicalMachine', 'ProcessorPool', 'Region', 'ReservedInstance', 'Service', 'ServiceProvider', 'Storage', 'StorageController', 'StorageTier', 'Switch', 'Unknown', 'ViewPod', 'VirtualApplication', 'VirtualDataCenter', 'VirtualMachine', 'VirtualVolume', 'VPod', 'WorkloadController', 'ContainerPlatformCluster', 'CloudCommitment', 'ApplicationComponentSpec', 'VirtualMachineSpec']

# CloudProvisionActionDetailsApiDTO

# **説明**

# Inherits From

この DTO は ActionDetailsApiDTO (1039 ページ)から継承します[。](#page-1038-0)

# **オプションパラメータ**

## onDemandRate

■ 型:数値

**■** フォーマット:フロート

## onDemandCost

- 型:数値
- **■** フォーマット:フロート

## subType

**■** type:string

# CloudResizeActionDetailsApiDTO

# **説明**

# Inherits From

この DTO は [ActionDetailsApiDTO](#page-1038-0) (1039 ページ)から継承します[。](#page-1038-0)

# **オプションパラメータ**

### onDemandRateBefore

- 型:数値
- **■** フォーマット:フロート

## onDemandRateAfter

- 型:数値
- **■** フォーマット:フロート

onDemandCostBefore

- 型:数値
- **■** フォーマット:フロート
- onDemandCostAfter
- **■** 型:数値
- **■** フォーマット:フロート

### riCoverageBefore

- **説明:** アクション前の対象エンティティの使用された RI クーポンとキャパシティ
- [StatApiDTO](#page-1168-0) *[\(](#page-1168-0)[1169](#page-1168-0) [ページ\)](#page-1168-0)*

# riCoverageAfter

- **説明**:アクション後のターゲットエンティティの使用された RI クーポンとキャパシティ
- [StatApiDTO](#page-1168-0) *[\(](#page-1168-0)[1169](#page-1168-0) [ページ\)](#page-1168-0)*

### entityUptime

- 説明:アクションの生成時に考慮されたエンティティの稼働時間
- [EntityUptimeApiDTO](#page-1087-0) [\(](#page-1087-0)[1088](#page-1087-0) [ページ\)](#page-1087-0)

### subType

**■** type:string

# <span id="page-1065-0"></span>CloudServicePriceAdjustmentApiDTO

# **説明**

特定の価格設定モデルに指定されたクラウドサービスおよび関連テンプレートの価格調整。

# **オプションパラメータ**

## uuid

**■** type:string

### displayName

- **■** type:string
- **■** 説明:ユーザーが読める API オブジェクトの名前。空白にはできません。UTF-8 エンコーディングは最大 255 バイトです。

### className

**■** type:string

## environmentType

- **■** type:string
- **■** 説明:環境タイプ
- **■** 列挙型:['CLOUD', 'ONPREM', 'HYBRID']

## ディスカウント

- 型:数値
- **■** フォーマット:フロート
- 説明:エンティティ割引率

### priceAdjustment

- **■** 説明:エンティティ価格調整率
- [PriceAdjustmentDTO](#page-1125-0) [\(](#page-1125-0)[1126](#page-1125-0) [ページ\)](#page-1125-0)

### pricingmodel

- **■** type:string
- **説明:価格設定モデル、時間ベースの「オンデマンド」***、***クーポンベースの「予約済み」、顧客入札の「スポット」**
- **■** 列挙型:['ON\_DEMAND', 'RESERVED', 'SPOT']

#### templateDiscounts

- **■** type:array
- **説明:特定の価格モデルの下でクラウドサービスによって提供されるテンプレートの割引値。**
- – [TemplatePriceAdjustmentDTO](#page-1189-0)(1190 ページ)

#### templatePriceAdjustments

- **■** type:array
- **説明:特定の価格モデルの下でクラウドサービスによって提供されるテンプレートの価格調整値。**
- – [TemplatePriceAdjustmentDTO](#page-1189-0)(1190 ページ)

# CloudServicePricingModelApiDTO

# **説明**

ビジネスユニットで利用可能なクラウドサービス + 料金モデルのペア。

# **オプションパラメータ**

### uuid

**■** type:string

## displayName

- **■** type:string
- **■** 説明:ユーザーが読める API オブジェクトの名前。空白にはできません。UTF-8 エンコーディングは最大 255 バイトです。

## className

**■** type:string

## environmentType

- **■** type:string
- 説明:環境タイプ
- **■** 列挙型:['CLOUD', 'ONPREM', 'HYBRID']

## ディスカウント

- 型:数値
- **■** フォーマット:フロート
- 説明:エンティティ割引率

## priceAdjustment

- 説明:エンティティ価格調整率
- [PriceAdjustmentDTO](#page-1125-0) [\(](#page-1125-0)[1126](#page-1125-0) [ページ\)](#page-1125-0)

### pricingmodel

- **■** type:string
- **説明:価格設定モデル、時間ベースの「オンデマンド」***、***クーポンベースの「予約済み」、顧客入札の「スポット」**
- **■** 列挙型:['ON\_DEMAND', 'RESERVED', 'SPOT']

# CloudSuspendActionDetailsApiDTO

# **説明**

# Inherits From

この DTO は [ActionDetailsApiDTO](#page-1038-0) (1039 ページ)から継承します[。](#page-1038-0)

# **オプションパラメータ**

### onDemandRate

- 型:数値
- **■** フォーマット:フロート

albaha CISCO

onDemandCost

- 型:数値
- **■** フォーマット:フロート

### subType

**■** type:string

# CommodityFieldApiDTO

# **説明**

# Inherits From

この DTO は [FieldApiDTO](#page-1090-0) *(1091 ページ)* から継承します

# **必須パラメータ**

## commodityAttribute

- **■** type:string
- **説明:コモディティ属性。**
- **readOnly:** True
- **■** 列挙型:['USED'、'CAPACITY'、'PEAK'、'CURRENT\_UTILIZATION'、'WEIGHTED\_HISTORICAL\_UTILIZATION'、 'PERCENTILE\_HISTORICAL\_UTILIZATION']

### commodityType

- **■** type:string
- **説明:コモディティ名。**
- **■** readOnly:True
- **■** 列挙型:['ACTION\_PERMIT'、'ACTIVE\_SESSIONS'、'APPLICATION'、'BALLOONING'、'BUFFER\_COMMODITY'、'CLUSTER'、 'COLLECTION\_TIME'、'COOLING'、'CONNECTION'、'COUPON'、'CPU'、'CPU\_ALLOCATION'、'CPU\_PROVISIONED'、 'CPU\_REQUEST\_ALLOCATION'、'CROSS\_CLOUD\_MOVE\_SVC'、'CROSS\_CLUSTER\_MOVE\_SVC'、'DATACENTER'、 'DATASTORE'、'DB\_CACHE\_HIT\_RATE'、'DB\_MEM'、'DISK\_ARRAY\_ACCESS'、'DRS\_SEGMENTATION'、'DSPM\_ACCESS'、 'EXTENT'、'FLOW'、'FLOW\_ALLOCATION'、'HEAP'、'HOST\_LUN\_ACCESS'、'IMAGE\_CPU'、'IMAGE\_MEM'、'IMAGE\_STORAGE'、 'INSTANCE\_DISK\_SIZE'、'INSTANCE\_DISK\_TYPE'、'IO\_THROUGHPUT'、'LICENSE\_ACCESS'、'MEM'、'MEM\_ALLOCATION'、 'MEM\_REQUEST\_ALLOCATION'、'MEM\_PROVISIONED'、'NET\_THROUGHPUT'、'NETWORK'、'NUM\_DISK'、 'NUMBER\_CONSUMERS'、'NUM\_VCORE'、'POOL\_CPU'、'POOL\_MEM'、'POOL\_STORAGE'、'PORT\_CHANNEL'、'POWER'、 'Q16\_VCPU'、'Q1\_VCPU'、'Q2\_VCPU'、'Q32\_VCPU'、'Q4\_VCPU'、'Q64\_VCPU'、'Q8\_VCPU'、'RESPONSE\_TIME'、 'SAME\_CLUSTER\_MOVE\_SVC'、'SEGMENTATION'、'SLA\_COMMODITY'、'SOFTWARE\_LICENSE\_COMMODITY'、'SPACE'、 'STORAGE\_ACCESS'、'STORAGE\_ALLOCATION'、'STORAGE\_AMOUNT'、'STORAGE\_CLUSTER'、'STORAGE\_LATENCY'、 'STORAGE\_PROVISIONED'、'SWAPPING'、'THREADS'、'TRANSACTION'、'TRANSACTION\_LOG'、'VCPU'、'VCPU\_LIMIT\_QUOTA'、 'VCPU\_REQUEST'、'VCPU\_REQUEST\_QUOTA'、'VDC'、'VMEM'、'VMEM\_LIMIT\_QUOTA'、'VMEM\_REQUEST'、 'VMEM\_REQUEST\_QUOTA'、'VMPM\_ACCESS'、'VSTORAGE'、'ZONE'、'LICENSE\_COMMODITY', 'Q3\_VCPU'、'NUMBER\_CONSUMERS\_PM'、'Q6\_VCPU'、'Q7\_VCPU'、'QN\_VCPU'、'RIGHT\_SIZE\_SVC'、'RIGHT\_SIZE\_DOWN'、 'MOVE'、'Q5\_VCPU'、'STORAGE\_CONSUMERS\_SUM'、'HTTOR\_AGE\_NUMBER\_ '、'VAPP\_ACCESS'、'HOT\_STORAGE'、 'HA\_COMMODITY'、'NETWORK\_POLICY'、'SERVICE\_LEVEL\_CLUSTER'、'PROCESSING\_UNITS'、'TENANCY\_ACCESS'、 'TEMPLATE\_ACCESS'、'BURST\_BALANCE'、\_'QUERY\_COUNT'、'CLICO 'TAINT'、'LABEL'、'UNKNOWN']

# ComputeTierAspectApiDTO

# **説明**

# Inherits From

この DTO は [EntityAspect](#page-1084-0) (1085 ページ) から継承します。

# **必須パラメータ**

### instanceStorageSize

- **■** 型:数値
- **■** フォーマット:フロート
- **説明:GB** 単位のインスタンスストレージあたりのサイズ。コンピューティングレベルにインスタンスストレージが存在しない 場合、これは 0 になります。

### numInstanceStorages

- 型:数値
- **■** フォーマット:フロート
- **■** 説明:インスタンスストレージディスクの数。コンピューティング層には、0 個以上のインスタンス ストレージ ディスクを含める ことができます。

## tierFamily

- **■** type:string
- **説明**:コンピューティング層のファミリー(たとえば、M4.large の場合は「M4」)

# <span id="page-1068-0"></span>条件 ApiDTO

# **説明**

エンティティまたはグループのフィールドの条件。

# **必須パラメータ**

## conditionType

- **■** type:string
- 説明:比較される値のタイプ。
- readOnly: True
- **■** 列挙型:['NUMBER', 'TEXT', 'INCLUSION', 'INTEGER', 'BOOLEAN']

## field

- 説明:比較するフィールド。
- **■** readOnly:True
- [FieldApiDTO](#page-1090-0) (1091 ページ[\)](#page-1090-0)

# 演算子

- **■** type:string
- 説明:使用する演算子。
- **■** readOnly:True
- **■** 列挙型:['EQ', 'NEQ', 'GT', 'LT', 'GE', 'LE', 'LIKE', 'IN']

ahaha **CISCO** 

# ConfigChangesApiDTO

# **説明**

シナリオでのポリシーと設定の変更

# **オプションパラメータ**

addPolicyList

- **■** type:array
- 説明: 追加する配置ポリシーのリスト
- – [PolicyApiDTO](#page-1121-0)(1122 ページ)

## removePolicyList

- **■** type:array
- 説明:削除する配置ポリシーのリスト
- ■ **[PolicyApiDTO](#page-1121-0)** (1122 ページ)

## automationSettingList

- **■** type:array
- **説明:**自動化設定のリスト
- – [SettingApiDTOString](#page-1162-0) [\(](#page-1162-0)[1163](#page-1162-0) [ページ\)](#page-1162-0)

### removeConstraintList

- **■** type:array
- **説明:**削除する制約のリスト
- – RemoveConstraintApiDTO [\(](#page-1138-0)[1139](#page-1138-0) [ページ\)](#page-1138-0)

## riSettingList

- **■** type:array
- **説明**:予約済みインスタンス設定のリスト
- – [SettingApiDTO](#page-1164-0) *[\(](#page-1164-0)[1165](#page-1164-0) [ページ\)](#page-1164-0)*

### osMigrationSettingList

- **■** type:array
- 説明: OS 移行設定一覧
- – [SettingApiDTOString](#page-1162-0) [\(](#page-1162-0)[1163](#page-1162-0) [ページ\)](#page-1162-0)

includedCoupons

- 説明:含まれるクーポン (RI) のリストと関連情報
- [IncludedCouponsApiDTO](#page-1098-0) [\(](#page-1098-0)[1099](#page-1098-0) [ページ\)](#page-1098-0)
- サブスクリプション
	- **■** 説明:サブスクリプション
	- ■BusinessUnitApiDTO (1054 ページ)

# ConstraintApiDTO

# **説明**

UI のエンティティ制約ビューに対応する制約のプロパティを記述するモデル。

# **オプションパラメータ**

## uuid

**■** type:string

displayName

- **■** type:string
- **■** 説明:ユーザーが読める API オブジェクトの名前。空白にはできません。UTF-8 エンコーディングは最大 255 バイトです。

### className

**■** type:string

### relation

- **■** type:string
- **■** 列挙型:['sold', 'bought']

## entityType

- **■** type:string
- 説明:プロバイダーまたはコンシューマーのエンティティタイプ

### relatedEntities

- **■** type:array
- **説明**:関係が販売されればコンシューマー、購入されればプロバイダー
- – [ServiceEntityApiDTO](#page-1157-0)(1158 ページ)

### numPotentialEntities

- 型:整数
- **■** フォーマット:int32
- 説明:制約を満たすことができる他のプロバイダー/コンシューマーの数

## placementOptions

- **■** type:array
- **説明:制約のリストにより、エンティティのより適切な配置を見つけることができません**
- – [PlacementOptionApiDTO](#page-1118-0)(1119ページ)

# ConstraintApiInputDTO

# **説明**

制約の性質を記述するモデル

# **オプションパラメータ**

## relation

- **■** type:string
	- **■** 列挙型:['sold', 'bought']

## placementOptions

- **■** type:array
- 説明: 制約のリストにより、エンティティのより適切な配置を見つけることができません
- **[PlacementOptionApiInputDTO](#page-1119-0) [\(](#page-1119-0)[1120](#page-1119-0) [ページ\)](#page-1119-0)**

## entityTypeFilter

- **type:** string
- **説明**:潜在的なエンティティタイプフィルタ
- enum: ['Application', 'ApplicationComponent', 'ApplicationServer', 'AvailabilityZone', 'BusinessAccount', 'BusinessApplication', 'BusinessTransaction', 'BusinessUser', 'Chassis', 'CloudService', 'ComputeTier', 'Container', 'ContainerPod', 'ContainerSpec', 'Database', 'DatabaseServer', 'DatabaseServerTier', 'DatabaseTier', 'DataCenter', 'DesktopPool', 'DiskArray', 'DPod', 'HCIPhysicalMachine', 'HypervisorServer', 'Internet', 'IOModule', 'LoadBalancer', 'LogicalPool', 'Namespace', 'Network', 'PhysicalMachine', 'ProcessorPool', 'Region', 'ReservedInstance', 'Service', 'ServiceProvider', 'Storage', 'StorageController', 'StorageTier', 'Switch', 'Unknown', 'ViewPod', 'VirtualApplication', 'VirtualDataCenter', 'VirtualMachine', 'VirtualVolume', 'VPod', 'WorkloadController', 'ContainerPlatformCluster', 'CloudCommitment', 'ApplicationComponentSpec', 'VirtualMachineSpec']

# ContainerPlatformContextAspectApiDTO

# **説明**

# Inherits From

この DTO は **EntityAspect(1085 ページ)**から継承します。

# **オプションパラメータ**

## 名前空間

- type : string
- **説明:**コンテナ プラットフォームエンティティが属する名前空間 [非推奨 使用:namespaceEntity]

### containerPlatformCluster

- **■** type:string
- **説明:エンティティが属するコンテナ プラットフォーム クラスタ名 [非推奨 使用:containerClusterEntity]**

#### workloadControllerEntity

- **説明」**エンティティが属するワークロードコントローラエンティティ
- [BaseApiDTO](#page-1049-0) (1050 ページ[\)](#page-1049-0)

### namespaceEntity

- **説明:エンティティが属する名前空間エンティティ**
- [BaseApiDTO](#page-1049-0) (1050 ページ[\)](#page-1049-0)

### containerClusterEntity

- **■** 説明:エンティティが属するコンテナプラットフォームクラスタエンティティ
- [BaseApiDTO](#page-1049-0) (1050 ページ[\)](#page-1049-0)

# **CostInputApiDTO**

# **説明**

時間範囲によるコスト統計のリクエストを記述するモデル

# **オプションパラメータ**

### tagFilters

ahaha **CISCO** 

- **■** type:array
- **■** 説明:タグフィルタのリスト。注:costGroupBys を "TAG" に設定して使用する場合は、空でない必要があります。
- – [TagApiDTO](#page-1180-0) (1181 [ページ](#page-1180-0))

#### costGroupBys

- **■** type:array
- **説明:**結果をグループ化するための値のリスト。注:空でない tagFilters を使用する場合は必須
- – 型:文字列
	- 列挙型:['TAG', 'TAG\_GROUP', 'ENTITY', 'ENTITY\_TYPE', 'ACCOUNT', 'REGION', 'CLOUD\_SERVICE', 'SERVICE\_PROVIDER', 'CLOUD\_TIER\_PROVIDER', 'COST\_CATEGORY', 'PRICE\_MODEL']

#### startDate

- **■** type:string
- **説明:** フィルタリングする期間の開始時刻。startDate と endDate が指定されていない場合、現在の統計が処理されます

### endDate

- **■** type:string
- **■** 説明:フィルタリングする期間の終了時刻。startDate と endDate が指定されていない場合、現在の統計が処理されます

# CpuModelApiDTO

## **説明**

テンプレートを記述するモデル:VM の展開またはプランへのワークロード/サプライの追加に使用されるリソースが含まれています

# **オプションパラメータ**

#### uuid

**■** type:string

## displayName

- **■** type:string
- **説明:ユーザーが読める API オブジェクトの名前。空白にはできません。UTF-8 エンコーディングは最大 255 バイトです。**

#### className

**■** type:string

#### numCores

- **■** 型:整数
- フォーマット: int32
- **■** 説明:コア数

#### speed

- **■** 型:整数
- フォーマット: int32
- **■** 説明:速度

## scalingFactor

- 型:数値
- **■** フォーマット:ダブル
- 説明:スケーリング係数

## modelName

**■** type:string

# CriteriaOptionApiDTO

# **説明**

検索条件オプションを記述するために使用される一般的なモデル

# **オプションパラメータ**

# 値

- **■** type:string
- **■** 説明:値

## displayName

- **■** type:string
- 説明:より読みやすく表示する値

## subValues

- **■** type:array
- 説明:メイン値に関連付けられた可能なサブ値
- **■** 型:文字列

# DBEntityAspectApiDTO

# **説明**

# Inherits From

この DTO は [EntityAspect](#page-1084-0) (1085 ページ)から継承します。

# **オプションパラメータ**

# db エンジン

- **■** type:string
- **説明**:データベース エンジン

## dbEdition

- **■** type:string
- 説明:データベースのエディション

## dbVersion

- **■** type:string
- **■** 説明:データベースエンジンのバージョン

ahaha **CISCO** 

## licenseModel

- **■** type:string
- 説明:データベースエンジンのライセンスモデル

#### deploymentType

- **■** type:string
- 説明:データベース エンジンの展開タイプ

#### maxConcurrentWorkers

- 型:整数
- フォーマット: int32
- 説明:DB に許可される最大同時ワーカー

#### maxConcurrentSessions

- 型: 整数
- **■** フォーマット:int32
- 説明: DB に許可される最大同時セッション

#### pricingmodel

- **■** type:string
- 例: DTU
- 説明:データベース価格設定モデル。
- **■** 列挙型:['DTU', 'vCore']

#### replicationRole

- **■** type:string
- 例:プライマリ
- **■** 説明:DB が地理的にレプリケートされた DB の一部である場合のレプリケーションロール。現在、Azure DB のみに適用されます。
- **■** 列挙型:['Primary', 'Secondary', 'None']

#### storageTier

- **■** type:string
- 例: GP2
- 説明:ストレージ層

### dbServerName

- **■** type:string
- 説明:データベースのサーバー名

## サービス層

- **■** type:string
- 例:ハイパースケール
- **説明:データベースのサービス層は、通常、ストレージ アーキテクチャ、スペースと I/O の制限、可用性と災害復旧に関連す** るビジネス継続性オプションを定義します。
- 列挙型: ['Free', 'Basic', 'Standard', 'Premium', 'GeneralPurpose', 'BusinessCritical', 'Hyperscale']

#### computeTier

- **■** type:string
- 例:プロビジョニングされたコンピューティング
- **説明:データベースのコンピューティング層。コンピューティング レベルのオプションには、プロビジョニング済みおよび** サーバーレスのコンピューティング層が含まれます

### hardwareGeneration

- **■** type:string
- 例:Gen4
- **説明:データベース ハードウェアの世代。DB インスタンスの基礎となるハードウェアの世代**

# DatabaseServerEntityAspectApiDTO

# **説明**

# Inherits From

この DTO は [EntityAspect](#page-1084-0) (1085 ページ)から継承します。

# **オプションパラメータ**

## db エンジン

- **■** type:string
- **■** 説明:データベース エンジン

## dbEdition

- **■** type:string
- **説明:データベースのエディション**

### dbVersion

- **■** type:string
- 説明:データベースエンジンのバージョン

### licenseModel

- **■** type:string
- 説明:データベースエンジンのライセンスモデル

### deploymentType

- **■** type:string
- 説明:データベース エンジンの展開タイプ

## maxConcurrentWorkers

- 型:整数
- **■** フォーマット:int32
- **説明**: DB に許可される最大同時ワーカー

### maxConcurrentSessions

- 型:整数
- フォーマット: int32
- 説明: DB に許可される最大同時セッション

## pricingmodel

- **■** type:string
- **■** 例:DTU
- 説明: DB が従う価格設定モデル

### storageTier

- **■** type:string
- 例:GP2
- **説明:ストレージ層**

### clusterRole

- **■** type:string
- 説明:クラスタのロール
- **■** 列挙型:['Writer', 'Reader']

ahaha **CISCO** 

### 時間単位の BilledOps

- **■** 型:数値
- **■** フォーマット:ダブル
- **説明**:時間単位で課金されるオペレーション 1 時間あたりのオペレーション数

### featureStateMap

- type: object
- **■** 説明:機能
- additionalProperties: {'type': 'string', 'enum': ['Enabled', 'Disabled', 'Unknown']}

# DatabaseServerTierAspectApiDTO

# **説明**

# Inherits From

この DTO は [EntityAspect](#page-1084-0) (1085 ページ)から継承します。

# **必須パラメータ**

## tierFamily

- **■** type:string
- 説明:データベースサーバー層のファミリー (たとえば、db.M5.large の場合は「M5」)

# DatabaseTierAspectApiDTO

# **説明**

Inherits From この DTO は [EntityAspect](#page-1084-0) (1085 ページ)から継承します。

**必須パラメータ**

## tierFamily

- **■** type:string
- **説明**:データベース層のファミリー (S4 の場合は「S」など)

# <span id="page-1076-0"></span>DemandEntityInfoDTO

# **説明**

予約エンティティを記述するモデル

# **オプションパラメータ**

# uuid

**■** type:string

displayName

- **■** type:string
- **■** 説明:ユーザーが読める API オブジェクトの名前。空白にはできません。UTF-8 エンコーディングは最大 255 バイトです。

## className

**■** type:string

テンプレート

■ [BaseApiDTO](#page-1049-0) (1050 ページ[\)](#page-1049-0)

### deploymentProfile

■ [BaseApiDTO](#page-1049-0) (1050 ページ[\)](#page-1049-0)

### operationalCost

**■** type:string

### placements

■ [PlacementInfoDTO](#page-1118-1) (1119ページ[\)](#page-1118-1)

# DemandReservationApiDTO

# **説明**

エンティティの基本情報

# **オプションパラメータ**

### uuid

**■** type:string

### displayName

- **■** type:string
- **説明:ユーザーが読める API オブジェクトの名前。空白にはできません。UTF-8 エンコーディングは最大 255 バイトです。**

#### className

**■** type:string

### prefix

**■** type:string

count

- 型: 整数
- フォーマット: int32

status

**■** type:string

### reserveDateTime

**■** type:string

## expireDateTime

**■** type:string

### deployDateTime

**■** type:string

ahaha **CISCO** 

#### reserveCount

- 型:整数
- **■** フォーマット:int32

### deployCount

- 型:整数
- フォーマット: int32

#### placementExpirationDateTime

**■** type:string

#### placementResultMessage

- type : string
- **説明**:失敗または成功時の配置の詳細

### 制約情報

- **■** type:array
- **■** 説明:テンプレートを配置できる場所を制限する予約の実行時にユーザーが指定した制約。
- – [ReservationConstraintApiDTO](#page-1139-0) (1140 ページ[\)](#page-1139-0)

### reservationDeployed

- type: boolean
- **説明:true の場合、予約はシステムに組み込まれ、対応する仮想マシンの使用率が履歴に計算された使用率に反映され始める** まで、ホストとストレージのリソースを使用し続けます。

#### mode

- **■** type:string
- **■** 説明:NO\_GROUPING/AFFINITY の予約に対するデマンド関連の動作。この値は、デマンドがモードを考慮する必要があるグル ープ化のタイプを指定するグループ化値と相互作用します。NO\_GROUPING と NONE はペアにする必要があり、他の値とペア にすることはできません。(NO\_GROUPING - NONE)、(AFFINITY - CLUSTER)などの組み合わせが有効です。無効な組み 合わせの例は、(NO\_GROUPING - CLUSTER)、(AFFINITY - NONE)です。
- **■** 列挙型:['NO\_GROUPING', 'AFFINITY']

## グループ化

- **■** type:string
- **説明:NONE および CLUSTER の予約に対するグループ化関連の動作。この値はモード値と相互作用します。**
- **■** 列挙型:['NONE', 'CLUSTER']

#### scope

- **■** type:array
- **説明:メンバーがそのタイプのエンティティの唯一の可能なプロバイダーであるグループ (現在はクラスタまたはホストグル** ープに限定されています)の uuid のリスト。これらは、配置パラメータで渡される constraintIds によってさらに制約されま す。プロバイダーの複数のグループが指定されている場合、エンティティが異なるグループ内に配置される可能性があります。
- **■** 型:文字列

### demandEntities

- **■** type:array
- **[DemandEntityInfoDTO](#page-1076-0)**(1077 ページ)

# DemandReservationApiInputDTO

# **説明**

# **必須パラメータ**

### action

- **■** type:string
- **説明**:予約のために要求されたアクション
- **■** 列挙型:['RESERVATION']

## demandName

- **■** type:string
- 説明:予約の名前
- **■** minLength:1
- **■** maxLength:2147483647

# パラメータ

- **■** type:array
- 説明:予約パラメータ
- – [DemandReservationParametersDTO](#page-1080-0) (1081 ページ)
- **■** maxItems:1
- **■** minItems:1

# **オプションパラメータ**

## mode

- **■** type:string
- 説明 : NO\_GROUPING/AFFINITY の予約に対するデマンド関連の動作。この値は、デマンドがモードを考慮する必要があるグル ープ化のタイプを指定するグループ化値と相互作用します。NO\_GROUPING と NONE はペアにする必要があり、他の値とペア にすることはできません。 (NO\_GROUPING - NONE)、 (AFFINITY - CLUSTER) などの組み合わせが有効です。無効な組み 合わせの例は、(NO\_GROUPING - CLUSTER)、(AFFINITY - NONE)です。
- **■** 列挙型:['NO\_GROUPING', 'AFFINITY']

## グループ化

- **■** type:string
- **説明:NONE および CLUSTER の予約に対するグループ化関連の動作。この値はモード値と相互作用します。**
- **■** 列挙型:['NONE', 'CLUSTER']

## reserveDateTime

- **■** type:string
- 説明:デマンドを予約する時期を指定する日付

## expireDateTime

- **■** type:string
- **■** 説明:デマンド要求がいつ期限切れになるかを指定する日付、action = RESERVATION の場合に必要

### deployDateTime

- **■** type:string
- 説明:デマンドをいつ展開するかを指定する日付
### ախվա **CISCO**

#### scope

- **■** type:array
- **説明:メンバーがそのタイプのエンティティの唯一の可能なプロバイダーであるグループ (現在はクラスタまたはホストグ** ループに限定されています)の uuid のリスト。これらは、配置パラメータで渡される constraintIds によってさらに制約さ れます。プロバイダーの複数のグループが指定されている場合、エンティティが異なるグループ内に配置される可能性があ ります。
- **型**:文字列

# DemandReservationParametersDTO

### **説明**

**必須パラメータ**

#### placementParameters

- 説明:配置パラメータ
- [PlacementParametersDTO](#page-1120-0) (1121 ページ)

## **オプションパラメータ**

#### deploymentParameters

- 説明:展開パラメータ、action = DEPLOYMENT、RESERVATION の場合に必要
- [DeploymentParametersDTO](#page-1080-0) (1081 ページ[\)](#page-1080-0)

# <span id="page-1080-0"></span>DeploymentParametersDTO

### **説明**

## **オプションパラメータ**

#### deploymentProfileID

- **■** type:string
- 説明:展開プロファイル uuid

#### highAvailability

- type: boolean
- **■** 説明:高可用性

#### プライオリティ

- **■** type:string
- **説明:**ワークロードの優先度
- **■** 列挙型:['LOW', 'NORMAL', 'MISSION\_CRITICAL']

# DeploymentProfileApiDTO

## **説明**

ターゲットおよびプロバイダーエンティティパラメータを含む、展開プロファイルを記述するモデル

#### uuid

**■** type:string

displayName

- **■** type:string
- **■** 説明:ユーザーが読める API オブジェクトの名前。空白にはできません。UTF-8 エンコーディングは最大 255 バイトです。

#### className

**■** type:string

#### 管理する

- **説明:**展開プロファイルに関連するビジネス アカウント
- [BaseApiDTO](#page-1049-0) (1050 ページ[\)](#page-1049-0)

#### deployParameters

- **■** type:array
- 説明:展開プロファイルのターゲットおよびプロバイダーのパラメータ
- **■** [DeploymentProfileTargetApiDTO](#page-1082-0)(1083 ページ)

# <span id="page-1081-0"></span>DeploymentProfileParamApiDTO

## **説明**

プロバイダー固有の展開プロファイルのパラメータ

# **オプションパラメータ**

#### parameterType

- **■** type:string
- **説明:パラメータタイプ vCenter の場合、これはフォルダ、osConfiguration、またはイメージです。他のすべてのテク** ノロジーの場合、これはイメージである必要があります。
- **■** 列挙型:['image', 'folder', 'osConfiguration']

#### プロパティ

- **■** type:array
- 説明:パラメータの名前と値を説明する NameValueInputDTO。
- – [NameValueInputDTO](#page-1111-0) (1112 ページ)

# <span id="page-1081-1"></span>DeploymentProfileProviderApiDTO

## **説明**

展開プロファイルプロバイダーのプロパティ

# **オプションパラメータ**

### provider

- 説明 : プロバイダー UUID
- [BaseApiDTO](#page-1049-0) (1050 ページ[\)](#page-1049-0)

ahaha **CISCO** 

#### パラメータ

- **■** type:array
- 説明:プロバイダーエンティティのパラメータを説明する DeploymentProfileParamApiDTO
- **[DeploymentProfileParamApiDTO](#page-1081-0) (1082 ページ)**

# <span id="page-1082-0"></span>DeploymentProfileTargetApiDTO

### **説明**

展開プロファイルターゲットのプロパティ

## **オプションパラメータ**

#### targetType

- **■** type:string
- **■** 説明:展開プロファイルのターゲット タイプ
- **■** 列挙型:['vCenter', 'AWS', 'Azure', 'Softlayer']

プロバイダー

- **■** type:array
- 説明:プロバイダー エンティティ パラメータを説明する DeploymentProfileProviderApiInputDTO
- – [DeploymentProfileProviderApiDTO](#page-1081-1) (1082 ページ)

# DesktopPoolEntityAspectApiDTO

### **説明**

### Inherits From

この DTO は **[EntityAspect](#page-1084-0)(1085 ページ)**から継承します。

## **オプションパラメータ**

#### cloneType

- **■** type:string
- **説明: DesktopPool によって提供されるクローンのタイプ**
- **■** 列挙型:['FULL', 'LINKED', 'INSTANT']

#### provisionType

- **■** type:string
- **説明:**DesktopPool でのクローンのプロビジョニング方法
- **■** 列挙型:['UPFRONT', 'ON\_DEMAND']

#### assignmentType

- **■** type:string
	- **■** 説明:ユーザーが再度ログインするたびに同じクローンが割り当てられるかどうか
- **■** 列挙型:['PERSISTENT', 'DYNAMIC']

#### masterTemplateUuid

- **■** type:string
- **■** 説明:クローンの作成に使用されるマスターテンプレートの UUID。マスターVM とマスターテンプレートのどちらか一方 のみ設定できます。

#### masterVirtualMachineUuid

- **■** type:string
- **説明:**クローンの作成に使用されるマスター仮想マシンの UUID。マスターVM とマスターテンプレートのどちらか一方 のみ設定できます。

#### masterVirtualMachineSnapshot

- **■** type:string
- 説明:クローンの作成に使用されるマスター仮想マシンのスナップショットの名前。

#### getvCenterClusterName

- **■** type:string
- 説明: この DesktopPool がリソースを取得する vCenter クラスタの名前。

vendorId

- **■** type:string
- 説明 : DesktopPool のベンダー ID。

# <span id="page-1083-0"></span>DetailDataApiDTO

### **説明**

キーと値のペアとして表される単一のエンティティの詳細

### **必須パラメータ**

```
キー
```
- type : string
- **説明:詳細のキー**
- 値
- **■** type:string
- **■** 説明:詳細の値

## **オプションパラメータ**

クリティカル

■ type: boolean

# DiscoveredEntityApiDTO

### **説明**

システム内で発見されたエンティティを表すモデル

## **オプションパラメータ**

#### uuid

**■** type:string

#### displayName

- **■** type:string
- **■** 説明:ユーザーが読める API オブジェクトの名前。空白にはできません。UTF-8 エンコーディングは最大 255 バイトです。

ahaha **CISCO** 

#### className

**■** type:string

#### environmentType

- **■** type:string
- **■** 説明:環境タイプ
- **■** 列挙型:['CLOUD', 'ONPREM', 'HYBRID']

#### discoveredBy

- 説明:エンティティを発見したターゲット
- [TargetApiDTO](#page-1181-0) (1182 ページ[\)](#page-1181-0)

#### vendorIds

- **■** type:object
- **■** 説明:リモート ターゲット上のこのエンティティのベンダー提供の ID へのターゲット識別子のマッピング
- **additionalProperties: {'type': 'string'}**

# EntityActionsApiDTO

### **説明**

エンティティ + アクションの基本情報

## **オプションパラメータ**

#### uuid

**■** type:string

#### displayName

- **■** type:string
- **説明**:ユーザーが読める API オブジェクトの名前。空白にはできません。UTF-8 エンコーディングは最大 255 バイトです。

#### className

**■** type:string

#### realtimeMarketReference

- **■** 説明:プランマーケット エンティティの場合、これにはリアルタイムマーケットからの元のエンティティが含まれます。
- [BaseApiDTO](#page-1049-0) (1050 ページ[\)](#page-1049-0)

#### アクション

- **■** type:array
- 説明:このエンティティのアクションのリスト
- – [ActionApiDTO](#page-1032-0) (1033 ページ)

# <span id="page-1084-0"></span>**EntityAspect**

### **説明**

エンティティアスペクトの親クラス

### **必須パラメータ**

#### type

**■** type:string

# EntityCountRequestApiDTO

## **説明**

エンティティカウントを取得するために使用されるクエリ。

## **オプションパラメータ**

groupBy

- **■** type:array
- 説明:結果をグループ化する基準。
- **readOnly:** True
- **■** 型:文字列
	- 列挙型:['ENTITY\_TYPE', 'ENVIRONMENT\_TYPE']

# EntityDetailsApiDTO

## **説明**

エンティティをそのすべての詳細とともに記述するモデル

## **必須パラメータ**

uuid

- 型:整数
- **■** フォーマット:int64
- 説明:エンティティの内部 UUID

# **オプションパラメータ**

#### details

- **■** type:array
- 説明: Key-Value として表される詳細のリスト
- – [DetailDataApiDTO](#page-1083-0) (1084 ページ)

# EntityMetadataRequestApiDTO

## **説明**

エンティティメタデータを取得するために使用されるクエリ。

### **必須パラメータ**

#### entityType

- **■** type:string
- **説明:メタデータを取得するエンティティタイプ。**
- **readOnly:** True
- **■** enum:['Application', 'ApplicationComponent', 'ApplicationServer', 'AvailabilityZone', 'BusinessAccount', 'BusinessApplication', 'BusinessTransaction', 'BusinessUser', 'Chassis', 'CloudService', 'ComputeTier', 'Container', 'ContainerPod', 'ContainerSpec', 'Database', 'DatabaseServer', 'DatabaseServerTier', 'DatabaseTier', 'DataCenter', 'DesktopPool', 'DiskArray', 'DPod', 'HCIPhysicalMachine', 'HypervisorServer', 'Internet', 'IOModule', 'LoadBalancer', 'LogicalPool', 'Namespace', 'Network', 'PhysicalMachine', 'ProcessorPool', 'Region', 'ReservedInstance', 'Service', 'ServiceProvider', 'Storage', 'StorageController', 'StorageTier', 'Switch', 'Unknown', 'ViewPod', 'VirtualApplication', 'VirtualDataCenter', 'VirtualMachine', 'VirtualVolume', 'VPod', 'WorkloadController', 'ContainerPlatformCluster', 'CloudCommitment', 'ApplicationComponentSpec', 'VirtualMachineSpec']

# **EntityPriceDTO**

#### **説明**

コンテキスト固有の価格。たとえば、特定のビジネスユニットのコンテキストでのテンプレートの基本レートです。

## **オプションパラメータ**

#### uuid

**■** type:string

#### displayName

- **■** type:string
- **説明:ユーザーが読める API オブジェクトの名前。空白にはできません。UTF-8 エンコーディングは最大 255 バイトです。**

#### className

**■** type:string

price

- 型:数値
- **■** フォーマット:フロート
- 説明:関連エンティティのコンテキストでの価格

# EntityQueryApiDTO

#### **説明**

トポロジエンティティの検索に使用されるクエリ。

## **必須パラメータ**

#### select

- **説明**:エンティティごとに取得する情報。
- **■** readOnly:True
- [SelectEntityApiDTO](#page-1156-0) (1157ページ[\)](#page-1156-0)

#### 説明:

- **説明:**取得された各エンティティが満たさなければならない条件。
- readOnly: True
- [WhereApiDTO](#page-1202-0)(*1203 ページ*)

#### ページネーション

- 説明:ページネーション情報。
- **■** readOnly:True
- [PaginationApiDTO](#page-1116-0) [\(](#page-1116-0)[1117](#page-1116-0)[ページ](#page-1116-0)[\)](#page-1116-0)

# <span id="page-1087-0"></span>**EntityStatsApiDTO**

## **説明**

エンティティ + 統計の基本情報

# **オプションパラメータ**

### uuid

**■** type:string

#### displayName

- **■** type:string
- **■** 説明:ユーザーが読める API オブジェクトの名前。空白にはできません。UTF-8 エンコーディングは最大 255 バイトです。

#### className

**■** type:string

#### environmentType

- **■** type:string
- **■** 説明:環境タイプ
- **■** 列挙型:['CLOUD', 'ONPREM', 'HYBRID']

#### realtimeMarketReference

- **説明:プランマーケット エンティティの場合、これにはリアルタイムマーケットからの元のエンティティが含まれます。**
- [BaseApiDTO](#page-1049-0) (1050 ページ[\)](#page-1049-0)

#### stats

- **■** type:array
- 説明:収集された監視統計
- – [StatSnapshotApiDTO](#page-1172-0)(1173 ページ)

# EntityUptimeApiDTO

## **説明**

エンティティの稼働時間を表すモデル

#### creationTimestamp

- 型:整数
- フォーマット: int64
- 説明:エンティティの作成タイムスタンプ

#### uptimeDurationInMilliseconds

- 型:整数
- フォーマット: int64
- 説明:分析された合計時間のミリ秒単位の稼働時間

#### totalDurationInMilliseconds

- **■** 型:整数
- フォーマット: int64
- 説明:稼働時間が計算される合計分析時間 (ミリ秒)

### 稼働時間の割合

- 型:数値
- **■** フォーマット:ダブル
- 説明:エンティティの稼働時間のパーセンテージ

# EnumFieldValueApiDTO

## **説明**

Inherits From

この DTO は [FieldValueApiDTO \(1091](#page-1090-0) ページ) から継承します[。](#page-1090-0)

## **必須パラメータ**

#### 値

- **type:** string
- **説明**:値の文字列表現。
- **■** readOnly:True

# ExecutorInfoApiDTO

## **説明**

アクションの実行をトリガしたエンティティを記述するモデル。ユーザーやスケジュールなど。

## **必須パラメータ**

#### type

- **■** type:string
- 説明 : executor のタイプ。ユーザーやスケジュールなど。
- **■** enum:['USER', 'SCHEDULE']

#### scheduleInfo

- **説明:このアクションをトリガしたスケジュールに関する情報。アクションがスケジュールによってトリガされなかった場合は** 省略されます。
- [ExecutorScheduleApiDTO](#page-1089-0) [\(](#page-1089-0)[1090](#page-1089-0) [ページ\)](#page-1089-0)

#### userInfo

- **説明:このアクションをトリガしたユーザーに関する情報。アクションがユーザによってトリガされなかった場合は省略されます。**
- [ExecutorUserApiDTO](#page-1089-1) [\(](#page-1089-1)[1090](#page-1089-1) [ページ\)](#page-1089-1)

# <span id="page-1089-0"></span>ExecutorScheduleApiDTO

## **説明**

アクションを実行したスケジュールを記述するモデル。

## **必須パラメータ**

#### scheduleName

- **■** type:string
- **説明**:スケジュールの説明

# <span id="page-1089-1"></span>ExecutorUserApiDTO

## **説明**

このアクションをトリガしたユーザーを表すモデル。

## **必須パラメータ**

#### userName

- **■** type:string
- **説明:ユーザーの名前**

# FailedResourceApiDTO

### **説明**

エンティティを配置解除する原因となったリソースの説明

## **必須パラメータ**

### コモディティ

- 説明:エンティティが配置されない原因となったコモディティ
- [BaseCommodityApiDTO](#page-1049-1) [\(](#page-1049-1)[1050](#page-1049-1) [ページ\)](#page-1049-1)

#### requestedAmount

- **■** 型:数値
- **■** フォーマット:ダブル
- **説明:エンティティを配置解除する原因となったコモディティの要求された金額**

#### maxAvailable

- 型:数値
- **■** フォーマット:ダブル
- **■** 説明:リクエストされたコモディティの最大利用可能量。要求されたコモディティを販売するエンティティが 1 つ以上ある場合 にのみ入力されます。

# <span id="page-1090-1"></span>FieldApiDTO

## **説明**

エンティティまたはグループのフィールド。

## **オプションパラメータ**

#### fieldType

- **■** type:string
- **説明:フィールドの種類。**
- **■** 列挙型:['PRIMITIVE', 'COMMODITY', 'RELATED\_ENTITY', 'RELATED\_GROUP', 'RELATED\_ACTION', 'AGGREGATE\_COMMODITY', 'MEMBER']

# <span id="page-1090-0"></span>FieldValueApiDTO

## **説明**

エンティティまたはグループのフィールドとその値。

## **必須パラメータ**

#### field

- 説明:比較するフィールド。
- **readOnly:** True
- [FieldApiDTO](#page-1091-0) (1091 ページ[\)](#page-1090-1)

#### valueType

- **■** type:string
- 説明:比較される値のタイプ。
- **readOnly: True**
- **■** 列挙型:['NUMBER', 'TEXT', 'ENUM', 'INTEGER', 'BOOLEAN', 'MULTI\_TEXT']

# FieldValueTypeApiDTO

### **説明**

値のタイプに関連付けられたエンティティまたはグループのフィールド。

## **必須パラメータ**

#### field

- 説明:情報が表示されるフィールド。
- readOnly: True
- [FieldApiDTO](#page-1091-0)(*1091 ページ*[\)](#page-1090-1)

#### valueType

- **■** type:string
- 説明:このフィールドの値のタイプ。
- **■** readOnly:True
- **■** 列挙型:['NUMBER', 'TEXT', 'ENUM', 'INTEGER', 'BOOLEAN', 'MULTI\_TEXT']

## **オプションパラメータ**

#### allowableValues

- **■** type:array
- 説明:このフィールドに許容される文字列値。
- **■** readOnly:True
- **■** 型:文字列

# <span id="page-1091-0"></span>**FilterApiDTO**

### **説明**

グループまたはエンティティのフィルタリングに使用されるモデル。すべてのフィルタは、filterType + expType + expVal を使用して構築されます。

## **必須パラメータ**

#### caseSensitive

- type : boolean
- **説明**:正規表現で大文字と小文字が区別されるかどうか

#### expType

- **■** type:string
- **■** 説明:フィルタの構築中に使用されるコンパレータのタイプ。許容値は、文字列に対しては「EQ」、「NEQ」、「RXEQ」、 「RXNEQ」、数値に対しては「EQ」、「NEQ」、「GT」、「LT」、「GTE」、「LTE」です。
- **■** 列挙型:['EQ', 'NEQ', 'GT', 'LT', 'GTE', 'LTE', 'RXEQ', 'RXNEQ']

#### expVal

- **■** type:string
- 説明:検索対象の正規表現

#### filterType

- **■** type:string
- 説明: pmsByName、pmsByDC、storageByPMCluster などの基準の内部名

# **オプションパラメータ**

#### entityType

- **■** type:string
- 説明:このフィルタが適用されるエンティティタイプ

ahaha **CISCO** 

#### singleLine

- type: boolean
- **■** 説明:正規表現のドットが改行文字を含むすべての文字に一致するかどうか。デフォルトは false です。

# **GroupApiDTO**

### **説明**

グループを説明するモデル:エンティティのコレクション。サブクラスには、BillingFamilyApiDTO と ResourceGroupApiDTO が含まれます。

## **必須パラメータ**

#### groupClassName

**■** type:string

#### groupType

- **■** type:string
- 説明:グループを構成するサービス エンティティのタイプ

#### isStatic

- type : boolean
- **■** 説明:グループが静的な場合は True

## **オプションパラメータ**

#### uuid

**■** type:string

#### displayName

- **■** type:string
- **■** 説明:ユーザーが読める API オブジェクトの名前。空白にはできません。UTF-8 エンコーディングは最大 255 バイトです。

#### className

**■** type:string

#### メンバー数

- 型:整数
- フォーマット: int32
- 説明:グループのメンバー数

#### entitiesCount

- **■** 型:整数
- フォーマット: int32
- 説明:グループのエンティティ数

#### costPrice

- 型:数値
- **■** フォーマット:フロート
- **説明:**1 時間あたりのグループのコスト : メンバーエンティティのコストの合計

#### severity

- **■** type:string
- **説明:メンバーエンティティの最も高い重大度を使用して計算されます**
- **■** 列挙型:['UNKNOWN', 'NORMAL', 'MINOR', 'MAJOR', 'CRITICAL']

#### state

- **■** type:string
- 説明:メンバーエンティティの状態を使用して計算
- **■** 列挙型:['UNKNOWN', 'ACTIVE']

#### environmentType

- **■** type:string
- **■** 説明:環境タイプ
- **■** 列挙型:['CLOUD', 'ONPREM', 'HYBRID']

#### scope

- **■** type:array
- **説明**:特定のエンティティタイプのリストに条件を適用する必要がある範囲
- – 型:文字列

#### logicalOperator

- **■** type:string
- **■** 説明:動的グループの作成に使用されるすべての基準に適用される論理演算子。値は「AND」、「OR」、「XOR」を取るこ とができます。

#### 基準一覧

- **■** type:array
- **説明:**要素の基準リスト、式のタイプ、式の値、seType 動的グループの作成に必要
- <del>– [FilterApiDTO](#page-1090-1)</del>(*1092 ページ*)

#### memberUuidList

- **■** type:array
- **説明:** グループのメンバーの Uuid リスト グループが静的な場合
- – 型:文字列

#### realtimeMarketReference

- **説明:**プランマーケットグループの場合、これにはリアルタイムマーケットからの元のグループが含まれます。
- [BaseApiDTO](#page-1049-0)(1050 ページ)

#### stats

- **■** type:array
- 説明:収集された監視統計
- – [StatSnapshotApiDTO](#page-1172-0)(1173 ページ)

#### 一時

- type: boolean
- 説明:グループは限られた期間のみ有効で、自動的に削除されます

#### activeEntitiesCount

#### ■ 型:整数

- フォーマット: int32
- **■** 説明:グループのアクティブ エンティティ数

#### cloudType

- **■** type:string
- 説明: environmentType = CLOUD の場合のクラウドのタイプ。
- **■** 列挙型:['AWS', 'AZURE', 'GCP', 'HYBRID', 'UNKNOWN']

### 送信元

- **■** 説明:グループのソース
- [TargetApiDTO](#page-1181-0) (1182 ページ[\)](#page-1181-0)

ahaha **CISCO** 

#### memberTypes

- **■** type:array
- 説明:グループの直接のメンバーのタイプ。
- **■** 型:文字列

#### entityTypes

- **■** type:array
- **■** 説明:グループに含まれるエンティティのタイプ。これには、グループがネストされている場合、グループのネストされたレベ ルにあるエンティティのタイプが含まれます。
- – 型:文字列

#### アスペクト

- **■** type:object
- **説明**:アスペクトとして分類されたグループに関する追加情報
- **■** additionalProperties:{'\$ref':'#/definitions/EntityAspect'}

#### vendorIds

- **■** type:object
- **■** 説明:グループが検出された場合の、このグループのベンダー提供の ID へのターゲット ID のマッピング
- **additionalProperties: {'type': 'string'}**

#### groupOrigin

- **■** type:string
- 説明:エンティティとグループの起源
- **■** 列挙型:['DISCOVERED', 'USER', 'SYSTEM']

# GroupCountRequestApiDTO

#### **説明**

グループカウントを取得するために使用されるクエリ。

## **オプションパラメータ**

#### groupBy

- **■** type:array
- 説明:結果をグループ化する基準。
- **■** readOnly:True
- **uniqueItems:**True
- **■** 型:文字列
	- 列挙型:['GROUP\_TYPE', 'ORIGIN']

# GroupMetadataRequestApiDTO

### **説明**

グループメタデータを取得するために使用されるクエリ。

## **必須パラメータ**

#### groupType

- **■** type:string
- 説明:メタデータを取得するグループタイプ。
- **■** readOnly:True
- **■** 列挙型:['Group'、'Resource'、'Cluster'、'VMCluster'、'StorageCluster'、'BillingFamily'、'NodePool']

# GroupQueryApiDTO

## **説明**

グループの検索に使用されるクエリ。

## **必須パラメータ**

#### select

- 説明:グループごとに取得する情報。
- **■** readOnly:True
- [SelectGroupApiDTO](#page-1157-0)(1158 ページ)

## **オプションパラメータ**

### 説明:

- 説明:取得された各グループが満たさなければならない条件。
- **■** readOnly:True
- [WhereApiDTO](#page-1202-0)(1203 ページ)
- ページネーション
	- 説明:ページネーション情報。
	- **■** readOnly:True
	- [PaginationApiDTO](#page-1116-0) [\(](#page-1116-0)[1117](#page-1116-0)[ページ\)](#page-1116-0)

# HealthCategoryResponseDTO

## **説明**

1 つの健康カテゴリの集約された正常性データを収集する DTO。

## **必須パラメータ**

### カテゴリ表示名

- **■** type:string
- **説明**:報告された正常性カテゴリ名。

#### categoryHealthState

- **■** type:string
- 説明:報告されたカテゴリの正常性状態。
- **■** 列挙型:['CRITICAL', 'MAJOR', 'MINOR', 'NORMAL']

ahaha **CISCO** 

### 正常性カテゴリ

- **■** type:string
- 説明:報告された正常性カテゴリ。
- **■** 列挙型:['TARGET', 'ACTION', 'COMPONENT']

### **オプションパラメータ**

#### responseItems

- **■** type:array
- **説明:この正常性カテゴリの個々の正常性応答項目のリスト。**
- **■** [AggregatedHealthResponseDTO](#page-1048-0)**(**<sup>1049</sup> **ペー[ジ\)](#page-1048-0)**

# **HttpProxyDTO**

#### **説明**

ユーザー名、パスワード、ポート番号、ホストなどの http プロキシ設定を記述するモデル

## **必須パラメータ**

#### isProxyEnabled

- type: boolean
- 説明:プロキシが有効かどうか

## **オプションパラメータ**

#### uuid

**■** type:string

#### displayName

- **■** type:string
- **説明:ユーザーが読める API オブジェクトの名前。空白にはできません。UTF-8 エンコーディングは最大 255 バイトです。**

#### className

**■** type:string

#### proxyHost

- **■** type:string
- 説明:プロキシホスト

### proxyPortNumber

- 型:整数
- フォーマット: int32
- 説明:プロキシポート番号

#### userName

- **■** type:string
- 説明:プロキシのユーザー名

パスワード

- **■** type:string
- **説明:**プロキシのパスワード

ahaha **CISCO** 

# HttpServletResponse

**説明**

**オプションパラメータ**

status

- **■** 型:整数
- **■** フォーマット:int32

headerNames

- **■** type:array
- – 型:文字列

作成者

■ [PrintWriter](#page-1126-0) *[\(](#page-1126-0)[1127](#page-1126-0) [ページ](#page-1126-0)*[\)](#page-1126-0)

characterEncoding

**■** type:string

committed

■ type: boolean

bufferSize

- 型:整数
- フォーマット: int32

locale

■ [Locale](#page-1103-0) [\(](#page-1103-0)[1104](#page-1103-0) [ページ\)](#page-1103-0)

contentType

**■** type:string

outputStream

■ [ServletOutputStream](#page-1160-0) (1161 ページ[\)](#page-1160-0)

# <span id="page-1097-1"></span>IEntityDefinitionData

## **説明**

トポロジデータ定義の親クラス

## **必須パラメータ**

definitionType

- **■** type:string
- **■** 列挙型:['MANUAL', 'AUTOMATED']

# <span id="page-1097-0"></span>IManualConnectionsData

## **説明**

手動接続の親クラス。

## **必須パラメータ**

#### connectionType

- **■** type:string
- **■** 列挙型:['DYNAMIC', 'STATIC', 'GROUP']

# IncludedCouponsApiDTO

### **説明**

シナリオに RI/クーポンと関連情報を含める

## **オプションパラメータ**

### includedCouponOidsList

- **■** type:array
- 説明: プランに含まれる RI のユーザー選択リスト
- – 型:整数
	- フォーマット:int64

#### iswhiteList

■ type: boolean

# InclusionConditionApiDTO

## **説明**

### Inherits From

この DTO は、[ConditionApiDTO](#page-1068-0) (1069 ページ)から継承します[。](#page-1068-0)

## **必須パラメータ**

#### 値

- **■** type:array
- **説明:**文字列のセット。値はそれらのいずれかに属している必要があります。
- **readOnly:** True
- **■** 型:文字列

# InputFieldApiDTO

### **説明**

エンティティの基本情報

## **必須パラメータ**

### 名前(name)

- **■** type:string
- **説明**:フィールドの識別に使用されるフィールドの名前。

#### uuid

**■** type:string

displayName

- **■** type:string
- **■** 説明:ユーザーが読める API オブジェクトの名前。空白にはできません。UTF-8 エンコーディングは最大 255 バイトです。

#### className

**■** type:string

#### 値

- **■** type:string
- **説明:フィールド値フィールドがプリミティブ値(文字列、数値、またはブール値)を保持する場合に使用されます**

#### defaultValue

- **■** type:string
- 説明:フィールドのデフォルト値

#### isMandatory

- **■** type:boolean
- **説明**:フィールドが必須かどうか。有効なターゲットには、すべての必須フィールドが設定されている必要があります。

#### isSecret

- type: boolean
- **説明:フィールドが秘密かどうか。つまり、そのフィールド値は暗号化された値に保存され、ログには表示されないというこ** とです。

#### isMultiline

- type : boolean
- **説明:フィールドが複数行の値を持つことができるかどうか。valueType フィールドが STRING に設定されている場合にのみ** true にできます。

#### isTargetDisplayName

- type: boolean
- **説明:**フィールドがターゲット表示名として使用されるかどうか。

#### valueType

- **■** type:string
- 説明:このフィールドが保持する値のタイプ
- **■** 列挙型:['STRING', 'BOOLEAN', 'NUMERIC', 'LIST', 'OBJECT', 'GROUP\_SCOPE']

#### specificValueType

- **■** type:string
- 説明: valueType に記述できない値の特定の型

#### 説明

- **■** type:string
- **説明:**フィールドへの入力に関する追加情報

#### verificationRegex

- **■** type:string
- 説明:入力フィールドテキストが満たす必要がある正規表現パターン

ahaha **CISCO** 

#### groupProperties

- **■** type:array
- **説明:**このフィールドがグループ範囲値を表す場合に入力されるグループ範囲構造
- **■** タイプ:配列
	- タイプ:文字列

#### allowedValues

- **■** type:array
- **説明:このフィールドに可能な値。空でない場合、値はリスト内の選択肢の 1 つである必要があります。**
- **■** 型:文字列

#### dependencyKey

- **■** type:string
- **説明:依存アカウント値フィールドのキー。この値が設定されていない場合、フィールドは依存関係なしで宣言されます。注釈** 付きのアカウント値フィールドに依存関係がある場合、その存在は依存フィールドによって論理的に定められます。このフィー ルドは、{@code dependencyKey} によって指定されるフィールドが値 {@code dependencyValue} を持つ場合にのみ利用でき ます。依存関係が満たされていないためにこのフィールドが使用できない場合、このフィールドは検証されず、ターゲット構成 データに保存されません。このフィールドの依存関係が満たされていない場合、このフィールドの値は null になります

#### dependencyValue

- **■** type:string
- **■** 例:one|two|four
- **|説明:注釈付きフィールドを有効化(アクティブ化)するために、{@code dependencyKey} によって参照されるアカウント値の** フィールドの値。値は正規表現で指定します。文字列のみを指定しても正しく機能します。参照されるアカウント値フィールドが ブール値フィールドである場合、値としてサポートされるのは「true」または「false」のみです。参照されるアカウント値が列挙 型({@code allowedValues} が指定されている場合)の場合、この値は、パイプ {@code one|two|four} を使用して結合された許 可された値のサブセットを含むようにのみ制限されます。

# IntegerConditionApiDTO

**説明**

### Inherits From

この DTO は、[ConditionApiDTO](#page-1068-0) (1069ページ)から継承します[。](#page-1068-0)

**必須パラメータ**

値

- **■** 型:整数
- **■** フォーマット:int64
- **説明** : 比較する値。
- **■** readOnly:True

# IntegerFieldValueApiDTO

#### **説明**

### Inherits From

この DTO は [FieldValueApiDTO \(1091](#page-1090-0) ページ) から継承します[。](#page-1090-0)

## **必須パラメータ**

- 値
- 型:整数
- フォーマット: int64
- **■** 説明:値。
- **■** readOnly:True

## **オプションパラメータ**

units

- **■** type:string
- **■** 説明:測定単位。
- **■** readOnly:True

# LicenseApiDTO

## **説明**

ライセンスの特性を記述するモデル

# **オプションパラメータ**

#### uuid

**■** type:string

#### displayName

- **■** type:string
- **説明:**ユーザーが読める API オブジェクトの名前。空白にはできません。UTF-8 エンコーディングは最大 255 バイトです。

#### className

**■** type:string

#### licenseOwner

- **■** type:string
- 説明:現在のライセンスの所有者

#### email

- **■** type:string
- 説明: 現在のライセンスの電子メール

#### customerId

- **■** type:string
- 説明:顧客 ID

#### expiration-date

- **■** type:string
- 説明:現在のライセンスの有効期限

#### 機能

- **■** type:array
- **説明**:現在のライセンスに含まれる機能のリスト
- **■** uniqueItems:True
- **■** 型:文字列

ahaha **CISCO** 

#### numLicensedEntities

- 型:整数
- **■** フォーマット:int32
- 説明:ライセンスされたソケットの数

#### numInUseEntities

- **■** 型:整数
- **■** フォーマット:int32
- 説明:使用中のソケットの数

#### Edition

- **■** type:string
- 説明: 現在のライセンスのエディション

#### filename

- **■** type:string
- **説明**:アップロードされたファイルの名前

#### countedEntity

- **■** type:string
- 説明:ライセンスに関してどのエンティティタイプがカウントされるかを示します
- **■** 列挙型:['VM', 'SOCKET']

#### maxReportEditorsCount

- 型:整数
- フォーマット: int32
- **説明**:レポート エディタの最大数

#### expirationDateTime

- **■** type:string
- フォーマット:日付-時刻

#### errorReasons

- **■** type:array
- 説明:ライセンスが無効である理由を示します
- **■** uniqueItems:True
- – **型**:文字列
	- 列挙型:['DUPLICATE\_LICENSE', 'EXPIRED', 'INVALID\_EMAIL', 'INVALID\_CONTENT\_TYPE', 'INVALID\_LICENSE\_KEY', 'INVALID\_LICENSE\_TYPE\_CWOM\_ONLY', 'INVALID\_LICENSE\_TYPE\_FREEMIUM\_NOT\_ALLOWED', 'INVALID\_FEATURE\_SET', 'INCOMPATIBLE']

#### isExpired

- type: boolean
- 説明:現在のライセンスが期限切れかどうかを示します
- **■** readOnly:True

#### isValid

- type: boolean
- **説明:**現在のライセンスが有効かどうかを示します
- **■** readOnly:True

リンク

### **説明**

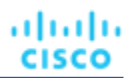

#### rel

- タイプ:文字列
- **■** xml:{'attribute':True}

href

- **■** type:string
- **■** xml:{'attribute':True}

# LoadChangesApiDTO

### **説明**

シナリオにおけるワークロード使用率の変化

## **オプションパラメータ**

#### baselineDate

- **■** type:string
- **説明:ベースライン日**

#### peakBaselineList

- **■** type:array
- 説明:ピークベースライン変化のリスト
- – PeakBaselineApiDTO [\(](#page-1118-0)[1119](#page-1118-0) [ページ\)](#page-1118-0)

#### utilizationList

- **■** type:array
- **説明:**使用率の変更のリスト
- – UtilizationApiDTO [\(](#page-1196-0)[1197](#page-1196-0) [ページ](#page-1196-0)[\)](#page-1196-0)

#### maxUtilizationList

- **■** type:array
- **■** 説明:最大使用率の変更のリスト
- – MaxUtilizationApiDTO [\(](#page-1109-0)[1110](#page-1109-0) [ページ\)](#page-1109-0)

#### overlayStatsList

- **■** type:array
- 説明:提供された入力でプランコモディティ値を上書きする統計変更のリスト
- – [EntityStatsApiDTO](#page-1087-0)(1088 ページ)

<span id="page-1103-0"></span>ロケール

## **説明**

## **オプションパラメータ**

#### スクリプト

- **■** type:string
- 国
- **■** type:string

#### variant

**■** type:string

### extensionKeys

- **■** type:array
- **■** uniqueItems:True
- – 型:文字列

#### unicodeLocaleAttributes

- **■** type:array
- **■** uniqueItems:True
- **■** 型:文字列

#### unicodeLocaleKeys

- **■** type:array
- **■** uniqueItems:True
- **■** 型:文字列

#### iso3Language

**■** type:string

#### iso3Country

**■** type:string

#### displayLanguage

**■** type:string

#### displayScript

**■** type:string

#### displayCountry

**■** type:string

#### displayVariant

**■** type:string

#### displayName

**■** type:string

#### 言語

**■** type:string

# LogEntryApiDTO

### **説明**

エンティティの基本情報

### **オプションパラメータ**

#### uuid

**■** type:string

#### displayName

- **■** type:string
- **■** 説明:ユーザーが読める API オブジェクトの名前。空白にはできません。UTF-8 エンコーディングは最大 255 バイトです。

### className

**■** type:string

### logActionTime

**■** 型:整数

■ フォーマット: int64

## targetSE

**■** type:string

## targetUuid

**■** type:string

## currentSE

**■** type:string

## currentSEUuid

**■** type:string

## newSE

**■** type:string

## newSEUuid

**■** type:string

## category

**■** type:string

## subCategory

**■** type:string

## 説明

**■** type:string

## shortDescription

**■** type:string

## state

**■** type:string

## severity

**■** type:string

count

- 型:整数
- フォーマット: int64

## 合計ユー

- **■** 型:整数
- フォーマット: int64

## ザータイプ

**■** type:string

## type

**■** type:string

## importance

- 型:数値
- **■** フォーマット:フロート

ahaha **CISCO** 

#### reasonCommodities

- **■** type:array
- **説明:アクションの理由となった個別のコモディティセット。すべての行動がコモディティによって起こされるわけではありま** せん。したがって、これは空のリストである可能性があります。
- **uniqueItems:**True
- – **型**:文字列

#### reasonCommodityRelationType

- **■** type:string
- 説明:理由コモディティの関係タイプ (購入/売却)
- **■** 列挙型:['sold', 'bought']

#### logDBId

- **■** 型:整数
- フォーマット: int64

# **LoggingApiDTO**

### **説明**

コンポーネントのロギング レベルを表すモデル

## **オプションパラメータ**

#### componentLoggingLevel

- **■** type:object
- **説明:コンポーネント名からログ レベルへのマップ。コンポーネントは、検出、監視、プレゼンテーション、抽象化、分析、拡張** である可能性があります。ログ レベルは、INFO、WARN、DEBUG、TRACE のいずれかです。
- **■** additionalProperties:{'type':'string', 'enum':['FATAL', 'ERROR', 'WARN', 'INFO', 'DEBUG', 'TRACE', 'UNKNOWN']}

# ManualDynamicConnections

## **説明**

### Inherits From

この DTO は [IManualConnectionsData](#page-1097-0) (1098 ページ) から継承します[。](#page-1097-0)

## **オプションパラメータ**

#### dynamicConnectionCriteria

- **■** type:array
- **説明:**動的に接続されたエンティティを定義するための接続基準。
- [FilterApiDTO](#page-1091-0)*(1092ページ)*

# ManualEntityDefinitionData

### **説明**

## Inherits From

この DTO は [IEntityDefinitionData](#page-1097-1) (1098 ページ)から継承します[。](#page-1097-1)

## **必須パラメータ**

### manualConnectionData

- type: object
- **説明**:エンティティ接続を手動で設定
- **■** additionalProperties:{'\$ref':'#/definitions/IManualConnectionsData'}

# ManualGroupConnections

## **説明**

## Inherits From

この DTO は [IManualConnectionsData](#page-1097-0) (1098 ページ) から継承します[。](#page-1097-0)

## **必須パラメータ**

### connectedGroup

- 説明:接続のグループ。
- [BaseGroupApiDTO](#page-1050-0)(1051 ページ)

# **ManualStaticConnections**

## **説明**

## Inherits From

この DTO は [IManualConnectionsData](#page-1097-0) (1098 ページ) から継承します[。](#page-1097-0)

# **オプションパラメータ**

#### staticConnections

- **■** type:array
- 説明:作成されたエンティティに静的に接続される Oid
- **■** 型:文字列

# <span id="page-1107-0"></span>**MarketApiDTO**

## **説明**

マーケットを説明するモデル

## **オプションパラメータ**

#### uuid

**■** type:string

ahaha **CISCO** 

#### displayName

- **■** type:string
- **■** 説明:ユーザーが読める API オブジェクトの名前。空白にはできません。UTF-8 エンコーディングは最大 255 バイトです。

#### className

**■** type:string

#### state

- **■** type:string
- **■** 説明:状態
- **■** 列挙型:['CREATED', 'READY\_TO\_START', 'RUNNING', 'COPYING', 'SUCCEEDED', 'STOPPING', 'STOPPED', 'DELETING']

#### stateProgress

- **■** 型:整数
- フォーマット: int32
- 説明: RUNNING 状態で使用されるパーセンテージで示される状態の進行状況

#### シナリオ

- 説明:プランの作成に使用されるシナリオ、プランマーケットのみ
- [ScenarioApiDTO](#page-1149-0) [\(](#page-1149-0)[1150](#page-1149-0) [ページ\)](#page-1149-0)

#### 保存済み

- type: boolean
- 説明:プランマーケットが保存されているかどうかを示します

#### unplacedEntities

- type: boolean
- **説明:**配置されていないエンティティ。プランマーケットに配置できなかったエンティティがあるかどうかを示します。

#### runDate

- **■** type:string
- 説明:プランマーケットがいつ開始されたかを示します。

#### runCompleteDate

- **■** type:string
- 説明:プランマーケットがいつ完了したかを示します

#### 判別

- **■** type:array
- **説明:**プランマーケットで発生した違反
- – [ServiceEntityApiDTO](#page-1157-1)(1158 ページ)

#### relatedPlanMarkets

- **■** type:array
- 説明:特定のシナリオによって生成される関連プランマーケット
- – MarketApiDTO *[\(](#page-1107-0)[1108](#page-1107-0) [ページ\)](#page-1107-0)*

### environmentType

- **■** type:string
- 説明:環境タイプ
- **■** 列挙型:['HYBRID', 'CLOUD', 'ONPREM']

#### planDestination

- 説明:プランマーケットのみの、プラン結果が保存されるプランの目的地。
- [BaseApiDTO](#page-1049-0)(1050 ページ)

# MasterImageEntityAspectApiDTO

## **説明**

## Inherits From

この DTO は [EntityAspect](#page-1084-0) (1085 ページ) から継承します。

## **オプションパラメータ**

### displayName

- **■** type:string
- 説明: 新しい VM の作成に使用される masterImage の DisplayName

#### numVcpus

- 型:整数
- フォーマット: int32
- **■** 説明:マスター イメージから生成された各 VM に割り当てられた vCPU の数

#### mem

- 型: 数値
- **■** フォーマット:フロート
- **■** 説明:マスターイメージから生成された各 VM に割り当てられるメモリの量

### ストレージ

- 型:数値
- **■** フォーマット:フロート
- **■** 説明:マスターイメージから生成された各 VM に割り当てられたストレージの量

# <span id="page-1109-0"></span>MaxUtilizationApiDTO

## **説明**

シナリオでの最大使用率の変化を説明するモデル

## **オプションパラメータ**

#### projectionDay

- 型:整数
- **■** フォーマット:int32
- **説明**:投影日、いつ変更を適用するかを示します

#### ターゲット

- **説明:**変更の対象、エンティティまたはグループ。空の場合、グローバル 範囲を想定します
- [BaseApiDTO](#page-1049-0)*(1050 ページ)*

#### maxPercentage

- 型:整数
- フォーマット: int32
- **説明:**最大使用率のしきい値のパーセンテージの変更

#### selectedEntityType

- **■** type:string
- **説明:**グローバル範囲構成で選択するエンティティのタイプ

#### グローバル 範囲

■ type: boolean

# MemberFieldApiDTO

### **説明**

#### Inherits From

この DTO は [FieldApiDTO](#page-1091-0) (1091 ページ)から継承しま[す](#page-1090-1)

### **必須パラメータ**

#### 財産

- **■** type:string
- **説明:**関心のあるプロパティ。
- readOnly: True
- **■** 列挙型:['COUNT']

## **オプションパラメータ**

#### entityType

- **■** type:string
- **説明:** プロパティをこのタイプのエンティティに制限します。
- **readOnly:** True
- **■** enum:['Application', 'ApplicationComponent', 'ApplicationServer', 'AvailabilityZone', 'BusinessAccount', 'BusinessApplication', 'BusinessTransaction', 'BusinessUser', 'Chassis', 'CloudService', 'ComputeTier', 'Container', 'ContainerPod', 'ContainerSpec', 'Database', 'DatabaseServer', 'DatabaseServerTier', 'DatabaseTier', 'DataCenter', 'DesktopPool', 'DiskArray', 'DPod', 'HCIPhysicalMachine', 'HypervisorServer', 'Internet', 'IOModule', 'LoadBalancer', 'LogicalPool', 'Namespace', 'Network', 'PhysicalMachine', 'ProcessorPool', 'Region', 'ReservedInstance', 'Service', 'ServiceProvider', 'Storage', 'StorageController', 'StorageTier', 'Switch', 'Unknown', 'ViewPod', 'VirtualApplication', 'VirtualDataCenter', 'VirtualMachine', 'VirtualVolume', 'VPod', 'WorkloadController', 'ContainerPlatformCluster', 'CloudCommitment', 'ApplicationComponentSpec', 'VirtualMachineSpec']

#### direct

- type: boolean
- **説明:このフィールドが直接メンバーまたは間接メンバーを参照するかどうか (デフォルト = 直接)。**
- **readOnly:** True

# MigrateObjectApiDTO

#### **説明**

シナリオの置換変更を記述するモデル

## **オプションパラメータ**

#### projectionDay

- **■** 型:整数
- **■** フォーマット:int32
- **説明:**投影日、いつ変更を適用するかを示します

#### 送信元

- **説明**:移行のソース、エンティティまたはグループ [非推奨 使用:ソース]
- [BaseApiDTO](#page-1049-0)*(1050 ページ)*

#### 宛先

- 説明:移行の宛先 [非推奨 使用: destinations]
- [BaseApiDTO](#page-1049-0)*(1050 ページ)*

#### 送信元

- **■** type:array
- 説明:移行のソース、エンティティまたはグループ。
- – [BaseApiDTO](#page-1049-0) (1050 ページ[\)](#page-1049-0)

#### 宛先

- **■** type:array
- **説明**:移行先、エンティティまたはグループ。
- ■ BaseApiDTO *(1050 ページ)*

#### destinationEntityType

- **■** type:string
- **説明:移行先のエンティティタイプ、デフォルトは VirtualMachine です。ケース 1、移行元 VirtualMachine : 移行先エ** ンティティは VirtualMachine である必要があります。ケース 2、移行元データベースサーバー:移行先エンティティは VirtualMachine または DatabaseServer です。
- **■** 列挙型:['VirtualMachine', 'DatabaseServer']

#### removeNonMigratingWorkloads

- type: boolean
- **説明:true の場合、移行していない既存の仮想マシン、データベース、およびデータベース サーバーを範囲から削除して、新** しく移行されたエンティティのみが計画の結果に含まれるようにします。

# MultiTextFieldValueApiDTO

### **説明**

### Inherits From

この DTO は FieldValueApiDTO (1091 ページ) から継承します[。](#page-1090-0)

### **必須パラメータ**

- 値
- **■** type:array
- 説明:フィールドに関連付けられた値。
- **■** readOnly:True
- – 型:文字列

# <span id="page-1111-0"></span>NameValueInputDTO

### **説明**

展開プロファイルプロバイダーのパラメータ

### 名前(name)

- **■** type:string
- **■** 説明:パラメータタイプ vCenter の場合、これは名前または ID です。他のすべてのターゲット タイプの場合、これは ID である 必要があります。
- 列**挙型**: ['name', 'id']

値

**■** type:string

# NumberConditionApiDTO

## **説明**

## Inherits From

この DTO は、[ConditionApiDTO](#page-1068-0) (1069ページ)から継承します[。](#page-1068-0)

## **必須パラメータ**

## 値

- **■** 型:数値
- **■** フォーマット:ダブル
- 説明:比較する値。
- **■** readOnly:True

# NumberFieldValueApiDTO

## **説明**

## Inherits From

この DTO は [FieldValueApiDTO](#page-1090-0) (1091 ページ) から継承します[。](#page-1090-0)

## **必須パラメータ**

値

- **■** 型:数値
- **■** フォーマット:ダブル
- **■** 説明:値。
- **■** readOnly:True

## **オプションパラメータ**

### units

- **■** type:string
- 説明:測定単位。
- **■** readOnly:True

# OnPremResizeActionDetailsApiDTO

## **説明**

## Inherits From

この DTO は [ActionDetailsApiDTO](#page-1038-0) (1039 ページ) から継承します[。](#page-1038-0)

## **オプションパラメータ**

#### vcpuBefore

- 型:整数
- **■** フォーマット:int32
- 説明:変更前の vCPU

#### vcpuAfter

- 型: 整数
- フォーマット: int32
- 説明:変更後の vCPU

#### socketsBefore

- 型:整数
- フォーマット: int32
- **説明:変更前のソケット**

#### socketsAfter

- 型:整数
- フォーマット: int32
- 説明:変更後のソケット

#### coresPerSocketBefore

- 型:整数
- フォーマット: int32
- 説明:変更前のソケットあたりのコア数

#### coresPerSocketAfter

- **■** 型:整数
- **■** フォーマット:int32
- 説明:変更後のソケットあたりのコア数

#### subType

**■** type:string

# **OrderByApiDTO**

### **説明**

結果を並べ替えるフィールド。

ahaha **CISCO** 

### **必須パラメータ**

### field

- 説明:並べ替えるフィールド。
- readOnly: True
- [FieldApiDTO](#page-1091-0)*(1091 ページ)*

## **オプションパラメータ**

### 昇順

- type: boolean
- **説明:**順序が昇順かどうか(デフォルトは false)。
- **■** readOnly:True

# <span id="page-1114-0"></span>PMDiskAspectApiDTO

## **説明**

## Inherits From

この DTO は [EntityAspect](#page-1084-0) (1085 ページ)から継承します。

## **オプションパラメータ**

#### diskCapacity

- 型:整数
- フォーマット: int64
- 説明:ディスクキャパシティ

#### diskRole

- **■** type:string
- 説明:ディスクの役割
- **■** 列挙型:['CAPACITY', 'CACHE']

# <span id="page-1114-1"></span>PMDiskGroupAspectApiDTO

### **説明**

#### Inherits From

この DTO は EntityAspect (1085 ページ)から継承します。

# **オプションパラメータ**

#### disks

- **■** type:array
- **説明:ディスク**
- – [PMDiskAspectApiDTO](#page-1114-0)(1115ページ)

ahaha **CISCO** 

# PMEntityAspectApiDTO

## **説明**

### Inherits From

この DTO は [EntityAspect](#page-1084-0) (1085 ページ)から継承します。

## **オプションパラメータ**

#### diskGroups

- **■** type:array
- **説明:ディスクグループ**
- – PMDiskGroupAspectApiDTO [\(](#page-1114-1)[1115](#page-1114-1) [ページ\)](#page-1114-1)

### dedicatedFailoverHost

- type: boolean
- **説明: true の場合、このホストはフェールオーバー ホストです。**

#### cpuModel

- **■** type:string
- 例: Intel(R) Xeon(R) CPU E5-2670 0 @ 2.60GHz
- 説明 : ホストの CPU モデル

#### 接続されたネットワーク

- **■** type:array
- 例: Broadcom BCM5708C NetXtreme II GigE
- 説明:接続されたネットワーク
- – 型:文字列

#### automationLevel

- **■** type:string
- **■** 例:完全自動化
- **■** 説明:ベンダー提供の自動化レベル
- **■** 列挙型:['FULLY\_AUTOMATED', 'PARTIALLY\_AUTOMATED', 'NOT\_AUTOMATED', 'DISABLED']

#### migrationLevel

- **■** type:string
- **■** 例:保守的
- 説明:ベンダー提供の移行レベル

#### machineTypeAndModel

- **■** type:string
- **■** 例:9040-MR9
- 説明:マシン タイプおよびモデル

#### serialNumber

- **■** type:string
- 例:130330X
- **■** 説明:シリアル ナンバー
ahaha **CISCO** 

### totalInstalledPhysicalProcessorUnits

- **■** 型:整数
- **■** フォーマット:int32
- 例:80
- 説明:インストールされている物理プロセッサ ユニットの総数

#### supportedProcessorCompatibilityModes

- **■** type:string
- 例: POWER7、POWER8、POWER9
- 説明:サポートされるプロセッサ互換モード

#### latestSupportedProcessorGeneration

- **■** type:string
- **■** 例:9
- 説明:サポートされる最新のプロセッサ世代

#### totalInstalledPhysicalMemory

- 型:整数
- フォーマット: int32
- 例:4096
- 説明:インストールされている物理メモリの合計

### ハイパーバイザ使用メモリ

- 型:整数
- **■** フォーマット:int32
- 例:4096
- 説明: ハイパーバイザ使用メモリ

### memoryAssignedToVMs

- **■** 型:整数
- **■** フォーマット:int32
- 例:4096
- 説明: VM に割り当てられたメモリ

### logicalMemoryBlockSize

- 型:整数
- **■** フォーマット:int32
- 例:256
- 説明 : 論理メモリ ブロック サイズ

### processorPools

- **■** type:array
- – 型:文字列

ページネーション ApiDTO

# **説明**

Pagination パラメータ

## orderBy

- **■** type:array
- 説明:これらのフィールドで並べ替えます。
- **■** readOnly:True
- **OrderByApiDTO [\(](#page-1113-0)[1114](#page-1113-0) [ページ\)](#page-1113-0)**

## カーソル

- **■** type:string
- **説明:次のバッチのカーソル。**
- **■** readOnly:True

### limit

- **■** 型:整数
- フォーマット: int32
- 説明:フェッチするレコードの最大数。
- readOnly: True

# PatchedTargetDataApiDTO

# **説明**

パッチが適用されたターゲット データを記述するモデル。

# **必須パラメータ**

## patchedFields

- **■** type:array
- 説明:パッチが適用されたターゲット フィールド。
- – PatchedTargetFieldApiDTO [\(](#page-1117-0)[1118](#page-1117-0) [ページ\)](#page-1117-0)

### probeType

- **■** type:string
- 説明:パッチが適用されたターゲットのプローブタイプ。

# <span id="page-1117-0"></span>PatchedTargetFieldApiDTO

# **説明**

パッチが適用された対象データのフィールドを記述するモデル。

# **オプションパラメータ**

# fieldName

- **■** type:string
- 説明:パッチが適用されたフィールド名。

# fieldValue

- **■** type:string
- 説明:パッチが適用されたフィールド値。

# PeakBaselineApiDTO

# **説明**

シナリオのピークベースライン変化を説明するモデル

# **オプションパラメータ**

date

- **■** type:string
- **■** 説明:使用率のピークの日付

ターゲット

- 説明:変更の対象
- [BaseApiDTO](#page-1049-0)*(1050 ページ)*

# PlacementInfoDTO

# **説明**

# **オプションパラメータ**

### computeResources

- **■** type:array
- **説明:**予約が配置されているコンピューティング リソース
- – [ResourceApiDTO](#page-1144-0)*(1145 ページ)*

### storageResources

- **■** type:array
- 説明:予約が配置されるストレージ リソース
- – [ResourceApiDTO](#page-1144-0)*(1145 ページ)*

#### networkResources

- **■** type:array
- 説明:予約が配置されるネットワーク リソース
- – [ResourceApiDTO](#page-1144-0)(1145ページ)

#### failureInfos

- **■** type:array
	- **説明:**予約が失敗した理由の詳細。これは、予約が失敗した場合にのみ入力されます。
- – ReservationFailureInfoDTO [\(](#page-1140-0)[1141](#page-1140-0) [ページ\)](#page-1140-0)

### invalidInfo

- **説明:予約が無効な理由の詳細。これは、予約が無効な場合にのみ入力されます。**
- ■ReservationInvalidInfoApiDTO (1142ページ)

# PlacementOptionApiDTO

# **説明**

プロバイダーオプションのプロパティを記述するモデル。

### uuid

**■** type:string

displayName

- **■** type:string
- **■** 説明:ユーザーが読める API オブジェクトの名前。空白にはできません。UTF-8 エンコーディングは最大 255 バイトです。

### className

**■** type:string

### constraintType

- **■** type:string
- **説明:**制約タイプ、コモディティが AccessCommodity の場合、そのコモディティのクラス名は制約タイプです
- 列挙型: ['ApplicationCommodity', 'ClusterCommodity', 'DataCenterCommodity', 'DatastoreCommodity etc']

### scope

- 説明:範囲または配置ポリシー
- [BaseApiDTO](#page-1049-0)*(1050 ページ)*

## ターゲット

- **説明:**配置ポリシーの場合、ユーザー配置ポリシーの場合は null です。
- ■**T[argetApiDTO](#page-1180-0)** (1182ページ)

### numPotentialEntities

- **■** 型:整数
- フォーマット: int32
- **■** 説明:例:この制約を購入するが、このホストでは購入しない他の VM

## キー

- **type:** string
- **説明:コモディティ キー。この情報は、プロバイダーまたはコンシューマーの相互作用を取得しようとするときに必要です。**

### currentEntities

- **■** type:array
- **説明**: コンシューマーのみ。例:購入している制約ごとに現在このホストにある VM
- – [ServiceEntityApiDTO](#page-1157-0)(1158 ページ)

# PlacementOptionApiInputDTO

# **説明**

プロバイダーオプションのプロパティを記述するモデル。

# **オプションパラメータ**

### constraintType

- **■** type:string
- **説明: 制約タイプ、コモディティが AccessCommodity の場合、そのコモディティのクラス名は制約タイプです**
- 列挙型: ['ApplicationCommodity', 'ClusterCommodity', 'DataCenterCommodity', 'DatastoreCommodity etc']

ahaha **CISCO** 

キー

- **type:** string
	- **■** 説明:コモディティ キー。この情報は、プロバイダーまたはコンシューマーの共通部分を取得しようとするときに必要です。

# PlacementParametersDTO

**説明**

# **必須パラメータ**

### count

- 型:整数
- **■** フォーマット:int32
- 説明:配置する仮想マシンの数

# **オプションパラメータ**

#### templateID

- **■** type:string
- 説明:配置に使用されるテンプレート Uuid

#### entityNames

- **■** type:array
- **説明:**配置された仮想マシンの名前
- **■** 型:文字列

## constraintIDs

- **■** type:array
- **■** 説明:新しい VM が準拠する必要がある制約を定義する uuid のリスト、許可される uuid は次のとおりです:クラスタ、データ センター、VirtualDataCenter、ネットワーク、配置ポリシー。可能なプロバイダーは、渡されたすべての制約の共通部分です。
- **uniqueItems: True**
- **■** 型:文字列

## geographicRedundancy

- type: boolean
- **■** 説明:地理的冗長性を有効にします

# PlanDestinationApiDTO

## **説明**

プランのデスティネーションを表すモデル。プランのデスティネーションは、計画結果をアップロードできる外部デスティネーションです。

# **必須パラメータ**

### businessUnit

- **説明**:宛先を計画するためのビジネス アカウント。
- **[BaseApiDTO](#page-1049-0)(1050 ページ)**

#### exportDescription

- **■** type:string
- **説明:このプランの宛先に関するプランエクスポートの説明メッセージ。**

#### exportProgressPercentage

- 型:整数
- フォーマット: int32
- **説明:このプランの宛先でのプランのエクスポートの進捗率。**

### 輸出州

- **■** type:string
- **説明:このプランのデスティネーションでのプランのエクスポート状態。**
- 列挙型: ['NONE', 'REJECTED', 'IN\_PROGRESS', 'SUCCEEDED', 'FAILED']

#### hasExportedData

- type: boolean
- 説明:ブール値。このプランの宛先にデータがアップロードされている場合は true。

#### 短縮

- 説明:現在、計画先にアップロードされているプランマーケット。
- [BaseApiDTO](#page-1049-0)*(1050 ページ)*

#### numErrors

- **■** 型:整数
- フォーマット: int32
- 説明:プランのデスティネーションでのエラーの数。

# **オプションパラメータ**

### uuid

**■** type:string

#### displayName

- **■** type:string
- **■** 説明:ユーザーが読める API オブジェクトの名前。空白にはできません。UTF-8 エンコーディングは最大 255 バイトです。

#### className

**■** type:string

# PolicyApiDTO

## **説明**

環境内のエンティティを管理するために使用されるワークロード ポリシーを記述するモデル。例:特定のデータストアを使用できる VM の数を制限す る、VM のコレクションを指定されたクラスタまたはホストのグループに制限することで VM モビリティを制限する、多数のクラスタをマージするこ とで VM モビリティを拡張する、必要なホスト上でワークロードを実行し続けるライセンス

# **必須パラメータ**

### type

- **■** type:string
- 説明 : 配置ポリシー タイプ
- **■** 列挙型:['AT\_MOST\_N', 'BIND\_TO\_GROUP', 'BIND\_TO\_COMPLEMENTARY\_GROUP', 'MUST\_RUN\_TOGETHER', 'AT\_MOST\_N\_BOUND', 'MERGE', 'BIND\_TO\_GROUP\_AND\_LICENSE', 'MUST\_NOT\_RUN\_TOGETHER', 'EXCLUSIVE\_BIND\_TO\_GROUP']

## uuid

**■** type:string

displayName

- **■** type:string
- **■** 説明:ユーザーが読める API オブジェクトの名前。空白にはできません。UTF-8 エンコーディングは最大 255 バイトです。

## className

**■** type:string

### 名前(name)

- **■** type:string
- 説明: ポリシーの名称

### enabled

- type: boolean
- 説明: ポリシーが有効かどうかを示します

## 容量

- 型:整数
- フォーマット: int32
- **■** 説明:タイプが AT\_MOST\_N\_BOUND の場合に使用される、配置エンティティごとに同時に最大のワークロード エンティ ティを示します。

### commodityType

- **■** type:string
- 説明: ポリシーに使用されるコモディティタイプ

### mergeType

- **■** type:string
- **■** 説明:マージされるグループのタイプ。タイプが MERGE の場合にのみ使用されます。
- 列挙型: ['Cluster', 'StorageCluster', 'DataCenter', 'DesktopPool']

### consumerGroup

- 説明:タイプが MERGE 以外の場合に使用されるコンシューマーグループ
- [BaseApiDTO](#page-1049-0)*(1050 ページ)*

### providerGroup

- **■** 説明:タイプが MERGE 以外の場合に使用されるプロバイダーグループ
- [BaseApiDTO](#page-1049-0)*(1050 ページ)*

### mergeGroups

- **■** type:array
- **説明:**タイプが MERGE の場合に使用される、マージするグループのリスト
- – [BaseApiDTO](#page-1049-0)(1050 ページ)

### providerEntityType

- **■** type:string
- **■** 説明:プロバイダーのエンティティタイプ。このプロパティは、ポリシー タイプが MUST\_RUN\_TOGETHER または MUST\_NOT\_RUN\_TOGETHER に設定されている場合にのみ適用されます。ポリシー タイプが MUST\_RUN\_TOGETHER または MUST\_NOT\_RUN\_TOGETHER に設定されている場合、このフィールドは、コンシューマ グループのメンバーがポリシー タイプ に応じて一緒に実行する必要があるか、または一緒に実行してはならないプロバイダーのタイプで設定する必要があります。
- **■** enum:['Application', 'ApplicationComponent', 'ApplicationServer', 'AvailabilityZone', 'BusinessAccount', 'BusinessApplication', 'BusinessTransaction', 'BusinessUser', 'Chassis', 'CloudService', 'ComputeTier', 'Container', 'ContainerPod', 'ContainerSpec', 'Database', 'DatabaseServer', 'DatabaseServerTier', 'DatabaseTier', 'DataCenter', 'DesktopPool', 'DiskArray', 'DPod', 'HCIPhysicalMachine', 'HypervisorServer', 'Internet', 'IOModule', 'LoadBalancer', 'LogicalPool', 'Namespace', 'Network', 'PhysicalMachine', 'ProcessorPool', 'Region', 'ReservedInstance', 'Service', 'ServiceProvider', 'Storage', 'StorageController', 'StorageTier', 'Switch', 'Unknown', 'ViewPod', 'VirtualApplication', 'VirtualDataCenter', 'VirtualMachine', 'VirtualVolume', 'VPod', 'WorkloadController', 'ContainerPlatformCluster', 'CloudCommitment', 'ApplicationComponentSpec', 'VirtualMachineSpec']

# **PolicyApiInputDTO**

# **説明**

配置ポリシーを記述するモデル

# **必須パラメータ**

## policyName

- type : string
- 説明: ポリシーの名称

### type

- **■** type:string
- 説明:配置ポリシー タイプ
- **■** 列挙型:['AT\_MOST\_N', 'BIND\_TO\_GROUP', 'BIND\_TO\_COMPLEMENTARY\_GROUP', 'MUST\_RUN\_TOGETHER', 'AT\_MOST\_N\_BOUND', 'MERGE', 'BIND\_TO\_GROUP\_AND\_LICENSE', 'MUST\_NOT\_RUN\_TOGETHER', 'EXCLUSIVE\_BIND\_TO\_GROUP']

# **オプションパラメータ**

### sellerUuid

- **■** type:string
- 説明:配置ポリシーのプロバイダー グループの Uuid

### buyerUuid

- **■** type:string
- 説明:配置ポリシーのコンシューマーグループの Uuid

### mergeUuid

- **■** type:array
- **説明:** マージ ポリシーのグループの Uuid
- **■** 型:文字列

### mergeType

- **■** type:string
- **■** 説明:マージポリシーのグループタイプ
- **■** 列挙型:['Cluster', 'StorageCluster', 'DataCenter', 'DesktopPool']

# ahaha **CISCO**

## 容量

- **■** 型:整数
- **■** フォーマット:int32
- **説明: AT\_MOST\_N または AT\_MOST\_N\_BOUND ポリシーの場合、プロバイダーエンティティで許可するコンシューマー** の数

### enabled

- type: boolean
- **説明: ポリシーを有効にするかどうか**

### providerEntityType

- **■** type:string
- 説明:プロバイダーのエンティティタイプ。このプロパティは、ポリシー タイプが MUST\_RUN\_TOGETHER または MUST\_NOT\_RUN\_TOGETHER に設定されている場合にのみ適用されます。このフィールドは、ポリシーが尊重する必要のあるプ ロバイダー タイプ (たとえば、PhysicalMachine) で設定されます。
- **■** enum:['Application', 'ApplicationComponent', 'ApplicationServer', 'AvailabilityZone', 'BusinessAccount', 'BusinessApplication', 'BusinessTransaction', 'BusinessUser', 'Chassis', 'CloudService', 'ComputeTier', 'Container', 'ContainerPod', 'ContainerSpec', 'Database', 'DatabaseServer', 'DatabaseServerTier', 'DatabaseTier', 'DataCenter', 'DesktopPool', 'DiskArray', 'DPod', 'HCIPhysicalMachine', 'HypervisorServer', 'Internet', 'IOModule', 'LoadBalancer', 'LogicalPool', 'Namespace', 'Network', 'PhysicalMachine', 'ProcessorPool', 'Region', 'ReservedInstance', 'Service', 'ServiceProvider', 'Storage', 'StorageController', 'StorageTier', 'Switch', 'Unknown', 'ViewPod', 'VirtualApplication', 'VirtualDataCenter', 'VirtualMachine', 'VirtualVolume', 'VPod', 'WorkloadController', 'ContainerPlatformCluster', 'CloudCommitment', 'ApplicationComponentSpec', 'VirtualMachineSpec']

# <span id="page-1124-0"></span>PortChannelApiDTO

# **説明**

ポート チャネルを記述するモデル

# **オプションパラメータ**

### uuid

**■** type:string

### displayName

- **■** type:string
- **説明:ユーザーが読める API オブジェクトの名前。空白にはできません。UTF-8 エンコーディングは最大 255 バイトです。**

## className

■ type : string

# 容量

- 説明:キャパシティ値
- [StatValueApiDTO](#page-1173-0) [\(](#page-1173-0)[1174](#page-1173-0) [ページ\)](#page-1173-0)

# 値

- **■** 説明:平均、最小、最大、合計を含む
- **[StatValueApiDTO](#page-1173-0) [\(](#page-1173-0)[1174](#page-1173-0) [ページ\)](#page-1173-0)**

## units

- **■** type:string
- **説明**: コモディティ統計に使用される単位。例: \$/時

ポート

- **■** type:array
- **説明**:チャネル内のポートのリスト
- – [StatApiDTO](#page-1168-0)(1169ページ)

filters

- **■** type:array
- **説明**:出力の生成に使用されるグループ化オプションを説明します
- – [StatFilterApiDTO](#page-1170-0)(1171 ページ)

# PortsAspectApiDTO

# **説明**

# Inherits From

この DTO は [EntityAspect](#page-1084-0) (1085 ページ) から継承します。

# **オプションパラメータ**

## portChannels

- **■** type:array
- **説明:ポート チャネル**
- – PortChannelApiDTO [\(](#page-1124-0)[1125](#page-1124-0) [ページ\)](#page-1124-0)

ポート

- **■** type:array
- 説明:独立したポート
- – [StatApiDTO](#page-1168-0)(1169 ページ)

# PriceAdjustmentDTO

# **説明**

# **オプションパラメータ**

type

- **■** type:string
- **■** 列挙型:['DISCOUNT', 'INCREASE']
- 値
- 型: 数値
- **■** フォーマット:フロート

# PrimitiveFieldApiDTO

# **説明**

ahaha **CISCO** 

# Inherits From

この DTO は [FieldApiDTO](#page-1090-0) (1091 ページ)から継承しま[す](#page-1090-0)

# **必須パラメータ**

## fieldName

- **■** type:string
- 説明:プリミティブフィールドの名前。
- **■** readOnly:True

# **PrintWriter**

# **説明**

これは未指定のオブジェクトです。

# ProbeApiDTO

# **説明**

プローブを表すモデル。

# **必須パラメータ**

## category

- **■** type:string
- **説明**:プローブカテゴリ

ID

- 型:整数
- フォーマット: int64
- 説明 : プローブ ID。

タイプ

- **■** type:string
- **説明**:プローブタイプ。

# **オプションパラメータ**

# uuid

**■** type:string

displayName

- **■** type:string
- **説明:**ユーザーが読める API オブジェクトの名前。空白にはできません。UTF-8 エンコーディングは最大 255 バイトです。

### className

**■** type:string

error

- **■** type:string
- 説明:プローブ情報の収集中に予期しないエラーが発生しました

# ProbePropertyApiDTO

# **説明**

プローブの特性を表すモデル

# **必須パラメータ**

名前(name)

- **■** type:string
- **説明:**プローブプロパティ名。

値

- **■** type:string
- 説明:プローブプロパティ値。

# **オプションパラメータ**

## probeId

- **■** 型:整数
- **■** フォーマット:int64
- 説明 : プローブ ID。

## targetId

- 型:整数
- **■** フォーマット:int64
- 説明 : ターゲット id

# ProbePropertyNameValuePairApiDTO

# **説明**

プローブプロパティの名前と値のペアを記述するモデル。

# **必須パラメータ**

## 名前(name)

- **■** type:string
- **説明:**プローブプロパティ名。

```
値
```
- **■** type:string
- 説明:プローブプロパティ値。

# ProductCapabilityDTO

# **説明**

製品の機能情報を説明するモデル。

ahaha **CISCO** 

### deploymentMode

- **■** type:string
- **■** 説明:展開モード、複数の UI ビューの非表示/表示、オプションに影響
- **■** 列挙型:['HYBRID\_SAAS', 'SAAS', 'SERVER']

#### searchApiEnabled

- type: boolean
- 説明:新しい検索 API の使用を制御します

### parkingEnabled

- type: boolean
- **説明**:UI でのパーキング関連ページの表示/非表示を制御します。

## jdbcHttpSessionEnabled

- type: boolean
- **説明:JDBC 永続 HTTP セッションの使用を制御します**

### レポート有効

■ type: boolean

# ProductVersionDTO

## **説明**

Turbonomic インスタンスを実行することに関するバージョン情報を含みます。

# **オプションパラメータ**

### versionInfo

- **■** type:string
- 例: "versionInfo": "Turbonomic Operations Manager 8.0.1-SNAPSHOT (Build \" 20200922092548000\") \"2020-09-22 20:10:04\"\n\naction-orchestrator:8.0.1-SNAPSHOT\napi:8.0.1-SNAPSHOT\nauth:8.0.1- SNAPSHOT\ncost: 8.0.1-SNAPSHOT\nextractor: 8.0.1-SNAPSHOT\ngroup: 8.0.1-SNAPSHOT\nhistory: 8.0.1-SNAPSHOT\nmarket: 8.0.1-SNAPSHOT\nmediation-actionscript: 8.0.1-SNAPSHOT\nmediation- appdynamics: 8.0.1-SNAPSHOT\nmediation-appinsights: 8.0.1-SNAPSHOT\nmediation-aws: 8.0.1- SNAPSHOT\nmediation-awsbilling: 8.0.1-SNAPSHOT\nmediation-awscost:8.0.1-SNAPSHOT\nmediation- azure:8.0.1-SNAPSHOT\nmediation-azurecost: 8.0.1-SNAPSHOT\nmediation-azureea:8.0.1-SNAPSHOT\nmediation-azuresp:8.0.1-SNAPSHOT\nmediationazurevolumes:8.0.1-SNAPSHOT\nmediation- dynatrace:8.0.1-SNAPSHOT\nmediation-hpe3par:8.0.1- SNAPSHOT\nmediation-hyperv: 8.0.1-SNAPSHOT\nmediation-netapp: 8.0.1-SNAPSHOT\nmediation-nutanix: 8.0.1-SNAPSHOT\nmediation-oneview:8.0.1- SNAPSHOT\nmediation-pure:8.0.1-SNAPSHOT\nmediation-ucs:8.0.1- SNAPSHOT\nmediation-vcenter: 8.0.1-SNAPSHOT\nmediation-vcenterbrowsing: 8.0.1-SNAPSHOT\nmediation-vmax: 8.0.1-SNAPSHOT\nmediation-vmm: 8.0.1-SNAPSHOT\nplan-orchestrator: 8.0.1-SNAPSHOT\nrepository: 8.0.1-SNAPSHOT \ntopology-processor: 8.0.1-SNAPSHOT"
- **説明:**さまざまな内部コンポーネントのバージョン情報を含む、バージョン情報を説明する複数行の文字列。

#### version

- **■** type:string
- **■** 例:8.0.1-スナップショット
- **説明:** メジャー バージョンとマイナー バージョンを含む Operations Manager 製品バージョン

### ビルド

- **■** type:string
- 例:20200922211058775
- 説明:このデプロイメントに関連付けられたビルド番号。

### commit

- **■** type:string
- 例:1183dd2
- 説明:このデプロイに関連付けられたコミット。

## ブランチ

- **■** type:string
- 例:8.0.1
- 説明:このデプロイメントに関連付けられたブランチ。

### gitDescription

- **■** type:string
- 例:1183dd2bb8ebca3dbcaf708e0c323cabc7b8e352
- **説明**:このデプロイメントに関連付けられた特定のソース管理情報。

### updates

- **■** type:string
- **説明**:利用可能なアップデートの説明です。XL にはまだ実装されていません。

### marketVersion

- 型:整数
- フォーマット: int32
- **■** 例:2
- **説明:マーケットのバージョン**

### apiVersion

- **■** type:string
- **■** 例:3.1
- 説明 : REST API のバージョン。

# <span id="page-1129-0"></span>購入プロファイル DTO

# **説明**

RI を購入するための一連の好みを説明するモデル

# **必須パラメータ**

### cloudType

- **■** type:string
- **説明:クラウドタイプ**
- **■** 列挙型:['AWS', 'AZURE', 'GCP', 'HYBRID', 'UNKNOWN']

### paymentOption

- **■** type:string
- 説明:優先支払いオプション
- **■** 列挙型:['ALL\_UPFRONT', 'PARTIAL\_UPFRONT', 'NO\_UPFRONT']

ahaha **CISCO** 

#### reservedInstanceType

- **■** type:string
- 説明:優先オファリングクラス (標準またはコンバーチブル)
- **■** 列挙型:['STANDARD', 'CONVERTIBLE']

### termYears

- **■** 型:整数
- **■** フォーマット:int32
- 説明:優先期間の年数

# QueryInputApiDTO

# **説明**

入力クエリを記述するモデル

# **必須パラメータ**

クエリ

- **■** type:string
- **■** 説明:クエリ文字列。この形式は、選択した QueryType によって異なります。たとえば、REGEX QueryType の場合、これ は正規表現である必要があります。

#### type

- **■** type:string
- 説明:クエリタイプ
- **■** 列挙型:['EXACT', 'REGEX', 'CONTAINS']

# **オプションパラメータ**

caseSensitive

- type: boolean
- **■** 説明:true の場合、クエリ文字列は大文字と小文字の区別に一致します。このフィールドは、QueryType が REGEX でない場合 にのみ使用されます。

# RIBuyActionDetailsApiDTO

## **説明**

## Inherits From

この DTO は [ActionDetailsApiDTO](#page-1038-0) (1039ページ)から継承します[。](#page-1038-0)

# **オプションパラメータ**

#### estimatedOnDemandCost

- **■** 型:数値
- **■** フォーマット:フロート

### estimatedRICoverage

- **■** 型:数値
- **■** フォーマット:フロート

### historicalDemandDataset

- **■** type:array
- **■** [StatSnapshotApiDTO](#page-1172-0)**(**1173 **ページ[\)](#page-1172-0)**

## subType

**■** type:string

# RIPurchaseProfilesSettingApiDTO

# **説明**

# Inherits From

この DTO は、**[SettingApiDTO](#page-1164-0)(1165 ページ)**から継承します[。](#page-1164-0)

# **必須パラメータ**

## 値

- 説明: ReservedInstancePurchaseSettingsDTO タイプの RI 購入プロファイルの値。
- [ReservedInstancePurchaseSettingsDTO](#page-1144-1)(1145 ページ)

# **オプションパラメータ**

# defaultValue

- **説明:**変更前のデフォルト値
- **■** readOnly:True
- [ReservedInstancePurchaseSettingsDTO](#page-1134-0)(1145 ページ)

# RangeApiDTO

# **説明**

設定値の範囲を表すモデル

# **オプションパラメータ**

# step

- 型:数値
- **■** フォーマット:ダブル
- **説明:**スライダーのステップスケール係数

ラベル

**■** type:array

- g 説明: スライダーの値に表示するラベル
- – 型:文字列

# customStepValues

- **■** type:array
- **説明**:スライダー ステップが一定でない場合のカスタム ステップ値 [非推奨 使用 : stepValues]
- **■** タイプ:整数
	- フォーマット:int32

ahaha **CISCO** 

### stepValues

- **■** type:array
- **■** 説明:スライダー ステップが一定でない場合のカスタム ステップ値
- **■ –** タイプ:数値
	- フォーマット:float

# **RangeInputApiDTO**

# **説明**

入力範囲を表すモデル。minValue または maxValue のいずれかを定義する必要があります。

# **オプションパラメータ**

### minValue

- 型: 数値
- **■** フォーマット:フロート
- 説明:入力範囲の最小値

### maxValue

- 型:数値
- **■** フォーマット:フロート
- 説明:入力範囲の最大値

# RateCardApiDTO

# **説明**

料金表を表すモデル。

# **必須パラメータ**

### info

- **■** 説明:このレート表に関連するビジネスユニット UUID のリスト。
- [RateCardInfoApiDTO](#page-1133-0)(1134 ページ)

# **オプションパラメータ**

### uuid

**■** type:string

## displayName

- **type:** string
- **説明:ユーザーが読める API オブジェクトの名前。空白にはできません。UTF-8 エンコーディングは最大 255 バイトです。**

### className

**■** type:string

## type

**■** type:string

- 説明:レート表のタイプ"、例 = "AWS、Azure"
- **■** 列挙型:['AWS', 'AZURE', 'GCP', 'HYBRID', 'UNKNOWN']

## 関連

- 説明:このレート表に関連するビジネスユニットのリスト。
- [RateCardRelatedApiDTO](#page-1133-1) [\(](#page-1133-1)[1134](#page-1133-1) [ページ\)](#page-1133-1)

### validation

- 説明:料金表の検証。
- [RateCardValidationApiDTO](#page-1133-2) [\(](#page-1133-2)[1134](#page-1133-2) [ページ\)](#page-1133-2)

### 有効な

- type: boolean
- デフォルト
	- type: boolean

## fileName

**■** type:string

# <span id="page-1133-0"></span>RateCardInfoApiDTO

# **説明**

レート表の属性を説明するモデル。

# **必須パラメータ**

## businessUnitsIds

- **■** type:array
- **■** 説明:この料金表に関連付けられているビジネスユニットのリスト。
- **■** 型:文字列

# <span id="page-1133-1"></span>RateCardRelatedApiDTO

# **説明**

この料金表の関連するビジネスユニットを説明するモデル。

# **オプションパラメータ**

## businessUnits

- **■** type:array
- 説明:料金表に関連するビジネスユニットのリスト
- – [BusinessUnitApiDTO](#page-1053-0)*(1054 ページ)*

# <span id="page-1133-2"></span>RateCardValidationApiDTO

# **説明**

RateCard を検証するモデル

ahaha **CISCO** 

### 名前(name)

- **■** type:string
- 説明:レート表ファイルの名前

#### status

- **■** type:string
- 例: VALID, INVALID
- 説明:検証ステータス
- **■** 列挙型:['VALID', 'INVALID']

#### message

- **■** type:string
- 例:検証は成功しました、検証は失敗しました
- **説明:**検証の失敗または成功の理由。

# 推奨

## **説明**

エラーに対する単一の推奨事項の DTO。

# **必須パラメータ**

## 説明

- **■** type:string
- **説明:**問題を調査/軽減するために推奨されるユーザー アクション。

### errorType

- **■** type:string
- **説明:この推奨事項が作成された問題。**

# <span id="page-1134-0"></span>ReconfigureActionDetailsApiDTO

# **説明**

## Inherits From

この DTO は [ActionDetailsApiDTO](#page-1038-0) (1039 ページ)から継承します[。](#page-1038-0)

# **オプションパラメータ**

### vcpuBefore

- **■** 型:整数
- フォーマット: int32
- 説明:変更前の vCPU

vcpuAfter

- 型:整数
- フォーマット: int32
- **■** 説明:変更後の vCPU

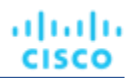

### socketsBefore

- 型:整数
- **■** フォーマット:int32
- 説明:変更前のソケット

### socketsAfter

- **■** 型:整数
- **■** フォーマット:int32
- **説明:**変更後のソケット

### coresPerSocketBefore

- 型: 整数
- フォーマット: int32
- 説明:変更前のソケットあたりのコア数

### coresPerSocketAfter

- **■** 型:整数
- フォーマット: int32
- **説明**:変更後のソケットあたりのコア数

# RecurrenceApiDTO

## **説明**

設定ポリシーのスケジュールを記述するモデル

# **必須パラメータ**

### type

- **■** type:string
- 説明:繰り返しのタイプ、列挙:DAILY、WEEKLY、MONTHLY
- **■** 列挙型:['DAILY', 'WEEKLY', 'MONTHLY']

# **オプションパラメータ**

## daysOfWeek

- **■** type:array
- **■** 説明:繰り返しが発生する曜日。繰り返しのタイプが WEEKLY である場合、またはタイプが MONTHLY であり、毎月の繰り返し の週が設定されている場合は必須です。
- – **型**:文字列
	- 列挙型:['Sun', 'Mon', 'Tue', 'Wed', 'Thu', 'Fri', 'Sat']

### daysOfMonth

- **■** type:array
- **説明:**繰り返しタイプが MONTHLY の場合、毎月の繰り返しを適用する日付
- **■** タイプ:整数
	- フォーマット:int32

### weekOfTheMonth

- **■** type:array
- 説明:繰り返しタイプが MONTHLY の場合、繰り返しを適用する月の週。の値 -1 は先週を示し、0 は今週を示します。
- **■** タイプ:整数
	- フォーマット:int32

# ahaha **CISCO**

# 間隔

- **■** 型:整数
- **■** フォーマット:int32
- **■** 説明:繰り返しタイプに基づく繰り返しの頻度。たとえば、繰り返しタイプが MONTHLY の間隔「2」は 2 か月ごとに発生します。

# RegionAspectApiDTO

# **説明**

# Inherits From

この DTO は [EntityAspect](#page-1084-0) (1085 ページ) から継承します[。](#page-1084-0)

# **オプションパラメータ**

## 緯度

- **■** 型:数値
- **■** フォーマット:ダブル
- **■** 説明:物理的な位置を特定するために経度とともに使用される地域の緯度。

## 経度

- **■** 型:数値
- **■** フォーマット:ダブル
- **説明:**物理的な位置を特定するために緯度とともに使用される地域の経度。
- numWorkloads
	- 型: 整数
	- フォーマット: int32
	- **説明:このリージョンのワークロード (VM、データベースなど)の数。**

# RelatedActionApiDTO

# **説明**

2 つのアクション間の関係を記述するモデル

# **オプションパラメータ**

### action

- 説明: 関連するアクションの基本アクション DTO
- [BasicActionApiDTO](#page-1051-0) [\(](#page-1051-0)[1052](#page-1051-0) [ページ\)](#page-1051-0)

### actionRelationType

- **■** type:string
- 説明:アクション関係タイプ
- **■** 列挙型:['BLOCKED\_BY', 'BLOCKING', 'CAUSED\_BY', 'CAUSING']

altalta **CISCO** 

# RelatedEntityFieldApiDTO

# **説明**

Inherits From

この DTO は [FieldApiDTO](#page-1090-0) (1091 ページ)から継承しま[す](#page-1090-0)

# **必須パラメータ**

## 財産

- **■** type:string
- **説明:**対象となる関連エンティティ プロパティ。
- **readOnly:** True
- **■** 列挙型:['NAMES', 'COUNT']

### relatedEntityTypes

- **■** type:string
- 説明: 対象となる関連エンティティのタイプ。
- **readOnly:** True
- enum: ['Application', 'ApplicationComponent', 'ApplicationServer', 'AvailabilityZone', 'BusinessAccount', 'BusinessApplication', 'BusinessTransaction', 'BusinessUser', 'Chassis', 'CloudService', 'ComputeTier', 'Container', 'ContainerPod', 'ContainerSpec', 'Database', 'DatabaseServer', 'DatabaseServerTier', 'DatabaseTier', 'DataCenter', 'DesktopPool', 'DiskArray', 'DPod', 'HCIPhysicalMachine', 'HypervisorServer', 'Internet', 'IOModule', 'LoadBalancer', 'LogicalPool', 'Namespace', 'Network', 'PhysicalMachine', 'ProcessorPool', 'Region', 'ReservedInstance', 'Service', 'ServiceProvider', 'Storage', 'StorageController', 'StorageTier', 'Switch', 'Unknown', 'ViewPod', 'VirtualApplication', 'VirtualDataCenter', 'VirtualMachine', 'VirtualVolume', 'VPod', 'WorkloadController', 'ContainerPlatformCluster', 'CloudCommitment', 'ApplicationComponentSpec', 'VirtualMachineSpec']

# RelatedGroupFieldApiDTO

# **説明**

## Inherits From

この DTO は [FieldApiDTO](#page-1090-0) (1091 ページ) から継承しま[す](#page-1090-0)

# **必須パラメータ**

### 財産

- **■** type:string
- **説明**:関連するグループ プロパティ。
- **readOnly:** True
- **■** 列挙型:['NAMES', 'COUNT']

### relatedGroupType

- **■** type:string
- 説明:関連する関心のあるグループのタイプ。
- **■** readOnly:True
- **■** 列挙型:['Group'、'Resource'、'Cluster'、'VMCluster'、'StorageCluster'、'BillingFamily'、'NodePool']

# RelievePressureObjectApiDTO

# **説明**

シナリオの圧力緩和の変化を説明するモデル:過剰に使用されたクラスタに対する圧力を緩和する最小量のアクション移動

# **オプションパラメータ**

projectionDay

- **■** 型:整数
- フォーマット: int32
- **■** 説明:投影日、いつ変更を適用するかを示します

## 送信元

- **■** type:array
- **説明**:変更のソース、過負荷になっているクラスタのリスト
- – [BaseApiDTO](#page-1049-0) (1050 ページ)

### 宛先

- **■** type:array
- **■** 説明:変更の宛先、VM が移動できるクラスタのリスト
- – [BaseApiDTO](#page-1049-0)(1050 ページ)

# RemoveConstraintApiDTO

# **説明**

シナリオの制約変更を記述するモデル

# **オプションパラメータ**

#### constraintType

- **■** type:string
- **■** 説明:削除する制約のタイプ。すべての制約を無視するには、AllCommodities を使用します。これにより、 Network/Cluster/StorageCluster/DC だけでなく、すべての制約が無視されます。GlobalIgnoreConstraint - 非推奨 - 代わりに AllCommodities を使用してください。
- 列挙型: ['DataCenterCommodity', 'ClusterCommodity', 'NetworkCommodity', 'DatastoreCommodity', 'StorageClusterCommodity', 'GlobalIgnoreConstraint', 'AllCommodities']

#### projectionDay

- **■** 型:整数
- フォーマット: int32
- **説明:**投影日、いつ変更を適用するかを示します

#### ターゲット

- **■** 説明:計画範囲に適用される変更が提供されていない場合の変更の対象
- [BaseApiDTO](#page-1049-0)(1050 ページ)

## targetEntityType

- **■** type:string
- **説明**: 制約構成で対象とする EntityType
- 列**举型:** ['VirtualMachine', 'Container', 'ContainerPod']

ahaha **CISCO** 

# RemoveObjectApiDTO

# **説明**

シナリオの削除変更を説明するモデル

# **オプションパラメータ**

projectionDay

- **■** 型:整数
- フォーマット: int32
- **説明**:投影日、いつ変更を適用するかを示します

## targetEntityType

- **■** type:string
- 説明:グループ ターゲットから削除するエンティティのタイプ

ターゲット

- 説明:変更の対象、エンティティまたはグループ
- [BaseApiDTO](#page-1049-0)*(1050 ページ)*

# ReplaceObjectApiDTO

# **説明**

シナリオの移行変更を説明するモデル

# **オプションパラメータ**

### projectionDay

- 型:整数
- **■** フォーマット:int32
- **説明:**投影日、いつ変更を適用するかを示します

ターゲット

- 説明:変更の対象、エンティティまたはグループ
- [BaseApiDTO](#page-1049-0)*(1050 ページ)*

テンプレート

- 説明:置換に使用されるテンプレート
- [BaseApiDTO](#page-1049-0)(1050 ページ)

targetEntityType

- **■** type:string
- 説明:グループ ターゲットから削除するエンティティのタイプ

# ReservationConstraintApiDTO

# **説明**

テンプレートを配置できる場所を制限する予約の実行時にユーザーが指定した制約。

# **必須パラメータ**

### constraintType

- **■** type:string
- 説明:制約のタイプ
- **■** 列挙型:['CLUSTER', 'DATA\_CENTER', 'VIRTUAL\_DATA\_CENTER', 'POLICY', 'NETWORK']

### uuid

- **■** type:string
- 説明: 制約の UUID

# **オプションパラメータ**

## displayName

- **■** type:string
- **説明:ユーザーが読める API オブジェクトの名前。空白にはできません。UTF-8 エンコーディングは最大 255 バイトです。**

### className

**■** type:string

# <span id="page-1140-0"></span>ReservationFailureInfoDTO

# **説明**

予約失敗時の失敗情報

# **必須パラメータ**

## closestSeller

- 説明: 要件を満たすのに最も近かったプロバイダー
- [BaseApiDTO](#page-1049-0)*(1050 ページ)*

### closestSellerCluster

- 説明:最も近いプロバイダーのクラスタ情報
- [BaseApiDTO](#page-1049-0)*(1050 ページ)*

### maxQuantityAvailable

- **■** 型:数値
- **■** フォーマット:ダブル
- 説明: closestSeller で利用可能なリソースの量

### quantityRequested

- 型:数値
- **■** フォーマット:ダブル
- 説明:要求されたリソースの量
- リソース
	- **■** type:string
	- 説明:最も制約のあるリソース

### timespan

- **■** type:string
- 説明:失敗は過去または現在にあります
- 列挙型: ['HISTORICAL', 'CURRENT', 'PROJECTED', 'PLAN\_SOURCE', 'PLAN\_PROJECTED']

ahaha **CISCO** 

# **オプションパラメータ**

## units

- **■** type:string
- 説明:リソースの単位

# <span id="page-1141-0"></span>ReservationInvalidInfoApiDTO

# **説明**

予約が無効な理由

# **オプションパラメータ**

# 無効な理由

- **■** type:string
- 説明:予約が無効な理由
- **■** 列挙型:['MARKET\_CONNECTIVITY\_ERROR', 'MARKET\_NOT\_READY', 'INVALID\_CONSTRAINTS']

# ReservedInstanceApiDTO

# **説明**

予約済みインスタンスを記述するモデル

# **必須パラメータ**

## cloudType

- **■** type:string
- **説明:クラウドタイプ**
- **■** 列挙型:['AWS', 'AZURE', 'GCP', 'HYBRID', 'UNKNOWN']

# **オプションパラメータ**

### uuid

**■** type:string

## displayName

- **■** type:string
- **■** 説明:ユーザーが読める API オブジェクトの名前。空白にはできません。UTF-8 エンコーディングは最大 255 バイトです。

### className

**■** type:string

テンプレート

- 説明:関連テンプレート
- [BaseApiDTO](#page-1049-0)*(1050 ページ)*

#### platform

- **■** type:string
- **説明**:プラットフォーム名
- **■** 列挙型:['UNKNOWN', 'LINUX', 'RHEL', 'SUSE', 'WINDOWS', 'WINDOWS\_WITH\_SQL\_STANDARD', 'WINDOWS\_WITH\_SQL\_WEB', 'WINDOWS\_WITH\_SQL\_SERVER\_ENTERPRISE', 'LINUX\_WITH\_SQL\_STANDARD', 'LINUX\_WITH\_SQL\_WEB', 'LINUX\_WITH\_SQL\_SERVER\_ENTERPRISE']

#### type

- **■** type:string
- 説明:予約済みインスタンスタイプ
- **■** 列挙型:['STANDARD', 'CONVERTIBLE']

### 場所

- **説明**:場所、ゾーンが利用できない場合はゾーンまたはデータセンター
- [BaseApiDTO](#page-1049-0)(1050 ページ)

#### accountId

- **■** type:string
- 説明 : アカウント ID

#### accountDisplayName

- **■** type:string
- **説明:アカウントの表示名**

### targetId

- **■** type:string
- 説明:アカウントに関連付けられたターゲット ID

### マスターアカウント ID

- **■** type:string
- **説明:マスターアカウント ID**

#### term

- 説明:期間、単位は年
- [StatApiDTO](#page-1168-0) [\(](#page-1168-0)[1169](#page-1168-0) [ページ\)](#page-1168-0)

### 決済

- **■** type:string
- 説明:支払いオプション
- **■** 列挙型:['ALL\_UPFRONT', 'PARTIAL\_UPFRONT', 'NO\_UPFRONT']

### onDemandPrice

- **説明**: オンデマンド価格、節約は RI 価格からオンデマンド価格を引いたものです
- [StatApiDTO](#page-1168-0) *[\(](#page-1168-0)[1169](#page-1168-0) [ページ\)](#page-1168-0)*

### 費用価格

- **■** 説明:月々の総費用
- [StatApiDTO](#page-1168-0) *[\(](#page-1168-0)[1169](#page-1168-0) [ページ\)](#page-1168-0)*

#### coupons

- **説明:** クーポンと使用済みクーポンの合計、使用率 = numOfCouponsUsed / numOfCoupons
- [StatApiDTO](#page-1168-0) *[\(](#page-1168-0)[1169](#page-1168-0) [ページ\)](#page-1168-0)*

### totalCoupons

- **■** 型:数値
- **■** フォーマット:フロート
- 説明: vm が一致した cbtp によって提供される合計クーポン

## expDate

- **■** type:string
- **■** 説明:有効期限

# instanceCount

- 型:整数
- フォーマット: int32
- **説明**:同じタイプ、テンプレート、プラットフォームなどの予約済みインスタンスの数。

# tenancy

- **■** type:string
- 説明 : テナント
- **■** 列挙型:['DEFAULT', 'DEDICATED', 'HOST']

# upFrontCost

- 型:数値
- **■** フォーマット:ダブル
- 説明: 前払い費用

# actualHourlyCost

- 型:数値
- **■** フォーマット:ダブル
- 説明:実際の時間あたりのコスト

# effectiveHourlyCost

- 型: 数値
- **■** フォーマット:ダブル
- 説明:1 時間あたりの実効コスト

## isExpired

- type: boolean
- 説明: 指定された日付までに RI が期限切れになるかどうか

## expDateEpochTime

- 型:整数
- フォーマット: int64
- 説明:エポック時間での有効期限

## scopeType

- **■** type:string
- 説明: RI 範囲が単一または共有かどうか (Azure)
- **■** 列挙型:['SINGLE', 'SHARED', 'UNKNOWN']

## appliedScopes

- **■** type:array
- 説明: 適用された範囲 UUID のリスト 範囲が Single の場合にのみ提供されます (Azure)
- – 型:文字列

## orderID

- **■** type:string
- 説明 : RI のオーダー ID (Azure)

## trueID

- **■** type:string
- 説明:RIの ID

ahaha **CISCO** 

### coveredEntityCount

- **■** 型:整数
- フォーマット: int32
- **説明:**予約済みインスタンスでカバーされるワークロード エンティティの数

### undiscoveredAccountsCoveredCount

- 型: 整数
- **■** フォーマット:int32
- **説明:**予約インスタンスでカバーされている未検出のアカウントの数

### sizeFlexible

■ type: boolean

### toBuy

■ type: boolean

# <span id="page-1144-1"></span>ReservedInstancePurchaseSettingsDTO

# **説明**

# **オプションパラメータ**

### awsProfile

■ [PurchaseProfileDTO](#page-1129-0)(1130ページ)

### azureProfile

■ [PurchaseProfileDTO](#page-1129-0)(1130 ページ)

# ResizeActionDetailsApiDTO

# **説明**

サイズ変更アクションの詳細の親クラス。実装クラスには、CloudResizeActionDetailsApiDTO が含まれます。

# **必須パラメータ**

## actionDetailType

■ type : string

actionType

**■** type:string

# **オプションパラメータ**

## subType

**■** type:string

# <span id="page-1144-0"></span>ResourceApiDTO

# **説明**

テンプレートのリソースを記述するモデル

### stats

- **■** type:array
- **説明**: 統計 (CPU の数、メモリサイズ、ディスクサイズなど)
- – [StatApiDTO](#page-1168-0)*(1169 ページ)*

### provider

- **説明:エンティティプロバイダー**
- [BaseApiDTO](#page-1049-0)(1050 ページ)

### type

- **■** type:string
- **説明**:リソースのタイプ

## テンプレート

- **■** type:string
- 説明:リソースを満たすために使用されるテンプレート

### relatedResources

- **■** type:array
- 説明:このリソースに関連するリソースの ID
- **■** 型:文字列

## linkedResources

- **■** type:array
- **■** 説明:このリソースに関連するリソース。今のところ、これにはクラスタのみが含まれます
- – [BaseApiDTO](#page-1049-0)*(1050 ページ)*

# ResourceGroupApiDTO

# **説明**

# Inherits From

この DTO は [GroupApiDTO](#page-1092-0) (1093 ページ) から継承します。

# **オプションパラメータ**

# parentUuid

- **■** type:string
- **■** 説明:リソース グループが属する親ビジネス アカウント uuid(Azure のサブスクリプションなど)。

# parentDisplayName

- **■** type:string
- **説明:**リソースグループが属する親ビジネスアカウントの表示名(Azure のサブスクリプションなど)。

# RoleApiDTO

# **説明**

ユーザー ロールを説明するモデルで、Ops に対するユーザーの権限を説明します。Manager capabilities

## uuid

**■** type:string

displayName

- **■** type:string
- **説明:**ユーザーが読める API オブジェクトの名前。空白にはできません。UTF-8 エンコーディングは最大 255 バイトです。

## className

**■** type:string

名前(name)

- **■** type:string
- 説明:ロールの名前

# **SAMLIdpApiDTO**

# **説明**

SAML IDP を記述するモデル。IDP URL が含まれており、SAML のみが有効になっているかどうか。

# **オプションパラメータ**

### uuid

**■** type:string

### displayName

- **■** type:string
- **■** 説明:ユーザーが読める API オブジェクトの名前。空白にはできません。UTF-8 エンコーディングは最大 255 バイトです。

#### className

**■** type:string

## idpURL

- **■** type:string
- 説明: SAML IDP URL

### isSingleLogoutEnabled

■ type: boolean

### **isSAMLOnly**

**■** type:boolean

# STEntityAspectApiDTO

# **説明**

# Inherits From

この DTO は [EntityAspect](#page-1084-0) (1085 ページ) から継承します[。](#page-1084-0)

# displayName

- **■** type:string
- 説明:表示名

# 名前(name)

- **■** type:string
- **■** 説明:名前

# productName

- **■** type:string
- 説明:製品名

# productType

- **■** type:string
- 説明: 製品タイプ

# deviceId

- **type:** string
- 説明:デバイス ID

# デバイス名

- **■** type:string
- **説明:デバイス名**

# externalNames

- **■** type:array
- 説明:外部名
- – 型:文字列

# altName

- **■** type:string
- **■** 説明:代替名

# ssdDiskCount

- **■** 型:整数
- フォーマット: int64
- 説明:SSD ディスク数

# rpm7200DiskCount

- 型:整数
- **■** フォーマット:int64
- 説明: RPM 7200 ディスク数

# rpm10KDiskCount

- **■** 型:整数
- フォーマット: int64
- 説明 : RPM 10K ディスク数

# rpm15KDiskCount

- **■** 型:整数
- フォーマット: int64
- **説明:RPM 15K ディスク数**

ahaha **CISCO** 

### getvSeriesDiskCount

- **■** 型:整数
- フォーマット: int64
- **説明 : VSeries ディスク数**

### ssdDiskIOPSCapacity

- 型:数値
- **■** フォーマット:ダブル
- **■** 説明:SSD Disk IOPS キャパシティ

### rpm7200DiskIOPSCapacity

- 型:数値
- **■** フォーマット:ダブル
- **■** 説明:RPM 7200 ディスク IOPS キャパシティ

#### rpm10KDiskIOPSCapacity

- **■** 型:数値
- **■** フォーマット:ダブル
- 説明:RPM 10K ディスク IOPS キャパシティ

### rpm15KDiskIOPSCapacity

- 型:数値
- **■** フォーマット:ダブル
- **■** 説明:RPM 15K ディスク IOPS キャパシティ

## getvSeriesDiskIOPSCapacity

- 型:数値
- **■** フォーマット:ダブル
- 説明:VSeries ディスク IOPS キャパシティ

### technologyType

- **■** type:string
- **説明:HCI** テクノロジータイプ

### rawCapacity

- 型: 整数
- フォーマット: int64
- 説明 : HCI Raw キャパシティ

### rawFreespace

- 型:整数
- フォーマット: int64
- 説明 : HCI Raw フリースペース

### rawUncommitted

- 型:整数
- フォーマット: int64
- **説明:HCI Raw 未コミット**

### redundancyMethod

- **■** type:string
- 説明: HCI 冗長方式

### failuresToTolerate

- 型:整数
- フォーマット: int32
- **説明**:許容できる HCI 障害

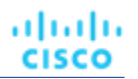

#### spaceReservationPct

- **■** 型:整数
- **■** フォーマット:int32
- 説明: HCI スペース予約率

# ScenarioApiDTO

# **説明**

変更のリストで構成される仮説シナリオを説明するモデル

# **オプションパラメータ**

### uuid

**■** type:string

### displayName

- **■** type:string
- **■** 説明:ユーザーが読める API オブジェクトの名前。空白にはできません。UTF-8 エンコーディングは最大 255 バイトです。

### className

**■** type:string

## 所有者

- **■** type:array
- 説明: シナリオを所有するユーザー
- – [UserApiDTO](#page-1195-0)*(1196 ページ)*

#### type

- **■** type:string
- 説明:シナリオのタイプ

### scope

- **■** type:array
- 説明:範囲を定義するエンティティ/グループのリスト
- – [BaseApiDTO](#page-1049-0) (1050 ページ)

### projectionDays

- **■** type:array
- **説明**: シナリオをいつ実行するかを定義する日のリスト
- **■** タイプ:整数
	- フォーマット:int32

### topologyChanges

- **説明**: プランマーケットのトポロジに適用する変更
- [TopologyChangesApiDTO](#page-1192-0) [\(](#page-1192-0)[1193](#page-1192-0) [ページ\)](#page-1192-0)

### loadChanges

- 説明:シナリオにおけるワークロード使用率の変化
- [LoadChangesApiDTO](#page-1103-0) [\(](#page-1103-0)[1104](#page-1103-0) [ページ\)](#page-1103-0)

### configChanges

- 説明:シナリオの構成変更
- ■ConfigChangesApiDTO (1070 ページ)

# ahaha **CISCO**

## 変更

- **■** type:array
- **■** 説明:シナリオを説明する変更のリスト [非推奨 EOL:8.9.1 使用:loadChanges、configChanges]
- – ScenarioChangeApiDTO [\(](#page-1150-0)[1151](#page-1150-0) [ページ\)](#page-1150-0)

### timebasedTopologyChanges

■ [TimeBasedTopologyChangesApiDTO](#page-1191-0)(1192 ページ)

# <span id="page-1150-0"></span>ScenarioChangeApiDTO

## **説明**

シナリオの変更を説明するモデル(エンティティの追加/削除/置換、使用率の変更、ワークロードポリシーの追加/削除など) - [非推奨 - EOL:8.9.1]

# **オプションパラメータ**

### uuid

**■** type:string

### displayName

- **■** type:string
- **説明:ユーザーが読める API オブジェクトの名前。空白にはできません。UTF-8 エンコーディングは最大 255 バイトです。**

#### className

**■** type:string

### index

- **■** 型:整数
- **■** フォーマット:int32
- 説明:変更を識別するために使用されるインデックス、削除時に使用される

#### type

- **type:** string
- **■** 説明:タイプ
- **■** 列挙型:['ADDED'、'REMOVED'、'REPLACED'、'CONSTRAINTCHANGED'、'DISABLED'、'ENABLED'、'SET'、'ADD\_HIST'、 'INCLUDE\_RESERVED'、'SET\_HIST\_BASELINE'、'SET\_PEAK\_BASE\_LINED'、'' 、「SET\_UTILIZATION」、 「SET\_ACTION\_SETTING」、「SET\_WORKLOAD\_PLACEMENT」、「SET\_MAX\_UTILIZATION」]

## 説明

- **■** type:string
- **説明**:説明、例えば、追加された n 個のエンティティ、削除されたワークロード ポリシー

#### mergeType

- **■** type:string
- 説明:タイプが SET\_WORKLOAD\_PLACEMENT の場合に使用されるマージ タイプ
- **■** 列挙型:['Cluster'、'StorageCluster'、'Datacenter'、'DesktopPool']

## 対象

- **■** type:array
- 説明:変更の影響を受けるエンティティ/グループのリスト
- *[BaseApiDTO](#page-1049-0) [\(](#page-1049-0)1050 ページ)*

### 値

- **■** type:string
- **■** 説明:タイプ ADDED の場合:追加するカウント、SET\_USED の場合、増分/減分するユーティリティの割合、 SET\_UTILIZATION の場合、使用率の最大割合、SET\_HIST\_BASELINE の場合:ベースラインをロードする時間、 SET\_PEAK\_BASELINE の場合:ピーク ベースラインをロードする時間、 CONSTRAINTCHANGED の場合:true/false、 SET\_WORKLOAD\_PLACEMENT の場合:ADDED、NABLED、DISABLED、REMOVED

### イネーブル化

- type: boolean
- **説明:**タイプ ADD\_HIST、INCLUDE\_RESERVED、ENABLE、DISABLED の場合に使用

### 容量

- **■** 型:数値
- **■** フォーマット:フロート
- **説明**: タイプが SET\_WORKLOAD\_PLACEMENT および policyType AT\_MOST\_N\_BOUND の場合に使用される、配置エン ティティごとに同時に最大のワークロード エンティティを示します。

#### センター

- 型: 数値
- **■** フォーマット:フロート
- 説明: タイプが SET の場合に使用される Desired state Center のパーセンテージ

#### diameter

- 型:数値
- **■** フォーマット:フロート
- **■** 説明:タイプが SET の場合に使用される、望ましい状態の直径のパーセンテージ

### 名前(name)

- **■** type:string
- 説明:タイプ SET\_WORKLOAD\_PLACEMENT の場合: ポリシー名、CONSTRAINTCHANGED の場合: コモディティ名 (All、 DataCenterCommodity、ClusterCommodity、NetworkCommodity、DatastoreCommodity、StorageClusterCommodity、 GlobalIgnoreConstraint)

#### maxUtilType

- **■** type:string
- **説明:**タイプが SET\_MAX\_UTILIZATION の場合に使用されるコモディティのタイプ

### policyType

- **■** type:string
- 説明:ポリシーのタイプ
- **■** 列挙型:[「AT\_MOST\_N」、「BIND\_TO\_GROUP」、「BIND\_TO\_COMPLEMENTARY\_GROUP」、「MUST\_RUN\_TOGETHER」、 「AT\_MOST\_N\_BOUND」、「MERGE」、「BIND\_TO\_GROUP\_AND\_LICENSE」]

#### scope

- **■** type:array
- **■** 説明:シナリオの範囲を説明するエンティティ/グループのリスト
- – BaseApiDTO [\(](#page-1150-0)1050ページ)

#### projectionDays

- **■** type:array
- **■** 説明:予測期間のリスト、いつプランマーケットを実行するかを示します
- **■** タイプ:整数
	- フォーマット:int32
# <span id="page-1152-0"></span>**ScheduleApiDTO**

### **説明**

設定ポリシーのスケジュールを記述するモデル

## **必須パラメータ**

#### endTime

- **■** type:string
- フォーマット:日付-時刻
- 例:2019-04-04T19:15
- **説明:ISO8601 のスケジュールされた期間の終了時刻(時間と分)。たとえば、2019-04-04T19 : 15**

#### startDate

- **■** type:string
- フォーマット:日付-時刻
- 例:2019-04-04T19:15
- **説明:ISO8601 フォーマット (YYYY-MM-DDTHH : MM : SS) を使用して表される、スケジュール期間の開始日。この日付は、イ** ンスタンスのタイムゾーンにローカルです。

#### startTime

- **■** type:string
- フォーマット:日付-時刻
- 例:2019-04-04T19:15
- **説明:ISO8601 のスケジュールされた期間の開始時刻 (時間と分)。たとえば、2019-04-04T17 : 15**

## **オプションパラメータ**

#### uuid

■ type : string

#### displayName

- **■** type:string
- **■** 説明:ユーザーが読める API オブジェクトの名前。空白にはできません。UTF-8 エンコーディングは最大 255 バイトです。

#### className

**■** type:string

#### endDate

- **■** type:string
- フォーマット:日付
- 例:2019-04-04
- **説明: ISO8601 フォーマット (YYYY-MM-DDTHH : MM : SS) を使用して表される、スケジュール期間の終了日。この日付は、** インスタンスのタイムゾーンにローカルです。

#### recurrence

- 説明:繰り返し設定
- [RecurrenceApiDTO](#page-1135-0) [\(](#page-1135-0)[1136](#page-1135-0) [ページ\)](#page-1135-0)

#### timeZone

- **■** type:string
- 説明:tz データベースに基づくタイムゾーン名

#### nextOccurrence

- **■** type:string
- **■** 説明:ISO8601 現地時間 (YYYY-MM-DDTHH:MM:SS) で表された、このスケジュールの次回の発生日時。たとえば、 2019-04-04T19:15

#### nextOccurrenceTimestamp

- 型: 整数
- **■** フォーマット:int64
- **説明:ミリ秒単位のタイムスタンプで表される、このスケジュールが次に発生する日時。たとえば、1562100619000**

#### remaingTimeActiveInMs

- 型:整数
- フォーマット: int64
- **説明:呼び出し時にスケジュールがアクティブになる時間 (ミリ秒)。スケジュールが現在アクティブでない場合、このフィール** ドは入力されません。

## ScheduleEntityResponseApiDTO

#### **説明**

一時停止可能なエンティティへの/からのアタッチ/デタッチのタイム スパン スケジュールの応答を表します

## **オプションパラメータ**

#### error

- **■** type:string
- **■** 例:entityUuid が見つかりません
- 説明:失敗の理由を示すエラー

#### entity\_uuid

**■** type:string

# <span id="page-1153-0"></span>ScheduleItemApiDTO

### **説明**

ScheduleItem を記述する基本モデル。

### **必須パラメータ**

### type

- **■** type:string
- **■** 例:SuspendItemApiDTO
- **説明:**ScheduleItem タイプの識別子。返される ScheduleItem のサブクラスについて説明します。

# ScheduleTimeSpansApiDTO

### **説明**

休止期間範囲スケジュール

## **必須パラメータ**

#### timeZone

- **■** type:string
- **■** example:America/New\_York
- **■** 説明:このスケジュールの期間のタイムゾーン。ここの IANA タイムゾーン データベースから選択する必要があります: [https:/[/www.iana.org/time-zones\]](file:///D:/Users/exiqze232/AppData/Roaming/Microsoft/http：/www.iana.org/time-zones)。ここのウィキペディアのリストを参照してください: [https://en.wikipedia.org/wiki/List\_of\_tz\_database\_time\_zones]

## **オプションパラメータ**

#### uuid

**■** type:string

#### displayName

- **■** type:string
- **■** 説明:ユーザーが読める API オブジェクトの名前。空白にはできません。UTF-8 エンコーディングは最大 255 バイトです。

#### className

**■** type:string

#### 説明

- **■** type:string
- 例:平日は 7 ~ 5 アップ
- 説明:スケジュールの説明

#### 適用期間

- 説明: 毎週のスケジュールの時間範囲
- [TimeSpanGroupApiDTO](#page-1192-0) [\(](#page-1192-0)[1193](#page-1192-0) [ページ\)](#page-1192-0)

# ScopeUuidsApiInputDTO

## **説明**

UUID でリクエストを記述するモデル

## **必須パラメータ**

#### ウイード

- **■** type:array
- 説明 : uuid のリスト
- – 型:文字列
- 最大項目数: 2147483647
- **■** minItems:1

## **オプションパラメータ**

#### marketId

- **■** type:string
- 説明:リクエストされたアイテムに関連付けられたマーケット ID

# SearchAllQueryApiDTO

## **説明**

トポロジ全体 (エンティティおよびグループ) を検索するために使用されるクエリ

## **必須パラメータ**

select

- **説明:返されるタイプ (エンティティおよびグループ) のサブセットを定義します。**
- **■** readOnly:True
- [SelectAllApiDTO](#page-1156-0) [\(](#page-1156-0)[1157](#page-1156-0) [ページ\)](#page-1156-0)

説明:

- **説明:**取得された各オブジェクトが満たす必要がある条件 (現在、名前のみがサポートされています)。
- **■** readOnly:True
- [WhereApiDTO](#page-1202-0)(1203 ページ)

## **オプションパラメータ**

ページネーション

- 説明:ページネーション情報。
- **■** readOnly:True
- [PaginationApiDTO](#page-1116-0) [\(](#page-1116-0)[1117](#page-1116-0)[ページ](#page-1116-0)[\)](#page-1116-0)

# SearchCountRecordApiDTO

## **説明**

エンティティの数。

## **必須パラメータ**

### count

- 型:整数
- フォーマット: int32
- **説明:**エンティティの数。
- **■** readOnly:True
- "groupBy":[
	- **■** type:array
	- **説明**: このカウントが表す groupBys を説明するフィールドのリスト
	- readOnly: True
	- – FieldValueApiDTO [\(](#page-1090-0)[1091](#page-1090-0) [ページ\)](#page-1090-0)

# SearchQueryRecordApiDTO

## **説明**

エンティティまたはグループに関する情報を含むレコード。

### **必須パラメータ**

#### oid

- 型:整数
- フォーマット: int64
- **説明:エンティティまたはグループの一意の識別子。**
- **readOnly:** True

#### 値

- **■** type:array
- **説明:エ**ンティティまたはグループに関する情報。
- **readOnly:** True
- **FieldValueApiDTO [\(](#page-1090-0)[1091](#page-1090-0) [ページ\)](#page-1090-0)**

# <span id="page-1156-0"></span>**SelectAllApiDTO**

## **説明**

タイプ(エンティティおよびグループ)のどのサブセットを返すかの指定。

## **オプションパラメータ**

#### entityTypes

- **■** type:array
- **説明:**応答に含めるエンティティタイプ。
- **readOnly: True**
- **■** 型:文字列
	- enum: ['Application', 'ApplicationComponent', 'ApplicationServer', 'AvailabilityZone', 'BusinessAccount', 'BusinessApplication', 'BusinessTransaction', 'BusinessUser', 'Chassis', 'CloudService', 'ComputeTier', 'Container', 'ContainerPod', 'ContainerSpec', 'Database', 'DatabaseServer', 'DatabaseServerTier', 'DatabaseTier', 'DataCenter', 'DesktopPool', 'DiskArray', 'DPod', 'HCIPhysicalMachine', 'HypervisorServer', 'Internet', 'IOModule', 'LoadBalancer', 'LogicalPool', 'Namespace', 'Network', 'PhysicalMachine', 'ProcessorPool', 'Region', 'ReservedInstance', 'Service', 'ServiceProvider', 'Storage', 'StorageController', 'StorageTier', 'Switch', 'Unknown', 'ViewPod', 'VirtualApplication', 'VirtualDataCenter', 'VirtualMachine', 'VirtualVolume', 'VPod', 'WorkloadController', 'ContainerPlatformCluster', 'CloudCommitment', 'ApplicationComponentSpec', 'VirtualMachineSpec']

#### groupTypes

- **type:** array
- **■** 説明:応答に含めるグループ タイプ。
- **readOnly: True**
- **■** 型:文字列
	- 列挙型:['Group'、'Resource'、'Cluster'、'VMCluster'、'StorageCluster'、'BillingFamily'、'NodePool']

# SelectEntityApiDTO

## **説明**

エンティティ検索応答でフェッチする必要があるフィールドの指定。

## **必須パラメータ**

#### entityType

- **■** type:string
- **説明:エンティティ タイプ**
- **readOnly: True**
- **■** enum:['Application', 'ApplicationComponent', 'ApplicationServer', 'AvailabilityZone', 'BusinessAccount', 'BusinessApplication', 'BusinessTransaction', 'BusinessUser', 'Chassis', 'CloudService', 'ComputeTier', 'Container', 'ContainerPod', 'ContainerSpec', 'Database', 'DatabaseServer', 'DatabaseServerTier', 'DatabaseTier', 'DataCenter', 'DesktopPool', 'DiskArray', 'DPod', 'HCIPhysicalMachine', 'HypervisorServer', 'Internet', 'IOModule', 'LoadBalancer', 'LogicalPool', 'Namespace', 'Network', 'PhysicalMachine', 'ProcessorPool', 'Region', 'ReservedInstance', 'Service', 'ServiceProvider', 'Storage', 'StorageController', 'StorageTier', 'Switch', 'Unknown', 'ViewPod', 'VirtualApplication', 'VirtualDataCenter', 'VirtualMachine', 'VirtualVolume', 'VPod', 'WorkloadController', 'ContainerPlatformCluster', 'CloudCommitment', 'ApplicationComponentSpec', 'VirtualMachineSpec']

## **オプションパラメータ**

フィールド

- **■** type:array
- **説明:**フェッチするフィールド。
- **readOnly: True**
- **FieldApiDTO [\(](#page-1090-1)[1091](#page-1090-1) [ページ\)](#page-1090-1)**

# SelectGroupApiDTO

## **説明**

グループ検索応答で取得するフィールドの指定。

## **必須パラメータ**

#### groupType

- **■** type:string
- 説明:グループ タイプ。
- **readOnly:** True
- **■** 列挙型:['Group'、'Resource'、'Cluster'、'VMCluster'、'StorageCluster'、'BillingFamily'、'NodePool']

## **オプションパラメータ**

フィールド

- **■** type:array
- **説明:**フェッチするフィールド。
- **■** readOnly:True
- **FieldApiDTO [\(](#page-1090-1)[1091](#page-1090-1) [ページ\)](#page-1090-1)**

# ServiceEntityApiDTO

## **説明**

エンティティを表すモデル(仮想マシン、物理マシン、ストレージなど)

## **オプションパラメータ**

#### uuid

**■** type:string

displayName

- **■** type:string
- **■** 説明:ユーザーが読める API オブジェクトの名前。空白にはできません。UTF-8 エンコーディングは最大 255 バイトです。

#### className

**■** type:string

#### environmentType

- **■** type:string
- 説明:環境タイプ
- **■** 列挙型:['CLOUD', 'ONPREM', 'HYBRID']

#### discoveredBy

- 説明:エンティティを発見したターゲット
- [TargetApiDTO](#page-1180-0)*(1182 ページ)*

#### vendorIds

- **■** type:object
- **■** 説明:リモート ターゲット上のこのエンティティのベンダー提供の ID へのターゲット識別子のマッピング
- **additionalProperties: {'type': 'string'}**

#### priceIndex

- 型:数値
- **■** フォーマット:フロート
- 説明:エンティティの価格指数

#### state

- **■** type:string
- 説明:状態
- **■** 列挙型:['IDLE'、'RESOURCE\_ALLOCATION'、'LAUNCH'、'ACTIVE'、'RESOURCE\_RELEASE'、'SUSPEND'、 'SUSPEND\_PENDING'、'TERMINATE\_PENDING'、'NOT\_MONITORED'、'メンテナンス'、'FAILOVERN'、UN 、 'EVACUATED'、'QUEUED']

#### severity

- **■** type:string
- 説明:このエンティティに関連するアクションの最も高い重大度
- **■** 列挙型:['UNKNOWN'、'NORMAL'、'MINOR'、'MAJOR'、'CRITICAL']

#### unplacementDetails

**■ 説明**:プラン内の配置されていないエンティティに提供される追加情報

#### ■ [UnplacementDetailsApiDTO](#page-1193-0) (1194 ページ[\)](#page-1193-0)

#### placedOn

- **■** type:string
- **説明:正常に配置されたエンティティのコンマ区切りの classNames。プランマーケットの配置されていないエンティティに使** 用されます - [非推奨 - 使用:unplacementDetails.placedOn]

#### notPlacedOn

- **■** type:string
- **説明:エンティティのコンマ区切りの classNames を配置できませんでした。プランマーケットの配置されていないエンティティ** に使用されます - [非推奨 - 使用:unplacementDetails.reasons]

#### unplacedExplanation

- **■** type:string
- **説明:エンティティを配置できなかった理由 [非推奨 使用: unplacementDetails.reasons]**

#### costPrice

- 型:数値
- **■** フォーマット:フロート
- 説明:1時間あたりの原価価格

#### severityBreakdown

- **■** type:object
- 説明:重大度とそのカウントのマップ。例:{CRITICAL:1、NORMAL:10}
- 追加プロパティ: {'type': 'integer', 'format': 'int64'}

#### remoteId

- **■** type:string
- 説明 : 検出されたリモート ターゲット上のこのインスタンスの識別子 c [非推奨 使用 : vendorIds]

#### realtimeMarketReference

- **■** 説明:プランマーケット エンティティの場合、これにはリアルタイムマーケットからの元のエンティティが含まれます。
- [BaseApiDTO](#page-1049-0)*(1050 ページ)*

#### プロバイダー

- **■** type:array
- **説明**:プロバイダーのリスト
- – [BaseApiDTO](#page-1049-0)(1050 ページ)

#### consumers

- **■** type:array
- **説明**:消費者のリスト
- – [BaseApiDTO](#page-1049-0)(1050 ページ)

#### テンプレート

- 説明:関連テンプレート
- [TemplateApiDTO](#page-1186-0)(1187 ページ)

#### numRelatedVMs

- 型:整数
- フォーマット: int32
- 説明:関連する VM の数

#### 接続されたエンティティ

- **■** type:array
- **説明:サービス エンティティに関連する接続されたエンティティの限定されたリスト。これには、接続されたすべてのエンティ** ティが含まれません。
- **[BaseApiDTO](#page-1049-0)(1050 ページ)**

#### アスペクト

- **■** type:object
- **説明:**アスペクトとして分類されたエンティティに関する追加情報
- **■** additionalProperties:{'\$ref':'#/definitions/EntityAspect'}

API リファレンス

### ahaha **CISCO**

#### タグ

- **type:** object
- **説明:**タグは、名前/値のペアで定義されるメタデータです。各名前には複数の値を指定できます。
- additionalProperties: {'type': 'array', 'items': {'type': 'string'}}

#### onDemandRateBefore

- 型:数値
- **■** フォーマット:フロート
- **■** 説明:アクション前のオンデマンド レート

#### onDemandRateAfter

- 型:数値
- **■** フォーマット:フロート
- 説明:アクション後のオンデマンド レート

#### staleness

- **■** type:string
- **説明:[BETA]:エンティティが時代遅れかどうか、つまり、分析目的で検討するにはかなり前に発見されたかどうか**
- **■** enum:['CURRENT', 'STALE']

# ServletOutputStream

## **説明**

## **オプションパラメータ**

#### 準備万端

■ type : boolean

# <span id="page-1160-0"></span>SettingActivePolicyApiDTO

### **説明**

設定の値に影響を与える設定ポリシーを記述するモデル

## **必須パラメータ**

#### numEntities

- **■** 型:整数
- フォーマット: int32
- **説明:**設定ポリシー値の影響を受けるエンティティの数

#### settingsPolicy

- 説明:設定の最終値に影響する設定ポリシー
- [BaseApiDTO](#page-1049-0)(1050 ページ)

#### 値

- **■** type:string
- 説明:設定ポリシーで宣言された設定値

# <span id="page-1161-0"></span>SettingApiDTOSerializable

## **説明**

設定を記述する一般的なモデル。サブタイプには、StringSettingApiDTO および RIPurchaseProfilesSettingApiDTO が含まれます。

## **必須パラメータ**

### 値

- 説明:設定の値。「valueObjectType」フィールドで示されるタイプ。デフォルト タイプは「文字列」です
- \$ref:#/定義/オブジェクト

## **オプションパラメータ**

#### uuid

**■** type:string

#### displayName

- **■** type:string
- **■** 説明:ユーザーが読める API オブジェクトの名前。空白にはできません。UTF-8 エンコーディングは最大 255 バイトです。

#### className

- **■** type:string
- valueDisplayName
- **■** type:string
- **説明:**値がテンプレートまたは別のエンティティである場合の値の表示名
- **■** readOnly:True

#### defaultValue

- 説明:変更前のデフォルト値
- **■** readOnly:True
- **\$ref:**#/定義/オブジェクト

### カテゴリ

- **■** type:array
- 説明:設定のカテゴリとサブカテゴリ
- readOnly: True
- **■** 型:文字列

#### valueType

- **■** type:string
- 説明:値のタイプを定義します
- **■** 列挙型:['STRING'、'NUMERIC'、'BOOLEAN']

#### valueObjectType

- **■** type:string
- **説明**:複合オブジェクト値のタイプ。デフォルトは '文字列' です。
- 列**挙型**: ['文字列'、'ReservedInstancePurchaseSettingsDTO']

## オプション

- **■** type:array
- **■** 説明:この設定の許容値のリスト
- readOnly: True
- – [SettingOptionApiDTO](#page-1166-0) [\(](#page-1166-0)[1167](#page-1166-0)[ページ\)](#page-1166-0)

## ahaha **CISCO**

#### 最低

- **■** 型:数値
- **■** フォーマット:ダブル
- **■** 説明:タイプが NUMERIC の場合、これは最小制限を定義します
- **readOnly:** True

#### 最大

- **■** 型:数値
- **■** フォーマット:ダブル
- **説明:** タイプが NUMERIC の場合、これは最大制限を定義します
- readOnly: True

#### entityType

- **■** type:string
- 説明:この設定のエンティティタイプ

#### range

- 説明:設定値の範囲オプション
- **■** readOnly:True
- **[RangeApiDTO](#page-1131-0) [\(](#page-1131-0)[1132](#page-1131-0) [ページ\)](#page-1131-0)**

#### scope

- **■** type:string
- **説明:設定の可視性を定義します。EG ローカル設定は、エンティティ/グループに関連付けられている場合にのみ表示され** ます
- **■** readOnly:True
- 列挙タイプ: ['GLOBAL', 'LOCAL']

#### activeSettingsPolicies

- **■** type:array
- **説明:この**設定の最終値に影響を与える設定ポリシーのリスト
- – [SettingActivePolicyApiDTO](#page-1160-0) [\(](#page-1160-0)[1161](#page-1160-0) [ページ\)](#page-1160-0)

#### sourceGroupName

- **■** type:string
- 説明:設定値のソースグループ名

#### sourceGroupUuid

- **■** type:string
- 説明:設定値の送信元グループ uuid

# SettingApiDTOString

### **説明**

設定を記述する一般的なモデル。サブタイプには、StringSettingApiDTO および RIPurchaseProfilesSettingApiDTO が含まれます。

## **必須パラメータ**

#### 値

- 説明:設定の値。「valueObjectType」フィールドで示されるタイプ。デフォルト タイプは「文字列」です
- **Sref: #/定義/オブジェクト**

## **オプションパラメータ**

#### uuid

**■** type:string

displayName

- **■** type:string
- **■** 説明:ユーザーが読める API オブジェクトの名前。空白にはできません。UTF-8 エンコーディングは最大 255 バイトです。

#### className

**■** type:string

### valueDisplayName

- **■** type:string
- 説明:値がテンプレートまたは別のエンティティである場合の値の表示名
- **■** readOnly:True

#### defaultValue

- **■** 説明:変更前のデフォルト値
- **■** readOnly:True
- \$ref:#/定義/オブジェクト

#### カテゴリ

- **■** type:array
- 説明:設定のカテゴリとサブカテゴリ
- readOnly: True
- – 型:文字列

#### valueType

- **■** type:string
- 説明:値のタイプを定義します
- **■** 列挙型:['STRING'、'NUMERIC'、'BOOLEAN']

#### valueObjectType

- **■** type:string
- **■** 説明:複合オブジェクト値のタイプ。デフォルトは '文字列' です。
- **■** 列挙型:['文字列'、'ReservedInstancePurchaseSettingsDTO']

#### オプション

- **■** type:array
- **説明:この設定の許容値のリスト**
- **■** readOnly:True
- – [SettingOptionApiDTO](#page-1166-0) [\(](#page-1166-0)[1167](#page-1166-0)[ページ\)](#page-1166-0)

#### 最低

- 型:数値
- **■** フォーマット:ダブル
- **説明**: タイプが NUMERIC の場合、これは最小制限を定義します
- readOnly: True

#### 最大

- 型:数値
- **■** フォーマット:ダブル
- **■** 説明:タイプが NUMERIC の場合、これは最大制限を定義します
- readOnly: True

ahaha **CISCO** 

#### entityType

- **■** type:string
- 説明:この設定のエンティティタイプ

#### range

- 説明:設定値の範囲オプション
- readOnly: True
- **[RangeApiDTO](#page-1131-0) [\(](#page-1131-0)[1132](#page-1131-0) [ページ\)](#page-1131-0)**

#### scope

- **■** type:string
- **説明:設定の可視性を定義します。EG ローカル設定は、エンティティ/グループに関連付けられている場合にのみ表示されます**
- **■** readOnly:True
- 列挙タイプ: ['GLOBAL', 'LOCAL']

#### activeSettingsPolicies

- **■** type:array
- **説明**:この設定の最終値に影響を与える設定ポリシーのリスト
- – [SettingActivePolicyApiDTO](#page-1160-0) [\(](#page-1160-0)[1161](#page-1160-0) [ページ\)](#page-1160-0)

#### sourceGroupName

- **■** type:string
- 説明:設定値のソースグループ名

#### sourceGroupUuid

- **■** type:string
- 説明:設定値の送信元グループ uuid

# <span id="page-1164-0"></span>**SettingApiDTO**

### **説明**

設定を記述する一般的なモデル。サブタイプには、StringSettingApiDTO および RIPurchaseProfilesSettingApiDTO が含まれます。

## **必須パラメータ**

#### 値

- **説明:設定の値。「valueObjectType」フィールドで示されるタイプ。デフォルト タイプは「文字列」です**
- **Sref: #/定義/オブジェクト**

## **オプションパラメータ**

### uuid

**■** type:string

#### displayName

- **■** type:string
- **■** 説明:ユーザーが読める API オブジェクトの名前。空白にはできません。UTF-8 エンコーディングは最大 255 バイトです。

#### className

**■** type:string

#### valueDisplayName

- **■** type:string
- **説明**:値がテンプレートまたは別のエンティティである場合の値の表示名
- **■** readOnly:True

#### defaultValue

- **■** 説明:変更前のデフォルト値
- **■** readOnly:True
- \$ref:#/定義/オブジェクト

#### カテゴリ

- **■** type:array
- 説明:設定のカテゴリとサブカテゴリ
- **■** readOnly:True
- – **型**:文字列

#### valueType

- **■** type:string
- 説明:値のタイプを定義します
- **■** 列挙型:['STRING'、'NUMERIC'、'BOOLEAN']

#### valueObjectType

- type : string
- **説明**:複合オブジェクト値のタイプ。デフォルトは '文字列' です。
- **■** 列挙型:['文字列'、'ReservedInstancePurchaseSettingsDTO']

### オプション

- **■** type:array
- 説明:この設定の許容値のリスト
- readOnly: True
- – [SettingOptionApiDTO](#page-1166-0) [\(](#page-1166-0)[1167](#page-1166-0) [ページ\)](#page-1166-0)

#### 最低

- 型:数値
- **■** フォーマット:ダブル
- **■** 説明:タイプが NUMERIC の場合、これは最小制限を定義します
- readOnly: True

最大

- 型:数値
	- **■** フォーマット:ダブル
	- 説明:タイプが NUMERIC の場合、これは最大制限を定義します
	- readOnly: True

### entityType

- **■** type:string
- 説明:この設定のエンティティタイプ

range

- **■** 説明:設定値の範囲オプション
- **■** readOnly:True
- [RangeApiDTO](#page-1131-0) [\(](#page-1131-0)[1132](#page-1131-0) [ページ\)](#page-1131-0)

### ahaha **CISCO**

#### scope

- **■** type:string
- **説明:設定の可視性を定義します。EG ローカル設定は、エンティティ/グループに関連付けられている場合にのみ表示され** ます
- **■** readOnly:True
- 列挙タイプ: ['GLOBAL', 'LOCAL']

#### activeSettingsPolicies

- **■** type:array
- 説明:この設定の最終値に影響を与える設定ポリシーのリスト
- – [SettingActivePolicyApiDTO](#page-1160-0) [\(](#page-1160-0)[1161](#page-1160-0) [ページ\)](#page-1160-0)

#### sourceGroupName

- **■** type:string
	- 説明:設定値のソースグループ名

#### sourceGroupUuid

- **■** type:string
- 説明:設定値の送信元グループ uuid

# <span id="page-1166-0"></span>SettingOptionApiDTO

### **説明**

## **オプションパラメータ**

#### label

**■** type:string

値

**■** type:string

# <span id="page-1166-1"></span>SettingsManagerApiDTO

## **説明**

設定のカテゴリ マネージャを記述するモデル

## **必須パラメータ**

#### category

- **■** type:string
- **説明**: マネージャのカテゴリ

#### 設定

- **■** type:array
- **説明:** マネージャ に含まれる設定のリスト
- – SettingApiDTOSerializable [\(](#page-1161-0)[1162](#page-1161-0)[ページ\)](#page-1161-0)

## **オプションパラメータ**

#### uuid

**■** type:string

### displayName

- **■** type:string
- **■** 説明:ユーザーが読める API オブジェクトの名前。空白にはできません。UTF-8 エンコーディングは最大 255 バイトです。

### className

**■** type:string

# SettingsPolicyApiDTO

## **説明**

設定ポリシーを記述するモデル:範囲および/またはスケジュールに基づいて適用される設定のグループ

## **オプションパラメータ**

#### uuid

**■** type:string

#### displayName

- **■** type:string
- **■** 説明:ユーザーが読める API オブジェクトの名前。空白にはできません。UTF-8 エンコーディングは最大 255 バイトです。

#### className

**■** type:string

#### entityType

- **■** type:string
- **説明:**設定ポリシーのタイプ。例:VirtualMachine、PhysicalMachine、...

### スコープ

- **■** type:array
- **■** 説明:設定が適用される範囲のリストで、作成/編集時に Uuid のみが必要です。null の場合、グローバル 範囲と見なされ ます
- – [GroupApiDTO](#page-1092-0)(1093 ページ)

#### settingsManagers

- **■** type:array
- 説明:このポリシーでアクティブ化する設定のグループのリスト

#### ■ – [SettingsManagerApiDTO](#page-1166-1) [\(](#page-1166-1)[1167](#page-1166-1) [ページ\)](#page-1166-1)

#### スケジュール

- 説明:設定がいつ適用されるかを定義するスケジュール
- **-[ScheduleApiDTO](#page-1152-0) [\(](#page-1152-0)[1153](#page-1152-0) [ページ\)](#page-1152-0)**

#### 無効

- **■** type:boolean
- **説明**:ポリシーを有効にするか無効にするかを制御します

note

- **■** type:string
- 説明:このポリシーに関する注意事項

#### readOnly

- type: boolean
- **説明:true の場合、ユーザーが SettingPolicy を削除または変更できないようにします。**

### デフォルト

■ type: boolean

# SkippedActionApiDTO

## **説明**

実行中にスキップされたアクションを説明するモデル。

## **必須パラメータ**

#### actionId

- **■** type:string
- 説明:アクション識別子

## **オプションパラメータ**

#### reason

- **■** type:string
- 説明:アクションがスキップされた理由

# <span id="page-1168-0"></span>**StatApiDTO**

### **説明**

統計を記述するモデル

## **オプションパラメータ**

uuid

**■** type:string

#### displayName

- **■** type:string
- **■** 説明:ユーザーが読める API オブジェクトの名前。空白にはできません。UTF-8 エンコーディングは最大 255 バイトです。

#### className

**■** type:string

名前(name)

- **■** type:string
- **■** 説明:名前

#### 容量

- **説明:**予約値、コモディティ統計に使用
- [StatValueApiDTO](#page-1173-0) [\(](#page-1173-0)[1174](#page-1173-0) [ページ\)](#page-1173-0)

### 予約済み

- **説明:予**約値、コモディティ統計に使用
- [StatValueApiDTO](#page-1173-0) [\(](#page-1173-0)[1174](#page-1173-0) [ページ\)](#page-1173-0)

### relatedEntityTypes

- **■** type:string
- 説明:例:仮想マシン

#### filters

- **■** type:array
- 説明:出力の生成に使用されるグループ化オプションを説明します
- – [StatFilterApiDTO](#page-1170-0)(1171 ページ)

#### relatedEntity

- 説明:統計のプロバイダーまたはコンシューマー、' relatedEntity' および ' numRelatedEntities' は相互に排他的です
- **[BaseApiDTO](#page-1049-0)**(1050 ページ)

#### numRelatedEntities

- 型:整数
- **■** フォーマット:int32
- 説明:この統計のプロバイダーまたはコンシューマの数、'relatedEntity' と 'numRelatedEntities' は相互に排他的です

units

- **■** type:string
- **説明**: コモディティ統計に使用される単位。例: \$/時

#### 値

- **■** 説明:平均、最小、最大、合計を含む
- [StatValueApiDTO](#page-1173-0) [\(](#page-1173-0)[1174](#page-1173-0) [ページ\)](#page-1173-0)

#### 値

- **■** 型:数値
- **■** フォーマット:フロート
- 説明: values.avg に等しい単純な値。

#### histUtilizations

- **■** type:array
- **説明:**コモディティの使用履歴値
- – [StatHistUtilizationApiDTO](#page-1170-1) [\(](#page-1170-1)[1171](#page-1170-1) [ページ\)](#page-1170-1)

# <span id="page-1169-0"></span>**StatApiInputDTO**

## **説明**

Stat の要求を記述するモデル。costPrice 統計は廃止され、8.10.1 で廃止されることに注意してください。代わりに、/entities、/groups、および /markets の専用の「コスト」エンドポイントを使用します。

## **オプションパラメータ**

#### 名前(name)

- **■** type:string
- 説明:統計の名前

#### relatedEntityTypes

- **■** type:string
- **説明 : {uuid} のサプライチェーン内のさまざまなエンティティタイプから統計を取得するために使用されます。範囲が PM である** VM の EGcostPrice

ahaha **CISCO** 

#### filters

- **type:** array
- **説明**:要求された統計に適用するフィルタ。コモディティでサポートされる値 : key = {commodity\_key}、relation = sales|bought、virtualDisk = {uuid}。コスト価格でサポートされる値:累積 = true|false、cloudService= {uuid}、ターゲット = {uuid}、CSP = {name}、category = {name}、businessUnit = {uuid}、costComponent = COMPUTE|IP|LICENSE|STORAGE、 costComponentArtifact = {key}。costPrice 統計は廃止され、8.10.1 で廃止されることに注意してください。Use the dedicated 'cost' endpoints in /entities, /groups and /markets instead.Action stats supported values: actionTypes = {actionType}, actionModes:{action\_mode}, actionStates:{action\_state}, riskSubCategory:Performance Assurance|Efficiency Improvement|Prevention|Compliance, riskSeverity:UNKNOWN|NORMAL|MINOR|MAJOR|CRITICAL

**[StatFilterApiDTO](#page-1170-0)(1171 ページ)** 

#### groupBy

- **■** type:array
- **■** 説明:統計の値に対して groupBy を実行します。コモディティでサポートされる値:key、relatedEntity、virtualDisk。コ スト 価格でサポートされる値: cloudService、target、CSP、category、businessUnit、costComponent、 costComponentArtifact。costPrice 統計は廃止され、8.10.1 で廃止されることに注意してください。用途 the dedicated 'cost' endpoints in /entities, /groups and /markets instead.Action stats supported values : actionTypes, actionModes, actionStates, risk, riskSubCategory, riskSeverity
- **type:** string

#### historyType

- **■** type:string
- 説明:これらの historyTypes の histUtilization テーブルをクエリします。
- **列挙型:['パーセンタイル'、'平滑化']**

# <span id="page-1170-0"></span>**StatFilterApiDTO**

### **説明**

統計に適用されるフィルタを説明するモデル

## **必須パラメータ**

#### type

- **type:** string
- **説明:**フィルタのタイプ、例:actionTypes、category、...

## **オプションパラメータ**

#### 値

- **■** type:string
- **説明:フィルタの値**

# <span id="page-1170-1"></span>StatHistUtilizationApiDTO

### **説明**

NN 日間(最大)の観測期間にわたる VM の P95 vCPU または P95 vMEM など、使用率の履歴統計を記述するモデル。

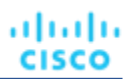

## **オプションパラメータ**

#### type

- **■** type:string
- **■** 説明:履歴使用タイプ

#### usage

- 型: 数値
- **■** フォーマット:フロート
- 説明:履歴の使用状況

#### 容量

- 型:数値
- **■** フォーマット:フロート
- 説明:履歴のキャパシティ

#### resizeMaxScalingObservationPeriod

- 型:数値
- **■** フォーマット:フロート
- **説明:最大スケーリング観測期間のサイズを変更します。アクション生成プロセスで考慮されるデータポイントの量に影響し** ます。日単位の値。

#### resizeScalingAggressiveness

- 型:数値
- **■** フォーマット:フロート
- **■** 説明:スケーリングのリサイズの積極性。リソース使用率に応じて、Turbonomic がどの程度積極的にサイズ変更するかを説明しま す。パーセント値。100% は最も積極的ではなく、95% で最も積極的です。

## <span id="page-1171-0"></span>StatPeriodApiInputDTO

### **説明**

時間範囲による統計のリクエストを記述するモデル

## **必須パラメータ**

### 統計情報

- **■** type:array
- **説明**:要求された統計のリスト。空の場合、すべての統計が処理されます
- – [StatApiInputDTO](#page-1169-0)(1170 ページ)

## **オプションパラメータ**

#### startDate

- **■** type:string
- **説明**:フィルタリングする期間の開始時刻。空の場合、現在の統計が処理されます

### endDate

- **■** type:string
- **説明:フィルタリングする期間の終了時刻。空の場合、現在の統計が処理されます。**

# StatScopesApiInputDTO

## **説明**

複数の範囲での統計の要求を記述するモデル

## **オプションパラメータ**

スコープ

- **■** type:array
- **説明:**範囲として使用する uuid のリスト
- – 型:文字列

#### 期間

- 説明:リクエストされた統計のリスト
- [StatPeriodApiInputDTO](#page-1171-0) [\(](#page-1171-0)[1172](#page-1171-0) [ページ\)](#page-1171-0)

#### relatedType

- **■** type:string
- 説明:範囲に関連するエンティティタイプの統計を取得します

# StatSnapshotApiDTO

### **説明**

スナップショットの統計を説明するモデルで、一時的な統計のリストが含まれています

### **必須パラメータ**

#### 統計情報

- **■** type:array
- **■** 説明:統計のリスト(例:価格指数、コモディティの値、原価価格、グループ内の VM の数など)
- – StatApiDTO [\(](#page-1171-0)1169 ページ[\)](#page-1168-0)

## **オプションパラメータ**

uuid

**■** type:string

displayName

- **■** type:string
- **■** 説明:ユーザーが読める API オブジェクトの名前。空白にはできません。UTF-8 エンコーディングは最大 255 バイトです。

#### className

**■** type:string

#### date

- **■** type:string
- **説明:**統計が記録された時期

#### 新時代

- **■** type:string
- **説明:スナップショットが履歴、予測、またはプランデータを表しているかどうかの指標。この統計スナップショットのコン** テキストを理解するには、日付フィールドと組み合わせて使用する必要があります。
- **■** 列挙型:['HISTORICAL', 'CURRENT', 'PROJECTED', 'PLAN\_SOURCE', 'PLAN\_PROJECTED']

# <span id="page-1173-0"></span>**StatValueApiDTO**

## **説明**

PM グループの CPU など、単一の統計を表すモデル

## **オプションパラメータ**

max

- タイプ:数値
- **■** フォーマット:フロート
- 説明:最大値

min

- **■** 型:数値
- **■** フォーマット:フロート
- 説明:最小値
- avg <sub>■</sub> 型:数値
	- **■** フォーマット:フロート
	- **■** 説明:平均値
- 合計 **■** 型:数値
	- **■** フォーマット:フロート
	- **説明**:合計値 グループ内の平均値の合計

#### totalMax

- **■** 型:数値
- **■** フォーマット:フロート
- **説明**:合計最大値 グループ内の最大値の合計

#### totalMin

- 型:数値
- **■** フォーマット:フロート
- 説明: 合計最小値 グループ内の最小値の合計

# StringSettingApiDTO

## **説明**

### Inherits From

この DTO は、[SettingApiDTO](#page-1164-0) (1165 ページ) から継承します[。](#page-1164-0)

## **必須パラメータ**

- 値
- **■** type:string
- **■** 説明:設定の値。「valueObjectType」フィールドで示されるタイプ。デフォルト タイプは「文字列」です

## **オプションパラメータ**

#### defaultValue

- type : string
- **説明:変更前のデフォルト値**
- **■** readOnly:True

# SupplyChainStatsApiInputDTO

## **説明**

エンティティのフィルタを記述するモデル

## **必須パラメータ**

#### ウイード

- **■** type:array
- **■** 説明:サプライチェーンの構築に使用される uid のリスト
- – 型:文字列
- 最大項目数: 2147483647
- **minItems: 1**

## **オプションパラメータ**

#### タイプ

- **■** type:array
- 説明:フィルタリングするタイプのリスト
- – 型:文字列

#### 状態

- **■** type:array
- 説明:フィルタリングする州のリスト
- – 型:文字列
	- 列挙型:['IDLE'、'RESOURCE\_ALLOCATION'、'LAUNCH'、'ACTIVE'、'RESOURCE\_RELEASE'、'SUSPEND'、 'SUSPEND\_PENDING'、'TERMINATE\_PENDING'、'NOT\_MONITORED'、'メンテナンス'、'FAILOVERN'、UN 、 'EVACUATED'、'QUEUED']

#### groupBy

- **■** type:array
- 説明:統計をグループ化するために使用されるフィールドのリスト
	- **型:**文字列
		- 列挙型:['entityType', 'state', 'severity', 'riskSubCategory', 'template', 'target', 'businessUnit', 'resourceGroup', 'nodePool']

#### environmentType

- **■** type:string
- 説明:環境タイプでアクションをフィルタリングします
- **■** 列挙型:['ONPREM', 'CLOUD']

# SupplychainApiDTO

## **説明**

サプライチェーンを記述するモデル:環境は、生産者と消費者の間のチェーンとして記述されます

## **オプションパラメータ**

#### uuid

**■** type:string

#### displayName

- **■** type:string
- **■** 説明:ユーザーが読める API オブジェクトの名前。空白にはできません。UTF-8 エンコーディングは最大 255 バイトです。

#### className

**■** type:string

#### seMap

- **■** type:object
- 説明: SupplyChainEntry に関連付けられたエンティティのタイプを説明するモデル
- **■** additionalProperties:{'\$ref':'#/definitions/SupplychainEntryDTO'}

# SupplychainEntryDTO

### **説明**

サプライチェーンエントリを説明するモデル

## **オプションパラメータ**

#### uuid

**■** type:string

### displayName

- **■** type:string
- **説明:ユーザーが読める API オブジェクトの名前。空白にはできません。UTF-8 エンコーディングは最大 255 バイトです。**

#### className

**■** type:string

#### depth

- 型:整数
- **■** フォーマット:int32
- 説明:サプライチェーンにおけるエンティティタイプの深さのレベルを示す番号

### entitiesCount

- 型:整数
- フォーマット: int32
- 説明:このレベルの深さのエンティティの数

ahaha **CISCO** 

#### healthSummary

- **■** type:object
- 説明:重要度ごとのエンティティ数
- additionalProperties: {'type': 'integer', 'format': 'int32'}

#### stateSummary

- type: object
- 説明:状態ごとのエンティティ数
- additionalProperties: {'type': 'integer', 'format': 'int32'}

#### connectedProviderTypes

- **■** type:array
- 説明:このレベルの深さに接続されているプロバイダータイプのリスト
- **■** uniqueItems:True
- **■** 型:文字列

#### 接続されたコンシューマータイプ

- **■** type:array
- **説明**: このレベルの深さに関連するコンシューマータイプのリスト
- **■** uniqueItems:True
- – 型:文字列

#### インスタンス

- **■** type:object
- **説明:**このレベルの深さのエンティティのリスト
- **■** additionalProperties:{'\$ref':'#/definitions/ServiceEntityApiDTO'}

## SuspendItemApiDTO

### **説明**

## Inherits From

この DTO は、[ScheduleItemApiDTO](#page-1153-0) (1154 ページ) から継承します[。](#page-1153-0)

### **必須パラメータ**

#### state

- **■** type:string
- 説明: 期間中の予想される状態
- **■** 列挙型['IGNORE', 'ON', 'OFF']

# SuspendableEntityApiDTO

#### **説明**

エンティティ

### **オプションパラメータ**

uuid

**■** type:string

#### displayName

- **■** type:string
- **■** 説明:ユーザーが読める API オブジェクトの名前。空白にはできません。UTF-8 エンコーディングは最大 255 バイトです。

#### className

**■** type:string

#### environmentType

- **■** type:string
- **■** 説明:環境タイプ
- **■** 列挙型:['CLOUD', 'ONPREM', 'HYBRID']

#### accountOID

- 型:整数
- フォーマット: int64
- 例:74613608411667
- **説明:アカウントの一意の ID**

#### accountName

- **■** type:string
- 例:開発アカウント
- 説明:アカウントの表示名

#### provider

- **■** type:string
- 例: AWS
- 説明:クラウド プロバイダーの名前
- **■** 列挙型:[「AWS」、「AZURE」、「GCP」、「ハイブリッド」、「不明」]

#### state

- **■** type:string
- 例: STOPPED
- 説明:エンティティの最後の既知の状態
- **■** enum:['RUNNING', 'STOPPED', 'SUSPENDED', 'MAINTENANCE', 'FAILOVER', 'UNKNOWN', 'STARTING', 'STOPPING']

#### suspendable

- type: boolean
- 例:True
- 説明:エンティティを一時停止できるかどうかを示します

#### entityType

- **■** type:string
- 例: COMPUTE
- 説明:エンティティのタイプ
- **■** 列挙型:['VirtualMachine']

### regionOID

- **■** 型:整数
- フォーマット: int64
- 例:74613608411668
- **説明**:エンティティが属する地域の一意の ID

ahaha **CISCO** 

#### regionName

- **■** type:string
- **■** 例:us-east-1
- **■** 説明:地域の名前

#### instanceType

- type : string
- 例:t3.micro
- 説明:インスタンスのタイプ
- コスト
	- 型:数値
	- **■** フォーマット:ダブル
	- 例:10.24
	- 説明:エンティティのオンデマンドの時間あたりのコスト

#### タグ

- type : array
- **説明**:エンティティに添付されたタグのリスト
- – [TagApiDTO](#page-1180-0)*(1181 ページ)*

### スケジュール

- **■** type:array
- 説明:エンティティにアタッチされたスケジュールのリスト
	- **■** [SuspendableEntityScheduleApiDTO](#page-1180-1)(1181 ページ)

# SuspendableEntityEnforcementOverrideApiDTO

### **説明**

一時停止可能なエンティティのリストに対する適用オーバーライドのエンティティごとの部分的な失敗を表します

## **オプションパラメータ**

#### error

- **type:** string
- **■** 例:entityUuid が見つかりません
- 説明:失敗の理由を示すエラー

#### entity\_uuid

**■** type:string

# SuspendableEntityEnforcementOverrideInputDTO

### **説明**

指定された時間まで、または分単位で、一時停止可能なエンティティのリストに対する適用のオーバーライドを表します

## **オプションパラメータ**

#### until

- **■** type:string
- 例: 2022-11-29T01:02:03+00:00
- **■** 説明:一時停止可能なエンティティの適用オーバーライドが終了するまでの時間。ISO 8601 形式で指定する必要があります。

### durationMinutes

- **■** 型:整数
- フォーマット: int32
- 例:60
	- 説明:一時停止可能なエンティティで適用オーバーライドを維持する期間(分単位)
- entity\_uuid
	- **■** type:array
	- **説明:**適用をオーバーライドする一時停止可能なエンティティのリスト
	- – 型:文字列

# SuspendableEntityInputDTO

## **説明**

## **オプションパラメータ**

#### entityTypes

- **■** type:array
- **■** 型:文字列
	- 列挙型:['VirtualMachine']

#### status

- **■** type:array
- **■** 型:文字列
	- enum:['RUNNING', 'STOPPED', 'SUSPENDED', 'MAINTENANCE', 'FAILOVER', 'UNKNOWN', 'STARTING', 'STOPPING']

#### プロバイダー

- **■** type:array
- 説明:サスペンションクラウドプロバイダー
- – **型**:文字列
	- 列挙型: [ 「AWS」、「AZURE」、「GCP」、「ハイブリッド」、「不明」]

#### 基準一覧

- **■** type:array
- – [FilterApiDTO](#page-1091-0)(1092 ページ)

#### logicalOperator

- **■** type:string
- **■** 説明:すべての基準に適用される論理演算子。「AND」、「OR」の値を取ることができます。省略した場合、デフォルトは 「AND」です。
- **■** 列挙型:['AND', 'OR']

# <span id="page-1180-1"></span>SuspendableEntityScheduleApiDTO

## **説明**

一時停止可能なエンティティにアタッチされている期間ベースのスケジュールの時間ベースのスケジュール表示名と UUID を表します

## **オプションパラメータ**

#### displayName

- **■** type:string
- 例:平日は 7 ~ 5 アップ
- **説明**:一時停止可能なエンティティが関連付けられているタイム スパン ベースのスケジュールの表示名

#### pauseEnforcementUntil

- **■** 型:整数
- フォーマット: int64
- 例:1673273639
- **説明**:エンティティに対する一時停止強制時間(エポック時間形式)

#### scheduleUUID

**■** type:string

# SuspendableEntityUUIDSetDTO

### **説明**

一時停止可能なエンティティ uid のリスト

## **必須パラメータ**

entity\_uuid

- **■** type:array
- **■** 説明:一時停止可能なエンティティ uid のリスト
- **■** 型:文字列

# <span id="page-1180-0"></span>**TagApiDTO**

### **説明**

タグ情報

## **オプションパラメータ**

キー

- **■** type:string
- 説明 : タグキー

値

- **■** type:array
- **■** 説明:タグ値
- – 型:文字列

# <span id="page-1181-0"></span>TargetApiDTO

## **説明**

ターゲットを記述するモデル。ターゲットを使用してコンポーネントを検出し、接続された仮想環境を作成します

## **必須パラメータ**

type

- **■** type:string
- 説明:プローブタイプ Turbonomic には、次のプローブ タイプが付属しています: AppDynamics、Dynatrace、Datadog、Arista、 AWS、Azure、Cisco APIC、Cisco HyperFlex、Cisco UCS Central、Cisco UCS Director、Cisco UCS Manager、CloudFoundry、 CloudStack、Dell Compellent、EMC ScaleIO、EMC VMAX、EMC VNX、EMC VPLEX、EMC XtremIO、Hitachi Vantara、HP OneView、HPE 3PAR、Hyper-V、IBM PowerVM、Instana、JBoss、JVM、MSExchange、MySQL、NetApp、NetFlow、 NetScaler、Nutanix、OpenStack、Oracle、Pivotal Ops Manager、Pure、Red Hat Virtualization Manager、sFlow、SNMP、 SoftLayer、SQLServer、Tetration、Tomcat、vCenter、vCloudDirector、VMM、WebLogic、WebSphere、WMI、XenServer,

## **オプションパラメータ**

#### uuid

■ type: string

#### displayName

- type : string
- **■** 説明:ユーザーが読める API オブジェクトの名前。空白にはできません。UTF-8 エンコーディングは最大 255 バイトです。

#### className

**■** type:string

#### category

- **■** type:string
- **例:ハイパーバイザ**
- 説明:プローブカテゴリ

#### uiCategory

- **■** type:string
- **例:アプリケーションサーバー、課金、クラウド管理、アプリケーションとデータベース、ファブリックとネットワーク、ゲ** スト OS プロセス、ハイパーコンバージド、ハイパーバイザ、ロードバランサ、オペレーションマネージャアプライアンス、 オーケストレータ、PaaS、ストレージ、ストレージブラウジング、WINDOWS アプリケーション。また、新しいプローブの 開発に使用するカスタムと UNKNOWN のカテゴリもあります。
- 説明 : プローブ UI カテゴリ。

#### identifyingFields

- **■** type:array
- **説明:同じカテゴリのプローブを区別するために使用されるフィールド名の配列。最も一般的なのは、名前/アドレス フィールド、** またはアドレスとポートの組み合わせです。
- – **型**:文字列

#### inputFields

- **■** type:array
- **説明:GUI のターゲット追加フォーム フィールドに類似した、ターゲットのすべての InputFieldApiDTO オブジェクトのリスト。**
- – [InputFieldApiDTO](#page-1098-0) [\(](#page-1098-0)[1099](#page-1098-0) [ページ\)](#page-1098-0)

ahaha **CISCO** 

#### lastValidated

- **■** type:string
- 説明:最後の検証の日付 [非推奨 使用:
	- healthSummary.timeOfLastSuccessfulDiscovery]

#### status

- **■** type:string
- **例:**検証済み、検証失敗、不明
- **説明:**最新の検証操作のステータスの説明 [非推奨 使用 : healthSummary.healthState]

#### derivedTargets

- **■** type:array
- **説明:このターゲットから派生した(発見によって作成された)ターゲット。TargetRelationship パラメータに応じて** 入力されます。
- TargetApiDTO [\(](#page-1181-0)[1182](#page-1181-0) [ページ\)](#page-1181-0)

#### patchedTargets

- **■** type:array
- 説明:このターゲットによってパッチされたターゲット
- – PatchedTargetDataApiDTO [\(](#page-1117-0)[1118](#page-1117-0) [ページ\)](#page-1117-0)

#### parentTargets

- **■** type:array
- **■** 説明:このターゲットを作成したターゲット。TargetRelationship パラメータに応じて入力されます。
- **TargetApiDTO [\(](#page-1181-0)[1182](#page-1181-0) [ページ\)](#page-1181-0)**

#### 読み取り専用

- type: boolean
- **■** 説明:パブリック API を介してターゲットを変更できないかどうか。

#### 正常性

- **説明:[BETA] :** ターゲットの全体的な健全性の概要。TargetDetailLevel が HEALTH または HEALTH\_DETAILS の場合に のみ返されます
- [TargetHealthApiDTO](#page-1183-0) [\(](#page-1183-0)[1184](#page-1183-0) [ページ\)](#page-1183-0)

#### lastTargetOperationStages

- **■** type:array
- 説明: [BETA] : 最新の検証または発見の各段階でのステータス。TargetDetailLevel が HEALTH\_DETAILS の場合にのみ返されま す
- – TargetOperationStageApiDTO [\(](#page-1184-0)[1185](#page-1184-0) [ページ\)](#page-1184-0)

#### lastEditTime

- **■** type:string
- **■** 例;2021-07-07T20:33:49Z
- **説明:[BETA] : ターゲットが ISO-8601 形式 (YYYY-MM-DDTHH : MM : SSZ) で最後に編集された時刻。** たとえば 2021-07-07T20:33:49Z

#### lastEditUser

- **■** type:string
- **説明:[BETA]**:ターゲットを最後に編集したユーザーのユーザー名。

#### healthSummary

- 説明:ターゲットの正常性サマリー。
- [TargetHealthSummaryApiDTO](#page-1184-1)(1185ページ)

ahaha **CISCO** 

# <span id="page-1183-1"></span>TargetErrorDetailsApiDTO

## **説明**

ターゲットエラーに関連する追加の詳細。

## **必須パラメータ**

#### targetErrorDetailsClass

**■** type:string

# <span id="page-1183-0"></span>TargetHealthApiDTO

### **説明**

単一のターゲットの状態を説明する DTO。

## **必須パラメータ**

#### 正常性カテゴリ

- **■** type:string
- 説明:実行される正常性チェックのタイプ。
- **■** 列挙型:['TARGET', 'ACTION', 'COMPONENT']

#### healthClassDiscriminator

- **■** type:string
- 例: TargetHealthApiDTO
- **説明正常性タイプの識別器。BaseHealthApiDTO のどのサブクラスが返されるかについて説明します。**

#### targetName

- **■** type:string
- 説明:ターゲットの表示名。

uuid

- **■** type:string
- 説明 : ターゲットの UUID。

## **オプションパラメータ**

#### errorText

- **■** type:string
- **説明**:エラー テキスト(ある場合)。

#### timeOfFirstFailure

- **■** type:string
- **■** 説明:検証/検出の最初の失敗の時刻(ターゲットが失敗状態の場合。ISO-8601 フォーマットの文字列)。

#### timeOfLastSuccessfulDiscovery

- **■** type:string
- **■** 例;2021-07-07T20:33:49Z
- 説明 : [BETA] : ターゲットで最後に正常に検出された時刻。ISO-8601 フォーマット (YYYY-MM- DDTHH : MM : SSZ) たと えば 2021-07-07T20:33:49Z

ahaha **CISCO** 

#### targetErrorDetails

- **■** type:array
- **説明**:ターゲットに関連するエラーの詳細。複数のエラーの詳細をサポートします。
- – TargetErrorDetailsApiDTO [\(](#page-1183-1)[1184](#page-1183-1) [ページ\)](#page-1183-1)

### targetStatusSubcategory

- type : string
- **■** 列挙型:['DISCOVERY', 'VALIDATION', 'DUPLICATION', 'DELAYED\_DATA']

#### healthState

- **■** type:string
- 9<mark>列挙型:「「</mark>クリティカル」、「メジャー」、「マイナー」、「ノーマル」]

# <span id="page-1184-1"></span>TargetHealthSummaryApiDTO

#### **説明**

ターゲットの正常性を記述する DTO。

## **必須パラメータ**

#### healthState

- **■** type:string
- 例: NORMAL
- **説明:**ターゲットのヘルス状態。
- **列挙型:**[「クリティカル」、「メジャー」、「マイナー」、「ノーマル」]

## **オプションパラメータ**

#### timeOfLastSuccessfulDiscovery

- **■** type:string
- **■** 例;2021-07-07T20:33:49Z
- **|説明:**: ターゲットで最後に正常に検出された時刻。ISO-8601 フォーマット (YYYY-MM- DDTHH : MM : SSZ) たとえ ば 2021-07-07T20:33:49Z

# <span id="page-1184-0"></span>TargetOperationStageApiDTO

## **説明**

発見または検証の段階に関連するすべての情報を保持します。

## **オプションパラメータ**

#### 説明

- **■** type:string
- **説明:このステージが実行していることの説明(理想的には 70 文字未満)。説明の例は、「資格情報の検証」または** 「ビジネス アプリケーションの取得」などです。

status

- **説明:**発見または検証段階のこの特定のインスタンスのすべての情報を保持します。
- [TargetOperationStageStatusApiDTO](#page-1185-0)(1186 ページ)

# <span id="page-1185-0"></span>TargetOperationStageStatusApiDTO

## **説明**

発見または検証段階のこの特定のインスタンスのすべての情報を保持します。

## **オプションパラメータ**

#### state

- **■** type:string
- **説明:**発見または検証の終了時のこのステージの状態。
- **■** 列挙型:['DID\_NOT\_RUN', 'SUCCESS', 'FAILURE']

#### summary

- **■** type:string
- **説明**:ステージステータスを説明する短いメッセージ(理想的には 70 文字以下)。このようなメッセージの例は、「invalid credentials (無効な資格情報) または「4 business application retrieved (4 つのビジネスアプリケーションが取得されまし た)」などです。

#### fullExplanation

- **■** type:string
- **説明:ステージ ステータスを説明する詳細なメッセージ。この説明には、問題に対処する方法に関する指示やヒントが含まれ** ている場合があります。

# TargetThirdPartyErrorDetailsApiDTO

## **説明**

### Inherits From

この DTO は、[TargetErrorDetailsApiDTO](#page-1183-1) (1184 ページ) から継承します[。](#page-1183-1)

## **オプションパラメータ**

#### targetErrorType

- **■** type:string
- **説明:**ターゲットの検証/検出エラー タイプ。
- **■** 列挙型:['INTERNAL\_PROBE\_ERROR', 'CONNECTIVITY\_ERROR', 'UNAUTHENTICATED', 'TOKEN\_UNAVAILABLE', 'VERSION\_NOT\_SUPPORTED', 'DATA\_ACCESS\_ERROR', 'DUPLICATION', 'DELAYED\_DATA', 'THIRD\_PARTY\_FAILURE']

#### errorCode

- **■** type:string
- 例: 0x423232, 404, 400
- 説明:失敗に関連するエラーコード。

#### endPoint

- **■** type:string
- **■** 説明:サードパーティの API 障害の原因となったエンドポイント。これは、完全な URL またはサードパーティ SDK の使用中の メソッド名になる場合があります。

# **TelemetryDTO**

## **説明**

テレメトリの状態を表すモデル

## **オプションパラメータ**

#### TelemetryTermsViewed

- type: boolean
- **説明:**テレメトリのオプトインを管理者に表示するタイミングを制御します

#### telemetryEnabled

- type: boolean
- 説明: 分析とテレメトリを有効にするかどうかを制御します

# <span id="page-1186-0"></span>TemplateApiDTO

#### **説明**

テンプレートを記述するモデル:VM の展開またはプランへのワークロード/サプライの追加に使用されるリソースが含まれています

## **オプションパラメータ**

#### uuid

**■** type:string

#### displayName

- **■** type:string
- **説明:ユーザーが読める API オブジェクトの名前。空白にはできません。UTF-8 エンコーディングは最大 255 バイトです。**

#### className

**■** type:string

#### price

- **■** 型:数値
- **■** フォーマット:フロート
- **説明:テンプレートの推定コスト。ハードウェアコストがわかっている物理マシンおよびストレージテンプレートに使用されます。**

#### model

- **■** type:string
- 例: Cisco UCS B200 M5 (Intel Xeon Gold 5115、2.40 GHz)、PowerEdge R940 (Intel Xeon Gold 6136、3.00 GHz) など。
- 説明:物理マシンシステム全体のモデル。

#### cpuModel

- **■** type:string
- **例: Intel Xeon Gold 6130、AMD Opteron 6166 HE など。**
- 説明: 物理マシンの CPU のモデル。

ベンダー

- **■** type:string
- 例: Cisco、Microsoft、HP、Novell
- 説明:テンプレート化されたエンティティのベンダー

#### 説明

- **■** type:string
- **■** 説明:記述

#### イメージ

- **■** type:string
- 説明:コンテナのプロファイル画像

#### imageTag

- **■** type:string
- **説明:** (未使用) コンテナ プロファイル画像タグ

#### cmdWithArgs

- **■** type:string
- **説明: (未使用)引数付きのコンテナコマンド**

#### db エンジン

- **■** type:string
- 例: PostgreSql、AuroraMySQL、SqlServer
- 説明:データベーステンプレートに使用されるデータベースエンジン

#### dbEdition

- **■** type:string
- 例: Standard One、Enterprise、Premium\_P2
- **■** 説明:データベーステンプレートに使用されるデータベースのエディション

#### computeResources

- **■** type:array
- ■<br> **説明**: コンピューティングリソースを説明する ResourceApiDTO。テンプレートごとに最大 1 つ。
- – [ResourceApiDTO](#page-1144-0)(1145 ページ)
- **■** maxItems:1
- **■** minItems:0

#### storageResources

- **■** type:array
- **説明:** ストレージリソースを説明する ResourceApiDTO

#### ■ – [ResourceApiDTO](#page-1144-0) (1145ページ)

#### networkResources

- **■** type:array
- 説明:ネットワーク リソースを説明する ResourceApiDTO
- – [ResourceApiDTO](#page-1144-0) *(1145 ページ)*

#### infrastructureResources

- **■** type:array
- **■** 説明:インフラストラクチャリソースを記述する ResourceApiDTO。テンプレートごとに最大 1 つ
- – [ResourceApiDTO](#page-1144-0) (1145ページ)
- **■** maxItems:1
- **■** minItems:0
ախվա **CISCO** 

#### deploymentProfile

- 説明:テンプレートに関連付けられた展開プロファイル
- [DeploymentProfileApiDTO](#page-1080-0) [\(](#page-1080-0)[1081](#page-1080-0) [ページ\)](#page-1080-0)

### 削除することは、

- type: boolean
- 例:False
- **説明:**テンプレートが検出されたか、手動で作成されたかを示します
- 列**挙型**: [True, False]

#### ファミリ

- **■** type:string
- 例: standardDSv2Family、standardNCFamily、r5d、r3
- **説明**:クラウドテンプレートの場合、インスタンスファミリ。

#### enableMatch

- type: boolean
- 例:False
- **説明:インフラストラクチャコストポリシーに追加します。インフラストラクチャコストポリシーは、コストに従ってハードウェ** アデバイスをグループ化します。

# TemplateApiInputDTO

## **説明**

テンプレートを記述するモデル:VM の展開またはプランへのワークロード/サプライの追加に使用されるリソースが含まれています

# **オプションパラメータ**

#### displayName

- **■** type:string
- 説明:テンプレートの名前

#### className

- **■** type:string
- **説明 : クラス名**
- 列挙型: ['VirtualMachine', 'PhysicalMachine', 'Storage', 'Container']

#### price

- 型:数値
- **■** フォーマット:フロート
- **■** 説明:コスト価格

#### model

- **■** type:string
- **説明:**物理マシン システム全体のモデル。例: Cisco UCS B200 M5 (Intel Xeon Gold 5115、2.40 GHz) や、PowerEdge R940 (Intel Xeon Gold 6136、3.00 GHz)。

#### cpuModel

- **■** type:string
- **■** 説明:物理マシンの CPU のモデル。これは、物理マシン全体のモデルとは異なります。例:Intel Xeon Gold 6130 や AMD Opteron 6166 HE

ベンダー

- **■** type:string
- 説明 : ベンダー

## 説明

- **■** type:string
- **■** 説明:記述

```
イメージ
```
- **■** type:string
- 説明:コンテナ テンプレートに使用されるプロファイル画像

#### imageTag

- **■** type:string
- 説明:コンテナテンプレートに使用されるプロファイル画像タグ

#### cmdWithArgs

- **■** type:string
- 説明:コンテナテンプレートに使用される引数付きコマンド

### computeResources

- **■** type:array
- **説明**: コンピューティングリソース: CPU の数、CPU 速度、メモリサイズなど
- – [ResourceApiDTO](#page-1144-0)(1145 ページ)
- **■** maxItems:1
- **■** minItems:0

### storageResources

- **■** type:array
- **説明**: ストレージリソース : ディスク I/0、ディスクサイズ、消費されたディスクの割合
- – [ResourceApiDTO](#page-1144-0)(1145ページ)

### networkResources

- **■** type:array
- 説明:ネットワークリソース
- **[ResourceApiDTO](#page-1144-0)(1145 ページ)**

### infrastructureResources

- **■** type:array
- ■<br> **説明:**インフラストラクチャリソース:電力、サイズ、冷却
- – [ResourceApiDTO](#page-1144-0)(1145ページ)
- **■** maxItems:1
- **■** minItems:0

### deploymentProfileID

- **■** type:string
- 説明:このテンプレートに関連付けられた展開プロファイルの ID

## enableMatch

- type: boolean
- **説明:インフラストラクチャコストポリシーに追加します。インフラストラクチャコストポリシーは、コストに従ってハードウェ** アデバイスをグループ化します。

# TemplatePriceAdjustmentDTO

# **説明**

ビジネスユニットおよび指定された価格設定モデル内のテンプレートの価格調整情報。

# **オプションパラメータ**

## uuid

**■** type:string

displayName

- **■** type:string
- **■** 説明:ユーザーが読める API オブジェクトの名前。空白にはできません。UTF-8 エンコーディングは最大 255 バイトです。

## className

**■** type:string

## environmentType

- **■** type:string
- **■** 説明:環境タイプ
- **■** 列挙型:['CLOUD', 'ONPREM', 'HYBRID']

## ディスカウント

- 型:数値
- **■** フォーマット:フロート
- 説明:エンティティ割引率

### priceAdjustment

- 説明:エンティティ価格調整率
- [PriceAdjustmentDTO](#page-1125-0) [\(](#page-1125-0)[1126](#page-1125-0) [ページ\)](#page-1125-0)

## ファミリ

- **■** type:string
- **説明:テンプレートのファミリー、同様の目的のテンプレートのグループ。仮想マシンテンプレートでのみ使用できます。**

## pricesPerDatacenter

- **■** type:array
- **説明:**情報目的で提供される、データセンターごとのテンプレート基本料金。
- – [EntityPriceDTO](#page-1086-0)(1087 ページ)

# TextConditionApiDTO

# **説明**

# Inherits From

この DTO は、[ConditionApiDTO](#page-1068-0) (1069 ページ) から継承します[。](#page-1068-0)

# **必須パラメータ**

# 値

- **■** type:string
- **説明:**フィールドの値と照合される正規表現。
- **■** readOnly:True

# TextFieldValueApiDTO

# **説明**

# Inherits From

この DTO は [FieldValueApiDTO](#page-1090-0) (1091 ページ) から継承します[。](#page-1090-0)

# **必須パラメータ**

# 値

- **■** type:string
- **■** 説明:値。
- **■** readOnly:True

# TimeBasedTopologyChangesApiDTO

# **説明**

シナリオの時間枠に基づくトポロジの変更

# **オプションパラメータ**

## includeReservation

- type: boolean
- 説明:現在予約されているワークロードを追加します 、

## reservationCount

- 型:整数
- フォーマット: int32
- **説明**:現在予約されている VM の数
- **■** readOnly:True

## addHistoryVMs

- type : boolean
- 説明: 過去の vmNetGrowth を考慮することになります

## vmNetGrowth

- 型:整数
- フォーマット: int32
- **説明:**過去1か月間に追加されたワークロードの数
- **■** readOnly:True

# <span id="page-1191-0"></span>TimeSpanApiDTO

# **説明**

スケジュールタイムスパン情報

# **必須パラメータ**

# 開始

- **■** type:string
- 説明:タイムスパンの開始時刻
- **■** パターン:^([0-1]?[0-9]|2[0-3]):[0-5][0-9]\$

## 終了日

- **■** type:string
- 説明:タイムスパンの終了時刻
- **■** パターン:^([0-1]?[0-9]|2[0-3]):[0-5][0-9]\$

## policy

- 説明:このタイムスパン中に適用されるポリシー
- **[ScheduleItemApiDTO](#page-1153-0)(1154 ページ)**

# <span id="page-1192-0"></span>TimeSpanGroupApiDTO

# **説明**

TimeSpanGroup を記述する基本モデル。

# **必須パラメータ**

## type

- **■** type:string
- 例: WeekDayTimeSpansApiDTO
- **説明:**TimeSpan グループタイプ識別子。TimeSpanGroupApiDTO のどのサブクラスが返されるかを説明します。

# TopologyChangesApiDTO

# **説明**

シナリオのトポロジ変更

# **オプションパラメータ**

## addList

- **■** type:array
- 説明:トポロジの追加変更のリスト
- – [AddObjectApiDTO](#page-1046-0) [\(](#page-1046-0)[1047](#page-1046-0) [ページ\)](#page-1046-0)

### removeList

- **■** type:array
- **説明:**トポロジの削除変更のリスト
- – RemoveObjectApiDTO [\(](#page-1139-0)[1140](#page-1139-0) [ページ\)](#page-1139-0)

# replaceList

- **■** type:array
- 説明:トポロジの置換変更のリスト
- – ReplaceObjectApiDTO [\(](#page-1139-1)[1140](#page-1139-1) [ページ\)](#page-1139-1)

### migrateList

- **■** type:array
- 説明:トポロジの移行変更のリスト
- – MigrateObjectApiDTO [\(](#page-1110-0)[1111](#page-1110-0) [ページ\)](#page-1110-0)

# relievePressureList

- **■** type:array **説明:**トポロジのリリーフ圧力変化のリスト
- – [RelievePressureObjectApiDTO](#page-1138-0)(1139ページ)

# TopologyDataDefinitionApiDTO496

# **説明**

ユーザー定義のトポロジ定義を記述するモデル。

# **必須パラメータ**

## entityDefinitionData

- 説明:エンティティ定義データ
- [IEntityDefinitionData](#page-1097-0) [\(](#page-1097-0)[1098](#page-1097-0) [ページ\)](#page-1097-0)

## entityType

- **■** type:string
- 説明:定義されているサービスエンティティのタイプ
- 列挙型: ['BusinessApplication', 'BusinessTransaction', 'Service']

# **オプションパラメータ**

## uuid

**■** type:string

### displayName

- **■** type:string
- **■** 説明:ユーザーが読める API オブジェクトの名前。空白にはできません。UTF-8 エンコーディングは最大 255 バイトです。

## className

**■** type:string

## contextBased

- type: boolean
- 説明:この定義がコンテキストベースかどうかを定義します。

# UnplacementDetailsApiDTO

# **説明**

配置されていないプラン内のエンティティについての追加情報

ahaha **CISCO** 

# **必須パラメータ**

# 理由

- **■** type:array
- **説明:エンティティを配置できなかった理由に関する詳細情報**
- **[UnplacementReasonApiDTO](#page-1194-0)(1195 ページ)**

# **オプションパラメータ**

#### placedOn

- **■** type:array
- **説明:**プランマーケットでまだ配置されていなかったエンティティについて、このエンティティが配置できたプロバイダー
- **[BaseApiDTO](#page-1049-0)(1050 ページ)**

# <span id="page-1194-0"></span>UnplacementReasonApiDTO

## **説明**

エンティティを配置できなかった理由を説明する詳細

# **オプションパラメータ**

# failedResources

- **■** type:array
- **■** 説明:エンティティが配置されない原因となったリソースのリスト
- – [FailedResourceApiDTO](#page-1089-0) [\(](#page-1089-0)[1090](#page-1089-0) [ページ\)](#page-1089-0)

#### resourceOwner

- **説明:**配置解除の原因となったリソースを所有するエンティティがこのエンティティと異なる場合、そのエンティティた とえば、VM を配置解除する原因となったボリューム。
- [BaseApiDTO](#page-1049-0)(1050 ページ)

#### providerType

- **■** type:string
- **説明:**配置解除の原因となったコモディティを販売するエンティティタイプ。
- **■** enum:['Application', 'ApplicationComponent', 'ApplicationServer', 'AvailabilityZone', 'BusinessAccount', 'BusinessApplication', 'BusinessTransaction', 'BusinessUser', 'Chassis', 'CloudService', 'ComputeTier', 'Container', 'ContainerPod', 'ContainerSpec', 'Database', 'DatabaseServer', 'DatabaseServerTier', 'DatabaseTier', 'DataCenter', 'DesktopPool', 'DiskArray', 'DPod', 'HCIPhysicalMachine', 'HypervisorServer', 'Internet', 'IOModule', 'LoadBalancer', 'LogicalPool', 'Namespace', 'Network', 'PhysicalMachine', 'ProcessorPool', 'Region', 'ReservedInstance', 'Service', 'ServiceProvider', 'Storage', 'StorageController', 'StorageTier', 'Switch', 'Unknown', 'ViewPod', 'VirtualApplication', 'VirtualDataCenter', 'VirtualMachine', 'VirtualVolume', 'VPod', 'WorkloadController', 'ContainerPlatformCluster', 'CloudCommitment', 'ApplicationComponentSpec', 'VirtualMachineSpec']

#### closestSeller

- **説明:最も満足のいくコモディティの売り手。この情報は常に利用できるとは限りません。**
- [BaseApiDTO](#page-1049-0)*(1050 ページ)*

#### placementProblem

- **■** type:string
- **説明:**配置されなかった原因を分類します
- **■** 列挙型:['COSTS\_NOT\_FOUND', 'NOT\_CONTROLLABLE', 'UNSATISFIED\_COMMODITIES']

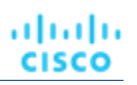

# **UserApiDTO**

# **説明**

ユーザーを記述するモデル

# **オプションパラメータ**

uuid

**■** type:string

## displayName

- **■** type:string
- **■** 説明:ユーザーが読める API オブジェクトの名前。空白にはできません。UTF-8 エンコーディングは最大 255 バイトです。

## className

**■** type:string

## ユーザー名

- **■** type:string
- 説明:ユーザー名

## パスワード

- **■** type:string
- 説明:暗号化されたパスワード

## ロール

- **■** type:array
- 説明:ユーザーに割り当てられたロール。
- – [RoleApiDTO](#page-1145-0)(1146 ページ)

## loginProvider

- **■** type:string
- 説明:ログインのためのプロバイダー
- **■** 列挙型:['Local', 'LDAP']

## type

- **■** type:string
- 説明:タイプ
- **■** 列挙型:['DedicatedCustomer', 'SharedCustomer']

### scope

- **■** type:array
- **説明:ユーザーが表示できる範囲のリスト**
- – [GroupApiDTO](#page-1092-0)(1093ページ)

## 機能

- **■** type:array
- 説明:ユーザーが表示できる機能のリスト
- **■** 型:文字列

## authToken

- **■** type:string
- 説明:セキュリティで保護されたユーザートークン

## showSharedUserSC

■ type : boolean

# **UtilizationApiDTO**

# **説明**

シナリオにおいて利用変化を記述するモデル

# **オプションパラメータ**

projectionDay

- 型:整数
- フォーマット: int32
- **説明**:投影日、いつ変更を適用するかを示します

ターゲット

- 説明:変更の対象、エンティティまたはグループ
- [BaseApiDTO](#page-1049-0)*(1050 ページ)*

### percentage

- 型: 整数
- フォーマット: int32
- 説明:使用率の変化

# VMEntityAspectApiDTO

# **説明**

# Inherits From

この DTO は [EntityAspect](#page-1084-0) (1085 ページ) から継承します[。](#page-1084-0)

# **オプションパラメータ**

#### os

- **■** type:string
- 説明:オペレーティングシステムのタイプ例 : 「Linux」、「Windows」、分からない場合は「Unknown」。

ip

- **■** type:array
- **説明: IP アドレス IPv4 または IPv6 のどちらも可能です**
- – 型:文字列

### 接続されたネットワーク

- **■** type:array
- 説明:接続されたネットワーク
- ■ BaseApiDTO (1050ページ)

### numVCPUs

- 型:整数
- フォーマット: int32
- 説明: vCPU の数

#### coresPerSocketRatio

- 型:整数
- **■** フォーマット:int32
- 説明:ソケットあたりのコア数

### processorPoolName

- type : string
- **説明**:プロセッサ プール

### hasDedicatedProcessors

- type : boolean
- 例:True
- 説明:専用プロセッサあり

#### processorCompatibilityMode

- **■** type:string
- 例: POWER8
- 説明:プロセッサ互換モード

### activeMemoryExpansionEnabled

- type: boolean
- 例: True
- **説明**: 有効なメモリ拡張

#### resourceMonitoringControlState

- **■** type:string
- 例: active
- 説明: Resource Monitoring Control (RMC) 状態

#### sharingMode

- **■** type:string
- 例: uncap
- **■** 説明:共有モード

#### dedicatedSharingMode

- **■** type:string
- 例: share\_idle\_pros
- **■** 説明:専用共有モード

## ebsOptimized

- type: boolean
- 説明: EBS 最適化

## セッション

- **■** type:array
- 説明:この VirtualMachine に対して BusinessUser によって確立されたセッションに関する情報。
- – [BusinessUserSessionApiDTO](#page-1057-0)(1058 ページ)

### vendorToolsVersion

- **■** type:string
- 説明:ベンダーツールのバージョン

## ahublicense

■ type: boolean

# <span id="page-1198-0"></span>VirtualDiskApiDTO

# **説明**

仮想ディスクを記述するモデル

# **オプションパラメータ**

uuid

**■** type:string

#### displayName

- **■** type:string
- **説明:ユーザーが読める API オブジェクトの名前。空白にはできません。UTF-8 エンコーディングは最大 255 バイトです。**

#### className

**■** type:string

### 階層

- type: string
- 説明:仮想ディスクの階層

#### アクション

- **■** type:array
- **説明:**関連するアクション:移動または削除
- – [ActionApiDTO](#page-1032-0)(1033ページ)

#### stats

- **■** type:array
- **説明:**関連する統計
- – [StatApiDTO](#page-1168-0)(1169ページ)

#### attachedVirtualMachine

- **説明:**ディスクが接続されている場合、仮想マシン
- [BaseApiDTO](#page-1049-0)(1050 ページ)

#### provider

- **■** 説明:ストレージプロバイダー
- [BaseApiDTO](#page-1049-0)*(1050 ページ)*

#### dataCenter

- 説明: VirtualDisk が存在するデータセンター
- [BaseApiDTO](#page-1049-0)*(1050 ページ)*

## environmentType

- **■** type:string
- 説明:環境タイプ
- **■** 列挙型:['CLOUD', 'ONPREM', 'HYBRID']

#### lastModified

- 型:整数
- フォーマット: int64
- 説明:最終更新日

### businessAccount

- 説明:ビジネスアカウント
- [BaseApiDTO](#page-1049-0)(1050 ページ)

#### resourceGroup

- 説明:リソースグループ
- [BaseApiDTO](#page-1049-0)*(1050 ページ)*

## creationTime

- **■** type:string
- 説明:作成時間

#### skuName

- **■** type:string
- 説明: SKU 名

### snapshotId

- **■** type:string
- **■** 説明:スナップショット ID

#### encryption

- **■** type:string
- 説明:暗号化

#### attachmentState

- **■** type:string
- 説明:添付ファイルの状態
- **■** 列挙型:['AVAILABLE', 'IN\_USE', 'UNKNOWN']

### 名前(name)

- **■** type:string
- **■** 説明:名前

### 一時的

- **■** type:string
- 説明:エフェメラル

### lastAttachedVm

- **■** type:string
- 説明:このボリュームが最後にアタッチされた VM の名前。

#### numDaysUnattached

- **■** type:string
- 説明:このボリュームが最後にアタッチされてからの日数。

## 時間単位の BilledOps

- 型:数値
- **■** フォーマット:ダブル
- 説明:1時間あたりの課金操作の平均数。

#### attachedVMStorageCompatibility

- **■** type:string
- **■** 説明:virtualDisk にアタッチされた VM のストレージ互換性。互換性は、ボリュームのスケール分析に影響します。アタッチされ た VM が PREMIUM と互換性がない場合、ボリュームは プレミアム StorageTier にスケーリングされることはありません。
- **■** 列挙型:['PREMIUM', 'STANDARD']

#### storageUsageType

- **■** type:string
- **説明**:ボリュームの使用タイプ、つまり、ボリュームの使用目的。
- **■** 列挙型:['SITE\_RECOVERY', 'BACKUP', 'STANDARD']

# VirtualDisksAspectApiDTO

# **説明**

# Inherits From

この DTO は [EntityAspect](#page-1084-0) (1085ページ) から継承します[。](#page-1084-0)

# **オプションパラメータ**

## virtualDisks

- **■** type:array
- 説明:仮想ディスクのリスト
- – <u>[VirtualDiskApiDTO](#page-1198-0)*(1199 ページ)*</u>

# VirtualVolumeEntityAspectApiDTO

# **説明**

# Inherits From

この DTO は [EntityAspect](#page-1084-0) (1085 ページ)から継承します[。](#page-1084-0)

# **オプションパラメータ**

## ファイル

- **■** type:array
- 説明:ボリュームに含まれるファイル
- – 型:文字列

# **WebhookApiDTO**

# **説明**

# Inherits From

この DTO は、[WorkflowAspect](#page-1206-0) (1207 ページ)から継承します[。](#page-1206-0)

# **必須パラメータ**

## メソッド

- **■** type:string
- **■** description:リクエストを作成するために使用される Http メソッド。
- **■** enum:['GET', 'POST', 'PUT', 'DELETE', 'PATCH']

url

- **■** type:string
- description : HTTP リクエストが行われる URL。

# **オプションパラメータ**

## テンプレート

- **■** type:string
- ■
description: リクエストの本文のテンプレート。

## authenticationMethod

- **■** type:string
- description: リクエストに使用する認証方法。
- **■** enum:['NONE', 'BASIC', 'OAUTH']

## ユーザー名

- **■** type:string
- description:認証済みリクエストのユーザー名。

## パスワード

- **■** type:string
- description:認証済みリクエストのパスワード。

## trustSelfSignedCertificates

- type : boolean
- description: true の場合、HTTPS 接続の使用時に自己署名証明書が信頼されます。デフォルトは false です。

### headers

- **■** type:array
- **■** description:リクエスト ヘッダー

### oauthData

# WeekDayTimeSpansApiDTO

# **説明**

# Inherits From

この DTO は [TimeSpanGroupApiDTO](#page-1192-0) (1193 ページ) から継承します[。](#page-1192-0)

# **オプションパラメータ**

## sunday

- **■** type:array
- 説明:日曜日のスケジュールタイムスパン情報
- ■ *T*[imeSpanApiDTO](#page-1191-0) *(1192 ページ)*

### monday

- **■** type:array
- 説明:月曜日のスケジュールタイムスパン情報
- – [TimeSpanApiDTO](#page-1191-0)(1192ページ)

### 火曜日

- **■** type:array
- 説明: 火曜日のスケジュールタイムスパン情報
- – [TimeSpanApiDTO](#page-1191-0)(1192 ページ)

ahaha **CISCO** 

#### 水曜日

- **■** type:array
- 説明:水曜日のスケジュールタイムスパン情報
- – [TimeSpanApiDTO](#page-1191-0)(1192 ページ)

## 木曜日

- **■** type:array
- 説明:木曜日のスケジュールタイムスパン情報
- – [TimeSpanApiDTO](#page-1191-0)(1192 ページ)

## 金曜日

- **■** type:array
- 説明:金曜日のスケジュールタイムスパン情報
- – [TimeSpanApiDTO](#page-1191-0)*(1192 ページ)*

## 土曜日

- **■** type:array
- 説明:土曜日のスケジュールタイムスパン情報
- – [TimeSpanApiDTO](#page-1191-0)(1192 ページ)

# **WhereApiDTO**

## **説明**

エンティティまたはグループクエリのフィルタ。

# **オプションパラメータ**

# relatedToScopes

- **■** type:array
- 説明:これらの範囲に関連するエンティティに制限します。
- readOnly: True
- – 型:整数
	- フォーマット:int64

# conditions

- **■** type:array
- 説明:これらの条件を満たすエンティティに制限します。
- readOnly: True
- – [ConditionApiDTO](#page-1068-0)(1069 ページ)

# <span id="page-1202-0"></span>**WidgetApiDTO**

## **説明**

エンティティの基本情報

# **オプションパラメータ**

# uuid

**■** type:string

displayName

- **■** type:string
- **■** 説明:ユーザーが読める API オブジェクトの名前。空白にはできません。UTF-8 エンコーディングは最大 255 バイトです。

### className

**■** type:string

type

■ type : string

#### scope

■ [BaseApiDTO](#page-1049-0)*(1050 ページ)* 

## startPeriod

**■** type:string

## endPeriod

**■** type:string

row

- 型:整数
- フォーマット: int32

### column

- **■** 型:整数
- フォーマット: int32

### sizeRows

- 型: 整数
- フォーマット: int32

## sizeColumns

- 型:整数
- フォーマット: int32

## widgetsetId

- **■** 型:整数
- フォーマット: int64
- ウィジェット要素
	- **■** type:array
	- – [WidgetElementApiDTO](#page-1203-0)(1204ページ)

# <span id="page-1203-0"></span>WidgetElementApiDTO

# **説明**

エンティティの基本情報

# **オプションパラメータ**

## uuid

**■** type:string

ahaha **CISCO** 

### displayName

- **■** type:string
- **■** 説明:ユーザーが読める API オブジェクトの名前。空白にはできません。UTF-8 エンコーディングは最大 255 バイトです。

### className

**■** type:string

row

- 型:整数
- フォーマット: int32

## column

- 型: 整数
- フォーマット: int32

#### type ■ type : string

- widgetId
	- **■** 型:整数
	- **■** フォーマット:int64

### プロパティ

- **■** type:object
- additionalProperties: {'type': 'string'}

#### stats

- **■** type:array
- – [StatApiInputDTO](#page-1169-0)(1170 ページ)

#### datasets

- **■** type:array
- – **型**:文字列

# WidgetsetApiDTO

# **説明**

エンティティの基本情報

# **オプションパラメータ**

### uuid

**■** type:string

displayName

- **■** type:string
- **■** 説明:ユーザーが読める API オブジェクトの名前。空白にはできません。UTF-8 エンコーディングは最大 255 バイトです。

#### className

**■** type:string

#### scope

**■** type:string

### startPeriod

**■** type:string

## endPeriod

**■** type:string

ウィジェット

- **■** type:array
- – [WidgetApiDTO](#page-1202-0) [\(](#page-1202-0)[1203](#page-1202-0) [ページ\)](#page-1202-0)

#### category

**■** type:string

### scopeType

**■** type:string

## ユーザー名

**■** type:string

## isSharedWithAllUsers

■ type : boolean

# **WorkflowApiDTO**

## **説明**

ワークフローを説明するモデル

# **必須パラメータ**

### discoveredBy

- 説明:このワークフローを検出したターゲット
- [TargetApiDTO](#page-1181-0)(1182 ページ)

type

- type : string
- 説明:このワークフローのタイプ
- 列挙型: ['UCSD', 'ACTION\_SCRIPT', 'SERVICENOW', 'ACTIONSTREAM\_KAFKA', 'WEBHOOK']

# **オプションパラメータ**

# uuid

**■** type:string

### displayName

- **■** type:string
- **■** 説明:ユーザーが読める API オブジェクトの名前。空白にはできません。UTF-8 エンコーディングは最大 255 バイトです。

## className

**■** type:string

## 説明

- **■** type:string
- 説明:ワークフローの説明

ahaha **CISCO** 

#### entityType

- **■** type:string
- **説明:**関連付けられたエンティティのタイプ

## actionType

- **■** type:string
- 説明:関連付けられたアクションのタイプ

# パラメータ

- **■** type:array
- 説明:ワークフローの入力パラメータ
- – InputFieldApiDTO [\(](#page-1098-0)[1099](#page-1098-0) [ページ\)](#page-1098-0)

#### scriptPath

- **■** type:string
- **説明:**ワークフロー スクリプトへの完全パス(例:ActionScript 実行可能ファイルへのパス)

## actionPhase

- **■** type:string
- 説明:ワークフローが適用されるアクションフェーズ

### timeLimitSeconds

- 型: 整数
- フォーマット: int64
- 説明:ワークフロー実行の時間制限 (秒単位)

## typeSpecificDetails

- **説明:このワークフローに関する、そのタイプに固有の情報。**
- [WorkflowAspect](#page-1206-0)(1207 ページ)

# <span id="page-1206-0"></span>**WorkflowAspect**

# **説明**

タイプ固有のワークフローの詳細を記述する親モデル

# **必須パラメータ**

## type

**■** type:string

# WorkflowOperationRequestApiDTO

# **説明**

ワークフローで要求された操作の詳細。

# **必須パラメータ**

### actionId

- 型: 整数
- **■** フォーマット:int64
- **■** 説明:ワークフロー操作を実行するアクションの ID

## 動作

- **■** type:string
- 説明:ワークフローで実行されている操作
- **■** 列挙型:['TEST']

# WorkflowOperationResponseApiDTO

# **説明**

ワークフロー操作の結果。

# **必須パラメータ**

## 成功

- **type:** boolean
- 説明:ワークフロー操作が成功した場合は True。

# **オプションパラメータ**

## uuid

**■** type:string

## displayName

- type : string
- **■** 説明:ユーザーが読める API オブジェクトの名前。空白にはできません。UTF-8 エンコーディングは最大 255 バイトです。

### className

■ type : string

### details

- **■** type:string
- 説明:ワークフローの操作結果の詳細。

# WorkloadControllerAspectApiDTO

# **説明**

# Inherits From

この DTO は [EntityAspect](#page-1084-0) (1085 ページ) から継承します[。](#page-1084-0)

# **オプションパラメータ**

## controllerType

- **■** type:string
- 説明 : ワークロード コントローラ タイプに関する情報。
- **■** 列挙型:['CRON\_JOB\_INFO', 'CUSTOM\_CONTROLLER\_INFO', 'DAEMON\_SET\_INFO', 'DEPLOYMENT\_INFO', 'JOB\_INFO', 'REPLICA\_SET\_INFO', 'REPLICATION\_CONTROLLER\_INFO', 'STATEFUL\_SET\_INFO']

API リファレンス

#### customControllerType

ahaha **CISCO** 

- **■** type:string
- **説明:**カスタムコントローラタイプに関する情報。controllerType が CUSTOM\_CONTROLLER\_INFO の場 合にのみ設定されます。

controllerReplicaCount

- 型:整数
- **■** フォーマット:int32
- **■** 説明:ワークロードコントローラによって制御されるアクティブなレプリカの数。

# 参考:エンティティ統計

Workload Optimization Manager は、環境内のエンティティに関する次の統計を監視します。

# ApplicationComponent の統計

## ヒープの生

成

```
RemainingGcCapacity
```

```
ResponseTime スレッド
```
トランザクシ

ョン VCPU

VMem

# BusinessApplication の統計

## 生成

**未実装:**価格の計算に使用される、このプロバイダーに接続されているエンティティの数。

### ResponseTime

応答時間(ミリ秒単位)。

## トランザクション

1 秒あたりのトランザクション

# BusinessTransaction 統計

トランザク

#### ResponseTime

ションを生成します

ahaha **CISCO** 

# BusinessUser の統計

**ActiveSessions** ImageCPU ImageMem ImageStorage

PoolCPU

PoolMem

PoolStorage 生成

**TotalSessions** 

# Chassis の統計

#### 冷却

割り当てられた冷却は、コンピューティング ファブリック内のシャーシなど、物理デバイスの最大許容動作温度を示します。

#### 電源

物理デバイスによって消費される電力の測定値。

#### priceIndex

シャーシのリスクの程度。

## 生成

**未実装:**価格の計算に使用される、このプロバイダーに接続されているエンティティの数。

## 空白(スペース)

既知の場合、このエンティティとともに使用できる物理ハードウェアの量。たとえば、サーバーラック内のスペースの数。

# ContainerPlatformCluster の統計

#### NumberConsumers

の生成

VCPU

VCPURequest

VMem

VMemRequest

# ContainerPod の統計

NumberConsumers がを生成 StorageAmount VCPU VCPULimitQuota VCPURequest VCPURequestQuota VMem VMemLimitQuota VMemRequest VMemRequestQuota VStorage

# ContainerSpec の統計

を生成 **VCPU VCPURequest** VCPUThrottling VMem VMemRequest

# Container の統計

## 生成

**未実装:**価格の計算に使用される、このプロバイダーに接続されているエンティティの数。

### VCPU

ホストしているエンティティに割り当てられた VCPU の使用率。

#### VCPULimitQuota

**VCPURequest** 

VCPURequestQuota

VCPUThrottling

VMem

ホスティング VM に割り当てられた VMem の使用率(パーセント)。

#### VMemLimitQuota

**VMemRequest** 

VMemRequestQuota

# DataCenter の統計

#### バルーニング

PM のバルーニングキャパシティ(キロバイト単位で測定)。このキャパシティは、PM がホストするパワーオン状態のすべて の VM に構成された VMem の 65%、または物理メモリキャパシティの、大きい方です。

#### 冷却

割り当てられた冷却は、コンピューティング ファブリック内のシャーシなど、物理デバイスの最大許容動作温度を示します。

#### CPU

ホストの CPU 容量(MHz 単位で測定)。これは、命令の処理に費やされている CPU サイクルの割合を示します。

準備完了キューの容量と待機時間(ミリ秒単位)。Workload Optimization Manager は、1 つの CPU、2 つの CPU、4 つの CPU か ら最大 32 CPU までの準備完了キューをホスト上でモニタします。

準備完了キューの容量と待機時間(ミリ秒単位)。Workload Optimization Manager は、1 つの CPU、2 つの CPU、4 つの CPU か ら最大 32 CPU までの準備完了キューをホスト上でモニタします。

準備完了キューの容量と待機時間(ミリ秒単位)。Workload Optimization Manager は、1 つの CPU、2 つの CPU、4 つの CPU か ら最大 32 CPU までの準備完了キューをホスト上でモニタします。

準備完了キューの容量と待機時間(ミリ秒単位)。Workload Optimization Manager は、1 つの CPU、2 つの CPU、4 つの CPU か ら最大 32 CPU までの準備完了キューをホスト上でモニタします。

準備完了キューの容量と待機時間(ミリ秒単位)。Workload Optimization Manager は、1 つの CPU、2 つの CPU、4 つの CPU か ら最大 32 CPU までの準備完了キューをホスト上でモニタします。

準備完了キューの容量と待機時間(ミリ秒単位)。Workload Optimization Manager は、1 つの CPU、2 つの CPU、4 つの CPU か ら最大 32 CPU までの準備完了キューをホスト上でモニタします。

準備完了キューの容量と待機時間(ミリ秒単位)。Workload Optimization Manager は、1 つの CPU、2 つの CPU、4 つの CPU か ら最大 32 CPU までの準備完了キューをホスト上でモニタします。

#### **CPUAllocation**

説明

#### CPU プロビジョニング済み

ホスト上のオーバープロビジョニングされた CPU キャパシティと、使用率の合計(KB 単位)。キャパシティは、ホストに指定さ れたオーバープロビジョニングの割合の関数です。

#### HostLunAccess HotStorage

### **IOThroughput**

PM の IO アダプタを介したデータレート(KB/秒単位で測定)。

#### Mem

予約されているか使用中の PM のメモリの合計割合(キロバイト単位で測定)。

#### MemAllocation

説明

### MemProvisioned

ホスト上のオーバープロビジョニングされた MEM キャパシティと使用率(KB 単位)。キャパシティは、ホストに指定されたオー バープロビジョニングの割合の関数です。

#### **NetThroughput**

PM のネットワーク アダプタを介した合計データレート。

#### numCPUs

ホストの CPU 容量(MHz 単位で測定)。これは、命令の処理に費やされている CPU サイクルの割合を示します。

#### numHosts

データセンター内のホスト数

#### numSockets

データセンターのソケット数

#### 電源

物理デバイスによって消費される電力の測定値。

#### priceIndex

データセンターのリスクの程度

#### 生成

**未実装:**価格の計算に使用される、このプロバイダーに接続されているエンティティの数。

#### Q16VCPU

準備完了キューの容量と待機時間(ミリ秒単位)。Workload Optimization Manager は、1 つの CPU、2 つの CPU、4 つの CPU か ら最大 32 CPU までの準備完了キューをホスト上でモニタします。

### Q1VCPU

準備完了キューの容量と待機時間(ミリ秒単位)。Workload Optimization Manager は、1 つの CPU、2 つの CPU、4 つの CPU か ら最大 32 CPU までの準備完了キューをホスト上でモニタします。

#### Q2VCPU

準備完了キューの容量と待機時間(ミリ秒単位)。Workload Optimization Manager は、1 つの CPU、2 つの CPU、4 つの CPU か ら最大 32 CPU までの準備完了キューをホスト上でモニタします。

## Q32VCPU

準備完了キューの容量と待機時間(ミリ秒単位)。Workload Optimization Manager は、1 つの CPU、2 つの CPU、4 つの CPU か ら最大 32 CPU までの準備完了キューをホスト上でモニタします。

## Q4VCPU

準備完了キューの容量と待機時間(ミリ秒単位)。Workload Optimization Manager は、1 つの CPU、2 つの CPU、4 つの CPU か ら最大 32 CPU までの準備完了キューをホスト上でモニタします。

#### Q64VCPU

準備完了キューの容量と待機時間(ミリ秒単位)。Workload Optimization Manager は、1 つの CPU、2 つの CPU、4 つの CPU か ら最大 32 CPU までの準備完了キューをホスト上でモニタします。

#### Q8VCPU

準備完了キューの容量と待機時間(ミリ秒単位)。Workload Optimization Manager は、1 つの CPU、2 つの CPU、4 つの CPU か ら最大 32 CPU までの準備完了キューをホスト上でモニタします。

### 空白(スペース)

既知の場合、このエンティティとともに使用できる物理ハードウェアの量。たとえば、サーバーラック内のスペースの数。

#### **StorageAccess**

IOPS キャパシティと使用率

#### StorageLatency Swapping

説明

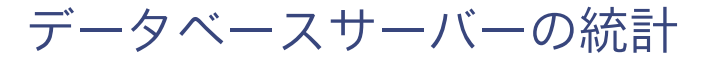

#### 接続

**DBCacheHitRate** 

DBMem

priceIndex

はトラン

ResponseTime

ザクション

**TransactionLog** 

VCPU を生成します

VMem

VStorage

データベース統計

#### 費用価格

説明

# DTU

LicenseAccess

#### priceIndex

データベースのリスクの程度

## 生成

**未実装:**価格の計算に使用される、このプロバイダーに接続されているエンティティの数。

**StorageAmount** 

# DesktopPool の統計

- ActiveSessions
- CPUAllocation
- ImageCPU

ImageMem

ImageStorage

MemAllocation

PoolCPU

PoolMem

PoolStorage

priceIndex

Produces

**TotalSessions** 

# DiskArray の統計

が生成

priceIndex

する範囲

# IOModule の統計

### 冷却

割り当てられた冷却は、コンピューティング ファブリック内のシャーシなど、物理デバイスの最大許容動作温度を示します。

### NetThroughput

エンティティのネットワークアダプタを介したデータレート(KB/秒単位で測定)。

#### **PortChannel**

説明

## 電源

物理デバイスによって消費される電力の測定値。

## priceIndex

IO モジュールのリスクの程度

## 生成

**未実装:**価格の計算に使用される、このプロバイダーに接続されているエンティティの数。

# LogicalPool の統計

**DiskArrayAccess** Extent priceIndex Produces **StorageAccess StorageAmount StorageLatency StorageProvisioned** 

# Namespace の統計

priceIndex

はを生成します

VCPU

VCPULimitQuota

**VCPURequest** 

VCPURequestQuota

#### VMem

VMemLimitQuota

**VMemRequest** 

VMemRequestQuota

# PhysicalMachine の統計

#### バルーニング

PM のバルーニングキャパシティ(キロバイト単位で測定)。このキャパシティは、PM がホストするパワーオン状態のすべて の VM に構成された VMem の 65%、または物理メモリキャパシティの、大きい方です。

#### 冷却

#### CPU

CPU キャパシティ、予約済み CPU、使用済み CPU(MHz)。

準備完了キューの容量と待機時間(ミリ秒単位)。Workload Optimization Manager は、1 つの CPU、2 つの CPU、4 つの CPU か ら最大 32 CPU までの準備完了キューをホスト上でモニタします。

準備完了キューの容量と待機時間(ミリ秒単位)。Workload Optimization Manager は、1 つの CPU、2 つの CPU、4 つの CPU か ら最大 32 CPU までの準備完了キューをホスト上でモニタします。

準備完了キューの容量と待機時間(ミリ秒単位)。Workload Optimization Manager は、1 つの CPU、2 つの CPU、4 つの CPU か ら最大 32 CPU までの準備完了キューをホスト上でモニタします。

準備完了キューの容量と待機時間(ミリ秒単位)。Workload Optimization Manager は、1 つの CPU、2 つの CPU、4 つの CPU か ら最大 32 CPU までの準備完了キューをホスト上でモニタします。

準備完了キューの容量と待機時間(ミリ秒単位)。Workload Optimization Manager は、1 つの CPU、2 つの CPU、4 つの CPU か ら最大 32 CPU までの準備完了キューをホスト上でモニタします。

準備完了キューの容量と待機時間(ミリ秒単位)。Workload Optimization Manager は、1 つの CPU、2 つの CPU、4 つの CPU か ら最大 32 CPU までの準備完了キューをホスト上でモニタします。

#### CPUAllocation

ホストに割り当てられた CPU キャパシティ(MHz)。

#### CPUProvisioned

ホスト上のオーバープロビジョニングされた CPU キャパシティと使用率 (MHz 単位) 。キャパシティは、ホストに指定されたオー バープロビジョニングの割合の関数です。

#### **HostLunAccess**

#### **IOThroughput**

ホストの IO アダプタを介したデータレートのキャパシティと使用率(KB/秒単位で測定)。

#### Mem

予約されているか使用中の PM のメモリの割合(キロバイト単位で測定)。

#### **MemAllocation**

ホストメモリの割り当てと使用率(KB 単位)。

#### MemProvisioned

ホスト上のオーバープロビジョニングされた MEM キャパシティと使用率(KB 単位)。キャパシティは、ホストに指定されたオー バープロビジョニングの割合の関数です。

#### **NetThroughput**

ホストのネットワークアダプタを介したデータレートのキャパシティと使用率(KB/秒単位で測定)。

#### numCPUs

ホスト上の CPU の数。

#### numSockets

このホストで検出されたソケットの数。

#### Power priceIndex

ホストのリスクの程度。

#### 生成

**未実装:**価格の計算に使用される、このプロバイダーに接続されているエンティティの数。

#### Q16VCPU

準備完了キューの容量と待機時間(ミリ秒単位)。Workload Optimization Manager は、1 つの CPU、2 つの CPU、4 つの CPU か ら最大 32 CPU までの準備完了キューをホスト上でモニタします。

#### Q1VCPU

準備完了キューの容量と待機時間(ミリ秒単位)。Workload Optimization Manager は、1 つの CPU、2 つの CPU、4 つの CPU か ら最大 32 CPU までの準備完了キューをホスト上でモニタします。

#### Q2VCPU

準備完了キューの容量と待機時間(ミリ秒単位)。Workload Optimization Manager は、1 つの CPU、2 つの CPU、4 つの CPU か ら最大 32 CPU までの準備完了キューをホスト上でモニタします。

#### Q32VCPU

準備完了キューの容量と待機時間(ミリ秒単位)。Workload Optimization Manager は、1 つの CPU、2 つの CPU、4 つの CPU か ら最大 32 CPU までの準備完了キューをホスト上でモニタします。

#### Q4VCPU

準備完了キューの容量と待機時間(ミリ秒単位)。Workload Optimization Manager は、1 つの CPU、2 つの CPU、4 つの CPU か ら最大 32 CPU までの準備完了キューをホスト上でモニタします。

#### Q64VCPU

#### Q8VCPU

準備完了キューの容量と待機時間(ミリ秒単位)。Workload Optimization Manager は、1 つの CPU、2 つの CPU、4 つの CPU か ら最大 32 CPU までの準備完了キューをホスト上でモニタします。

#### スペース

#### ストレージアクセス ス

トレージ遅延スワッピ

#### ング

ディスクへのメモリスワッピングのキャパシティ、予約キャパシティ、および使用率(ビット/秒)。

サービス統計情報

#### NumberReplicas

priceIndex

が生成

# StorageController の統計

#### priceIndex

ディスクアレイのリスクの程度。

## 生成

**未実装:**価格の計算に使用される、このプロバイダーに接続されているエンティティの数。

#### StorageAmount

このエンティティのストレージのストレージキャパシティ、予約済みストレージ、および使用済みストレージ(MB)

# StorageTier の統計

#### **StorageAccess**

IOPS キャパシティと使用率

#### **StorageAmount**

このエンティティのストレージキャパシティ、予約済みストレージ、および使用済みストレージ (MB)

#### StorageClusterCommodity

#### **StorageLatency**

ミリ秒単位のストレージ トランザクションのキャパシティ、予約量、および利用されたレイテンシー(ミリ秒)。

#### **StorageProvisioned**

エンティティのオーバープロビジョニングされたストレージキャパシティと使用率(MB)。キャパシティは、エンティティに指定されたオーバ ープロビジョニングの割合の関数です。

# Storage の統計

#### Extent

priceIndex

ストレージエンティティのリスクの程度。

#### 生成

**未実装:**価格の計算に使用される、このプロバイダーに接続されているエンティティの数。

#### **StorageAccess**

IOPS キャパシティと使用率

#### **StorageAmount**

このエンティティのストレージキャパシティ、予約済みストレージ、および使用済みストレージ(MB)

#### **StorageLatency**

ミリ秒単位のストレージ トランザクションのキャパシティ、予約量、および利用されたレイテンシー(ミリ秒)。

#### **StorageProvisioned**

エンティティのオーバープロビジョニングされたストレージキャパシティと使用率(MB)。キャパシティは、エンティティに指定されたオーバ ープロビジョニングの割合の関数です。

# Switch の統計

### **NetThroughput**

エンティティのネットワークアダプタを介したデータレート(KB/秒単位で測定)。

#### **PortChannel**

ポートチャネルを介したデータレート(KB/秒単位で測定)。

#### priceIndex

スイッチのリスクの程度。

#### 生成

**未実装:**価格の計算に使用される、このプロバイダーに接続されているエンティティの数。

# ViewPod の統計

### ActiveSessions

priceIndex

はを生成します

**TotalSessions** 

# VirtualDataCenter の統計

#### **CPUAllocation**

ホストの CPU 容量(MHz 単位で測定)。これは、命令の処理に費やされている CPU サイクルの割合を示します。

#### **MemAllocation**

説明

### priceIndex

仮想データセンターのリスクの程度

#### 生成

**未実装:**価格の計算に使用される、このプロバイダーに接続されているエンティティの数。

# VirtualMachine の統計

### バルーニング

PM のバルーニングキャパシティ(キロバイト単位で測定)。このキャパシティは、PM がホストするパワーオン状態のすべて の VM に構成された VMem の 65%、または物理メモリキャパシティの、大きい方です。

#### CPU

ホストの CPU 容量(MHz 単位で測定)。これは、命令の処理に費やされている CPU サイクルの割合を示します。

ホストしている VM に割り当てられた VCPU の使用率(MHz 単位)。

#### CPUAllocation

説明

#### CPU プロビジョニング済み

エンティティのオーバープロビジョニングされた CPU キャパシティと使用率(MHz 単位)。キャパシティは、エンティティに指定 されたオーバープロビジョニングの割合の関数です。

## IOThroughput

説明

#### Mem

VM により予約されているか使用中の PM のメモリの割合(キロバイト単位で測定)。

ホスティングにより割り当てられた VMem の使用率(パーセント)。

#### **MemAllocation**

説明

#### MemProvisioned

エンティティのオーバープロビジョニングされた Mem のキャパシティと使用率(KB 単位)。キャパシティは、エンティティに指定されたオー バープロビジョニングの割合の関数です。

#### **NetThroughput**

エンティティのネットワークアダプタを介したデータレート(KB/秒単位で測定)。

#### numVCPUs

説明

#### priceIndex

仮想マシンのリスクの程度

## 生成

**未実装:**価格の計算に使用される、このプロバイダーに接続されているエンティティの数。

#### **StorageAccess**

IOPS キャパシティと使用率

#### StorageAmount

このエンティティのストレージのストレージキャパシティ、予約済みストレージ、および使用済みストレージ(MB)

#### **StorageLatency**

説明

### **StorageProvisioned**

エンティティのオーバープロビジョニングされたストレージキャパシティと使用率 (MB) 。キャパシティは、エンティティに指定されたオーバ ープロビジョニングの割合の関数です。

### スワッピング

説明

### **VCPU**

ホストしている VM に割り当てられた VCPU の使用率(パーセント)。

### VMem

ホスティングにより割り当てられた VMem の使用率(パーセント)。

VStorage

VM に割り当てられた仮想ストレージ(キロバイト単位で測定)。

# VirtualVolume の統計

costPrice

IOThroughput

Produces

**StorageAccess** 

StorageAmount

**StorageLatency** 

**StorageProvisioned** 

# WorkloadController 統計

priceIndex

Produces

VCPULimitQuota

VCPURequestQuota

VMemLimitQuota

VMemRequestQuota

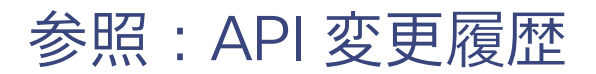

Workload Optimization Manager の各メジャーリリースには、API の問題の修正と改善が含まれています。このセクションでは、メジャーリリースご とにこれらの変更をリストします。

#### 注:

Workload Optimization Manager のポイントリリースでは、非推奨になった機能が実装されています。たとえば、API 機能が 8.6.3 で廃止される場合、 8.6.x ポイント リリースで行った他のすべての修正と改善のリストとともに、8.7.0 のエントリの非推奨になった機能へのリンクが表示されます。最 新の非推奨の履歴を表示するには、「API [非推奨の履歴」](#page-29-0) ([30](#page-29-0) [ページ\)](#page-29-0) を参照します。

# 3.7.0 API **の修正と改善**

#### **■** 改善点:

「API ユーザーは、次のようにタグでエンティティを検索できるようになりました。GET /tags/entities?

key=<tagKey>。」

API ユーザーは、GET /tags/entities?key=<tagKey> を呼び出すことで、タグでエンティティを検索できるようになりました。これに より、タグ文字列内のスラッシュ(/)を持つエンティティが含まれます。

注:

既存の API コール GET /tags/<tagKey>/entites は、今後のリリースで完全に削除される予定です。削除されるまでは、これらの両方の 方法を使用できます。

**■** 改善点:

「API ユーザーは、ターゲットをフィルタリングおよびソートできるようになりました。」

API ユーザーは、ターゲットのリストをフィルタリングおよびソートして、関連するターゲットのみに表示を制限でき

るようになりました。次のパラメータがターゲット要求のリストに追加されました。

- target type (AWS, AWS\_BILLING, ACTIONSCRIPT, ACTIONSTREAM\_KAFKA, APPDYNAMICS, APPINSIGHTS, AZURE BILLING, AZURE EA, AZURE SERVICE PRINCIPAL, CISCO HYPERFLEX, CISCO UCS MANAGER, DATADOG, DYNATRACE, EMC\_SCALEIO, EMC\_VMAX, FLEXERA, GCP\_BILLING, GCP\_SERVICE\_ACCOUNT, HP\_ONEVIEW, HPE\_3PAR, HYPER\_V, INSTANA, JBOSS, JVM, KUBERNETES, MYSQL, NETAPP, NEWRELIC, NUTANIX, ORACLE, PURE, SNMP, SQLSERVER, SERVICENOW, TOMCAT, VMM, VMWARE\_HORIZON, WMI, WEBLOGIC, WEBSPHERE, VCENTER)
- validation status (FAILED, IN\_PROGRESS, SUCCESS)
- health state (CRITICAL, MAJOR, MINOR, NORMAL)

ターゲットのリストをソートするためのパラメータが追加されました:ターゲット タイプ とヘルス状態。

#### **■** 修正済みの問題:

「 Kubeturbo は、APIRequestCount クエリに廃止された API を使用しています。

「Kubeturbo は、APIRequestCount クエリに廃止された API を使用しています。

## 3.6.0 API **の修正と改善**

## ■ 修正済みの問題:

「API 開発者が、検索エンドポイントでリクエストを実行するとき、API は返された結果のページネーションを行いませ  $h_{\circ}$ 

API 開発者の場合、検索エンドポイントでリクエストを実行するとき、API は返された結果のページネーションを行いません。

## 3.5.0 API **の修正と改善**

## **■** 改善点:

「API は、クラスタアフィニティによる予約をサポートするようになりました。 」

予約を作成するときに、予約された VM のアフィニティルールを指定できるようになりました。予約内のすべての VM を同じクラスタに確実に展 開できます。アフィニティを指定しない場合、VM は範囲内の任意のクラスタに展開されます。これは、予約の以前の動作と同じです。

詳細については、「アフィニティルール」(858 ページ)を参照してください。

## **■** 改善点:

「/supplychains/leafEntities エンドポイントが利用可能になりました。」

このリリースでは、独自のサプライ チェーン トポロジを定義するために使用できる /supplychains/leafEntities エンドポイントが 導入されています。このエンドポイントは、「シード エンティティ」に関連する「リーフ エンティティ」のリストを返します。 詳細については、「サプライチェーンルートからリーフエンティティを取得する」(956 ページ)を参照してください。

#### **■** 修正済みの問題:

「GET および POST メソッドで返される最大エントリは 500 です。」

Workload Optimization Manager バージョン 3.4.1 以降、ServiceEntities、Groups、または BusinessAccount エンドポイントで実行すると、 GET および POST メソッドは最大 500 のエントリを返します。結果のページネーションを常に確認する必要があります。

### Workload Optimization Manager 3.4.0 API **の修正と改善**

## **■** 改善点:

「API には、プラン送信先 エンドポイントが含まれるようになりました。」

プラン送信先は、プランの結果をアップロードできる外部リソースです。現在のところ、[クラウドへの移行(Migrate to Cloud)] プランの結果 を、Azure Migrate ポータルにアップロードできます。プランの送信先 エンドポイントを使用して、プランの宛先を取得し、アップロードを実 行します。

**■** 改善点:

「予約を削除するときに、その予約を完全に削除するかどうかを指定できるようになりました。」

API には、特定の予約への DELETE 呼び出しと共に渡すことができる、新しい reservation force delete パラメータが含まれて います。reservation force delete = true の場合、システムは予約の状態に関係なく、予約を完全に削除します。このリリー ス以前は、API またはユーザーインターフェイスを介して削除した予約は引き続き削除対象として表示され、48 時間後になって完全に削除さ れました。

**■** 改善点:

「API には、新しい LABEL コモディティタイプが含まれています。 」
commodityType 列挙には、新しい LABEL コモディティタイプが含まれています。

**■** 改善点:

ahaha **CISCO** 

> 「API 開発者向けに、作成した予約が失敗したとき、返される DTO には失敗に関するより多くのデータが含まれるように なりました。」

予約を作成して、予約が失敗すると、API は失敗の原因を説明する DTO を返します。この DTO には、新しいフィールドが含まれています。

- timespan:予約の計算がリアルタイムまたは過去のリソース使用率データに基づいていたかどうかを示します。次のいずれかになります。
	- Current:計算はリアルタイムの使用率データに基づいています
	- Historical:計算は使用率履歴に基づいています。
- cluster:予約に必要なリソースを提供できる、最も近いクラスタの名前。
- hrefCluster:最も近い販売者クラスタの統計へのリンク。
- hrefEntity:最も近い販売者クラスタのメンバーである最も近い販売者エンティティの統計へのリンク。たとえば、

DTO には、配置の失敗について次のようなデータを含めることができます:

```
"placements": 
    { "failureInfos"
    : [
        {
             "resource": "StorageAmount", 
             "timespan": "Historical", 
             "closestSeller": {
                 "uuid": "74167780552264",
                 "displayName": "QSGRID01:DC6DS2", 
                 "className": "Storage", 
                 "cluster": "StorageCluster-A",
                 "hrefEntity": "/reservations/stats/74167780552264", 
                 "hrefCluster": "/reservations/stats/74167780552265"
             },
             "maxQuantityAvailable": 248294.59024047852,
             "quantityRequested": 273184.5625, 
             "units": "MB"
        }
    ]
}
```

```
■ 改善点:
```
「実行不可能なアクションの処理が改善されました。」

このリリースでは、前提条件のアクションのために現在実行できないアクションの処理が改善されています。

たとえば、ホスト A を一時停止するには、ホストの VM\_01 を最初にホスト B に移動する必要があります。ただし、ホスト B には 1 つの VM の 容量しかなく、現在 VM\_02 をホストしています。この場合、ホスト A の一時停止は、VM\_02 が別のホストに移動し、VM\_01 がホスト B に移 動するという 2 つの前提条件アクションによってブロックされます。

メイン アクション (例ではホスト A の一時停止) の [アクションの詳細] ページには、次の情報が表示されます。

「最初に実行する必要があるターゲットまたは宛先のアクションによってブロックされています。」

以前のリリースでは、[アクションの詳細] ページに、アクションがポリシーによってブロックされていることが示されていました。

API 開発者向けに、ActionApiDTO にこの状態が表示されるようになりました。Workload Optimization Manager は、 relatedActionsCountByType パラメータの BLOCKED\_BY キーを 0 に設定します。これは、前提条件のアクションが原因で、アクションが現 在実行できないことを示しています。

前提条件のアクションがすべて実行されると、メインのアクションが実行可能になります。

**■** 改善点:

「API を介して失敗した予約を調べると、データが失敗の理由を返していることがわかります。」

予約を作成したら、環境内の現在の予約に関するデータの予約 エンドポイントを取得できます。結果のデータにはステータスが含まれます。 ステータスが PLACEMENT FAILED の場合、Workload Optimization Manager は、何らかの理由ですべてのワークロードを予約に配置でき なかったことを示しています。バージョン 3.3.4 以降、データの配置 フィールドには、配置の失敗の理由を示す invalidInfo が含まれ ています。次のような理由が考えられます。

- MARKET\_CONNECTIVITY\_ERROR:なんらかの理由で、予約プロセスがマーケットコンポーネントに接続できませんでした。
- MARKET NOT READY: マーケットには、指定された予約範囲のヘッドルーム プランからのデータがありません。

INVALID CONSTRAINTS: 予約ポリシーに、矛盾する制約または無効な制約が含まれています。

例としては、1 つの予約のデータに次のデータが含まれているものが挙げられます。。

```
"demandEntities": [
    {
        "template": {
             "uuid":"215167980658768",
             "displayName": "MyVmTemplate", 
             "className": "VirtualMachineProfile"
        },
        "placements": 
             { "invalidInfo"
             : {
                 "invalidReason": "MARKET_CONNECTIVITY_ERROR"
             }
        }
    }
]
```
## 参照:API Deprecation Contract33

以下のエンドポイント、リクエスト、DTO、およびパラメータは、Workload Optimization Manager API で廃止されました。変更は確定され、リストさ れているリリースの API から削除されます。

#### 注:

廃止項目については、代替の使用方法を参照してください。

#### 3.7.1

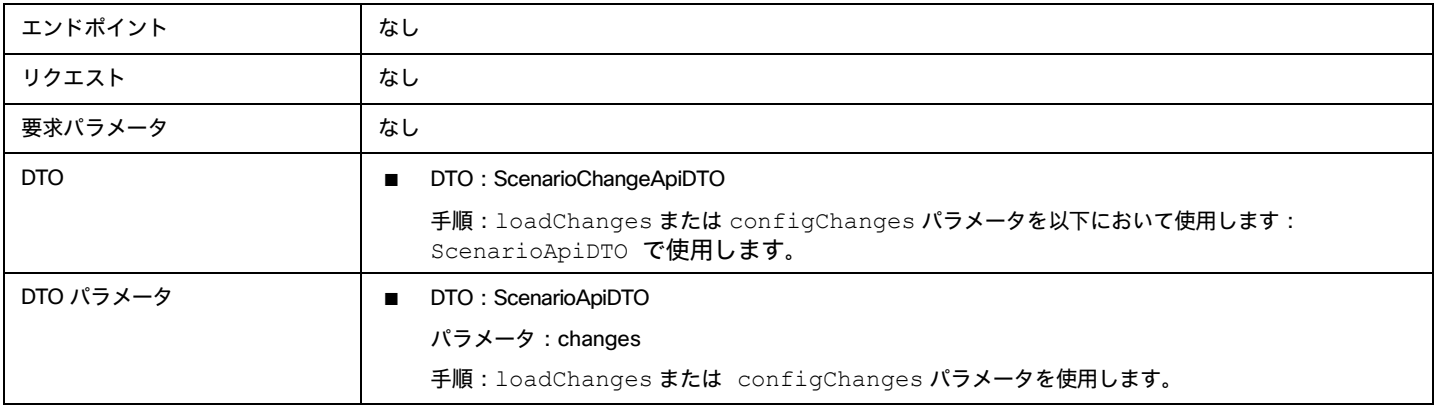

altalte **CISCO** 

#### 3.8.1

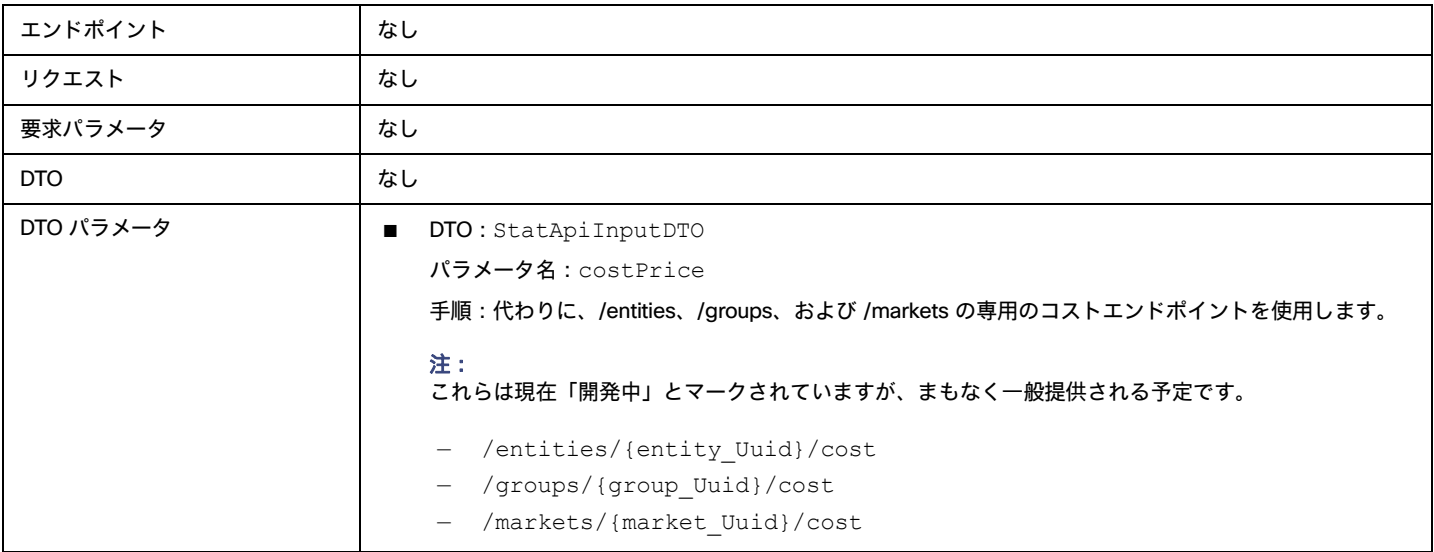

#### 3.9.1

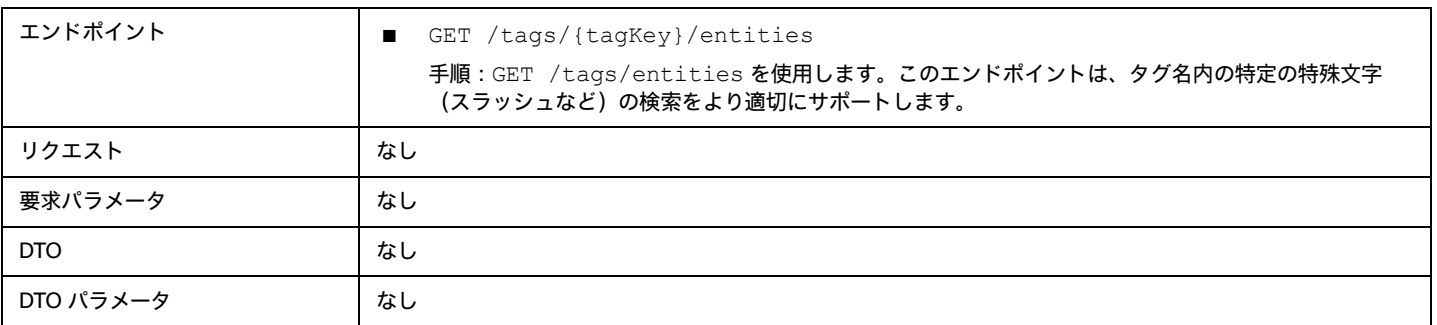

# 参照:API 廃止履歴

以下のエンドポイント、リクエスト、DTO、およびパラメータは、Workload Optimization Manager API で廃止されました。変更は確定され、リストさ れているリリースの API から削除されました。

#### 注:

廃止項目については、代替の使用方法を参照してください。

#### 3.6.1

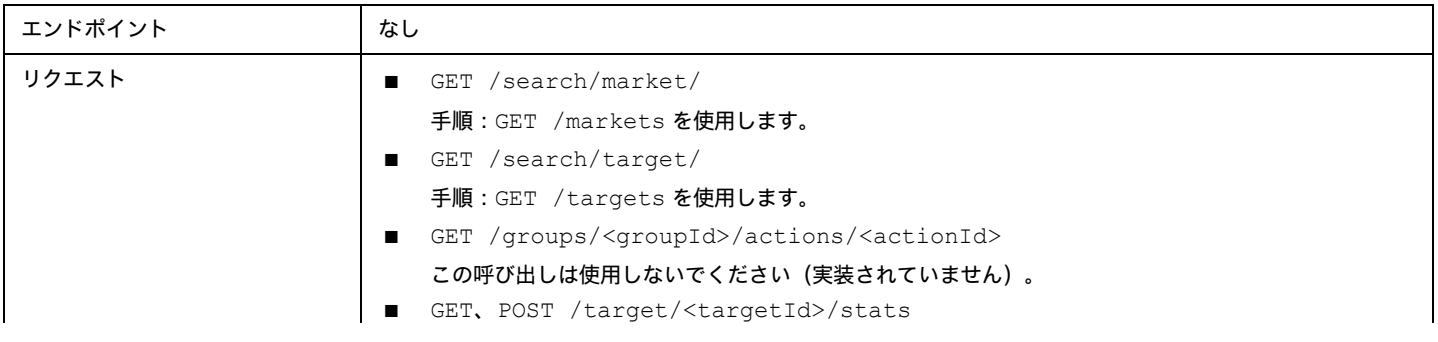

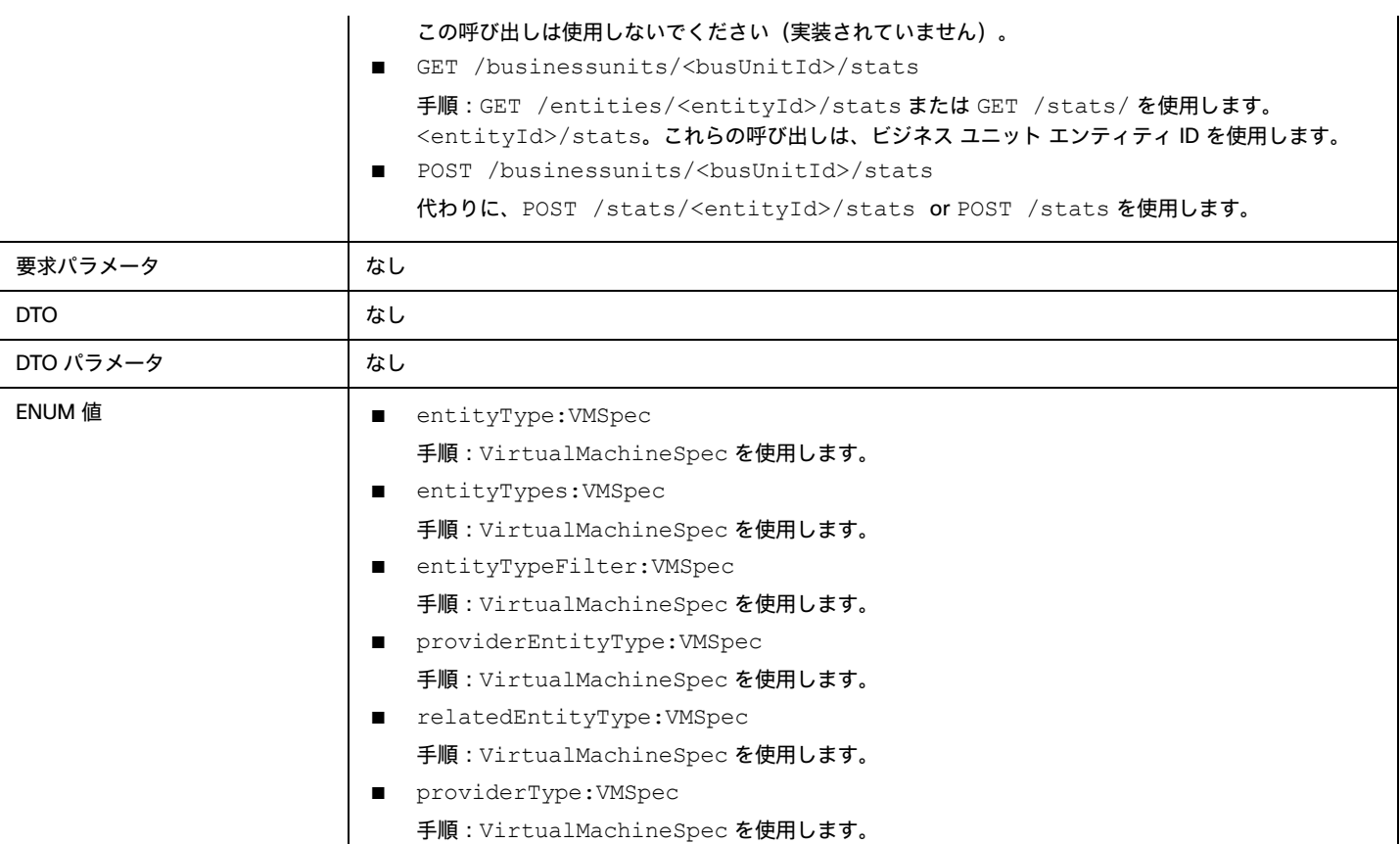

#### 3.5.1

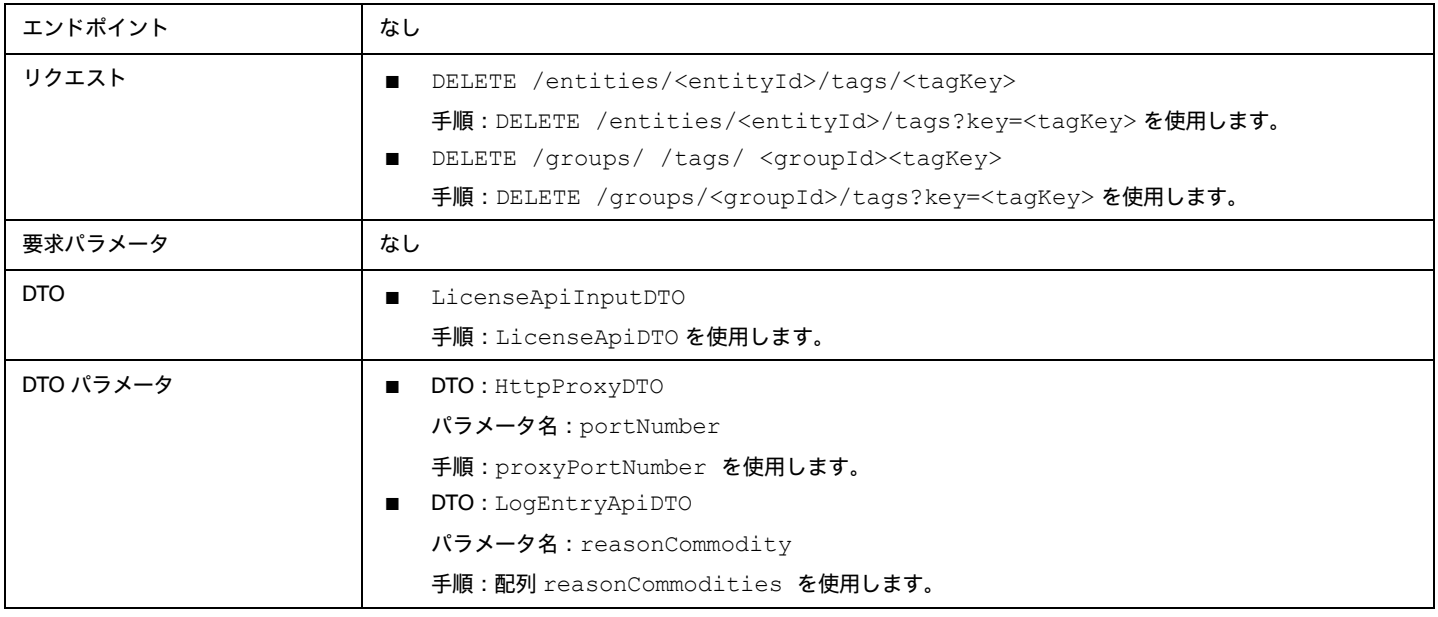

#### 3.4.1

#### 動作の変更:

■ /search リクエストから返されたデータのページネーション:

ahaha **CISCO** 

検索の場合、API は返されたデータをページネーションします。バージョン 3.4.1 以降、デフォルトのページネーション制限は 100 エントリで、 最大ページネーション制限は 500 です。ページネーション制限を指定しない場合、API はデフォルトの制限 100 に設定されたページを返しま す。設定を行わず、検索結果に 100 を超えるエントリが含まれている場合、結果はページ分割されます。スクリプトは、検索結果を処理する ときに常にページネーションカーソルをチェックする必要があります。

Workload Optimization Manager の cr.yaml ファイルのこれらの設定を変更することができます。次のエントリを見つけます。

- apiPaginationDefaultLimit
- apiPaginationMaxLimit

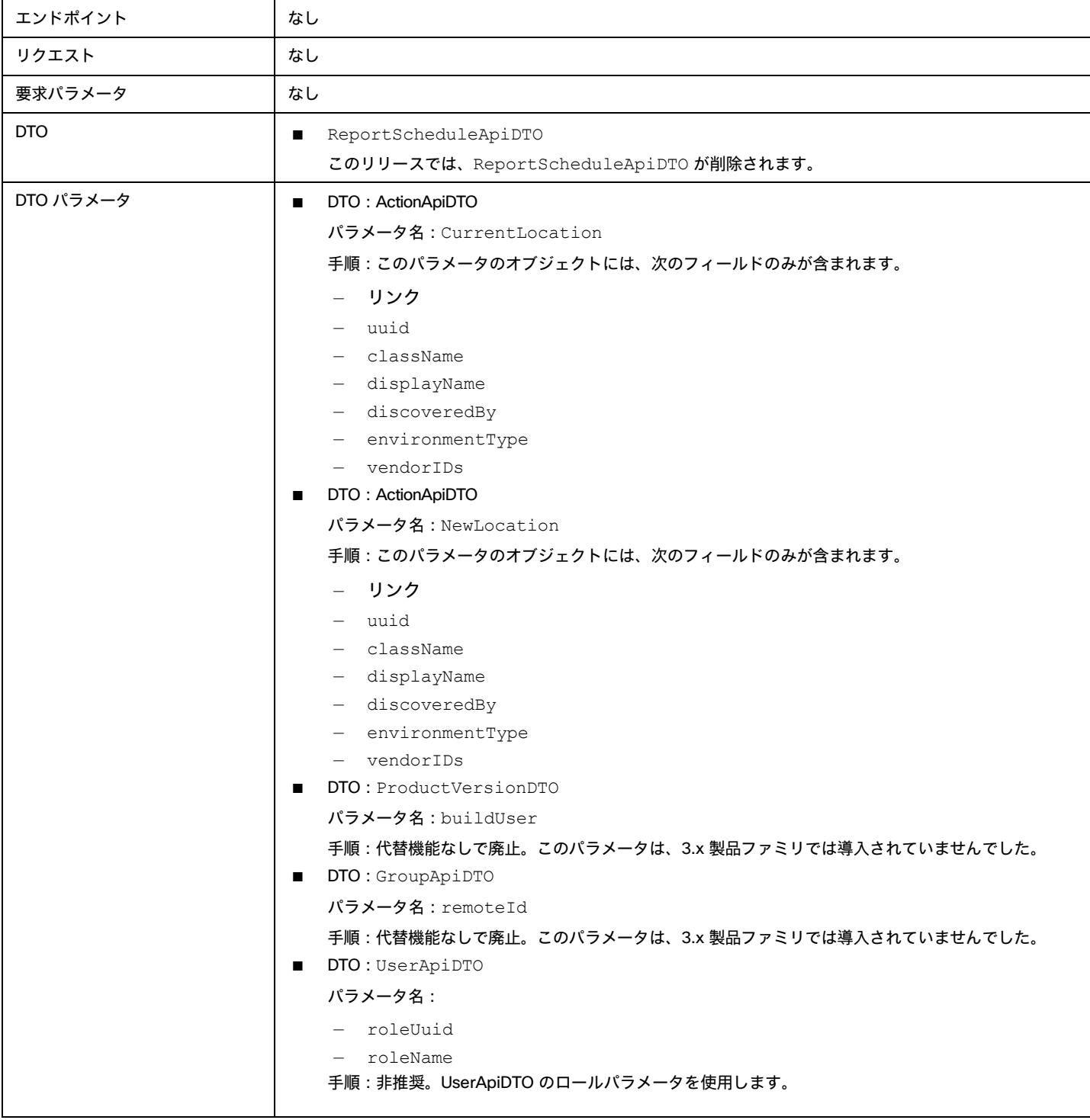

## ahah **CISCO**

# 統合 - 埋め込みレポート

Workload Optimization Manager プラットフォームには、プラットフォームのインストール時に有効化するように選択できる埋め込みレポートコンポ ーネントが含まれています。埋め込みレポート機能は、管理対象環境の履歴を保存し、一連の標準規格のダッシュボードとレポートを介して、この履 歴の選択的なスナップショットを表示します。

埋め込みレポートは、Workload Optimization Manager プラットフォームの一部として、独自のコンポーネントで実行されます。このアーキテクチャ により、パフォーマンスが向上し、ストレージ要件が軽減されます。管理対象環境の履歴を保存し、一連の標準規格のダッシュボードとレポートを介 して、この履歴の選択的なスナップショットを表示します。独自のダッシュボードとレポートを作成して、他の懸念事項に焦点を当てることができま す。

Workload Optimization Manager 埋め込みレポート機能のダッシュボードとチャートは、Grafana® のオブザーバビリティ プラットフォームを使 用します。Grafana を使用すると、既存のダッシュボードを簡単にナビゲートし、コーディングせずに独自のチャートやダッシュボードを作成で きます。埋め込みレポート データベースに対する SQL クエリを使用して、カスタム レポートを作成することもできます。

カスタムレポートを作成するには、ユーザー インターフェイスを開き、[レポート(Reports)] ビューに移動して、タイムスケール データベースを調 べます。そこから、クエリを組み立ててカスタム レポートに入力できます。これらのクエリの作成に役立つように、このドキュメントではスキーマ テ ーブルについて説明し、それらに対するサンプル クエリをいくつか提供します。

埋め込みレポート機能では、TimescaleDB サービスを使用してレポート データが管理されます。Workload Optimization Manager のデフォルトのイ ンストールには、TimescaleDB の独自のインストールが含まれています。このドキュメントには、外部 TimescaleDB サービスを展開する手順も含ま れています。これは、デフォルトの展開の代わりに使用できます。

埋め込みレポートを有効にする手順については、「埋め込みレポートの有効化」を参照してください。

# カスタム レポート

埋め込みレポートを最大限に活用するには、Grafana ダッシュボード ページにカスタム レポートを表示します。Turbonomic Open Source サイ トからレポートをインポートすることも、SQL Server クエリを使用して独自のレポートをデータ セットに作成することもできます。

## レポートのインポート

Workload Optimization Manager のオープン ソース サイト(https://github.com[/turbonomic/visualization/tree/main/embedded-visualization](https://github.com/turbonomic/visualization/tree/main/embedded-visualization)) でインポートする一連のカスタム レポートを見つけることができます。このページには、環境の追跡に使用できるレポートのさまざまなカテゴリ が一覧表示されます。

カスタム レポートをインポートするには、次の手順を実行します。

1. [埋め込みレポート(Embedded Reports)] ページで、インポートした JSON ファイルを保存するフォルダを作成します。

[埋め込みレポート(Embedded Reports)] ページで、[ダッシュボード(Dashboards)]/[参照(Browse)] に移動します。そのページで、 [新規フォルダ(New Folder)] をクリックして、インポートした JSON ファイル用のフォルダを作成します。

たとえば、{{ site.data.vars.Product Short }} Github Reports **という名前のフォルダを作成します。** 

- フォルダを作成したら、[ダッシュボード/参照(Dashboards / Browse)] ページに戻ります。
- 2. インポートするレポートに移動します。 <https://github.com/turbonomic/visualization/tree/main/embedded-visualization> に移動し、参照して目的のレポートを見つけます。
- 3. JSON ファイルをクリップボードにコピーします。 レポート エントリで、JSON ファイルに移動します。GitHub で、ファイルを Raw JSON として表示し、JSON を選択してクリップボードにコ ピーします。
- 4. JSON ファイルをレポートにインポートします。

[埋め込みレポート (Embedded Reports)] ページで、[インポート (Import)] をクリックし、コピーした JSON を [パネル JSON を経由して インポート (Import Via Panel JSON) ] フィールドに貼り付けます。[Load (読み込み)] をクリックします。

インポートを完了するには、次の手順を実行します。

- レポートの名前を指定します。
- レポートを保存するために作成したフォルダを選択します。
- このレポートを他の Grafana インストールと共有する場合は、UID をメモするか、覚えやすい値に変更します。
- 【インポート(Import)】をクリックします。

[埋め込みレポート(Embedded Reports)] ページに、インポートされたレポートが表示されます。

### レポートの作成

カスタム レポートを作成するには、Workload Optimization Manager のユーザー アカウントに**レポート エディタ**の権限が必要です。Workload Optimization Manager から [Grafana レポート(Grafana Reports)] ページに移動すると、ダッシュボードの参照に加えて、新しいダッシュボードを 作成できます。カスタム レポートを作成するには、次の手順を実行します。

1. 新しいダッシュボードを作成します。

[Grafana ダッシュボード(Grafana Dashboards)] ページに移動し、左側のメニュー バーの [+] アイコンをクリックして新しいダッシュボード を作成します。

2. クリックして新しいパネルを作成します。

新しいパネルのページには、[**クエリ**(Query)] タブを含むタブ付きセクションが含まれています。

3. 【クエリ(Query)】 タブで、【データ ソース(Data Source)】 フィールドを *[ターボ タイムスケール(Turbo Timescale)]* に設定します。

これにより、{{ site.data.vars.Product\_Short }} タイムスケール データベースからのデータを表示するようにパネルが設定されます。

4. パネルのクエリを編集します。

パネルにデフォルトのクエリが表示されます。このクエリを編集して、パネルに表示されるデータを変更できます。デフォルトクエリの下部にあ る [SQL **の編集**(Edit SQL)] をクリックします。これにより、必要な SQL を入力できるフィールドが表示されます。

さまざまなクエリを試す方法については、「SQL [クエリの確認」](#page-1230-0) ([1231](#page-1230-0) ページ) を参照してください。

これらのクエリの作成に役立つように、このドキュメントではスキーマ テーブルについて説明し、それらに対するクエリの例をいくつか示します。

### <span id="page-1230-0"></span>SQL クエリについて

SQL クエリを使用するには、{{ site.data.vars.Product\_Short }} ユーザー アカウントに**レポート編集者**の権限が必要です。クエリを調べるには、次の手 順を実行します。

1. [Explore] ページに移動します。

サンプル クエリがすでに配置された状態でページが表示されます。

2. [Turbo Timescale] を選択します。

```
ページ タイトルの横にある [エクスプローラ(Explore)] では、使用するデータベースを選択できます。データベースの [Turbo タイムス
ケール(Turbo Timescale)] を選択します。外部の TimescaleDB をインストールした場合は、そのデータベースに指定した名前を選
択してください。
```
3. [Explore] クエリを編集します。

ページにデフォルトのクエリが表示されます。このクエリを編集して、ページに表示されるデータを変更できます。デフォルトクエリの下部に ある [SQL **の編集**(Edit SQL)] をクリックします。これにより、必要な SQL を入力できるフィールドが表示されます。

クエリをテストするには、[クエリの実行 (Run Query)] をクリックします。クエリに経時的なデータ ポイントが含まれている場合は、[形式: 時系列(Format As:Time Series)] を選択できます。表形式のデータの場合は、[形式:テーブル(Format As:Table)] を選択します。 これらのクエリの作成に役立つように、このドキュメントではスキーマ テーブルについて説明し、それらに対するクエリの例をいくつか示します。

スキーマ テーブル

埋め込みレポートのデータセットには、Workload Optimization Manager のデータを表す次のスキーマ テーブルが含まれています。

### action\_group テーブル

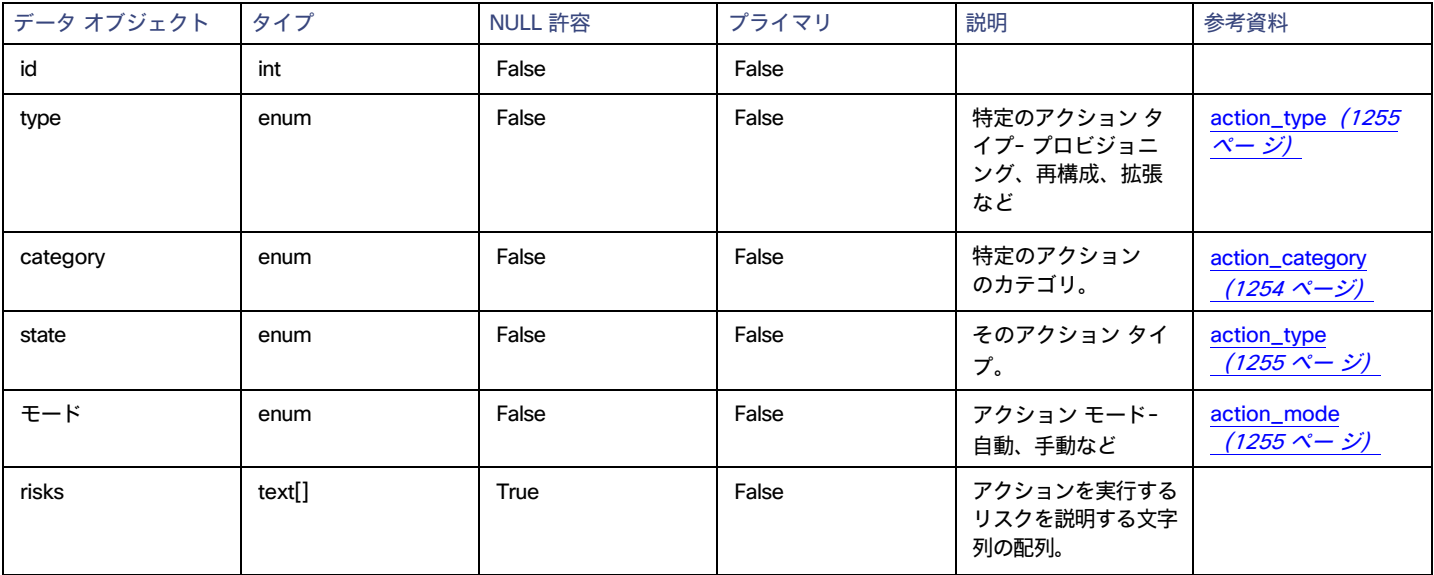

### cloud\_service\_cost テーブル

クラウド ターゲットに関連付けられている特定のクラウド サービスの場合、そのサービスのコスト。

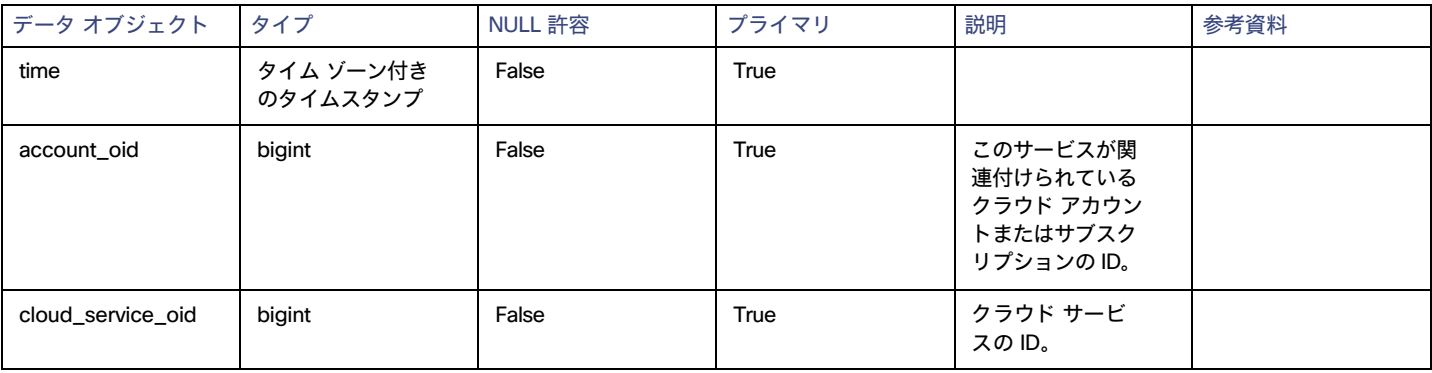

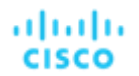

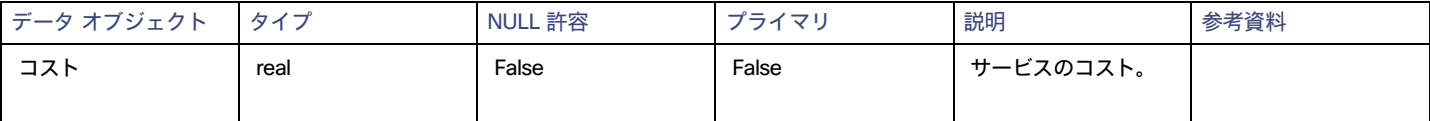

## completed\_action テーブル

次の表に、現在完了しているアクションのセットを示します。完了したアクションは、アクションが成功したか失敗したかにかかわらず、実行を完了 したアクションです。

このテーブルには、「進行中」または「キュー済み」アクションは含まれません。

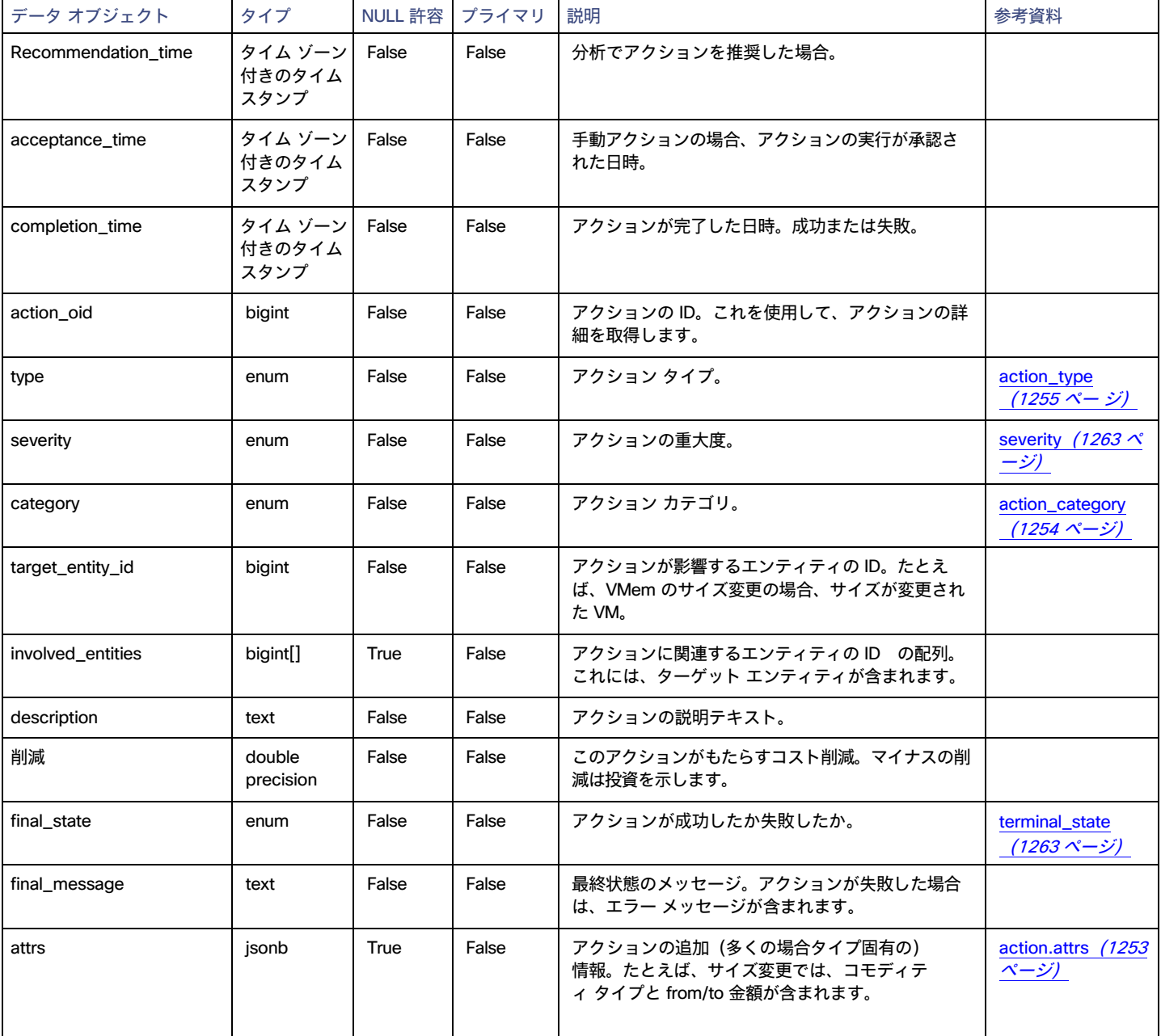

### 使用例

#### 完了したすべてのアクションのターゲット エンティティを取得するには、このテーブルをエンティティ テーブルに結合します。次に、完 了したアクションのタイプと時刻、およびエンティティ名のタイプをリストする例を示します。

select completed action.type AS action type, completed action.completion time AS time, entity.name, entit y.type AS ent\_type FROM completed\_action INNER JOIN entity ON completed\_action.target\_entity\_id=entity.oid

### エンティティ テーブル

[エンティティ(Entity)] テーブルには、トポロジに表示されるエンティティとそのタイミングに関する情報が含まれています。このテーブルは、各マ ーケット サイクルで更新されます。

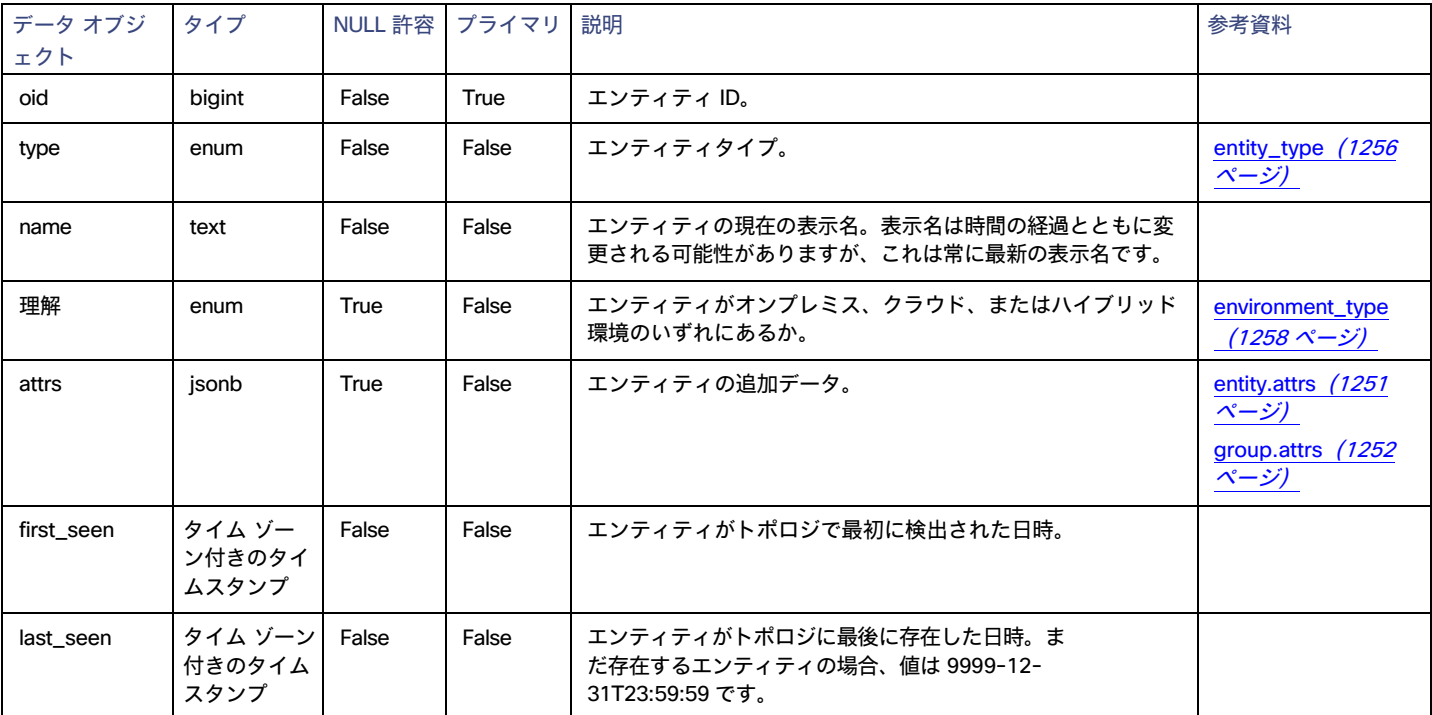

#### **使用例**

#### 特定の条件を満たすエンティティをカウントします。

特定の時間間隔で、4 つの CPU を持つ PHYSICAL MACHINE エンティティの数をカウントします。

```
select count(*) 
from entity e
where e.type = 'PHYSICAL MACHINE'
   and attrs->'num_cpus'= '4'
   and ('2021-02-01T05:00:00Z','2021-02-18T04:59:59Z')OVERLAPS(e.first_seen, e.last_seen)
```
#### 特定の時間範囲に設定されたクラスタを検索します。

このようなクエリは、レポートを実行できる grafana 変数の値を生成するために一般的です。

SELECT name, oid FROM entity

#### どこで

ahaha **CISCO** 

```
entity.type = 'COMPUTE_CLUSTER'
 AND ('2021-02-01T05:00:00Z','2021-02-18T04:59:59Z') OVERLAPS (first_seen, last_seen)
ORDER BY 1
```
#### たとえば、ユーザーが選択している変数のリストを次に示します。

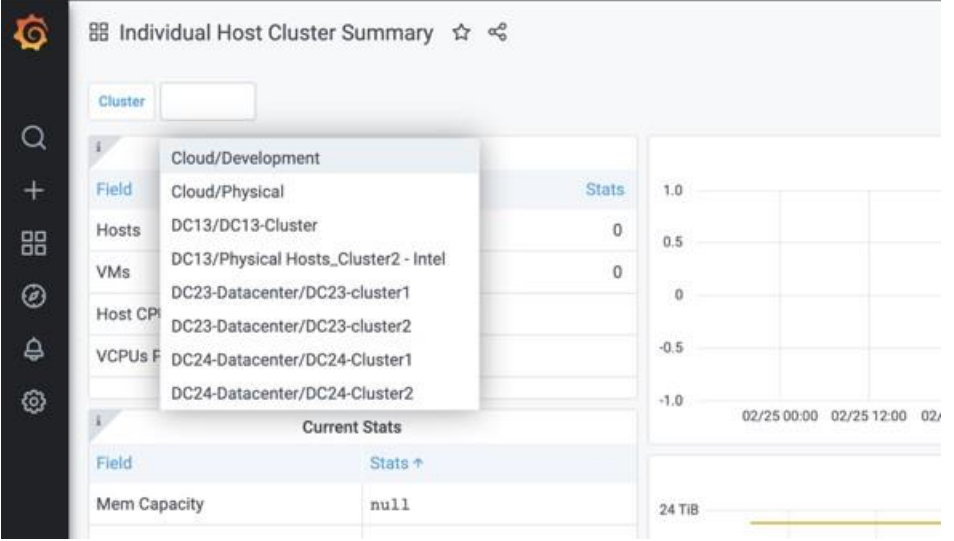

### <span id="page-1234-0"></span>entity\_cost テーブル

特定のクラウドエンティティ(VM や DB サービスなどのワークロード)の場合、このテーブルはそのエンティティに関連付けられた特定のコストを 表します。

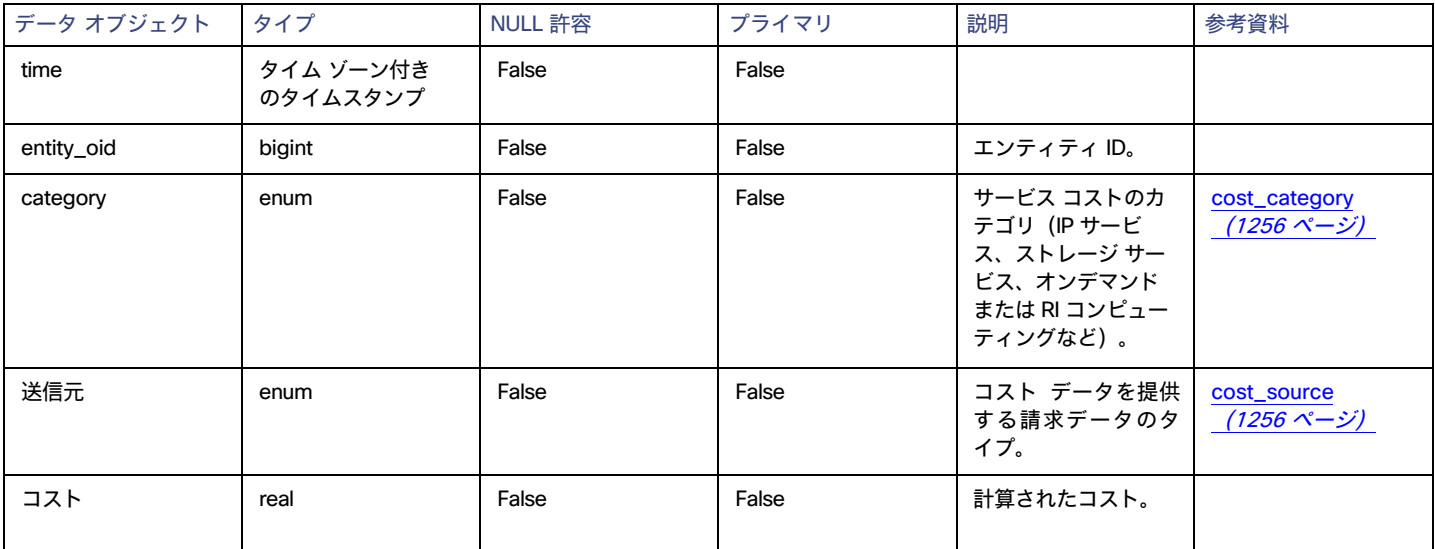

### entity\_savings テーブル

Workload Optimization Manager は、環境での節約または投資につながるアクションを追跡します。通常、リソースを追加するアクションには投資が 必要であり、リソースを一時停止または削減するアクションは通常、節約につながります。この表では、いずれの場合もアクションのコスト変更につ いて説明します。

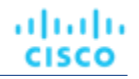

このテーブルは、すでにアクションを実行しているかどうかにかかわらず、アクションに含めることができます。saving\_type フィールドの説明 は次のとおりです。

- アクションが節約か投資か
- アクションが実行されたかどうか

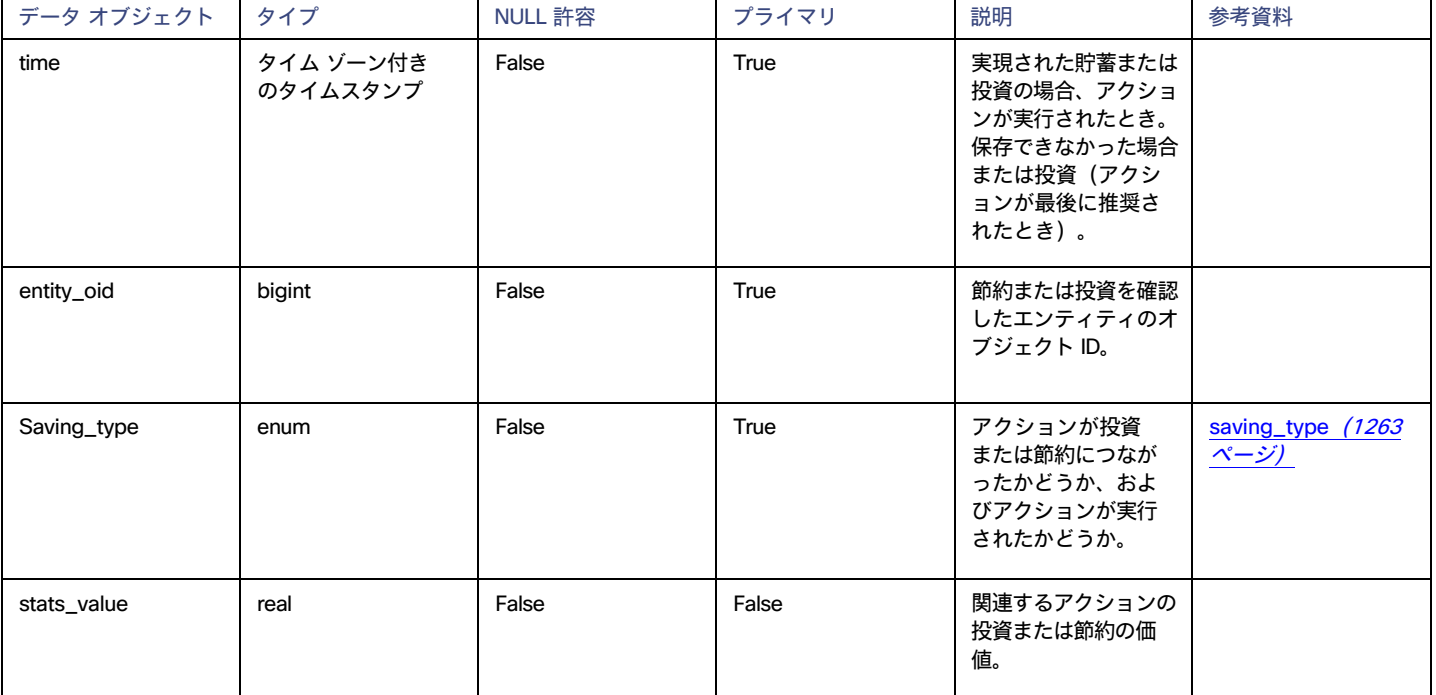

### entity\_types\_with\_cost テーブル

次の表に、コストが関連付けられている可能性のあるエンティティのタイプを示します。(エンティティに関連付けられているコストについては、 「[entity\\_cost](#page-1234-0) [テーブル」](#page-1234-0) ([1235](#page-1234-0) [ページ\)](#page-1234-0) を参照してください)。

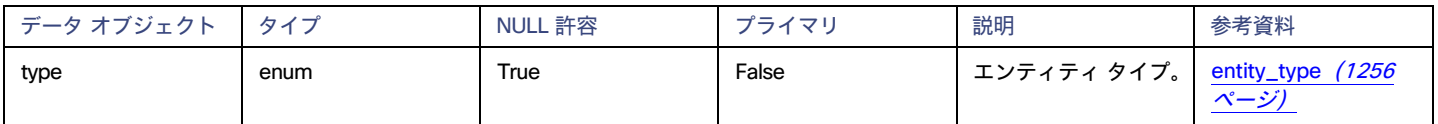

## ファイル テーブル

このテーブルには、環境内のファイルへのパスと、最終変更やファイル サイズなどのファイルのプロパティが保存されます。

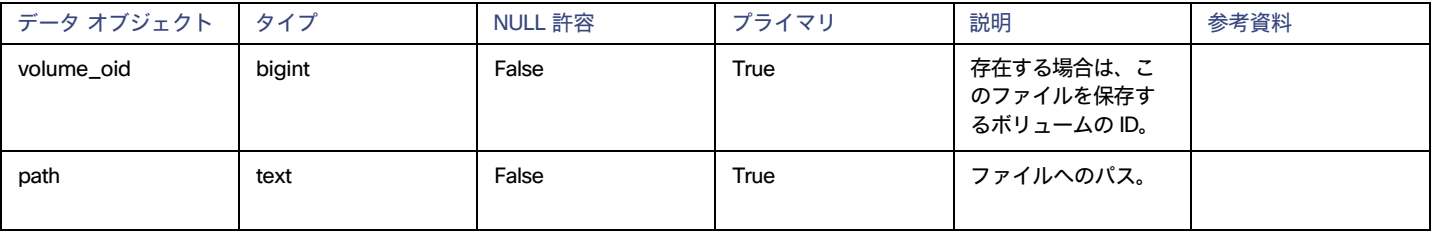

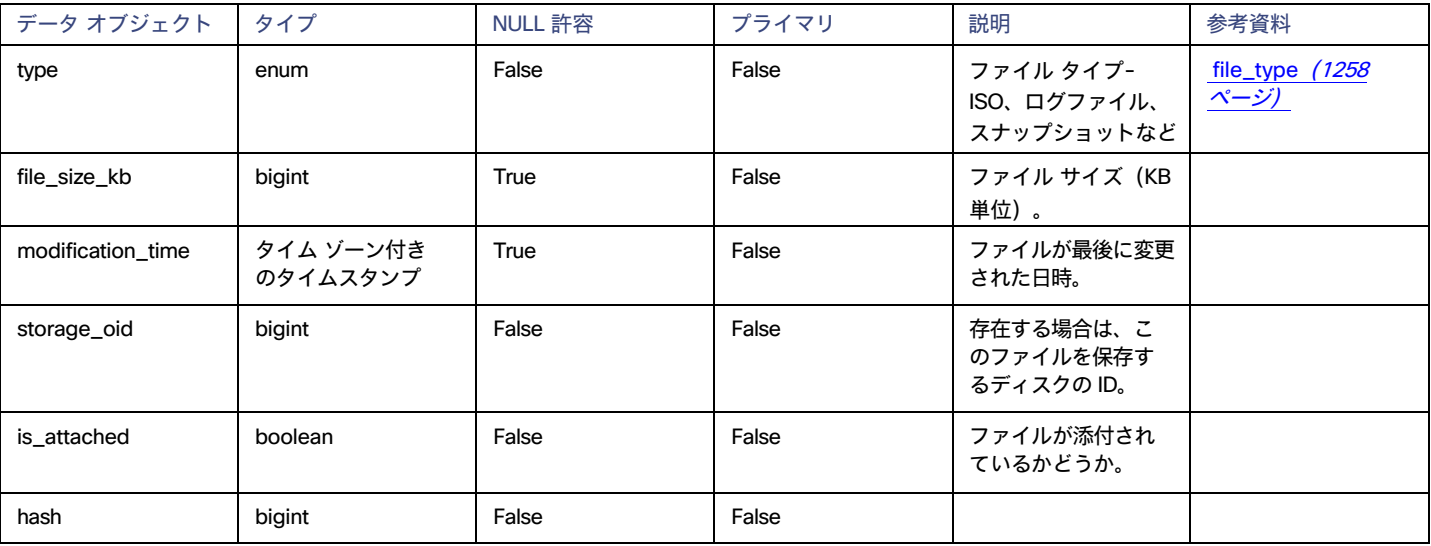

### Historical\_entity\_attrs テーブル

このテーブルは、エンティティに関連付けられた履歴属性を追跡します。各行は、特定の時点でのエンティティの特定の属性の値を表します。ト ポロジ間でプロパティの値が変更されると、新しい行が書き込まれ、最新の値を適切な時間範囲内で使用できるように一定の間隔(毎日など)で 書き込まれます。

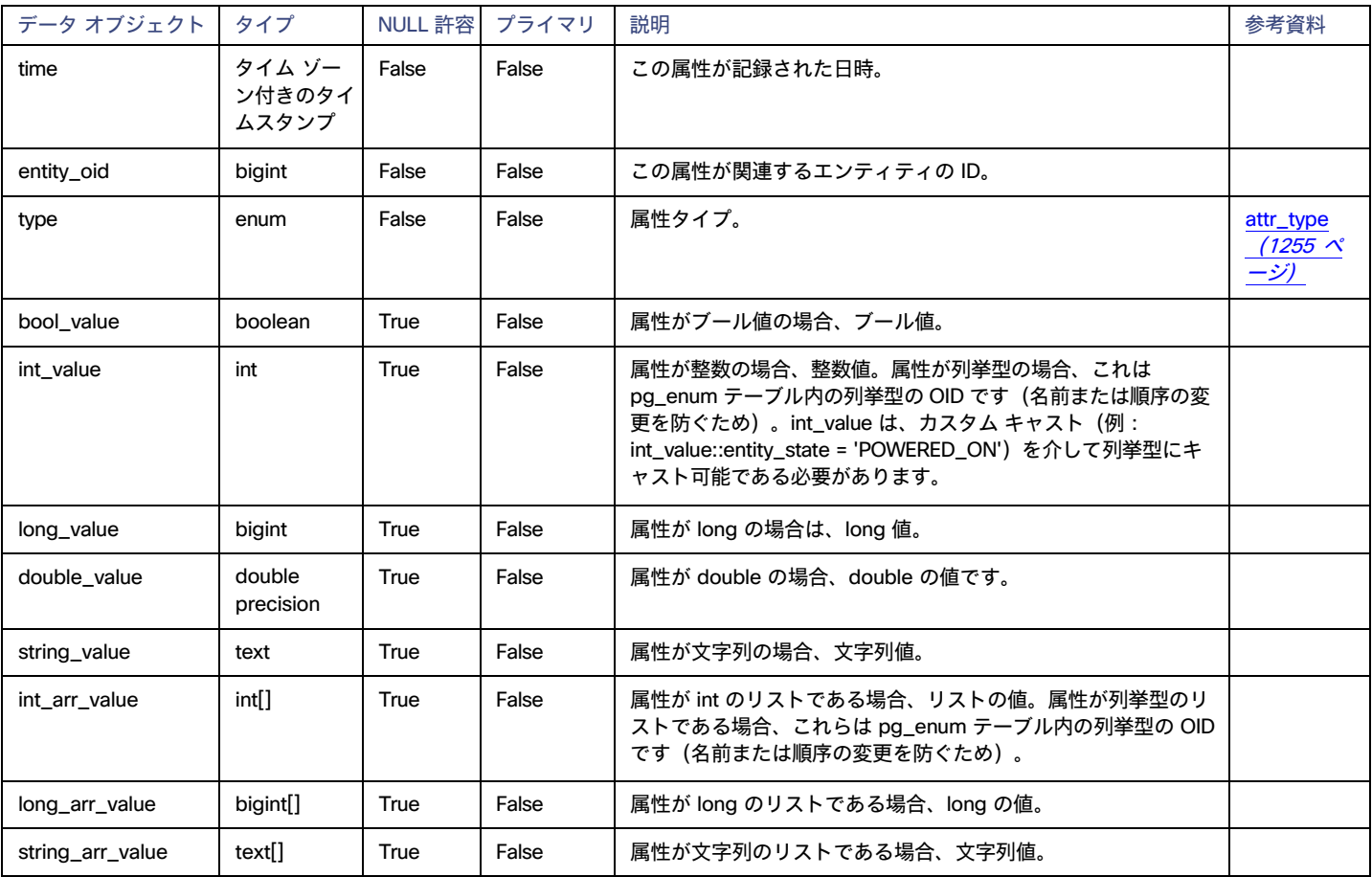

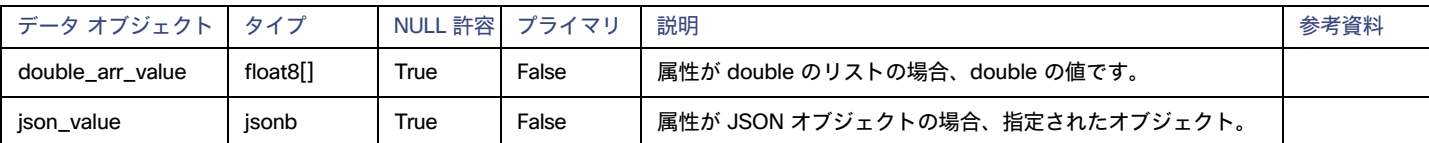

#### **使用例**

#### すべての電源が入っているエンティティを取得します。

このクエリは、特定の時間範囲が指定された powered\_off 状態を持たない historical\_entity\_attrs 内のすべてのエンティティを返します。

select \* from historical entity attrs h1 where h1.type = 'ENTITY\_STATE' and h1.int\_value::entity\_state != 'POWERED\_OFF' AND h1.time between \$\_tim eFrom() and \$ timeTo()

#### ギャップを埋めるデータ:

このテーブルのデータは、ブロードキャストのたびに書き込まれるわけではありません。このため、時間範囲内のこれらのデータを要求すると、少数 のデータポイントしか取得できない可能性があります。時間範囲内の 1 つのエンティティの値を取得する次のクエリについて考えてみます。

```
SELECT * FROM historical entity attrs h1
where h1.type = 'ENTITY_STATE'
    and entity_oid ='73864029152384'
    and time between (timestamptz '2021-03-01T01:00:00Z' - interval '24 hour') and '2021-03-03T04:59:59Z' 
    order by time;
```
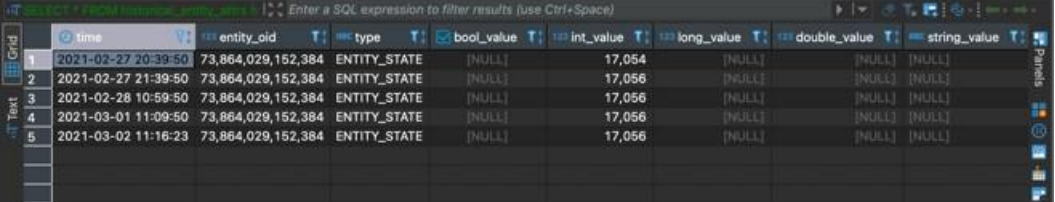

この問題を解決するために、それらのデータが一定の間隔で書き込まれたかのように、時間範囲にデータを入力する timescaledb 関数を使用します。 つまり、間隔 t ごとにデータが必要で、t1 と t4 のデータしかない場合、この関数を使用すると、 t1 の同じ値で t2 と t3 のデータを生成でき ます。使用する関数は time bucket gapfill で、サンプル クエリを次に示します。結果に、10 分の一定間隔でデータポイントがあるこ とに注意してください。

```
SELECT
  time_bucket_gapfill('10 min', time) AS minutes,
 locf(max(h1.int_value::entity_state))
FROM historical entity attrs h1
where h1.type = 'ENTITY STATE'
      AND h1.int value::entity state = 'POWERED ON'
    and entity_oid ='73864029152384'
    and time between (timestamptz '2021-03-01T01:00:00Z' - interval '24 hour') and '2021-03-03T04:59:59Z' 
GROUP BY minutes
```
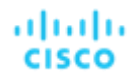

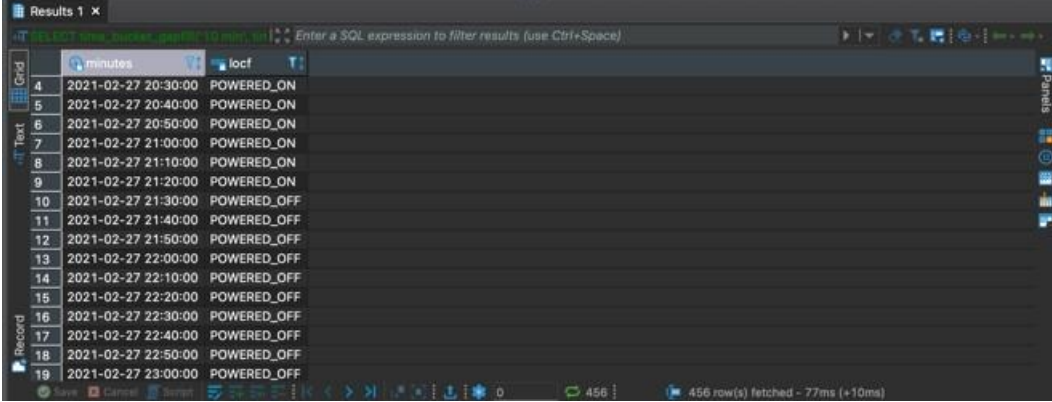

#### エンティティの状態を整数にキャストする:

エンティティの状態は、内部的に整数として表されます。これは、POWERED OFF などのプロパティが数値として保存されることを意味します。こ れを使用するには、クエリで整数を対応するエンティティの状態にキャストする必要があります。これは、Postgres でサポートされているキャスト int value::entity state を使用して行われます。たとえば、次の 2 つのクエリを見てみましょう。最初のクエリはキャストなし、2 番目の クエリはキャストありです。

SELECT time, entity oid, entity state FROM historical entity attrs h1

where h1.type = 'ENTITY STATE'

and entity\_oid ='73864029152384'

and time between (timestamptz '2021-03-01T01:00:00Z' - interval '24 hour') and '2021-03-03T04:59:59Z' order by time;

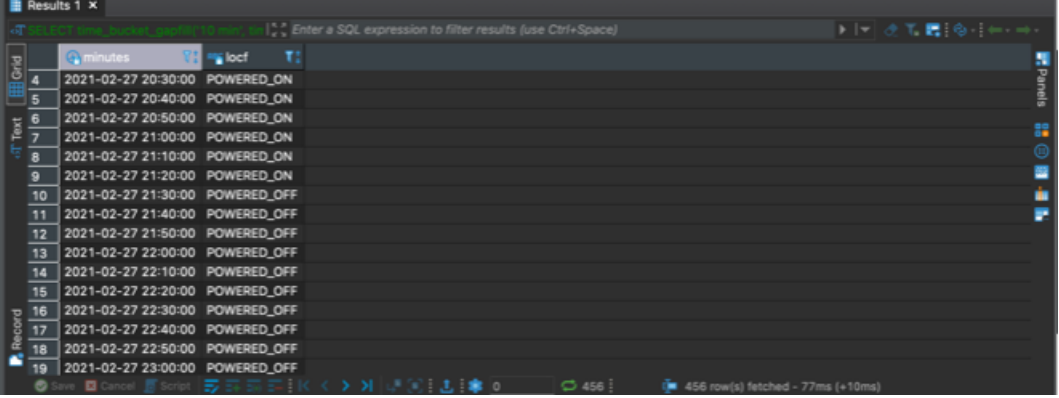

SELECT time, entity oid, int value::entity state FROM historical entity attrs h1 where h1.type = 'ENTITY STATE'

and entity\_oid ='73864029152384'

and time between (timestamptz '2021-03-01T01:00:00Z' - interval '24 hour') and '2021-03-03T04:59:59Z' order by time;

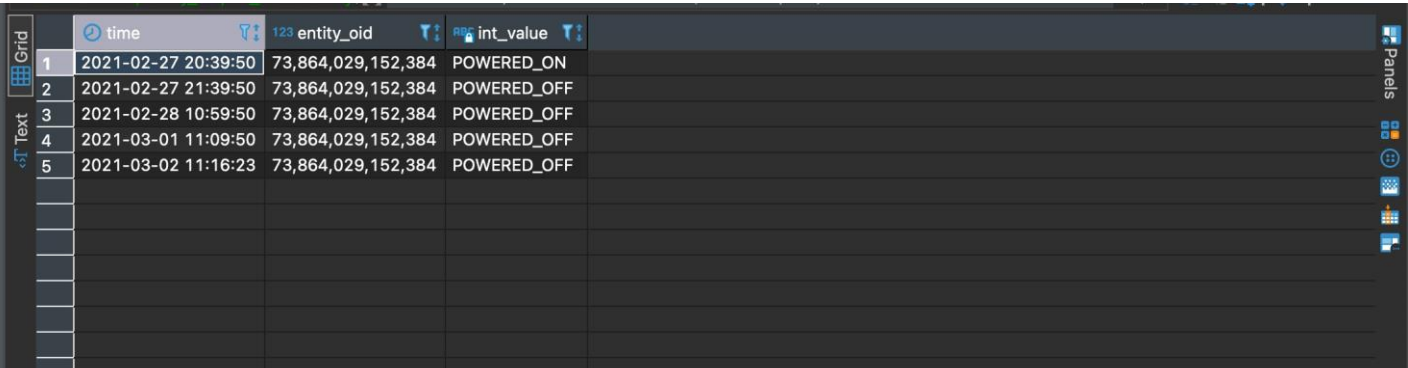

## メトリック テーブル

このテーブルには、トポロジに表示されるエンティティのメトリック値が含まれています。ほとんどのメトリックは、エンティティが購入または販売し たコモディティに関連付けられた値です。購入された商品と販売された商品は、別々のレコードに表示されます。1 つは購入者用、もう 1 つは販売者用 です。トポロジ メトリックに加えて、このテーブルには、ヘッドルーム プランによって毎日生成されるヘッドルーム プロパティが含まれています。

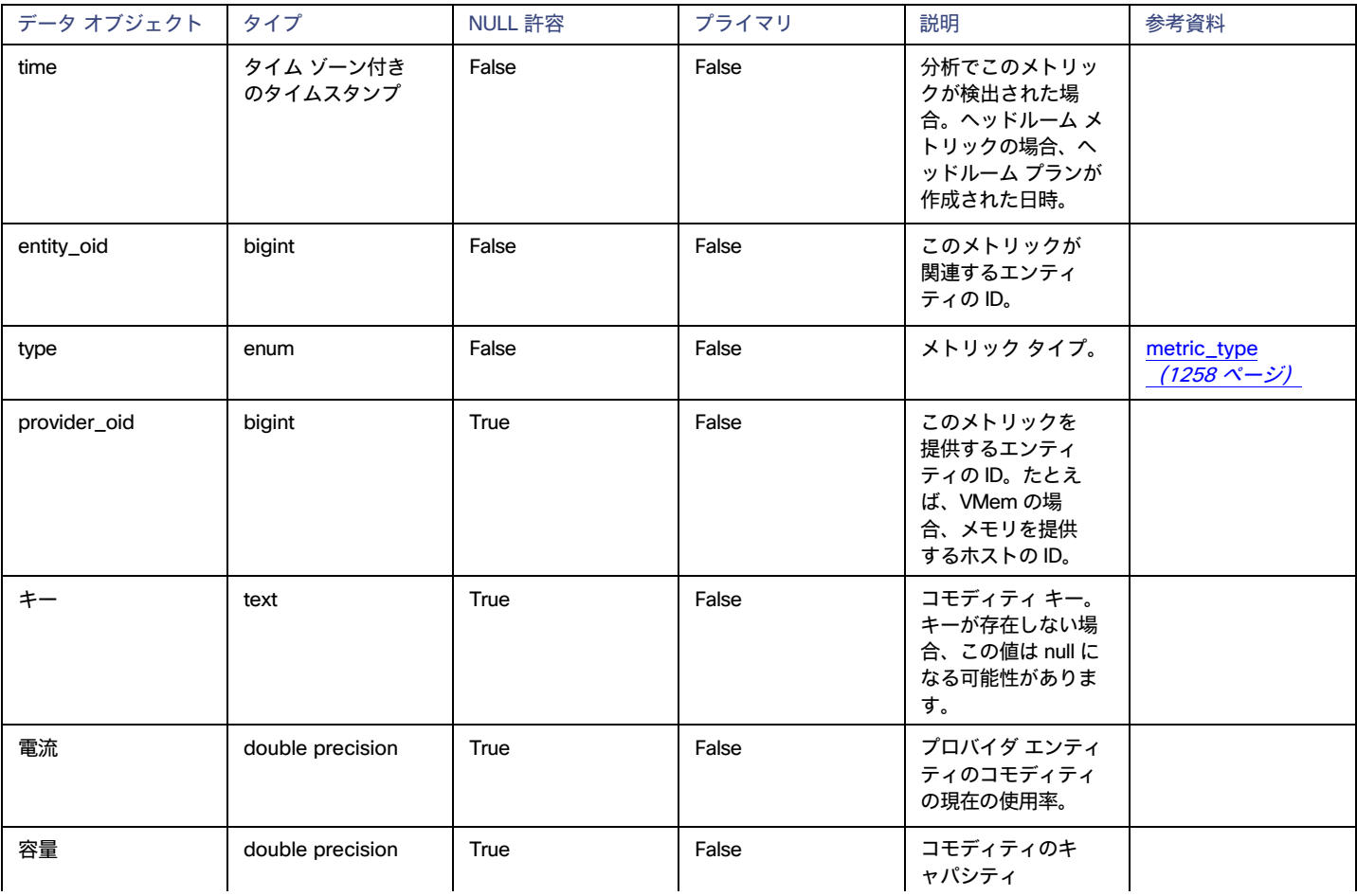

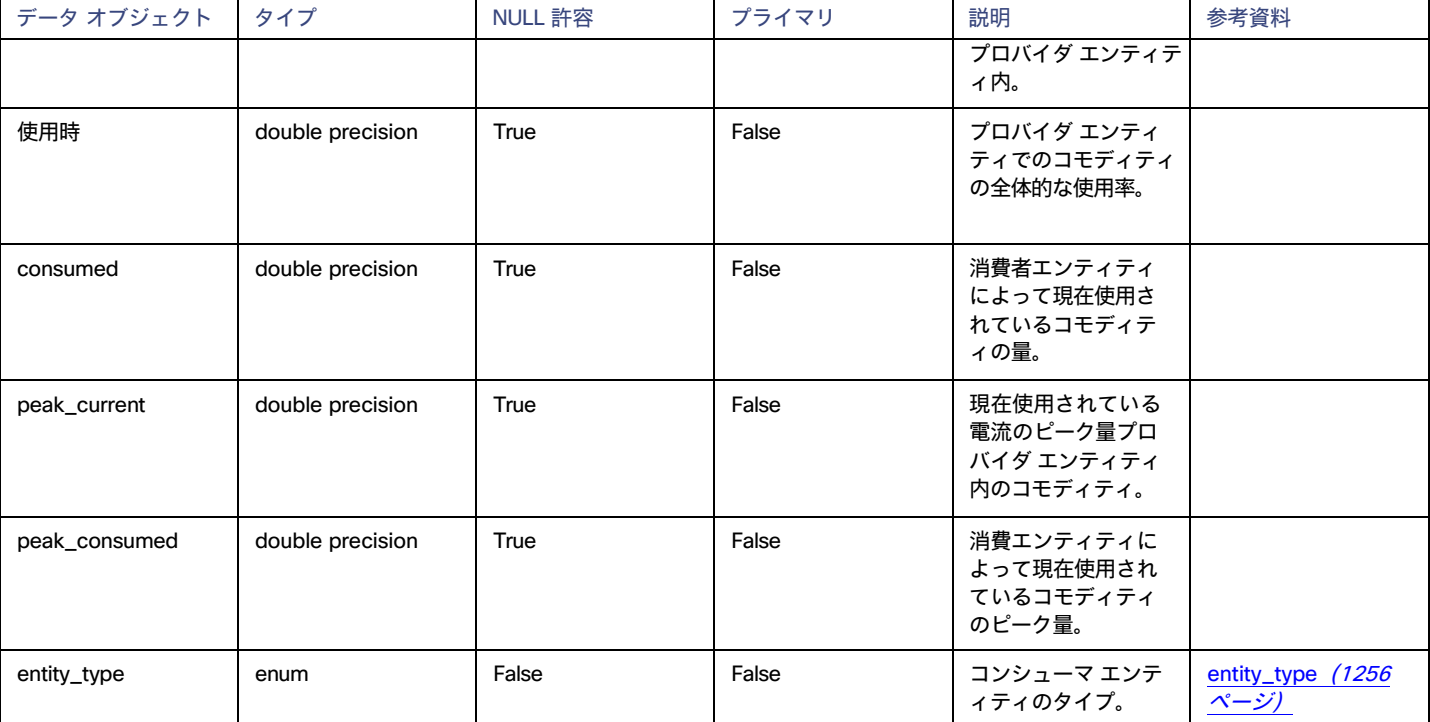

#### **使用例**

#### 時間の経過に伴う仮想マシンの VMem 使用率:

このクエリは、指定された時間間隔で指定された仮想マシンについて収集されたすべての VM メモリ メトリックを返します。時間間隔は時間に切り捨 てられます。

```
SELECT m.time, avg(m.utilization) AS avg util
 FROM metric m,
    scope_to($_timeFrom()::timestamptz - INTERVAL '24 hour', date_trunc('hour', $_timeTo()::timestamp
tz),
      'VIRTUAL MACHINE', ARRAY[0]::bigint[], '0' = '0') s
 WHERE m.entity oid = s.oid
   and m.time BETWEEN s.from time AND s.to time
    AND m.type = 'VMEM'
    AND m.provider_oid IS NULL
    AND m.time BETWEEN $_timeFrom()::timestamptz - interval '24 hour' AND date_trunc('hour', $ timeT 
o()::timestamptz)
  GROUP BY 1
```
#### クラスタで実行されている物理マシンのストレージ容量:

このクエリは、クラスタで実行されているすべての物理マシンのストレージ量の最大値を返します。時間範囲以外でクエリに指定される唯一のパラメ ータは、cluster\_id であることに注意してください。その後、postgres には、cluster\_id を物理マシンのすべての oid に変換できる内部関 数があります。

```
SELECT
    date trunc('day', m.time) as time,
    m.entity_oid,
    MAX(current) FILTER (WHERE m.type = 'STORAGE_AMOUNT') as stor_used, 
    MAX(capacity) FILTER (WHERE m.type = 'STORAGE_AMOUNT') as stor_cap, 
    MAX(current) FILTER (WHERE m.type = 'STORAGE_PROVISIONED') as stor_prov
```
FROM

```
metric m,
  scope to($ timeFrom(), $ timeTo(), 'STORAGE', ARRAY[$CluserId+0]::bigint[], $CluserId = '0') s
WHERE
  m.entity_oid = s.oid
  AND m.time BETWEEN s.from time AND s.to time
  AND m.type in ('STORAGE_AMOUNT', 'STORAGE_PROVISIONED')
  AND m.time between $ timeFrom() and $ timeTo() 
GROUP BY 1, 2
```
#### 物理マシンの平均メモリ使用率 - 週別日別:

```
現在の週と過去 1 週間の両方の仮想マシンの日次平均メモリ使用率を返します。
```

```
WITH metrics AS (
 SELECT m.time, m.utilization 
   FROM metric m,
    scope_to($_timeFrom()::timestamptz - INTERVAL '7 day', $_timeTo(), 'PHYSICAL_MACHINE', ARRAY[0]::b
igint[], '0' = '0') s
   WHERE
     m.entity_oid = s.oid
     AND m.time BETWEEN s.from time AND s.to time
      AND m.type = 'MEM'
      AND m.time BETWEEN ($ timeFrom()::TIMESTAMPTZ - interval '7 day') AND date trunc('day', $ timeT
o()::TIMESTAMPTZ)
    GROUP BY m.time、m.entity_oid、m.utilization
),
DATA AS (
 SELECT m.time, avg (m.utilization) AS avg util
 FROM metrics m
 GROUP BY m.time
\lambdaSELECT
  INTERVAL '1 DAY' + CASE
   WHEN time BETWEEN date trunc('day', $ timeFrom()::TIMESTAMPTZ - interval '7 day')
     AND date trunc('day', $ timeTo()::TIMESTAMPTZ - interval '7 day')
   THEN date trunc('day', time + interval '7 day')
   ELSE date trunc('day', time)
  END as "time", 
 CASE
   WHEN time BETWEEN date trunc('day', $ timeFrom()::TIMESTAMPTZ - interval '7 day')
     AND date trunc('day', $ timeTo()::TIMESTAMPTZ - interval '7 day')
   THEN 'Previous Week'
   ELSE 'Week Ending ' || DATE($_timeTo()::TIMESTAMPTZ)::TEXT
 END as metric,
 avg(avg_util)
FROM data
GROUP BY 1、2
ORDER BY 1、2
```
#### 電源オフ状態の仮想マシンの表示:

理想的には、プローブがエンティティ dto に送信することを前提として、オフになっている仮想マシンのメトリックがテーブルに書き込まれます。 コモディティに使用されるほとんどの値には NULL 値があります。これは、時間の経過とともに潜在的な平均に影響を与えないようにするために、0 ではなく NULL 値です。一方、キャパシティはマシンの状態に関係なく同じ値を持つ必要があります。それでも、ストレージなどのコモディティに 使用される一部の値は、電源がオフの状態でもマシンによって消費されるため、NULL にはなりません。

### pending\_action テーブル

次の表に、マーケットで推奨されている最新のアクションを示します。テーブルは、設定可能な間隔で再入力されます (必ずしも 10 分のマー ケット サイクルごとではありません)。再入力すると、すべてのアクションが最新のアクションの推奨事項に置き換えられます。 このテーブルには、進行中のアクションは含まれません。

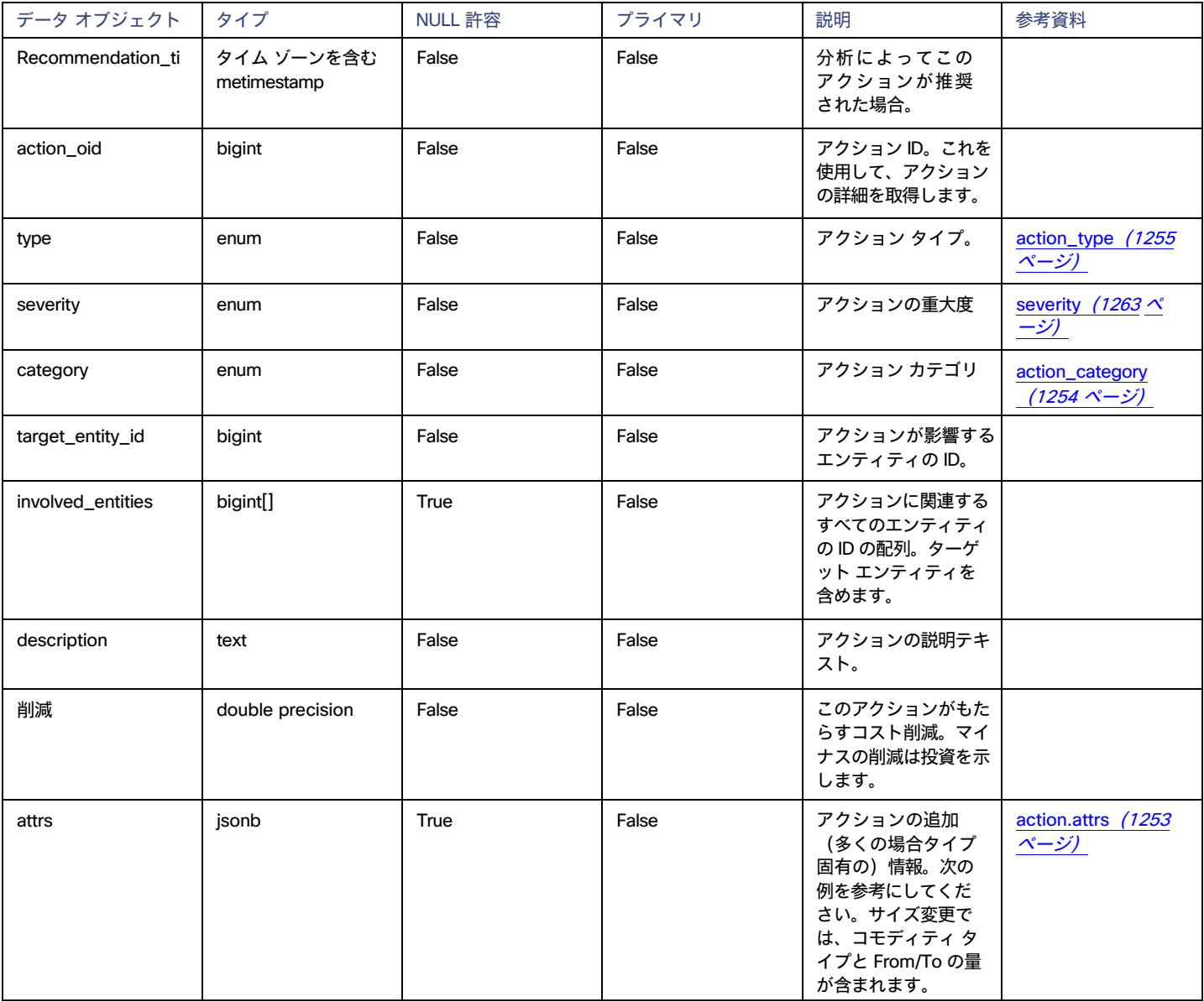

#### **使用例**

保留にしたすべてのアクションのターゲット エンティティを取得するには、このテーブルをエンティティ テーブルに結合します。次に、保留中のア クション タイプ、エンティティ名、およびエンティティ タイプをリストする例を示します。

select pending\_action.type AS action\_type、entity.name、entity.type AS ent\_type を選択

FROM pending\_action INNER JOIN entity ON pending\_action.target\_entity\_id=entity.oid

### pending\_action\_stats テーブル

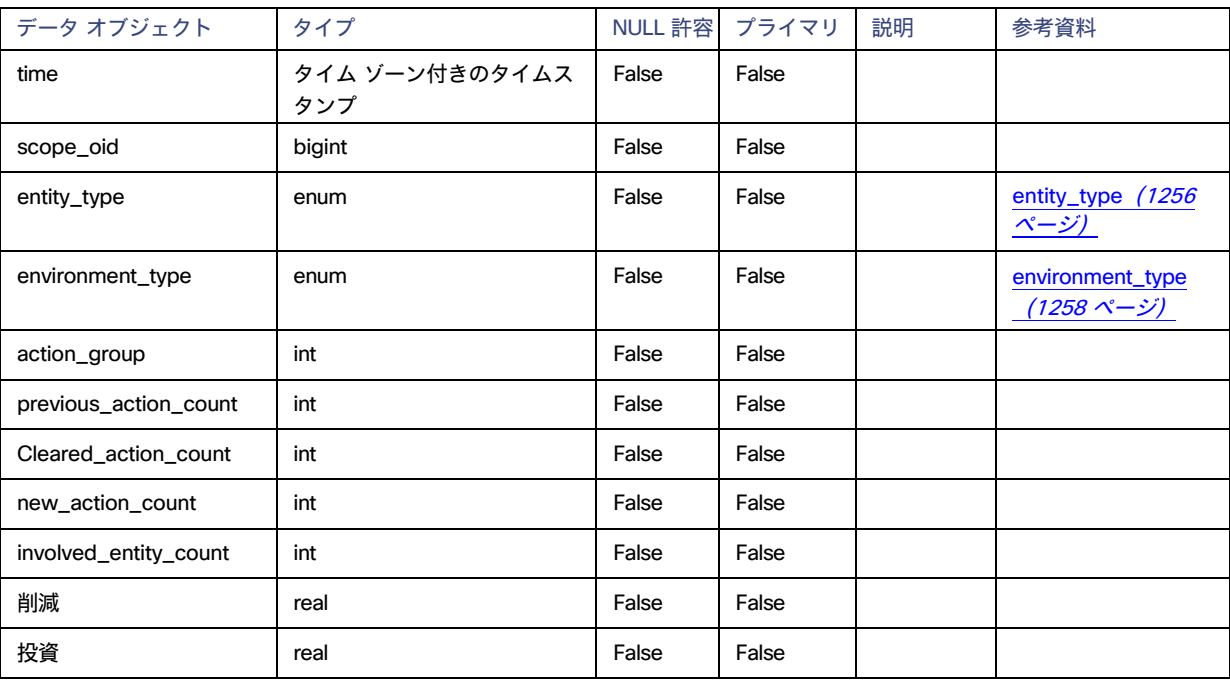

### run\_health\_checks テーブル

次の表に、{{ site.data.vars.Product\_Short }} 通知で最新の正常性チェックを示します。

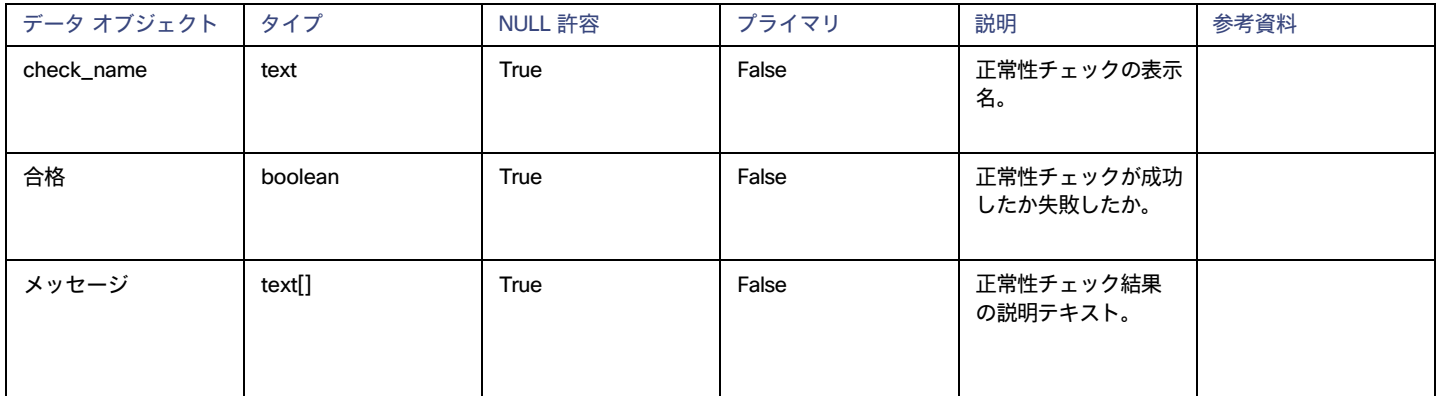

### 範囲テーブル

[範囲(Scope)] テーブルは、2 つのエンティティが互いの範囲で関連付けられているため、その関連付けを追跡します。seed\_oid は包含エンティ ティ(範囲を定義するエンティティ)を識別し、scoped\_oid は指定された範囲内のエンティティを識別します。このテーブルは、各市場サイクル で更新されます。

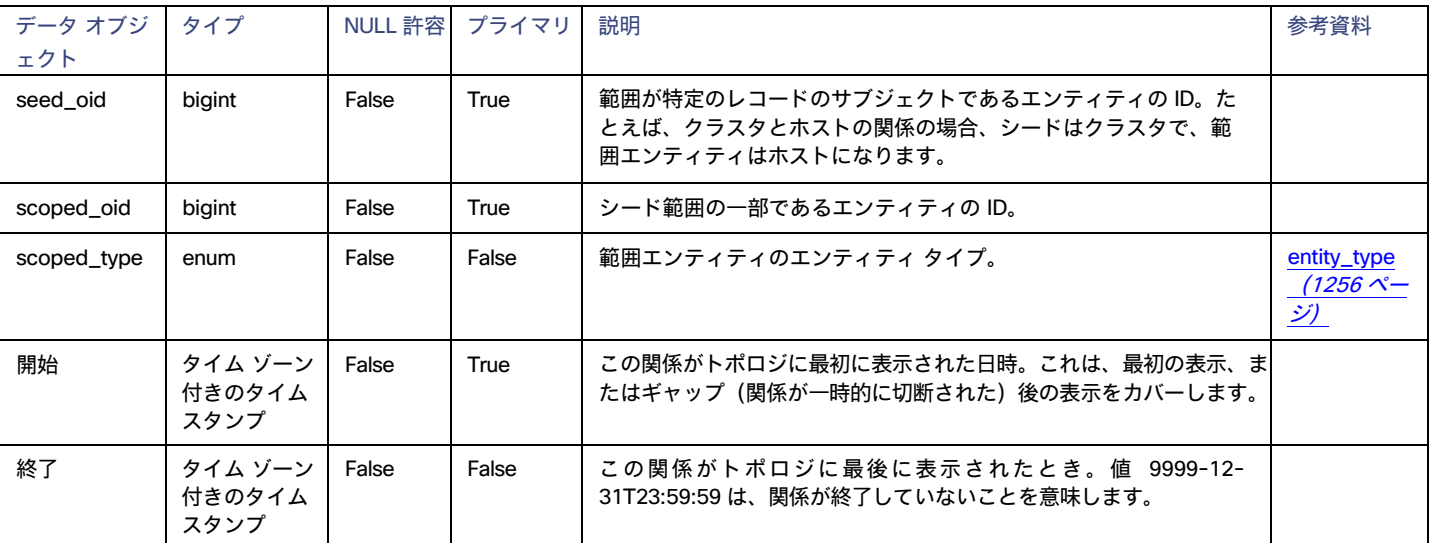

#### **例**

#### 例 1:

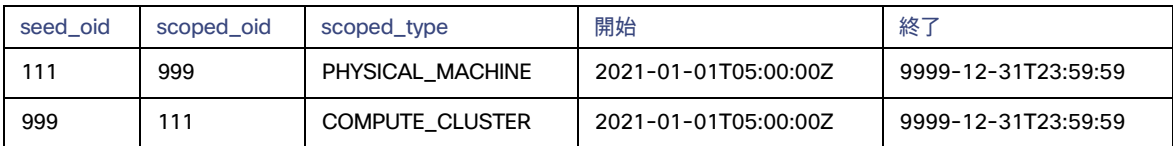

最初の行は、cluster\_1(oid : 111)に物理マシン\_1(oid : 999)が含まれていることを示しています。開始 時刻は、エンティティが最初 に検出された時刻を示します。この関係は継続中であり、終了 タイムスタンプ 9999-12-31T23:59:59 で表されます。行 2 は、Physical Machine\_1 が Cluster\_1 に含まれていることを示しています。

#### 例 2:

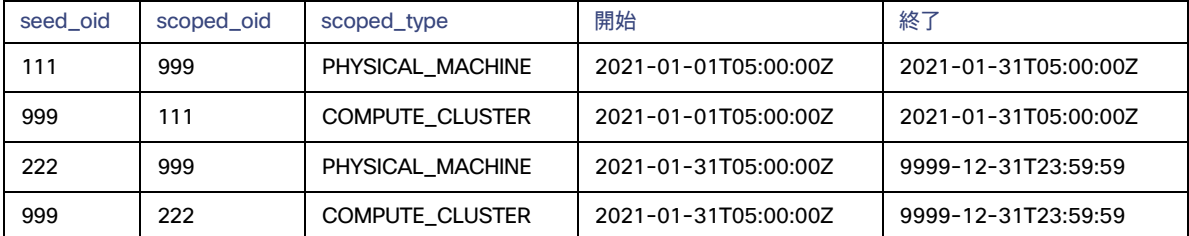

これらのレコードは、Physical\_Machine\_1 が 1 月 31 日に Cluster\_2(oid:2222)に移動したことを示しています。Cluster\_1 との関係の終了の タイムスタンプは、Cluster\_2 との関係の開始のタイムスタンプと同じであることに注意してください。

#### **使用例**

#### 特定の時間間隔でのクラスタ内の物理マシンのカウント

```
WITH all_relationships AS (
   select
       e.name cluster name, s.seed oid cluster oid, s.scoped oid pm oid
   FROM
       entity e
   JOIN scope s on e.oid = s.seed_oid
       and s.scoped_type ='PHYSICAL_MACHINE'
   WHERE e.type = 'COMPUTE_CLUSTER'
       AND ('2021-02-01T05:00:00Z','2021-02-18T04:59:59Z') OVERLAPS (s.start, s.finish)
```
)

), non duplicate relationships AS (

-- 2 つのエンティティが互いの範囲内外に移動する場合、2 つのエンティティ間に同じ関係が存在する可能性があります。

```
-- さまざまな時間間隔でこれらの重複エントリを考慮します *
```

```
from all_relationships
GROUP BY cluster name, cluster oid, pm oid
```

```
select cluster_name, count(*) 
from non_duplicate_relationships 
group by cluster name
```
### scope\_to テーブル

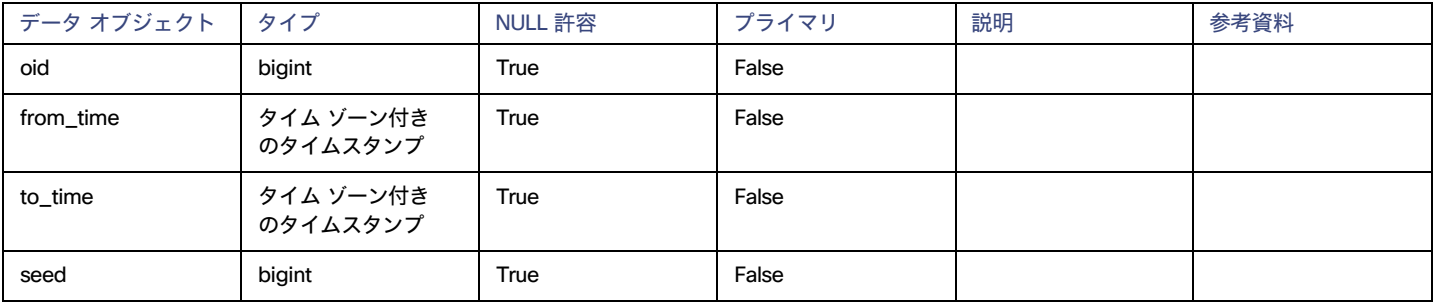

## scope\_to\_types テーブル

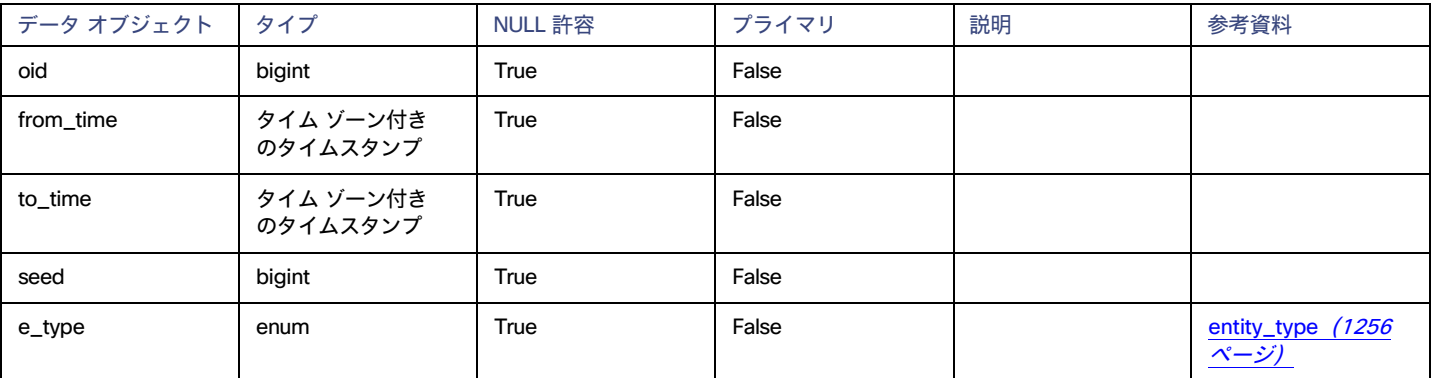

## topology\_stats テーブル

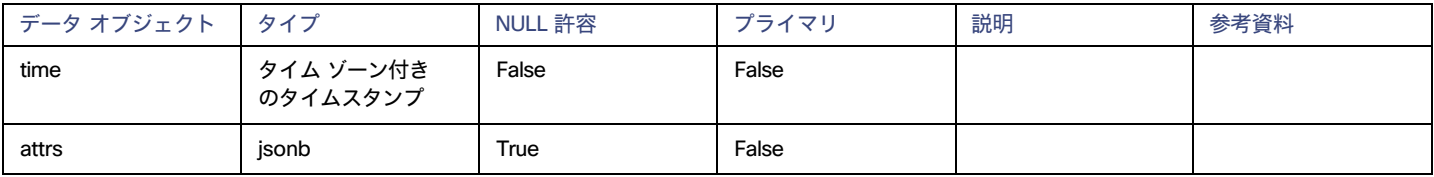

altalta **CISCO** 

### wasted\_file テーブル

このテーブルには、環境内の現在の無駄なファイルへのパスと、最終変更やファイル サイズなどのファイルのプロパティが保存されます。

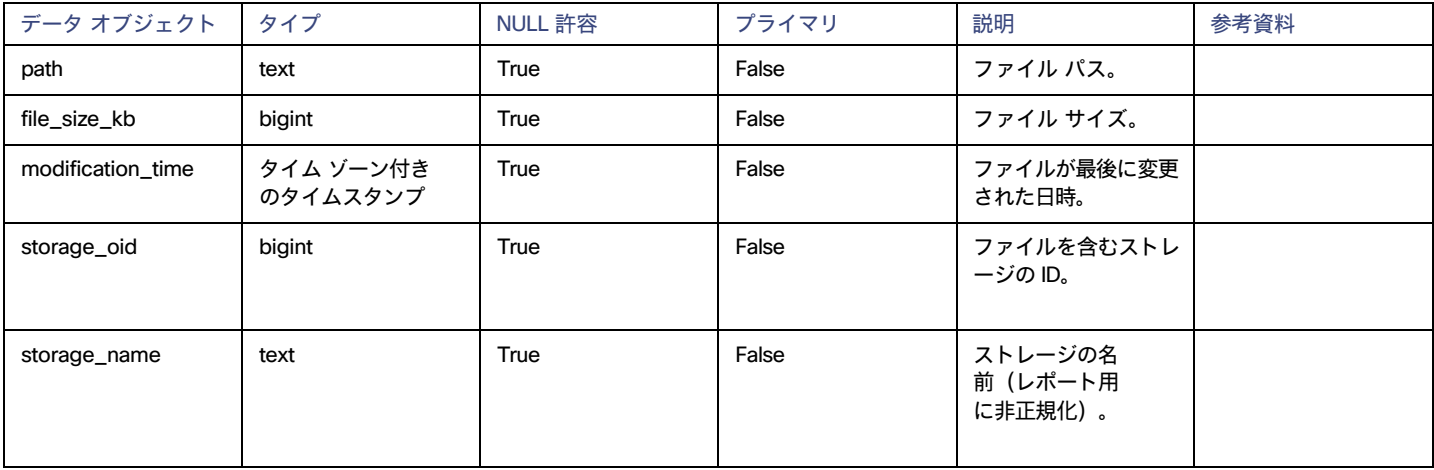

#### **使用例**

#### データストアのストレージ ファイルに関する情報を取得します。

このクエリは、データ ストアの各ファイルのストレージ名、ファイル パス、ファイルのサイト、および最終変更時刻を返します。クエリは、 \$storage\_oid をパラメータとして受け入れます。

```
SELECT storage name as "Datastore",
      path as "File Path",
      file size kb as "File Size",
      modification_time as "Last Modified Time"
 FROM wasted_file
WHERE file size kb >= 0
  AND ARRAY[storage oid]::text[] && Array['$storage oid']::text[]
ORDER BY 3 DESC
```
## JSON データ オブジェクト

次の JSON オブジェクトは、環境内の特定のエンティティに関するデータを表します。

### <span id="page-1246-0"></span>ActionCommodity JSON

特定のアクションの影響を受けるコモディティのキャパシティと使用率。

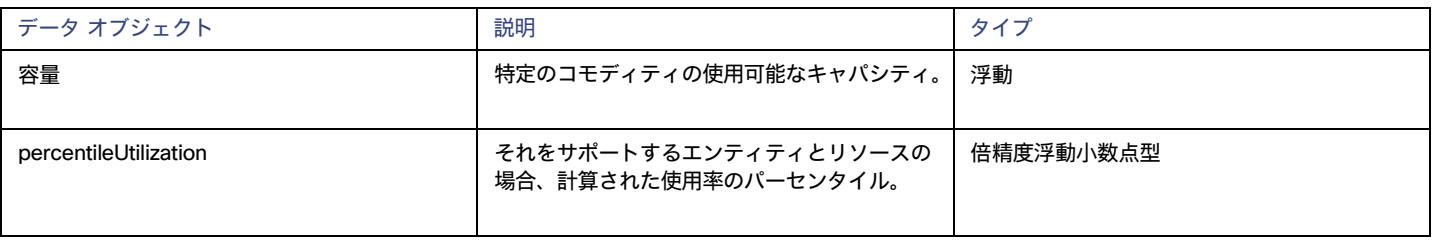

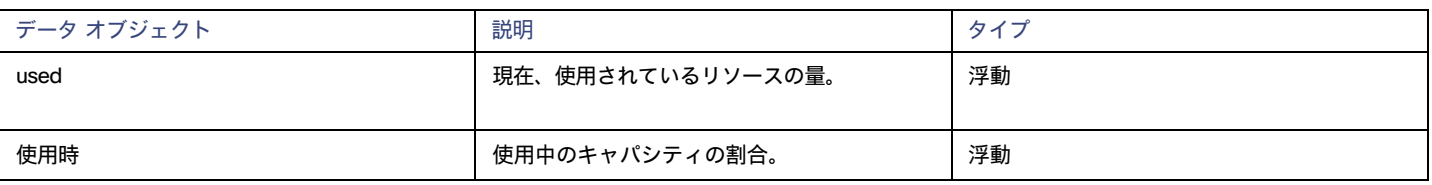

### <span id="page-1247-2"></span>ActionEntity JSON

特定のアクションについて、このアクションが変更するエンティティの説明。

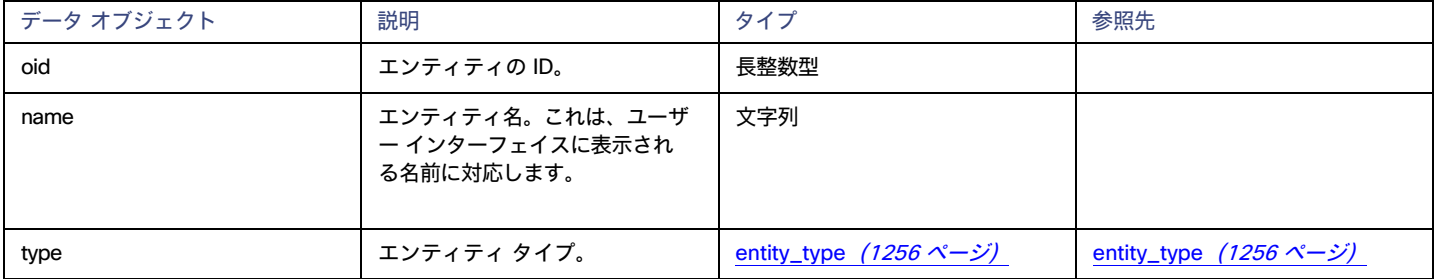

### <span id="page-1247-0"></span>ActionImpactedCost JSON

クラウド エンティティの場合、特定のアクションの影響を受けるオンデマンド コストまたは RI カバレッジ。アクションには、アクション前のコスト の 1 つのオブジェクトと、アクション後のコストの別のオブジェクトが表示されます。

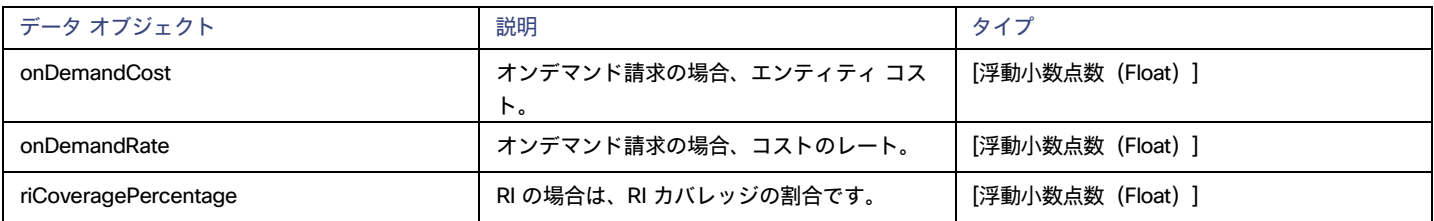

### <span id="page-1247-1"></span>ActionImpactedCosts JSON

特定のアクションについて、前と後のコストの説明。

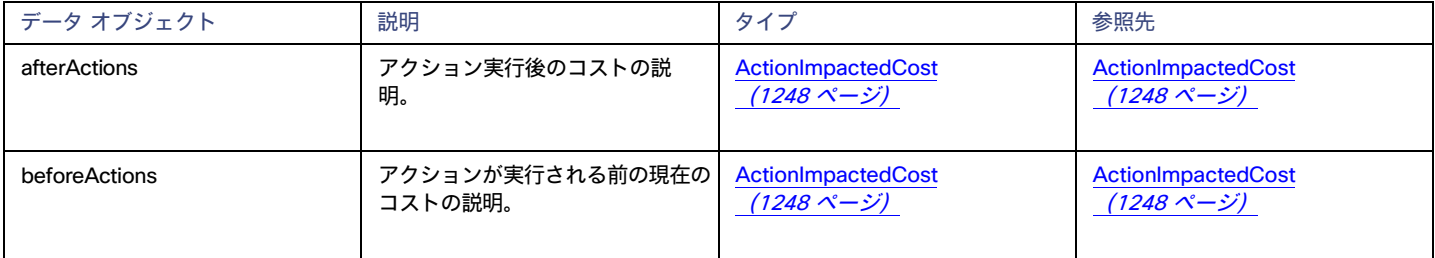

### <span id="page-1247-3"></span>ActionImpactedEntity JSON

特定のアクションについて、そのアクションの影響を受けるエンティティの説明。

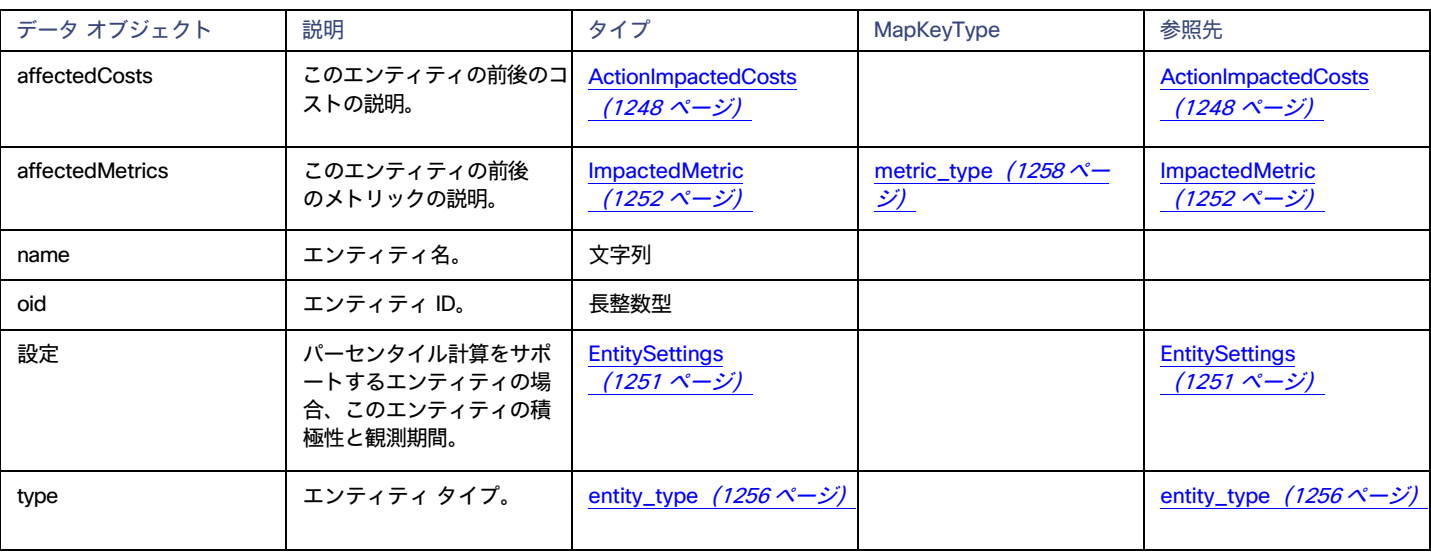

### <span id="page-1248-0"></span>BuyRiInfo JSON

分析で購入 RI アクションを計算するために使用できる情報。

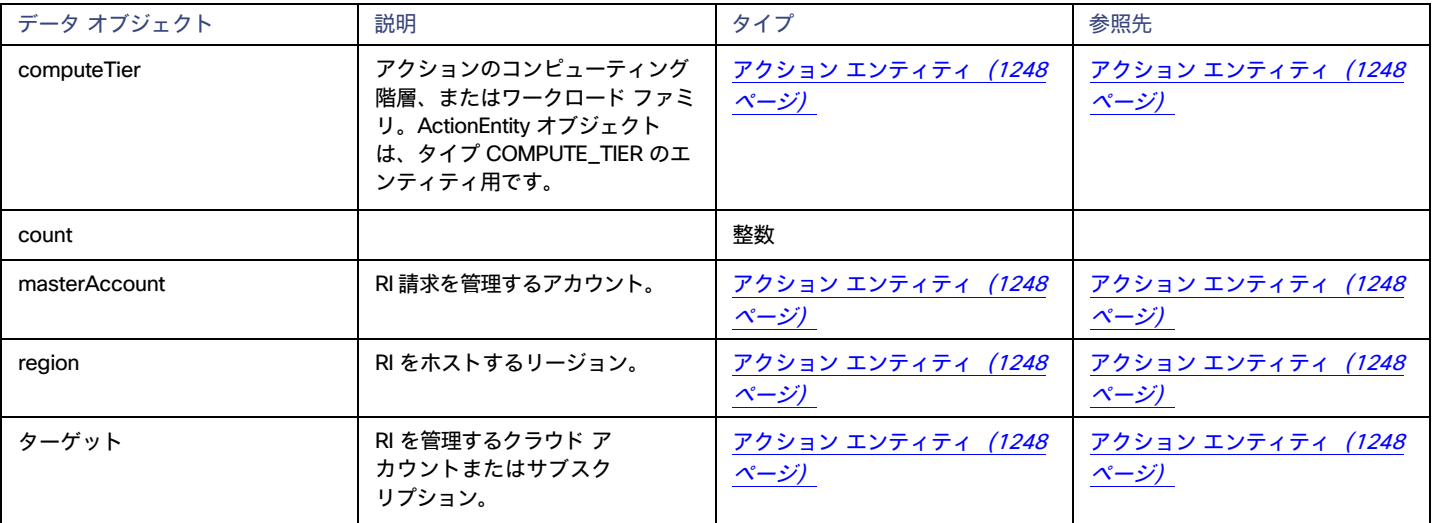

### <span id="page-1248-1"></span>CommodityChange JSON

特定のアクションに対して提案されたエンティティのコモディティの変更(から - へ)。

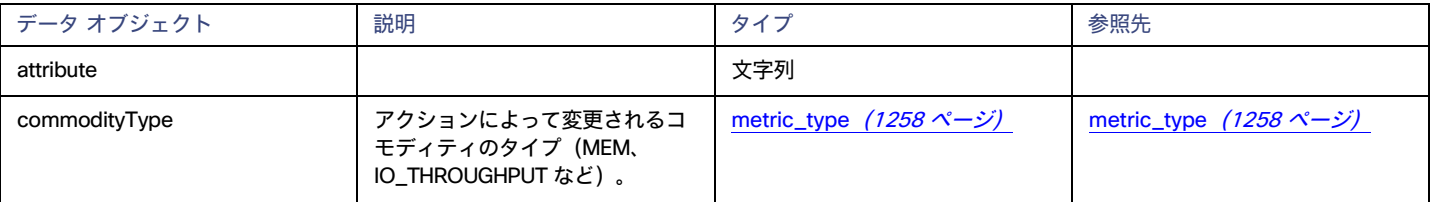

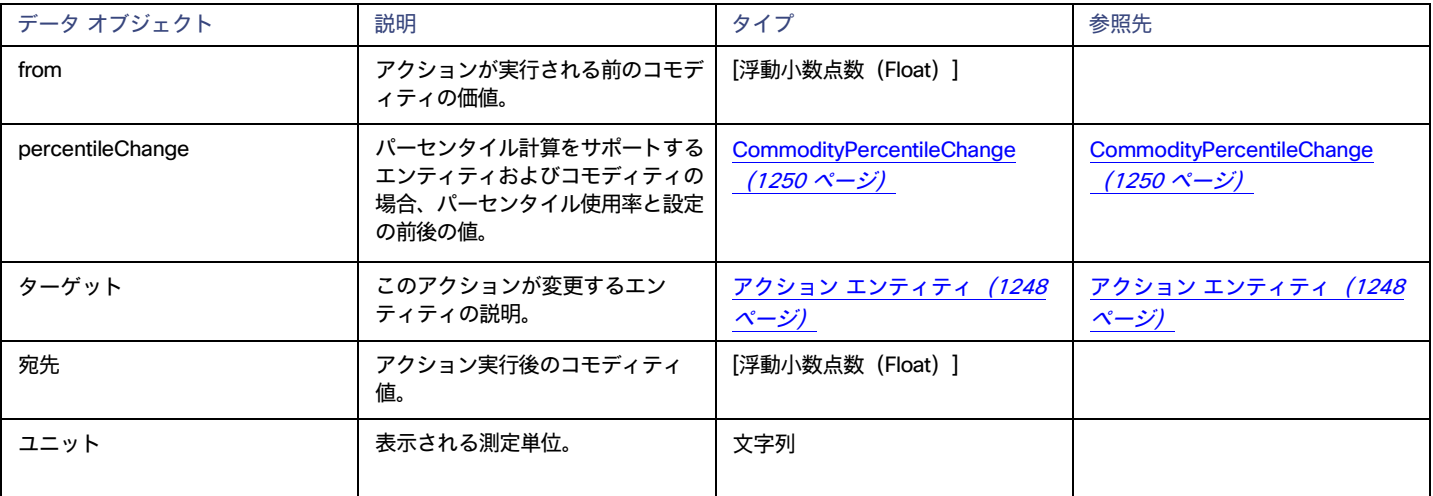

### <span id="page-1249-0"></span>CommodityPercentileChange JSON

アクションによってパーセンタイル ベースの分析に参加するコモディティが変更された場合、アクションの前後のパーセンタイル設定、およびコモデ ィティ値。

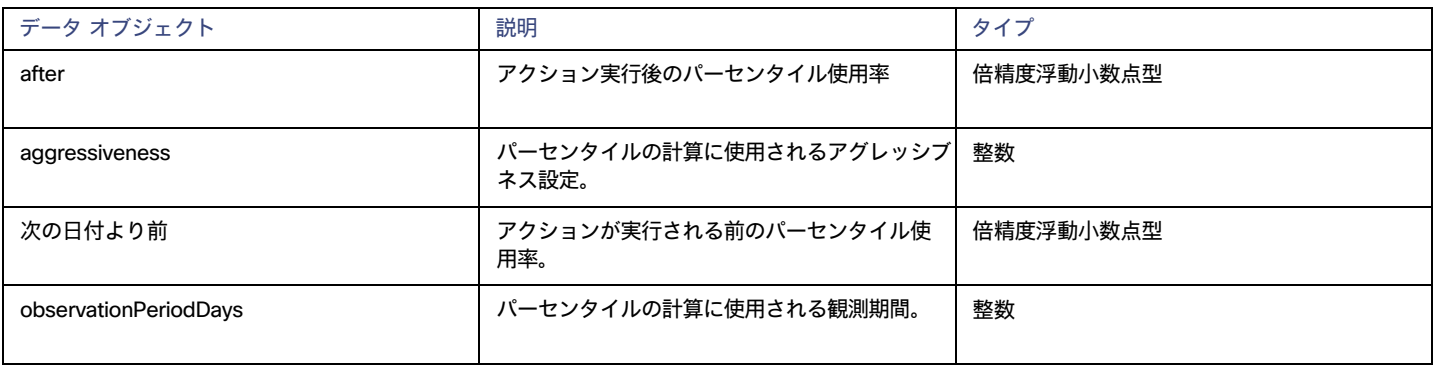

### <span id="page-1249-1"></span>DeleteInfo JSON

ファイルの説明が添付されていないため、削除する必要があります。

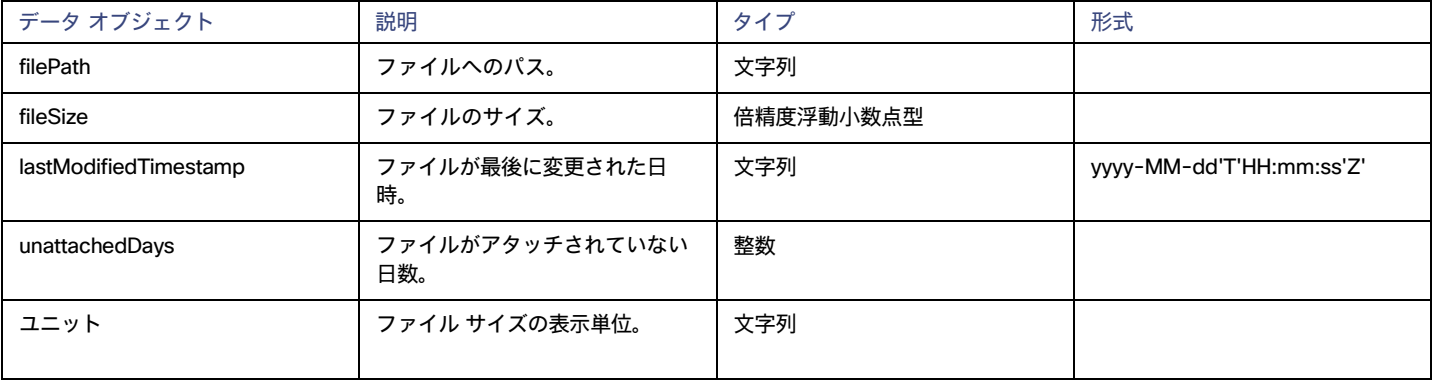

altaha **CISCO** 

### <span id="page-1250-0"></span>entity.attrs JSON

#### 特定のエンティティの追加の説明。このオブジェクトのインスタンスが持つことができる値は、エンティティ タイプによって異なります。

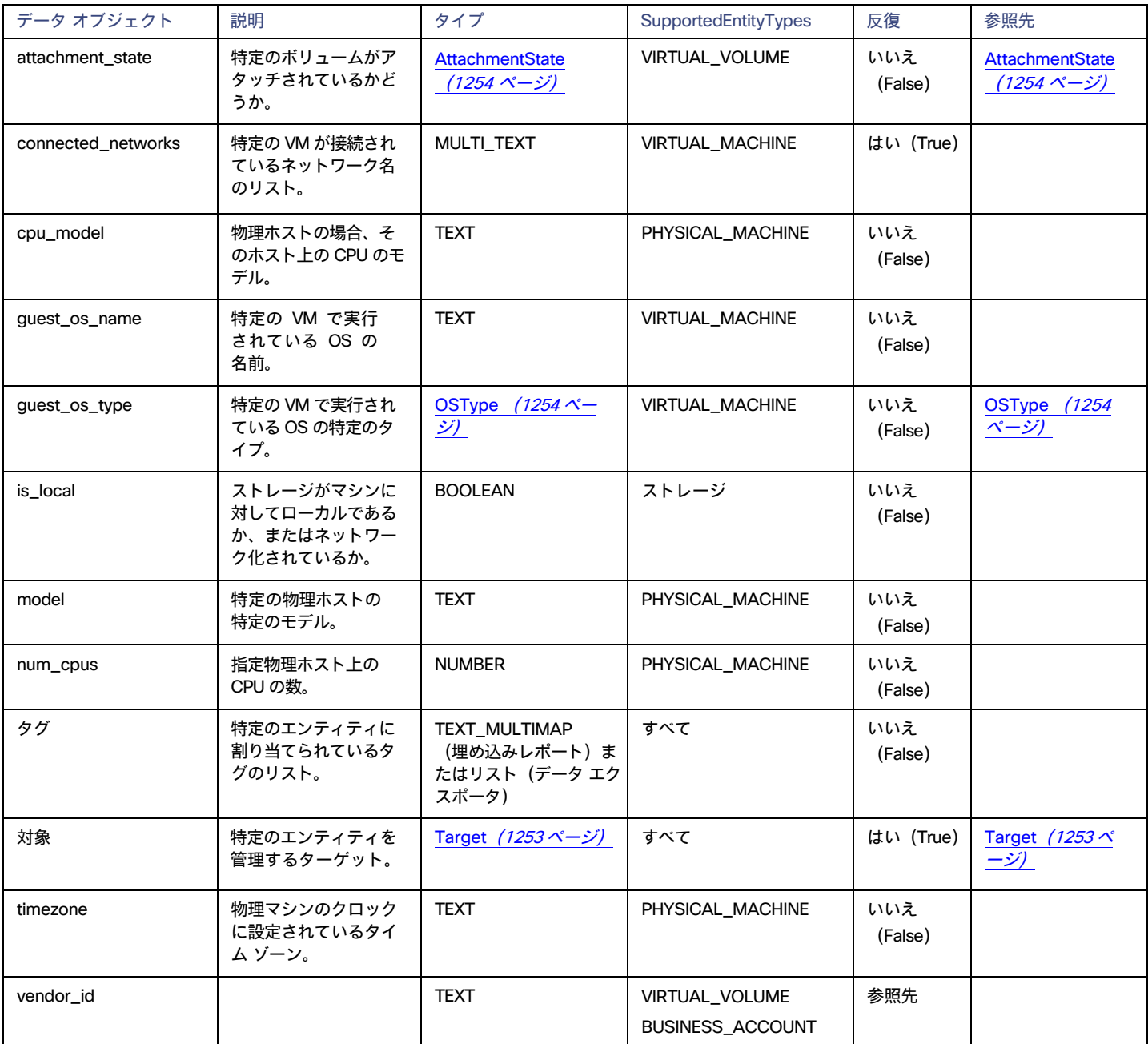

## <span id="page-1250-1"></span>EntitySettings JSON

パーセンタイル ベースの分析に参加するエンティティの場合、アグレッシブネスの設定と観測期間。

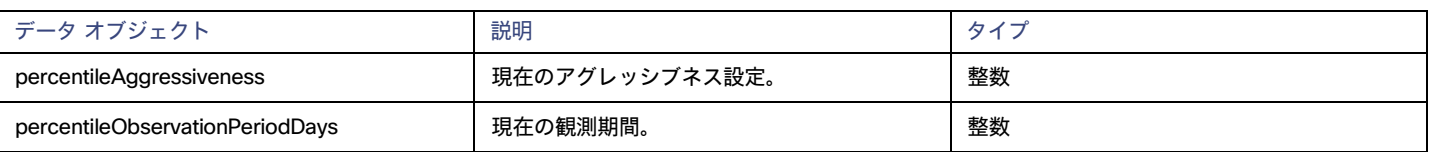

## <span id="page-1251-0"></span>group.attrs JSON

特定のグループの追加の説明。

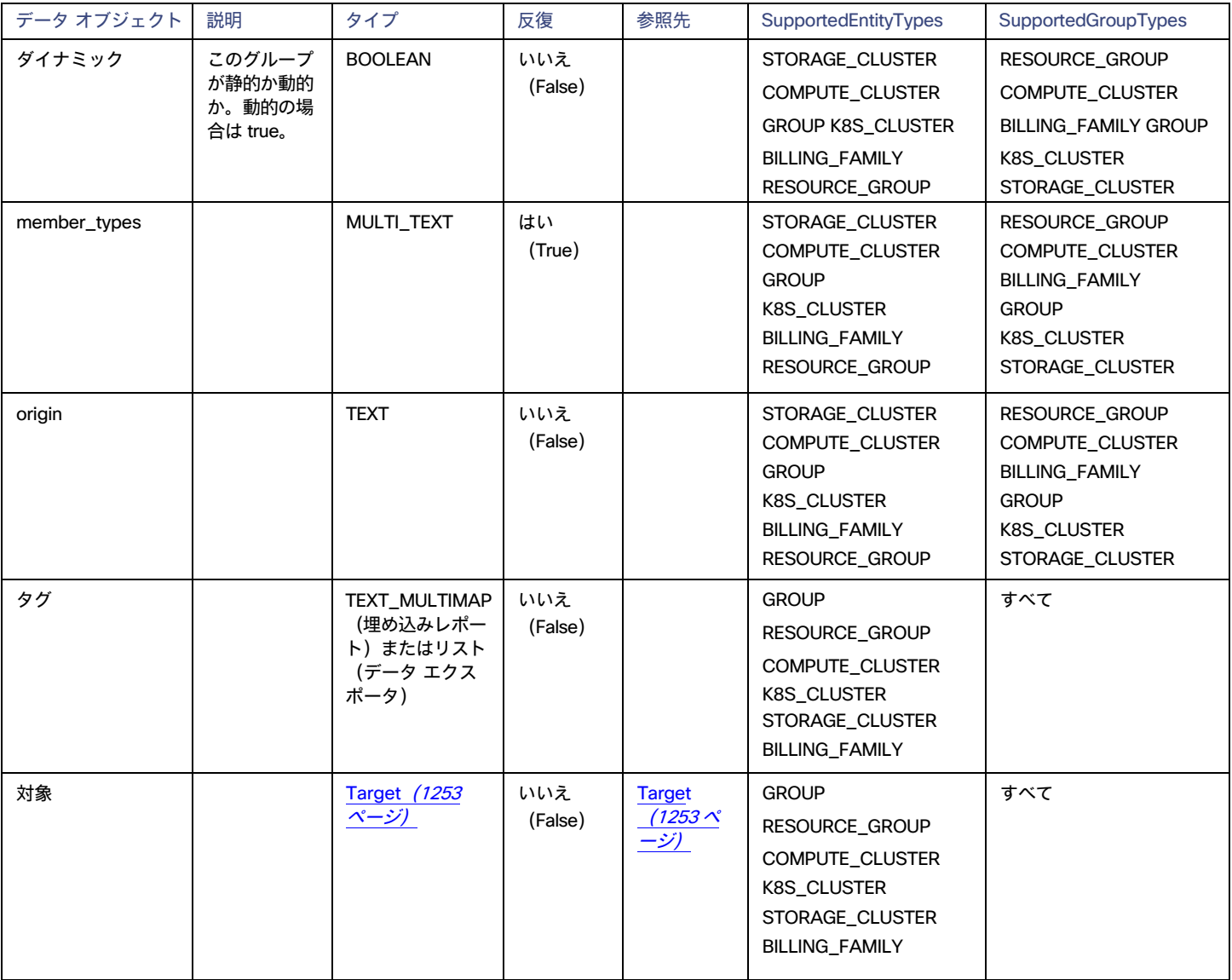

### <span id="page-1251-1"></span>ImpactedMetric JSON

アクションの影響を受けるエンティティのメトリックの場合、影響を受けるメトリックの説明。

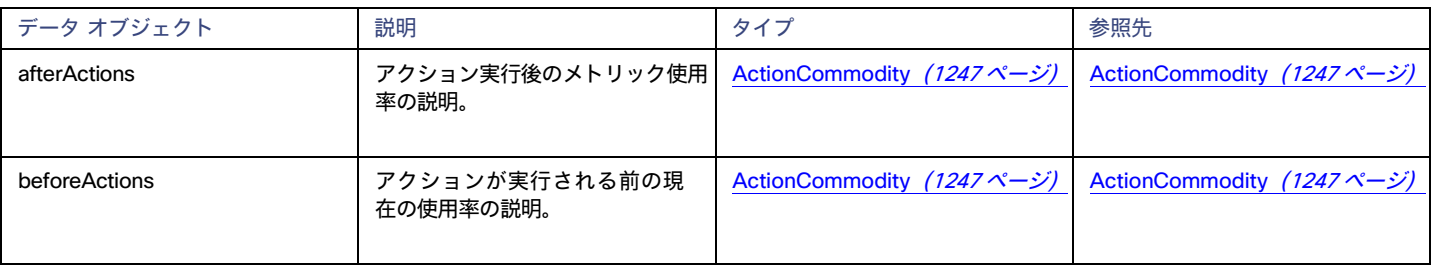

### <span id="page-1252-2"></span>MoveChange JSON

vMotion アクションの場合、影響を受けるエンティティの変更された配置。

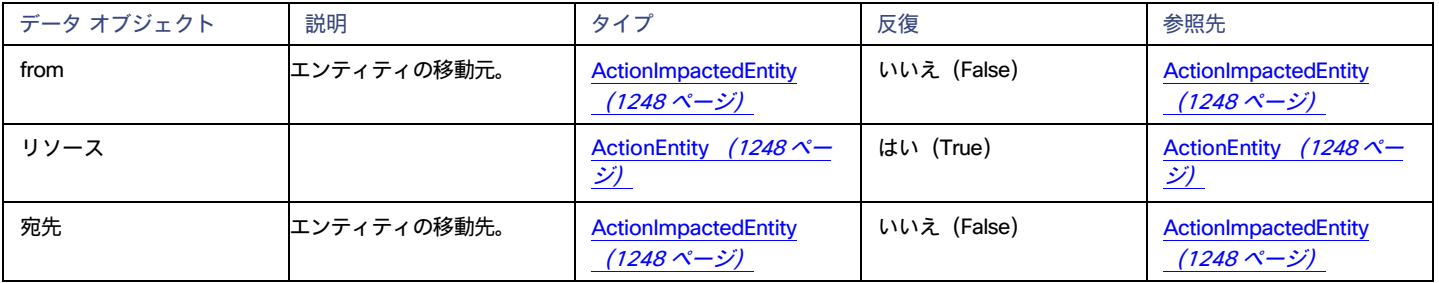

## <span id="page-1252-1"></span>ターゲット JSON

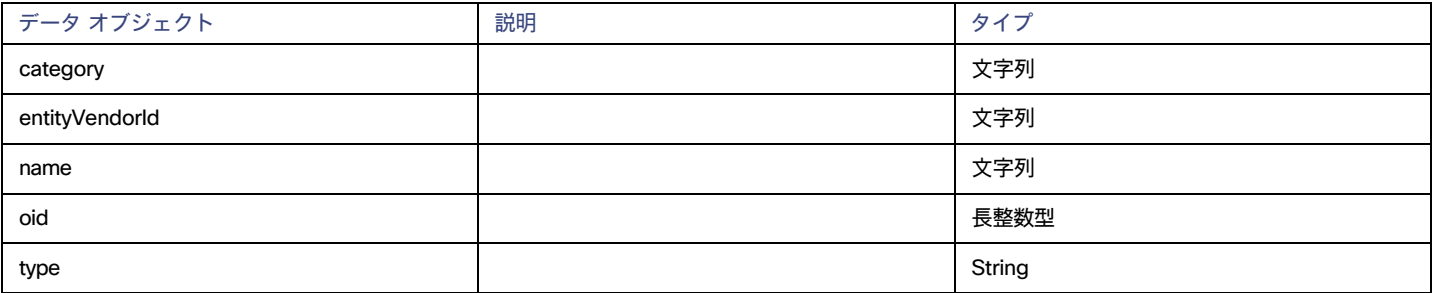

### <span id="page-1252-0"></span>action.attrs JSON

特定のアクションに関連する追加データ。

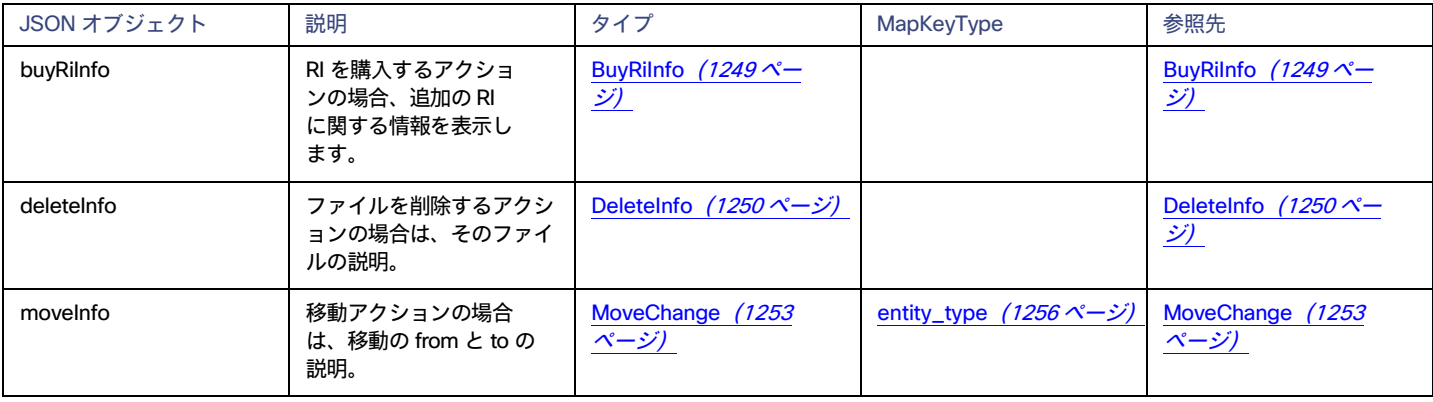

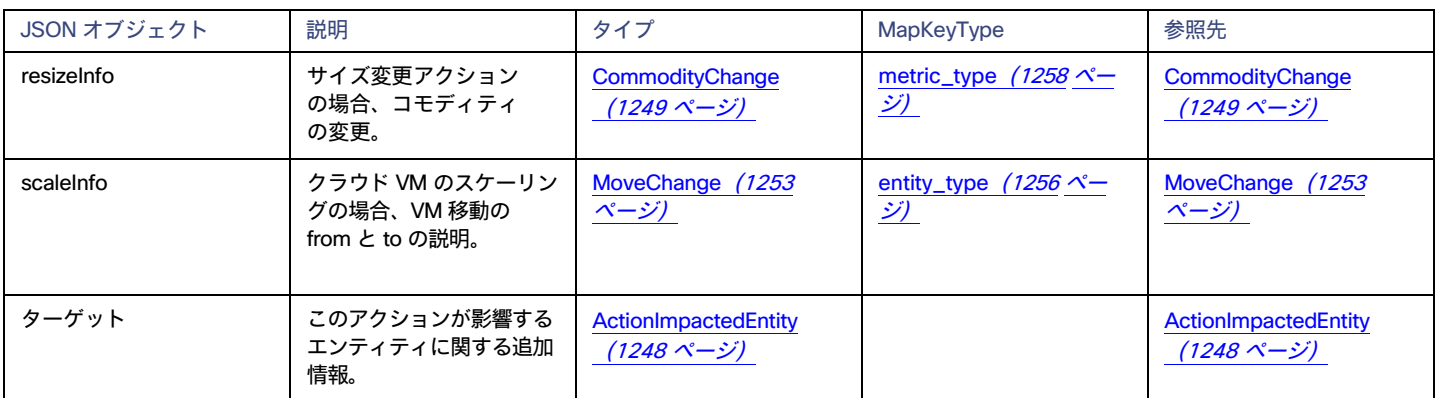

## Enums

これらの列挙型は、特定の状態またはタイプの値を指定します。

### <span id="page-1253-1"></span>AttachmentState Enum

特定のものが接続されているかどうか。

- ATTACHED:
- <span id="page-1253-2"></span>■ UNATTACHED:

## OSType 列挙型

Workload Optimization Manager がホストと VM で検出する OS タイプ。

- LINUX:
- LINUX WITH SQL ENTERPRISE:
- LINUX\_WITH\_SQL\_STANDARD:
- LINUX\_WITH\_SQL\_WEB:
- RHEL:
- SUSE:
- UBUNTU\_PRO:
- UNKNOWN OS:
- WINDOWS:
- WINDOWS\_BYOL:
- WINDOWS\_WITH\_SQL\_ENTERPRISE:
- WINDOWS\_WITH\_SQL\_STANDARD:
- <span id="page-1253-0"></span>■ WINDOWS\_WITH\_SQL\_WEB:

### action\_category 列挙型

#### 特定のアクションのさまざまなカテゴリ。

- COMPLIANCE:
- EFFICIENCY\_IMPROVEMENT:
- PERFORMANCE ASSURANCE:
- PREVENTION:

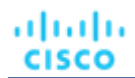

<span id="page-1254-2"></span>■ UNKNOWN:

### action\_mode Enum

#### 自動や手動など、アクションのさまざまなモード。

- AUTOMATIC:
- DISABLED:
- EXTERNAL\_APPROVAL:
- MANUAL:
- <span id="page-1254-1"></span>■ RECOMMEND:

### action\_state Enum

#### 完了や保留中など、アクションのさまざまな状態。

- ACCEPTED:
- CLEARED:
- FAILED:
- FAILING:
- IN\_PROGRESS:
- POST\_IN\_PROGRESS:
- PRE\_IN\_PROGRESS:
- QUEUED:
- READY:
- REJECTED:
- <span id="page-1254-0"></span>SUCCEEDED:

### action\_type 列挙型

#### さまざまなタイプのアクション。

- ACTIVATE:
- ALLOCATE:
- BUY\_RI:
- DEACTIVATE:
- DELETE:
- MOVE:
- NONE:
- **PROVISION:**
- RECONFIGURE::
- RESIZE:
- SCALE:
- START:
- <span id="page-1254-3"></span>■ SUSPEND:

### attr\_type 列挙型

サポートされている属性のタイプ。タイプごとに、属性に保存されているさまざまなデータを見つけることができます。

■ ENTITY\_STATE:

- NUM\_VCPU:
- <span id="page-1255-1"></span>■ VOLUME\_ATTACHED:

### cost\_category 列挙型

さまざまなコスト データの場合、コストが関連するサービスまたはカテゴリ。

- IP:
- $\blacksquare$  ON DEMAND COMPUTE:
- ON DEMAND LICENSE:
- RESERVED LICENSE:
- RI\_COMPUTE:
- SPOT:
- STORAGE:
- <span id="page-1255-2"></span>■ TOTAL:

### cost\_source 列挙値

#### 特定のコスト データのソースである請求契約のタイプ。

- BUY\_RI\_DISCOUNT:
- ENTITY\_UPTIME\_DISCOUNT:
- ON\_DEMAND\_RATE:
- RI\_INVENTORY\_DISCOUNT:
- TOTAL:
- UNCLASSIFIED:

### entity\_state 列挙型

#### エンティティの実行状態(電源オフ、一時停止、実行中など)。

- FAILOVER:
- MAINTENANCE:
- POWERED OFF:
- POWERED\_ON:
- SUSPENDED:
- <span id="page-1255-0"></span>■ UNKNOWN:

### entity\_type 列挙型

Workload Optimization Manager が管理するサポート対象エンティティのセット。

- ACTION MANAGER:
- APPLICATION:
- APPLICATION\_COMPONENT:
- APPLICATION SERVER:
- AVAILABILITY\_ZONE:
- BILLING\_FAMILY:
- BUSINESS:
- BUSINESS\_ACCOUNT:
- BUSINESS APPLICATION:

- 
- 
- RESERVED INSTANCE:
- 
- 
- 

■ NETWORKING\_ENDPOINT:

- 
- 

■ PHYSICAL\_MACHINE:

- 
- RESERVED\_INSTANCE\_SPECIFICATION:
- 
- 
- 
- 
- 
- 
- 
- 
- 
- 
- 
- 
- 
- 
- 
- 
- 
- 
- 
- 
- 
- 

■ PROCESSOR\_POOL:

- RESOURCE GROUP:
	-
- 
- SAVINGS:
- RIGHT\_SIZER:
- 

■ NODE\_POOL: ■ OPERATOR:

■ PORT:

■ REGION:

■ BUSINESS\_ENTITY:

■ BUSINESS\_USER:

■ CONTAINER\_POD: ■ CONTAINER SPEC: ■ DATABASE:

■ DATABASE\_SERVER: ■ DATABASE\_SERVER\_TIER:

■ DATABASE\_TIER: ■ DATACENTER:

■ DESKTOP\_POOL: ■ DISK\_ARRAY:

■ DPOD: ■ GROUP:

■ IP:

■ MAC: ■ MOVER: ■ NAMESPACE: ■ NETWORK:

■ K8S\_CLUSTER:

■ LICENSING SERVICE: ■ LOAD\_BALANCER: ■ LOGICAL\_POOL:

■ CLOUD\_COMMITMENT: ■ CLOUD SERVICE: ■ COMPUTE\_CLUSTER: ■ COMPUTE RESOURCE: ■ COMPUTE\_TIER: ■ CONTAINER:

■ CHASSIS:

■ BUSINESS TRANSACTION:

■ CONTAINER\_PLATFORM\_CLUSTER:

■ DESIRED\_RESERVED\_INSTANCE:

■ HCI\_PHYSICAL\_MACHINE: ■ HYPERVISOR SERVER: ■ INFRASTRUCTURE: ■ INTERNET: ■ IO\_MODULE:

■ DISTRIBUTED VIRTUAL PORTGROUP:

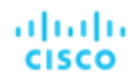

- SERVICE:
- SERVICE\_ENTITY\_TEMPLATE:
- SERVICE PROVIDER:
- STORAGE:
- STORAGE\_CLUSTER:
- STORAGE CONTROLLER:
- STORAGE\_TIER:
- STORAGE\_VOLUME:
- SWITCH:
- TARGET:
- THIS\_ENTITY:
- THREE\_TIER\_APPLICATION:
- VIEW\_POD:
- VIRTUAL\_APPLICATION:
- VIRTUAL\_DATACENTER:
- VIRTUAL\_MACHINE:
- VIRTUAL\_VOLUME:
- VLAN:
- VM\_SPEC:
- VPOD:
- WEB SERVER:
- WORKLOAD\_CONTROLLER:
- <span id="page-1257-0"></span>■ \_NONE\_:

### environment\_type 列挙型

環境がクラウド、オンプレミス、またはハイブリッドのいずれであるか。

- CLOUD:
- HYBRID:
- ON PREM:
- <span id="page-1257-1"></span>■ UNKNOWN\_ENV:

### file\_type 列挙型

コンフィギュレーション ファイルや ISO イメージなど、さまざまなタイプのファイル。

- CONFIGURATION:
- DISK:
- ESXCONSOLE:
- ISO:
- LOG:
- MEMORY:
- SNAPSHOT:
- <span id="page-1257-2"></span>■ SWAP:

### metric\_type 列挙型

Workload Optimization Manager がエンティティに対して検出するさまざまなタイプのメトリック。

■ ACTIVE SESSIONS:

アクティブにログインしているセッションの数。

単位:カウント ■ BALLOONING: ホストがバルーニング専用に割り当てられている kb 数 (単位:キロバイト) ■ BUFFER\_COMMODITY: ポート バッファの使用率(ファブリック、UCS 固有) 単位:メガバイト ■ CONNECTION: アプリケーションへの接続数 単位:カウント ■ COOLING: ■ CPU: [物理マシン(Physical machine)]:CPU の使用率(現在の列)。VM の場合:ホストで消費された CPU([使用済み(consumed)] 列)。 単位:MHz ■ CPU\_ALLOCATION: VM の場合 ([使用済み (consumed) ] 列): VM は VDC またはデスクトップ プール (VDI) から購入します。PM の場合: PM は VDC に 販売します。 単位:MHz ■ CPU\_HEADROOM: (クラスタ上の)使用可能なすべての CPU に適合する VM の数 単位:カウント ■ CPU\_PROVISIONED: キャパシティは、ポリシーのオーバープロビジョニングされた値に基づきます。 単位:MHz ■ CPU\_READY: 準備完了キュー 単位:ms ■ DB\_CACHE\_HIT\_RATE: キャッシュ ヒットにつながるアクセスの割合。 単位:パーセンテージ ■ DB\_MEM: DB メモリ使用率または DM キャパシティ 単位:キロバイト ■ DTU: クラウドで定義されたキャパシティ 単位:カウント ■ EXTENT: 内部ユニ ット:該当なし ■ FLOW: 2 つのノード間の 1 秒あたりのネットワーク トラフィック量 単位:キロバイト/秒 ■ FLOW\_ALLOCATION: 単位:バイト ■ HEAP:

アプリケーション用に設定されたヒープの量 単位: キロバイト ■ IMAGE\_CPU: VDI の場合、ビジネス ユーザーの使用量: 単位:MHz ■ IMAGE\_MEM: VDI の場合、ビジネス ユーザーの使用量: 単位:キロバイト ■ IMAGE\_STORAGE: VDI の場合、ビジネス ユーザーの使用量 単位:メガバイト  $\blacksquare$  IO THROUGHPUT: IO アダプタを通過するトラフィックの量 (単位:キロバイト/秒) ■ MEM: 物理マシン:メモリの使用率。VM:消費されたメモリ。 単位:キロバイト ■ MEM\_ALLOCATION: 物理マシン:ホストが VDC に提供するもの。VM(使用済み列):VM が VDC またはデスクトップ プールから購入するもの。 単位:キロバイト ■ MEM\_HEADROOM: クラスタで使用可能なメモリに収まる VM の数 単位:カウント MEM\_PROVISIONED: キャパシティ(ポリシーのオーバープロビジョニングされた値に基づく) 単位:キロバイト ■ NET\_THROUGHPUT: ネットワーク アダプタを通過するトラフィックの量 単位:キロバイト/秒 ■ POOL\_CPU: VDI の場合、デスクトップ プールの使用率 単位:MHz ■ POOL\_MEM: VDI の場合、デスクトップ プールの使用量 単位:キロバイト ■ POOL\_STORAGE: VDI の場合、デスクトップ プールの使用量 単位:メガバイト ■ PORT\_CHANEL: UCS Mgr/HPE1 のポート上のトラフィック 単位:キロバイト/秒

- POWER:
- Q16\_VCPU:
VM:VM 上のすべての CPU の準備完了キュー使用率の合計。値を正規化するには、vCPU の数で除算します。[ホスト(Host)]:同じ数の vCPU を持つ対応するすべての VM からの、基盤となる準備完了キュー値の平均。

単位:ms

■ Q1\_VCPU:

VM:VM 上のすべての CPU の準備完了キュー使用率の合計。値を正規化するには、vCPU の数で除算します。[ホスト(Host)]:同じ数の vCPU を持つ対応するすべての VM からの、基盤となる準備完了キュー値の平均。

単位:ms

■ Q2\_VCPU:

VM:VM 上のすべての CPU の準備完了キュー使用率の合計。値を正規化するには、vCPU の数で除算します。[ホスト(Host)]:同じ数の vCPU を持つ対応するすべての VM からの、基盤となる準備完了キュー値の平均。

単位:ms

■ Q32\_VCPU:

VM:VM 上のすべての CPU の準備完了キュー使用率の合計。値を正規化するには、vCPU の数で除算します。[ホスト(Host)]:同じ数の vCPU を持つ対応するすべての VM からの、基盤となる準備完了キュー値の平均。

単位:ms

■ Q3\_VCPU:

VM:VM 上のすべての CPU の準備完了キュー使用率の合計。値を正規化するには、vCPU の数で除算します。[ホスト(Host)]:同じ数の vCPU を持つ対応するすべての VM からの、基盤となる準備完了キュー値の平均。

単位:ms

■ Q4\_VCPU:

VM:VM 上のすべての CPU の準備完了キュー使用率の合計。値を正規化するには、vCPU の数で除算します。[ホスト(Host)]:同じ数の vCPU を持つ対応するすべての VM からの、基盤となる準備完了キュー値の平均。

単位:ms

■ Q5\_VCPU:

VM:VM 上のすべての CPU の準備完了キュー使用率の合計。値を正規化するには、vCPU の数で除算します。[ホスト(Host)]:同じ数の vCPU を持つ対応するすべての VM からの、基盤となる準備完了キュー値の平均。

単位:ms

■ Q64\_VCPU:

VM:VM 上のすべての CPU の準備完了キュー使用率の合計。値を正規化するには、vCPU の数で除算します。[ホスト(Host)]:同じ数の vCPU を持つ対応するすべての VM からの、基盤となる準備完了キュー値の平均。

単位:ms

■ Q6\_VCPU:

VM:VM 上のすべての CPU の準備完了キュー使用率の合計。値を正規化するには、vCPU の数で除算します。[ホスト(Host)]:同じ数の vCPU を持つ対応するすべての VM からの、基盤となる準備完了キュー値の平均。

単位:ms

■ Q7\_VCPU:

VM:VM 上のすべての CPU の準備完了キュー使用率の合計。値を正規化するには、vCPU の数で除算します。[ホスト(Host)]:同じ数の vCPU を持つ対応するすべての VM からの、基盤となる準備完了キュー値の平均。

単位:ms

■ Q8\_VCPU:

VM:VM 上のすべての CPU の準備完了キュー使用率の合計。値を正規化するには、vCPU の数で除算します。[ホスト(Host)]:同じ数の vCPU を持つ対応するすべての VM からの、基盤となる準備完了キュー値の平均。

単位:ms

■ QN\_VCPU:

VM:VM 上のすべての CPU の準備完了キュー使用率の合計。値を正規化するには、vCPU の数で除算します。[ホスト(Host)]:同じ数の vCPU を持つ対応するすべての VM からの、基盤となる準備完了キュー値の平均。

単位:ms

REMAINING GC CAPACITY:

ガベージ収集に費やされなかった時間の割合 (単位:パーセンテージ) ■ RESPONSE\_TIME: アプリケーション応答 単位:ms ■ SLA\_COMMODITY: ユーザー定義値 単位:数値 ■ STORAGE\_ACCESS: 2 つの検出サイクル内の I/O (読み取り + 書き込み)の数。 単位:count ■ STORAGE\_ALLOCATION: 割り当て済みストレージ 単位:メガバイト ■ STORAGE\_AMOUNT: 使用済みストレージ 単位:メガバイト ■ STORAGE\_HEADROOM: ストレージ ユニットの観点から、クラスタ内のストレージに適合することができる VM の数:カウント ■ STORAGE\_LATENCY: 許容遅延。ユーザーはほとんどのストレージのキャパシティを設定でき、NetApp で検出されます。 単位:ms ■ STORAGE\_PROVISIONED: ポリシーのオーバープロビジョニングされた値に基づくキャパシティ (単位:メガバイト) ■ SWAPPING: メモリ スワッピング 単位:バイト/秒 ■ THREADS: 使用中のスレッド 単位:カウント ■ TOTAL\_HEADROOM: ヘッドルームの CPU、メモリ、IO の最小値 単位:カウント ■ TOTAL SESSIONS: 可能なセッションの合計数 単位:カウント ■ TRANSACTION: アプリケーションのトランザクション 単位:トランザクション/秒 ■ TRANSACTION\_LOG: トランザクション ログのサイズ 単位:メガバイト

■ VCPU:

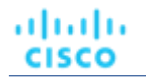

VM ユニットの

CPU:MHz

■ VCPU\_LIMIT\_QUOTA:

```
単位:ミリコア
```
■ VCPU\_REQUEST:

単位:ミリコア

- VCPU REQUEST QUOTA:
- 単位:ミリコア
- VMEM:

VM によって販売されたメモリ。コンテナ用に販売および購入されたメモリ

単位:キロバイト

- VMEM\_LIMIT\_QUOTA: 単位:キロバイト
- **■** VMEM REQUEST:
	- 単位:キロバイト
- VMEM\_REQUEST\_QUOTA: 単位:キロバイト
- VSTORAGE: 単位:メガバイト

### Saving\_type 列挙型

Workload Optimization Manager のアクションによって得られるさまざまなタイプの節約。

■ MISSED INVESTMENTS:

アプリケーションにより多くのリソースを提供するための投資が増加する可能性があるアクション。

- MISSED\_SAVINGS: コストを削減できた可能性のあるアクション。
- REALIZED\_INVESTMENTS: アプリケーションにより多くのリソースを提供するための投資を増やすために実行したアクション。
- REALIZED SAVINGS: コストを削減したアクション。

# 重大度の列挙型

特定のアクションについて、対処する問題の重大度。

- CRITICAL:
- MAJOR:
- MINOR:
- NORMAL:

### terminal\_state 列挙型

### アクションの最終的な状態。

- FAILED:
- SUCCEEDED:

# 外部 TimescaleDB の構成

TimescaleDB の外部展開を使用するように外部レポートを構成できます。外部展開を有効にするには、次の手順を実行します。

- 使用する外部 TimescaleDB インスタンスを展開またはアクセスします。これは、TimescaleDB 拡張機能を備えた PostgreSQL サーバです。 DB サーバーは、Workload Optimization Manager のインストールにアクセスできる方法で展開する必要があります。クラウドまたはオンプ レミス VM に展開できます。埋め込みレポート機能は現在、PostgreSQL 12.x および TimescaleDB 2.0.1 をサポートしています。詳細につ いては、以下を参照してください。
	- 外部 [TimescaleDB](#page-1263-0) の作成 [\(](#page-1263-0)[1264](#page-1263-0) [ページ\)](#page-1263-0)
	- 記事 <https://docs.timescale.com/v2.0/getting-started/installation> を参照してください。
- TimescaleDB インスタンスでのユーザー、データベース、およびスキーマのプロビジョニング これらのデータベースオブジェクトをプ ロビジョニングするには、手動でプロビジョニングするか、Workload Optimization Manager を有効にして自動的にプロビジョニングす ることができます。詳細については、以下を参照してください。
	- [ユーザーとデータベースの手動プロビジョニング](#page-1264-0) [\(](#page-1264-0)[1265](#page-1264-0)[ページ\)](#page-1264-0)
	- [ユーザーとデータベースの自動プロビジョニング](#page-1267-0) [\(](#page-1267-0)[1268](#page-1267-0) [ページ\)](#page-1267-0)
- Workload Optimization Manager cr.yaml ファイルでプロパティを編集します。cr.yaml ファイルの場所は、Workload Optimization Manager の OVA インストールと Kubernetes Node インストールのどちらを設定するかによって異なることに注意してください。
- 必要に応じて、Workload Optimization Manager と Timescale DB インスタンス間のセキュアな接続を有効にします。データベース接続 の TLS/SSL の有効化については[、こちらの](https://www.postgresql.org/docs/12/ssl-tcp.html) PostgreSQL のドキュメントを参照してください。

そのドキュメントに記載されているように、自己署名証明書を作成する手順によって、埋め込みレポートのすべてのコンポーネントで適切に 機能するサーバーが生成されることを確認しました。ただし、実稼働インスタンスで自己署名証明書を使用することは推奨されません。

TimescaleDB の外部展開を使用するように外部レポートを構成するには、Workload Optimization Manager の cr.yaml ファイルを編集する必要があり ます。yaml ファイルの編集に関するヒントについては、「YAML [ファイル編集のヒント」](#page-1268-0)*([1269](#page-1268-0) [ページ\)](#page-1268-0)*を参照してください。

# <span id="page-1263-0"></span>外部 TimescaleDB の作成

環境内でホストする外部 TimescaleDB サービスを作成することも、DB 管理チームによってクラウドまたは企業内に展開されている既存の TimescaleDB サービスを使用することもできます。

Workload Optimization Manager が使用する TimescaleDB サービスは、次の条件を満たす必要があります。

DeploymentWorkload Optimization ManagerThe TimescaleDBB は、TimescaleDB 拡張機能を備えた PostgreSQL サーバです。 Turbonomic のインストールにアクセスできる方法で展開する必要があります。クラウドまたはオンプレミス VM に展開できます。

Timescale のインストールについては、<https://docs.timescale.com/v2.0/getting-started/installation> の記事を参照してください。

- サポートされているバージョン Workload Optimization Manager 埋め込みレポート機能は現在、PostgreSQL 12.x および TimescaleDB 2.0.1 を サポートしています。
- TimescaleDB インスタンスに対するグローバル R/W 権限を持つアカウント Workload Optimization Manager 埋め込みレポート機能では、 TimescaleDB に特定のデータベースセットを作成する必要があります。これは、管理者向けの一般的な方法で、必要なデータベースを手動 で作成します。または、Workload Optimization Manager プラットフォームのグローバル R/W ユーザー アカウントを作成して、データベ ースを自動的に作成することもできます。
- エントリポイント Workload Optimization ManagerTimescaleDB は、Workload Optimization Manager からアクセスできる DNS 名または IP ア ドレスを介してエントリ ポイントを提供する必要があります。このアクセスは、Workload Optimization Manager の cr.yaml ファイルで設定し ます。

TimescaleDB を作成するには、次の手順を実行します。

- 1. DB パッケージをインストールします。Workload Optimization ManagerTimescale のインストールについては、記事 (https:/[/docs.timescale.com/v2.0/getting-started/installation](https://docs.timescale.com/v2.0/getting-started/installation))を参照してください。
- 2. DB サービスでデータベースを作成するために使用できるグローバル R/W ユーザー アカウントを作成します。Workload Optimization ManagerDB サービスを起動し、コマンド セッションを開きます。次に、グローバル R/W アカウントを作成します。Workload Optimization ManagerWorkload Optimization Manager cr.yaml ファイルでこのアカウントにログイン情報を設定することもできます。クリアテキストとして 入力することも、Kubernetes シークレットを介してログイン情報を管理することもできます。cr.yaml でアカウントのログイン情報を設定する と、{{ site.data.vars.Product\_Short }} は、埋め込みレポート機能に必要なデータベースを作成できます。

3. (オプション)埋め込みレポートが使用するユーザーとデータベースを手動で作成します。Workload Optimization ManagerWorkload Optimization Manager に DB へのグローバル R/W アクセス権を付与できない場合は、埋め込みレポートのデータベースとユーザーを手動で 作成する必要があります。

データベースとユーザーを手動で作成する方法については、[「ユーザーとデータベースの手動プロビジョニング](#page-1264-0) [」](#page-1264-0) ([1265](#page-1264-0) ペー*ジ) を参照してく* [ださい。](#page-1264-0)

R/W アクセスによるデータベースとユーザーの自動作成については、[「ユーザーとデータベースの自動](#page-1267-0) [プロビジョニング](#page-1267-0) [」](#page-1267-0) ([1268](#page-1267-0) [ページ\)](#page-1267-0)を 参照してください。

### <span id="page-1264-0"></span>ユーザとデータベースの手動プロビジョニング

#### woof

Workload Optimization Manager が埋め込みレポートに必要なデータベースを自動的に作成するには、Workload Optimization Manager の cr.yaml フ ァイルで、DB サービスへのグローバル R/W アクセス権を持つユーザー アカウントのログイン情報を指定する必要があります。これを行うには、 cr.yaml ファイルにログイン情報をクリア テキストで保存します。

自動プロビジョニングが環境に適している場合は、このセクションをスキップして、[「ユーザーとデータベースの自動プロビジョニング」](#page-1267-0) ([1268](#page-1267-0) [ペ](#page-1267-0) ー*ジ)に直接進むことができます。*ここで、埋め込みレポートが TimescaleDB にアクセスするために使用できるグローバル R/W アカウントを指定し ます。

自動プロビジョニングが環境に適していない場合は、R/W アカウントを使用して DB サービスにアクセスし、埋め込みレポートが使用できるデータベ ー*スとユーザーアカウントを手動で追加する必要があります。*次に、TimescaleDB にデータベースを追加した後、これらのデータベースを使用するよ うに Workload Optimization Manager の cr.yaml ファイルを編集します。

### TimescaleDB **でのデータベースとユーザーの手動プロビジョニング**

次の手順では、Embedded Reporting に必要なデータベース オブジェクトを適切にプロビジョニングします。これらの例では、説明のためにデフォル ト名を使用していることに注意してください。データベースとユーザーを独自の名前に置き換えることができます。使用する名前を覚えておく必要が あります。Workload Optimization Manager の cr.yaml ファイルを編集するときに、その名前と一致させる必要があるためです。

データベースとユーザーをプロビジョニングするには、TimescaleDB でコマンド セッションを開き、次のコマンドを実行します。

2 つのデータベースを作成します。1 つはエクストラクタ データ用、もう 1 つは grafana データ用です。エクストラクタデータベースは Workload Optimization Manager データストリームを管理し、grafana データベースは Grafana 内のレポート用のデータを管理します。

次のコマンドを実行します。ここで、エクストラクタ と grafana の代わりに独自のデータベース名を 指定できます。

CREATE DATABASE extractor; CREATE DATABASE grafana;

■ データベース ユーザーの作成:エクストラクタ データベースの場合、R/W ユーザー、読み取り専用グループ、および読み取り専用ユーザーを作 成します。また、grafana データベースの R/W ユーザも作成します。

USER または ROLE のインスタンスに独自の名前を指定できる、次のコマンドを実行します。

-\- エクストラクタ データのメインの読み取り/書き込みユーザー |CREATE USER エクストラクタ パスワード '<password>'; -\- エクストラクタデータへの読み取り専用アクセス権を持つユーザーのグループ CREATE ROLE Reader extractor extractor; -\- グループのメンバーとしてのエクストラクタデータの読み取り専用ユーザー CREATE USER query PASSWORD '<password>'; Readers extractor extractor; へのデータベースエクストラクタへの接続の付与 Readers extractor extractor TO クエリを許可します。 -\- grafana データの読み取り/書き込みユーザー CREATE USER grafana backend PASSWORD '<password>';

エクストラクタ データのスキーマを作成。準備するエクストラクタ データベースに接続し、次のコマンドを実行します。ここで、SCHEMA に独 自の名前を指定し、上記で作成したユーザーとロールに権限を付与します。

CREATE SCHEMA extractor;

-\- 読み取り/書き込みユーザーにはフルアクセスがあります

-\- リーダーグループ内のすべてのユーザーに読み取り専用アクセス権を付与 GRANT USAGE on SCHEMA extractor TO readers extractor extractor; GRANT SELECT ON ALL TABLES IN SCHEMA extractor TO readers extractor extractor; -\- 読者が今後追加されるすべてのテーブルにアクセスできるようにする ALTER DEFAULT PRIVILEGES IN SCHEMA extractor GRANT SELECT ON TABLES TO readers extractor extractor; -\- エクストラクタとクエリユーザがデフォルトでエクストラクタスキーマを使用するようにする ALTER ROLE エクストラクタ SET search path TO `extractor`; ALTER ROLE query SET search path TO `extractor`; -\- エクストラクタスキーマ CREATE EXTENSION timescaledb SCHEMA エクストラクタを使用して、エクストラクタ データベースに timescaledb プラグインをインストールします。

grafana データのスキーマを作成して準備する grafana データベースに接続し、次のコマンドを実行します。ここで、SCHEMA に独自の名前 を指定し、上記で作成したユーザーとロールに権限を付与します。

CREATE SCHEMA grafana;

-\- 読み取り/書き込みユーザーにはフルアクセスがあります

GRANT ALL PRIVILEGES ON SCHEMA grafana TO grafana backend;

GRANT ALL PRIVILEGES ON SCHEMA extractor TO extractor;

-\- grafana ユーザーがデフォルトで grafana スキーマを使用していることを確認します。 ALTER ROLE grafana backend SET search path TO 'grafana';

上記のコマンドは、必要なデータベースとユーザーをプロビジョニングします。埋め込みレポートが適切にデータを収集して Grafana レポー トとダッシュボードに表示するには、プロビジョニングが完全かつ正しく行われている必要があります。

### **手動で作成したデータベースの** CR **ファイルの編集**

必要なデータベース オブジェクトをプロビジョニングした後、これらのデータベースを使用するように Workload Optimization Manager の cr.yaml ファ イルを編集する必要があります。編集のヒントについては、「YAML [ファイル編集のヒント」](#page-1268-0) *([1269](#page-1268-0) [ページ\)](#page-1268-0)*を参照してください。

cr.yaml ファイルを編集するには、次の手順を実行します。

1. 編集のために .cr ファイルを開きます。

ファイルの場所は、構成している Turbonomic インストールの種類に応じて異なります。

■ Turbonomic の OVA インストールの場合:

Turbonomic インスタンスで SSH ターミナル セッションを開きます。

Turbonomic をインストールした際に設定したシステム管理者でログインします。

– ユーザ名:turbo

– 【パスワード (Password) ]:<your private password>

次のファイルを編集します。

/opt/turbonomic/kubernetes/operator/deploy/crds/charts\_v1alpha1\_xl\_cr.yaml

- Kubernetes ノードまたはノード クラスタでの Turbonomic:
	- 編集のために次のファイルを開きます:

deploy/crds/charts\_v1alpha1\_xl\_cr.yaml

- 2. 外部データベースに接続するためのエンドポイントを指定します。
	- データベース サービス DNS を使用するか、IP アドレスを使用できます。

cr ファイルの spec: global: セクションに externalTimescaleDBIP プロパティとしてエンドポイントを追加します。

spec: global:

externalTimescaleDBIP: <host-or-IP>

3. Workload Optimization Manager がプロビジョニングしたデータベースにアクセスすることを指定します。

ユーザーとデータベースを指定するときは、ユーザー、データベース、およびスキーマをプロビジョニングするために上記で使用した名前と一致 していることを確認してください。これらの手順では、上記のデフォルトの命名を使用します。

次の項目を指定します。

ahaha **CISCO** 

- エクストラクタ データベース /spec/properties/qlobal/dbs へのグローバル読み取り専用アクセス。これにより、エク ストラクタ および API コンポーネントに、上記でプロビジョニングしたエクストラクタ データベースへの読み取り専用アクセス権 が付与されます。これらのコンポーネントは、クエリ ユーザー アカウントを使用します。
- エクストラクタ および grafana データベース /spec/properties/extractor/dbs への読み取り/書き込みアクセス こ れにより、エクストラクタ コンポーネントに、上記でプロビジョニングしたエクストラクタ および grafana データベースへ の読み取り/書き込みアクセス権が付与されます。
- grafana データベース /spec/grafana/grafana.ini/database にアクセスするための Grafana の読み取り/書き込みアクセス cr.yaml ファイルを編集して、次のエントリを追加します。

```
spec:
 properties:
    global:
      dbs:
        extractor:
          databaseName: extractor
          schemaName: extractor
          query:
            userName: query
            password: <defaault-password> 
    extractor:
      dhe:extractor:
         userName: extractor
          password: <default-password>
        grafana:
          scehamName: grafana
 grafana:
    grafana.ini:
      database:
        name: grafana
        user: grafana_backend
        password: <default-password>
```
4. (推奨)TimescaleDB で Workload Optimization Manager による自動プロビジョニングをブロックします。

TimescaleDB インスタンスで埋め込みレポート オブジェクトを手動でプロビジョニングした場合は、Workload Optimization Manager のオプシ ョンを無効にして、TimescaleDB インスタンスで自動的にプロビジョニングを実行する必要があります。

```
\Gamma注:グローバル ユーザー アカウントを指定しない場合、Workload Optimization Manager は TimescaleDB インスタンスで
プロビジョニングできません。これらの設定手順を実行した場合は、実行すべきではありません。ただし、プロビジョニン
グを実行するオプションを無効にすることをお勧めします。
```
」

```
次のプロパティを false に設定します。
```
- shouldProvisionDatabase:spec/properties/global/dbs/postgresDefault/ shouldProvisionDatabase Workload Optimization Manager が定義の範囲内のデータベースのプロビジョニングを試行するかど うかを決定します。
- shouldProvisionUser:spec/properties/global/dbs/postgresDefault/shouldProvisionUser Workload Optimization Manager が定義の範囲内のログインのプロビジョニングを試行するかどうかを決定します。
- destructiveProvisioningEnabled:spec/properties/global/dbs/postgresDefault/ destructiveProvisioningEnabled プロビジョニング操作中に、Workload Optimization Manager が誤って構成されているこ とが判明したデータベース、スキーマ、またはユーザーの削除などの破壊的な操作を実行できるかどうかを決定します。デフォルトの インストール シナリオでは、PostgreSQL によって新しいデータベース に作成された

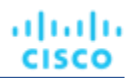

publicschema は削除され、モデル全体の複雑さが軽減されます。これは破棄操作と見なされるため、このオプションはデフォルトで true です。

cr.yaml ファイルを編集して、次のプロパティを追加します。

```
spec:
  properties:
    global:
      dbs:
        postgresDefault:
            shouldProvisionDatabase: false
            shouldProvisionUser: false
            destructiveProvisioningEnabled: false
```
<span id="page-1267-0"></span>これらの設定を /spec/properties/global/dbs/postgresDefault ブロックに配置すると、Turbonomic コンポーネントで 使用されるすべての PostgreSQL データベースとユーザーに適用されます。事前プロビジョニングがそれよりも選択的である場合は、 /spec/properties/extractor/dbs/grafana や /spec/properties/global/dbs/extractor などのより絞り込ま れたプロパティブロックに設定を移動できます。

## ユーザーとデータベースの自動プロビジョニング

Workload Optimization Manager が埋め込みレポートに必要なデータベースを自動的に作成するには、Workload Optimization Manager の cr.yaml フ ァイルで、DB サービスへのグローバル R/W アクセス権を持つユーザー アカウントのログイン情報を指定する必要があります。これを行うには、 cr.yaml ファイルにログイン情報をクリア テキストで保存します。

白動プロビジョニングが環境に適していない場合は、R/W アカウントを使用して DB サービスにアクセスし、埋め込みレポートが使用できるデ ータベースとユーザー アカウントを手動で追加する必要があります。[「ユーザーとデータベースの手動プロビジョニング」](#page-1264-0) *([1265](#page-1264-0) [ページ\)](#page-1264-0)* を 参照してください。

埋め込みレポートの外部 TimescaleDB を有効にするには、Workload Optimization Manager の chart\_v1alpha1\_xl\_cr.yaml ファ イルを編集する必要があります。

#### 1. 編集のために .cr ファイルを開きます。

ファイルの場所は、構成している Turbonomic インストールの種類に応じて異なります。

■ Turbonomic の OVA インストールの場合:

Turbonomic インスタンスで SSH ターミナル セッションを開きます。

Turbonomic をインストールした際に設定したシステム管理者でログインします。

- ユーザ名: turbo
- [パスワード(Password)]:<your\_private\_password>
- 次のファイルを編集します。

/opt/turbonomic/kubernetes/operator/deploy/crds/charts\_v1alpha1\_xl\_cr.yaml

- Kubernetes ノードまたはノード クラスタでの Turbonomic:
	- 編集のために次のファイルを開きます:

deploy/crds/charts\_v1alpha1\_xl\_cr.yaml

2. 外部データベースに接続するためのエンドポイントを指定します。

接続エンドポイントには、外部サーバーの完全修飾ドメイン名またはその IP アドレスを指定します。cr.yaml ファイルの spec/global/externalTimescaleDBIP プロパティにエンドポイントを追加します。

```
spec:
...
  global:
    externalTimescaleDBIP: <host-or-IP>
```
3. Workload Optimization Manager が TimescaleDB サービスにログインするために使用するグローバル R/W アカウントを指定します。

これにより、Workload Optimization Manager は、埋め込みレポートに必要なデータベース、スキーマ、およびユーザーを自動的に作成でき ます。

**注:**これは、cr.yaml ファイルで TimescaleDB サービスへのグローバル RW アクセスを有効にする場合にのみ実行する必 要があります。アカウントのログイン情報をクリア テキストで指定します。

ここでグローバル アカウントを指定しない場合は、埋め込みレポートに必要なデータベース オブジェクトを手動でプロビジ ョニングする必要があります。[「ユーザーとデータベースの手動プロビジョニング」](#page-1264-0) ([1265](#page-1264-0) ページ) を参照してください。

」

「

Workload Optimization Manager が必要とするアクセスを付与するには、TimescaleDB インスタンスに対するグローバル R/W 権限を持つアカウ ントのユーザー名とパスワードを指定します。次のように、cr.yaml ファイルの /spec/properties/global/dbs/postgresDefault ブロックにこれらのログイン情報を追加します。

```
spec:
  properties:
    global:
      dbs:
        postgresDefault:
          rootUserName: <root-user>
          rootPassword: <root-password>
```
# <span id="page-1268-0"></span>YAML ファイル編集のヒント

外部 TimescaleDB を構成するには、Workload Optimization Manager の cr.yaml ファイルを編集します。yaml ファイルを編集する場合は、ファイルの インデントを含め、ファイル構文を尊重するように注意する必要があります。編集のための一般的なルールには、次のものが含まれます。

- すべてのインデントには、タブではなく、常にスペースを使用します。選択したエディタでこれが困難な場合は、Linux 展開を使用できます。 ユーティリティを使用して、タブを同等のスペースに変換します。
- 指定されたセクションのすべてのプロパティに対して、注意深く同じインデントを維持してください。
- 同じセクションで同じプロパティ名を 2 回使用しないでください。これを行うと、YAML ファイルが無効になりますが、問題の通知は表示さ れない可能性があります。むしろ、1 つを除くすべてのプロパティ定義が黙って無視されます。 このドキュメントでは、「パス」式を 使用して CR ファイル内の特定のプロパティを参照します。たとえば、ファイル内の レポジトリ プロパティを指定するパスが /spec/global/repository であるとします。プロパティは、次のようにファイル内で見つけることができます。
- 1. インデントがまったくない「spec: 」という行を見つけます。
- 2. その行と次のインデントされていない行(# で始まるコメントはカウントしない)の間に、global という行を見つけます。 次のレベルのインデントにあります。
- 3. その行と同じインデントの次の行の間で、repository: で始まる行を見つけます。その行は、アドレス指定されたプロパティが定義されて いる場所です。

例:

この例では、/spec/global/repository で指定されたレポジトリ プロパティを検索します。

```
apiVersion: charts.helm.k8s.io/v1alpha1
kind: Xl
metadata:
 name: xl-release
spec:
 properties:
   global:
     repository: # これは正しいプロパティではありません
```
...

### # グローバル設定

*global:*

*repository:* # これが後にあるものです

最初のレポジトリプロパティは、/spec/global/repository ではなく、/spec/properties/global/ レポジトリにあります。